## aludu CISCO.

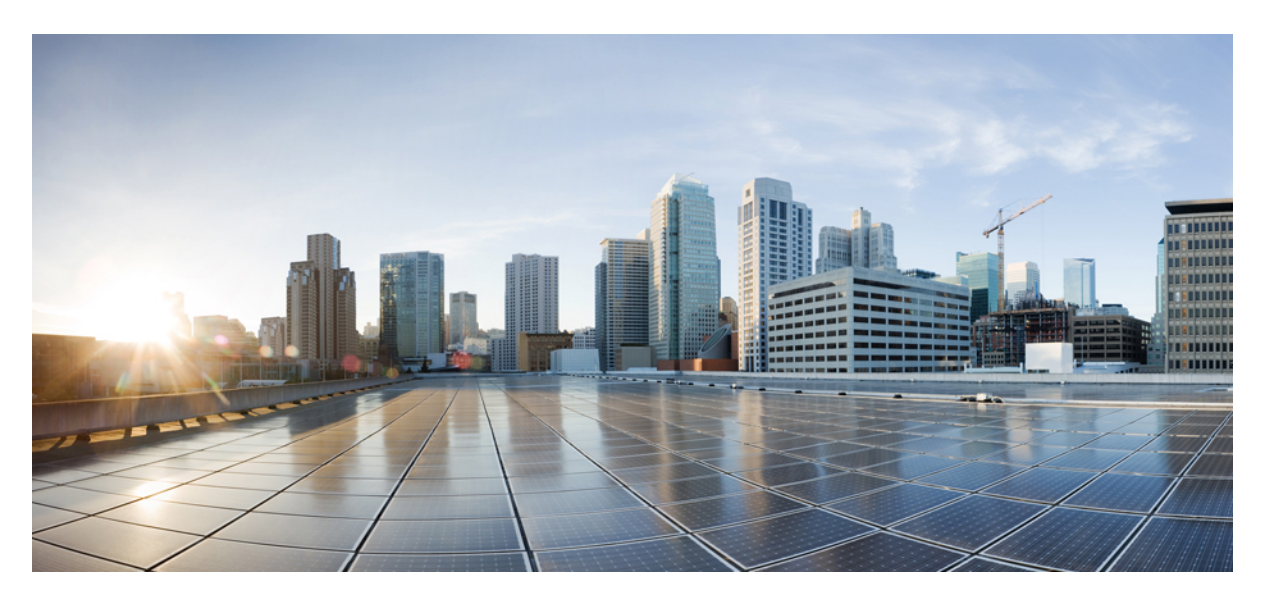

# **Command Line Interface Reference, Modes A - B, StarOS Release 21.27**

**First Published:** 2022-04-14 **Last Modified:** 2022-04-19

## **Americas Headquarters**

Cisco Systems, Inc. 170 West Tasman Drive San Jose, CA 95134-1706 USA http://www.cisco.com Tel: 408 526-4000 800 553-NETS (6387) Fax: 408 527-0883

THE SPECIFICATIONS AND INFORMATION REGARDING THE PRODUCTS IN THIS MANUAL ARE SUBJECT TO CHANGE WITHOUT NOTICE. ALL STATEMENTS, INFORMATION, AND RECOMMENDATIONS IN THIS MANUAL ARE BELIEVED TO BE ACCURATE BUT ARE PRESENTED WITHOUT WARRANTY OF ANY KIND, EXPRESS OR IMPLIED. USERS MUST TAKE FULL RESPONSIBILITY FOR THEIR APPLICATION OF ANY PRODUCTS.

THE SOFTWARE LICENSE AND LIMITED WARRANTY FOR THE ACCOMPANYING PRODUCT ARE SET FORTH IN THE INFORMATION PACKET THAT SHIPPED WITH THE PRODUCT AND ARE INCORPORATED HEREIN BY THIS REFERENCE. IF YOU ARE UNABLE TO LOCATE THE SOFTWARE LICENSE OR LIMITED WARRANTY, CONTACT YOUR CISCO REPRESENTATIVE FOR A COPY.

The Cisco implementation of TCP header compression is an adaptation of a program developed by the University of California, Berkeley (UCB) as part of UCB's public domain version of the UNIX operating system. All rights reserved. Copyright © 1981, Regents of the University of California.

NOTWITHSTANDING ANY OTHER WARRANTY HEREIN, ALL DOCUMENT FILES AND SOFTWARE OF THESE SUPPLIERS ARE PROVIDED "AS IS" WITH ALL FAULTS. CISCO AND THE ABOVE-NAMED SUPPLIERS DISCLAIM ALL WARRANTIES, EXPRESSED OR IMPLIED, INCLUDING, WITHOUT LIMITATION, THOSE OF MERCHANTABILITY, FITNESS FOR A PARTICULAR PURPOSE AND NONINFRINGEMENT OR ARISING FROM A COURSE OF DEALING, USAGE, OR TRADE PRACTICE.

IN NO EVENT SHALL CISCO OR ITS SUPPLIERS BE LIABLE FOR ANY INDIRECT, SPECIAL, CONSEQUENTIAL, OR INCIDENTAL DAMAGES, INCLUDING, WITHOUT LIMITATION, LOST PROFITS OR LOSS OR DAMAGE TO DATA ARISING OUT OF THE USE OR INABILITY TO USE THIS MANUAL, EVEN IF CISCO OR ITS SUPPLIERS HAVE BEEN ADVISED OF THE POSSIBILITY OF SUCH DAMAGES.

Any Internet Protocol (IP) addresses and phone numbers used in this document are not intended to be actual addresses and phone numbers. Any examples, command display output, network topology diagrams, and other figures included in the document are shown for illustrative purposes only. Any use of actual IP addresses or phone numbers in illustrative content is unintentional and coincidental.

All printed copies and duplicate soft copies of this document are considered uncontrolled. See the current online version for the latest version.

Cisco has more than 200 offices worldwide. Addresses and phone numbers are listed on the Cisco website at www.cisco.com/go/offices.

The documentation set for this product strives to use bias-free language. For purposes of this documentation set, bias-free is defined as language that does not imply discrimination based on age, disability, gender, racial identity, ethnic identity, sexual orientation, socioeconomic status, and intersectionality. Exceptions may be present in the documentation due to language that is hardcoded in the user interfaces of the product software, language used based on standards documentation, or language that is used by a referenced third-party product.

Cisco and the Cisco logo are trademarks or registered trademarks of Cisco and/or its affiliates in the U.S. and other countries. To view a list of Cisco trademarks, go to this URL: <https://www.cisco.com/c/en/us/about/legal/trademarks.html>. Third-party trademarks mentioned are the property of their respective owners. The use of the word partner does not imply a partnership relationship between Cisco and any other company. (1721R)

© 2022 Cisco Systems, Inc. All rights reserved.

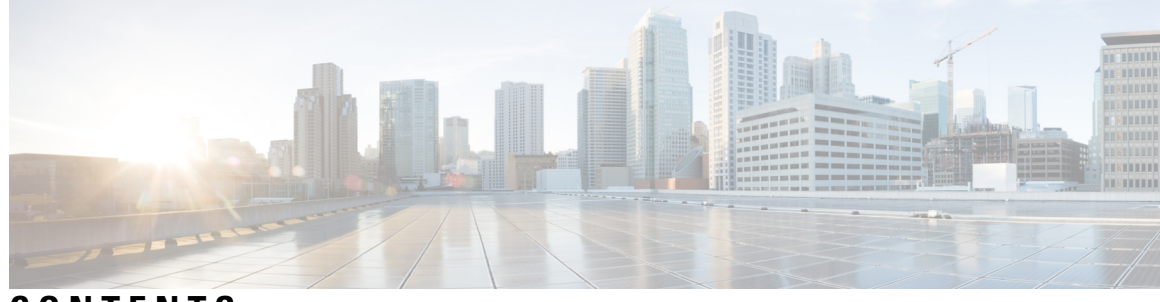

# **CONTENTS**

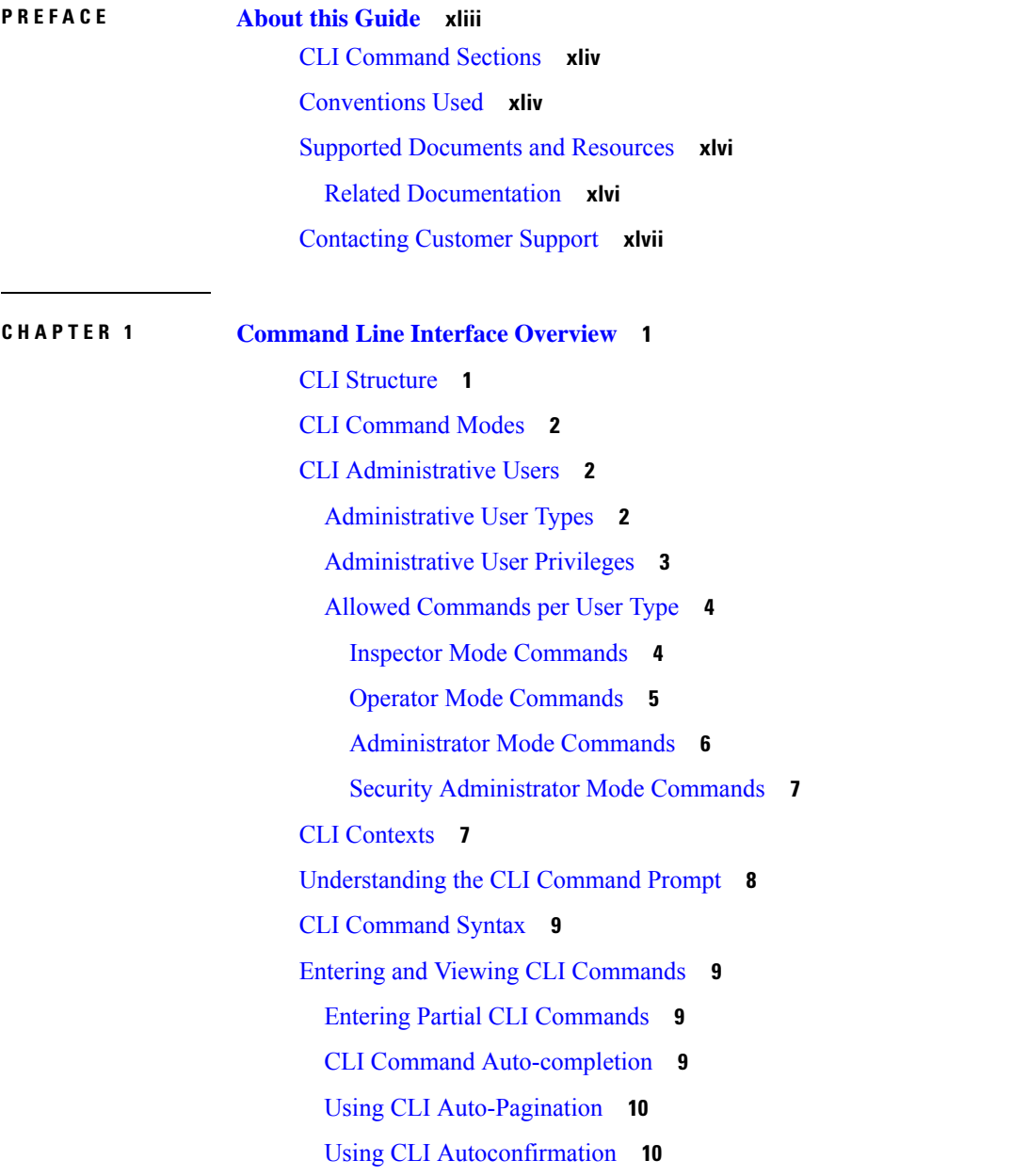

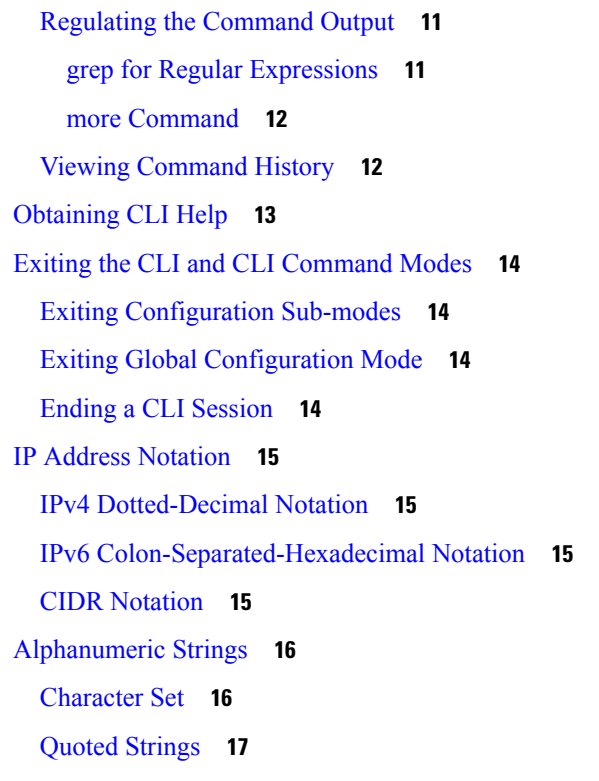

## **CHAPTER 2 AAA Server Group [Configuration](#page-66-0) Mode Commands 19** [description](#page-67-0) **20**

diameter [accounting](#page-68-0) **21** diameter [accounting](#page-71-0) interim **24** diameter accounting [duplicate-record](#page-72-0) **25** diameter [authentication](#page-74-0) **27** diameter [authentication](#page-77-0) drmp **30** diameter authentication [failure-handling](#page-79-0) **32** diameter authentication [failure-handling-template](#page-80-0) **33** diameter authentication [server-selection](#page-82-0) sent-by-epdg **35** diameter authentication [strip-leading-digit](#page-83-0) **36** diameter [dictionary](#page-84-0) **37** [end](#page-84-1) **37** [exit](#page-84-2) **37** [radius](#page-84-3) **37** radius [accounting](#page-89-0) **42** radius accounting [apn-to-be-included](#page-92-0) **45**

radius [accounting](#page-93-0) algorithm **46** radius accounting [billing-version](#page-95-0) **48** radius accounting gtp [trigger-policy](#page-95-1) **48** radius [accounting](#page-96-0) ha policy **49** radius [accounting](#page-97-0) interim **50** radius accounting ip [remote-address](#page-98-0) **51** radius [accounting](#page-99-0) keepalive **52** radius accounting pdif [trigger-policy](#page-101-0) **54** radius [accounting](#page-102-0) rp **55** radius [accounting](#page-105-0) server **58** radius [algorithm](#page-109-0) **62** [radius](#page-110-0) allow **63** radius [attribute](#page-111-0) **64** radius [authenticate](#page-116-0) **69** radius [authenticator-validation](#page-117-0) **70** radius [charging](#page-118-0) **71** radius charging [accounting](#page-120-0) algorithm **73** radius charging [accounting](#page-121-0) server **74** radius charging [algorithm](#page-123-0) **76** radius [charging](#page-124-0) server **77** [radius](#page-126-0) ip vrf **79** radius [keepalive](#page-127-0) **80** radius [mediation-device](#page-129-0) **82** radius [probe-interval](#page-129-1) **82** radius [probe-max-retries](#page-130-0) **83** radius [probe-timeout](#page-131-0) **84** [radius](#page-132-0) server **85** radius [trigger](#page-135-0) **88**

### **CHAPTER 3 AAL2 Node [Configuration](#page-138-0) Mode Commands 91**

[aal2-path-id](#page-138-1) **91** [end](#page-140-0) **93** [exit](#page-140-1) **93** [point-code](#page-140-2) **93**

**CHAPTER 4 Access Policy [Configuration](#page-142-0) Mode Commands 95** do [show](#page-142-1) **95** [end](#page-143-0) **96** [exit](#page-143-1) **96** [precedence](#page-143-2) **96 CHAPTER 5 Access Profile [Configuration](#page-146-0) Mode Commands 99** [description](#page-146-1) **99** do [show](#page-147-0) **100** [end](#page-147-1) **100** [exit](#page-148-0) **101** [timeout](#page-148-1) **101 CHAPTER 6 Accounting Policy [Configuration](#page-150-0) Mode Commands 103** [accounting-event-trigger](#page-151-0) **104** [accounting-keys](#page-152-0) **105** [accounting-level](#page-153-0) **106** [accounting-mode](#page-155-0) **108** [apn-name-to-be-included](#page-156-0) **109** [attribute](#page-157-0) **110** cc **[111](#page-158-0)** [end](#page-160-0) **113** [exit](#page-161-0) **114** [max-containers](#page-161-1) **114** [operator-string](#page-162-0) **115** rf **[116](#page-163-0)** [service-context-id](#page-164-0) **117** [session](#page-165-0) **118** [trigger-type](#page-166-0) **119 CHAPTER 7 ACL [Configuration](#page-170-0) Mode Commands 123** [deny/permit](#page-171-0) (by source IP address masking) **124**

[deny/permit](#page-173-0) (any) **126**

**Command Line Interface Reference, Modes A - B, StarOS Release 21.27**

[deny/permit](#page-175-0) (by host IP address) **128** [deny/permit](#page-177-0) (by source ICMP packets) **130** [deny/permit](#page-180-0) (by IP packets) **133** [deny/permit](#page-184-0) (by TCP/UDP packets) **137** [description](#page-188-0) **141** [end](#page-189-0) **142** [exit](#page-189-1) **142** [readdress](#page-189-2) server **142** redirect context (by IP address [masking\)](#page-194-0) **147** [redirect](#page-196-0) context (any) **149** redirect context (by host IP [address\)](#page-198-0) **151** redirect context (by source ICMP [packets\)](#page-200-0) **153** redirect context (by IP [packets\)](#page-204-0) **157** redirect context (by [TCP/UDP](#page-207-0) packets) **160** redirect css [delivery-sequence](#page-211-0) **164** [redirect](#page-211-1) css service (any) **164** redirect css service (by host IP [address\)](#page-213-0) **166** redirect css service (by ICMP [packets\)](#page-215-0) **168** redirect css service (by IP [packets\)](#page-219-0) **172** redirect css service (by source IP address [masking\)](#page-222-0) **175** redirect css service (by [TCP/UDP](#page-224-0) packets) **177** redirect css service (for [downlink,](#page-228-0) any) **181** redirect css service (for [downlink,](#page-230-0) by host IP address) **183** redirect css service (for [downlink,](#page-232-0) by ICMP packets) **185** redirect css service (for [downlink,](#page-236-0) by IP packets) **189** redirect css service (for [downlink,](#page-239-0) by source IP address masking) **192** redirect css service (for downlink, by [TCP/UDP](#page-241-0) packets) **194** [redirect](#page-246-0) css service (for uplink, any) **199** redirect css service (for uplink, by host IP [address\)](#page-248-0) **201** redirect css service (for uplink, by ICMP [packets\)](#page-250-0) **203** redirect css service (for uplink, by IP [packets\)](#page-254-0) **207** redirect css service (for uplink, by source IP address [masking\)](#page-257-0) **210** redirect css service (for uplink, by [TCP/UDP](#page-259-0) packets) **212** redirect nexthop (by IP address [masking\)](#page-263-0) **216**

redirect [nexthop](#page-266-0) (any) **219** redirect nexthop (by host IP [address\)](#page-268-0) **221** redirect nexthop (by source ICMP [packets\)](#page-270-0) **223** redirect nexthop (by IP [packets\)](#page-274-0) **227** redirect nexthop (by [TCP/UDP](#page-277-0) packets) **230 CHAPTER 8 ACS Bandwidth Policy [Configuration](#page-284-0) Mode Commands 237** [end](#page-284-1) **237** [exit](#page-285-0) **238** flow [limit-for-bandwidth](#page-285-1) **238** [group-id](#page-286-0) **239 CHAPTER 9 ACS Charging Action [Configuration](#page-288-0) Mode Commands 241** [allocation-retention-priority](#page-289-0) **242** [billing-action](#page-290-0) **243** cca [charging](#page-293-0) credit **246** [charge-units](#page-294-0) **247** [charge-volume](#page-295-0) **248** [content-filtering](#page-298-0) processing server-group **251** [content-id](#page-299-0) **252** [deactivate-predefined-rule](#page-300-0) **253** edns [format](#page-300-1) **253** [end](#page-302-0) **255** [exit](#page-302-1) **255** flow [action](#page-302-2) **255** flow [idle-timeout](#page-309-0) **262** flow [limit-for-bandwidth](#page-310-0) **263** flow [limit-for-flow-type](#page-313-0) **266** flow [tethering-detection](#page-314-0) **267** ip tos **[267](#page-314-1)** ip [vlan](#page-316-0) **269** [nexthop-forwarding-address](#page-317-0) **270** [pco-custom1](#page-318-0) **271** [pco-custom2](#page-319-0) **272**

[pco-custom5](#page-321-0) **274** [pco-custom6](#page-321-1) **274** [pco-custom7](#page-322-0) **275** [pco-custom8](#page-323-0) **276** [pco-custom9](#page-324-0) **277** [pco-custom10](#page-324-1) **277** [product-offer-id-avp](#page-325-0) **278** [qos-class-identifier](#page-326-0) **279** [qos-renegotiate](#page-326-1) **279** [retransmissions-counted](#page-328-0) **281** [service-chain](#page-328-1) **281** [service-detection](#page-329-0) **282** [service-identifier](#page-330-0) **283** [stripurl](#page-331-0) token **284** tft [packet-filter](#page-332-0) **285** [tft-notify-ue](#page-333-0) **286** [throttle-suppress](#page-333-1) **286** tos **[287](#page-334-0)** tpo [profile](#page-335-0) **288** video [bitrate](#page-336-0) **289** video [cae-readdressing](#page-337-0) **290** video [detailed-statistics](#page-338-0) **291** video [optimization-preprocessing](#page-339-0) all **292** video [optimization-preprocessing](#page-339-1) cae-readdressing **292** video pacing [by-policing](#page-340-0) **293** [xheader-insert](#page-342-0) **295**

### **CHAPTER 1 0 ACS [Configuration](#page-346-0) Mode Commands 299**

[accelerate-flow](#page-349-0) **302** [access-ruledef](#page-349-1) **302** [bandwidth-policy](#page-351-0) **304** [buffering-limit](#page-352-0) **305**

[pco-custom3](#page-319-1) **272** [pco-custom4](#page-320-0) **273** [charging-action](#page-353-0) **306** [check-point](#page-354-0) accounting **307** [content-filtering](#page-355-0) **308** [content-filtering](#page-357-0) category match-method **310** [content-filtering](#page-358-0) category policy-id **311** [credit-control](#page-359-0) **312** diameter [credit-control](#page-360-0) **313** [edns](#page-360-1) **313** [edr-format](#page-362-0) **315** [edr-ipproto-port-map](#page-364-0) **317** [edr-udr-flow-control](#page-365-0) **318** [end](#page-366-0) **319** [exit](#page-366-1) **319** fair-usage [deact-margin](#page-366-2) **319** [fair-usage](#page-367-0) tcp-proxy **320** fair-usage [threshold-percent](#page-368-0) **321** firewall [dos-protection](#page-369-0) flooding **322** firewall [dos-protection](#page-371-0) ip-sweep **324** firewall [flooding](#page-373-0) **326** firewall [flow-recovery](#page-373-1) **326** firewall [icmp-destination-unreachable-message-threshold](#page-374-0) **327** [firewall](#page-374-1) license **327** firewall [max-ip-packet-size](#page-375-0) **328** firewall [mime-flood](#page-375-1) **328** [firewall](#page-375-2) nat-alg **328** firewall [no-ruledef-matches](#page-377-0) **330** firewall [port-scan](#page-377-1) **330** firewall [protect-servers](#page-379-0) **332** [firewall](#page-380-0) ruledef **333** firewall [tcp-syn-flood-intercept](#page-381-0) **334** firewall [track-list](#page-381-1) **334** [fw-and-nat](#page-382-0) action **335** [fw-and-nat](#page-383-0) policy **336** [group-of-objects](#page-384-0) **337**

[group-of-prefixed-urls](#page-386-0) **339** [group-of-ruledefs](#page-387-0) **340** h323 [time-to-live](#page-388-0) **341** h323 [timeout](#page-389-0) **342** [h323](#page-390-0) tpkt **343** h323 [version](#page-391-0) **344** [host-pool](#page-392-0) **345** [idle-timeout](#page-393-0) **346** [imsi-pool](#page-395-0) **348** ip [dns-learnt-entries](#page-396-0) **349** ip [max-fragments](#page-397-0) **350** label [content-id](#page-398-0) **351** [load-db](#page-398-1) **351** nat [allocation-failure](#page-399-0) **352** nat [allocation-in-progress](#page-400-0) **353** nat ip downlink [reassembly-timeout](#page-401-0) **354** nat [tcp-2msl-timeout](#page-402-0) **355** nat [unsolicited-pkts](#page-403-0) **356** [p2p-ads-group](#page-404-0) **357** [p2p-detection](#page-405-0) attribute **358** [p2p-detection](#page-406-0) behavioral **359** [p2p-detection](#page-407-0) ecs-analysis **360** [p2p-detection](#page-408-0) protocol **361** p2p detection debug [parameters](#page-435-0) **388** [packet-filter](#page-436-0) **389** [passive-mode](#page-437-0) **390** [pcp-service](#page-438-0) **391** policy-control [bearer-bw-limit](#page-439-0) **392** policy-control [bind-default-bearer](#page-440-0) **393** [policy-control](#page-441-0) burst-size **394** policy-control [charging-action-override](#page-442-0) **395** policy-control [charging-rule-base-name](#page-442-1) **395** policy control [def-bearer-qos-change](#page-443-0) **396** policy-control [dynamic-rule-limit](#page-444-0) **397**

policy-control [l7-dynamic-rules](#page-445-0) **398** policy-control [report-rule-failure-once](#page-446-0) **399** policy-control [retransmissions-counted](#page-446-1) **399** policy-control [time-based-pcc-rule](#page-447-0) **400** policy-control [token-replenishment-interval](#page-448-0) **401** policy-control [update-default-bearer](#page-449-0) **402** [port-map](#page-450-0) **403** [qos-group-of-ruledefs](#page-451-0) **404** [radio-congestion](#page-452-0) **405** [readdress-server-list](#page-453-0) **406** redirect [user-agent](#page-454-0) **407** [rulebase](#page-455-0) **408** [rulebase-list](#page-456-0) **409** [ruledef](#page-457-0) **410** [service-scheme](#page-458-0) **411** sip [advanced](#page-459-0) **412** [statistics-collection](#page-460-0) **413** [subs-class](#page-461-0) **414** [subscriber-base](#page-462-0) **415** system-limit [flow-chkpt-per-call](#page-463-0) **416** [system-limit](#page-464-0) l4-flows **417** [tcp-acceleration-profile](#page-465-0) **418** [tcp-acceleration](#page-465-1) **418** [tethering-database](#page-466-0) **419** [tethering-detection](#page-468-0) **421** [timedef](#page-469-0) **422** tpo [policy](#page-470-0) **423** tpo [profile](#page-470-1) **423** [trigger-action](#page-471-0) **424** [trigger-condition](#page-472-0) **425** [udr-format](#page-473-0) **426** [xheader-format](#page-474-0) **427**

### **CHAPTER 1 1 ACS [Group-of-Objects](#page-476-0) Configuration Mode Commands 429**

**Command Line Interface Reference, Modes A - B, StarOS Release 21.27**

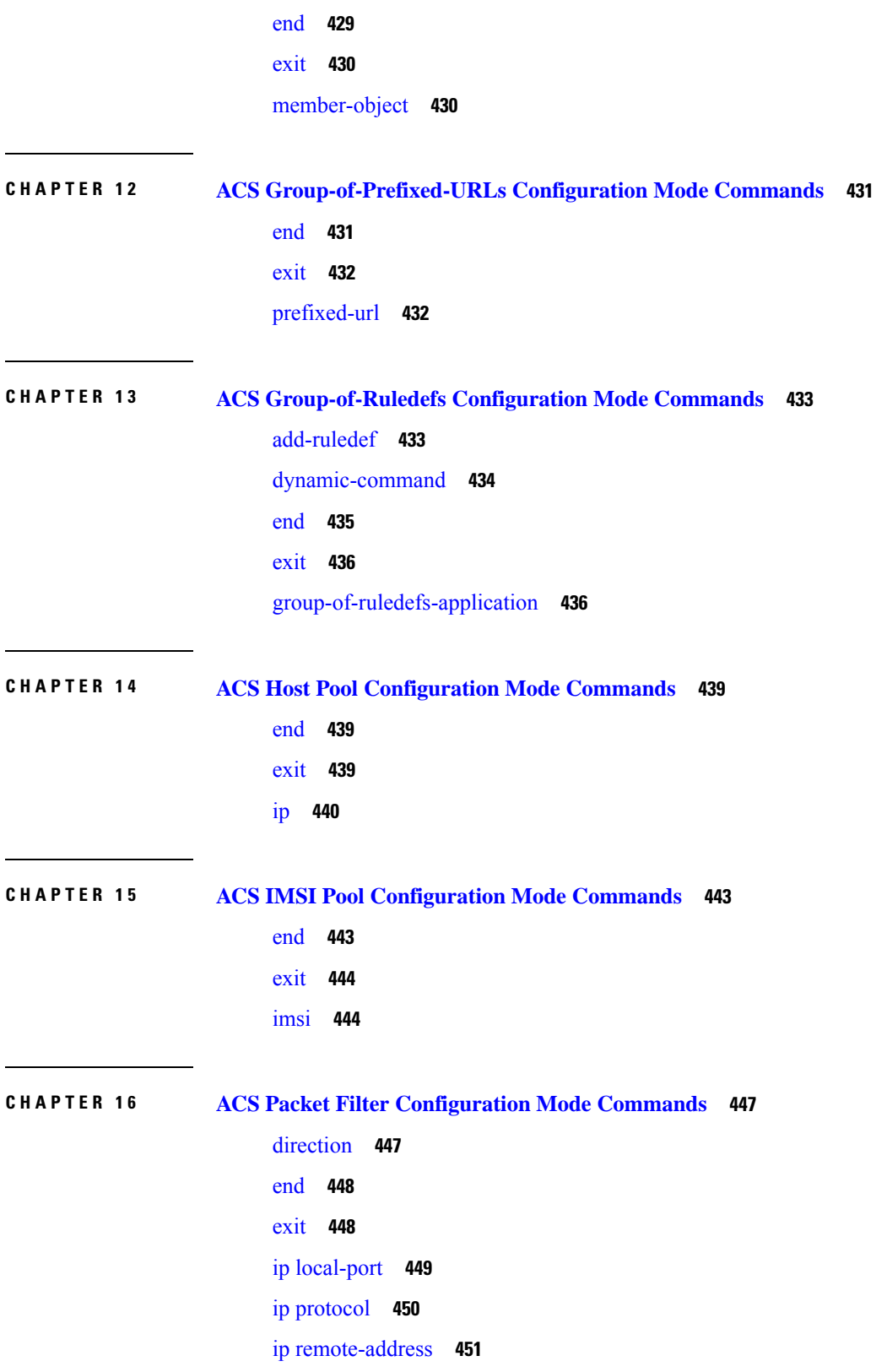

 $\blacksquare$ 

 $\mathbf l$ 

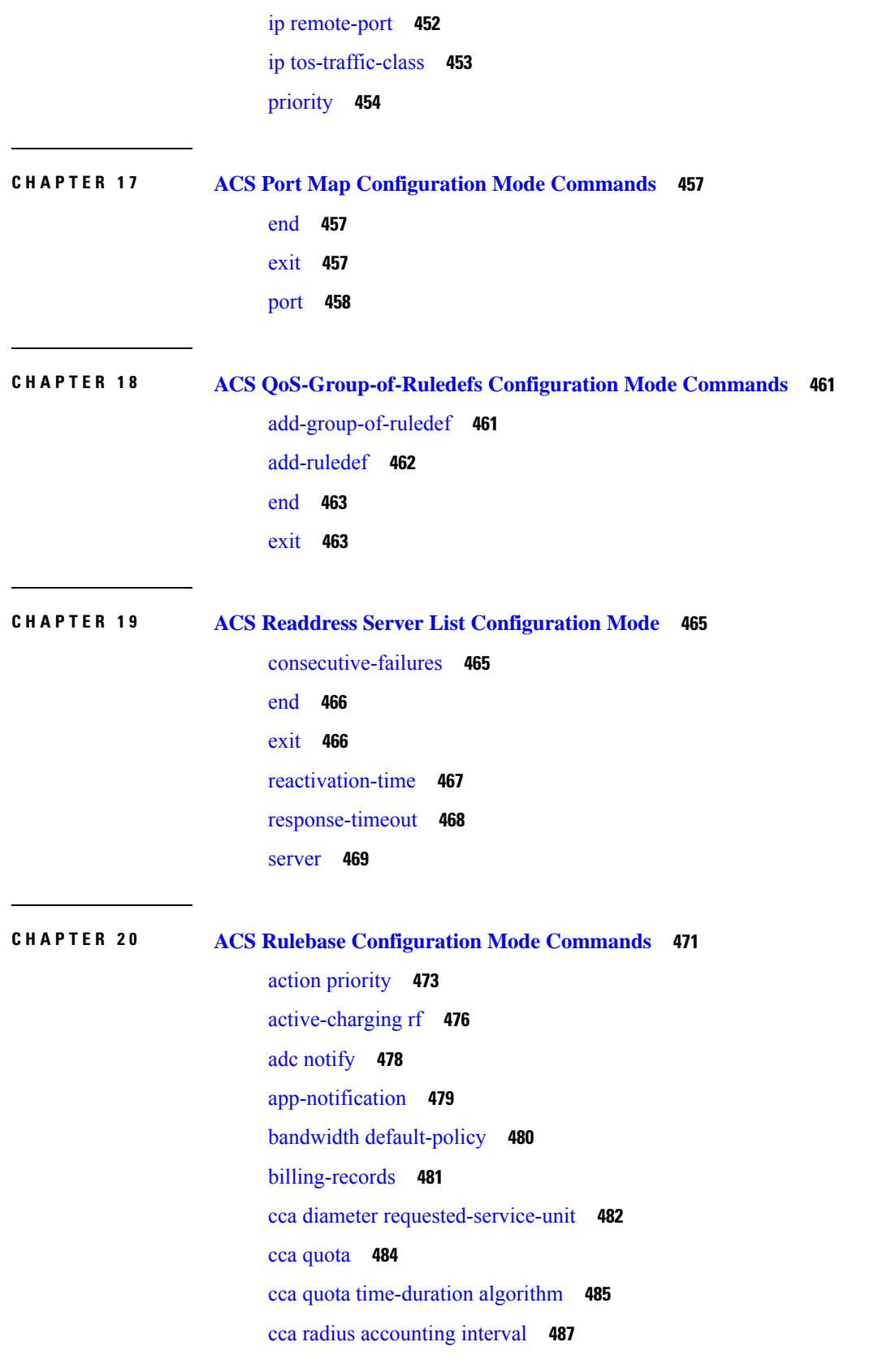

I

 $\mathbf I$ 

cca radius [charging](#page-535-0) context **488** cca radius [user-password](#page-536-0) **489** [charging-action-override](#page-537-0) **490** [charging-rule-optimization](#page-538-0) **491** [check-point](#page-539-0) accounting **492** [constituent-policies](#page-540-0) **493** [content-filtering](#page-542-0) category policy-id **495** [content-filtering](#page-543-0) flow-any-error **496** [content-filtering](#page-544-0) mode **497** [credit-control-group](#page-545-0) **498** [description](#page-546-0) **499** [dynamic-rule](#page-547-0) order **500** edr [edr-dcca-fh](#page-548-0) **501** edr [p2p](#page-549-0) **502** edr [nemo-call](#page-550-0) **503** edr [sn-charge-volume](#page-551-0) **504** edr [suppress-zero-byte-records](#page-553-0) **506** edr [transaction-complete](#page-553-1) **506** edr [voip-call-end](#page-555-0) **508** egcdr [inactivity-meter](#page-556-0) **509** egcdr [cdr-encoding](#page-556-1) **509** [egcdr](#page-558-0) tariff **511** egcdr [threshold](#page-559-0) **512** egcdr [time-duration](#page-560-0) algorithm **513** [end](#page-562-0) **515** [exit](#page-562-1) **515** [extract-host-from-uri](#page-562-2) **515** firewall [dos-protection](#page-563-0) **516** firewall [flooding](#page-566-0) **519** firewall [icmp-destination-unreachable-message-threshold](#page-567-0) **520** firewall [max-ip-packet-size](#page-568-0) **521** firewall [mime-flood](#page-569-0) **522** firewall [no-ruledef-matches](#page-571-0) **524** [firewall](#page-573-0) policy **526**

[firewall](#page-574-0) priority **527** firewall [tcp-first-packet-non-syn](#page-577-0) **530** firewall [tcp-idle-timeout-action](#page-578-0) **531** firewall [tcp-reset-message-threshold](#page-579-0) **532** firewall [tcp-syn-flood-intercept](#page-580-0) **533** flow [any-error](#page-581-0) **534** flow [control-handshaking](#page-583-0) **536** flow [end-condition](#page-584-0) **537** flow [limit-across-applications](#page-586-0) **539** flow [rtsp-all-pkts](#page-588-0) **541** fw-and-nat [default-policy](#page-589-0) **542** http [header-parse-limit](#page-590-0) **543** ip [readdress](#page-591-0) **544** ip [reassembly-timeout](#page-592-0) **545** ip [reset-tos](#page-593-0) **546** ip ttl **[546](#page-593-1)** nat [binding-record](#page-594-0) **547** nat [policy](#page-595-0) **548** nat [suppress-aaa-update](#page-597-0) call-termination **550** [override-control](#page-597-1) **550** p2p [dynamic-flow-detection](#page-600-0) **553** pcp [service](#page-601-0) **554** [post-processing](#page-602-0) dynamic **555** [post-processing](#page-603-0) policy **556** [post-processing](#page-604-0) priority **557** [qos-renegotiate](#page-606-0) timeout **559** radius [threshold](#page-607-0) **560** [retransmissions-counted](#page-608-0) **561** ran [bandwidth](#page-608-1) optimize **561** route [priority](#page-609-0) **562** rtp [dynamic-flow-detection](#page-613-0) **566** rtsp [initial-bytes-limit](#page-614-0) **567** [ruledef-parsing](#page-615-0) **568** tcp [2msl-timeout](#page-616-0) **569**

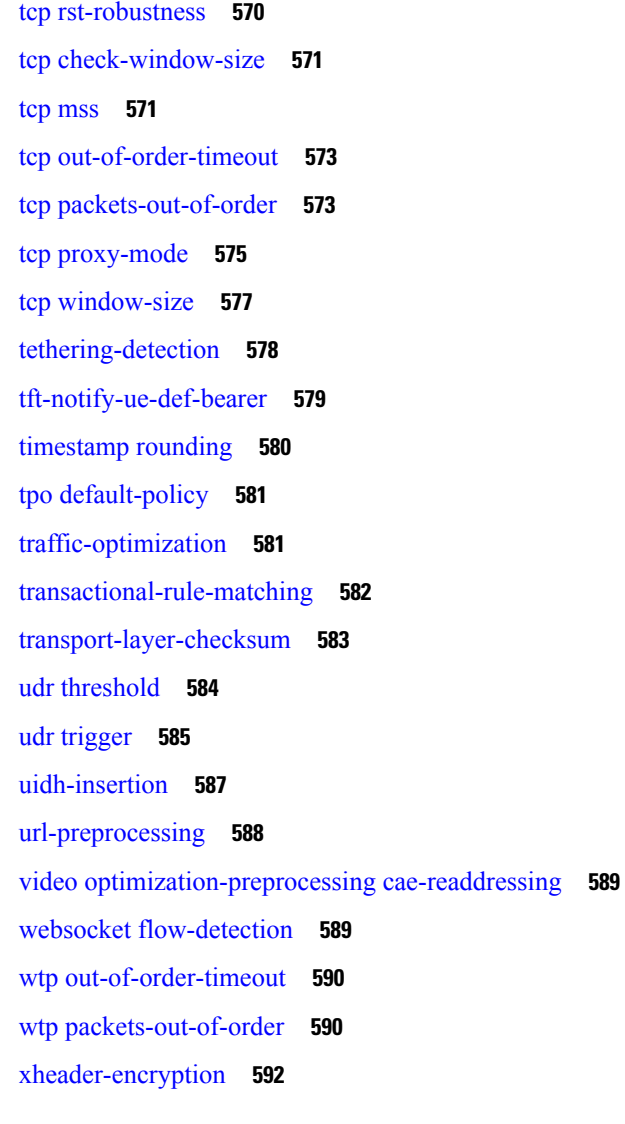

## **CHAPTER 2 1 ACS Ruledef [Configuration](#page-642-0) Mode Commands 595**

[bearer](#page-649-0) 3gpp apn **602** [bearer](#page-650-0) 3gpp imsi **603** bearer 3gpp [rat-type](#page-651-0) **604** bearer 3gpp [sgsn-address](#page-652-0) **605** bearer [3gpp2](#page-653-0) bsid **606** bearer 3gpp2 [service-option](#page-655-0) **608** [bearer](#page-656-0) apn **609** [bearer](#page-657-0) imsi **610** bearer [rat-type](#page-658-0) **611**

bearer [sgsn-address](#page-659-0) **612** bearer [traffic-group](#page-660-0) **613** cca [quota-state](#page-661-0) **614** cca [redirect-indicator](#page-662-0) **615** [copy-packet-to-log](#page-663-0) **616** [description](#page-664-0) **617** dns [answer-name](#page-664-1) **617** dns [any-match](#page-666-0) **619** dns [previous-state](#page-667-0) **620** dns [query-name](#page-668-0) **621** dns [query-type](#page-669-0) **622** dns [return-code](#page-670-0) **623** dns [state](#page-671-0) **624** [dns](#page-672-0) tid **625** [email](#page-673-0) **626** [end](#page-675-0) **628** [exit](#page-676-0) **629** [file-transfer](#page-676-1) any-match **629** file-transfer [chunk-number](#page-677-0) **630** file-transfer [current-chunk-length](#page-678-0) **631** file-transfer [declared-chunk-length](#page-679-0) **632** file-transfer [declared-file-size](#page-680-0) **633** [file-transfer](#page-681-0) filename **634** file-transfer [previous-state](#page-682-0) **635** [file-transfer](#page-683-0) state **636** file-transfer [transferred-file-size](#page-684-0) **637** ftp [any-match](#page-685-0) **638** ftp [client-ip-address](#page-686-0) **639** ftp [client-port](#page-687-0) **640** ftp [command](#page-688-0) args **641** ftp [command](#page-689-0) id **642** ftp [command](#page-690-0) name **643** ftp [connection-type](#page-692-0) **645** ftp [data-any-match](#page-693-0) **646**

ftp [filename](#page-694-0) **647** ftp [pdu-length](#page-695-0) **648** ftp [pdu-type](#page-696-0) **649** ftp [previous-state](#page-697-0) **650** ftp [reply](#page-698-0) code **651** ftp [server-ip-address](#page-699-0) **652** ftp [server-port](#page-700-0) **653** ftp [session-length](#page-701-0) **654** ftp [state](#page-702-0) **655** ftp url **[656](#page-703-0)** ftp [user](#page-704-0) **657** http [accept](#page-705-0) **658** http [any-match](#page-706-0) **659** http [attribute-in-data](#page-707-0) **660** http [attribute-in-url](#page-708-0) **661** http content [disposition](#page-709-0) **662** http [content](#page-711-0) length **664** http [content](#page-712-0) range **665** http [content](#page-712-1) type **665** http [cookie](#page-713-0) **666** http [domain](#page-715-0) **668** http [error](#page-716-0) **669** http [first-request-packet](#page-717-0) **670** http [header-length](#page-718-0) **671** http [host](#page-719-0) **672** http [payload-length](#page-722-0) **675** http [pdu-length](#page-723-0) **676** http [previous-state](#page-724-0) **677** http [referer](#page-725-0) **678** http [reply](#page-728-0) code **681** http reply [payload](#page-729-0) **682** http request [method](#page-729-1) **682** http [session-length](#page-731-0) **684** http [state](#page-732-0) **685**

[http-tls](#page-733-0) **686** http [transaction-length](#page-733-1) **686** http [transfer-encoding](#page-734-0) **687** [http](#page-735-0) uri **688** [http](#page-738-0) url **691** http [user-agent](#page-741-0) **694** http [version](#page-742-0) **695** http [x-header](#page-744-0) **697** icmp [any-match](#page-745-0) **698** [icmp](#page-746-0) code **699** [icmp](#page-747-0) type **700** icmpv6 [any-match](#page-748-0) **701** [icmpv6](#page-749-0) code **702** [icmpv6](#page-750-0) type **703** [if-protocol](#page-751-0) **704** imap [any-match](#page-752-0) **705** [imap](#page-753-0) cc **706** imap [command](#page-754-0) **707** imap [content](#page-756-0) class **709** imap [content](#page-757-0) type **710** [imap](#page-758-0) date **711** imap [final-reply](#page-760-0) **713** [imap](#page-761-0) from **714** imap [mail-size](#page-762-0) **715** imap [mailbox-size](#page-763-0) **716** imap [message-type](#page-764-0) **717** imap [previous-state](#page-765-0) **718** imap [session-length](#page-766-0) **719** imap [session-previous-state](#page-767-0) **720** imap [session-state](#page-768-0) **721** [imap](#page-769-0) state **722** imap [subject](#page-770-0) **723** [imap](#page-771-0) to **724** ip [any-match](#page-772-0) **725**

ip [dscp](#page-773-0) **726** ip [downlink](#page-774-0) **727** ip [dst-address](#page-775-0) **728** ip [error](#page-776-0) **729** ip [protocol](#page-777-0) **730** ip [server-domain-name](#page-779-0) **732** ip [server-ip-address](#page-780-0) **733** ip [src-address](#page-782-0) **735** ip [subscriber-ip-address](#page-783-0) **736** ip [total-length](#page-785-0) **738** ip [uplink](#page-786-0) **739** ip [version](#page-787-0) **740** mms [any-match](#page-788-0) **741** [mms](#page-789-0) bcc **742** [mms](#page-790-0) cc **743** mms content [location](#page-791-0) **744** mms [content](#page-792-0) type **745** mms [downlink](#page-793-0) **746** mms [from](#page-794-0) **747** mms [message-id](#page-795-0) **748** mms [pdu-type](#page-796-0) **749** mms [previous-state](#page-798-0) **751** mms [response](#page-799-0) status **752** [mms](#page-800-0) state **753** mms [status](#page-801-0) **754** mms [subject](#page-802-0) **755** [mms](#page-803-0) tid **756** [mms](#page-804-0) to **757** mms [uplink](#page-806-0) **759** mms [version](#page-807-0) **760** [multi-line-or](#page-808-0) all-lines **761** p2p [any-match](#page-808-1) **761** p2p [app-identifier](#page-809-0) **762** p2p [behavioral](#page-811-0) **764**

p2p [protocol](#page-812-0) **765** p2p [protocol-group](#page-824-0) **777** p2p [set-app-proto](#page-826-0) **779** p2p [traffic-type](#page-827-0) **780** pop3 [any-match](#page-828-0) **781** pop3 [command](#page-829-0) args **782** pop3 [command](#page-830-0) id **783** pop3 [command](#page-831-0) name **784** pop3 [mail-size](#page-832-0) **785** pop3 [pdu-length](#page-833-0) **786** pop3 [pdu-type](#page-834-0) **787** pop3 [previous-state](#page-835-0) **788** pop3 [reply](#page-837-0) args **790** pop3 [reply](#page-838-0) id **791** pop3 reply [status](#page-839-0) **792** pop3 [session-length](#page-840-0) **793** [pop3](#page-841-0) state **794** pop3 [user-name](#page-842-0) **795** pptp [any-match](#page-843-0) **796** pptp [ctrl-msg-type](#page-844-0) **797** pptp gre [any-match](#page-845-0) **798** radius [any-match](#page-846-0) **799** [radius](#page-847-0) error **800** [radius](#page-848-0) state **801** rtcp [any-match](#page-849-0) **802** rtcp [jitter](#page-850-0) **803** rtcp [parent-proto](#page-851-0) **804** rtcp [pdu-length](#page-852-0) **805** rtcp [rtsp-id](#page-853-0) **806** rtcp [session-length](#page-854-0) **807** [rtcp](#page-855-0) uri **808** rtp [any-match](#page-856-0) **809** rtp [parent-proto](#page-857-0) **810** rtp [pdu-length](#page-858-0) **811**

rtp [rtsp-id](#page-859-0) **812** rtp [session-length](#page-860-0) **813** rtp uri **[814](#page-861-0)** rtsp [any-match](#page-862-0) **815** rtsp [content](#page-863-0) length **816** rtsp [content](#page-864-0) type **817** rtsp [date](#page-865-0) **818** rtsp [previous-state](#page-867-0) **820** rtsp [reply](#page-868-0) code **821** rtsp request [method](#page-869-0) **822** rtsp [request](#page-870-0) packet **823** rtsp [rtp-seq](#page-871-0) **824** rtsp [rtp-time](#page-872-0) **825** rtsp [rtp-uri](#page-873-0) **826** rtsp [session-id](#page-874-0) **827** rtsp [session-length](#page-875-0) **828** rtsp [state](#page-876-0) **829** [rtsp](#page-877-0) uri **830** rtsp uri [sub-part](#page-880-0) **833** rtsp [user-agent](#page-882-0) **835** [rtsp-stream](#page-883-0) any-match **836** rtsp-stream [first-setup-url](#page-884-0) **837** [rule-application](#page-886-0) **839** sdp [any-match](#page-888-0) **841** sdp [connection-ip-address](#page-889-0) **842** sdp [media-audio-port](#page-889-1) **842** sdp [media-video-port](#page-890-0) **843** sdp [uplink](#page-891-0) **844** [secure-http](#page-892-0) any-match **845** [secure-http](#page-893-0) uplink **846** sip [any-match](#page-894-0) **847** sip [call-id](#page-895-0) **848** sip [content](#page-896-0) length **849** sip [content](#page-897-0) type **850**

sip [from](#page-898-0) **851** sip [previous-state](#page-899-0) **852** sip [reply](#page-901-0) code **854** sip request [method](#page-902-0) **855** sip [request](#page-903-0) packet **856** sip [state](#page-904-0) **857** sip to **[858](#page-905-0)** sip uri **[859](#page-906-0)** smtp [any-match](#page-908-0) **861** smtp command [arguments](#page-909-0) **862** smtp [command](#page-910-0) id **863** smtp [command](#page-911-0) name **864** smtp [mail-size](#page-912-0) **865** smtp [pdu-length](#page-913-0) **866** smtp [previous-state](#page-914-0) **867** smtp [recipient](#page-915-0) **868** smtp reply [arguments](#page-916-0) **869** smtp [reply](#page-918-0) id **871** smtp reply [status](#page-919-0) **872** smtp [sender](#page-920-0) **873** smtp [session-length](#page-921-0) **874** [smtp](#page-922-0) state **875** tcp analyzed [out-of-order](#page-923-0) **876** tcp [any-match](#page-924-0) **877** tcp [client-port](#page-925-0) **878** tcp [connection-initiator](#page-926-0) **879** tcp [downlink](#page-927-0) **880** tcp [dst-port](#page-928-0) **881** tcp [duplicate](#page-929-0) **882** tcp [either-port](#page-930-0) **883** tcp [error](#page-932-0) **885** tcp [flag](#page-933-0) **886** tcp [initial-handshake-lost](#page-934-0) **887** tcp [payload](#page-935-0) **888**

tcp [payload-length](#page-936-0) **889** tcp [previous-state](#page-937-0) **890** tcp [proxy-prev-state](#page-938-0) **891** tcp [proxy-state](#page-939-0) **892** tcp [server-port](#page-941-0) **894** tcp [session-length](#page-942-0) **895** tcp [src-port](#page-943-0) **896** tcp [state](#page-945-0) **898** tcp [uplink](#page-946-0) **899** [tethering-detection](#page-947-0) **900** tftp [any-match](#page-948-0) **901** tftp [data-any-match](#page-949-0) **902** tls **[903](#page-950-0)** udp [any-match](#page-951-0) **904** udp [client-port](#page-952-0) **905** udp [downlink](#page-953-0) **906** udp [dst-port](#page-954-0) **907** udp [either-port](#page-955-0) **908** udp payload [starts-with](#page-957-0) **910** udp [server-port](#page-958-0) **911** udp [src-port](#page-959-0) **912** udp [uplink](#page-960-0) **913** wsp [any-match](#page-961-0) **914** wsp [content](#page-962-0) type **915** wsp [domain](#page-963-0) **916** wsp [downlink](#page-965-0) **918** wsp [first-request-packet](#page-966-0) **919** wsp [host](#page-967-0) **920** wsp [pdu-length](#page-968-0) **921** wsp [pdu-type](#page-969-0) **922** wsp [previous-state](#page-970-0) **923** wsp [reply](#page-971-0) code **924** wsp [session-length](#page-972-0) **925** wsp [session-management](#page-973-0) **926** wsp [state](#page-974-0) **927** wsp [status](#page-975-0) **928** [wsp](#page-976-0) tid **929** wsp [total-length](#page-976-1) **929** wsp [transfer-encoding](#page-977-0) **930** wsp [uplink](#page-978-0) **931** [wsp](#page-979-0) url **932** wsp [user-agent](#page-981-0) **934** wsp [x-header](#page-982-0) **935** wtp [any-match](#page-984-0) **937** wtp [downlink](#page-985-0) **938** [wtp](#page-986-0) gtr **939** wtp [pdu-length](#page-987-0) **940** wtp [pdu-type](#page-987-1) **940** wtp [previous-state](#page-989-0) **942** [wtp](#page-990-0) rid **943** wtp [state](#page-991-0) **944** [wtp](#page-992-0) tid **945** wtp [transaction](#page-993-0) class **946** [wtp](#page-994-0) ttr **947** wtp [uplink](#page-995-0) **948** www [any-match](#page-996-0) **949** www [content](#page-997-0) type **950** www [domain](#page-998-0) **951** www [downlink](#page-999-0) **952** www [first-request-packet](#page-1000-0) **953** www [header-length](#page-1001-0) **954** [www](#page-1002-0) host **955** www [payload-length](#page-1003-0) **956** www [pdu-length](#page-1004-0) **957** www [previous-state](#page-1005-0) **958** [www](#page-1006-0) reply code **959** [www](#page-1007-0) state **960** www [transfer-encoding](#page-1008-0) **961**

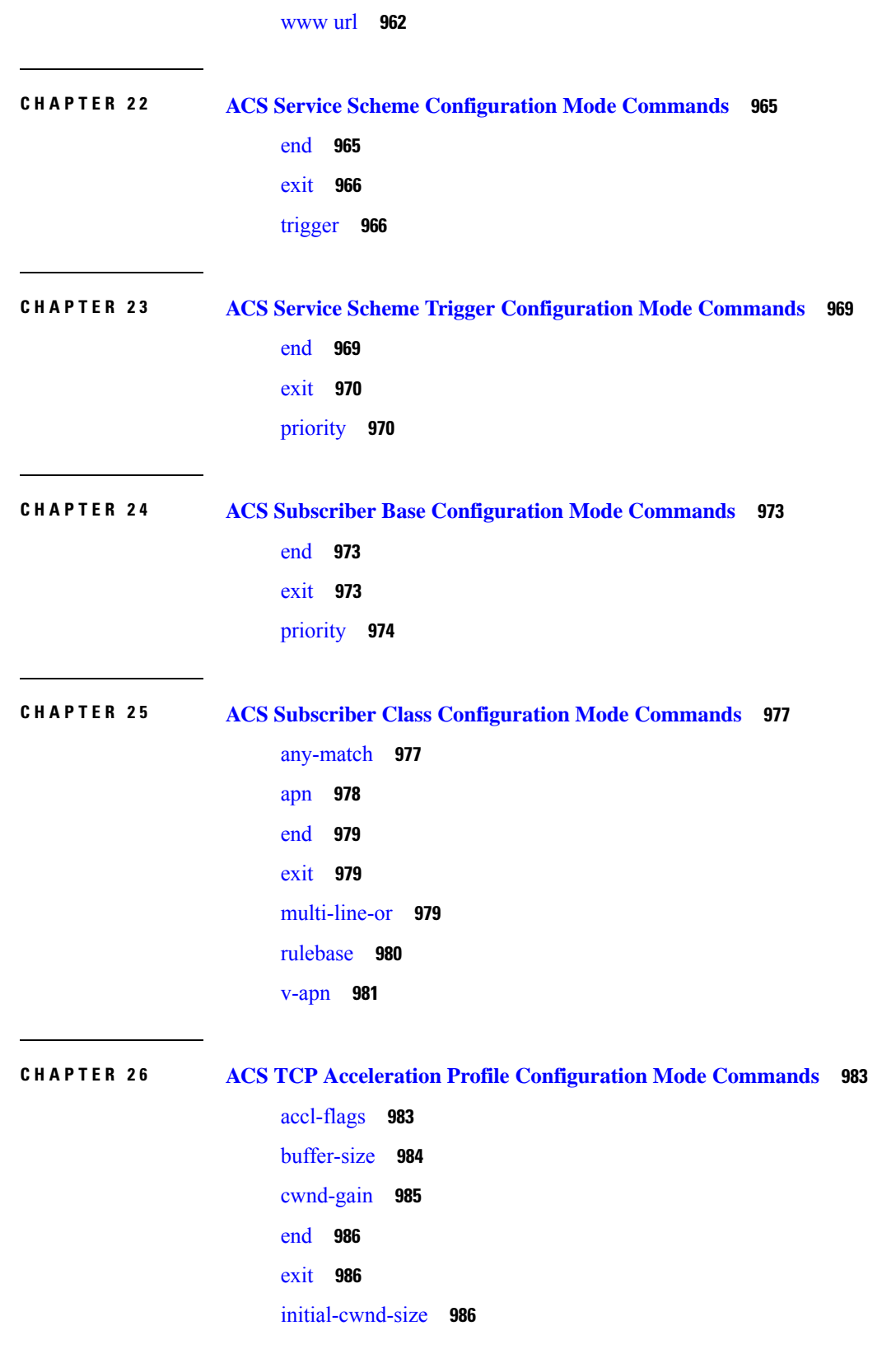

 $\blacksquare$ 

 $\mathbf l$ 

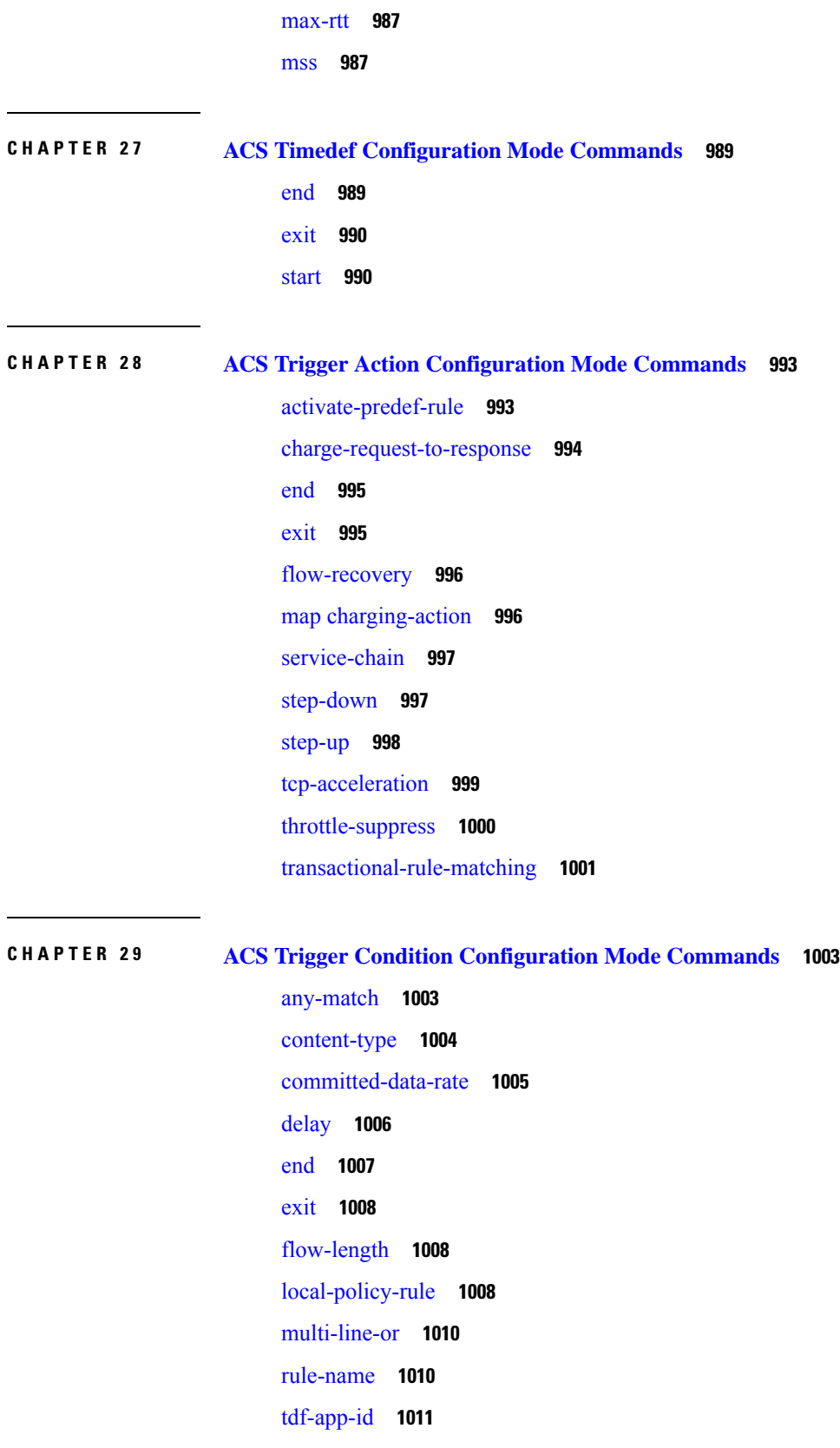

Г

 $\mathbf l$ 

### [tethered-flow](#page-1059-0) **1012**

**CHAPTER 3 0 ACS x-Header Format [Configuration](#page-1062-0) Mode Commands 1015** end **[1015](#page-1062-1)** exit **[1016](#page-1063-0)** [insert](#page-1063-1) **1016 CHAPTER 3 1 ALCAP [Configuration](#page-1068-0) Mode Commands 1021**

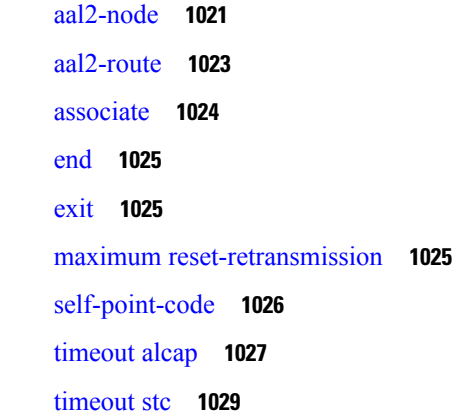

**CHAPTER 3 2 APN Profile [Configuration](#page-1078-0) Mode 1031**

[accounting](#page-1080-0) context **1033** [accounting](#page-1081-0) mode **1034** [active-charging](#page-1081-1) rulebase **1034** [address-resolution-mode](#page-1082-0) **1035** [apn-resolve-dns-query](#page-1083-0) **1036** [apn-restoration](#page-1084-0) **1037** [apn-type](#page-1085-0) **1038** associate [accounting-policy](#page-1087-0) **1040** associate [ddn-apn-profile](#page-1087-1) **1040** associate [qci-qos-mapping](#page-1088-0) **1041** associate [quality-of-service-profile](#page-1089-0) **1042** associate [sgw-paging-profile](#page-1090-0) **1043** associate [user-plane-profile](#page-1091-0) **1044** cc **[1044](#page-1091-1)** ciot **[1047](#page-1094-0)**

[dedicated-bearers](#page-1095-0) **1048** [description](#page-1096-0) **1049** dhcp [lease](#page-1097-0) **1050** [direct-tunnel](#page-1098-0) **1051** dns **[1052](#page-1099-0)** [dns-extn](#page-1100-0) **1053** end **[1055](#page-1102-0)** esm [t3396-timeout](#page-1102-1) **1055** exit **[1056](#page-1103-0)** [gateway-address](#page-1104-0) **1057** [gateway-selection](#page-1105-0) **1058** [gn-gtp-version](#page-1107-0) **1060** gtp **[1061](#page-1108-0)** [idle-mode-acl](#page-1109-0) **1062** ip [access-group](#page-1110-0) **1063** ip [address](#page-1110-1) pool **1063** ip [context-name](#page-1111-0) **1064** ip [qos-dscp](#page-1112-0) **1065** [isr-sequential-paging](#page-1116-0) **1069** [ipv6](#page-1116-1) **1069** [local-offload](#page-1118-0) **1071** [location-reporting](#page-1119-0) **1072** [mobility-protocol](#page-1120-0) **1073** ntsr **[1073](#page-1120-1)** [overcharge-protection](#page-1121-0) **1074** [pdp-data-inactivity](#page-1122-0) **1075** [pdp-type-ipv4v6-override](#page-1124-0) **1077** [pdn-type](#page-1125-0) **1078** [pgw-address](#page-1126-0) **1079** qos [allow-upgrade](#page-1128-0) **1081** qos [apn-ambr](#page-1129-0) **1082** qos [class](#page-1130-0) **1083** qos [dedicated-bearer](#page-1136-0) **1089** qos [default-bearer](#page-1137-0) **1090**

**Command Line Interface Reference, Modes A - B, StarOS Release 21.27**

qos [pgw-upgrade](#page-1138-0) **1091** qos [prefer-as-cap](#page-1139-0) **1092** qos [rate-limit](#page-1140-0) direction **1093** ranap [allocation-retention-priority-ie](#page-1145-0) **1098** restrict [access-type](#page-1149-0) **1102** [sgw-restoration](#page-1150-0) **1103** sm [t3396](#page-1151-0) **1104** timeout [bearer-inactivity](#page-1152-0) **1105** [timeout](#page-1154-0) idle **1107** [twan](#page-1155-0) **1108** [up-service-area-change](#page-1156-0) **1109** [virtual-mac](#page-1156-1) **1109**

## **CHAPTER 3 3 APN [Configuration](#page-1158-0) Mode Commands 1111** aaa **[1114](#page-1161-0)** [access-link](#page-1163-0) **1116** [accounting-mode](#page-1164-0) **1117** active-charging [bandwidth-policy](#page-1167-0) **1120** [active-charging](#page-1168-0) link-monitor tcp **1121** active-charging [radio-congestion](#page-1169-0) **1122** [active-charging](#page-1170-0) rulebase **1123** [active-charging](#page-1171-0) rulebase-list **1124** [apn-ambr](#page-1172-0) **1125** associate [accounting-policy](#page-1174-0) **1127** associate [qci-qos-mapping](#page-1175-0) **1128** [authentication](#page-1176-0) **1129** [authorize-with-hss](#page-1181-0) **1134** [bearer-control-mode](#page-1182-0) **1135** backoff [timer-value](#page-1184-0) **1137** [bearer-duration-stats](#page-1185-0) **1138** [cc-home](#page-1186-0) **1139** [cc-profile](#page-1187-0) **1140** [cc-roaming](#page-1189-0) **1142** [cc-sgsn](#page-1190-0) **1143**

[cc-visiting](#page-1193-0) **1146** [content-filtering](#page-1194-0) category **1147** [credit-control-client](#page-1195-0) **1148** [credit-control-group](#page-1197-0) **1150** [daf-pdp-type](#page-1198-0) **1151** [data-tunnel](#page-1200-0) mtu **1153** [data-tunneling](#page-1200-1) ignore df-bit **1153** dcca origin [endpoint](#page-1201-0) **1154** dcca [peer-select](#page-1201-1) **1154** [delay-tolerant-pdn](#page-1203-0) **1156** [description](#page-1203-1) **1156** dhcp [context-name](#page-1204-0) **1157** dhcp [lease-expiration-policy](#page-1205-0) **1158** dhcp [service-name](#page-1206-0) **1159** dhcpv6 [context-name](#page-1206-1) **1159** dhcpv6 [service-name](#page-1207-0) **1160** dns **[1161](#page-1208-0)** [egtp](#page-1210-0) **1163** [egtpc-qci-stats](#page-1211-0) **1164** [ehrpd-access](#page-1213-0) **1166** [emergency-apn](#page-1213-1) **1166** end **[1167](#page-1214-0)** exit **[1167](#page-1214-1)** [firewall](#page-1214-2) policy **1167** [fw-and-nat](#page-1215-0) policy **1168** gsm-qos [negotiate](#page-1217-0) **1170** gtpp [group](#page-1218-0) **1171** gtpp [secondary-group](#page-1220-0) **1173** [idle-timeout-activity](#page-1222-0) **1175** [ignore-alt-config](#page-1223-0) **1176** [ikev2](#page-1224-0) tsr **1177** [ims-auth-service](#page-1224-1) **1177** [iot-rate-control](#page-1225-0) **1178** ip [access-group](#page-1227-0) **1180**

ip address [alloc-method](#page-1228-0) **1181** ip [address](#page-1232-0) pool **1185** ip address [pool-exhaust-action](#page-1233-0) **1186** ip [context-name](#page-1234-0) **1187** ip [header-compression](#page-1234-1) **1187** ip [hide-service-address](#page-1235-0) **1188** ip [local-address](#page-1236-0) **1189** ip [multicast](#page-1237-0) discard **1190** [ip-pool-mgmt-policy](#page-1238-0) **1191** ip [qos-dscp](#page-1238-1) **1191** ip [source-violation](#page-1241-0) **1194** ip [user-datagram-tos](#page-1242-0) copy **1195** ipv6 [access-group](#page-1243-0) **1196** ipv6 address [alloc-method](#page-1244-0) **1197** ipv6 address [delegate-prefix-pool](#page-1245-0) **1198** ipv6 address [prefix-delegation-len](#page-1246-0) **1199** ipv6 address [pool-exhaust-action](#page-1247-0) **1200** [ipv6](#page-1248-0) dns **1201** ipv6 [egress-address-filtering](#page-1249-0) **1202** ipv6 [initial-router-advt](#page-1250-0) **1203** [l3-to-l2-tunnel](#page-1251-0) address-policy **1204** [loadbalance-tunnel-peers](#page-1252-0) **1205** [long-duration-action](#page-1253-0) detection **1206** [long-duration-action](#page-1254-0) disconnection **1207** [lte-s2bgtp-first-uplink](#page-1255-0) **1208** mbms [bmsc-profile](#page-1256-0) **1209** mbms bearer [timeout](#page-1257-0) **1210** mbms ue [timeout](#page-1258-0) **1211** [mbr](#page-1259-0) **1212** [mediation-device](#page-1260-0) **1213** mobile-ip [home-agent](#page-1262-0) **1215** mobile-ip [min-reg-lifetime-override](#page-1263-0) **1216** mobile-ip [mn-aaa-removal-indication](#page-1264-0) **1217** mobile-ip [mn-ha-hash-algorithm](#page-1264-1) **1217**

mobile-ip [mn-ha-shared-key](#page-1265-0) **1218** mobile-ip [mn-ha-spi](#page-1266-0) **1219** [mobile-ip](#page-1266-1) required **1219** mobile-ip [reverse-tunnel](#page-1267-0) **1220** [nai-construction](#page-1268-0) **1221** [nbns](#page-1269-0) **1222** [netloc-s2b-ue-ip-udp-port-always](#page-1270-0) **1223** [network-behind-mobile](#page-1271-0) **1224** [nexthop-forwarding-address](#page-1272-0) **1225** npu qos **[1225](#page-1272-1)** [outbound](#page-1273-0) **1226** [paging-policy-differentiation](#page-1275-0) **1228** [p-cscf](#page-1276-0) **1229** [pco-options](#page-1277-0) **1230** [pdn-behavior](#page-1283-0) **1236** pdn [validate-post-switchover](#page-1284-0) **1237** [pdp-type](#page-1285-0) **1238** [permission](#page-1286-0) **1239** pgw [fqdn](#page-1287-0) **1240** [policy](#page-1288-0) **1241** ppp **[1243](#page-1290-0)** [proxy-mip](#page-1292-0) **1245** qci **[1246](#page-1293-0)** qos [negotiate-limit](#page-1294-0) **1247** qos [rate-limit](#page-1296-0) **1249** [qos-renegotiate](#page-1299-0) **1252** qos [traffic-police](#page-1299-1) **1252** [radius](#page-1299-2) **1252** [radius](#page-1299-3) group **1252** radius [returned-framed-ip-address](#page-1300-0) **1253** radius [returned-username](#page-1301-0) **1254** radius [rulebase-format](#page-1302-0) **1255** [reporting-action](#page-1303-0) **1256** [restriction-value](#page-1304-0) **1257**

[secondary](#page-1305-0) ip pool **1258** [selection-mode](#page-1306-0) **1259** [stats-profile](#page-1307-0) **1260** [timeout](#page-1308-0) **1261** timeout [bearer-inactivity](#page-1310-0) **1263** timeout [emergency-inactivity](#page-1312-0) **1265** [timeout](#page-1313-0) idle **1266** timeout idle [micro-checkpoint-deemed-idle](#page-1315-0) **1268** timeout idle [micro-checkpoint-periodicity](#page-1316-0) **1269** timeout [long-duration](#page-1317-0) **1270** tpo [policy](#page-1319-0) **1272** tunnel [address-policy](#page-1319-1) **1272** [tunnel](#page-1320-0) gre **1273** [tunnel](#page-1321-0) ipip **1274** [tunnel](#page-1322-0) ipsec **1275** [tunnel](#page-1323-0) l2tp **1276** [tunnel](#page-1325-0) udpip **1278** [user-plane-group](#page-1326-0) **1279** [virtual-apn](#page-1327-0) gdcr **1280** [virtual-apn](#page-1328-0) preference **1281**

### **CHAPTER 3 4 APN Remap Table [Configuration](#page-1336-0) Mode 1289**

apn-remap [network-identifier](#page-1337-0) **1290** apn-remap [non3gpp-char-apn](#page-1339-0) **1292** apn-remap [operator-identifier](#page-1340-0) **1293** [apn-selection-default](#page-1342-0) **1295** [blank-apn](#page-1346-0) **1299** cc **[1300](#page-1347-0)** [description](#page-1348-0) **1301** end **[1302](#page-1349-0)** exit **[1302](#page-1349-1)** [wildcard-apn](#page-1349-2) **1302**

**CHAPTER 3 5 ARP-RP Mapping Profile [Configuration](#page-1352-0) Mode 1305**

arp **[1305](#page-1352-1)** end **[1306](#page-1353-0)** exit **[1307](#page-1354-0) CHAPTER 3 6 Bearer Control Profile [Configuration](#page-1356-0) Mode Commands 1309** [dedicated-bearer](#page-1356-1) **1309** [default-bearer](#page-1360-0) **1313** [description](#page-1363-0) **1316** end **[1317](#page-1364-0)** exit **[1317](#page-1364-1)** [pre-rel8-qos-mapping](#page-1364-2) **1317 CHAPTER 3 7 BFD [Configuration](#page-1368-0) Mode Commands 1321** bfd [linkagg-peer](#page-1368-1) **1321** bfd [multihop-peer](#page-1370-0) **1323** bfd [nbr-group-name](#page-1372-0) **1325** [echo](#page-1373-0) **1326** end **[1326](#page-1373-1)** exit **[1327](#page-1374-0)** [slow-timers](#page-1374-1) **1327 CHAPTER 3 8 BGP [Address-Family](#page-1376-0) (IPv4/IPv6) Configuration Mode Commands 1329** end **[1329](#page-1376-1)** exit **[1330](#page-1377-0)** [maximum-paths](#page-1377-1) **1330** [neighbor](#page-1378-0) **1331** [network](#page-1382-0) **1335**

# **CHAPTER 3 9 BGP Address-Family [\(VPNv4/VPNv6\)](#page-1386-0) Configuration Mode Commands 1339** end **[1339](#page-1386-1)** exit **[1340](#page-1387-0)**

[neighbor](#page-1387-1) **1340**

[redistribute](#page-1383-0) **1336** [timers](#page-1384-0) bgp **1337**
### [timers](#page-1388-0) bgp **1341**

### **CHAPTER 4 0 BGP [Address-Family](#page-1390-0) (VRF) Configuration Mode Commands 1343** end **[1343](#page-1390-1)** exit **[1344](#page-1391-0)**

[neighbor](#page-1391-1) **1344**

[redistribute](#page-1394-0) **1347**

### **CHAPTER 4 1 BGP [Configuration](#page-1396-0) Mode Commands 1349**

[accept-zero-as-rd](#page-1397-0) **1350**

[address-family](#page-1397-1) ipv4 **1350**

[address-family](#page-1398-0) ipv6 **1351**

[address-family](#page-1399-0) vpnv4 **1352**

[address-family](#page-1400-0) vpnv6 **1353**

bgp **[1354](#page-1401-0)**

[description](#page-1401-1) **1354** [distance](#page-1402-0) **1355**

end **[1356](#page-1403-0)**

[enforce-first-as](#page-1403-1) **1356**

exit **[1357](#page-1404-0)**

ip vrf **[1357](#page-1404-1)**

[maximum-paths](#page-1405-0) **1358**

[neighbor](#page-1406-0) **1359**

[network](#page-1410-0) **1363**

[redistribute](#page-1411-0) **1364**

[router-id](#page-1412-0) **1365**

[scan-time](#page-1413-0) **1366**

[timers](#page-1414-0) **1367**

### **CHAPTER 4 2 BGP IP VRF [Configuration](#page-1416-0) Mode Commands 1369**

end **[1369](#page-1416-1)** exit **[1370](#page-1417-0)** [route-distinguisher](#page-1417-1) **1370** [route-target](#page-1418-0) **1371**

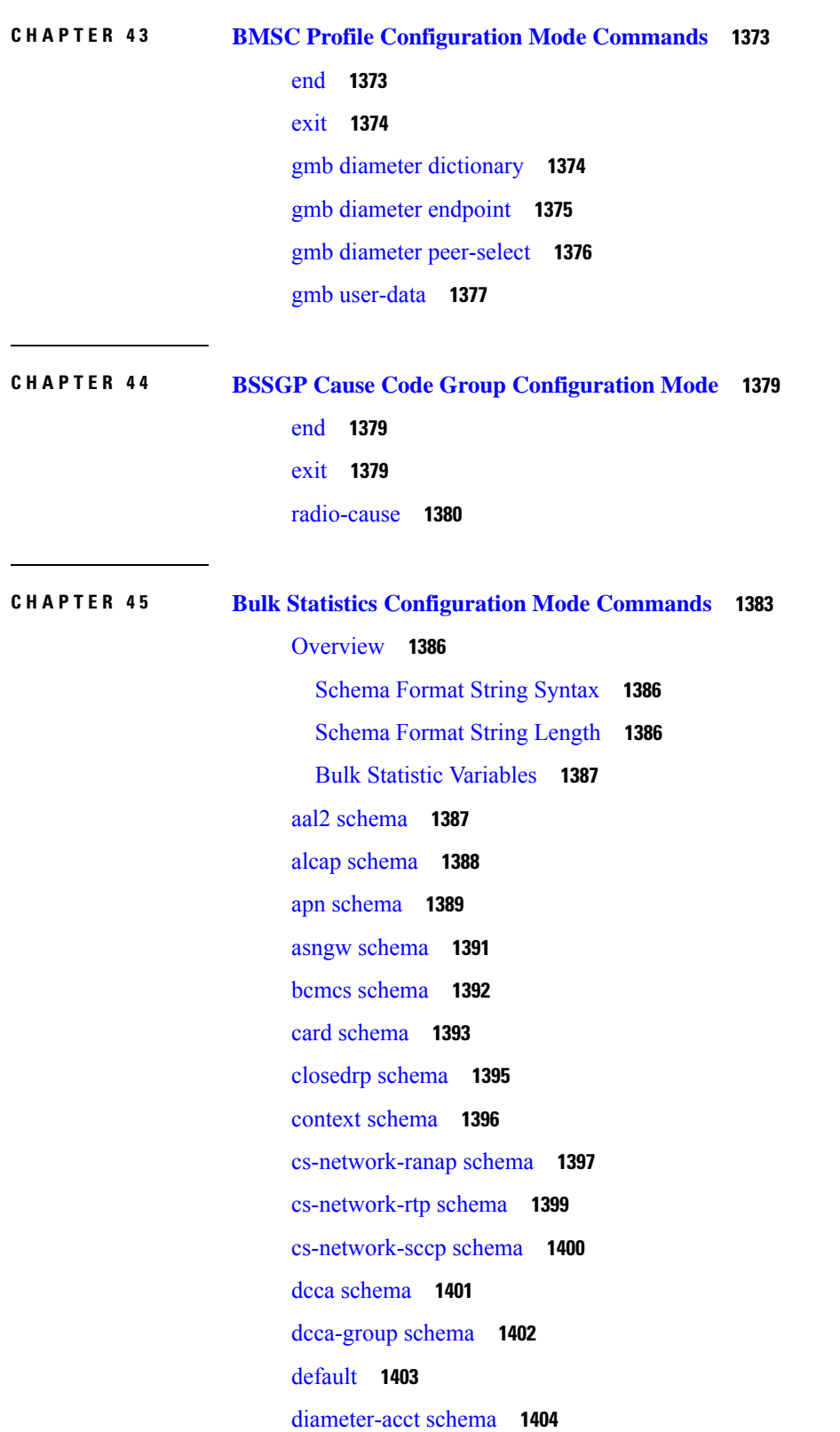

I

I

[diameter-auth](#page-1452-0) schema **1405** [dlci-util](#page-1453-0) schema **1406** dpca [schema](#page-1455-0) **1408** ecs [schema](#page-1456-0) **1409** egtpc [schema](#page-1457-0) **1410** [epdg-handoff-disc](#page-1458-0) schema **1411** end **[1412](#page-1459-0)** exit **[1413](#page-1460-0)** fa [schema](#page-1460-1) **1413** file **[1414](#page-1461-0)** [flow-kpi](#page-1462-0) schema **1415** fng [schema](#page-1463-0) **1416** [footer](#page-1464-0) **1417** [gather-on-standby](#page-1465-0) **1418** gprs [schema](#page-1466-0) **1419** gtpc [schema](#page-1468-0) **1421** gtpp [schema](#page-1469-0) **1422** gtpu [schema](#page-1470-0) **1423** ha [schema](#page-1472-0) **1425** [header](#page-1473-0) **1426** [hnbgw-hnbap](#page-1475-0) schema **1428** [hnbgw-hnbap-access-closed](#page-1476-0) schema **1429** [hnbgw-hnbap-access-hybrid](#page-1477-0) schema **1430** [hnbgw-hnbap-access-open](#page-1479-0) schema **1432** [hnbgw-ranap](#page-1480-0) schema **1433** [hnbgw-ranap-access-closed](#page-1482-0) schema **1435** [hnbgw-ranap-access-hybrid](#page-1483-0) schema **1436** [hnbgw-ranap-access-open](#page-1485-0) schema **1438** [hnbgw-rtp](#page-1486-0) schema **1439** [hnbgw-rtp-access-closed](#page-1487-0) schema **1440** [hnbgw-rtp-access-hybrid](#page-1488-0) schema **1441** [hnbgw-rtp-access-open](#page-1490-0) schema **1443** [hnbgw-rua](#page-1491-0) schema **1444** [hnbgw-rua-access-closed](#page-1492-0) schema **1445**

[hnbgw-rua-access-hybrid](#page-1493-0) schema **1446** [hnbgw-rua-access-open](#page-1495-0) schema **1448** [hnbgw-sctp](#page-1496-0) schema **1449** hsgw [schema](#page-1497-0) **1450** hss [schema](#page-1498-0) **1451** icsr [schema](#page-1499-0) **1452** imsa [schema](#page-1500-0) **1453** ippool [schema](#page-1501-0) **1454** ipsg [schema](#page-1503-0) **1456** lac [schema](#page-1504-0) **1457** [limit](#page-1505-0) **1458** [link-aggr](#page-1506-0) schema **1459** lma [schema](#page-1507-0) **1460** lns [schema](#page-1508-0) **1461** mag [schema](#page-1509-0) **1462** [mipv6ha](#page-1510-0) schema **1463** mme [schema](#page-1512-0) **1465** [mon-di-net](#page-1513-0) **1466** mvs [schema](#page-1514-0) **1467** [nat-realm](#page-1515-0) schema **1468** p2p [schema](#page-1516-0) **1469** pcc-af [schema](#page-1517-0) **1470** [pcc-policy](#page-1518-0) schema **1471** [pcc-profile](#page-1519-0) schema **1472** [pcc-sp-endpt](#page-1520-0) schema **1473** [pcc-service](#page-1521-0) schema **1474** pdif [schema](#page-1522-0) **1475** pgw [schema](#page-1523-0) **1476** port [schema](#page-1525-0) **1478** ppp [schema](#page-1526-0) **1479** [ps-network-gtpu](#page-1527-0) schema **1480** [ps-network-ranap](#page-1528-0) schema **1481** [ps-network-sccp](#page-1530-0) schema **1483** radius [schema](#page-1531-0) **1484**

[radius-group](#page-1532-0) schema **1485** [readdress-server](#page-1534-0) schema **1487** [receiver](#page-1535-0) **1488** [remotefile](#page-1536-0) **1489** rlf [schema](#page-1538-0) **1491** [rlf-detailed](#page-1539-0) schema **1492** rp [schema](#page-1541-0) **1494** [rulebase](#page-1542-0) schema **1495** saegw [schema](#page-1543-0) **1496** [sample-interval](#page-1544-0) **1497** sbc [schema](#page-1544-1) **1497** sccp [schema](#page-1546-0) **1499** [schema](#page-1547-0) **1500** sgs [schema](#page-1548-0) **1501** sgs-vlr [schema](#page-1550-0) **1503** sgsn [schema](#page-1551-0) **1504** sgtp [schema](#page-1552-0) **1505** sgw [schema](#page-1553-0) **1506** show [variables](#page-1554-0) **1507** sls [schema](#page-1557-0) **1510** [smart-license](#page-1559-0) schema **1512** ss7link [schema](#page-1560-0) **1513** ss7rd [schema](#page-1561-0) **1514** tai [schema](#page-1562-0) **1515** [transfer-interval](#page-1563-0) **1516** [vlan-npu](#page-1564-0) schema **1517** vrf [schema](#page-1565-0) **1518** wsg [schema](#page-1566-0) **1519**

#### **Contents**

I

 $\mathbf I$ 

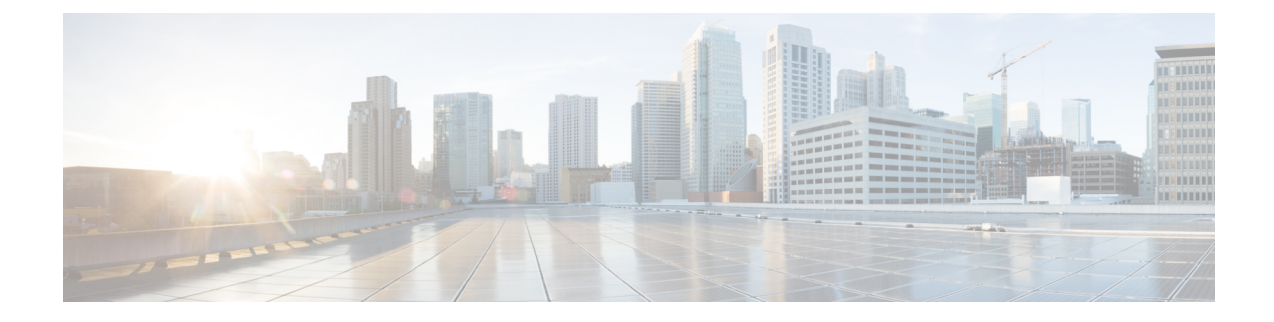

# **About this Guide**

# **Note**

Control and User Plane Separation (CUPS) represents a significant architectural change in the way StarOS-based products are deployed in the 3G, 4G, and 5G networks. Unless otherwise specified, it should not be assumed that any constructs (including, but not limited to, commands, statistics, attributes, MIB objects, alarms, logs, services) referenced in this document imply functional parity between legacy/non-CUPS and CUPS products. Please contact your Cisco Account or Support representative for any questions about parity between these products.

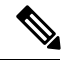

**Note**

The documentation set for this product strives to use bias-free language. For purposes of this documentation set, bias-free is defined as language that does not imply discrimination based on age, disability, gender, racial identity, ethnic identity, sexual orientation, socioeconomic status, and intersectionality. Exceptions may be present in the documentation due to language that is hardcoded in the user interfaces of the product software, language used based on RFP documentation, or language that is used by a referenced third-party product.

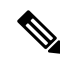

The ASR 5000 hardware platform has reached end of life and is not supported in this release. Any references to the ASR 5000 (specific or implied) or its components in this document are coincidental. Full details on the ASR 5000 hardware platform end of life are available at: [https://www.cisco.com/c/en/us/products/collateral/wireless/asr-5000-series/eos-eol-notice-c51-735573.html.](https://www.cisco.com/c/en/us/products/collateral/wireless/asr-5000-series/eos-eol-notice-c51-735573.html) **Note**

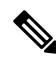

**Note**

The HA, HSGW, PDSN, and SecGW products have reached end of life and are not supported in this release. Any references to these products (specific or implied) their components or functions including CLI commands and parameters in this document are coincidental and are not supported. Full details on the end of life for these products are available at:

[https://www.cisco.com/c/en/us/products/collateral/wireless/asr-5000-series/eos-eol-notice-c51-740422.html.](https://www.cisco.com/c/en/us/products/collateral/wireless/asr-5000-series/eos-eol-notice-c51-740422.html)

This preface describes the *Command Line Interface Reference* and its document conventions.

This reference describes how to use the command line interface (CLI) to interact with the products supported by the StarOS™. The CLI commands are organized by command modes in the code and in this reference. The command modes are presented alphabetically. The description of each command states the command's function, describes its syntax, presents limitations when applicable, and offers an example of its usage.

- CLI [Command](#page-43-0) Sections, on page xliv
- [Conventions](#page-43-1) Used, on page xliv
- Supported [Documents](#page-45-0) and Resources, on page xlvi
- [Contacting](#page-46-0) Customer Support, on page xlvii

# <span id="page-43-0"></span>**CLI Command Sections**

The following table describes the individual sections in the command descriptions presented in this reference.

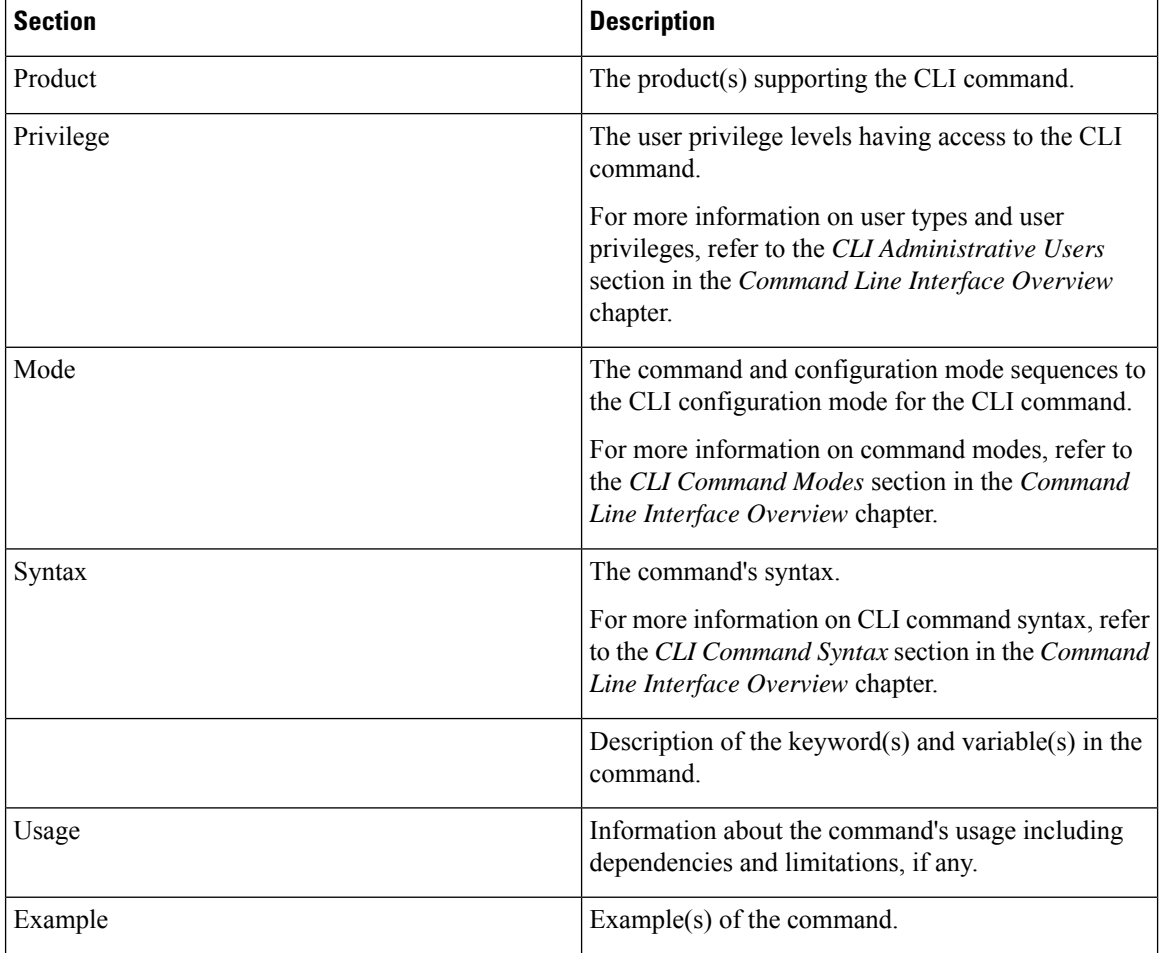

# <span id="page-43-1"></span>**Conventions Used**

The following tables describe the conventions used throughout this documentation.

 $\overline{\phantom{a}}$ 

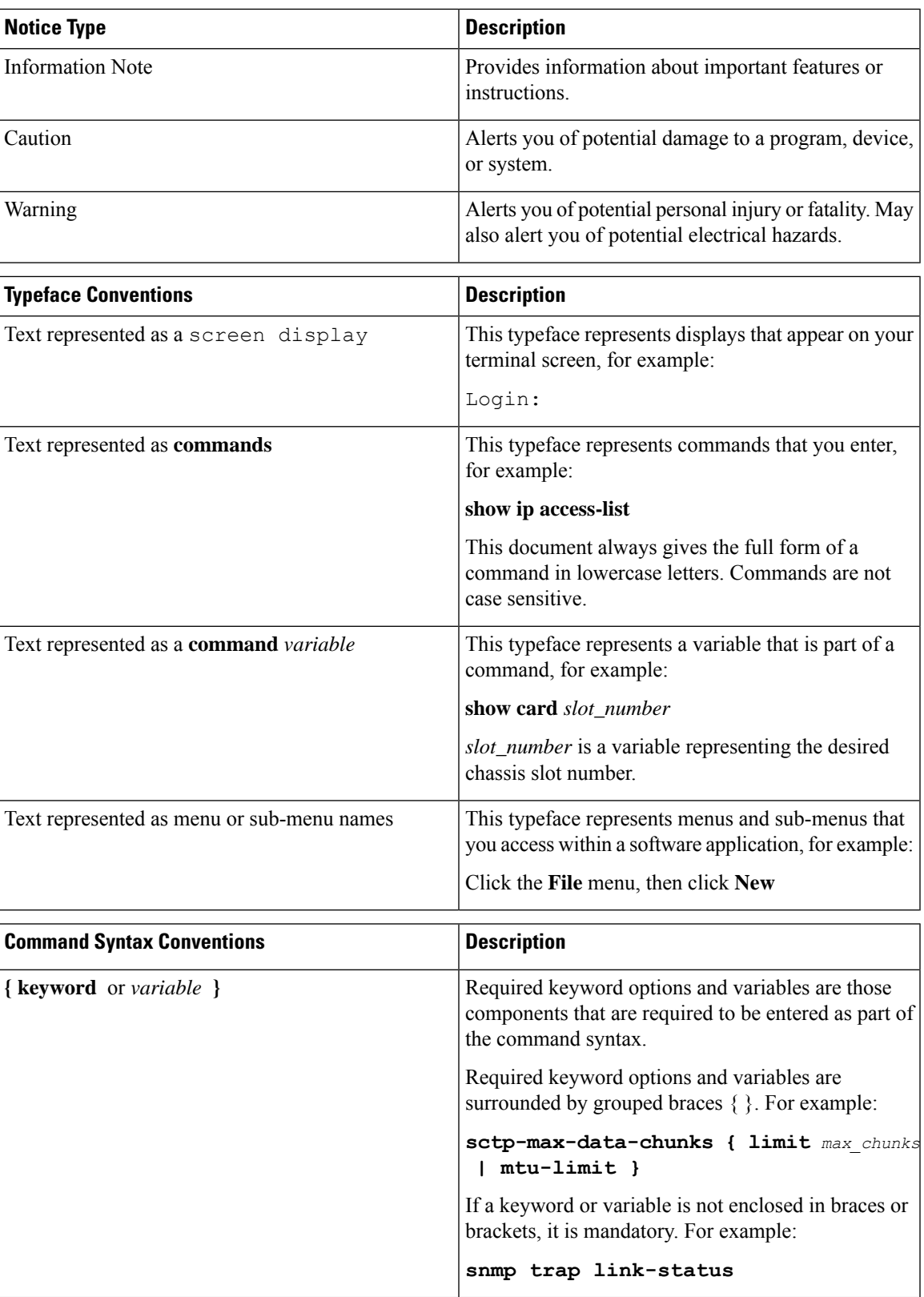

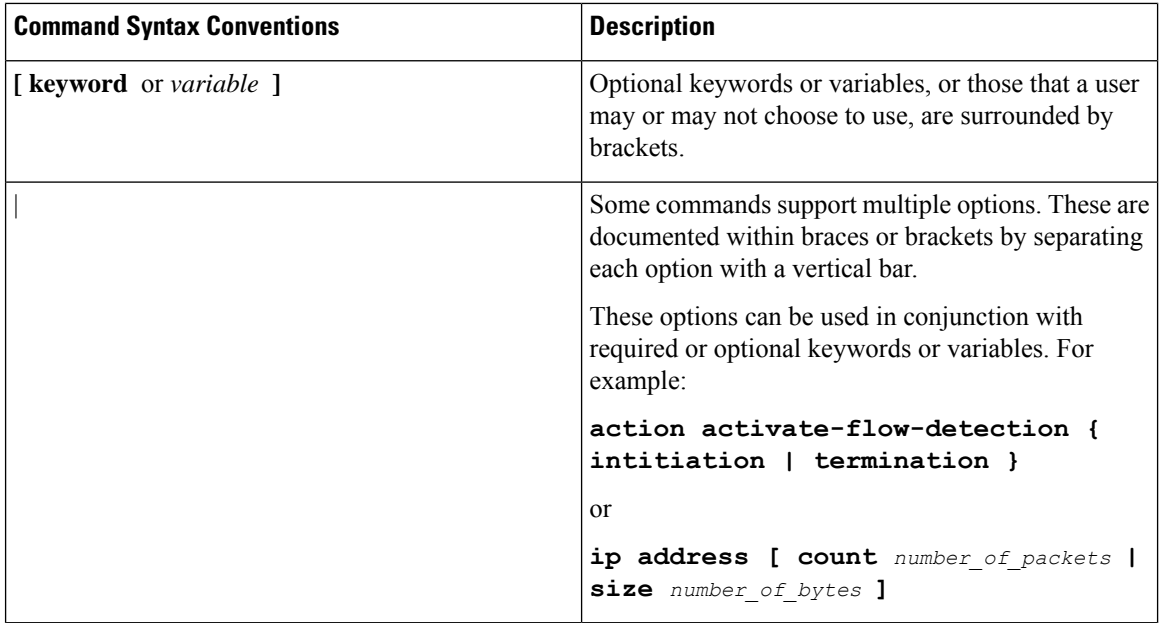

# <span id="page-45-0"></span>**Supported Documents and Resources**

# **Related Documentation**

The most up-to-date information for this product is available in the product *Release Notes* provided with each software release.

The following related product documents are also available:

- *AAA Interface Administration and Reference*
- *GTPP Interface Administration and Reference*
- *IPSec Reference*
- Platform-specific System Administration Guides
- Product-specific Administration Guides
- *Release Change Reference*
- *SNMP MIB Reference*
- *Statistics and Counters Reference*
- *Statistics and Counters Reference - Bulk Statistics Descriptions*
- *Thresholding Configuration Guide*

# <span id="page-46-0"></span>**Contacting Customer Support**

Use the information in this section to contact customer support.

Refer to the support area of http://www.cisco.com for up-to-date product documentation or to submit a service request. A valid username and password are required to access this site. Please contact your Cisco sales or service representative for additional information.

 $\mathbf I$ 

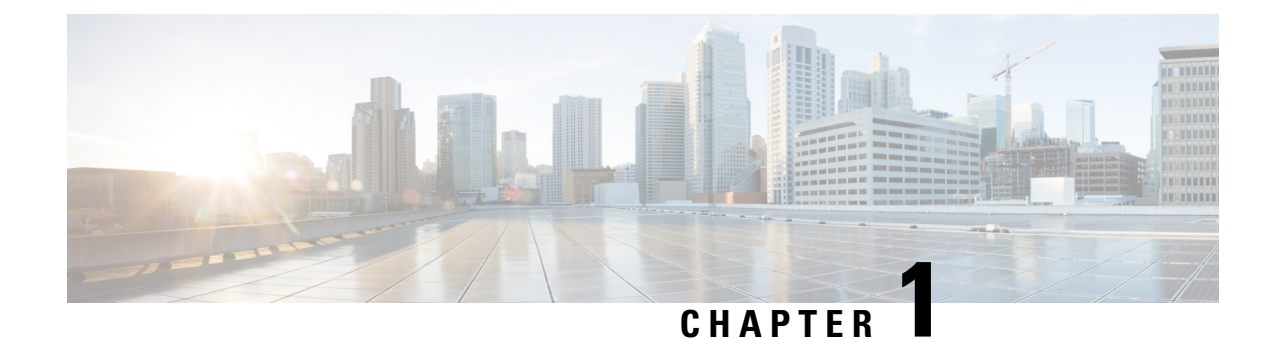

# **Command Line Interface Overview**

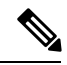

**Note**

The ASR 5000 hardware platform has reached end of life and is not supported in this release. Any references to the ASR 5000 (specific or implied) or its components in this document are coincidental. Full details on the ASR 5000 hardware platform end of life are available at:

https://www.cisco.com/c/en/us/products/collateral/wireless/asr-5000-series/eos-eol-notice-c51-735573.html.

This chapter describes the numerous features in the command line interface (CLI). It includes information about the architecture of the CLI, its command modes and user privileges, how to obtain help within the CLI, and other key items.

The operating system (StarOS™) controls the overall system logic, control processes, and the CLI. The CLI is a multi-threaded user interface that allows you to manipulate, configure, control and query the hardware and software components that make up the system and its hosted services. In addition, the CLI can host multiple instances of management and service configuration sessions. This allows multiple users to simultaneously access and manage multiple hosted services.

This section provides the following information about the CLI:

- CLI [Structure,](#page-48-0) on page 1
- CLI [Command](#page-49-0) Modes, on page 2
- CLI [Administrative](#page-49-1) Users, on page 2
- CLI [Contexts,](#page-54-0) on page 7
- [Understanding](#page-55-0) the CLI Command Prompt, on page 8
- CLI [Command](#page-56-0) Syntax, on page 9
- Entering and Viewing CLI [Commands,](#page-56-1) on page 9
- [Obtaining](#page-60-0) CLI Help, on page 13
- Exiting the CLI and CLI [Command](#page-61-0) Modes, on page 14
- IP Address [Notation,](#page-62-0) on page 15
- [Alphanumeric](#page-63-0) Strings, on page 16

# <span id="page-48-0"></span>**CLI Structure**

CLI commands are strings of commands or keywords and user-specified arguments that set or modify specific parameters of the system. Commands are grouped by function and the various command modes with which they are associated.

The structure of the CLI is hierarchical. All users begin at a specific entry point into the system, called the Exec (Execute) Mode, and then navigate through the CLI according to their defined user privileges (access level) by using other command modes.

# <span id="page-49-0"></span>**CLI Command Modes**

There are two primary CLI command modes:

- **Exec (Execute) Mode:** The Exec Mode is the lowest level in the CLI. The Exec Mode is where you execute basic commands such as **show** and**ping**. When you log into the CLI, you are placed in this mode by default.
- **Config (Configuration) Mode:** The Config mode is accessible only by users with administrator and security administrator privileges. If you are an administrative user, in this mode you can add and configure contexts and access the configuration sub-modes to configure protocols, interfaces, ports, services, subscribers and other service-related items.

The entry point into the CLI is called Exec Mode. In the initial CLI login, all users are placed into the default local context, which is the CLI's default management context. From this context, administrative users can access the Config Mode and define multiple service contexts.

Refer to the mode entry-path diagrams at the beginning of each mode chapter in the *Command Line Interface Reference*.

Ú

The commands or keywords/variables that are available to the user vary based on platform type, StarOS version and installed license(s). **Important**

# <span id="page-49-1"></span>**CLI Administrative Users**

This section contains information on the administrative user types and privileges supported by the system.

# **Administrative User Types**

There are two types of administrative users supported by the system:

- **Context-level administrative users:** This user type is configured at the context-level and relies on the AAA subsystems for validating user names and passwords during login. This is true for both administrative user accounts configured locally through a configuration file or on an external RADIUS or TACACS+ server. Passwords for these user types are assigned once and are accessible in the configuration file.
- **Local-users:** This user type supports ANSI T1.276-2003 password security protection. Local-user account information, such as passwords, password history, and lockout states, is maintained in /flash. This information is maintained in a separate local user database subject to AAA based authentication and is not used by the rest of the system. As such, configured local-user accounts are not visible with the rest of the system configuration.

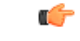

**Important**

In release 20.0 and higher Trusted StarOS builds, the local user database is disabled. The Global Configuration mode **local-user** commands, and Exec mode **show local-user** and**update local-user** commands are unavailable. For additional information on Trusted builds, see the *System Administration Guide*.

Local-user and context-level administrative accounts can be used in parallel. However, a mechanism is provided to de-activate context-level administrative user accounts, thereby providing access only to local-user accounts.

# **Administrative User Privileges**

Regardless of the administrative user type, the system supports four user privilege levels:

- **Inspector**: Inspectors are limited to a small number of read-only Exec Mode commands. The bulk of these are show commands for viewing a variety of statistics and conditions. The Inspector cannot execute show configuration commands and does not have the privilege to enter the Config Mode.
- **Operator**: Operators have read-only privileges to a larger subset of the Exec Mode commands. They can execute all commands that are part of the inspector mode, plus some system monitoring, statistic, and fault management functions. Operators do not have the ability to enter the Config Mode.
- **Administrator**: Administrators have read-write privileges and can execute any command in the CLI except for a few security-related commands that can only be configured by Security Administrators. Administrators can configure or modify system settings and can execute allsystem commands, including those available to the Operators and Inspectors.
- **Security Administrator**: Security Administrators have read-write privileges and can execute all CLI commands, including those available to Administrators, Operators, and Inspectors.

The following figure represents how user privileges are defined in the CLI configuration modes.

#### **Figure 1: User Privileges**

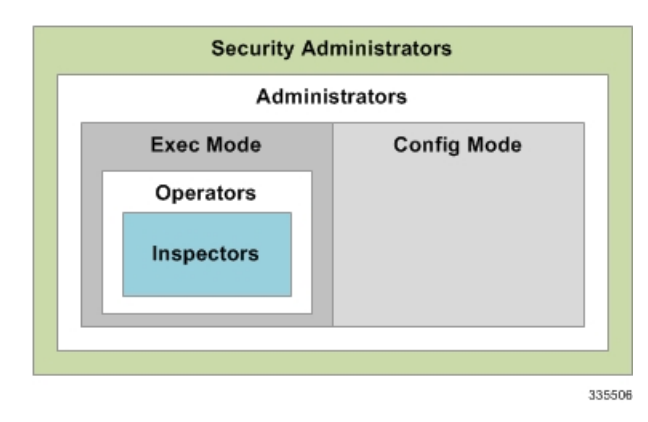

Though the privilege levels are the same regardless of user type, the corresponding user type names differ slightly. The following table displays the privilege level to administrative user type mappings:

#### **Table 1: User Privilege to User Type Mapping**

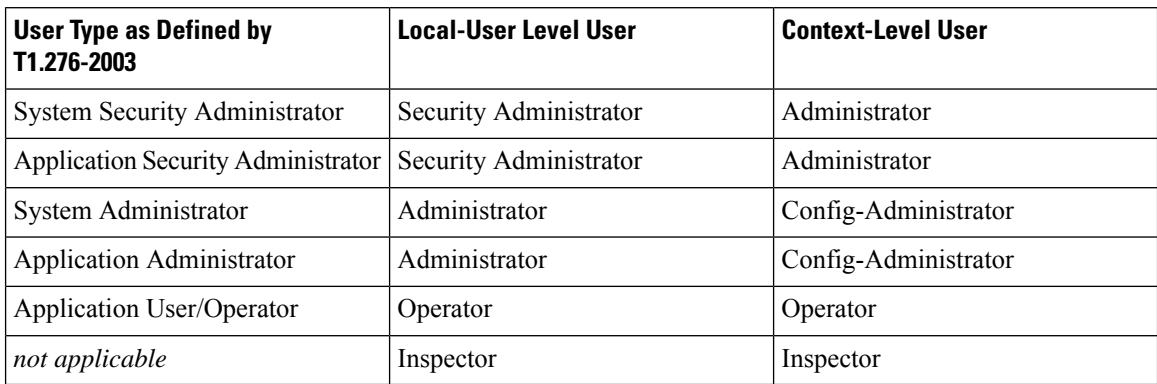

Configure context-level administrative users in the Context Configuration Mode with the **administrator**, **config-administrator**, **operator**, and **inspector** commands.

Configure local-user administrative users at the Global Configuration Mode with the **local-user username** command.

### Ú

In release 20.0 and higher Trusted StarOS builds, the Global Configuration mode **local-user** commands are unavaible. **Important**

You can further refine administrative levels to include access to certain features with the following feature-use administrative user options:

• **Lawful Intercept (LI) Administrative User:** To configure and manage LI-related issues, configure at least one administrative user account with LI functionality privileges.

#### Ú

This privilege is available only for context-level administrative users. In addition, to ensure security in accordance with the standards, LI administrative users must access the system through the Secure Shell Protocol (SSH). **Important**

> • **Enhanced ChargingService (ECS) Administrative User:** To log in and execute ECS-related commands, configure at least one administrative user account with ECS functionality privileges.

All system users can be configured within any context. However, it is recommended that you configure users in the system's management context called local. Refer to sectionslater in this chapter for additional information about contexts.

### **Allowed Commands per User Type**

With the exception of security administrators, all other management users are limited to a subset of the entire command list. This section defines the commands allowed for each management user type.

### **Inspector Mode Commands**

In the Exec Mode, system inspectors can access the following commands:

- **abort**
- **autoconfirm**
- **context**
- **default terminal**
- **exit**
- **help**
- **logs checkpoint**
- **no logging active**
- **no logging trace**
- **no reveal disabled commands**
- **no timestamps**
- **no autoconfirm**
- **ping**
- **reveal disabled commands**
- **show** (except **show snmp communities** and **show snmp transports**)
- **sleep**
- **start crypto security-association**
- **terminal length**
- **terminal width**
- **timestamps**
- **traceroute**

### **Operator Mode Commands**

In the Exec Mode, system operators can access all inspector mode commands plus the following commands:

- **aaa test**
- **alarm cutoff**
- **bulkstats force**
- **card**
- **clear** (a subset of all **clear** command variations)
- **debug**
- **dhcp test**
- **gtpc test**
- **gtpp interim**
- **gtpp test**
- **gtpu test**
- **gtpv0 test**
- **host**
- **logging active**
- **logging filter**
- **logging trace**
- **monitor protocol**
- **monitor subscriber**
- **newcall**
- **no card**
- **no debug**
- **no newcall policy**
- **port**
- **ppp echo-test**
- **radius interim accounting**
- **radius test**
- **rlogin**
- **show access-group**
- **show access-list**
- **show access-flow**
- **show access statistics**
- **show configuration**
- **show snmp transports**
- **ssh**
- **telnet**
- **test alarm**

### **Administrator Mode Commands**

Administrators can access all system commands except:

• Context Configuration Mode:

П

- **config-administrator**
- **operator**
- **inspector**
- **administrator**
- Global Configuration Mode:
	- **snmp community**
	- **snmp user**
	- **local-user**
	- **suspend local-user**
- Exec Mode:
	- **show snmp communities**
	- **clear** (all **clear** command variations)
	- **show local-user**
	- **password change local-user**

### **Security Administrator Mode Commands**

Security administrators can access all system commands.

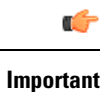

A security administrator cannot accessthe shell or monitor debug port output in Debug Mode through non-local context login.

# <span id="page-54-0"></span>**CLI Contexts**

A context is a group of configuration parameters that apply to the ports, interfaces, and protocols supported by the system. You can configure multiple contexts on the system, each of which resides as a separate, logically independent instance on the same physical device. The CLI can host multiple contexts within a single physical device.

This allows wireless service providers to use the same system to support:

- Different levels of service
- Multiple wholesale or enterprise customers or customer groups
- Different classes of customers based on defined Class of Service (CoS) parameters
- IP address pools across multiple contexts, thus saving IP address allocation
- Enhanced security

Each defined context operates independently from any other context(s) in the system. Each context contains its own CLI instance, IP routing tables, access filters, compression methods, and other configured data.

By default, a single system-wide context called "local", is used exclusively for the management of the system. Think of the local context as the root directory of the system, since you can define and access all other contexts from this point. You cannot delete the local context.

From this location in the CLI, you can:

- Create and configure other service contexts that contain different service configurations
- Configure system-wide services such as CORBA and SNMP management interfaces, physical management ports, system messages, and others

```
Ú
```

```
Important
```
The system requires that you define at least one context in addition to the local context. This isolates system management functions from application or service functions.

Administrative users add contexts through the Global Configuration Mode. A substantial advantage of configuring numerous service contexts is that it allows operators to broadly distribute different subscribers across the system. This greatly enhances the performance of the system and minimizes the loss of sessions should a failure occur.

# <span id="page-55-0"></span>**Understanding the CLI Command Prompt**

The CLI provides an intuitive command prompt that informs you of:

- Exactly where you are located within the CLI
- The command mode you are using
- Your user privilege level.

The following figure shows the various components of the command prompt.

#### **Figure 2: CLI Command Prompt**

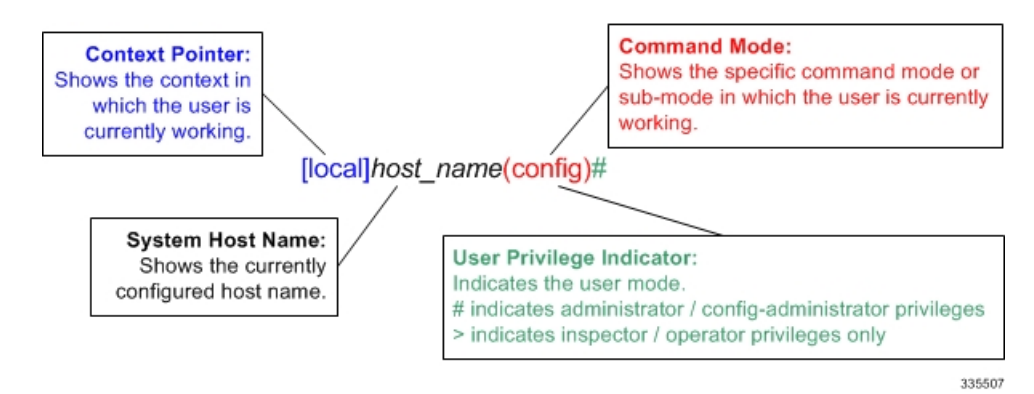

# <span id="page-56-0"></span>**CLI Command Syntax**

This section describes the components of the CLI command syntax that you should be familiar with prior to using the CLI. These include:

- **Commands**: Specific words that precede, or initiate, a specific function.
- **Keywords**: Specific words that follow a command to more clearly dictate the command's function.
- **Variables**: Alphanumeric values that are user-supplied as part of the command syntax. Sometimes referred to as arguments, these terms further specify the command function.
- **Repetitive keywords (**+**)**: Specific keyword, that when followed by a plus (+) sign, indicates that more than one of the keywords can be entered within a single command.

In the following example, *port\_number* and *slot\_number* are the command variables for the **info** keyword:

**show port info** *slot\_number***/**

*port\_number*/*slot\_number*is a variable representing a particular Ethernetslot/port on an ASR 5500 or vitualized platfrom. See the *System Administration Guide* specific to the platform type for actual slot/port ranges.

A keyword that was supported in a previous release may be concealed in subsequent releases. StarOS continues to parse concealed keywords in existing scripts and configuration files created in a previous release. But the concealed keyword no longer appears in the command syntax for use in new scripts or configuration files. Entering a question mark (?) will not display a concealed keyword as part of the Help text.

# <span id="page-56-1"></span>**Entering and Viewing CLI Commands**

This section describes various methods for entering commands into the CLI.

Typing each command keyword, argument, and variable can be time-consuming and increase your chance of making mistakes. The CLI therefore, supports the following features to assist you in entering commands quickly and more accurately. Other features allow you to view the display and review previously entered commands.

### **Entering Partial CLI Commands**

In all of the modes, the CLI recognizes partially-typed commands and keywords, as long as you enter enough characters for the command to be unambiguously recognized by the system. If you do not enter enough characters for the system to recognize a unique command or keyword, it returns a message listing all possible matches for the partial entry.

If you enter the partial command **conf** and press **Enter**, you enter the Global Configuration Mode. If you were to enter only **c**, the system would respond with the message:

Ambiguous Command

# **CLI Command Auto-completion**

Use the command auto-completion feature to automatically complete unique CLI commands. Press the **Tab** key after entering enough characters to enable this feature.

[local]*host\_name*# **sho**<**Tab**> [local]*host\_name*# **show**

If you do not enter enough characters to allow the CLI to determine the appropriate command to use, the CLI displays all commands that match the characters you entered with auto-completion:

```
Ú
Important
          If you enter a partial keyword for a keyword that is concealed in this release, pressing Tab will not complete
          the concealed keyword. You must type in the complete keyword to display/execute a concealed keyword.
           [local]host_name# sh<Tab>
           show shutdown
           [local]host_name#
          Enter a question mark (?) after a partial command to display all of the possible matching commands, and their
          related help text.
           [local]host_name# sh?
          shutdown - Terminates execution of all tasks within the entire chassis
           show - Displays information based on a specified argument
           [local]host_name#
    Ú
```
**Important** Entering"?" will not display keywords that have been concealed in this release.

### **Using CLI Auto-Pagination**

When you enter commands whose expected results exceed the terminal window's vertical display, the auto-pagination function pauses the display each time the terminal window reaches its display limit. Press any key to display the next screen of results.

By default, auto-pagination functionality is disabled. To enable auto-pagination, type the pipe command: **| more**.

[local]*host\_name*# **show configuration | more**

```
Ú
```
**Important**

When auto-pagination is enabled, if a command's output exceeds the terminal window's vertical display parameters, you can exit by entering "**q**". This returns you to the CLI prompt.

### **Using CLI Autoconfirmation**

By default, the system is configured to prompt all administrative users with a confirmation prior to executing certain commands. This functionality serves two purposes:

• Helps ensure that you do not execute an unwanted configuration change.

For example, to save a configuration:

```
[local]host_name# save configuration
Are you sure ? [Yes | No]:
```
• Indicates potential misspellings of names during configuration. The first time you configure an element name (context, subscribers, services, etc.), the prompt is displayed. The prompt is not displayed for subsequent entries of the name. Therefore, if you see the confirmation prompt after entering the name of a previously configured element, it is likely that you misspelled the name.

You create a context named *newcontext*:

```
[local]host_name(config)# context newcontext
Are you sure ? [Yes | No]: yes
[newcontext]host_name(config-ctx)#
```
You revisit the context named *newcontext*:

[local]*host\_name*(config)# **context newcontext** [newcontext]*host\_name*(config-ctx)#

On another occasion, you misspell the context named *newcontext*:

```
[local]host_name(config)# context mewcontext
Are you sure ? [Yes | No]:n
Action aborted
[local]host_name(config)#
```
After aborting the above action, you can again revisit *newcontext*:

```
[local]host_name(config)# context newcontext
[newcontext]host_name(config-ctx)#
```
You can control CLI autoconfirmation at the following levels:

- **Specific administrativeuser sessions:** To enable or disable autoconfirmation, use the **[no] autoconfirm** commands while in the Exec Mode.
- **All Future Sessions:** To disable or re-enable autoconfirmation for all future sessions, use the **[no] autoconfirm** commands while in the Global Configuration Mode.
- **For specific commands:** Disable autoconfirmation for various commands that support the **-noconfirm** keyword, such as the save configuration or card reboot commands.

### **Regulating the Command Output**

For many CLI commands, you can use **| grep** and/or **| more** keywords to regulate or control the command's output.

### **grep for Regular Expressions**

Use the **| grep** keyword to filter through a command's output for certain expressions or patterns. Only those portions of the output that contain or exclude the pattern are displayed. The **| grep** has the following syntax:

```
| grep [ -E | -i | -n |-v | --extended-regexp | --ignore-case |
--invert-match | --line-number ] expression
```
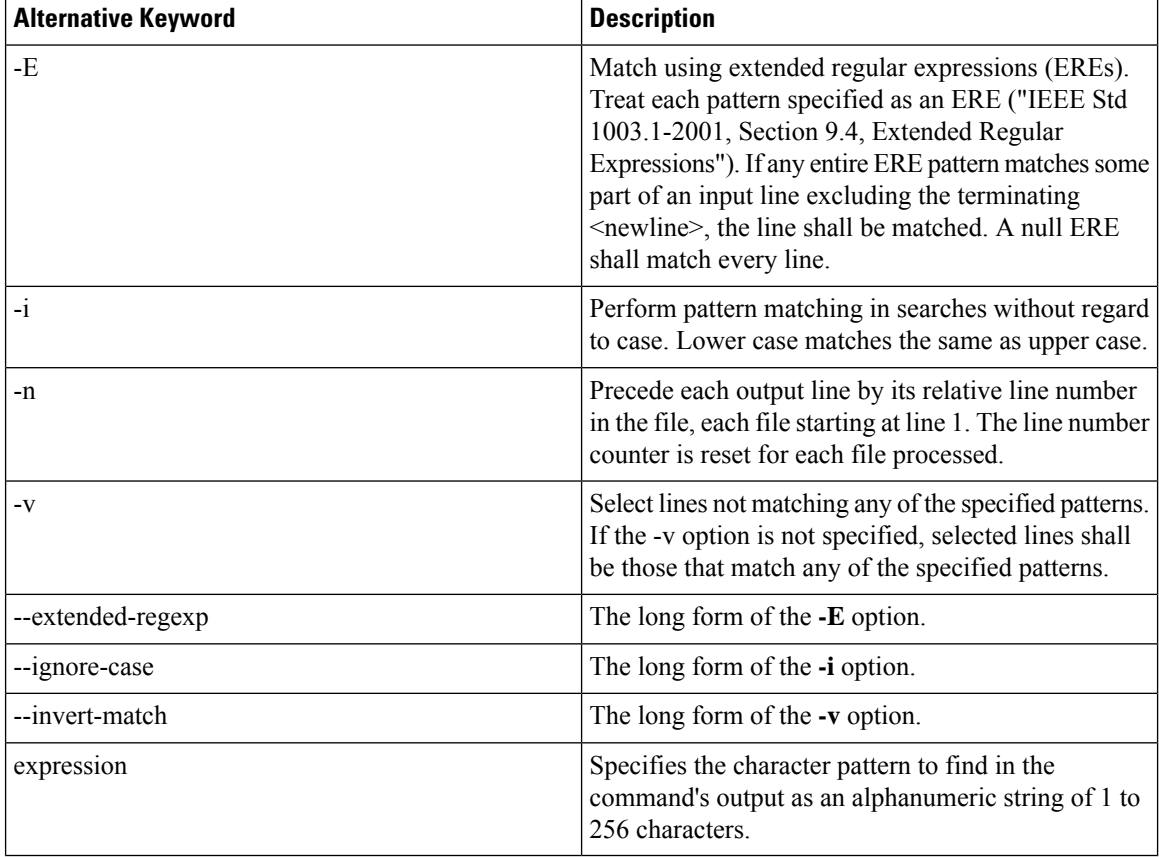

#### **Table 2: grep Options**

A regular expression is a pattern that describes a set of strings. Regular expressions are constructed analogously to arithmetic expressions, by using various operatorsto combine smaller expressions.For additional information, refer to *ISO/IEC/IEEE 9945:2009 Information technology – Portable Operating System Interface (POSIX®) Base Specifications, Issue 7*.

### **more Command**

Use the **| more** keyword to pause the terminal each time the terminal window reaches its display limit. Press any key to display the next screen. The function of this keyword is identical to the **autoless** command, except that you must manually enter it on a command-by-command basis.

### **Viewing Command History**

To view a history of all commands line by line, simply scroll up or down with the <**up arrow**> and <**down arrow**> cursor keys on the keyboard.

The operating system supports EMACS-style text editing commands. This standard UNIX text editor format allows you to use keyboard-based shortcut keys for maneuvering around the CLI. The following table lists these available shortcut keys.

Ш

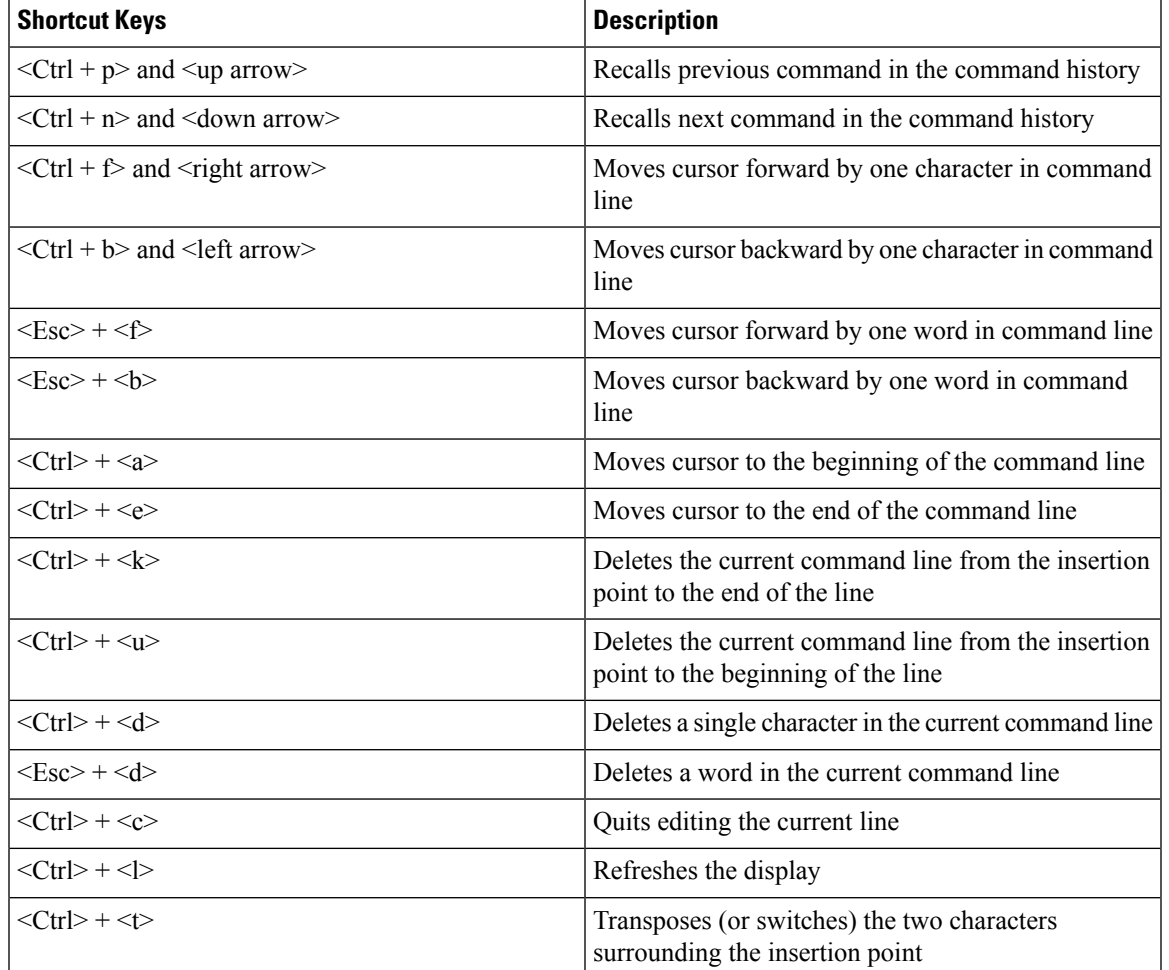

#### **Table 3: EMACS Shortcut Keystrokes**

# <span id="page-60-0"></span>**Obtaining CLI Help**

The CLI provides context-sensitive help for every command token and keyword available to you. To obtain, use one of these methods:

• **Command Help:** Command help provides assistance for a specific command. Type a question mark (?) at the end of the specific command to accesses help.

```
[local]host_name# test?
 test - Performs test on followed mechanism
```
• **Keyword Help:** Keyword help provides assistance in determining the next keyword, argument, or option to use in the command syntax. Enter the command keyword, enter a space, and then type a question mark (?).

```
[local]host_name# test alarm ?
 audible - Tests internal audible alarm buzzer on SPC
 central-office - Tests specified central office alarm relays
 <cr> - newline
```
• **Variable Help:** Variable help provides the correct format, value, or information type for each variable that is part of the command syntax. For commands with variables, enter the command keyword, enter a space, and then type a question mark (?).

```
[local]host_name# show card info ?
<Enter card number as an integer ranging 1 to n>
  | - Pipeline
  <cr> - Carriage Return or <Enter> key
```
# <span id="page-61-0"></span>**Exiting the CLI and CLI Command Modes**

A CLI session is defined as the successful login into the CLI. When you establish a CLI session, you are placed into the system's Exec Mode. Depending upon your user privilege level, you can:

- Use the *local* context to perform system management functions.
- Move to an assigned context and work in Exec Mode.
- Move to an assigned context as an administrative user and work in Global Configuration Mode or other configuration sub-mode.

This section addresses how to properly exit the various modes and the CLI.

### **Exiting Configuration Sub-modes**

To exit a configuration sub-mode and return to the next highest configuration sub-mode or Global Configuration Mode, type the exit command at the system prompt.

```
[context_name]host_name(config-ctx)# exit
[local]host_name(config)#
```

```
Ú
```
The CLI supports implicit mode-exits when using configuration files. Therefore, configuration files do not have to contain all of the required **exit** commands for you to leave various sub-config modes. **Important**

To exit a sub-mode and return to the Exec Mode, enter the **end** command.

```
[local]host_name(config-ctx)# end
[local]host_name#
```
### **Exiting Global Configuration Mode**

To exit Global Configuration Mode, and return to the Exec Mode prompt, type the **exit** command at the prompt.

# **Ending a CLI Session**

To end a CLI session and exit the CLI, type the **exit** command at the Exec Mode prompt.

# <span id="page-62-0"></span>**IP Address Notation**

When configuring a port interface via the CLI you may be required to enter an IP address. The CLI always accepts an IPv4 address, and in some cases accepts an IPv6 address as an alternative.

For some configuration commands, the CLI also accepts CIDR notation when entering an IP address. Always view the online Help for the CLI command to verify acceptable forms of IP address notation.

# **IPv4 Dotted-Decimal Notation**

An Internet Protocol Version 4 (IPv4) address consists of 32 bits divided into four octets. These four octets are written in decimal numbers, ranging from 0 to 255, and are concatenated as a character string with full stop delimiters (dots) between each number.

For example, the address of the loopback interface, usually assigned the host name localhost, is 127.0.0.1. It consists of the four binary octets 01111111, 00000000, 00000000, and 00000001, forming the full 32-bit address.

IPv4 allows 32 bits for an Internet Protocol address and can, therefore, support  $2^32$  (4,294,967,296) addresses

# **IPv6 Colon-Separated-Hexadecimal Notation**

An Internet Protocol Version 6 (IPv6) address has two logical parts: a 64-bit network prefix, and a 64-bit host address part. An IPv6 address is represented by eight groups of 16-bit hexadecimal values separated by colons  $(:).$ 

A typical example of a full IPv6 address is 2001:0db8:85a3:0000:0000:8a2e:0370:7334

The hexadecimal digits are case-insensitive.

The 128-bit IPv6 address can be abbreviated with the following rules:

- Leading zeroes within a 16-bit value may be omitted. For example, the address fe80:0000:0000:0000:0202:b3ff:fe1e:8329 may be written as fe80:0:0:0:202:b3ff:fe1e:8329
- One group of consecutive zeroes within an address may be replaced by a double colon. For example, fe80:0:0:0:202:b3ff:fe1e:8329 becomes fe80::202:b3ff:fe1e:8329

IPv6 allows 128 bits for an Internet Protocol address and can support 2^128 (340,282,366,920,938,000,000,000,000,000,000,000,000) internet addresses.

# **CIDR Notation**

Classless Inter-Domain Routing (CIDR) notation is a compact specification of an Internet Protocol address and its associated routing prefix. It is used for both IPv4 and IPv6 addressing in networking architectures.

CIDR is a bitwise, prefix-based standard for the interpretation of IPaddresses. It facilitatesrouting by allowing blocks of addresses to be grouped into single routing table entries. These groups (CIDR blocks) share an initial sequence of bits in the binary representation of their IP addresses.

CIDR notation is constructed from the IP address and the prefix size, the latter being the number of leading 1 bits of the routing prefix. The IP address is expressed according to the standards of IPv4 or IPv6. It is followed by a separator character, the slash (/) character, and the prefix size expressed as a decimal number.

### Ú

### **Important**

On the ASR 5000, routes with IPv6 prefix lengths less than /12 and between the range of /64 and /128 are not supported.

The address may denote a single, distinct, interface address or the beginning address of an entire network. In the latter case the CIDR notation specifies the address block allocation of the network. The maximum size of the network is given by the number of addresses that are possible with the remaining, least-significant bits below the prefix. This is often called the host identifier.

For example:

- the address specification 192.168.100.1/24 represents the given IPv4 address and its associated routing prefix 192.168.100.0, or equivalently, its subnet mask 255.255.255.0.
- the IPv4 block 192.168.0.0/22 represents the 1024 IPv4 addresses from 192.168.0.0 to 192.168.3.255.
- the IPv6 block 2001:DB8::/48 represents the IPv6 addresses from 2001:DB8:0:0:0:0:0:0 to 2001:DB8:0:FFFF:FFFF:FFFF:FFFF:FFFF.
- ::1/128 represents the IPv6 loopback address. Its prefix size is 128, the size of the address itself, indicating that this facility consists of only this one address.

The number of addresses of a subnet defined by the mask or prefix can be calculated as 2<sup>address size - mask</sup>, in which the address size for IPv4 is 32 and for IPv6 is 128. For example, in IPv4, a mask of /29 gives 8 addresses.

# <span id="page-63-0"></span>**Alphanumeric Strings**

Some CLI commands require the entry of a string of characters that can contain a contiguous collection of alphabetic, numeric, or alphanumeric characters with a defined minimum and maximum length (number of characters)

# **Character Set**

The alphanumeric characterset is a combination of alphabetic characters(Latin letters) and numeric characters (Arabic numerals). The set consists of the letters A to Z (uppercase) and a to z (lowercase) and the numbers 0 to 9. The underscore character  $(\_)$  and dash/hyphen character  $(\,$  -  $)$  can also be used.

Blank spaces (whitespaces or SPACE characters) should mostly be avoided in alphabetic, numeric, and alphanumeric strings, except in certain ruledef formats, such as time/date stamps.

The following special characters can be used in ruledefs, APNs, license keys and other configuration/display parameters:

- < > (arrow brackets) [less than or greater than]
- \* (asterisk) [wildcard]
- $\bullet$  : (colon)
- \$ (dollar sign) [wildcard]
- $\bullet$  . (dot)
- $\bullet$  = (equals sign)
- ! (exclamation point)
- % (percent)
- / (slash forward)

• | (vertical bar)

The following special characters can be used to delimit the domain from the user name for global AAA functions:

- @ (at sign)
- - (dash or hyphen)
- # (hash or pound sign)
- % (percent)
- \ (slash backward) [must be entered as double slash \\]
- / (slash forward)

# **Quoted Strings**

If descriptive text requires the use of spaces between words, the string must be entered within double quotation marks (" ").

```
interface "Rack 3 Chassis 1 port 5/2"
```
 $\mathbf I$ 

i.

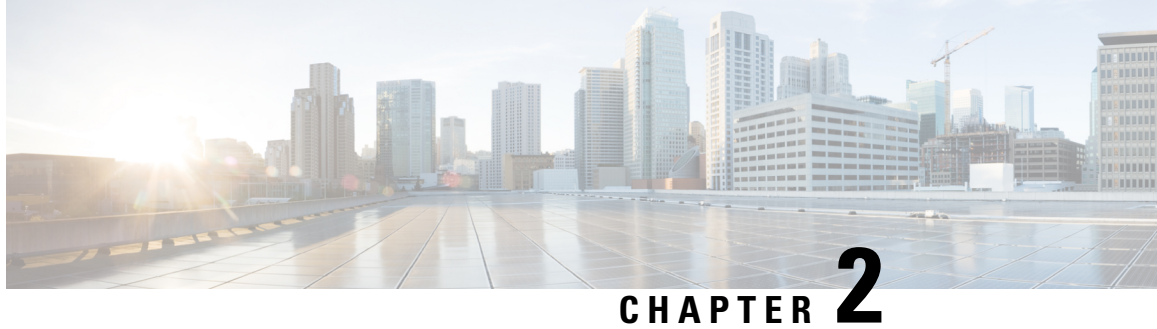

# **AAA Server Group Configuration Mode Commands**

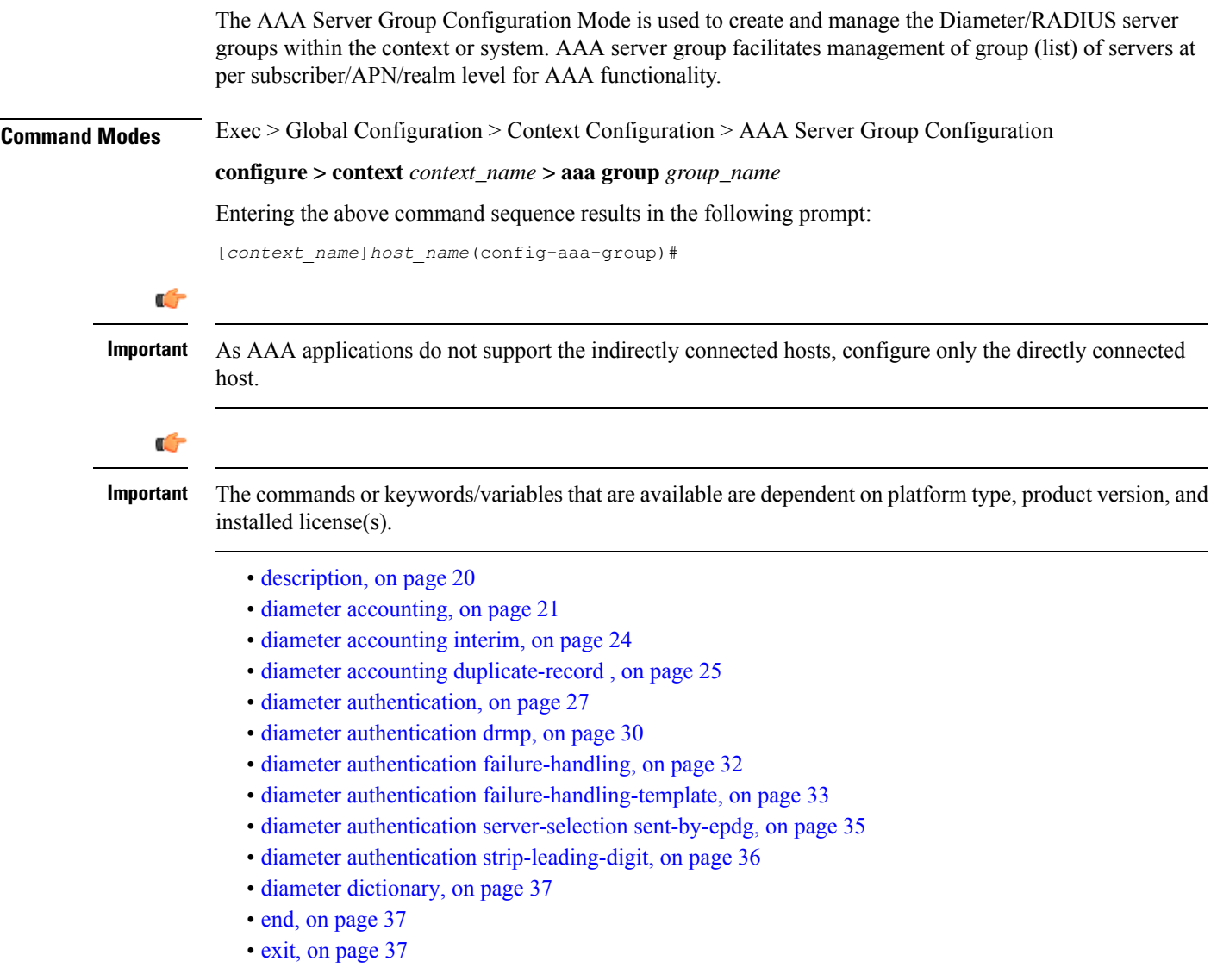

- [radius,](#page-84-3) on page 37
- radius [accounting,](#page-89-0) on page 42
- radius accounting [apn-to-be-included,](#page-92-0) on page 45
- radius [accounting](#page-93-0) algorithm, on page 46
- radius accounting [billing-version,](#page-95-0) on page 48
- radius accounting gtp [trigger-policy,](#page-95-1) on page 48
- radius [accounting](#page-96-0) ha policy, on page 49
- radius [accounting](#page-97-0) interim, on page 50
- radius accounting ip [remote-address,](#page-98-0) on page 51
- radius [accounting](#page-99-0) keepalive, on page 52
- radius accounting pdif [trigger-policy,](#page-101-0) on page 54
- radius [accounting](#page-102-0) rp, on page 55
- radius [accounting](#page-105-0) server, on page 58
- radius [algorithm,](#page-109-0) on page 62
- radius [allow,](#page-110-0) on page 63
- radius [attribute,](#page-111-0) on page 64
- radius [authenticate,](#page-116-0) on page 69
- radius [authenticator-validation,](#page-117-0) on page 70
- radius [charging,](#page-118-0) on page 71
- radius charging [accounting](#page-120-0) algorithm, on page 73
- radius charging [accounting](#page-121-0) server, on page 74
- radius charging [algorithm,](#page-123-0) on page 76
- radius [charging](#page-124-0) server, on page 77
- [radius](#page-126-0) ip vrf, on page 79
- radius [keepalive,](#page-127-0) on page 80
- radius [mediation-device,](#page-129-0) on page 82
- radius [probe-interval,](#page-129-1) on page 82
- radius [probe-max-retries,](#page-130-0) on page 83
- radius [probe-timeout,](#page-131-0) on page 84
- radius [server,](#page-132-0) on page 85
- radius [trigger,](#page-135-0) on page 88

# <span id="page-67-0"></span>**description**

Allows you to enter descriptive text for this configuration.

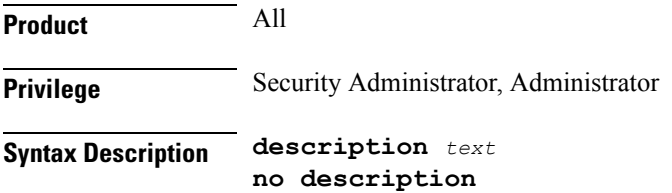

#### **no**

Clears the description for this configuration.

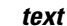

Enter descriptive text as an alphanumeric string of 1 to 100 characters.

If you include spaces between words in the description, you must enclose the text within double quotation marks (" "), for example, "AAA BBBB".

<span id="page-68-0"></span>

**Usage Guidelines** The description should provide useful information about this configuration.

# **diameter accounting**

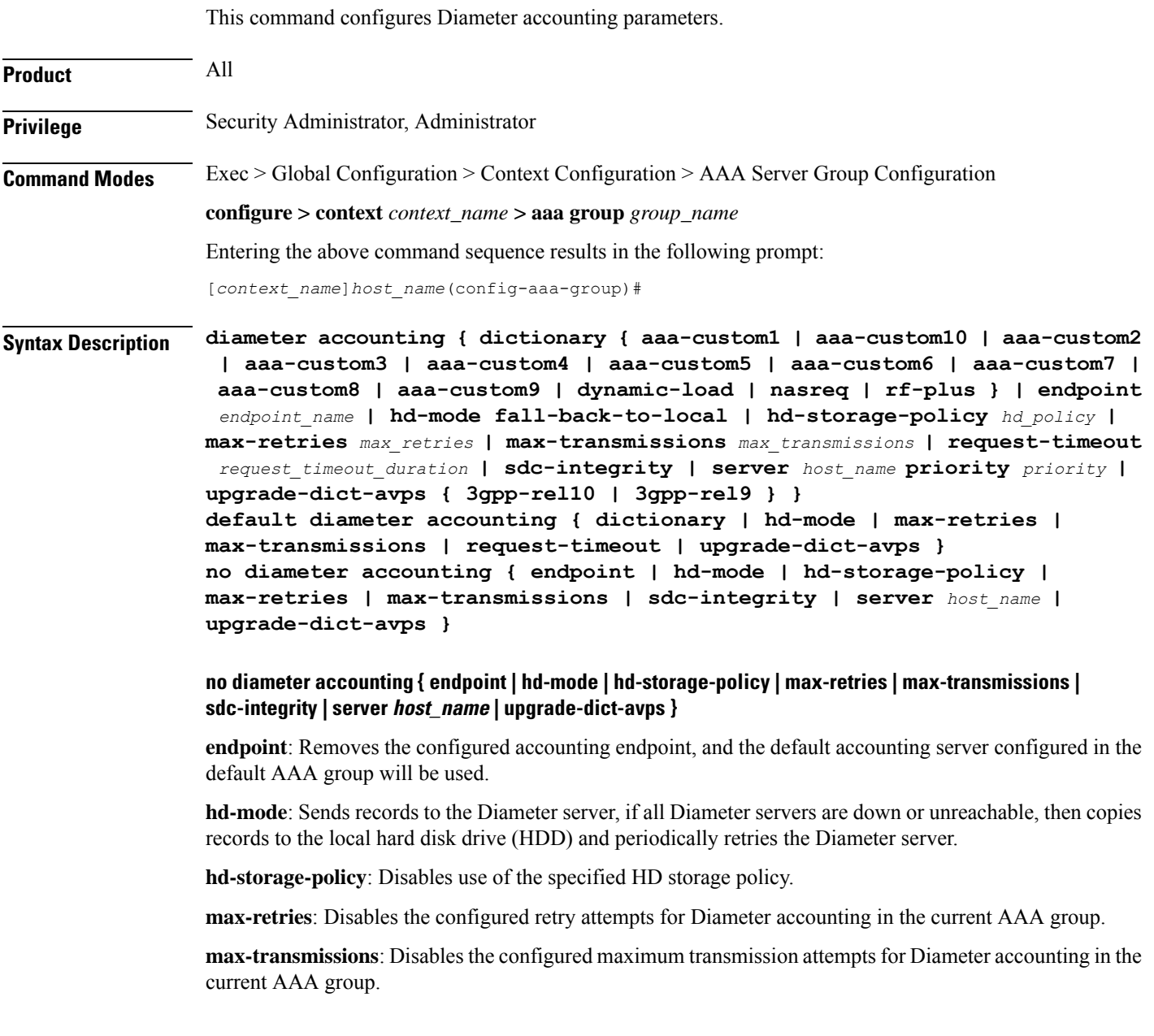

**sdc-integrity**: Excludes the "SDC-Integrity-Grouping" Diameter AVP in the ACR message even if present in the "aaa-custom4" dictionary.

**server** *host\_name*: Removesthe configured Diameter host *host\_name* from this AAA server group for Diameter accounting.

**upgrade-dict-avps**: Sets the release version to 3GPP Rel. 8 for upgrading Diameter accounting dictionary in the current AAA group.

#### **default diameter accounting { dictionary | hd-mode | max-retries | max-transmissions | request-timeout | upgrade-dict-avps }**

**dictionary**: Sets the context's dictionary as the system default.

**hd-mode**: Sends records to the Diameter server, if all Diameter servers are down or unreachable, then copies records to the local HDD and periodically retries the Diameter server.

**max-retries**: Sets the retry attempts for Diameter accounting in the current AAA group to default 0 (disable).

**max-transmissions**: Sets the configured maximum transmission attempts for Diameter accounting in the current AAA group to default 0 (disable).

**request-timeout**: Sets the timeout duration, in seconds, for Diameter accounting requests in the current AAA group to default 20.

**upgrade-dict-avps**: Sets the release version to 3GPP Rel. 8 for upgrading Diameter accounting dictionary in the current AAA group.

### **dictionary { aaa-custom1 | aaa-custom10 | aaa-custom2 | aaa-custom3 | aaa-custom4 | aaa-custom5 | aaa-custom6 | aaa-custom7 | aaa-custom8 | aaa-custom9 | dynamic-load | nasreq | rf-plus }**

Specifies the Diameter accounting dictionary.

**aaa-custom1 ... aaa-custom10**: Configures the custom dictionaries. Even though the CLI syntax supports several custom dictionaries, not necessarily all of them have been defined. If a custom dictionary that has not been implemented is selected, the default dictionary will be used.

**dynamic-load**: Configures the dynamically loaded Diameter dictionary. The dictionary name must be an alphanumeric string of 1 through 15 characters. For more information on dynamic loading of Diameter dictionaries, see the **diameter dynamic-dictionary** in the *Global Configuration Mode Commands* chapter of this guide.

**nasreq**: nasreq dictionary—the dictionary as defined by RFC 3588.

**rf-plus**: RF Plus dictionary.

#### **endpoint endpoint\_name**

Enables Diameter to be used for accounting, and specifies which Diameter endpoint to use.

*endpoint\_name* must be a string of 1 through 63 characters.

#### **hd-mode fall-back-to-local**

Specifies that records be copied to the local HDD if the Diameter server is down or unreachable. CDF/CGF will pull the records through SFTP.

#### **hd-storage-policy hd\_policy**

Associates the specified HD Storage policy with the AAA group.

*hd\_policy* must be the name of a configured HD Storage policy, and must be an alphanumeric string of 1 through 63 characters.

HD Storage policies are configured through the Global Configuration Mode.

This and the **hd-mode** command are used to enable the storage of Rf Diameter Messages to HDD in case all Diameter Servers are down or unreachable.

#### **max-retries max\_retries**

Specifies how many times a Diameter request should be retried with the same server, if the server fails to respond to a request.

*max\_retries* specifies the maximum number of retry attempts, and must be an integer from 1 through 1000.

Default: 0

#### **max-transmissions max\_transmissions**

Specifies the maximum number of transmission attempts for a Diameter request. Use this in conjunction with the **max-retries** *max\_retries* option to control how many servers will be attempted to communicate with.

*max\_transmissions* must be an integer from 1 through 1000.

Default: 0

#### **request-timeout request\_timeout\_duration**

Specifies the number of seconds the system will wait for a response from a Diameter server before re-transmitting the request.

*request\_timeout\_duration* specifies the number of seconds, and must be an integer from 1 through 3600.

Default: 20

#### **sdc-integrity**

This keyword enables the SDC Integrity feature. When enabled, SDC-Integrity-Grouping AVP is included in the ACR message. This AVP contains the number of Service Data Containers (SDCs) included by P-GW and the checksum as calculated by the previously defined algorithm. The checksum calculation is done only if the AVP is included. By default, this feature is disabled i.e. the grouped AVP is not included in the ACR message even if present in the "aaa-custom4" dictionary. The CLI command will have no effect if the dictionary does not contain the SDC-Integrity-Grouping AVP.

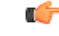

**Important** This feature is customer-specific. For more information, contact your Cisco Account representative.

P-GW generates the charging data and creates a new ACR with individual SDCs based on Rating Groups, and then sends the ACR message directly to Charging Collection Function (CCF). When an intermediate node is inserted between P-GW and CCF, the node appends more SDCs in the charging record sent by P-GW through the Rf interface.

To protect the integrity of SDCs, P-GW counts the number of SDCs, runs a checksum algorithm against the bytes within the SDCs, and then adds the "SDC-Integrity-Grouping" AVP with these two values in the ACR message. This grouped AVP is optional and defined in "aaa-custom4" dictionary only. This vendor-specific AVP can be enabled only when the peer supports the vendor ID. This feature helps CCF to distinguish the SDCs included by the intermediate node.

For thisfeature to work, the CLI control must be enabled and "aaa-custom4" dictionary containing the grouped AVP should be used and associated with the appropriate AAA group. When this feature is enabled, there might be minimal performance impact on P-GW specifically on AAA Manager tasks due to checksum calculation.

#### **server host\_name priority priority**

Specifies the current context Diameter accounting server's host name and priority.

*host\_name* specifies the Diameter host name, and must be an alphanumeric string of 1 through 63 characters.

*priority* specifies the relative priority of this Diameter host. The priority is used in server selection. The priority must be an integer from 1 through 1000.

#### **upgrade-dict-avps { 3gpp-rel10 | 3gpp-rel9 }**

Specifies to upgrade Diameter accounting dictionary to 3GPP Rel. 9 version or 3GPP Rel. 10 version.

**3gpp-rel10**: Upgrades the dictionary to 3GPP Rel. 10 version.

**3gpp-rel9**: Upgrades the dictionary to 3GPP Rel. 9 version.

Default: Sets the release version to 3GPP Rel. 8

**Usage Guidelines** Use this command to manage the Diameter accounting options according to the Diameter server used for the context.

#### **Example**

The following command configures the Diameter accounting dictionary, *aaa-custom10*:

**diameter accounting dictionary** *aaa-custom10*

The following command configures the Diameter endpoint, *EAP1*:

**diameter accounting endpoint** *EAP1*

The following commands configure Diameter accounting options:

```
diameter accounting max-retries 4
diameter accounting max-transmissions 2
diameter accounting request-timeout 10
diameter accounting server svc priority 1
```
# <span id="page-71-0"></span>**diameter accounting interim**

This command configures Diameter accounting interim interval to be sent to the server independently from RADIUS accounting interim interval.
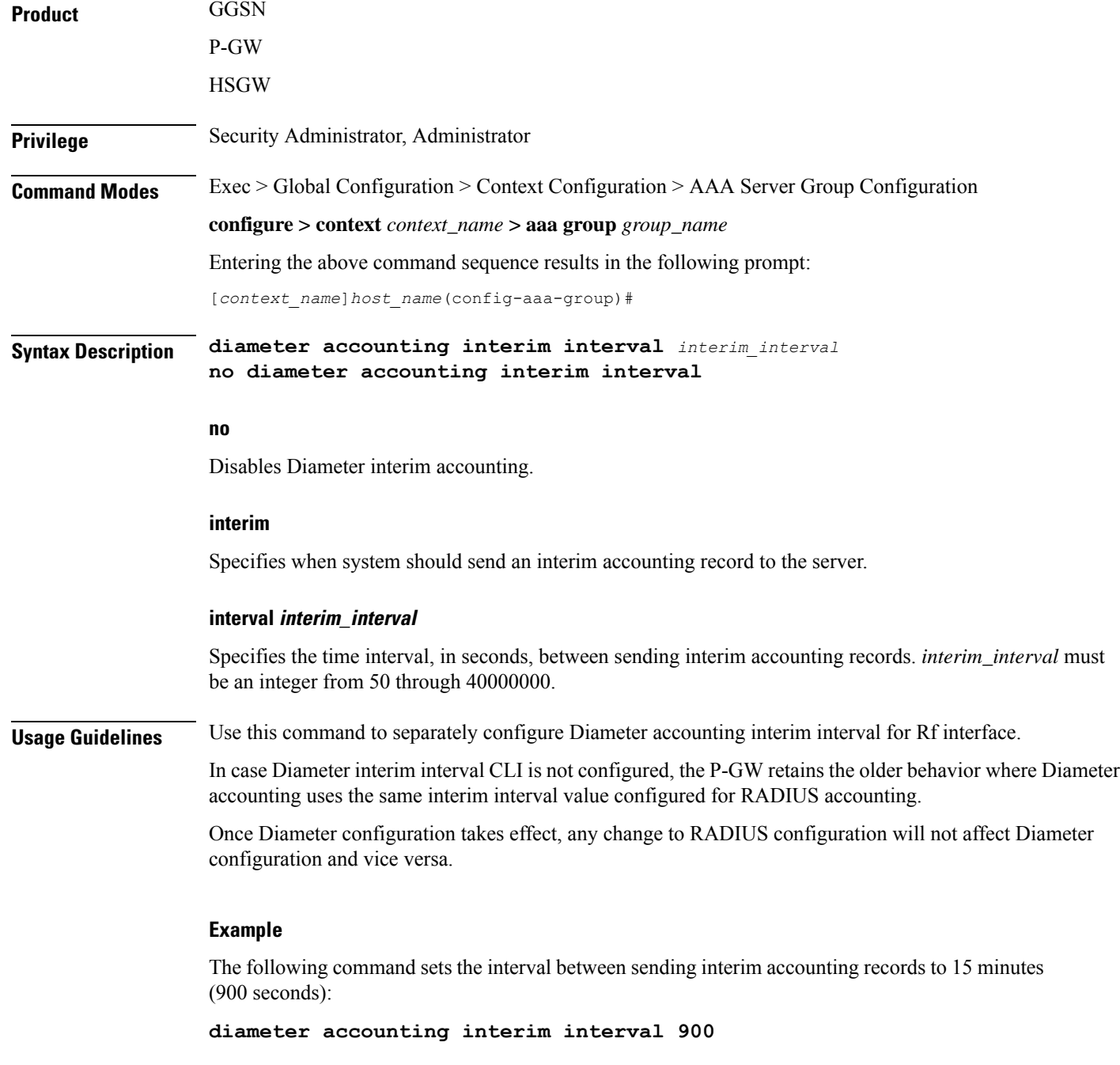

# **diameter accounting duplicate-record**

This command enables the system to create a secondary feed of Rf records and send them to the secondary AAA group.

**Product** GGSN

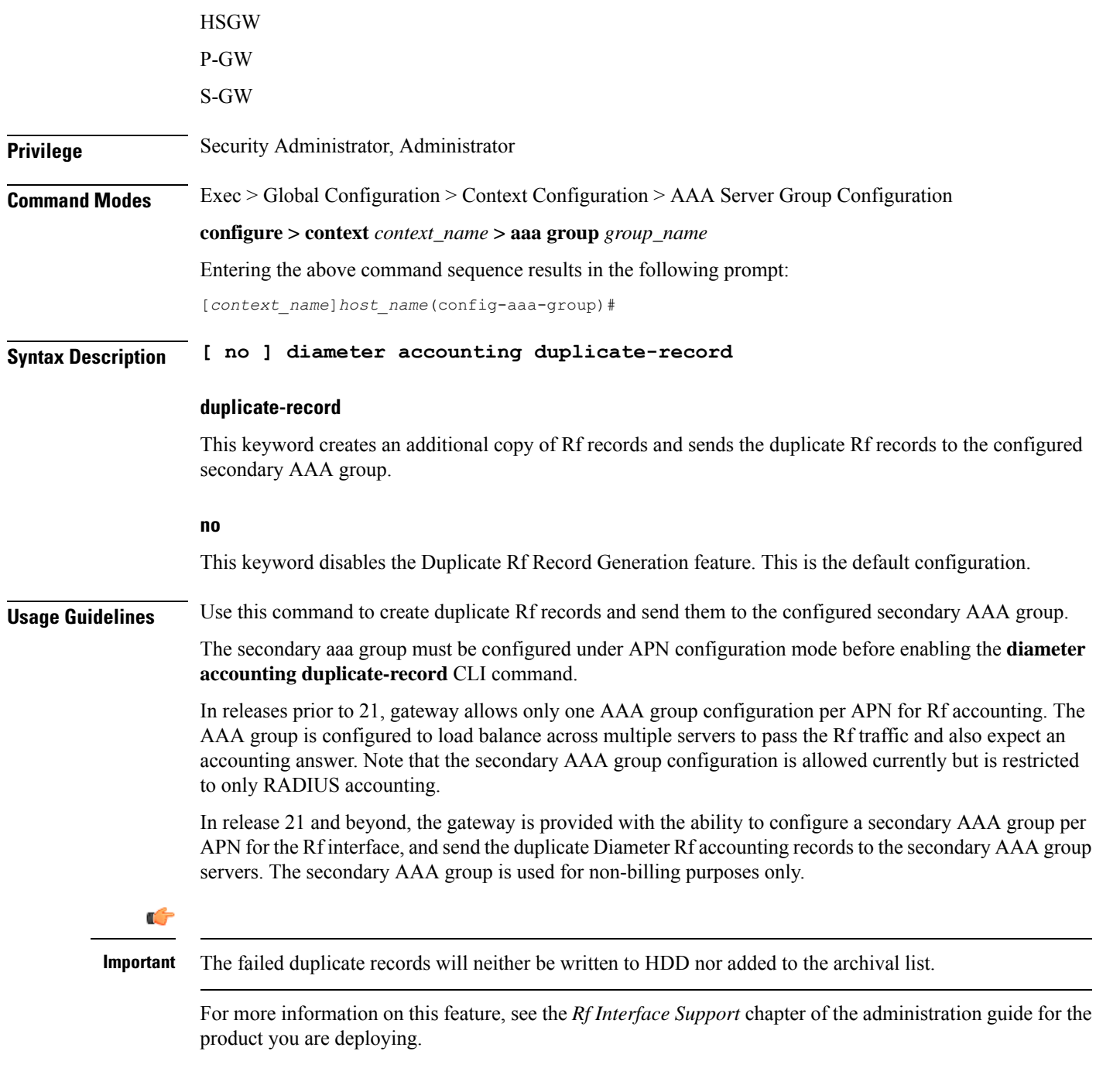

### **Example**

The following command enables the system to send duplicate Rf records to secondary AAA group:

**diameter accounting duplicate-record**

### <span id="page-74-0"></span>**diameter authentication**

This command configures Diameter authentication parameters. **Product** All **Privilege** Security Administrator, Administrator **Command Modes** Exec > Global Configuration > Context Configuration > AAA Server Group Configuration **configure > context** *context\_name* **> aaa group** *group\_name* Entering the above command sequence results in the following prompt: [*context\_name*]*host\_name*(config-aaa-group)# **Syntax Description diameter authentication** { **allow any-host | dictionary { aaa-custom1 | aaa-custom10 | aaa-custom11 | aaa-custom12 | aaa-custom13 | aaa-custom14 | aaa-custom15 | aaa-custom16 | aaa-custom17 | aaa-custom18 | aaa-custom19 | aaa-custom2 | aaa-custom20 | aaa-custom3 | aaa-custom4 | aaa-custom5 | aaa-custom6 | aaa-custom7 | aaa-custom8 | aaa-custom9 | dynamic-load | nasreq } | encode-supported-features pcscf-restoration-indication | endpoint** *endpoint\_name* **| max-retries** *max\_retries* **| max-transmissions** *max\_transmissions* **| redirect-host-avp { just-primary | primary-then-secondary } | request-timeout** *request\_timeout\_duration* **| server** *host\_name* **priority** *priority* **| upgrade-dict-avps { 3gpp-rel10 | 3gpp-rel9 } } default diameter authentication { dictionary | encode-supported-features | max-retries | max-transmissions | redirect-host-avp | request-timeout | upgrade-dict-avps } no diameter authentication** {**allow any-host encode-supported-features | endpoint | max-retries | max-transmissions | server** *host\_name* **| upgrade-dict-avps } no diameter authentication { allow any-host| encode-supported-features | endpoint | max-retries | max-transmissions | serverhost\_name | upgrade-dict-avps } allow any-host**: Disables the assigned values which are applicable in diameter authentication procedures. **encode-supported-features**: Disables the CLI command to not send the Supported-Features AVP. **endpoint**: Removes the configured authentication endpoint, and the default server configured in default AAA group will be used. **max-retries**: Disables the configured retry attempts for Diameter authentication in the current AAA group. **max-transmissions**: Disables the configured maximum transmission attempts for Diameter authentication in the current AAA group. **server** *host\_name*: Removesthe configured Diameter host *host\_name* from this AAA server group for Diameter authentication. **upgrade-dict-avps**: Sets the release version to 3GPP Rel. 8 for upgrading Diameter authentication dictionary in the current AAA group.

### **default diameter authentication { dictionary | encode-supported-features | max-retries | max-transmissions | redirect-host-avp | request-timeout | upgrade-dict-avps }**

**dictionary**: Sets the context's dictionary as the system default.

**encode-supported-features**: Configures the default setting, that is not to send the Supported-Features AVP in AAR message.

**max-retries**: Sets the retry attempts for Diameter authentication requests in the current AAA group to default 0 (disable).

**max-transmissions**: Sets the configured maximum transmission attempts for Diameter authentication in the current AAA group to default 0 (disable).

**redirect-host-avp**: Sets the redirect choice to default (just-primary).

**request-timeout**: Sets the timeout duration, in seconds, for Diameter authentication requests in the current AAA group to default 20.

**upgrade-dict-avps**: Sets the release version to 3GPP Rel. 8 for upgrading Diameter authentication dictionary in the current AAA group.

#### **allow any-host**

Accepts the response from any-host.

**dictionary { aaa-custom1 | aaa-custom10 | aaa-custom11 | aaa-custom12 | aaa-custom13 | aaa-custom14 | aaa-custom15 | aaa-custom16 | aaa-custom17 | aaa-custom18 | aaa-custom19 | aaa-custom2 | aaa-custom20 | aaa-custom3 | aaa-custom4 | aaa-custom5 | aaa-custom6 | aaa-custom7 | aaa-custom8 | aaa-custom9 | dynamic-load | nasreq }**

Specifies the Diameter authentication dictionary.

**aaa-custom1 ... aaa-custom8, aaa-custom10 ... aaa-custom20**: Configures the custom dictionaries. Even though the CLI syntax supports several custom dictionaries, not necessarily all of them have been defined. If a custom dictionary that has not been implemented is selected, the default dictionary will be used.

### Ú

**Important**

**aaa-custom11** dictionary is only available in StarOS 8.1 and later releases. **aaa-custom12** to **aaa-custom20** dictionaries are only available in StarOS 9.0 and later releases.

**aaa-custom9**: Configures the STa standard dictionary.

**dynamic-load**: Configures the dynamically loaded Diameter dictionary. The dictionary name must be an alphanumeric string of 1 through 15 characters. For more information on dynamic loading of Diameter dictionaries, see the **diameter dynamic-dictionary** in the *Global Configuration Mode Commands* chapter of this guide.

**nasreq**: nasreq dictionary—the dictionary as defined by RFC 3588.

### **encode-supported-features**

Encodes Supported-Features AVP.

### **pcscf-restoration-indication**

Enables the P-CSCF Restoration Indication feature. By default, this feature is disabled.

### Ú

**Important** This keyword is license dependent. For more information, contact your Cisco account representative.

For more information on this feature, see the *Gx Interface Support* chapter in the administration guide of the product you are deploying.

### **endpoint endpoint\_name**

Enables Diameter to be used for authentication, and specifies which Diameter endpoint to use.

*endpoint name* must be an alphanumeric string of 1 through 63 characters.

### **max-retries max\_retries**

Specifies how many times a Diameter authentication request should be retried with the same server, if the server fails to respond to a request.

*max\_retries* specifies the maximum number of retry attempts, and must be an integer from 1 through 1000.

Default: 0

### **max-transmissions max\_transmissions**

Specifies the maximum number of transmission attempts for a Diameter authentication request. Use this in conjunction with the "**max-retries** *max\_retries*" option to control how many servers will be attempted to communicate with.

*max\_transmissions* specifies the maximum number of transmission attempts, and must be an integer from 1 through 1000.

Default: 0

### **redirect-host-avp { just-primary | primary-then-secondary }**

Specifies whether to use just one returned AVP, or use the first returned AVP as selecting the primary host and the second returned AVP as selecting the secondary host.

**just-primary**: Redirect only to primary host.

**primary-then-secondary**: Redirect to primary host, if fails then redirect to the secondary host.

Default: just-primary

### **request-timeout request\_timeout\_duration**

Specifies how long the system will wait for a response from a Diameter server before re-transmitting the request.

*request\_timeout\_duration* specifies the number of seconds the system will wait for a response from a Diameter server before re-transmitting the request, and must be an integer from 1 through 3600.

Default: 20 seconds

### **server host\_name priority priority**

Specifies the current context Diameter authentication server's host name and priority.

*host\_name* specifies the Diameter authentication server's host name, and must be an alphanumeric string of 1 through 63 characters.

*priority* specifies the relative priority of this Diameter host. The priority is used in server selection. The priority must be an integer from 1 through 1000.

### **upgrade-dict-avps { 3gpp-rel10 | 3gpp-rel9 }**

Specifies to upgrade Diameter authentication dictionary to 3GPP Rel. 9 version or 3GPP Rel. 10 version.

**3gpp-rel10**: Upgrades the dictionary to 3GPP Rel. 10 version.

**3gpp-rel9**: Upgrades the dictionary to 3GPP Rel. 9 version.

Default: Sets the release version to 3GPP Rel. 8

**Usage Guidelines** Use this command to manage the Diameter authentication options according to the Diameter server used for the context.

### **Example**

The following command configures the Diameter authentication dictionary, *aaa-custom1*:

**diameter authentication dictionary** *aaa-custom1*

The following command configures the Diameter endpoint, *EAP1*:

**diameter authentication endpoint** *EAP1*

The following commands configure Diameter authentication options:

```
diameter authentication max-retries 4
diameter authentication max-transmissions 2
diameter authentication redirect-host-avp primary-then-secondary
diameter authentication server svc priority 1
diameter authentication request-timeout 10
```
### **diameter authentication drmp**

This command enables or disables the inclusion of DRMP AVP in S6b communication, and to configure DRMP value based on AAR-Initial, AAR-Interim and STR message types.

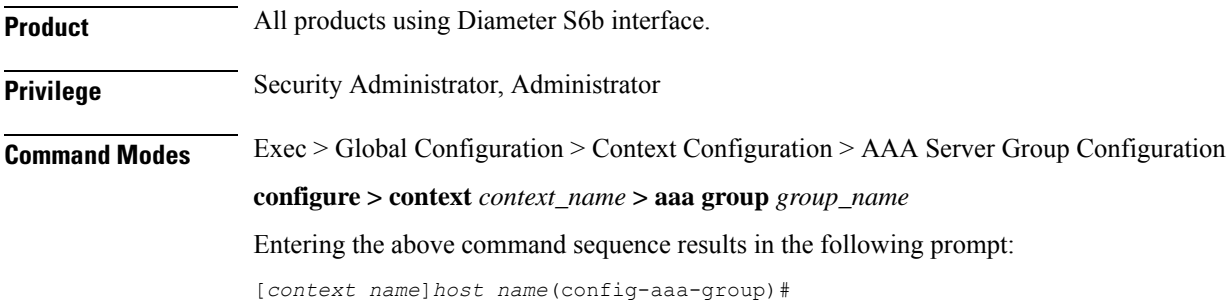

**Command Line Interface Reference, Modes A - B, StarOS Release 21.27**

**Syntax Description diameter authentication drmp [ aar-initial** *drmp\_value* **[ aar-interim** *drmp\_value* **[ str** *drmp\_value* **] ] | aar-initial** *drmp\_value* **[ str** *drmp\_value* **[ aar-interim** *drmp\_value* **] ] | aar-interim** *drmp\_value* **[ aar-initial** *drmp\_value* **[ str** *drmp\_value* **] ] | aar-interim** *drmp\_value* **[ str** *drmp\_value* **[ aar-initial** *drmp\_value* **] ] | str** *drmp\_value* **[ aar-interim** *drmp\_value* **[ aar-initial** *drmp\_value* **] ] | str** *drmp\_value* **[ aar-initial** *drmp\_value* **[ aar-interim** *drmp\_value* **] ] ] no diameter authentication drmp**

#### **no**

Disables encoding of DRMP AVP in S6b messages. The **no diameter authentication drmp** is the default configuration.

### **drmp**

Specifies the settings of Diameter Routing Message Priority.

### **aar-initial**

Includes the DRMP value in AAR-initial message. The default value is 10.

### **aar-interim**

Includes the DRMP value in AAR-interim message. The default value is 10.

### **str**

Includes the DRMP value in STR message. The default value is 10.

### **drmp\_value**

Specifies the DRMP value and must be an integer from 0 through 15. Zero (0) has the highest priority and 15 has the lowest. That is, lower the value, higher the priority.

**Usage Guidelines** This CLI command will individually configure DRMP values for the AAR-initial, AAR-interim and STR messages. If message type priority is not specified in the CLI, default value (10) will be used. The last configured CLI line will override all values previously configured, irrespective of how many priorities are explicitly configured.

> In case of configuring specific values for message types, each time the CLI is invoked, all the 3 values will be modified with the new values. If a value is not specified in CLI, it will be overwritten by default value, which is 10.

### **Example**

The following command will include DRMP value *12* to AAR-initial, *8* to AAR-interim, and *6* to STR message:

**diameter authentication drmp aar-initial 12 aar-interim 8 str 6**

## **diameter authentication failure-handling**

This command configures the failure handling for Diameter authentication requests and Diameter Extensible Authentication Protocol (EAP) requests.

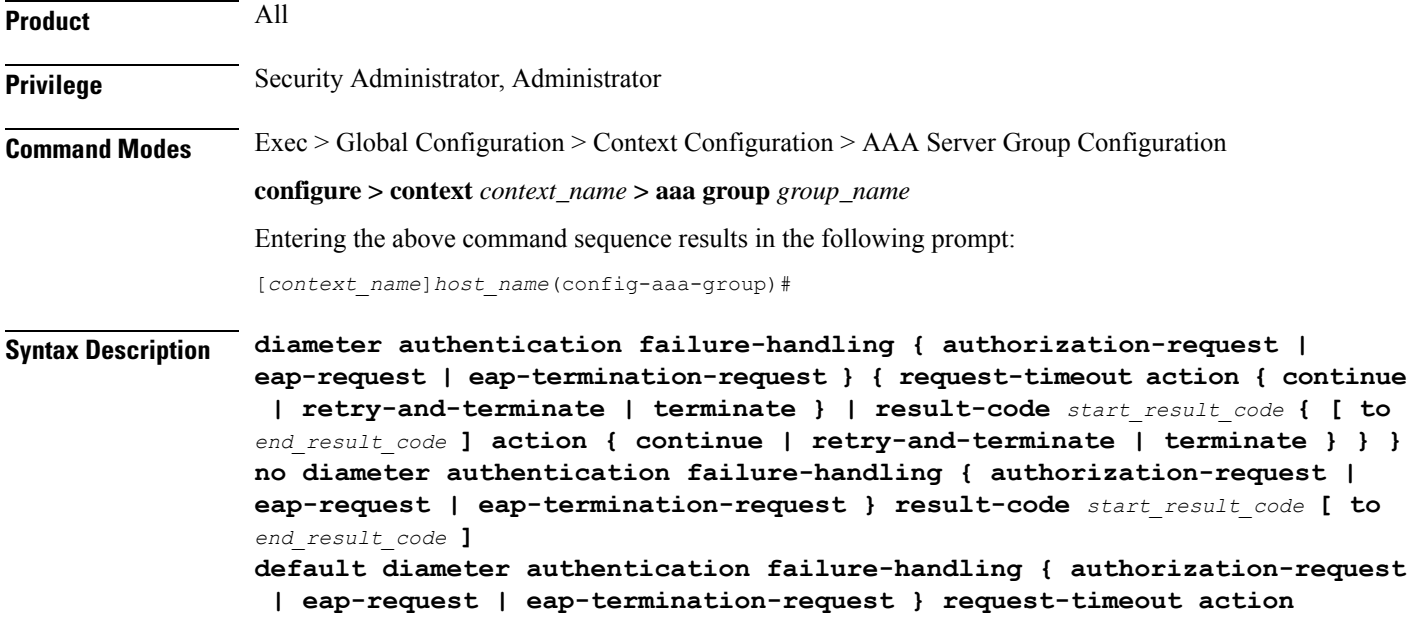

### **no**

Disables Diameter authentication failure handling.

### **default**

Configures the default Diameter authentication failure handling setting.

### **authorization-request**

Specifies that failure handling must be performed on Diameter authorization request (AAR/AAA) messages.

### **eap-request**

Specifies configuring failure handling for EAP requests.

### **eap-termination-request**

Specifies configuring failure handling for EAP termination requests.

### **request-timeout action { continue | retry-and-terminate | terminate }**

Specifies the action to be taken for failures:

- **continue**: Continues the session
- **retry-and-terminate**: First retries, if it fails then terminates the session

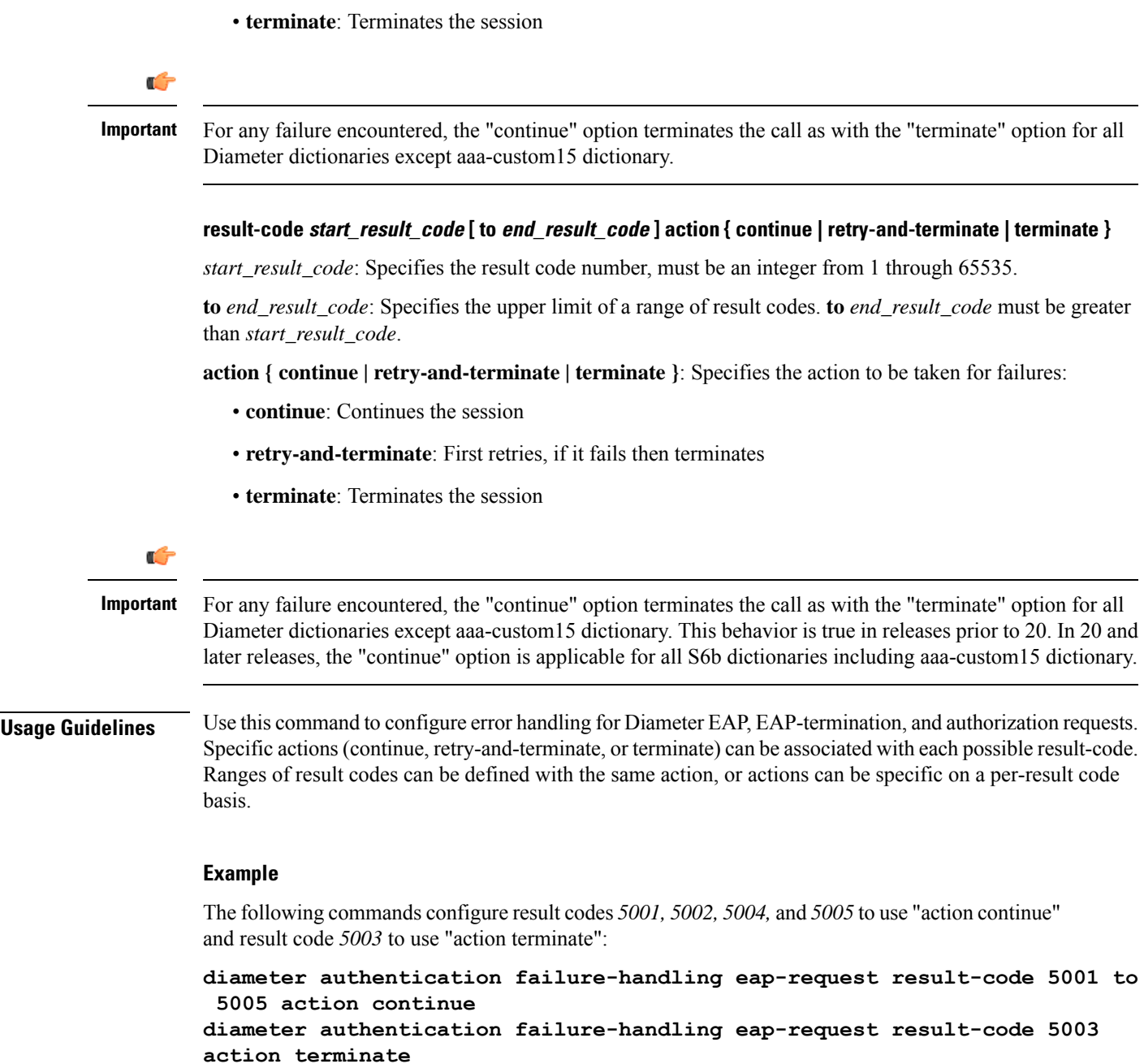

# **diameter authentication failure-handling-template**

This command associates the failure-handling template with AAA group authentication for Diameter authentication requests and Diameter Extensible Authentication Protocol (EAP) requests.

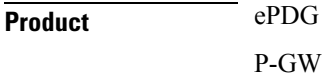

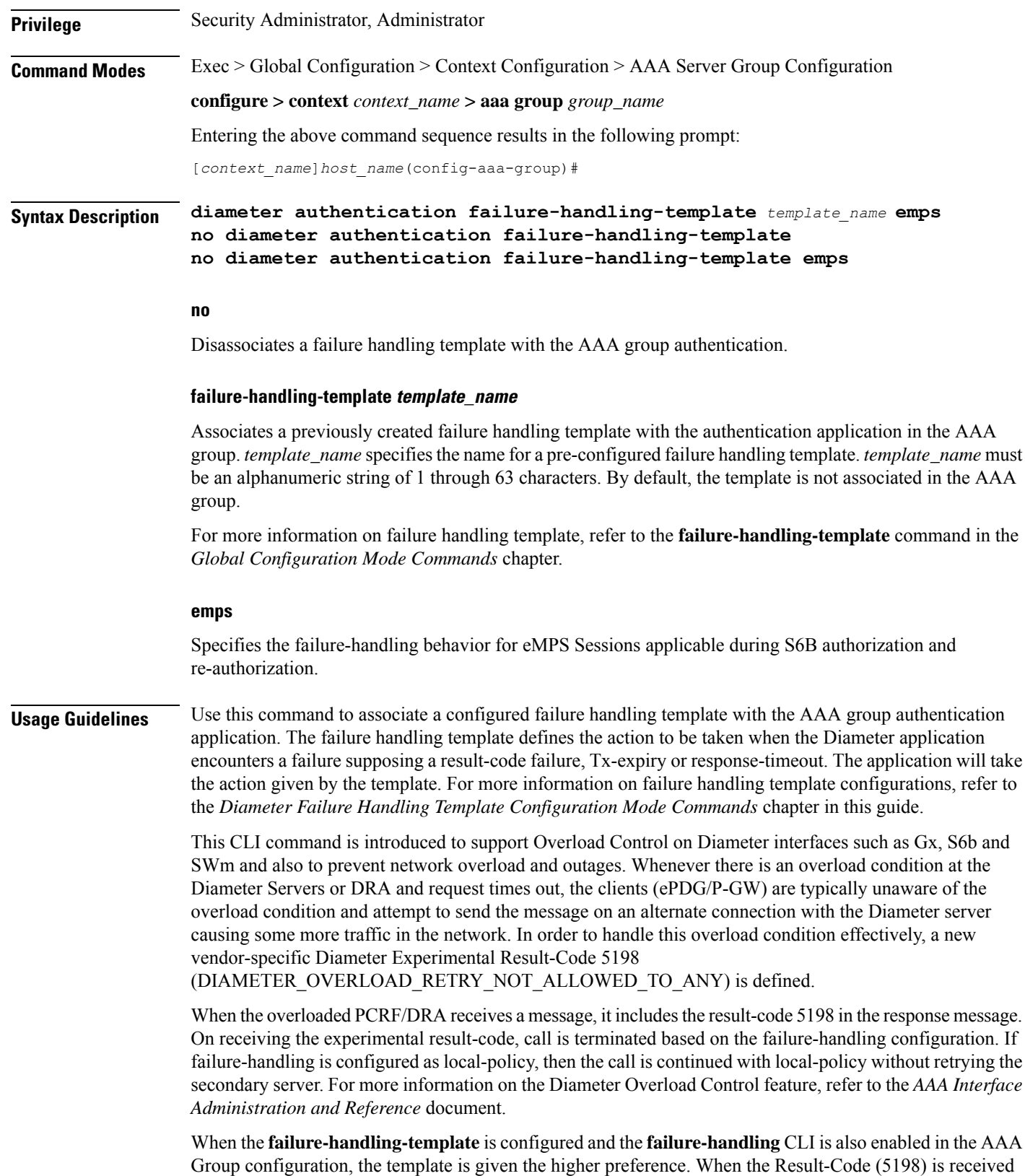

in DEA/AAA request, the call is terminated without the Session Terminate Request (STR) for S6b and SWm interfaces.

If the association is not made to the template then failure handling behavior configured in the application with the **failure-handling** command will take its effect.

### **Example**

The following command associates the failure handling template FH\_1 with the Diameter authentication interface.

### **diameter authentication failure-handling-template FH\_1**

The following command configures the failure-handling template *TEST* for eMPS subscribers during S6B authorization/re-authorization failures:

**diameter authentication failure-handling-template TEST emps**

### **diameter authentication server-selection sent-by-epdg**

Use this command to disable the feature of encoding the AAA-Server-Identifier information, provided by ePDG node, into the Destination-Host/Destination-Realm in the AAR request.

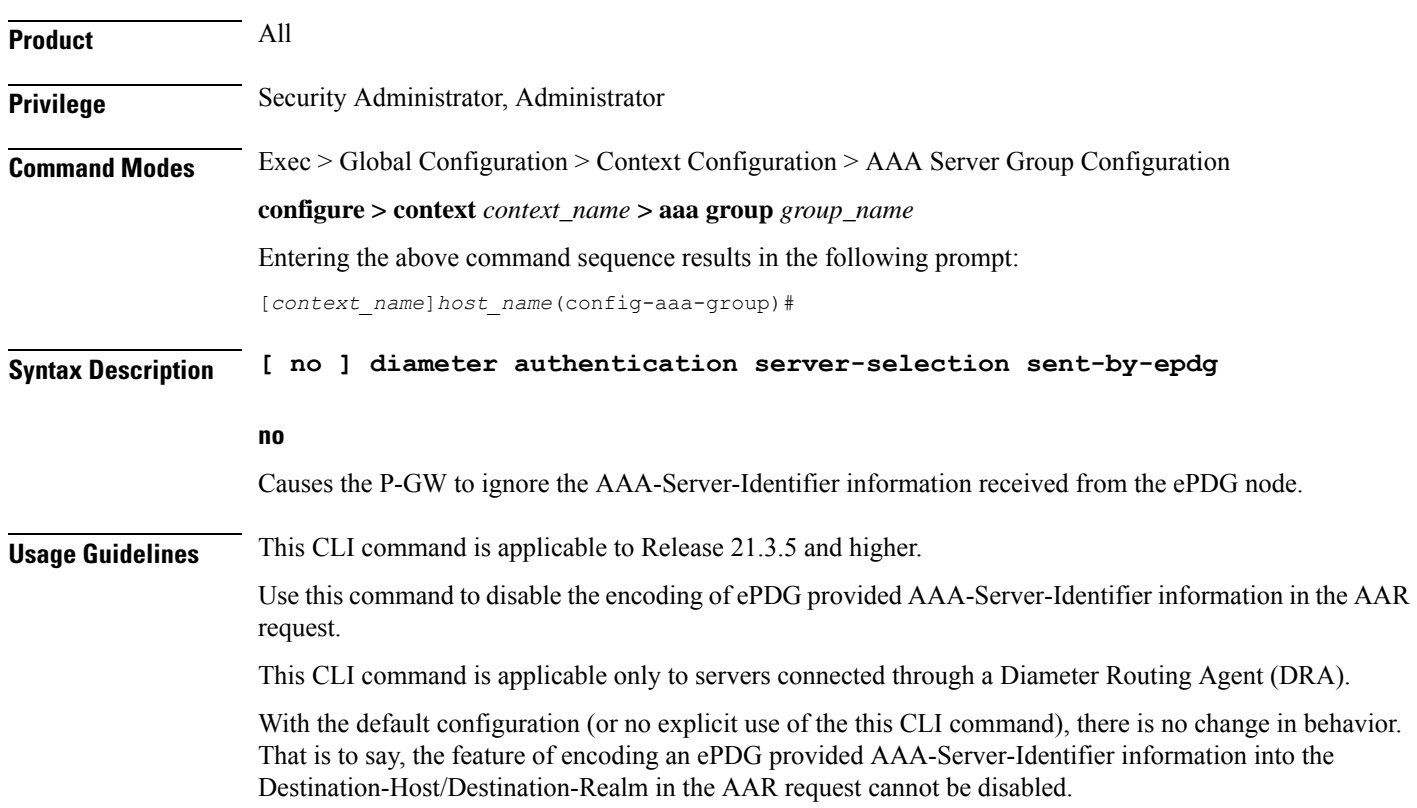

# **diameter authentication strip-leading-digit**

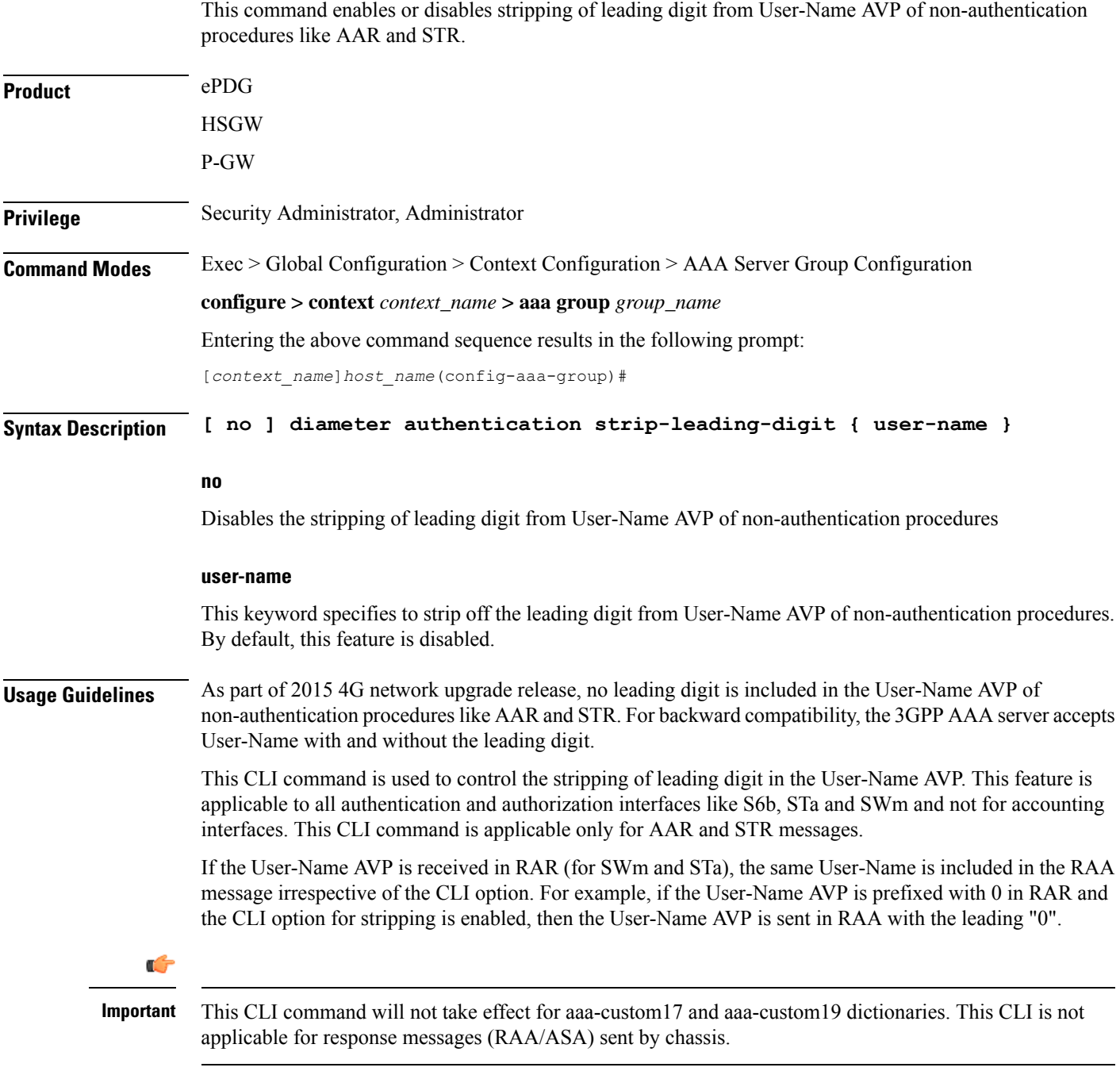

### **Example**

The following command strips off the leading digit in the User-Name AVP of non-authentication procedures.

**diameter authentication strip-leading-digit user-name**

# **diameter dictionary**

This command is deprecated and is replaced by the **diameter accounting dictionary** and **diameter authentication dictionary** commands. See the diameter [accounting,](#page-68-0) on page 21 and diameter [authentication,](#page-74-0) on [page](#page-74-0) 27 commands respectively.

### **end**

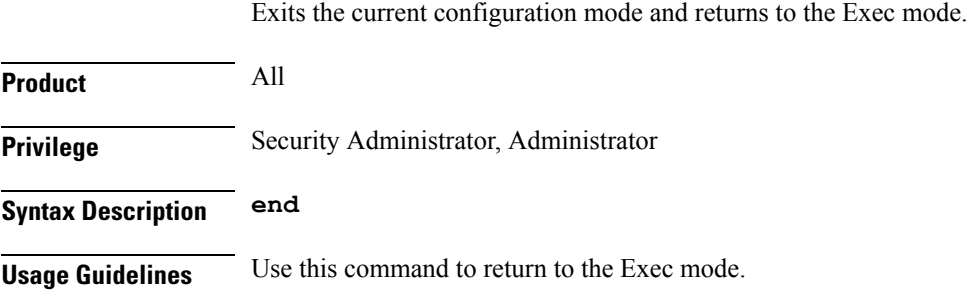

### **exit**

Exits the current mode and returns to the parent configuration mode.

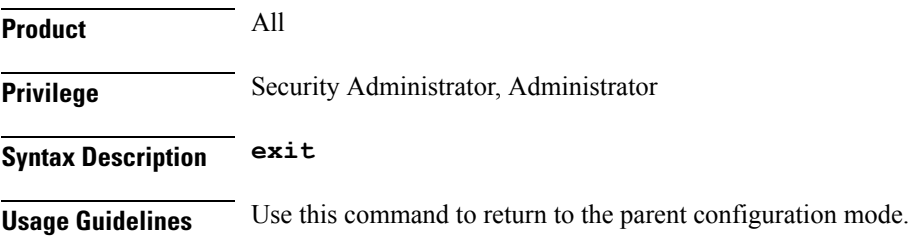

# **radius**

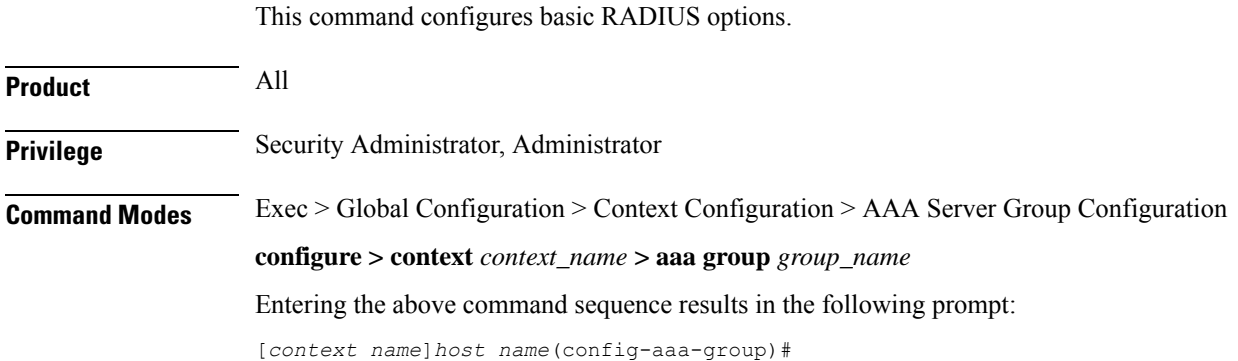

**Syntax Description radius { deadtime** *minutes* **| detect-dead-server { consecutive-failures** *consecutive\_failures\_count* **| response-timeout** *response\_timeout\_duration* **} | dictionary** *dictionary* **| max-outstanding** *max\_messages* **| max-retries** *max\_retries* **| max-transmissions** *max\_transmissions* **| probe-message local-service-address** *ipv4/ipv6\_address* **| strip-domain { authentication-only | accounting-only } | timeout** *idle\_seconds* **} default radius { deadtime | detect-dead-server | dictionary | max-outstanding | max-retries | max-transmissions | timeout } no radius { detect-dead-server | max-transmissions | radius probe-message local-service-address | strip-domain }**

### **no**

Removes the specified configuration.

### **default**

Configures default setting for the specified keyword.

### **dictionary dictionary**

Specifies which dictionary to use. The following table describes the possible values for *dictionary*:

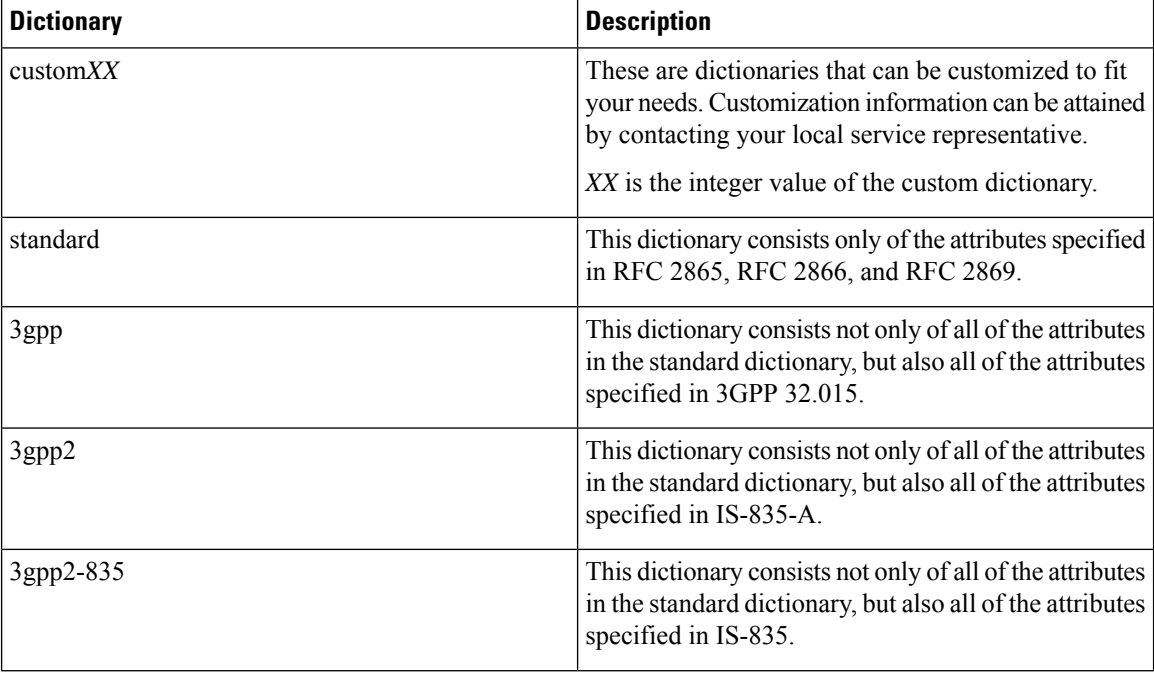

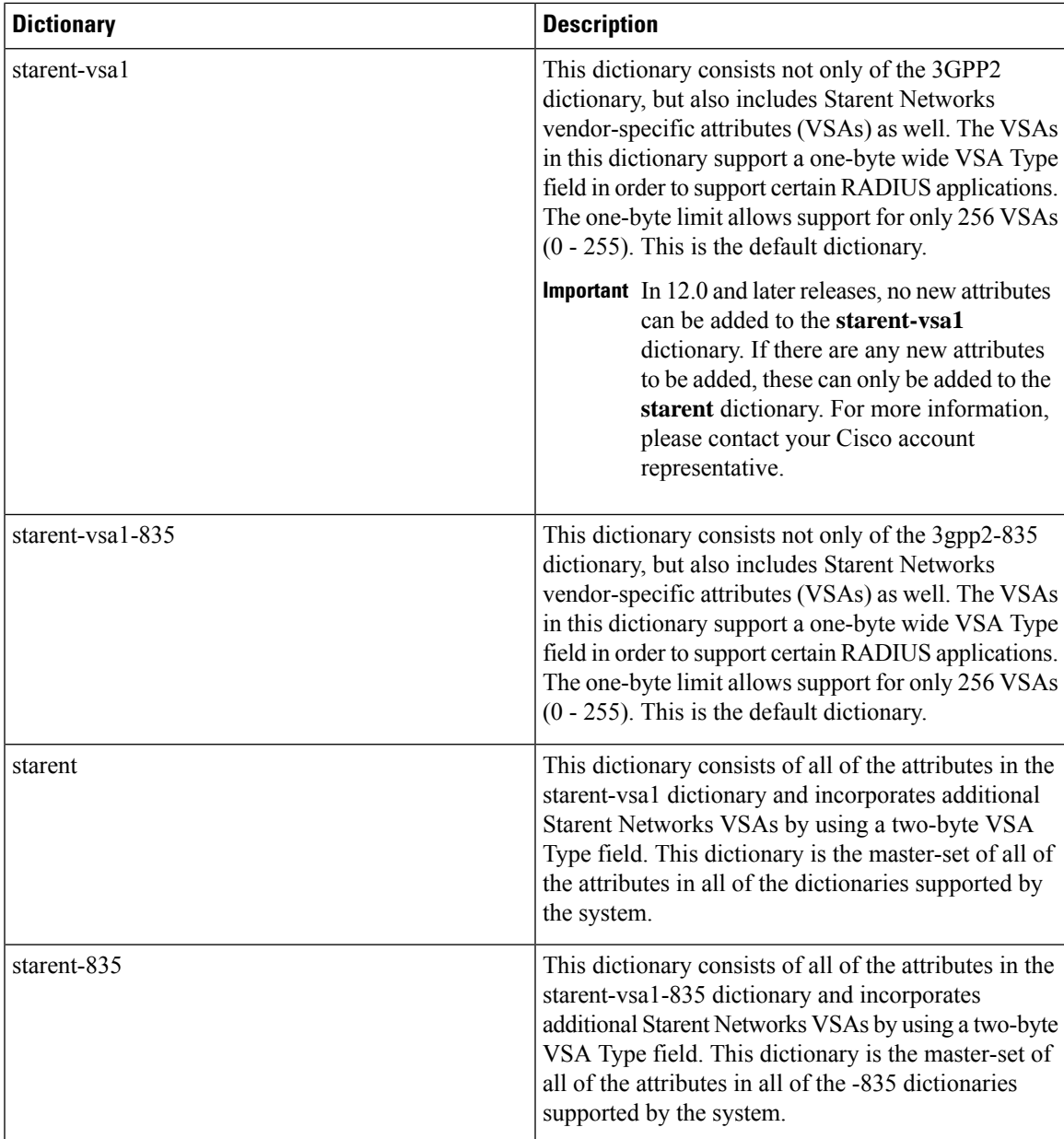

### **deadtime minutes**

Specifies the number of minutes to wait before changing the state of a RADIUS server from "Down" to "Active". *minutes* must be an integer from 0 through 65535.

Default: 10

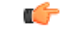

This parameter is not applicable when **radius detect-dead-server keepalive** is configured. For keepalive approach **radius keepalive consecutive-response** is used instead of **radius deadtime** to determine when the server is marked as reachable. For further explanation refer to **radius keepalive consecutive-response** command's description. **Important**

 $\mathbf I$ 

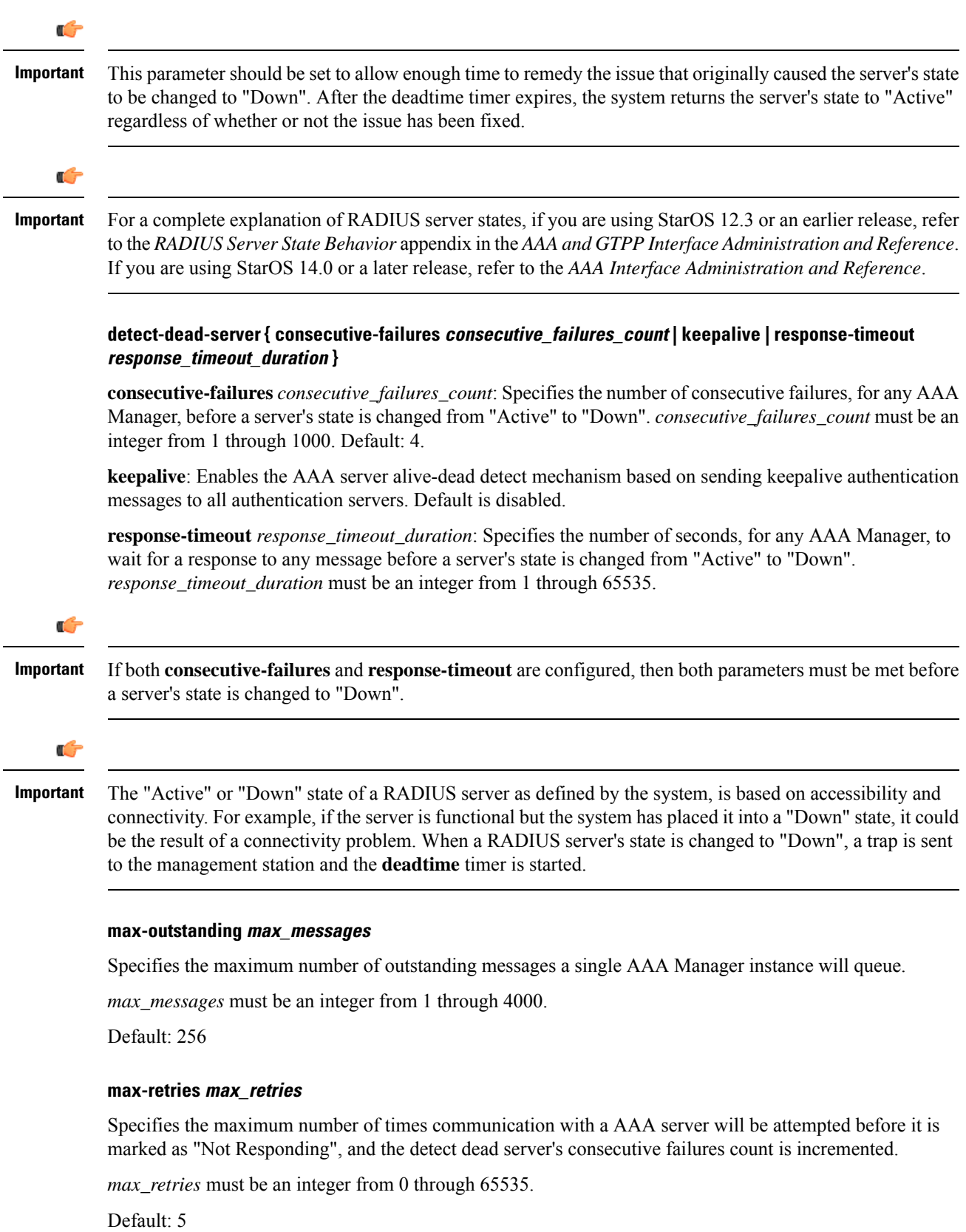

### **max-transmissions max\_transmissions**

Sets the maximum number of re-transmissions for RADIUS authentication requests. This limit is used in conjunction with **max-retries** parameter for each server.

When failing to communicate with a RADIUS sever, the subscriber is failed once all of the configured RADIUS servers have been exhausted, or once the configured number of maximum transmissions is reached.

For example, if three servers are configured and if the configured max-retries is 3 and max-transmissions is 12, then the primary server is tried four times (once plus three retries), the secondary server is tried four times, and then a third server is tried four times. If there is a fourth server, it is not tried because the maximum number of transmissions (12) has been reached.

*max\_transmissions* must be an integer from 1 through 65535.

Default: Disabled

### **probe-message local-service-address ipv4/ipv6\_address**

**radius probe-message**: Configures AVPs to be sent in RADIUS authentication probe messages.

**local-service-address**: Configures the service ip-address to be sent as an AVP in RADIUS authentication probe messages.

*ipv4/ipv6\_address*: Specifies the IP address of the server.

*ip\_address* must be specified in IPv4 dotted-decimal or IPv6 colon-separated-hexadecimal notation. A maximum of 128 RADIUS servers can be configured per context. This limit includes accounting and authentication servers.

### **strip-domain { authentication-only | accounting-only }**

Specifies that the domain must be stripped from the user name prior to authentication or accounting.

By default, strip-domain configuration will be applied to both authentication and accounting messages, if configured.

When the argument **authentication-only** or **accounting-only** is present, **strip-domain** is applied only to the specified RADIUS message types.

### **timeout idle\_seconds**

Specifies the number of seconds to wait for a response from the RADIUS server before re-sending the messages.

*idle\_seconds* must be an integer from 1 through 65535.

Default: 3

**Usage Guidelines** Use this command to configure the basic RADIUS parameters according to the RADIUS server used for the context.

### **Example**

The following command configures the RADIUS timeout parameter to *300* seconds.

**radius timeout 300**

### **radius accounting**

This command configures the current context's RADIUS accounting parameters.

**Product** All **Privilege** Security Administrator, Administrator **Command Modes** Exec > Global Configuration > Context Configuration > AAA Server Group Configuration **configure > context** *context\_name* **> aaa group** *group\_name* Entering the above command sequence results in the following prompt: [*context\_name*]*host\_name*(config-aaa-group)# **Syntax Description radius accounting { archive [ stop-only ] | deadtime** *minutes* **| detect-dead-server { consecutive-failures** *consecutive\_failures\_count* **| keepalive | response-timeout** *response\_timeout\_duration* **} | fire-and-forget | interim interval** *interim\_interval* **| max-outstanding** *max\_messages* **| max-pdu-size** *octets* **| max-retries** *max\_retries* **| max-transmissions** *max\_transmissions* **| timeout** *idle\_seconds* **} default radius accounting { deadtime | detect-dead-server | fire-and-forget | max-outstanding | max-pdu-size | max-retries | max-transmissions | timeout } no radius accounting { archive | detect-dead-server | fire-and-forget | interim interval | max-transmissions }**

### **no**

Removes the specified configuration.

### **default**

Configures the default setting for the specified keyword.

### **archive [ stop-only ]**

Enables archiving of RADIUS accounting messages in the system after the accounting message has exhausted retries to all available RADIUS accounting servers. All RADIUS accounting messages generated by a session are serially delivered to the RADIUS accounting server. That is, previous RADIUS accounting messages from the same call must be delivered and acknowledged by the RADIUS accounting server before the next RADIUS accounting message is sent to the RADIUS accounting server.

**stop-only** specifies archiving of only STOP accounting messages.

Default: enabled

#### **deadtime minutes**

Specifies the number of minutes to wait before changing the state of a RADIUS server from "Down" to "Active".

*minutes* must be an integer from 0 through 65535.

 $\mathbf l$ 

Default: 10 minutes

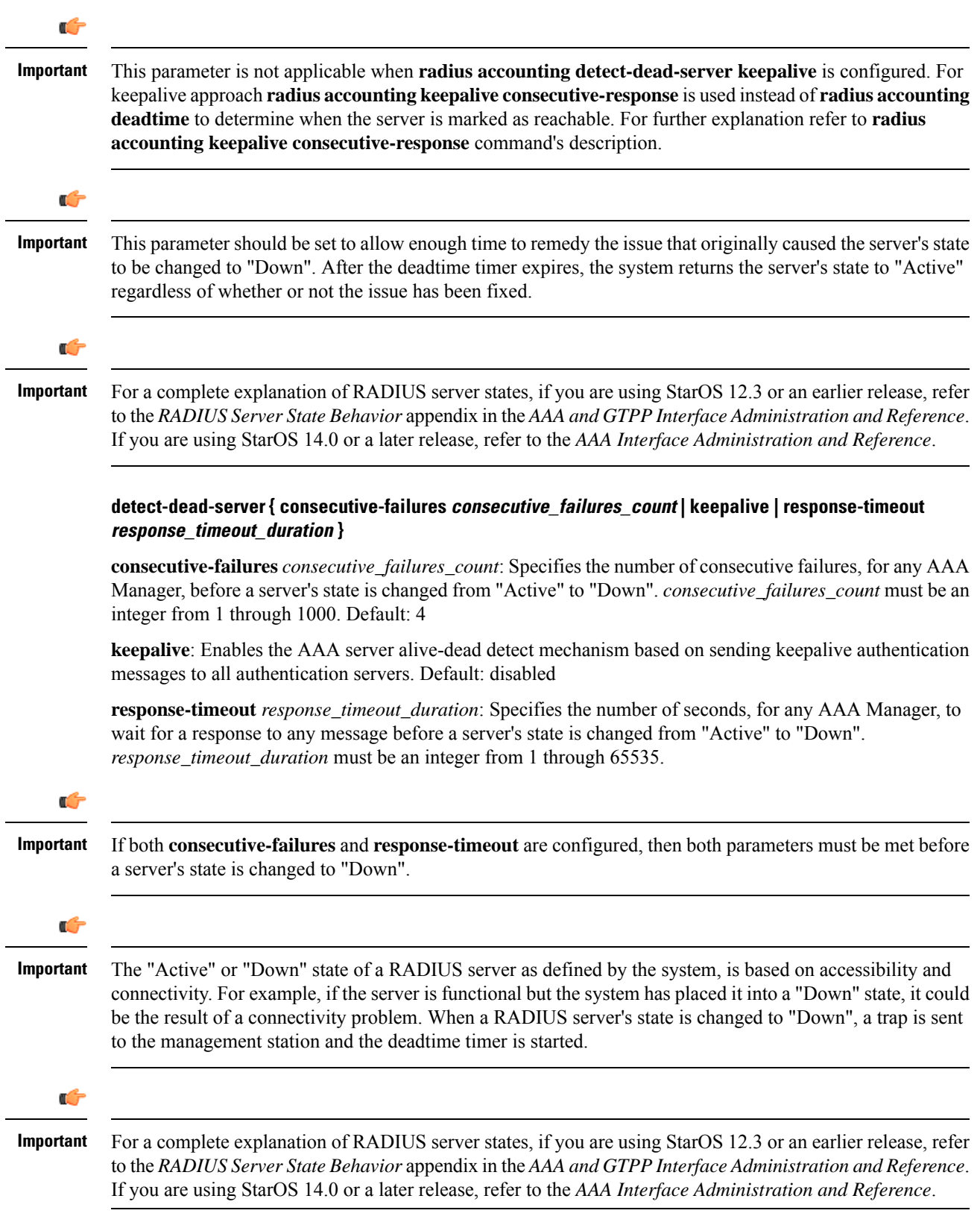

### **fire-and-forget**

Enables RADIUS Fire-and-Forget accounting for the AAA group.

Default: Disabled

The request sent to the RADIUS accounting server configured under the AAA group with this keyword configured will not expect a response from the server. If the request must be sent to more than one such type of server, the acct-algorithm first-n configuration in the AAA group can be used.

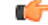

### **Important** The Fire-and-Forget feature is supported on GGSN, HA, PDSN and P-GW.

Keepalive feature for server state detection is supported in conjunction since there is no waiting for responses. Archiving in such a AAA group is not supported. If the server is down, the request is sent to the next server in the group. If all the servers in the group are down, the request is deleted.

This CLI isindependent of the APN orsubscriber profile configuration **aaa secondary-group***aaa\_group\_name*.

#### **interim interval interim\_interval**

Specifies the time interval, in seconds, for sending accounting INTERIM-UPDATE records.

*interim\_interval* must be an integer from 50 through 40000000.

Default: Disabled

Ú

If RADIUS is used as the accounting protocol for the GGSN product, other commands are used to trigger periodic accounting updates. However, these commands would cause RADIUS STOP/START packets to be sent as opposed to INTERIM-UPDATE packets. Also, note that accounting interim interval settings received from a RADIUS server take precedence over those configured on the system. **Important**

### **max-outstanding max\_messages**

Specifies the maximum number of outstanding messages a single AAA Manager instance will queue.

*max\_messages* must be an integer from 1 through 4000.

Default: 256

### **max-pdu-size octets**

Specifies the maximum sized packet data unit which can be accepted/generated, in bytes (octets).

*octets* must be an integer from 512 through 2048.

Default: 2048

### **max-retries max\_retries**

Specifies the maximum number of times communication with a AAA server will be attempted before it is marked as "Not Responding" and the detect dead server consecutive failures count is incremented.

*max\_retries* must be an integer from 0 through 65535.

Ш

### Default: 5

Once the maximum number of retries is reached this is considered a single failure for the consecutive failures count for detecting dead servers.

### **max-transmissions max\_transmissions**

Sets the maximum number of transmissions for a RADIUS accounting message before the message is declared as failed.

*max\_transmissions* must be an integer from 1 through 65535.

Default: Disabled

### **timeout timeout\_duration**

Specifies the duration to wait for a response from a RADIUS server before retransmitting a request.

*timeout\_duration* must be an integer from 1 through 65535.

Default: 3

**Usage Guidelines** Use this command to configure RADIUS accounting options according to the RADIUS server used for the context.

### **Example**

The following command configures the accounting timeout parameter to *16* seconds.

**radius accounting timeout 16**

### **radius accounting apn-to-be-included**

This command specifies the APN name inclusion for RADIUS accounting. **Product GGSN Privilege** Security Administrator, Administrator **Command Modes** Exec > Global Configuration > Context Configuration > AAA Server Group Configuration **configure > context** *context\_name* **> aaa group** *group\_name* Entering the above command sequence results in the following prompt: [*context\_name*]*host\_name*(config-aaa-group)# **Syntax Description radius accounting apn-to-be-included { gi | gn } default radius accounting apn-to-be-included default** Configures the default setting.

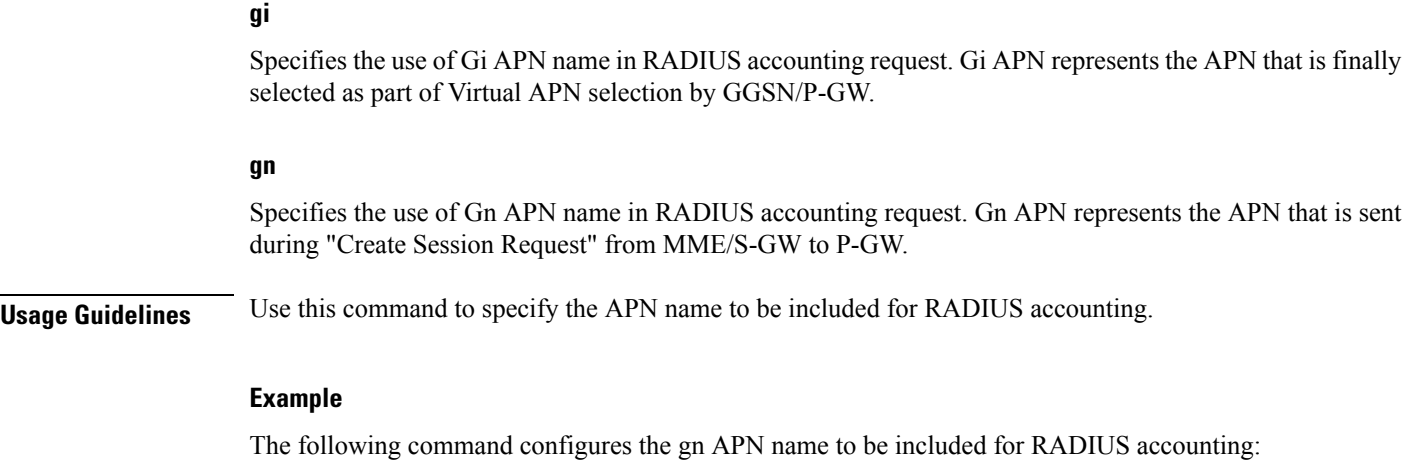

**radius accounting apn-to-be-included gn**

# **radius accounting algorithm**

This command specifies the fail-over/load-balancing algorithm to select the RADIUS accounting server(s) to which accounting data must be sent.

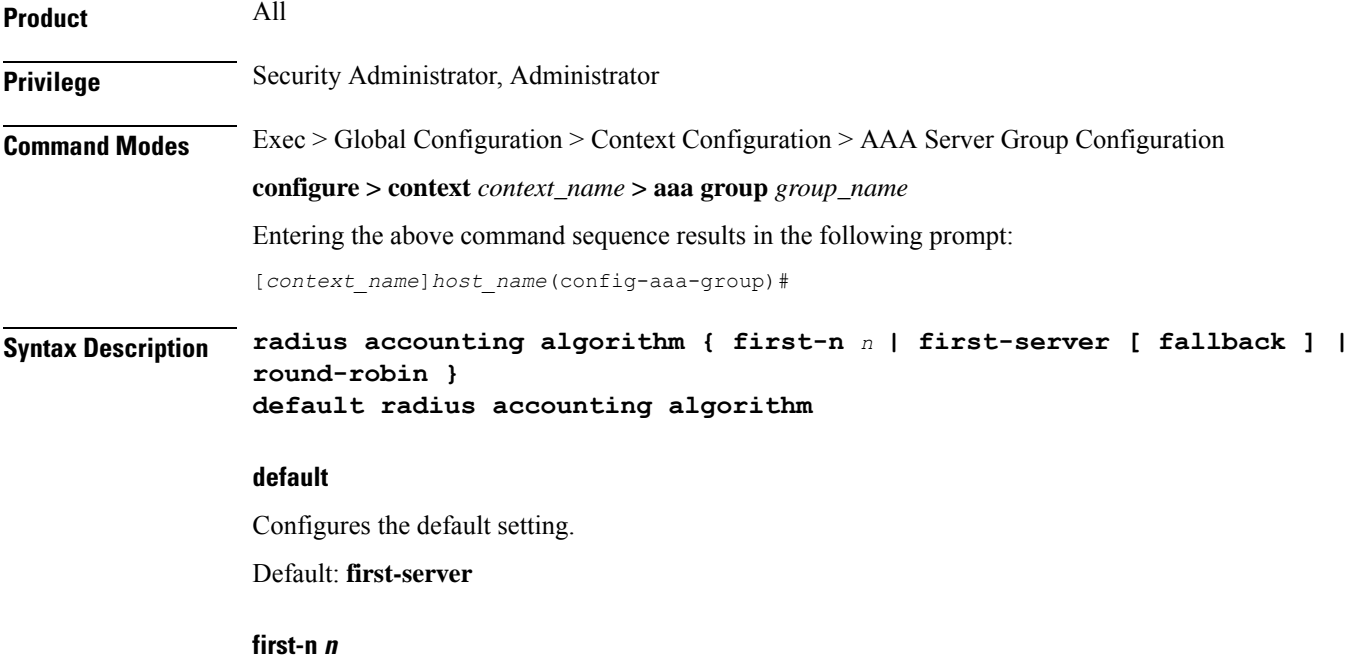

Default: 1 (Disabled)

Specifies that the AGW must send accounting data to *n* (more than one) AAA accounting servers based on their priority. The full set of accounting data is sent to each of the *n* AAA servers. Response from any one of the servers would suffice to proceed with the call. On receiving an ACK from any one of the servers, all retries are stopped.

*n* is the number of AAA servers to which accounting data will be sent, and must be an integer from 2 through 128.

### **first-server[ fallback ]**

Specifies that the context must send accounting data to the RADIUS accounting server with the highest configured priority. In the event that this server becomes unreachable, accounting data is sent to the accounting server with the next-highest configured priority. This is the default algorithm.

**fallback**: This algorithm is an extension of the existing "**first-server**" algorithm. This algorithm specifies that the context must send accounting data to the RADIUS server with the highest configured priority. When the server is unreachable, accounting data issent to the server with the next highest configured priority. If a higher priority server recovers back, the accounting requests of existing sessions and new sessions are sent to the newly recovered server.

This new algorithm behaves similar to "**first-server**" algorithm, i.e. the accounting data is sent to the highest priority RADIUS/mediation server at any point of time.

If the highest priority server is not reachable, accounting data is sent to the next highest priority server. The difference between "**first-server**" and "**first-server fallback**" is that, with the new algorithm, if a higher priority server recovers, all new RADIUS requests of existing sessions and new accounting sessions are sent to the newly available higher priority server. In the case of "**first-server**" algorithm, the accounting requests of existing sessions continued to be sent to the same server to which the previous accounting requests of those sessions were sent.

The following are the two scenarios during which the requests might be sent to lower priority servers even though a higher priority server is available:

- When **radius max-outstanding** command or **max-rate** is configured, there are chancesthat the generated requests might be queued and waiting to be sent when bandwidth is available. If a higher priority server recovers, the queued requests will not be switched to the newly available higher priority server.
- When a higher priority server becomes reachable, all existing requests, which are being retried to a lower priority server, will not be switched to the newly available higher priority RADIUS server.

### **round-robin**

Specifies that the context must load balance sending accounting data among all of the defined RADIUS accounting servers. Accounting data is sent in a circular queue fashion on a per Session Manager task basis, where data is sent to the next available server and restarts at the beginning of the list of configured servers. The order of the list is based upon the configured relative priority of the servers.

In releases to prior to 17, for subscribers with IMSI containing hexadecimal characters the round robin algorithm fails causing the messages to be forwarded to a single RADIUS server all the time. This algorithm works only for decimal based IMSI addresses. In 17 and later releases, support is extended to hexadecimal based IMSI addresses. That is, IMSI based round robin would be done forsubscribers with hexadecimal based IMSI addresses.

**Usage Guidelines** Use this command to specify the algorithm to select the RADIUS accounting server(s) to which accounting data must be sent.

### **Example**

The following command configures to use the round-robin algorithm for RADIUS accounting server selection:

**radius accounting algorithm round-robin**

# **radius accounting billing-version**

This command configures billing-system version of RADIUS accounting servers.

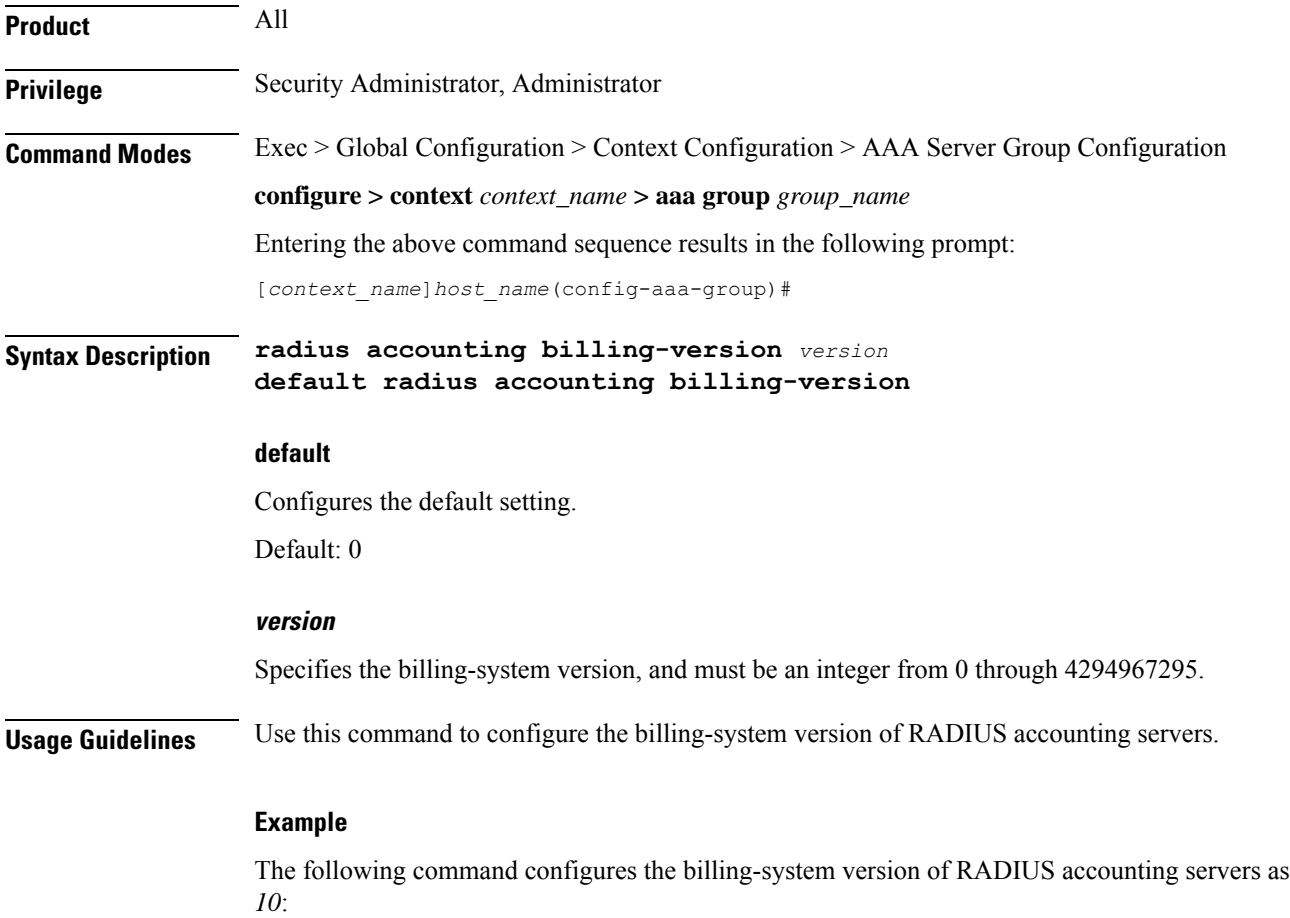

**radius accounting billing-version 10**

# **radius accounting gtp trigger-policy**

This command configures the RADIUS accounting trigger policy for GTP messages.

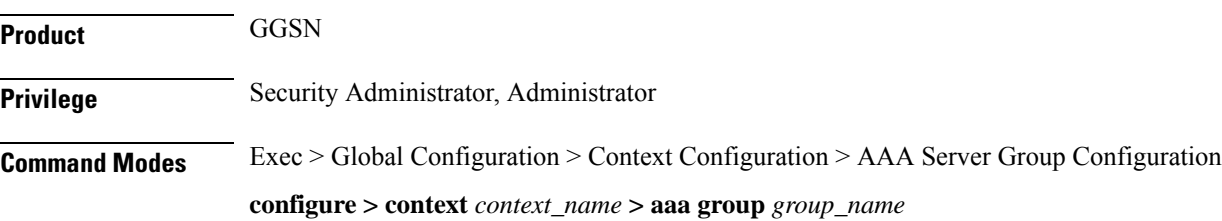

Entering the above command sequence results in the following prompt:

[*context\_name*]*host\_name*(config-aaa-group)#

**Syntax Description radius accounting gtp trigger-policy [ standard | ggsn-preservation-mode ]**

**default radius accounting gtp trigger-policy**

### **default**

Resets the RADIUS accounting trigger policy to standard behavior for GTP session.

### **standard**

This keyword sets the RADIUS accounting trigger policy to standard behavior which is configured for GTP session for GGSN service.

### **ggsn-preservation-mode**

This keyword sends RADIUS Accounting Start when the GTP message with private extension of preservation mode is received from SGSN.

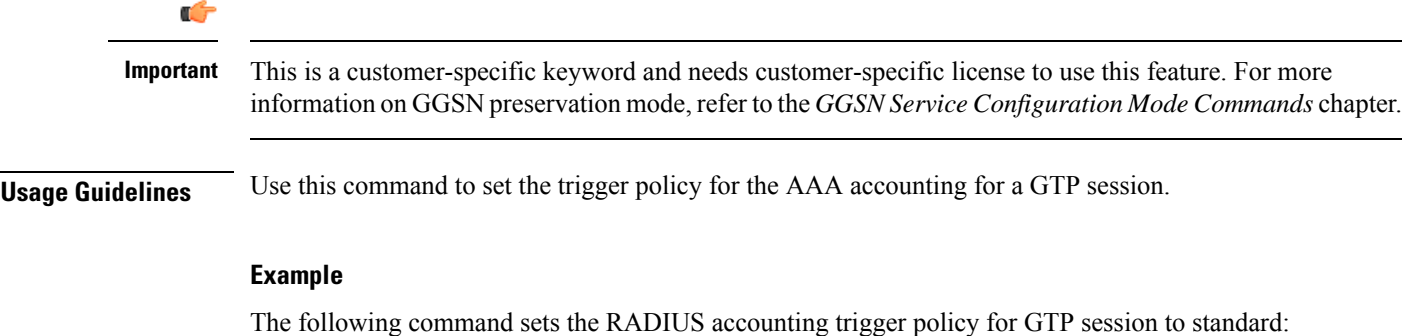

**default radius accounting gtp trigger-policy**

### **radius accounting ha policy**

This command configures the RADIUS accounting policy for Home Agent (HA) sessions.

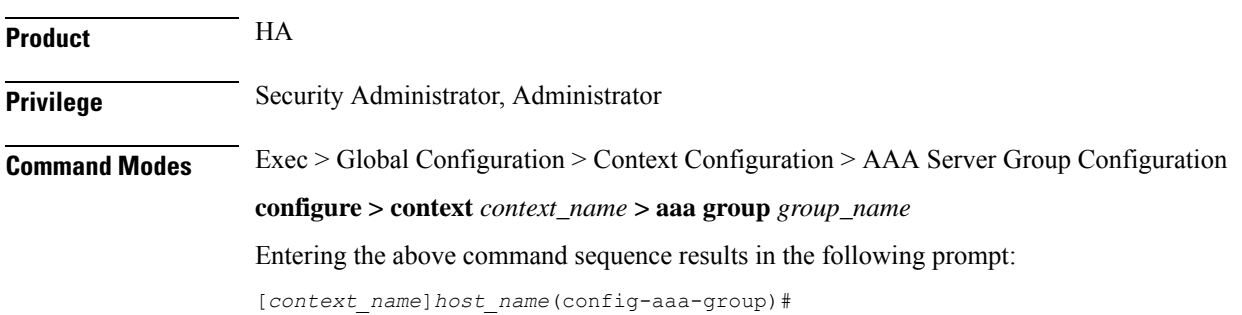

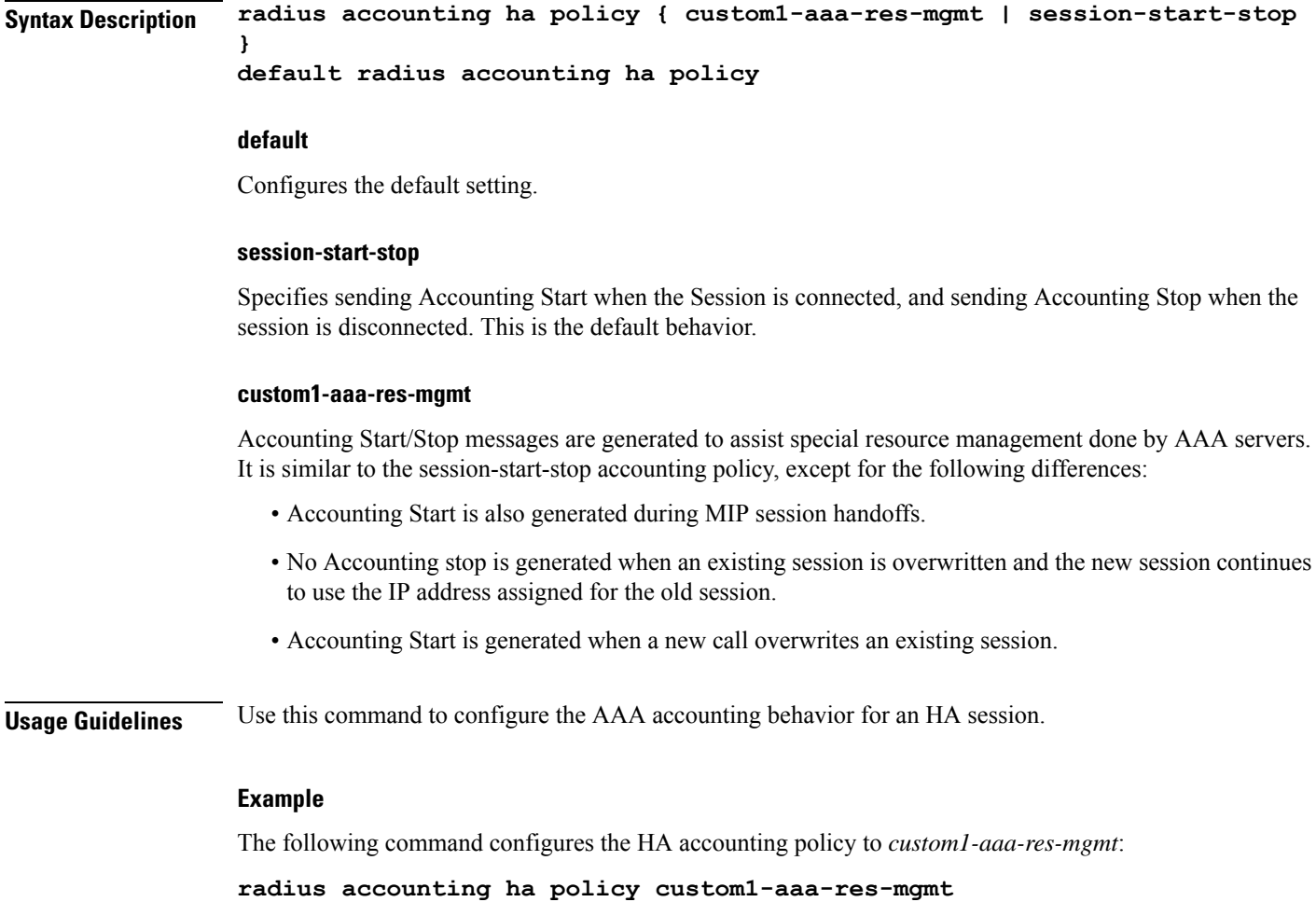

# **radius accounting interim**

This command configures the volume of uplink and downlink volume octet counts that trigger RADIUS interim accounting, and configures the time period between the sending of interim accounting records.

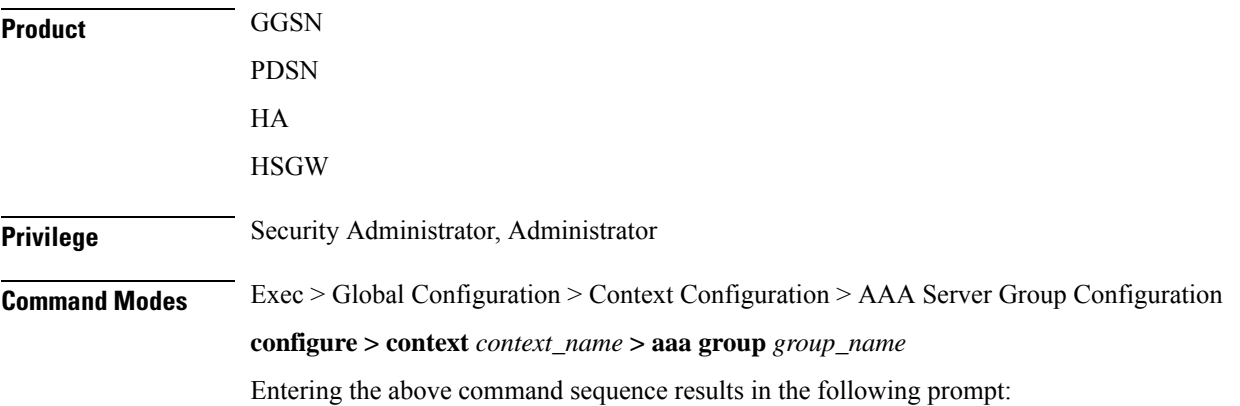

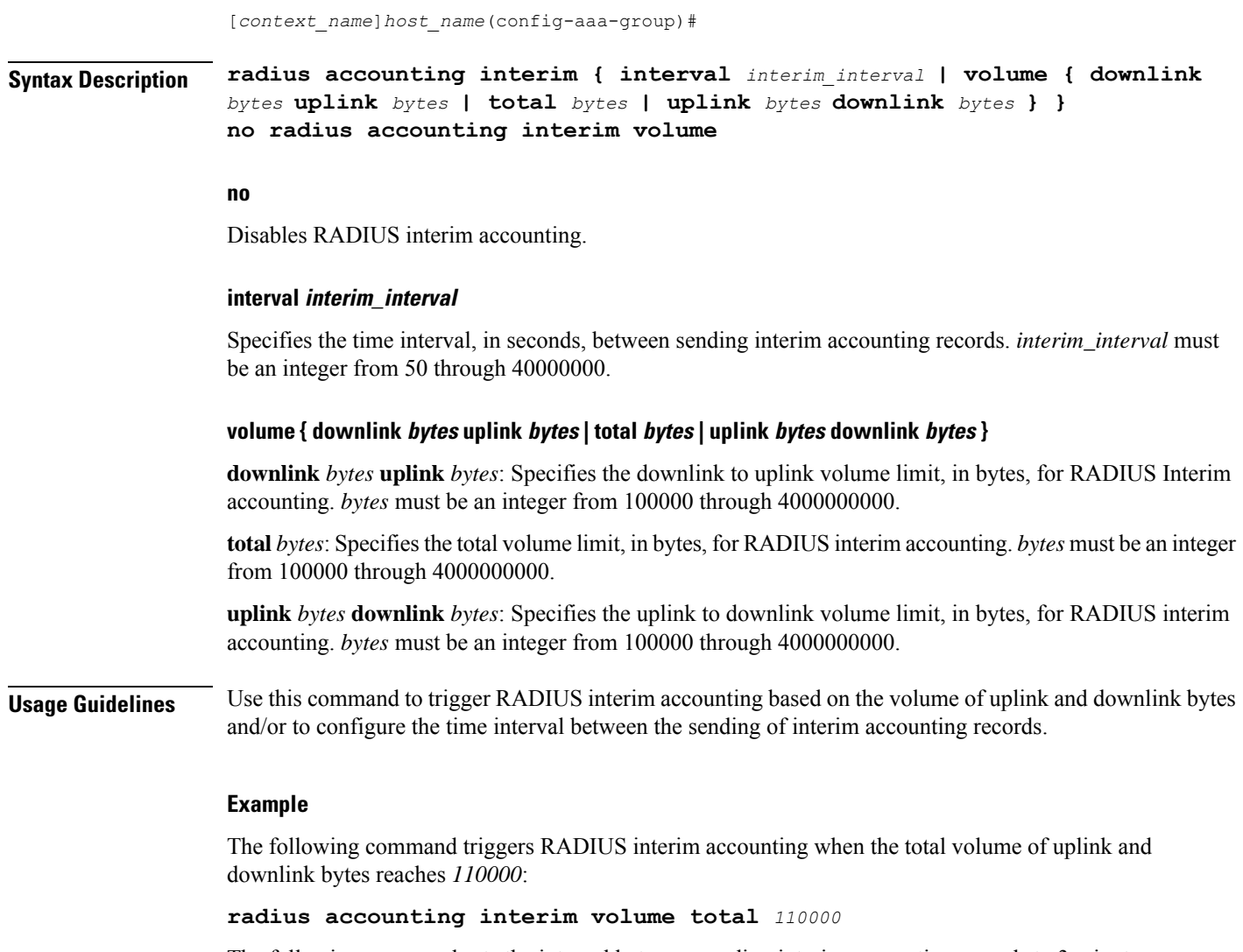

The following command sets the interval between sending interim accounting records to 3 minutes (180 seconds):

**radius accounting interim interval 180**

# **radius accounting ip remote-address**

This command configures IP remote address-based RADIUS accounting parameters.

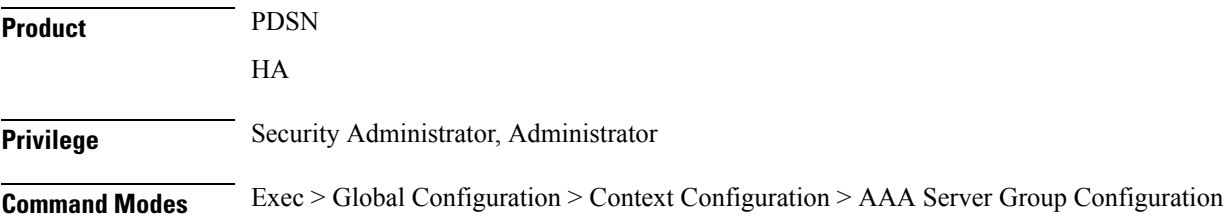

**configure > context** *context\_name* **> aaa group** *group\_name*

Entering the above command sequence results in the following prompt:

[*context\_name*]*host\_name*(config-aaa-group)#

### **Syntax Description [ no ] radius accounting ip remote-address { collection | list** *list\_id* **}**

### **no**

Removes the specified configuration.

### **collection**

Enables collecting and reporting Remote-Address-Based accounting in RADIUS Accounting. This should be enabled in the AAA Context. It is disabled by default.

### **list list\_id**

Enters the Remote Address List Configuration mode. This mode configures a list of remote addresses that can be referenced by the subscriber's profile.

*list\_id* must be an integer from 1 through 65535.

**Usage Guidelines** This command is used as part of the Remote Address-based Accounting feature to both configure remote IP address lists and enable the collection of accounting data for the addresses in those lists on a per-subscriber basis.

> Individual subscriber can be associated to remote IP address lists through the configuration/specification of an attribute in their local or RADIUS profile. (Refer to the **radius accounting** command in the Subscriber Configuration mode.) When configured/specified, accounting data is collected pertaining to the subscriber's communication with any of the remote addresses specified in the list.

Once this functionality is configured on the system and in the subscriber profiles, it must be enabled by executing this command with the collection keyword.

### **Example**

The following command enables collecting and reporting Remote-Address-Based accounting in RADIUS Accounting:

**radius accounting ip remote-address collection**

### **radius accounting keepalive**

This command configures the keepalive authentication parameters for the RADIUS accounting server.

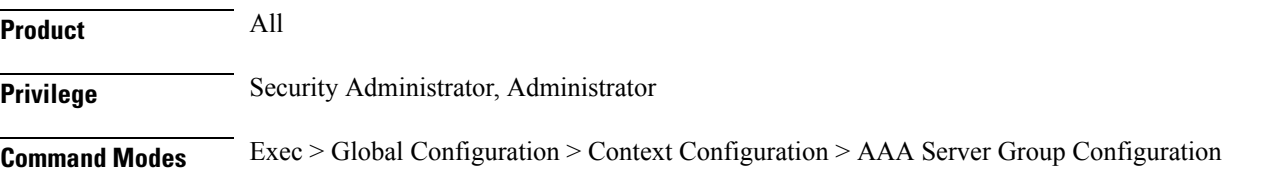

### **configure > context** *context\_name* **> aaa group** *group\_name*

Entering the above command sequence results in the following prompt:

[*context\_name*]*host\_name*(config-aaa-group)#

### **Syntax Description radius accounting keepalive { calling-station-id** *id* **| consecutive-response**

*consecutive\_responses* **| framed-ip-address** *ipv4/ipv6\_address***| interval** *seconds* **| retries** *number* **| timeout** *seconds* **| username** *user\_name* **} default radius accounting keepalive { calling-station-id | consecutive-response | interval | retries | timeout | username } no radius accounting keepalive framed-ip-address**

### **no**

Removes the specified configuration.

### **default**

Configures the default setting for the specified keyword.

### **calling-station-id id**

Configures the Calling-Station-Id to be used for the keepalive authentication.

*id* must be an alphanumeric string of size 1 to 15 characters.

Default: 000000000000000

### **consecutive-response consecutive\_responses**

Configures the number of consecutive authentication response after which the server is marked as reachable. *consecutive\_responses* must be an integer from 1 through 10. Default: 1

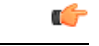

**Important** The keepalive request is tried every 0.5 seconds (non-configurable) to mark the server as up.

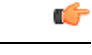

**Important** In this case (for keepalive approach) "radius accounting deadtime" parameter is not applicable.

### **framed-ip-address ipv4/ipv6\_address**

Configures the framed-ip-address to be used for the keepalive accounting.

*ipv4/ipv6\_address* must be specified using IPv4 dotted-decimal notation or IPv6 colon-separated hexadecimal notation.

### **Notes:**

• The gateway supports only one type of transport within one AAA group. The AAA group should have the NAS IP and RADIUS servers of same transport type (IPv4 or IPv6). In Release 19, a combination of IPv4 and IPv6 addresses is not supported.

• The IPv6 Address Configuration support is available for GGSN, HA, PDSN and P-GW products only. If other products are used in conjunction with these supported products and shared the same AAA group, then the IPv6 address should not be configured.

### **interval seconds**

Configures the time interval between the two keepalive access requests.

Default: 30 seconds

### **retries number**

Configures the number of times the keepalive access request to be sent before marking the server as unreachable. *number* must be an integer from 3 through 10.

Default: 3

### **timeout timeout\_duration**

Configures the time interval between each keepalive access request retries.

*timeout\_duration* must be an integer from 1 through 30.

Default: 3 seconds

### **username user\_name**

Configures the user name to be used for authentication.

*user\_name* must be an alphanumeric string of 1 through 127 characters.

Default: Test-Username

**Usage Guidelines** Use this command to configure the keepalive authentication parameters for the RADIUS accounting server.

### **Example**

The following command sets the user name for RADIUS keepalive access requests to *Test-Username2*:

**radius accounting keepalive username** *Test-Username2*

The following command sets the number of RADIUS accounting keepalive retries to *4*.

**radius accounting keepalive retries 4**

## **radius accounting pdif trigger-policy**

This command configures the policy for generating START/STOP pairs in overflow condition.

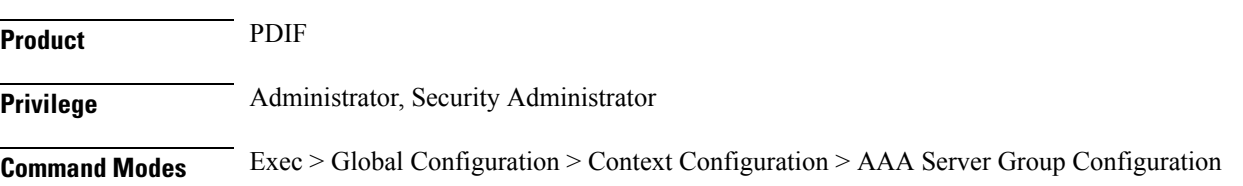

**configure > context** *context\_name* **> aaa group** *group\_name*

Entering the above command sequence results in the following prompt:

[*context\_name*]*host\_name*(config-aaa-group)#

**Syntax Description radius accounting pdif trigger-policy { standard | counter-rollover } default radius accounting pdif trigger-policy**

### **default**

The default option configures the "standard" policy.

### **standard**

Applies a policy as defined by the standards.

### **counter-rollover**

If the counter-rollover option is enabled, the system generates a STOP/START pair before input/output data octet counts (or input/output data packet counts) become larger than  $(2^32 - 1)$  in value. This setting is used to guarantee that a 32-bit octet count in any STOP message has not wrapped to larger than 2^32 thus ensuring the accuracy of the count. The system may, at its discretion, send the STOP/START pair at any time, so long as it does so before the 32-bit counter has wrapped.

**Usage Guidelines** Used to define the policy for dealing with overflow packet counts.

### **Example**

Use the following example to set the default policy to *standard*.

```
default radius accounting pdif trigger-policy
```
## **radius accounting rp**

This command configures the RADIUS accounting R-P originated call options.

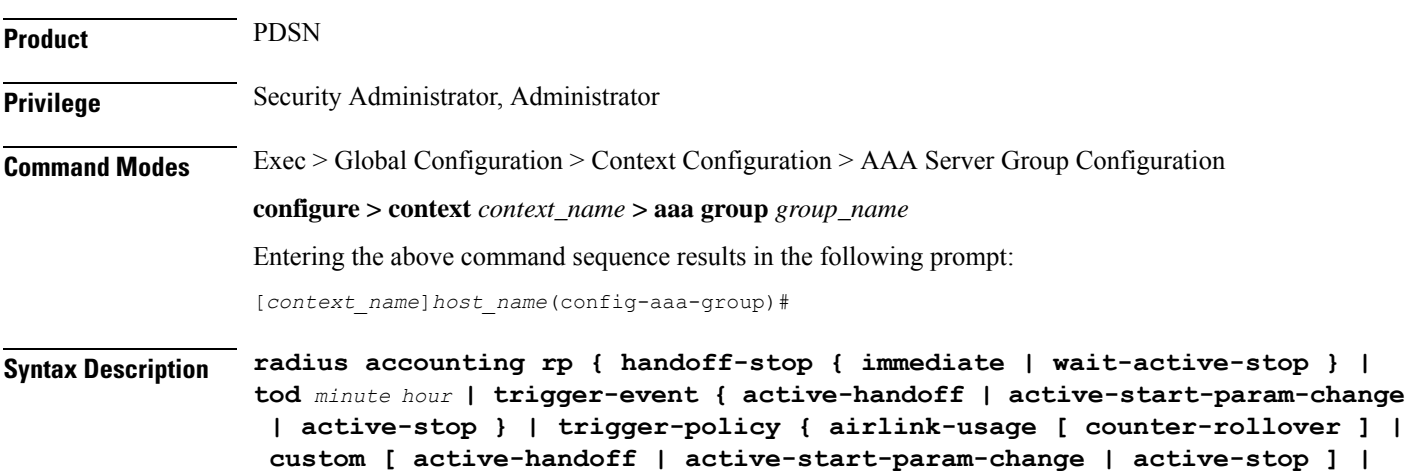

```
standard } | trigger-stop-start }
no radius accounting rp { tod minute hour | trigger-event { active-handoff
 | active-start-param-change | active-stop } | trigger-stop-start }
default radius accounting rp { handoff-stop | trigger-policy }
```
### **no**

Removes the specified configuration.

### **default**

Sets the default configuration for the specified keyword.

### **handoff-stop { immediate | wait-active-stop }**

Specifies the behavior of generating accounting STOP when handoff occurs.

- **immediate**: Indicates that accounting STOP should be generated immediately on handoff, i.e. not to wait active-stop from the old PCF.
- **wait-active-stop**: Indicates that accounting STOP is generated only when active-stop received from the old PCF when handoff occurs.

### Default: **wait-active-stop**

### **tod minute hour**

Specifies the time of day a RADIUS event is to be generated for accounting. Up to four different times of the day may be specified through individual commands.

*minute* must be an integer from 0 through 59.

*hour* must be an integer from 0 through 23.

### **trigger-event { active-handoff | active-start-param-change | active-stop }**

### **active-start-param-change**: Enabled

#### **active-stop**: Disabled

Configures the events for which a RADIUS event is generated for accounting as one of the following:

- **active-handoff**: Disables a single R-Pevent (and therefore a RADIUSaccounting event) when an Active PCF-to-PFC Handoff occurs. Instead, two R-P events occur (one for the Connection Setup, and the second for the Active-Start)
- **active-start-param-change**: Disables an R-P event (and therefore a RADIUS accounting event) when an Active-Start is received from the PCF and there has been a parameter change.
- **active-stop**: Disables an R-P event (and therefore a RADIUS accounting event) when an Active-Stop is received from the PCF.

Default: **active-handoff**: Disabled

Ú

**Important**

This keyword has been obsoleted by the **trigger-policy** keyword. Note that if this command is used, if the context configuration is displayed, radius accounting rp configuration is represented in terms of the trigger-policy.

### **trigger-policy { airlink-usage [ counter-rollover ] | custom [ active-handoff | active-start-param-change | active-stop ] | standard }**

Default: **airlink-usage**: Disabled

**custom**:

**active-handoff** = Disabled

**active-start-param-change** = Disabled

**active-stop** = Disabled

**standard**: Enabled

Configures the overall accounting policy for R-P sessions as one of the following:

- **airlink-usage [ counter-rollover ]**: Specifies the use of Airlink-Usage RADIUS accounting policy for R-P, which generates a start on Active-Starts, and a stop on Active-Stops.
- If the **counter-rollover** option is enabled, the system generates a STOP/START pair before input/output data octet counts (or input/output data packet counts) become larger than  $(2^32 - 1)$  in value. This setting is used to guarantee that a 32-bit octet count in any STOP message has not wrapped to larger than  $2^{\wedge}32$ thus ensuring the accuracy of the count. The system, may, at its discretion, send the STOP/START pair at any time, so long as it does so before the 32-bit counter has wrapped. Note that a STOP/START pair is never generated unless the subscriber RP session is in the Active state, since octet/packet counts are not accumulated when in the Dormant state.
- **custom**: Specifies the use of custom RADIUS accounting policy for R-P. The custom policy can consist of the following:
- **active-handoff**: Enables a single R-Pevent (and therefore a RADIUSaccounting event) when an Active PCF-to-PFC Handoff occurs. Normally two R-P events will occur (one for the Connection Setup, and the second for the Active-Start)
- **active-start-param-change**: Enables an R-P event (and therefore a RADIUS accounting event) when an Active-Start is received from the PCF and there has been a parameter change.

### r÷

**hutat** Note that a custom trigger policy with only **active-start-param-change** enabled is identical to the **standard** trigger-policy.

• **active-stop**: Enables an R-P event (and therefore a RADIUS accounting event) when an Active-Stop is received from the PCF.

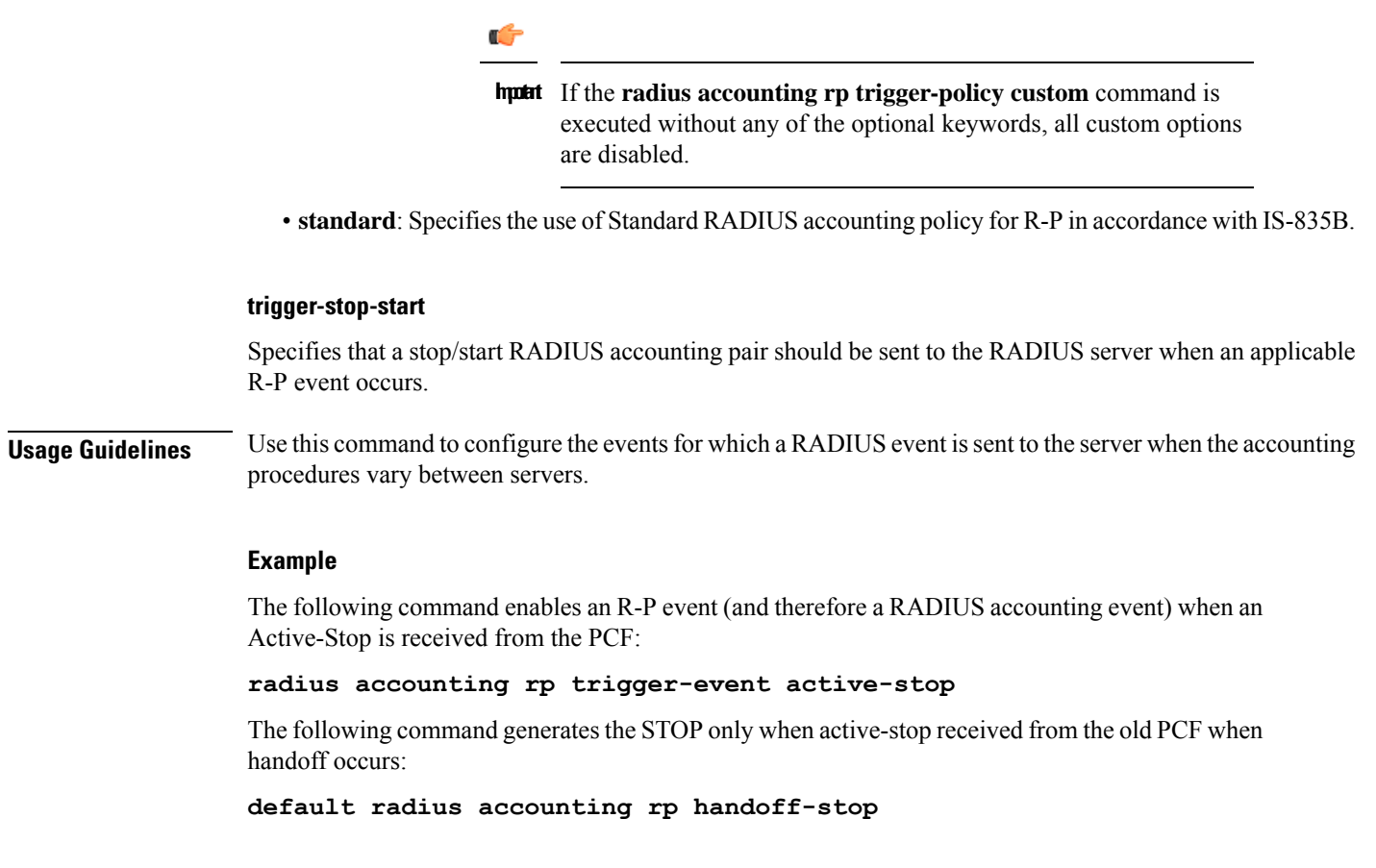

# **radius accounting server**

For accounting, this command configures the RADIUS accounting server(s) in the current context.

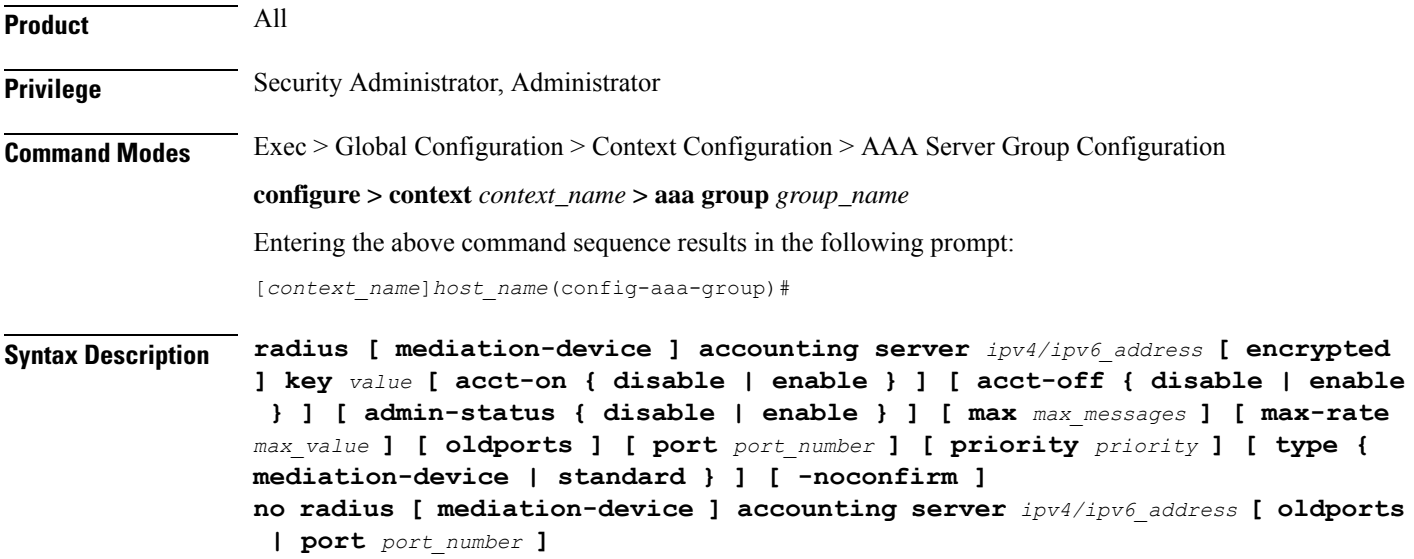

#### **no**

Removes the server or server port(s) specified from the list of configured servers.

### **mediation-device**

Enables mediation-device specific AAA transactions use to communicate with this RADIUS server.

Ú

**Important** If this option is not used, by default the system enables standard AAA transactions.

### **ipv4/ipv6\_address**

Specifies the IP address of the accounting server. *ip\_address* must be specified using IPv4 dotted-decimal or IPv6 colon-separated-hexadecimal notation. A maximum of 1600 RADIUS servers per context/system and 128 servers per server group can be configured. This limit includes accounting and authentication servers.

### **Notes:**

- The gateway supports only one type of transport within one AAA group. The AAA group should have the NAS IP and RADIUS servers of same transport type (IPv4 or IPv6). In Release 19, a combination of IPv4 and IPv6 addresses is not supported.
- The IPv6 Address Configuration support is available for GGSN, HA, PDSN and P-GW products only. If other products are used in conjunction with these supported products and shared the same AAA group, then the IPv6 address should not be configured.

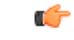

The same RADIUS server IP address and port can be configured in multiple RADIUS server groups within a context. **Important**

### **port port\_number**

Specifies the port number to use for communications. *port\_number* must be an integer from 0 through 65535. Default is 1813.

Ú

```
Important
```
The same RADIUS server IP address and port can be configured in multiple RADIUS server groups within a context.

### **[ encrypted ] key value**

Specifies the shared secret key used to authenticate the client to the servers. The **encrypted**keyword indicates the key specified is encrypted.

In 12.1 and earlier releases, the key *value* must be an alphanumeric string of 1 through 127 characters without encryption, and 1 through 256 characters with encryption.

In StarOS 12.2 and later releases, the key *value* must be an alphanumeric string of 1 through 127 characters without encryption, and 1 through 236 characters with encryption enabled.

The **encrypted**keyword isintended only for use by the chassis while saving configuration scripts. The system displays the **encrypted**keyword in the configuration file as a flag that the variable following the**key** keyword is the encrypted version of the plaint text key. Only the encrypted key is saved as part of the configuration file.

### **acct-on { disable | enable }**

This keyword enables/disables sending of the Accounting-On message when a new RADIUS server is added to the configuration. By default, this keyword will be disabled.

When enabled, the Accounting-On message is sent when a new RADIUS server is added in the configuration. However, if for some reason the Accounting-On message cannot be sent at the time of server configuration (for example, if the interface is down), then the message is sent as soon as possible. Once the Accounting-On message is sent, if it is not responded to after the configured RADIUS accounting timeout, the message is retried the configured number of RADIUS accounting retries. Once all retries have been exhausted, the system no longer attempts to send the Accounting-On message for this server.

In releases prior to 18.0, whenever a chassis boots up or when a new RADIUS accounting server or RADIUS mediation-device accounting server is configured with Acct-On configuration enabled, the state of the RADIUS server in all the AAA manager instances was initialized to "Waiting-for-response-to-Accounting-On". The Acct-On transmission and retries are processed by the Admin-AAAmgr.

When the Acct-On transaction is complete (i.e., when a response for Accounting-On message is received or when Accounting-On message is retried and timed-out), Admin-AAAmgr changes the state of the RADIUS accounting server to Active in all the AAA manager instances. During the period when the state of the server is in "Waiting-for-response-to-Accounting-On", any new RADIUS accounting messages which are generated as part of a new call will not be transmitted towards the RADIUS accounting server but it will be queued. Only when the state changes to Active, these queued up messages will be transmitted to the server.

During ICSR, if the interface of the radius nas-ip address is srp-activated, then in the standby chassis, the sockets for the nas-ip will not be created. The current behavior is that if the interface is srp-activated Accounting-On transaction will not happen at ICSR standby node and the state of the RADIUS server in all the AAAmgr instances will be shown as "Waiting-for-response-to-Accounting-On" till the standby node becomes Active.

In 18.0 and later releases, whenever the chassis boots up or when a new RADIUS accounting server or RADIUS mediation-device accounting server is configured with Acct-On configuration enabled, the state of the RADIUS server will be set to Active for all the non-Admin-AAAmgr instances and will be set to "Waiting-for-response-to-Accounting-On" for only Admin-AAAmgr instance. The Accounting-On transaction logic still holds good from Admin-AAAmgr perspective. However, when any new RADIUS accounting messages are generated even before the state changes to Active in Admin-AAAmgr, these newly generated RADIUS accounting messages will not be queued at the server level and will be transmitted to the RADIUS server immediately.

During ICSR, even if the interface of radius nas-ip address is srp-activated, the state of the RADIUS accounting server will be set to Active in all non-Admin-AAAmgr instances and will be set to "Waiting-for-response-to-Accounting-On" in Admin-AAAmgr instance.

### **acct-off { disable | enable }**

Disables and enables the sending of the Accounting-Off message when a RADIUS server is removed from the configuration.

The Accounting-Off message is sent when a RADIUS server is removed from the configuration, or when there is an orderly shutdown. However, if for some reason the Accounting-On message cannot be sent at this time, it is never sent. The Accounting-Off message is sent only once, regardless of how many accounting retries are enabled.
### Default: enable

#### **max max\_messages**

Specifies the maximum number of outstanding messages that may be allowed to the server.

*max\_messages* must be an integer from 0 through 4000.

Default: 0

#### **max-rate max\_value**

Specifies the rate at which the accounting messages should be sent to the RADIUS server by a single AAA manager task.

*max\_value* must be an integer from 0 through 1000.

Default: 0 (disabled)

### **oldports**

Sets the UDP communication port to the out of date standardized default for RADIUS communications to 1646.

### **priority priority**

Specifies the relative priority of this accounting server. The priority is used in server selection for determining which server to send accounting data to.

*priority* must be an integer from 1 through 1000, where 1 is the highest priority. When configuring two or more servers with the same priority you will be asked to confirm that you want to do this. If you use the **-noconfirm** option, you are not asked for confirmation and multiple servers could be assigned the same priority.

Default: 1000

### **type { mediation-device | standard }**

**mediation-device**: Obsolete keyword.

Specifies the type of AAA transactions to use to communicate with this RADIUS server.

**standard**: Use standard AAA transactions.

Default: **standard**

### **admin-status { disable | enable }**

Configures the admin-status for the RADIUS accounting server.

**enable**: Enables the RADIUS accounting server.

**disable**: Disables the RADIUS accounting server.

### **-noconfirm**

Specifies that the command must execute without any prompts and confirmation from the user.

# **Usage Guidelines** Use this command to configure the RADIUS accounting servers with which the system must communicate for accounting.

You can configure up to 1600 RADIUS servers per context/system and 128 servers per server group. The servers can be configured as Accounting, Authentication, Charging servers, or any combination thereof.

### **Example**

The following command sets the accounting server with mediation device transaction for AAA server *10.2.3.4*:

```
radius mediation-device accounting server 10.2.3.4 key sharedKey port
1024 max 127
```
# **radius algorithm**

This command configures the RADIUS authentication server selection algorithm for the current context.

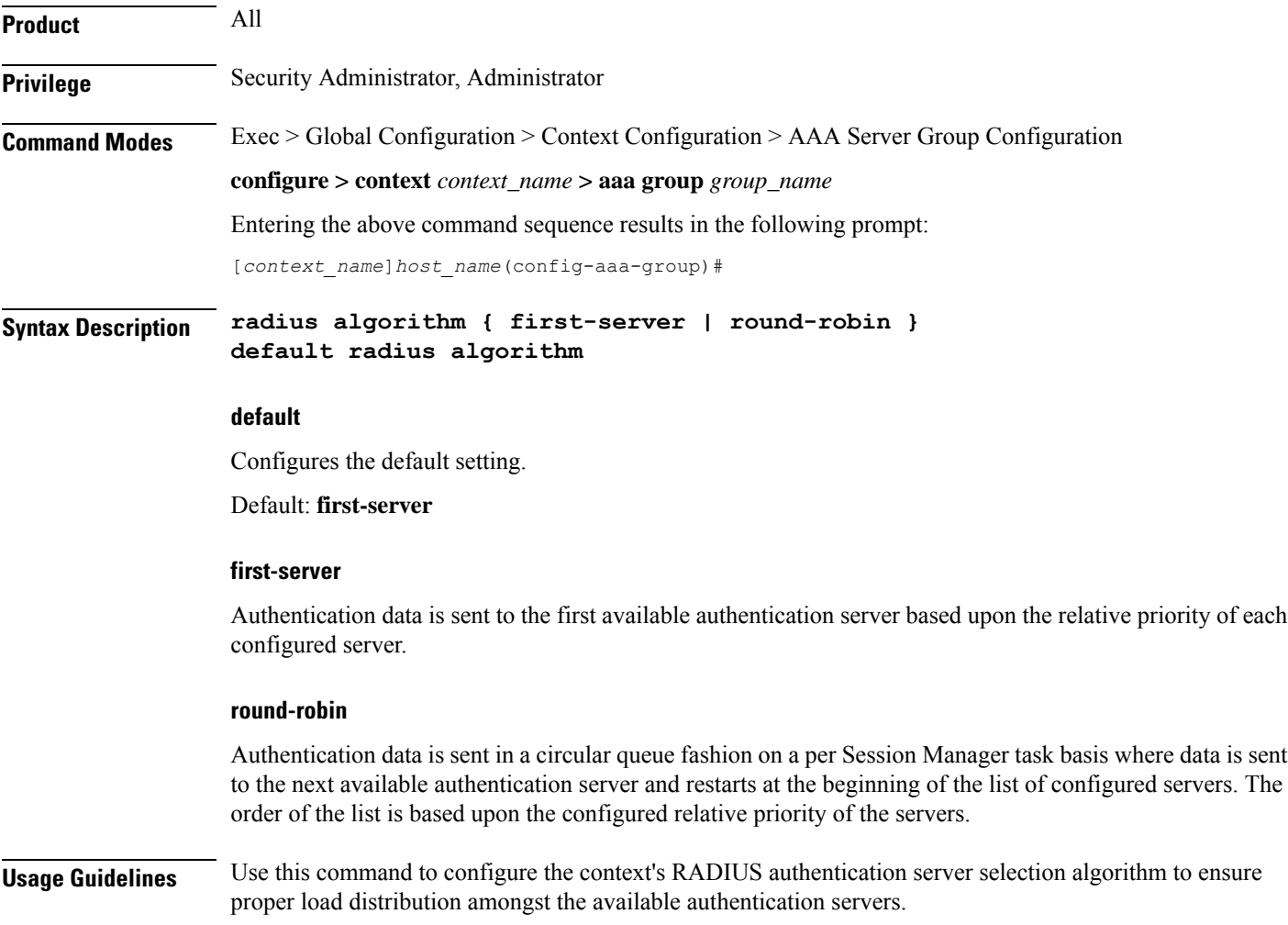

# **Example**

The following command configures to use the round-robin algorithm for RADIUS authentication server selection:

**radius algorithm round-robin**

# **radius allow**

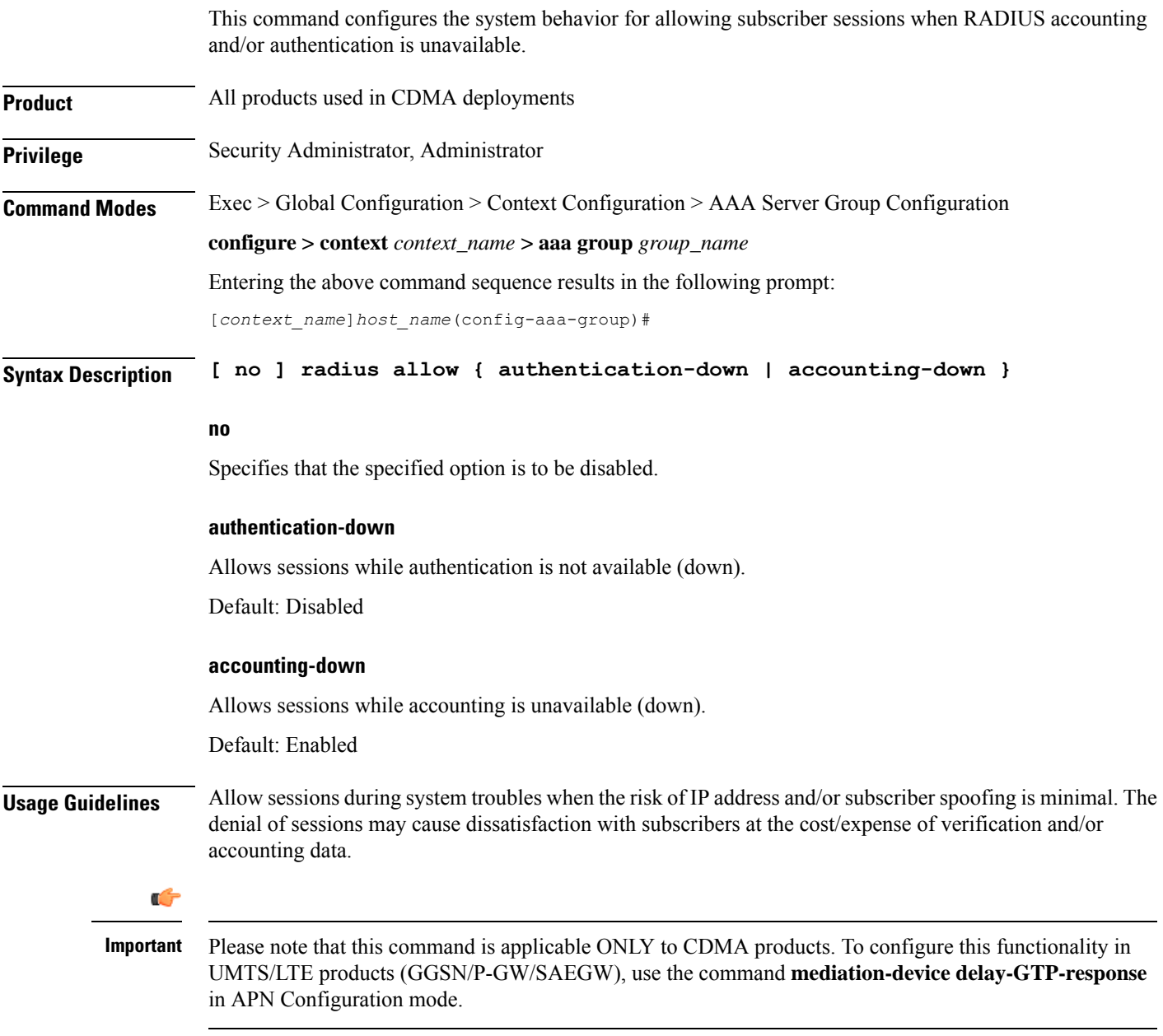

# **Example**

The following command configures the RADIUS server to allow the sessions while accounting is unavailable.

**radius allow accounting-down**

# **radius attribute**

This command configures the system's RADIUS identification parameters.

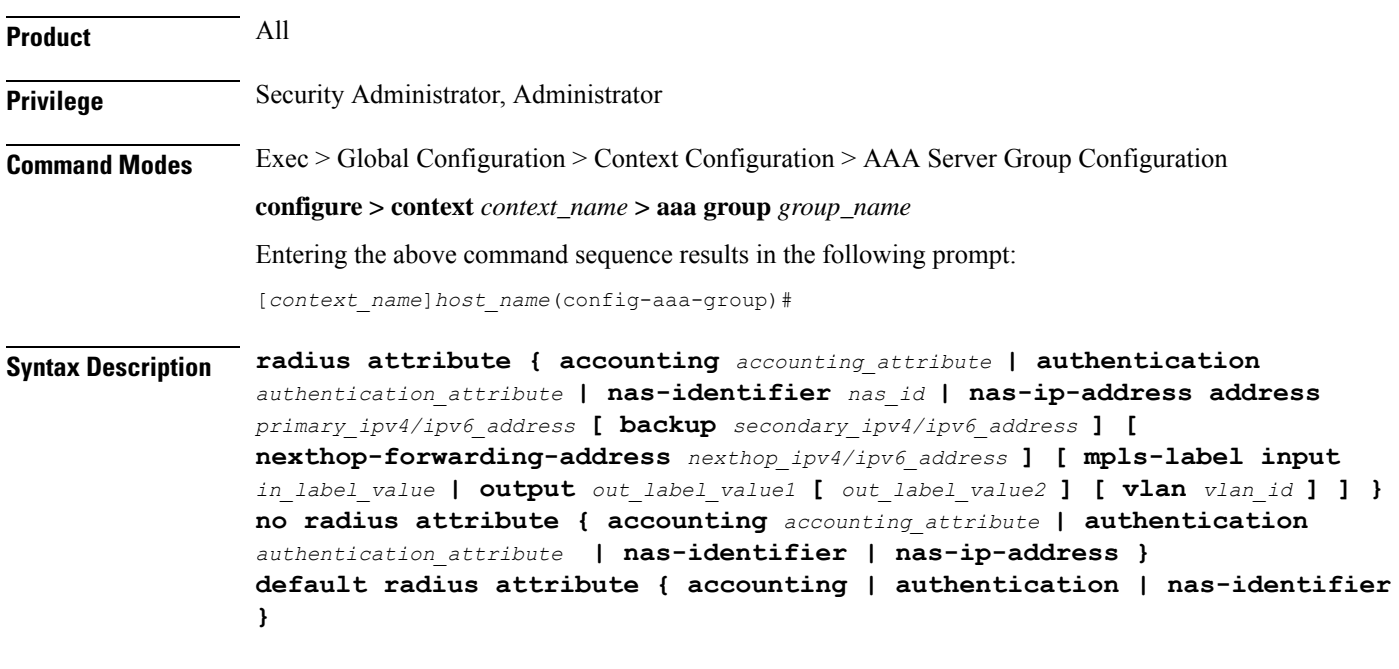

### **no**

Removes or disables the specified configuration.

### **default**

Configures the default setting(s).

### **accounting accounting\_attribute**

Enables RADIUS accounting attributes for the following options, provided they are supported in the configured RADIUS dictionary:

- **3gpp-cg-address**
- **3gpp-charging-characteristics**
- **3gpp-charging-id**
- **3gpp-ggsn-address**
- **3gpp-ggsn-mcc-mnc**
- **3gpp-gprs-qos-negotiated-profile**
- **3gpp-imeisv**
- **3gpp-imsi-mcc-mnc**
- **3gpp-ms-timezone**
- **3gpp-nsapi**
- **3gpp-pdp-type**
- **3gpp-rat-type**
- **3gpp-select-mode**
- **3gpp-session-stopindicator**
- **3gpp-sgsn-address**
- **3gpp-sgsn-mcc-mnc**
- **3gpp-user-location-info**
- **acct-authentic**
- **acct-delay-time**
- **acct-input-octets**
- **acct-input-packets**
- **acct-output-octets**
- **acct-output-packets**
- **acct-session-id**
- **acct-session-time**
- **acct-statustype**
- **called-station-id**
- **calling-station-id**
- **class**
- **event-timestamp**
- **framed-ip-address**
- **framed-ipv6-prefix**

In Releases 19.4 and beyond, this attribute option will also include delegated-ipv6-prefix to support DHCPv6 Prefix Delegation via RADIUS server.

- **imsi**
- **nas-identifier**
- **nas-ip-address**
- **nas-port-id**
- **nas-port-type**
- **service-type**
- **username**

By default, all of the attributes are enabled except for nas-port-id attribute.

### **authentication authentication\_attribute**

Enables RADIUS authentication attributes for the following options, provided they are supported in the configured RADIUS dictionary:

- **3gpp-cg-address**
- **3gpp-charging-characteristics**
- **3gpp-ggsn-address**
- **3gpp-ggsn-mcc-mnc**
- **3gpp-gprs-qos-negotiated-profile**
- **3gpp-imeisv**
- **3gpp-imsi-mcc-mnc**
- **3gpp-ms-timezone**
- **3gpp-nsapi**
- **3gpp-pdp-type**
- **3gpp-rat-type**
- **3gpp-select-mode**
- **3gpp-sgsn-address**
- **3gpp-sgsn-mcc-mnc**
- **3gpp-user-location-info**
- **called-station-id**
- **calling-station-id**
- **chap-challenge**
- **framed-ipaddress**
- **framed-ipv6-prefix**
- **imsi**
- **nas-identifier**
- **nas-ip-address**
- **nas-port-id**
- **nas-port-type**
- **service-type**
- **username**

By default, all of the attributes are enabled except for nas-port-id attribute.

### **nas-identifier nas\_id**

Specifies the attribute name by which the system will be identified in Access-Request messages. *nas\_id* must be a case-sensitive alphanumeric string of 1 through 32 characters.

### **nas-ip-address address primary\_ipv4/ipv6\_address**

Specifies the AAA interface IP address(es) used to identify the system. Up to two addresses can be configured.

*primary ipv4/ipv6 address*: The IP address of the primary interface to use in the current context. This must be specified using the IPv4 dotted-decimal or IPv6 colon-separated-hexadecimal notation.

#### **Notes:**

- The gateway supports only one type of transport within one AAA group. The AAA group should have the NAS IP and RADIUS servers of same transport type (IPv4 or IPv6). In this release, a combination of IPv4 and IPv6 addresses is not supported.
- When a RADIUS server is configured in non-default AAA group without nas-ip, the NAS IP is taken from the default group. In this scenario, the IP address should be of the same transport type.
- The IPv6 Address Configuration support is available for GGSN, HA, PDSN and P-GW products only. If other products are used in conjunction with these supported products and shared the same AAA group, then the IPv6 address should not be configured.
- It is recommended that the primary and secondary server IP addresses should be of the same transport type.

### **backup secondary\_ipv4/ipv6\_address**

**backup**: The IP address of the secondary interface to use in the current context. This must be specified using IPv4 dotted-decimal or IPv6 colon-separated-hexadecimal notation.

### **Notes:**

- The gateway supports only one type of transport within one AAA group. The AAA group should have the NAS IP and RADIUS servers of same transport type (IPv4 or IPv6). In this release, a combination of IPv4 and IPv6 addresses is not supported.
- When a RADIUS server is configured in non-default AAA group without nas-ip, the NAS IP is taken from the default group. In this scenario, the IP address should be of the same transport type.
- The IPv6 Address Configuration support is available for GGSN, HA, PDSN and P-GW products only. If other products are used in conjunction with these supported products and shared the same AAA group, then the IPv6 address should not be configured.
- It is recommended that the primary and secondary server IP addresses should be of the same transport type.

# **nexthop-forwarding-address nexthop\_ipv4/ipv6\_address**

Configures next hop IP address for this NAS IP address. It optionally sets the RADIUS client to provide VLAN ID and nexthop forwarding address to system when running in single nexthop gateway mode.

*nexthop\_ipv4/ipv6\_address* must be specified using IPv4 dotted-decimal notation.

**Notes:**

- The gateway supports only one type of transport within one AAA group. The AAA group should have the NAS IP and RADIUS servers of same transport type (IPv4 or IPv6). In Release 19, a combination of IPv4 and IPv6 addresses is not supported.
- The IPv6 Address Configuration support is available for GGSN, HA, PDSN and P-GW products only. If other products are used in conjunction with these supported products and shared the same AAA group, then the IPv6 address should not be configured.

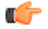

**Important**

To define more than one NAS IP address per context, in Global Configuration Mode use the **aaa large-configuration** command. If enabled, for a PDSN a maximum of 400 and for a GGSN a maximum of 800 NAS IP addresses/NAS identifiers (1 primary and 1 secondary per server group) can be configured per context.

#### **mpls-label input in\_label\_value | output out\_label\_value1 [ out\_label\_value2 ]**

Configures the traffic from the specified RADIUS client NAS IP address to use the specified MPLS labels.

- *in\_label\_value* is the MPLS label that will identify inbound traffic destined for the configured NAS IP address.
- *out\_label\_value1* and *out\_label\_value2* identify the MPLS labels to be added to packets sent from the specified NAS IP address.
- *out\_label\_value1* is the inner output label.
- *out\_label\_value2* is the outer output label.

MPLS label values must be an integer from 16 to 1048575.

#### **vlan vlan\_id**

This optional keyword sets the RADIUS client to provide VLAN ID with nexthop forwarding address to system when running in single nexthop gateway mode.

*vlan\_id* must be a pre-configured VLAN ID, and must be an integer from 1 through 4096. It is the VLAN ID to be provided to the system in RADIUS attributes.

This option is available only when nexthop-forwarding gateway is also configured with nexthop-forwarding-address *nexthop\_address* keyword and **aaa-large configuration** is enabled at Global Configuration level.

**Usage Guidelines** This is necessary for NetWare Access Server usage such as the system must be identified to the NAS.

The system supports the concept of the active NAS-IP-Address. The active NAS-IP-Address is defined as the current source IP address for RADIUS messages being used by the system. This is the content of the NAS-IP-Address attribute in each RADIUS message.

The system will always have exactly one active NAS-IP-Address. The active NAS-IP-Address will start as the primary NAS-IP-Address. However, the active NAS-IP-Address may switch from the primary to the

backup, or the backup to the primary. The following events will occur when the active NAS-IP-Address is switched:

- All current in-process RADIUS accounting messages from the entire system are cancelled. The accounting message is re-sent, with retries preserved, using the new active NAS-IP-Address. Acct-Delay-Time, however, is updated to reflect the time that has occurred since the accounting event. The value of Event-Timestamp is preserved.
- All current in-process RADIUS authentication messages from the entire system are cancelled. The authentication message is re-sent, with retries preserved, using the new active NAS-IP-Address. The value of Event-Timestamp is preserved.
- All subsequent in-process RADIUS requests uses the new active NAS-IP-Address.

The system uses a revertive algorithm when transitioning active NAS IP addresses as described below:

- If the configured primary NAS-IP-Address transitions from UP to DOWN, and the backup NAS-IP-Address is UP, then the active NAS-IP-Address switches from the primary to the backup NAS-IP-Address.
- If the backup NAS-IP-Address is active, and the primary NAS-IP-Address transitions from DOWN to UP, then the active NAS-IP-Address switches from the backup to the primary NAS-IP-Address.

#### **Example**

The following command configures the RADIUS identification parameter, NAS IP address to 10.2.3.4.

```
radius attribute nas-ip-address 10.2.3.4
```
# **radius authenticate**

This command configures RADIUS authentication related parameters. **Product** All **Privilege** Security Administrator, Administrator **Command Modes** Exec > Global Configuration > Context Configuration > AAA Server Group Configuration **configure > context** *context\_name* **> aaa group** *group\_name* Entering the above command sequence results in the following prompt: [*context\_name*]*host\_name*(config-aaa-group)# **Syntax Description radius authenticate { apn-to-be-included { gi | gn } | null-username } default radius authenticate { apn-to-be-included | null-username } no radius authenticate null-username default** Configures the default setting.

# **no radius authenticate null-username** Disables sending an Access-Request message to the AAA server for user names (NAI) that are blank. **apn-to-be-included** Specifies the APN name to be included for RADIUS authentication. **gi**: Specifies the usage of Gi APN name in RADIUS authentication request. Gi APN represents the APN received in the Create PDP Context request message from SGSN. **gn**: Specifies the usage of Gn APN name in RADIUS authentication request. Gn APN represents the APN selected by the GGSN. **null-username** Specifies attempting RADIUS authentication even if the provided user name is NULL (empty). Default: Enables authenticating, sending Access-Request messages to the AAA server, all user names, including NULL user names. **Usage Guidelines** Use this command to disable, or re-enable, sending Access-Request messages to the AAA server for user names (NAI) that are blank (NULL). **Example**

The following command disables sending of Access-Request messages for user names (NAI) that are blank:

#### **no radius authenticate null-username**

The following command re-enables sending of Access-Request messages for user names (NAI) that are blank:

**radius authenticate null-username**

# **radius authenticator-validation**

This command enables/disables the MD5 authentication of RADIUS user. MD5 authentication is enabled by default.

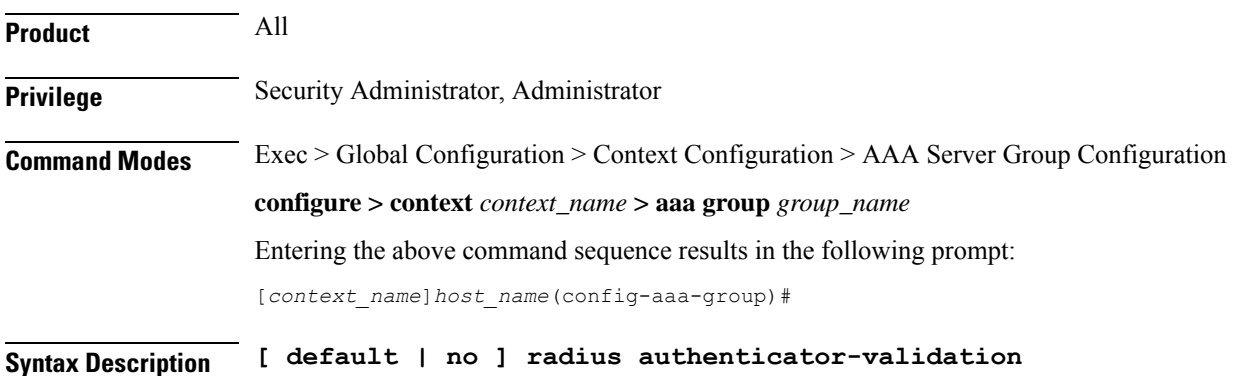

#### **no**

Disables MD5 authentication validation for an Access-Request message to the AAA server.

**Usage Guidelines** Use this command to disable or re-enable, sending Access-Request messages to the AAA server for MD5 validation.

# **Example**

The following command disables MD5 authentication validation for Access-Request messages for user names (NAI):

# **no radius authenticator-validation**

The following command enables MD5 authentication validation for Access-Request messages for user names (NAI):

**radius authenticator-validation**

# **radius charging**

This command configures basic RADIUS options for Active Charging Service (ACS).

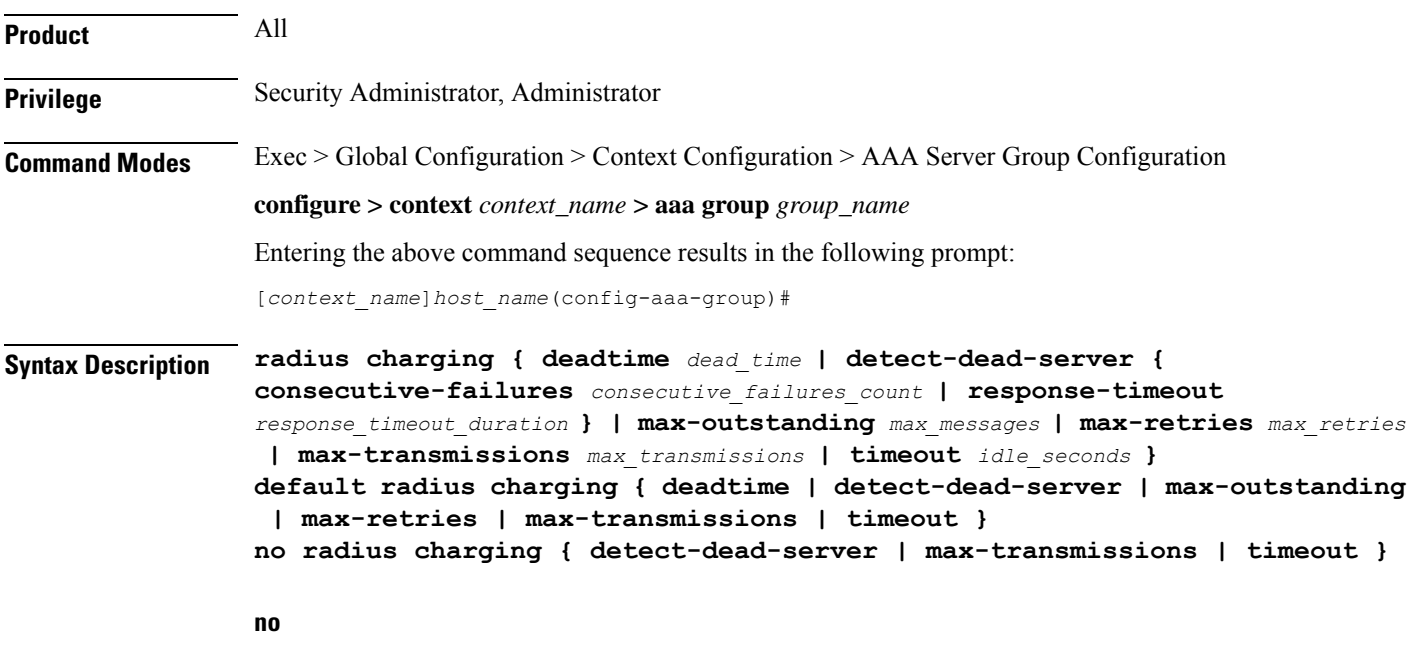

Removes the specified configuration.

# **default**

Configures the default setting for the specified keyword.

#### **deadtime dead\_time**

Specifies the number of minutes to wait before attempting to communicate with a server that has been marked as unreachable.

*dead\_time* must be an integer from 0 through 65535.

Default: 10

### **detect-dead-server { consecutive-failures consecutive\_failures\_count | response-timeout response\_timeout\_duration }**

**consecutive-failures** *consecutive\_failures\_count*:Specifiesthe number of consecutive failures, for each AAA Manager, before a server is marked as unreachable.

*consecutive\_failures\_count* must be an integer from 1 through 1000.

Default: 4

**response-timeout** *response\_timeout\_duration*: Specifies the number of seconds for each AAA Manager to wait for a response to any message before a server is detected as failed, or in a down state.

*response\_timeout\_duration* must be an integer from 1 through 65535.

#### **max-outstanding max\_messages**

Specifies the maximum number of outstanding messages a single AAA Manager instance will queue.

*max\_messages* must be an integer from 1 through 4000.

Default: 256

### **max-retries max\_retries**

Specifies the maximum number of times communication with a AAA server will be attempted before it is marked as unreachable, and the detect dead servers consecutive failures count is incremented.

*max\_retries* must be an integer from 0 through 65535.

Default: 5

#### **max-transmissions max\_transmissions**

Sets the maximum number of re-transmissions for RADIUS authentication requests. This limit is used in conjunction with the **max-retries** parameter for each server.

When failing to communicate with a RADIUS sever, the subscriber is failed once all of the configured RADIUS servers have been exhausted or once the configured number of maximum transmissions is reached.

For example, if three servers are configured and if the configured max-retries is 3 and max-transmissions is 12, then the primary server is tried four times (once plus three retries), the secondary server is tried four times, and then a third server is tried four times. If there is a fourth server, it is not tried because the maximum number of transmissions (12) has been reached.

*max\_transmissions* must be an integer from 1 through 65535.

Default: Disabled

#### **timeout idle\_seconds**

Specifies the number of seconds to wait for a response from the RADIUS server before re-sending the messages.

*idle\_seconds* must be an integer from 1 through 65535.

Default: 3

**Usage Guidelines** Use this command to manage the basic Charging Service RADIUS options according to the RADIUS server used for the context.

#### **Example**

The following command configures the AAA server to be marked as unreachable when the consecutive failure count exceeds *6*:

**radius charging detect-dead-server consecutive-failures** *6*

The following command sets the timeout value to *300* seconds to wait for a response from RADIUS server before resending the messages:

**radius charging timeout 300**

# **radius charging accounting algorithm**

This command specifies the fail-over/load-balancing algorithm to be used for selecting RADIUS servers for charging services.

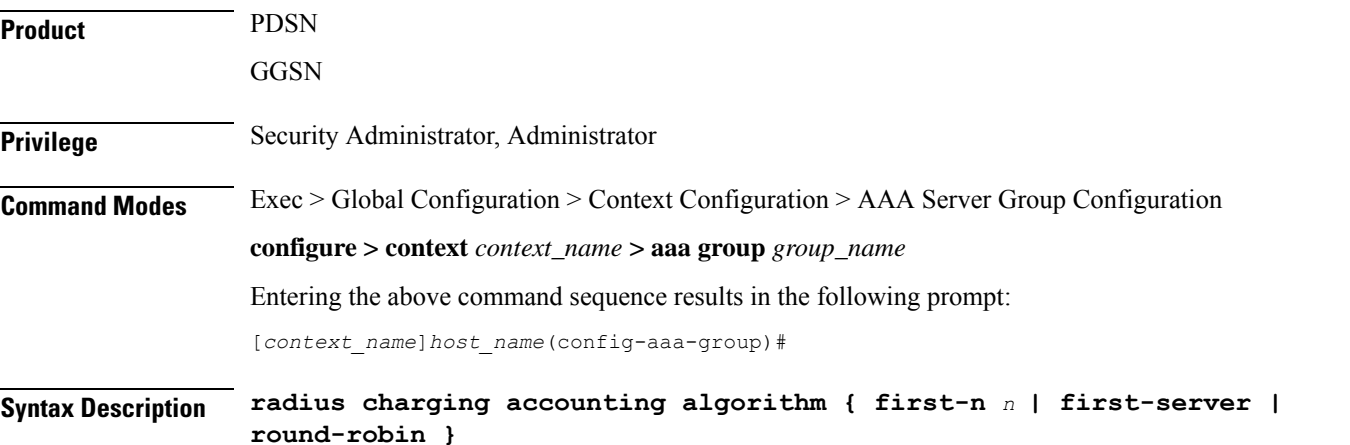

#### **first-n <sup>n</sup>**

Specifies that the AGW must send accounting data to *n* (more than one) AAA servers based on their priority. Response from any one of the *n* AAA servers would suffice to proceed with the call. The full set of accounting data is sent to each of the *n* AAA servers.

*n* is the number of AAA servers to which accounting data will be sent, and must be an integer from 2 through 128.

Default: 1 (Disabled)

# **first-server**

Specifies that the context must send accounting data to the RADIUS server with the highest configured priority. In the event that this server becomes unreachable, accounting data is sent to the server with the next-highest configured priority. This is the default algorithm.

# **round-robin**

Specifies that the context must load balance sending accounting data among all of the defined RADIUS servers. Accounting data is sent in a circular queue fashion on a per Session Manager task basis, where data is sent to the next available server and restarts at the beginning of the list of configured servers. The order of the list is based upon the configured relative priority of the servers.

**Usage Guidelines** Use this command to specify the accounting algorithm to use to select RADIUS servers for charging services configured in the current context.

#### **Example**

The following command configures to use the round-robin algorithm for RADIUS server selection:

```
radius charging accounting algorithm round-robin
```
# **radius charging accounting server**

This command configures RADIUS charging accounting servers in the current context for ACS Prepaid Accounting.

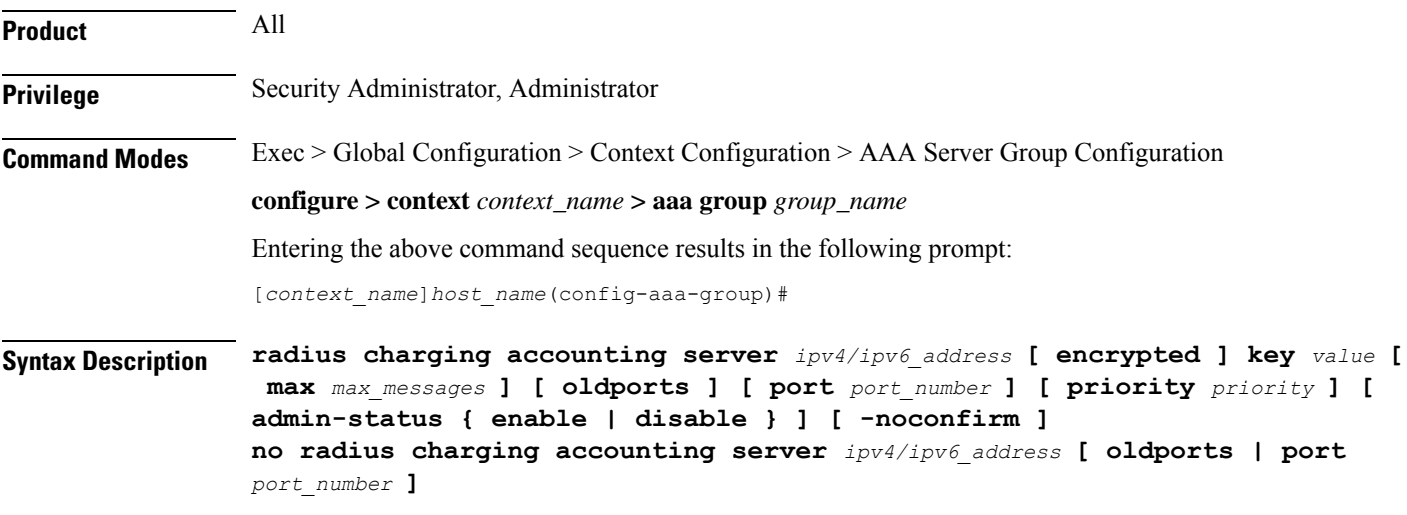

# **no**

Removes the server or server port(s) specified from the list of configured servers.

#### **ipv4/ipv6\_address**

Specifies the IP address of the accounting server. *ip\_address* must be specified using IPv4 dotted-decimal notation or IPv6 colon-separated-hexadecimal notation. A maximum of 128 RADIUS servers can be configured per context. This limit includes accounting and authentication servers.

#### **Notes:**

- The gateway supports only one type of transport within one AAA group. The AAA group should have the NAS IP and RADIUS servers of same transport type (IPv4 or IPv6). In Release 19, a combination of IPv4 and IPv6 addresses is not supported.
- The IPv6 Address Configuration support is available for GGSN, HA, PDSN and P-GW products only. If other products are used in conjunction with these supported products and shared the same AAA group, then the IPv6 address should not be configured.

### **[ encrypted ] key value**

Specifies the shared secret key used to authenticate the client to the servers. The **encrypted**keyword indicates the key specified is encrypted.

In 12.1 and earlier releases, the key *value* must be an alphanumeric string of 1 through 127 characters without encryption, and 1 through 256 characters with encryption.

In StarOS 12.2 and later releases, the key *value* must be an alphanumeric string of 1 through 127 characters without encryption, and 1 through 236 characters with encryption enabled.

The **encrypted**keyword isintended only for use by the system while saving configuration scripts. The system displays the **encrypted**keyword in the configuration file as a flag that the variable following the**key** keyword is the encrypted version of the plaint text key. Only the encrypted key is saved as part of the configuration file.

### **max max\_messages**

Specifies the maximum number of outstanding messages that may be allowed to the server. *max\_messages* must be an integer from 0 through 4000.

Default: 0

#### **oldports**

Sets the UDP communication port to the out of date standardized default for RADIUS communications to 1646.

### **port port\_number**

Specifies the port number to use for communication.

*port\_number* must be an integer from 0 through 65535.

Default: 1813

#### **priority priority**

Specifies the relative priority of this accounting server. The priority is used in server selection for determining which server to send accounting data to. *priority* must be an integer from 1 through 1000, where 1 is the highest priority.

Default: 1000 **admin-status { enable | disable }** Enables or disables the RADIUS authentication/accounting/charging server functionality and saves the status setting in the configuration file to re-establish the set status at reboot. **-noconfirm** Specifies that the command must execute without any prompts and confirmation from the user. **Usage Guidelines** This command is used to configure the RADIUS charging accounting server(s) with which the system is to communicate for ACS Prepaid Accounting requests. Up to 128 AAA servers can be configured per context when the system is functioning as a PDSN and/or HA. Up to 16 servers are supported per context when the system is functioning as a GGSN. **Example** The following commands configure RADIUS charging accounting server with the IP address set to 10.1.2.3, port to 1024, priority to 10: **radius charging accounting server 10.1.2.3 key sharedKey212 port 1024 max 127**

> **radius charging accounting server 10.1.2.3 encrypted key scrambledKey234 oldports priority 10**

# **radius charging algorithm**

This command specifies the RADIUS authentication server selection algorithm for ACS for the current context.

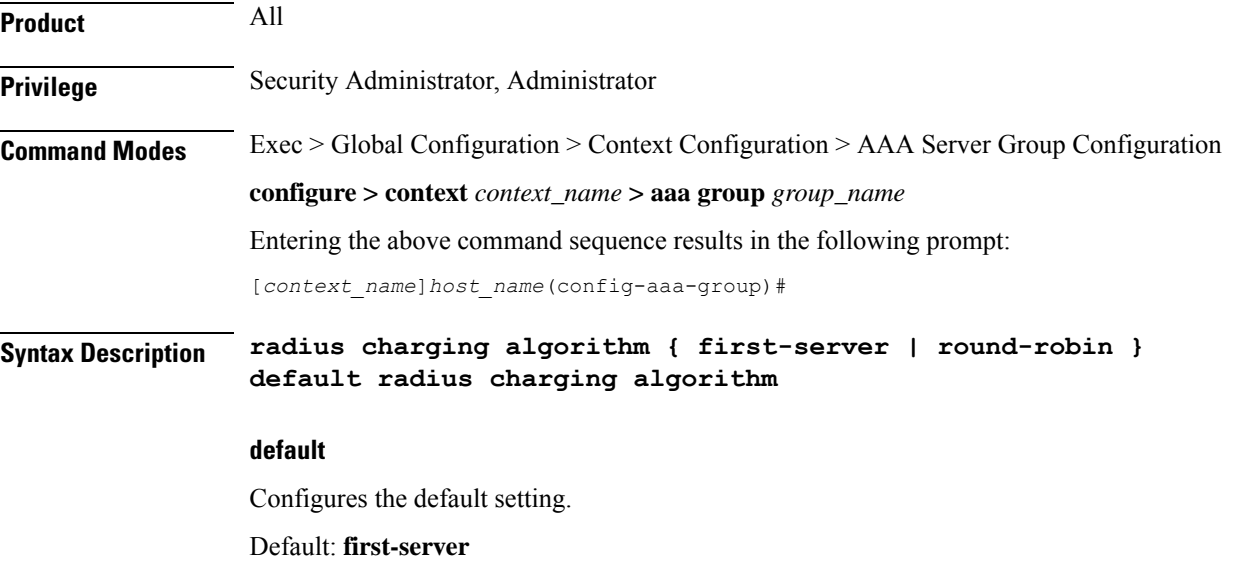

### **first-server**

Accounting data is sent to the first available server based upon the relative priority of each configured server.

#### **round-robin**

Accounting data is sent in a circular queue fashion on a per Session Manager task basis where data is sent to the next available server and restarts at the beginning of the list of configured servers. The order of the list is based upon the configured relative priority of the servers.

**Usage Guidelines** Use this command to configure the context's RADIUS server selection algorithm for ACS to ensure proper load distribution amongst the available servers.

## **Example**

The following command configures to use the round-robin algorithm for RADIUS server selection:

```
radius algorithm round-robin
```
# **radius charging server**

This command configures the RADIUS charging server(s) in the current context for ACS Prepaid Authentication.

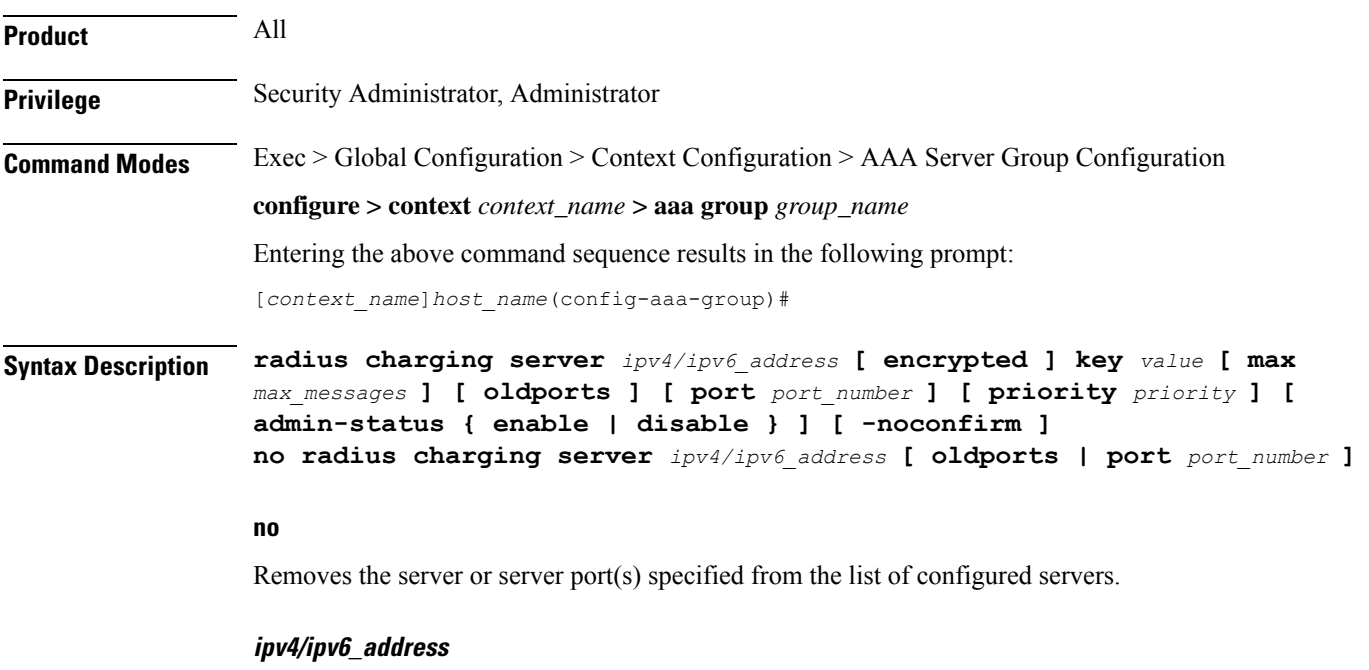

Specifies the IP address of the server. *ipv4/ipv6\_address* must be specified using IPv4 dotted-decimal notation or IPv6 colon-separated hexadecimal notation. A maximum of 128 RADIUS servers can be configured per context. This limit includes accounting and authentication servers.

**Notes:**

- The gateway supports only one type of transport within one AAA group. The AAA group should have the NAS IP and RADIUS servers of same transport type (IPv4 or IPv6). In Release 19, a combination of IPv4 and IPv6 addresses is not supported.
- The IPv6 Address Configuration support is available for GGSN, HA, PDSN and P-GW products only. If other products are used in conjunction with these supported products and shared the same AAA group, then the IPv6 address should not be configured.

### **[ encrypted ] key value**

Specifies the shared secret key used to authenticate the client to the servers. The **encrypted**keyword indicates the key specified is encrypted.

In 12.1 and earlier releases, the key *value* must be an alphanumeric string of 1 through 127 characters without encryption, and 1 through 256 characters with encryption.

In StarOS 12.2 and later releases, the key *value* must be an alphanumeric string of 1 through 127 characters without encryption, and 1 through 236 characters with encryption enabled.

The **encrypted**keyword isintended only for use by the system while saving configuration scripts. The system displays the **encrypted**keyword in the configuration file as a flag that the variable following the**key** keyword is the encrypted version of the plain text key. Only the encrypted key is saved as part of the configuration file.

#### **max max\_messages**

Specifies the maximum number of outstanding messages that may be allowed to the server. *max\_messages* must be an integer from 0 through 4000.

Default: 256

### **oldports**

Sets the UDP communication port to the old default for RADIUS communications to 1645.

#### **port port\_number**

Specifies the port number to use for communications.

*port\_number* must be an integer from 1 through 65535.

Default: 1812

### **priority priority**

Specifies the relative priority of this accounting server. The priority is used in server selection for determining which server to send accounting data to.

*priority* must be an integer from 1 through 1000, where 1 is the highest priority.

Default: 1000

#### **admin-status { enable | disable }**

Enables or disables the RADIUS authentication, accounting, or charging server functionality and saves the status setting in the configuration file to re-establish the set status at reboot.

# **-noconfirm**

Specifies that the command must execute without any prompts and confirmation from the user.

**Usage Guidelines** This command is used to configure the RADIUS charging server(s) with which the system is to communicate for ACS Prepaid Authentication requests.

> Up to 128 AAA servers can be configured per context when the system is functioning as a PDSN and/or HA. Up to 16 servers are supported per context when the system is functioning as a GGSN.

#### **Example**

The following commands configure RADIUS charging server with the IP address set to 10.2.3.4, port to 1024, priority to 10:

**radius charging server 10.2.3.4 key sharedKey212 port 1024 max 127 radius charging server 10.2.3.4 encrypted key scrambledKey234 oldports priority 10**

# **radius ip vrf**

This command associates the specific AAA group (NAS-IP) with a Virtual Routing and Forwarding (VRF) Context instance for BGP/MPLS, GRE, and IPSec Tunnel functionality which needs VRF support for RADIUS communication. By default the VRFis NULL, which means that AAA group is associated with global routing table.

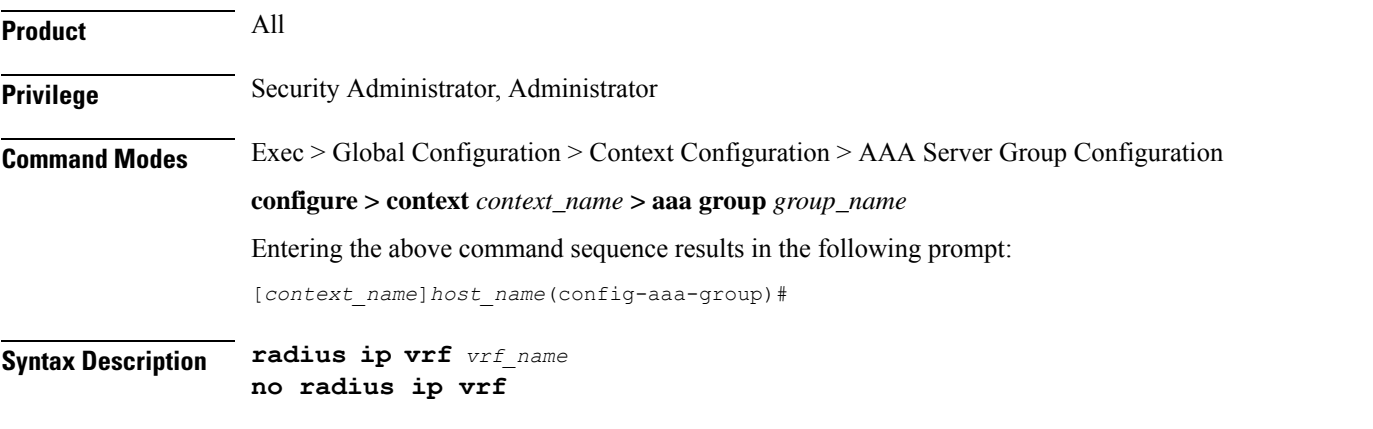

**no**

Disables the configured IP Virtual Routing and Forwarding (VRF) context instance and removes the association between the VRF context instance and the AAA group instance (NAS-IP).

By default this command is disabled, which means the NAS-IP being used is assumed a non-VRF IP and specific AAA group does not have any VRF association.

#### **vrf\_name**

Specifies the name of a pre-configured VRF context instance.

*vrf\_name* is the name of a pre-configured virtual routing and forwarding (VRF) context configured in Context configuration mode through **ip vrf** command.

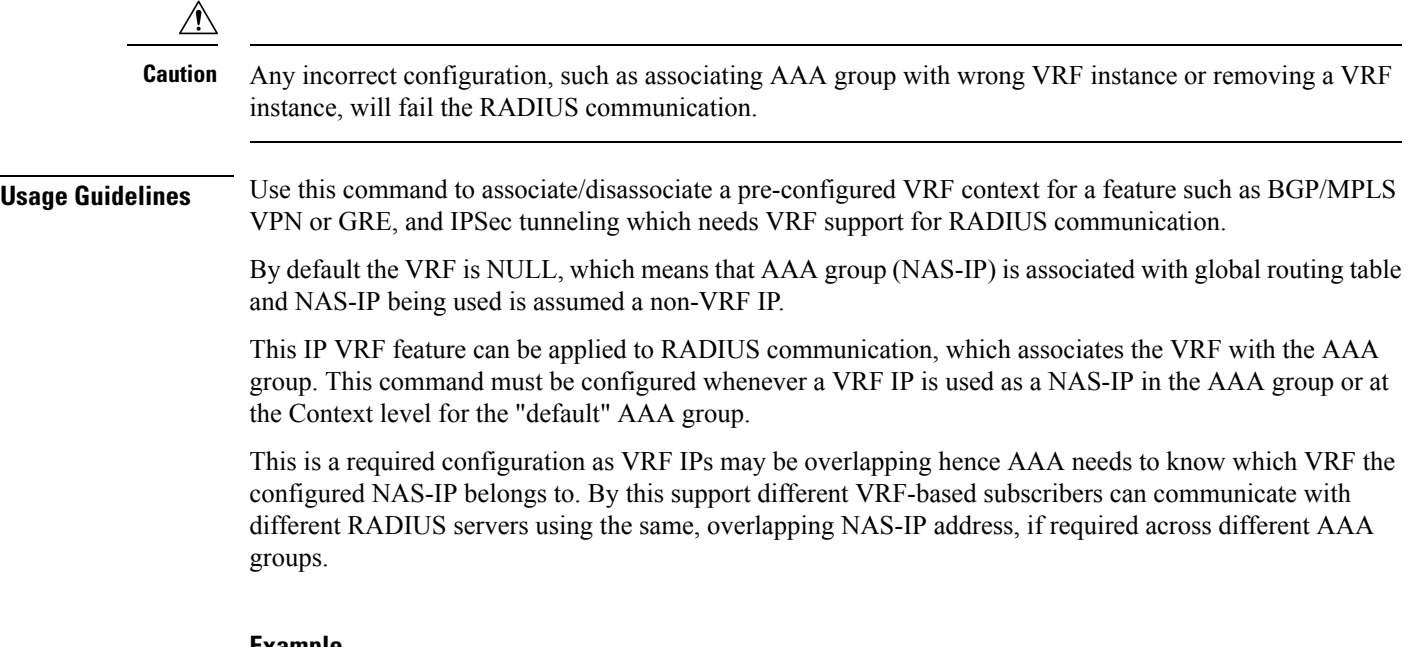

#### **Example**

The following command associates VRF context instance *ip\_vrf1* with specific AAA group (NAS-IP):

```
radius ip vrf ip_vrf1
```
# **radius keepalive**

This command configures the RADIUS keepalive authentication parameters.

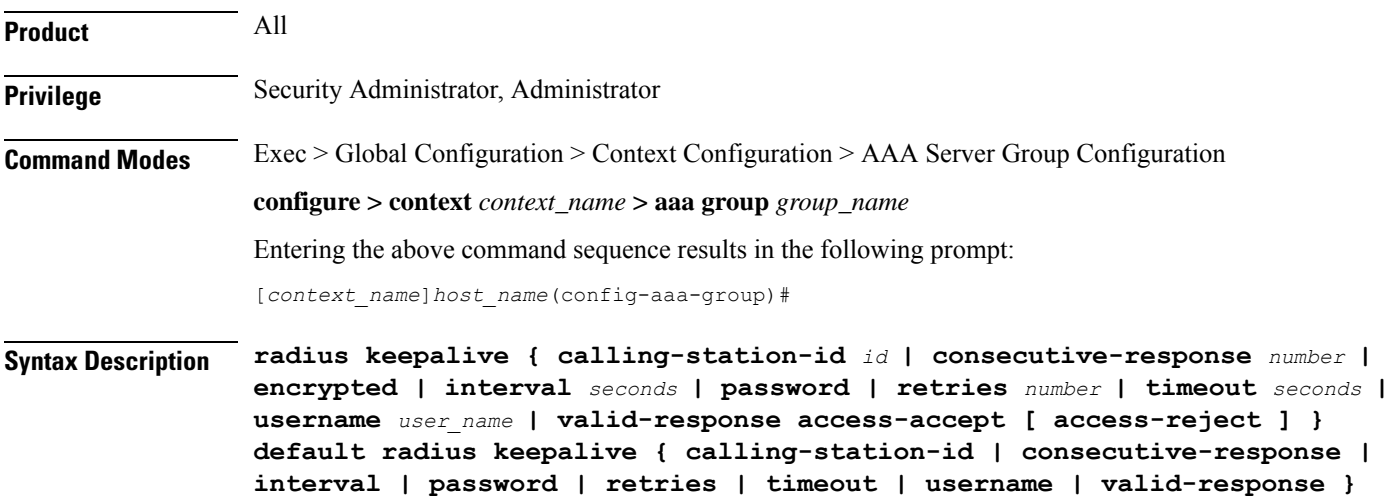

### **default**

Configures the default setting for the specified keyword.

#### **calling-station-id id**

Specifies the Calling-Station-Id to be used for the keepalive authentication.

*id* must be an alphanumeric string of size 1 to 15 characters.

Default: 000000000000000

#### **consecutive-response number**

Specifies the number of consecutive authentication responses after which the server is marked as reachable. *number* must be an integer from 1 through 10.

Default: 1

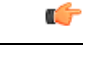

**Important** The keepalive request is tried every 0.5 seconds (non-configurable) to mark the server as up.

Ú

**Important** In this case (for keepalive approach) "radius deadtime" parameter is not applicable.

### **encrypted password**

Specifies encrypting the password.

In 12.1 and earlier releases, the *password* must be an alphanumeric string of 1 through 63 characters. In StarOS 12.2 and later releases, *password* must be an alphanumeric string of 1 through 132 characters. Default password: Test-Password

# **interval seconds**

Specifies the time interval, in seconds, between two keepalive access requests. Default: 30 seconds

# **password**

Specifies the password to be used for authentication. *password* must be an alphanumeric string of 1 through 63 characters. Default password: Test-Password

## **retries number**

Specifies the number of times the keepalive access request to be sent before marking the server as unreachable. *number* must be an integer from 3 through 10. Default: 3

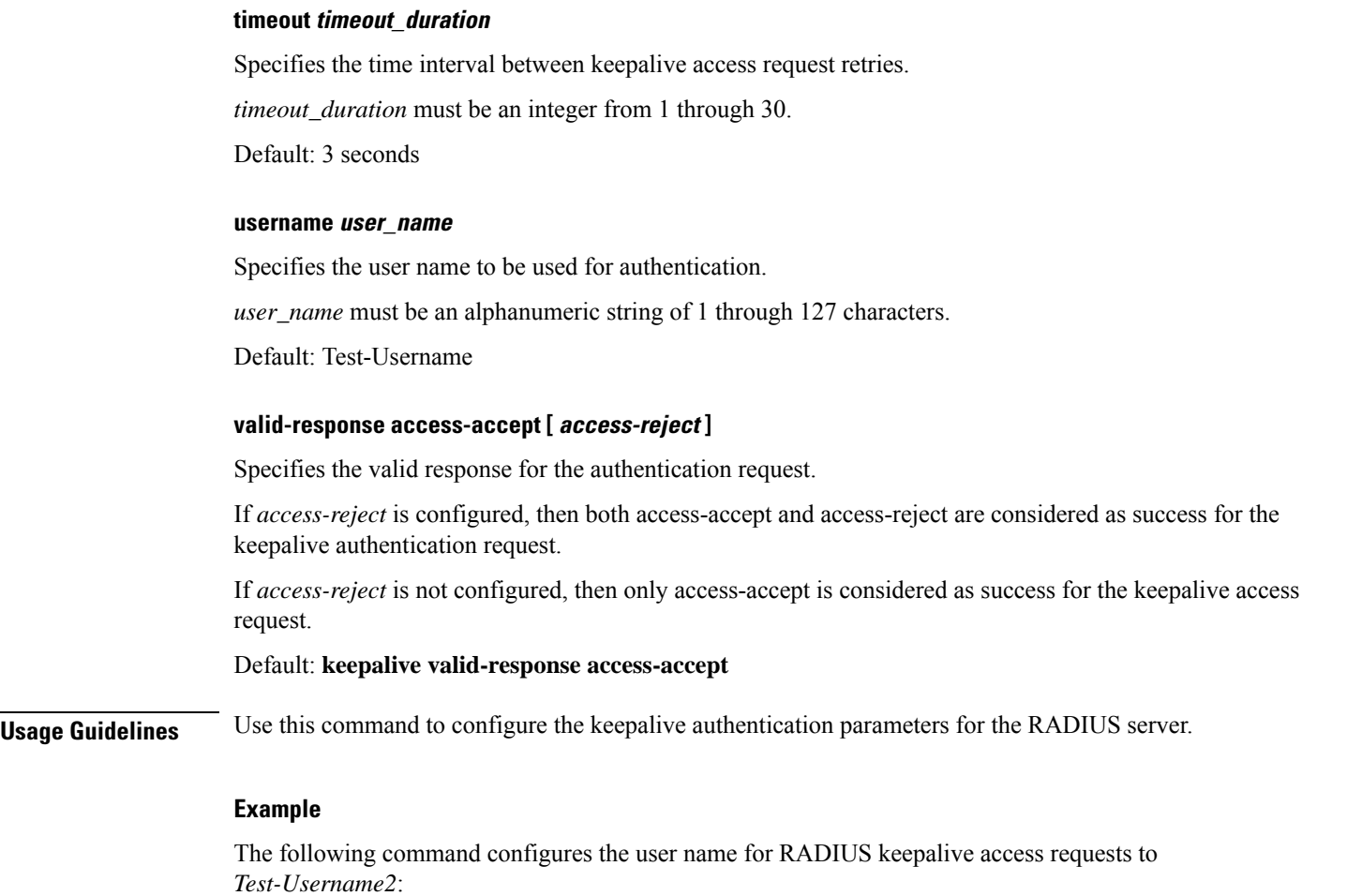

**radius keepalive username** *Test-Username2*

The following command configures the number of RADIUS keepalive retries to *4*:

**radius keepalive retries 4**

# **radius mediation-device**

See the radius [accounting](#page-105-0) server, on page 58 command.

# **radius probe-interval**

This command configures the time interval between two RADIUS authentication probes.

**Product** All

**Privilege** Security Administrator, Administrator

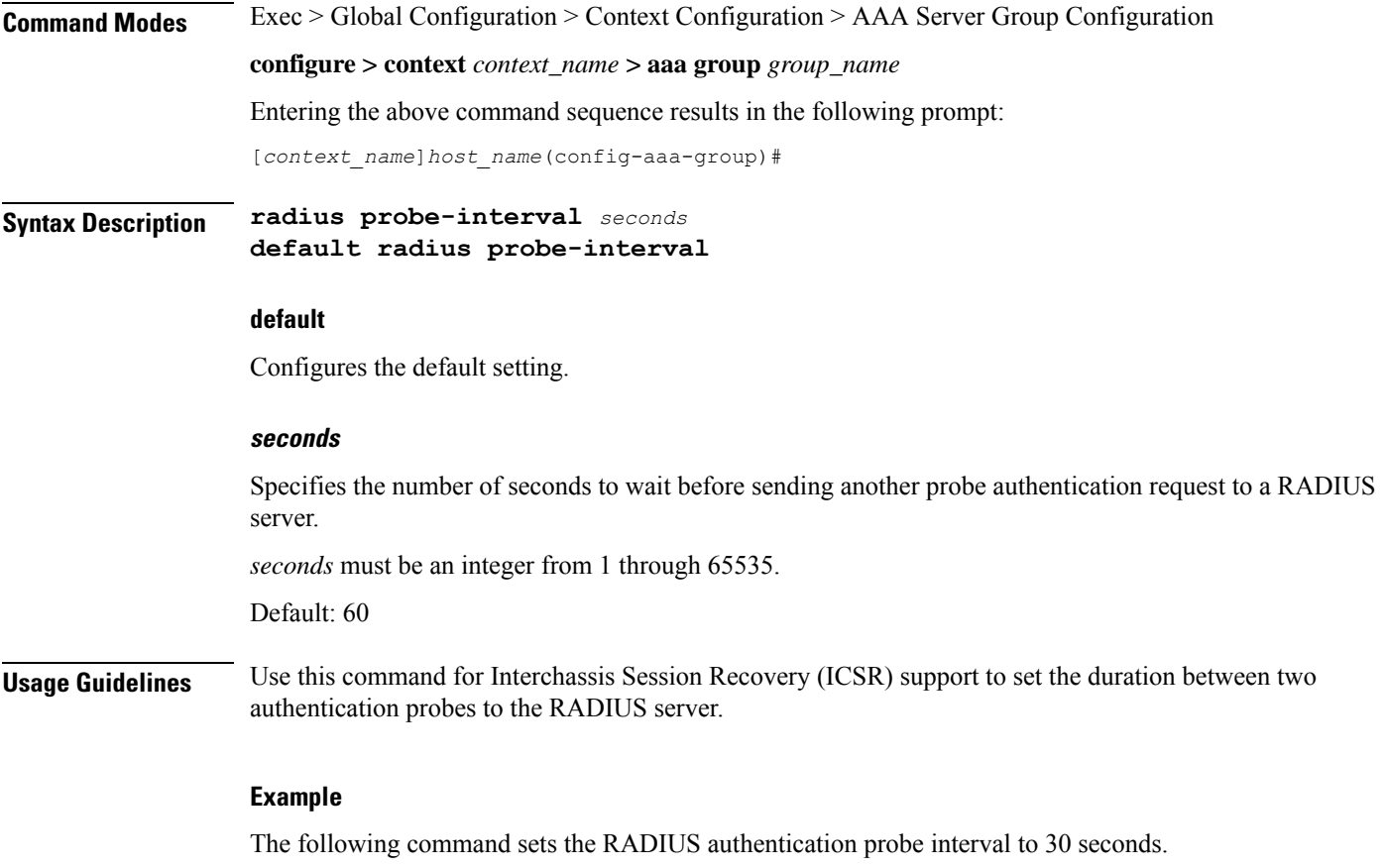

**radius probe-interval 30**

# **radius probe-max-retries**

This command configures the number of retries for RADIUS authentication probe response.

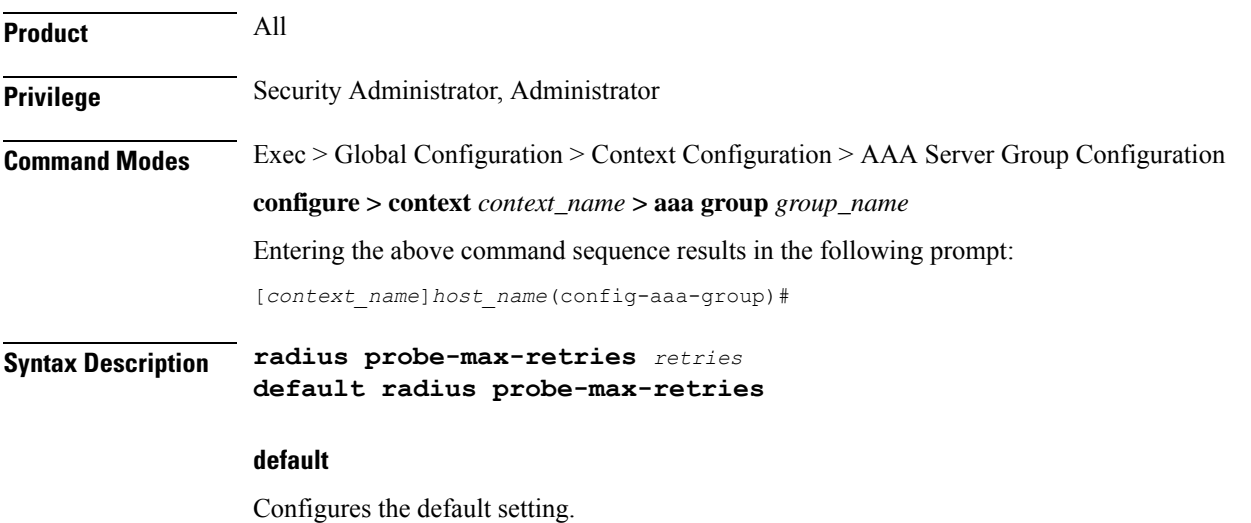

# **retries**

Specifies the number of retries for RADIUS authentication probe response before the authentication is declared as failed.

*retries* must be an integer from 0 through 65535.

Default: 5

**Usage Guidelines** Use this command with Interchassis Session Recovery (ICSR) to set the number of attempts to send RADIUS authentication probe without a response before the authentication is declared as failed.

# **Example**

The following command configures the maximum number of retries to *6* seconds.

**radius probe-max-retries 6**

# **radius probe-timeout**

This command configures the timeout duration for Interchassis Session Recovery (ICSR) to wait for a response for RADIUS authentication probes.

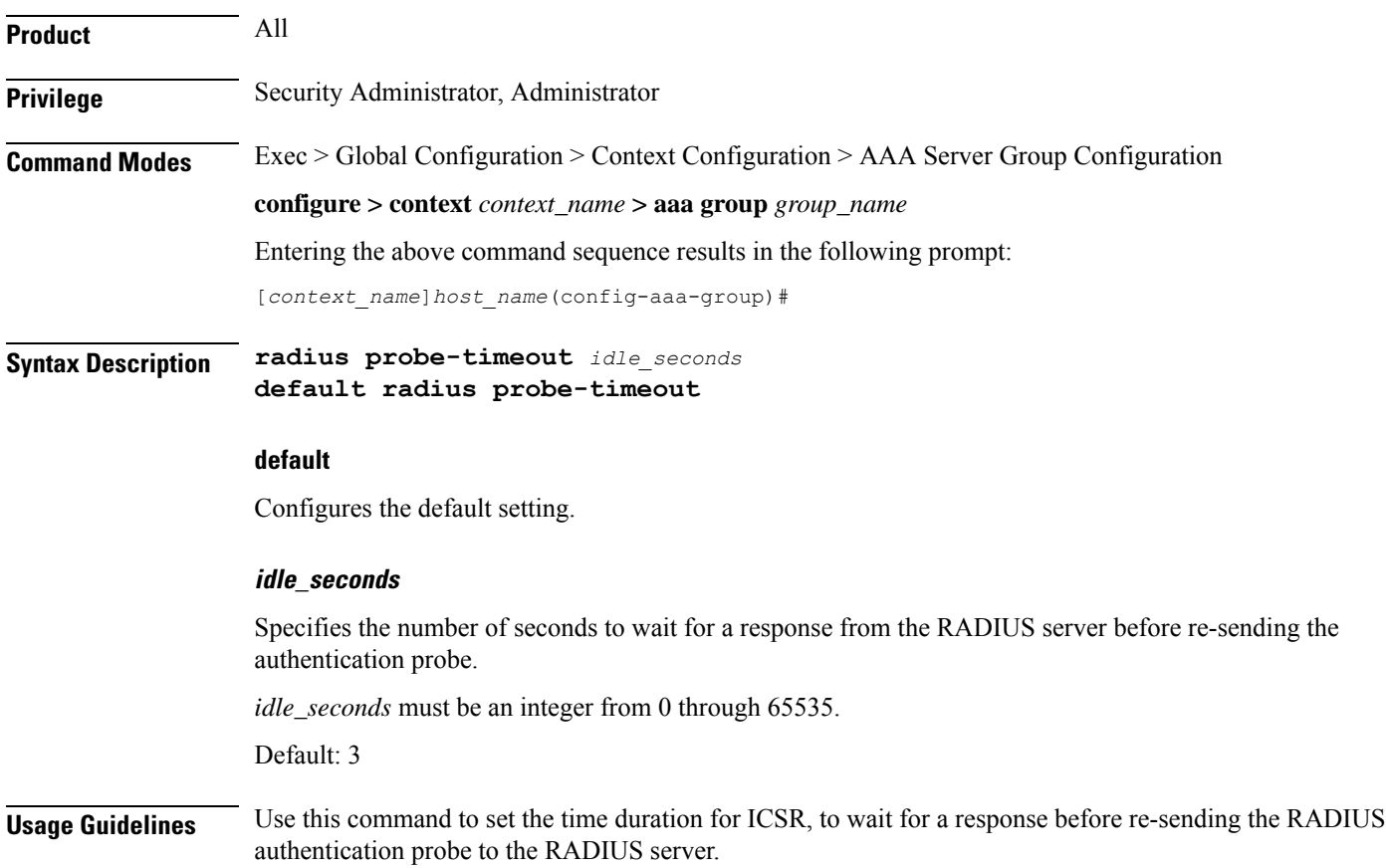

#### **Example**

The following command sets the authentication probe timeout to *120* seconds:

**radius probe-timeout 120**

# **radius server**

This command configures RADIUS authentication server(s) in the current context for authentication.

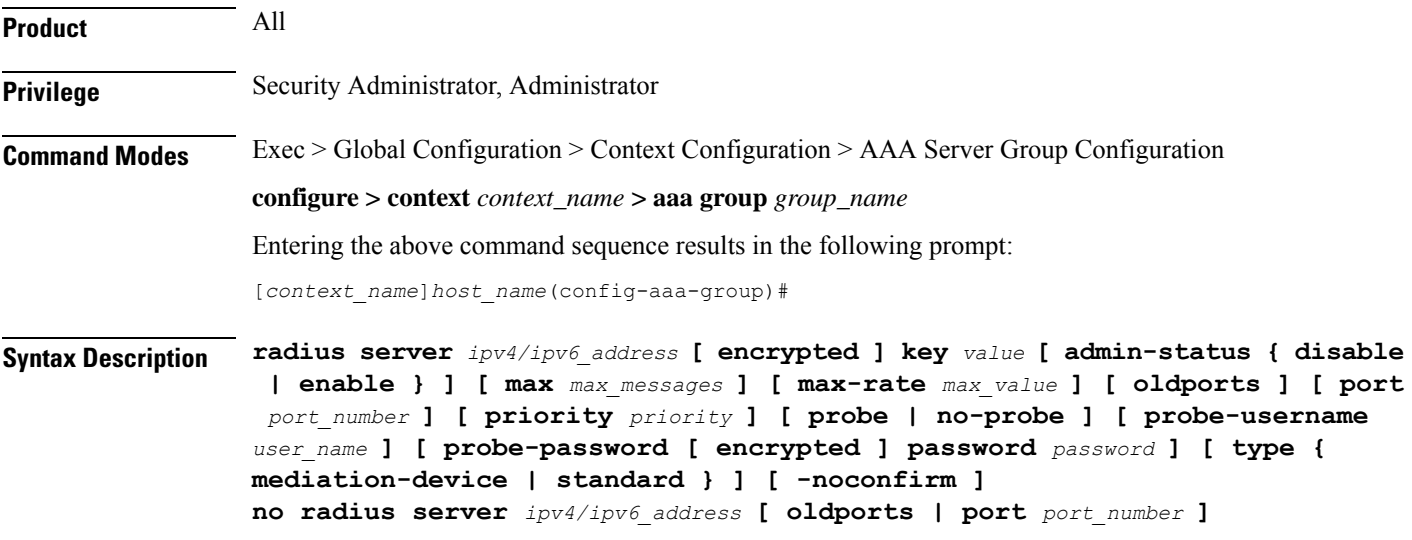

### **no**

Removes the server or server port(s) specified from the list of configured servers.

# **ipv4/ipv6\_address**

Specifies the IP address of the server.

*ipv4/ipv6\_address*: Must be specified using IPv4 dotted-decimal notation or IPv6 colon-separated hexadecimal notation. A maximum of 1600 RADIUS servers per context/system and 128 servers per Server group can be configured. This limit includes accounting and authentication servers.

# **Notes:**

- The gateway supports only one type of transport within one AAA group. The AAA group should have the NAS IP and RADIUS servers of same transport type (IPv4 or IPv6). In Release 19, a combination of IPv4 and IPv6 addresses is not supported.
- The IPv6 Address Configuration support is available for GGSN, HA, PDSN and P-GW products only. If other products are used in conjunction with these supported products and shared the same AAA group, then the IPv6 address should not be configured.

# Ú

**Important**

The same RADIUS server IP address and port can be configured in multiple RADIUS server groups within a context.

#### **port port\_number**

Specifies the port number of the server.

*port\_number*: Specifies the port number to use for communications. *port\_number* must be an integer from 1 through 65535.

Default: 1812.

Ú

The same RADIUS server IP address and port can be configured in multiple RADIUS server groups within a context. **Important**

### **[ encrypted ] key value**

Specifies the shared secret key used to authenticate the client to the servers. The **encrypted**keyword indicates the key specified is encrypted.

In 12.1 and earlier releases, the key *value* must be an alphanumeric string of 1 through 127 characters without encryption, and 1 through 256 characters with encryption.

In StarOS 12.2 and later releases, the key *value* must be an alphanumeric string of 1 through 127 characters without encryption, and 1 through 236 characters with encryption enabled.

The **encrypted** keyword is intended only for use by the chassis while saving configuration scripts. The system displays the **encrypted**keyword in the configuration file as a flag that the variable following the**key** keyword is the encrypted version of the plain text key. Only the encrypted key is saved as part of the configuration file.

#### **admin-status { disable | enable }**

Enables or disables the RADIUS authentication, accounting, or charging server functionality and saves the status setting in the configuration file to re-establish the set status at reboot.

#### **max max\_messages**

Specifies the maximum number of outstanding messages that may be allowed to the server.

*max\_messages* must be an integer from 0 through 4000.

Default: 256

### **max-rate max\_value**

Specifies the rate at which the authentication messages should be sent to the RADIUS server by a single AAA manager task.

*max\_value* must be an integer from 0 through 1000.

Default: 0 (disabled)

#### **oldports**

Sets the UDP communication port to the old default for RADIUS communications to 1645.

#### **priority priority**

Specifies the relative priority of this accounting server. The priority is used in server selection for determining which server to send accounting data to.

*priority* must be an integer from 1 through 1000, where 1 is the highest priority. When configuring two or more servers with the same priority you will be asked to confirm that you want to do this. If you use the **-noconfirm** option, you are not asked for confirmation and multiple servers could be assigned the same priority.

Default: 1000

### **probe**

Enable probe messages to be sent to the specified RADIUS server.

#### **no-probe**

Disable probe messages from being sent to the specified RADIUS server. This is the default behavior.

#### **probe-username user\_name**

The user name sent to the RADIUS server to authenticate probe messages. *user\_name* must be an alphanumeric string of 1 through 127 characters.

#### **probe-password [ encrypted ] password password**

The password sent to the RADIUS server to authenticate probe messages.

**encrypted**: This keyword is intended only for use by the chassis while saving configuration scripts. The system displays the **encrypted** keyword in the configuration file as a flag that the variable following the **password** keyword is the encrypted version of the plain text password. Only the encrypted password is saved as part of the configuration file.

**password***password*:Specifiesthe probe-user password for authentication. *password* must be an alphanumeric string of 1 through 63 characters.

#### **type { mediation-device | standard }**

Specifies the type of transactions the RADIUS server accepts.

**mediation-device**: Specifies mediation-device specific AAA transactions. This device is available if you purchased a transaction control services license. Contact your local Cisco representative for licensing information.

**standard**: Specifies standard AAA transactions. (Default)

#### **-noconfirm**

Specifies that the command must execute without any prompts and confirmation from the user.

**Usage Guidelines** This command is used to configure the RADIUS authentication server(s) with which the system is to communicate for authentication.

You can configure up to 1600 RADIUS servers per context/system and 128 servers per Server group. The servers can be configured as accounting, authentication, charging servers, or any combination thereof.

### **Example**

The following commands configure RADIUS server with the IP address set to 10.2.3.4, port to 1024, priority to 10:

```
radius server 10.2.3.4 key sharedKey212 port 1024 max 127
radius server 10.2.3.4 encrypted key scrambledKey234 oldports priority
10
```
# **radius trigger**

This command enables specific RADIUS triggers.

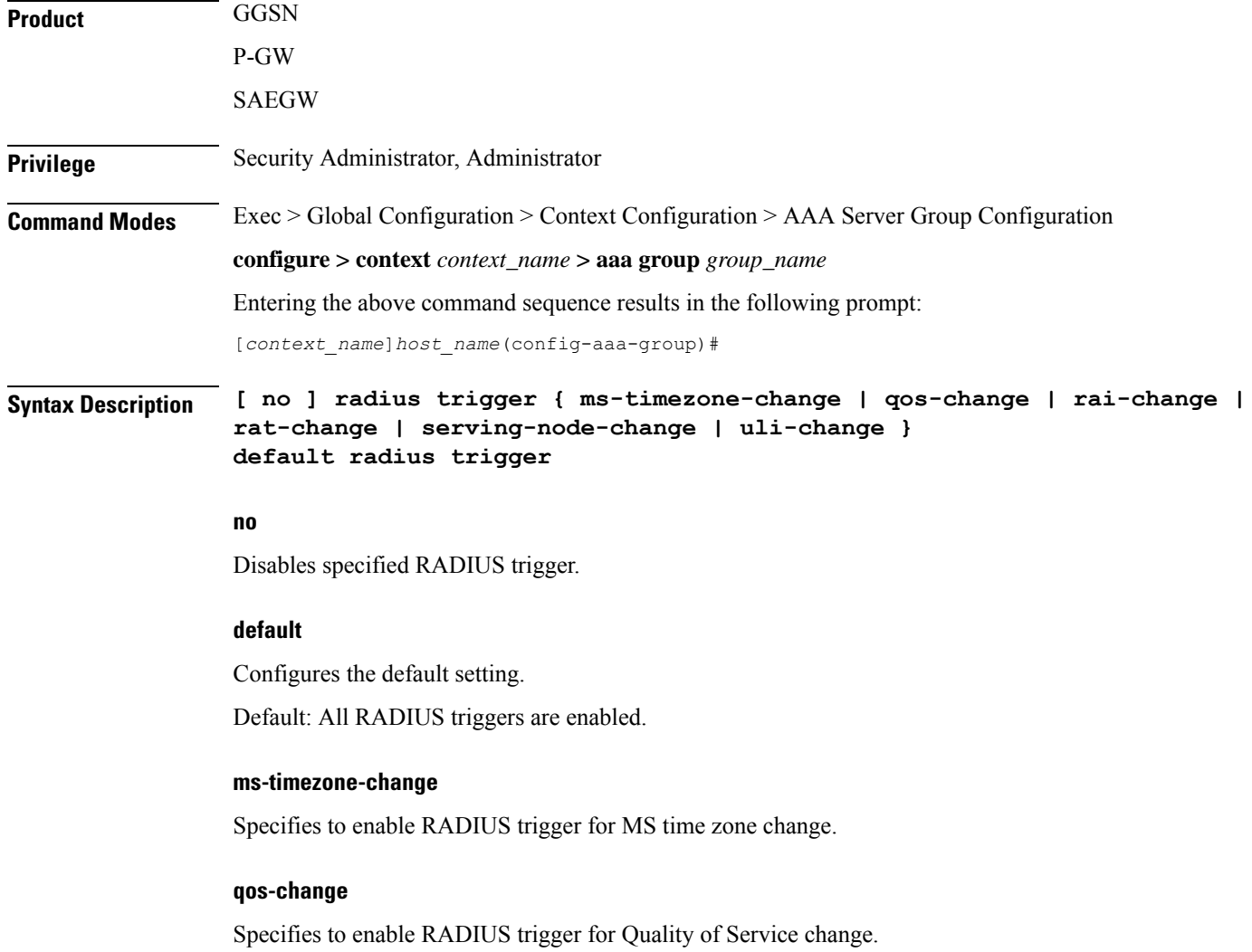

# **rai-change** Specifies to enable RADIUS trigger for Routing Area Information change. **rat-change** Specifies to enable RADIUS trigger for Radio Access Technology change. **serving-node-change** Specifies to enable RADIUS trigger for Serving Node change. **uli-change** Specifies to enable RADIUS trigger for User Location Information change. **Usage Guidelines** Use this command to enable RADIUS triggers. **Example**

The following command enables RADIUS trigger for RAT change:

**radius trigger rat-change**

 $\mathbf I$ 

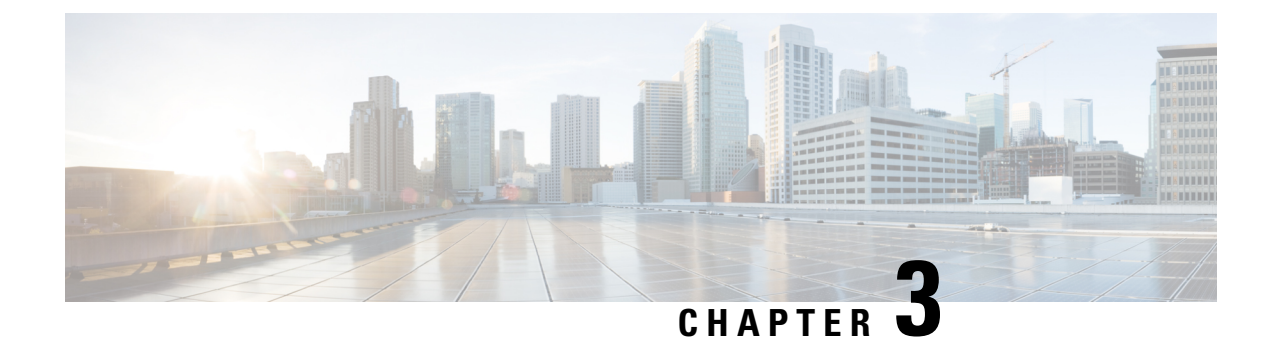

# **AAL2 Node Configuration Mode Commands**

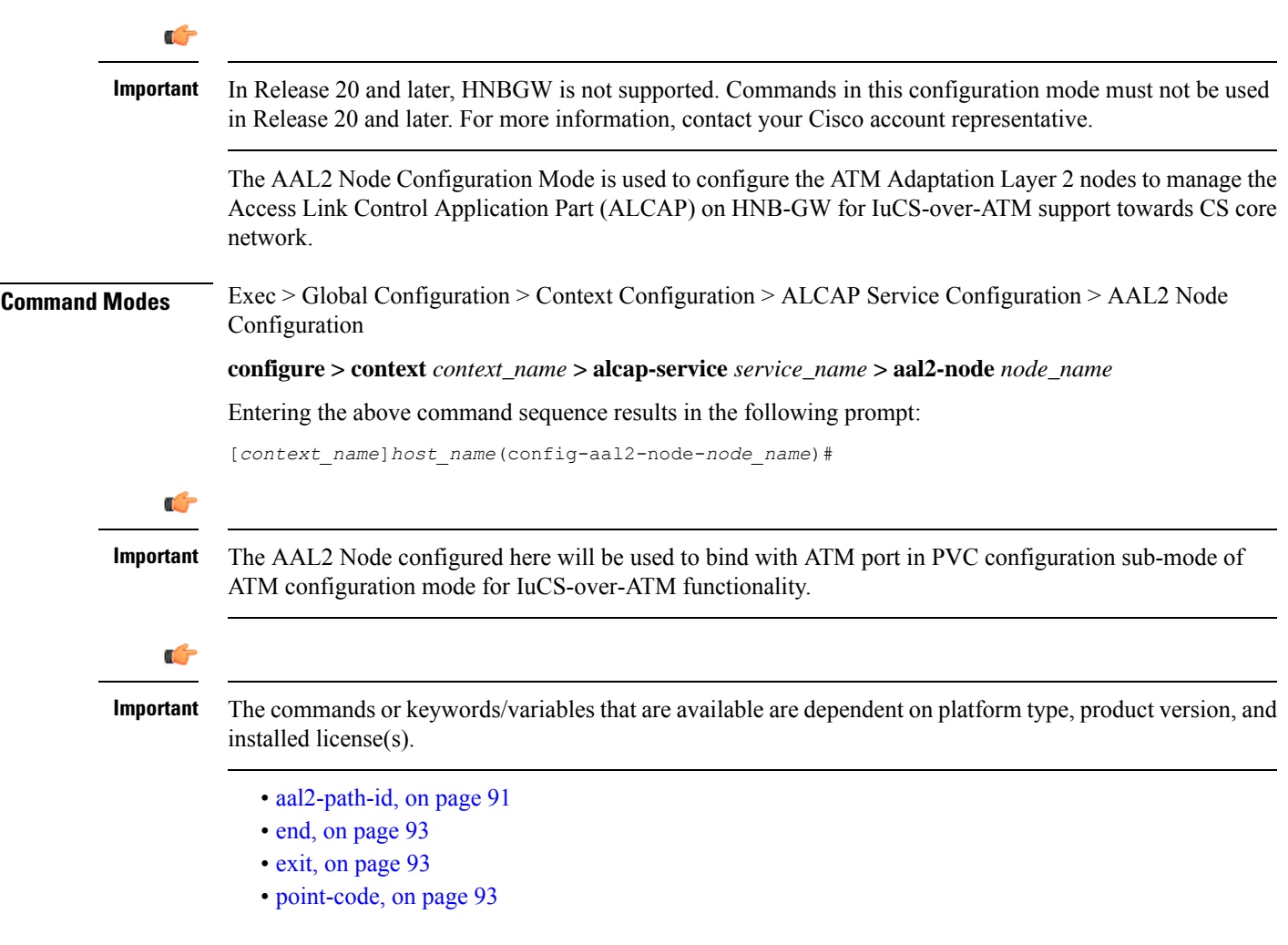

# <span id="page-138-0"></span>**aal2-path-id**

This command set the AAL2 path identifier with AAL2 node and also used to block a particular AAL2 path.

I

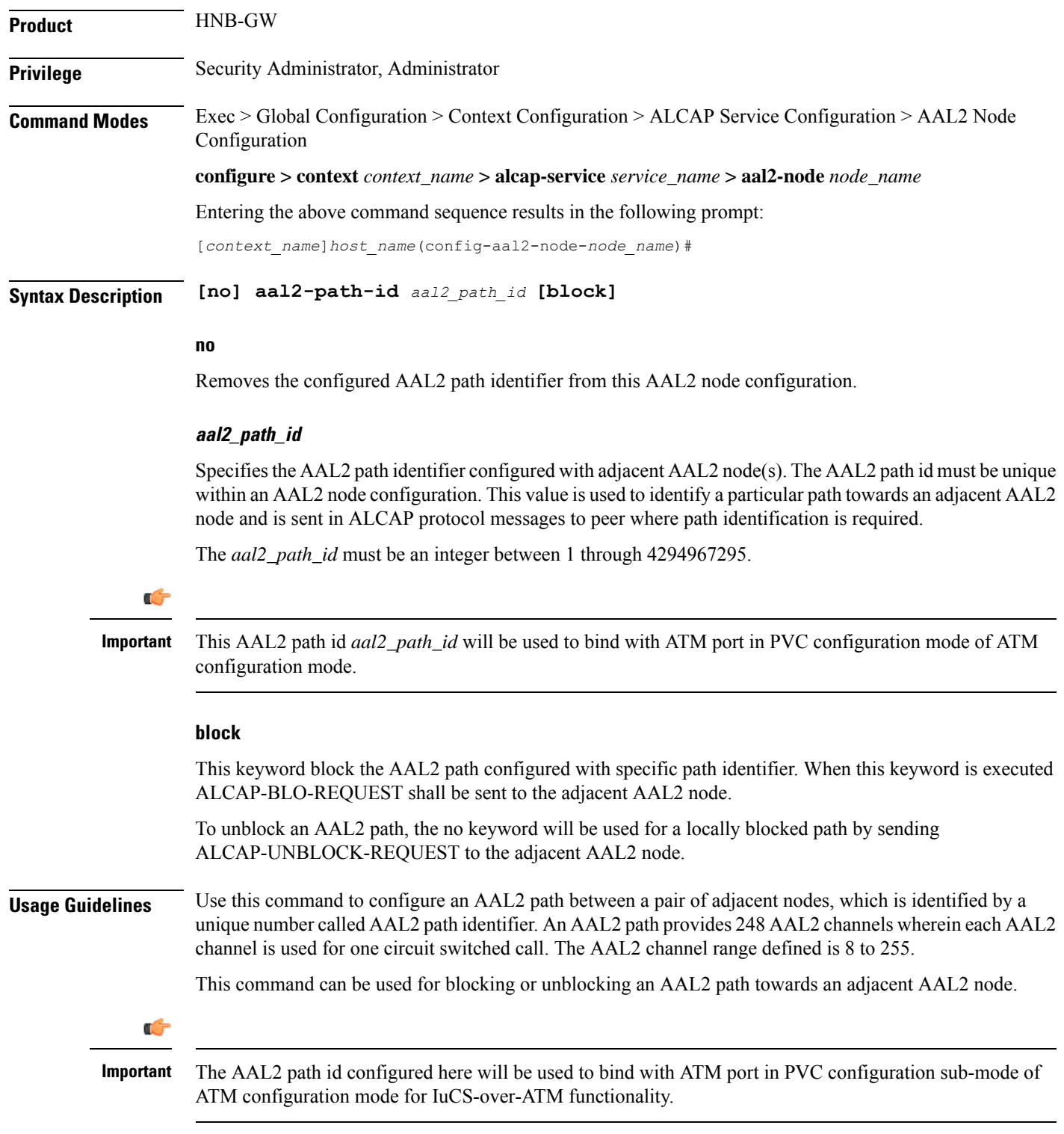

# **Example**

Following command sets the AAL2 path identifier *2* in an AAL2 node configuration.

### **al2-path-id** *2*

Following command unblocks the AAL2 path identifier *6* which was earlier blocked in an AAL2 node configuration.

**no al2-path-id** *6* **block**

# <span id="page-140-0"></span>**end**

Exits the current mode and returns to the Exec Mode.

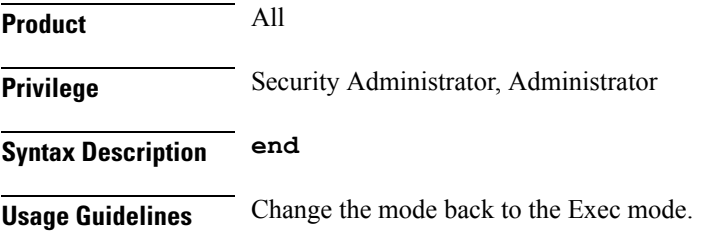

# <span id="page-140-1"></span>**exit**

Exits the current mode and returns to the previous mode.

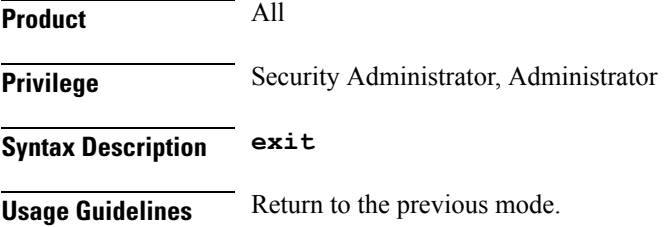

# <span id="page-140-2"></span>**point-code**

This command configure the point code of adjacent AAL2 node in SS7 format address. This point code shall be filled in the destination point-code (dpc) field of MTP3 routing label. This is required if signaling transport network is based on MTP3-broadband (MTP3B).

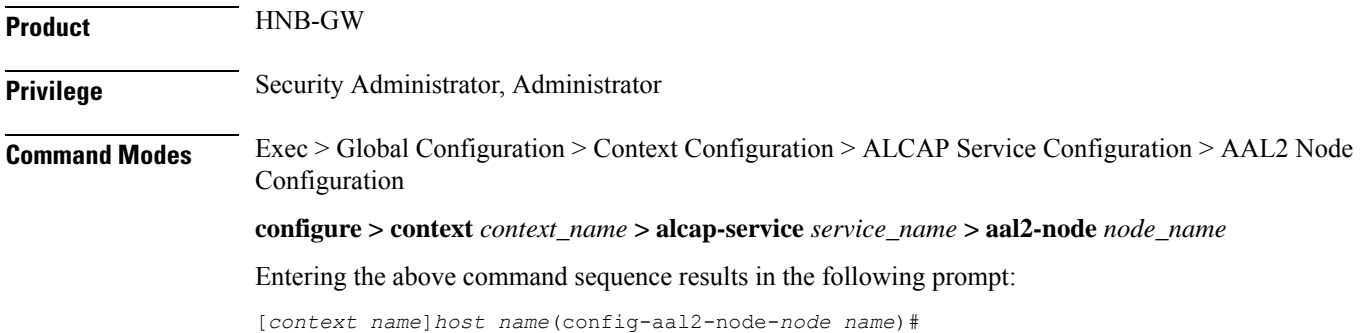

**Syntax Description [no] point-code** *point\_code* **no** Removes the configured point code from this AAL2 node configuration. **point\_code** Defines the point code to assign to adjacent AAL2 node in SS7 format. *point\_code:* value entered must adhere to the point code variant selected when the AAL2 node was defined: • ITU Range 0.0.1 to 7.255.7 • ANSI Range 0.0.1 to 255.255.255 • TTC Range 0.0.1 to 15.31.255 • a string of 1 to 11 combined digits ad period. **Usage Guidelines** Use this command to configure configure the point code of adjacent AAL2 node in SS7 format address. This point code shall be filled in the destination point-code (dpc) field of MTP3 routing label. This is required if signaling transport network is based on MTP3-broadband (MTP3B). A maximum of 16 point codes for adjacent AAL2 nodes can be configured in one ALCAP service. **Example** The following command configures the point code *4.121.5* for adjacent AAL2 node. **point-code** *4.121.5* The following command removes the point code *4.121.15* from AAL2 node configuration. **no point-code** *4.121.15*

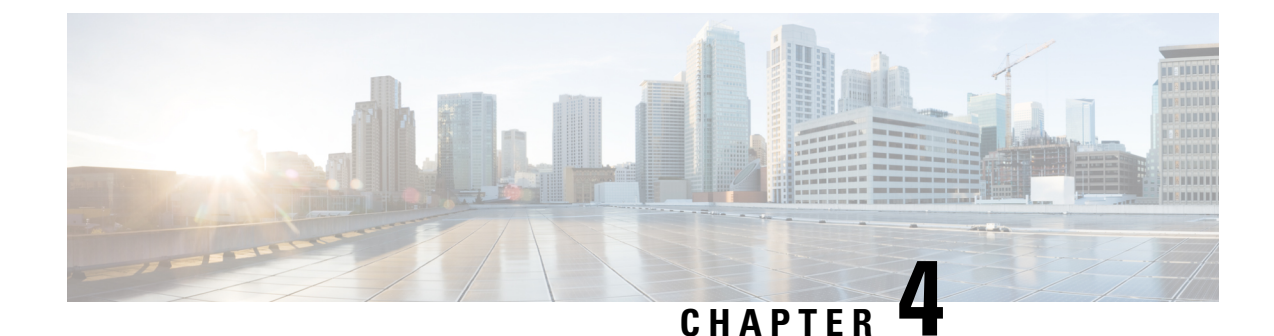

# **Access Policy Configuration Mode Commands**

The Access Policy Configuration Mode is used to create and configure the access-policy.

**Command Modes** Exec > Global Configuration > Access Policy Configuration **configure > access-policy** *policy\_name* Entering the above command sequence results in the following prompt: [local]*host\_name*(access-policy-*policy\_name*)# Ú **Important** The commands or keywords/variables that are available are dependent on platform type, product version, and installed license(s). • do [show,](#page-142-0) on page 95 • end, on [page](#page-143-0) 96 • exit, on [page](#page-143-1) 96 • [precedence,](#page-143-2) on page 96

# <span id="page-142-0"></span>**do show**

Executes all **show** commands while in Configuration mode.

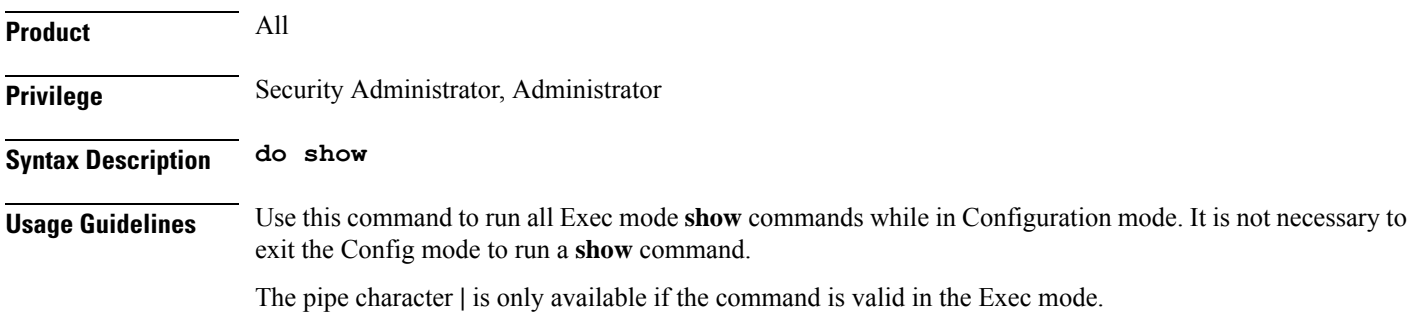

# $\bigtriangleup$

There are some Exec mode **show** commands which are too resource intensive to run from Config mode. These include: **do show support collection**, **do show support details**, **do show support record** and **do show support summary**. If there is a restriction on a specific **show** command, the following error message is displayed: **Caution**

Failure: Cannot execute 'do show support' command from Config mode.

# <span id="page-143-0"></span>**end**

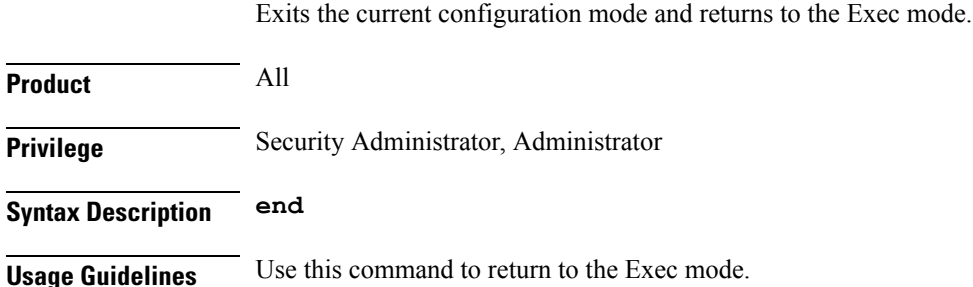

# <span id="page-143-1"></span>**exit**

Exits the current mode and returns to the parent configuration mode.

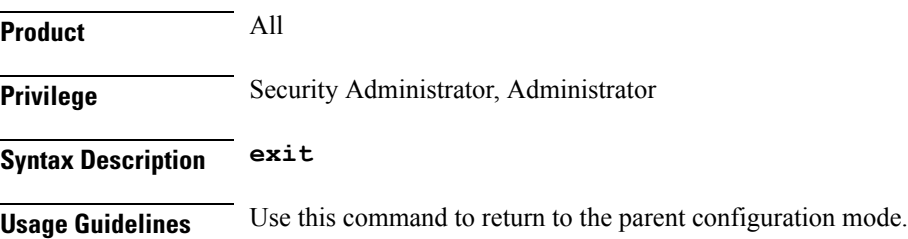

# <span id="page-143-2"></span>**precedence**

This command allows you to associate the access-profile, device type, and RAT type to the precedence in access-policy.

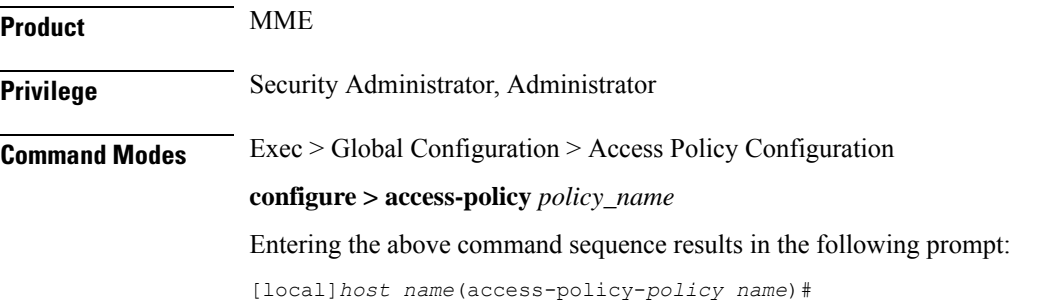
I

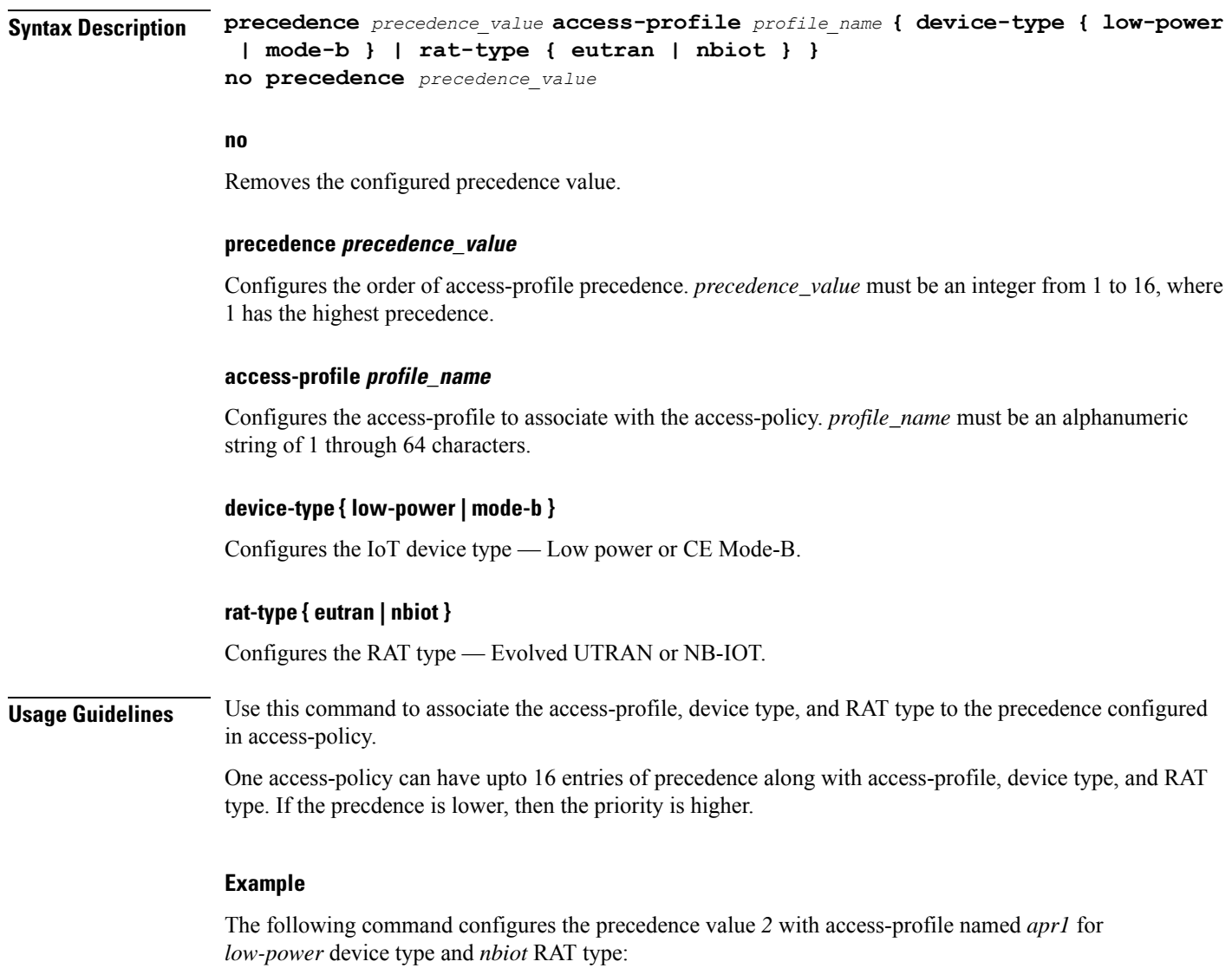

**precedence 2 access-profile apr1 device-type low-power rat-type nbiot**

 $\mathbf I$ 

ı

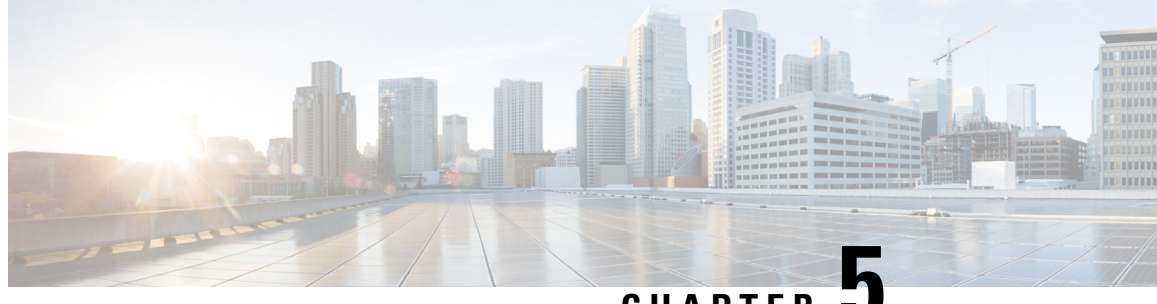

# **CHAPTER 5**

# **Access Profile Configuration Mode Commands**

The Access Profile Configuration Mode is used to create and configure the access-profile.

**Command Modes** Exec > Global Configuration > Access Profile Configuration **configure > access-profile** *profile\_name* Entering the above command sequence results in the following prompt: [local]*host\_name*(access-profile-*profile\_name*)# Ú **Important** The commands or keywords/variables that are available are dependent on platform type, product version, and installed license(s). • [description,](#page-146-0) on page 99 • do [show,](#page-147-0) on page 100 • end, on [page](#page-147-1) 100 • exit, on [page](#page-148-0) 101 • [timeout,](#page-148-1) on page 101

# <span id="page-146-0"></span>**description**

Allows you to enter descriptive text for this configuration.

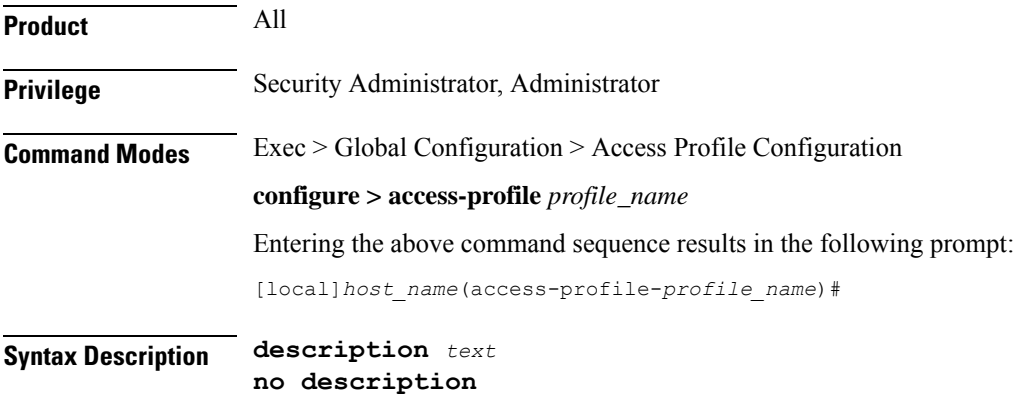

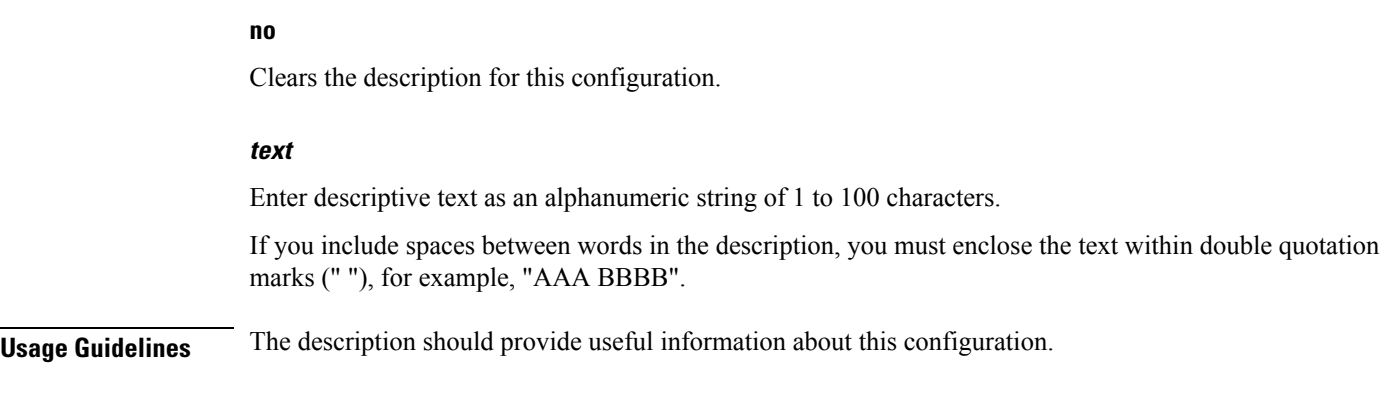

# <span id="page-147-0"></span>**do show**

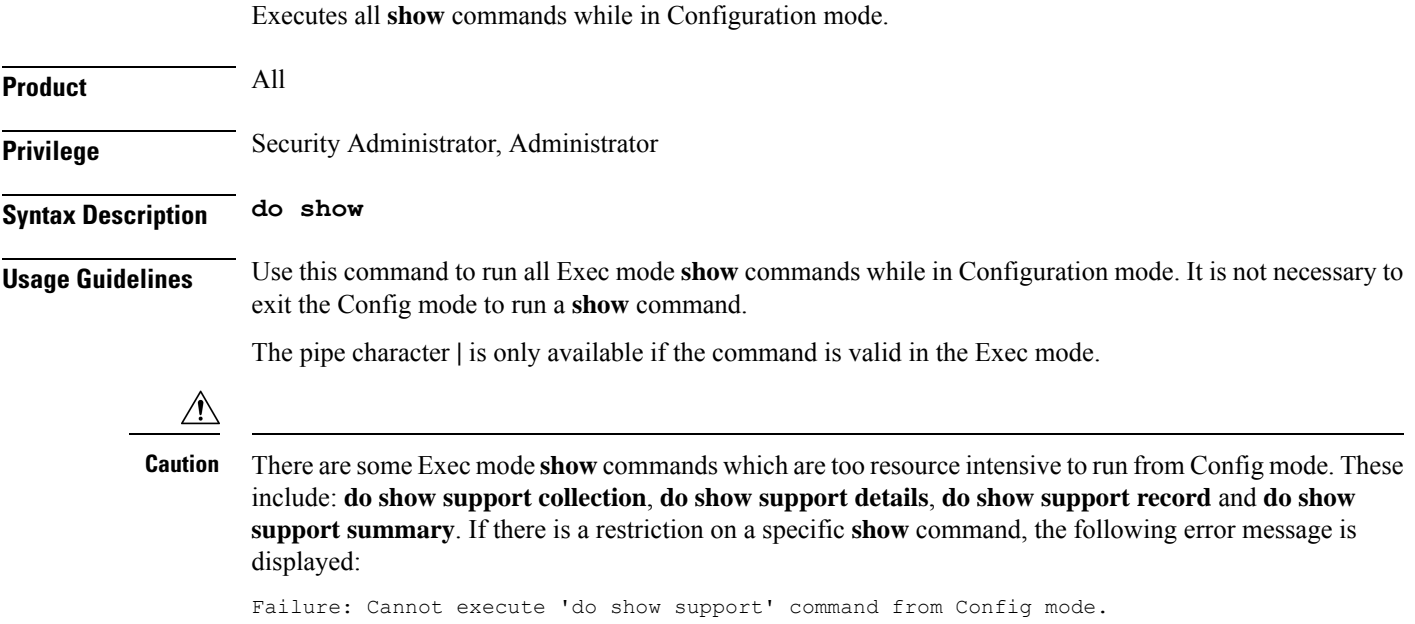

# <span id="page-147-1"></span>**end**

Exits the current configuration mode and returns to the Exec mode.

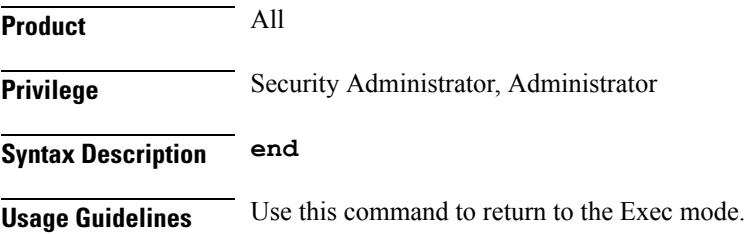

# <span id="page-148-0"></span>**exit**

Exits the current mode and returns to the parent configuration mode.

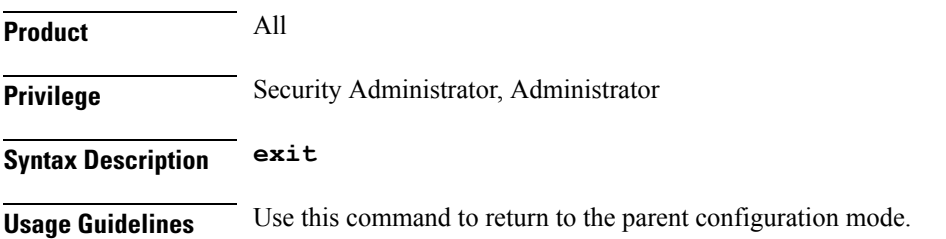

# <span id="page-148-1"></span>**timeout**

This command allows you to configure the EMM timers, ESM timers, and Session Setup timers in access-profile.

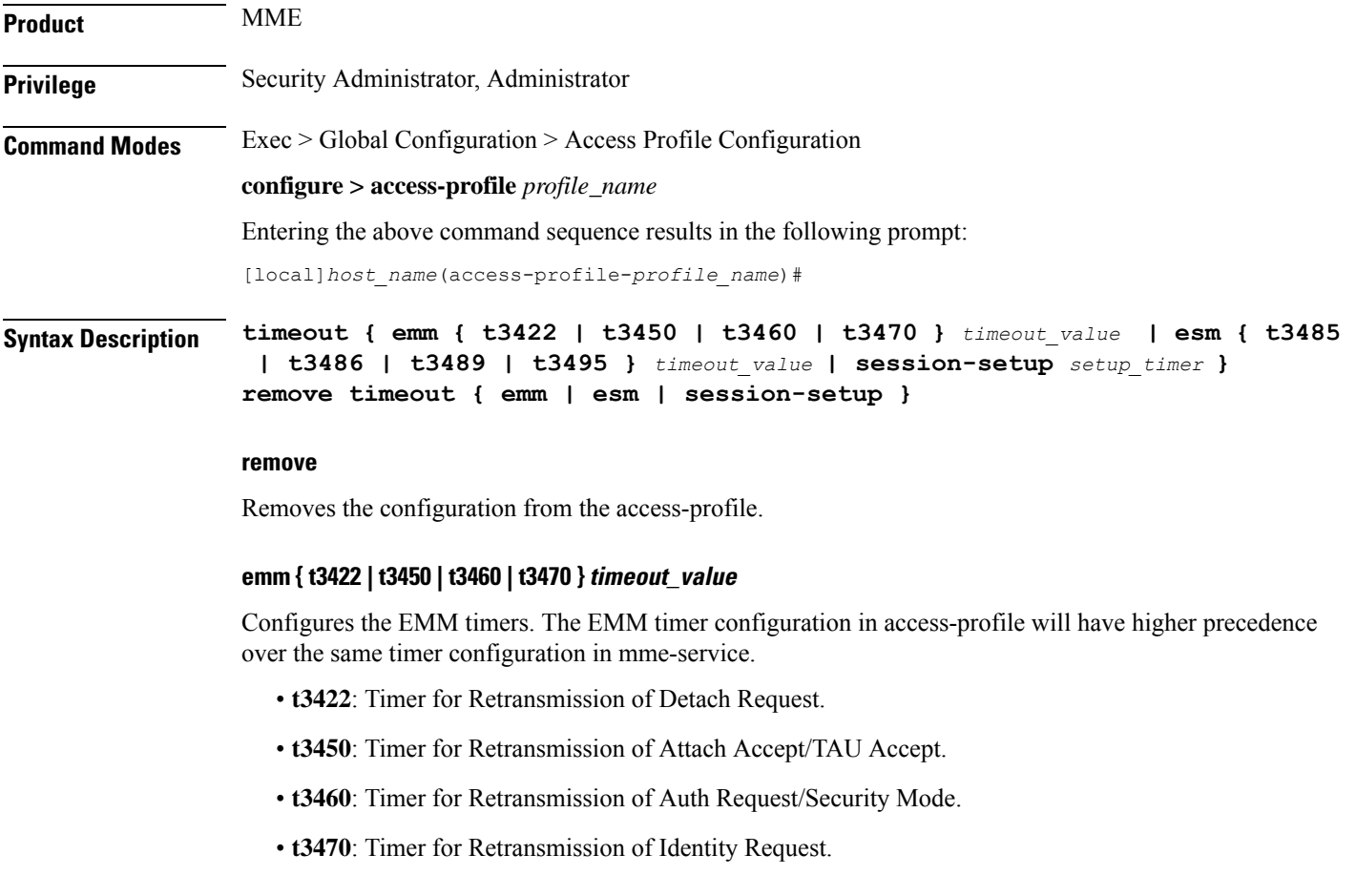

*timeout\_value* specifies the timeout value in seconds as an integer from 1 to 270.

### **esm { t3485 | t3486 | t3489 | t3495 } timeout\_value**

Configures the ESM timers. The ESM timer configuration in access-profile will have higher precedence over the same timer configuration in mme-service.

- **t3485**: Timer for Retransmission of Activate Default/Dedicated Bearer Request.
- **t3486**: Timer for Retransmission of Modify EPS Bearer Context Request.
- **t3489**: Timer for Retransmission of ESM Information Request.
- **t3495**: Timer for Retransmission of Deactivate EPS Bearer Request.

*timeout\_value* specifies the timeout value in seconds as an integer from 1 to 270.

### **session-setup setup\_timer**

Configures the session setup timeout in seconds. The session setup timer configuration in access-profile will have higher precedence over the same timer configuration in mme-service.

*setup\_timer* is an integer from 1 to 10000.

**Usage Guidelines** Use this command to configure the EMM timers, ESM timers, and Session Setup timers in access-profile. The configuration in access-profile will have higher precedence over the same timer configuration in mme-service.

> The device type and RAT type are not known while configuring the timer values. Hence, the valid range for these timers is defined such that it covers the maximum value for E-UTRAN and NB-IoT RAT as specified in 3GPP TS 24.301 Release 13.

> The maximum timer value is  $24+240 = 264$  seconds for NB-IoT CE-mode. Hence, the maximum configurable value for timers is 270 seconds.

### **Example**

The following command configures the *t3450* EMM timer with timeout value set to *100* seconds:

**timeout emm t3450 100**

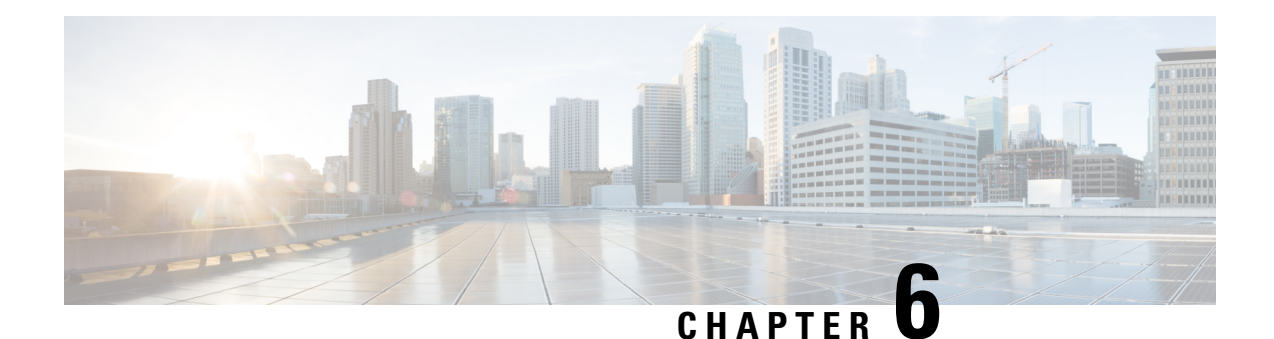

# **Accounting Policy Configuration Mode Commands**

The Accounting Policy Configuration Mode is used to define the accounting method, mode, and event trigger responses for the accounting policy supporting the Rf (off-line charging) interface.

**Command Modes** Exec > Global Configuration > Context Configuration > Accounting Policy Configuration

**configure > context** *context\_name* **> policy accounting** *policy\_name*

Entering the above command sequence results in the following prompt:

[*context\_name*]*host\_name*(config-accounting-policy)#

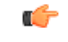

**Important**

The commands or keywords/variables that are available are dependent on platform type, product version, and installed license(s).

- [accounting-event-trigger,](#page-151-0) on page 104
- [accounting-keys,](#page-152-0) on page 105
- [accounting-level,](#page-153-0) on page 106
- [accounting-mode,](#page-155-0) on page 108
- [apn-name-to-be-included,](#page-156-0) on page 109
- [attribute,](#page-157-0) on page 110
- cc, on [page](#page-158-0) 111
- end, on [page](#page-160-0) 113
- exit, on [page](#page-161-0) 114
- [max-containers,](#page-161-1) on page 114
- [operator-string,](#page-162-0) on page 115
- rf, on [page](#page-163-0) 116
- [service-context-id,](#page-164-0) on page 117
- [session,](#page-165-0) on page 118
- [trigger-type,](#page-166-0) on page 119

# <span id="page-151-0"></span>**accounting-event-trigger**

Configures the response to specific event triggers for this policy. Multiple event instances can be configured.

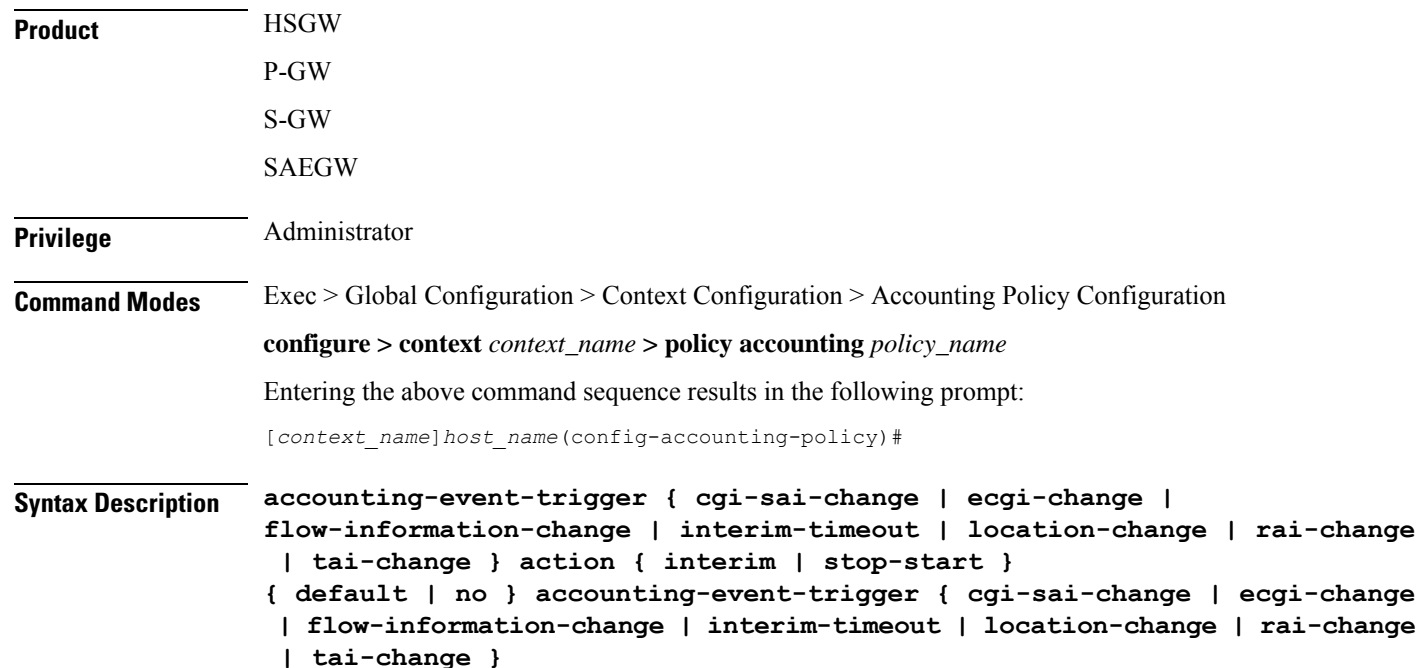

### **default**

Returns the command to its default setting of interim for the **action** keyword (for all events).

### **no**

Removes the specified event trigger configuration from this policy.

### **cgi-sai-change**

Specifies that the action is initiated upon indication of a Cell Global Identification-Service Area Identification (CGI-SAI) change.

#### **ecgi-change**

Specifies that the action is initiated upon indication of an E-UTRAN Cell Global Identifier (ECGI) change.

### **flow-information-change**

Specifies that the action is initiated upon indication of a change in the flow information.

### **interim-timeout**

Specifies that the action is initiated upon expiration of the interim interval.

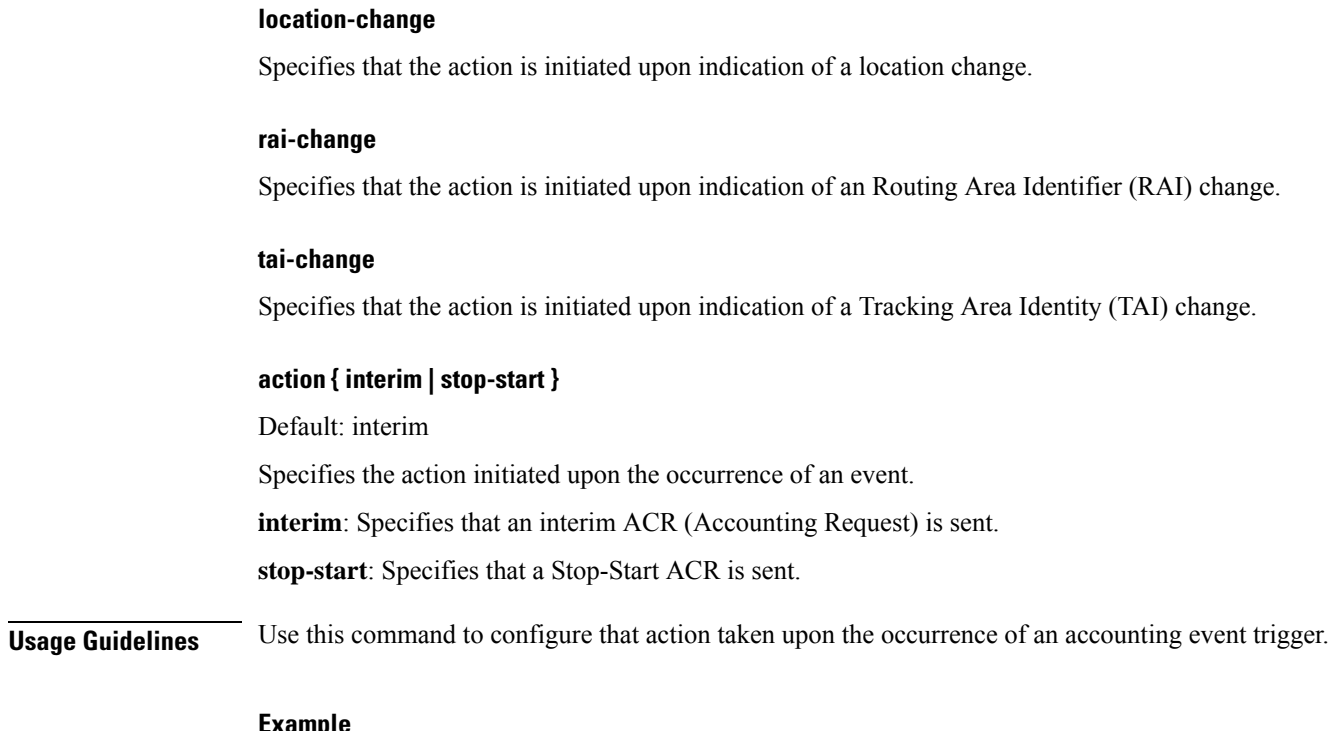

**Example**

The following command configures the policy to send a Stop-Start ACR upon indication of an interim timeout:

**accounting-event-trigger interim-timeout action stop-start**

# <span id="page-152-0"></span>**accounting-keys**

Aggregates the accounting information, using the configurable keys (QCI) along with default keys.

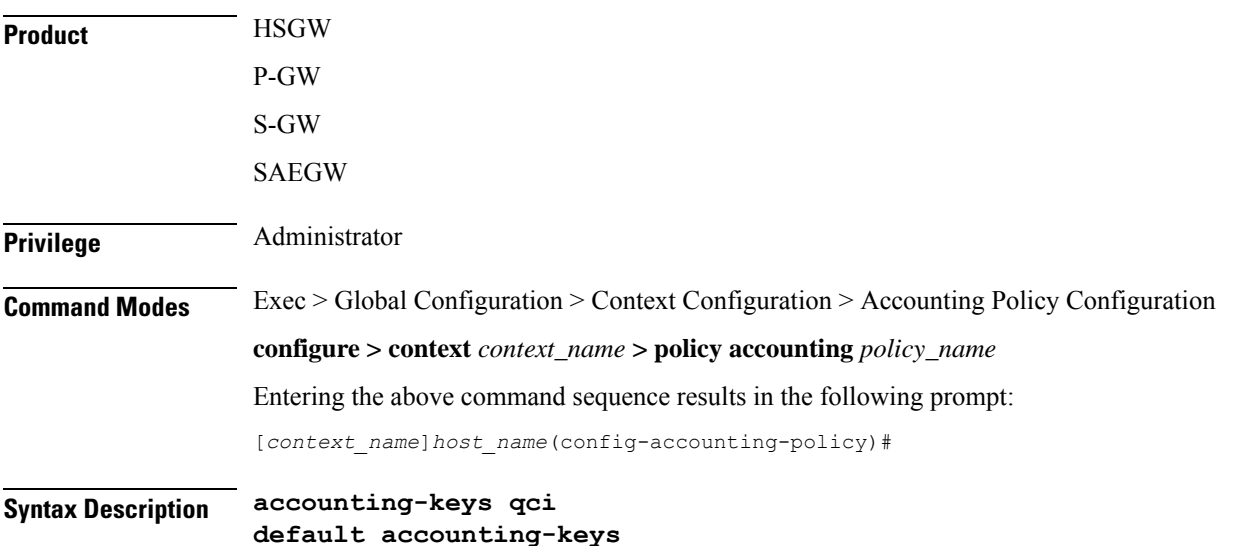

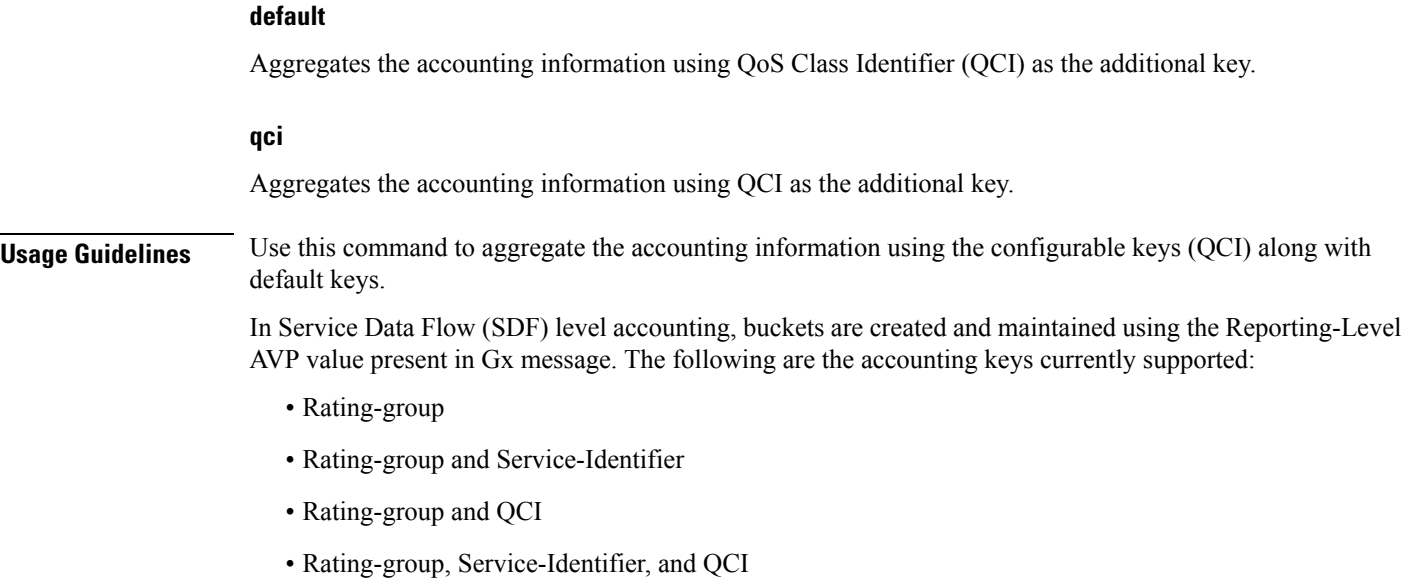

### **Example**

The following command aggregates the accounting information using QCI as the additional key:

**accounting-keys qci**

# <span id="page-153-0"></span>**accounting-level**

Configures the type of accounting performed by this profile.

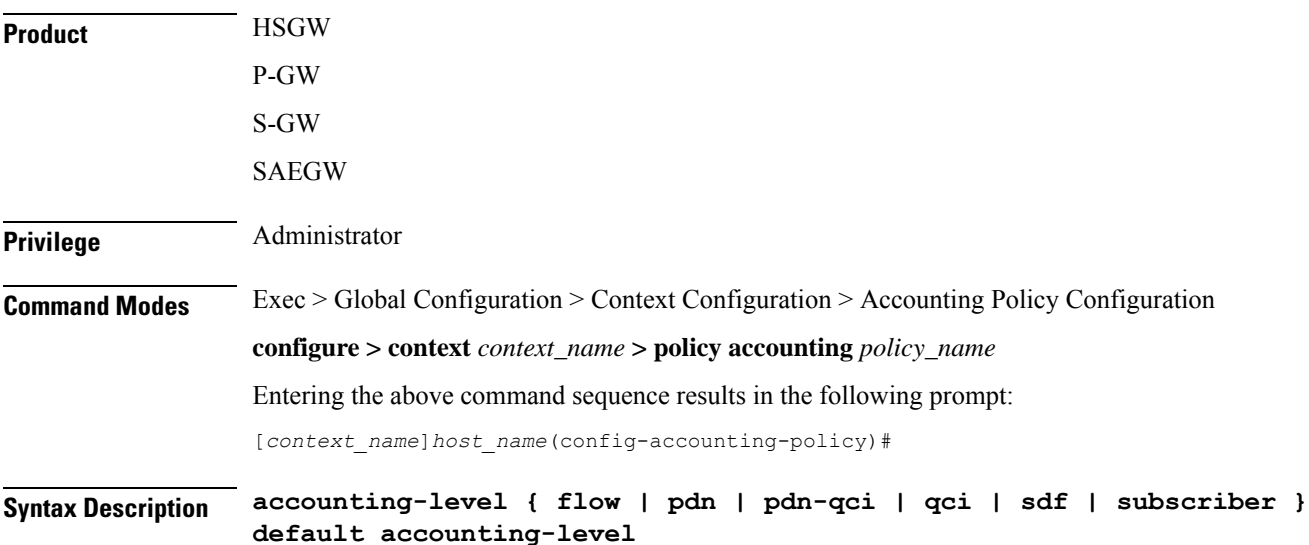

Ш

### **default**

Returns the command to the default setting of subscriber-based accounting.

### **flow**

Specifies that flow-based accounting is to be used for this accounting profile. Accounting Request (ACR) Start messages include an AVP with the following Evolved Packet System (EPS) information:

- PDN identifier
- QCI for which accounting is done
- Charging rule name for which accounting is being done
- AF charging identifier (included if PCRF has provided a charging identifier to correlate AF generated information)
- Flow description for the flows
- User Equipment information if available (ESN/MEID)
- Address of HSGW/S-GW
- Address of the P-GW (if available), one or more instances

### **pdn**

Specifies that PDN-based accounting is to be used for this accounting profile. ACR Start messages include an AVP with the following EPS information:

- Addresses allocated to the UE in this PDN
- PDN identifier
- User Equipment information if available (ESN/MEID)
- Address of HSGW/S-GW
- Address of the P-GW (if available), one or more instances

### **pdn-qci**

Specifies that PDN-QCI accounting is to be used for this accounting profile. ACR Start messages include an AVP with the following EPS information:

- Addresses allocated to the UE in this PDN
- PDN identifier
- QCI for which accounting is done
- User Equipment information if available (ESN/MEID)
- Address of HSGW/S-GW
- Address of the P-GW (if available), one or more instances

### **qci**

Specifies that QCI-based accounting is to be used for this accounting profile. ACR Start messages include an AVP with the following EPS information:

- QCI for which accounting is done
- User Equipment information if available (ESN/MEID)
- Address of HSGW/S-GW
- Address of the P-GW (if available), one or more instances

## **sdf**

Specifies that service data flow accounting is to be used for this accounting profile. ACR Start messages include an AVP with the following EPS information:

### **subscriber**

Specifies that subscriber-based accounting is to be used for this accounting profile. ACR Start messages include an AVP with the following EPS information:

- User Equipment information if available (ESN/MEID)
- Address of HSGW/S-GW
- Address of the P-GW (if available), one or more instances

**Usage Guidelines** Use this command to specify the type of accounting performed by this profile.

### **Example**

The following command sets the accounting type for this profile to flow-based:

```
accounting-level flow
```
# <span id="page-155-0"></span>**accounting-mode**

Configures the accounting mode for this profile.

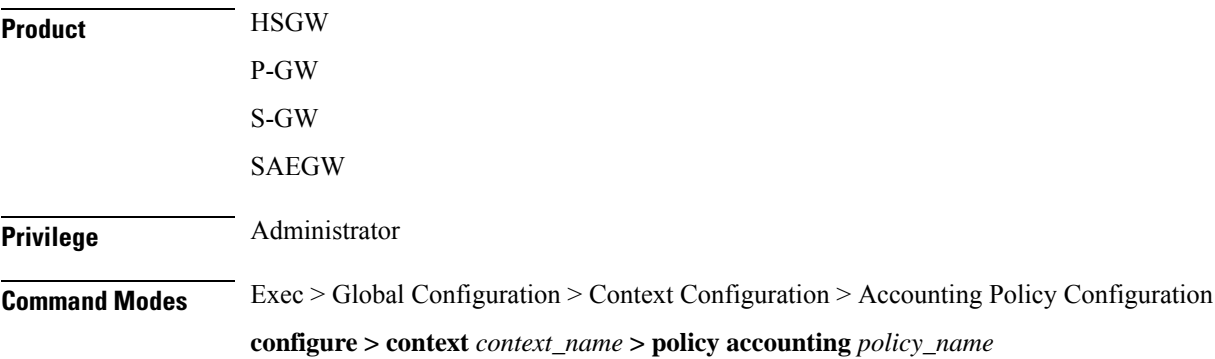

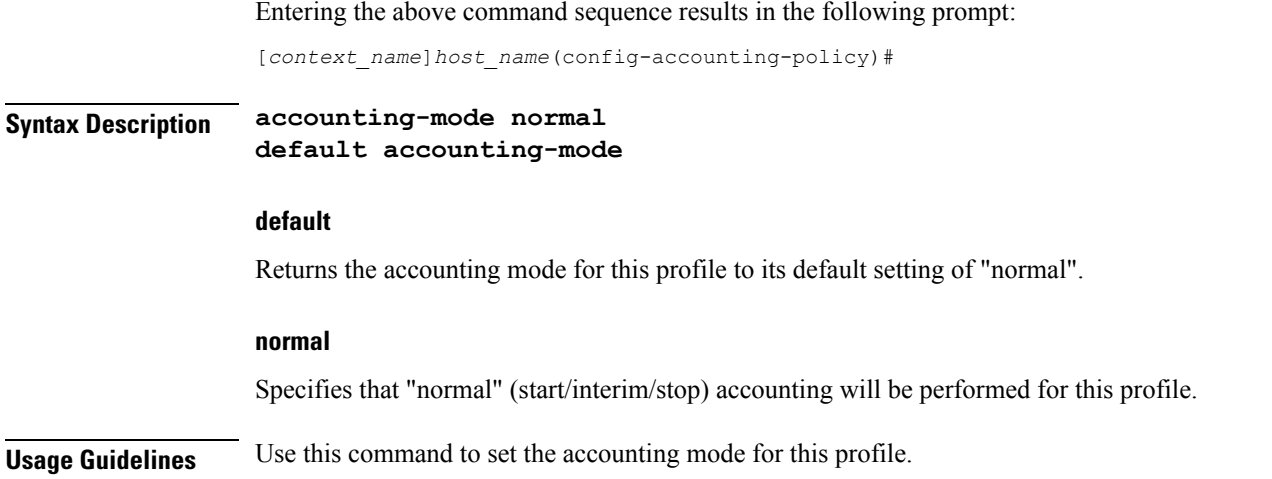

# <span id="page-156-0"></span>**apn-name-to-be-included**

This command configures whether the virtual or real Access Point Name (APN) is sent in Rf accounting message.

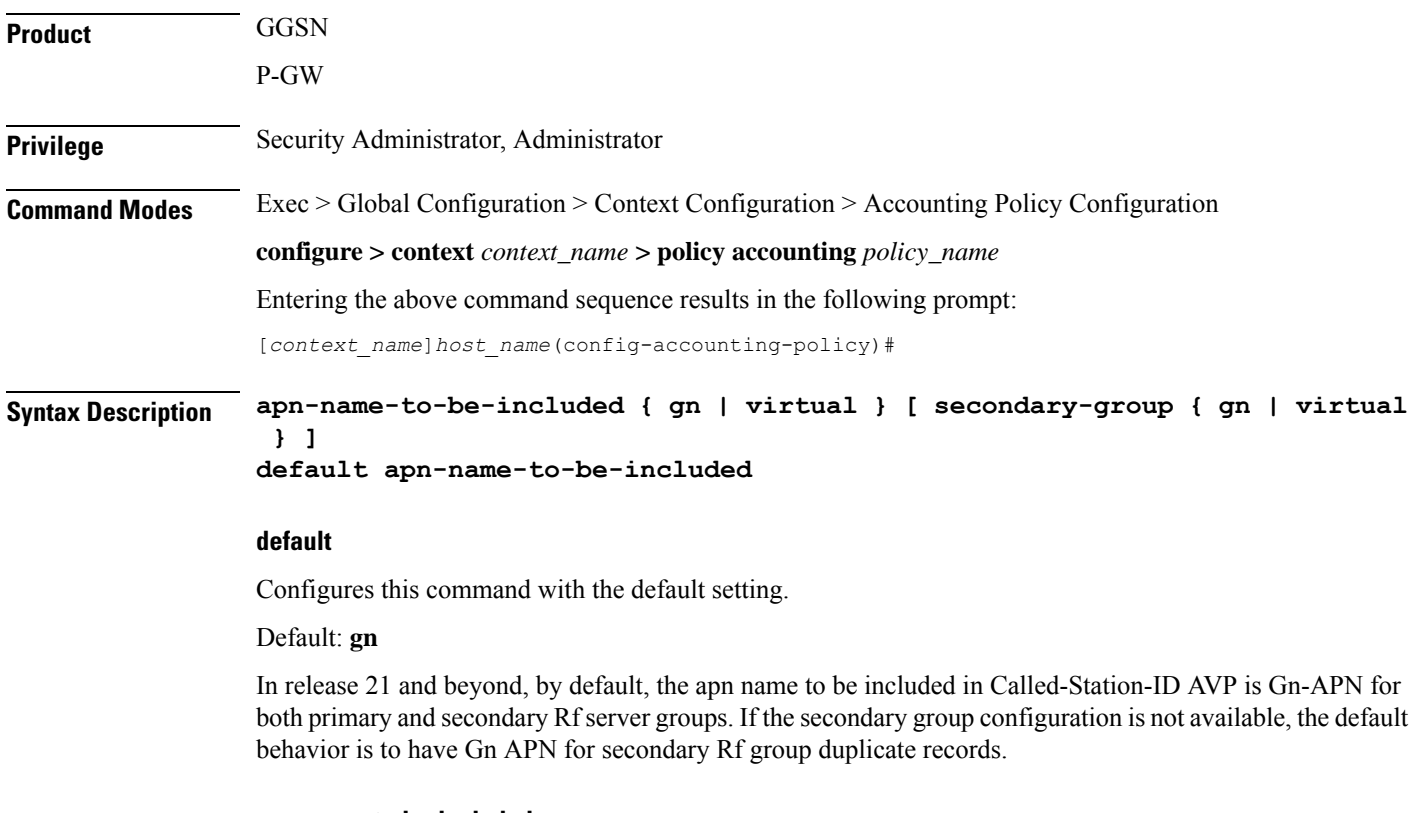

## **apn-name-to-be-included**

Configures the APN name to be included in the Rf messages for primary server group.

## **secondary-group { gn | virtual }** Configures the APN name to be included in the Rf messages for secondary server group. **gn** Sends the Gn APN name in the Rf accounting messages. **virtual** Sends the virtual APN name, if configured in the APN Configuration Mode, in the Rf accounting messages. **Usage Guidelines** Use this command to configure the APN name to be included in Rf accounting messages. Virtual APN name can be set to be sent in Rf accounting messages if it is configured in the APN Configuration Mode. In Release 21, the **apn-name-to-be-included** CLI command is extended to enable actual APN (Gn-APN) or virtual APN (S6b returned virtual APN) name to be included in Called-Station-ID AVP in the secondary Rf accounting records (secondary server group) under policy accounting configuration. In releases prior to 21, policy accounting configuration supports sending the Gn-APN/S6b-VAPN in Called-Station-ID for primary Rf server. With the new **secondary-group { gn | virtual }** keyword, this functionality is extended for the secondary Rf server. **Example** The following command sets the virtual APN name to be sent in Rf accounting message:

**apn-name-to-be-included virtual**

# <span id="page-157-0"></span>**attribute**

This command configures the attributes to be reported in Rf accounting.

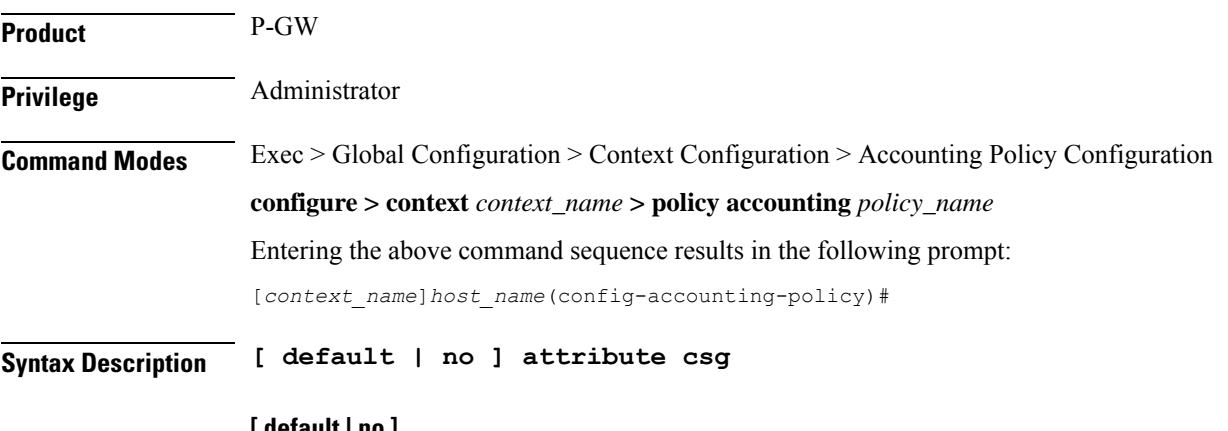

#### **[ default | no ]**

Specifies to disable reporting of attributes in Rf accounting.

### **csg**

Specifies to enable reporting of Closed Subscriber Group (CSG) related IEs received during the initial attach (Create Session Request) for Rf accounting purpose.

**Usage Guidelines** Use this command to enable or disable the reporting of attributes received during the initial attach (Create Session Request) for Rf billing purpose.

## <span id="page-158-0"></span>**cc**

Configures a charging characteristics (CC) profile, within the accounting profile configuration, for CDR generation.

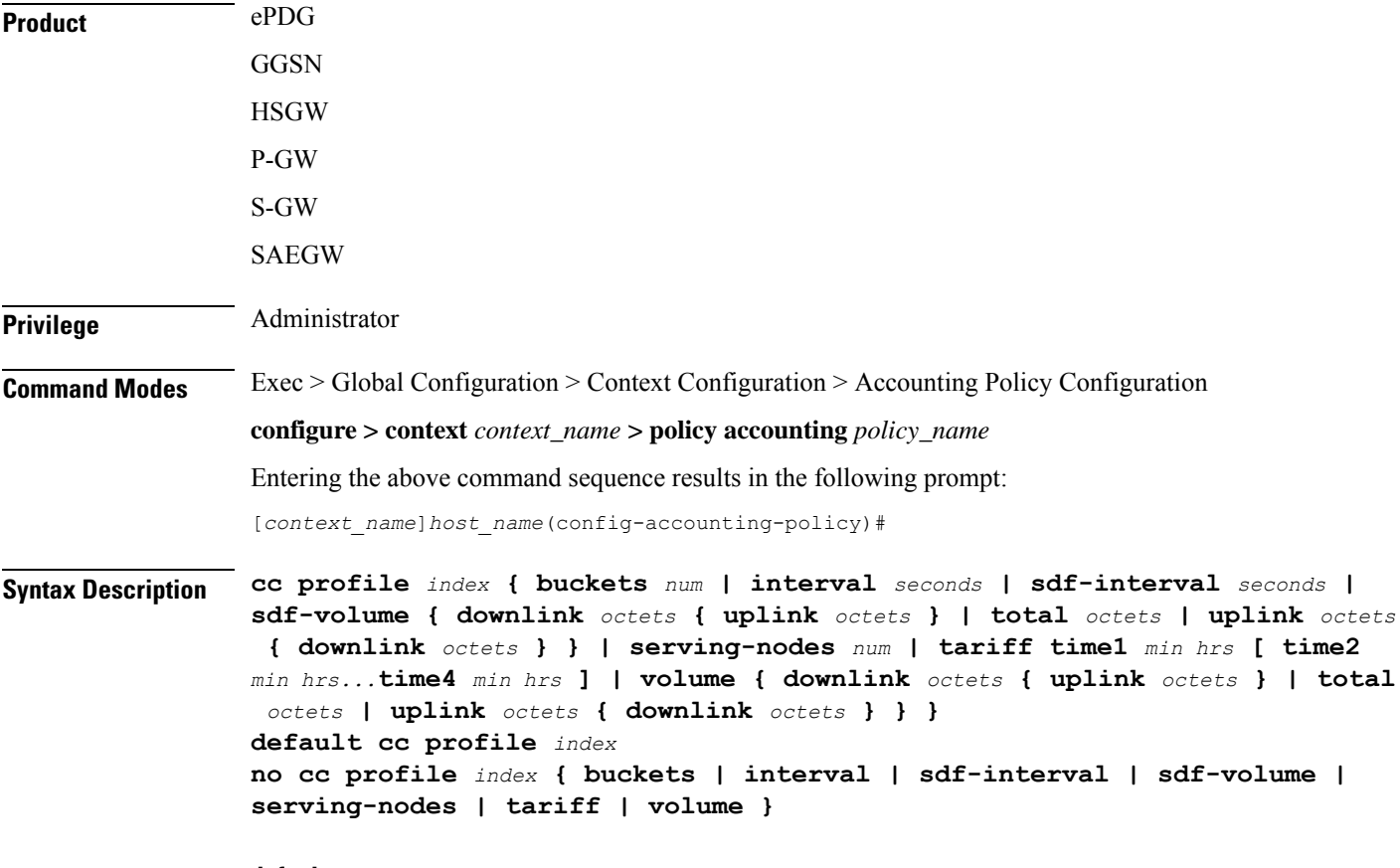

## **default**

Returns all profile features, for the specified profile index, to their default settings.

### **no**

Returns the specified feature to its default setting.

## **profile index**

Specifies a billing type to be applied to this profile. *index* must be one of the following:

- **cc**
- **1**: Hot billing
- **2**: Flat billing
- **4**: Prepaid billing
- **8**: Normal billing

### **buckets num**

Default: 4

Specifies the number of container changes in the S-GW CDR due to QoS changes or tariff times. If an accounting policy is not configured, this value is 4. GTPP accounting will use the default value if the configured value is beyond 4.

In 12.1 and earlier releases, *num* must be an integer value from 1 through 4.

In release 12.2, *num* must be an integer value from 1 through 10.

In 12.3 and later releases, *num* must be an integer value from 1 through 20.

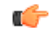

Please note that the maximum value for the CC profile buckets is extended to support up to 10 for Diameter Rf accounting only. However, in the case of GTPP accounting, this CLI command allows configuring only up to 4 buckets. **Important**

#### **interval seconds**

Default: disabled

Specifies a time interval for closing the charging record if the minimum volume thresholds are satisfied. *seconds* must be an integer value from 60 through 40000000.

#### **sdf-interval seconds**

Default: disabled

Specifies a time interval for closing the charging record for a specific flow if the minimum volume thresholds are satisfied. *seconds* must be an integer value from 60 through 40000000.

### sdf-volume { downlink octets { uplink octets } | total octets | uplink octets { downlink octets } }

Specifies octet volume thresholds for the generation of interim CDRs for a specific flow.

**downlink** *octets*: Sets the threshold limit for the number of downlink octets that must be reached before the charging record for a specific flow is closed. *octets* must be an integer value from 100000 through 4000000000.

**total** *octets*: Sets the threshold limit for the total number of octets that must be reached before the charging record for a specific flow is closed. *octets* must be an integer value from 100000 through 4000000000.

**uplink** *octets*: Sets the threshold limit for the number of uplink octets that must be reached before the charging record for a specific flow is closed. *octets* must be an integer value from 100000 through 4000000000.

#### **serving-nodes num**

Default: 4

Specifies the number of serving node changes (inter-serving node switchovers) after which the interim CDR is generated. In P-GW and S-GW, a partial record needs to be generated whenever there is a serving node address list overflow. Serving node is added to the CDR list during handover scenarios. *num* must be an integer value from 1 through 15. If an accounting policy is not configured, this value is 4.

### **tariff time1 min hrs [ time2 min hrs...time4 min hrs ]**

Specifies time-of-day values used to determine when a container is closed in the charging records.

**time1** *min hrs*: Specifies the first time-of-day value used to close the current container in the charging record. *min* must be an integer value from 0 through 59. *hrs* must be an integer value from 0 through 23.

**time2** *min hrs***...time4** *minutes hours*: Specifies the second, third and fourth time-of-day values used to close containers in the charging record. *min* must be an integer value from 0 through 59. *hrs* must be an integer value from 0 through 23.

### volume { downlink *octets* { uplink *octets* } | total *octets* | uplink *octets* { downlink *octets* } }

Specifies octet volume thresholds for the generation of interim CDRs.

**downlink** *octets*: Sets the threshold limit for the number of downlink octets that must be reached before the charging record is closed.

In 12.1 and earlier releases, the downlink *octets* must be an integer value from 100000 to 1345294336.

In 12.2 and later releases, the downlink *octets* must be an integer value from 100000 to 4000000000.

**total** *octets*: Sets the threshold limit for the total number of octets that must be reached before the charging record is closed.

In 12.1 and earlier releases, the total*octets* must be an integer value from 100000 to 400000000.

In 12.2 and later releases, the total *octets* must be an integer value from 100000 to 4000000000.

**uplink** *octets*: Sets the threshold limit for the number of uplink octets that must be reached before the charging record is closed.

In 12.1 and earlier releases, the uplink *octets* must be an integer value from 100000 to 400000000.

In 12.2 and later releases, the uplink *octets* must be an integer value from 100000 to 4000000000.

<span id="page-160-0"></span>**Usage Guidelines** Use this command to set charging characteristics that directly affect the CDR generation on the HSGW, P-GW, or S-GW.

### **Example**

The following command creates a hot billing profile with a total octet volume threshold set to 500000:

**cc profile 1 volume total 500000**

## **end**

Exits the current configuration mode and returns to the Exec mode.

**Product** All

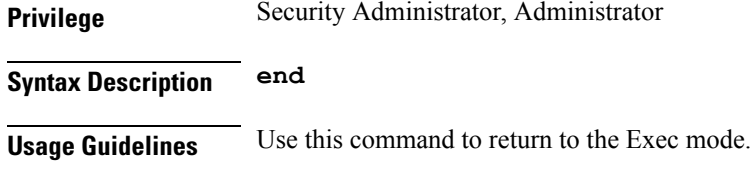

# <span id="page-161-0"></span>**exit**

Exits the current mode and returns to the parent configuration mode.

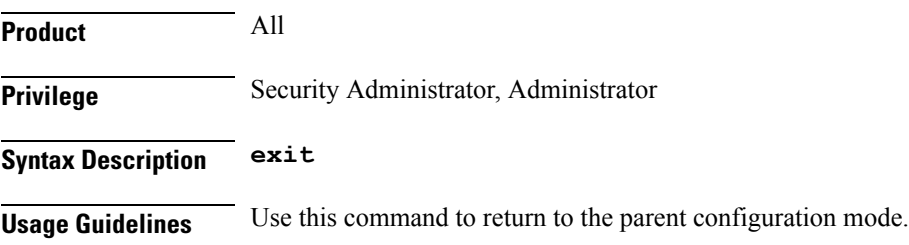

# <span id="page-161-1"></span>**max-containers**

Control the number of containers in an ACR message.

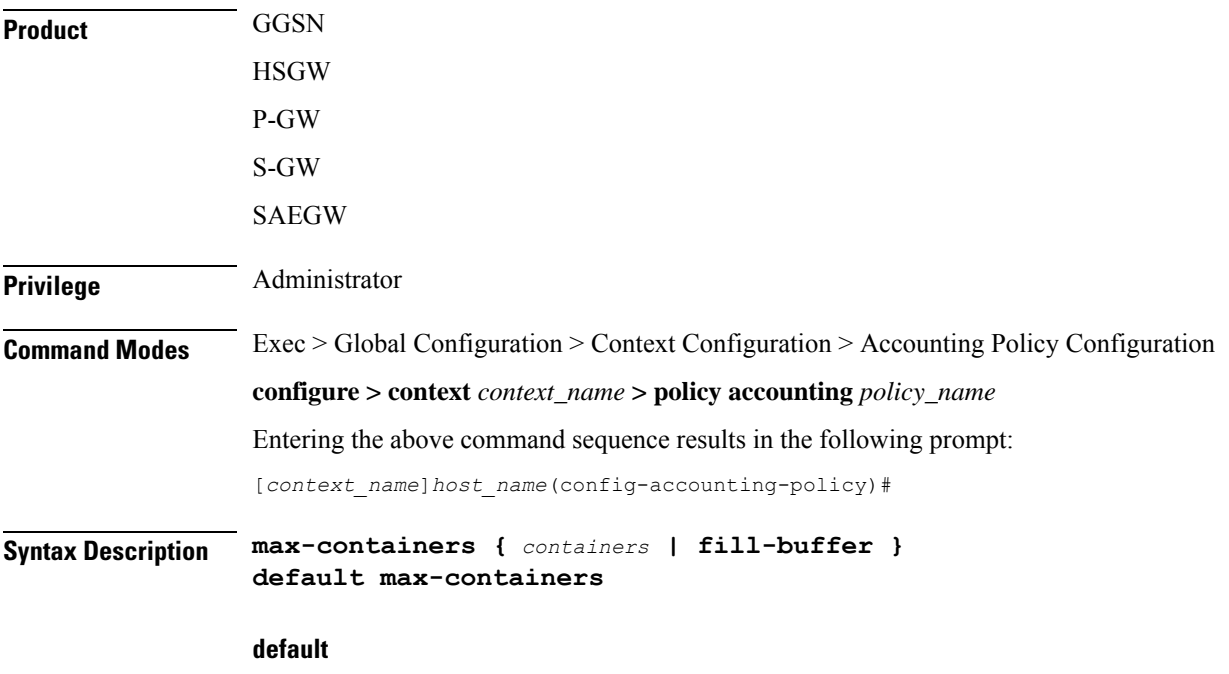

Cache containers until buffer is filled.

### **containers**

System can send any value equal or less than the maximum number of containers selected. The number of containers that can be sent can be dynamically selected by the system, but it should not cross the limit of containers in any message.

*containers* must be in integer from 1 to 30.

### **fill-buffer**

Cache containers until buffer is filled.

**Usage Guidelines** Use this command to control the number of containers before an interim ACR message is triggered.

## **Example**

The following command sets a maximum of *20* containers in an ACR message:

```
max-containers 20
```
# <span id="page-162-0"></span>**operator-string**

Configures a text string to be included with accounting messages sent by this policy.

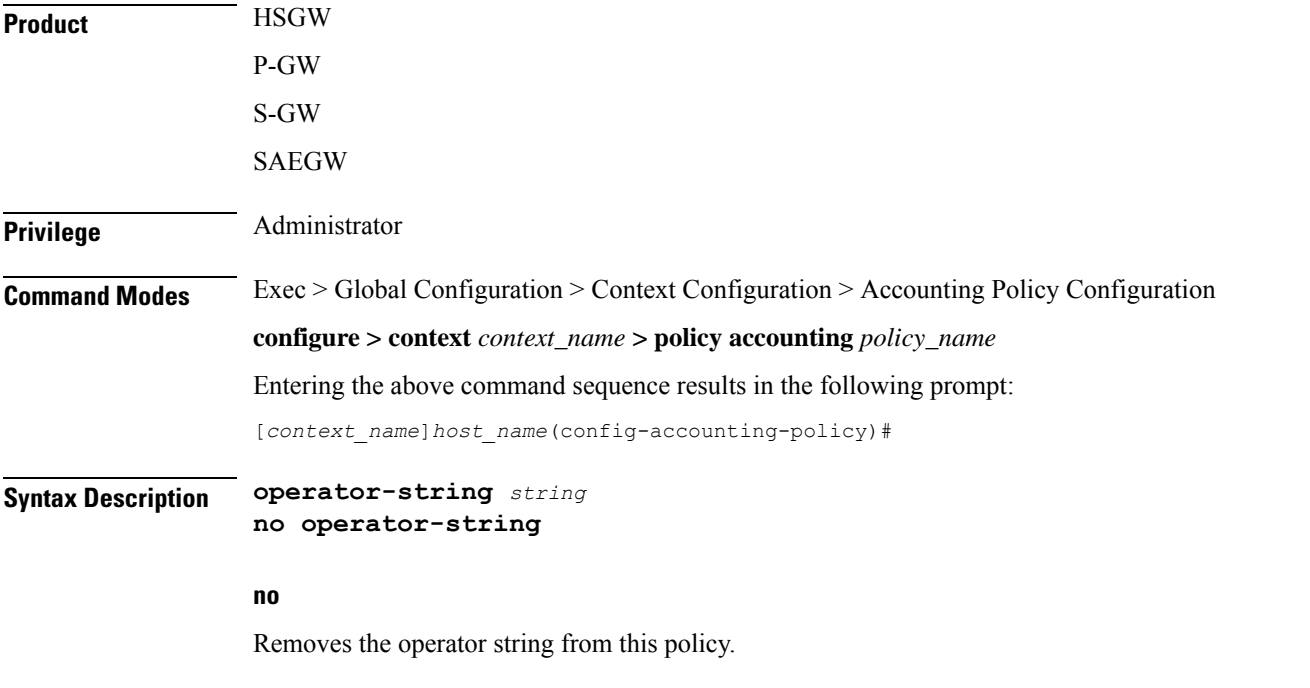

## **string**

Specifies a text string that is included with accounting messages originating from this policy. *string* must be from 1 to 63 alphanumeric characters.

**rf**

**Usage Guidelines** Use this command to create a text string to be included with accounting messages originating from this policy.

## **Example**

The following command creates the text string *pgw\_local* to be included with accounting messages originating from this policy:

**operator-string pgw\_local**

# <span id="page-163-0"></span>**rf**

This command controls the reporting of subscriber traffic data for Rating Groups (RGs) based on the generation of Interim Record (IR).

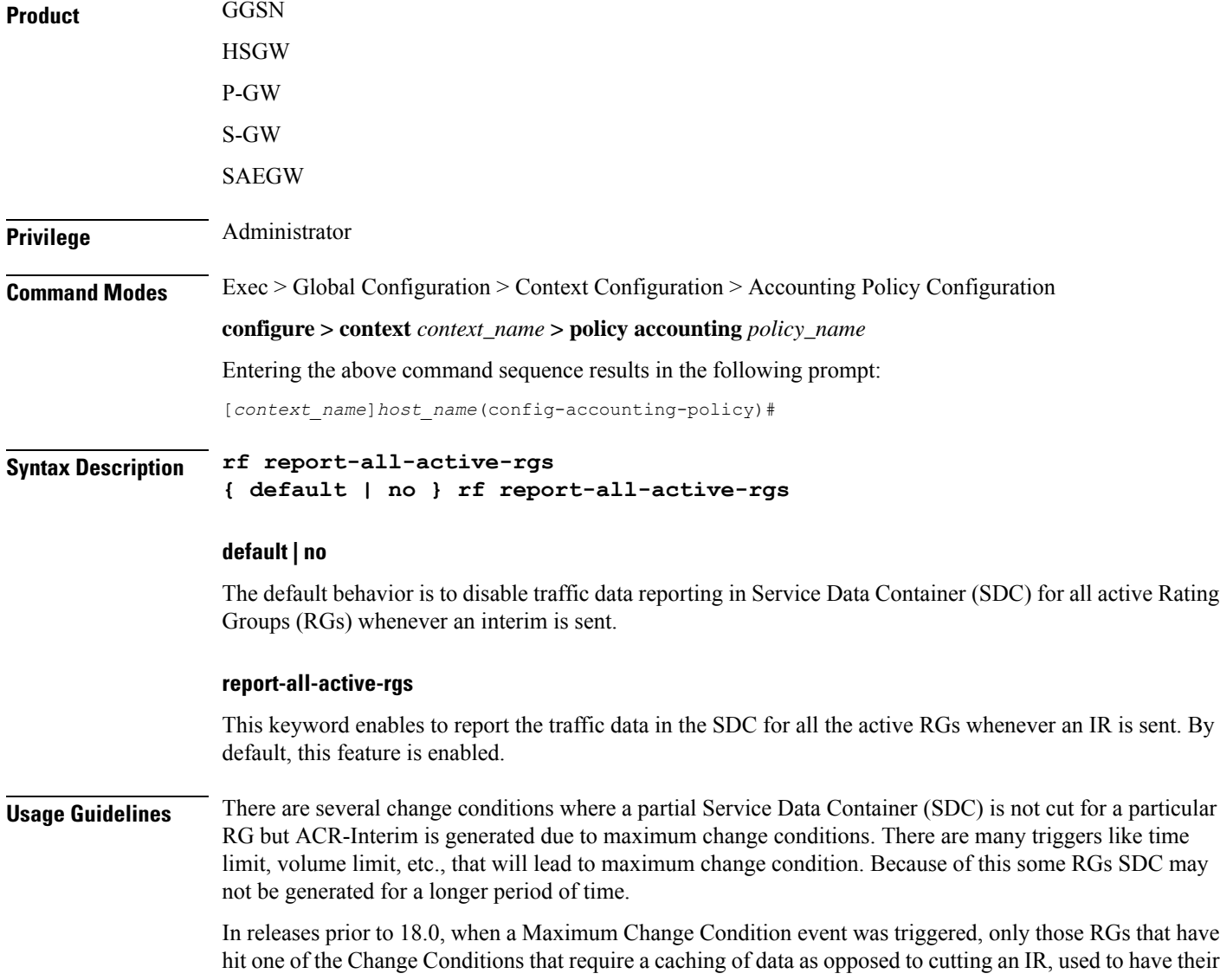

data in the generated IR. In 18.0 and later releases, when the Maximum Change Condition happens, the current Rf implementation is changed to make sure all RGs that have not been cached have a snapshot of their usage taken.

This CLI configuration will enable Rf to take a snapshot of all the active Rating Groups (RGs) whenever an Interim Record (IR) is generated. That means, the Rf will be enabled to report the subscriber traffic data in SDC whenever an IR is generated.

This feature is introduced mainly to ensure that the snapshot is available for all active RGs including the default bearer's RG so that all the traffic data is accounted during the billing cycle.

### **Example**

The following command specifies to report the traffic data for all active RGs when an IR is sent:

```
rf report-all-active-rgs
```
# <span id="page-164-0"></span>**service-context-id**

Configures the value to be sent in the Service-Context-Id AVP, which defines the context in which Rf is used.

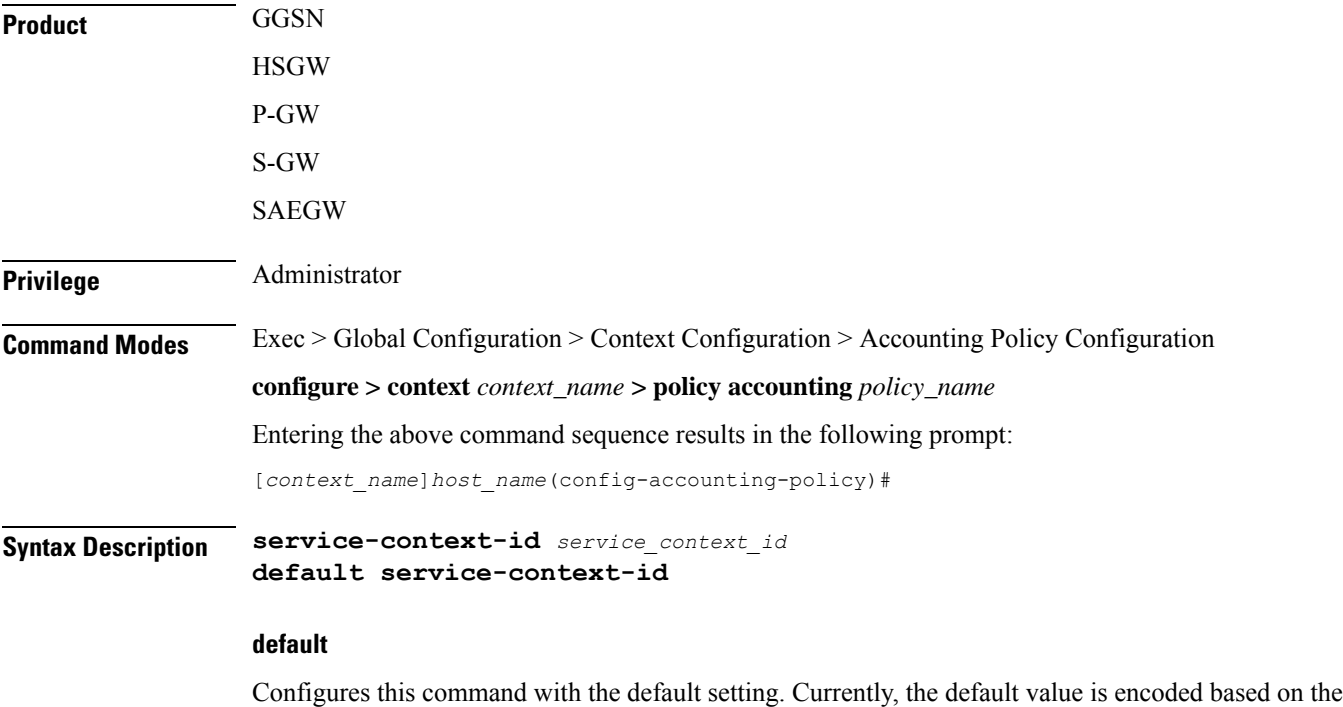

dictionary wherever applicable; when not applicable, it is not encoded.

**service\_context\_id**

Specifies the service context as an alphanumeric string of 1 through 63 characters that can contain punctuation characters.

**Usage Guidelines** If Service-Context-Id is applicable and configured using this command, it will be sent in the AVP Service-Context-Id in the Rf ACR message.

### **Example**

The following command specifies the value *version@customer.com* to be sent in the Service-Context-Id AVP in the Rf ACR message:

**service-context-id version@customer.com**

# <span id="page-165-0"></span>**session**

This command controls the behavior of whether to send or suppress the ACR-Interim records when the UE is idle.

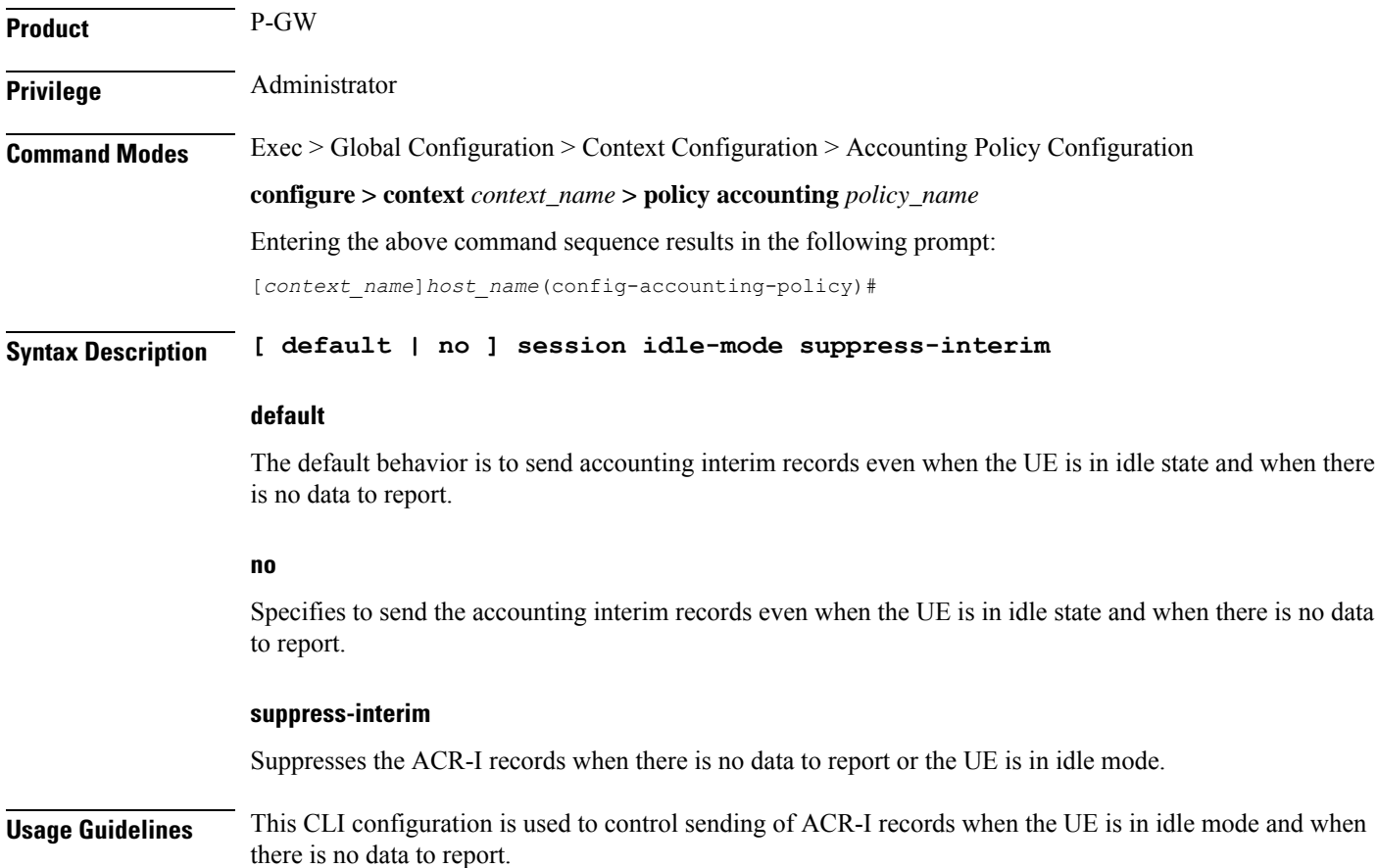

In a scenario where there is no data to report, upon configuring the CLI command "**session idle-mode suppress-interim**", a call is established, AII timer (or any other event for which an Interim needs to be generated) happens, and ACR-I will be suppressed.

When there is data to report, on configuring the CLI command "**session idle-mode suppress-interim**", a call is established, AII timer (or any other event for which an Interim needs to be generated) happens, and ACR-I will be sent out.

When there is data to report for the previous events, the following behavior is observed:

- **1.** the CLI command "**session idle-mode suppress-interim**" is configured and a call is established.
- **2.** QoS-Change happens (or any other event for which the container needs to be cached) happens, containers are cached.
- **3.** AII timer (or any other event for which an Interim needs to be generated) happens, but there is no data to report with this event.
- **4.** ACR-I will be sent with the previously cached containers (QoS-Change in this case).

### **Example**

The following command suppresses sending of ACR-Interim message when the UE is idle or when there is no data to report:

**session idle-mode suppress-interim**

# <span id="page-166-0"></span>**trigger-type**

This command enables/disables the event triggers for Rf-Gy interaction.

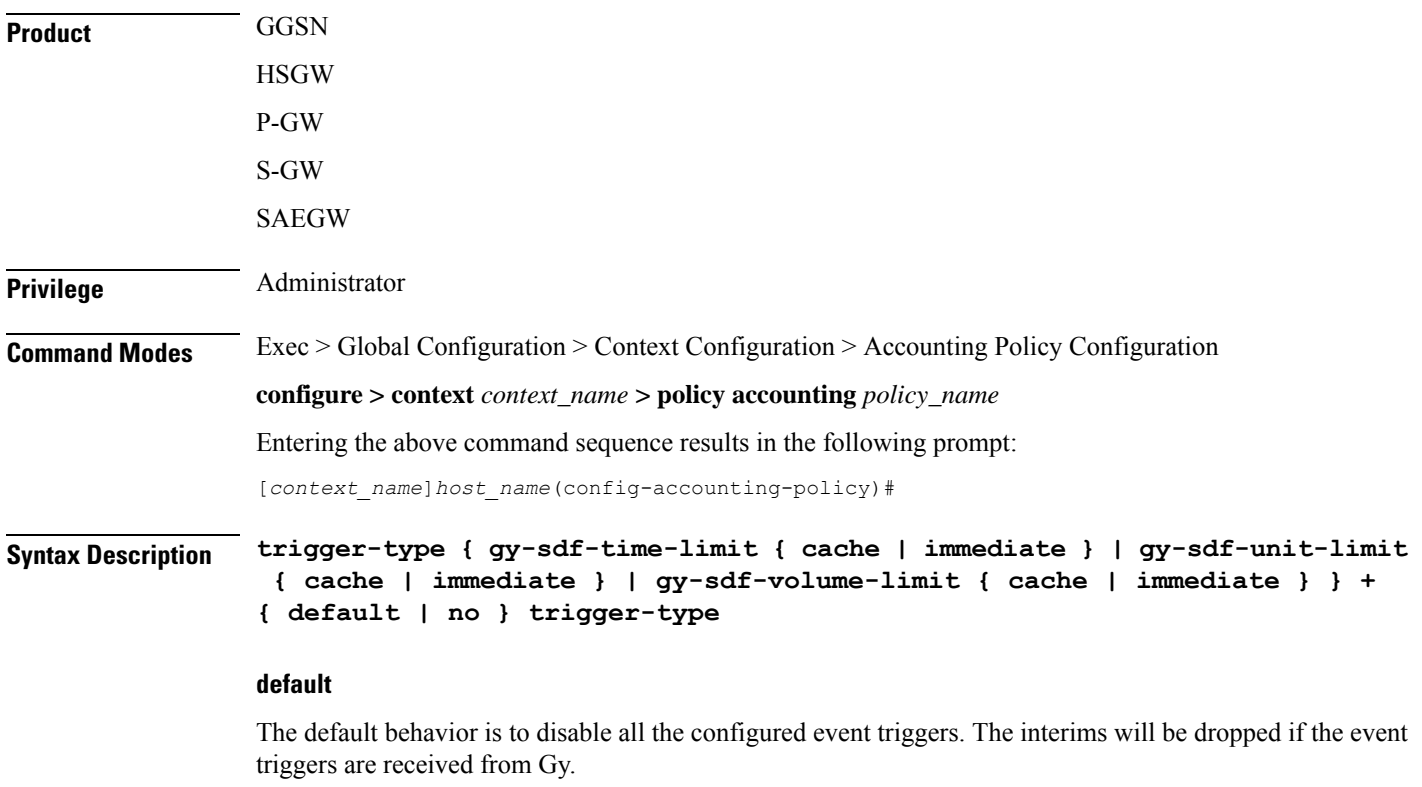

## **no**

Specifies to disable all the configured event triggers. The interims will be dropped if the event triggers are received from Gy.

### **gy-sdf-time-limit { cache | immediate }**

Enables the SDF time-limit trigger for Rf-Gy interaction.

**cache**: If this keyword option is configured then upon receipt of time-limit event trigger from Gy, the container record will be cached for reporting in a future transaction.

**immediate**: If this keyword option is configured then upon receipt of time-limit event trigger from Gy, Rf will send out an interim record immediately.

#### **gy-sdf-unit-limit { cache | immediate }**

Enables the SDF unit-limit trigger for Rf-Gy interaction in Assume Positive scenario. Upon configuration of the CLI command **trigger-type gy-sdf-unit-limit { cache | immediate }**, when the session gets terminated during assume-positive case, ACR-Stop is sent with the container-level change-condition as SERVICE-SPECIFIC-UNIT-LIMIT.

#### **gy-sdf-volume-limit { cache | immediate }**

Enables the SDF volume-limit trigger for Rf-Gy interaction.

**cache**: If this keyword option is configured then upon receipt of volume-limit event trigger from Gy, the container record will be cached for reporting in a future transaction.

**immediate**: If this keyword option is configured then upon receipt of volume-limit event trigger from Gy, Rf will send out an interim record immediately.

**+**

Indicates that more than one of the keywords can be entered in a single command.

**Usage Guidelines** In Release 15.0 when time/volume quota on the Gy interface gets exhausted, Gy will trigger SERVICE\_DATA\_VOLUME/TIME\_LIMIT. Release 16.0 and beyond, this behavior is CLI controlled.

> This CLI configuration will either enable PCEF to send an ACR-Interim immediately or cache the container records for reporting in a future transaction. If there is no such configuration for that event-trigger, then the ACR-Interims will be dropped.

> When the subscriber disconnects while in Assume Positive mode, then the CLI configuration enables the PCEF to send an ACR-Stop with PS-level change condition "Normal Release" and container level "Service Specific Unit Limit". The presence of the "Service Specific Unit Limit" change condition at the container level indicates to the OFCS that data has gone unreported on Gy. The change-condition at container level is only present if the keyword option **gy-sdf-unit-limit** is configured.

> The gateway provides a configuration option to enable/disable the functionality at the ACR level to control which of the triggers are enabled – Service Specific Unit Limit, Service Data Volume Limit and Service Data Time Limit. The gateway provides configuration options to control the various Rf messages triggered for sync on this feature.

### **Gy Quota Update - Volume Limit** - CLI options are:

- Disabled
- Enabled, container with SDF Volume limit queued and sent at next ACR trigger.
- Enabled, container with SDF Volume limit created and ACR sent immediately with PS info level of Volume Limit

**Gy Quota Update – Validity Timer Expires** - CLI options are:

- Disabled
- Enabled, container with SDF Time Limit queued and sent at next ACR trigger.
- Enabled, container with SDF Time limit created and ACR sent immediately with PS info level of Time Limit

## **Example**

The following command specifies to send ACR-Interim message immediately when the time quota on the Gy interface expires:

**trigger-type gy-sdf-time-limit immediate**

 $\mathbf I$ 

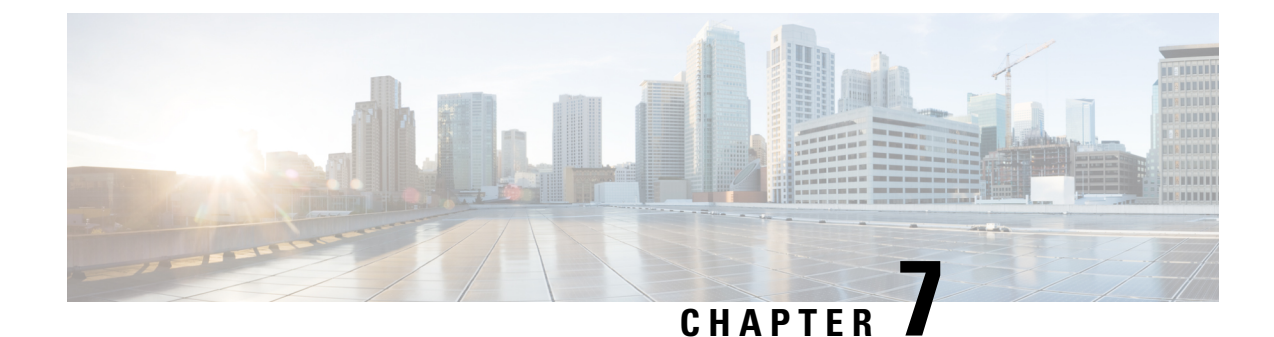

# **ACL Configuration Mode Commands**

The Access Control List Configuration Mode is used to create and manage IP-based, user access privileges. **Command Modes** Exec > Global Configuration > Context Configuration > ACL Configuration **configure > context** *context\_name* **> ip access-list** *acl\_name* Entering the above command sequence results in the following prompt: [*context\_name*]*host\_name*(config-acl)# Ú **Important** The commands or keywords/variables that are available are dependent on platform type, product version, and installed license(s). • [deny/permit](#page-171-0) (by source IP address masking), on page 124 • [deny/permit](#page-173-0) (any), on page 126 • [deny/permit](#page-175-0) (by host IP address), on page 128 • [deny/permit](#page-177-0) (by source ICMP packets), on page 130 • [deny/permit](#page-180-0) (by IP packets), on page 133 • [deny/permit](#page-184-0) (by TCP/UDP packets), on page 137 • [description,](#page-188-0) on page 141 • end, on [page](#page-189-0) 142 • exit, on [page](#page-189-1) 142 • [readdress](#page-189-2) server, on page 142 • redirect context (by IP address [masking\),](#page-194-0) on page 147 • [redirect](#page-196-0) context (any), on page 149 • redirect context (by host IP [address\),](#page-198-0) on page 151 • redirect context (by source ICMP [packets\),](#page-200-0) on page 153 • redirect context (by IP [packets\),](#page-204-0) on page 157 • redirect context (by [TCP/UDP](#page-207-0) packets), on page 160 • redirect css [delivery-sequence,](#page-211-0) on page 164 • [redirect](#page-211-1) css service (any), on page 164 • redirect css service (by host IP [address\),](#page-213-0) on page 166 • redirect css service (by ICMP [packets\),](#page-215-0) on page 168 • redirect css service (by IP [packets\),](#page-219-0) on page 172 • redirect css service (by source IP address [masking\),](#page-222-0) on page 175

- redirect css service (by [TCP/UDP](#page-224-0) packets), on page 177
- redirect css service (for [downlink,](#page-228-0) any), on page 181
- redirect css service (for [downlink,](#page-230-0) by host IP address), on page 183
- redirect css service (for [downlink,](#page-232-0) by ICMP packets), on page 185
- redirect css service (for [downlink,](#page-236-0) by IP packets), on page 189
- redirect css service (for [downlink,](#page-239-0) by source IP address masking), on page 192
- redirect css service (for downlink, by [TCP/UDP](#page-241-0) packets), on page 194
- [redirect](#page-246-0) css service (for uplink, any), on page 199
- redirect css service (for uplink, by host IP [address\),](#page-248-0) on page 201
- redirect css service (for uplink, by ICMP [packets\),](#page-250-0) on page 203
- redirect css service (for uplink, by IP [packets\),](#page-254-0) on page 207
- redirect css service (for uplink, by source IP address [masking\),](#page-257-0) on page 210
- redirect css service (for uplink, by [TCP/UDP](#page-259-0) packets), on page 212
- redirect nexthop (by IP address [masking\),](#page-263-0) on page 216
- redirect [nexthop](#page-266-0) (any), on page 219
- redirect nexthop (by host IP [address\),](#page-268-0) on page 221
- redirect nexthop (by source ICMP [packets\),](#page-270-0) on page 223
- redirect nexthop (by IP [packets\),](#page-274-0) on page 227
- redirect nexthop (by [TCP/UDP](#page-277-0) packets), on page 230

# <span id="page-171-0"></span>**deny/permit (by source IP address masking)**

Filters subscriber sessions based on the IP address mask sent by the source to the mobile node or the network.

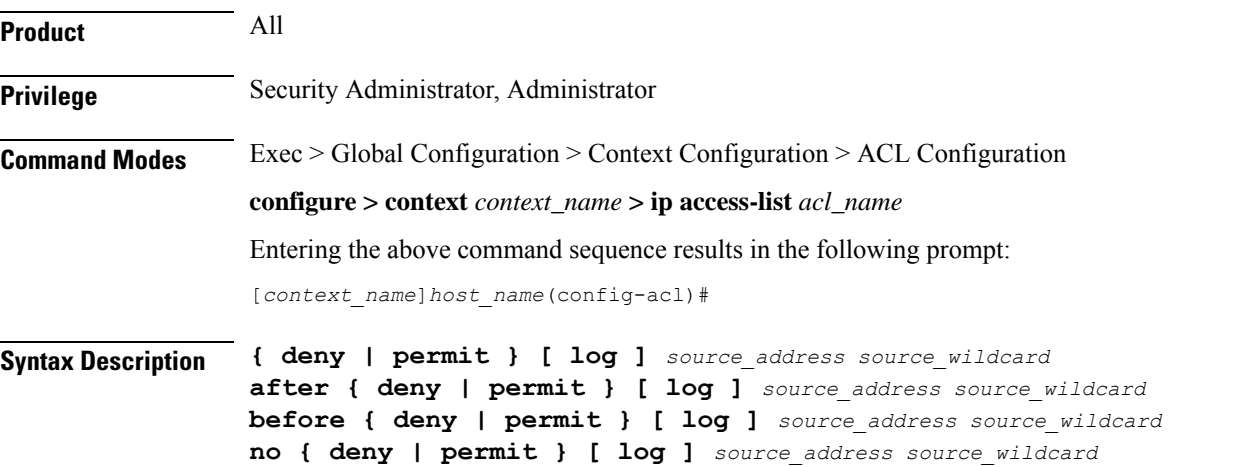

### **after**

Indicates that all rules defined subsequent to this command are to be inserted after the command identified by the exact options listed.

This moves the insertion point to be immediately after the rule which matches the exact options specified such that new rules will be added, in order, after the matching rule.

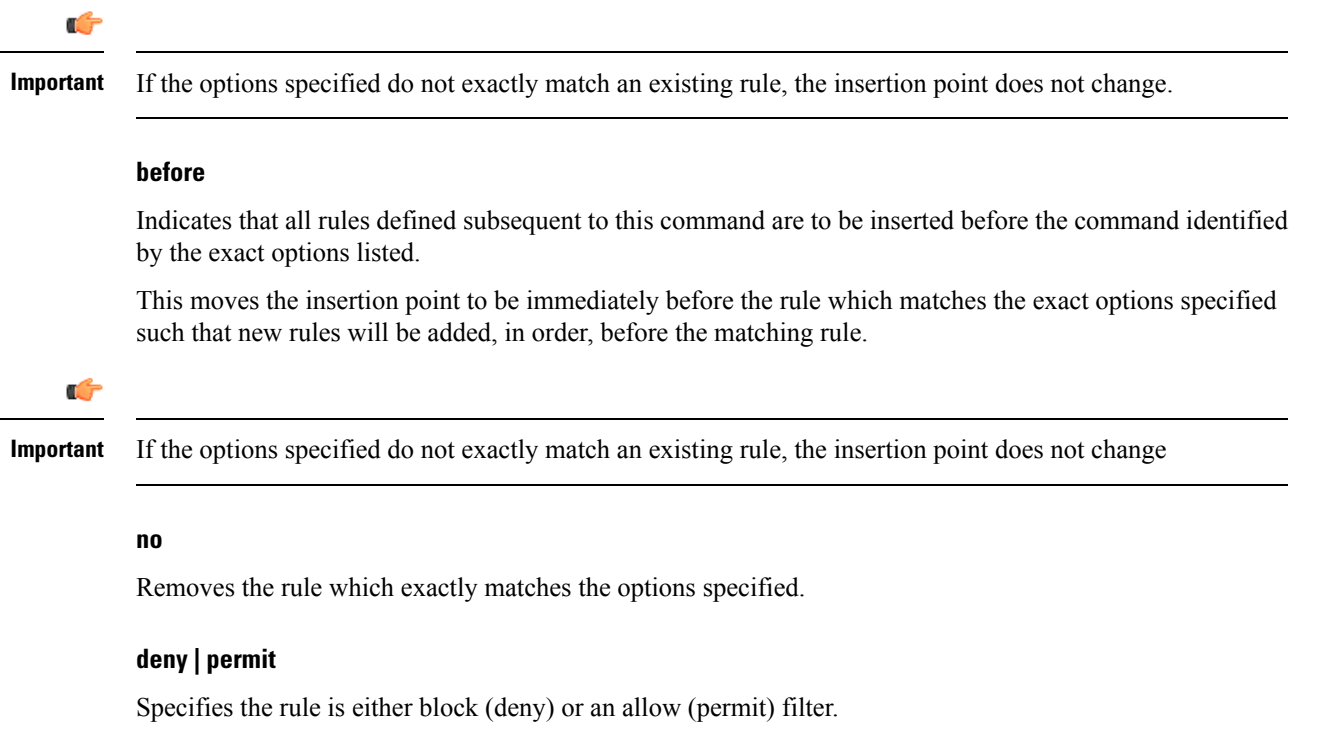

- **deny**: Indicates the rule, when matched, drops the corresponding packets.
- **permit**: Indicates the rule, when matched, allows the corresponding packets.

### **log**

Default: packets are not logged.

Indicates all packets which match the filter are to be logged.

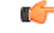

**Important** The logging option is not supported for ACLs applied on SPIO or local contexts.

### **source\_address**

The IP address(es) from which the packet originated. IP addresses must be entered in IPv4 dotted-decimal format.

This option is used to filter all packets from a specific IP address or a group of IP addresses.

When specifying a group of addresses, the initial address is configured using this option. The range can then be configured using the *source\_wildcard* parameter.

### **source\_wildcard**

This option is used in conjunction with the *source\_address* option to specify a group of addresses for which packets are to be filtered.

The mask must be entered as a complement:

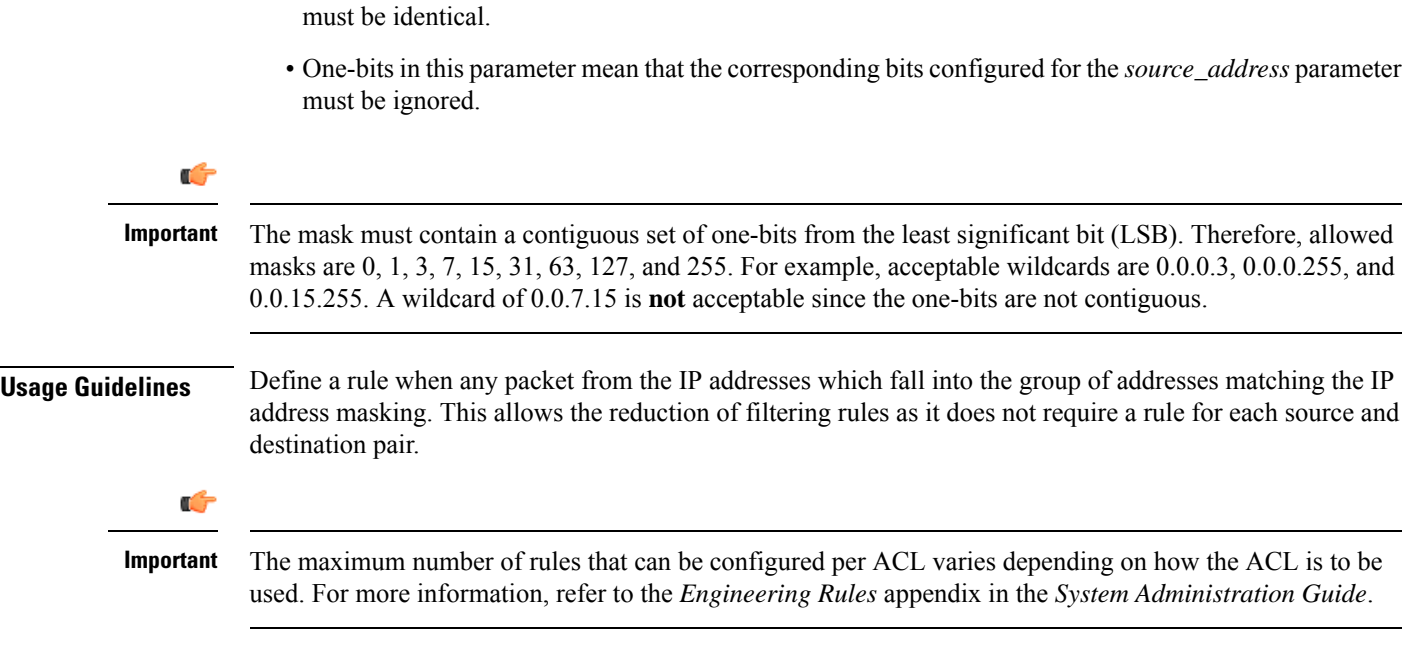

• Zero-bitsin this parameter mean that the corresponding bits configured for the *source\_address* parameter

### **Example**

The following command defines two rules with the second logging filtered packets:

**permit 1.2.3.0 0.0.0.31 deny log 1.2.4.0 0.0.0.15**

The following sets the insertion point before the first rule defined above:

```
before permit 1.2.3.0 0.0.0.31
```
The following command sets the insertion point after the second rule defined above:

**after deny log 1.2.4.0 0.0.0.15**

The following deletes the first rule defined above:

**no permit 1.2.3.0 0.0.0.31**

# <span id="page-173-0"></span>**deny/permit (any)**

Filters subscriber sessions based on any packet received. This command is also sets the access control list insertion point.

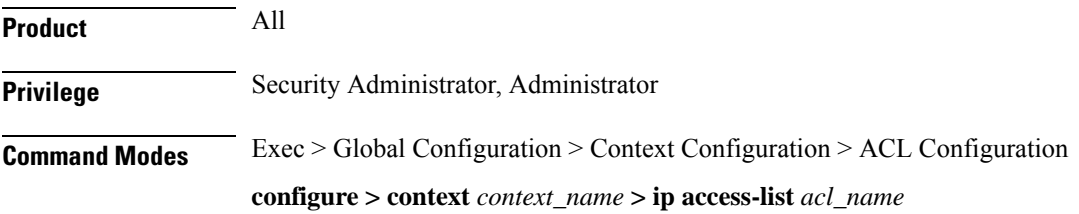

Entering the above command sequence results in the following prompt:

```
[context_name]host_name(config-acl)#
```
**no { deny | permit } [ log ] any**

```
Syntax Description { deny | permit } [ log ] any
                after { deny | permit } [ log ] any
                before { deny | permit } [ log ] any
```
#### **after**

Indicates all rules defined subsequent to this command are to be inserted after the command identified by the exact options listed.

This moves the insertion point to be immediately after the rule which matches the exact options specified such that new rules will be added, in order, after the matching rule.

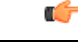

**Important** If the options specified do not exactly match an existing rule, the insertion point does not change.

### **before**

Indicates all rules defined subsequent to this command are to be inserted before the command identified by the exact options listed.

This moves the insertion point to be immediately before the rule which matches the exact options specified such that new rules will be added, in order, before the matching rule.

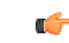

**Important** If the options specified do not exactly match an existing rule, the insertion point does not change.

### **no**

Removes the rule which exactly matches the options specified.

### **deny | permit**

Specifies the rule is either block (deny) or an allow (permit) filter.

- **deny**: Indicates the rule, when matched, drops the corresponding packets.
- **permit**: Indicates the rule, when matched, allows the corresponding packets.

### **log**

Default: Packets are not logged.

Indicates all packets which match the filter are to be logged.

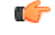

**Important** The logging option is not supported for ACLs applied on SPIO or local contexts.

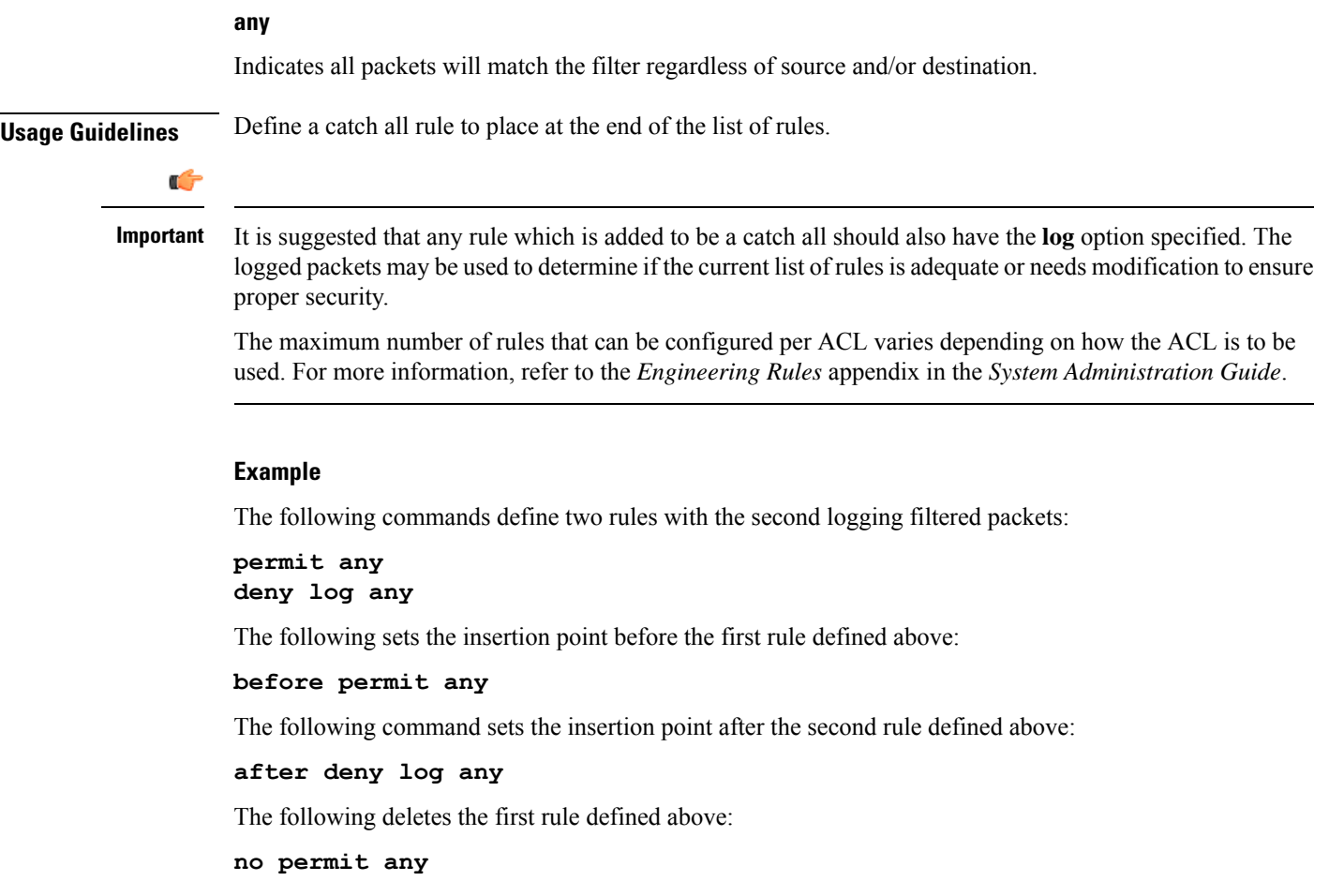

# <span id="page-175-0"></span>**deny/permit (by host IP address)**

Filters subscriber sessions based on the targeted host IP address sent by the source to the mobile node or the network.

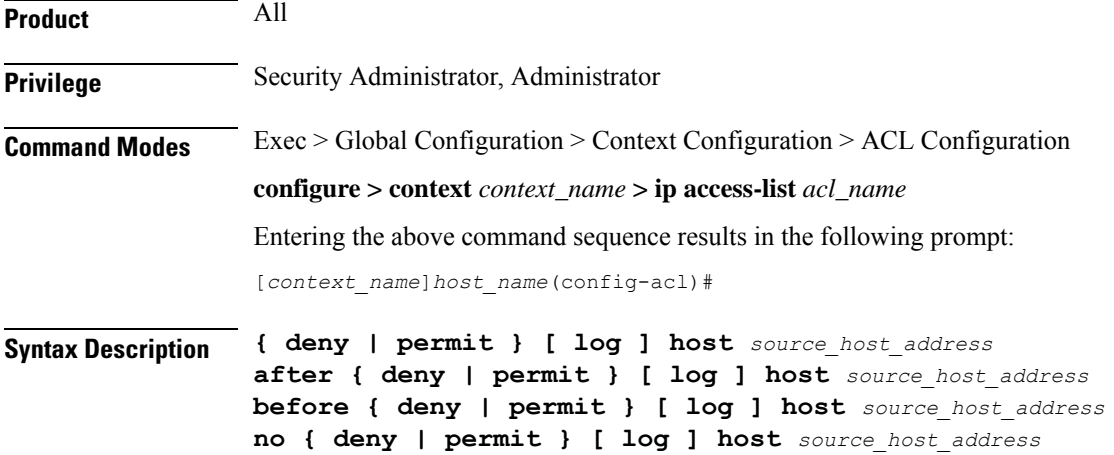

### **after**

Indicates all rules defined subsequent to this command are to be inserted after the command identified by the exact options listed.

This moves the insertion point to be immediately after the rule which matches the exact options specified such that new rules will be added, in order, after the matching rule.

Ú

**Important** If the options specified do not exactly match an existing rule, the insertion point does not change.

### **before**

Indicates all rules defined subsequent to this command are to be inserted before the command identified by the exact options listed.

This moves the insertion point to be immediately before the rule which matches the exact options specified such that new rules will be added, in order, before the matching rule.

Ú

**Important** If the options specified do not exactly match an existing rule, the insertion point does not change.

#### **no**

Removes the rule which exactly matches the options specified.

### **deny | permit**

Specifies the rule is either block (deny) or an allow (permit) filter.

- **deny**: Indicates the rule, when matched, drops the corresponding packets.
- **permit**: Indicates the rule, when matched, allows the corresponding packets.

## **log**

Default: Packets are not logged.

Indicates that all packets which match the filter are to be logged.

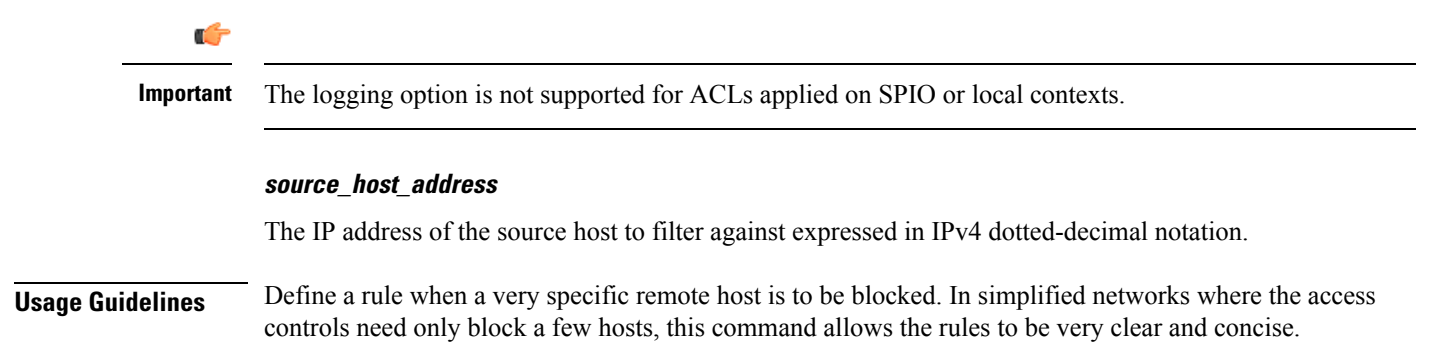

Ú

**Important**

The maximum number of rules that can be configured per ACL varies depending on how the ACL is to be used. For more information, refer to the *Engineering Rules* appendix in the *System Administration Guide*.

#### **Example**

The following commands define two rules with the second logging filtered packets:

```
permit host 10.2.3.4
deny log host 10.2.3.5
```
The following sets the insertion point before the first rule defined above:

```
before permit host 10.2.3.4
```
The following command sets the insertion point after the second rule defined above:

**after deny log host 10.2.3.5**

The following deletes the first rule defined above:

```
no permit host 10.2.3.4
```
# <span id="page-177-0"></span>**deny/permit (by source ICMP packets)**

Filters subscriber sessions based on the internet control message protocol (ICMP) packets sent by the source to the mobile node or the network.

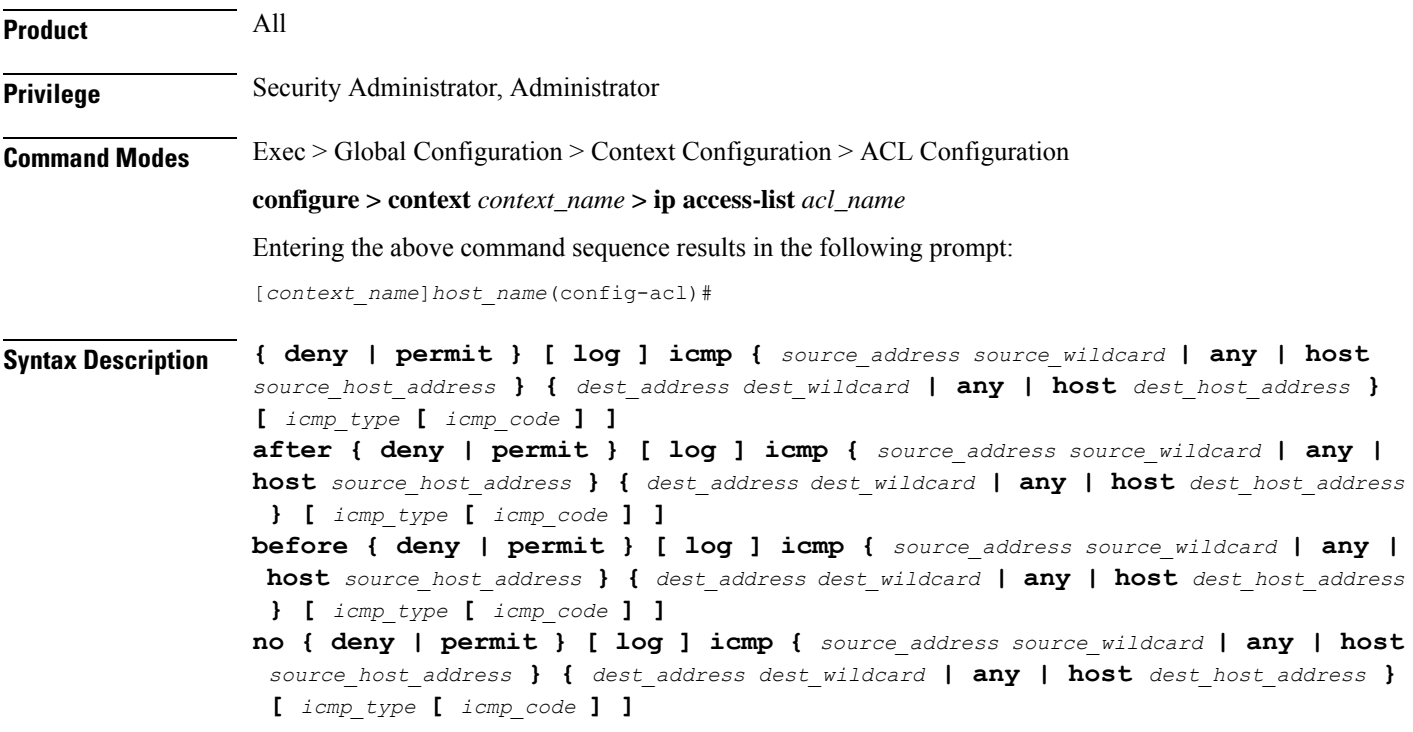

### **after**

Indicates all rules defined subsequent to this command are to be inserted after the command identified by the exact options listed.

This moves the insertion point to be immediately after the rule which matches the exact options specified such that new rules will be added, in order, after the matching rule.

Ú

**Important** If the options specified do not exactly match an existing rule, the insertion point does not change.

### **before**

Indicates all rules defined subsequent to this command are to be inserted before the command identified by the exact options listed.

This moves the insertion point to be immediately before the rule which matches the exact options specified such that new rules will be added, in order, before the matching rule.

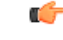

**Important** If the options specified do not exactly match an existing rule, the insertion point does not change.

#### **no**

Removes the rule which exactly matches the options specified.

### **deny | permit**

Specifies the rule is either block (deny) or an allow (permit) filter.

- **deny**: Indicates the rule, when matched, drops the corresponding packets.
- **permit**: Indicates the rule, when matched, allows the corresponding packets.

### **log**

Default: packets are not logged.

Indicates all packets which match the filter are to be logged.

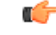

**Important** The logging option is not supported for ACLs applied on SPIO or local contexts.

### **source\_address**

The IP address(es) from which the packet originated. IP addresses must be entered in IPv4 dotted-decimal format.

This option is used to filter all packets from a specific IP address or a group of IP addresses.

When specifying a group of addresses, the initial address is configured using this option. The range can then be configured using the *source\_wildcard* parameter.

### **source\_wildcard**

This option is used in conjunction with the *source\_address* option to specify a group of addresses for which packets are to be filtered.

The mask must be entered as a complement:

- Zero-bitsin this parameter mean that the corresponding bits configured for the *source\_address* parameter must be identical.
- One-bits in this parameter mean that the corresponding bits configured for the *source\_address* parameter must be ignored.

### Ú

The mask must contain a contiguous set of one-bits from the least significant bit (LSB). Therefore, allowed masks are 0, 1, 3, 7, 15, 31, 63, 127, and 255. For example, acceptable wildcards are 0.0.0.3, 0.0.0.255, and 0.0.15.255. A wildcard of 0.0.7.15 is **not** acceptable since the one-bits are not contiguous. **Important**

### **any**

Specifies that the rule applies to all packets.

#### **host**

Specifies that the rule applies to a specific host as determined by its IP address.

#### **source\_host\_address**

The IP address of the source host to filter against expressed in IPv4 dotted-decimal notation.

#### **dest\_host\_address**

The IP address of the destination host to filter against expressed in IPv4 dotted-decimal notation.

### **dest\_address**

The IP address(es) to which the packet is to be sent.

This option is used to filter all packets to a specific IP address or a group of IP addresses.

When specifying a group of addresses, the initial address is configured using this parameter. The range can then be configured using the *dest\_wildcard* parameter.

#### **dest\_wildcard**

This option is used in conjunction with the *dest\_address* option to specify a group of addresses for which packets are to be filtered.

The mask must be entered as a complement:

- Zero-bits in this parameter mean that the corresponding bits configured for the *dest\_address* parameter must be identical.
- One-bits in this parameter mean that the corresponding bits configured for the *dest\_address* parameter must be ignored.
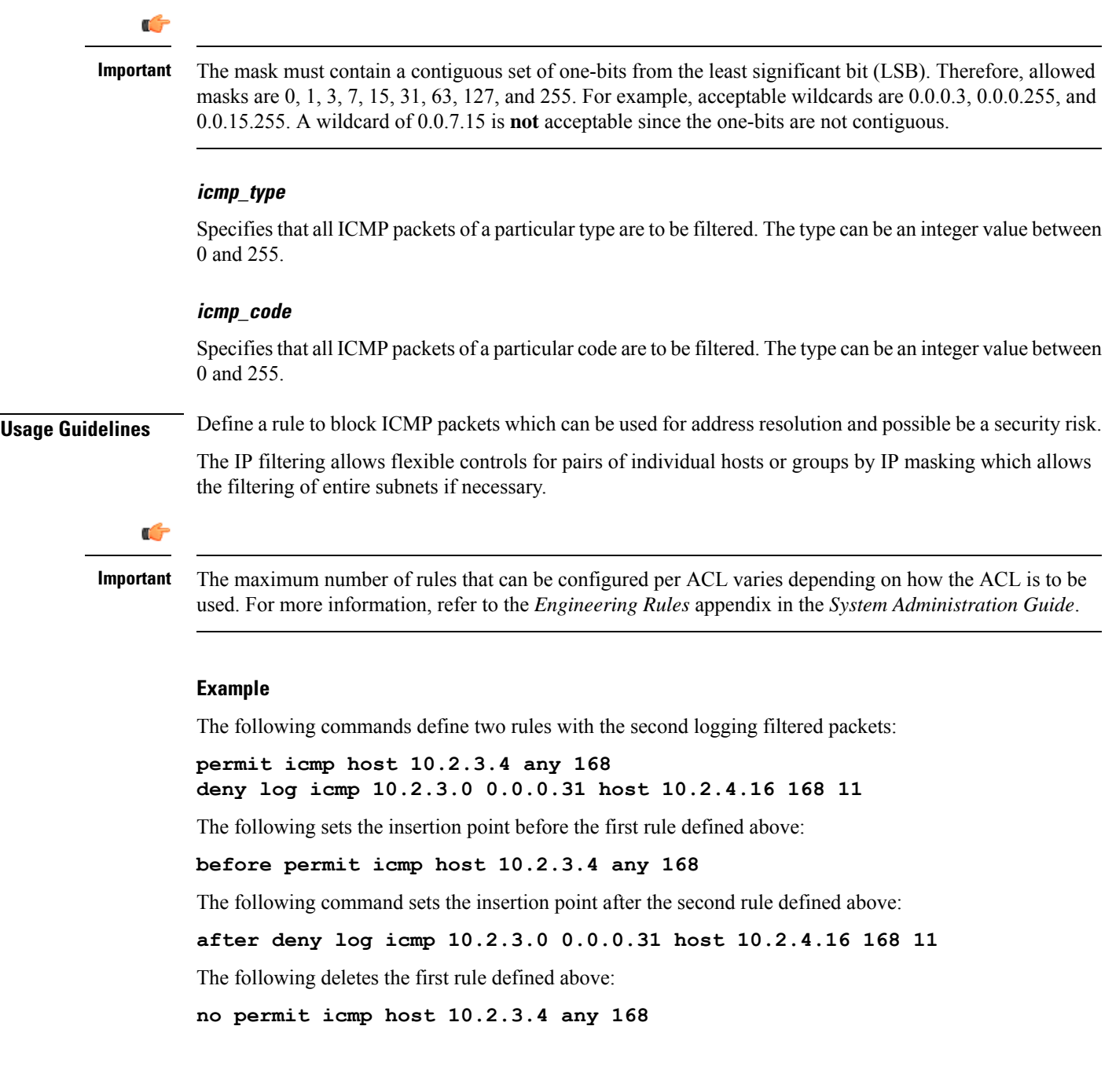

# **deny/permit (by IP packets)**

Filters subscriber sessions based on the internet protocol packets sent by the source to the mobile node or the network.

**Product** All

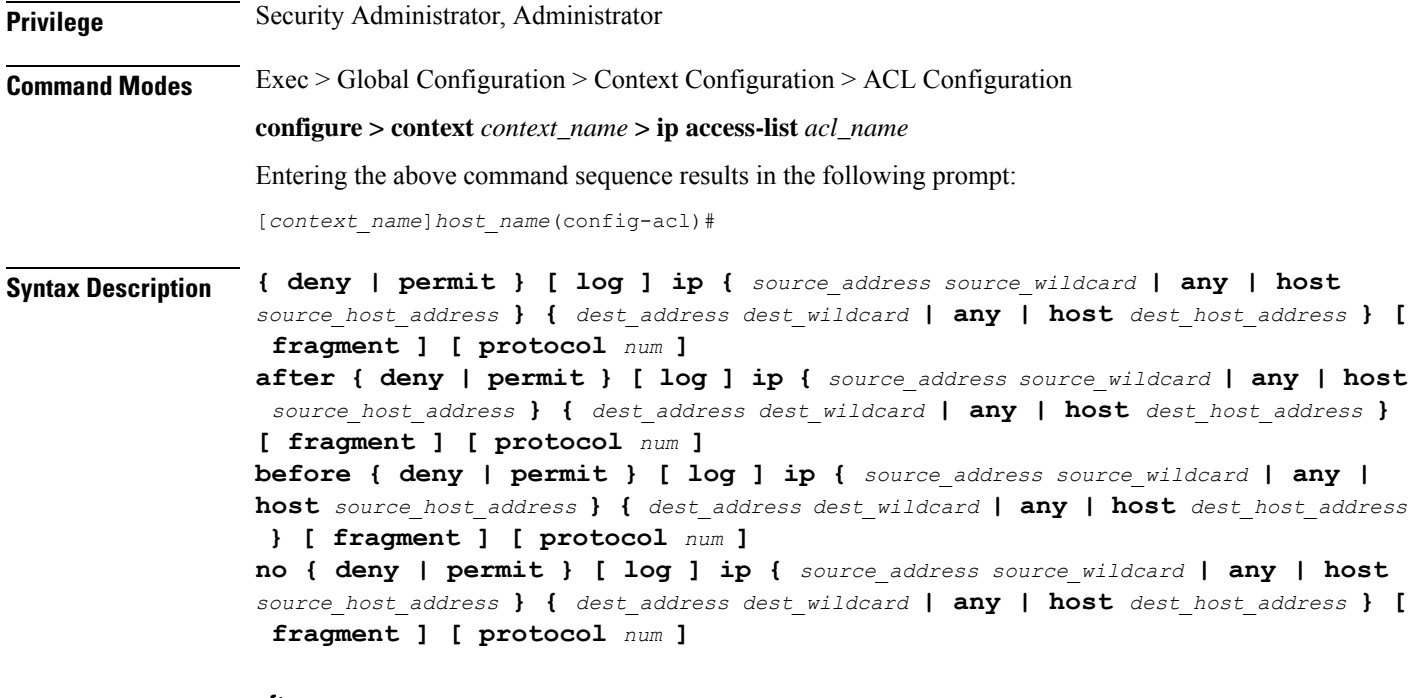

### **after**

Indicates all rules defined subsequent to this command are to be inserted after the command identified by the exact options listed.

This moves the insertion point to be immediately after the rule which matches the exact options specified such that new rules will be added, in order, after the matching rule.

```
Ú
```
**Important** If the options specified do not exactly match an existing rule, the insertion point does not change.

### **before**

Indicates all rules defined subsequent to this command are to be inserted before the command identified by the exact options listed.

This moves the insertion point to be immediately before the rule which matches the exact options specified such that new rules will be added, in order, before the matching rule.

Ú

**Important** If the options specified do not exactly match an existing rule, the insertion point does not change.

### **no**

Removes the rule which exactly matches the options specified.

### **deny | permit**

Specifies the rule is either block (deny) or an allow (permit) filter.

- **deny**: Indicates the rule, when matched, drops the corresponding packets.
- **permit**: Indicates the rule, when matched, allows the corresponding packets.

### **log**

Default: Packets are not logged.

Indicates all packets which match the filter are to be logged.

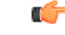

**Important** The logging option is not supported for ACLs applied on SPIO or local contexts.

### **source\_address**

The IP address(es) from which the packet originated.

This option is used to filter all packets from a specific IP address or a group of IP addresses.

When specifying a group of addresses, the initial address is configured using this option. The range can then be configured using the *source\_wildcard* parameter.

### **source\_wildcard**

This option is used in conjunction with the *source\_address* option to specify a group of addresses for which packets are to be filtered.

The mask must be entered as a complement:

- Zero-bitsin this parameter mean that the corresponding bits configured for the *source\_address* parameter must be identical.
- One-bits in this parameter mean that the corresponding bits configured for the *source\_address* parameter must be ignored.

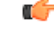

The mask must contain a contiguous set of one-bits from the least significant bit (LSB). Therefore, allowed masks are 0, 1, 3, 7, 15, 31, 63, 127, and 255. For example, acceptable wildcards are 0.0.0.3, 0.0.0.255, and 0.0.15.255. A wildcard of 0.0.7.15 is **not** acceptable since the one-bits are not contiguous. **Important**

### **any**

Specifies that the rule applies to all packets.

### **host**

Specifies that the rule applies to a specific host as determined by its IP address.

### **source\_host\_address**

The IP address of the source host to filter against expressed in IPv4 dotted-decimal notation.

### **dest\_host\_address**

The IP address of the destination host to filter against expressed in IPv4 dotted-decimal notation.

### **dest\_address**

The IP address(es) to which the packet is to be sent.

This option is used to filter all packets to a specific IP address or a group of IP addresses.

When specifying a group of addresses, the initial address is configured using this parameter. The range can then be configured using the *dest\_wildcard* parameter.

### **dest\_wildcard**

This option is used in conjunction with the *dest\_address* option to specify a group of addresses for which packets are to be filtered.

The mask must be entered as a complement:

- Zero-bits in this parameter mean that the corresponding bits configured for the *dest\_address* parameter must be identical.
- One-bits in this parameter mean that the corresponding bits configured for the *dest\_address* parameter must be ignored.

### Œ

**Important**

The mask must contain a contiguous set of one-bits from the least significant bit (LSB). Therefore, allowed masks are 0, 1, 3, 7, 15, 31, 63, 127, and 255. For example, acceptable wildcards are 0.0.0.3, 0.0.0.255, and 0.0.15.255. A wildcard of 0.0.7.15 is **not** acceptable since the one-bits are not contiguous.

### **fragment**

Indicates packet filtering is to be applied to IP packet fragments only.

### **protocol num**

Indicates that the packet filtering is to be applied to a specific protocol number.

*num* can be an integer ranging from 0 to 255.

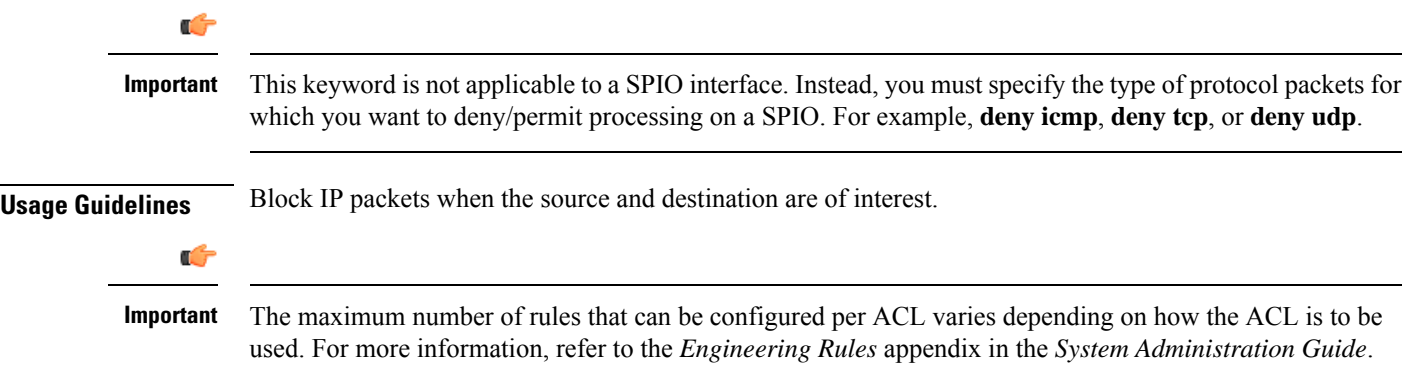

### **Example**

The following commands define two rules with the second logging filtered packets:

```
permit ip host 10.2.3.4 any fragment
deny log ip 10.2.3.0 0.0.0.31 host 10.2.4.16
```
The following sets the insertion point before the first rule defined above:

**before permit ip host 10.2.3.4 any fragment**

The following command sets the insertion point after the second rule defined above:

**after deny log ip 10.2.3.0 0.0.0.31 host 10.2.4.16**

The following deletes the first rule defined above:

**no permit ip host 10.2.3.4 any fragment**

## **deny/permit (by TCP/UDP packets)**

Filters subscriber sessions based on the transmission control protocol/user datagram protocol packets sent by the source to the mobile node or the network.

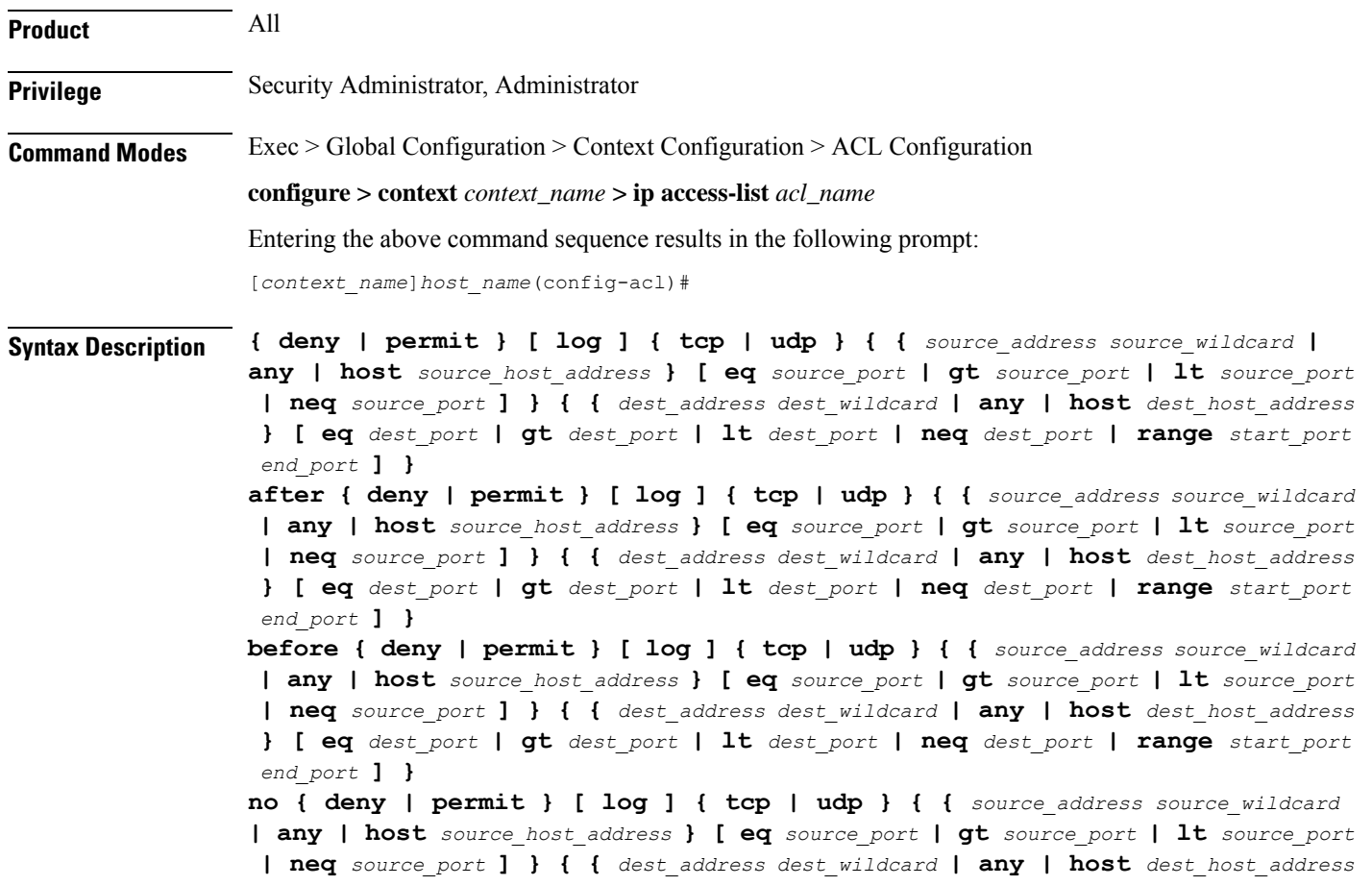

**} [ eq** *dest\_port* **| gt** *dest\_port* **| lt** *dest\_port* **| neq** *dest\_port* **| range** *start\_port end\_port* **] }**

### **after**

Indicates all rules defined subsequent to this command are to be inserted after the command identified by the exact options listed.

This moves the insertion point to be immediately after the rule which matches the exact options specified such that new rules will be added, in order, after the matching rule.

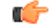

**Important** If the options specified do not exactly match an existing rule, the insertion point does not change.

### **before**

Indicates all rules defined subsequent to this command are to be inserted before the command identified by the exact options listed.

This moves the insertion point to be immediately before the rule which matches the exact options specified such that new rules will be added, in order, before the matching rule.

### Ú

**Important** If the options specified do not exactly match an existing rule, the insertion point does not change.

### **no**

Removes the rule which exactly matches the options specified.

### **deny | permit**

Specifies the rule is either block (deny) or an allow (permit) filter.

- **deny**: Indicates the rule, when matched, drops the corresponding packets.
- **permit**: Indicates the rule, when matched, allows the corresponding packets.

### **log**

Default: Packets are not logged.

Indicates all packets which match the filter are to be logged.

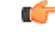

**Important** The logging option is not supported for ACLs applied on SPIO or local contexts.

### **tcp | udp**

Specifies the filter is to be applied to IP based transmission control protocol or the user datagram protocol.

• **tcp**: Filter applies to TPC packets.

• **udp**: Filter applies to UDP packets.

### **source\_address**

The IP address(es) from which the packet originated. IP addresses must be entered in IPv4 dotted-decimal format.

This option is used to filter all packets from a specific IP address or a group of IP addresses.

When specifying a group of addresses, the initial address is configured using this option. The range can then be configured using the *source\_wildcard* parameter.

### **source\_wildcard**

This option is used in conjunction with the *source\_address* option to specify a group of addresses for which packets are to be filtered.

The mask must be entered as a complement:

- Zero-bitsin this parameter mean that the corresponding bits configured for the *source\_address* parameter must be identical.
- One-bits in this parameter mean that the corresponding bits configured for the *source\_address* parameter must be ignored.

œ

**Important**

The mask must contain a contiguous set of one-bits from the least significant bit (LSB). Therefore, allowed masks are 0, 1, 3, 7, 15, 31, 63, 127, and 255. For example, acceptable wildcards are 0.0.0.3, 0.0.0.255, and 0.0.15.255. A wildcard of 0.0.7.15 is **not** acceptable since the one-bits are not contiguous.

### **any**

Specifies that the rule applies to all packets.

### **host**

Specifies that the rule applies to a specific host as determined by its IP address.

### **source\_host\_address**

The IP address of the source host to filter against expressed in IPv4 dotted-decimal notation.

### **dest\_host\_address**

The IP address of the destination host to filter against expressed in IPv4 dotted-decimal notation.

### **eq source\_port**

Specifies a single, specific source TCP port number to be filtered.

*source\_port* must be an integer from 0 through 65535.

### **gt source\_port**

Specifies that all source TCP port numbers greater than the one specified are to be filtered. *source\_port* must be an integer from 0 through 65535.

### **lt source\_port**

Specifies that all source TCP port numbers less than the one specified are to be filtered. *source\_port* must be an integer from 0 through 65535.

### **neq source\_port**

Specifies that all source TCP port numbers not equal to the one specified are to be filtered. *source\_port* must be an integer from 0 through 65535.

### **dest\_address**

The IP address(es) to which the packet is to be sent.

This option is used to filter all packets to a specific IP address or a group of IP addresses.

When specifying a group of addresses, the initial address is configured using this parameter. The range can then be configured using the *dest\_wildcard* parameter.

### **dest\_wildcard**

This option is used in conjunction with the *dest\_address* option to specify a group of addresses for which packets are to be filtered.

The mask must be entered as a complement:

- Zero-bits in this parameter mean that the corresponding bits configured for the *dest\_address* parameter must be identical.
- One-bits in this parameter mean that the corresponding bits configured for the *dest\_address* parameter must be ignored.

### G

The mask must contain a contiguous set of one-bits from the least significant bit (LSB). Therefore, allowed masks are 0, 1, 3, 7, 15, 31, 63, 127, and 255. For example, acceptable wildcards are 0.0.0.3, 0.0.0.255, and 0.0.15.255. A wildcard of 0.0.7.15 is **not** acceptable since the one-bits are not contiguous. **Important**

### **eq dest\_port**

Specifies a single, specific destination TCP port number to be filtered.

*dest\_port* must be an integer from 0 through 65535.

### **gt dest\_port**

Specifies that all destination TCP port numbers greater than the one specified are to be filtered.

*dest\_port* must be an integer from 0 through 65535.

### **lt dest\_port**

Specifies that all destination TCP port numbers less than the one specified are to be filtered. *dest\_port* must be an integer from 0 through 65535.

### **neq dest\_port**

Specifies that all destination TCP port numbers not equal to the one specified are to be filtered. *dest\_port* must be an integer from 0 through 65535.

### **range start\_port end\_port**

Specifies a range of ports to be matched.

*start\_port* must be an integer from 0 through 65535, and must be less than the *end\_port* value.

*end\_port* must be an integer from 0 through 65535, and must be greater than the *start\_port* value.

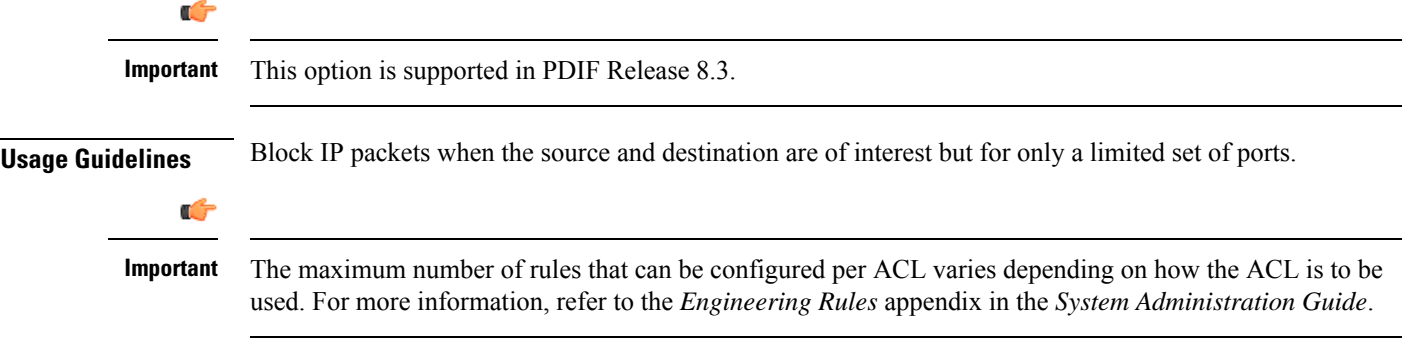

### **Example**

The following commands define four rules with the second and fourth rules logging filtered packets:

**permit tcp host 10.2.3.4 any deny log udp 10.2.3.0 0.0.0.31 host 10.2.4.16 permit tcp host 10.2.3.64 gt 1023 any deny log udp 10.2.3.0 0.0.0.31 10.2.4.127 0.0.0.127**

The following sets the insertion point before the first rule defined above:

**before permit tcp host 10.2.3.4 any**

The following command sets the insertion point after the second rule defined above:

**after deny log udp 10.2.3.0 0.0.0.31 host 10.2.4.16**

The following deletes the third rule defined above:

**no permit tcp host 10.2.3.64 gt 1023 any**

### **description**

Allows you to enter descriptive text for this configuration.

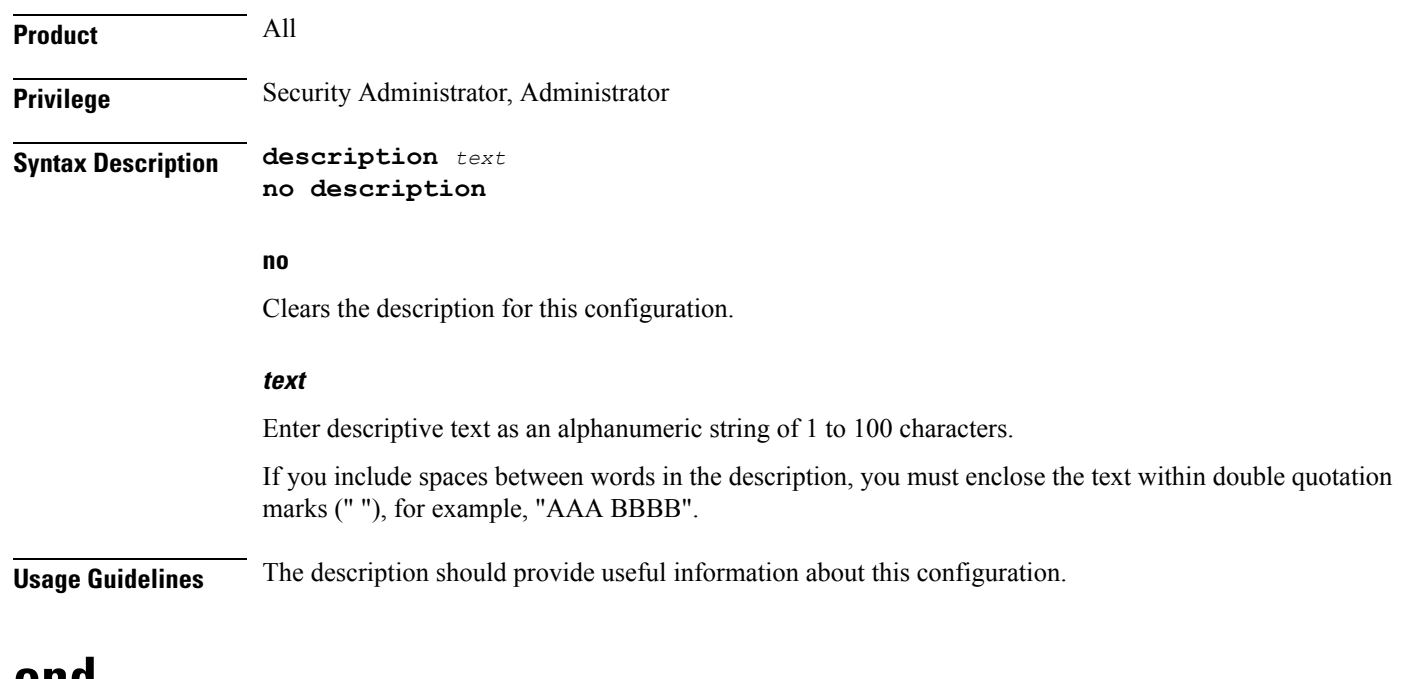

### **end**

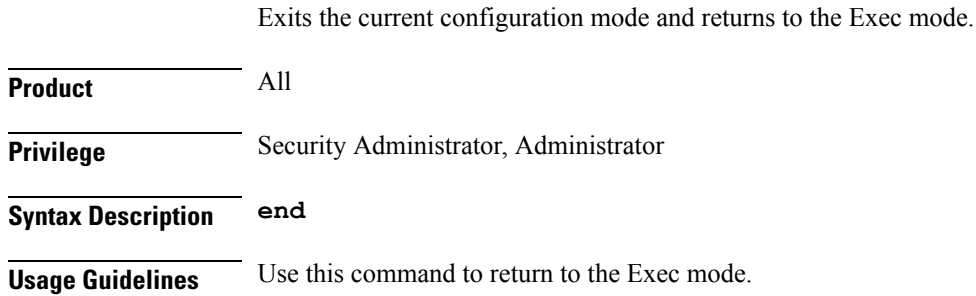

## **exit**

Exits the current mode and returns to the parent configuration mode.

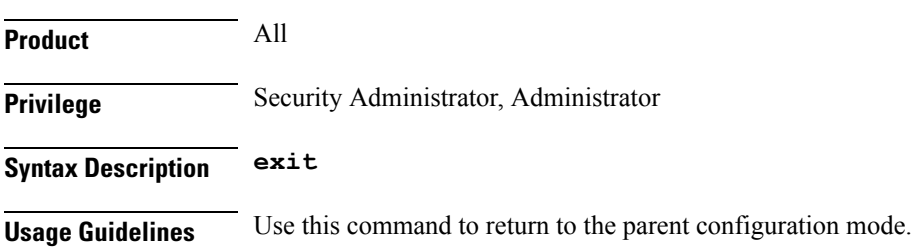

## **readdress server**

Alters the destination address and port number in TCP or UDP packet headers to redirect packets to a different server.

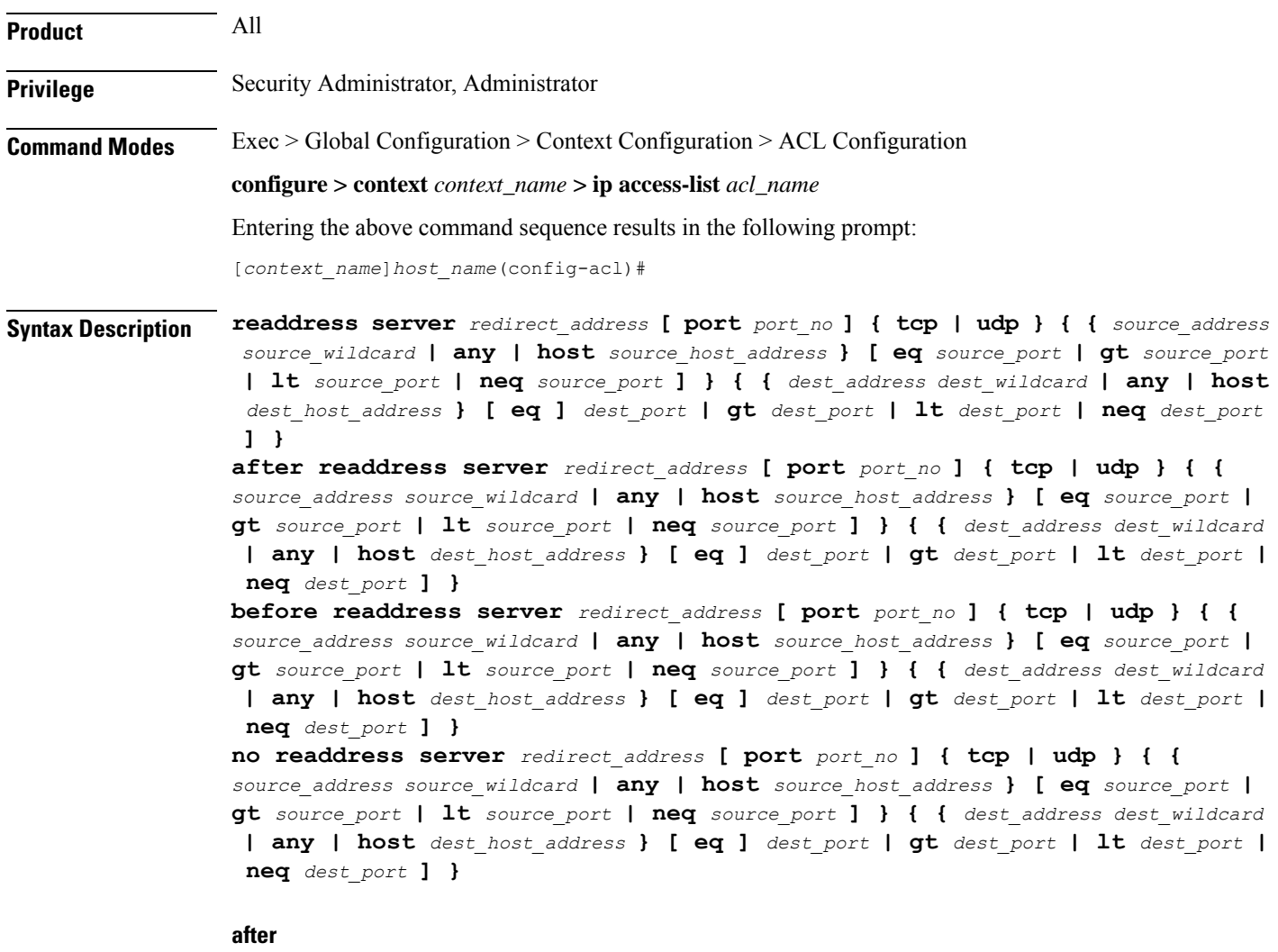

Indicates all rules defined subsequent to this command are to be inserted after the command identified by the exact options listed.

This moves the insertion point to be immediately after the rule which matches the exact options specified such that new rules will be added, in order, after the matching rule.

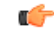

**Important** If the options specified do not exactly match an existing rule, the insertion point does not change.

### **before**

Indicates all rules defined subsequent to this command are to be inserted before the command identified by the exact options listed.

This moves the insertion point to be immediately before the rule which matches the exact options specified such that new rules will be added, in order, before the matching rule.

### Ú

**Important** If the options specified do not exactly match an existing rule, the insertion point does not change.

#### **no**

Removes the rule which exactly matches the options specified.

### **redirect\_address**

The IP address to which the IP packets are redirected. TCP or UDP packet headers are rewritten to contain the new destination address. This must be an IPv4 address specified in dotted-decimal notation.

### **port port\_no**

The number of the port at the redirect address where the packets are sent. TCP or UDP packet headers are rewritten to contain the new destination port number.

### **tcp | udp**

Specifies the redirect is to be applied to the IP based transmission control protocol or the user datagram protocol.

- **tcp**: Redirect applies to TCP packets.
- **udp**: Redirect applies to UDP packets.

### **source\_address**

The IP address(es) from which the packet originated.

This option is used to filter all packets from a specific IP address or a group of IP addresses.

When specifying a group of addresses, the initial address is configured using this option. The range can then be configured using the *source\_wildcard* parameter.

### **source\_wildcard**

This option is used in conjunction with the *source\_address* option to specify a group of addresses for which packets are to be filtered.

The mask must be entered as a complement:

- Zero-bitsin this parameter mean that the corresponding bits configured for the *source\_address* parameter must be identical.
- One-bits in this parameter mean that the corresponding bits configured for the *source\_address* parameter must be ignored.

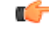

The mask must contain a contiguous set of one-bits from the least significant bit (LSB). Therefore, allowed masks are 0, 1, 3, 7, 15, 31, 63, 127, and 255. For example, acceptable wildcards are 0.0.0.3, 0.0.0.255, and 0.0.15.255. A wildcard of 0.0.7.15 is **not** acceptable since the one-bits are not contiguous. **Important**

### **any**

Specifies that the rule applies to all packets.

### **host**

Specifies that the rule applies to a specific host as determined by its IP address.

### **source\_host\_address**

The IP address of the source host to filter against expressed in IPv4 dotted-decimal notation.

### **dest\_host\_address**

The IP address of the destination host to filter against expressed in IPv4 dotted-decimal notation.

### **eq source\_port**

Specifies a single, specific source TCP port number to be filtered. *source\_port* must be an integer from 0 through 65535.

### **gt source\_port**

Specifies that all source TCP port numbers greater than the one specified are to be filtered. *source\_port* must be an integer from 0 through 65535.

### **lt source\_port**

Specifies that all source TCP port numbers less than the one specified are to be filtered. *source\_port* must be an integer from 0 through 65535.

### **neq source\_port**

Specifies that all source TCP port numbers not equal to the one specified are to be filtered. *source\_port* must be an integer from 0 through 65535.

### **dest\_address**

The IP address(es) to which the packet is to be sent.

This option is used to filter all packets to a specific IP address or a group of IP addresses.

When specifying a group of addresses, the initial address is configured using this parameter. The range can then be configured using the *dest\_wildcard* parameter.

### **dest\_wildcard**

This option is used in conjunction with the *dest\_address* option to specify a group of addresses for which packets are to be filtered.

The mask must be entered as a complement:

• Zero-bits in this parameter mean that the corresponding bits configured for the *dest\_address* parameter must be identical.

• One-bits in this parameter mean that the corresponding bits configured for the *dest\_address* parameter must be ignored.

### Ú

The mask must contain a contiguous set of one-bits from the least significant bit (LSB). Therefore, allowed masks are 0, 1, 3, 7, 15, 31, 63, 127, and 255. For example, acceptable wildcards are 0.0.0.3, 0.0.0.255, and 0.0.15.255. A wildcard of 0.0.7.15 is **not** acceptable since the one-bits are not contiguous. **Important**

### **eq dest\_port**

Specifies a single, specific destination TCP port number to be filtered.

*dest\_port* must be an integer from 0 through 65535.

### **gt dest\_port**

Specifies that all destination TCP port numbers greater than the one specified are to be filtered. *dest\_port* must be an integer from 0 through 65535.

### **lt dest\_port**

Specifies that all destination TCP port numbers less than the one specified are to be filtered. *dest\_port* must be an integer 0 through 65535.

### **neq dest\_port**

Specifies that all destination TCP port numbers not equal to the one specified are to be filtered.

*dest\_port* must be an integer 0 through 65535.

**Usage Guidelines** Use this command to define a rule that redirects packets to a different destination address. The TCP and UDP packet headers are modified with the new destination address and destination port.

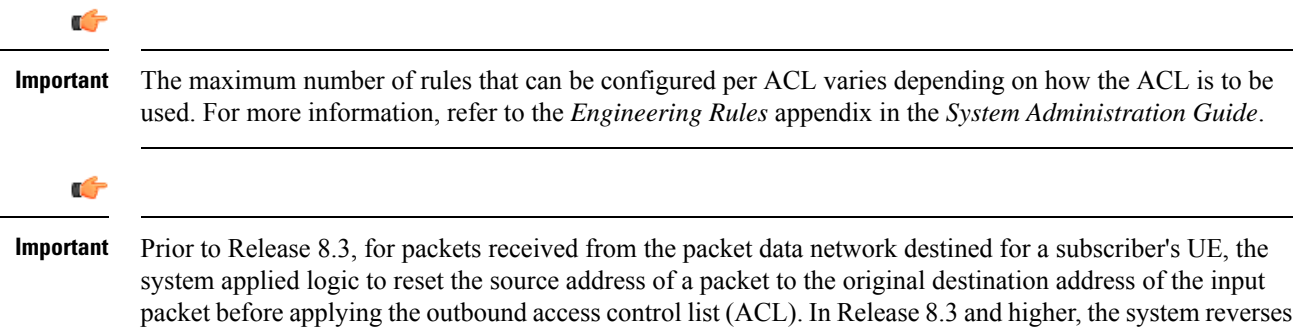

the order and applies the outbound ACL before resetting the source address. This change impacts all current

readdress server rules in inbound IPv4 ACLs.

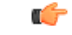

**Important**

After Release 8.3, for every readdress server rule in an inbound IPv4 ACL, you must add a permit rule to an outbound ACL that explicitly permits packets from the readdress rule's redirect address and port number. If the permit rule is omitted, the system will reject all packets destined for the subscriber's UE from the readdress rule's redirect address and port number.

### **Example**

The following command defines a rule that redirects packets to the server at 192.168.10.4, UDP packets coming from any host with a destination of any host are matched:

```
readdress server 192.168.10.4 udp any any
```
The following sets the insertion point before the rule defined above:

**before readdress server 192.168.10.4 udp any any**

The following command sets the insertion point after the first rule defined above:

**after readdress server 192.168.10.4 udp any any**

The following deletes the rule defined above:

**no readdress server 192.168.10.4 udp any any**

### **redirect context (by IP address masking)**

Redirects subscriber sessions based on the IP address mask sent by the source to the mobile node or the network.

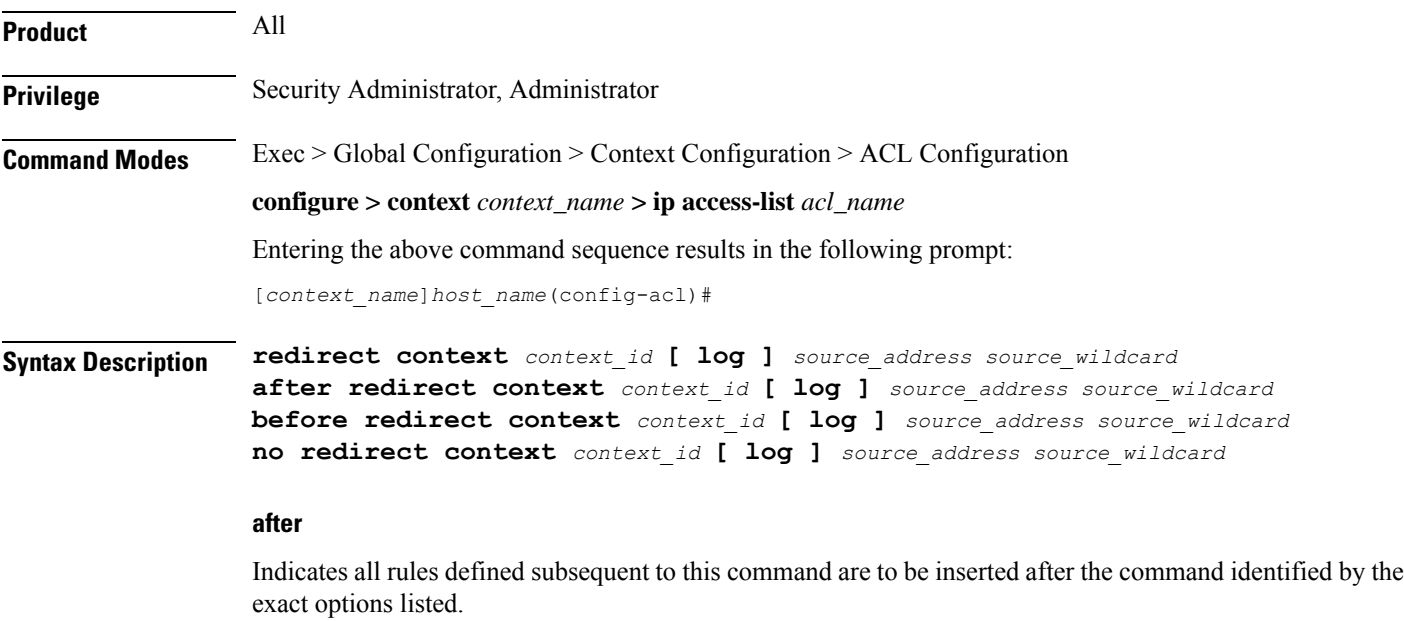

This moves the insertion point to be immediately after the rule which matches the exact options specified such that new rules will be added, in order, after the matching rule.

Ú

**Important** If the options specified do not exactly match an existing rule, the insertion point does not change.

### **before**

Indicates all rules defined subsequent to this command are to be inserted before the command identified by the exact options listed.

This moves the insertion point to be immediately before the rule which matches the exact options specified such that new rules will be added, in order, before the matching rule.

œ

**Important** If the options specified do not exactly match an existing rule, the insertion point does not change.

### **no**

Removes the rule which exactly matches the options specified.

### **context context\_id**

The context identification number of the context to which packets are redirected. At the executive mode prompt, use the **show context all** command to display context names and context IDs.

### **log**

Default: packets are not logged.

Indicates all packets which match the redirect are to be logged.

### **source\_address**

The IP address(es) from which the packet originated.

This option is used to filter all packets from a specific IP address or a group of IP addresses.

When specifying a group of addresses, the initial address is configured using this option. The range can then be configured using the *source\_wildcard* parameter.

### **source\_wildcard**

This option is used in conjunction with the *source\_address* option to specify a group of addresses for which packets are to be filtered.

The mask must be entered as a complement:

- Zero-bitsin this parameter mean that the corresponding bits configured for the *source\_address* parameter must be identical.
- One-bits in this parameter mean that the corresponding bits configured for the *source\_address* parameter must be ignored.

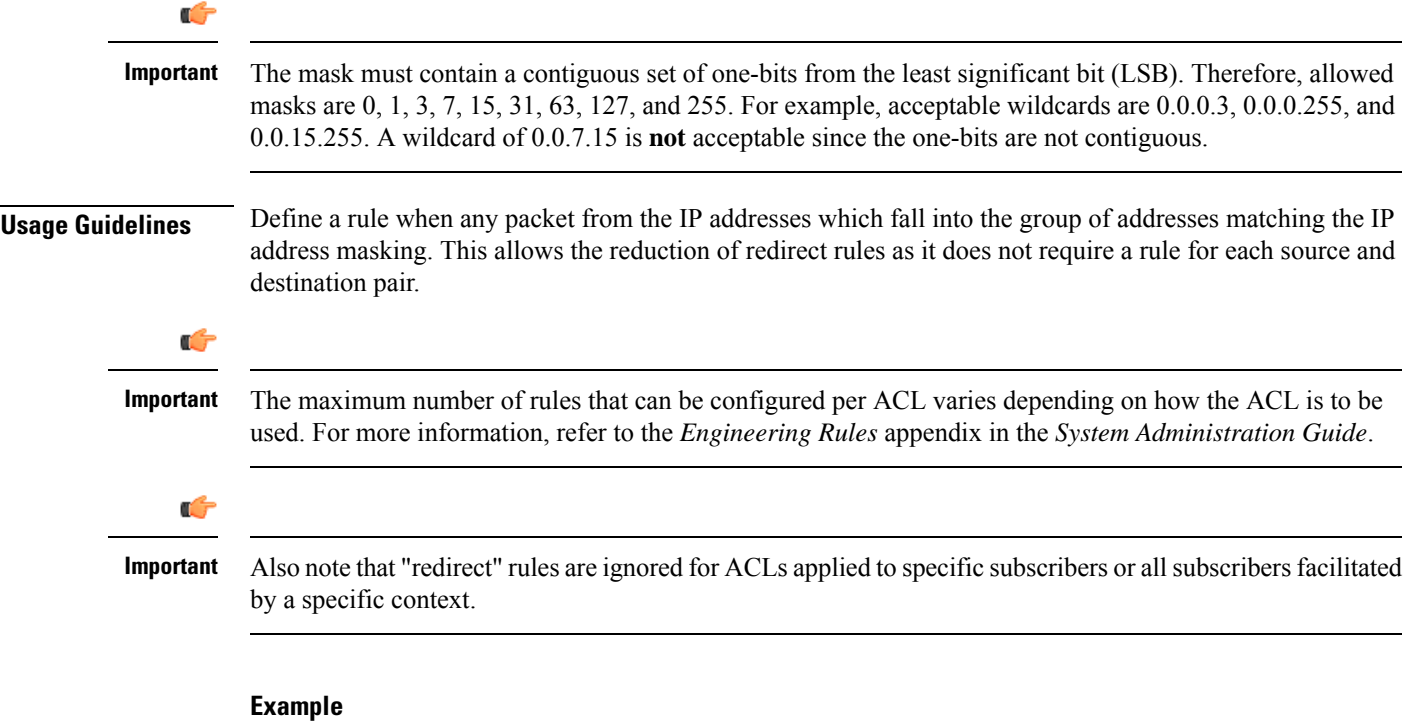

The following command defines a rule that redirects packets to the context with the context ID of 23 and the source IP and wildcard of 192.168.22.0 and 0.0.0.31:

**redirect context 23 198.162.22.0 0.0.0.31**

The following sets the insertion point before the rule defined above:

**before redirect context 23 198.162.22.0 0.0.0.31**

The following command sets the insertion point after the first rule defined above:

**after redirect context 23 198.162.22.0 0.0.0.31**

The following deletes the first rule defined above:

**no redirect context 23 198.162.22.0 0.0.0.31**

### **redirect context (any)**

Redirects subscriber sessions based on any packet received. This command is also used to set the access control list insertion point.

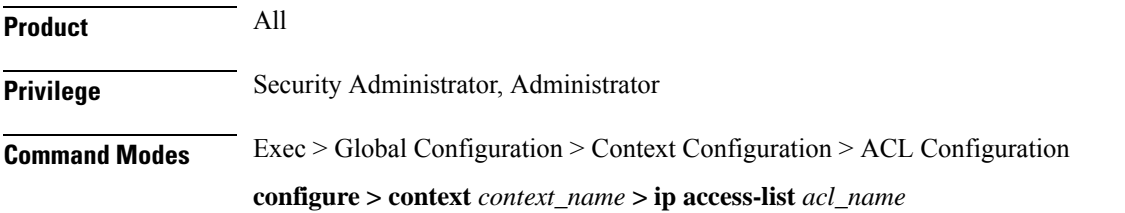

Entering the above command sequence results in the following prompt:

```
[context_name]host_name(config-acl)#
```

```
Syntax Description redirect context context_id [ log ] any
                after redirect context context_id [ log ] any
                before redirect context context_id [ log ] any
                no redirect context context_id [ log ] any
```
### **after**

Indicates all rules defined subsequent to this command are to be inserted after the command identified by the exact options listed.

This moves the insertion point to be immediately after the rule which matches the exact options specified such that new rules will be added, in order, after the matching rule.

### Ú

**Important** If the options specified do not exactly match an existing rule, the insertion point does not change.

### **before**

Indicates all rules defined subsequent to this command are to be inserted before the command identified by the exact options listed.

This moves the insertion point to be immediately before the rule which matches the exact options specified such that new rules will be added, in order, before the matching rule.

### Ú

**Important** If the options specified do not exactly match an existing rule, the insertion point does not change.

### **no**

Removes the rule which exactly matches the options specified.

### **context context\_id**

The context identification number of the context to which packets are redirected. At the executive mode prompt, use the **show context all** command to display context names and context IDs.

### **log**

Default: packets are not logged.

Indicates all packets which match the redirect are to be logged.

### **any**

Indicates all packets will match the redirect regardless of source and/or destination.

**Usage Guidelines** Define a catch all rule to place at the end of the list of rules to provide explicit handling of rules which do not fit any other criteria.

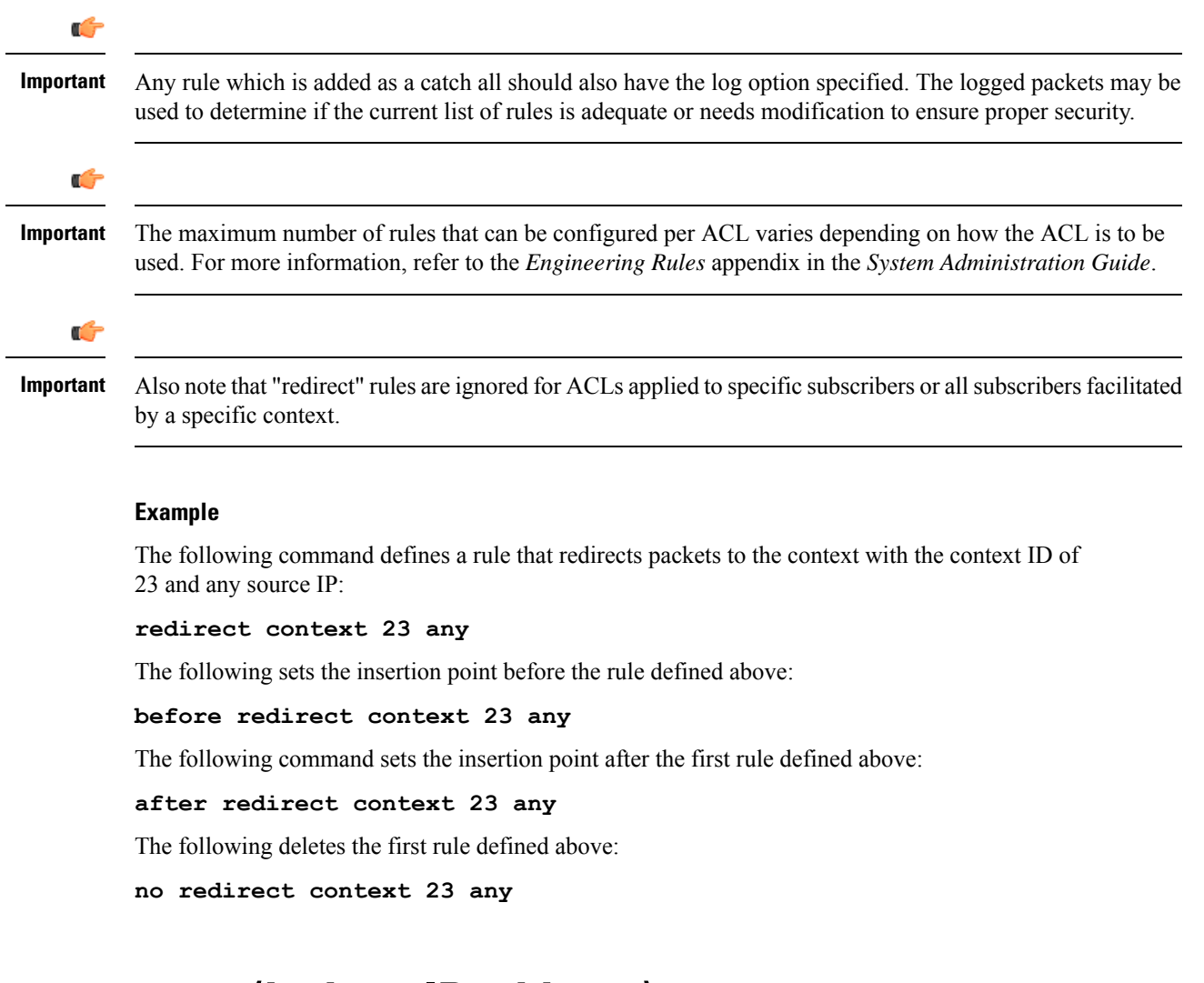

## **redirect context (by host IP address)**

Redirects subscriber sessions based on the targeted host IP address sent by the source to the mobile node or the network.

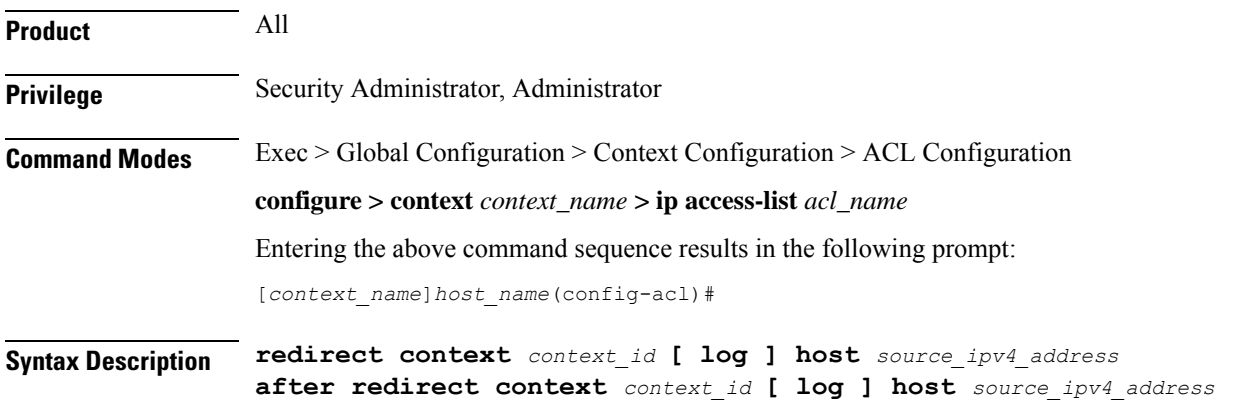

**before redirect context** *context\_id* **[ log ] host** *source\_ipv4\_address* **no redirect context** *context\_id* **[ log ] host** *source\_ipv4\_address*

#### **after**

Indicates all rules defined subsequent to this command are to be inserted after the command identified by the exact options listed.

This moves the insertion point to be immediately after the rule which matches the exact options specified such that new rules will be added, in order, after the matching rule.

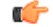

**Important** If the options specified do not exactly match an existing rule, the insertion point does not change.

### **before**

Indicates all rules defined subsequent to this command are to be inserted before the command identified by the exact options listed.

This moves the insertion point to be immediately before the rule which matches the exact options specified such that new rules will be added, in order, before the matching rule.

### Ú

**Important** If the options specified do not exactly match an existing rule, the insertion point does not change.

### **no**

Removes the rule which exactly matches the options specified.

### **context context\_id**

The context identification number of the context to which packets are redirected. At the executive mode prompt, use the **show context all** command to display context names and context IDs.

### **log**

Default: packets are not logged.

Indicates all packets which match the redirect are to be logged.

### **host**

Specifies that the rule applies to a specific host as determined by its IP address.

### **source\_ipv4\_address**

The IP address of the source host to filter against expressed in IPv4 dotted-decimal notation.

**Usage Guidelines** Define a rule when a very specific remote host is to be blocked. In simplified networks where the access controls need only block a few hosts, this command allows the rules to be very clear and concise.

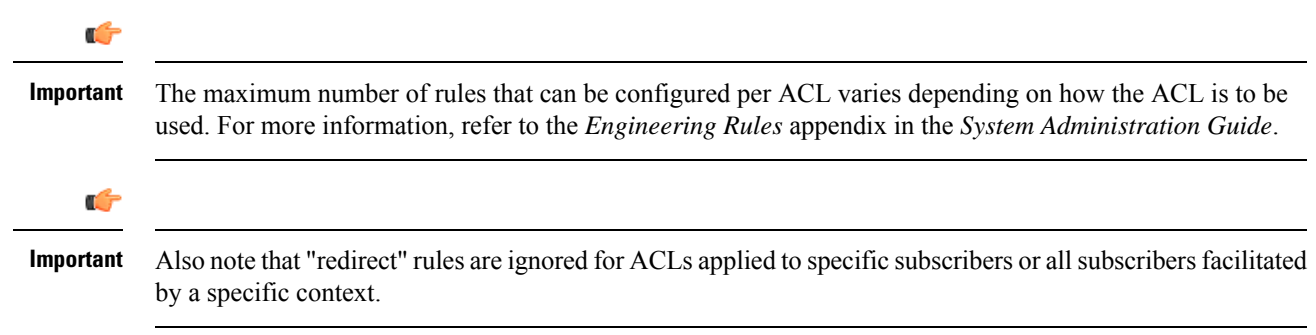

### **Example**

The following command defines a rule that redirects packets to the context with the context ID of 23 and a host IP address of 192.168.200.11:

**redirect context 23 host 192.168.200.11**

The following sets the insertion point before the rule defined above:

**before redirect context 23 host 192.168.200.11**

The following command sets the insertion point after first the rule defined above:

**after redirect context 23 host 192.168.200.11**

The following deletes the first rule defined above:

**no redirect context 23 host 192.168.200.11**

## **redirect context (by source ICMP packets)**

Redirects subscriber sessions based on the internet control message protocol packets sent by the source to the mobile node or the network.

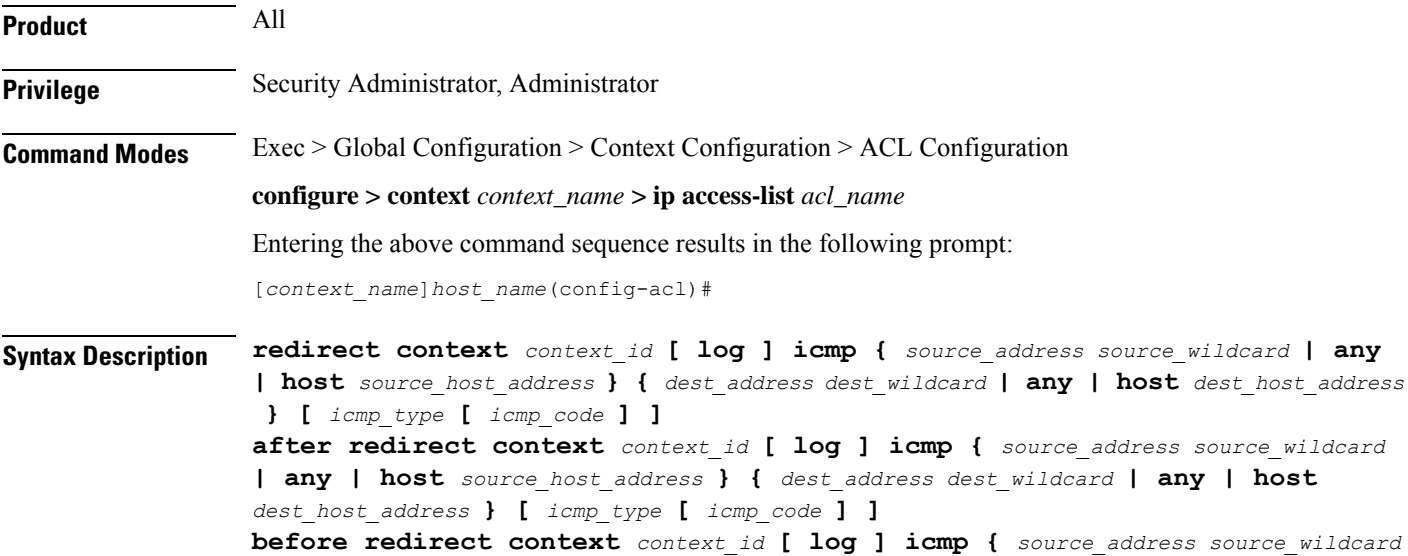

```
| any | host source_host_address } { dest_address dest_wildcard | any | host
dest_host_address } [ icmp_type [ icmp_code ] ]
no redirect context context_id [ log ] icmp { source_address source_wildcard |
any | host source_host_address } { dest_address dest_wildcard | any | host
dest_host_address } [ icmp_type [ icmp_code ] ]
```
### **after**

Indicates all rules defined subsequent to this command are to be inserted after the command identified by the exact options listed.

This moves the insertion point to be immediately after the rule which matches the exact options specified such that new rules will be added, in order, after the matching rule.

### Ú

**Important** If the options specified do not exactly match an existing rule, the insertion point does not change.

### **before**

Indicates all rules defined subsequent to this command are to be inserted before the command identified by the exact options listed.

This moves the insertion point to be immediately before the rule which matches the exact options specified such that new rules will be added, in order, before the matching rule.

```
Ú
```
**Important** If the options specified do not exactly match an existing rule, the insertion point does not change.

### **no**

Removes the rule which exactly matches the options specified.

### **context context\_id**

The context identification number of the context to which packets are redirected. At the executive mode prompt, use the **show context all** command to display context names and context IDs.

### **log**

Default: packets are not logged.

Indicates all packets which match the redirect are to be logged.

#### **source\_address**

The IP address(es) from which the packet originated.

This option is used to filter all packets from a specific IP address or a group of IP addresses.

When specifying a group of addresses, the initial address is configured using this option. The range can then be configured using the *source\_wildcard* parameter.

### **source\_wildcard**

This option is used in conjunction with the *source\_address* option to specify a group of addresses for which packets are to be filtered.

The mask must be entered as a complement:

- Zero-bitsin this parameter mean that the corresponding bits configured for the *source\_address* parameter must be identical.
- One-bits in this parameter mean that the corresponding bits configured for the *source\_address* parameter must be ignored.

```
Ú
```
The mask must contain a contiguous set of one-bits from the least significant bit (LSB). Therefore, allowed masks are 0, 1, 3, 7, 15, 31, 63, 127, and 255. For example, acceptable wildcards are 0.0.0.3, 0.0.0.255, and 0.0.15.255. A wildcard of 0.0.7.15 is **not** acceptable since the one-bits are not contiguous. **Important**

### **any**

Specifies that the rule applies to all packets.

### **host**

Specifies that the rule applies to a specific host as determined by its IP address.

### **source\_host\_address**

The IP address of the source host to filter against expressed in IPv4 dotted-decimal notation.

### **dest\_host\_address**

The IP address of the destination host to filter against expressed in IPv4 dotted-decimal notation.

### **dest\_address**

The IP address(es) to which the packet is to be sent.

This option is used to filter all packets to a specific IP address or a group of IP addresses.

When specifying a group of addresses, the initial address is configured using this parameter. The range can then be configured using the *dest\_wildcard* parameter.

### **dest\_wildcard**

This option is used in conjunction with the *dest\_address* option to specify a group of addresses for which packets are to be filtered.

The mask must be entered as a complement:

- Zero-bits in this parameter mean that the corresponding bits configured for the *dest\_address* parameter must be identical.
- One-bits in this parameter mean that the corresponding bits configured for the *dest\_address* parameter must be ignored.

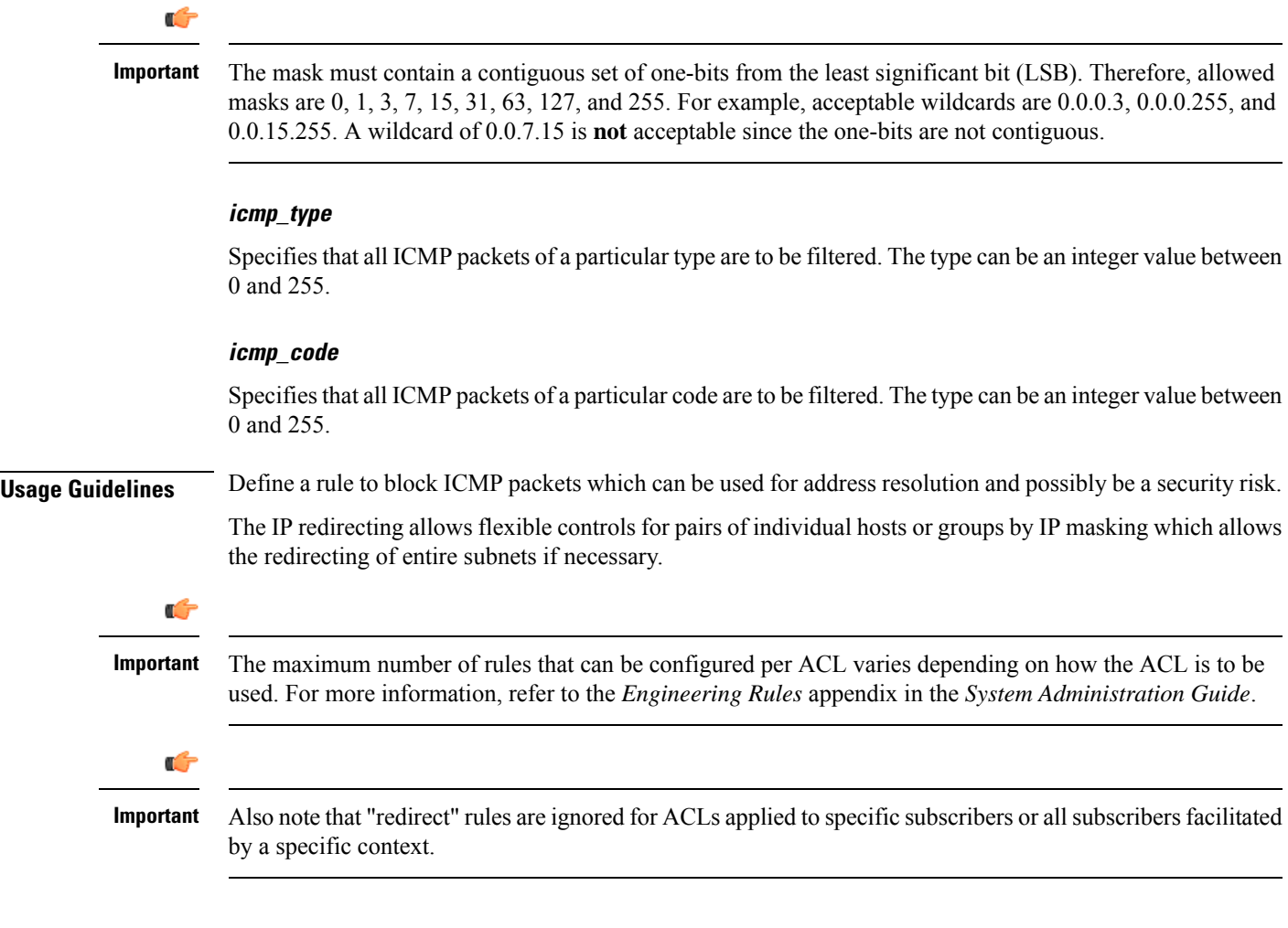

### **Example**

The following command defines a rule that redirects packets to the context with the context ID of 23, and ICMP packets coming from the host with the IP address 198.162.100.25:

**redirect context 23 icmp host 192.168.100.25**

The following sets the insertion point before the rule defined above:

**before redirect context 23 icmp host 192.168.100.25**

The following command sets the insertion point after the first rule defined above:

**after redirect context 23 icmp host 192.168.100.25**

The following deletes the first rule defined above:

**no redirect context 23 icmp host 192.168.100.25**

# **redirect context (by IP packets)**

Redirects subscriber sessions based on the internet protocol packets sent by the source to the mobile node or the network.

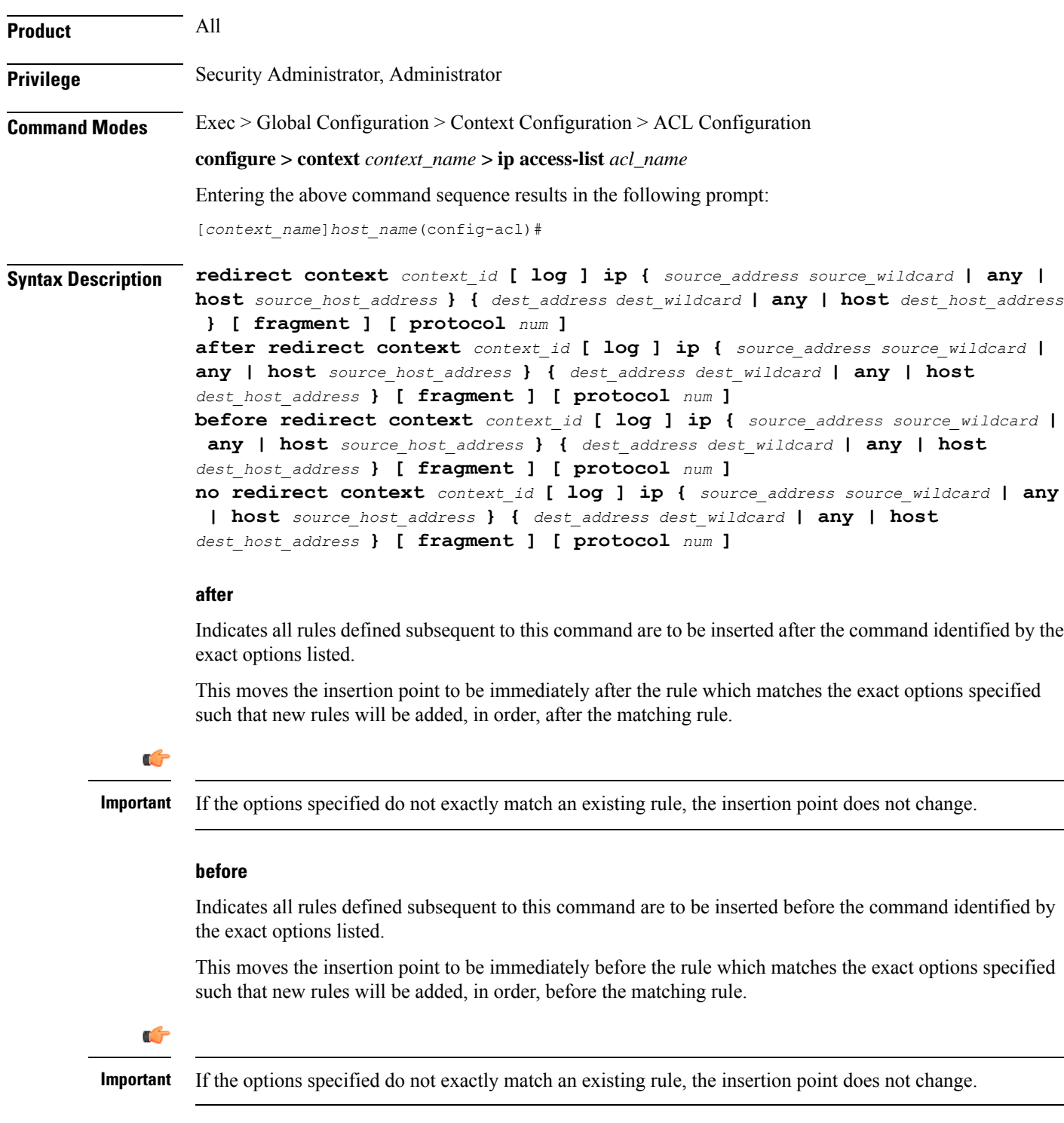

### **no**

Removes the rule which exactly matches the options specified.

### **context context\_id**

The context identification number of the context to which packets are redirected. At the executive mode prompt, use the **show context all** command to display context names and context IDs.

### **log**

Default: packets are not logged.

Indicates all packets which match the redirect are to be logged.

### **source\_address**

The IP address(es) from which the packet originated.

This option is used to filter all packets from a specific IP address or a group of IP addresses.

When specifying a group of addresses, the initial address is configured using this option. The range can then be configured using the *source\_wildcard* parameter.

### **source\_wildcard**

This option is used in conjunction with the *source\_address* option to specify a group of addresses for which packets are to be filtered.

The mask must be entered as a complement:

- Zero-bitsin this parameter mean that the corresponding bits configured for the *source\_address* parameter must be identical.
- One-bits in this parameter mean that the corresponding bits configured for the *source\_address* parameter must be ignored.

### Ú

**Important**

The mask must contain a contiguous set of one-bits from the least significant bit (LSB). Therefore, allowed masks are 0, 1, 3, 7, 15, 31, 63, 127, and 255. For example, acceptable wildcards are 0.0.0.3, 0.0.0.255, and 0.0.15.255. A wildcard of 0.0.7.15 is **not** acceptable since the one-bits are not contiguous.

### **any**

Specifies that the rule applies to all packets.

### **host**

Specifies that the rule applies to a specific host as determined by its IP address.

### **source\_host\_address**

The IP address of the source host to filter against expressed in IPv4 dotted-decimal notation.

### **dest\_host\_address**

The IP address of the destination host to filter against expressed in IPv4 dotted-decimal notation.

### **dest\_address**

The IP address(es) to which the packet is to be sent.

This option is used to filter all packets to a specific IP address or a group of IP addresses.

When specifying a group of addresses, the initial address is configured using this parameter. The range can then be configured using the *dest\_wildcard* parameter.

### **dest\_wildcard**

This option is used in conjunction with the *dest\_address* option to specify a group of addresses for which packets are to be filtered.

The mask must be entered as a complement:

- Zero-bits in this parameter mean that the corresponding bits configured for the *dest\_address* parameter must be identical.
- One-bits in this parameter mean that the corresponding bits configured for the *dest\_address* parameter must be ignored.

œ

**Important**

The mask must contain a contiguous set of one-bits from the least significant bit (LSB). Therefore, allowed masks are 0, 1, 3, 7, 15, 31, 63, 127, and 255. For example, acceptable wildcards are 0.0.0.3, 0.0.0.255, and 0.0.15.255. A wildcard of 0.0.7.15 is **not** acceptable since the one-bits are not contiguous.

### **fragment**

Indicates packet redirection is to be applied to IP packet fragments only.

### **protocol num**

Indicates that the packet filtering is to be applied to a specific protocol number.

*num* can be an integer ranging from 0 to 255.

**Usage Guidelines** Block IP packets when the source and destination are of interest.

Ú

The maximum number of rules that can be configured per ACL varies depending on how the ACL is to be used. For more information, refer to the *Engineering Rules* appendix in the *System Administration Guide*. **Important**

Ú

Also note that "redirect" rules are ignored for ACLs applied to specific subscribers or all subscribers facilitated by a specific context. **Important**

### **Example**

The following command defines a rule that redirects packets to the context with the context ID of 23, and IP packets coming from the host with the IP address 198.162.100.25, and fragmented packets for any destination are matched:

**redirect context 23 ip host 198.162.100.25 any fragment**

The following sets the insertion point before the rule defined above:

**before redirect context 23 ip host 198.162.100.25 any fragment**

The following command sets the insertion point after the first rule defined above:

**after redirect context 23 ip host 198.162.100.25 any fragment**

The following deletes the first rule defined above:

**no redirect context 23 ip host 198.162.100.25 any fragment**

### **redirect context (by TCP/UDP packets)**

Redirects subscriber sessions based on the transmission control protocol/user datagram protocol packets sent by the source to the mobile node or the network.

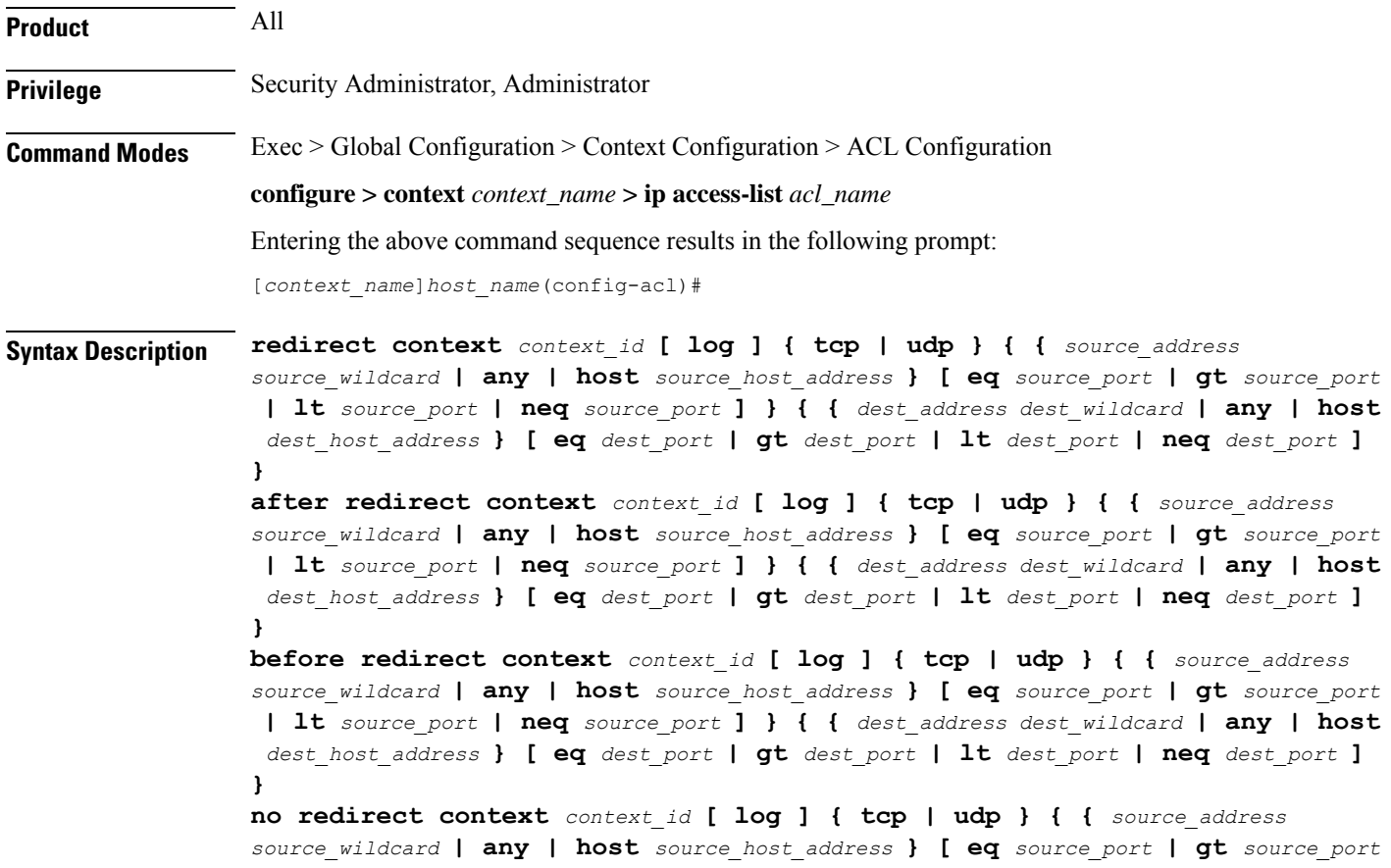

**| lt** *source\_port* **| neq** *source\_port* **] } { {** *dest\_address dest\_wildcard* **| any | host** *dest\_host\_address* **} [ eq** *dest\_port* **| gt** *dest\_port* **| lt** *dest\_port* **| neq** *dest\_port* **] }**

### **after**

Indicates all rules defined subsequent to this command are to be inserted after the command identified by the exact options listed.

This moves the insertion point to be immediately after the rule which matches the exact options specified such that new rules will be added, in order, after the matching rule.

```
Ú
```
**Important** If the options specified do not exactly match an existing rule, the insertion point does not change.

### **before**

Indicates all rules defined subsequent to this command are to be inserted before the command identified by the exact options listed.

This moves the insertion point to be immediately before the rule which matches the exact options specified such that new rules will be added, in order, before the matching rule.

Œ

**Important** If the options specified do not exactly match an existing rule, the insertion point does not change.

### **no**

Removes the rule which exactly matches the options specified.

### **context context\_id**

The context identification number of the context to which packets are redirected. At the executive mode prompt, use the **show context all** command to display context names and context IDs.

### **log**

Default: packets are not logged.

Indicates all packets which match the redirect are to be logged.

### **tcp | udp**

Specifies the redirect is to be applied to IP based transmission control protocol or the user datagram protocol.

- **tcp**: Redirect applies to TPC packets.
- **udp**: Redirect applies to UDP packets.

### **source\_address**

The IP address(es) from which the packet originated.

This option is used to filter all packets from a specific IP address or a group of IP addresses.

When specifying a group of addresses, the initial address is configured using this option. The range can then be configured using the *source\_wildcard* parameter.

### **source\_wildcard**

This option is used in conjunction with the *source\_address* option to specify a group of addresses for which packets are to be filtered.

The mask must be entered as a complement:

- Zero-bitsin this parameter mean that the corresponding bits configured for the *source\_address* parameter must be identical.
- One-bits in this parameter mean that the corresponding bits configured for the *source\_address* parameter must be ignored.

### Ú

**Important**

The mask must contain a contiguous set of one-bits from the least significant bit (LSB). Therefore, allowed masks are 0, 1, 3, 7, 15, 31, 63, 127, and 255. For example, acceptable wildcards are 0.0.0.3, 0.0.0.255, and 0.0.15.255. A wildcard of 0.0.7.15 is **not** acceptable since the one-bits are not contiguous.

### **any**

Specifies that the rule applies to all packets.

### **host**

Specifies that the rule applies to a specific host as determined by its IP address.

### **source\_host\_address**

The IP address of the source host to filter against expressed in IPv4 dotted-decimal notation.

### **dest\_host\_address**

The IP address of the destination host to filter against expressed in IPv4 dotted-decimal notation.

### **eq source\_port**

Specifies a single, specific source TCP port number to be filtered. *source\_port* must be configured to an integer value from 0 to 65535.

### **gt source\_port**

Specifies that all source TCP port numbers greater than the one specified are to be filtered. *source\_port* must be an integer from 0 through 65535.

### **lt source\_port**

Specifies that all source TCP port numbers less than the one specified are to be filtered.

*source\_port* must be an integer from 0 through 65535.

### **neq source\_port**

Specifies that all source TCP port numbers not equal to the one specified are to be filtered.

*source\_port* must be an integer from 0 through 65535.

### **dest\_address**

The IP address(es) to which the packet is to be sent.

This option is used to filter all packets to a specific IP address or a group of IP addresses.

When specifying a group of addresses, the initial address is configured using this parameter. The range can then be configured using the *dest\_wildcard* parameter.

### **dest\_wildcard**

This option is used in conjunction with the *dest\_address* option to specify a group of addresses for which packets are to be filtered.

The mask must be entered as a complement:

- Zero-bits in this parameter mean that the corresponding bits configured for the *dest\_address* parameter must be identical.
- One-bits in this parameter mean that the corresponding bits configured for the *dest\_address* parameter must be ignored.

Ú

The mask must contain a contiguous set of one-bits from the least significant bit (LSB). Therefore, allowed masks are 0, 1, 3, 7, 15, 31, 63, 127, and 255. For example, acceptable wildcards are 0.0.0.3, 0.0.0.255, and 0.0.15.255. A wildcard of 0.0.7.15 is **not** acceptable since the one-bits are not contiguous. **Important**

### **eq dest\_port**

Specifies a single, specific destination TCP port number to be filtered.

*dest\_port* must be an integer from 0 through 65535.

### **gt dest\_port**

Specifies that all destination TCP port numbers greater than the one specified are to be filtered.

*dest\_port* must be an integer from 0 through 65535.

### **lt dest\_port**

Specifies that all destination TCP port numbers less than the one specified are to be filtered. *dest\_port* must be an integer from 0 through 65535.

### **neq dest\_port**

Specifies that all destination TCP port numbers not equal to the one specified are to be filtered.

*dest\_port* must be an integer from 0 through 65535. **Usage Guidelines** Block IP packets when the source and destination are of interest but for only a limited set of ports. Ú **Important** The maximum number of rules that can be configured per ACL varies depending on how the ACL is to be used. For more information, refer to the *Engineering Rules* appendix in the *System Administration Guide*. Ú **Important** Also note that "redirect" rules are ignored for ACLs applied to specific subscribers or all subscribers facilitated by a specific context. **Example** The following command defines a rule that redirects packets to the context with the context ID of 23, and UDP packets coming from any host are matched: **redirect context 23 udp any** The following sets the insertion point before the rule defined above: **before redirect context 23 udp any** The following command sets the insertion point after the first rule defined above: **after redirect context 23 udp any** The following deletes the rule defined above: **no redirect context 23 udp any**

## **redirect css delivery-sequence**

This is a restricted command. In 9.0 and later releases, this command is obsoleted.

## **redirect css service (any)**

Redirects subscriber sessions based on any packet received (Content Service Steering). This command is also used to set the access control list insertion point.

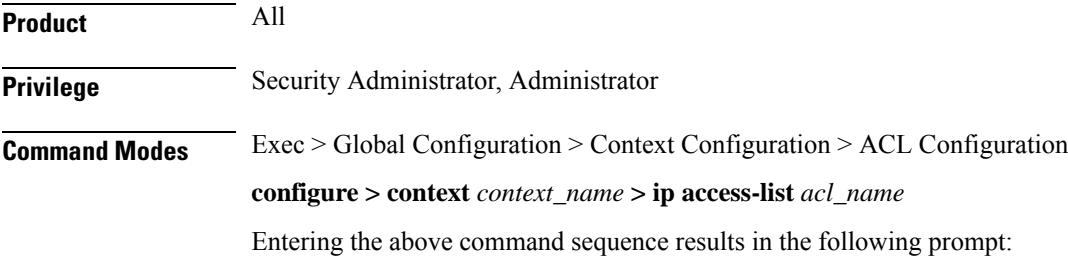

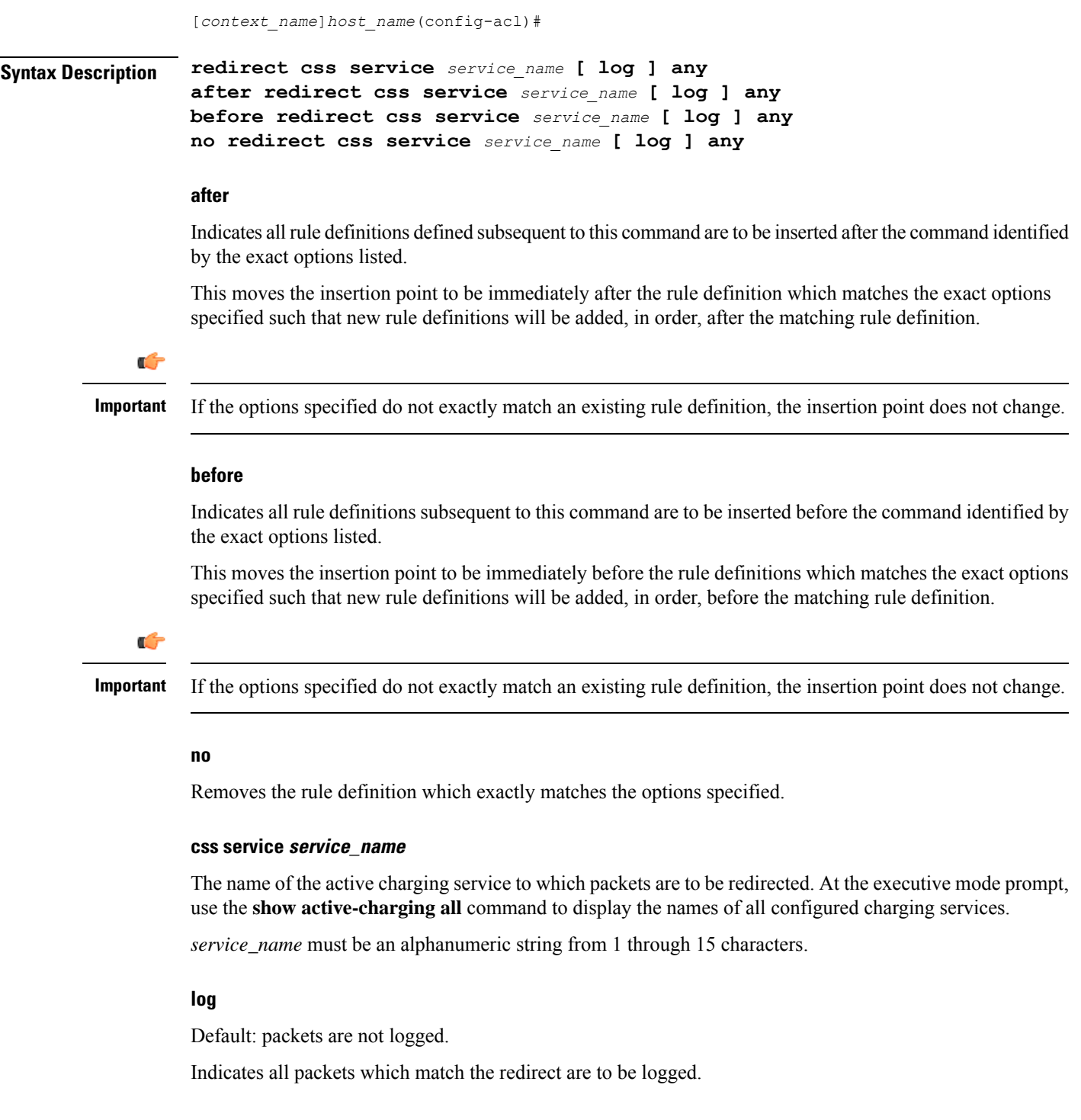

### **any**

Indicates all packets will match the redirect regardless of source and/or destination.

**Usage Guidelines** Define a catch all rule definitions to place at the end of the list of rule definitions to provide explicit handling of rule definitions which do not fit any other criteria.

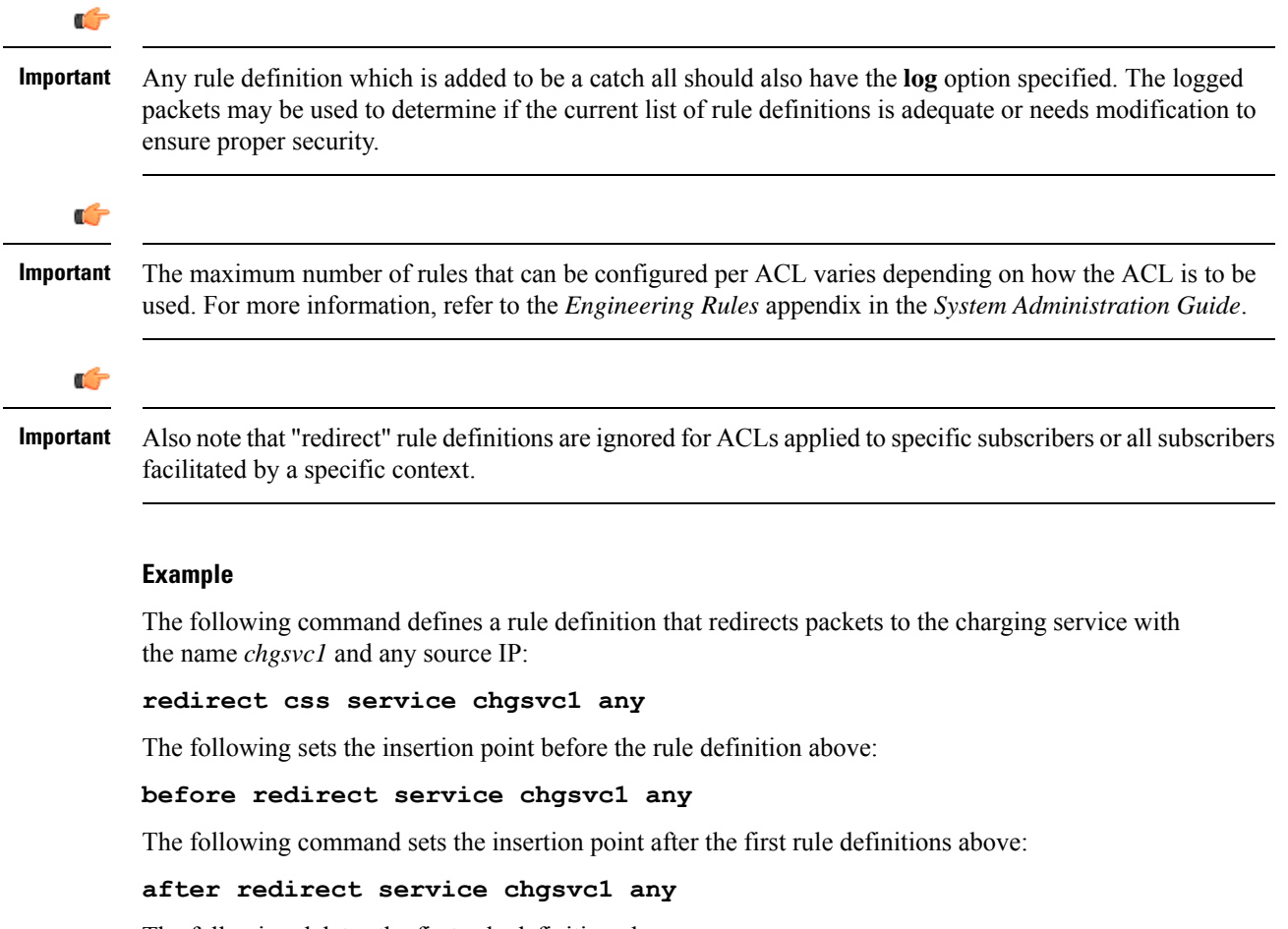

The following deletes the first rule definition above:

```
no redirect service chgsvc1 any
```
## **redirect css service (by host IP address)**

Redirecst subscriber sessions based on the targeted host IP address sent by the source to the mobile node or the network (Content Service Steering).

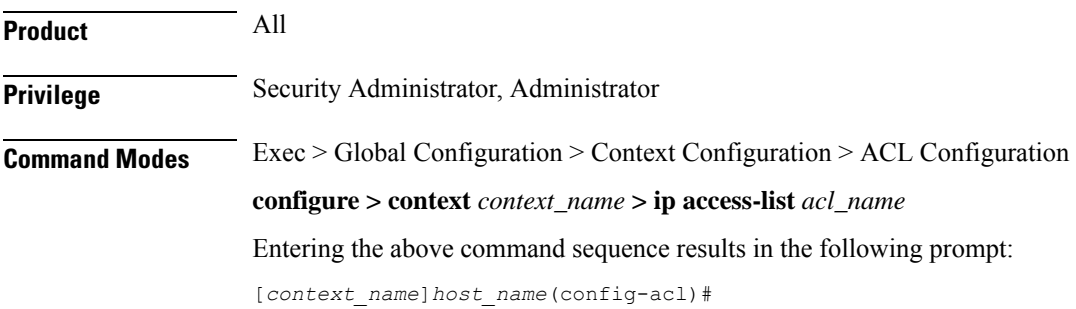

**Syntax Description redirect css service** *service\_name* **[ log ] host** *source\_host\_address* **after redirect css service** *service\_name* **[ log ] host** *source\_host\_address* **before redirect css service** *service\_name* **[ log ] host** *source\_host\_address* **no redirect css service** *service\_name* **[ log ] host** *source\_host\_address* **after** Indicates all rule definitions subsequent to this command are to be inserted after the command identified by the exact options listed. This moves the insertion point to be immediately after the rule definition which matches the exact options specified such that new rule definitions will be added, in order, after the matching rule definition. Ú **Important** If the options specified do not exactly match an existing rule definition, the insertion point does not change. **before** Indicates all rule definitions subsequent to this command are to be inserted before the command identified by the exact options listed. This moves the insertion point to be immediately before the rule definition which matches the exact options specified such that new rule definitions will be added, in order, before the matching rule definition. Ú **Important** If the options specified do not exactly match an existing rule definition, the insertion point does not change. **no** Removes the rule definition which exactly matches the options specified. **css service service\_name** The name of the active charging service to which packets are to be redirected. At the executive mode prompt, use the **show active-charging service all** command to display the names of all configured charging services. *service\_name* must be an alphanumeric string from 1 through 15 characters. **log** Default: packets are not logged.

Indicates all packets which match the redirect are to be logged.

### **host**

Specifies that the rule definition applies to a specific host as determined by its IP address.

### **source\_host\_address**

The IP address of the source host to filter against expressed in IPv4 dotted-decimal notation.

### access controls need only block a few hosts, this command allows the rule definitions to be very clear and concise. Ú **Important** The maximum number of rules that can be configured per ACL varies depending on how the ACL is to be used. For more information, refer to the *Engineering Rules* appendix in the *System Administration Guide*. Ú **Important** Also note that "redirect" rule definitions are ignored for ACLs applied to specific subscribers or all subscribers facilitated by a specific context. **Example** The following command defines a rule definition that redirects packets to the charging service with the name *chgsvc1* and a host IP address of *192.168.200.11*: **redirect css service chgsvc1 host 192.168.200.11** The following sets the insertion point before the rule definition above:

**Usage Guidelines** Define a rule definition when a very specific remote host is to be blocked. In simplified networks where the

**before redirect css service chgsvc1 host 192.168.200.11**

The following command sets the insertion point after the first rule definition above:

**after redirect css service chgsvc1 host 192.168.200.11**

The following deletes the first rule definition above:

**no redirect css service chgsvc1 host 192.168.200.11**

### **redirect css service (by ICMP packets)**

Redirects subscriber sessions based on the internet control message protocol packets sent by the source to the mobile node or the network (Content Service Steering).

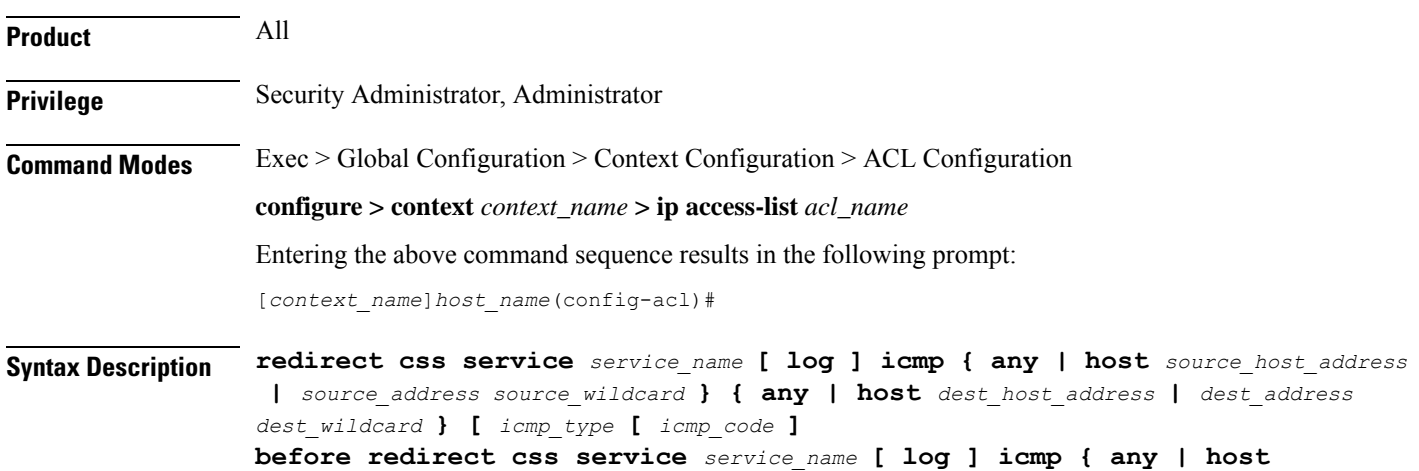
```
source_host_address | source_address source_wildcard } { any | host dest_host_address
| dest_address dest_wildcard } [ icmp_type [ icmp_code ]
after redirect css service service_name [ log ] icmp { any | host
source_host_address | source_address source_wildcard } { any | host dest_host_address
| dest_address dest_wildcard } [ icmp_type [ icmp_code ]
no redirect css service service_name [ log ] icmp { any | host
source_host_address | source_address source_wildcard } { any | host dest_host_address
| dest_address dest_wildcard } [ icmp_type [ icmp_code ]
```
### **after**

Indicates all rule definitions subsequent to this command are to be inserted after the command identified by the exact options listed.

This moves the insertion point to be immediately after the rule definition which matches the exact options specified such that new rule definitions will be added, in order, after the matching rule definition.

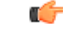

**Important** If the options specified do not exactly match an existing rule definition, the insertion point does not change.

### **before**

Indicates all rule definitions subsequent to this command are to be inserted before the command identified by the exact options listed.

This moves the insertion point to be immediately before the rule definition which matches the exact options specified such that new rule definitions will be added, in order, before the matching rule definition.

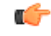

**Important** If the options specified do not exactly match an existing rule definition, the insertion point does not change.

### **no**

Removes the rule definition which exactly matches the options specified.

### **css service service\_name**

The name of the active charging service to which packets are to be redirected. At the executive mode prompt, use the **show active-charging service all** command to display the names of all configured charging services.

*service\_name* must be an alphanumeric string from 1 through 15 characters.

### **log**

Default: packets are not logged.

Indicates all packets which match the redirect are to be logged.

### **source\_address**

The IP address(es) from which the packet originated.

This option is used to filter all packets from a specific IP address or a group of IP addresses.

When specifying a group of addresses, the initial address is configured using this option. The range can then be configured using the *source\_wildcard* parameter.

### **source\_wildcard**

This option is used in conjunction with the *source\_address* option to specify a group of addresses for which packets are to be filtered.

The mask must be entered as a complement:

- Zero-bitsin this parameter mean that the corresponding bits configured for the *source\_address* parameter must be identical.
- One-bits in this parameter mean that the corresponding bits configured for the *source\_address* parameter must be ignored.

### œ

**Important**

The mask must contain a contiguous set of one-bits from the least significant bit (LSB). Therefore, allowed masks are 0, 1, 3, 7, 15, 31, 63, 127, and 255. For example, acceptable wildcards are 0.0.0.3, 0.0.0.255, and 0.0.15.255. A wildcard of 0.0.7.15 is **not** acceptable since the one-bits are not contiguous.

### **any**

Specifies that the rule definition applies to all packets.

### **host**

Specifies that the rule definition applies to a specific host as determined by its IP address.

#### **source\_host\_address**

The IP address of the source host to filter against expressed in IPv4 dotted-decimal notation.

### **dest\_host\_address**

The IP address of the destination host to filter against expressed in IPv4 dotted-decimal notation.

### **dest\_address**

The IP address(es) to which the packet is to be sent.

This option is used to filter all packets to a specific IP address or a group of IP addresses.

When specifying a group of addresses, the initial address is configured using this parameter. The range can then be configured using the *dest\_wildcard* parameter.

### **dest\_wildcard**

This option is used in conjunction with the *dest\_address* option to specify a group of addresses for which packets are to be filtered.

The mask must be entered as a complement:

• Zero-bits in this parameter mean that the corresponding bits configured for the *dest\_address* parameter must be identical.

• One-bits in this parameter mean that the corresponding bits configured for the *dest\_address* parameter must be ignored.

```
œ
```
The mask must contain a contiguous set of one-bits from the least significant bit (LSB). Therefore, allowed masks are 0, 1, 3, 7, 15, 31, 63, 127, and 255. For example, acceptable wildcards are 0.0.0.3, 0.0.0.255, and 0.0.15.255. A wildcard of 0.0.7.15 is **not** acceptable since the one-bits are not contiguous. **Important**

### **icmp\_type**

Specifies that all ICMP packets of a particular type are to be filtered. The type can be an integer value between 0 and 255.

### **icmp\_code**

Specifies that all ICMP packets of a particular code are to be filtered. The type can be an integer value between 0 and 255.

**Usage Guidelines** Define a rule definition to block ICMP packets which can be used for address resolution and possibly be a security risk.

> The IP redirecting allows flexible controls for pairs of individual hosts or groups by IP masking which allows the redirecting of entire subnets if necessary.

```
Ú
```
The maximum number of rules that can be configured per ACL varies depending on how the ACL is to be used. For more information, refer to the *Engineering Rules* appendix in the *System Administration Guide*. **Important**

Ú

Also note that "redirect" rule definitions are ignored for ACLs applied to specific subscribers or all subscribers facilitated by a specific context. **Important**

### **Example**

The following command defines a rule definition that redirects packets to the charging service named *chgsvc1*, and ICMP packets coming from the host with the IP address *198.162.100.25*:

**redirect css service chgsvc1 icmp host 192.168.200.11**

The following sets the insertion point before the rule definition above:

**before redirect css service chgsvc1 icmp host 192.168.200.11**

The following command sets the insertion point after the first rule definition above:

**after redirect css service chgsvc1 icmp host 192.168.200.11**

The following deletes the first rule definition above:

**no redirect css service chgsvc1 icmp host 192.168.200.11**

### **redirect css service (by IP packets)**

Redirects subscriber sessions based on the internet protocol packets sent by the source to the mobile node or the network (Content Service Steering).

**Product** All **Privilege** Security Administrator, Administrator **Command Modes** Exec > Global Configuration > Context Configuration > ACL Configuration **configure > context** *context\_name* **> ip access-list** *acl\_name* Entering the above command sequence results in the following prompt: [*context\_name*]*host\_name*(config-acl)# **Syntax Description redirect css service** *service\_name* **[ log ] ip { any | host** *source\_host\_address* **|** *source\_address source\_wildcard* **} { any | host** *dest\_host\_address* **|** *dest\_address dest\_wildcard* **} [ fragment ] after redirect css service** *service\_name* **[ log ] ip { any | host** *source\_host\_address* **|** *source\_address source\_wildcard* **} { any | host** *dest\_host\_address* **|** *dest\_address dest\_wildcard* **} [ fragment ] before redirect css service** *service\_name* **[ log ] ip { any | host** *source\_host\_address* **|** *source\_address source\_wildcard* **} { any | host** *dest\_host\_address* **|** *dest\_address dest\_wildcard* **} [ fragment ] no redirect css service** *service\_name* **[ log ] ip { any | host** *source\_host\_address* **|** *source\_address source\_wildcard* **} { any | host** *dest\_host\_address* **|** *dest\_address dest\_wildcard* **} [ fragment ] after** Indicates all rule definitions subsequent to this command are to be inserted after the command identified by the exact options listed. This moves the insertion point to be immediately after the rule definition which matches the exact options specified such that new rule definitions will be added, in order, after the matching rule definition. Ú **Important** If the options specified do not exactly match an existing rule definition, the insertion point does not change. **before** Indicates all rule definitions defined subsequent to this command are to be inserted before the command identified by the exact options listed. This moves the insertion point to be immediately before the rule definition which matches the exact options specified such that new rule definitions will be added, in order, before the matching rule definition. Ú **Important** If the options specified do not exactly match an existing rule definition, the insertion point does not change.

### **no**

Removes the rule definition that exactly matches the options specified.

### **css service service\_name**

The name of the active charging service to which packets are to be redirected. At the executive mode prompt, use the **show active-charging service all** command to display the names of all configured charging services.

*service\_name* must be an alphanumeric string from 1 through 15 characters.

### **log**

Default: packets are not logged.

Indicates all packets which match the redirect are to be logged.

### **source\_address**

The IP address(es) from which the packet originated.

This option is used to filter all packets from a specific IP address or a group of IP addresses.

When specifying a group of addresses, the initial address is configured using this option. The range can then be configured using the *source\_wildcard* parameter.

### **source\_wildcard**

This option is used in conjunction with the *source\_address* option to specify a group of addresses for which packets are to be filtered.

The mask must be entered as a complement:

- Zero-bitsin this parameter mean that the corresponding bits configured for the *source\_address* parameter must be identical.
- One-bits in this parameter mean that the corresponding bits configured for the *source\_address* parameter must be ignored.

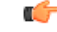

The mask must contain a contiguous set of one-bits from the least significant bit (LSB). Therefore, allowed masks are 0, 1, 3, 7, 15, 31, 63, 127, and 255. For example, acceptable wildcards are 0.0.0.3, 0.0.0.255, and 0.0.15.255. A wildcard of 0.0.7.15 is **not** acceptable since the one-bits are not contiguous. **Important**

### **any**

Specifies that the rule definition applies to all packets.

### **host**

Specifies that the rule definition applies to a specific host as determined by its IP address.

### **source\_host\_address**

The IP address of the source host to filter against expressed in IPv4 dotted-decimal notation.

### **dest\_host\_address**

The IP address of the destination host to filter against expressed in IPv4 dotted-decimal notation.

### **dest\_address**

The IP address(es) to which the packet is to be sent.

This option is used to filter all packets to a specific IP address or a group of IP addresses.

When specifying a group of addresses, the initial address is configured using this parameter. The range can then be configured using the *dest\_wildcard* parameter.

### **dest\_wildcard**

This option is used in conjunction with the *dest\_address* option to specify a group of addresses for which packets are to be filtered.

The mask must be entered as a complement:

- Zero-bits in this parameter mean that the corresponding bits configured for the *dest\_address* parameter must be identical.
- One-bits in this parameter mean that the corresponding bits configured for the *dest\_address* parameter must be ignored.

### œ

**Important**

The mask must contain a contiguous set of one-bits from the least significant bit (LSB). Therefore, allowed masks are 0, 1, 3, 7, 15, 31, 63, 127, and 255. For example, acceptable wildcards are 0.0.0.3, 0.0.0.255, and 0.0.15.255. A wildcard of 0.0.7.15 is **not** acceptable since the one-bits are not contiguous.

### **fragment**

Indicates packet redirection is to be applied to IP packet fragments only.

**Usage Guidelines** Block IP packets when the source and destination are of interest.

### œ

The maximum number of rules that can be configured per ACL varies depending on how the ACL is to be used. For more information, refer to the *Engineering Rules* appendix in the *System Administration Guide*. **Important**

### Ú

Also note that "redirect" rule definitions are ignored for ACLs applied to specific subscribers or all subscribers facilitated by a specific context. **Important**

### **Example**

The following command defines a rule definition that redirects packets to the charging service named *chgsvc1*, and IP packets coming from the host with the IP address *198.162.100.25*, and fragmented packets for any destination are matched:

**redirect css service chgsvc1 ip host 192.168.100.25 any fragment**

The following sets the insertion point before the rule definition above:

**before redirect css service chgsvc1 ip host 192.168.100.25 any fragment** The following command sets the insertion point after the first rule definition above:

**after redirect css service chgsvc1 ip host 192.168.100.25 any fragment** The following deletes the first rule definition above:

**no redirect css service chgsvc1 ip host 192.168.100.25 any fragment**

## **redirect css service (by source IP address masking)**

Redirects subscriber sessions based on the IP address mask sent by the source to the mobile node or the network (Content Service Steering).

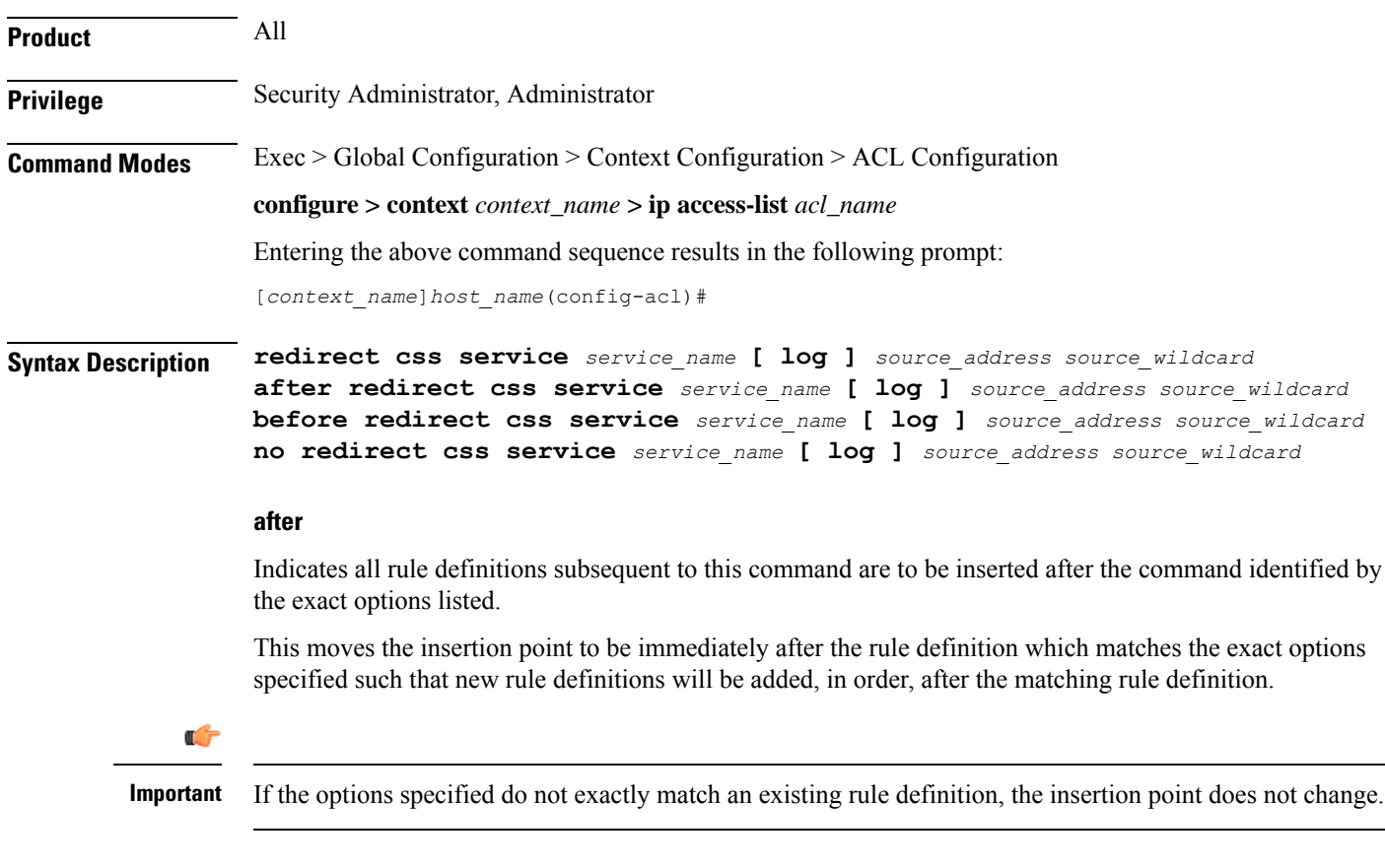

### **before**

Indicates all rule definitions subsequent to this command are to be inserted before the command identified by the exact options listed.

This moves the insertion point to be immediately before the rule definition which matches the exact options specified such that new rule definitions will be added, in order, before the matching rule definition.

### Ú

**Important** If the options specified do not exactly match an existing rule definition, the insertion point does not change.

### **no**

Removes the rule definition which exactly matches the options specified.

### **css service service\_name**

The name of the active charging service to which packets are to be redirected. At the executive mode prompt, use the **show active-charging service all** command to display the names of all configured charging services.

*service\_name* must be an alphanumeric string from 1 through 15 characters.

### **log**

Default: packets are not logged.

Indicates all packets which match the filter are to be logged.

### **source\_address**

The IP address(es) from which the packet originated.

This option is used to filter all packets from a specific IP address or a group of IP addresses.

When specifying a group of addresses, the initial address is configured using this option. The range can then be configured using the *source\_wildcard* parameter.

### **source\_wildcard**

This option is used in conjunction with the *source\_address* option to specify a group of addresses for which packets are to be filtered.

The mask must be entered as a complement:

- Zero-bitsin this parameter mean that the corresponding bits configured for the *source\_address* parameter must be identical.
- One-bits in this parameter mean that the corresponding bits configured for the *source\_address* parameter must be ignored.

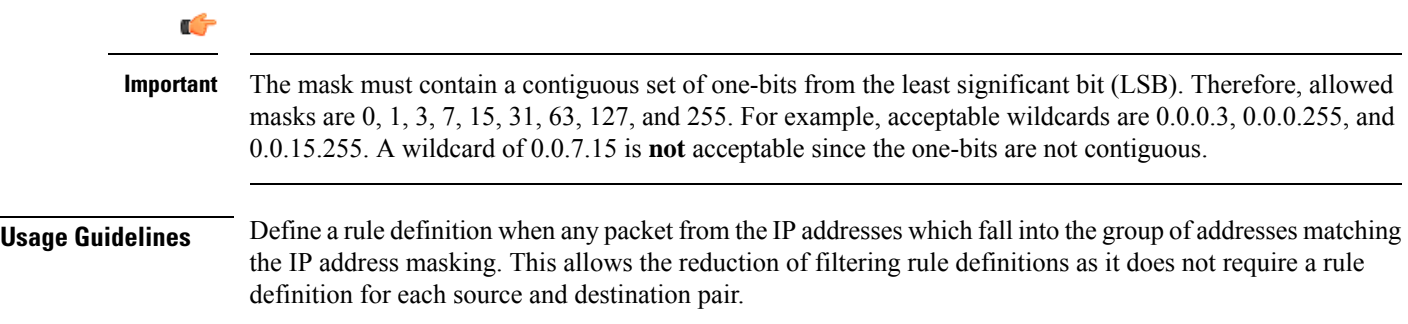

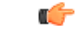

**Important**

The maximum number of rules that can be configured per ACL varies depending on how the ACL is to be used. For more information, refer to the *Engineering Rules* appendix in the *System Administration Guide*.

### **Example**

The following command defines a rule definition to redirect packets to a charging service named *chgsvc1*:

```
redirect css service chgsvc1 10.2.3.0 0.0.0.31
```
# **redirect css service (by TCP/UDP packets)**

Redirects subscriber sessions based on the transmission control protocol/user datagram protocol packets sent by the source to the mobile node or the network (Content Service Steering).

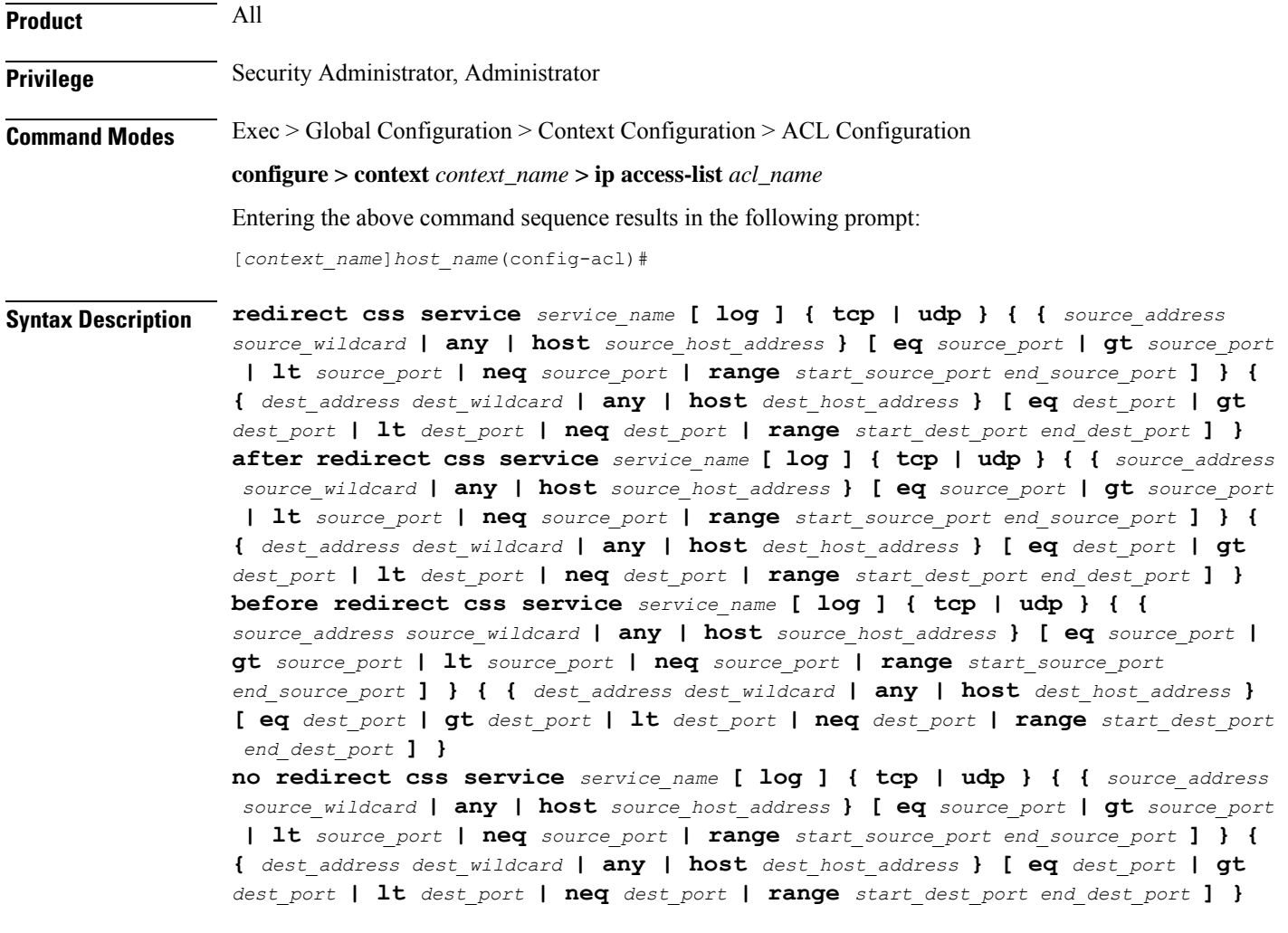

### **after**

Indicates all rule definitions subsequent to this command are to be inserted after the command identified by the exact options listed.

This moves the insertion point to be immediately after the rule definition which matches the exact options specified such that new rule definitions will be added, in order, after the matching rule definition.

Ú

**Important** If the options specified do not exactly match an existing rule definition, the insertion point does not change.

### **before**

Indicates all rule definitions subsequent to this command are to be inserted before the command identified by the exact options listed.

This moves the insertion point to be immediately before the rule definition which matches the exact options specified such that new rule definitions will be added, in order, before the matching rule definition.

Ú

**Important** If the options specified do not exactly match an existing rule definition, the insertion point does not change.

#### **no**

Removes the rule definition which exactly matches the options specified.

### **css service service\_name**

The name of the active charging service to which packets are to be redirected. At the executive mode prompt, use the **show active-charging service all** command to display the names of all configured charging services.

*service\_name* must be an alphanumeric string from 1 through 15 characters.

### **log**

Default: packets are not logged.

Indicates all packets which match the redirect are to be logged.

### **tcp | udp**

Specifies the redirect is to be applied to IP-based transmission control protocol or the user datagram protocol.

- **tcp**: Redirect applies to TPC packets.
- **udp**: Redirect applies to UDP packets.

### **source\_address**

The IP address(es) from which the packet originated.

This option is used to filter all packets from a specific IP address or a group of IP addresses.

When specifying a group of addresses, the initial address is configured using this option. The range can then be configured using the *source\_wildcard* parameter.

### **source\_wildcard**

This option is used in conjunction with the *source\_address* option to specify a group of addresses for which packets are to be filtered.

The mask must be entered as a complement:

- Zero-bitsin this parameter mean that the corresponding bits configured for the *source\_address* parameter must be identical.
- One-bits in this parameter mean that the corresponding bits configured for the *source\_address* parameter must be ignored.

### G

The mask must contain a contiguous set of one-bits from the least significant bit (LSB). Therefore, allowed masks are 0, 1, 3, 7, 15, 31, 63, 127, and 255. For example, acceptable wildcards are 0.0.0.3, 0.0.0.255, and 0.0.15.255. A wildcard of 0.0.7.15 is **not** acceptable since the one-bits are not contiguous. **Important**

### **any**

Specifies that the rule definition applies to all packets.

### **host**

Specifies that the rule definition applies to a specific host as determined by its IP address.

### **source\_host\_address**

The IP address of the source host to filter against expressed in IPv4 dotted-decimal notation.

### **dest\_host\_address**

The IP address of the destination host to filter against expressed in IPv4 dotted-decimal notation.

### **eq source\_port**

Specifies a single, specific source TCP port number to be filtered. *source port* must be configured to an integer value from 0 to 65535.

### **gt source\_port**

Specifies that all source TCP port numbers greater than the one specified are to be filtered. *source\_port* must be configured to an integer value from 0 to 65535.

### **lt source\_port**

Specifies that all source TCP port numbers less than the one specified are to be filtered. *source\_port* must be configured to an integer value from 0 to 65535.

### **neq source\_port**

Specifies that all source TCP port numbers not equal to the one specified are to be filtered. *source\_port* must be configured to an integer value from 0 to 65535.

### **range start\_source\_port end\_source\_port**

Specifies that all source TCP ports within a specific range are to be filtered.

*start\_source\_port* is the initial port in the range and *end\_source\_port* is the final port in the range.

Both *start\_source\_port* and *end\_source\_port* can be configured to an integer value from 0 to 65535.

### **dest\_address**

The IP address(es) to which the packet is to be sent.

This option is used to filter all packets to a specific IP address or a group of IP addresses.

When specifying a group of addresses, the initial address is configured using this parameter. The range can then be configured using the *dest\_wildcard* parameter.

### **dest\_wildcard**

This option is used in conjunction with the *dest\_address* option to specify a group of addresses for which packets are to be filtered.

The mask must be entered as a complement:

- Zero-bits in this parameter mean that the corresponding bits configured for the *dest\_address* parameter must be identical.
- One-bits in this parameter mean that the corresponding bits configured for the *dest\_address* parameter must be ignored.

### œ

**Important**

The mask must contain a contiguous set of one-bits from the least significant bit (LSB). Therefore, allowed masks are 0, 1, 3, 7, 15, 31, 63, 127, and 255. For example, acceptable wildcards are 0.0.0.3, 0.0.0.255, and 0.0.15.255. A wildcard of 0.0.7.15 is **not** acceptable since the one-bits are not contiguous.

### **eq dest\_port**

Specifies a single, specific destination TCP port number to be filtered.

*dest\_port* must be configured to an integer value from 0 to 65535.

### **gt dest\_port**

Specifies that all destination TCP port numbers greater than the one specified are to be filtered.

*dest\_port* must be configured to an integer value from 0 to 65535.

### **lt dest\_port**

Specifies that all destination TCP port numbers less than the one specified are to be filtered.

*dest\_port* must be configured to an integer value from 0 to 65535. **neq dest\_port** Specifies that all destination TCP port numbers not equal to the one specified are to be filtered. *dest\_port* must be configured to an integer value from 0 to 65535. **range start\_dest\_port end\_dest\_port** Specifies that all destination TCP ports within a specific range are to be filtered. *start\_dest\_port* is the initial port in the range and *end\_dest\_port* is the final port in the range. Both *start\_dest\_port* and *end\_dest\_port* can be configured to an integer value from 0 to 65535. **Usage Guidelines** Block IP packets when the source and destination are of interest but for only a limited set of ports. Ú **Important** The maximum number of rules that can be configured per ACL varies depending on how the ACL is to be used. For more information, refer to the *Engineering Rules* appendix in the *System Administration Guide*. Ú **Important** Also note that "redirect" rule definitions are ignored for ACLs applied to specific subscribers or all subscribers facilitated by a specific context. **Example** The following command defines a rule definition that redirects packets to the charging service named *chgsvc1*, and UDP packets coming from any host are matched: **redirect css service chgsvc1 udp any** The following sets the insertion point before the rule definition above: **before redirect css service chgsvc1 udp any** The following command sets the insertion point after the first rule definition above: **after redirect css service chgsvc1 udp any** The following command deletes the rule definition above: **no redirect css service chgsvc1 udp any**

### **redirect css service (for downlink, any)**

Redirects subscriber sessions based on any packet received in the downlink (from the Mobile Node) direction (Content Service Steering). This command is also used to set the access control list insertion point.

**Product** All

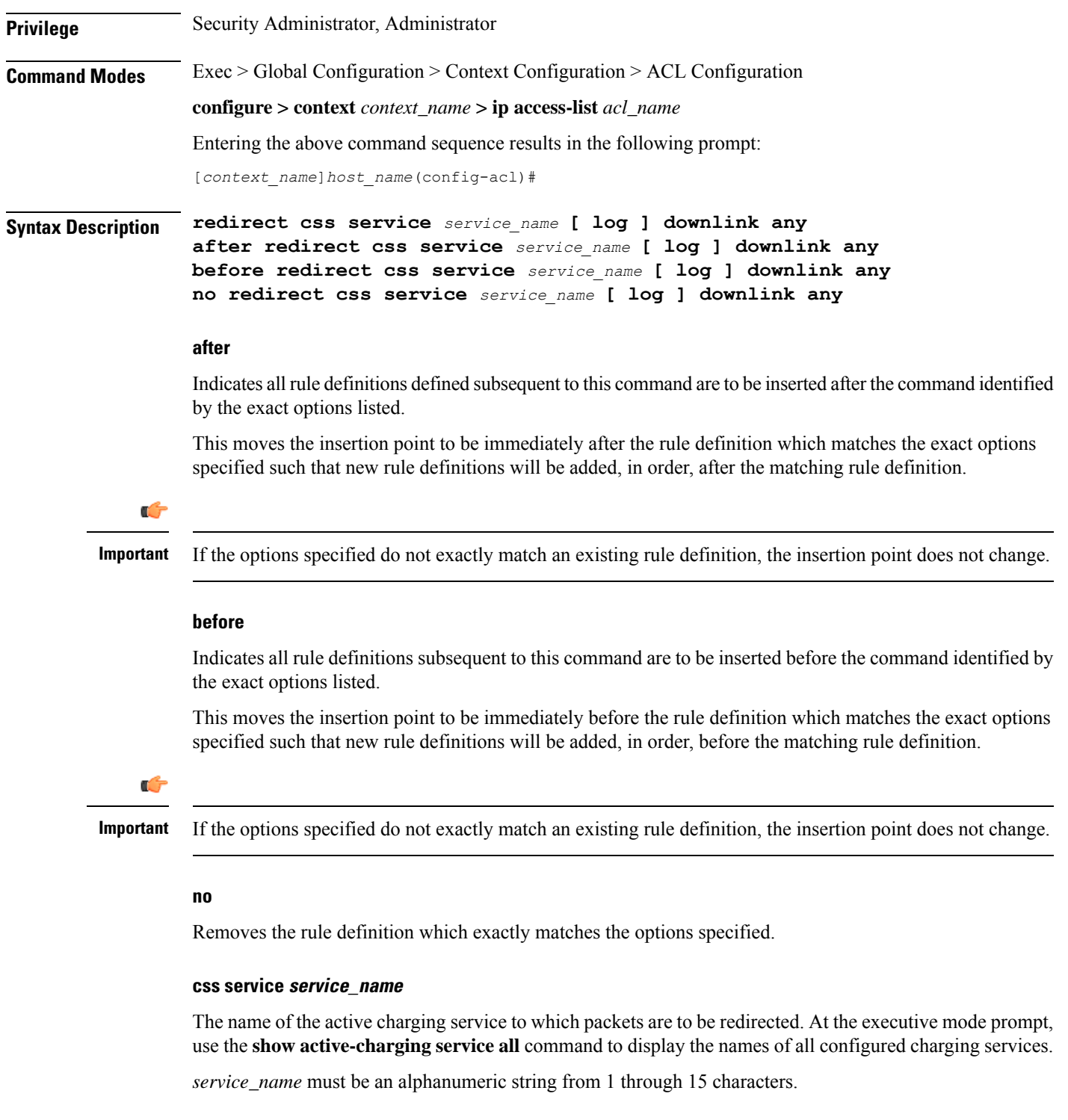

### **downlink**

Apply this rule definition only to packets in the downlink (from the Mobile Node) direction.

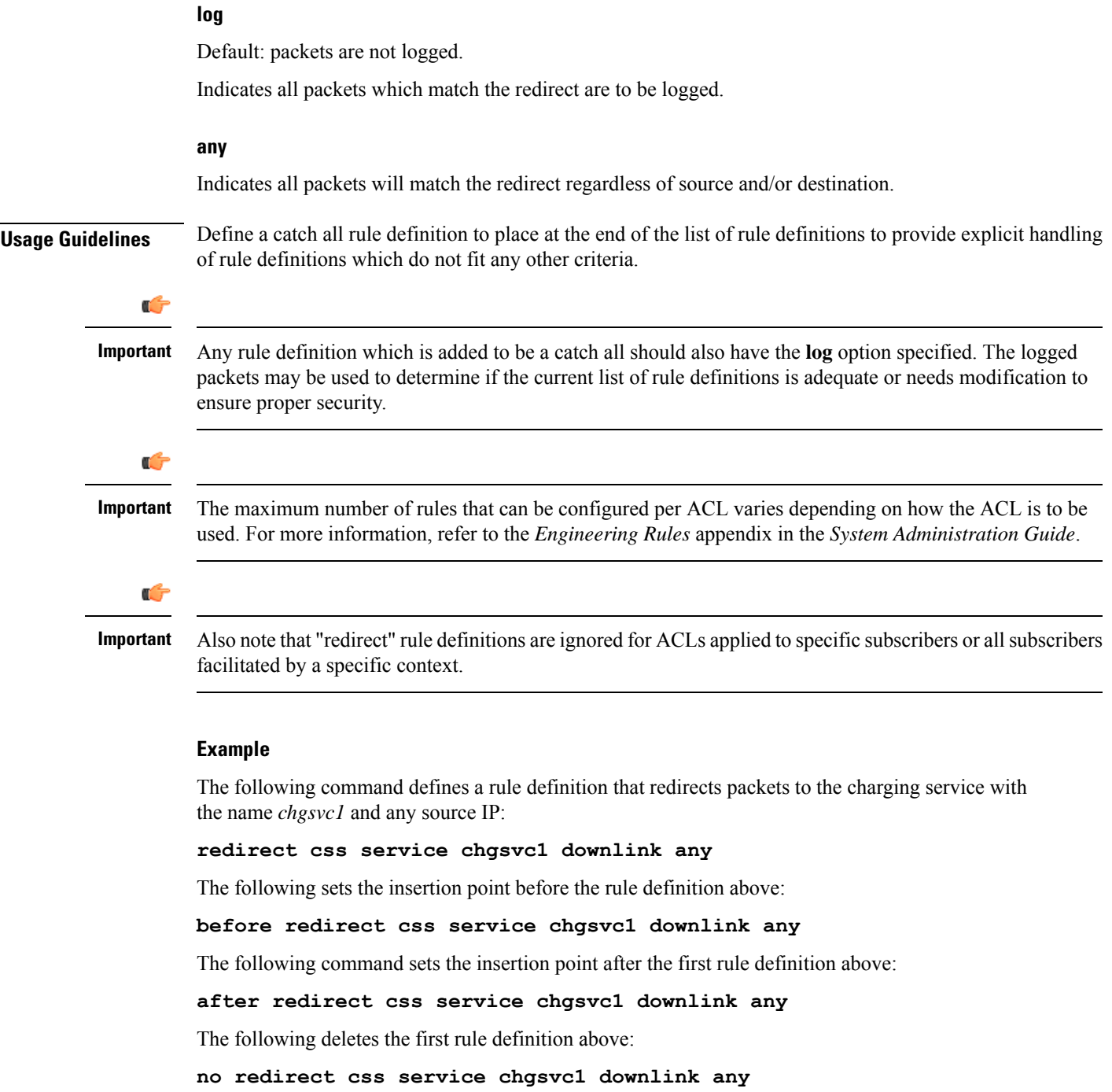

# **redirect css service (for downlink, by host IP address)**

Redirects subscriber sessions based on the targeted host IP address in the downlink (from the Mobile Node) direction (Content Service Steering).

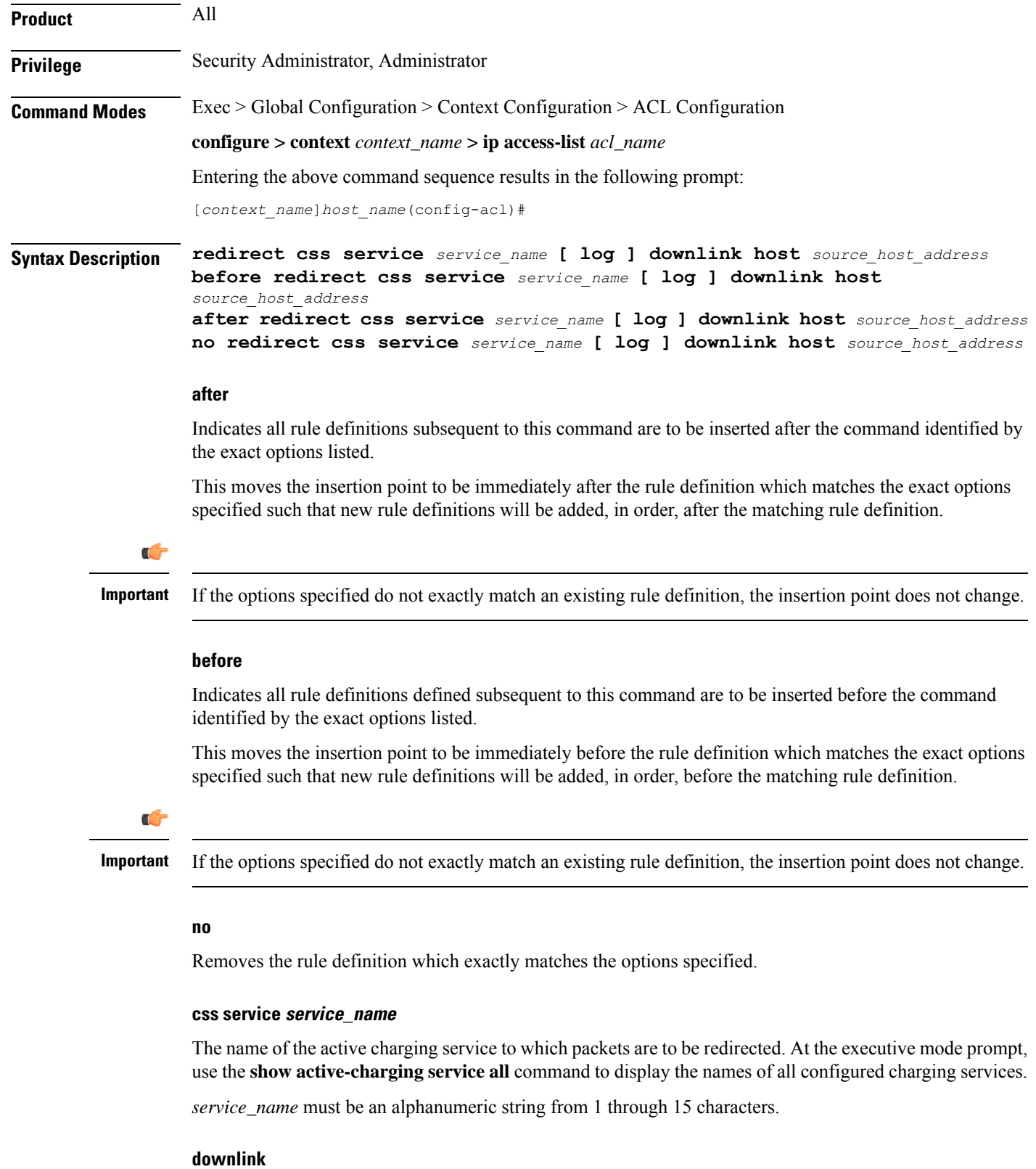

Apply this rule definition only to packets in the downlink (from the Mobile Node) direction.

### **log**

Default: packets are not logged.

Indicates all packets which match the redirect are to be logged.

### **host**

Specifies that the rule definition applies to a specific host as determined by its IP address.

### **source\_host\_address**

The IP address of the source host to filter against expressed in IPv4 dotted-decimal notation.

**Usage Guidelines** Define a rule definition when a very specific remote host is to be blocked. In simplified networks where the access controls need only block a few hosts, this command allows the rule definitions to be very clear and concise.

œ

The maximum number of rules that can be configured per ACL varies depending on how the ACL is to be used. For more information, refer to the *Engineering Rules* appendix in the *System Administration Guide*. **Important**

Ú

**Important**

Also note that "redirect" rule definitions are ignored for ACLs applied to specific subscribers or all subscribers facilitated by a specific context.

### **Example**

The following command defines a rule definition that redirects packets to the charging service with the name *chgsvc1and* a host IP address of *192.168.200.11*:

**redirect css service chgsvc1 downlink host 192.168.200.11**

The following sets the insertion point before the rule definition above:

**before redirect css service chgsvc1 downlink host 192.168.200.11**

The following command sets the insertion point after the first rule definition above:

**after redirect css service chgsvc1 downlink host 192.168.200.11**

The following deletes the first rule definition above:

**no redirect css service chgsvc1 downlink host 192.168.200.11**

### **redirect css service (for downlink, by ICMP packets)**

Redirects subscriber sessions based on the internet control message protocol packets in the downlink (from the Mobile Node) direction (Content Service Steering).

**Product** All

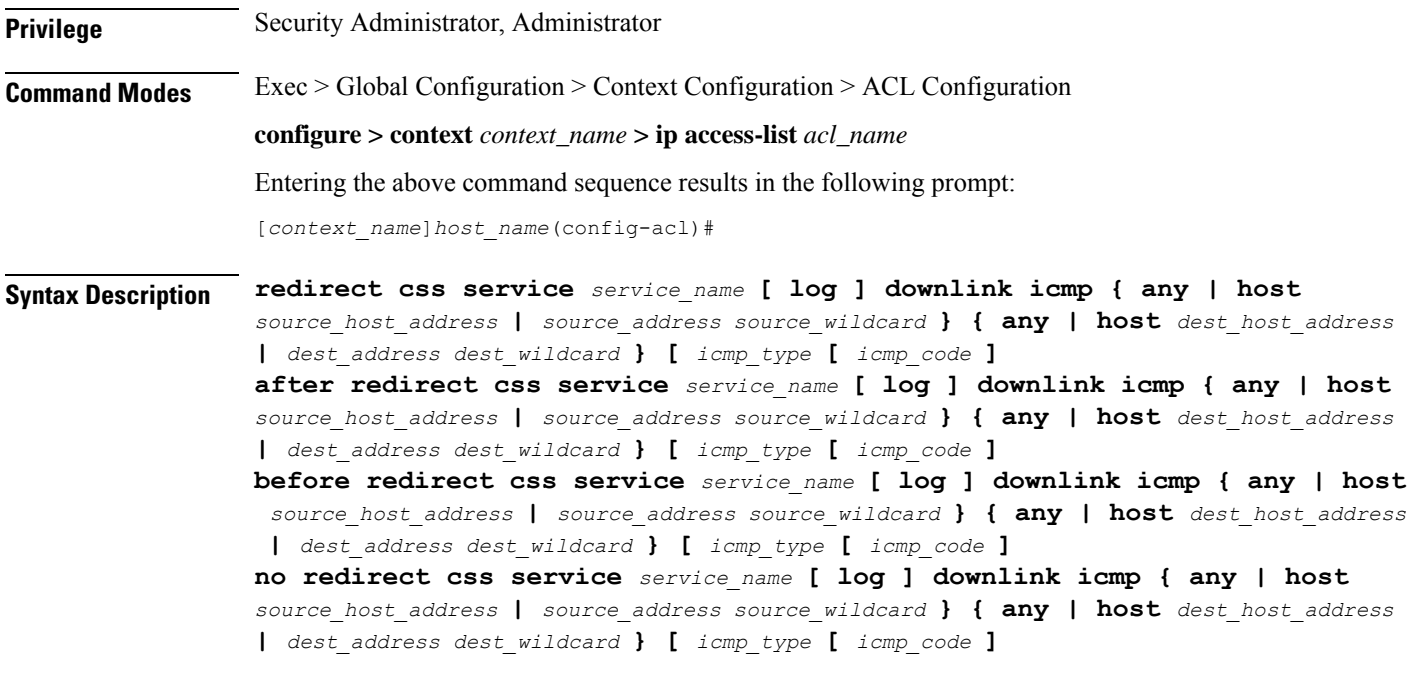

### **after**

Indicates all rule definitions subsequent to this command are to be inserted after the command identified by the exact options listed.

This moves the insertion point to be immediately after the rule definition which matches the exact options specified such that new rule definitions will be added, in order, after the matching rule definition.

```
Ú
```
**Important** If the options specified do not exactly match an existing rule definition, the insertion point does not change.

### **before**

Indicates all rule definitions subsequent to this command are to be inserted before the command identified by the exact options listed.

This moves the insertion point to be immediately before the rule definition which matches the exact options specified such that new rule definitions will be added, in order, before the matching rule definition.

```
Ú
```
**Important** If the options specified do not exactly match an existing rule definition, the insertion point does not change.

### **no**

Removes the rule definition which exactly matches the options specified.

### **css service service\_name**

The name of the active charging service to which packets are to be redirected. At the executive mode prompt, use the **show active-charging service all** command to display the names of all configured charging services. *service\_name* must be an alphanumeric string from 1 through 15 characters.

### **downlink**

Apply this rule definition only to packets in the downlink (from the Mobile Node) direction.

### **log**

Default: packets are not logged.

Indicates all packets which match the redirect are to be logged.

### **source\_address**

The IP address(es) from which the packet originated.

This option is used to filter all packets from a specific IP address or a group of IP addresses.

When specifying a group of addresses, the initial address is configured using this option. The range can then be configured using the *source\_wildcard* parameter.

### **source\_wildcard**

This option is used in conjunction with the *source\_address* option to specify a group of addresses for which packets are to be filtered.

The mask must be entered as a complement:

- Zero-bitsin this parameter mean that the corresponding bits configured for the *source\_address* parameter must be identical.
- One-bits in this parameter mean that the corresponding bits configured for the *source\_address* parameter must be ignored.

Ú

The mask must contain a contiguous set of one-bits from the least significant bit (LSB). Therefore, allowed masks are 0, 1, 3, 7, 15, 31, 63, 127, and 255. For example, acceptable wildcards are 0.0.0.3, 0.0.0.255, and 0.0.15.255. A wildcard of 0.0.7.15 is **not** acceptable since the one-bits are not contiguous. **Important**

### **any**

Specifies that the rule definition applies to all packets.

### **host**

Specifies that the rule definition applies to a specific host as determined by its IP address.

### **source\_host\_address**

The IP address of the source host to filter against expressed in IPv4 dotted-decimal notation.

### **dest\_host\_address**

The IP address of the destination host to filter against expressed in IPv4 dotted-decimal notation.

### **dest\_address**

The IP address(es) to which the packet is to be sent.

This option is used to filter all packets to a specific IP address or a group of IP addresses.

When specifying a group of addresses, the initial address is configured using this parameter. The range can then be configured using the *dest\_wildcard* parameter.

### **dest\_wildcard**

This option is used in conjunction with the *dest\_address* option to specify a group of addresses for which packets are to be filtered.

The mask must be entered as a complement:

- Zero-bits in this parameter mean that the corresponding bits configured for the *dest\_address* parameter must be identical.
- One-bits in this parameter mean that the corresponding bits configured for the *dest\_address* parameter must be ignored.

```
Ú
```
The mask must contain a contiguous set of one-bits from the least significant bit (LSB). Therefore, allowed masks are 0, 1, 3, 7, 15, 31, 63, 127, and 255. For example, acceptable wildcards are 0.0.0.3, 0.0.0.255, and 0.0.15.255. A wildcard of 0.0.7.15 is **not** acceptable since the one-bits are not contiguous. **Important**

### **icmp\_type**

Specifies that all ICMP packets of a particular type are to be filtered. The type can be an integer value between 0 and 255.

### **icmp\_code**

Specifies that all ICMP packets of a particular code are to be filtered. The type can be an integer value between 0 and 255.

**Usage Guidelines** Define a rule definition to block ICMP packets which can be used for address resolution and possibly be a security risk.

> The IP redirecting allows flexible controls for pairs of individual hosts or groups by IP masking which allows the redirecting of entire subnets if necessary.

Ú

The maximum number of rules that can be configured per ACL varies depending on how the ACL is to be used. For more information, refer to the *Engineering Rules* appendix in the *System Administration Guide*. **Important**

Ú

Also note that "redirect" rule definitions are ignored for ACLs applied to specific subscribers or all subscribers facilitated by a specific context. **Important**

### **Example**

The following command defines a rule definition that redirects packets to the charging service named *chgsvc1*, and ICMP packets coming in the downlink (from the Mobile Node) direction from the host with the IP address 192.168.100.25:

**redirect css service chgsvc1 downlink icmp host 192.168.100.25**

The following sets the insertion point before the rule definition above:

**before redirect css service chgsvc1 downlink icmp host 192.168.100.25**

The following command sets the insertion point after the first rule definition above:

**after redirect css service chgsvc1 downlink icmp host 192.168.100.25**

The following deletes the first rule definition above:

**no redirect css service chgsvc1 downlink icmp host 192.168.100.25**

### **redirect css service (for downlink, by IP packets)**

Redirects subscriber sessions based on the internet protocol packets in the downlink (from the Mobile Node) direction (Content Service Steering).

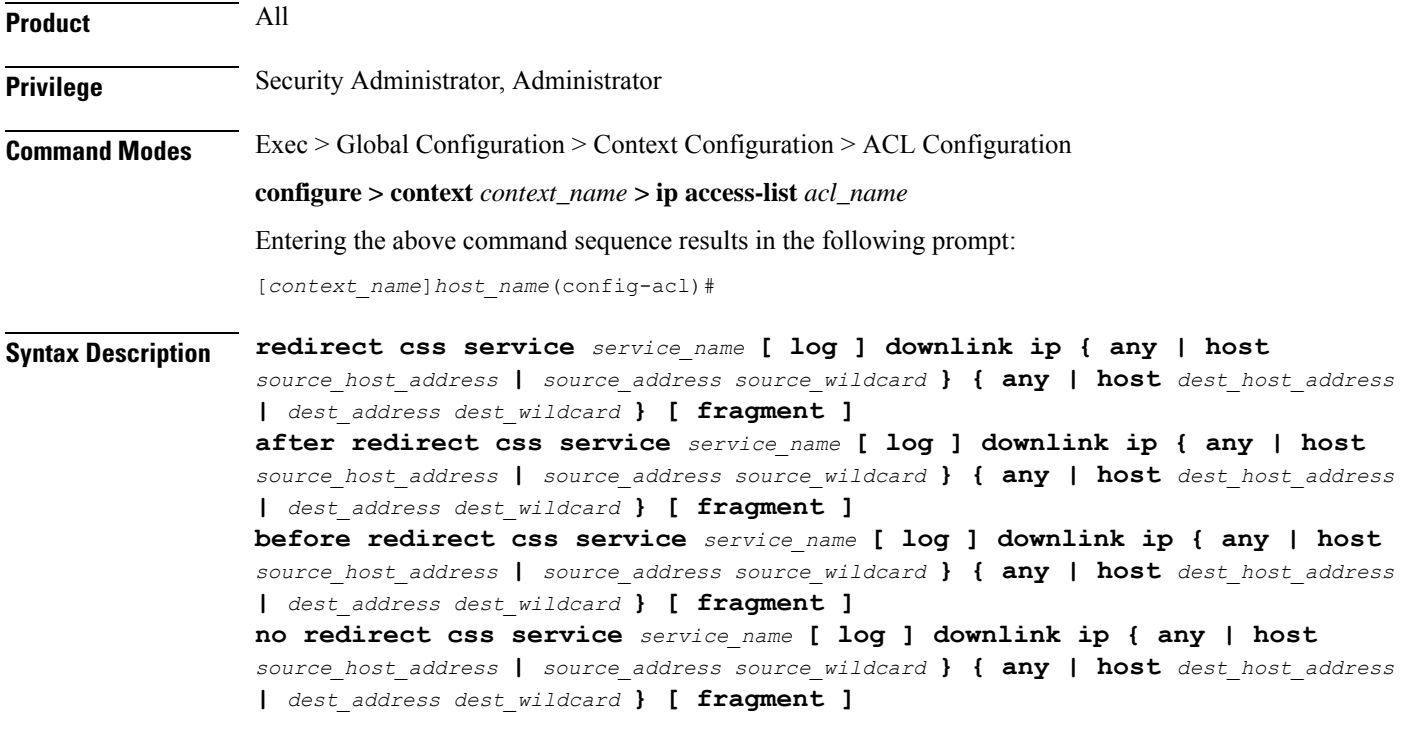

### **after**

Indicates all rule definitions subsequent to this command are to be inserted after the command identified by the exact options listed.

This moves the insertion point to be immediately after the rule definition which matches the exact options specified such that new rule definitions will be added, in order, after the matching rule definition.

Ú

**Important** If the options specified do not exactly match an existing rule definition, the insertion point does not change.

### **before**

Indicates all rule definitions defined subsequent to this command are to be inserted before the command identified by the exact options listed.

This moves the insertion point to be immediately before the rule definition which matches the exact options specified such that new rule definitions will be added, in order, before the matching rule definition.

œ

**Important** If the options specified do not exactly match an existing rule definition, the insertion point does not change.

### **no**

Removes the rule definition which exactly matches the options specified.

### **css service service\_name**

The name of the active charging service to which packets are to be redirected. At the executive mode prompt, use the **show active-charging service all** command to display the names of all configured charging services.

*service\_name* must be an alphanumeric string from 1 through 15 characters.

### **downlink**

Apply this rule definition only to packets in the downlink (from the Mobile Node) direction.

### **log**

Default: packets are not logged.

Indicates all packets which match the redirect are to be logged.

### **source\_address**

The IP address(es) from which the packet originated.

This option is used to filter all packets from a specific IP address or a group of IP addresses.

When specifying a group of addresses, the initial address is configured using this option. The range can then be configured using the *source\_wildcard* parameter.

### **source\_wildcard**

This option is used in conjunction with the *source\_address* option to specify a group of addresses for which packets are to be filtered.

The mask must be entered as a complement:

- Zero-bitsin this parameter mean that the corresponding bits configured for the *source\_address* parameter must be identical.
- One-bits in this parameter mean that the corresponding bits configured for the *source\_address* parameter must be ignored.

### Ú

**Important**

The mask must contain a contiguous set of one-bits from the least significant bit (LSB). Therefore, allowed masks are 0, 1, 3, 7, 15, 31, 63, 127, and 255. For example, acceptable wildcards are 0.0.0.3, 0.0.0.255, and 0.0.15.255. A wildcard of 0.0.7.15 is **not** acceptable since the one-bits are not contiguous.

### **any**

Specifies that the rule definition applies to all packets.

### **host**

Specifies that the rule definition applies to a specific host as determined by its IP address.

### **source\_host\_address**

The IP address of the source host to filter against expressed in IPv4 dotted-decimal notation.

### **dest\_host\_address**

The IP address of the destination host to filter against expressed in IPv4 dotted-decimal notation.

### **dest\_address**

The IP address(es) to which the packet is to be sent.

This option is used to filter all packets to a specific IP address or a group of IP addresses.

When specifying a group of addresses, the initial address is configured using this parameter. The range can then be configured using the *dest\_wildcard* parameter.

### **dest\_wildcard**

This option is used in conjunction with the *dest\_address* option to specify a group of addresses for which packets are to be filtered.

The mask must be entered as a complement:

- Zero-bits in this parameter mean that the corresponding bits configured for the *dest\_address* parameter must be identical.
- One-bits in this parameter mean that the corresponding bits configured for the *dest\_address* parameter must be ignored.

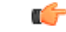

The mask must contain a contiguous set of one-bits from the least significant bit (LSB). Therefore, allowed masks are 0, 1, 3, 7, 15, 31, 63, 127, and 255. For example, acceptable wildcards are 0.0.0.3, 0.0.0.255, and 0.0.15.255. A wildcard of 0.0.7.15 is **not** acceptable since the one-bits are not contiguous. **Important**

**fragment**

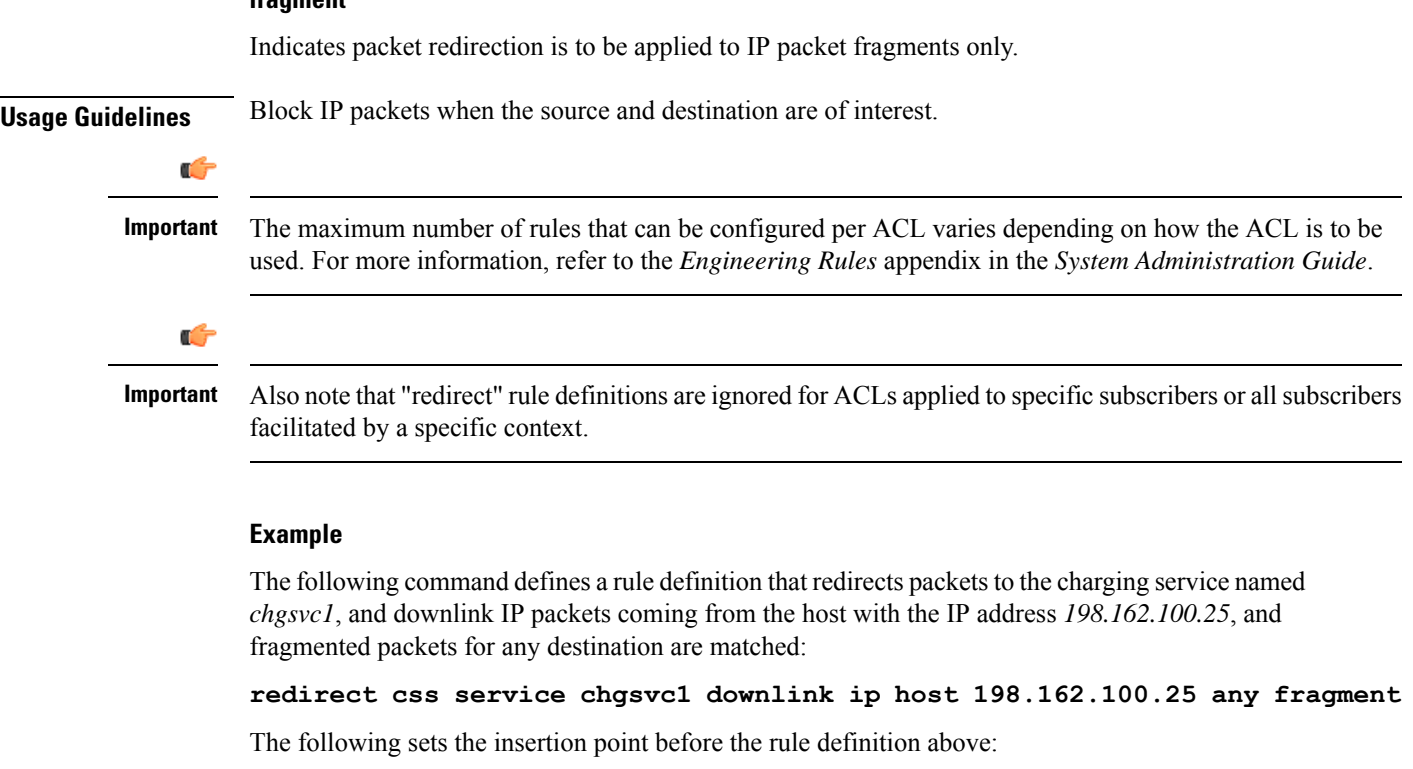

**before redirect css service chgsvc1 downlink ip host 198.162.100.25 any fragment**

The following command sets the insertion point after the first rule definition above:

**after redirect css service chgsvc1 downlink ip host 198.162.100.25 any fragment**

The following deletes the first rule definition above:

**no redirect css service chgsvc1 downlink ip host 198.162.100.25 any fragment**

## **redirect css service (for downlink, by source IP address masking)**

Redirects subscriber sessions based on the IP address mask sent by the source in the downlink (from the Mobile Node) direction (Content Service Steering).

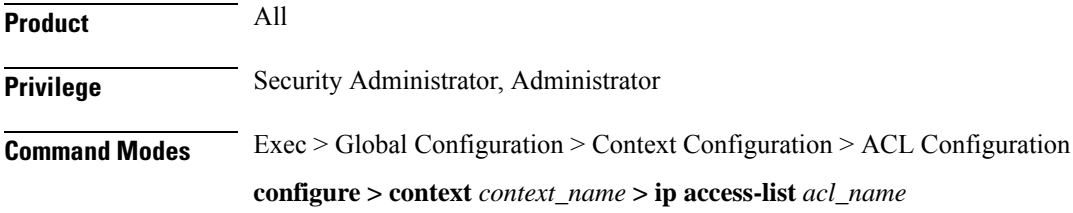

Entering the above command sequence results in the following prompt:

```
[context_name]host_name(config-acl)#
```

```
Syntax Description redirect css service service_name [ log ] downlink source_address source_wildcard
                 after redirect css service service_name [ log ] downlink source_address
                 source_wildcard
                 before redirect css service service_name [ log ] downlink source_address
                 source_wildcard
                 no redirect css service service_name [ log ] downlink source_address source_wildcard
```
### **after**

Indicates all rule definitions subsequent to this command are to be inserted after the command identified by the exact options listed.

This moves the insertion point to be immediately after the rule definition which matches the exact options specified such that new rule definitions will be added, in order, after the matching rule definition.

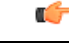

**Important** If the options specified do not exactly match an existing rule definition, the insertion point does not change.

### **before**

Indicates all rule definitions defined subsequent to this command are to be inserted before the command identified by the exact options listed.

This moves the insertion point to be immediately before the rule definition which matches the exact options specified such that new rule definitions will be added, in order, before the matching rule definition.

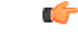

**Important** If the options specified do not exactly match an existing rule definition, the insertion point does not change.

### **no**

Removes the rule definition which exactly matches the options specified.

### **css service service\_name**

The name of the active charging service to which packets are to be redirected. At the executive mode prompt, use the **show active-charging service all** command to display the names of all configured charging services.

*service\_name* must be an alphanumeric string from 1 through 15 characters.

### **downlink**

Apply this rule definition only to packets in the downlink (from the Mobile Node) direction.

### **log**

Default: packets are not logged.

Indicates all packets which match the filter are to be logged.

### **source\_address**

The IP address(es) from which the packet originated.

This option is used to filter all packets from a specific IP address or a group of IP addresses.

When specifying a group of addresses, the initial address is configured using this option. The range can then be configured using the *source\_wildcard* parameter.

### **source\_wildcard**

This option is used in conjunction with the *source\_address* option to specify a group of addresses for which packets are to be filtered.

The mask must be entered as a complement:

- Zero-bitsin this parameter mean that the corresponding bits configured for the *source\_address* parameter must be identical.
- One-bits in this parameter mean that the corresponding bits configured for the *source\_address* parameter must be ignored.

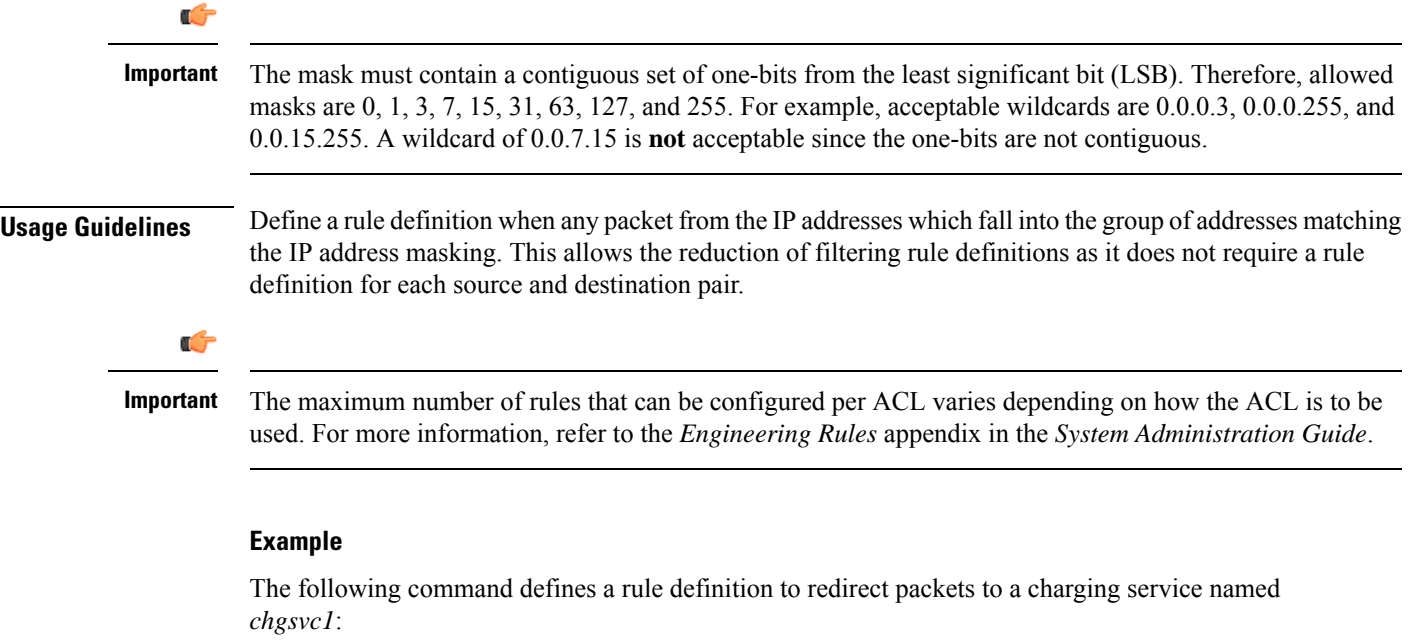

```
redirect css service chgsvc1 downlink 10.2.3.0 0.0.0.31
```
# **redirect css service (for downlink, by TCP/UDP packets)**

Redirects subscriber sessions to a charging service based on the transmission control protocol/user datagram protocol packets in the downlink (from the Mobile Node) direction (Content Service Steering).

**Product** All

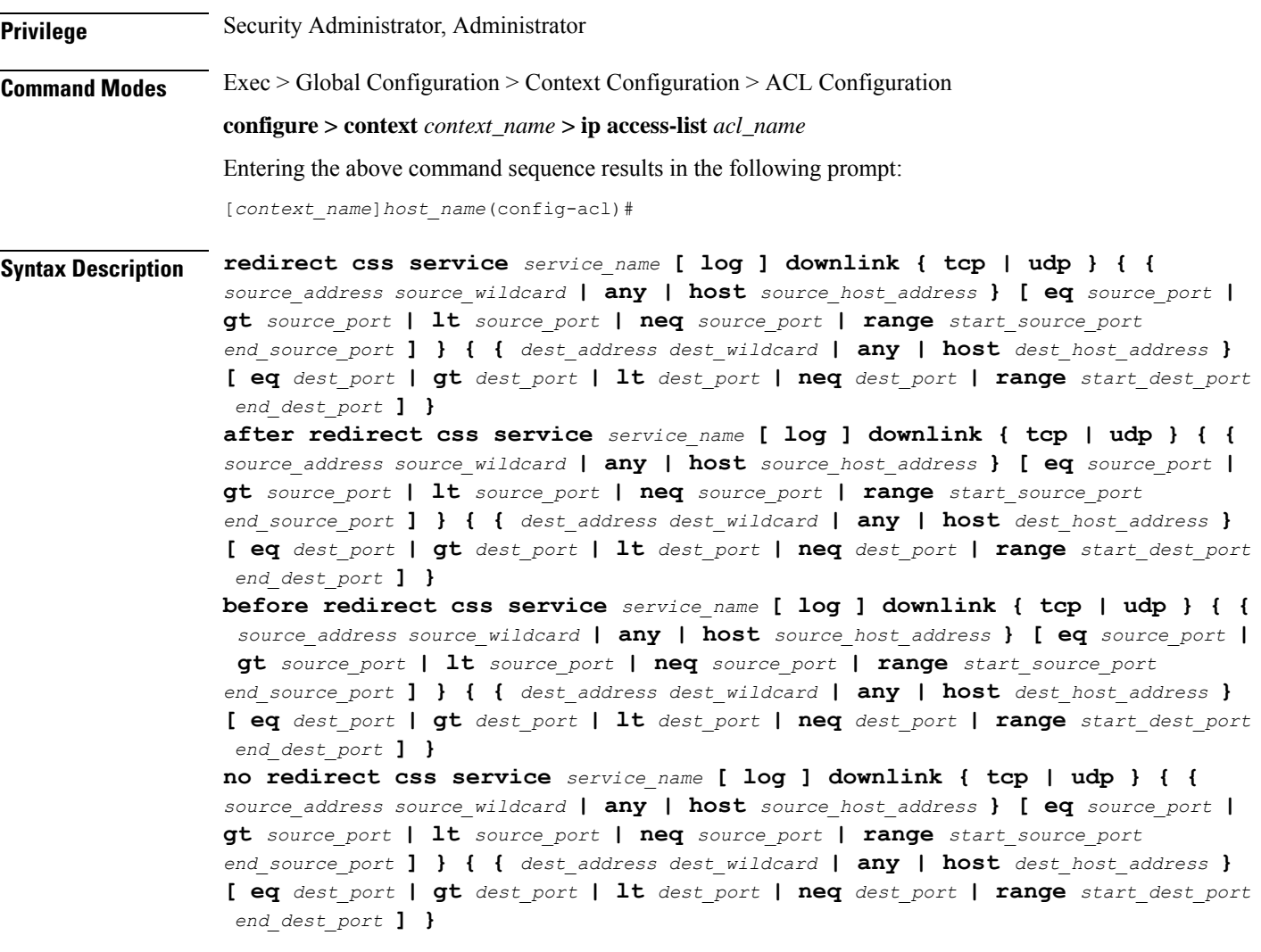

### **after**

Indicates all rule definitions subsequent to this command are to be inserted after the command identified by the exact options listed.

This moves the insertion point to be immediately after the rule definition which matches the exact options specified such that new rule definitions will be added, in order, after the matching rule definition.

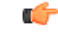

**Important** If the options specified do not exactly match an existing rule definition, the insertion point does not change.

### **before**

Indicates all rule definitions subsequent to this command are to be inserted before the command identified by the exact options listed.

This moves the insertion point to be immediately before the rule definition which matches the exact options specified such that new rule definitions will be added, in order, before the matching rule definition.

### Ú

**Important** If the options specified do not exactly match an existing rule definition, the insertion point does not change.

### **no**

Removes the rule definition which exactly matches the options specified.

### **css service service\_name**

The name of the active charging service to which packets are to be redirected. At the executive mode prompt, use the **show active-charging service all** command to display the names of all configured charging services.

*service name* must be an alphanumeric string from 1 through 15 characters.

### **downlink**

Apply this rule definition only to packets in the downlink (from the Mobile Node) direction.

### **log**

Default: packets are not logged.

Indicates all packets which match the redirect are to be logged.

### **tcp | udp**

Specifies the redirect is to be applied to IP based transmission control protocol or the user datagram protocol.

- **tcp**: Redirect applies to TPC packets.
- **udp**: Redirect applies to UDP packets.

### **source\_address**

The IP address(es) from which the packet originated.

This option is used to filter all packets from a specific IP address or a group of IP addresses.

When specifying a group of addresses, the initial address is configured using this option. The range can then be configured using the *source\_wildcard* parameter.

### **source\_wildcard**

This option is used in conjunction with the *source\_address* option to specify a group of addresses for which packets are to be filtered.

The mask must be entered as a complement:

- Zero-bitsin this parameter mean that the corresponding bits configured for the *source\_address* parameter must be identical.
- One-bits in this parameter mean that the corresponding bits configured for the *source\_address* parameter must be ignored.

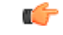

**Important**

The mask must contain a contiguous set of one-bits from the least significant bit (LSB). Therefore, allowed masks are 0, 1, 3, 7, 15, 31, 63, 127, and 255. For example, acceptable wildcards are 0.0.0.3, 0.0.0.255, and 0.0.15.255. A wildcard of 0.0.7.15 is **not** acceptable since the one-bits are not contiguous.

### **any**

Specifies that the rule definition applies to all packets.

### **host**

Specifies that the rule definition applies to a specific host as determined by its IP address.

### **source\_host\_address**

The IP address of the source host to filter against expressed in IPv4 dotted-decimal notation.

### **dest\_host\_address**

The IP address of the destination host to filter against expressed in IPv4 dotted-decimal notation.

### **eq source\_port**

Specifies a single, specific source TCP port number to be filtered. *source\_port* must be configured to an integer value from 0 to 65535.

### **gt source\_port**

Specifies that all source TCP port numbers greater than the one specified are to be filtered. *source\_port* must be configured to an integer value from 0 to 65535.

### **lt source\_port**

Specifies that all source TCP port numbers less than the one specified are to be filtered. *source\_port* must be configured to an integer value from 0 to 65535.

### **neq source\_port**

Specifies that all source TCP port numbers not equal to the one specified are to be filtered. *source\_port* must be configured to an integer value from 0 to 65535.

### **range start\_source\_port end\_source\_port**

Specifies that all source TCP ports within a specific range are to be filtered. *start\_source\_port* is the initial port in the range and *end\_source\_port* is the final port in the range. Both *start\_source\_port* and *end\_source\_port* can be configured to an integer value from 0 to 65535.

### **dest\_address**

The IP address(es) to which the packet is to be sent.

This option is used to filter all packets to a specific IP address or a group of IP addresses.

When specifying a group of addresses, the initial address is configured using this parameter. The range can then be configured using the *dest\_wildcard* parameter.

### **dest\_wildcard**

This option is used in conjunction with the *dest\_address* option to specify a group of addresses for which packets are to be filtered.

The mask must be entered as a complement:

- Zero-bits in this parameter mean that the corresponding bits configured for the *dest\_address* parameter must be identical.
- One-bits in this parameter mean that the corresponding bits configured for the *dest\_address* parameter must be ignored.

```
Ú
```
The mask must contain a contiguous set of one-bits from the least significant bit (LSB). Therefore, allowed masks are 0, 1, 3, 7, 15, 31, 63, 127, and 255. For example, acceptable wildcards are 0.0.0.3, 0.0.0.255, and 0.0.15.255. A wildcard of 0.0.7.15 is **not** acceptable since the one-bits are not contiguous. **Important**

### **eq dest\_port**

Specifies a single, specific destination TCP port number to be filtered.

*dest\_port* must be configured to an integer value from 0 to 65535.

### **gt dest\_port**

Specifies that all destination TCP port numbers greater than the one specified are to be filtered. *dest\_port* must be configured to an integer value from 0 to 65535.

### **lt dest\_port**

Specifies that all destination TCP port numbers less than the one specified are to be filtered. *dest\_port* must be configured to an integer value from 0 to 65535.

### **neq dest\_port**

Specifies that all destination TCP port numbers not equal to the one specified are to be filtered. *dest\_port* must be configured to an integer value from 0 to 65535.

### **range start\_dest\_port end\_dest\_port**

Specifies that all destination TCP ports within a specific range are to be filtered. *start\_dest\_port* is the initial port in the range and *end\_dest\_port* is the final port in the range.

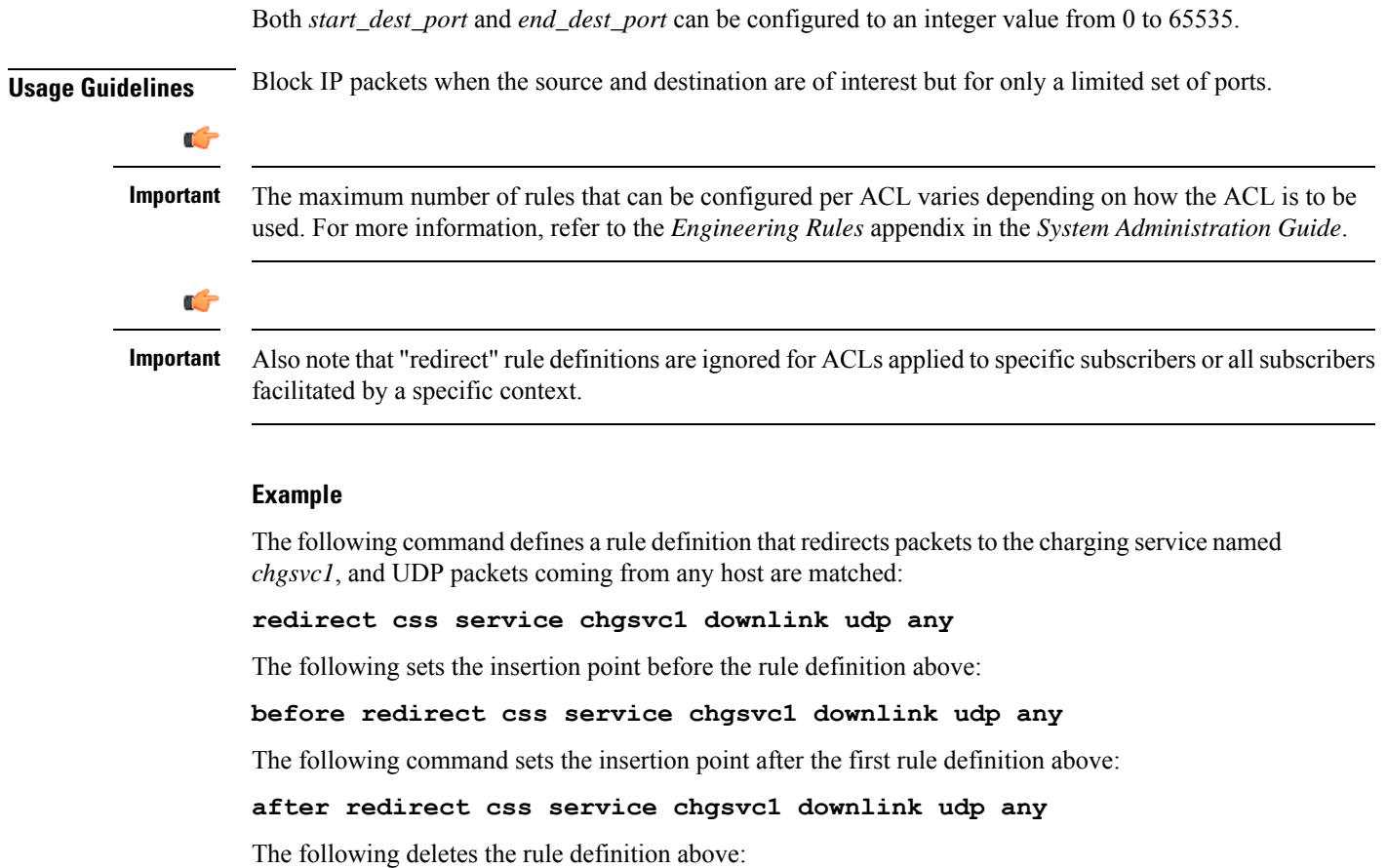

```
no redirect css service chgsvc1 downlink udp any
```
# **redirect css service (for uplink, any)**

Redirects subscriber sessions based on any packet received in the uplink (to the Mobile Node) direction (Content Service Steering). This command is also used to set the access control list insertion point.

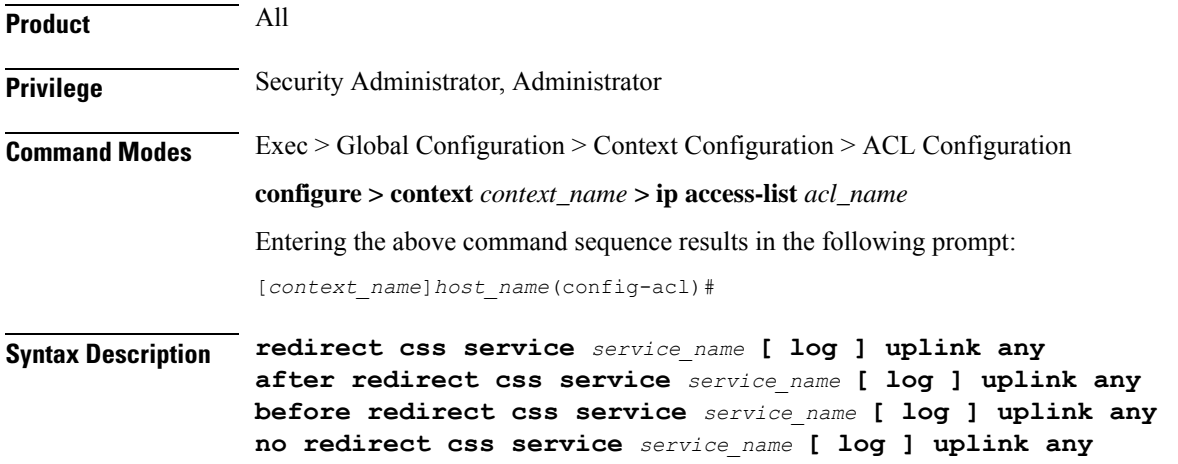

### **after**

Indicates all rule definitions subsequent to this command are to be inserted after the command identified by the exact options listed.

This moves the insertion point to be immediately after the rule definition which matches the exact options specified such that new rule definitions will be added, in order, after the matching rule definition.

Ú

**Important** If the options specified do not exactly match an existing rule definition, the insertion point does not change.

### **before**

Indicates all rule definitions subsequent to this command are to be inserted before the command identified by the exact options listed.

This moves the insertion point to be immediately before the rule definition which matches the exact options specified such that new rule definitions will be added, in order, before the matching rule definition.

Ú

**Important** If the options specified do not exactly match an existing rule definition, the insertion point does not change.

#### **no**

Removes the rule definition which exactly matches the options specified.

### **css service service\_name**

The name of the active charging service to which packets are to be redirected. At the executive mode prompt, use the **show active-charging service all** command to display the names of all configured charging services.

*service\_name* must be an alphanumeric string from 1 through 15 characters.

### **uplink**

Apply this rule definition only to packets in the uplink (to the Mobile Node) direction.

### **log**

Default: packets are not logged.

Indicates all packets which match the redirect are to be logged.

### **any**

Indicates all packets will match the redirect regardless of source and/or destination.

**Usage Guidelines** Define a catch all rule definition to place at the end of the list of rule definitions to provide explicit handling of rule definitions which do not fit any other criteria.

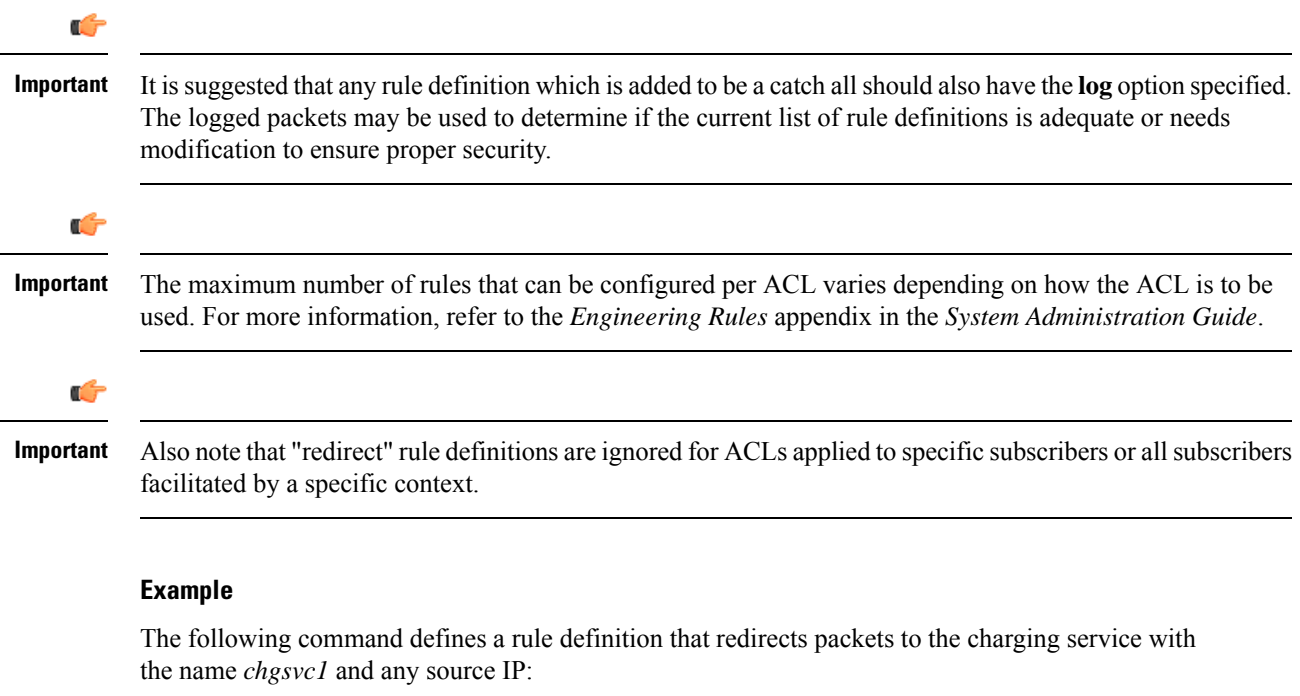

```
redirect css service chgsvc1 uplink any
```
The following sets the insertion point before the rule definition above:

```
before redirect css service chgsvc1 uplink any
```
The following command sets the insertion point after the first rule definition above:

**after redirect css service chgsvc1 uplink any**

The following deletes the first rule definition above:

**no redirect css service chgsvc1 uplink any**

## **redirect css service (for uplink, by host IP address)**

Redirects subscriber sessions based on the targeted host IP address in the uplink (to the Mobile Node) direction (Content Service Steering).

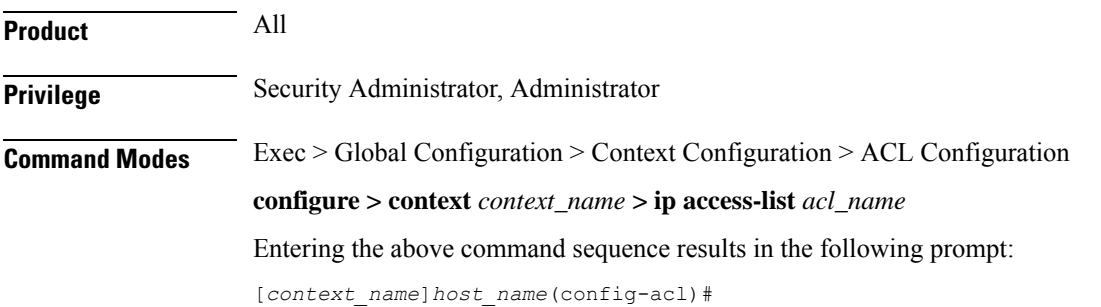

### **Syntax Description redirect css service** *service\_name* **[ log ] uplink host** *source\_host\_address* **after redirect css service** *service\_name* **[ log ] uplink host** *source\_host\_address*

**before redirect css service** *service\_name* **[ log ] uplink host** *source\_host\_address* **no redirect css service** *service\_name* **[ log ] uplink host** *source\_host\_address*

### **uplink**

Apply this rule definition only to packets in the uplink (to the Mobile Node) direction.

### **after**

Indicates all rule definitions defined subsequent to this command are to be inserted after the command identified by the exact options listed.

This moves the insertion point to be immediately after the rule definition which matches the exact options specified such that new rule definitions will be added, in order, after the matching rule definition.

œ

**Important** If the options specified do not exactly match an existing rule definition, the insertion point does not change.

### **before**

Indicates all rule definitions subsequent to this command are to be inserted before the command identified by the exact options listed.

This moves the insertion point to be immediately before the rule definition which matches the exact options specified such that new rule definitions will be added, in order, before the matching rule definition.

### Ú

**Important** If the options specified do not exactly match an existing rule definition, the insertion point does not change.

### **no**

Removes the rule definition which exactly matches the options specified.

### **css service service\_name**

The name of the active charging service to which packets are to be redirected. At the executive mode prompt, use the **show active-charging service all** command to display the names of all configured charging services.

*service\_name* must be an alphanumeric string from 1 through 15 characters.

### **uplink**

Apply this rule definition only to packets in the uplink (to the Mobile Node) direction.

### **log**

Default: packets are not logged.

Indicates all packets which match the redirect are to be logged.

### **host**

Specifies that the rule definition applies to a specific host as determined by its IP address.

### **source\_host\_address**

The IP address of the source host to filter against expressed in IPv4 dotted-decimal notation.

**Usage Guidelines** Define a rule definition when a very specific remote host is to be blocked. In simplified networks where the access controls need only block a few hosts, this command allows the rule definitions to be very clear and concise.

Ú **Important** The maximum number of rules that can be configured per ACL varies depending on how the ACL is to be used. For more information, refer to the *Engineering Rules* appendix in the *System Administration Guide*. Ú **Important** Also note that "redirect" rule definitions are ignored for ACLs applied to specific subscribers or all subscribers

### **Example**

facilitated by a specific context.

The following command defines a rule definition that redirects packets to the charging service with the name *chgsvc1* and a host IP address of *192.168.200.11*:

**redirect css service chgsvc1 uplink host 192.168.200.11**

The following sets the insertion point before the rule definition above:

**before redirect css service chgsvc1 uplink host 192.168.200.11**

The following command sets the insertion point after the first rule definition above:

**after redirect css service chgsvc1 uplink host 192.168.200.11**

The following deletes the first rule definition above:

**no redirect css service chgsvc1 uplink host 192.168.200.11**

## **redirect css service (for uplink, by ICMP packets)**

Redirects subscriber sessions based on the internet control message protocol packets in the uplink (to the Mobile Node) direction (Content Service Steering).

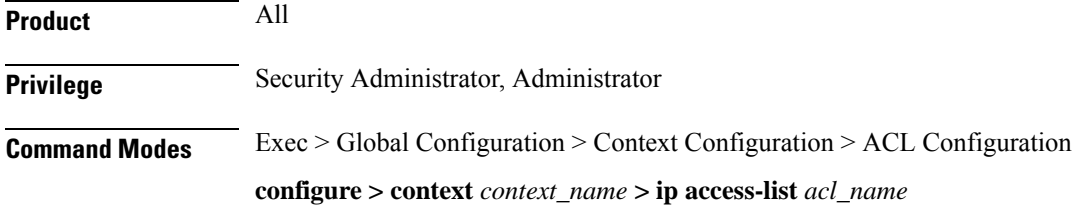

Entering the above command sequence results in the following prompt:

[*context\_name*]*host\_name*(config-acl)#

### **Syntax Description redirect css service** *service\_name* **[ log ] uplink icmp { any | host**

*source\_host\_address* **|** *source\_address source\_wildcard* **} { any | host** *dest\_host\_address* **|** *dest\_address dest\_wildcard* **} [** *icmp\_type* **[** *icmp\_code* **] after redirect css service** *service\_name* **[ log ] uplink icmp { any | host** *source\_host\_address* **|** *source\_address source\_wildcard* **} { any | host** *dest\_host\_address* **|** *dest\_address dest\_wildcard* **} [** *icmp\_type* **[** *icmp\_code* **] before redirect css service** *service\_name* **[ log ] uplink icmp { any | host** *source\_host\_address* **|** *source\_address source\_wildcard* **} { any | host** *dest\_host\_address* **|** *dest\_address dest\_wildcard* **} [** *icmp\_type* **[** *icmp\_code* **] no redirect css service** *service\_name* **[ log ] uplink icmp { any | host** *source\_host\_address* **|** *source\_address source\_wildcard* **} { any | host** *dest\_host\_address* **|** *dest\_address dest\_wildcard* **} [** *icmp\_type* **[** *icmp\_code* **]**

### **after**

Indicates all rule definitions subsequent to this command are to be inserted after the command identified by the exact options listed.

This moves the insertion point to be immediately after the rule definition which matches the exact options specified such that new rule definitions will be added, in order, after the matching rule definition.

```
Ú
```
**Important** If the options specified do not exactly match an existing rule definition, the insertion point does not change.

### **before**

Indicates all rule definitions subsequent to this command are to be inserted before the command identified by the exact options listed.

This moves the insertion point to be immediately before the rule definition which matches the exact options specified such that new rule definitions will be added, in order, before the matching rule definition.

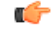

**Important** If the options specified do not exactly match an existing rule definition, the insertion point does not change.

#### **no**

Removes the rule definition which exactly matches the options specified.

### **css service service\_name**

The name of the active charging service to which packets are to be redirected. At the executive mode prompt, use the **show active-charging service all** command to display the names of all configured charging services.

*service name* must be an alphanumeric string from 1 through 15 characters.
## **uplink**

Apply this rule definition only to packets in the uplink (to the Mobile Node) direction.

## **log**

Default: packets are not logged.

Indicates all packets which match the redirect are to be logged.

## **source\_address**

The IP address(es) from which the packet originated.

This option is used to filter all packets from a specific IP address or a group of IP addresses.

When specifying a group of addresses, the initial address is configured using this option. The range can then be configured using the *source\_wildcard* parameter.

## **source\_wildcard**

This option is used in conjunction with the *source\_address* option to specify a group of addresses for which packets are to be filtered.

The mask must be entered as a complement:

- Zero-bitsin this parameter mean that the corresponding bits configured for the *source\_address* parameter must be identical.
- One-bits in this parameter mean that the corresponding bits configured for the *source\_address* parameter must be ignored.

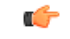

## **Important**

The mask must contain a contiguous set of one-bits from the least significant bit (LSB). Therefore, allowed masks are 0, 1, 3, 7, 15, 31, 63, 127, and 255. For example, acceptable wildcards are 0.0.0.3, 0.0.0.255, and 0.0.15.255. A wildcard of 0.0.7.15 is **not** acceptable since the one-bits are not contiguous.

## **any**

Specifies that the rule definition applies to all packets.

## **host**

Specifies that the rule definition applies to a specific host as determined by its IP address.

## **source\_host\_address**

The IP address of the source host to filter against expressed in IPv4 dotted-decimal notation.

## **dest\_host\_address**

The IP address of the destination host to filter against expressed in IPv4 dotted-decimal notation.

## **dest\_address**

The IP address(es) to which the packet is to be sent.

This option is used to filter all packets to a specific IP address or a group of IP addresses.

When specifying a group of addresses, the initial address is configured using this parameter. The range can then be configured using the *dest\_wildcard* parameter.

#### **dest\_wildcard**

This option is used in conjunction with the *dest\_address* option to specify a group of addresses for which packets are to be filtered.

The mask must be entered as a complement:

- Zero-bits in this parameter mean that the corresponding bits configured for the *dest\_address* parameter must be identical.
- One-bits in this parameter mean that the corresponding bits configured for the *dest\_address* parameter must be ignored.

```
Ú
```
The mask must contain a contiguous set of one-bits from the least significant bit (LSB). Therefore, allowed masks are 0, 1, 3, 7, 15, 31, 63, 127, and 255. For example, acceptable wildcards are 0.0.0.3, 0.0.0.255, and 0.0.15.255. A wildcard of 0.0.7.15 is **not** acceptable since the one-bits are not contiguous. **Important**

### **icmp\_type**

Specifies that all ICMP packets of a particular type are to be filtered. The type can be an integer value between 0 and 255.

## **icmp\_code**

Specifies that all ICMP packets of a particular code are to be filtered. The type can be an integer value between 0 and 255.

**Usage Guidelines** Define a rule definition to block ICMP packets which can be used for address resolution and possibly be a security risk.

> The IP redirecting allows flexible controls for pairs of individual hosts or groups by IP masking which allows the redirecting of entire subnets if necessary.

Ú

The maximum number of rules that can be configured per ACL varies depending on how the ACL is to be used. For more information, refer to the *Engineering Rules* appendix in the *System Administration Guide*. **Important**

Ú

Also note that "redirect" rule definitions are ignored for ACLs applied to specific subscribers or all subscribers facilitated by a specific context. **Important**

## **Example**

The following command defines a rule definition that redirects packets to the charging service named *chgsvc1*, and ICMP packets in the uplink (to the Mobile Node) direction from the host with the IP address *198.162.100.25*:

**redirect css service chgsvc1 uplink icmp host 192.168.100.25**

The following sets the insertion point before the rule definition above:

**before redirect css service chgsvc1 uplink icmp host 192.168.100.25**

The following command sets the insertion point after the first rule definition above:

**after redirect css service chgsvc1 uplink icmp host 192.168.100.25**

The following deletes the first rule definition above:

**no redirect css service chgsvc1 uplink icmp host 192.168.100.25**

## **redirect css service (for uplink, by IP packets)**

Redirects subscriber sessions based on the internet protocol packets in the uplink (to the Mobile Node) direction (Content Service Steering).

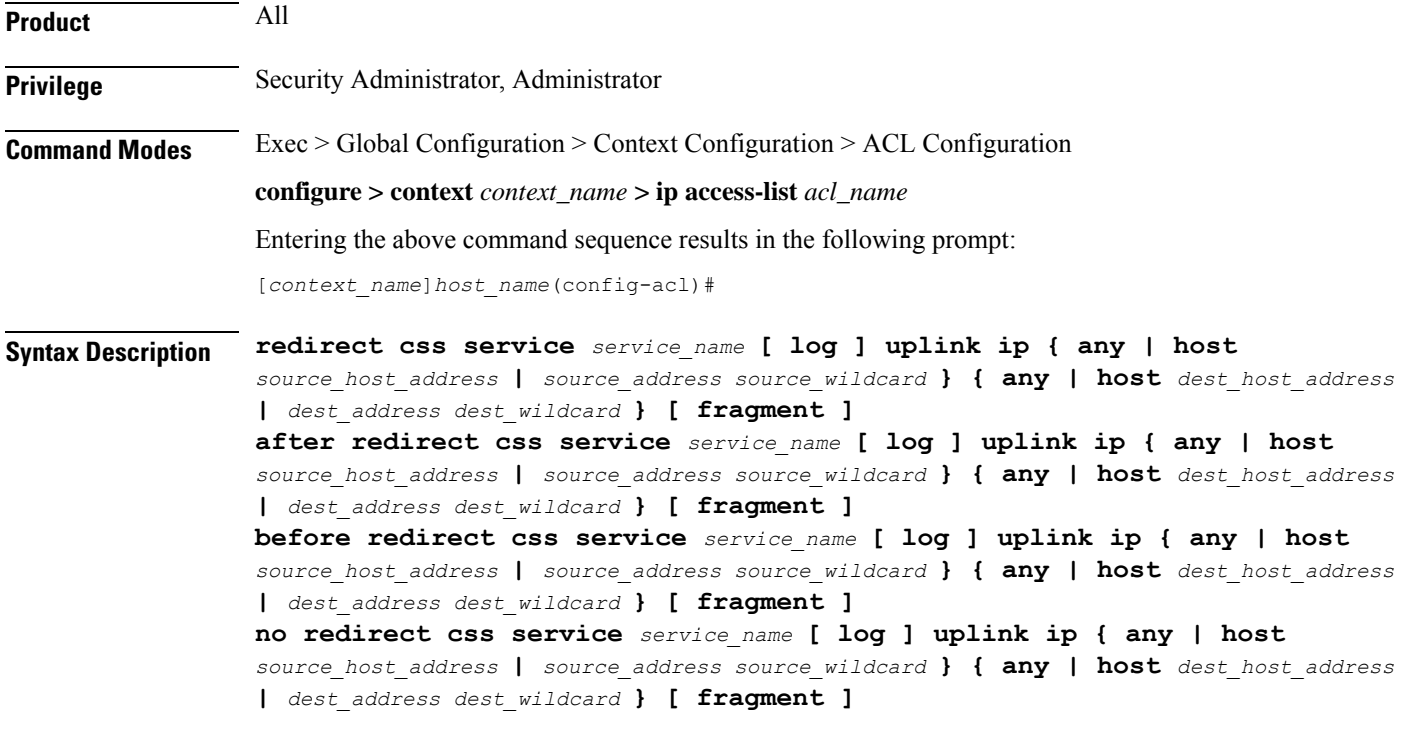

## **after**

Indicates all rule definitions subsequent to this command are to be inserted after the command identified by the exact options listed.

This moves the insertion point to be immediately after the rule definition which matches the exact options specified such that new rule definitions will be added, in order, after the matching rule definition.

Ú

**Important** If the options specified do not exactly match an existing rule definition, the insertion point does not change.

## **before**

Indicates all rule definitions subsequent to this command are to be inserted before the command identified by the exact options listed.

This moves the insertion point to be immediately before the rule definition which matches the exact options specified such that new rule definitions will be added, in order, before the matching rule definition.

œ

**Important** If the options specified do not exactly match an existing rule definition, the insertion point does not change.

## **no**

Removes the rule definition which exactly matches the options specified.

#### **css service service\_name**

The name of the active charging service to which packets are to be redirected. At the executive mode prompt, use the **show active-charging service all** command to display the names of all configured charging services.

*service\_name* must be an alphanumeric string from 1 through 15 characters.

## **uplink**

Apply this rule definition only to packets in the uplink (to the Mobile Node) direction.

## **log**

Default: packets are not logged.

Indicates all packets which match the redirect are to be logged.

#### **source\_address**

The IP address(es) from which the packet originated.

This option is used to filter all packets from a specific IP address or a group of IP addresses.

When specifying a group of addresses, the initial address is configured using this option. The range can then be configured using the *source\_wildcard* parameter.

## **source\_wildcard**

This option is used in conjunction with the *source\_address* option to specify a group of addresses for which packets are to be filtered.

The mask must be entered as a complement:

- Zero-bitsin this parameter mean that the corresponding bits configured for the *source\_address* parameter must be identical.
- One-bits in this parameter mean that the corresponding bits configured for the *source\_address* parameter must be ignored.

## Ú

**Important**

The mask must contain a contiguous set of one-bits from the least significant bit (LSB). Therefore, allowed masks are 0, 1, 3, 7, 15, 31, 63, 127, and 255. For example, acceptable wildcards are 0.0.0.3, 0.0.0.255, and 0.0.15.255. A wildcard of 0.0.7.15 is **not** acceptable since the one-bits are not contiguous.

## **any**

Specifies that the rule definition applies to all packets.

## **host**

Specifies that the rule definition applies to a specific host as determined by its IP address.

### **source\_host\_address**

The IP address of the source host to filter against expressed in IPv4 dotted-decimal notation.

### **dest\_host\_address**

The IP address of the destination host to filter against expressed in IPv4 dotted-decimal notation.

#### **dest\_address**

The IP address(es) to which the packet is to be sent.

This option is used to filter all packets to a specific IP address or a group of IP addresses.

When specifying a group of addresses, the initial address is configured using this parameter. The range can then be configured using the *dest\_wildcard* parameter.

## **dest\_wildcard**

This option is used in conjunction with the *dest\_address* option to specify a group of addresses for which packets are to be filtered.

The mask must be entered as a complement:

- Zero-bits in this parameter mean that the corresponding bits configured for the *dest\_address* parameter must be identical.
- One-bits in this parameter mean that the corresponding bits configured for the *dest\_address* parameter must be ignored.

## **fragment**

Indicates packet redirection is to be applied to IP packet fragments only.

## **Usage Guidelines** Block IP packets when the source and destination are of interest.

Ú

**Important**

The maximum number of rules that can be configured per ACL varies depending on how the ACL is to be used. For more information, refer to the *Engineering Rules* appendix in the *System Administration Guide*.

## **Example**

The following command defines a rule definition that redirects packets to the charging service named chgsvc1, and uplink IP packets going to the host with the IP address 198.162.100.25, and fragmented packets for any destination are matched:

**redirect css service chgsvc1 uplink ip host 198.162.100.25 any fragment**

The following sets the insertion point before the rule definition above:

**before redirect css service chgsvc1 uplink ip host 198.162.100.25 any fragment**

The following command sets the insertion point after the first rule definition above:

**after redirect css service chgsvc1 uplink ip host 198.162.100.25 any fragment**

The following command deletes the first rule definition above:

**no redirect css service chgsvc1 uplink ip host 198.162.100.25 any fragment**

## **redirect css service (for uplink, by source IP address masking)**

Redirects subscriber sessions based on the IP address mask sent by the source in the uplink (to the Mobile Node) direction (Content Service Steering).

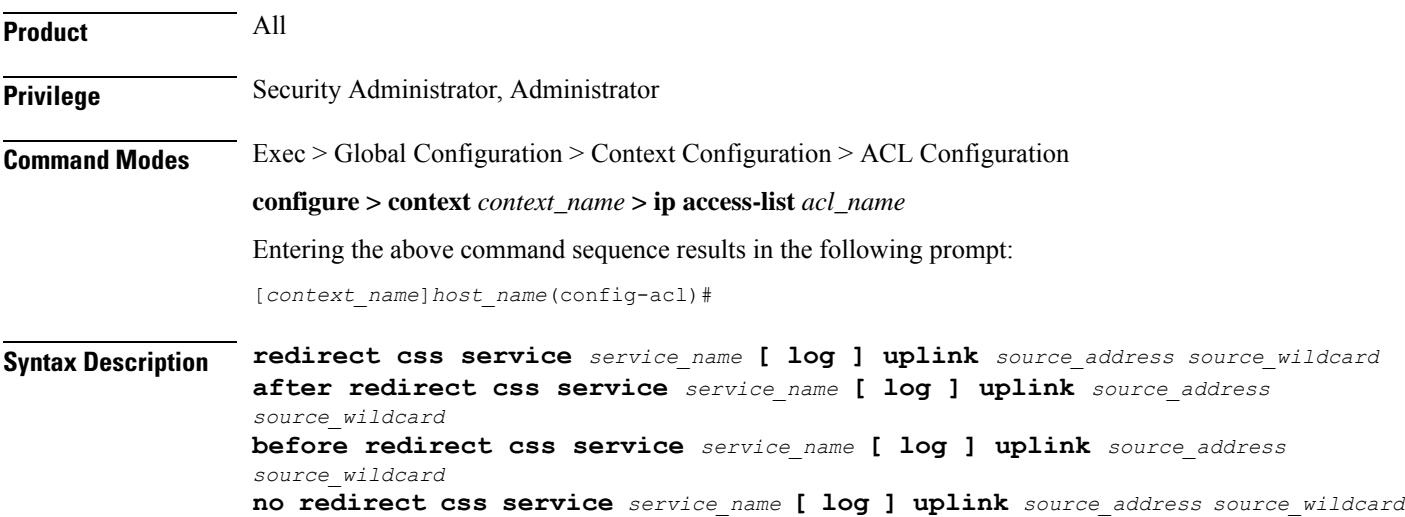

## **after**

Indicates all rule definitions subsequent to this command are to be inserted after the command identified by the exact options listed.

This moves the insertion point to be immediately after the rule definition which matches the exact options specified such that new rule definitions will be added, in order, after the matching rule definition.

## **before**

Indicates all rule definitions subsequent to this command are to be inserted before the command identified by the exact options listed.

This moves the insertion point to be immediately before the rule definition which matches the exact options specified such that new rule definitions will be added, in order, before the matching rule definition.

## **no**

Removes the rule definition which exactly matches the options specified.

## **css service service\_name**

The name of the active charging service to which packets are to be redirected. At the executive mode prompt, use the **show active-charging service all** command to display the names of all configured charging services.

*service\_name* must be an alphanumeric string from 1 through 15 characters.

## **uplink**

Apply this rule definition only to packets in the uplink (to the Mobile Node) direction.

## **log**

Default: packets are not logged.

Indicates all packets which match the filter are to be logged.

#### **source\_address**

The IP address(es) from which the packet originated.

This option is used to filter all packets from a specific IP address or a group of IP addresses.

When specifying a group of addresses, the initial address is configured using this option. The range can then be configured using the *source\_wildcard* parameter.

#### **source\_wildcard**

This option is used in conjunction with the *source\_address* option to specify a group of addresses for which packets are to be filtered.

The mask must be entered as a complement:

- Zero-bitsin this parameter mean that the corresponding bits configured for the *source\_address* parameter must be identical.
- One-bits in this parameter mean that the corresponding bits configured for the *source\_address* parameter must be ignored.

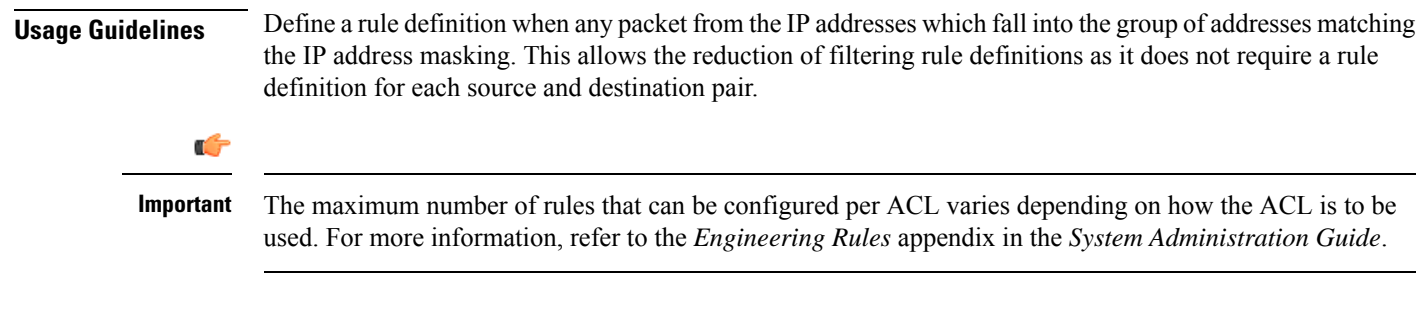

## **Example**

The following command defines a rule definition to redirect packets to a charging service named *chgsvc1*:

```
redirect css service chgsvc1 uplink 10.2.3.0 0.0.0.31
```
## **redirect css service (for uplink, by TCP/UDP packets)**

Redirects subscriber sessions to a charging service based on the transmission control protocol/user datagram protocol packets in the uplink (to the Mobile Node) direction (Content Service Steering).

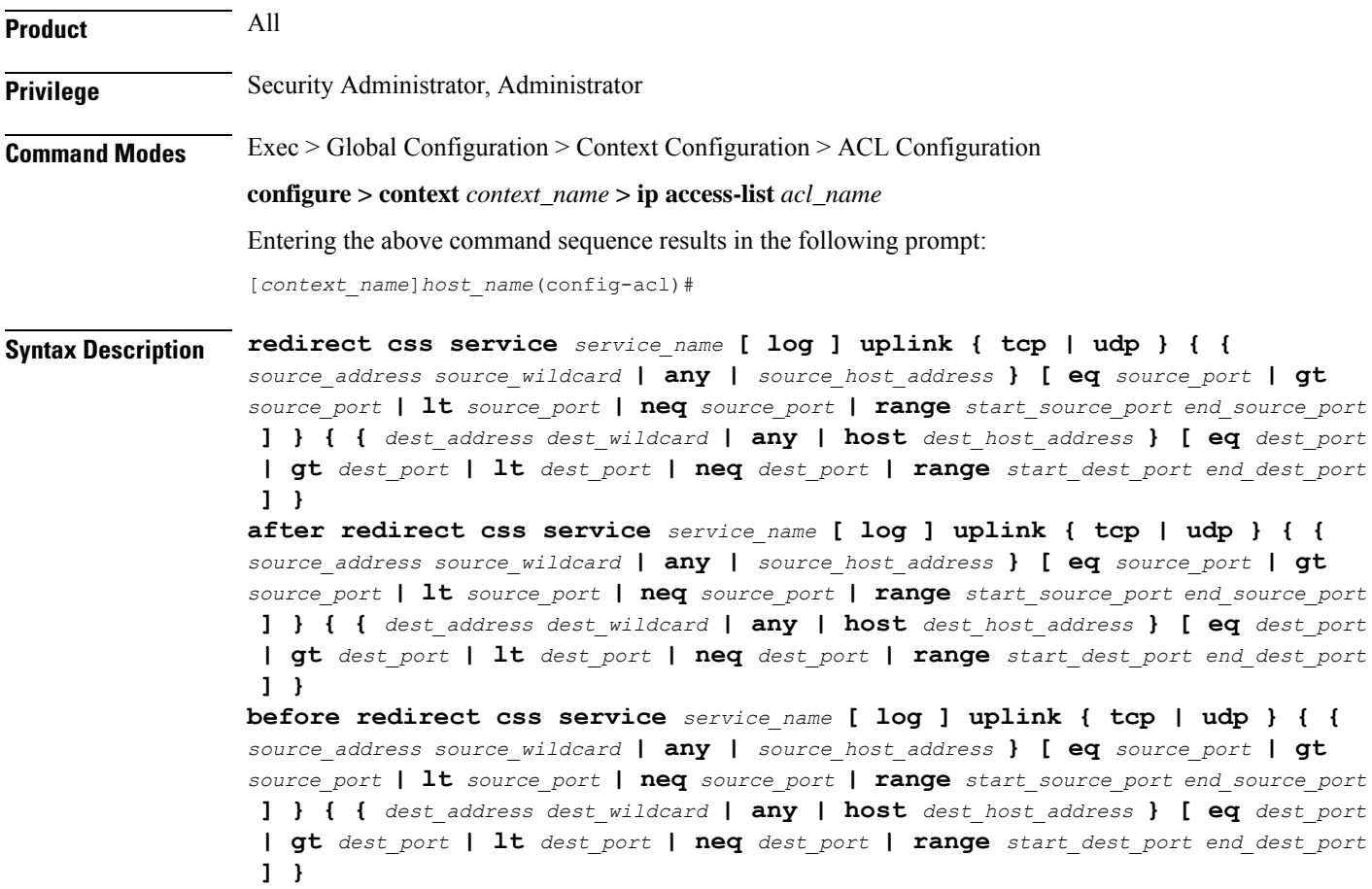

```
no redirect css service service_name [ log ] uplink { tcp | udp } { {
source_address source_wildcard | any | source_host_address } [ eq source_port | gt
source_port | lt source_port | neq source_port | range start_source_port end_source_port
 ] } { { dest_address dest_wildcard | any | host dest_host_address } [ eq dest_port
 | gt dest_port | lt dest_port | neq dest_port | range start_dest_port end_dest_port
 ] }
```
### **after**

Indicates all rule definitions subsequent to this command are to be inserted after the command identified by the exact options listed.

This moves the insertion point to be immediately after the rule definition which matches the exact options specified such that new rule definitions will be added, in order, after the matching rule definition.

## **before**

Indicates all rule definitions subsequent to this command are to be inserted before the command identified by the exact options listed.

This moves the insertion point to be immediately before the rule definition which matches the exact options specified such that new rule definitions will be added, in order, before the matching rule definition.

## **no**

Removes the rule definition which exactly matches the options specified.

## **css service service\_name**

The name of the active charging service to which packets are to be redirected. At the executive mode prompt, use the **show active-charging service all** command to display the names of all configured charging services.

*service\_name* must be an alphanumeric string from 1 through 15 characters.

## **uplink**

Apply this rule definition only to packets in the uplink (to the Mobile Node) direction.

## **log**

Default: packets are not logged.

Indicates all packets which match the redirect are to be logged.

## **tcp | udp**

Specifies the redirect is to be applied to IP based transmission control protocol or the user datagram protocol.

- **tcp**: Redirect applies to TPC packets.
- **udp**: Redirect applies to UDP packets.

#### **source\_address**

The IP address(es) from which the packet originated.

This option is used to filter all packets from a specific IP address or a group of IP addresses.

When specifying a group of addresses, the initial address is configured using this option. The range can then be configured using the *source\_wildcard* parameter.

## **source\_wildcard**

This option is used in conjunction with the *source\_address* option to specify a group of addresses for which packets are to be filtered.

The mask must be entered as a complement:

- Zero-bitsin this parameter mean that the corresponding bits configured for the *source\_address* parameter must be identical.
- One-bits in this parameter mean that the corresponding bits configured for the *source\_address* parameter must be ignored.

## **any**

Specifies that the rule definition applies to all packets.

## **host**

Specifies that the rule definition applies to a specific host as determined by its IP address.

## **source\_host\_address**

The IP address of the source host to filter against expressed in IPv4 dotted-decimal notation.

### **dest\_host\_address**

The IP address of the destination host to filter against expressed in IPv4 dotted-decimal notation.

## **eq source\_port**

Specifies a single, specific source TCP port number to be filtered. *source\_port* must be configured to an integer value from 0 to 65535.

## **gt source\_port**

Specifies that all source TCP port numbers greater than the one specified are to be filtered. *source\_port* must be configured to an integer value from 0 to 65535.

#### **lt source\_port**

Specifies that all source TCP port numbers less than the one specified are to be filtered. *source\_port* must be configured to an integer value from 0 to 65535.

### **neq source\_port**

Specifies that all source TCP port numbers not equal to the one specified are to be filtered. *source\_port* must be configured to an integer value from 0 to 65535.

## **range start\_source\_port end\_source\_port**

Specifies that all source TCP ports within a specific range are to be filtered.

*start\_source\_port* is the initial port in the range and *end\_source\_port* is the final port in the range.

Both *start\_source\_port* and *end\_source\_port* can be configured to an integer value from 0 to 65535.

## **dest\_address**

The IP address(es) to which the packet is to be sent.

This option is used to filter all packets to a specific IP address or a group of IP addresses.

When specifying a group of addresses, the initial address is configured using this parameter. The range can then be configured using the *dest\_wildcard* parameter.

## **dest\_wildcard**

This option is used in conjunction with the *dest\_address* option to specify a group of addresses for which packets are to be filtered.

The mask must be entered as a complement:

- Zero-bits in this parameter mean that the corresponding bits configured for the *dest\_address* parameter must be identical.
- One-bits in this parameter mean that the corresponding bits configured for the *dest\_address* parameter must be ignored.

## **eq dest\_port**

Specifies a single, specific destination TCP port number to be filtered.

*dest port* must be configured to an integer value from 0 to 65535.

## **gt dest\_port**

Specifies that all destination TCP port numbers greater than the one specified are to be filtered. *dest\_port* must be configured to an integer value from 0 to 65535.

## **lt dest\_port**

Specifies that all destination TCP port numbers less than the one specified are to be filtered. *dest\_port* must be configured to an integer value from 0 to 65535.

## **neq dest\_port**

Specifies that all destination TCP port numbers not equal to the one specified are to be filtered. *dest\_port* must be configured to an integer value from 0 to 65535.

## **range start\_dest\_port end\_dest\_port**

Specifies that all destination TCP ports within a specific range are to be filtered. *start\_dest\_port* is the initial port in the range and *end\_dest\_port* is the final port in the range. Both *start\_dest\_port* and *end\_dest\_port* can be configured to an integer value from 0 to 65535.

**Usage Guidelines** Block IP packets when the source and destination are of interest but for only a limited set of ports.

Ú

The maximum number of rules that can be configured per ACL varies depending on how the ACL is to be used. For more information, refer to the *Engineering Rules* appendix in the *System Administration Guide*. **Important**

#### **Example**

The following command defines a rule definition that redirects packets to the charging service named *chgsvc1*, and UDP packets coming from any host are matched:

**redirect css service chgsvc1 uplink udp any**

The following sets the insertion point before the rule definition above:

**before redirect css service chgsvc1 uplink udp any**

The following command sets the insertion point after the first rule definition above:

**after redirect css service chgsvc1 uplink udp any**

The following deletes the rule definition above:

**no redirect css service chgsvc1 uplink udp any**

## **redirect nexthop (by IP address masking)**

Redirects subscriber sessions based on the IP address mask sent by the source to the mobile node or the network.

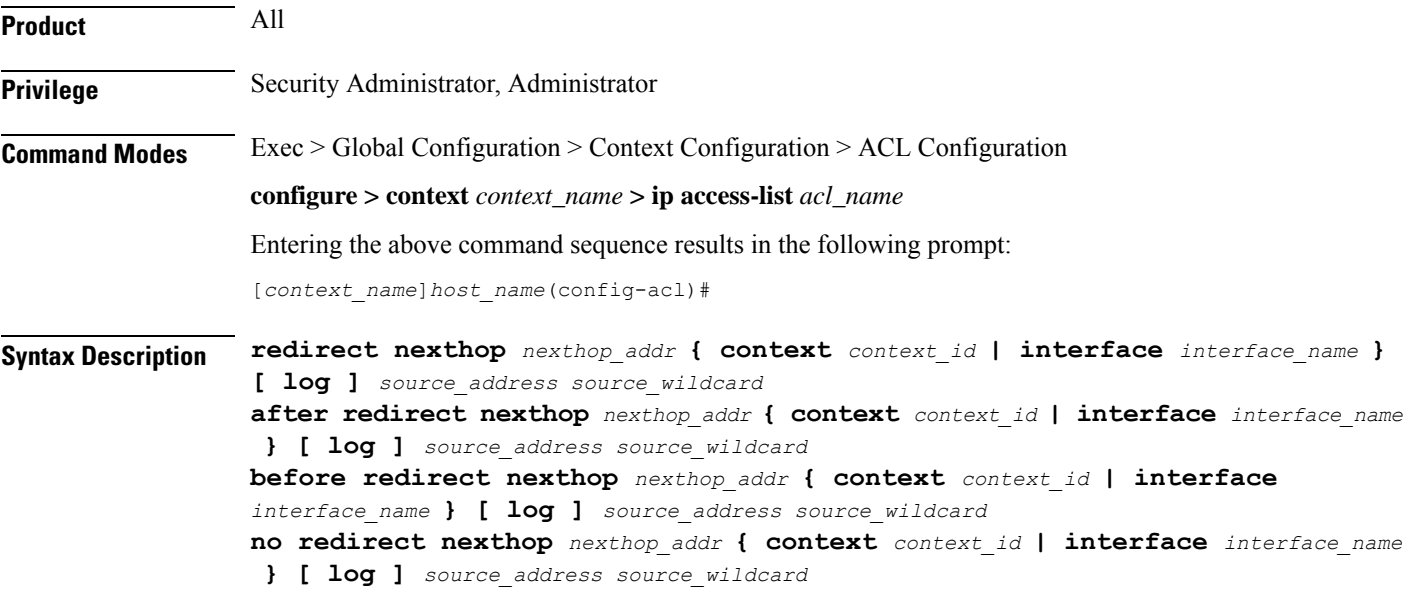

## **after**

Indicates all rules defined subsequent to this command are to be inserted after the command identified by the exact options listed.

This moves the insertion point to be immediately after the rule which matches the exact options specified such that new rules will be added, in order, after the matching rule.

Ú

**Important** If the options specified do not exactly match an existing rule, the insertion point does not change.

## **before**

Indicates all rules defined subsequent to this command are to be inserted before the command identified by the exact options listed.

This moves the insertion point to be immediately before the rule which matches the exact options specified such that new rules will be added, in order, before the matching rule.

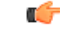

**Important** If the options specified do not exactly match an existing rule, the insertion point does not change.

#### **no**

Removes the rule which exactly matches the options specified.

## **nexthop nexthop\_addr**

The directly connected IP address to which the IP packets are forwarded.

## **context context\_id**

The context identification number of the context to which packets are redirected. At the executive mode prompt, use the **show context all** command to display context names and context IDs.

### **interface interface\_name**

The name of the logical interface to which the packets should be redirected. *interface\_name* must be an alphanumeric string from 1 to 79 characters.

## **log**

Default: packets are not logged.

Indicates all packets which match the redirect are to be logged.

## **source\_address**

The IP address(es) from which the packet originated.

This option is used to filter all packets from a specific IP address or a group of IP addresses.

When specifying a group of addresses, the initial address is configured using this option. The range can then be configured using the *source\_wildcard* parameter.

## **source\_wildcard**

This option is used in conjunction with the *source\_address* option to specify a group of addresses for which packets are to be filtered.

The mask must be entered as a complement:

- Zero-bitsin this parameter mean that the corresponding bits configured for the *source\_address* parameter must be identical.
- One-bits in this parameter mean that the corresponding bits configured for the *source\_address* parameter must be ignored.

```
Ú
           Important
                       The mask must contain a contiguous set of one-bits from the least significant bit (LSB). Therefore, allowed
                       masks are 0, 1, 3, 7, 15, 31, 63, 127, and 255. For example, acceptable wildcards are 0.0.0.3, 0.0.0.255, and
                       0.0.15.255. A wildcard of 0.0.7.15 is not acceptable since the one-bits are not contiguous.
Usage Guidelines Define a rule when any packet from the IP addresses which fall into the group of addresses matching the IP
                       address masking. This allows the reduction of redirect rules as it does not require a rule for each source and
                       destination pair.
                 Ú
           Important
                       The maximum number of rules that can be configured per ACL varies depending on how the ACL is to be
                       used. For more information, refer to the Engineering Rules appendix in the System Administration Guide.
                Ú
           Important
                       Also note that "redirect" rules are ignored for ACLs applied to specific subscribers or all subscribers facilitated
                       by a specific context.
```
#### **Example**

The following command defines a rule that redirects packets to the next hop host at 192.168.10.4, the context with the context ID of 23 and the source IP and wildcard of 192.168.22.0 and 0.0.0.31:

**redirect nexthop 192.168.10.4 context 23 198.162.22.0 0.0.0.31**

The following sets the insertion point before the rule defined above:

**before redirect nexthop 192.168.10.4 context 23 198.162.22.0 0.0.0.31**

The following command sets the insertion point after the first rule defined above:

**after redirect nexthop 192.168.10.4 context 23 198.162.22.0 0.0.0.31**

The following deletes the first rule defined above:

**no redirect nexthop 192.168.10.4 context 23 198.162.22.0 0.0.0.31**

## **redirect nexthop (any)**

Redirects subscriber sessions based on any packet received. This command is also used to set the access control list insertion point.

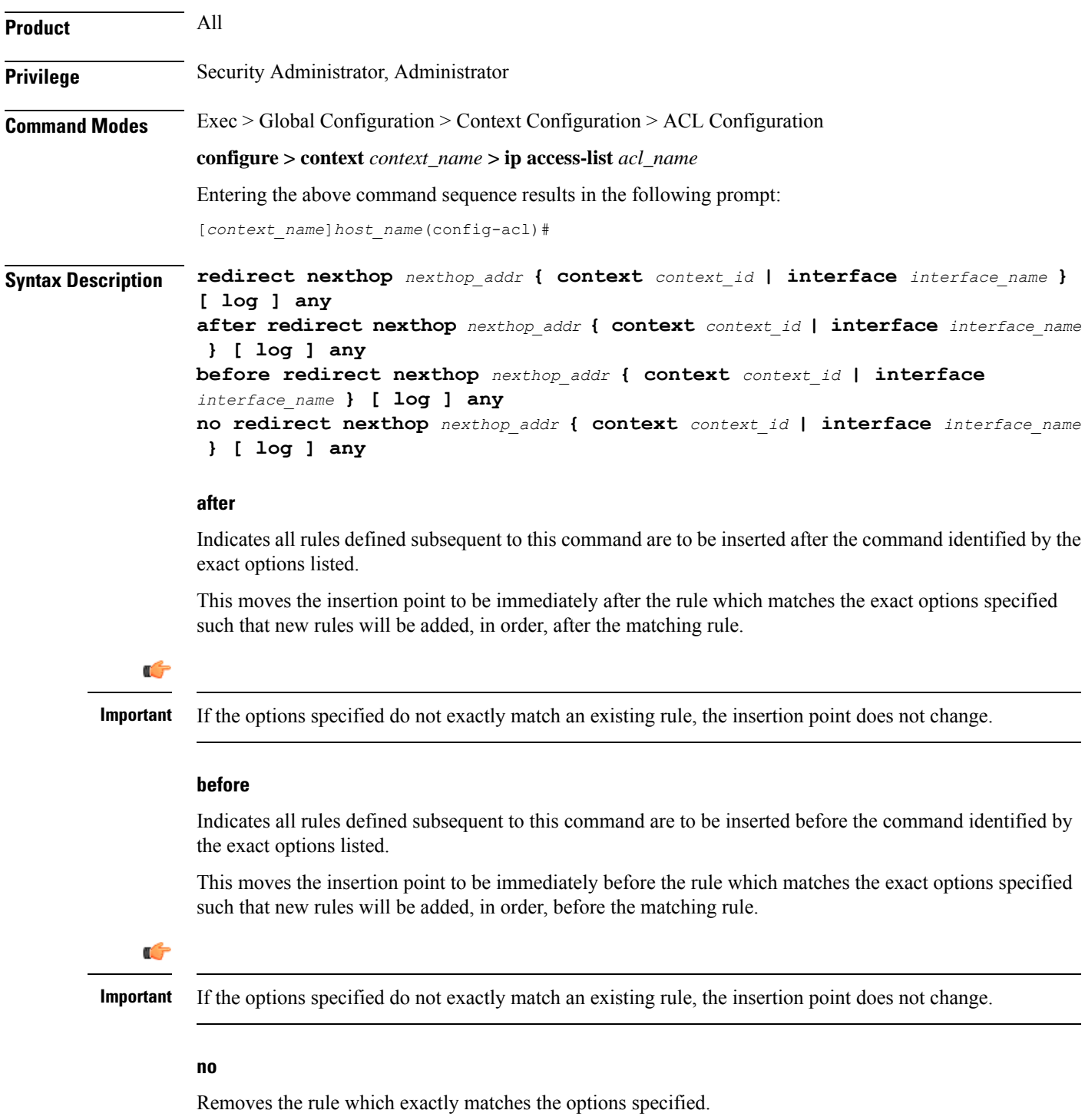

## **nexthop nexthop\_addr**

The directly connected IP address to which the IP packets are forwarded.

#### **context context\_id**

The context identification number of the context to which packets are redirected. At the executive mode prompt, use the **show context all** command to display context names and context IDs.

## **interface interface\_name**

The name of the logical interface to which the packets should be redirected. *interface\_name* must be an alphanumeric string from 1 to 79 characters.

### **log**

Default: packets are not logged.

Indicates all packets which match the redirect are to be logged.

## **any**

Indicates all packets will match the redirect regardless of source and/or destination.

**Usage Guidelines** Define a catch all rule to place at the end of the list of rules to provide explicit handling of rules which do not fit any other criteria.

```
Ú
Important
           Any rule which is added to be a catch all should also have the log option specified. The logged packets may
           be used to determine if the current list of rules is adequate or needs modification to ensure proper security.
     Ú
Important
           The maximum number of rules that can be configured per ACL varies depending on how the ACL is to be
           used. For more information, refer to the Engineering Rules appendix in the System Administration Guide.
```

```
Ú
```
Also note that "redirect" rules are ignored for ACLs applied to specific subscribers or all subscribers facilitated by a specific context. **Important**

## **Example**

The following command defines a rule that redirects packets to the next hop host at 192.168.10.4, the context with the context ID of 23 and any source IP:

```
redirect nexthop 192.168.10.4 context 23 any
```
The following sets the insertion point before the rule defined above:

## **before redirect nexthop 192.168.10.4 context 23 any**

The following command sets the insertion point after the first rule defined above:

**after redirect nexthop 192.168.10.4 context 23 any**

The following deletes the first rule defined above:

**no redirect nexthop 192.168.10.4 context 23 any**

## **redirect nexthop (by host IP address)**

Redirects subscriber sessions based on the targeted host IP address sent by the source to the mobile node or the network.

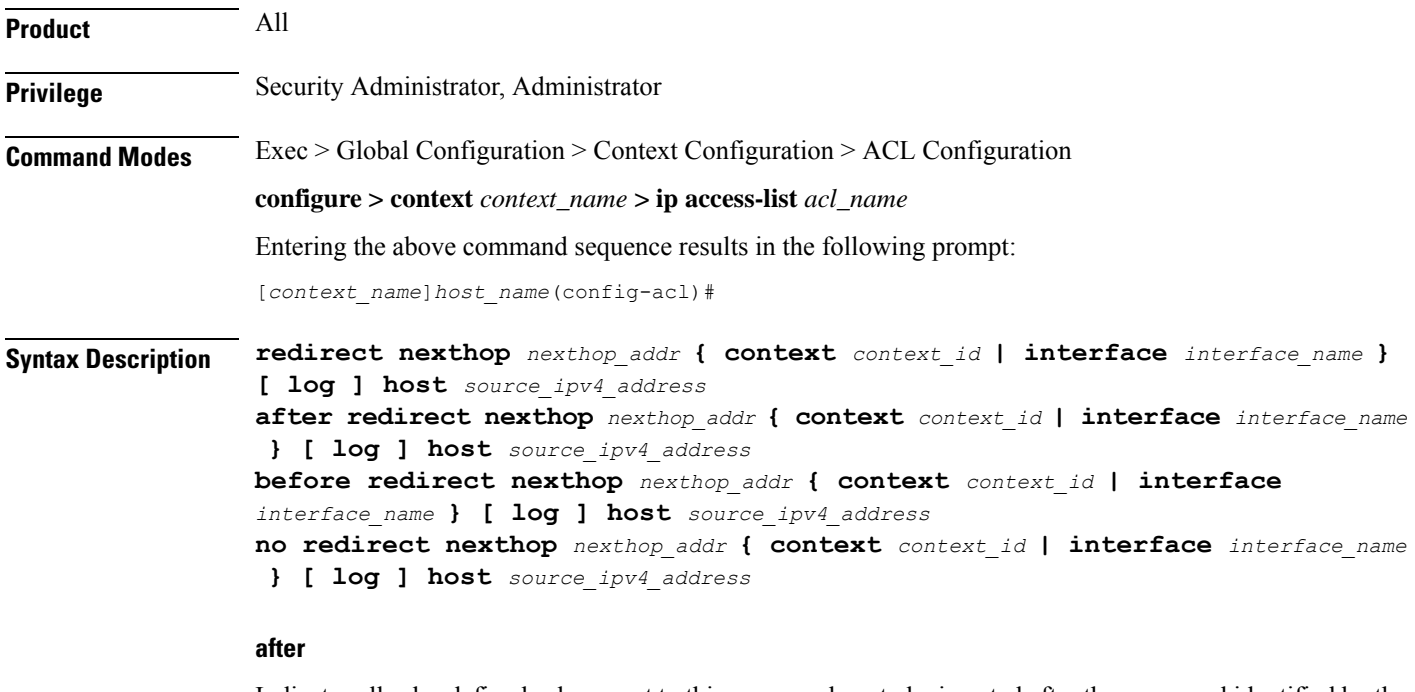

Indicates all rules defined subsequent to this command are to be inserted after the command identified by the exact options listed.

This moves the insertion point to be immediately after the rule which matches the exact options specified such that new rules will be added, in order, after the matching rule.

```
Ú
```
**Important** If the options specified do not exactly match an existing rule, the insertion point does not change.

## **before**

Indicates all rules defined subsequent to this command are to be inserted before the command identified by the exact options listed.

This moves the insertion point to be immediately before the rule which matches the exact options specified such that new rules will be added, in order, before the matching rule.

## Ú

**Important** If the options specified do not exactly match an existing rule, the insertion point does not change.

#### **no**

Removes the rule which exactly matches the options specified.

### **nexthop nexthop\_addr**

The directly connected IP address to which the IP packets are forwarded.

#### **context context\_id**

The context identification number of the context to which packets are redirected. At the executive mode prompt, use the **show context all** command to display context names and context IDs.

## **interface interface\_name**

The name of the logical interface to which the packets should be redirected. *interface\_name* must be an alphanumeric string from 1 to 79 characters.

## **log**

Default: packets are not logged.

Indicates all packets which match the redirect are to be logged.

## **host**

Specifies that the rule applies to a specific host as determined by its IP address.

## **source\_ipv4\_address**

The IP address of the source host to filter against expressed in IPv4 dotted-decimal notation.

**Usage Guidelines** Define a rule when a very specific remote host is to be blocked. In simplified networks where the access controls need only block a few hosts, this command allows the rules to be very clear and concise.

## Ú

**Important**

The maximum number of rules that can be configured per ACL varies depending on how the ACL is to be used. For more information, refer to the *Engineering Rules* appendix in the *System Administration Guide*.

## Ú

**Important**

Also note that "redirect" rules are ignored for ACLs applied to specific subscribers or all subscribers facilitated by a specific context.

## **Example**

The following command defines a rule that redirects packets to the next hop host at 192.168.10.4, the context with the context ID of 23 and a host IP address of 192.168.200.11:

**redirect nexthop 192.168.10.4 context 23 host 192.168.200.11**

The following sets the insertion point before the rule defined above:

**before redirect nexthop 192.168.10.4 context 23 host 192.168.200.11**

The following command sets the insertion point after the first rule defined above:

**after redirect nexthop 192.168.10.4 context 23 host 192.168.200.11**

The following deletes the first rule defined above:

**no redirect nexthop 192.168.10.4 context 23 host 192.168.200.11**

## **redirect nexthop (by source ICMP packets)**

Redirects subscriber sessions based on the internet control message protocol packets sent by the source to the mobile node or the network.

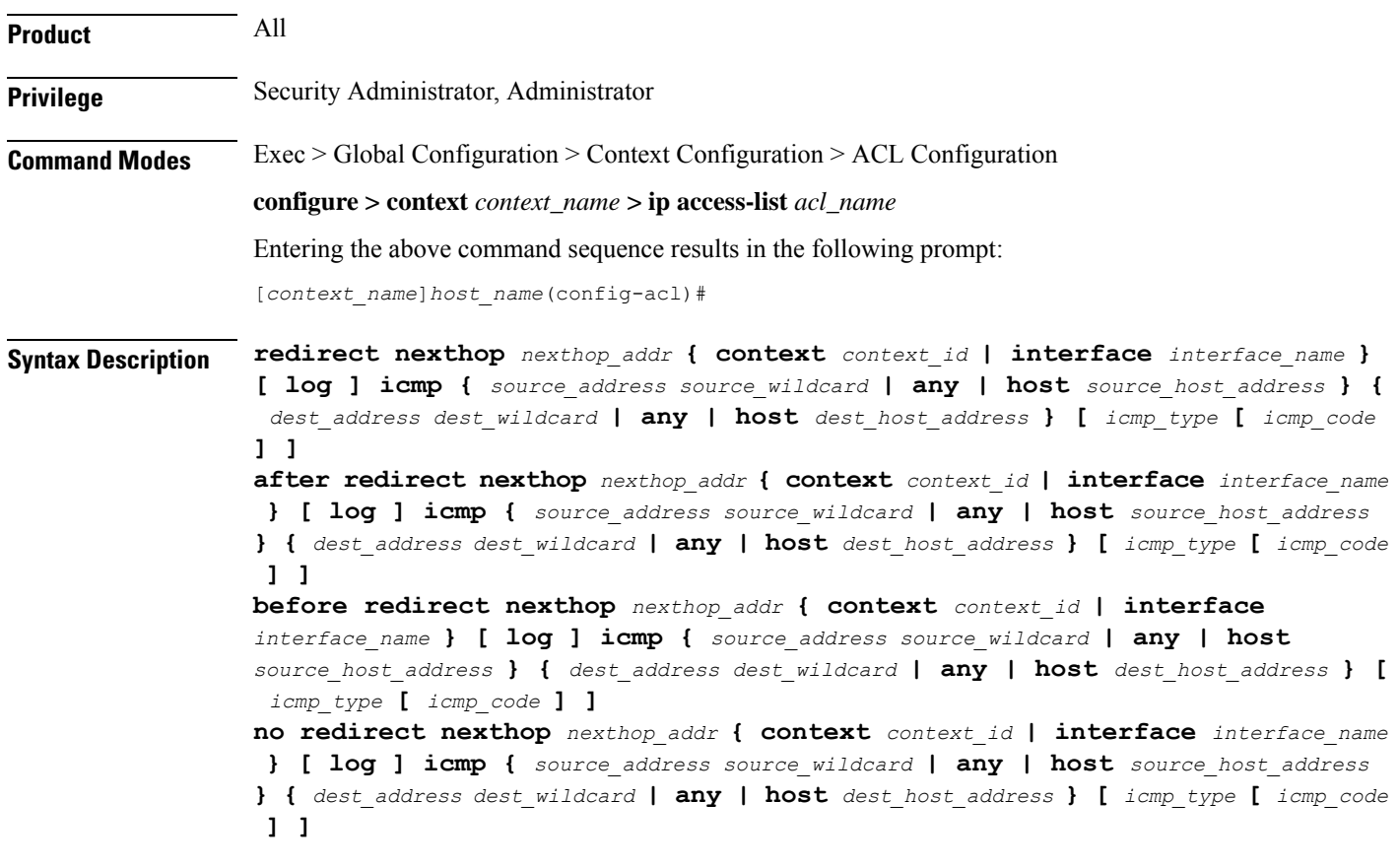

#### **after**

Indicates all rules defined subsequent to this command are to be inserted after the command identified by the exact options listed.

This moves the insertion point to be immediately after the rule which matches the exact options specified such that new rules will be added, in order, after the matching rule.

Ú

**Important** If the options specified do not exactly match an existing rule, the insertion point does not change.

### **before**

Indicates all rules defined subsequent to this command are to be inserted before the command identified by the exact options listed.

This moves the insertion point to be immediately before the rule which matches the exact options specified such that new rules will be added, in order, before the matching rule.

Ú

**Important** If the options specified do not exactly match an existing rule, the insertion point does not change.

#### **no**

Removes the rule which exactly matches the options specified.

## **nexthop nexthop\_addr**

The directly connected IP address to which the IP packets are forwarded.

#### **context context\_id**

The context identification number of the context to which packets are redirected. At the executive mode prompt, use the **show context all** command to display context names and context IDs.

### **interface interface\_name**

The name of the logical interface to which the packets should be redirected. *interface\_name* must be an alphanumeric string from 1 through 79 characters.

## **log**

Default: packets are not logged.

Indicates all packets which match the redirect are to be logged.

### **source\_address**

The IP address(es) from which the packet originated.

This option is used to filter all packets from a specific IP address or a group of IP addresses.

When specifying a group of addresses, the initial address is configured using this option. The range can then be configured using the *source\_wildcard* parameter.

## **source\_wildcard**

This option is used in conjunction with the *source\_address* option to specify a group of addresses for which packets are to be filtered.

The mask must be entered as a complement:

- Zero-bitsin this parameter mean that the corresponding bits configured for the *source\_address* parameter must be identical.
- One-bits in this parameter mean that the corresponding bits configured for the *source\_address* parameter must be ignored.

```
Ú
```
The mask must contain a contiguous set of one-bits from the least significant bit (LSB). Therefore, allowed masks are 0, 1, 3, 7, 15, 31, 63, 127, and 255. For example, acceptable wildcards are 0.0.0.3, 0.0.0.255, and 0.0.15.255. A wildcard of 0.0.7.15 is **not** acceptable since the one-bits are not contiguous. **Important**

## **any**

Specifies that the rule applies to all packets.

## **host**

Specifies that the rule applies to a specific host as determined by its IP address.

### **source\_host\_address**

The IP address of the source host to filter against expressed in IPv4 dotted-decimal notation.

## **dest\_host\_address**

The IP address of the destination host to filter against expressed in IPv4 dotted-decimal notation.

## **dest\_address**

The IP address(es) to which the packet is to be sent.

This option is used to filter all packets to a specific IP address or a group of IP addresses.

When specifying a group of addresses, the initial address is configured using this parameter. The range can then be configured using the *dest\_wildcard* parameter.

## **dest\_wildcard**

This option is used in conjunction with the *dest\_address* option to specify a group of addresses for which packets are to be filtered.

The mask must be entered as a complement:

- Zero-bits in this parameter mean that the corresponding bits configured for the *dest\_address* parameter must be identical.
- One-bits in this parameter mean that the corresponding bits configured for the *dest\_address* parameter must be ignored.

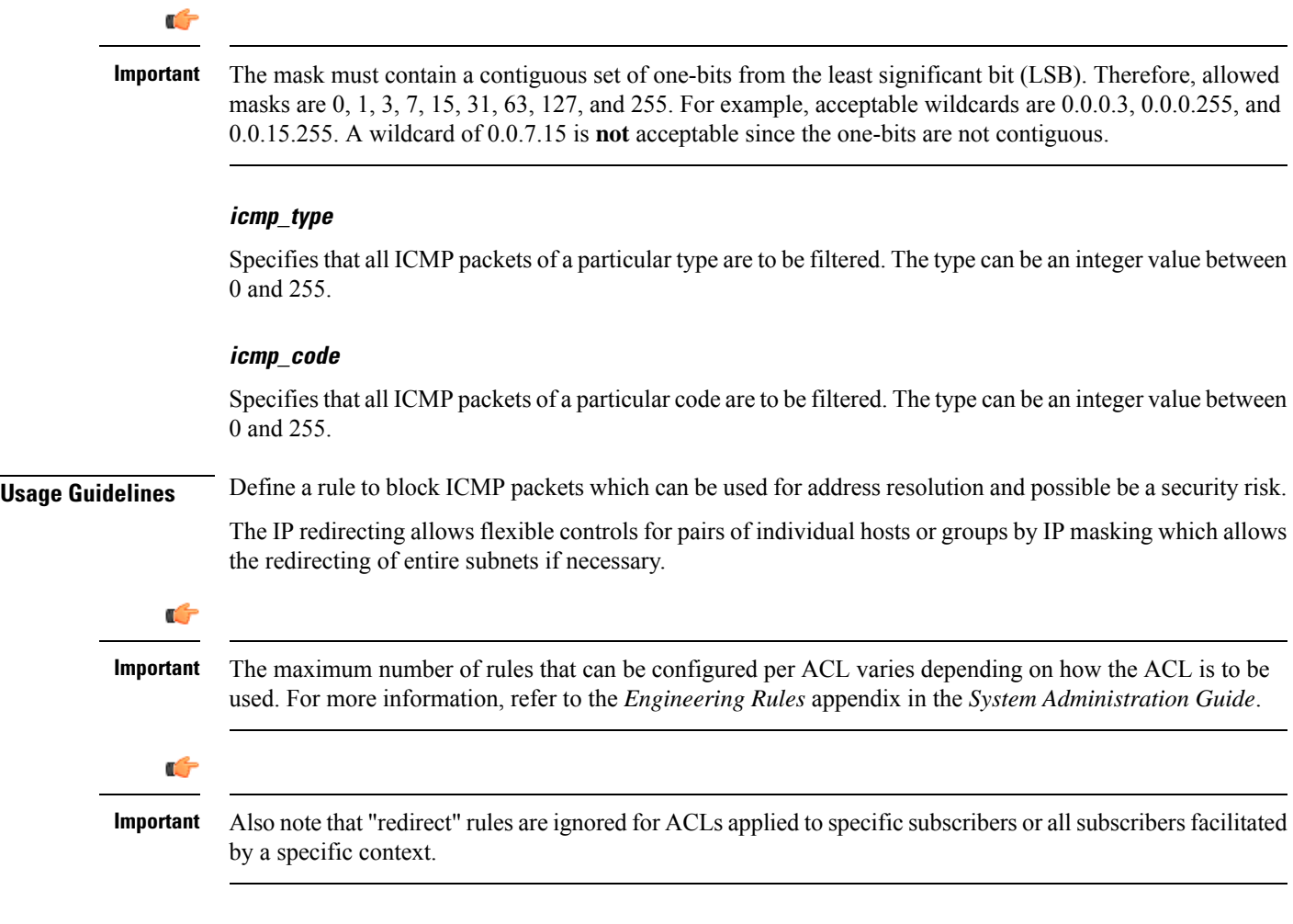

## **Example**

The following command defines a rule that redirects packets to the next hop host at 192.168.10.4, the context with the context ID of 23, and ICMP packets coming from the host with the IP address 198.162.100.25:

## **redirect nexthop 192.168.10.4 context 23 icmp host 192.168.100.25**

The following sets the insertion point before the rule defined above:

**before redirect nexthop 192.168.10.4 context 23 icmp host 192.168.100.25**

The following command sets the insertion point after the first rule defined above:

**after redirect nexthop 192.168.10.4 context 23 icmp host 192.168.100.25**

The following deletes the first rule defined above:

**no redirect nexthop 192.168.10.4 context 23 icmp host 192.168.100.25**

## **redirect nexthop (by IP packets)**

Redirects subscriber sessions based on the internet protocol packets sent by the source to the mobile node or the network.

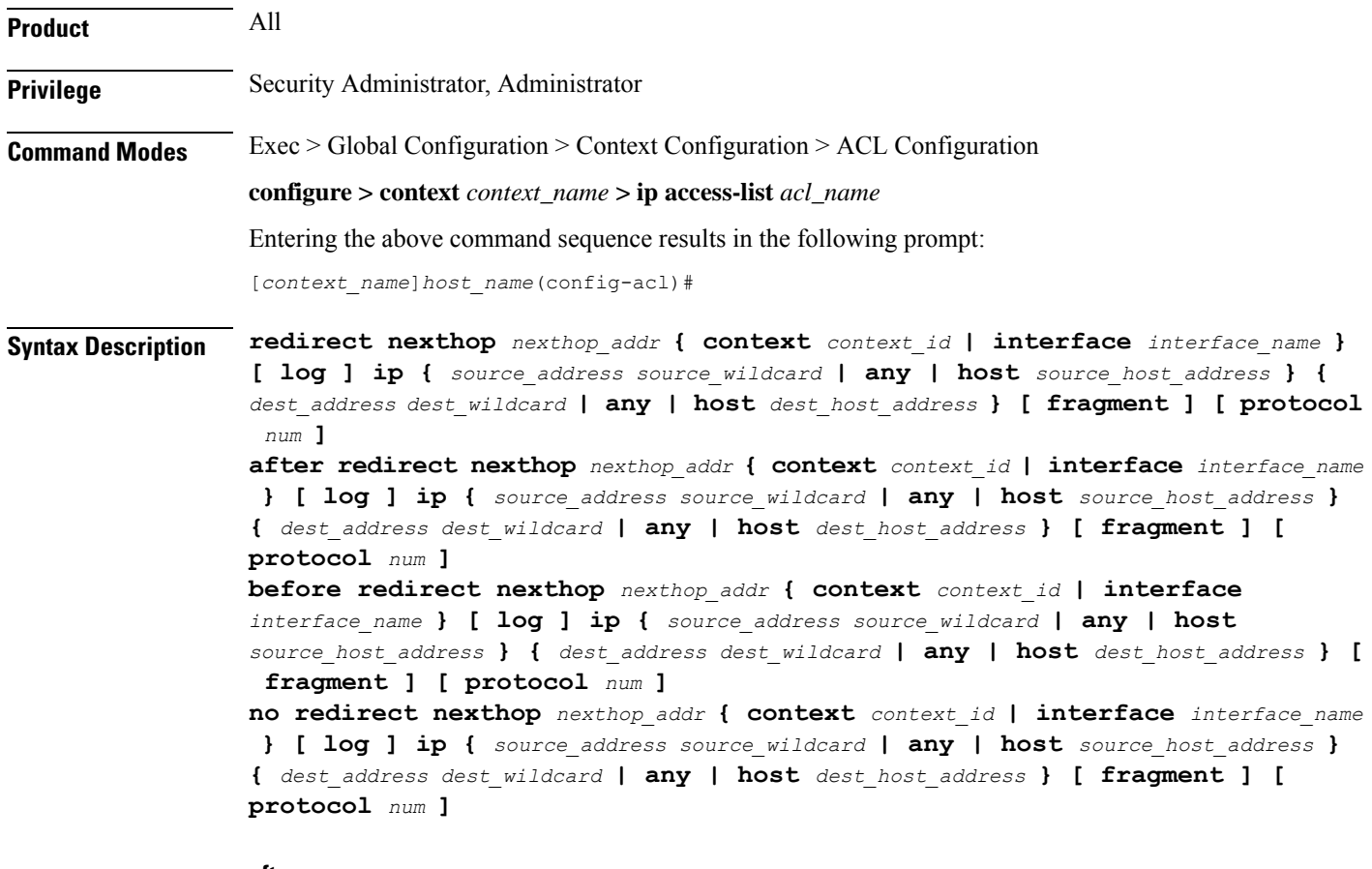

## **after**

Indicates all rules defined subsequent to this command are to be inserted after the command identified by the exact options listed.

This moves the insertion point to be immediately after the rule which matches the exact options specified such that new rules will be added, in order, after the matching rule.

Ú

**Important** If the options specified do not exactly match an existing rule, the insertion point does not change.

## **before**

Indicates all rules defined subsequent to this command are to be inserted before the command identified by the exact options listed.

This moves the insertion point to be immediately before the rule which matches the exact options specified such that new rules will be added, in order, before the matching rule.

## Ú

**Important** If the options specified do not exactly match an existing rule, the insertion point does not change.

#### **no**

Removes the rule which exactly matches the options specified.

## **nexthop nexthop\_addr**

The directly connected IP address to which the IP packets are forwarded.

### **context context\_id**

The context identification number of the context to which packets are redirected. At the executive mode prompt, use the **show context all** command to display context names and context IDs.

## **interface interface\_name**

The name of the logical interface to which the packets should be redirected. *interface\_name* must be an alphanumeric string from 1 through 79 characters.

## **log**

Default: packets are not logged.

Indicates all packets which match the redirect are to be logged.

#### **source\_address**

The IP address(es) from which the packet originated.

This option is used to filter all packets from a specific IP address or a group of IP addresses.

When specifying a group of addresses, the initial address is configured using this option. The range can then be configured using the *source\_wildcard* parameter.

## **source\_wildcard**

This option is used in conjunction with the *source\_address* option to specify a group of addresses for which packets are to be filtered.

The mask must be entered as a complement:

- Zero-bitsin this parameter mean that the corresponding bits configured for the *source\_address* parameter must be identical.
- One-bits in this parameter mean that the corresponding bits configured for the *source\_address* parameter must be ignored.

## Ú

The mask must contain a contiguous set of one-bits from the least significant bit (LSB). Therefore, allowed masks are 0, 1, 3, 7, 15, 31, 63, 127, and 255. For example, acceptable wildcards are 0.0.0.3, 0.0.0.255, and 0.0.15.255. A wildcard of 0.0.7.15 is **not** acceptable since the one-bits are not contiguous. **Important**

## **any**

Specifies that the rule applies to all packets.

## **host**

Specifies that the rule applies to a specific host as determined by its IP address.

## **source\_host\_address**

The IP address of the source host to filter against expressed in IPv4 dotted-decimal notation.

## **dest\_host\_address**

The IP address of the destination host to filter against expressed in IPv4 dotted-decimal notation.

## **dest\_address**

The IP address(es) to which the packet is to be sent.

This option is used to filter all packets to a specific IP address or a group of IP addresses.

When specifying a group of addresses, the initial address is configured using this parameter. The range can then be configured using the *dest\_wildcard* parameter.

## **dest\_wildcard**

This option is used in conjunction with the *dest\_address* option to specify a group of addresses for which packets are to be filtered.

The mask must be entered as a complement:

- Zero-bits in this parameter mean that the corresponding bits configured for the *dest\_address* parameter must be identical.
- One-bits in this parameter mean that the corresponding bits configured for the *dest\_address* parameter must be ignored.

## Ú

The mask must contain a contiguous set of one-bits from the least significant bit (LSB). Therefore, allowed masks are 0, 1, 3, 7, 15, 31, 63, 127, and 255. For example, acceptable wildcards are 0.0.0.3, 0.0.0.255, and 0.0.15.255. A wildcard of 0.0.7.15 is **not** acceptable since the one-bits are not contiguous. **Important**

#### **fragment**

Indicates packet redirection is to be applied to IP packet fragments only.

## **protocol num**

Indicates that the packet filtering is to be applied to a specific protocol number.

*num* can be an integer ranging from 0 to 255.

**Usage Guidelines** Block IP packets when the source and destination are of interest.

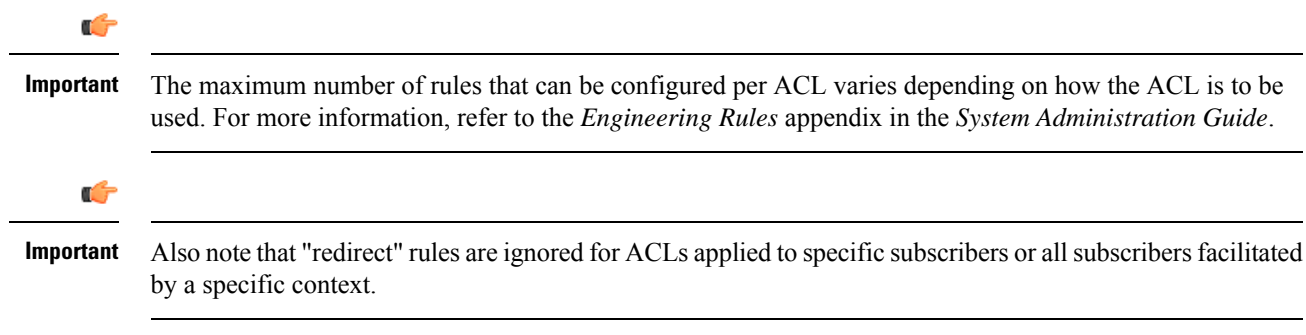

## **Example**

The following command defines a rule that redirects packets to the next hop host at 192.168.10.4, the context with the context ID of 23, and IP packets coming from the host with the IP address 198.162.100.25, and fragmented packets for any destination are matched:

**redirect nexthop 192.168.10.4 context 23 ip host 192.168.100.25 any fragment**

The following sets the insertion point before the rule defined above:

**before redirect nexthop 192.168.10.4 context 23 ip host 192.168.100.25 any fragment**

The following command sets the insertion point after the first rule defined above:

**after redirect nexthop 192.168.10.4 context 23 ip host 192.168.100.25 any fragment**

The following deletes the first rule defined above:

**no redirect nexthop 192.168.10.4 context 23 ip host 192.168.100.25 any fragment**

## **redirect nexthop (by TCP/UDP packets)**

Redirects subscriber sessions based on the transmission control protocol/user datagram protocol packets sent by the source to the mobile node or the network.

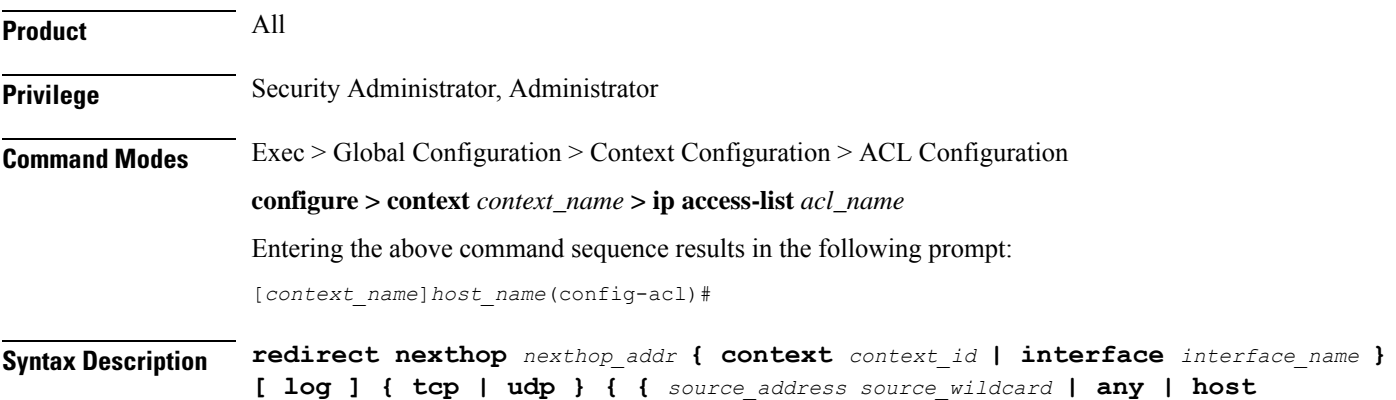

*source\_host\_address* **} [ eq** *source\_port* **| gt** *source\_port* **| lt** *source\_port* **| neq** *source\_port* **] } { {** *dest\_address dest\_wildcard* **| any | host** *dest\_host\_address* **} [ eq** *dest\_port* **| gt** *dest\_port* **| lt** *dest\_port* **| neq** *dest\_port* **] } after redirect nexthop** *nexthop\_addr* **{ context** *context\_id* **| interface** *interface\_name* **} [ log ] { tcp | udp } { {** *source\_address source\_wildcard* **| any | host** *source\_host\_address* **} [ eq** *source\_port* **| gt** *source\_port* **| lt** *source\_port* **| neq** *source\_port* **] } { {** *dest\_address dest\_wildcard* **| any | host** *dest\_host\_address* **} [ eq** *dest\_port* **| gt** *dest\_port* **| lt** *dest\_port* **| neq** *dest\_port* **] } before redirect nexthop** *nexthop\_addr* **{ context** *context\_id* **| interface** *interface\_name* **} [ log ] { tcp | udp } { {** *source\_address source\_wildcard* **| any | host** *source\_host\_address* **} [ eq** *source\_port* **| gt** *source\_port* **| lt** *source\_port* **| neq** *source\_port* **] } { {** *dest\_address dest\_wildcard* **| any | host** *dest\_host\_address* **} [ eq** *dest\_port* **| gt** *dest\_port* **| lt** *dest\_port* **| neq** *dest\_port* **] } no redirect nexthop** *nexthop\_addr* **{ context** *context\_id* **| interface** *interface\_name* **} [ log ] { tcp | udp } { {** *source\_address source\_wildcard* **| any | host** *source\_host\_address* **} [ eq** *source\_port* **| gt** *source\_port* **| lt** *source\_port* **| neq** *source\_port* **] } { {** *dest\_address dest\_wildcard* **| any | host** *dest\_host\_address* **} [ eq** *dest\_port* **| gt** *dest\_port* **| lt** *dest\_port* **| neq** *dest\_port* **] }**

#### **after**

Indicates all rules defined subsequent to this command are to be inserted after the command identified by the exact options listed.

This moves the insertion point to immediately after the rule which matches the exact options specified such that new rules will be added, in order, after the matching rule.

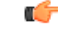

**Important** If the options specified do not exactly match an existing rule, the insertion point does not change.

#### **before**

Indicates all rules defined subsequent to this command are to be inserted before the command identified by the exact options listed.

This moves the insertion point to be immediately before the rule which matches the exact options specified such that new rules will be added, in order, before the matching rule.

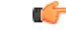

**Important** If the options specified do not exactly match an existing rule, the insertion point does not change.

### **no**

Removes the rule which exactly matches the options specified.

## **nexthop nexthop\_addr**

The directly connected IP address to which the IP packets are forwarded.

## **context context\_id**

The context identification number of the context to which packets are redirected. At the executive mode prompt, use the **show context all** command to display context names and context IDs.

## **interface interface\_name**

The name of the logical interface to which the packets should be redirected. *interface\_name* must be an alphanumeric string from 1 through 79 characters.

## **log**

Default: packets are not logged.

Indicates all packets which match the redirect are to be logged.

### **tcp | udp**

Specifies the redirect is to be applied to IP based transmission control protocol or the user datagram protocol.

- **tcp**: Redirect applies to TPC packets.
- **udp**: Redirect applies to UDP packets.

## **source\_address**

The IP address(es) from which the packet originated.

This option is used to filter all packets from a specific IP address or a group of IP addresses.

When specifying a group of addresses, the initial address is configured using this option. The range can then be configured using the *source\_wildcard* parameter.

#### **source\_wildcard**

This option is used in conjunction with the *source\_address* option to specify a group of addresses for which packets are to be filtered.

The mask must be entered as a complement:

- Zero-bitsin this parameter mean that the corresponding bits configured for the *source\_address* parameter must be identical.
- One-bits in this parameter mean that the corresponding bits configured for the *source\_address* parameter must be ignored.

## Ú

The mask must contain a contiguous set of one-bits from the least significant bit (LSB). Therefore, allowed masks are 0, 1, 3, 7, 15, 31, 63, 127, and 255. For example, acceptable wildcards are 0.0.0.3, 0.0.0.255, and 0.0.15.255. A wildcard of 0.0.7.15 is **not** acceptable since the one-bits are not contiguous. **Important**

#### **any**

Specifies that the rule applies to all packets.

## **host**

Specifies that the rule applies to a specific host as determined by its IP address.

#### **source\_host\_address**

The IP address of the source host to filter against expressed in IPv4 dotted-decimal notation.

## **dest\_host\_address**

The IP address of the destination host to filter against expressed in IPv4 dotted-decimal notation.

## **eq source\_port**

Specifies a single, specific source TCP port number to be filtered. *source\_port* must be an integer from 0 through 65535.

## **gt source\_port**

Specifies that all source TCP port numbers greater than the one specified are to be filtered. *source\_port* must be an integer from 0 through 65535.

## **lt source\_port**

Specifies that all source TCP port numbers less than the one specified are to be filtered. *source\_port* must be an integer from 0 through 65535.

### **neq source\_port**

Specifies that all source TCP port numbers not equal to the one specified are to be filtered. *source\_port* must be an integer from 0 through 65535.

## **dest\_address**

The IP address(es) to which the packet is to be sent.

This option is used to filter all packets to a specific IP address or a group of IP addresses.

When specifying a group of addresses, the initial address is configured using this parameter. The range can then be configured using the *dest\_wildcard* parameter.

## **dest\_wildcard**

This option is used in conjunction with the *dest\_address* option to specify a group of addresses for which packets are to be filtered.

The mask must be entered as a complement:

- Zero-bits in this parameter mean that the corresponding bits configured for the *dest\_address* parameter must be identical.
- One-bits in this parameter mean that the corresponding bits configured for the *dest\_address* parameter must be ignored.

 $\Gamma$ 

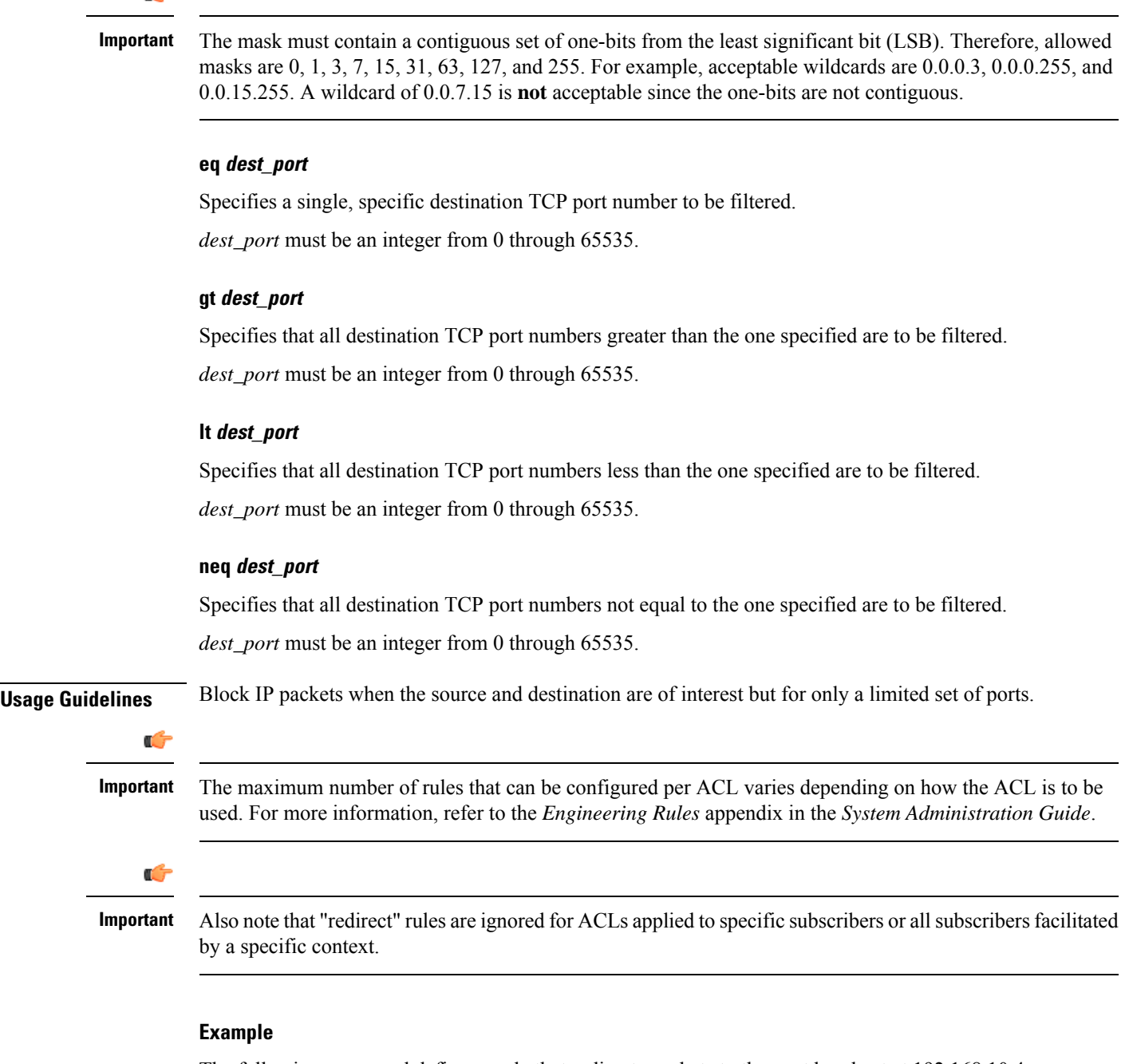

The following command defines a rule that redirects packets to the next hop host at 192.168.10.4, the context with the context ID of 23, and UDP packets coming from any host are matched:

**redirect nexthop 192.168.10.4 context 23 udp any**

The following sets the insertion point before the rule defined above:

**before redirect nexthop 192.168.10.4 context 23 udp any**

The following command sets the insertion point after the first rule defined above:

**after redirect nexthop 192.168.10.4 context 23 udp any** The following deletes the first rule defined above:

**no redirect nexthop 192.168.10.4 context 23 udp any**

L

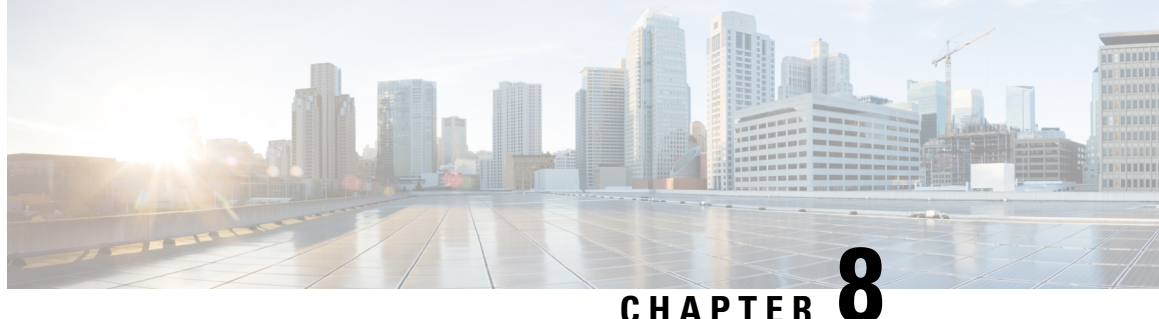

# **ACS Bandwidth Policy Configuration Mode Commands**

The ACS Bandwidth Policy Configuration Mode is used to create and manage Active Charging Service (ACS) Bandwidth Policies.

<span id="page-284-0"></span>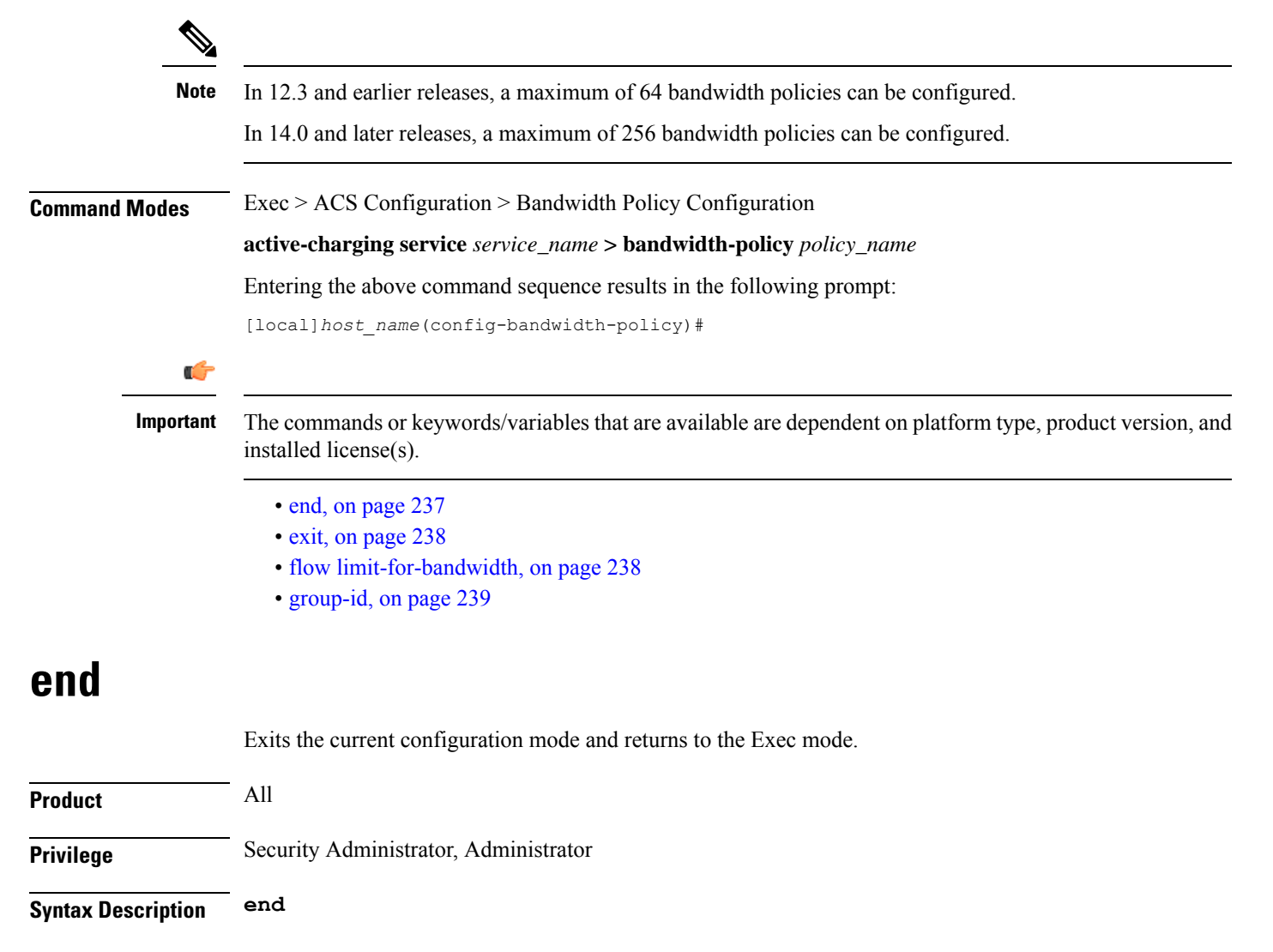

**Usage Guidelines** Use this command to return to the Exec mode.

## <span id="page-285-0"></span>**exit**

Exits the current mode and returns to the parent configuration mode.

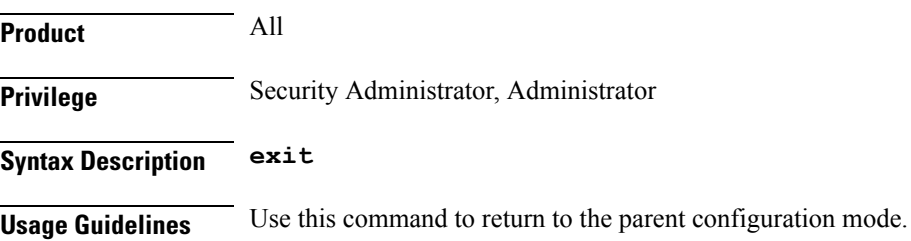

## <span id="page-285-1"></span>**flow limit-for-bandwidth**

This command allows you to configure the flow limit-for-bandwidth parameter for the current bandwidth policy.

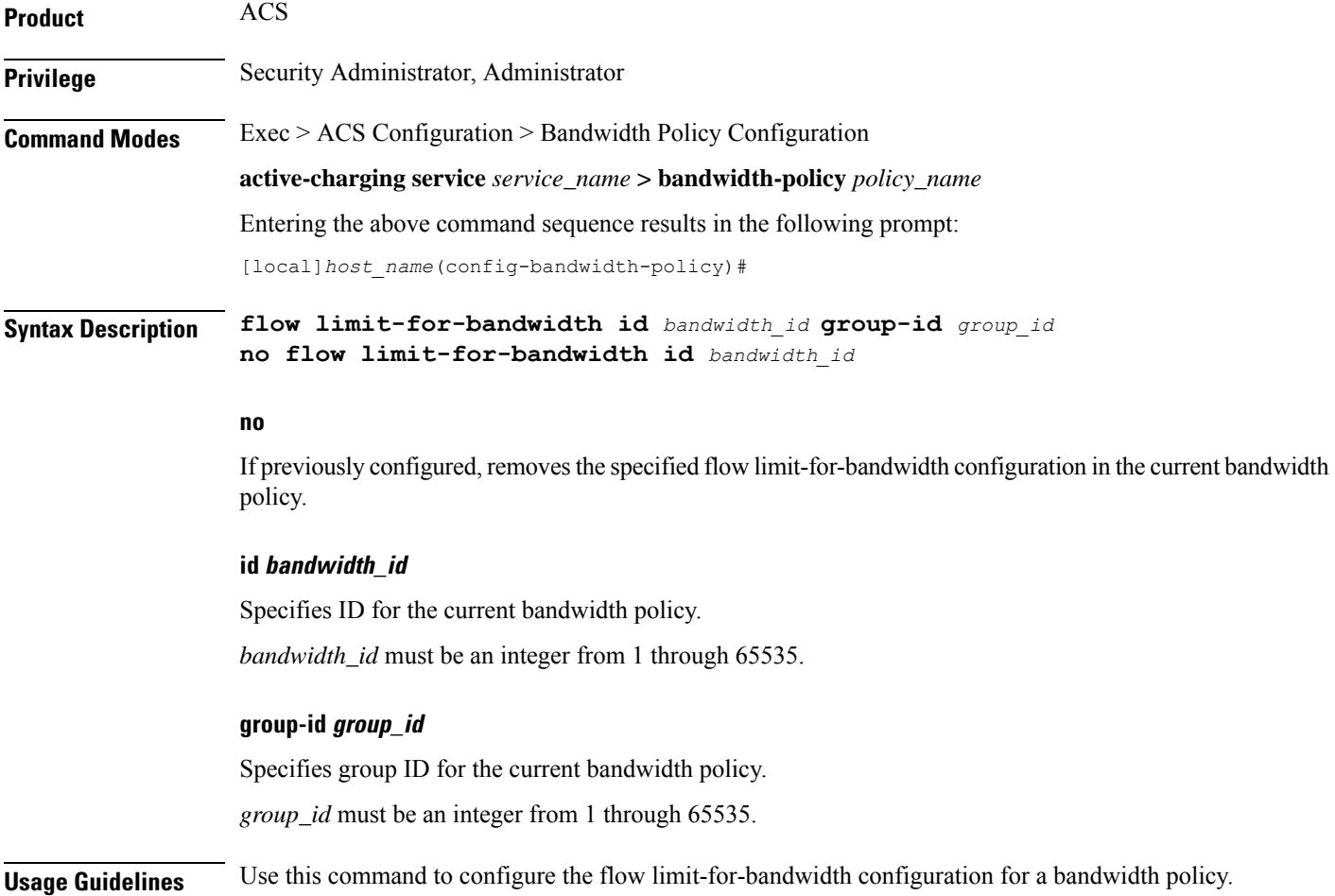

## **Example**

The following command configures the Flow Limit-for-Bandwidth configuration with bandwidth policy ID *test123* and group ID *123*:

**flow limit-for-bandwidth id test123 group-id 123**

## <span id="page-286-0"></span>**group-id**

This command allows you to configure the group ID for the current bandwidth policy.

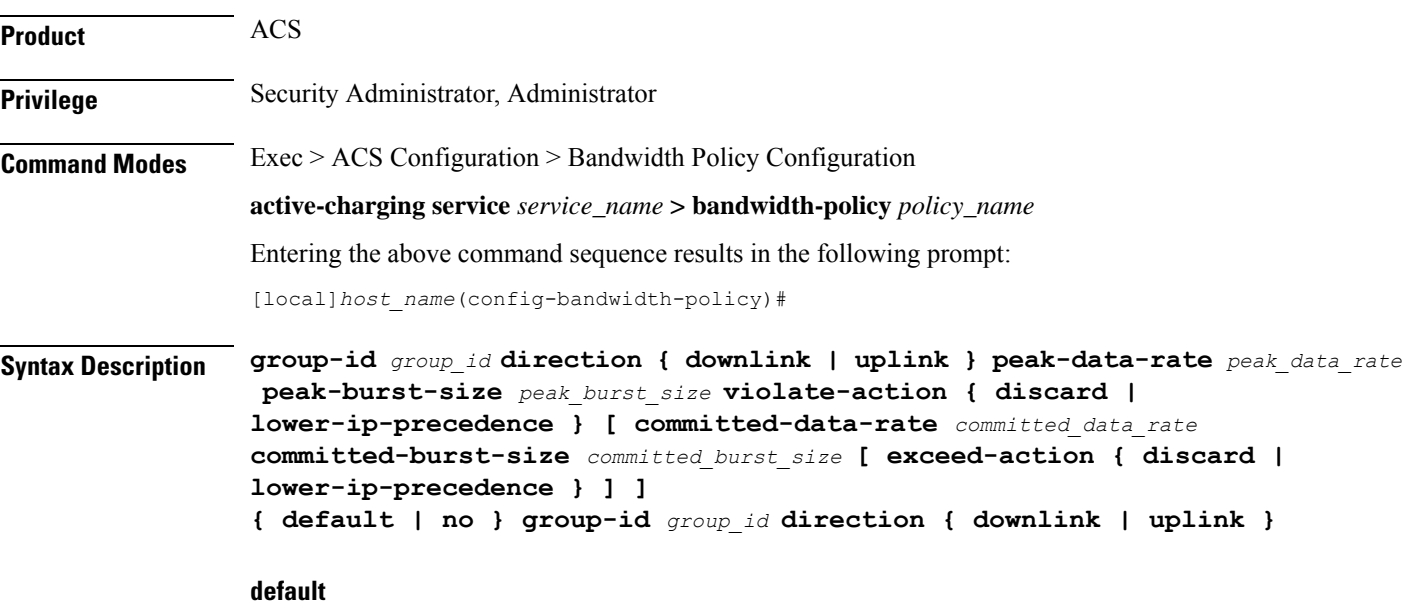

Configures this command with default settings for the specified group ID.

## **no**

If previously configured, removes the specified group ID configuration from the current bandwidth policy.

## **group\_id**

Specifies the group ID.

*group\_id* must be an integer from 1 through 65535.

## **direction { downlink | uplink }**

Specifies the direction for which bandwidth will be controlled.

## **peak-data-rate peak\_data\_rate**

Specifies the peak data rate, in bits per second.

*peak\_data\_rate* must be an integer from 1 through 4294967295.

## Default: 0

#### **peak-burst-size peak\_burst\_size**

Specifies the peak burst size, in bytes.

*peak\_burst\_size* must be an integer from 1 through 4294967295.

Default: 0

## **violate-action { discard | lower-ip-precedence }**

Specifies the action to be taken if Peak Data Rate is surpassed.

- **discard**: Specifies to discard the packet
- **lower-ip-precedence**: Specifies to lower IP precedence of the packet

## **committed-data-rate committed\_data\_rate**

Specifies the committed Data Rate, in bits per second. This can also be used to specify the Guaranteed Bit Rate (GBR) for Network Controlled QoS (NCQoS) without exceed-action.

*committed\_data\_rate* must be an integer from 1 through 4294967295.

Default: 0

## **committed-burst-size committed\_burst\_size**

Specifies the committed burst size, in bytes.

*committed\_burst\_size* must be an integer from 1 through 4294967295.

Default: 0

## **exceed-action { discard | lower-ip-precedence }**

Specifies the action to be taken if Committed Data Rate is surpassed.

- **discard**: Specifies to discard the packet.
- **lower-ip-precedence**: Specifies to lower IP precedence of the packet.

**Usage Guidelines** Use this command to configure the Group ID for an bandwidth policy.

#### **Example**

The following command configures the group ID *111* to control bandwidth in the downlink direction specifying peak data rate of *10000* bits per second and peak burst size of *10000* bytes while specifying the action to be taken on violation as discard:

**group-id 111 direction downlink peak-data-rate 10000 peak-burst-size 10000 violate-action discard**
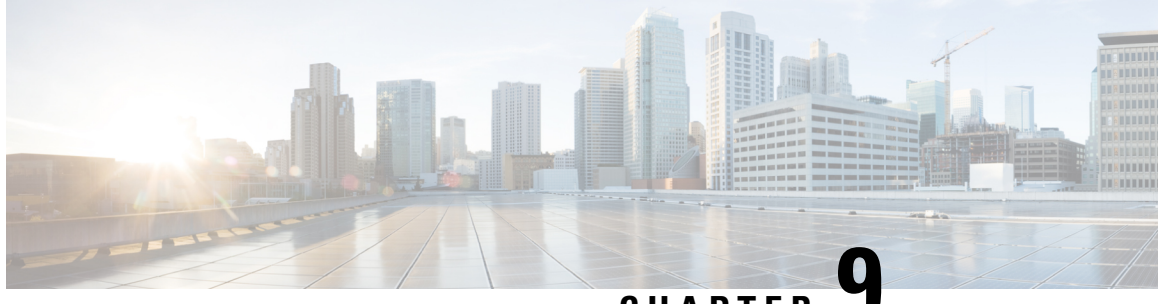

### **CHAPTER 9**

# **ACS Charging Action Configuration Mode Commands**

The ACS Charging Action Configuration Mode is used to configure Active Charging Service (ACS) charging actions.

**Command Modes** Exec > ACS Configuration > Charging Action Configuration

**active-charging service** *service\_name* **> charging-action** *charging\_action\_name*

Entering the above command sequence results in the following prompt:

[local]*host\_name*(config-charging-action)#

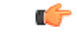

**Important**

The commands or keywords/variables that are available are dependent on platform type, product version, and installed license(s).

- [allocation-retention-priority](#page-289-0) , on page 242
- [billing-action,](#page-290-0) on page 243
- cca [charging](#page-293-0) credit, on page 246
- [charge-units,](#page-294-0) on page 247
- [charge-volume,](#page-295-0) on page 248
- [content-filtering](#page-298-0) processing server-group, on page 251
- [content-id,](#page-299-0) on page 252
- [deactivate-predefined-rule,](#page-300-0) on page 253
- edns [format,](#page-300-1) on page 253
- end, on [page](#page-302-0) 255
- exit, on [page](#page-302-1) 255
- flow [action,](#page-302-2) on page 255
- flow [idle-timeout,](#page-309-0) on page 262
- flow [limit-for-bandwidth,](#page-310-0) on page 263
- flow [limit-for-flow-type,](#page-313-0) on page 266
- flow [tethering-detection,](#page-314-0) on page 267
- ip tos, on [page](#page-314-1) 267
- ip [vlan,](#page-316-0) on page 269
- [nexthop-forwarding-address,](#page-317-0) on page 270
- [pco-custom1,](#page-318-0) on page 271
- [pco-custom2,](#page-319-0) on page 272
- [pco-custom3,](#page-319-1) on page 272
- [pco-custom4,](#page-320-0) on page 273
- [pco-custom5,](#page-321-0) on page 274
- [pco-custom6,](#page-321-1) on page 274
- [pco-custom7,](#page-322-0) on page 275
- [pco-custom8,](#page-323-0) on page 276
- [pco-custom9,](#page-324-0) on page 277
- [pco-custom10,](#page-324-1) on page 277
- [product-offer-id-avp,](#page-325-0) on page 278
- [qos-class-identifier,](#page-326-0) on page 279
- [qos-renegotiate,](#page-326-1) on page 279
- [retransmissions-counted,](#page-328-0) on page 281
- [service-chain,](#page-328-1) on page 281
- [service-detection,](#page-329-0) on page 282
- [service-identifier,](#page-330-0) on page 283
- [stripurl](#page-331-0) token, on page 284
- tft [packet-filter,](#page-332-0) on page 285
- [tft-notify-ue,](#page-333-0) on page 286
- [throttle-suppress,](#page-333-1) on page 286
- tos, on [page](#page-334-0) 287
- tpo [profile,](#page-335-0) on page 288
- video [bitrate,](#page-336-0) on page 289
- video [cae-readdressing,](#page-337-0) on page 290
- video [detailed-statistics,](#page-338-0) on page 291
- video [optimization-preprocessing](#page-339-0) all, on page 292
- video [optimization-preprocessing](#page-339-1) cae-readdressing, on page 292
- video pacing [by-policing,](#page-340-0) on page 293
- [xheader-insert,](#page-342-0) on page 295

### <span id="page-289-0"></span>**allocation-retention-priority**

This command allows you to configure the Allocation Retention Priority (ARP).

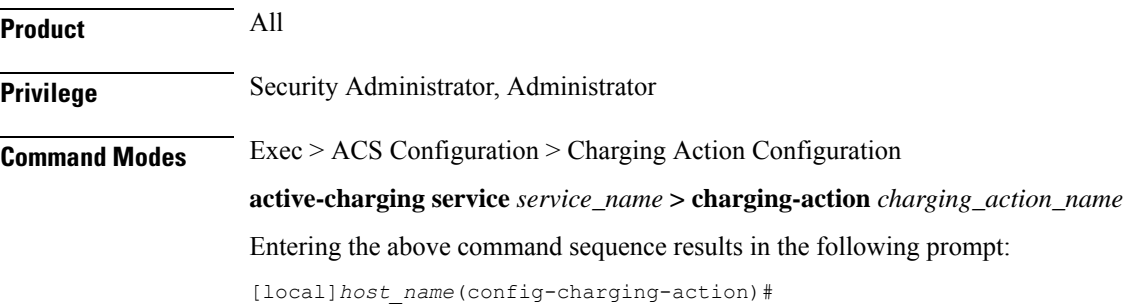

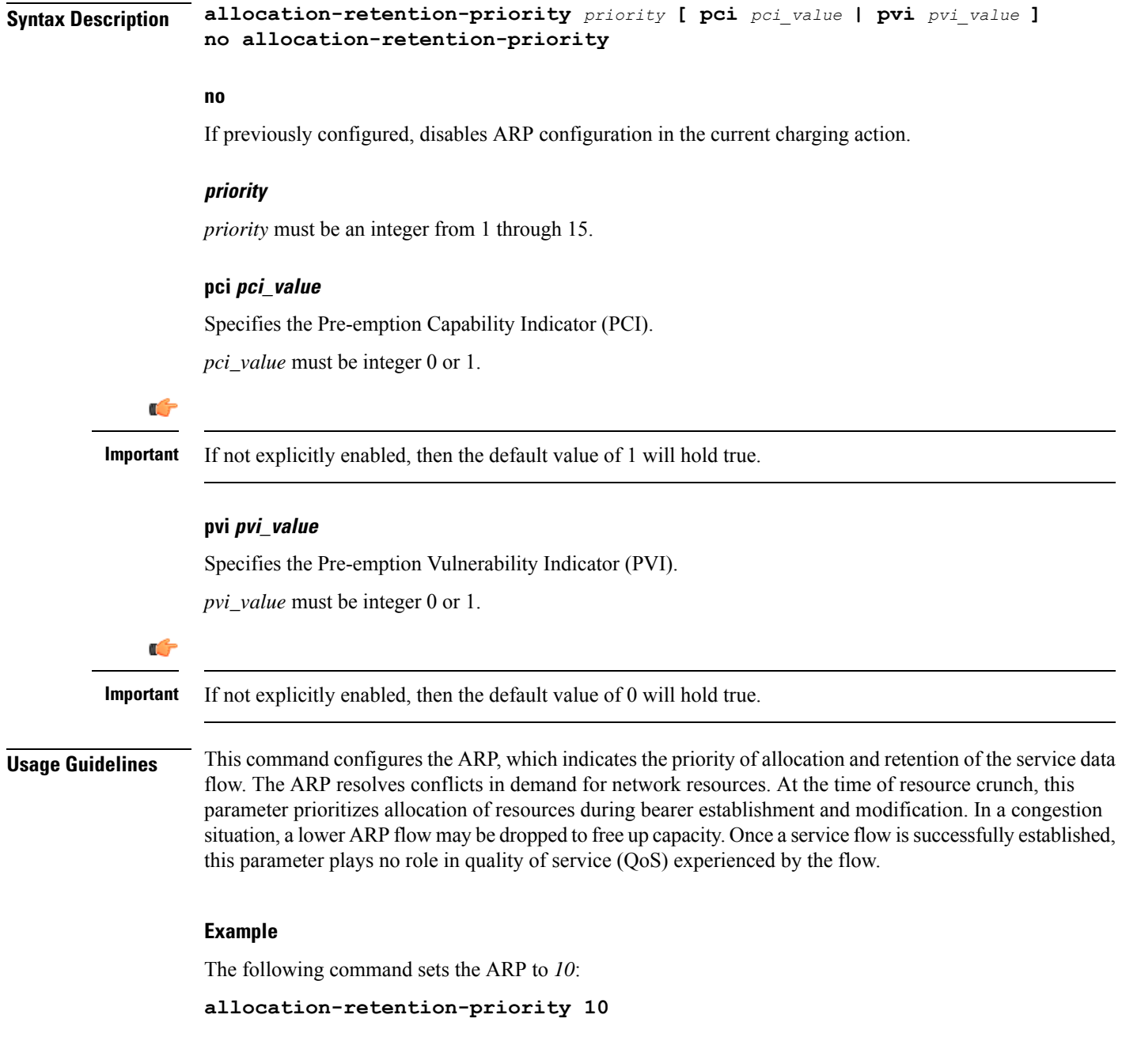

# <span id="page-290-0"></span>**billing-action**

This command allows you to configure the billing action for packets that match specific rule definitions (ruledefs).

**Product** All

**Privilege** Security Administrator, Administrator

### **Command Modes** Exec > ACS Configuration > Charging Action Configuration **active-charging service** *service\_name* **> charging-action** *charging\_action\_name* Entering the above command sequence results in the following prompt: [local]*host\_name*(config-charging-action)# **Syntax Description** In StarOS 12.2 and later releases: **billing-action { create-edrs { charging-edr** *charging\_edr\_format\_name* **| reporting-edr** *reporting\_edr\_format\_name* **} + [ wait-until-flow-ends ] | egcdr | exclude-from-udrs | radius | rf } + no billing-action [ create-edrs | egcdr | exclude-from-udrs | radius | rf ] +** In StarOS 12.1 and earlier releases: **billing-action { edr** *edr\_format\_name* **[ wait-until-flow-ends ] | egcdr | exclude-from-udrs | radius | rf } + no billing-action [ edr | egcdr | exclude-from-udrs | radius | rf ] + no** If previously configured, disables the specified configuration in the current charging action. **edr edr\_format\_name [ wait-until-flow-ends ]** Ú **Important** This option is available only in 12.1 and earlier releases. In 12.2 and later releases, it is deprecated and is replaced by the **create-edrs charging-edr** option. Enables EDR billing for packets matching this charging action. *edr\_format\_name* must be the name of an existing EDR format, and must be an alphanumeric string of 1 through 63 characters. Ú **Important** If the EDR format name specified here is not configured in the EDR Format Configuration Mode, or has been deleted, the system accepts it without applying any EDR format for the billing action in this ACS service. If this option is configured, the system generates an EDR immediately when a packet isreceived and it matches a ruledef that is associated with this charging action. Other events configured for flow end-condition, flow action, termination, and/or session control also create the triggers for EDR generation. **wait-until-flow-ends**: By default, the EDR is generated immediately after a ruledef hit results in this charging action. When this keyword is specified, no EDR is generated on a ruledef hit. When the flow ends, an attempt is made to generate an EDR with the format specified.

**create-edrs { charging-edr charging\_edr\_format\_name | reporting-edr reporting\_edr\_format\_name } + [ wait-until-flow-ends ]**

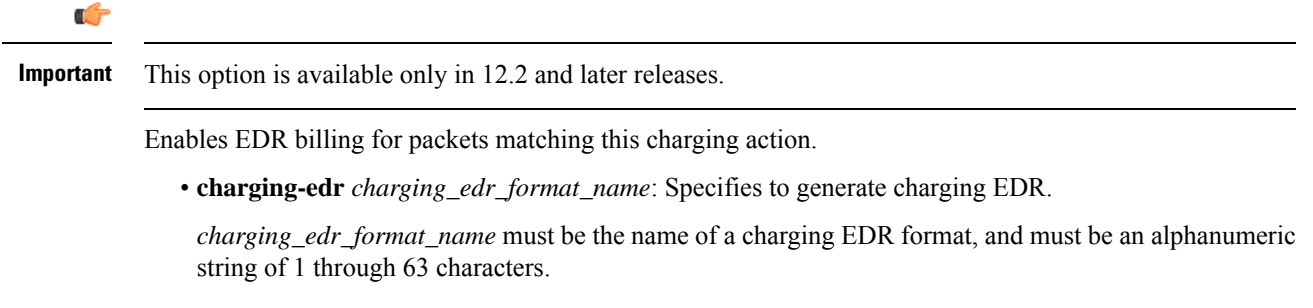

• **reporting-edr** *reporting\_edr\_format\_name*: Specifies to generate reporting EDR.

*reporting\_edr\_format\_name* must be the name of a reporting EDR format, and must be an alphanumeric string of 1 through 63 characters.

If the above options are configured, the system generates an EDR immediately when a packet is received and it matches a ruledef that is associated with this charging action. Other events configured for flow end-condition, flow action, termination, and/or session control also creates the triggers for EDR generation.

• **wait-until-flow-ends**: By default, the EDR is generated immediately after a ruledef hit results in this charging action. When this keyword is specified, no EDR is generated on a ruledef hit. When the flow ends, an attempt is made to generate an EDR with the format specified.

#### **egcdr**

Enables eG-CDR billing for packets matching this charging action.

If this option is configured, the system generates an eG-CDR when the subscriber session ends or an interim trigger condition occurs. The interim triggers are configurable in the ACS Rulebase Configuration Mode. In addition, whenever there is an SGSN-to-SGSN handoff the system treats that as a trigger.

To generate an eG-CDR the **accounting-mode** command in the APN Configuration Mode must be configured with the "none" option.

The format of enhanced G-CDRs is controlled by the **inspector** CLI command in the Context Configuration Mode.

#### **exclude-from-udrs**

By default, statistics are accumulated on a per content ID basis for possible inclusion in UDRs. The **exclude-from-udrs** keyword causes the system to not include the packet's statistics in UDRs.

When this option is disabled, (the default setting) UDRs will be generated based on the UDR format specified in the rulebase.

Default: Disabled.

#### **radius**

Enables billing action as RADIUS Charging Data Records (CDRs) for packets matching this charging action, and the data packet statistics will be included in the postpaid RADIUS accounting.

Default: Disabled.

#### **rf**

Enables Rf accounting.

Rf accounting is applicable only for dynamic and predefined rules that are marked for it. Dynamic rules have a field offline-enabled to indicate this. To mark a predefined rule as offline-enabled, use this keyword and the **billing-records** CLI in the ACS Rulebase Configuration Mode.

**Usage Guidelines** Use this command to enable an EDR, eG-CDR and/or RADIUS CDR type of billing for content matching this charging action.

#### **Example**

In 12.1 and earlier releases, the following command enables the EDR billing type with EDR format *charge1\_format*:

#### **billing-action edr charge1\_format**

In 12.2 and later releases, the following command is applied to both charging and reporting EDRs since the trigger for both the EDRs is the same:

#### **billing-action create-edrs charging-edr charging\_edrformat1 reporting-edr reporting\_edrformat1 wait-until-flow-ends**

### <span id="page-293-0"></span>**cca charging credit**

This command allows you to enable/disable Credit Control Application (CCA) and configure the RADIUS/Diameter prepaid charging behavior.

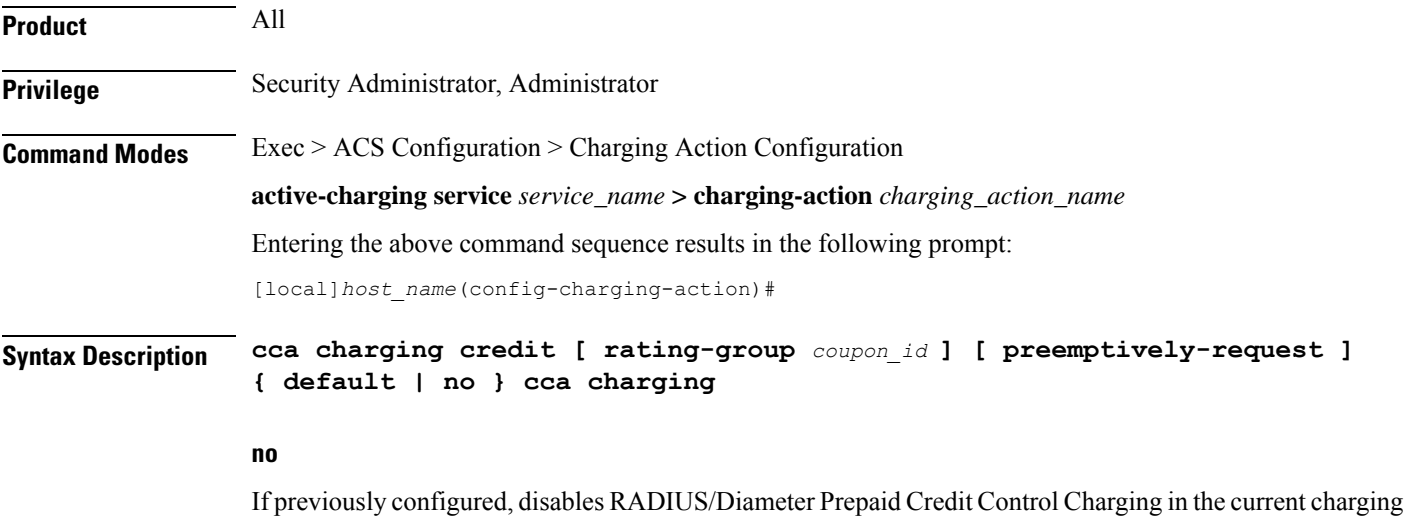

#### **default**

action.

Disables RADIUS/Diameter Prepaid Credit Control Charging.

Ш

### **credit** Specifies RADIUS/Diameter Prepaid Credit Control Charging Credit behavior. **preemptively-request** Specifies RADIUS/Diameter prepaid credit preemptively requested charging credit behavior. If this option is used, a quota is requested for the specific type of content during session initialization. **rating-group coupon\_id** Specifies the coupon ID used in prepaid charging as rating-group which maps to the coupon ID for prepaid customer. *coupon\_id* must be an integer from 0 through 65535. This option also assigns different content-types for the same charging action depending upon whether or not prepaid is enabled. Ú **Important** This rating-group overrides the content ID, if present in the same charging-action for the prepaid customer in Diameter Credit Control Application (DCCA). But only the content IDs will be used in eG-CDRs irrespective of the presence of rating-group in that charging action. **Usage Guidelines** Use this command to configure RADIUS/Diameter Prepaid Credit Control Charging behavior. This command selects reservation based credit control. A CCR-Initial is used to reserve quota upon the first traffic, then a series of CCR-updates are issued as the traffic proceeds and quota dwindles. A CCR-Terminate is issued at the end of the session or at the end of the quota-hold-time. **Example** The following is an example of this command: **cca charging credit**

## <span id="page-294-0"></span>**charge-units**

This command allows you to configure the charge units for RADIUS/DCCA charging calculation.

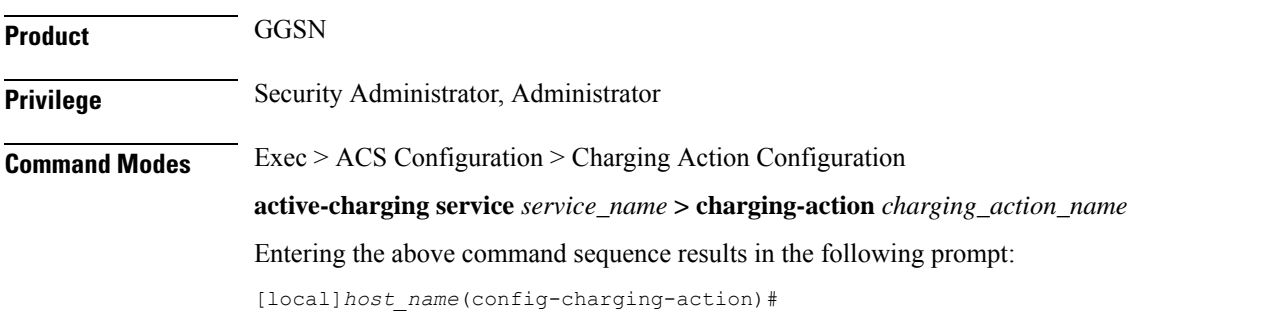

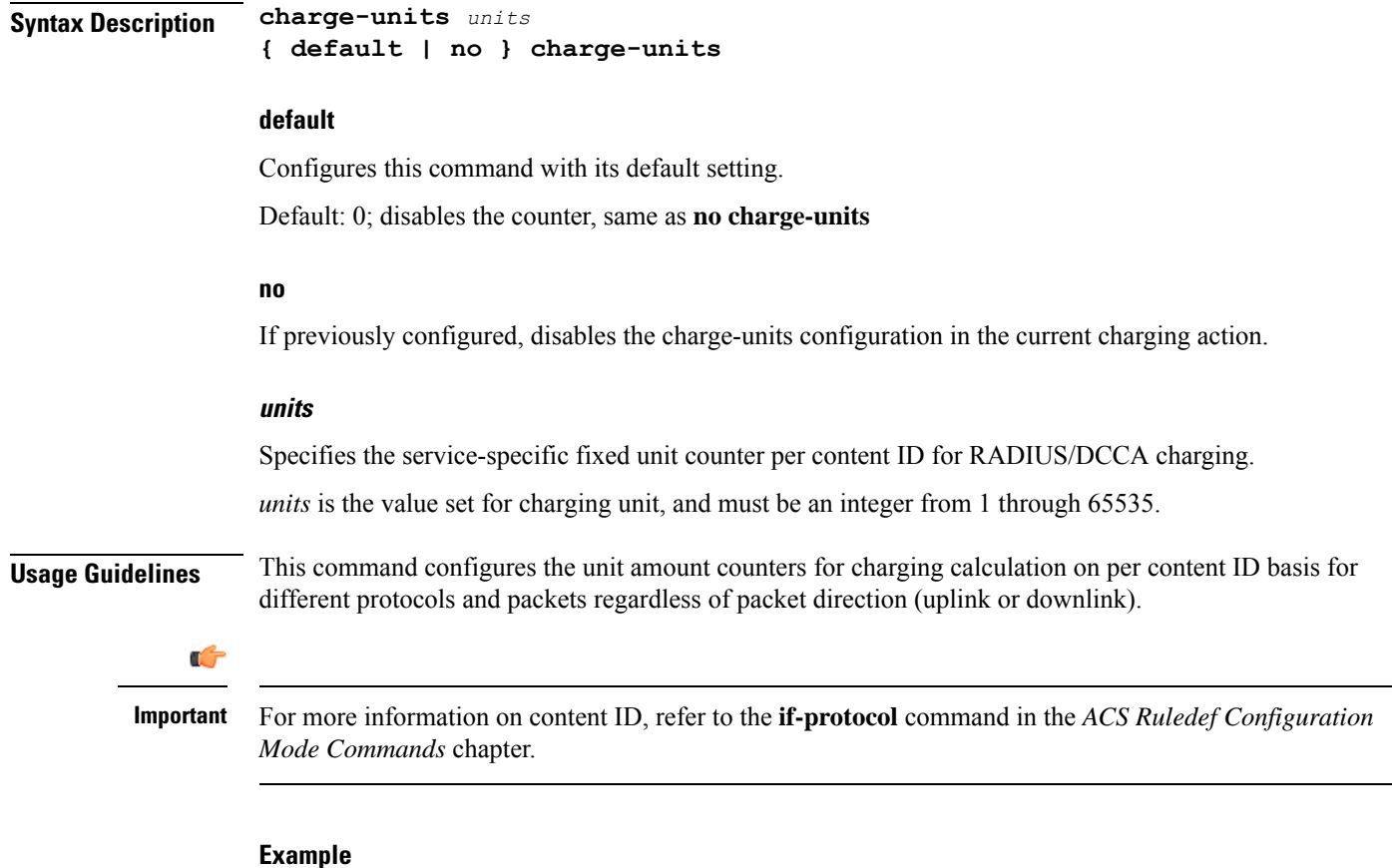

The following command sets the charging unit to *1024*:

```
charge-units 1024
```
# <span id="page-295-0"></span>**charge-volume**

This command allows you to configure how the volume amount counter for eG-CDRs, UDRs, and DCCA charging are calculated.

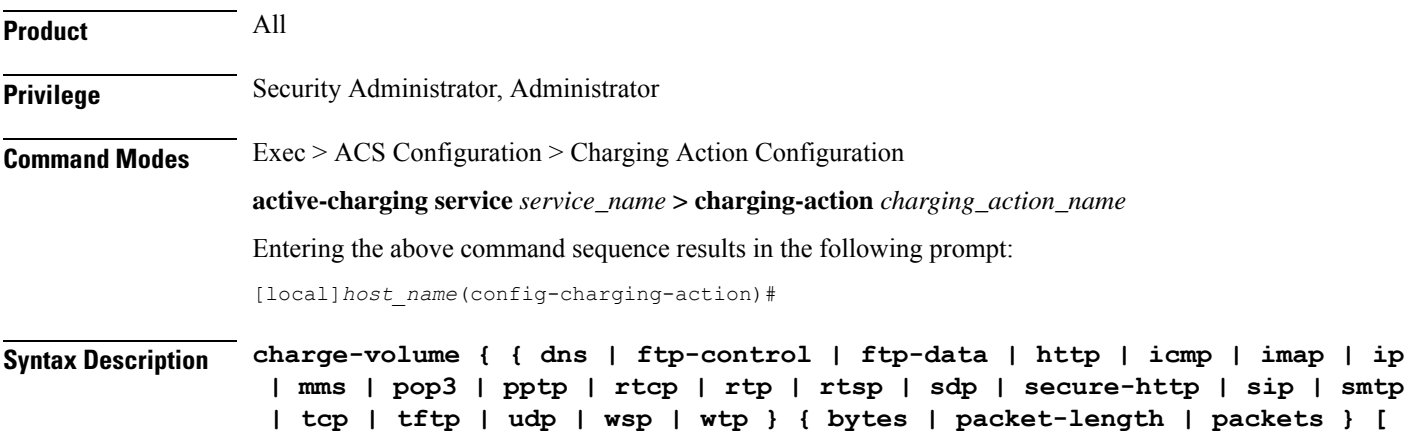

```
downlink | uplink ] | constant fixed_value }
{ default | no } charge-volume
```
#### **default**

Configures this command with its default setting.

Default: **charge-volume ip bytes**

#### **no**

If previously configured, deletes the charge-volume configuration in the current charging action.

#### { dns | ftp-control | ftp-data | http | icmp | imap | ip | mms | pop3 | pptp | rtcp | rtp | rtsp | sdp | secure-http | sip **| smtp | tcp | tftp | udp | wsp | wtp }**

Specifies the charge volume method for the specific rule definition.

- **dns**: Charge volume for DNS
- **ftp-control**: Charge volume for FTP-Control
- **ftp-data**: Charge volume for FTP-Data
- **http**: Charge volume for HTTP
- **icmp**: Charge volume for ICMP
- **imap**: Charge volume for Internet Message Access Protocol (IMAP)
- **ip**: Charge volume for IP
- **mms**: Charge volume for MMS
- **pop3**: Charge volume for POP3
- **pptp**: Charge volume for PPTP
- **rtcp**: Charge volume for RTCP
- **rtp**: Charge volume for RTP
- **rtsp**: Charge volume for RTSP
- **sdp**: Charge volume for SDP
- **secure-http**: Charge volume for secure-https
- **sip**: Charge volume for SIP
- **smtp**: Charge volume for SMTP
- **tcp**: Charge volume for TCP
- **tftp**: Charge volume for TFTP
- **udp**: Charge volume for UDP
- **wsp**: Charge volume for WSP
- **wtp**: Charge volume for WTP

### **bytes** Sets charge volume for bytes. **packet-length** Sets charge volume for packet length. **packets** Sets charge volume for packets. **constant fixed\_value** This sets the fixed increment value for charging. *fixed\_value* is the value set for charging, and must be an integer from 0 through 65535. If **constant**  $3$  is configured for every invocation of this Charging Action, the system adds  $3$  to the downlink/uplink volume counter, depending on the direction of packet. **Usage Guidelines** This command provides the method for charging volume calculation for different protocols and packets. For information on supported protocols see the *ACS Ruledef Configuration Mode Commands* chapter. If **charge-volume rtp packets** is configured, system computes volume amounts for different options for RTP as follows: **Volume Description** Volume amount Total (downlink and uplink) RTP packets Volume amount uplink Uplink IV Uplink RTP packets Volume amount downlink TV and Downlink RTP packets

Volume amount uplink packets  $|$  Uplink RTP packets

Volume amount uplink bytes Volume amount uplink bytes

Volume amount downlink bytes <br>
| Downlink RTP bytes

**Important** Whenever service counts volume, it counts all packets that the relevant analyzers accepted.

Volume amount downlink packets <br>
Downlink RTP packets

Ú

Ú

**Important**

If a TCP packet is routed to the HTTP analyzer but there is no HTTP payload, then the TCP statistics will be updated but the HTTP statistics will not be updated (except for the "packets ignored by the HTTP analyzer" statistic).

#### **Example**

Following command sets the charging volume of downlink packets for RTP:

```
charge-volume rtp packets downlink
```
# <span id="page-298-0"></span>**content-filtering processing server-group**

This command allows you to enable/disable Category-based Content Filtering.

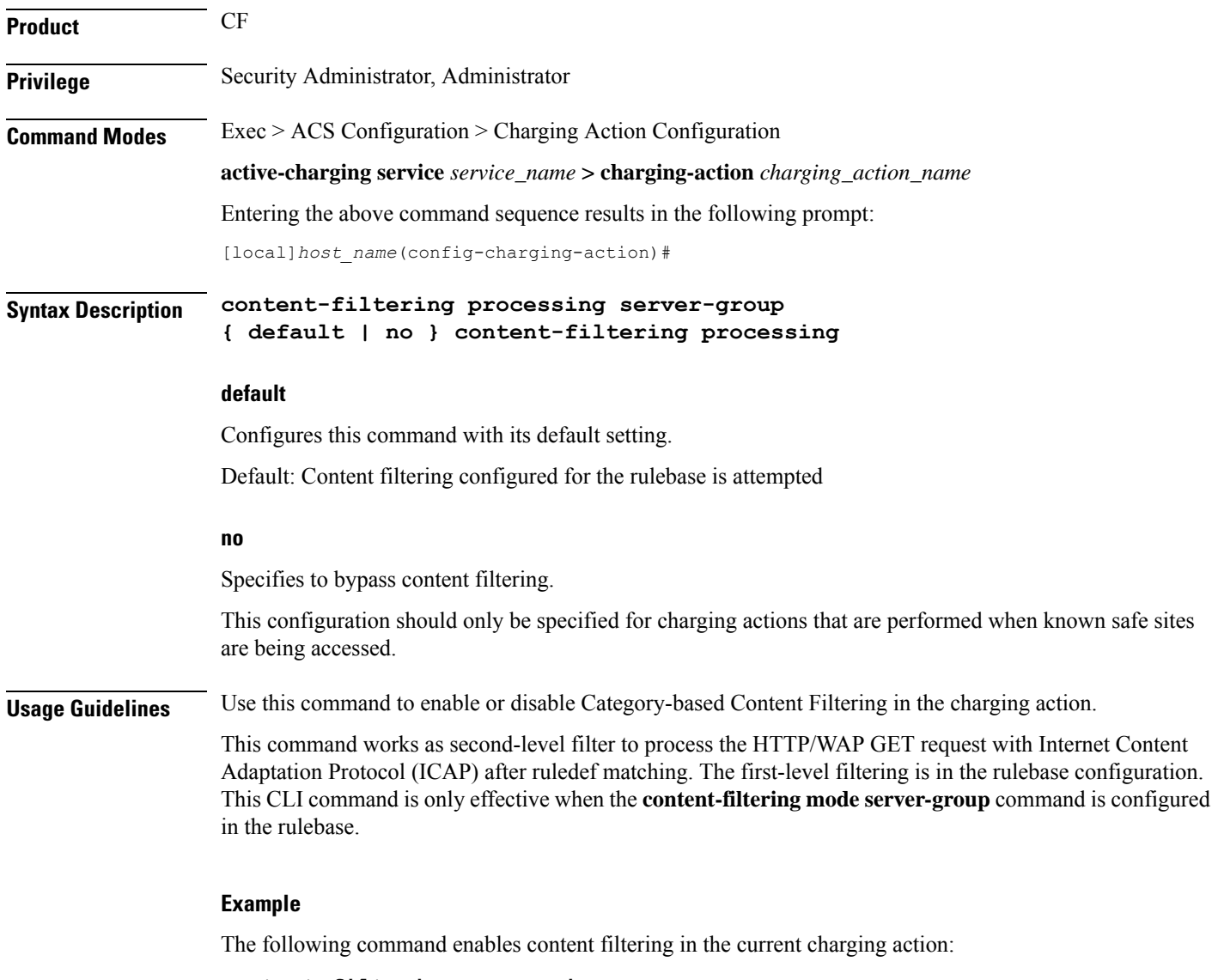

**content-filtering processing server-group**

## <span id="page-299-0"></span>**content-id**

This command allows you to specify the content ID to use in the generated billing records, as well as the AVP used by the Credit Control Application, such as the "Rating-Group" AVP for use by the Diameter Credit Control Application (DCCA).

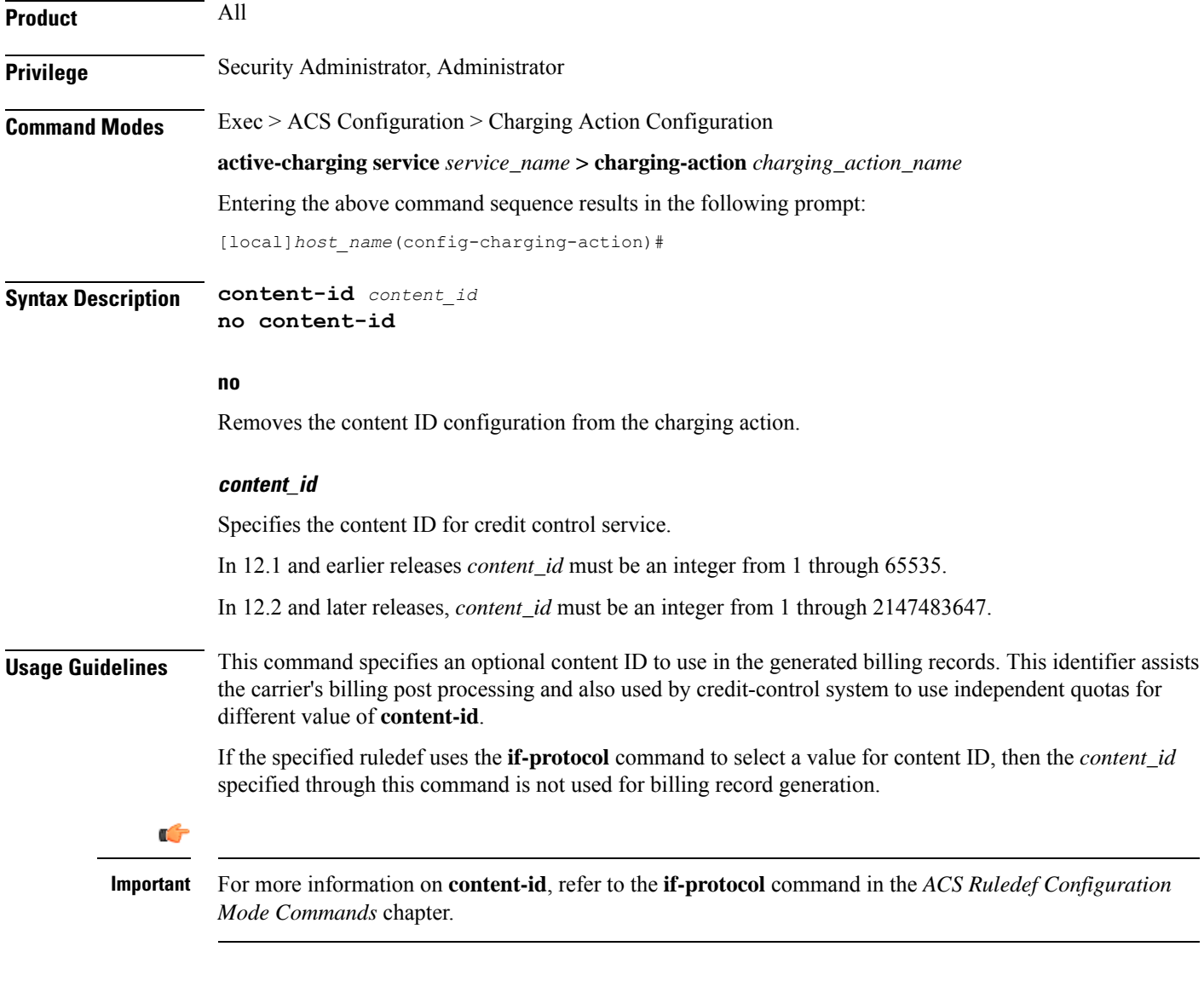

### **Example**

The following command sets the content ID in the current charging action to *23*:

**content-id 23**

# <span id="page-300-0"></span>**deactivate-predefined-rule**

This command allows you to remove or deactivate the matched predefined rule/Group of Ruledefs (activated by PCRF via Gx) that selected this action to ensure one time redirection for the subscriber.

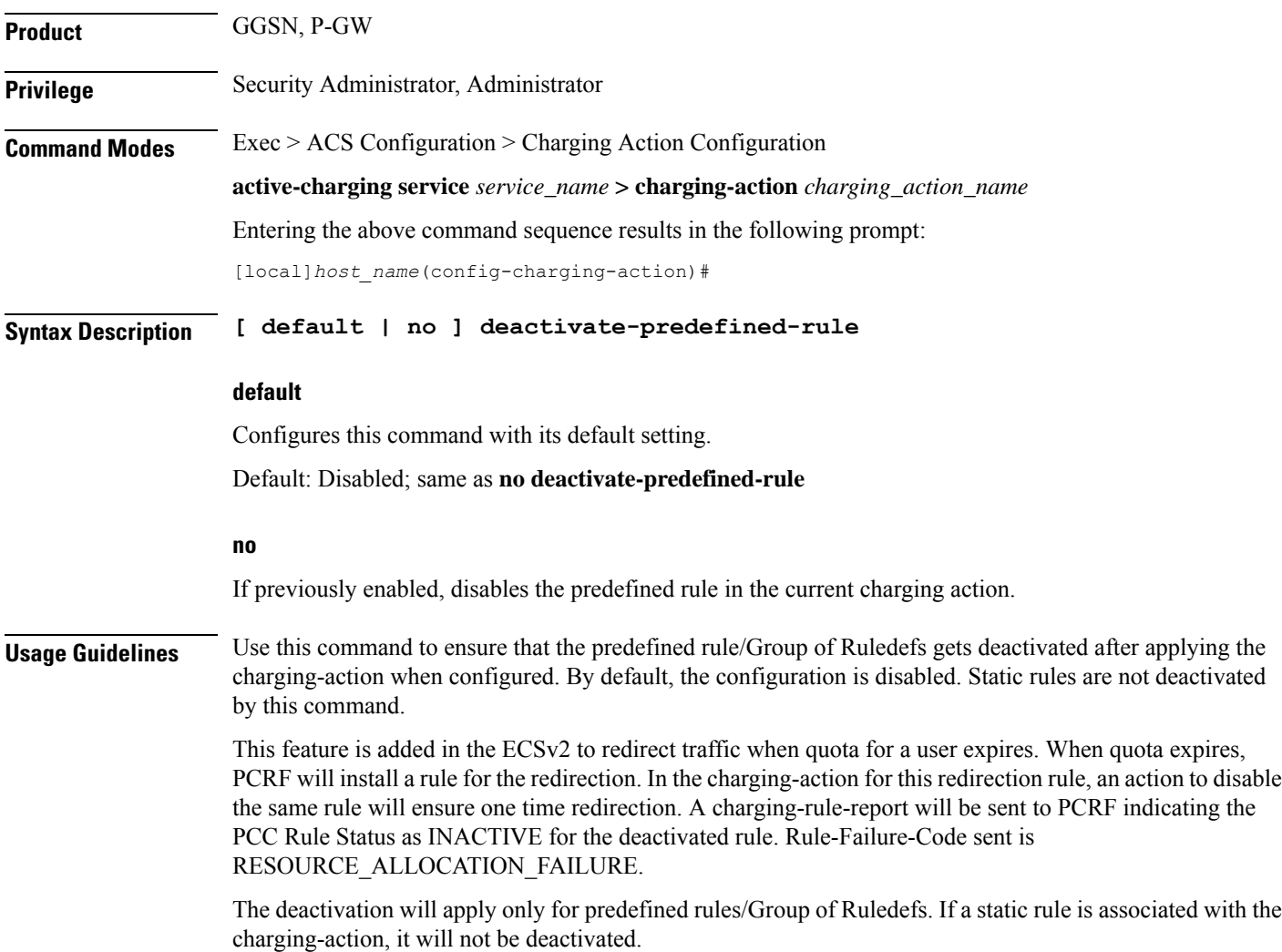

## <span id="page-300-1"></span>**edns format**

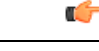

**Important**

This is a licensed controlled feature. Contact your Cisco account representative for detailed information on specific licensing requirements.

This CLI command associates the device-id's with the security profiles to be applied. If any of the associated formats is not configured or the configured field value is not available for encoding, then the DNS request is sent unchanged and no EDNS translation is performed.

I

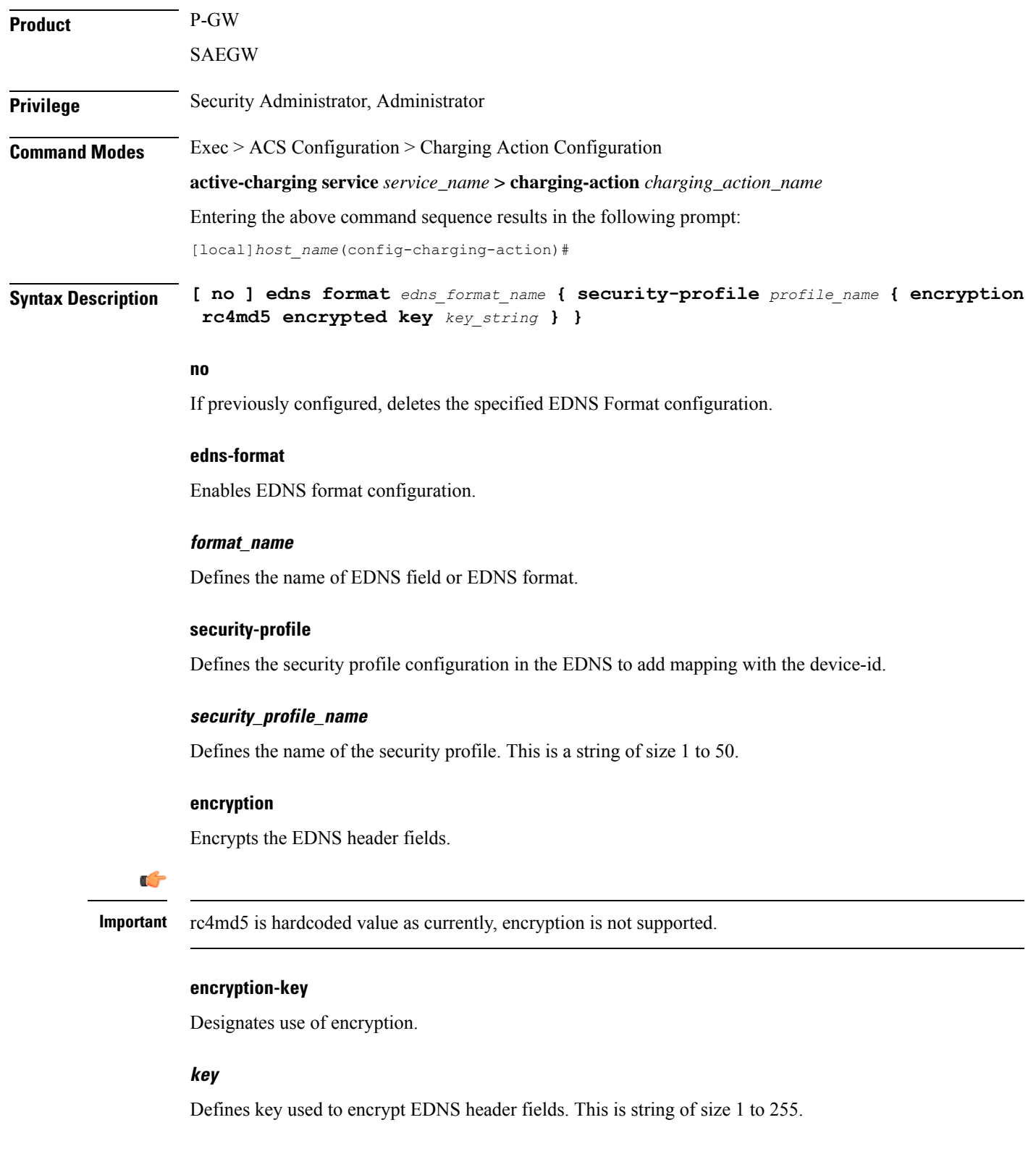

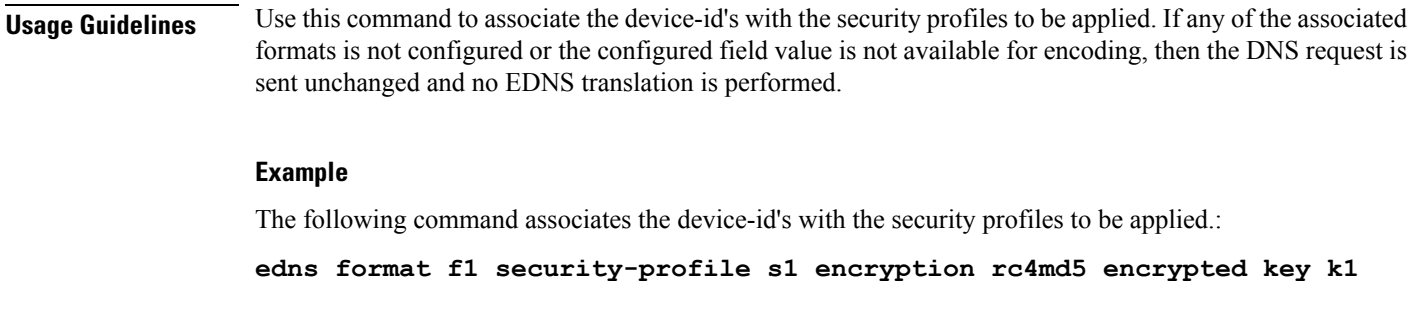

# <span id="page-302-0"></span>**end**

Exits the current configuration mode and returns to the Exec mode.

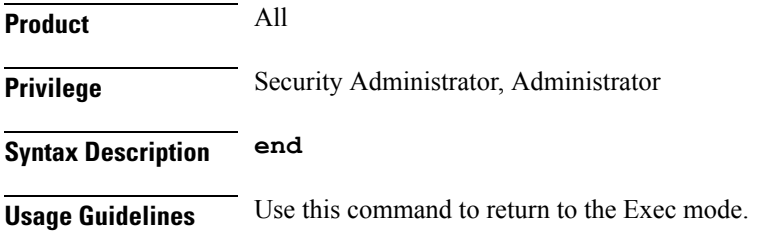

# <span id="page-302-1"></span>**exit**

Exits the current mode and returns to the parent configuration mode.

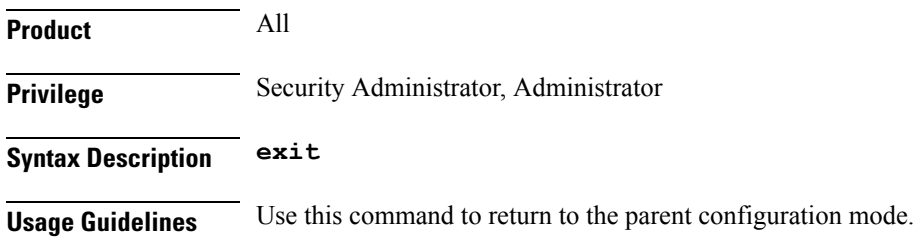

# <span id="page-302-2"></span>**flow action**

This command allows you to specify the action to take on packets that match rule definitions.

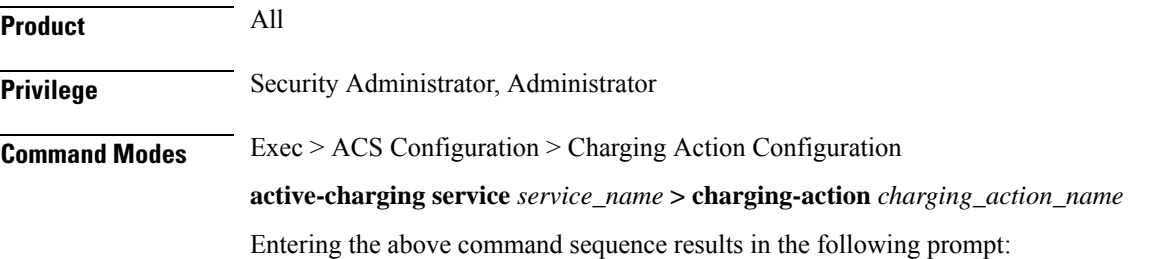

[local]*host\_name*(config-charging-action)#

**Syntax Description** In StarOS 12.2 and later releases:

**flow action { conditional user-agent end-token** *end\_token\_name* **| discard [ downlink | uplink ] | random-drop interval** *interval\_start* **to** *interval\_end* **pkts-to-drop** *packet\_min* **to** *packet\_max* **| readdress [ [ server** *ipv4\_address/ipv6\_address* **[ discard-on-failure ] [ dns-proxy-bypass ] ] [ port** *port\_number* **[ discard-on-failure ] [ dns-proxy-bypass ] ] | server-list** *server\_list\_name* **[ hierarchy ][ round-robin ] [ dns-proxy-bypass ] [ discard-on-failure ] ] | redirect-ocs-url | redirect-url** *redirect\_url* **[ [ encryption { blowfish128 | blowfish64 }| { { aes128 | aes256 } [salt] } } [ encrypted ] key** *key* **] [ clear-quota-retry-timer ] [ first-request-only [ post-redirect { allow | discard | terminate } ] ] ] | rulebase-change** *rulebase\_name* **| terminate-flow | terminate-session | url-readdress server** *ipv4\_address* **[ port** *port\_number* **] } no flow action**

In StarOS 12.1 and earlier releases:

**flow action { conditional user-agent end-token** *end\_token\_name* **| discard [ downlink | uplink ] | random-drop interval** *interval\_start* **to** *interval\_end* **pkts-to-drop** *packet\_min* **to** *packet\_max* **| redirect-url** *redirect\_url* **[ clear-quota-retry-timer ] | readdress [ server** *ipv4\_address/ipv6\_address* **] [ port** *port\_number* **] | terminate-flow | terminate-session } no flow action**

#### **no**

If previously configured, deletes the flow action configuration in the current charging action.

#### **conditional user-agent end-token end\_token\_name**

Specifies to conditionally redirect the HTTP packets matched to a configured user-agent to a specified URL. The user agent is configured using the **redirect user-agent** command in the ACS Configuration Mode.

*end\_token\_name* must be an alphanumeric string of 1 through 32 characters, and is configured with this command to end the redirection condition.

#### **discard [ downlink | uplink ]**

Specifies to discard the specified packets.

- **downlink**: Downlink packets
- **uplink**: Uplink packets

If **downlink** or **uplink** keyword is not specified, both downlink and uplink packets will be discarded.

#### **random-drop interval interval\_start to interval\_end pkts-to-drop packet\_min to packet\_max**

Specifies to drop a group of consecutive packets (**pkts-to-drop**) to be dropped in the specified time interval (**random-drop interval**). This will cause degradation in user experience. P2P VoIP would need more than one packet to be dropped, since that type of protocol is geared to handle occasional single packet drops.

• **random-drop interval** *interval\_start* **to** *interval\_end*: Specifies the random drop interval, in seconds, at which the voice packets will be dropped.

*interval\_start* and *interval\_end* must be integers from 1 through 999.

• **pkts-to-drop** *packet\_min* **to** *packet\_max*: Specifies the number of voice packets to be dropped at a time in a flow when the packets have to be dropped.

*packet\_min* and *packet\_max* must be integers from 1 through 100.

#### **readdress [[ serveripv4\_address/ipv6\_address [ discard-on-failure ][ dns-proxy-bypass ]][ port port\_number [ discard-on-failure ] [ dns-proxy-bypass ] ] | server-list server\_list\_name [ hierarchy ][ round-robin ] [ discard-on-failure ] [ dns-proxy-bypass ] ]**

Specifies to readdress the location of the uplink packets for charging action.

- **server** *ipv4\_address/Ipv6*: Specifies the re-address server's IPv4/IPv6 address.
- **port** *port number*: Specifies the re-address server's port number.

*port\_number* must be an integer from 1 through 65535.

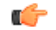

**hutat** You can optionally keep the original destination address and just change the destination TCP/UDP port number.

• **server-list** *server\_list\_name*

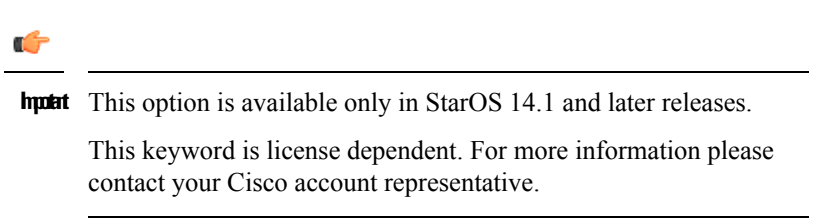

Specifies to readdress the packet flow to the DNS servers configured under the server list.

For more information about configuring the server list, see the *ACS Readdress Server List Configuration Mode* chapter.

• **hierarchy**

Specifies the hierarchy approach to select the server list from the readdress server list.

• **round-robin**

Specifies the round-robin approach to select the server list from the readdress server list. This is the default approach.

• **discard-on-failure**

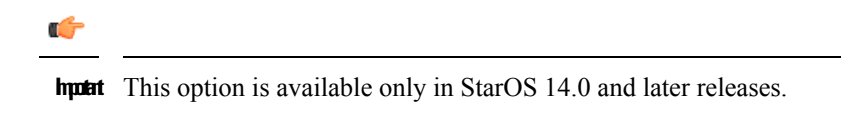

Specifies to discard the packets if readdressing fails due to duplicate key. If this keyword is not configured, no action is taken and the packets are allowed to pass.

If already configured, to revert the behavior, configure the **flow actionreaddress** command again without the **discard-on-failure** keyword.

• **dns-proxy-bypass**

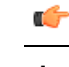

**Import** This option is available only in StarOS 12.3 and later releases.

Specifies the DNS packets to bypass interception at the session manager when readdressing for flow occurs, and go through ECS-based DNS redirection. If this keyword is not configured, DNS redirection from ECS is disabled.

#### **redirect-ocs-url**

#### Œ

**Important** This option is available only in StarOS 12.3 and later releases.

Specifies to redirect to the URL provided by OCS only for post-processing dynamic rules.

#### redirect-url *redirect url* [[encryption {blowfish128 | blowfish64 } | { { aes128 | aes256 } [salt] } } [ encrypted ] key key] [ clear-quota-retry-timer ] [ first-request-only [ post-redirect { allow | discard | terminate } ] ]

Specifies to return a redirect response to the subscriber, and terminate the TCP connections (to the subscriber and server). The subscriber's Web browser should automatically send the original HTTP packet to the specified URL. Redirection is only possible for certain types of HTTP packets (for example, GET requests), which typically are only sent in the uplink direction. If the flow is not HTTP, the **redirect-url** option is ignored, that is the packet is forwarded normally, except for SIP. For SIP, a Contact header with the redirect information is inserted.

The redirect-url consists of the redirect url and may additionally include one or more dynamic fields. Earlier, the dynamic fields could be encrypted using 128 and 256 bit blowfish encryption. The new functionality provides the additional AES-CBC encryption ofthe dynamic fields as well.

• *redirect url* specifies the redirect URL. *redirect url* must be an alphanumeric string of 1 through 511 characters. It may include one or more dynamic fields (up to 16 may be specified). For example, *http://search.com/subtarg=#HTTP.URL#*.

Dynamic fields must be enclosed in "#" (hash).

Up to 16 dynamic fields out of the following 23 are allowed:

- #BEARER.CALLED-STATION-ID#
- #BEARER.CALLING-STATION-ID#
- #BEARER.NAS-IP-ADDRESS#
- #BEARER.USER-NAME#
- #BEARER.ACCT-SESSION-ID#
- #BEARER.CORRELATION-ID#
- #BEARER.RULEBASE#
- #BEARER.SERVED-BSA-ADDR#
- #BEARER.SERVICE-NAME#
- #BEARER.SUBSCRIBER-ID#
- #BEARER.MSISDN#
- #HTTP.URL#
- #HTTP.URI#
- #HTTP.HOST#
- #RTSP.URI#
- #WSP.URL#
- #CONTENT-ID-LABEL#
- #CONTENT-ID-LABEL-CAUSING-REDIRECTION#
- #BEARER.HWID#
- #BEARER.IMSI#
- #BEARER.IMEI#
- #BEARER.ESN#
- #BEARER.MEID#

Concatenated fields separated by ; (semi colon) can also be inserted. For example, #BEARER.IMSI;BEARER.IMEI#

• encryption { blowfish128 | blowfish64 } [ | { { aes128 | aes256 } [salt] } } encrypted ] key key

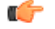

**Inputri** This option is available only in StarOS 12.2 and later releases.

- **encryption**: Specifies to enable encryption for dynamic fields of the redirect URL.
	- **blowfish128**: Specifies to use Blowfish encryption with 128 bit key for encrypting the dynamic fields.
	- **blowfish64**: Specifies to use Blowfish encryption with 64 bit key for encrypting the dynamic fields.
	- **aes128**: Specifies to use AES-CBC encryption with 128 bit key for encrypting the dynamic fields
	- **aes256**: Specifies to use AES-CBC encryption with 256 bit key for encrypting the dynamic fields.
	- **salt**: Specifies to use salt with AES-CBC encryptions of the dynamic fields.
- **encrypted**: Specifies to encrypt the key.
- **key** *key*: Specifies the key to use for encryption of dynamic fields.

*key* must be an alphanumeric string of 1 through 523 characters.

Note that encryption is supported only for the following fields:

- #BEARER.CALLING-STATION-ID#
- #BEARER.MSISDN#
- #BEARER.IMEI#
- #BEARER.MEID#
- #BEARER.IMSI#
- #BEARER.USERNAME#
- #BEARER.ESN#

Also, concatenated fields having any of the above will be encrypted.

%3furl= can be used as a delimiter between URL. As in http://search.com/subtarg/%3furl=#HTTP.URL# format.

- **clear-quota-retry-timer**: Specifies to reset Credit Control Application (CCA) Quota Retry Timer upon redirection.
- **first-request-only [ post-redirect { allow | discard | terminate } ]**

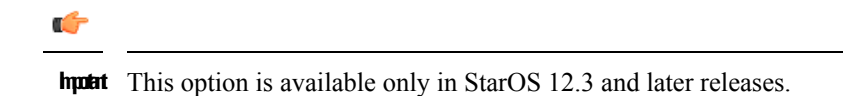

- **first-request-only**: Specifies the url-redirection to be performed only once per session after the first web traffic has been detected.
- **post-redirect**: Specifies the action to be taken on subsequent flow packets that invoke this charging action after the first url-redirection has been performed for that session.

The following are the different actions allowed on the flow packets:

- **allow**: allows the packets subsequent to the first url-redirection to flow
- **discard**: discards the packets subsequent to the first url-redirection
- **terminate**: terminates the flow of packets on receiving packets subsequent to the first url-redirection

To disable this option if configured earlier, reuse the same **flow actionredirect-url** *redirect\_url* command without the **first-request-only** keyword.

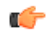

**hut Disabling the first-request-only** keyword will not affect the existing subscriber calls.

#### **rulebase-change rulebase\_name**

Specifies the rulebase to change to when the charging action is applied. The new rulebase will be applied to the next packet on the call, and applied only to the current PDN.

#### **terminate-flow**

Specifies to terminate the flow.

Terminates the TCP connection gracefully between the subscriber and external server and sends a TCP FIN to the subscriber and a TCP RST to the server. If the flow does not use TCP, this option simply discard the packets. This option is applicable only for flows that use TCP.

#### **terminate-session**

Specifies to terminate the session.

When a rule pointing to a charging action configured with the terminate-session keyword is hit, then the corresponding session will be terminated.

#### **url-readdress server ipv4\_address [ port port\_number ]**

Configures the URL server to re-address for the specified charging action.

- **server** *ipv4\_address*: Specifies the re-address server's IPv4 address.
- **port** *port\_number*: Specifies the re-address server's port number.

*port\_number* must be an integer from 1 through 65535.

**Usage Guidelines** Use this command to specify the action to take on packets, for example to discard, terminate, or redirect.

When a readdress server is configured for a charging action, the **show configuration** command will display the readdress related configuration only if server address is configured. The **show configuration verbose** command will display the readdress sever if configured, else will display "no flow action".

The redirect-url option can be used to redirect SIP requests as well. The following is a sample configuration:

```
configure
     active-charging service s1
           charging-action ca_sip_redir
                content-id 10
                flow action redirect-url sip:test@sip.org
                exit
           ruledef sip_req
                sip request packet = TRUE
                exit
           rulebase plan1
               action priority 08 ruledef sip_req charging-action ca_sip_redir
             /* other rules, routing rules for sip, etc */
                end
```
This would mean any SIP request that hits the *sip\_req* ruledef, would get redirected to the url given in *ca\_sip\_redir*. Thisinvolves creating a redirection packet with the following response line and "Contact" header in the response.

#### *SIP/2.0 302 Moved Temporarily*

*302 Moved Temporarily*

Most of the header fields are copied directly from the request, so that the mandatory SIP headers are present. If content-length header was seen in the original message, it is replaced in the reply with "Content-Length: 0".

#### **Example**

The following command sets the flow action to terminate:

```
flow-action terminate-flow
```
The following command resets quota retry timer upon redirection of flow to HTTP URL *http://search.com/?url=#http://msn.com#*:

```
flow action redirect-url http://search.com/%3url=#http://msn.com#
clear-quota-retry-timer
```
# <span id="page-309-0"></span>**flow idle-timeout**

This command allows you to configure the maximum duration a flow can remain idle after which the system automatically terminates the flow.

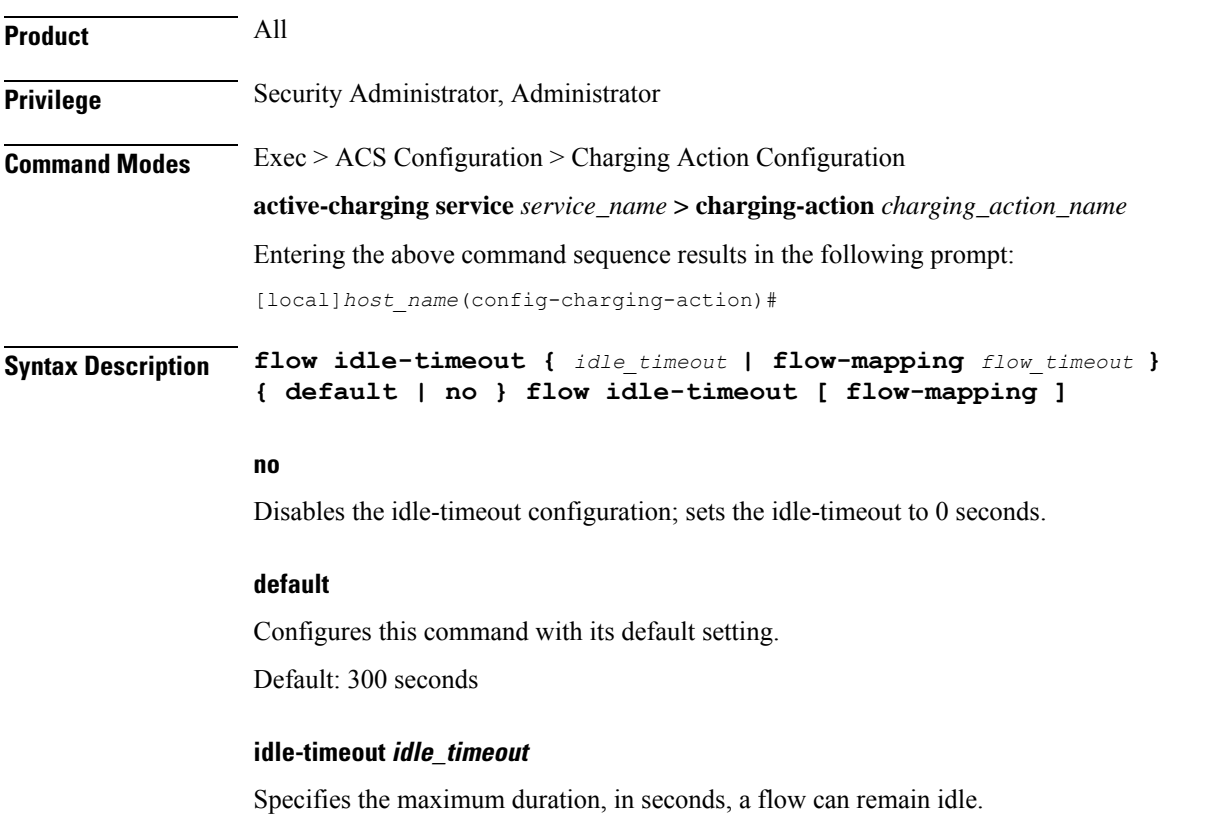

*idle\_timeout* must be an integer from 0 through 86400.

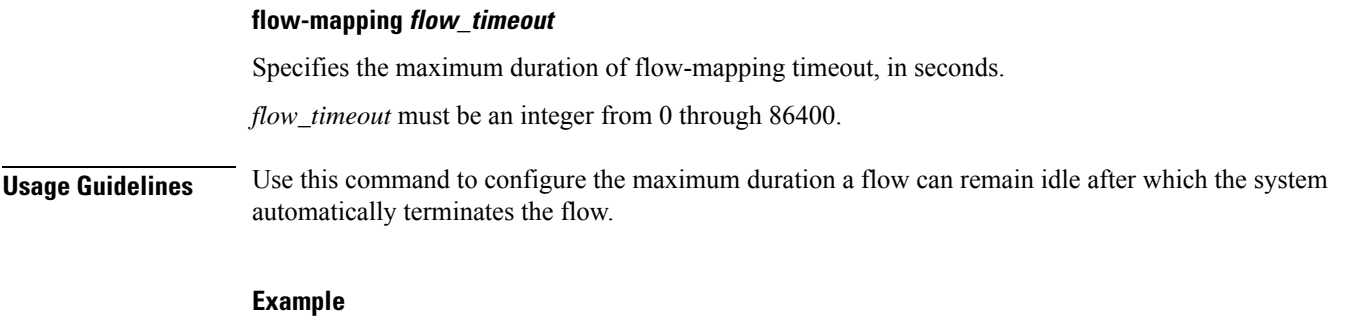

The following command configures the idle-timeout setting to *400* seconds:

**flow idle-timeout 400**

# <span id="page-310-0"></span>**flow limit-for-bandwidth**

For Session Control functionality this command allows you to enable/disable bandwidth limiting and configure the uplink and downlink bandwidth limits for subscriber.

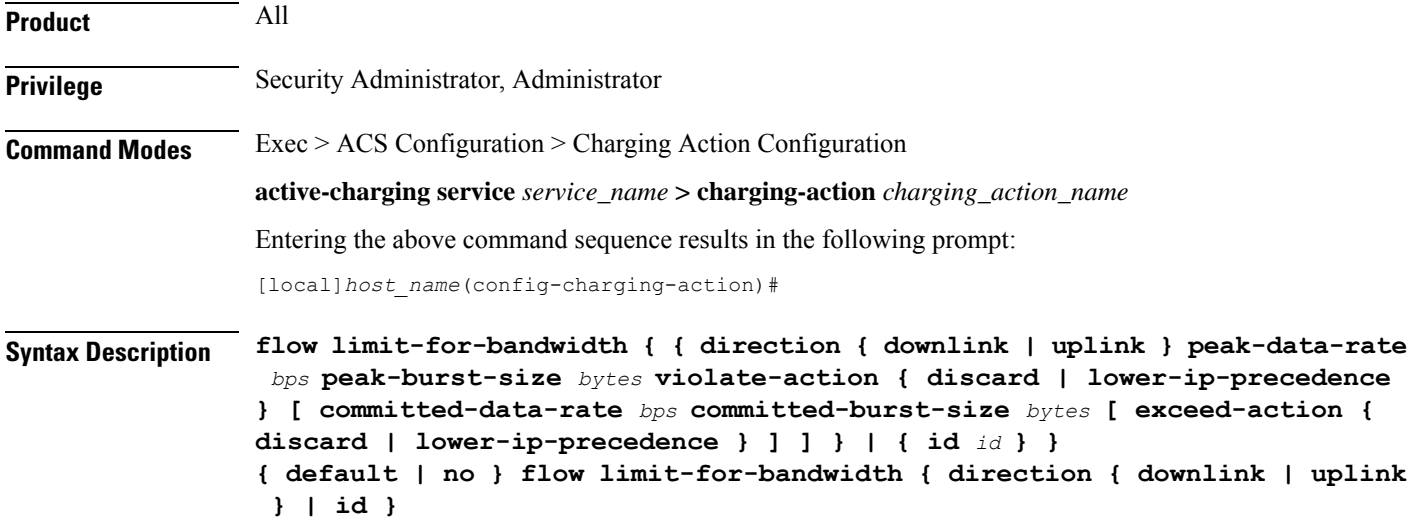

#### **no**

If previously configured, disables bandwidth control traffic policing for the specified direction for the current subscriber.

#### **default**

Configures this command with its default setting.

#### **direction { downlink | uplink }**

Specifies the direction of flow to apply bandwidth limit:

• **downlink**: Flow of data towards subscriber.

• **uplink**: Flow of data from subscriber.

#### **peak-data-rate bps**

Specifies the peak data-rate for the subscriber, in bps (bits per second).

*bps* must be an integer from 1 through 4294967295.

Default: 256000

#### **peak burst-size bytes**

The peak burst size allowed, in bytes.

*bytes* must be an integer from 1 through 4294967295.

Default: 3000

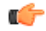

#### **Important**

It is recommended that this parameter be configured to at least the greater of the following two values: 1) three times greater than packet MTU for the subscriber connection, OR 2) three seconds worth of token accumulation within the "bucket" for the configured peak-data-rate.

#### **violate-action { discard | lower-ip-precedence }**

Specifies the action to take on packets that exceed both the committed-data-rate and the peak-data-rate. The following actions are supported:

- **discard**: Discard the packet
- **lower-ip-precedence**: Transmit the packet after lowering the IP precedence

Default: **discard**

#### **committed-data-rate bps**

The committed data rate (guaranteed-data-rate) in bits per second (bps).

In releases prior to 15.0, the committed-data-rate based policing was not effected for non-GBR bearers even if it is configured in Charging Action configuration mode. In 15.0 and later releases, the committed-data-rate policing can be implemented for both GBR bearers and non-GBR bearers. If the customer does not want to implement the committed-data-rate policing for non-GBR bearers, then the **committed-data-rate** keyword should not configured with the **flow limit-for-bandwidth** command in Charging Action configuration mode.

*bps* must be an integer from 1 through 4294967295.

Default: 144000

#### **committed-burst-size bytes**

The committed burst size allowed, in bytes.

*bytes* must be an integer from 1 through 4294967295.

Default: 3000

#### **exceed-action { discard | lower-ip-precedence }**

The action to take on the packets that exceed the committed-data-rate but do not violate the peak-data-rate. The following actions are supported:

- **discard**: Discard the packet
- **lower-ip-precedence**: Transmit the packet after lowering the ip-precedence

If exceed-action is not configured, the packets are forwarded.

Default: **lower-ip-precedence**

#### **id id**

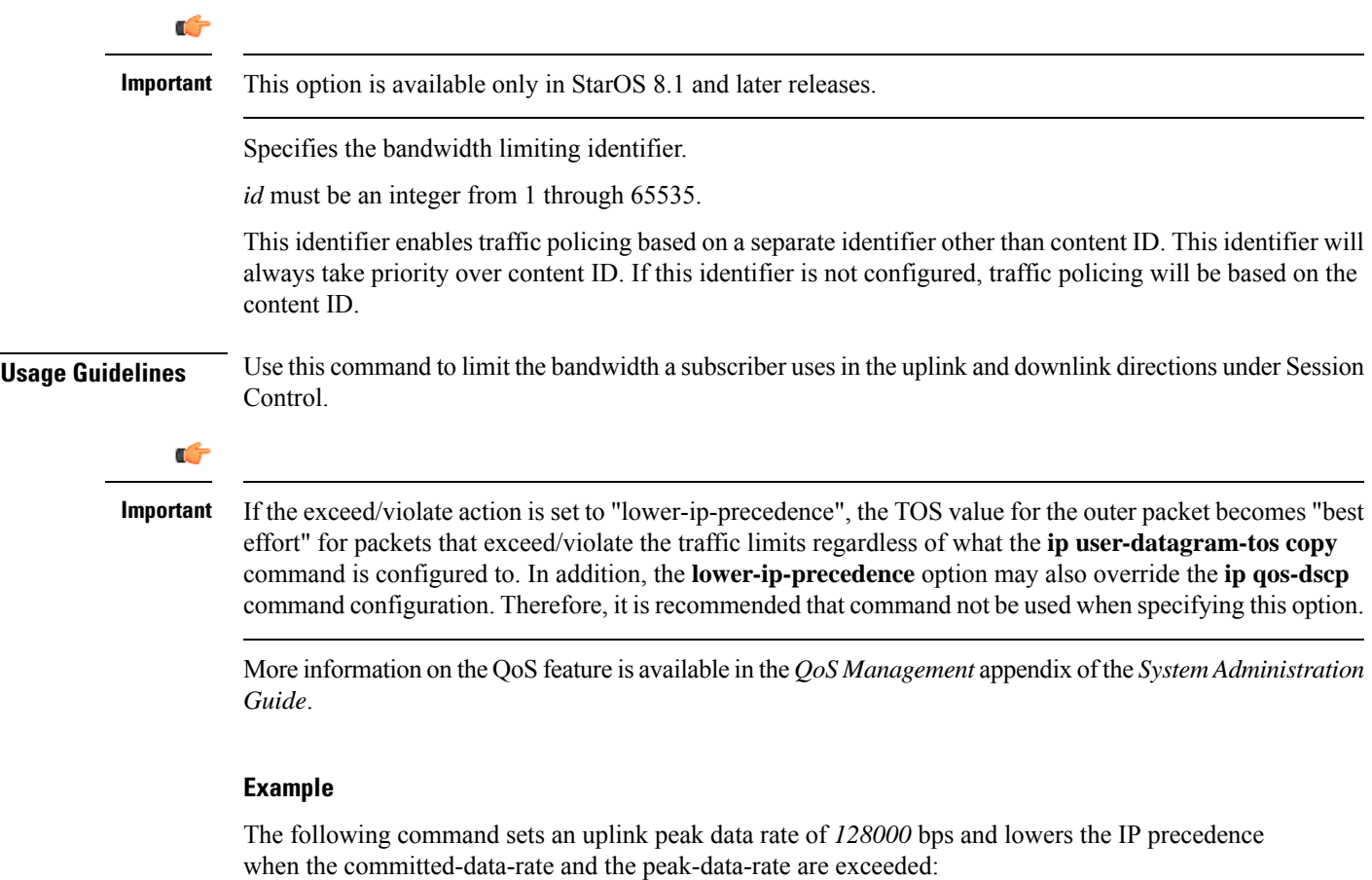

#### **flow limit-for-bandwidth uplink peak-data-rate 128000 violate-action lower-ip-precedence**

The following command sets a downlink peak data rate of *256000* bps and discards the packets when the committed-data-rate and the peak-data-rate are exceeded:

**flow limit-for-bandwidth downlink peak-data-rate 256000 violate-action discard**

# <span id="page-313-0"></span>**flow limit-for-flow-type**

Use this command to specify the maximum number of similar flows that match the charging action, and the action to take if the limit is reached.

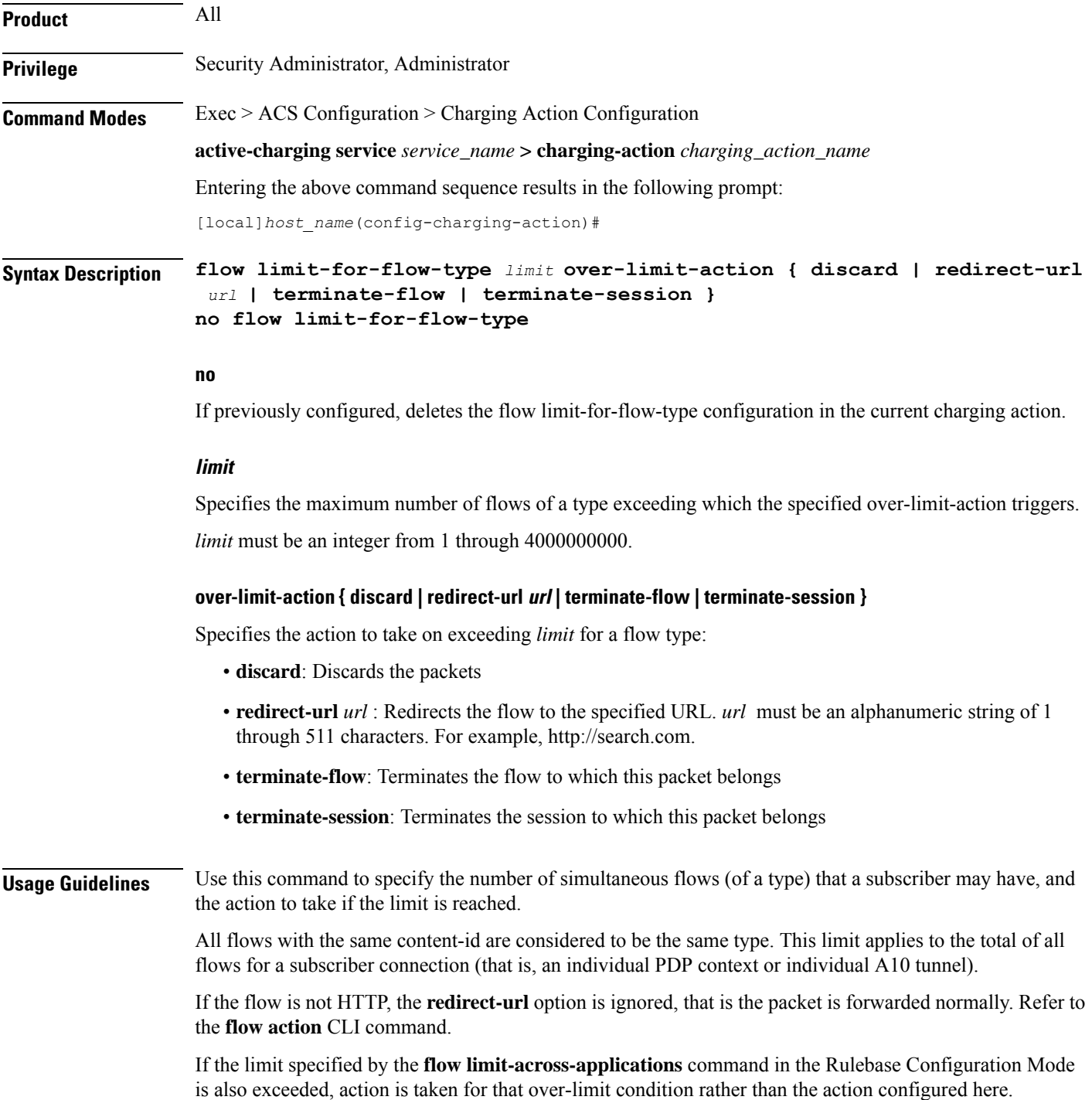

#### **Example**

The following command terminates the flow if total number of flows of a type exceeds *1024*: **flow limit-for-flow-type 1024 over-limit-action terminate-flow**

## <span id="page-314-0"></span>**flow tethering-detection**

**Product** All **Privilege** Security Administrator, Administrator **Command Modes** Exec > ACS Configuration > Charging Action Configuration **active-charging service** *service\_name* **> charging-action** *charging\_action\_name* Entering the above command sequence results in the following prompt:

This command allows required caching from DNS flows when the DNS-based tethering detection is configured.

[local]*host\_name*(config-charging-action)#

**Syntax Description [ no ] flow tethering-detection dns-based host-table caching**

#### **no**

If previously configured, deletes the specified configuration in the current charging action.

#### **dns-based**

Enables DNS-based tethering options.

### **host-table**

Enables DNS-based tethering host table operations.

#### **caching**

Enables DNS-based tethering host table caching.

<span id="page-314-1"></span>**Usage Guidelines** Use this command to allow required caching from DNS flows to be done when the DNS-based tethering detection is enabled and required.

### **ip tos**

This command allows you to configure the IP Type of Service (ToS) octets.

**Product** ACS

**Privilege** Security Administrator, Administrator

### **Command Modes** Exec > ACS Configuration > Charging Action Configuration

#### **active-charging service** *service\_name* **> charging-action** *charging\_action\_name*

Entering the above command sequence results in the following prompt:

[local]*host\_name*(config-charging-action)#

Syntax Description ip tos { af11 | af12 | af13 | af21 | af22 | af23 | af31 | af32 | af33 | **af41 | af42 | af43 | be | ef | lower-bits** *tos\_value* **} [ uplink | downlink ] { default | no } ip tos [ uplink | downlink ]**

#### **default**

Configures this command with its default setting. Default: IP ToS is not modified.

#### **no**

If previously configured, deletes the IP ToS configuration in the current charging action.

#### **af xx**

Specifies the use of an assured forwarding *xx* per hop behavior (PHB).

#### **be**

Specifies the use of best effort forwarding PHB.

#### **ef**

Specifies the use of expedited forwarding PHB.

#### **lower-bits tos\_value**

#### Ú

**Important** In StarOS 8.1 and later releases, this option is "**lower-bits** *tos\_value*". In StarOS 8.0, it is *tos\_value*.

Specifies the least-significant 6 bits in the TOS byte with the specified numeric value.

*tos\_value* must be an integer from 0 through 63.

#### **downlink**

Specifies the ToS only for downlink packets.

#### **uplink**

Specifies the ToS only for uplink packets.

**Usage Guidelines** Use this command to specify the IP Type of Service (ToS) octets to use in the charging action. If one of the enumerated values is set, the DSCP bits which are the six most-significant bits in the TOS byte are marked. If the integer value is set, it will be written into the six least-significant bits of the TOS byte.

If **downlink** or **uplink** keywords are not specified, the command applies to both directions.

This command may be used multiple times. For example, the following sequence of commands will cause to set the ToS to af11 in the uplink direction, but not modify the ToS in the downlink direction:

**ip tos af11 no ip tos downlink**

#### **Example**

The following command sets the IP ToS to *be* with *downlink*:

**ip tos be downlink**

# <span id="page-316-0"></span>**ip vlan**

This command allows you to configure the VLAN identifier to be associated with the subscriber traffic in the destination context.

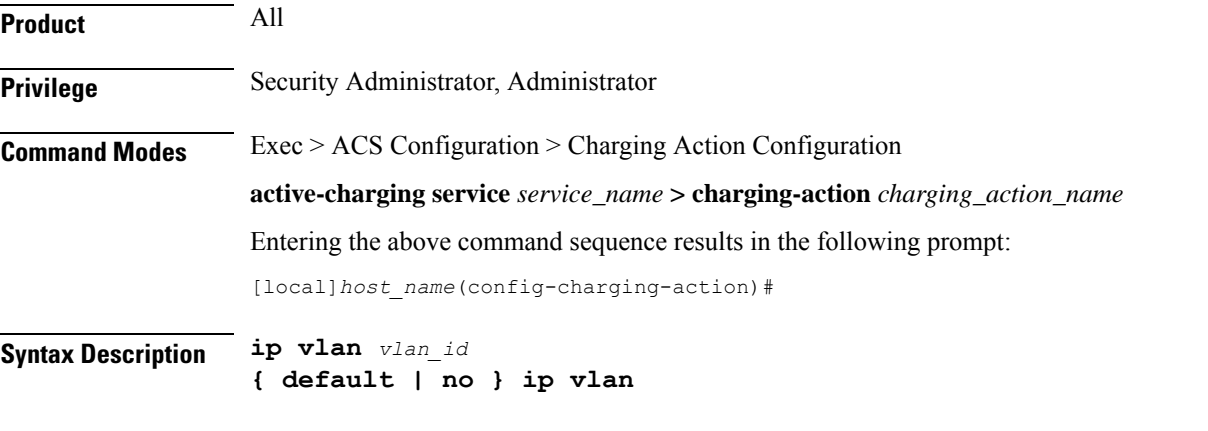

#### **default**

Configures this command with its default setting.

Default: Disable this IP VLAN configuration. Same as **no ip vlan** command.

#### **no**

If previously configured, deletes the IP VLAN configuration in the current charging action. Whatever value is configured for the VLAN tag in the subscriber configuration or IP pool configuration (or no VLAN tag if there is no configuration elsewhere) is used.

#### **vlan\_id**

Specifies the VLAN ID.

*vlan\_id* must be an integer from 1 through 4094.

**Usage Guidelines** This command configures the subscriber VLAN ID which is used with the assigned address for the subscriber session to receive packets. If the IP pool from which the address is assigned is configured with a VLAN ID, then this subscriber configured VLAN ID overrides it.

> Subscriber traffic can be routed to specific VLANs based on the configuration of their user profile. Using this functionality provides a mechanism for routing all traffic from a subscriber over the specified VLAN. All packets destined for the subscriber must also be sent using only IP addresses valid on the VLAN or they will be dropped.

#### **Example**

The following command sets the IP VLAN range to go up to *500*:

**ip vlan 500**

The following command sets the IP VLAN range back to default.

**default ip vlan**

## <span id="page-317-0"></span>**nexthop-forwarding-address**

This command allows you to configure the nexthop forwarding address.

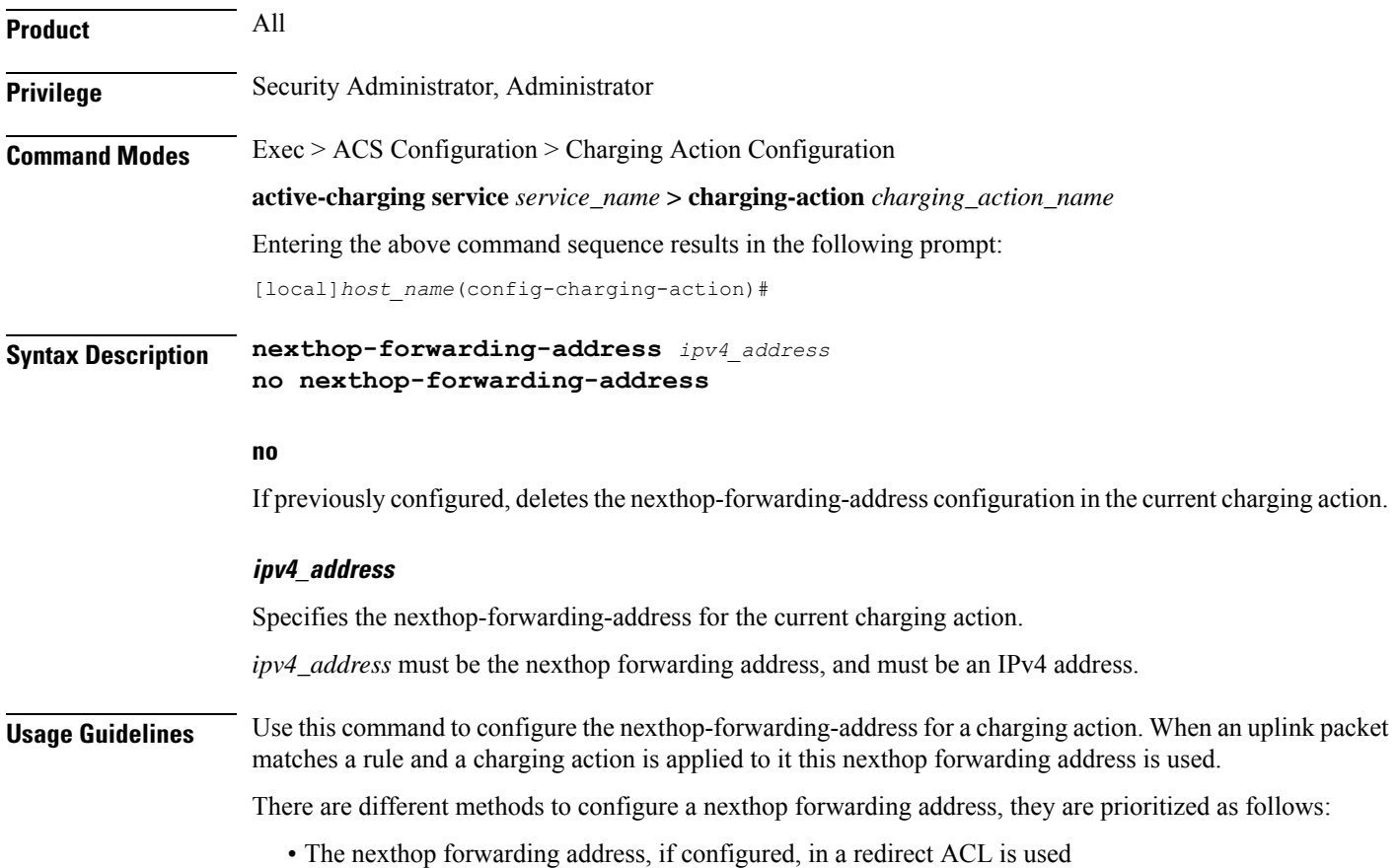

- Else, the nexthop address configured in the charging action is used
- Else, the nexthop address, if configured, in the IP pool is used

#### **Example**

The following command sets the nexthop forwarding address for the current charging action to *10.1.1.1*:

**nexthop-forwarding-address 10.1.1.1**

# <span id="page-318-0"></span>**pco-custom1**

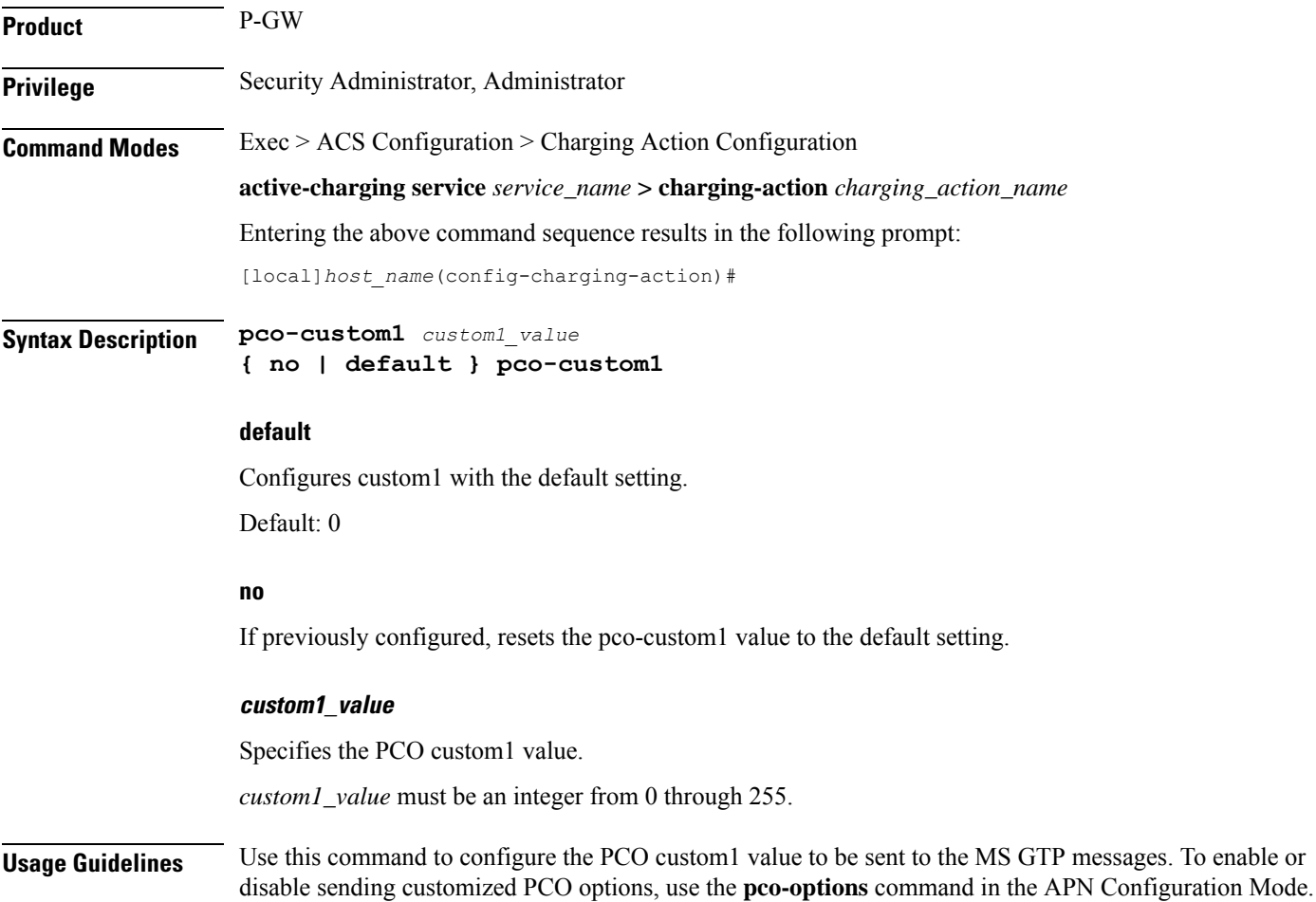

#### **Example**

The following command configures PCO custom1 value to 5:

```
pco-custom1 5
```
# <span id="page-319-0"></span>**pco-custom2**

This command configures the Protocol Configuration Options (PCO) value that will be sent to all UEs, and relates to the PCO for UE Notification feature.

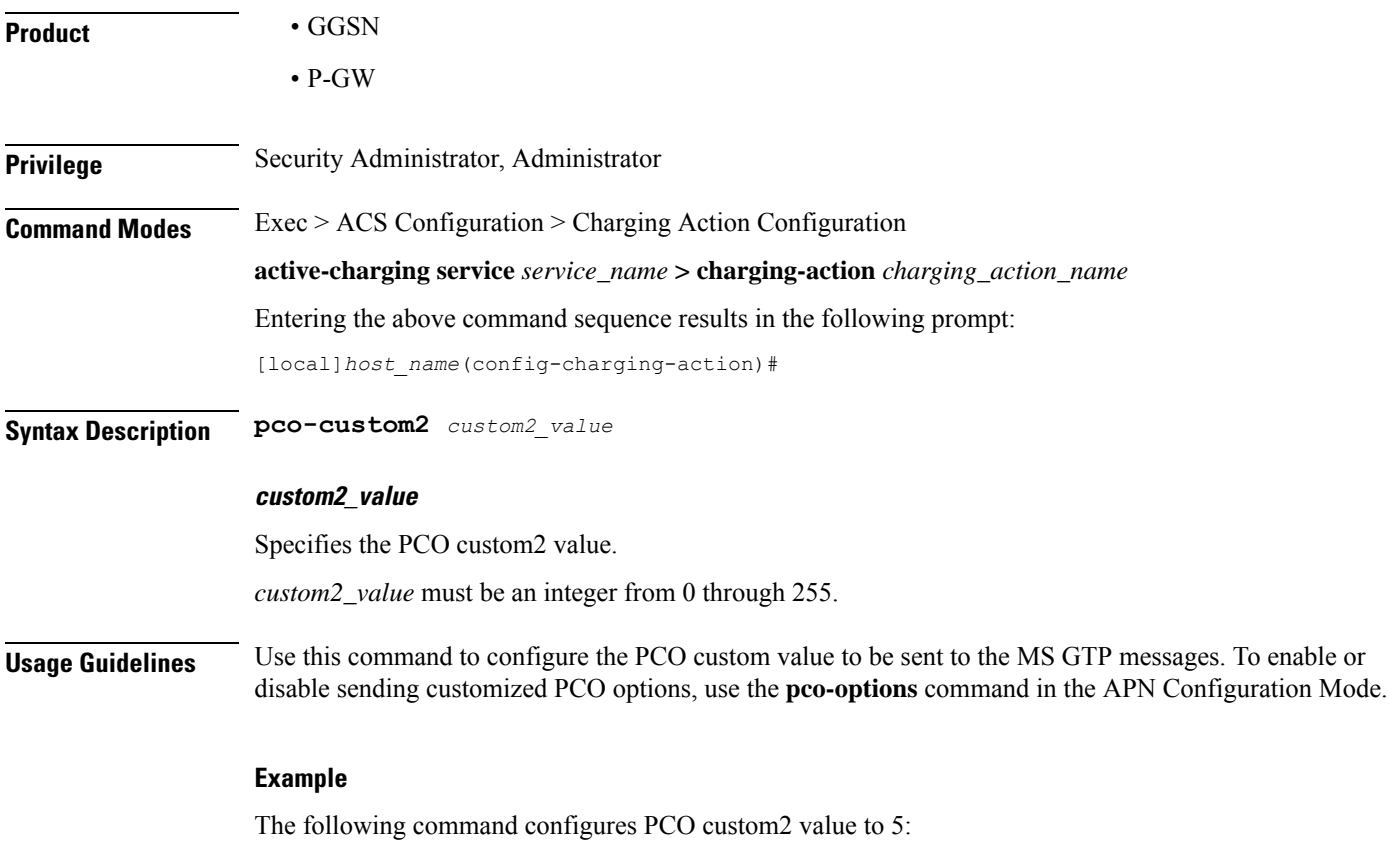

**pco-custom2 5**

### <span id="page-319-1"></span>**pco-custom3**

- **Product** GGSN
	- P-GW

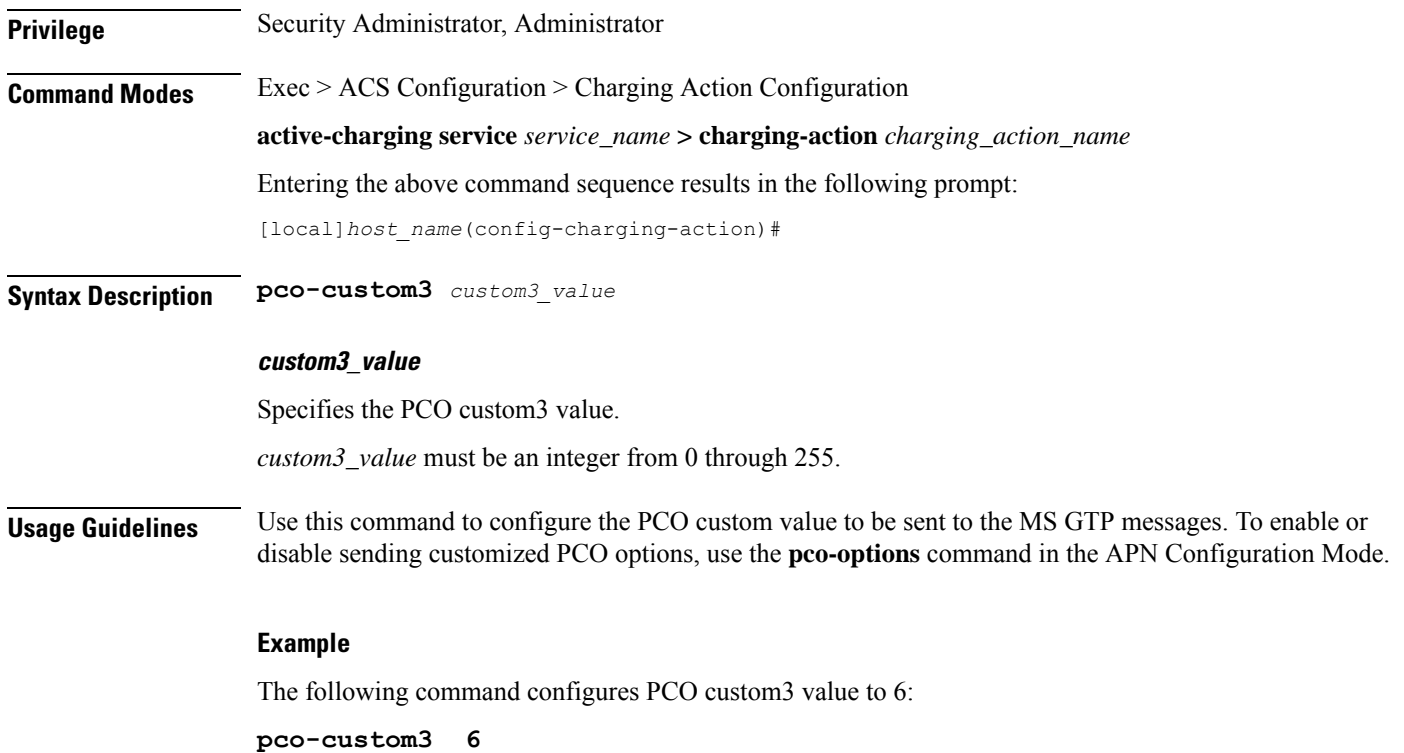

# <span id="page-320-0"></span>**pco-custom4**

 $\overline{\phantom{a}}$ 

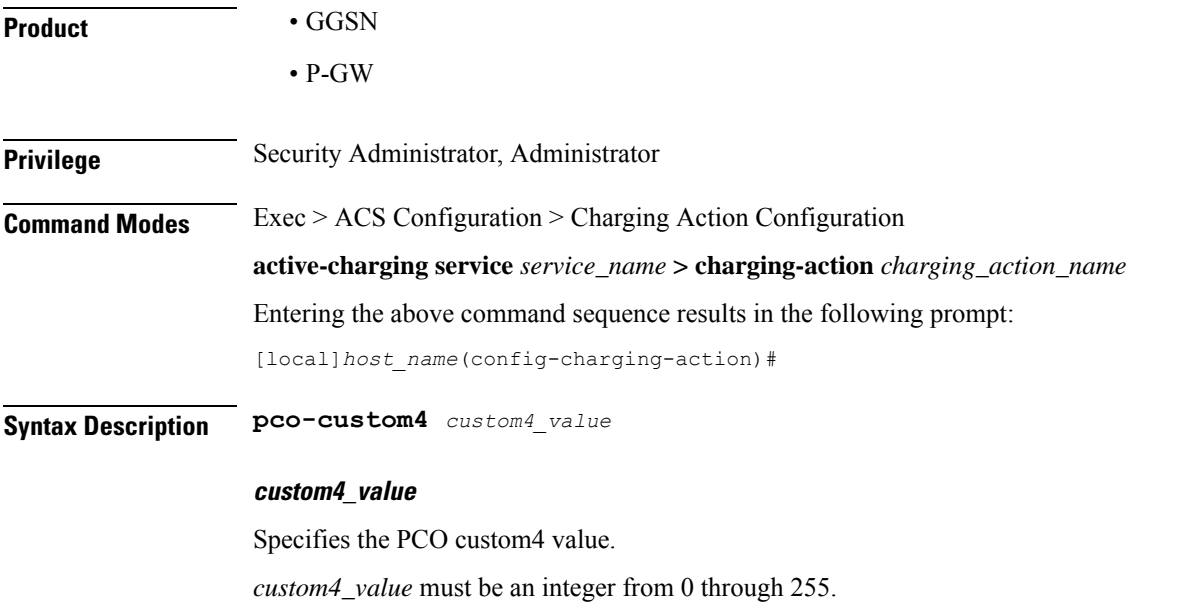

**Usage Guidelines** Use this command to configure the PCO custom value to be sent to the MS GTP messages. To enable or disable sending customized PCO options, use the **pco-options** command in the APN Configuration Mode.

#### **Example**

The following command configures PCO custom4 value to 7:

```
pco-custom4 7
```
# <span id="page-321-0"></span>**pco-custom5**

This command configures the Protocol Configuration Options (PCO) value that will be sent to all UEs, and relates to the PCO for UE Notification feature.

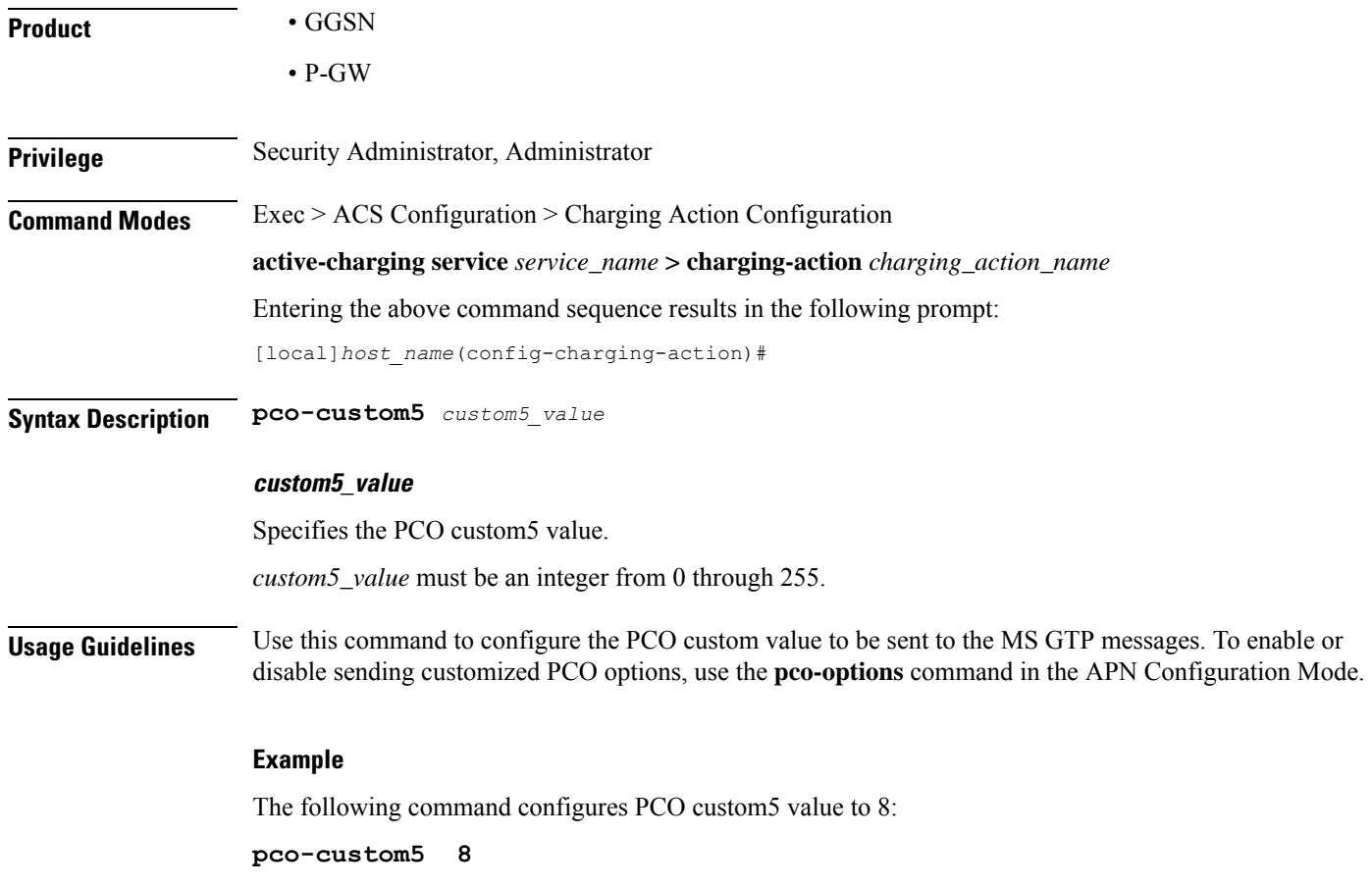

# <span id="page-321-1"></span>**pco-custom6**

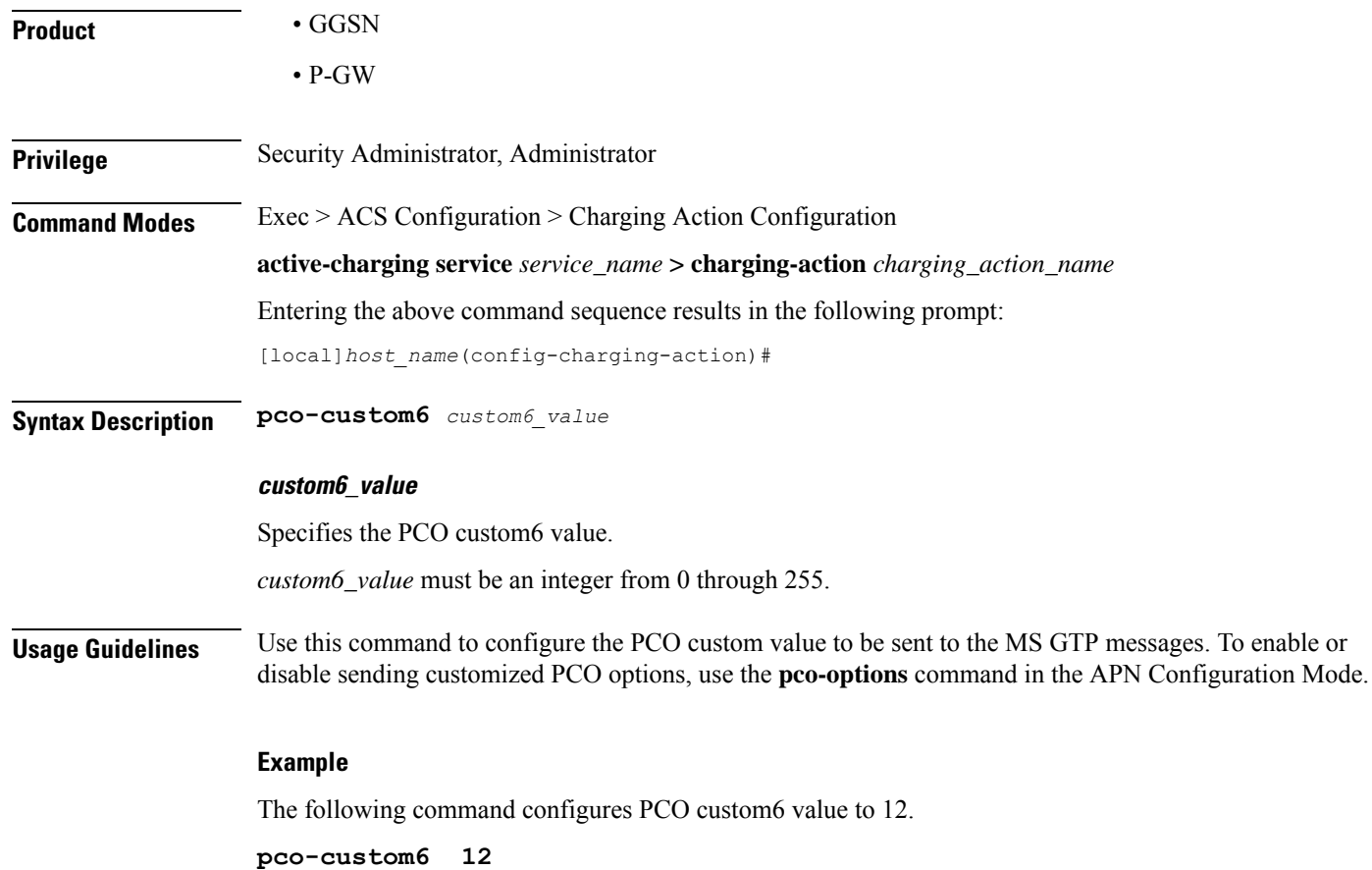

# <span id="page-322-0"></span>**pco-custom7**

 $\overline{\phantom{a}}$ 

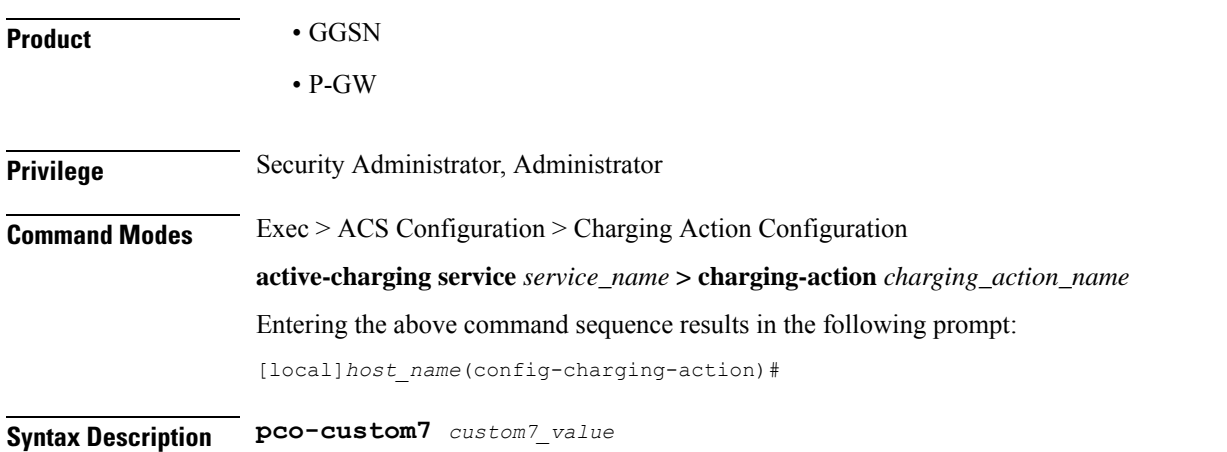

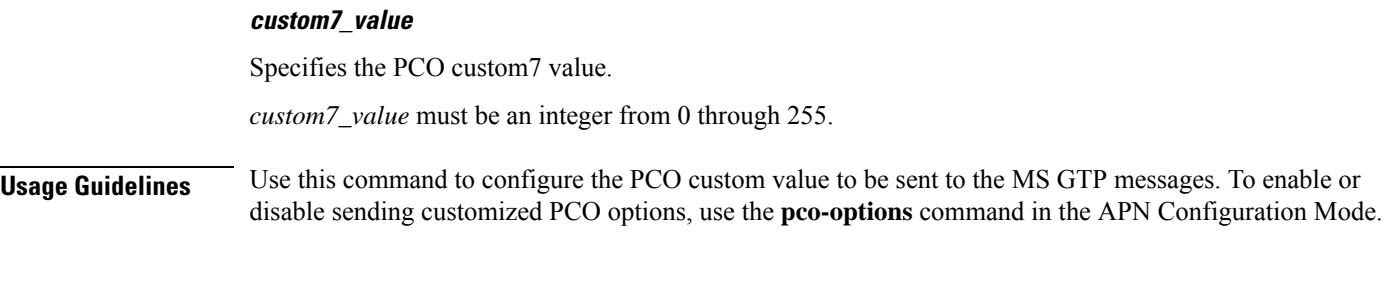

### **Example**

The following command configures PCO custom7 value to 13.

**pco-custom7 13**

# <span id="page-323-0"></span>**pco-custom8**

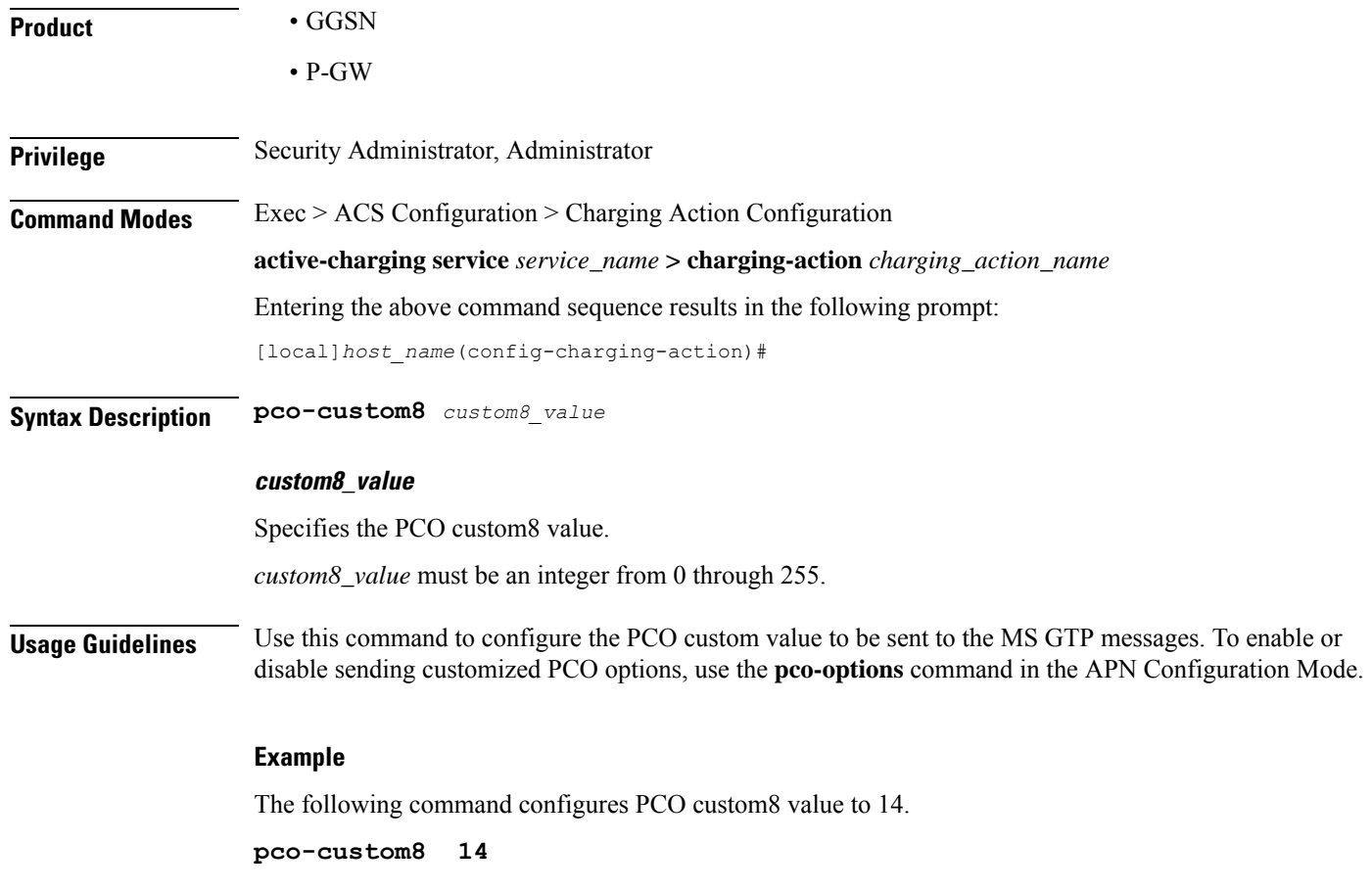
### **pco-custom9**

This command configures the Protocol Configuration Options (PCO) value that will be sent to all UEs, and relates to the PCO for UE Notification feature.

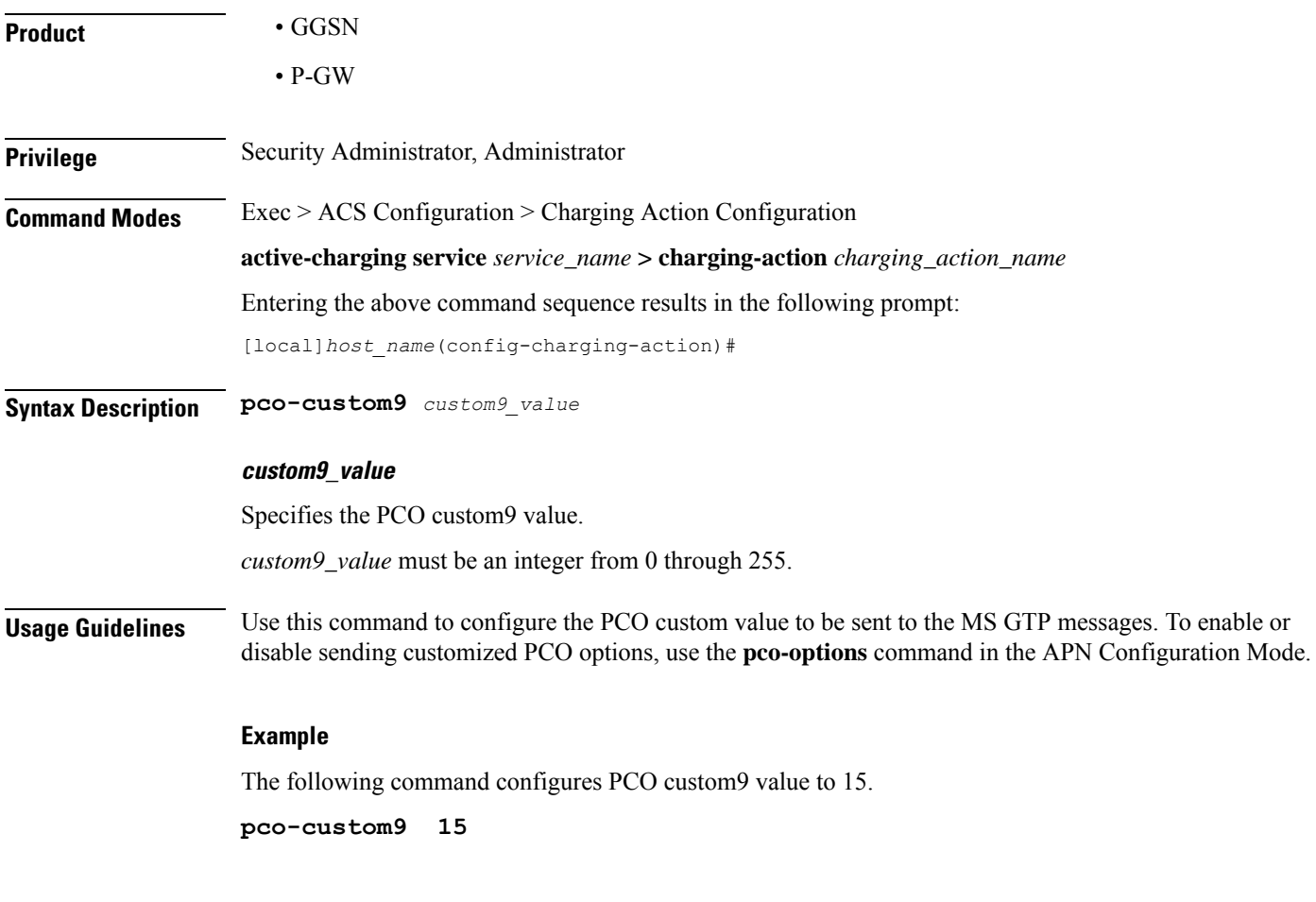

## **pco-custom10**

This command configures the Protocol Configuration Options (PCO) value that will be sent to all UEs, and relates to the PCO for UE Notification feature.

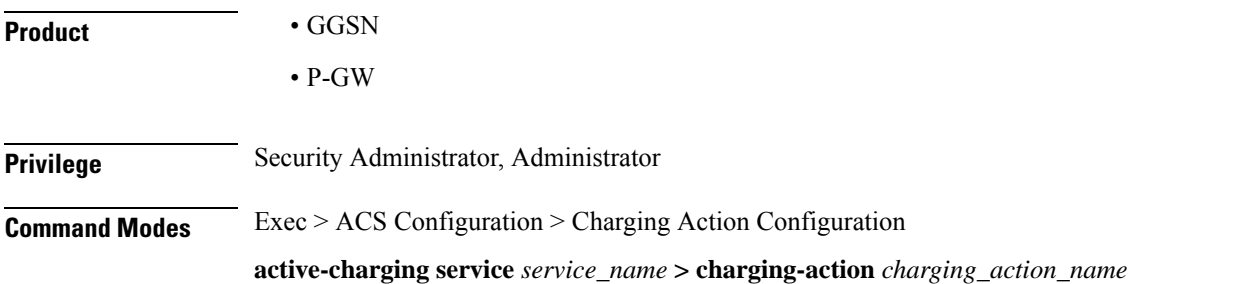

Entering the above command sequence results in the following prompt: [local]*host\_name*(config-charging-action)# **Syntax Description pco-custom10** *custom10\_value* **custom10\_value** Specifies the PCO custom10 value. *custom10\_value* must be an integer from 0 through 255. **Usage Guidelines** Use this command to configure the PCO custom value to be sent to the MS GTP messages. To enable or disable sending customized PCO options, use the **pco-options** command in the APN Configuration Mode. **Example** The following command configures PCO custom10 value to 16. **pco-custom10 16**

### **product-offer-id-avp**

This command enables sending the "Product-Offer-ID" AVP with traffic identifier for Home Agent (HA)/Content Charging Gateway (CCG) instead of the "Rating-Group" AVP. This allows to identify and report application service traffic interval or volume.

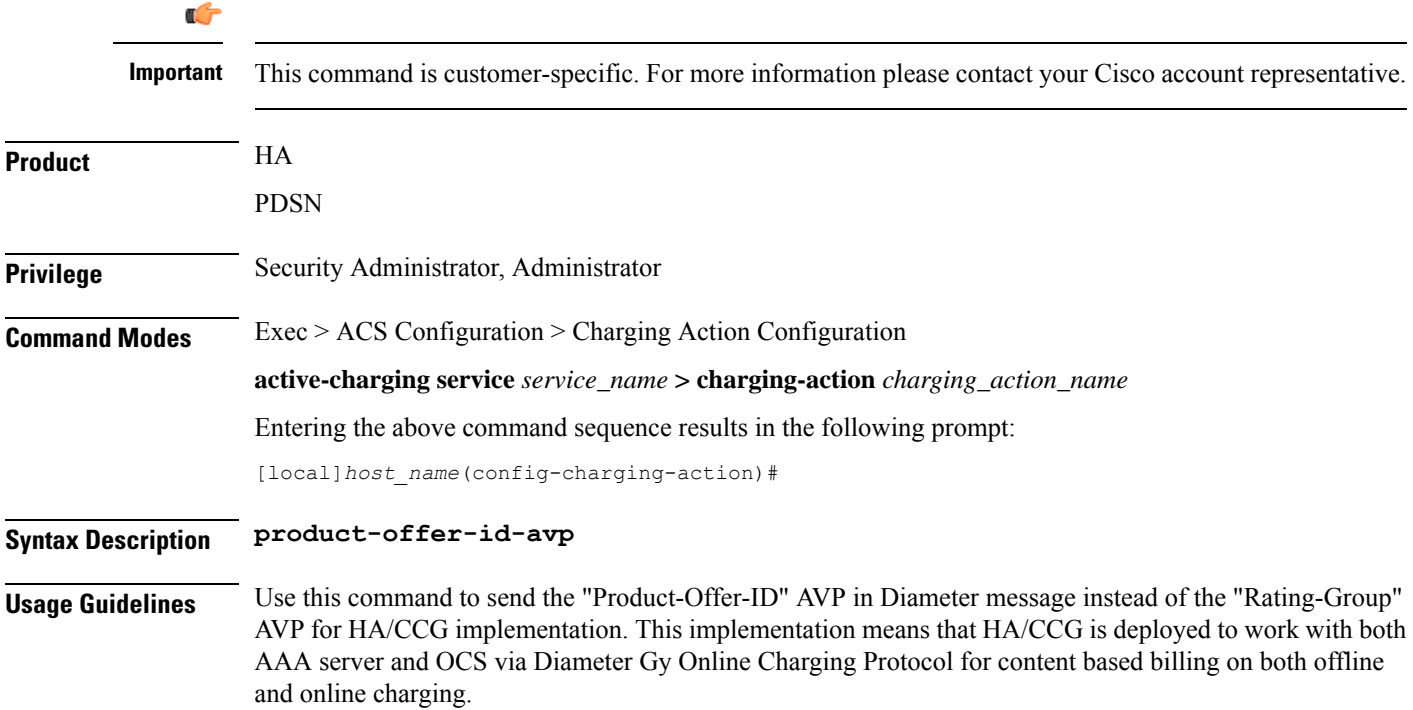

Ú **Important**

If there is no mapping label configured for a content-id with the **label content-id**command in Active Charging Service Configuration Mode, the rating group will be sent in Product-Offer-ID AVP as Label.

### **qos-class-identifier**

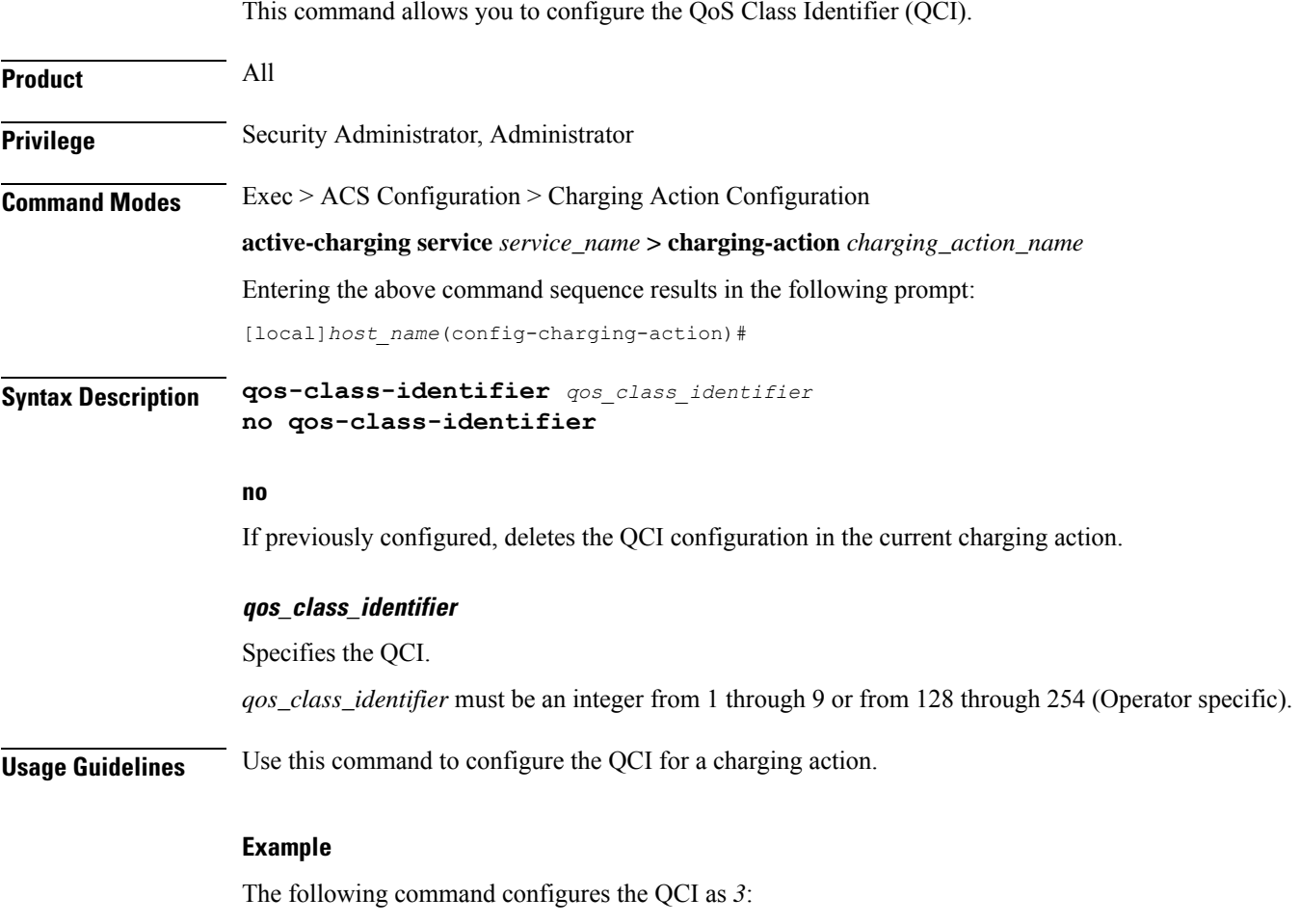

### **qos-class-identifier 3**

### **qos-renegotiate**

This command allows you to configure the QoS traffic class for the Layer 7 QoS Renegotiation feature, enabling the triggering of QoS renegotiation from a rule.

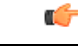

**Important** This command is license dependent. For more information please contact your Cisco account representative.

 $\mathbf I$ 

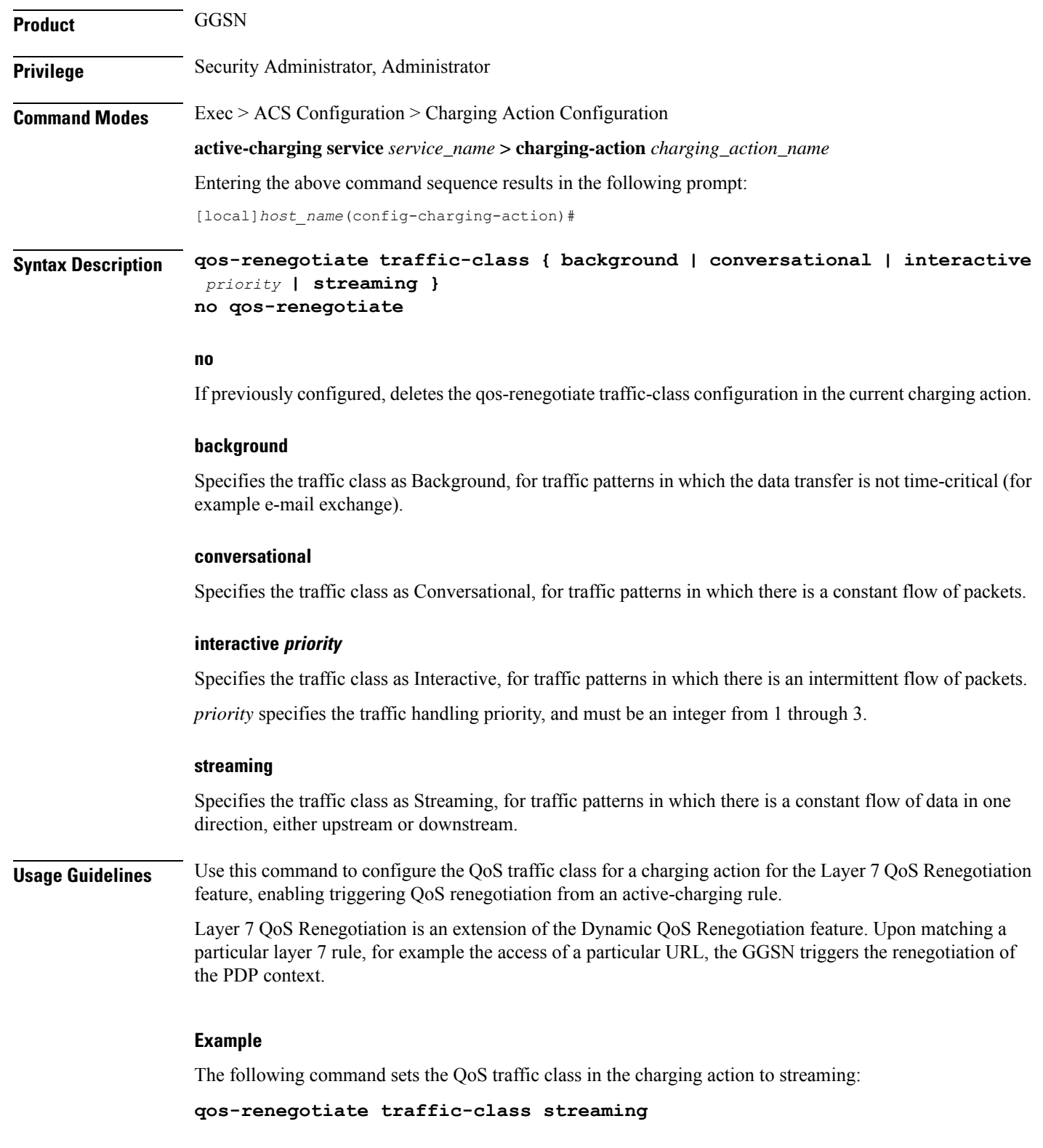

## **retransmissions-counted**

This command allows you to specify whether to count (for billing purposes) the number of packet retransmissions.

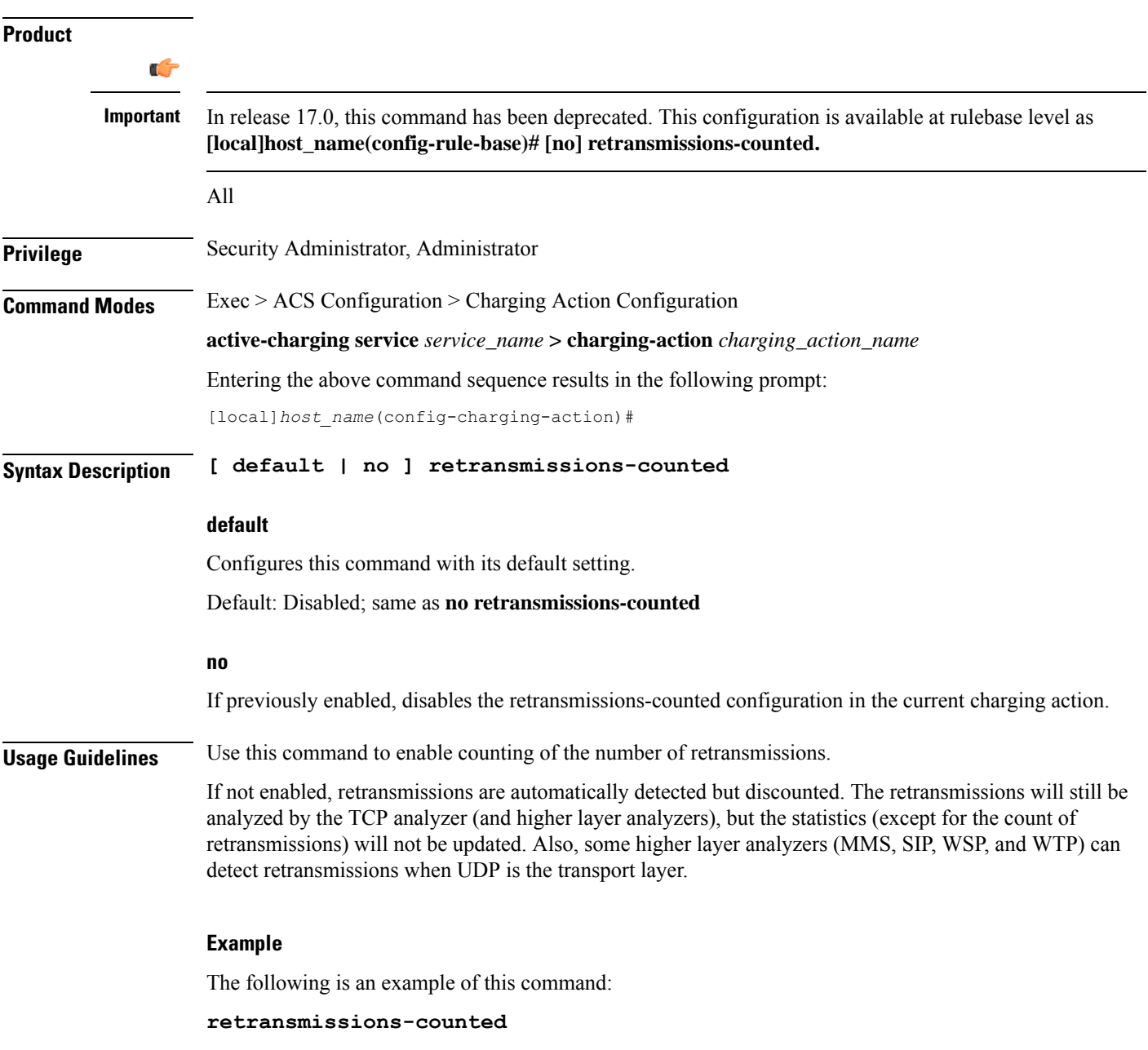

## **service-chain**

This command associates service-chain to the charging-action.

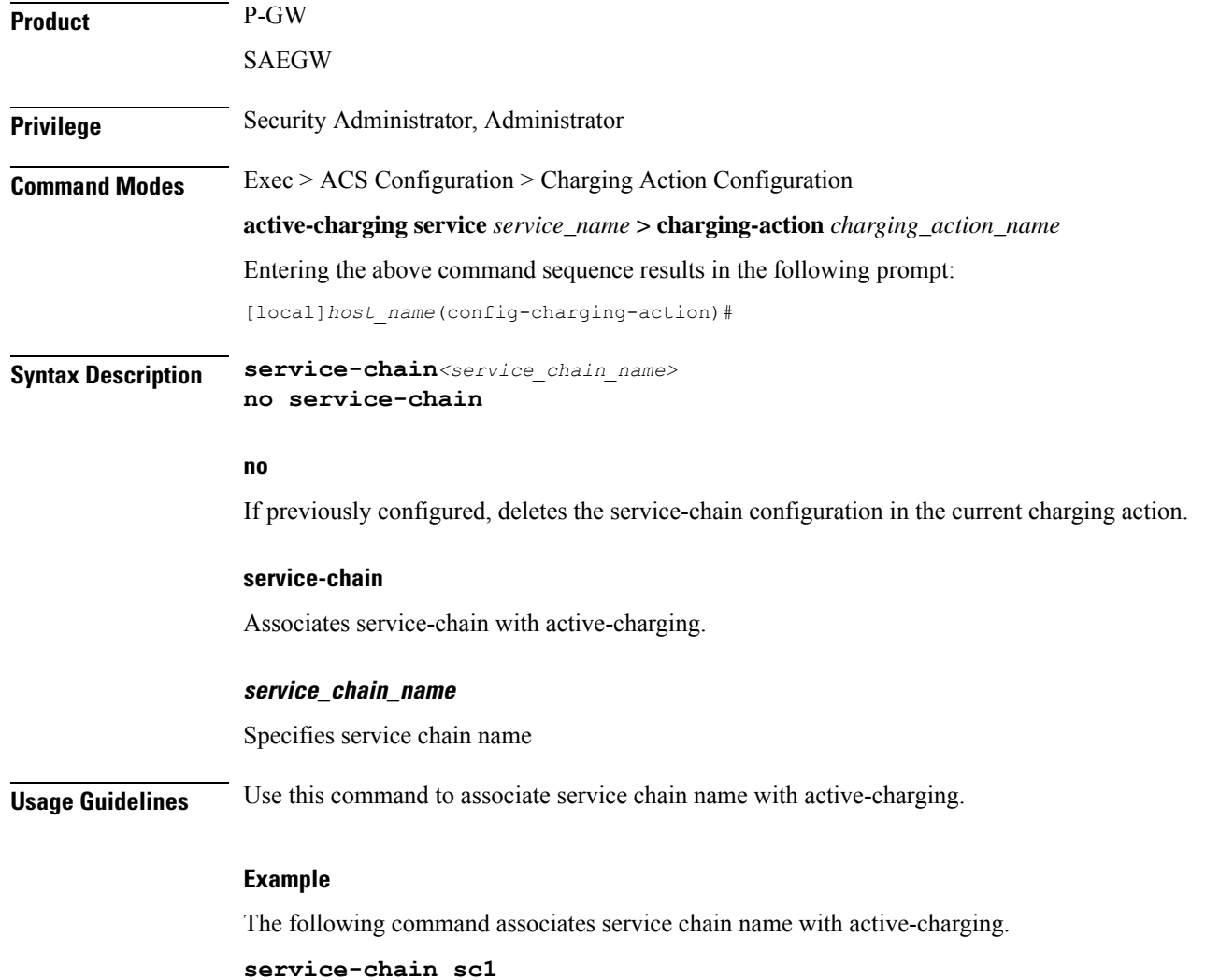

## **service-detection**

The **service-detection session-update** command enables the support for users' QoS updation by PDSN/PCEF based on service start or stop.

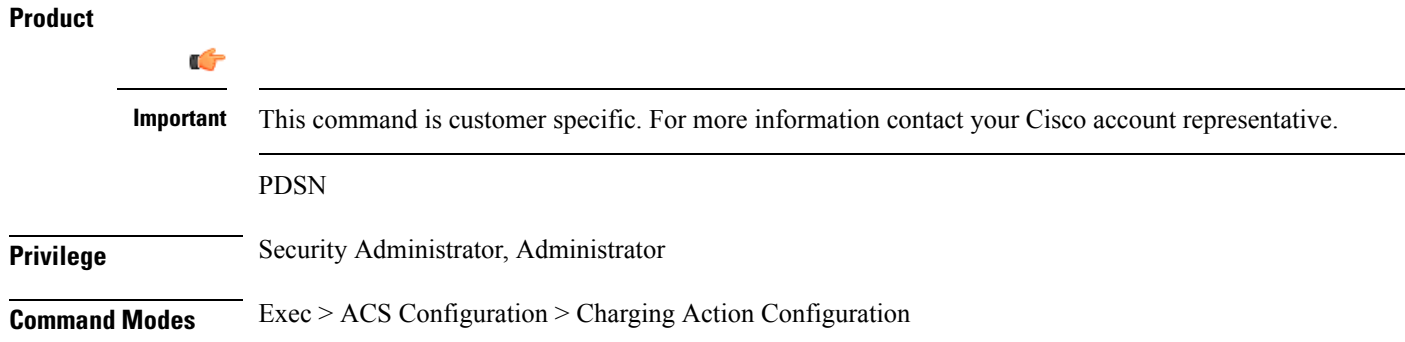

#### **active-charging service** *service\_name* **> charging-action** *charging\_action\_name*

Entering the above command sequence results in the following prompt:

[local]*host\_name*(config-charging-action)#

#### **Syntax Description service-detection session-update qos no service-detection session-update**

#### **no**

If previously configured, deletes the service-detection configuration in the current charging action.

#### **service-detection**

Detects start or end of service on PDSN

#### **session-update**

Updates the subscriber session

#### **qos**

Sets qos updation (upgrade/downgrade)

**Usage Guidelines** Use this command to configure the service detection to enable the support for users' QoS updation by PDSN/PCEF based on service start or stop.

#### **Example**

The following command configures service detection for a subscriber session and sets the QoS updation.

**service-detection session-update qos**

## **service-identifier**

This command allows you to configure the service identifier to use in the generated billing records, as well as the AVP used by the Credit Control Application, such as the "Service-Identifier" AVP for use by DCCA. This is a more general classifier than content-id.

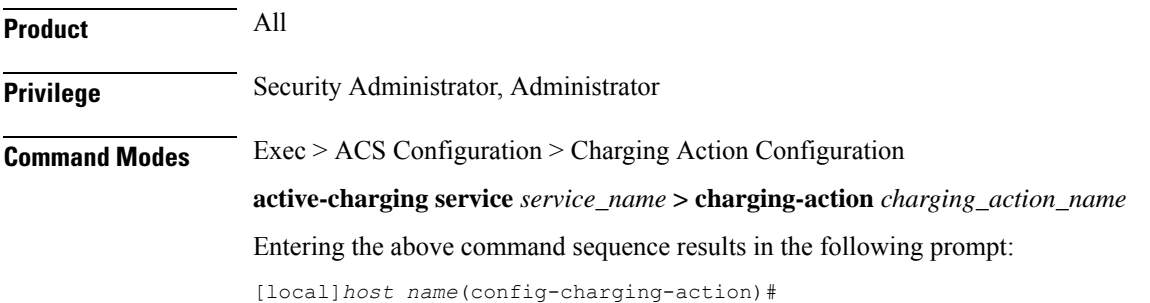

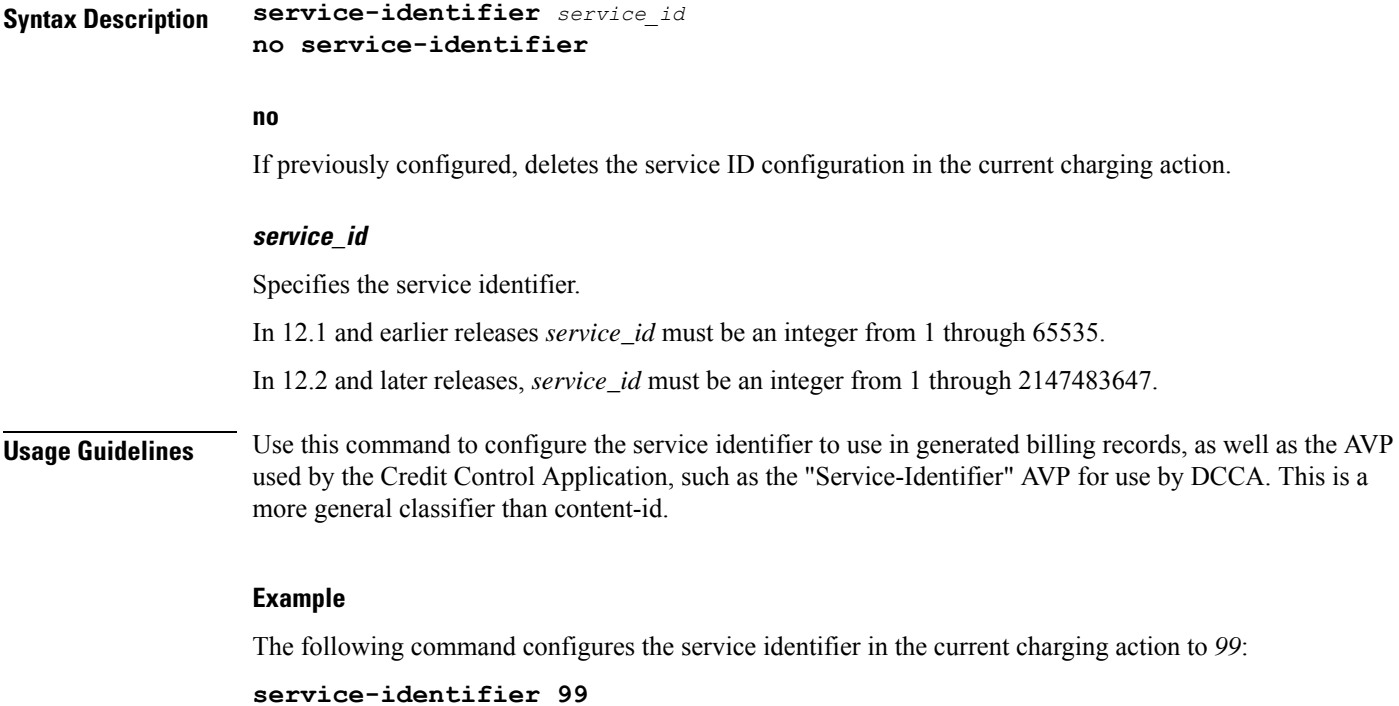

## **stripurl token**

This command allows you to configure the token and value to be stripped from the HTTP URL.

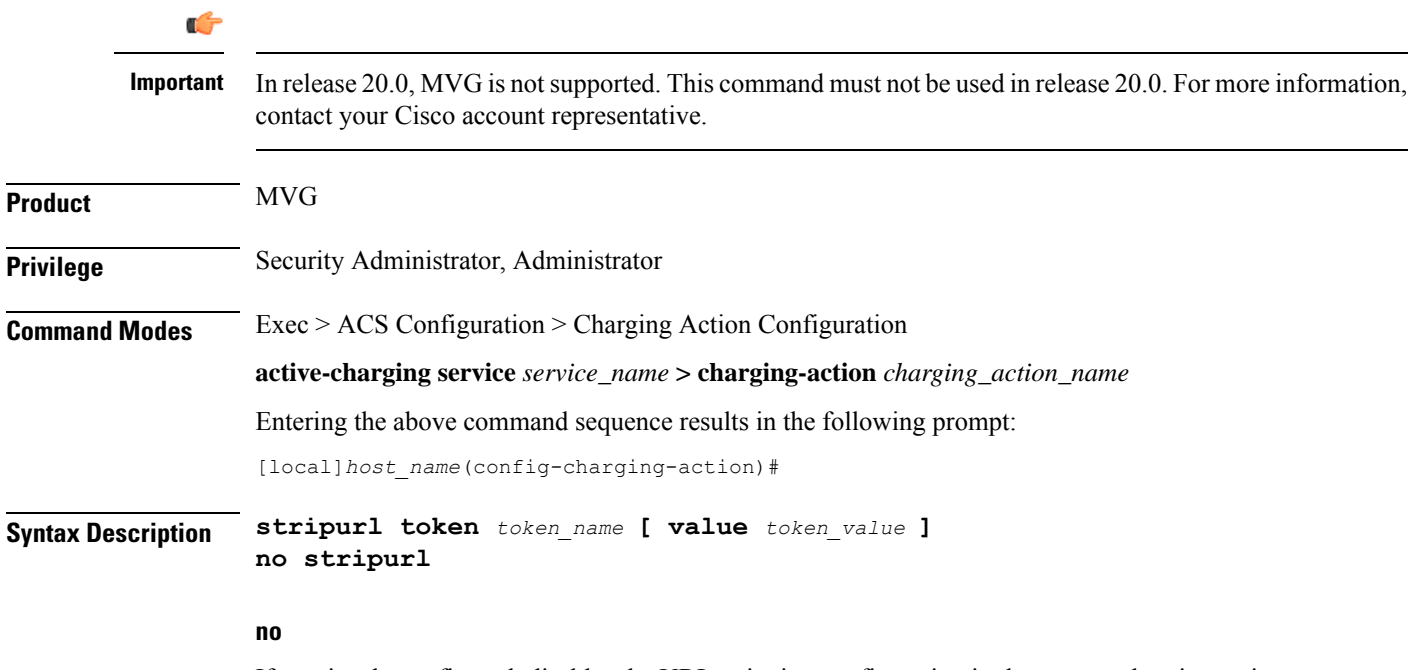

If previously configured, disables the URL stripping configuration in the current charging action

#### **token token\_name**

Specifies the name of the token to be stripped from the URL. The **stripurl token** command is case-sensitive. Hence if the token name does not match, then charging action will not be applied.

*token\_name* must be an alphanumeric string of 1 through 127 characters.

#### **value token\_value**

Specifies the value of the token to be stripped from the URL.

*token\_value* must be an alphanumeric string of 1 through 127 characters.

**Usage Guidelines** Use this command to configure the token and value to be stripped from the HTTP URL.

#### **Example**

For the given URL: *http://www.videoserver.com?Name1=val1&Name2=val2&Name3=val3*, if the following CLI is used, this will strip parameter *Name2*and its optional value *val2* from the above URL and gives the following new URL: *http://www.videoserver.com?Name1=val1&Name3=val3*:

**stripurl token Name2 value val2**

### **tft packet-filter**

This command allows you to specify the packet filter to use in TFTs sent to the MS.

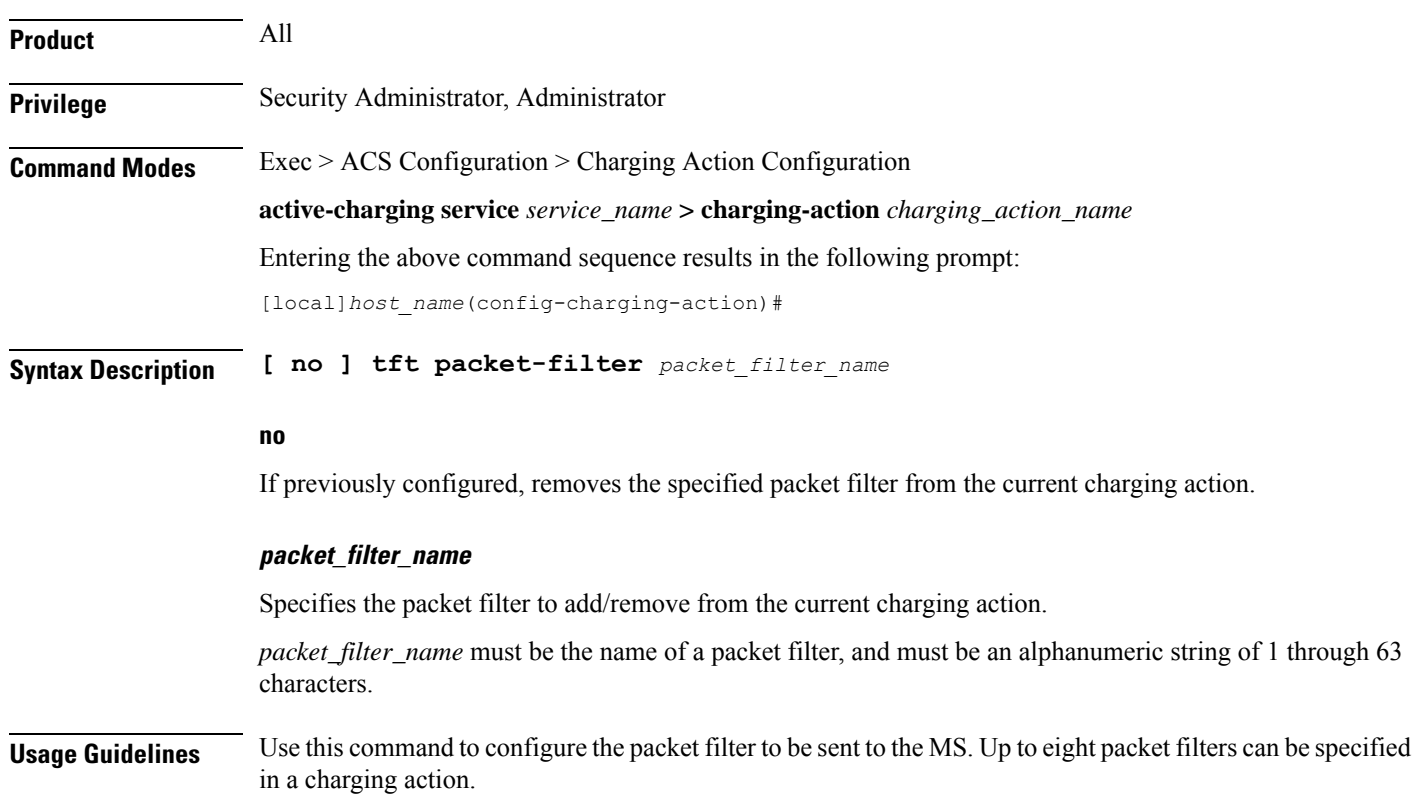

#### **Example**

The following command configures the packet filter *filter23* to be sent to the MS:

```
tft packet-filter filter23
```
## **tft-notify-ue**

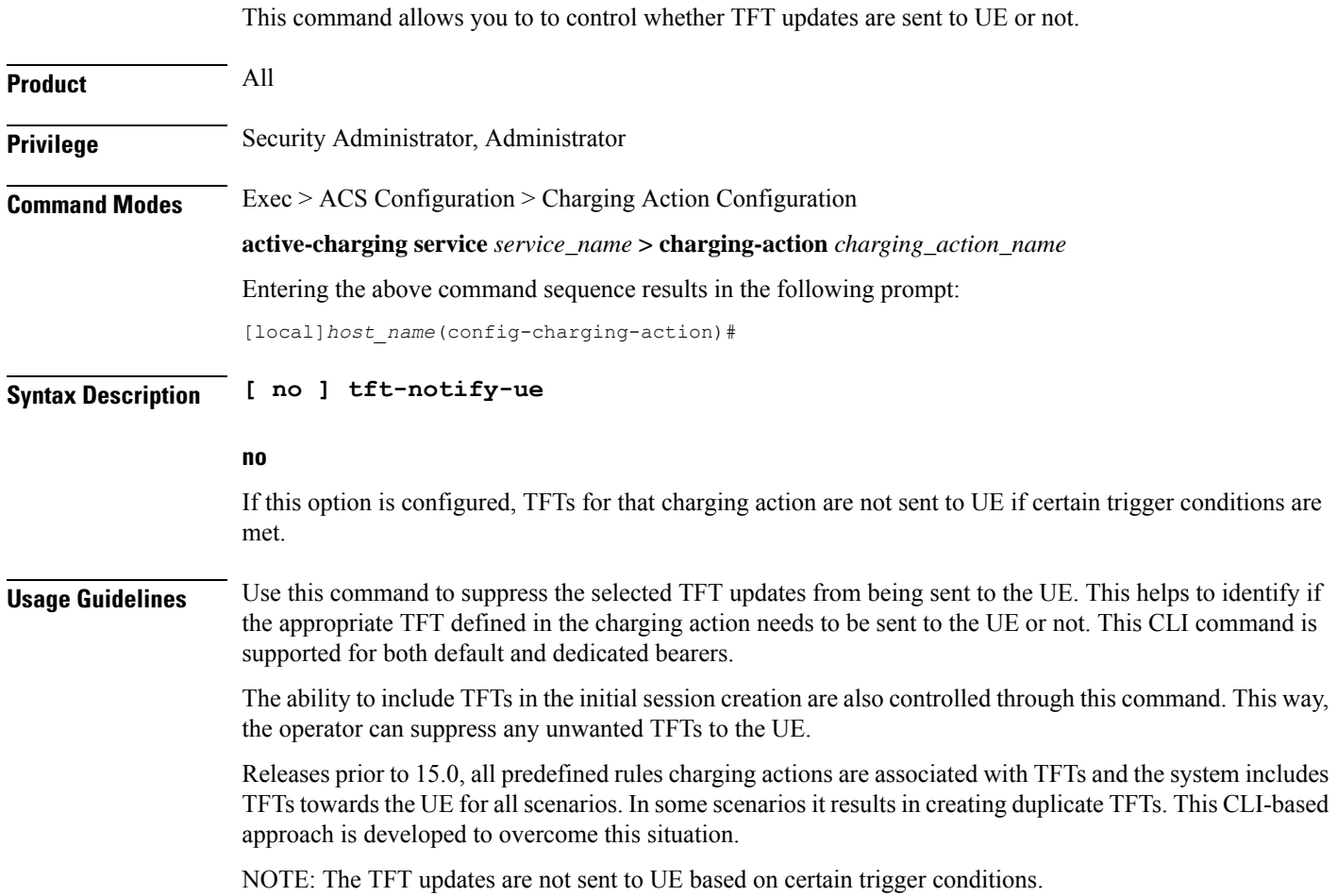

### **throttle-suppress**

This command allows you to suppress bandwidth limiting at charging-action, bearer, and APN level.

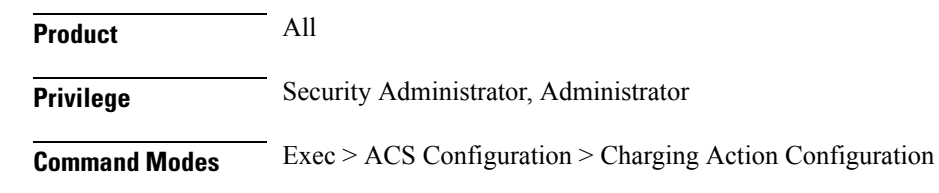

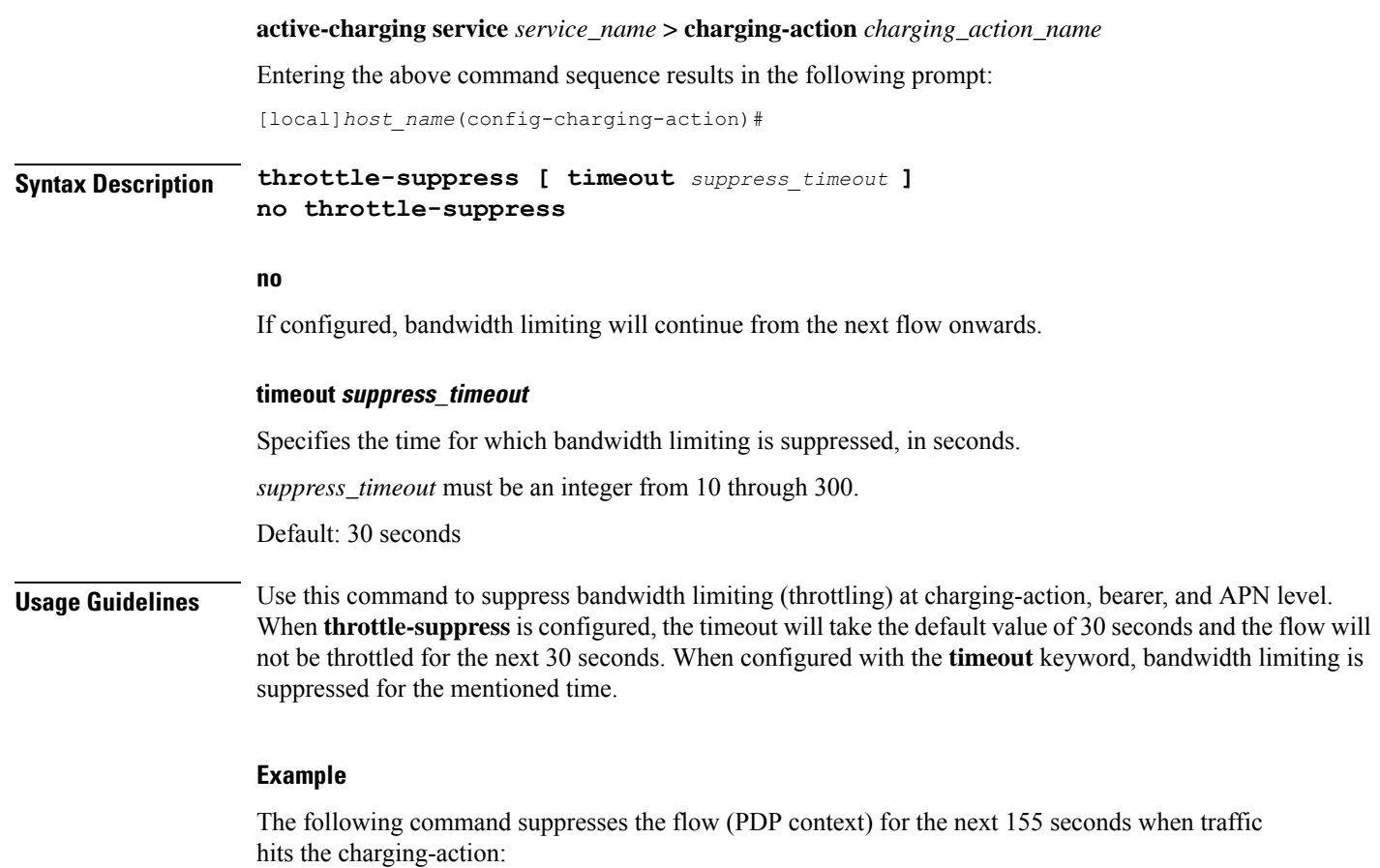

**throttle-suppress timeout 155**

### **tos**

I

This command allows you to configure the Type of Service (ToS) octets.

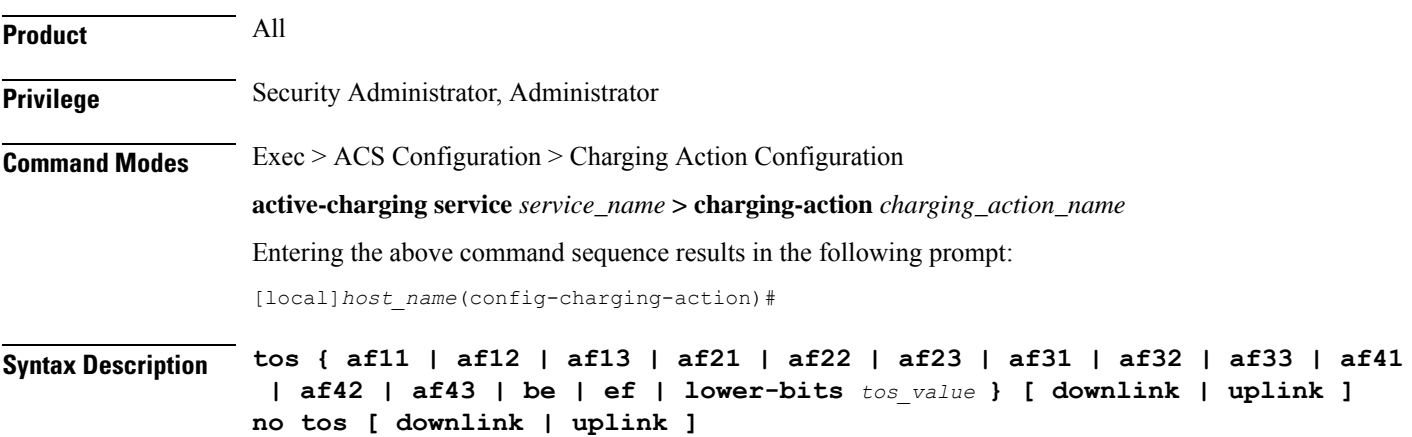

#### **no**

Disables the ToS being used in the charging action.

#### **af xx**

Specifies the use of an assured forwarding *xx* Per Hop Behavior (PHB).

#### **be**

Specifies use of Best Effort forwarding PHB.

#### **ef**

Specifies use of Expedited Forwarding PHB.

#### **lower-bits tos\_value**

#### Ú

**Important** In StarOS 8.1 and later releases, this option is "**lower-bits** *tos\_value*". In StarOS 8.0 release, it is *tos\_value*.

Sets the least-significant 6 bits in the ToS byte with the specified numeric value.

*tos\_value* must be an integer from 0 through 63.

#### **downlink**

Specifies the ToS only for downlink packets.

#### **uplink**

Specifies the ToS only for uplink packets.

**Usage Guidelines** Use this command to set the ToS octets used in the charging action. If one of the enumerated values is set, the Differentiated Services Code Point (DSCP) bits (the six most-significant bits (MSBs) in the ToS byte) are marked. If the integer value is set, it will be written into the six least-significant bits (LSBs) of the ToS byte.

#### **Example**

The following command sets the ToS to *be* for downlink packets:

**tos be downlink**

### **tpo profile**

The Traffic Performance Optimization (TPO) in-line service is not supported in this release.

### **video bitrate**

This command allows you to specify the default target bit rate to use for the video pacing feature on the Mobile Video Gateway. This value is also used as the suggested maximum bit rate for the video optimization policy control feature.

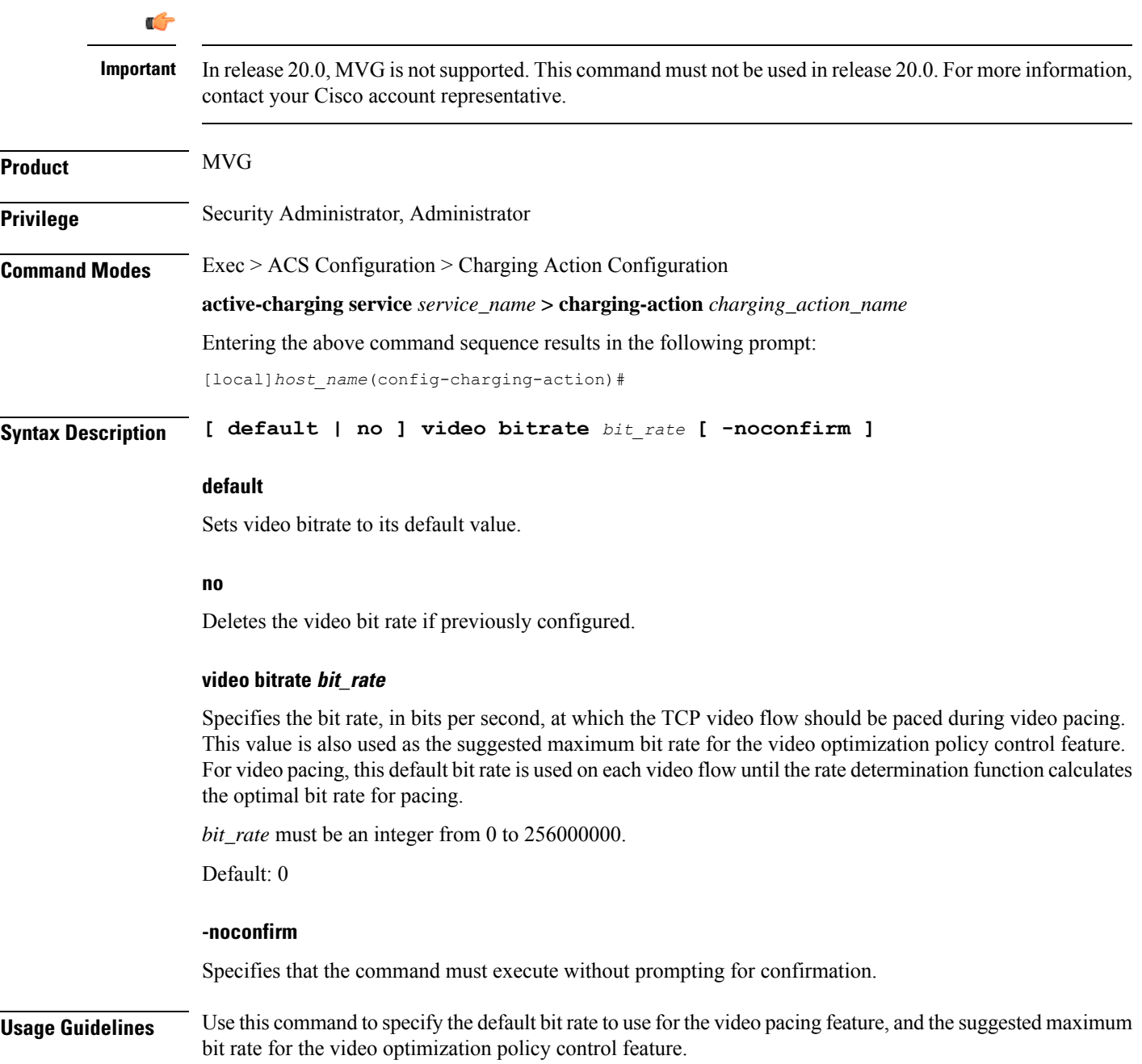

#### **Example**

The following command sets the bit rate for the video flow at *300000* (300kbps):

```
video bitrate 300000
```
## **video cae-readdressing**

This command allows you to enable CAE (Content Adaptation Engine) re-addressing, allowing video traffic to be fetched from the CAEs in the CAE group. The CAE is an optional component of the Mobile Videoscape.

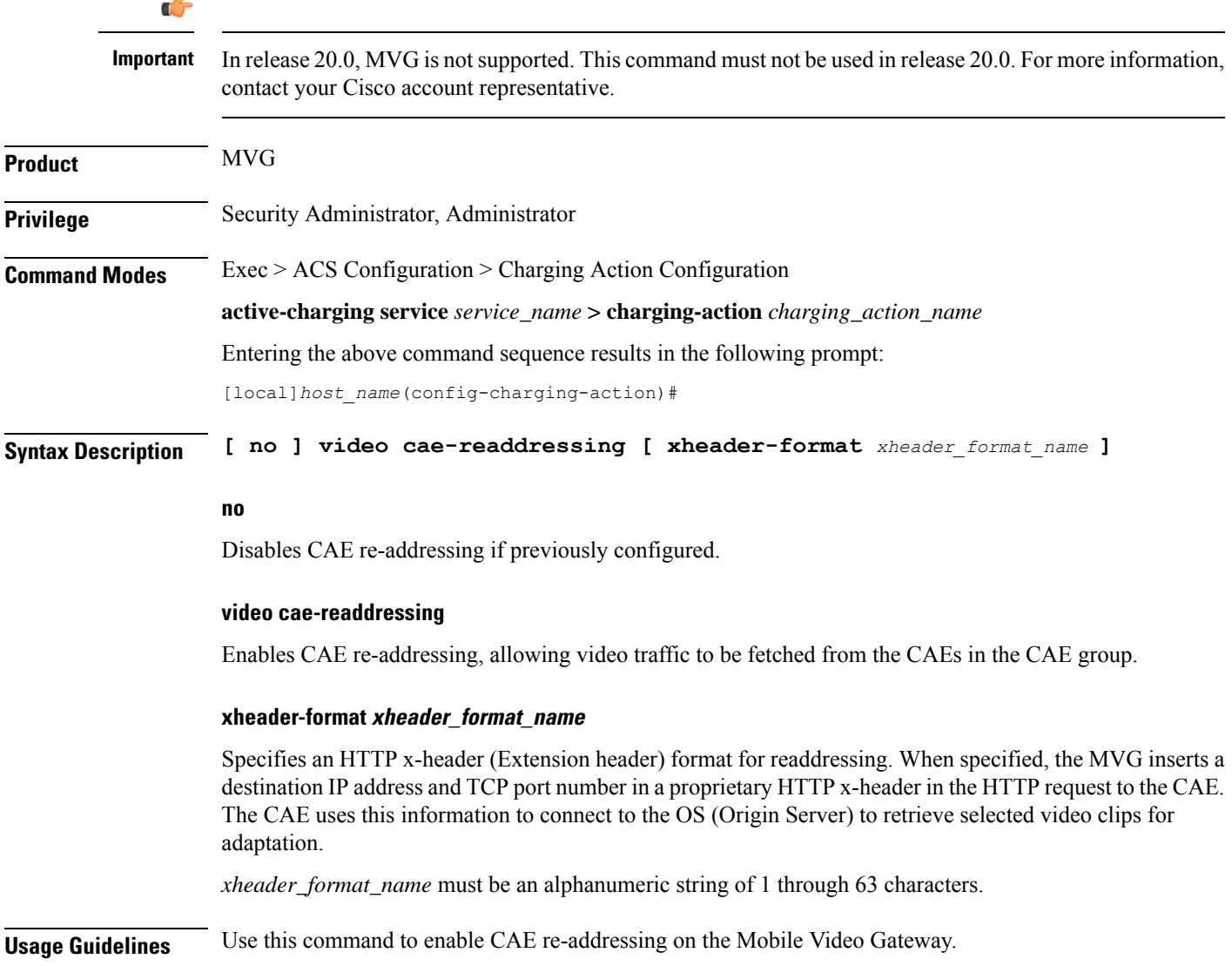

#### **Example**

The following command enables CAE re-addressing:

```
video cae-readdressing xheader-format format_1
```
## **video detailed-statistics**

This command allows you to enable the collection of detailed video statistics.

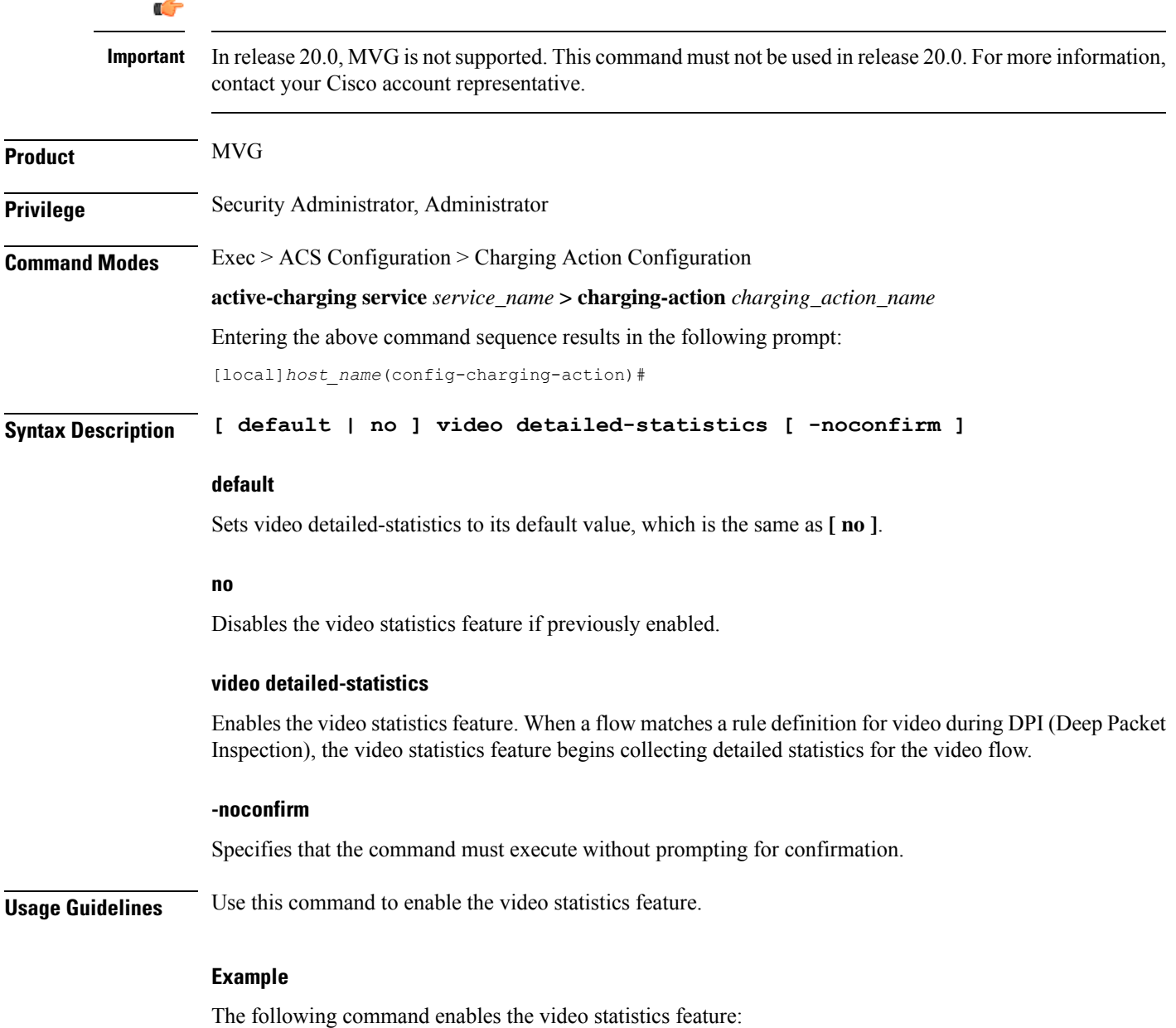

**video detailed-statistics**

### **video optimization-preprocessing all**

This command allows you to enable CAE re-addressing by enabling the Active Charging Service (ACS) to re-address video requests to the CAEs in the CAE group.

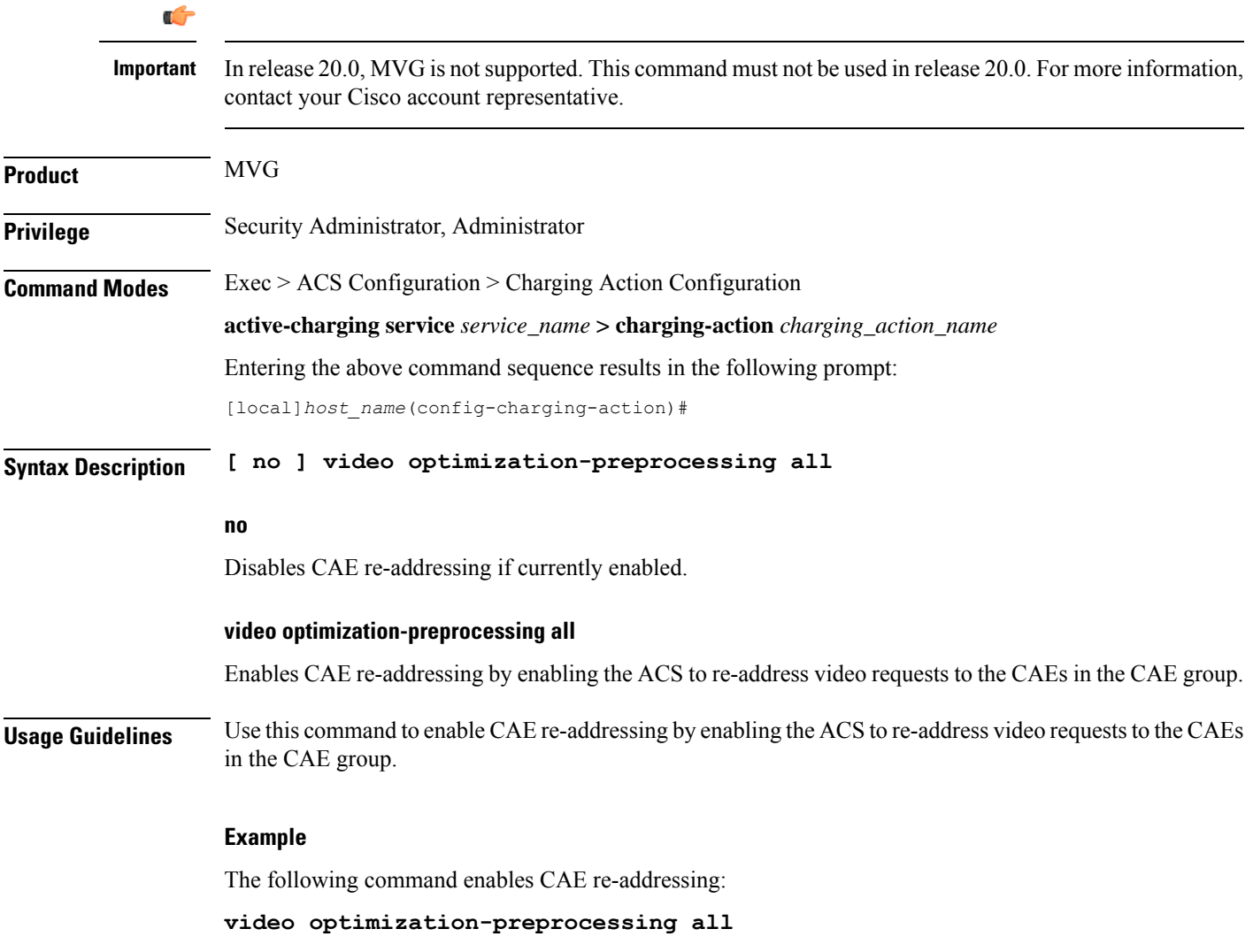

# **video optimization-preprocessing cae-readdressing**

This command allows you to enable CAE re-addressing by enabling the Active Charging Service (ACS) to re-address video requests to the CAEs in the CAE group.

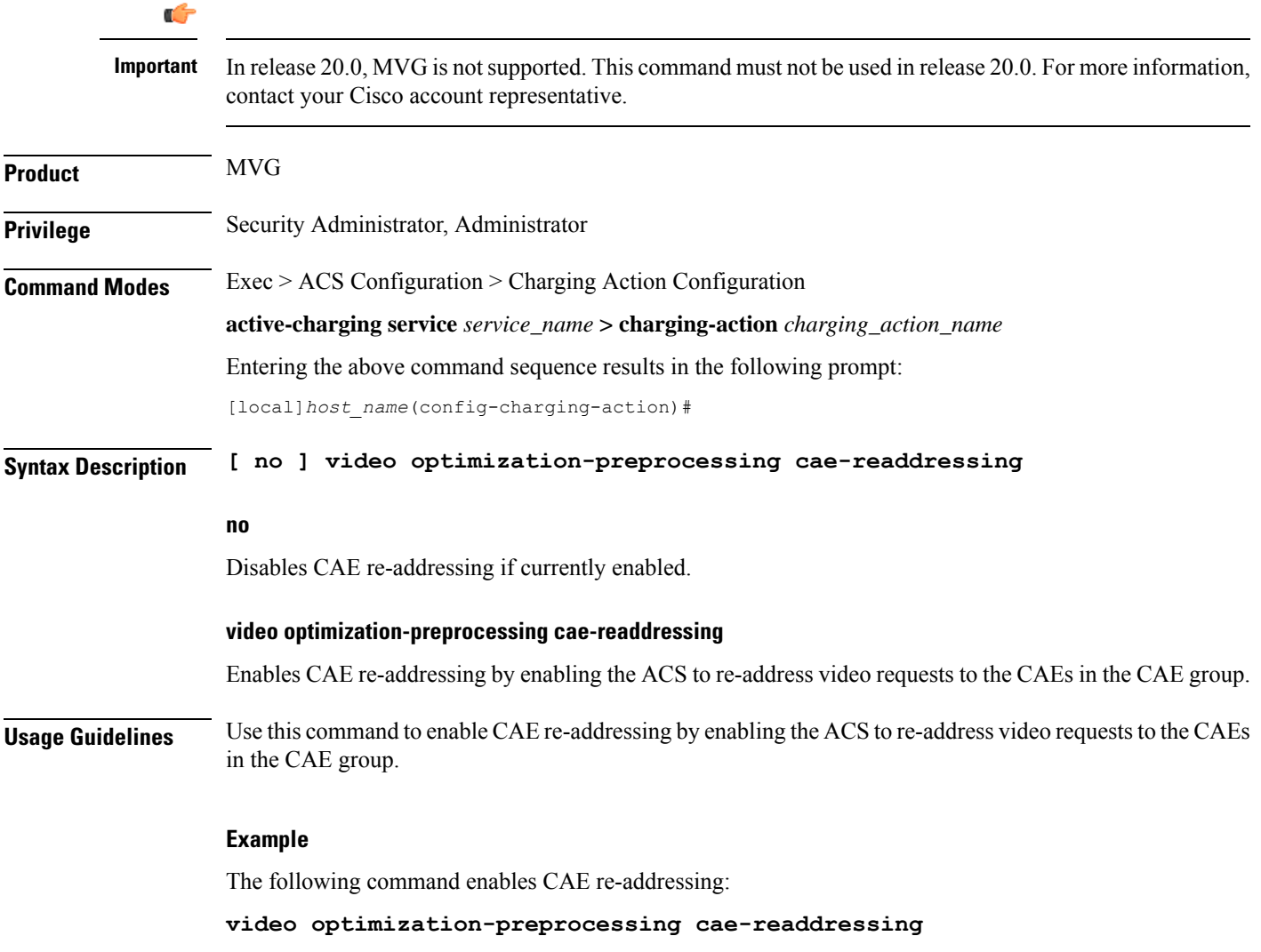

## **video pacing by-policing**

This command allows you to enable the video pacing feature.

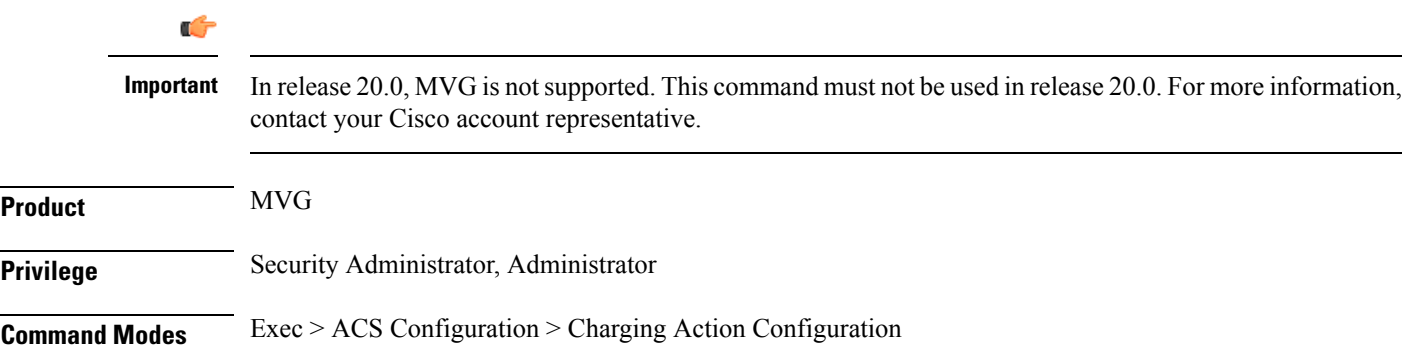

**active-charging service** *service\_name* **> charging-action** *charging\_action\_name*

Entering the above command sequence results in the following prompt:

[local]*host\_name*(config-charging-action)#

**Syntax Description [ default | no ] video pacing by-policing [ initial-burst-duration** *value* **| normal-burst-duration** *value* **][ -noconfirm ]**

#### **default**

Sets video pacing by-policing to its default value, which is the same as **[ no ]**.

#### **no**

Deletes the video pacing by-policing settings and disables video pacing if previously configured.

#### **video pacing by-policing**

Enables the video pacing feature. When enabled, video pacing is applied per TCP video flow. The command syntax **by-policing** enables pacing enforcement by the policing method, which is the available method for this software release.

#### **initial-burst-duration value**

Specifies the duration, in seconds, for the allowed initial burst of video content. Note that the initial burst is configured in terms of time, so that for video files with different encoding bit rates, the amount of bytes allowed without enforcing pacing gets adjusted accordingly. The amount of bytes allowed is calculated by (video encoding rate \* initial-burst-duration).

*value* must be an integer between 1 and 30.

Default: 10 seconds

#### **normal-burst-duration value**

Specifies the duration, in seconds, for the allowed normal burst of video content after the initial burst is completed. Like the initial burst, the normal burst is also configured in terms of time, so that for video files with different encoding bit rates, the amount of bytes allowed without enforcing pacing gets adjusted accordingly. The amount of bytes allowed is calculated by (video encoding rate \* normal-burst-duration).

*value* must be an integer between 1 and 30.

Default: 3 seconds

#### **-noconfirm**

Specifies that the command must execute without prompting for confirmation.

**Usage Guidelines** Use this command to enable video pacing by policing.

#### **Example**

The following command enables video pacing by policing with an initial burst duration of 15 seconds and a normal burst duration of 3 seconds:

**video pacing by-policing initial-burst-duration 15 normal-burst-duration 3**

## **xheader-insert**

This command allows you to specify the extension-header (x-header) format whose fields have to be inserted in HTTP request packets and HTTP response packets.

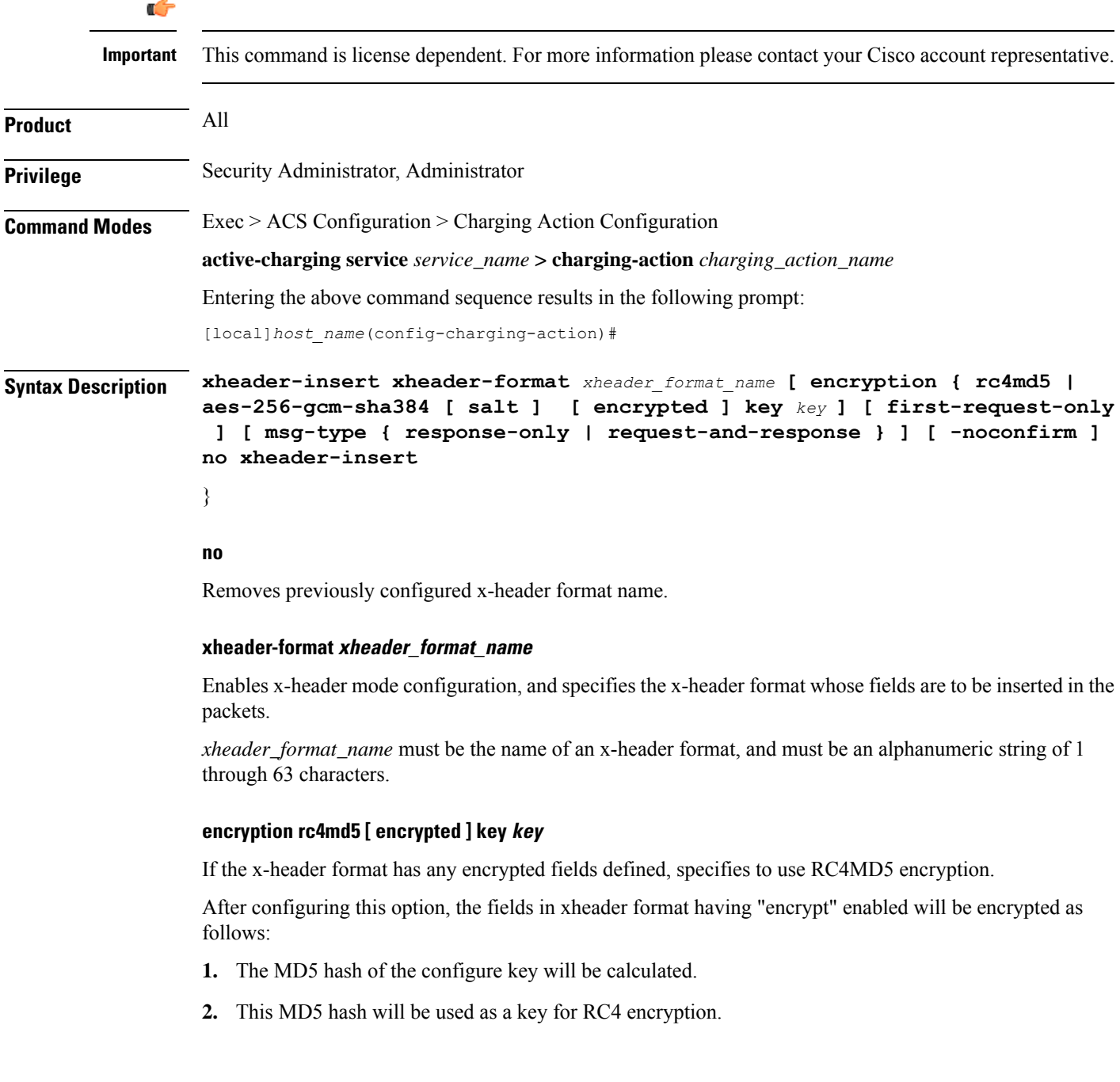

**3.** This encrypted value will be base64 encoded to get the final X-header value. The final inserted X-header will be X-alias: base64(RC4(MD5(key), MSISDN)).

In the default case, if encryption is not enabled as above, the plain text value of the xheader field will be inserted.

Note that if the value of the key is changed on the fly, it will take effect only in case of new calls. Also, if the per rulebase RSA encryption is also enabled in the same config, per charging-action RC4MD5 encryption will take precedence over it.

*key* specifies the key as an alphanumeric string of 8 through 15 characters.

**encryption** specifies use of encryption.

The *key* can be configured either as plain text or encrypted. However, in the output of the **show configuration** command it will always be displayed as encrypted. And, in the output of the **show configurationshowsecrets** command it will be displayed as plain text.

#### **encryption aes-256-gcm-sha384 [ salt ] [ encrypted ] key key**

Use **aes-256-gcm-sha384** option to encrypt the x-header fields with AES-256-GCM algorithm and SHA384 to hash key in 384 bits.

Use the **[ salt ]** option for enhanced security. Use this additional option by generating new key each time the x-header is encrypted.

Use **key** option to enter the key that is used to encrypt and decrypt the x-header string. The key length for AES-256-GCM-SHA384 algorithm is 32 characters, which is equal to 256 bits.

#### **first-request-only**

Specifies x-header insertion only for the first HTTP request in the IP flow. If not configured, the default behavior is insertion for all requests.

#### **msg-type { response-only | request-and-response }**

Specifies the extension-header (x-header) format whose fields have to be inserted in HTTP Request and Response packets.

- **response-only**: X-header will be inserted in HTTP Response packets with specified x-header format.
- **request-and-response**: X-header will be inserted in both HTTP Request and Response packets with same x-header format.

#### **-noconfirm**

Specifies that the command must execute without any prompts and confirmation from the user.

**Usage Guidelines** Use this command to enable x-header mode, and specify the x-header format name whose fields are to be inserted in HTTP GET and POST request packets and HTTP response packets.

> Also, see the **xheader-format** command in the *ACS Configuration Mode Commands* and *ACS X-header Format Configuration Mode Commands* chapters.

#### **Example**

The following command enables x-header mode, and specifies the x-header format name as *test12* for Request message:

#### **xheader-insert xheader-format test12**

The following command sets the x-header format name *format1* for both Request and Response messages:

**xheader-insert xheader-format format1 msg-type request-and-response**

I

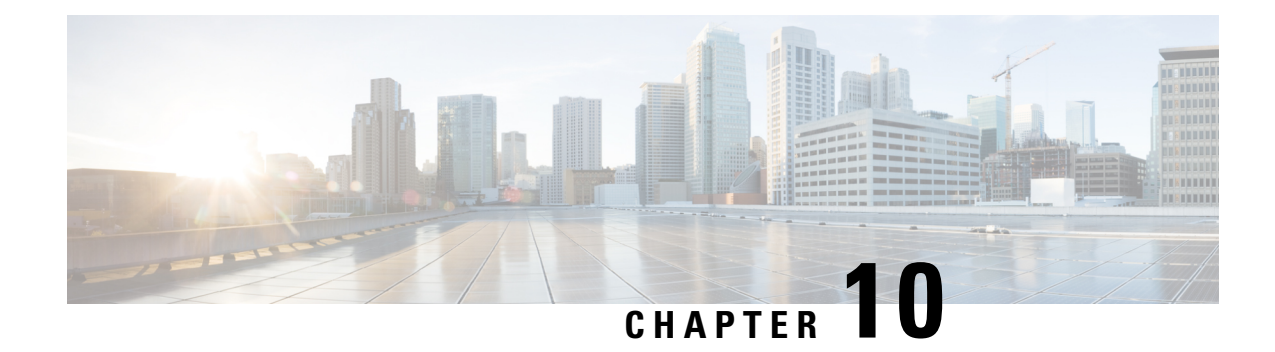

## **ACS Configuration Mode Commands**

The ACS Configuration Mode is used to manage active charging service (ACS)/enhanced charging service (ECS) configurations. ACS provides flexible, differentiated, and detailed billing to subscribers through Layer 3 through Layer 7 packet inspection and the ability to integrate with back-end billing mediation systems.

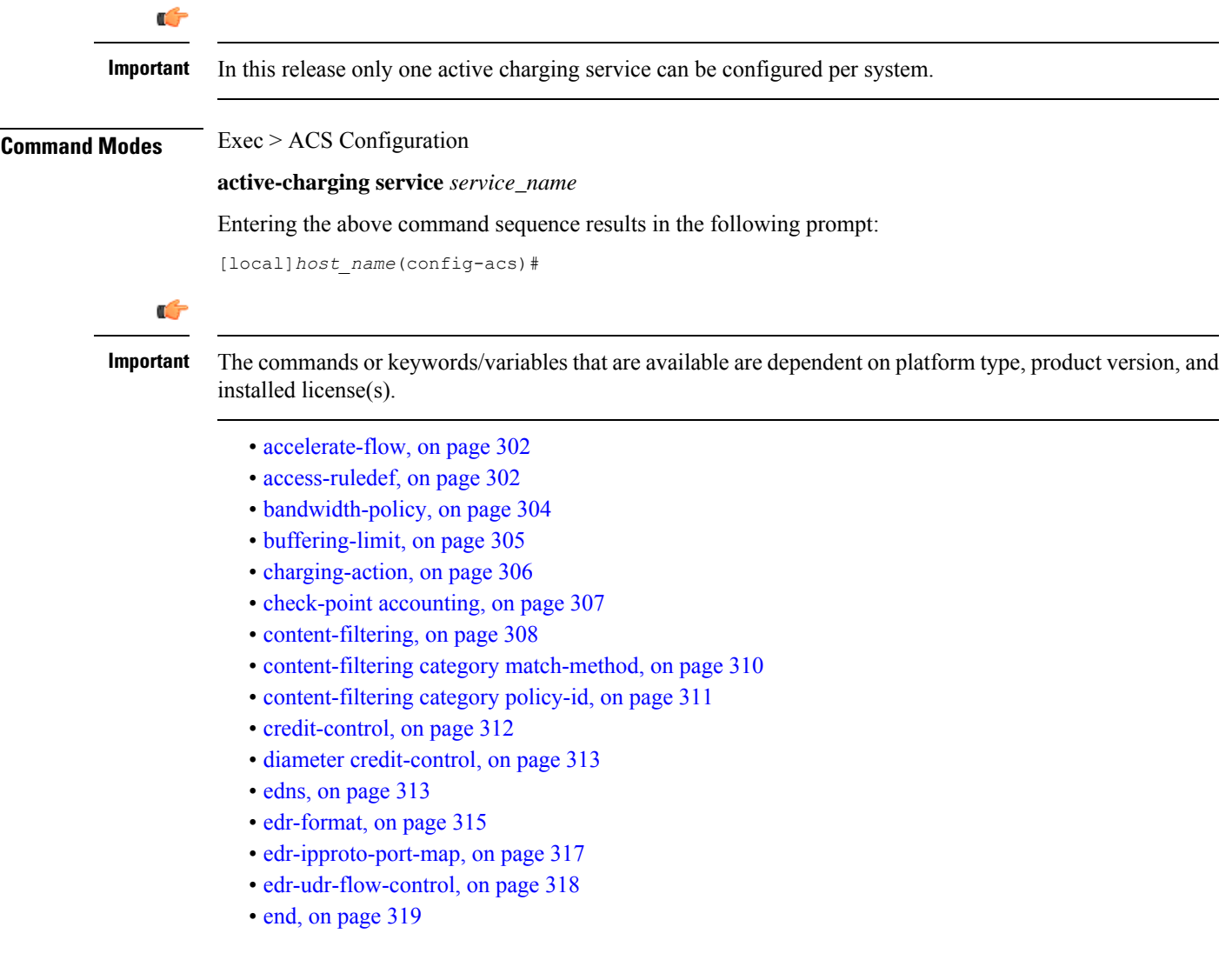

- exit, on [page](#page-366-1) 319
- fair-usage [deact-margin,](#page-366-2) on page 319
- fair-usage [tcp-proxy,](#page-367-0) on page 320
- fair-usage [threshold-percent,](#page-368-0) on page 321
- firewall [dos-protection](#page-369-0) flooding, on page 322
- firewall [dos-protection](#page-371-0) ip-sweep, on page 324
- firewall [flooding,](#page-373-0) on page 326
- firewall [flow-recovery,](#page-373-1) on page 326
- firewall [icmp-destination-unreachable-message-threshold,](#page-374-0) on page 327
- [firewall](#page-374-1) license, on page 327
- firewall [max-ip-packet-size,](#page-375-0) on page 328
- firewall [mime-flood,](#page-375-1) on page 328
- [firewall](#page-375-2) nat-alg, on page 328
- firewall [no-ruledef-matches,](#page-377-0) on page 330
- firewall [port-scan,](#page-377-1) on page 330
- firewall [protect-servers,](#page-379-0) on page 332
- [firewall](#page-380-0) ruledef, on page 333
- firewall [tcp-syn-flood-intercept,](#page-381-0) on page 334
- firewall [track-list,](#page-381-1) on page 334
- [fw-and-nat](#page-382-0) action, on page 335
- [fw-and-nat](#page-383-0) policy, on page 336
- [group-of-objects,](#page-384-0) on page 337
- [group-of-prefixed-urls,](#page-386-0) on page 339
- [group-of-ruledefs,](#page-387-0) on page 340
- h323 [time-to-live,](#page-388-0) on page 341
- h323 [timeout,](#page-389-0) on page 342
- [h323](#page-390-0) tpkt, on page 343
- h323 [version,](#page-391-0) on page 344
- [host-pool,](#page-392-0) on page 345
- [idle-timeout,](#page-393-0) on page 346
- [imsi-pool,](#page-395-0) on page 348
- ip [dns-learnt-entries,](#page-396-0) on page 349
- ip [max-fragments,](#page-397-0) on page 350
- label [content-id,](#page-398-0) on page 351
- [load-db,](#page-398-1) on page 351
- nat [allocation-failure,](#page-399-0) on page 352
- nat [allocation-in-progress,](#page-400-0) on page 353
- nat ip downlink [reassembly-timeout,](#page-401-0) on page 354
- nat [tcp-2msl-timeout,](#page-402-0) on page 355
- nat [unsolicited-pkts,](#page-403-0) on page 356
- [p2p-ads-group,](#page-404-0) on page 357
- [p2p-detection](#page-405-0) attribute, on page 358
- [p2p-detection](#page-406-0) behavioral, on page 359
- [p2p-detection](#page-407-0) ecs-analysis, on page 360
- [p2p-detection](#page-408-0) protocol, on page 361
- p2p detection debug [parameters,](#page-435-0) on page 388

Ш

- [packet-filter,](#page-436-0) on page 389
- [passive-mode,](#page-437-0) on page 390
- [pcp-service,](#page-438-0) on page 391
- policy-control [bearer-bw-limit,](#page-439-0) on page 392
- policy-control [bind-default-bearer,](#page-440-0) on page 393
- [policy-control](#page-441-0) burst-size, on page 394
- policy-control [charging-action-override,](#page-442-0) on page 395
- policy-control [charging-rule-base-name,](#page-442-1) on page 395
- policy control [def-bearer-qos-change,](#page-443-0) on page 396
- policy-control [dynamic-rule-limit,](#page-444-0) on page 397
- policy-control [l7-dynamic-rules,](#page-445-0) on page 398
- policy-control [report-rule-failure-once,](#page-446-0) on page 399
- policy-control [retransmissions-counted,](#page-446-1) on page 399
- policy-control [time-based-pcc-rule,](#page-447-0) on page 400
- policy-control [token-replenishment-interval](#page-448-0) , on page 401
- policy-control [update-default-bearer,](#page-449-0) on page 402
- [port-map,](#page-450-0) on page 403
- [qos-group-of-ruledefs,](#page-451-0) on page 404
- [radio-congestion,](#page-452-0) on page 405
- [readdress-server-list,](#page-453-0) on page 406
- redirect [user-agent,](#page-454-0) on page 407
- [rulebase,](#page-455-0) on page 408
- [rulebase-list,](#page-456-0) on page 409
- [ruledef,](#page-457-0) on page 410
- [service-scheme,](#page-458-0) on page 411
- sip [advanced,](#page-459-0) on page 412
- [statistics-collection,](#page-460-0) on page 413
- [subs-class,](#page-461-0) on page 414
- [subscriber-base,](#page-462-0) on page 415
- system-limit [flow-chkpt-per-call,](#page-463-0) on page 416
- [system-limit](#page-464-0) l4-flows, on page 417
- [tcp-acceleration-profile,](#page-465-0) on page 418
- [tcp-acceleration,](#page-465-1) on page 418
- [tethering-database,](#page-466-0) on page 419
- [tethering-detection,](#page-468-0) on page 421
- [timedef,](#page-469-0) on page 422
- tpo [policy,](#page-470-0) on page 423
- tpo [profile,](#page-470-1) on page 423
- [trigger-action,](#page-471-0) on page 424
- [trigger-condition,](#page-472-0) on page 425
- [udr-format,](#page-473-0) on page 426
- [xheader-format,](#page-474-0) on page 427

### <span id="page-349-0"></span>**accelerate-flow**

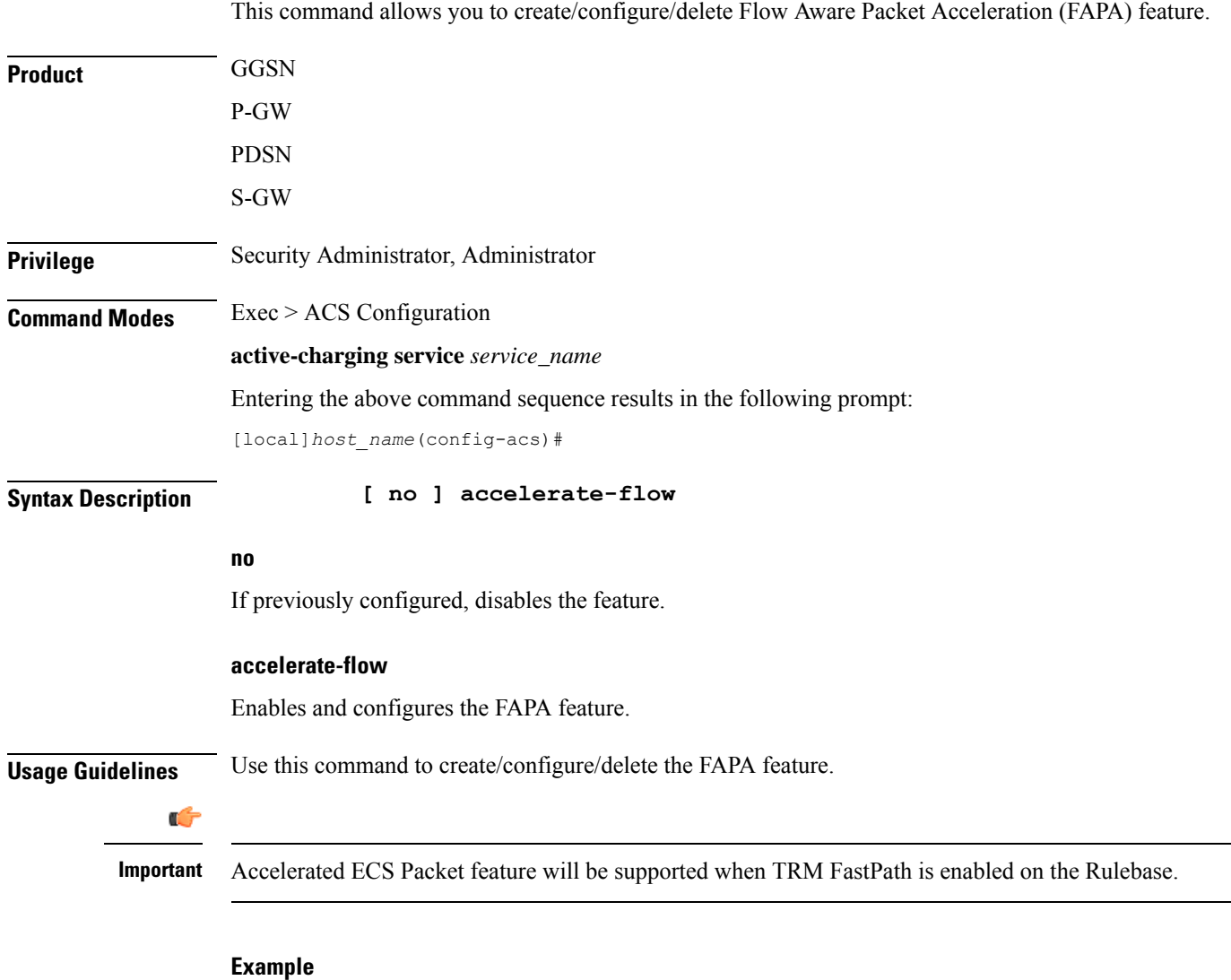

The following command enables the FAPA feature and enters the FAPA or accelerate-flow mode:

```
accelerate-flow
```
### <span id="page-349-1"></span>**access-ruledef**

This command allows you to create/configure/delete access rule definitions (ruledefs).

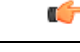

**Important**

This command is available only in StarOS 8.1 and in StarOS 9.0 and later releases, and must be used to configure the Policy-based Stateful Firewall and NAT features.

 $\mathbf{l}$ 

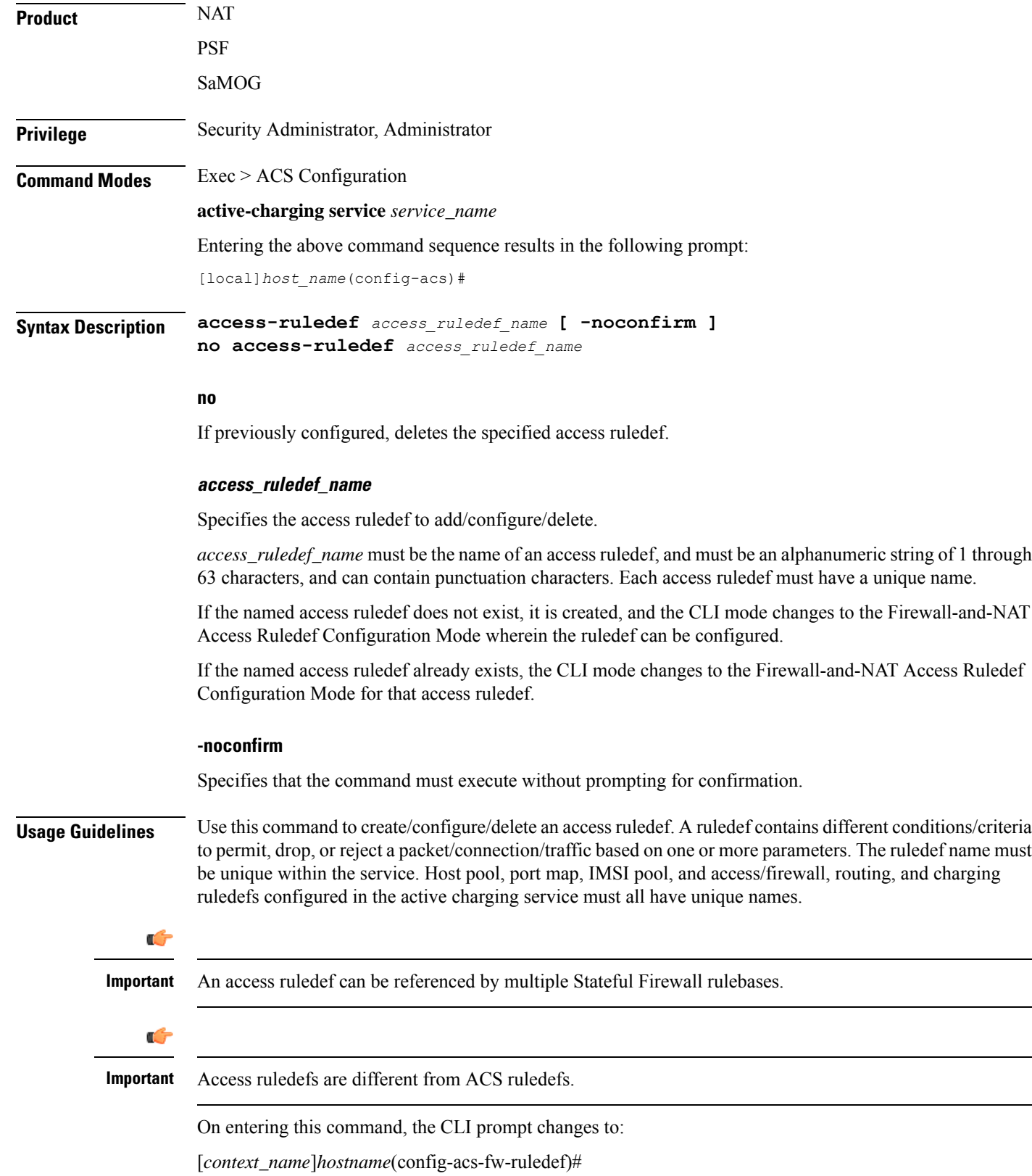

Also see the *Firewall-and-NAT Access Ruledef Configuration Mode Commands* chapter.

#### **Example**

The following command creates an access ruledef named *ruledef1*, and enters the Firewall-and-NAT Access Ruledef Configuration Mode:

```
access-ruledef ruledef1
```
## <span id="page-351-0"></span>**bandwidth-policy**

This command allows you to create/configure/delete bandwidth policies.

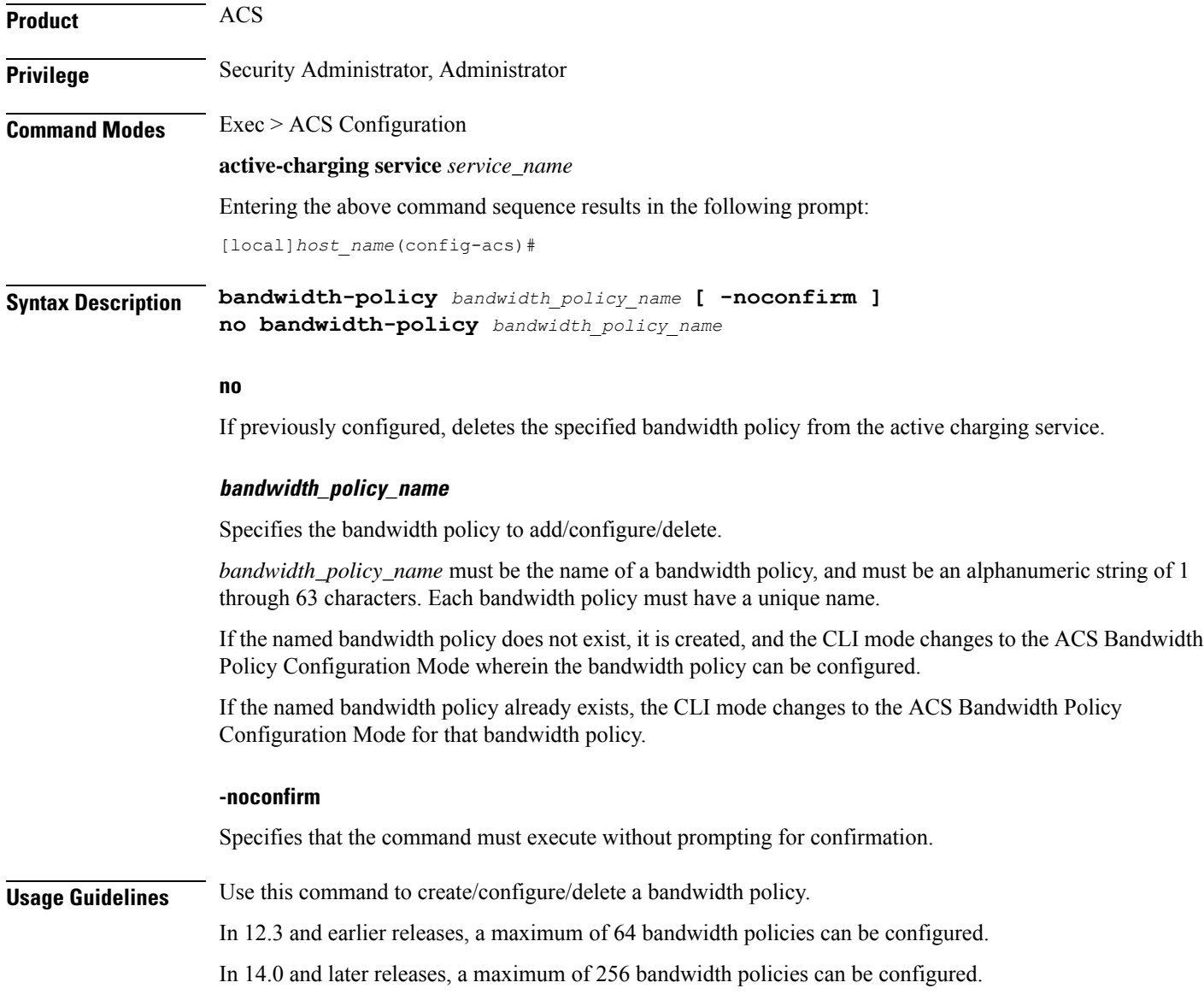

On entering this command, the CLI prompt changes to:

[*context\_name*]*hostname*(config-bandwidth-policy)#

Also see the *ACS Bandwidth Policy Configuration Mode Commands* chapter.

#### **Example**

The following command creates a bandwidth policy named *test73*, and enters the ACS Bandwidth Policy Configuration Mode:

**bandwidth-policy test73**

## <span id="page-352-0"></span>**buffering-limit**

This command allows you to configure packet buffering limits.

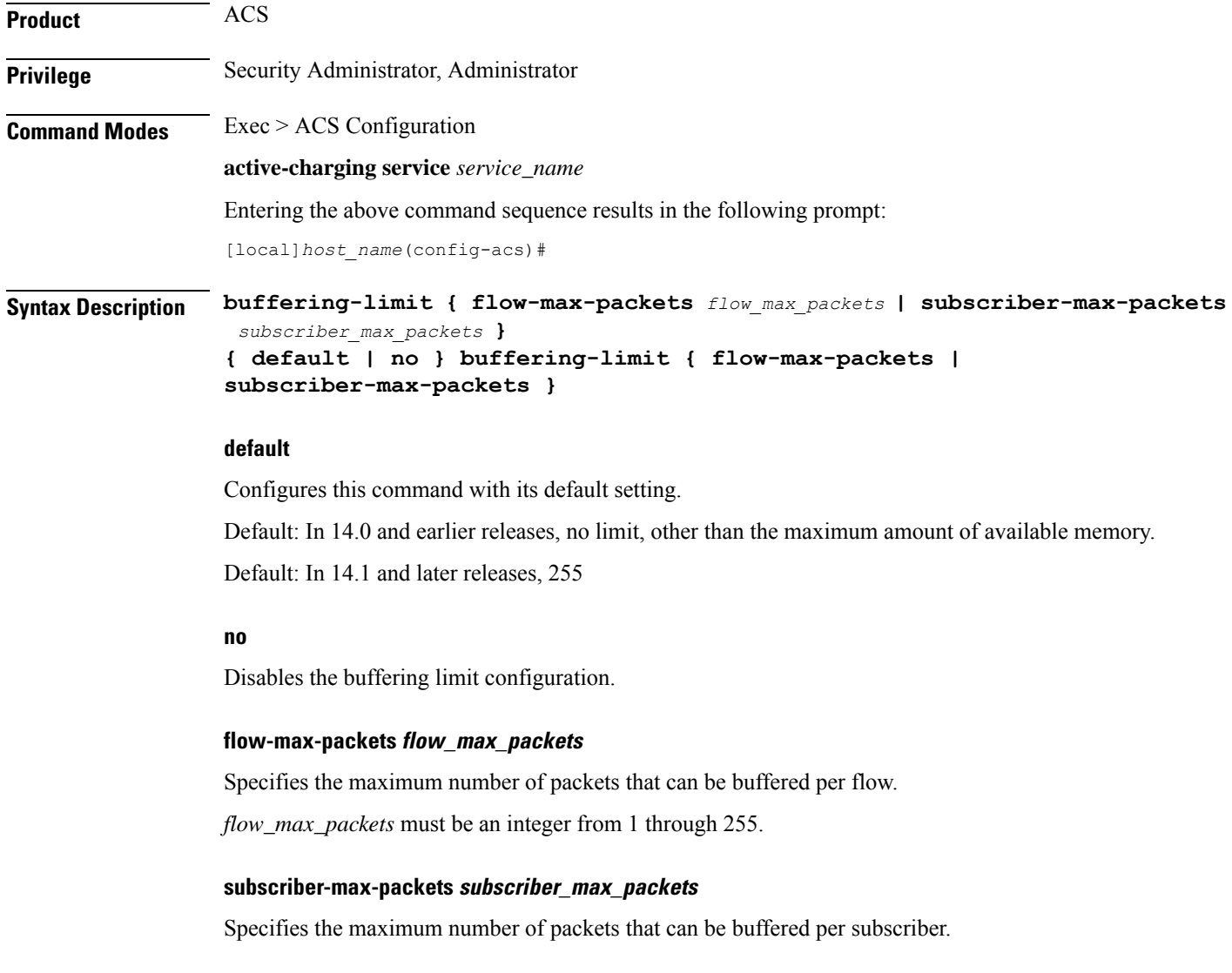

*subscriber\_max\_packets* must be an integer from 1 through 255.

**Usage Guidelines** Use this command to configure the limits for buffering packets sent by a subscriber, while waiting for a response from the Diameter server. Packets need to be buffered for various reasons, such as, waiting for Credit Control Authorization or waiting for the result of a content filtering rating request.

#### **Example**

The following command sets the buffering limit per flow to *55*:

**buffering-limit flow-max-packets 55**

### <span id="page-353-0"></span>**charging-action**

This command allows you to create/configure/delete ACS charging actions.

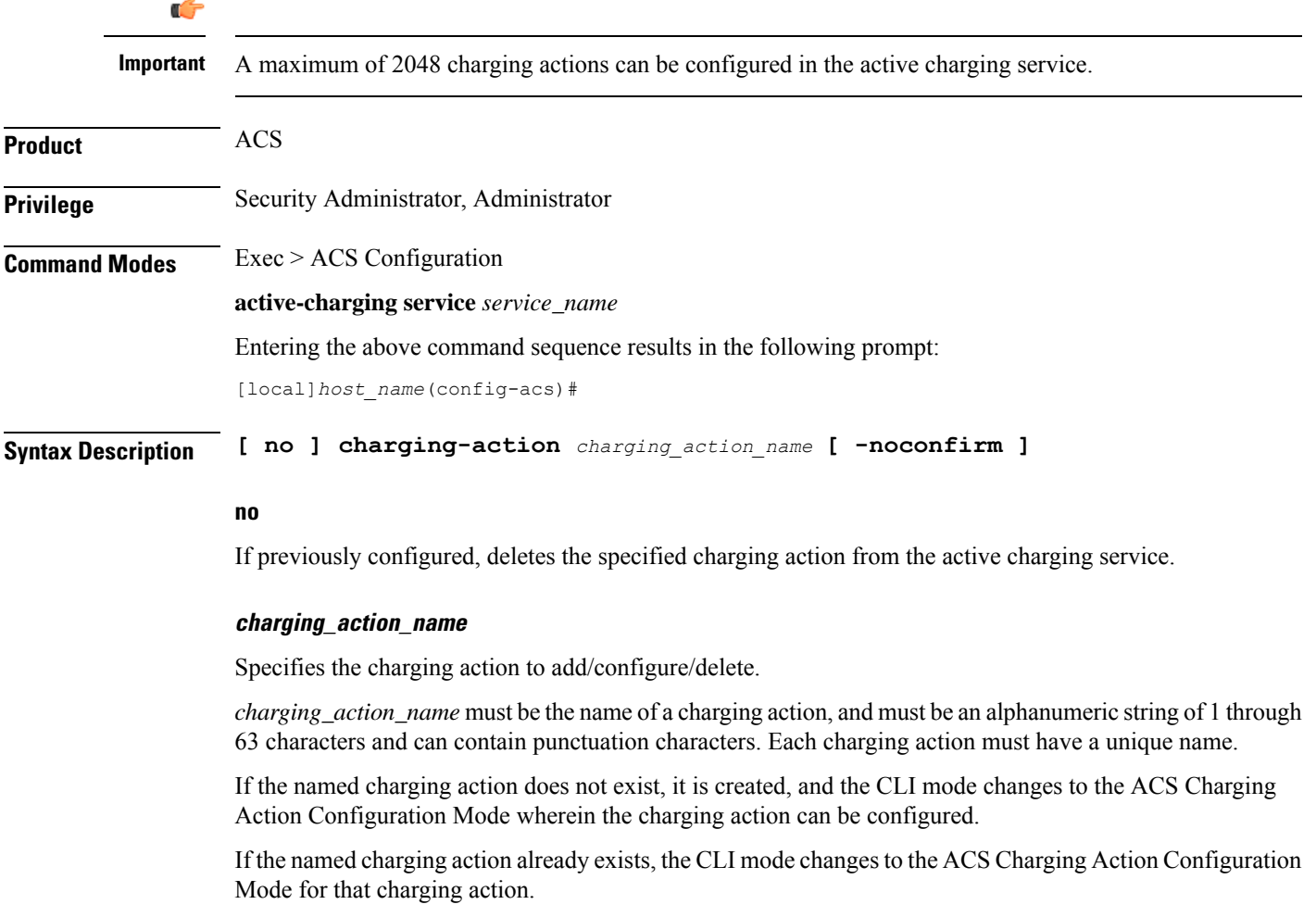

Ш

#### **-noconfirm**

Specifies that the command must execute without prompting for confirmation.

**Usage Guidelines** Use this command to create/configure/delete an ACS charging action.

A charging action represents actions to be taken when a configured rule is matched. Actions could range from generating an accounting record (for example, an EDR) to dropping the IP packet, etc. The charging action will also determine the metering principle—whether to count retransmitted packets and which protocol field to use for billing (L3/L4/L7 etc).

On entering this command, the CLI prompt changes to:

[*context\_name*]*hostname*(config-charging-action)#

Also see the *ACS Charging Action Configuration Mode Commands* chapter.

#### **Example**

The following command creates a charging action named *action123* and changesto the ACS Charging Action Configuration Mode:

```
charging-action action123
```
### <span id="page-354-0"></span>**check-point accounting**

This command configures micro checkpoint syncup timer for ICSR and Session Recovery for Rf-Gy synchronization.

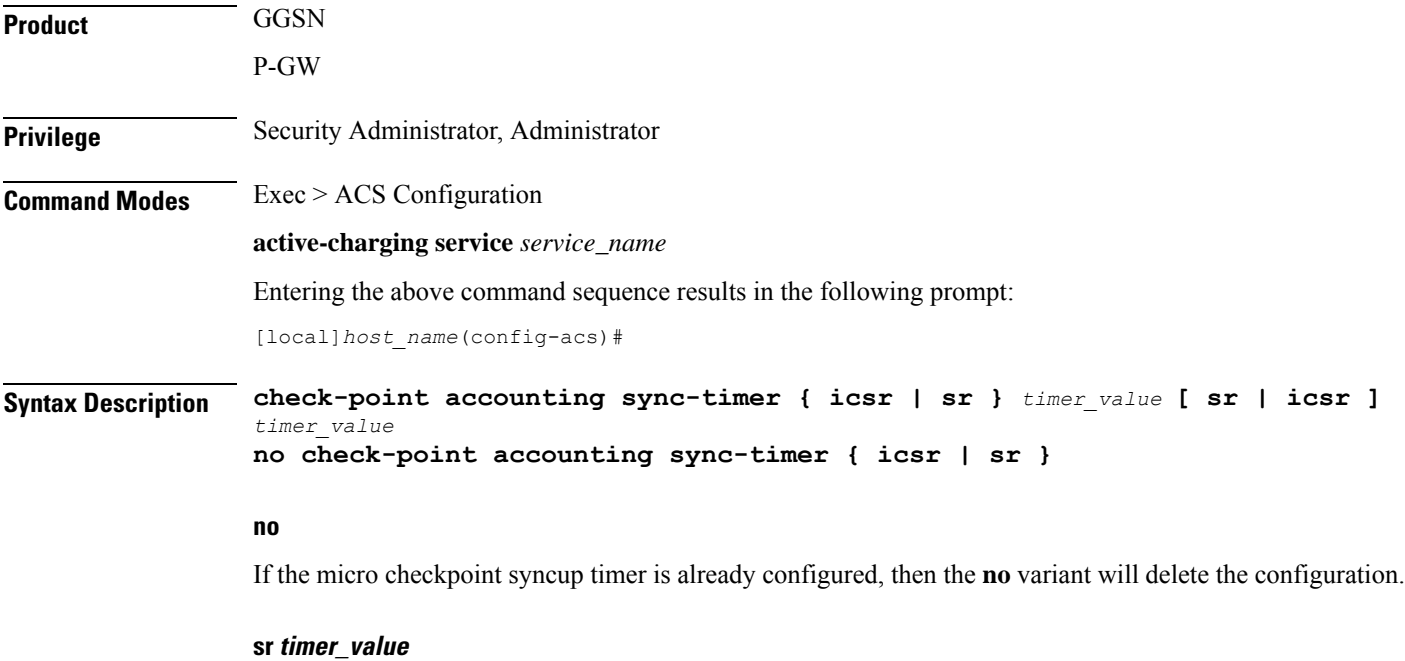

Configures micro check-pointing timer for Session Recovery (SR). By default, the session recovery check-pointing will be done on 8 seconds.

*timer\_value*: Time configured will be in multiples of 2 seconds. Note that the timer value less than 4 seconds and greater than 60 seconds will not be accepted.

#### **icsr timer\_value**

Configures micro check-pointing timer for ICSR. By default, the ICSR check-pointing will be done on 18 seconds.

*timer\_value*: Time configured will be in multiples of 2 seconds. Note that the timer value less than 4 seconds and greater than 60 seconds will not be accepted.

**Usage Guidelines** Use this command to configure micro checkpoint syncup timer for ICSR and Session Recovery. Micro Checkpoint Sync-up timer is an internal timer utilized by Rf and Gy modules to check point corresponding billing information.

> Releases prior to 17.0, micro checkpoint sync-up timer was hardcoded with a value of 18 seconds for ICSR and 8 seconds for Session Recovery (SR). In 17.0 and later releases, the micro checkpoint sync-up timer is made configurable with an expectation that it be set at a value as low as 4 seconds. The timer value is reduced to ensure the accurate billing information during the ICSR or SR switchover event.

> This CLI is available at both active charging service level and rulebase level. If the timer value is configured at both service and rulebase level, then the service level value will be overridden with rulebase level values.

> This feature provides the operator with the flexibility to provision timer for accurate billing information in case of session recovery or ICSR switchover. However, this is a performance impacting feature and the impact of the micro checkpoint sync timer reduction needs to be carefully considered by the operator before provisioning a lower value.

#### **Example**

The following command configures the micro checkpoint syncup timer for Session Recovery as *8* seconds:

**check-point accounting sync-timer sr 8**

### <span id="page-355-0"></span>**content-filtering**

Content Filtering Range, Trigger Action, Trigger Condition, edns static prefix, edns fields and edns tags under the active changing service. This option is disabled by default.

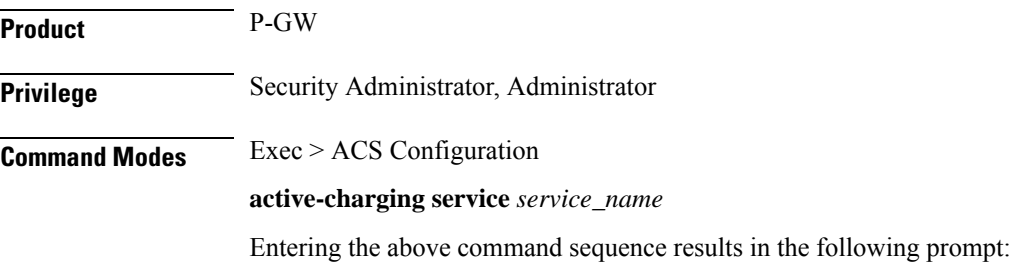

[*context\_name*]*host\_name*(config-apn)#

### **Syntax Description [default] content-filtering range** *range* **trigger-condition** *trigger\_condition\_name* **app-proto = dns external-content-filtering**

#### **default**

By default, the content-filtering range is 1 to 4294967295. Any value in CF-Policy-ID AVP is considered for CF. It will not be shown by default and will be shown in verbose config. To restore default functionality, use the cli **default content-filtering range**

#### **content-filtering**

**content-filtering range**: Enter start number and end number for the **cf-policy-id**. *range\_values* can be integers. For example, 1-4294967295.

If range parameter is set to 1-1000, any subscriber with a content filtering policy ID greater than or equal to 1 and lower than or equal to 1000 should use the standard content filtering functionality. And any subscriber profile with a content filter policy ID outside the range of 1-1000 can trigger the new EDNS0 functionality.

#### **app-proto=dns**

Avoids the IP readdressing of the non-DNS traffic. If this CLI is enabled with multiline-or cli, then all DNS traffic will be EDNS encoded.

#### **external-content-filtering**

Enables EDNS0 feature.When this flag is true along with the range criteria, EDNS0 feature is enabled. By default, this flag is disabled.

**Usage Guidelines** Enter start number and end number for the **cf-policy-id**. *range\_values* can be integers. For example, 1-4294967295.

> If the content filter policy ID for any Subscriber profile is outside the range of 1 to 1000, use the following CF policy id range CLI commands to enable the new EDNS0 functionality.

**Syntax Description content-filtering category range content-filitering range** *range\_start\_number* to *range\_end\_number* **content-filtering range 1 to 1000 [ default ] content-filtering [ no ] content-filtering**

#### **range**

Specifies policy-id range for content filtering feature.

#### **range**

**content-filtering range** : Enter start number and end number for the content filtering *range\_start\_number* to *range\_end\_number* can be integers. For example, 1-4294967295.

#### **no content-filitering range**

When chassi comes up, the **no content-filitering range** CLI is displayed in verbose.

#### **default**

Configures the range between 1 to 4294967295. The CF-Policy-ID value that comes up in Gx event is considered for Content Filtering. You can view this range in both verbose and non- verbose mode.

# <span id="page-357-0"></span>**content-filtering category match-method**

This command allows you to specify the match method to look up URLs in the Category-based Content Filtering database.

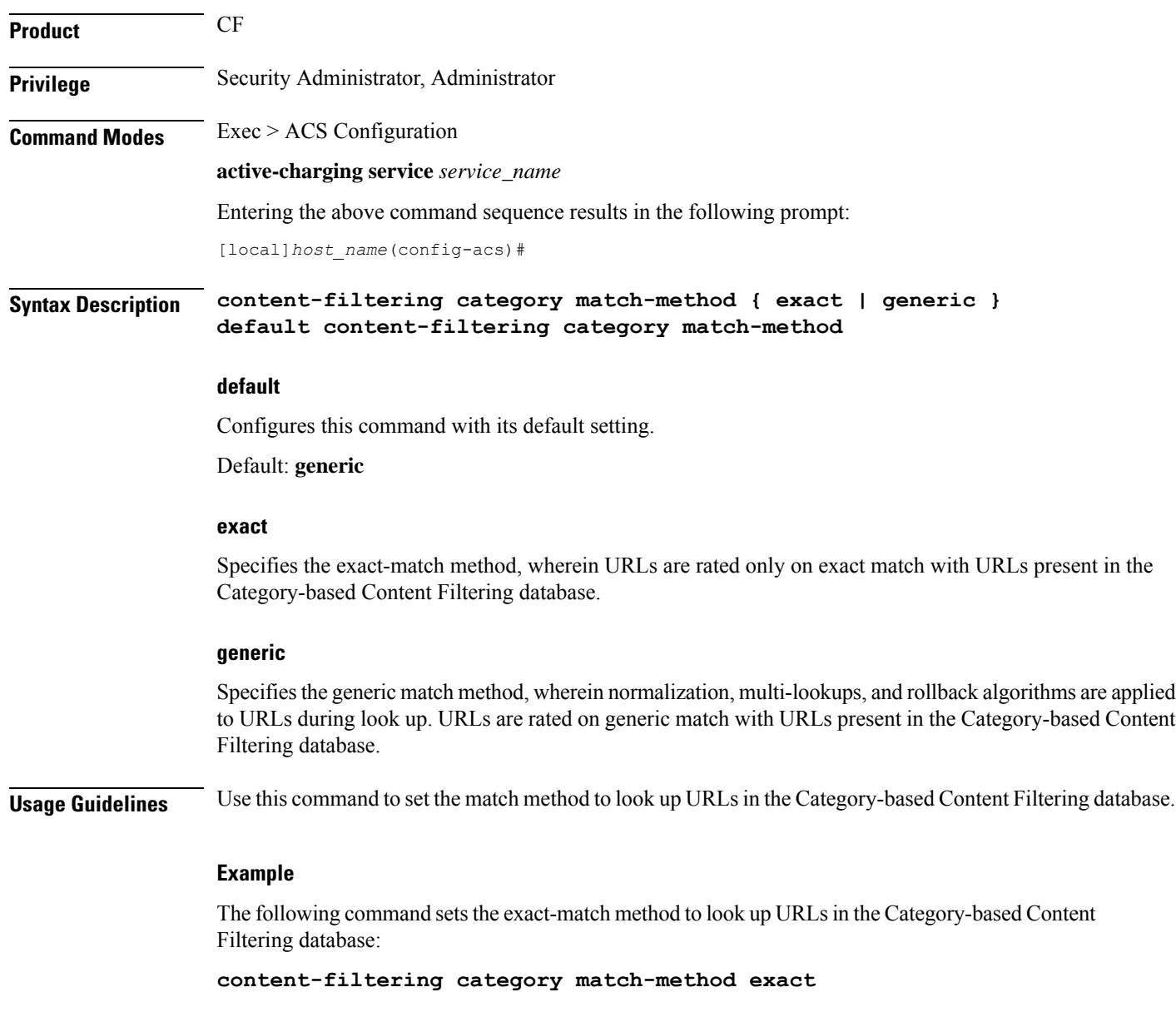

## <span id="page-358-0"></span>**content-filtering category policy-id**

This command allows you to create/configure/delete Content Filtering Category Policies for Category-based Content Filtering support.

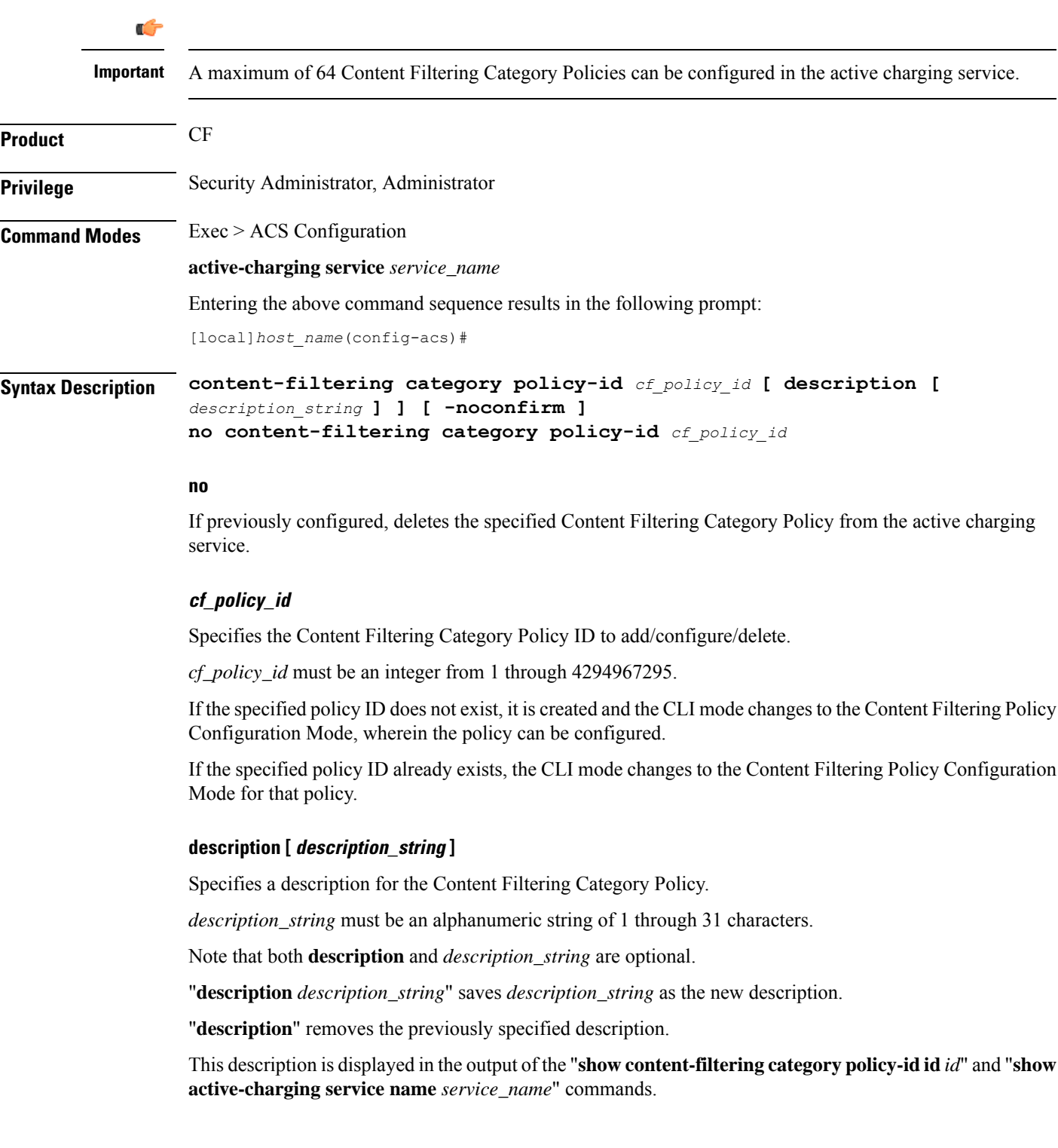

### **-noconfirm** Specifies that the command must execute without prompting for confirmation. **Usage Guidelines** Use this command to create/configure/delete a Content Filtering Category Policy. On entering this command, the CLI prompt changes to: [*context\_name*]*hostname*(config-acs-content-filtering-policy)# Also see the *Content Filtering Policy Configuration Mode Commands* chapter.

#### **Example**

The following command creates a Content Filtering Policy with the ID *101*, and enters the Content Filtering Policy Configuration Mode:

**content-filtering category policy-id 101**

### <span id="page-359-0"></span>**credit-control**

This command allows you to enable/disable Prepaid Credit Control Configuration Mode.

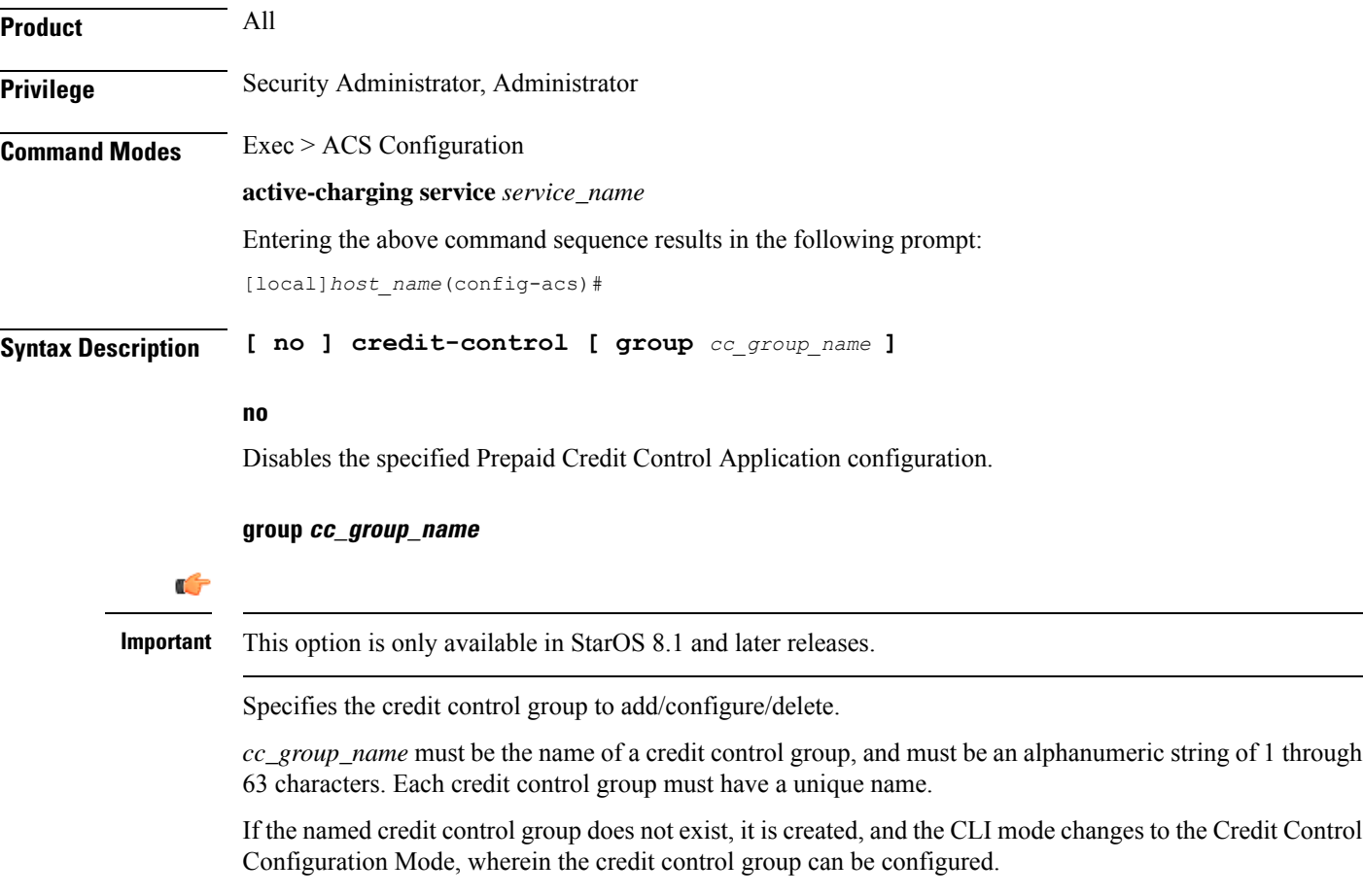
If the named credit control group already exists, the CLI mode changes to the Credit Control Configuration Mode for that credit control group.

Creating different credit control groups enables applying different credit control configurations (DCCA dictionary, failure-handling, session-failover, Diameter endpoint selection, etc.) to different subscribers on the same system.

Without credit control groups, only one credit control configuration is possible on a system. All the subscribers in the system will have to use the same configuration.

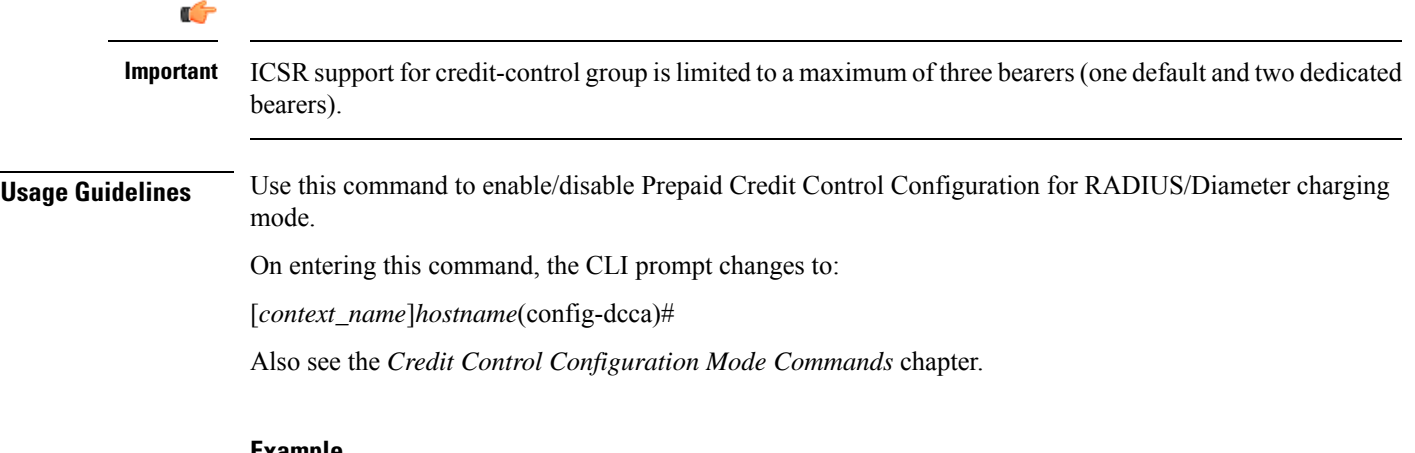

#### **Example**

The following command enables prepaid credit control accounting to use RADIUS and/or Diameter interface mode.

**credit-control**

# **diameter credit-control**

This command has been deprecated, and is replaced by the [credit-control,](#page-359-0) on page 312 command.

## **edns**

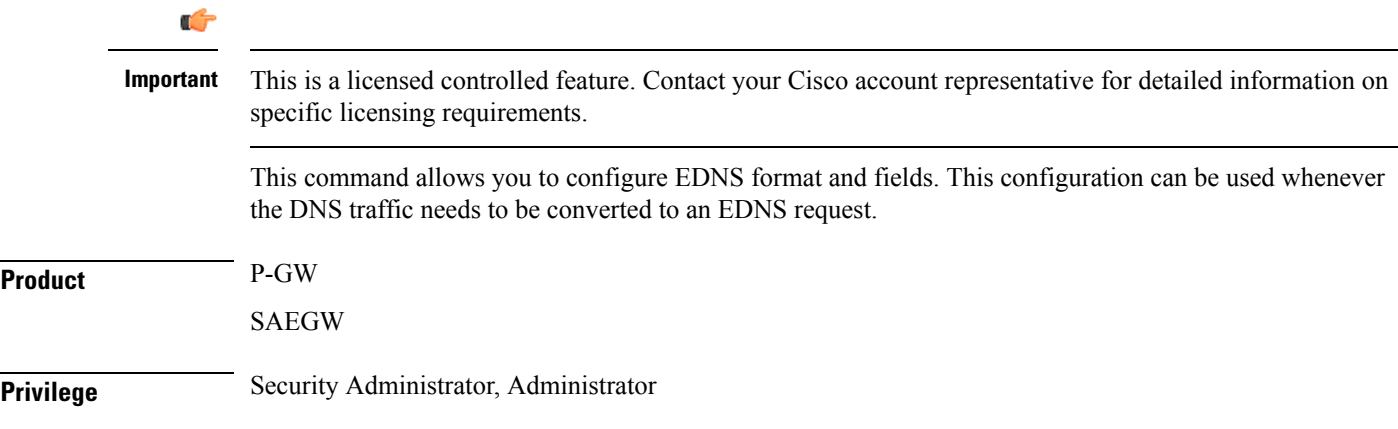

### **Command Modes** Exec > ACS Configuration

### **active-charging service** *service\_name*

Entering the above command sequence results in the following prompt:

[local]*host\_name*(config-acs)#

### **Syntax Description edns**

**security-profile** *security\_profile* **cf-policy-id-static-prefix** *static\_prefix\_value* **fields** *fields\_name*

**[ default ] tag** *number* **cf-policy-id payload-length ( tcp | udp**

### **no edns**

### **no**

**)**

If previously configured, deletes the specified EDNS mode from the active charging service.

### **edns**

This command allows you to configure EDNS format and fields.

#### **security-profile**

Specifies security profile is used to configure the 32 MS bit static value.

### **cf-policy-id-static-prefix static\_prefix\_value**

Enter the integer value. The 32 bit static ID is used as MSB bytes in 64 bit device ID. If security-profile static prefix does not have any **cf-policy-id-prefix** defined, then device-id is encoded with only 32 bit **cf-policy-id**.

### **tag val cf-policy-id**

This is a tag field to insert CF Policy ID in the EDNS0 Resource Record (RR) data.

### **payload-length ( tcp | udp )**

Specifies the RR UDP or TCP Payload-length value. You can enter the value ranging from 512 to 4096.

### **default tag**

Resets the UDP or TCP payload-length field to an unconfigured default value of 1280.

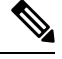

If you enter a **default tag** *number* on a tag number that is not configured, the following error message is displayed: **Note**

**Usage Guidelines** Use this command to configure EDNS format and fields.

On entering this command, the CLI prompt changes to:

[*context\_name*]*hostname*(config-acs-edns)#

Also see the *EDNS Configuration Mode Commands* chapter.

### **Example**

The following command enables EDNS Configuration Mode: **edns** The following command disables EDNS Configuration Mode: **no edns**

# **edr-format**

This command allows you to create/configure/delete ACS Event Data Record (EDR) formats.

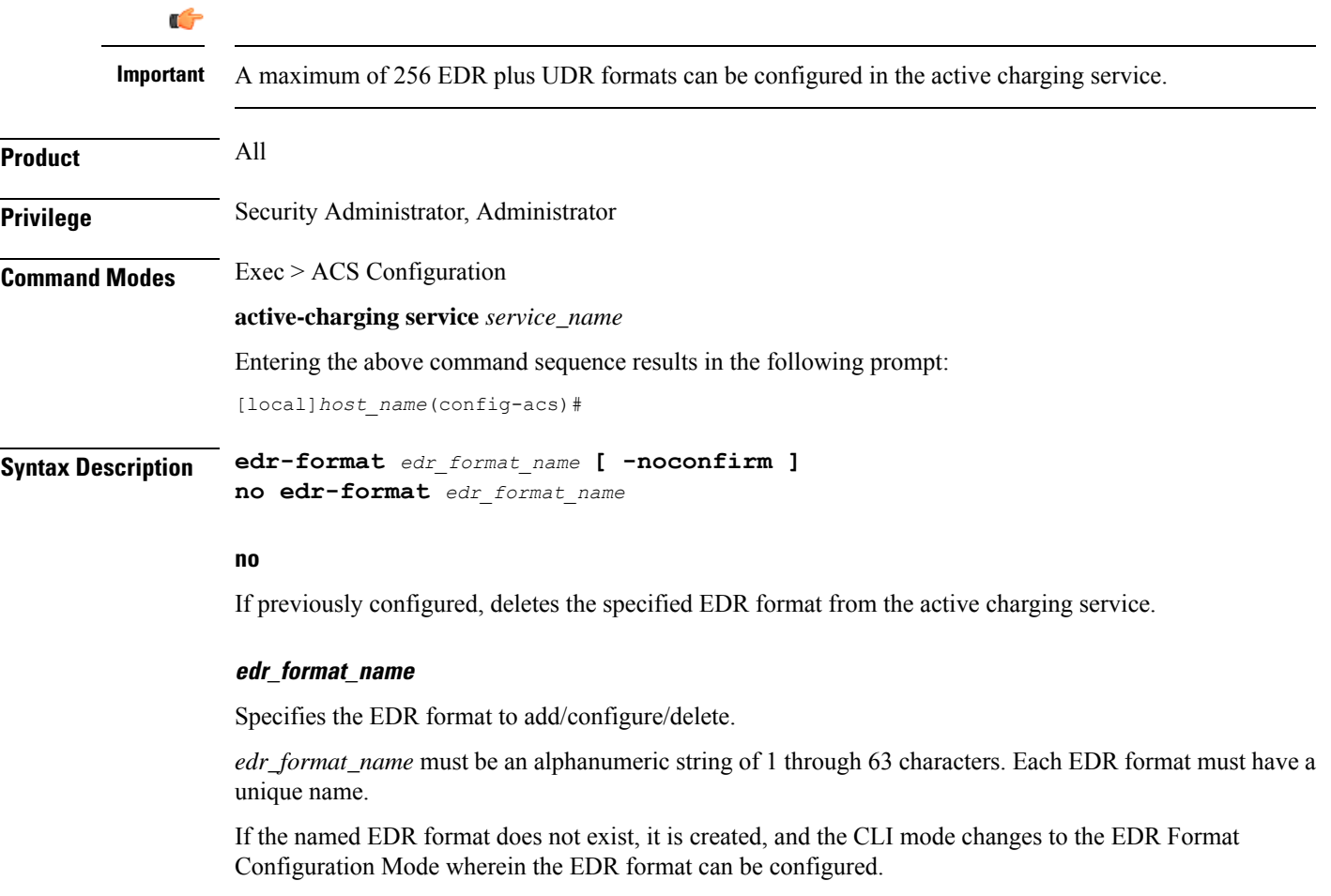

If the named EDR format already exists, the CLI mode changes to the EDR Format Configuration Mode for that EDR format.

### **-noconfirm**

Specifies that the command must execute without prompting for confirmation.

**Usage Guidelines** Use this command to create/configure/delete an EDR format.

On entering this command, the CLI prompt changes to:

[*context\_name*]*hostname*(config-acs-edr)#

Also see the *EDR Format Configuration Mode Commands* chapter.

### **Example**

The following command creates an EDR format named *edr\_format1*, and enters the EDR Format Configuration Mode:

**edr-format edr\_format1**

### **Example**

The following example shows the warning message for **edr-format**:

**no edr-format** *name* **Are you sure? [ Yes | No ] : Yes**

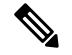

**Note**

The previous warning message is displayed when you disable the following CLI commands in the active-charging service configuration:

- **ruledef**
- **rulebase**
- **charging-action**
- **packet-filter**
- **subscriber-base**
- **qos-group-of-ruledefs**
- **group-of-ruledefs**
- **trigger-condition**
- **trigger-action**
- **tcp-acceleration-init-params**
- **tcp-acceleration-profile**
- **subs-class**
- **readdress-server-list**
- **udr-format**
- **p2p-ads-group**
- **bandwidth-policy**

# **edr-ipproto-port-map**

This command enables IP protocol and server port mapping for Event Data Records (EDR).

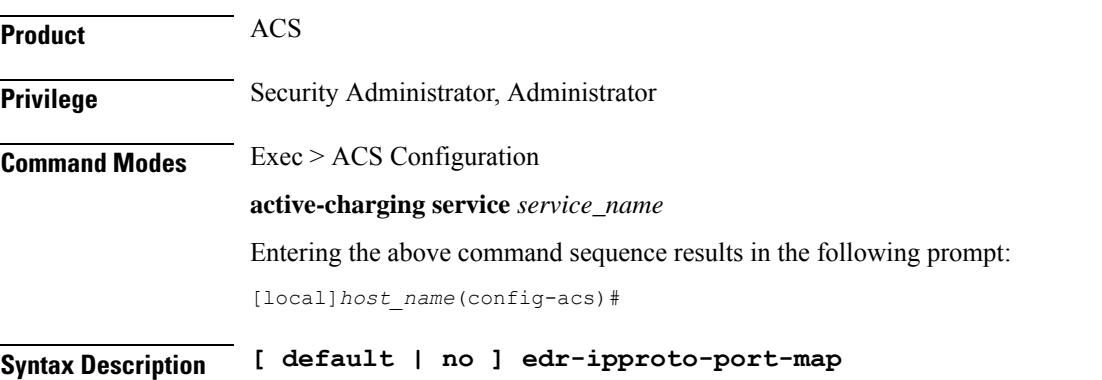

I

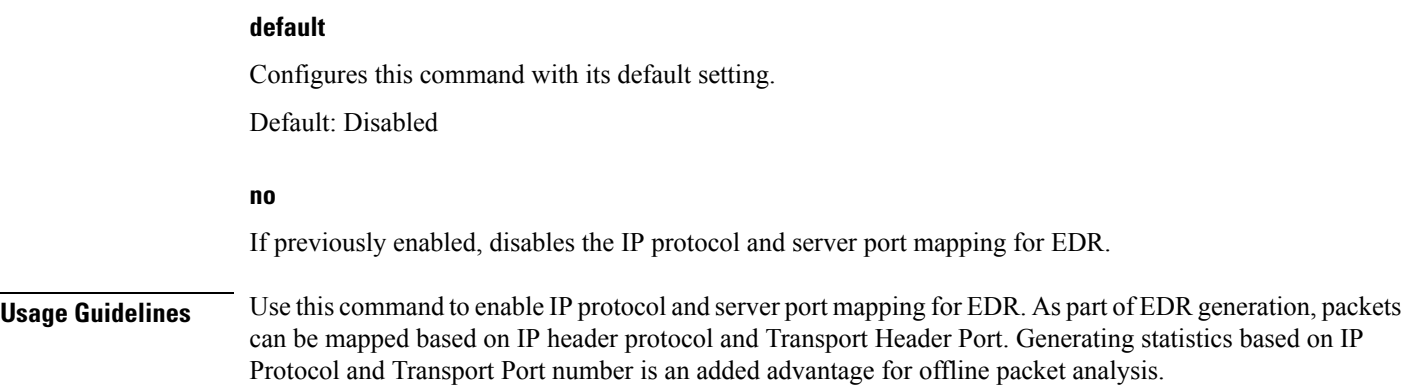

# **edr-udr-flow-control**

This command allows you to enable/disable flow control between Session Managers (SessMgrs) and the CDRMOD process.

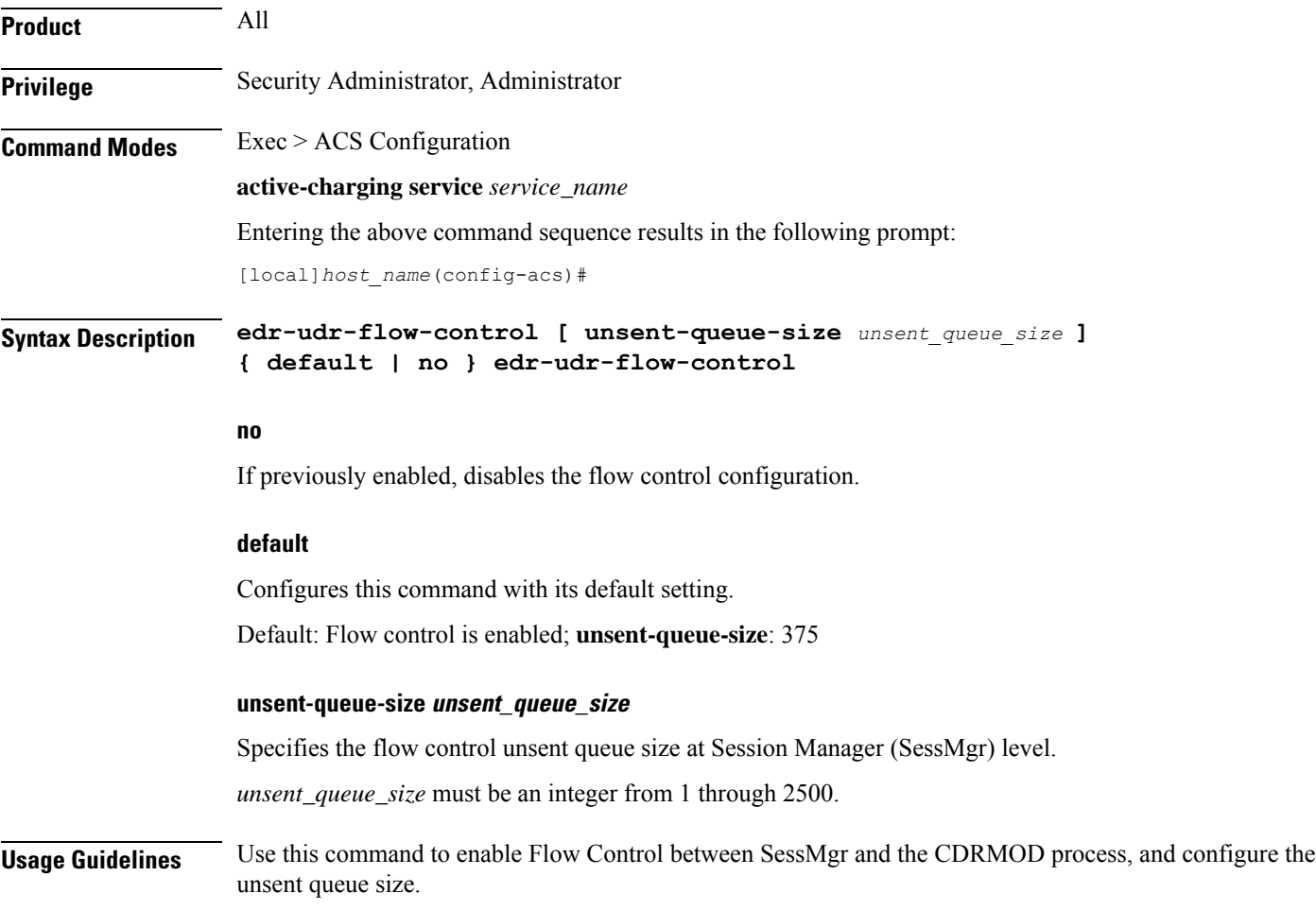

### **Example**

The following command enable Flow Control between SessMgrs and the CDRMOD process, and configure the unsent queue size to *1000*:

**edr-udr-flow-control unsent-queue-size 1000**

## **end**

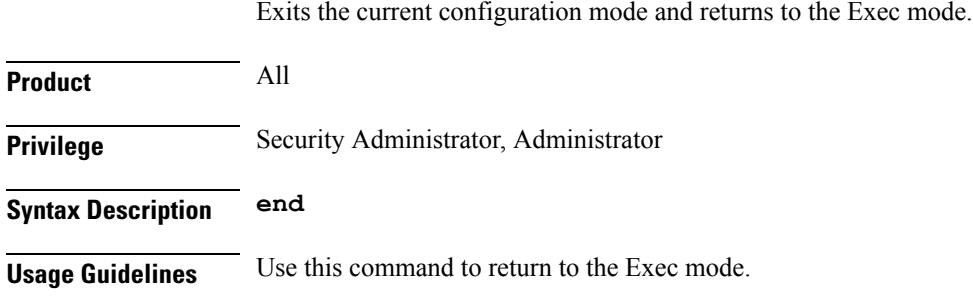

# **exit**

Exits the current mode and returns to the parent configuration mode.

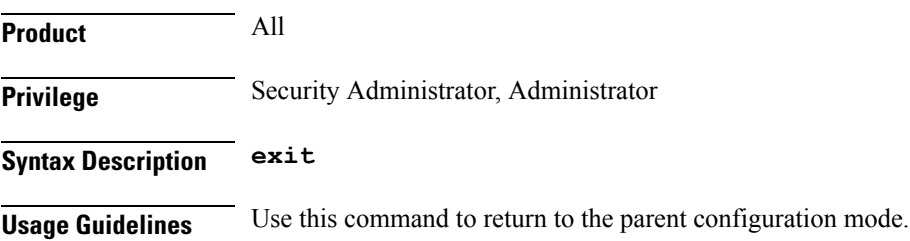

# **fair-usage deact-margin**

This command allows you to configure the deactivate margin for the Fair Usage feature.

### **Product**

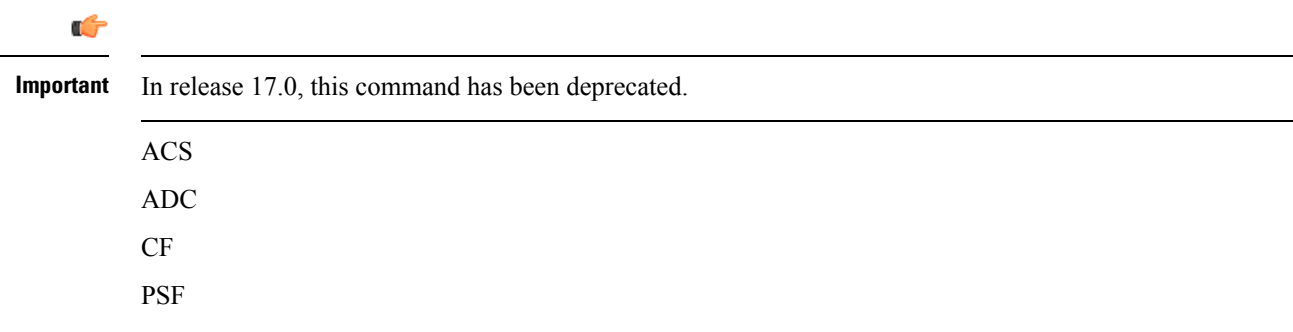

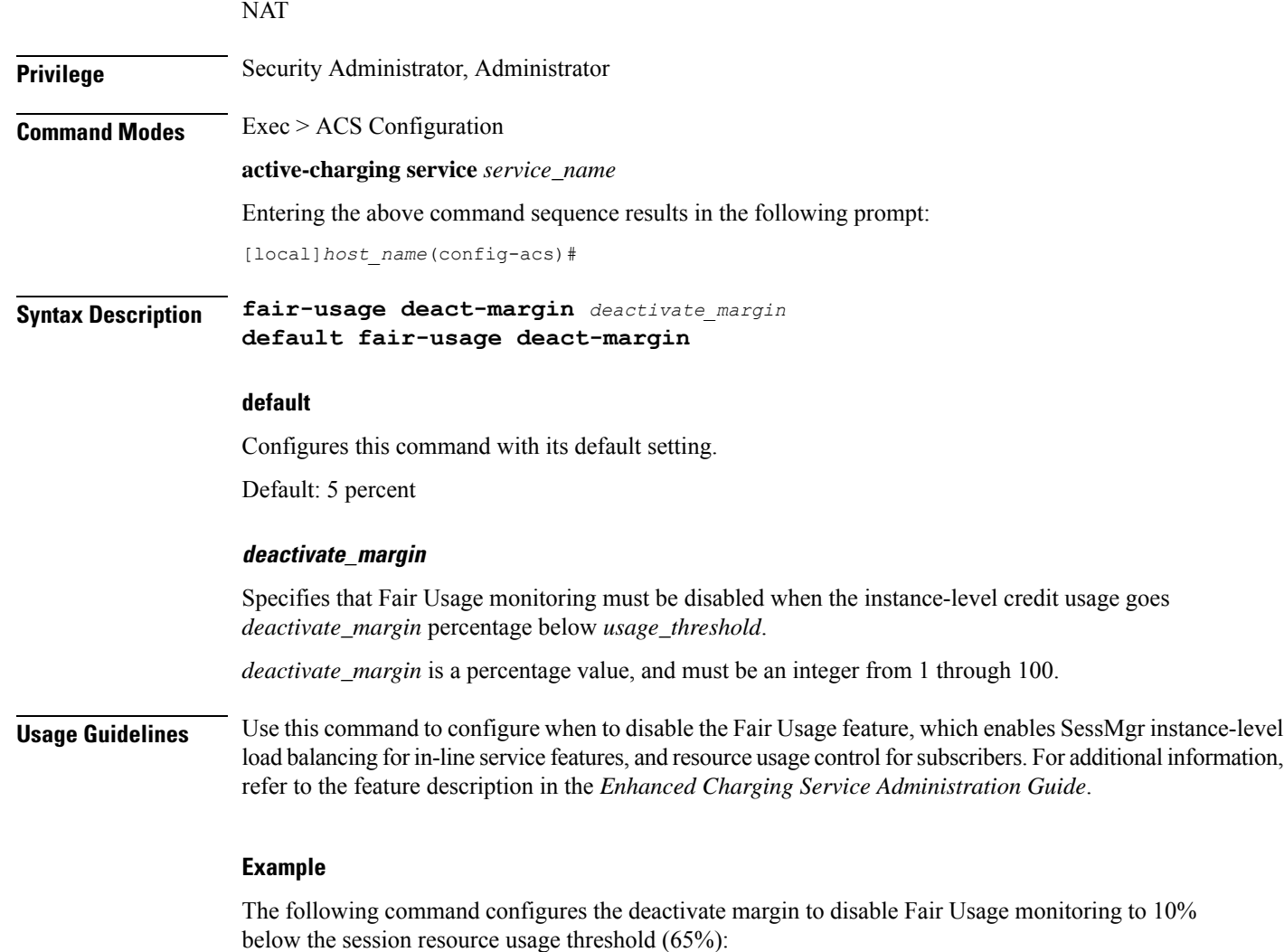

### **fair-usage deact-margin 10**

# **fair-usage tcp-proxy**

This command allows you to configure the maximum number of flows for which TCP Proxy can be used per subscriber, and what portion of ECS memory should be reserved for TCP Proxy flows.

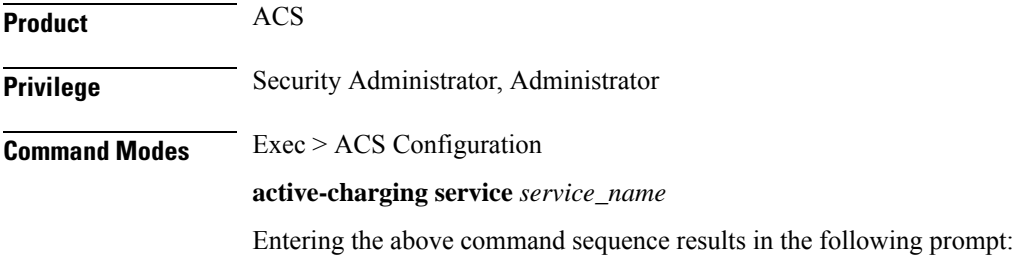

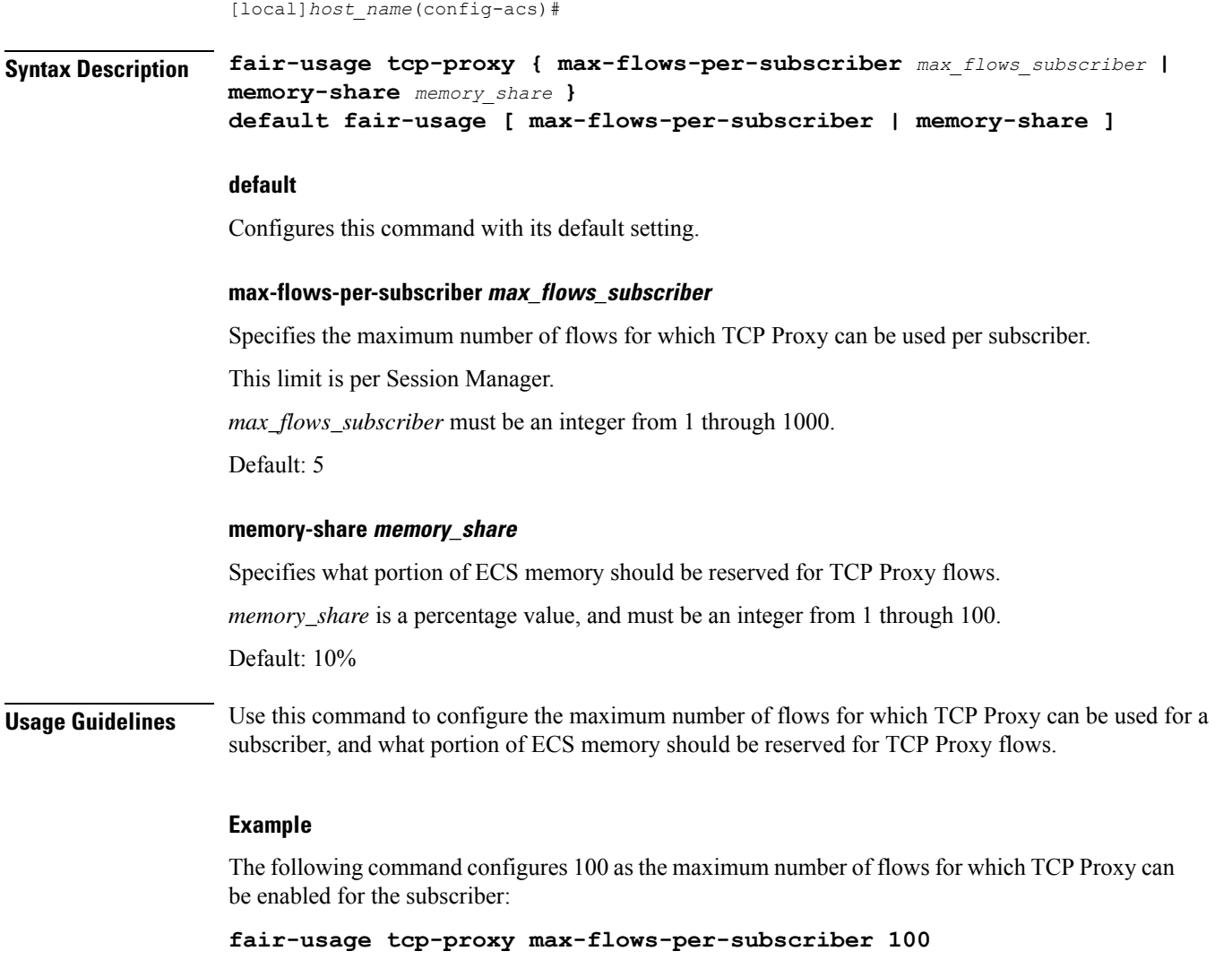

# **fair-usage threshold-percent**

 $\overline{\phantom{a}}$ 

This command allows you to configure the usage threshold to start Fair Usage monitoring.

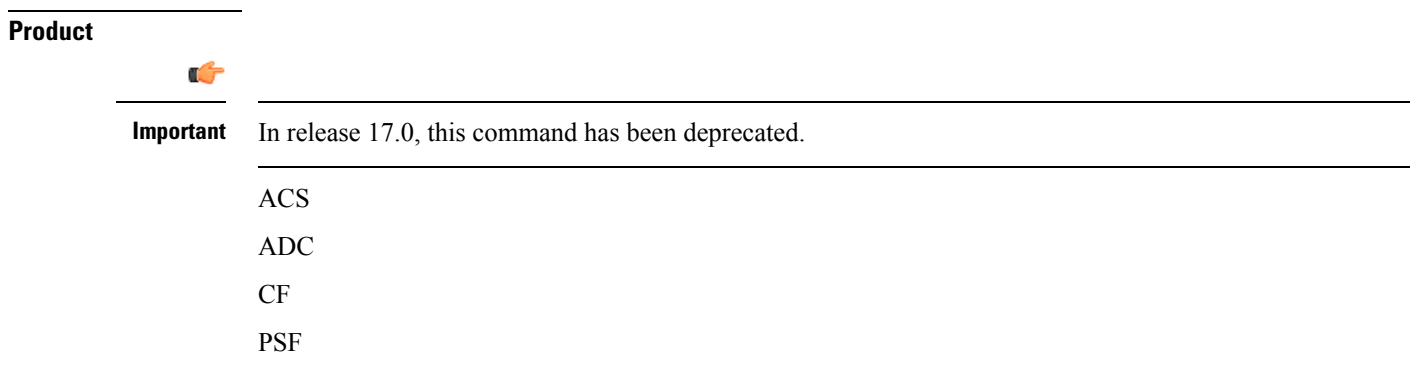

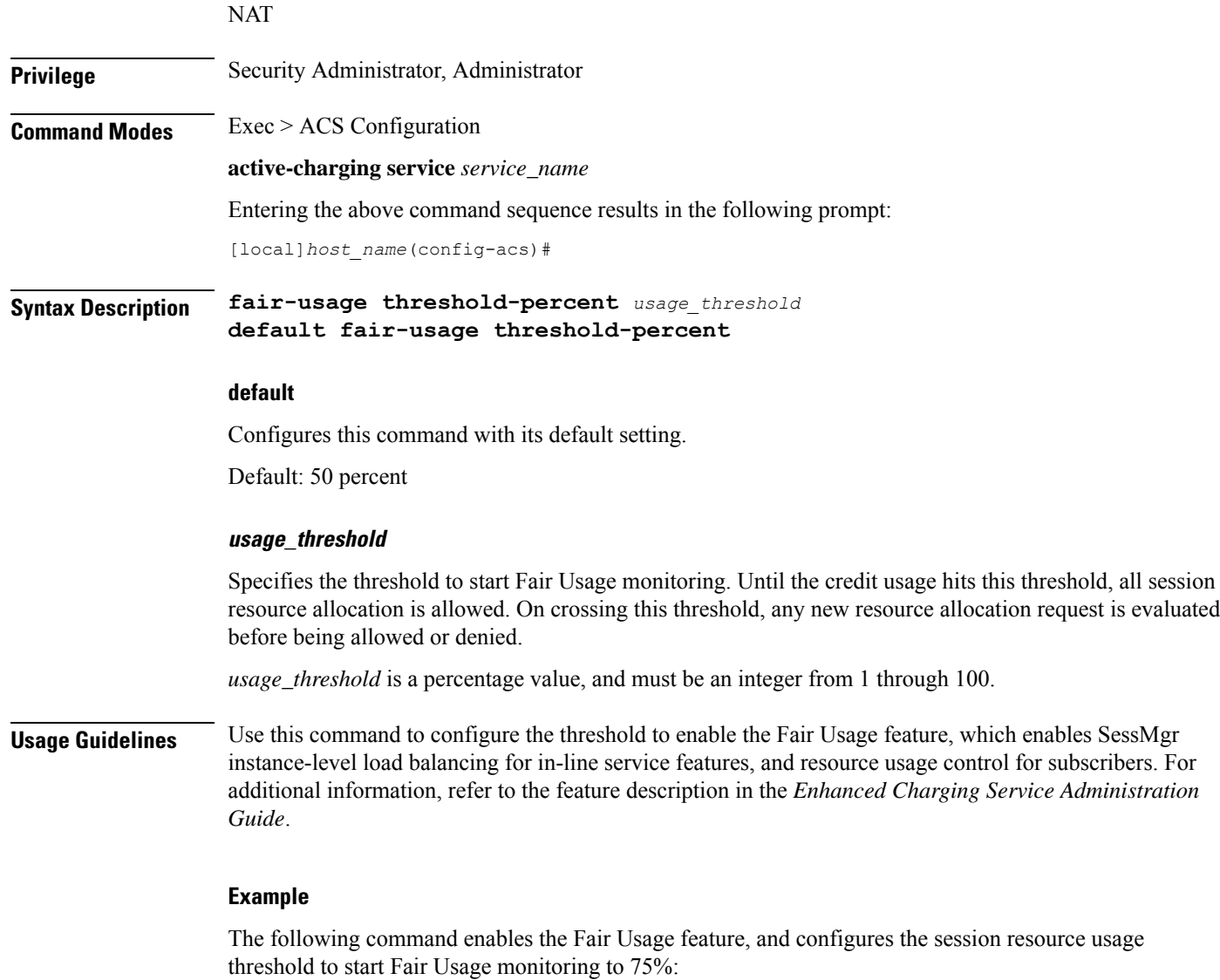

```
fair-usage threshold-percent 75
```
# **firewall dos-protection flooding**

This command is configured to protect servers from mobile subscribers in the uplink direction.

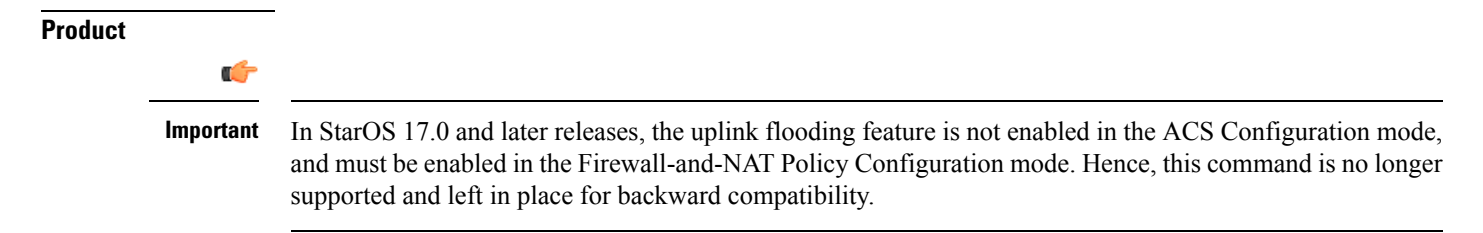

Ш

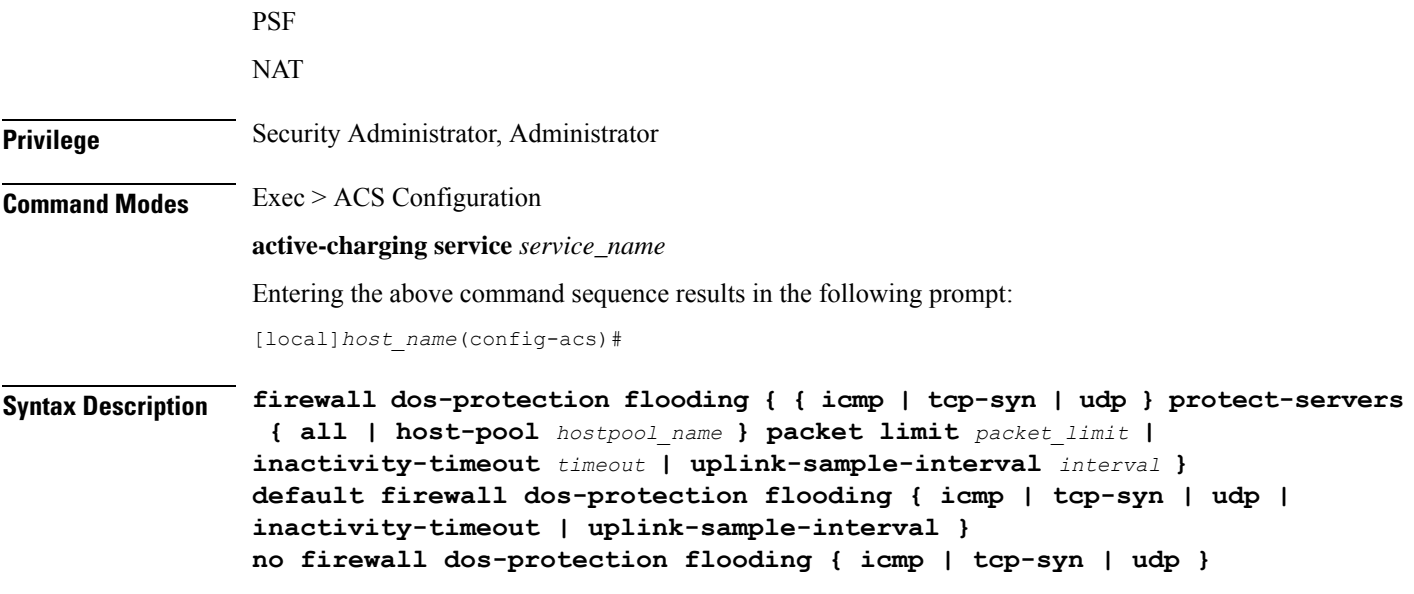

### **no**

Disables Stateful Firewall protection for subscribers against the specified Denial of Service (DoS) attack(s).

#### **default**

Disables Stateful Firewall protection for subscribers against all DoS attacks.

### **flooding { icmp | tcp-syn | udp } protect-servers { all | host-pool hostpool\_name**

Enables protection against the specified flooding attack:

- **icmp**: Enables ICMP uplink flooding protection.
- **tcp-syn**: Enables TCP Syn uplink flooding protection.
- **udp**: Enables UDP uplink flooding protection.

**all**: Enables protection for all the servers.

**host-pool** *hostpool\_name*: Specifies the name of the host pool. *hostpool\_name* must be an alphanumeric string of 1 through 63 characters.

### **packet limit packet\_limit**

Specifies the maximum number of packets allowed during a sampling interval.

*packet\_limit* must be an integer from 1 through 4294967295.

Default: 1000 packets per sampling interval for all protocols.

#### **inactivity-timeout inactivity\_timeout**

Specifies the inactivity timeout period, in seconds. This allows flooding traffic if the destination is inactive for more than the configured period.

*inactivity\_timeout* must be an integer from 1 through 4294967295.

Default: 300 seconds

#### **uplink-sample-interval interval**

Specifies the uplink sampling interval, in seconds. The maximum sampling-interval configurable is 60 seconds.

*interval* must be an integer from 1 through 60.

Default: 1 second

**Usage Guidelines** Use this command to enable Stateful Firewall protection from different types of DoS attacks for all servers or for those servers mentioned in the host pool. This allows users to safeguard their own servers and other hosts.

> DoS attacks are also detected in the downlink direction. The **firewall dos-protection** command must be configured in the FW-and-NAT Policy Configuration mode.

#### **Example**

The following command enables ICMP uplink protection for all servers with packet limit set to *10*:

**firewall dos-protection flooding icmp protect-servers all packet limit 10**

## **firewall dos-protection ip-sweep**

This command is configured to detect Source IP-based flooding attacks in the uplink direction.

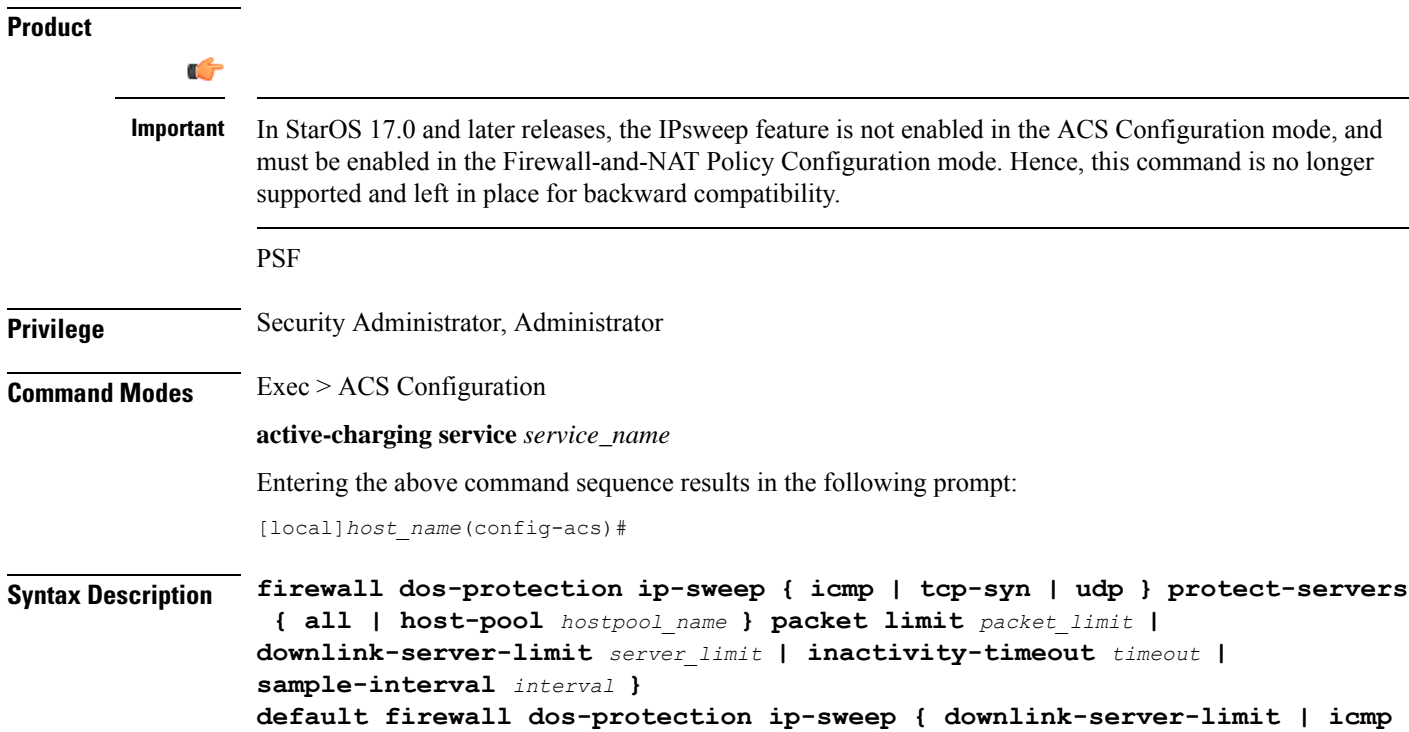

```
| inactivity-timeout | sample-interval | tcp-syn | udp }
no firewall dos-protection ip-sweep { icmp | tcp-syn | udp }
```
### **default**

Disables Stateful Firewall protection for subscribers against all DoS attacks.

### **no**

Disables Stateful Firewall protection for subscribers against the specified Denial of Service (DoS) attack(s).

### **ip-sweep { icmp | tcp-syn | udp } protect-servers { all | host-pool hostpool\_name**

Enables protection against the specified flooding attack:

- **icmp**: Enables source IP-based flood attack detection for ICMP.
- **tcp-syn**: Enables source IP-based flood attack detection for TCP-SYN.
- **udp**: Enables source IP-based flood attack detection for UDP.

**all**: Enables protection for all the servers.

**host-pool** *hostpool\_name*: Specifies the name of the host pool. *hostpool\_name* must be an alphanumeric string of 1 through 63 characters.

### **packet limit packet\_limit**

Specifies the maximum number of packets allowed during a sampling interval for uplink and downlink.

*packet\_limit* must be an integer from 1 through 4294967295.

Default: 1000 packets per sampling interval for all protocols.

#### **downlink-server-limit server\_limit**

Specifies the number of internet hosts that can be blocked in the uplink and downlink direction.

*server\_limit* must be an integer from 2 through 999.

Default: 100

#### **inactivity-timeout inactivity\_timeout**

Specifies the inactivity timeout period for uplink and downlink, in seconds. This allows flooding traffic if the destination is inactive for more than the configured period.

*inactivity\_timeout* must be an integer from 1 through 4294967295.

Default: 300 seconds

#### **sample-interval interval**

Specifies the IP Sweep sample interval, in seconds. The maximum sampling-interval configurable is 60 seconds.

*interval* must be an integer from 1 through 60.

Default: 1 second

**Usage Guidelines** Use this command to enable or disable IP Sweep Protection in the uplink direction for mobile subscribers and internet hosts on a per protocol basis. The purpose of the Uplink IP Sweep protection is to check whether a particular source IP address is generating more flows per sample interval than is permitted. If so, the first packets that come after the maximum packet limit during the particular time interval will be dropped.

> IPSweep attacks are also detected in the downlink direction. The **firewalldos-protectionip-sweep**command must be configured in the FW-and-NAT Policy Configuration mode. The configuration values for packet limit and sampling interval are common for both uplink and downlink.

### **Example**

The following command enables ICMP uplink protection for all servers with packet limit set to *30*:

```
firewall dos-protection ip-sweep icmp protect-servers all packet limit
30
```
# **firewall flooding**

**Description** In StarOS 8.1 and later releases, for Rulebase-based Stateful Firewall this command is available in the ACS Rulebase Configuration Mode, and for Policy-based Stateful Firewall in the Firewall-and-NAT Policy Configuration Mode. In StarOS 8.3, this command is available in the ACS Rulebase Configuration Mode.

# **firewall flow-recovery**

This command allows you to configure the Stateful Firewall's Flow Recovery feature.

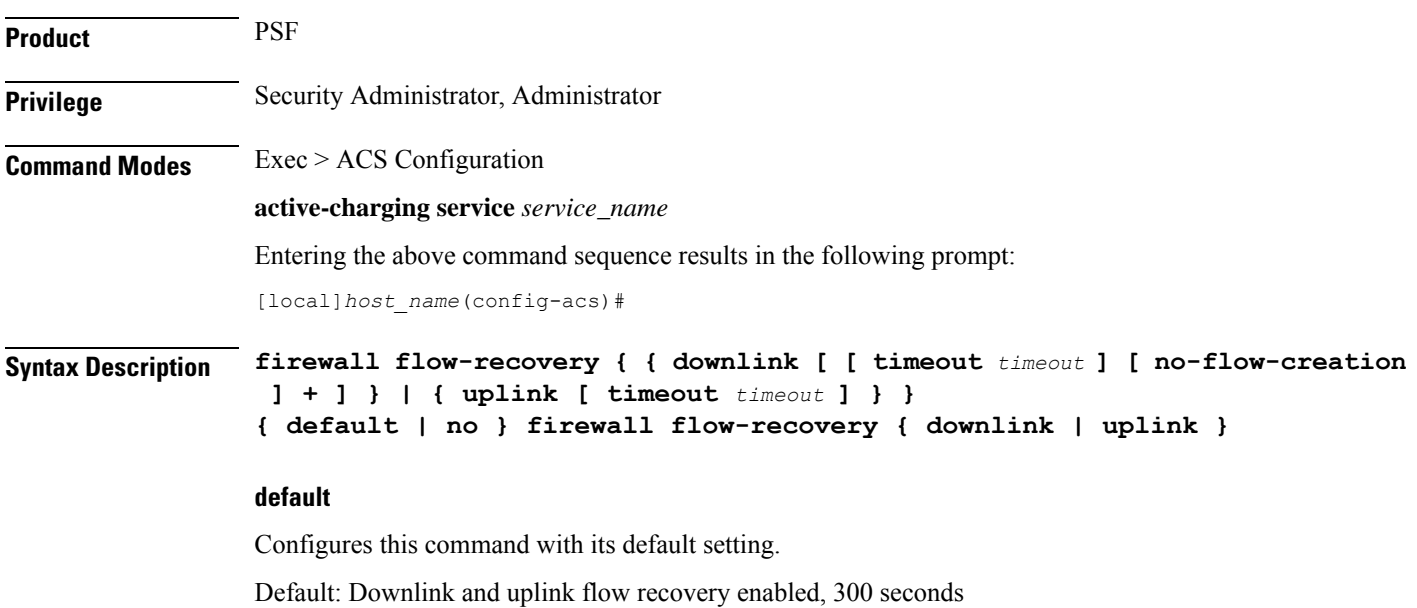

#### **no**

Disables the flow recovery configuration.

#### **downlink | uplink**

Specifies the packets:

- **downlink**: Enables flow recovery for packets from the downlink direction.
- **uplink**: Enables flow recovery for packets from the uplink direction.

#### **timeout timeout**

Specifies the Stateful Firewall Flow Recovery Timeout setting, in seconds.

*timeout* must be an integer from 1 through 86400.

Default: 300 seconds

### **no-flow-creation**

Specifies not to create data session/flow-related information for downlink-initiated packets (from the Internet to the subscriber) while the firewall downlink flow-recovery timer is running, but send to subscriber.

**Usage Guidelines** Use this command to configure Stateful Firewall Flow Recovery feature.

Ú

**Important** NAT flows will not be recovered.

#### **Example**

The following command configures Stateful Firewall Flow Recovery for packets in downlink direction with a timeout setting of *600* seconds:

```
firewall flow-recovery downlink timeout 600
```
# **firewall icmp-destination-unreachable-message-threshold**

**Description** In StarOS 8.1 and later releases, for Rulebase-based Stateful Firewall this command is available in the ACS Rulebase Configuration Mode, and for Policy-based Stateful Firewall in the Firewall-and-NAT Policy Configuration Mode. In StarOS 8.3, this command is available in the ACS Rulebase Configuration Mode.

# **firewall license**

This command allows you to configure the license related parameters for Stateful Firewall.

**Product** PSF

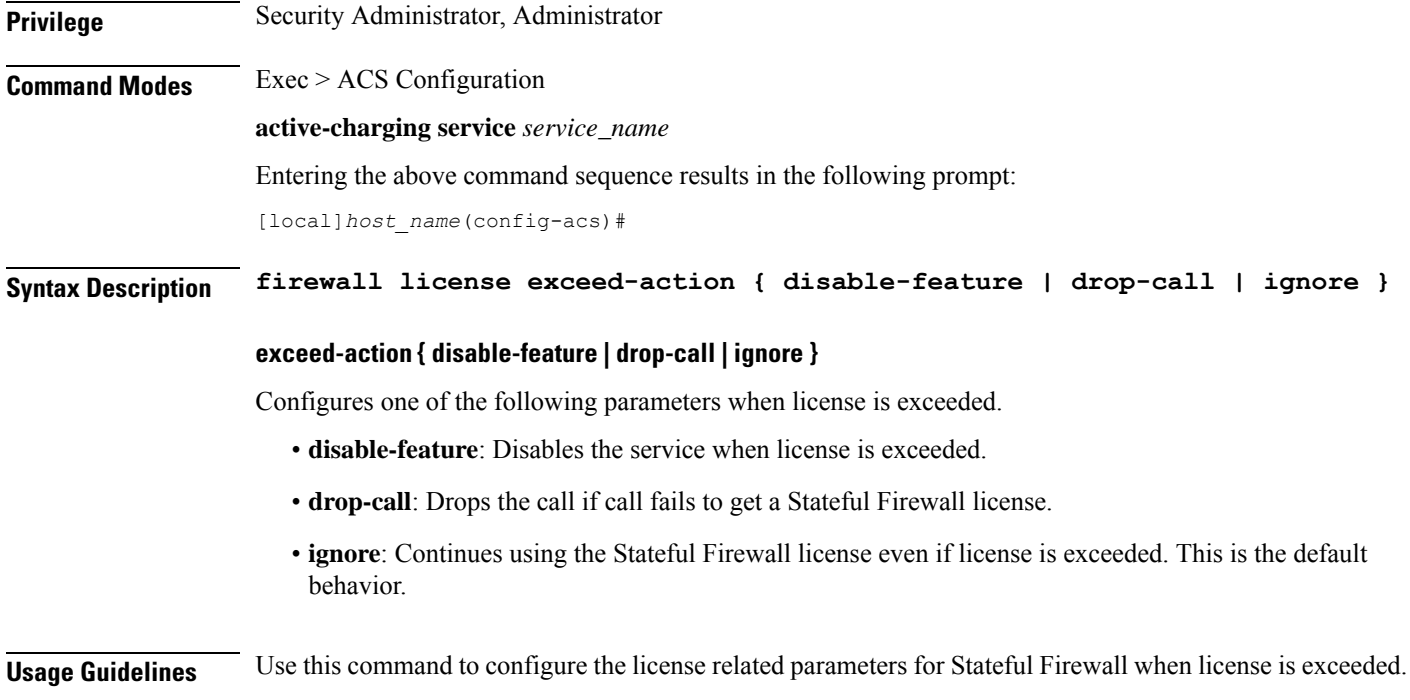

# **firewall max-ip-packet-size**

**Description** In StarOS 8.1 and later releases, for Rulebase-based Stateful Firewall this command is available in the ACS Rulebase Configuration Mode, and for Policy-based Stateful Firewall in the Firewall-and-NAT Policy Configuration Mode. In StarOS 8.3, this command is available in the ACS Rulebase Configuration Mode.

# **firewall mime-flood**

**Description** In StarOS 8.1 and later releases, for Rulebase-based Stateful Firewall this command is available in the ACS Rulebase Configuration Mode, and for Policy-based Stateful Firewall in the Firewall-and-NAT Policy Configuration Mode. In StarOS 8.3, this command is available in the ACS Rulebase Configuration Mode.

# **firewall nat-alg**

This command enables/disables Network Address Translation (NAT) Application Level Gateways (ALGs).

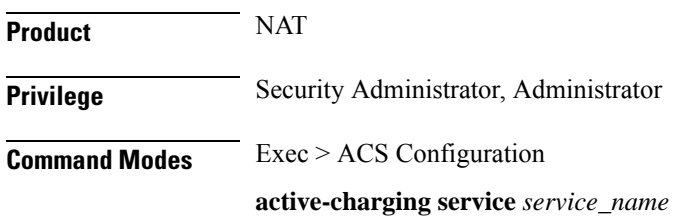

Entering the above command sequence results in the following prompt:

```
[local]host_name(config-acs)#
```
Syntax Description [ default | no ] firewall nat-alg { all | ftp | h323 | pptp | rtsp | sip **} [ ipv4-and-ipv6 | ipv4-only | ipv6-only ]**

### **default**

Configures this command with the default setting for the specified parameter.

Default:

- **ftp**: Enabled
- **h323**: Enabled
- **pptp**: Disabled
- **rtsp**: Disabled
- **sip**: Disabled

#### **no**

Disables all/ or the specified NAT ALG configuration. When disabled, the ALG(s) will not do any payload translation for NATd calls.

### **all | ftp | h323 | pptp | rtsp | sip**

Specifies the NAT ALG to enable/disable.

- **all**: Enables/disables all of the following NAT ALGs.
- **ftp**: Enables/disables File Transfer Protocol (FTP) NAT ALG.
- **h323**: Enables/disables H323 NAT ALG.
- **pptp**: Enables/disables Point-to-Point Tunneling Protocol (PPTP) NAT ALG.
- **rtsp**: Enables/disables Real Time Streaming Protocol (RTSP) ALG.
- **sip**: Enables/disables Session Initiation Protocol (SIP) NAT ALG.

### **ipv4-and-ipv6 | ipv4-only | ipv6-only**

Specifies to enable/disable NAT44/NAT64 ALG.

- **ipv4-and-ipv6**: Enables both NAT44 and NAT64 ALGs.
- **ipv4-only**: Enables only NAT44 ALG.
- **ipv6-only**: Enables only NAT64 ALG.

### **Usage Guidelines** Use this command to enable/disable NAT ALGs.

To enable NAT ALG processing, in addition to this configuration, ensure that the routing rule for that particular protocol is added in the rulebase.

#### **Example**

The following command enables FTP NAT ALG:

**firewall nat-alg ftp**

The following command disables FTP NAT ALG:

**no firewall nat-alg ftp**

The following command enables FTP NAT ALG, and disables H.323, PPTP, RTSP, and SIP NAT ALGs:

```
default firewall nat-alg all
```
# **firewall no-ruledef-matches**

**Description** In StarOS 8.1 and later releases, this command is available in the ACS Rulebase Configuration Mode.

# **firewall port-scan**

This command allows you to configure Stateful Firewall's Port Scan Detection algorithm.

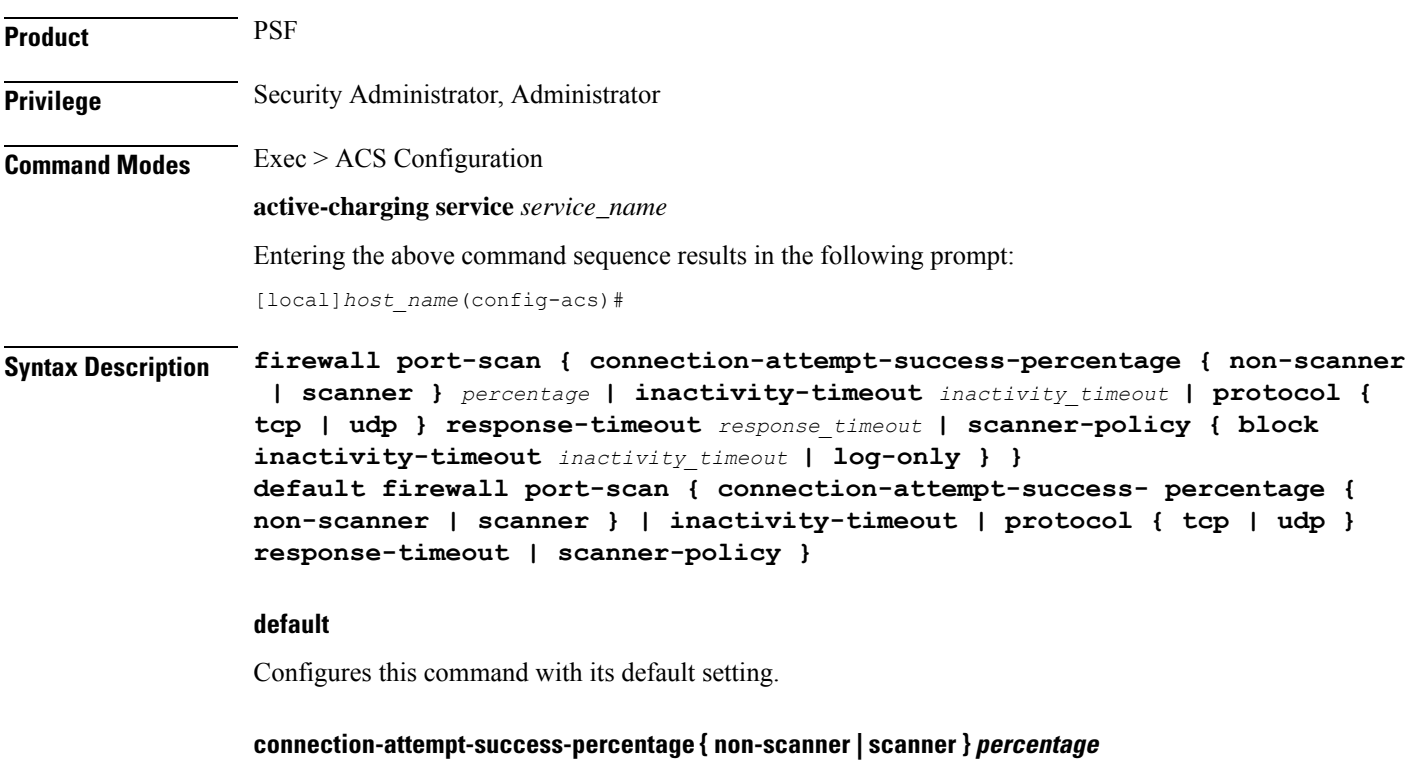

Specifies the connection attempt success percentage.

• **non-scanner**: Specifies the connection attempt success percentage for a non-scanner. *percentage* must be an integer from 60 through 99.

Default: 70%

• **scanner**: Specifies the connection attempt success percentage for a scanner. *percentage* must be an integer from 1 through 40. Default: 30%

#### **inactivity-timeout inactivity\_timeout**

Specifies the port scan inactivity timeout period, in seconds. *inactivity\_timeout* must be an integer from 60 through 1800. Default: 300 seconds

### **protocol { tcp | udp } response-timeout response\_timeout**

Specifies transport protocol and response-timeout period.

• **tcp**: Specifies response timeout for TCP.

*response\_timeout* must be an integer from 1 through 30.

• **udp**: Specifies response timeout for UDP.

*response\_timeout* must be an integer from 1 through 60.

Default: 3 seconds

#### **scanner-policy { block inactivity-timeout inactivity\_timeout | log-only }**

Specifies how to treat packets from a source address that has been detected as a scanner.

• **block inactivity-timeout** *inactivity timeout*: Specifies blocking any subsequent traffic from the scanner. If the scanner is found to be inactive for the inactivity-timeout period, then the scanner is no longer blocked, and traffic is allowed.

*inactivity\_timeout* specifies the scanner inactivity timeout period, in seconds, and must be an integer from 1 through 4294967295.

• **log-only**: Specifies logging scanner information without blocking scanner traffic.

#### Default: **log-only**

**Usage Guidelines** Use this command to configure the Stateful Firewall Port Scan Detection algorithm enabled by the **firewall dos-protection port-scan** CLI command.

> This protection tracks all uplink source addresses, and the packets they initiate towards all subscribers that have this protection enabled.

### **Example**

The following command configures the Stateful Firewall Port Scan inactivity timeout setting to *900* seconds:

```
firewall port-scan inactivity-timeout 900
```
# **firewall protect-servers**

This command is configured to protect ISP servers from mobile space devices.

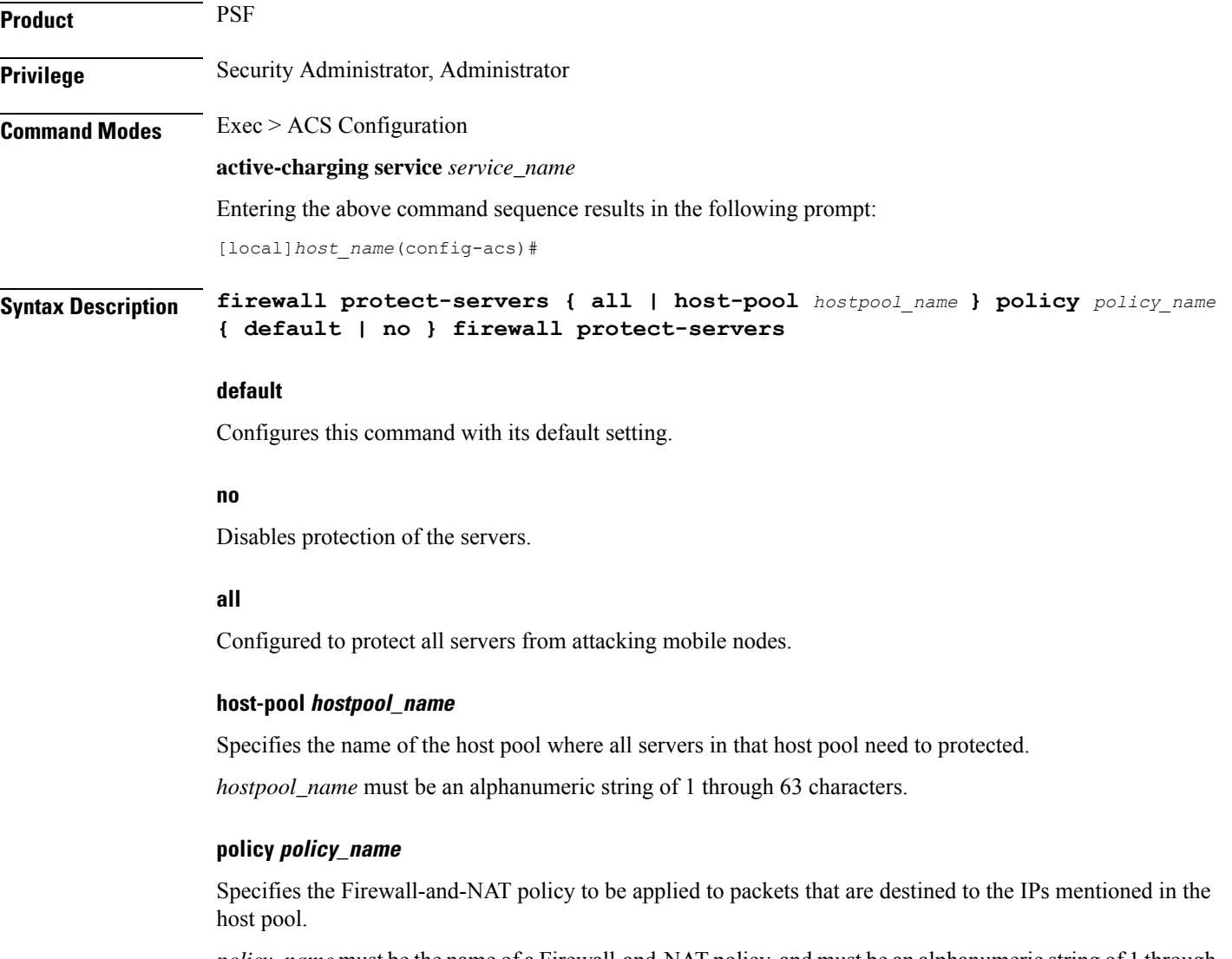

*policy\_name* must be the name of a Firewall-and-NAT policy, and must be an alphanumeric string of 1 through 63 characters

**Usage Guidelines** Use this command to protect all ISP servers or specific ISP servers from mobile space devices. All the uplink packets will be inspected, and the action will be taken based on the configuration inFirewall-and-NAT policy. Uplink protection can be enabled or disabled based on the server IP of the packet.

### **Example**

The following command is configured to protect all servers within a Firewall-and-NAT policy named *test123*:

**firewall protect-servers all policy test123**

# **firewall ruledef**

This command allows you to create/configure/delete Stateful Firewall ruledefs.

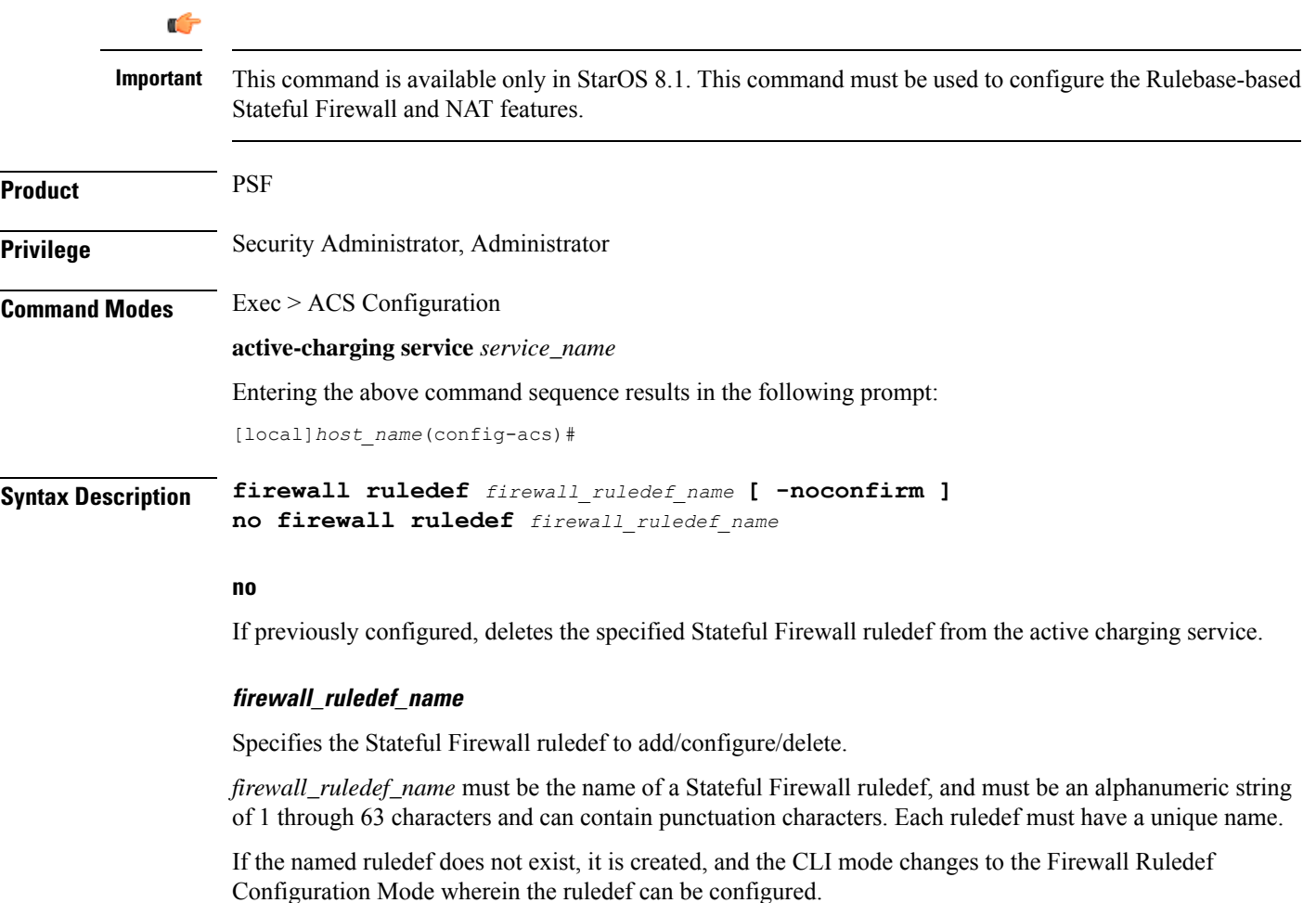

If the named Stateful Firewall ruledef already exists, the CLI mode changes to the Firewall Ruledef Configuration Mode for that ruledef.

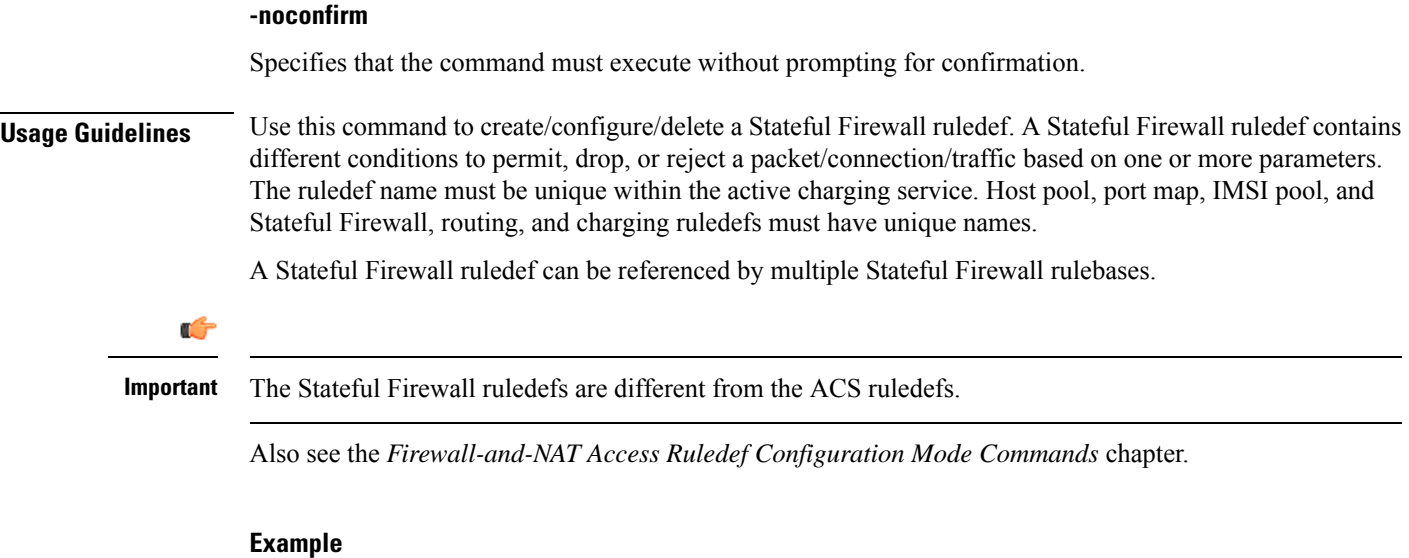

The following command creates a Stateful Firewall ruledef named *fw\_ruledef1*, and enters the Firewall Ruledef Configuration Mode:

```
firewall ruledef fw_ruledef1
```
# **firewall tcp-syn-flood-intercept**

**Description** In StarOS 8.1 and later releases, for Rulebase-based Stateful Firewall this command is available in the ACS Rulebase Configuration Mode, and for Policy-based Stateful Firewall in the Firewall-and-NAT Policy Configuration Mode. In StarOS 8.3, this command is available in the ACS Rulebase Configuration Mode.

# **firewall track-list**

This command allows you to configure the maximum number of server IP addresses to be tracked that are involved in any kind of denial-of-service (DoS) attacks.

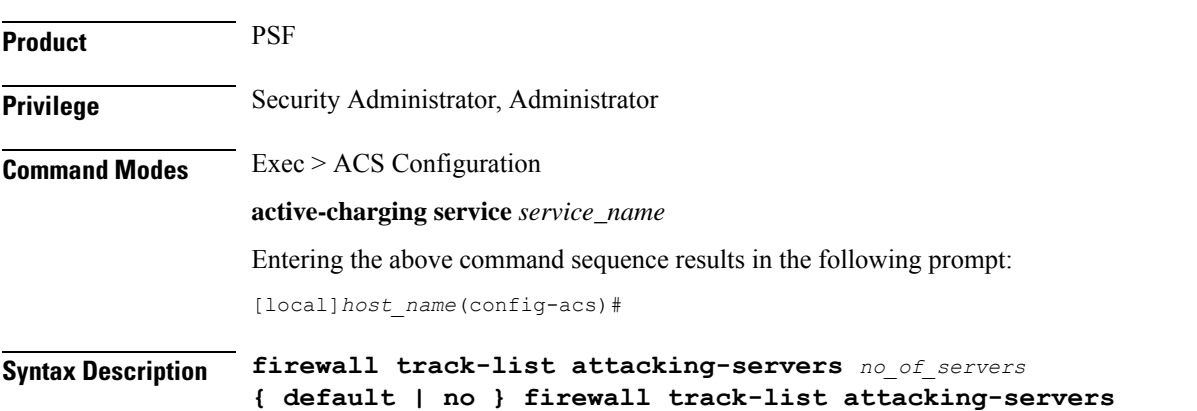

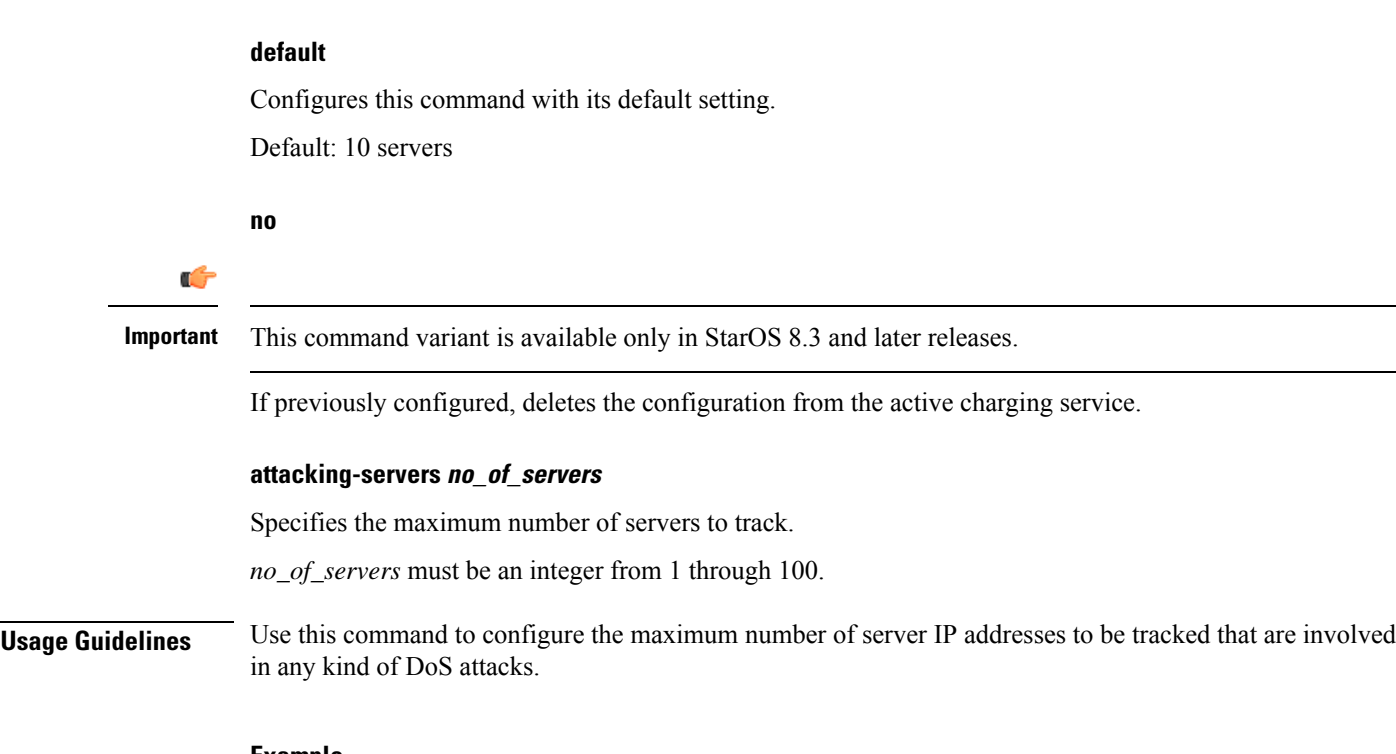

#### **Example**

The following command configures the maximum number of server IP addresses to be tracked that are involved in any kind of DoS attacks to *20*:

**firewall track-list attacking-servers 20**

# **fw-and-nat action**

This command allows you to create/configure/delete Firewall-and-NAT actions.

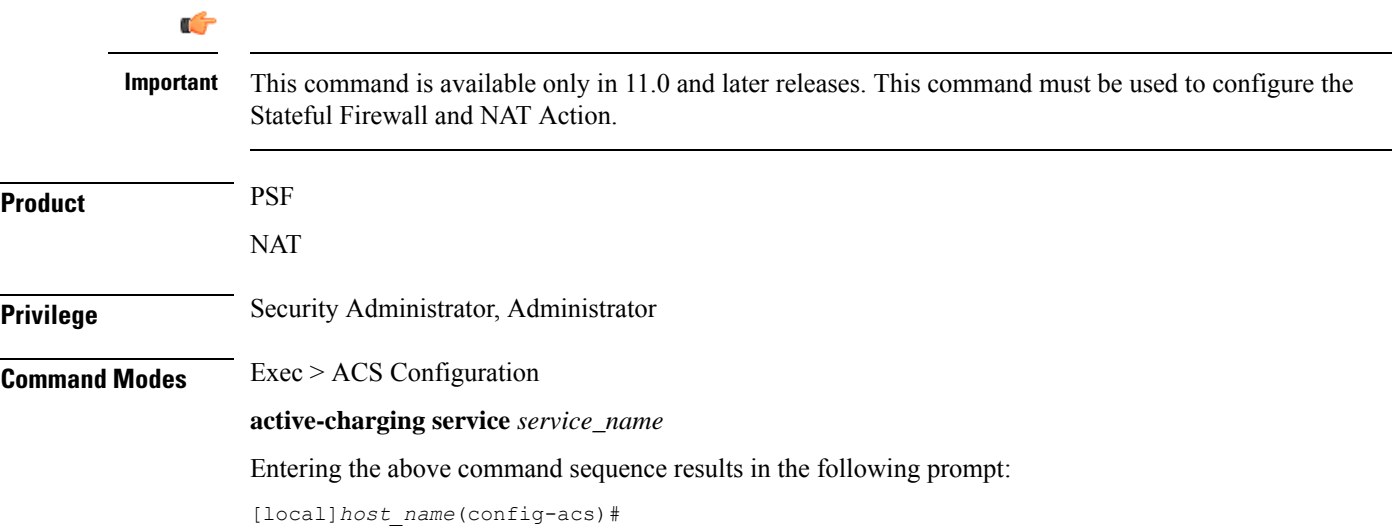

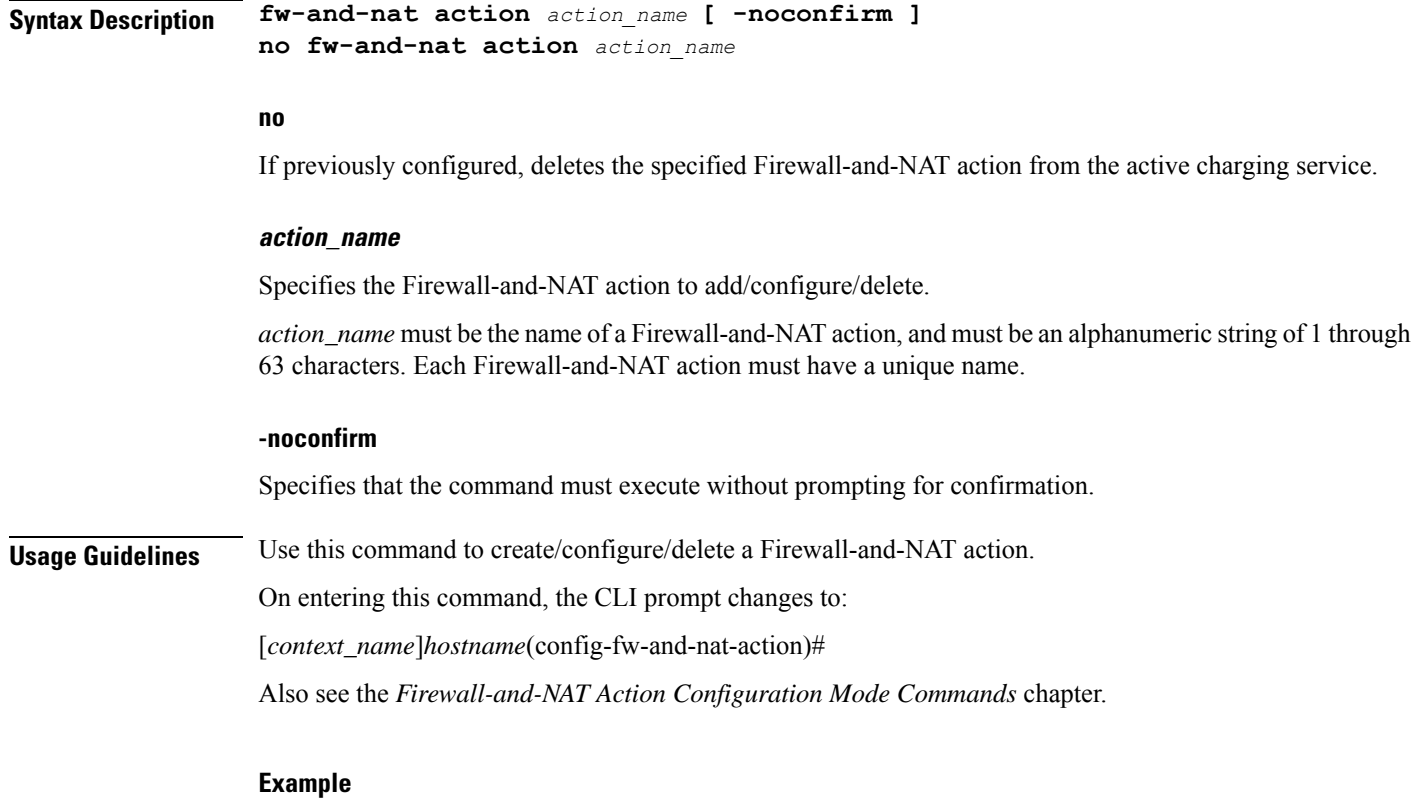

The following command creates a Firewall-and-NAT action named *test1*, and changes to the Firewall-and-NAT Action Configuration Mode:

**fw-and-nat action test1**

# **fw-and-nat policy**

This command allows you to create/configure/delete Firewall-and-NAT policies.

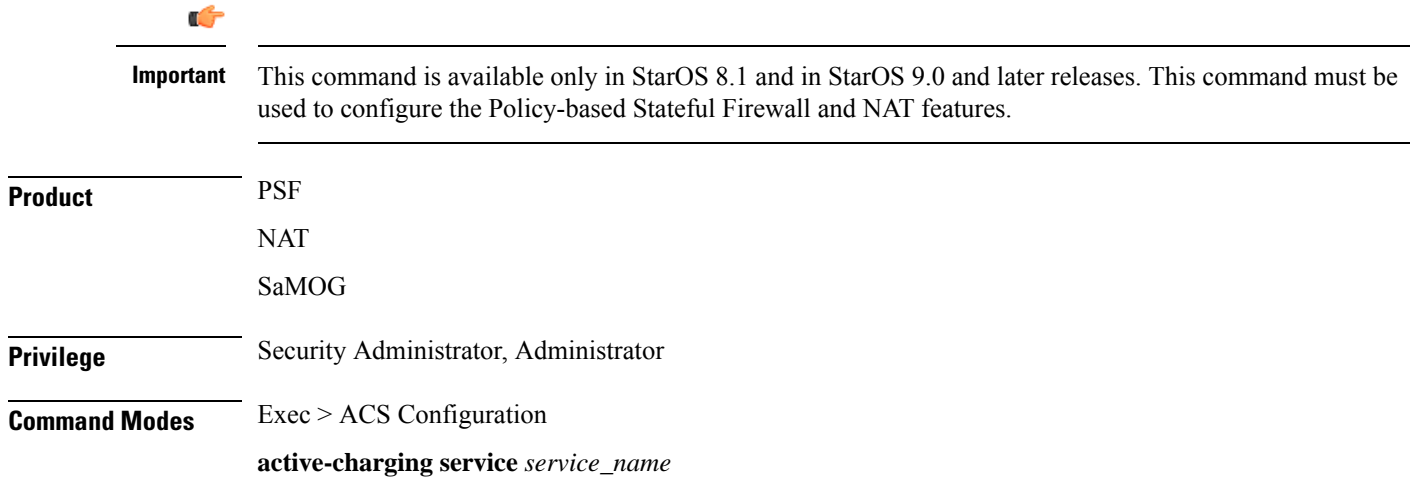

Entering the above command sequence results in the following prompt:

```
[local]host_name(config-acs)#
```
**Syntax Description fw-and-nat policy** *policy\_name* **[ -noconfirm ] no fw-and-nat policy** *fw\_nat\_policy\_name*

### **no**

If previously configured, deletes the specified Firewall-and-NAT policy from the active charging service.

Ú

When a Firewall-and-NAT policy is deleted, for all subscribers using the policy, Stateful Firewall and NAT processing is disabled, also ACS sessions for the subscribers are dropped. In case of session recovery, the calls are recovered but with Stateful Firewall and NAT disabled. **Important**

### **fw\_nat\_policy\_name**

Specifies the Firewall-and-NAT policy to add/configure/delete.

*fw\_nat\_policy\_name* must be the name of a Firewall-and-NAT policy, and must be an alphanumeric string of 1 through 63 characters. Each Firewall-and-NAT policy must have a unique name.

#### **-noconfirm**

Specifies that the command must execute without prompting for confirmation.

**Usage Guidelines** Use this command to create/configure/delete a Firewall-and-NAT policy.

On entering this command, the CLI prompt changes to:

[*context\_name*]*hostname*(config-fw-and-nat-policy)#

Also see the *Firewall-and-NAT Policy Configuration Mode Commands* chapter.

### **Example**

The following command creates a Firewall-and-NAT policy named *test321*, and changes to the Firewall-and-NAT Policy Configuration Mode:

**fw-and-nat policy test321**

# **group-of-objects**

This command allows you to create/configure/delete an ACS group-of-objects.

Ú

**Important** This command is available only in StarOS 10.2 and later releases.

I

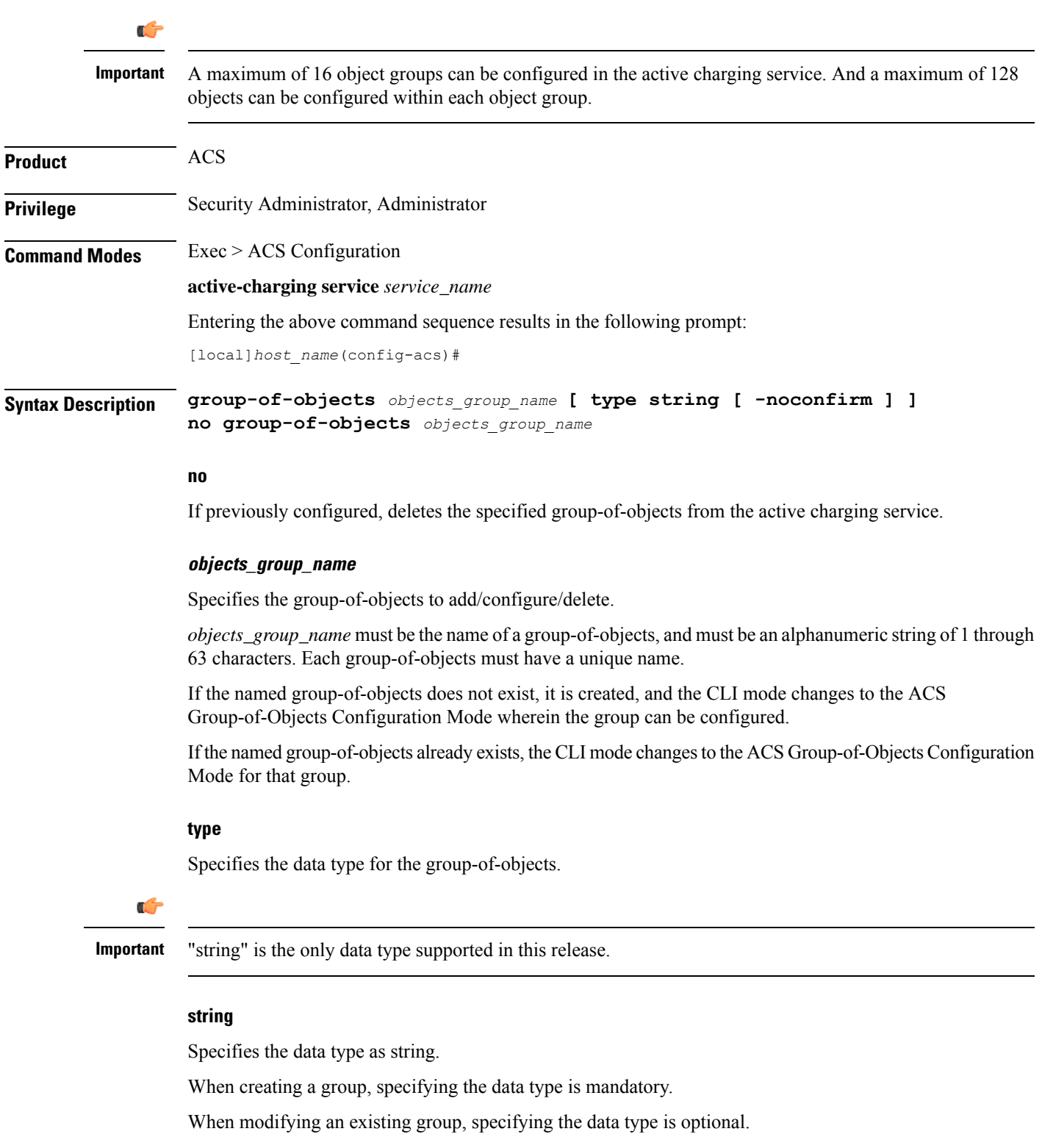

### **-noconfirm**

Specifies that the command must execute without prompting for confirmation.

**Usage Guidelines** Use this command to create/configure/delete a group-of-objects.

On entering this command, the CLI prompt changes to:

[*context\_name*]*hostname*(config-acs-group-of-objects)#

Also see the *ACS Group-of-Objects Configuration Mode Commands* chapter.

### **Example**

The following command creates a group-of-objects named *test4* with the data type string, and enters the ACS Group-of-Objects Configuration Mode:

**group-of-objects test4 type string**

# **group-of-prefixed-urls**

This command allows you to create/configure/delete an ACS group-of-prefixed-URLs.

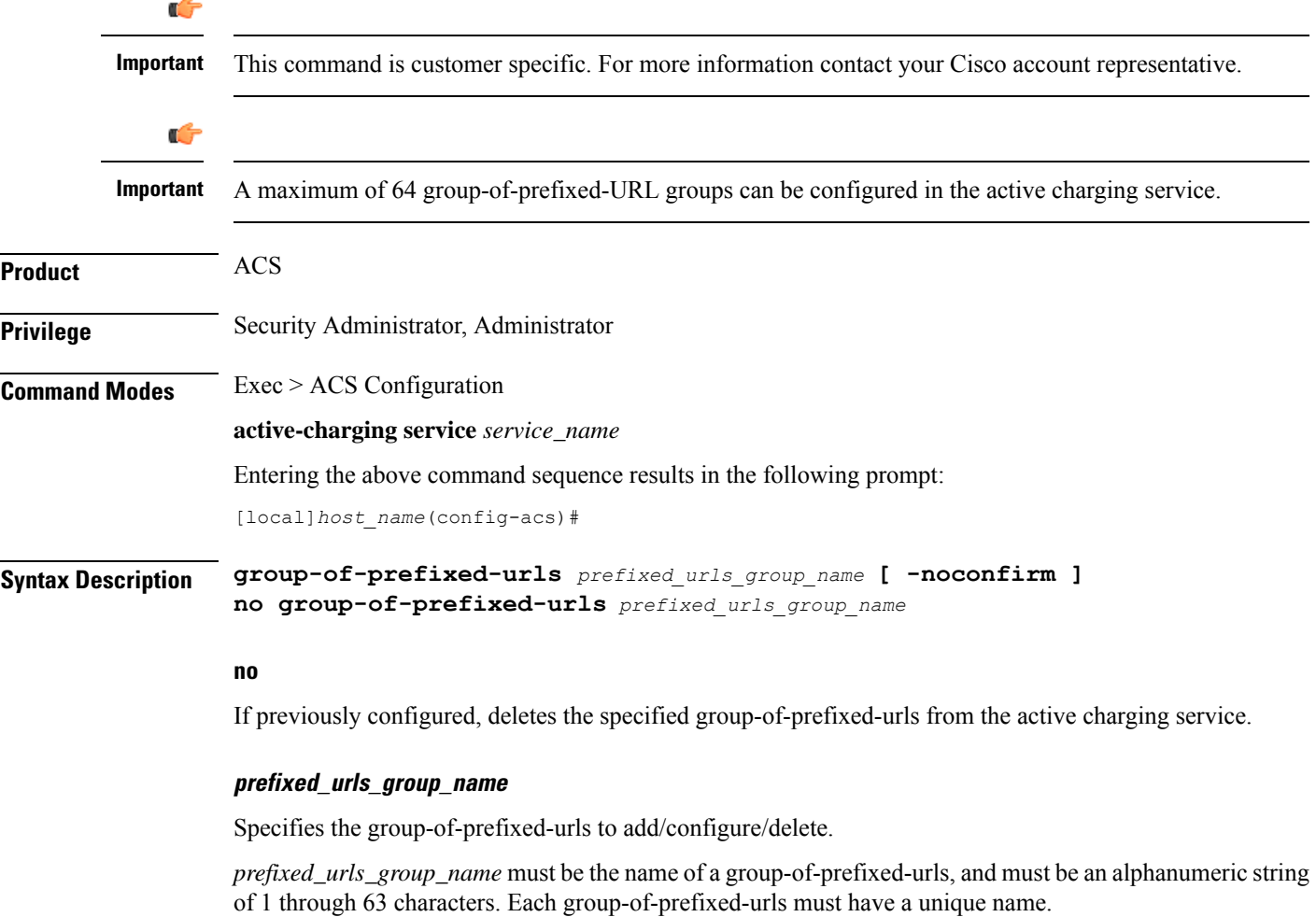

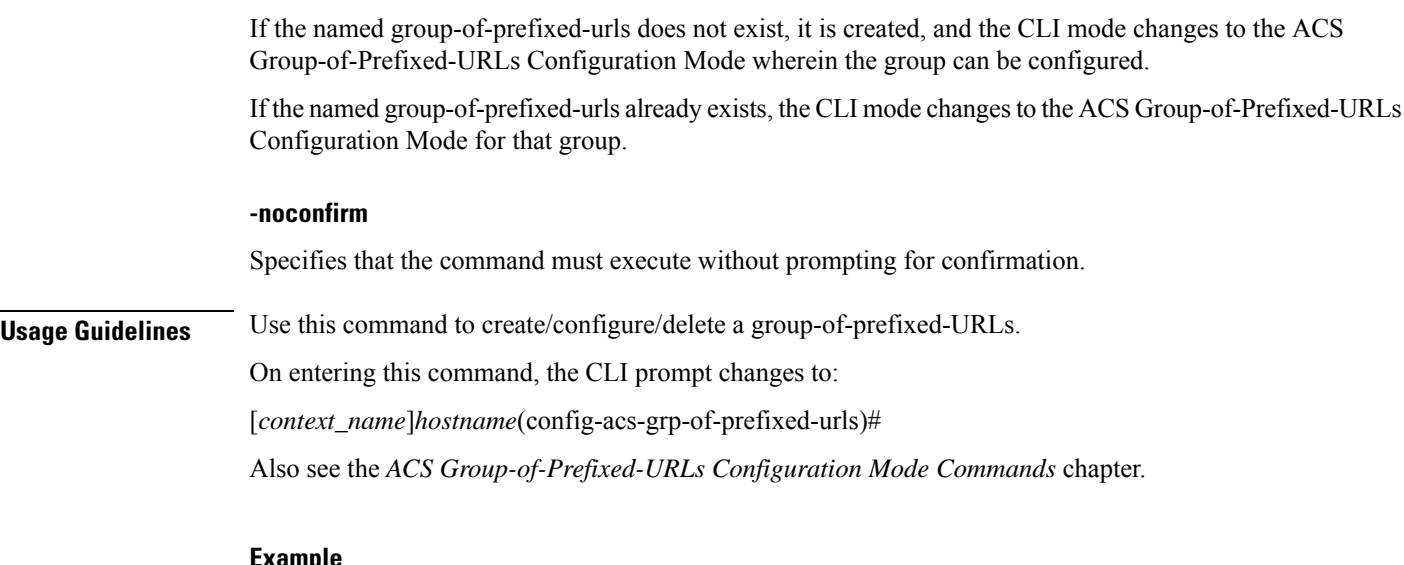

#### **Example**

The following command creates group-of-prefixed-urls named *test5*, and enters the ACS Group-of-Prefixed-URLs Configuration Mode:

```
group-of-prefixed-urls test5
```
# **group-of-ruledefs**

This command allows you to create/configure/delete an ACS group-of-ruledefs.

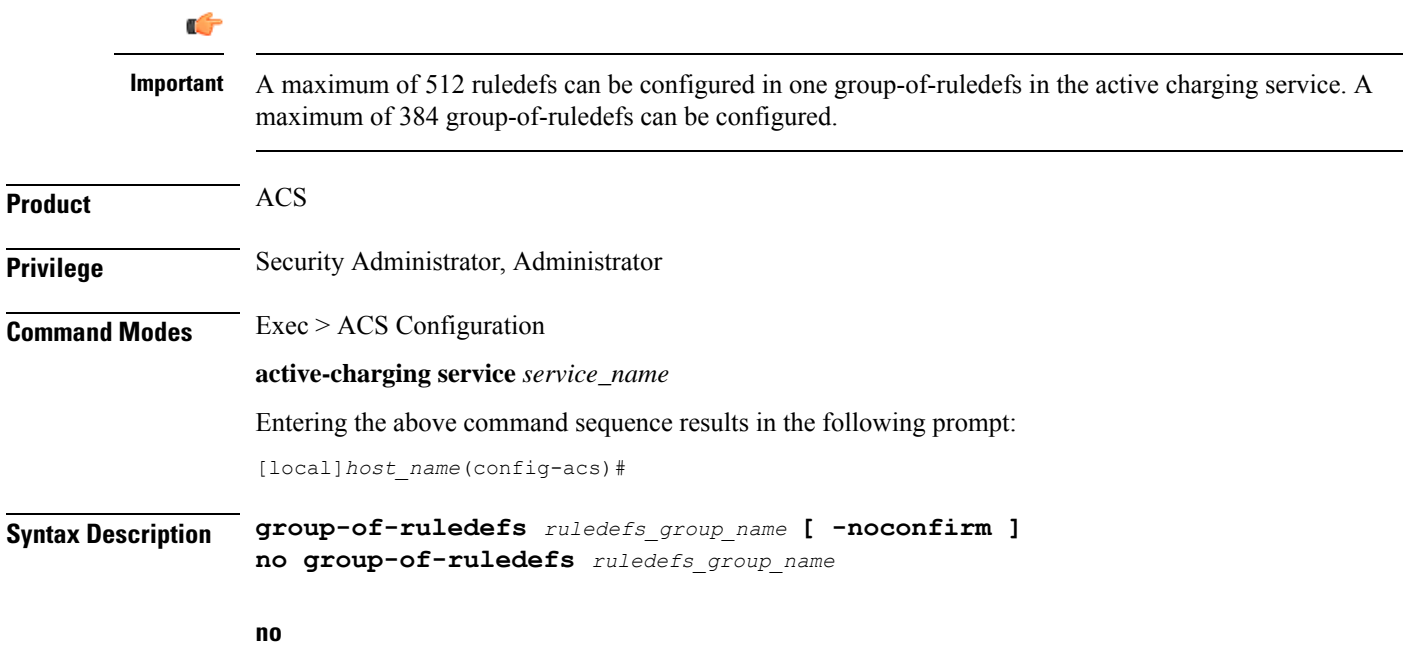

If previously configured, deletes the specified group-of-ruledefs from the active charging service.

Ш

### **ruledefs\_group\_name**

Specifies the group-of-ruledefs to add/configure/delete.

*ruledefs\_group\_name* must be unique within the active charging service, and must be an alphanumeric string of 1 through 63 characters. Each group-of-ruledefs must have a unique name.

If the named group-of-ruledefs does not exist, it is created, and the CLI mode changes to the ACS Group-of-Ruledefs Configuration Mode wherein the group can be configured.

If the named group-of-ruledefs already exists, the CLI mode changes to the ACS Group-of-Ruledefs Configuration Mode for that group.

### **-noconfirm**

Specifies that the command must execute without prompting for confirmation.

**Usage Guidelines** Use this command to create/configure/delete a group-of-ruledefs.

A group-of-ruledefs is a collection of rule definitions to use in access policy creation.

On entering this command, the CLI prompt changes to:

[*context\_name*]*hostname*(config-group-of-ruledefs)#

Also see the *ACS Group-of-Ruledefs Configuration Mode Commands* chapter.

### **Example**

The following command creates a group-of-ruledefs named *group1*, and enters the ACS Group-of-Ruledefs Configuration Mode:

```
group-of-ruledefs group1
```
## **h323 time-to-live**

This command allows you to configure the time period for which an endpoint's registration to an H.323 gatekeeper is valid.

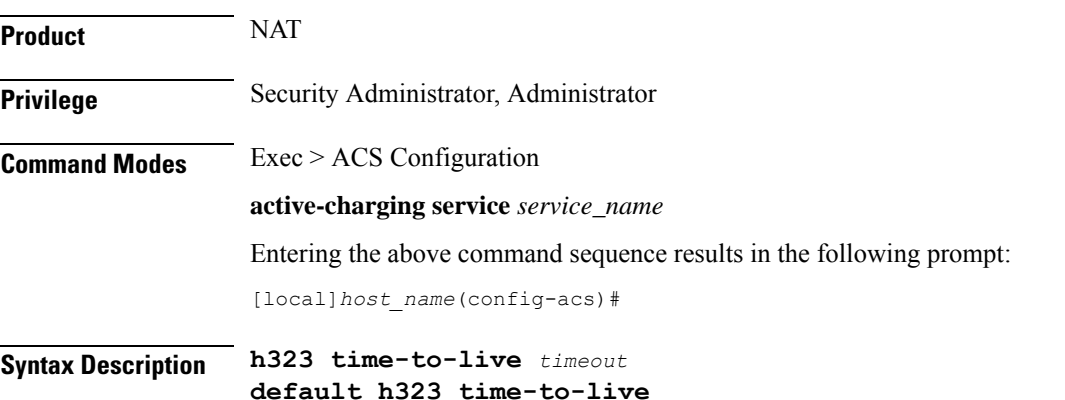

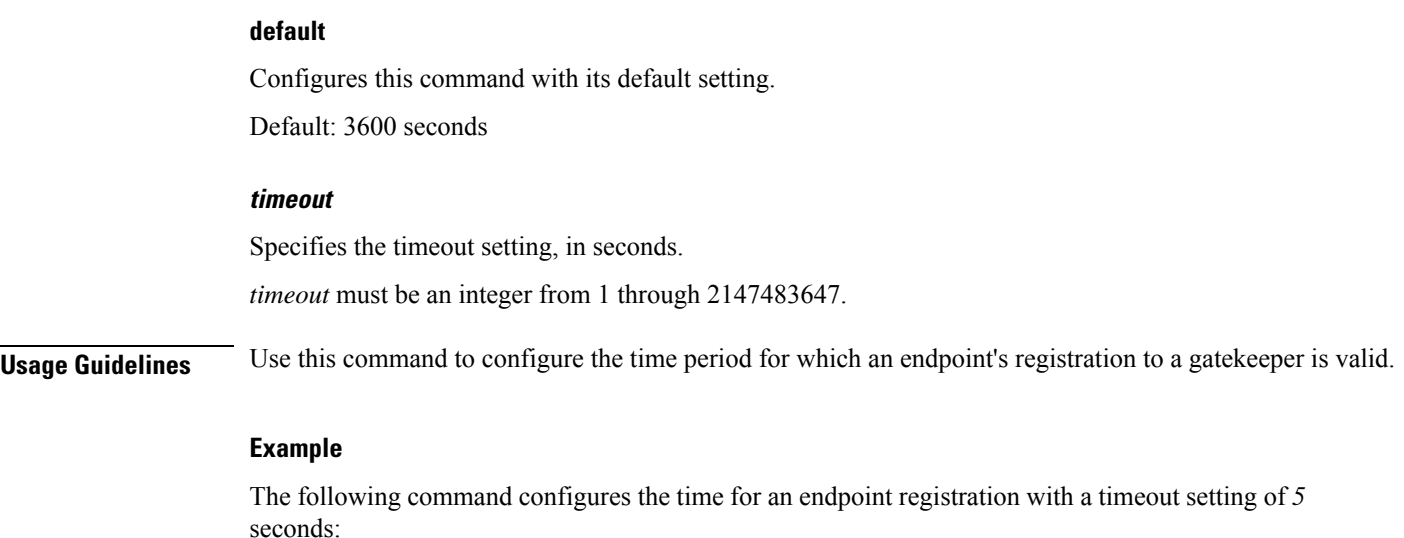

**h323 time-to-live 5**

# **h323 timeout**

This command allows you to configure the timeout intervals for various H.323 requests.

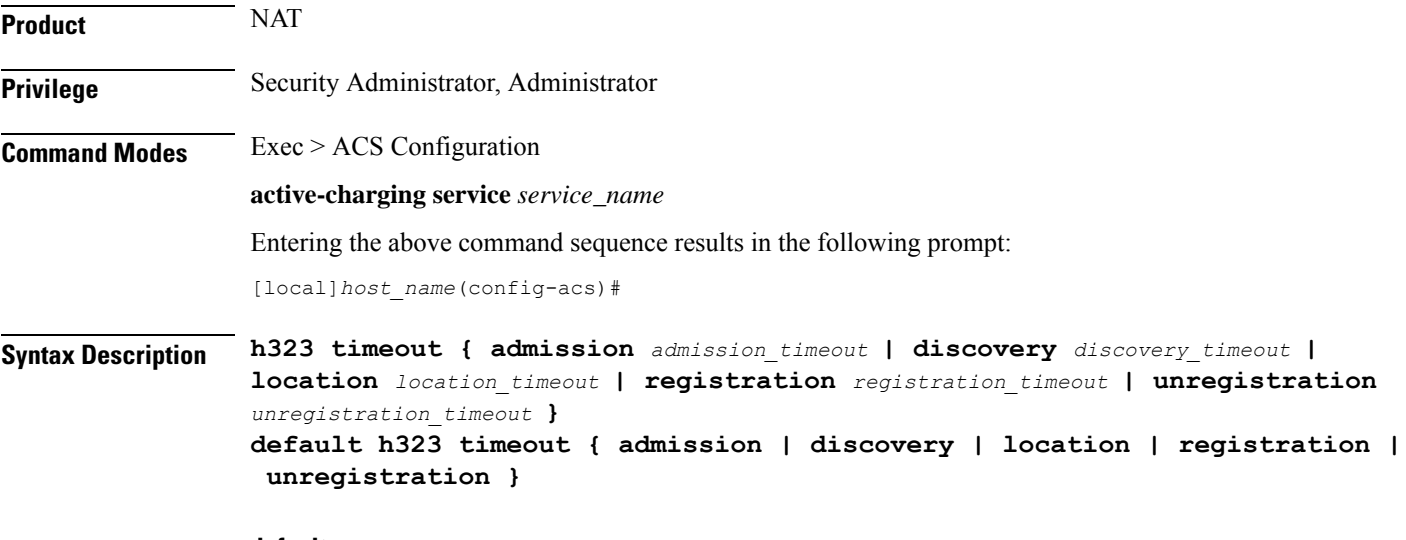

### **default**

Configures this command with the default setting for the specified parameters.

### **admission admission\_timeout**

Configures the timeout value for the admission request sent to the gatekeeper.

*admission\_timeout* must be an integer from 1 through 20.

Default: 10 seconds

Ш

#### **discovery discovery\_timeout**

Configures the timeout value for the gatekeeper request message sent to the Gatekeeper. *discovery\_timeout* must be an integer from 1 through 20. Default: 10 seconds

#### **location location\_timeout**

Configures the timeout value for the location request message sent to the Gatekeeper. *location\_timeout* must be an integer from 1 through 20. Default: 10 seconds

#### **registration registration\_timeout**

Configures the timeout value for the registration request message sent to the Gatekeeper. *registration\_timeout* must be an integer from 1 through 20. Default: 6 seconds

#### **unregistration unregistration\_timeout**

Configures the timeout value for the unregistration request message sent to the Gatekeeper. *unregistration\_timeout* must be an integer from 1 through 20. Default: 3 seconds

**Usage Guidelines** Use this command to configure the timeout interval for the various H.323 requests.

### **Example**

The following command configures the admission request message with a timeout value of *15* seconds:

**h323 timeout admission 15**

# **h323 tpkt**

This command allows you to configure the maximum size of Transport Protocol Data Unit Packets (TPKT) that the H.323 Application Layer Gateway (ALG) can handle.

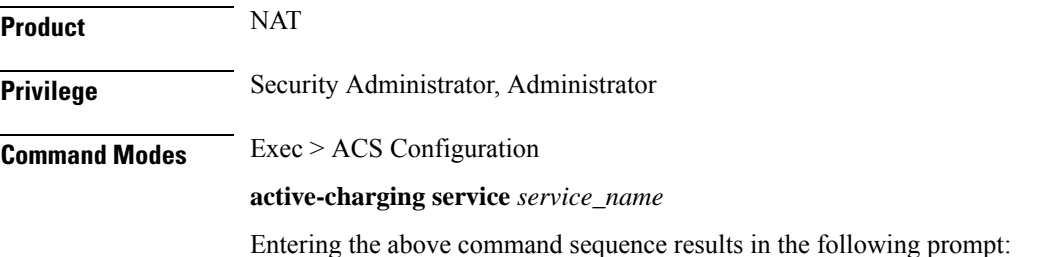

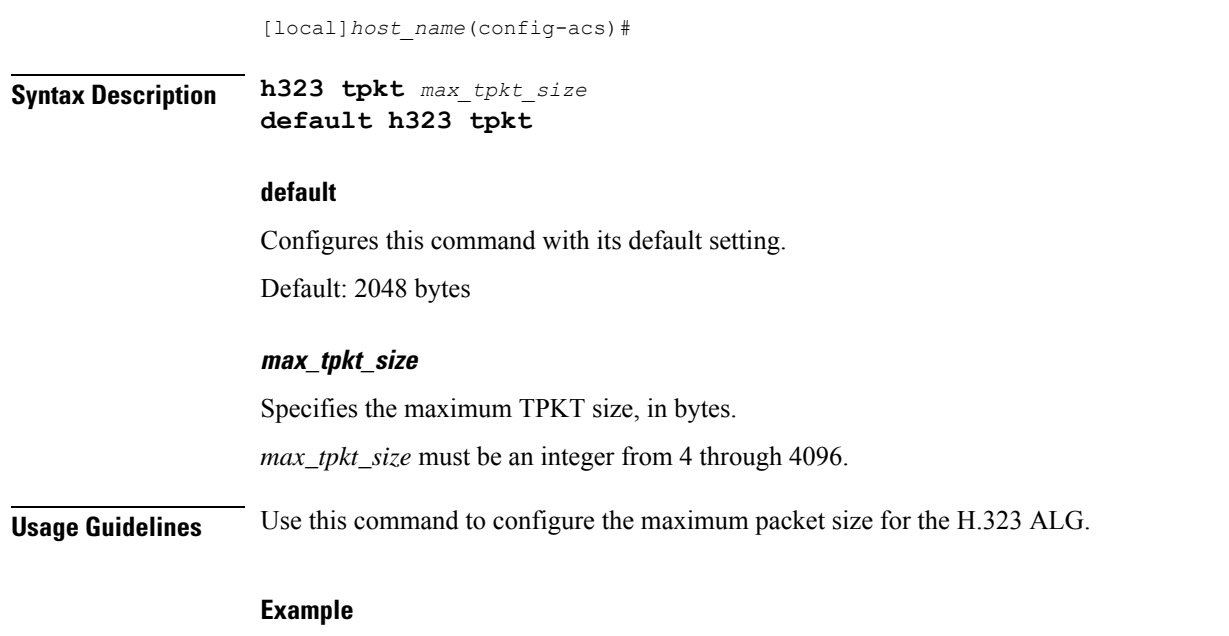

The following command configures a maximum TPKT packet size of *100* bytes:

**h323 tpkt 100**

# **h323 version**

This command allows you to configure the H.323 version number supported by an H.323 Application Layer Gateway (ALG).

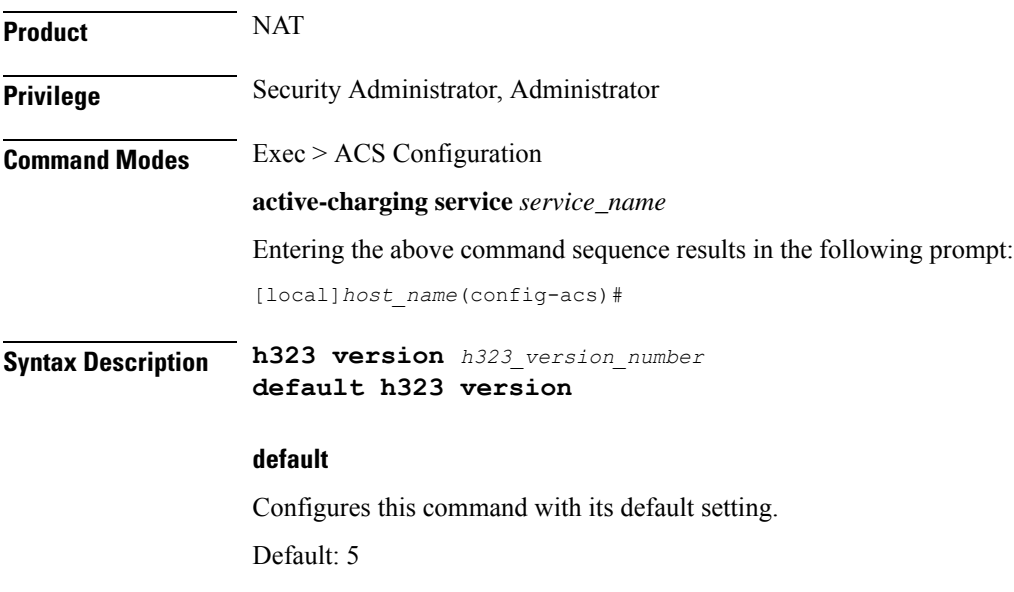

### **h323\_version\_number**

Specifies the H.323 version number.

*h323\_version\_number* must be an integer from 1 through 7. **Usage Guidelines** Use this command to configure the H.323 version number supported by the H.323 ALG. **Example** The following command configures the H.323 version as *1*: **h323 version 1 host-pool** This command allows you to create/configure/delete host pools. **Product** All **Privilege** Security Administrator, Administrator **Command Modes** Exec > ACS Configuration **active-charging service** *service\_name* Entering the above command sequence results in the following prompt: [local]*host\_name*(config-acs)# **Syntax Description host-pool** *host\_pool\_name* **[ -noconfirm ] no host-pool** *host\_pool\_name* **no** If previously configured, deletes the specified host pool from the active charging service. **host\_pool\_name** Specifies the host pool to add/configure/delete. *host\_pool\_name* must be the name of a host pool, and must be an alphanumeric string of 1 through 63 characters and can contain punctuation characters. Each host pool must have a unique name. If the named host pool does not exist, it is created, and the CLI mode changes to the ACS Host Pool Configuration Mode wherein the host pool can be configured. If the named host pool already exists, the CLI mode changes to the ACS Host Pool Configuration Mode for that host pool.

**-noconfirm**

Specifies that the command must execute without prompting for confirmation.

**Usage Guidelines** Use this command to create/configure/delete ACS host pools.

A host pool is a collection of hosts and IP addresses to use in access policy creation. The host pool name must be unique with in the service. Host pool, port map, IMSI pool, and firewall, routing, and charging ruledefs

must have unique names. A maximum of 512 host pools can be created. A maximum lines of 20 can be created inside the host pools.

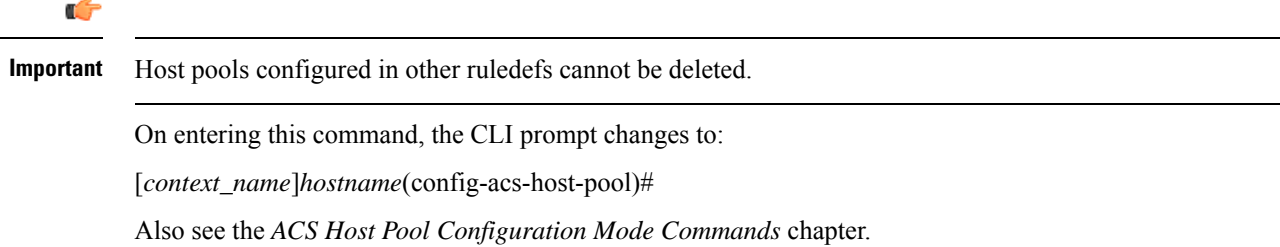

### **Example**

The following command creates a host pool named *hostpool1*, and enters the ACS Host Pool Configuration Mode:

**host-pool hostpool1**

# **idle-timeout**

This command allows you to configure the maximum duration a flow can remain idle for, after which the system automatically terminates the flow.

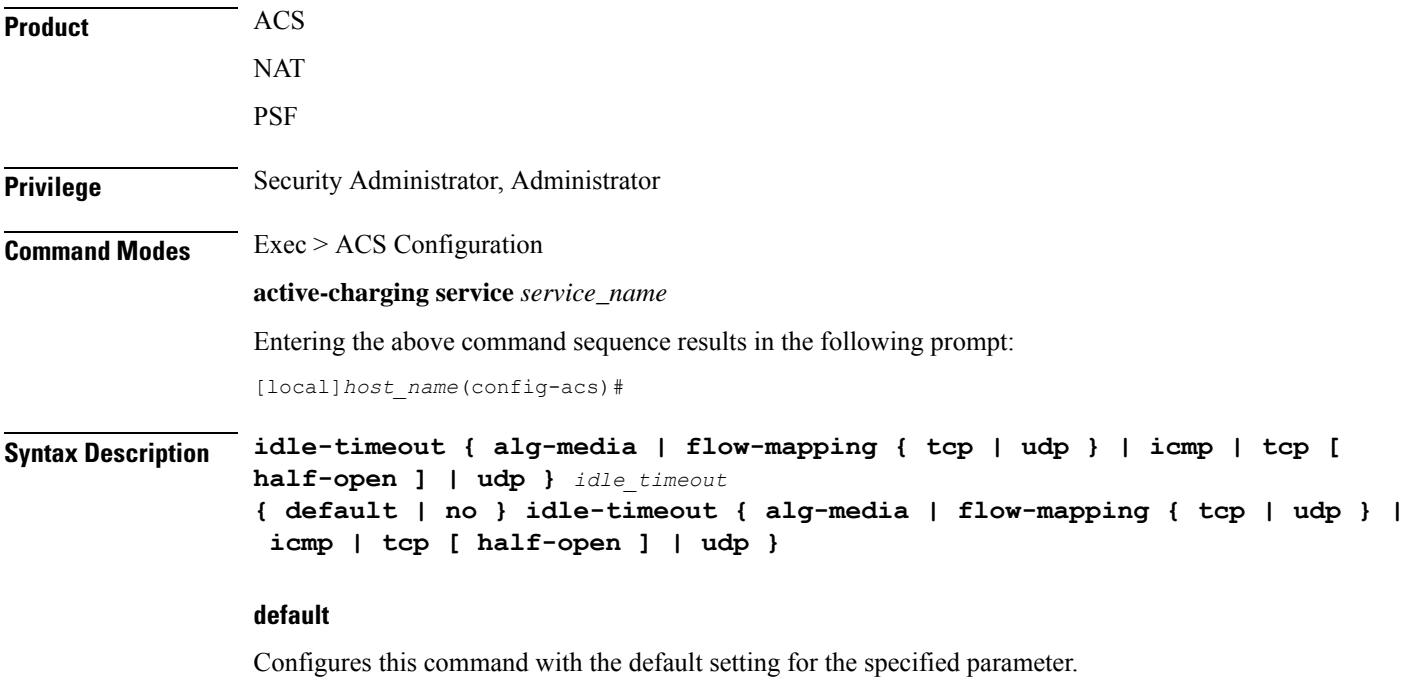

Default:

- **alg-media**: 120 seconds
- **flow-mapping { tcp | udp }**: 300 seconds for TCP and 0 seconds for UDP
- **icmp**, **tcp**, **udp**: 300 seconds
- **tcp half-open**: 200 seconds

#### **no**

Disables the idle-timeout configuration for the specified flow.

### **alg-media**

Configures the ALG media for the specified flow.

### **flow-mapping { tcp | udp }**

The Flow Mapping timer is an extension to the existing flow idle-timeout in ACS. This flow mapping timeout applies only for NAT enabled calls and is supported only for TCP and UDP flows. The purpose of this timer is to hold the resources (NAT IP, NAT port, Private IP NPU flow) associated with a 5-tuple flow until Mapping timeout expiry.

If the Flow Mapping timer is disabled, then the Mapping timeout will not get triggered for UDP/TCP idle timed out flows. The resources such as NAT mapping will be released along with the 5-tuple flow.

### **icmp**

Configures the ICMP protocol for the specified flow.

### **tcp [ half-open ]**

Configures the TCP protocol for the specified flow.

Use the **half-open** keyword to configure timeout interval for half-open TCP flows.

#### **udp**

Configures the UDP protocol for the specified flow.

### **idle\_timeout**

Specifies the timeout duration, in seconds, and must be an integer from 0 through 86400.

For **alg-media** specifies the media inactivity timeout. The *idle\_timeout* value gets applied on RTP and RTCP media flows that are created for SIP/H.323 calls. The timeout is applied only on those flows that actually match the RTP and RTCP media pinholes that are created by the SIP/H.323 ALG.

A value of 0 disables the idle-timeout setting.

**Usage Guidelines** Use this command to configure the maximum duration a flow can remain idle, in seconds, after which the system automatically terminates the flow.

Setting the value to 0 will cause the idle-timeout setting to be disabled.

For flows other than TCP, UDP and ICMP, timeout value will always be 300 seconds (unless configured in the charging-action). Charging action's flow idle-timeout will have precedence over ACS idle-timeout. If charging action's flow idle-timeout is default, then flows will have the value configured in the active charging service.

### **Example**

The following command configures the maximum duration a TCP flow can remain idle to *3000* seconds, after which the system automatically terminates the flow:

**idle-timeout tcp 3000**

# **imsi-pool**

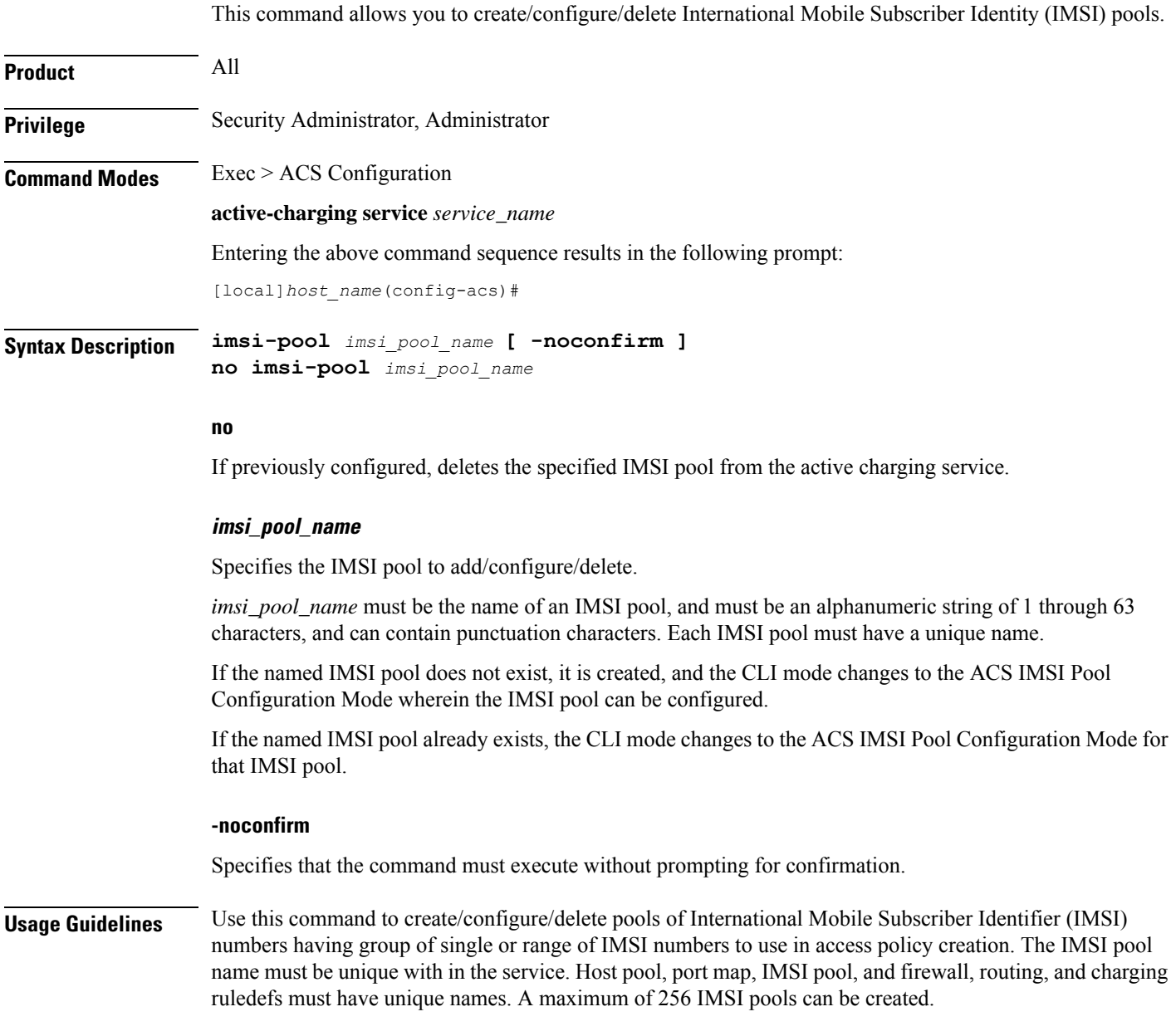
Ú

**Important** IMSI pools configured in other ruledefs cannot be deleted.

On entering this command, the CLI prompt changes to:

[*context\_name*]*hostname*(config-acs-imsi-pool)#

Also see the *ACS IMSI Pool Configuration Mode Commands* chapter.

#### **Example**

The following command creates an IMSI pool named *imsipool1*, and enters the ACS IMSI Pool Configuration Mode:

**imsi-pool imsipool1**

# **ip dns-learnt-entries**

This command allows you to configure how long to keep the snooped IPv4 addressesthat were extracted from DNS responses.

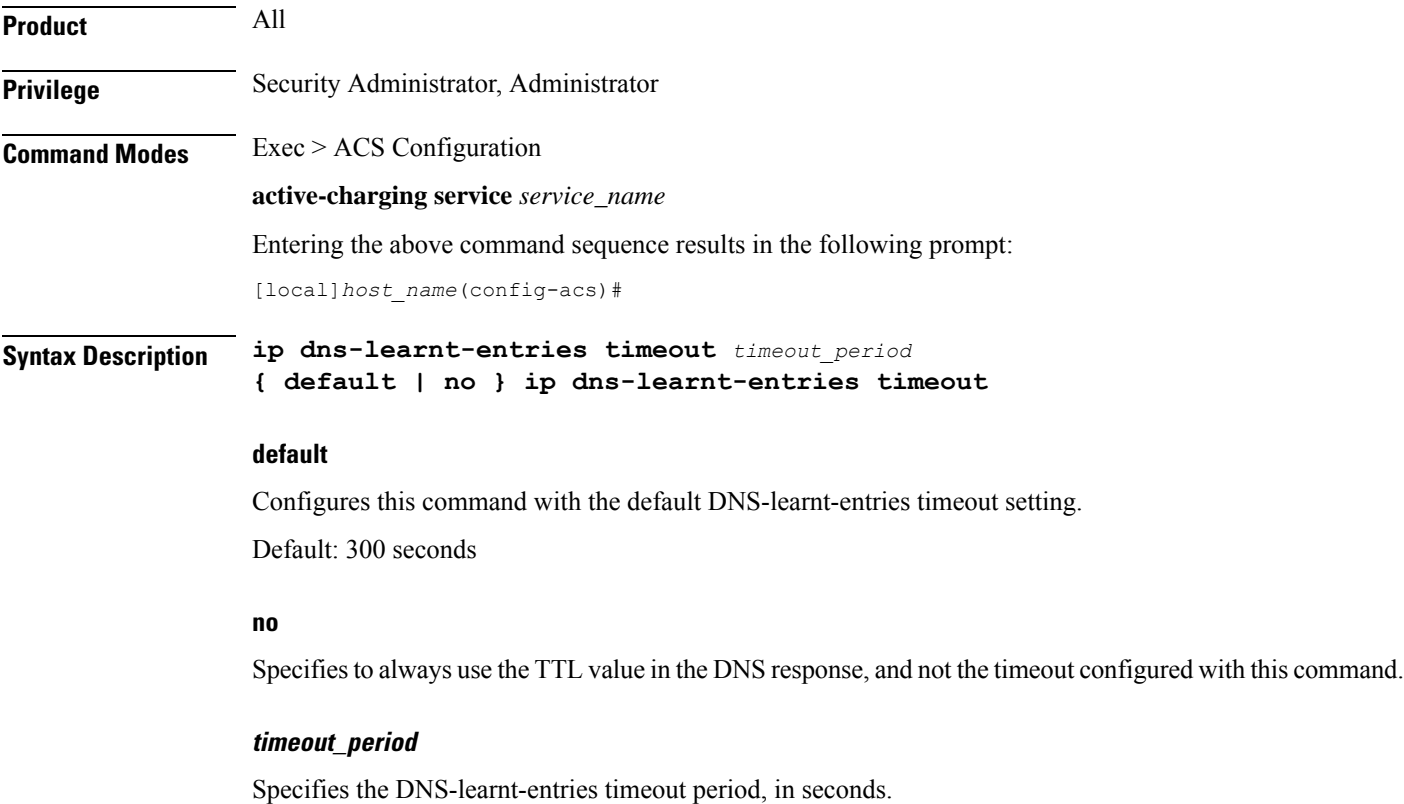

*timeout\_period* must be an integer from 1 through 2147483647.

# **Usage Guidelines** Use this command to configure how long to keep the snooped IPv4 addresses that were extracted from DNS responses—for the TTL specified in the DNS response, or for the time period configured with this command, if greater.

The configurable timer will be at global ECS level and shared across all IP addresses. Internally, a five-minute (300 seconds, non configurable) timer will be started whenever DNS analyzer is enabled. On timeout of this timer, all the learnt IP addresses will be checked for TTL expiry and the expired entries will be flushed.

#### **Example**

The following command specifies to keep the snooped IPv4 addresses that were extracted from DNS responses for a time period of *900* seconds, or for the TTL value specified in the DNS response, whichever is greater:

```
ip dns-learnt-entries timeout 900
```
# **ip max-fragments**

This command allows you to limit the maximum number of IPv4/IPv6 fragments per fragment chain.

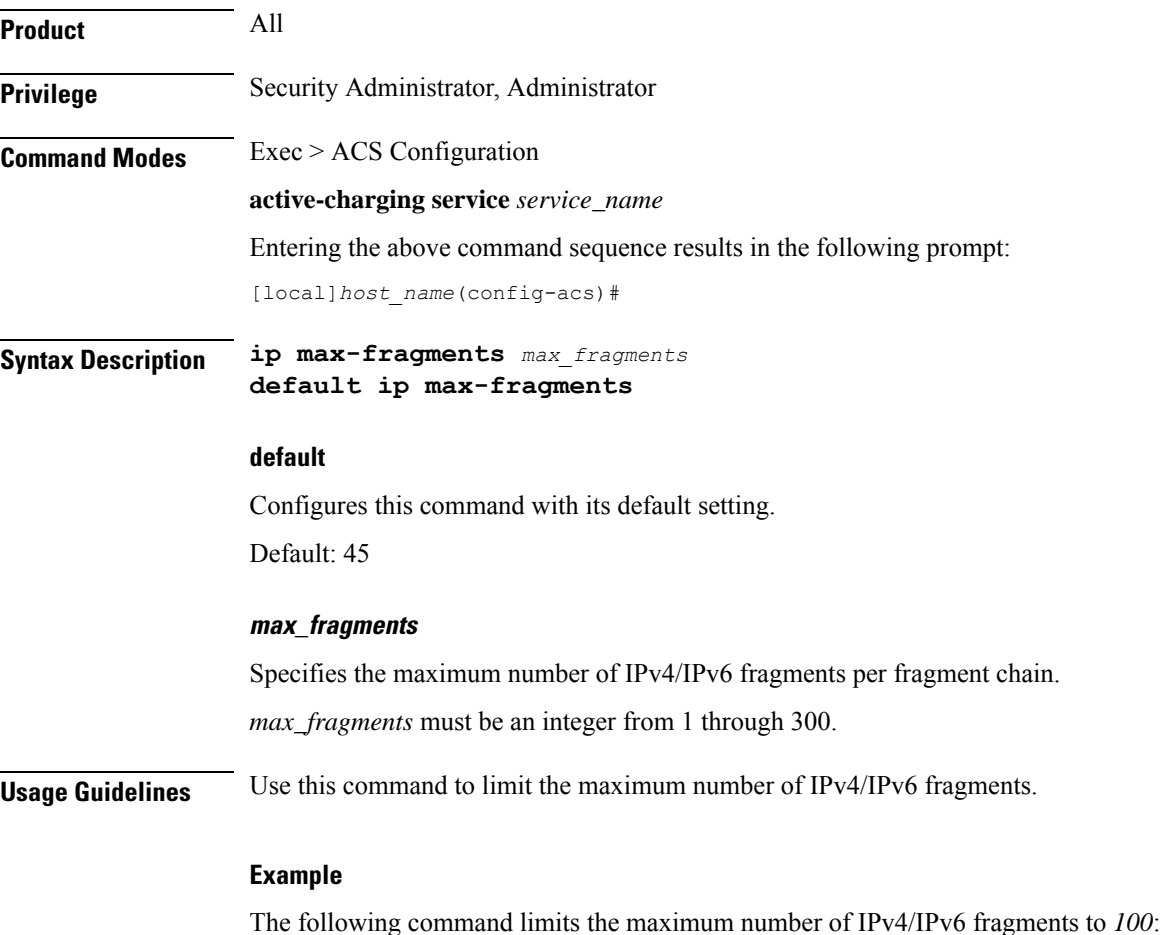

**ip max-fragments 100**

# **label content-id**

This command allows you to specify a label (text string) to associate with a content ID for UDRs/EDRs/eG-CDRs.

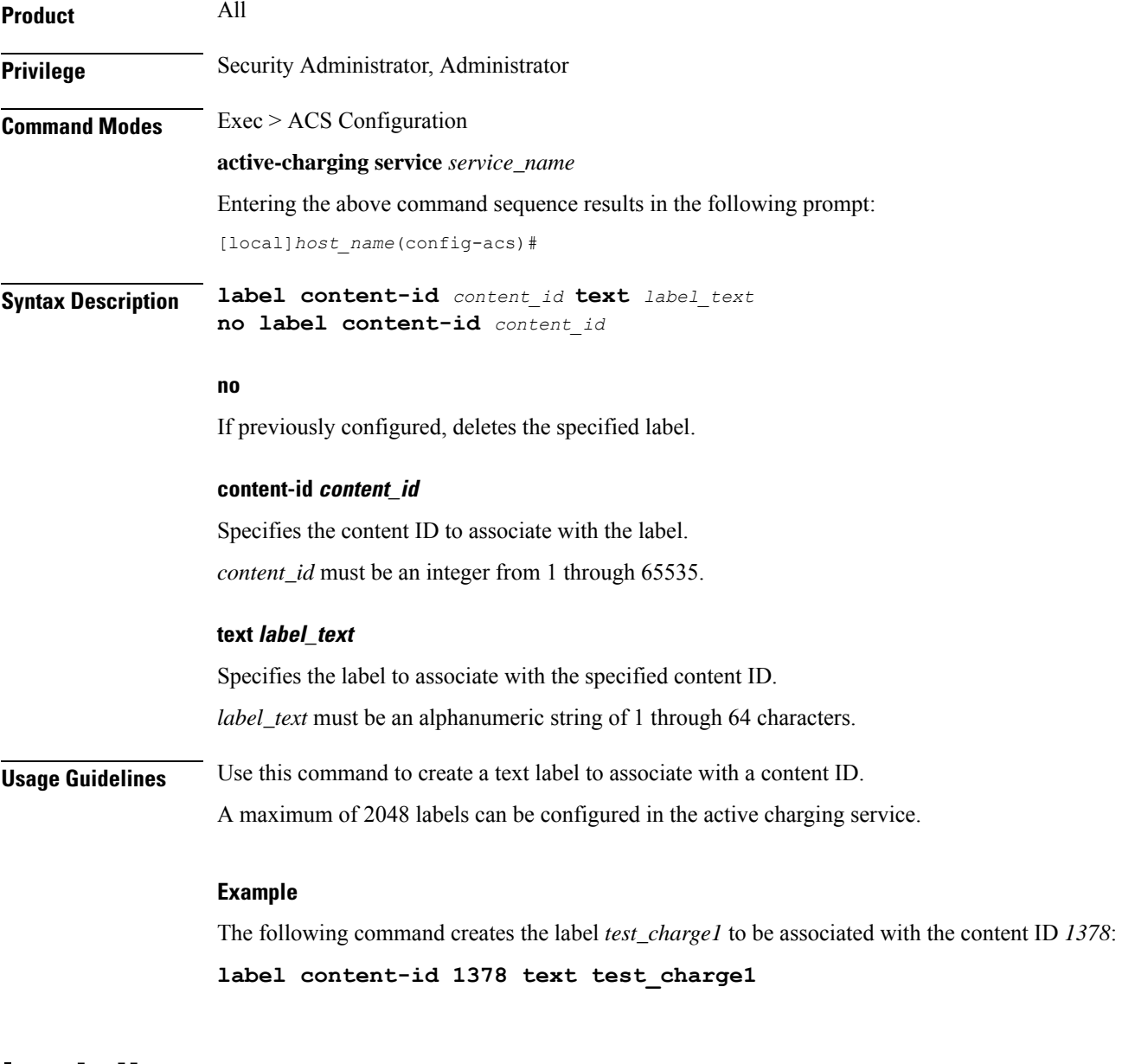

# **load-db**

This command allows you to load specified databases.

I

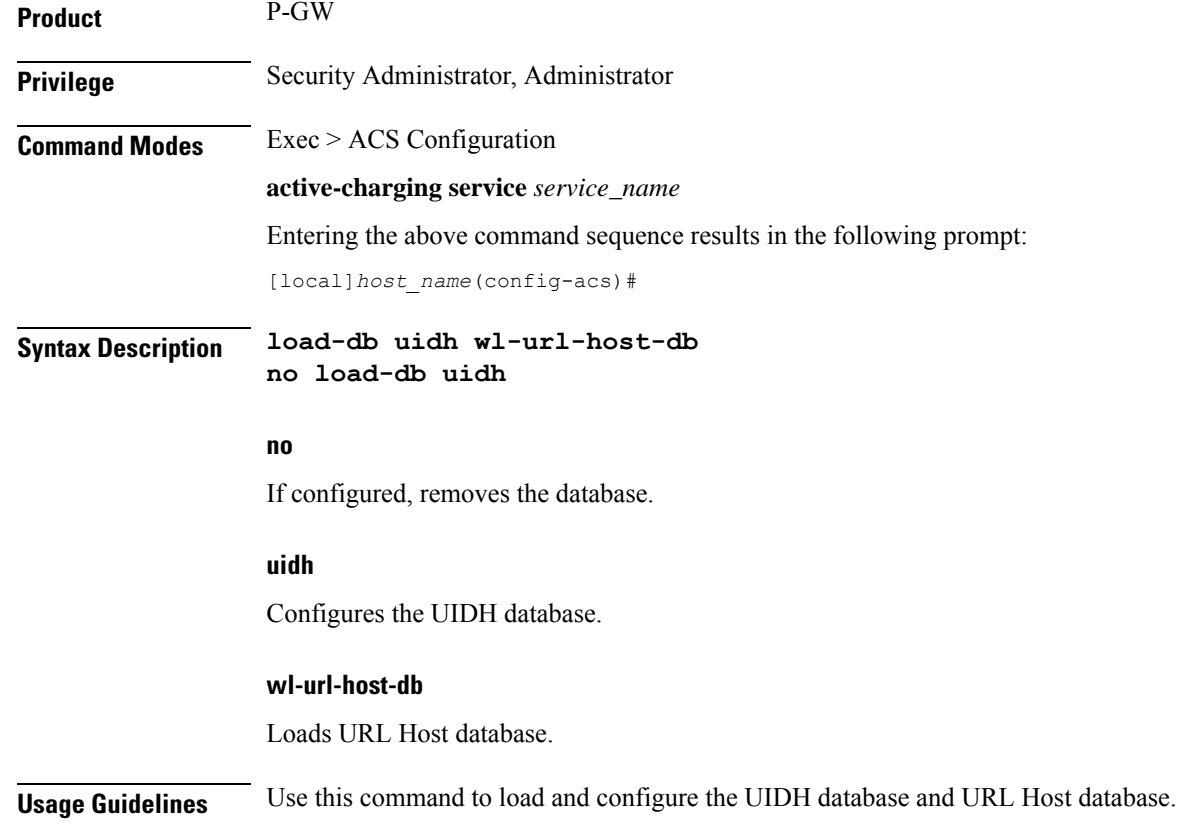

# **nat allocation-failure**

This command allows you to configure the action to take when NAT IP/Port allocation fails.

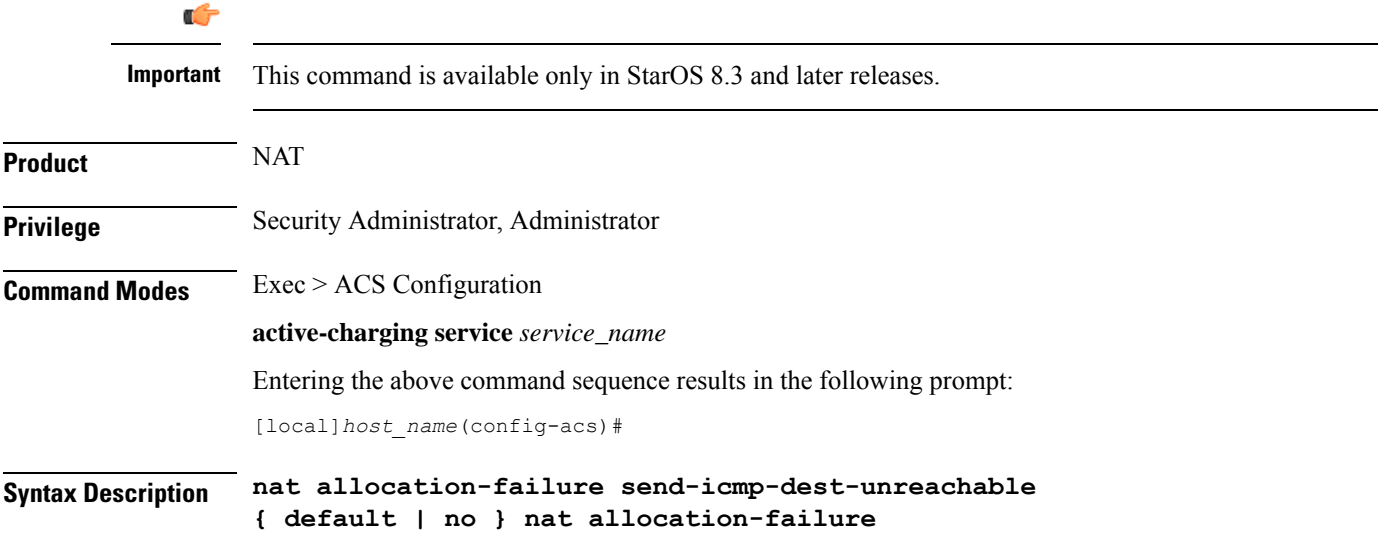

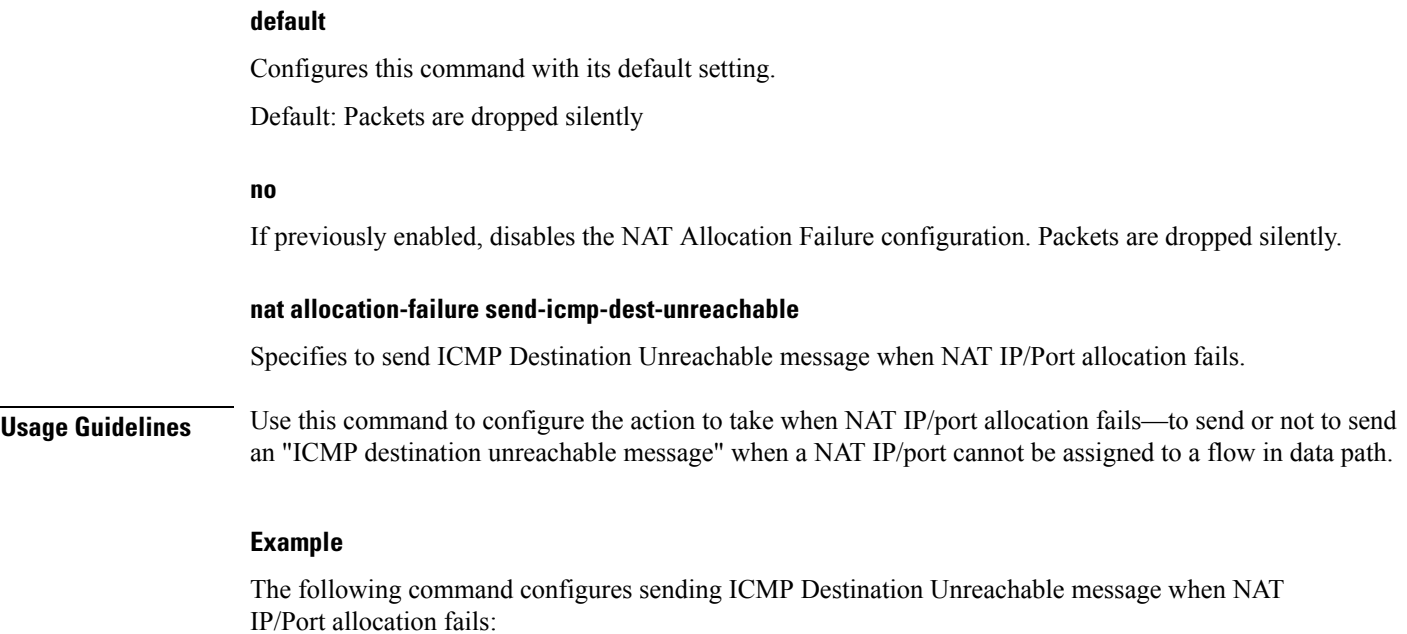

**nat allocation-failure send-icmp-dest-unreachable**

# **nat allocation-in-progress**

This command allows you to configure the action to take on packets when NAT IP/NPU allocation is in progress.

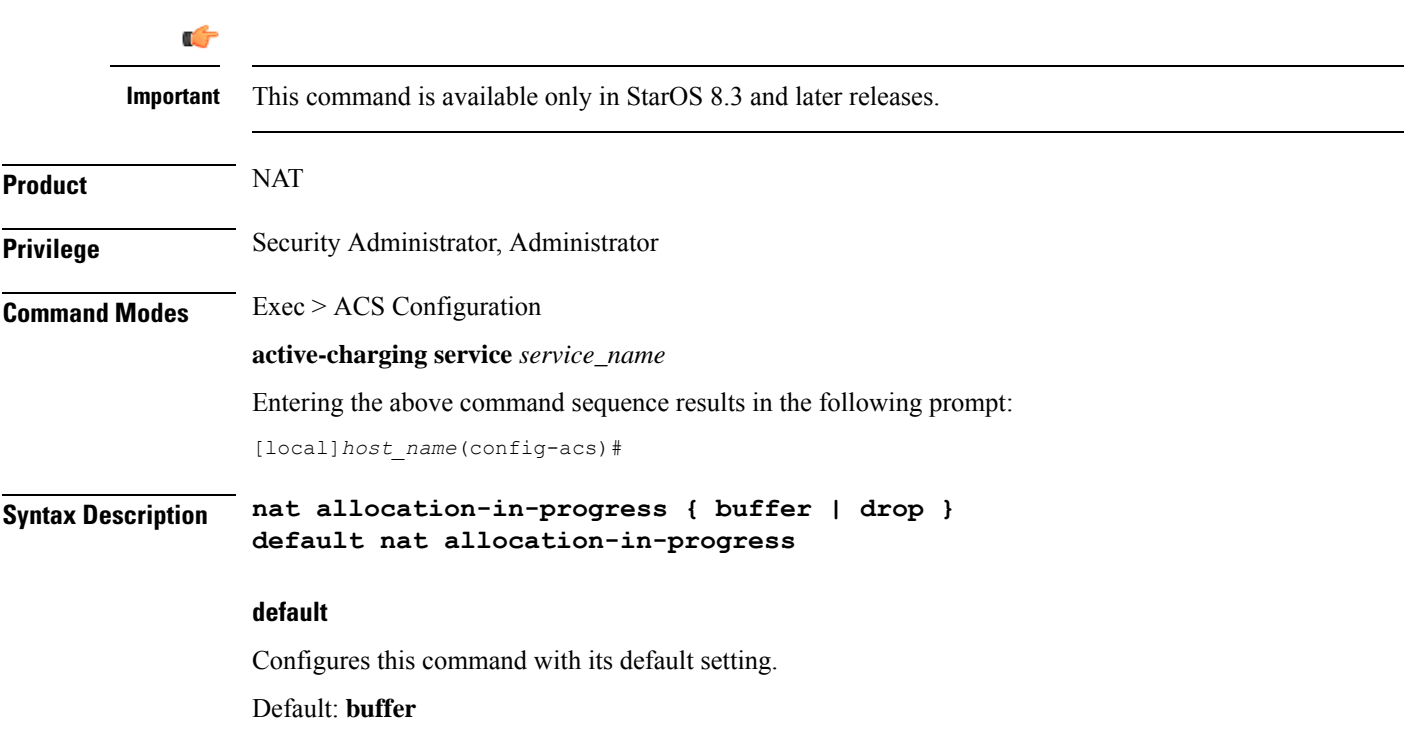

#### **buffer | drop**

Specifies the action to take on packets when NAT IP/NPU allocation is in progress:

- **buffer**: Buffers the packets.
- **drop**:Drops the packets.

**Usage Guidelines** In On-demand NAT IP allocation (wherein NAT IP address is allocated to the subscriber when a packet is being sent), if no free NAT IP address is available, a NAT-IP Alloc Request is sent to the VPNMgr to get NAT-IP. During that time packets are dropped. This command enables buffering the packets received when IP Alloc Request is sent to VPNMgr.

#### **Example**

The following command specifies to buffer packets when NAT IP/NPU allocation is in progress:

```
nat allocation-in-progress buffer
```
This command configures the downlink IP reassembly timer.

# **nat ip downlink reassembly-timeout**

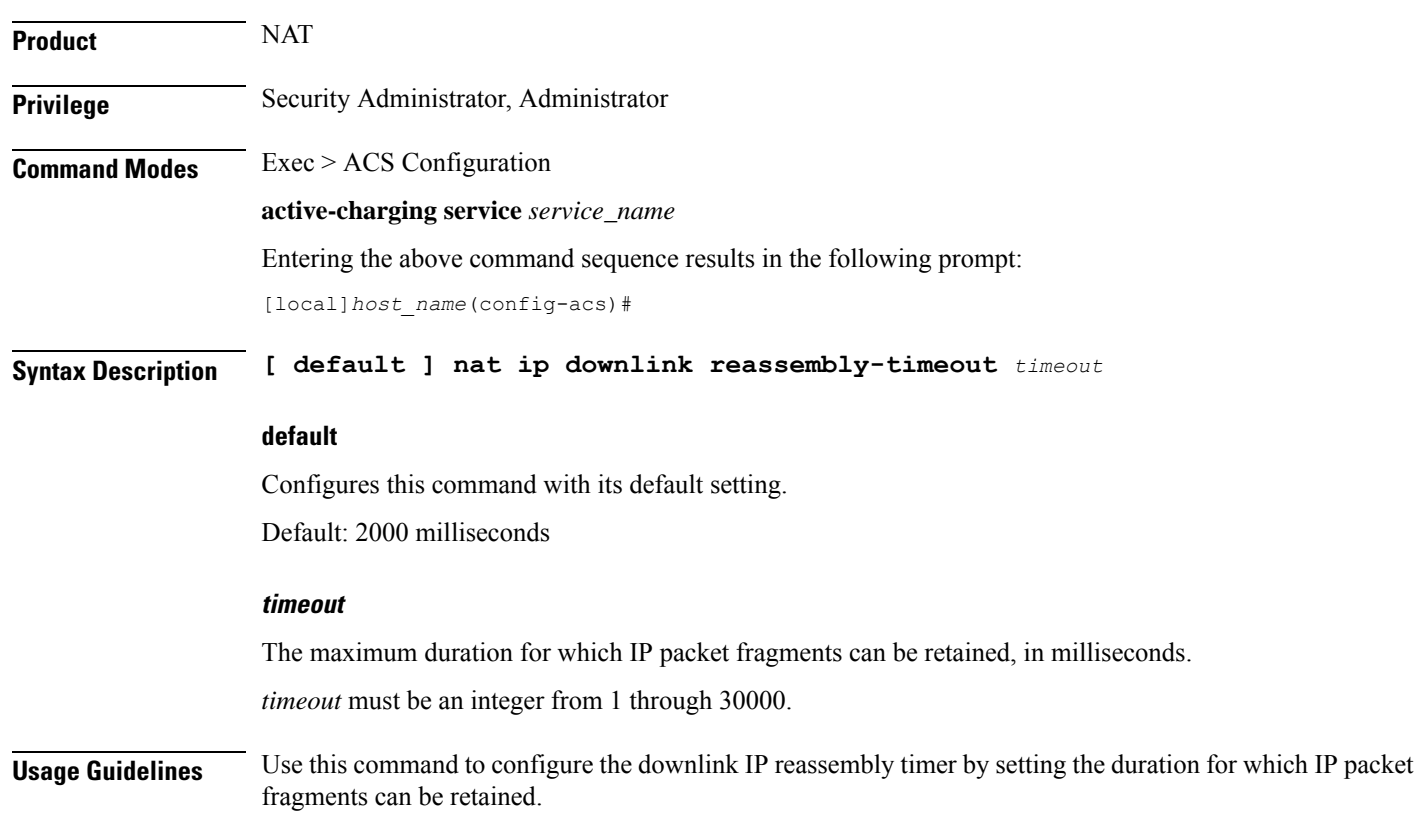

#### **Example**

The following command configures the duration for IP packet fragments with a timeout setting of *3000* seconds:

```
nat ip downlink reassembly-timeout 3000
```
# **nat tcp-2msl-timeout**

This command allows you to configure the TCP2MSL (Maximum Segment Lifetime) timeout value for NAT.

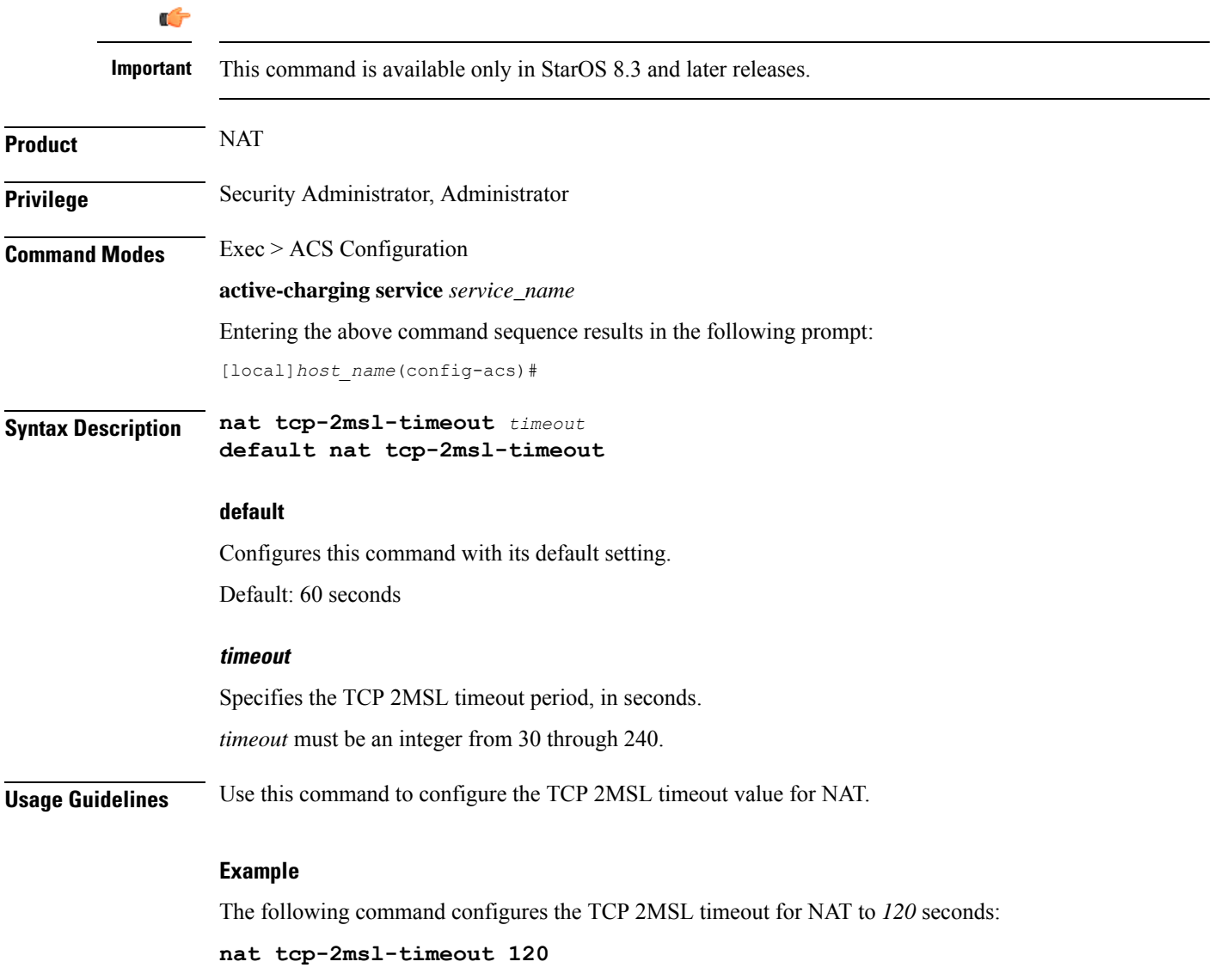

# **nat unsolicited-pkts**

This command allows you to configure unsolicited packets.

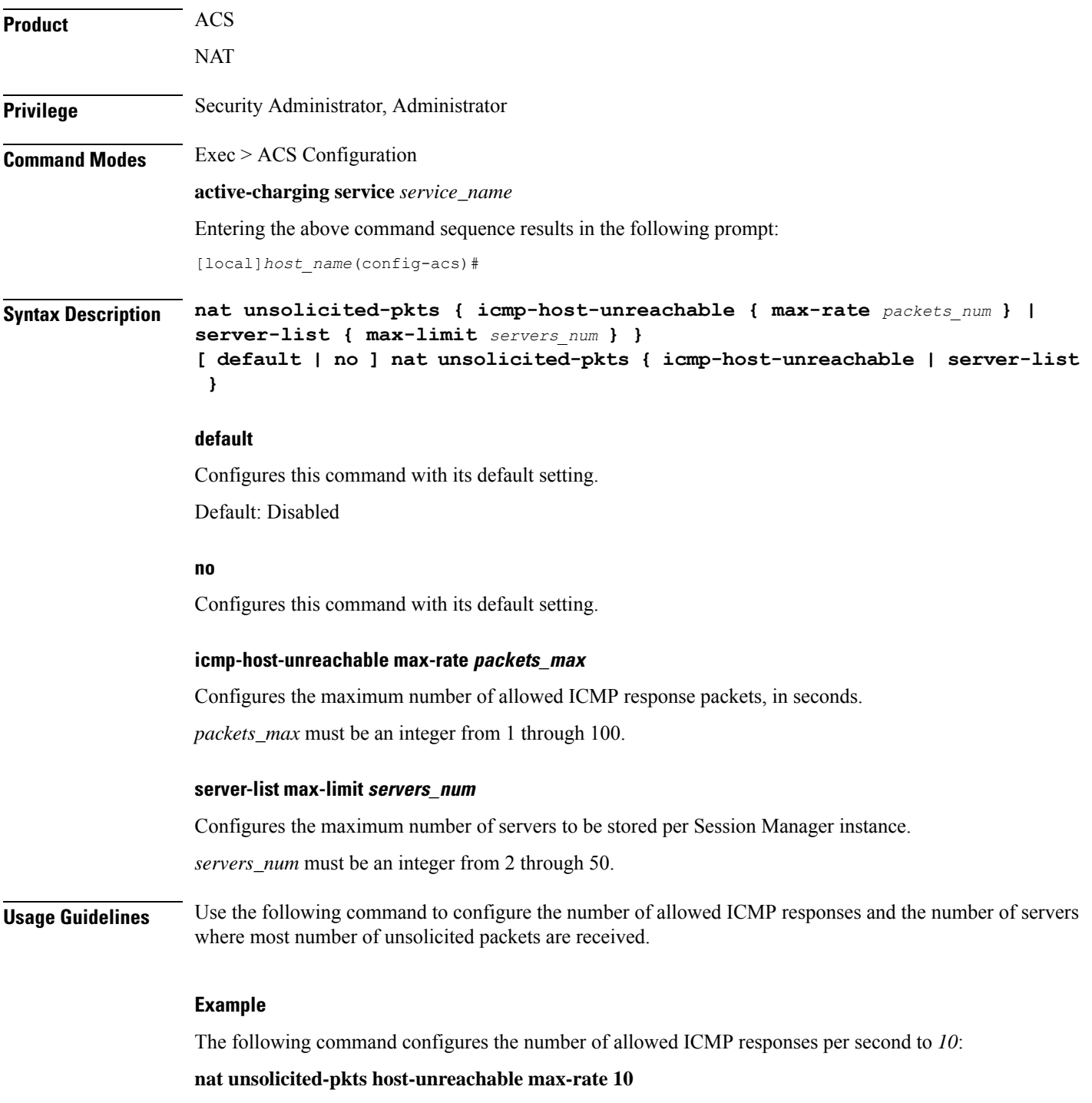

The following command configures the number of servers to be stored as *20*:

**nat unsolicited-pkts server-list max-limit 20**

# **p2p-ads-group**

 $\overline{\phantom{a}}$ 

This command configures the P2P Advertisement server and associated protocols/applications.

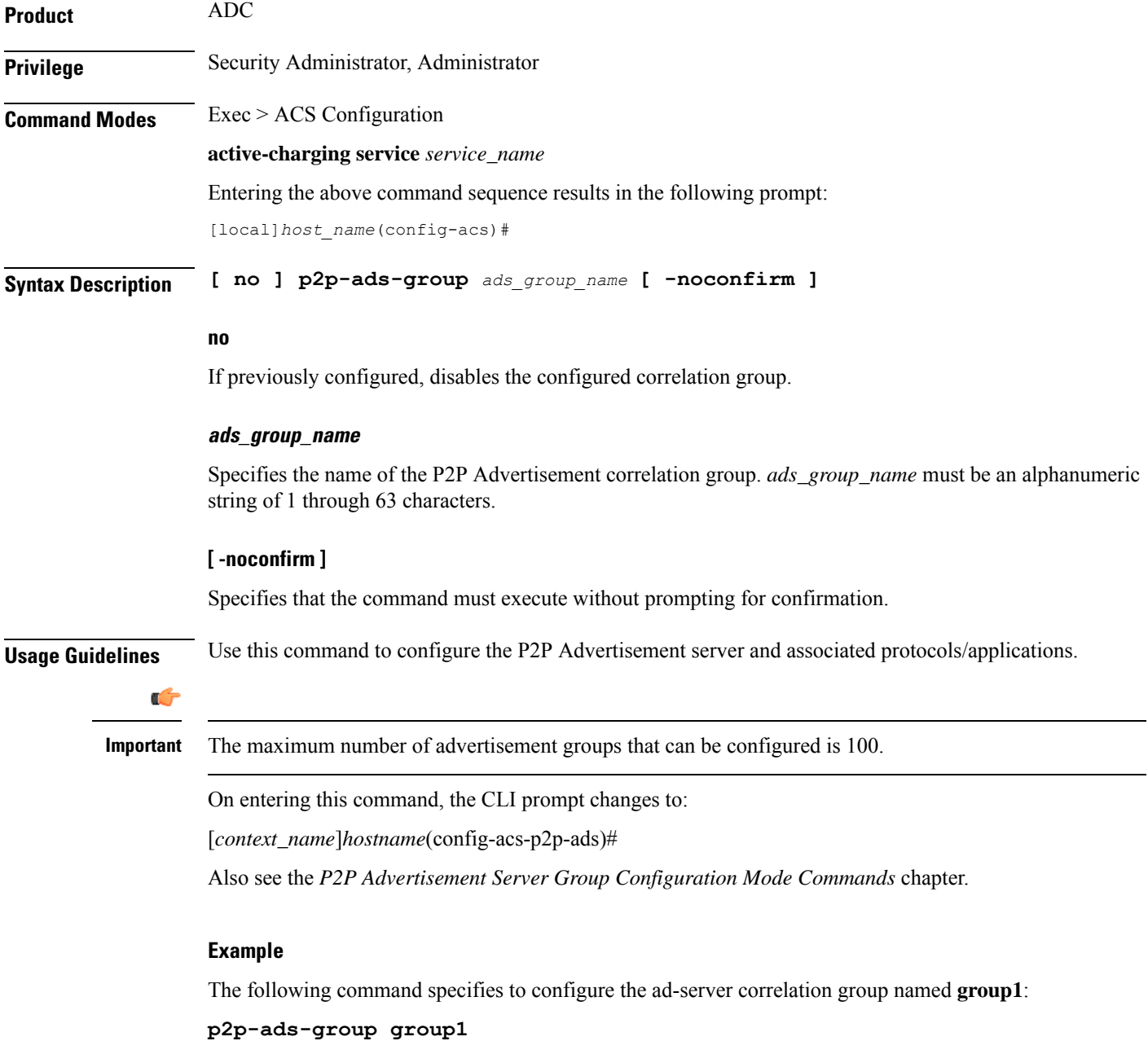

# **p2p-detection attribute**

This command enables or disables the detection of SSL renegotiation flows.

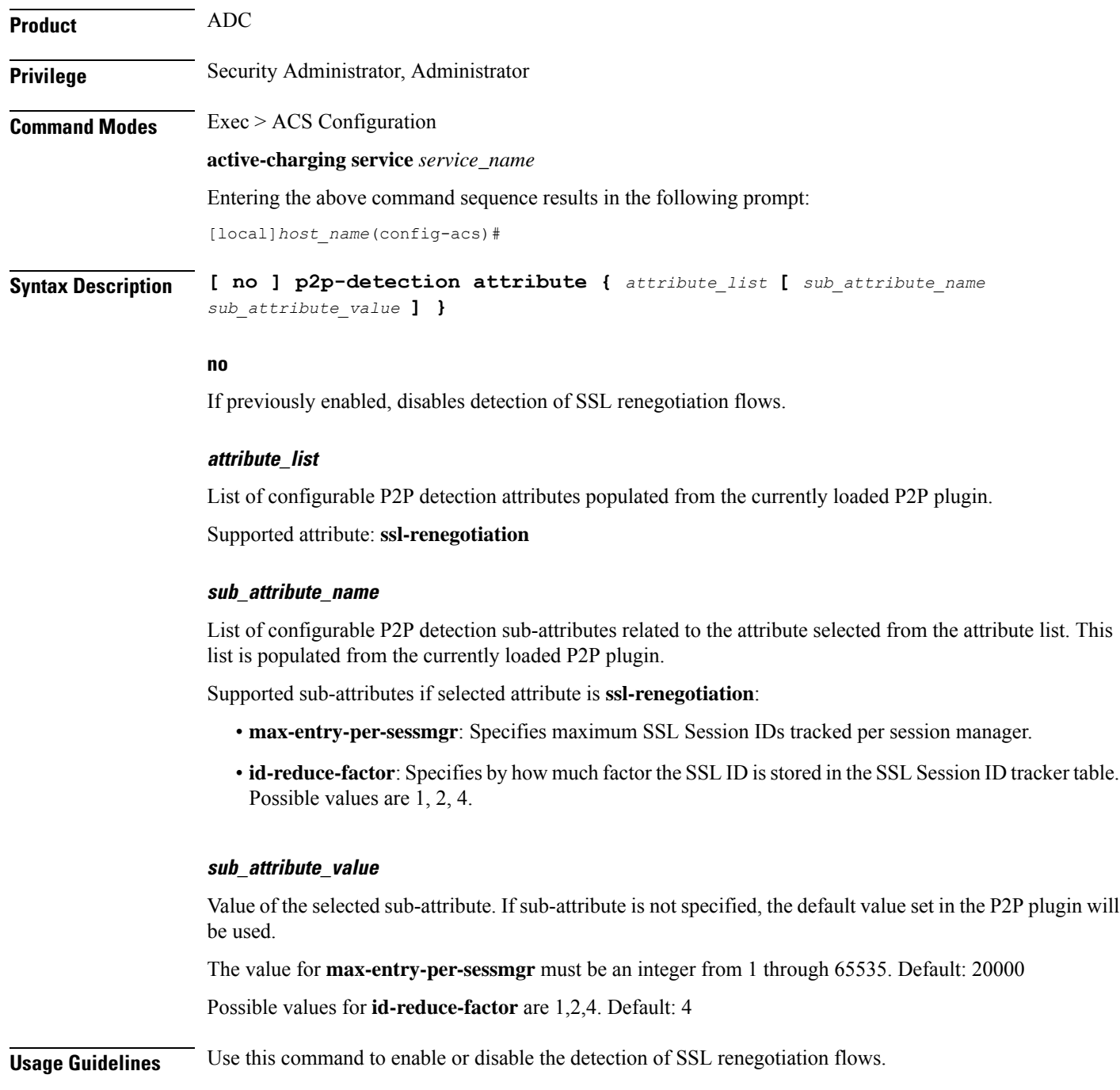

#### **Example**

The following command enables SSL renegotiation with SSL session IDs as **40000** and factor as **4** :

```
p2p-detection attribute ssl-renegotiation max-entry-per-sessmgr 40000
id-reduce-factor 4
```
# **p2p-detection behavioral**

This command enables or disables behavioral detection for unidentified traffic.

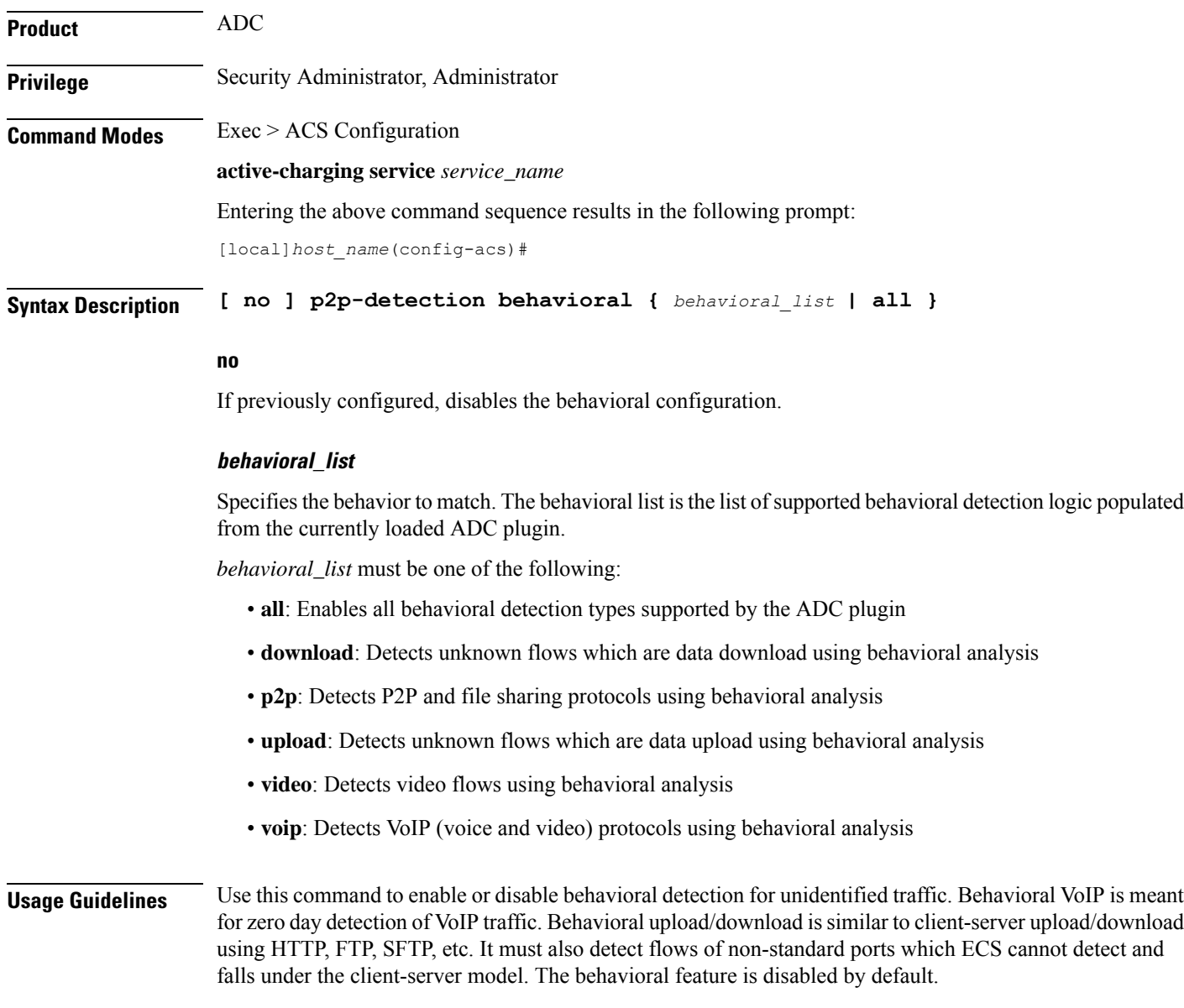

#### **Example**

The following command specifies to configure behavioral VoIP:

```
p2p-detection behavioral voip
```
# **p2p-detection ecs-analysis**

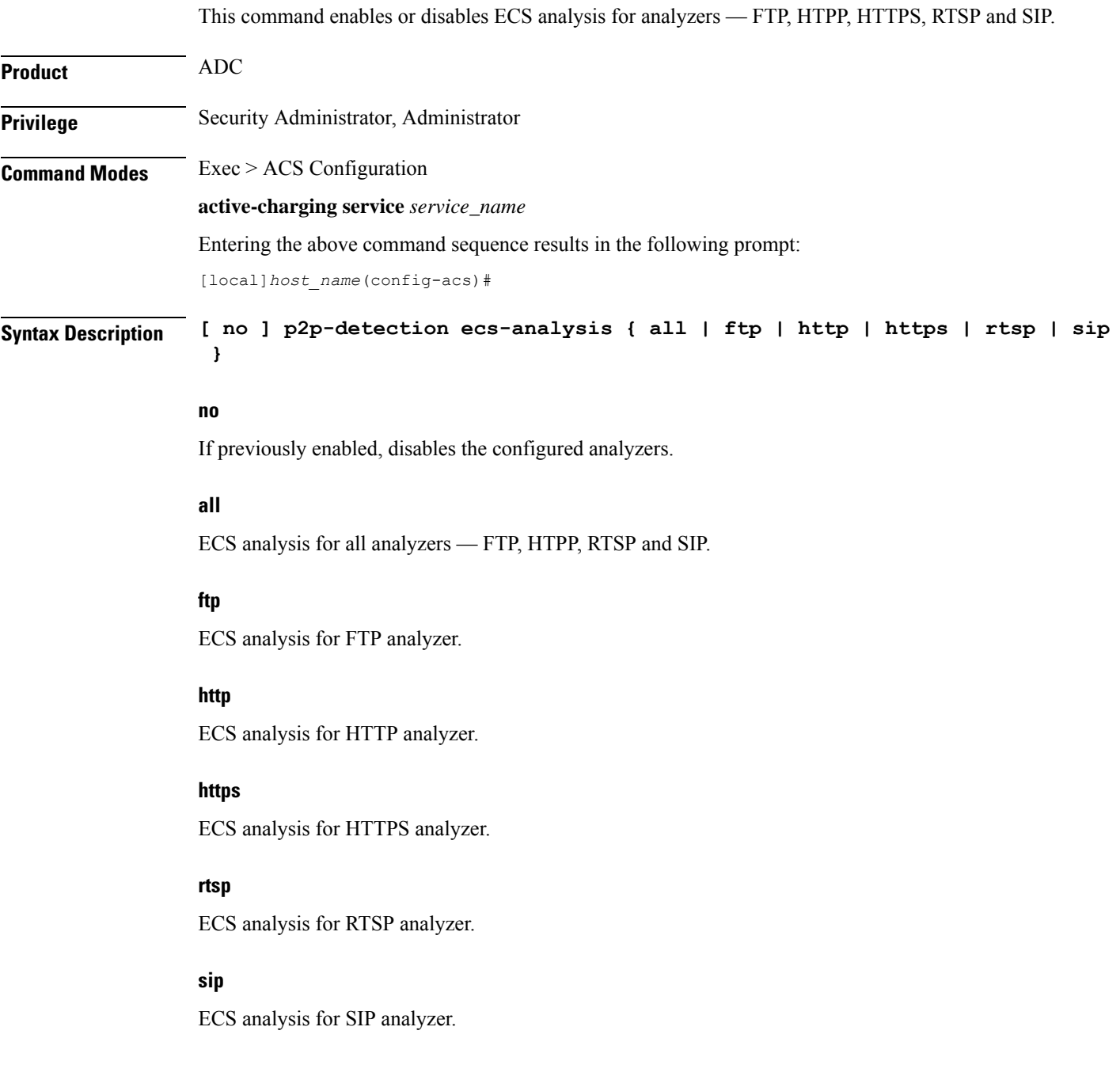

# **Usage Guidelines** Use this command to enable or disable the interworking of analyzers — FTP, HTPP, RTSP and SIP. This feature is enabled by default if P2P protocols are enabled.

# **Example**

The following command enables ECS analysis for the **ftp** analyzer:

```
p2p-detection ecs-analysis ftp
```
# **p2p-detection protocol**

This command enables/disables the detection of all or specified peer-to-peer (P2P) protocols.

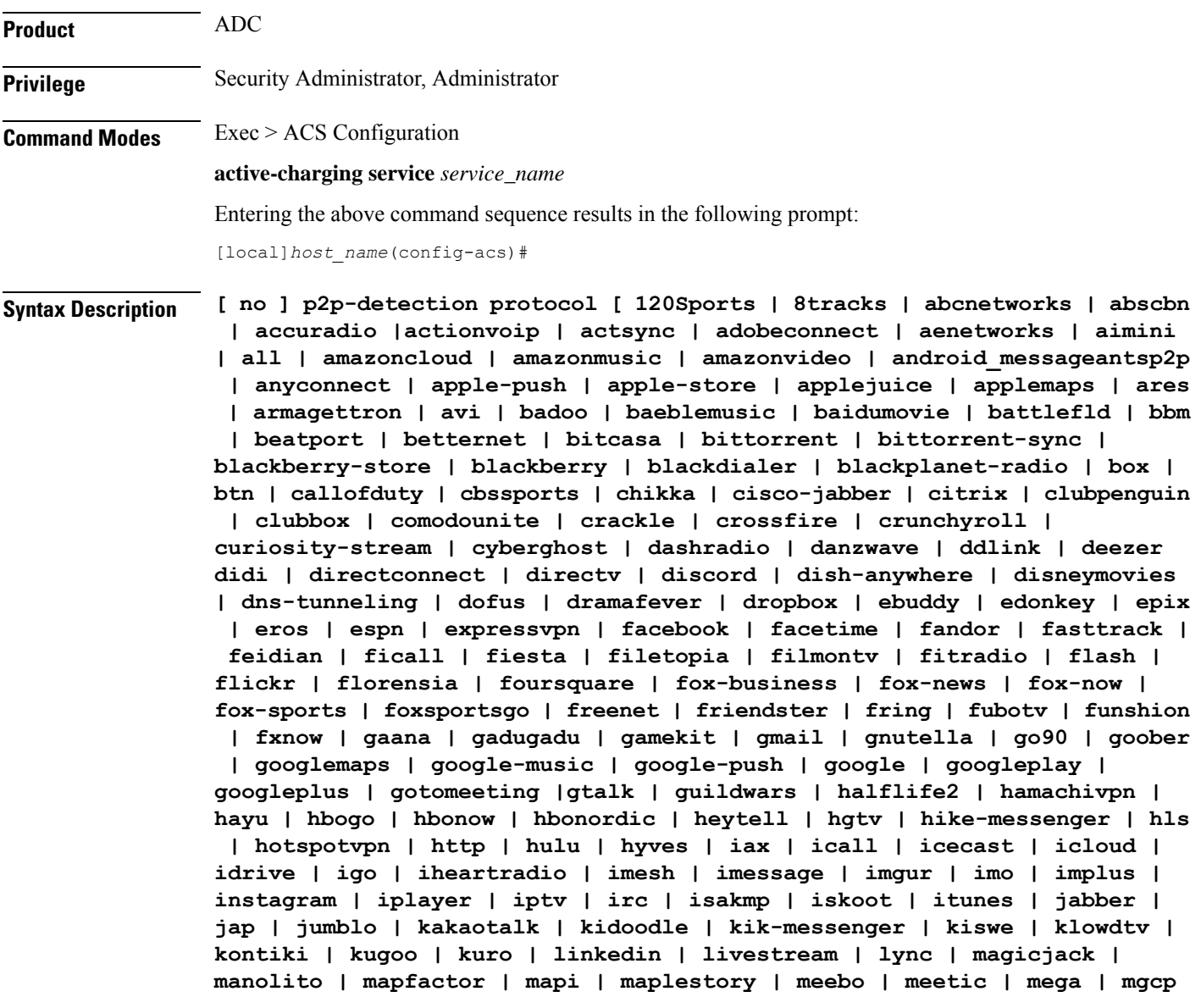

**| mig33 | mlb | mojo | monkey3 | mozy | msn | msrp | mute | mxtp | mypeople | myspace | nateontalk | natgeotv | naverline | navigon | nbc-sports | nbc-tv | netflix | netmotion | newsy | nick | nimbuzz | nokia-store | nrktv | octoshape | odkmedia | odnoklassniki | off | ogg | ohiofm | oist | oovoo | opendrive | openft | openvpn | operamini | orb | oscar | outlook | paltalk | pando | pandora | path | pbs | pcanywhere | periscope | pinterest | playstation | plingm | poco | pokemon-go | popo | pplive | ppstream | ps3 | qello\_concerts | qq | qqgame | qqlive | quake | quic | quicktime | radio-paradise | radiocom| rdp | rdt | redbulltv | regram | rfactor | rhapsody | rmstream | rodi | reddit | rynga | samsung-store | scydo | secondlife | shoutcast | showtime | silverlight | siri | skinny | skydrive | skype | slacker-radio | slingbox | slingtv | smartvoip | smashcast | smule |snapchat | softether | somafm | sopcast | soribada | soulseek | soundcloud | spark | spdy | spike| speedtest | splashfighter | spotify | ssdp | ssl | starz | stealthnet | steam | stun | sudaphone | svtplay | tagged | talkatone | tango | taxify | teamspeak | teamviewer | telegram | thunder | tinder | tidal | tmo-tv | tor | truecaller | truphone | tumblr | tunein-radio | tunnelvoice | turbovpn | tvants | tvland | tvuplayer | tv2sumotwitch | twitter | ufc | ultrabac | ultrasurf | univision | upc-phone | usenet | ustream | uusee | vchat | veohtv | vessel | vevo | viber | viki | vimeo | vine | voipdiscount | vopium | voxer | vpnmaster | vpnx | vtok | vtun | vudu | warcft3 | waze | webex | wechat | weibo | whatsapp | wii | willow | windows-azure | windows-store | winmx | winny | wmstream | wofkungfu | wofwarcraft | wuala | wwe | xbox | xdcc | xfinity | xing | yahoo | yahoomail | yogafree | youku | yiptv | yourfreetunnel | youtube | zattoo | zello + ]**

#### **no**

If previously enabled, disables the detection of the specific peer-to-peer protocol.

#### **all**

Specifies to detect all supported P2P protocols.

In 12.2 and earlier releases: Specifying **all** is the same as configuring each of the following protocols individually.

In 14.0 and later releases: Specifying **all** means all of the protocols supported by the currently loaded plugin.

## **120Sports**

Specifies to detect 120Sports protocol.

# **8tracks**

Specifies to detect 8tracks protocol.

#### **abcnetworks**

Specifies to detect Abcnetworks protocol.

#### **abscbn**

Specifies to detect ABSCBN protocol.

### **accuradio**

Specifies to detect Accuradio protocol.

### **actionvoip**

Specifies to detect ActionVoip protocol.

# **actsync**

Specifies to detect ActiveSync protocol.

# **adobeconnect**

Specifies to detect Adobe Connect protocol.

#### **aenetworks**

Specifies to detect AENetworks protocol.

# **aimini**

Specifies to detect Aimini protocol.

# **amazoncloud**

Specifies to detect AmazonCloud protocol.

#### **amazonmusic**

Specifies to detect Amazon Music protocol.

# **amazonvideo**

Specifies to detect Amazon Video protocol.

#### **android\_messages**

Specifies to detect Android Messages for Web P2P protocol.

# **antsp2p**

Specifies to detect ANts P2P protocol.

#### **anyconnect**

Specifies to detect AnyConnect protocol.

# **apple-push**

Specifies to detect Apple Push Notification protocol.

#### **apple-store**

Specifies to detect iPhone Appstore protocol.

#### **applejuice**

Specifies to detect Applejuice protocol.

# **applemaps**

Specifies to detect Apple Maps protocol.

# **ares**

Specifies to detect Ares Galaxy protocol.

## **armagettron**

Specifies to detect Armagetron protocol.

#### **avi**

Specifies to detect AVI protocol.

## **badoo**

Specifies to detect Badoo protocol.

## **baeblemusic**

Specifies to detect Baeble Music protocol.

#### **baidumovie**

Specifies to detect Baidumovie protocol.

# **battlefld**

Specifies to detect Battlefield protocol.

# **bbm**

Specifies to detect BBM protocol.

#### **beatport**

Specifies to detect Beatport protocol.

#### **betternet**

Specifies to detect Betternet protocol.

### **bitcasa**

Specifies to detect Bitcasa protocol.

## **bittorrent**

Specifies to detect BitTorrent protocol.

#### **bittorrent-sync**

Specifies to detect BitTorrent Sync protocol.

#### **blackberry-store**

Specifies to detect Blackberry World protocol.

### **blackberry**

Specifies to detect BlackBerry protocol.

#### **blackdialer**

Specifies to detect Blackdialer protocol.

#### **blackplanet-radio**

Specifies to detect BlackPlanet Radio protocol.

#### **box**

Specifies to detect BOX protocol.

# **btn**

Specifies to detect BTN protocol.

# **callofduty**

Specifies to detect Call of Duty protocol.

## **cbssports**

Specifies to detect Cbs Sports protocol.

# **chikka**

Specifies to detect Chikka protocol.

#### **cisco-jabber**

Specifies to detect Cisco Jabber protocol.

#### **citrix**

Specifies to detect Citrix Independent Computing Architecture (ICA) protocol.

# **clubbox**

Specifies to detect Clubbox protocol.

## **clubpenguin**

Specifies to detect Club Penguin protocol.

#### **comodounite**

Specifies to detect Comodo EasyVPN protocol.

## **cyberghost**

Specifies to detect CyberGhost VPN protocol.

# **crackle**

Specifies to detect Crackle protocol.

## **crossfire**

Specifies to detect Crossfire protocol.

#### **crunchyroll**

Specifies to detect Crunchyroll protocol.

#### **curiosity-stream**

Specifies to detect CuriosityStream protocol.

## **dashradio**

Specifies to detect Dashradio protocol.

#### **danzwave**

Specifies to detect Danzwave protocol.

# **ddlink**

Specifies to detect DDLink protocol.

# **deezer**

Specifies to detect Deezer protocol.

# **didi**

Specifies to detect DiDi protocol.

#### **directconnect**

Specifies to detect Direct Connect protocol.

# **directv**

Specifies to detect DirecTV protocol.

### **discord**

Specifies to detect Discord protocol.

#### **disneymovies**

Specifies to detect Disney Movies protocol.

#### **dish-anywhere**

Specifies to detect Dish Anywhere protocol.

#### **dns-tunneling**

Specifies to detect DNS Tunneling protocol.

#### **dofus**

Specifies to detect DOFUS protocol.

#### **dramafever**

Specifies to detect DramaFever protocol.

#### **dropbox**

Specifies to detect Dropbox protocol.

#### **ebuddy**

Specifies to detect eBuddy protocol.

# **edonkey**

Specifies to detect eDonkey protocol.

# **epix**

Specifies to detect Epix protocol.

### **eros**

Specifies to detect Eros Now protocol.

# **espn**

Specifies to detect ESPN protocol.

## **expressvpn**

Specifies to detect ExpressVPN protocol.

### **facebook**

Specifies to detect Facebook protocol.

#### **facetime**

Specifies to detect FaceTime protocol.

# **fandor**

Specifies to detect Fandor protocol.

## **fasttrack**

Specifies to detect FastTrack protocol.

# **feidian**

Specifies to detect Feidian protocol.

# **ficall**

Specifies to detect Ficall protocol.

#### **fiesta**

Specifies to detect FIESTA protocol.

## **filetopia**

Specifies to detect Filetopia protocol.

## **filmontv**

Specifies to detect FilmOn TV protocol.

#### **fitradio**

Specifies to detect Fit Radio protocol.

# **flash**

Specifies to detect Flash protocol.

### **flickr**

Specifies to detect Flickr protocol.

# **flixea**

Specifies to detect Flixea protocol.

## **florensia**

Specifies to detect Florensia protocol.

# **foursquare**

Specifies to detect Foursquare protocol.

#### **fox-business**

Specifies to detect Fox Business protocol.

#### **fox-news**

Specifies to detect Fox News protocol.

## **fox-now**

Specifies to detect FoxNow protocol.

# **fox-sports**

Specifies to detect Fox Sports protocol.

#### **foxsportsgo**

Specifies to detect Fox Sports Go protocol.

## **freenet**

Specifies to detect Freenet protocol.

# **friendster**

Specifies to detect Friendster protocol.

#### **fring**

Specifies to detect Fring SIP protocol.

#### **fubotv**

Specifies to detect fuboTV protocol.

# **funshion**

Specifies to detect Funshion protocol.

#### **fxnow**

Specifies to detect FxNow protocol.

# **gaana**

Specifies to detect Gaana protocol.

## **gadugadu**

Specifies to detect Gadu-Gadu protocol.

# **gamekit**

Specifies to detect GameKit protocol.

# **gmail**

Specifies to detect Gmail protocol.

# **gnutella**

Specifies to detect Gnutella protocol.

## **go90**

Specifies to detect Go90 protocol.

### **goober**

Specifies to detect Goober protocol.

# **googlemaps**

Specifies to detect Google Maps protocol.

#### **google-music**

Specifies to detect Google Music protocol.

#### **google-push**

Specifies to detect Google Push Notification protocol.

## **google**

Specifies to detect Google protocol.

# **googleplay**

Specifies to detect GooglePlay protocol.

#### **googleplus**

Specifies to detect GooglePlus protocol.

### **gotomeeting**

Specifies to detect Gotomeeting protocol.

# **gtalk**

Specifies to detect Google Talk protocol.

#### **guildwars**

Specifies to detect GuildWars protocol.

### **halflife2**

Specifies to detect Half-Life 2 protocol.

#### **hamachivpn**

Specifies to detect Hamachi VPN protocol.

#### **hayu**

Specifies to detect HAYU protocol.

# **hbogo**

Specifies to detect HBO Go protocol.

# **hbonow**

Specifies to detect HBO NOW protocol.

#### **hbonordic**

Specifies to detect HBO Nordic protocol.

# **heytell**

Specifies to detect HeyTell protocol.

#### **hgtv**

Specifies to detect HGTV protocol.

# **hike-messenger**

Specifies to detect Hike Messenger protocol.

# **hls**

Specifies to detect HLS protocol.

## **hotspotvpn**

Specifies to detect HotSpot VPN protocol.

# **http**

Specifies to detect HTTP protocol.

# **hulu**

Specifies to detect Hulu protocol.

#### **hyves**

Specifies to detect Hyves protocol.

# **iax**

Specifies to detect Inter-Asterisk eXchange protocol.

#### **icall**

Specifies to detect iCall protocol.

## **icecast**

Specifies to detect Icecast protocol.

### **icloud**

Specifies to detect iCloud protocol.

# **idrive**

Specifies to detect iDrive protocol.

# **igo**

Specifies to detect IGO protocol.

#### **iheartradio**

Specifies to detect iHeartRadio protocol.

## **imesh**

Specifies to detect iMesh protocol.

#### **imessage**

Specifies to detect iMessage protocol.

# **imgur**

Specifies to detect Imgur protocol.

#### **imo**

Specifies to detect Imo.im instant messenger protocol.

# **implus**

Specifies to detect IM+ protocol.

#### **instagram**

Specifies to detect Instagram protocol.

#### **iplayer**

Specifies to detect BBC iPlayer protocol.

# **iptv**

Specifies to detect IPTV protocol.

# **irc**

Specifies to detect Internet Relay Chat protocol.

#### **isakmp**

Specifies to detect Internet Security Association and Key Management Protocol.

# **iskoot**

Specifies to detect iSkoot VoIP protocol.

# **itunes**

Specifies to detect iTunes protocol.

# **jabber**

Specifies to detect Jabber XMPP protocol.

# **jumblo**

Specifies to detect Jumblo protocol.

#### **jap**

Specifies to detect Jap protocol.

## **kakaotalk**

Specifies to detect Kakao Talk protocol.

#### **kidoodle**

Specifies to detect Kidoodle protocol.

# **kik-messenger**

Specifies to detect Kik Messenger protocol.

# **kiswe**

Specifies to detect Kiswe protocol.

# **klowdtv**

Specifies to detect KlowdTV protocol.

#### **kontiki**

Specifies to detect Kontiki delivery protocol.

# **kugoo**

Specifies to detect Kugoo protocol.

### **kuro**

Specifies to detect Kuro protocol.

## **linkedin**

Specifies to detect Linkedin protocol.

#### **livestream**

Specifies to detect Livestream protocol.

## **lync**

Specifies to detect Microsoft Lync protocol.

## **magicjack**

Specifies to detect MagicJack protocol.

#### **manolito**

Specifies to detect MANOLITO protocol.

#### **mapfactor**

Specifies to detect Mapfactor GPS Navigation protocol (Navigator Free, GPS Navigation).

## **mapi**

Specifies to detect MAPI protocol.

# **maplestory**

Specifies to detect MapleStory protocol.

#### **meebo**

Specifies to detect Meebo protocol.

#### **meetic**

Specifies to detect MEETIC protocol.

#### **mega**

Specifies to detect MEGA protocol.

#### **mgcp**

Specifies to detect Media Gateway Control Protocol.

# **mig33**

Specifies to detect Mig33 protocol.

## **mlb**

Specifies to detect MLB protocol.

## **mojo**

Specifies to detect Mojo protocol.

# **monkey3**

Specifies to detect Monkey3 protocol.

# **mozy**

Specifies to detect Mozy protocol.

## **msn**

Specifies to detect MSN Messenger protocol.

# **msrp**

Specifies to detect MSRP protocol.

## **mute**

Specifies to detect MUTE protocol.

#### **mxtp**

Specifies to detect My Mixtapez protocol.

# **mypeople**

Specifies to detect My People protocol.

#### **myspace**

Specifies to detect MySpace protocol.

### **nateontalk**

Specifies to detect NateOn Talk protocol.

#### **natgeotv**

Specifies to detect NatGeoTV protocol.

#### **naverline**

Specifies to detect Naver Line protocol.

# **navigon**

Specifies to detect Navigon protocol.

#### **nbc-sports**

Specifies to detect NBC Sports protocol.

# **nbc-tv**

Specifies to detect NBC TV protocol.

#### **netflix**

Specifies to detect Netflix protocol.

### **netmotion**

Specifies to detect NetMotion Internet Mobility Protocol.

#### **newsy**

Specifies to detect Newsy protocol.

#### **nick**

Specifies to detect Nick and Noggin protocol.

### **nimbuzz**

Specifies to detect Nimbuzz protocol.

## **nokia-store**

Specifies to detect Nokia Ovi Store protocol.

# **nrktv**

Specifies to detect NRK TV Store protocol.

# **odkmedia**

Specifies to detect ODK Media protocol.

#### **odnoklassniki**

Specifies to detect Odnoklassniki protocol.

#### **octoshape**

Specifies to detect Octoshape protocol.

#### **off**

Specifies to detect Off-The-Record protocol.

# **ogg**

Specifies to detect Ogg multimedia streaming protocol.

# **ohiofm**

Specifies to detect Ohio FM streaming protocol.

# **oist**

Specifies to detect Oist protocol.

# **oovoo**

Specifies to detect ooVoo protocol.

#### **opendrive**

Specifies to detect Opendrive protocol.

# **openft**

Specifies to detect OpenFT protocol.

#### **openvpn**

Specifies to detect OpenVPN protocol.

#### **operamini**

Specifies to detect Operamini protocol.

#### **orb**

Specifies to detect Internet Inter-ORB Protocol.

#### **oscar**

Specifies to detect Open System for CommunicAtion in Realtime protocol.

# **outlook**

Specifies to detect Outlook protocol.

# **paltalk**

Specifies to detect Paltalk protocol.

#### **pando**

Specifies to detect Pando protocol.

#### **pandora**

Specifies to detect Pandora protocol.

# **path**

Specifies to detect Path protocol.

# **pbs**

Specifies to detect PBS protocol.

# **pcanywhere**

Specifies to detect PCAnywhere protocol.

# **periscope**

Specifies to detect Periscope protocol.

### **pinterest**

Specifies to detect Pinterest protocol.

# **playstation**

Specifies to detect Playstation protocol.

#### **plingm**

Specifies to detect Plingm protocol.

#### **poco**

Specifies to detect Poco protocol.

## **pokemon-go**

Specifies to detect Pokemon GO protocol.

# **popo**

Specifies to detect Popo protocol.

#### **pplive**

Specifies to detect PPlive protocol.

#### **ppstream**

Specifies to detect PPstream protocol.

# **ps3**

Specifies to detect PS3 protocol.

#### **qello\_concerts**

Specifies to detect Qello Concerts instant messaging protocol.

# **qq**

Specifies to detect Tencent QQ instant messaging protocol.

## **qqgame**

Specifies to detect QQgame protocol.

#### **qqlive**

Specifies to detect QQlive protocol.

# **quake**

Specifies to detect Quake network protocol.

# **quic**

Specifies to detect QUIC protocol.

# **quicktime**

Specifies to detect QuickTime protocol.

# **radiocom**

Specifies to detect Radio.com protocol.

### **radio-paradise**

Specifies to detect Radio Paradise protocol.

# **rdp**

Specifies to detect Remote Desktop protocol.

# **rdt**

Specifies to detect Real Data Transport (RDT) protocol.

# **redbulltv**

Specifies to detect Red Bull TV protocol.

### **regram**

Specifies to detect Regram protocol.

#### **rfactor**

Specifies to detect rFactor protocol.

#### **rhapsody**

Specifies to detect Rhapsody protocol.

# **rmstream**

Specifies to detect RealMedia streaming protocol.

### **rodi**

Specifies to detect Rodi protocol.

## **reddit**

Specifies to detect Reddit protocol.

# **rynga**

Specifies to detect Rynga protocol.

# **samsung-store**

Specifies to detect Samsung App Store protocol.

# **scydo**

Specifies to detect Scydo VoIP protocol.

#### **secondlife**

Specifies to detect Second Life protocol.

### **shalomworld**

Specifies to detect Shalom World protocol.

# **shoutcast**

Specifies to detect SHOUTcast protocol.

#### **showtime**

Specifies to detect Showtime protocol.

# **silverlight**

Specifies to detect Silverlight protocol.

# **siri**

Specifies to detect Apple Siri protocol.

# **skinny**

Specifies to detect Skinny Call Control Protocol (SCCP).

#### **skydrive**

Specifies to detect Skydrive protocol.

# **skype**

Specifies to detect Skype protocol.

### **slacker-radio**

Specifies to detect Slacker Radio protocol.

### **slingbox**

Specifies to detect Slingbox protocol.

# **slingtv**

Specifies to detect Slingtv protocol.

## **smartvoip**

Specifies to detect SmartVoip protocol.

# **smule**

Specifies to detect Smule protocol.

#### **snapchat**

Specifies to detect SnapChat protocol.

# **softether**

Specifies to detect Softether protocol.

# **somafm**

Specifies to detect Soma FM protocol.

# **sopcast**

Specifies to detect Sopcast streaming protocol.

# **soribada**

Specifies to detect Soribada protocol.

# **soulseek**

Specifies to detect Soulseek chat and file transfer protocol.

#### **spark**

Specifies to detect Spark protocol.

#### **spdy**

Specifies to detect SPDY protocol.

# **spike**

Specifies to detect Spike protocol.

# **speedtest**

Specifies to detect Speedtest protocol.

## **splashfighter**

Specifies to detect SplashFighter protocol.

# **spotify**

Specifies to detect Spotify music streaming protocol.

# **ssdp**

Specifies to detect Simple Service Discovery Protocol.

# **ssl**

Specifies to detect SSL Protocol.

#### **starz**

Specifies to detect Starz Play protocol.

### **stealthnet**

Specifies to detect StealthNet RShare network protocol.

## **steam**

Specifies to detect Steam file transfer protocol.

#### **stun**

Specifies to detect Session Traversal Utilities for NAT protocol.

#### **subsplash**

Specifies to detect Ligonier Ministries protocol.

### **sudaphone**

Specifies to detect Sudaphone protocol.

# **svtplay**

Specifies to detect SVTPlay protocol.

## **tagged**

Specifies to detect Tagged protocol.

### **talkatone**

Specifies to detect Talkatone protocol.

# **taxify**

Specifies to detect Taxify protocol.

#### **tango**

Specifies to detect TAco Next Generation Objects hardware control system protocol.

#### **teamspeak**

Specifies to detect TeamSpeak VoIP gaming client protocol.

#### **teamviewer**

Specifies to detect TeamViewer remote control protocol.

#### **telegram**

Specifies to detect Telegram protocol.

## **thunder**

Specifies to detect Thunder (Xunlei) download manager protocol.

# **tidal**

Specifies to detect TIDAL protocol.

#### **tinder**

Specifies to detect Tinder protocol.

#### **tmo-tv**

Specifies to detect TMO TV protocol.

#### **tor**

Specifies to detect Tor hidden service (anonymizer) protocol.

### **truecaller**

Specifies to detect Truecaller protocol.

#### **truphone**

Specifies to detect Truphone WiFi VoIP protocol.

#### **tumblr**

Specifies to detect Tumblr protocol.

### **tunein-radio**

Specifies to detect TuneIn Radio protocol.

#### **tunnelvoice**

Specifies to detect Tunnel VoIP protocol.

#### **turbovpn**

Specifies to detect TurboVPN protocol.

## **tvants**

Specifies to detect TVAnts protocol.

### **tvland**

Specifies to detect TV Land protocol.

# **tvuplayer**

Specifies to detect TVUPlayer protocol.

# **tv2sumo**

Specifies to detect Tv2Sumo protocol.

# **twitch**

Specifies to detect Twitch protocol.

## **twitter**

Specifies to detect Twitter protocol.

# **ufc**

Specifies to detect UFC and UFC Fight Pass protocols.

# **ultrabac**

Specifies to detect UltraBac protocol.

# **ultrasurf**

Specifies to detect UltraSurf protocol.

#### **univision**

Specifies to detect Univision Deportes protocol.

#### **upc-phone**

Specifies to detect UPC Phone protocol.

# **usenet**

Specifies to detect Usenet Network News Transfer Protocol (NNTP) protocol.
### **ustream**

Specifies to detect Ustream protocol.

#### **uusee**

Specifies to detect UUSee on-demand streaming protocol.

### **vchat**

Specifies to detect VChat protocol.

### **veohtv**

Specifies to detect VeohTV television via Internet protocol.

### **vessel**

Specifies to detect Vessel protocol.

### **vevo**

Specifies to detect Vevo protocol.

### **viber**

Specifies to detect Viber VoIP protocol.

### **viki**

Specifies to detect Viki protocol.

### **vimeo**

Specifies to detect Vimeo protocol.

### **vine**

Specifies to detect Vine protocol.

### **voipdiscount**

Specifies to detect VoipDiscount protocol.

### **vopium**

Specifies to detect Vopium protocol.

#### **voxer**

Specifies to detect Voxer Walkie Talkie protocol.

### **vpnmaster**

Specifies to detect VPN Master protocol.

### **vpnx**

Specifies to detect VPN-X cross-platform protocol.

### **vtok**

Specifies to detect Vtok protocol.

### **vtun**

Specifies to detect VTun (Virtual Tunnel) protocol.

### **vudu**

Specifies to detect Vudu protocol.

### **warcft3**

Specifies to detect Warcraft 3 game protocol.

### **waze**

Specifies to detect Waze protocol.

#### **webex**

Specifies to detect Webex protocol.

### **wechat**

Specifies to detect Wechat protocol.

### **weibo**

Specifies to detect Weibo protocol.

#### **whatsapp**

Specifies to detect WhatsApp messaging protocol.

### **wii**

Specifies to detect Wii Remote Bluetooth protocol.

### **windows-azure**

Specifies to detect Windows Azure Cloud Services protocol.

#### **windows-store**

Specifies to detect Windows Phone App Store protocol.

### **winmx**

Specifies to detect WinMX Peer Network Protocol (WPNP).

### **winny**

Specifies to detect Winny anonymizing protocol.

#### **wmstream**

Specifies to detect Windows Media HTTP Streaming Protocol.

### **wofkungfu**

Specifies to detect wofkungfu protocol.

### **wofwarcraft**

Specifies to detect World of Warcraft gaming protocol.

### **wuala**

Specifies to detect Wuala protocol.

### **wwe**

Specifies to detect WWE protocol.

### **xbox**

Specifies to detect Xbox protocol.

### **xdcc**

Specifies to detect eXtended Direct Client-to-Client protocol.

### **xing**

Specifies to detect Xing protocol.

### **xfinity**

Specifies to detect Xfinity TV protocol.

### **yahoo**

Specifies to detect Yahoo! Messenger protocol.

### **yahoomail**

Specifies to detect Yahoo Mail protocol.

### **yiptv**

Specifies to detect YipTV protocol.

### **yogafree**

Specifies to detect Yogafree protocol.

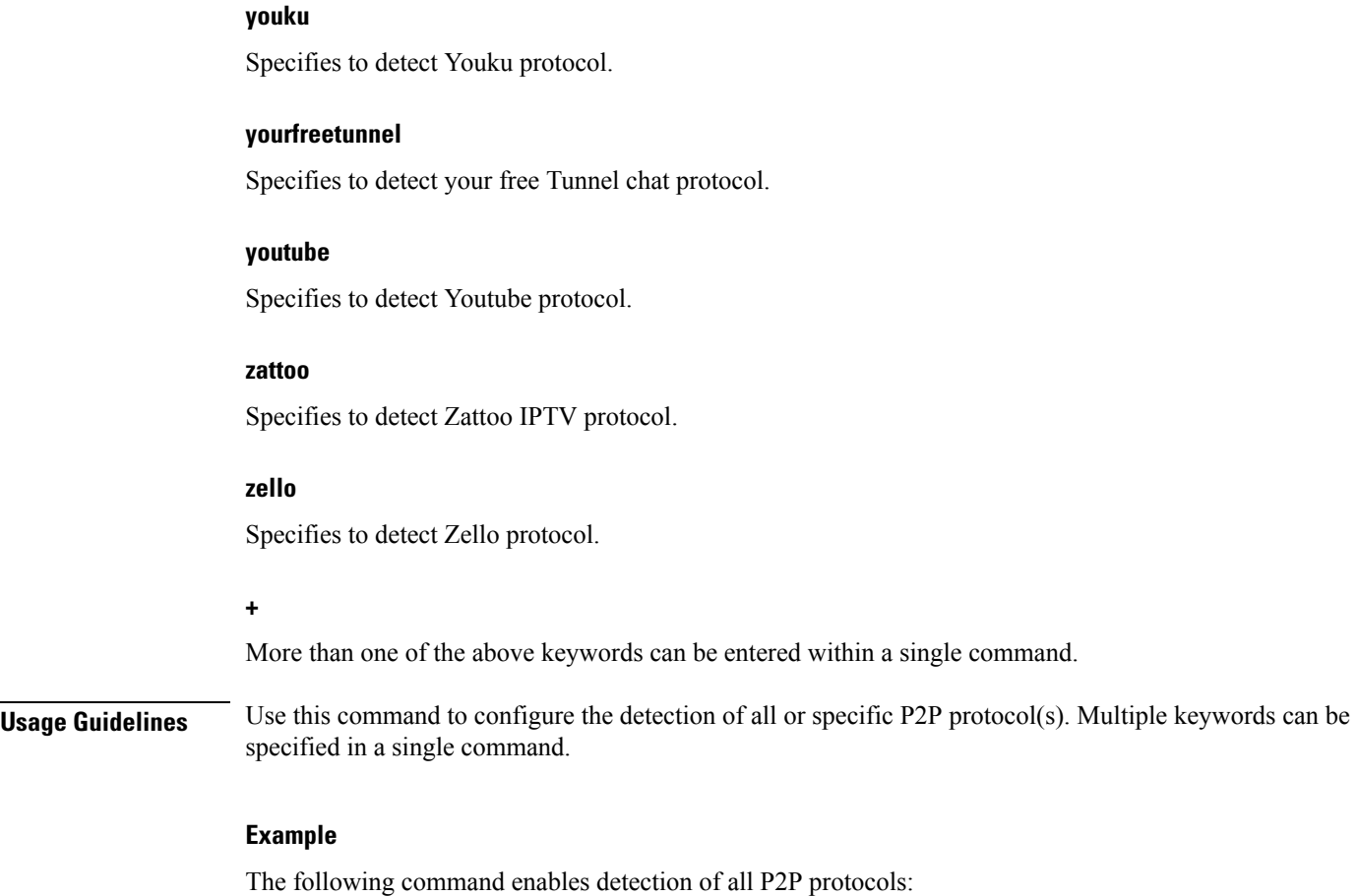

```
p2p-detection protocol all
```
# **p2p detection debug parameters**

This command enables/disables the detection of all or specified peer-to-peer (P2P) debug parameters.

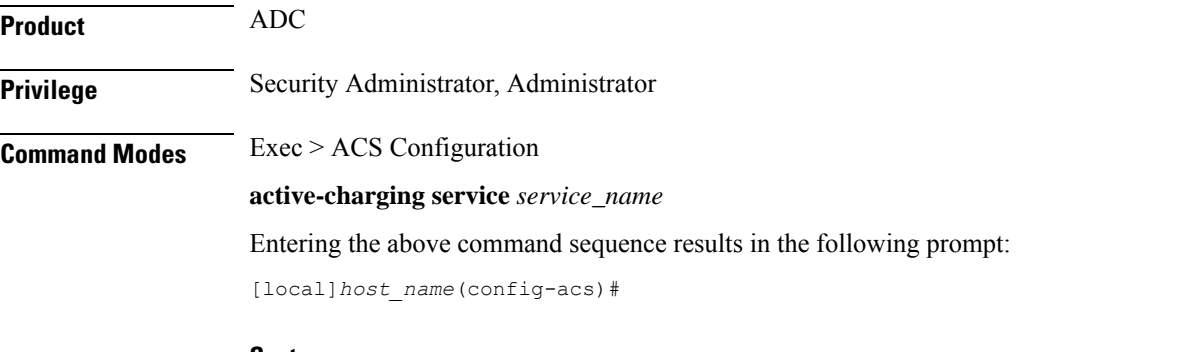

### **Syntax**

**p2p-detection protocol debug-param protocol-param p2p\_force\_bailout\_value** *value*

### **p2p\_force\_bailout\_value**

Specifies that based on the number of packets configured, p2p analysis will be forced to bailout. p2p uses maxmium packets per flow for analysis.The values are:

- Default value is 300
- Minimum value allowed is 2
- Maximum value allowed is 300

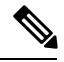

**Note** It is recommended to use 300 as the maximum value. Lower values will have an impact on detection.

### **fb\_insta\_video\_detection value**

Enables or disables subtype (unknown, streaming-video) detection for TLS flows in Facebook and IInstagram, with multiplex multiple media types in a single TCP 5-tuple.

- If value is set to 1, enables video detection for Facebook and Instagram. The flows with certain SNI for Instagram/ and Facebook will permanently remain in slow path to detect the media types exchanged in the flow.
- If value is set to 0, disables video detection for Facebook and Instagram.The flow is marked based on the first subtype exchanged in the flow and offloaded.

The values are:

- Default value is 0, which indicates disabled.
- Allowed values 0 (disable) or 1 (enable)

### **voip\_subtype\_detection value**

Enable this keyword to differentiate audio and video flowsin a VOIPcall from Facebook and Viber application.

- If the **voip\_subtype\_detection** configuration iis disabled, both audio and video is detected as audio.
- To retain the **voip\_subtype\_detection** keyword across reloads, enter the configuration in the boot configuration file.

**Values**: Disabled by default. The allowed range value is 0 or 1, where 0 indicates **disabled**.

### **packet-filter**

This command allows you to create/configure/delete ACS packet filters.

**Product** ACS

**Privilege** Security Administrator, Administrator

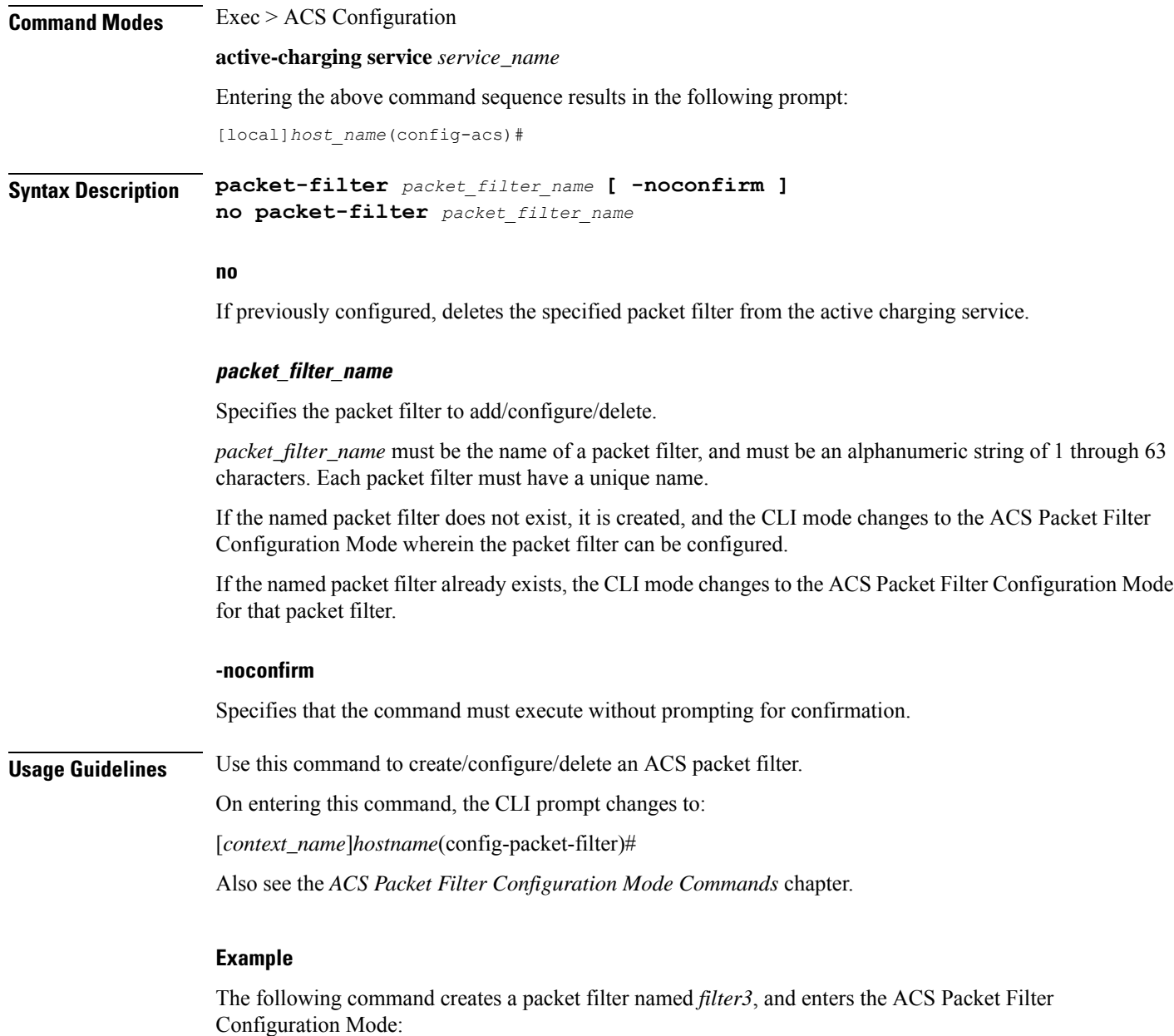

**packet-filter filter3**

# **passive-mode**

This command allows you to configure the Active Charging Service to operate in passive mode, wherein ACS passively monitors copies of packets.

**Product** All **Privilege** Security Administrator, Administrator

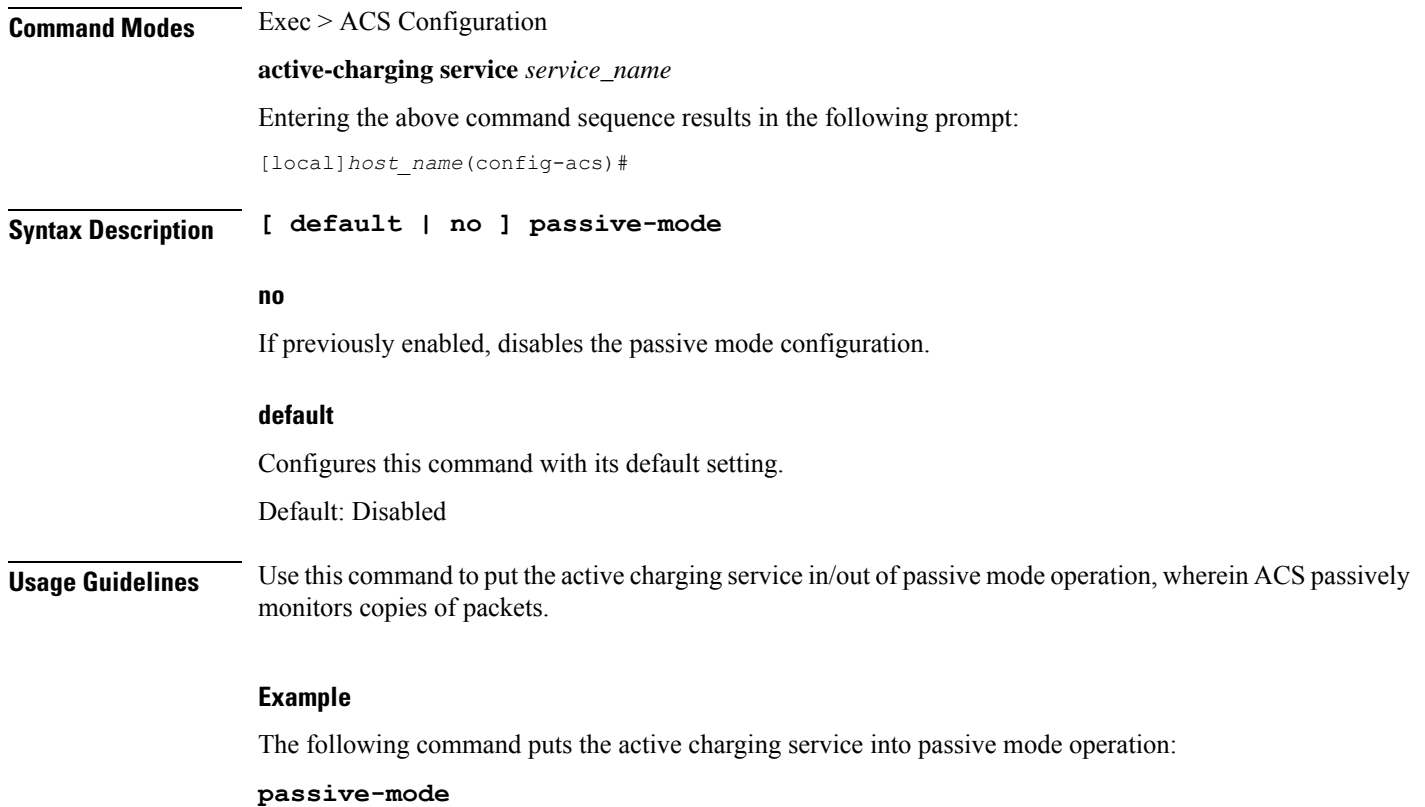

# **pcp-service**

I

Creates or deletes a Port Control Protocol (PCP) service.

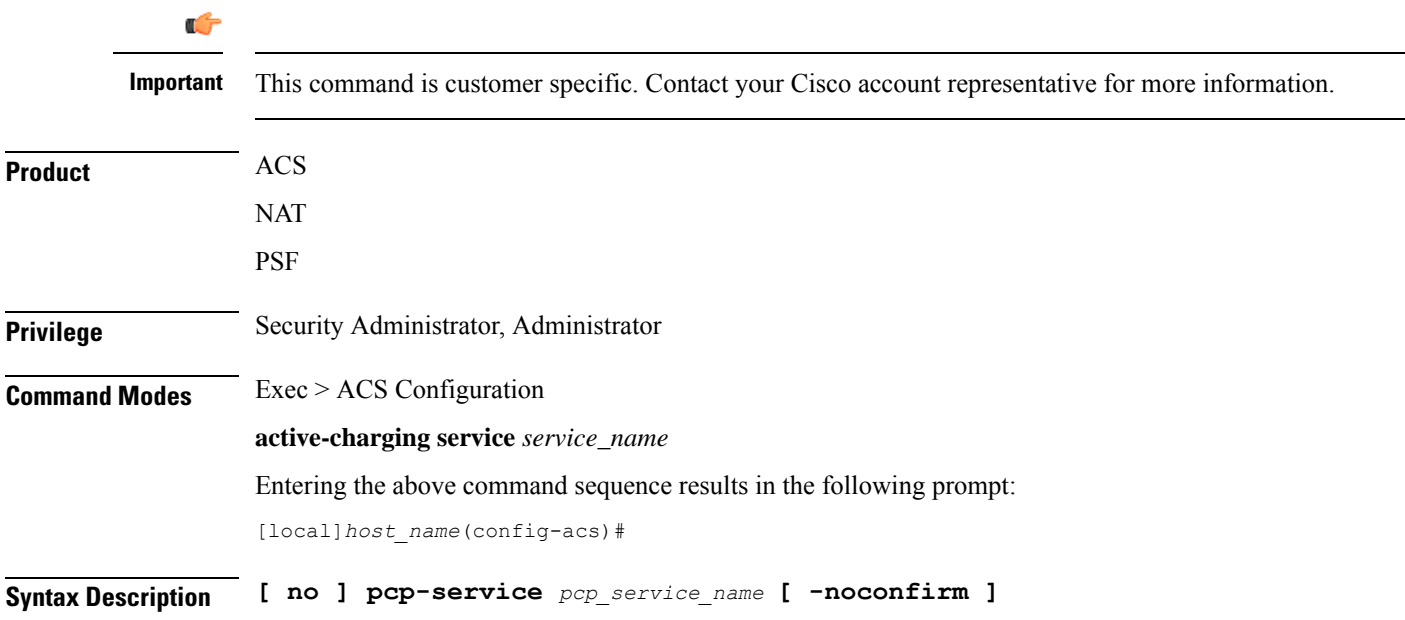

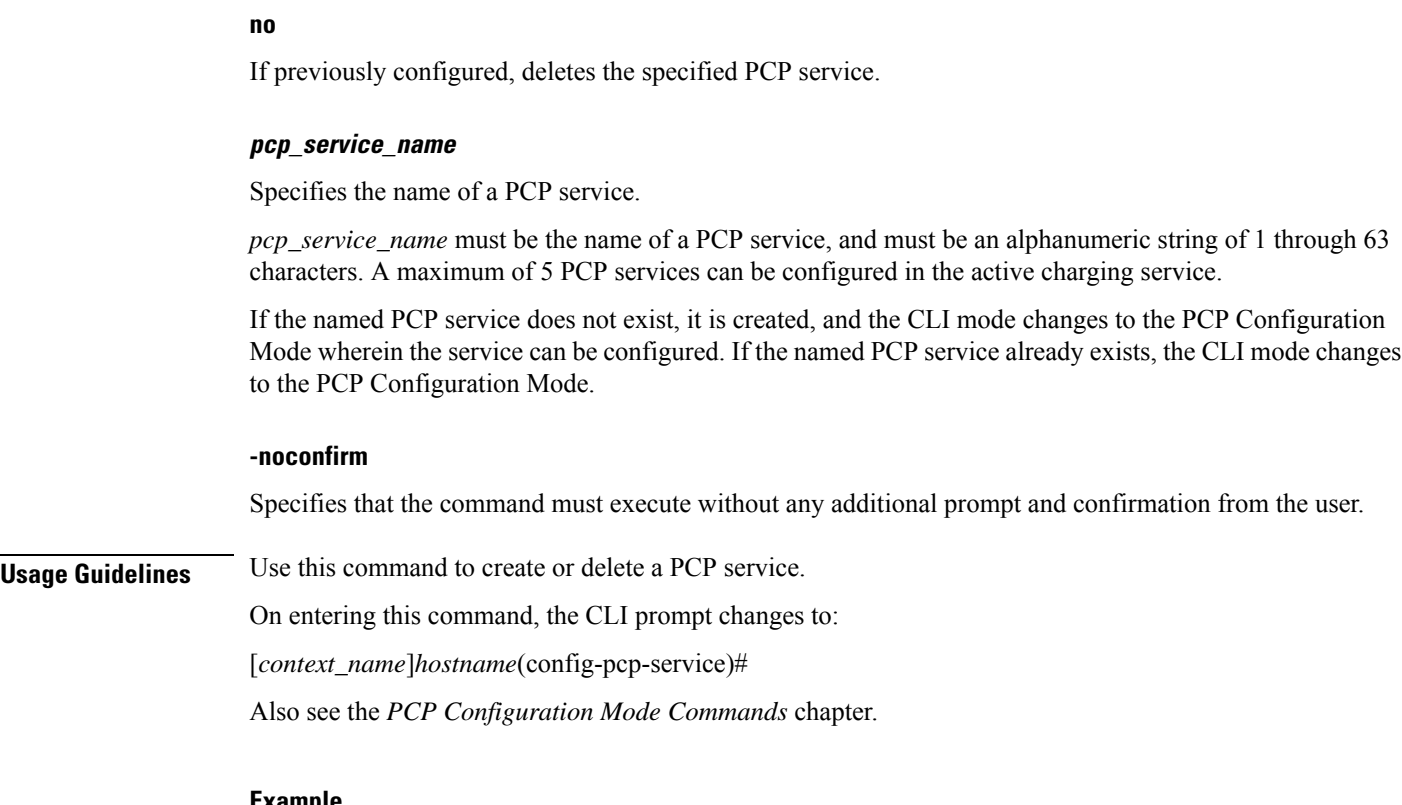

#### **Example**

The following command creates a PCP service named *pcp1*, and changes to the PCP Configuration mode:

**pcp-service pcp1**

## **policy-control bearer-bw-limit**

This command allows you to enable/disable per-bearer MBR policing—bandwidth limiting.

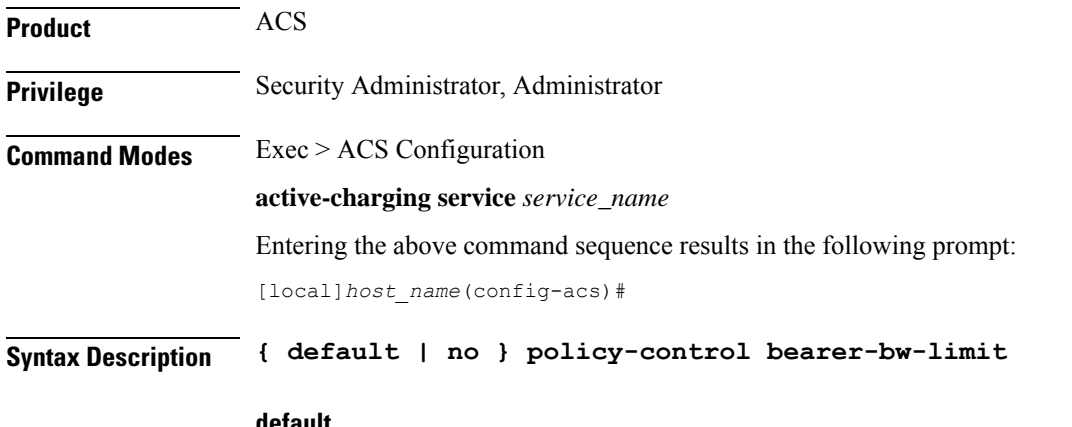

#### **default**

Configures this command with its default setting.

Default: Enable; by default, per-bearer MBR policing is enabled.

**no** Disables per-bearer MBR policing. **Usage Guidelines** This command allows you to enable/disable per-bearer bandwidth limiting based on bitrates received over Gx. Note that there are only two variants of this command, the default and no variants.

## **policy-control bind-default-bearer**

For PCEF Bearer Binding in 3G and when BCM mode is UE only, this command allows you to enable/disable binding rules having QoS of default bearer to the default bearer and to not ignore/ignore other rules.

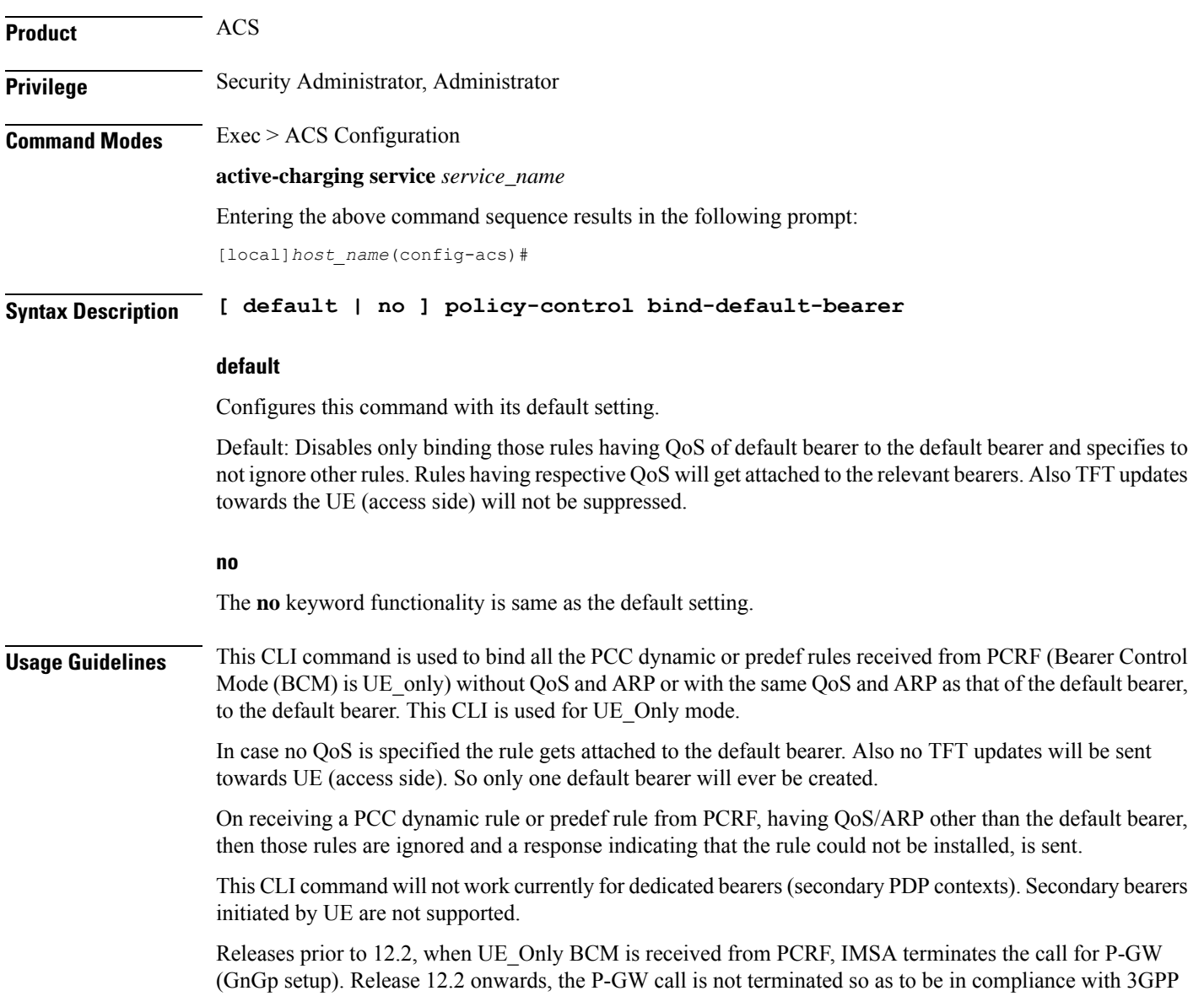

standard specification TS 29.212, but Traffic Flow Template (TFT) updates towards UE (access side) will be supported.

Ú **Important**

This CLI is applicable to all the rulebases in the chassis configuration. If the rulebase is changed to some other rulebase in the interim period or anytime later, this CLI will continue to apply to the current new rulebase too.

### **policy-control burst-size**

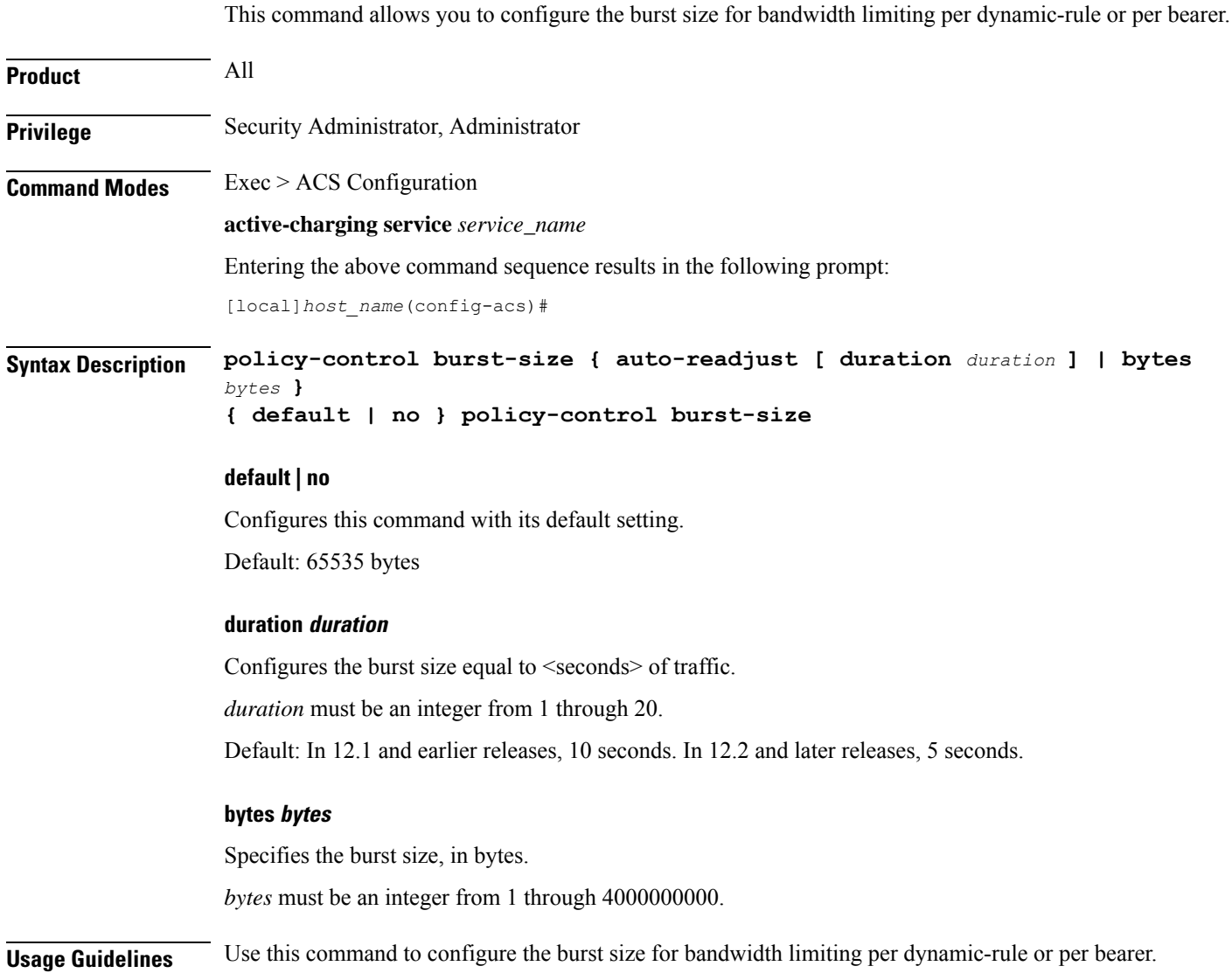

#### **Example**

The following command configures the burst size for bandwidth limiting per dynamic-rule or per bearer equal to 10 seconds of traffic:

```
policy-control burst-size auto-readjust
```
### **policy-control charging-action-override**

This command has been removed from the ACS Configuration Mode, and replaced by the **charging-action-override** command in the ACS Rulebase Configuration Mode.

### **policy-control charging-rule-base-name**

This command allows you to configure how the Charging-Rule-Base-Name AVP from PCRF is interpreted, either as ACS rulebase or ACS group-of-ruledefs.

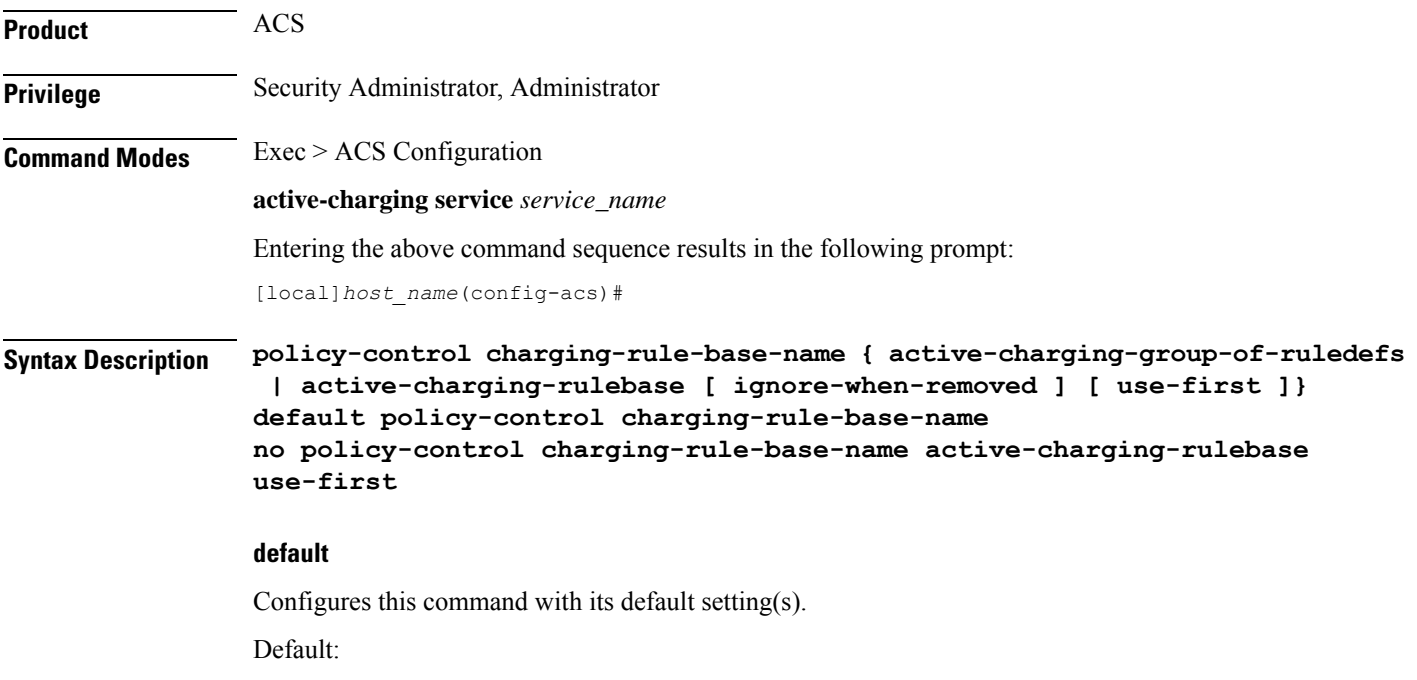

- **charging-rule-base-name**: **active-charging-group-of-ruledefs**
- **use-first**: Disabled

### **no**

If multiple Charging-Rule-Base-Name are received from the PCRF, specifies to select the last rulebase. This is the default behavior.

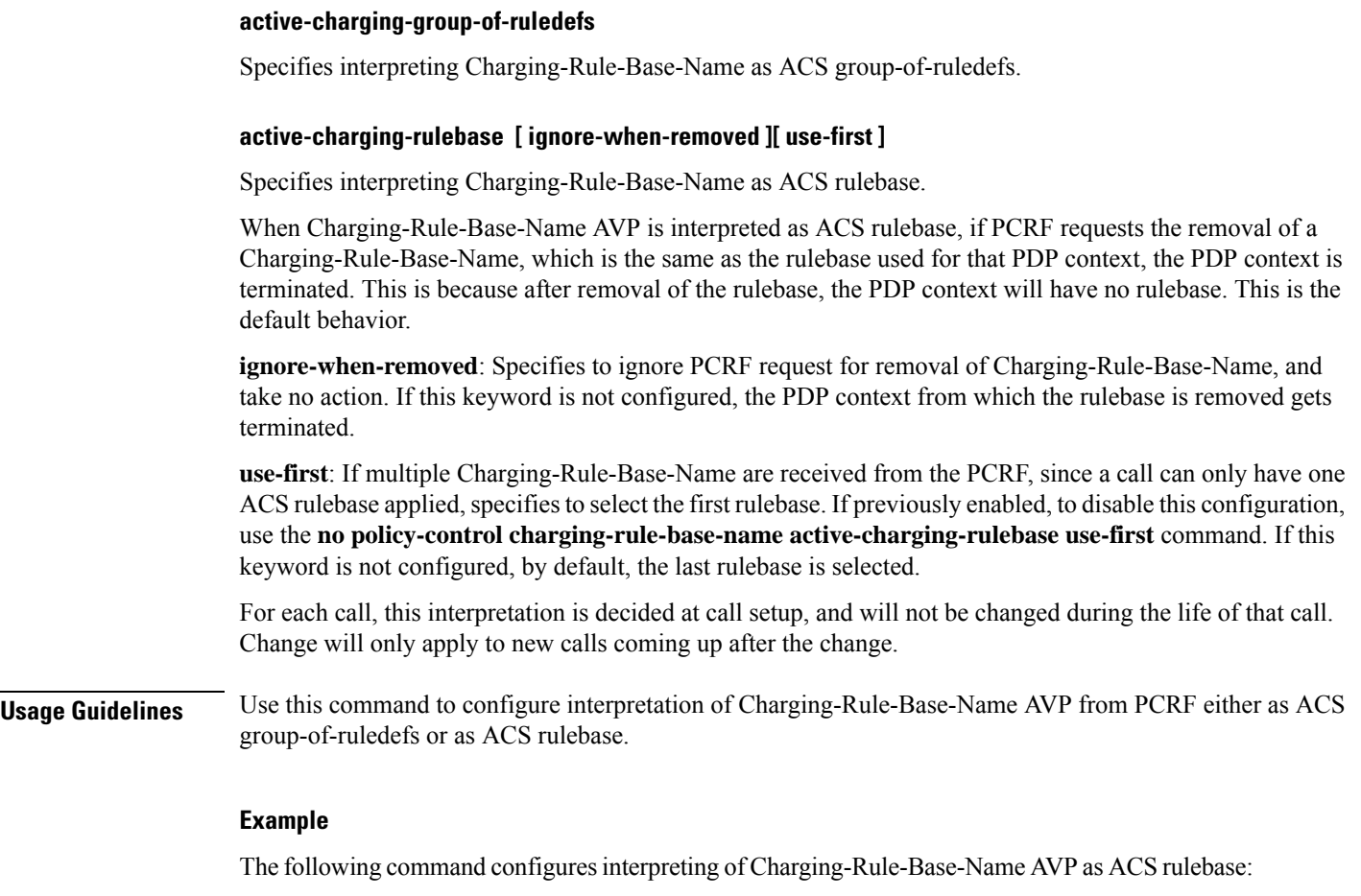

**policy-control charging-rule-base-name active-charging-rulebase**

# **policy control def-bearer-qos-change**

This command allows you to increase the buffer that is used for storing PCRF messages when the Default-Bearer-QoS change is in pending state.

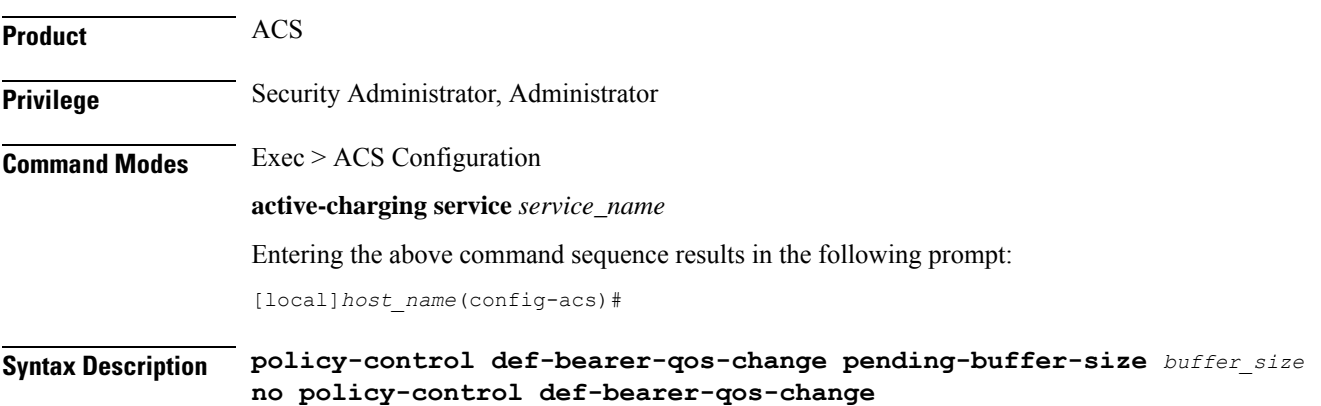

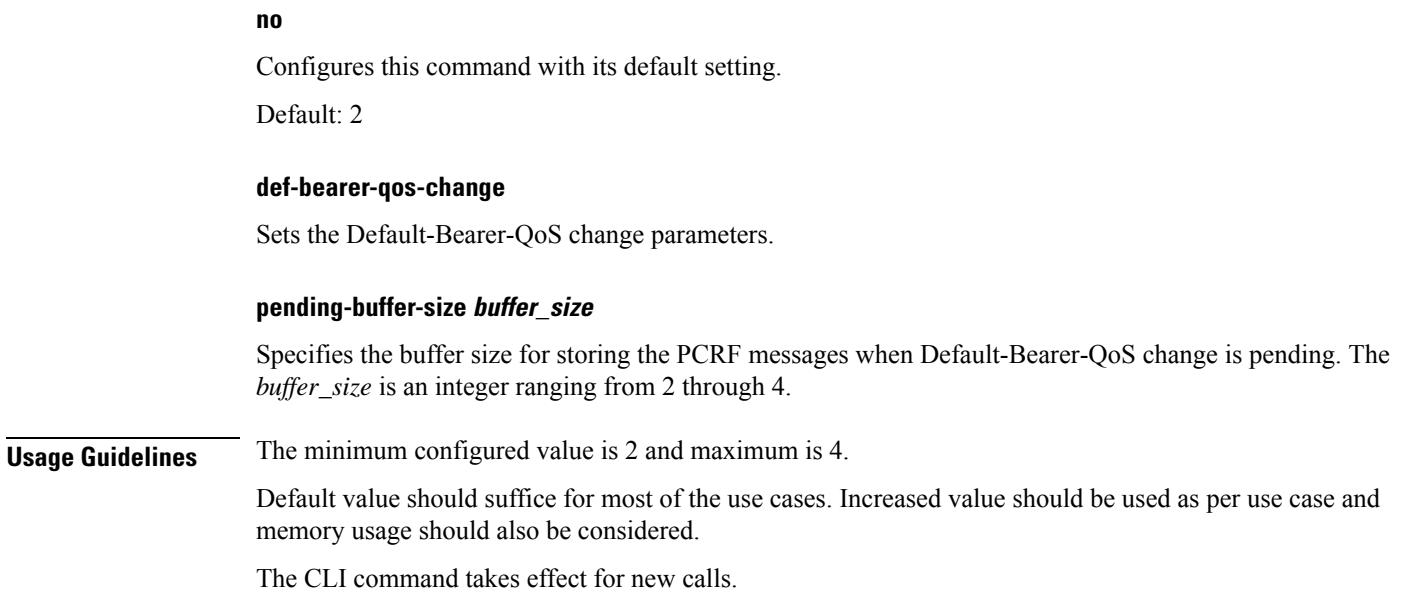

# **policy-control dynamic-rule-limit**

This command allows you to enable/disable per-dynamic-rule MBR policing—bandwidth limiting.

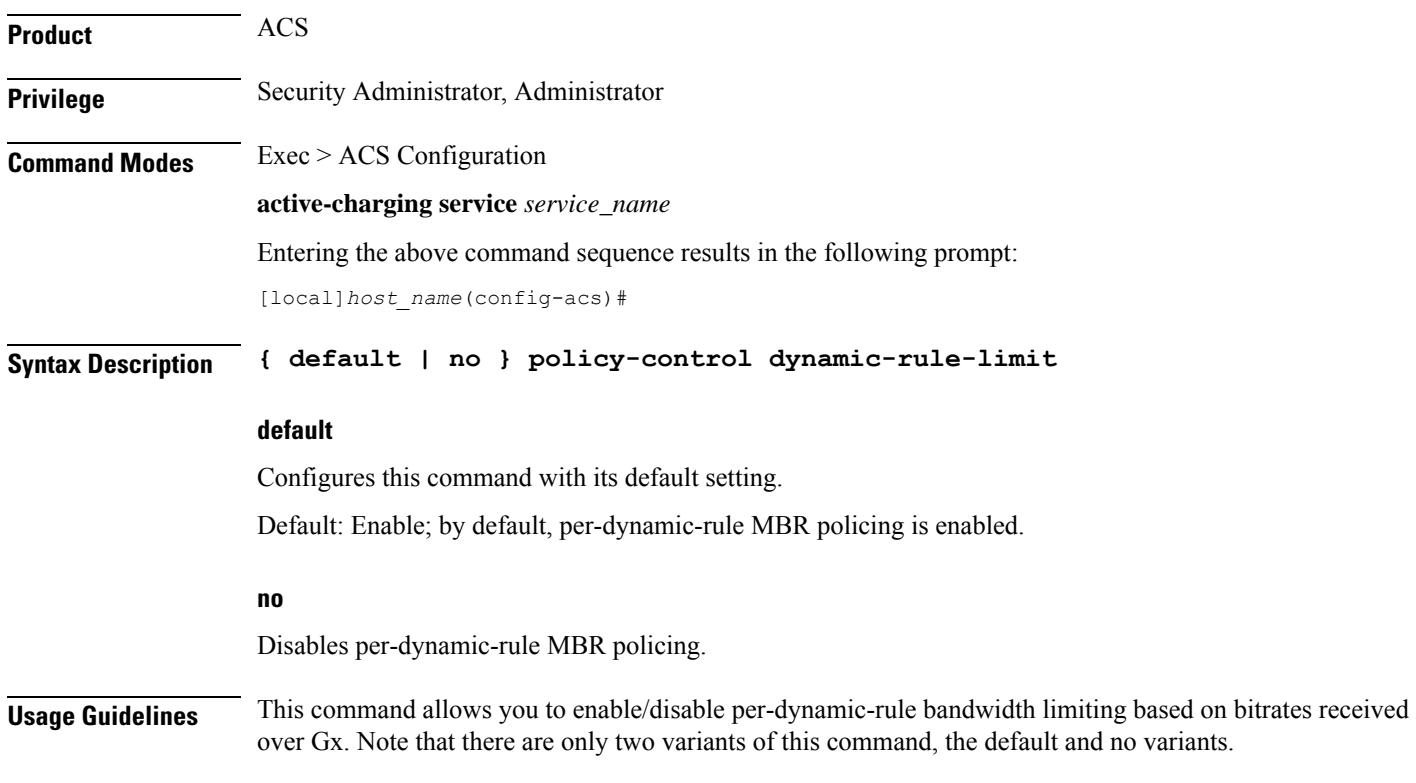

# **policy-control l7-dynamic-rules**

This command allows you to enable/disable the L7 capabilities through Charging-Rule-Definition AVP received over Gx interface.

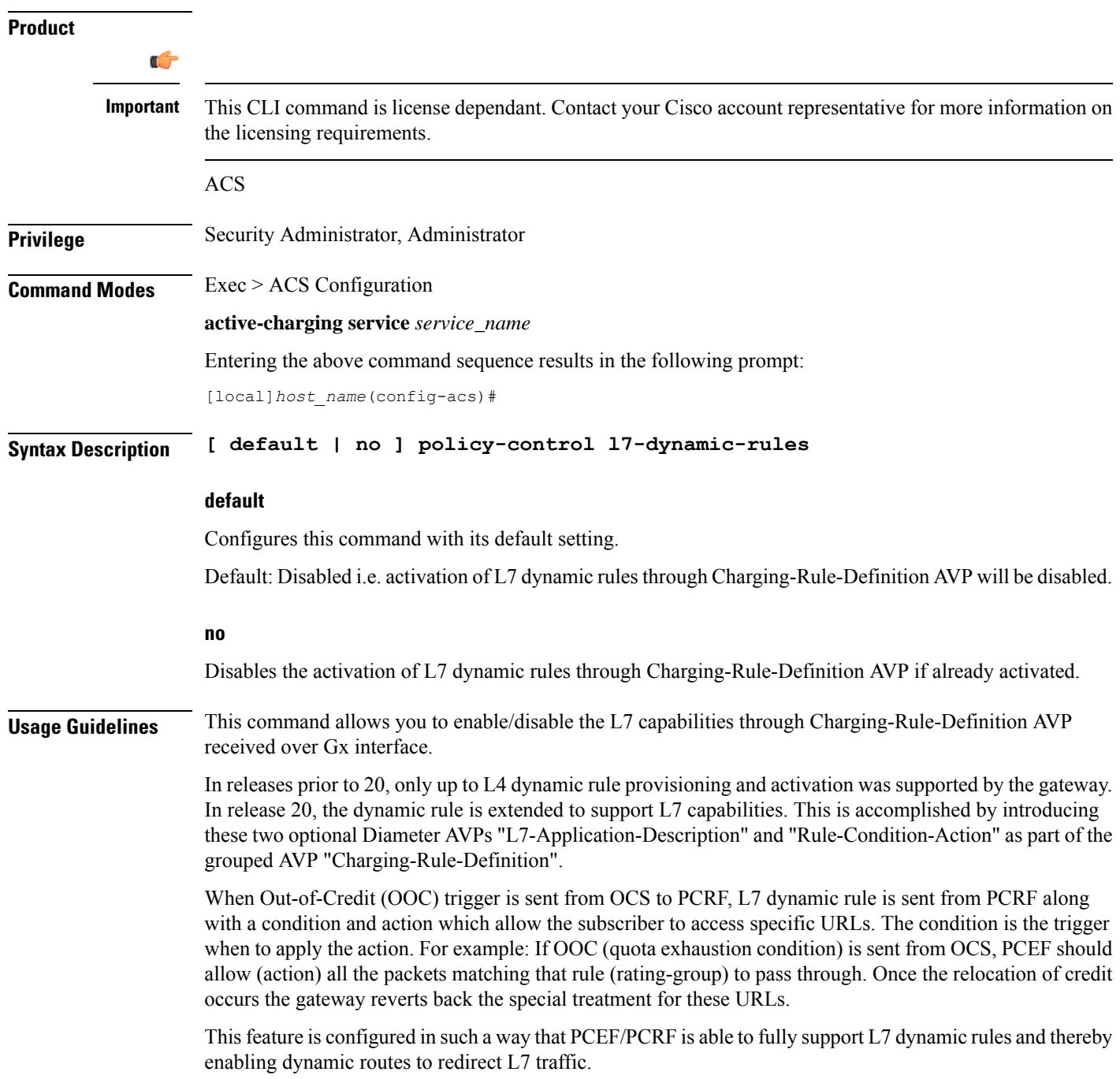

Ú **Important**

This feature requires a valid license to be installed prior to configuring this feature. Contact your Cisco account representative for more information on the licensing requirements.

For more information on this feature, refer to the *ECS Administration Guide*.

### **policy-control report-rule-failure-once**

This command enables or disables the feature which prevents the rule failure loop between PCRF and PCEF.

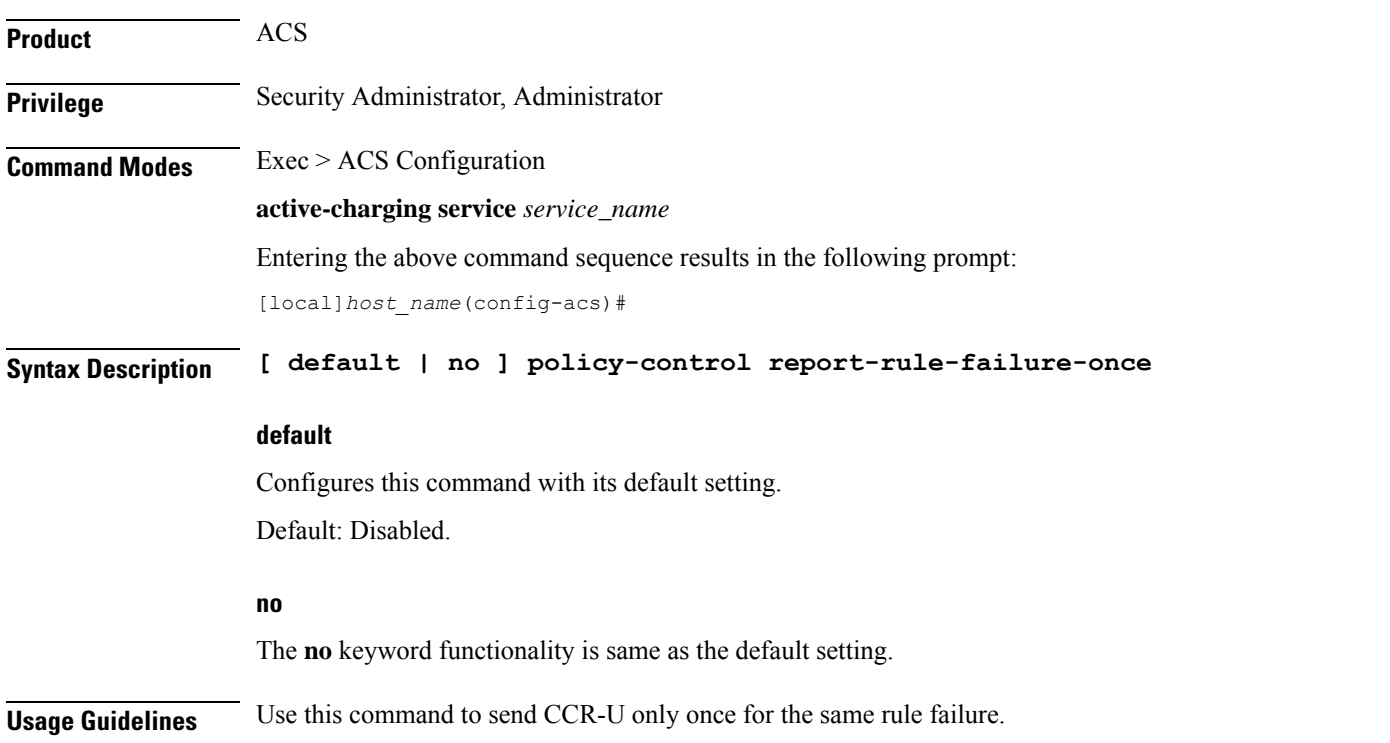

# **policy-control retransmissions-counted**

This command allows you to enable/disable charging of retransmitted packets when they hit a dynamic rule.

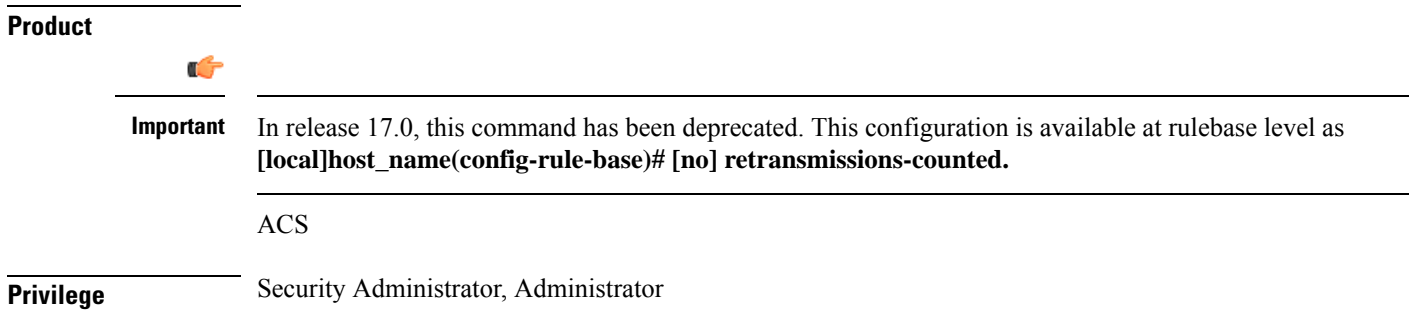

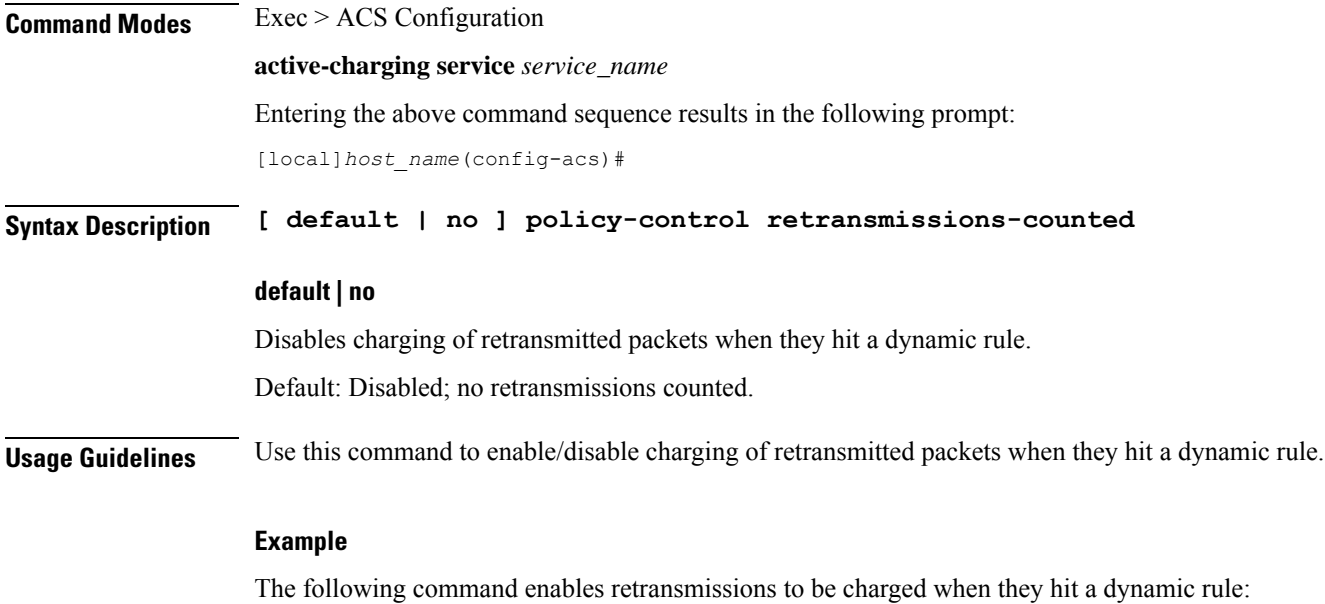

**policy-control retransmissions-counted**

# **policy-control time-based-pcc-rule**

This command allows you to configure the PCC rule with activation or deactivation time.

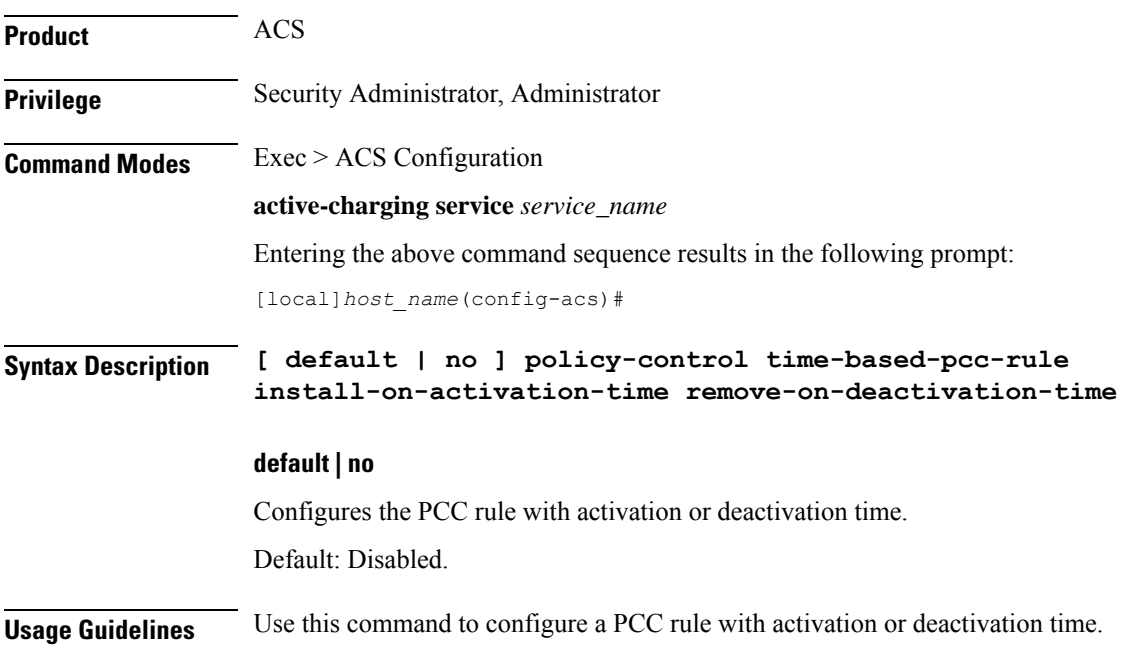

### **Example**

The following command configures a PCC rule by installing the PCC rule only on activation time and removing the rule on deactivation time.

```
policy-control time-based-pcc-rule install-on-activation-time
remove-on-deactivation-time
```
### **policy-control token-replenishment-interval**

This command configures token replenishment interval for MBR enforcement at the Active Charging Service level.

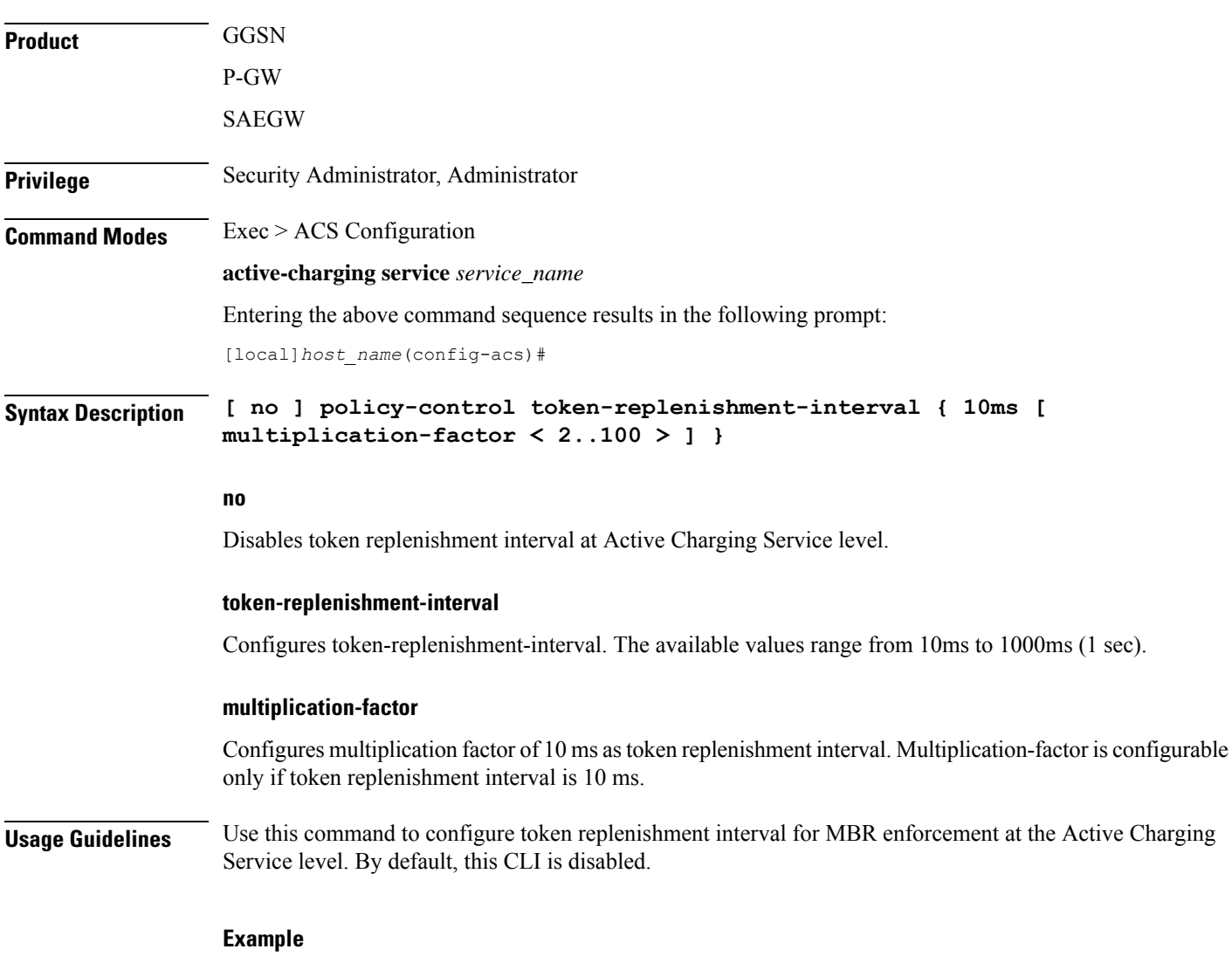

The following commands generates peak-data-rate in Bytes of token every 1sec (1000ms).

**policy-control token-replenishment-interval 10ms multiplication-factor 100**

# **policy-control update-default-bearer**

For PCEF Bearer Binding in 4G, this command allows you to enable/disable binding rules having QoS of default bearer to the default bearer and to not ignore/ignore other rules.

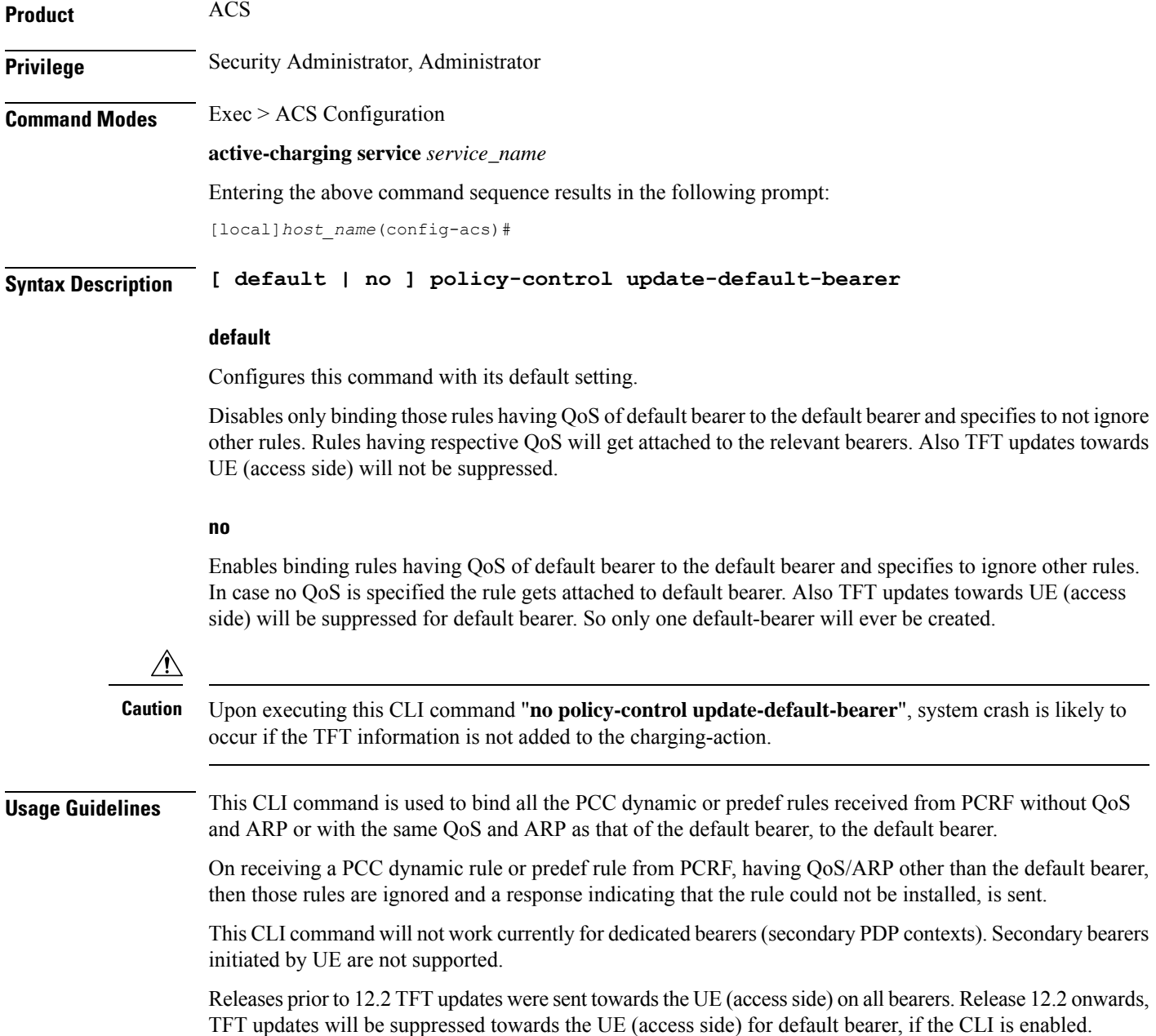

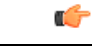

**Important**

This CLI is applicable to all the rulebases in the chassis configuration. If the rulebase is changed to some other rulebase in the interim period or anytime later, this CLI will continue to apply to the current new rulebase too.

## **port-map**

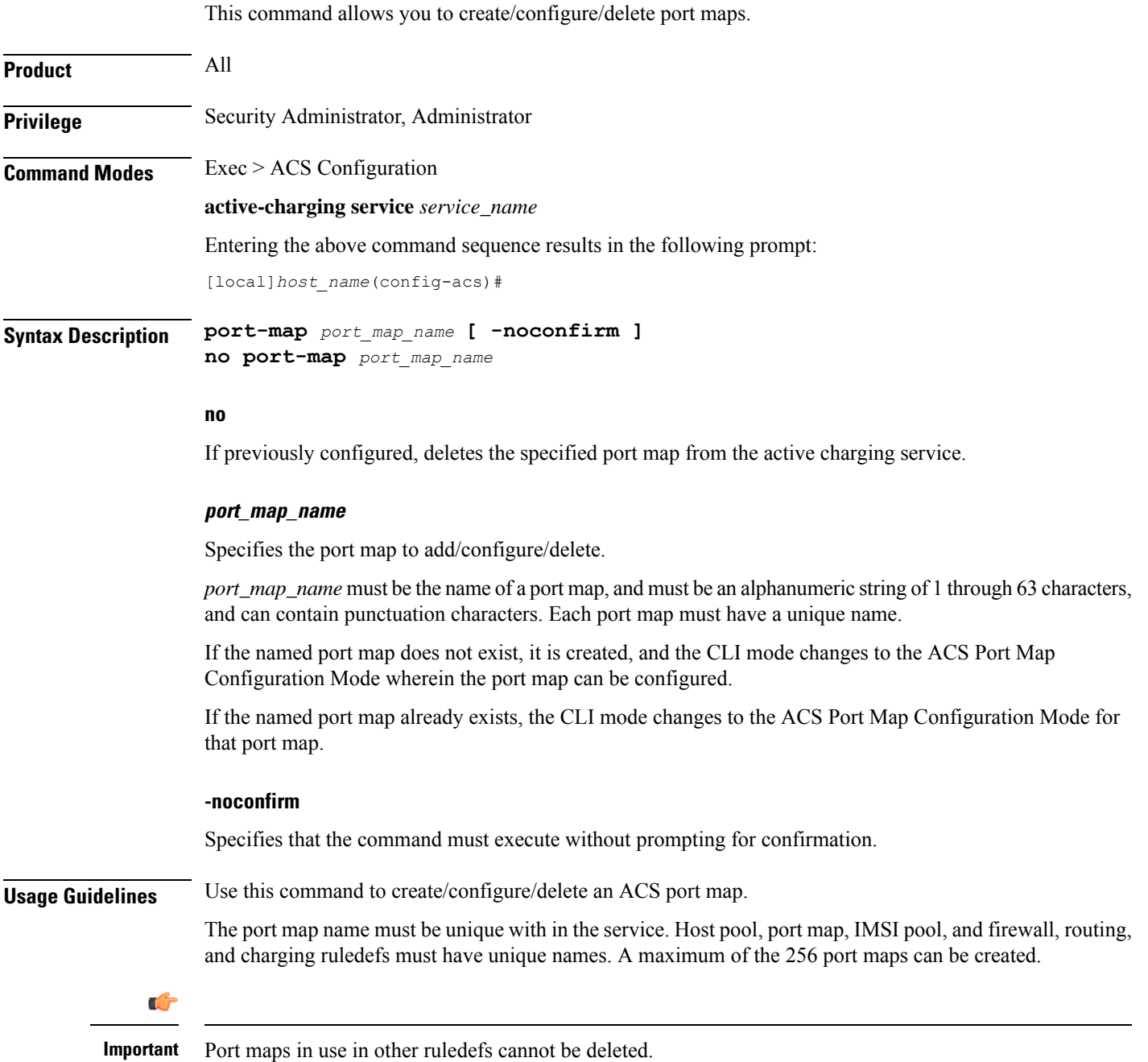

Also see the *ACS Port Map Configuration Mode Commands* chapter.

### **Example**

The following command creates a port map named *portmap1*, and enters the ACS Port Map Configuration Mode:

**port-map portmap1**

### **qos-group-of-ruledefs**

This command allows you to create/configure/delete a qos-group-of-ruledefs.

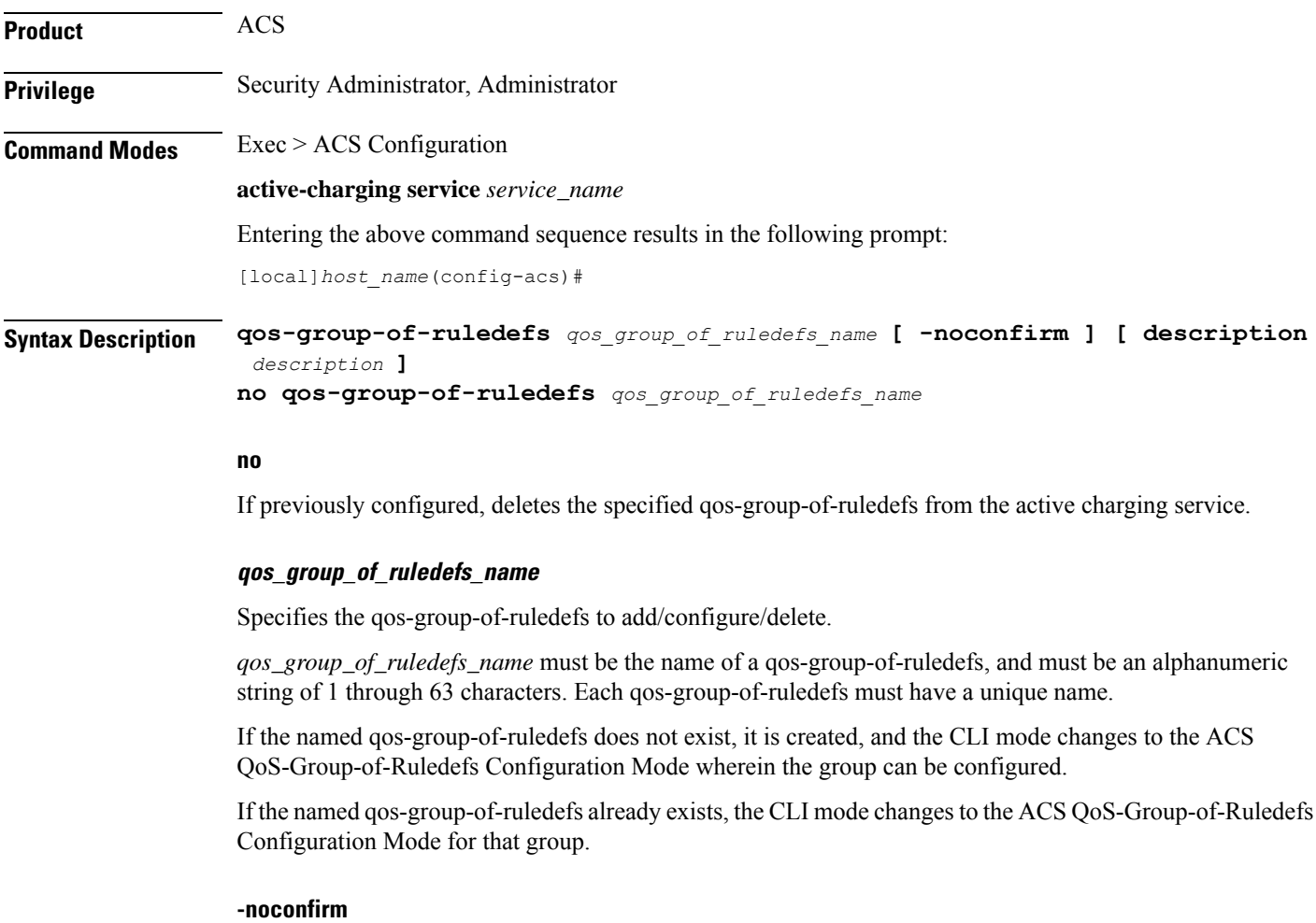

Specifies that the command must execute without prompting for confirmation.

### **description description**

Specifies an optional description of the group, such as purpose of setting up the group, to be included in the configuration.

**Usage Guidelines** Use this command to create/configure/delete a qos-group-of-ruledefs.

On entering this command, the CLI prompt changes to:

[*context\_name*]*hostname*(config-qos-group-of-ruledefs)#

Also see the *ACS QoS-Group-of-Ruledefs Configuration Mode Commands* chapter.

### **Example**

The following command creates a qos-group-of-ruledefs named *group1*, and enters the ACS QoS-Group-of-Ruledefs Configuration Mode:

**qos-group-of-ruledefs group1**

## **radio-congestion**

This command allows you to create/configure/delete Radio Congestion policy.

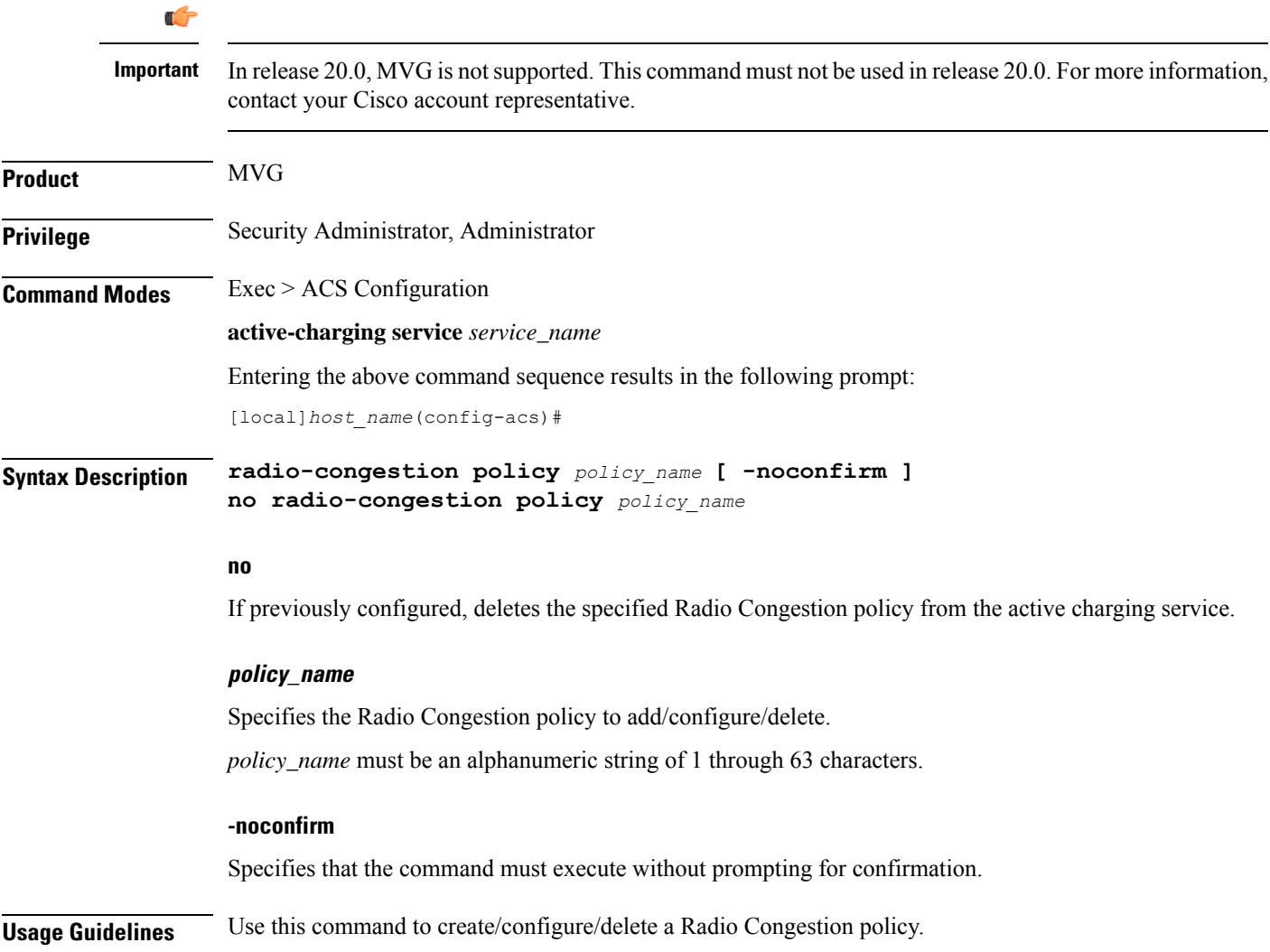

On entering this command, the CLI prompt changes to:

[*context\_name*]*hostname*(config-radio-congestion-policy)#

Also see the *Radio Congestion Policy Configuration Mode Commands* chapter.

### **Example**

The following command creates a policy named *test123*, and changes to the Radio Congestion Policy Configuration Mode:

**radio-congestion policy test123**

### **readdress-server-list**

This command allows you to create/delete server list for DNS redirection.

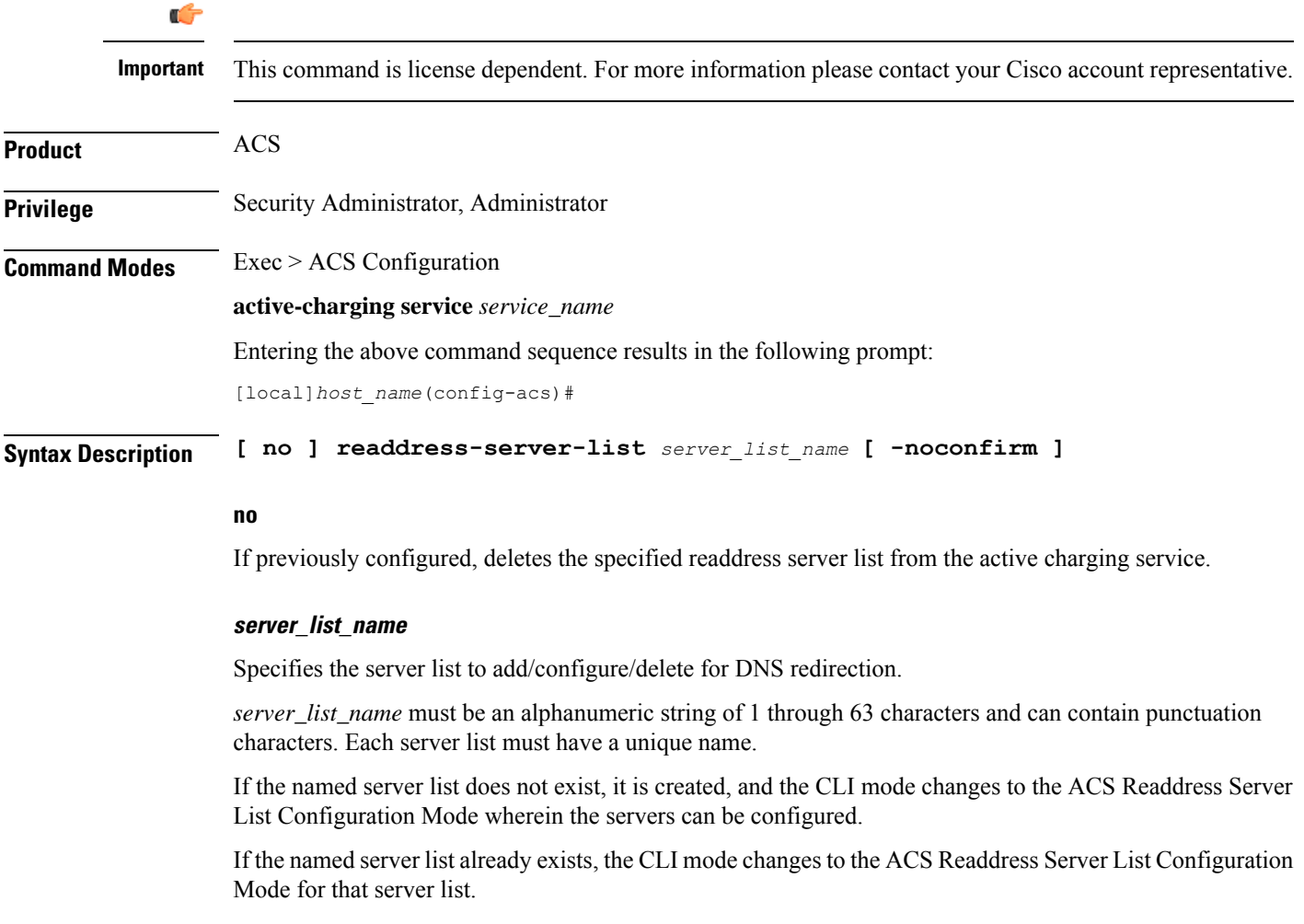

### **-noconfirm**

Specifies that the command must execute without prompting for confirmation.

**Usage Guidelines** Use this command to create/delete server list for DNS redirection.

To add the servers to the server list, see the **server** command in the *ACS Readdress Server List Configuration Mode* chapter.

On entering this command, the CLI prompt changes to:

[*context\_name*]*hostname*(config-readdress-server-list)#

Also see the *ACS Readdress Server List Configuration Mode* chapter.

### **Example**

The following command creates a charging action named *homeDNSserver* and changes to the ACS Readdress Server List Configuration Mode:

**readdress-server-list homeDNSserver**

### **redirect user-agent**

This command allows you to specify the user agent for conditional redirection of traffic flows.

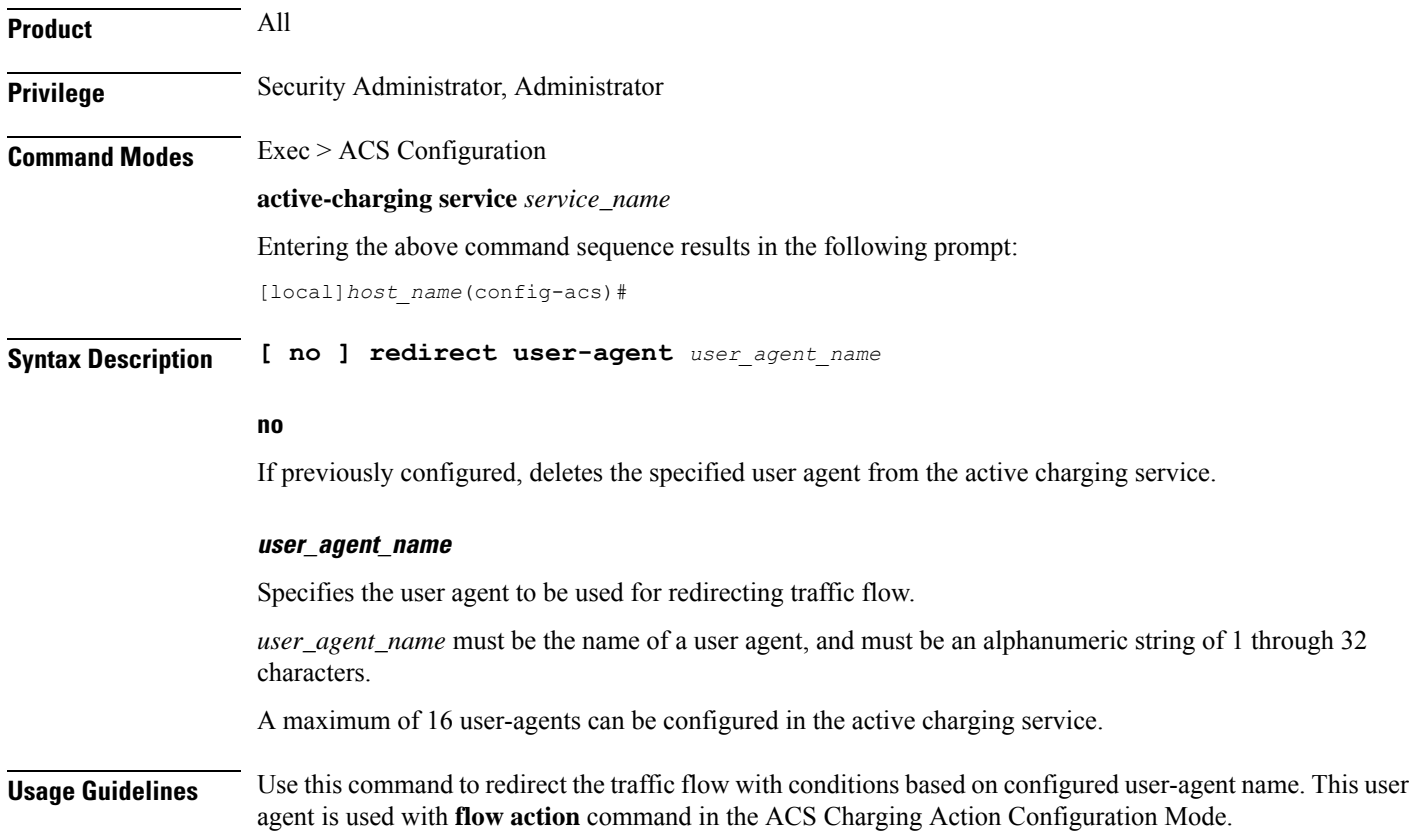

#### **Example**

The following command specifies the redirect user agent *user\_rule1* for conditional redirection of traffic flow:

**redirect user-agent user\_rule1**

### **rulebase**

This command allows you to create/configure/delete ACS rulebases. Ú **Important** A maximum of 512 rulebases can be configured in the active charging service. **Product** ACS **Privilege** Security Administrator, Administrator **Command Modes** Exec > ACS Configuration **active-charging service** *service\_name* Entering the above command sequence results in the following prompt: [local]*host\_name*(config-acs)# **Syntax Description rulebase** *rulebase\_name* **[ -noconfirm ] no rulebase** *rulebase\_name* **no** If previously configured, deletes the specified rulebase from the active charging service. **rulebase\_name** Specifies the rulebase to add/configure/delete. *rulebase\_name* must be the name of an ACS rulebase, and must be an alphanumeric string of 1 through 63 characters, and can contain punctuation characters. Each rulebase must have a unique name. If the named rulebase does not exist, it is created, and the CLI mode changesto the ACS Rulebase Configuration Mode wherein the rulebase can be configured. If the named rulebase already exists, the CLI mode changes to the ACS Rulebase Configuration Mode for that rulebase. **-noconfirm** Specifies that the command must execute without prompting for confirmation. **Usage Guidelines** Use this command to create/configure/delete an ACS rulebase. A rulebase is a collection of protocol rules to match a flow and associated actions to be taken for matching flow.

The default rulebase is used when a subscriber/APN is not configured with a specific rulebase to use.

On entering this command, the CLI prompt changes to:

[*context\_name*]*hostname*(config-rule-base)#

Also see the *ACS Rulebase Configuration Mode Commands* chapter.

#### **Example**

The following command creates a rulebase named *test1*, and enters the ACS Rulebase Configuration Mode:

**rulebase test1**

### **rulebase-list**

This command allows you to create and delete ACS rulebase lists.

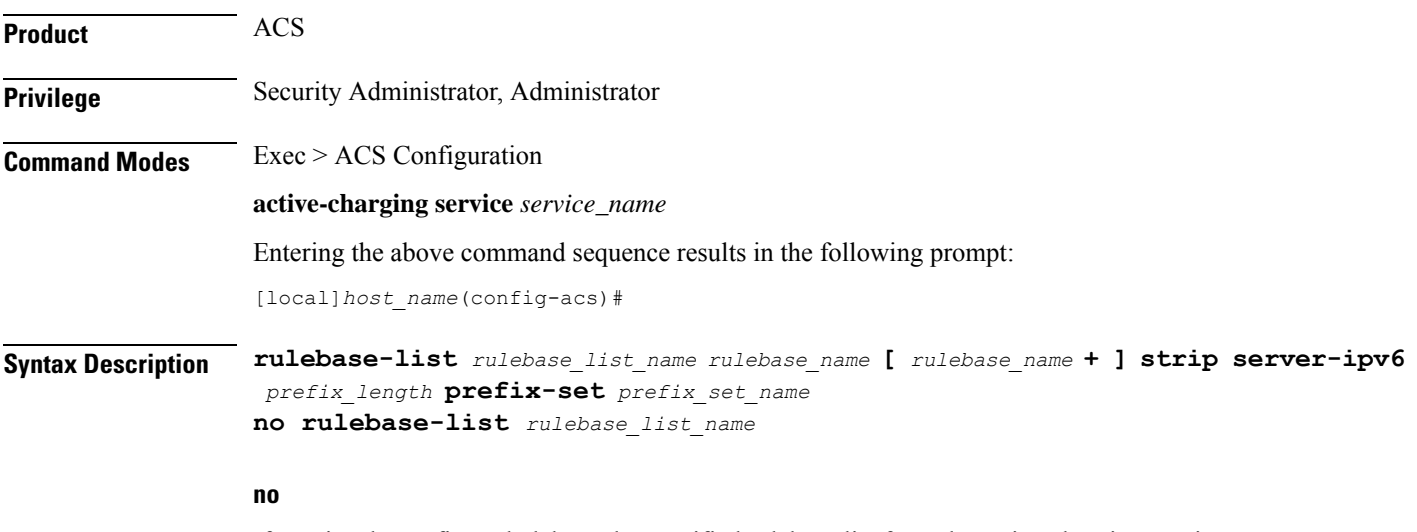

If previously configured, deletes the specified rulebase list from the active charging service.

### **rulebase\_list\_name**

Specifies the rulebase list to add/modify/delete.

*rulebase\_list\_name* must be the name of an ACS rulebase list, and must be an alphanumeric string of 1 through 63 characters.

### **rulebase\_name**

Specifies the rulebase name(s) to add to the rulebase list.

Each rulebase list must contain a minimum of one rulebase name, and the cumulative length of all rulebase names must not exceed 256 bytes.

*rulebase\_name* must be the name of an ACS rulebase, and each rulebase name must be an alphanumeric string of 1 through 63 characters.

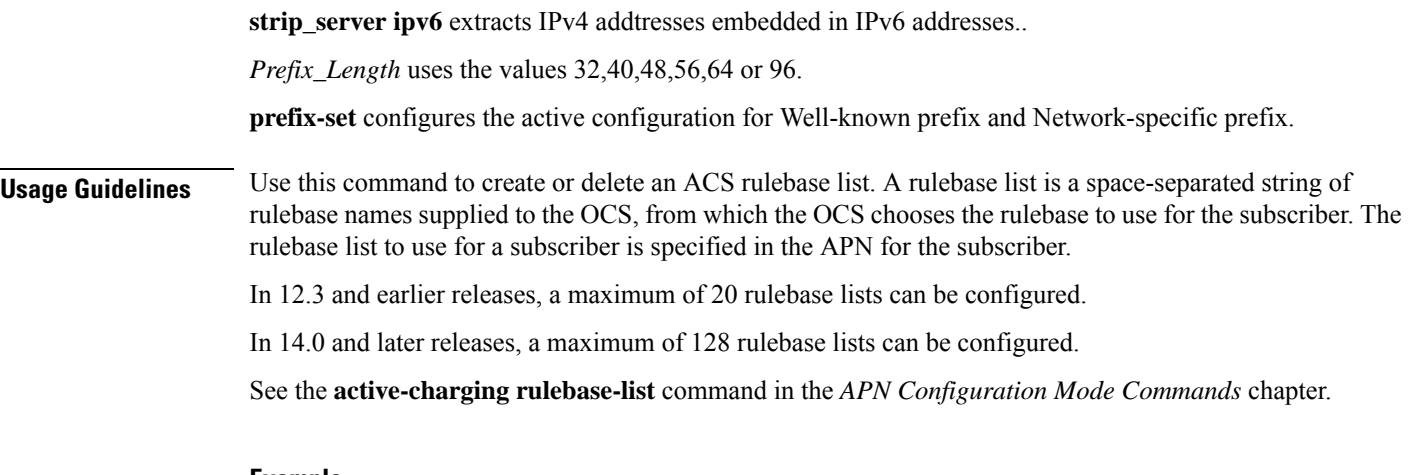

### **Example**

The following command creates a rulebase list named *rblist*, and addsthe rulebases named *rulebase1*, *rulebase3*, and *rulebase5* to it:

**rulebase-list rblist rulebase1 rulebase3 rulebase5**

The following command deletes the rulebase list named *rblist*:

**no rulebase-list rblist**

# **ruledef**

This command allows you to create/configure/delete ACS rule definitions.

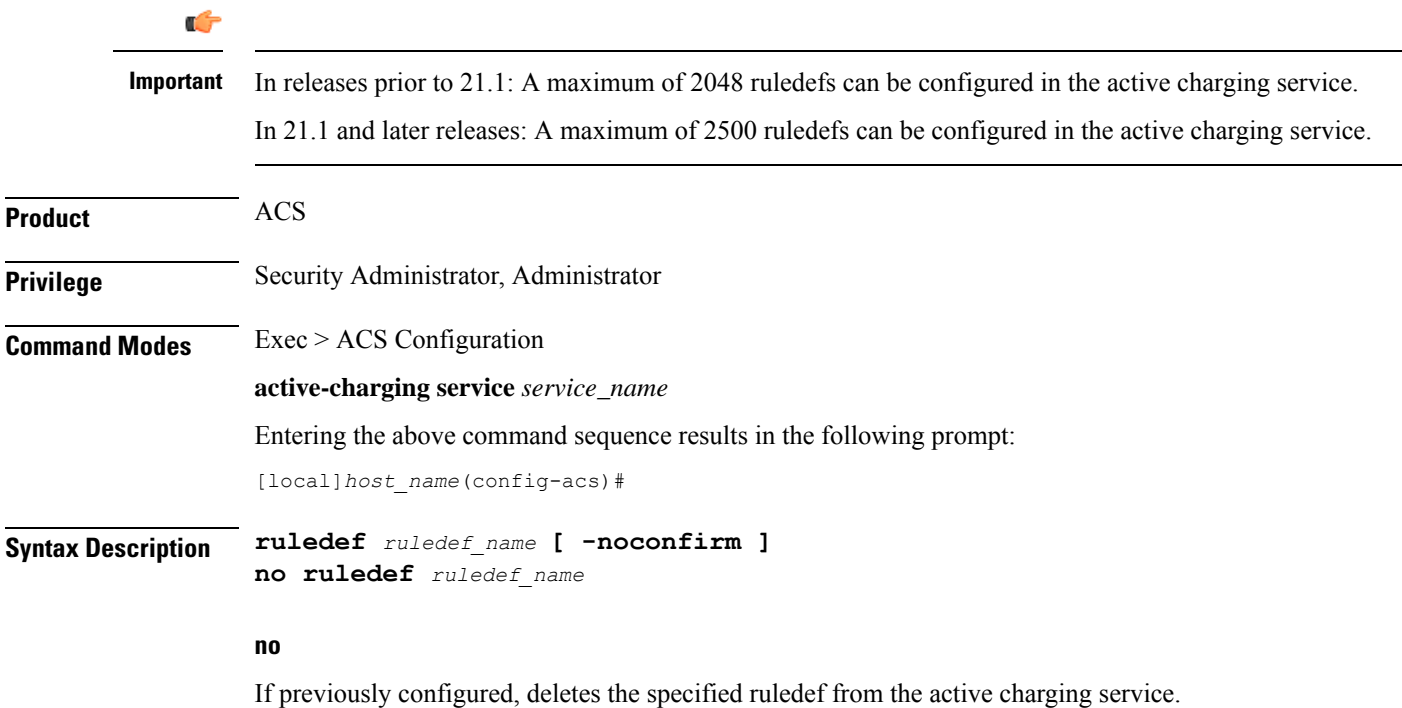

#### **ruledef\_name**

Specifies the ruledef to add/configure/delete.

*ruledef\_name* must be the name of an ACS ruledef, and must be an alphanumeric string of 1 through 63 characters, and can contain punctuation characters. Each ruledef must have a unique name. Host pool, port map, IMSI pool, and firewall, routing, and charging ruledefs must have unique names.

If the named ruledef does not exist, it is created, and the CLI mode changes to the ACS Ruledef Configuration Mode wherein the ruledef can be configured.

If the named ruledef already exists, the CLI mode changes to the ACS Ruledef Configuration Mode for that ruledef.

Ú

**Important**

If there are any changes to ruledef and the Override Control/Inheritance feature is enabled, then execute the CLI command "update active-charging override-control rulebase-config". For more information on this command, see the *Command Line Interface Reference*.

#### **-noconfirm**

Specifies that the command must execute without prompting for confirmation.

**Usage Guidelines** Use this command to create/configure/delete an ACS ruledef.

A ruledef represents a set of matching conditions across multiple  $L3 - L7$  protocol based on protocol fields and state information. Each ruledef can be used across multiple rulebases within the active charging service.

On entering this command, the CLI prompt changes to:

[*context\_name*]*hostname*(config-acs-ruledef)#

Also see the *ACS Ruledef Configuration Mode Commands* chapter.

#### **Example**

The following command creates an ACS ruledef named *test1*, and enters the ACS Ruledef Configuration Mode:

**ruledef test1**

### **service-scheme**

This command allows you to enable association of service-scheme based on trigger events.

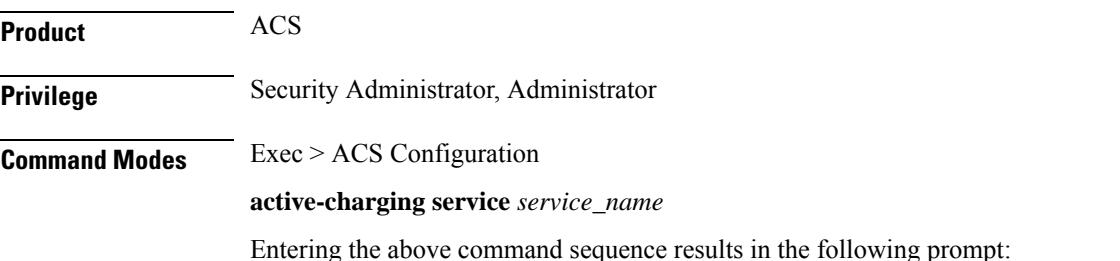

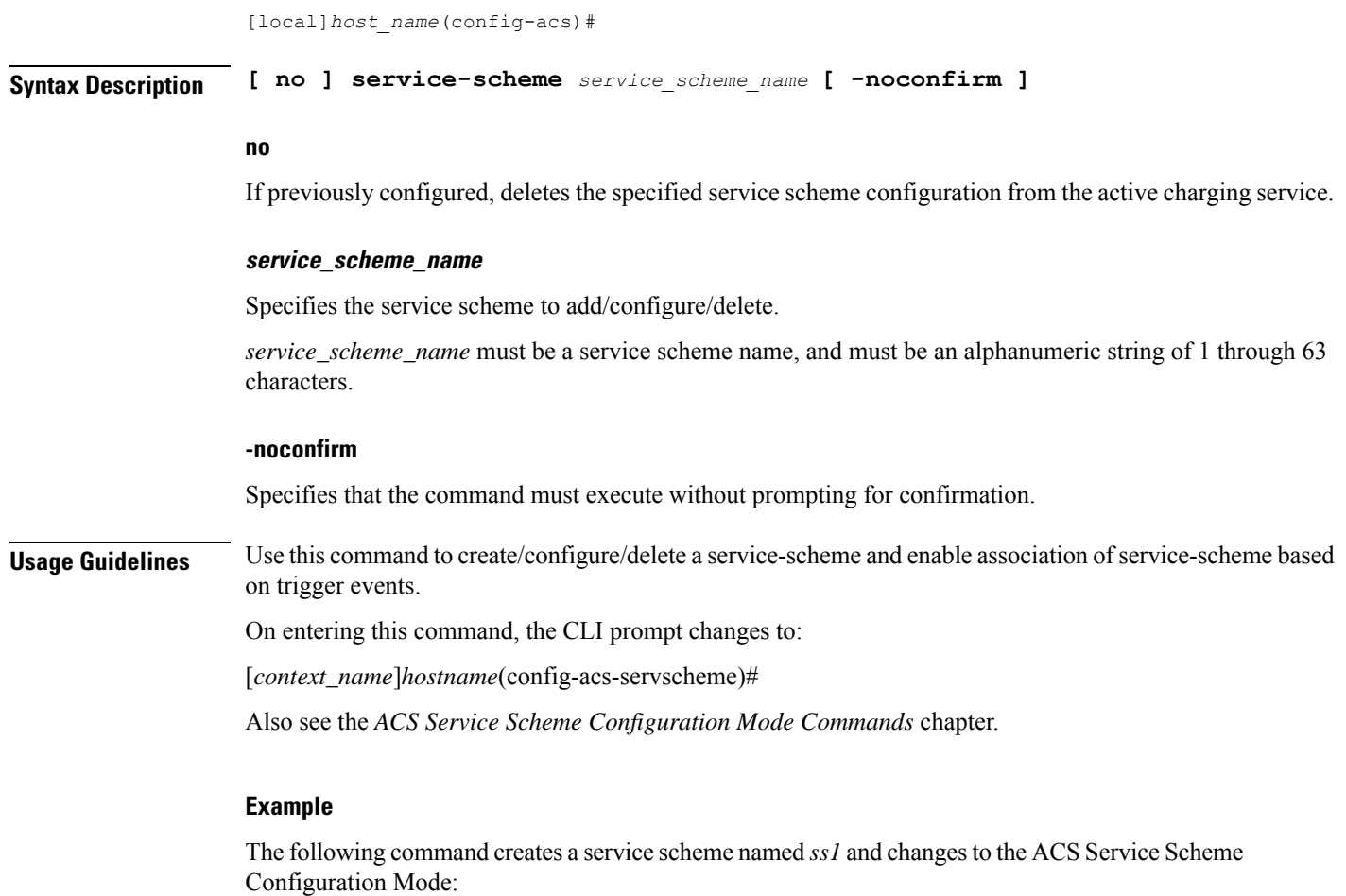

**service-scheme ss1**

# **sip advanced**

This command enables SIP ALG to maintain the same tag parameters (from and to tag) for Authorization or Proxy Authentication requests.

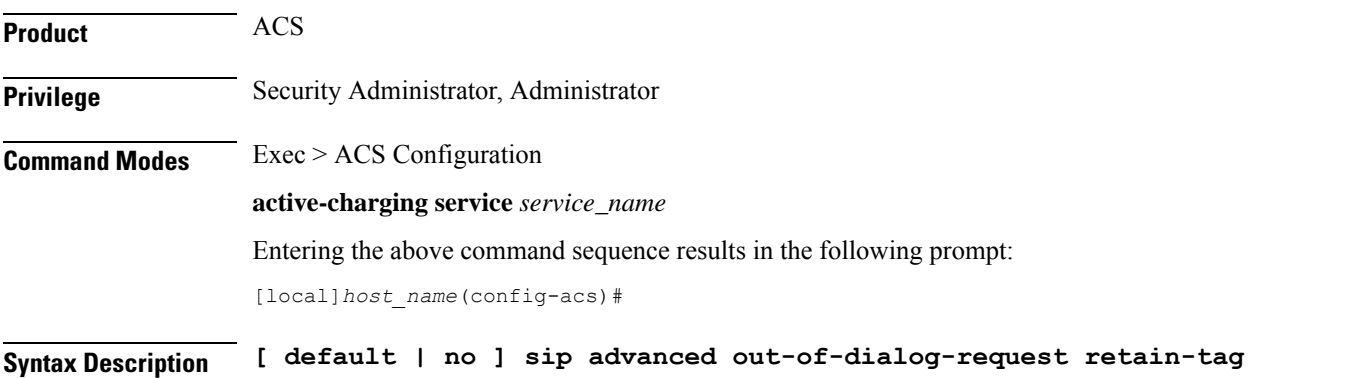

### **default**

Configures this command with its default setting.

Default: Disabled

### **no**

If previously enabled, disables the SIP ALG configuration.

**Usage Guidelines** Use this command to enable SIP ALG to maintain the same tag parameters (from and to tag) while processing 4xx responses for Authorization orProxy Authentication requests as described in section 8.1.3.5 of RFC 3261 (SIP: Session Initiation Protocol).

### **statistics-collection**

This command allows to dynamically enable collection of VPP offload statistics, Charging, Firewall or Post-processing ruledef statistics.

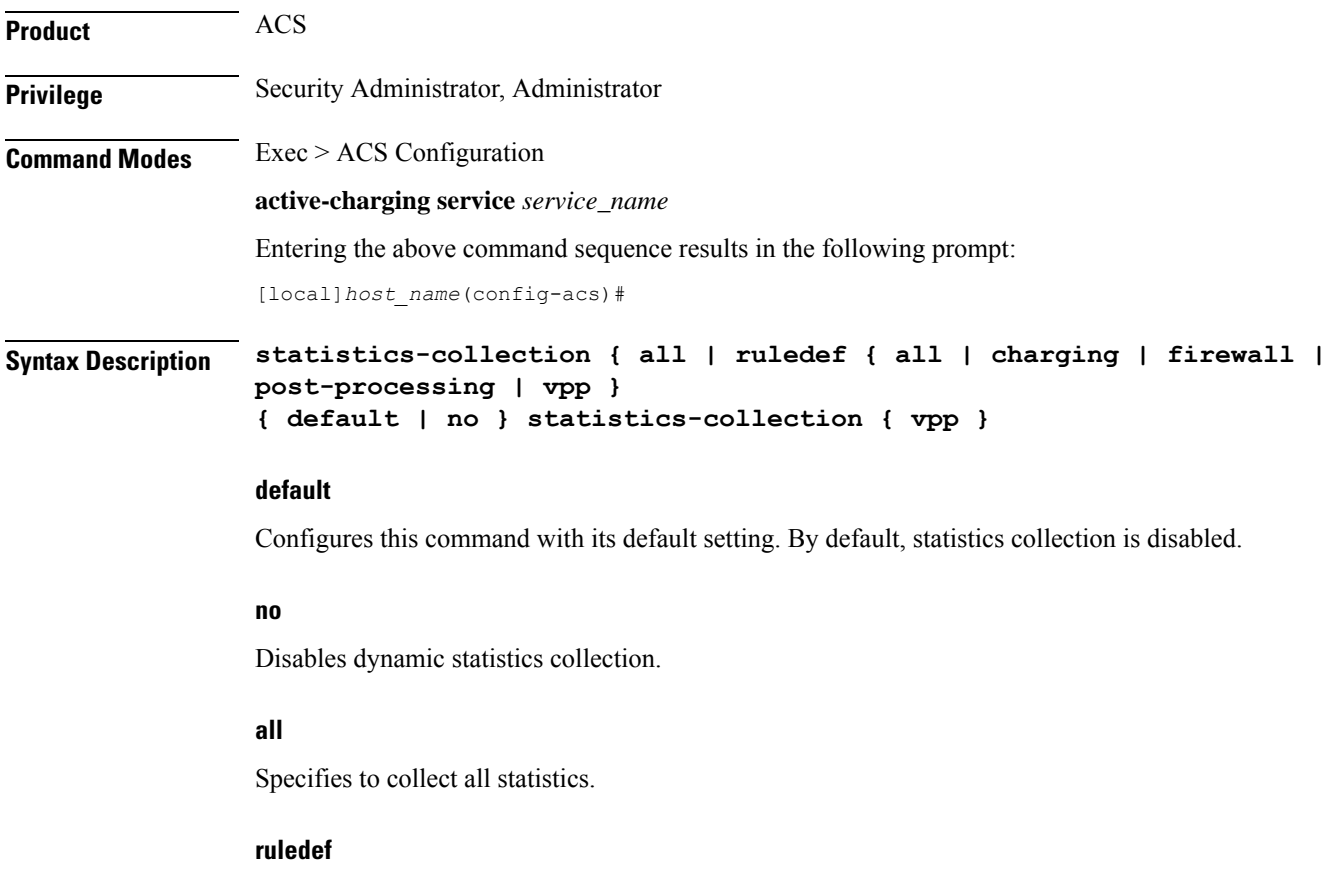

Specifies to collect ruledef statistics.

### **all | charging | firewall | post-processing**

• **all**: Specifies to collect all ruledef statistics.

- **charging**: Specifies to collect charging ruledef statistics.
- **firewall**: Specifies to collect firewall ruledef statistics.
- **post-processing**: Specifies to collect post-processing ruledef statistics.

#### **vpp**

Configures VPP statistics collection. By default, this CLI is disabled.

Use the **no statistics-collection vpp** command to remove VPP statistics collection.

**Usage Guidelines** Use this command to dynamically enable collection of ruledef statistics — Charging, Firewall or Post-processing. By default, the statistics will not be maintained. If the command is not configured, statistics collection will not be enabled and the following error message will be displayed in the **show active-charging sessionsfull** CLI — "statistics collection disabled; not collecting *<charging/firewall/postprocessing>* ruledef stats".

#### **Example**

The following command will collect firewall ruledef statistics:

```
statistics-collection ruledef firewall
```
The following command will collect vpp offload statistics:

**statistics-collection vpp**

### **subs-class**

This command allows you to configure Active Charging Service subscriber class.

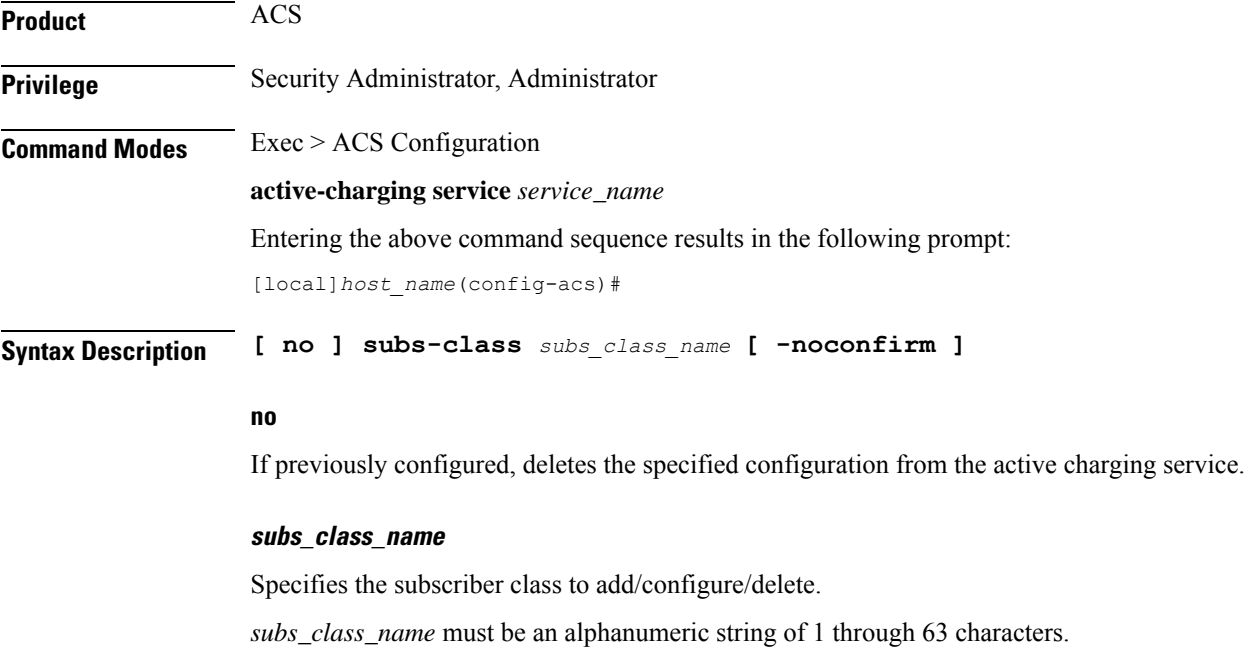

### **-noconfirm**

Specifies that the command must execute without prompting for confirmation.

**Usage Guidelines** Use this command to create/configure/delete a subscriber class.

On entering this command, the CLI prompt changes to:

[*context\_name*]*hostname*(config-acs-subsclass)#

Also see the *ACS Subscriber Class Configuration Mode Commands* chapter.

### **Example**

The following command creates a subscriber class named *sc1* and changes to the ACS Subscriber Class Configuration Mode:

**subs-class sc1**

### **subscriber-base**

This command allows you to configure Active Charging Service subscriber base.

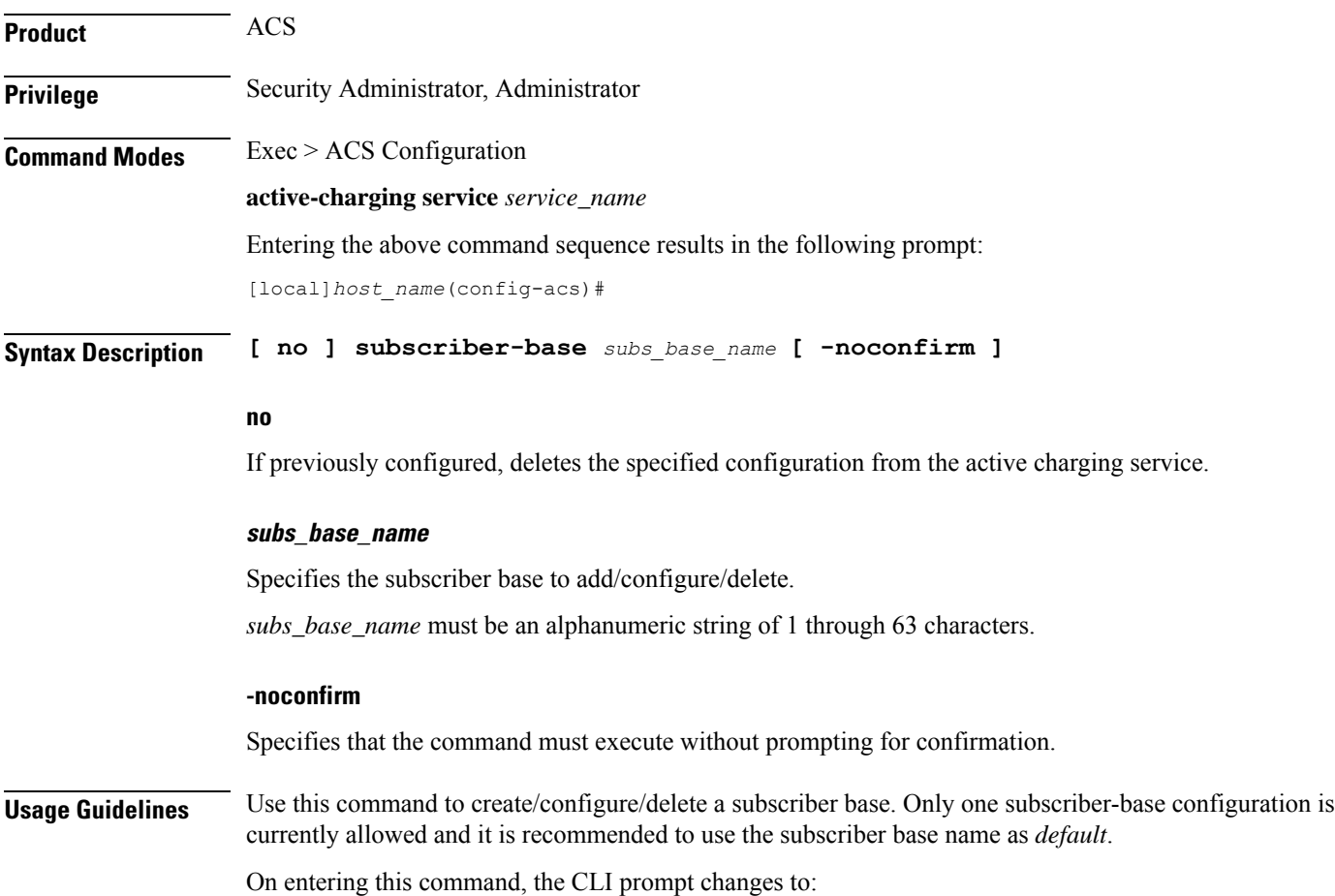

[*context\_name*]*hostname*(config-subscriber-base)#

Also see the *ACS Subscriber Base Configuration Mode Commands* chapter.

### **Example**

The following command creates a subscriber base named *default* and changes to the ACS Subscriber Base Configuration Mode:

```
subscriber-base default
```
# **system-limit flow-chkpt-per-call**

This command allows you to control the number of flows that can be checkpointed per call.

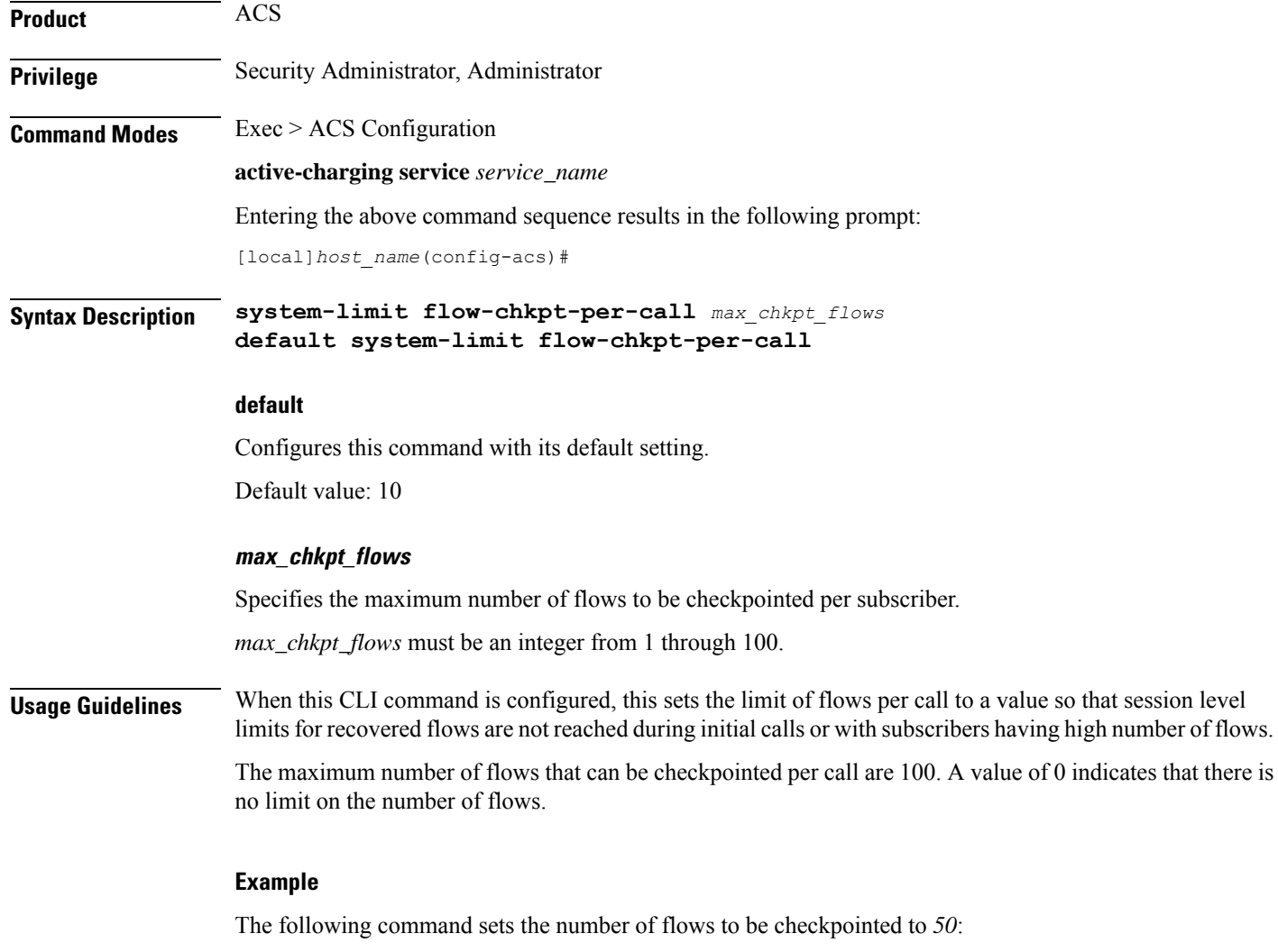

**system-limit flow-chkpt-per-call 50**

 $\overline{\phantom{a}}$ 

# **system-limit l4-flows**

This command allows you to configure the system-wide Layer 4 flow limit.

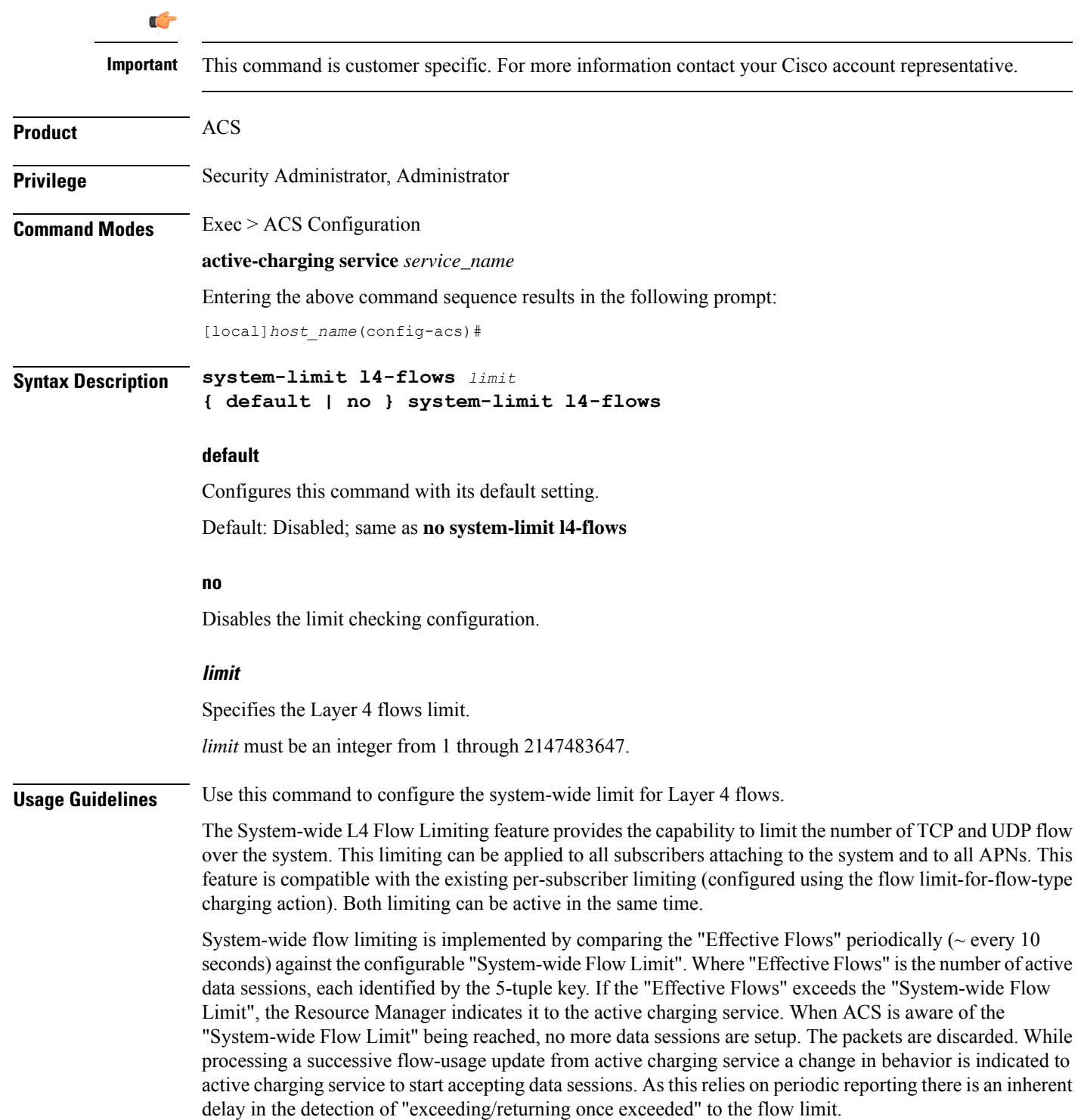

### **Example**

The following command sets the system limit for L4 flows to *100*:

```
system-limit l4-flows 100
```
# **tcp-acceleration-profile**

This command configures the TCP Acceleration profile for Inline TCP Optimization.

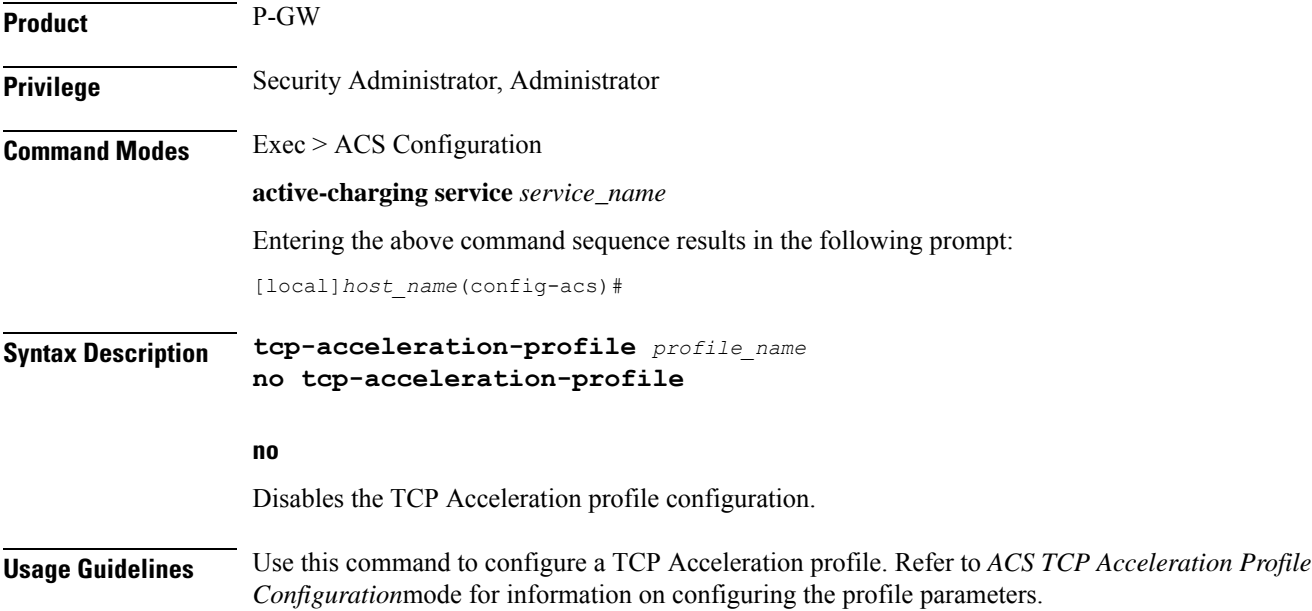

## **tcp-acceleration**

This command enables TCP Acceleration in the ACS Configuration mode.

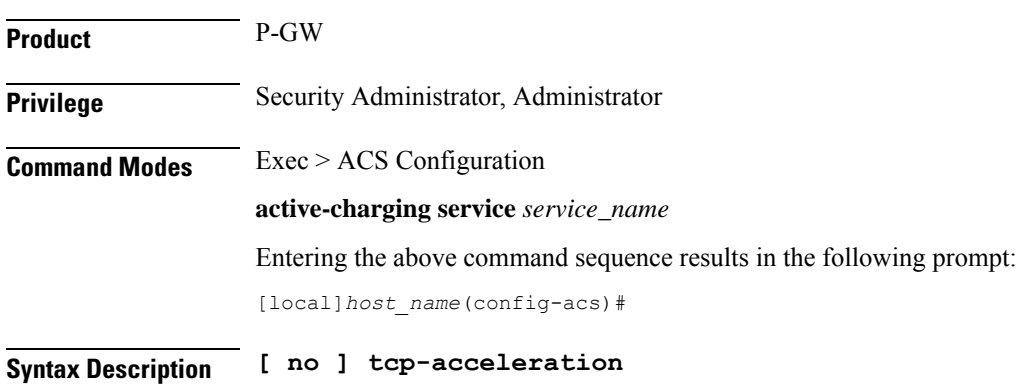

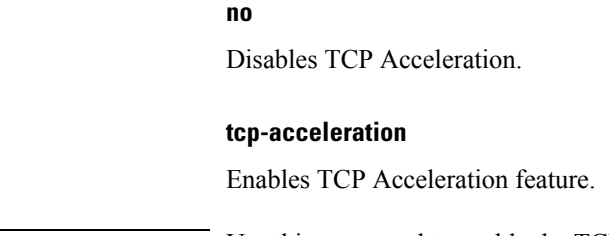

**Usage Guidelines** Use this command to enable the TCP Acceleration feature.

alphanumeric string of 1 through 255 characters.

### **tethering-database**

This command allows you to enable/disable the Tethering Detection feature, and load the databases from the specified files into the service.

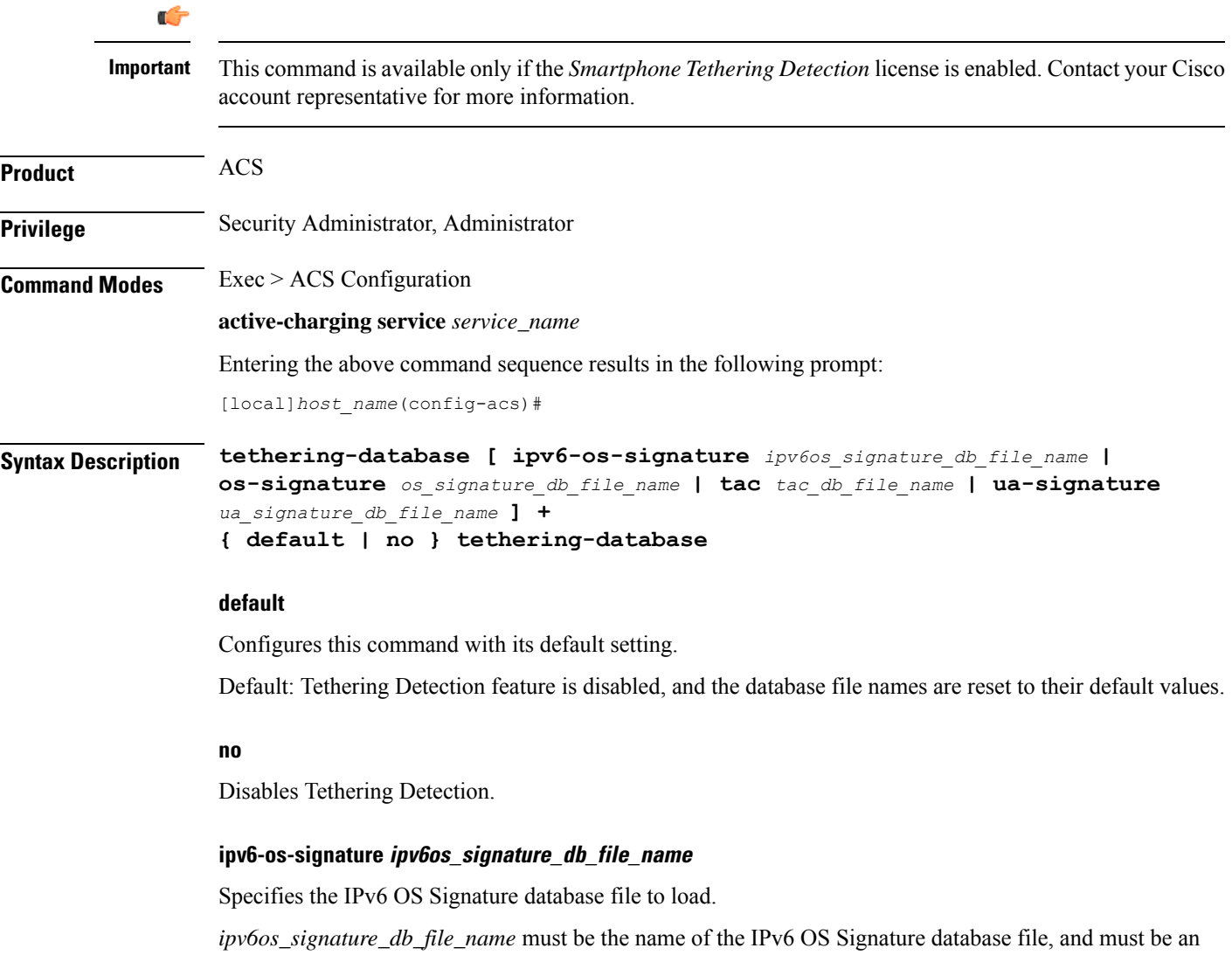

Default filename: **v6-os-db**

#### **os-signature os\_signature\_db\_file\_name**

Specifies the OS Signature database file to load.

*os\_signature\_db\_file\_name* must be the name of the OSSignature database file, and must be an alphanumeric string of 1 through 255 characters.

Default filename: **os-db**

#### **tac tac\_db\_file\_name**

Specifies the TAC database file to load.

*tac\_db\_file\_name* must be the name of a TAC database file, and must be an alphanumeric string of 1 through 255 characters.

Default filename: **tac-db**

#### **ua-signature ua\_signature\_db\_file\_name**

Specifies the User Agent (UA) Signature database file to load.

*ua\_signature\_db\_file\_name* must be the name of a UA Signature database file, and must be an alphanumeric string of 1 through 255 characters.

Default filename: **ua-db**

**+**

Indicates that more than one of the preceding option can be entered in a single command.

**Usage Guidelines** Use this command to enable the Tethering Detection feature, and load the OS, TAC, and UA databases from the specified files into the service.

> Tethering refers to the use of a smartphone as a USB dongle/modem to provide Internet connectivity to laptops/PDAs/tablets like iPad, using the smartphone's data plan. Typically many operators have in place an eat-all-you-can-get data plan for smartphones, the usage of which is intended to be from the smartphone as a mobile device. However, some users use the low rate/unlimited usage of data plan to provide Internet connectivity to their laptops in places where normal Internet connection via broadband/WiFi might be more costly/not available/insecure.

> Operators are interested in detecting such usage of a smartphone as a modem to better understand the usage across their networks and offer plans inline to that usage to their customers. They may also charge the tethered and non-tethered traffic separately.

> After Tethering Detection has been enabled here (regardless, it must also be enabled within the rulebase), this CLI command may be used to change the databases with the specified databases.

The files are picked from the disk file system within the /databases directory. If a file name value is not configured, the default file names, *v6-os-db, os-db*, *tac-db*, and *ua-db*, are used.

For more information on the Tethering Detection feature, refer to the *Enhanced Charging Services Administration Guide*.
#### **Example**

The following command enables Tethering Detection and selects the UA Signature database file named *test*:

```
tethering-database ua-signature test
```
## **tethering-detection**

This command allows you to enable tethering detection for TAC-db lookup, DNS-based lookup, and bypass tethering detection based on interface ID.

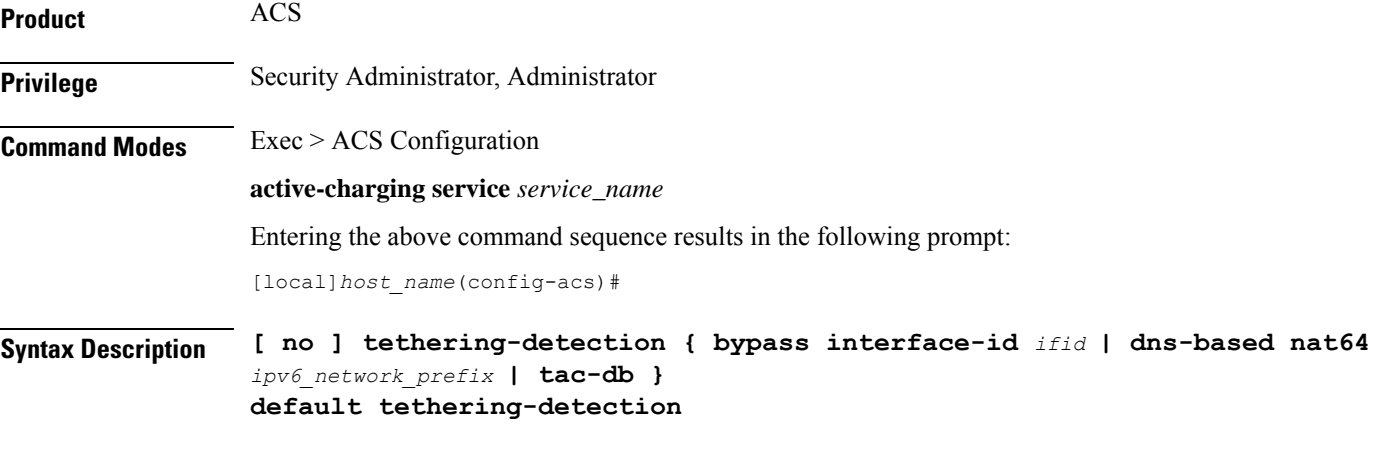

### **default**

Configures this command with the default setting. DNS-based tethering detection is enabled by default.

#### **no**

If previously configured, disables the specified configuration for tethering detection.

#### **bypass interface-id ifid**

Specifies the IPv6 Interface ID from IPv6 address. When configured, all IPv6 flows having this interface ID in the source IP address will bypass IP-TTL and OS based tethering detection.

You can configure a maximum number of 10 interface IDs. If no interface IDs are present, then all the configured interface IDs will be removed.

By default, tethering detection bypass will be disabled.

*ifid* is a 64-bit unsigned integer from IPv6 address.

#### **dns-based nat64 ipv6\_network\_prefix**

Configure DNS-based lookup for tethering detection. The configured NAT64 prefixes are used to identify the IPv6 flows that will be considered for DNS-based tethering detection.

*ipv6\_network\_prefix* must be an IPv6 colon-separated-hexadecimal notation with subnet mask bit. IPv6 also supports :: notation. **tac-db** Enables TAC-db lookup for tethering detection. This is the default behavior. **Usage Guidelines** Use this command to enable TAC-db lookup for tethering detection, DNS-based lookup for tethering detection, or bypass tethering detection based on interface ID. All the three options to enable tethering detection can be configured in a single line of CLI. For more information on the Tethering Detection feature, refer to the *Enhanced Charging Services Administration Guide*. **Example** The following command enables TAC-db lookup for tethering detection: **tethering-detection tac-db Example** The following command removes the specified *ifid1* and *ifidn* interface IDs: **no tethering-detection bypass interface-id ifid1 ifidn**

## **timedef**

This command allows you to create/configure/delete ACS Time Definitions (timedefs).

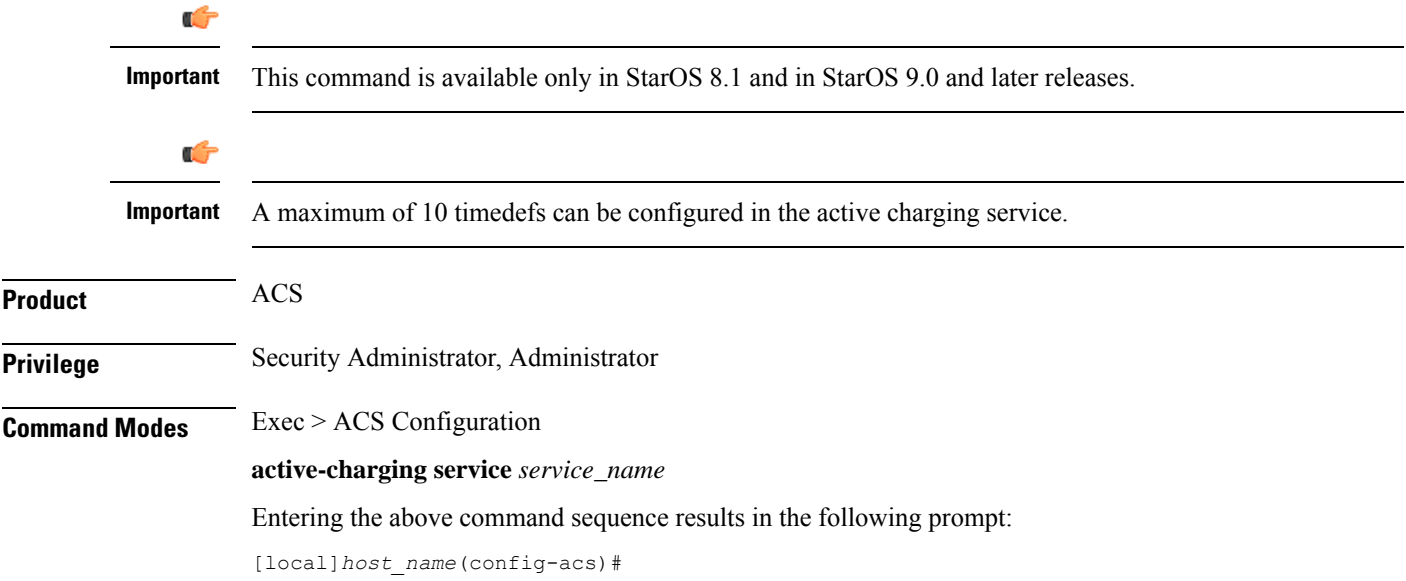

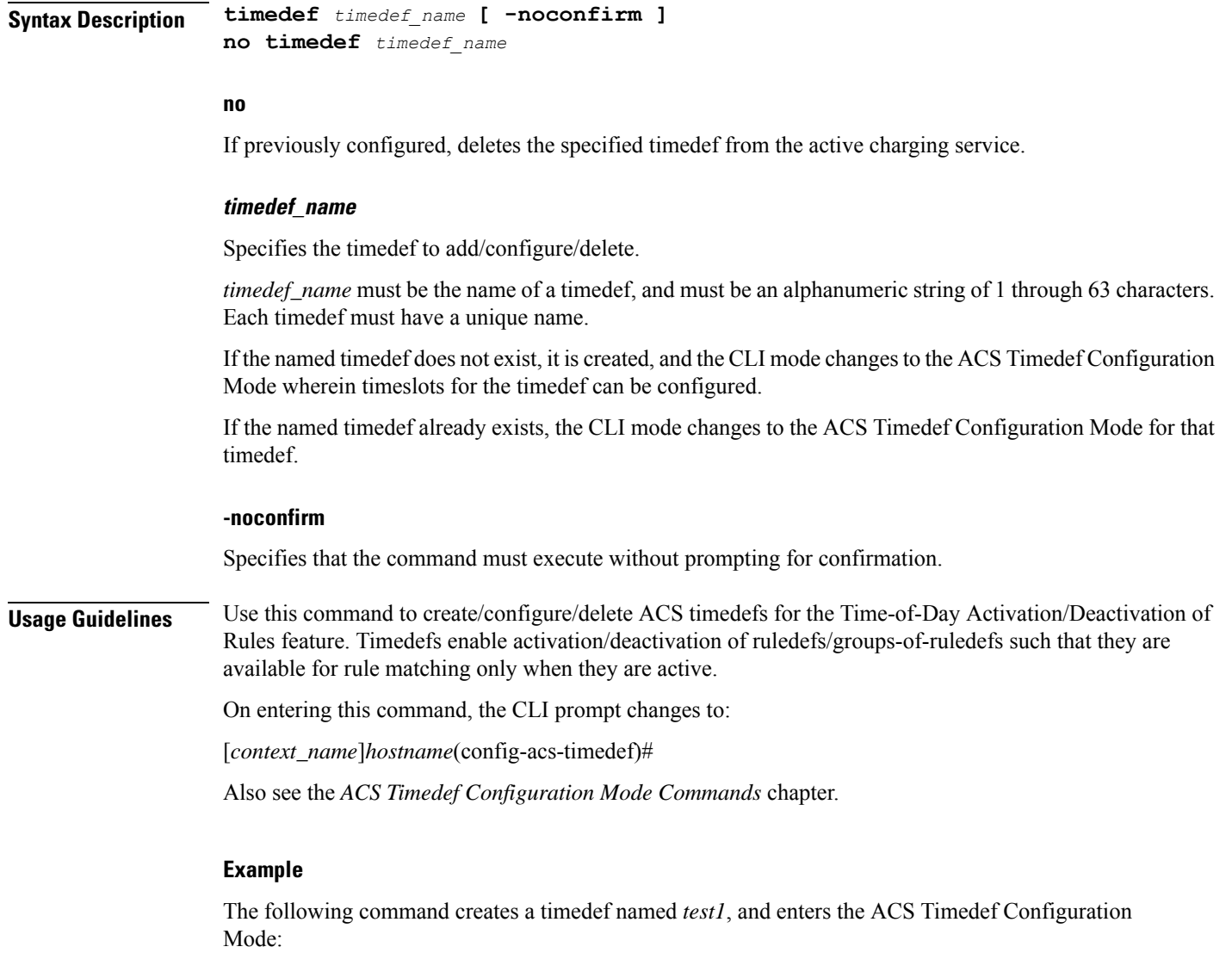

**timedef test1**

## **tpo policy**

The Traffic Performance Optimization (TPO) in-line service is not supported in this release.

# **tpo profile**

The Traffic Performance Optimization (TPO) in-line service is not supported in this release.

## **trigger-action**

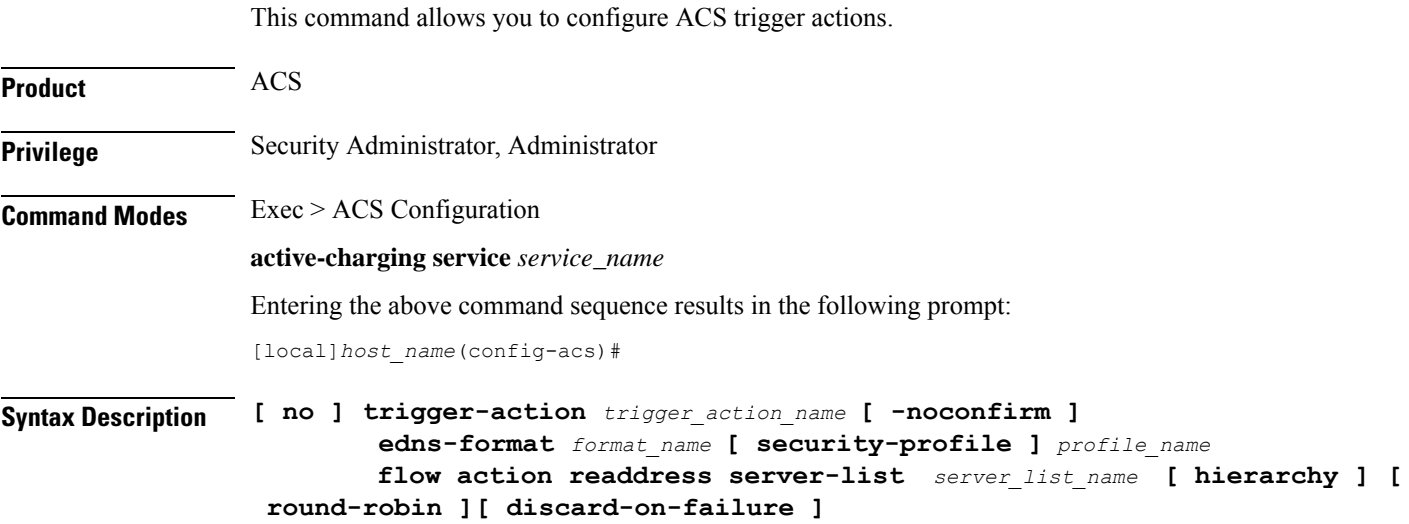

#### **no**

If previously configured, deletes the specified trigger action from the active charging service.

#### **trigger\_action\_name**

Specifies the trigger action to add/configure/delete.

*trigger\_action\_name* must be the name of a trigger action, and must be an alphanumeric string of 1 through 63 characters.

If the named trigger action does not exist, it is created, and the CLI mode changes to the ACS Trigger Action Configuration Mode.

#### **-noconfirm**

Specifies that the command must execute without prompting for confirmation.

#### **edns-formatedns\_format**

Specifies the EDNS format when EDNS is applied.

#### **security-profileprofile\_name**

Specifies the security profile configuration in the EDNS to add mapping with the Device-id. This is an optional keyword.

#### **flow action readdress server-list**

**flow action readdress server-list** *server\_list\_name* **[ hierarchy] [ round-robin][discard-on-failure]**: Specifies IP readdressing to readdress the packets to the configured server Ips. This CLI in trigger action supports only server list configuration. It does not support single server IP or port configuration like charging action.

**Usage Guidelines** Use this command to create/configure/delete an ACS trigger action.

On entering this command, the CLI prompt changes to:

[*context\_name*]*hostname*(config-acs-trig-action)#

Also see the *ACS Trigger Action Configuration Mode Commands* chapter.

#### **Example**

The following command creates a trigger action named *ta1* and changes to the ACS Trigger Action Configuration Mode:

**trigger-action ta1**

## **trigger-condition**

This command allows you to configure ACS trigger conditions.

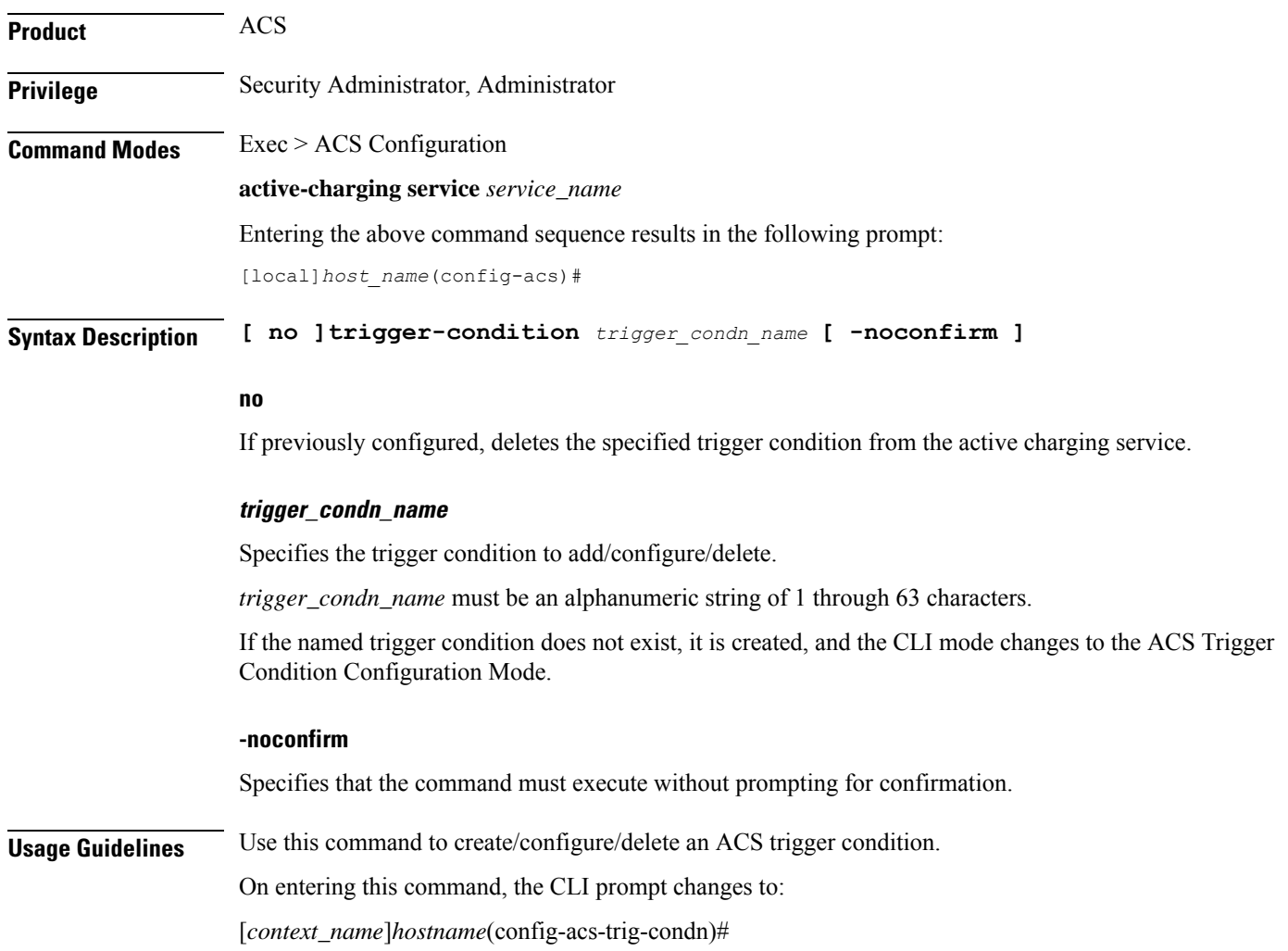

Also see the *ACS Trigger Condition Configuration Mode Commands* chapter.

#### **Example**

The following command creates a trigger condition named *tc1* and changes to the ACS Trigger Condition Configuration Mode:

**trigger-condition tc1**

## **udr-format**

This command allows you to create/configure/delete a User Data Record (UDR) format.

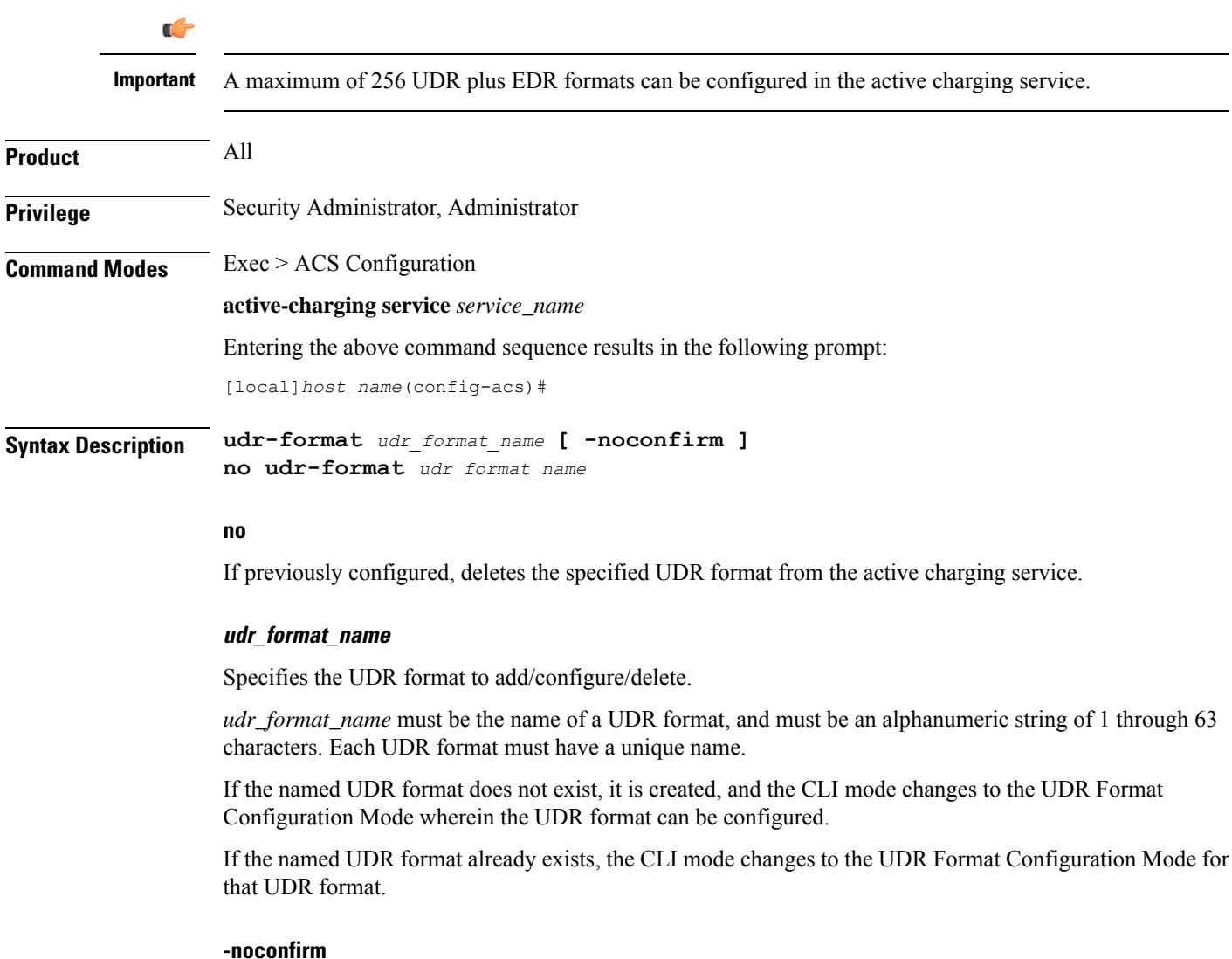

Specifies that the command must execute without prompting for confirmation.

**Usage Guidelines** Use this command to create/configure/delete a UDR format in the active charging service.

On entering this command, the CLI prompt changes to:

[*context\_name*]*hostname*(config-acs-udr)#

Also see the *UDR Format Configuration Mode Commands* chapter.

#### **Example**

The following command creates an UDR format named *udr\_fromat1* and changesto the UDR Format Configuration Mode:

```
udr-format udr_format1
```
## **xheader-format**

This command allows you to create/configure/delete ACS extension-header (x-header) format specifications.

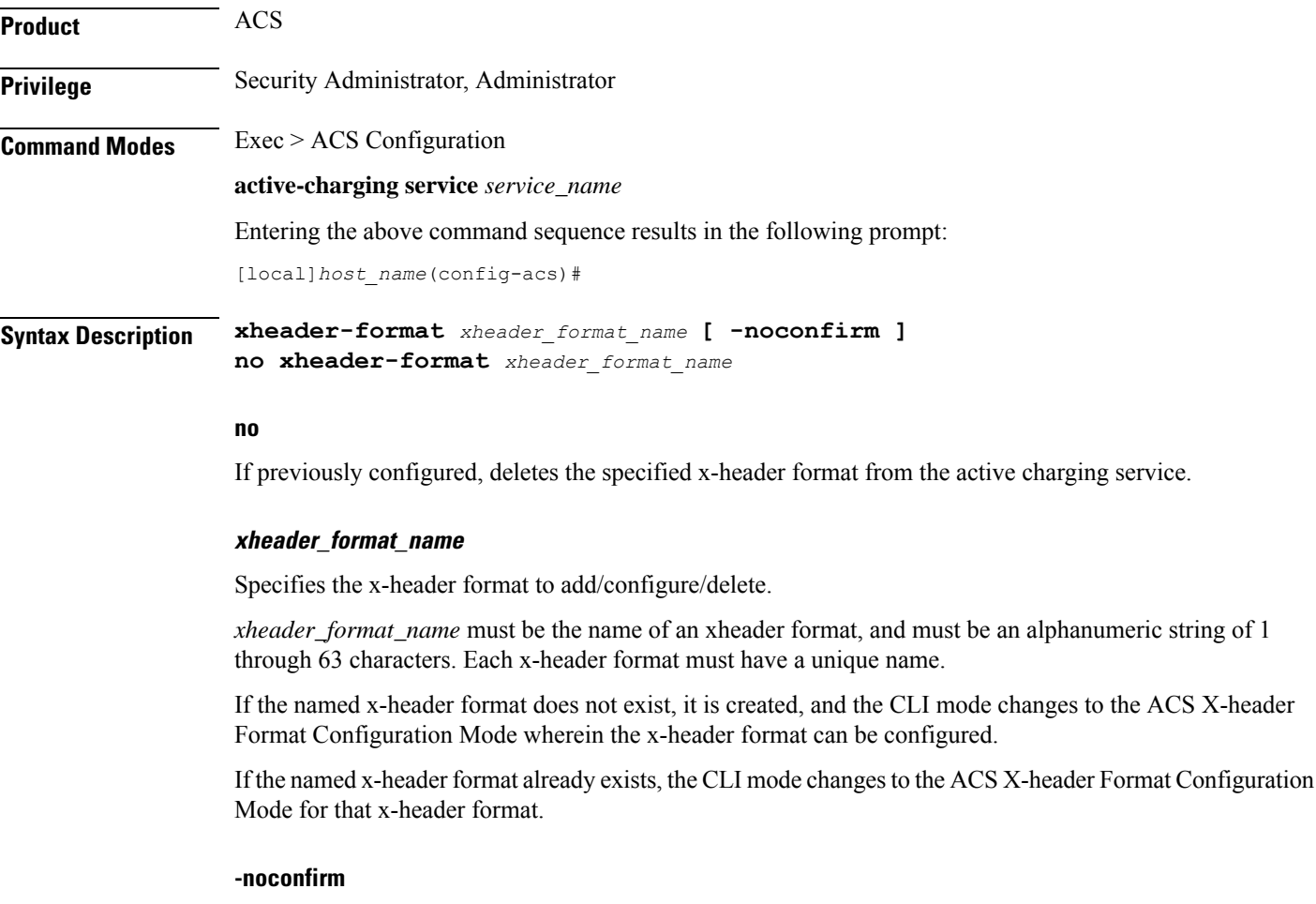

Specifies that the command must execute without prompting for confirmation.

**Usage Guidelines** Use this command to create/configure/delete an x-header format specification in the active charging service.

On entering this command, the CLI prompt changes to:

[*context\_name*]*hostname*(config-acs-xheader)#

An x-header may be specified in a charging action to be inserted into HTTP GET and POST request packets. See **xheader-insert** CLI command in the *ACS Charging Action Configuration Mode Commands* chapter. Also see the *ACS X-header Format Configuration Mode Commands* chapter.

### **Example**

The following command creates an x-header format named *test*, and enters the ACS X-header Format Configuration Mode:

**xheader-format test**

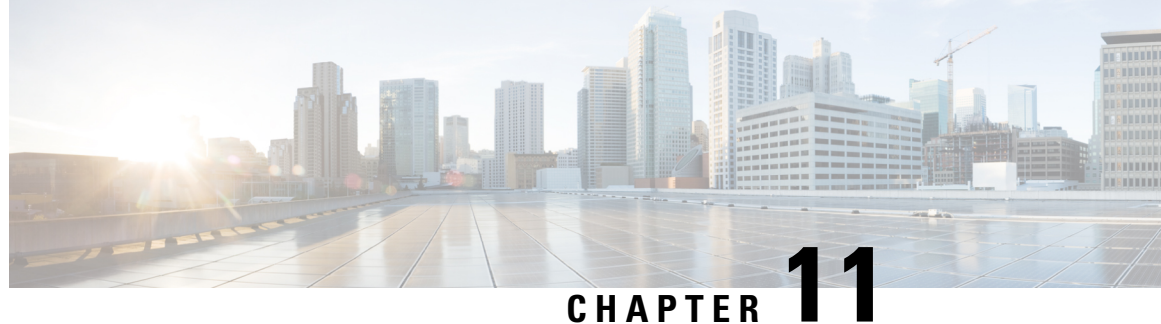

# **ACS Group-of-Objects Configuration Mode Commands**

The ACS Group-of-Objects Configuration Mode is used to configure groups of Active Charging Service (ACS) objects.

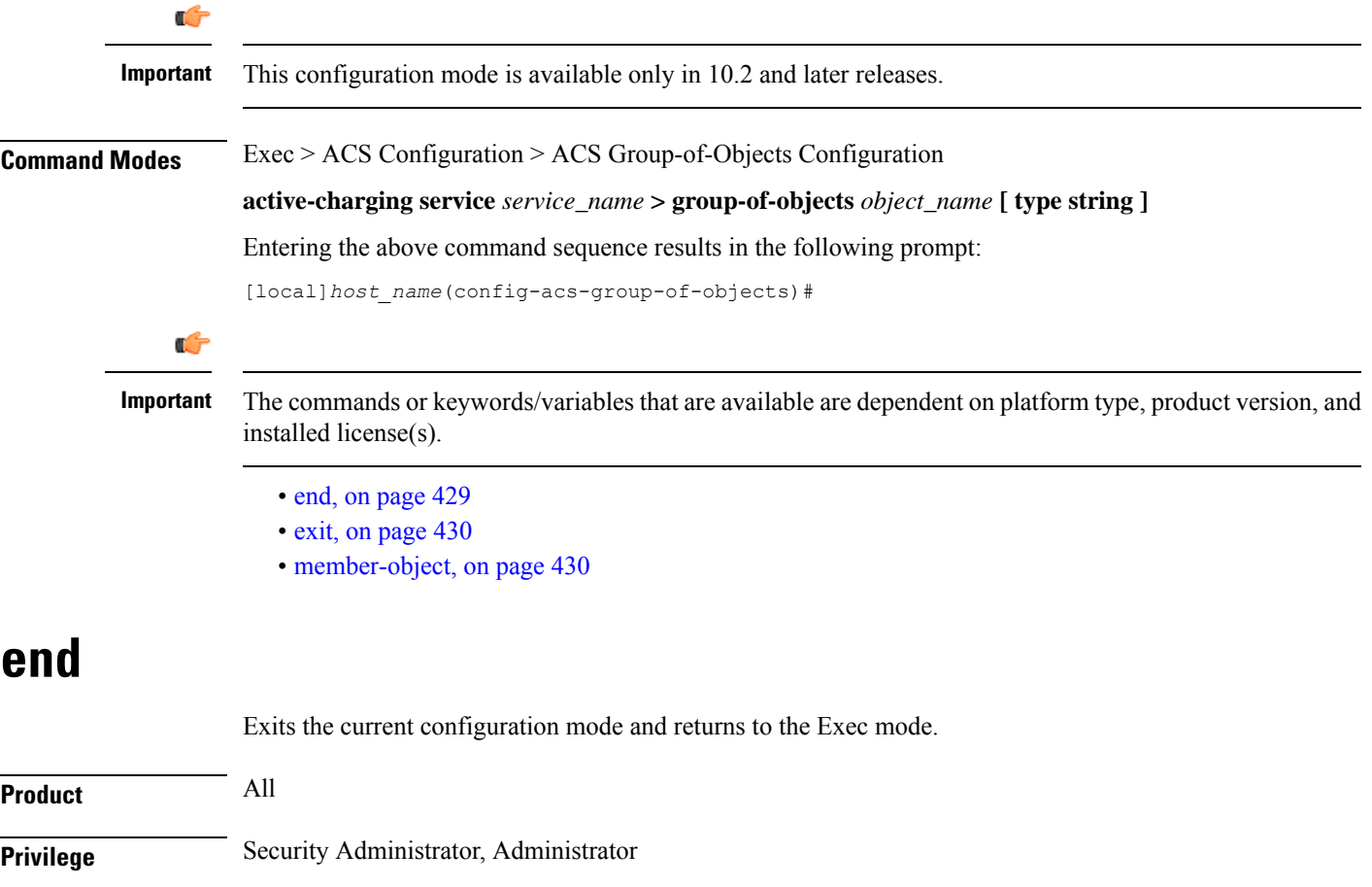

<span id="page-476-0"></span>**Syntax Description end**

**Usage Guidelines** Use this command to return to the Exec mode.

## <span id="page-477-0"></span>**exit**

Exits the current mode and returns to the parent configuration mode.

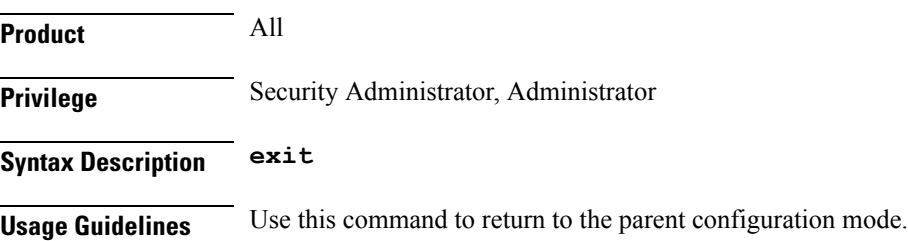

## <span id="page-477-1"></span>**member-object**

This command allows you to add or remove objects from the current group-of-objects.

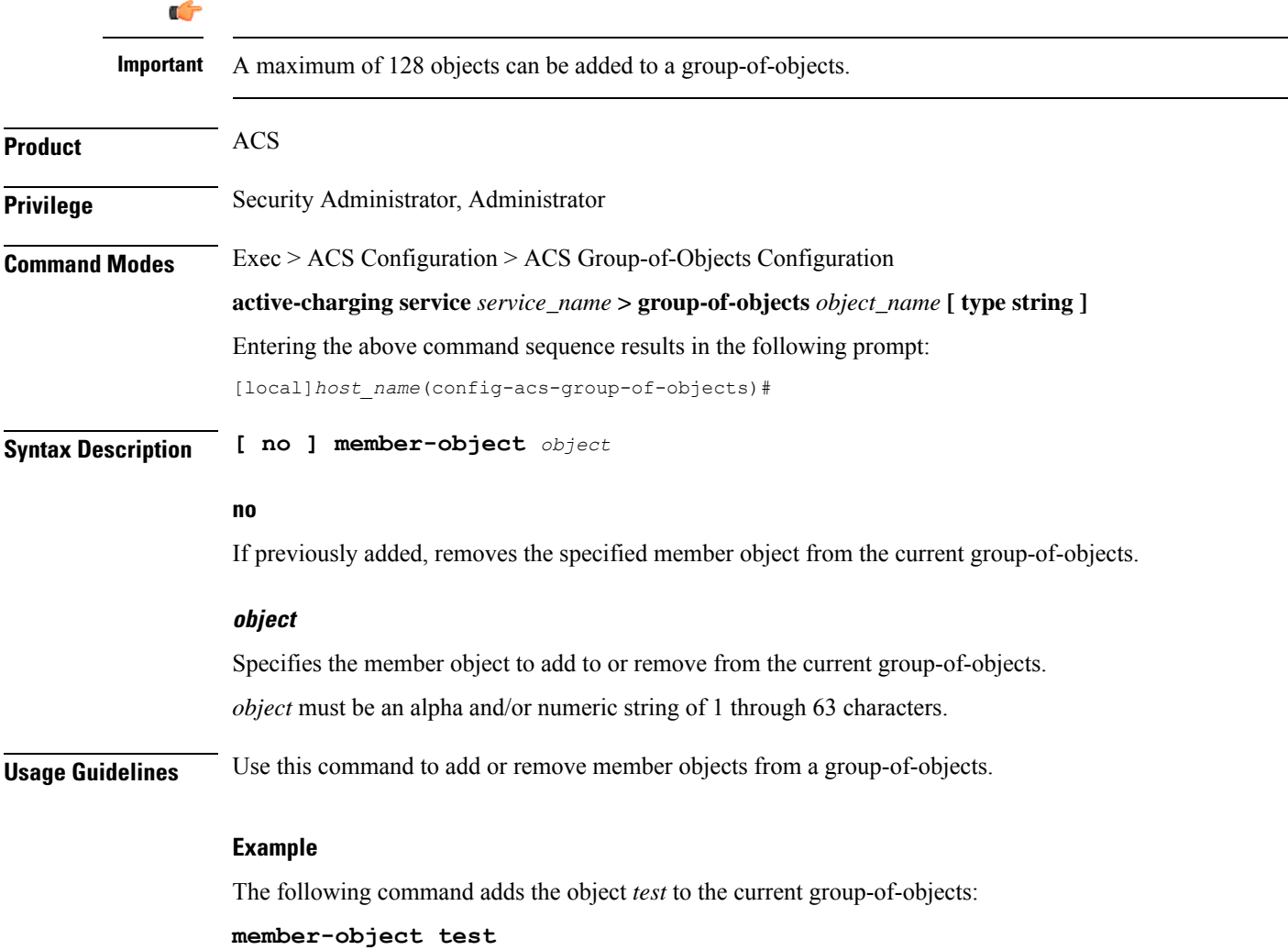

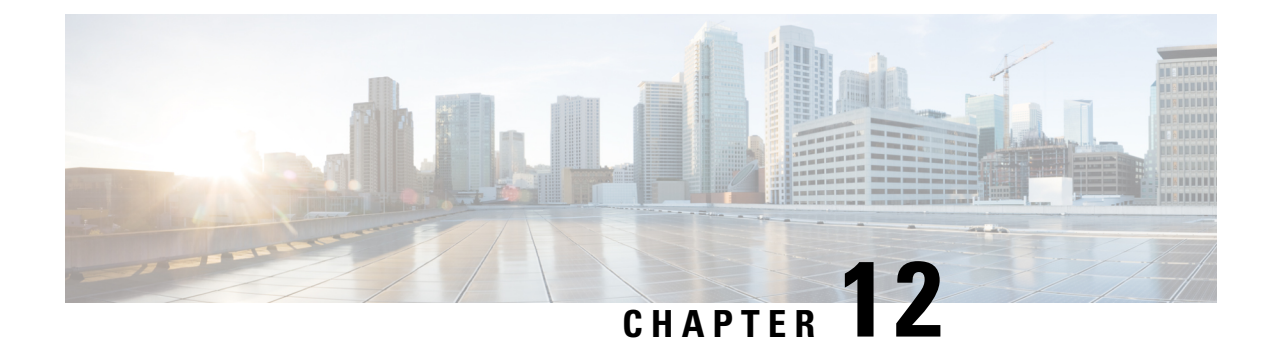

# **ACSGroup-of-Prefixed-URLs Configuration Mode Commands**

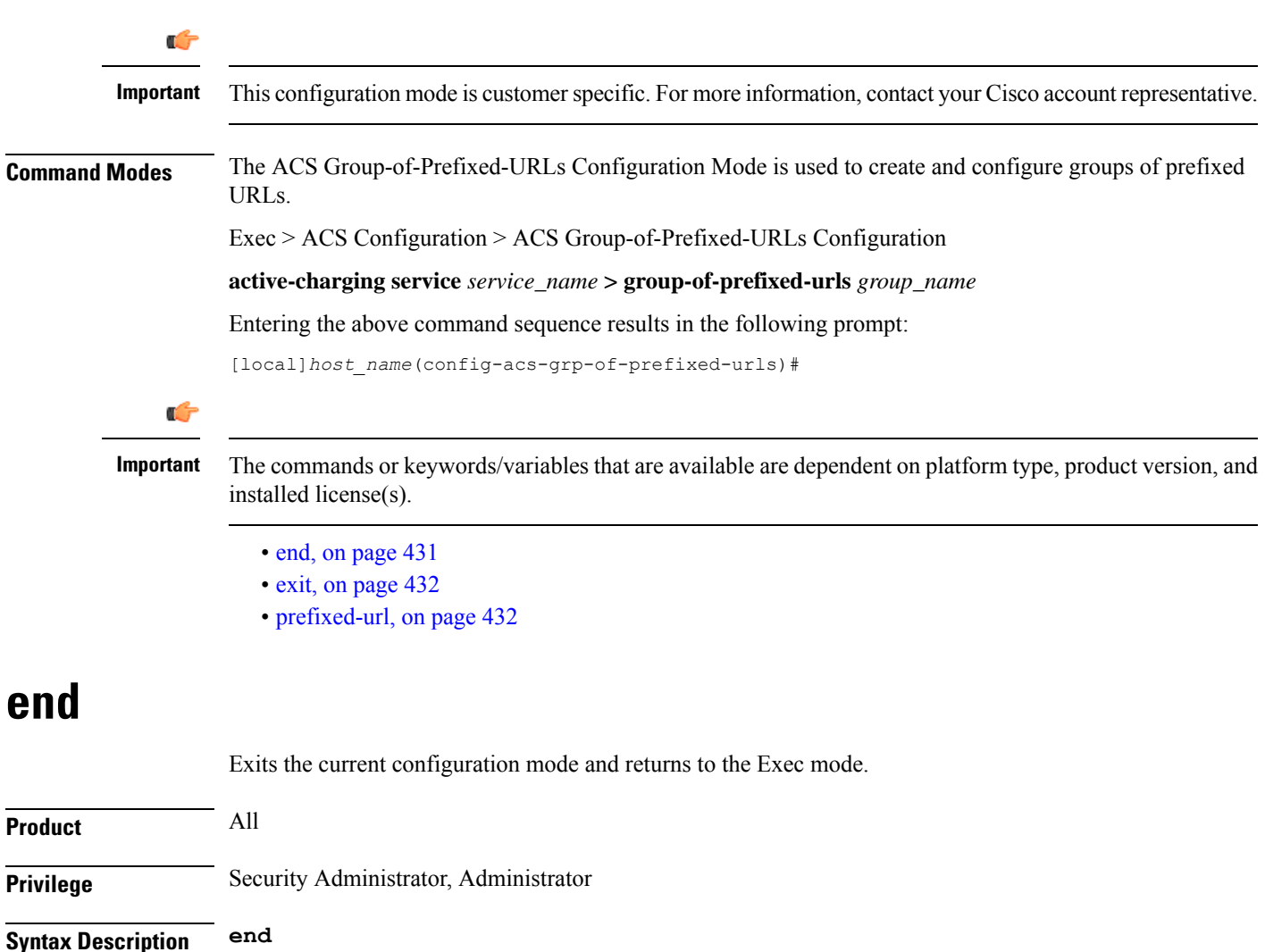

<span id="page-478-0"></span>**Usage Guidelines** Use this command to return to the Exec mode.

## <span id="page-479-0"></span>**exit**

Exits the current mode and returns to the parent configuration mode.

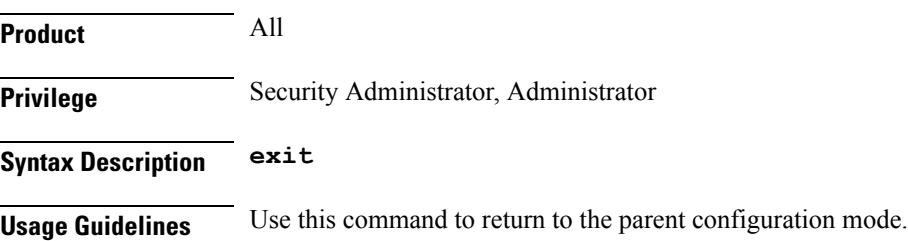

# <span id="page-479-1"></span>**prefixed-url**

This command allows you to add or remove URLs from the current group of prefixed URLs.

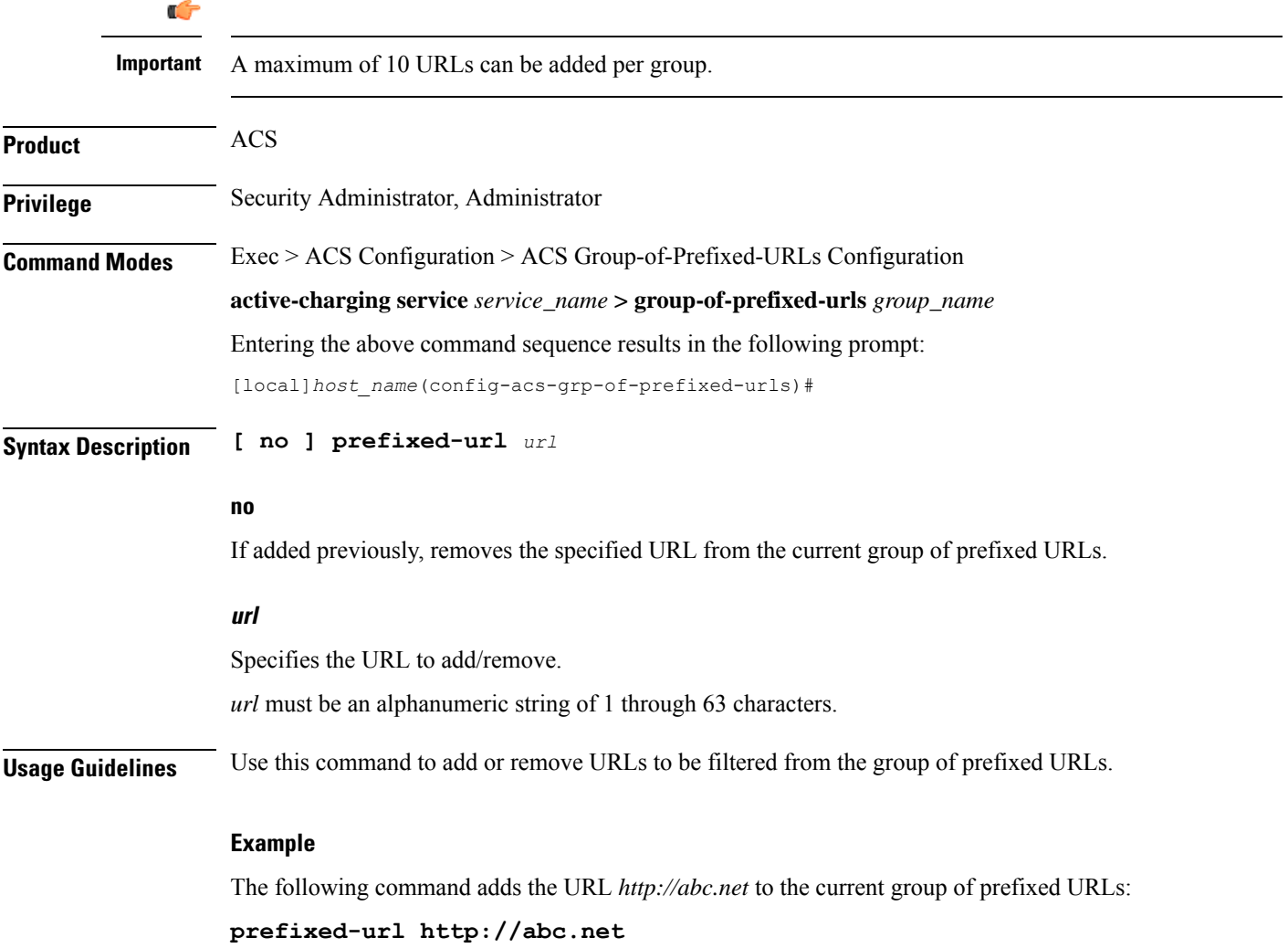

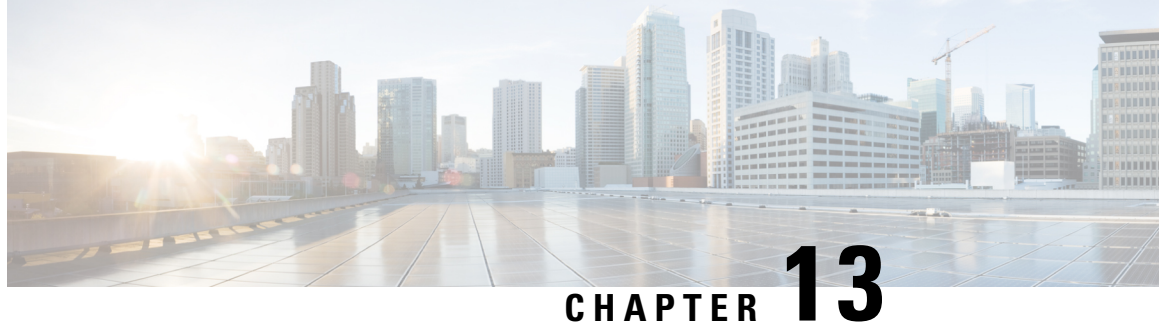

# **ACS Group-of-Ruledefs Configuration Mode Commands**

The ACS Group-of-Ruledefs Configuration Mode is used to configure groups of rule definitions (ruledefs).

<span id="page-480-0"></span>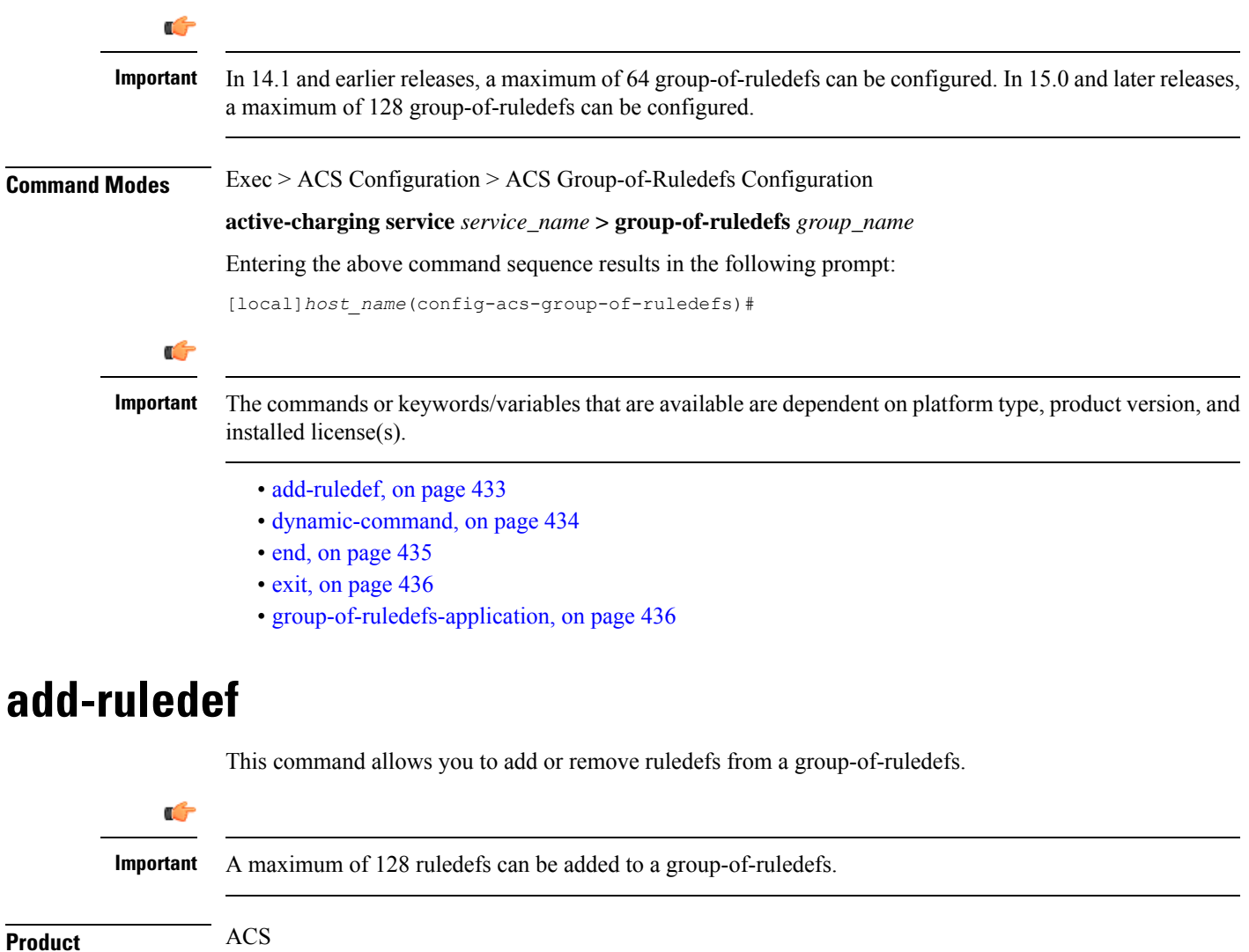

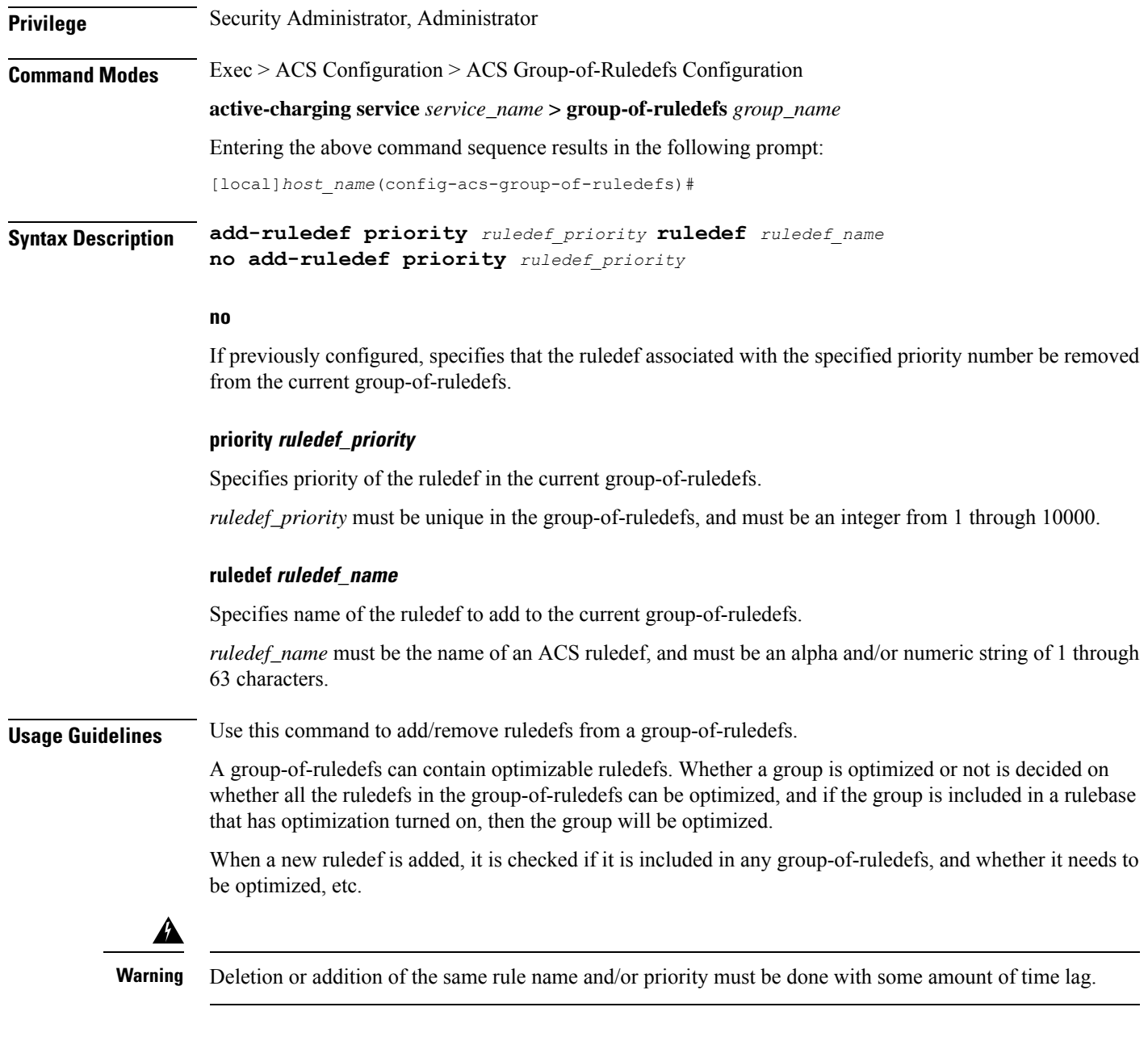

## **Example**

The following command adds the ruledef *ruledef23* to the current group-of-ruledefs, and assigns it a priority of *3*:

**add-ruledef priority 3 ruledef ruledef23**

## <span id="page-481-0"></span>**dynamic-command**

This command allows you to add or remove dynamic commands from a group-of-ruledefs.

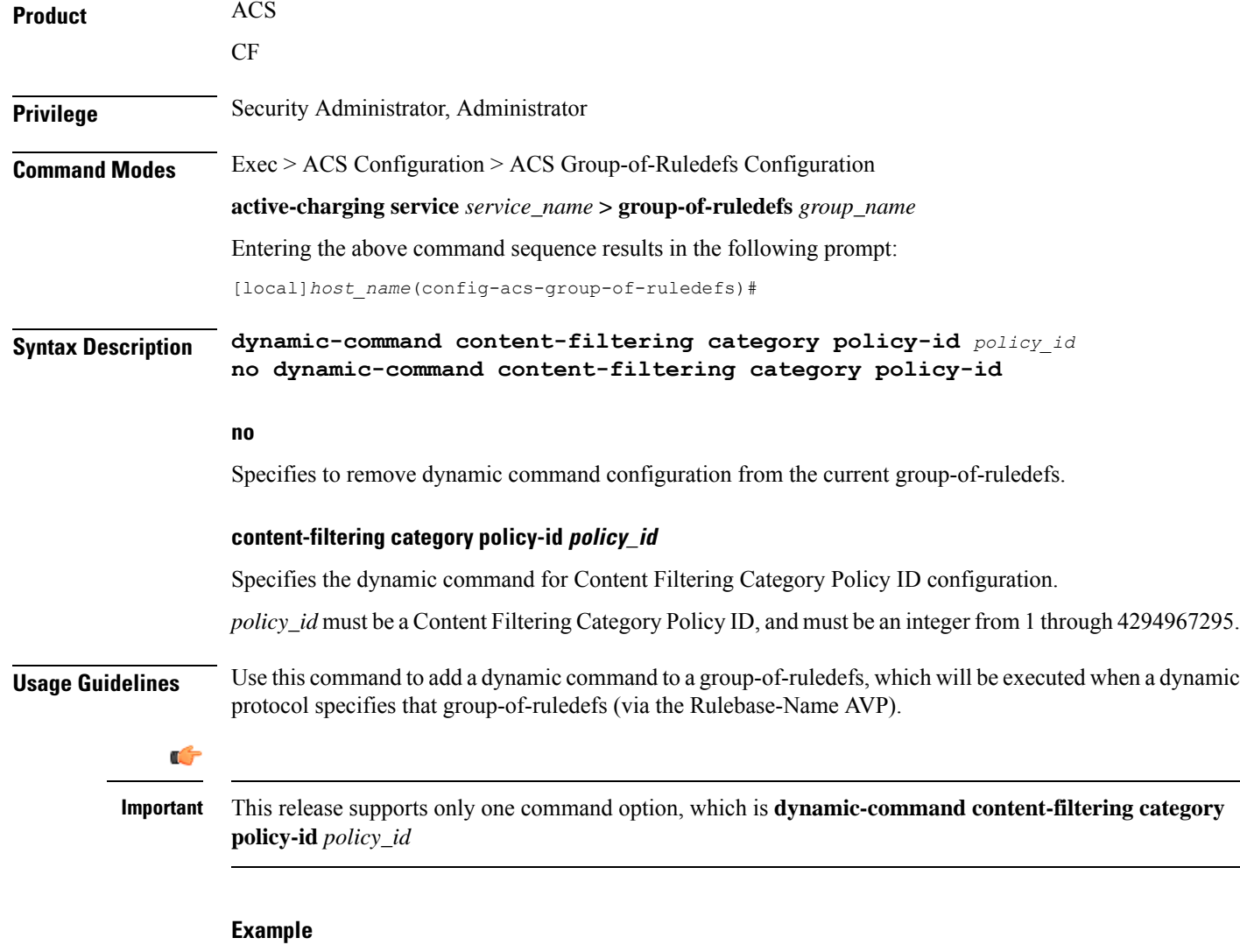

The following command configures a dynamic command for Content Filtering Category Policy ID configuration using the policy ID *100*:

**dynamic-command content-filtering category policy-id 100**

## <span id="page-482-0"></span>**end**

Exits the current configuration mode and returns to the Exec mode.

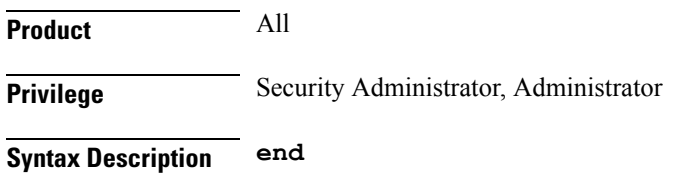

**Usage Guidelines** Use this command to return to the Exec mode.

## <span id="page-483-0"></span>**exit**

Exits the current mode and returns to the parent configuration mode.

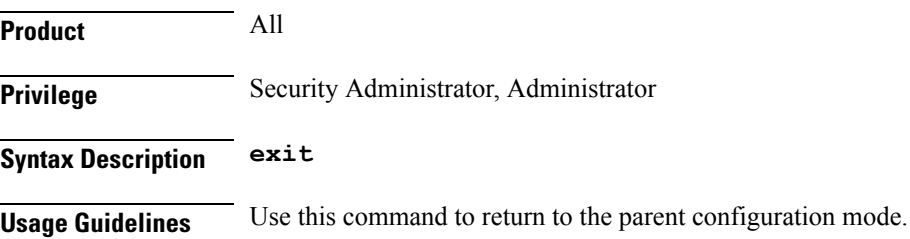

## <span id="page-483-1"></span>**group-of-ruledefs-application**

This command allows you to specify the purpose of setting up a group-of-ruledefs as either charging, post-processing, or for other purposes.

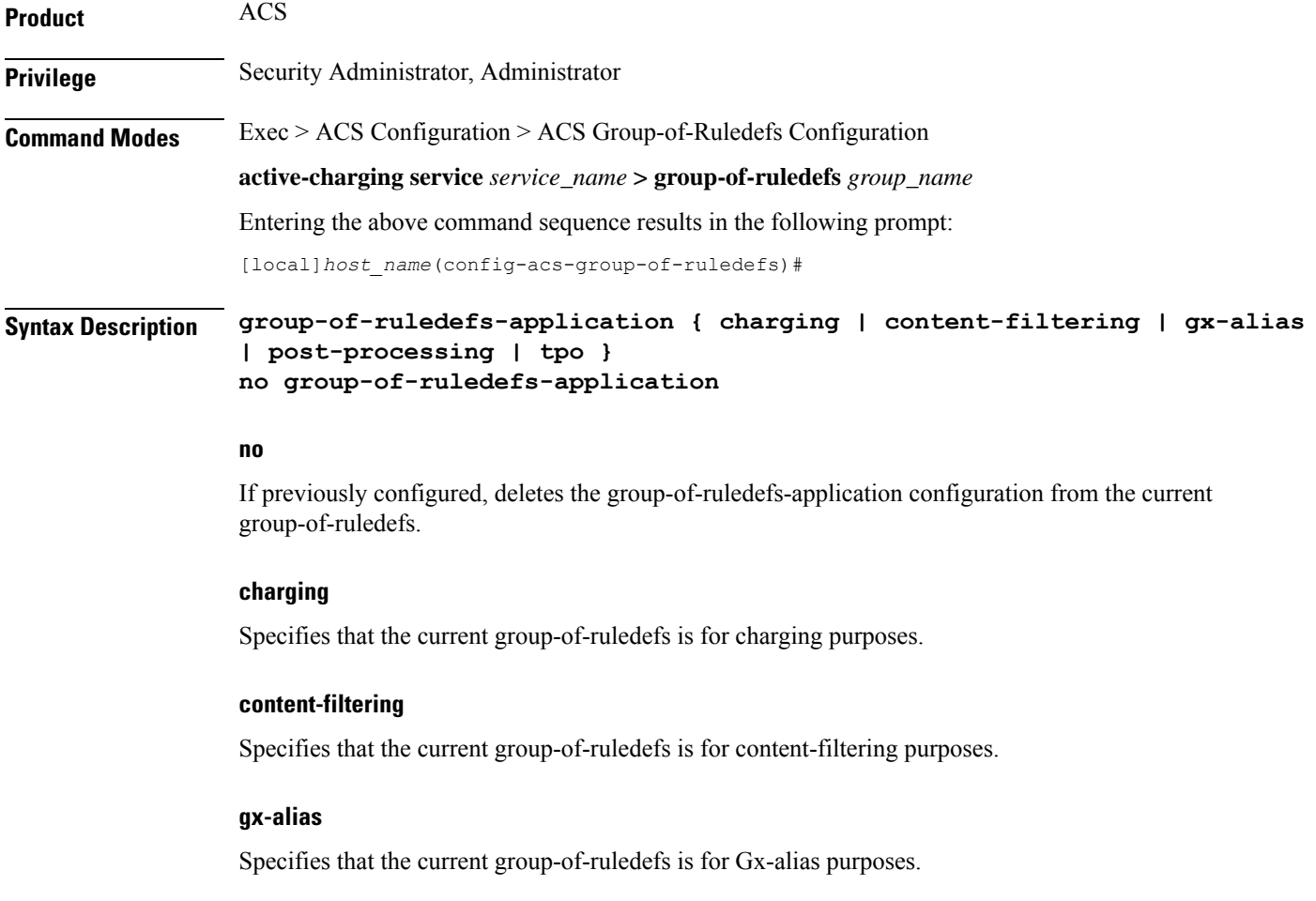

### **post-processing**

Specifies that the current group-of-ruledefs is for post-processing purposes, that is, for use by the **post-processing** CLI command or automatic name-matching to the Diameter Filter-Id AVPs.

**tpo**

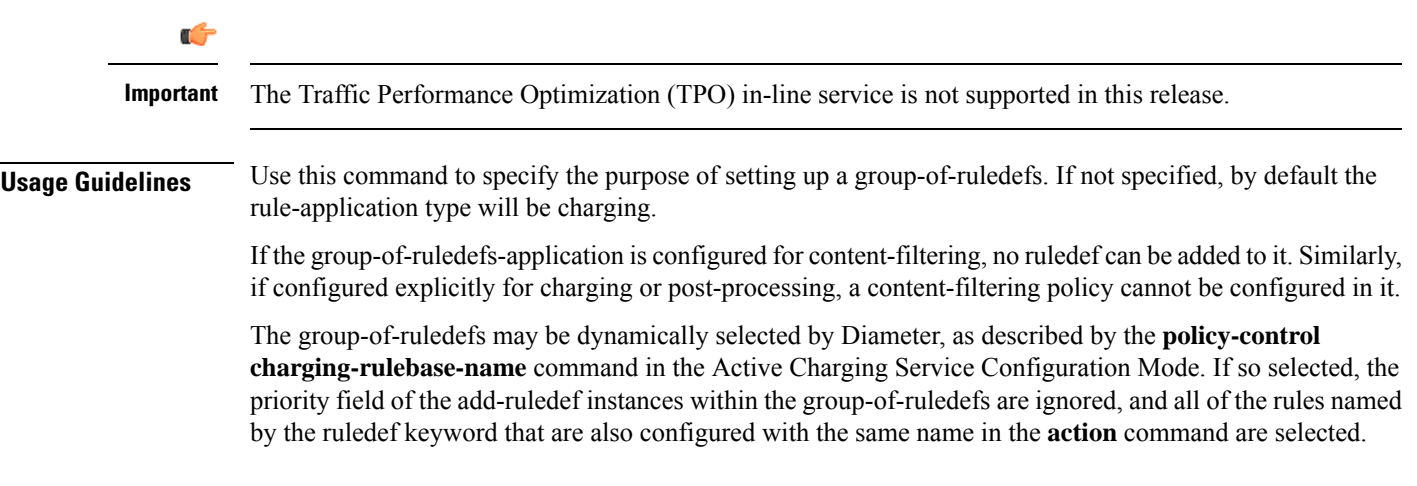

### **Example**

The following command configures the current group-of-ruledefs as for post-processing purposes:

**group-of-ruledefs-application post-processing**

I

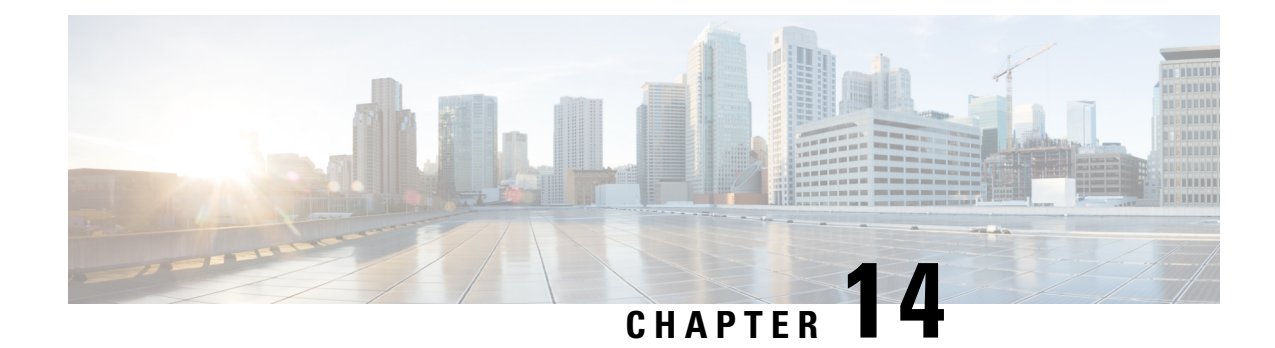

# **ACS Host Pool Configuration Mode Commands**

The ACS Host Pool Configuration Mode is used to define a pool of host addresses within the ACS Configuration Mode. The host pool facilitates to create rules to handle the packets coming from or going to a group of hosts within an access policy.

<span id="page-486-0"></span>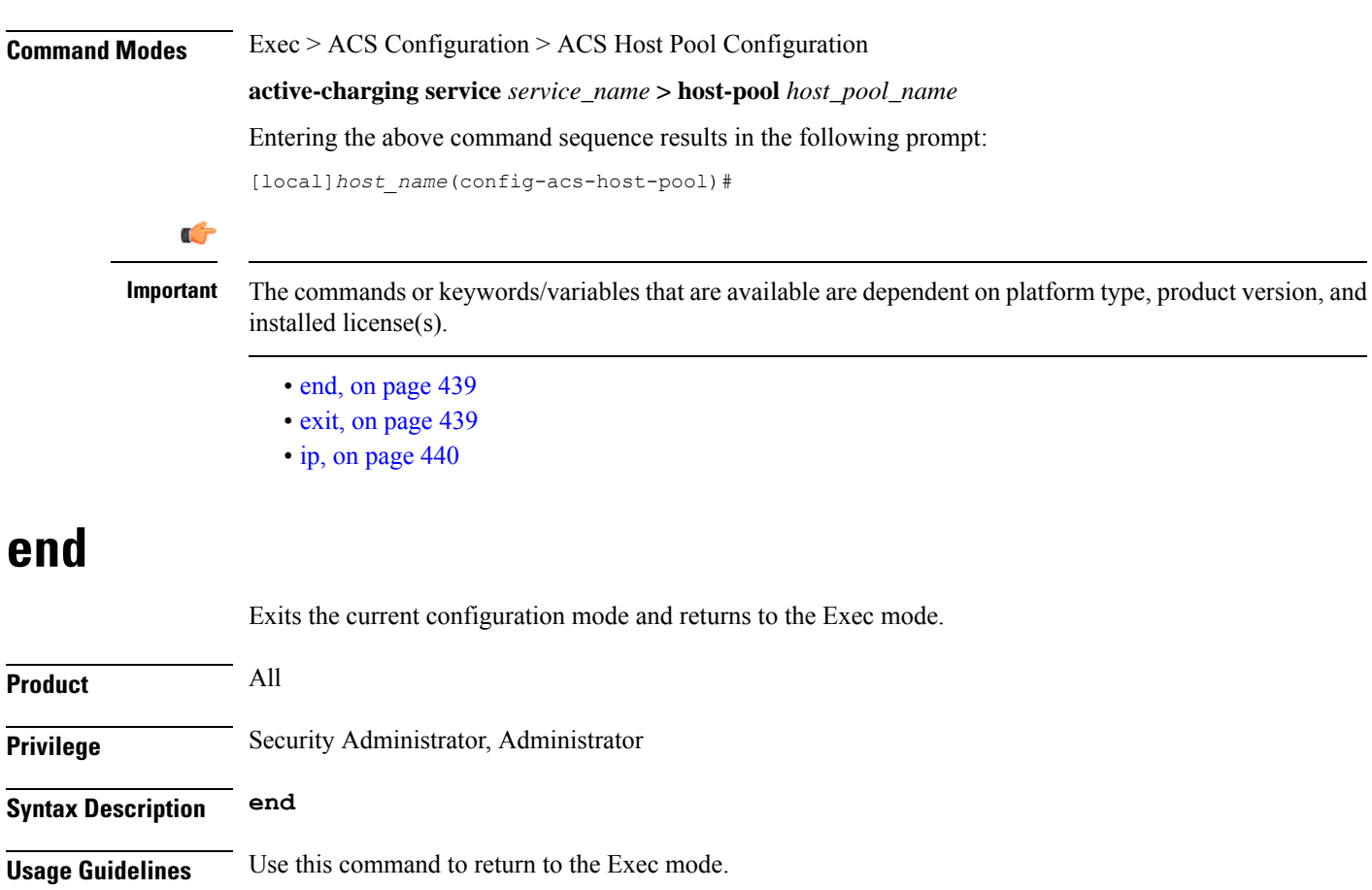

## <span id="page-486-1"></span>**exit**

Exits the current mode and returns to the parent configuration mode.

**ip**

<span id="page-487-0"></span>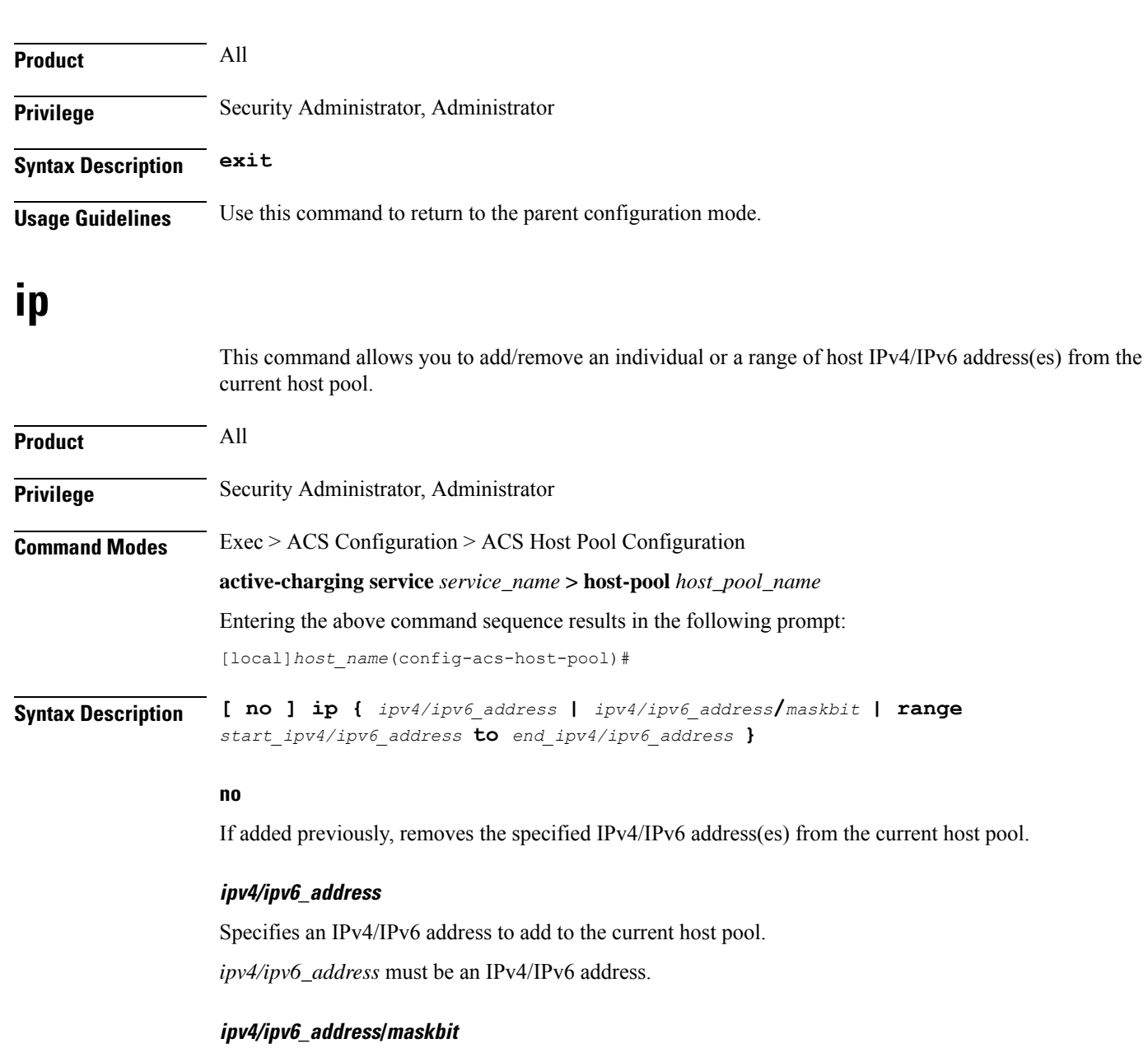

Specifies an IPv4/IPv6 address/mask bits combination to add to the current host pool.

*ipv4/ipv6\_address* must be an IPv4/IPv6 address.

*maskbit* must be the number of bits in the subnet mask, and must be a numeric value.

### **range start\_ipv4/ipv6\_address to end\_ipv4/ipv6\_address**

Specifies a range of IPv4/IPv6 addresses to add to the current host pool.

*start\_ipv4/ipv6\_address* specifies the starting IPv4/IPv6 address of the range, and must be less than *end\_ipv4/v6\_address*.

*end\_ipv4/v6\_address* specifies the ending IPv4/IPv6 address of the range, and must be greater than *start\_ipv4/ipv6\_address*.

**Usage Guidelines** Use this command to add an individual or a range of IPv4/IPv6 addresses to a host pool. Up to 20 sets of IPv4/IPv6 addresses can be configured in each host pool.

### **Example**

The following command adds all IPv4 addresses from *10.2.3.4* through *10.4.5.6* to the current host pool:

**ip range 10.2.3.4 to 10.4.5.6**

I

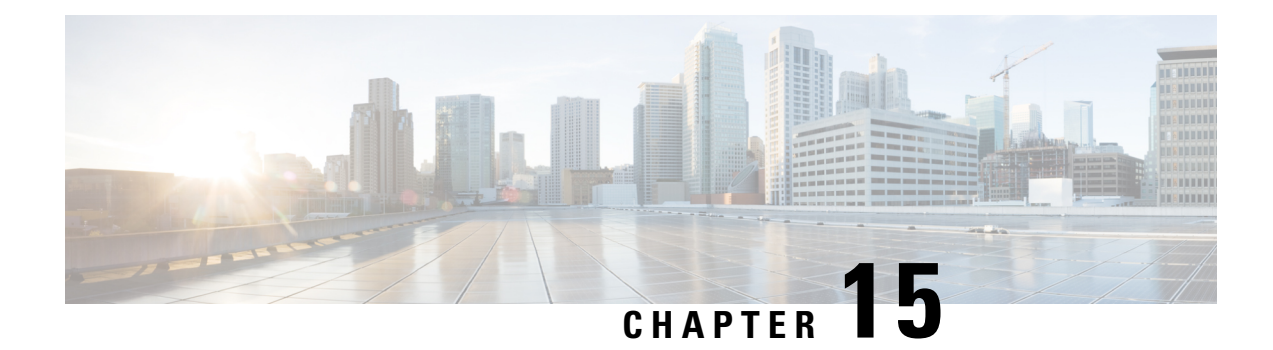

# **ACS IMSI Pool Configuration Mode Commands**

The ACS IMSI Pool Configuration Mode is used to define a pool of subscriber International Mobile Station Identifier (IMSI) numbers within the ACS Configuration Mode. IMSI pool configuration facilitates creation of rulesto handle the packets coming from or going to a group ofsubscriber of IMSI numbers within an access policy.

**Command Modes** Exec > ACS Configuration > ACS IMSI Pool Configuration

**active-charging service** *service\_name* **> imsi-pool** *imsi\_pool\_name*

Entering the above command sequence results in the following prompt:

[local]*host\_name*(config-acs-imsi-pool)#

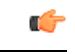

**Important**

The commands or keywords/variables that are available are dependent on platform type, product version, and installed license(s).

- end, on [page](#page-490-0) 443
- exit, on [page](#page-491-0) 444
- [imsi,](#page-491-1) on page 444

## <span id="page-490-0"></span>**end**

Exits the current configuration mode and returns to the Exec mode.

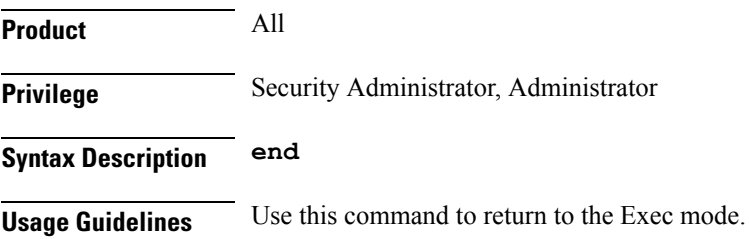

## <span id="page-491-0"></span>**exit**

Exits the current mode and returns to the parent configuration mode.

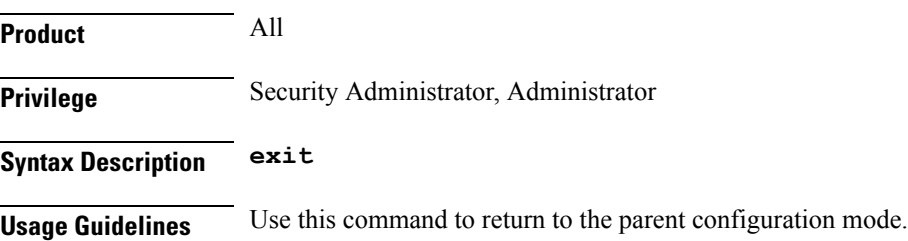

## <span id="page-491-1"></span>**imsi**

This command allows you to add/remove an individual or a range of subscriber IMSI numbers from the current IMSI pool.

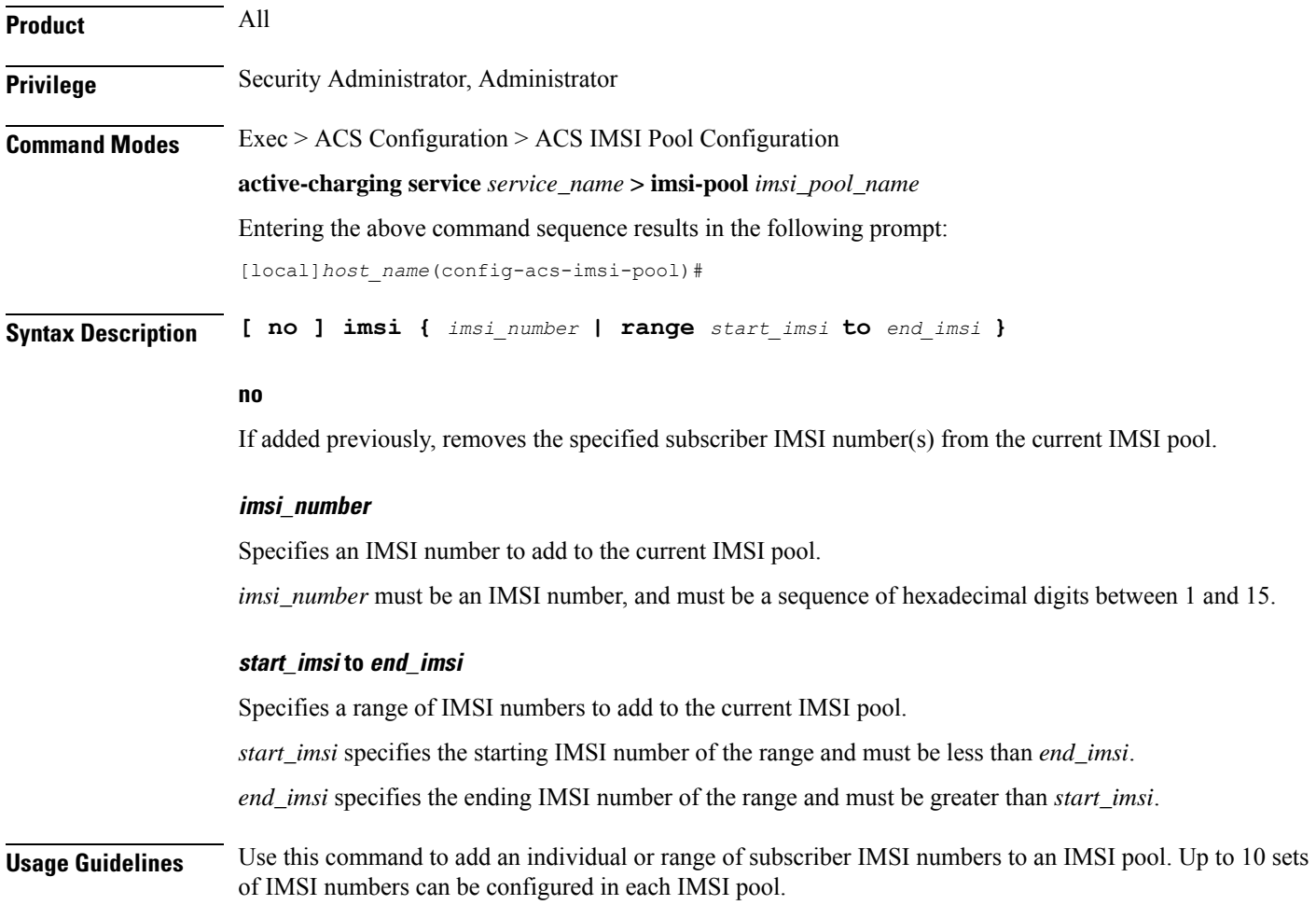

## **Example**

The following command adds IMSI numbers from *310150987654321* to *310150987656879* to the current IMSI pool:

**imsi range 310150987654321 to 310150987656879**

 $\mathbf I$ 

**imsi**

**446**

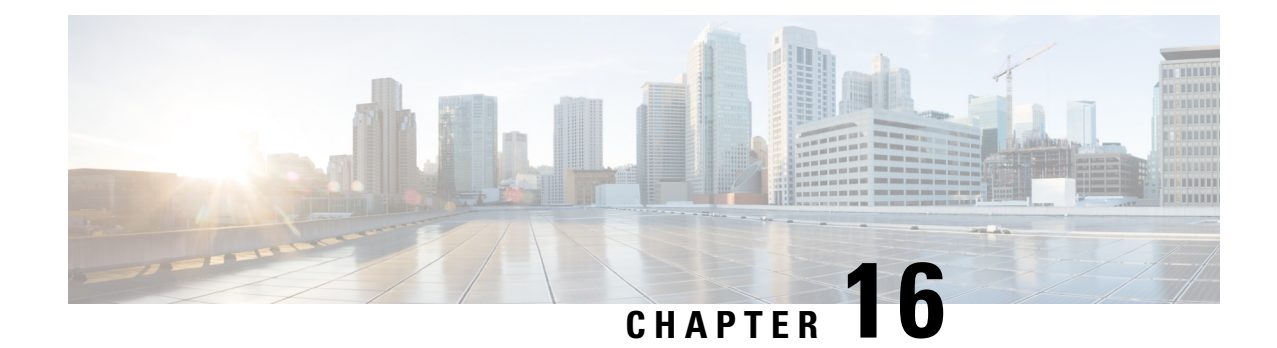

# **ACS Packet Filter Configuration Mode Commands**

The ACS Packet Filter Configuration Mode is used to create and configure Active Charging Service (ACS) packet filters.

**Command Modes** Exec > ACS Configuration > Packet Filter Configuration **active-charging service** *service\_name* **> packet-filter** *packet\_filter\_name* Entering the above command sequence results in the following prompt: [local]*host\_name*(config-packet-filter)# Ú **Important** The commands or keywords/variables that are available are dependent on platform type, product version, and installed license(s). • [direction,](#page-494-0) on page 447 • end, on [page](#page-495-0) 448 • exit, on [page](#page-495-1) 448 • ip [local-port,](#page-496-0) on page 449 • ip [protocol,](#page-497-0) on page 450 • ip [remote-address,](#page-498-0) on page 451 • ip [remote-port,](#page-499-0) on page 452 • ip [tos-traffic-class,](#page-500-0) on page 453 • [priority,](#page-501-0) on page 454

## <span id="page-494-0"></span>**direction**

This command allows you to specify the direction in which the current packet filter will be applied.

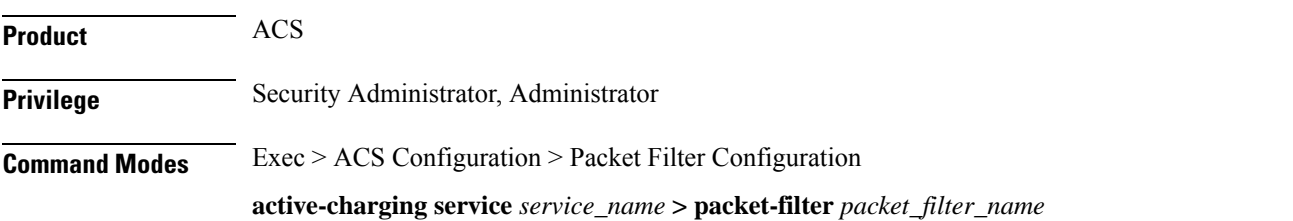

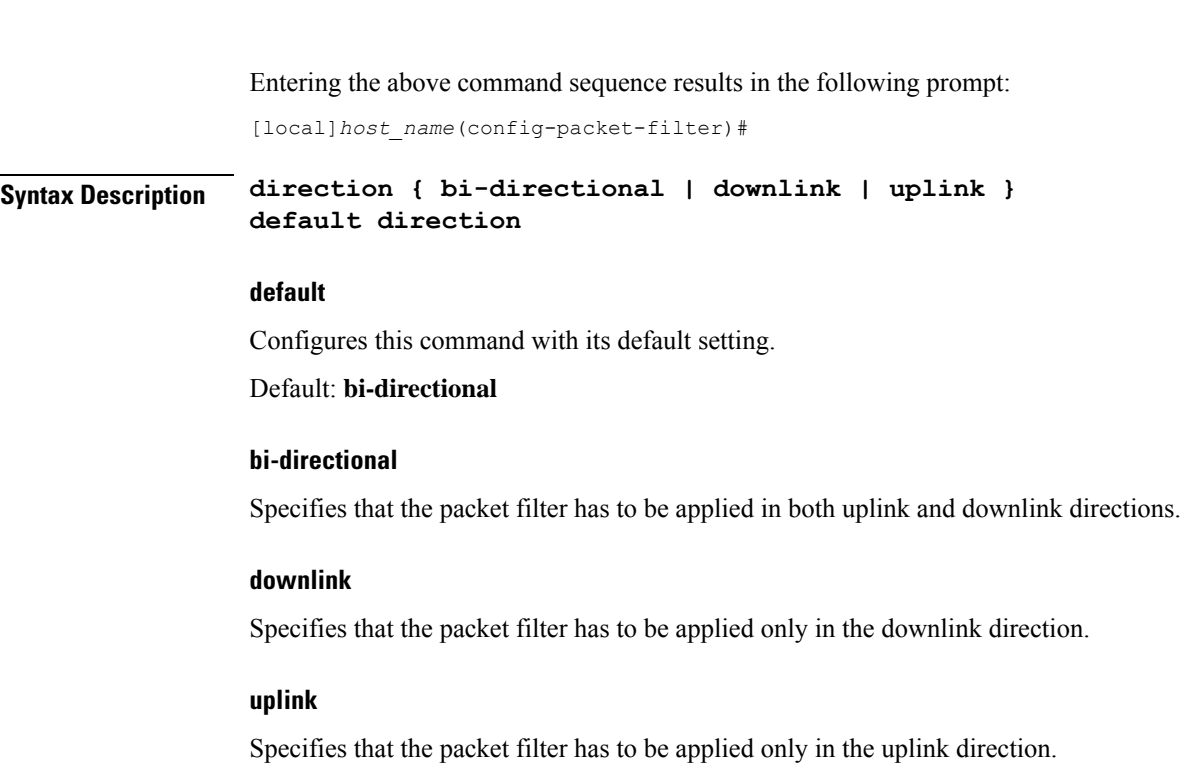

**Usage Guidelines** Use this command to specify the direction in which the packet filter has to be applied.

#### **Example**

The following command specifies that the packet filter must be applied in the downlink direction: **direction downlink**

## <span id="page-495-0"></span>**end**

**end**

Exits the current configuration mode and returns to the Exec mode.

<span id="page-495-1"></span>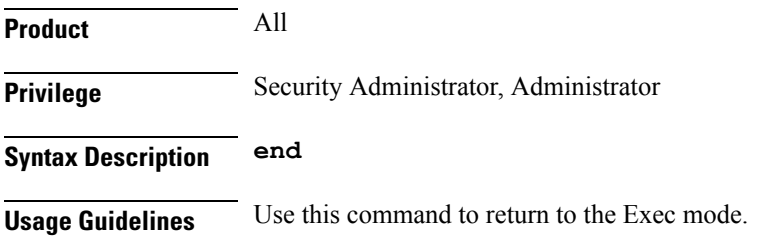

## **exit**

Exits the current mode and returns to the parent configuration mode.

**Product** All

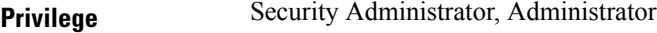

## **Syntax Description exit**

<span id="page-496-0"></span>**Usage Guidelines** Use this command to return to the parent configuration mode.

# **ip local-port**

This command allows you to configure the IP 5-tuple local port(s) for the current packet filter.

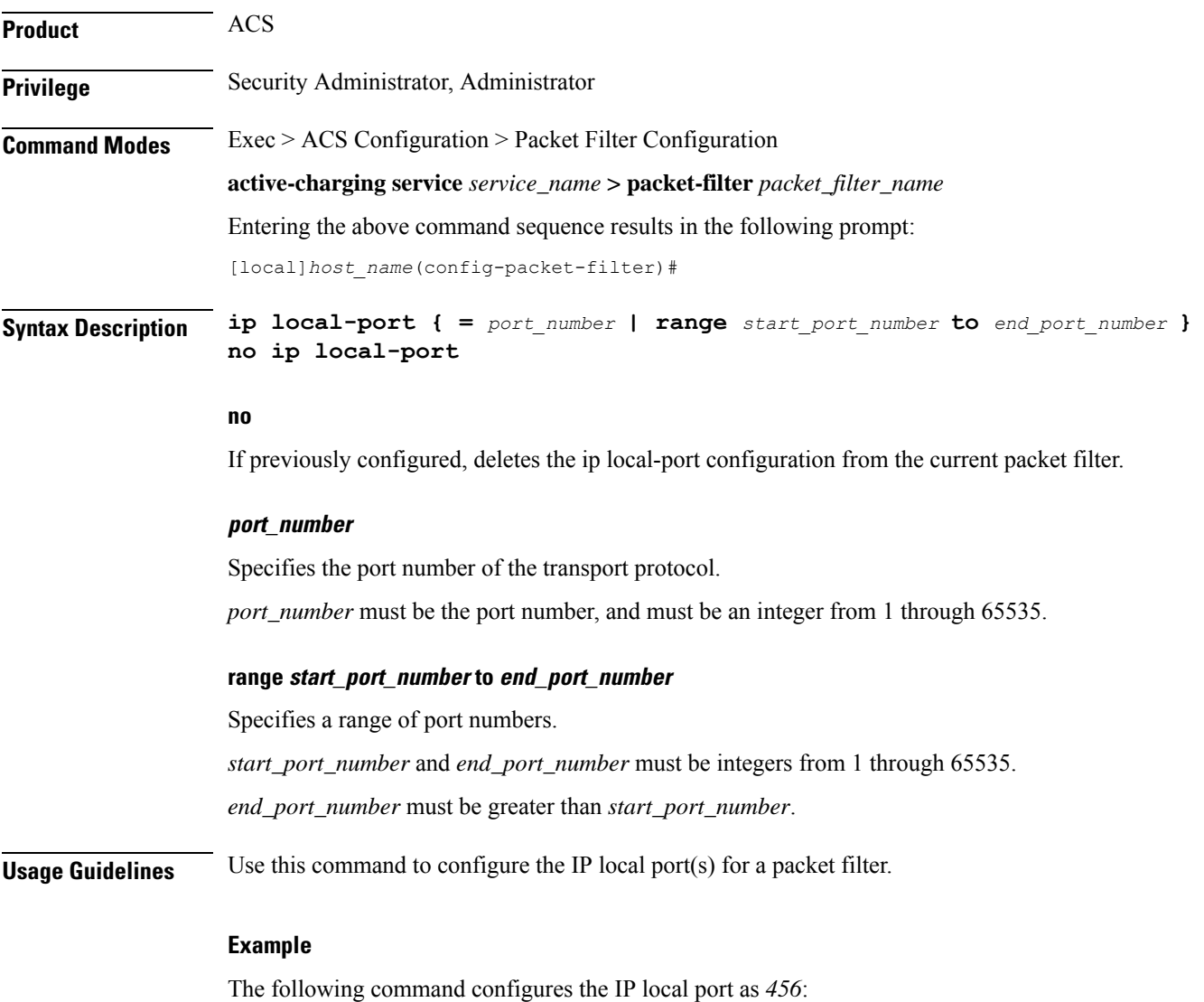

**ip local-port 456**

## <span id="page-497-0"></span>**ip protocol**

This command allows you to configure the IP protocol(s) for the current packet filter. **Product** ACS **Privilege** Security Administrator, Administrator **Command Modes** Exec > ACS Configuration > Packet Filter Configuration **active-charging service** *service\_name* **> packet-filter** *packet\_filter\_name* Entering the above command sequence results in the following prompt: [local]*host\_name*(config-packet-filter)# **Syntax Description** In StarOS 9.0 and later releases: **ip protocol =** *protocol\_number* **no ip protocol** In StarOS 8.2 and earlier releases: **ip protocol { =** *protocol\_number* **| range** *start\_protocol\_number* **to** *end\_protocol\_number* **} no ip protocol no** If previously configured, deletes the IP protocol configuration from the current packet filter. **protocol\_number** Specifies the transport protocol field in the IP header. *protocol\_number* must be the numerical value of the protocol, and must be an integer from 1 through 255. **range start\_protocol\_number to end\_protocol\_number** Œ

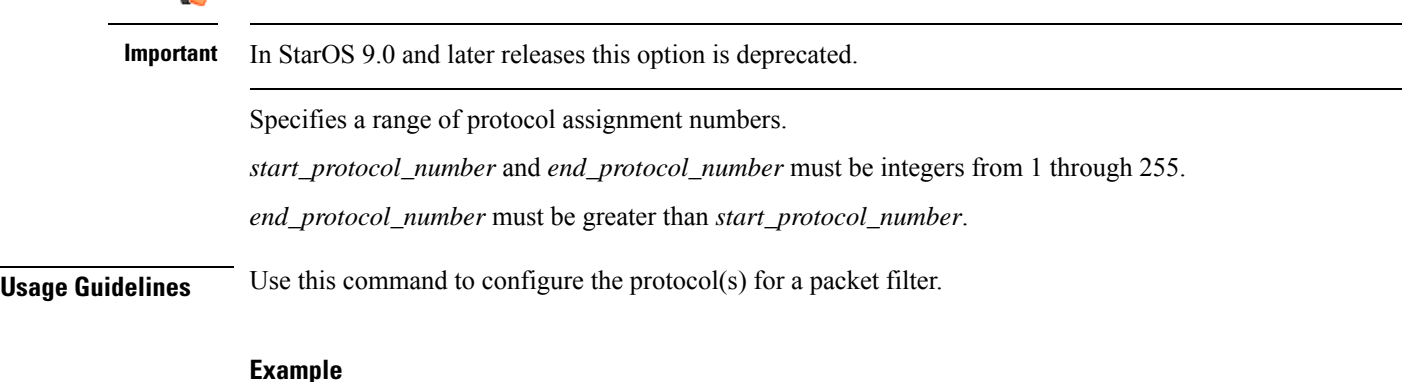

The following command configures the protocol assignment number *300*:

**ip protocol = 300**

## <span id="page-498-0"></span>**ip remote-address**

This command allows you to configure the IP remote address(es) for the current packet filter.

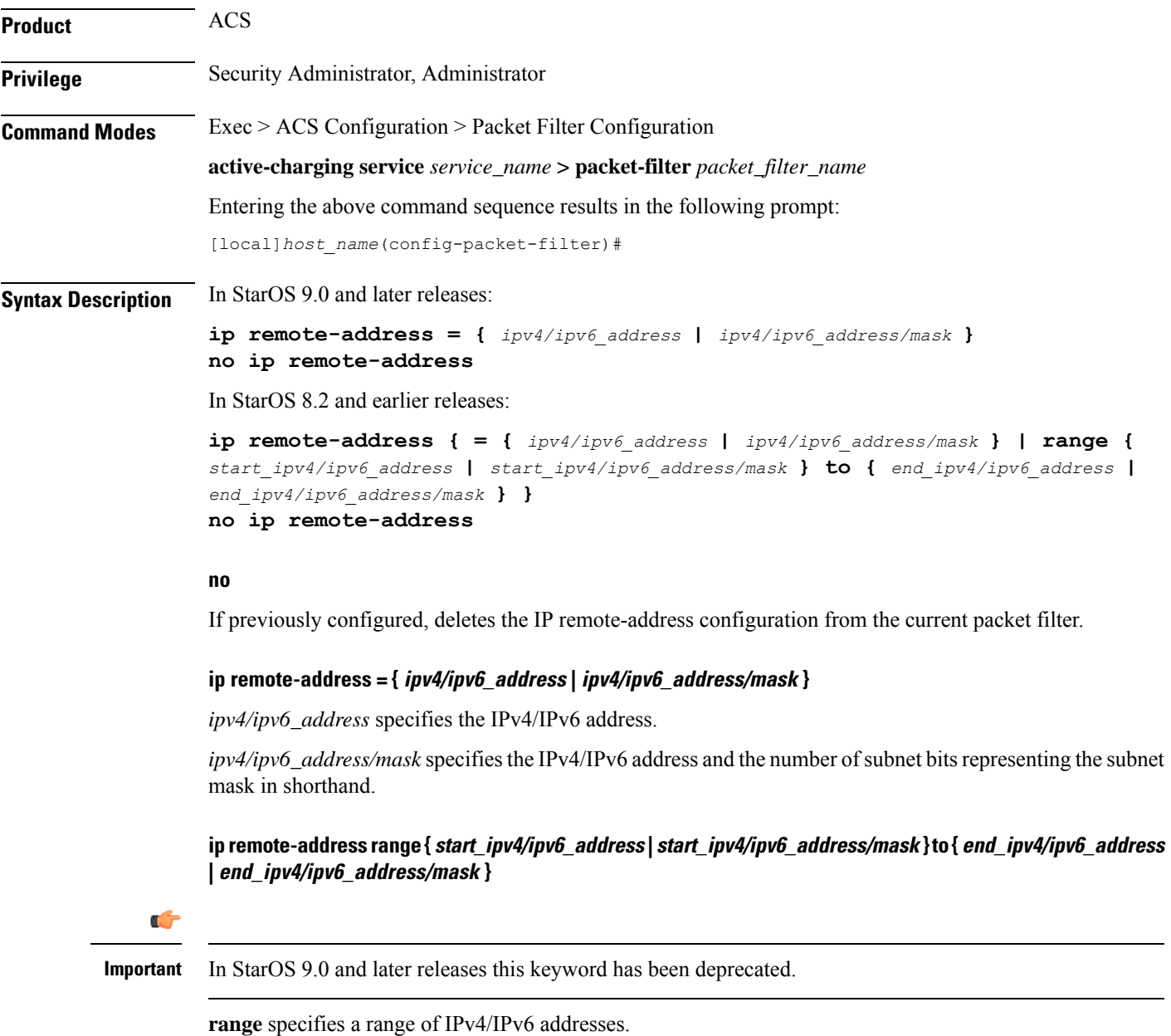

*start\_ipv4/ipv6\_address* and *end\_ipv4/ipv6\_address* specify, for the range, the starting and ending IPv4/IPv6 addresses.*end\_ipv4/ipv6\_address* must be greater than *start\_ipv4/ipv6\_address*.

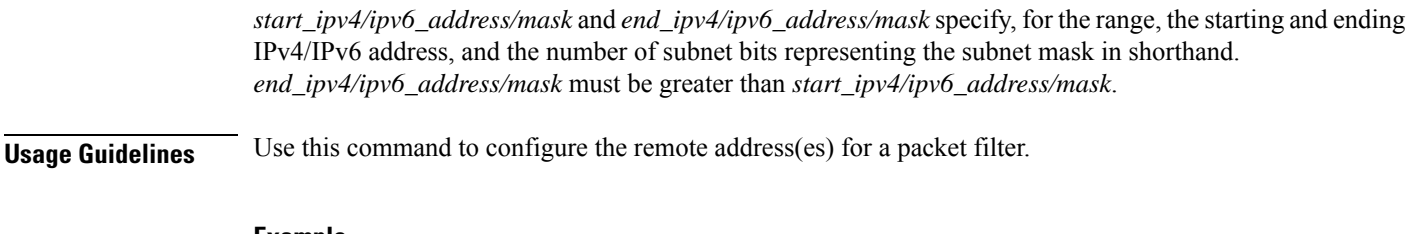

#### **Example**

The following command configures the IP remote address as *10.2.3.4/24*:

**ip remote-address = 10.2.3.4/24**

## <span id="page-499-0"></span>**ip remote-port**

This command allows you to configure the IP remote port(s) for the current packet filter.

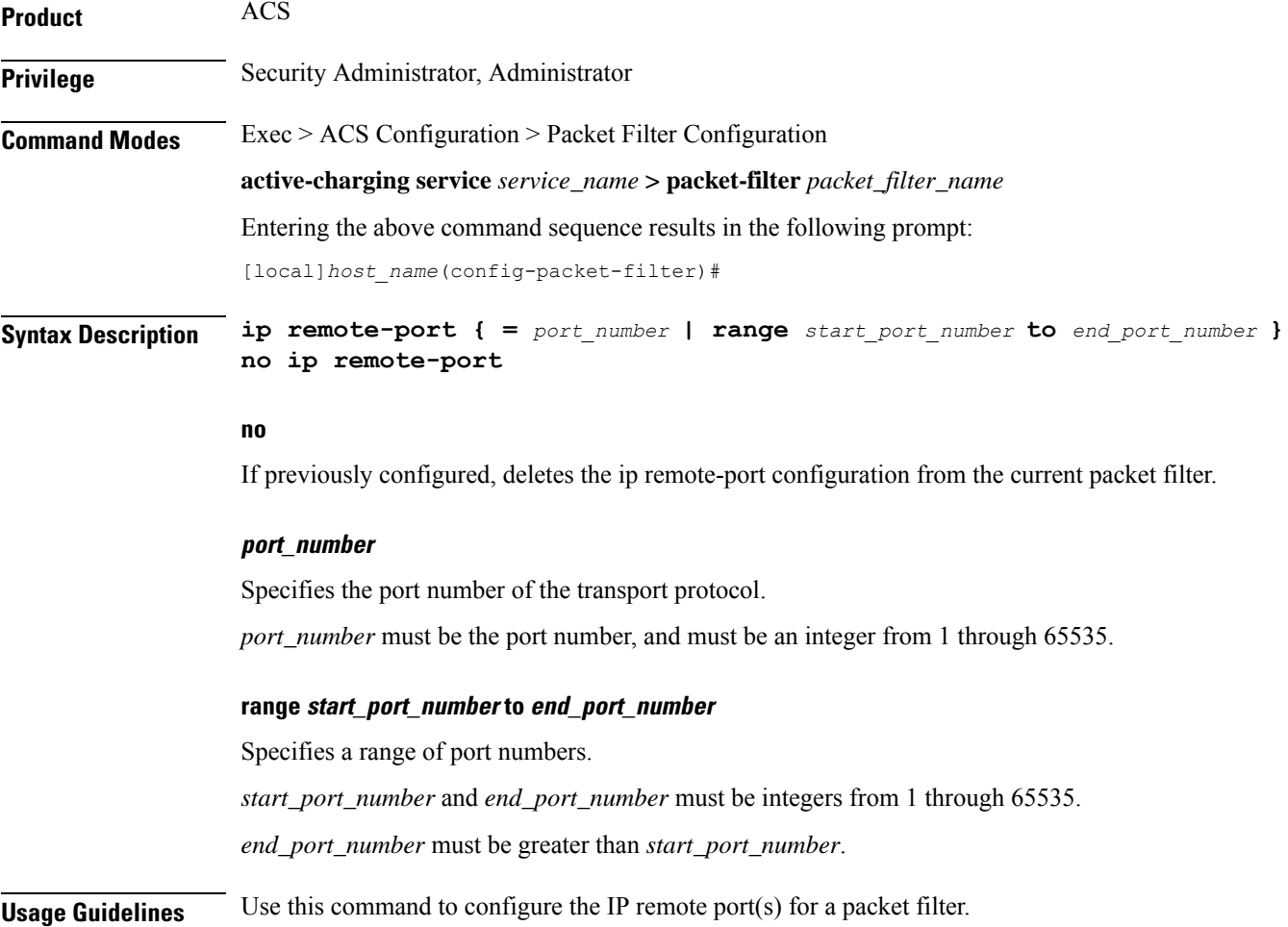

#### **Example**

The following command configures the IP remote port as *789*:

```
ip remote-port = 789
```
# <span id="page-500-0"></span>**ip tos-traffic-class**

This command allows you to configure Type of Service (TOS)/Traffic class under charging action in the Packet filter mode.

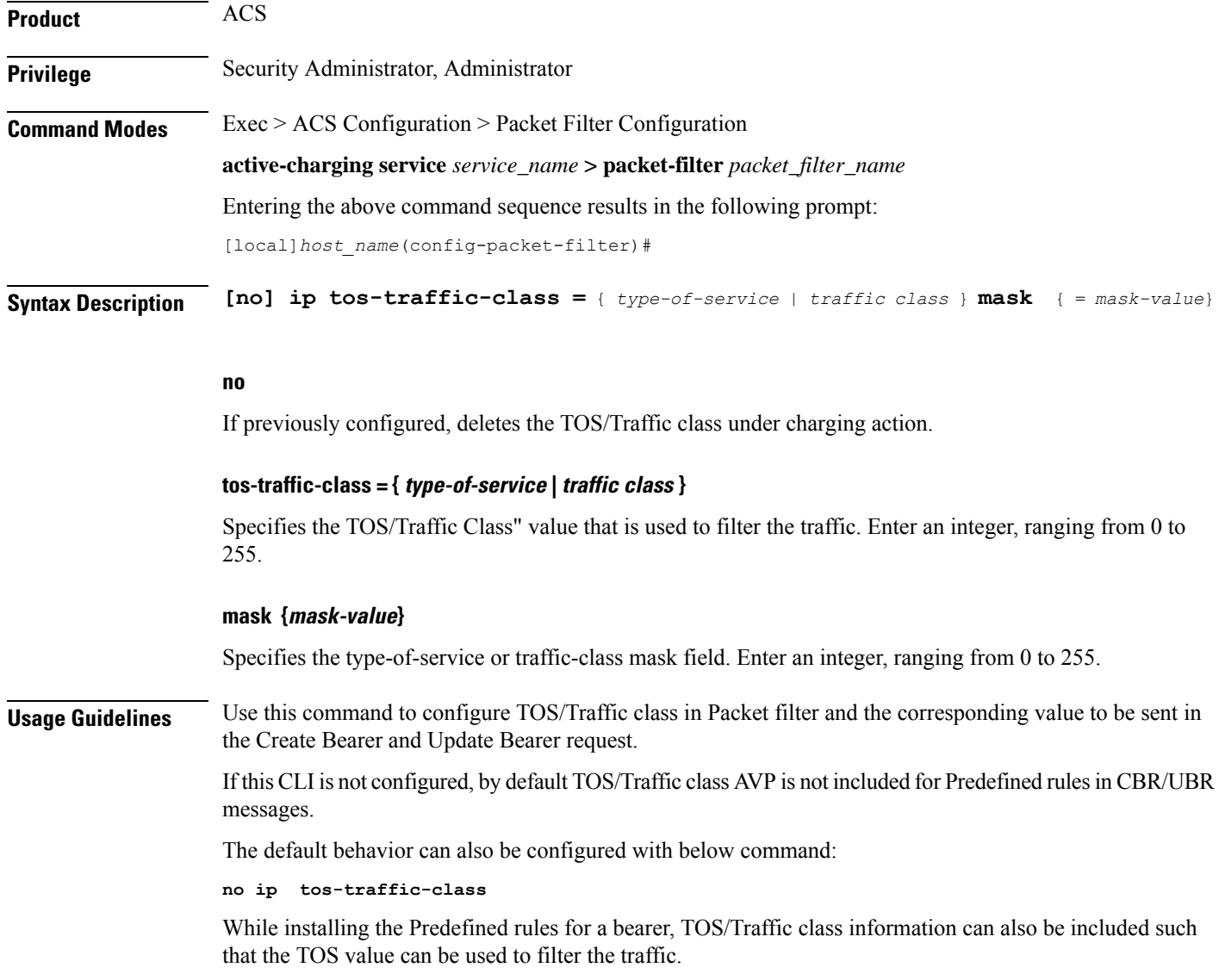

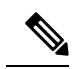

**Note** Operator should configure TOS along with mask and there are no default values for TOS value and mask.

### **Example**

The following command configures TOS/Traffic class for the Predefined rules.

**ip tos-traffic-class = 32 mask = 255**

# <span id="page-501-0"></span>**priority**

This command allows you to configure the current packet filter's priority.

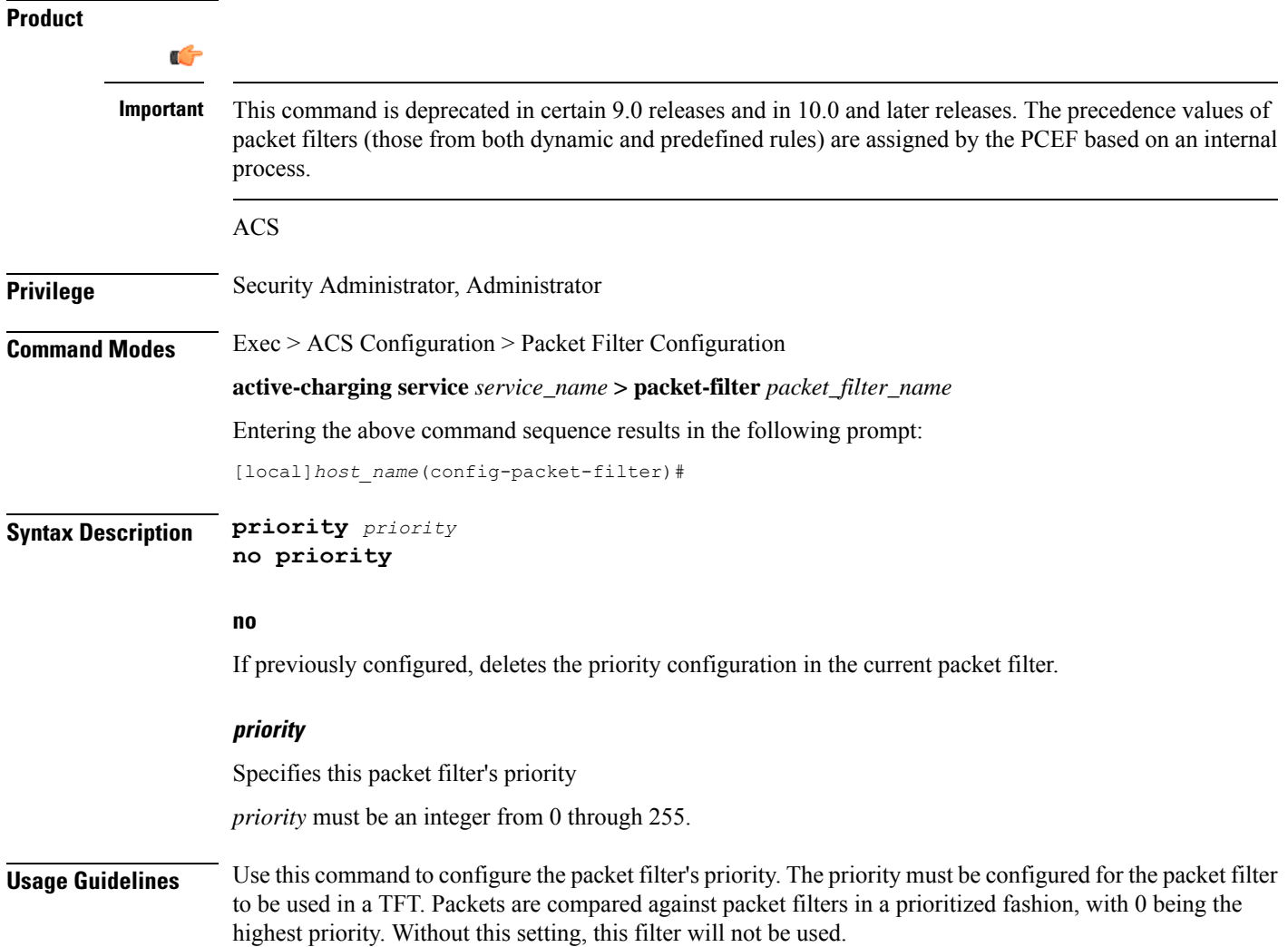

I

## **Example**

The following command configures the packet filter's priority as *3*:

**priority 3**

**priority**

L
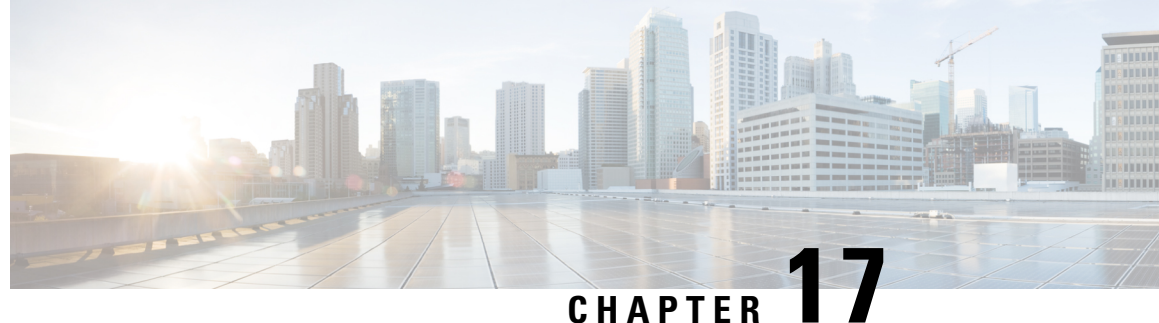

# **ACS Port Map Configuration Mode Commands**

The ACS Port Map Configuration Mode is used to define an application-port mapping in the ACS Configuration Mode. The application-port map associates a range of TCP/UDP ports to a specific application/protocol within a rule definition (ruledef).

<span id="page-504-0"></span>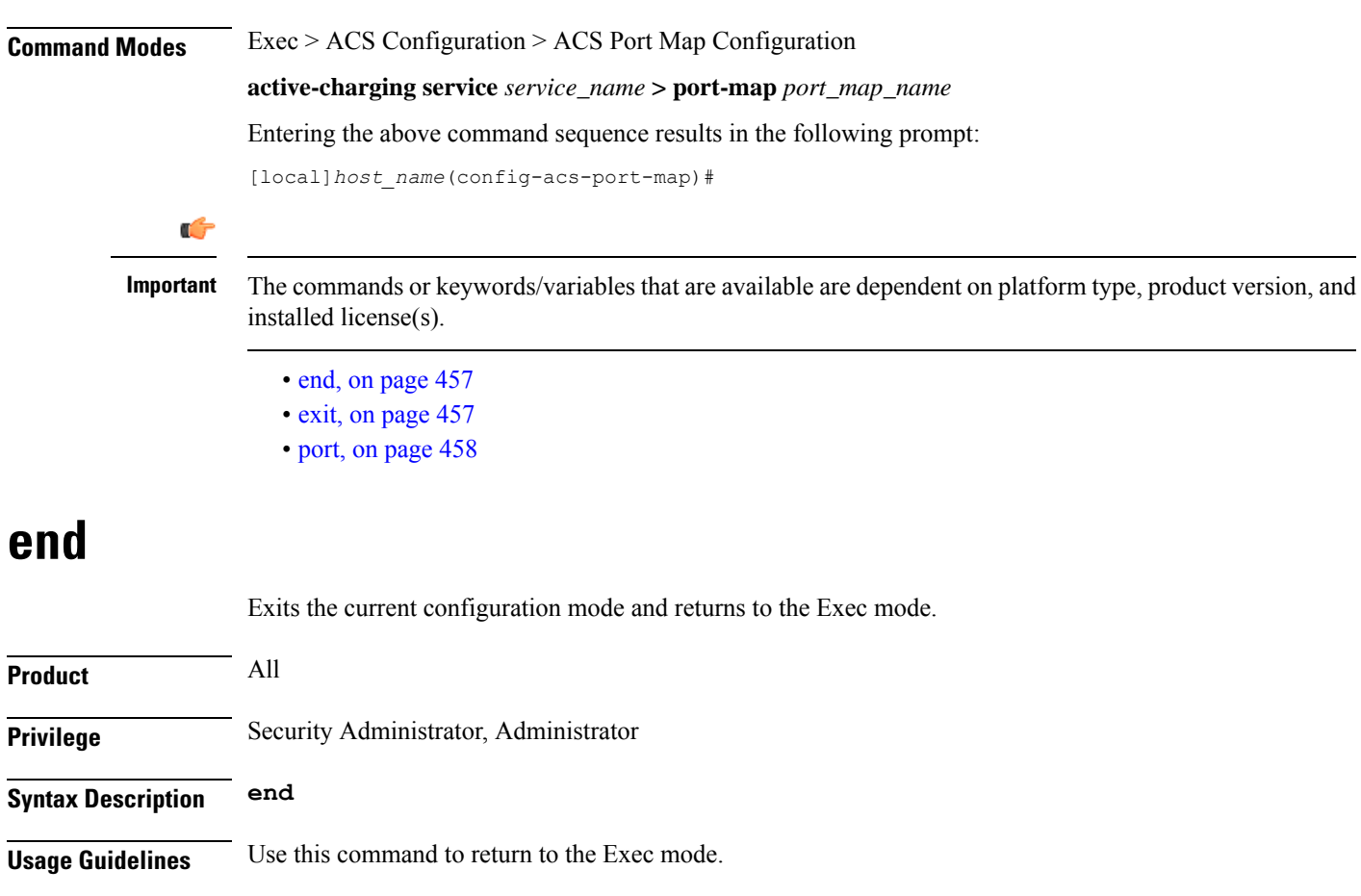

# <span id="page-504-1"></span>**exit**

Exits the current mode and returns to the parent configuration mode.

<span id="page-505-0"></span>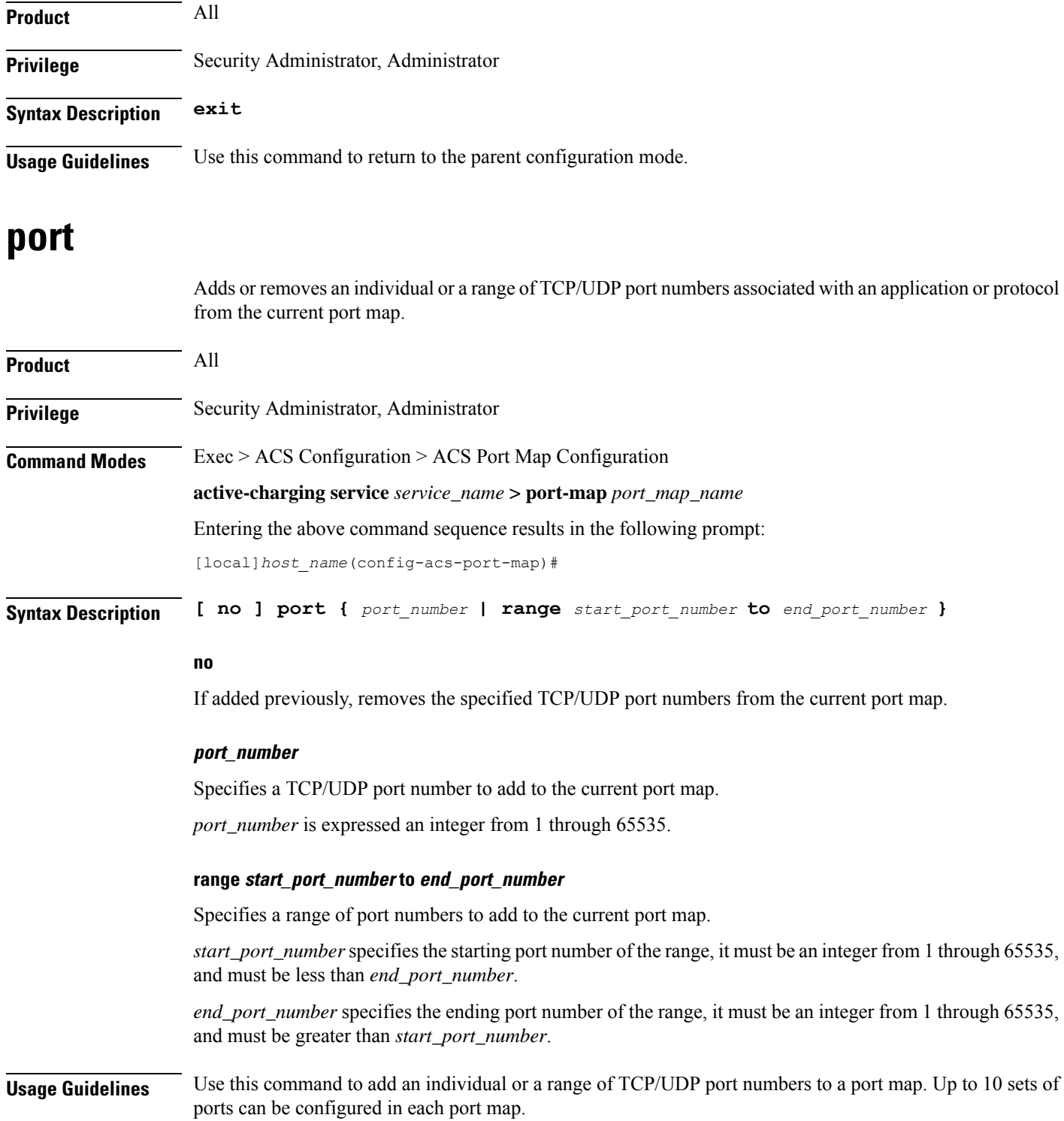

The following command adds all TCP/UDP port numbers from *3112* through *5000* to the port map:

 $\mathbf{l}$ 

**port range 3112 to 5000**

 $\mathbf I$ 

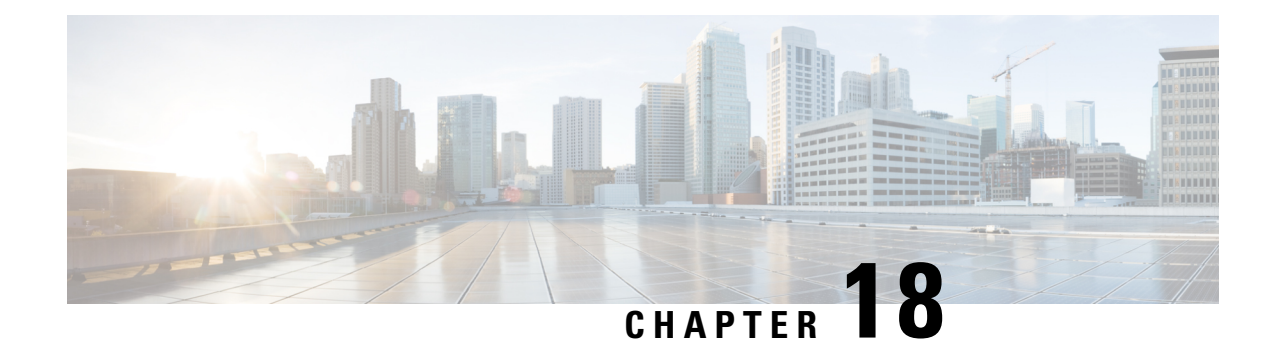

# **ACSQoS-Group-of-Ruledefs Configuration Mode Commands**

The ACS QoS-Group-of-Ruledefs Configuration Mode is used to configure groups of rule definitions(ruledefs).

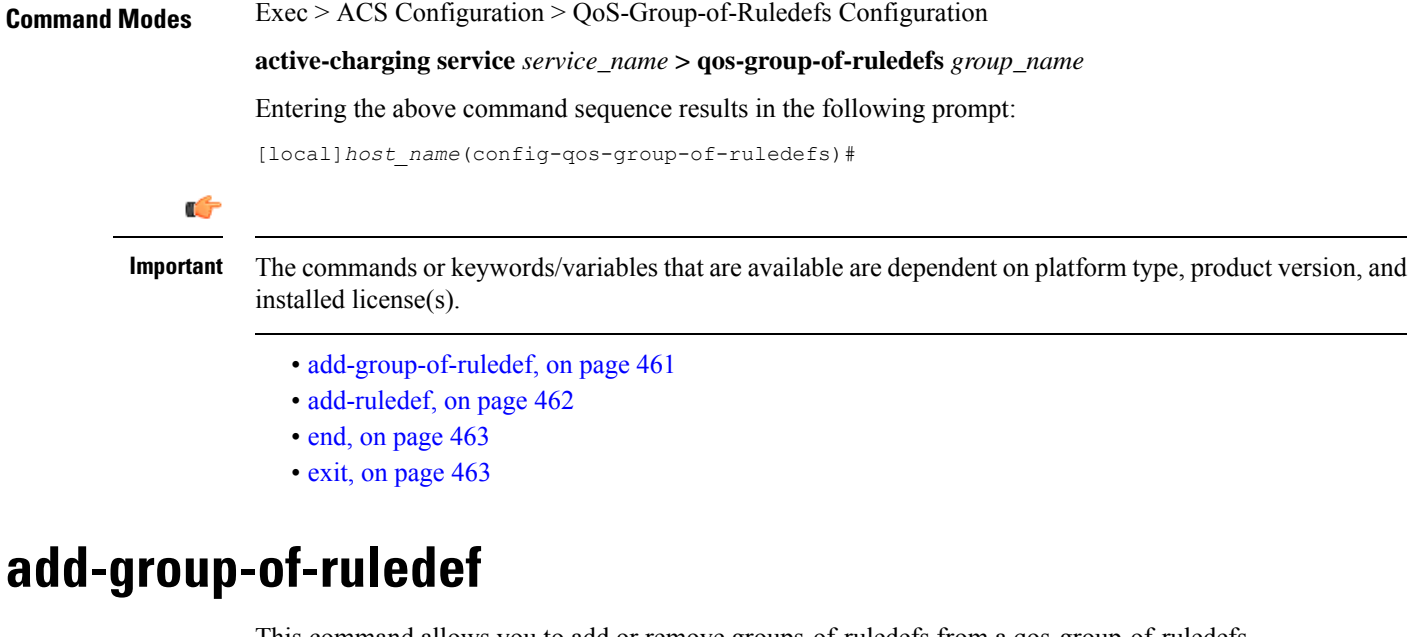

This command allows you to add or remove groups-of-ruledefs from a qos-group-of-ruledefs.

<span id="page-508-0"></span>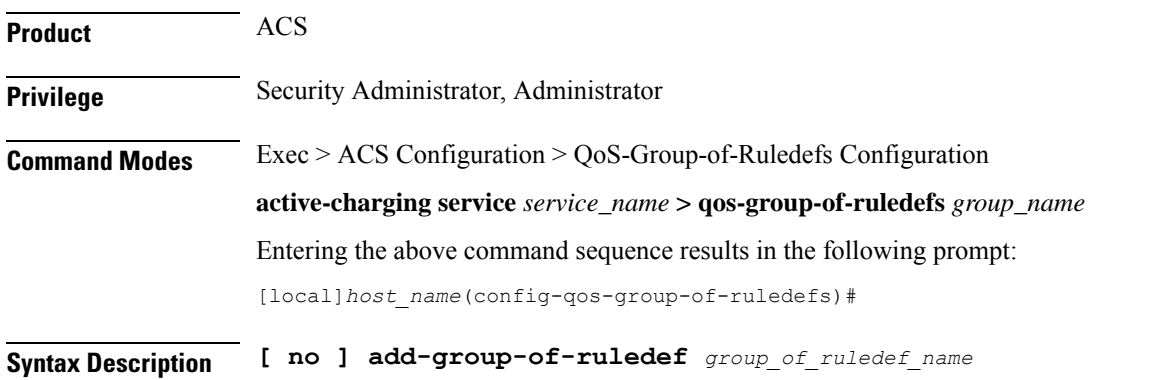

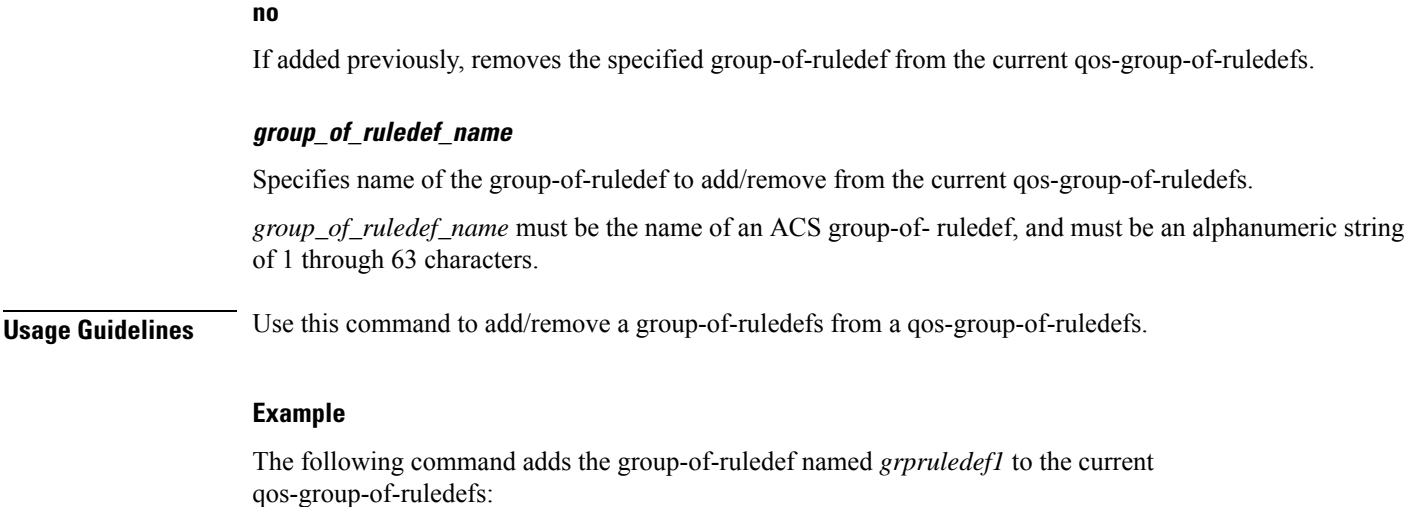

**add-group-of-ruledef grpruledef1**

# <span id="page-509-0"></span>**add-ruledef**

This command allows you to add or remove ruledefs from a qos-group-of-ruledefs.

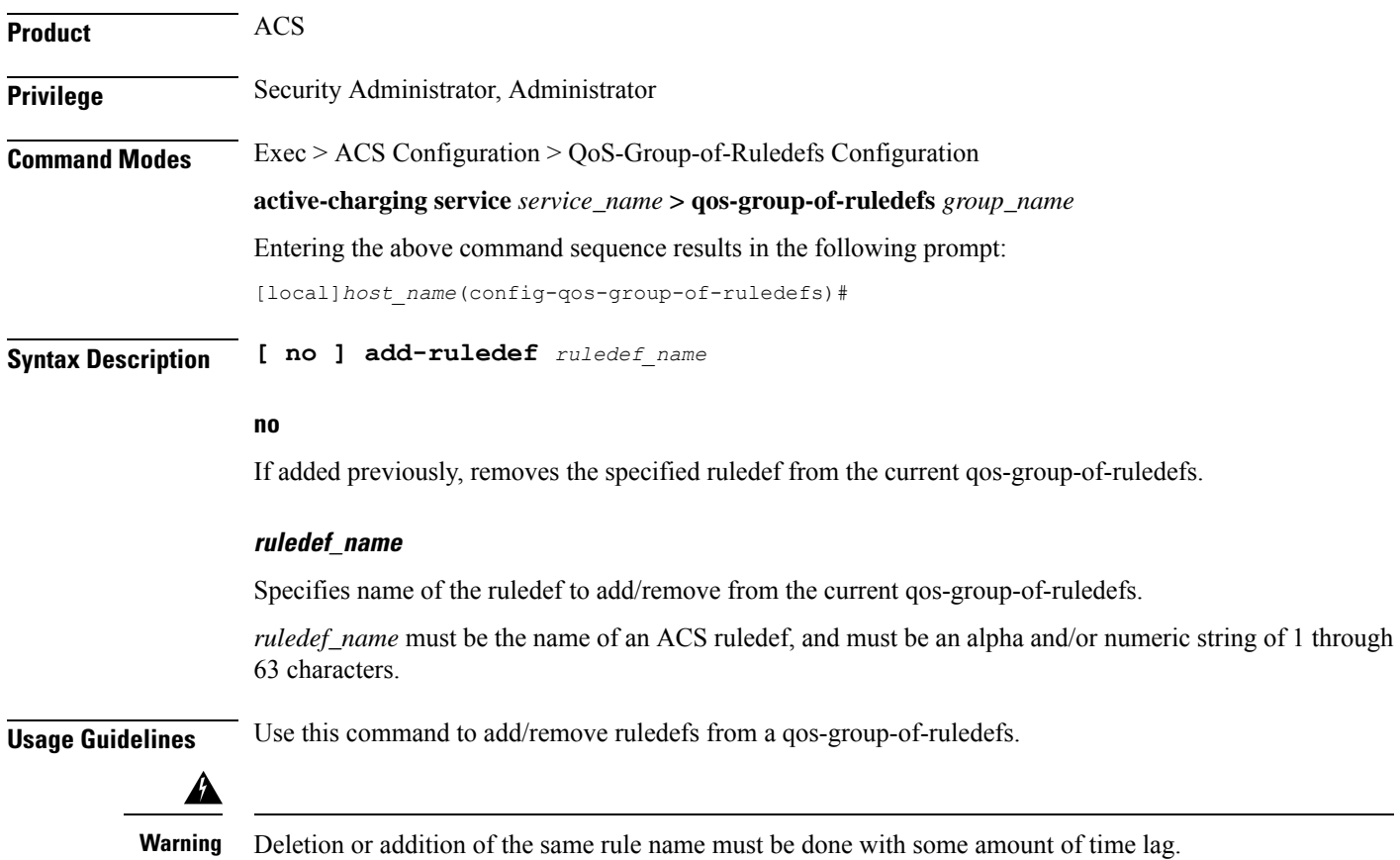

The following command adds the ruledef *ruledef23* to the current qos-group-of-ruledefs: **add-ruledef ruledef23**

### <span id="page-510-0"></span>**end**

Exits the current configuration mode and returns to the Exec mode. **Product** All **Privilege** Security Administrator, Administrator **Syntax Description end Usage Guidelines** Use this command to return to the Exec mode.

### <span id="page-510-1"></span>**exit**

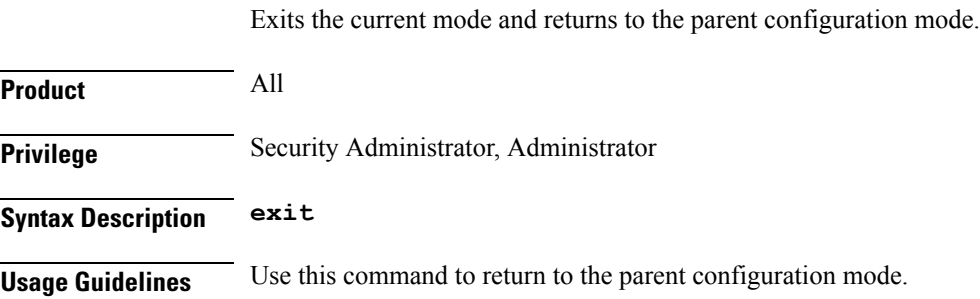

ш

L

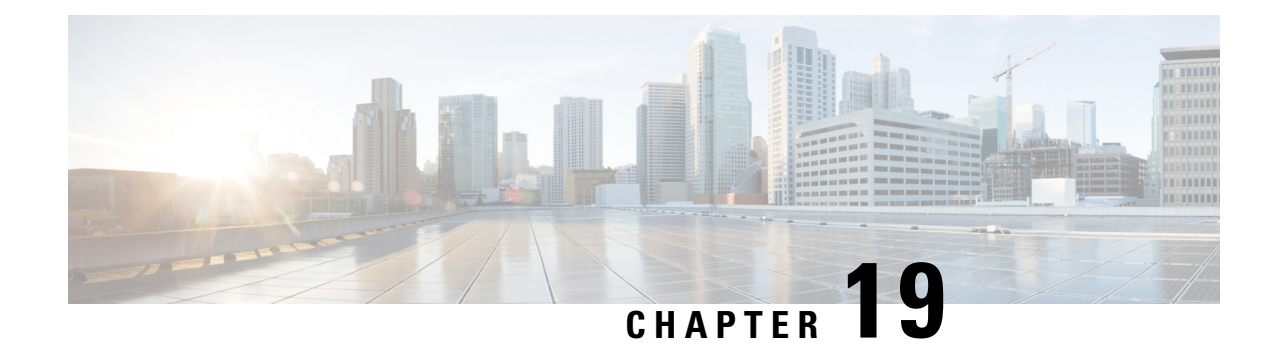

# **ACS Readdress Server List Configuration Mode**

The ACS Readdress Server List Configuration Mode is used to add, configure, and delete servers to the server list for DNS redirection.

**Command Modes** Exec > ACS Configuration > Readdress Server List Configuration **active-charging service** *service\_name* **> readdress-server-list** *server\_list\_name* Entering the above command sequence results in the following prompt: [local]*host\_name*(config-readdress-server-list)# Ú **Important** The commands or keywords/variables that are available are dependent on platform type, product version, and installed license(s). • [consecutive-failures,](#page-512-0) on page 465 • end, on [page](#page-513-0) 466 • exit, on [page](#page-513-1) 466 • [reactivation-time,](#page-514-0) on page 467 • [response-timeout,](#page-515-0) on page 468 • [server,](#page-516-0) on page 469

# <span id="page-512-0"></span>**consecutive-failures**

This command allows you to configure the consecutive number of times a server can be unreachable after which the system marks the server as inactive.

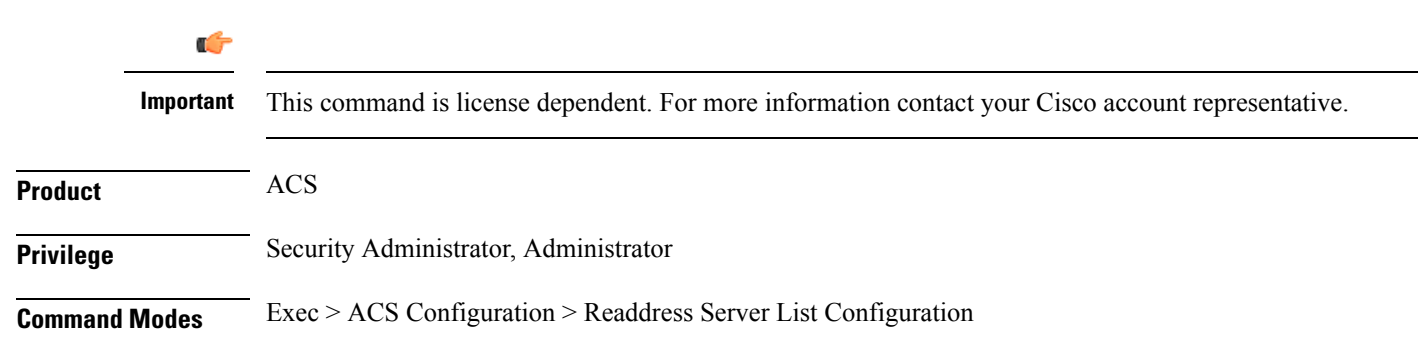

I

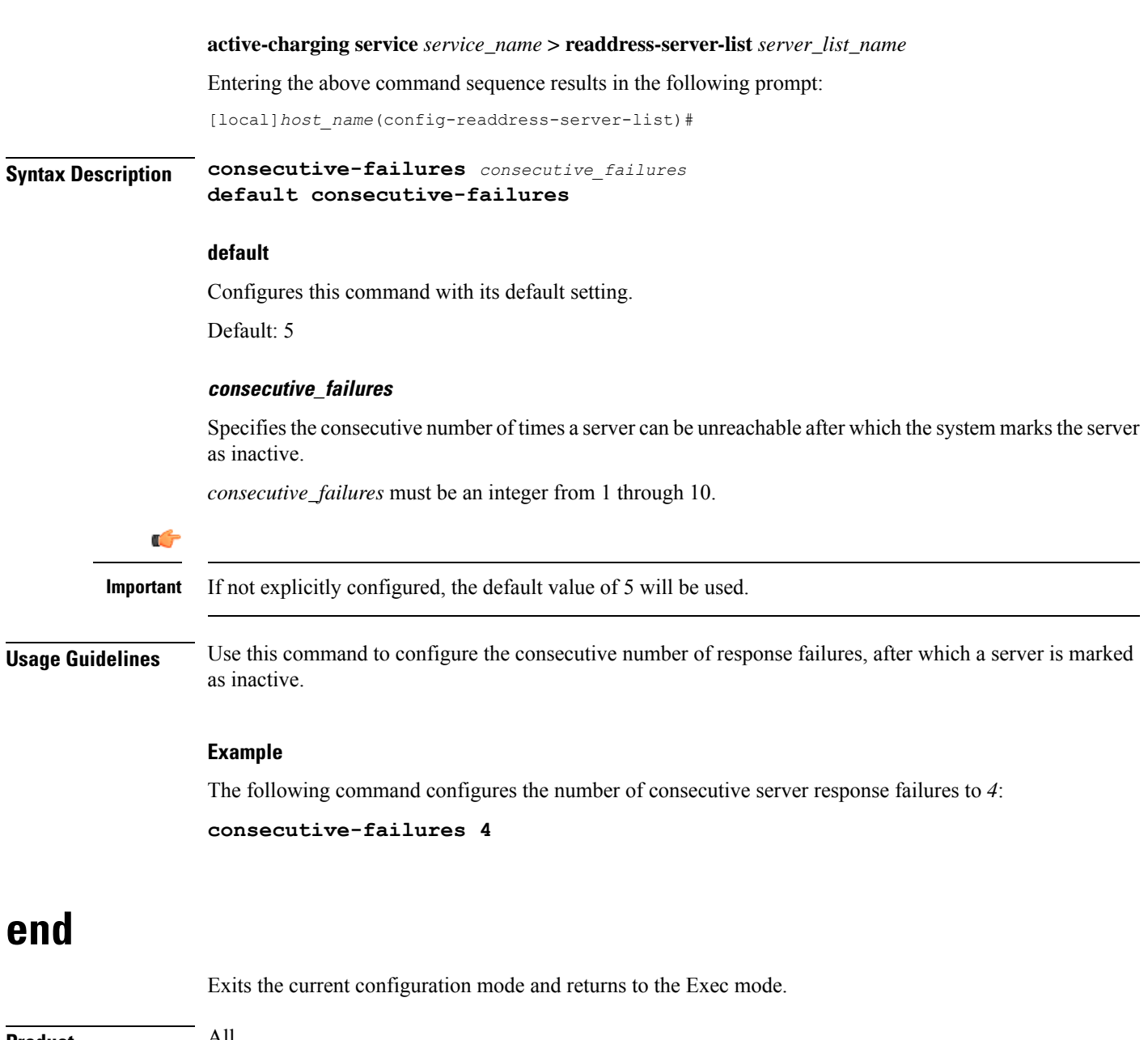

<span id="page-513-1"></span><span id="page-513-0"></span>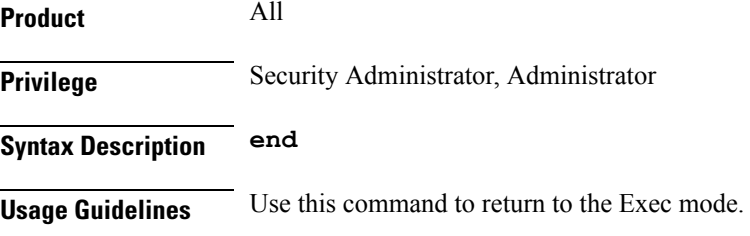

# **exit**

**end**

Exits the current mode and returns to the parent configuration mode.

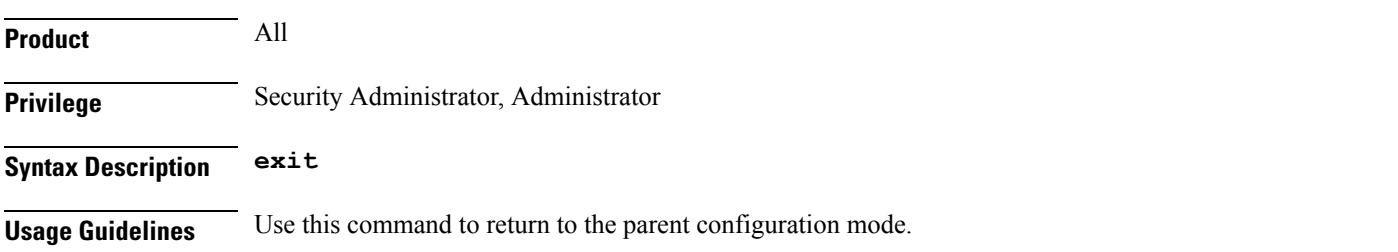

### <span id="page-514-0"></span>**reactivation-time**

This command allows you to configure the time duration (in seconds) after which the status of a previously inactive server is rechecked.

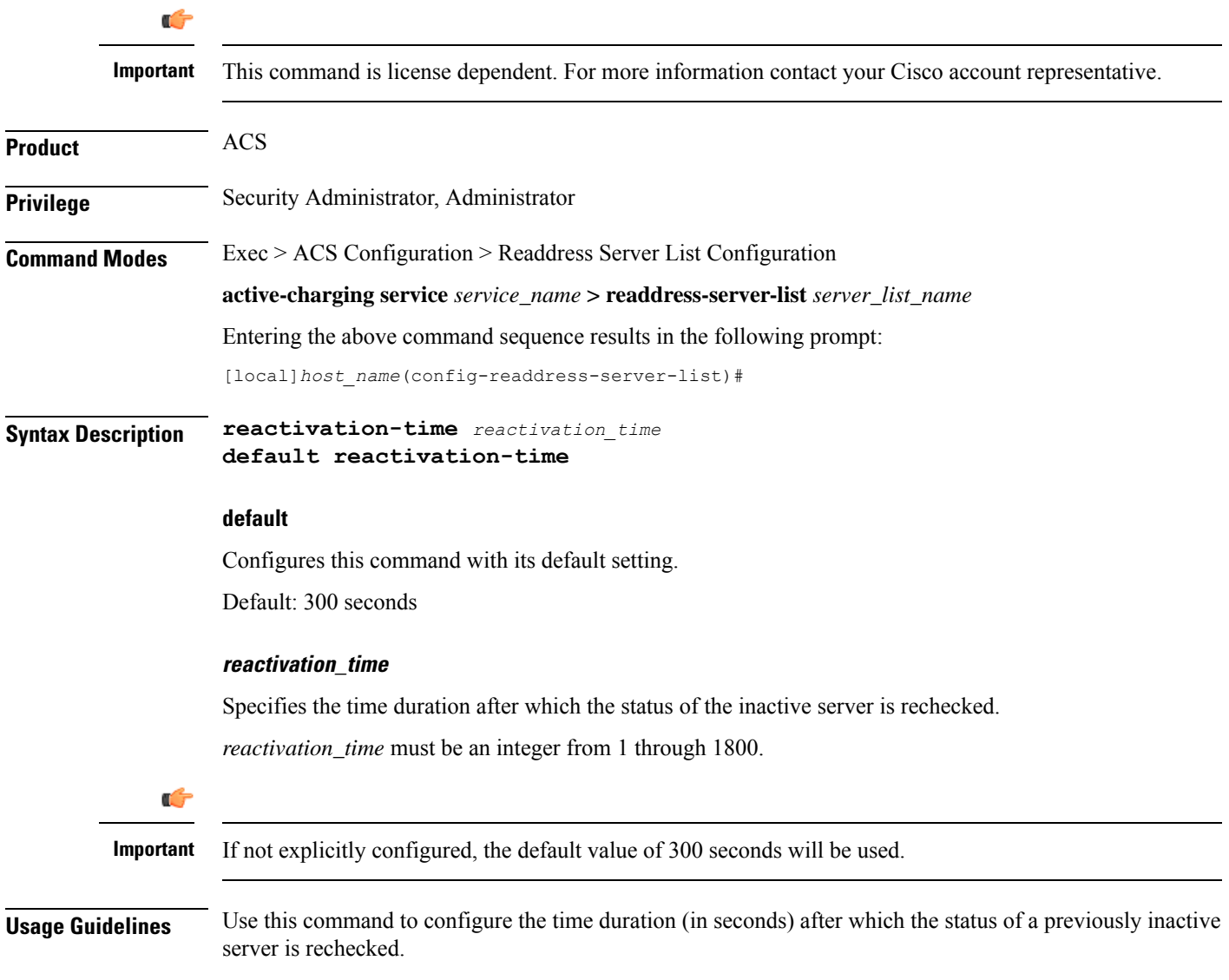

The following command configures the reactivation time to *180* seconds:

**reactivation-time 180**

# <span id="page-515-0"></span>**response-timeout**

This command allows you to configure the time duration for which the system will wait for a response from the server before marking it unreachable.

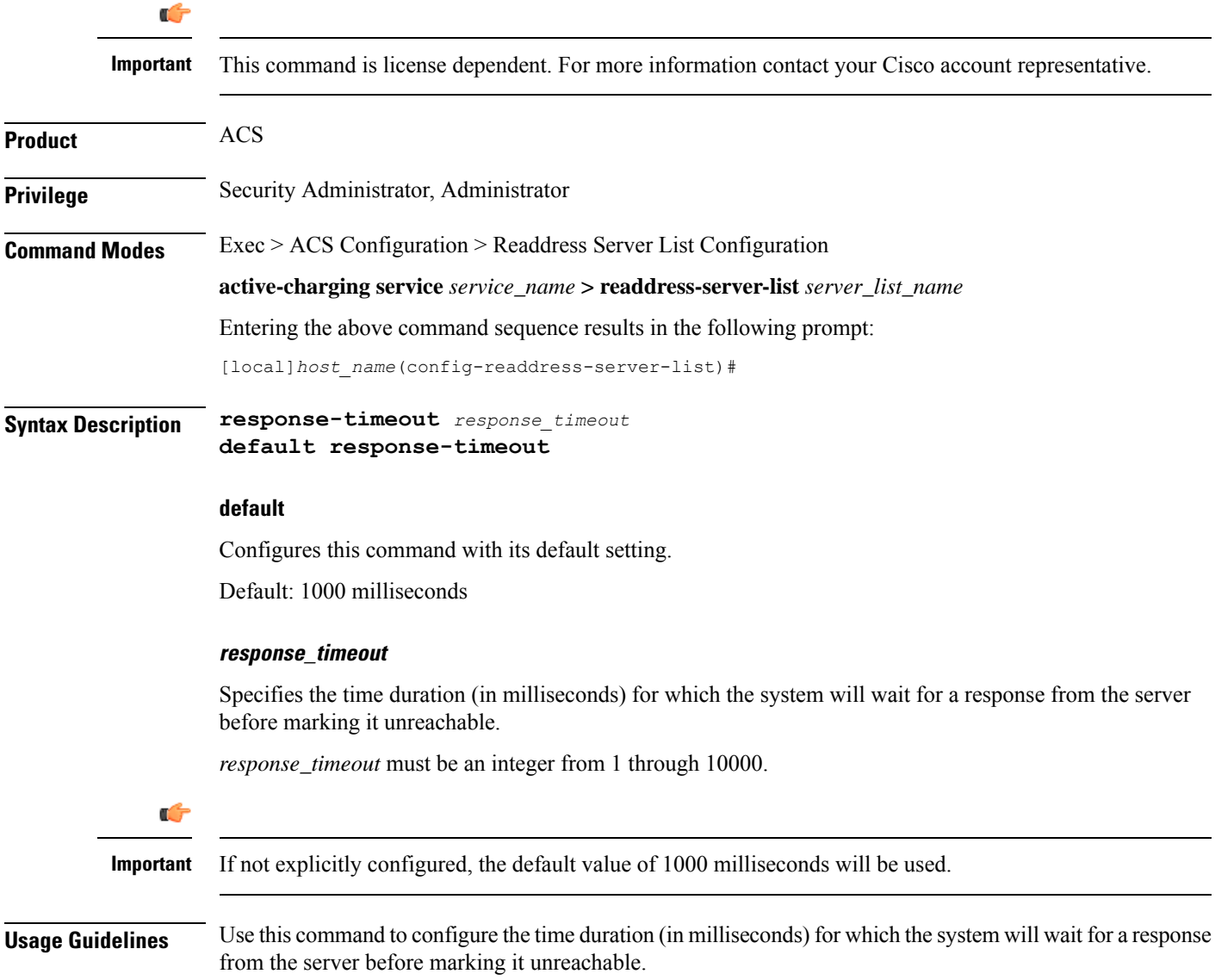

The following command sets the server response timeout to *4500* milliseconds: **response-timeout 4500**

### <span id="page-516-0"></span>**server**

This command allows you to configure the DNS server(s) to which flow will be readdressed. Ú **Important** This command is license dependent. Contact your Cisco account representative for more information. **Product** ACS **Privilege** Security Administrator, Administrator **Command Modes** Exec > ACS Configuration > Readdress Server List Configuration **active-charging service** *service\_name* **> readdress-server-list** *server\_list\_name* Entering the above command sequence results in the following prompt: [local]*host\_name*(config-readdress-server-list)# **Syntax Description server [** *ipv4\_address* **|** *ipv6\_address* **] [ port** *port\_number* **] no server [** *ipv4\_address* **|** *ipv6\_address* **] no** If previously configured, disables the specified server configuration. **ipv4\_address | ipv6\_address** Specifies the IP address of the DNS server. *ipv4\_address* must be expressed in IPv4 dotted-decimal notation format. *ipv6\_address* must be expressed in IPv6 colon-separated-hexadecimal notation. **port port\_number** Specifies the TCP port of the DNS server. *port\_number* must be an integer from 1 through 65535. **Usage Guidelines** Use this command to configure the DNS server(s) to which the flow will be readdressed based on the contents of the Fully Qualified Domain Name (FQDN).

The following commands configure the DNS servers for packet flow to *192.168.12.101*, *192.168.12.102*, and *2607:f0d0:1002:51::4/64*:

**server 192.168.12.101 server 192.168.12.102 server 2607:f0d0:1002:51::4/64**

The following command removes the DNS server configuration for *192.168.12.101* that was configured above:

**no server 192.168.12.101**

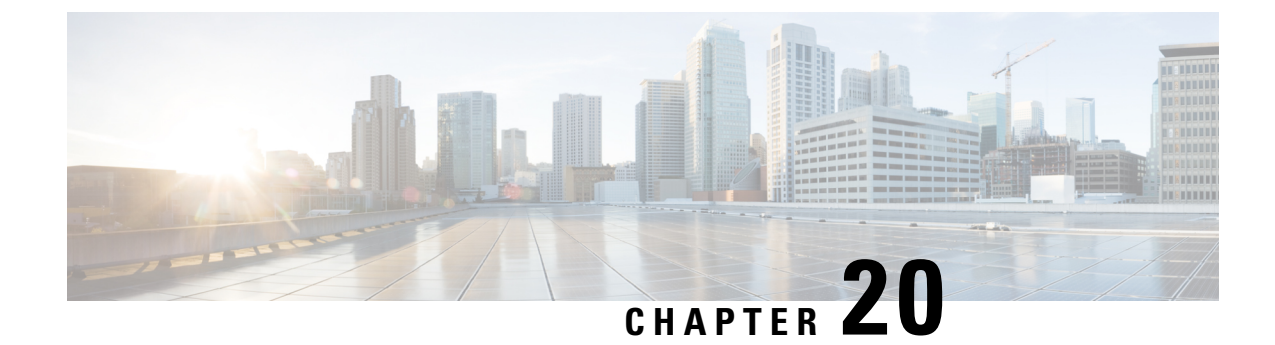

# **ACS Rulebase Configuration Mode Commands**

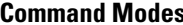

**Commando The ACS Rulebase Configuration Mode is used to configure Active Charging Service (ACS) rulebases.** 

Exec > ACS Configuration > Rulebase Configuration

**active-charging service** *service\_name* **> rulebase** *rulebase\_name*

Entering the above command sequence results in the following prompt:

[local]*host\_name*(config-rule-base)#

œ

The commands or keywords/variables that are available are dependent on platform type, product version, and installed license(s). **Important**

- action [priority,](#page-520-0) on page 473
- [active-charging](#page-523-0) rf, on page 476
- adc [notify,](#page-525-0) on page 478
- [app-notification,](#page-526-0) on page 479
- bandwidth [default-policy,](#page-527-0) on page 480
- [billing-records,](#page-528-0) on page 481
- cca diameter [requested-service-unit,](#page-529-0) on page 482
- cca [quota,](#page-531-0) on page 484
- cca quota [time-duration](#page-532-0) algorithm, on page 485
- cca radius [accounting](#page-534-0) interval, on page 487
- cca radius [charging](#page-535-0) context, on page 488
- cca radius [user-password,](#page-536-0) on page 489
- [charging-action-override,](#page-537-0) on page 490
- [charging-rule-optimization,](#page-538-0) on page 491
- [check-point](#page-539-0) accounting, on page 492
- [constituent-policies,](#page-540-0) on page 493
- [content-filtering](#page-542-0) category policy-id, on page 495
- [content-filtering](#page-543-0) flow-any-error, on page 496
- [content-filtering](#page-544-0) mode, on page 497
- [credit-control-group,](#page-545-0) on page 498
- [description,](#page-546-0) on page 499
- [dynamic-rule](#page-547-0) order, on page 500
- edr [edr-dcca-fh,](#page-548-0) on page 501
- edr p2p, on [page](#page-549-0) 502
- edr [nemo-call,](#page-550-0) on page 503
- edr [sn-charge-volume,](#page-551-0) on page 504
- edr [suppress-zero-byte-records,](#page-553-0) on page 506
- edr [transaction-complete,](#page-553-1) on page 506
- edr [voip-call-end,](#page-555-0) on page 508
- egcdr [inactivity-meter,](#page-556-0) on page 509
- egcdr [cdr-encoding,](#page-556-1) on page 509
- egcdr [tariff,](#page-558-0) on page 511
- egcdr [threshold,](#page-559-0) on page 512
- egcdr [time-duration](#page-560-0) algorithm, on page 513
- end, on [page](#page-562-0) 515
- exit, on [page](#page-562-1) 515
- [extract-host-from-uri,](#page-562-2) on page 515
- firewall [dos-protection,](#page-563-0) on page 516
- firewall [flooding,](#page-566-0) on page 519
- firewall [icmp-destination-unreachable-message-threshold,](#page-567-0) on page 520
- firewall [max-ip-packet-size,](#page-568-0) on page 521
- firewall [mime-flood,](#page-569-0) on page 522
- firewall [no-ruledef-matches,](#page-571-0) on page 524
- [firewall](#page-573-0) policy, on page 526
- firewall [priority,](#page-574-0) on page 527
- firewall [tcp-first-packet-non-syn,](#page-577-0) on page 530
- firewall [tcp-idle-timeout-action,](#page-578-0) on page 531
- firewall [tcp-reset-message-threshold,](#page-579-0) on page 532
- firewall [tcp-syn-flood-intercept,](#page-580-0) on page 533
- flow [any-error,](#page-581-0) on page 534
- flow [control-handshaking,](#page-583-0) on page 536
- flow [end-condition,](#page-584-0) on page 537
- flow [limit-across-applications,](#page-586-0) on page 539
- flow [rtsp-all-pkts,](#page-588-0) on page 541
- fw-and-nat [default-policy,](#page-589-0) on page 542
- http [header-parse-limit,](#page-590-0) on page 543
- ip [readdress,](#page-591-0) on page 544
- ip [reassembly-timeout,](#page-592-0) on page 545
- ip [reset-tos,](#page-593-0) on page 546
- ip ttl, on [page](#page-593-1) 546
- nat [binding-record,](#page-594-0) on page 547
- nat [policy,](#page-595-0) on page 548
- nat [suppress-aaa-update](#page-597-0) call-termination, on page 550
- [override-control,](#page-597-1) on page 550
- p2p [dynamic-flow-detection,](#page-600-0) on page 553
- pcp [service,](#page-601-0) on page 554
- [post-processing](#page-602-0) dynamic, on page 555
- [post-processing](#page-603-0) policy, on page 556

Ш

- [post-processing](#page-604-0) priority, on page 557
- [qos-renegotiate](#page-606-0) timeout, on page 559
- radius [threshold,](#page-607-0) on page 560
- [retransmissions-counted,](#page-608-0) on page 561
- ran [bandwidth](#page-608-1) optimize, on page 561
- route [priority,](#page-609-0) on page 562
- rtp [dynamic-flow-detection,](#page-613-0) on page 566
- rtsp [initial-bytes-limit,](#page-614-0) on page 567
- [ruledef-parsing,](#page-615-0) on page 568
- tcp [2msl-timeout,](#page-616-0) on page 569
- tcp [rst-robustness,](#page-617-0) on page 570
- tcp [check-window-size,](#page-618-0) on page 571
- tcp mss, on [page](#page-618-1) 571
- tcp [out-of-order-timeout,](#page-620-0) on page 573
- tcp [packets-out-of-order,](#page-620-1) on page 573
- tcp [proxy-mode,](#page-622-0) on page 575
- tcp [window-size,](#page-624-0) on page 577
- [tethering-detection,](#page-625-0) on page 578
- [tft-notify-ue-def-bearer,](#page-626-0) on page 579
- [timestamp](#page-627-0) rounding, on page 580
- tpo [default-policy,](#page-628-0) on page 581
- [traffic-optimization,](#page-628-1) on page 581
- [transactional-rule-matching,](#page-629-0) on page 582
- [transport-layer-checksum,](#page-630-0) on page 583
- udr [threshold,](#page-631-0) on page 584
- udr [trigger,](#page-632-0) on page 585
- [uidh-insertion,](#page-634-0) on page 587
- [url-preprocessing,](#page-635-0) on page 588
- video [optimization-preprocessing](#page-636-0) cae-readdressing, on page 589
- websocket [flow-detection,](#page-636-1) on page 589
- wtp [out-of-order-timeout,](#page-637-0) on page 590
- wtp [packets-out-of-order,](#page-637-1) on page 590
- [xheader-encryption,](#page-639-0) on page 592

### <span id="page-520-0"></span>**action priority**

This command allows you to configure the action priority for a ruledef / group-of-ruledefs in the current rulebase.

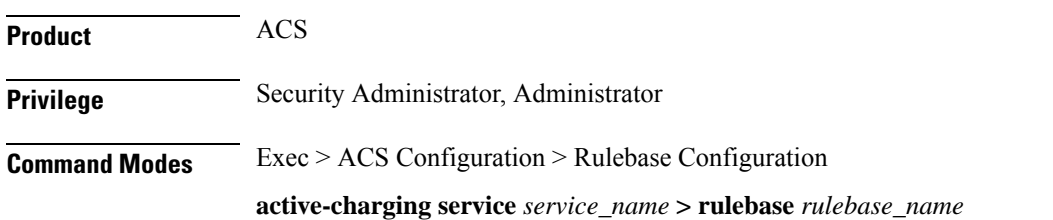

Entering the above command sequence results in the following prompt:

```
[local]host_name(config-rule-base)#
```

```
Syntax Description action priority action_priority { [ dynamic-only [ adc [ mute ] ] |
     static-and-dynamic | timedef timedef_name ] { group-of-ruledefs
     ruledefs_group_name | ruledef ruledef_name } charging-action charging_action_name [
     monitoring-key monitoring_key ] [ description description ] }
     no action priority action_priority
```
#### **no**

If previously configured, deletes the specified action priority configuration from the current rulebase.

#### **priority action\_priority**

Specifies a priority for the specified ruledef / group-of-ruledefs in the current rulebase.

*action\_priority* must be unique in the current rulebase, and must be an integer from 1 through 65535.

The priority controls the order in which this instance of the CLI command will be examined. Lower numbered priorities are examined first.

Up to 2048 instances may be configured, totaled among all rulebases in releases prior to 21.1. In 21.1 and later releases, up to 2500 instances can be configured.

Ú

**Important**

If there are any changes to action priority and the Override Control/Inheritance feature is enabled, then execute the CLI command "**update active-charging override-control rulebase-config**". For more information on this command, see the *Command Line Interface Reference*.

#### **dynamic-only**

Enables matching of dynamic rules with static rules for this action priority on a flow.

Configuring the **dynamic-only** keyword causes the configuration to be defined, but not enabled. If enabled, the action associated with this option will not be matched against a flow until it is enabled from a dynamic charging interface like Gx. Gx can disable or enable this action entry in the rulebase using Gx messages.

Default: Disabled

#### **adc**

Specifies the ruledef to-be given as ADC rule. This keyword is optional and only visible when configured with the **dynamic-only** keyword.

Default: Disabled

#### **mute**

Disables application reporting to PCRF. This keyword is optional and visible only after configuring the **adc** keyword.

Default: Disabled

#### **static-and-dynamic**

The static-and-dynamic option causes the configuration to be defined and enabled, and allows a dynamic protocol (such as the Gx interface) to disable or re-enable the configuration.

Default: Enabled

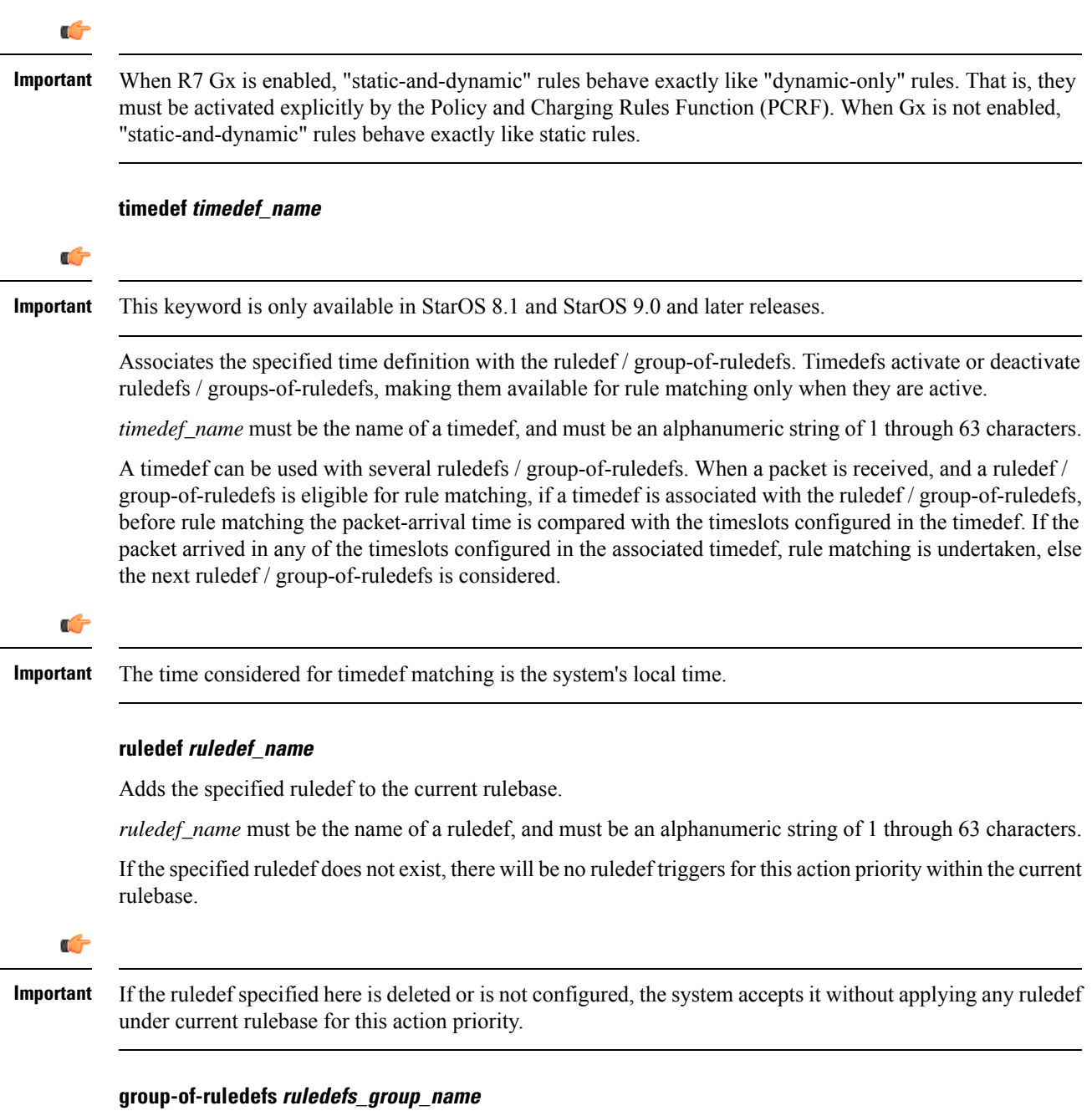

Adds the specified group-of-ruledefs to the current rulebase.

*ruledefs\_group\_name* must be the name of a group-of-ruledefs, and must be an alphanumeric string of 1 through 63 characters.

When a group-of-ruledefs is specified, if any of the ruledefs within the group matches, the specified charging-action is applied, any more of the action instances are not processed.

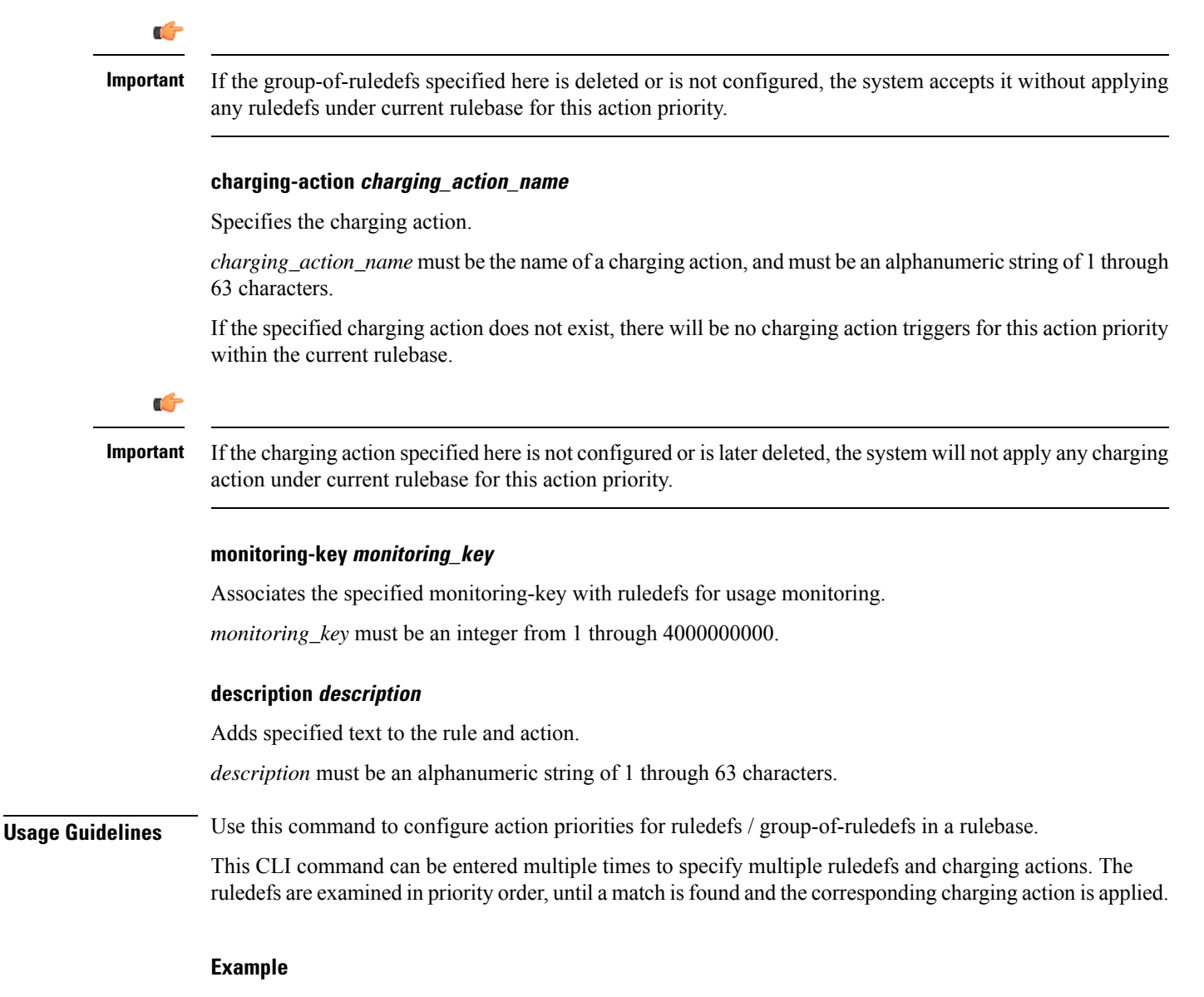

The following command assigns a rule and action with the action priority of *23*, a ruledef named *test*, and a charging action named *test1* to the current rulebase:

**action priority 23 ruledef test charging-action test1**

### <span id="page-523-0"></span>**active-charging rf**

This command allows you to enforce default rating group / service identifier on all PCC rules, predefined ACS rules, and static ACS rules for Rf-based accounting.

 $\mathbf{l}$ 

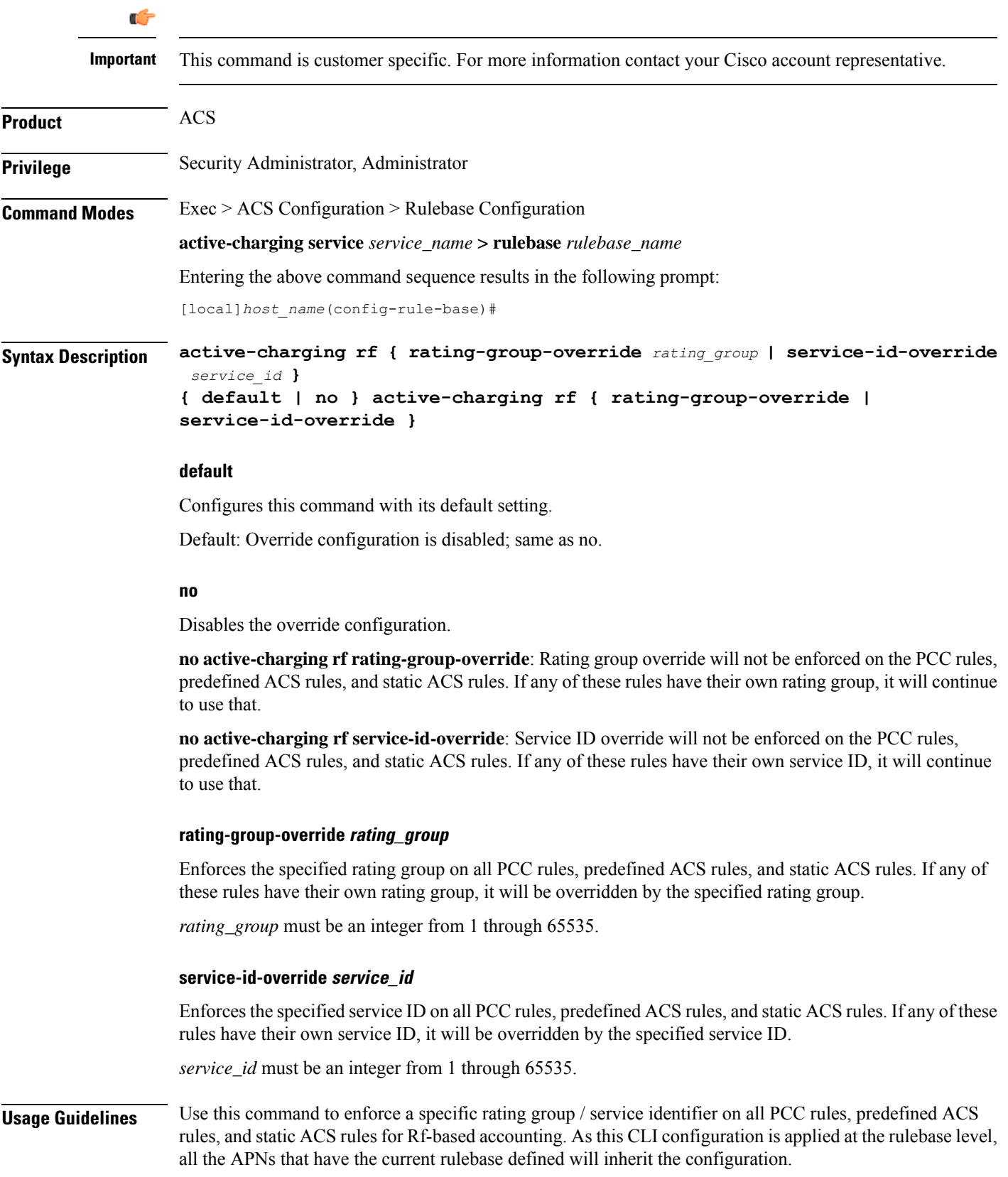

The following command configures the service ID *100*:

```
active-charging rf service-id-override 100
```
### <span id="page-525-0"></span>**adc notify**

This command allows you to configure a single "application start" or "application stop" notification for the ADC flow matching per rule is sent to the PCRF.

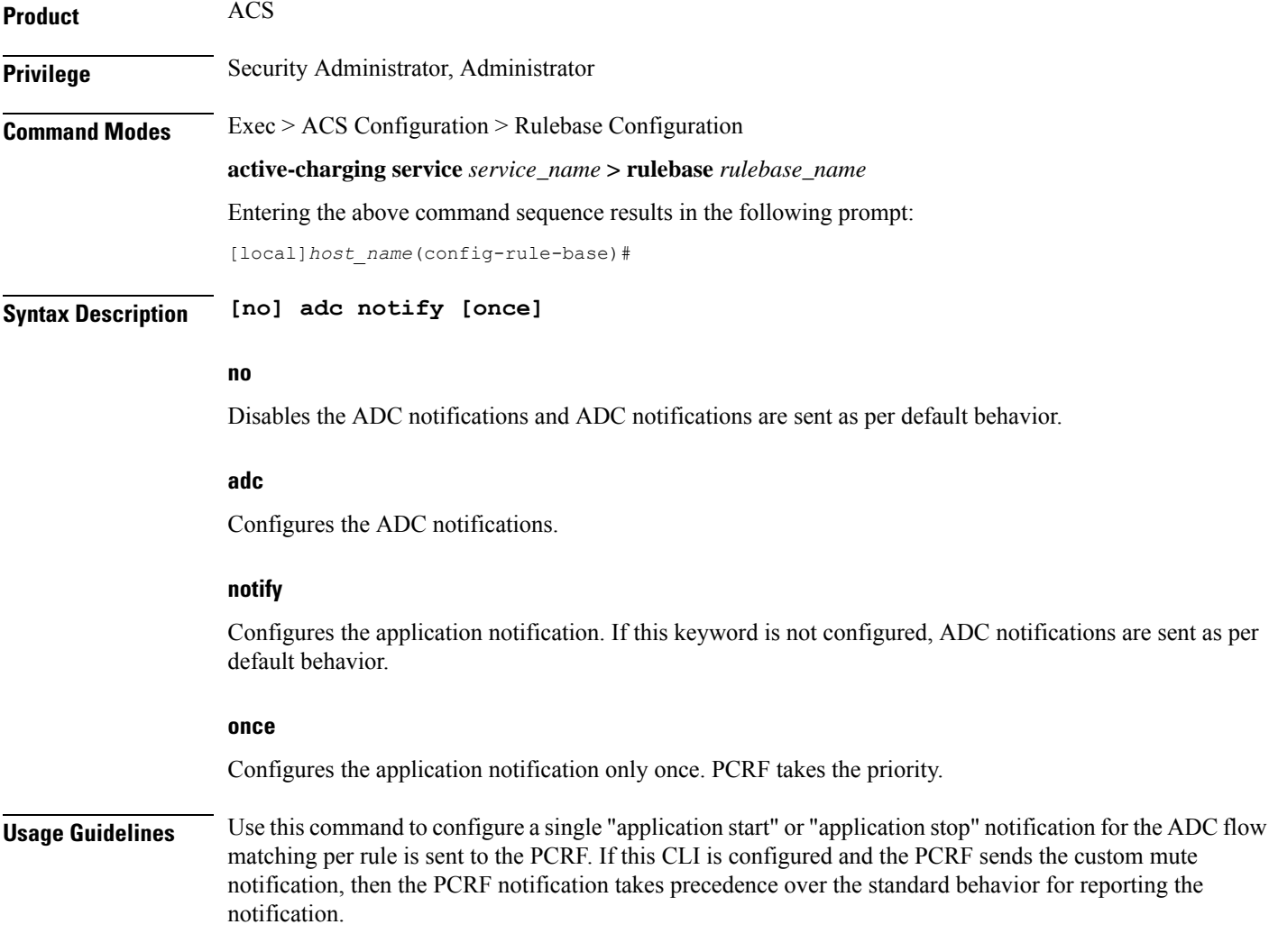

Ú

If the CLI command **adc notify once** is configured at the rulebase, the converse **no adc notify** does not have any impact. To converse the CLI impact, do either of the following tasks: **Important**

- Switch the rulebase in which the CLI command **adc notify** once is not configured.
- Send the **custom unmute** for that particular dynamic rule.

#### **Example**

The following command configures a single "application start" or "application stop" notification for the ADC flow matching per rule is sent to the PCRF:

**adc notify once**

### <span id="page-526-0"></span>**app-notification**

This command enables APP\_STOP buffering.

In 21.3.12 and later releases, the **notify** command is deprecated. The **notify** command has been replaced by the **app-notification** command. **Note**

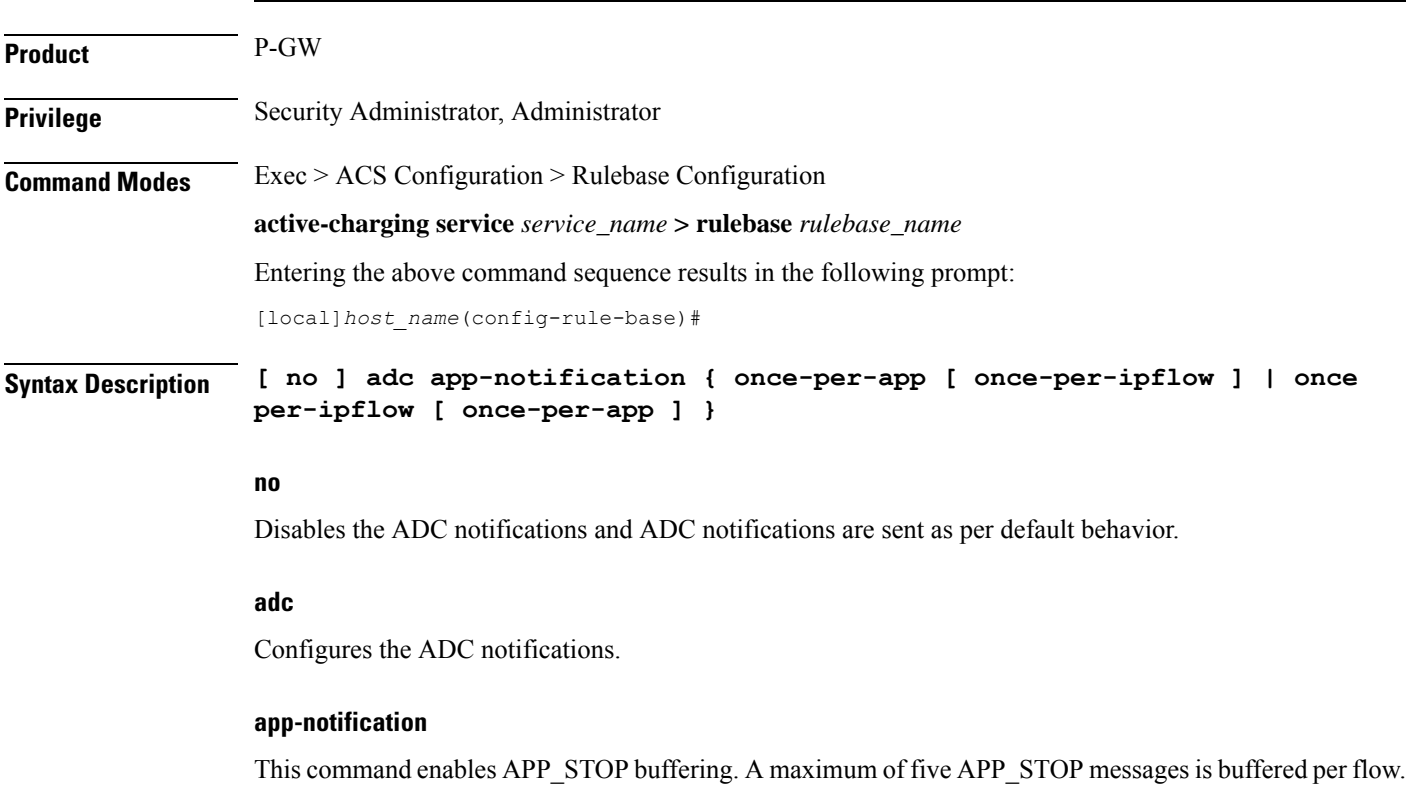

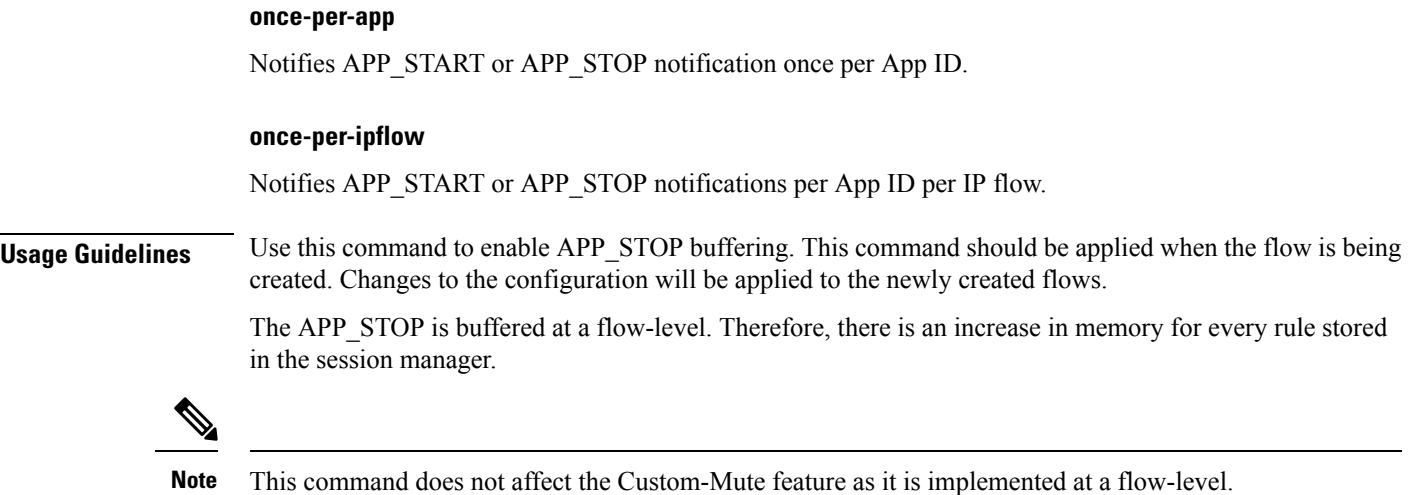

# <span id="page-527-0"></span>**bandwidth default-policy**

This command allows you to configure the default bandwidth policy for the current rulebase.

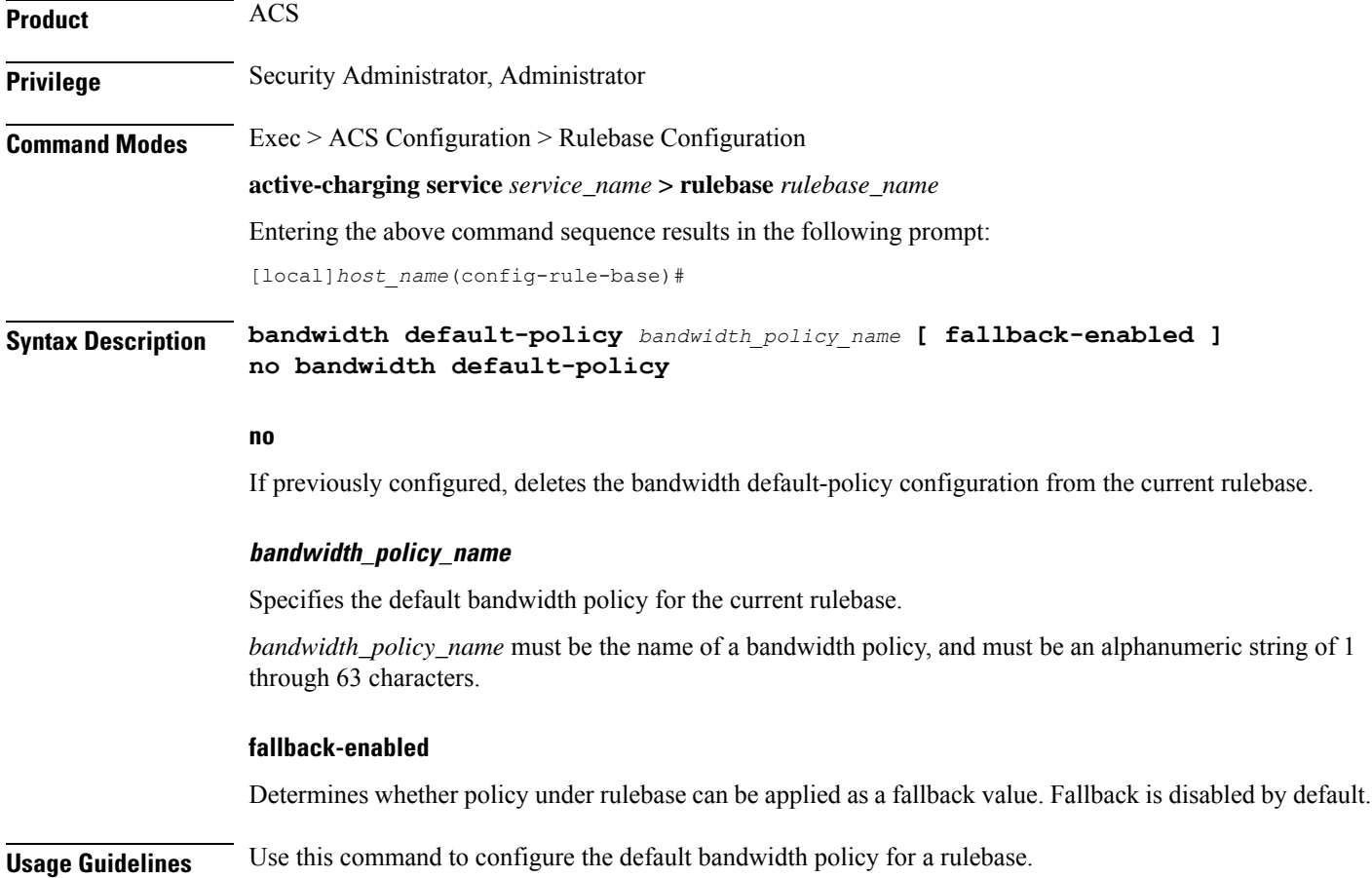

For subscribers using the current rulebase, the default bandwidth policy will be used if in the APN/subscriber profile the **default active-charging bandwidth-policy fallback-enabled** command is configured, or no bandwidth policy is configured.

#### **Example**

The following command configures a bandwidth policy named *standard* for the rulebase:

**bandwidth default-policy standard**

### <span id="page-528-0"></span>**billing-records**

This command allows you to configure the type of billing to be performed for subscriber sessions.

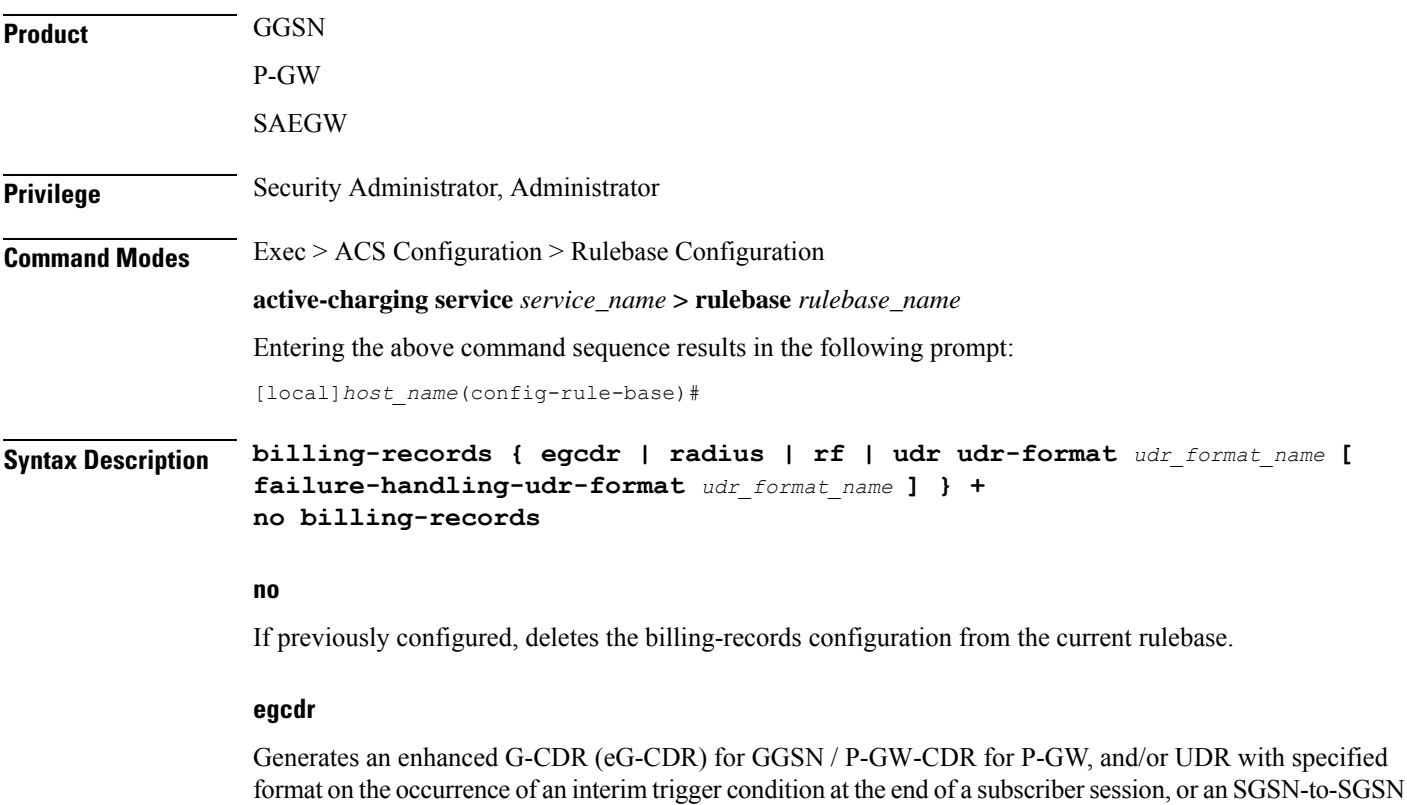

#### **radius**

handoff.

Generates postpaid RADIUS accounting records at the start and end of a subscriber session, and on the occurrence of an interim trigger condition. RADIUS accounting records are generated for each content ID.

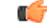

**Important**

In the GGSN, if in the APN configuration the "accounting-mode" is set to "none", the system continues to send ACS-generated RADIUS accounting messages. In the PDSN, if in the subscriber default configuration the "accounting-mode" is set to "none", the system does not send any RADIUS accounting messages (including ACS accounting messages).

#### **rf**

Enables Rf accounting.

Rf accounting is applicable only for dynamic and predefined rules that are marked for it. Dynamic rules have a field offline-enabled to indicate this. To mark a predefined rule as offline-enabled, use this keyword and the **billing-action** command in the ACS Charging Action Configuration Mode.

#### **udr udr-format udr\_format\_name**

Generates UDRs with specified the format on the occurrence of an interim trigger condition, at the end of a subscriber session, or a handoff.

*udr\_format\_name* must be the name of an UDR format, and must be an alphanumeric string of 1 through 63 characters.

**+**

Indicates that more than one of the keywords can be entered in a single command.

**Usage Guidelines** Use this command to generate enhanced G-CDRs(eG-CDRs),P-GW-CDR forP-GW, RADIUS CDRs and/or UDRs for billing records. The format of eG-CDRs for the default GTPP group is controlled by the **inspector** command in the Context Configuration Mode.

> If, in the APN configuration, the "accounting-mode" isset as default (GTPP), and in the rulebase configuration "billing-records egcdr" is configured, both G-CDRs and eG-CDRs are generated if configured. If, in the APN, the accounting-mode is set to "none" G-CDRs will not be generated.

#### **Example**

The following command sets the billing record to UDR with UDR format named *udr\_format1*:

**billing-records udr udr-format udr\_format1**

### <span id="page-529-0"></span>**cca diameter requested-service-unit**

This command allows you to specify the Diameter sub-AVPs to be included in the Diameter group AVP "Requested-Service-Unit" sent with DCCA Credit Control Requests (CCRs).

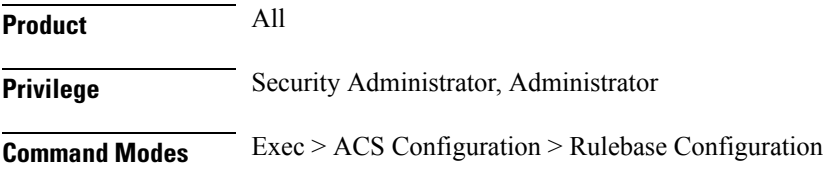

#### **active-charging service** *service\_name* **> rulebase** *rulebase\_name*

Entering the above command sequence results in the following prompt:

[local]*host\_name*(config-rule-base)#

```
Syntax Description cca diameter requested-service-unit sub-avp { time cc-time duration | units
     cc-service-specific-units charging_unit | volume { cc-input-octets bytes |
    cc-output-octets bytes | cc-total-octets bytes } + }
    no cca diameter requested-service-unit sub-avp
```
#### **no**

No sub-AVPs are included in the Requested-Service-Unit grouped AVP.

#### **time cc-time duration**

Specifies requested service unit for charging time duration in seconds in included sub-AVP. *duration* specifies charging time in seconds, and must be an integer from 1 through 4000000000.

#### **units cc-service-specific-units charging\_unit**

Specifies requested service unit by service specific units in bytes/packets in included sub-AVP. *charging\_unit* specifies service-specific charging unit and must be an integer from 1 through 4000000000.

#### **volume { cc-input-octets bytes | cc-output-octets bytes | cc-total-octets bytes } +**

Specifies requested service unit for charging octets by input, output, and total volume in included sub AVP.

- **cc-input-octets**: Specifies input charging octets.
- **cc-output-octets**: Specifies output charging octets.
- **cc-total-octets**: Specifies total charging octets.
- *bytes*: Specifies volume in bytes and must be an integer from 1 through 4000000000.
- **+**: Indicates that more than one of the previous keywords can be entered within a single command.

**Usage Guidelines** Use this command to include sub-AVPs based on time, volume, and service specific unit in the "Requested-Service-Unit" grouped AVP with CCRs through Gy interface.

#### **Example**

The following command sets the time based sub-AVP with charging duration of 45 seconds in "Requested-Service-Unit" group AVP on DCCA CCRs:

**cca diameter requested-service-unit sub-avp time cc-time 45**

### <span id="page-531-0"></span>**cca quota**

This command allows you to configure various time- and threshold-based quotas in the Prepaid Credit Control Service (Credit Control Application).

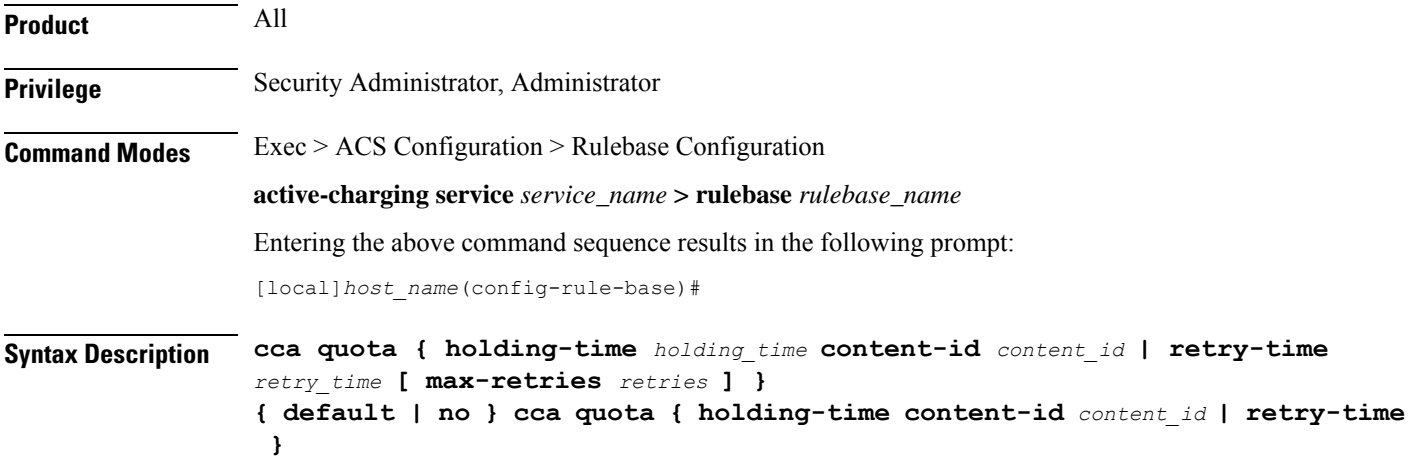

#### **holding-time holding\_time**

Specifies the value for the Quota Holding Time (QHT). QHT is used with both time-based and volume-based quotas. After *holding\_time* seconds has passed without user traffic, the quota is reported back and the charging stops until new traffic starts.

*holding\_time* must be an integer from 1 through 4000000000.

#### **content-id content\_id**

Specifies the content ID (Rating group AVP) to use for the Quota holding time for the current rulebase.

*content\_id* is the content ID specified for credit control service in ACS.

In 12.1 and earlier releases, *content\_id* must be an integer from 1 through 65535.

In 12.2 and later releases, *content\_id* must be an integer from 1 through 2147483647.

#### **retry-time retry\_time [ max-retries retries ]**

Specifies the retry time for the quota request, in seconds.

*retry\_time* must be an integer from 0 through 86400. To disable this assign 0.

Default: 60

This parameter defines the maximum frequency at which the Credit-Control Application (CCA) tries to obtain quota for a subscriber passing traffic for a category with no/exhausted quota.

For a subscriber not passing traffic, the CCA will not try to obtain quota (except once at session start time, if so configured). The quota request from the no quota state is sent in response to user packets only (never based on a timer).

When subscriber hits a charging action that is a flow redirect, the operator can optionally specify that this redirection shall clear the retry-time timer.

This allowsthe immediately following chargeable user traffic to trip a quota request, even if it would otherwise have been subject to the retry time limit. Such configuration allows quite a large value for retry-time in quota charging or a top-up scenario.

**max-retries** *retries* configures the maximum number of retries allowed for blockedlisted categories. This option has a default value of 65535 retries (the maximum value).

*retries* must be an integer from 1 through 65535. To disable the **max-retries** CLI command, use the **ccaquota retry-time** *retry\_time* CLI command.

To disable the **ccaquota retry-time** command, use the**no** variant of the command, that is to say**no ccaquota retry-time**.

**Usage Guidelines** Use this command to set the prepaid credit control quotas.

**cca quota retry time** allows an operator to set the amount of time that the ACS waits before it retries the prepaid server for a content ID for which quota was exhausted earlier.

When the server sends the quota holding time (QHT) it has highest priority to use that QHT regardless of the value configured in the rulebase or Credit Control Application Configuration Mode. QHT configured here has the second priority for the content ID (rating group) configured here.

If the QHT is not available from the server or rulebase configuration mode, the QHT values configured via the Credit Control Application Configuration Mode are used.

#### **Example**

The following command configures the prepaid credit control request retry time to *30* seconds:

```
cca quota retry-time 30
```
The following command specifies the system to use the QHT value configured in the Credit Control Application Mode:

```
no cca quota holding-time content-id 1
```
The following command specifies the system to ignore the QHT value configured in the Credit Control Application Mode:

```
default cca quota holding-time content-id 1
```
The following command configures the prepaid credit control request retry time to *60* seconds and the maximum number of retries to *65535*:

```
default cca quota retry-time max-retries
```
### <span id="page-532-0"></span>**cca quota time-duration algorithm**

This command allows you to specify the algorithm to compute time duration for Prepaid Credit Control Application quotas in the current rulebase.

**Product** All

**Privilege** Security Administrator, Administrator

### **Command Modes** Exec > ACS Configuration > Rulebase Configuration

**active-charging service** *service\_name* **> rulebase** *rulebase\_name*

Entering the above command sequence results in the following prompt:

[local]*host\_name*(config-rule-base)#

**Syntax Description cca quota time-duration algorithm { consumed-time** *seconds* **[ plus-idle ] | continuous-time-periods** *seconds* **| parking-meter** *seconds* **} [ content-id** *content\_id* **] default cca quota time-duration algorithm no cca quota time-duration algorithm { consumed-time | continuous-time-periods | parking-meter } [ content-id** *content\_id* **]**

#### **no**

If previously configured, deletes the quota time-duration algorithm configuration from the current rulebase.

#### **default**

Configures this command with its default setting.

#### **consumed-time seconds**

Specifies the Quota Consumption Time (QCT) in seconds. QCT is used with active time-based quotas and to determine chargeable time envelopes for consuming time quota.

*seconds* must be an integer from 1 through 4294967295.

Default: 0 (disabled)

A time envelope is the basis for reporting active usage. For each time envelope, the quota consumption includes the last QCT (duration between first packet and last packet  $+$  QCT).

#### **plus-idle**

Specifies the idle time for QCT.

When used along with **consumed-time** it indicates the active usage + idle time, when no traffic flow occurs.

#### **continuous-time-periods seconds**

Specifies the charging quota continuous period, in seconds.

*seconds* must be an integer from 1 through 4294967295.

Default: 0 (disabled)

The Continuous Time Periods (CTP) mechanism constructs time-envelopes from consecutive base time intervals in which traffic has occurred up to and including a base time interval which contains no traffic. As with Quota-Consumption-Time envelopes, the end of an envelope can only be determined "retrospectively". Again, as with Quota-Consumption-Time, the envelope for CTP includes the last base time interval (the one which contained no traffic).

#### **parking-meter seconds**

Specifies the Parking Meter (PM) period, in seconds, for a particular rating group.

Ш

*seconds* must be an integer from 1 through 4294967295.

Default: 0 (disabled)

This mechanisms utilizes time quota, but instead of consuming linearly—once a decision to consume has been taken—the granted quota is consumed discretely in "chunks" of the base time interval at the start of each base time interval. Traffic is then allowed to flow for the period of the consumed quota.

The time interval seconds defines the length of the Parking Meter. A time-envelope corresponds to exactly one PM (and thus to one base time interval).

#### **content-id content\_id**

Specifies the content ID (Rating group AVP) to use for the CCA Quota time duration algorithm selection in the current rulebase.

*content\_id* is the content ID specified for credit control service in ACS.

In 12.1 and earlier releases, *content\_id* must be an integer from 1 through 65535.

In 12.2 and later releases, *content\_id* must be an integer from 1 through 2147483647.

**Usage Guidelines** Use this command to set the various time charging algorithms/schemes for prepaid credit control charging. If operator chooses **parking-meter** *seconds* style charging, then time is billed in *seconds* chunks.

#### **Example**

The following command configures the QCT to consumed-time duration of *400* seconds:

**cca quota time-duration algorithm consumed-time 400**

### <span id="page-534-0"></span>**cca radius accounting interval**

This command allows you to configure how often interim updates are generated by the RADIUS Credit Control Application to be sent to the prepaid server.

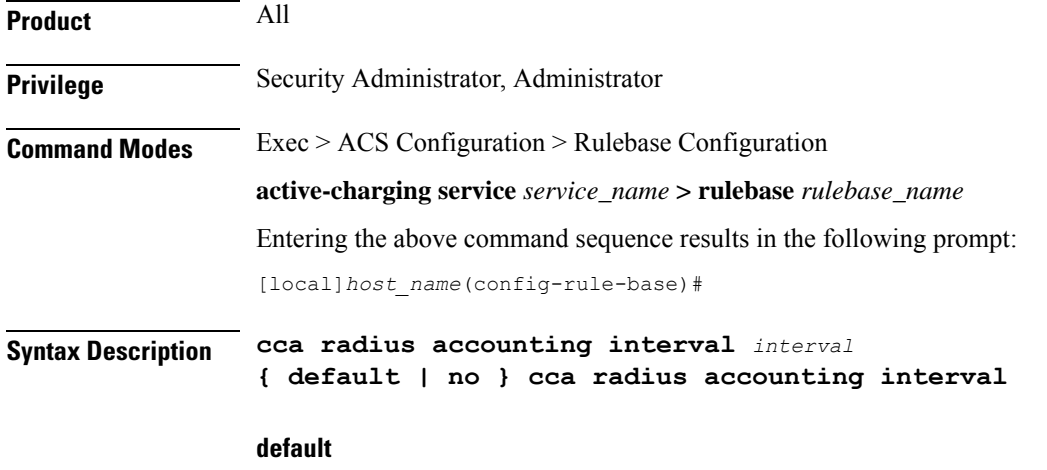

Configures the command with its default setting.

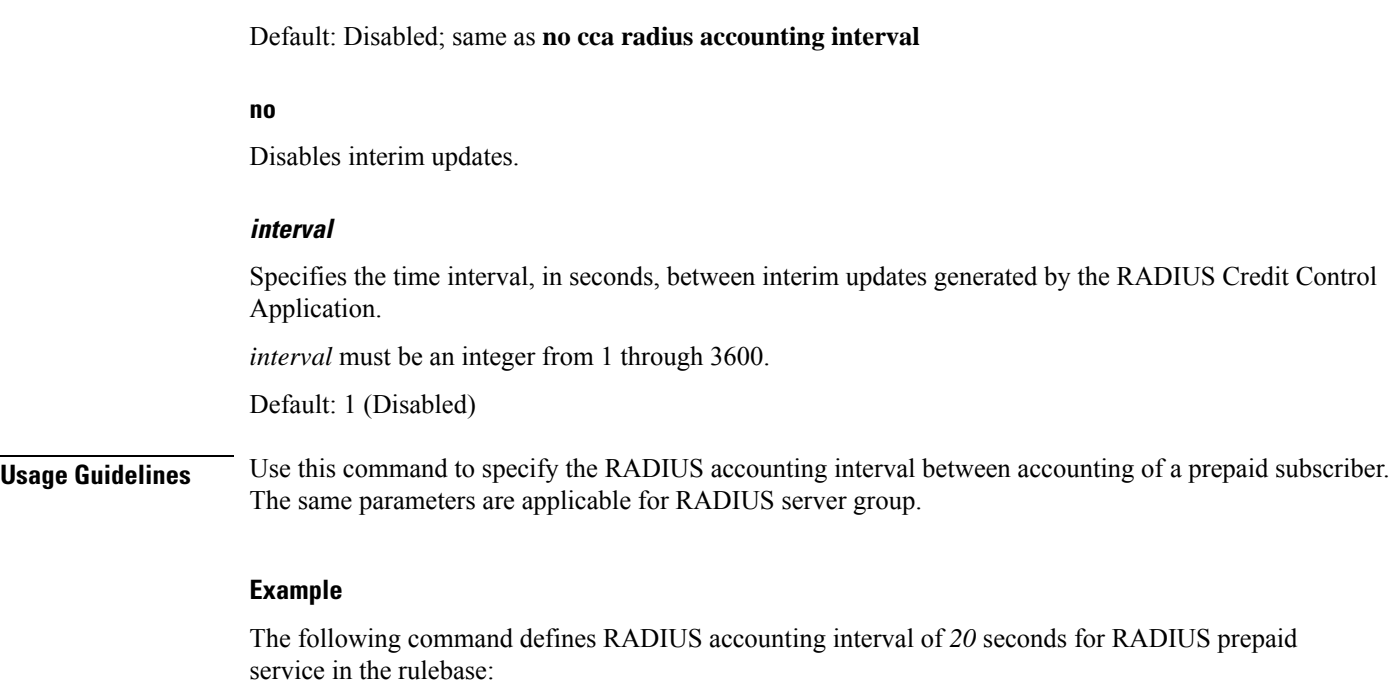

**cca radius accounting interval 20**

# <span id="page-535-0"></span>**cca radius charging context**

This command allows you to specify the RADIUS servers used for the current rulebase when RADIUS credit control is enabled.

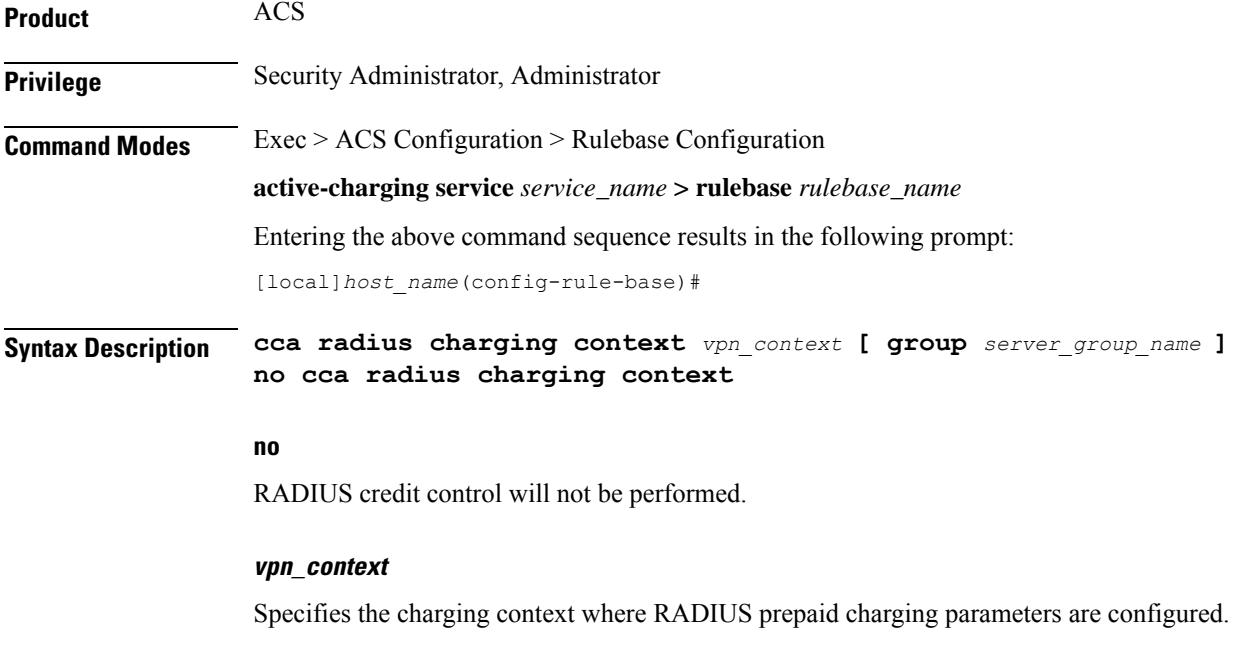

*vpn\_context* must be an alphanumeric string of 1 through 79 characters.

Ш

#### **group server\_group\_name**

Specifies the RADIUS server group.

*server\_group\_name* must be the name of a RADIUS server group, and must be an alphanumeric string of 1 through 63 characters.

**Usage Guidelines** Use this command to specify the RADIUS charging context where RADIUS prepaid charging parameters are configured. The same parameters are applicable for RADIUS server group.

#### **Example**

The following command defines RADIUS charging context *prepaid\_rad1* for RADIUS prepaid charging in the rulebase:

**cca radius charging context prepaid\_rad1**

### <span id="page-536-0"></span>**cca radius user-password**

This command allows you to configure the value to use for the "User-Password" attribute in RADIUS messages sent to the prepaid server.

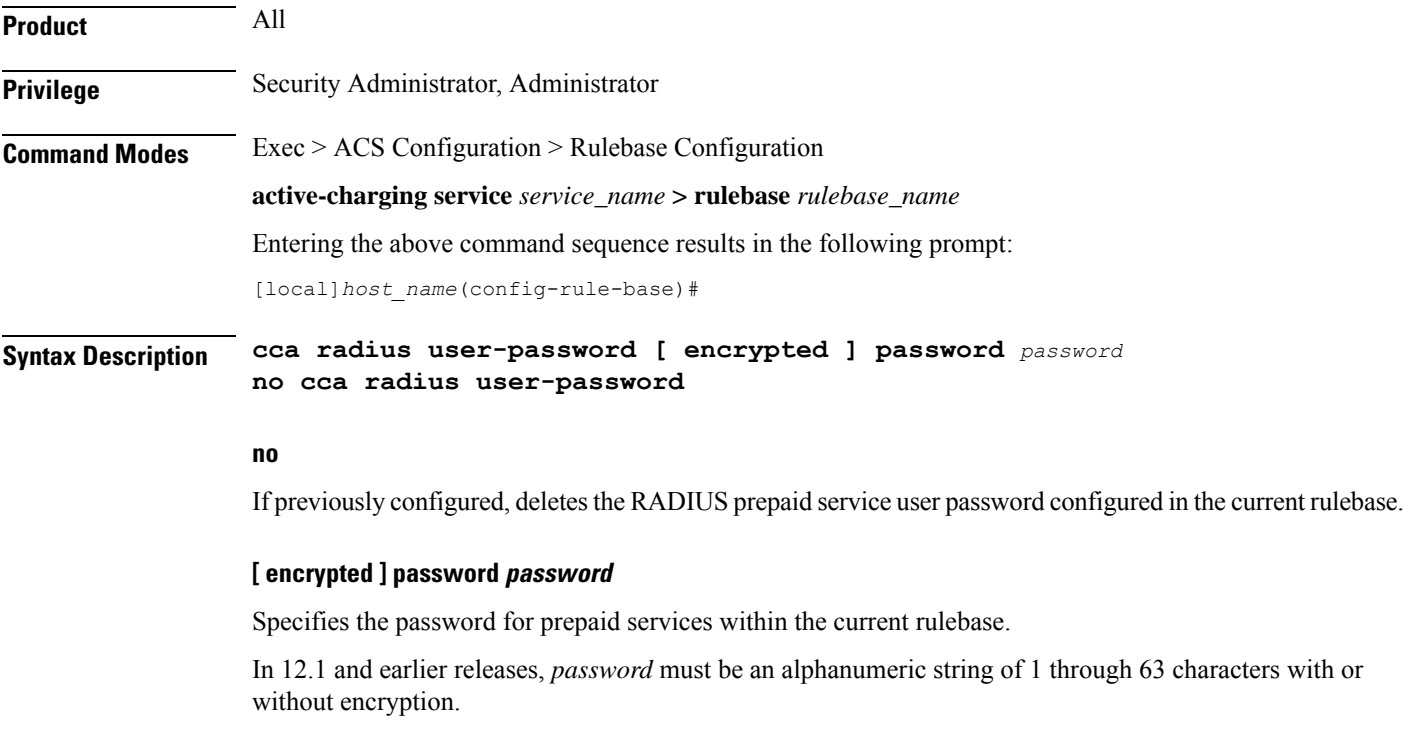

In 12.2 and later releases, *password* must be an alphanumeric string of 1 through 63 characters without encryption, and 1 through 132 characters with encryption enabled.

The **encrypted** keyword is intended only for use by the system while saving configuration scripts. The system displays the **encrypted** keyword in the configuration file as a flag that the variable following the **password**

keyword is the encrypted version of the plain text password. Only the encrypted password is saved as part of the configuration file.

**Usage Guidelines** Use this command to specify the RADIUS user password for prepaid services within the current rulebase.

#### **Example**

The following command configures the user password as *user\_123* without encryption in the current rulebase:

```
cca radius user-password password user_123
```
### <span id="page-537-0"></span>**charging-action-override**

This command allows you to enable/disable overriding charging parameters of static rule with those of an ip-any rule or a specified dynamic rule.

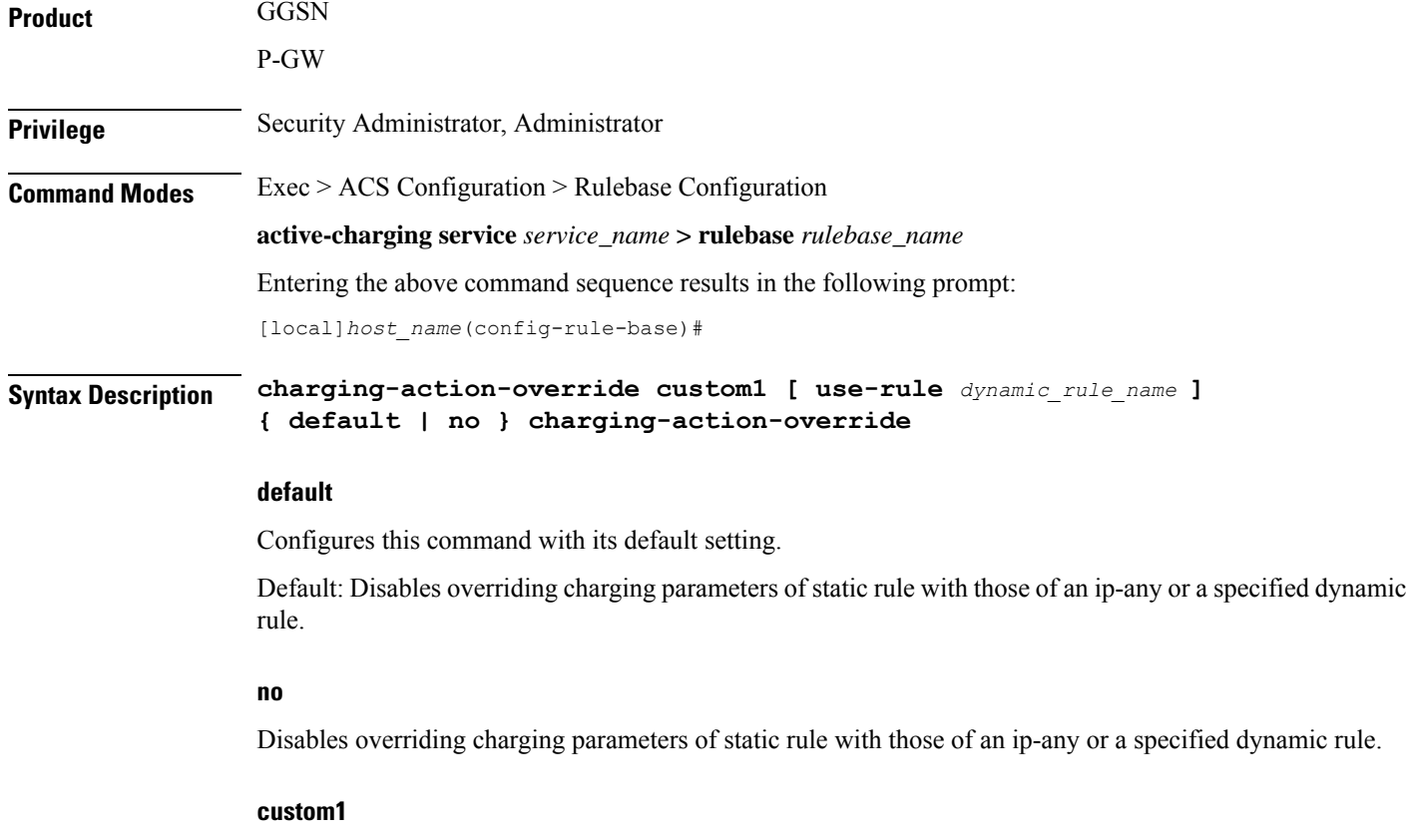

Specifies overriding Online/Offline, Service ID, Content ID, Flow Control, ARP, and QCI.

#### **use-rule dynamic\_rule\_name**

Optional: Specifies the dynamic rule to inherit charging parameters from. If a dynamic rule name is not specified, the charging properties will be inherited from any dynamic rule.

*dynamic\_rule\_name* specifies name of the dynamic rule, and must be an alpha and/or numeric string of 1 through 63 characters in length.

**Usage Guidelines** Use this command to enable/disable overriding charging parameters of static rule with those of a dynamic ip-any rule or a specified dynamic rule.

#### **Example**

The following command specifies to enable overriding charging parameters of static rule with those of a dynamic rule named *test*:

```
charging-action-override custom1 use-rule test
```
## <span id="page-538-0"></span>**charging-rule-optimization**

This command allows you to configure the internal optimization level to use, for improved performance, when evaluating each instance of the **action priority** command.

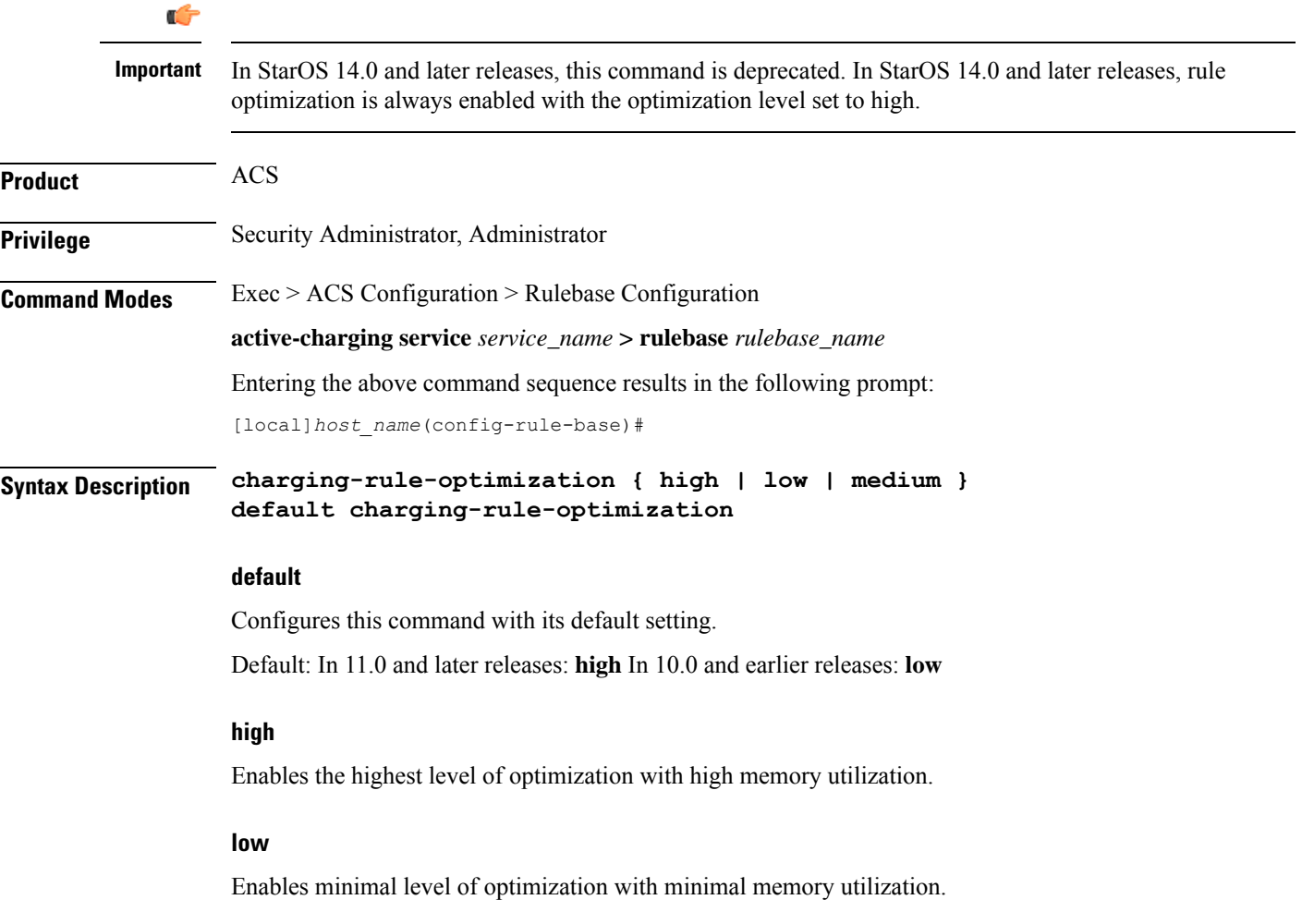

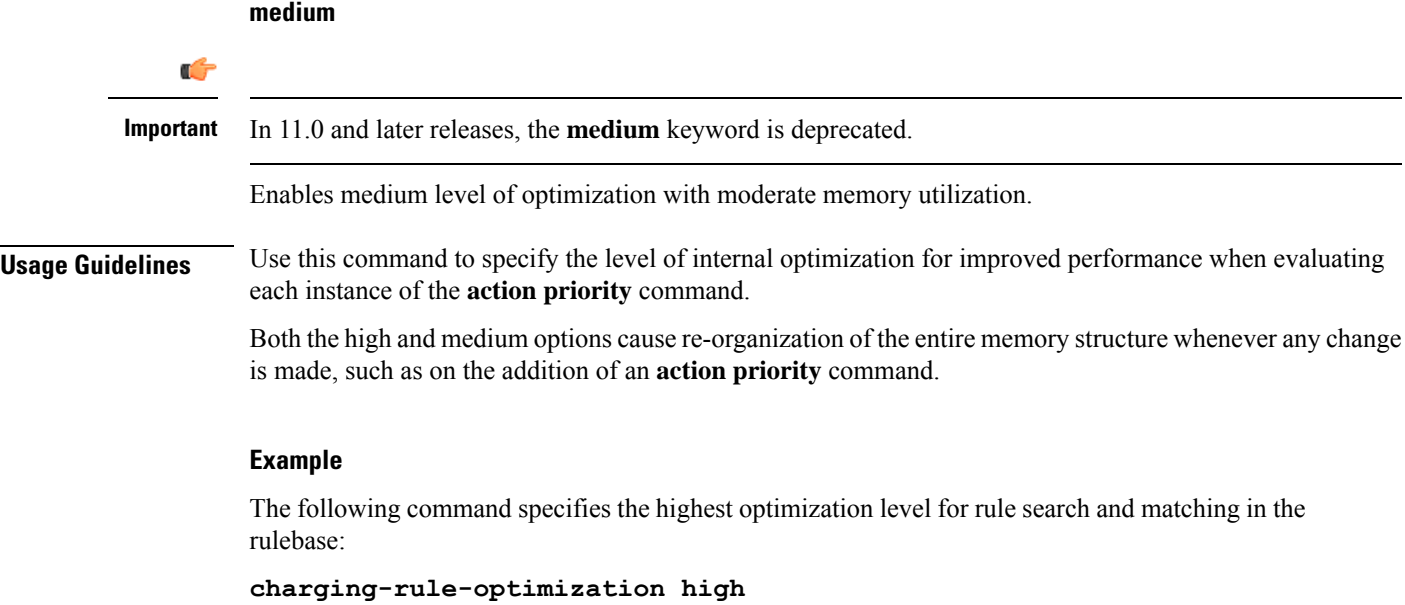

# <span id="page-539-0"></span>**check-point accounting**

This command configures micro checkpoint syncup timer for ICSR and Session Recovery for Rf-Gy synchronization.

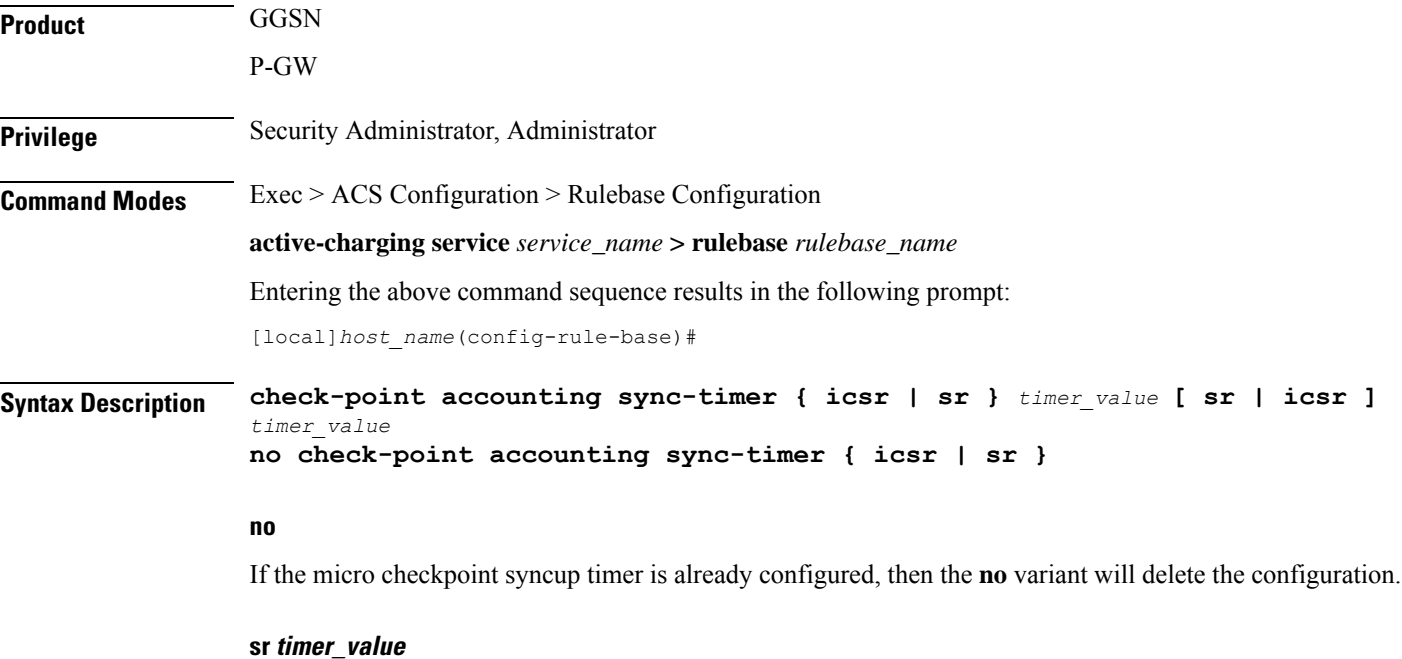

Configures micro check-pointing timer for Session Recovery (SR). By default, the session recovery check-pointing will be done on 8 seconds.
*timer\_value*: Time configured will be in multiples of 2 seconds. Note that the timer value less than 4 seconds and greater than 60 seconds will not be accepted.

### **icsr timer\_value**

Configures micro check-pointing timer for ICSR. By default, the ICSR check-pointing will be done on 18 seconds.

*timer\_value*: Time configured will be in multiples of 2 seconds. Note that the timer value less than 4 seconds and greater than 60 seconds will not be accepted.

**Usage Guidelines** Use this command to configure micro checkpoint syncup timer for ICSR and Session Recovery. Micro Checkpoint Sync-up timer is an internal timer utilized by Rf and Gy modules to check point corresponding billing information.

> Releases prior to 17.0, micro checkpoint sync-up timer was hardcoded with a value of 18 seconds for ICSR and 8 seconds for Session Recovery (SR). In 17.0 and later releases, the micro checkpoint sync-up timer is made configurable with an expectation that it be set at a value as low as 4 seconds. The timer value is reduced to ensure the accurate billing information during the ICSR or SR switchover event.

> This CLI is available at both active charging service level and rulebase level. If the timer value is configured at both service and rulebase level, then the service level value will be overridden with rulebase level values.

> This feature provides the operator with the flexibility to provision timer for accurate billing information in case of session recovery or ICSR switchover. However, this is a performance impacting feature and the impact of the micro checkpoint sync timer reduction needs to be carefully considered by the operator before provisioning a lower value.

### **Example**

The following command configures the micro checkpoint syncup timer for Session Recovery as *8* seconds:

**check-point accounting sync-timer sr 8**

### **constituent-policies**

This command allows you to configure the Bandwidth, Content Based Billing (CBB), and Firewall/Firewall-and-NAT constituent policies. The combination of the values of all three policies will uniquely identify the associated rulebase.

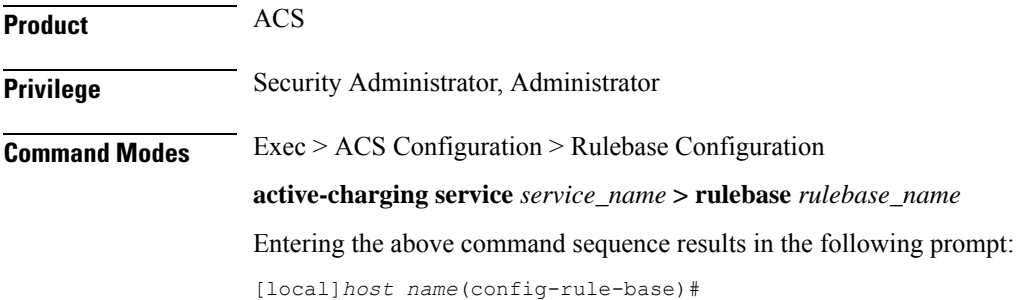

### **Syntax Description constituent-policies { bandwidth-policy** *bandwidth\_policy\_name* **| cbb-policy** *cbb\_policy\_name* **| firewall-policy** *fw\_policy\_name* **| fw-and-nat-policy** *fw\_nat\_policy\_name* **} + no constituent-policies**

#### **no**

If previously configured, deletes the constituent-policies configuration from the current rulebase.

### **bandwidth-policy bandwidth\_policy\_name**

Specifies the Bandwidth policy.

*bandwidth\_policy\_name* must be the name of a bandwidth policy, and must be an alphanumeric string of 1 through 63 characters.

### **cbb-policy cbb\_policy\_name**

Specifies the Content Based Billing (CBB) policy.

*cbb\_policy\_name* must be the name of a CBB policy, and must be an alphanumeric string of 1 through 63 characters.

### **firewall-policy fw\_policy\_name**

### Ú

**Important** This keyword is customer specific. For more information, please contact your Cisco account representative.

Specifies the Stateful Firewall policy.

*fw\_policy\_name* must be the name of a Stateful Firewall policy, and must be an alphanumeric string of 1 through 63 characters.

### **fw-and-nat-policy fw\_nat\_policy\_name**

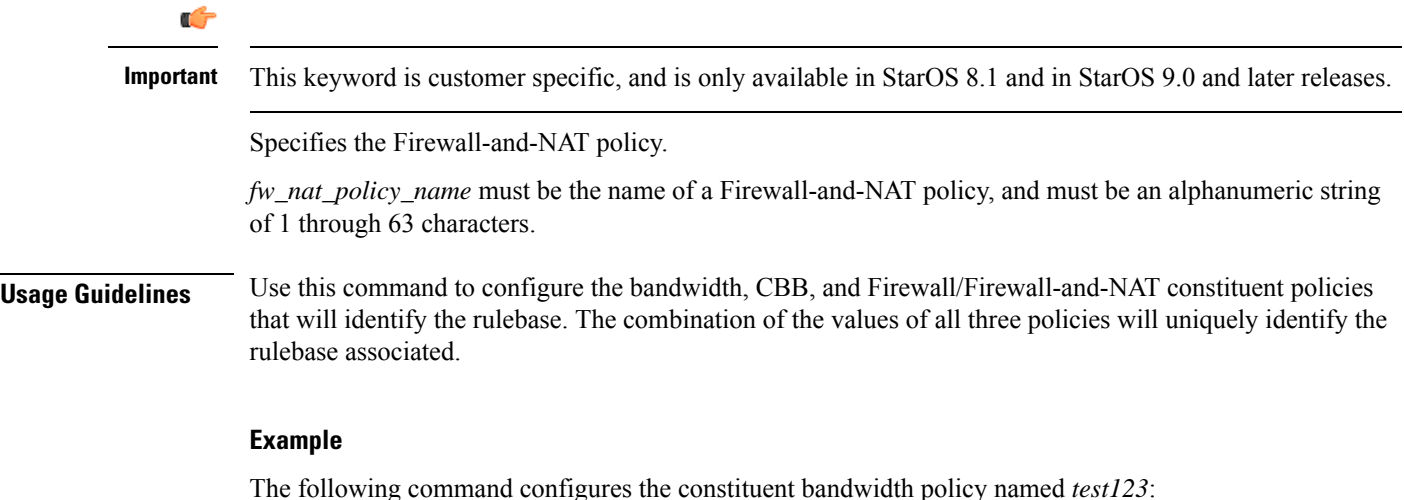

**constituent-policies bandwidth-policy test123**

# **content-filtering category policy-id**

This command allows you to configure the Content Filtering Category Policy Identifier for Policy-based Content Filtering support in the current rulebase.

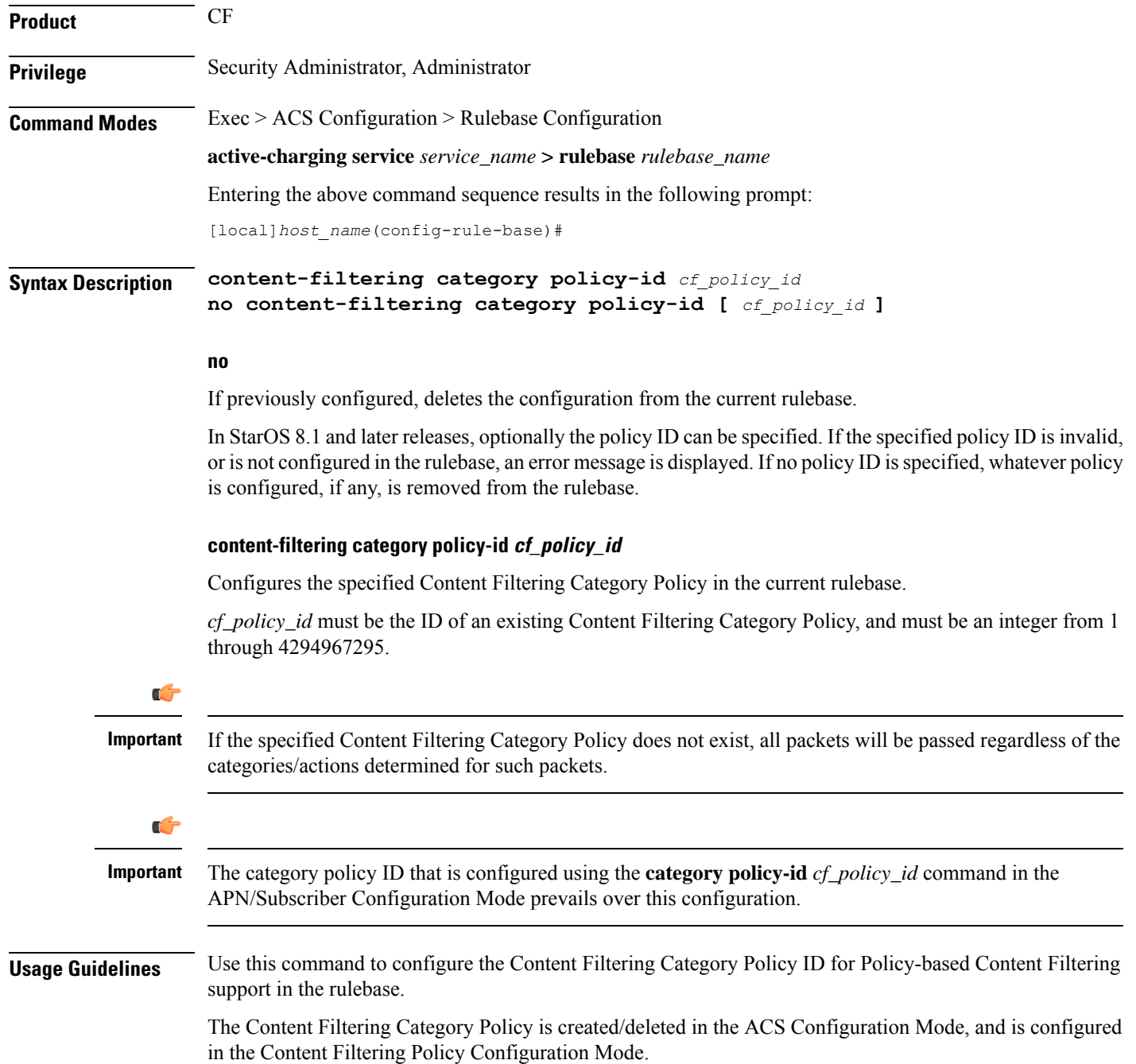

### **Example**

The following command configures the Content Filtering Category Policy ID *101* in the rulebase:

```
content-filtering category policy-id 101
```
# **content-filtering flow-any-error**

This command allows you to specify action to take on Content Filtering packets in the case of ACS error scenarios.

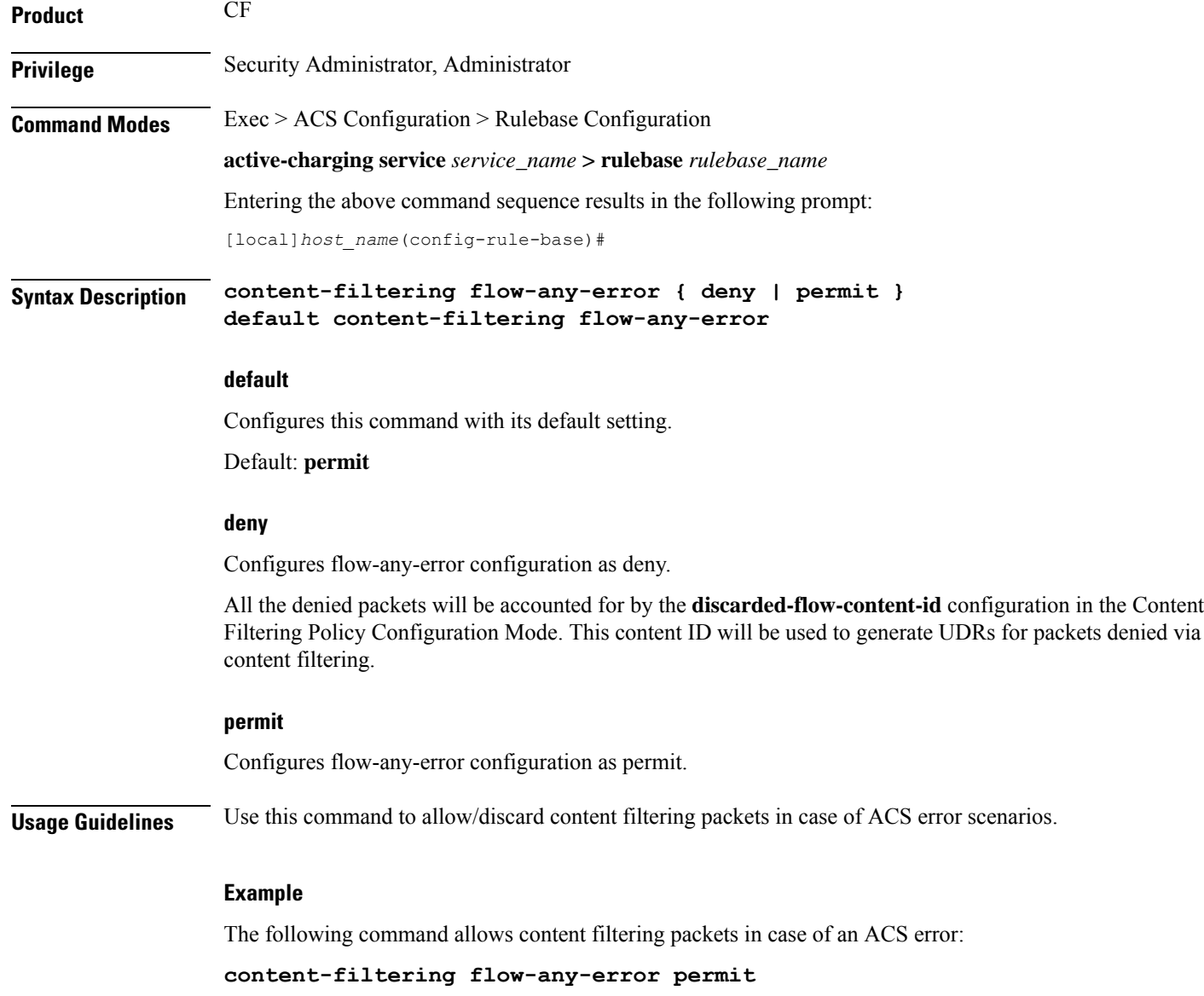

Ш

### **content-filtering mode**

This command allows you to enable/disable the specified Category-based ContentFiltering mode in the current rulebase.

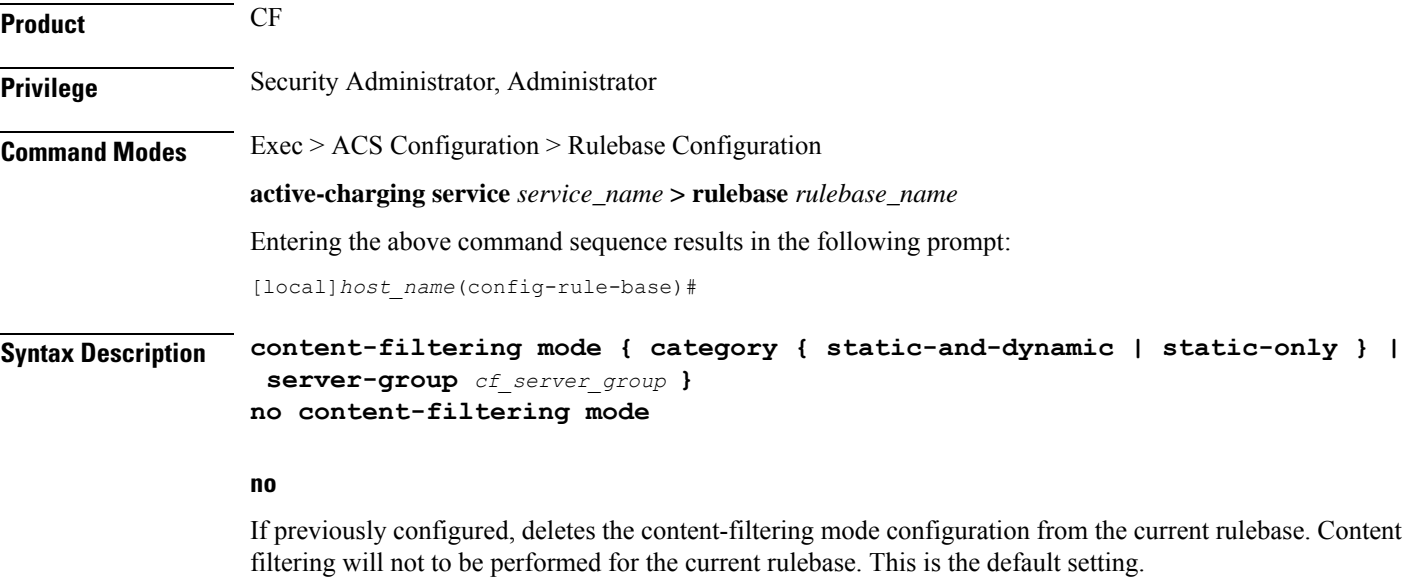

### **category { static-and-dynamic | static-only }**

Specifies the Category-based Content Filtering mode.

- **static-only**: Configures Category-based Content Filtering in static only mode, wherein all URLs are compared against an internal database to categorize the requested content.
	- Using Category-based Content Filtering support requires configuration of the **require active-charging content-filtering category** command in the Global Configuration Mode.
- **static-and-dynamic**: Configures Category-based ContentFiltering inStatic-and-Dynamic mode, wherein a static rating of the URL is first performed, and only if the static rating fails to find a match, dynamic rating of the content that the server returns is then performed.

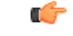

#### **Important**

Before enabling static-and-dynamic rating in the rulebase, it must be enabled at the global level asthe resources required for dynamic rating are allocated at the global level. To enable static-and-dynamic rating at the global level, in the Global Configuration Mode use the **require active-charging content-filtering category static-and-dynamic** command.

### **server-group cf\_server\_group**

Enables and configures the Content Filtering Server Group (CFSG) mode within the rulebase to manage an external content filtering server with an Internet Content Adaptation Protocol (ICAP) client system.

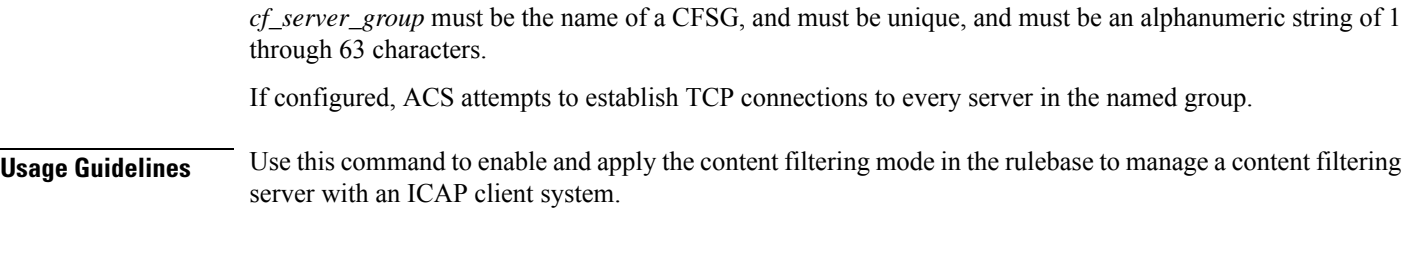

### **Example**

The following command enables the content filtering mode for external content filtering server group *CF\_Server1* in the rulebase:

**content-filtering mode server-group CF\_Server1**

The following command enables the category based static and dynamic content filtering mode for in the rulebase:

```
content-filtering mode category static-and-dynamic
```
# **credit-control-group**

Configures the credit control group to be used for subscribers who use this rulebase.

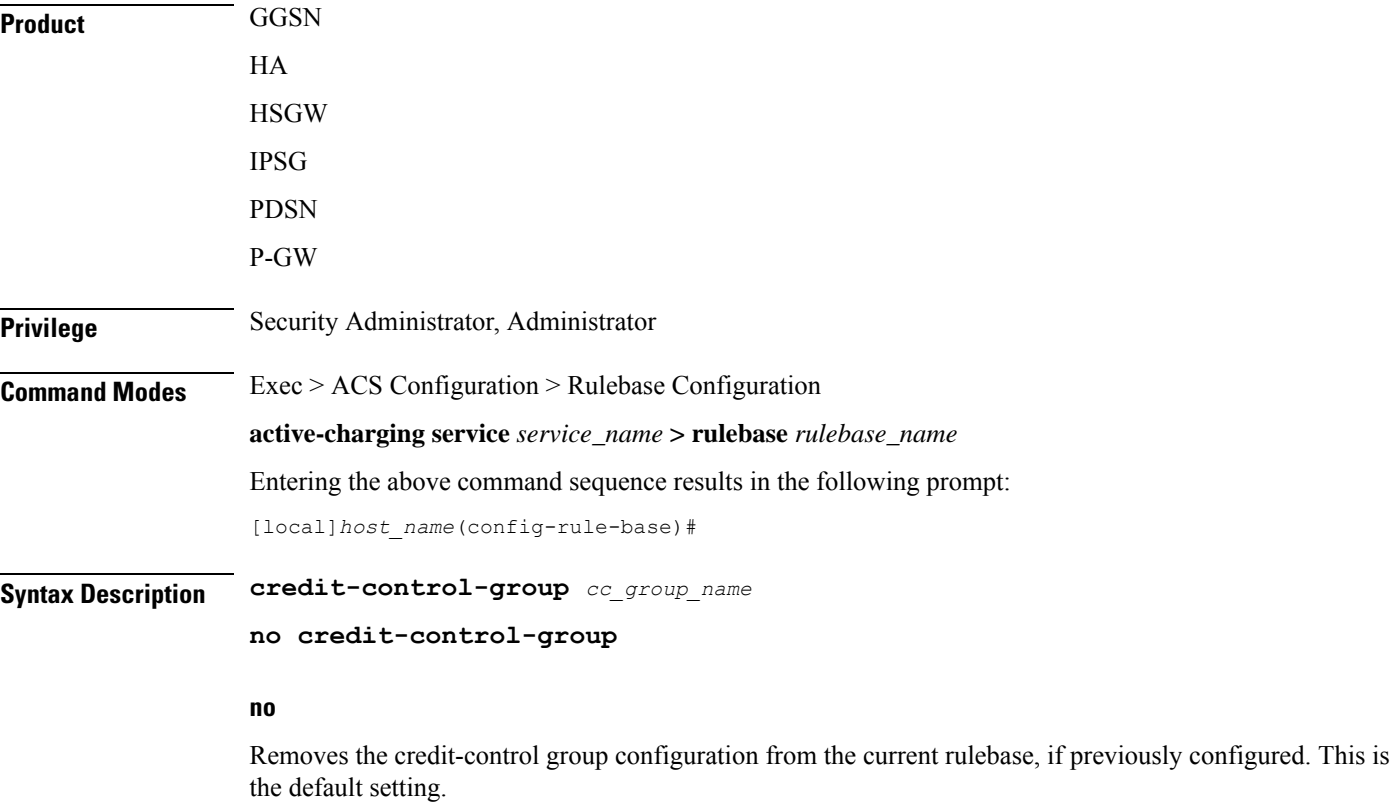

### **cc\_group\_name**

Specifies name of the credit-control group as an alphanumeric string of 1 through 63 characters.

**Usage Guidelines** Use this command to specify the desired CC group whenever the rulebase is selected during the subscriber session setup. This is an optional CLI configuration, and used only when customized Assume Positive behavior is required for subscribers. This CLI configuration is applicable only during the session setup. Mid-session change in the CC group is not allowed.

> The **credit-control-group cc-group-name** command is used to specify a credit-control group name association to the rulebase. The **no credit-control-group** CLI is to remove the association. The default setting is **no credit-control-group**.

> If this CLI command is configured, the selection of the CC group is based on the following precedence order.

- PCRF provided CC group
- AAA provided CC group
- Rulebase configured CC group
- Subscriber Profile/APN selected CC group
- Default Credit-Control group

For example, if a CC group is configured in the rulebase then this CC group has higher precedence over the CC group value specified in the Subscriber/APN profile.

If the CC group configuration is not present in the rulebase, the default subscriber/APN profile configuration is applied.

### **Example**

The following command configures the association of a credit-control group named *test* for the current rulebase:

**credit-control-group test**

### **description**

Allows you to enter descriptive text for this configuration.

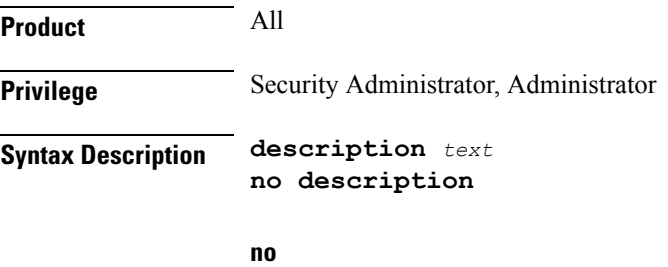

Clears the description for this configuration.

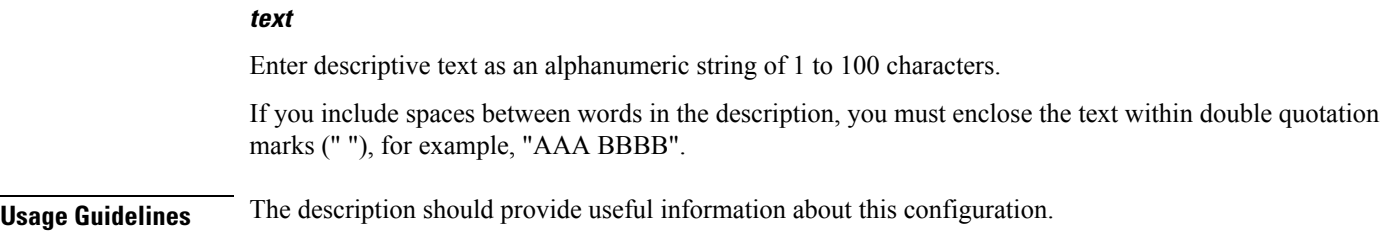

# **dynamic-rule order**

This command allows you to specify whether dynamic rules are matched before statically configured rules.

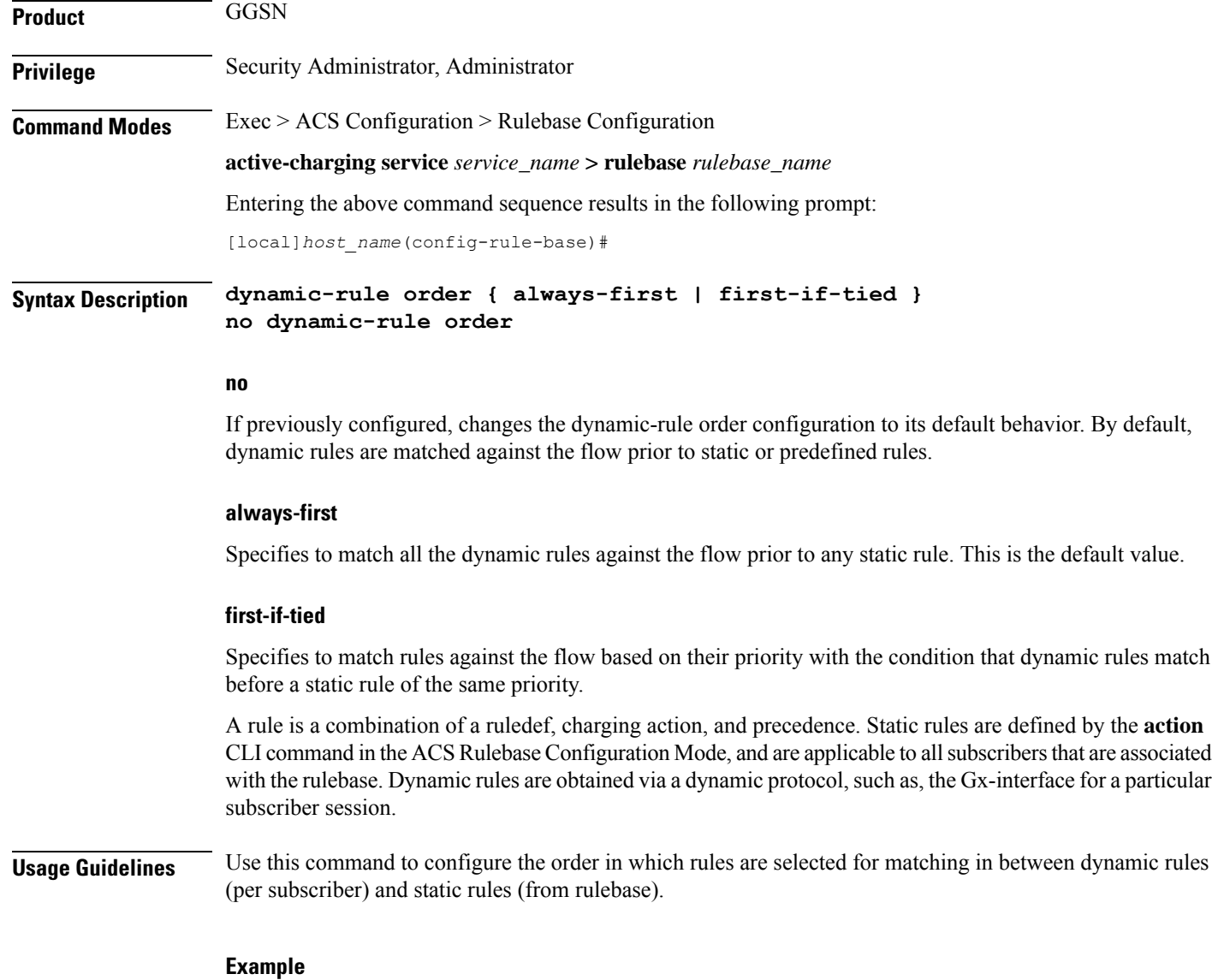

The following command matches all dynamic rules against the flow prior to any static rule:

**dynamic-rule order always-first**

# **edr edr-dcca-fh**

This command configures generation of EDRs when the OCS is in unreachable state.

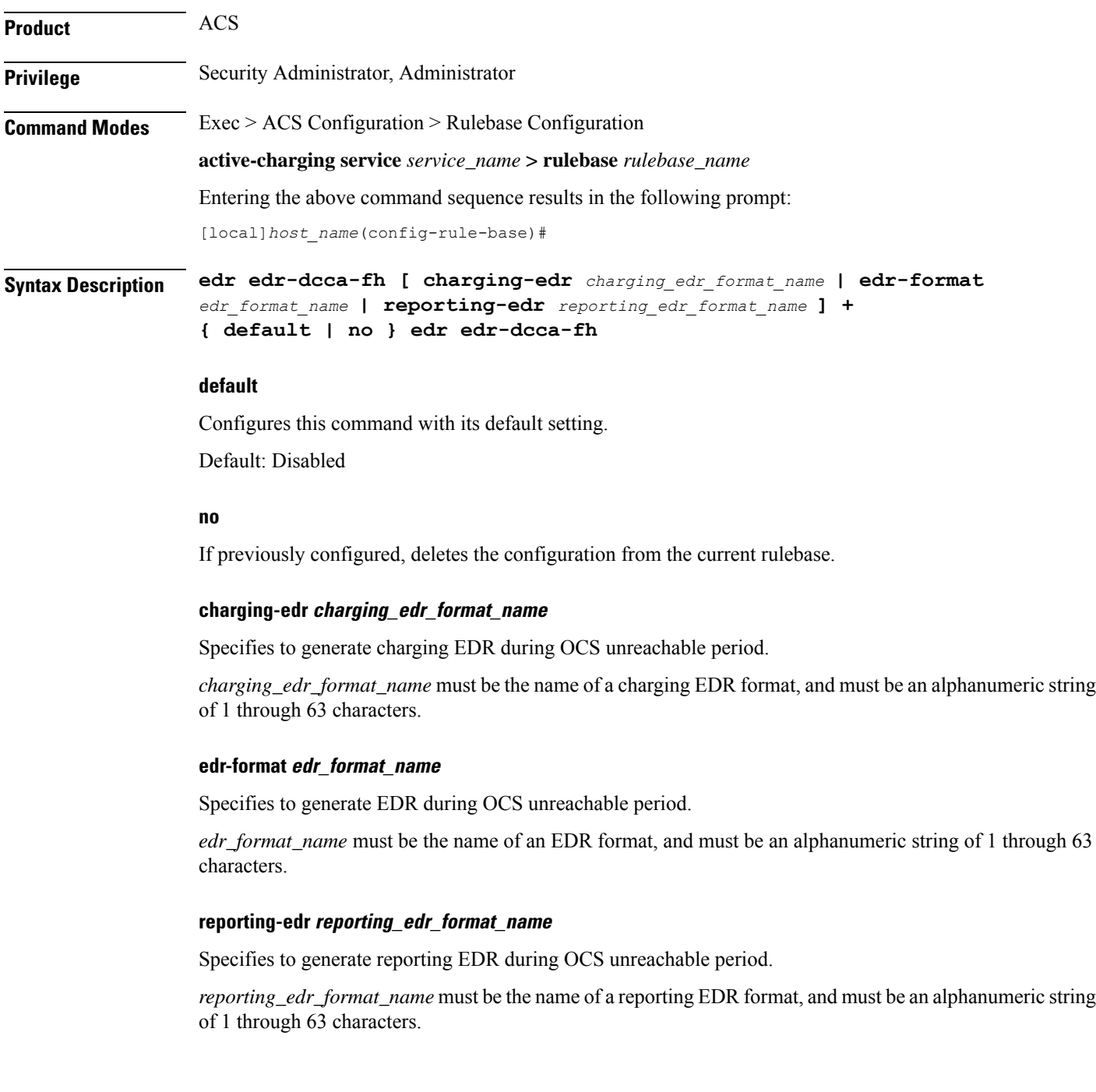

### **Usage Guidelines** Use this command to configure the trigger to generate EDRs when the OCS is in unreachable state. This configuration provides the facility to track and report the actual quota usage through EDRs during Assume Positive scenarios for HA.

This feature has been enhanced to support reporting / recording the appropriate usage in volume and time during regular OCS sessions and during assume positive scenarios separately. In this release, EDRs will be generated with new closure reasons when OCS goes down for HA.

### **Example**

The following command configures the generation of charging EDRs when OCS is unreachable:

```
edr edr-dcca-fh charging-edr edr1
```
# **edr p2p**

This command configures generation of Event Detail Records (EDR) for P2P events. This command is associated with the Dynamic Software Upgrade process.

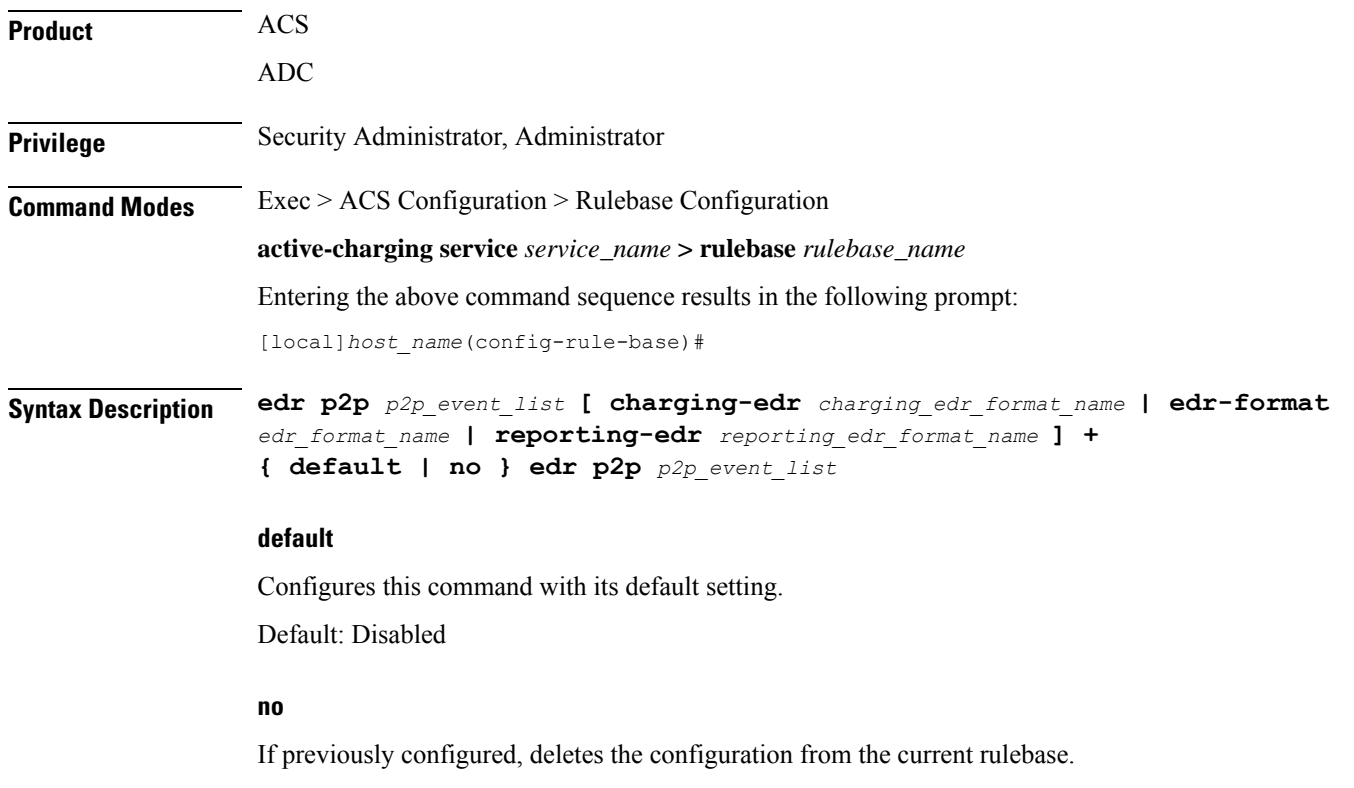

### **p2p\_event\_list**

Specifies the name of the P2P EDR Event. The plugin supports only the "audio-end" and "video-end" events. This P2P event list can be any P2P event that is supported by the plugin.

*p2p\_event\_list* must be an alphanumeric string of 1 through 128 characters.

Ш

### **charging-edr charging\_edr\_format\_name**

Specifies to generate charging EDR for P2P events.

*charging\_edr\_format\_name* must be the name of a charging EDR format, and must be an alphanumeric string of 1 through 63 characters.

### **edr-format edr\_format\_name**

Specifies to generate EDR for P2P events.

*edr\_format\_name* must be the name of an EDR format, and must be an alphanumeric string of 1 through 63 characters.

### **reporting-edr reporting\_edr\_format\_name**

Specifies to generate reporting EDR for P2P events.

*reporting\_edr\_format\_name* must be the name of a reporting EDR format, and must be an alphanumeric string of 1 through 63 characters.

**Usage Guidelines** Use this command to configure the P2P events to generate EDRs. The list of P2P events will be populated from the currently loaded plugin.

> A plugin is a functional software entity that provides incremental updates to a pre-existing StarOS software component. Plugins can be dynamically loaded at runtime and do not require a system restart. For more information on the Dynamic Software Upgrade feature, refer to *Application Detection and Control Administration Guide*.

### **Example**

The following command configures the generation of EDRs for P2P *audio-end* event specifying to use the EDR format named *edr1*:

**edr p2p audio-end edr-format edr1**

### **edr nemo-call**

This command enables/disables the NEMO feature for populating the EDRs with source IP, destination IP and VRF name of the NEMO Mobile Router (MR) host.

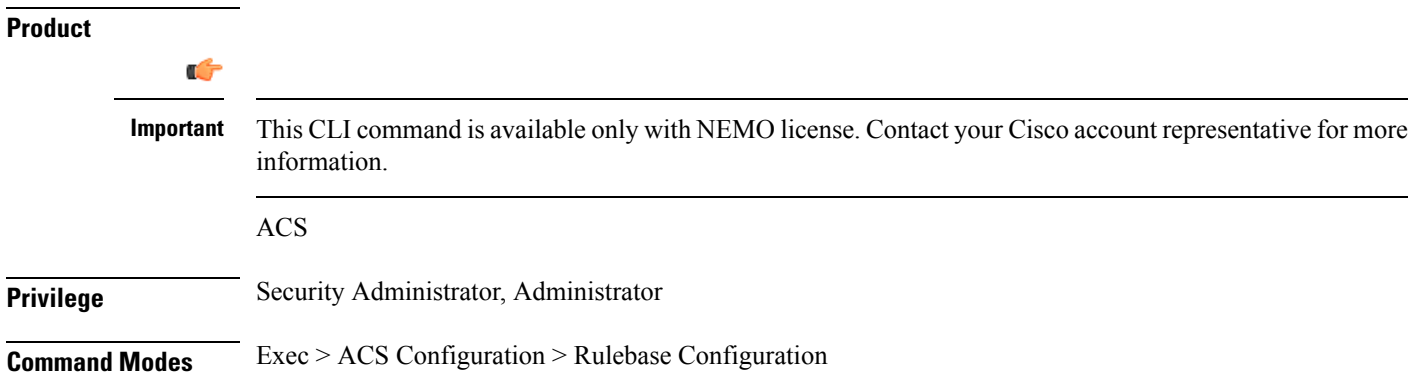

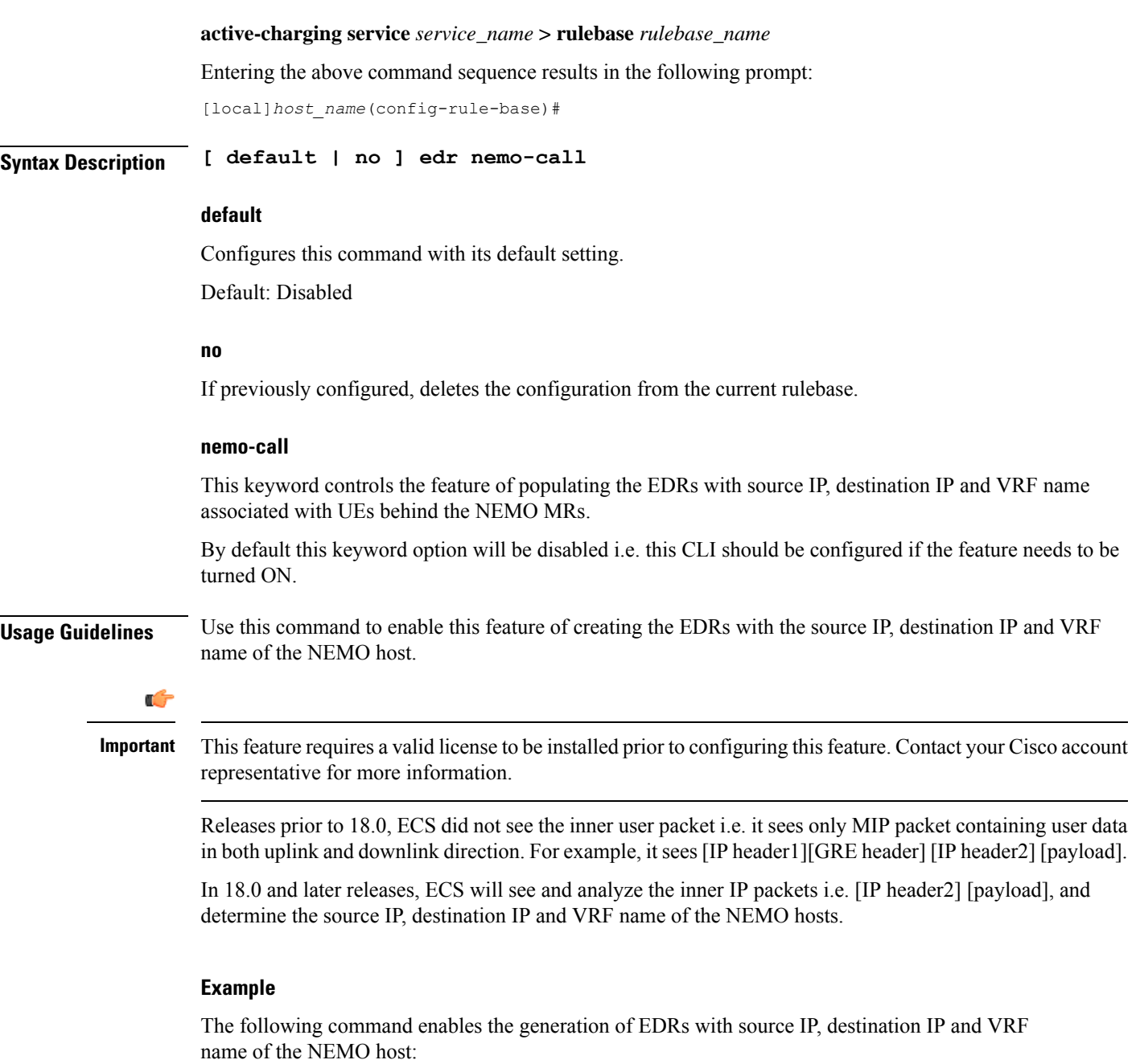

**edr nemo-call**

# **edr sn-charge-volume**

This command allows you to exclude/include packets/bytes that are dropped/retransmitted by the ACS in the total charge volume — "sn-charge-volume" EDR attribute.

 $\mathbf l$ 

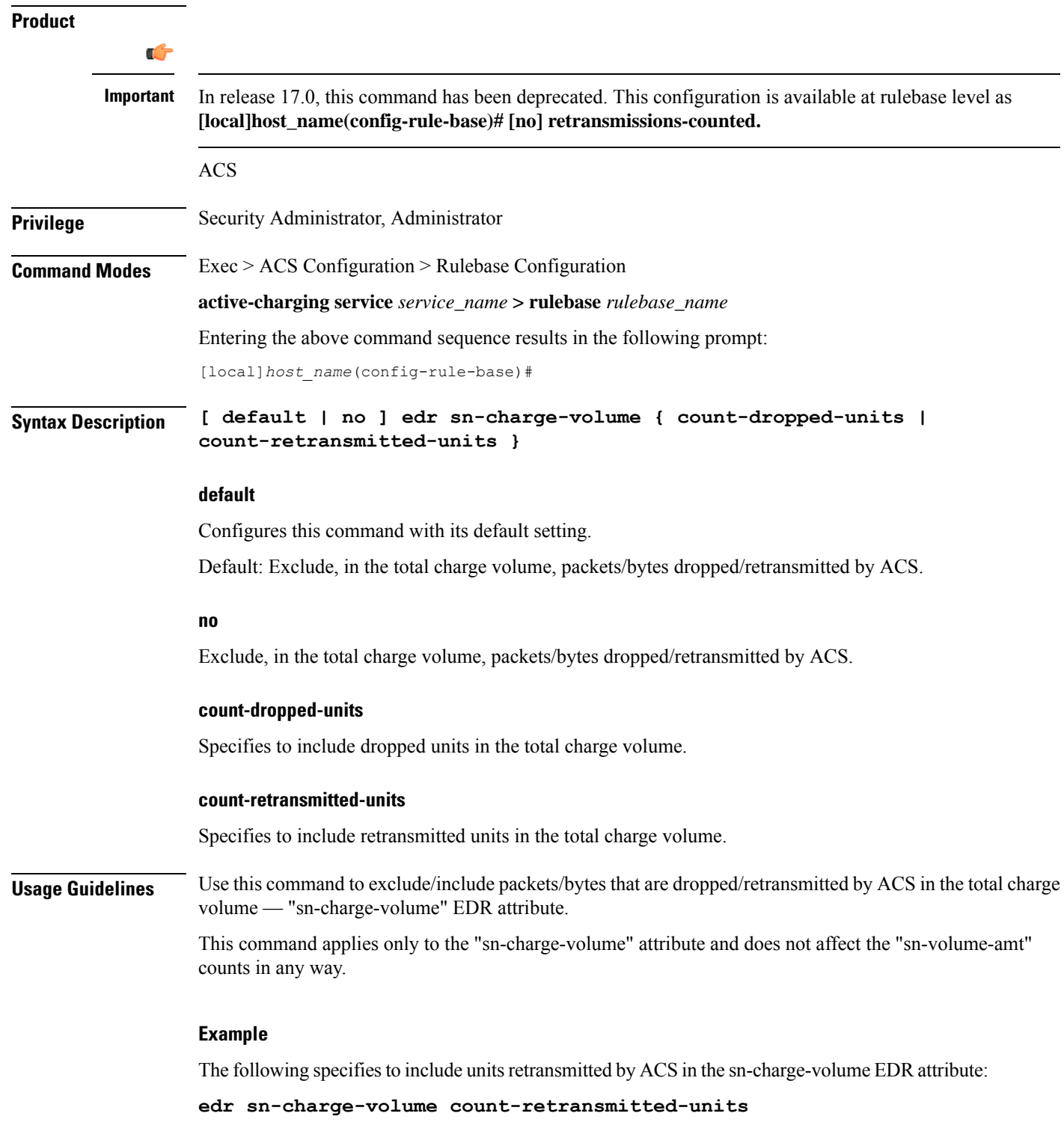

**Command Line Interface Reference, Modes A - B, StarOS Release 21.27**

# **edr suppress-zero-byte-records**

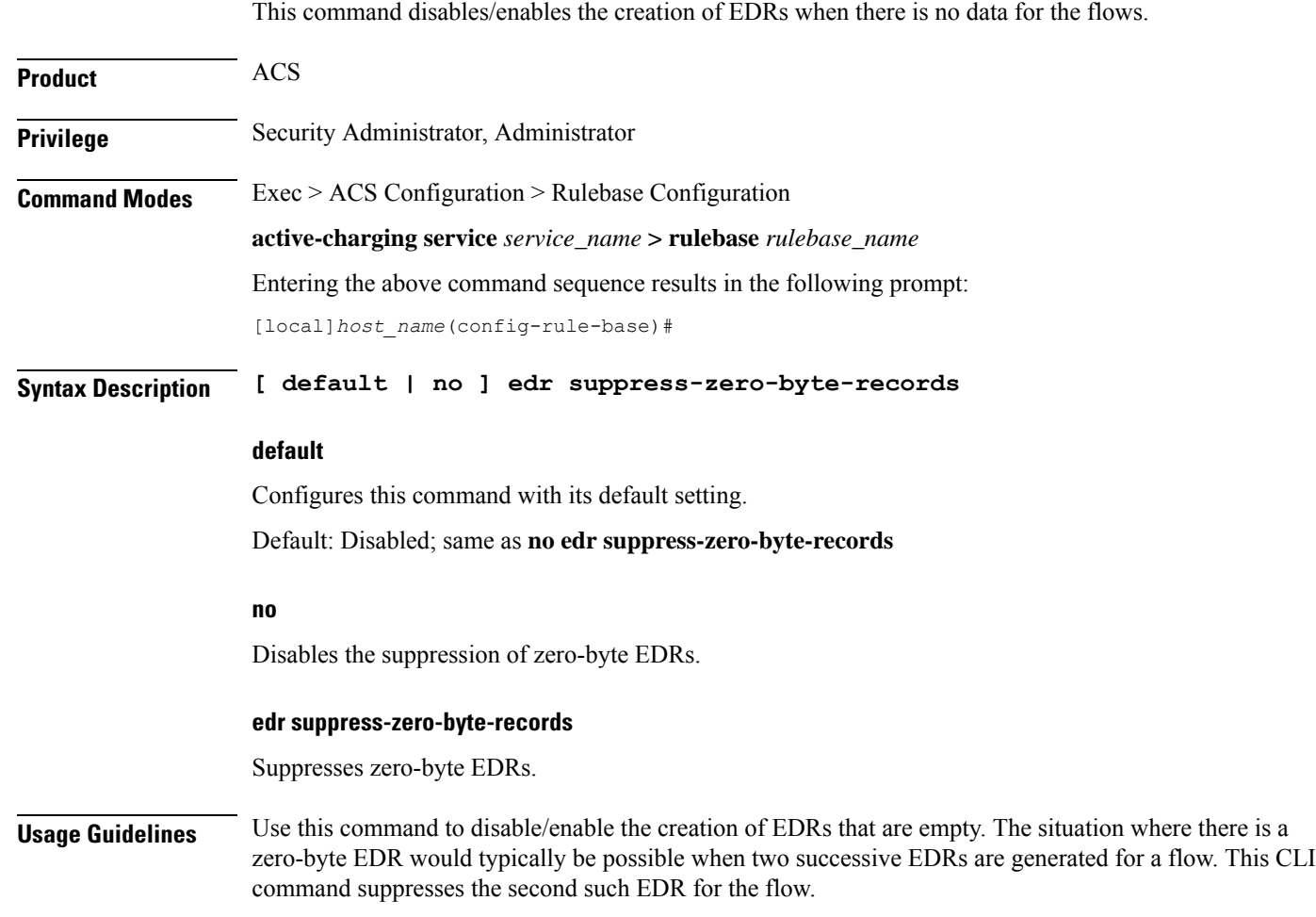

# **edr transaction-complete**

This command enables/disables the generation of an EDR on the completion of a transaction.

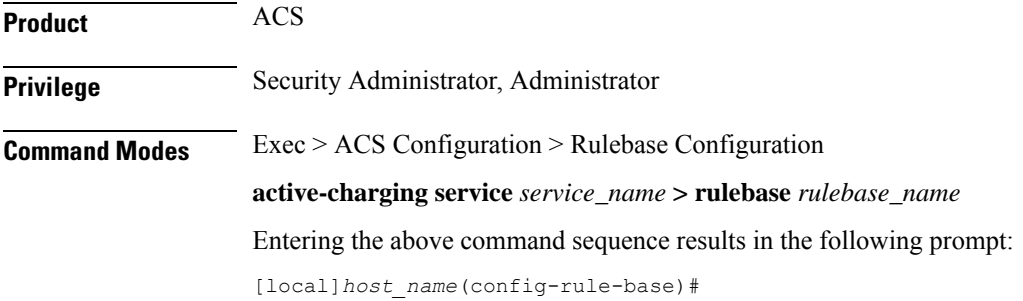

### **Syntax Description edr transaction-complete { dns | http } [ charging-edr** *charging\_edr\_format\_name*

**| edr-format** *edr\_format\_name* **| reporting-edr** *reporting\_edr\_format\_name* **] { default | no } edr transaction-complete**

### **default**

Configures this command with its default setting.

Default: Disabled; same as **no edr transaction-complete**

### **no**

If previously configured, deletes the configuration from the current rulebase.

### **dns | http**

- **dns**: DNS protocol related configuration
- **http**: HTTP protocol related configuration

### **edr-format edr\_format\_name**

Specifies to generate EDR on transaction completion for DNS or HTTP protocol.

*edr\_format\_name* must be the name of an EDR format, and must be an alphanumeric string of 1 through 63 characters.

### **charging-edr charging\_edr\_format\_name**

Specifies to generate charging EDR on transaction completion.

*charging\_edr\_format\_name* must be the name of a charging EDR format, and must be an alphanumeric string of 1 through 63 characters.

### **reporting-edr reporting\_edr\_format\_name**

Specifies to generate reporting EDR on transaction completion.

*reporting\_edr\_format\_name* must be the name of a reporting EDR, and must be an alphanumeric string of 1 through 63 characters.

**Usage Guidelines** Use this command to configure the generation of an EDR when certain application transactions (for example, request/response pairs) complete. EDR generation is supported for DNS or HTTP protocol. Note that these EDRs are in addition to those that might be generated due to other conditions, for example, EDR configurations in a Charging Action.

### **Example**

The following command configures the generation of charging EDRs on the completion of transactions for HTTP protocol specifying the EDR format as *test123*:

**edr transaction-complete http charging-edr test123**

# **edr voip-call-end**

This command enables/disables generation of EDRs on the completion of Voice over IP (VoIP) calls. This command is no longer supported for ADC in 14.0 and later releases.

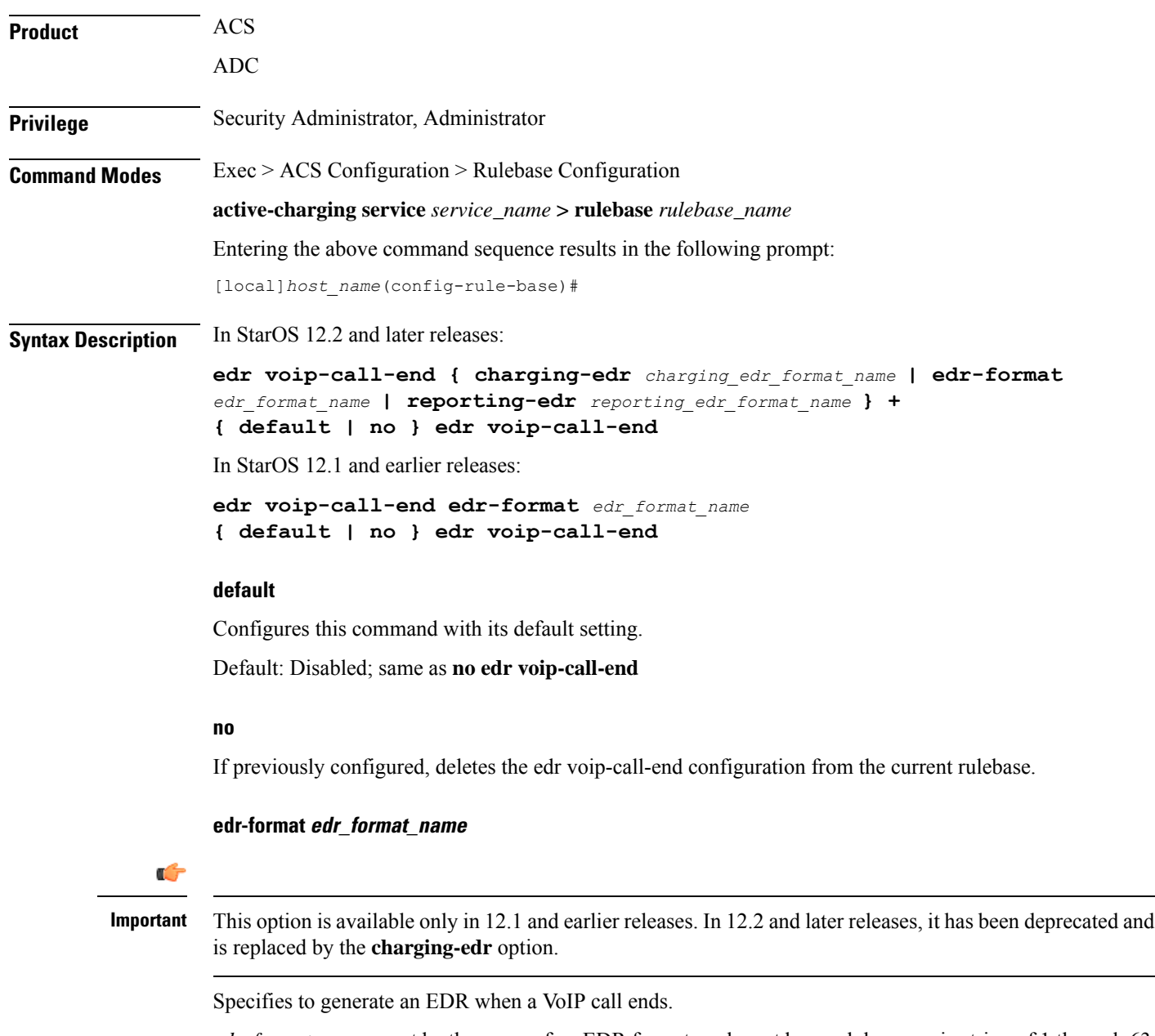

*edr\_format\_name* must be the name of an EDR format, and must be an alphanumeric string of 1 through 63 characters.

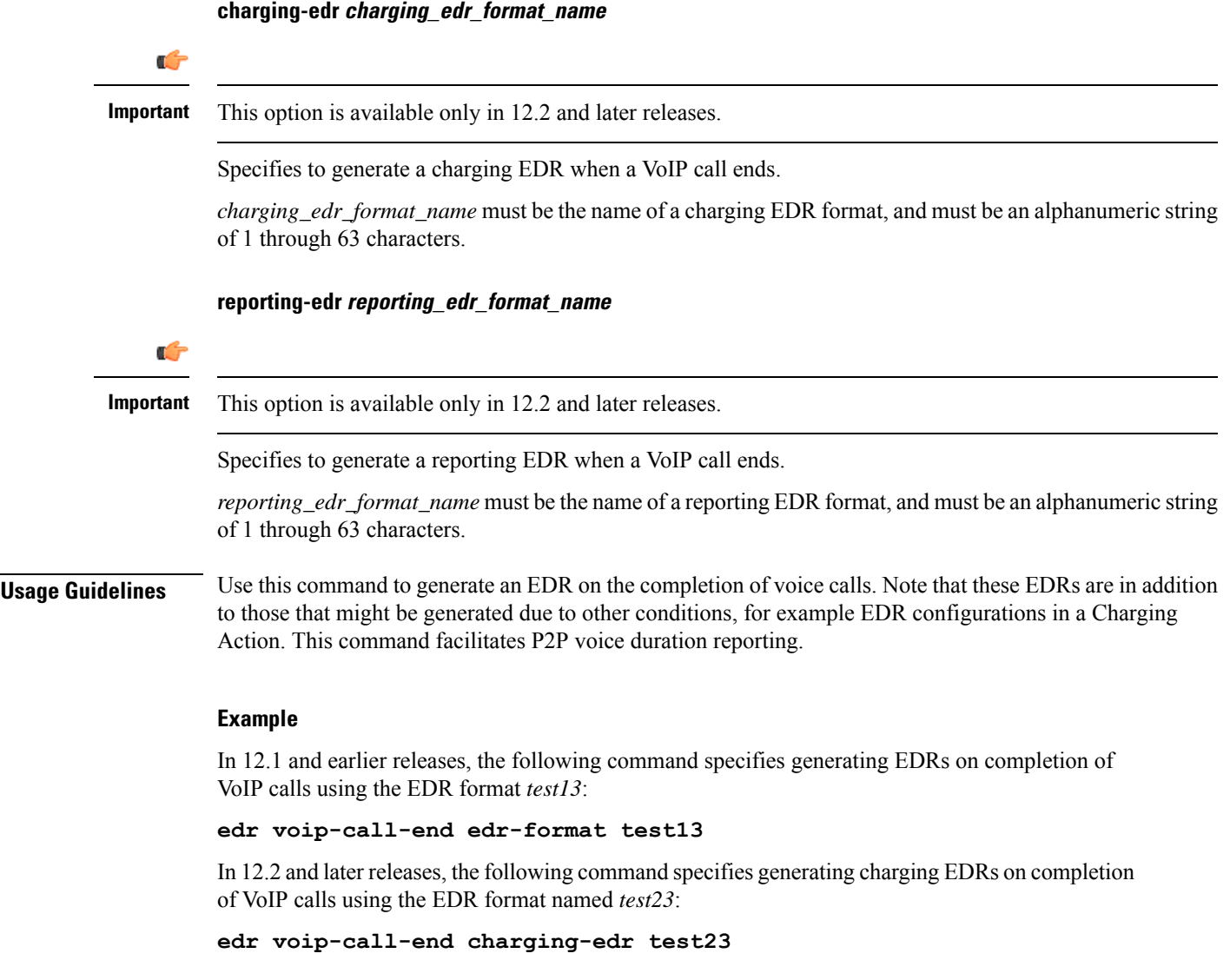

# **egcdr inactivity-meter**

**Description** This command has been deprecated. It is included in the CLI for backward compatibility with older configuration files. When executed performs no function. Use the **egcdr threshold interval** *interval* **[ regardless-of-other-triggers ]** command for this functionality.

# **egcdr cdr-encoding**

This command allows you to configure the eG-CDR encoding type.

**Product** GGSN

I

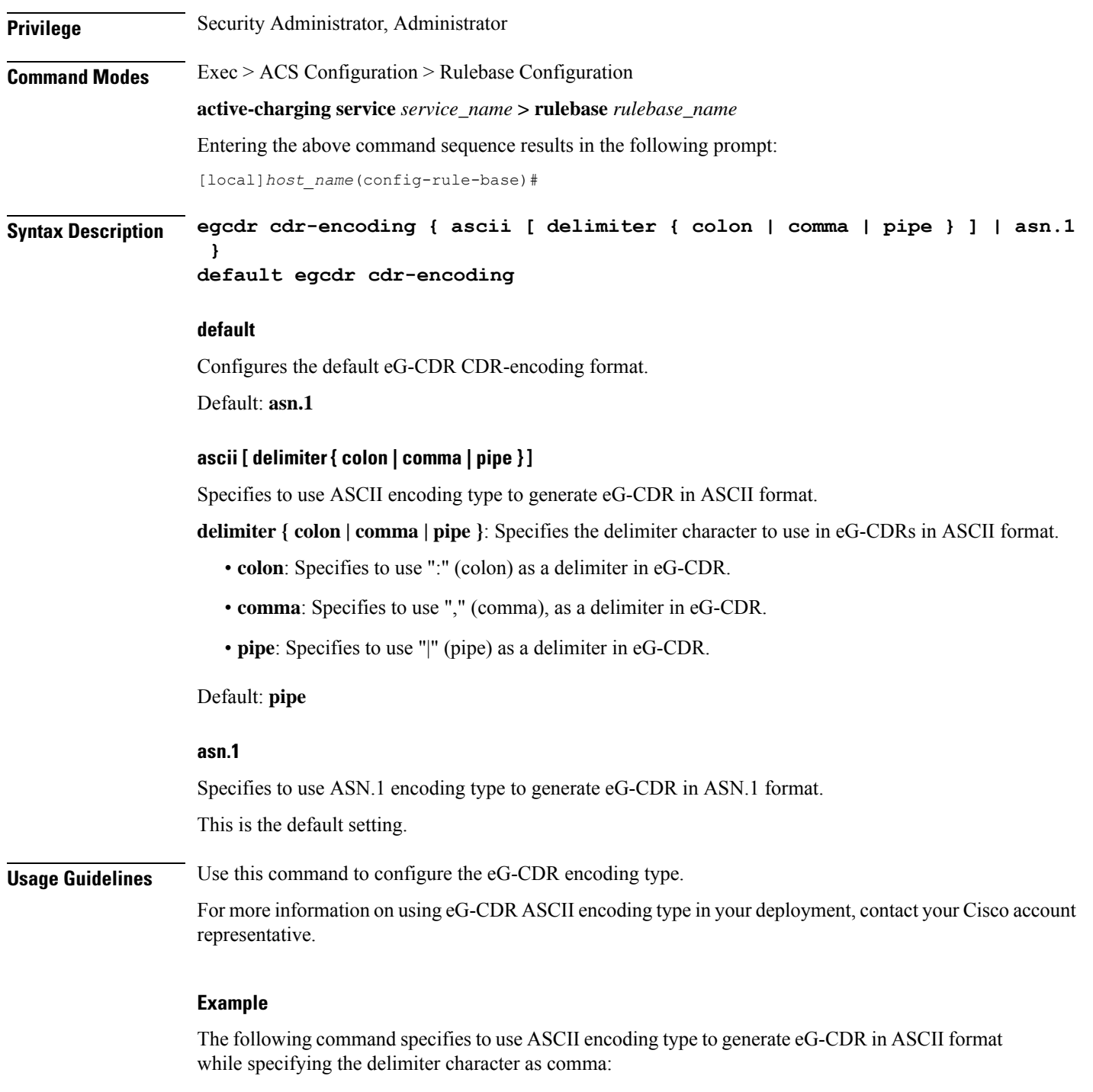

**egcdr cdr-encoding ascii delimiter comma**

# **egcdr tariff**

This command allows you to configure the eG-CDR tariff time to generate new eG-CDRs for GGSN and P-GW-CDRs for P-GW.

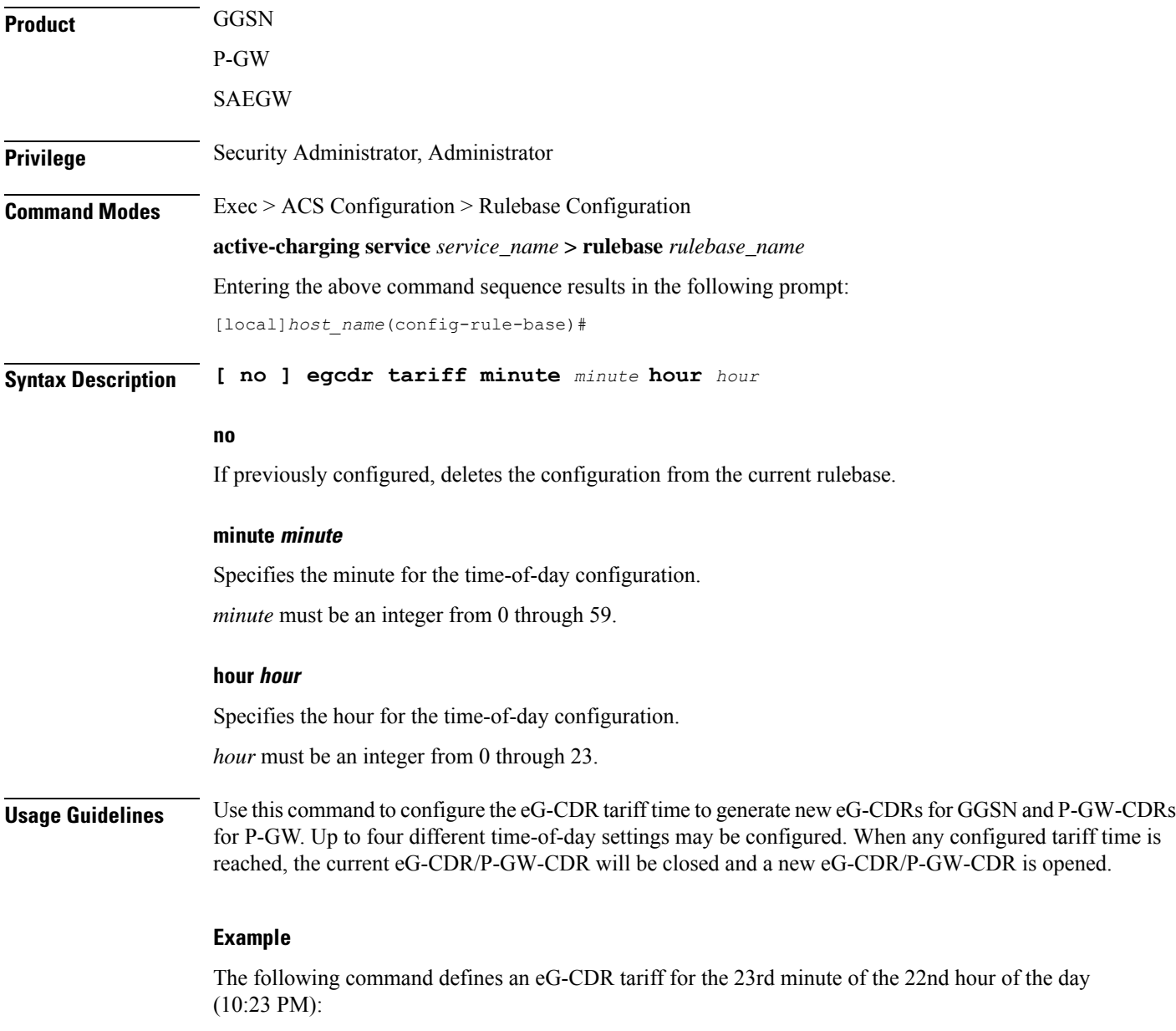

**egcdr tariff minute 23 hour 22**

# **egcdr threshold**

This command allows you to configure the thresholds for generating eG-CDRs for GGSN and P-GW-CDRs for P-GW.

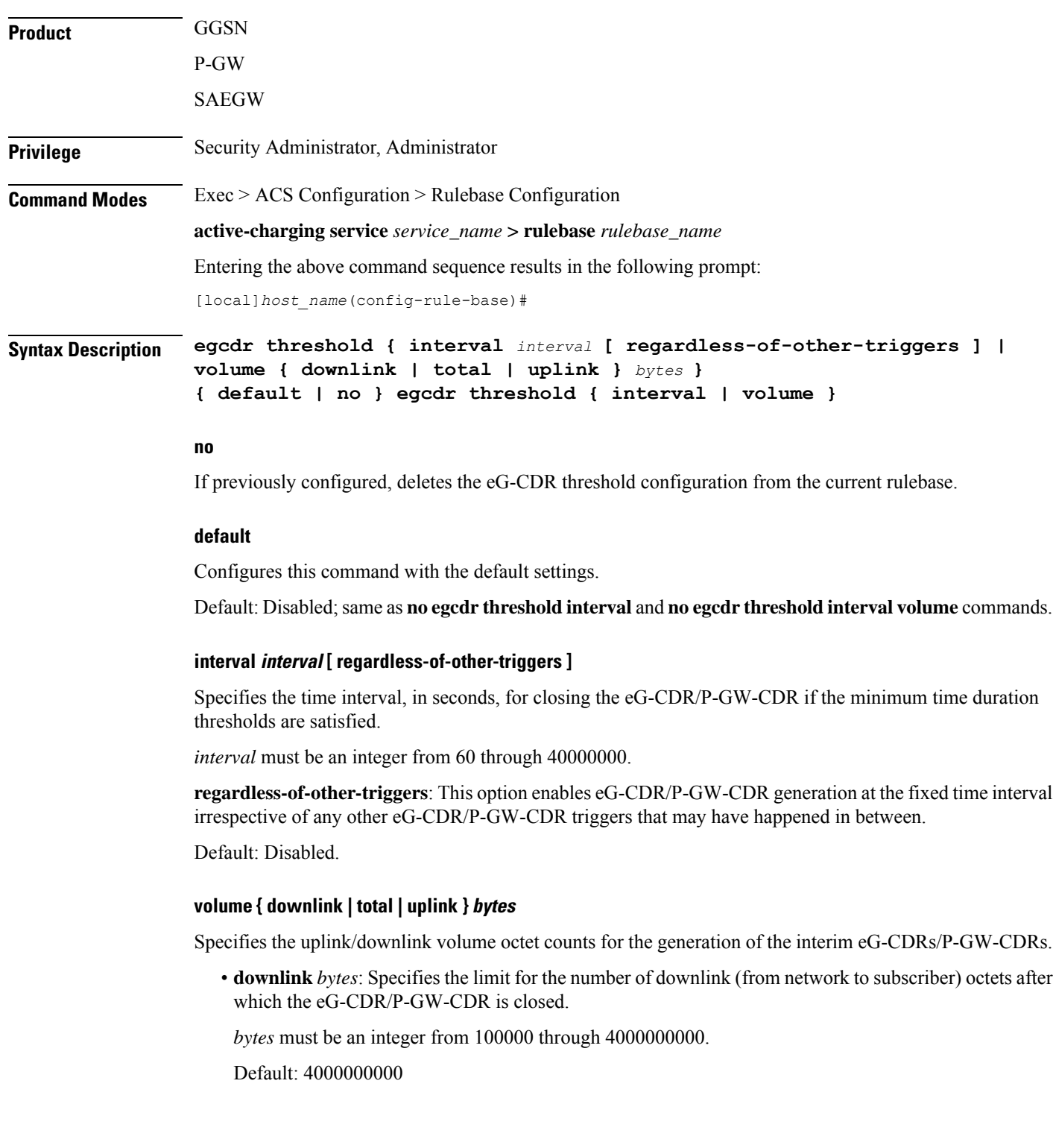

• **total** *bytes*: Specifies the limit for the total number of octets (uplink+downlink) after which the eG-CDR/P-GW-CDR is closed.

*bytes* must be an integer from 100000 through 4000000000.

Default: Disabled

• **uplink** *bytes*: Specifies the limit for the number of uplink (from subscriber to network) octets after which the eG-CDR/P-GW-CDR is closed.

*bytes* must be an integer from 100000 through 4000000000.

Default: 4000000000

**Usage Guidelines** Use this command to configure thresholds to generate eG-CDRs/P-GW-CDRs.

Thresholds can be specified for both time interval and for data volume, by entering the command twice (once with interval and once with volume). When either configured threshold is reached, the eG-CDR/P-GW-CDRs will be closed. The volume trigger can be specified for uplink or downlink or combined total (uplink + downlink) byte thresholds. The exact keyword forces the configured volume to exactly match the volume in the eG-CDR/P-GW-CDRs, so the triggering packet might have to be divided across two eG-CDRs/P-GW-CDRs.

When both interval and volume triggers are configured, we'll reset the interval time and accumulated volume amount whenever the eG-CDR/P-GW-CDRs is closed regardless of whether it was due to the interval time expiration or reaching the volume limit. Use the regardless-of-other-triggers optional keyword, if you want the eG-CDRs/P-GW-CDRs closed at the configured regular intervals, regardless of whether eG-CDRs/P-GW-CDRs are being closed due to reaching a volume limit.

When the PDP context is terminated, the eG-CDR/P-GW-CDRs will be closed regardless of whether the thresholds have been reached.

#### **Example**

The following command defines an eG-CDR threshold interval of *600* seconds:

```
egcdr threshold interval 600
```
### **egcdr time-duration algorithm**

This command allows you to specify the algorithm to compute the duration of time utilization in an eG-CDR for the current rulebase.

Product **GGSN Privilege** Security Administrator, Administrator **Command Modes** Exec > ACS Configuration > Rulebase Configuration **active-charging service** *service\_name* **> rulebase** *rulebase\_name* Entering the above command sequence results in the following prompt: [local]*host\_name*(config-rule-base)#

### **Syntax Description egcdr time-duration algorithm { consumed-time** *consumed\_time* **[ plus-idle ] | continuous-time-periods** *ctp\_time* **| parking-meter** *seconds* **} { default | no } egcdr time-duration algorithm**

### **no**

If previously configured, deletesthe eG-CDR time-duration algorithm configuration from the current rulebase.

### **default**

Configures this command with its default setting.

Default: Algorithm configured for CCA, or the CCA default if none is configured.

#### **consumed-time consumed\_time [ plus-idle ]**

Specifies the actual consumption time in seconds. This is used to determine the actual used chargeable time envelopes for the purpose of consuming time quota.

*consumed\_time* must be an integer from 1 through 4294967295.

Default: 0 (disabled)

Time envelope is the basis for reporting active usage. For each time envelope, the time consumption includes the time duration between arrival of last packet and first packet only.

**plus-idle**: Specifies the idle time between arrival of two packets to include in time usage record in eG-CDR.

When used along with **consumed-time** it indicates the active usage + idle time, when no traffic flow occurs.

#### **continuous-time-periods ctp\_time**

Specifies the continuous time period to compute the usage record in eG-CDR.

*ctp\_time* sets the audition, in seconds, to start a counter on arrival of the first packet and thereafter include only that period in charging in which one or more packets arrived. For the period where no packets arrived or no traffic was detected, usage will not be computed.

*ctp\_time* must be an integer from 1 through 4294967295.

#### **parking-meter seconds**

Specifies the Parking Meter (PM) period, in seconds.

*seconds* must be an integer from 1 through 4294967295.

Parking meter is the method with which the usage time is set in the content-id containers in eG-CDRs. When a parking meter value is set, the user is charged for time in increments of the value set. For example, if the parking meter is set to 300 seconds (5 minutes) and the subscriber only uses one minute, the charge is for 5 minutes.

**Usage Guidelines** Use this command to set the various time charging algorithms/schemes for time usage in eG-CDR.

For example, packets arrive at times T1, T2, T3 and T4. Then the typical time usage might be computed to be T4 – T1. However, if say there is an idle period between times T2 and T3, then system will compute the time usage to be  $(T2 - T1) + (T4 - T3)$ .

**consumed-time** in above scenario calculates the time duration as  $(T2 - T1) + (T4 - T3)$  where **consumed-time** with **plus-idle** calculates the time duration as  $(T2-T1)+I + (T4-T3)+I$  or  $(T4-T1)$ .

### **Example**

The following command sets consumed time duration to *400* seconds: **egcdr time-duration algorithm consumed-time 400**

### **end**

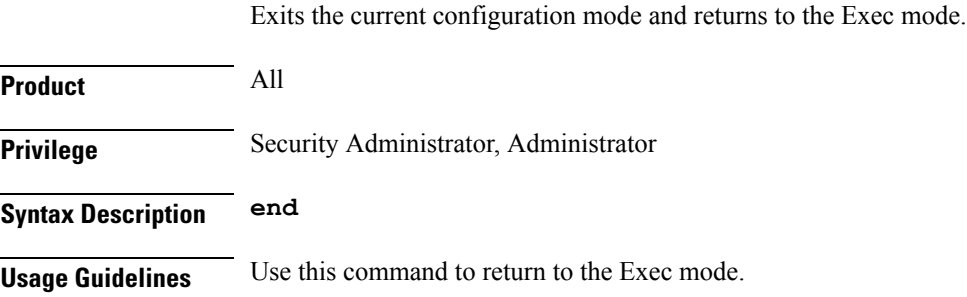

## **exit**

Exits the current mode and returns to the parent configuration mode.

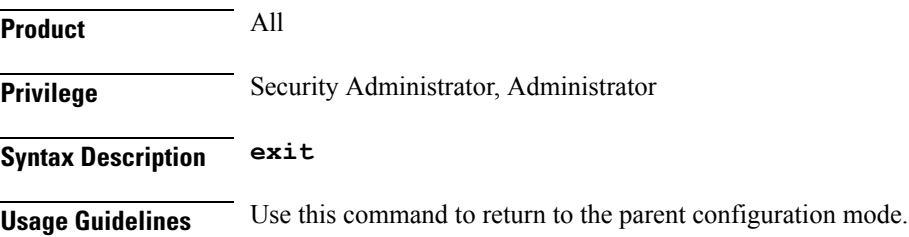

# **extract-host-from-uri**

This command allows you to configure whether to use the host name embedded in the URI as the host field, when the host field option in the HTTP or Wireless Session Protocol (WSP) header is absent.

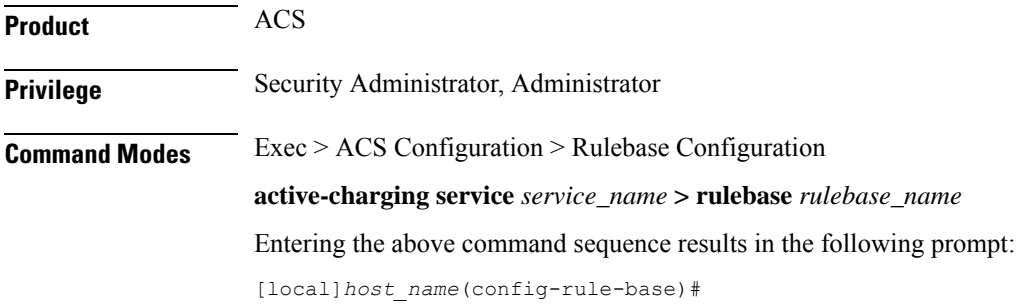

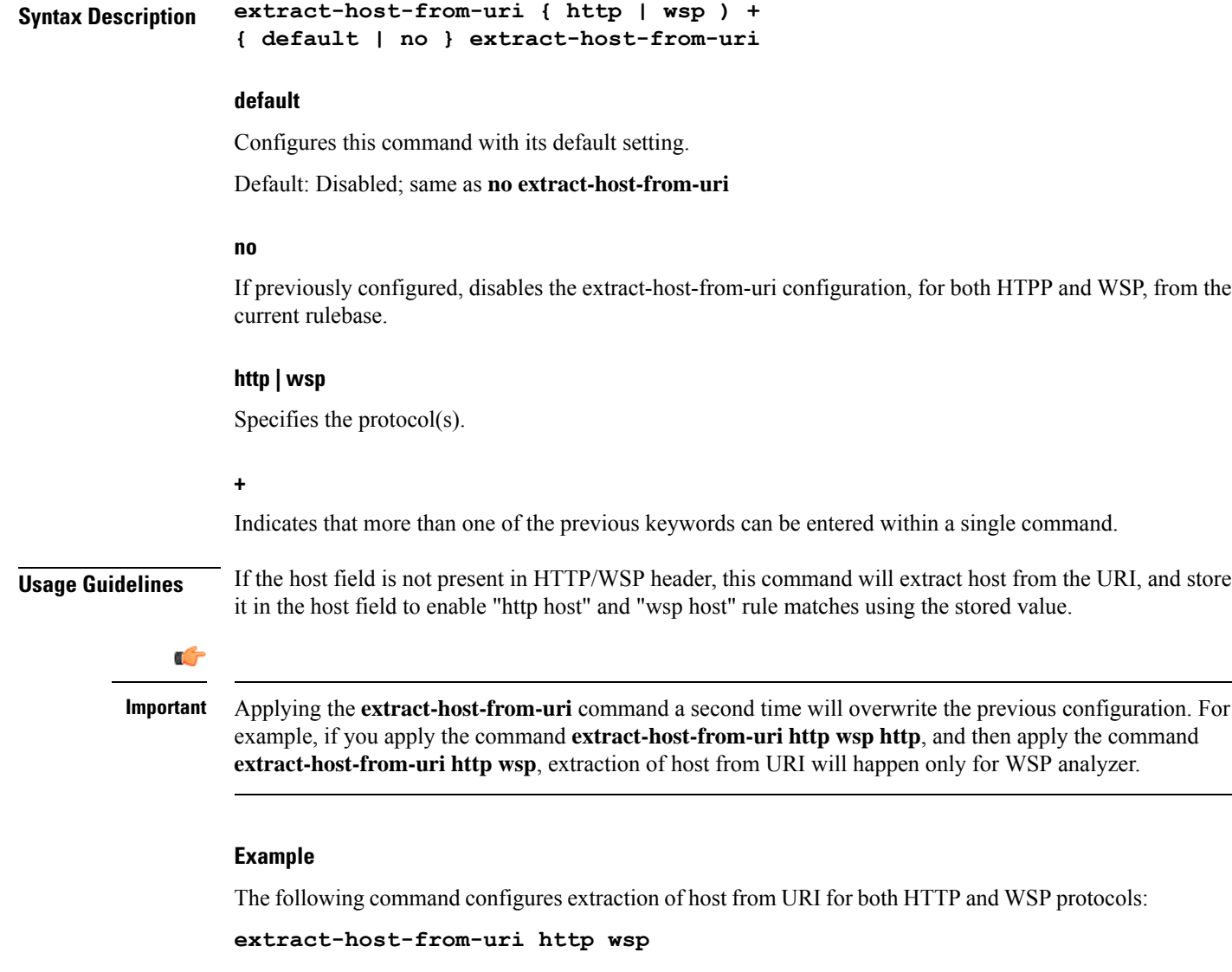

# **firewall dos-protection**

This command allows you to configure Stateful Firewall protection for subscribers from Denial-of-Service (DoS) attacks.

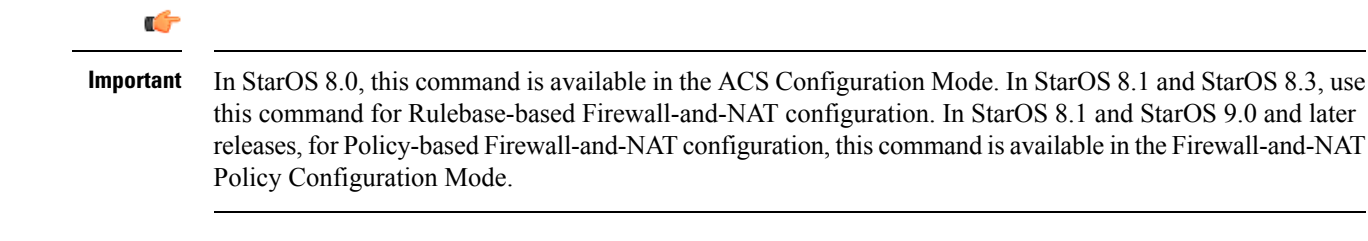

**Product** PSF

Ш

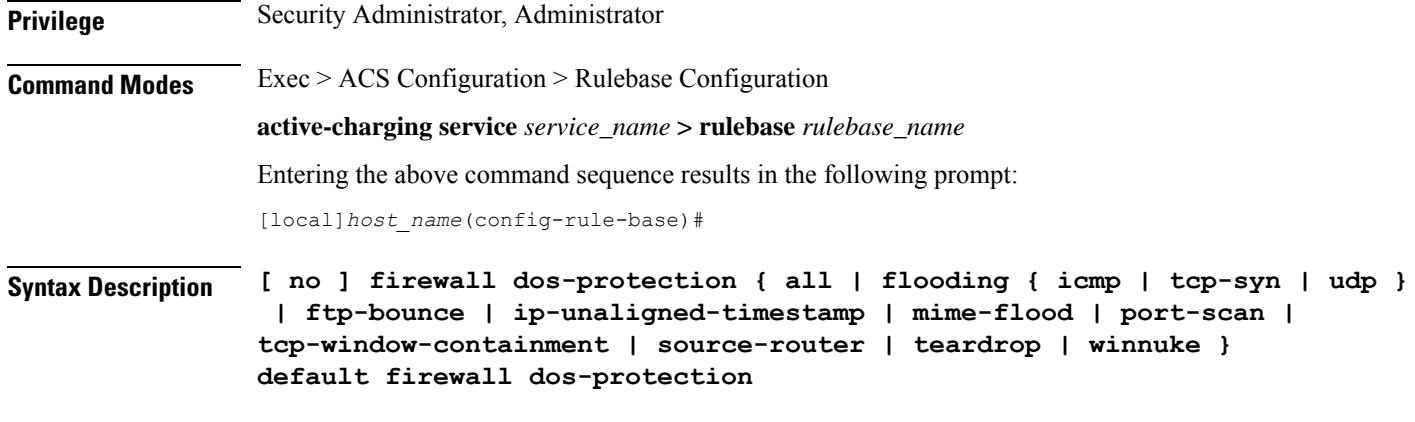

### **no**

If previously enabled, disables Stateful Firewall protection for subscribers from all or specified DoS attack(s).

### **default**

Configures this command with its default setting.

Default: Protection from all DOS attacks is disabled.

### **all**

Enables protection against all DoS attacks supported by the Stateful Firewall in-line service.

### **flooding { icmp | tcp-syn | udp }**

Enables protection against specified flooding attacks:

- **icmp**: Enables protection against ICMP Flood attacks
- **tcp-syn**: Enables protection against TCP SYN Flood attacks
- **udp**: Enables protection against UDP Flood attacks

### **ftp-bounce**

Enables protection against FTP Bounce attacks.

In an FTP Bounce attack, an attacker is able to use the PORT command to request access to ports indirectly through a user system as an agent for the request. This technique is used to port scan hosts discreetly, and to access specific ports that the attacker cannot access through a direct connection.

### **ip-unaligned-timestamp**

Enables protection against IP Unaligned Timestamp attacks.

In an IP Unaligned Timestamp attack, certain operating systems crash if they receive a frame with the IP timestamp option that is not aligned on a 32-bit boundary.

### **mime-flood**

Enables protection against HTTP Multiple Internet Mail Extension (MIME) Header Flooding attacks.

In a MIME Flood attack an attacker sends huge amount of MIME headers which consumes a lot of memory and CPU usage.

### **port-scan**

Enables protection against Port Scan attacks.

### **tcp-window-containment**

Enables protection against TCP Sequence Number Out-of-Range attacks.

In a Sequence Number Out-of-Range attack the attacker sends packets with out-of-range sequence numbers forcing the system to wait for missing sequence packets.

#### **source-router**

Enables protection against IP Source Route IP Option attacks.

Source routing is an IP option mainly used by network administrators to check connectivity. When an IP packet leaves a system, its path through various networks to its destination is controlled by the routers and their current configuration.Source routing provides a means to override the control of the routers.Strict source routing specifies the path through all the routers to the destination. The same path in reverse is used to return responses. Loose source routing allows the attacker to spoof both an address and sets the loose source routing option to force the response to return to the attacker's network.

### **teardrop**

Enables protection against Teardrop attacks.

In a Teardrop attack, overlapping IP fragments are exploited causing the TCP/IP fragmentation re-assembly to improperly handle overlapping IP fragments.

### **winnuke**

Enables protection against WIN-NUKE attacks.

This is a type of Nuke denial-of-service attack against networks consisting of fragmented or otherwise invalid ICMPpackets sent to the target, achieved by using a modified ping utility to repeatedly send this corrupt data, thus slowing down the affected computer until it comes to a complete stop.

The WinNuke exploits the vulnerability in the NetBIOS handler and a string of out-of-band data sent to TCP port 139 of the victim machine causing it to lock up and display a Blue Screen of Death.

**Usage Guidelines** Use this command to enable Stateful Firewall protection from different types of DoS attacks. This command can be used multiple times for different DoS attacks.

### Œ

**Important** The DoS attacks are detected only in the downlink direction.

### **Example**

The following command enables Stateful Firewall protection from all supported DoS attacks:

**firewall dos-protection all**

# **firewall flooding**

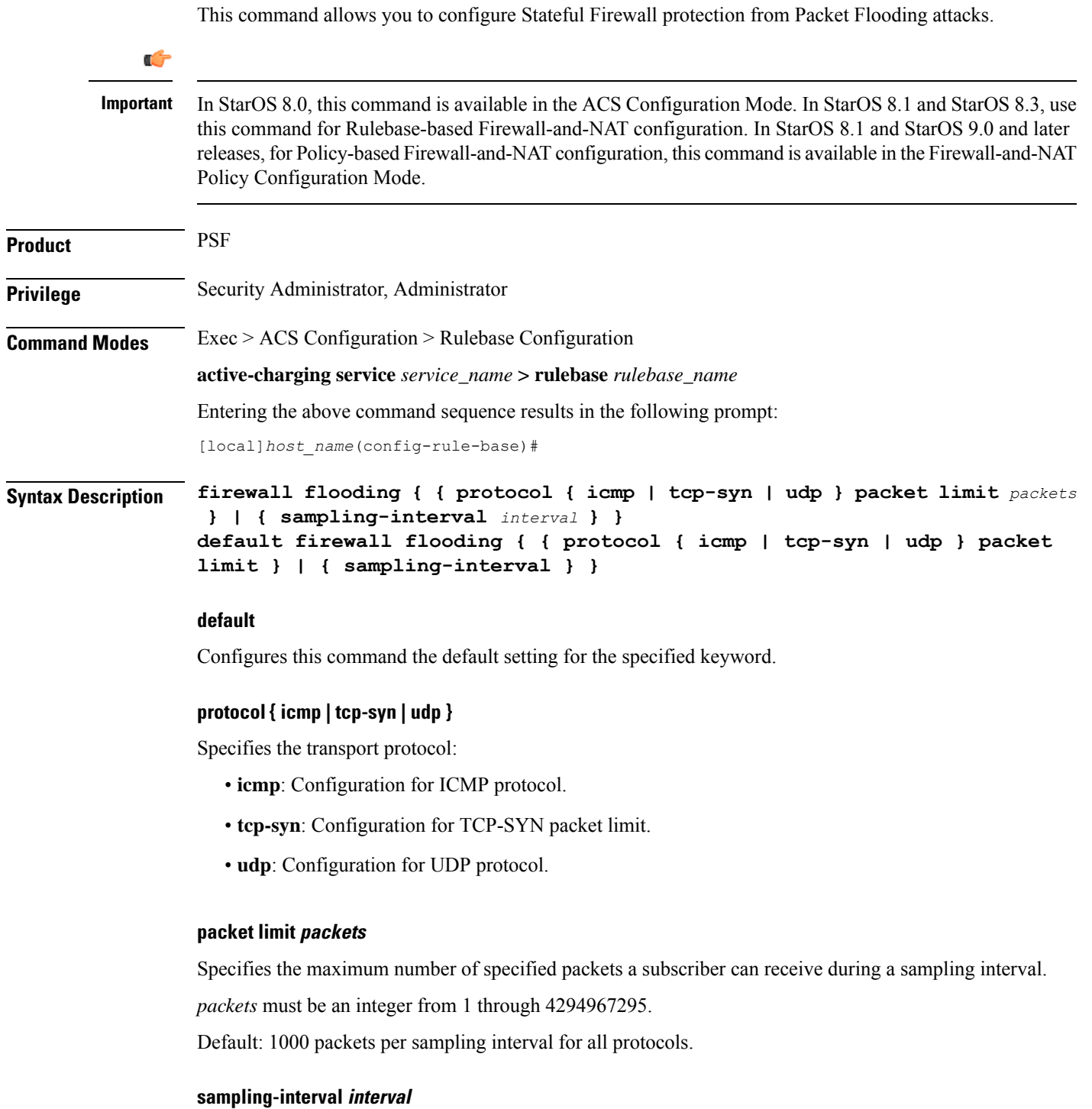

Specifies the flooding sampling interval, in seconds.

*interval* must be an integer from 1 through 60.

Default: 1 second

**Usage Guidelines** Use this command to configure the maximum number of ICMP, TCP-SYN, / UDP packets allowed to prevent the packet flooding attacks to the host.

### **Example**

The following command ensures a subscriber will not receive more that 1000 ICMP packets per sampling interval:

**firewall flooding protocol icmp packet limit 1000**

The following command ensures a subscriber will not receive more than 1000 UDP packets per sampling interval on different 5-tuples. That is, if an attacker is sending lot of UDP packets on different ports or using different spoofed IPs, those packets will be limited to 1000 packets per sampling interval. This way only "suspected" malicious packets are limited and not "legitimate" packets:

### **firewall flooding protocol udp packet limit 1000**

The following command ensures a subscriber will not receive more than 1000 TCP-SYN packets per sampling interval:

### **firewall flooding protocol tcp-syn packet limi 1000**

The following command specifies a flooding sampling interval of 1 second:

```
firewall flooding sampling-interval 1
```
### **firewall icmp-destination-unreachable-message-threshold**

This command allows you to configure a threshold on the number of ICMP error messages sent by the subscriber for a particular data flow.

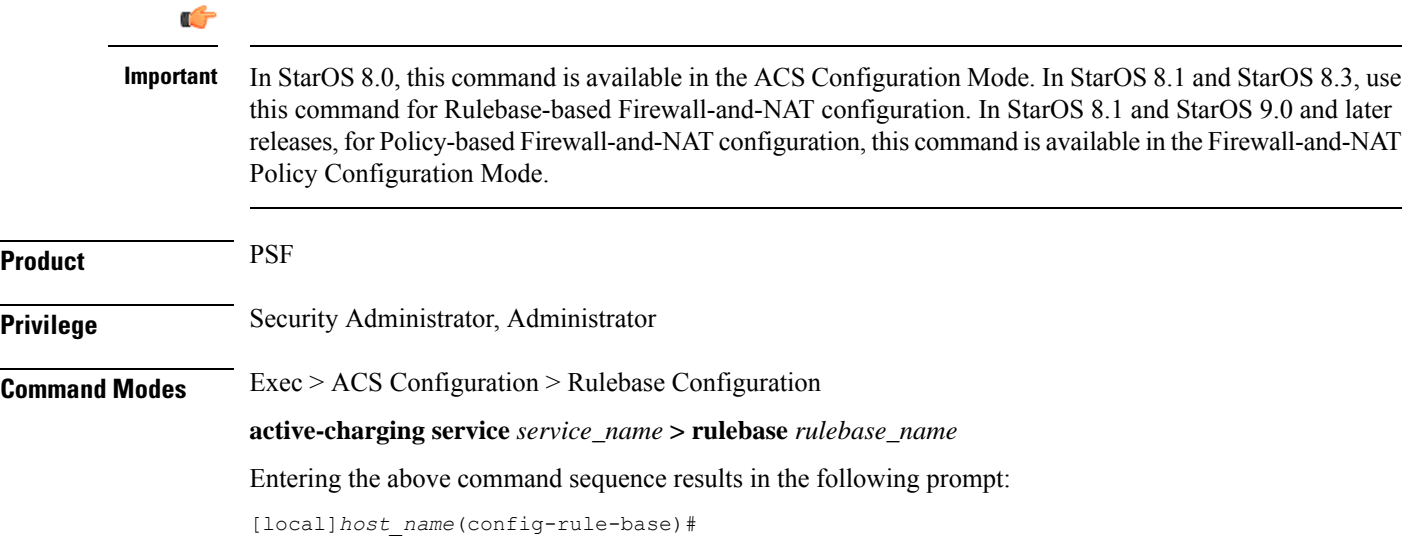

Ш

### **Syntax Description firewall icmp-destination-unreachable-message-threshold** *messages* **then-block-server { default | no } firewall icmp-destination-unreachable-message-threshold default** Configures this command with its default setting. Default: No limit **no** If previously configured, deletes the configuration from the current rulebase. **messages** Specifies the threshold on the number of ICMP error messages sent by the subscriber for a particular data flow. *messages* must be an integer from 1 through 100. **Usage Guidelines** Use this command to configure a threshold on the number of ICMP error messages sent by the subscriber for a particular data flow. After the threshold is reached, it is assumed that the server is not reacting properly to the error messages, and further downlink traffic to the subscriber on the unwanted flow is blocked. Some servers that run QChat ignore the ICMP error messages (Destination Port Unreachable and Host Unreachable) from the mobiles. So the mobiles continue to receive unwanted UDP traffic from the QChat servers, and their batteries get exhausted quickly. **Example**

The following command configures a threshold of 10 ICMP error messages:

```
firewall icmp-destination-unreachable-message-threshold 10
then-block-server
```
# **firewall max-ip-packet-size**

This command allows you to configure the maximum IP packet size (after IP reassembly) allowed over Stateful Firewall.

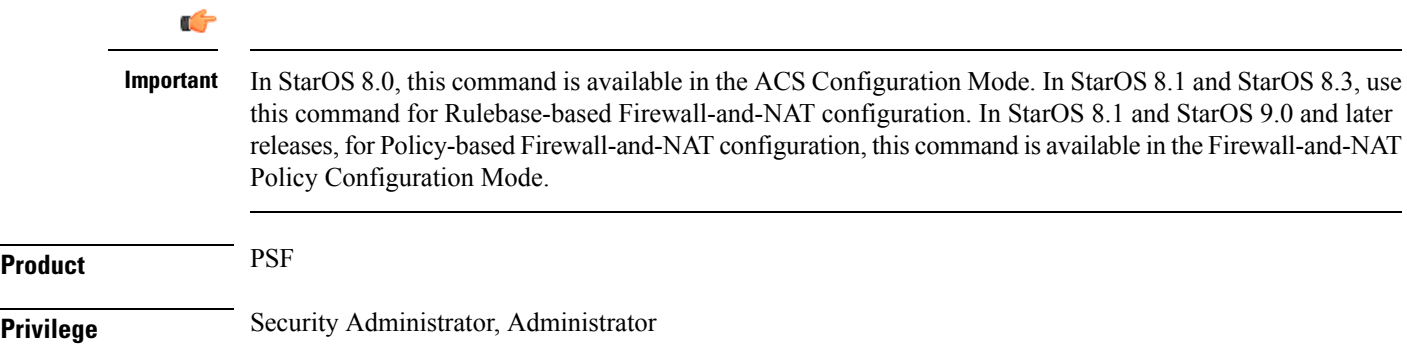

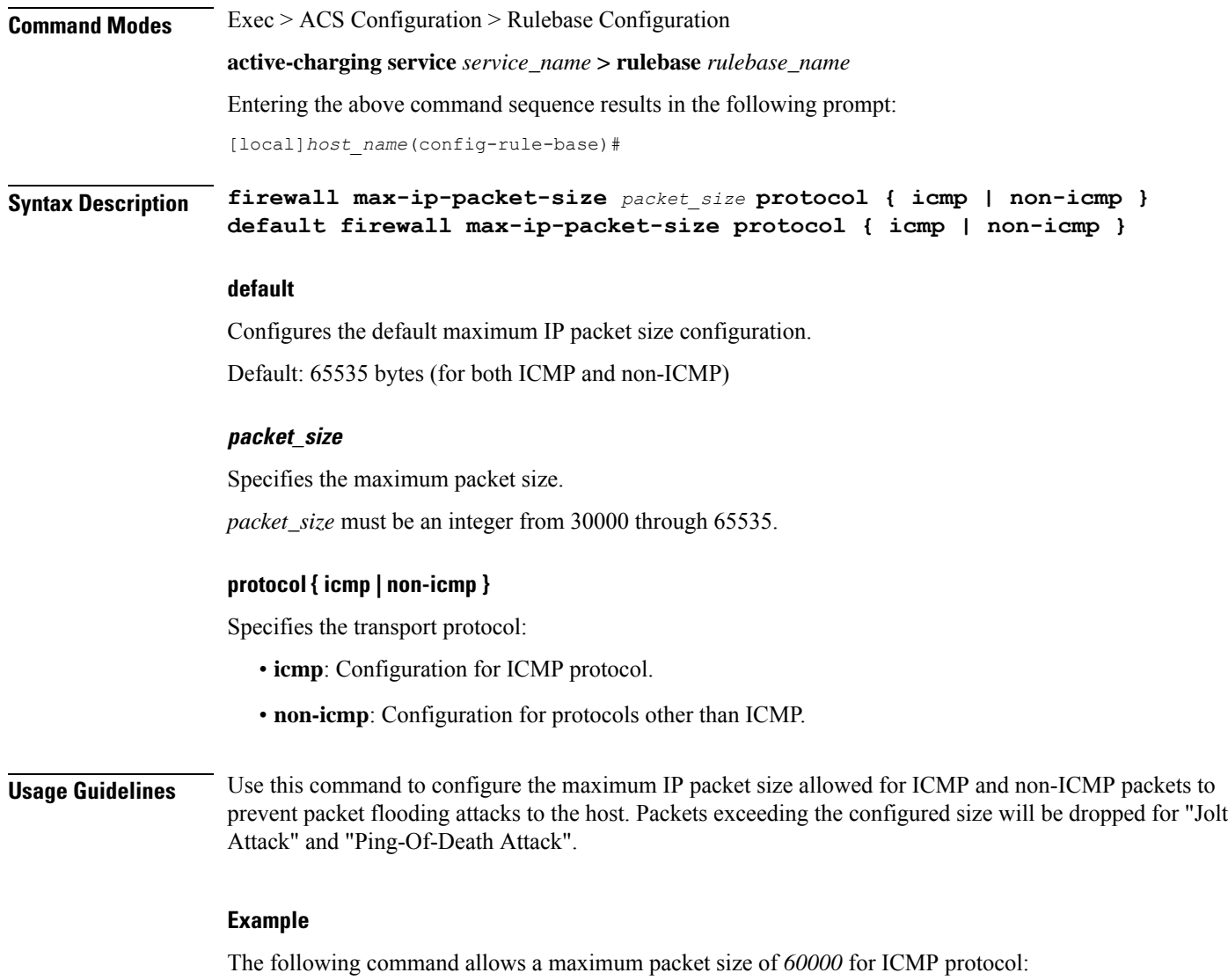

**firewall max-ip-packet-size 60000 protocol icmp**

# **firewall mime-flood**

This command allows you to configure Stateful Firewall protection from Multipurpose Internet Mail Extensions (MIME) Flood attacks.

Ú

**Important**

In StarOS 8.0, this command is available in the ACS Configuration Mode. In StarOS 8.1 and StarOS 8.3, use this command for Rulebase-based Firewall-and-NAT configuration. In StarOS 8.1 and StarOS 9.0 and later releases, for Policy-based Firewall-and-NAT configuration, this command is available in the Firewall-and-NAT Policy Configuration Mode.

 $\mathbf{l}$ 

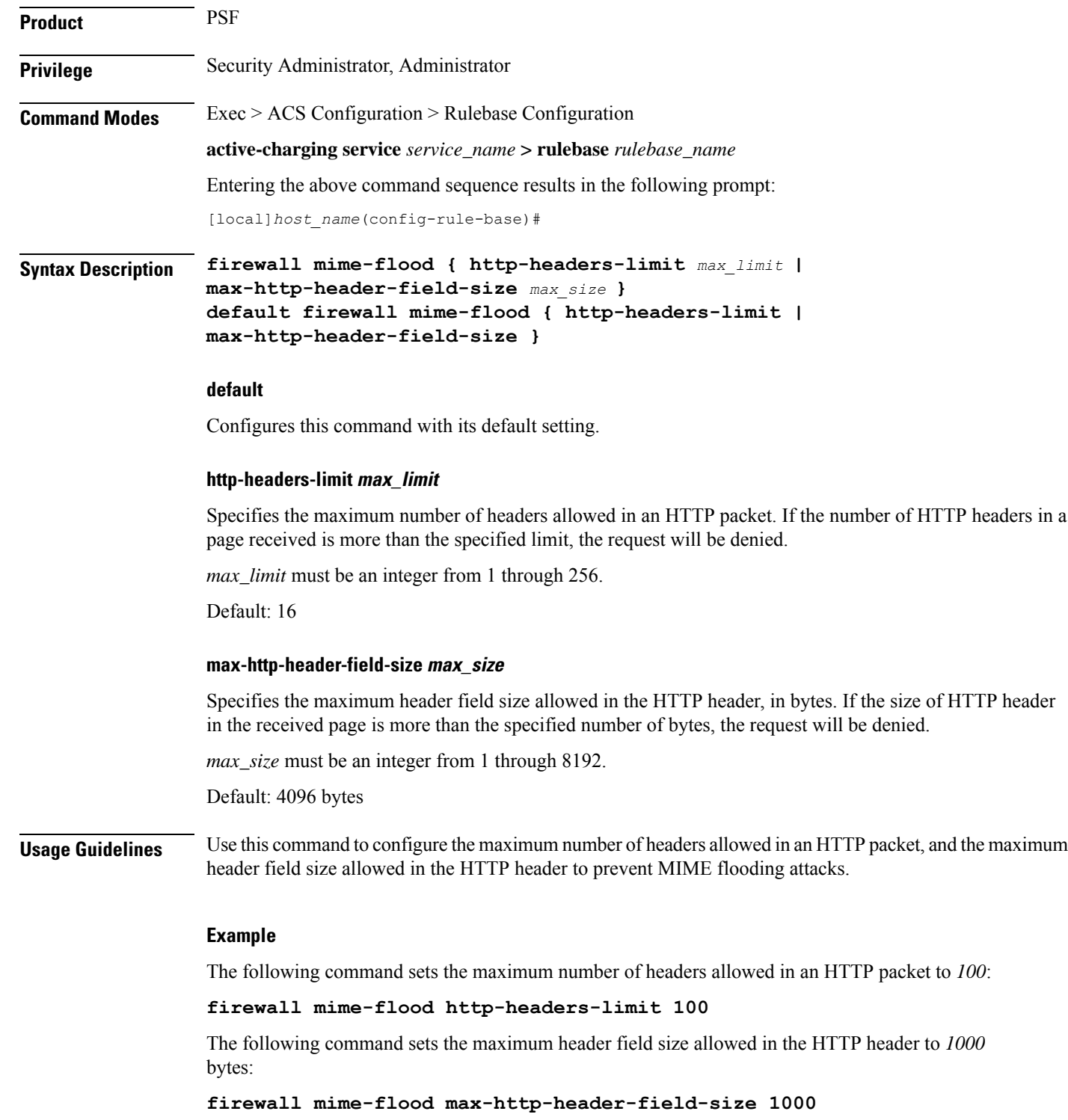

# **firewall no-ruledef-matches**

This command allows you to configure the default action for packets when no Stateful Firewall ruledef matches.

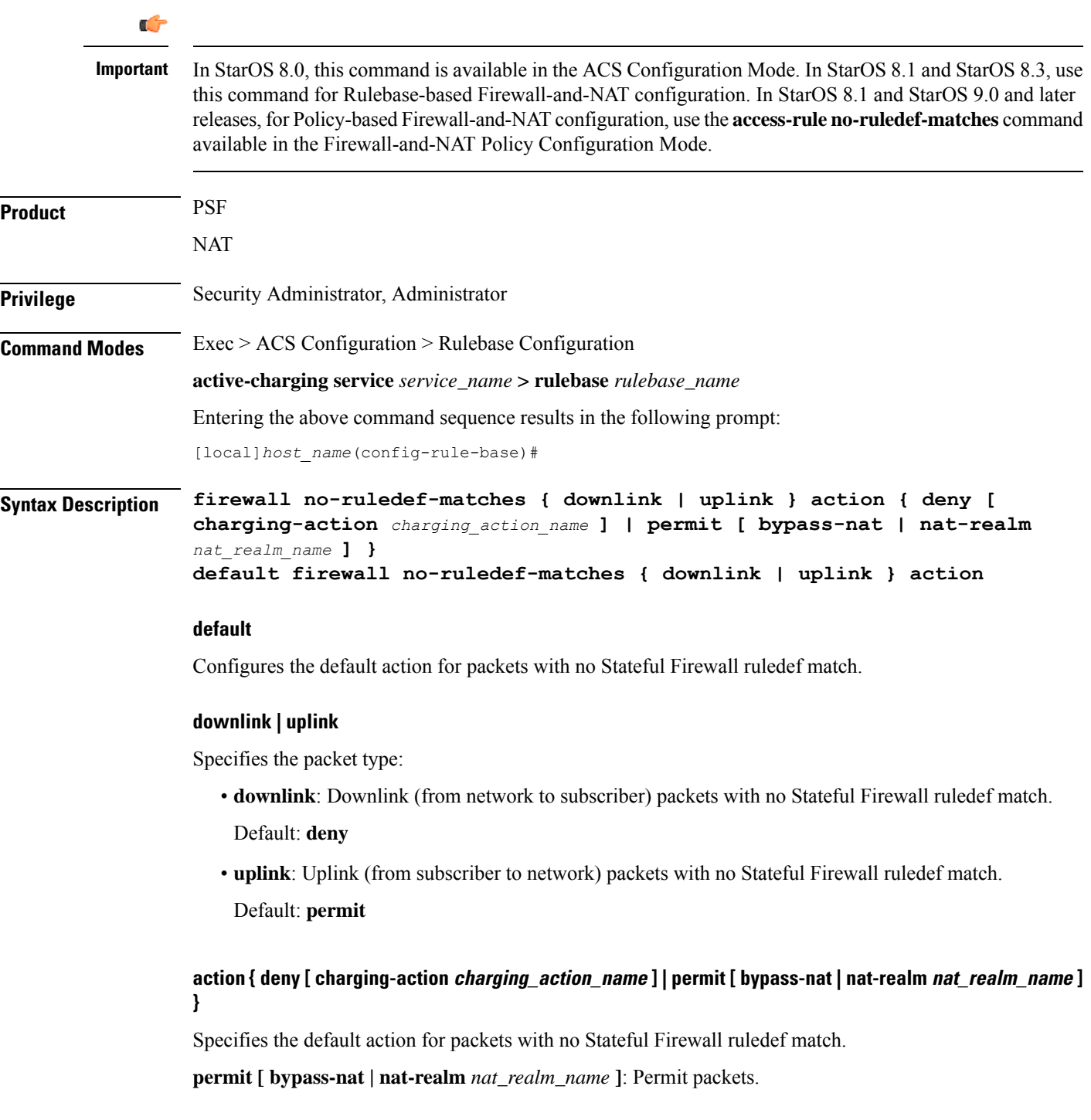

 $\mathbf l$ 

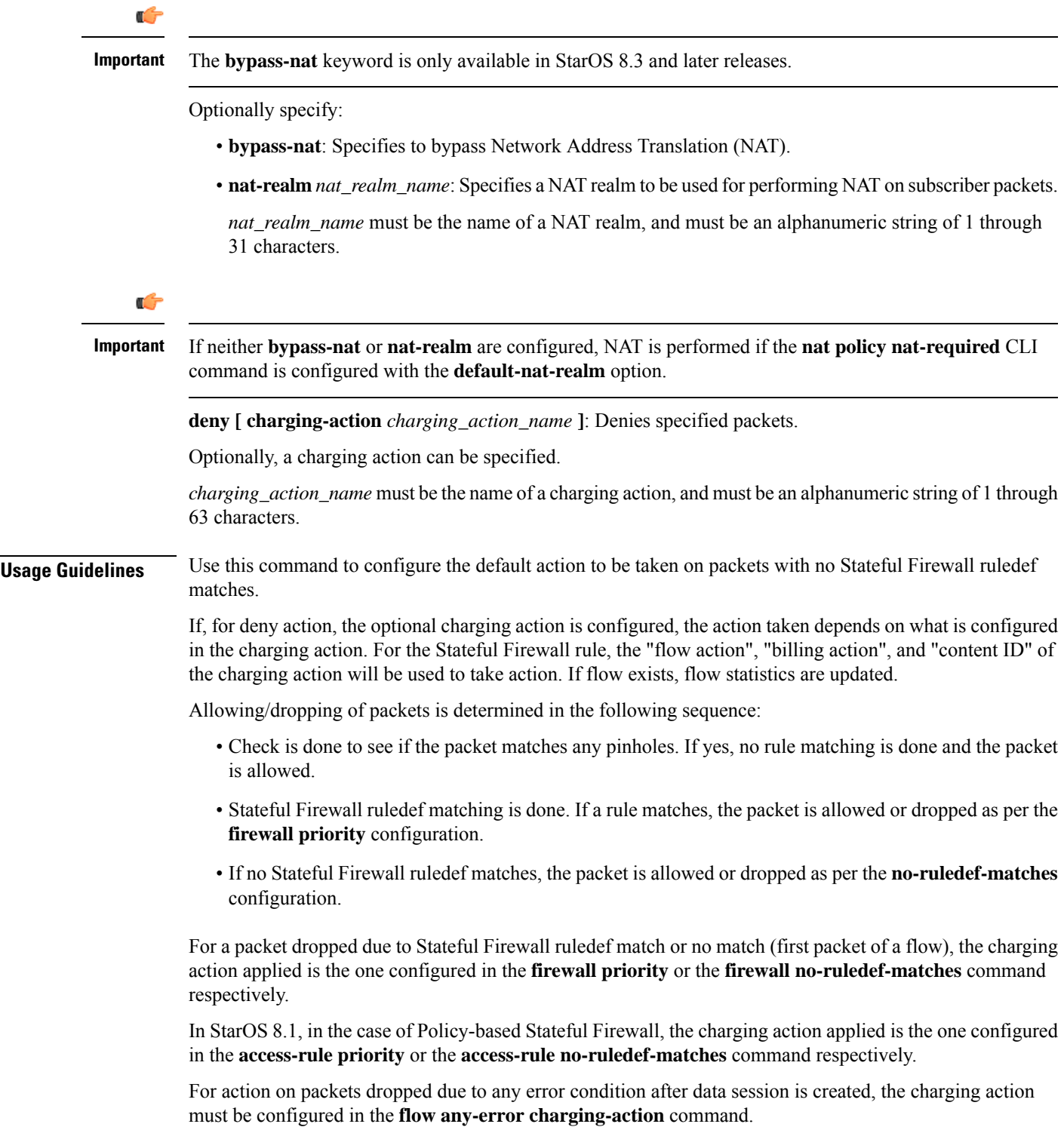

### **Example**

The following command configures Stateful Firewall to permit downlink packets with no ruledef matches:

**firewall no-ruledef-matches downlink action permit**

# **firewall policy**

This command allows you to enable/disable Stateful Firewall support for all subscribers using the current rulebase.

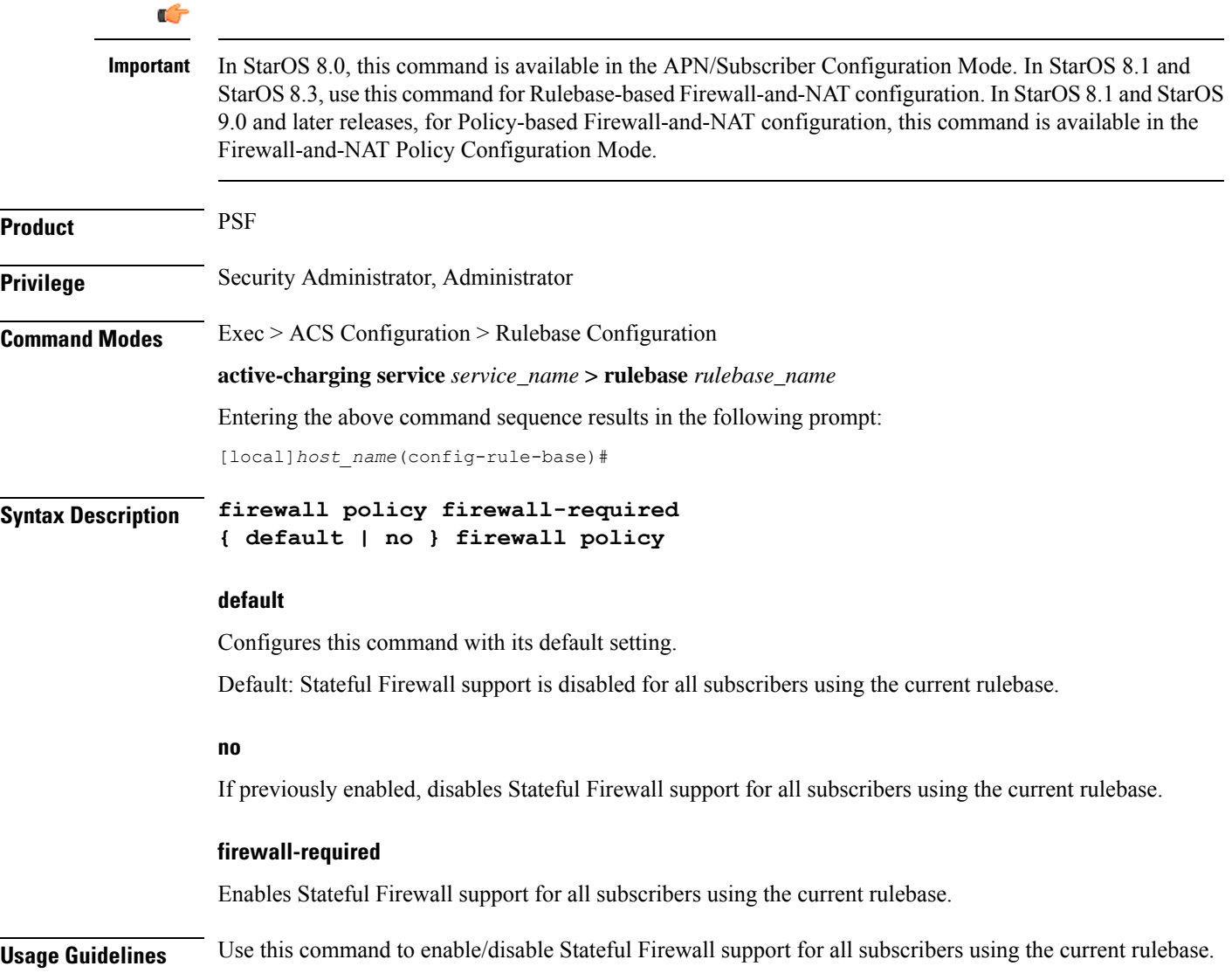

### **Example**

The following command enables Stateful Firewall support:

```
firewall policy firewall-required
```
The following command disables Stateful Firewall support:

```
no firewall policy
```
# **firewall priority**

This command allows you to add and specify the priority and type of a Stateful Firewall ruledef in the current rulebase, and allows you to configure a single or range of ports to be allowed on the server for auxiliary/data connections.

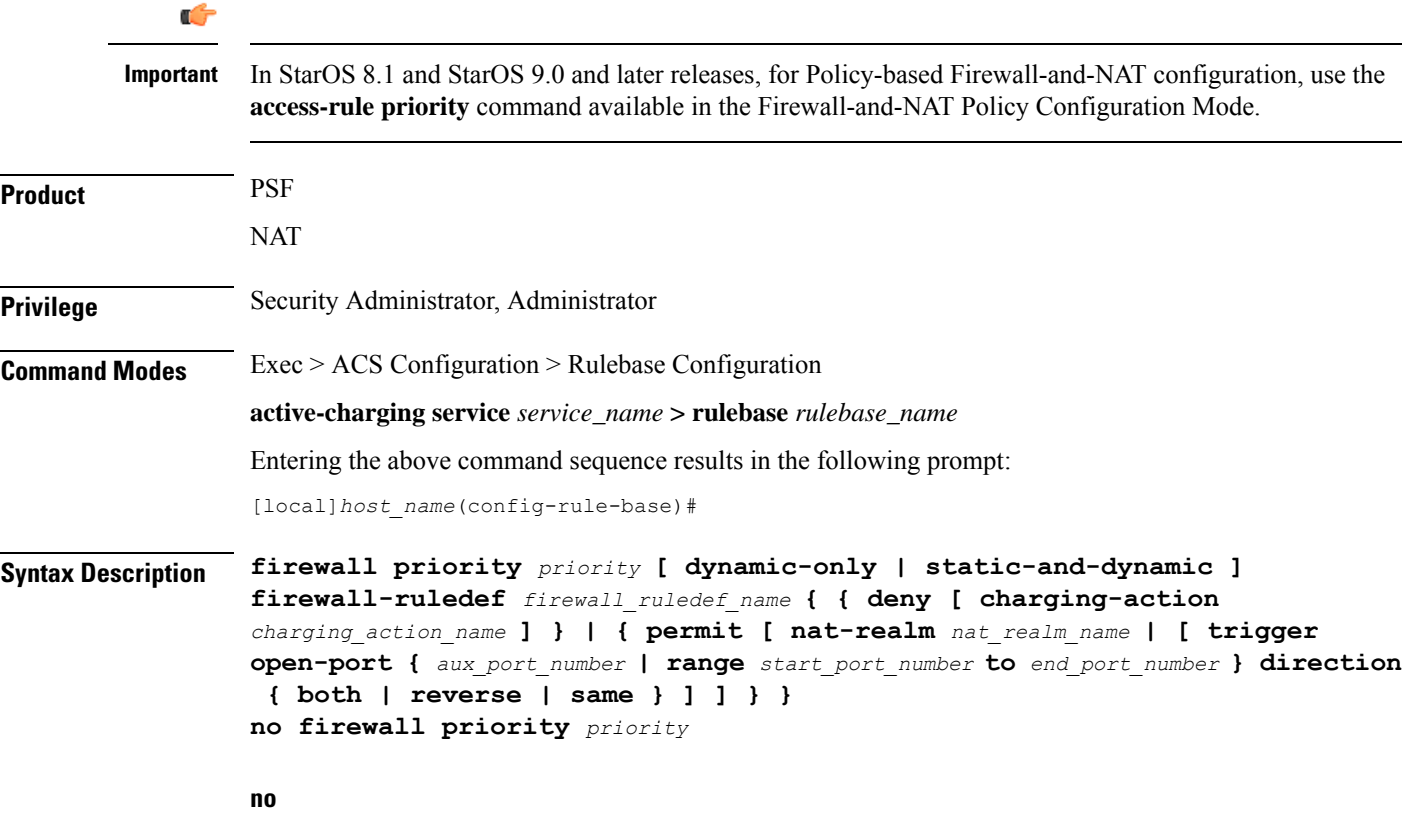

If previously configured, deletes the specified Stateful Firewall ruledef priority configuration from the current rulebase.

### **priority**

Specifies the Stateful Firewall ruledef's priority in the current rulebase.

*priority* must be a unique value in the current rulebase, and must be an integer from 1 through 65535.

### **[ dynamic-only | static-and-dynamic ] firewall-ruledef firewall\_ruledef\_name**

Specifies the Stateful Firewall ruledef to add to the rulebase. Optionally, the Stateful Firewall ruledef type can be specified.

- **dynamic-only**: Firewall Dynamic Ruledef—Predefined ruledef that can be enabled/disabled by the policy server, and is disabled by default.
- **static-and-dynamic**: Firewall Static and Dynamic Ruledef—Predefined ruledef that can be disabled/enabled by the policy server, and is enabled by default.
- *firewall\_ruledef\_name* must be the name of a Stateful Firewall ruledef, and must be an alphanumeric string of 1 through 63 characters.

### **deny [ charging-action charging\_action\_name ]**

Denies packets if the rule is matched. An optional charging action can be specified. If a packet matches the deny rule, action is taken as configured in the charging action. For Stateful Firewall ruledefs, only the terminate-flow action is applicable, if configured in the specified charging action.

*charging\_action\_name* must be the name of a charging action, and must be an alphanumeric string of 1 through 63 characters.

### **permit [ nat-realm nat\_realm\_name | [ bypass-nat ] [ trigger open-port { aux\_port\_number | range start\_port\_number to end\_port\_number } ] ]**

Permits packets.

• **nat-realm** *nat\_realm\_name*: Specifies the NAT realm to be used for performing NAT on subscriber packets matching the Stateful Firewall ruledef.

If the NAT realm is not specified, then NAT will be bypassed. That is, NAT will not be applied on subscriber packets that are matching a Stateful Firewall ruledef with no NAT realm name configured.

*nat realm name* must be the name of a NAT realm, and must be an alphanumeric string of 1 through 31 characters.

• **bypass-nat**: Specifies that packets bypass NAT.

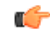

**hut If the nat-realm** is not configured, NAT is performed if the nat policy **nat-required** CLI command is configured with the**default-nat-realm** option.

- **trigger open-port** {  $aux\_port\_number$  **| range** *start\_port\_number* **to** *end\_port\_number* }: Permits packets if the rule is matched, and allows the creation of data flows for Stateful Firewall. Optionally a port trigger can be specified to be used for this rule to limit the range of auxiliary data connections (a single or range of port numbers) for protocols having control and data connections (like FTP). The trigger port will be the destination port of an association which matches a rule.
	- *aux\_port\_number*: Specifies the number of auxiliary ports to open for traffic, and must be an integer from 1 through 65535.
	- **range** *start\_port\_number* **to** *end\_port\_number*: Specifies the range of ports to open for subscriber traffic.
- *start\_port\_number* must be an integer from 1 through 65535. This is the start of the port range and must be less than *end\_port\_number*.
- *end\_port\_number* must be an integer from 1 through 65535. This is the end of the port range and must be greater than *start\_port\_number*.

#### **direction { both | reverse | same }**

Specifies the direction from which the auxiliary connection is initiated. This direction can be same as the direction of control connection, or the reverse of the control connection direction, or in both directions.

- **both**: Provides the trigger to open port for traffic in either direction of the control connection.
- **reverse**: Provides the trigger to open port for traffic in the reverse direction of the control connection (from where the connection is initiated).
- **same**: Provides the trigger to open port for traffic in the same direction of the control connection (from where the connection is initiated).

**Usage Guidelines** Use this command to add Stateful Firewall ruledefs to the rulebase and configure the priority, type, and port triggers. Port trigger configuration is optional. Port trigger can be configured only if a rule action is permit.

> The rulebase specifies the Stateful Firewall rules to be applied on the calls. The ruledefs within a rulebase have priorities, based on which priority matching is done. Once a rule is matched and the rule action is permit, if the trigger is configured, the appropriate check is made. The trigger port will be the destination port of an association which matches the rule.

Multiple triggers can be defined for the same port number to permit multiple auxiliary ports for subscriber traffic.

Once a rule is matched and if the rule action is deny, the action taken depends on what is configured in the specified charging action. If the flow exists, flow statistics are updated and action is taken as configured in the charging action:

- If the billing action is configured as EDR enabled, an EDR is generated.
- If the content ID is configured, UDR information is updated.
- If the flow action is configured as "terminate-flow", the flow is terminated instead of just discarding the packet.

If the billing action, content ID, and flow action are not configured, no action is taken on the dropped packets.

Ú

For Stateful Firewall ruledefs, only the terminate-flow action is applicable if configured in the specified charging action. **Important**

For a packet dropped due to Stateful Firewall ruledef match or no match (first packet of a flow), the charging action applied is the one configured in the **firewall priority** or the **firewall no-ruledef-matches** command respectively.

In StarOS 8.1, in the case of Policy-based Firewall, the charging action applied is the one configured in the **access-rule priority** or the **access-rule no-ruledef-matches** command respectively.

For action on packets dropped due to any error condition after data session is created, the charging action must be configured in the **flow any-error charging-action** command.

The GGSN can dynamically activate/deactivate dynamic Stateful Firewall ruledefs for a subscriber based on the rule name received from a policy server. At rule match, if a rule in the rulebase is a dynamic rule, and if the rule is enabled for the particular subscriber, rule matching is done for the rule. If the rule is disabled for the particular subscriber, rule matching is not done for the rule.

#### **Example**

The following command assigns a priority of *10* to the Stateful Firewall ruledef *fw\_rule1*, adds it to the rulebase, and permits port trigger to be used for the rule to open ports in the range of *100* to *200* in either direction of the control connection:

**firewall priority 10 firewall-ruledef fw\_rule1 permit trigger open-port range 100 to 200 direction both**

The following command configures the Stateful Firewall ruledef *fw\_rule2* as a dynamic ruledef:

```
firewall priority 7 dynamic-only firewall-ruledef fw_rule2 deny
```
### **firewall tcp-first-packet-non-syn**

This command allows you to configure the action to take on TCP flows starting with a non-syn packet.

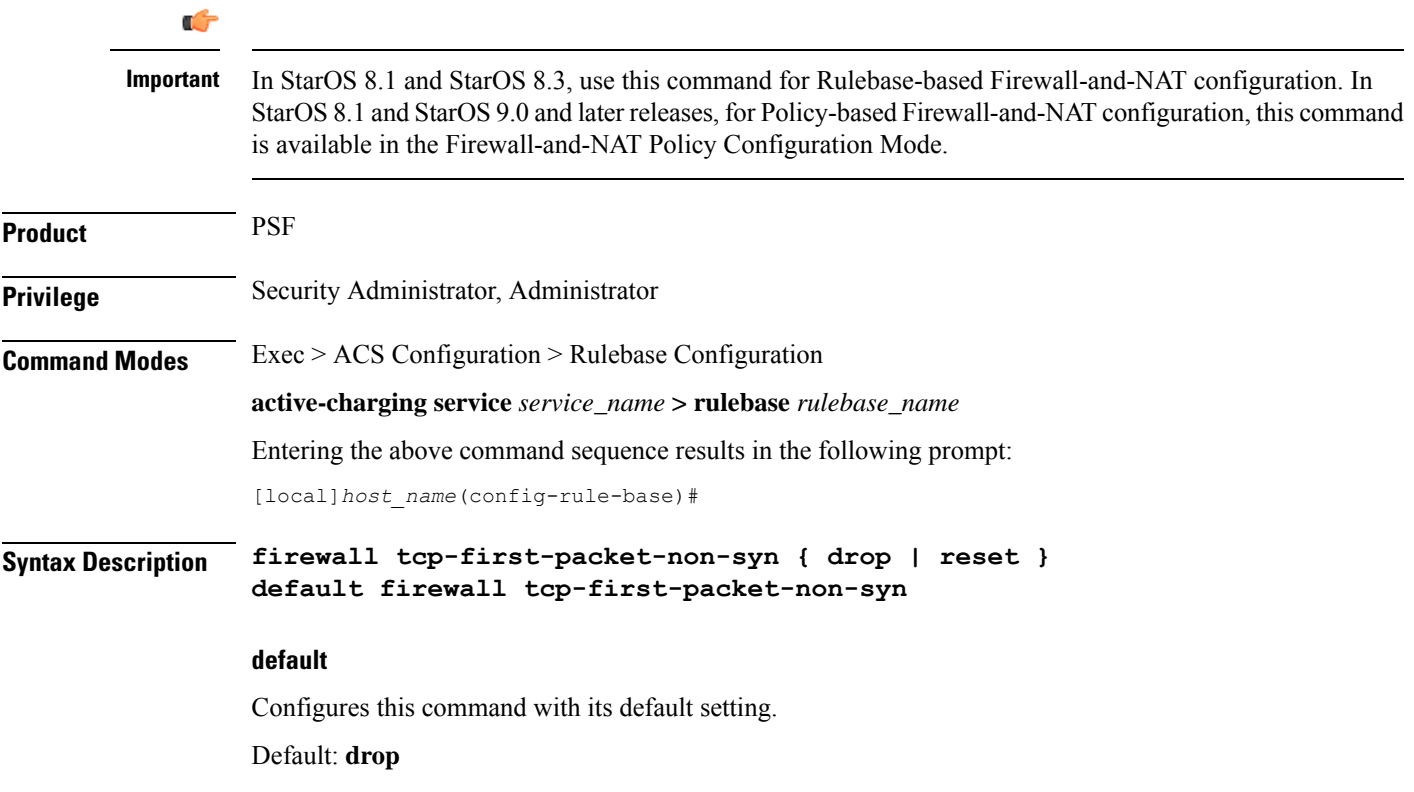

#### **drop**

Specifies to drop the packet or session.

#### **reset**

Specifies to send reset.

**Usage Guidelines** Use this command to configure action to take on TCP flow starting with a non-syn packet.

#### **Example**

The following command configures action to take on TCP flow starting with a non-syn packet to drop:

**firewall tcp-first-packet-non-syn drop**

# **firewall tcp-idle-timeout-action**

This command allows you to configure the Stateful Firewall action to be taken on TCP idle timeout expiry.

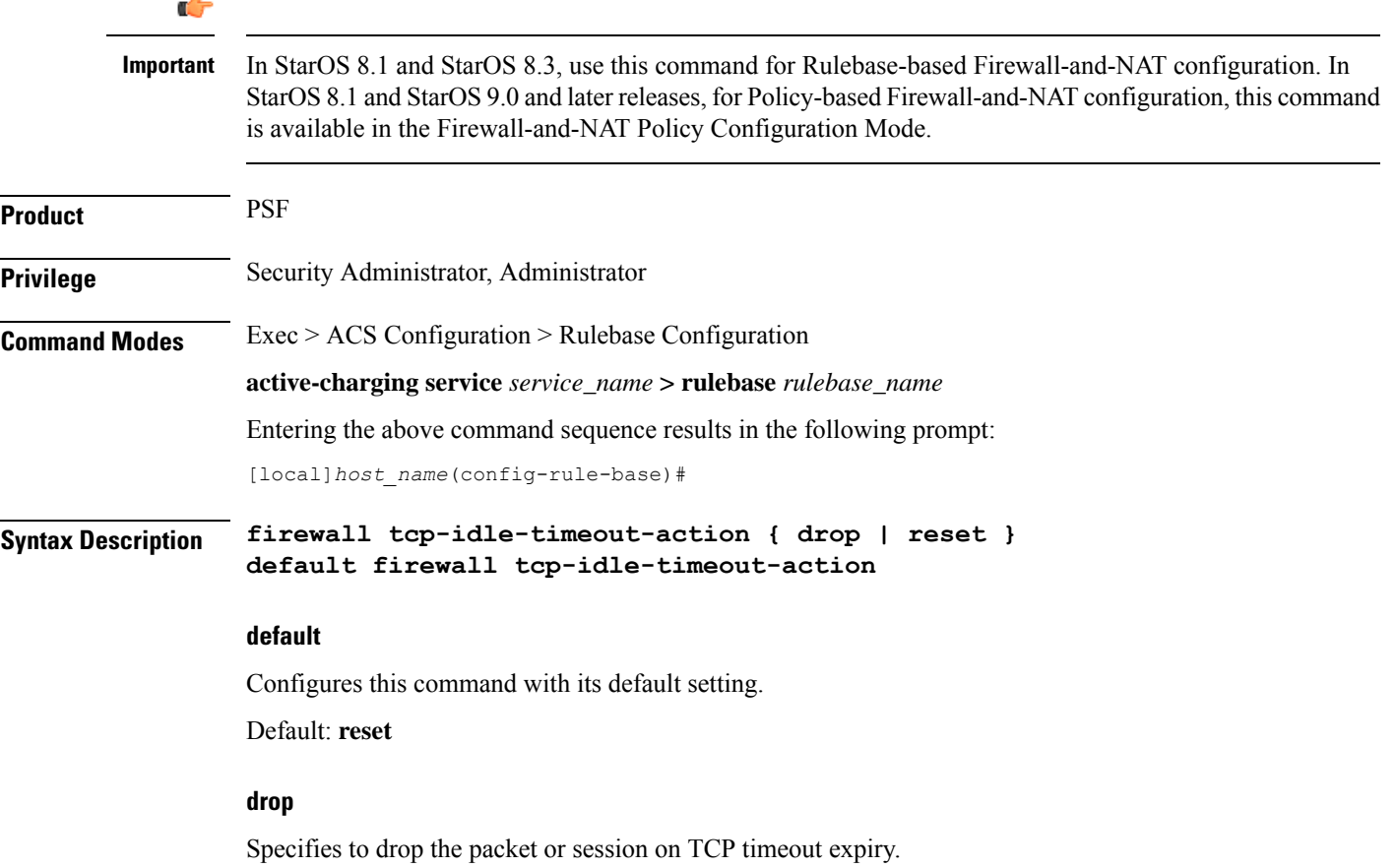

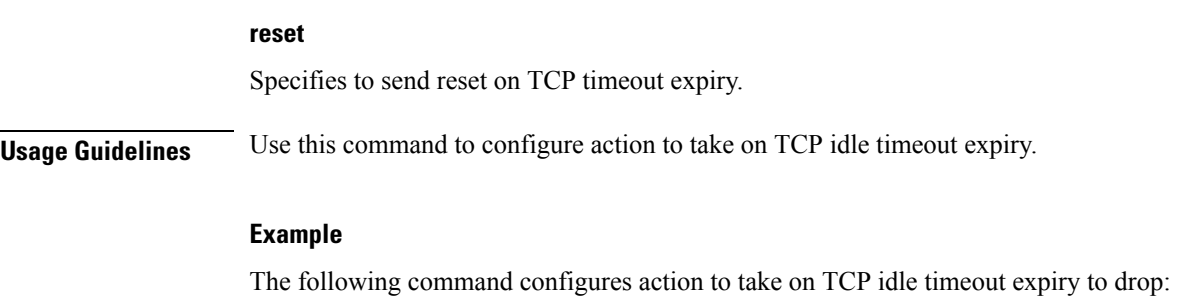

```
firewall tcp-idle-timeout-action drop
```
# **firewall tcp-reset-message-threshold**

This command allows you to configure a threshold on the number of TCP reset messages sent by the subscriber for a particular data flow. After this threshold is reached, further downlink traffic to the subscriber on the unwanted flow is blocked.

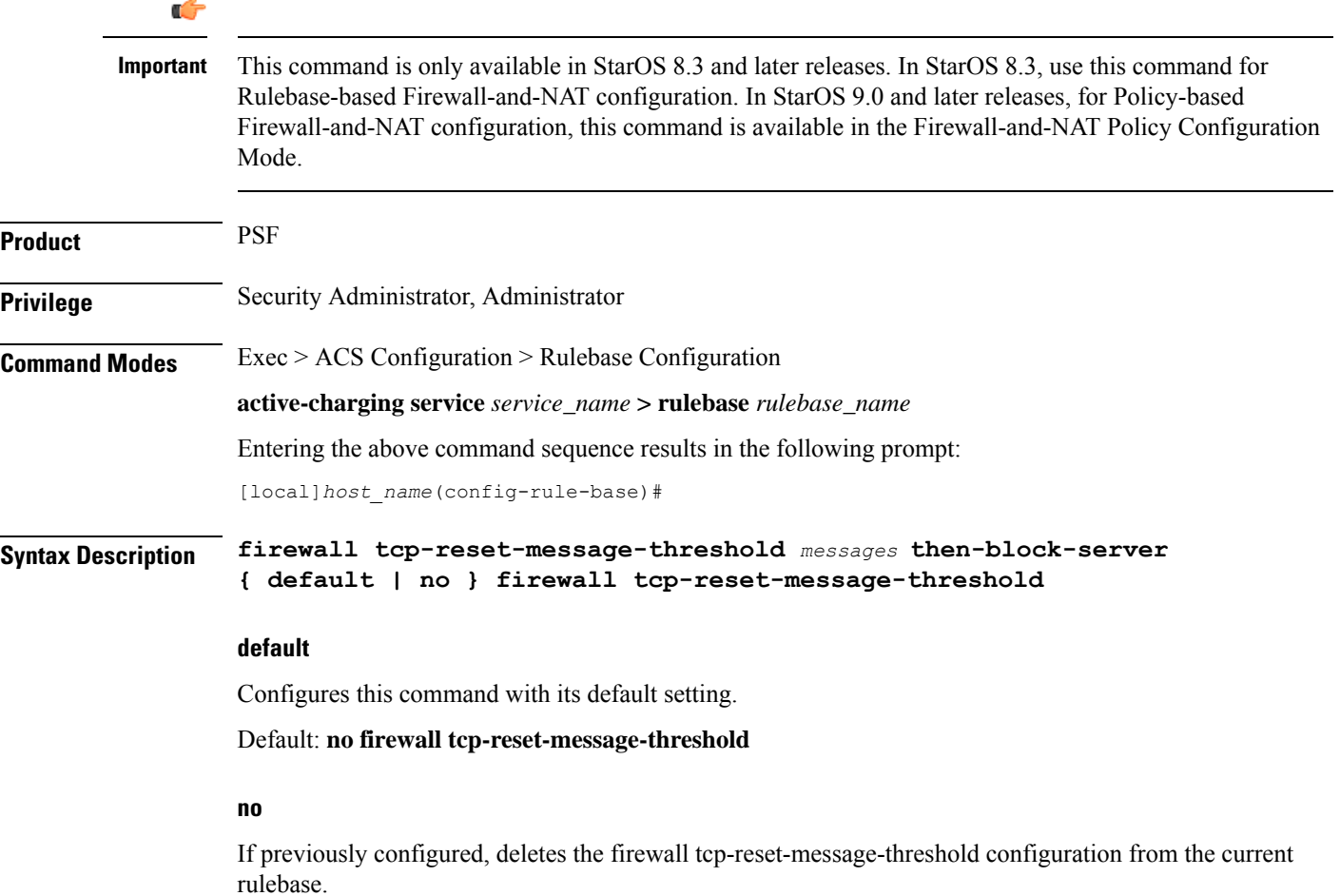

#### **messages**

Specifies the threshold on the number of TCP reset messages sent by the subscriber for a particular data flow.

*messages* must be an integer from 1 through 100.

**Usage Guidelines** Use this command to configure a threshold on the number of TCP reset messages sent by the subscriber for a particular data flow. After the threshold is reached, assuming the server is not reacting properly to the reset messages further downlink traffic to the subscriber on the unwanted flow is blocked. This configuration enables QCHAT noise suppression for TCP.

#### **Example**

The following command sets the threshold on the number of TCP reset messages to *10*:

**firewall tcp-reset-message-threshold 10 then-block-server**

### **firewall tcp-syn-flood-intercept**

This command allows you to configure the TCP intercept parameters to prevent TCP SYN flooding attacks by intercepting and validating TCP connection requests for DoS protection mechanism configured with the **dos-protection** command.

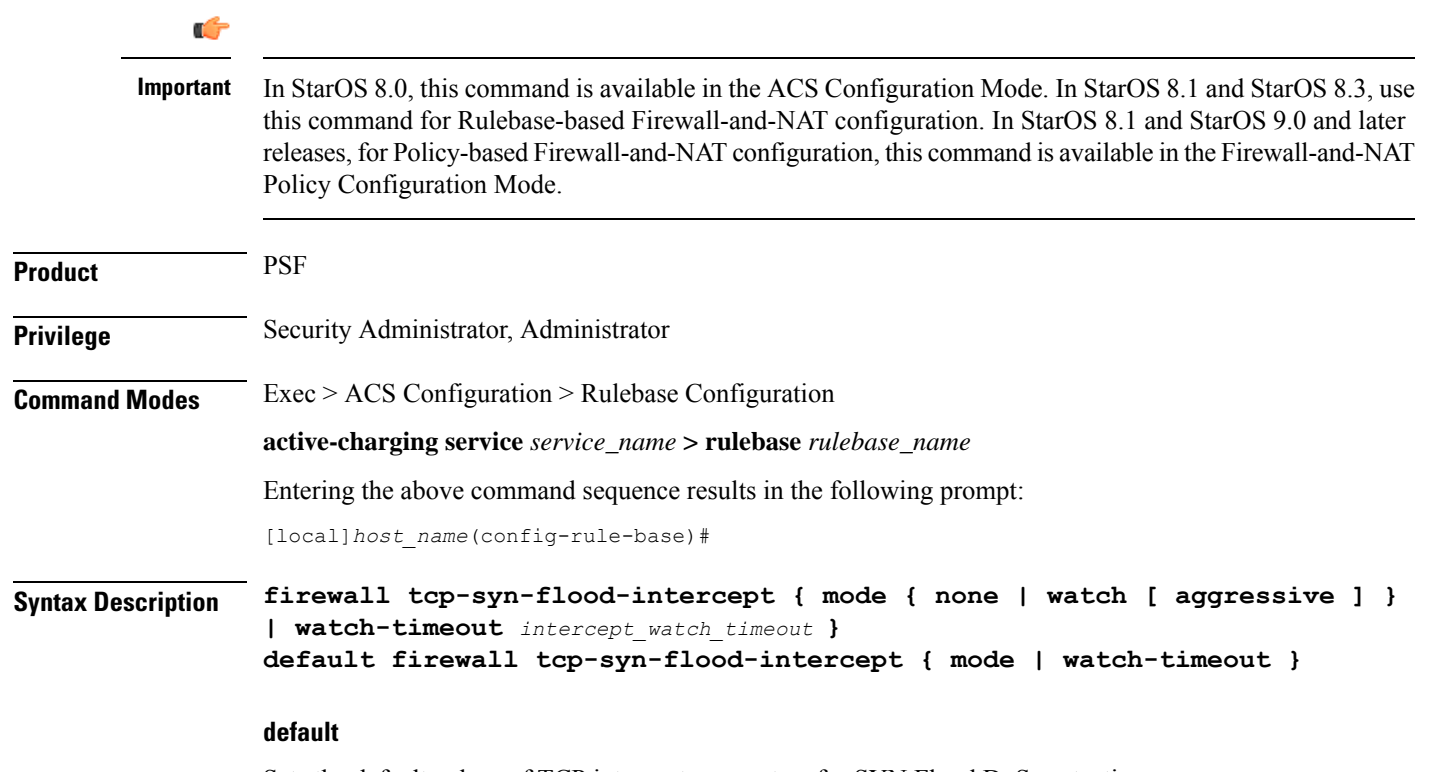

Sets the default values of TCP intercept parameters for SYN Flood DoS protection.

#### **mode { none | watch [ aggressive ] }**

Specifies the TCP SYN flood intercept mode:

- **none**: Disables TCP SYN flood intercept feature.
- **watch**: Configures TCP SYN flood intercept feature in watch mode. Stateful Firewall passively watches to see if TCP connections become established within a configurable interval. If connections are not established within the timeout period, Stateful Firewall clears the half-open connections by sending RST to TCP client and server. The default watch-timeout for connection establishment is 30 seconds.
- **aggressive**: Configures TCP SYN flood Intercept or Watch feature for aggressive behavior. Each new connection request causes the oldest incomplete connection to be deleted. When operating in watch mode, the watch timeout is reduced by half. If the watch-timeout is 30 seconds, under aggressive conditions it becomes 15 seconds. When operating in intercept mode, the retransmit timeout is reduced by half (i.e. if the timeout is 60 seconds, it isreduced to 30 seconds). Thusthe amount of time waiting for connections to be established is reduced by half (i.e. it is reduced to 150 seconds from 300 seconds under aggressive conditions).

#### Default: **none**

#### **watch-timeout intercept\_watch\_timeout**

Specifies the TCP intercept watch timeout, in seconds. *intercept\_watch\_timeout* must be an integer from 5 through 30. Default: 30

**Usage Guidelines** This TCP intercept functionality provides protection against TCP SYN Flooding attacks.

The system captures TCPSYN requests and responds with TCPSYN-ACKs. If a connection initiator completes the handshake with a TCP ACK, the TCP connection request is considered as valid by system and system forwards the initial TCP SYN to the valid target which triggers the target to send a TCP SYN-ACK. Now system intercepts with TCP SYN-ACK and sends the TCP ACK to complete the TCP handshake. Any TCP packet received before the handshake completion will be discarded.

#### **Example**

The following command sets the TCP intercept watch timeout setting to *5* seconds:

**firewall tcp-syn-flood-intercept watch-timeout 5**

### **flow any-error**

This command allows you to specify the charging action to be used for packets dropped by Stateful Firewall due to any error conditions.

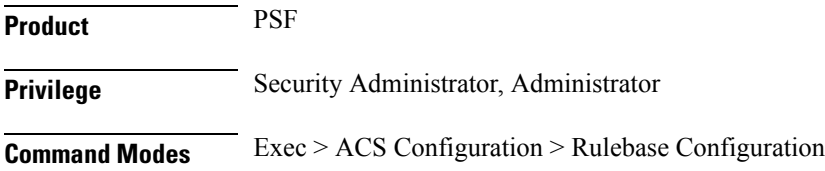

#### **active-charging service** *service\_name* **> rulebase** *rulebase\_name*

Entering the above command sequence results in the following prompt:

[local]*host\_name*(config-rule-base)#

**Syntax Description flow any-error charging-action** *charging\_action\_name* **default flow any-error**

#### **default**

Configures the default action for packets dropped by Stateful Firewall due to any errors.

Default: Update the flow statistics if flow is available

#### **charging\_action\_name**

Specifies the charging action based on which accounting action is taken on packets dropped by Stateful Firewall due to any errors.

*charging\_action\_name* must be the name of a charging action, and must be an alphanumeric string of 1 through 63 characters.

### Ú

#### **Important**

The charging action specified here should preferably not be used for action on packets dropped due to Stateful Firewall ruledef match or no-match (in the **firewall priority** and **firewall no-ruledef-matches** commands) and the content ID within the charging action must be unique so that dropped counts will not interfere with other content IDs.

**Usage Guidelines** Use this command to configure the charging action for packets dropped by Stateful Firewall due to any error conditions, such as, a packet being inappropriate based on the state of the protocol of the packet's session, or DoS protection causing the packet to be discarded, and so on.

> For a packet dropped due to Stateful Firewall ruledef match or no match (first packet of a flow), the charging action applied is the one configured in the **firewall priority** or the **firewall no-ruledef-matches** command respectively.

In StarOS 8.1, in the case of Policy-based Firewall, the charging action applied is the one configured in the **access-rule priority** or the **access-rule no-ruledef-matches** command respectively.

For a packet dropped due to any error condition after data session is created, the charging action used is the one configured in the **flow any-error charging-action** command.

If the charging action applied on a packet isthe one specified in the **flow any-error charging-action**command, flow statistics are updated and action is taken as configured in the charging action:

- If the billing action is configured as EDR enabled, an Event Data Record (EDR) is generated.
- If the content ID is configured, Usage Data Record (UDR) information is updated.
- If the flow action is configured as "terminate-flow", the flow is terminated instead of just discarding the packet.

If the billing action, content ID, and flow action are not configured, no action is taken on the dropped packets.

#### **Example**

The following command specifies the charging action *test2* for accounting action on packets dropped/discarded by Stateful Firewall due to any error:

```
flow any-error charging-action test2
```
# **flow control-handshaking**

This command allows you to specify how to charge for the control traffic associated with an application.

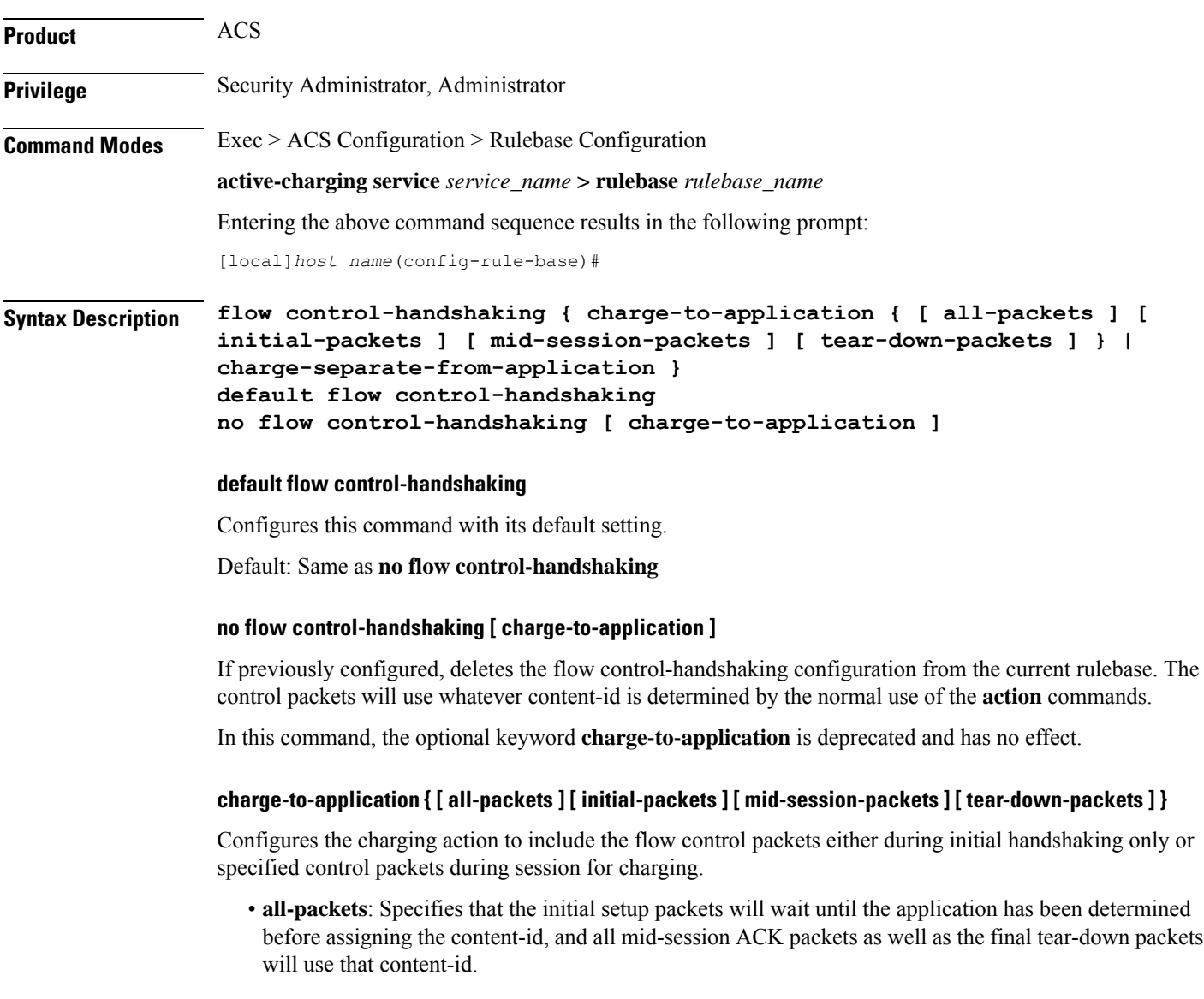

• **initial-packets**: Specifies that only the initial setup packets will wait for content-id assignment.

- **mid-session-packets**: Specifies that the ACK packets after the initial setup will use the application's or content-id assignment.
- **tear-down-packets**: Specifies that the final tear-down packets (TCP or WAP) will use the application's or content-id assignment.

#### **charge-separate-from-application**

Configures the charging action to separate the charging of the initial control packets or all subsequent control packets from regular charging.

**Usage Guidelines** Use this command to configure how to charge for the control traffic associated with an application ruledef. Applications like HTTP use TCP to set up and tear down connections before the HTTP application starts. This command controls whether the packets that set up and tear down the connections should use the same content ID as the application's flow.

> In normal mode 3-way handshake TCP packets (SYN, SYN-ACK, and ACK) and closing or intermittent packets (FIN, RST, etc.) directed and charged based on configured matched rules. This command makes the system to wait for the start and stop of layer 7 packet flow and content ID and charge the initial, intermittent, and closing TCP packets as configured to the same matching rules and content ID as of the flow.

This command also affects applications that do not use TCP but use other methods for control packets, for example WAP, where WTP/UDP may be used to set up and tear down connection-oriented WSP.

#### **Example**

Following command enables the charging for initial TCP handshaking control packets and wait for content-id of data traffic flow:

#### **flow control-handshaking charge-to-application initial-packets**

The following command enables charging all mid-session ACKs as well as tear-down packets to application:

#### **flow control-handshaking charge-to-application mid-session-packets tear-down-packets**

### **flow end-condition**

This command allows you to configure the end condition of the session flows related to a user session and triggers EDR generation.

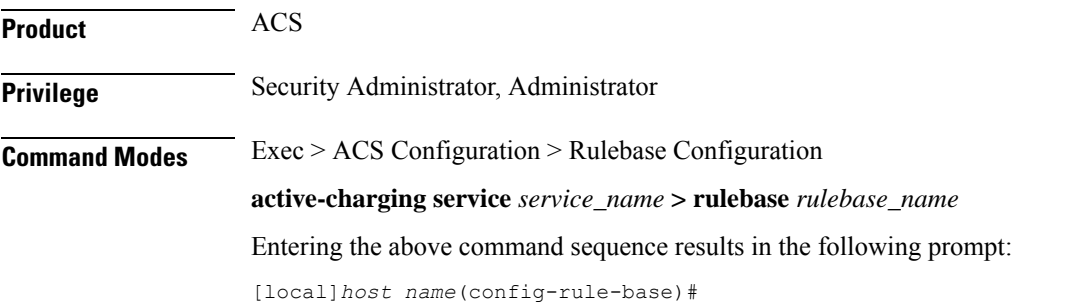

#### **Syntax Description flow end-condition { hagr | handoff | normal-end-signaling | session-end | tethering-signature-change | interim** *interim\_timer\_value* **| timeout } [**

**flow-overflow ] + { charging-edr**

*charging\_edr\_format\_name* **| reporting-edr** *reporting\_edr\_format\_name* **}**

**no flow end-condition**

#### **no**

If previously configured, deletes the flow end-condition configuration from the current rulebase.

#### **hagr**

Creates an EDR with the specified EDR format whenever a flow is terminated due to Inter-chassis Session Recovery action.

#### **handoff**

Creates an EDR with the specified EDR format whenever a flow ends due to hand-off. Whenever a handoff occurs, ACS closes the EDRs for all current flows using the specified EDR format, and begins new statistics collection for the flows for the EDRs that will be generated when the flows actually end.

#### **normal-end-signaling**

Creates an EDR with the specified EDR format whenever flow end is signaled normally, for example like detecting FIN and ACK for a TCP flow, or a WSP-DISCONNECT terminating a connection-oriented WSP flow over UDP) and create an EDR for the flow using the specified EDR format.

#### **session-end**

Creates an EDR with the specified EDR format whenever a subscriber session ends. By this option ACS creates an EDR with the specified format name for every flow that has had any activity since last EDR was created for the flow on session end.

#### **tethering-signature-change**

Creates an EDR with specified EDR format for tethering signature change of a flow because of mid flow SYN packets.

Whenever a tethering signature change occurs, ACS closes the EDR with the specified closure reason and begins new statistics collection for the flow. If enabled, flow statistics may get split across multiple EDRs of the flow if tethering signature change occurs.

The maximum limit for tethering signature change detection depends on the **tethering-detection max-syn-packet-in-flow** CLI command. EDR/REDR generation for tethering signature change is also dependent on this CLI configuration.

#### **interim interim\_timer\_value**

This condition specifies the interim threshold condition of the flow where an EDR is generated based on the configured timer value. The *interim\_timer\_value* is configured in minutes with a configurable range from 15 to 1440 minutes.

The interim keyword is applicable only for new flows that are created and not on existing flows.

#### **timeout**

Creates an EDR with the specified EDR format whenever a flow ends due to a timeout condition.

#### **flow-overflow**

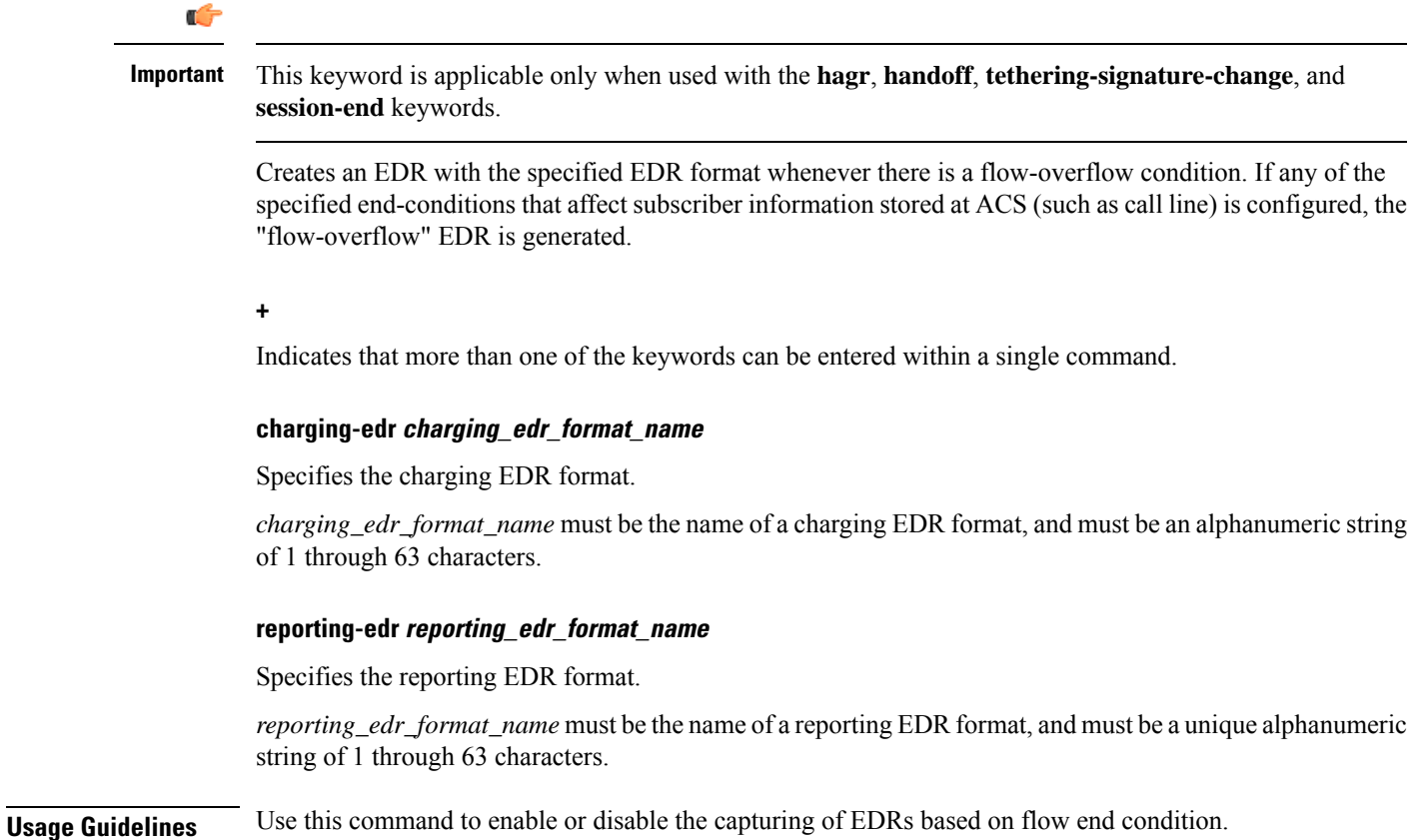

#### **Example**

The following command configures the flow end condition as handoff and creates a charging EDR with format named *EDR\_format1*:

**flow end-condition handoff charging-edr EDR\_format1**

# **flow limit-across-applications**

This command allows you to limit the total number of simultaneous flows per Subscriber/APN sent to a rulebase regardless of the flow type, or limit flows based on the protocol type under the Session Control feature.

**Product** ACS

**Privilege** Security Administrator, Administrator

I

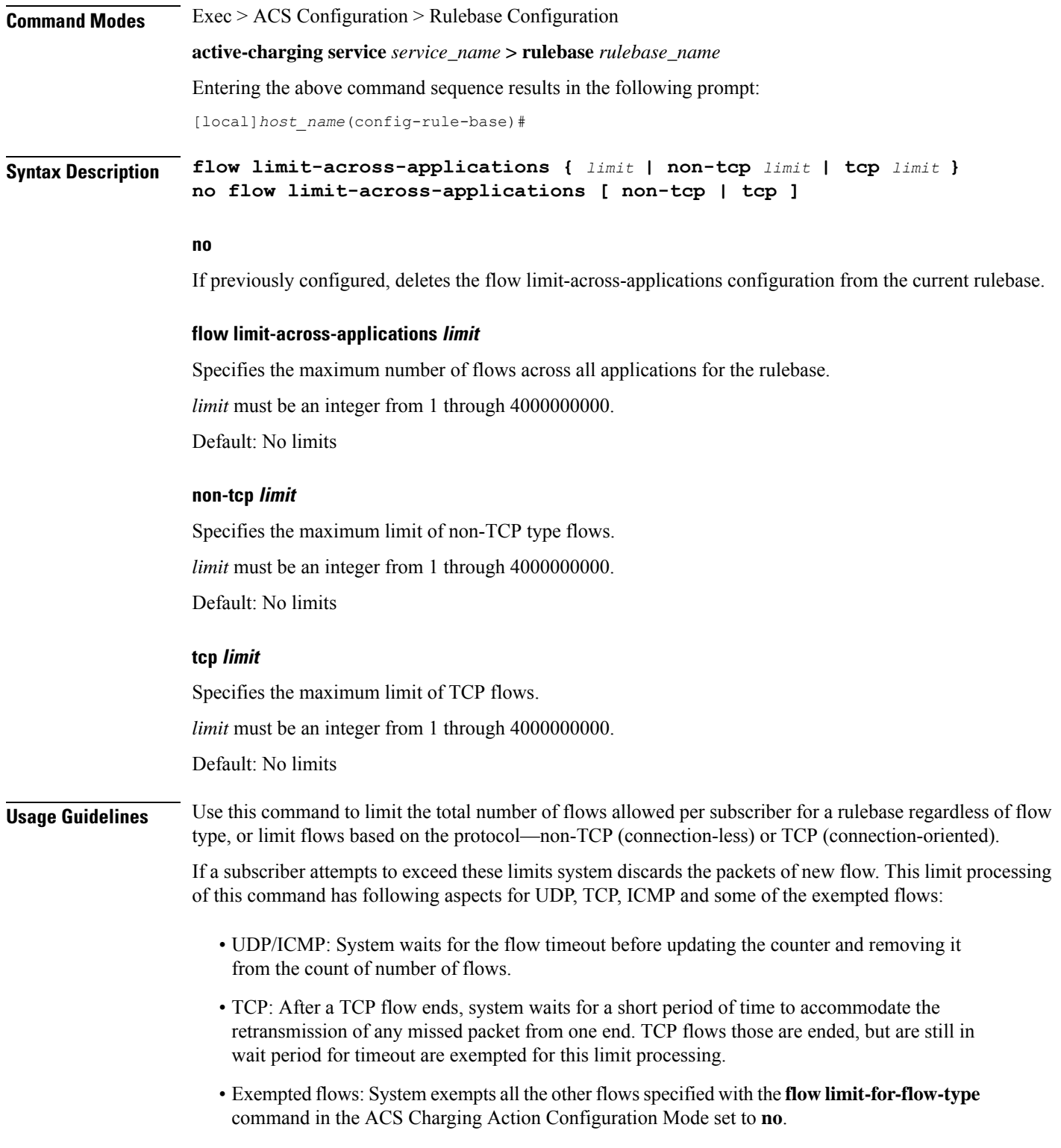

#### **Example**

The following command defines the maximum number of *200000* flows for the rulebase:

```
flow limit-across-applications 200000
```
# **flow rtsp-all-pkts**

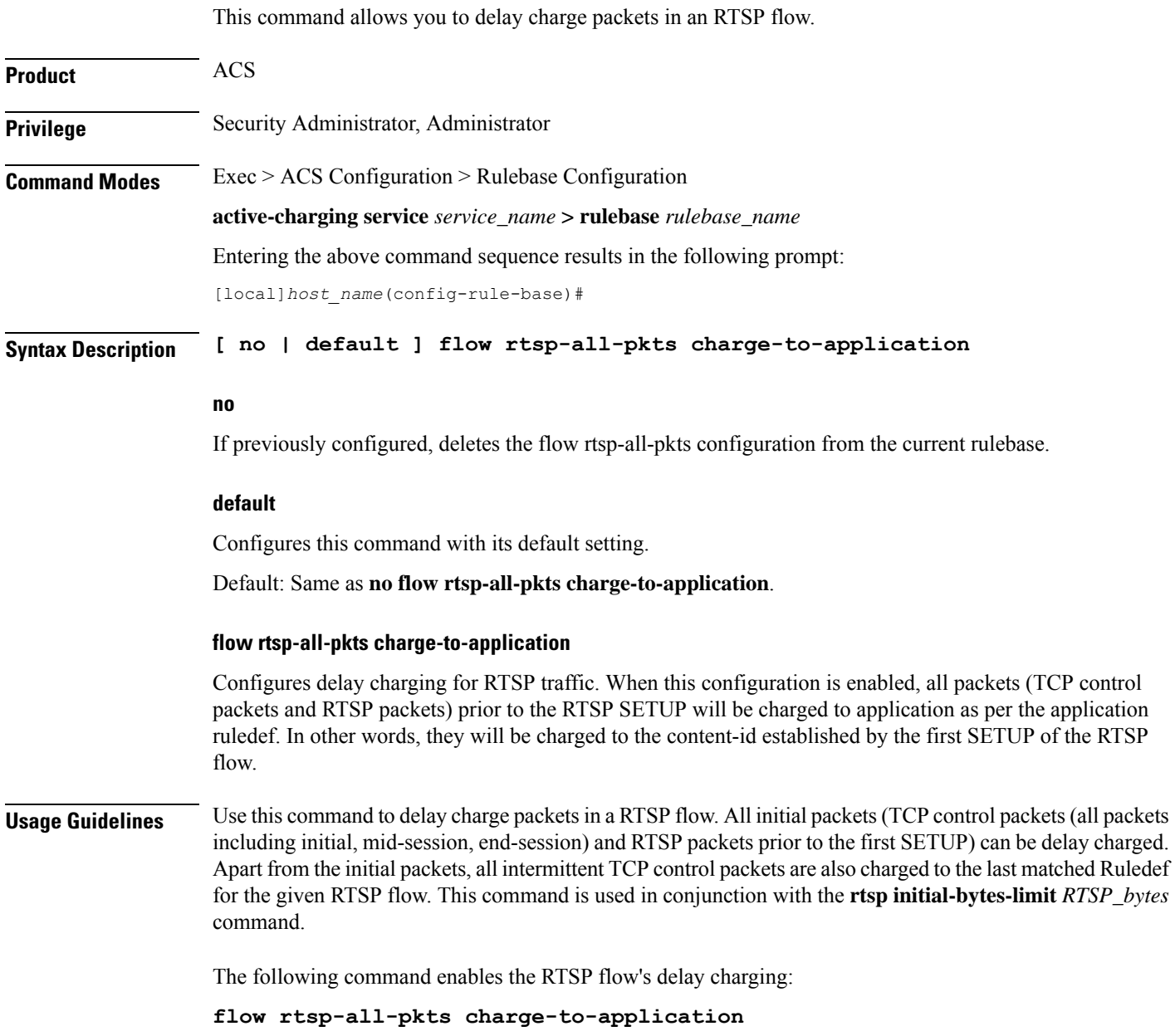

# **fw-and-nat default-policy**

This command allows you to configure the default Firewall-and-NAT policy for the current rulebase. This command must be used to configure the Policy-based Firewall-and-NAT feature.

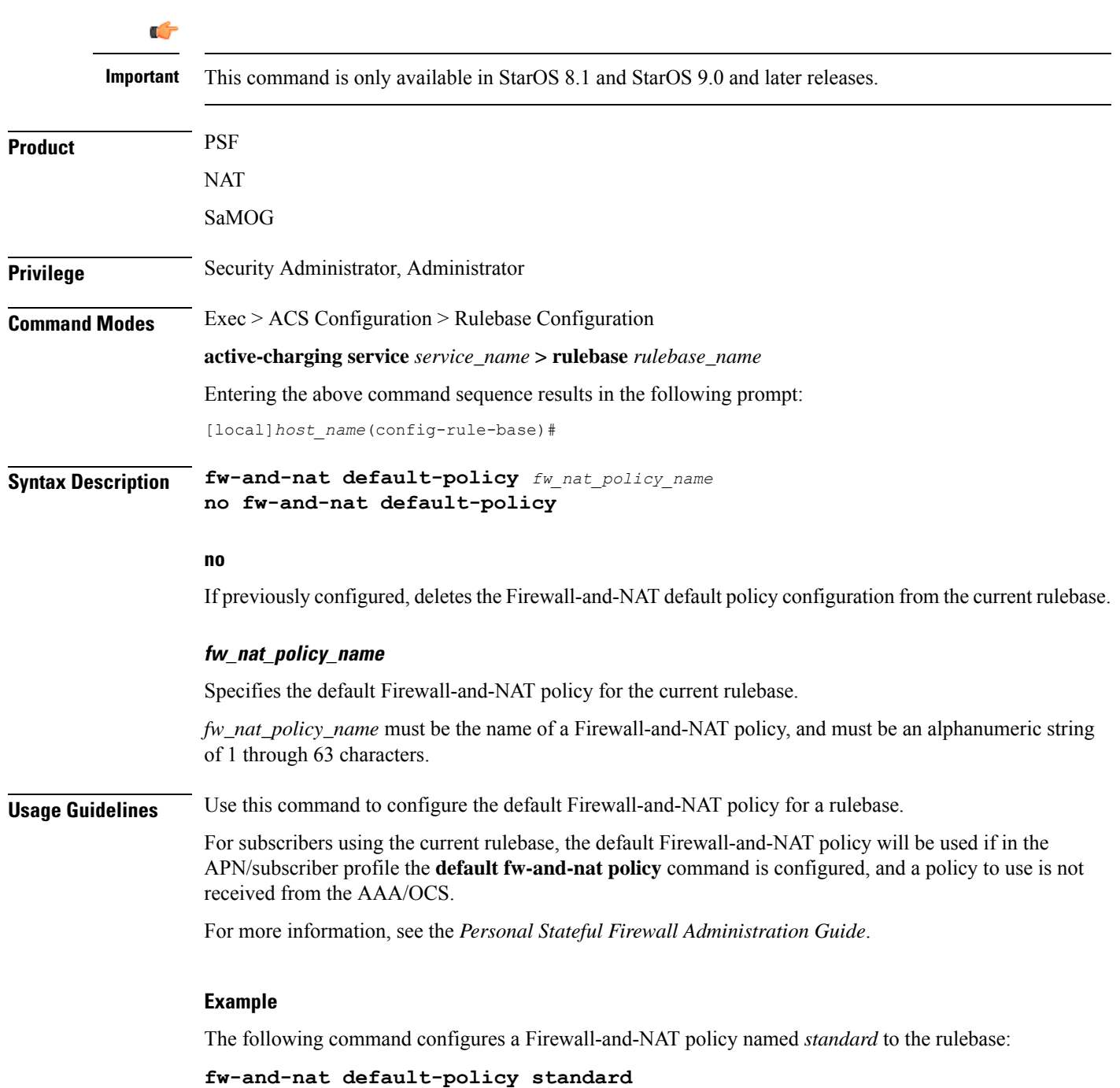

# **http header-parse-limit**

This command allows you to configure the HTTP header parse limit, on exceeding which the flow is marked as permanent failure and is matched and charged against **http error = TRUE** ruledef.

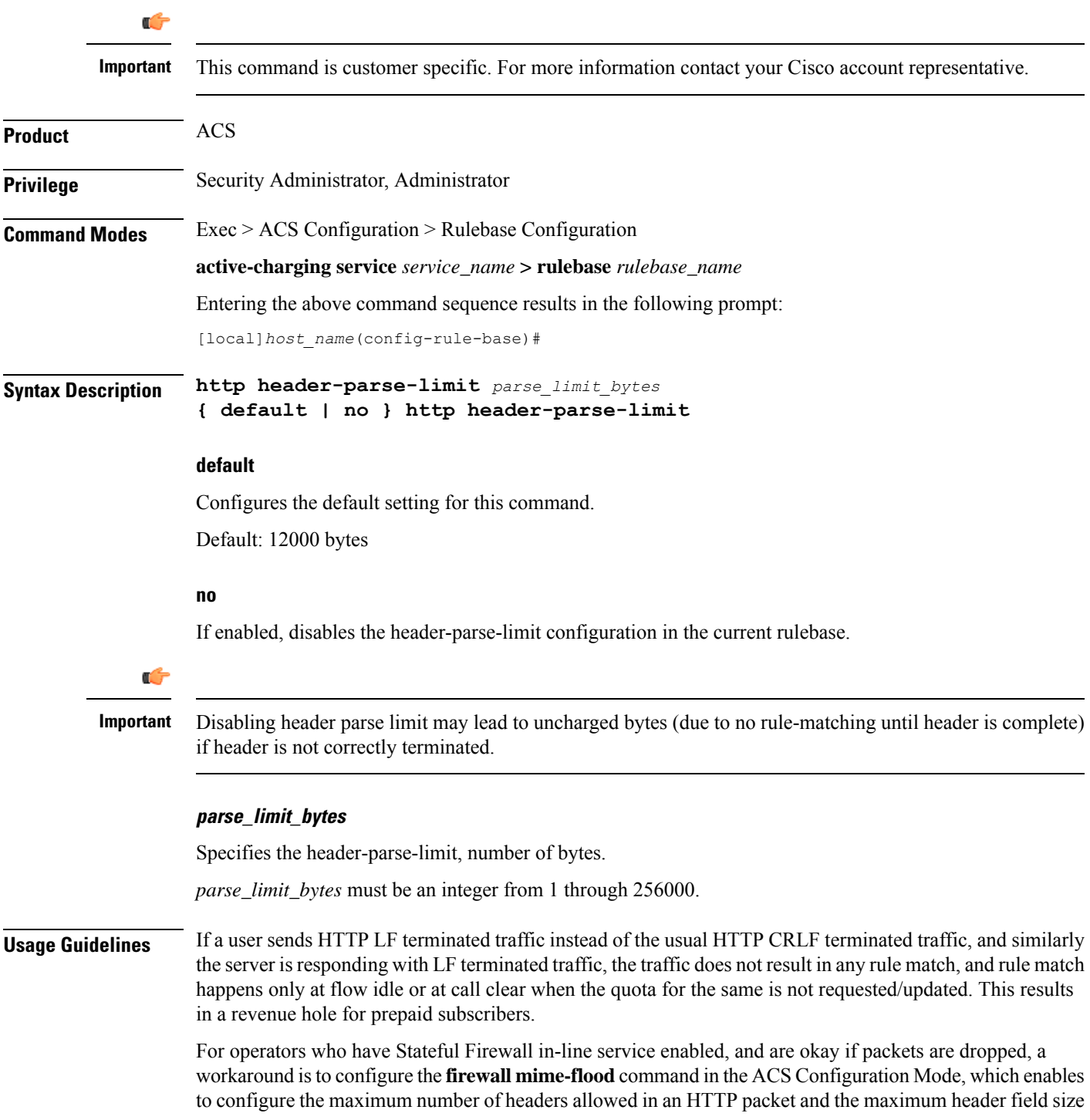

allowed in the HTTP header (in bytes). However, a limitation of this workaround is that Stateful Firewall supports MIME flood detection only in the downlink direction.

The support for LF termination has been added in StarOS 14.0 and later releases. For this release, with the help of configurable maximum header length support, HTTP analyzer would be allowing such LF terminated HTTP request/responses to pass through without rule matching only until the configured maximum header length is reached. When this threshold is reached, immediately the analyzer marks such HTTP session as failure and rule match would occur for**httperror = TRUE** for the current packet as well asfor all the previous packets that passed through unmatched. At this point, the quota for all such packets will be requested and reported.

#### **Example**

The following command sets the HTTP header parse limit to *10000* bytes:

**http header-parse-limit 10000**

# **ip readdress**

This command allows you to configure the LBO restriction on Downlink and Uplink data volume transfer.

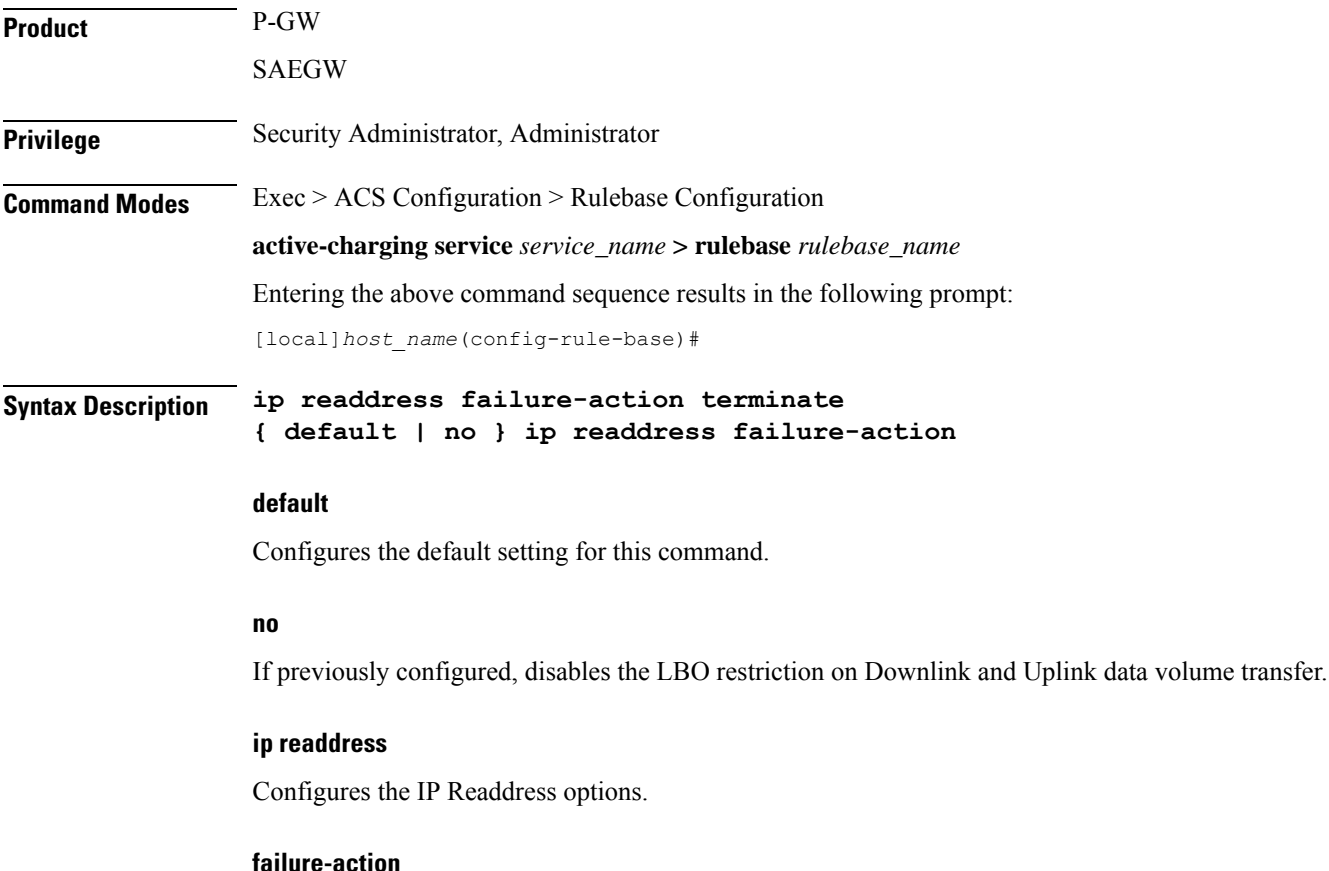

Configures the failure action for IP Readdress.

#### **terminate**

Terminates the flow.

**Usage Guidelines** After the subscriber quota is exhausted, all the ongoing download of files must be terminated and the UE must be allowed access to only user-defined servers (Self-Care Portal). Use this CLI command to achieve the functionality of Local Break Out (LBO) restriction on Downlink and Uplink data volume transfer.

# **ip reassembly-timeout**

This command allows you to configure how long to hold onto IP fragments for reassembly, while waiting for the complete packet to arrive.

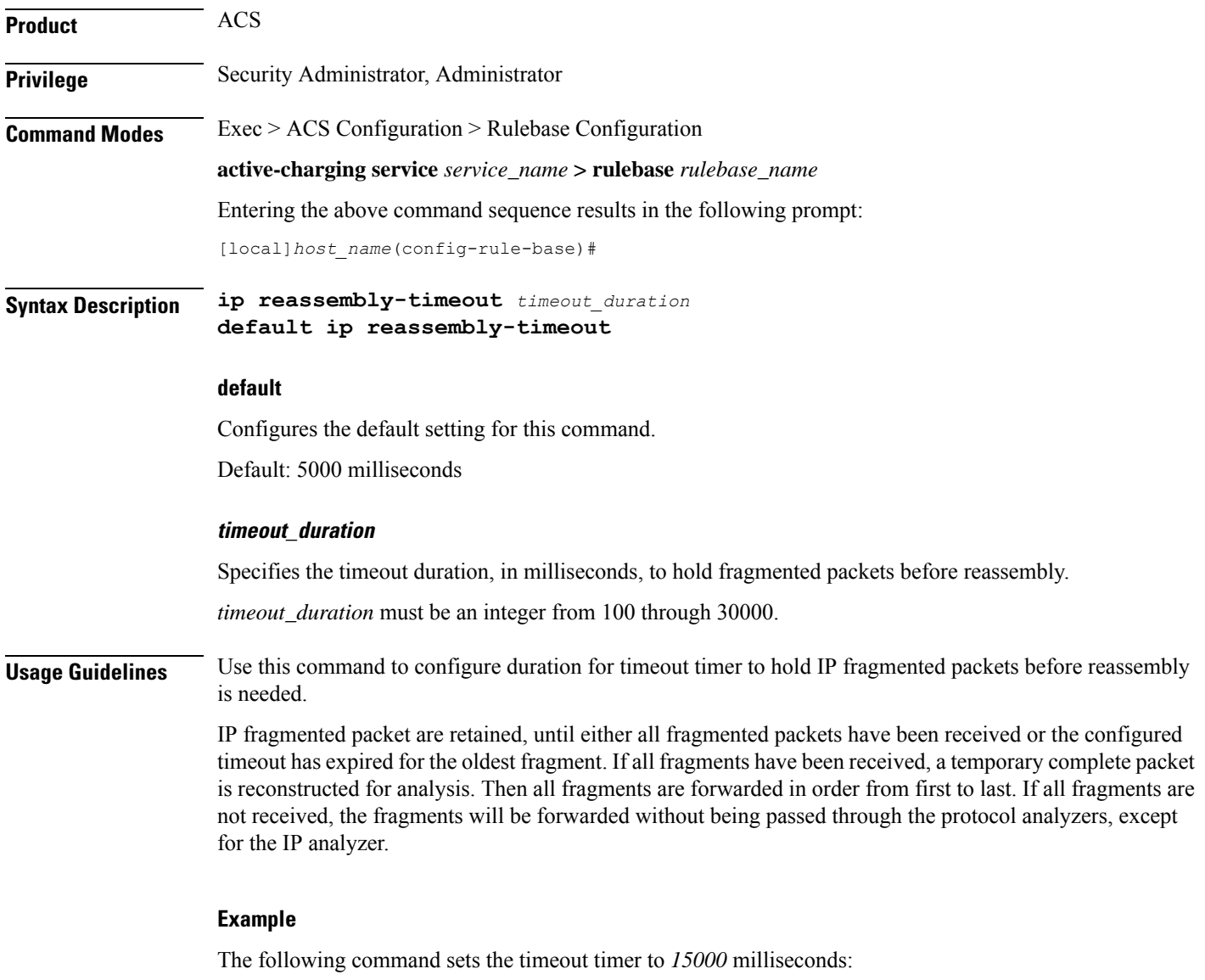

**ip reassembly-timeout 15000**

L

# **ip reset-tos**

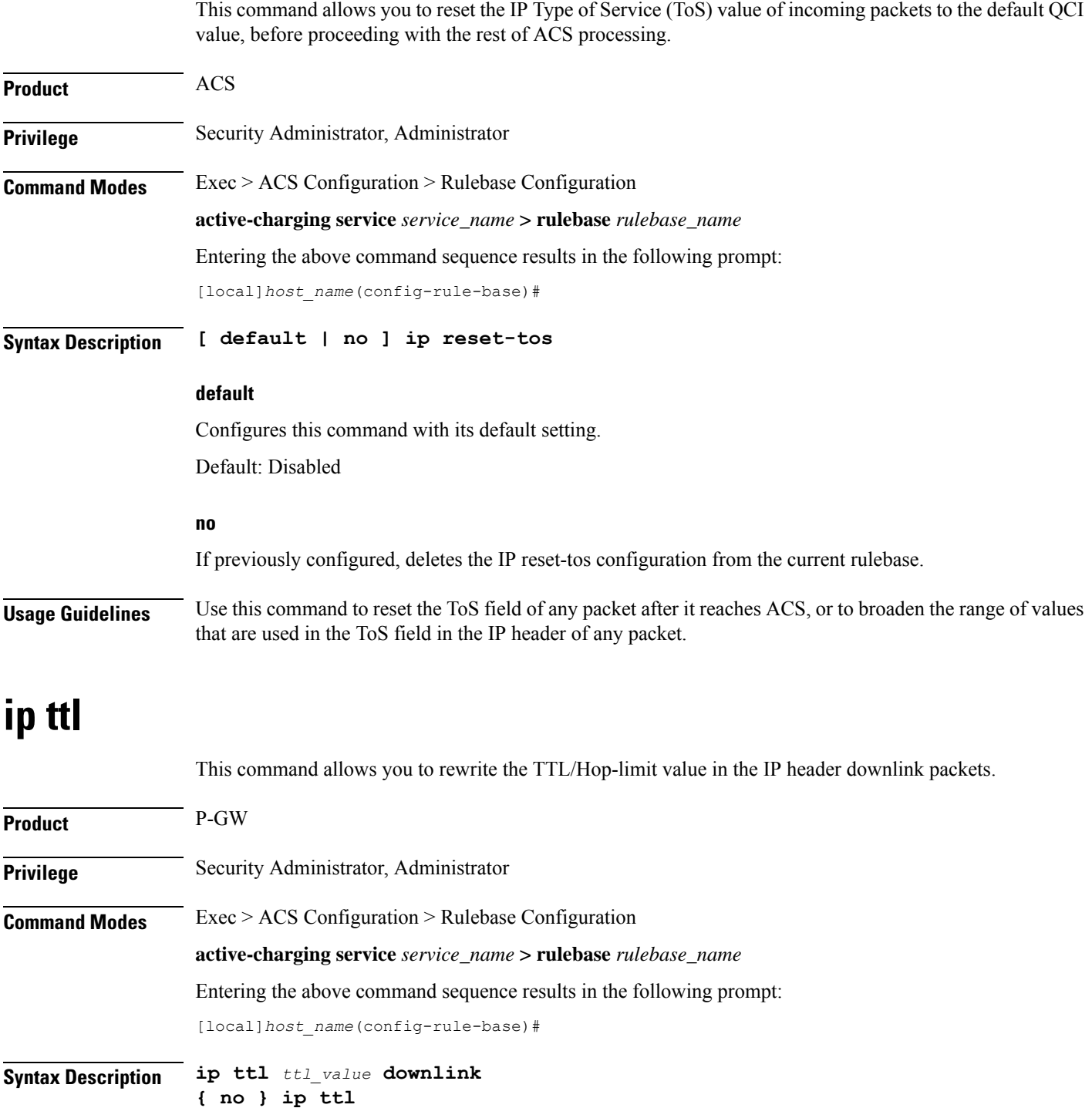

#### **no**

If previously configured, disables the rewriting of TTL/Hop-limit value in the IP header downlink packets.

#### **ip**

Specifies the IP related to a user session.

#### **ttl ttl\_value**

Rewrites the TTL value for the IP packet. The *ttl\_value* specifies the value to be configured.

#### **downlink**

Modifies the IP header TTL on downlink packets.

**Usage Guidelines** When the TTL/Hop-limit value is configured under the rulebase, all the subscribers under this rulebase are enabled for this feature, and TTL is rewritten as per the configured CLI value in all the downlink packets. The TTL is rewritten in all the downlink packets under that rulebase irrespective of service and access technology. The feature supports Flow Aware Packet Acceleration (FAPA), fragmentation, and buffering.

### **nat binding-record**

This command allows you to configure NAT Binding Record (NBR) generation.

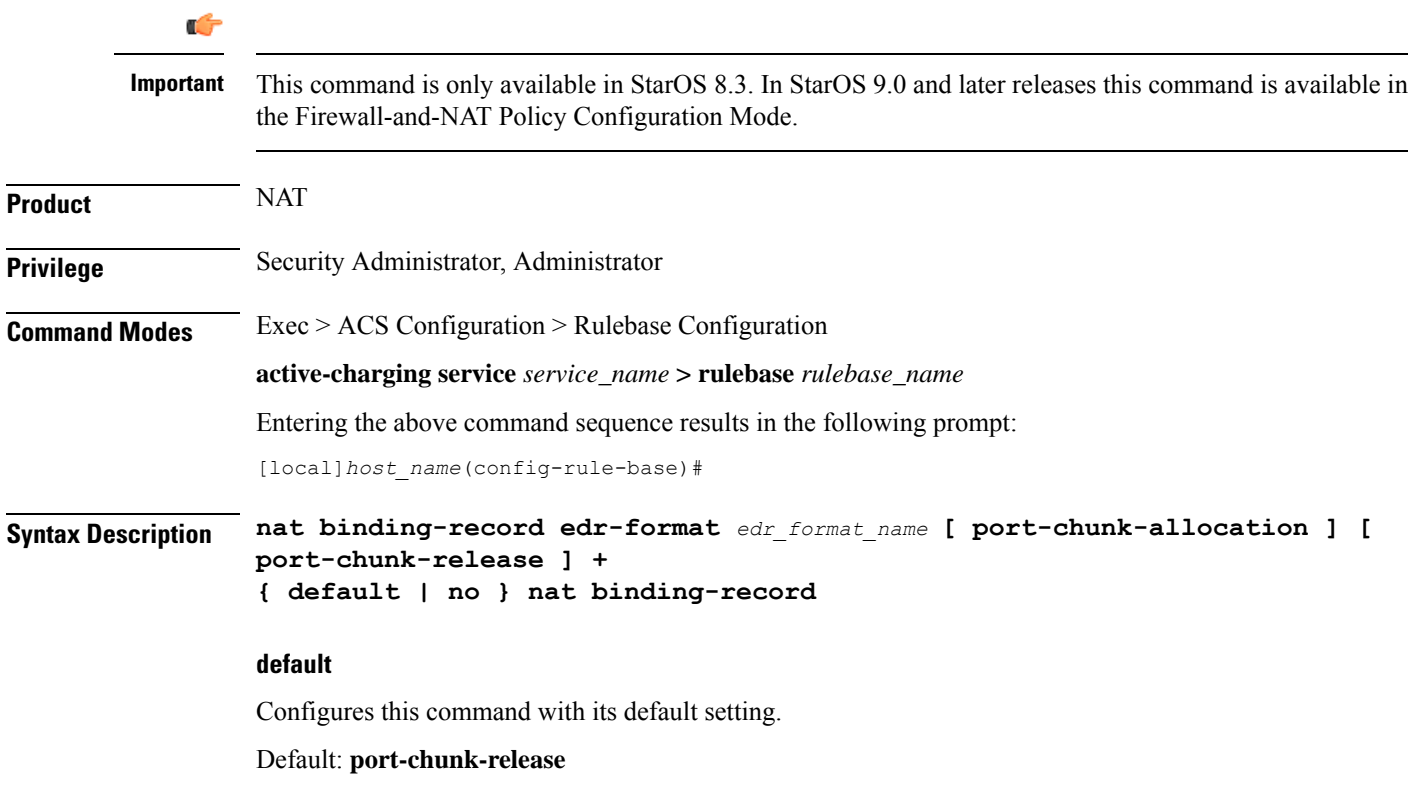

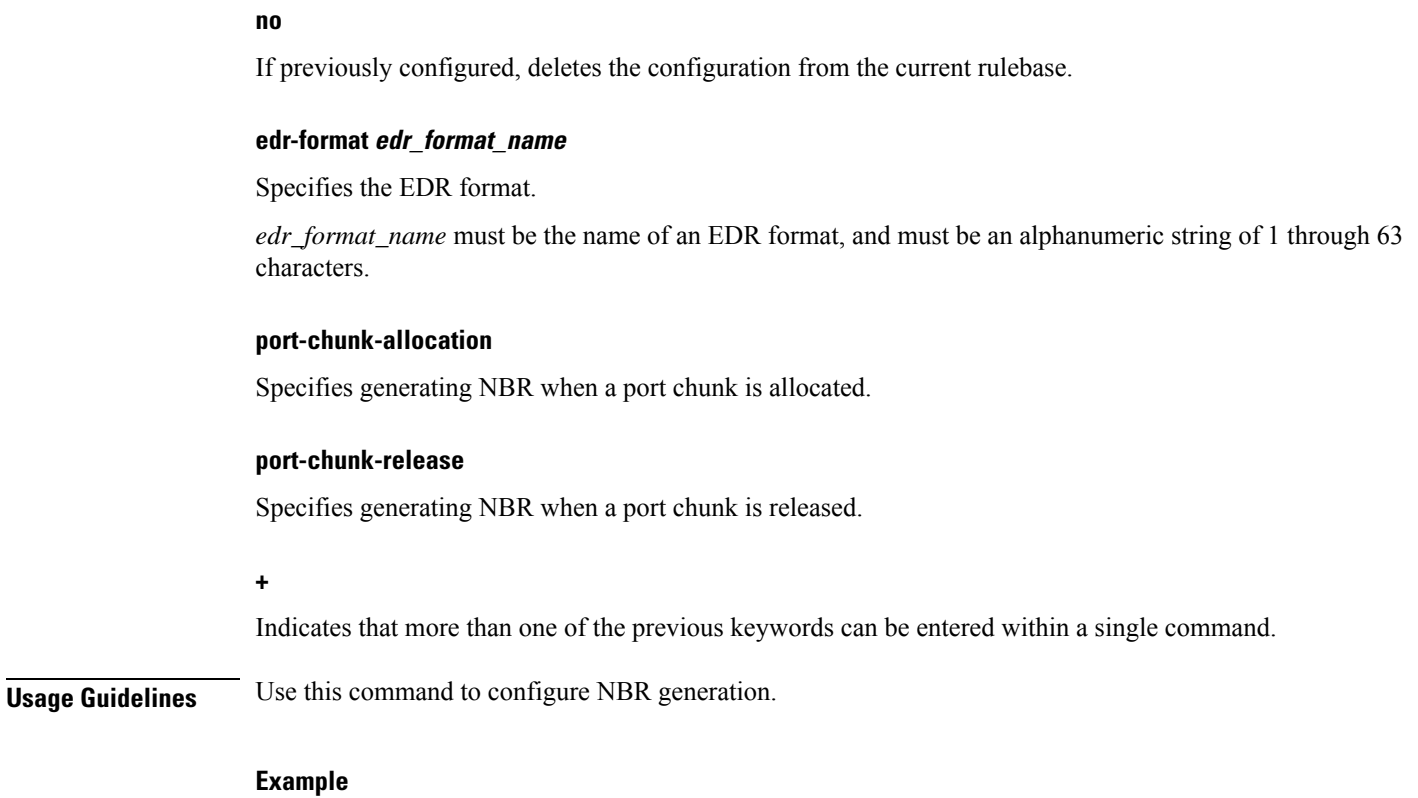

The following command configures an EDR format named *test123* and specifies generating NBR when a port chunk is allocated, and when a port chunk is released:

**nat binding-record edr-format test123 port-chunk-allocation port-chunk-release**

# **nat policy**

This command allows you to enable/disable Network Address Translation (NAT) processing for allsubscribers using the current rulebase.

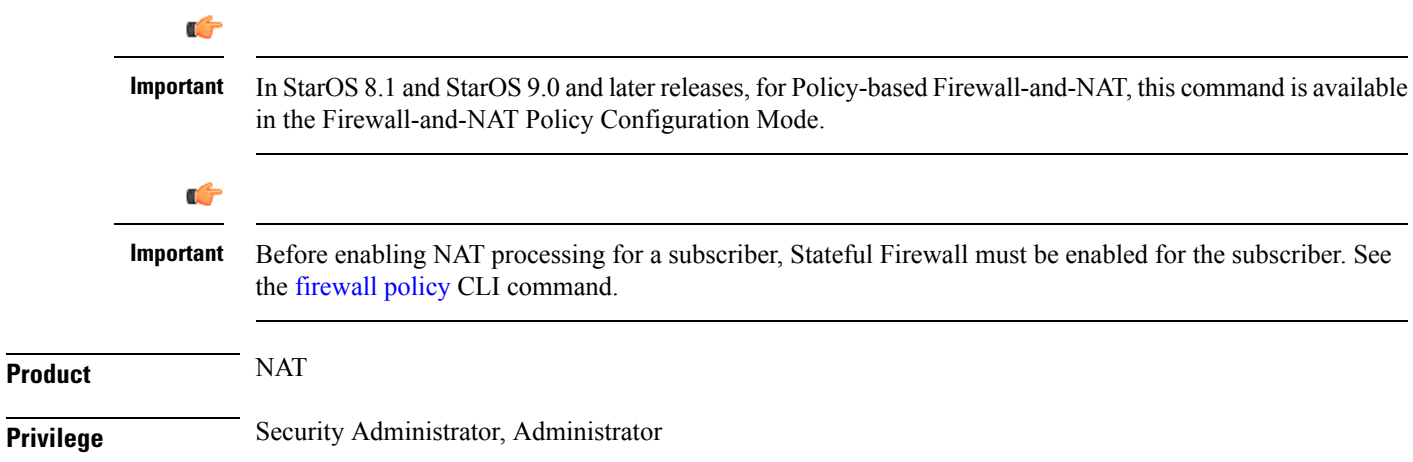

 $\mathbf{l}$ 

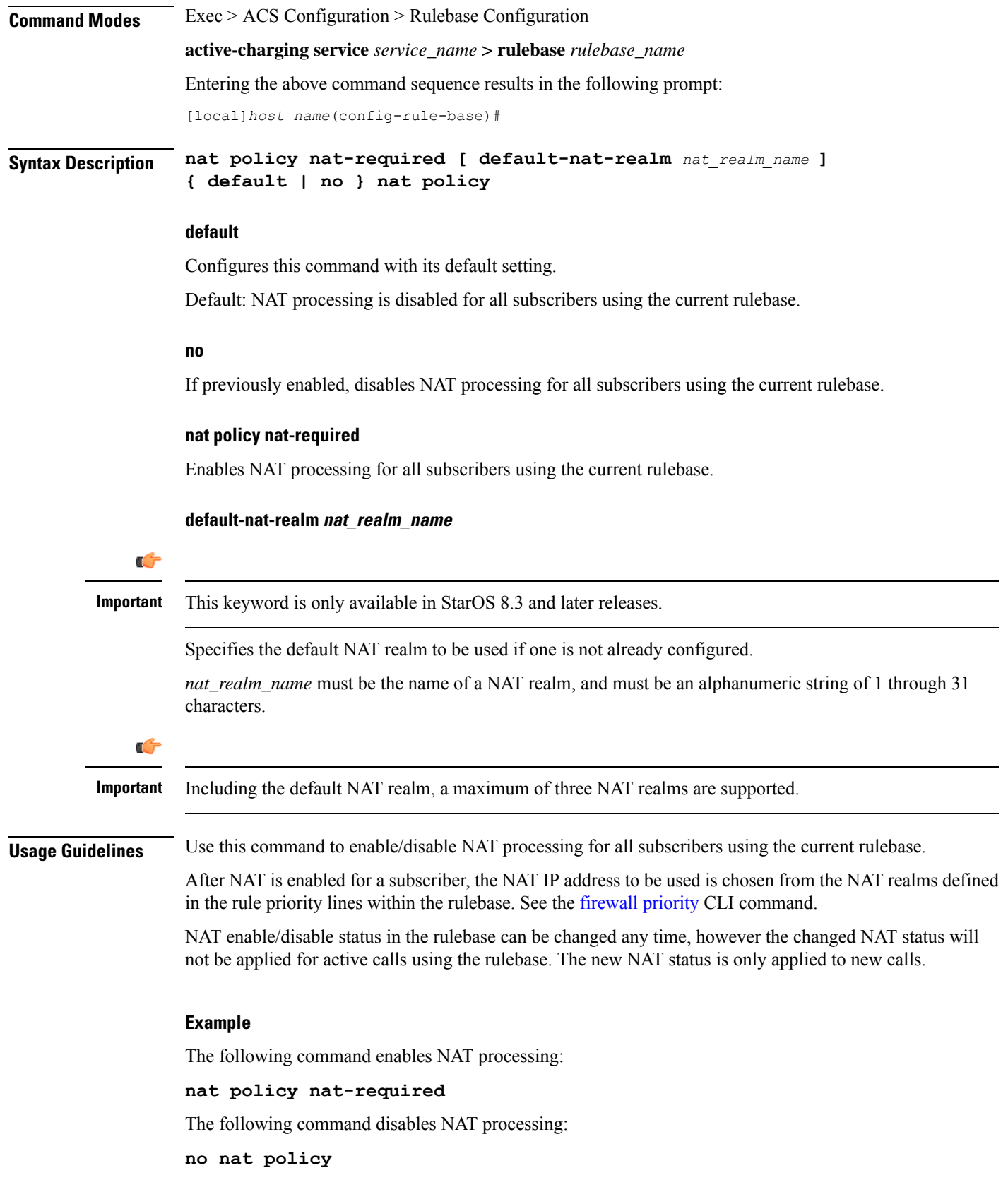

# **nat suppress-aaa-update call-termination**

This command allows you to suppress sending NAT Bind Updates (NBU) to the AAA server when a call gets terminated.

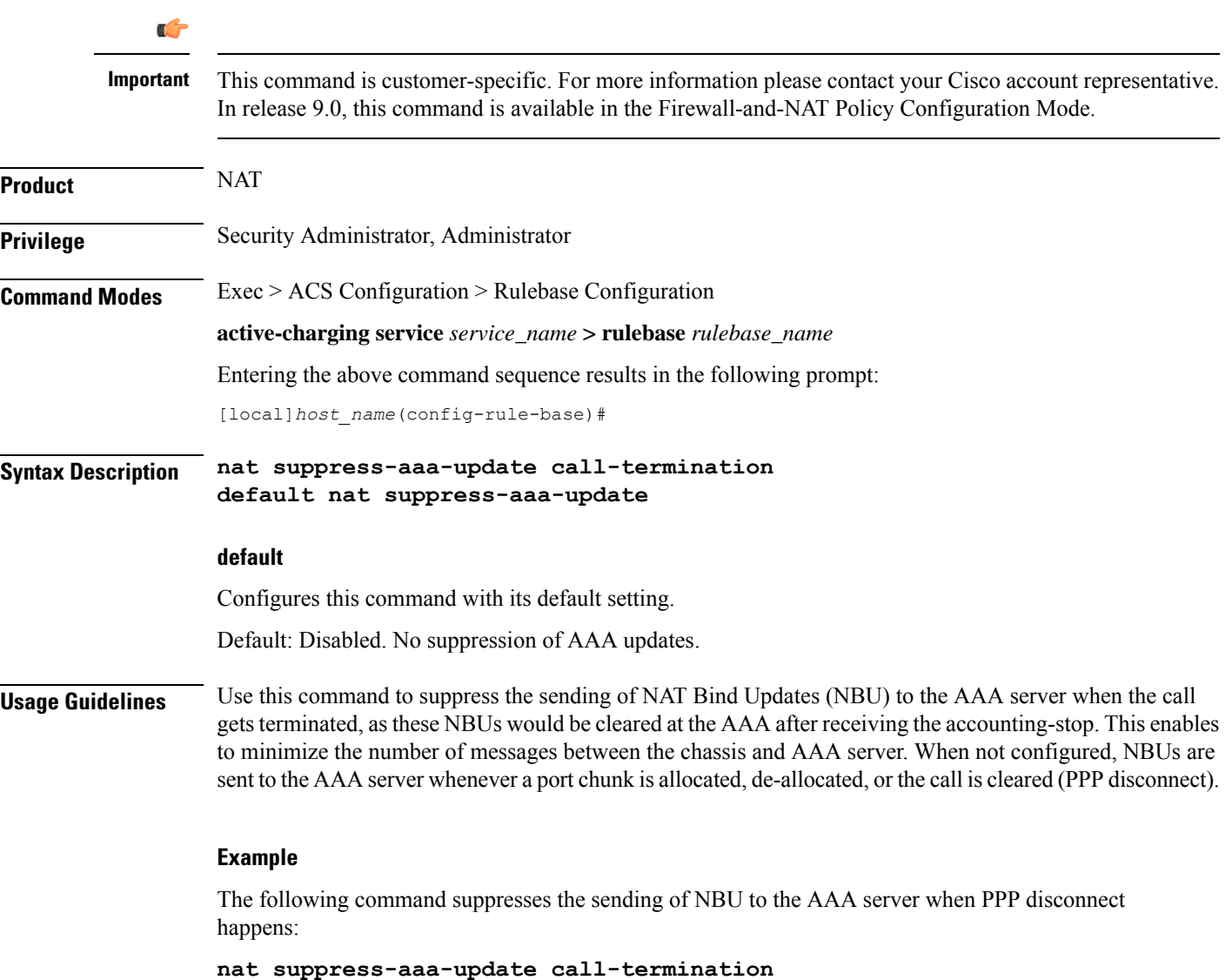

# **override-control**

This command enables or disables Override Control (OC) feature. The Diameter capability exchange message should indicate support for OC feature when this CLI command is enabled.

 $\mathbf l$ 

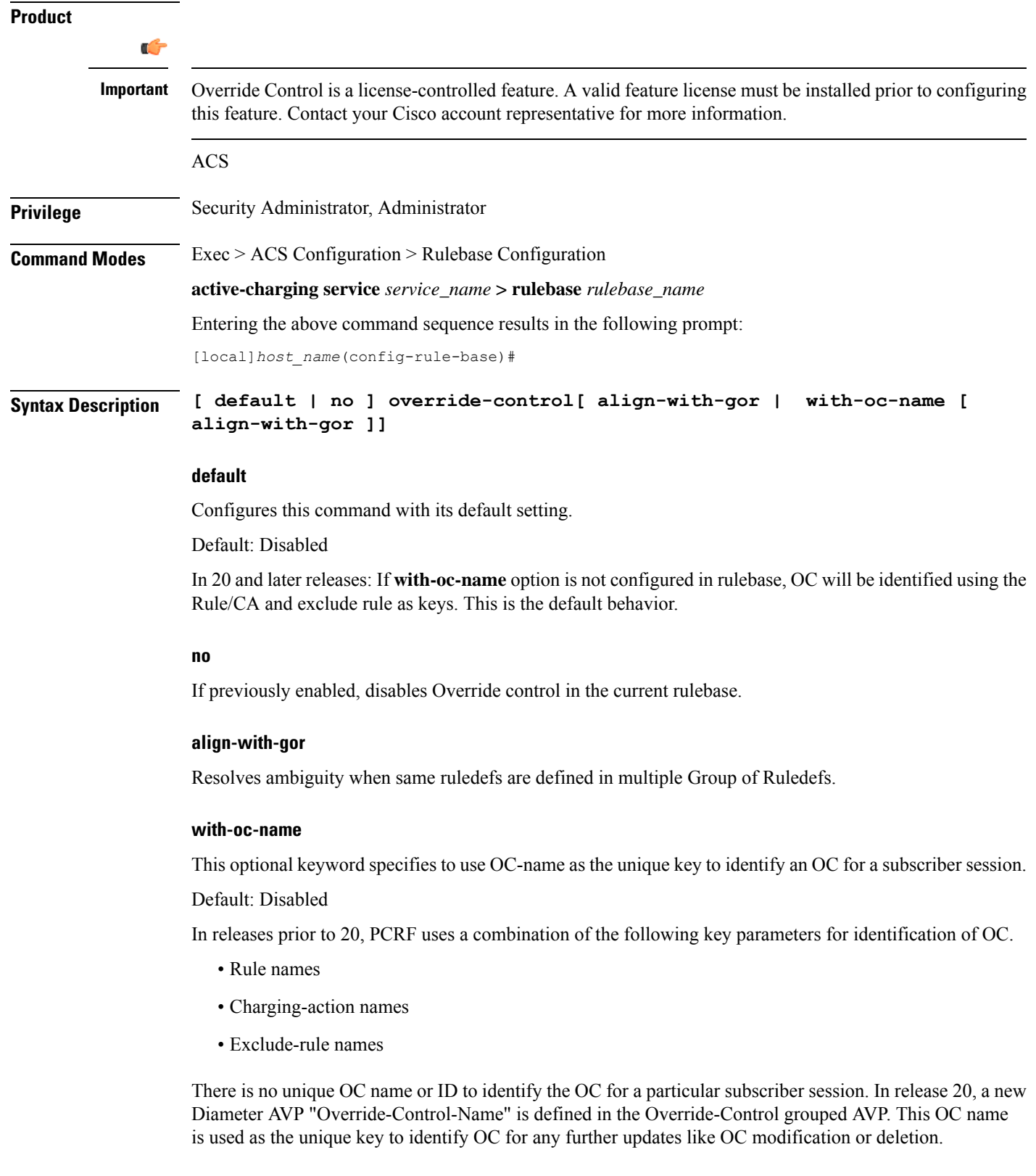

 $\mathbf I$ 

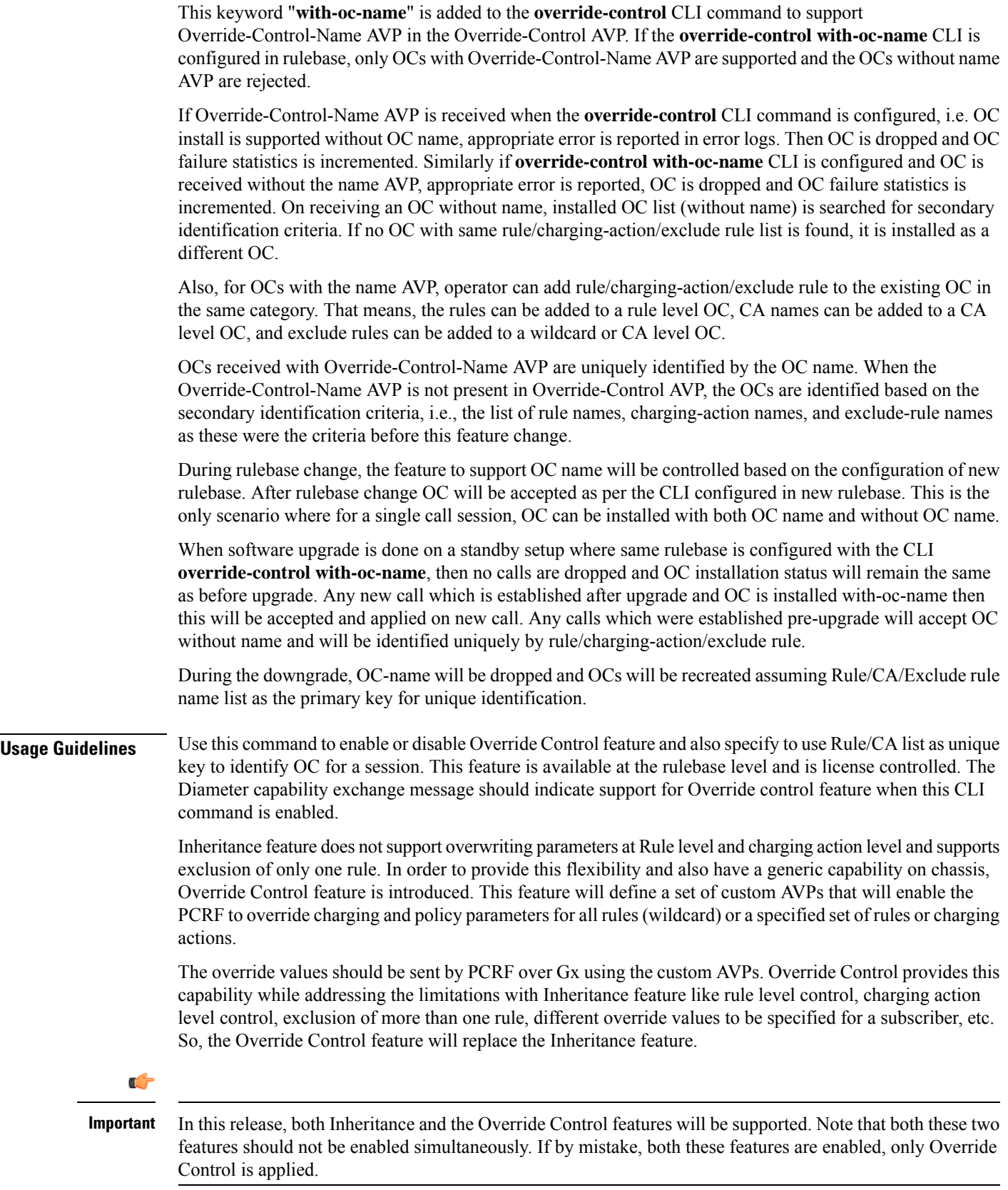

The Gx interface is updated to include custom AVPs for the PCRF to send override values to P-GW. These override values may be sent for all rules (wildcard) or for specific rule(s) or for charging action(s). In case the override values are sent for a charging action, a rule or some of the rules may be excluded from using the override values by sending the rules names in the Gx message. The override values will be check pointed and recovered in case of either standalone recovery or ICSR.

This Override Control feature is expected to maintain existing active calls using inheritance post upgrade. Inheritance feature and Override control should not be enabled simultaneously. It is necessary that Inheritance feature be turned off once Override Control feature is enabled. Override Control once enabled will apply only to new calls and does not effect existing calls.

Override Control feature allows the customer to dynamically modify the parameters of static or predefined rules with parameters sent by PCRF over the Gx interface.

When multiple overrides are received from PCRF, the following is the priority in which they are applied:

- Rule level override control
- Charging action level override control
- Wildcard level override control

When installing a predef rule, if override control is received for that predef rule and QCI/ARP is overridden, then the new overridden QCI/ARP values are used for bearer binding of the predef rule. If the QCI/ARP is not overridden, then the values configured in charging action is used. The override charging and policy parameters received from PCRF will continue to apply for the entire duration of the call. These values may be modified by PCRF by sending the modified values with the same override control criteria (Rule name(s), Charging Action Name(s) and Exclude Rule(s)). Any change in the Override Control criteria will be interrupted as a new OC. There can only be one wildcard OC installed for a subscriber.

# **p2p dynamic-flow-detection**

This command allows you to enable/disable the P2P analyzer to detect peer-to-peer (P2P) applications.

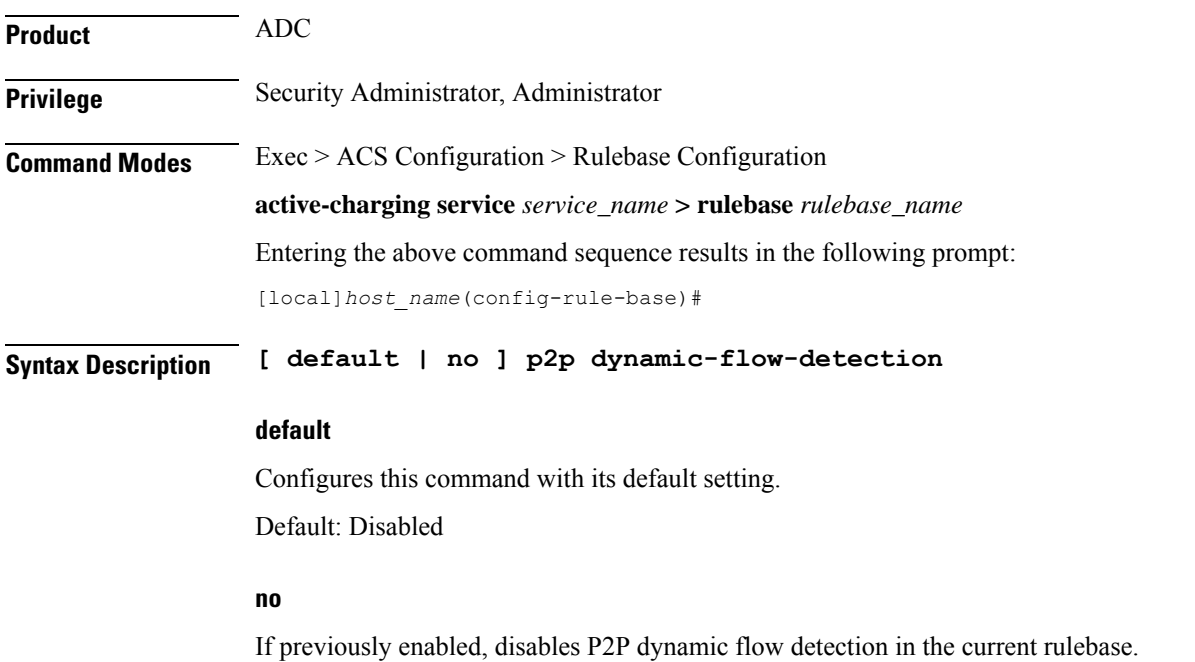

### **p2p dynamic-flow-detection**

Enables dynamic P2P flow detection.

**Usage Guidelines** Use this command to enable dynamic-flow detection. This allows the P2P analyzer to detect the P2P applications configured for the ACS.

# **pcp service**

This command allows you to configure the PCP service for the current rulebase.

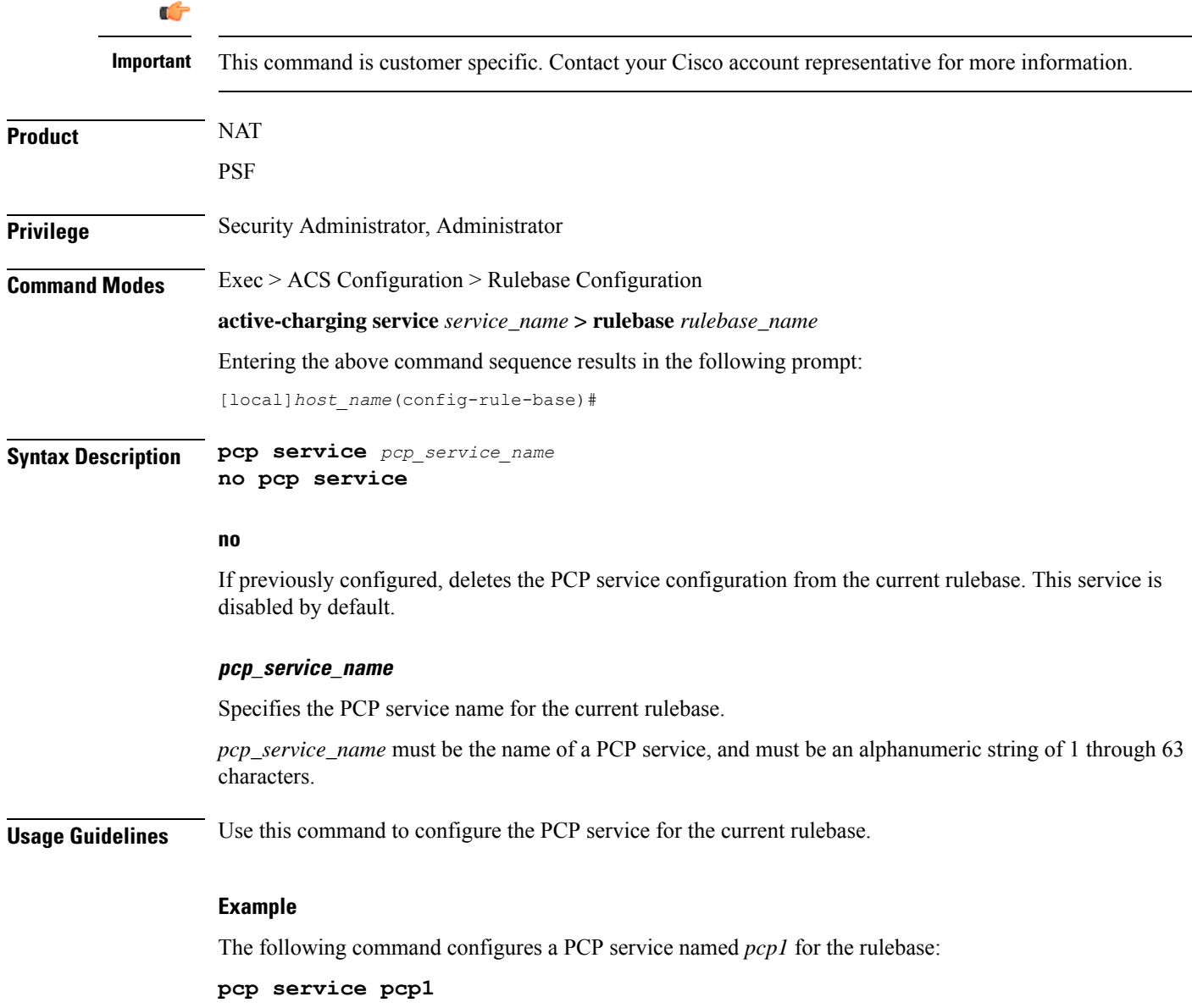

Ш

## **post-processing dynamic**

This command allows you to specify ruledefs/group-of-ruledefs as dynamic post-processing ruledefs/group-of-ruledefs. This allows the system to differentiate normal post-processing rules from preconfigured ones. By default, this configuration is disabled.

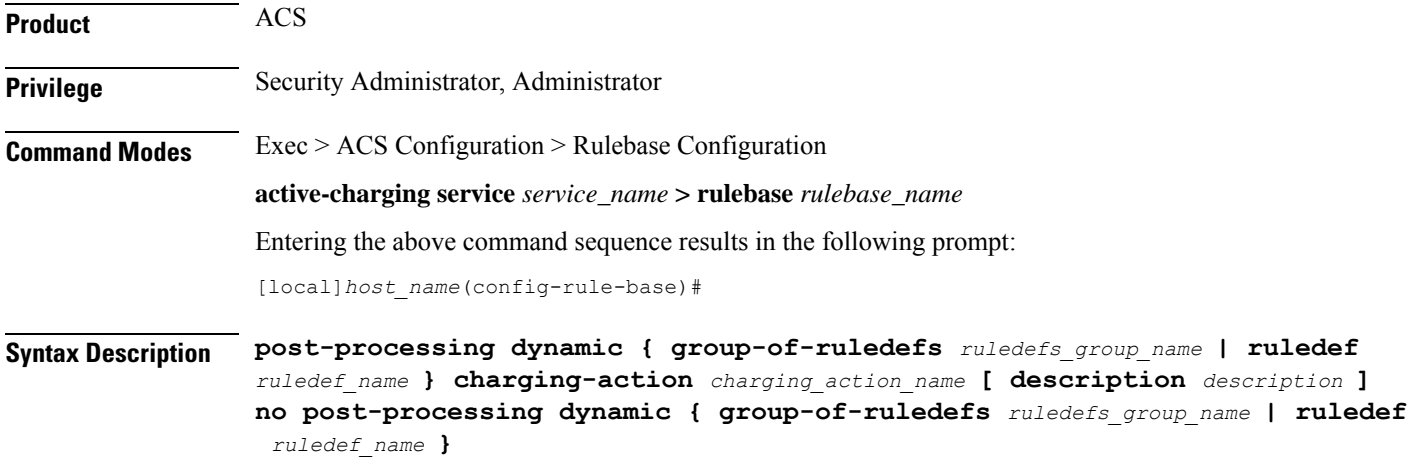

#### **no**

If previously configured, deletes the specified configuration from the current rulebase.

#### **group-of-ruledefs ruledefs\_group\_name**

Adds the specified group-of-ruledefs to the current rulebase.

*ruledefs\_group\_name* must be the name of a group-of-ruledefs, and must be an alphanumeric string of 1 through 63 characters.

#### **ruledef ruledef\_name**

Adds the specified ruledef to the current rulebase.

*ruledef\_name* must be the name of a ruledef, and must be an alphanumeric string of 1 through 63 characters.

#### **charging-action charging\_action\_name**

Specifies the charging action.

*charging\_action\_name* must be the name of a charging action, and must be an alphanumeric string of 1 through 63 characters.

#### **description description**

Specifies an optional description for this configuration.

*description* must be an alphanumeric string of 1 through 31 characters.

**Usage Guidelines** Use this command to configure specific ruledefs/group-of-ruledefs as dynamic post-processing ruledefs/group-of-ruledefs. This allows the system to differentiate normal post-processing rules from the preconfigured ones. This makes possible enabling/disabling ruledefs/groups-of-ruledefs entry from an external server.

#### **Example**

The following command specifies the ruledef named *test\_rule* as a dynamic post-processing ruledef configured with the charging action *ca13* and a description of *testing*:

**post-processing dynamic ruledef test\_rule charging-action ca13 description testing**

# **post-processing policy**

This command allows you to specify the post-processing policy to be applied on Limit-Reached packets.

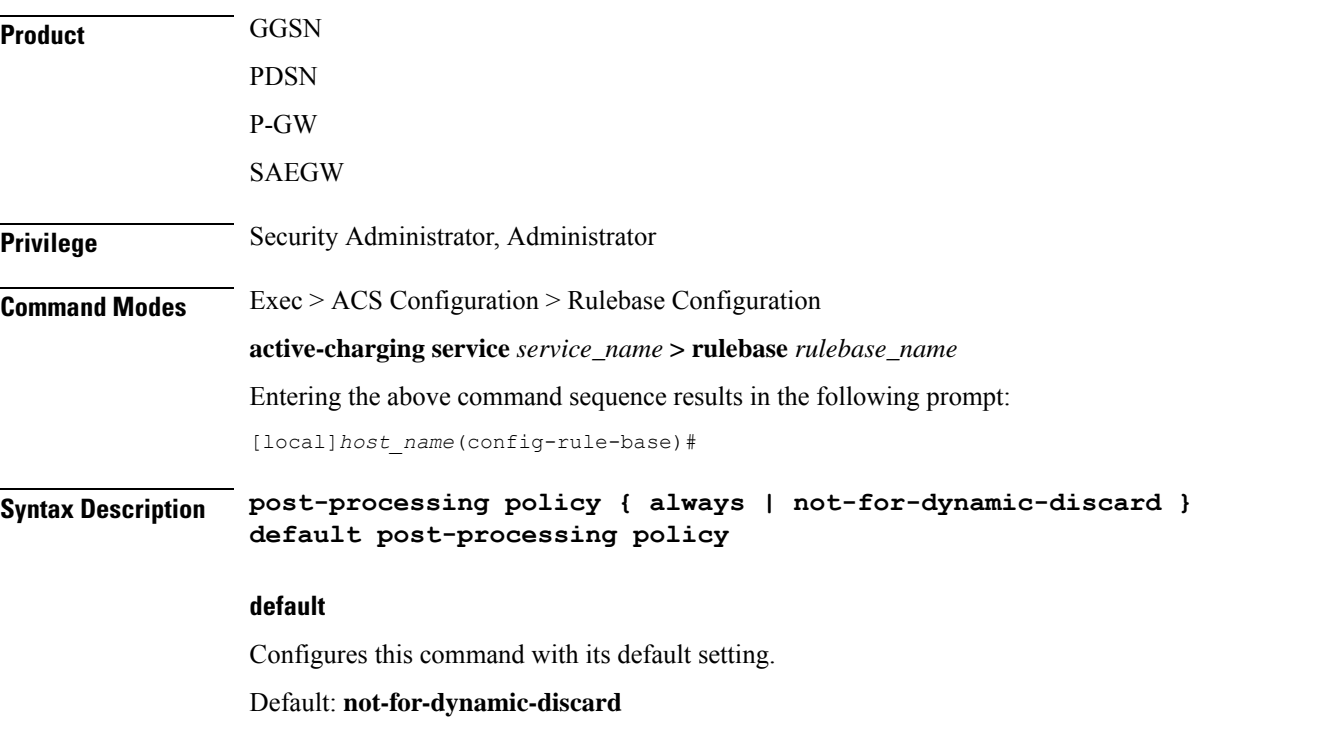

#### **always**

Specifies to apply post-processing even if the Credit Control Application (CCA) decides to discard packets due to limit-reached condition. If there are post-processing priority-based rules, CCA will check for any redirection rules. Otherwise, by default, CCA will discard the packets. No other post-processing actions like forward, next-hop, or xheader-insertion will be applied on the limit-reached packets.

#### **not-for-dynamic-discard**

Specifies to apply post-processing only if CCA decides not to discard packet. Will directly discard the limit-reached context and will not apply post-processing priority based rules.

Ш

**Usage Guidelines** This command allows to enable post-processing priority based rules for content in blockedlisted state. Whenever RADIUS/Diameter prepay server blockedlists content the packets are generally discarded. To enable redirection of such content, post-processing should be enabled on the blockedlisted content. With this command, RADIUS/Diameter Credit-Control application will decide whether to allow post-processing to be enabled or not for the blockedlisted content.

The following is a sample configuration:

```
configure
active-charging service service1
 ruledef http_low
  http any-match = TRUE
  cca quota-state = limit-reached
  rule-application post-processing
  #exit
 ruledef httpany
  http any-match = TRUE
  #exit
  charging-action standard1
  content-id 1
  cca charging credit
  #exit
 charging-action redirect
  flow action redirect-url http://aoc.com
  #exit
 rulebase base1
  action priority 30 ruledef httpany charging-action standard1
  post-processing policy always
  post-processing priority 1 ruledef http_low charging-action redirect
  #exit
end
```
#### **Example**

The following command will enable post processing on Limit-Reached packets:

```
post-processing policy always
```
# **post-processing priority**

This command allows you to configure the post-processing priority and action to be taken on specific ruledef in the current rulebase.

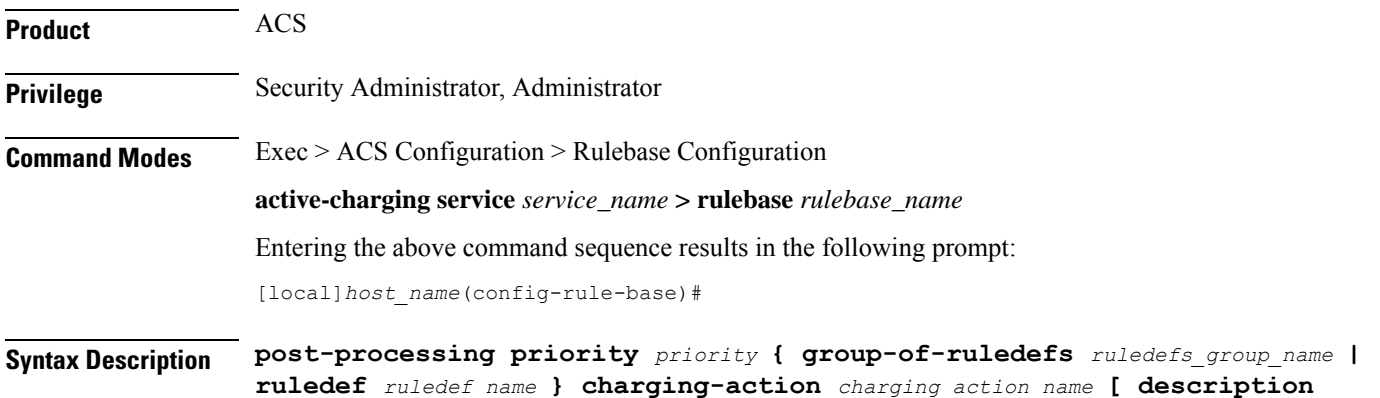

*description* **] no post-processing priority** *priority*

#### **no**

If previously configured, deletes the specified post-processing priority configuration from the current rulebase.

#### **priority priority**

Specifies priority for the ruledef/group-of-ruledefs in the current rulebase.

*priority* must be a unique value in the current rulebase, and must be an integer from 1 through 65535.

#### **group-of-ruledefs ruledefs\_group\_name**

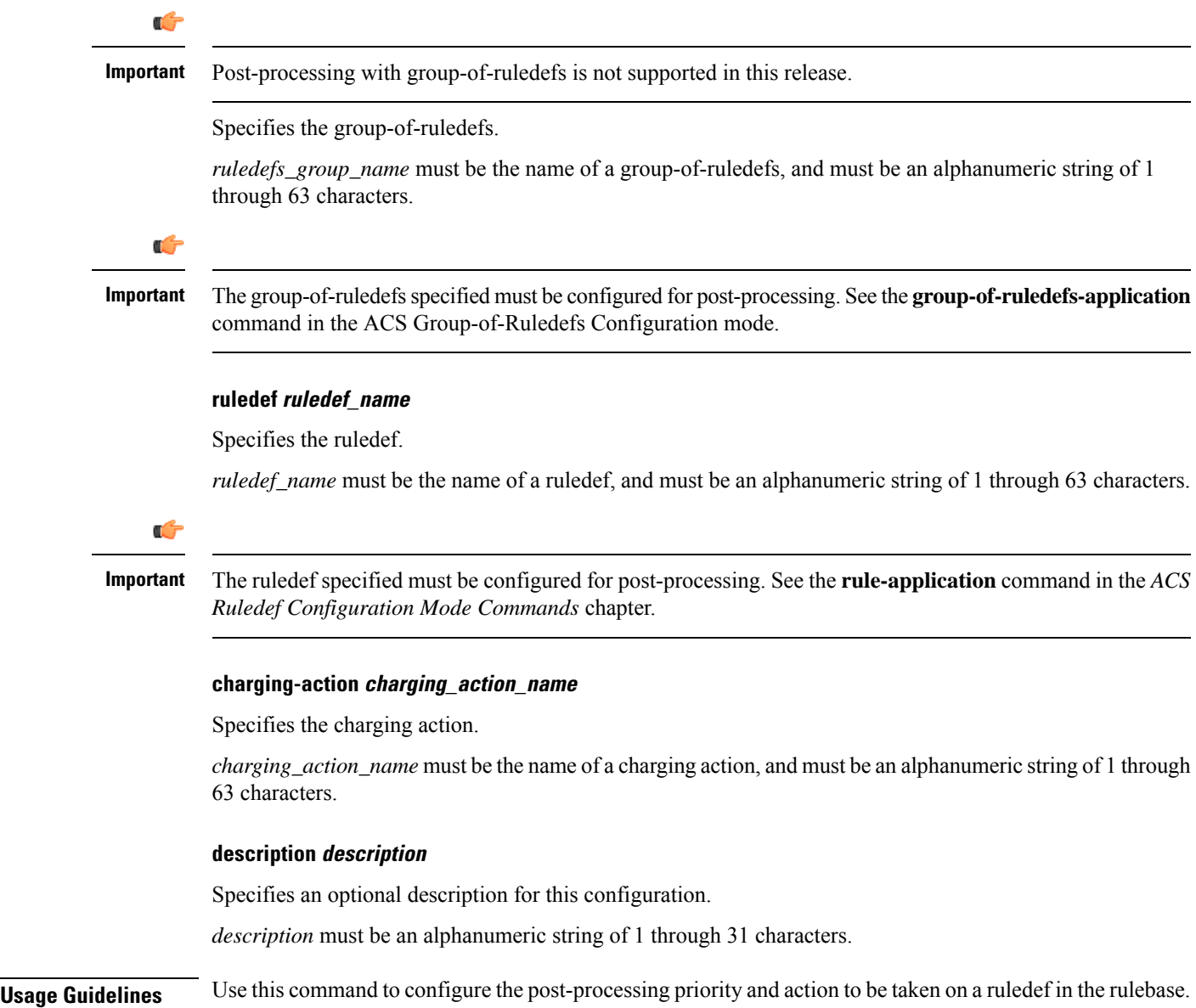

**Command Line Interface Reference, Modes A - B, StarOS Release 21.27**

#### **Example**

The following command configures the ruledef named *test\_ruledef* with a priority of *10*, and the charging action named *test\_ca* for post processing:

```
post-processing priority 10 ruledef test_ruledef charging-action test_ca
```
# **qos-renegotiate timeout**

This command allows you to configure the timeout setting for the Quality of Service (QoS) Renegotiation feature.

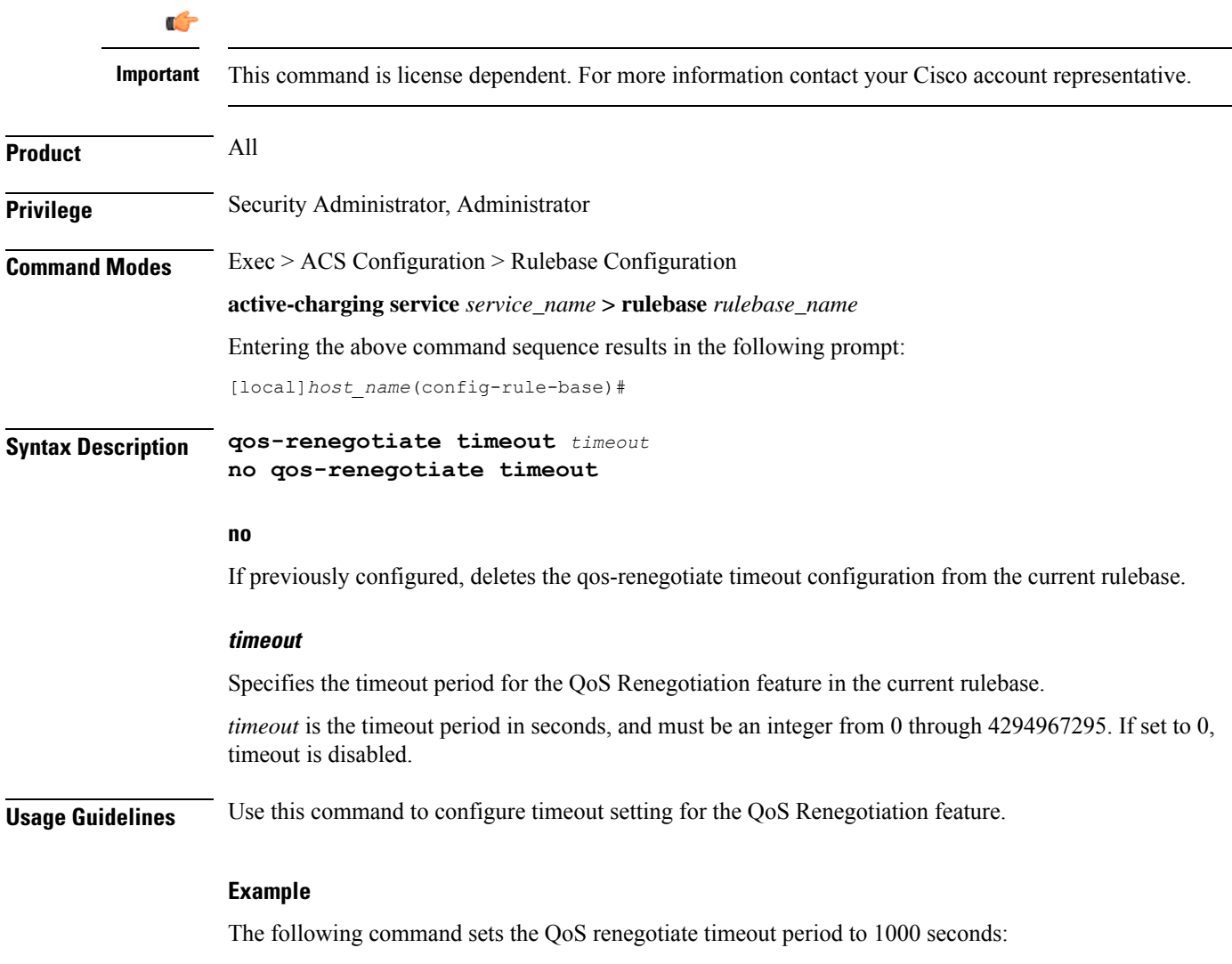

**qos-renegotiate timeout 1000**

### **radius threshold**

This command allows you to configure the interval and volume thresholds to generate interim RADIUS Charging Data Records (CDRs) and write them to CDR file for ACS postpaid billing. **Product** HA PDSN **Privilege** Security Administrator, Administrator **Command Modes** Exec > ACS Configuration > Rulebase Configuration **active-charging service** *service\_name* **> rulebase** *rulebase\_name* Entering the above command sequence results in the following prompt: [local]*host\_name*(config-rule-base)# **Syntax Description radius threshold { interval** *interval* **| volume total** *volume* **} { default | no } radius threshold { interval | volume total } no** If previously configured, deletes the RADIUS threshold configuration from the current rulebase. **default** Configures this command with the default settings. Default: Disabled **interval interval** Specifies the time interval, in seconds, for generating RADIUS interim accounting requests. *interval* must be an integer from 60 through 40000000. Default: Disabled **volume total volume** Specifies the limit for the total number of octets (uplink+downlink) after which a stop-start pair will be sent to RADIUS. *volume* must be an integer from 100000 through 4000000000. Default: Disabled **Usage Guidelines** Use this command to specify a time interval threshold to generate interim RADIUS CDRs and write it to RADIUS CDR file for postpaid billing. **Example**

The following command configures a time threshold interval of *600* seconds for RADIUS CDRs:

**radius threshold interval 600**

# **retransmissions-counted**

This command allows to count retransmissions in all charging modules.

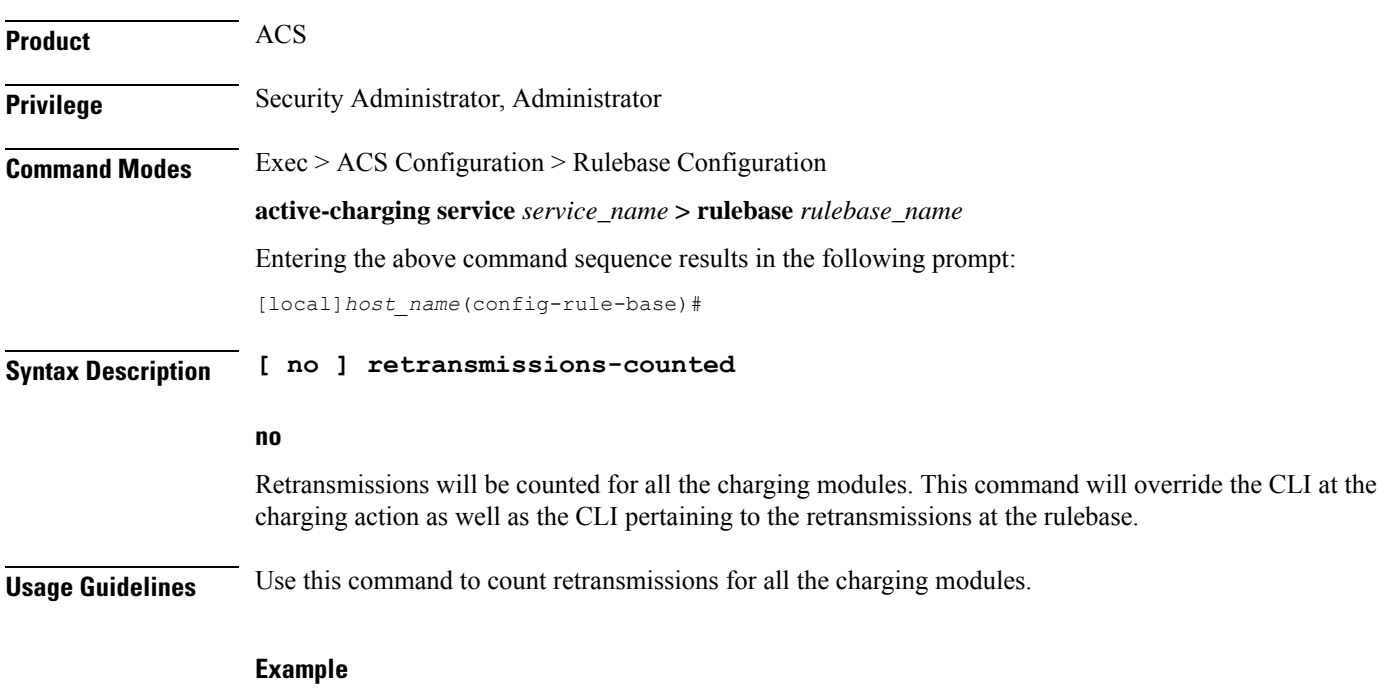

With the following command, retransmissions will not be counted for any of the charging modules:

**no retransmissions-counted**

# **ran bandwidth optimize**

This command is used to enable optimized calculation of [MBR, GBR] when a subscriber (voice) call is put on hold in case of VoLTE.

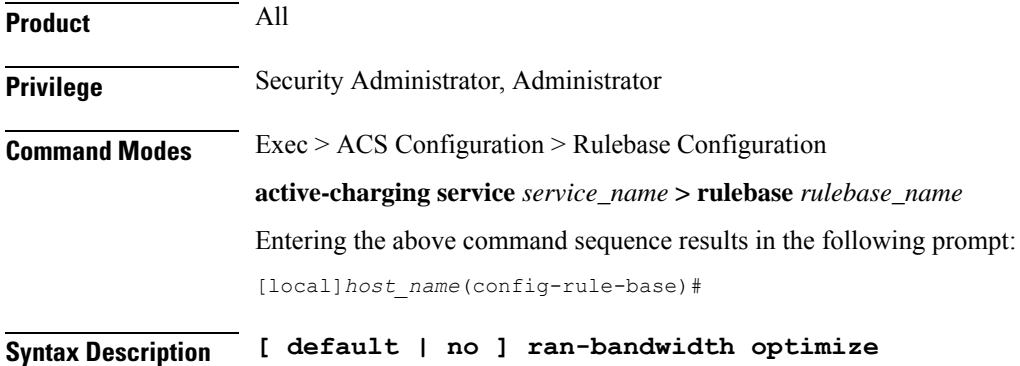

I

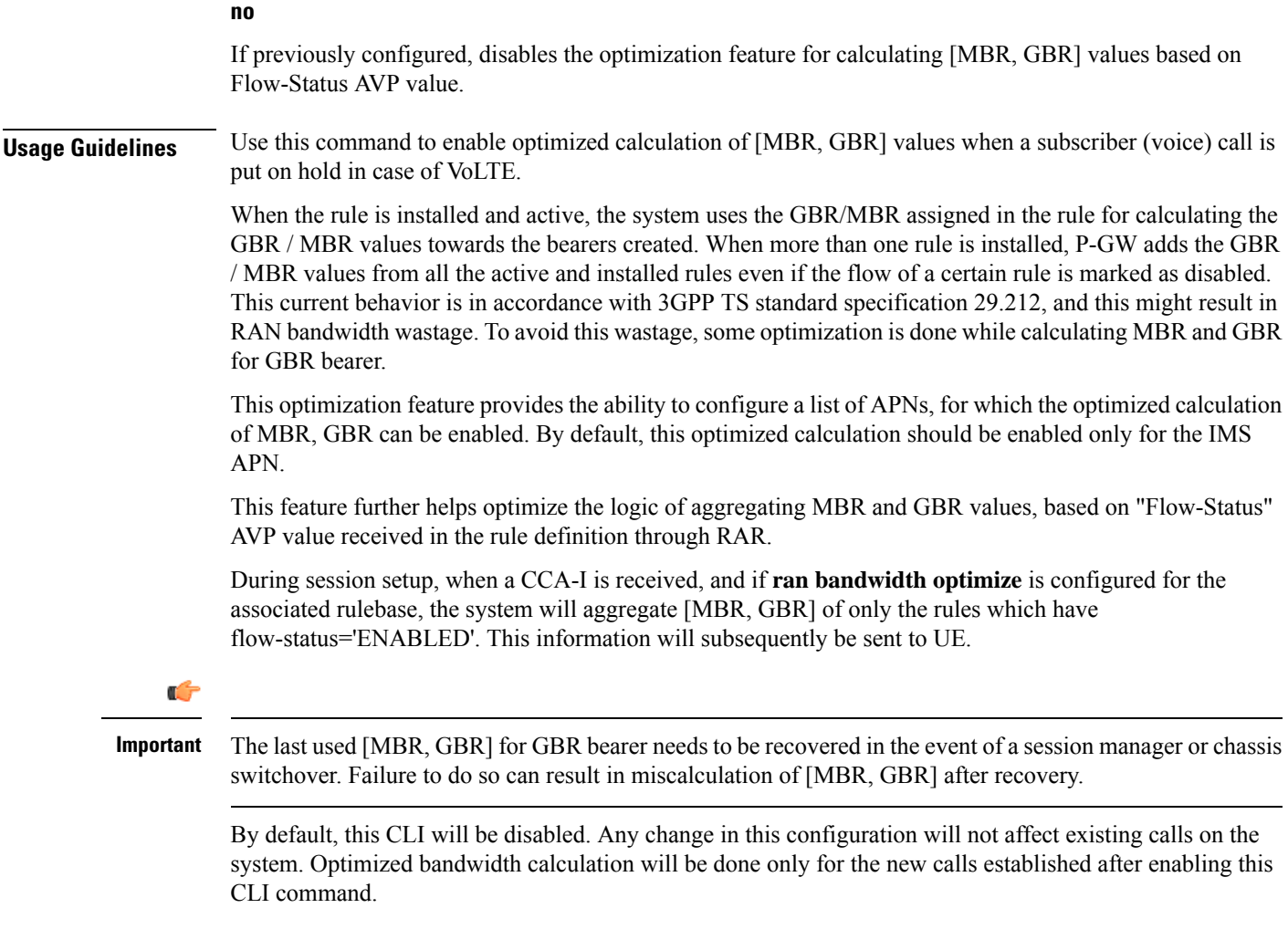

# **route priority**

This command allows you to configure the routing of packets to protocol analyzers.

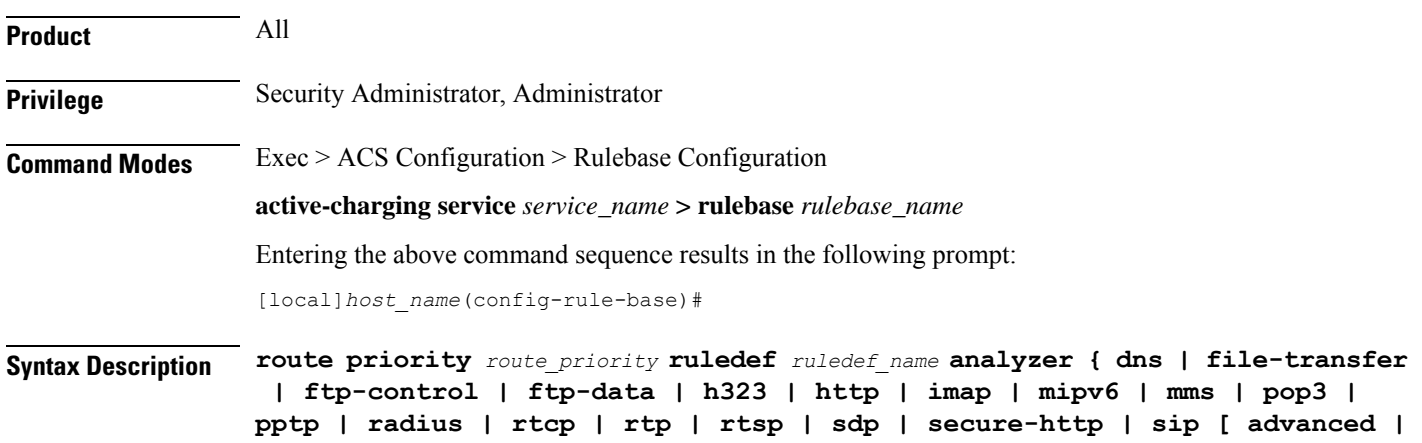

```
basic-and-advanced ] | smtp | tftp | wsp-connection-less |
wsp-connection-oriented } [ description description ]
no route priority route_priority
```
#### **no**

If previously configured, deletes the specified route priority configuration from the current rulebase.

#### **route priority route\_priority**

Specifies the route priority for the specified ruledef in the current rulebase.

*route\_priority* must be an integer from 1 through 65535.

Lower numbered priorities are examined first. Up to 1024 instances can be configured across all rulebases.

#### **ruledef ruledef\_name**

Specifies the ruledef to evaluate packets to determine analyzer.

*ruledef\_name* specifies the name of the ruledef configured for the route application using the **rule-application** command in the ACS Ruledef Configuration Mode.

*ruledef\_name* must be the name of a ruledef, and must be an alphanumeric string of 1 through 63 characters.

#### **analyzer**

Specifies the analyzer for the ruledef, and must be one of the following:

- **dns**: Route to DNS protocol analyzer.
- **file-transfer**: Route to file analyzer.
- **ftp-control**: Route to FTP control protocol analyzer.
- **ftp-data**: Route to FTP data protocol analyzer.
- **h323**: Route to H323 protocol analyzer.
- **http**: Route to HTTP protocol analyzer.
- **imap**: Route to IMAP protocol analyzer.
- **mipv6**: Route to MIPv6 protocol analyzer.
- **mms**: Route to MMS protocol analyzer.
- **pop3**: Route to POP3 protocol analyzer.
- **pptp**: Route to PPTP protocol analyzer.
- **radius**: Route to RADIUS protocol analyzer.
- **rtcp**: Route to RTCP protocol analyzer.
- **rtp**: Route to RTP protocol analyzer.
- **rtsp**: Route to RTSP protocol analyzer.
- **sdp**: Route to SDP protocol analyzer.
- **secure-http**: Route to secure HTTP protocol analyzer.
- **sip [ advanced | basic-and-advanced ]**: Route to SIP protocol analyzer.
	- **advanced**: For SIP calls to work with NAT/Stateful Firewall, a SIP Application-Level Gateway (ALG) is required to do payload translation of SIP packets and pin-hole (dynamic flow) creation for media packets. A SIP routing rule must to be configured for routing the packets to the SIP ALG for processing. If the keyword **advanced** is configured, the packets matching the routing rule will be routed to SIP ALG for processing and not to ACS SIP analyzer. If not configured, then packets will not be routed to SIP ALG and will be routed to ACS SIP analyzer for processing.

Also, see **firewall nat-alg** CLI command in the ACS Configuration Mode.

- **basic-and-advanced**: For SIP ALG to co-exist with SIP Analyzer, the packets are routed through ACS SIP Analyzer and SIP ALG. The SIP packets can pass through ACS functionality (by ACS SIP Analyzer processing) and at the same time payload translation/pinhole-creation can happen successfully (by SIP ALG processing). If **basic-and-advanced** is configured, then the packets matching the routing rule will be routed through the SIP Analyzer and then through SIP ALG for processing.
- **tftp**: Route to TFTP protocol analyzer.
- **smtp**: Route to SMTP protocol analyzer.
- **wsp-connection-less**: Route to WSP connection-less protocol analyzer.
- **wsp-connection-oriented**: Route to WSP connection-oriented protocol analyzer.

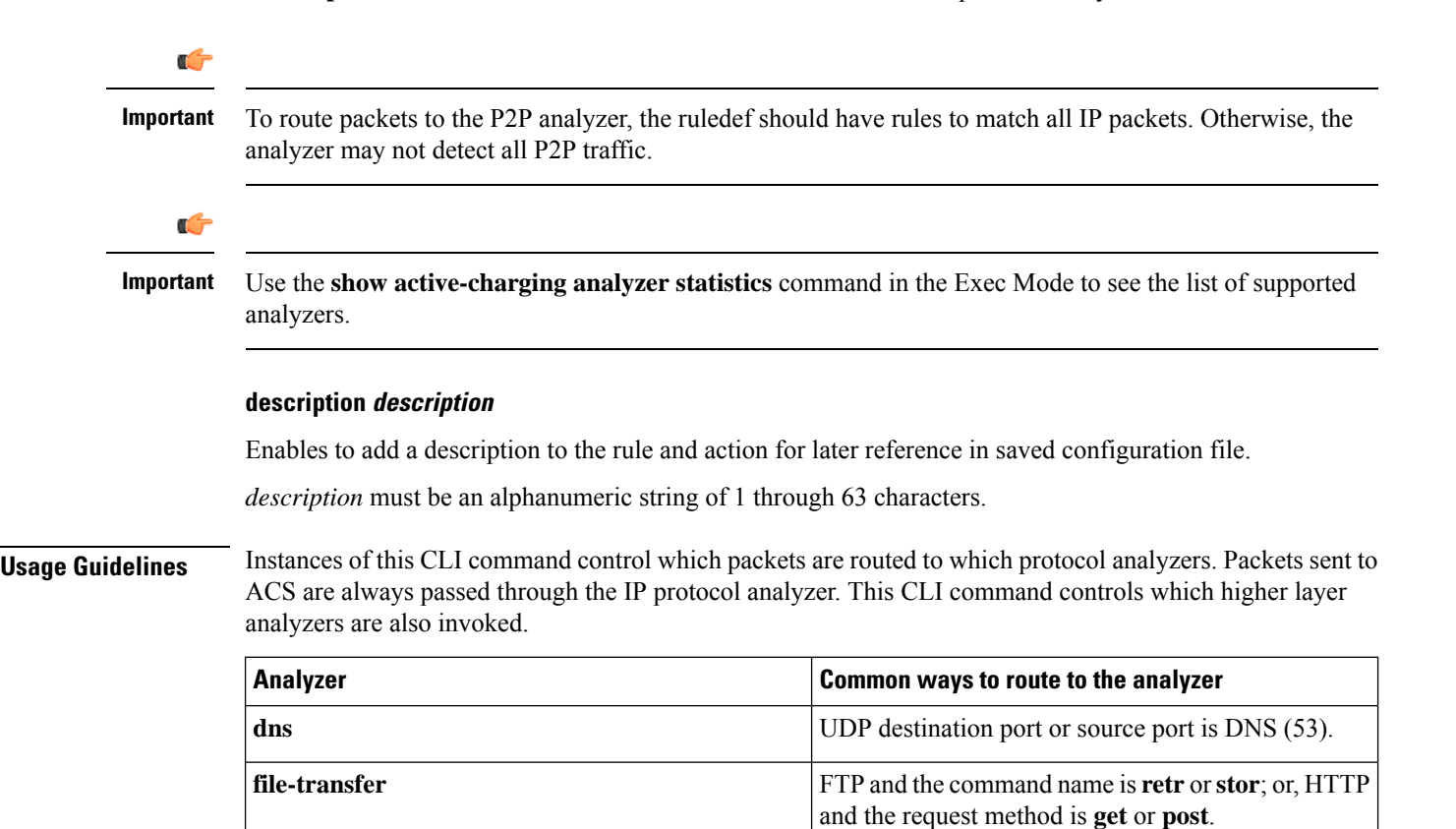
$\overline{\phantom{a}}$ 

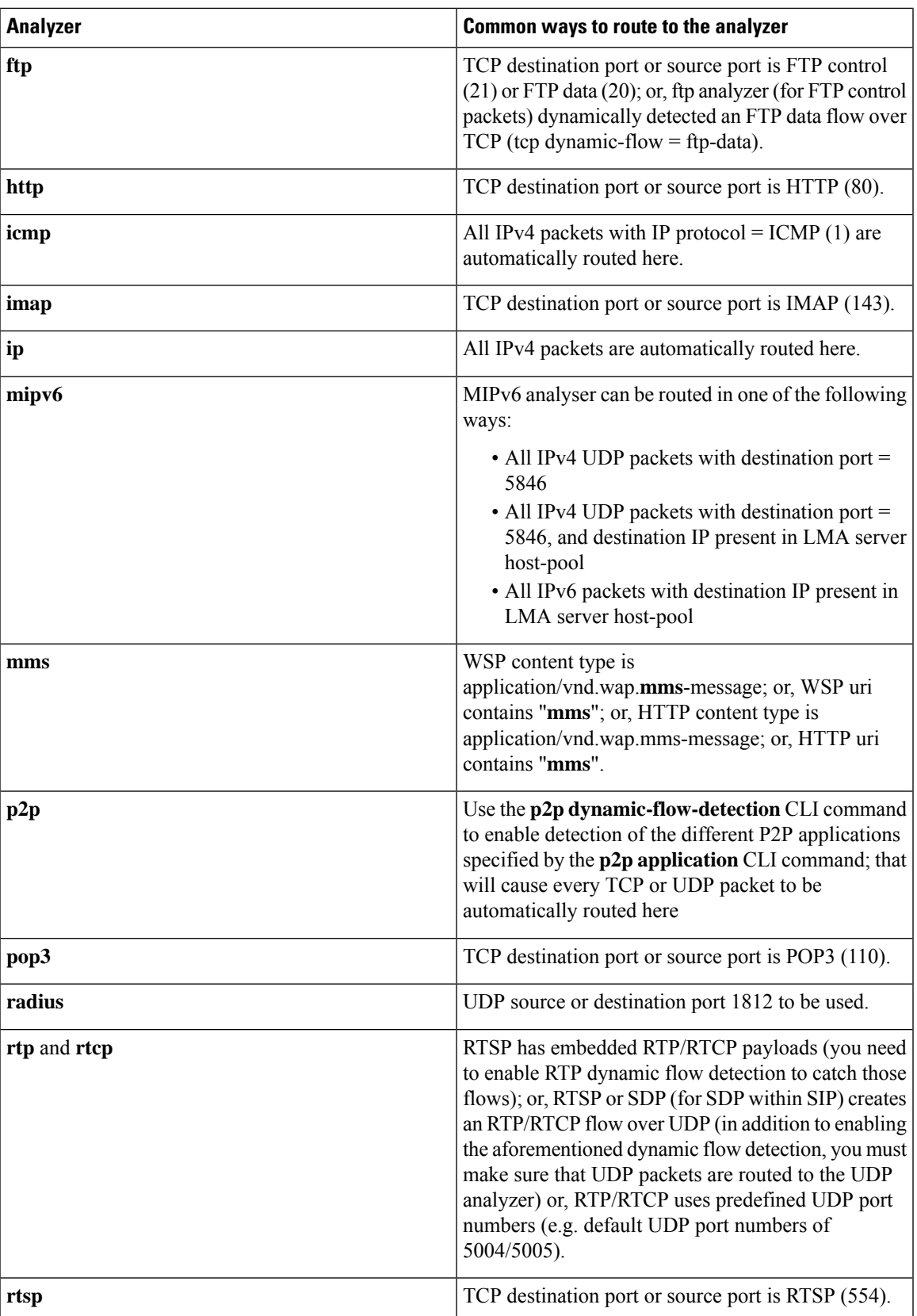

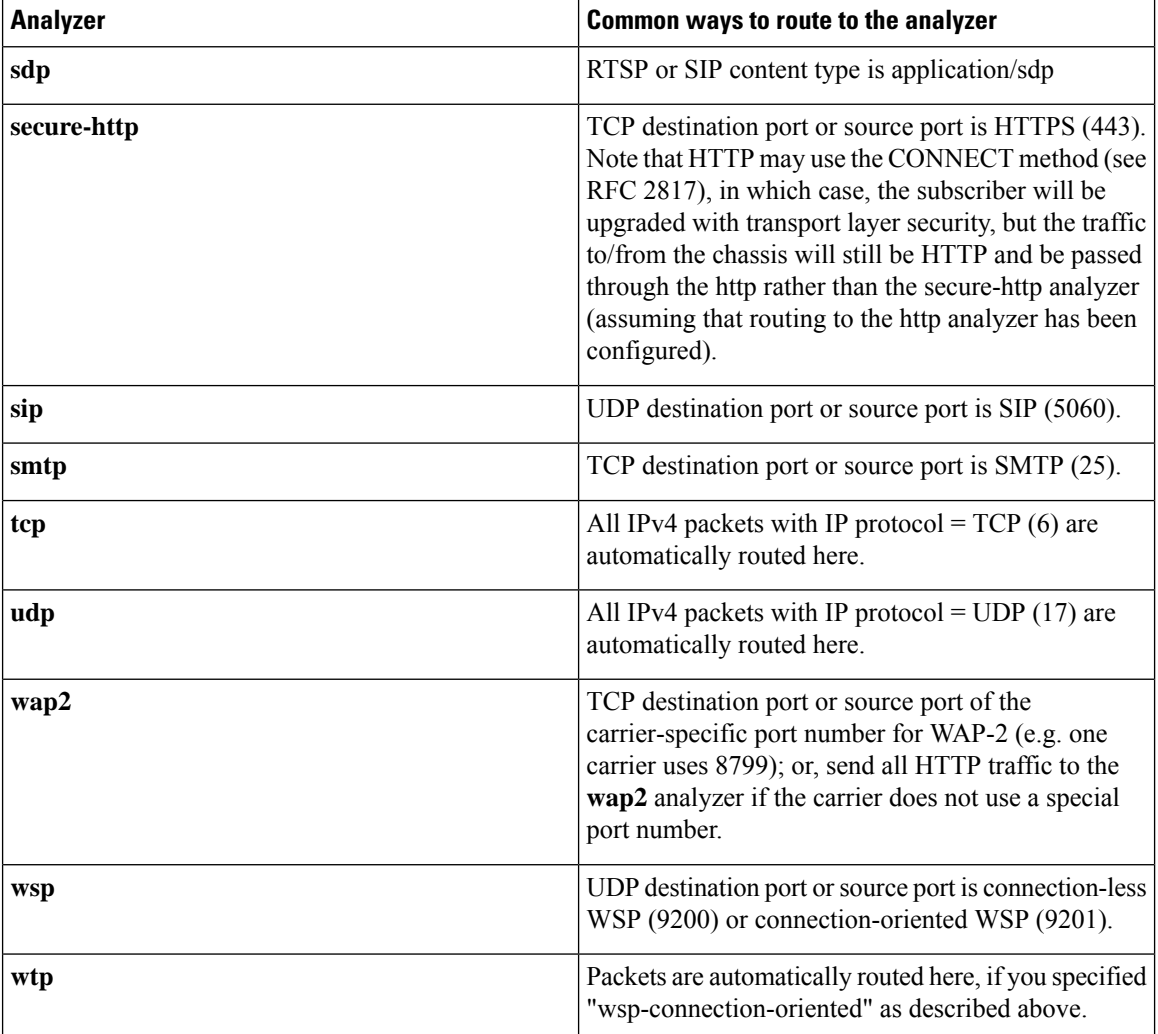

### **Example**

The following command assigns a route and rule action with the route priority of 23, a ruledef named *test*, and an analyzer *test\_analyzer* with description as *route\_test1* to the current rulebase:

**route priority 23 ruledef test analyzer test\_analyzer description route\_test1**

# **rtp dynamic-flow-detection**

This command allows you to enable/disable the Real Time Streaming Protocol (RTSP) and Session Description Protocol (SDP) analyzers to detect the start/stop of RTP and RTCP flows.

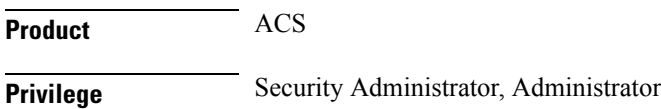

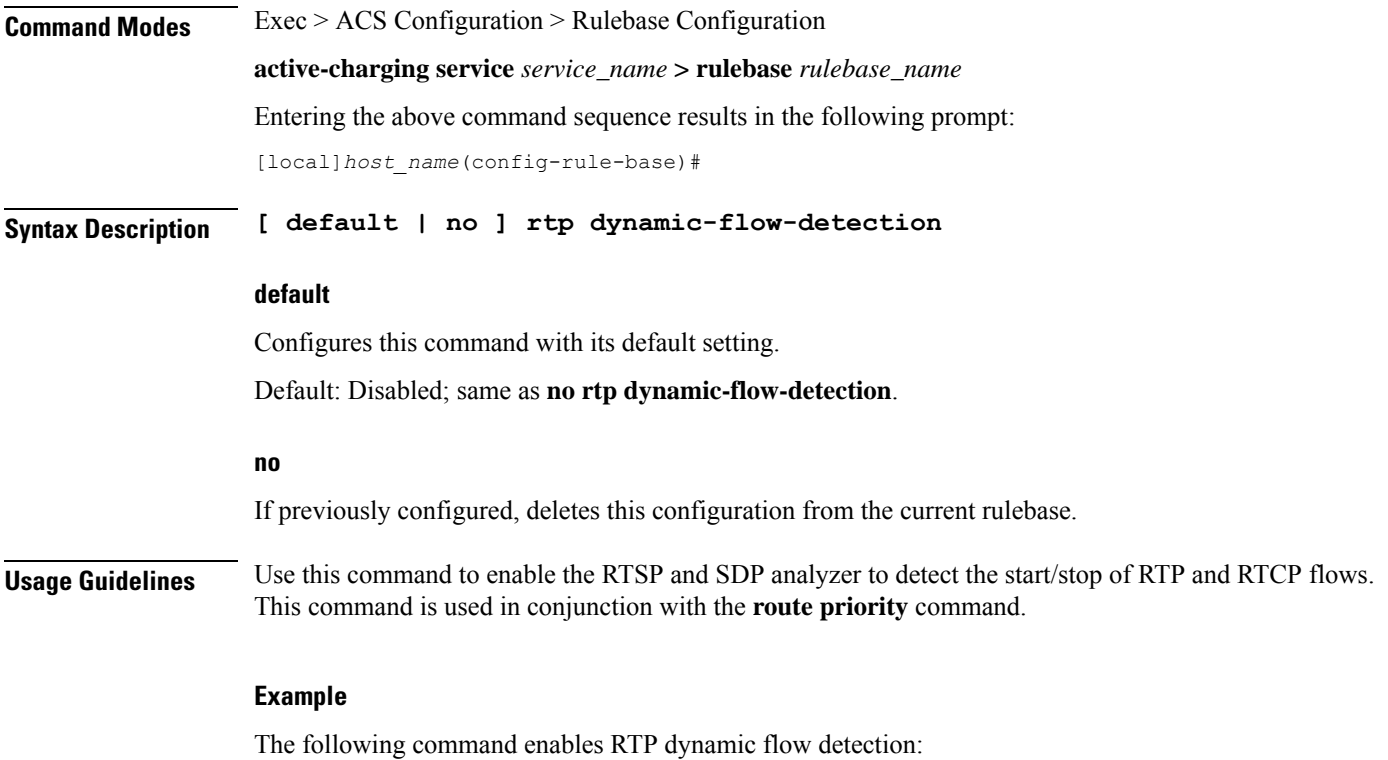

**rtp dynamic-flow-detection**

# **rtsp initial-bytes-limit**

This command allowsto set the maximum number of uplink and downlink bytes, added together to accumulate, while rule matching and charging is being delayed for RTSP flows. The limit is per RTSP flow.

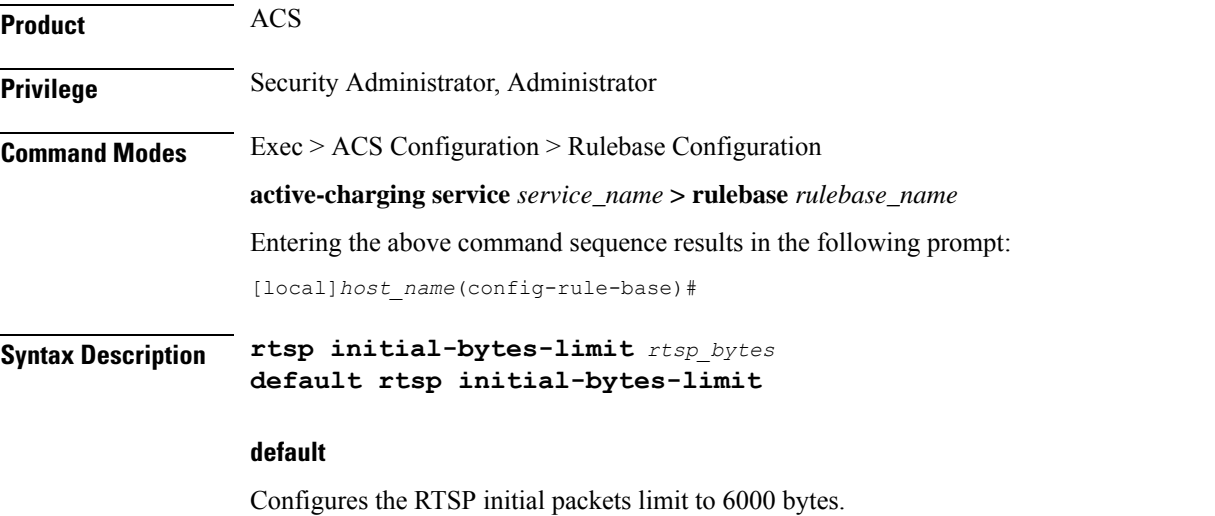

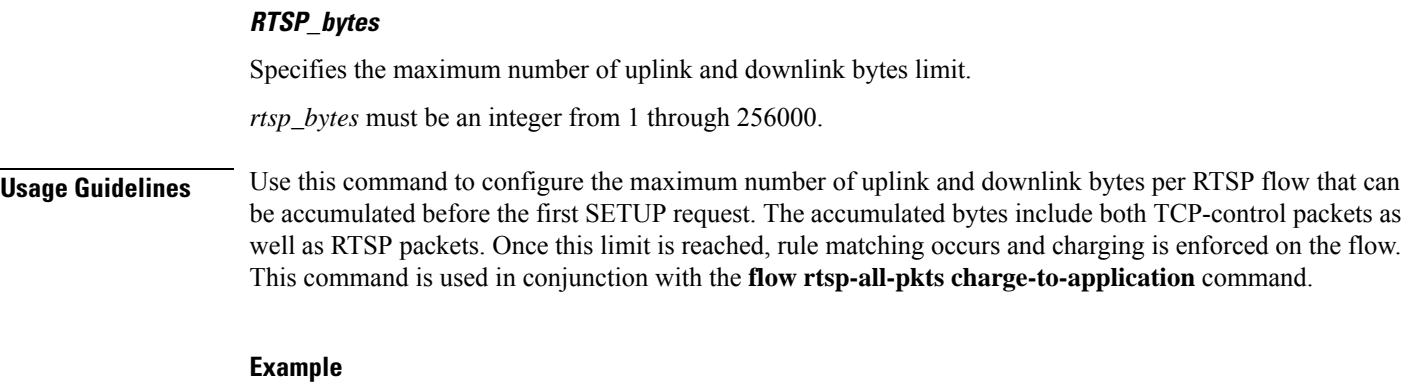

The following command sets the RTSP initial bytes limit to 9000 bytes:

```
rtsp initial-bytes-limit 9000
```
# **ruledef-parsing**

This command allows you to configure whether to consider or ignore the port number embedded in the application header (for example, the ":80" in www.star.com:80) when comparing the ruledef expressions to the packet contents.

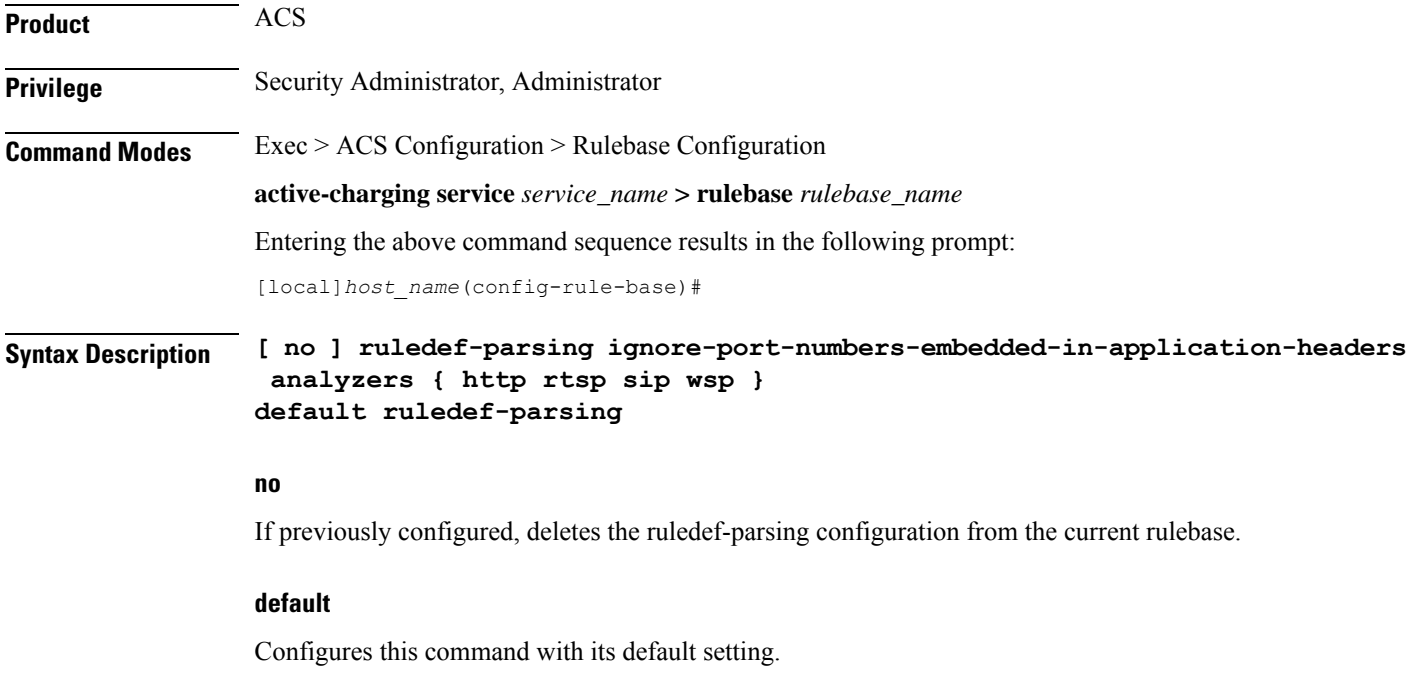

Default: Same as **no ruledef-parsing ignore-port-numbers-embedded-in-application-headers analyzers { http rstp sip wsp }**— not ignoring port numbers that are embedded in application headers.

## **ignore-port-numbers-embedded-in-application-headers analyzers { http rtsp sip wsp }**

Ignore the port numbers present in application header.

Specifies analyzers for which the port number must be ignored.

**Usage Guidelines** Use this command to make the HTTP, RTSP, SIP, and WSP analyzer ignore port numbers embedded in application headers.

## **Example**

The following command makes the HTTP analyzer in the current rulebase ignore port numbers embedded in application headers:

**ruledef-parsing ignore-port-numbers-embedded-in-application-headers analyzers http**

# **tcp 2msl-timeout**

This command allows you to configure how long to retain the TCP flow after the FIN has been acknowledged.

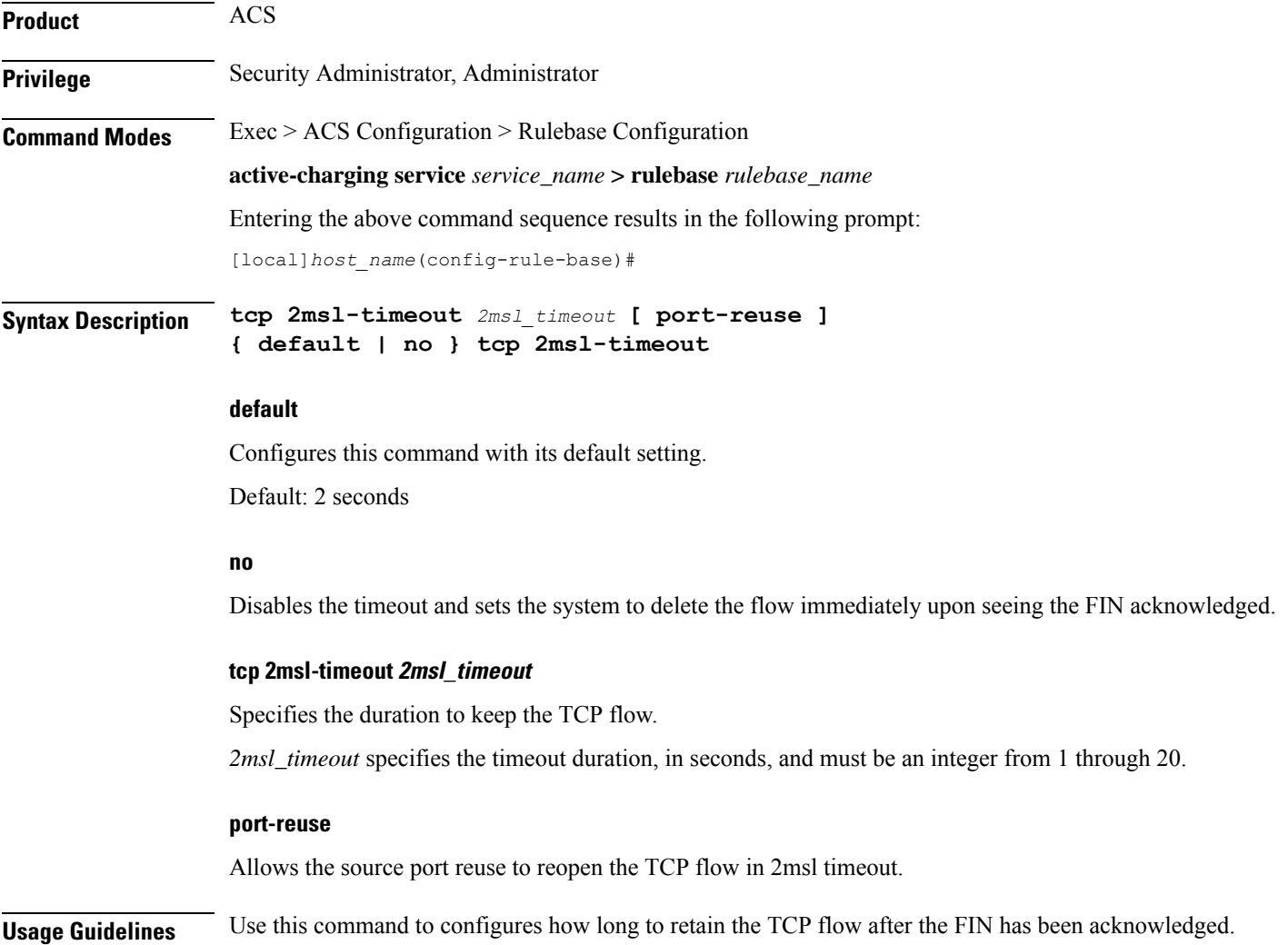

Acknowledgment to the FIN is not guaranteed to be received by the destination, then the FIN could be resent and re-acknowledged. In this scenario, it is desirable to still have the flow, so that the re-sends do not create a new flow.

## **Example**

The following command sets the timeout to *4* seconds:

```
tcp 2msl-timeout 4 port-reuse
```
# **tcp rst-robustness**

This command allows you to configure the TCP RST robustness.

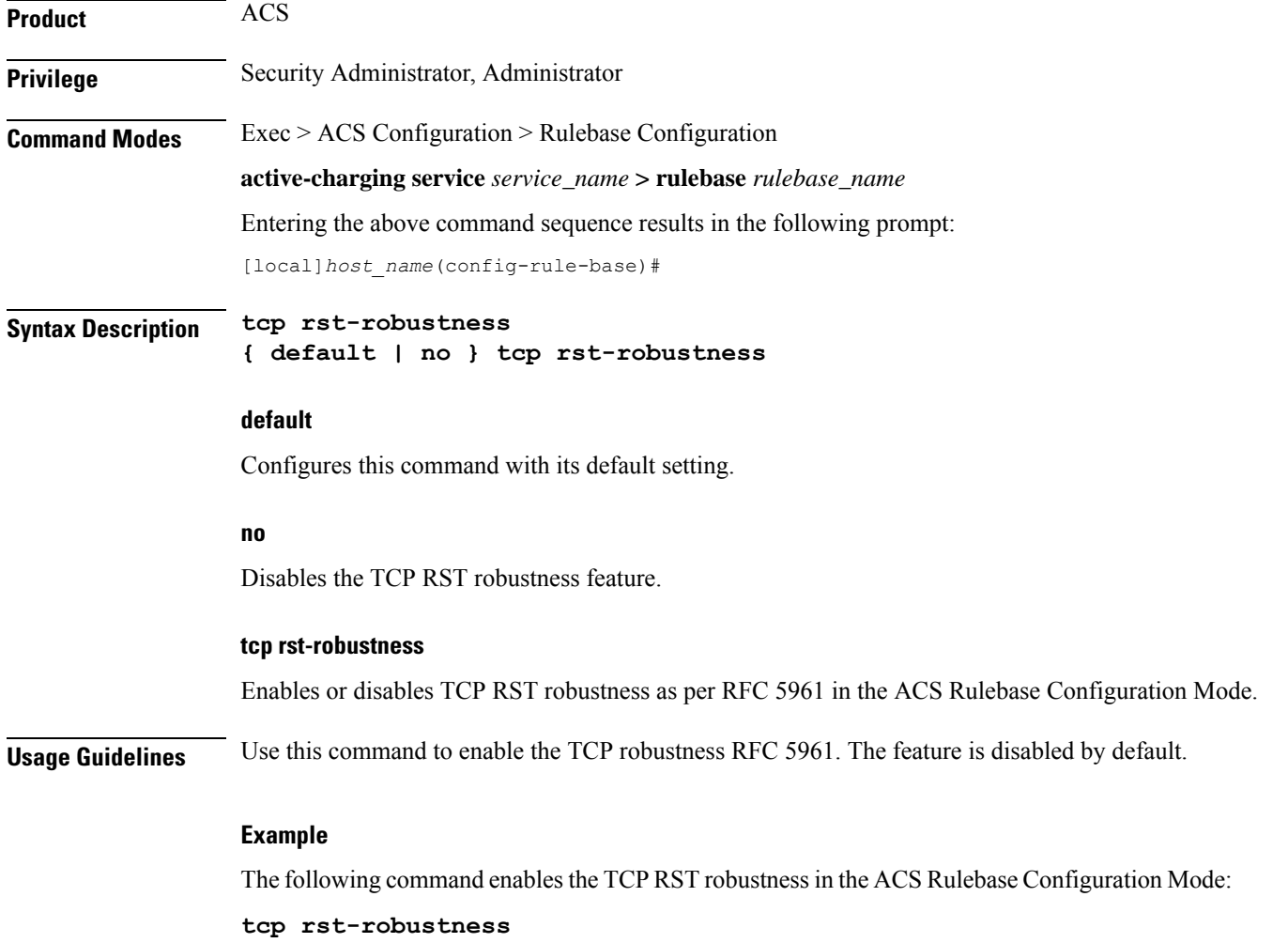

# **tcp check-window-size**

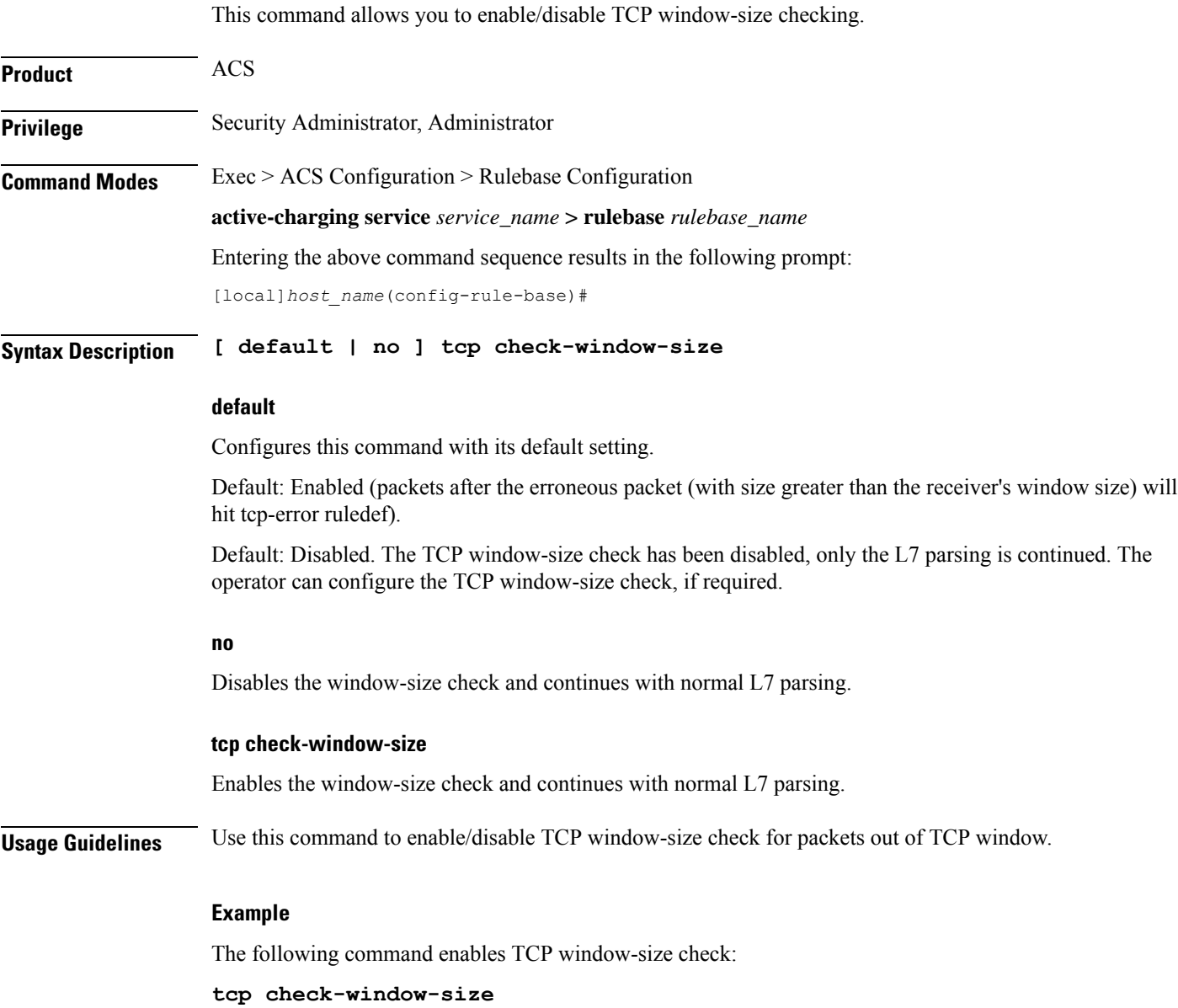

## **tcp mss**

This command allows you to configure the TCP Maximum Segment Size (MSS) in TCP SYN packets.

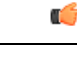

**Important** This command is only available in StarOS 8.1 and later releases.

 $\mathbf I$ 

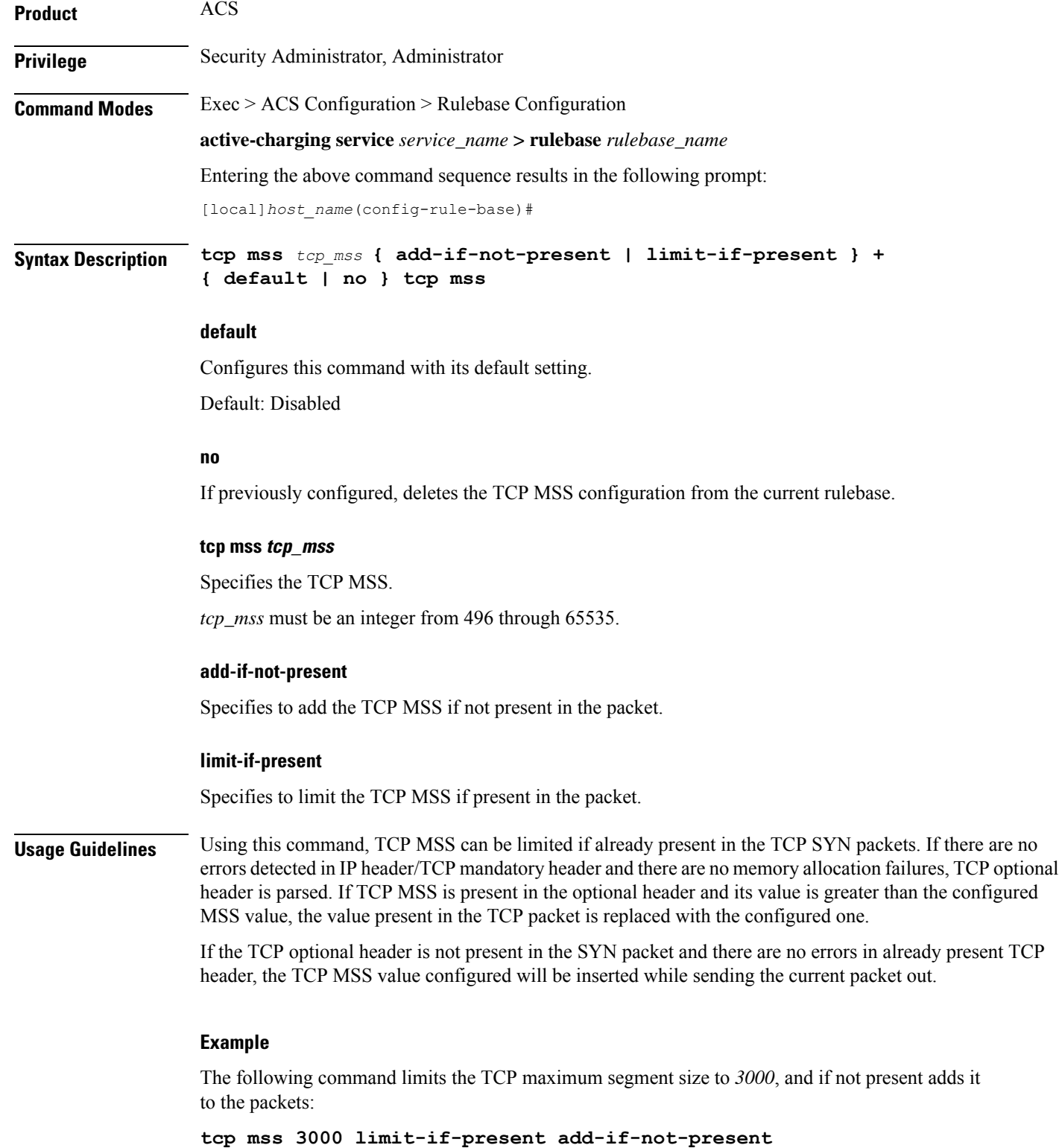

Ш

# **tcp out-of-order-timeout**

**Description** This command has been deprecated, and is replaced by the **tcppackets-out-of-order** command.

# **tcp packets-out-of-order**

This command allows you to configure processing of TCP packets that are out of order, while waiting for the earlier packet(s) to arrive.

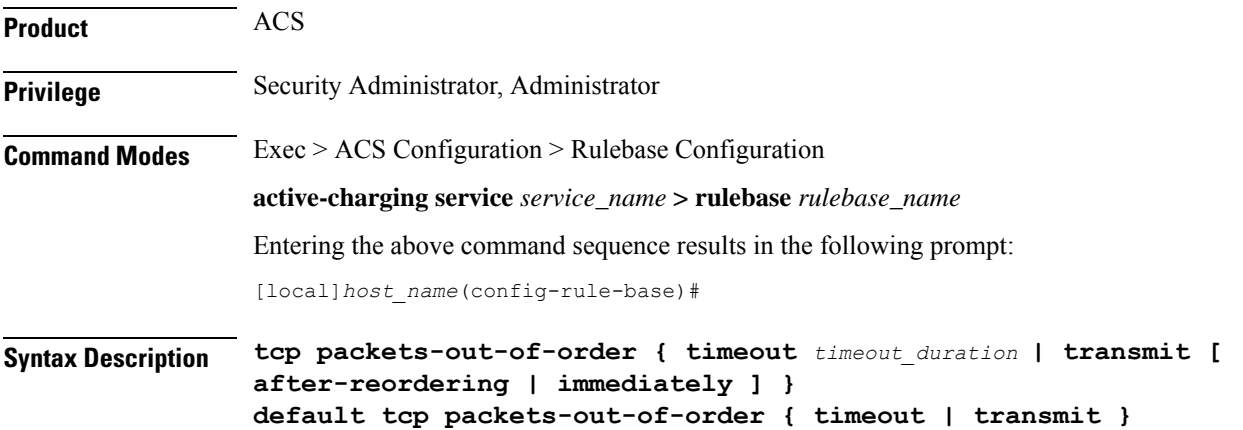

## **default**

Configures this command with its default setting.

- **timeout**: 5000 milliseconds
- **transmit**: **immediately**

### **timeout timeout\_duration**

Specifies the timeout duration for re-assembly of TCP out-of-order packets.

*timeout\_duration* is the timeout duration, in milliseconds, and must be an integer from 100 through 30000.

Default: 5000 milliseconds

### **transmit [ after-reordering | immediately ]**

Configures the TCP out-of-order segment behavior after buffering a copy.

• **after-reordering:** Delivers the TCP out-of-order segments in-sequence to the ECS analyzer after all packets are received and successfully reordered. The 'after-reordering' feature is doing this by buffering out-of-order packets, and only releasing them after the missing out-of-order packets are received (or after OOO timeout).

When the missing packet is received, complete deep packet inspection of all the packets and all relevant in-line services is done, and then the last packet is forwarded (as the latest). If reordering is not successful within the specified OOO timeout, all the subsequent received packets in that TCP flow are forwarded

without being passed through the analysers (except the L3/L4 analyzer). As a consequence only L3/L4 rule matching will take place. If memory allocation fails or the received packet is partial retransmitted data, the packet will also be forwarded immediately without being passed through the protocol analyzers, except for the L3/L4 analyzers.

## Œ

- **hunti** On the outgoing interface, no in-sequence delivery is guaranteed. This feature is intended to: -deliver the TCP segments in-order to the ECS analysers -buffer the original packets during OOO conditions, such that application-based flow actions (ex: Header insertion) can still take place on the actual data packets Its not intended to put the packets in-sequence on the outgoing interface (although some improvement can be seen there as well) -the cost of this feature is additional delay for OOO packets (up to a maximum of the OOO timeout).
- **Immediately:** Delivers the TCP out-of-order segments in-sequence to the ECS analyzer after all packets are received and successfully reordered. The 'immediately' feature is accomplishing this by making a copy of out-of-order packets, and buffering those, while transmitting the original data packets through the outgoing interface immediately. When the missing packet isreceived, complete deep packet inspection of all the packets and all relevant in-line services is done, and then the last packet is forwarded.

If reordering of the buffered packetsis notsuccessful within the specified OOO timeout, all the subsequent received packets in that TCP flow are forwarded without being passed through the analysers (except the L3/L4 analyzer). As a consequence only L3/L4 rule matching will take place.

If memory allocation fails or the received packet is partial retransmitted data, the packet will also be forwarded immediately without being passed through the protocol analyzers, except for the L3/L4 analysers.

œ

**hutheri** This feature is not changing anything on the sequencing of the packets -This feature has the consequence that during OOO conditions, certain application-based flow actions (ex: Header insertion) could not take place as the original packets are already sent out by the time the ECS analyser receives the (copies of) in-sequence packets.

### Default: **immediately**

**Usage Guidelines** Use this command to configure how to process TCP packets that are out of order, while waiting for the earlier packet(s) to arrive. Ú **Important** When TCP OOO processing has been configured in the rulebase, a session manager crash might be observed

due to overlapping TCP segments and/or reordering packet arriving within TCP OOO configured timeout value or default value (5 sec). This issue can be resolved by changing the rulebase configuration for TCP OOO packets from **transmit after-reordering** to **transmit immediately**.

## **Example**

The following command sets the timeout timer to *10000* milliseconds:

```
tcp packets-out-of-order timeout 10000
```
# **tcp proxy-mode**

This command allows you to enable/disable TCP Proxy mode for all subscribers using the current rulebase.

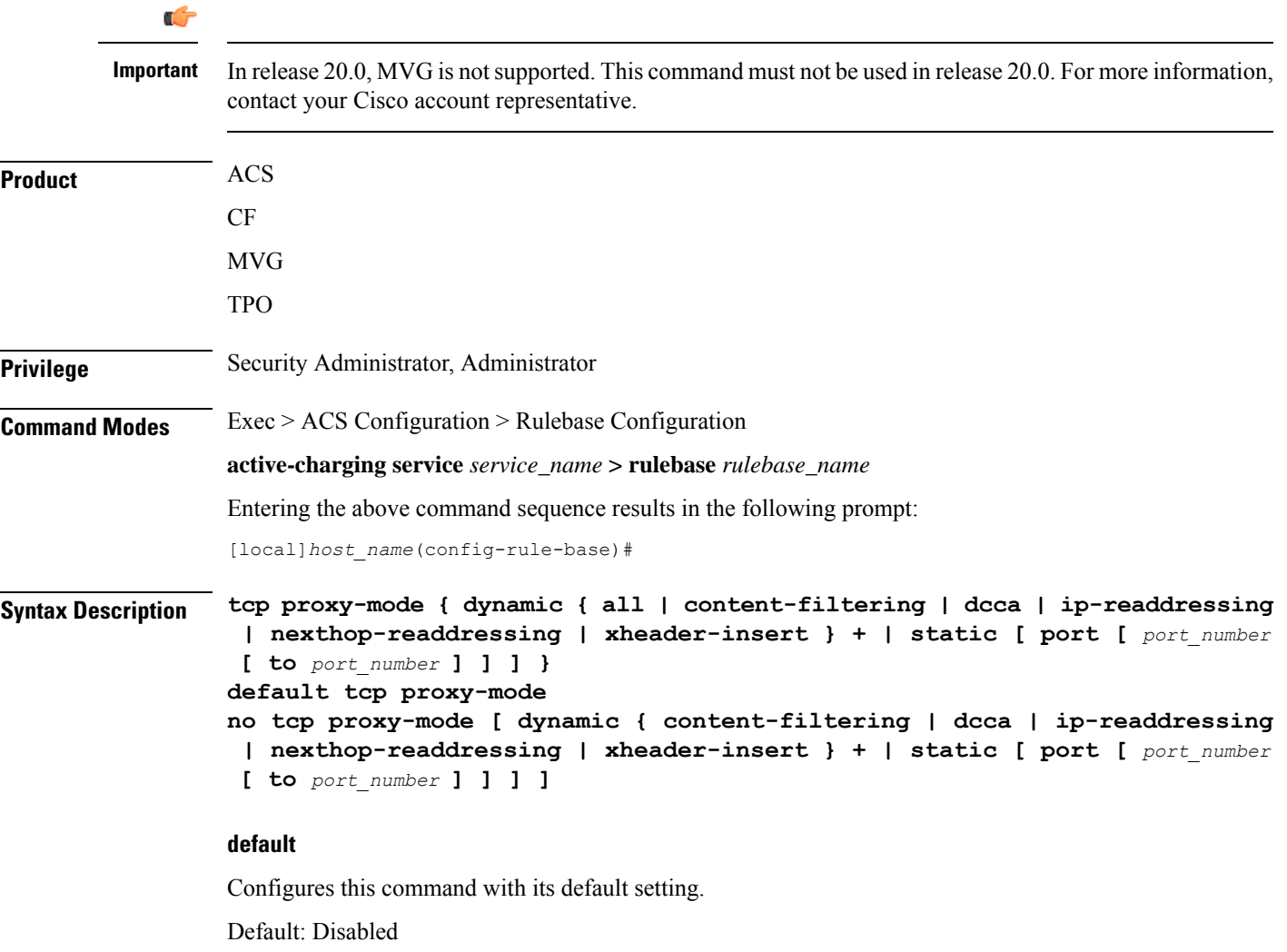

### **no**

If previously enabled, disables TCP Proxy mode.

Optionally, TCP Proxy can be disabled for specific options that were previously enabled.

### **dynamic { all | content-filtering | dcca | ip-readdressing | nexthop-readdressing | xheader-insert } +**

Enables TCP proxy for subscriber-initiated TCP flows under the specified condition(s).

- **all**: Specifies that subscriber-initiated TCP flows be proxied if all/any of the following conditions are satisfied.
- **content-filtering**: Specifies that subscriber-initiated TCP flows be proxied if a URL is requested, and that URL is checked because Category-based Content Filtering is enabled in the rulebase.
- **dcca**: Specifies that subscriber-initiated TCP flows be proxied if DCCA is enabled in the charging action.
- **ip-readdressing**: Specifies that subscriber-initiated TCP flows be proxied if IP Readdressing feature is enabled in the charging action.
- **nexthop-readdressing**: Specifies that subscriber-initiated TCP flows be proxied if Nexthop Readdressing feature is enabled in the charging action.
- **xheader-insert**: Specifies that subscriber-initiated TCP flows be proxied if x-Header Insertion feature is enabled in the charging action.

### **static [ port [ port\_number [ to port\_number ] ] ]**

Enables static TCP proxy for every subscriber-initiated TCP flow, unless specific ports are specified.

**port [** *port\_number* **[ to** *port\_number* **] ] ]**

Specifies port numbers and/or range of port numbers.

*port\_number* must be an integer from 1 through 65535.

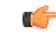

**Important** Up to 32 port numbers and eight port ranges can be specified.

#### **Usage Guidelines**

œ

#### **Important**

In release 11.0, TCP Proxy functions only in Static mode. Dynamic TCP Proxy mode is supported only in 12.0 and later releases.

Use this command to enable/disable TCP Proxy mode for all subscribers using this ACS rulebase. Optionally, TCP Proxy can be enabled/disabled for specific ACS features. Note that enabling/disabling the TCP Proxy feature for any of the optional ACS features, does not affect that feature.

Note that the last command overwrites any previous configuration.For example, when the following commands are applied in sequence:

#### **tcp proxy-mode dynamic nexthop-readdressing**

### **tcp proxy-mode dynamic xheader-insert**

The nexthop configuration is overwritten by the x-header configuration.

## **Example**

The following command enables TCP proxy for subscriber-initiated TCP flows whenever next-hop-forwarding-address is configured in the charging action:

```
tcp proxy-mode dynamic nexthop-readdressing
```
# **tcp window-size**

This command allows the operator to configure the maximum window size of a TCP packet.

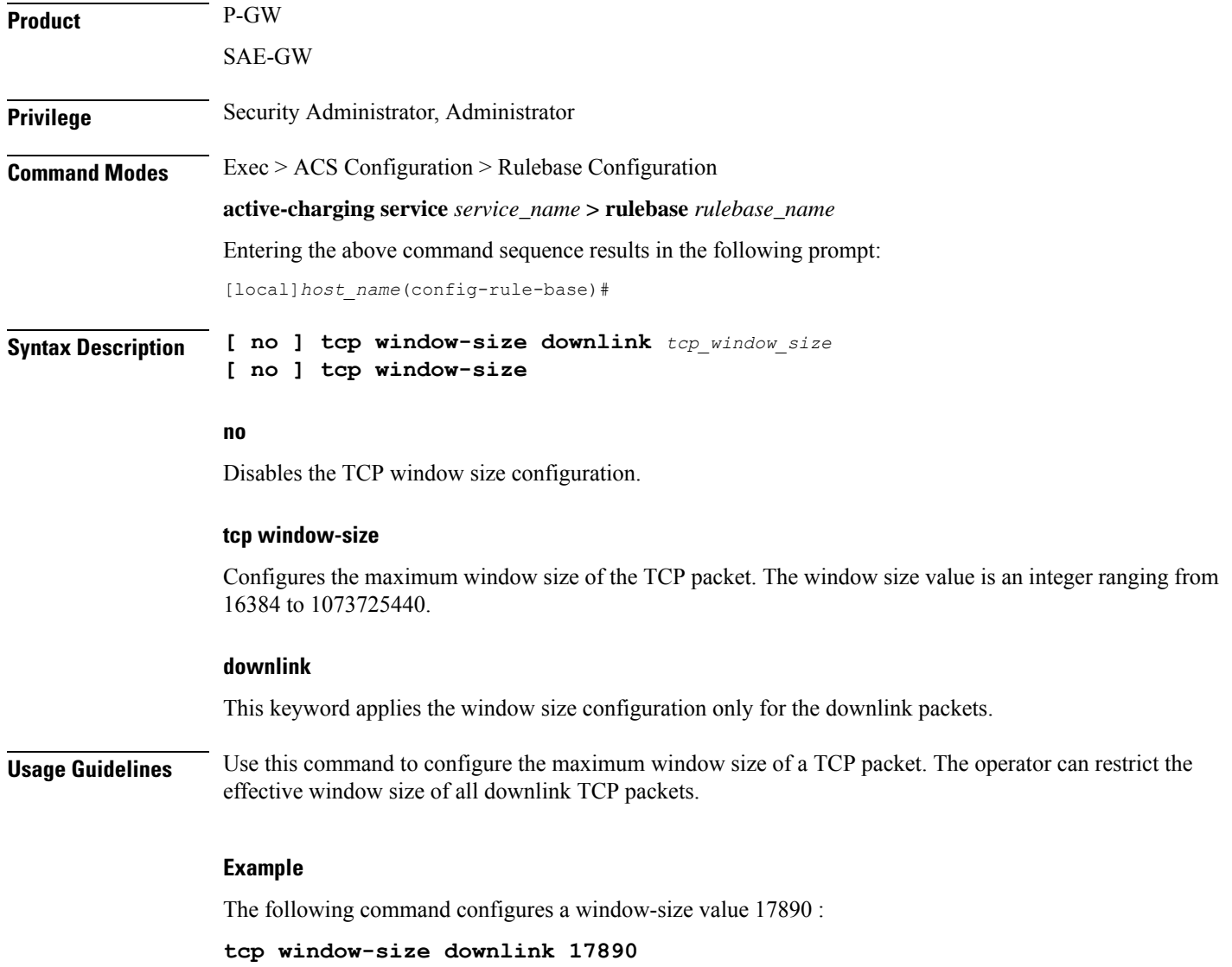

**Product** ACS

# **tethering-detection**

This command allows you to enable/disable the Tethering Detection feature for the current rulebase, and specifies the database to use.

**Privilege** Security Administrator, Administrator

**Command Modes** Exec > ACS Configuration > Rulebase Configuration

**active-charging service** *service\_name* **> rulebase** *rulebase\_name*

Entering the above command sequence results in the following prompt:

[local]*host\_name*(config-rule-base)#

**Syntax Description tethering-detection [ application | dns-based | ip-ttl value** *ttl\_value* **| max-syn-packet-in-flow** *max\_syn\_packets* **| os-db-only | os-ua-db | ua-db-only ] { default | no } tethering-detection**

### **default**

Configures this command with its default setting.

Default: By default, the Tethering Detection feature is disabled. When enabled, unless a specific database is specified to be used, by default tethering detection will make use of both the databases.

#### **no**

If previously configured, deletes the tethering detection configuration from the current rulebase.

## **application**

Specifies to perform tethering detection based on App-based method.

With release 21.1.3, the App-based Tethering Detection is introduced only for Netflix and YouTube.

## **dns-based**

Specifies to perform tethering detection based on DNS-based method.

#### **ip-ttl value ttl\_value**

Specifies to perform tethering detection using IP-TTL configuration. *ttl\_value* must be an integer from 1 through 255 to configure TTL values for tethered flows.

## **max-syn-packet-in-flow max\_syn\_packets**

Specifies the number of SYN packets applicable for tethering detection in a flow. *max\_syn\_packets* must be an integer from 1 through 3.

Default number of SYN packets is 1. This means that only the first SYN packet in flow will be analyzed for IP-TTL/OS signature generation and tethering detection. All other mid-flow SYN packets will be ignored for IP-TTL/OS signature generation and tethering detection.

### **os-db-only**

In 17 and earlier releases: Specifies to perform tethering detection using only the OS signature database.

In 18 and later releases: Specifies to perform tethering detection using IPv4 and IPv6 OS signature databases.

### **os-ua-db**

In 17 and earlier releases: Specifies to perform tethering detection using only OS and UA signature databases.

In 18 and later releases: Specifies to perform tethering detection using IPv4 OS, IPv6 OS, and UA signature databases.

### **ua-db-only**

Specifies to perform tethering detection using only the UA signature database.

**Usage Guidelines** Use this command to enable/disable the Tethering Detection feature for a rulebase, and configures the database to use. Tethering Detection can be done for IPv4, IPv6, TCP and UDP flows.

> Changing the configuration does not affect existing flows of the subscriber. If Tethering Detection was disabled and is turned enabled, it will be applied only to new flows of subscribers using the rulebase.

```
Ú
```
**Important** IPv6 Tethering Detection issupported only with TTL and UA signatures, and notsupported for OSsignatures.

Also, see the **tethering-database** command in the *ACS Configuration Mode Commands* chapter.

## **Example**

The following command enables the Tethering Detection feature in the rulebase, and specifies to use only the OS database:

**tethering-detection os-db-only**

## **tft-notify-ue-def-bearer**

This command allows you to control whether TFT updates are sent to UE or not for default bearer for the specified rulebase.

**Product** ACS **Privilege** Security Administrator, Administrator **Command Modes** Exec > ACS Configuration > Rulebase Configuration **active-charging service** *service\_name* **> rulebase** *rulebase\_name*

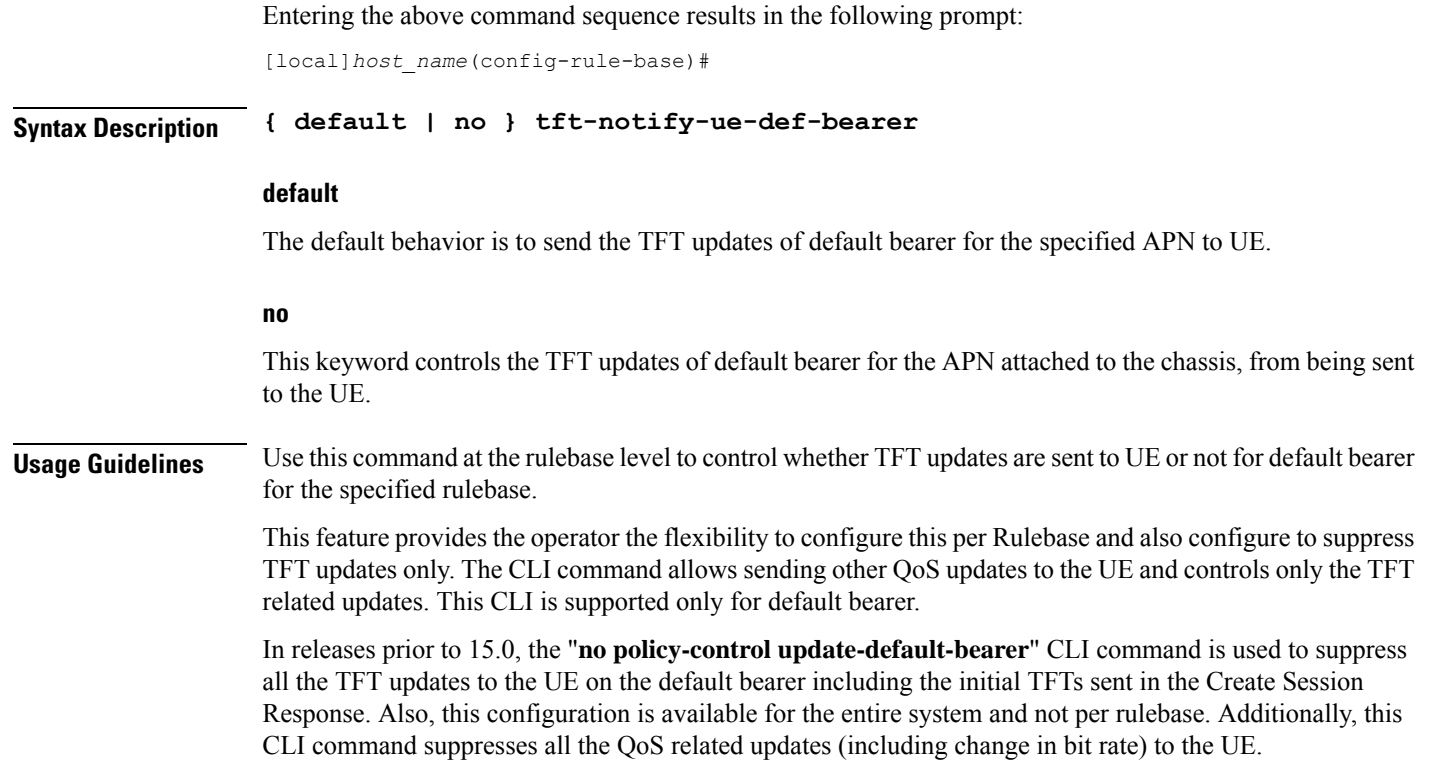

# **timestamp rounding**

This command allows you to enable/disable timestamp rounding in EDRs or eG-CDRs.

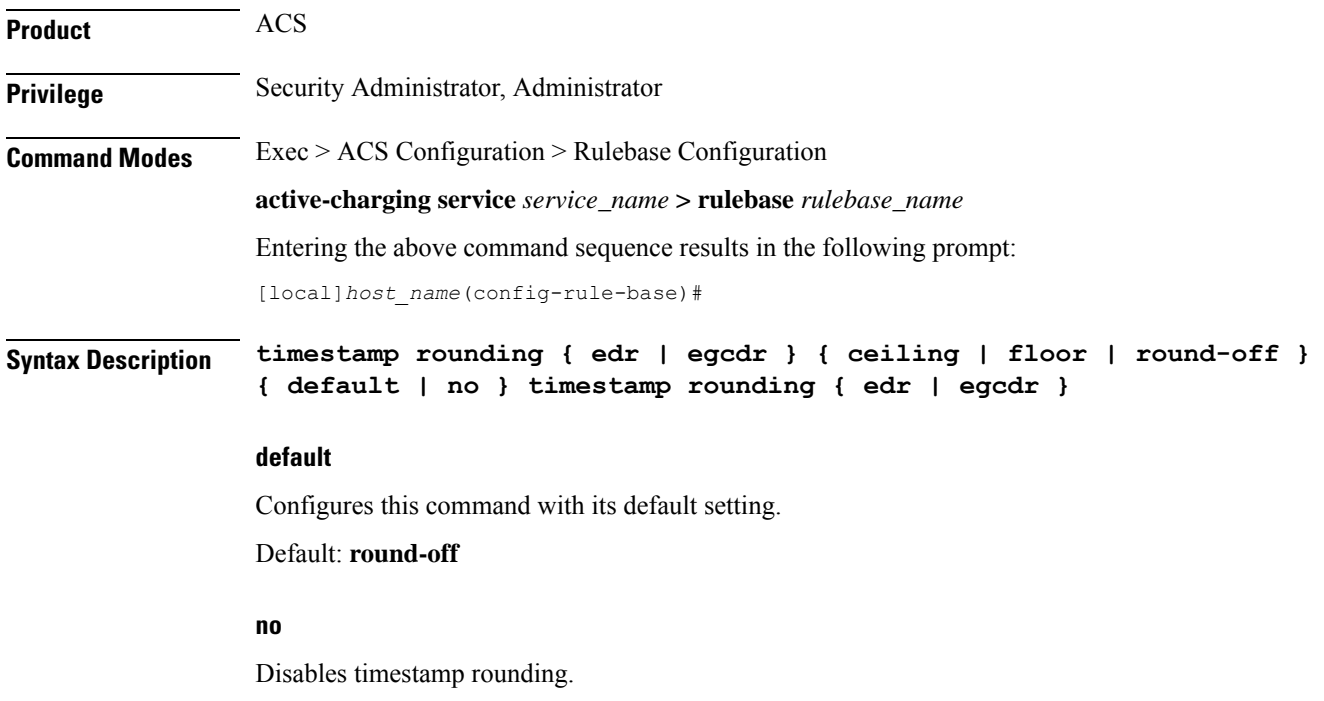

Ш

## **edr**

Enables timestamp rounding for EDRs.

### **egcdr**

Enables timestamp rounding for eG-CDRs.

## **ceiling**

If the fractional part of the seconds is greater than 0, adds 1 to the number of seconds and discards the fraction.

### **floor**

Discards the fractional part of the second.

## **round-off**

Sets the fractional part of the seconds to nearest integer value. If the fractional value is greater than or equal to 0.5, it adds 1 to the number of seconds and discards the fractional part of second.

**Usage Guidelines** Use this command to configure the timestamp rounding setting.

The specified rounding will be performed before system attempts any calculation.For example using round-off, if the start time is 1.4, and the end time is 1.6, then the calculated duration will be 1 (for example,  $2 - 1 = 1$ ).

This command may be repeated for each type of EDR or eG-CDR.

### **Example**

The following command sets the EDR timestamp to nearest integer value second; for example, 34:12.23 to 34:12.00:

**timestamp rounding edr round-off**

# **tpo default-policy**

The Traffic Performance Optimization (TPO) in-line service is not supported in this release.

# **traffic-optimization**

This command allows you to turn ON/OFF the traffic optimization for UDP traffic.

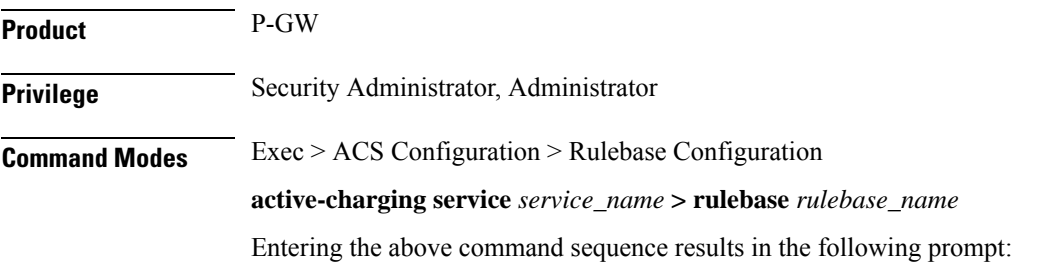

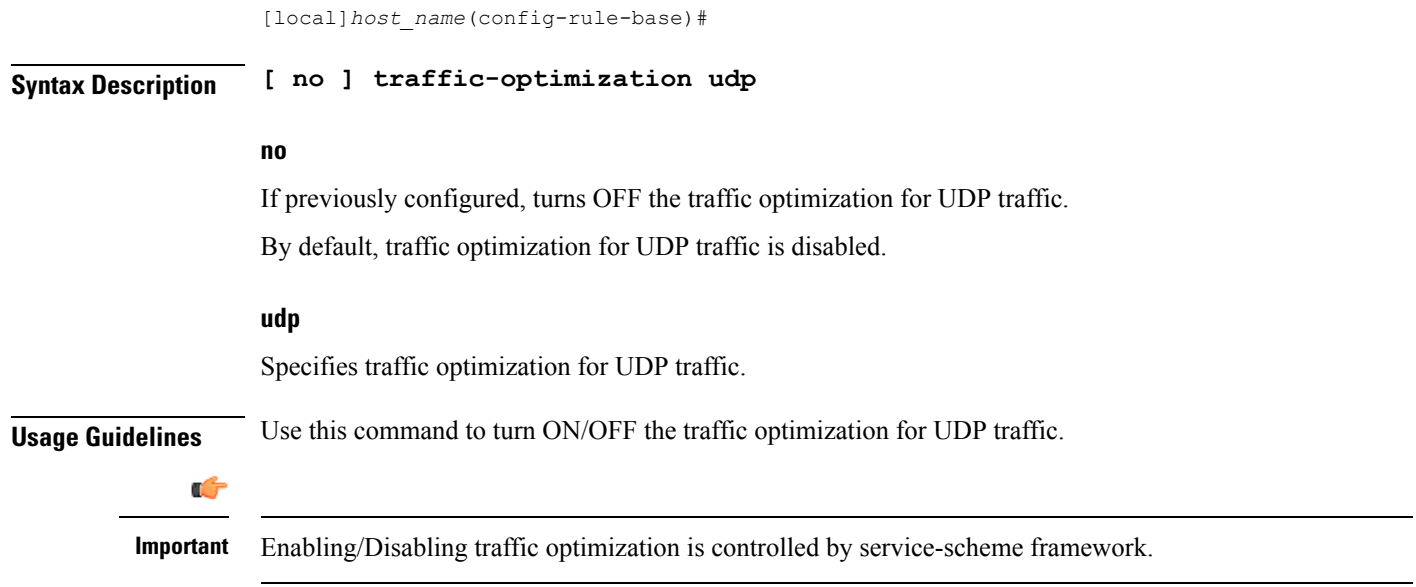

# **transactional-rule-matching**

This command allows you to enable or disable transactional rule matching (TRM) which allows the Enhanced Charging Service (ECS) to bypass per-packet rule matching on a transaction once the transaction is fully classified.

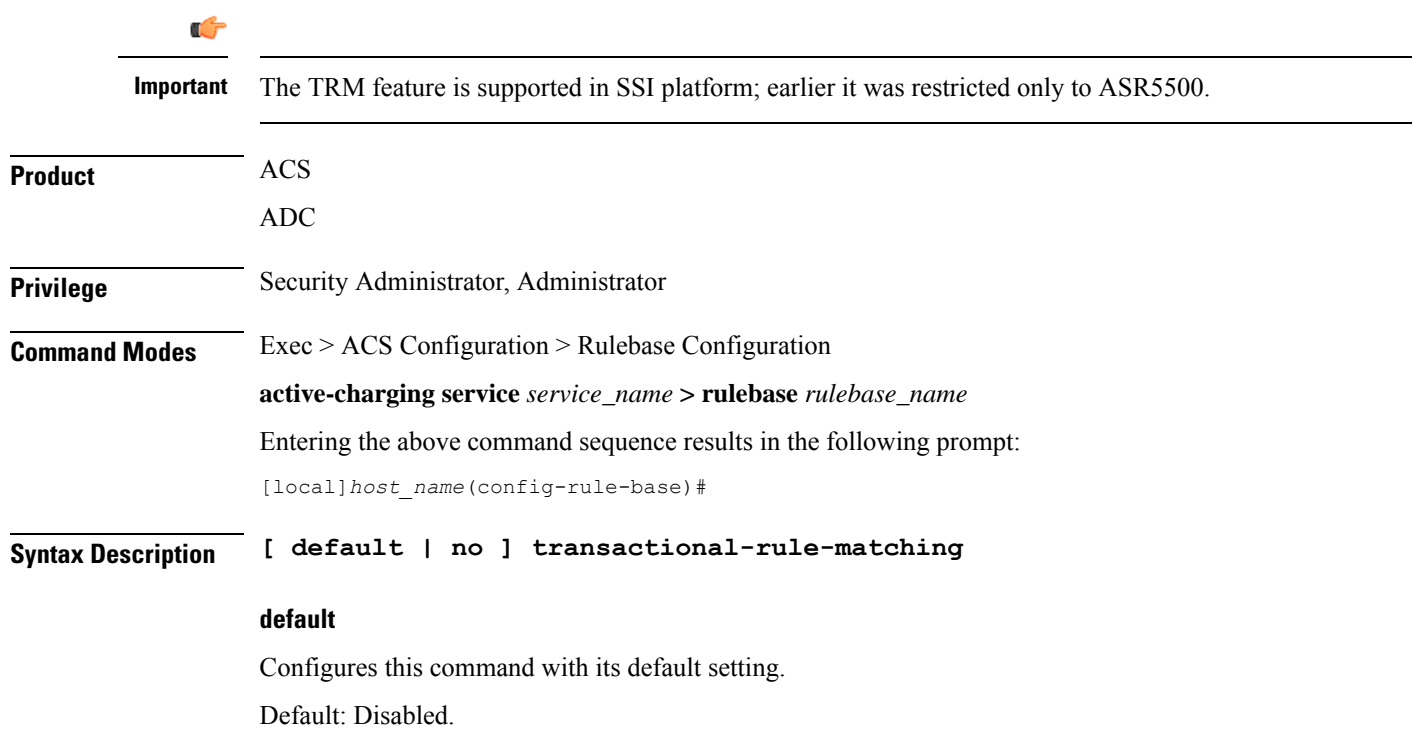

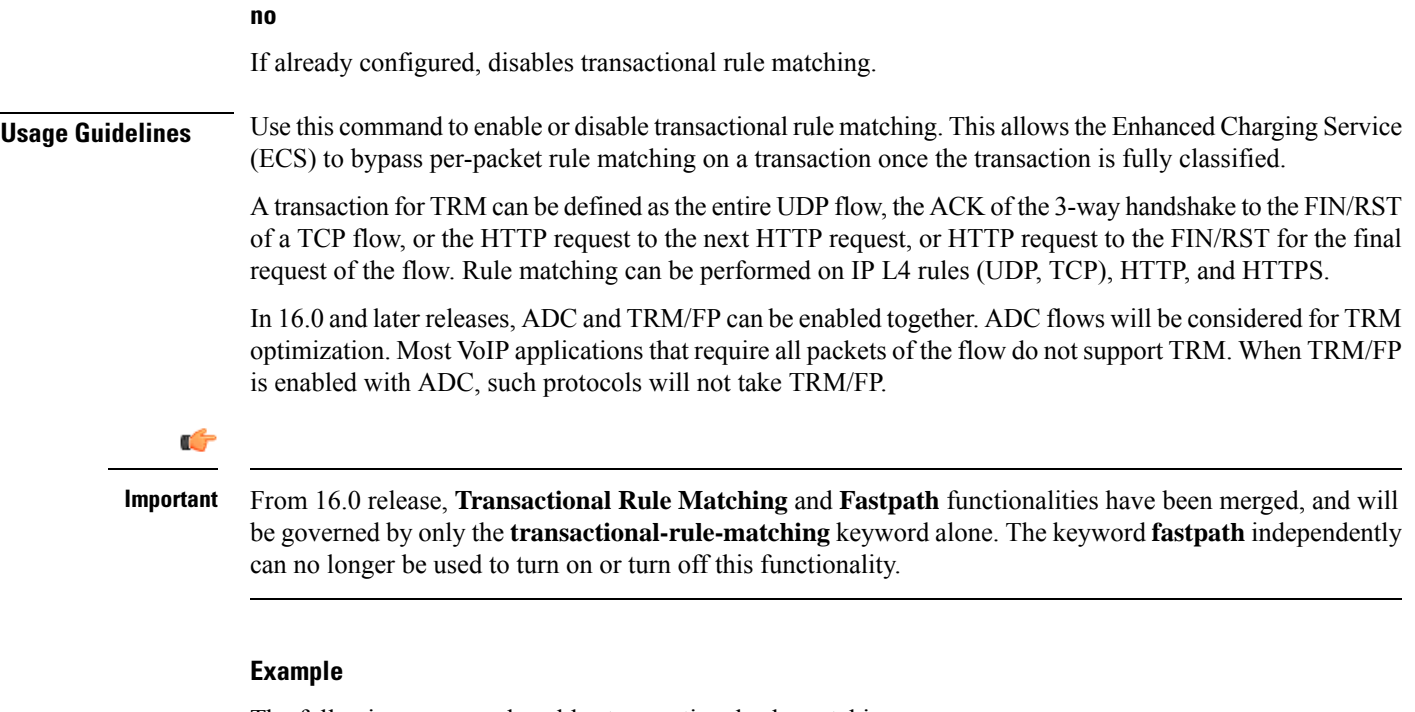

The following command enables transactional rule matching:

**transactional-rule-matching**

# **transport-layer-checksum**

This command allows you to enable/disable checksum verification for TCP and UDP packets.

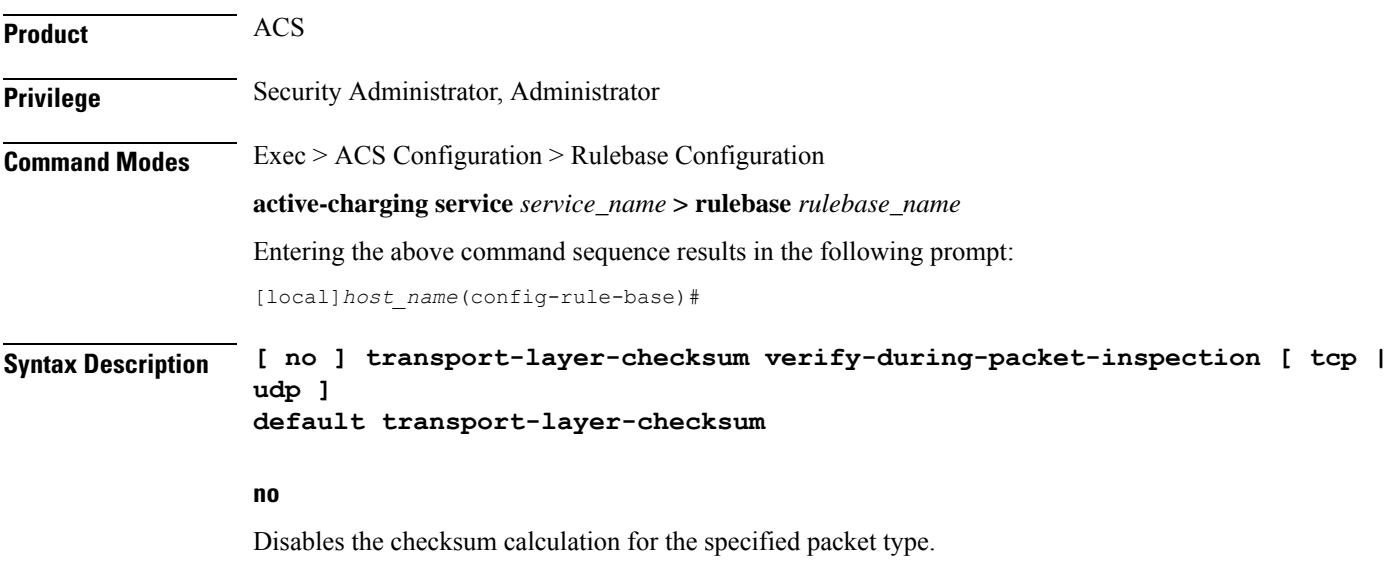

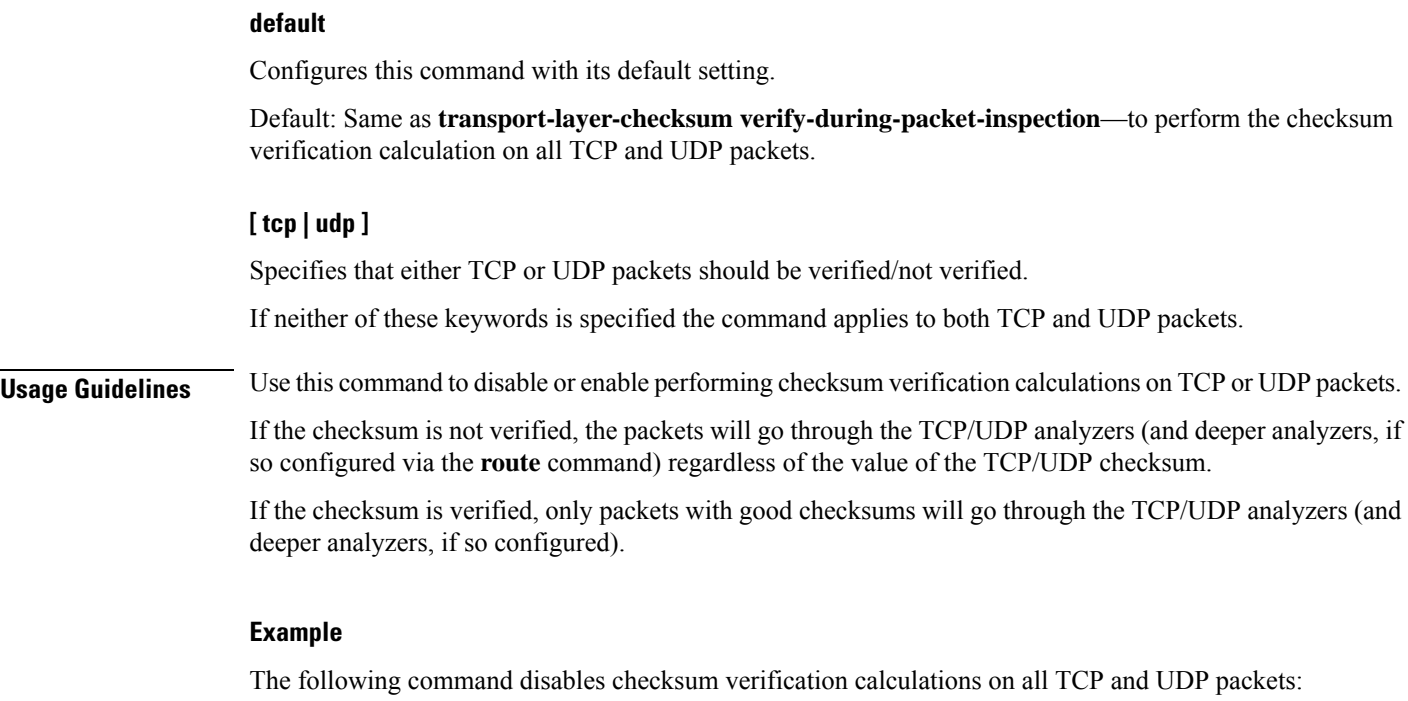

**no transport-layer-checksum verify-during-packet-inspection**

# **udr threshold**

This command allows you to configure the threshold limit to generate Usage Data Records (UDRs) that provide Comma Separated Value (CSV) records written periodically in a fixed schema designed to reflect a total billable quantity.

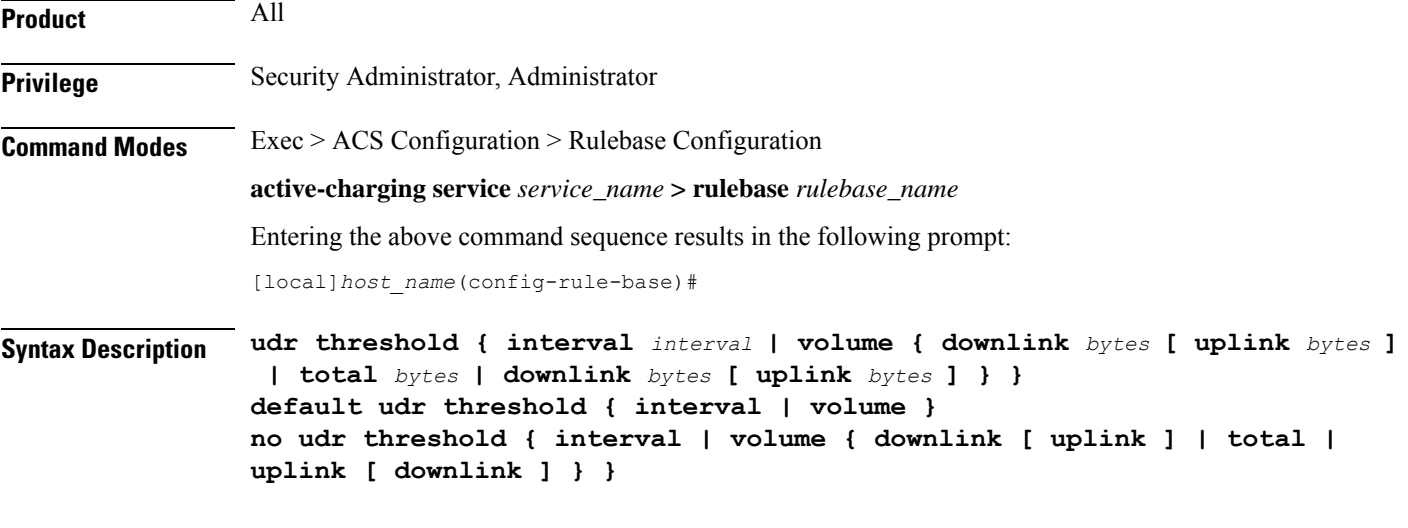

## **no**

If previously configured, deletes the UDR threshold configuration from the current rulebase.

## **default**

Configures this command with its default setting.

Default: Disabled; same as **no udr threshold interval** and **no udr threshold volume**.

## **interval interval**

Specifies the time interval, in seconds, for closing the UDR if the minimum time duration thresholds are satisfied. By default, this option is disabled.

*interval* must be an integer from 60 through 40000000.

Default: 0 (Disabled)

## **volume**

Specifies uplink/downlink volume octet counts for the generation of interim UDRs.

• **downlink** *bytes*: Specifies the limit for the number of downlink octets after which the UDR is closed. *bytes* must be an integer from 100000 through 4000000000.

Default: 4000000000

• **total** *bytes*: Specifies the limit for the total number of octets (uplink+downlink) after which the UDR is closed.

*bytes* must be an integer from 100000 through 4000000000.

Default: Disabled

• **uplink** *bytes*: Specifies the limit for the number of uplink octets after which the UDR is closed.

*bytes* must be an integer from 100000 through 4000000000.

Default: 4000000000

UDR records are generated whenever either threshold is reached.

**Usage Guidelines** Use this command to enable thresholds for generation of UDRs.

### **Example**

The following command specifies that UDR records should be generated every 10 minutes (*600* seconds):

**udr threshold interval 600**

## **udr trigger**

This command allows you to configure additional triggers for generating UDRs.

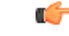

**Important** This command is only available in StarOS 8.3 and later releases.

 $\mathbf I$ 

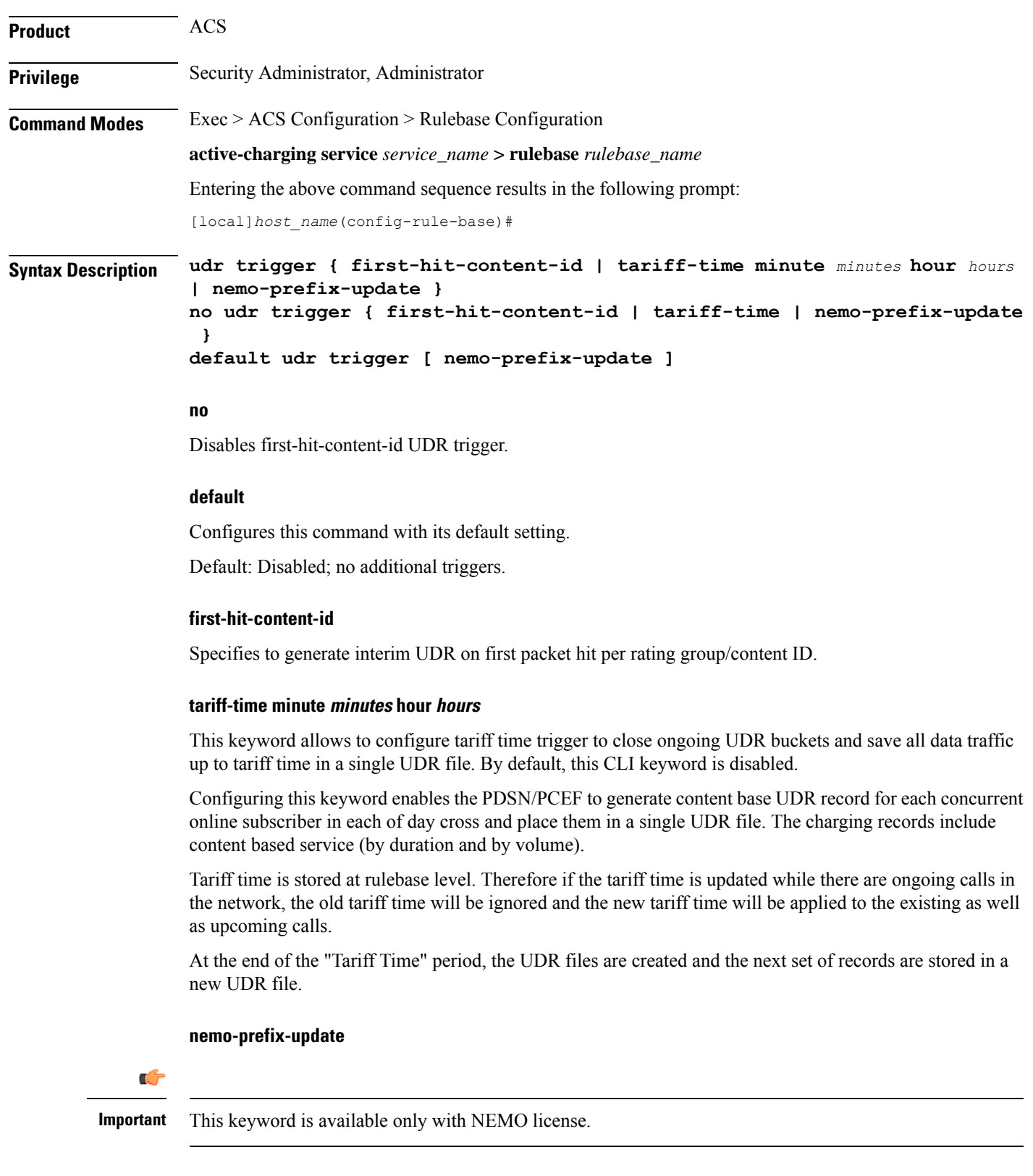

Ш

On configuring this keyword/trigger, UDRs will be generated in case a NEMO update event is received. If this trigger is not configured UDRs will not be generated even if a NEMO update event is received from session manager. If the "**no**" or "**default**" option is used, it will disable the UDR trigger for nemo-prefix-update.

**Usage Guidelines** This command enables to assign first packet trigger to interim UDRs—for generating UDR for first packet hit per rating group/content ID. The first-hit-content-id trigger when configured causes an UDR to be generated as soon as a packet hits a Charging Action with a content ID. UDR generation will be triggered when this command is configured and present in the rulebase.

### **Example**

The following command assigns first packet trigger to interim UDRs, for generating UDR for first packet hit per rating group/content ID:

```
udr trigger first-hit-content-id
```
# **uidh-insertion**

This command allows you to enable insertion of UIDH Hash values in HTTP requests that require UIDH service.

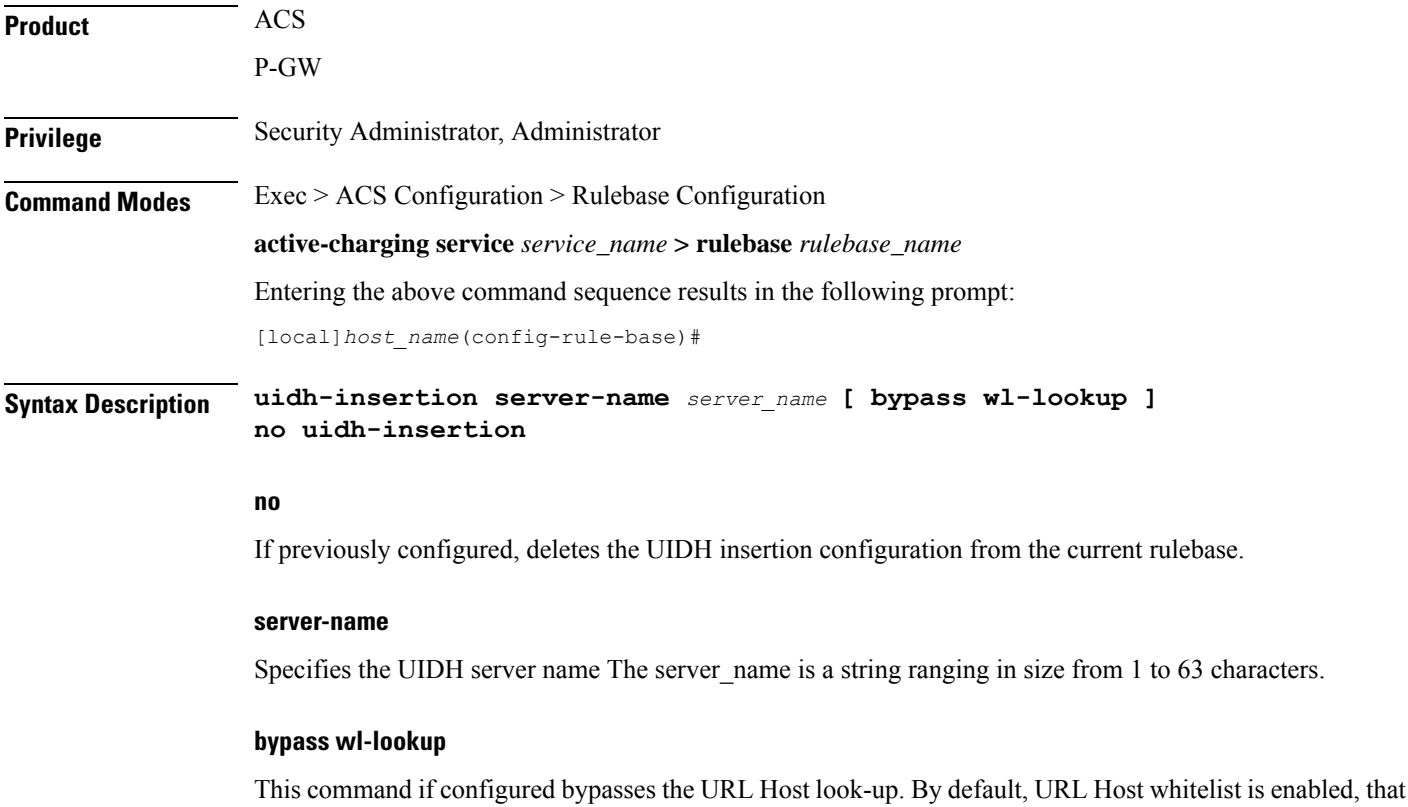

is, bypass is not applied. However, Bypass with permitlist look-up can be applied during run-time.

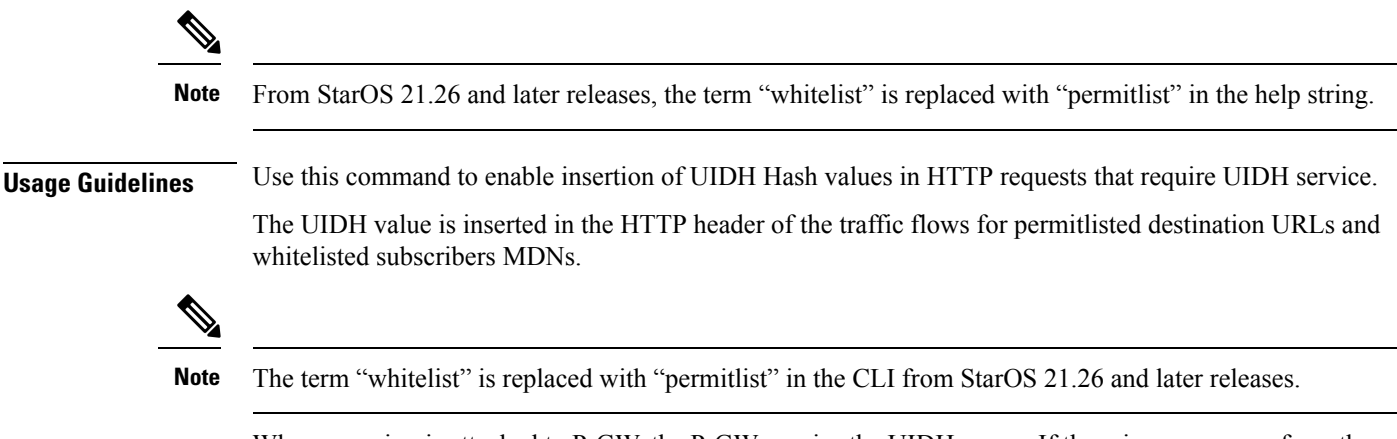

When a session is attached to P-GW, the P-GW queries the UIDH server. If there is no response from the UIDH server, the UIDH service is not enabled for this session.

# **url-preprocessing**

This command allows you to enable/disable a group-of-prefixed-urls for preprocessing of embedded URLs.

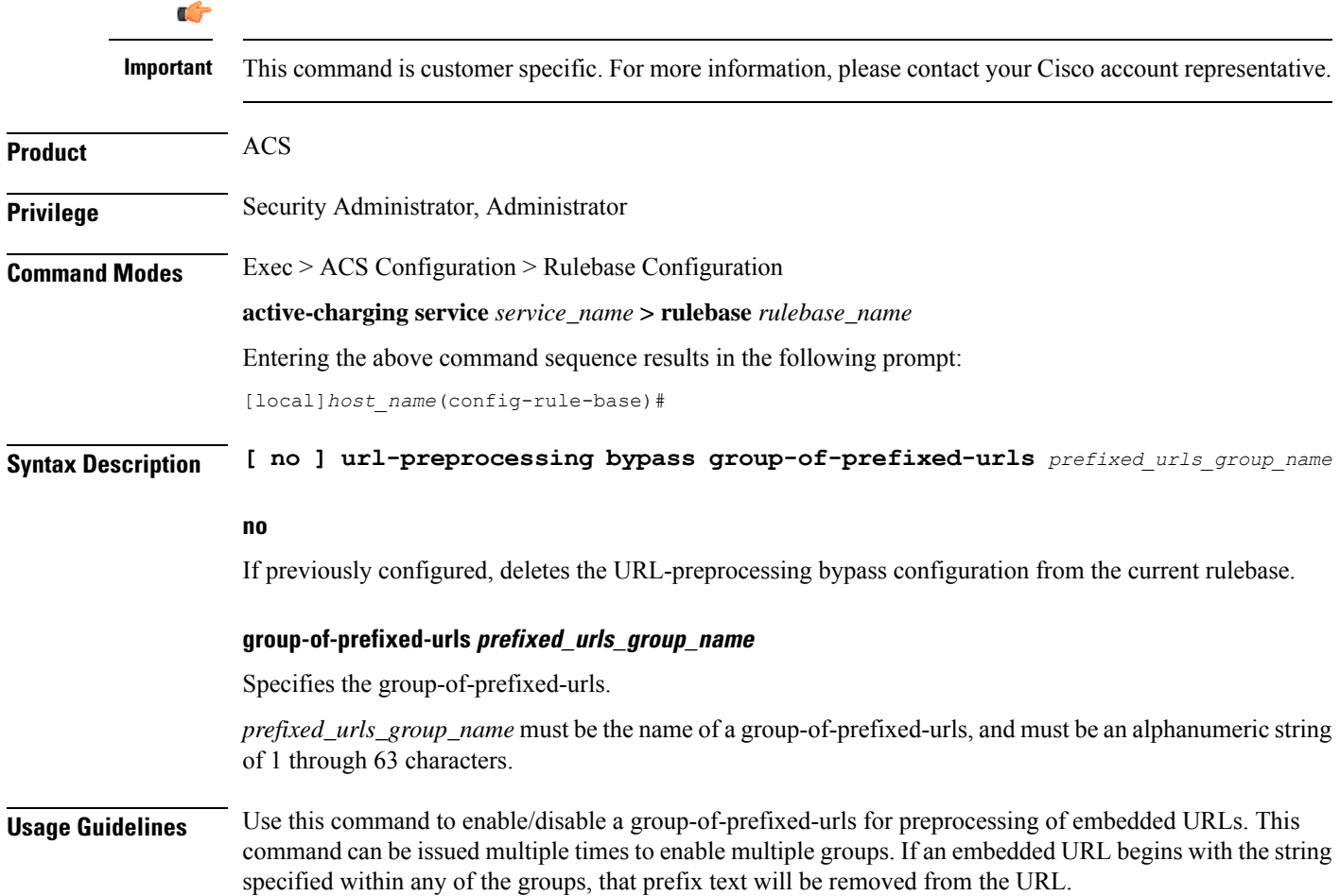

### **Example**

The following command enables looking for prefixed URLs of the group-of-prefixed-urls named *test5*:

```
url-preprocessing bypass group-of-prefixed-urls test5
```
# **video optimization-preprocessing cae-readdressing**

This command allows you to enable/disable CAE readdressing at the rulebase level.

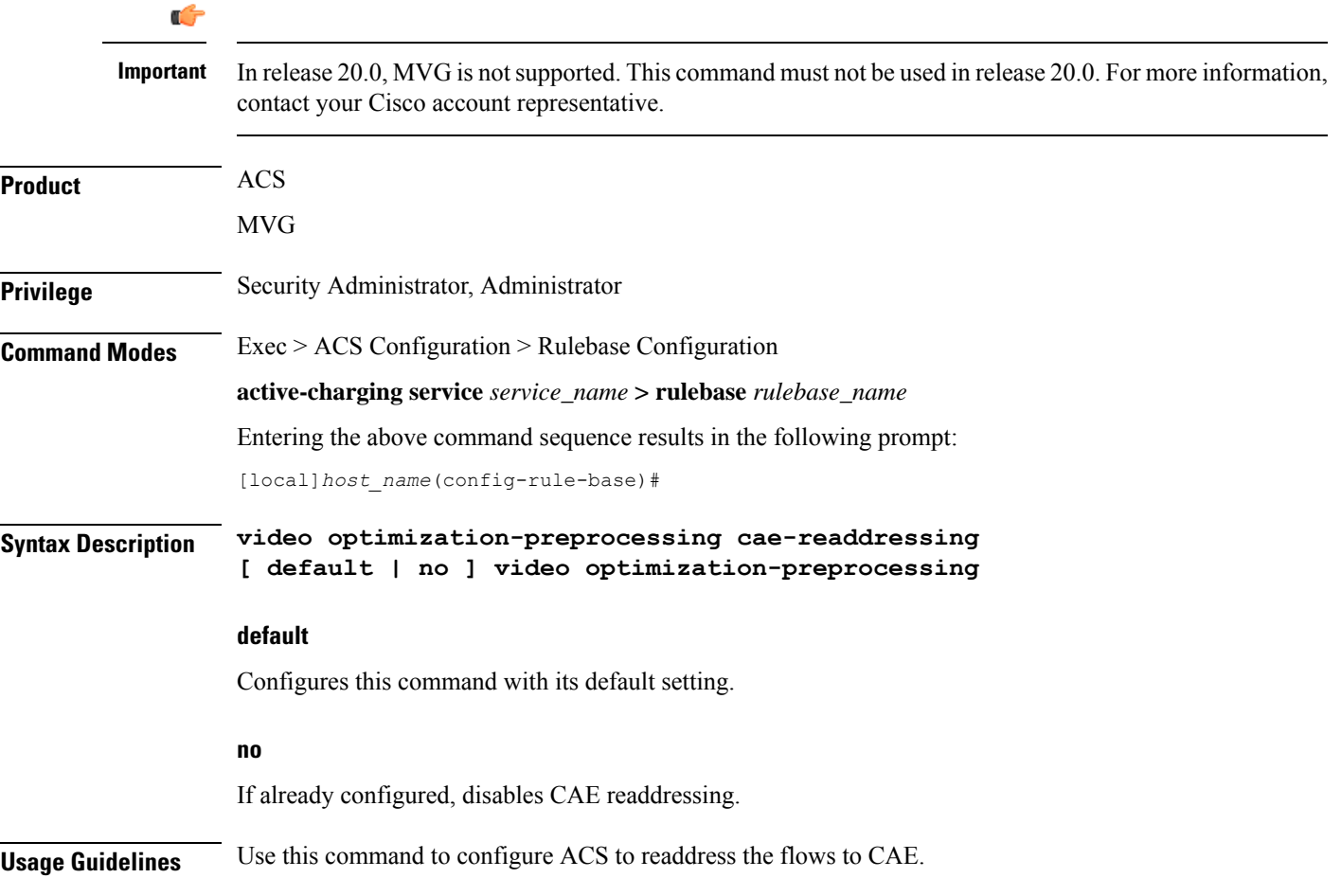

# **websocket flow-detection**

This command allows you to enable or disable websocket flow detection at rulebase level.

**Product** ACS

**Privilege** Security Administrator, Administrator

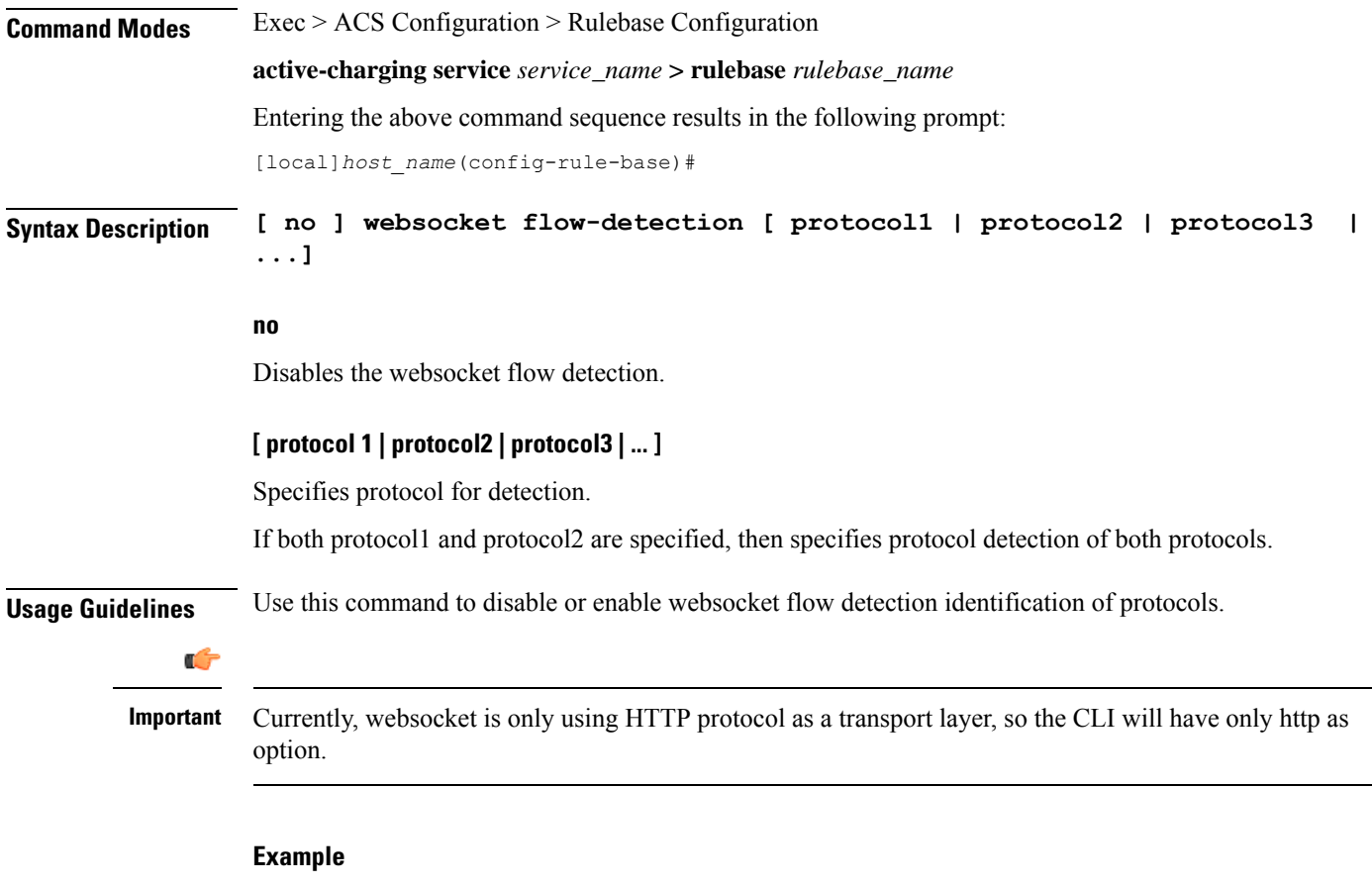

The following command disables websocket flow detection identification of protocols:

```
no websocket flow-detection [proto1 | proto2 | proto3 ]
```
# **wtp out-of-order-timeout**

**Description** This command has been deprecated, and is replaced by the command.

# **wtp packets-out-of-order**

This command allows you to configure how to process Wireless Transaction Protocol (WTP) packets that are out of order, while waiting for the earlier packet(s) to arrive.

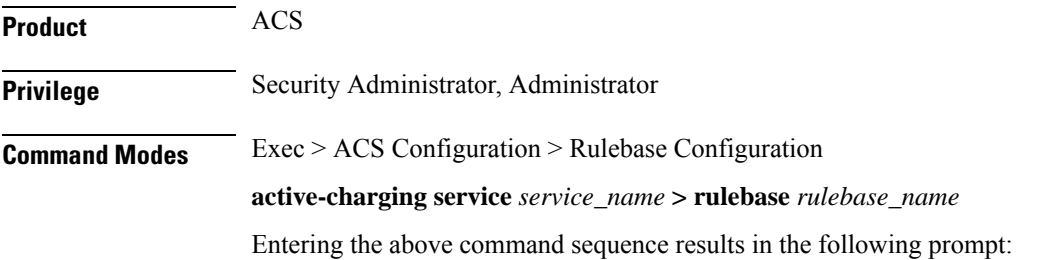

[local]*host\_name*(config-rule-base)#

```
Syntax Description wtp packets-out-of-order { out-of-order-timeout timeout | transmit [
    after-reordering | immediately ] }
    default wtp packets-out-of-order { out-of-order-timeout | transmit }
```
### **default**

Configures this command with its default setting.

- **out-of-order-timeout**: 5000 milliseconds
- **transmit**: **immediately**

#### **out-of-order-timeout timeout**

Specifies the maximum duration for which WTP out-of-order packets are retained, before reassembly is needed.

*timeout* is the timeout duration, in milliseconds, and must be an integer from 100 through 30000.

Default: 5000 milliseconds

### **transmit [ after-reordering | immediately ]**

Specifies the WTP out-of-order segment behavior after buffering a copy:

- **after-reordering**: Sends WTP out-of-order segment after it becomes ordered
- **immediately**: Sends WTP out-of-order segment immediately after buffering a copy

#### Default: **immediately**

**Usage Guidelines** Use this command to configure TCP out-of-order segment options.

If out-of-order-timeout isspecified, out-of-order packets are retained, until either all packets have been received or the configured timeout has expired for the oldest packet. If all packets have been received, a temporary complete packet is reconstructed for analysis. Then all packets are forwarded in order from first to last. If all packets are not received, the packets will be forwarded without being passed through the protocol analyzers, except for the IP analyzer.

If **after-reordering** transmitting is specified, the packets are held onto and reordered. After successfully reordering the packets, they are processed in the proper order. If reordering is not successful due to timeout (wtp out-of-order-timeout), the received packets are forwarded without being passed through the protocol analyzers.

If **immediately** is specified, the packets are transmitted as they are received without any in-line services or Charging Action processing, however a copy of each packet is retained. When the missing packet is received, complete deep packet inspection of all the packets and all relevant in-line services is undertaken, and then the last packet is forward (unless otherwise configured by the in-line services or Charging Action).

### **Example**

The following command sets the timeout timer to *10000* milliseconds:

**wtp packets-out-of-order out-of-order-timeout 10000**

# **xheader-encryption**

This command allows you to configure X-Header Encryption feature's parameters.

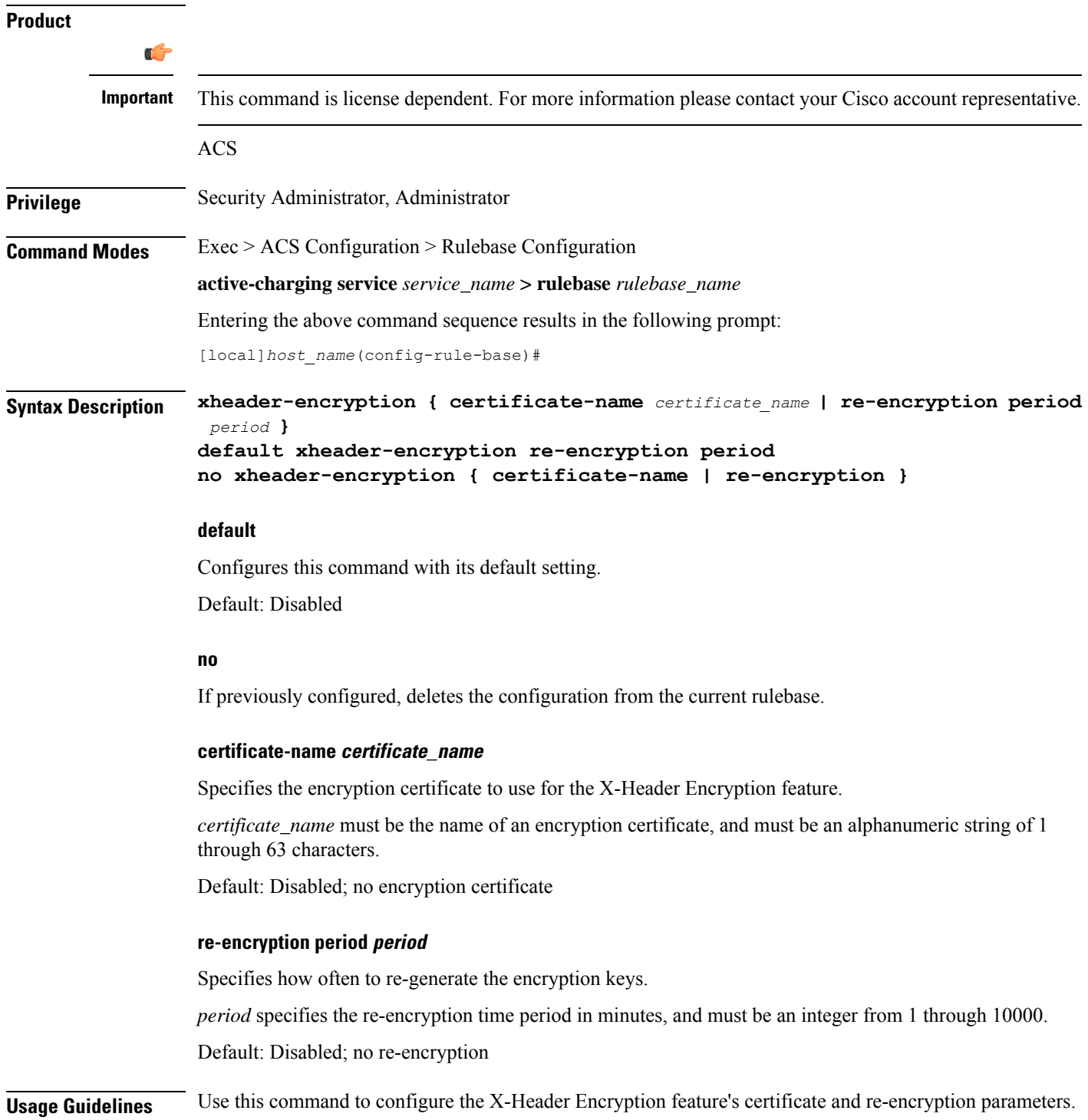

## **Example**

The following command configures the X-Header Encryption feature to use the certificate named *testcert*:

**xheader-encryption certificate-name testcert**

 $\mathbf I$ 

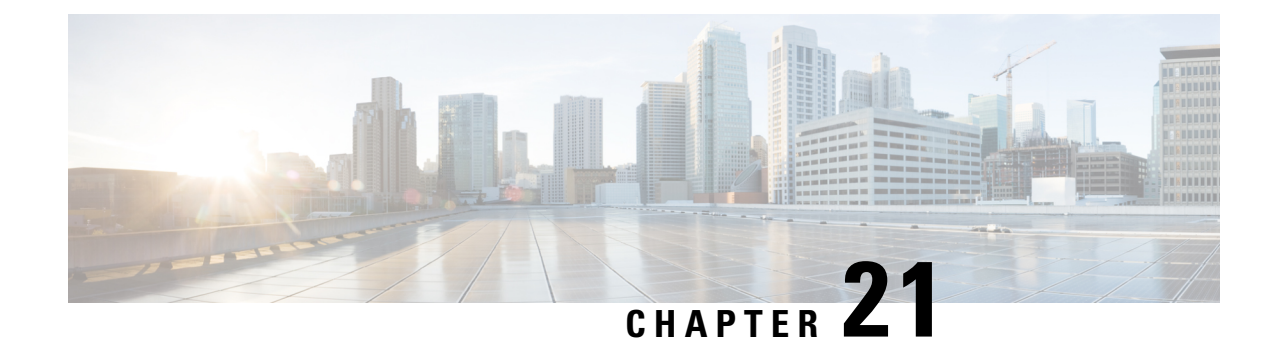

# **ACS Ruledef Configuration Mode Commands**

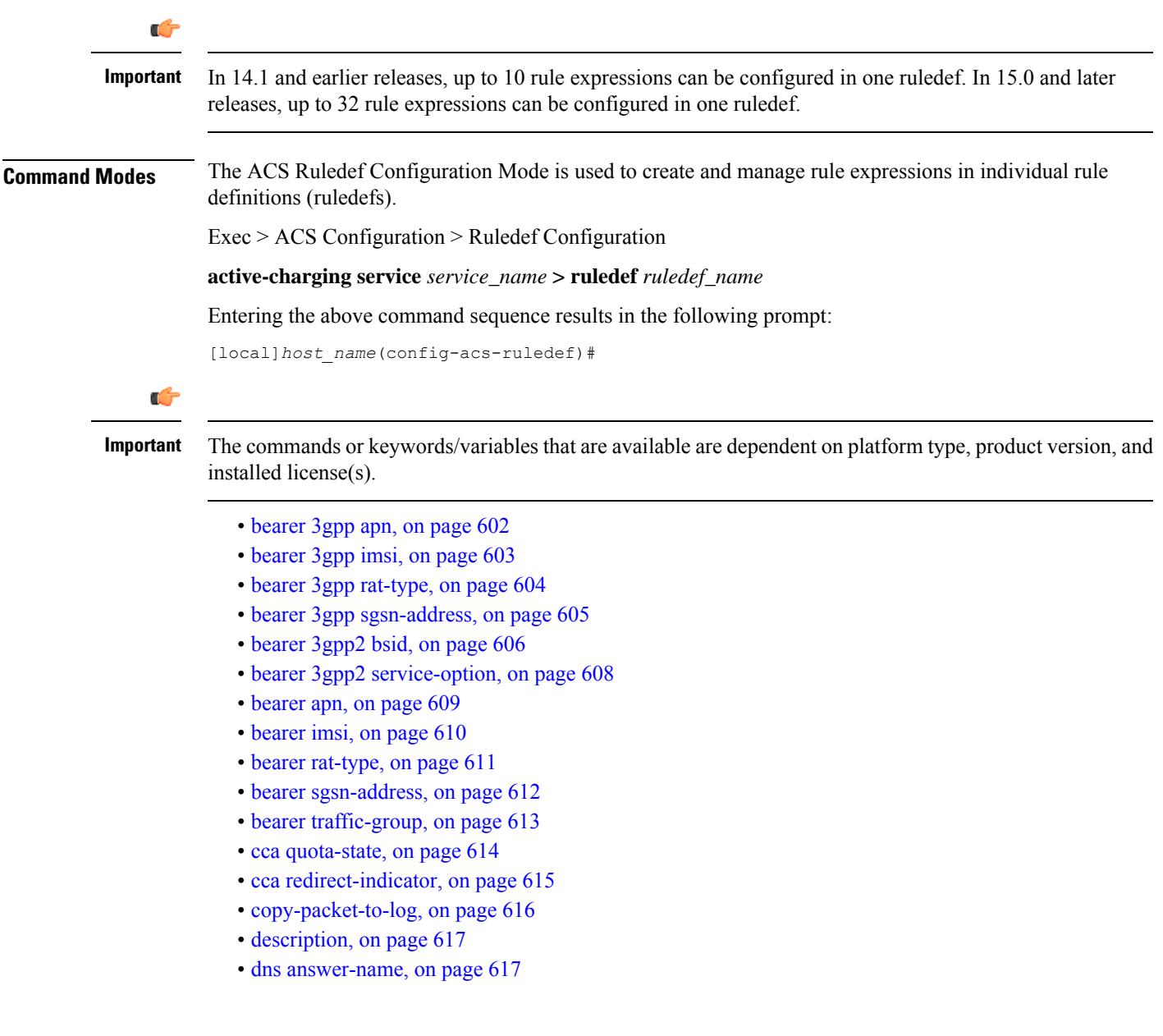

- dns [any-match,](#page-666-0) on page 619
- dns [previous-state,](#page-667-0) on page 620
- dns [query-name,](#page-668-0) on page 621
- dns [query-type,](#page-669-0) on page 622
- dns [return-code,](#page-670-0) on page 623
- dns [state,](#page-671-0) on page 624
- dns tid, on [page](#page-672-0) 625
- [email,](#page-673-0) on page 626
- end, on [page](#page-675-0) 628
- exit, on [page](#page-676-0) 629
- [file-transfer](#page-676-1) any-match, on page 629
- file-transfer [chunk-number,](#page-677-0) on page 630
- file-transfer [current-chunk-length,](#page-678-0) on page 631
- file-transfer [declared-chunk-length,](#page-679-0) on page 632
- file-transfer [declared-file-size,](#page-680-0) on page 633
- [file-transfer](#page-681-0) filename, on page 634
- file-transfer [previous-state,](#page-682-0) on page 635
- [file-transfer](#page-683-0) state, on page 636
- file-transfer [transferred-file-size,](#page-684-0) on page 637
- ftp [any-match,](#page-685-0) on page 638
- ftp [client-ip-address,](#page-686-0) on page 639
- ftp [client-port,](#page-687-0) on page 640
- ftp [command](#page-688-0) args, on page 641
- ftp [command](#page-689-0) id, on page 642
- ftp [command](#page-690-0) name, on page 643
- ftp [connection-type,](#page-692-0) on page 645
- ftp [data-any-match,](#page-693-0) on page 646
- ftp [filename,](#page-694-0) on page 647
- ftp [pdu-length,](#page-695-0) on page 648
- ftp [pdu-type,](#page-696-0) on page 649
- ftp [previous-state,](#page-697-0) on page 650
- ftp reply [code,](#page-698-0) on page 651
- ftp [server-ip-address,](#page-699-0) on page 652
- ftp [server-port,](#page-700-0) on page 653
- ftp [session-length,](#page-701-0) on page 654
- ftp [state,](#page-702-0) on page 655
- ftp url, on [page](#page-703-0) 656
- ftp [user,](#page-704-0) on page 657
- http [accept,](#page-705-0) on page 658
- http [any-match,](#page-706-0) on page 659
- http [attribute-in-data,](#page-707-0) on page 660
- http [attribute-in-url,](#page-708-0) on page 661
- http content [disposition,](#page-709-0) on page 662
- http [content](#page-711-0) length, on page 664
- http [content](#page-712-0) range, on page 665
- http [content](#page-712-1) type, on page 665

Ш

- http [cookie,](#page-713-0) on page 666
- http [domain,](#page-715-0) on page 668
- http [error,](#page-716-0) on page 669
- http [first-request-packet,](#page-717-0) on page 670
- http [header-length,](#page-718-0) on page 671
- http [host,](#page-719-0) on page 672
- http [payload-length,](#page-722-0) on page 675
- http [pdu-length,](#page-723-0) on page 676
- http [previous-state,](#page-724-0) on page 677
- http [referer,](#page-725-0) on page 678
- http reply [code,](#page-728-0) on page 681
- http reply [payload,](#page-729-0) on page 682
- http request [method,](#page-729-1) on page 682
- http [session-length,](#page-731-0) on page 684
- http [state,](#page-732-0) on page 685
- [http-tls,](#page-733-0) on page 686
- http [transaction-length,](#page-733-1) on page 686
- http [transfer-encoding,](#page-734-0) on page 687
- http uri, on [page](#page-735-0) 688
- http url, on [page](#page-738-0) 691
- http [user-agent,](#page-741-0) on page 694
- http [version,](#page-742-0) on page 695
- http [x-header,](#page-744-0) on page 697
- icmp [any-match,](#page-745-0) on page 698
- icmp [code,](#page-746-0) on page 699
- [icmp](#page-747-0) type, on page 700
- icmpv6 [any-match,](#page-748-0) on page 701
- [icmpv6](#page-749-0) code, on page 702
- [icmpv6](#page-750-0) type, on page 703
- [if-protocol,](#page-751-0) on page 704
- imap [any-match,](#page-752-0) on page 705
- [imap](#page-753-0) cc, on page 706
- imap [command,](#page-754-0) on page 707
- imap [content](#page-756-0) class, on page 709
- imap [content](#page-757-0) type, on page 710
- [imap](#page-758-0) date, on page 711
- imap [final-reply,](#page-760-0) on page 713
- imap [from,](#page-761-0) on page 714
- imap [mail-size,](#page-762-0) on page 715
- imap [mailbox-size,](#page-763-0) on page 716
- imap [message-type,](#page-764-0) on page 717
- imap [previous-state,](#page-765-0) on page 718
- imap [session-length,](#page-766-0) on page 719
- imap [session-previous-state,](#page-767-0) on page 720
- imap [session-state,](#page-768-0) on page 721
- imap [state,](#page-769-0) on page 722
- imap [subject,](#page-770-0) on page 723
- [imap](#page-771-0) to, on page 724
- ip [any-match,](#page-772-0) on page 725
- ip [dscp,](#page-773-0) on page 726
- ip [downlink,](#page-774-0) on page 727
- ip [dst-address,](#page-775-0) on page 728
- ip [error,](#page-776-0) on page 729
- ip [protocol,](#page-777-0) on page 730
- ip [server-domain-name,](#page-779-0) on page 732
- ip [server-ip-address,](#page-780-0) on page 733
- ip [src-address,](#page-782-0) on page 735
- ip [subscriber-ip-address,](#page-783-0) on page 736
- ip [total-length,](#page-785-0) on page 738
- ip [uplink,](#page-786-0) on page 739
- ip [version,](#page-787-0) on page 740
- mms [any-match,](#page-788-0) on page 741
- [mms](#page-789-0) bcc, on page 742
- [mms](#page-790-0) cc, on page 743
- mms content [location,](#page-791-0) on page 744
- mms [content](#page-792-0) type, on page 745
- mms [downlink,](#page-793-0) on page 746
- mms [from,](#page-794-0) on page 747
- mms [message-id,](#page-795-0) on page 748
- mms [pdu-type,](#page-796-0) on page 749
- mms [previous-state,](#page-798-0) on page 751
- mms [response](#page-799-0) status, on page 752
- mms [state,](#page-800-0) on page 753
- mms [status,](#page-801-0) on page 754
- mms [subject,](#page-802-0) on page 755
- [mms](#page-803-0) tid, on page 756
- [mms](#page-804-0) to, on page 757
- mms [uplink,](#page-806-0) on page 759
- mms [version,](#page-807-0) on page 760
- [multi-line-or](#page-808-0) all-lines, on page 761
- p2p [any-match,](#page-808-1) on page 761
- p2p [app-identifier,](#page-809-0) on page 762
- p2p [behavioral,](#page-811-0) on page 764
- p2p [protocol,](#page-812-0) on page 765
- p2p [protocol-group,](#page-824-0) on page 777
- p2p [set-app-proto,](#page-826-0) on page 779
- p2p [traffic-type,](#page-827-0) on page 780
- pop3 [any-match,](#page-828-0) on page 781
- pop3 [command](#page-829-0) args, on page 782
- pop3 [command](#page-830-0) id, on page 783
- pop3 [command](#page-831-0) name, on page 784
- pop3 [mail-size,](#page-832-0) on page 785

Ш

- pop3 [pdu-length,](#page-833-0) on page 786
- pop3 [pdu-type,](#page-834-0) on page 787
- pop3 [previous-state,](#page-835-0) on page 788
- pop3 [reply](#page-837-0) args, on page 790
- pop3 [reply](#page-838-0) id, on page 791
- pop3 reply [status,](#page-839-0) on page 792
- pop3 [session-length,](#page-840-0) on page 793
- pop3 [state,](#page-841-0) on page 794
- pop3 [user-name,](#page-842-0) on page 795
- pptp [any-match,](#page-843-0) on page 796
- pptp [ctrl-msg-type,](#page-844-0) on page 797
- pptp gre [any-match,](#page-845-0) on page 798
- radius [any-match,](#page-846-0) on page 799
- [radius](#page-847-0) error, on page 800
- [radius](#page-848-0) state, on page 801
- rtcp [any-match,](#page-849-0) on page 802
- rtcp [jitter,](#page-850-0) on page 803
- rtcp [parent-proto,](#page-851-0) on page 804
- rtcp [pdu-length,](#page-852-0) on page 805
- rtcp [rtsp-id,](#page-853-0) on page 806
- rtcp [session-length,](#page-854-0) on page 807
- rtcp uri, on [page](#page-855-0) 808
- rtp [any-match,](#page-856-0) on page 809
- rtp [parent-proto,](#page-857-0) on page 810
- rtp [pdu-length,](#page-858-0) on page 811
- rtp [rtsp-id,](#page-859-0) on page 812
- rtp [session-length,](#page-860-0) on page 813
- rtp uri, on [page](#page-861-0) 814
- rtsp [any-match,](#page-862-0) on page 815
- rtsp [content](#page-863-0) length, on page 816
- rtsp [content](#page-864-0) type, on page 817
- rtsp [date,](#page-865-0) on page 818
- rtsp [previous-state,](#page-867-0) on page 820
- rtsp reply [code,](#page-868-0) on page 821
- rtsp request [method,](#page-869-0) on page 822
- rtsp [request](#page-870-0) packet, on page 823
- rtsp [rtp-seq,](#page-871-0) on page 824
- rtsp [rtp-time,](#page-872-0) on page 825
- rtsp [rtp-uri,](#page-873-0) on page 826
- rtsp [session-id,](#page-874-0) on page 827
- rtsp [session-length,](#page-875-0) on page 828
- rtsp [state,](#page-876-0) on page 829
- rtsp uri, on [page](#page-877-0) 830
- rtsp uri [sub-part,](#page-880-0) on page 833
- rtsp [user-agent,](#page-882-0) on page 835
- [rtsp-stream](#page-883-0) any-match, on page 836
- rtsp-stream [first-setup-url,](#page-884-0) on page 837
- [rule-application,](#page-886-0) on page 839
- sdp [any-match,](#page-888-0) on page 841
- sdp [connection-ip-address,](#page-889-0) on page 842
- sdp [media-audio-port,](#page-889-1) on page 842
- sdp [media-video-port,](#page-890-0) on page 843
- sdp [uplink,](#page-891-0) on page 844
- secure-http [any-match,](#page-892-0) on page 845
- [secure-http](#page-893-0) uplink, on page 846
- sip [any-match,](#page-894-0) on page 847
- sip [call-id,](#page-895-0) on page 848
- sip [content](#page-896-0) length, on page 849
- sip [content](#page-897-0) type, on page 850
- sip [from,](#page-898-0) on page 851
- sip [previous-state,](#page-899-0) on page 852
- sip reply [code,](#page-901-0) on page 854
- sip request [method,](#page-902-0) on page 855
- sip [request](#page-903-0) packet, on page 856
- sip [state,](#page-904-0) on page 857
- sip to, on [page](#page-905-0) 858
- sip uri, on [page](#page-906-0) 859
- smtp [any-match,](#page-908-0) on page 861
- smtp command [arguments,](#page-909-0) on page 862
- smtp [command](#page-910-0) id, on page 863
- smtp [command](#page-911-0) name, on page 864
- smtp [mail-size,](#page-912-0) on page 865
- smtp [pdu-length,](#page-913-0) on page 866
- smtp [previous-state,](#page-914-0) on page 867
- smtp [recipient,](#page-915-0) on page 868
- smtp reply [arguments,](#page-916-0) on page 869
- smtp [reply](#page-918-0) id, on page 871
- smtp reply [status,](#page-919-0) on page 872
- smtp [sender,](#page-920-0) on page 873
- smtp [session-length,](#page-921-0) on page 874
- smtp [state,](#page-922-0) on page 875
- tcp analyzed [out-of-order,](#page-923-0) on page 876
- tcp [any-match,](#page-924-0) on page 877
- tcp [client-port,](#page-925-0) on page 878
- tcp [connection-initiator,](#page-926-0) on page 879
- tcp [downlink,](#page-927-0) on page 880
- tcp [dst-port,](#page-928-0) on page 881
- tcp [duplicate,](#page-929-0) on page 882
- tcp [either-port,](#page-930-0) on page 883
- tcp [error,](#page-932-0) on page 885
- tcp flag, on [page](#page-933-0) 886
- tcp [initial-handshake-lost,](#page-934-0) on page 887
П

- tcp [payload,](#page-935-0) on page 888
- tcp [payload-length,](#page-936-0) on page 889
- tcp [previous-state,](#page-937-0) on page 890
- tcp [proxy-prev-state,](#page-938-0) on page 891
- tcp [proxy-state,](#page-939-0) on page 892
- tcp [server-port,](#page-941-0) on page 894
- tcp [session-length,](#page-942-0) on page 895
- tcp [src-port,](#page-943-0) on page 896
- tcp [state,](#page-945-0) on page 898
- tcp [uplink,](#page-946-0) on page 899
- [tethering-detection,](#page-947-0) on page 900
- tftp [any-match,](#page-948-0) on page 901
- tftp [data-any-match,](#page-949-0) on page 902
- tls, on [page](#page-950-0) 903
- udp [any-match,](#page-951-0) on page 904
- udp [client-port,](#page-952-0) on page 905
- udp [downlink,](#page-953-0) on page 906
- udp [dst-port,](#page-954-0) on page 907
- udp [either-port,](#page-955-0) on page 908
- udp payload [starts-with,](#page-957-0) on page 910
- udp [server-port,](#page-958-0) on page 911
- udp [src-port,](#page-959-0) on page 912
- udp [uplink,](#page-960-0) on page 913
- wsp [any-match,](#page-961-0) on page 914
- wsp [content](#page-962-0) type, on page 915
- wsp [domain,](#page-963-0) on page 916
- wsp [downlink,](#page-965-0) on page 918
- wsp [first-request-packet,](#page-966-0) on page 919
- wsp [host,](#page-967-0) on page 920
- wsp [pdu-length,](#page-968-0) on page 921
- wsp [pdu-type,](#page-969-0) on page 922
- wsp [previous-state,](#page-970-0) on page 923
- wsp reply [code,](#page-971-0) on page 924
- wsp [session-length,](#page-972-0) on page 925
- wsp [session-management,](#page-973-0) on page 926
- wsp [state,](#page-974-0) on page 927
- wsp [status,](#page-975-0) on page 928
- wsp tid, on [page](#page-976-0) 929
- wsp [total-length,](#page-976-1) on page 929
- wsp [transfer-encoding,](#page-977-0) on page 930
- wsp [uplink,](#page-978-0) on page 931
- wsp url, on [page](#page-979-0) 932
- wsp [user-agent,](#page-981-0) on page 934
- wsp [x-header,](#page-982-0) on page 935
- wtp [any-match,](#page-984-0) on page 937
- wtp [downlink,](#page-985-0) on page 938
- wtp gtr, on [page](#page-986-0) 939
- wtp [pdu-length,](#page-987-0) on page 940
- wtp [pdu-type,](#page-987-1) on page 940
- wtp [previous-state,](#page-989-0) on page 942
- wtp rid, on [page](#page-990-0) 943
- wtp [state,](#page-991-0) on page 944
- wtp tid, on [page](#page-992-0) 945
- wtp [transaction](#page-993-0) class, on page 946
- wtp ttr, on [page](#page-994-0) 947
- wtp [uplink,](#page-995-0) on page 948
- www [any-match,](#page-996-0) on page 949
- www [content](#page-997-0) type, on page 950
- www [domain,](#page-998-0) on page 951
- www [downlink,](#page-999-0) on page 952
- www [first-request-packet,](#page-1000-0) on page 953
- www [header-length,](#page-1001-0) on page 954
- [www](#page-1002-0) host, on page 955
- www [payload-length,](#page-1003-0) on page 956
- www [pdu-length,](#page-1004-0) on page 957
- www [previous-state,](#page-1005-0) on page 958
- [www](#page-1006-0) reply code, on page 959
- [www](#page-1007-0) state, on page 960
- www [transfer-encoding,](#page-1008-0) on page 961
- [www](#page-1009-0) url, on page 962

# <span id="page-649-0"></span>**bearer 3gpp apn**

This command allows you to define rule expressions to match Access Point Name (APN) of the bearer flow.

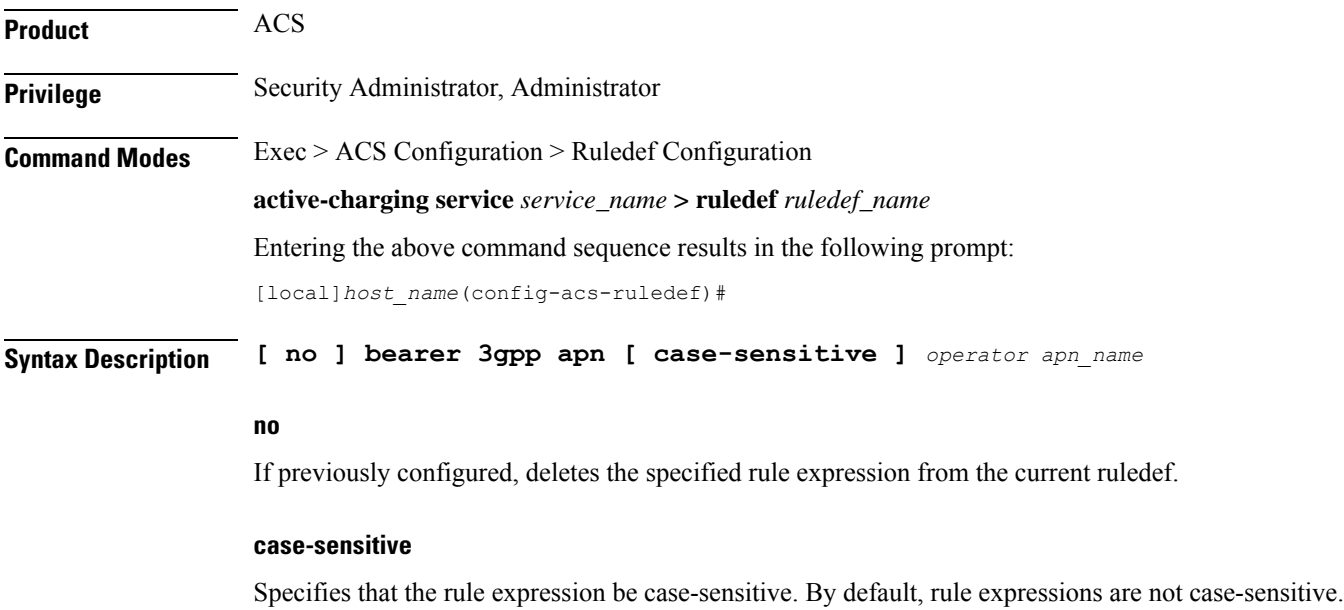

#### **operator**

Specifies how to match.

*operator* must be one of the following:

- **!=**: Does not equal
- **!contains**: Does not contain
- **!ends-with**: Does not end with
- **!starts-with**: Does not start with
- **=**: Equals
- **contains**: Contains
- **ends-with**: Ends with
- **starts-with**: Starts with

#### **apn\_name**

Specifies name of the APN to match.

*apn\_name* must be an alphanumeric string of 1 through 62 characters and may contain punctuation characters.

**Usage Guidelines** Use this command to define rule expressions to match an APN in the bearer flow.

#### **Example**

The following command defines a rule expression to match user traffic based on APN named *apn12*:

**bearer 3gpp = apn12**

# <span id="page-650-0"></span>**bearer 3gpp imsi**

This command allows you to define rule expressions to match International Mobile Station Identification (IMSI) number in the bearer flow.

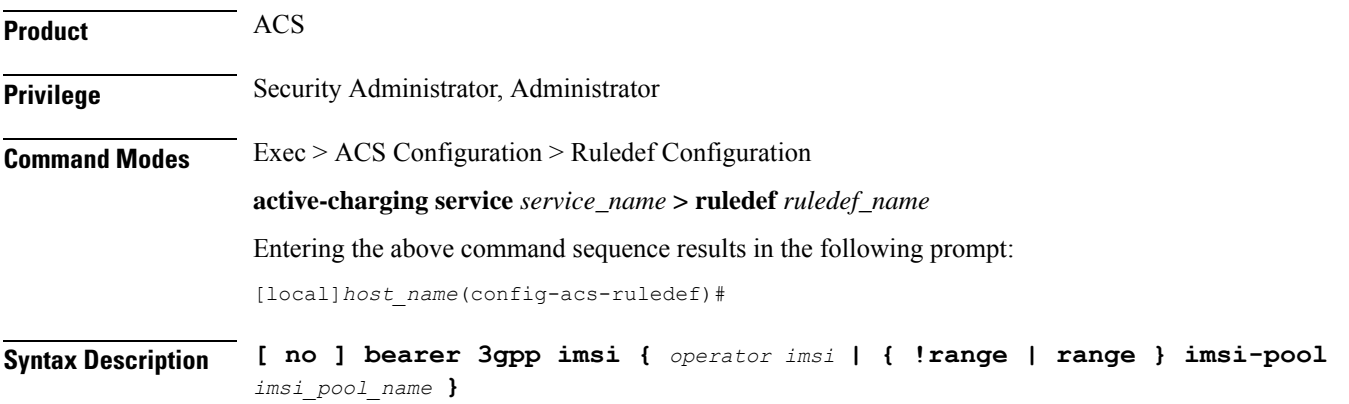

#### **no**

If previously configured, deletes the specified rule expression from the current ruledef.

#### **operator**

Specifies how to match.

*operator* must be one of the following:

- **!=**: Does not equal
- **=**: Equals

#### **imsi**

Specifies the IMSI number to match.

#### **!range | range**

**!range | range**: Specifies the range criteria:

- **!range**: Not in the range of
- **range**: In the range of

#### **imsi-pool imsi\_pool\_name**

Specifies the IMSI pool.

*imsi\_pool\_name* must be the name of an IMSI pool, and must be an alphanumeric string of 1 through 63 characters.

**Usage Guidelines** Use this command to define rule expressions to match an IMSI.

#### **Example**

The following command defines a rule expression to analyze user traffic for the IMSI number *9198838330912*:

**bearer 3gpp imsi = 9198838330912**

# **bearer 3gpp rat-type**

This command allows you to define rule expressions to match Radio Access Technology (RAT) in the bearer flow.

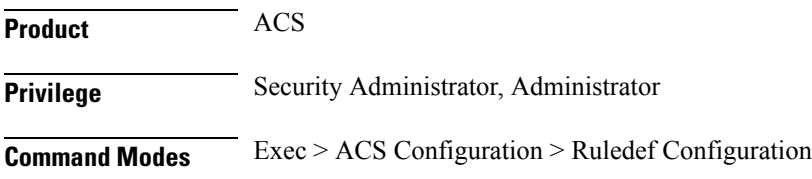

**active-charging service** *service\_name* **> ruledef** *ruledef\_name* Entering the above command sequence results in the following prompt: [local]*host\_name*(config-acs-ruledef)#

**Syntax Description [ no ] bearer 3gpp rat-type** *operator rat\_type*

#### **no**

If previously configured, deletes the specified rule expression from the current ruledef.

#### **operator**

```
Specifies how to match.
```
*operator* must be one of the following:

- **!=**: Does not equal
- **=**: Equals

#### **rat\_type**

Specifies the RAT type to match.

*rat\_type* must be one of the following:

- **geran**: GSM EDGE Radio Access Network type
- **utran**: UMTS Terrestrial Radio Access Network type
- **wlan**: Wireless LAN type

**Usage Guidelines** Use this command to define rule expressions to match a RAT type.

#### **Example**

The following command defines a rule expression to match user traffic based on RAT type **wlan**:

**bearer 3gpp rat-type = wlan**

# **bearer 3gpp sgsn-address**

This command allows you to define rule expressions to match SGSN address associated in the bearer flow.

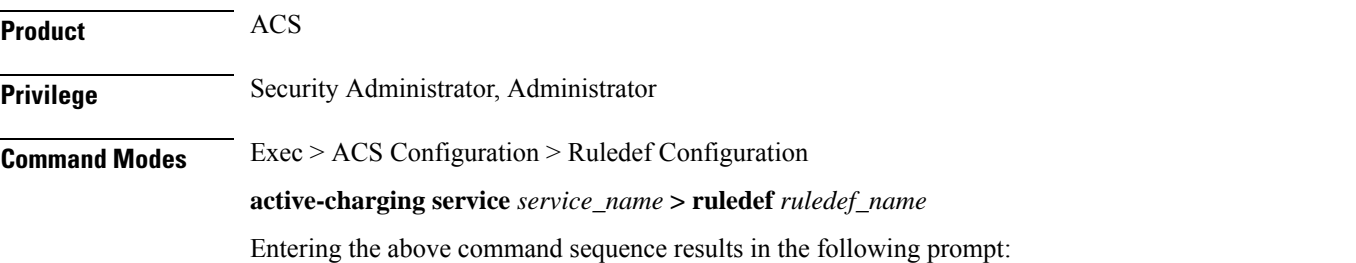

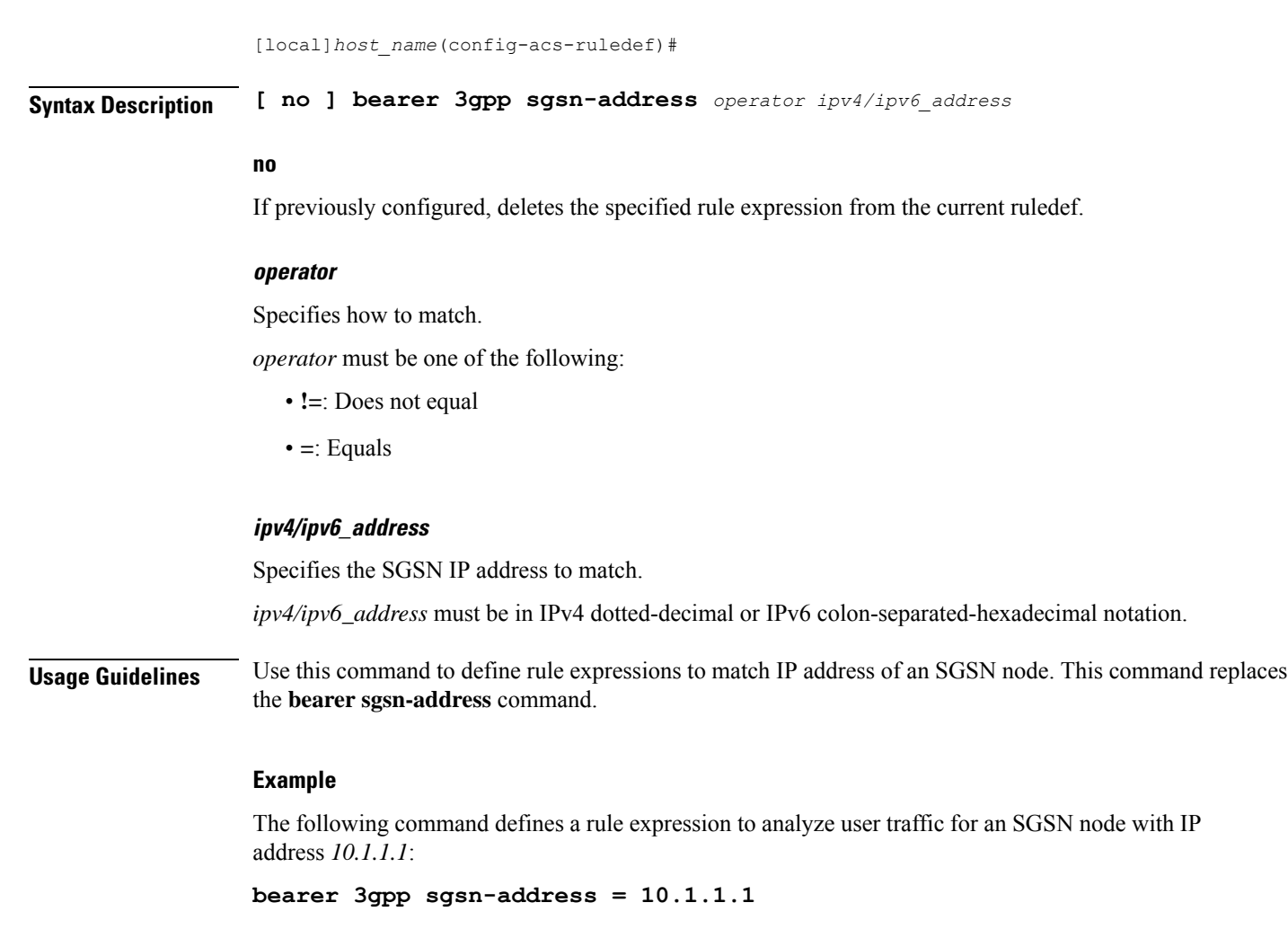

# **bearer 3gpp2 bsid**

This command allows you to define rule expressions to match Base Station Identifier (BSID) associated with the bearer.

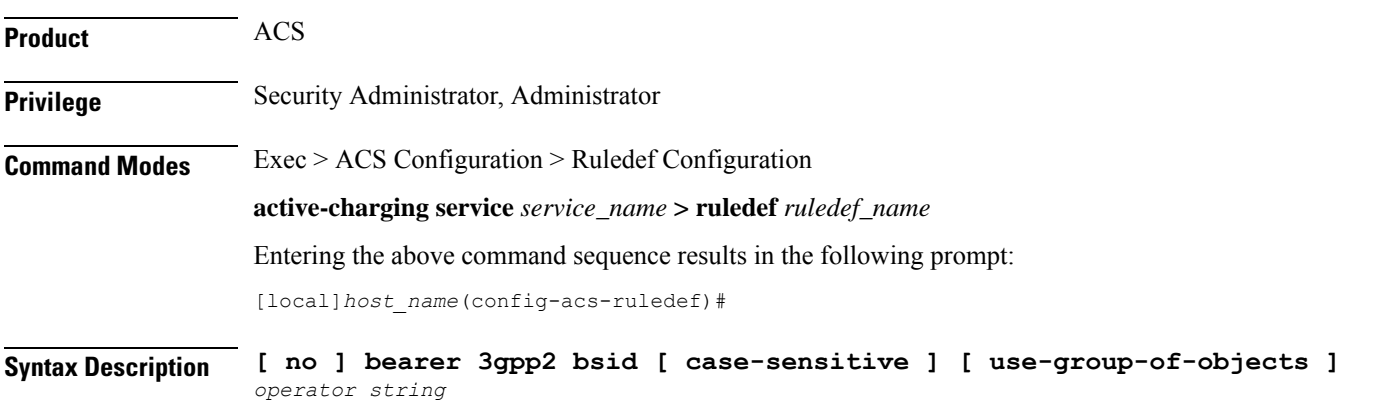

#### **no**

If previously configured, deletes the specified rule expression from the current ruledef.

#### **case-sensitive**

Specifies that the rule expression be case-sensitive. By default, rule expressions are not case-sensitive.

#### **use-group-of-objects**

Specifies using a group-of-objects as a qualifier to match this rule.

#### **operator**

Specifies how to match.

*operator* must be one of the following:

- **!=**: Does not equal
- **!contains**: Does not contain
- **!ends-with**: Does not end with
- **!starts-with**: Does not start with
- **=**: Equals
- **contains**: Contains
- **ends-with**: Ends with
- **starts-with**: Starts with

#### **string**

Specifies the name of a group-of-objects to match.

If the **use-group-of-objects** keyword is not included in the command, *string* specifies name of the matching 3GPP2 service Base Station ID (BSID) in bearer flow.

If the **use-group-of-objects** keyword is included in the command, *string* must be the name of the group-of-objects to use. In this case, it is checked if the rule is satisfied for either one or none of the objects in the group-of-objects depending upon the operator used. For example, if the *operator* is **contains**, the expression would be true if any of the objects in the specified object group is contained in the BSID. If the *operator* is **!contains**, then the expression would be true if none of the objects in the object group is contained in the BSID.

*string* must be an alphanumeric string of 1 through 16 characters, and may contain punctuation characters.

**Usage Guidelines** Use this command to define rule expressions to match a 3GPP2 Base Station Identifier (BSID).

#### **Example**

The following command defines a rule expression to analyze user traffic for 3GPP2 BSID named *bs001\_xyz*:

**bearer 3gpp2 bsid = bs001\_xyz**

# **bearer 3gpp2 service-option**

This command allows you to define rule expressions to match 3GPP2 service with service options associated with the bearer.

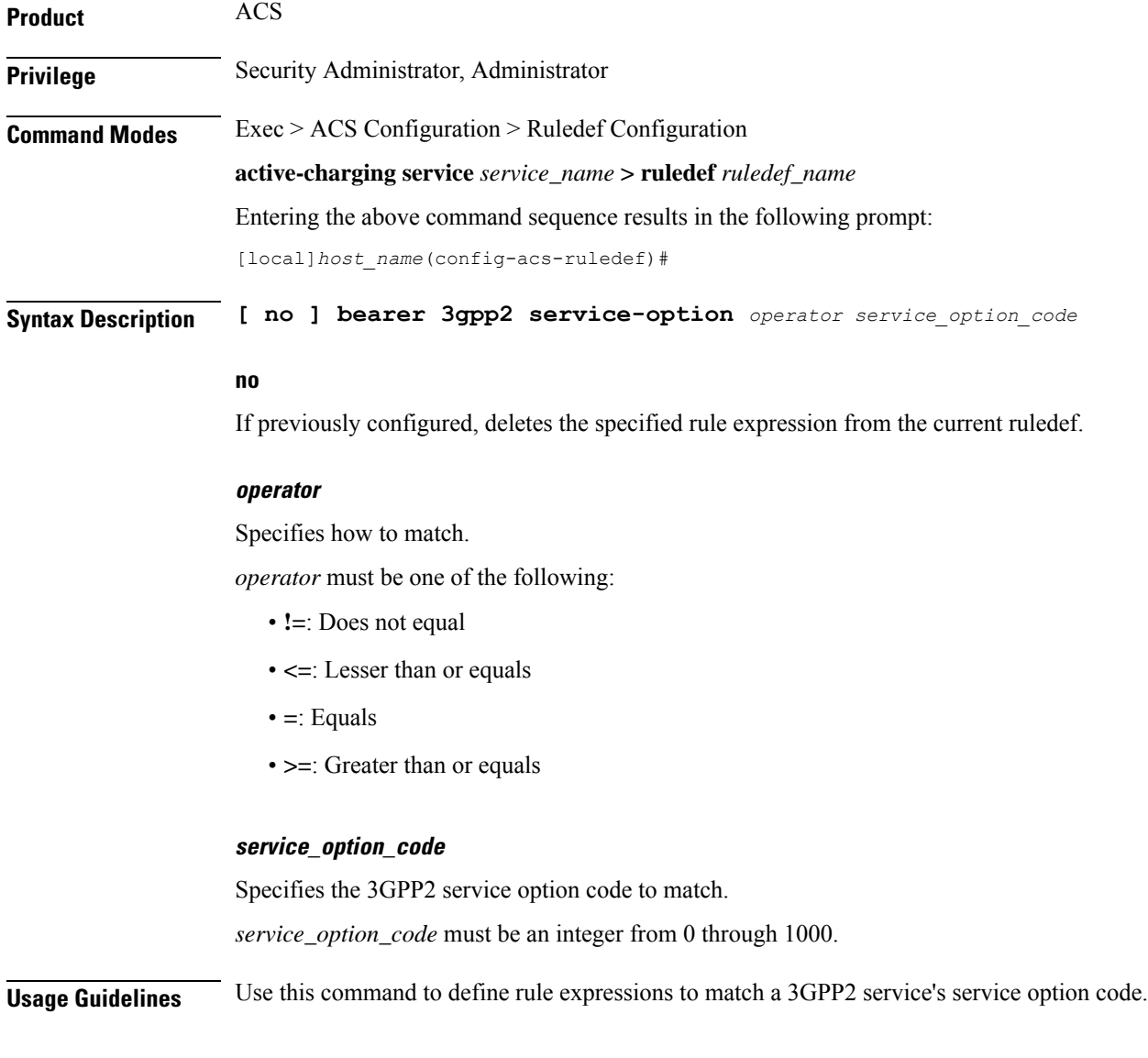

#### **Example**

The following command defines a rule expression to analyze user traffic for a 3GPP2 service's service option matching *1034*:

**bearer 3gpp2 service-option = 1034**

# **bearer apn**

This command allows you to define rule expressions to match the APN used for the subscriber session.

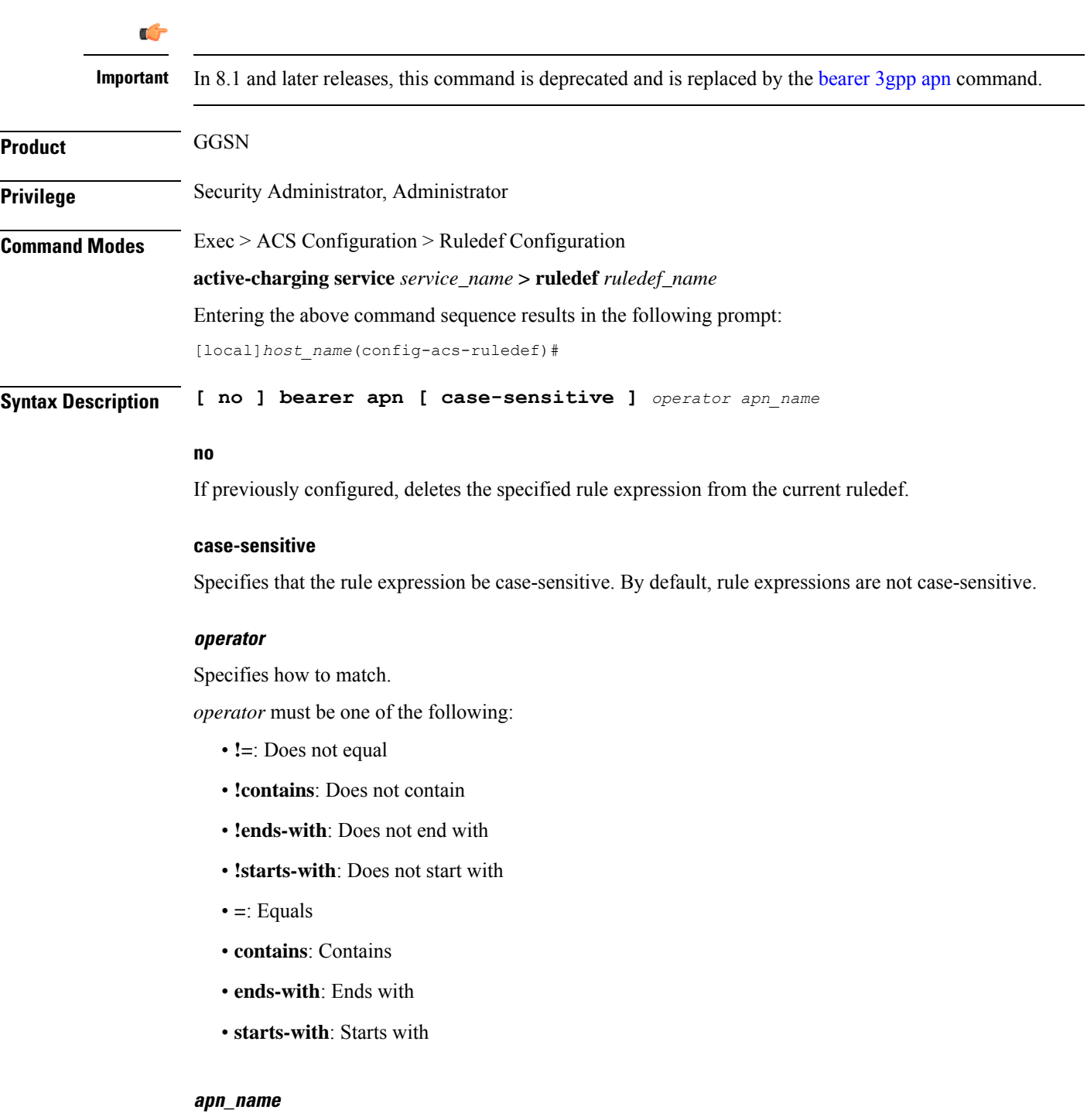

Specifies the APN to match.

*apn\_name* must be the name of an APN, and must be an alphanumeric string of 1 through 62 characters and may contain punctuation characters.

**Usage Guidelines** Use this command to define rule expressions to match APN used for subscriber session.

#### **Example**

The following command defines a rule expression to match user traffic based on APN name *apn12*:

**bearer apn = apn12**

# **bearer imsi**

This command allows you to define rule expressions to match IMSI number of the subscriber.

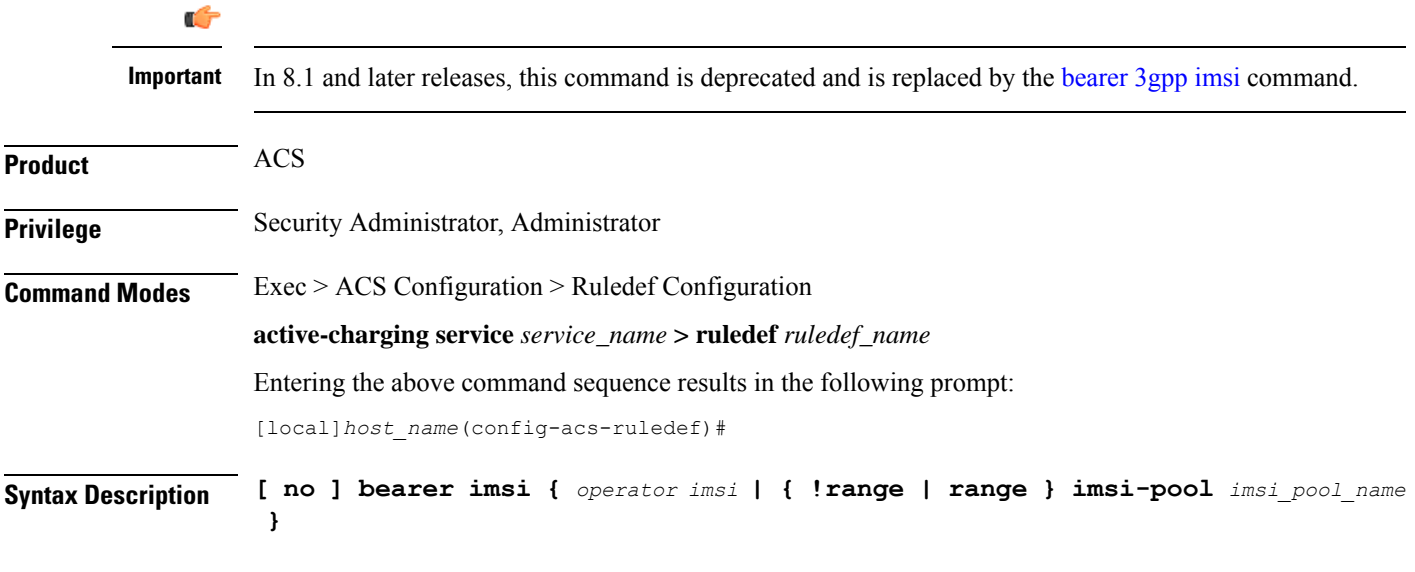

#### **no**

If previously configured, deletes the specified rule expression from the current ruledef.

#### **operator**

Specifies how to match.

*operator* must be one of the following:

• **!=**: Does not equal

• **=**: Equals

#### **imsi**

Specifies the IMSI number to match.

#### **!range | range**

Specifies the range criteria:

- **!range**: Not in the range of
- **range**: In the range of

#### **imsi-pool imsi\_pool\_name**

Specifies an IMSI pool.

*imsi\_pool\_name* must be the name of an IMSI pool, and must be an alphanumeric string of 1 through 63 characters.

**Usage Guidelines** Use this command to define rule expressions to match IMSI number of subscriber.

#### **Example**

The following command defines a rule expression to match user traffic based on IMSI number *9198838330912*:

**bearer imsi = 9198838330912**

### **bearer rat-type**

This command allows you to define rule expressions to match Radio Access Technology (RAT) in the bearer flow.

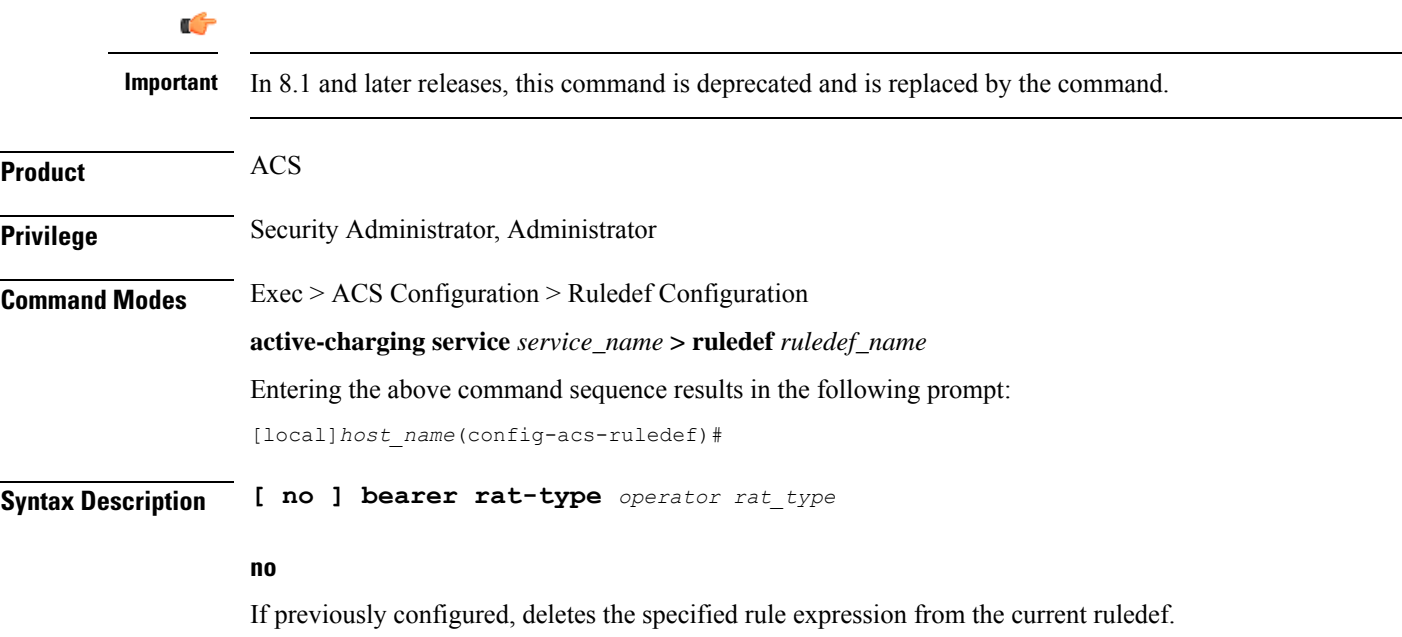

#### **operator**

Specifies how to match.

*operator* must be one of the following:

- **!=**: Does not equal
- **=**: Equals

#### **rat\_type**

Specifies the RAT type to match.

*rat\_type* must be one of the following:

- **geran**: GSM EDGE Radio Access Network type
- **utran**: UMTS Terrestrial Radio Access Network type
- **wlan**: Wireless LAN type

**Usage Guidelines** Use this command to define rule expressions to match a RAT type.

#### **Example**

The following command defines a rule expression to match user traffic based on RAT type **wlan**:

**bearer rat-type = wlan**

# **bearer sgsn-address**

This command allows you to define rule expressions to match IP address of the SGSN (in acting as GGSN) / P-GW (if acting as S-GW) in the bearer flow.

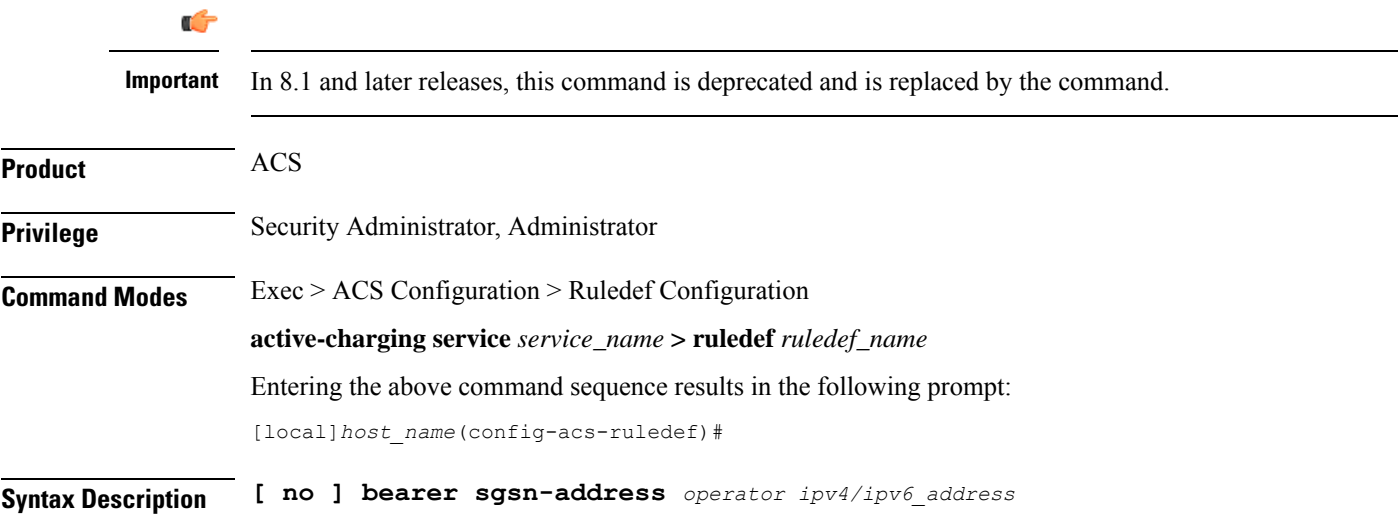

#### **no**

If previously configured, deletes the specified rule expression from the current ruledef.

#### **operator**

Specifies how to match.

*operator* must be one of the following:

- **!=**: Does not equal
- **=**: Equals

#### **ipv4/ipv6\_address**

Specifies the SGSN IP address to match.

*ipv4/ipv6\_address* must be in IPv4 dotted-decimal or IPv6 colon-separated-hexadecimal notation.

**Usage Guidelines** Use this command to define rule expressions to match IP address of the SGSN (in acting as GGSN) / P-GW (if acting as S-GW).

#### **Example**

The following command defines a rule expression to match user traffic based on SGSN node IP address *10.1.1.1*:

**bearer sgsn-address = 10.1.1.1**

# **bearer traffic-group**

This command allows you to define rule expressions to match traffic group number associated with the subscriber session.

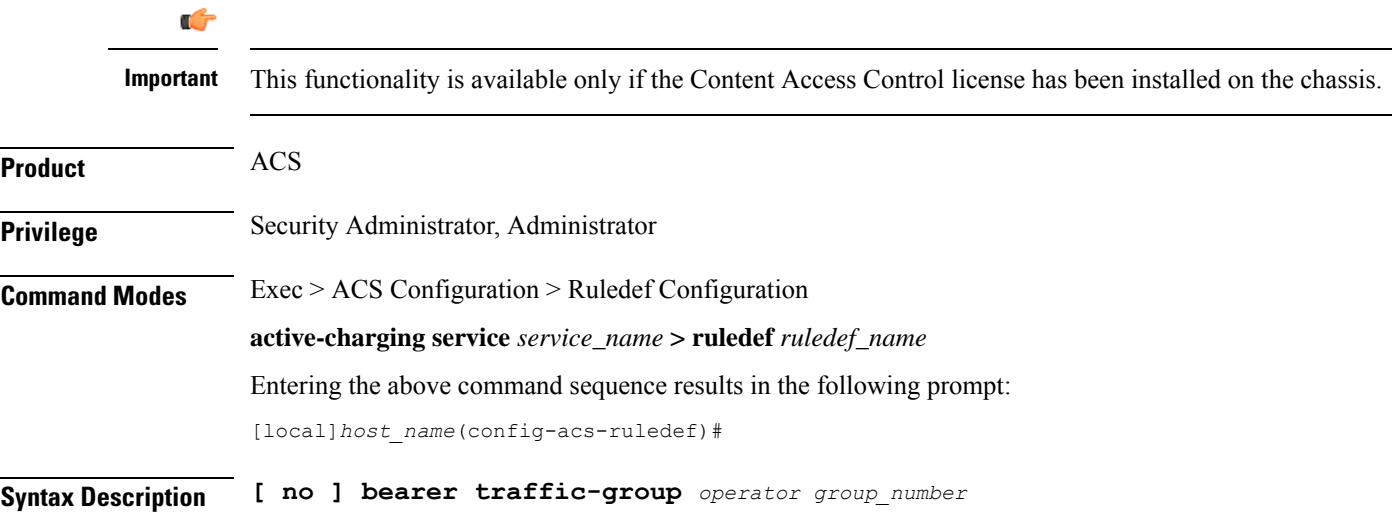

#### **no**

If previously configured, deletes the specified rule expression from the current ruledef.

#### **operator**

Specifies how to match.

*operator* must be one of the following:

- **!=**: Does not equal
- **<=**: Lesser than or equals
- **=**: Equals
- **>=**: Greater than or equals

#### **group\_number**

Specifies the traffic group number to match.

*group\_number* must be an integer from 1 through 255.

**Usage Guidelines** Use this command to define rule expressions to match traffic group of the subscriber session.See the **fa-ha-spi** command in the *HA Service Configuration Mode Commands* chapter for more information.

#### **Example**

The following command defines a rule expression to analyze all traffic groups assigned a value greater or equal to *23*:

**bearer traffic-group >= 23**

### **cca quota-state**

Specifies the quota state of a subscriber for prepaid credit control service. In release 12.0 and later, this command should be used as a post-processing rule. For more information on post-processing policy command, refer to the *ACS Rulebase Configuration Mode Commands* chapter in this guide.

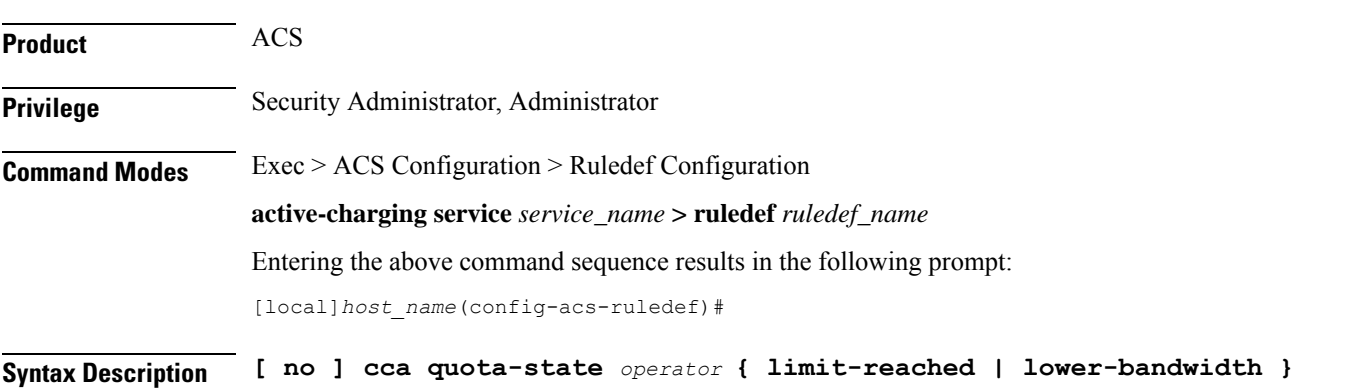

Ш

#### **no**

Disables the configured credit control quota state.

#### **operator**

Specifies how to match.

*operator* must be one of the following:

- **!=**: Does not equal
- **<=**: Lesser than or equals
- **=**: Equals
- **>=**: Greater than or equals

#### **limit-reached**

This state matches an affirmative end-of-quota indication for the current ruledef from the prepay server.

#### **lower-bandwidth**

This state matches the lower-bandwidth quota state of a rating group.

**Usage Guidelines** This command supports URL redirection and creates a rule for subscriber prepaid quota state as exhausted or not exhausted.

> If a subscriber has exhausted the quota but has not exhausted the qualified period, a different charging-action can be applied via the **cca quota-state** command.

#### **Example**

The following command defines a rule expression to match user traffic based on the Credit-Control Application (CCA) quota state **limit-reached**:

**cca quota-state = limit-reached**

# **cca redirect-indicator**

This command allows you to define rule expressions to match redirect-indicator state of the Credit Control Application. In release 12.0 and later, this command should be used as a post-processing rule. For more information on post-processing policy command, refer to *ACS Rulebase Configuration Mode Commands* chapter in this reference.

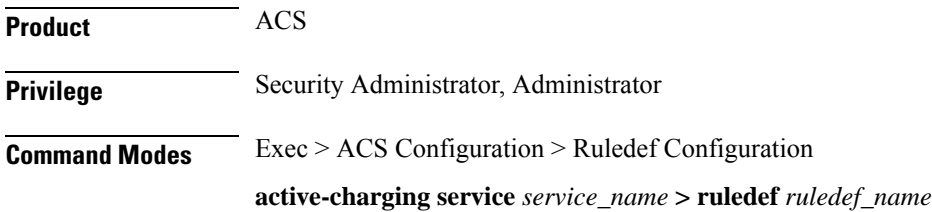

Entering the above command sequence results in the following prompt:

[local]*host\_name*(config-acs-ruledef)#

**Syntax Description [ no ] cca redirect-indicator** *operator redirect\_indicator*

#### **no**

Disables the configured CCA redirect-indicator in the current ruledef.

#### **operator**

Specifies how to match.

*operator* must be one of the following:

- **!=**: Does not equal
- **<=**: Lesser than or equals
- **=**: Equals
- **>=**: Greater than or equals

#### **redirect\_indicator**

Specifies the redirect indicator for the AVP used for redirection of the URL in the RADIUS dictionary for prepaid service. It must be an integer from 0 through 4294967295.

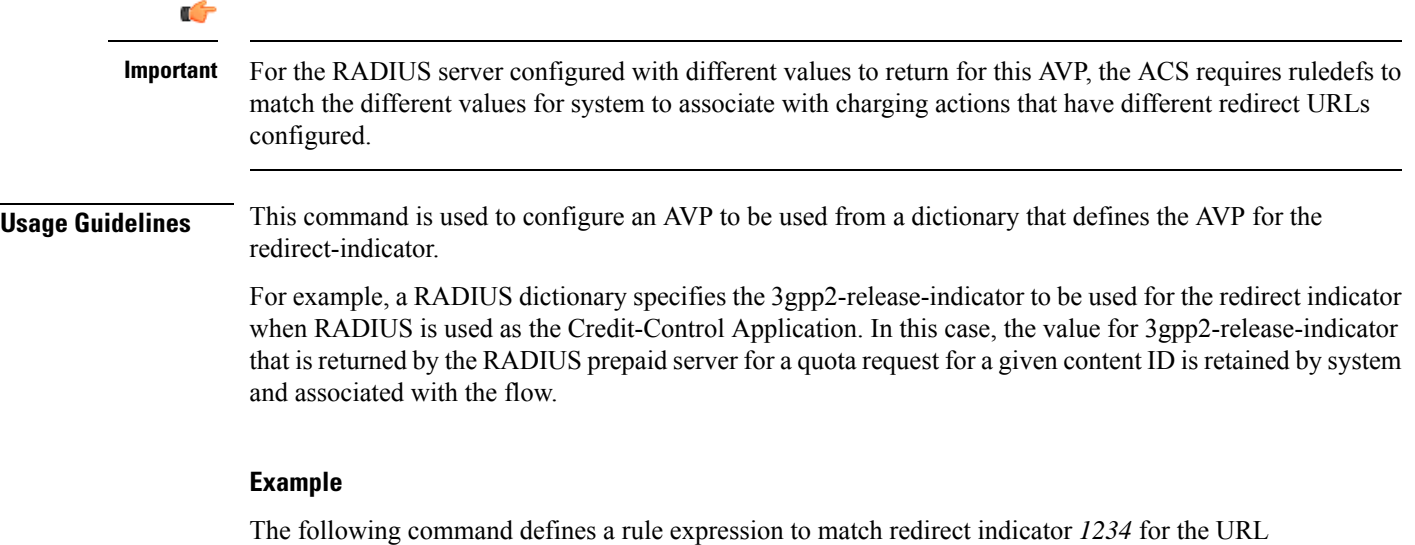

Redirect AVP:

**cca redirect-indicator = 1234**

### **copy-packet-to-log**

This command allows you to print every packet that hits the current ruledef to a log statement.

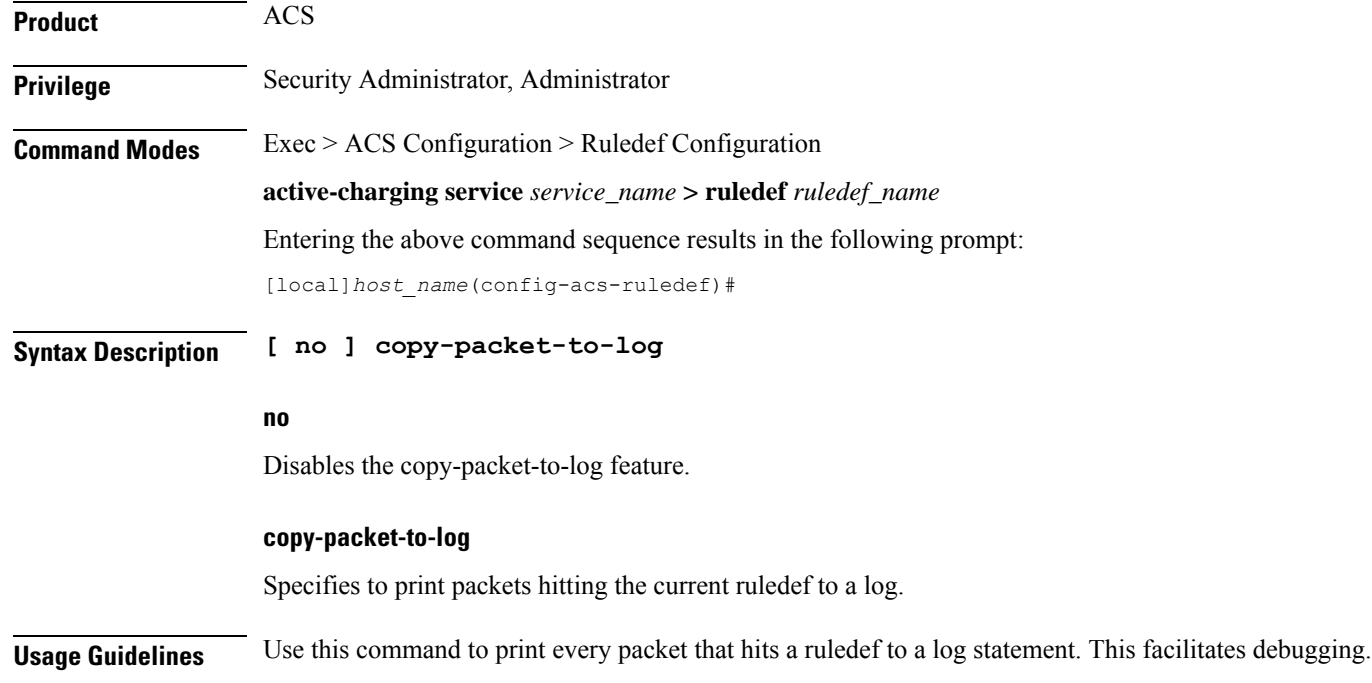

# **description**

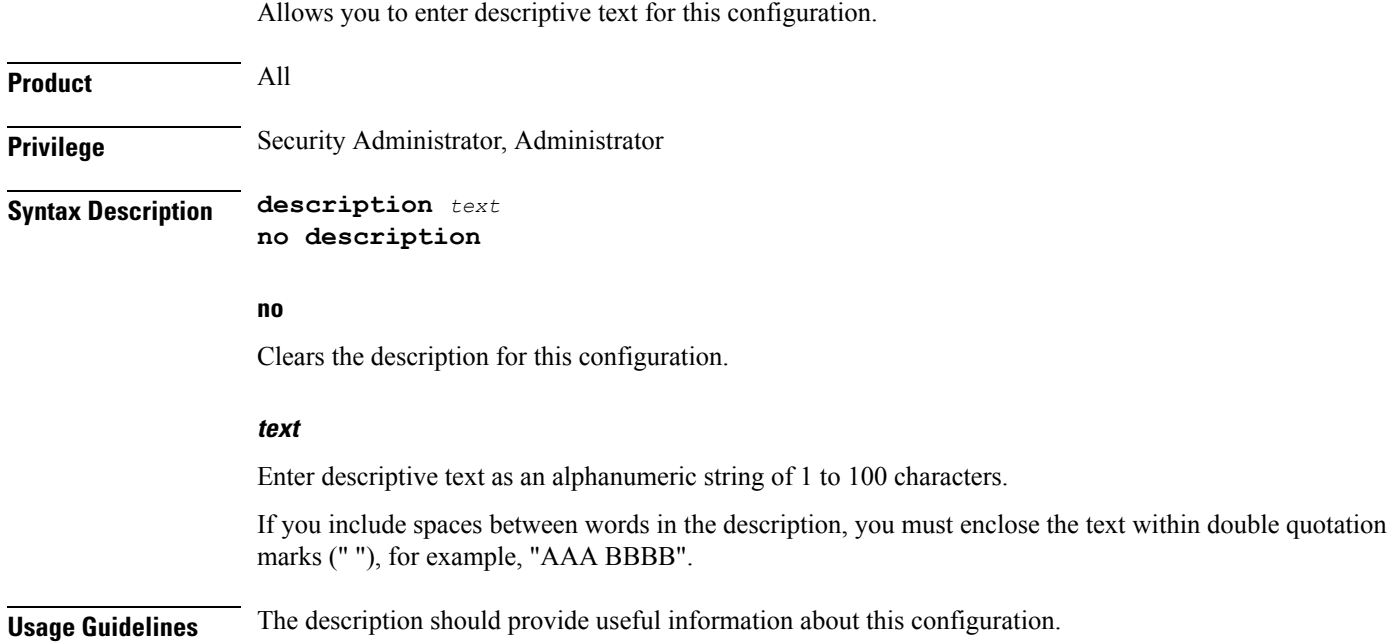

# **dns answer-name**

This command allows you to define rule expressions to match answer name in the answer section of DNS response messages.

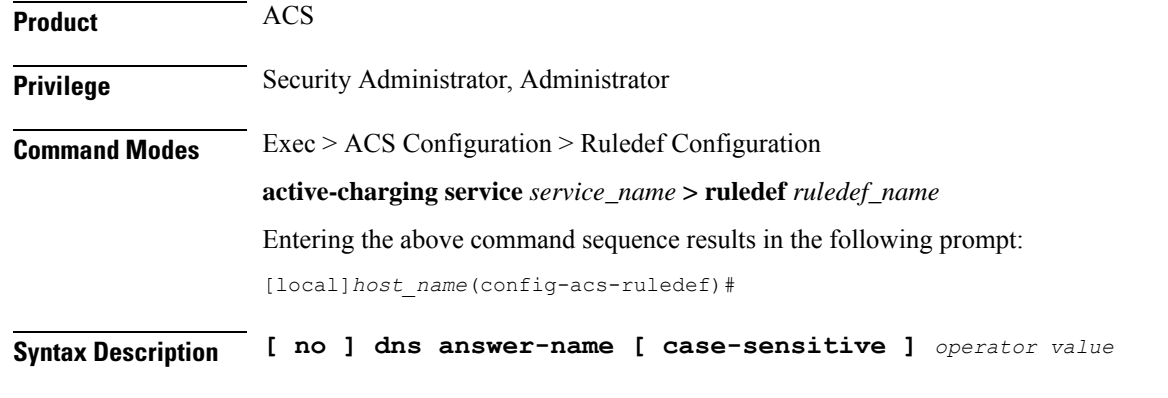

#### **no**

If previously configured, deletes the specified rule expression from the current ruledef.

#### **case-sensitive**

Specifies that the rule expression be case-sensitive. By default, rule expressions are not case-sensitive.

#### **operator**

Specifies how to match.

*operator* must be one of the following:

- **!=**: Does not equal
- **!contains**: Does not contain
- **!ends-with**: Does not end with
- **!starts-with**: Does not start with
- **=**: Equals
- **contains**: Contains
- **ends-with**: Ends with
- **starts-with**: Starts with

#### **value**

Specifies the value to match.

*value* must be an alphanumeric string of 1 through 255 characters and may contain punctuation characters.

**Usage Guidelines** Use this command to define rule expressions to match an answer name from the answer section of DNS response messages.

> The answer section of a DNS response may contain more than one answer. A maximum of seven answers from the response packet are parsed.For the equality expressions (=, contains, starts-with, ends-with) a match is sought from any of the answers in the packet (up to the first seven answers). For the inequality expressions (!=, !contains, !starts-with, !ends-with), a non-match is sought from all answers (up to the first seven answers).

#### **Example**

The following command defines a rule expression to match user traffic for answer name *test*:

```
dns answer-name = test
```
# **dns any-match**

This command allows you to define rule expressions to match all DNS packets.

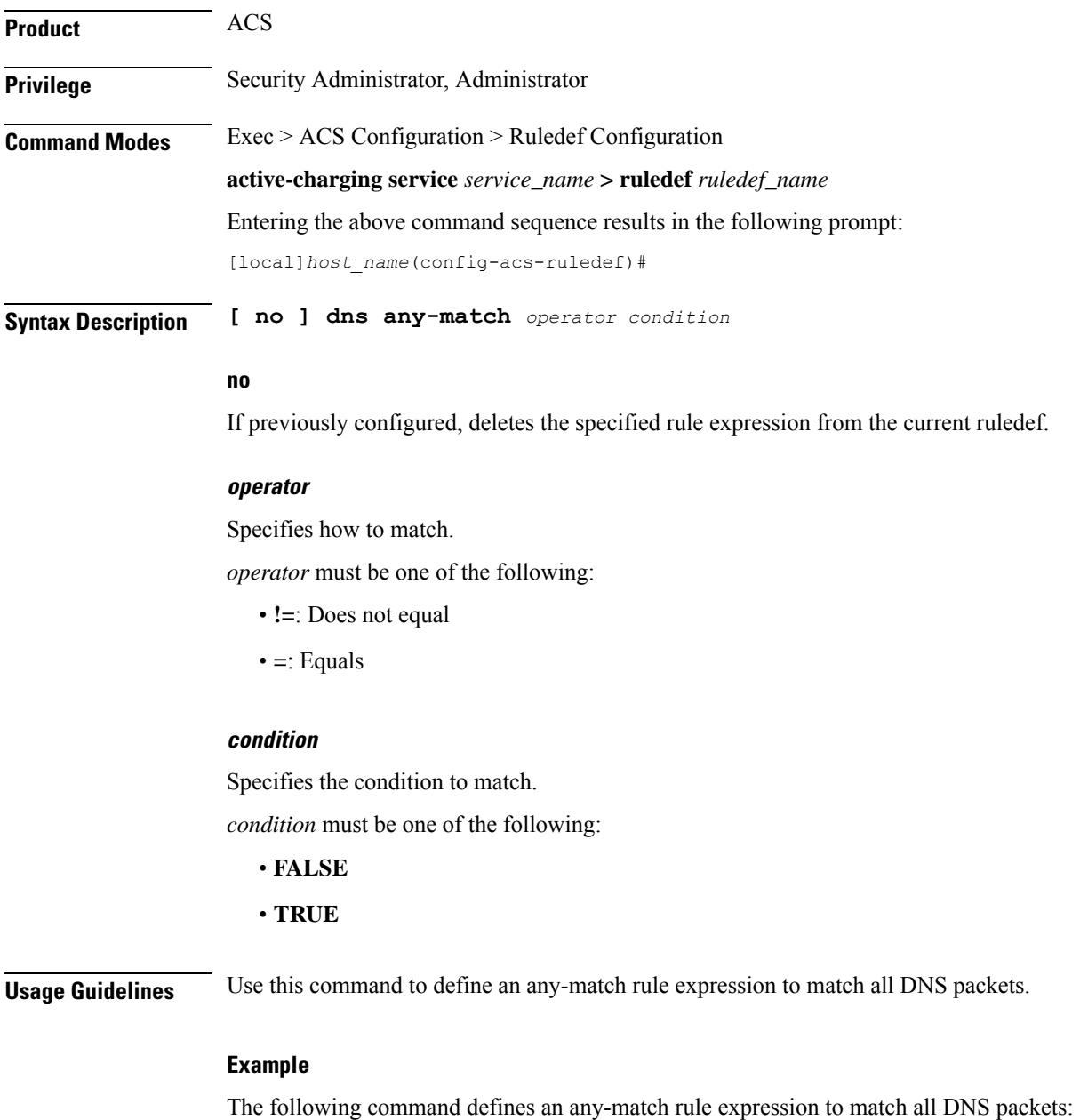

**dns any-match = TRUE**

# **dns previous-state**

This command allows you to define rule expressions to match previous state of the DNS FSM.

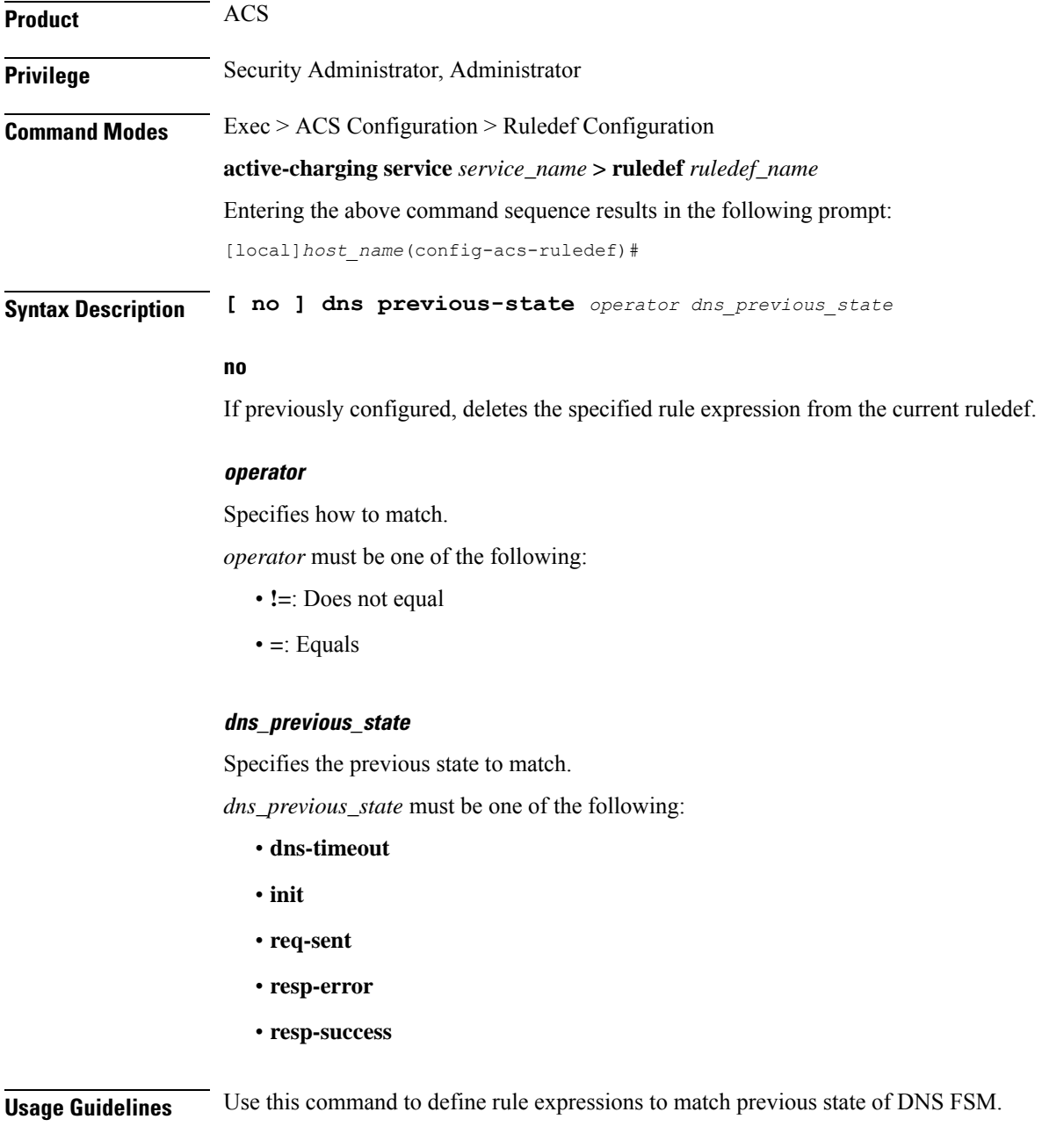

#### **Example**

The following command defines a rule expression to match the DNS FSM previous state **req-sent**:

```
dns previous-state = req-sent
```
# **dns query-name**

This command allows you to define rule expressions to match query name in DNS request messages.

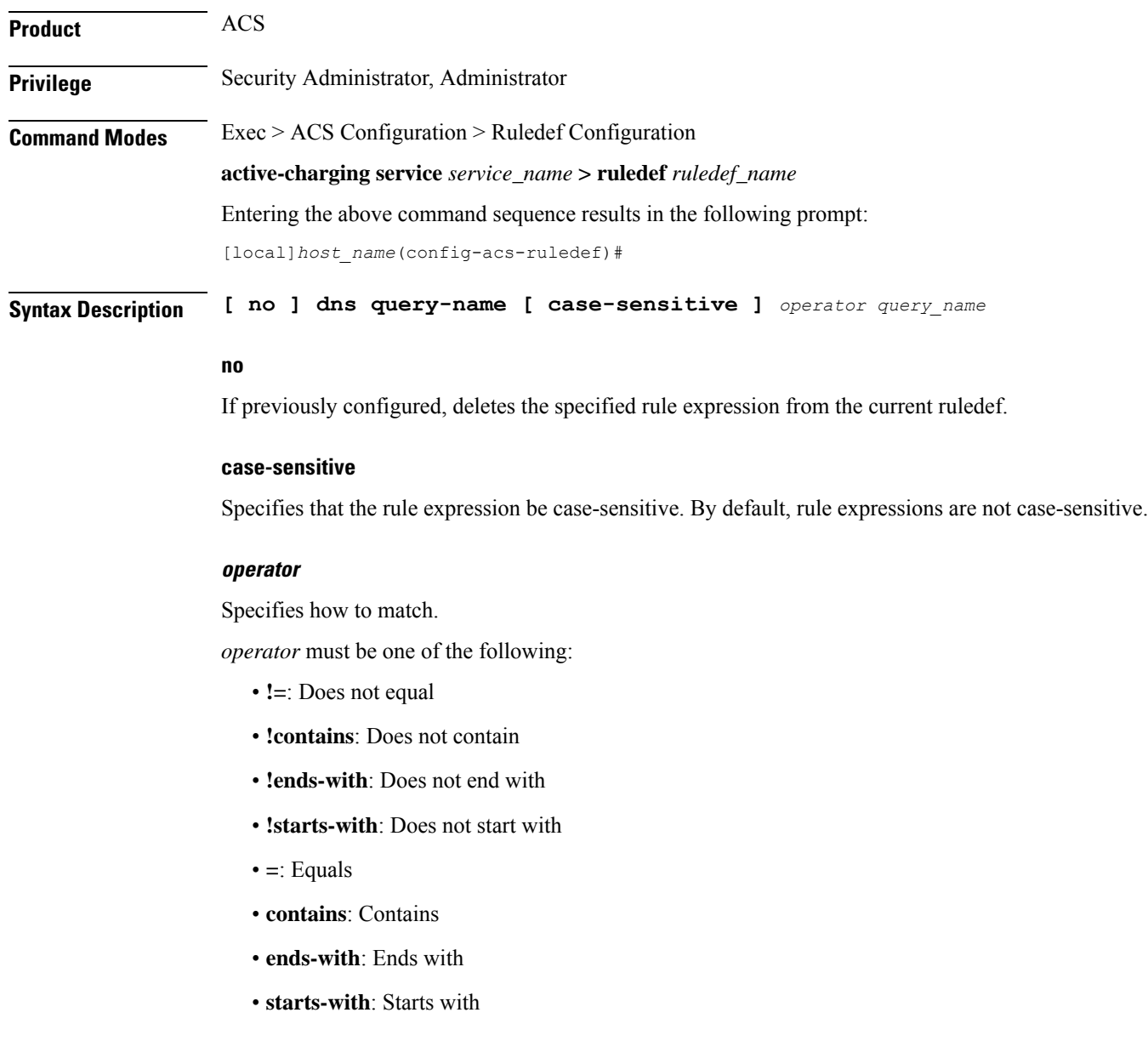

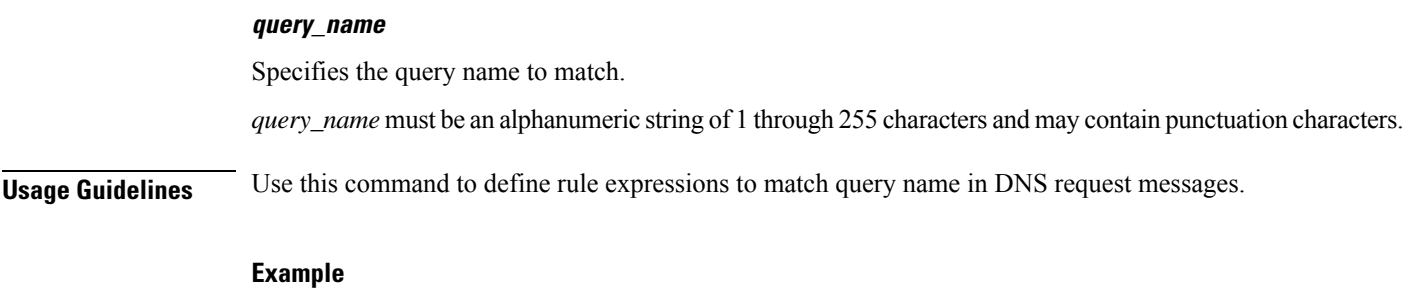

The following command defines a rule expression to match DNS query name *test*:

**dns query-name = test**

# **dns query-type**

This command allows you to define rule expressions to match the query type in the DNS request messages.

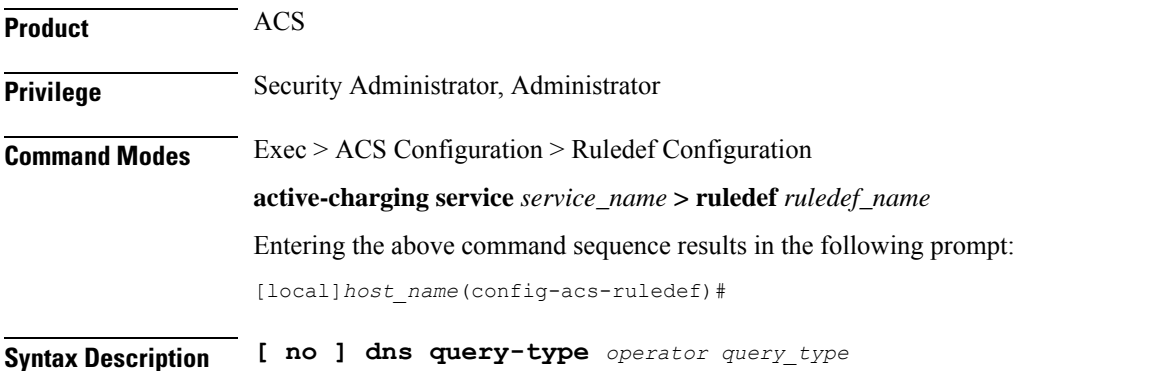

#### **no**

If previously configured, deletes the specified rule expression from the current ruledef.

#### **operator**

Specifies how to match.

*operator* must be one of the following:

- **=**: Specifies that the query-name must be equal to the one specified.
- **!=**: Specifies that the query-name must not be equal to the one specified.

#### **query\_type**

Specifies the query type to match.

The following *query\_type* are supported:

- A
- CNAME
- NS
- PTR
- SRV
- AAA
- TXT
- ANY
- NULL

**Usage Guidelines** Use this command to define rule expressions to match the query type in the DNS request messages.

When enabled, the **dns query-type** CLI supports the following behavior:

- DNS request with only one query is supported.
- DNS response with multiple answers is supported. Query-type corresponding to all the answers is stored and matched to the highest priority ruledef.
- For DNS response with multiple answers, unsupported query-type (mentioned previously) is skipped and parsing continues for remaining answers.
- For 'TXT' and 'NULL' query types, minimal parsing occurs like only a DNS record is created and query-type is stored. 'Answer-name' is not extracted and hence the corresponding EDR field is not populated.
- For NULL query types, response is not parsed and matching is based on the same ruledef as a Request.

This CLI is disabled by default.

#### **Example**

The following command defines a rule expression to match the DNS query type *txt*:

```
dns query-type = txt
```
### **dns return-code**

This command allows you to define rule expressions to match response code in DNS response messages.

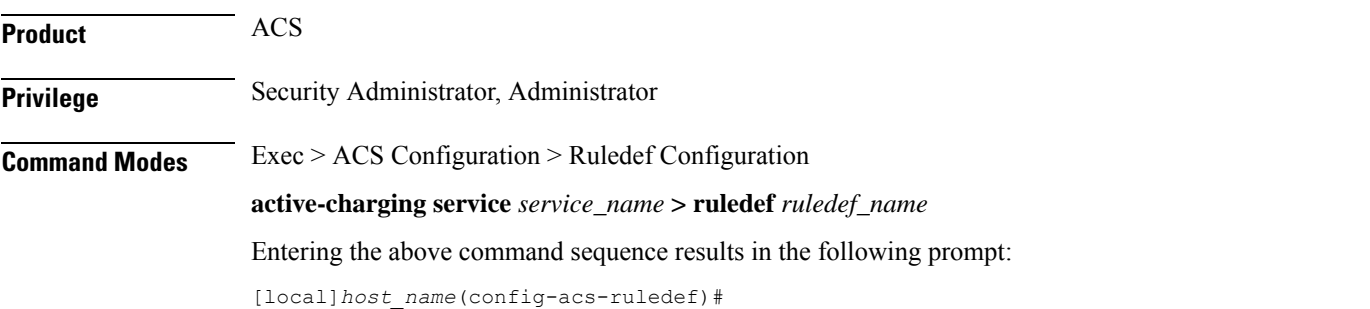

### **Syntax Description [ no ] dns return-code** *operator return\_code*

#### **no**

If previously configured, deletes the specified rule expression from the current ruledef.

#### **operator**

Specifies how to match.

*operator* must be one of the following:

- **!=**: Does not equal
- **=**: Equals

#### **return\_code**

Specifies the response code to match.

*return\_code* must be one of the following:

- **format-error**
- **name-error**
- **no-error**
- **not-implemented**
- **refused**
- **server-failure**

**Usage Guidelines** Use this command to define rule expressions to match response code in DNS response messages.

#### **Example**

The following command defines a rule expression to match a DNS response code **refused**:

**dns return-code = refused**

# **dns state**

This command allows you to define rule expressions to match current state of DNS FSM.

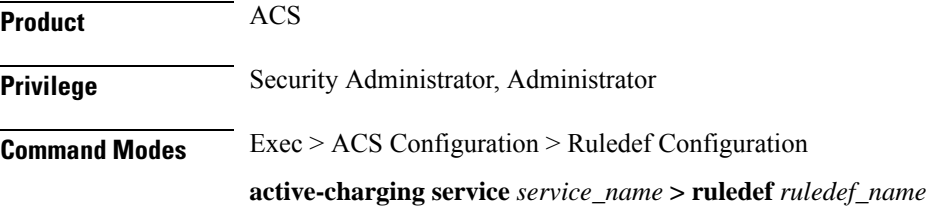

Entering the above command sequence results in the following prompt:

[local]*host\_name*(config-acs-ruledef)#

**Syntax Description [ no ] dns state** *operator dns\_current\_state*

#### **no**

If previously configured, deletes the specified rule expression from the current ruledef.

#### **operator**

Specifies how to match.

*operator* must be one of the following:

- **!=**: Does not equal
- **=**: Equals

#### **dns\_current\_state**

Specifies the current state to match.

*dns\_current\_state* must be one of the following:

- **dns-timeout**
- **init**
- **req-sent**
- **resp-error**
- **resp-success**

**Usage Guidelines** Use this command to define rule expressions to match DNS FSM current state.

#### **Example**

The following command defines a rule expression to match DNS FSM current state of **req-sent**:

**dns state = req-sent**

### **dns tid**

This command allows you to define rule expressions to match Transaction Identifier (TID) field in DNS messages.

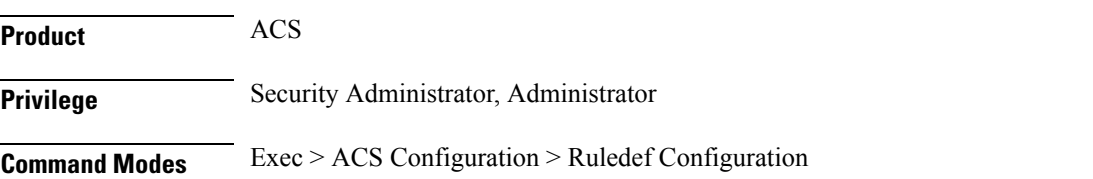

**active-charging service** *service\_name* **> ruledef** *ruledef\_name* Entering the above command sequence results in the following prompt:

[local]*host\_name*(config-acs-ruledef)#

**Syntax Description [ no ] dns tid** *operator tid\_value*

#### **no**

If previously configured, deletes the specified rule expression from the current ruledef.

#### **operator**

Specifies how to match.

*operator* must be one of the following:

- **!=**: Does not equal
- **<=**: Lesser than or equals
- **=**: Equals
- **>=**: Greater than or equals

#### **tid\_value**

Specifies the DNS transaction identifier to match. *tid\_value* must be an integer from 1 through 65535.

**Usage Guidelines** Use this command to define rule expressions to match a TID field of DNS messages.

#### **Example**

The following command defines a rule expression to match DNS TID field value of *test*:

**dns tid = test**

### **email**

This command allows you to define rule expressions to match generic e-mail message parameters. These expressions will be applicable for IMAP, MMS, POP3, and SMTP protocols.

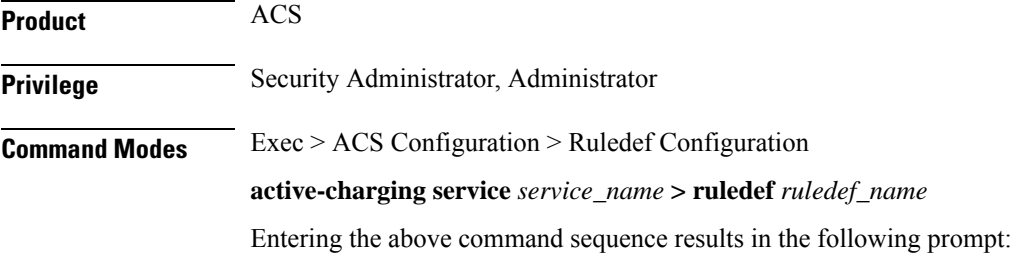

[local]*host\_name*(config-acs-ruledef)#

Syntax Description [ no ] email { cc | content { class | type } | from | size | subject | **to } [ case-sensitive ]** *operator value*

#### **no**

If previously configured, deletes the specified rule expression from the current ruledef.

#### **cc**

Specifies to match the "cc" field of standard e-mail message.

#### **content { class | type }**

Specifies to match the "content-type" or "content-class" field of standard e-mail message.

#### **from**

Specifies to match the "from" field of standard e-mail message.

#### **subject**

Specifies to match the "subject" field of standard e-mail message.

#### **to**

Specifies to match the "to" field of standard e-mail message.

#### **size**

Specifies to match with the total size of e-mail message specified in bytes.

#### **case-sensitive**

Specifies that the rule expression be case-sensitive. By default, rule expressions are not case-sensitive.

#### **operator**

Specifies how to match.

*operator* must be one of the following except for **size**:

- **!=**: Does not equal
- **!contains**: Does not contain
- **!ends-with**: Does not end with
- **!starts-with**: Does not start with
- **=**: Equals
- **contains**: Contains
- **ends-with**: Ends with

• **starts-with**: Starts with

*operator* must be one of the following for **size**:

- **!=**: Does not equal
- **<=**: Lesser than or equals
- **=**: Equals
- **>=**: Greater than or equals

#### **value**

Specifies the value to match.

*value* must be an alphanumeric string and can contain punctuation characters.

- **cc**: A string of 1 through 512 characters
- **content**: A string of 1 through 128 characters
- **from**: A string of 1 through 64 characters
- **size**: A range of bytes from 1 through 4000000000 bytes
- **subject**: A string of 1 through 128 characters
- **to**: A string of 1 through 512 characters

**Usage Guidelines** Use this command to define rule expressions to match different fields/parameters within standard e-mail messages.

#### **Example**

The following command defines a rule expression to analyze user traffic for the occurrence of *triangle* in the "cc" field of e-mail messages:

**email cc contains triangle@xyz.com**

Exits the current configuration mode and returns to the Exec mode.

### **end**

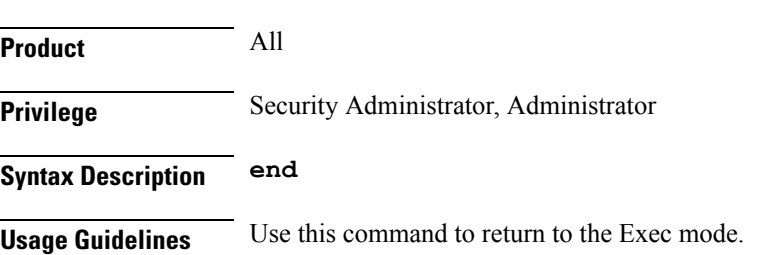

### **exit**

Exits the current mode and returns to the parent configuration mode.

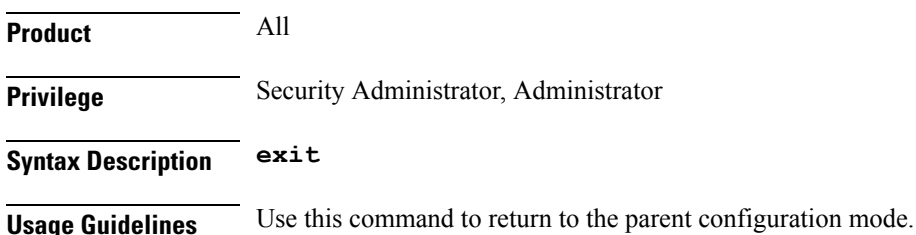

# **file-transfer any-match**

This command allows you to define rule expressionsto match all file-transfer packets. This expression applies to file transfers that use the FTP or HTTP protocols.

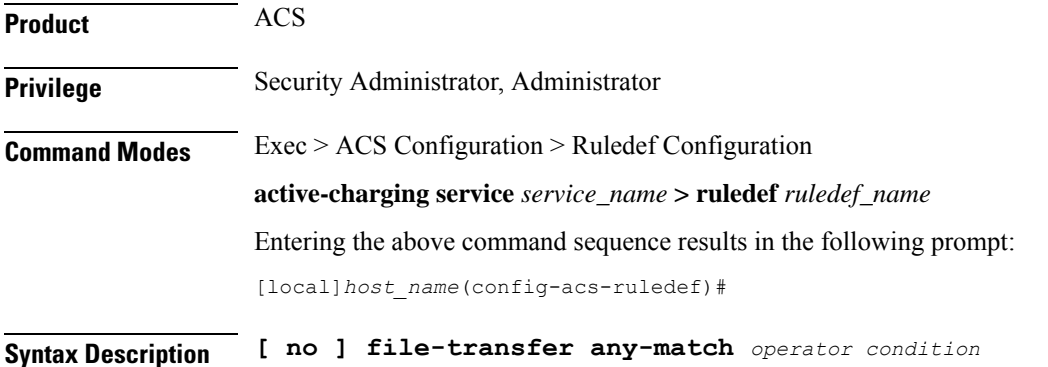

#### **no**

If previously configured, deletes the specified rule expression from the current ruledef.

#### **operator**

Specifies how to match.

*operator* must be one of the following:

- **!=**: Does not equal
- **=**: Equals

#### **condition**

Specifies the condition to match.

*condition* must be one of the following:

• **FALSE**

#### • **TRUE**

**Usage Guidelines** Use this command to define rule expressions to match all file-transfer packets. This expression applies to file transfers that use the FTP or HTTP protocols.

#### **Example**

The following command defines a rule expression to match all file-transfer packets:

```
file-transfer any-match = TRUE
```
# **file-transfer chunk-number**

This command allows you to define rule expressions to match the total number of chunks in an HTTP file as determined by the File Transfer analyzer.

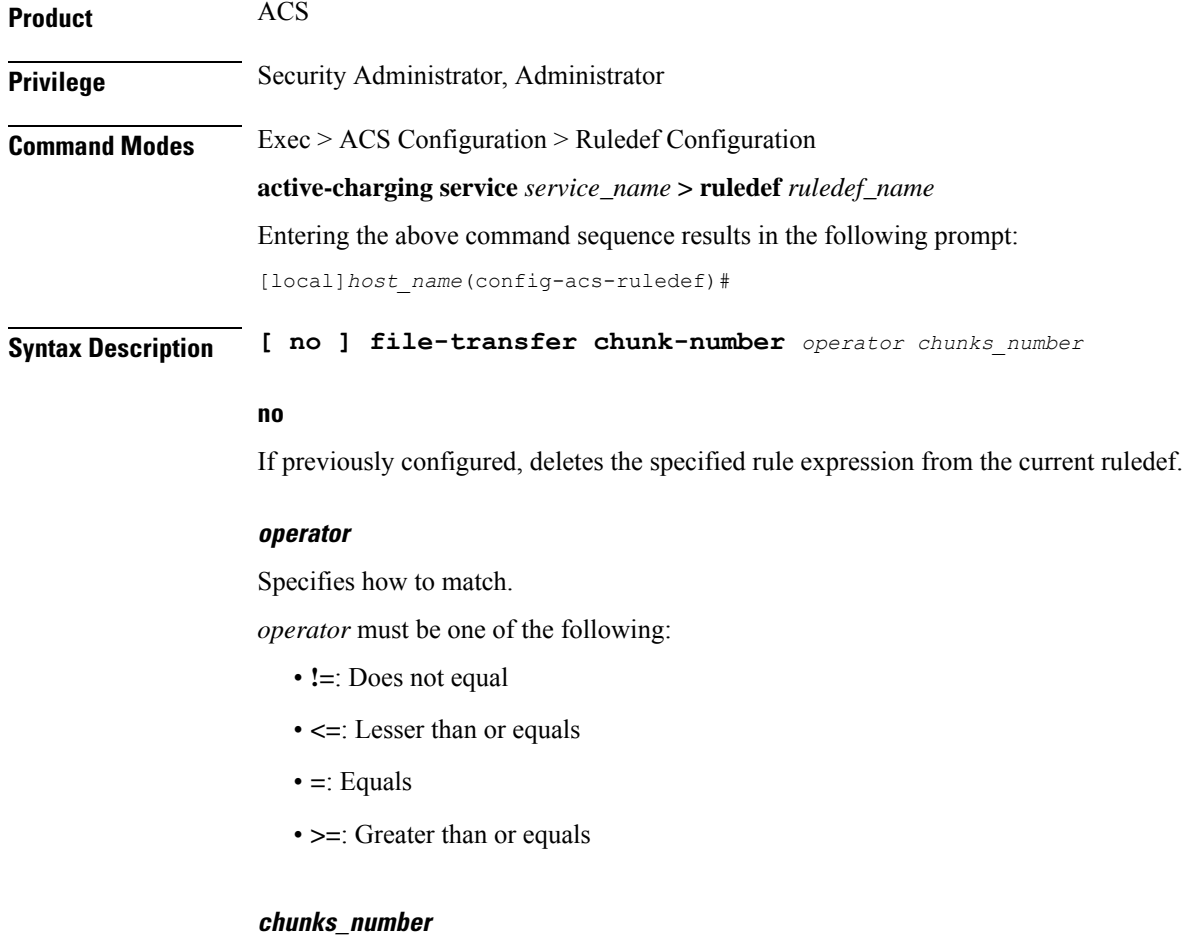

Specifies the number of chunks to match. *chunks\_number* must be an integer from 1 through 65535. **Usage Guidelines** Use this command to define rule expressions to match the total number of chunks in an HTTP file as determined by the File Transfer analyzer.

#### **Example**

The following command defines a rule expression to match *150* number of chunks:

```
file-transfer chunk-number = 150
```
# **file-transfer current-chunk-length**

This command allows you to define rule expressions to match the length of an HTTP chunk currently in the File Transfer analyzer.

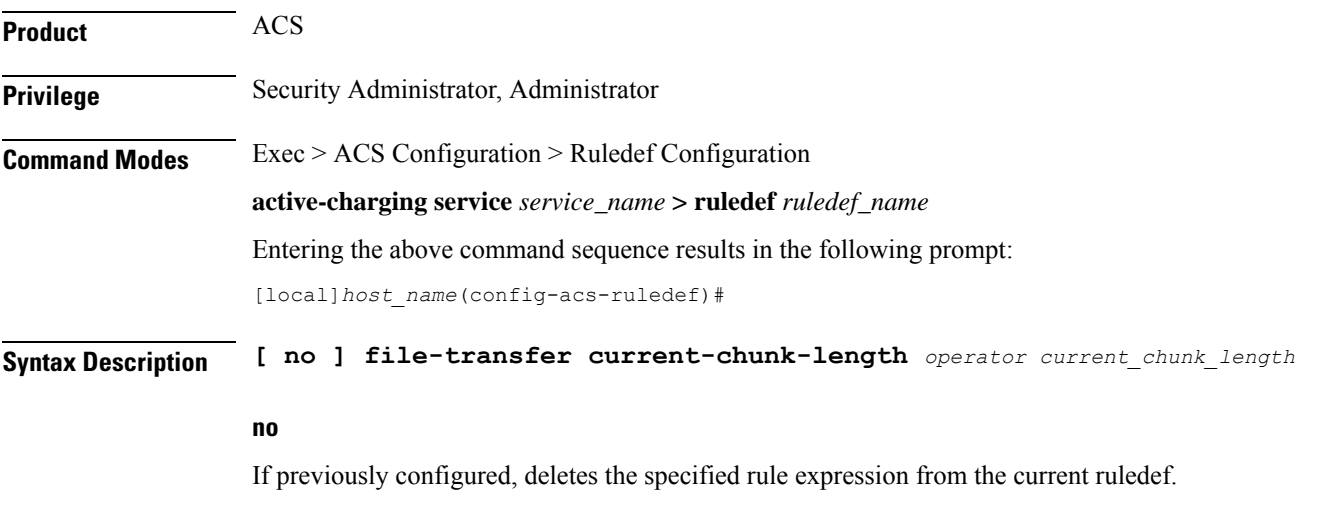

#### **operator**

Specifies how to match.

*operator* must be one of the following:

- **!=**: Does not equal
- **<=**: Lesser than or equals
- **=**: Equals
- **>=**: Greater than or equals

#### **current\_chunk\_length**

Specifies the current chunk length value (in bytes) to match.

*current\_chunk\_length* must be an integer from 1 through 40000000.

**Usage Guidelines** Use this command to define rule expressions to match the length of an HTTP chunk currently in the File Transfer analyzer.

**Product** ACS

#### **Example**

The following command defines a rule expression to match length of current HTTPchunk as *1500000* bytes:

```
file-transfer current-chunk-length = 1500000
```
# **file-transfer declared-chunk-length**

This command allows you to define rule expressions to match the declared length of an HTTP chunk currently in the File Transfer analyzer.

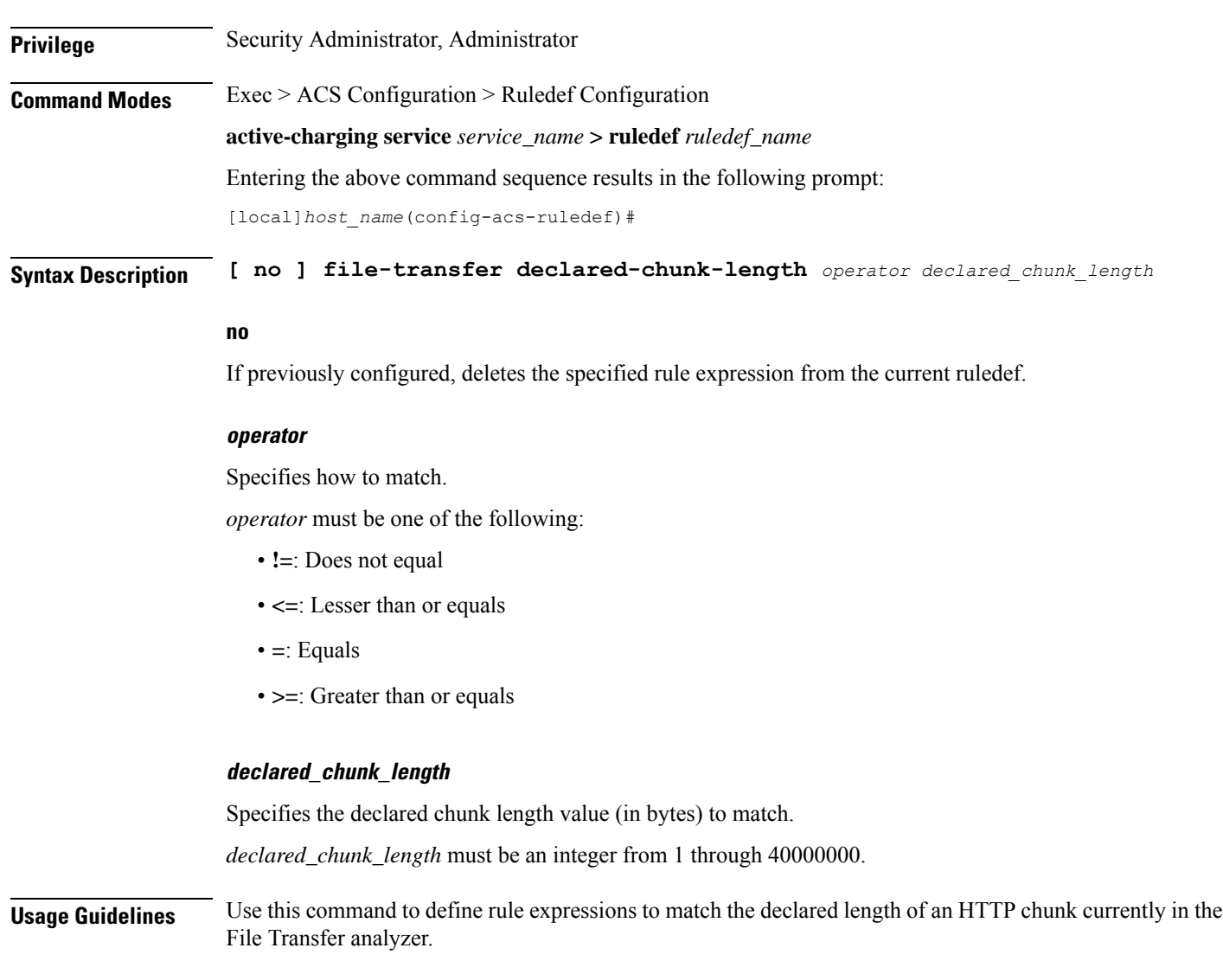

#### **Example**

The following command defines a rule expression to match declared length of the current HTTP chunk as *2500000* bytes:

```
file-transfer declared-chunk-length = 2500000
```
# **file-transfer declared-file-size**

This command allows you to define rule expressions to match the declared file size by the File Transfer analyzer decoding the FTP handshake.

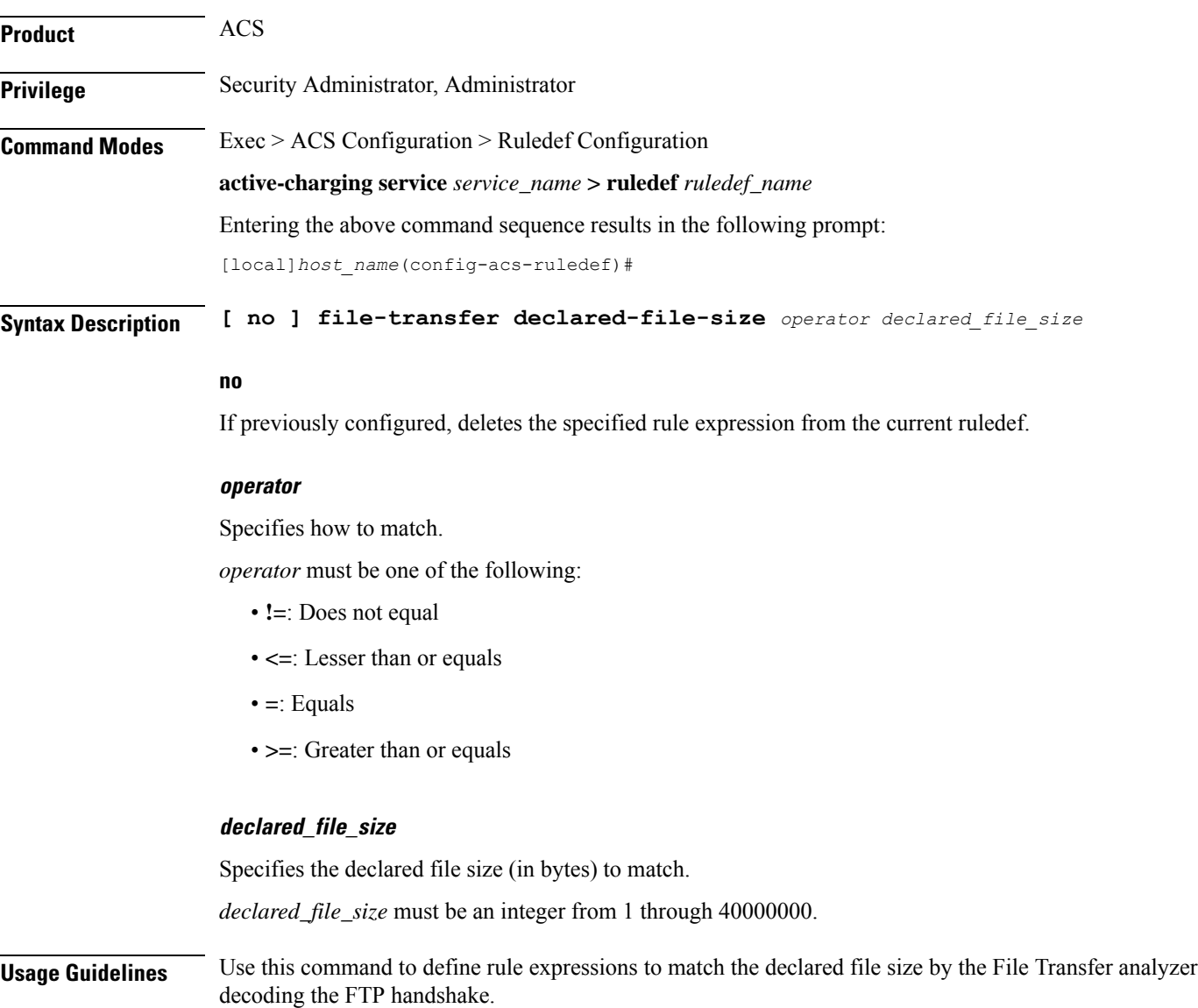

#### **Example**

The following command defines a rule expression to match declared file size as *2500000* bytes:

```
file-transfer declared-file-size = 2500000
```
# **file-transfer filename**

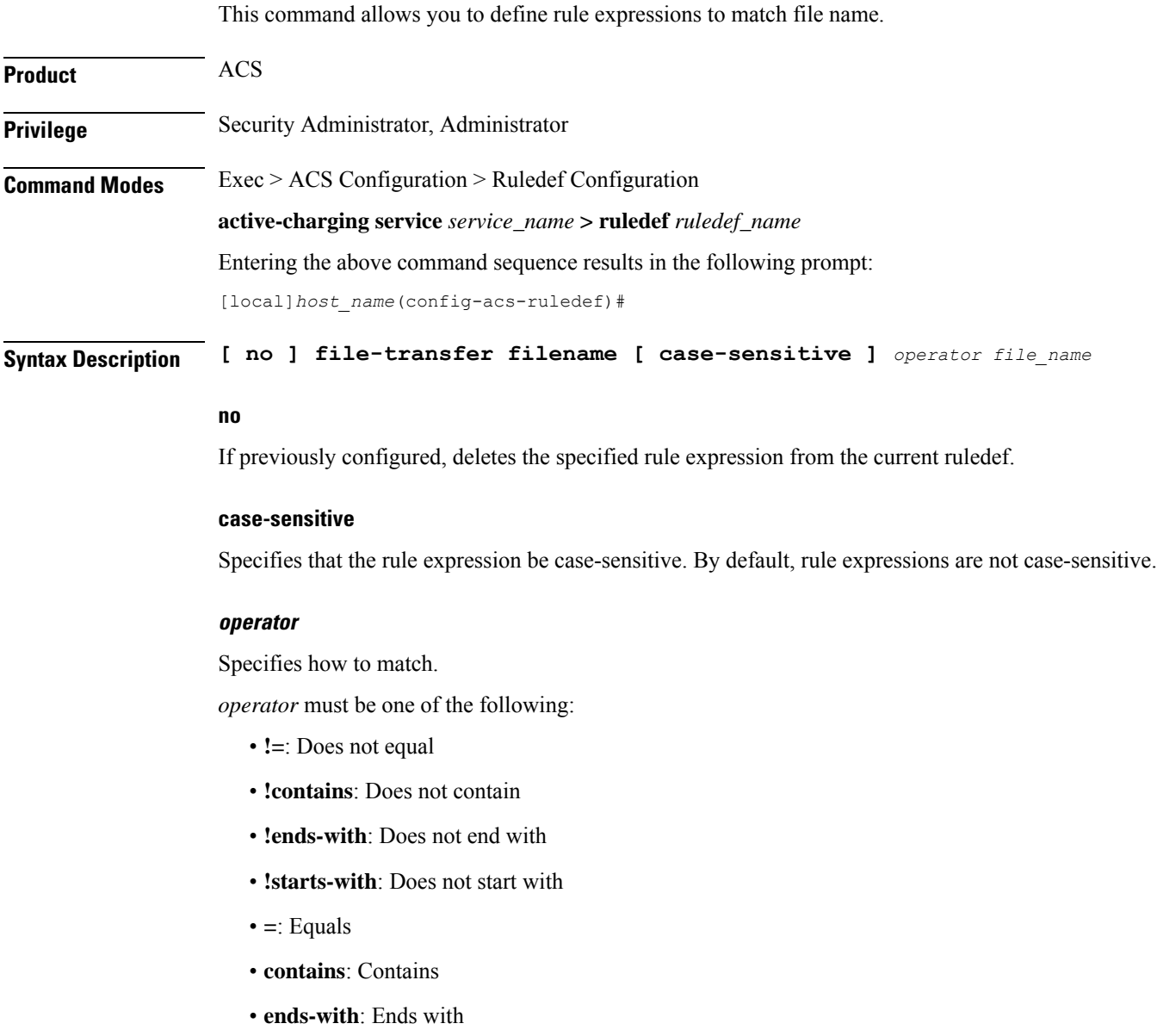

• **starts-with**: Starts with

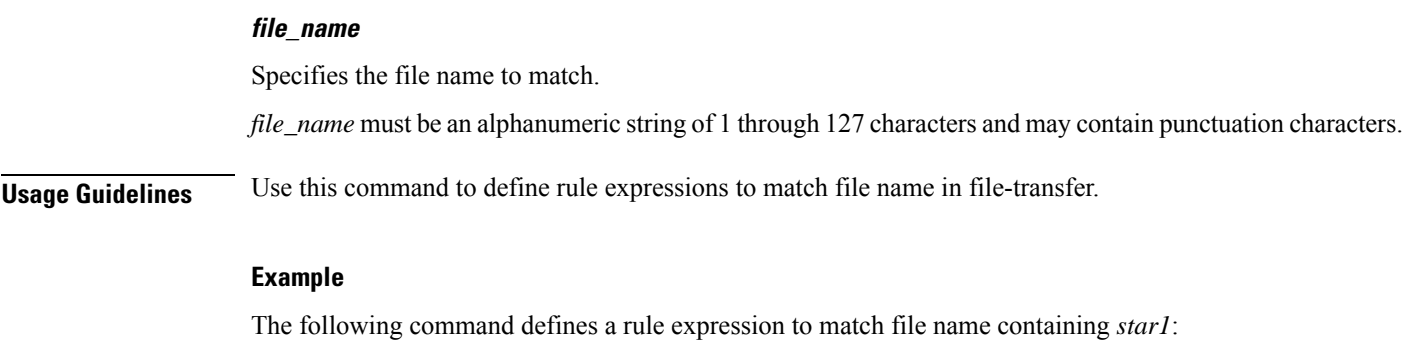

**file-transfer filename contains star1**

# **file-transfer previous-state**

This command allows you to define rule expressions to match previous state of File Transfer FSM.

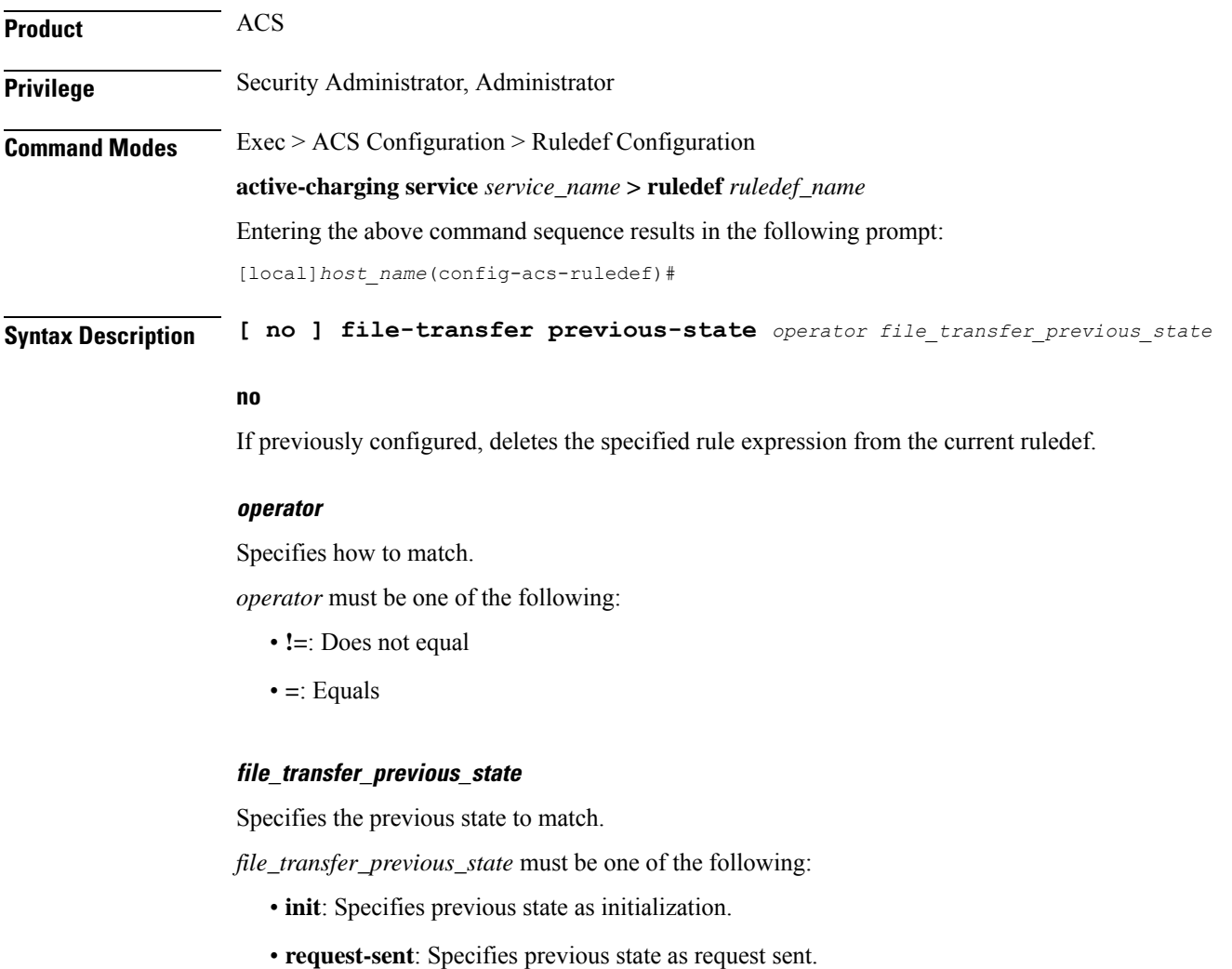

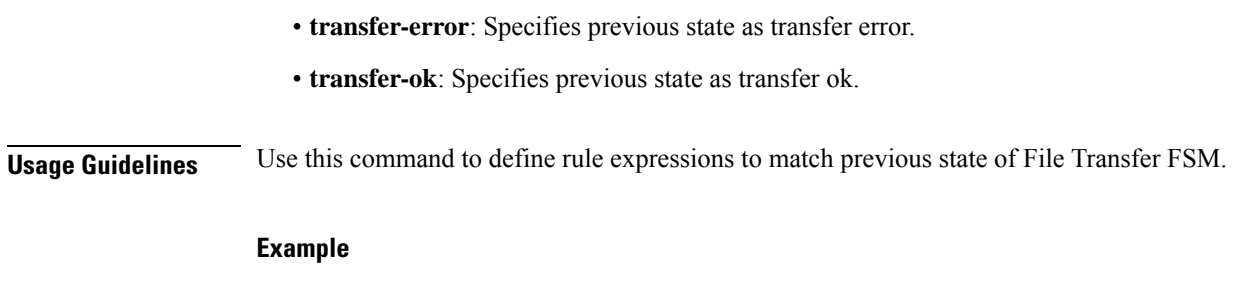

The following command defines a rule expression to match previous state of **init**:

```
file-transfer previous-state = init
```
# **file-transfer state**

This command allows you to define rule expressions to match the current state of File Transfer FSM.

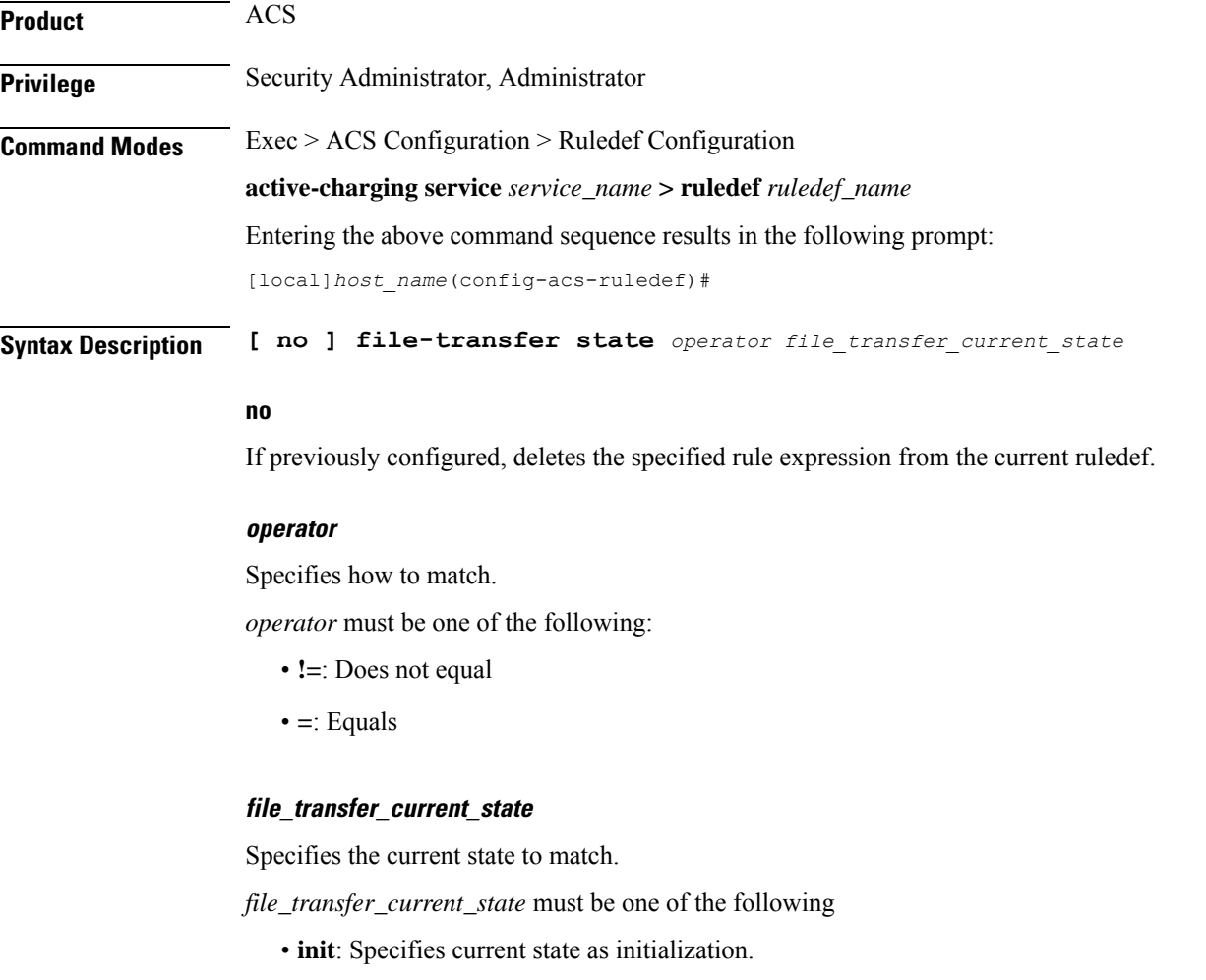

• **request-sent**: Specifies current state as request sent.
- **transfer-error**: Specifies current state as transfer error.
- **transfer-ok**: Specifies current state as transfer ok.

**Usage Guidelines** Use this command to define rule expressions to match current state of File Transfer FSM.

The following table describes details of File Transfer FSM states with event:

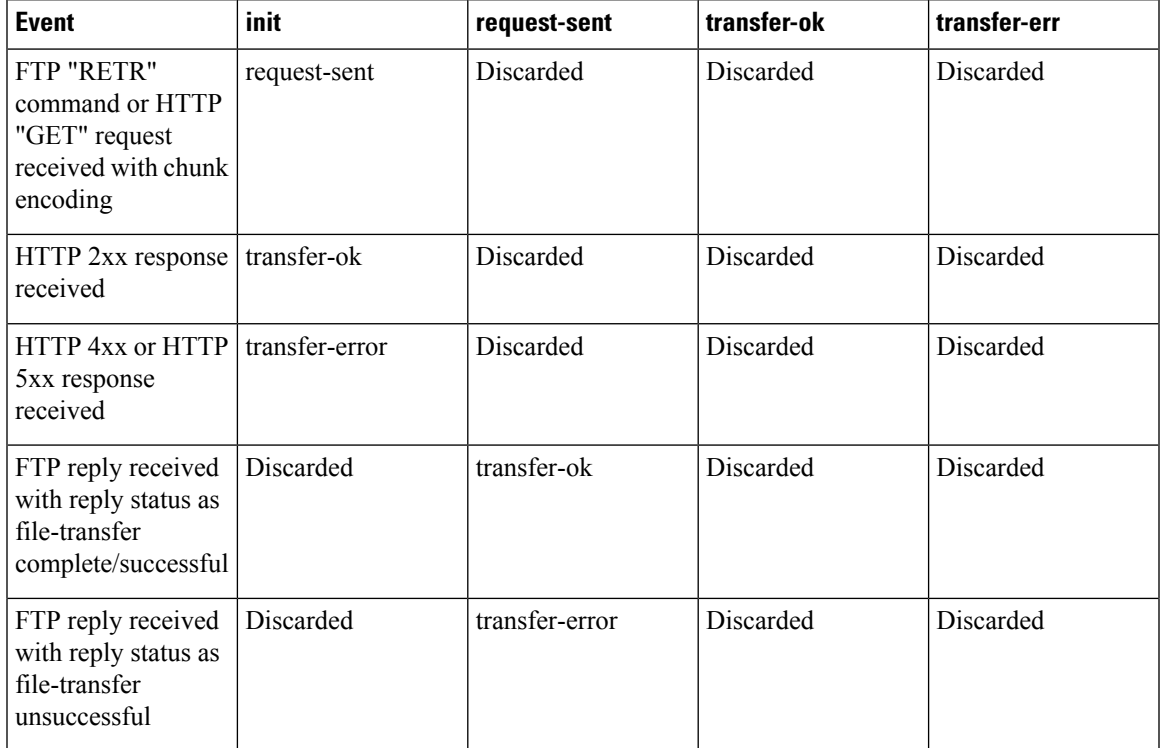

#### **Example**

The following command defines a rule expression to match file-transfer current state of **init**:

```
file-transfer state = init
```
# **file-transfer transferred-file-size**

This command allows you to define rule expressions to match the size of a file that has been transferred so far, as detected by the File Transfer analyzer.

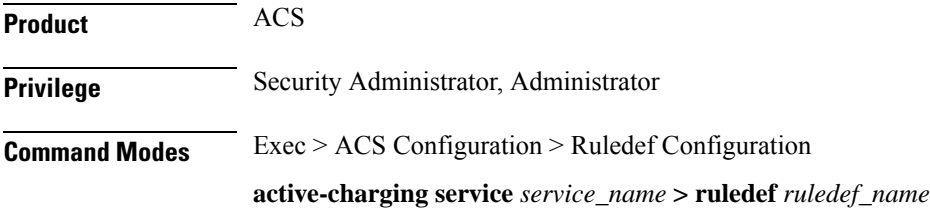

I

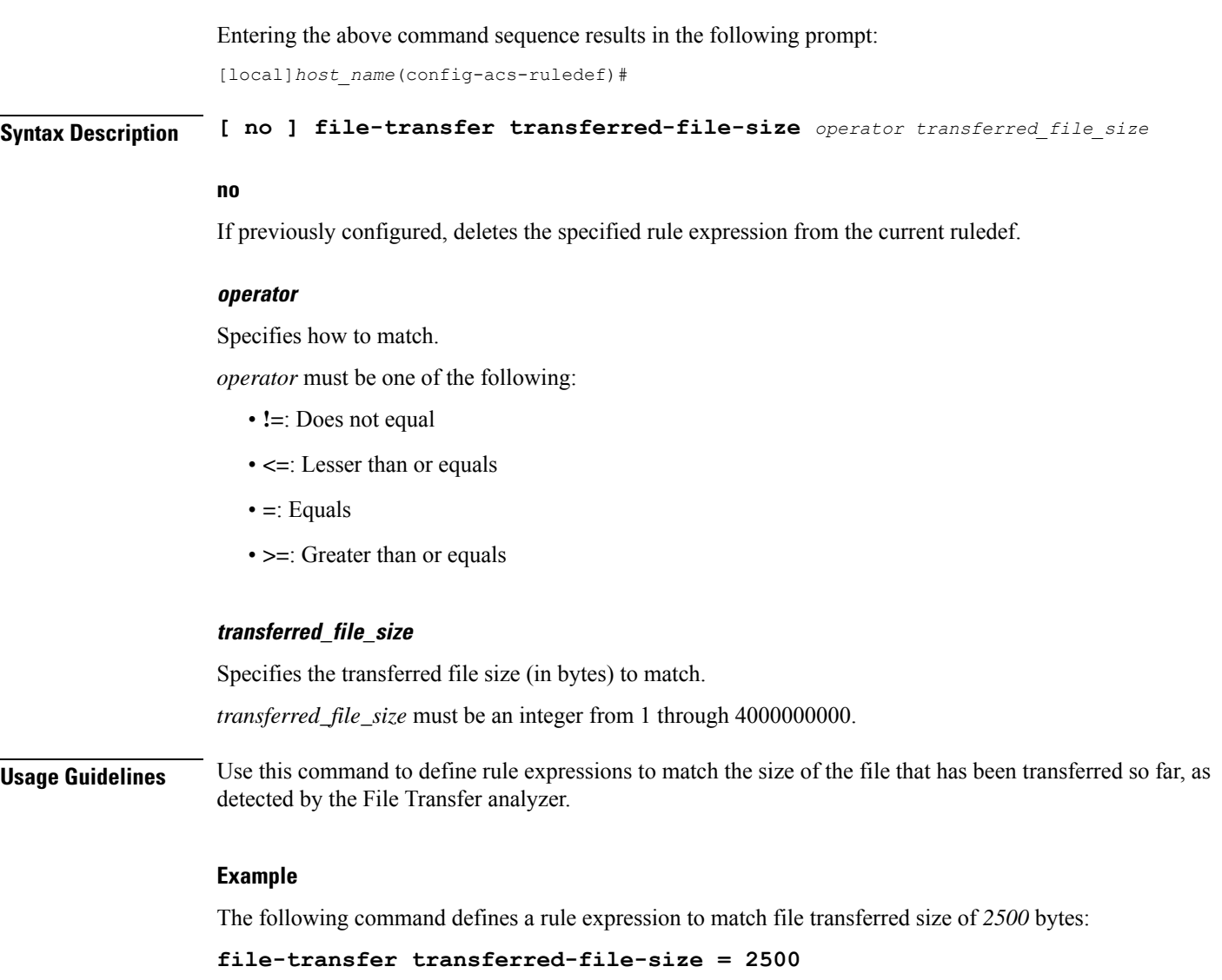

# **ftp any-match**

This command allows you to define rule expressions to match all FTP packets.

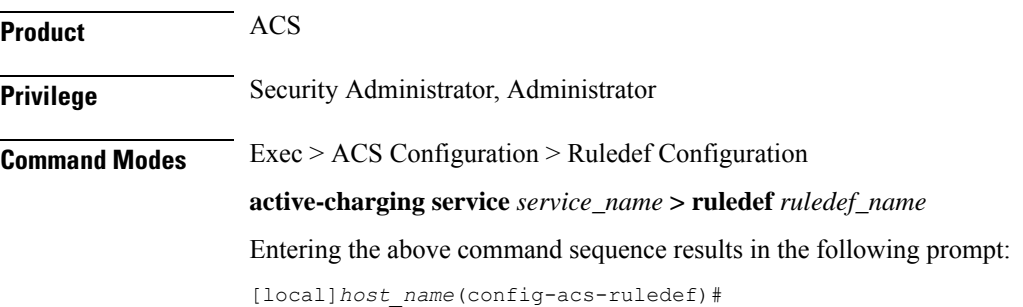

### **Syntax Description [ no ] ftp any-match** *operator condition*

#### **no**

If previously configured, deletes the specified rule expression from the current ruledef.

#### **operator**

Specifies how to match.

*operator* must be one of the following:

- **!=**: Does not equal
- **=**: Equals

#### **condition**

Specifies the condition to match.

*condition* must be one of the following:

• **FALSE**

• **TRUE**

**Usage Guidelines** Use this command to define a rule expression to match all FTP packets.

#### **Example**

The following command defines a rule expression to match all FTP packets: **ftp any-match = TRUE**

# **ftp client-ip-address**

This command allows you to define rule expressions to match IP address of the FTP client.

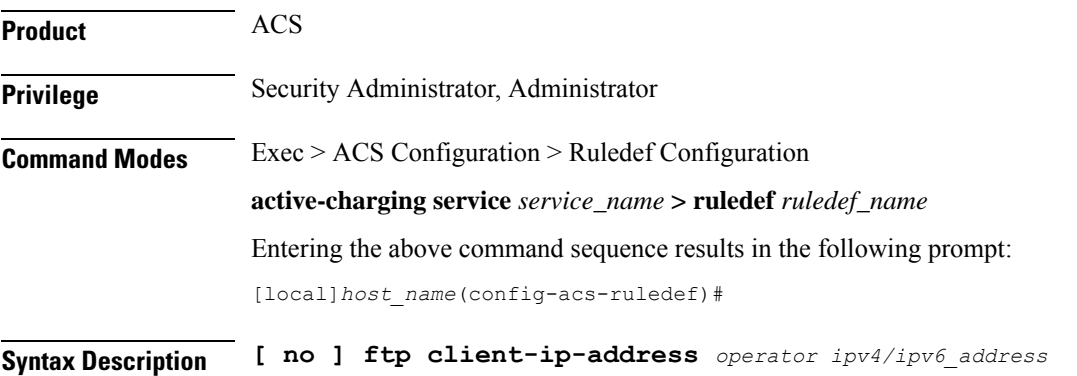

#### **no**

If previously configured, deletes the specified rule expression from the current ruledef.

#### **operator**

Specifies how to match.

*operator* must be one of the following:

- **!=**: Does not equal
- **<=**: Lesser than or equals
- **=**: Equals
- **>=**: Greater than or equals

#### **ipipv4/ipv6\_address**

Specifies the FTP client IP address to match.

*ipv4/ipv6\_address* must be in IPv4 dotted-decimal or IPv6 colon-separated-hexadecimal notation.

**Usage Guidelines** Use this command to define rule expressions to match an FTP client IP address, which will be either the IP source address or the IP destination address, depending on the direction.

#### **Example**

The following command defines a rule expression to match client IP address *10.1.1.1*:

**ftp client-ip-address = 10.1.1.1**

# **ftp client-port**

This command allows you to define rule expressions to match port number of the FTP client.

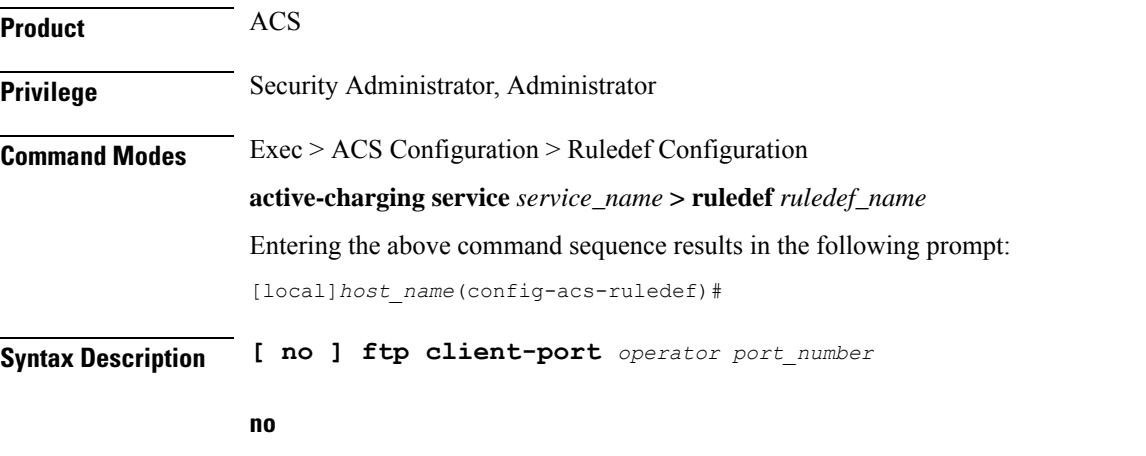

If previously configured, deletes the specified rule expression from the current ruledef.

#### **operator**

Specifies how to match.

*operator* must be one of the following:

- **!=**: Does not equal
- **<=**: Lesser than or equals
- **=**: Equals
- **>=**: Greater than or equals

#### **port\_number**

Specifies the client port number to match.

*port\_number* must be an integer from 1 through 65535.

**Usage Guidelines** Use this command to define rule expressions to match port number of the FTP client, which will be either the TCP source port or the TCP destination port, depending on the direction.

#### **Example**

The following command defines a rule expression to match FTP client port number *10*:

```
ftp client-port = 10
```
### **ftp command args**

This command allows you to define rule expressions to match arguments within an FTP command.

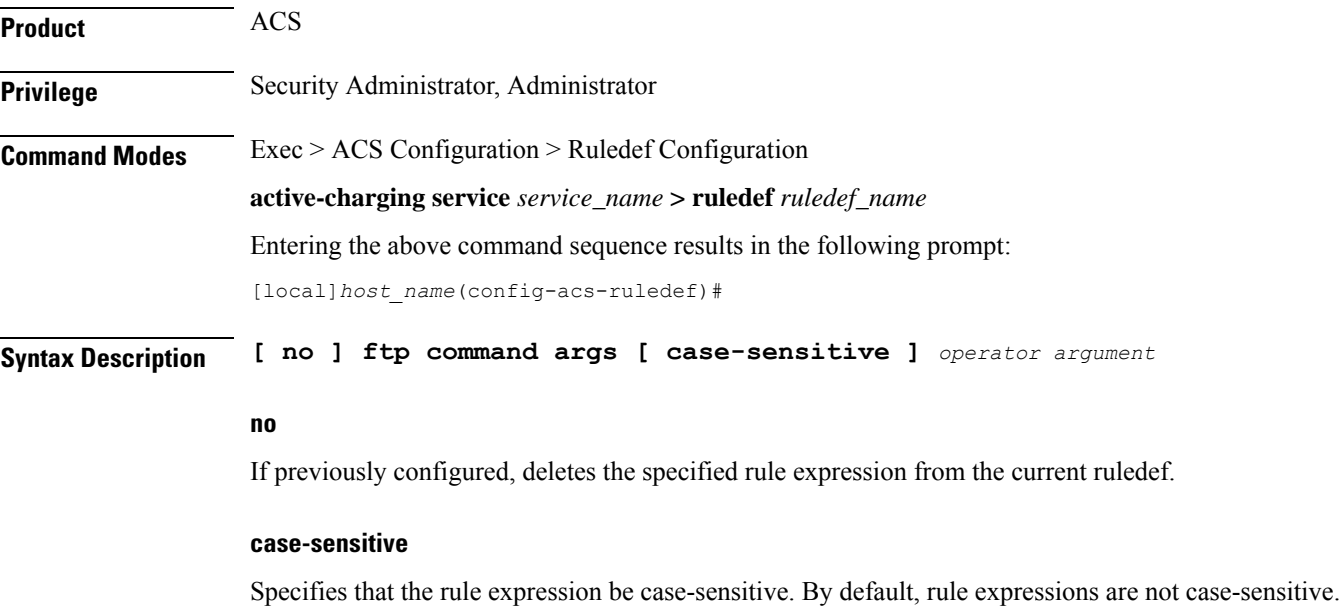

### **operator** Specifies how to match. *operator* must be one of the following: • **!=**: Does not equal • **!contains**: Does not contain • **!ends-with**: Does not end with • **!starts-with**: Does not start with • **=**: Equals • **contains**: Contains • **ends-with**: Ends with • **starts-with**: Starts with **argument** Specifies the argument to match. *argument* must be an alphanumeric string of 1 through 127 characters. **Usage Guidelines** Use this command to define rule expressions to match arguments within an FTP command. **Example** The following command defines a rule expression to match argument *ascii* within an FTP command: **ftp command args = ascii**

### **ftp command id**

This command allows you to define rule expressions to match FTP command ID.

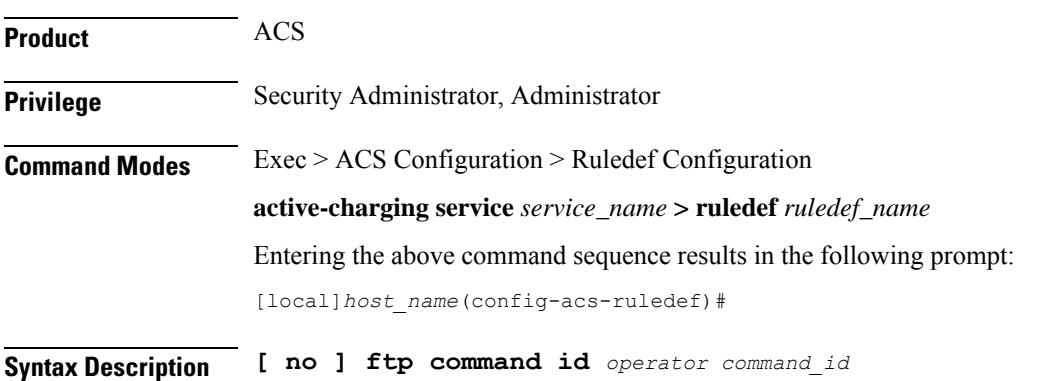

#### **no**

If previously configured, deletes the specified rule expression from the current ruledef.

#### **operator**

Specifies how to match.

*operator* must be one of the following:

- **!=**: Does not equal
- **<=**: Lesser than or equals
- **=**: Equals
- **>=**: Greater than or equals

#### **command\_id**

Specifies the command identifier to match.

In 8.3 and earlier releases, *command\_id* must be an integer from 0 through 15. In 9.0 and later releases, *command\_id* must be an integer from 0 through 18.

**Usage Guidelines** Use this command to define rule expressions to match FTP command ID.

#### **Example**

The following command defines a rule expression to match the FTP command ID *10*: **ftp command id = 10**

### **ftp command name**

This command allows you to define rule expressions to match FTP command name.

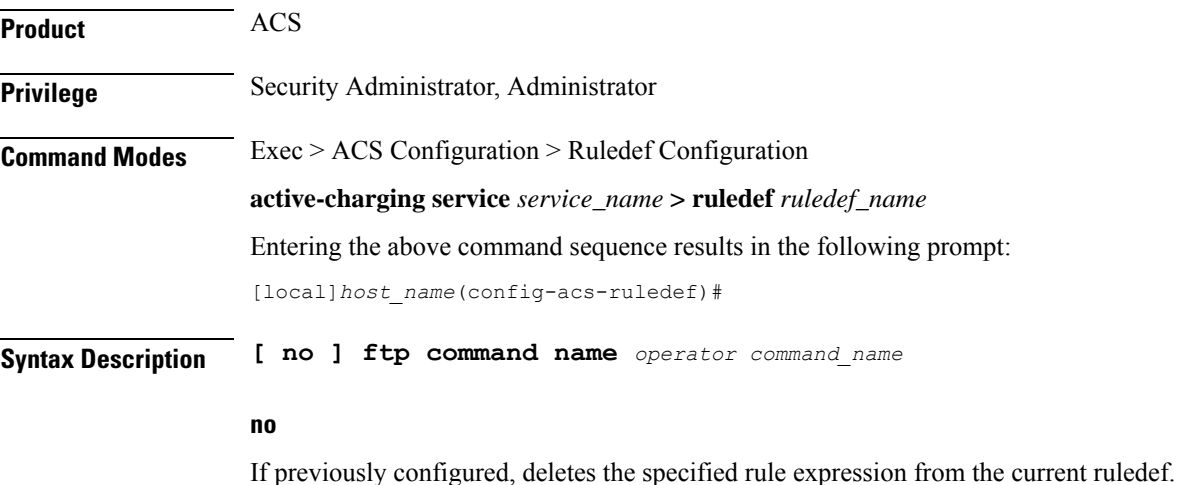

#### **operator**

Specifies how to match.

*operator* must be one of the following:

- **!=**: Does not equal
- **=**: Equals

#### **command\_name**

Specifies the command name to match.

*command\_name* must be one of the following:

- **abor**: Abort command
- **cwd**: Current working directory command
- **eprt**: eprt command
- **epsv**: epsv command
- **list**: List command
- **mode**: Transfer mode command
- **pass**: Password command
- **pasv**: Passive command
- **port**: Port command
- **quit**: Quit command
- **rest**: Restore command
- **retr**: Retry command
- **stor**: Store command
- **stru**: File structure command
- **syst**: System command
- **type**: Type command
- **user**: User command

**Usage Guidelines** Use this command to define rule expressions to match FTP command name.

#### **Example**

The following command defines a rule expression to match FTP command name **list**:

**ftp command name = list**

# **ftp connection-type**

I

This command allows you to define rule expressions to match FTP connection type.

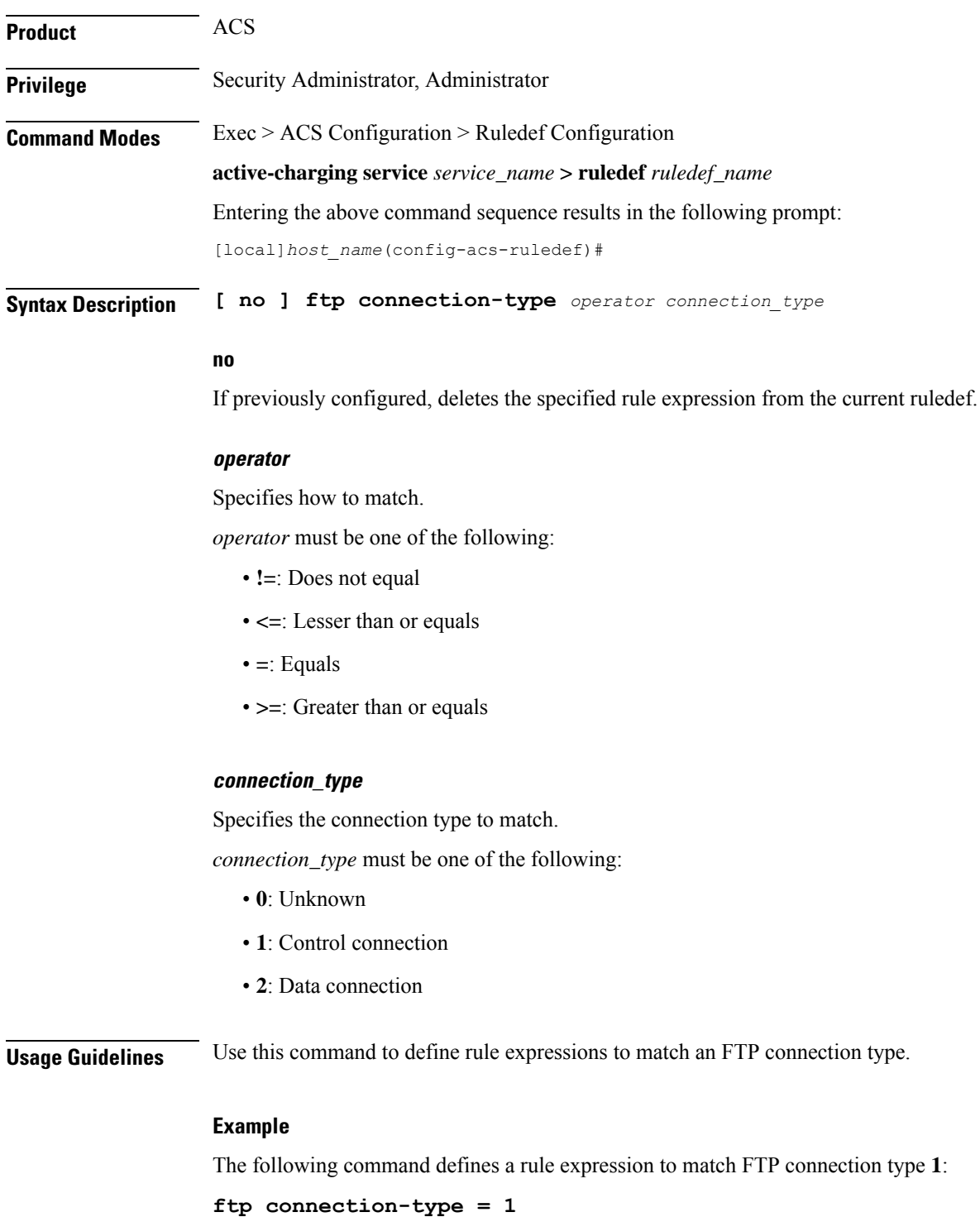

# **ftp data-any-match**

This command allows you to define rule expressions to match all FTP data packets.

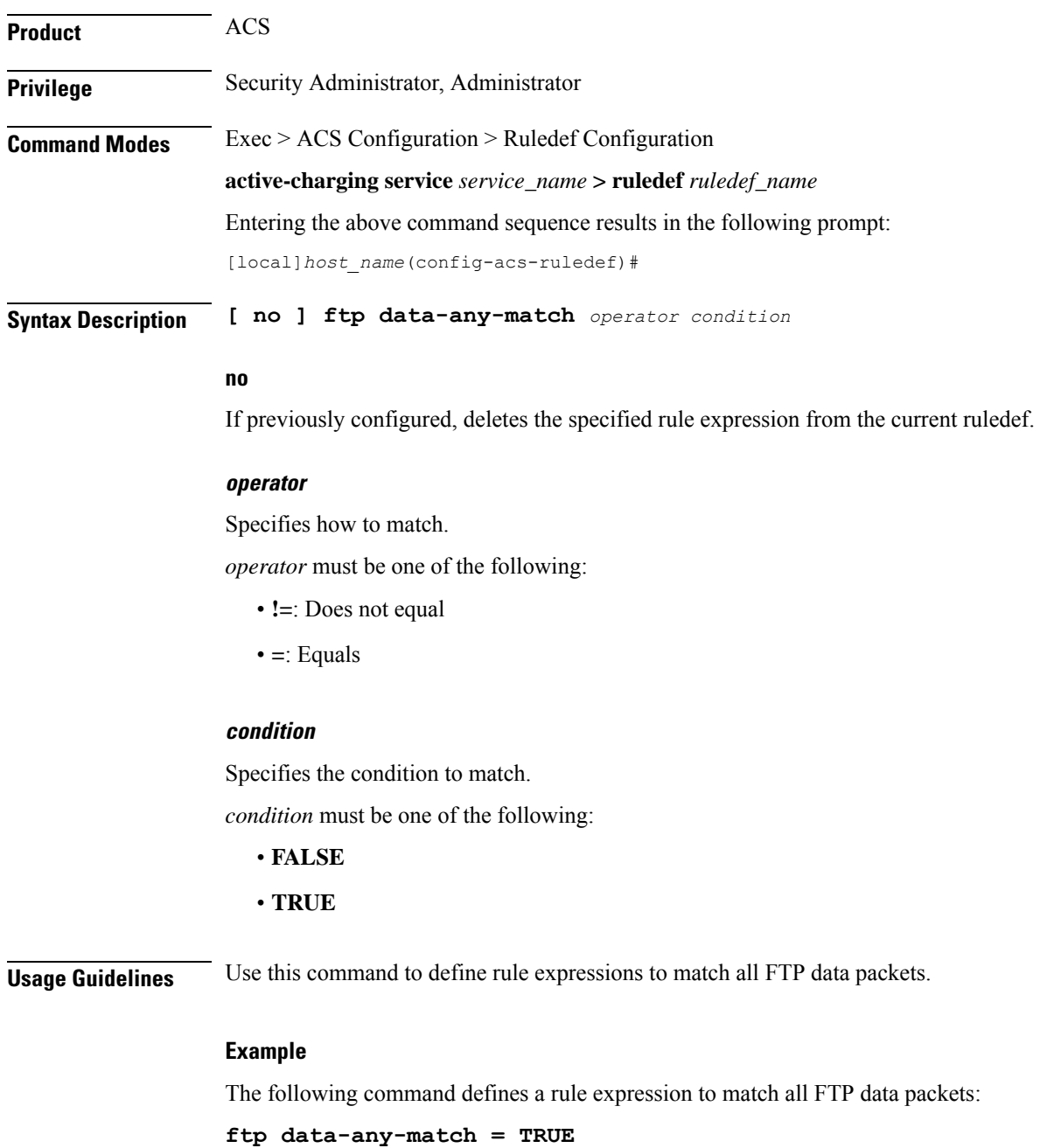

# **ftp filename**

This command allows you to define rule expressions to match FTP file name.

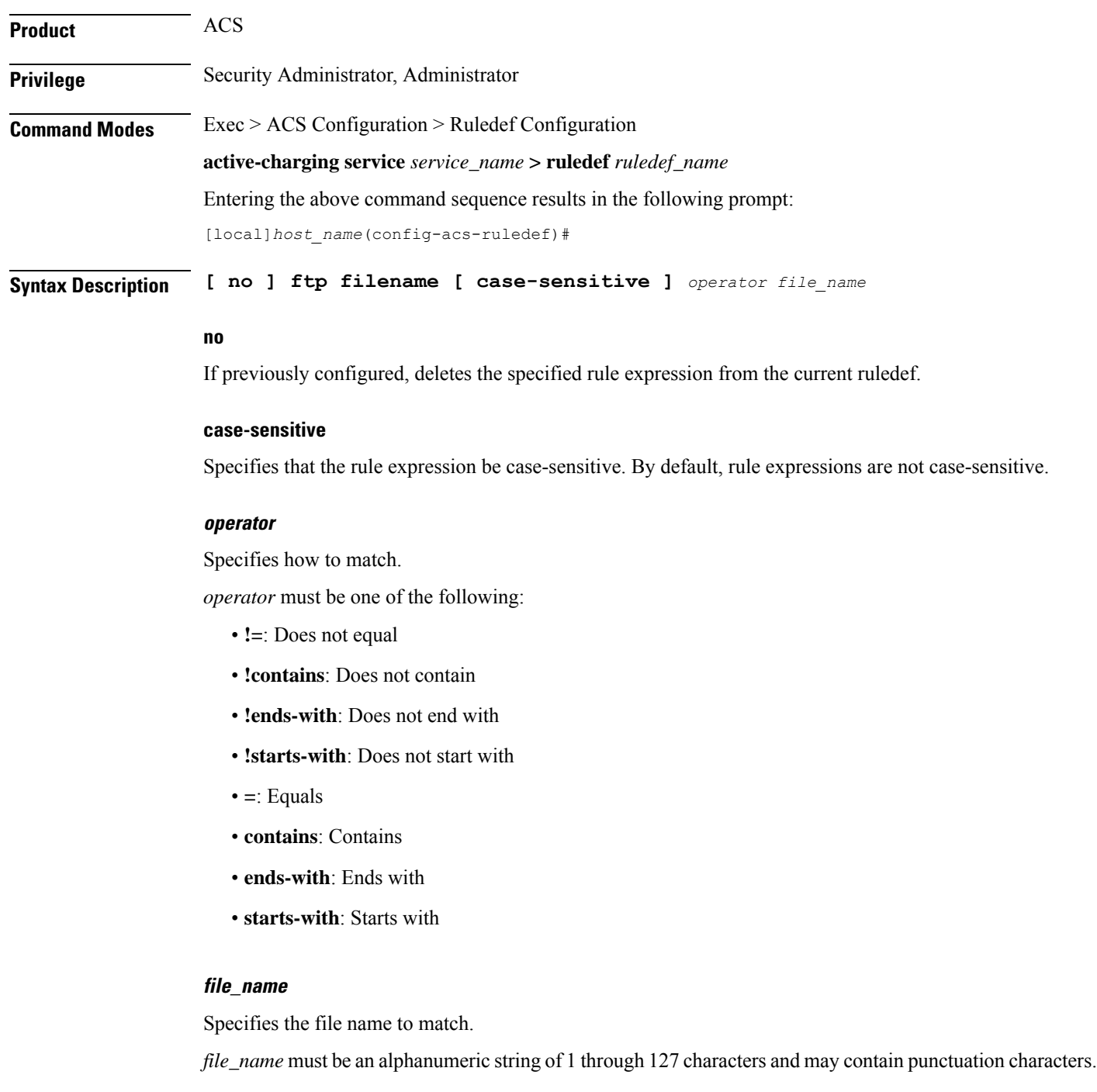

**Usage Guidelines** Use this command to define rule expressions to match an FTP file name.

The following command defines a rule expression to match a file named *testtransfer*:

```
ftp filename = testtransfer
```
# **ftp pdu-length**

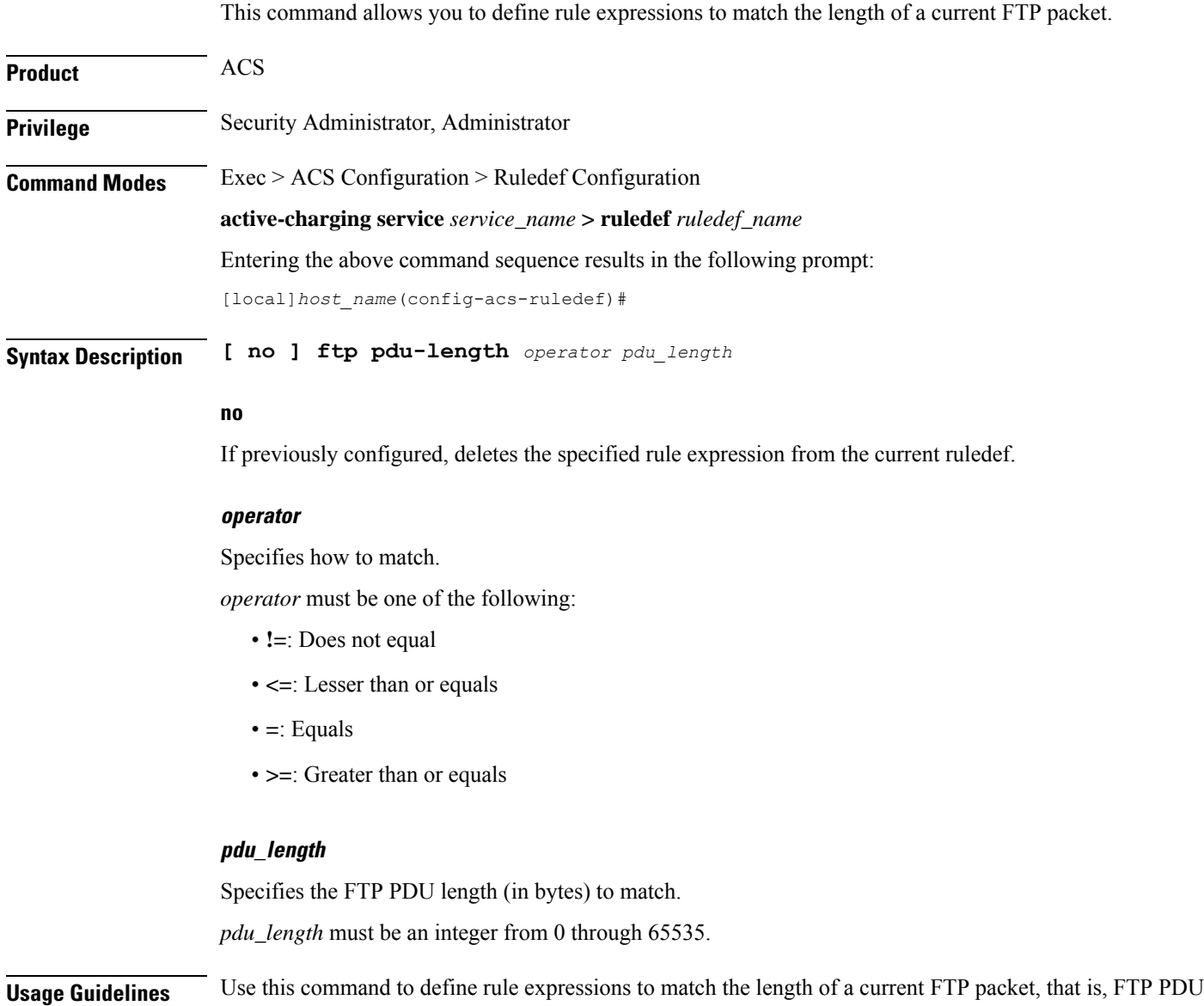

length (FTP header + FTP payload).

The following command defines a rule expression to match an FTP PDU length of *9647* bytes: **ftp pdu-length = 9647**

### **ftp pdu-type**

This command allows you to define rule expressions to match FTP Protocol Data Unit (PDU) type.

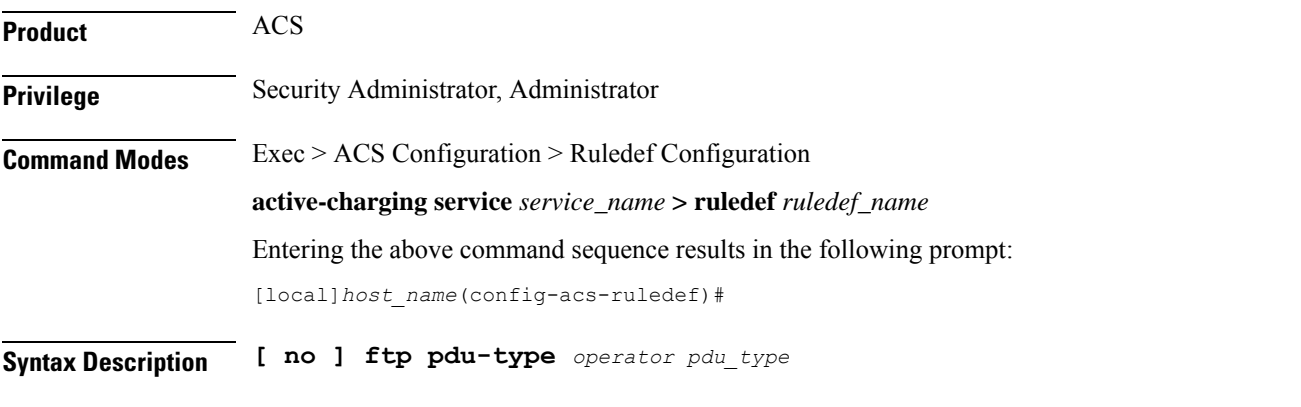

#### **no**

If previously configured, deletes the specified rule expression from the current ruledef.

#### **operator**

Specifies how to match.

*operator* must be one of the following:

- **!=**: Does not equal
- **<=**: Lesser than or equals
- **=**: Equals
- **>=**: Greater than or equals

#### **pdu\_type**

Specifies the PDU type to match.

*pdu\_type* must be one of the following:

- **0**: Unknown
- **1**: Command
- **2**: Reply

**Usage Guidelines** Use this command to define rule expressions to match a PDU type of FTP packet.

#### **Example**

The following command defines a rule expression to match FTP PDU type **1**:

**ftp pdu-type = 1**

# **ftp previous-state**

This command allows you to define rule expressions to match previous state of FTP session.

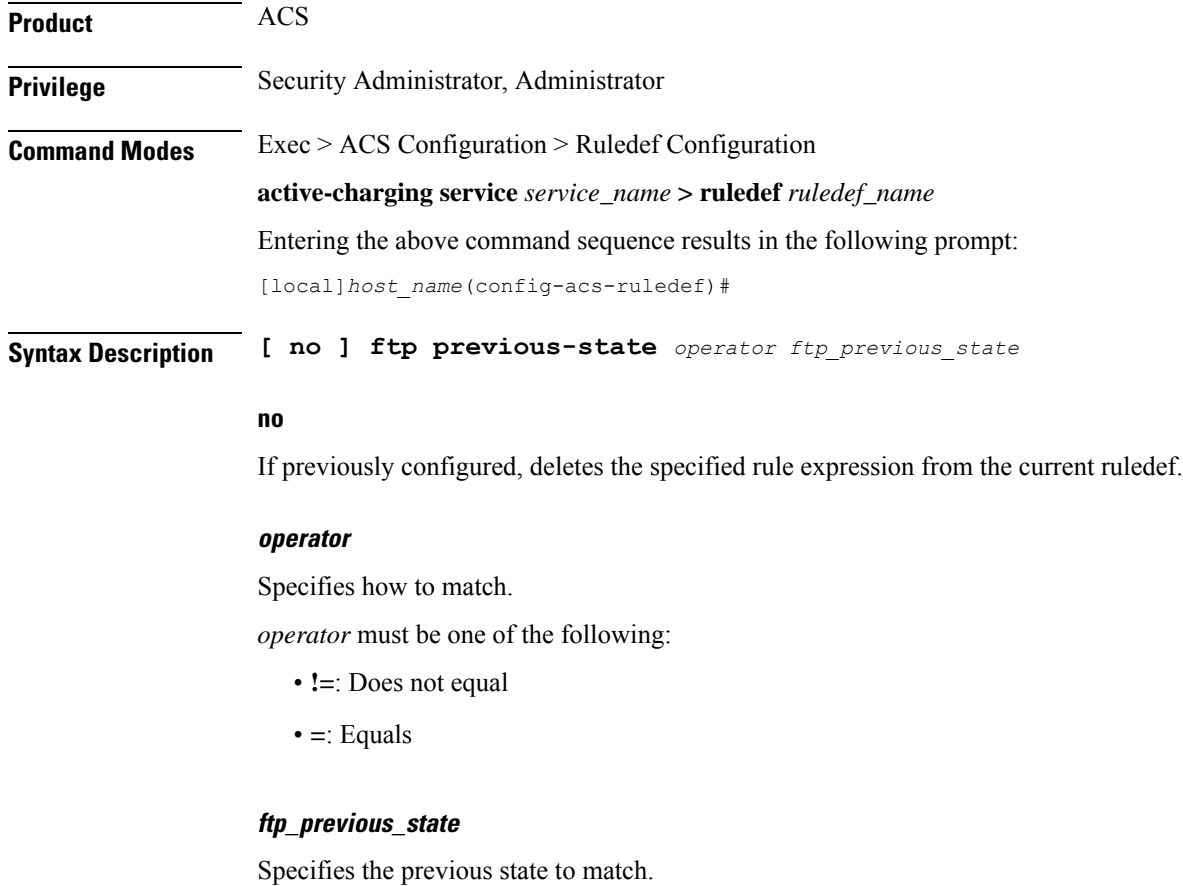

*ftp\_previous\_state* must be one of the following:

- **command-sent**
- **init**
- **response-error**
- **response-ok**

**Usage Guidelines** Use this command to define rule expressions to match a previous state of FTP session.

#### **Example**

The following command defines a rule expression to match previous FTP state **init**:

```
ftp previous-state = init
```
# **ftp reply code**

This command allows you to define rule expressions to match FTP reply code.

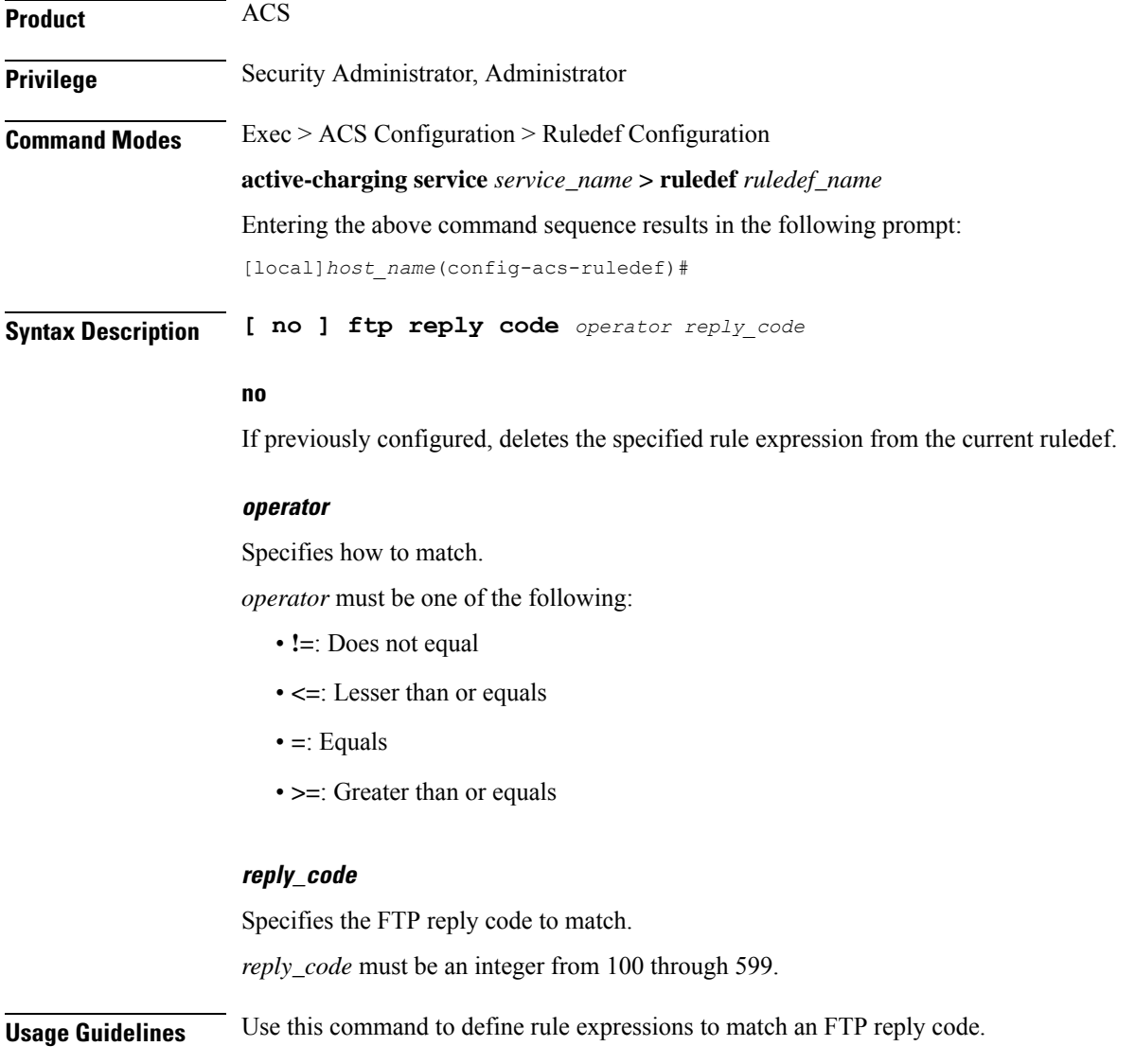

The following command defines a rule expression to match FTP reply code *150*: **ftp reply code = 150**

# **ftp server-ip-address**

This command allows you to define rule expressions to match FTP server IP address.

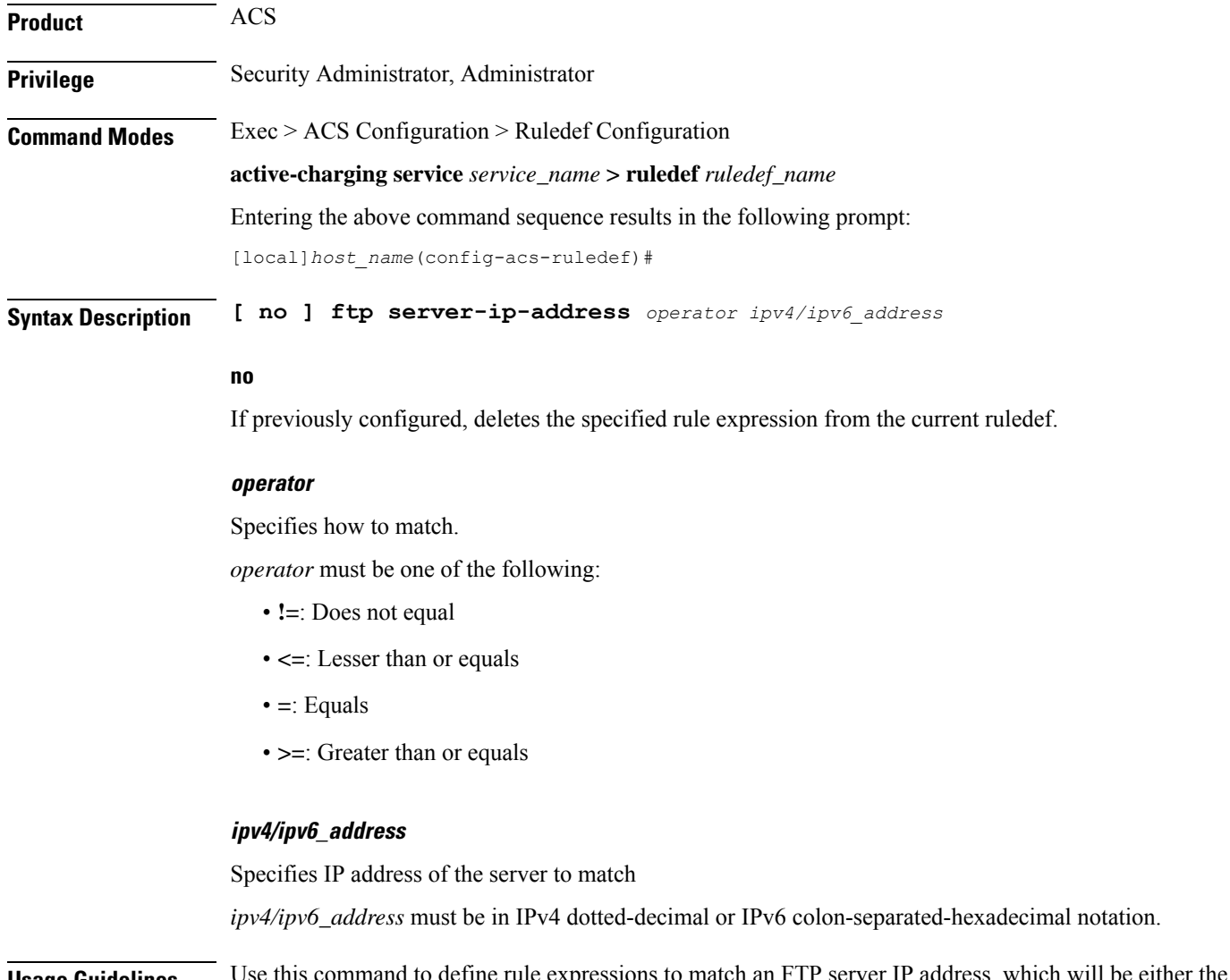

**Usage Guidelines** Use this command to define rule expressions to match an FTP server IP address, which will be either the IP source address or the IP destination address, depending on the direction.

The following command defines a rule expression to match the FTP server IP address *10.1.1.1*:

**ftp server-ip-address = 10.1.1.1**

## **ftp server-port**

This command allows you to define rule expressions to match FTP server port number.

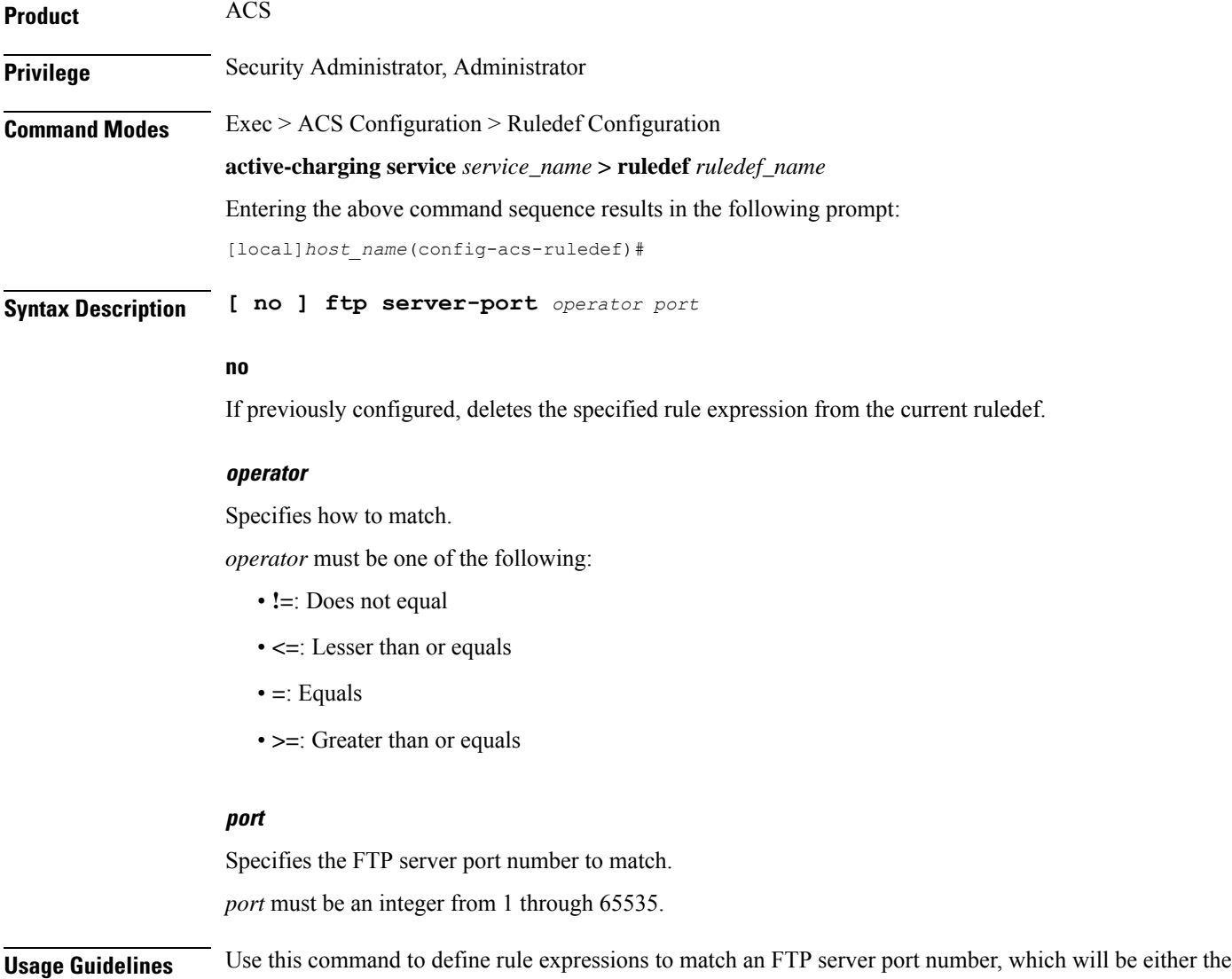

TCP source port or the TCP destination port, depending on the direction.

The following command defines a rule expression to analyze user traffic for FTP server port *21*:

```
ftp server-port = 21
```
# **ftp session-length**

This command allows you to define rule expressions to match the total number of bytes sent on an FTP control connection.

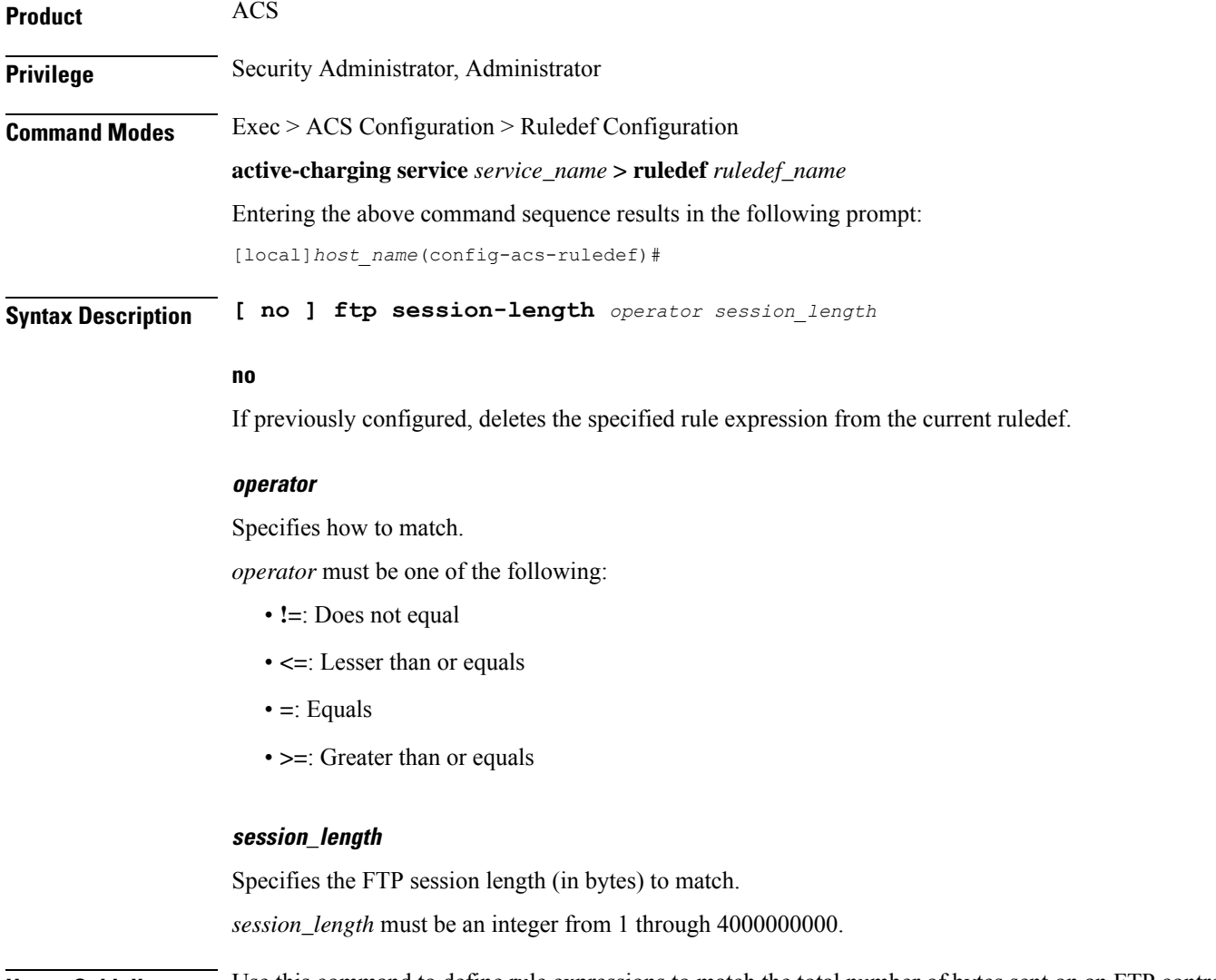

**Usage Guidelines** Use this command to define rule expressions to match the total number of bytes sent on an FTP control connection.

The following command defines a rule expression to match FTP session length of *40000* bytes: **ftp session-length = 40000**

### **ftp state**

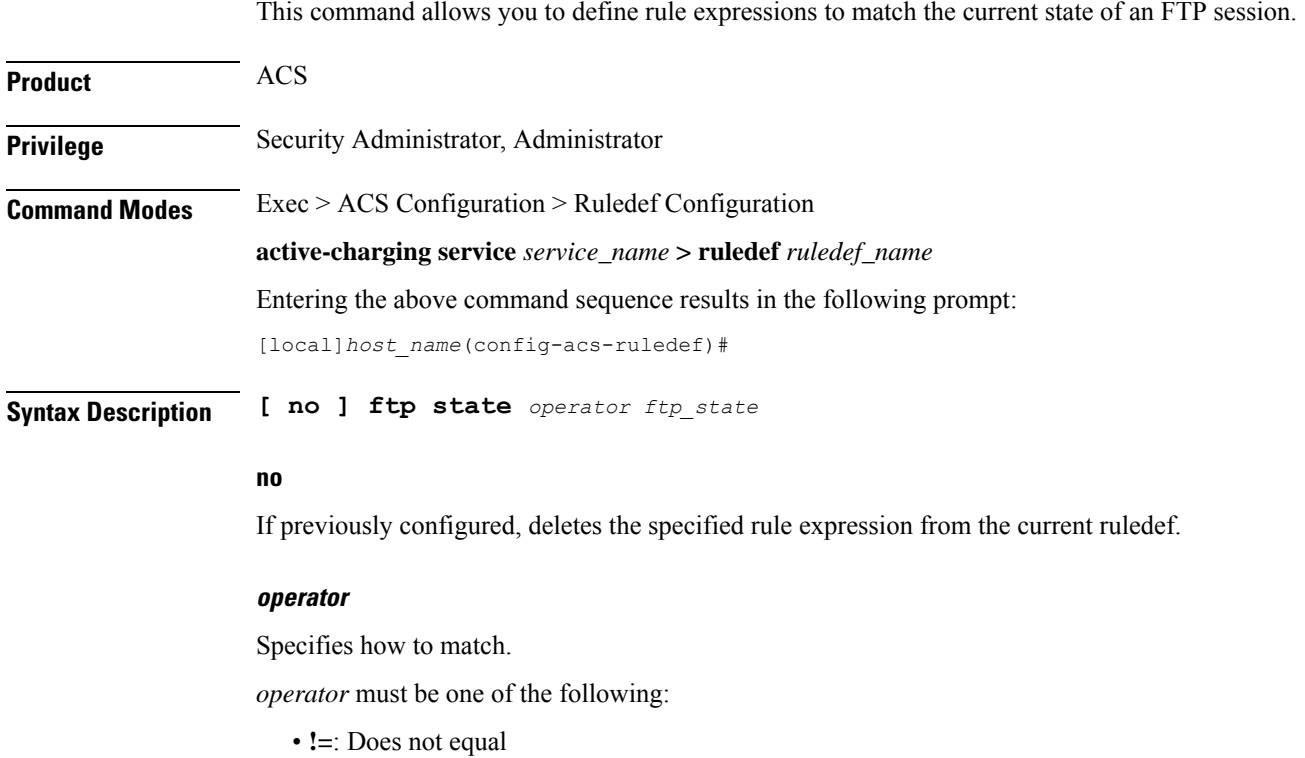

• **=**: Equals

#### **ftp\_state**

Specifies the FTP state to match.

*ftp\_state* must be one of the following:

- **close**: FTP transmissions that are in closed state.
- **command-sent**: FTP transmissions that are in command-sent state.
- **response-error**: FTP transmissions that are in response-error state.
- **response-ok**: FTP transmissions that are in response-ok state.

**Usage Guidelines** Use this command to define rule expressions to match the current state of an FTP session.

I

### **Example**

The following command defines a rule expression to match FTP current state **close**: **ftp state = close**

# **ftp url**

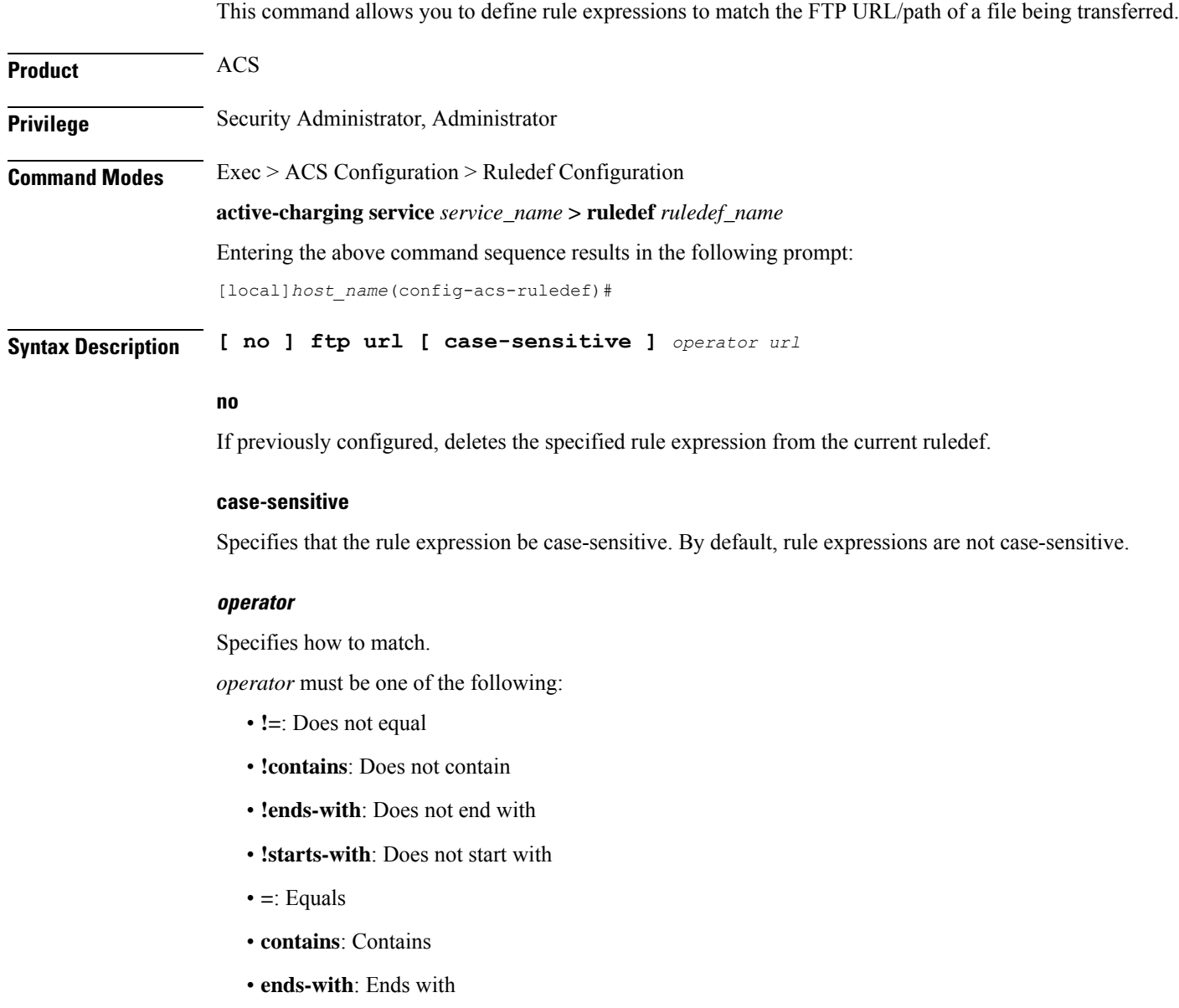

• **starts-with**: Starts with

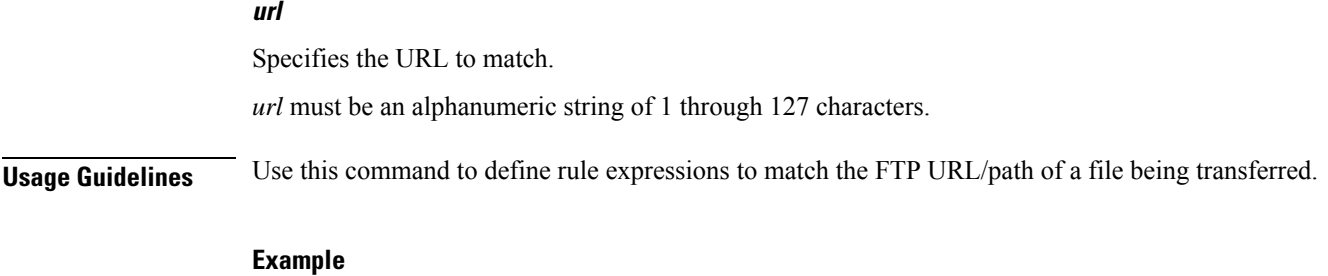

The following command defines a rule expression to match the URL *ftp://rfc.ietf.org/rfc/rfc1738.txt*:

**ftp url = ftp://rfc.ietf.org/rfc/rfc1738.txt**

## **ftp user**

This command allows you to define rule expressions to match the user name FTP command packet.

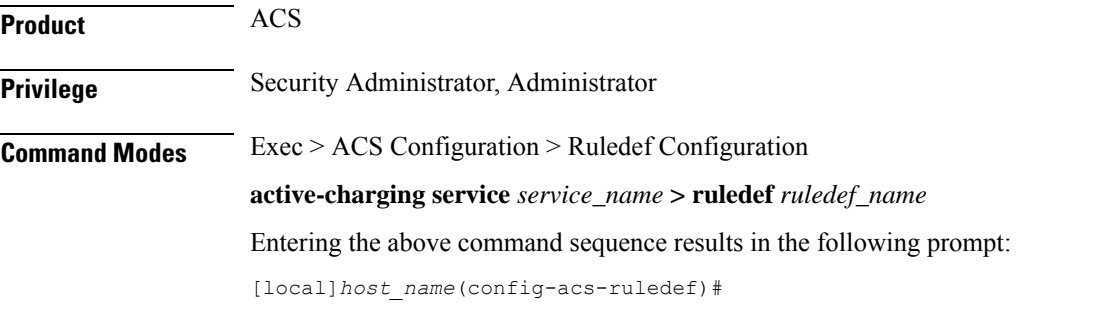

**Syntax Description [ no ] ftp user [ case-sensitive ]** *operator ftp\_user*

#### **no**

If previously configured, deletes the specified rule expression from the current ruledef.

#### **case-sensitive**

Specifies that the rule expression be case-sensitive. By default, rule expressions are not case-sensitive.

#### **operator**

Specifies how to match.

*operator* must be one of the following:

- **!=**: Does not equal
- **!contains**: Does not contain
- **!ends-with**: Does not end with
- **!starts-with**: Does not start with
- **=**: Equals
- **contains**: Contains
- **ends-with**: Ends with
- **starts-with**: Starts with

#### **ftp\_user**

Specifies the FTP user name to match.

*ftp\_user* must be an alphanumeric string of 1 through 127 characters and may contain punctuation characters.

**Usage Guidelines** Use this command to define rule expressions to match a user name FTP command.

#### **Example**

The following command defines a rule expression to match FTP user name *user1*:

```
ftp user = user1
```
### **http accept**

This command allows you to define rule expressionsto match content typesthat are acceptable for the response.

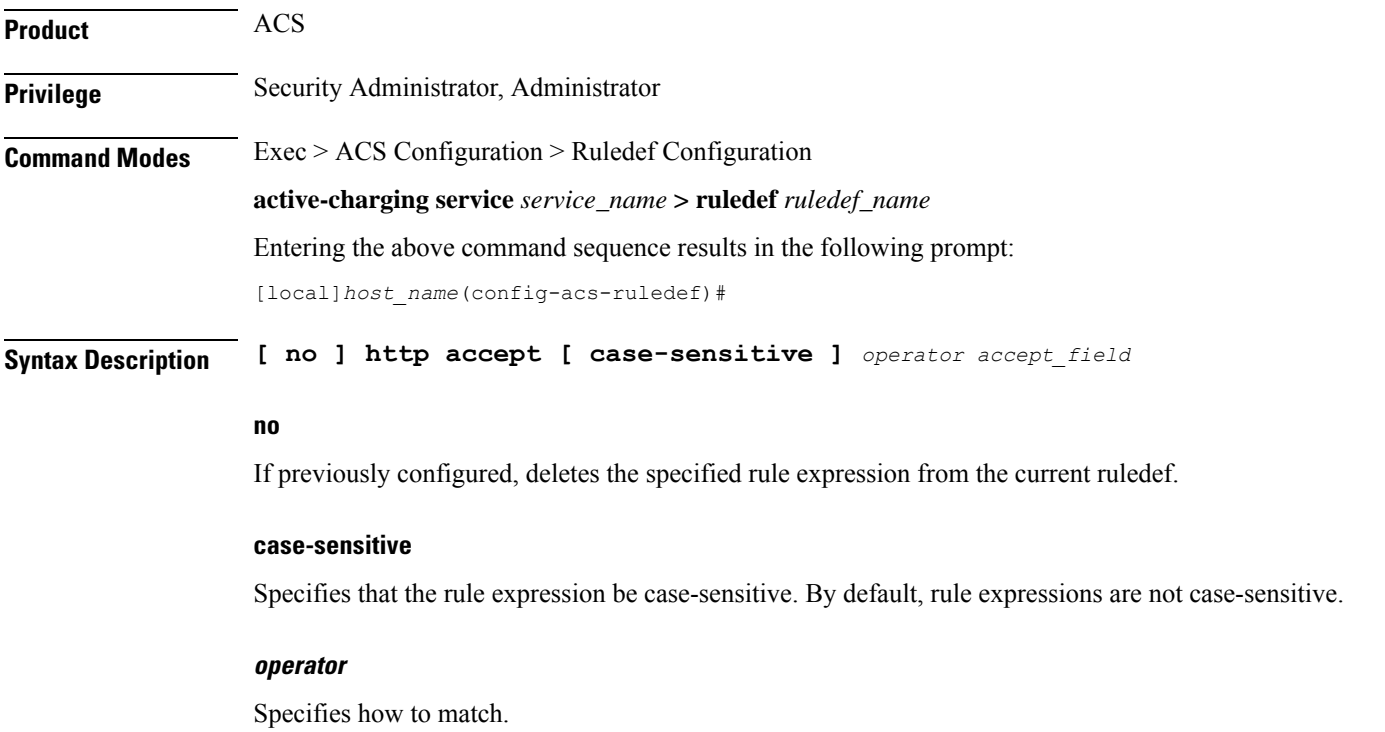

*operator* must be one of the following:

• **!=**: Does not equal

- **!contains**: Does not contain
- **!ends-with**: Does not end with
- **!present**: Not present
- **!starts-with**: Does not start with
- **=**: Equals
- **contains**: Contains
- **ends-with**: Ends with
- **present**: Present
- **starts-with**: Starts with

#### **accept\_field**

Specifies the ACCEPT field present in the HTTP header to be matched.

*accept\_field* must be an alphanumeric string of 1 through 127 characters.

**Usage Guidelines** Use this command to define rule expressions to match content types in the HTTP header that are acceptable for the response.

#### **Example**

The following command defines a rule expression to match content that contains *cisco* in HTTP ACCEPT field:

**http accept contains cisco**

### **http any-match**

This command allows you to define rule expressions to match all HTTP and HTTPS Connect Method packets.

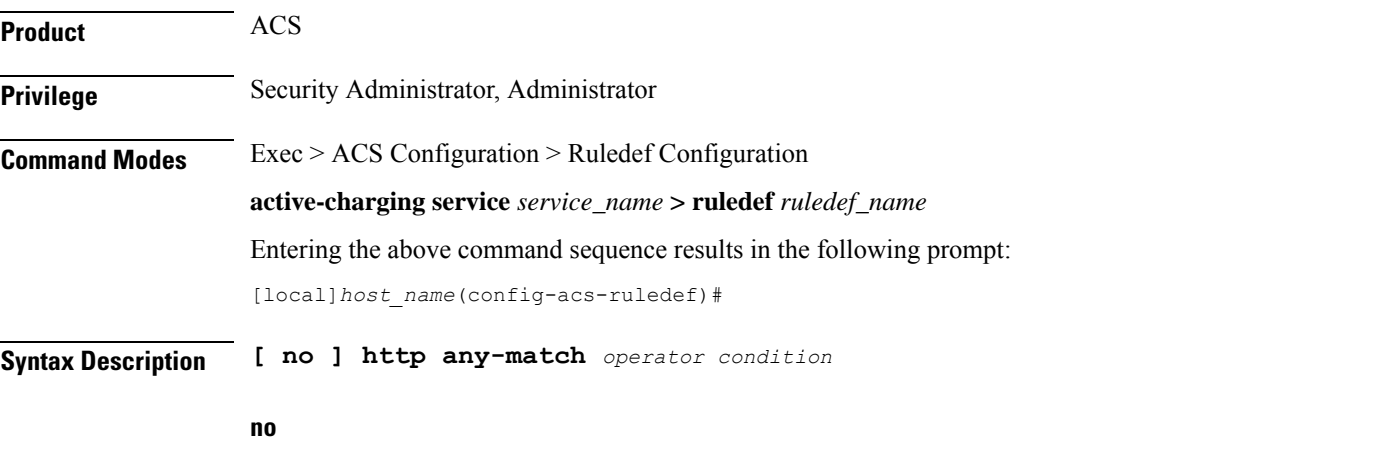

If previously configured, deletes the specified rule expression from the current ruledef.

**operator**

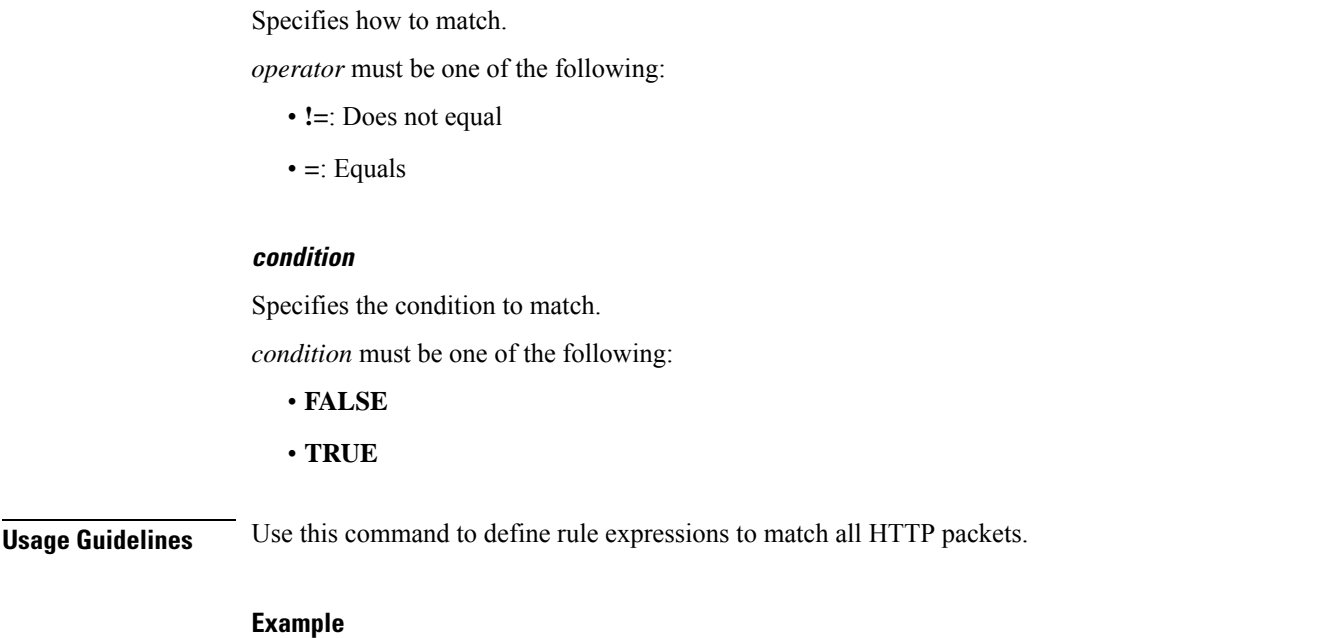

The following command defines a rule expression to match all HTTP packets: **http any-match = TRUE**

# **http attribute-in-data**

This command allows you to define rule expressions to match any arbitrary attribute in the payload following the HTTP headers.

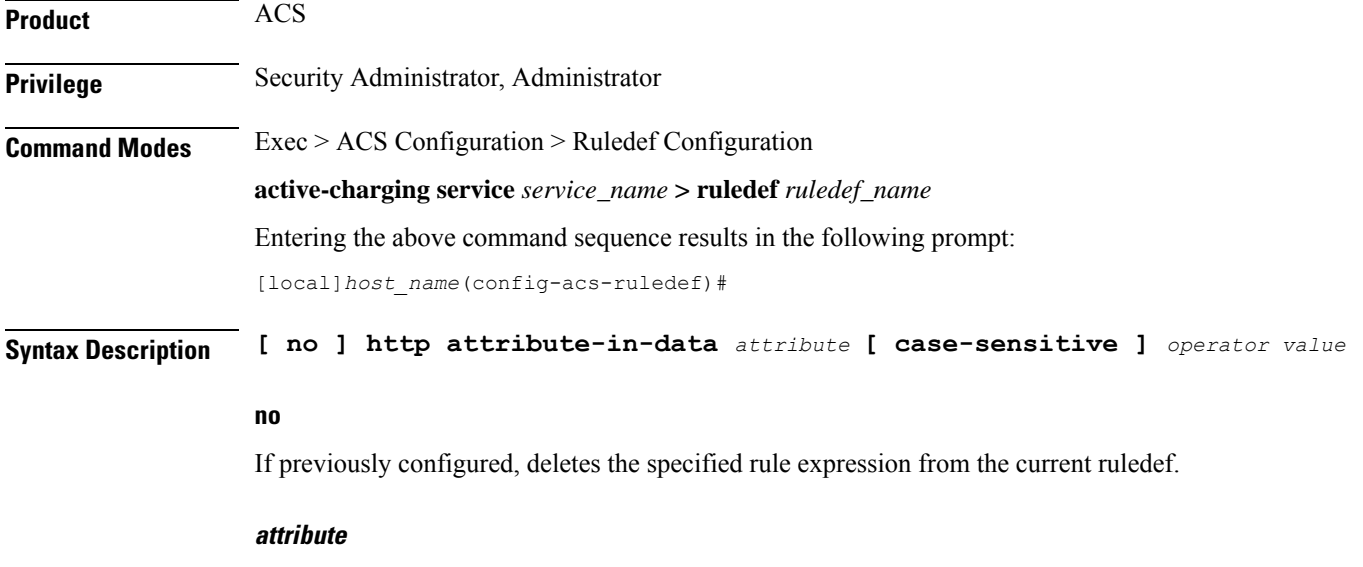

*attribute* must be an alphanumeric string of 1 through 31 characters.

#### **case-sensitive**

Specifies that the rule expression be case-sensitive. By default, rule expressions are not case-sensitive.

#### **operator**

Specifies how to match.

*operator* must be one of the following:

- **!=**: Does not equal
- **!contains**: Does not contain
- **!ends-with**: Does not end with
- **!starts-with**: Does not start with
- **=**: Equals
- **contains**: Contains
- **ends-with**: Ends with
- **starts-with**: Starts with

#### **value**

Specifies the value as an alphanumeric string of 1 through 127 characters.

**Usage Guidelines** Use this command to define rule expressions to match arbitrary attribute in the payload following the HTTP headers.

> In 14.0 and later releases, the ECS HTTP analyzer supports both CRLF and LF as valid terminators for HTTP header fields.

### **http attribute-in-url**

This command allows you to define rule expressions to match arbitrary attribute in the combined Host+URI HTTP headers.

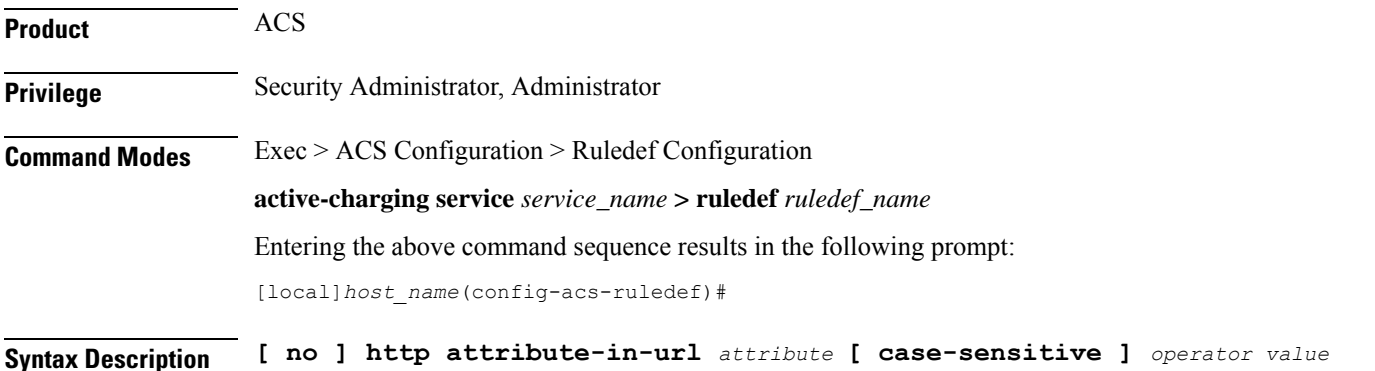

#### **no**

If previously configured, deletes the specified rule expression from the current ruledef.

#### **attribute**

*attribute* must be an alphanumeric string of 1 through 31 characters.

#### **case-sensitive**

Specifies that the rule expression be case-sensitive. By default, rule expressions are not case-sensitive.

#### **operator**

Specifies how to match.

*operator* must be one of the following:

- **!=**: Does not equal
- **!contains**: Does not contain
- **!ends-with**: Does not end with
- **!starts-with**: Does not start with
- **=**: Equals
- **contains**: Contains
- **ends-with**: Ends with
- **starts-with**: Starts with

#### **value**

Specifies the value as an alphanumeric string of 1 through 127 characters.

**Usage Guidelines** Use this command to configure rule expression to match an arbitrary attribute in the combined Host+URI HTTP headers.

> In 14.0 and later releases, the ECS HTTP analyzer supports both CRLF and LF as valid terminators for HTTP header fields.

### **http content disposition**

This command allows you to define rule expressions to match optional content-disposition field of HTTP entity header.

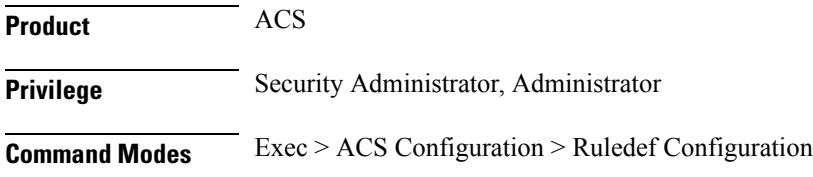

**active-charging service** *service\_name* **> ruledef** *ruledef\_name*

Entering the above command sequence results in the following prompt:

[local]*host\_name*(config-acs-ruledef)#

**Syntax Description [ no ] http content disposition [ case-sensitive ]** *operator content\_disposition*

#### **no**

If previously configured, deletes the specified rule expression from the current ruledef.

#### **case-sensitive**

Specifies that the rule expression be case-sensitive. By default, rule expressions are not case-sensitive.

#### **operator**

Specifies how to match.

*operator* must be one of the following:

- **!=**: Does not equal
- **!contains**: Does not contain
- **!ends-with**: Does not end with
- **!starts-with**: Does not start with
- **=**: Equals
- **contains**: Contains
- **ends-with**: Ends with
- **starts-with**: Starts with

#### **content\_disposition**

This field offers a mechanism for the sender to transmit presentational information to the recipient, allowing each component of a message to be tagged with an indication of its desired presentation semantics.

*content\_disposition* must be an alphanumeric string of 1 through 127 characters, and may contain punctuation characters.

**Usage Guidelines** Use this command to define rule expressions to match optional content-disposition field of HTTP entity header. This feature supports RFC 2616 for HTTP and RFC 1806 for Content Disposition.

> In 14.0 and later releases, the ECS HTTP analyzer supports both CRLF and LF as valid terminators for HTTP header fields.

#### **Example**

The following command defines a rule expression to match content disposition *successful*:

**http content disposition = successful**

# **http content length**

This command allows you to define rule expressions to match the value in HTTP Content-Length entity-header field.

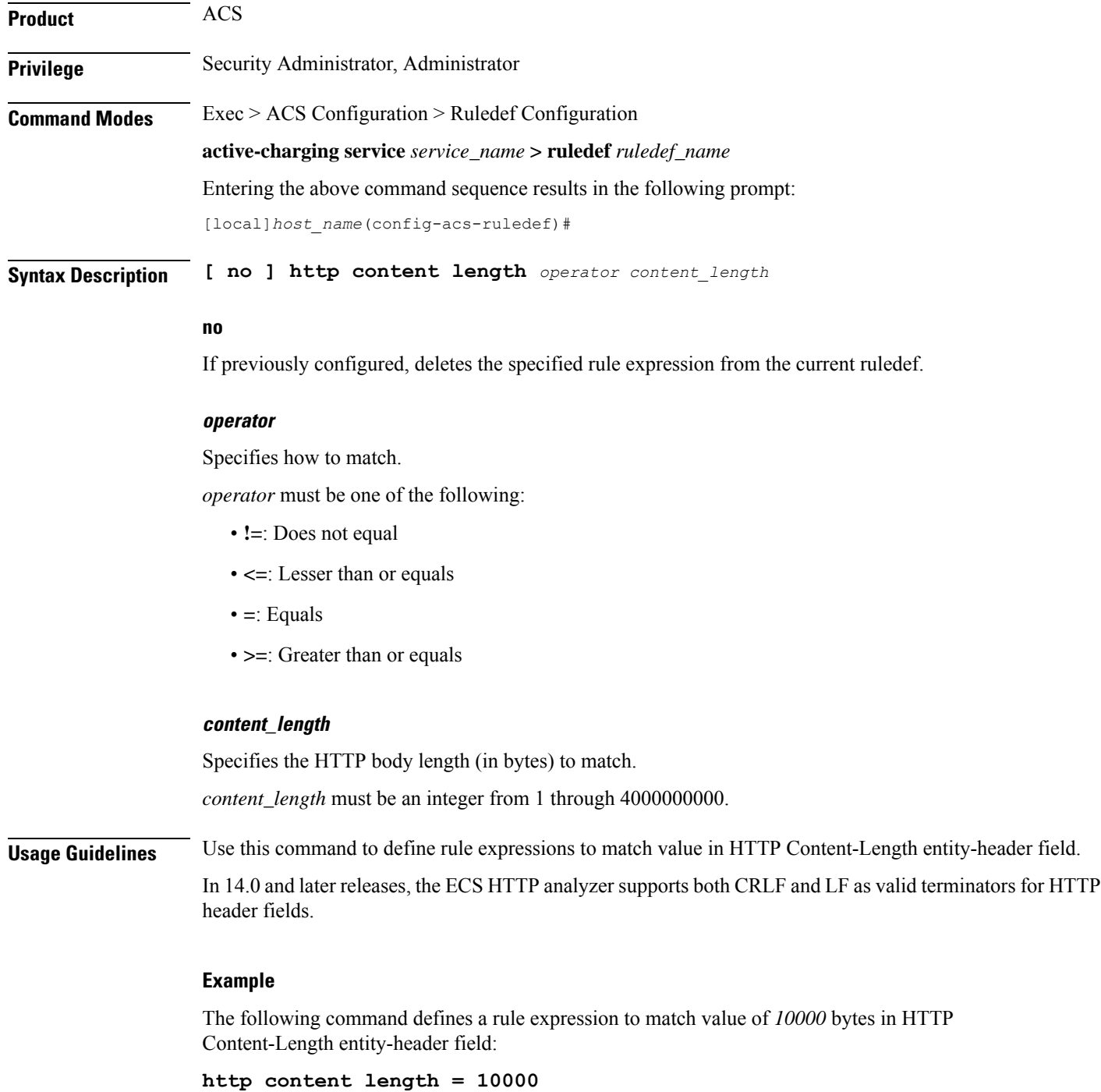

## **http content range**

This command allows you to define rule expressions for CAE re-addressing to verify if the HTTP Response has content-range header or not.

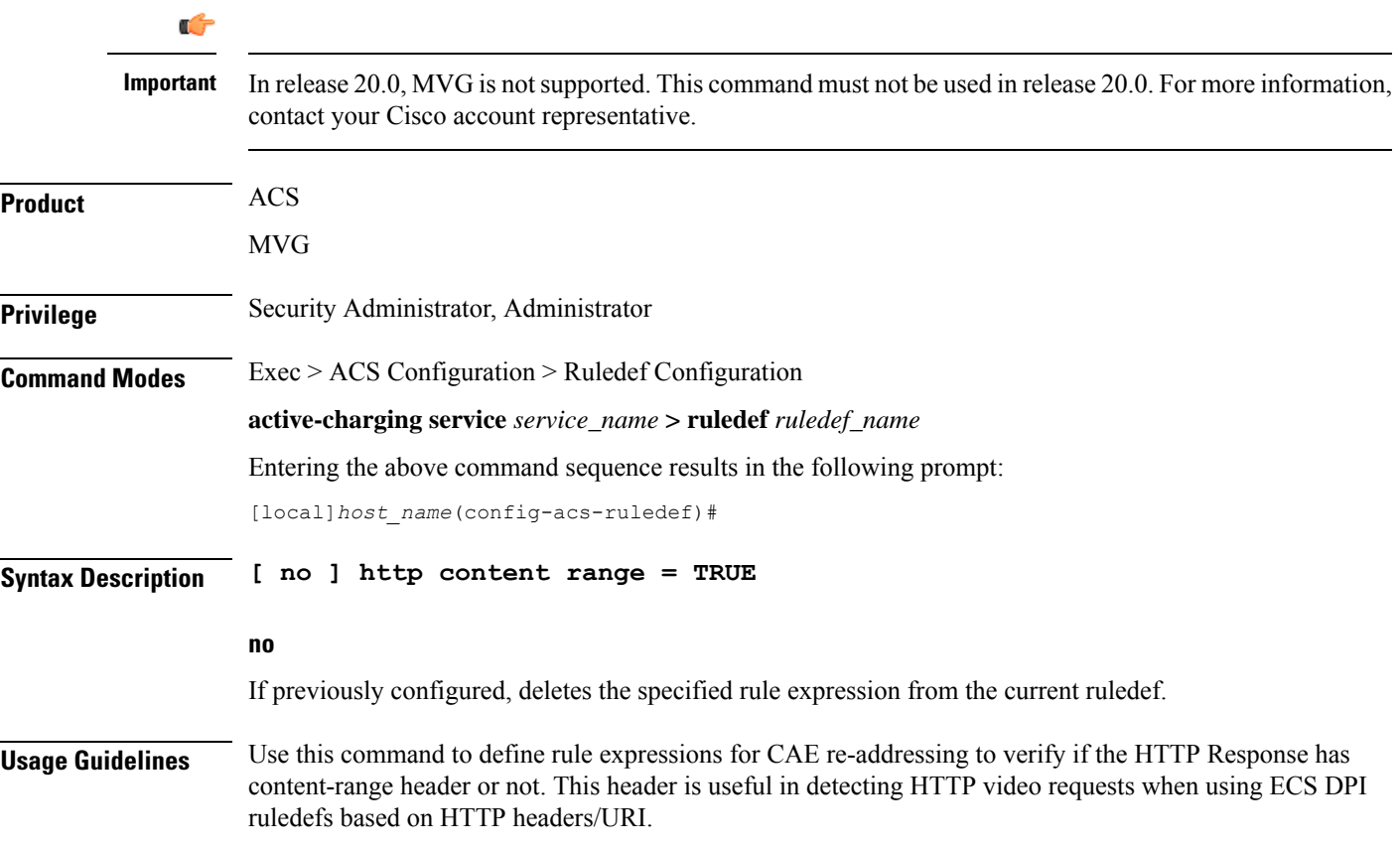

### **http content type**

This command allows you to define rule expressions to match value in HTTP Content-Type entity-header field.

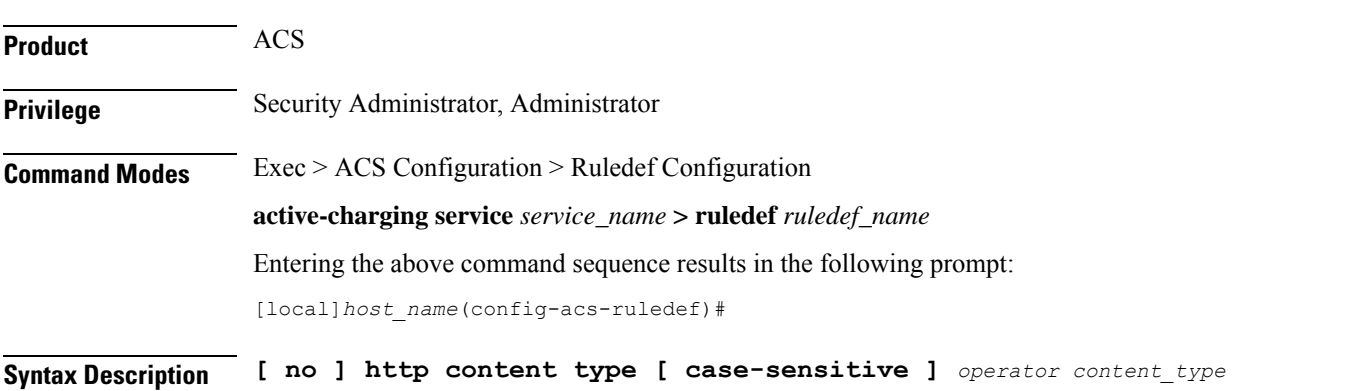

#### **no**

If previously configured, deletes the specified rule expression from the current ruledef.

#### **case-sensitive**

Specifies that the rule expression be case-sensitive. By default, rule expressions are not case-sensitive.

#### **operator**

Specifies how to match.

*operator* must be one of the following:

- **!=**: Does not equal
- **!contains**: Does not contain
- **!ends-with**: Does not end with
- **!starts-with**: Does not start with
- **=**: Equals
- **contains**: Contains
- **ends-with**: Ends with
- **starts-with**: Starts with

#### **content\_type**

Specifies the content type to match.

*content\_type* must be an alphanumeric string of 1 through 127 characters and may contain punctuation characters.

**Usage Guidelines** Use this command to define rule expressions to match value in HTTP Content-Type entity-header field. In 14.0 and later releases, the ECS HTTP analyzer supports both CRLF and LF as valid terminators for HTTP header fields.

#### **Example**

The following command defines a rule expression to match *abc100* in HTTP Content-Type entity-header field:

```
http content type = abc100
```
### **http cookie**

This command allows you to define rule expressions to match strings in the HTTP cookie header.

**Product** ACS

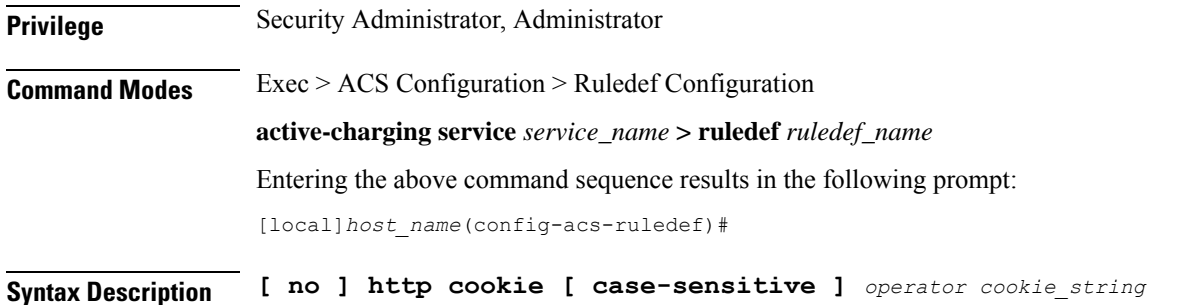

#### **no**

If previously configured, deletes the specified rule expression from the current ruledef.

#### **case-sensitive**

Specifies that the rule expression be case-sensitive. By default, rule expressions are not case-sensitive.

#### **operator**

Specifies how to match.

*operator* must be one of the following:

- **!=**: Does not equal
- **!contains**: Does not contain
- **!ends-with**: Does not end with
- **!present**: Not present
- **!starts-with**: Does not start with
- **=**: Equals
- **contains**: Contains
- **ends-with**: Ends with
- **present**: Present
- **starts-with**: Starts with

#### **cookie\_string**

Specifies the string to match in the HTTP cookie header.

*cookie\_string* must be an alphanumeric string of 1 through 127 characters.

**Usage Guidelines** Use this command to define rule expressions to match strings in an HTTP cookie header.

The cookie match ruleline can be combined with other rulelines having different match criteria. Multiple line cookie header strings can be combined together using a comma (,) separator.

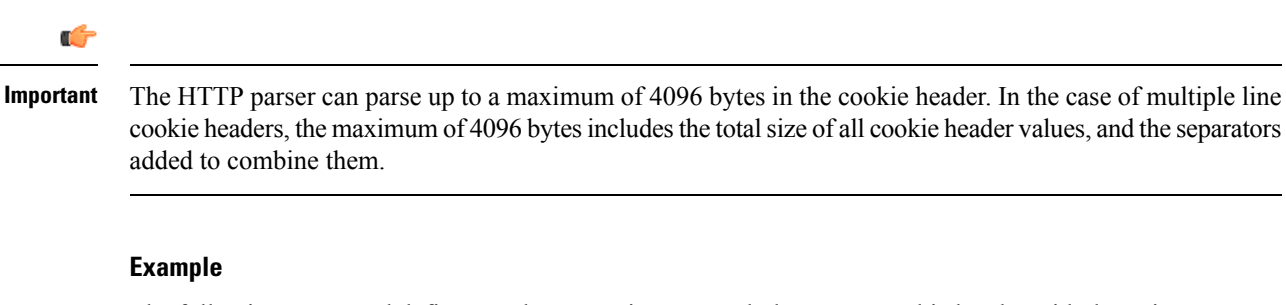

The following command defines a rule expression to match the HTTP cookie header with the string *tollfree*:

**http cookie = tollfree**

## **http domain**

This command allows you to define rule expressions to match the domain portion of URIs in HTTP packets.

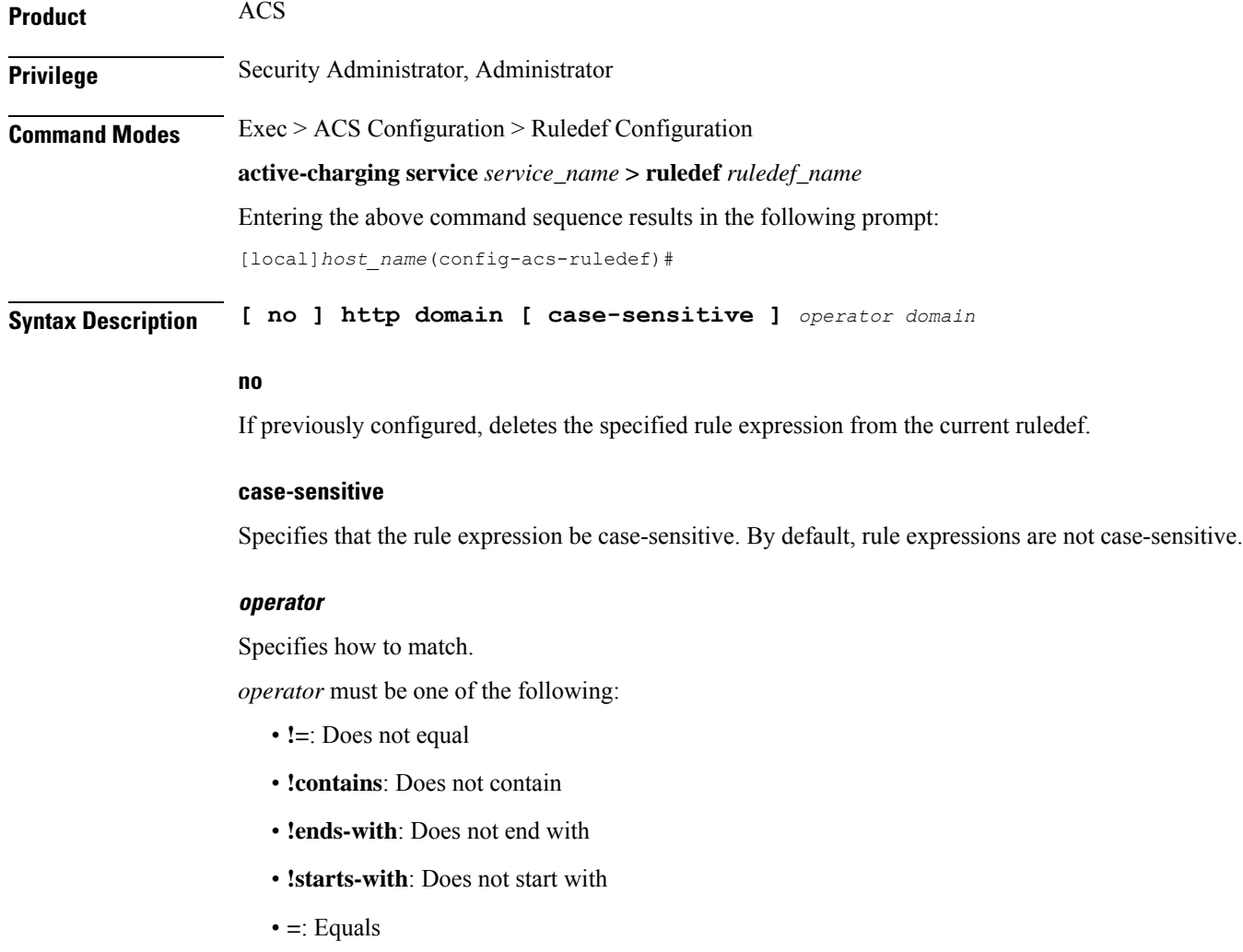

- **contains**: Contains
- **ends-with**: Ends with
- **starts-with**: Starts with

#### **domain**

Specifies the domain to match.

*domain* must be an alphanumeric string of 1 through 127 characters.

**Usage Guidelines** Use this command to define rule expressions to match the domain portion of URIs in HTTP packets. From the URL, after http:// (if present) is removed, everything until the first "/" is the domain.

#### **Example**

The following command defines a rule expression to match user traffic based on domain name *testdomain*:

**http domain = testdomain**

### **http error**

This command allows you to define rule expressions to match for errors in HTTP packets (for example, invalid HTTP header) and errors in the HTTP analyzer FSM (Finite State Machine) while parsing HTTP packets.

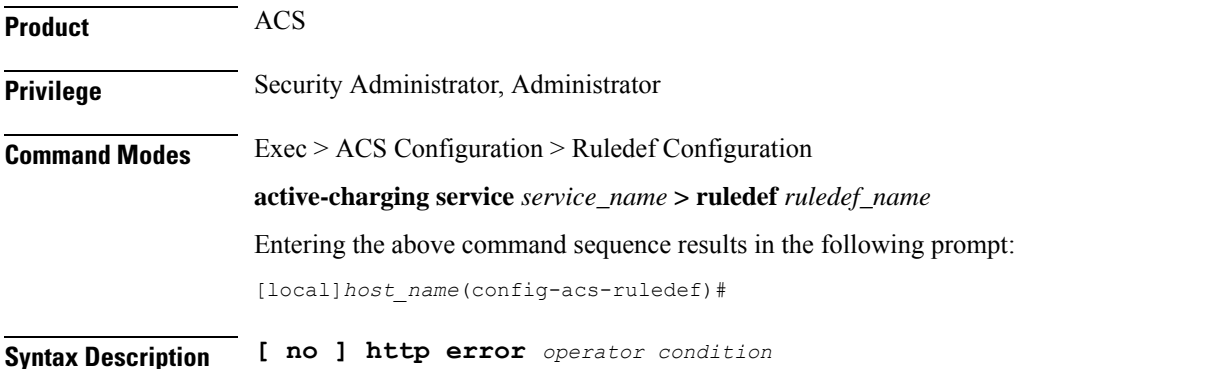

#### **no**

If previously configured, deletes the specified rule expression from the current ruledef.

#### **operator**

Specifies how to match.

*operator* must be one of the following:

- **!=**: Does not equal
- **=**: Equals

#### **condition**

Specifies the condition to match.

*condition* must be one of the following:

- **FALSE**
- **TRUE**

**Usage Guidelines** Use this command to define rule expressions to match for errors in HTTP packets and other errors in HTTP analyzer FSM while parsing HTTP packets. For example, FSM error, invalid header field values, ACS memory and buffer limit, packet related errors, and so on.

> ACS supports pipelining of up to 32 HTTP requests on the same TCP connection. Pipeline overflow requests are not analyzed. Such overflow requests are treated as HTTP error. The billing system, based on this information, decides to charge or not charge, or refund the subscriber accordingly.

> In 14.0 and later releases, the ECS HTTP analyzer supports both CRLF and LF as valid terminators for HTTP header fields.

#### **Example**

The following command defines a rule expression to match user traffic based on HTTP error status of **TRUE**:

**http error = TRUE**

# **http first-request-packet**

This command allows you to define rule expressions to match the GET or POST request, if it is the first HTTP request for the subscriber's session.

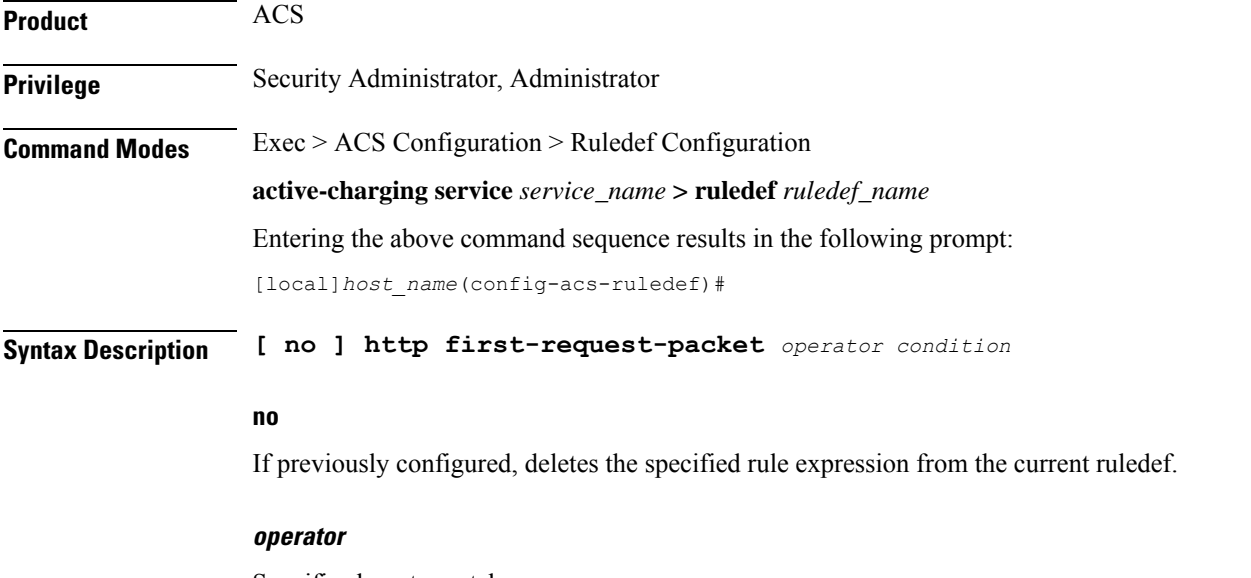

Specifies how to match.

*operator* must be one of the following:

- **!=**: Does not equal
- **=**: Equals

#### **condition**

Specifies the condition to match.

*condition* must be one of the following:

- **FALSE**
- **TRUE**

**Usage Guidelines** Use this command to define rule expressions to match the GET or POST request, if it is the first HTTP request for the subscriber's session.

> This expression can be connected with a charging action, so the subscriber is redirected to a splash page for the first Web access attempted.

#### **Example**

The following command defines a rule expression to match first-request-packet:

```
http first-request-packet = TRUE
```
### **http header-length**

This command allows you to define rule expressions to match HTTP header length.

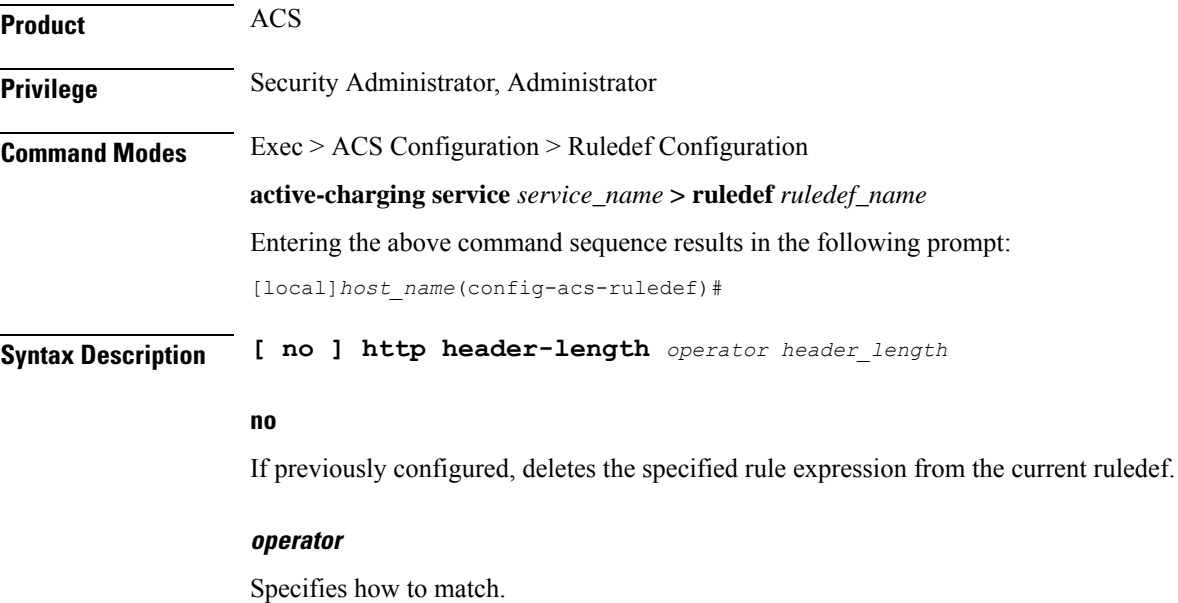

• **!=**: Does not equal • **<=**: Lesser than or equals • **=**: Equals • **>=**: Greater than or equals **header\_length** Specifies the HTTP header length (in bytes) to match. *header\_length* must be an integer from 0 through 65535. **Usage Guidelines** Use this command to define rule expressions to match the length of an HTTP header. In 14.0 and later releases, the ECS HTTP analyzer supports both CRLF and LF as valid terminators for HTTP header fields. **Example** The following command defines a rule expression to match an HTTP header length of *8000*: **http header-length = 8000**

*operator* must be one of the following:

### **http host**

This command allows you to define rule expressions to match value in HTTP Host request-header field.

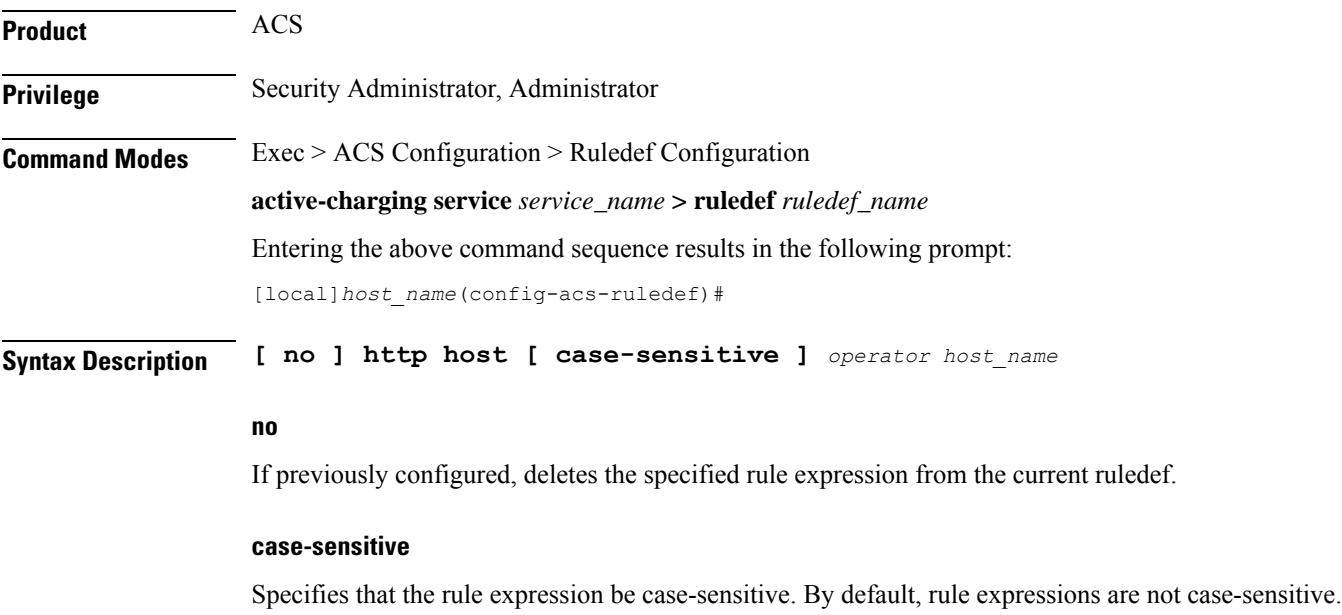
### **operator**

Specifies how to match.

*operator* must be one of the following:

- **!=**: Does not equal
- **!contains**: Does not contain
- **!ends-with**: Does not end with
- **!starts-with**: Does not start with
- **=**: Equals
- **contains**: Contains
- **ends-with**: Ends with
- **regex**: Regular expression
- **starts-with**: Starts with

### **host\_name**

Specifies the host name to match.

*host\_name* must be an alphanumeric string of 1 through 127 characters and may contain punctuation characters.

**Usage Guidelines** Use this command to define rule expressions to match value in HTTP Host request-header field.

In 14.0 and later releases, the ECS HTTP analyzer supports both CRLF and LF as valid terminators for HTTP header fields.

The following table lists the special characters that you can use in regex rule expressions. For more information on regex support, refer to the *Enhanced Charging Service Administration Guide*.

#### **Table 4: Special Characters Supported in Regex Rule Expressions**

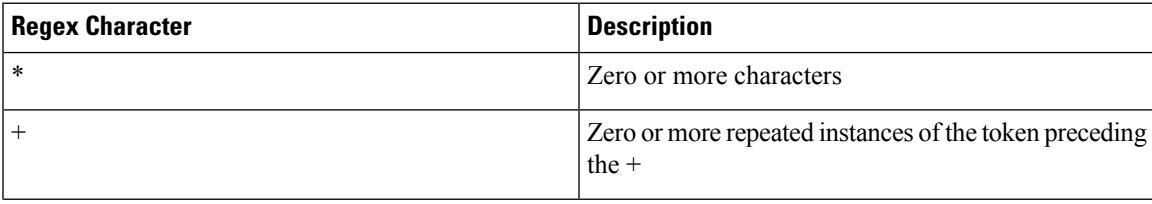

 $\mathbf I$ 

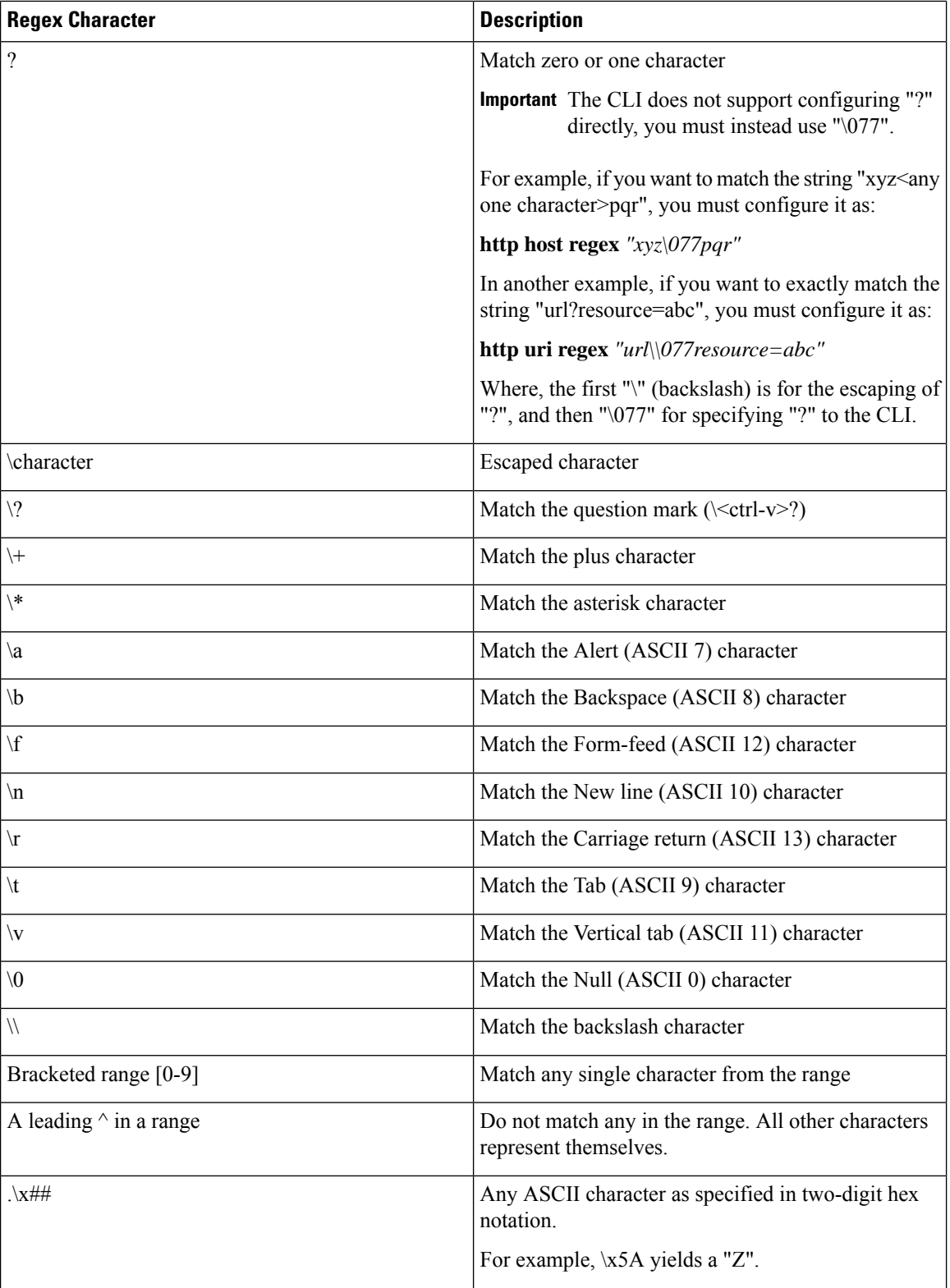

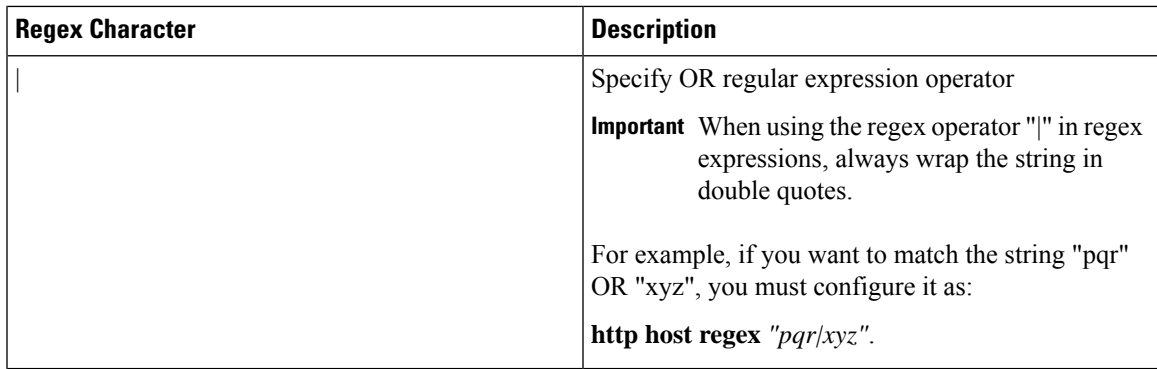

### **Example**

The following command defines a rule expression to match *host1* in HTTP Host request-header field:

```
http host = host1
```
The following command defines a regex rule expression to match either of the following values in the HTTP Host request-header field: host1, host23w01.

**http host regex "host1|host23w01"**

# **http payload-length**

This command allows you to define rule expressions to match HTTP payload length.

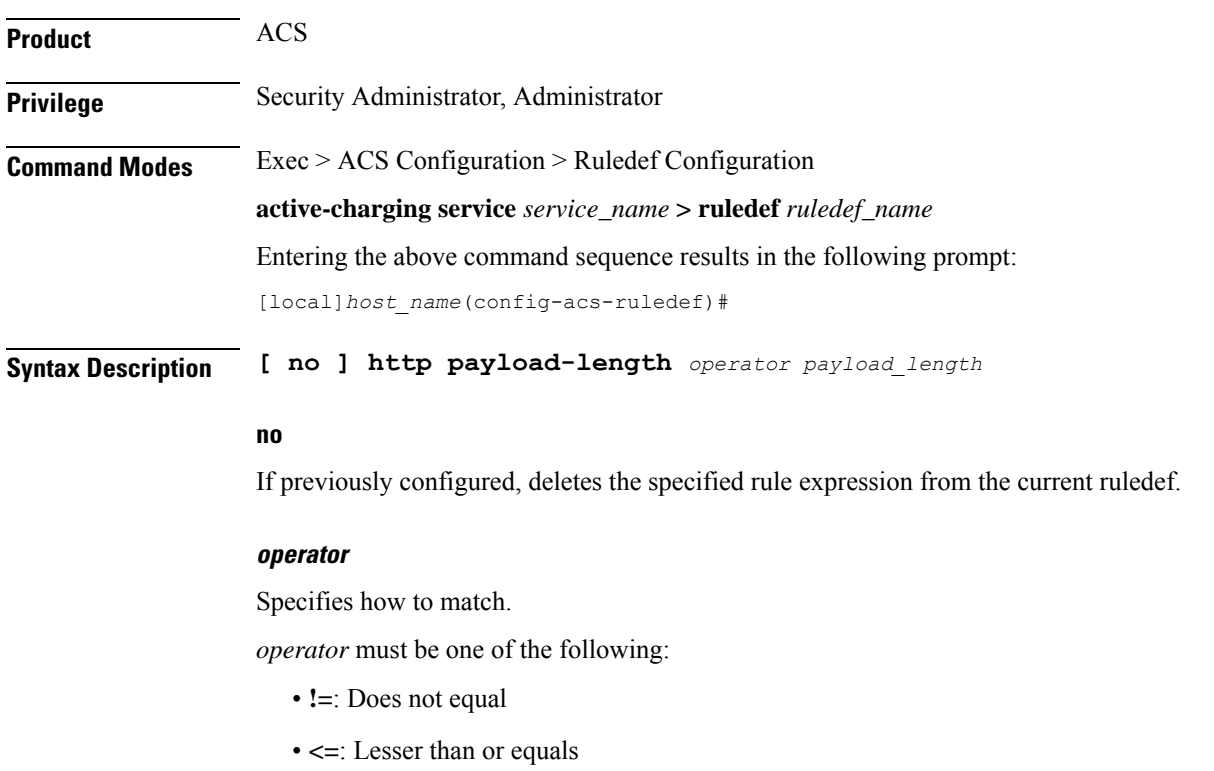

• **=**: Equals • **>=**: Greater than or equals

### **payload\_length**

Specifies the HTTP payload (data) length (in bytes) to match. *payload\_length* must be an integer from 1 through 4000000000.

**Usage Guidelines** Use this command to define rule expressions to match HTTP payload (data) length (pdu-length - header-length).

### **Example**

The following command defines a rule expression to match HTTP payload length of *100000* bytes: **http payload-length = 100000**

## **http pdu-length**

This command allows you to define rule expressions to match the total length of a single HTTP packet.

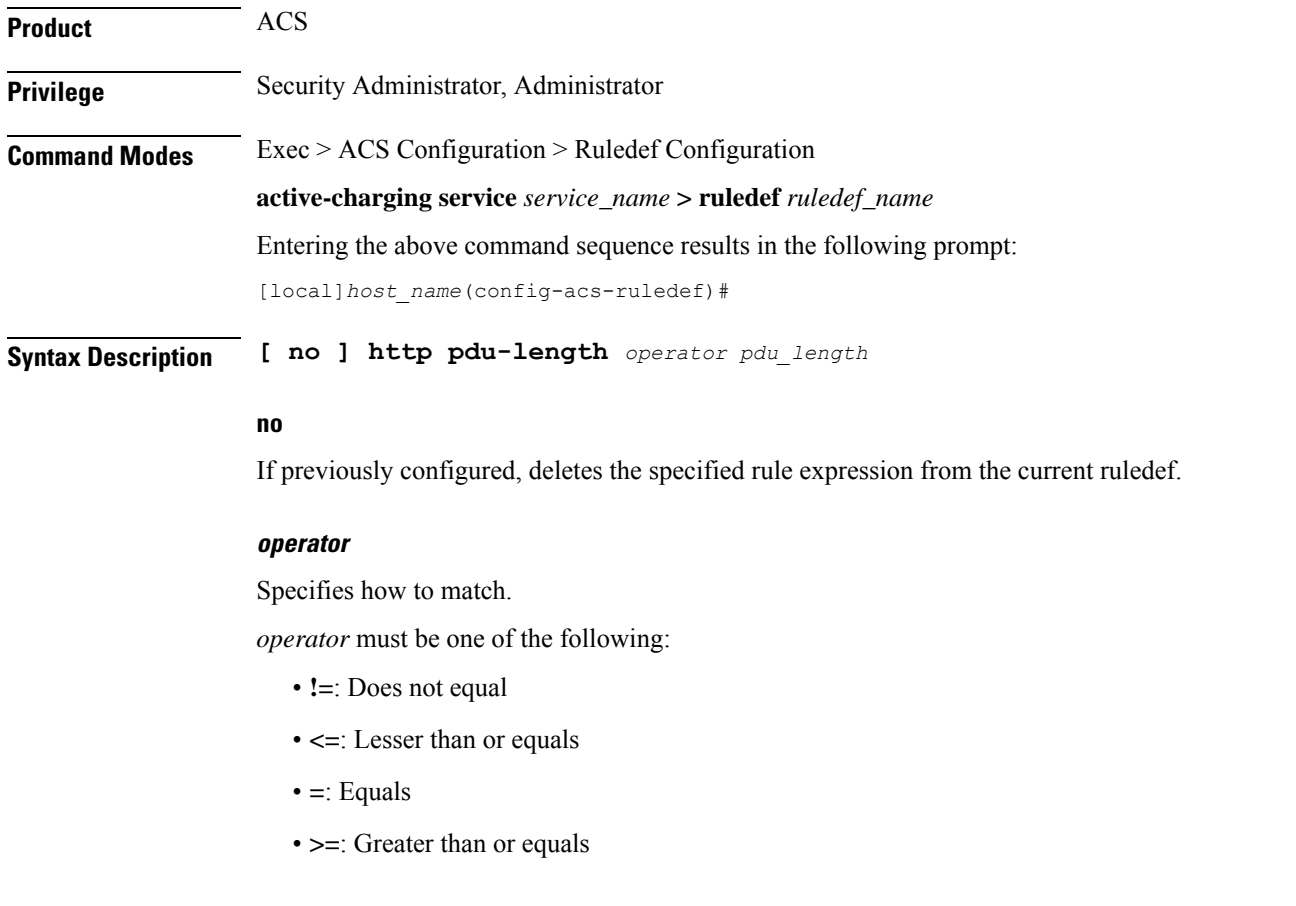

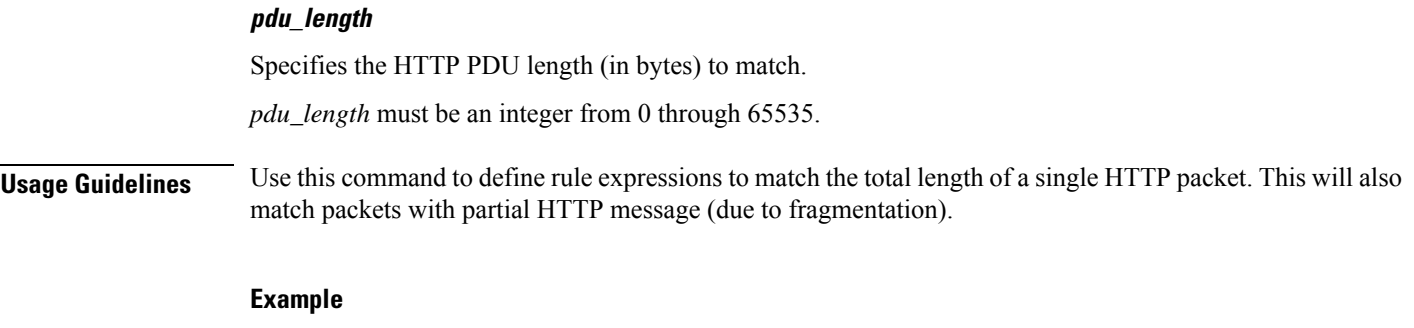

The following command defines a rule expression to match an HTTP PDU length of *10000* bytes:

**http pdu-length = 10000**

## **http previous-state**

This command allows you to define rule expressions to match previous state of HTTP sessions.

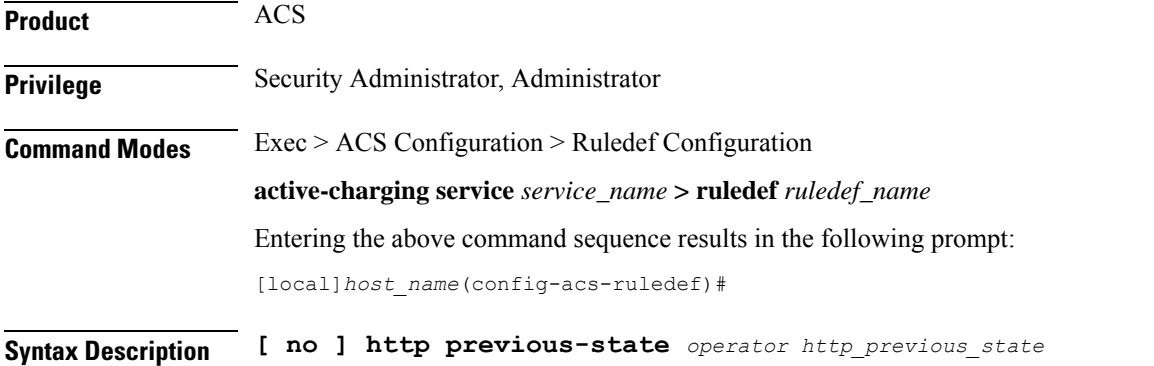

### **no**

If previously configured, deletes the specified rule expression from the current ruledef.

### **operator**

Specifies how to match.

*operator* must be one of the following:

- **!=**: Does not equal
- **=**: Equals

### **http\_previous\_state**

Specifies the previous state to match.

*http\_previous\_state* must be one of the following:

• **init**: Initialized state

- **response-error**: Response error state
- **response-ok**: Response ok state
- **waiting-for-response**: Waiting for response state

**Usage Guidelines** Use this command to define rule expressions to match a previous state of HTTP sessions.

### **Example**

The following command defines a rule expression to match HTTP previous state **response-ok**:

**http previous-state = response-ok**

## **http referer**

This command allows you to define rule expressions to match the value in the HTTP Referer request-header field.

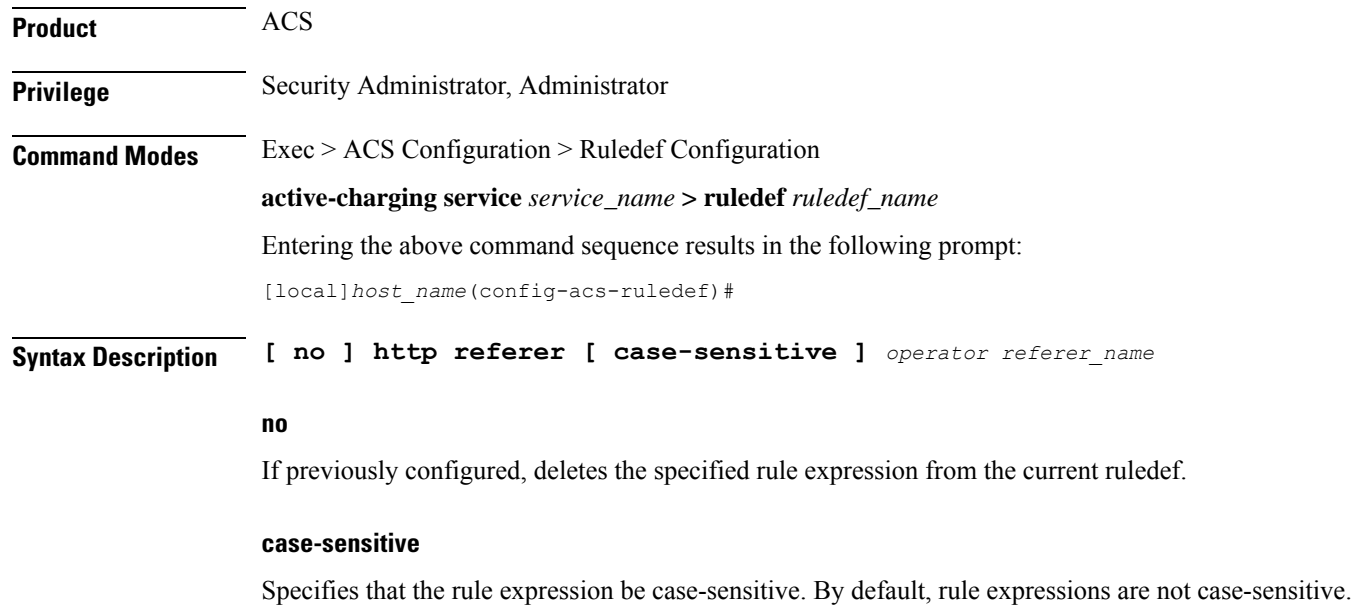

### **operator**

Specifies how to match.

*operator* must be one of the following:

- **!=**: Does not equal
- **!contains**: Does not contain
- **!ends-with**: Does not end with
- **!present**: Not present

Ш

- **!starts-with**: Does not start with
- **=**: Equals
- **contains**: Contains
- **ends-with**: Ends with
- **present**: Present
- **regex**: Regular expression
- **starts-with**: Starts with

### **referer\_name**

Specifies the HTTP referer name to match.

*referer\_name* must be an alphanumeric string of 1 through 127 characters and may contain punctuation characters.

**Usage Guidelines** Use this command to define rule expressions to match value in HTTP Referer request-header field.

This feature allows an operator to collect or track all URLs visited during a particular subscriber session. These URLs include the entire string of visited URLs, including all referral links. This information is output in an Event Data Record (EDR) format to support reporting or billing functions.

For example, if a subscriber begins a mobile web session and clicks on the "Sports" link from the home deck, and then selects ESPN and moves to an advertiser link, the operator can capture all URLs for that entire session. During this period ACS collects the URLs for a particular subscriber session; collection can be limited by time duration or number of URLs visited.

ACS generates EDRs that contain HTTP URL and the HTTP referer fields along with other fields.

In 14.0 and later releases, the ECS HTTP analyzer supports both CRLF and LF as valid terminators for HTTP header fields.

The following table lists the special characters that you can use in regex rule expressions. For more information on regex support, refer to the *Enhanced Charging Service Administration Guide*.

**Table 5: Special Characters Supported in Regex Rule Expressions**

| <b>Regex Character</b> | <b>Description</b>                                                |
|------------------------|-------------------------------------------------------------------|
| $\ast$                 | Zero or more characters                                           |
|                        | Zero or more repeated instances of the token preceding<br>the $+$ |

I

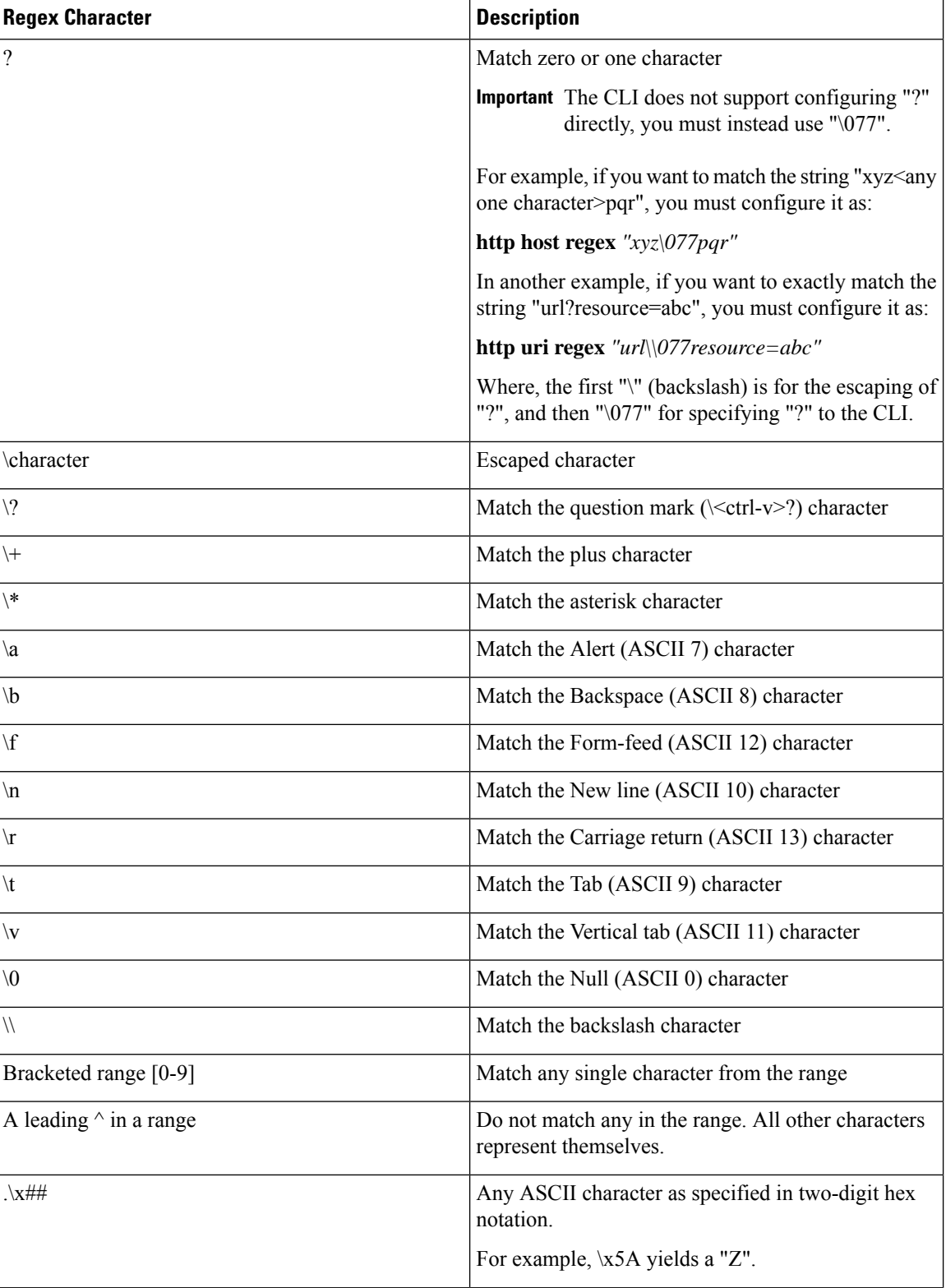

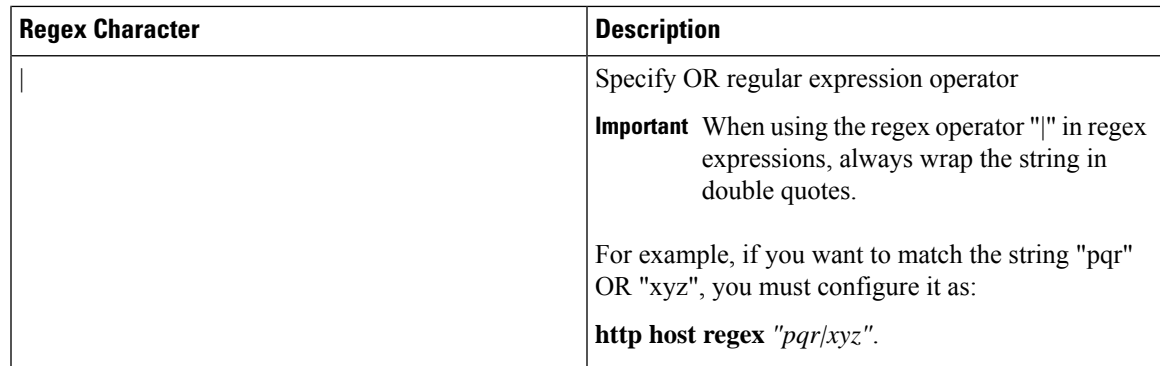

### **Example**

The following command defines a rule expression to match the HTTP referer *cricket.espn.com*:

```
http referer = cricket.espn.com
```
## **http reply code**

This command allows you to define rule expressions to match status code associated with HTTP response packets.

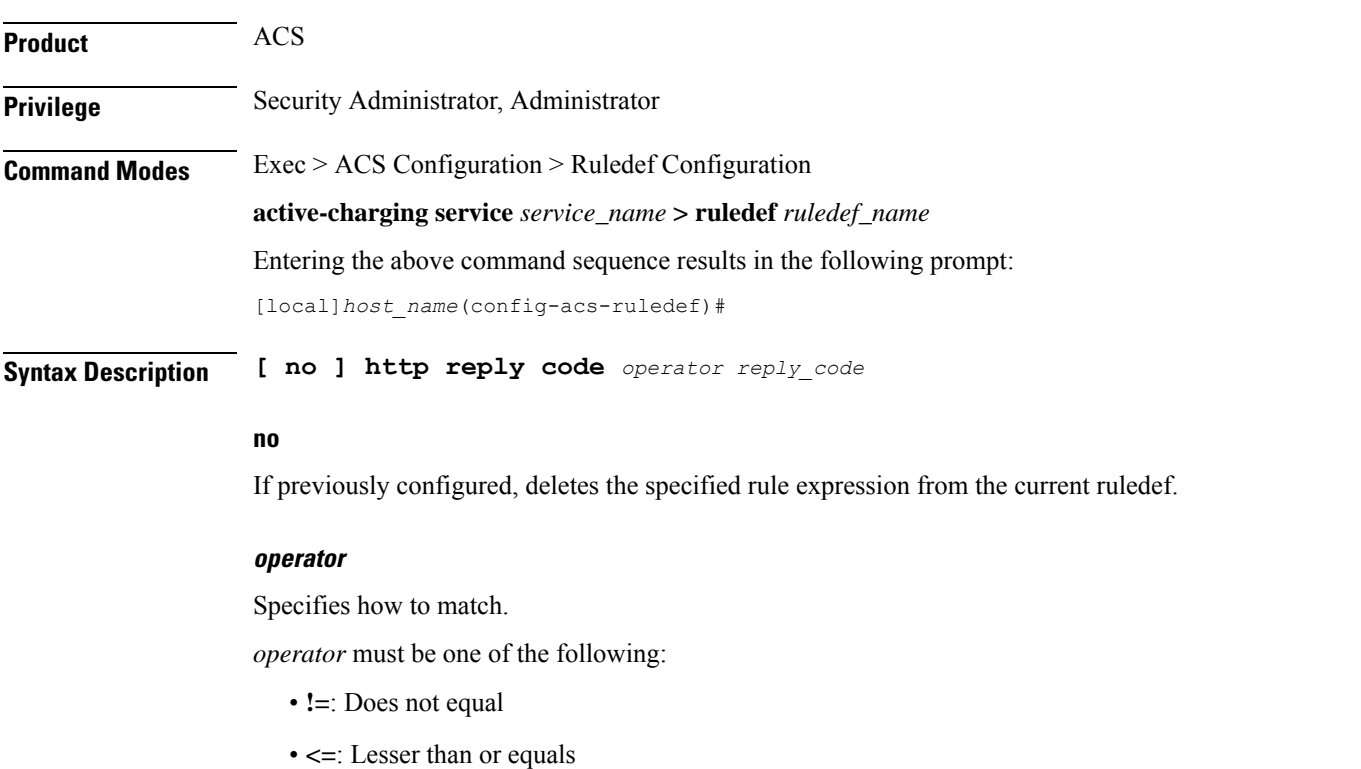

• **=**: Equals

• **>=**: Greater than or equals

### **reply\_code**

Specifies the HTTP reply code to match. *reply\_code* must be an integer from 100 through 599.

**Usage Guidelines** Use this command to define rule expressions to match status code associated with HTTP response codes.

### **Example**

The following command defines a rule expression to match HTTP response code *204*:

```
http reply code = 204
```
## **http reply payload**

This command allows you to define rule expressions to enable video detection using HTTP payload content.

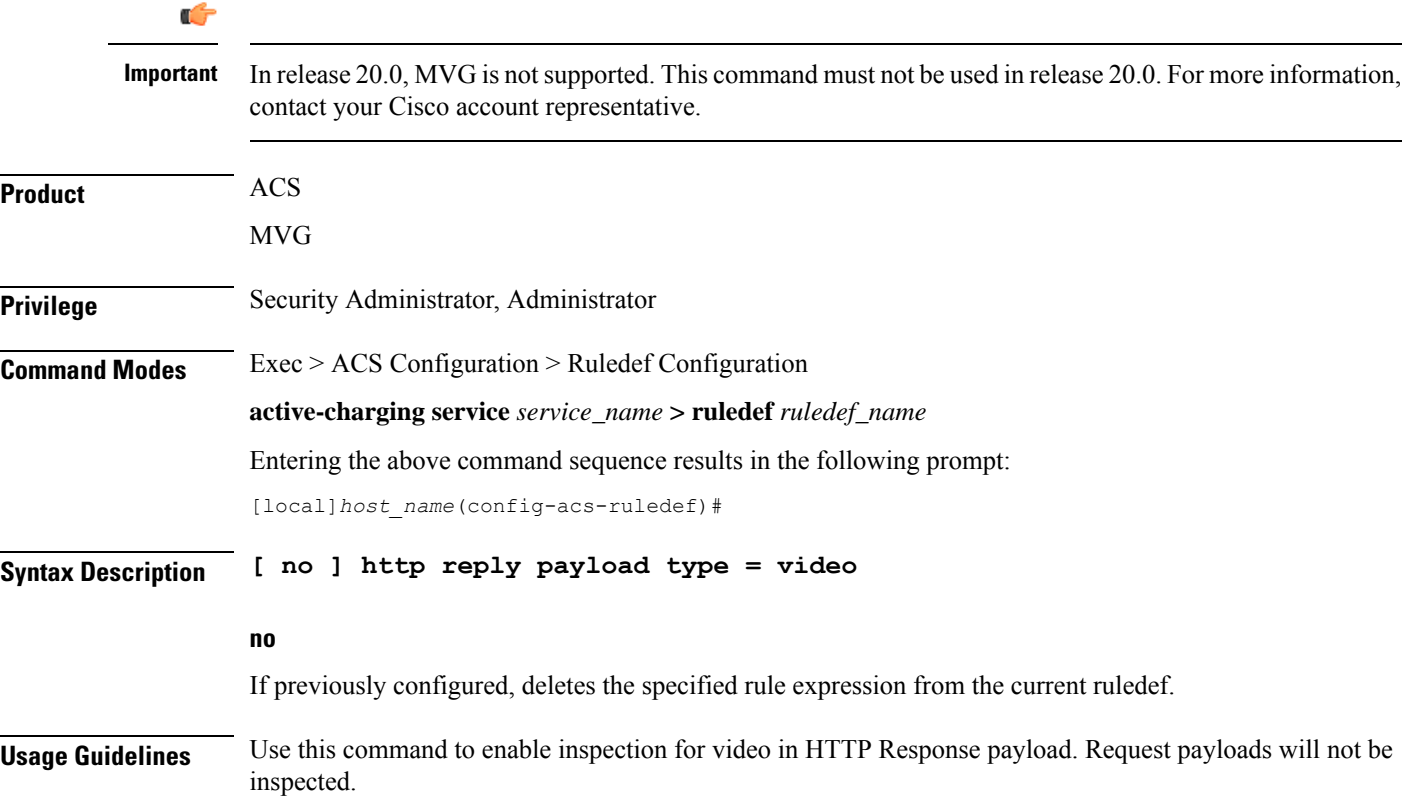

## **http request method**

This command allows you to define rule expressions to match HTTP request method.

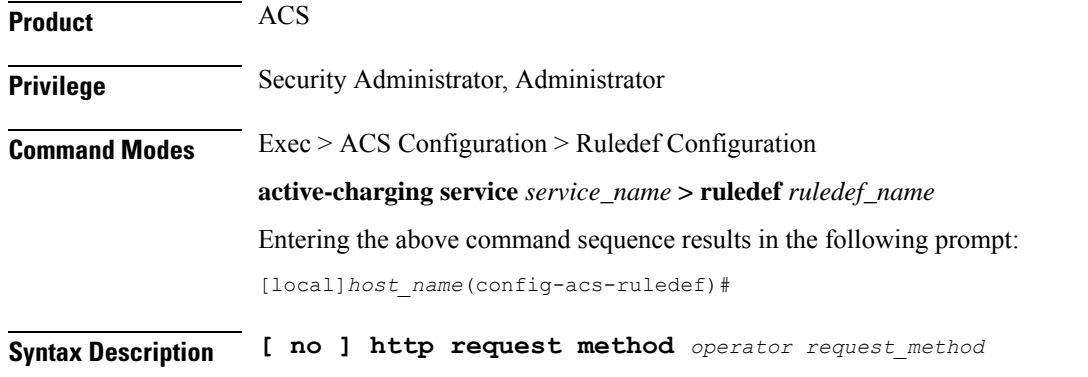

### **no**

If previously configured, deletes the specified rule expression from the current ruledef.

### **operator**

Specifies how to match.

*operator* must be one of the following:

- **!=**: Does not equal
- **=**: Equals

### **request\_method**

Specifies the HTTP request method to match.

*request\_method* must be one of the following:

- **connect**
- **delete**
- **get**
- **head**
- **options**
- **post**
- **put**
- **trace**

**Usage Guidelines** Use this command to define rule expressions to match an HTTP request method.

### **Example**

The following command defines a rule expression to match user traffic based on HTTP request method **connect**:

**http request method = connect**

# **http session-length**

This command allows you to define rule expressions to match HTTP session length.

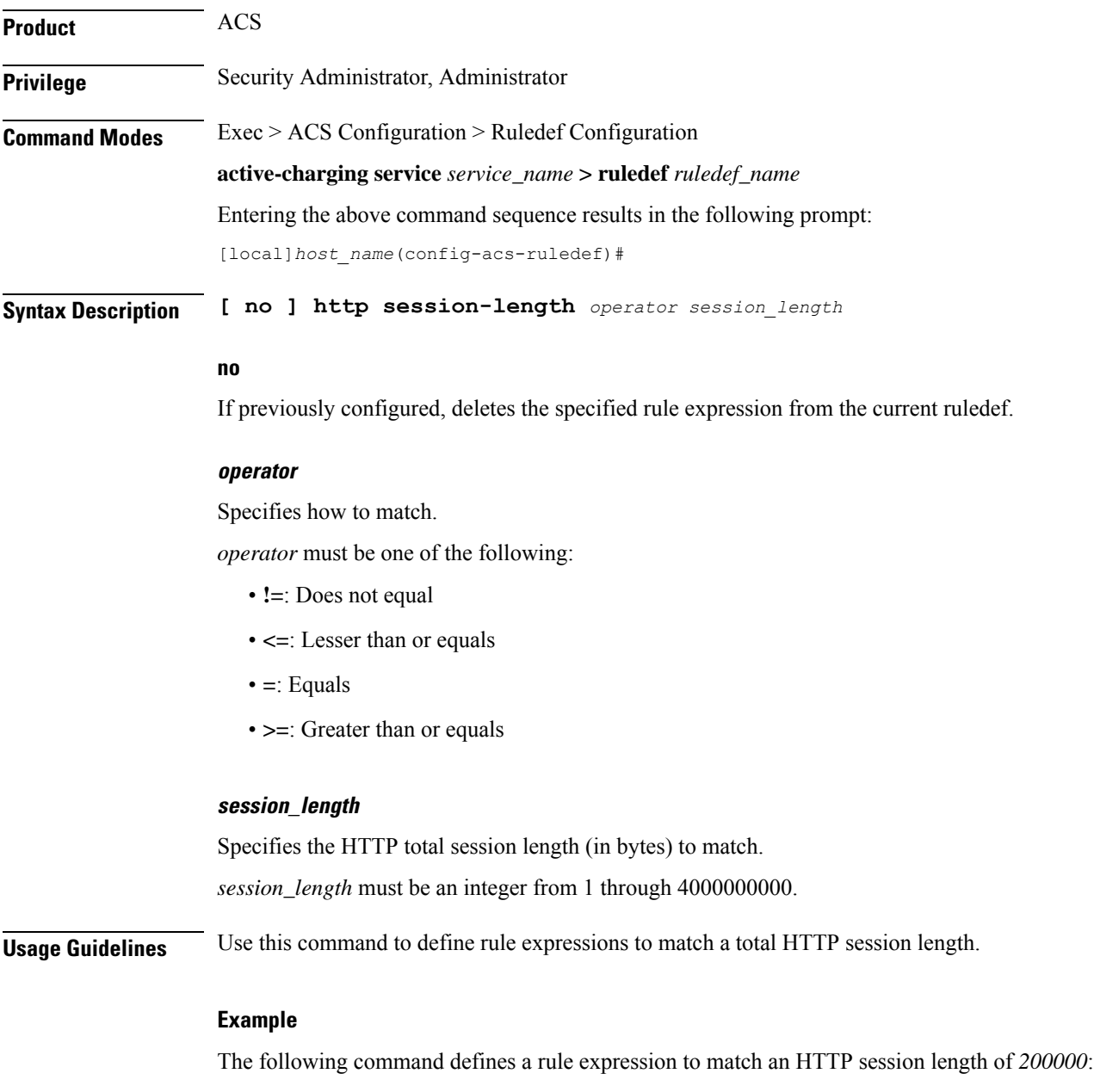

**http session-length = 200000**

## **http state**

This command allows you to define rule expressions to match current state of an HTTP session.

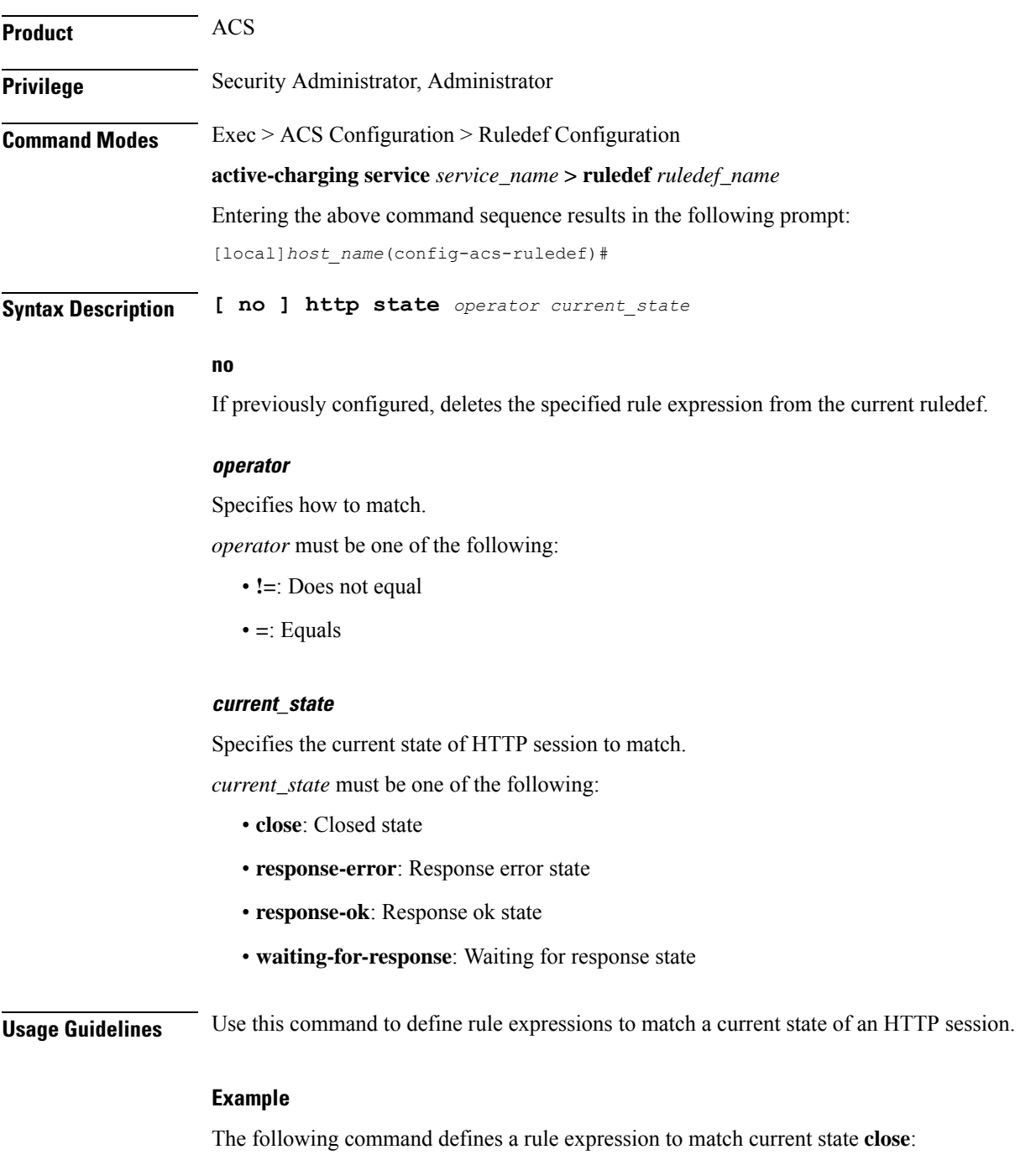

**http state = close**

I

## **http-tls**

This command allows you to define the configuration with 256 entries in a single pool. The entries can be a mix of URL and Server Name Indication (SNI) values. The system-wide limit of URL-SNI pools is 384 entries.

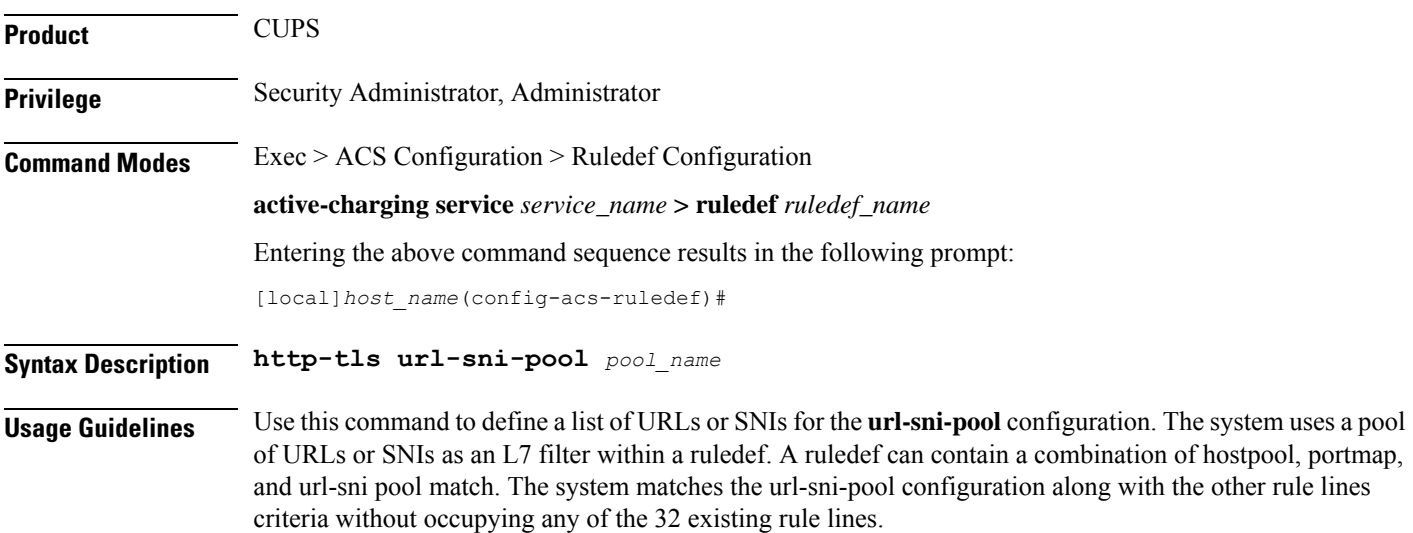

# **http transaction-length**

This command allows you to define rule expressions to match HTTP transaction length (combined length of one HTTP GET Request message and its associated response messages).

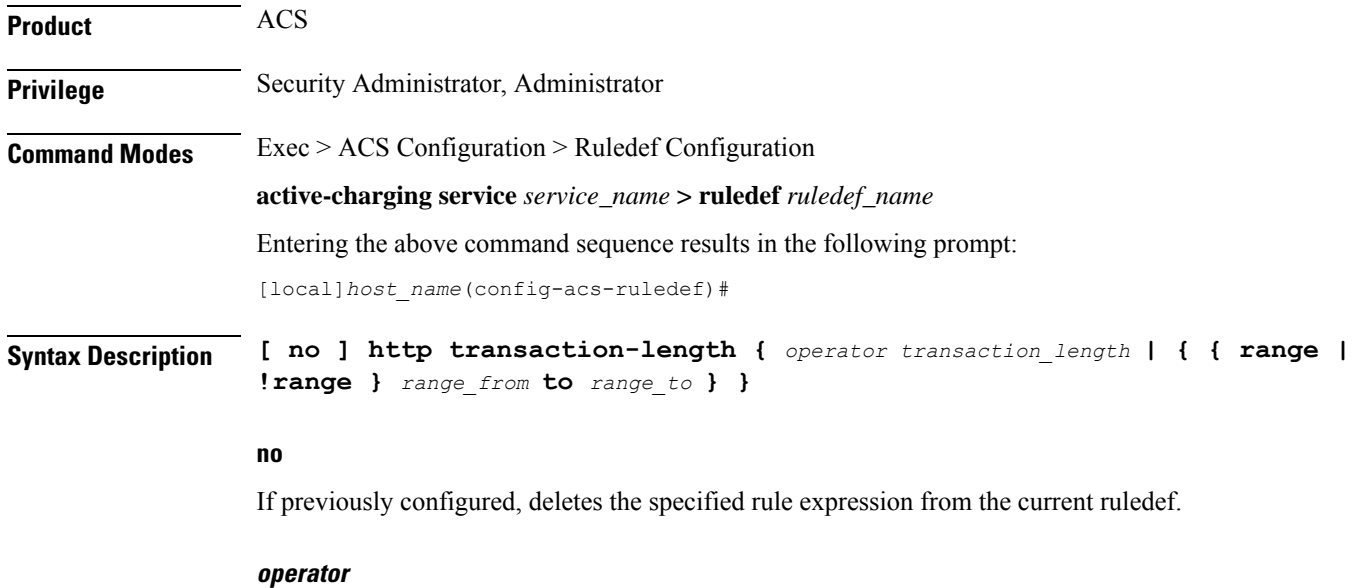

Specifies how to match.

Ш

*operator* must be one of the following:

- **!=**: Does not equal
- **<=**: Lesser than or equals
- **=**: Equals
- **>=**: Greater than or equals

### **transaction\_length**

Specifies the HTTP transaction length (in bytes) to match.

*transaction\_length* must be an integer from 1 through 4000000000.

### **{ range | !range } range\_from to range\_to**

Enables or disables the range criteria for length of transaction.

- **range**: Enables the range criteria for HTTP transaction length.
- **!range**: Disables the range criteria for HTTP transaction length.
- *range\_from*: Specifies the start of range (in bytes) for HTTP transaction length.
- *range\_to*: Specifies the end of range (in bytes) for HTTP transaction length.

**Usage Guidelines** Use this command to define rule expressions to match an HTTP transaction length [one HTTP GET Request message + associated response message(s)] in bytes.

### **Example**

The following command defines a rule expression to match an HTTP transaction length of *10200* bytes:

**http transaction-length = 10200**

## **http transfer-encoding**

This command allows you to define rule expressions to match the value in HTTP Transfer-Encoding general-header field.

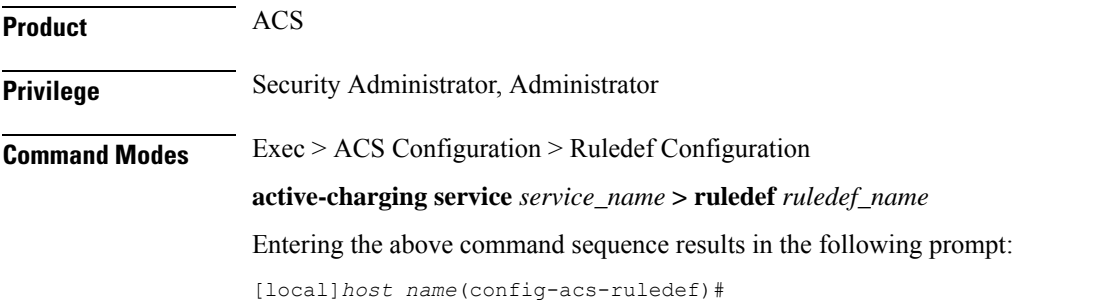

### **Syntax Description [ no ] http transfer-encoding [ case-sensitive ]** *operator transfer\_encoding*

### **no**

If previously configured, deletes the specified rule expression from the current ruledef.

### **case-sensitive**

Specifies that the rule expression be case-sensitive. By default, rule expressions are not case-sensitive.

#### **operator**

Specifies how to match.

*operator* must be one of the following:

- **!=**: Does not equal
- **!contains**: Does not contain
- **!ends-with**: Does not end with
- **!starts-with**: Does not start with
- **=**: Equals
- **contains**: Contains
- **ends-with**: Ends with
- **starts-with**: Starts with

### **transfer\_encoding**

Specifies the HTTP transfer encoding to match.

*transfer\_encoding* must be an alphanumeric string of 1 through 127 characters, and may contain punctuation characters.

**Usage Guidelines** Use this command to define rule expressions to match the value in HTTP Transfer-Encoding general-header field.

> In 14.0 and later releases, the ECS HTTP analyzer supports both CRLF and LF as valid terminators for HTTP header fields.

### **Example**

The following command defines a rule expression to match the value *chunked* in HTTP Transfer-Encoding general-header field:

**http transfer-encoding = chunked**

## **http uri**

This command allows you to define rule expressions to match HTTP URI.

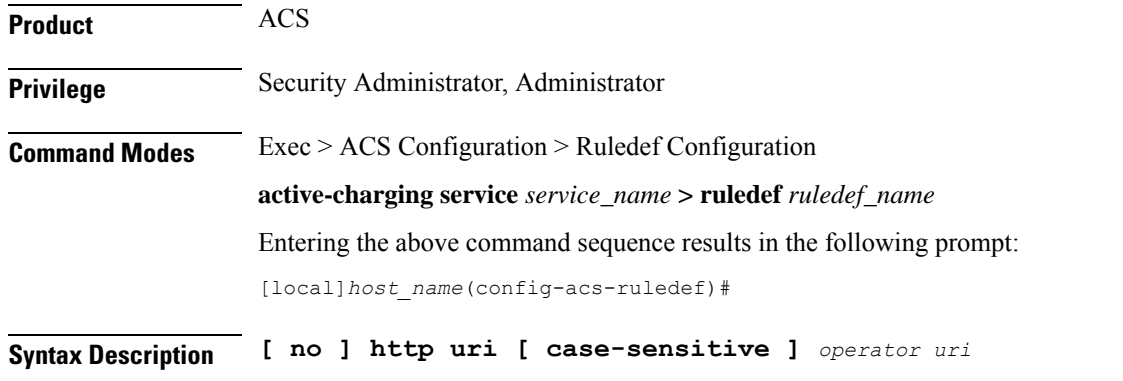

### **no**

If previously configured, deletes the specified rule expression from the current ruledef.

### **case-sensitive**

Specifies that the rule expression be case-sensitive. By default, rule expressions are not case-sensitive.

### **operator**

Specifies how to match.

*operator* must be one of the following:

- **!=**: Does not equal
- **!contains**: Does not contain
- **!ends-with**: Does not end with
- **!starts-with**: Does not start with
- **=**: Equals
- **contains**: Contains
- **ends-with**: Ends with
- **regex**: Regular expression
- **starts-with**: Starts with

### **uri**

Specifies the HTTP URI to match.

*uri* must be an alphanumeric string of 1 through 127 characters, and can contain punctuation characters, and excludes the "host" portion.

**Usage Guidelines** Use this command to define rule expressions to match an HTTP URI, excluding the host portion.

The following table lists the special characters that you can use in regex rule expressions. For more information on regex support, refer to the *Enhanced Charging Service Administration Guide*.

I

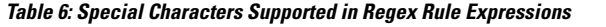

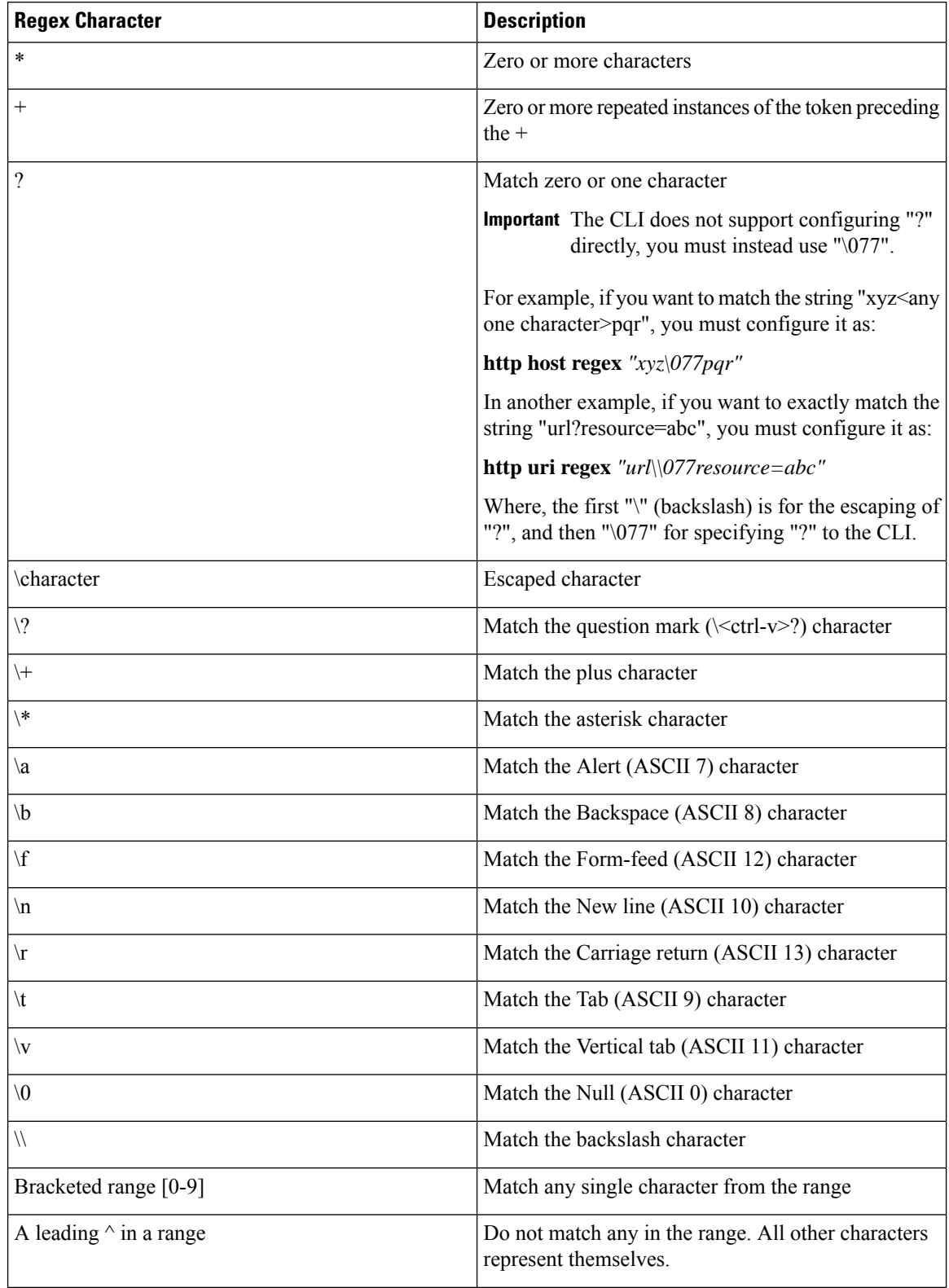

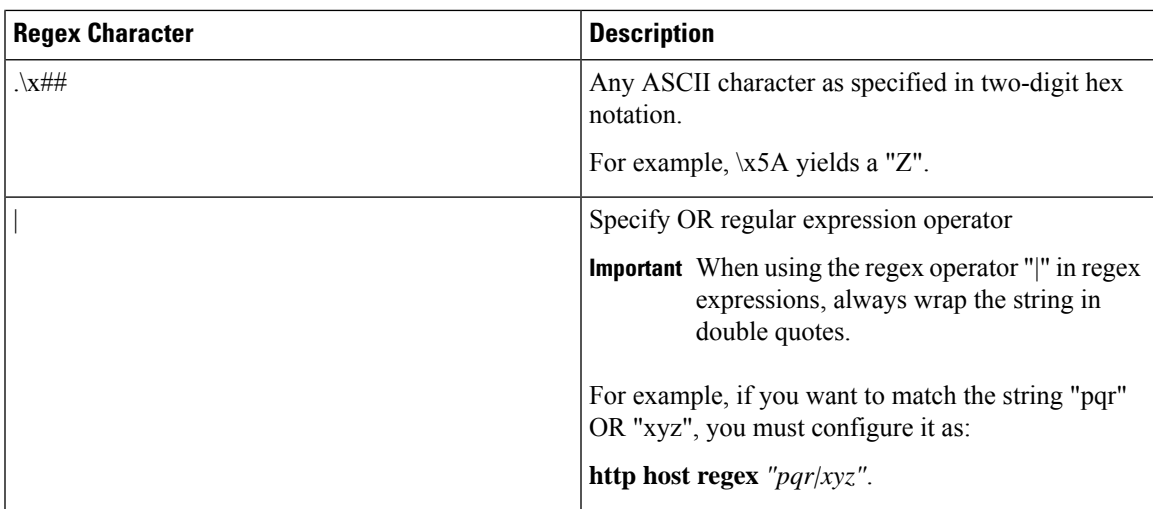

### **Example**

The following command defines a rule expression to match the HTTP URI string *http://www.somehost.com*:

### **http uri = http://www.somehost.com**

The following command defines a regex rule expression to match either of the following or similar values in the HTTP URI string: http://server19.com/search?form=zip, http://server20.com/search?form=pdf

```
http uri regex
```

```
"(http://|http://www).server[0-2][0-9].com/search?form=(pdf|zip)"
```
## **http url**

This command allows you to define rule expressions to match HTTP URL.

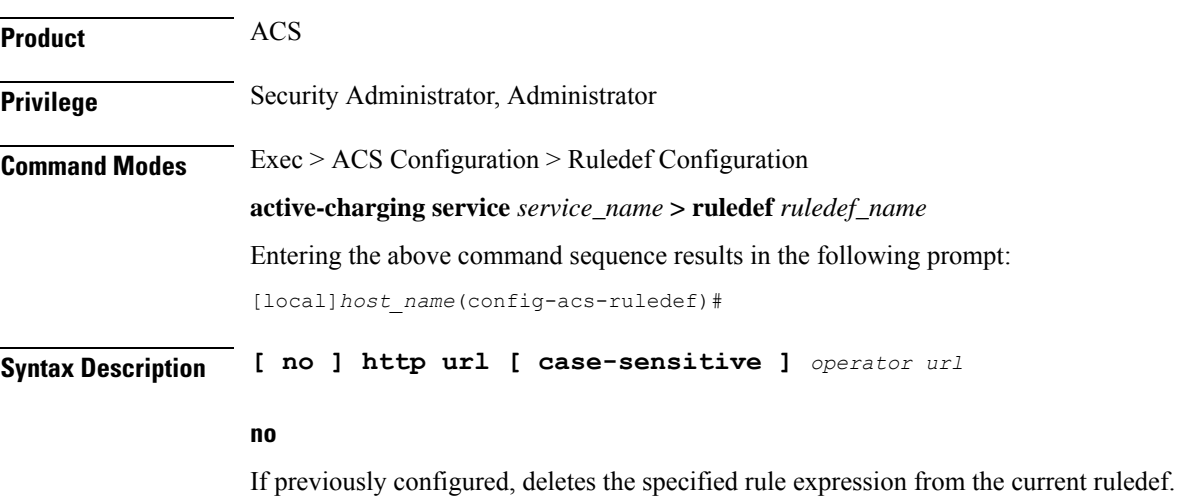

### **case-sensitive**

Specifies that the rule expression be case-sensitive. By default, rule expressions are not case-sensitive.

#### **operator**

Specifies how to match.

*operator* must be one of the following:

- **!=**: Does not equal
- **!contains**: Does not contain
- **!ends-with**: Does not end with
- **!starts-with**: Does not start with
- **=**: Equals
- **contains**: Contains
- **ends-with**: Ends with
- **regex**: Regular expression
- **starts-with**: Starts with

### **url**

Specifies the HTTP URL to match.

*url* must be an alphanumeric string of 1 through 127 characters. that allows punctuation characters and includes "host + URI" for HTTP PDUs.

For example, in case of the URL "http://www.google.fr/", the host is "http://www.google.fr", and the URI is "/":

```
Hypertext Transfer Protocol
GET / HTTP/1.1\r\n\lnRequest Method: GET
  Request URI: /
  Request Version: HTTP/1.1
Accept: */*\r\n
Accept-Language: fr\r\n
Accept-Encoding: gzip, deflate\r\n
User-Agent: Mozilla/4.0 (compatible; MSIE 6.0; Windows NT 5.1; SV1)\r\n
Host: www.google.fr\r\n
Connection: Keep-Alive\r\n
\r \n\ln
```
**Usage Guidelines** Use this command to define rule expressions to match HTTP URL.

### œ

**Important**

When rule lines are added or modified, the entire trie is recreated and it mallocs memory for every URL present in the configuration. This leads to huge memory allocation that gets freed once the trie is created.

The following table lists the special characters that you can use in regex rule expressions. For more information on regex support, refer to the *ECS Administration Guide*.

 $\mathbf{l}$ 

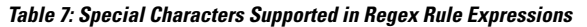

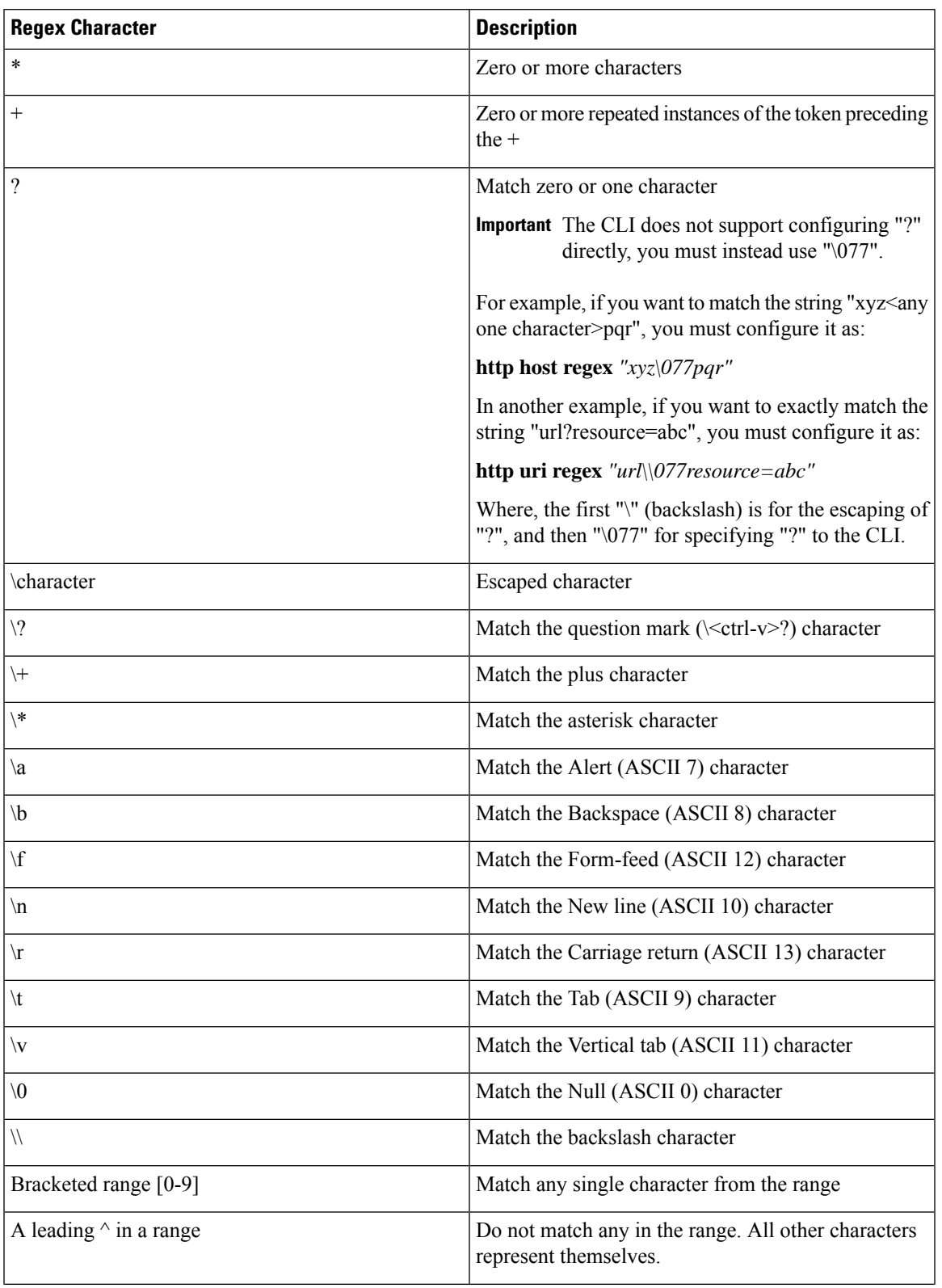

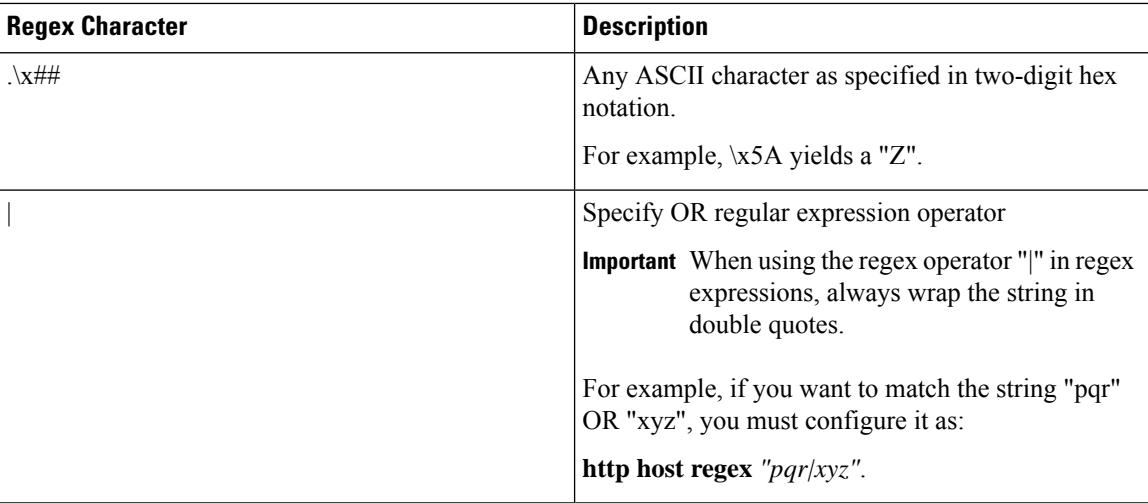

### **Example**

The following command defines a rule expression to match the HTTP URL *http://rfc.ietf.org/rfc/rfc1738.txt*:

**http url = http://rfc.ietf.org/rfc/rfc1738.txt**

The following command defines a regex rule expression to match either of the following or similar values in the HTTP URL string: http://yahoo.com, http://www.yahoo.co.in, http://yahoo.com/news.

**http url regex "(http://|http://www).yahoo.(co.in|com)\*"**

## **http user-agent**

This command allows you to define rule expressions to match the User-Agent request-header field of HTTP packets.

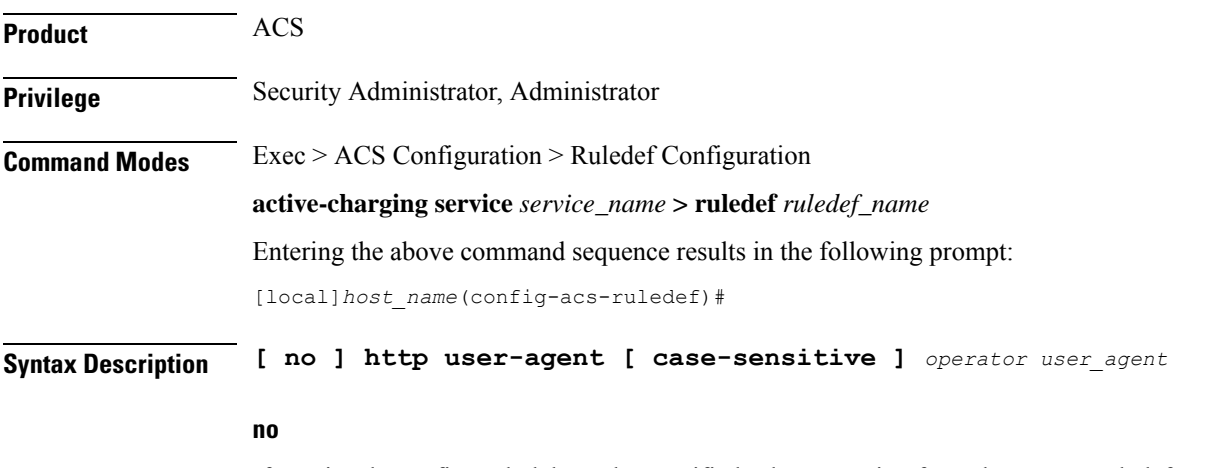

If previously configured, deletes the specified rule expression from the current ruledef.

### **case-sensitive**

Specifies that the rule expression be case-sensitive. By default, rule expressions are not case-sensitive.

### **operator**

Specifies how to match.

*operator* must be one of the following:

- **!=**: Does not equal
- **!contains**: Does not contain
- **!ends-with**: Does not end with
- **!present**: Not present
- **!starts-with**: Does not start with
- **=**: Equals
- **contains**: Contains
- **ends-with**: Ends with
- **present**: Present
- **starts-with**: Starts with

### **user\_agent**

Specifies the HTTP user agent value to match.

*user\_agent* must be an alphanumeric string of 1 through 127 characters and may contain punctuation characters.

**Usage Guidelines** Use this command to define rule expressions to match value in HTTP user-agent header field.

In 14.0 and later releases, the ECS HTTP analyzer supports both CRLF and LF as valid terminators for HTTP header fields.

### **Example**

The following command defines a rule expression to match *xyz.123* in HTTPuser-agent header field:

```
http user-agent = xyz.123
```
## **http version**

This command allows you to define rule expressions to match version information in HTTP headers.

**Product** ACS

**Privilege** Security Administrator, Administrator

### **Command Modes** Exec > ACS Configuration > Ruledef Configuration **active-charging service** *service\_name* **> ruledef** *ruledef\_name* Entering the above command sequence results in the following prompt: [local]*host\_name*(config-acs-ruledef)#

**Syntax Description [ no ] http version [ case-sensitive ]** *operator http\_version*

### **no**

If previously configured, deletes the specified rule expression from the current ruledef.

### **case-sensitive**

Specifies that the rule expression be case-sensitive. By default, rule expressions are not case-sensitive.

### **operator**

Specifies how to match.

*operator* must be one of the following:

- **!=**: Does not equal
- **!contains**: Does not contain
- **!ends-with**: Does not end with
- **!present**: Not present
- **!starts-with**: Does not start with
- **=**: Equals
- **contains**: Contains
- **ends-with**: Ends with
- **present**: Present
- **starts-with**: Starts with

### **http\_version**

Specifies this HTTP version value to match.

*http\_version* must be an alphanumeric string of 1 through 127 characters, and may contain punctuation characters.

**Usage Guidelines** Use this command to define rule expressions to match HTTP version.

### **Example**

The following command defines a rule expression to match HTTP version *http4.2*:

**http version = http4.2**

## **http x-header**

This command allows you to define rule expressions to match specified field within extension-headers (x-headers).

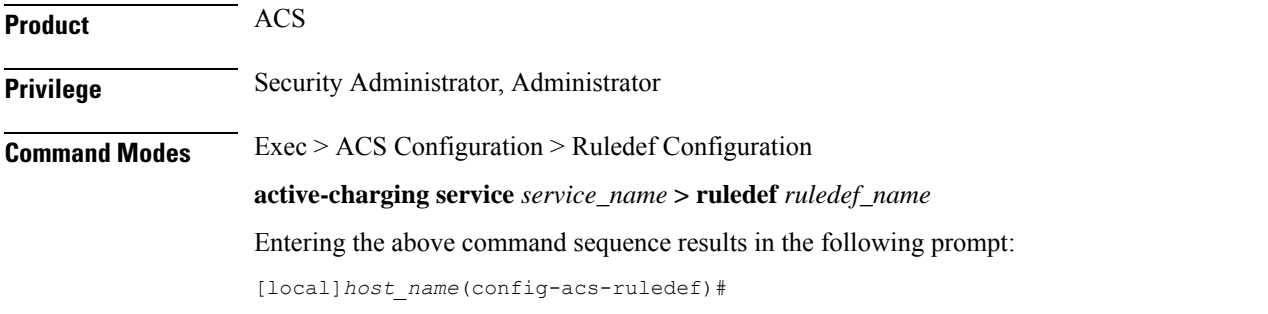

**Syntax Description [ no ] http x-header** *field\_name* **[ case-sensitive ]** *operator string*

### **no**

If previously configured, deletes the specified rule expression from the current ruledef.

### **field\_name**

*field\_name* must be an alphanumeric string of 1 through 31 characters.

### **case-sensitive**

Specifies that the rule expression be case-sensitive. By default, rule expressions are not case-sensitive.

### **operator**

Specifies how to match.

*operator* must be one of the following:

- **!=**: Does not equal
- **!contains**: Does not contain
- **!ends-with**: Does not end with
- **!present**: Not present
- **!starts-with**: Does not start with
- **=**: Equals
- **contains**: Contains
- **ends-with**: Ends with
- **present**: Present
- **starts-with**: Starts with

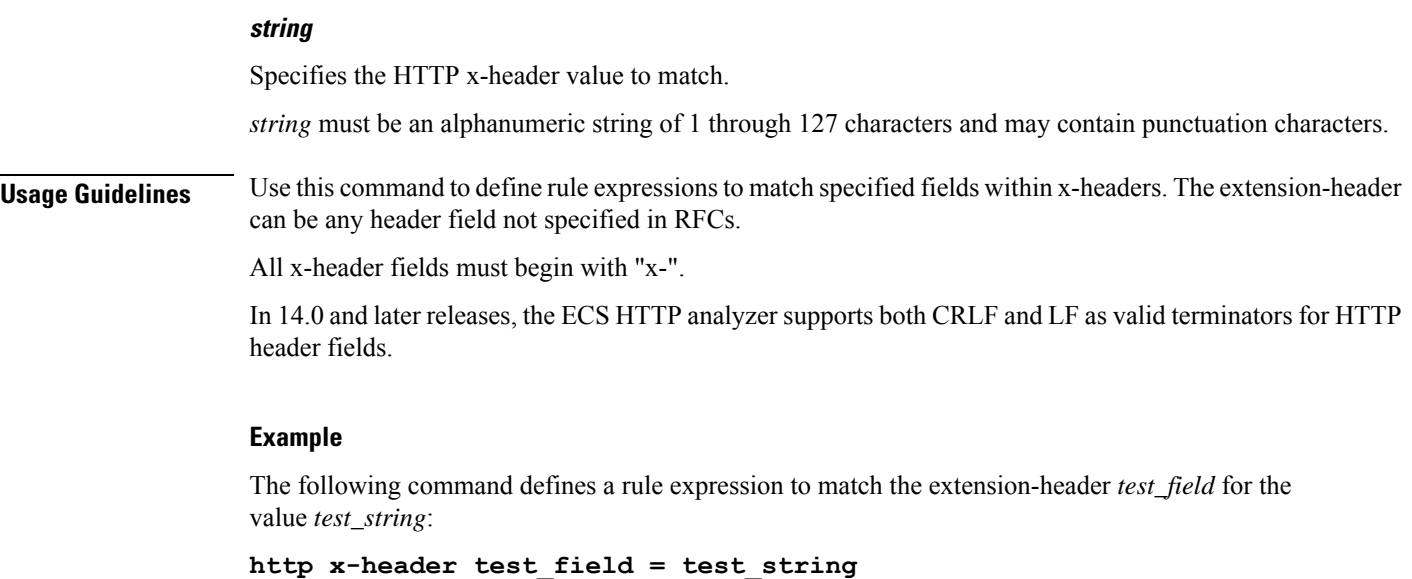

## **icmp any-match**

This command allows you to define rule expressions to match all ICMP packets.

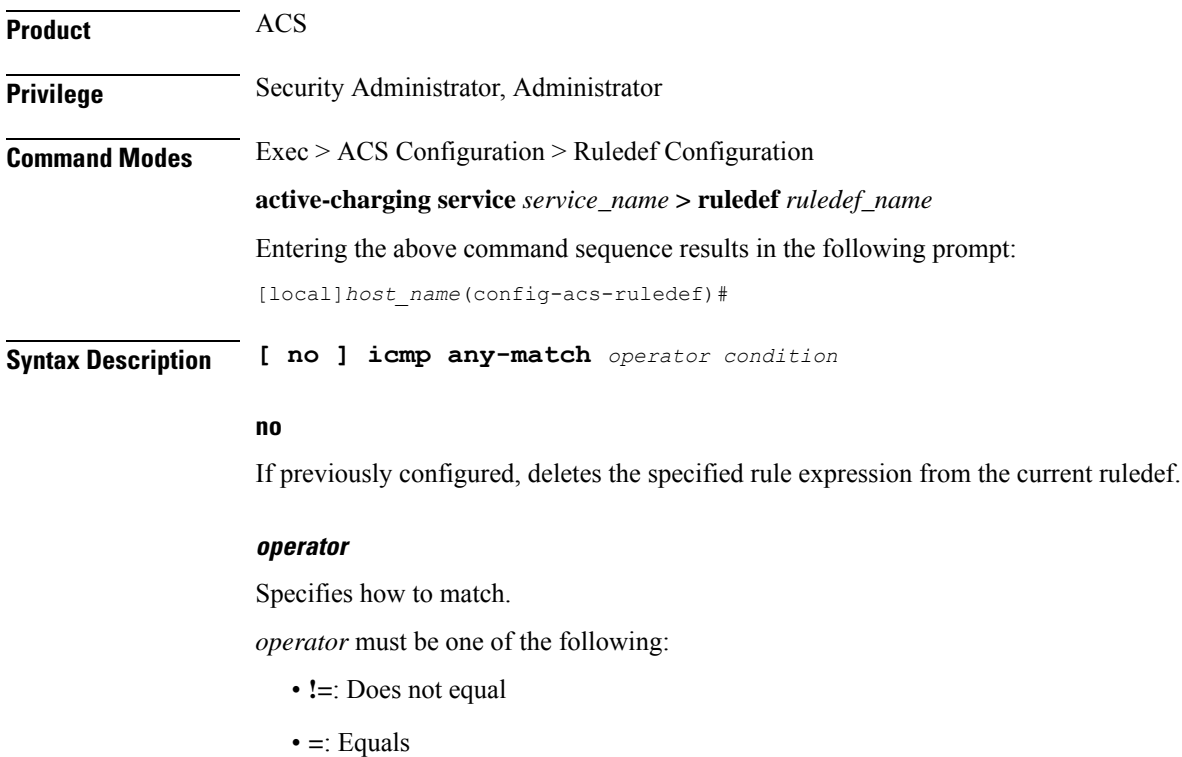

### **condition**

Specifies the condition to match.

*condition* must be one of the following:

- **FALSE**
- **TRUE**

**Usage Guidelines** Use this command to define rule expressions to match all ICMP packets.

### **Example**

The following command defines a rule expression to match all ICMP packets:

**icmp any-match = TRUE**

## **icmp code**

This command allows you to define rule expressions to match value in the Code field of ICMP packets.

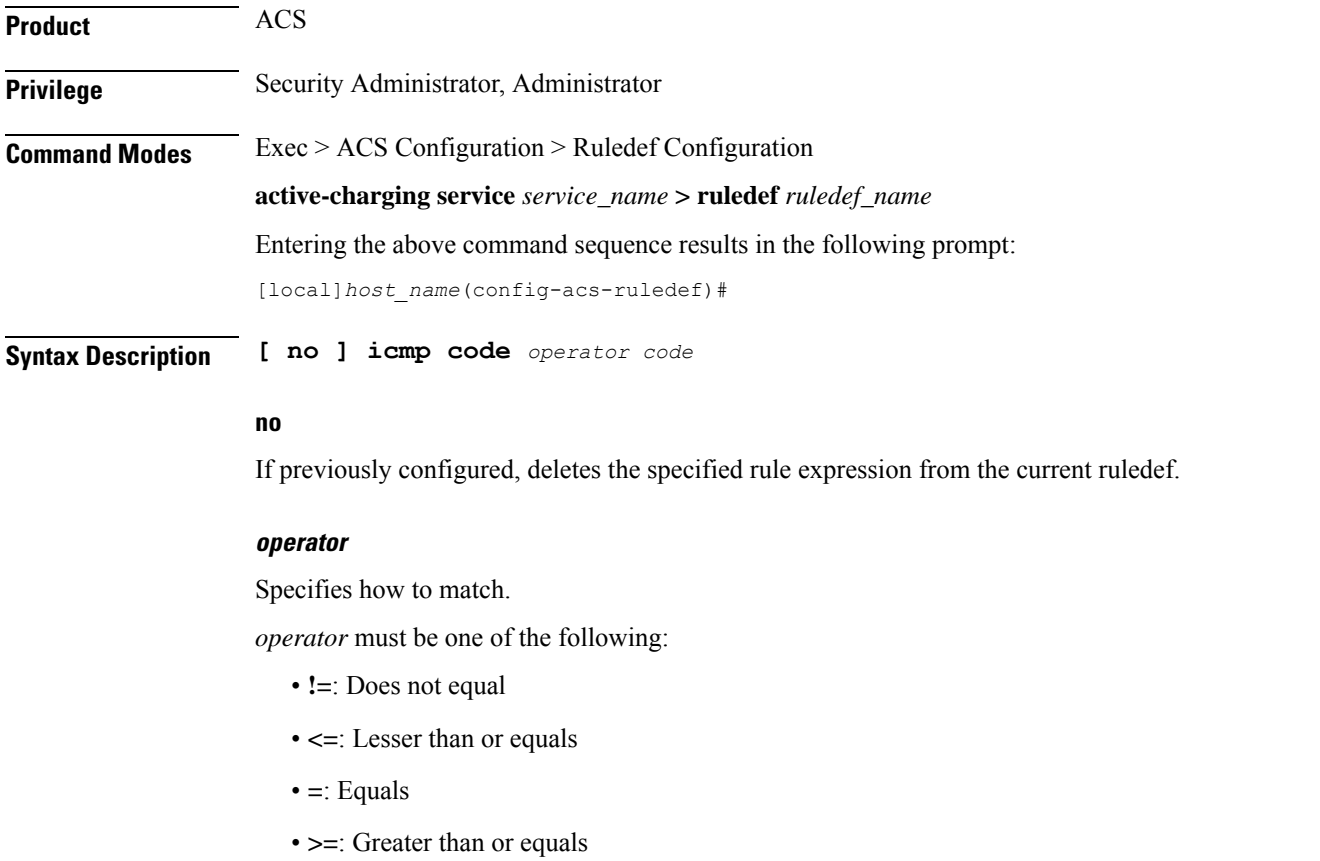

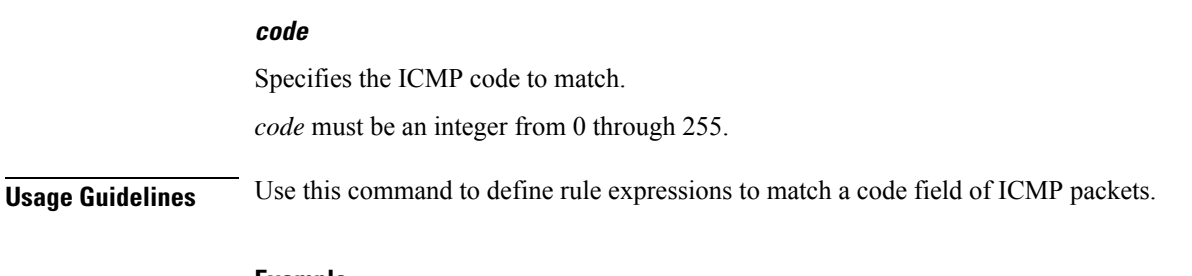

### **Example**

The following command defines a rule expression to match ICMP code *11*:

**icmp code = 11**

## **icmp type**

This command allows you to define rule expressions to match value in Type field of ICMP packets.

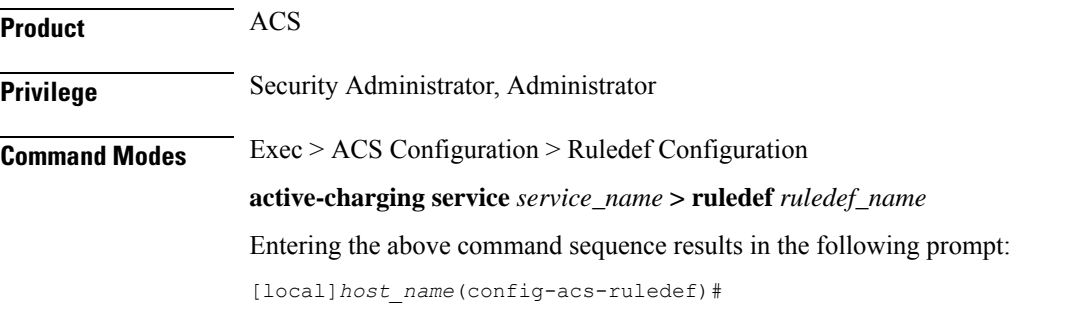

**Syntax Description [ no ] icmp type** *operator type*

### **no**

If previously configured, deletes the specified rule expression from the current ruledef.

### **operator**

Specifies how to match.

*operator* must be one of the following:

- **!=**: Does not equal
- **<=**: Lesser than or equals
- **=**: Equals
- **>=**: Greater than or equals

### **type**

Specifies the ICMP type to match.

*type* must be an integer from 0 through 255. For example, 0 for Echo Reply, 3 for Destination Unreachable, and 5 for Redirect.

**Usage Guidelines** Use this command to define rule expressions to match a type field of ICMP packets.

### **Example**

The following command defines a rule expression to match user traffic based on ICMP type *3*:

**icmp type = 3**

## **icmpv6 any-match**

This command allows you to define rule expressions to match all ICMPv6 packets.

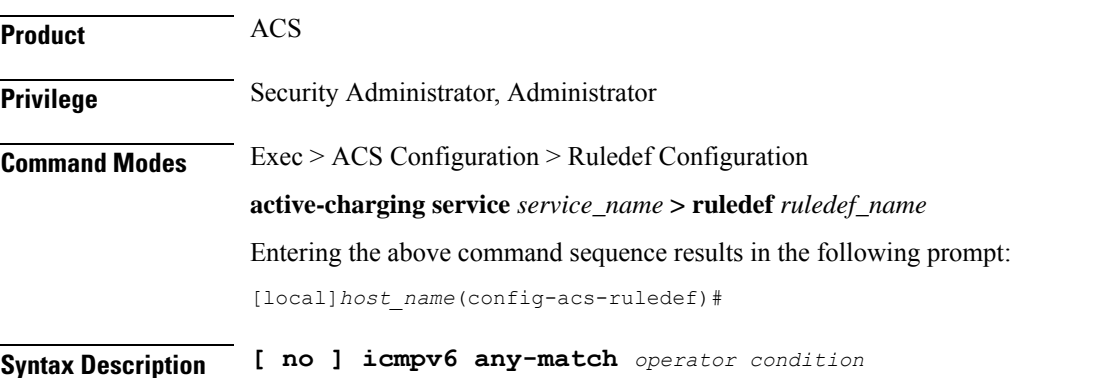

### **no**

If previously configured, deletes the specified rule expression from the current ruledef.

### **operator**

Specifies how to match.

*operator* must be one of the following:

- **!=**: Does not equal
- **=**: Equals

### **condition**

Specifies the condition to match.

*condition* must be one of the following:

- **FALSE**
- **TRUE**

**Usage Guidelines** Use this command to define rule expressions to match all ICMPv6 packets.

### **Example**

The following command defines a rule expression to match all ICMPv6 packets: **icmpv6 any-match = TRUE**

## **icmpv6 code**

This command allows you to define rule expressions to match value in Code field of ICMPv6 packets.

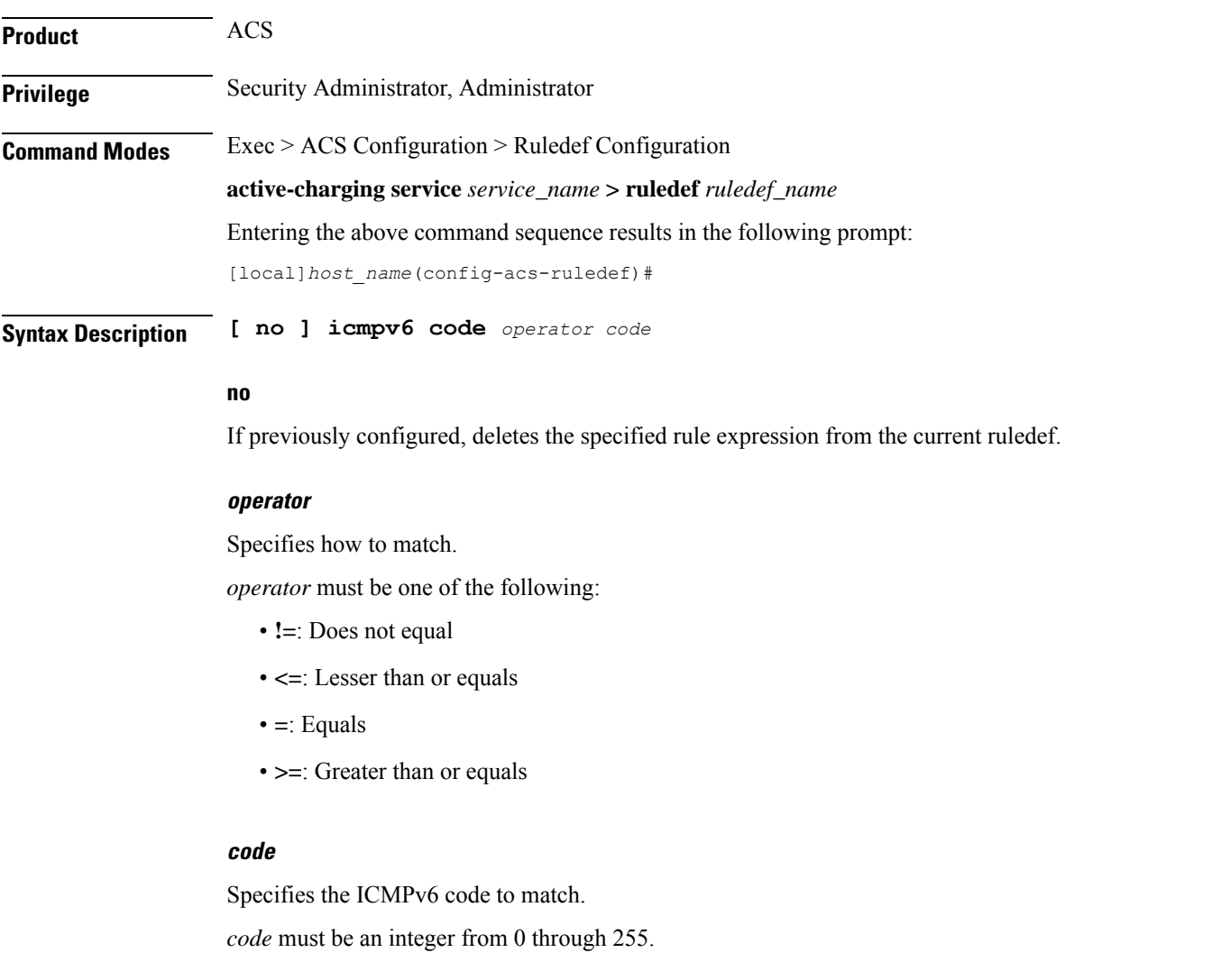

**Usage Guidelines** Use this command to define rule expressions to match a code field of ICMPv6 packets.

### **Example**

The following command defines a rule expression to match ICMPv6 code *134*: **icmpv6 code = 134**

## **icmpv6 type**

This command allows you to define rule expressions to match type field of ICMPv6 packets. **Product** ACS **Privilege** Security Administrator, Administrator **Command Modes** Exec > ACS Configuration > Ruledef Configuration **active-charging service** *service\_name* **> ruledef** *ruledef\_name* Entering the above command sequence results in the following prompt: [local]*host\_name*(config-acs-ruledef)# **Syntax Description [ no ] icmpv6 type** *operator type* **no** If previously configured, deletes the specified rule expression from the current ruledef. **operator** Specifies how to match. *operator* must be one of the following: • **!=**: Does not equal

- **<=**: Lesser than or equals
- **=**: Equals
- **>=**: Greater than or equals

### **type**

Specifies the ICMPv6 type to match.

*type* must be an integer from 0 through 255. For example, 129 for Echo Reply, 3 for Time Exceeded, and 137 for Redirect Message.

**Usage Guidelines** Use this command to define rule expressions to match type field of ICMPv6 packets.

### **Example**

The following command defines a rule expression to match ICMPv6 type *133*:

```
icmpv6 type = 133
```
## **if-protocol**

This command allows you to associate different content IDs with the same ruledef, depending on the protocol being used.

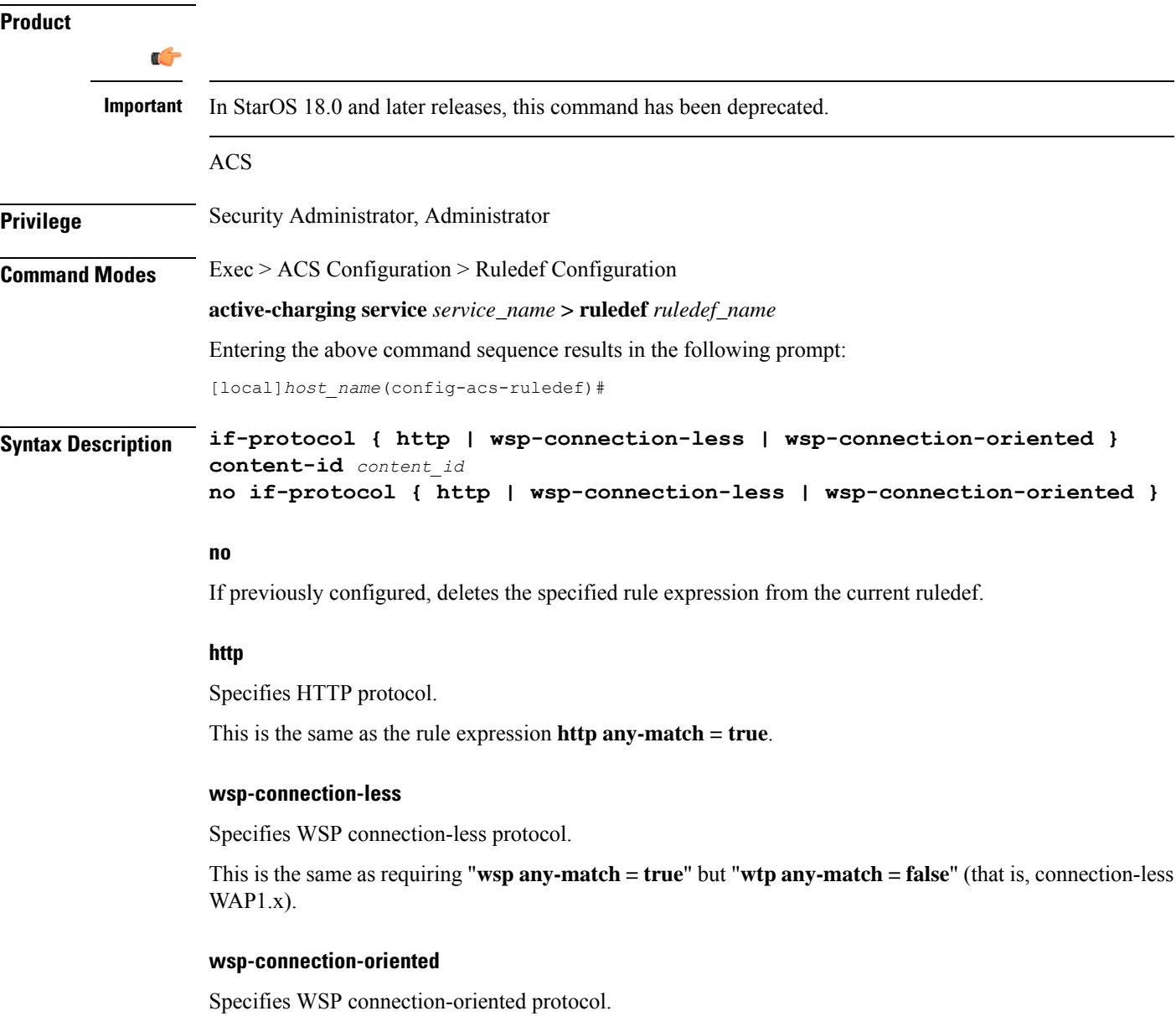

This is the same as the combined rule expression "**wspany-match = true**" and "**wtpany-match = true**" (that is, connection-oriented WAP1.x).

### **content-id content\_id**

Specifies the content ID for the specified protocol.

In 12.1 and earlier releases, *content\_id* must be an integer from 1 through 65535.

In 12.2 and later releases, *content\_id* must be an integer from 1 through 2147483647.

Ш

**Usage Guidelines** Use this command to associate different content IDs with the same ruledef, depending on the protocol being used.

> This command is only effective for charging ruledefs. See the command for information on how to configure charging ruledefs.

If a particular ruledef should have three different values for content-id, depending on whether the traffic is connection-oriented WAP1.x, connection-less WAP1.x, or WAP2.0, within the ruledef we should have configuration similar to the following:

**if-protocol wsp-connection-oriented content-id** *1*

**if-protocol wsp-connection-less content-id** *2*

### **if-protocol http content-id** *3*

Presumably, the ruledef would have another configurable like "**www url contains** *foo*", which would cause it to use different content IDs when "foo" was accessed, depending upon the protocol being used.

### **Example**

The following command associates HTTP protocol and a content ID of *23*:

**if-protocol http content-id 23**

## **imap any-match**

This command allows you to define rule expressions to match all IMAP packets.

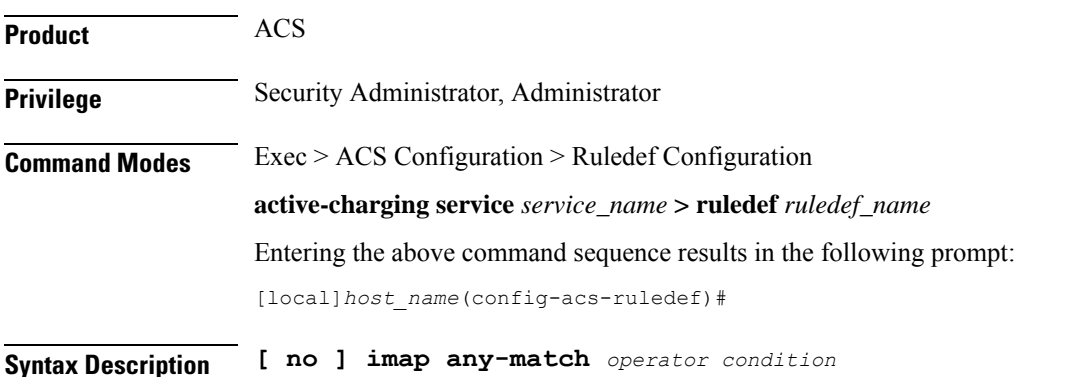

### **no**

If previously configured, deletes the specified rule expression from the current ruledef.

### **operator**

Specifies how to match.

*operator* must be one of the following:

- **!=**: Does not equal
- **=**: Equals

### **condition**

Specifies the condition to match.

*condition* must be one of the following:

- **FALSE**
- **TRUE**

**Usage Guidelines** Use this command to define rule expressions to match all IMAP packets.

### **Example**

The following command defines a rule expression to match all IMAP packets:

**imap any-match = TRUE**

### **imap cc**

This command allows you to define rule expressions to match recipient address in the Carbon Copy (cc) field of e-mails in IMAP messages.

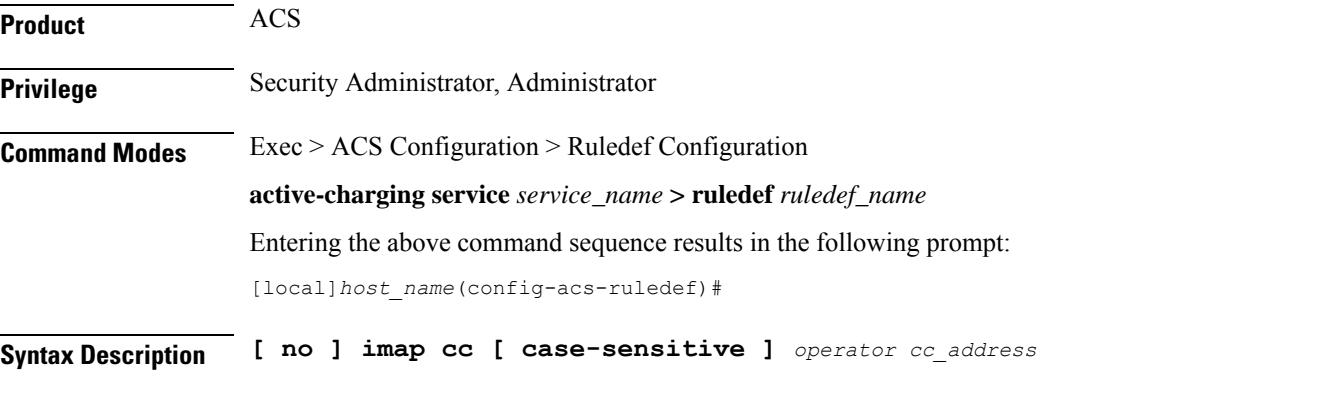

### **no**

If previously configured, deletes the specified rule expression from the current ruledef.

### **case-sensitive**

Specifies that the rule expression be case-sensitive. By default, rule expressions are not case-sensitive.

#### **operator**

Specifies how to match.

*operator* must be one of the following:

- **!=**: Does not equal
- **!contains**: Does not contain
- **!ends-with**: Does not end with
- **!starts-with**: Does not start with
- **=**: Equals
- **contains**: Contains
- **ends-with**: Ends with
- **starts-with**: Starts with

### **cc\_address**

Specifies the e-mail "cc" address/name to match.

*cc\_address* must be an alphanumeric string of 1 through 127 characters and may contain punctuation characters.

**Usage Guidelines** Use this command to define rule expressions to match recipient address in the "cc" field of e-mails in IMAP messages.

### **Example**

The following command defines a rule expression to match recipient address *triangle@xyz.com* in the "cc" field of e-mails in IMAP messages:

**imap cc contains triangle@xyz.com**

### **imap command**

This command allows you to define rule expressions to match embedded IMAP commands in IMAP messages.

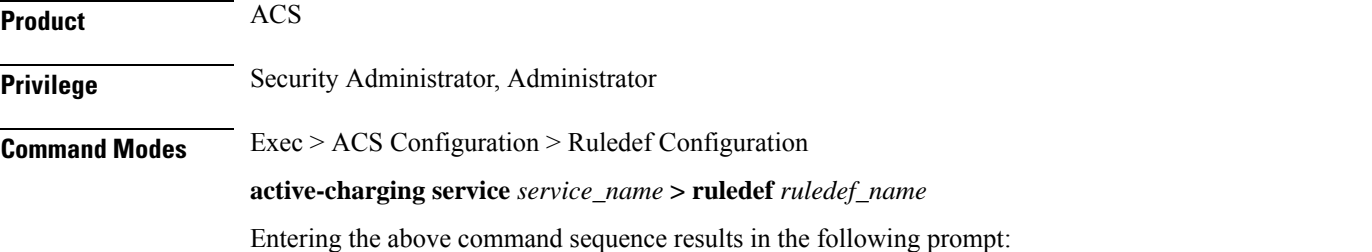

[local]*host\_name*(config-acs-ruledef)#

**Syntax Description [ no ] imap command** *operator command*

### **no**

If previously configured, deletes the specified rule expression from the current ruledef.

### **operator**

Specifies how to match.

*operator* must be one of the following:

- **!=**: Does not equal
- **=**: Equals

### **command**

Specifies the command to match.

*command* must be one of the following:

- **append**
- **authenticate**
- **capability**
- **check**
- **close**
- **copy**
- **create**
- **delete**
- **examine**
- **expunge**
- **fetch**
- **list**
- **login**
- **logout**
- **lsub**
- **noop**
- **rename**
- **search**
- **select**
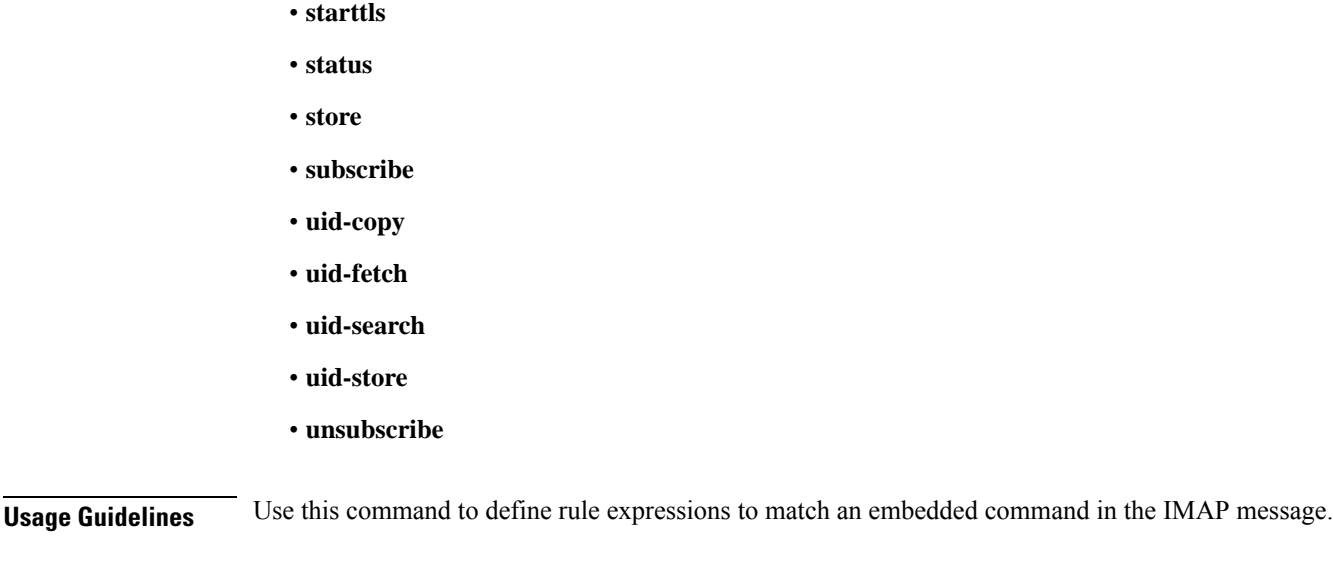

The following command defines a rule expression to match **close** command in IMAP messages:

```
imap command = close
```
# **imap content class**

This command allows you to define rule expressions to match the content-class field of e-mails in IMAP messages.

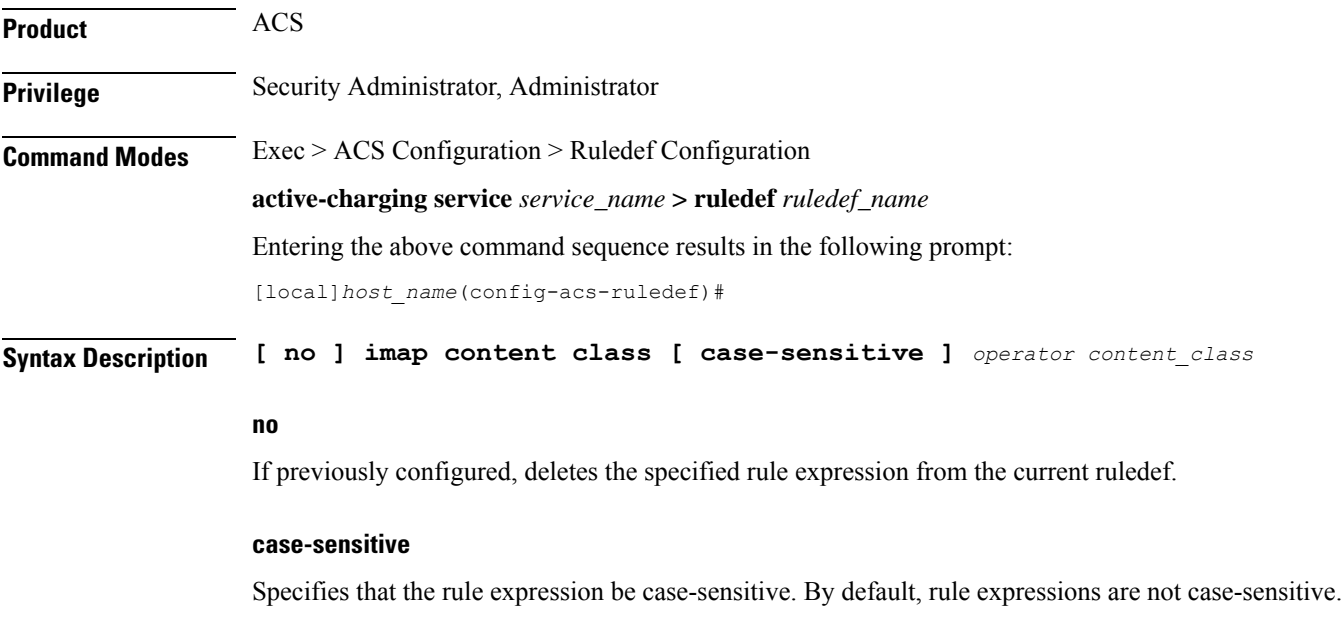

#### **operator**

Specifies how to match.

*operator* must be one of the following:

- **!=**: Does not equal
- **!contains**: Does not contain
- **!ends-with**: Does not end with
- **!starts-with**: Does not start with
- **=**: Equals
- **contains**: Contains
- **ends-with**: Ends with
- **starts-with**: Starts with

### **content\_class**

Specifies the content class to match.

*content\_class* must be an alphanumeric string of 1 through 127 characters and may contain punctuation characters.

**Usage Guidelines** Use this command to define rule expressions to match the content-class field of e-mails in IMAP messages.

#### **Example**

The following command defines a rule expression to analyze user traffic matching content class *javax.mail.internet.MimeMultipart* in the content-class field of e-mails in IMAP messages:

**imap content class contains javax.mail.internet.MimeMultipart**

### **imap content type**

This command allows you to define rule expressions to match the content-type field of e-mails in IMAP messages.

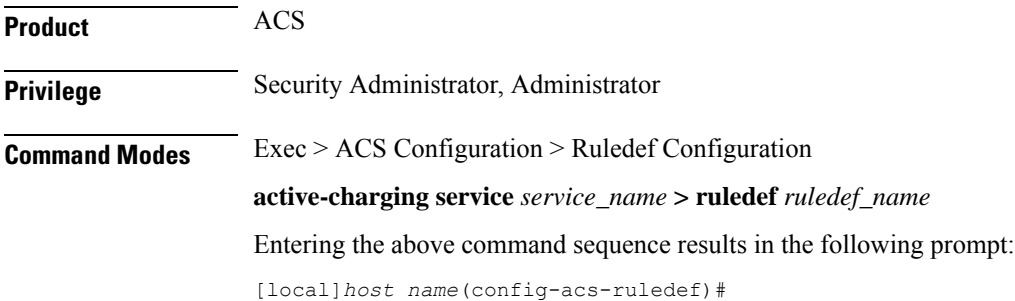

Ш

### **Syntax Description [ no ] imap content type [ case-sensitive ]** *operator content\_type*

#### **no**

If previously configured, deletes the specified rule expression from the current ruledef.

### **case-sensitive**

Specifies that the rule expression be case-sensitive. By default, rule expressions are not case-sensitive.

#### **operator**

Specifies how to match.

*operator* must be one of the following:

- **!=**: Does not equal
- **!contains**: Does not contain
- **!ends-with**: Does not end with
- **!starts-with**: Does not start with
- **=**: Equals
- **contains**: Contains
- **ends-with**: Ends with
- **starts-with**: Starts with

### **content\_type**

Specifies the content type field to match.

*content\_type* must be an alphanumeric string of 1 through 127 characters and may contain punctuation characters.

**Usage Guidelines** Use this command to define rule expressions to match the content-type field of e-mails in IMAP messages.

### **Example**

The following command defines a rule expression to analyze user traffic matching content type *TEXT/plain; charset=iso-8859-1* in the content-type field of e-mails in IMAP messages:

**imap content type contains TEXT/plain; charset=iso-8859-1**

## **imap date**

This command allows you to define rule expressions to match the Date field of e-mails in IMAP messages.

**Product** ACS

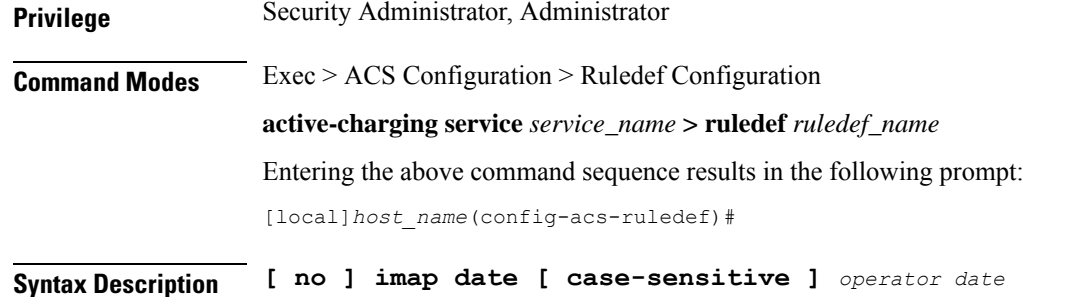

#### **no**

If previously configured, deletes the specified rule expression from the current ruledef.

### **case-sensitive**

Specifies that the rule expression be case-sensitive. By default, rule expressions are not case-sensitive.

### **operator**

Specifies how to match.

*operator* must be one of the following:

- **!=**: Does not equal
- **!contains**: Does not contain
- **!ends-with**: Does not end with
- **!starts-with**: Does not start with
- **=**: Equals
- **contains**: Contains
- **ends-with**: Ends with
- **starts-with**: Starts with

#### **date**

Specifies the date to match.

*date* must be an alphanumeric string of 1 through 127 characters that may include punctuation marks and spaces as shown in the example below.

**Usage Guidelines** Use this command to define rule expressions to match the date field of e-mails in IMAP messages.

### **Example**

The following command defines a rule expression to analyze user traffic matching date *Fri, 20 Jan 2012 11:00:00 -0600* in the "date" field of e-mails in IMAP messages:

**imap date contains Fri, 21 Jan 2012 11:00:00 -0600**

## **imap final-reply**

This command allows you to define rule expressions to match final-reply value for the last IMAP final-reply message.

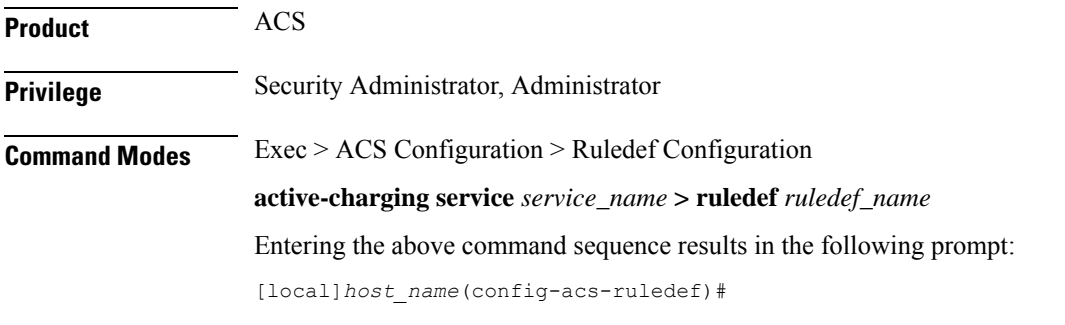

**Syntax Description [ no ] imap final-reply** *operator final\_reply*

### **no**

If previously configured, deletes the specified rule expression from the current ruledef.

### **operator**

Specifies how to match.

*operator* must be one of the following:

- **!=**: Does not equal
- **=**: Equals

### **final\_reply**

Specifies the "final-reply" condition to match.

*final\_reply* must be one of the following:

- **bad**: Final reply is invalid or bad.
- **no**: There is no final reply.
- **ok**: Final reply is valid.

**Usage Guidelines** Use this command to define rule expressions to match a final-reply value for the last IMAP final-reply message.

### **Example**

The following command defines a rule expression to analyze user traffic matching the final-reply condition **bad** in the last IMAP final-reply message:

**imap final-reply = bad**

# **imap from**

This command allows you to define rule expressions to match the from field of e-mails in IMAP messages.

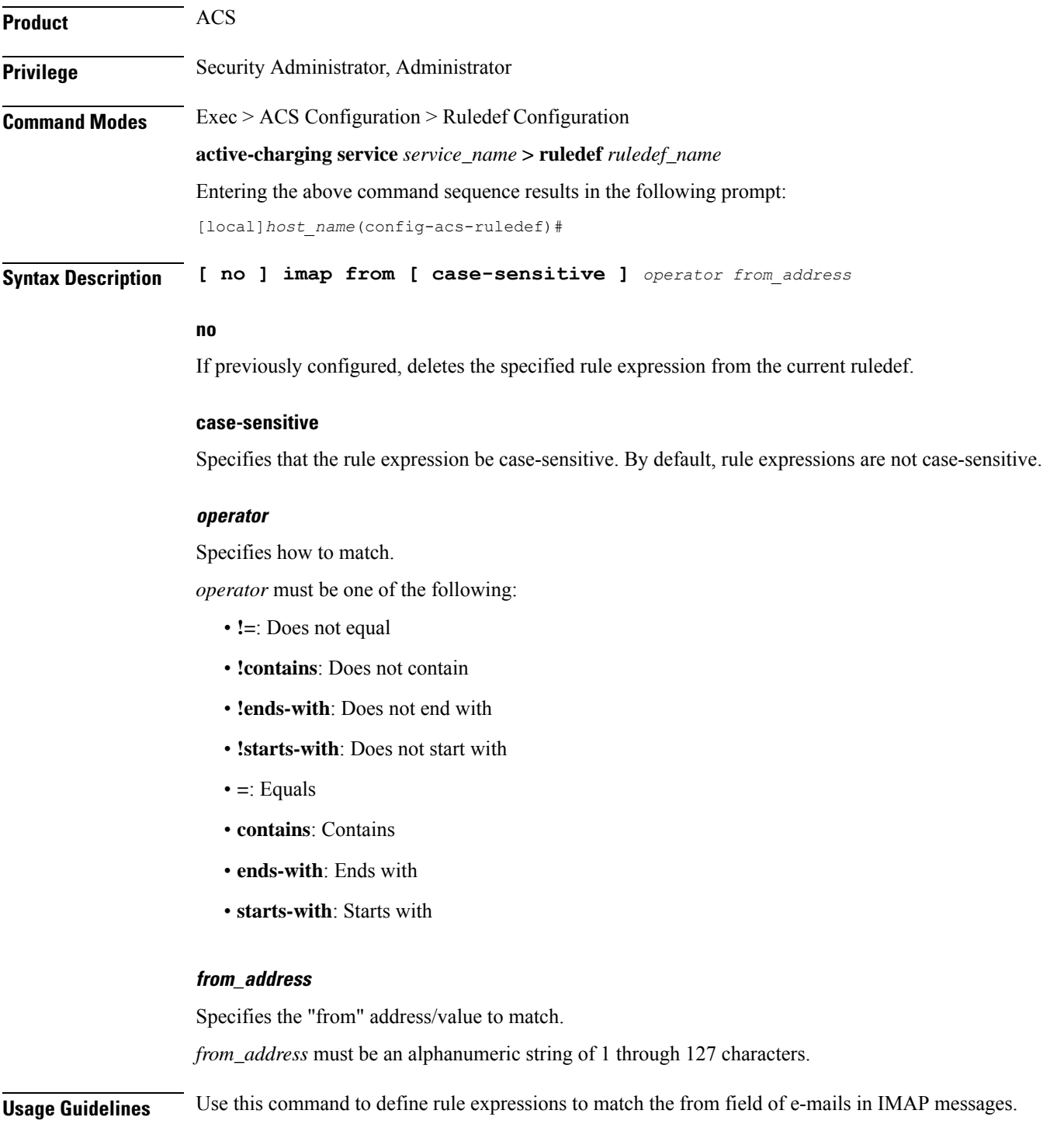

The following command defines a rule expression to analyze user traffic matching *triangle* in the "from" field of e-mails in the IMAP messages:

```
imap from contains triangle
```
# **imap mail-size**

This command allows you to define rule expressions to match IMAP e-mail users that have e-mails of a specified size in their mailboxes.

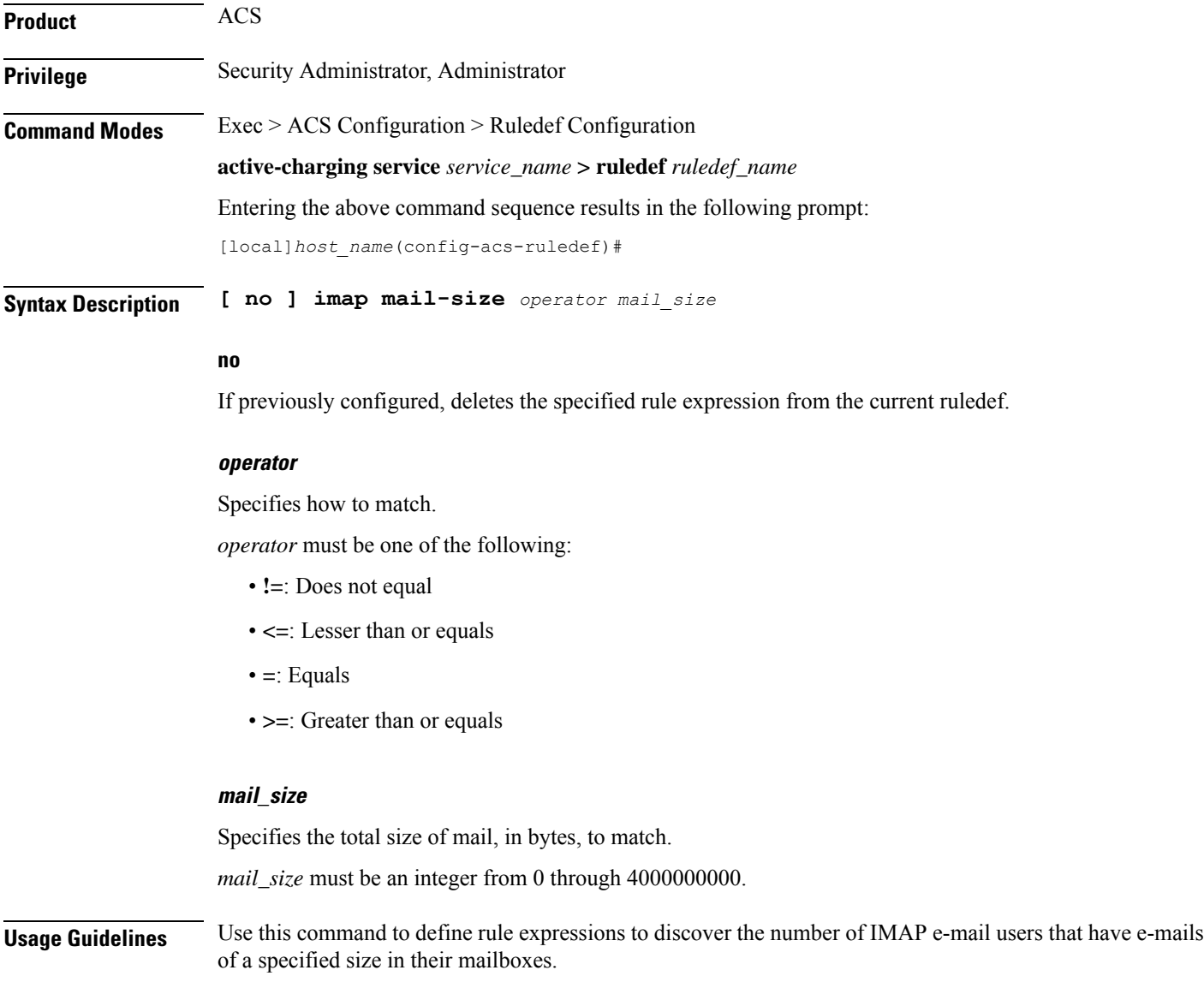

The following command defines a rule expression to match users with e-mail size less than or equal to *23400* bytes:

```
imap mail-size <= 23400
```
# **imap mailbox-size**

This command allows you to define rule expressions to match IMAP e-mail user having a specified number of messages in their mailboxes.

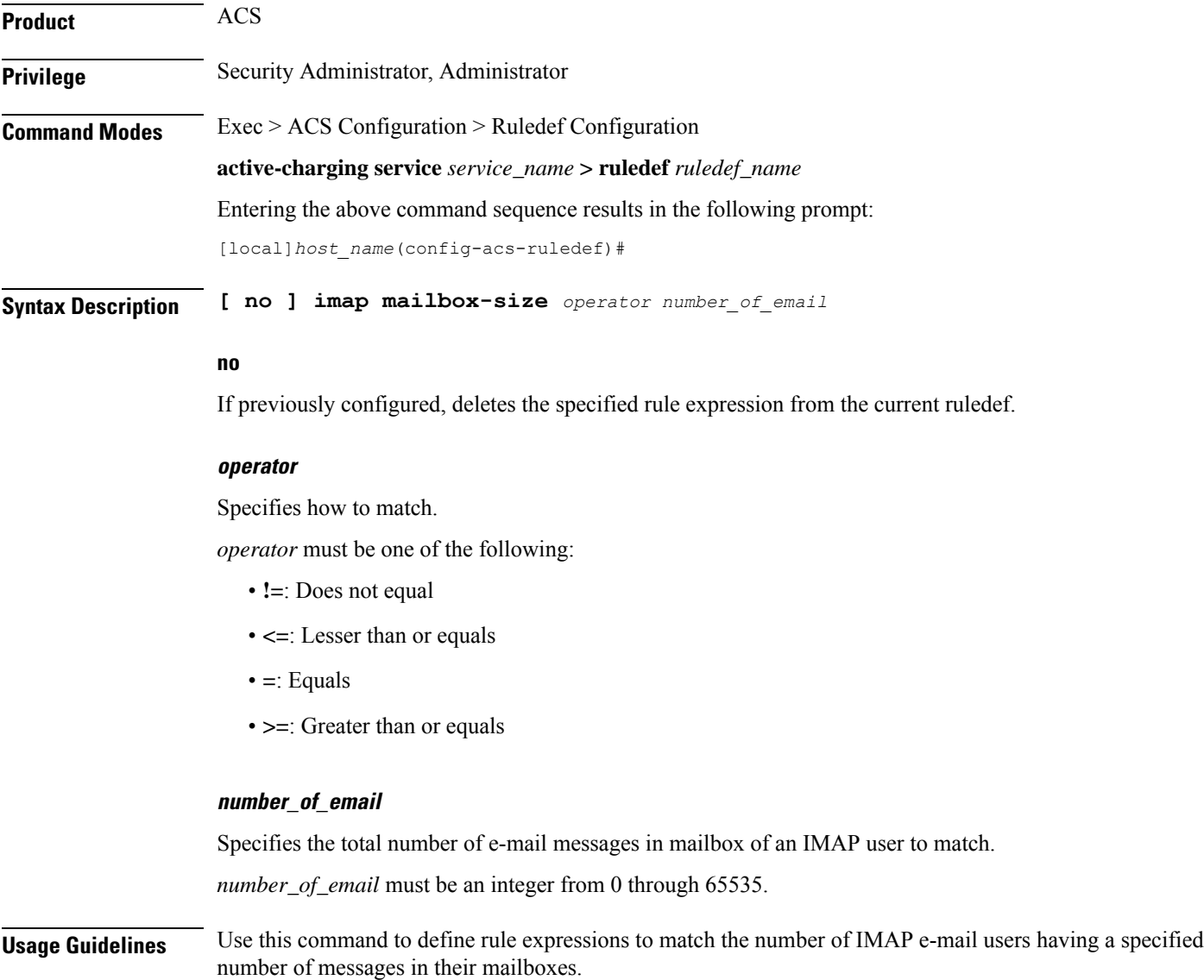

The following command defines a rule expression to match e-mail users having less than or equal to *1024* e-mail messages in their mailboxes:

```
imap mailbox-size <= 1024
```
### **imap message-type**

This command allows you to define rule expressions to match the type of IMAP packet.

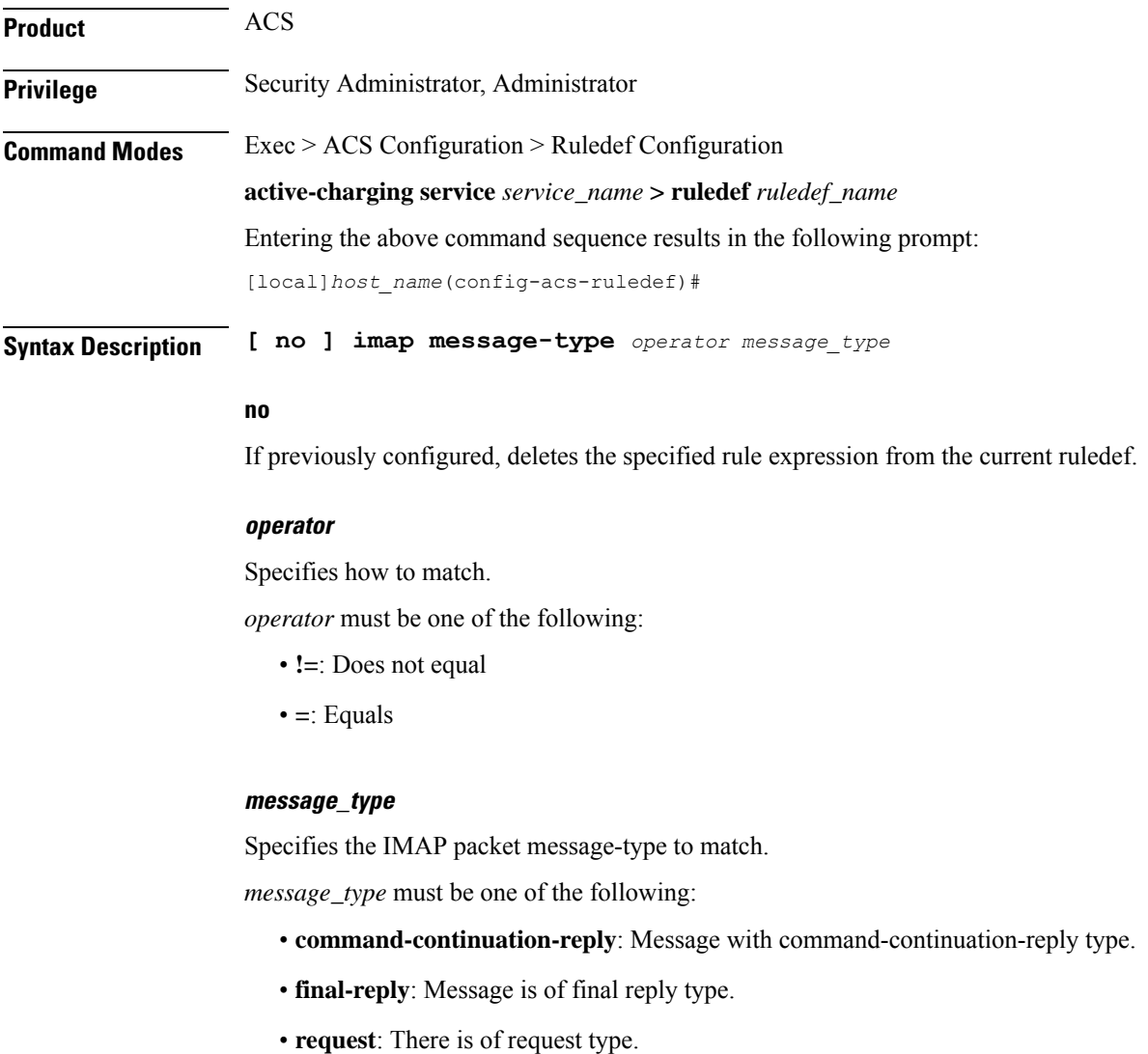

• **untagged-reply**: Message of reply type, but without any tag.

**Usage Guidelines** Use this command to define rule expressions to match the IMAP message type.

The following command defines a rule expression to match IMAP sessions with message type **request**:

```
imap message-type = request
```
# **imap previous-state**

This command allows you to define rule expressions to match the previous state of IMAP request sessions.

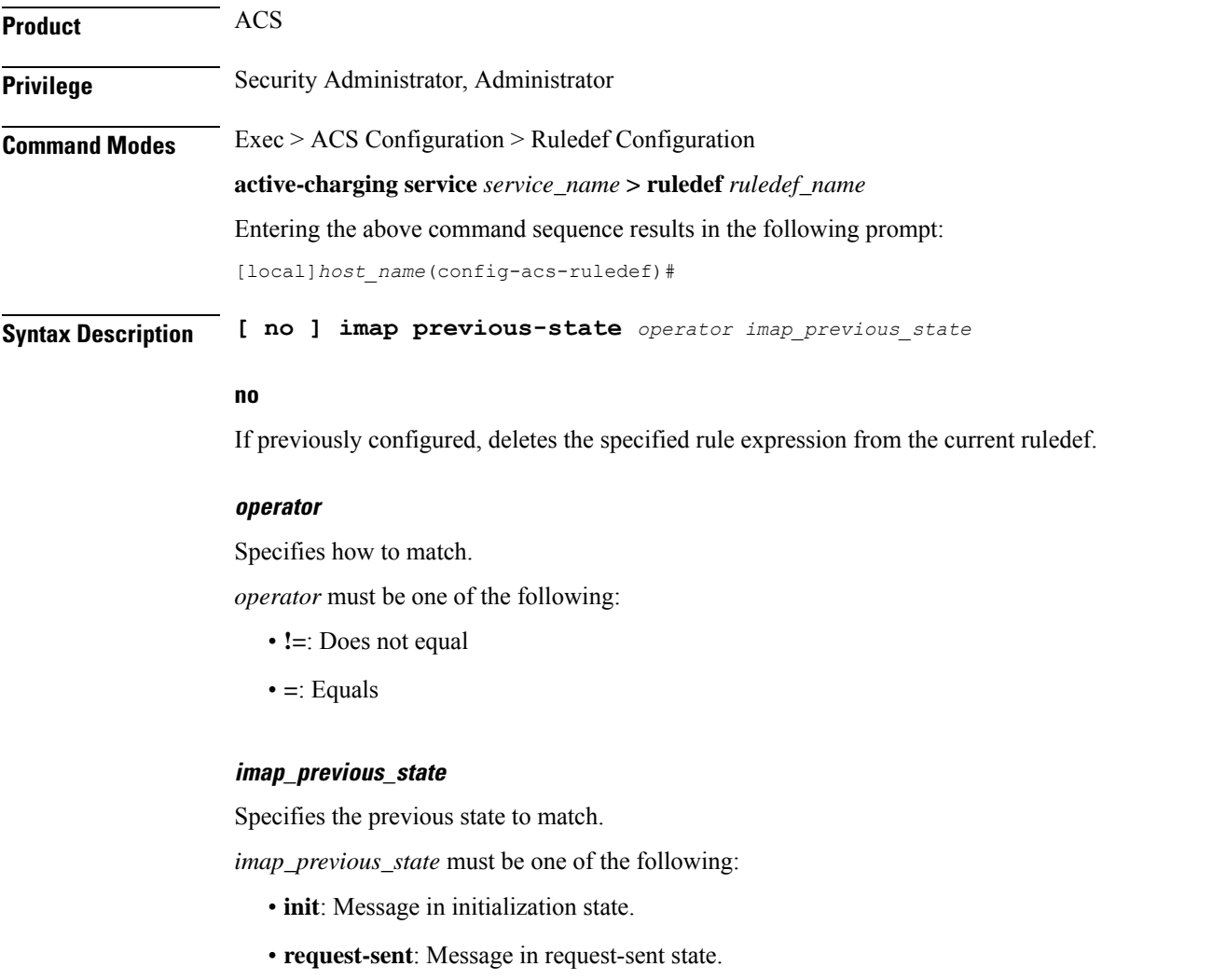

**Usage Guidelines** Use this command to define rule expressions to match previous state of IMAP request session.

The following command defines a rule expression to match IMAP sessions with previous state **init**: **imap previous-state = init**

# **imap session-length**

This command allows you to define rule expressions to match the total length of an IMAP session.

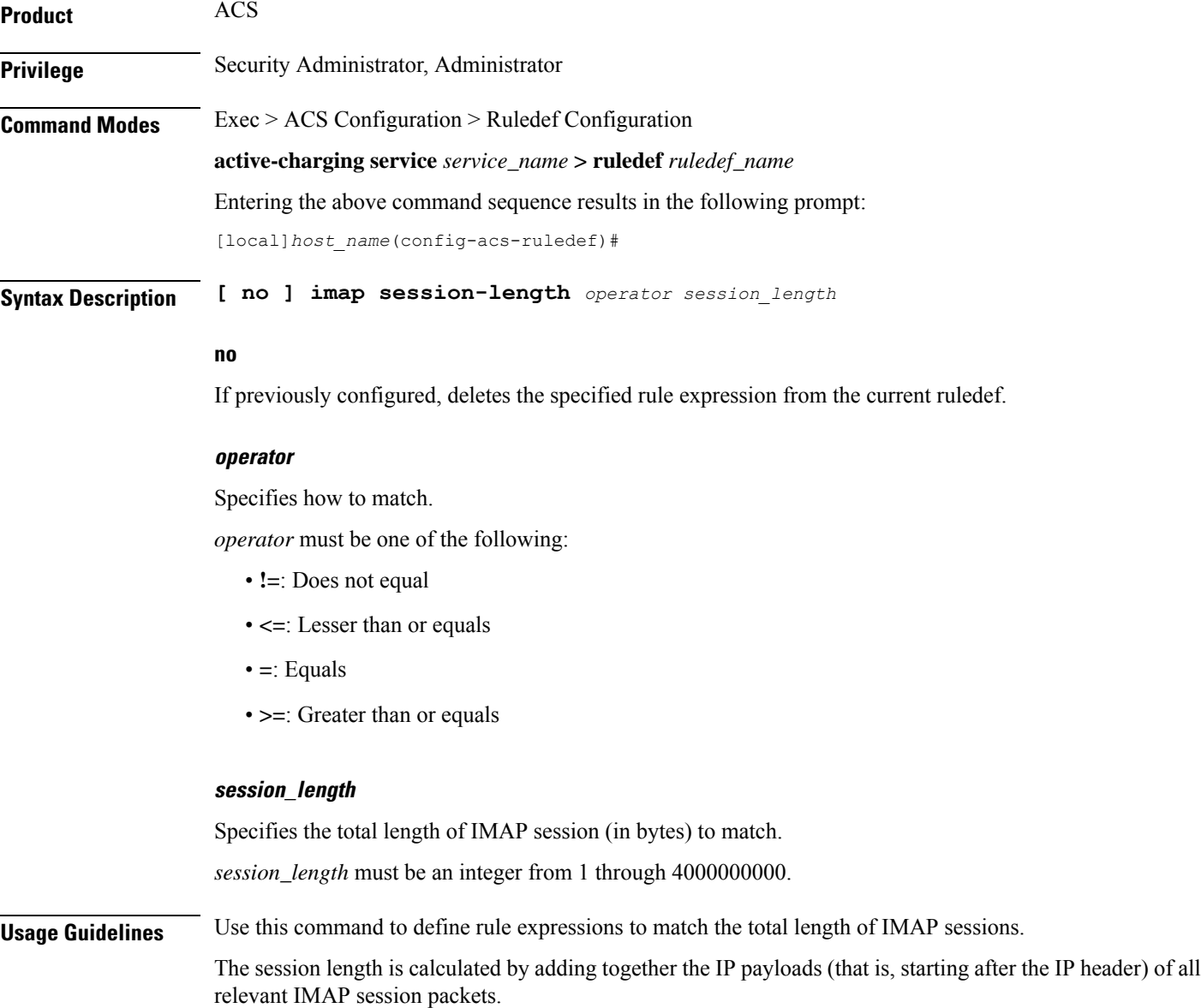

The following command defines a rule expression to match IMAP sessions with length less than or equal to *4000* bytes:

```
imap session-length <= 4000
```
### **imap session-previous-state**

This command allows you to define rule expressions to match the previous state of an IMAP session.

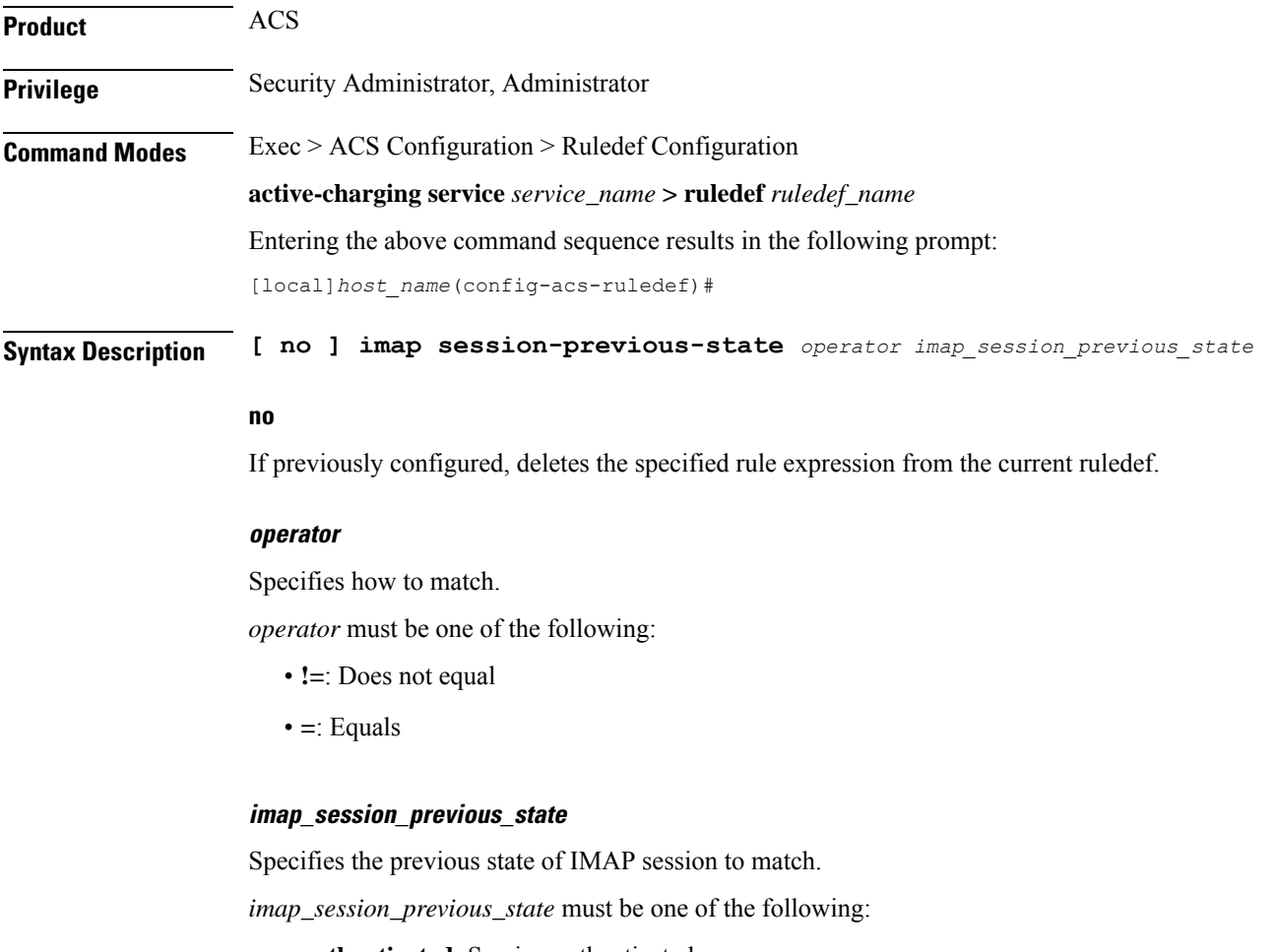

- **authenticated**: Session authenticated
- **connected**: Session connected
- **init**: Session initialized
- **mailbox-selected**: Mailbox selected

**Usage Guidelines** Use this command to define rule expressions to match the previous state of IMAP sessions.

**Command Line Interface Reference, Modes A - B, StarOS Release 21.27**

The following command defines a rule expression to match IMAP sessions with previous state **init**:

```
imap session-previous-state = init
```
# **imap session-state**

This command allows you to define rule expressions to match the current state of IMAP sessions.

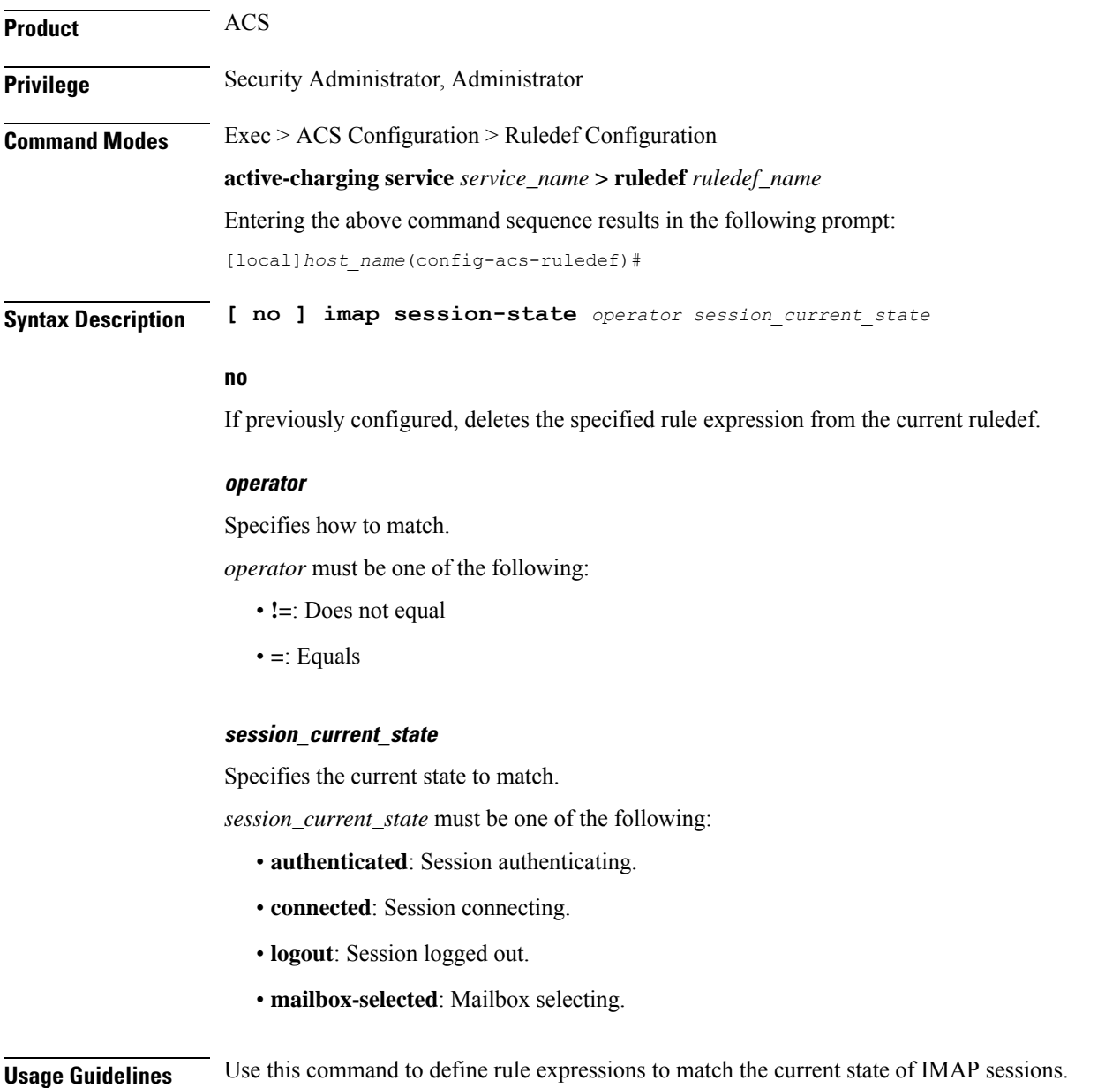

The following command defines a rule expression to match IMAP sessions with current state **connected**:

**imap session-state = connected**

### **imap state**

This command allows you to define rule expressions to match the current state of IMAP sessions. **Product** ACS **Privilege** Security Administrator, Administrator

**Command Modes** Exec > ACS Configuration > Ruledef Configuration **active-charging service** *service\_name* **> ruledef** *ruledef\_name* Entering the above command sequence results in the following prompt:

[local]*host\_name*(config-acs-ruledef)#

**Syntax Description [ no ] imap state** *operator current\_state*

**no**

If previously configured, deletes the specified rule expression from the current ruledef.

### **operator**

Specifies how to match.

*operator* must be one of the following:

- **!=**: Does not equal
- **=**: Equals

### **current\_state**

Specifies current state of IMAP session to match.

*current\_state* must be one of the following:

- **request-sent**: Request message sent
- **response-fail**: Request response failed
- **response-ok**: Request response is good

**Usage Guidelines** Use this command to define rule expressions to match the current state of IMAP session.

The following command defines a rule expression to match IMAP sessions with current state **response-fail**:

```
imap state = response-fail
```
# **imap subject**

This command allows you to define rule expressions to match the subject field of e-mails in IMAP messages.

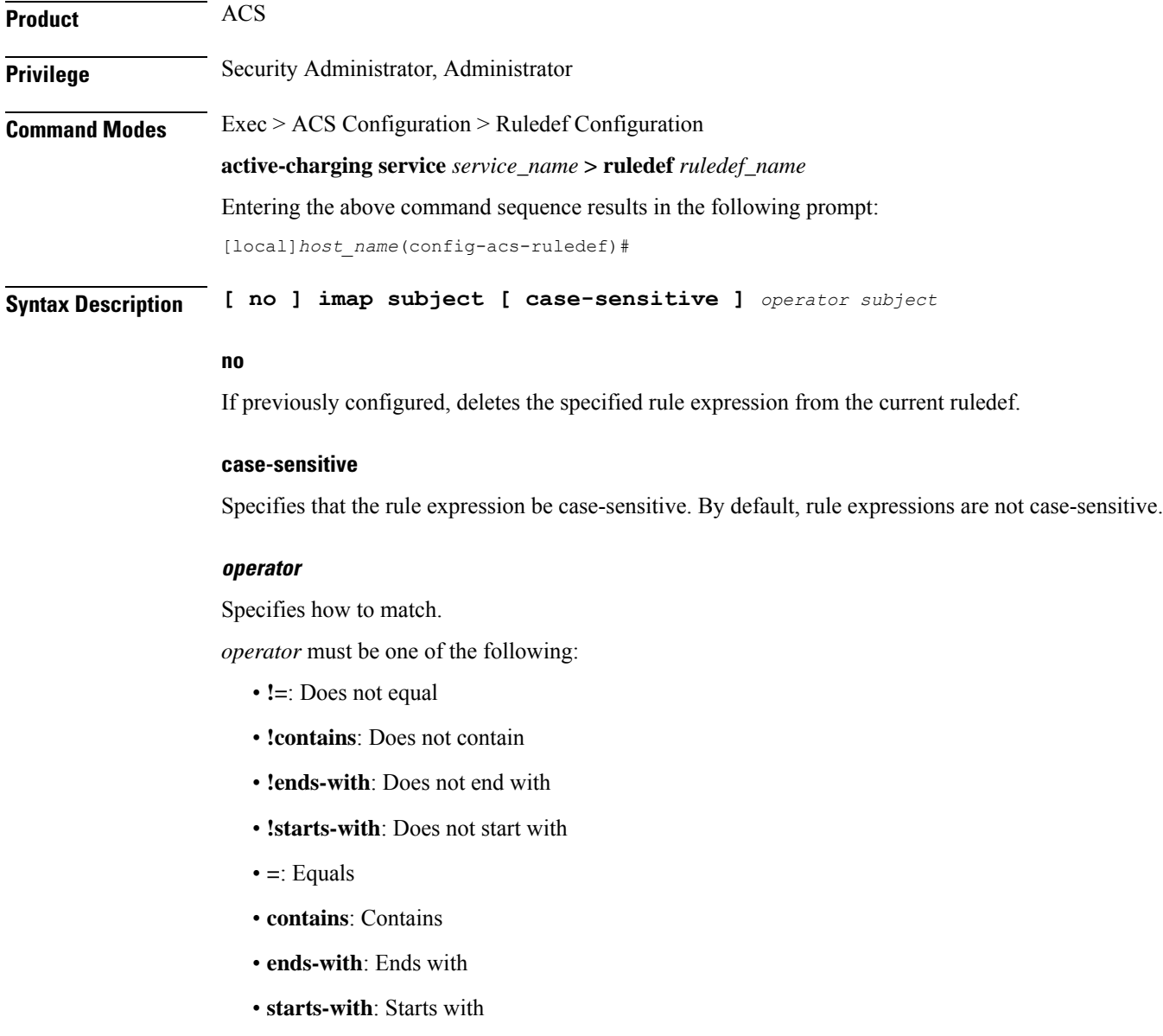

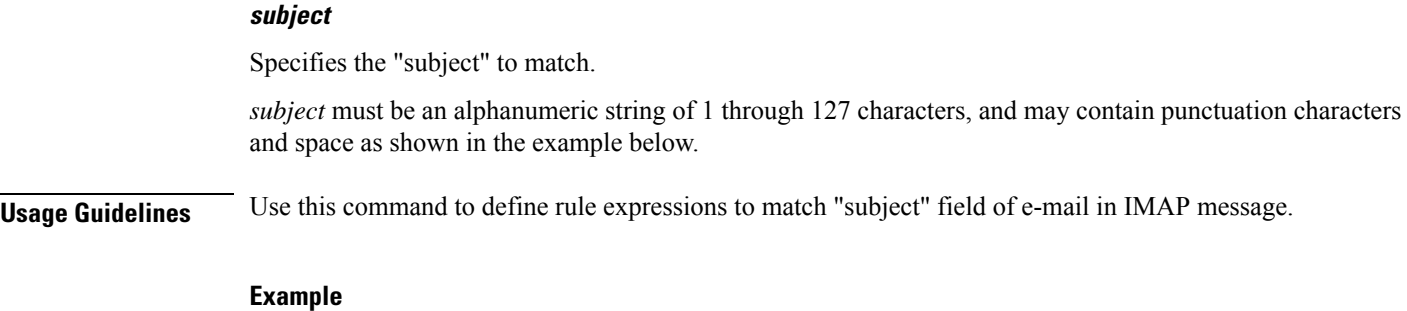

The following command defines rule expression to match occurrence of the string *My test* in the "subject" field of e-mails in IMAP message:

**imap subject contains My test**

# **imap to**

This command allows you to define rule expressions to match the "to" field of e-mails in IMAP messages.

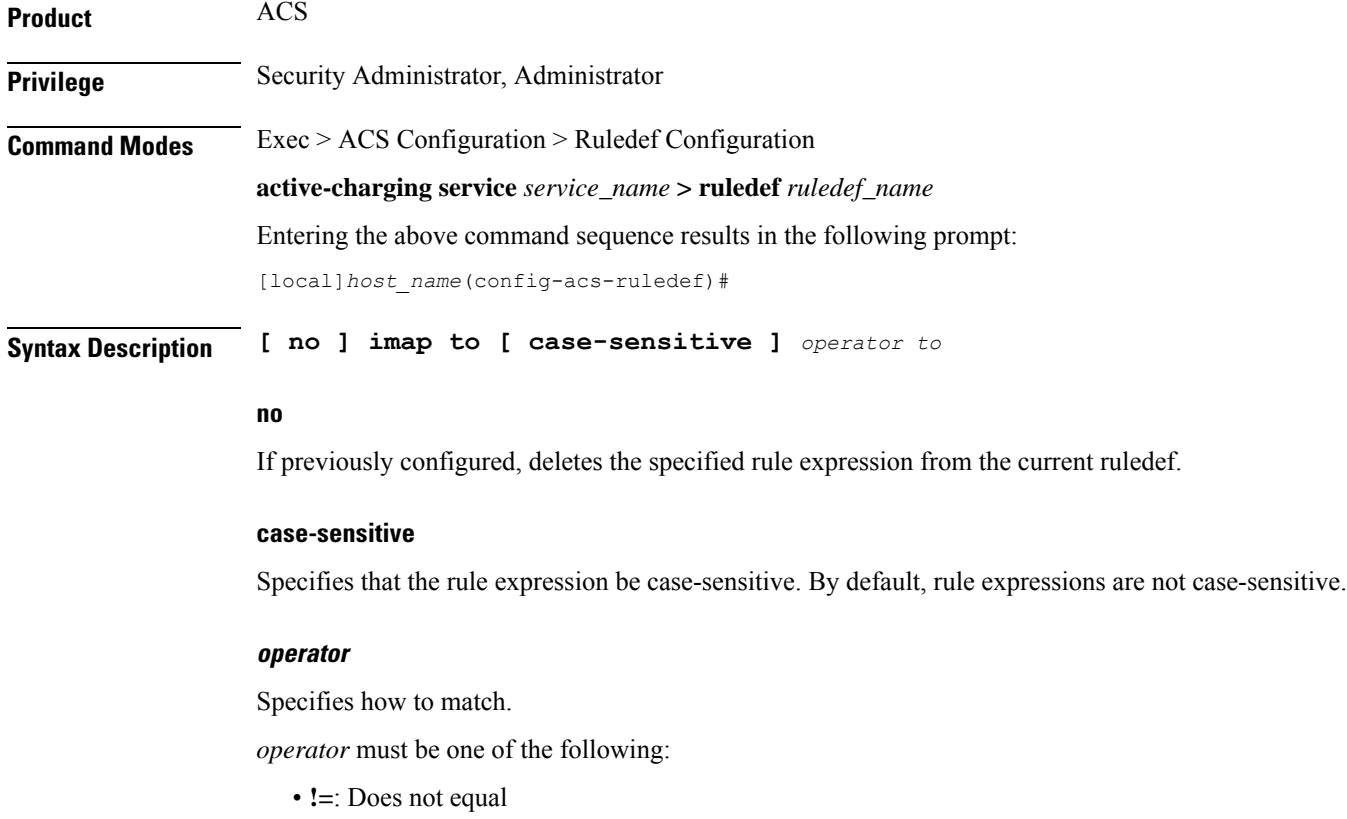

- **!contains**: Does not contain
- **!ends-with**: Does not end with
- **!starts-with**: Does not start with
- **=**: Equals
- **contains**: Contains
- **ends-with**: Ends with
- **starts-with**: Starts with

### **to**

Specifies the "to" field value to match.

*to* must be an alphanumeric string of 1 through 127 characters and may contain punctuation characters.

**Usage Guidelines** Use this command to define rule expressions to match "to" field of e-mails in IMAP messages.

### **Example**

The following command defines a rule expression to analyze user traffic matching the occurrence *xyz.com* in the "to" field of e-mails in the IMAP message:

**imap to contains xyz.com**

### **ip any-match**

This command allows you to define rule expressions to match all IPv4/IPv6 packets.

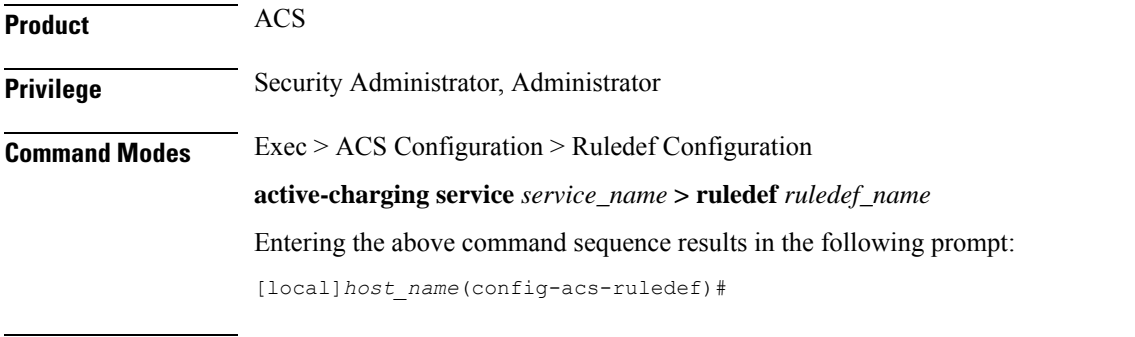

**Syntax Description [ no ] ip any-match** *operator condition*

### **no**

If previously configured, deletes the specified rule expression from the current ruledef.

### **operator**

Specifies how to match.

*operator* must be one of the following:

- **!=**: Does not equal
- **=**: Equals

### **condition**

Specifies the condition to match.

*condition* must be one of the following:

- **FALSE**
- **TRUE**

**Usage Guidelines** Use this command to define rule expressions to match IPv4/IPv6 packets.

### **Example**

The following command defines a rule expression to match IPv4/IPv6 packets:

**ip any-match = TRUE**

### **ip dscp**

This command enables you to configure a ruledef with the DSCP value and match it with the DSCP value in the incoming IP packets.

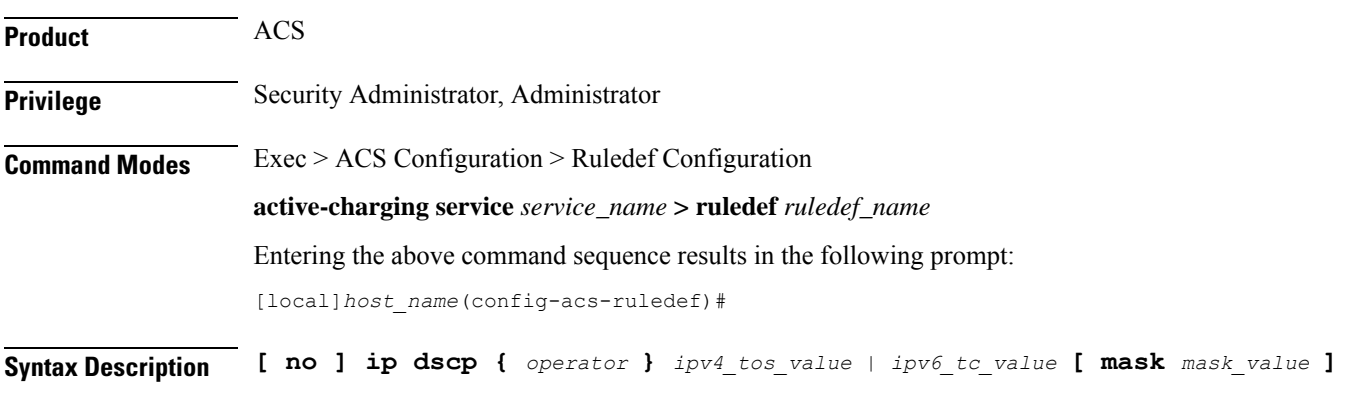

### **no**

If previously configured, removes the specified DSCP value and the mask from the configuration.

### **operator**

Specifies how to match.

*operator* must be one of the following:

- **!=**: Does not equal
- **=**: Equals

### **ipv4\_tos\_value | ipv6\_tc\_value**

Specifies the DSCP value to match with the incoming IP packets.

The *ipv4\_tos\_value* or *ipv6\_tc\_value* must be an integer from 0 through 63.

### **mask mask\_value**

Specifies the mask for the number of bits in the DSCP value to be considered for matching.

*mask\_value* must be an integer from 0 through 63. The default mask value is 63.

**Usage Guidelines** Use this command to check if the DSCP value in the IPv4 ToS or IPv6 TC field of incoming IP packet matches with configured ToS/TC value.

### **Example**

The following command will match all incoming packets which has DSCP value 20:

**ip dscp = 20 mask 31**

### **ip downlink**

This command allows you to define rule expressions to match downlink (network to subscriber) packets.

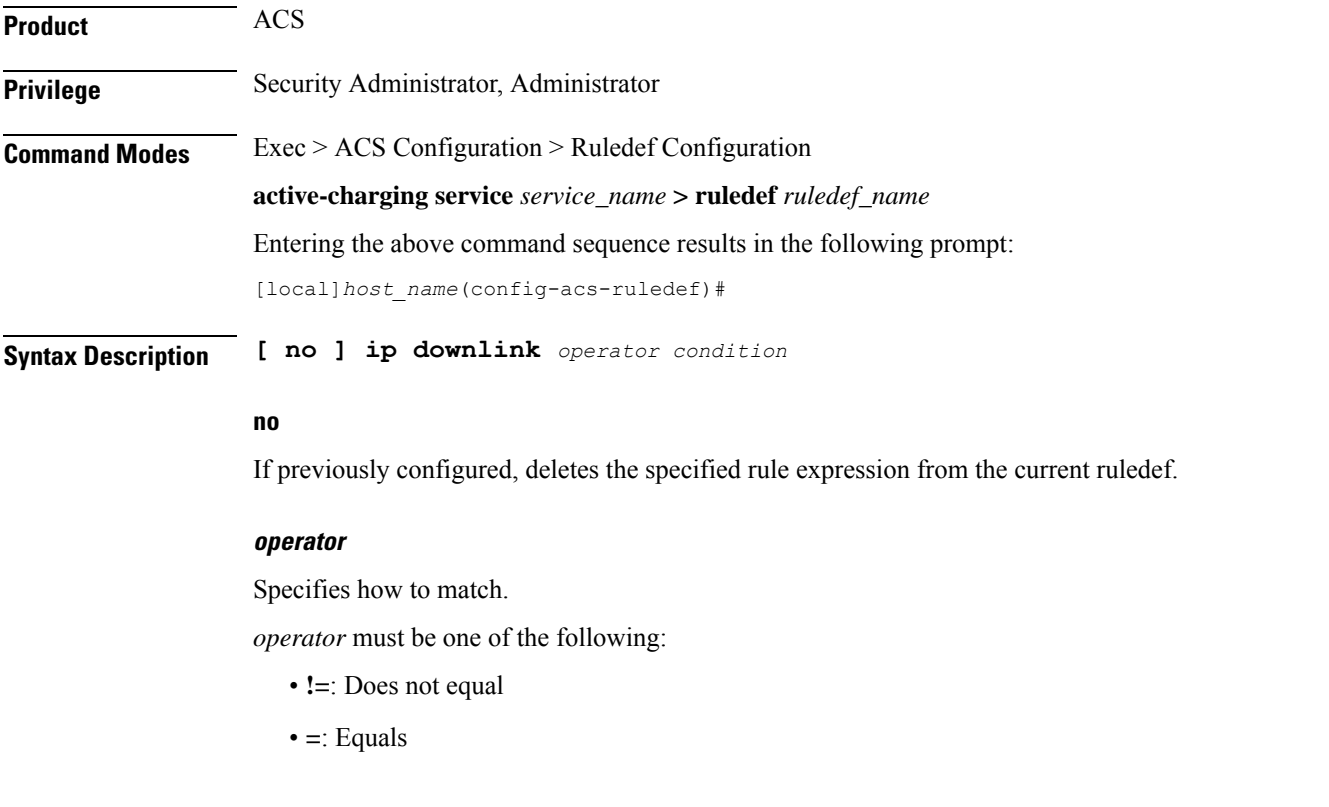

### **condition**

Specifies the condition to match. *condition* must be one of the following:

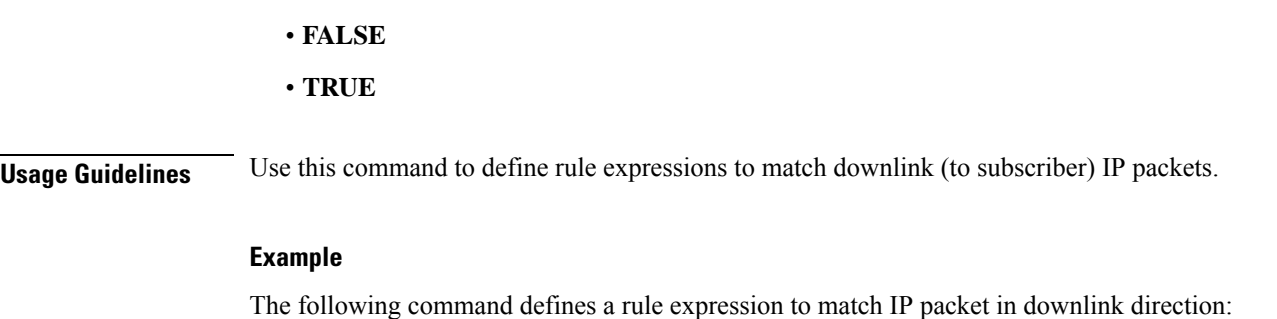

**ip downlink = TRUE**

### **ip dst-address**

This command allows you to define rule expressions to match IP destination address field within IP headers.

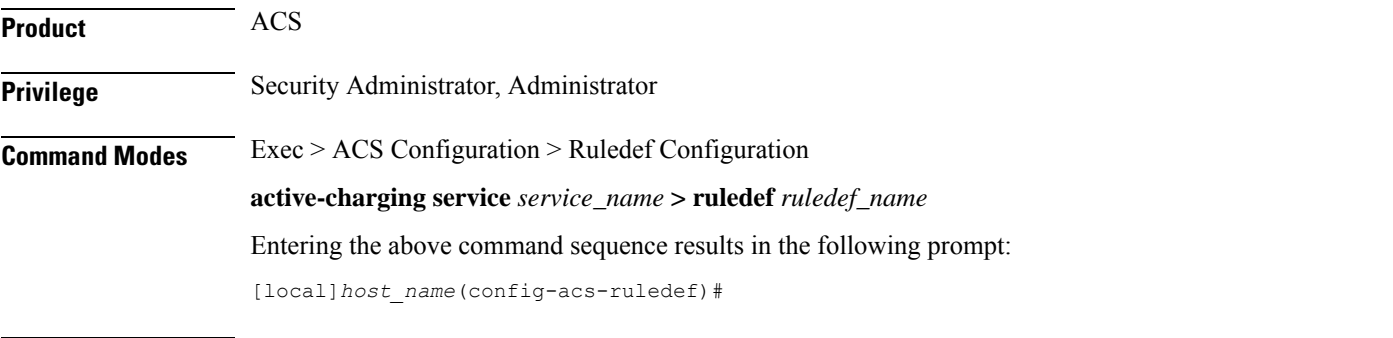

**Syntax Description [ no ] ip dst-address {** *operator* **{** *ipv4/ipv6\_address* **|** *ipv4/ipv6\_address/mask* **| address-group** *ipv6\_address* **} | { !range | range } host-pool** *host\_pool\_name* **}**

### **no**

If previously configured, deletes the specified rule expression from the current ruledef.

### **operator**

*operator*: Specifies how to match.

*operator* must be one of the following:

- **!=**: Does not equal
- **<=**: Lesser than or equals
- **=**: Equals
- **>=**: Greater than or equals

### **ipv4/ipv6\_address**

Specifies the IP address of the destination node for outgoing traffic. *ipv4/ipv6\_address* must be an IP address in IPv4 dotted-decimal or IPv6 colon-separated-hexadecimal notation.

### **ipv4/ipv6\_address/mask**

Specifies the IP address of the destination node for outgoing traffic. *ipv4/ipv6\_address/mask* must be an IP addressin IPv4 dotted-decimal or IPv6 colon-separated-hexadecimal notation with subnet mask bit. The mask bit is a numeric value which corresponding to the number of bits in the subnet mask.

### **address-group ipv6\_address**

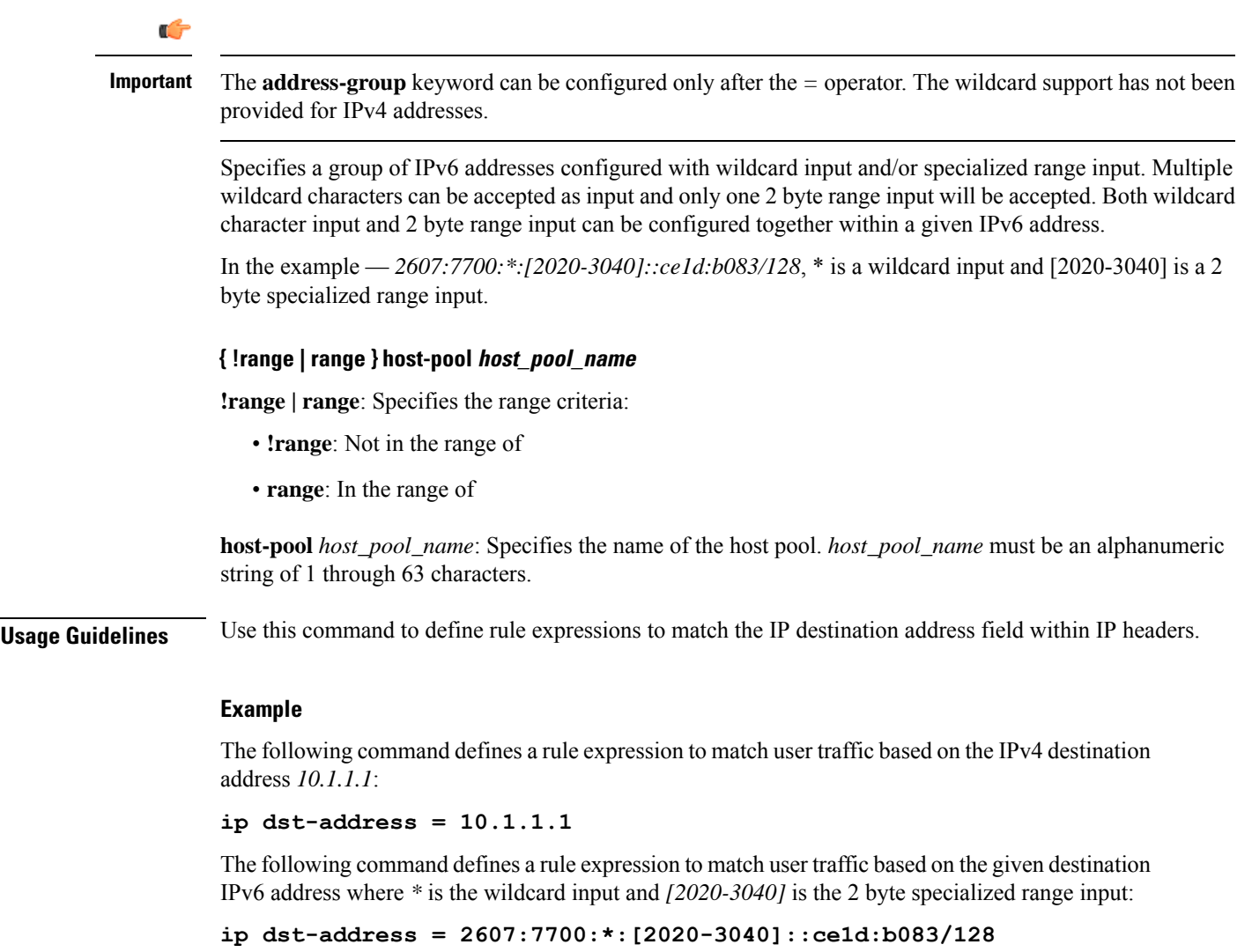

# **ip error**

This command allows you to define rule expressions to match user traffic for invalid IP packets and other errors, for example IP header error, while parsing IP packets.

**Product** ACS

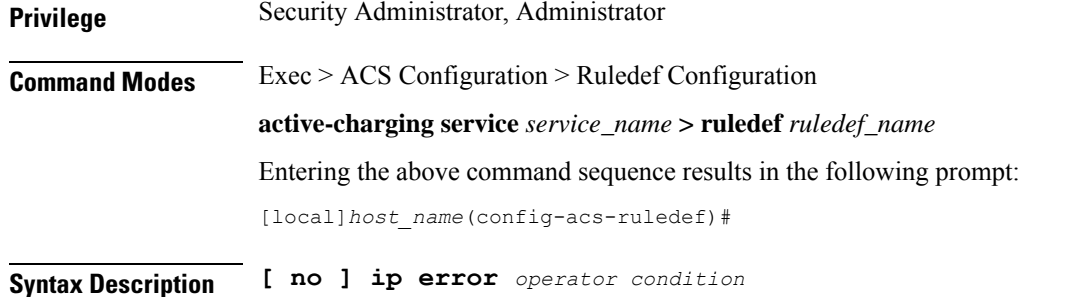

#### **no**

If previously configured, deletes the specified rule expression from the current ruledef.

### **operator**

Specifies how to match.

*operator* must be one of the following:

- **!=**: Does not equal
- **=**: Equals

### **condition**

Specifies the condition to match.

*condition* must be one of the following:

- **FALSE**
- **TRUE**

**Usage Guidelines** Use this command to define rule expressions to match invalid IP packets and any other errors while parsing IP packets.

### **Example**

The following command defines a rule expression to match user traffic for invalid IP packets and other errors:

**ip error = TRUE**

### **ip protocol**

This command allows you to define rule expressions to match the protocol field in IP headers.

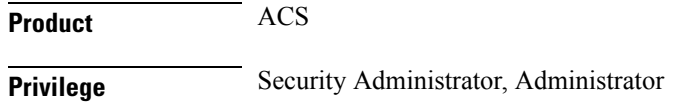

### **Command Modes** Exec > ACS Configuration > Ruledef Configuration **active-charging service** *service\_name* **> ruledef** *ruledef\_name* Entering the above command sequence results in the following prompt: [local]*host\_name*(config-acs-ruledef)#

**Syntax Description [ no ] ip protocol** *operator* **{** *protocol\_assignment\_no* **|** *protocol* **}**

### **no**

If previously configured, deletes the specified rule expression from the current ruledef.

### **operator**

Specifies how to match.

*operator* must be one of the following:

- **!=**: Does not equal
- **<=**: Lesser than or equals—available only in 8.1 and later releases
- **=**: Equals
- **>=**: Greater than or equals—available only in 8.1 and later releases

### **protocol\_assignment\_no**

Specifies the protocol by assignment number. *protocol\_assignment\_no* must be an integer from 0 through 255. For example, 1 for ICMP, 6 for TCP, and 17 for UDP.

### **protocol**

Specifies the protocol by name.

*protocol* must be one of the following:

- **ah**
- **esp**
- **gre**
- **icmp**
- **icmpv6**
- **tcp**
- **udp**

**Usage Guidelines** Use this command to define rule expressions to match protocol field in IP packet headers.

The following command defines a rule expression to match protocol assignment number *1*:

```
ip protocol = 1
```
# **ip server-domain-name**

This command allows you to define rule expressions to match host names (domain names).

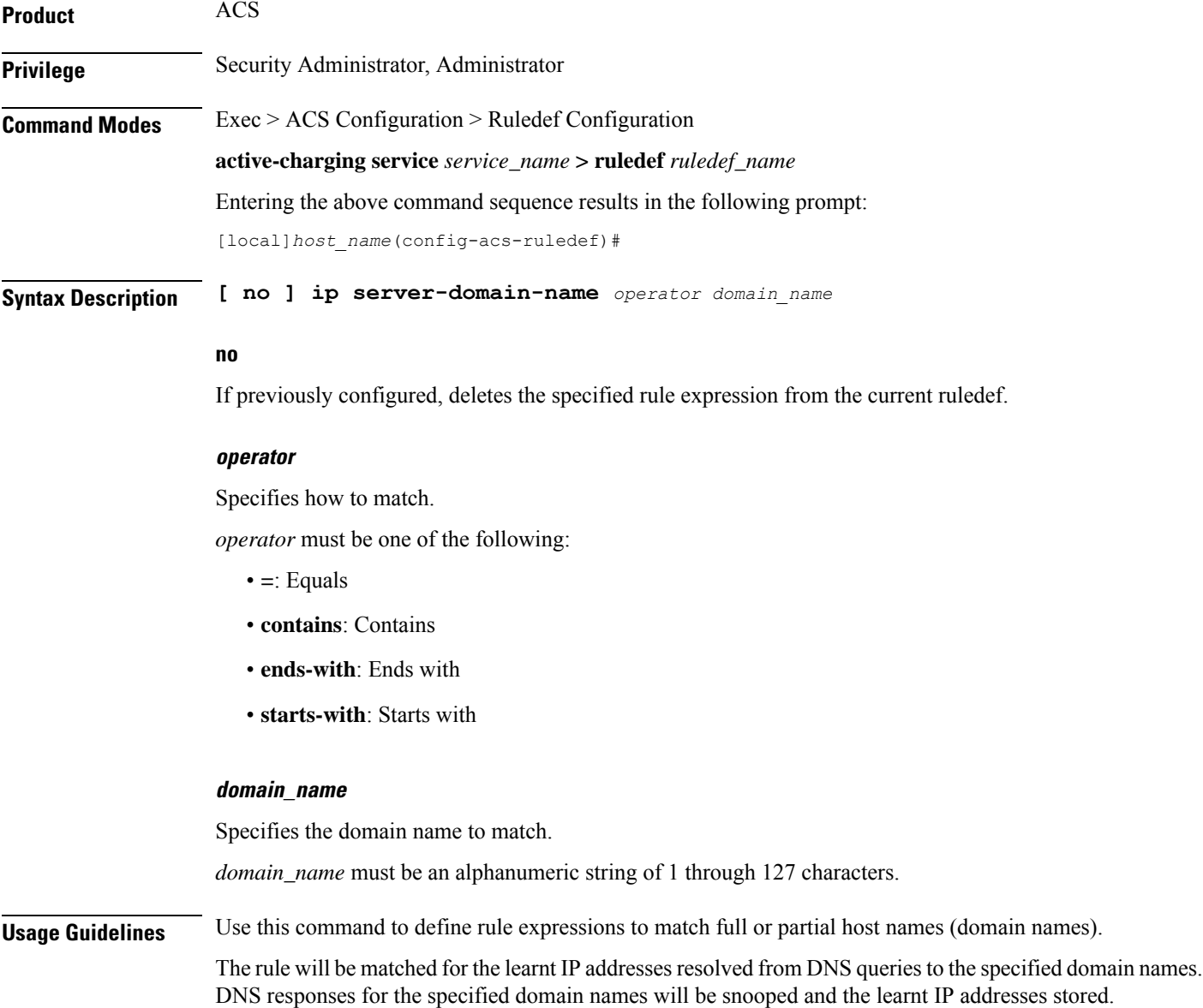

Besides being used for standard rule matching, this command also enables the DNS Snooping feature if the rulebase references any ruledefs with this configuration. The DNS protocol analyzer must also be enabled in the rulebase.

### **Example**

The following command defines a rule expression to match domain name values containing *star*:

```
ip server-domain-name contains star
```
# **ip server-ip-address**

This command allows you to define rule expressions to match the IP address of the destination end of the connection.

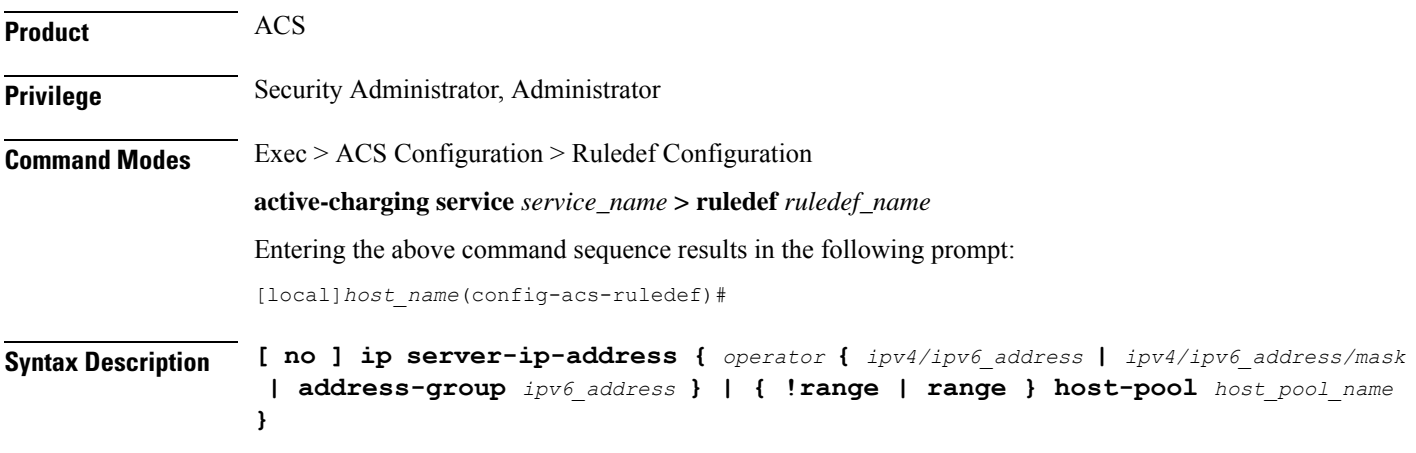

### **no**

If previously configured, deletes the specified rule expression from the current ruledef.

### **operator**

*operator*: Specifies how to match.

*operator* must be one of the following:

- **!=**: Does not equal
- **<=**: Lesser than or equals
- **=**: Equals
- **>=**: Greater than or equals

### **ipv4/ipv6\_address**

Specifies the server IP address. For uplink packets (subscriber to network), this field matches the destination IP address in the IP header. For downlink packets (network to subscriber), this field matches the source IP

address in the IP header.*ipv4/ipv6\_address* must be an IP address in IPv4 dotted-decimal notation or IPv6 colon-separated-hexadecimal notation.

#### **ipv4/ipv6\_address/mask**

Specifies the server IP address with subnet mask bit. For uplink packets (subscriber to network), this field matches the destination IP address in the IP header. For downlink packets (network to subscriber), this field matches the source IP address in the IP header. *ipv4/ipv6\_address/mask* must be an IP address in IPv4 dotted-decimal notation or IPv6 colon-separated-hexadecimal notation with subnet mask bit. The mask bit is a numeric value which is the number of bits in the subnet mask.

### **address-group ipv6\_address**

### Ú

The **address-group** keyword can be configured only after the *=* operator. The wildcard support has not been provided for IPv4 addresses. **Important**

Specifies a group of IPv6 addresses configured with wildcard input and/or specialized range input. Multiple wildcard characters can be accepted as input and only one 2 byte range input will be accepted. Both wildcard character input and 2 byte range input can be configured together within a given IPv6 address.

In the example — *2607:7700:\*:[2020-3040]::ce1d:b083/128*, \* is a wildcard input and [2020-3040] is a 2 byte specialized range input.

### **{ !range | range } host-pool host\_pool\_name**

**!range | range**: Specifies the range criteria:

- **!range**: Not in the range of
- **range**: In the range of

**host-pool** *host\_pool\_name*:Specifies name of the host pool. *host\_pool\_name* must be an alphanumeric string of 1 through 63 characters.

**Usage Guidelines** Use this command to define rule expressions to match the IP address of the destination end of the connection.

For uplink packets, this field matches the destination IP address in the IP header. For downlink packets, this field matches the source IP address in the IP header.

### **Example**

The following command defines a rule expression to match user traffic based on IPv4 server address *10.1.1.1*:

### **ip server-ip-address = 10.1.1.1**

The following command defines a rule expression to match user traffic based on the given destination IPv6 address where *\** is the wildcard input and *[2020-3040]* is the 2 byte specialized range input:

**ip server-ip-address = 2607:7700:\*:[2020-3040]::ce1d:b083/128**

### **ip src-address**

Ш

This command allows you to define rule expressions to match the source IP address field within IP headers.

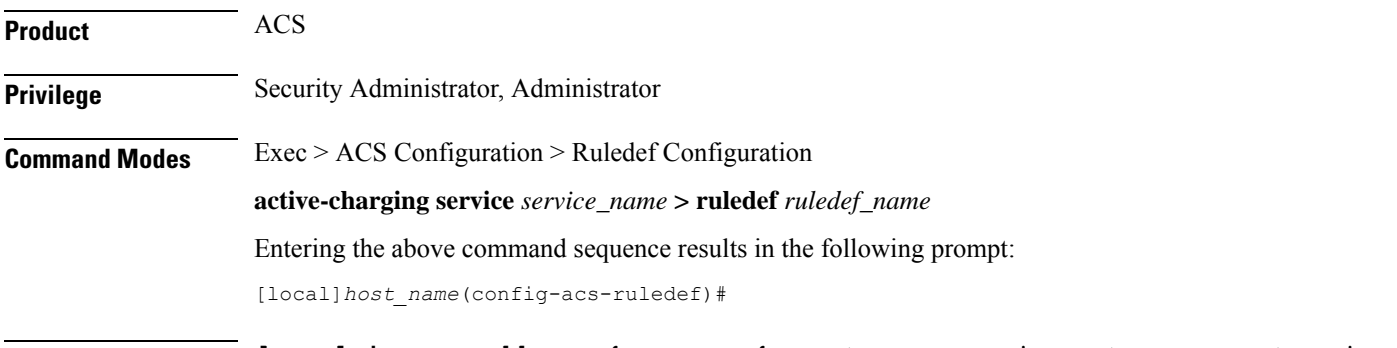

**Syntax Description [ no ] ip src-address {** *operator* **{** *ipv4/ipv6\_address* **|** *ipv4/ipv6\_address/mask* **| address-group** *ipv6\_address* **} | { !range | range } host-pool** *host\_pool\_name* **}**

### **no**

If previously configured, deletes the specified rule expression from the current ruledef.

### **operator**

*operator*: Specifies how to match.

*operator* must be one of the following:

- **!=**: Does not equal
- **<=**: Lesser than or equals
- **=**: Equals
- **>=**: Greater than or equals

### **ipv4/ipv6\_address**

Specifies IP address of the source node for incoming traffic. *ipv4/ipv6\_address* must be an IP address in IPv4 dotted-decimal or IPv6 colon-separated-hexadecimal notation.

### **ipv4/ipv6\_address/mask**

Specifies the IP address of the source node for incoming traffic with subnet mask bit. *ipv4/ipv6\_address/mask* must be an IP address in IPv4 dotted-decimal or IPv6 colon-separated-hexadecimal notation with subnet mask bit. The mask bit is a numeric value which corresponds to the number of bits in the subnet mask.

#### **address-group ipv6\_address**

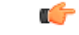

**Important**

The **address-group** keyword can be configured only after the *=* operator. The wildcard support has not been provided for IPv4 addresses.

Specifies a group of IPv6 addresses configured with wildcard input and/or specialized range input. Multiple wildcard characters can be accepted as input and only one 2 byte range input will be accepted. Both wildcard character input and 2 byte range input can be configured together within a given IPv6 address. In the example — *2607:7700:\*:[2020-3040]::ce1d:b083/128*, \* is a wildcard input and [2020-3040] is a 2 byte specialized range input. **{ !range | range } host-pool host\_pool\_name !range | range**: Specifies the range criteria: • **!range**: Not in the range of • **range**: In the range of **host-pool** *host\_pool\_name*: Specifies name of the host pool. *host\_pool\_name* must be a string of 1 through 63 characters. **Usage Guidelines** Use this command to define rule expressions to match IP source address field within IP header.

### **Example**

The following command defines a rule expression to match user traffic based on IPv4 source address *10.1.1.1*:

```
ip src-address = 10.1.1.1
```
The following command defines a rule expression to match user traffic based on the given source IPv6 address where *\** is the wildcard input and *[2020-3040]* is the 2 byte specialized range input:

**ip src-address = 2607:7700:\*:[2020-3040]::ce1d:b083/128**

### **ip subscriber-ip-address**

This command allows you to define rule expressions to match the IP address of the subscriber, which will be either the source or destination address depending on the direction.

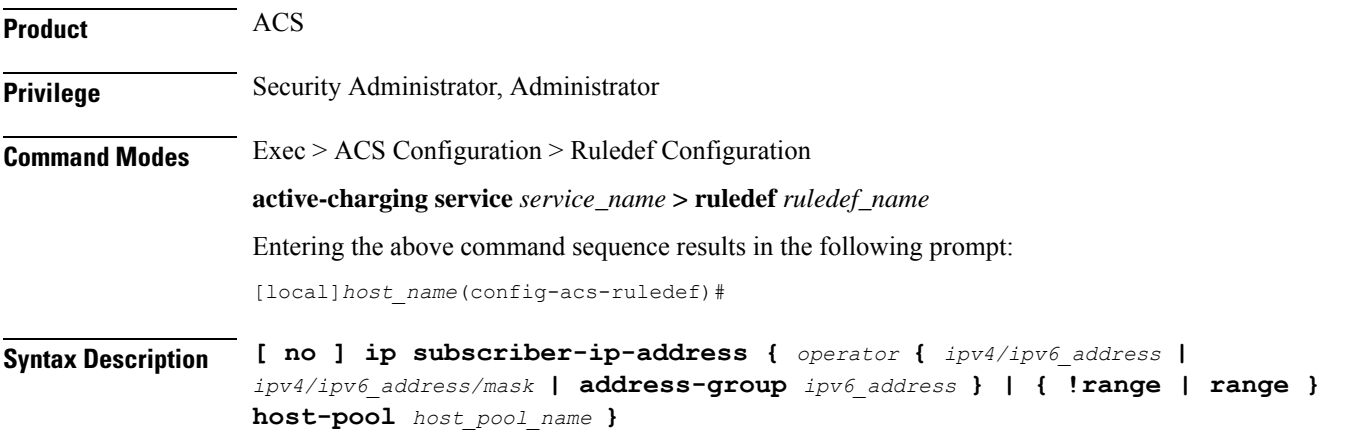

#### **no**

If previously configured, deletes the specified rule expression from the current ruledef.

#### **operator**

*operator*: Specifies how to match.

*operator* must be one of the following:

- **!=**: Does not equal
- **<=**: Lesser than or equals
- **=**: Equals
- **>=**: Greater than or equals

### **ipv4/ipv6\_address**

Specifies the subscriber IP address. Depending on the direction of packet this IP address will be either the IP source address or the IP destination address. *ipv4/ipv6\_address* must be an IP address in IPv4 dotted-decimal or IPv6 colon-separated-hexadecimal notation.

### **ipv4/ipv6\_address/mask**

Specifies the subscriber IP address with subnet mask bit. Depending on the direction of packet this IP address will either be the IP source address or the IP destination address. *ipv4/ipv6\_address/mask* must be an IP address in IPv4 dotted-decimal or IPv6 colon-separated-hexadecimal notation with subnet mask bit. The mask bit is a numeric value which corresponds to the number of bits in the subnet mask.

### **address-group ipv6\_address**

### Ú

The **address-group** keyword can be configured only after the *=* operator. The wildcard support has not been provided for IPv4 addresses. **Important**

Specifies a group of IPv6 addresses configured with wildcard input and/or specialized range input. Multiple wildcard characters can be accepted as input and only one 2 byte range input will be accepted. Both wildcard character input and 2 byte range input can be configured together within a given IPv6 address.

In the example — *2607:7700:\*:[2020-3040]::ce1d:b083/128*, \* is a wildcard input and [2020-3040] is a 2 byte specialized range input.

### **{ !range | range } host-pool host\_pool\_name**

**!range | range**: Specifies the range criteria:

- **!range**: Not in the range of
- **range**: In the range of

**host-pool** *host pool\_name*: Specifies the name of the host pool. *host pool\_name* must be an alphanumeric string of 1 through 63 characters.

**Usage Guidelines** Use this command to define rule expressions to match the IP address of the subscriber, which will be either the source or destination address depending on the direction.

### **Example**

The following command defines a rule expression to match user traffic based on subscriber IPv4 address *10.1.1.1*:

```
ip subscriber-ip-address = 10.1.1.1
```
The following command defines a rule expression to match user traffic based on the given subscriber IPv6 address where *\** is the wildcard input and *[2020-3040]* is the 2 byte specialized range input:

```
ip subscriber-ip-address = 2607:7700:*:[2020-3040]::ce1d:b083/128
```
## **ip total-length**

This command allows you to define rule expressions to match the total length field in IP headers.

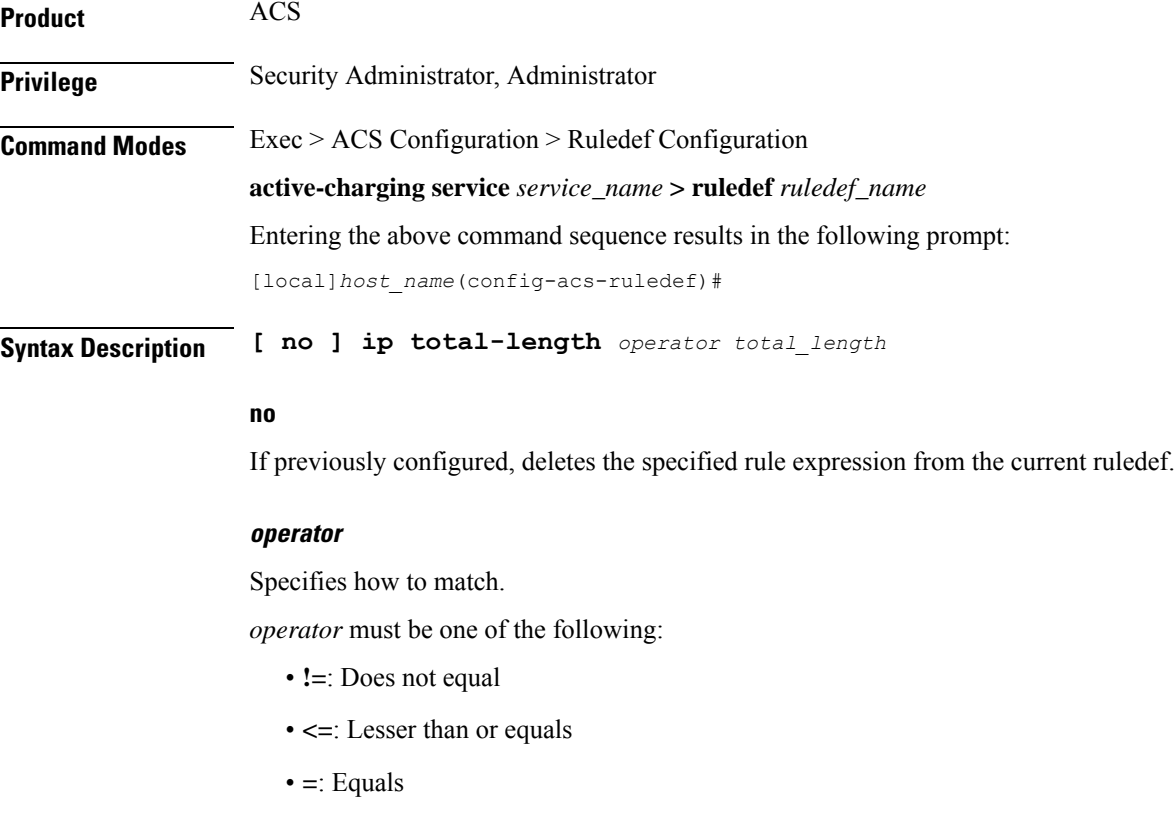

• **>=**: Greater than or equals

### **total\_length**

Specifies the total length of the IP packet (including payload) to match.

*total\_length* must be an integer from 0 through 4096.

**Usage Guidelines** Use this command to define rule expressions to match the total length field in IP headers.

### **Example**

The following command defines a rule expression to match user traffic based on IP total length of *2000* bytes:

**ip total-length = 2000**

# **ip uplink**

This command allows you to define rule expressions to match uplink (subscriber to network) IP packets.

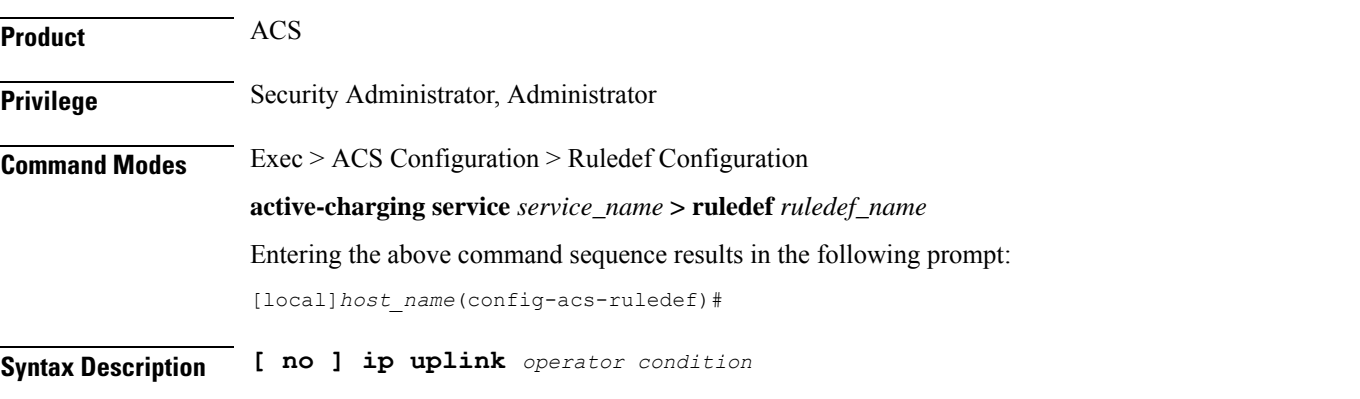

### **no**

If previously configured, deletes the specified rule expression from the current ruledef.

### **operator**

Specifies how to match.

*operator* must be one of the following:

- **!=**: Does not equal
- **=**: Equals

### **condition**

Specifies the condition to match.

*condition* must be one of the following:

- **FALSE**
- **TRUE**

**Usage Guidelines** Use this command to define rule expressions to match uplink (subscriber to network) IP packets.

### **Example**

The following command defines a rule expression to match uplink packets:

**ip uplink = TRUE**

# **ip version**

This command allows you to define rule expressions to match the version number in IP headers.

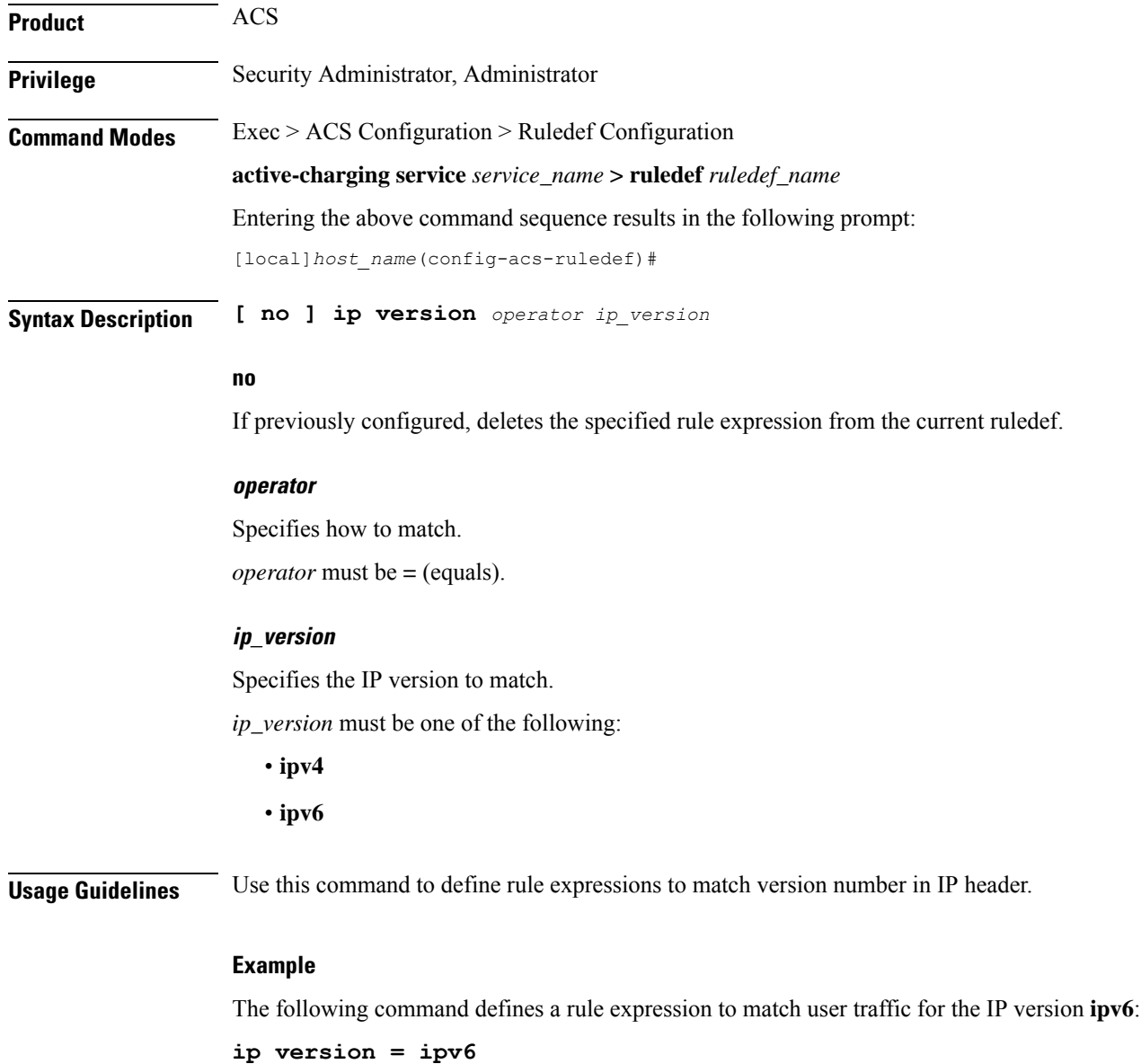

## **mms any-match**

This command allows you to define rule expressions to match all Multimedia Messenging Service (MMS) packets.

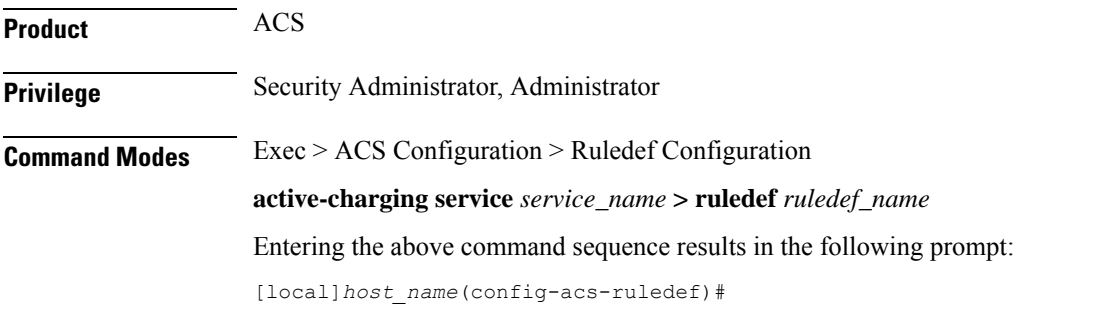

**Syntax Description [ no ] mms any-match** *operator condition*

### **no**

If previously configured, deletes the specified rule expression from the current ruledef.

### **operator**

Specifies how to match.

*operator* must be one of the following:

- **!=**: Does not equal
- **=**: Equals

### **condition**

Specifies the condition to match.

*condition* must be one of the following:

- **FALSE**
- **TRUE**

**Usage Guidelines** Use this command to define rule expressions to match all MMS packets.

### **Example**

The following command defines a rule expression to match all MMS packets:

**mms any-match = TRUE**

### **mms bcc**

This command allows you to define rule expressions to match recipient addresses in the bcc field of MMS messages.

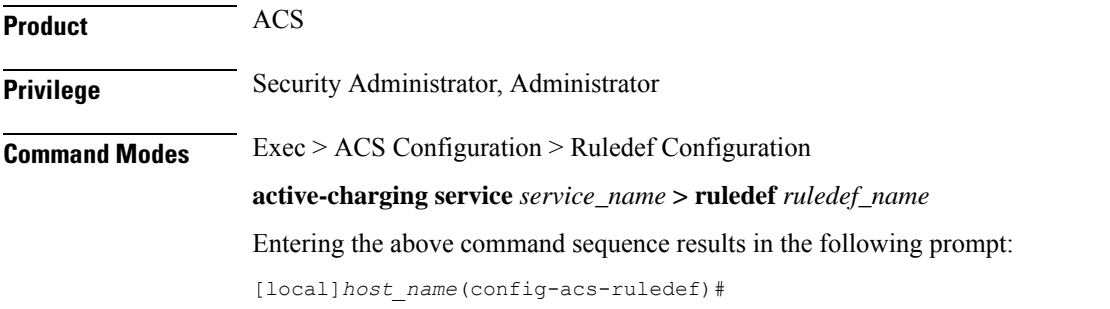

**Syntax Description [ no ] mms bcc [ case-sensitive ]** *operator bcc\_address*

#### **no**

If previously configured, deletes the specified rule expression from the current ruledef.

### **case-sensitive**

Specifies that the rule expression be case-sensitive. By default, rule expressions are not case-sensitive.

### **operator**

Specifies how to match.

*operator* must be one of the following:

- **!=**: Does not equal
- **!contains**: Does not contain
- **!ends-with**: Does not end with
- **!starts-with**: Does not start with
- **=**: Equals
- **contains**: Contains
- **ends-with**: Ends with
- **starts-with**: Starts with

### **bcc\_address**

Specifies the "bcc" address/value to match.

*bcc\_address* must be an alphanumeric string of 1 through 127 characters and may contain punctuation characters and space.

**Usage Guidelines** Use this command to define rule expressions to match recipient address in the "bcc" field of MMS messages.

### **Example**

The following command defines a rule expression to match recipient address containing *test1* in "bcc" field of MMS messages:

**mms bcc contains test1**

### **mms cc**

This command allows you to define rule expressions to match recipient addresses in the cc field of MMS messages.

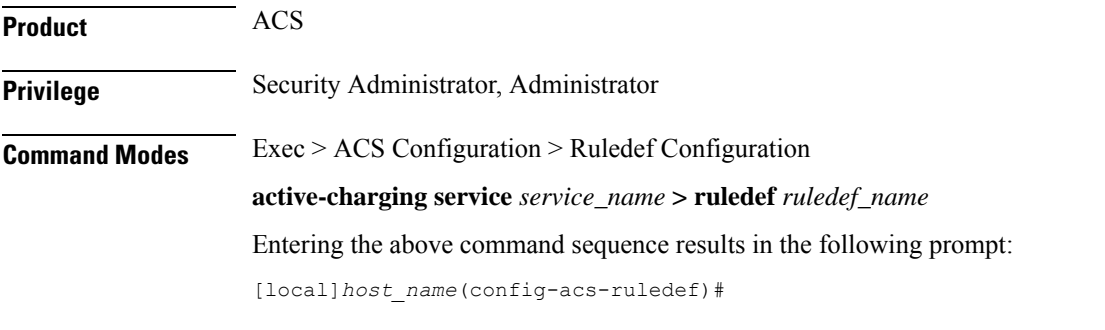

**Syntax Description [ no ] mms cc [ case-sensitive ]** *operator cc\_address*

### **no**

If previously configured, deletes the specified rule expression from the current ruledef.

### **case-sensitive**

Specifies that the rule expression be case-sensitive. By default, rule expressions are not case-sensitive.

### **operator**

Specifies how to match.

*operator* must be one of the following:

- **!=**: Does not equal
- **!contains**: Does not contain
- **!ends-with**: Does not end with
- **!starts-with**: Does not start with
- **=**: Equals
- **contains**: Contains
- **ends-with**: Ends with

• **starts-with**: Starts with

### **cc\_address**

Specifies the "cc" address/value to match.

*cc\_address* must be an alphanumeric string of 1 through 127 characters and may contain punctuation characters and space.

**Usage Guidelines** Use this command to define rule expressions to match recipient addresses in "cc" field of MMS messages.

### **Example**

The following command defines a rule expression to match recipient address containing *test1* in the "cc" field of MMS messages:

**mms cc contains test1**

# **mms content location**

This command allows you to define rule expressions to match the content-location field of MMS messages.

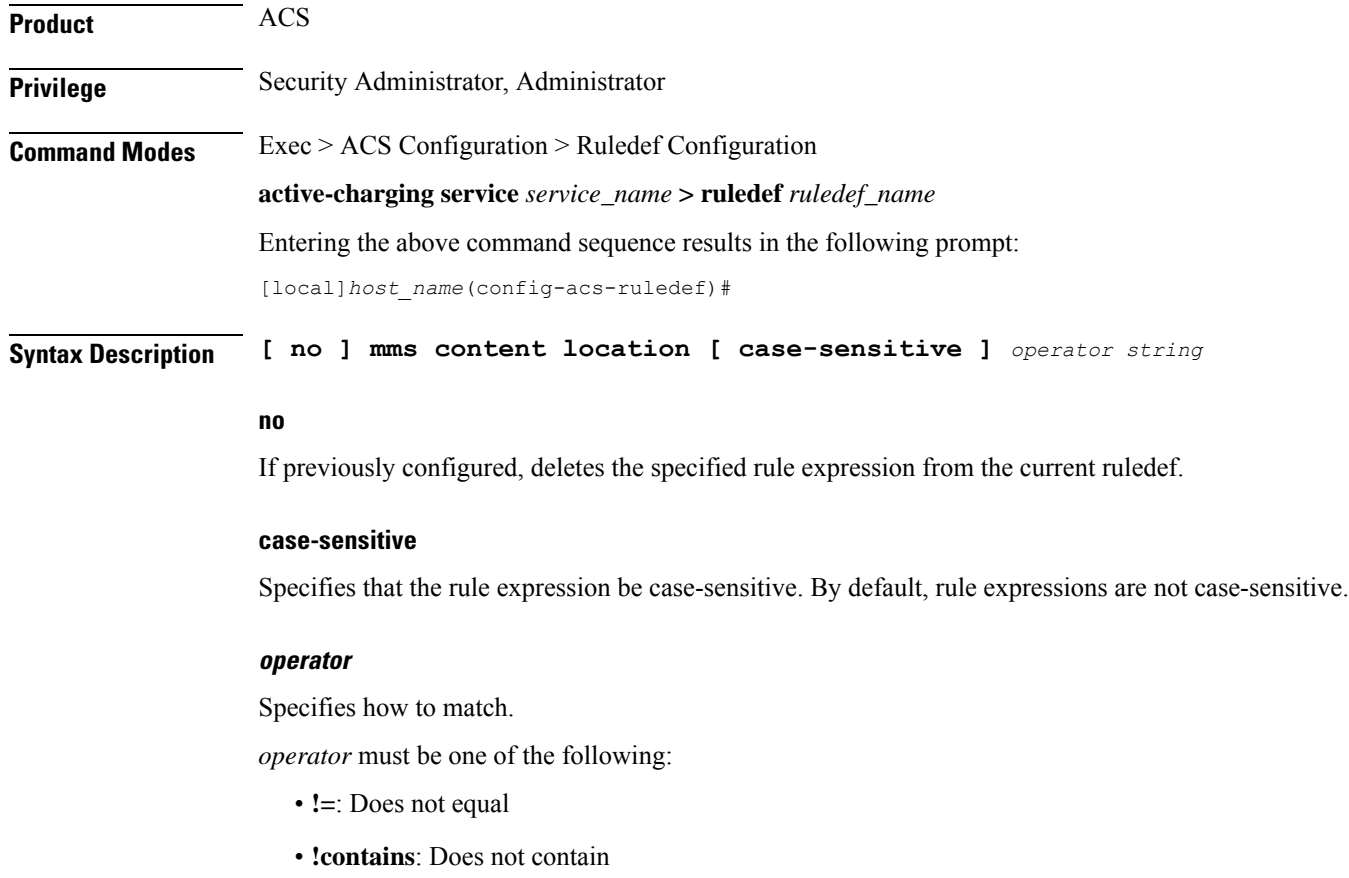
- **!ends-with**: Does not end with
- **!starts-with**: Does not start with
- **=**: Equals
- **contains**: Contains
- **ends-with**: Ends with
- **starts-with**: Starts with

#### **string**

Specifies the value to match.

*string* must be an alphanumeric string of 1 through 127 characters and may contain punctuation characters and space.

**Usage Guidelines** Use this command to define rule expressions to match the content-location field of MMS messages.

#### **Example**

The following command defines a rule expression to match *test1* in content-location field of MMS messages:

**mms content location contains test1**

### **mms content type**

This command allows you to define rule expressions to match the content-type field of MMS messages.

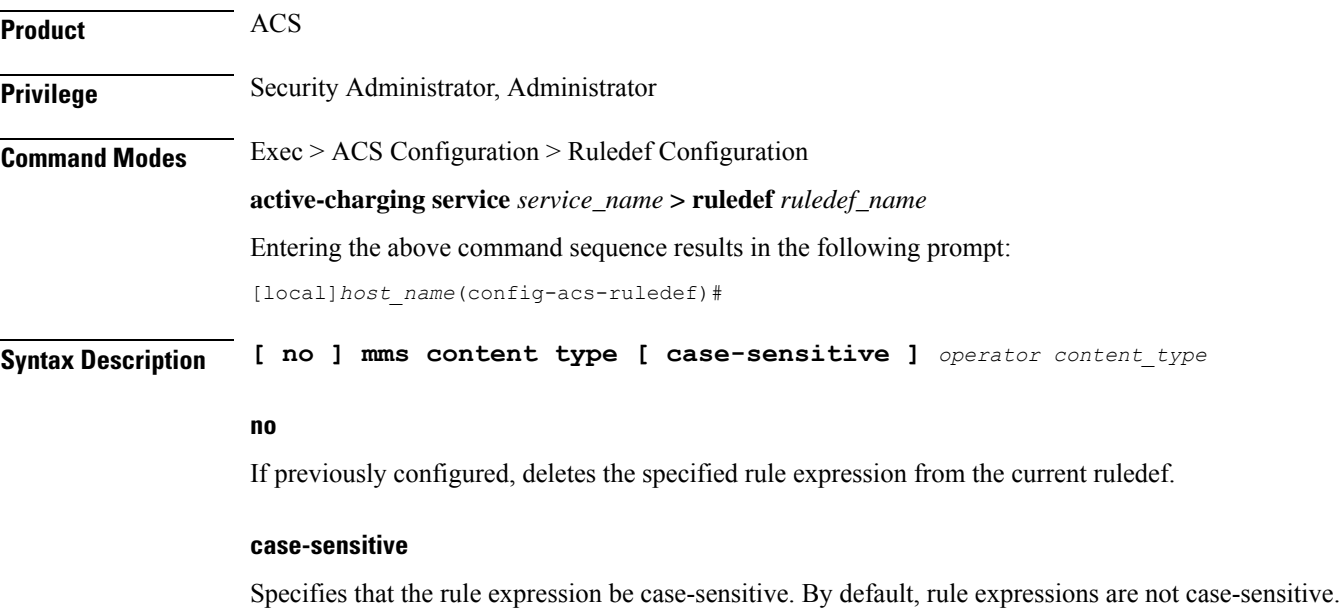

#### **operator**

Specifies how to match.

*operator* must be one of the following:

- **!=**: Does not equal
- **!contains**: Does not contain
- **!ends-with**: Does not end with
- **!starts-with**: Does not start with
- **=**: Equals
- **contains**: Contains
- **ends-with**: Ends with
- **starts-with**: Starts with

#### **content\_type**

Specifies the MMS content type to match.

*content\_type* must be an alphanumeric string of 1 through 127 characters and may contain punctuation characters and space.

**Usage Guidelines** Use this command to define rule expressions to match content-type field of MMS messages.

#### **Example**

The following command defines a rule expression to match *image* in content-type field of MMS messages:

**mms content type contains image**

## **mms downlink**

This command allows you to define rule expressions to match downlink (network to subscriber) MMS packets.

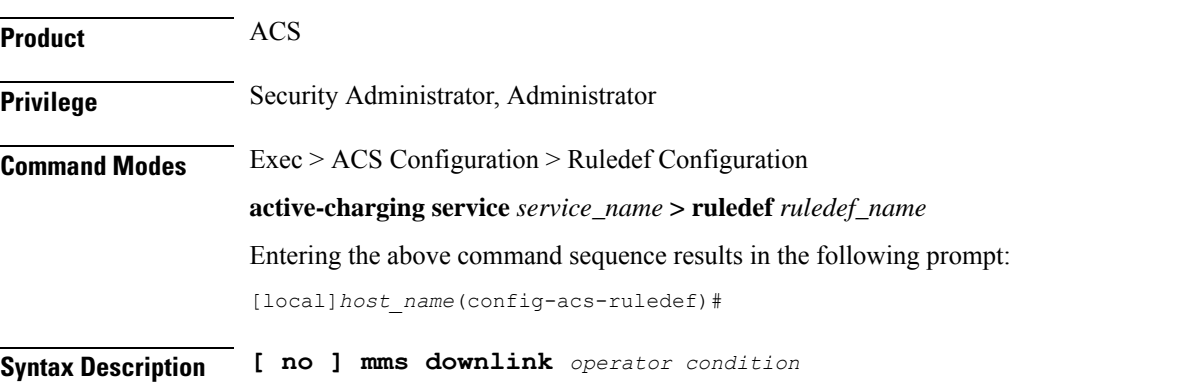

#### **no**

If previously configured, deletes the specified rule expression from the current ruledef.

#### **operator**

Specifies how to match.

*operator* must be one of the following:

- **!=**: Does not equal
- **=**: Equals

#### **condition**

Specifies the downlink (from the Mobile Node direction) status to match. *condition* must be one of the following:

- **FALSE**
- **TRUE**

**Usage Guidelines** Use this command to define rule expressions to match downlink MMS packets.

#### **Example**

The following command defines a rule expression to match all downlink MMS packets: **mms downlink = TRUE**

## **mms from**

This command allows you to define rule expressions to match the "from" field in MMS messages.

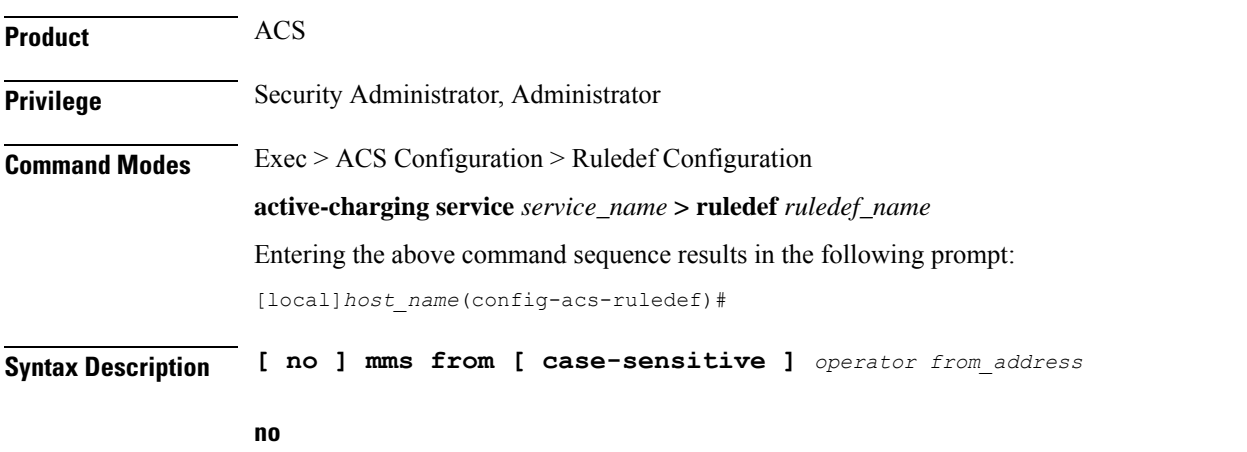

If previously configured, deletes the specified rule expression from the current ruledef.

#### **case-sensitive**

Specifies that the rule expression be case-sensitive. By default, rule expressions are not case-sensitive.

#### **operator**

Specifies how to match.

*operator* must be one of the following:

- **!=**: Does not equal
- **!contains**: Does not contain
- **!ends-with**: Does not end with
- **!starts-with**: Does not start with
- **=**: Equals
- **contains**: Contains
- **ends-with**: Ends with
- **starts-with**: Starts with

#### **from\_address**

Specifies the "from" address/value to match.

*from\_address* must be an alphanumeric string of 1 through 127 characters and may contain punctuation characters and space.

**Usage Guidelines** Use this command to define rule expressions to match the "from" field of MMS messages.

#### **Example**

The following command defines a rule expression to match *test1* in the "from" field of MMS messages:

**mms from contains test1**

### **mms message-id**

This command allows you to define rule expressions to match the message ID field of MMS messages.

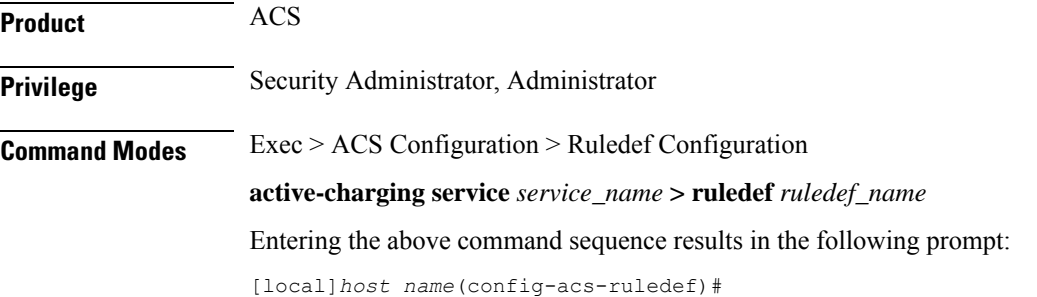

#### **Syntax Description [ no ] mms message-id [ case-sensitive ]** *operator message\_id*

#### **no**

If previously configured, deletes the specified rule expression from the current ruledef.

#### **case-sensitive**

Specifies that the rule expression be case-sensitive. By default, rule expressions are not case-sensitive.

#### **operator**

Specifies how to match.

*operator* must be one of the following:

- **!=**: Does not equal
- **!contains**: Does not contain
- **!ends-with**: Does not end with
- **!starts-with**: Does not start with
- **=**: Equals
- **contains**: Contains
- **ends-with**: Ends with
- **starts-with**: Starts with

#### **message\_id**

Specifies the MMS message ID to match.

*message\_id* must be an alphanumeric string of 1 through 127 characters and may contain punctuation characters.

**Usage Guidelines** Use this command to define rule expressions to match the "message ID" field of MMS messages.

#### **Example**

The following command defines a rule expression to match *test1* in the "message ID" field of MMS messages:

**mms message-id contains test1**

## **mms pdu-type**

This command allows you to define rule expressions to match Protocol Data Unit (PDU) type in the current MMS packets.

**Product** ACS

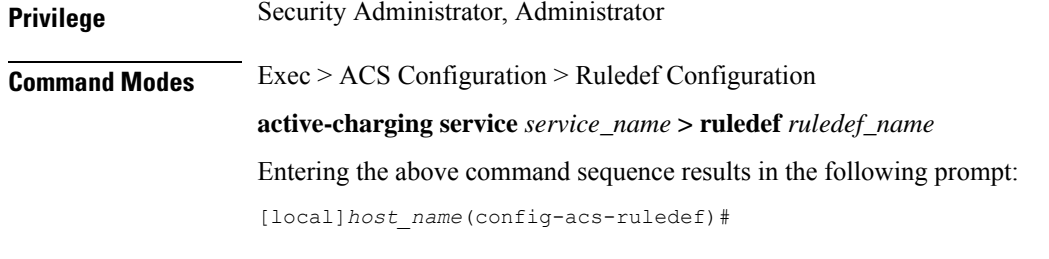

**Syntax Description [ no ] mms pdu-type** *operator pdu\_type*

#### **no**

If previously configured, deletes the specified rule expression from the current ruledef.

#### **operator**

Specifies how to match.

*operator* must be one of the following:

- **!=**: Does not equal
- **=**: Equals

#### **pdu\_type**

Specifies the MMS PDU type to match.

*pdu\_type* must be one of the following:

- **mms-pdu-type-m-acknowledge-ind**
- **mms-pdu-type-m-delivery-ind**
- **mms-pdu-type-m-http-get**
- **mms-pdu-type-m-notification-ind**
- **mms-pdu-type-m-notify-rsp-ind**
- **mms-pdu-type-m-retrieve-conf**
- **mms-pdu-type-m-send-conf**
- **mms-pdu-type-m-send-request**
- **mms-pdu-type-m-wsp-get**
- **mms-pdu-type-response**: This option is deprecated. Use the **mms\_pdu\_type\_m\_retrieve\_conf** option instead.

**Usage Guidelines** Use this command to define rule expressions to match the PDU type in the current MMS packet.

#### **Example**

The following command defines a rule expression to match PDU type **mms-pdu-type-m-http-get** in the current MMS packet:

```
mms pdu-type = mms-pdu-type-m-http-get
```
## **mms previous-state**

This command allows you to define rule expressions to match the previous state of MMS sessions.

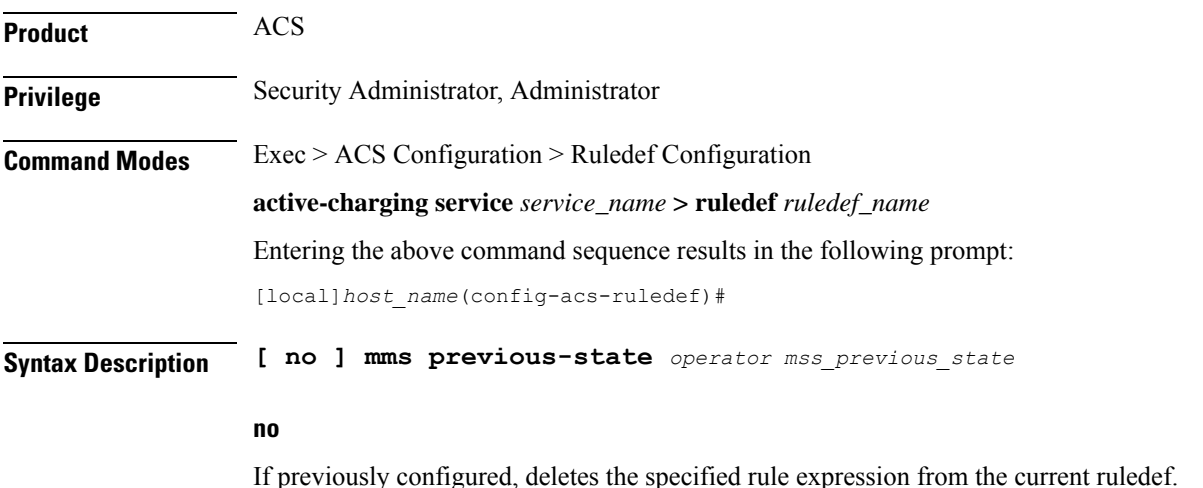

#### **operator**

Specifies how to match.

*operator* must be one of the following:

- **!=**: Does not equal
- **=**: Equals

#### **mms\_previous\_state**

Specifies the previous state to match.

*mms\_previous\_state* must be one of the following:

- **delayed-ack-pending**: This option is deprecated, use **retrieve-conf-received**.
- **delayed-m-notify-rsp-sent**: This option is deprecated, use **notify-rsp-sent**.
- **delayed-retrieval-pending**: This option is deprecated, use **retrieval-pending**.
- **immediate-retrieval-pending**: This option is deprecated, use **retrieval-pending**.
- **init**

• **m-send-conf-rcvd**: This option is deprecated, use **send-success**.

- **m-send-req-sent**
- **notification-ind-rcvd**
- **notify-rsp-sent**
- **retrieval-pending**
- **retrieve-conf-received**
- **send-success**

**Usage Guidelines** Use this command to define rule expressions to match the previous state of MMS sessions.

#### **Example**

The following command defines a rule expression to match user traffic based on MMS previous state of **retrieval-pending**:

**mms previous-state = retrieval-pending**

## **mms response status**

This command allows you to define rule expressions to match the response status code of MMS messages.

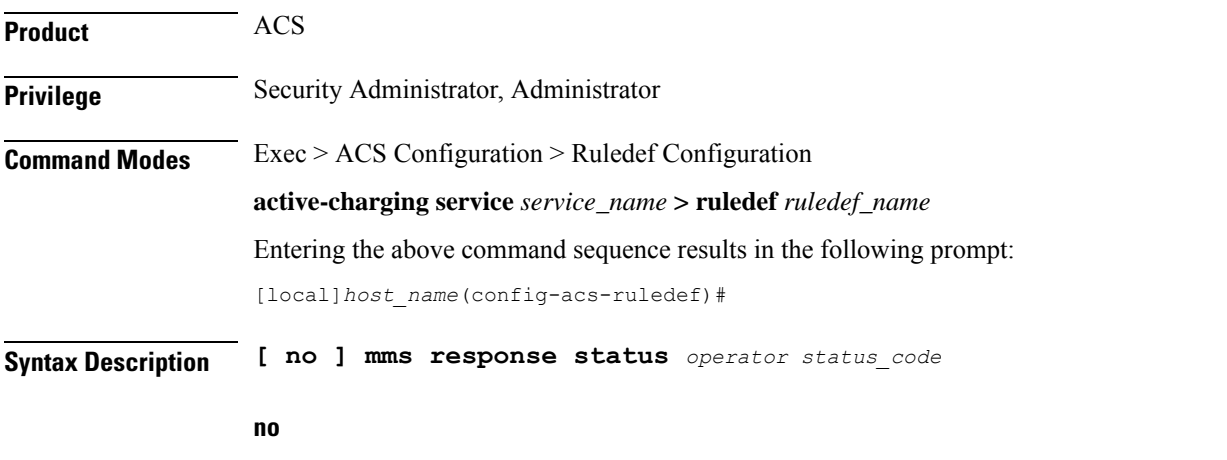

If previously configured, deletes the specified rule expression from the current ruledef.

#### **operator**

Specifies how to match.

*operator* must be one of the following:

- **!=**: Does not equal
- **=**: Equals

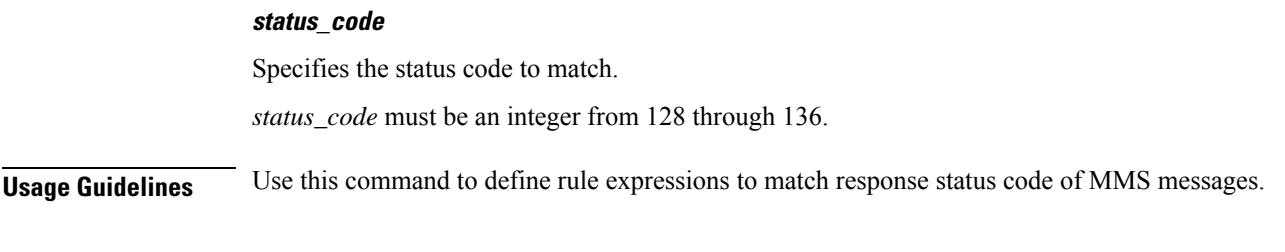

#### **Example**

The following command defines a rule expression to match user traffic based on MMS response status code *129*:

**mms response status = 129**

### **mms state**

This command allows you to define rule expressions to match the current state of MMS sessions.

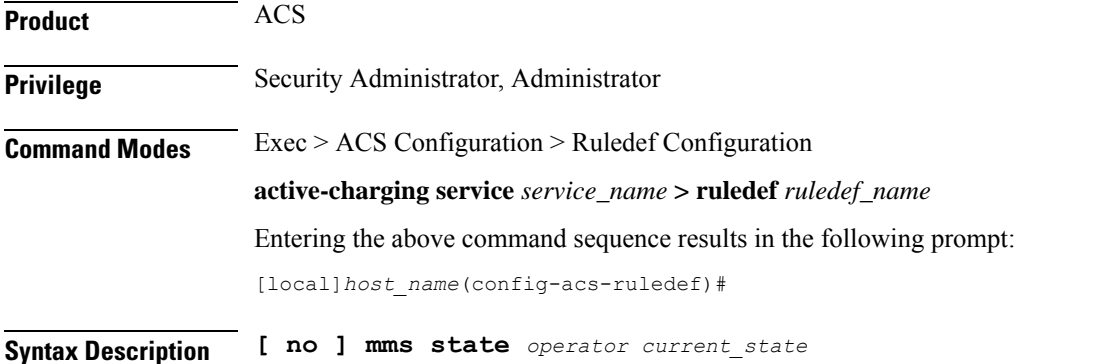

#### **no**

If previously configured, deletes the specified rule expression from the current ruledef.

#### **operator**

Specifies how to match.

*operator* must be one of the following:

- **!=**: Does not equal
- **=**: Equals

#### **current\_state**

Specifies current state of MMS session to match.

*current\_state* must be one of the following:

• **delayed-ack-pending**: This option is deprecated, use **retrieve-conf-received**.

- **delayed-m-notify-rsp-sent**: This option is deprecated, use **notify-rsp-sent**.
- **delayed-retrieval-pending**: This option is deprecated, use **retrieval-pending**.
- **delivery-failed**
- **delivery-success**
- **immediate-retrieval-pending**: This option is deprecated, use **retrieval-pending**.
- **m-send-conf-rcvd**: This option is deprecated, use **send-success**.
- **m-send-req-sent**
- **notification-ind-rcvd**
- **notify-rsp-sent**
- **retrieval-failed**
- **retrieval-pending**
- **retrieval-success**
- **retrieve-conf-received**
- **send-success**

**Usage Guidelines** Use this command to define rule expressions to match the current state of MMS session.

#### **Example**

The following command defines a rule expression to match user traffic based on the current state of MMS session as **retrieval-failed**:

```
mms state = retrieval-failed
```
### **mms status**

This command allows you to define rule expressions to match the current status of MMS sessions.

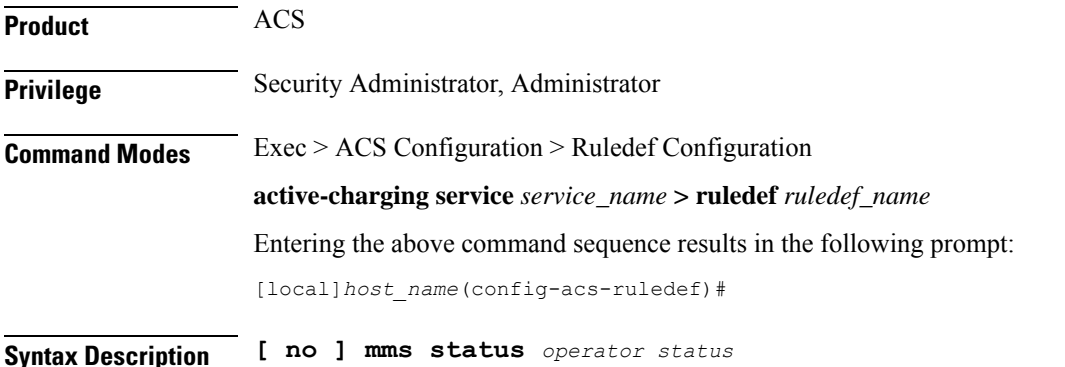

#### **no**

If previously configured, deletes the specified rule expression from the current ruledef.

#### **operator**

Specifies how to match.

*operator* must be one of the following:

- **!=**: Does not equal
- **=**: Equals

#### **status**

Specifies the MMS status to match.

*status* must be an integer from 128 through 132.

**Usage Guidelines** Use this command to define rule expressions to match current status of MMS sessions.

#### **Example**

The following command defines a rule expression to match user traffic based on MMS current status *130*:

**mms status = 130**

## **mms subject**

This command allows you to define rule expressions to match the "subject" field of MMS messages.

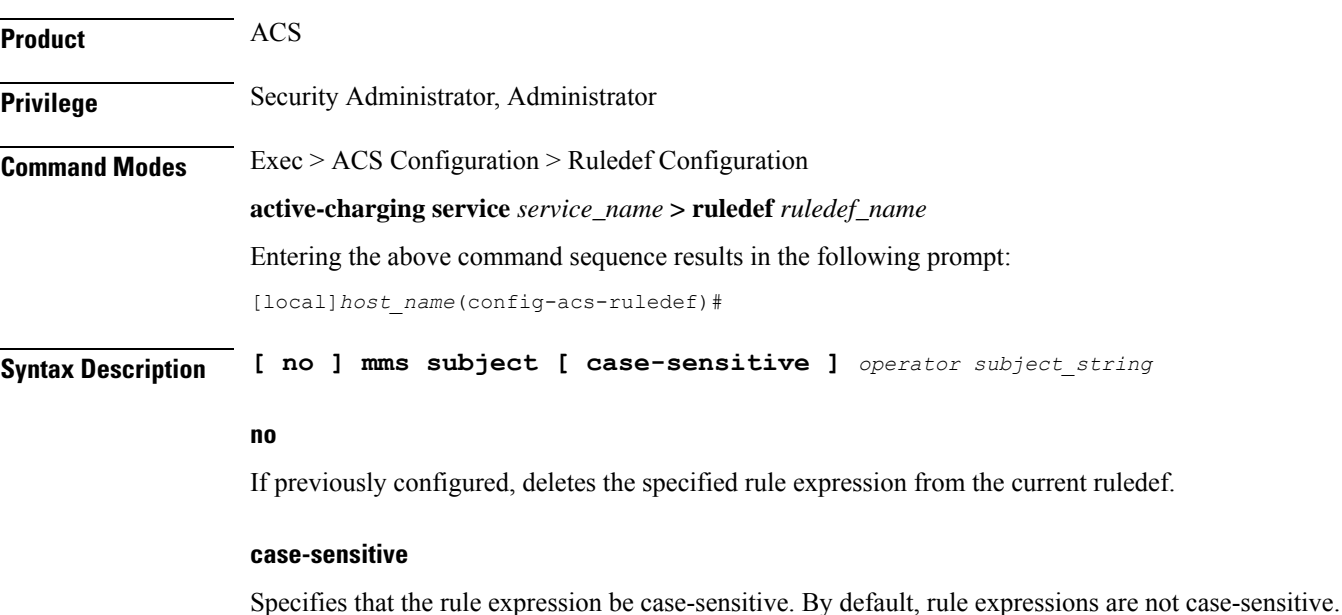

#### **operator**

Specifies how to match.

*operator* must be one of the following:

- **!=**: Does not equal
- **!contains**: Does not contain
- **!ends-with**: Does not end with
- **!starts-with**: Does not start with
- **=**: Equals
- **contains**: Contains
- **ends-with**: Ends with
- **starts-with**: Starts with

#### **subject\_string**

Specifies the value to match.

*subject\_string* must be an alphanumeric string of 1 through 127 characters and may contain punctuation characters and space.

**Usage Guidelines** Use this command to define rule expressions to match "subject" field of MMS messages.

#### **Example**

The following command defines a rule expression to match *test1* in the "subject" field of MMS messages:

**mms subject contains test1**

## **mms tid**

This command allows you to define rule expressions to match the "Transaction Identifier" (TID) field of MMS messages.

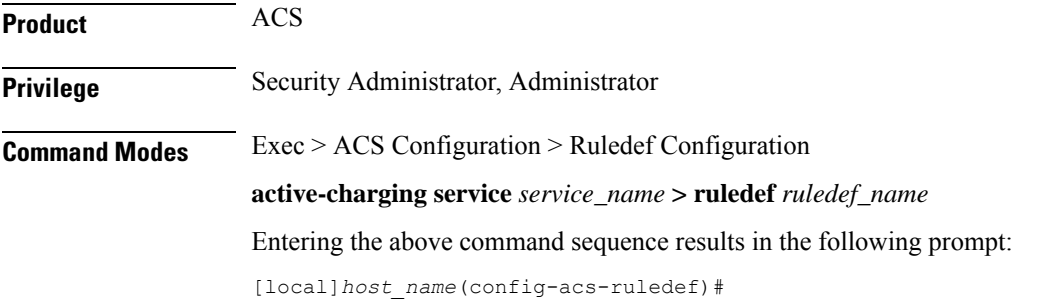

**Syntax Description [ no ] mms tid [ case-sensitive ]** *operator transaction\_id*

#### **no**

If previously configured, deletes the specified rule expression from the current ruledef.

#### **case-sensitive**

Specifies that the rule expression be case-sensitive. By default, rule expressions are not case-sensitive.

#### **operator**

Specifies how to match.

*operator* must be one of the following:

- **!=**: Does not equal
- **!contains**: Does not contain
- **!ends-with**: Does not end with
- **!starts-with**: Does not start with
- **=**: Equals
- **contains**: Contains
- **ends-with**: Ends with
- **starts-with**: Starts with

#### **transaction\_id**

Specifies the MMS TID to match.

*transaction\_id* must be an alphanumeric string of 1 through 127 characters and may contain punctuation characters.

**Usage Guidelines** Use this command to define rule expressions to match TID field of MMS messages.

#### **Example**

The following command defines a rule expression to match *test* in TID field of MMS messages:

**mms tid = test**

### **mms to**

This command allows you to define rule expressions to match the "to" field of MMS messages.

**Product** ACS

**Privilege** Security Administrator, Administrator

### **Command Modes** Exec > ACS Configuration > Ruledef Configuration **active-charging service** *service\_name* **> ruledef** *ruledef\_name* Entering the above command sequence results in the following prompt: [local]*host\_name*(config-acs-ruledef)#

**Syntax Description [ no ] mms to [ case-sensitive ]** *operator to\_address*

#### **no**

If previously configured, deletes the specified rule expression from the current ruledef.

#### **case-sensitive**

Specifies that the rule expression be case-sensitive. By default, rule expressions are not case-sensitive.

#### **operator**

Specifies how to match.

*operator* must be one of the following:

- **!=**: Does not equal
- **!contains**: Does not contain
- **!ends-with**: Does not end with
- **!starts-with**: Does not start with
- **=**: Equals
- **contains**: Contains
- **ends-with**: Ends with
- **starts-with**: Starts with

#### **to\_address**

Specifies the "to" address/name to match.

*to\_address* must be an alphanumeric string of 1 through 127 characters, and may contain punctuation characters and space.

**Usage Guidelines** Use this command to define rule expressions to match "to" field of MMS messages.

#### **Example**

The following command defines a rule expression to match user traffic based on *test* in "to" field of MMS messages:

**mms to = test**

## **mms uplink**

This command allows you to define rule expressions to match uplink (subscriber to network) MMS packets.

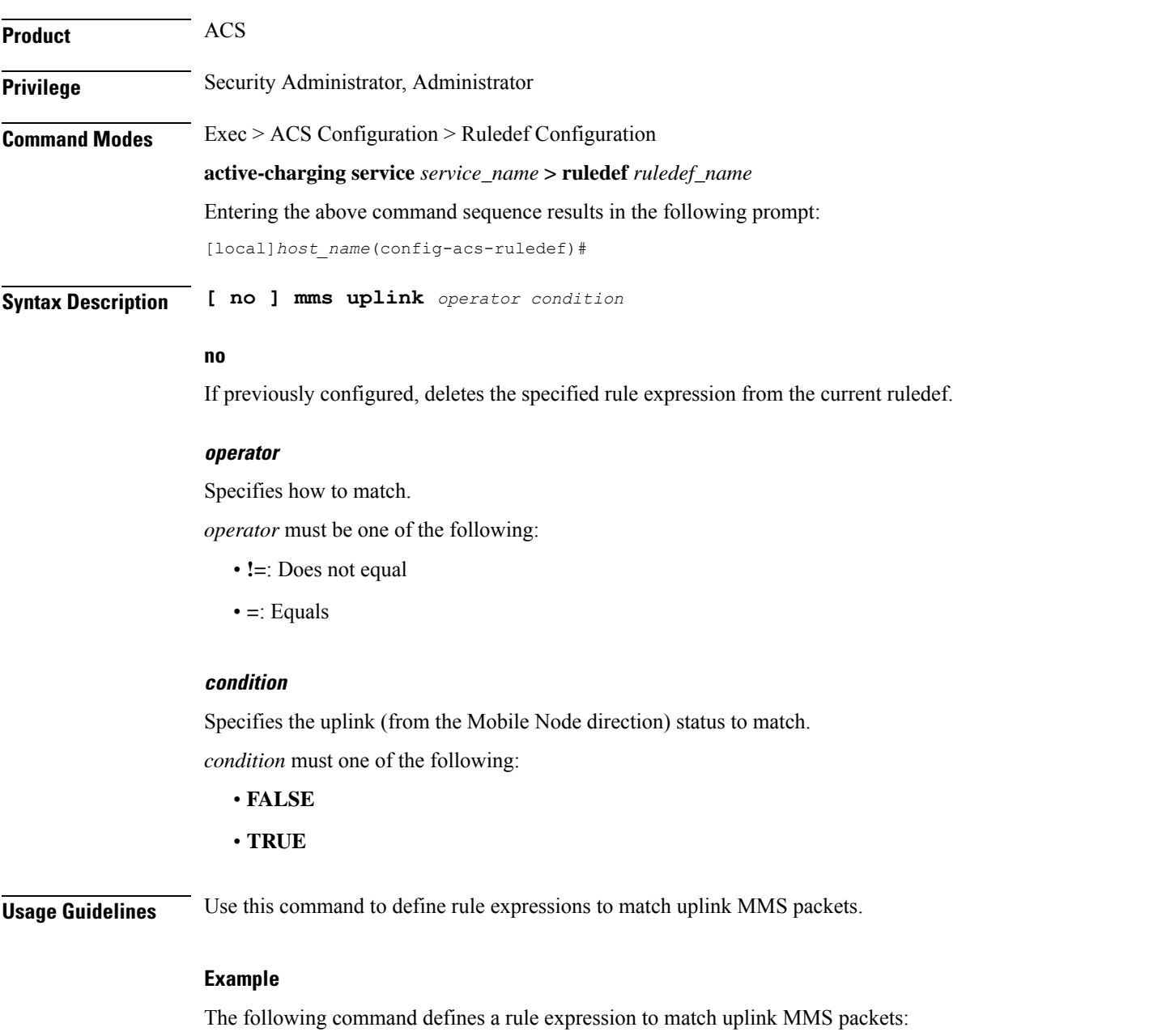

**mms uplink = TRUE**

I

## **mms version**

This command allows you to define rule expressions to match the MMS version in MMS packets.

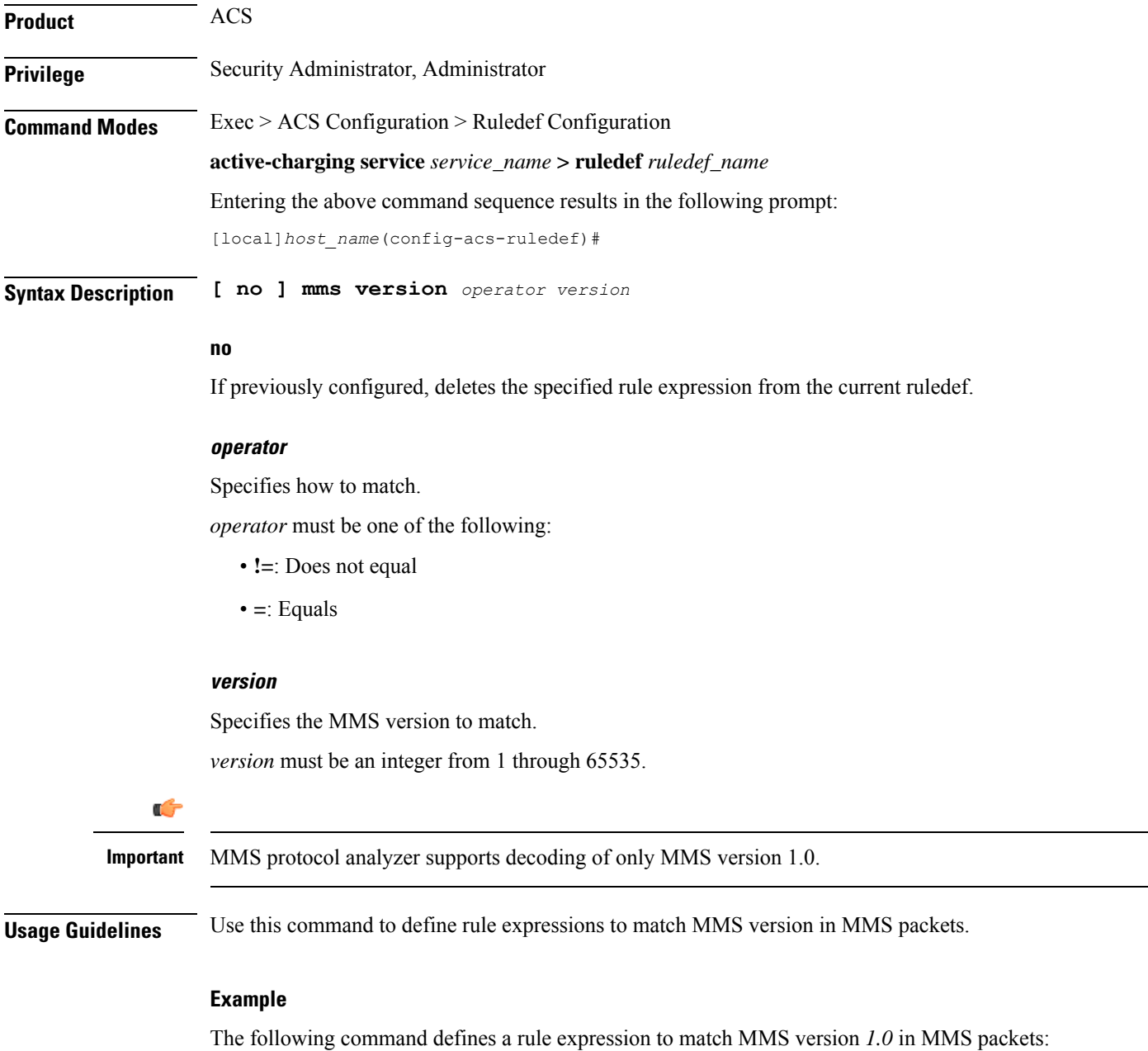

**mms version = 1**

## **multi-line-or all-lines**

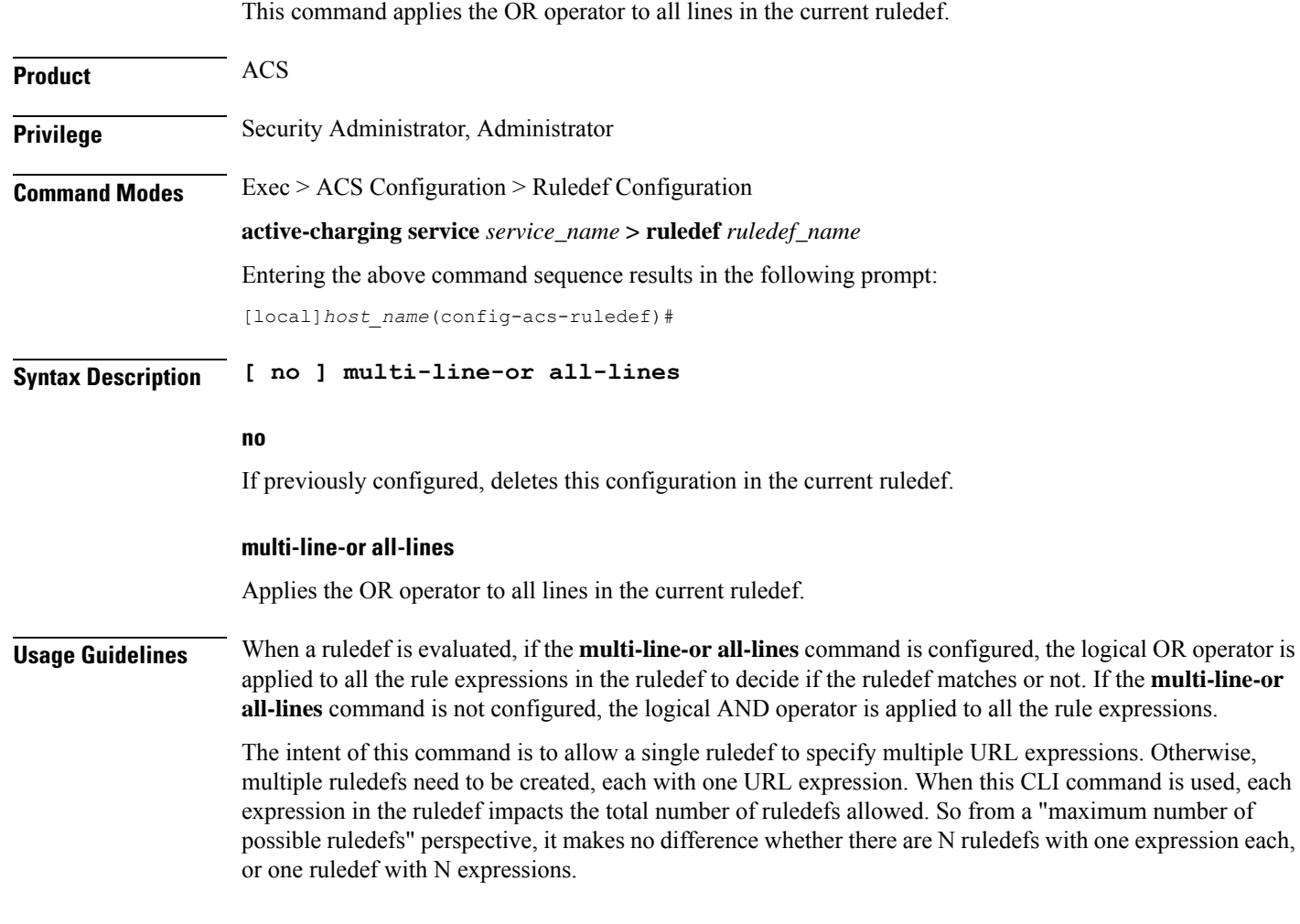

## **p2p any-match**

 $\overline{\phantom{a}}$ 

This command allows you to define rule expressions to match all Peer-to-Peer (P2P) packets.

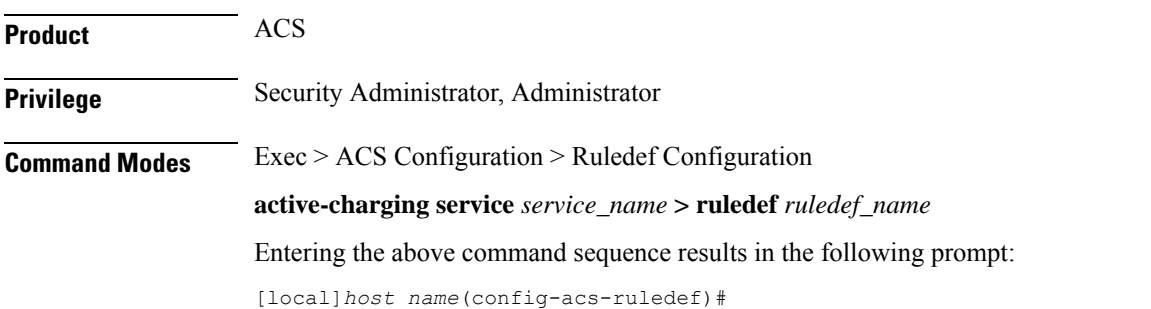

I

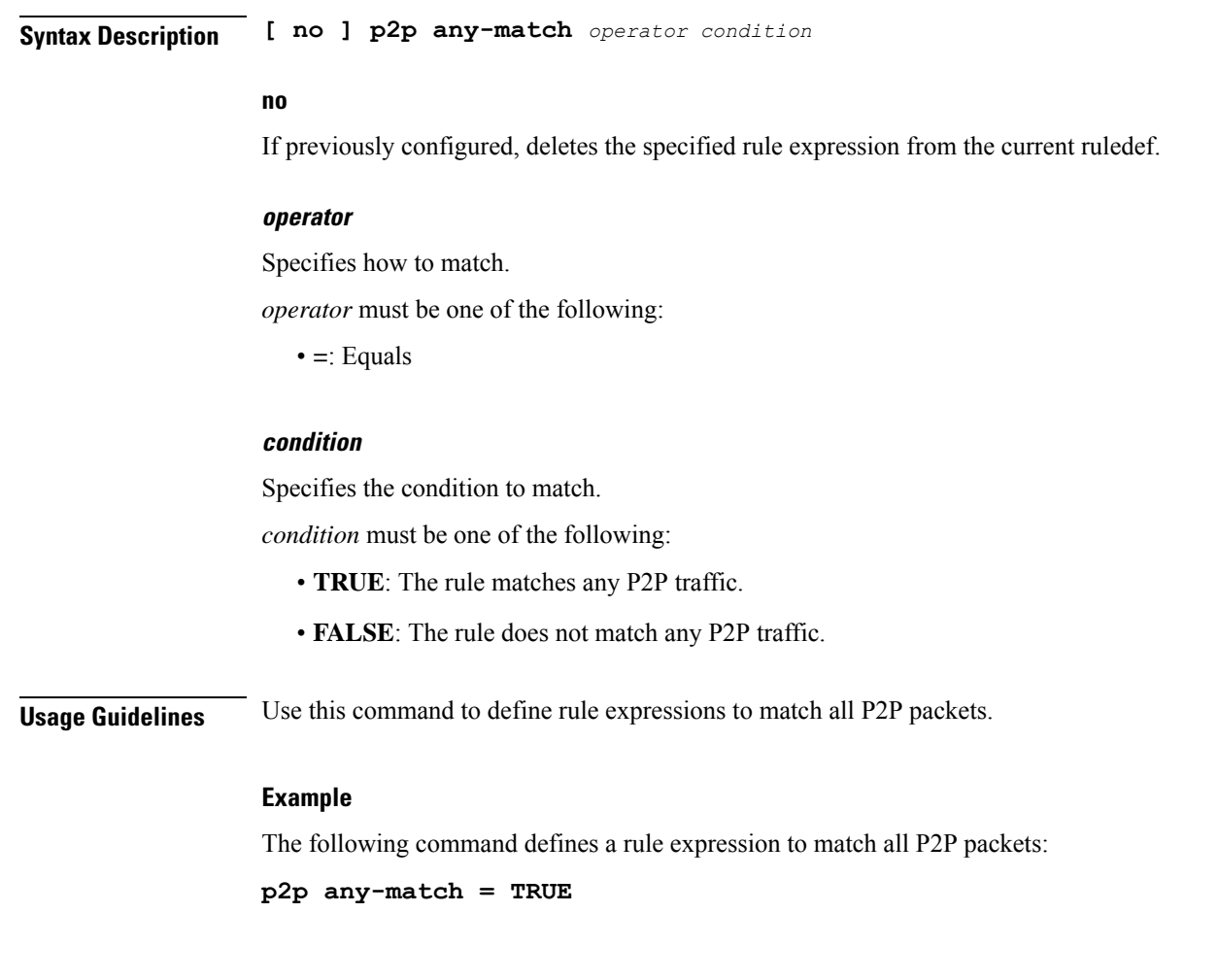

# **p2p app-identifier**

This command allows you to configure application identifiers populated from the plugin and mark the matching flows to a custom-defined protocol (CDP) name.

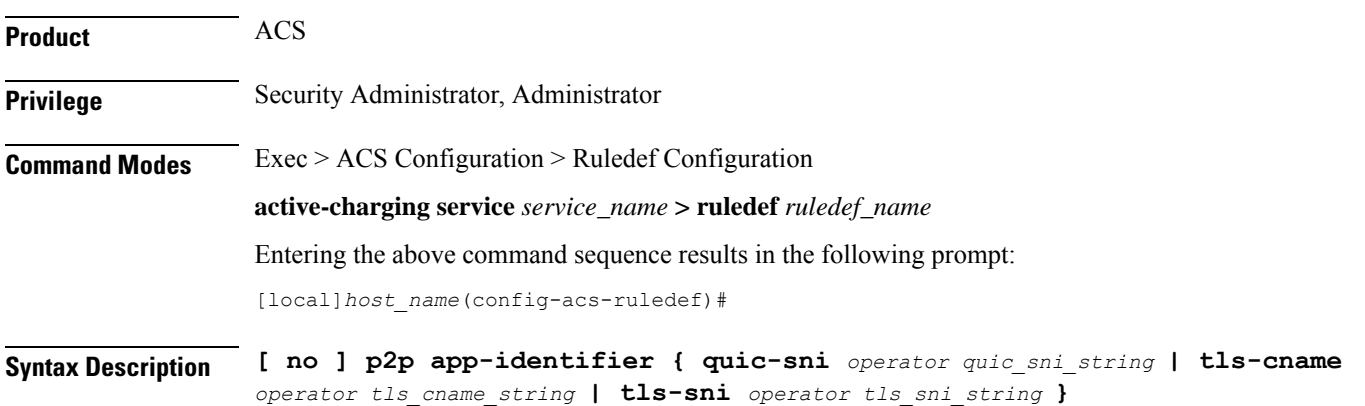

Ш

#### **no**

If previously configured, deletes the specified configuration from the current ruledef.

#### **quic-sni operator quic\_sni\_string**

Specifies the QUIC Server Name Indication (SNI) field value.

*operator* specifies how to match and must be one of the following:

- **!=**: Does not equal
- **=**: Equals
- **contains**: Contains
- **ends-with**: Ends with
- **starts-with**: Starts with

*quic\_sni\_string* specifiesthe QUIC server name and must be an alphanumeric string of 1 through 127 characters.

#### **tls-cname operator tls\_cname\_string**

Specifies the common name in the Server Hello message of TLS.

SSL renegotiation is supported for the flows that are marked using "tls-cname" rules. This feature is available only if the plugin is loaded with 20.2 or later builds.

*operator* specifies how to match and must be one of the following:

- **!=**: Does not equal
- **=**: Equals
- **contains**: Contains
- **ends-with**: Ends with
- **starts-with**: Starts with

*tls\_cname\_string* specifies the common name and must be an alphanumeric string of 1 through 127 characters.

#### **tls-sni operator tls\_sni\_string**

Specifies the TLS/SSL Server Name Indication (SNI) field.

*operator* specifies how to match and must be one of the following:

- **!=**: Does not equal
- **=**: Equals
- **contains**: Contains
- **ends-with**: Ends with
- **starts-with**: Starts with

I

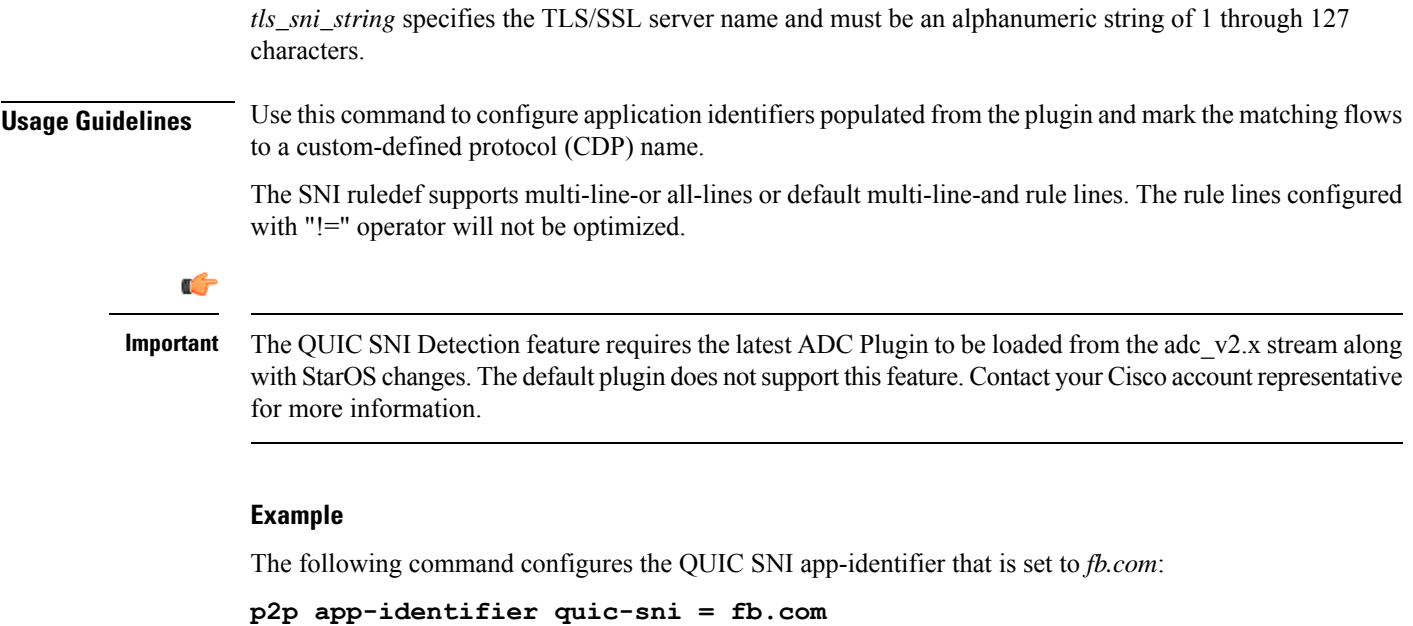

# **p2p behavioral**

This command allows you to define rule expressions to match behavioral detection type — P2P, Video, VoIP, Behavioral Upload or Behavioral Download.

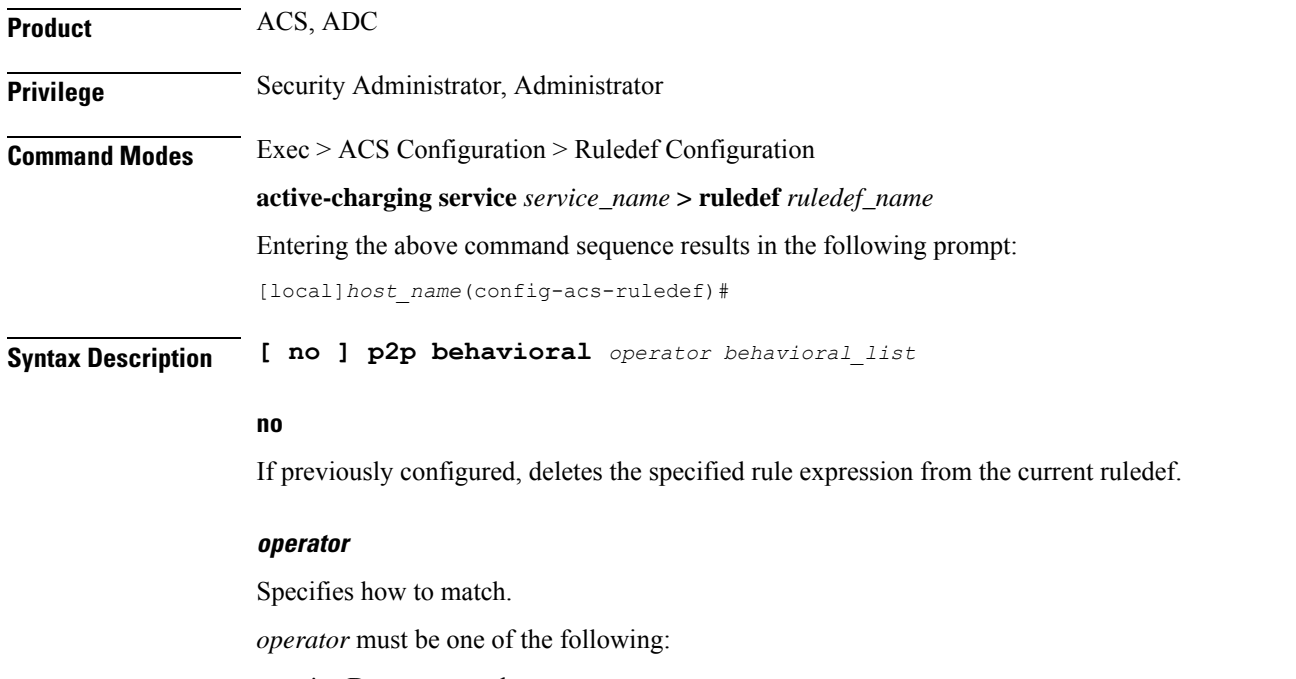

- != Does not equal
- $\bullet$  =: Equals

#### **behavioral\_list**

Specifies the behavior to match. The behavioral list is the list of supported behavioral detection logic populated from the currently loaded ADC plugin.

*behavioral\_list* must be one of the following:

- **download**: Detects unknown flows which are data download using behavioral analysis
- **p2p**: Detects P2P/file sharing protocols using behavioral analysis
- **upload**: Detects unknown flows which are data upload using behavioral analysis
- **video**: Detects video flows using behavioral analysis
- **voip**: Detects VoIP (voice and video) protocols using behavioral analysis

**Usage Guidelines** Use this command to define rule expressions to detect behavioral protocols. Behavioral P2P and behavioral VoIP are meant for zero day detection of P2P/file sharing protocols and VoIP traffic respectively. Behavioral upload/download is similar to client-server upload/download using HTTP, FTP, SFTP, etc. It must also detect flows of non-standard ports which ECS cannot detect and falls under the client-server model. This feature is disabled by default and meant only for statistical purposes (not for charging purposes).For detection purposes use the **p2p-detection behavioral** command in the ACS Configuration Mode.

#### **Example**

The following command specifies to configure behavioral VoIP:

**p2p behavioral = voip**

## **p2p protocol**

This command allows you to define rule expressions to match P2P protocol. This command must be used for charging purposes. It must not be used for detection purposes.

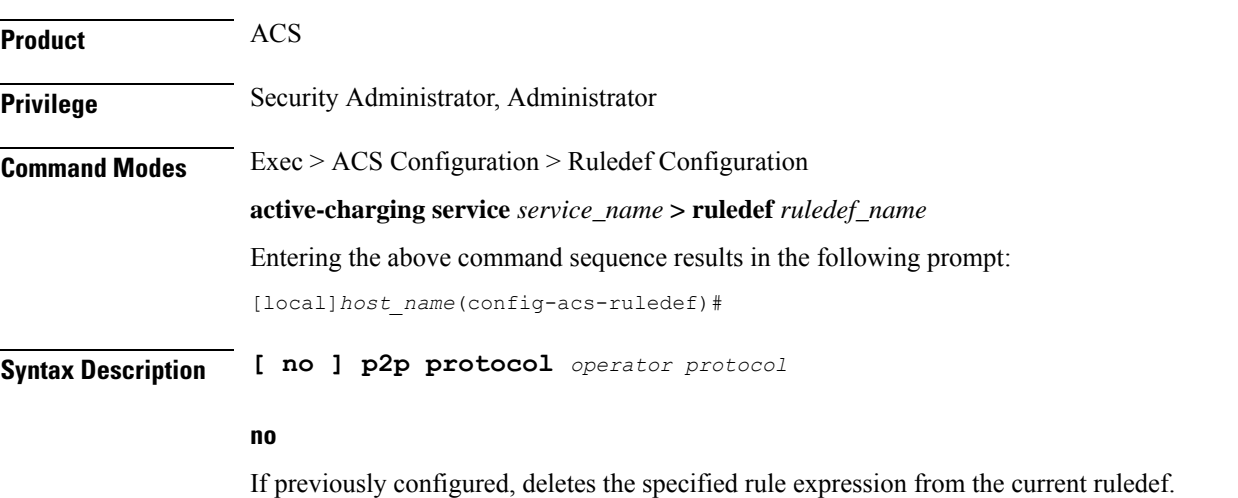

**Command Line Interface Reference, Modes A - B, StarOS Release 21.27**

#### **operator**

Specifies how to match.

*operator* must be **=** (equals).

#### **protocol**

Specifies the protocol to match.

*protocol* must be one of the following:

- **120Sports**
- **8tracks**
- **abcnetworks**
- **abscbn**
- **accuradio**
- **actionvoip**
- **actsync**
- **adobeconnect**
- **aenetworks**
- **aimini**
- **amazoncloud**
- **amazonmusic**
- **amazonvideo**
- **android\_messages**
- **antsp2p**
- **anyconnect**
- **apple-push**
- **apple-store**
- **applejuice**
- **applemaps**
- **ares**
- **armagettron**
- **avi**
- **badoo**
- **baeblemusic**
- **baidumovie**
- **battlefld**
- **bbm**
- **beatport**
- **betternet**
- **bitcasa**
- **bittorrent**
- **bittorrent-sync**
- **blackberry-store**
- **blackberry**
- **blackdialer**
- **blackplanet-radio**
- **box**
- **btn**
- **callofduty**
- **cbssports**
- **chikka**
- **cisco-jabber**
- **citrix**
- **clubbox**
- **clubpenguin**
- **comodounite**
- **crackle**
- **crossfire**
- **crunchyroll**
- **curiosity-stream**
- **cyberghost**
- **danzwave**
- **dashradio**
- **ddlink**
- **deezer**
- **didi**
- **directconnect**
- **directv**
- **discord**
- **disneymovies**
- **dish-anywhere**
- **dns-tunneling**
- **dofus**
- **dramafever**
- **dropbox**
- **ebuddy**
- **edonkey**
- **epix**
- **eros**
- **espn**
- **expressvpn**
- **facebook**
- **facetime**

### LF

- **hut The facetime** protocol is available only in 9.0 and in 11.0 and later releases.
- **fandor**
- **fasttrack**
- **feidian**
- **ficall**
- **fiesta**
- **filetopia**
- **filmontv**
- **fitradio**
- **flash**
- **flickr**
- **flixea**
- **florensia**
- **foursquare**
- **fox-business**
- **fox-news**
- **fox-now**
- **fox-sports**
- **foxsportsgo**
- **freenet**
- **friendster**
- **fring**
- **fubotv**
- **funshion**
- **fxnow**
- **gaana**
- **gadugadu**
- **gamekit**

### Ú

**hutai** The **gamekit** protocol is available only in 9.0 and in 11.0 and later releases.

- **gmail**
- **gnutella**
- **go90**
- **goober**
- **google-music**
- **google-push**
- **google**
- **googleplay**
- **googleplus**
- **gotomeeting**
- **gtalk**
- **guildwars**
- **halflife2**

I

- **hamachivpn**
- **hayu**
- **hbogo**
- **hbonow**
- **hbonordic**
- **heytell**
- **hgtv**
- **hike-messenger**
- **hls**
- **hotspotvpn**
- **http**
- **hulu**
- **hyves**
- **iax**
- **icall**
- **icecast**
- **icloud**
- **idrive**
- **igo**
- **iheartradio**
- **imesh**
- **imessage**
- **imgur**
- **imo**
- **implus**
- **instagram**
- **iplayer**
- **iptv**
- **irc**
- **isakmp**
- **iskoot**
- **itunes**
- **jabber**
- **jap**
- **jumblo**
- **kakaotalk**
- **kidoodle**
- **kik-messenger**
- **kiswe**
- **klowdtv**
- **kontiki**
- **kugoo**
- **kuro**
- **linkedin**
- **livestream**
- **lync**
- **magicjack**
- **manolito**
- **mapfactor**
- **mapi**
- **maplestory**
- **meebo**
- **meetic**
- **mega**
- **mgcp**
- **mig33**
- **mlb**
- **mojo**
- **monkey3**
- **mozy**
- **msn**
- **msrp**
- **mute**

• **mypeople**

I

- **myspace**
- **nateontalk**
- **natgeotv**
- **naverline**
- **navigon**
- **nbc-sports**
- **nbc-tv**
- **netflix**
- **netmotion**
- **newsy**
- **nick**
- **nimbuzz**
- **nokia-store**
- **nrktv**
- **octoshape**
- **odkmedia**
- **odnoklassniki**
- **off**
- **ogg**
- **oist**
- **oovoo**
- **opendrive**
- **openft**
- **openvpn**
- **operamini**
- **orb**
- **oscar**
- **outlook**
- **paltalk**
- **pando**
- **pandora**
- **path**
- **pbs**
- **pcanywhere**
- 
- **periscope**
- 
- **pinterest**
- 
- **playstation**
- 
- **plingm**
- 
- **poco**

• **popo** • **pplive**

• **ps3**

• **qq**

• **qqgame** • **qqlive** • **quake**

• **quic**

• **rdp** • **rdt**

• **quicktime**

• **redbulltv**

• **regram** • **rfactor**

• **rhapsody** • **rmstream**

• **reddit**

• **rodi**

• **rynga**

• **scydo**

• **samsung-store**

• **radio-paradise**

• **ppstream**

• **qello\_concerts**

• **pokemon-go**

- 
- 
- 
- 
- 
- 
- 
- 
- 
- 
- 

**Command Line Interface Reference, Modes A - B, StarOS Release 21.27**

- **secondlife**
- **shalomworld**
- **shoutcast**
- **showtime**
- **silverlight**
- **siri**
- **skinny**
- **skydrive**
- **skype**
- **slacker-radio**
- **slingbox**
- **slingtv**
- **smartvoip**
- **smashcast**
- **smule**
- **snapchat**
- **softether**
- **sopcast**
- **soribada**
- **soulseek**
- **soundcloud**
- **subsplash**
- **spark**
- **spdy**
- **speedtest**
- **splashfighter**
- **spotify**
- **ssdp**
- **ssl**
- **starz**
- **stealthnet**
- **steam**
- **stun**
- **sudaphone**
- **svtplay**
- **tagged**
- **talkatone**
- **tango**
- **taxify**
- **teamspeak**
- **teamviewer**
- **telegram**
- **thunder**
- **tidal**
- **tinder**
- **tmo-tv**
- **tor**
- **truecaller**
- **truphone**
- **tumblr**
- **tunein-radio**
- **tunnelvoice**
- **turbovpn**
- **tvants**
- **tvland**
- **tvuplayer**
- **tv2sumo**
- **twitter**
- **twitch**
- **ultrabac**
- **ultrasurf**
- **univision**
- **ufc**

• **upc-phone**

- **usenet**
- **ustream**
- **uusee**
- **vchat**
- **veohtv**
- **vessel**
- **vevo**
- **viber**
- **viki**
- **vimeo**
- **vine**
- **voipdiscount**
- **vopium**
- **voxer**
- **vpnmaster**
- **vpnx**
- **vtok**
- **vtun**
- **vudu**
- **warcft3**
- **waze**
- **webex**
- **wechat**
- **weibo**
- **whatsapp**
- **wii**
- **windows-azure**
- **windows-store**
- **winmx**
- **winny**
- **willow**
- **wmstream**
- **wofkungfu**
- **wofwarcraft**
- **wuala**
- **wwe**
- **xbox**
- **xdcc**
- **xfinity**
- **xing**
- **yahoo**
- **yahoomail**
- **yiptv**
- **yogafree**
- **youku**
- **yourfreetunnel**
- **youtube**
- **zattoo**
- **zello**

**Usage Guidelines** Use this command to define rule expressions to detect P2P protocols for charging purposes. For detection purposes use the **p2p-detection protocol** command in the ACS Configuration Mode.

#### **Example**

The following command specifies to detect orb protocol for charging purposes:

**p2p protocol = orb**

## **p2p protocol-group**

This command allows you to define rule expressions to match ADC application/protocol group.

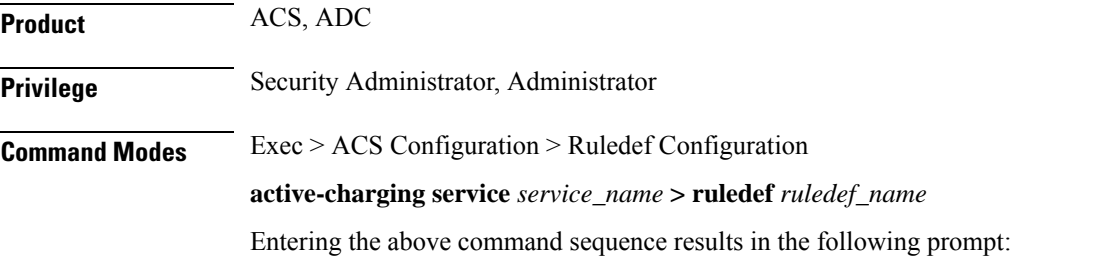

[local]*host\_name*(config-acs-ruledef)#

**Syntax Description [ no ] p2p protocol-group** *operator group\_list*

#### **no**

If previously configured, deletes the specified rule expression from the current ruledef.

#### **operator**

Specifies how to match.

*operator* must be one of the following:

- != Does not equal
- $\bullet$  =: Equals

#### **group\_list**

Specifies the ADC application/protocol group to match.

*group\_list* must be one of the following:

- **anonymous-access**: Anonymous internet access protocols mainly used for illegal purposes.
- **business**: Applications/Protocols used for business purposes.
- **communicator**: Applications/Protocols used mainly for messaging which includes IM, IM based file transfer, VoIP or video chats.
- **cloud**: Applications/Protocols for cloud service.
- **e-mail**: Applications/Protocols used for electronic mail.
- **e-news**: Applications/Protocols used for internet news and magazine reading.
- **e-store**: Applications/Protocols used for electronic stores.
- **internet-privacy**: Applications/Protocols used for file transfers.
- **filesharing**: Applications/Protocols used for gaming.
- **gaming**: Standard protocols used in internet.
- **p2p-filesharing**: Applications/Protocols used for creating a virtual network over internet mainly for business purposes.
- **p2p-anon-filesharing**: Peer to Peer application/protocols used for anonymous filesharing.
- **remote-control**: Peer to Peer application/protocols used for filesharing.
- **social-nw-game**: Application/Protocols used for remote management.
- **social-nw-generic**: Application/Protocols used for social networking games.
- **social-nw-videoconf**: Application/Protocols used for social networking.
- **standard**: Application/Protocols used for social network video conference.

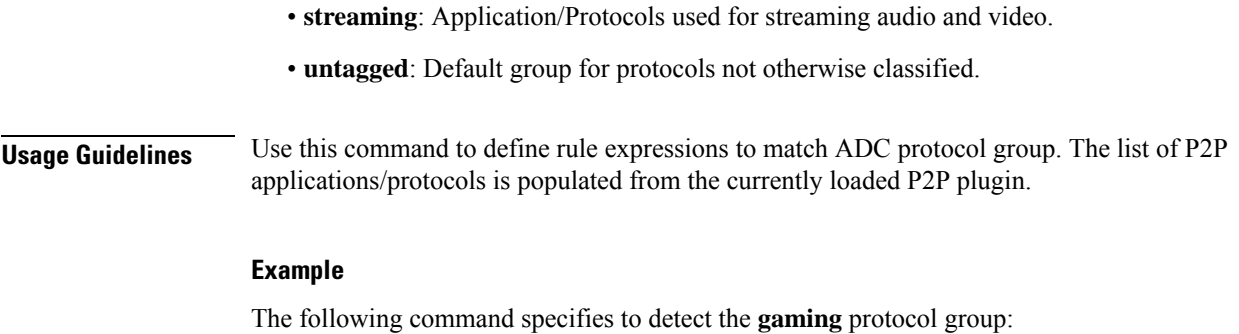

```
p2p protocol-group = gaming
```
# **p2p set-app-proto**

This command allows you to configure the custom-defined protocol (CDP) name.

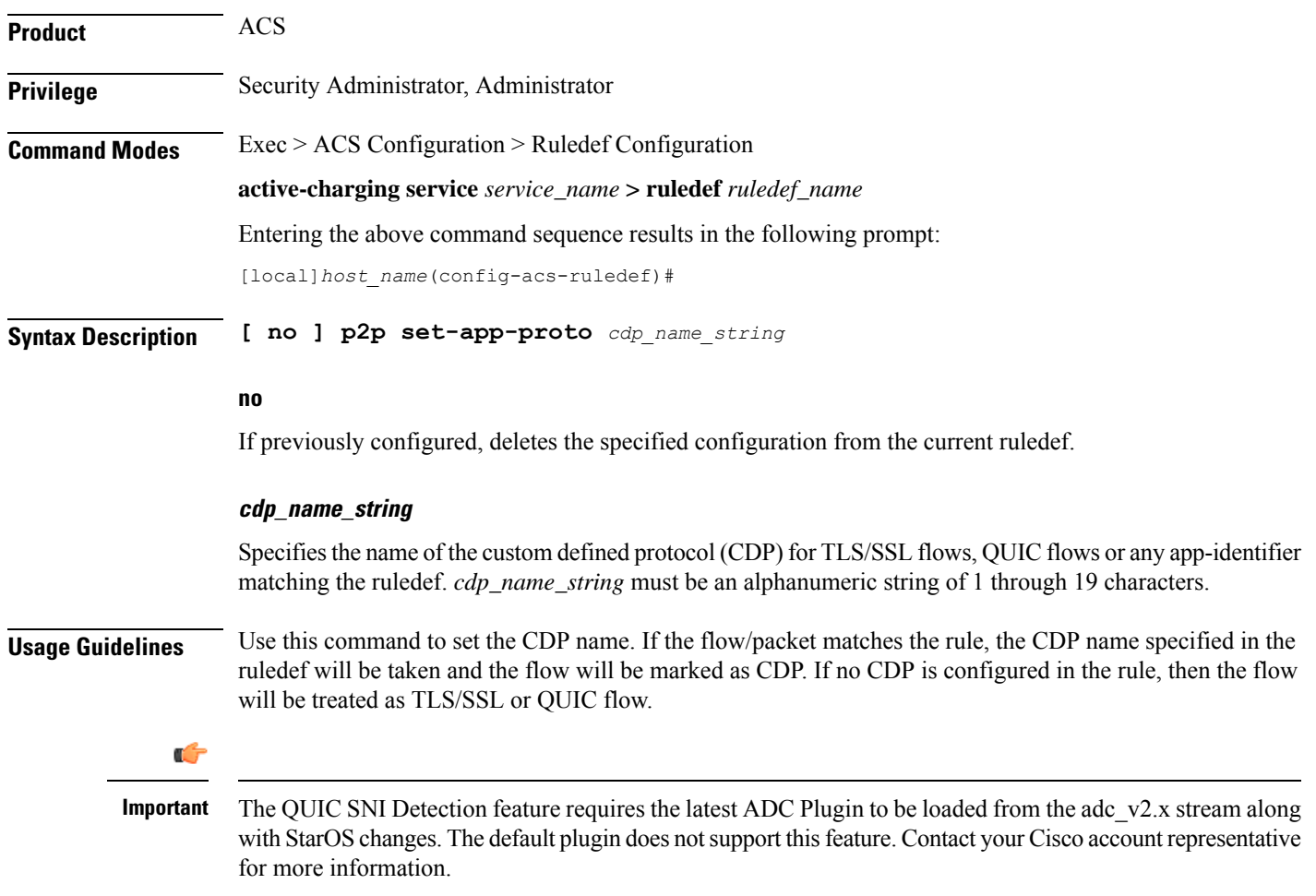

#### **Example**

The following command configures the custom-defined application protocol name set to *facebook*:

**p2p set-app-proto facebook**

## **p2p traffic-type**

This command allows you to define rule expressions to match the traffic type.

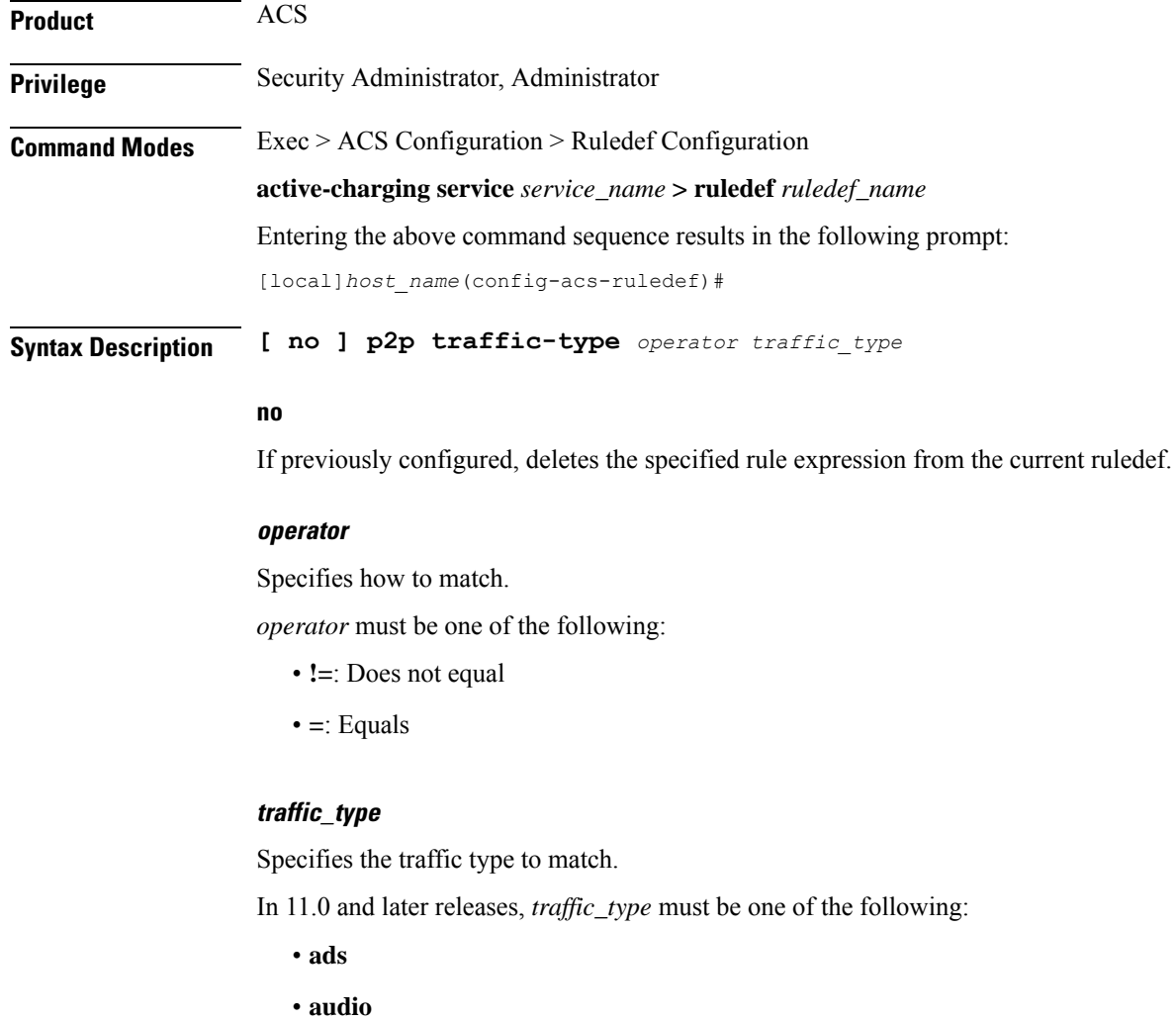

- **file-transfer**
- **im**
- **streaming-video**
- **unclassified**
• **video**

• **voipout**

In 10.0 and earlier releases, the supported *traffic\_type* was **voice**.

**Usage Guidelines** Use this command to configure the system to detect voice or non-voice P2P traffic. When the detection of a protocol is enabled then the detection of sub-type is enabled by default.

#### **Example**

The following command configures the system to detect video traffic:

**p2p traffic-type = video**

### **pop3 any-match**

This command allows you to define rule expressions to match all Post Office Protocol 3 (POP3) packets.

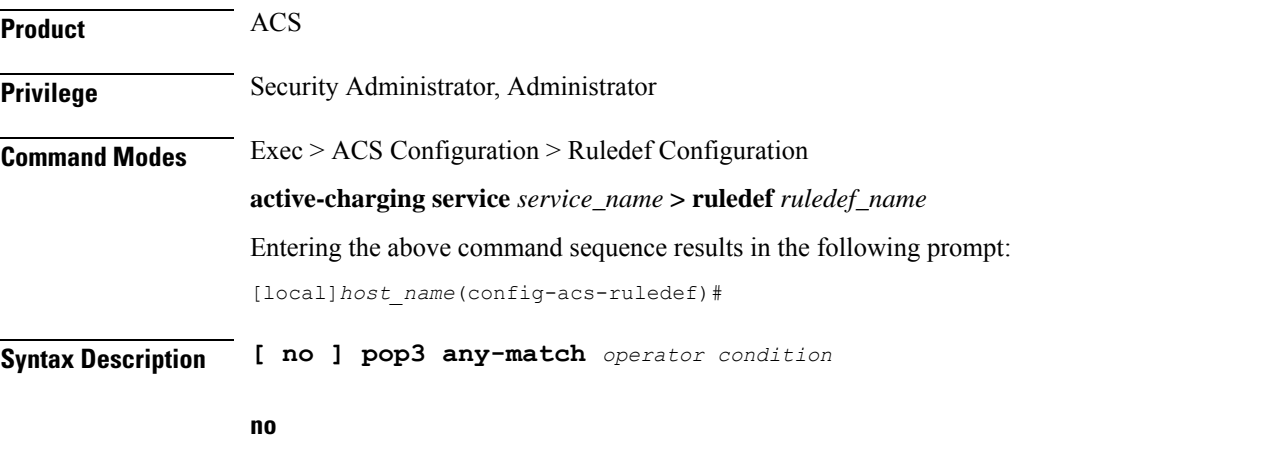

If previously configured, deletes the specified rule expression from the current ruledef.

#### **operator**

Specifies how to match.

*operator* must be one of the following:

- **!=**: Does not equal
- **=**: Equals

#### **condition**

Specifies the condition to match.

*condition* must be one of the following:

• **FALSE**

#### • **TRUE**

**Usage Guidelines** Use this command to define rule expressions to match all POP3 packets.

#### **Example**

The following command defines a rule expression to match all POP3 packets:

**pop3 any-match = TRUE**

### **pop3 command args**

This command allows you to define rule expressions to match POP3 command arguments.

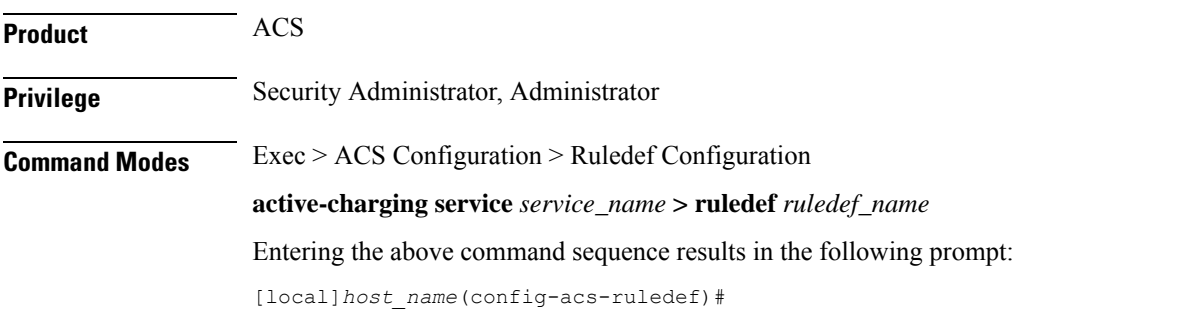

**Syntax Description [ no ] pop3 command args [ case-sensitive ]** *operator argument*

#### **no**

If previously configured, deletes the specified rule expression from the current ruledef.

#### **case-sensitive**

Specifies that the rule expression be case-sensitive. By default, rule expressions are not case-sensitive.

#### **operator**

Specifies how to match.

*operator* must be one of the following:

- **!=**: Does not equal
- **!contains**: Does not contain
- **!ends-with**: Does not end with
- **!starts-with**: Does not start with
- **=**: Equals
- **contains**: Contains
- **ends-with**: Ends with

• **starts-with**: Starts with

#### **argument**

Specifies the command argument to match. *argument* must be an alphanumeric string of 1 through 40 characters, and may contain punctuation characters.

**Usage Guidelines** Use this command to define rule expressions to match POP3 command argument.

#### **Example**

The following command defines a rule expression to match POP3 command argument *test*:

```
pop3 command args = test
```
### **pop3 command id**

This command allows you to define rule expressions to match POP3 command ID.

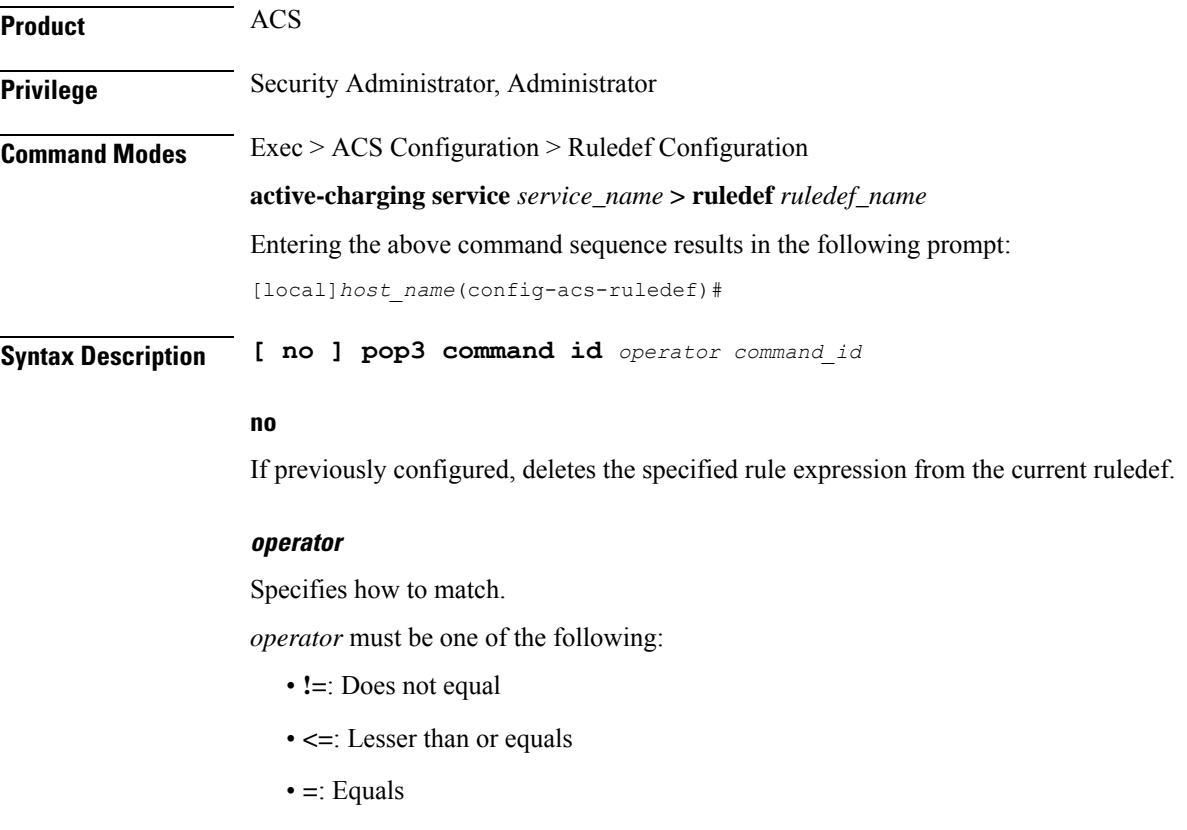

• **>=**: Greater than or equals

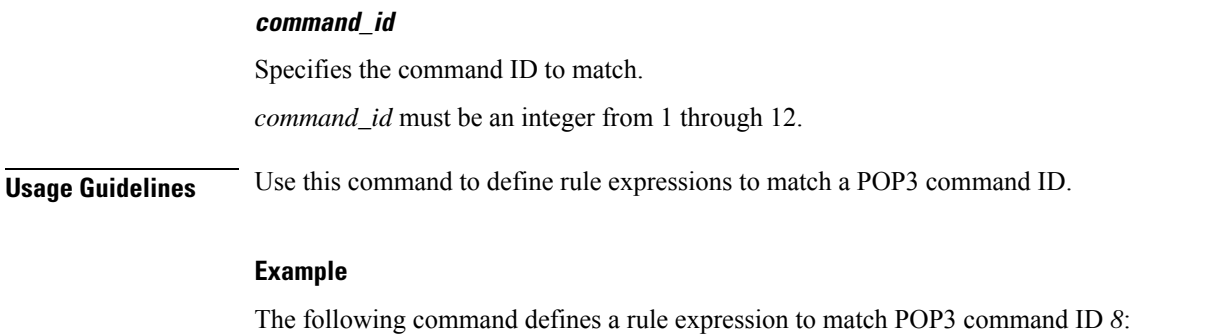

**pop3 command id = 8**

# **pop3 command name**

This command allows you to define rule expressions to match command sent within a POP3 packet.

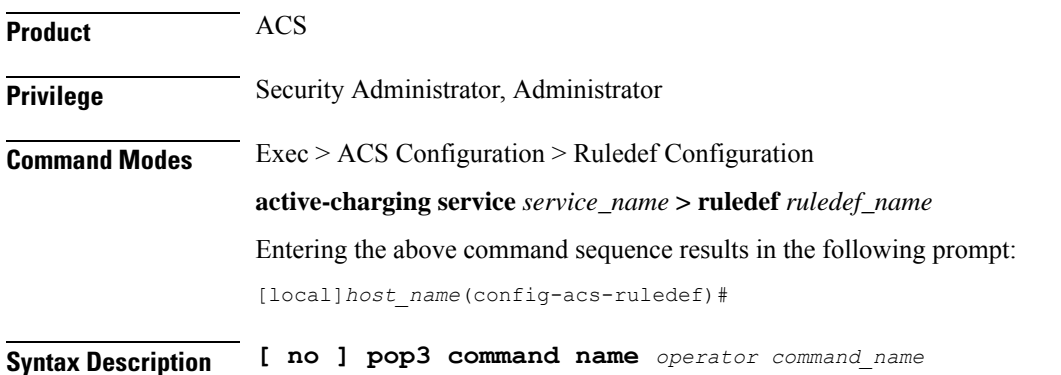

#### **no**

If previously configured, deletes the specified rule expression from the current ruledef.

#### **operator**

Specifies how to match.

*operator* must be one of the following:

- **!=**: Does not equal
- **=**: Equals

#### **command\_name**

Specifies the command name to match.

*command\_name* must be one of the following:

- **apop**
- **dele**

• **list** • **noop** • **pass** • **quit** • **retr** • **reset** • **stat** • **top** • **uidl** • **user Usage Guidelines** Use this command to define rule expressions to match commands sent within POP3 packets.

#### **Example**

The following command defines a rule expression to match the **list** command sent in POP3 packets: **pop3 command name = list**

# **pop3 mail-size**

This command allows you to define rule expressions to match POP3 mail size.

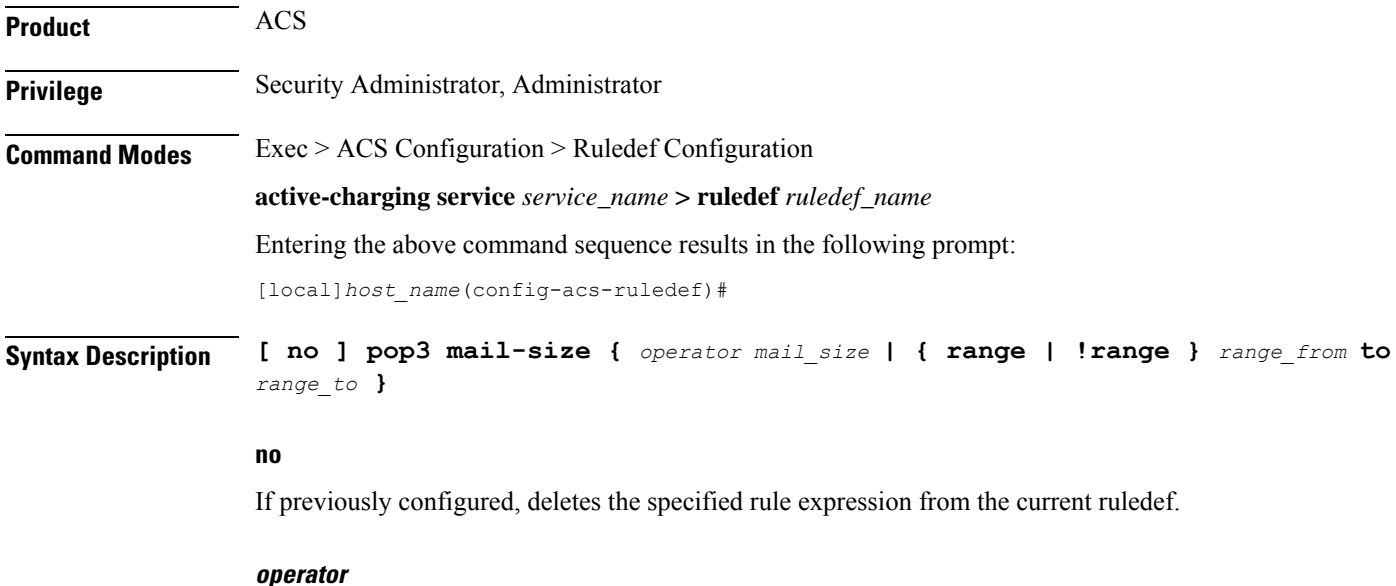

Specifies how to match.

*operator* must be one of the following:

- **!=**: Does not equal
- **<=**: Lesser than or equals
- **=**: Equals
- **>=**: Greater than or equals

#### **{ range | !range } range\_from to range\_to**

Enables or disables the range criteria.

- **range**: Enables the range criteria.
- **!range**: Disables the range criteria.
- *range\_from*: Specifies start of the range.

*range\_from* must be an integer from 1 through 4000000000.

• *range\_to*: Specifies the end range.

*range\_to* must be an integer from 1 through 4000000000, and must be greater than *range\_from*.

#### **mail\_size**

Specifies the mail size to match.

*mail\_size* must be an integer from 1 through 4000000000.

**Usage Guidelines** Use this command to define rule expressions to match POP3 mail size.

#### **Example**

The following command defines a rule expression to match POP3 mail size of *40000*:

```
pop3 mail-size = 40000
```
### **pop3 pdu-length**

This command allows you to define rule expressions to match the Protocol Data Unit (PDU) length of POP3 packets equal to the POP3 header plus POP3 payload.

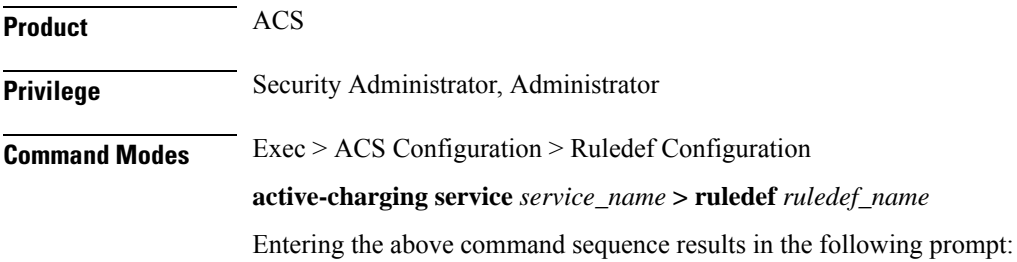

[local]*host\_name*(config-acs-ruledef)#

Ш

**Syntax Description [ no ] pop3 pdu-length {** *operator pdu\_length* **| { { range | !range }** *range\_from* **to** *range\_to* **} }**

#### **no**

If previously configured, deletes the specified rule expression from the current ruledef.

#### **operator**

Specifies how to match.

*operator* must be one of the following:

- **!=**: Does not equal
- **<=**: Lesser than or equals
- **=**: Equals
- **>=**: Greater than or equals

#### **{ range | !range } range\_from to range\_to**

Enables or disables the range criteria.

- **range**: Enables the range criteria.
- **!range**: Disables the range criteria.
- *range\_from*: Specifies the start of range as an integer from 0 through 65535.
- *range\_to*: Specifies the end range. *range\_to* must be an integer from 0 through 65535, and must be greater than *range\_from*.

#### **pdu\_length**

Specifies the POP3 PDU length to match.

*pdu\_length* must be an integer from 0 through 65535.

**Usage Guidelines** Use this command to define rule expressions to match POP3 PDU length (header + payload) in bytes.

#### **Example**

The following command defines a rule expression to match PDU length of *1000* bytes:

**pop3 pdu-length = 1000**

### **pop3 pdu-type**

This command allows you to define rule expressions to match POP3 Protocol Data Unit (PDU) type.

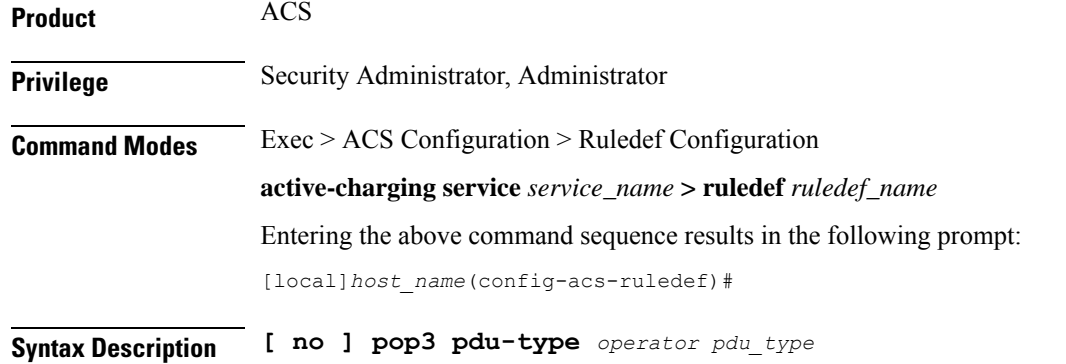

#### **no**

If previously configured, deletes the specified rule expression from the current ruledef.

#### **operator**

Specifies how to match.

*operator* must be one of the following:

- **!=**: Does not equal
- **=**: Equals

#### **pdu\_type**

Specifies the POP3 PDU type to match.

*pdu\_type* must be one of the following:

- **command-packet**
- **data-packet**
- **relay-packet**

**Usage Guidelines** Use this command to define rule expressions to match POP3 PDU type.

#### **Example**

The following command defines a rule expression to match POP3 PDU type **relay-packet**:

```
pop3 pdu-type = relay-packet
```
### **pop3 previous-state**

This command allows you to define rule expressions to match the previous state of POP3 sessions.

**Product** ACS

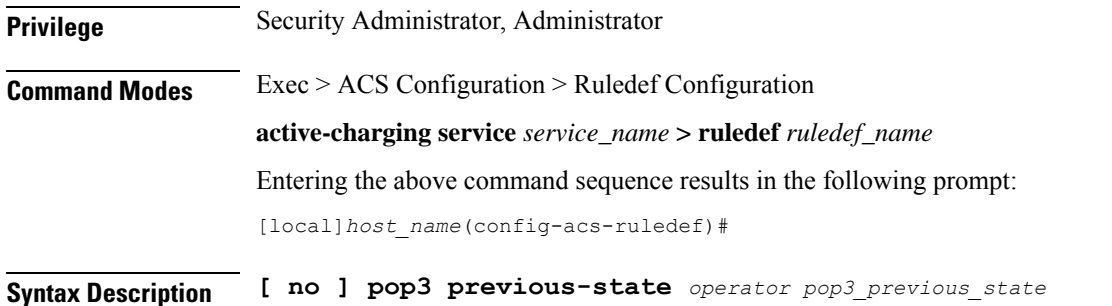

#### **no**

If previously configured, deletes the specified rule expression from the current ruledef.

#### **operator**

Specifies how to match.

*operator* must be one of the following:

- **!=**: Does not equal
- **=**: Equals

#### **pop3\_previous\_state**

Specifies the previous state to match.

*pop3\_previous\_state* must be one of the following:

- **connected**: Connected state
- **data transaction**: Data transaction state
- **init**: Initialized state
- **reply-error**: Reply error state
- **reply-ok**: Response ok state
- **waiting-for-reply**: Waiting for reply state

**Usage Guidelines** Use this command to define rule expressions to match a POP3 previous state.

#### **Example**

The following command defines a rule expression to match user traffic for a POP3 previous state of **connected**:

**pop3 previous-state = connected**

# **pop3 reply args**

This command allows you to define rule expressions to match specified arguments with POP3 reply.

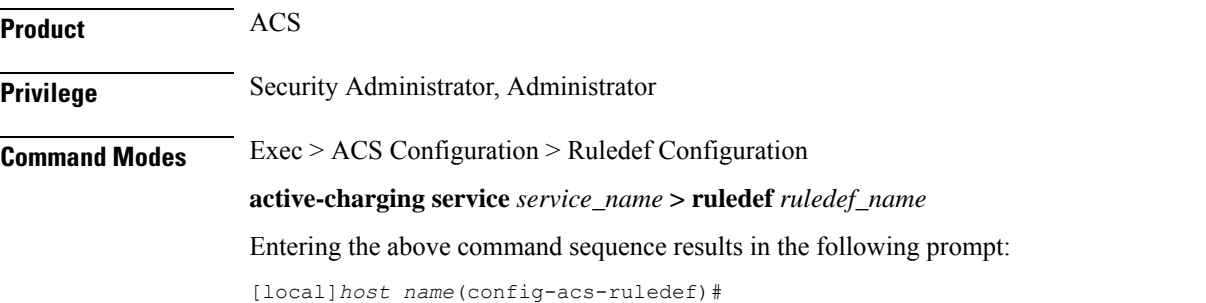

**Syntax Description [ no ] pop3 reply args [ case-sensitive ]** *operator argument*

#### **no**

If previously configured, deletes the specified rule expression from the current ruledef.

#### **case-sensitive**

Specifies that the rule expression be case-sensitive. By default, rule expressions are not case-sensitive.

#### **operator**

Specifies how to match.

*operator* must be one of the following:

- **!=**: Does not equal
- **!contains**: Does not contain
- **!ends-with**: Does not end with
- **!starts-with**: Does not start with
- **=**: Equals
- **contains**: Contains
- **ends-with**: Ends with
- **starts-with**: Starts with

#### **argument**

Specifies the reply argument to match.

In 11.0 and earlier releases, *argument* must be an alphanumeric string of 1 through 512 characters, and may contain punctuation characters.

In 12.0 and later releases, *argument* must be an alphanumeric string of 1 through 127 characters, and may contain punctuation characters.

**Usage Guidelines** Use this command to define rule expressions to match specified arguments within a POP3 reply.

#### **Example**

The following command defines a rule expression to match the argument *test* with POP3 replies:

**pop3 reply args = test**

### **pop3 reply id**

This command allows you to define rule expressions to match POP3 reply ID.

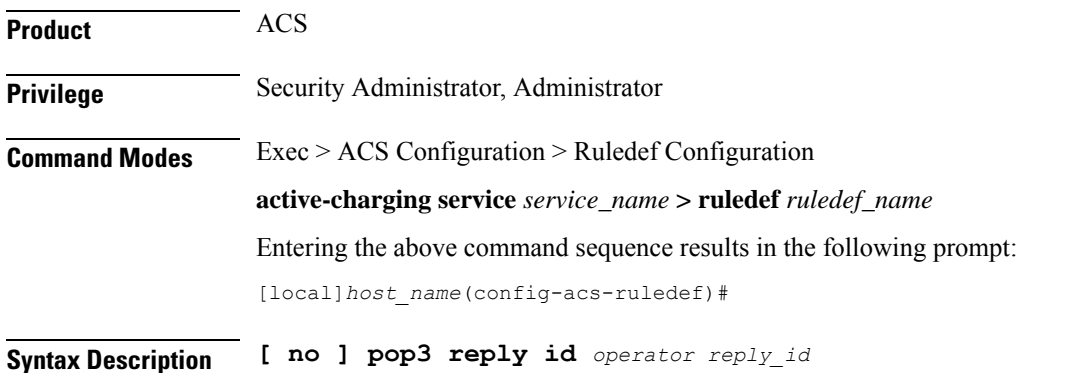

#### **no**

If previously configured, deletes the specified rule expression from the current ruledef.

#### **operator**

Specifies how to match.

*operator* must be one of the following:

- **!=**: Does not equal
- **=**: Equals

#### **reply\_id**

Specifies the POP3 reply ID to match.

*reply\_id* must be one of the following:

- **0**: Unknown reply
- $\cdot$  1: +OK
- **2**: -Error

**Usage Guidelines** Use this command to define rule expressions to match POP3 reply ID.

#### **Example**

The following command defines a rule expression to match POP3 reply ID of *2*:

**pop3 reply id = 2**

### **pop3 reply status**

This command allows you to define rule expressions to match POP3 reply status.

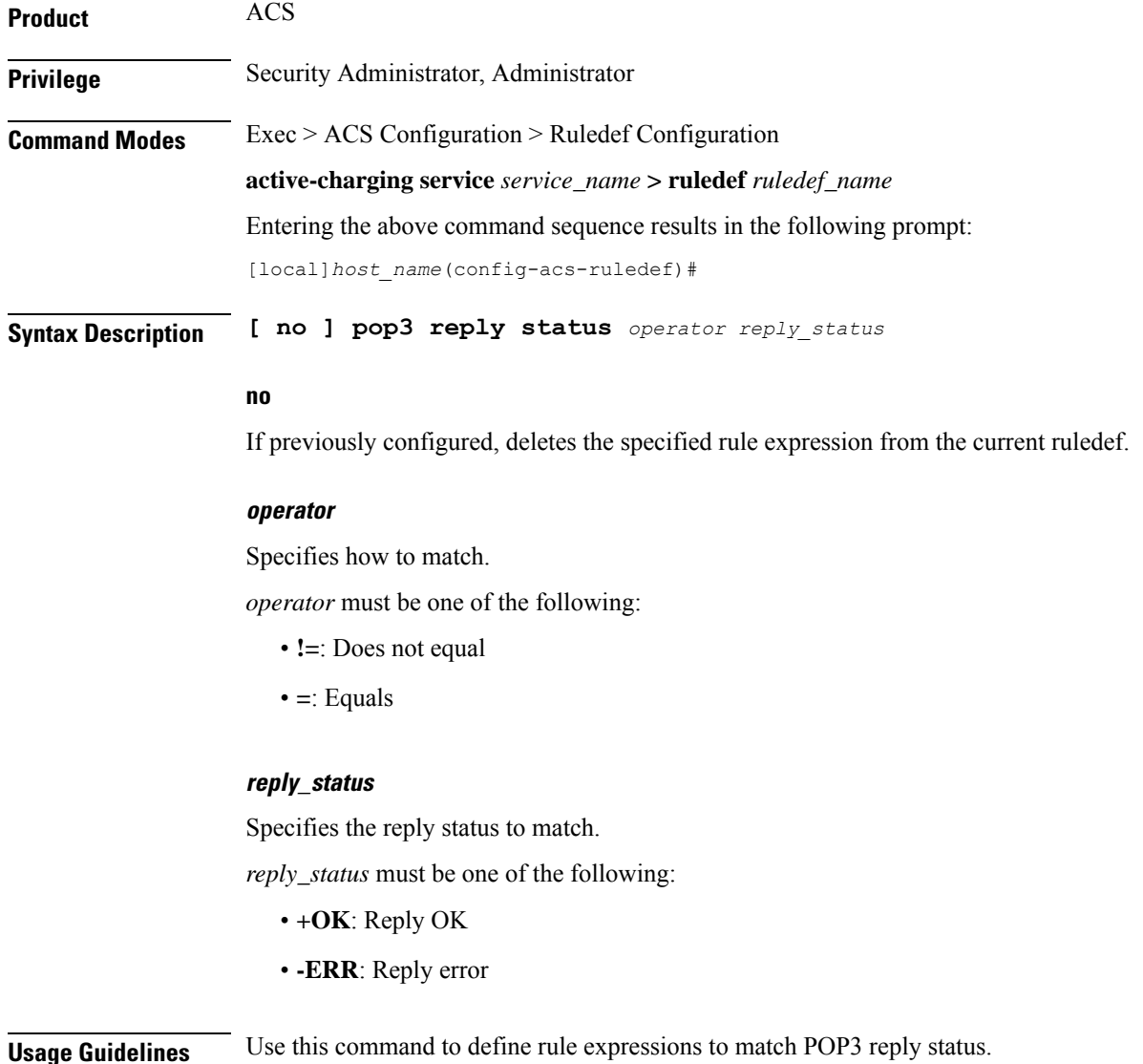

#### **Example**

The following command defines a rule expression to match POP3 reply status **+OK**: **pop3 reply status = +OK**

### **pop3 session-length**

This command allows you to define rule expressions to match POP3 session-length.

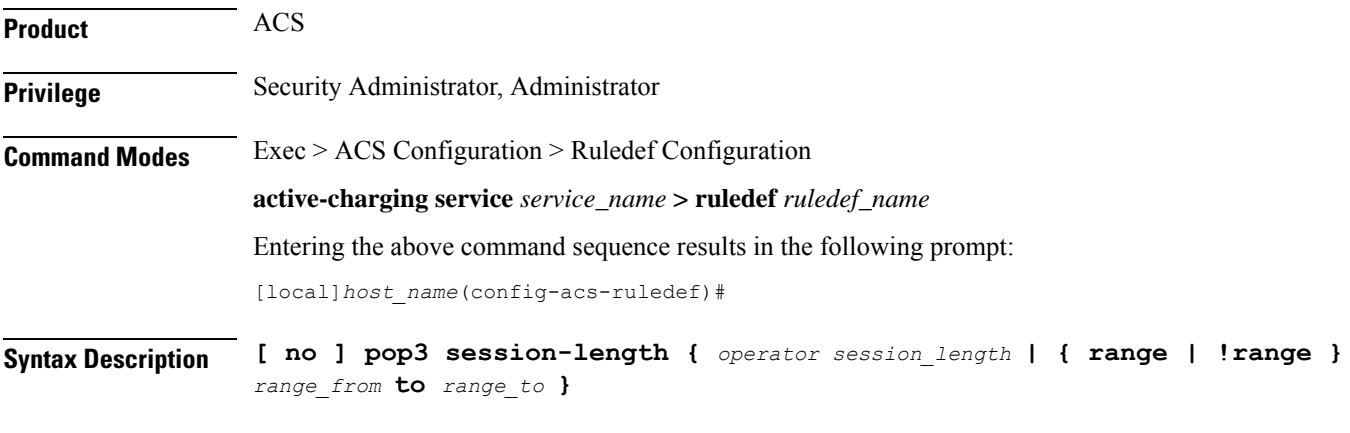

#### **no**

If previously configured, deletes the specified rule expression from the current ruledef.

#### **operator**

Specifies how to match.

*operator* must be one of the following:

- **!=**: Does not equal
- **<=**: Lesser than or equals
- **=**: Equals
- **>=**: Greater than or equals

#### **session\_length**

Specifies the POP3 session length to match.

*session\_length* must be an integer from 1 through 4000000000.

#### **{ range | !range } range\_from to range\_to**

Enables or disables the range criteria for PoP3 session length.

• **range**: Enables the range criteria for POP3 session length.

• **!range**: Disables the range criteria for POP3 session length. • *range\_from*: Specifies the start of range of POP3 session as an integer from 1 through 4000000000, but less than or equal to *range\_to*. • *range\_to*: Specifies the end of range of POP3 session as an integer from 1 through 4000000000, but greater than or equal to *range\_from*. **Usage Guidelines** Use this command to define rule expressions to match the total length of POP3 sessions. **Example**

The following command defines a rule expression to match a POP3 session length of *40000*:

```
pop3 session-length = 40000
```
### **pop3 state**

This command allows you to define rule expressions to match the current state of POP3 sessions.

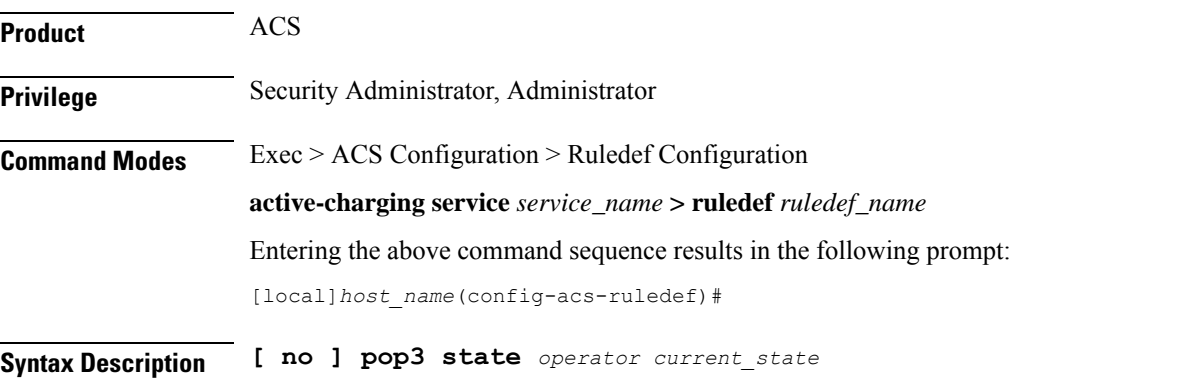

#### **no**

If previously configured, deletes the specified rule expression from the current ruledef.

#### **operator**

Specifies how to match.

*operator* must be one of the following:

- **!=**: Does not equal
- **=**: Equals

#### **current\_state**

Specifies the current state to match. *current\_state* must be one of the following:

- **close**
- **connected**
- **data-transaction**
- **reply-error**
- **reply-ok**
- **waiting-for-reply**

**Usage Guidelines** Use this command to define rule expressions to match the current state of POP3 sessions.

#### **Example**

The following command defines a rule expression to match the POP3 current state **close**: **pop3 state = close**

### **pop3 user-name**

This command allows you to define rule expressions to match POP3 user name.

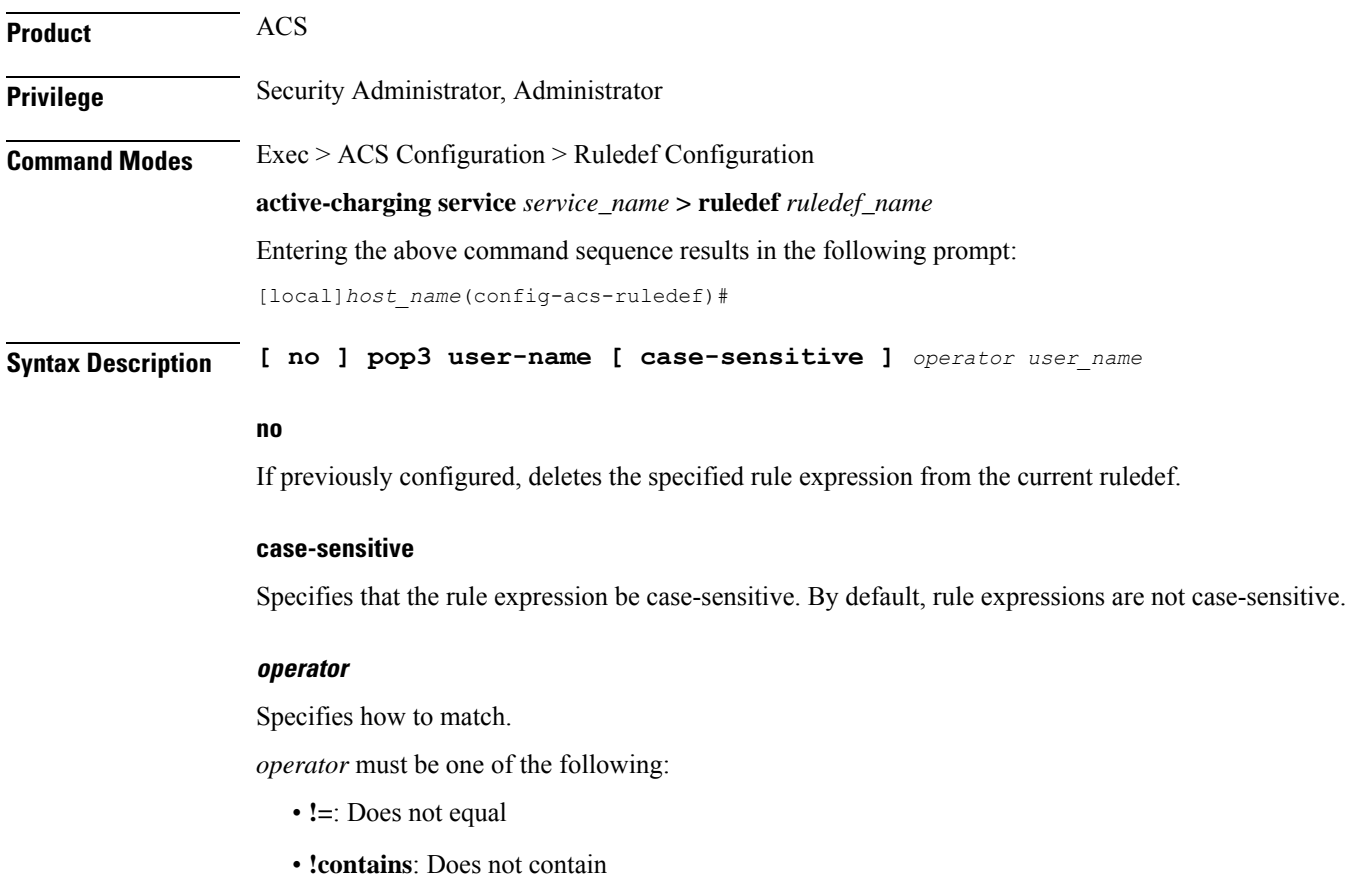

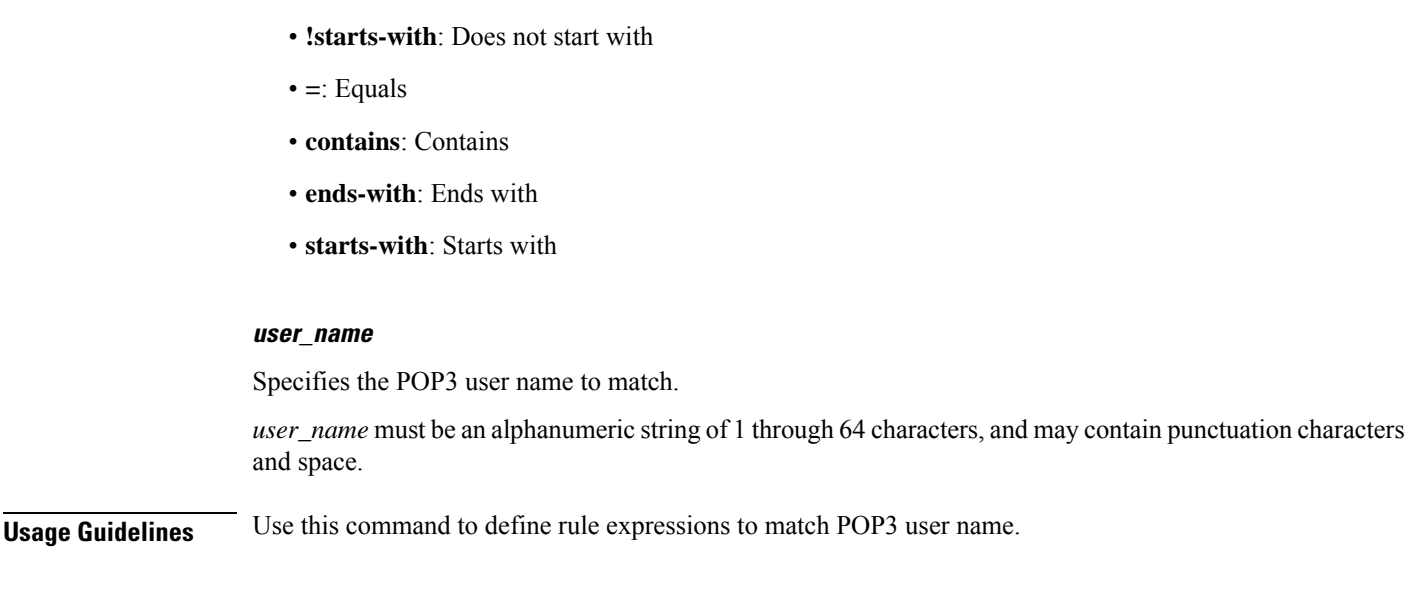

#### **Example**

The following command defines a rule expression to match POP3 user name *test*:

```
pop3 user-name = test
```
• **!ends-with**: Does not end with

### **pptp any-match**

This command allows you to defines a rule expression to match all Point-to-Point Tunneling Protocol (PPTP) packets.

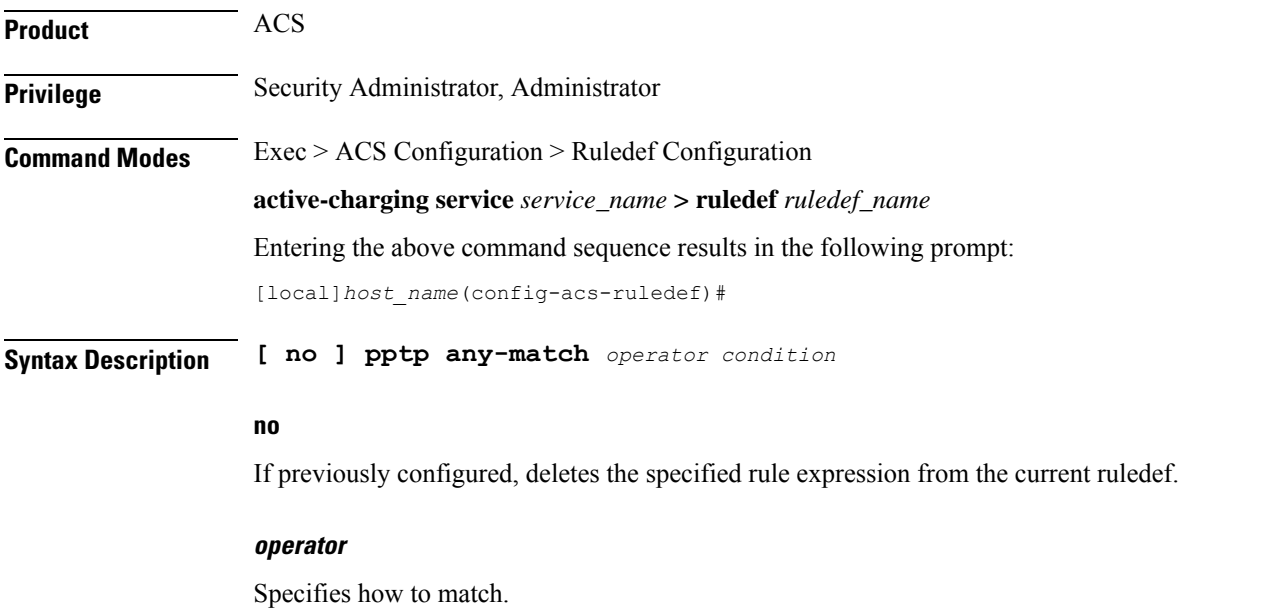

*operator* must be one of the following:

- **!=**: Does not equal
- **=**: Equals

#### **condition**

Specifies the condition to match.

*condition* must be one of the following:

- **FALSE**
- **TRUE**

**Usage Guidelines** Use this command to specify a ruledef to analyze user traffic based on the PPTP any match status.

#### **Example**

The following command creates a PPTP ruledef for analyzing user traffic using a PPTP any match status of *FALSE*:

**pptp any-match = FALSE**

### **pptp ctrl-msg-type**

This command allows you to define rule expressions to match control message type in PPTP packets.

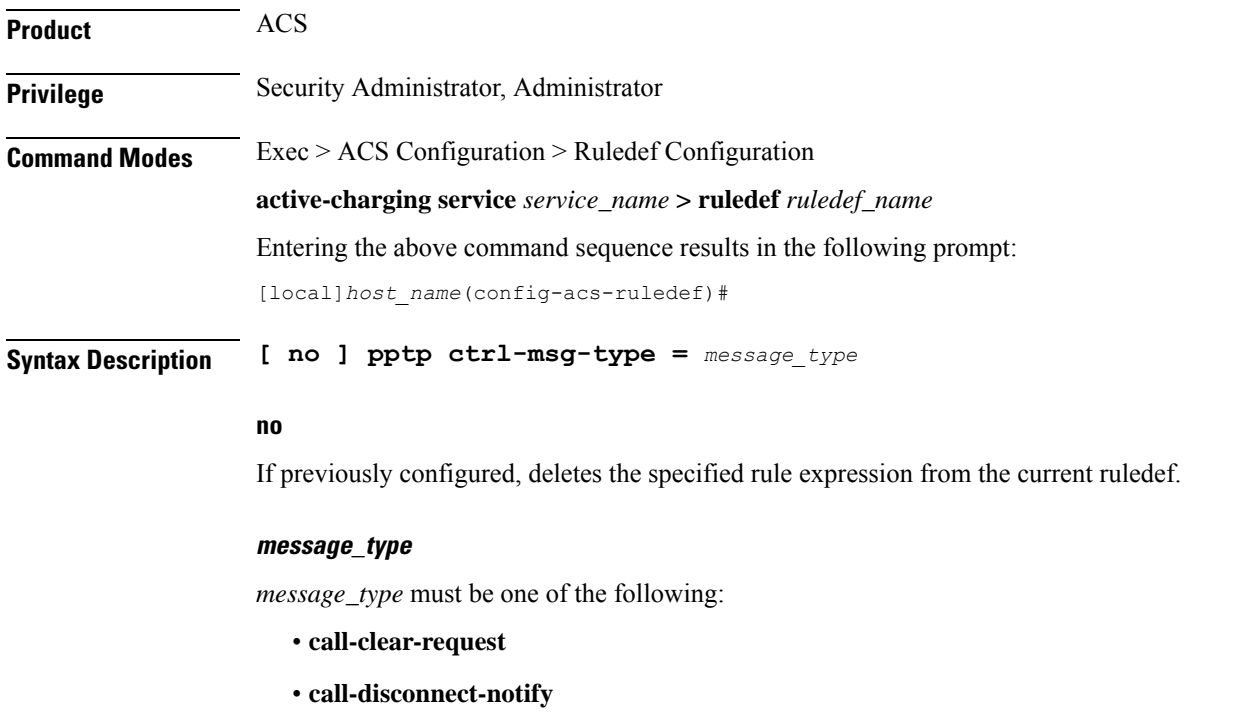

- **echo-reply**
- **echo-request**
- **incoming-call-connected**
- **incoming-call-reply**
- **incoming-call-request**
- **outgoing-call-reply**
- **outgoing-call-request**
- **set-link-info**
- **start-control-connection-reply**
- **start-control-connection-request**
- **stop-control-connection-reply**
- **stop-control-connection-request**
- **wan-error-notify**

**Usage Guidelines** Use this command to define rule expressions to match the control message type in PPTP packets.

#### **Example**

The following command specifies to match **echo-reply** message type:

**pptp ctrl-msg-type = echo-reply**

### **pptp gre any-match**

This command allows you to define rule expressions to match all PPTP Generic Routing Encapsulation (GRE) packets.

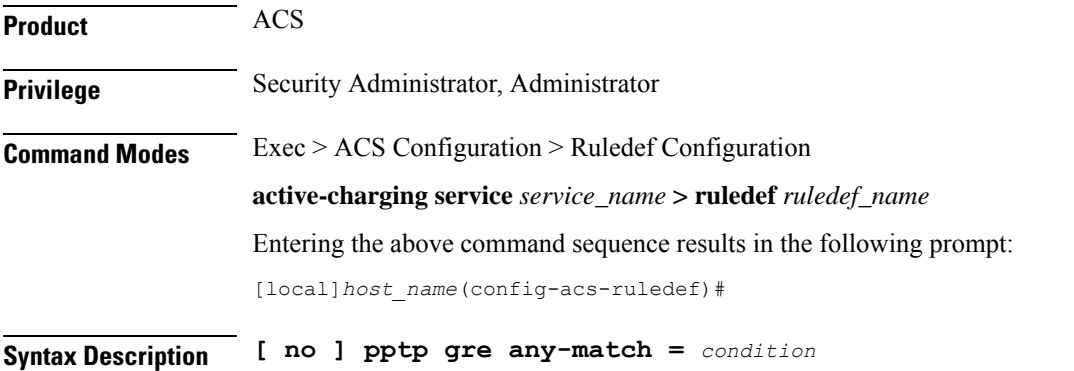

#### **no**

If previously configured, deletes the specified rule expression from the current ruledef.

#### **condition**

*condition* must be one of the following:

- **FALSE**
- **TRUE**

**Usage Guidelines** Use this command to define rule expressions to match all PPTP GRE packets.

#### **Example**

The following command defines a rule expression to match all PPTP GRE packets:

```
pptp gre any-match = TRUE
```
# **radius any-match**

This command allows you to define rule expressions to match all RADIUS packets.

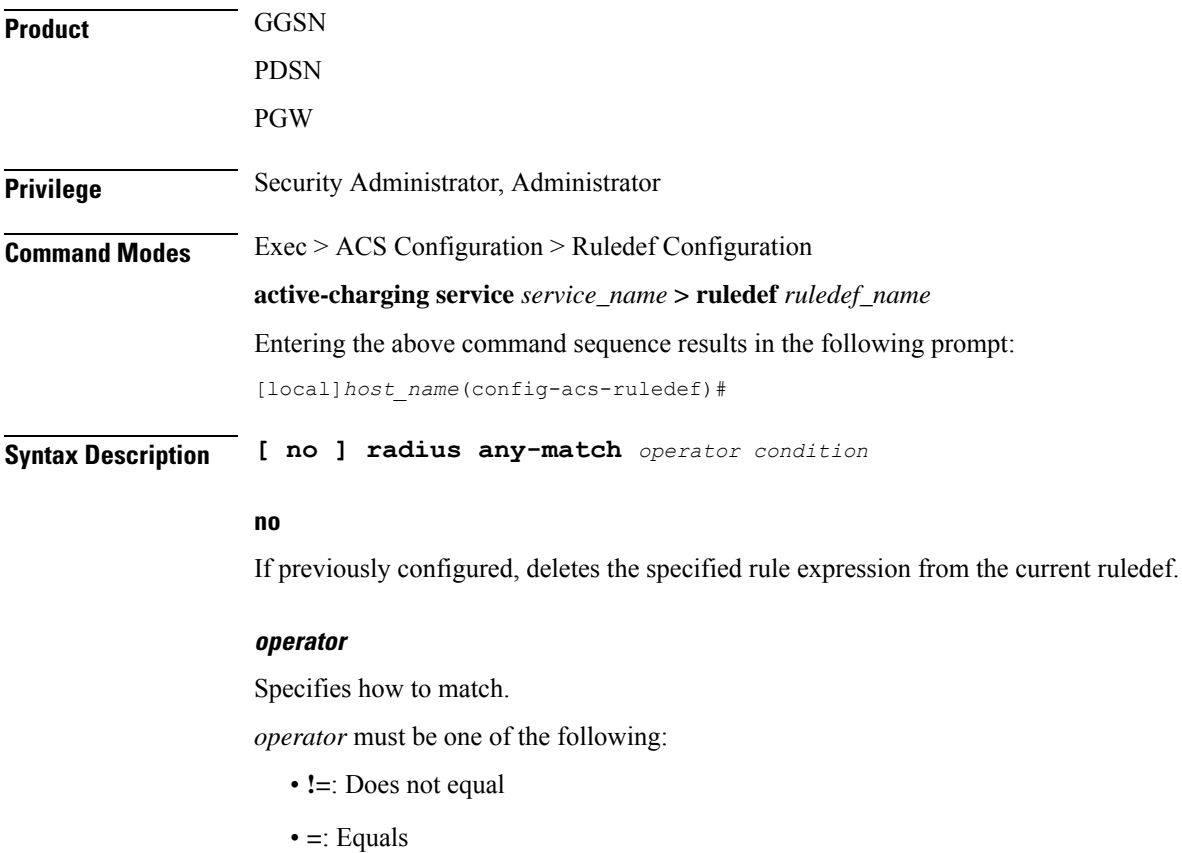

#### **condition**

Specifies the condition to match.

*condition* must be one of the following:

- **FALSE**
- **TRUE**

**Usage Guidelines** Use this command to define an any-match rule expression to match all RADIUS packets.

#### **Example**

The following command defines an any-match rule expression to match all RADIUS packets:

**radius any-match = TRUE**

### **radius error**

This command allows you to define rule expressions to match for errors in RADIUS packets and errors in the RADIUS analyzer.

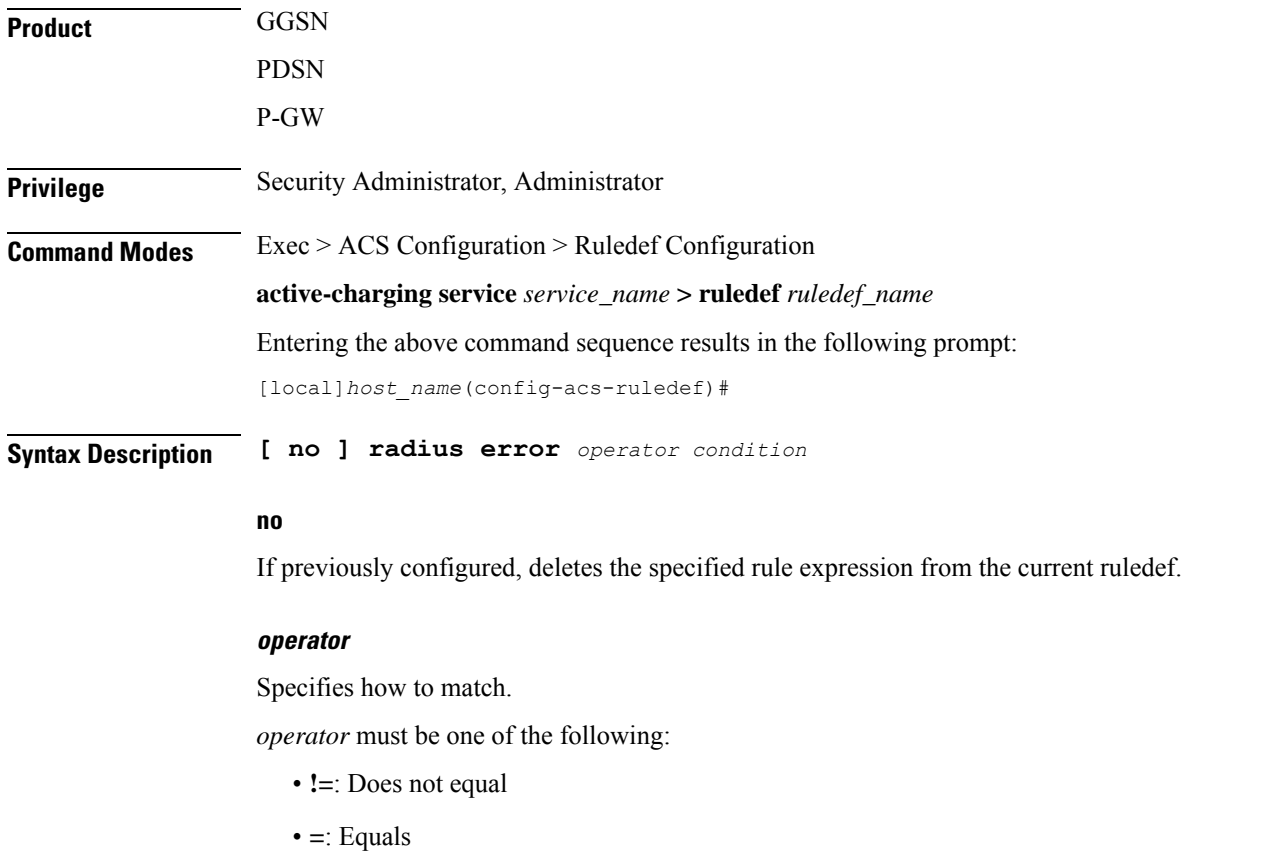

#### **condition**

Specifies the condition to match.

*condition* must be one of the following:

- **FALSE**
- **TRUE**

**Usage Guidelines** Use this command to define rule expressions to match for errors in RADIUS packets and other errors in RADIUS analyzer.

#### **Example**

The following command defines a rule expression to match user traffic based on RADIUS error status of **TRUE**:

```
radius error = TRUE
```
### **radius state**

This command allows you to define rule expressions to match the current state of an RADIUS session.

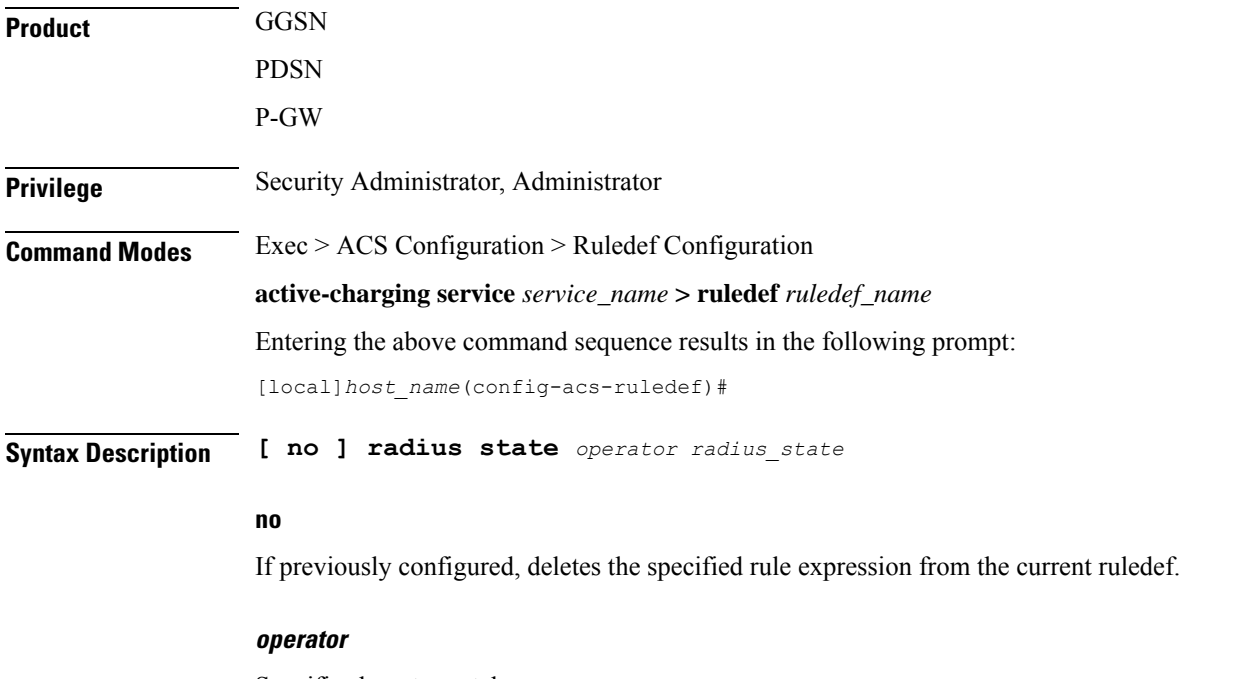

Specifies how to match.

*operator* must be one of the following:

- **!=**: Does not equal
- **=**: Equals

#### **radius\_state**

Specifies the RADIUS state to match.

*radius\_state* must be one of the following:

- **auth-req-rcvd**: Analyzer received the Access-Request message from the client.
- **auth-rsp-fail**: Analyzer received the Access-reject message from the server.
- **auth-rsp-success**: Analyzer received the Access-Accept message from the server as a reply to Access-request.

**Usage Guidelines** Use this command to define rule expressions to match the current state of an RADIUS session.

#### **Example**

The following command defines a rule expression to match RADIUS current state **close**:

```
radius state = close
```
### **rtcp any-match**

This command allows you to define rule expressions to match all Real-Time Transport Control Protocol (RTCP) packets.

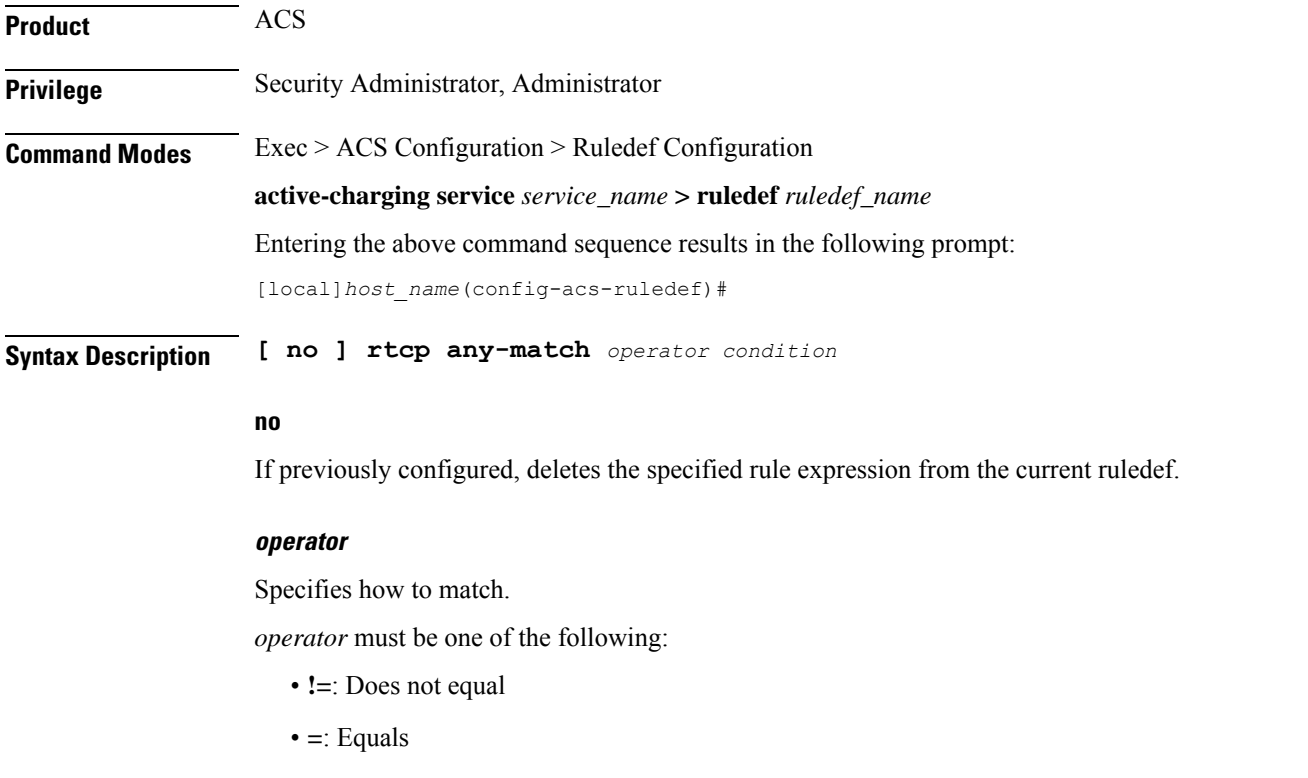

#### **condition**

Specifies the condition to match.

*condition* must be one of the following:

- **TRUE**: The rule matches any RTCP traffic.
- **FALSE**: The rule does not match any RTCP traffic.

**Usage Guidelines** Use this command to define rule expressions to match all RTCP packets.

### **Example**

The following command defines a rule expression to match all RTCP packets: **rtcp any-match = TRUE**

### **rtcp jitter**

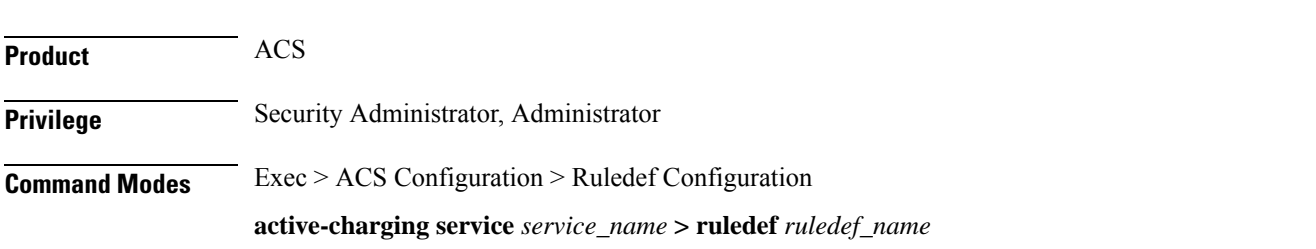

This command allows you to define rule expressions to match the jitter parameter in RTCP packets.

Entering the above command sequence results in the following prompt:

[local]*host\_name*(config-acs-ruledef)#

**Syntax Description [ no ] rtcp jitter** *operator jitter*

#### **no**

If previously configured, deletes the specified rule expression from the current ruledef.

#### **operator**

Specifies how to match.

*operator* must be one of the following:

- **!=**: Does not equal
- **<=**: Lesser than or equals
- **=**: Equals
- **>=**: Greater than or equals

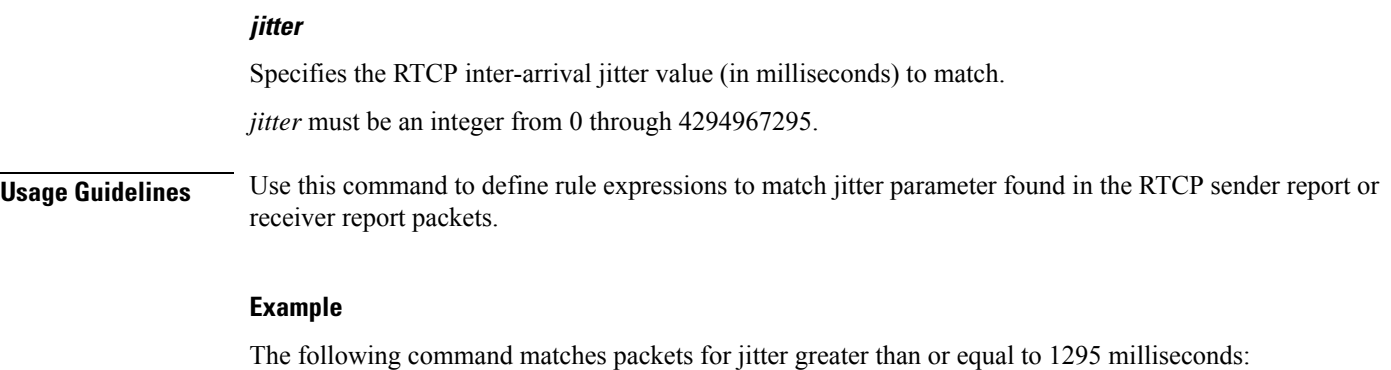

**rtcp jitter >= 1295**

### **rtcp parent-proto**

This command allows you to define rule expressions to match the parent protocol of the RTCP flow.

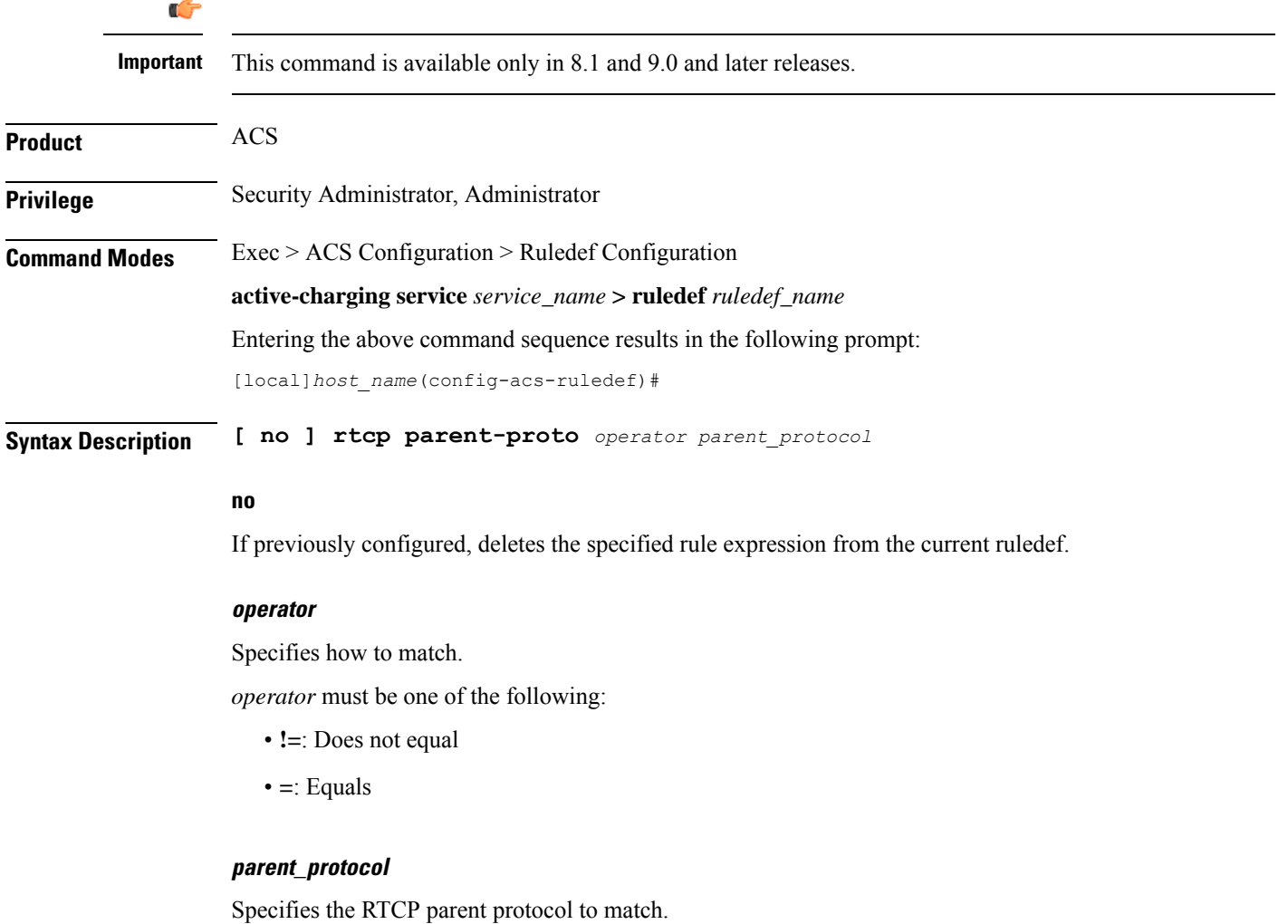

*parent\_protocol* must be one of the following:

- **rtsp**: Real Time Streaming Protocol
- **sip**: Session Initiation Protocol

**Usage Guidelines** Use this command to define rule expressions to match user traffic based on the parent protocol of the RTCP flow.

#### **Example**

The following command defines a rule expression to match user traffic based on SIP being the parent protocol of the RTCP flow:

```
rtcp parent-proto = sip
```
### **rtcp pdu-length**

This command allows you to define rule expressions to match Protocol Data Unit (PDU) length of RTCP packets, (RTCP header + RTCP payload).

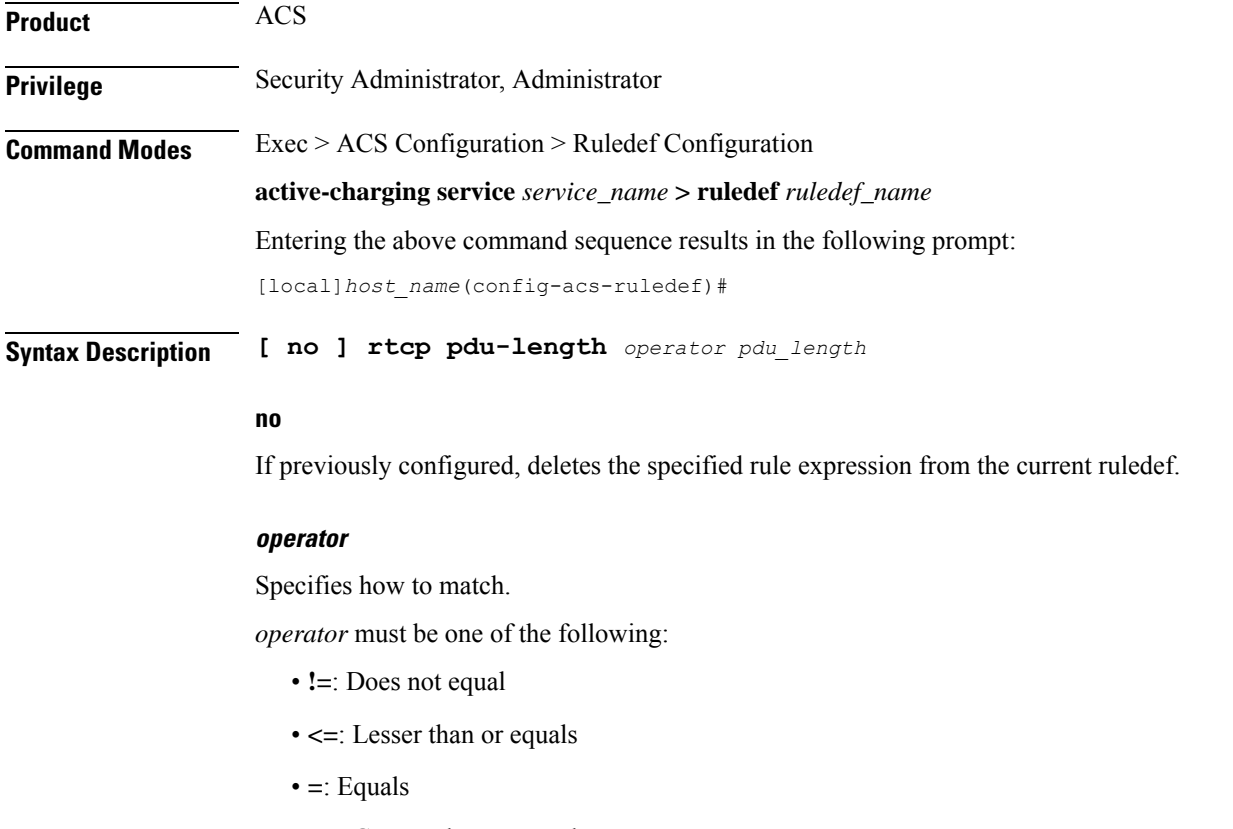

• **>=**: Greater than or equals

### **pdu\_length** Specifies the RTCP length (in bytes) to match. In 8.1 and later releases, *pdu\_length* must be an integer from 1 through 65535. In 8.0, *pdu\_length* must be an integer from 1 through 2000. **Usage Guidelines** Use this command to define rule expressions to match RTCP PDU length (header + payload) in bytes.

#### **Example**

The following command defines a rule expression to match user traffic based on an RTCP PDU length of *10000* bytes:

**rtcp pdu-length = 10000**

### **rtcp rtsp-id**

This command allows you to define rule expressions to match user traffic based on a Real-time Streaming Protocol (RTSP) ID associated with an RTCP flow.

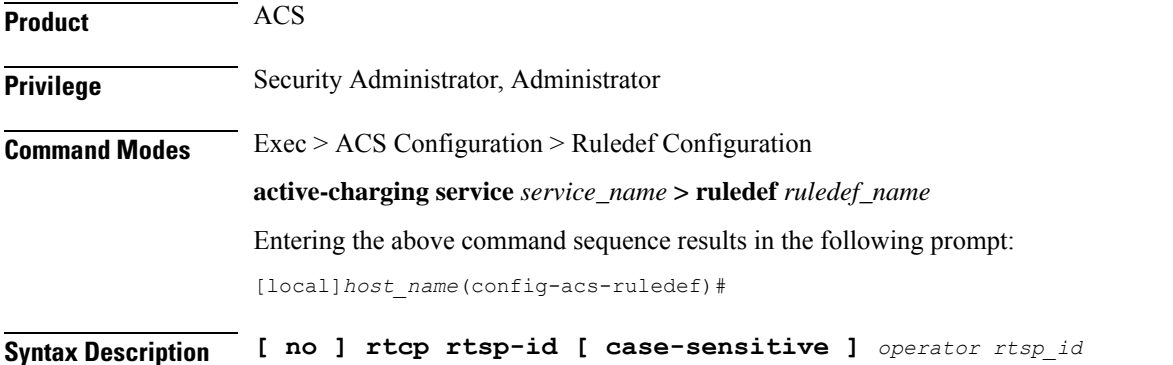

#### **no**

If previously configured, deletes the specified rule expression from the current ruledef.

#### **case-sensitive**

Specifies that the rule expression be case-sensitive. By default, rule expressions are not case-sensitive.

#### **operator**

Specifies how to match.

*operator* must be one of the following:

- **!=**: Does not equal
- **!contains**: Does not contain
- **!ends-with**: Does not end with
- **!starts-with**: Does not start with
- **=**: Equals
- **contains**: Contains
- **ends-with**: Ends with
- **starts-with**: Starts with

#### **rtsp\_id**

Specifies the value to match.

*rtsp\_id* must be an alphanumeric string of 1 through 32 characters.

**Usage Guidelines** Use this command to define rule expressions to match an RTSP ID associated with an RTCP flow.

#### **Example**

The following command defines a rule expression to match user traffic containing RTSP message ID of *test1*:

**rtcp rtsp-id contains test1**

### **rtcp session-length**

This command allows you to define rule expressions to match the total length of RTCP sessions.

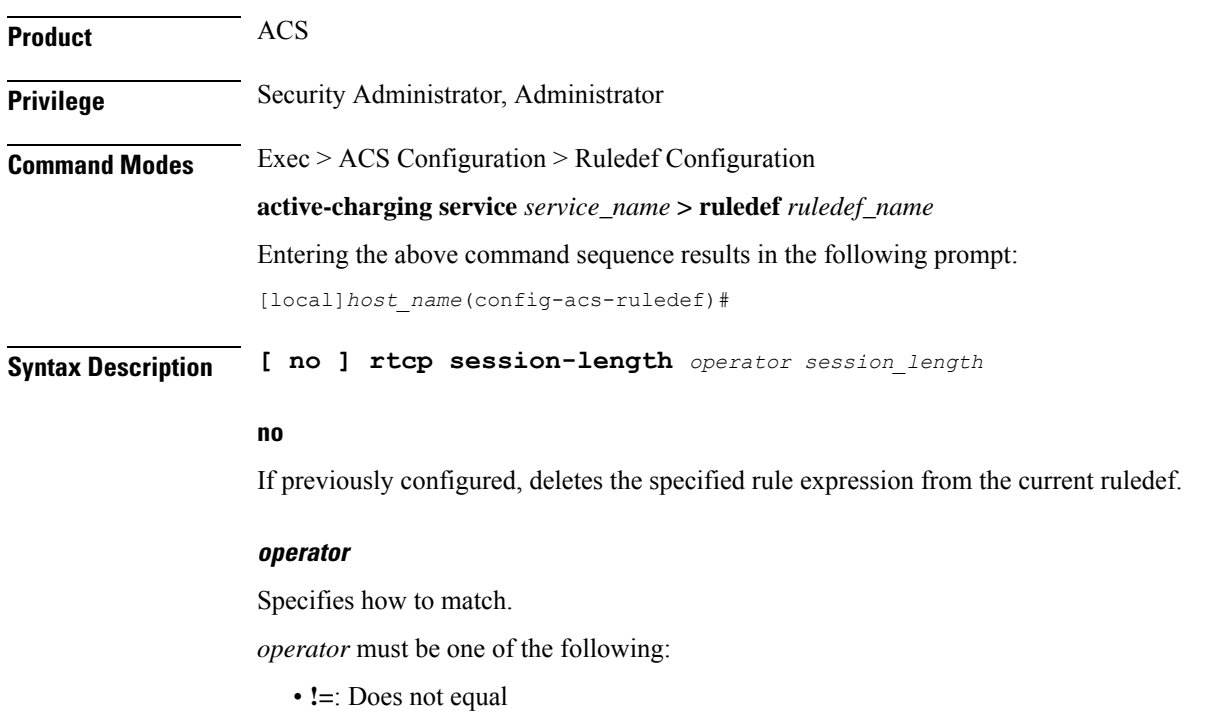

- **<=**: Lesser than or equals
- **=**: Equals
- **>=**: Greater than or equals

#### **session\_length**

Specifies the RTCP total session length (in bytes) to match.

In 8.1 and later releases, *session\_length* must be an integer from 1 through 4000000000.

In 8.0, *session\_length* must be an integer from 1 through 40000000.

**Usage Guidelines** Use this command to define rule expressions to match RTCP total session length.

#### **Example**

The following command defines a rule expression to match user traffic for a total RTCP session length of *200000*:

**rtcp session-length = 200000**

### **rtcp uri**

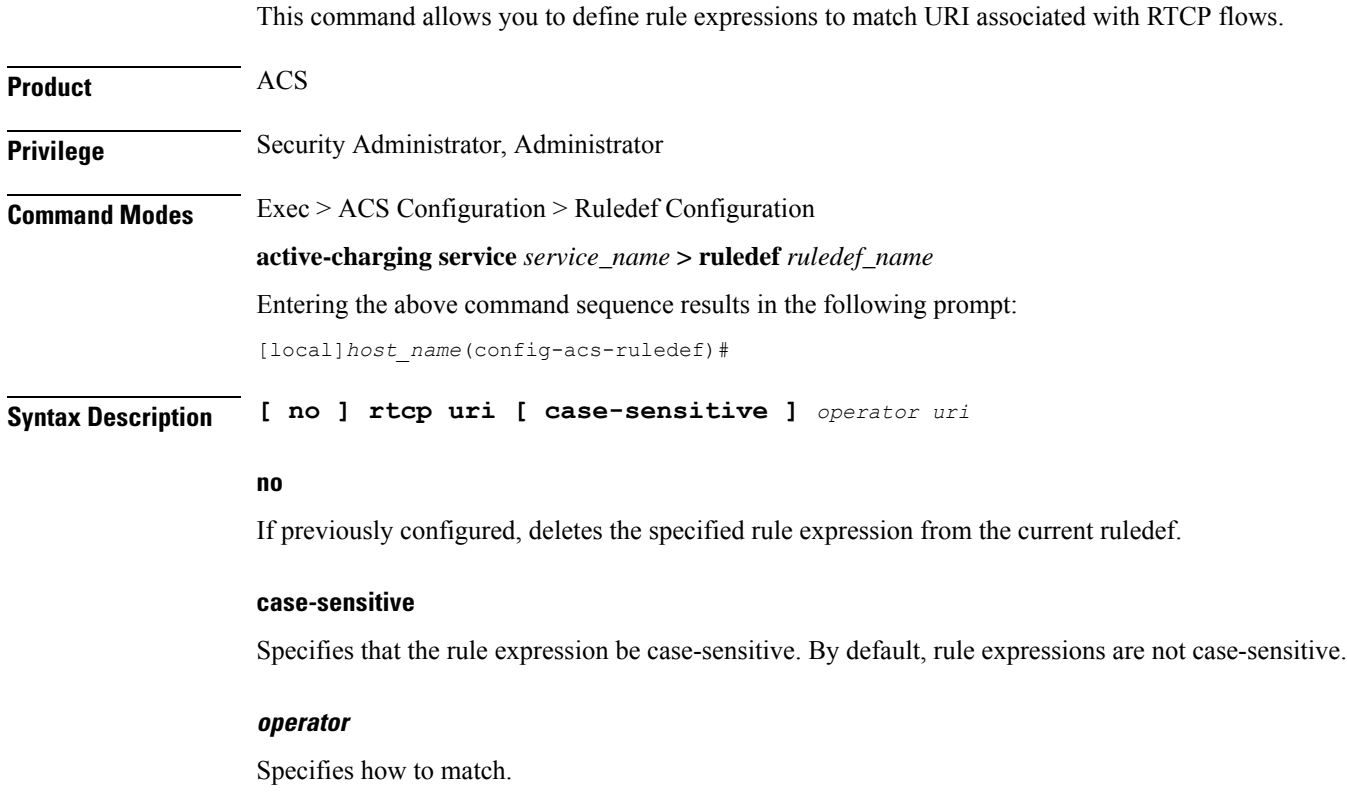

*operator* must be one of the following:

- **!=**: Does not equal
- **!contains**: Does not contain
- **!ends-with**: Does not end with
- **!starts-with**: Does not start with
- **=**: Equals
- **contains**: Contains
- **ends-with**: Ends with
- **starts-with**: Starts with

#### **uri**

Specifies the URI to match.

*uri* must be an alphanumeric string of 1 through 127 characters and may include punctuation characters.

**Usage Guidelines** Use this command to define rule expressions to match URI associated with RTCP flow.

#### **Example**

The following command defines a rule expression to match user traffic for RTCP URI *rtsp://www.example.org*:

**rtcp uri = rtsp://www.example.org**

### **rtp any-match**

This command allows you to define rule expressions to match all Real-time Transport Protocol (RTP) packets.

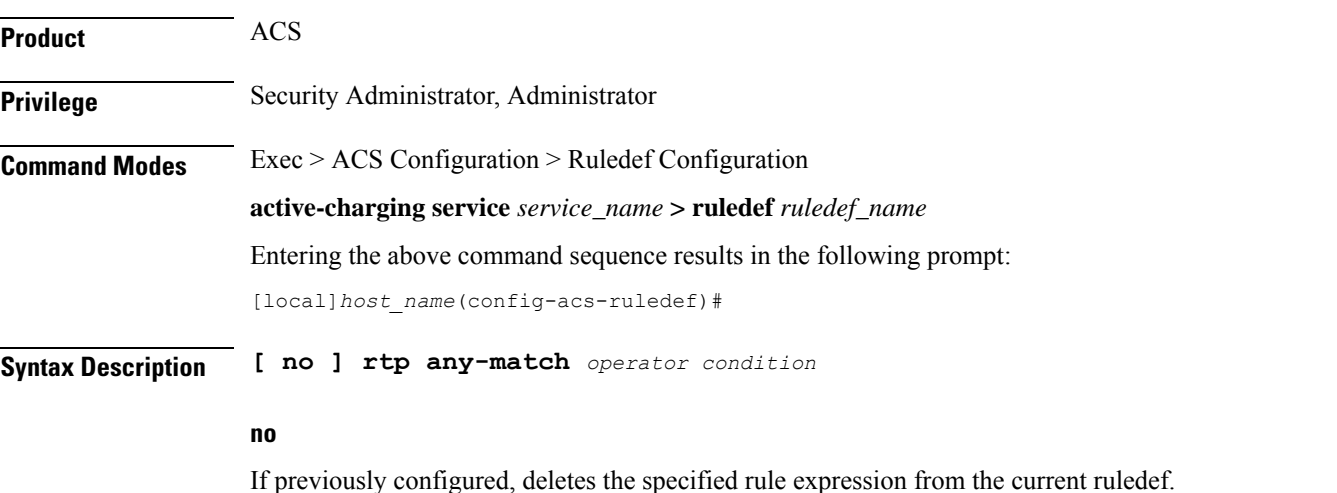

**operator**

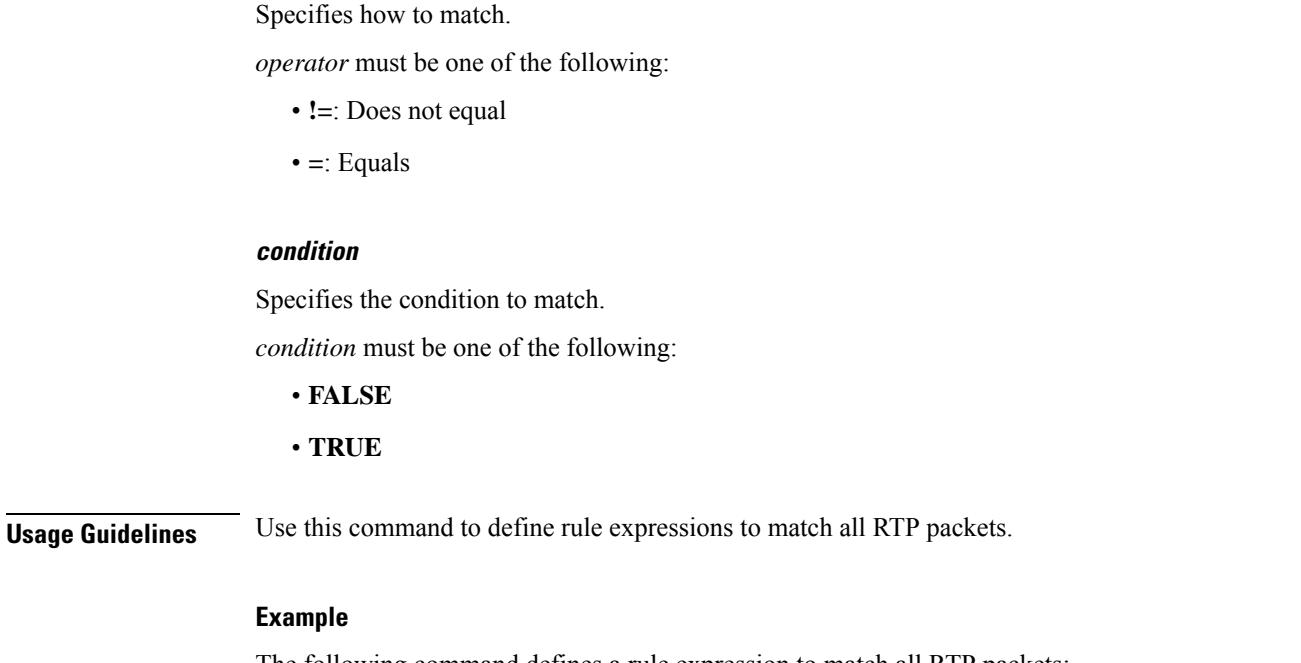

The following command defines a rule expression to match all RTP packets:

**rtp any-match = TRUE**

### **rtp parent-proto**

This command allows you to define rule expressions to match the parent protocol of the RTP flow.

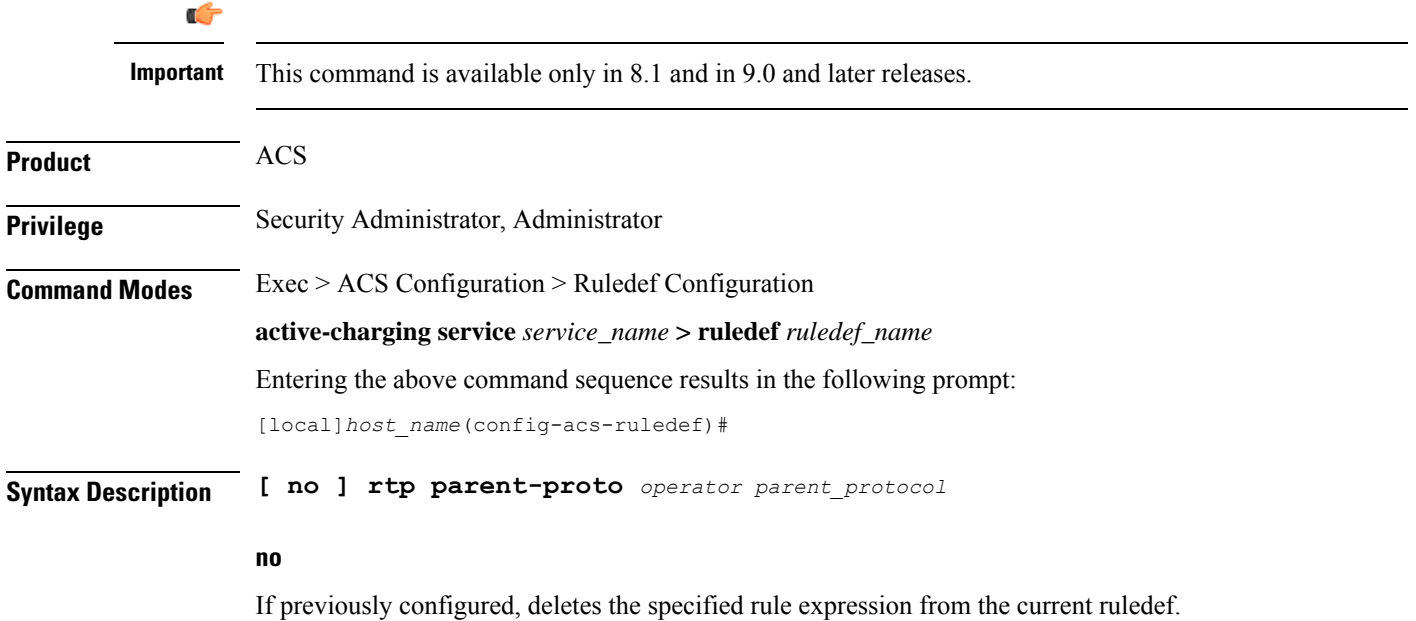

#### **operator**

Specifies how to match.

*operator* must be one of the following:

- **!=**: Does not equal
- **=**: Equals

#### **parent\_protocol**

Specifies the RTP parent protocol to match.

*parent\_protocol* must be one of the following:

- **rtsp**: Real Time Streaming Protocol
- **sip**: Session Initiation Protocol

**Usage Guidelines** Use this command to define rule expressions to match user traffic based on the parent protocol of the RTP flow.

#### **Example**

The following command defines a rule expression to match user traffic with parent protocol of the RTP flow being SIP:

**rtp parent-proto = sip**

### **rtp pdu-length**

This command allows you to define rule expressions to match PDU length of RTP packets, equal to the RTP header + RTP payload.

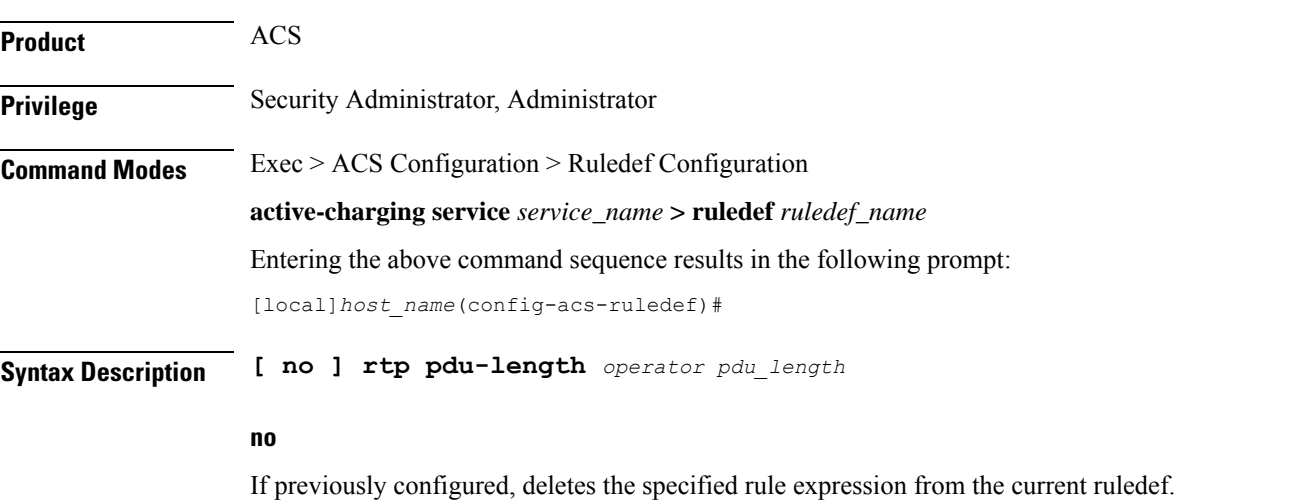

#### **operator**

Specifies how to match.

*operator* must be one of the following:

- **!=**: Does not equal
- **<=**: Lesser than or equals
- **=**: Equals
- **>=**: Greater than or equals

#### **pdu\_length**

Specifies the RTP PDU length (in bytes) to match.

In 8.1 and later releases, *pdu\_length* must be an integer from 1 through 65535.

In 8.0, *pdu\_length* must be an integer from 1 through 2000.

**Usage Guidelines** Use this command to define rule expressions to match PDU length (header + payload) of RTP packets in bytes.

#### **Example**

The following command defines a rule expression to match an RTP PDU length of *1000* bytes: **rtp pdu-length = 1000**

### **rtp rtsp-id**

This command allows you to define rule expressions to match RTSP ID associated with RTP flows.

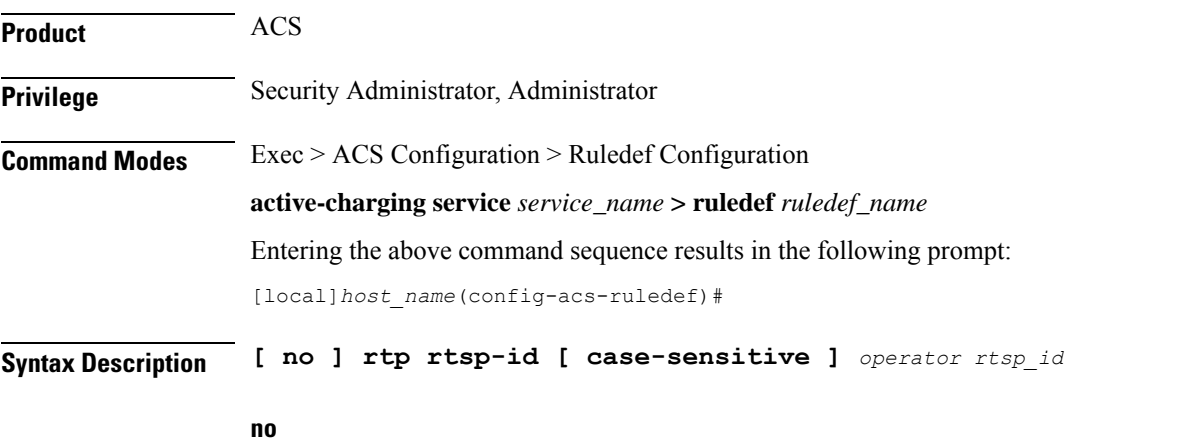

If previously configured, deletes the specified rule expression from the current ruledef.

#### **case-sensitive**

Specifies that the rule expression be case-sensitive. By default, rule expressions are not case-sensitive.

#### **operator**

Specifies how to match.

*operator* must be one of the following:

- **!=**: Does not equal
- **!contains**: Does not contain
- **!ends-with**: Does not end with
- **!starts-with**: Does not start with
- **=**: Equals
- **contains**: Contains
- **ends-with**: Ends with
- **starts-with**: Starts with

#### **rtsp\_id**

Specifies the RTSP ID to match. *rtsp\_id* must be an alphanumeric string of 1 through 32 characters.

**Usage Guidelines** Use this command to define rule expressions to match RTSP ID associated with RTP flows.

#### **Example**

The following command defines a rule expression to match RTSP message ID of *test1*:

```
rtp rtsp-id contains test1
```
### **rtp session-length**

This command allows you to define rule expressions to match the total length of RTP sessions.

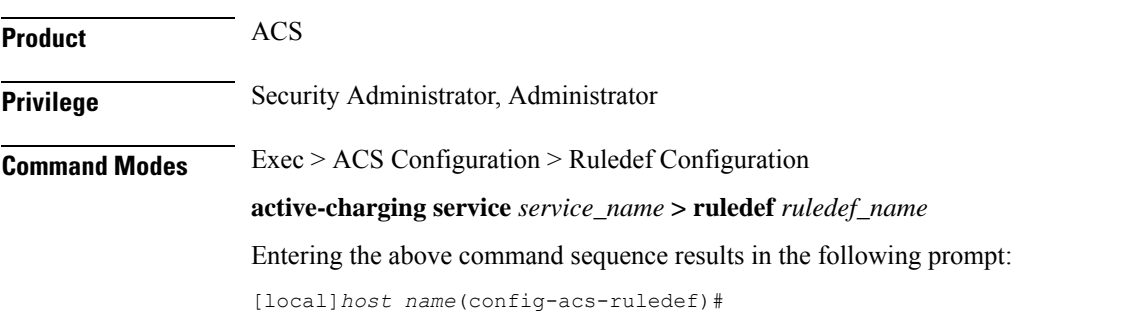

#### **Syntax Description [ no ] rtp session-length** *operator session\_length*

#### **no**

If previously configured, deletes the specified rule expression from the current ruledef.

#### **operator**

Specifies how to match.

*operator* must be one of the following:

- **!=**: Does not equal
- **<=**: Lesser than or equals
- **=**: Equals
- **>=**: Greater than or equals

#### **session\_length**

Specifies the RTP total session length (in bytes) to match.

In 8.1 and later releases, *session\_length* must be an integer from 1 through 4000000000.

In release 8.0, *session\_length* must be an integer from 1 through 40000000.

**Usage Guidelines** Use this command to define rule expressions to match the RTP total session length. The session-length is calculated by adding together the "rtp pdu-length" values of all relevant packets.

#### **Example**

The following command defines a rule expression to match a total RTP session length of *200000*:

**rtp session-length = 200000**

### **rtp uri**

This command allows you to define rule expressions to match the media URI associated with RTP flows.

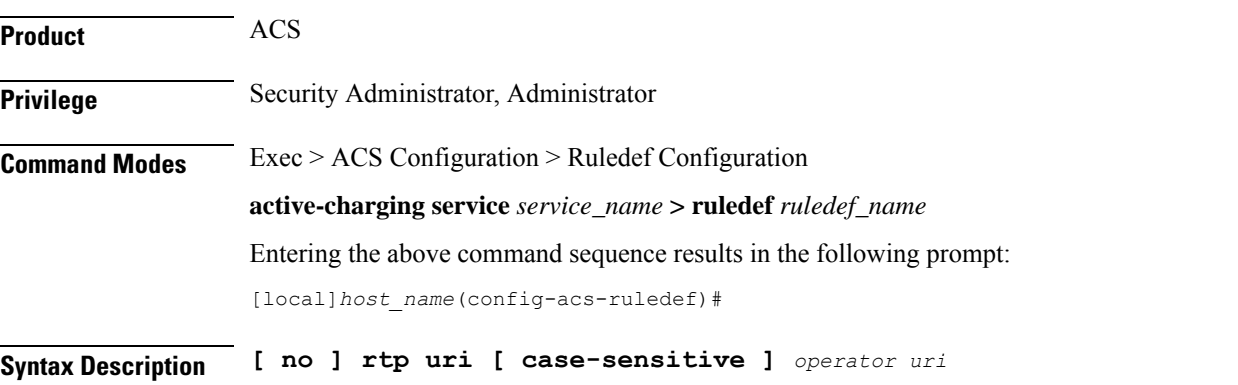

Ш

#### **no**

If previously configured, deletes the specified rule expression from the current ruledef.

#### **case-sensitive**

Specifies that the rule expression be case-sensitive. By default, rule expressions are not case-sensitive.

#### **operator**

Specifies how to match.

*operator* must be one of the following:

- **!=**: Does not equal
- **!contains**: Does not contain
- **!ends-with**: Does not end with
- **!starts-with**: Does not start with
- **=**: Equals
- **contains**: Contains
- **ends-with**: Ends with
- **starts-with**: Starts with

#### **uri**

Specifies the RTP URI to match.

*uri* must be an alphanumeric string of 1 through 127 characters. *uri* allows punctuation characters and excludes the "host" portion.

**Usage Guidelines** Use this command to define rule expressions to match media URI associated with RTP flow.

#### **Example**

The following command defines a rule expression to match the RTP URI string *rtsp://www.example.org*:

**rtp uri = rtsp://www.example.org**

### **rtsp any-match**

This command allows you to define rule expressions to match all Real Time Streaming Protocol (RTSP) packets.

**Product** ACS

**Privilege** Security Administrator, Administrator

### **Command Modes** Exec > ACS Configuration > Ruledef Configuration **active-charging service** *service\_name* **> ruledef** *ruledef\_name* Entering the above command sequence results in the following prompt: [local]*host\_name*(config-acs-ruledef)#

**Syntax Description [ no ] rtsp any-match** *operator condition*

#### **no**

If previously configured, deletes the specified rule expression from the current ruledef.

#### **operator**

Specifies how to match.

*operator* must be one of the following:

- **!=**: Does not equal
- **=**: Equals

#### **condition**

Specifies the condition to match.

*condition* must be one of the following:

- **FALSE**
- **TRUE**

**Usage Guidelines** Use this command to define rule expressions to match all RTSP packets.

#### **Example**

The following command defines a rule expression to match all RTSP packets:

**rtsp any-match = TRUE**

### **rtsp content length**

This command allows you to define rule expressions to match the content length field in RTSP header.

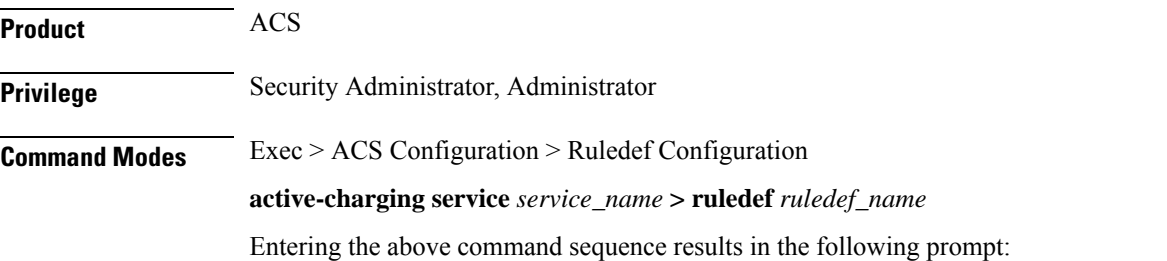
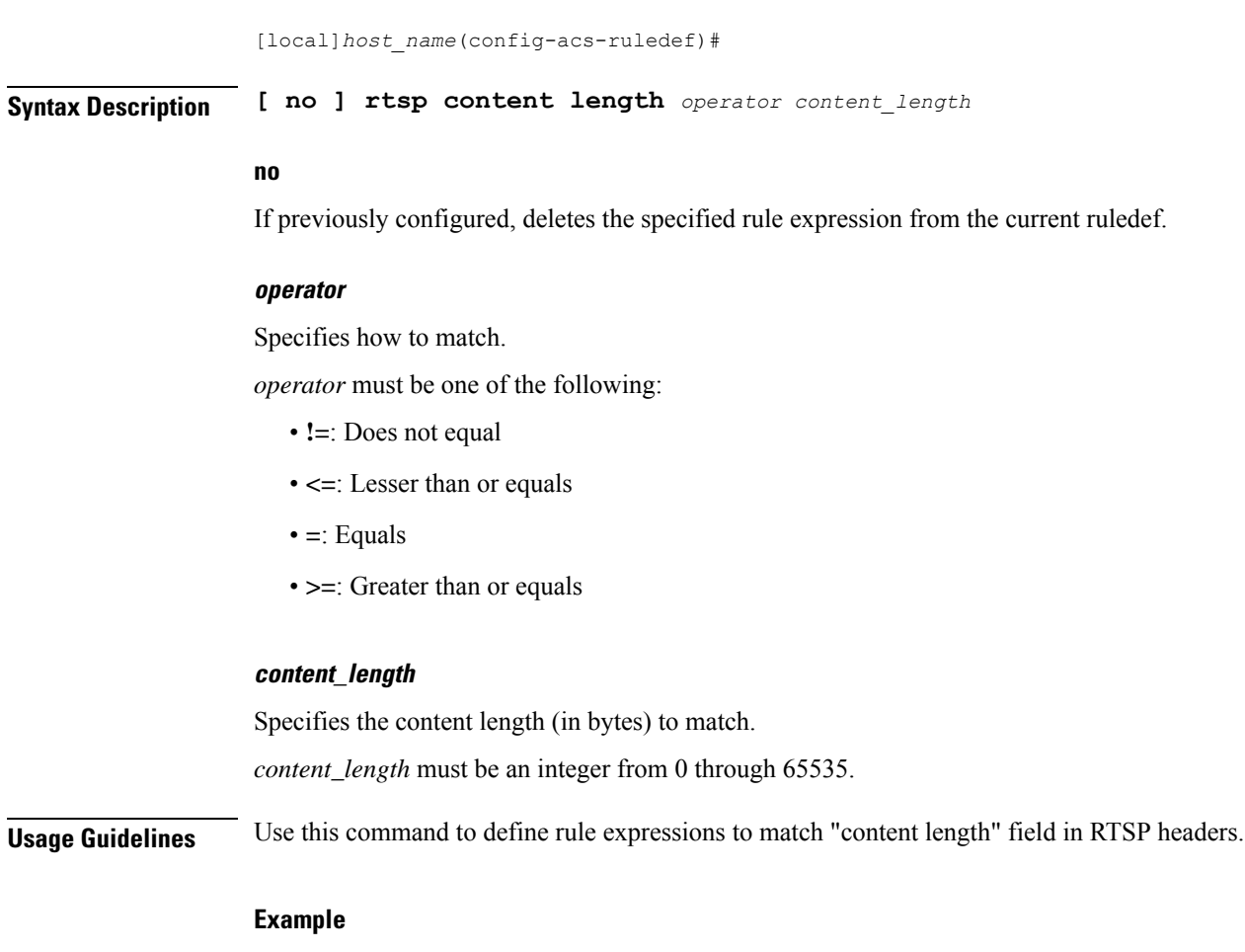

The following command defines a rule expression to match content length of  $10000$  in RTSP headers: **rtsp content length = 10000**

# **rtsp content type**

This command allows you to define rule expressions to match the content type field in RTSP headers.

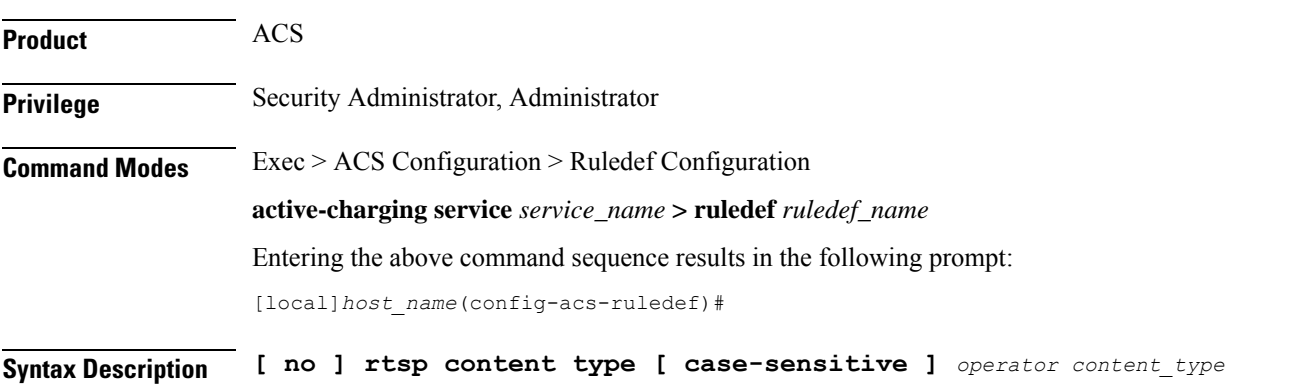

#### **no**

If previously configured, deletes the specified rule expression from the current ruledef.

#### **case-sensitive**

Specifies that the rule expression be case-sensitive. By default, rule expressions are not case-sensitive.

# **operator**

Specifies how to match.

*operator* must be one of the following:

- **!=**: Does not equal
- **!contains**: Does not contain
- **!ends-with**: Does not end with
- **!starts-with**: Does not start with
- **=**: Equals
- **contains**: Contains
- **ends-with**: Ends with
- **starts-with**: Starts with

#### **content\_type**

Specifies the content type to match.

*content\_type* must be an alphanumeric string of 1 through 127 characters, and may contain punctuation characters.

**Usage Guidelines** Use this command to define rule expressions to match "content type" field in RTSP headers.

#### **Example**

The following command defines a rule expression to match RTSP content type *abc100*: **rtsp content type = abc100**

# **rtsp date**

This command allows you to define rule expressions to match the date field in the RTSP message headers.

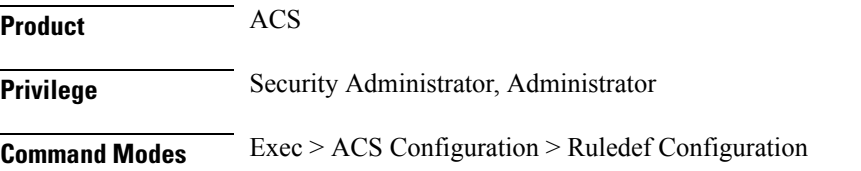

**active-charging service** *service\_name* **> ruledef** *ruledef\_name*

Entering the above command sequence results in the following prompt:

[local]*host\_name*(config-acs-ruledef)#

**Syntax Description [ no ] rtsp date [ case-sensitive ]** *operator date*

### **no**

If previously configured, deletes the specified rule expression from the current ruledef.

# **case-sensitive**

Specifies that the rule expression be case-sensitive. By default, rule expressions are not case-sensitive.

#### **operator**

Specifies how to match.

*operator* must be one of the following:

- **!=**: Does not equal
- **!contains**: Does not contain
- **!ends-with**: Does not end with
- **!starts-with**: Does not start with
- **=**: Equals
- **contains**: Contains
- **ends-with**: Ends with
- **starts-with**: Starts with

### **date**

Specifies the date in RTSP header to match.

*date* must be an alphanumeric string of 1 through 127 characters, and may contain punctuation characters.

**Usage Guidelines** Use this command to define rule expressions to match the "date" field in the RTSP message headers.

#### **Example**

The following command defines a rule expression to match the date *12\_04\_2006* in RTSP message headers:

**rtsp date = 12\_04\_2006**

# **rtsp previous-state**

This command allows you to define rule expressions to match the previous state of RTSP sessions.

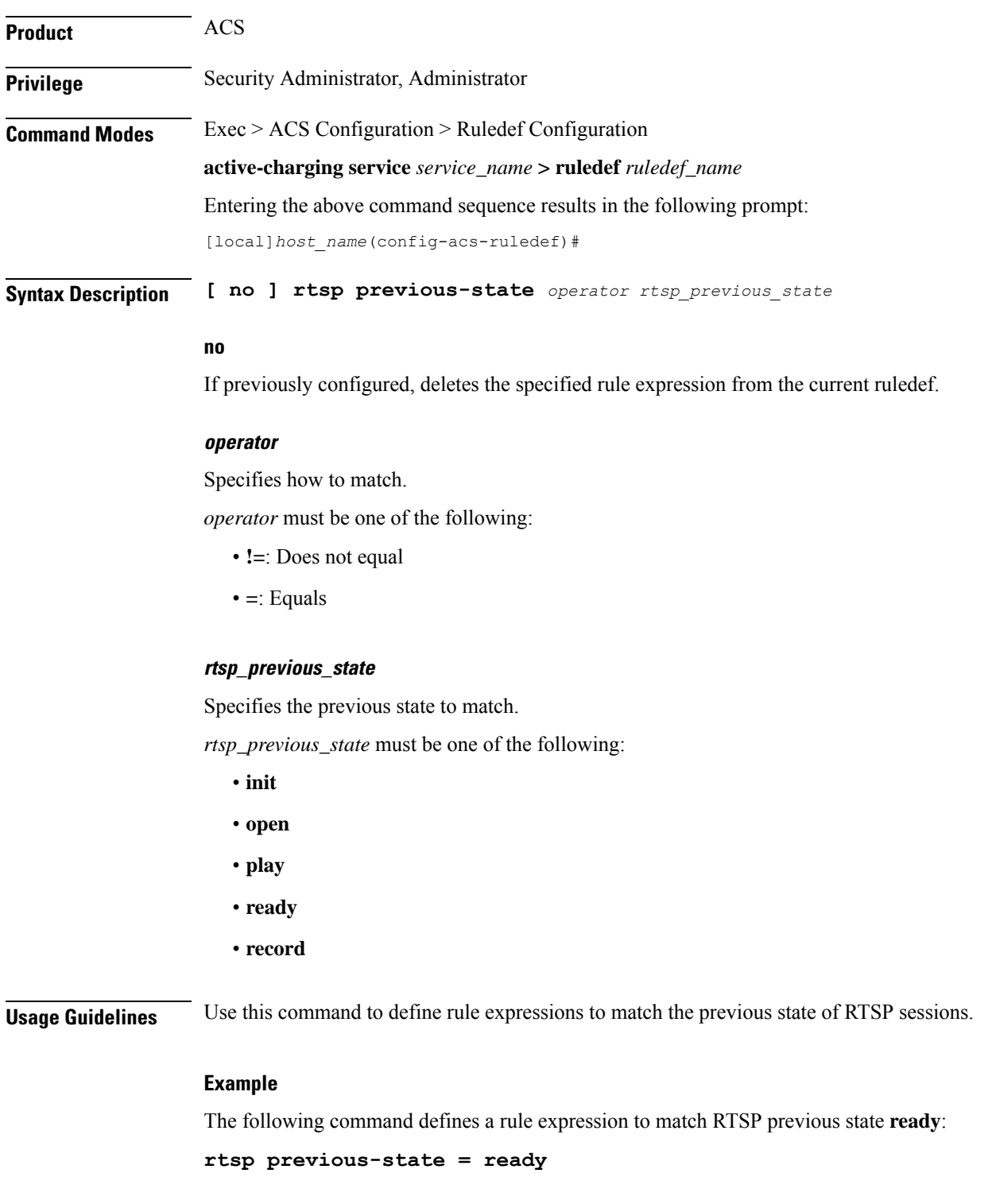

# **rtsp reply code**

This command allows you to define rule expressions to match the return code in RTSP responses.

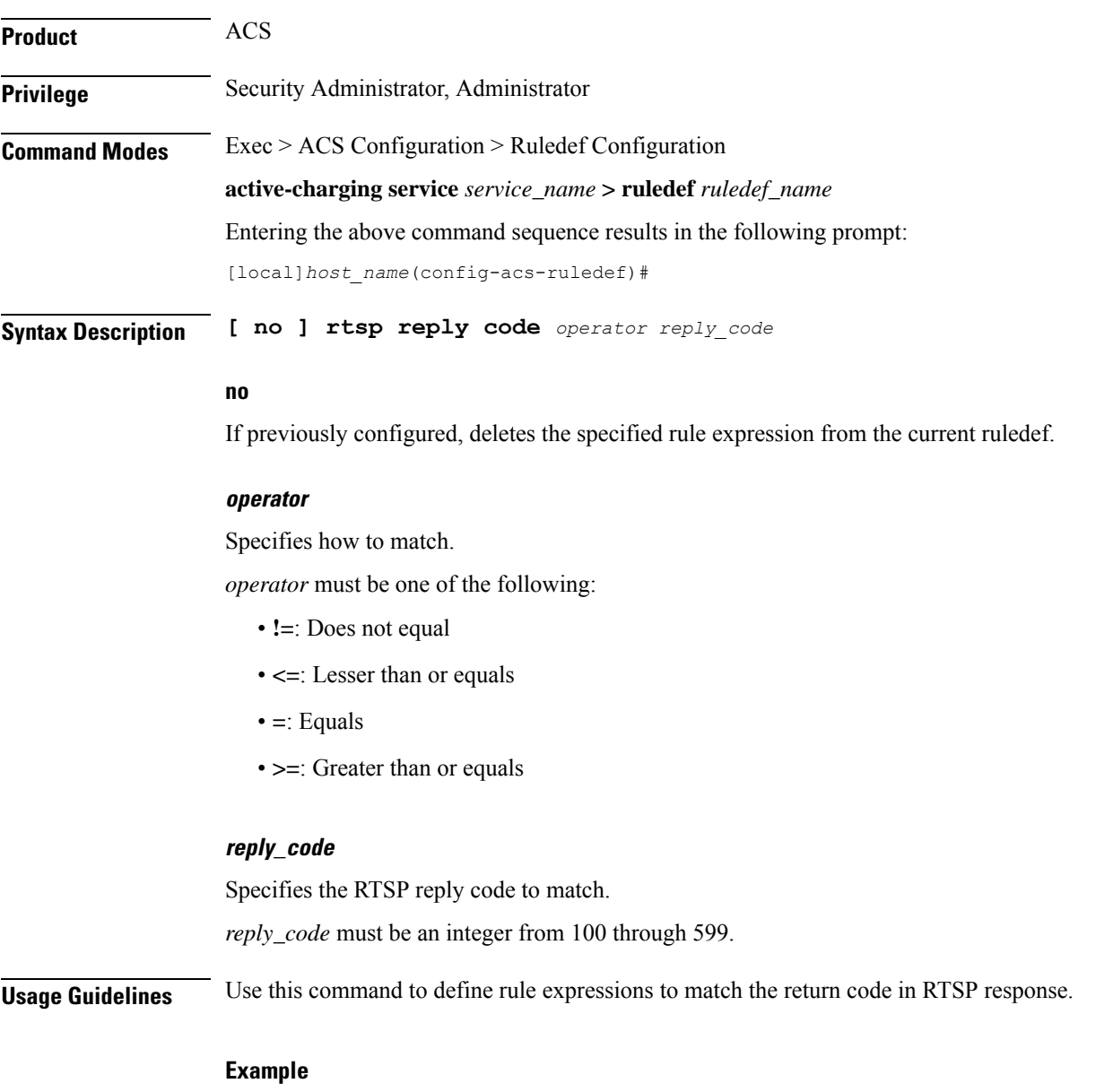

The following command defines a rule expression to match RTSP return code *302*:

**rtsp reply code = 302**

# **rtsp request method**

This command allows you to define rule expressions to match the method in RTSP responses.

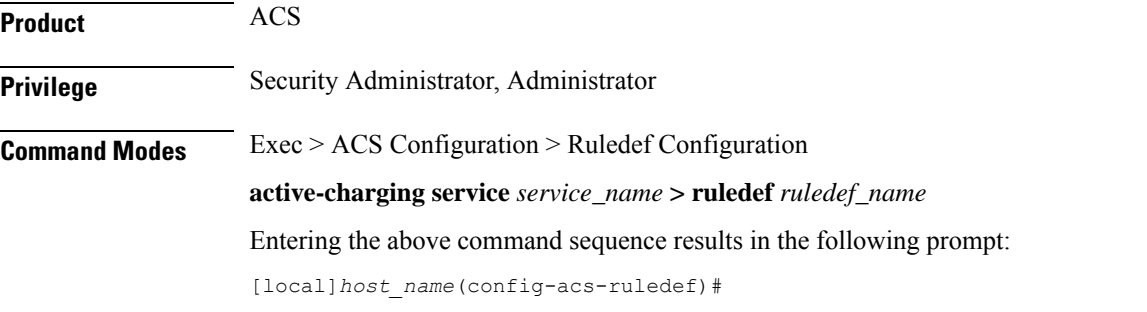

**Syntax Description [ no ] rtsp request method** *operator request\_method*

### **no**

If previously configured, deletes the specified rule expression from the current ruledef.

#### **operator**

Specifies how to match.

*operator* must be one of the following:

- **!=**: Does not equal
- **=**: Equals

### **request\_method**

Specifies the RTSP request method to match.

*request\_method* must be one of the following requests:

- **announce**
- **describe**
- **get-parameter**
- **options**
- **pause**
- **play**
- **record**
- **redirect**
- **set-parameter**
- **setup**

### • **teardown**

**Usage Guidelines** Use this command to define rule expressions to match the method in RTSP responses.

# **Example**

The following command defines a rule expression to match RTSP request method **announce**:

**rtsp request method = announce**

# **rtsp request packet**

This command allows you to define rule expressions to match all RTSP request messages.

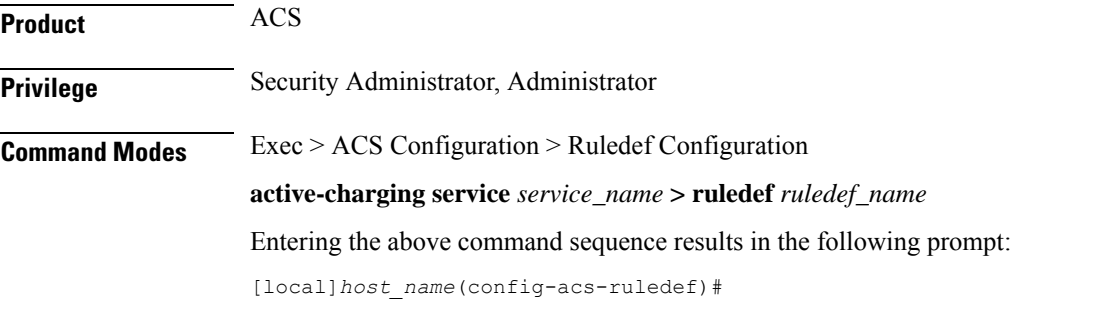

**Syntax Description [ no ] rtsp request packet** *operator condition*

### **no**

If previously configured, deletes the specified rule expression from the current ruledef.

#### **operator**

Specifies how to match.

*operator* must be one of the following:

- **!=**: Does not equal
- **=**: Equals

# **condition**

Specifies the condition to match.

*condition* must be one of the following:

- **TRUE**: Is request
- **FALSE**: Is response

**Usage Guidelines** Use this command to define rule expressions to match all RTSP request messages.

The following command defines a rule expression to match all RTSP request messages:

**rtsp request packet = TRUE**

# **rtsp rtp-seq**

This command allows you to define rule expressions to match the "seq" field in the RTP-Info header of RTSP responses.

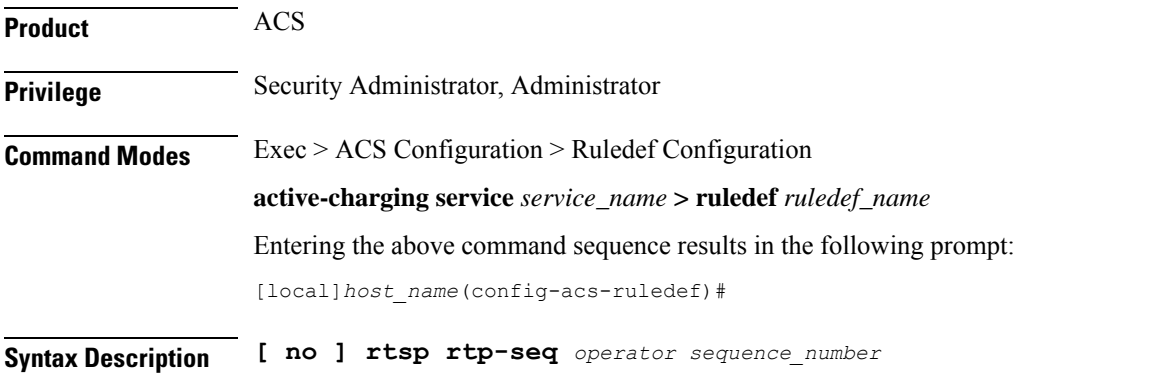

**no**

If previously configured, deletes the specified rule expression from the current ruledef.

#### **operator**

Specifies how to match.

*operator* must be one of the following:

- **!=**: Does not equal
- **<=**: Lesser than or equals
- **=**: Equals
- **>=**: Greater than or equals

### **sequence\_number**

Specifies the sequence number in the RTSP RTP-Info field to match.

*sequence\_number* must be an alphanumeric string of 0 through 65535 characters in Normal Play Time (NPT) time format.

**Usage Guidelines** Use this command to define rule expressions to match user traffic matching the "seq" field in the RTP-Info header of RTSP response for a PLAY request.

The following command defines a rule expression to match user traffic based on RTP-seq number *npt-12:34:59*:

```
rtsp rtp-seq = npt-12:34:59
```
# **rtsp rtp-time**

This command allows you to define rule expressions to match the "time" field in RTP-Info header of RTSP responses.

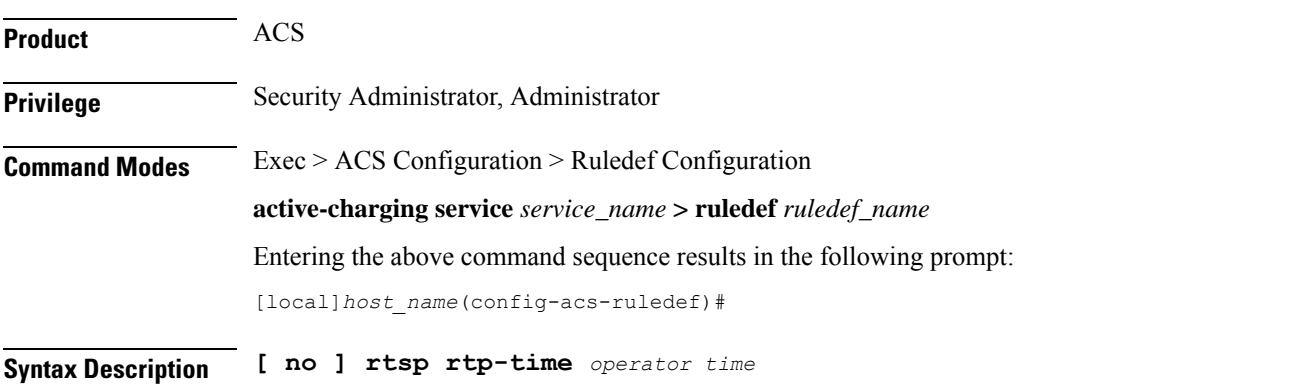

#### **no**

If previously configured, deletes the specified rule expression from the current ruledef.

#### **operator**

Specifies how to match.

*operator* must be one of the following:

- **!=**: Does not equal
- **<=**: Lesser than or equals
- **=**: Equals
- **>=**: Greater than or equals

### **time**

Specifies the time to match.

*time* must be an alphanumeric string of 1 through 2147483647 characters in Normal Play Time (NPT) time format.

**Usage Guidelines** Use this command to define rule expressions to match the "time" field in the RTP-Info header of RTSP response for a PLAY request.

The following command defines a rule expression to match RTP timestamp of *20120123T153600Z*:

```
rtsp rtp-time = 20120123T153600Z
```
# **rtsp rtp-uri**

This command allows you to define rule expressions to match the URI field in the RTP-Info header of RTSP responses.

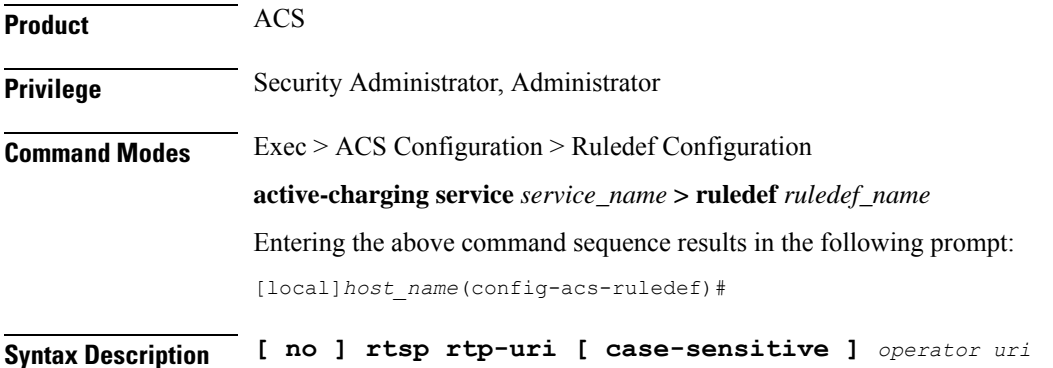

#### **no**

If previously configured, deletes the specified rule expression from the current ruledef.

#### **case-sensitive**

Specifies that the rule expression be case-sensitive. By default, rule expressions are not case-sensitive.

#### **operator**

Specifies how to match.

*operator* must be one of the following:

- **!=**: Does not equal
- **!contains**: Does not contain
- **!ends-with**: Does not end with
- **!starts-with**: Does not start with
- **=**: Equals
- **contains**: Contains
- **ends-with**: Ends with
- **starts-with**: Starts with

#### **uri**

Specifies the value to match with the URI in RTP-Info header of the RTSP message.

*uri* must be an alphanumeric string of 1 through 127 characters. *uri* allows punctuation characters and excludes the "host" portion.

**Usage Guidelines** Use this command to define rule expressions to match the URI field in the RTP-Info header of the RTSP response for a PLAY request.

#### **Example**

The following command defines a rule expression to match user traffic based on RTP-URI string *rtsp://www.foo.com* in the RTP-info header of RTSP packet:

**rtsp rtp-uri = rtsp://www.foo.com**

# **rtsp session-id**

This command allows you to define rule expressions to match the session ID in RTSP messages.

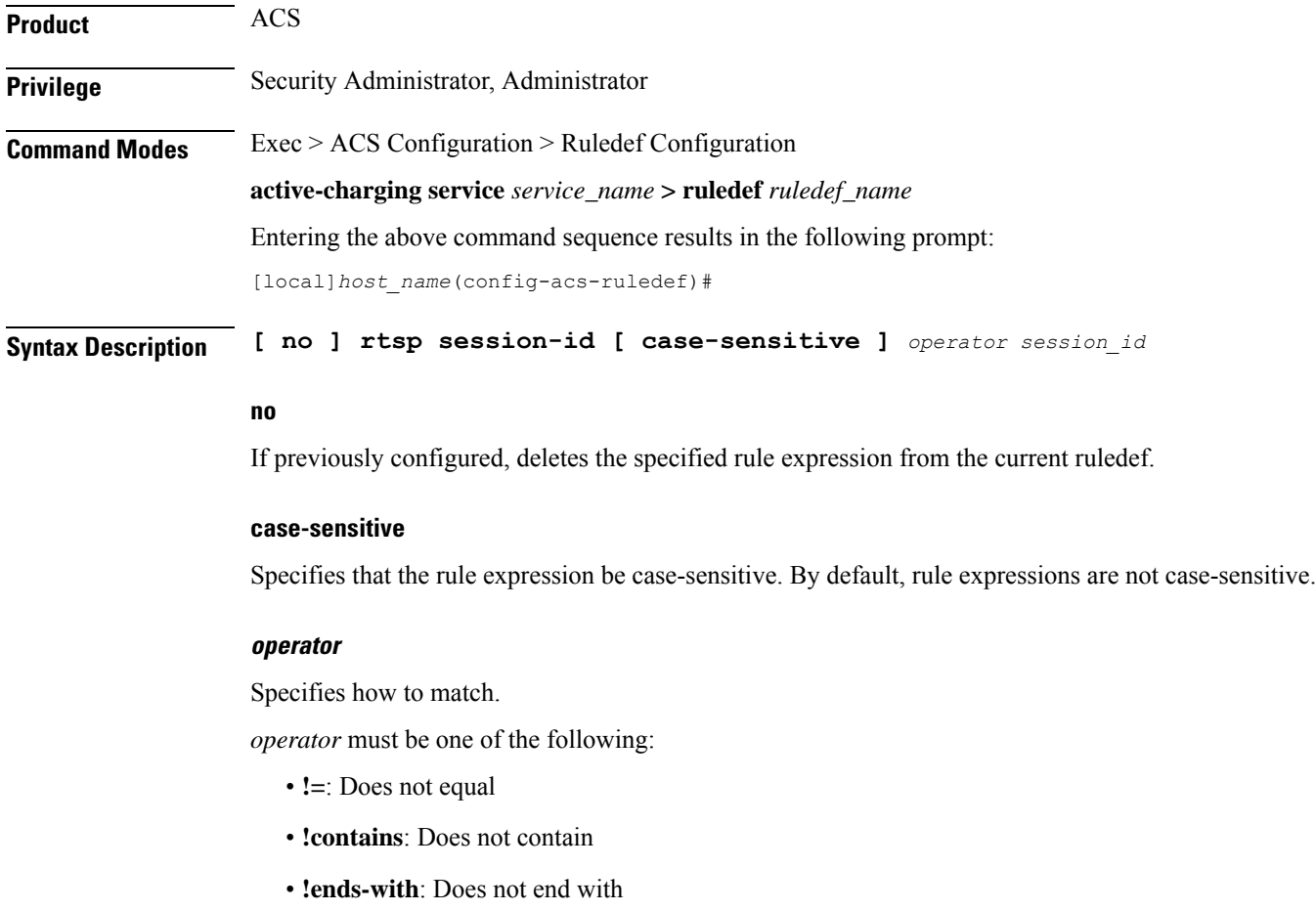

- **!starts-with**: Does not start with
- **=**: Equals
- **contains**: Contains
- **ends-with**: Ends with
- **starts-with**: Starts with

### **session\_id**

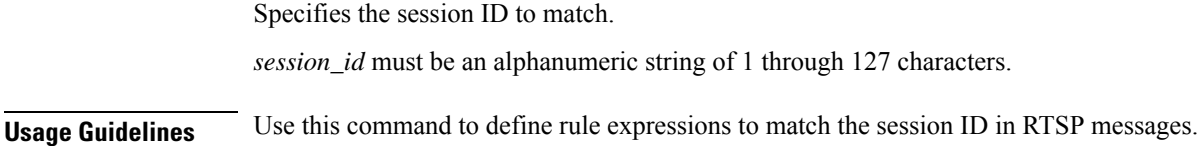

#### **Example**

The following command defines a rule expression to match the RTSP session ID *0123abc100*: **rtsp session-id = 0123abc100**

# **rtsp session-length**

This command allows you to define rule expressions to match the total length of RTSP sessions.

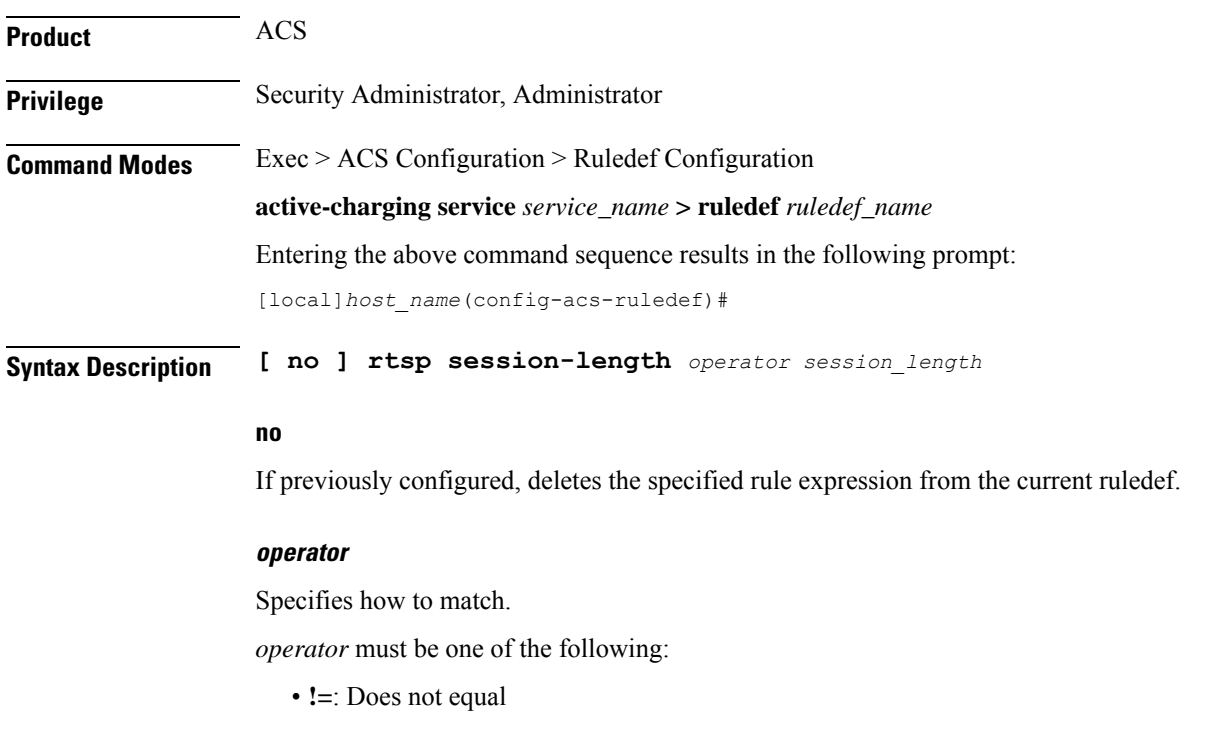

• **<=**: Lesser than or equals

- **=**: Equals
- **>=**: Greater than or equals

# **session\_length**

Specifies the RTSP session length (in bytes) to match.

*session\_length* must be an integer from 1 through 40000000.

**Usage Guidelines** Use this command to define rule expressions to match the total length of RTSP sessions. That is, the sum of the "rtsp pdu-length" values of all relevant packets.

### **Example**

The following command defines a rule expression to match RTSP session length of *3000000* bytes:

```
rtsp session-length = 3000000
```
# **rtsp state**

This command allows you to define rule expressions to match the current state of RTSP sessions.

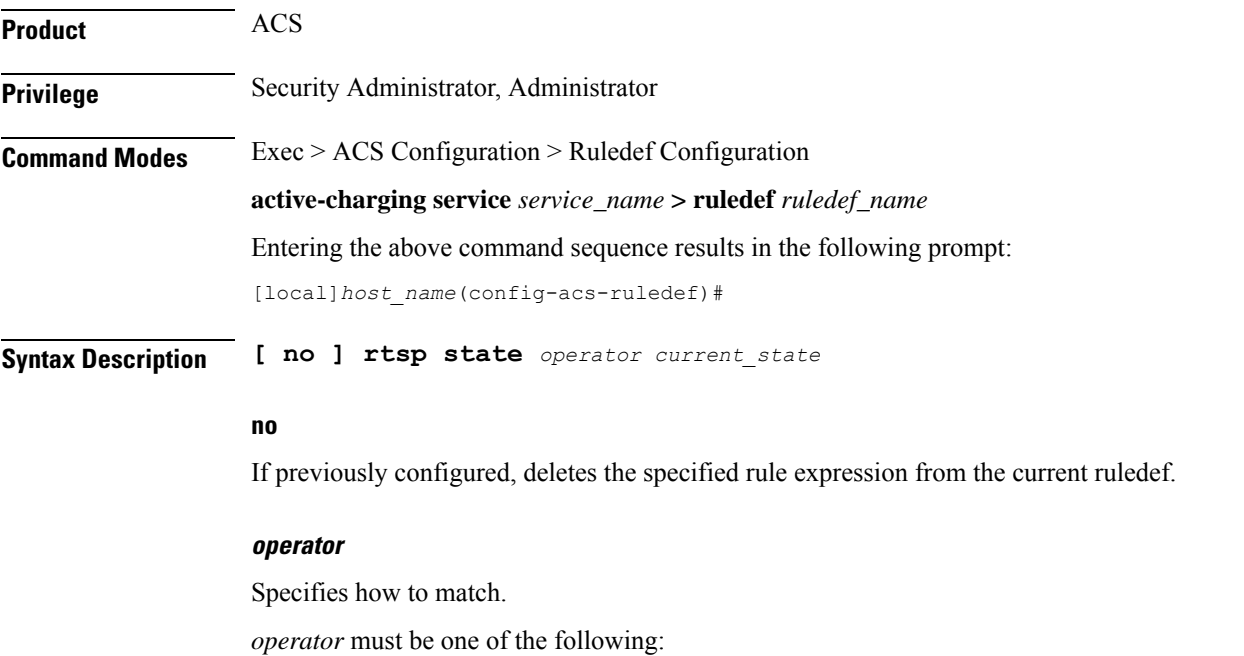

- **!=**: Does not equal
- **=**: Equals

L

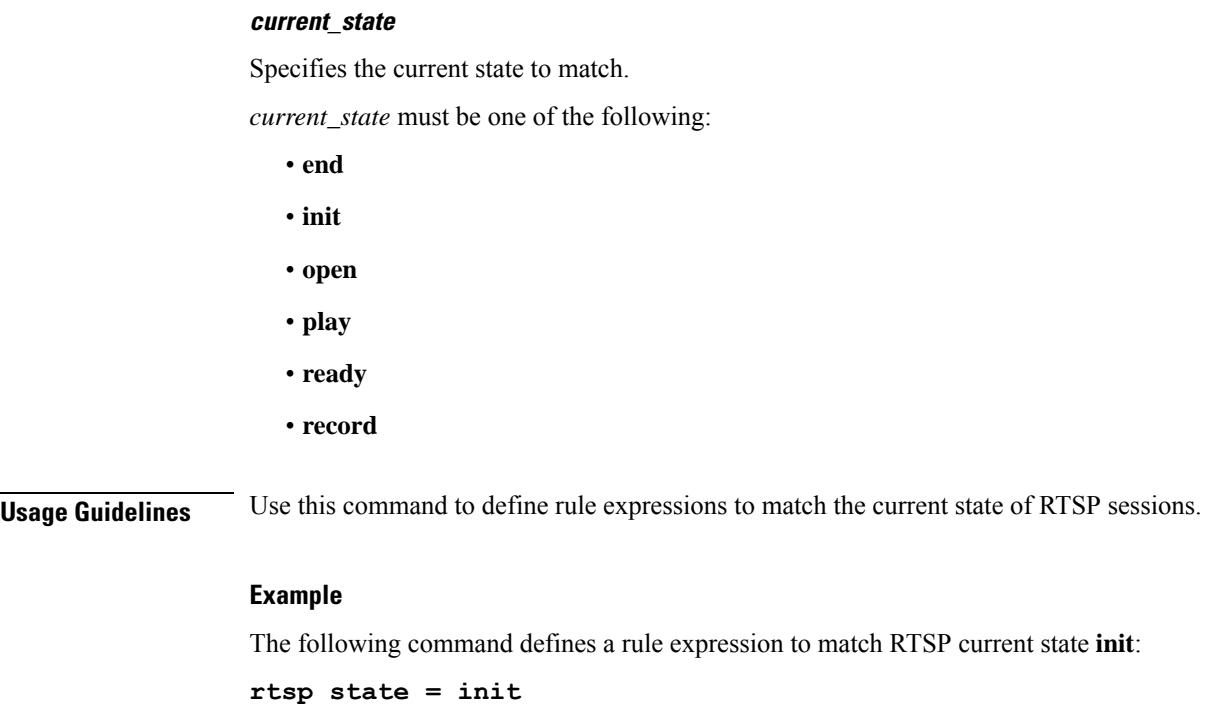

# **rtsp uri**

This command allows you to define rule expressions to match URI in RTSP request message.

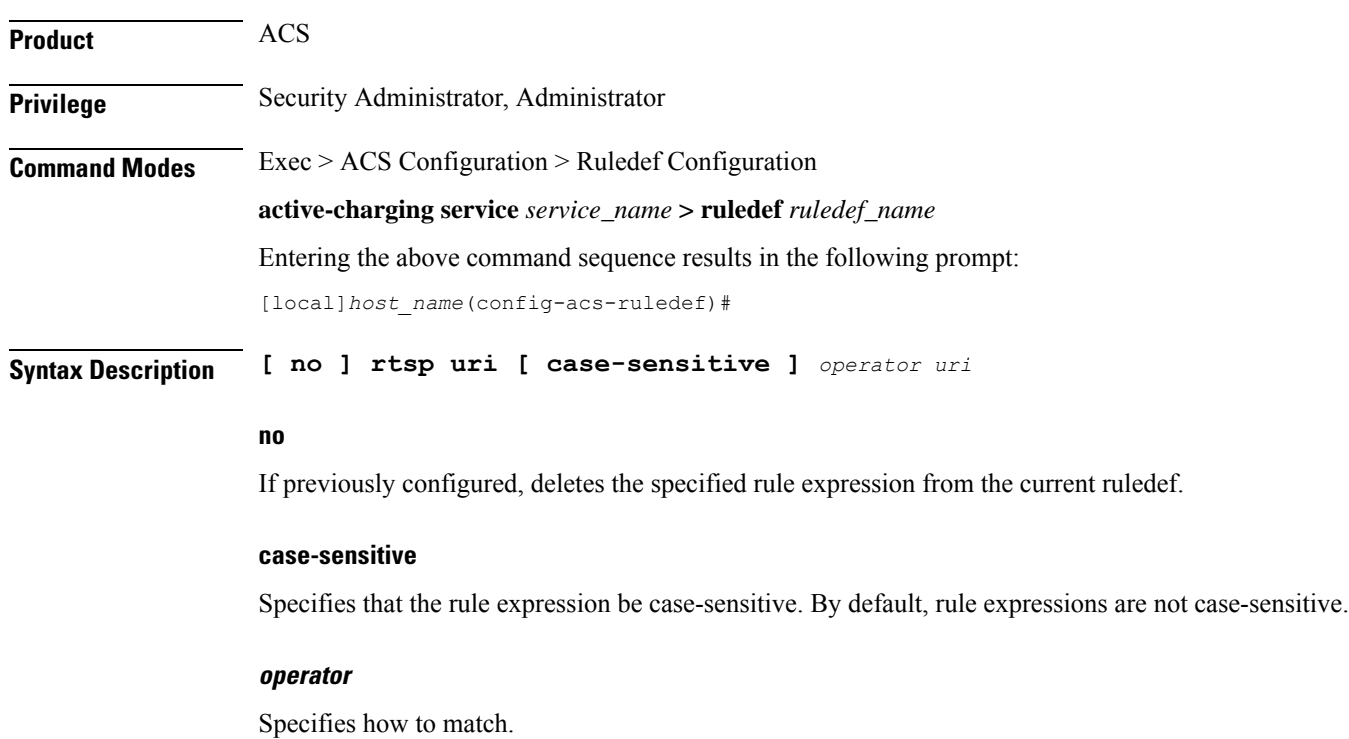

*operator* must be one of the following:

- **!=**: Does not equal
- **!contains**: Does not contain
- **!ends-with**: Does not end with
- **!starts-with**: Does not start with
- **=**: Equals
- **contains**: Contains
- **ends-with**: Ends with
- **regex**: Regular expression
- **starts-with**: Starts with

#### **uri**

Specifies the URI to match.

*uri* must be an alphanumeric string of 1 through 127 characters. *uri* allows punctuation characters and excludes the "host" portion.

**Usage Guidelines** Use this command to define rule expressions to match URI in RTSP request.

The following table lists the special characters that you can use in regex rule expressions. For more information on regex support, refer to the *Enhanced Charging Service Administration Guide*.

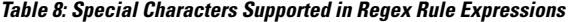

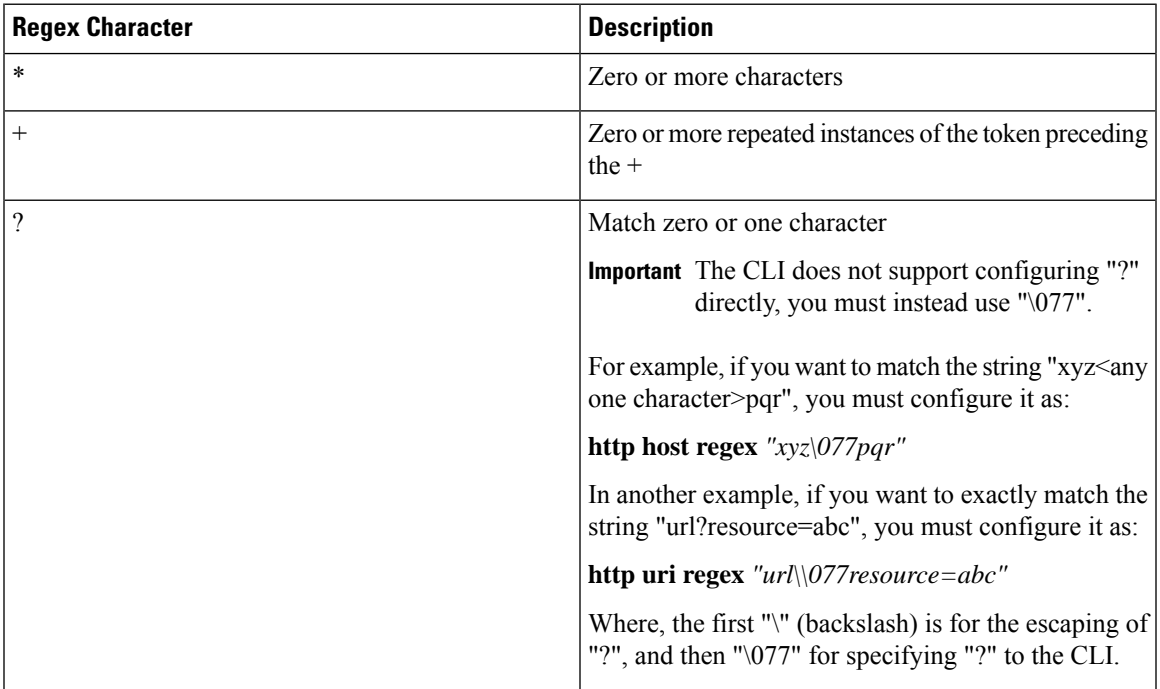

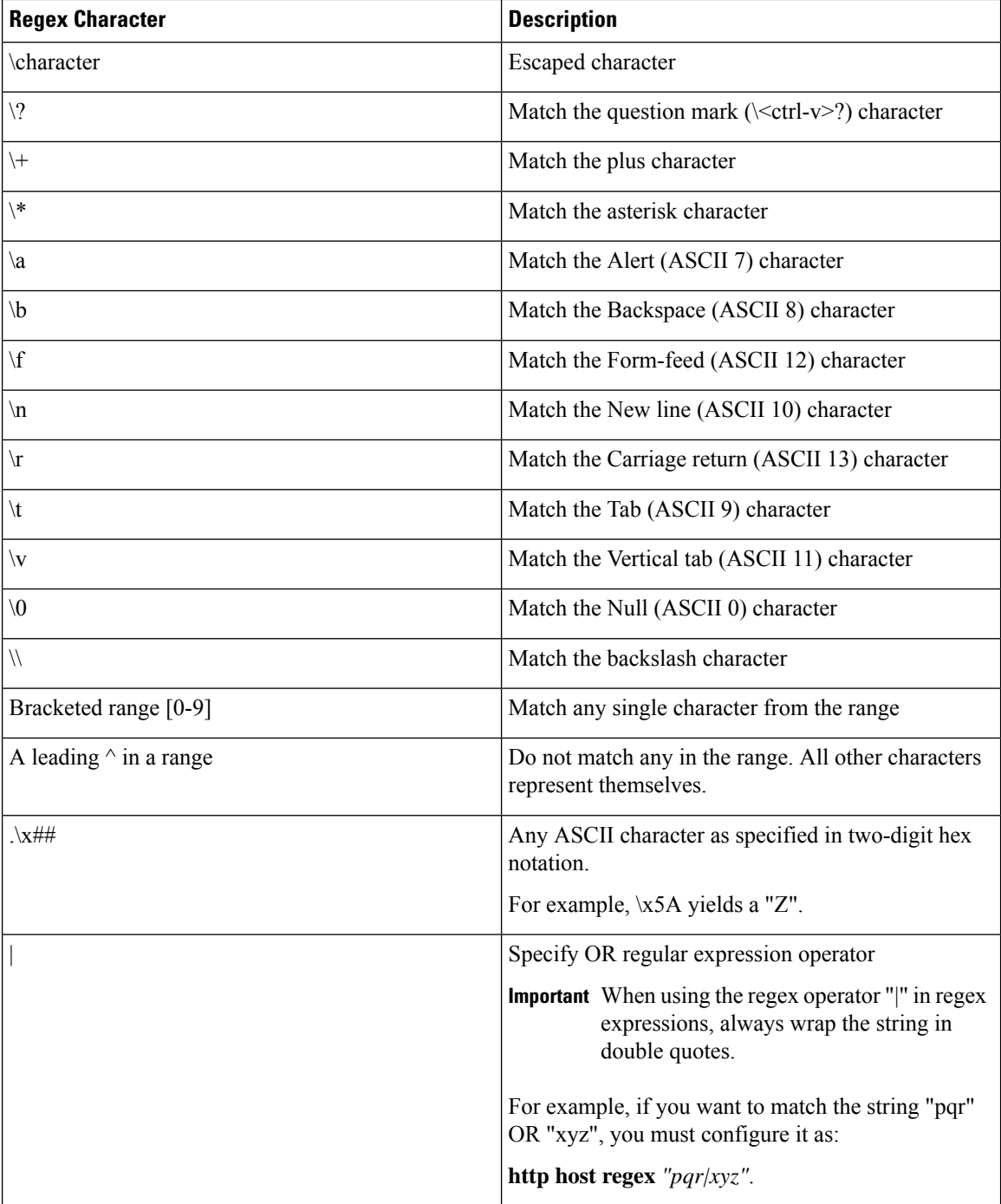

The following command defines a rule expression to match user traffic based on RTSP URI *rtsp://www.example.com:554/twister/audiotrack*:

**rtsp uri = rtsp://www.example.com:554/twister/audiotrack**

The following command defines a regex rule expression to match either of the following or similar values in the RTSP URI string: rtsp://pvs29p.cvf.fr:554/t1/live/Oui17, rtsp://pvs00p.cvf.fr:554/t1/live/Nrj12, rtsp://pvs90p.cvf.fr:554/t1/live/France24\_fr.

```
rtsp uri regex
```

```
"rtsp://pvs([0-9][0-9])p.cvf.fr:554/t1/live/(Gulli|Tf1|Tmc|Nrj12|Star|France24_fr|Oui17)*"
```
# **rtsp uri sub-part**

This command allows you to define rule expressions to match user traffic by parsing sub-parts of the URI in an RTSP request message.

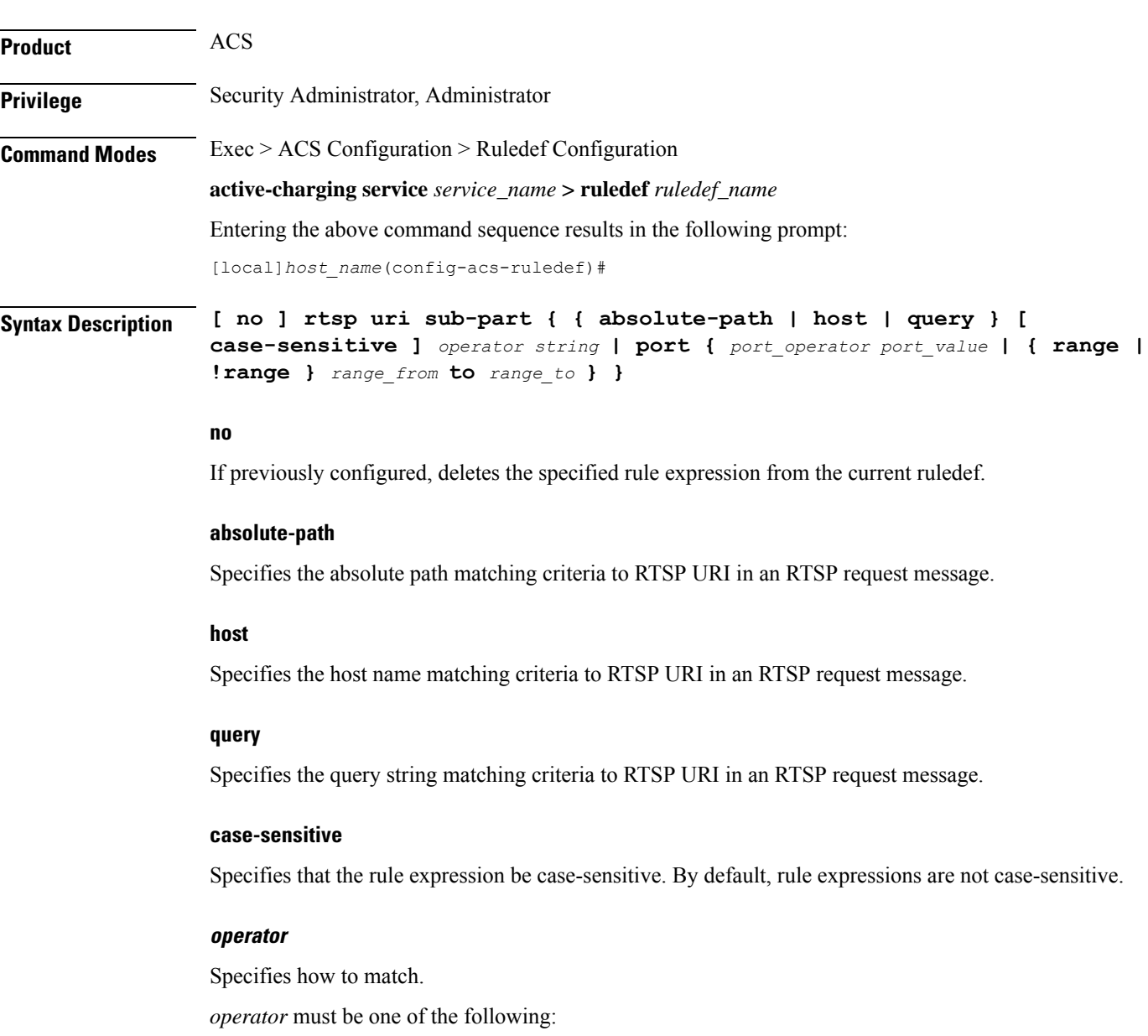

- **!=**: Does not equal
- **!contains**: Does not contain
- **!ends-with**: Does not end with
- **!starts-with**: Does not start with
- **=**: Equals
- **contains**: Contains
- **ends-with**: Ends with
- **starts-with**: Starts with

### **string**

Specifies the absolute path/host name or query string to match with the URI in RTSP header.

*string* must be an alphanumeric string of 1 through 127 characters. *string* allows punctuation characters and excludes the "host" portion.

### **port**

Specifies the port related matching for RTSP URI in an RTSP request message.

#### **port\_operator**

Specifies how to match.

*operator* must be one of the following:

- **!=**: Does not equal
- **<=**: Lesser than or equals
- **=**: Equals
- **>=**: Greater than or equals

#### **port\_value**

Specifies the RTSP port number to match with port rule in the RTSP flow as an integer from 0 through 65535.

# **{ range | !range } range\_from to range\_to }**

Enables or disables the range criteria for RTSP flow ports.

- **range**: Enables the range criteria for RTSP flow ports.
- **!range**: Disables the range criteria for RTSP flow ports.
- *range\_from*: Specifies the start of range of RTSP flow ports as an integer from 0 through 65535, but less than or equal to *range\_to*.
- *range\_to*: Specifies the end of range of RTSP flow ports as an integer from 0 through 65535, but more than or equal to *range\_from*.

### **Usage Guidelines** Use this command to define rule expressions to match URI sub parts like host, absolute path, port, and query in RTSP request messages.

#### **Example**

The following command defines a URI sub part rule expression to analyze user traffic based on an RTSP URI port number between *1023* and *1068*:

**rtsp uri sub-part port range 1023 to 1068**

# **rtsp user-agent**

This command allows you to define rule expressions to match the user-agent field in RTSP headers.

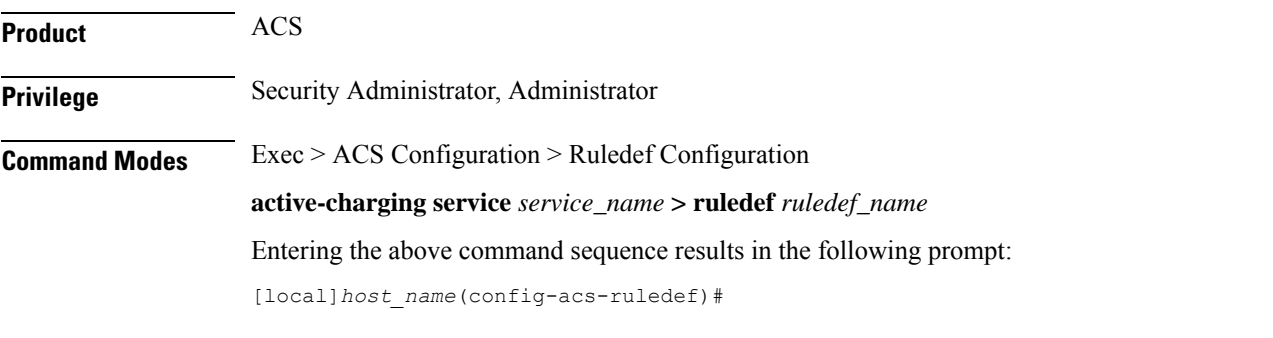

**Syntax Description [ no ] rtsp user-agent [ case-sensitive ]** *operator user\_agent*

### **no**

If previously configured, deletes the specified rule expression from the current ruledef.

# **case-sensitive**

Specifies that the rule expression be case-sensitive. By default, rule expressions are not case-sensitive.

# **operator**

Specifies how to match.

*operator* must be one of the following:

- **!=**: Does not equal
- **!contains**: Does not contain
- **!ends-with**: Does not end with
- **!starts-with**: Does not start with
- **=**: Equals
- **contains**: Contains
- **ends-with**: Ends with

• **starts-with**: Starts with **user\_agent**

Specifies the user agent to match. *user\_agent* must be an alphanumeric string of 1 through 127 characters. **Usage Guidelines** Use this command to define rule expressions to match the "user-agent" field in RTSP header.

### **Example**

The following command defines a rule expression to match *test* in "user-agent" field of RTSP header:

```
rtsp user-agent = test
```
# **rtsp-stream any-match**

This command allows you to define rule expressions to match all user traffic of type RTSP, RTCP, and RTP to achieve an unified charging for RTSP correlated flows.

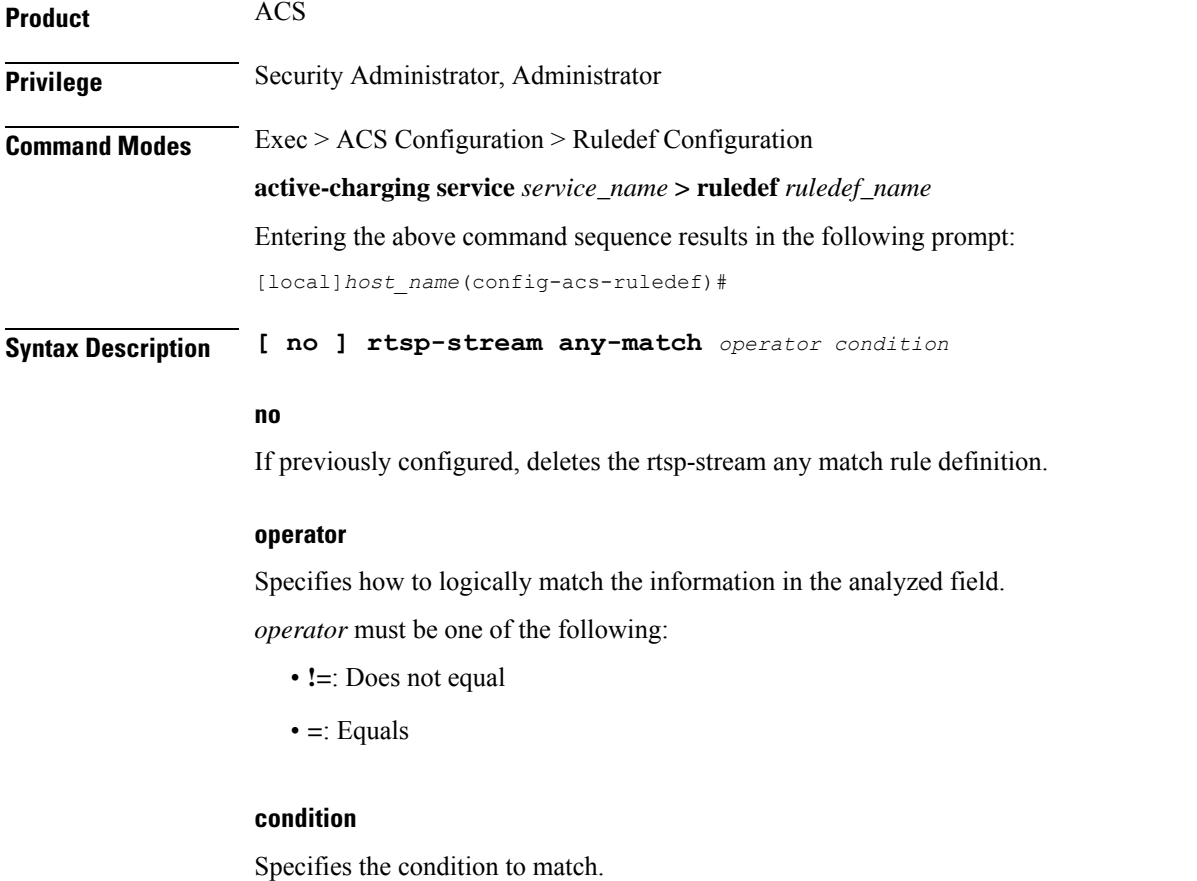

*condition* must be one of the following:

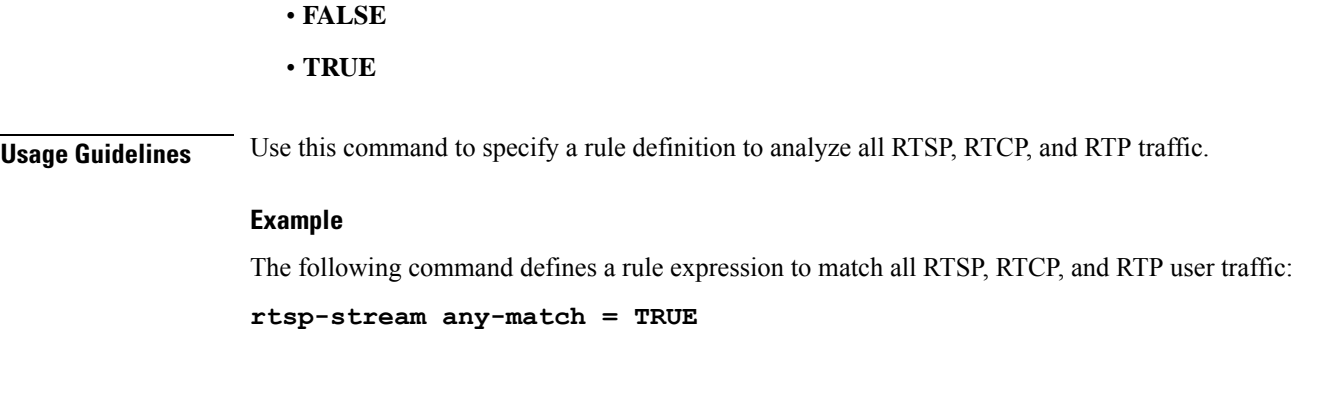

# **rtsp-stream first-setup-url**

This command allows you to define rule expressions to match user traffic of type RTSP, RTCP, and RTP on the first setup URL of the parent RTSP flow to achieve an unified charging for RTSP correlated flows.

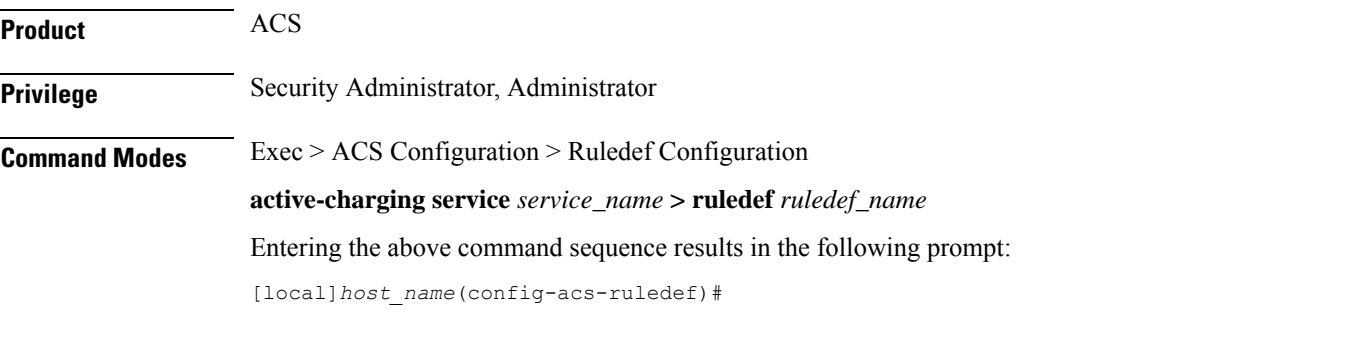

**Syntax Description [ no ] rtsp-stream first-setup-url [ case-sensitive ]** *operator url*

### **no**

If previously configured, deletes the rtsp-stream any match rule definition.

# **case-sensitive**

Specifies that the rule expression be case-sensitive. By default, rule expressions are not case-sensitive.

#### **operator**

Specifies how to logically match the information in the analyzed field.

*operator* must be one of the following:

- **!=**: Does not equal
- **!contains**: Does not contain
- **!ends-with**: Does not end with
- **!starts-with**: Does not start with
- **=**: Equals
- **contains**: contains
- **ends-with**: Ends with
- **regex**: Regular expression
- **starts-with**: Starts with

### **url**

Specifies the URL to match.

*url* must be an alphanumeric string of 1 through 127 characters.

**Usage Guidelines** Use this command to specify a rule definition to analyze RTSP, RTCP, and RTP traffic based on the first setup URL of the parent RTSP flow.

> The following table lists the special characters that you can use in regex rule expressions. For more information on regex support, refer to the *Enhanced Charging Service Administration Guide*.

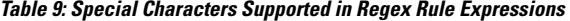

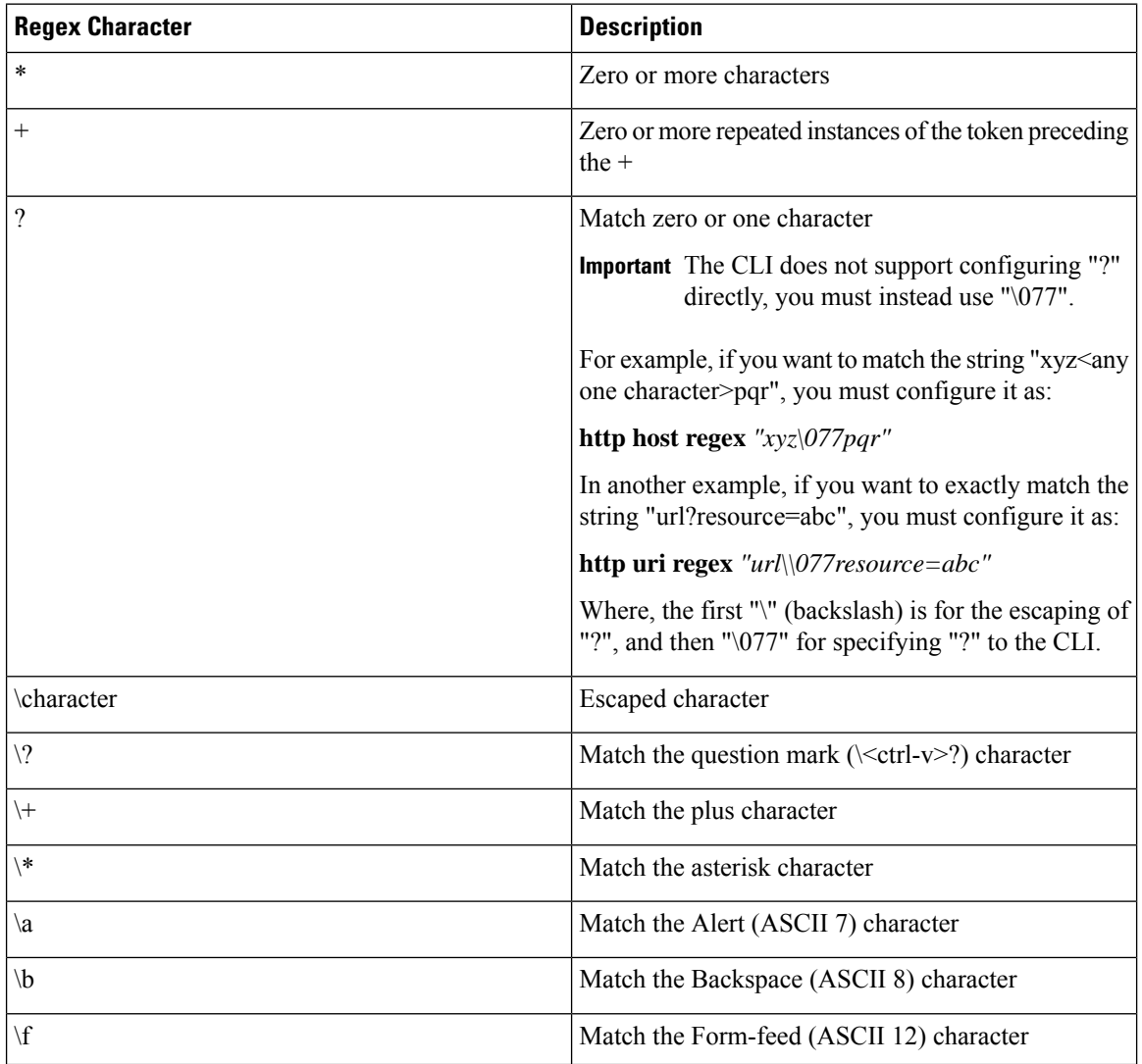

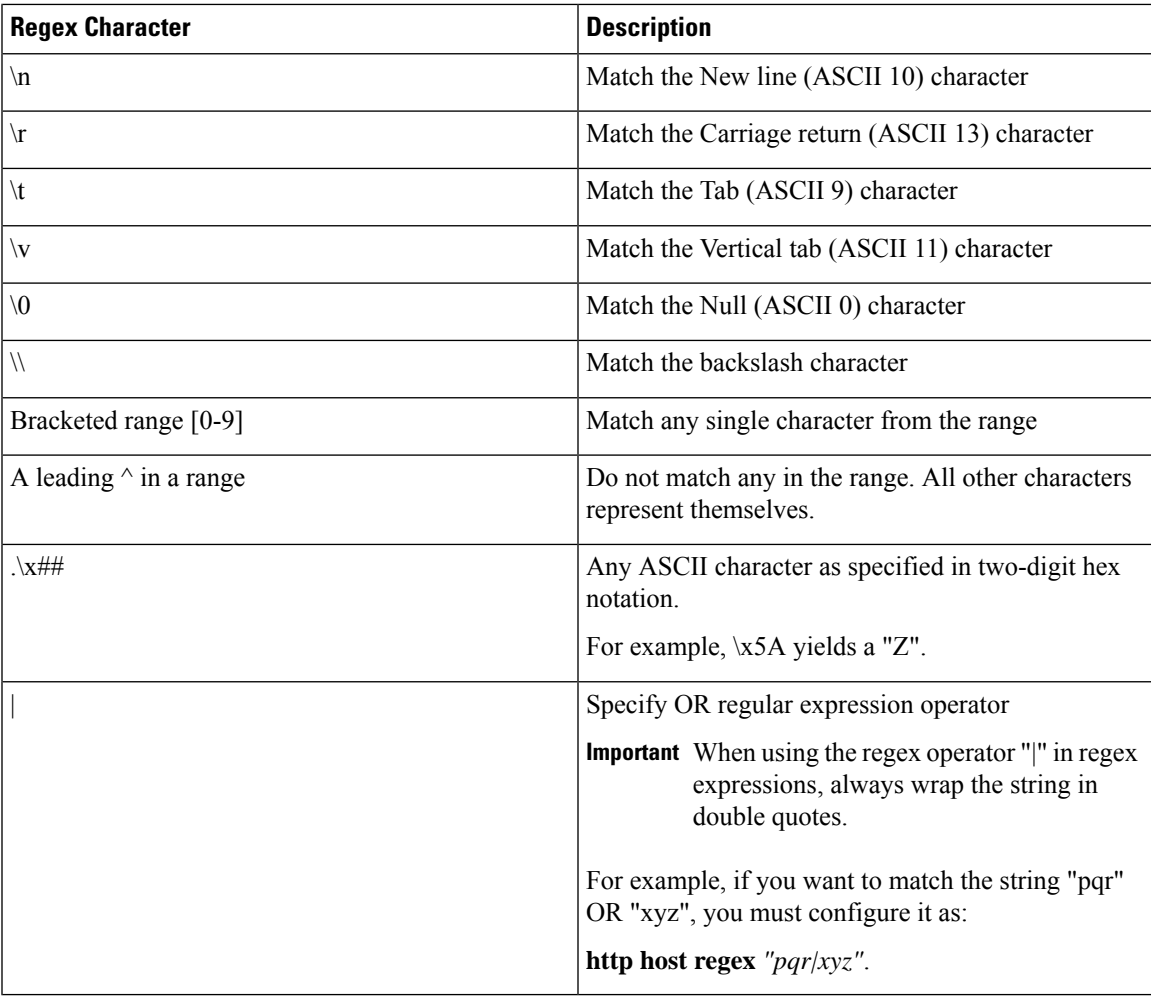

The following command defines a rule expression to match all RTSP, RTCP, and RTP traffic when the parent RTSP's first setup URL contains *cisco.com* :

```
rtsp-stream first-setup-url contains cisco.com
```
The following command defines a rule expression to match all RTSP, RTCP, and RTP traffic when the parent RTSP's first setup URL matches the given regular expression: *rtsp://tvs100.google.fr/t1/M6*

```
rtsp-stream first-setup-url regex
rtsp://tvs(a|l|b)[0-9][0-9].google.(fr|:554)/t1/(M6|W9_)*
```
# **rule-application**

This command allows you to specify the purpose of a ruledef, such as for charging, post-processing, routing, and so on.

**Product** ACS

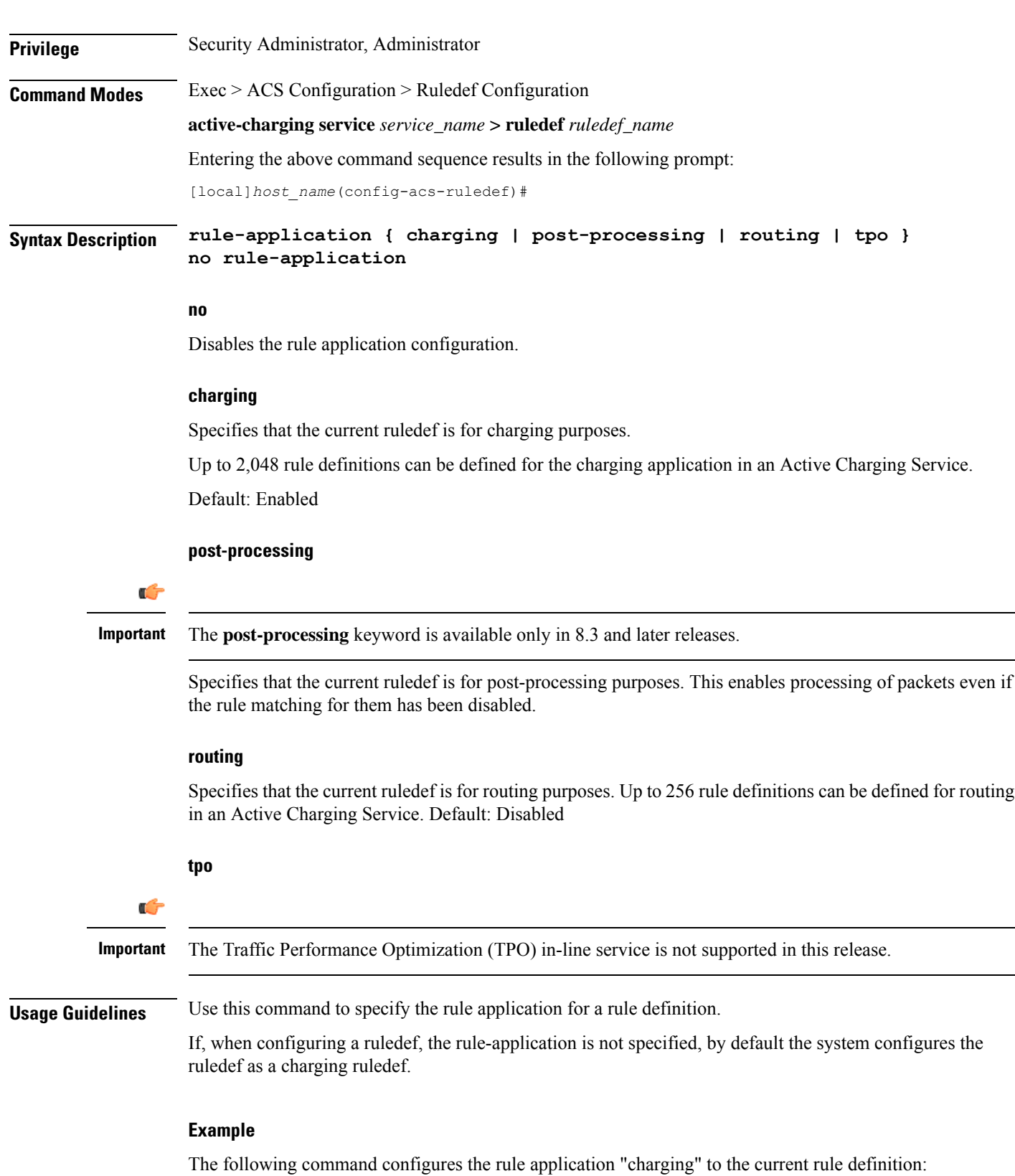

**rule-application charging**

# **sdp any-match**

This command allows you to define rule expressions to match all packets that contain Session Description Protocol (SDP) descriptions.

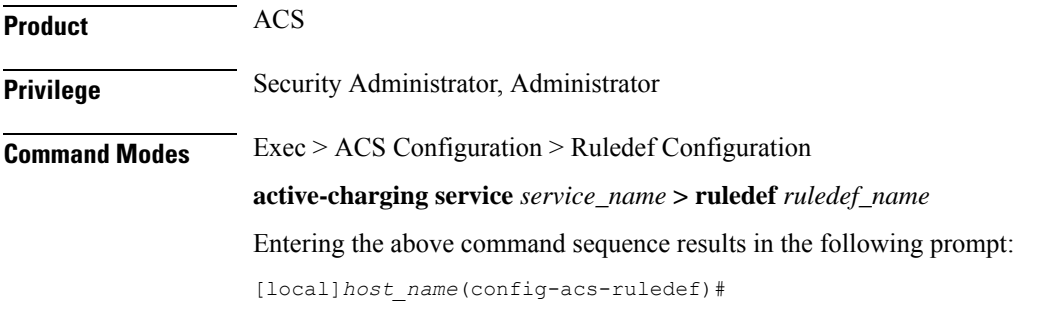

**Syntax Description [ no ] sdp any-match** *operator condition*

#### **no**

If previously configured, deletes the specified rule expression from the current ruledef.

#### **operator**

Specifies how to match.

*operator* must be one of the following:

- **!=**: Does not equal
- **=**: Equals

### **condition**

Specifies the condition to match.

*condition* must be one of the following:

- **FALSE**
- **TRUE**

**Usage Guidelines** Use this command to define rule expressions to match all packets containing SDP descriptions.

# **Example**

The following command defines a rule expression to match all packets containing SDP descriptions: **sdp any-match = TRUE**

# **sdp connection-ip-address**

This command allows you to define rule expressions to match the IP address in the connection field of SDP descriptions.

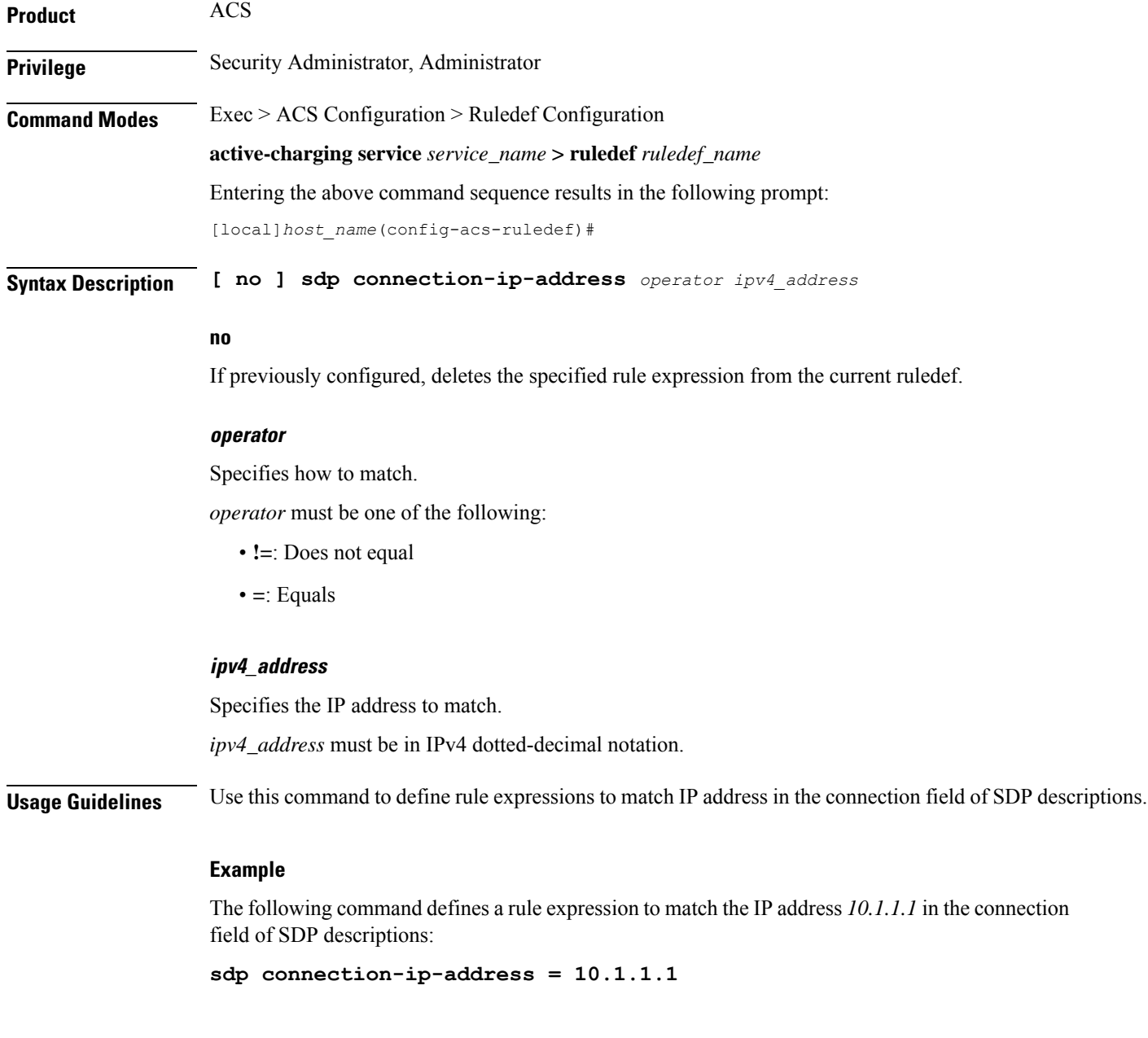

# **sdp media-audio-port**

This command allows you to define rule expressions to match media audio ports specified in the media sections of SDP descriptions.

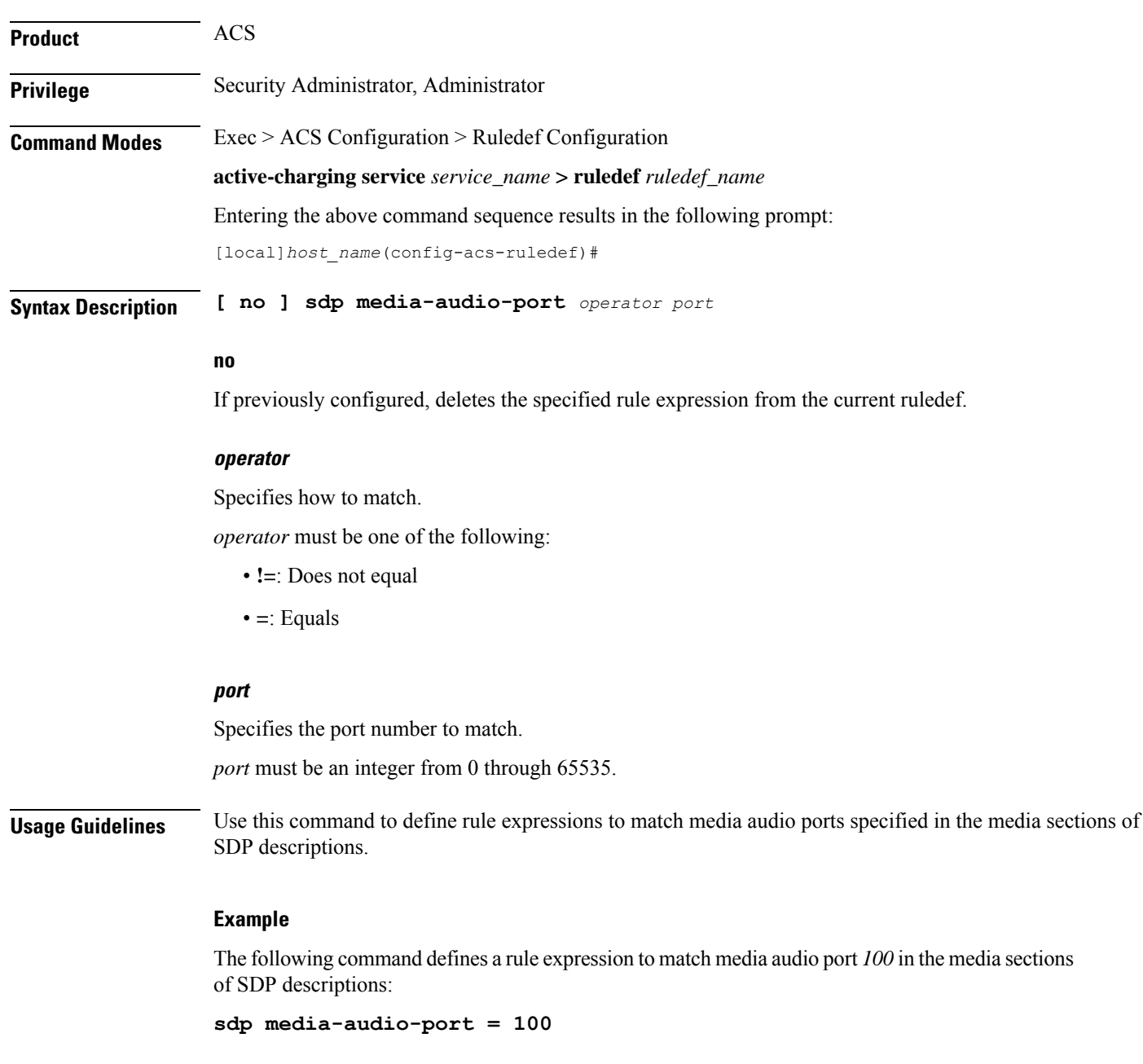

# **sdp media-video-port**

This command allows you to define rule expressions to match media video ports specified in the media sections of SDP descriptions.

**Product** ACS

**Privilege** Security Administrator, Administrator

# **Command Modes** Exec > ACS Configuration > Ruledef Configuration **active-charging service** *service\_name* **> ruledef** *ruledef\_name* Entering the above command sequence results in the following prompt: [local]*host\_name*(config-acs-ruledef)#

**Syntax Description [ no ] sdp media-video-port** *operator port*

### **no**

If previously configured, deletes the specified rule expression from the current ruledef.

#### **operator**

Specifies how to match.

*operator* must be one of the following:

• **!=**: Does not equal

• **=**: Equals

#### **port**

Specifies the port number to match.

*port* must be an integer from 0 through 65535.

**Usage Guidelines** Use this command to define rule expressions to match media video ports specified in the media sections of SDP descriptions.

#### **Example**

The following command defines a rule expression to match media video port *100* in the media sections of SDP descriptions:

**sdp media-video-port = 100**

# **sdp uplink**

This command allows you to define rule expressions to match SDP descriptions in the uplink (subscriber to network) direction.

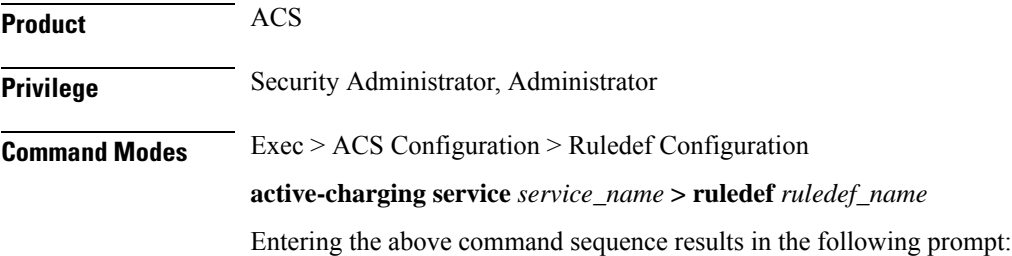

[local]*host\_name*(config-acs-ruledef)#

**Syntax Description [ no ] sdp uplink** *operator condition*

#### **no**

If previously configured, deletes the specified rule expression from the current ruledef.

#### **operator**

Specifies how to match.

*operator* must be one of the following:

- **!=**: Does not equal
- **=**: Equals

# **condition**

Specifies the condition to match.

*condition* must be one of the following:

- **FALSE**: Is not uplink
- **TRUE**: Is uplink

**Usage Guidelines** Use this command to define rule expressions to match SDP descriptions in uplink direction.

# **Example**

The following command defines a rule expression to match all SDP descriptions in the uplink direction:

**sdp uplink = TRUE**

# **secure-http any-match**

This command allows to match traffic analyzed by the Secure HTTP (HTTPS) analyzer in uplink or downlink direction.

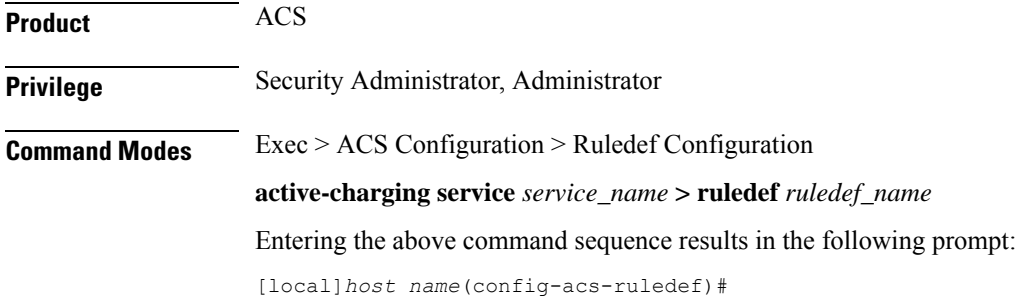

# **Syntax Description [ no ] secure-http any-match** *operator condition*

#### **no**

If previously configured, deletes the specified rule expression from the current ruledef.

#### **operator**

Specifies how to match.

*operator* must be one of the following:

- **!=**: Does not equal
- **=**: Equals

### **condition**

Specifies the condition to match.

*condition* must be one of the following:

- **FALSE**
- **TRUE**

**Usage Guidelines** Use this command to define rule expressions to match traffic analyzed by the Secure HTTP (HTTPS) analyzer in uplink or downlink direction. The analysis does not differentiate between HTTPS and non-HTTP packets if the traffic is analyzed by HTTPS analyzer.

#### **Example**

The following command defines a rule expression to match HTTPS packets analyzed by the HTTPS analyzer:

**secure-http any-match = TRUE**

# **secure-http uplink**

This command allows you to define rule expressions to match uplink (subscriber to network) HTTPS packets.

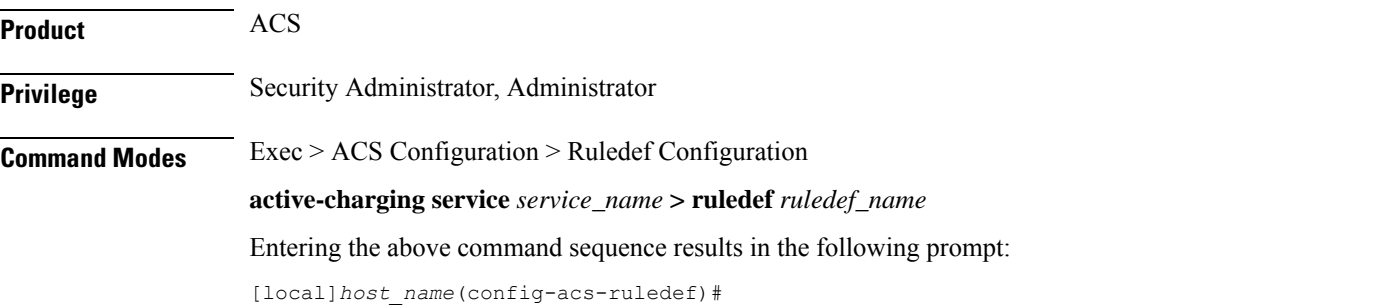

# **Syntax Description [ no ] secure-http uplink** *operator condition*

#### **no**

If previously configured, deletes the specified rule expression from the current ruledef.

#### **operator**

Specifies how to match.

*operator* must be one of the following:

- **!=**: Does not equal
- **=**: Equals

### **condition**

Specifies the condition to match.

*condition* must be one of the following:

- **FALSE**: Is not uplink
- **TRUE**: Is uplink

**Usage Guidelines** Use this command to define rule expressions to match uplink HTTPS packets.

### **Example**

The following command defines a rule expression to match all uplink HTTPS packets: **secure-http uplink = TRUE**

# **sip any-match**

This command allows you to define rule expressions to match all Session Initiation Protocol (SIP) packets.

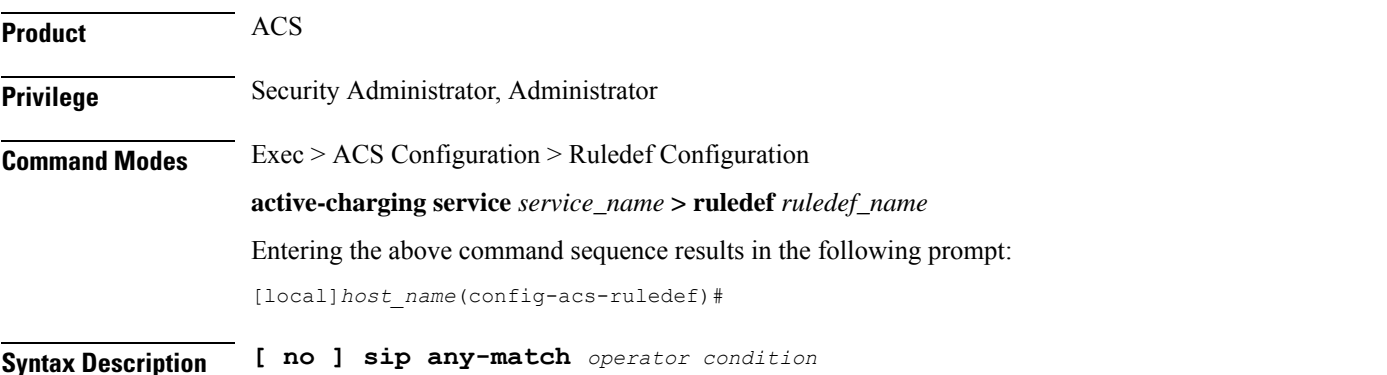

#### **no**

If previously configured, deletes the specified rule expression from the current ruledef.

#### **operator**

Specifies how to match.

*operator* must be one of the following:

- **!=**: Does not equal
- **=**: Equals

# **condition**

Specifies the condition to match.

*condition* must be one of the following:

- **FALSE**
- **TRUE**

**Usage Guidelines** Use this command to define rule expressions to match all SIP packets.

### **Example**

The following command defines a rule expression to match all SIP packets:

**sip any-match = TRUE**

# **sip call-id**

This command allows you to define rule expressions to match the Call ID in SIP messages.

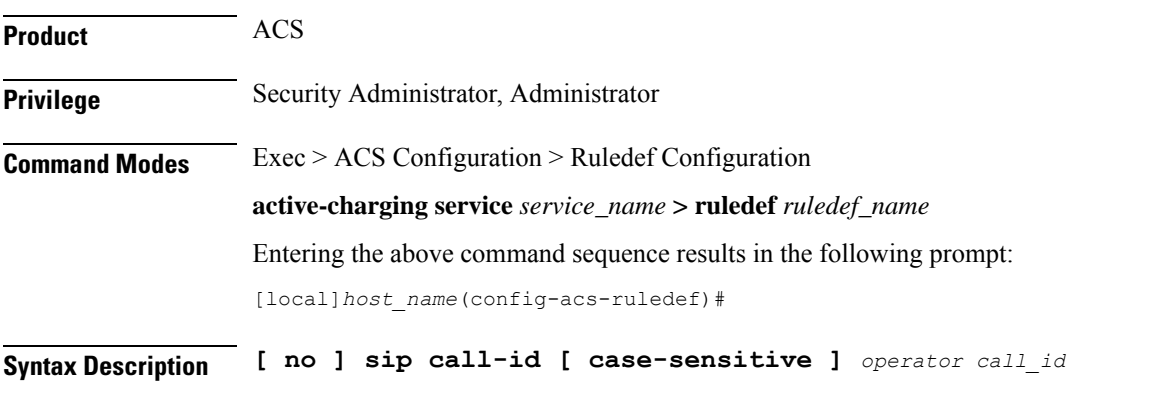

**no**

If previously configured, deletes the specified rule expression from the current ruledef.

### **case-sensitive**

Specifies that the rule expression be case-sensitive. By default, rule expressions are not case-sensitive.

#### **operator**

Specifies how to match.

*operator* must be one of the following:

- **!=**: Does not equal
- **!contains**: Does not contain
- **!ends-with**: Does not end with
- **!starts-with**: Does not start with
- **=**: Equals
- **contains**: Contains
- **ends-with**: Ends with
- **starts-with**: Starts with

### **call-id**

Specifies the call ID to match.

*call-id* must be an alphanumeric string of 1 through 127 characters and may contain punctuation characters.

**Usage Guidelines** Use this command to define rule expressions to match the call ID in SIP messages.

### **Example**

The following command defines a rule expression to match the call ID *test* in SIP messages:

**sip call-id = test**

# **sip content length**

This command allows you to define rule expressions to match the content-length field in SIP headers.

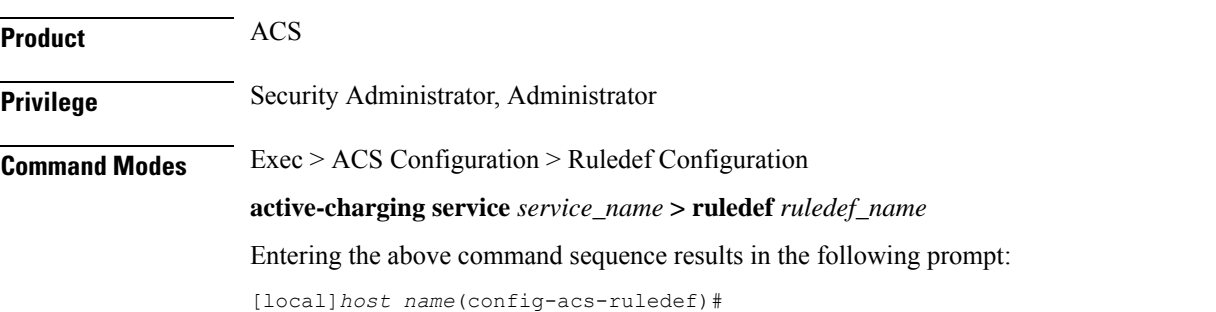

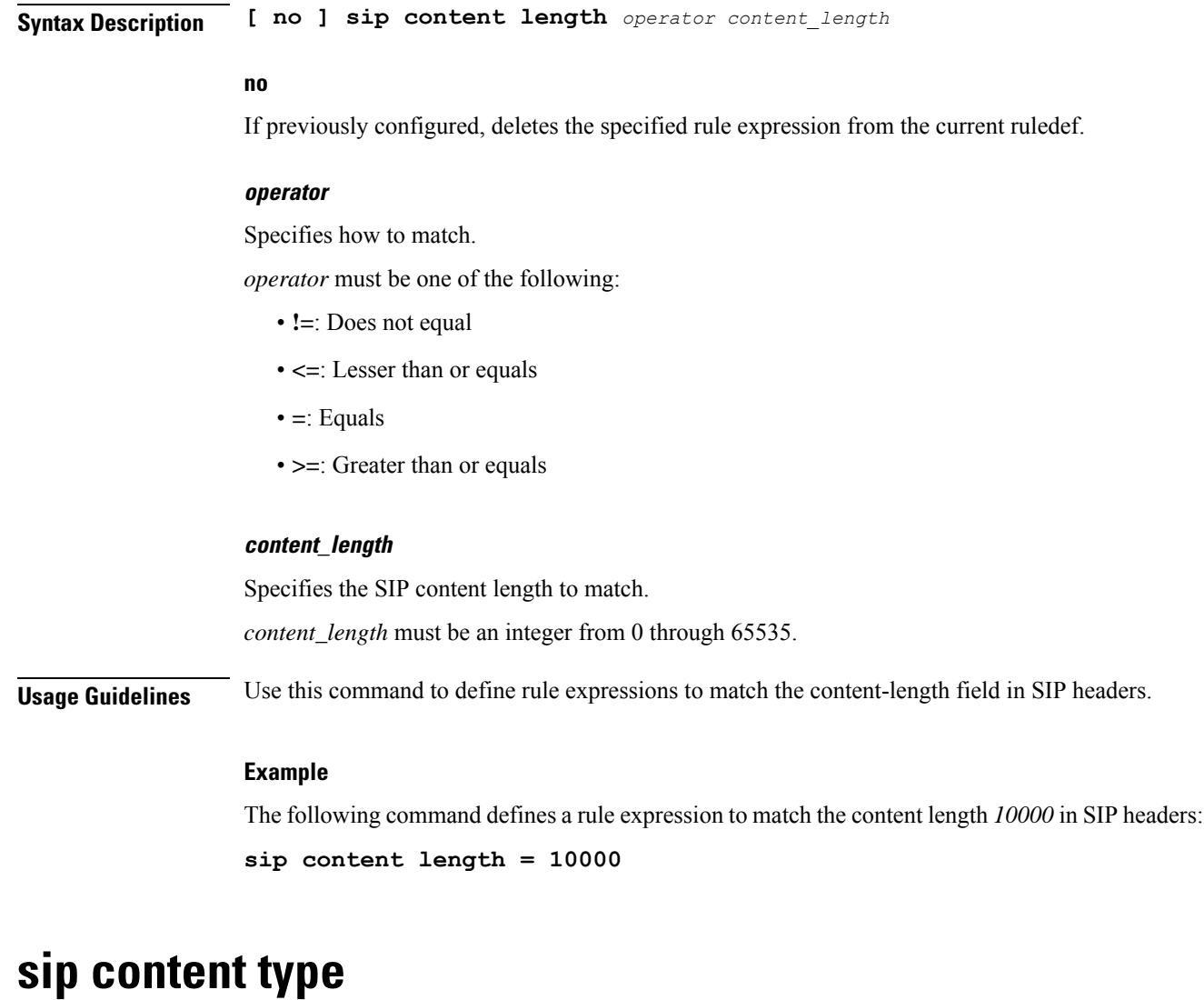

This command allows you to define rule expressions to match the content type field in SIP headers.

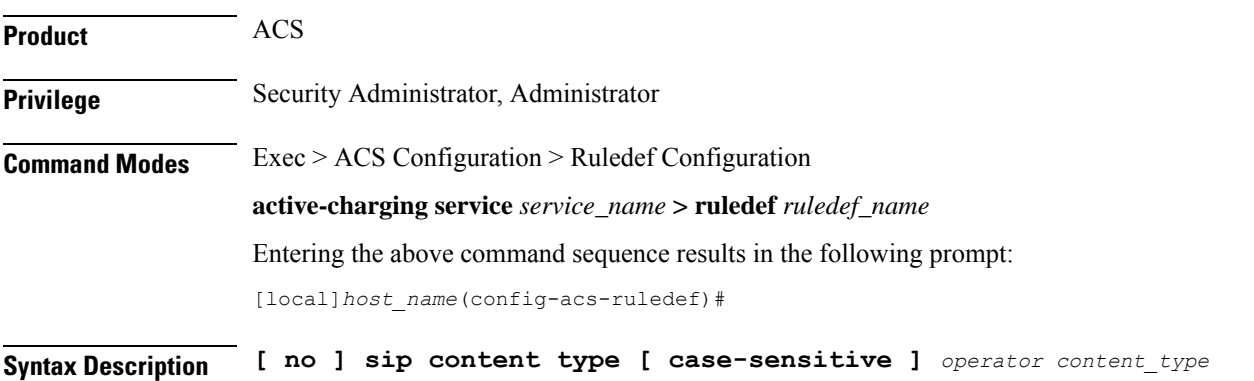

#### **no**

If previously configured, deletes the specified rule expression from the current ruledef.

#### **case-sensitive**

Specifies that the rule expression be case-sensitive. By default, rule expressions are not case-sensitive.

### **operator**

Specifies how to match.

*operator* must be one of the following:

- **!=**: Does not equal
- **!contains**: Does not contain
- **!ends-with**: Does not end with
- **!starts-with**: Does not start with
- **=**: Equals
- **contains**: Contains
- **ends-with**: Ends with
- **starts-with**: Starts with

#### **content\_type**

Specifies the content type to match.

*content\_type* must be an alphanumeric string of 1 through 127 characters.

**Usage Guidelines** Use this command to define rule expressions to match the content type field in SIP headers.

#### **Example**

The following command defines a rule expression to match content type *download\_string* in SIP headers:

**sip content type = download\_string**

# **sip from**

This command allows you to define rule expressions to match the from field in SIP messages.

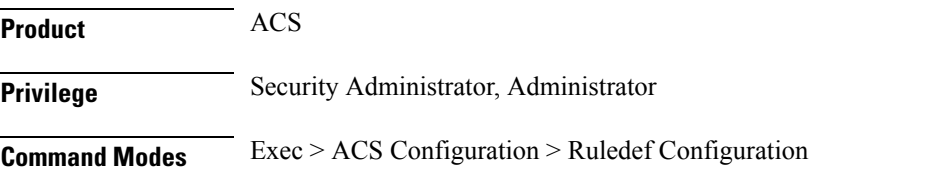

**active-charging service** *service\_name* **> ruledef** *ruledef\_name* Entering the above command sequence results in the following prompt: [local]*host\_name*(config-acs-ruledef)#

**Syntax Description [ no ] sip from [ case-sensitive ]** *operator string*

#### **no**

If previously configured, deletes the specified rule expression from the current ruledef.

### **case-sensitive**

Specifies that the rule expression be case-sensitive. By default, rule expressions are not case-sensitive.

#### **operator**

Specifies how to match.

*operator* must be one of the following:

- **!=**: Does not equal
- **!contains**: Does not contain
- **!ends-with**: Does not end with
- **!starts-with**: Does not start with
- **=**: Equals
- **contains**: Contains
- **ends-with**: Ends with
- **starts-with**: Starts with

### **string**

Specifies the value to match.

*string* must be an alphanumeric string of 1 through 127 characters, and may contain punctuation characters.

**Usage Guidelines** Use this command to define rule expressions to match the "from" field in SIP messages.

#### **Example**

The following command defines a rule expression to match *test1* in the "from" field inSIP messages:

**sip from contains test1**

# **sip previous-state**

This command allows you to define rule expressions to match previous state of SIP sessions.
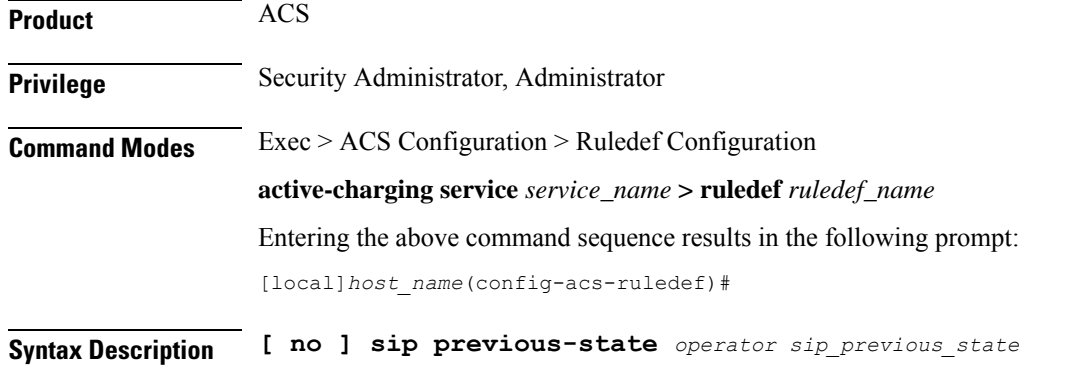

#### **no**

If previously configured, deletes the specified rule expression from the current ruledef.

#### **operator**

Specifies how to match.

*operator* must be one of the following:

- **!=**: Does not equal
- **=**: Equals

#### **sip\_previous\_state**

Specifies the previous state to match.

*sip\_previous\_state* must be one of the following:

- **init**
- **provisional-response**
- **request-sent**
- **response-fail**
- **response-ok**

**Usage Guidelines** Use this command to define rule expressions to match a previous state of SIP sessions.

#### **Example**

The following command defines a rule expression to match user traffic based on the SIP previous state of **request-sent**:

**sip previous-state = request-sent**

# **sip reply code**

This command allows you to define rule expressions to match the reply code in SIP responses.

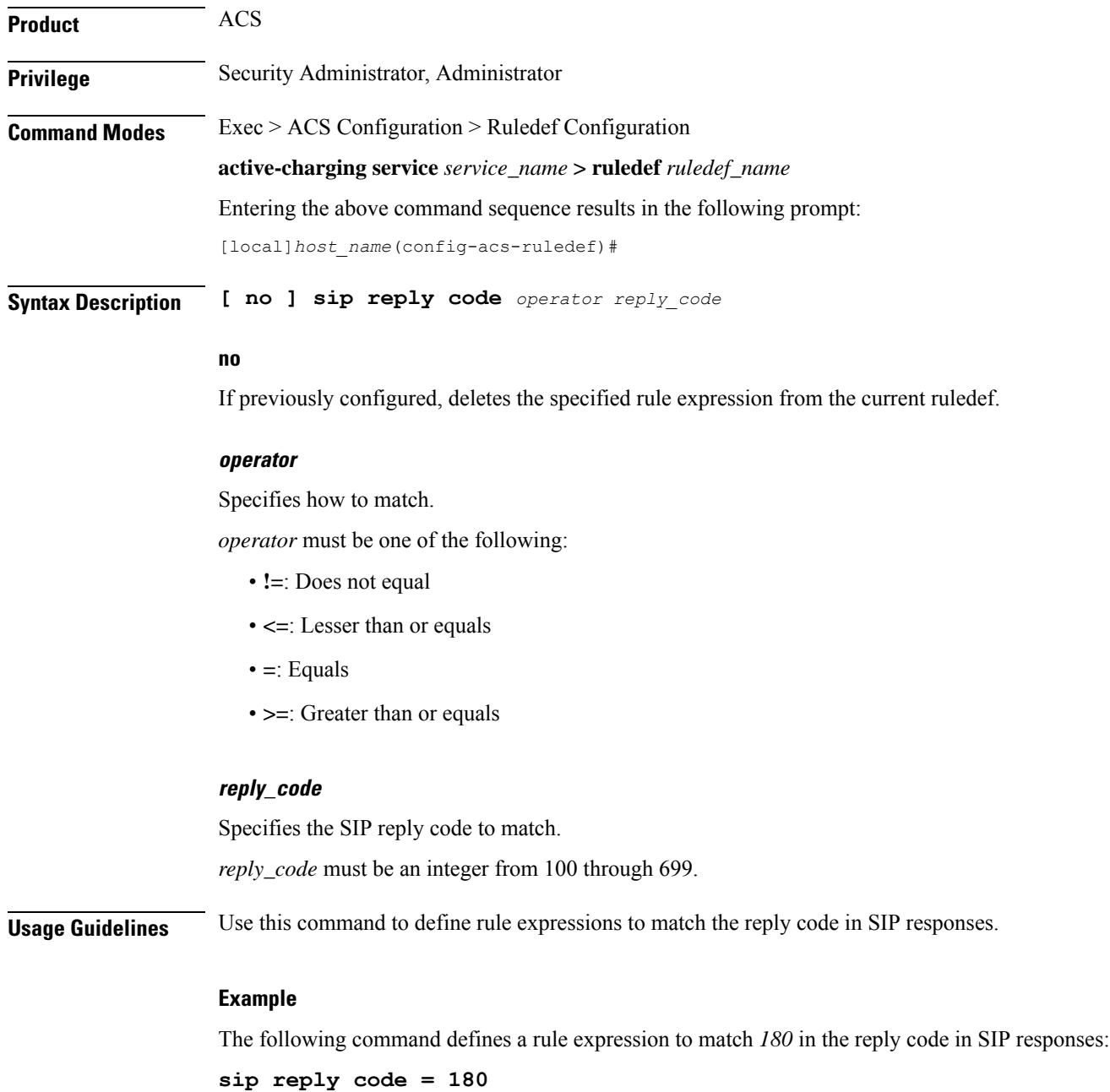

### **sip request method**

This command allows you to define rule expressions to match the method in SIP requests.

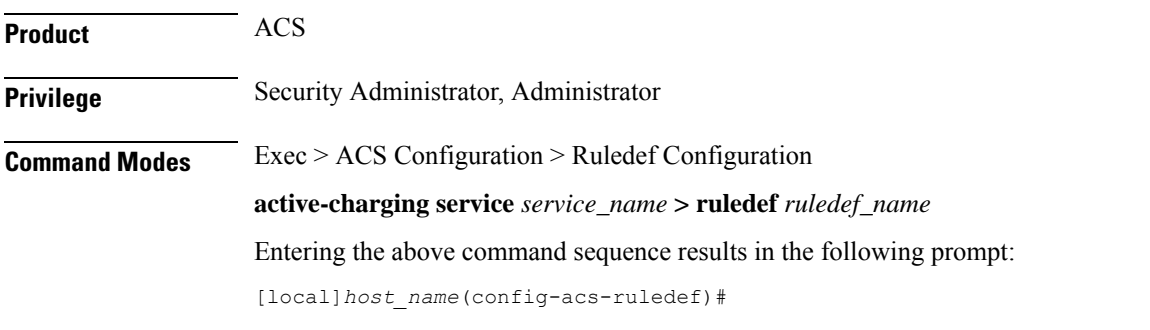

**Syntax Description [ no ] sip request method** *operator method*

#### **no**

If previously configured, deletes the specified rule expression from the current ruledef.

#### **operator**

Specifies how to match.

*operator* must be one of the following:

- **!=**: Does not equal
- **=**: Equals

#### **method**

Specifies the SIP method to match.

*method* must be one of the following:

- **ack**
- **bye**
- **cancel**
- **info**
- **invite**
- **message**
- **notify**
- **options**
- **prack**
- **publish**
- **refer**
- **register**
- **subscribe**
- **update**

**Usage Guidelines** Use this command to define rule expressions to match the method in SIP requests.

#### **Example**

The following command defines a rule expression to match the method bye in SIP request messages:

```
sip request method = bye
```
### **sip request packet**

This command allows you to define rule expressions to match all SIP request packets.

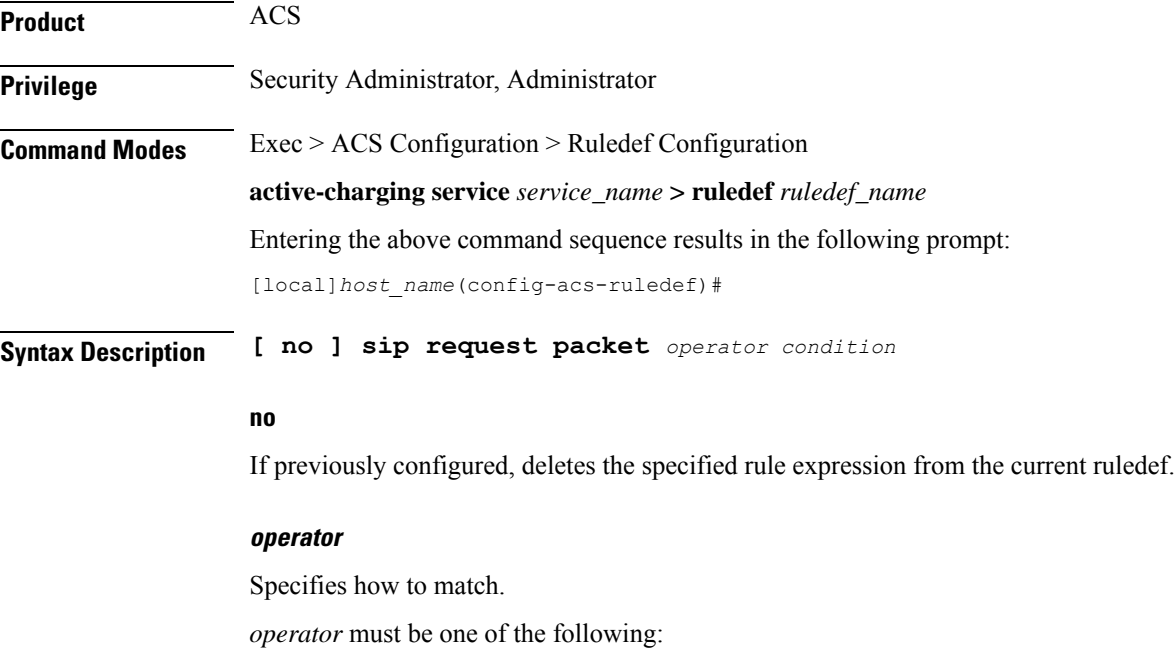

- **=**: Equals
- **!=**: Does not equal

#### **condition**

Specifies the condition to match. *condition* must be one of the following:

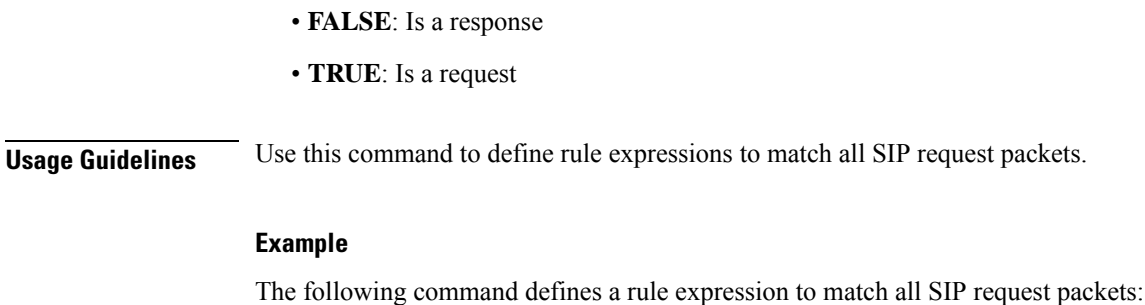

### **sip request packet = TRUE**

### **sip state**

This command allows you to define rule expressions to match current state of the SIP session.

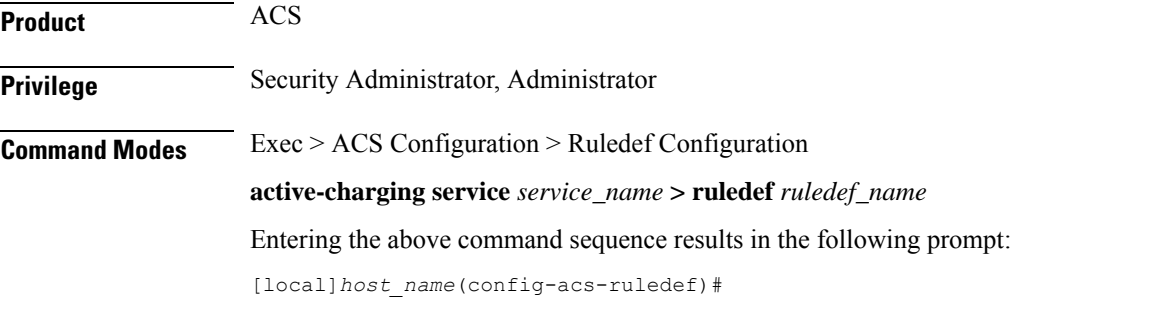

**Syntax Description [ no ] sip state** *operator current\_state*

#### **no**

If previously configured, deletes the specified rule expression from the current ruledef.

#### **operator**

Specifies how to match.

*operator* must be one of the following:

- **!=**: Does not equal
- **=**: Equals

#### **current\_state**

Specifies the current state to match.

*current\_state* must be one of the following:

- **ack-received**
- **provisional-response**
- **request-sent**
- **response-fail**
- **response-ok**

**Usage Guidelines** Use this command to define rule expressions to match the current SIP session.

#### **Example**

The following command defines a rule expression to match user traffic based on SIP current state **request-sent**:

**sip state = request-sent**

### **sip to**

This command allows you to define rule expressions to match the "to" field in SIP messages.

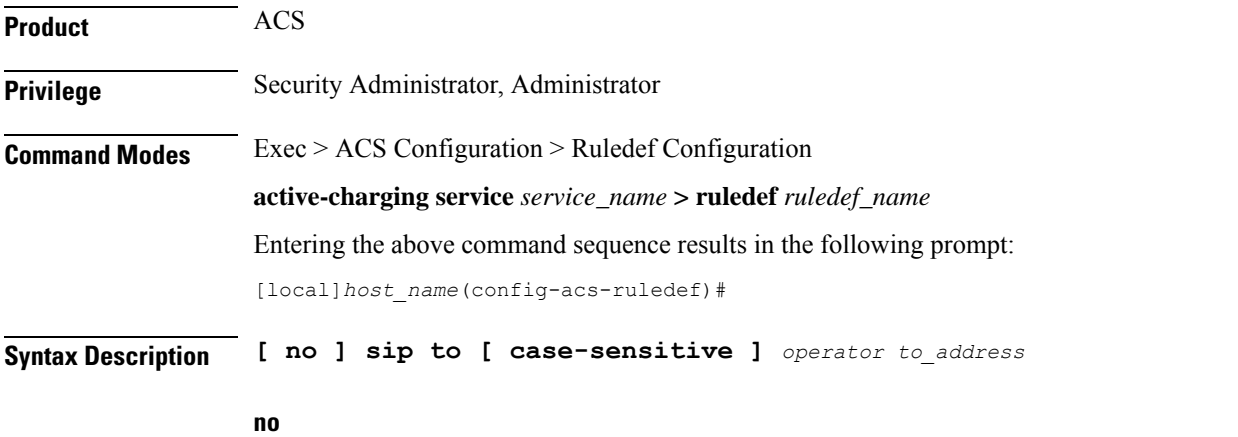

If previously configured, deletes the specified rule expression from the current ruledef.

#### **case-sensitive**

Specifies that the rule expression be case-sensitive. By default, rule expressions are not case-sensitive.

#### **operator**

Specifies how to match.

*operator* must be one of the following:

- **!=**: Does not equal
- **!contains**: Does not contain
- **!ends-with**: Does not end with
- **!starts-with**: Does not start with
- **=**: Equals
- **contains**: Contains
- **ends-with**: Ends with
- **starts-with**: Starts with

#### **to\_address**

Specifies the "to" address/name to match.

*to\_address* must be an alphanumeric string of 1 through 127 characters and may contain punctuation characters.

**Usage Guidelines** Use this command to define rule expressions to match the "to" field in SIP messages.

#### **Example**

The following command defines a rule expression to match *test1* in the "to" field of SIP messages: **sip to contains test1**

### **sip uri**

This command allows you to define rule expressions to match the URI in SIP messages.

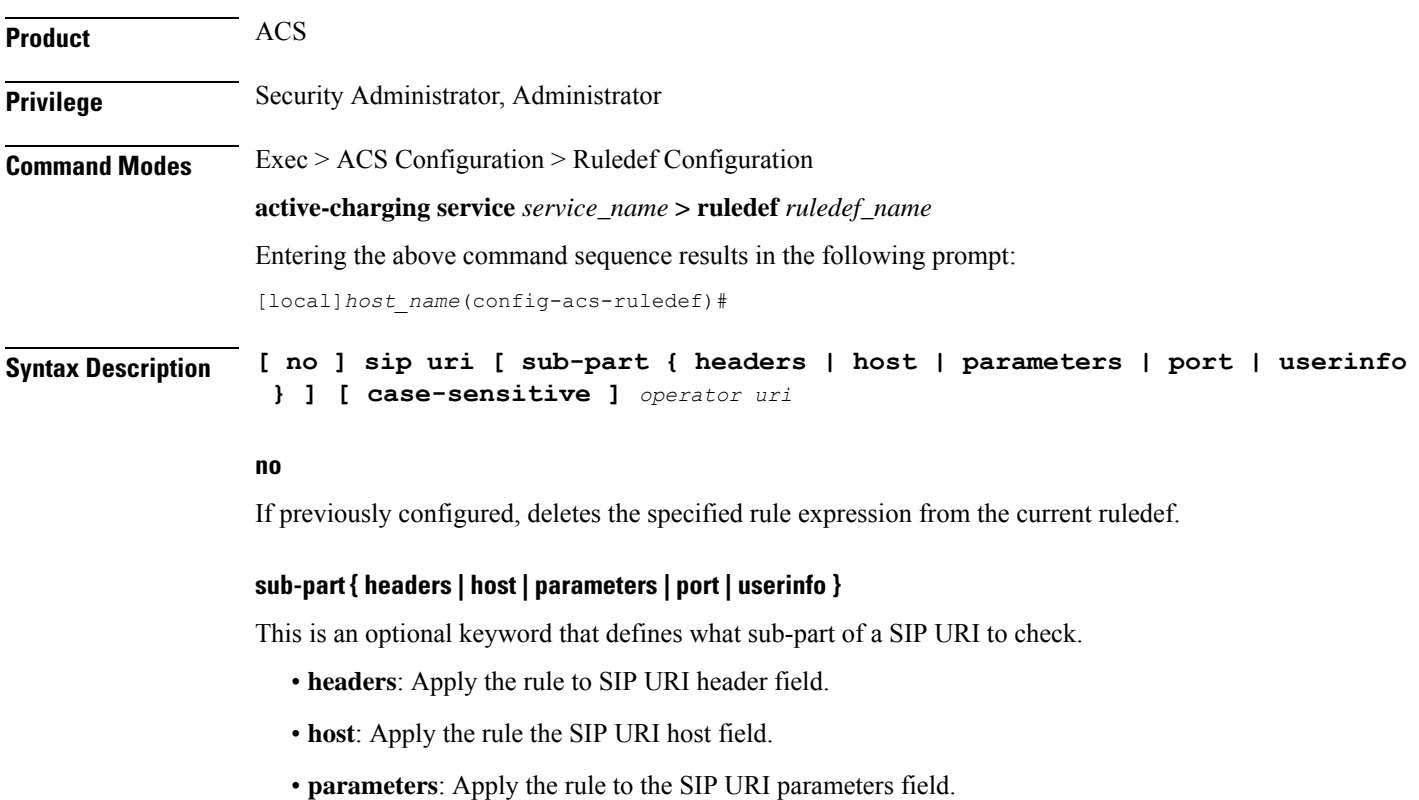

- **port**: Apply the rule to the SIP URI port field.
- **userinfo**: Apply the rule to the SIP URI userinfo field.

#### **case-sensitive**

Specifies that the rule expression be case-sensitive. By default, rule expressions are not case-sensitive.

#### **operator**

Specifies how to match.

*operator* must be one of the following:

- **!=**: Does not equal
- **!contains**: Does not contain
- **!ends-with**: Does not end with
- **!starts-with**: Does not start with
- **=**: Equals
- **contains**: Contains
- **ends-with**: Ends with
- **starts-with**: Starts with

The string for sub-part keyword **port** must be an integer and requires different operators. Use the following operators with the **port** keyword:

- **!=**: Does not equal
- **<=**: Is less than
- **=**: Equals
- **>=**: Is greater than

#### **uri**

Specifies the SIP URI to match.

*uri* must be an alphanumeric string of 1 through 127 characters and may contain punctuation characters. The string for sub-part keyword **port** must be an integer from 0 through 65535.

**Usage Guidelines** Use this command to define rule expressions to match the URI in SIP messages.

#### **Example**

The following command defines a rule expression to match the URI string *sip:10.1.1.1:5060* in SIP messages:

**sip uri = sip:10.1.1.1:5060**

The following command defines a rule expression to match the URI string *sip:nnnn@host:5060;user=phone* in SIP messages:

**sip uri = sip:nnnn@host:5060;user=phone**

# **smtp any-match**

This command allows you to define rule expressions to match all Simple Mail Transfer Protocol (SMTP) packets.

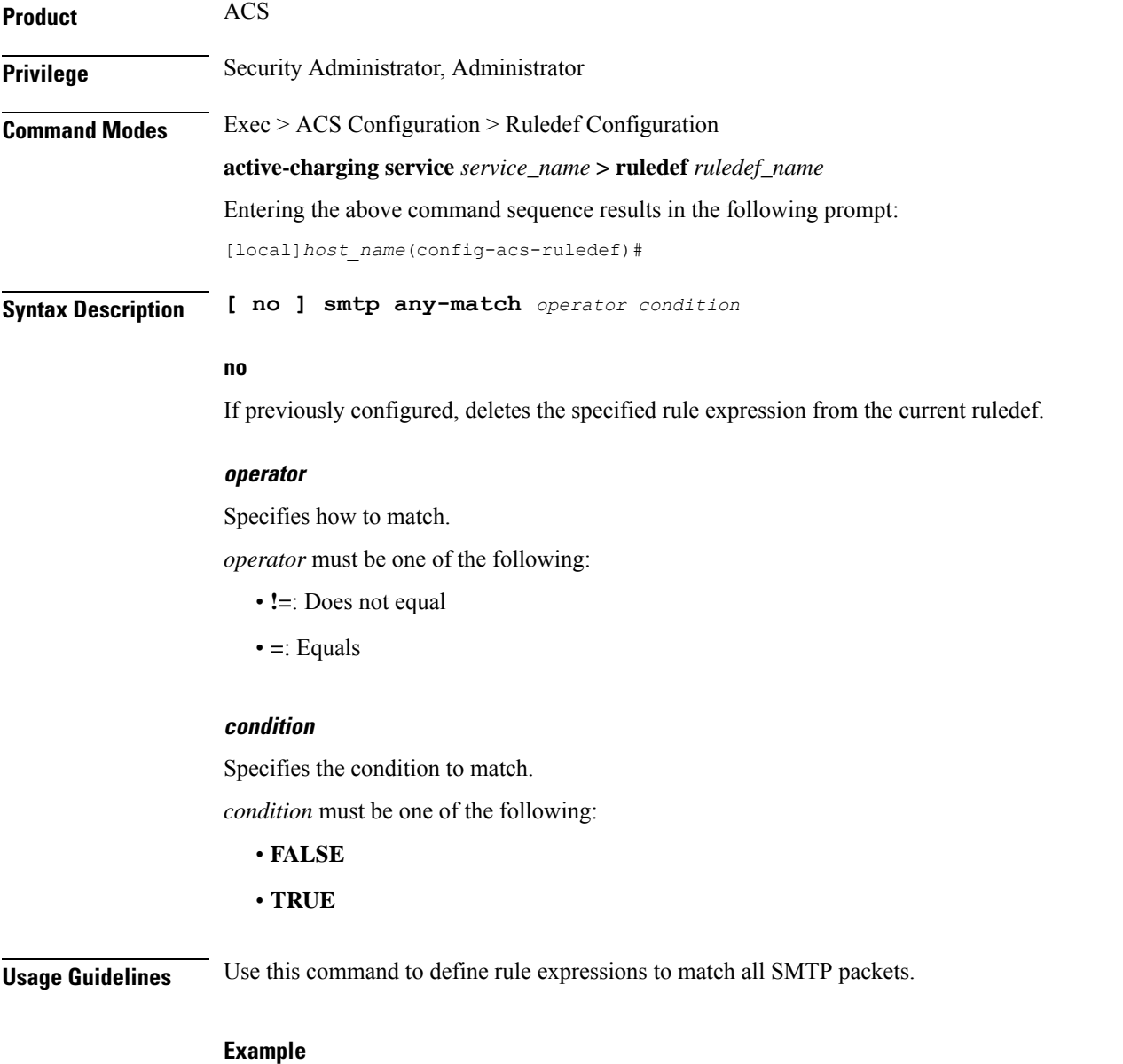

The following command defines a rule expression to match all SMTP packets:

**smtp any-match = TRUE**

### **smtp command arguments**

This command allows you to define rule expressions to match SMTP command arguments.

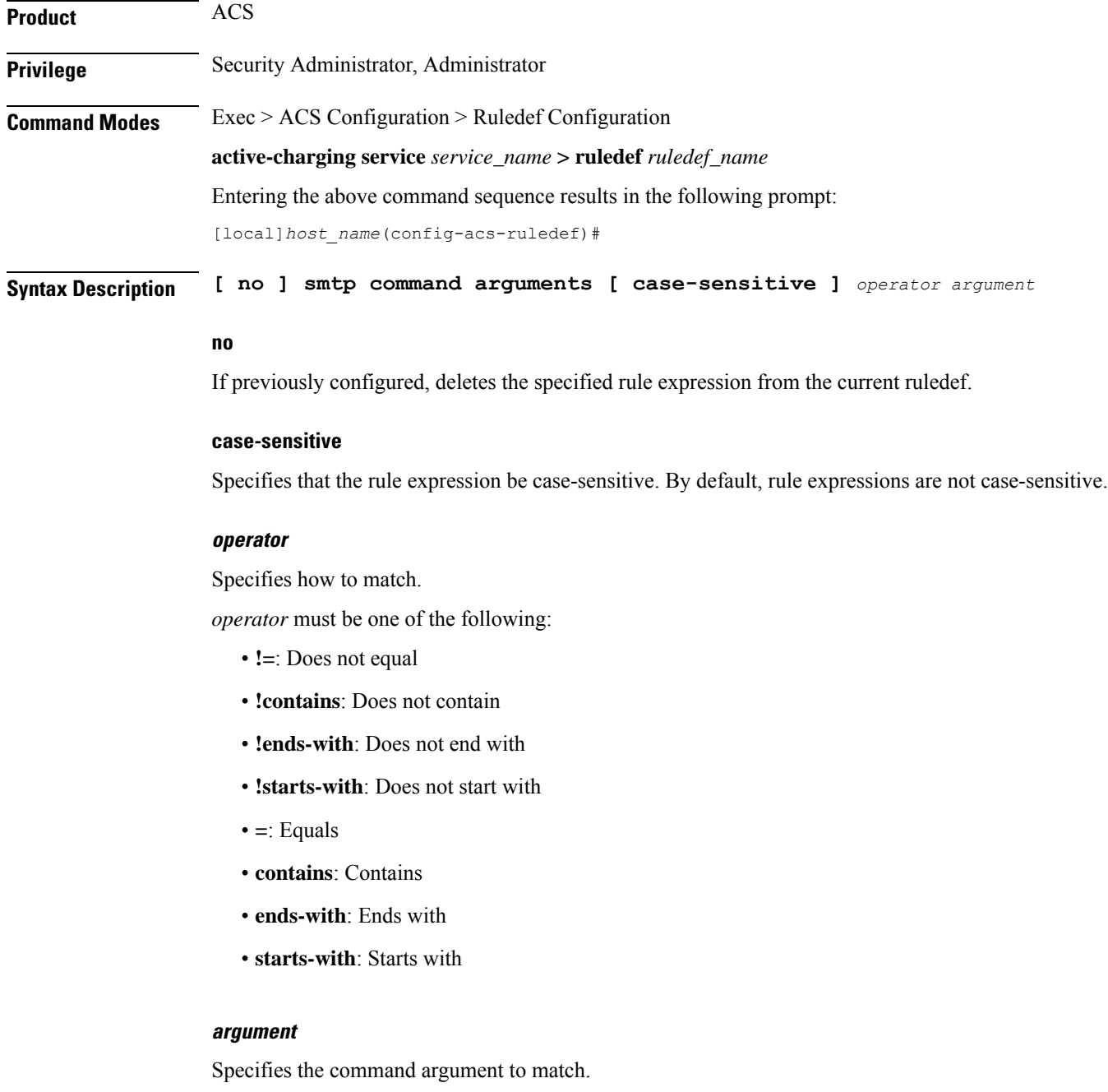

*argument* must be an alphanumeric string of 1 through 63 characters and may contain punctuation characters.

**Usage Guidelines** Use this command to define rule expressions to match SMTP command arguments.

#### **Example**

The following command defines a rule expression to match SMTP command argument *test*: **smtp command arguments = test**

### **smtp command id**

This command allows you to define rule expressions to match SMTP command IDs.

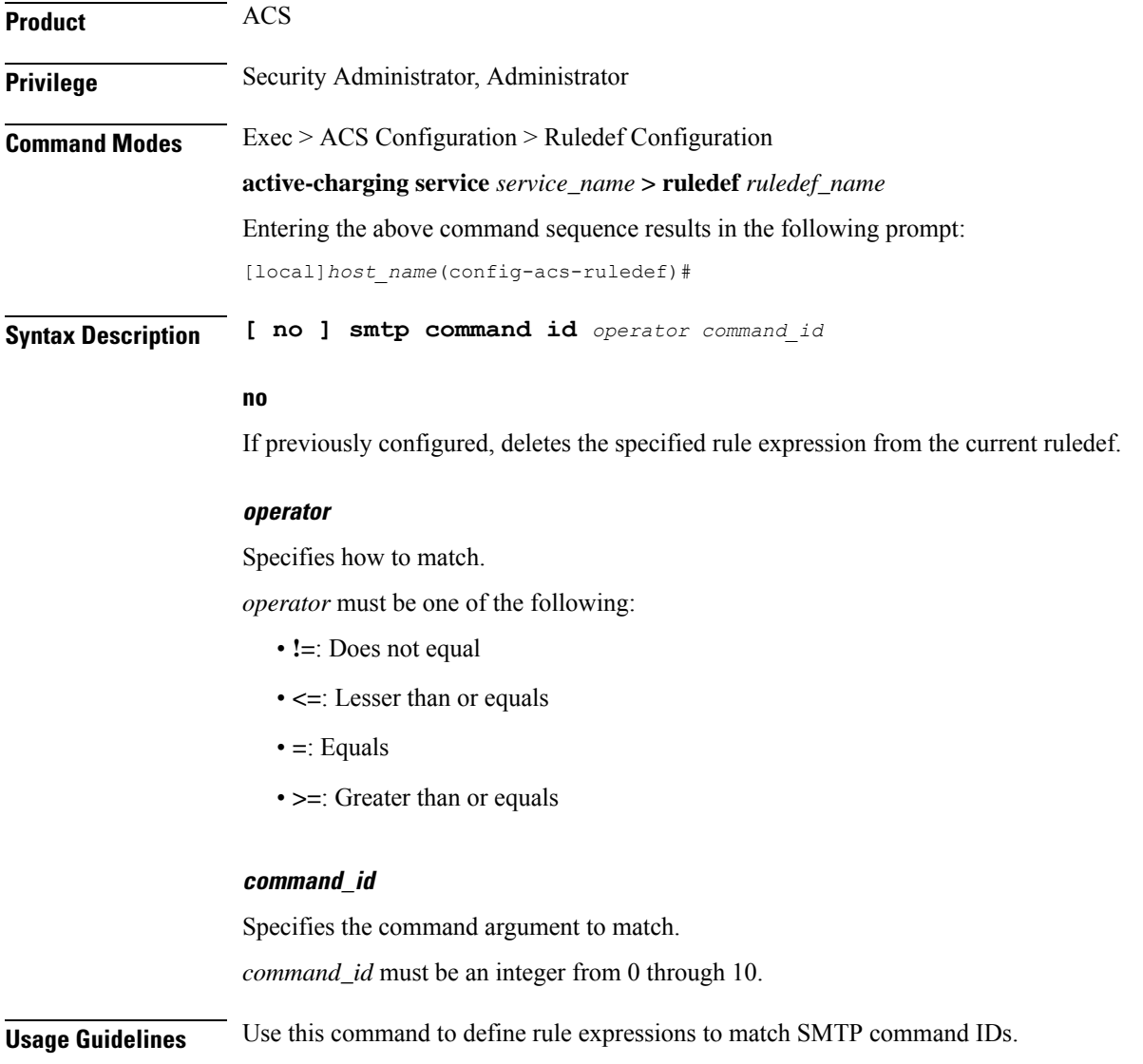

#### **Example**

The following command defines a rule expression to match SMTP command ID *8*: **smtp command id = 8**

## **smtp command name**

This command allows you to define rule expressions to match commands sent in SMTP packets.

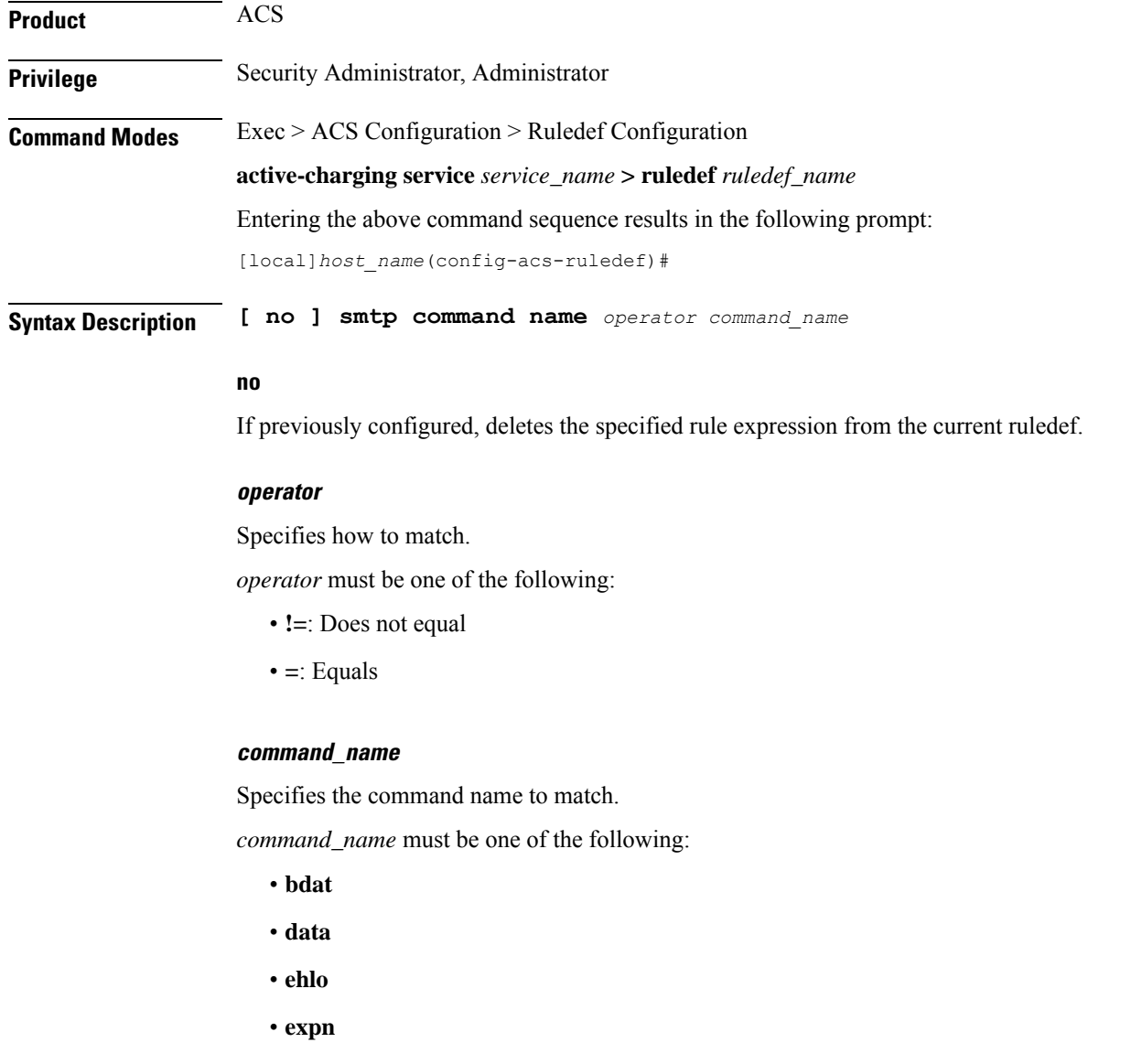

- **helo**
- **mail-from**
- **noop**
- **quit**
- **rcpt-to**
- **rset**
- **vrfy**

**Usage Guidelines** Use this command to define rule expressions to match commands sent in SMTP packets.

#### **Example**

The following command defines a rule expression to match **data** command in SMTP packets: **smtp command name = data**

# **smtp mail-size**

This command allows you to define rule expressions to match the size of mail sent by a SMTP client.

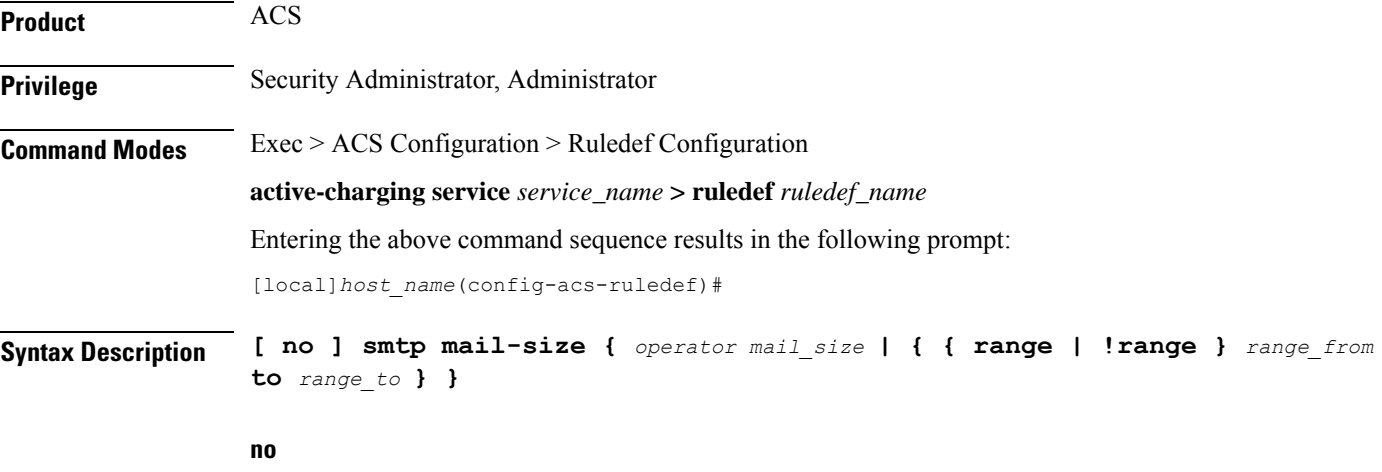

If previously configured, deletes the specified rule expression from the current ruledef.

#### **operator**

Specifies how to match.

*operator* must be one of the following:

- **!=**: Does not equal
- **<=**: Lesser than or equals
- **=**: Equals
- **>=**: Greater than or equals

#### **mail\_size**

Specifies the mail size (in bytes) to match.

*mail\_size* must be an integer from 1 through 40000000.

#### **{ range | !range } range\_from to range\_to**

Enables or disables the range criteria.

- **range**: Enables the range criteria.
- **!range**: Disables the range criteria.
- *range\_from*: Specifies the start of range as an integer from 1 through 40000000.
- *range\_to*: Specifies the end range. *range\_to* must be an integer from 1 through 40000000, and must be greater than *range\_from*.

**Usage Guidelines** Use this command to define rule expressions to match the size of mail sent by an SMTP client.

#### **Example**

The following command defines a rule expression to match mail size of *40000* bytes:

```
smtp mail-size = 40000
```
### **smtp pdu-length**

This command allows you to define rule expressions to match the Protocol Data Unit (PDU) length of SMTP packets.

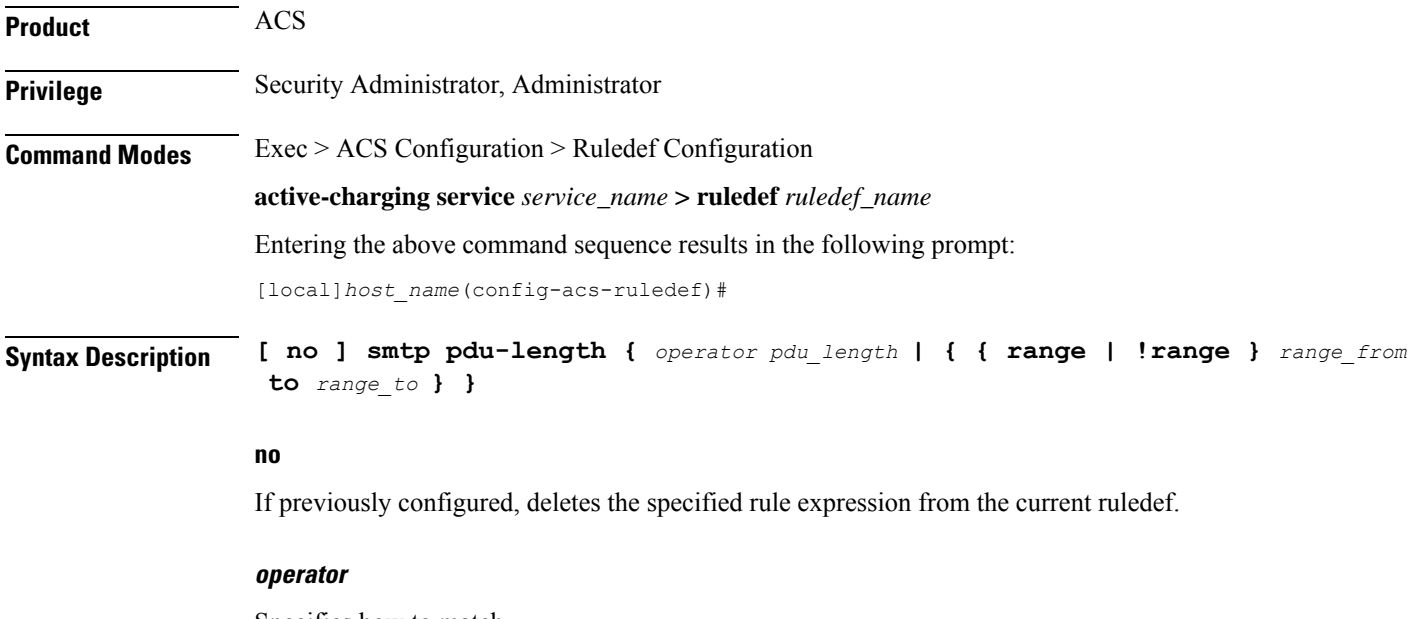

Specifies how to match.

*operator* must be one of the following:

- **!=**: Does not equal
- **<=**: Lesser than or equals
- **=**: Equals
- **>=**: Greater than or equals

#### **pdu\_length**

Specifies the SMTP PDU length (in bytes) to match.

*pdu\_length* must be an integer from 1 through 65535.

#### **{ range | !range } range\_from to range\_to**

Enables or disables the range criteria.

- **range**: Enables the range criteria.
- **!range**: Disables the range criteria.
- *range\_from*: Specifies the start of range as an integer from 1 through 65535.
- *range\_to*: Specifies the end range. *range\_to* must be an integer from 1 through 65535, and must be greater than *range\_from*.

**Usage Guidelines** Use this command to define rule expressions to match PDU length of SMTP packets, that is headers + payload.

#### **Example**

The following command defines a rule expression to match a PDU length of *1600* bytes:

**smtp pdu-length = 1600**

### **smtp previous-state**

This command allows you to define rule expressions to match previous state of SMTP command sessions.

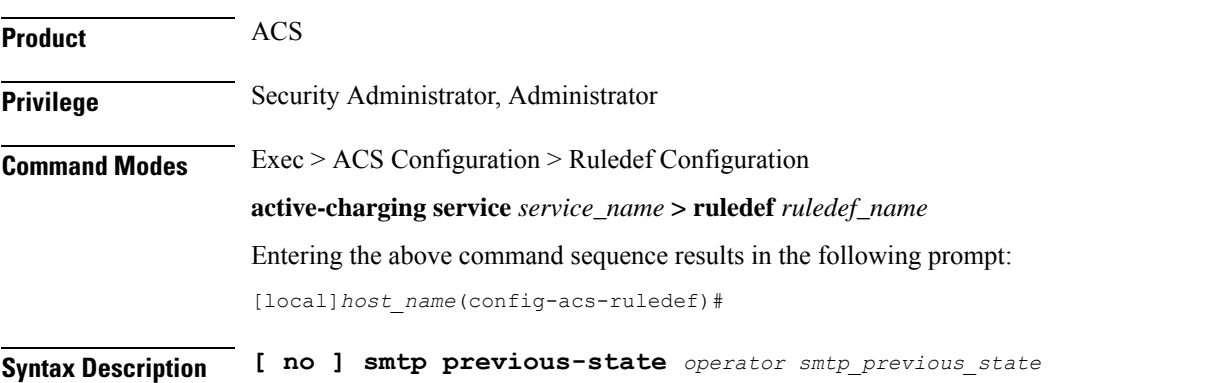

**no**

**operator**

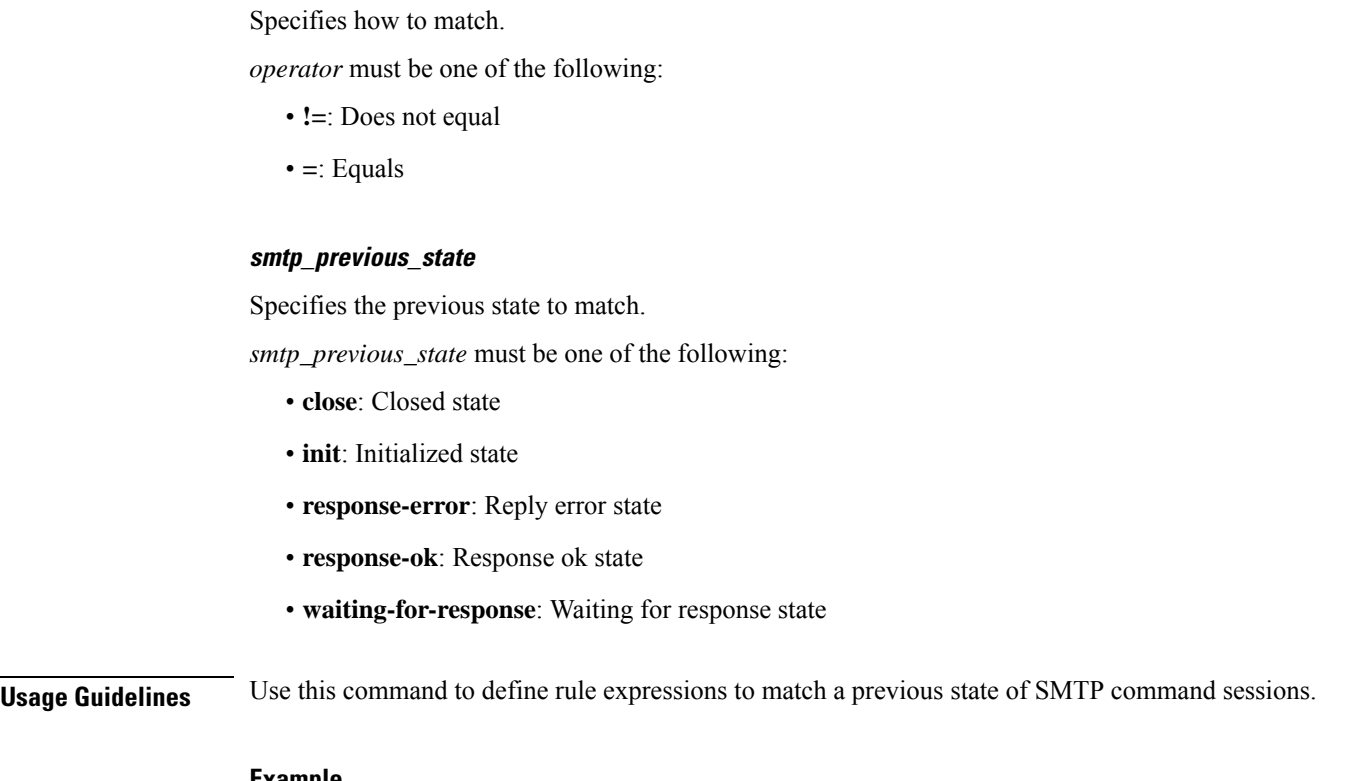

If previously configured, deletes the specified rule expression from the current ruledef.

#### **Example**

The following command defines a rule expression to match user traffic based on SMTP previous state **close**:

**smtp previous-state = close**

## **smtp recipient**

This command allows you to define rule expressions to match the recipient e-mail ID in the current SMTP transaction.

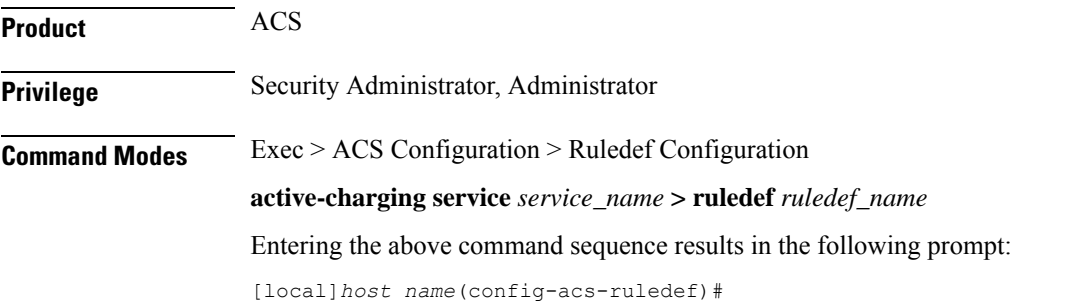

Ш

#### **Syntax Description [ no ] smtp recipient [ case-sensitive ]** *operator argument*

#### **no**

If previously configured, deletes the specified rule expression from the current ruledef.

#### **case-sensitive**

Specifies that the rule expression be case-sensitive. By default, rule expressions are not case-sensitive.

#### **operator**

Specifies how to match.

*operator* must be one of the following:

- **!=**: Does not equal
- **!contains**: Does not contain
- **!ends-with**: Does not end with
- **!starts-with**: Does not start with
- **=**: Equals
- **contains**: Contains
- **ends-with**: Ends with
- **starts-with**: Starts with

#### **argument**

Specifies the response argument to match.

*argument* must be an alphanumeric string of 1 through 127 characters and may contain punctuation characters.

**Usage Guidelines** Use this command to define rule expressions to match the recipient e-mail ID in the current SMTP transaction.

#### **Example**

The following command defines a rule expression to match recipient e-mail ID containing *test* in the current SMTP transaction:

**smtp recipient contains test**

### **smtp reply arguments**

This command allows you to define rule expressions to match the arguments within SMTP responses.

**Product** ACS

**Privilege** Security Administrator, Administrator

### **Command Modes** Exec > ACS Configuration > Ruledef Configuration **active-charging service** *service\_name* **> ruledef** *ruledef\_name* Entering the above command sequence results in the following prompt: [local]*host\_name*(config-acs-ruledef)#

**Syntax Description [ no ] smtp reply arguments [ case-sensitive ]** *operator argument*

#### **no**

If previously configured, deletes the specified rule expression from the current ruledef.

#### **case-sensitive**

Specifies that the rule expression be case-sensitive. By default, rule expressions are not case-sensitive.

#### **operator**

Specifies how to match.

*operator* must be one of the following:

- **!=**: Does not equal
- **!contains**: Does not contain
- **!ends-with**: Does not end with
- **!starts-with**: Does not start with
- **=**: Equals
- **contains**: Contains
- **ends-with**: Ends with
- **starts-with**: Starts with

#### **argument**

Specifies the reply argument to match.

*argument* must be an alphanumeric string of 1 through 63 characters and may contain punctuation characters.

**Usage Guidelines** Use this command to define rule expressions to match the arguments with SMTP response.

#### **Example**

The following command defines a rule expression to match reply argument *forward-path* in SMTP response:

**smtp reply arguments = forward-path**

### **smtp reply id**

This command allows you to define rule expressions to match reply ID assigned to SMTP responses.

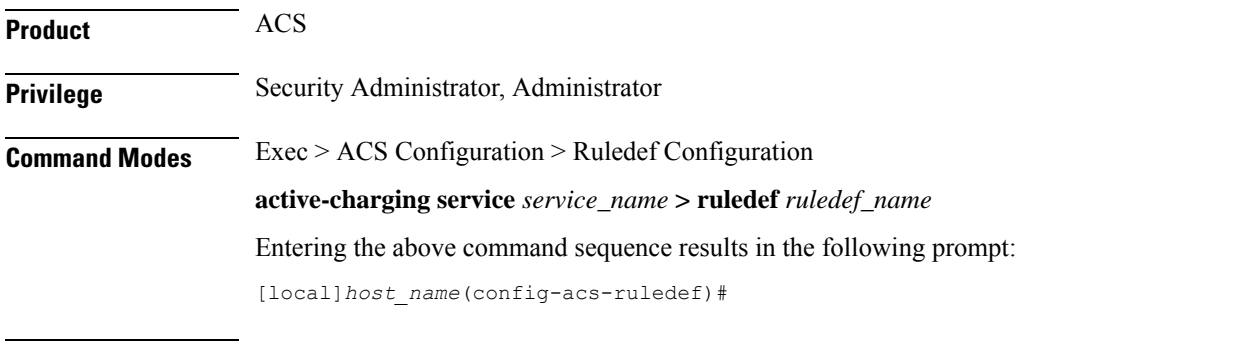

**Syntax Description [ no ] smtp reply id** *operator reply\_id*

#### **no**

If previously configured, deletes the specified rule expression from the current ruledef.

#### **operator**

Specifies how to match.

*operator* must be one of the following:

- **!=**: Does not equal
- **=**: Equals

#### **reply\_id**

Specifies the reply ID to match.

*reply\_id* must be one of the following:

- **0**: +NO reply
- **1**: +OK reply
- **2**: -ERR reply

**Usage Guidelines** Use this command to define rule expressions to reply ID assigned to SMTP response.

#### **Example**

The following command defines a rule expression to match reply ID *2* assigned to SMTP response:

**smtp reply id = 2**

## **smtp reply status**

This command allows you to define rule expressions to match the reply status in SMTP packets.

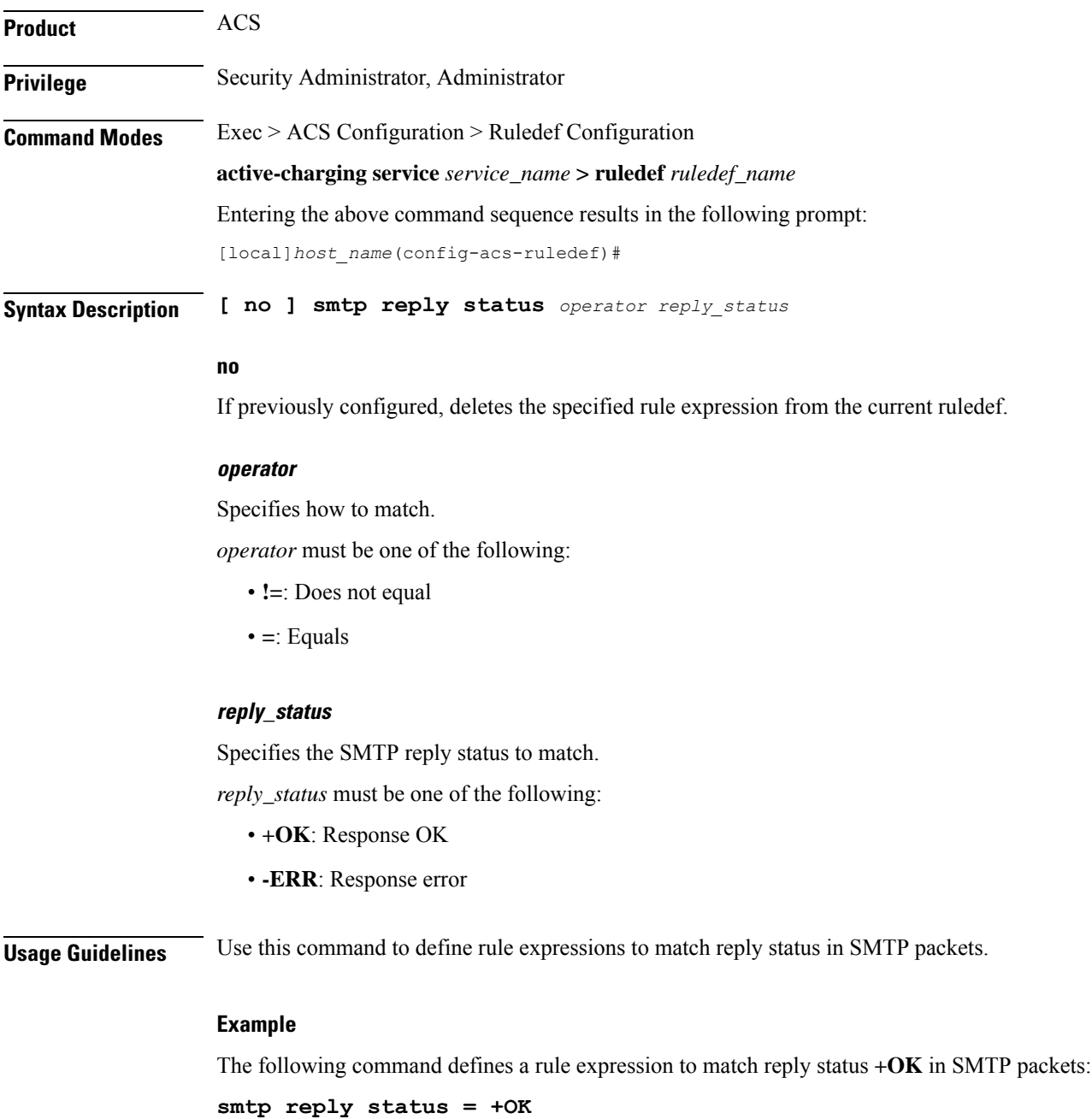

## **smtp sender**

 $\overline{\phantom{a}}$ 

This command allows you to define rule expressions to match sender e-mail ID in the current SMTP transaction.

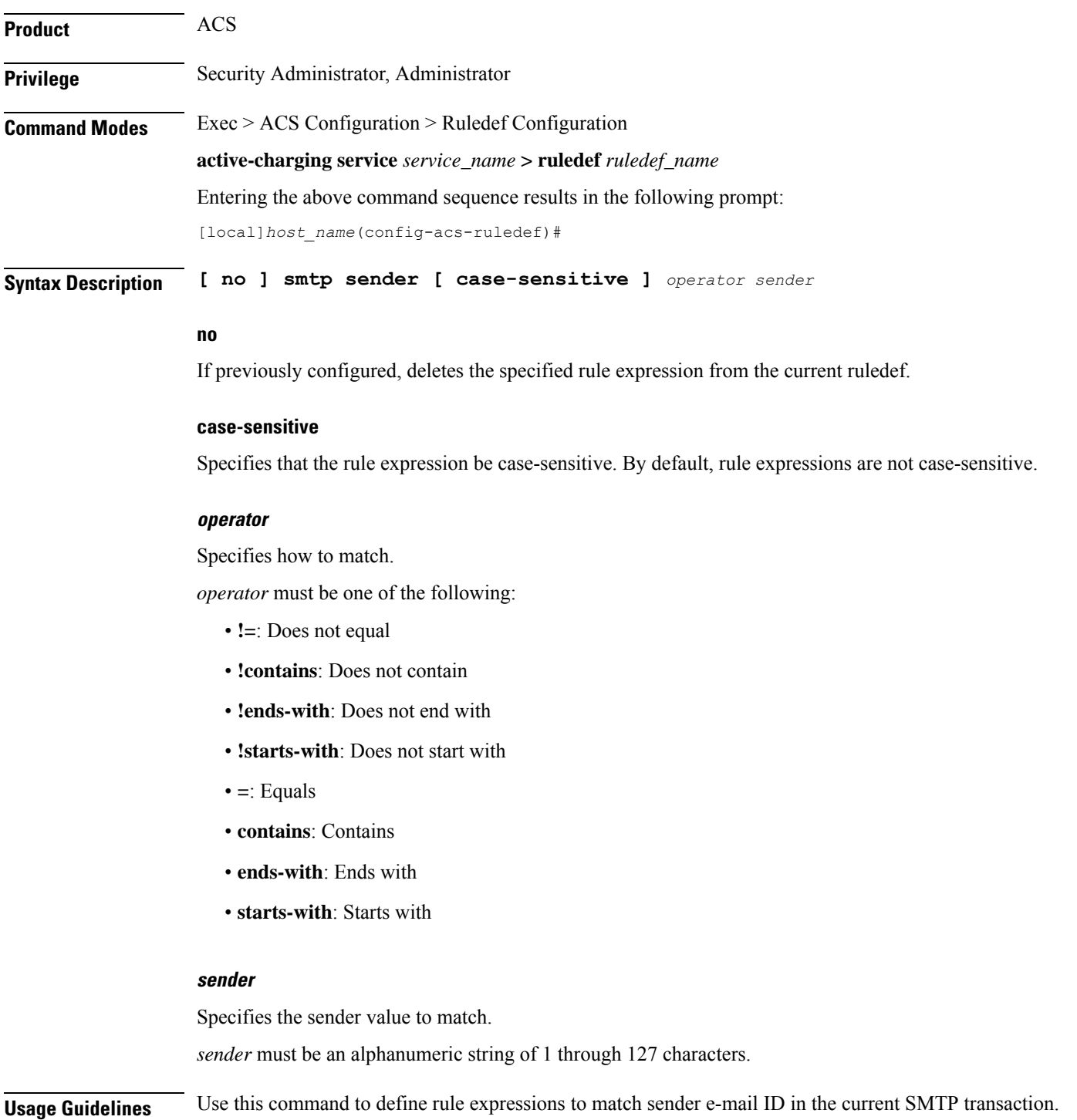

#### **Example**

The following command defines a rule expression to match sender e-mail ID containing *test* in the current SMTP transaction:

```
smtp sender contains test
```
### **smtp session-length**

This command allows you to define rule expressions to match total length of SMTP sessions.

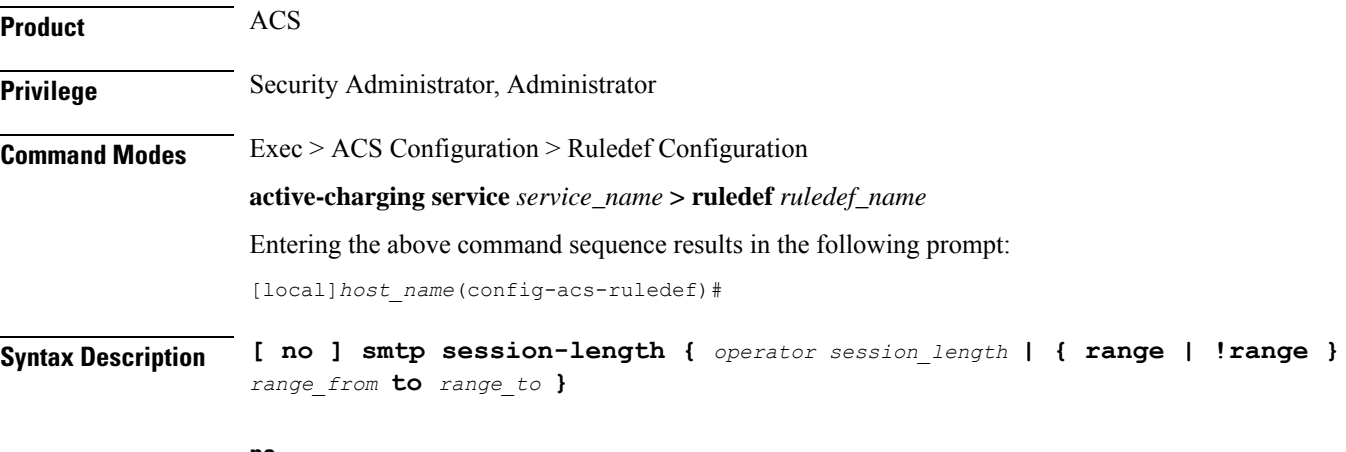

#### **no**

If previously configured, deletes the specified rule expression from the current ruledef.

#### **operator**

Specifies how to match.

*operator* must be one of the following:

- **!=**: Does not equal
- **<=**: Lesser than or equals
- **=**: Equals
- **>=**: Greater than or equals

#### **session\_length**

Specifies the session length to match.

*session\_length* must be an integer from 1 through 40000000.

#### **{ range | !range } range\_from to range\_to**

Enables or disables the range criteria.

- **range**: Enables the range criteria.
- **!range**: Disables the range criteria.
- *range\_from*: Specifies the start of range as an integer from 1 through 40000000.
- *range\_to*: Specifies the end range. *range\_to* must be an integer from 1 through 40000000, and must be greater than *range\_from*.

**Usage Guidelines** Use this command to define rule expressions to match total length of SMTP session.

#### **Example**

The following command defines a rule expression to match SMTP session length of *4000000*: **smtp session-length = 4000000**

### **smtp state**

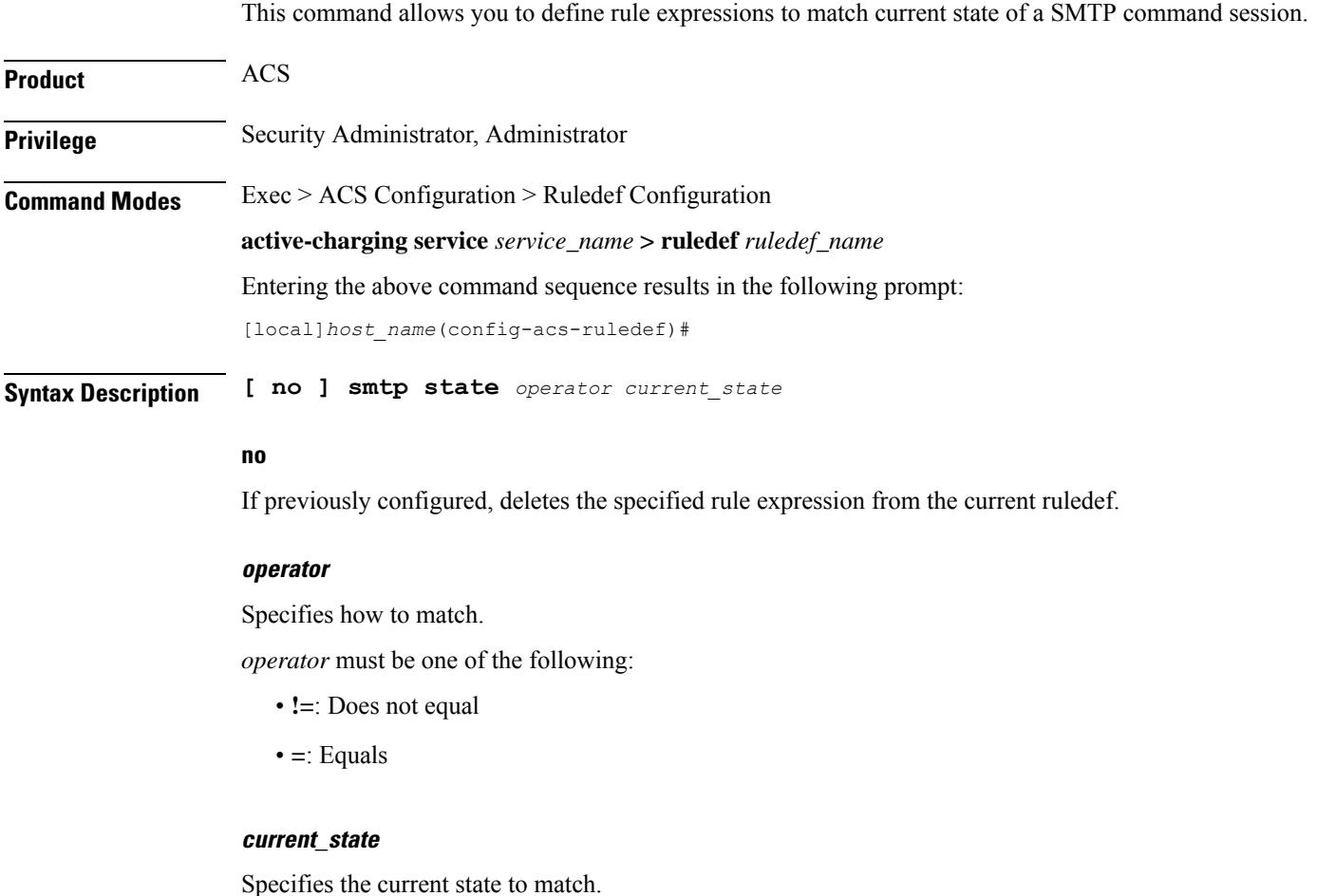

*current\_state* must be one of the following:

- **close**: Closed state
- **init**: Initialized state
- **response-error**: Response of error state
- **response-ok**: Response of ok state
- **waiting-for-response**: Waiting for response state

**Usage Guidelines** Use this command to define rule expressions to match current state of SMTP command session.

#### **Example**

The following command defines a rule expression to match current state as **close** of SMTP command session:

**smtp state = close**

### **tcp analyzed out-of-order**

This command allows you to define rule expressions to determine whether the received TCP packet was received before all of the earlier sequenced packets have been received. This functionality is for whether the packet was analyzed or discarded because the earlier sequenced packet(s) was (were) not received before a timeout expired.

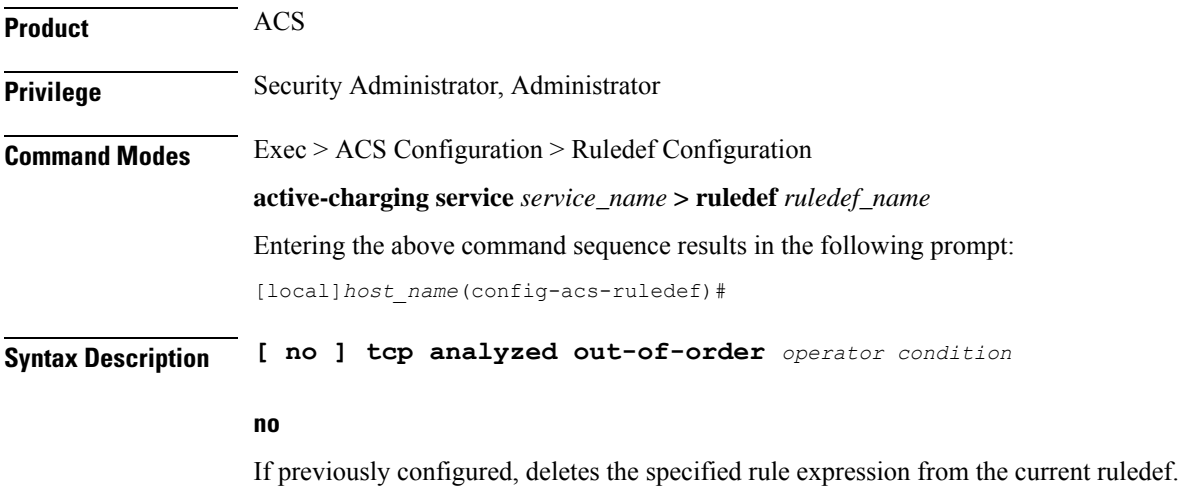

#### **operator**

Specifies how to match.

*operator* must be one of the following:

- **!=**: Does not equal
- **=**: Equals

Ш

#### **condition**

Specifies the condition to match.

*condition* must be one of the following:

- **FALSE**: Not analyzed
- **TRUE**: Analyzed

**Usage Guidelines** This command is used to set the status flag to 'analyzed' or 'not analyzed' for all TCP packets received at the ACSMgr/SessMgr prior to their earlier packets.

> When a packet reaches ACSMgr/SessMgr prior to earlier packet(s), it and subsequent packets are buffered at ACSMgr/SessMgr as TCP out-of-order packets and ACSMgr/SessMgr waits for missing packet(s) until the time-out duration expires. If the packet(s) with the missing sequence number(s) arrives within the time-out duration, all buffered packets with the correct sequence will be presented to upper layers (HTTP etc.) for analysis; otherwise buffered TCP out-of-order packets will be sent to charging with analysis done flag at the TCP/IP layer only.

If this command is enabled the TCP out-of-order packets are marked and sent to TCP analyzer as analyzed for charging action, otherwise they are discarded.

#### **Example**

The following command sets to analyze TCP out-of-order packets:

```
tcp analyzed out-of-order = TRUE
```
### **tcp any-match**

This command allows you to define rule expressions to match all TCP packets.

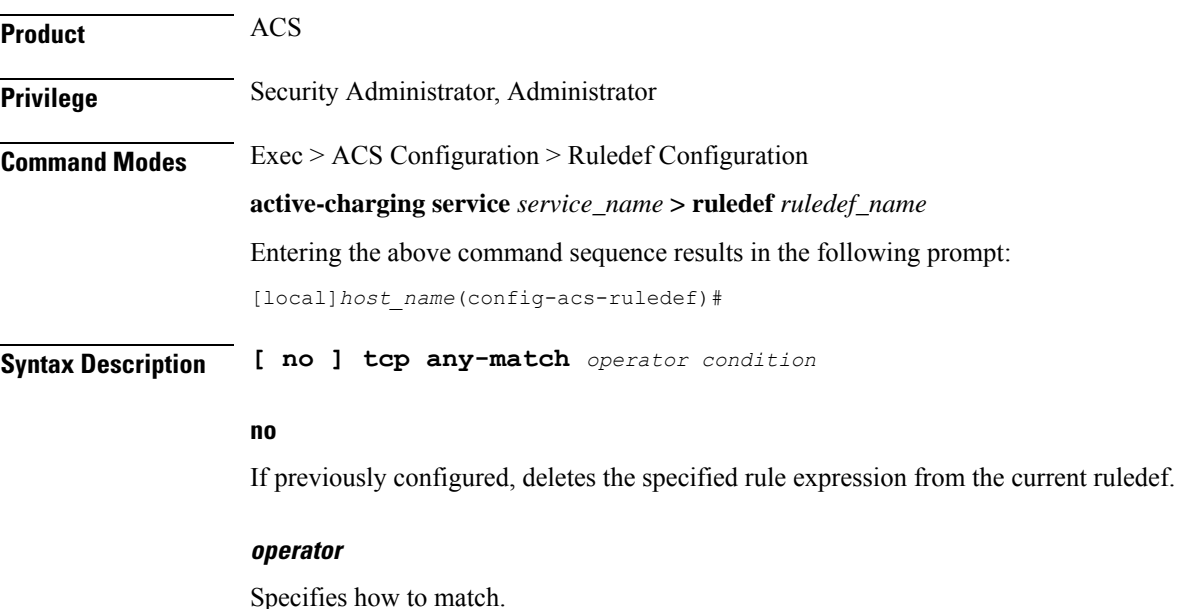

*operator* must be one of the following:

- **!=**: Does not equal
- **=**: Equals

#### **condition**

Specifies the condition to match.

*condition* must be one of the following:

- **FALSE**: Not analyzed
- **TRUE**: Analyzed

**Usage Guidelines** Use this command to define rule expressions to match all TCP packets.

#### **Example**

The following command defines a rule expression to match all TCP packets:

**tcp any-match = TRUE**

### **tcp client-port**

This command allows you to define rule expressions to match client port number in TCP headers.

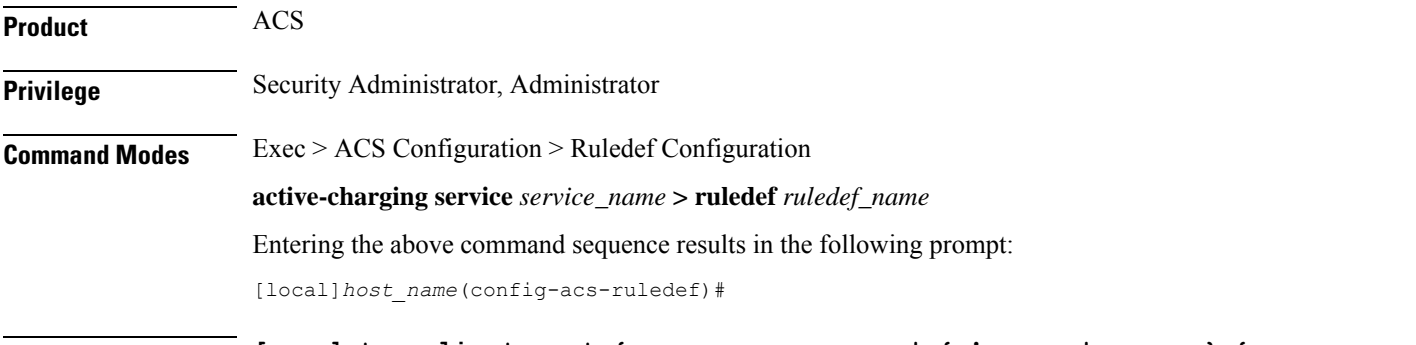

Syntax Description [ no ] tcp client-port { operator port\_number | { 'range | range } { start\_range **to** *end\_range* **| port-map** *port\_map\_name* **} }**

#### **no**

If previously configured, deletes the specified rule expression from the current ruledef.

#### **operator**

Specifies how to match.

*operator* must be one of the following:

• **!=**: Does not equal

Ш

- **<=**: Lesser than or equals
- **=**: Equals
- **>=**: Greater than or equals

#### **port\_number**

Specifies the port number to match.

*port\_number* must be an integer from 1 through 65535.

#### **range | !range**

Specifies the range criteria.

- **!range**: Not in the range
- **range**: In the range

#### **start\_range to end\_range**

Specifies the starting and ending port numbers for the port range.

- *start\_range* must be an integer from 1 through 65535.
- *end\_range* must be an integer from 1 through 65535, and must be greater than *start\_range*.

#### **port-map port\_map\_name**

Specifies the port map for the port range. *port\_map\_name* must be an alphanumeric string of 1 through 63 characters.

**Usage Guidelines** Use this command to define rule expressions to match a client port number in TCP headers.

#### **Example**

The following command defines a rule expression to analyze user traffic matching TCP client port *5000*:

**tcp client-port = 5000**

### **tcp connection-initiator**

This command allows you to define rule expressions to match the TCP connection initiator.

**Product** ACS **Privilege** Security Administrator, Administrator **Command Modes** Exec > ACS Configuration > Ruledef Configuration

I

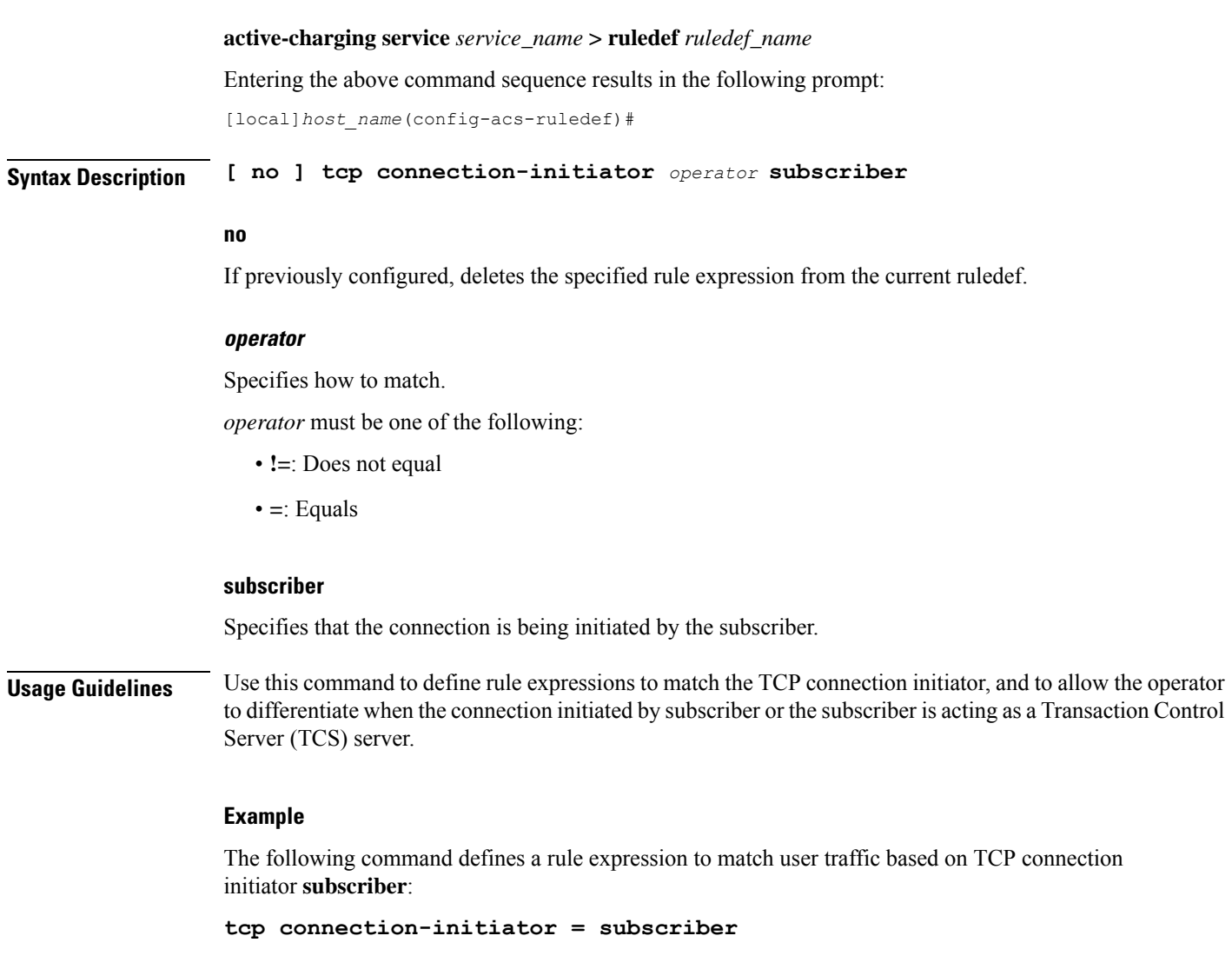

# **tcp downlink**

This command allows you to define rule expressions to match downlink (network to subscriber) TCP packets.

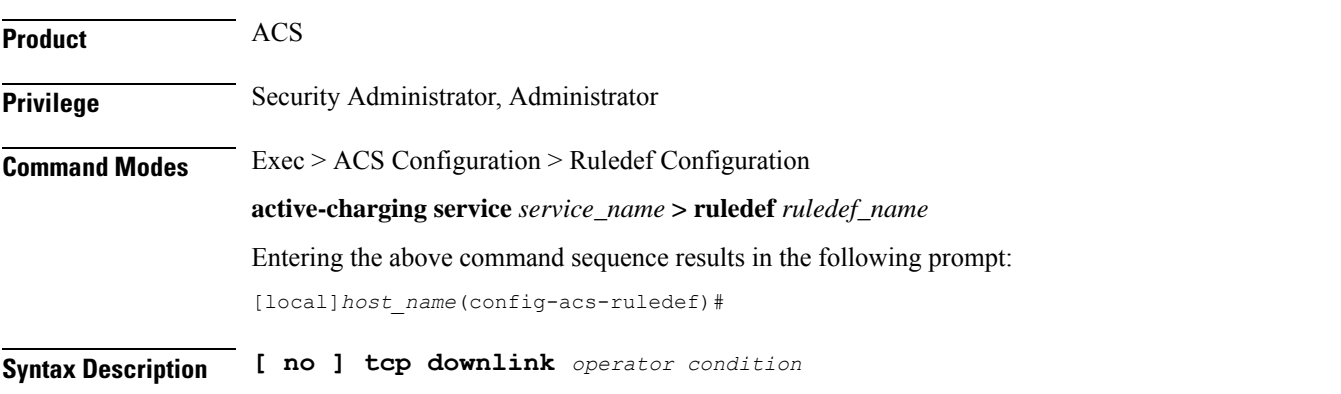

#### **no**

If previously configured, deletes the specified rule expression from the current ruledef.

#### **operator**

Specifies how to match.

*operator* must be one of the following:

- **!=**: Does not equal
- **=**: Equals

#### **condition**

Specifies the condition to match.

*condition* must be one of the following:

- **FALSE**
- **TRUE**

**Usage Guidelines** Use this command to define rule expressions to match downlink (to subscriber) TCP packets.

#### **Example**

The following command defines a rule expression to match downlink TCP packets: **tcp downlink = TRUE**

### **tcp dst-port**

This command allows you to define rule expressions to match destination port number in TCP headers.

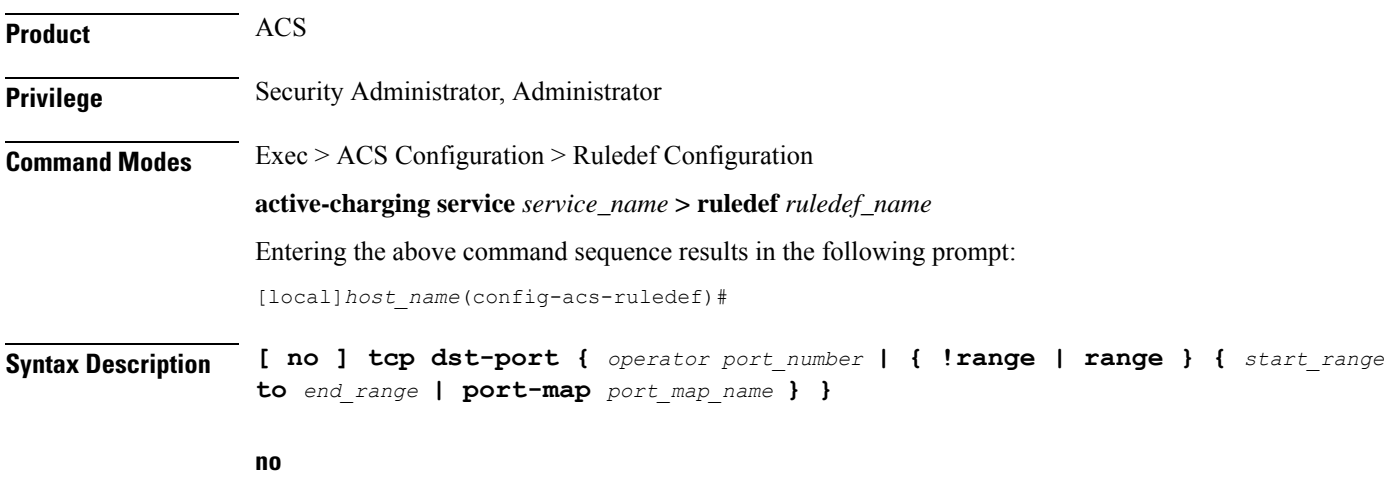

If previously configured, deletes the specified rule expression from the current ruledef.

#### **operator**

Specifies how to match.

*operator* must be one of the following:

- **!=**: Does not equal
- **<=**: Lesser than or equals
- **=**: Equals
- **>=**: Greater than or equals

#### **port\_number**

Specifies the port number to match.

*port\_number* must be an integer from 1 through 65535.

#### **range | !range**

Specifies the range criteria:

- **!range**: Not in the range
- **range**: In the range

#### **start\_range to end\_range**

Specifies the starting and ending port numbers for the range of destination TCP ports.

- *start\_range* must be an integer from 1 through 65535.
- *end\_range* must be an integer from 1 through 65535, and must be greater than *start\_range*.

#### **port-map port\_map\_name**

Specifies the port map for the port range. *port\_map\_name* must be an alphanumeric string of 1 through 63 characters.

**Usage Guidelines** Use this command to define rule expressions to match destination port number in TCP headers.

#### **Example**

The following command defines a rule expression to match destination port number *10* in TCP headers:

**tcp dst-port = 10**

### **tcp duplicate**

This command allows you to define rule expressions to match TCP retransmissions.

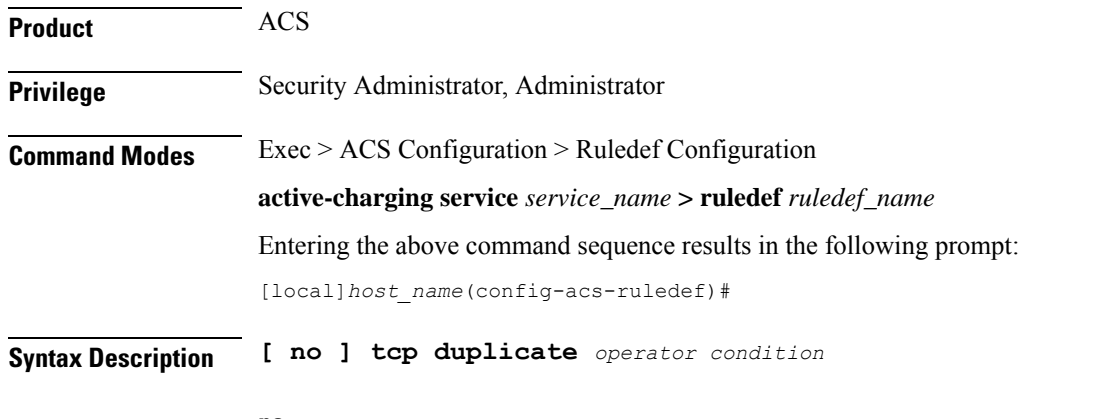

#### **no**

If previously configured, deletes the specified rule expression from the current ruledef.

#### **operator**

Specifies how to match.

*operator* must be one of the following:

- **!=**: Does not equal
- **=**: Equals

#### **condition**

Specifies the condition to match.

*condition* must be one of the following:

- **FALSE**: Not duplicated/retransmitted
- **TRUE**: Duplicated/retransmitted

**Usage Guidelines** Use this command to specify rule expressions to match TCP retransmission.

#### **Example**

The following command defines a rule expression to match TCP retransmissions:

**tcp duplicate = TRUE**

### **tcp either-port**

This command allows you to define rule expressions to match either a destination or source port number in TCP headers.

**Product** ACS

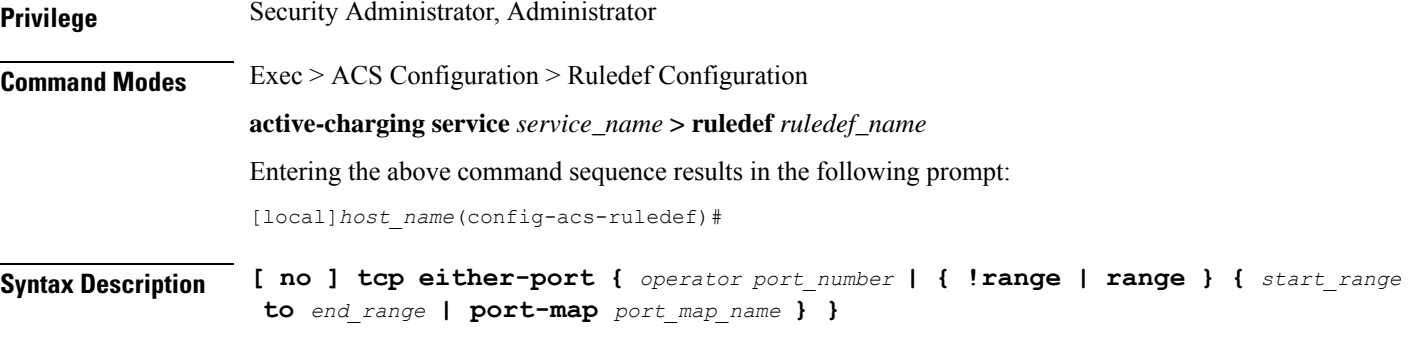

#### **no**

If previously configured, deletes the specified rule expression from the current ruledef.

#### **operator**

Specifies how to match.

*operator* must be one of the following:

- **!=**: Does not equal
- **<=**: Lesser than or equals
- **=**: Equals
- **>=**: Greater than or equals

#### **port\_number**

Specifies the port number to match.

*port\_number* must be an integer from 1 through 65535.

#### **range | !range**

Specifies the range criteria:

- **!range**: Not in the range
- **range**: In the range

#### **start\_range to end\_range**

Specifies the starting and ending port numbers for the port range.

- *start\_range* must be an integer from 1 through 65535.
- *end\_range* must be an integer from 1 through 65535, and must be greater than *start\_range*.

#### **port-map port\_map\_name**

Specifies the port map for the port range. *port\_map\_name* must be an alphanumeric string of 1 through 63 characters.

**Usage Guidelines** Use this command to define rule expressions to match either a destination or source port number in TCP headers.

> This command expression allows you to create a single ruledef using either-port, rather than needing two ruledefs (one with dst-port and one with src-port).

#### **Example**

The following command defines a rule expression to match destination/source port number *10* in TCP header:

**tcp either-port = 10**

### **tcp error**

This command allows you to define rule expressions to identify errors, either in the packet (for example, TCP checksum error) or in the TCP analyzer's Finite State Machine (FSM).

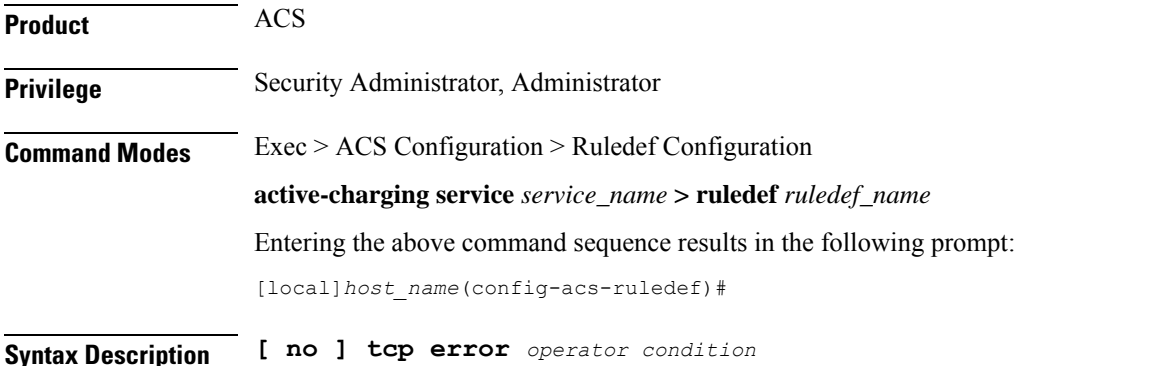

#### **no**

If previously configured, deletes the specified rule expression from the current ruledef.

#### **operator**

Specifies how to match.

*operator* must be one of the following:

- **!=**: Does not equal
- **=**: Equals

### **condition**

Specifies the condition to match.

*condition* must be one of the following:

- **FALSE**
- **TRUE**

**Usage Guidelines** Use this command to define a rule expression to identify errors, either in the packet (for example, TCP checksum error) or in the TCP analyzer's FSM.

#### **Example**

The following command defines a rule expression to match TCP errors:

**tcp error = TRUE**

### **tcp flag**

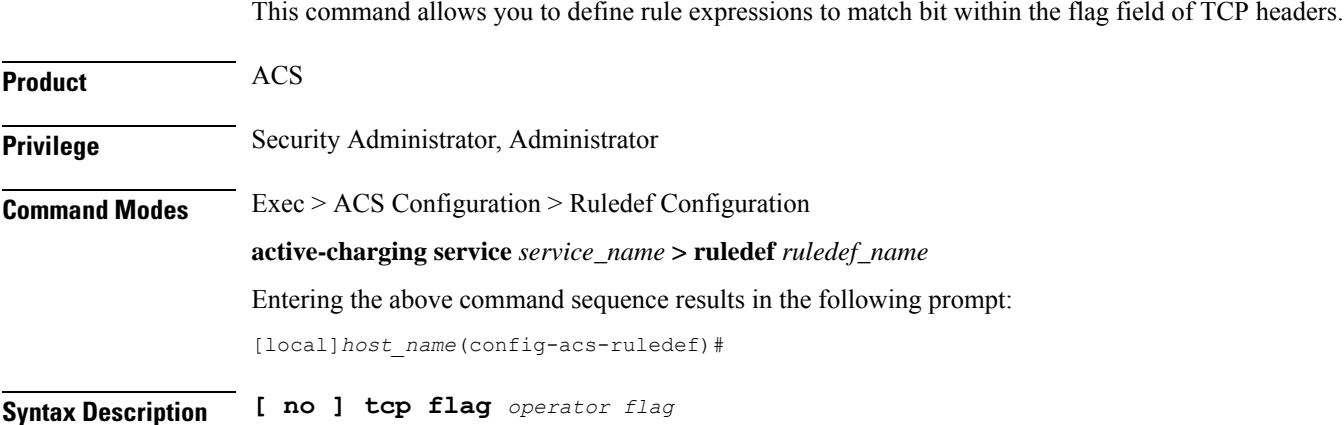

#### **no**

If previously configured, deletes the specified rule expression from the current ruledef.

#### **operator**

Specifies how to match.

*operator* must be one of the following:

- **!contains**: Does not contain
- **contains**: Contains
- **!=**: Does not equal
- **=**: Equals

#### **flag**

Specifies the flag value to match.

*flag* must be one of the following:

- **ack**: TCP FLAG ACK
- **fin**: TCP FLAG FIN
- **push**: TCP FLAG PUSH
- **reset**: TCP FLAG RESET
- **syn**: TCP FLAG SYN

**Usage Guidelines** Use this command to define rule expressions to match a bit within the flag field of TCP headers.

#### **Example**

The following command defines a rule expression to match **reset** within flag field of TCP headers:

```
tcp flag = reset
```
### **tcp initial-handshake-lost**

This command allows you to define rule expressions to match data packets when there has been no TCP handshaking to establish TCP connection.

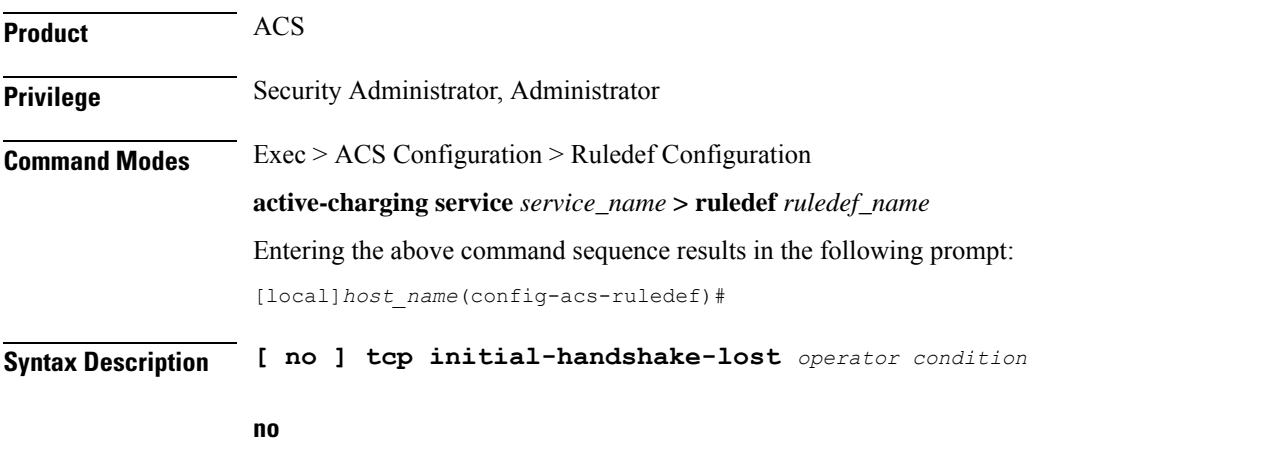

If previously configured, deletes the specified rule expression from the current ruledef.

#### **operator**

Specifies how to match.

*operator* must be one of the following:

- **!=**: Does not equal
- **=**: Equals

### **condition**

Specifies the condition to match.

*condition* must be one of the following:

• **FALSE**

#### • **TRUE**

**Usage Guidelines** Use this command to define rule expressions to match data packets when there has been no TCP handshaking to establish TCP connection.

#### **Example**

The following command defines a rule expression to identify TCP flow where the initial handshake was not seen:

**tcp initial-handshake-lost = TRUE**

### **tcp payload**

This command allows you to define rule expressions to match hexadecimal or ASCII string content in the payload protocol-signature field of the TCP payload.

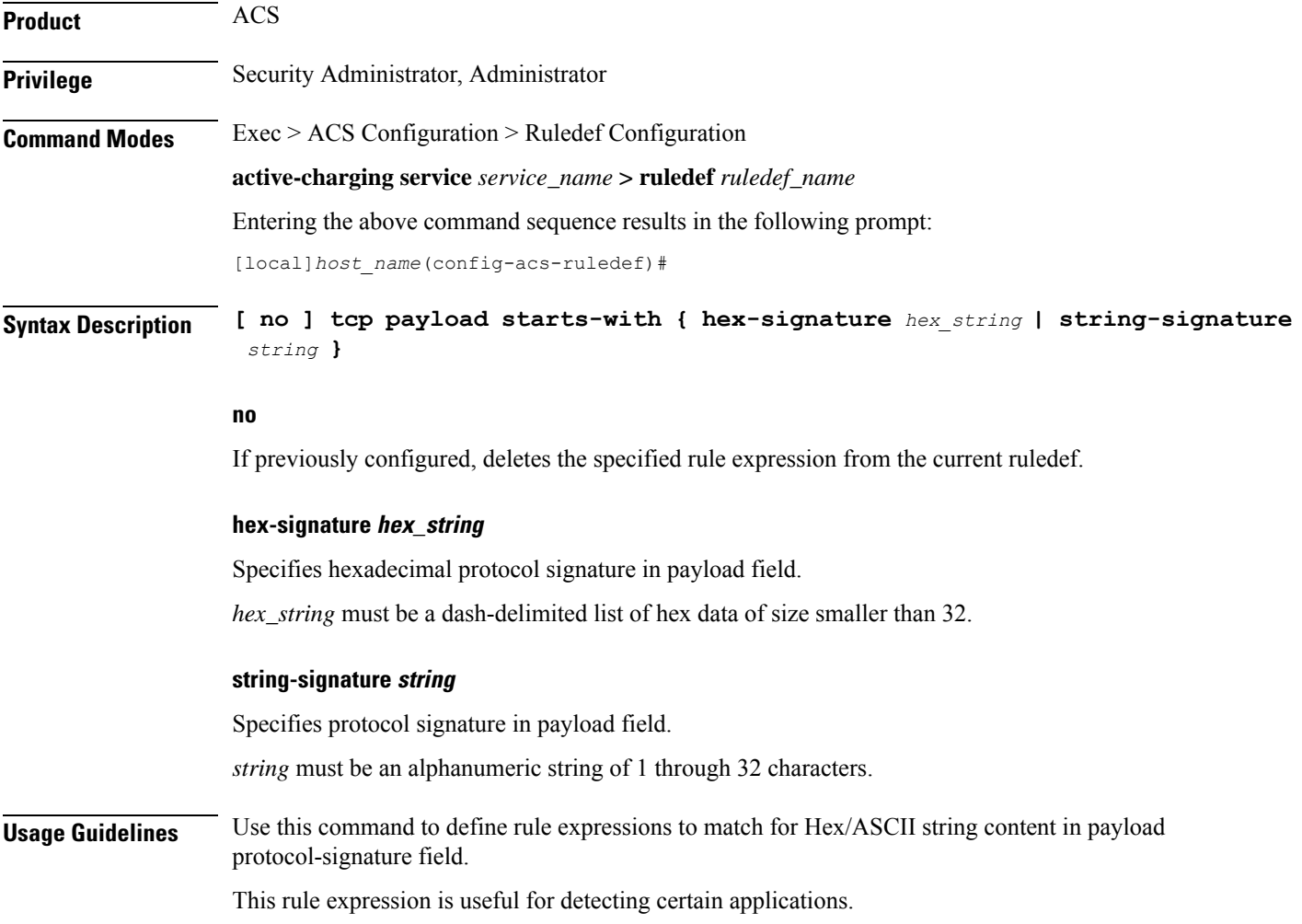
#### **Example**

The following command defines a rule expression to identify user traffic based on TCP protocol signature *tcp1*:

```
tcp payload starts-with string-signature tcp1
```
### **tcp payload-length**

This command allows you to define rule expressions to match the length of a TCP payload.

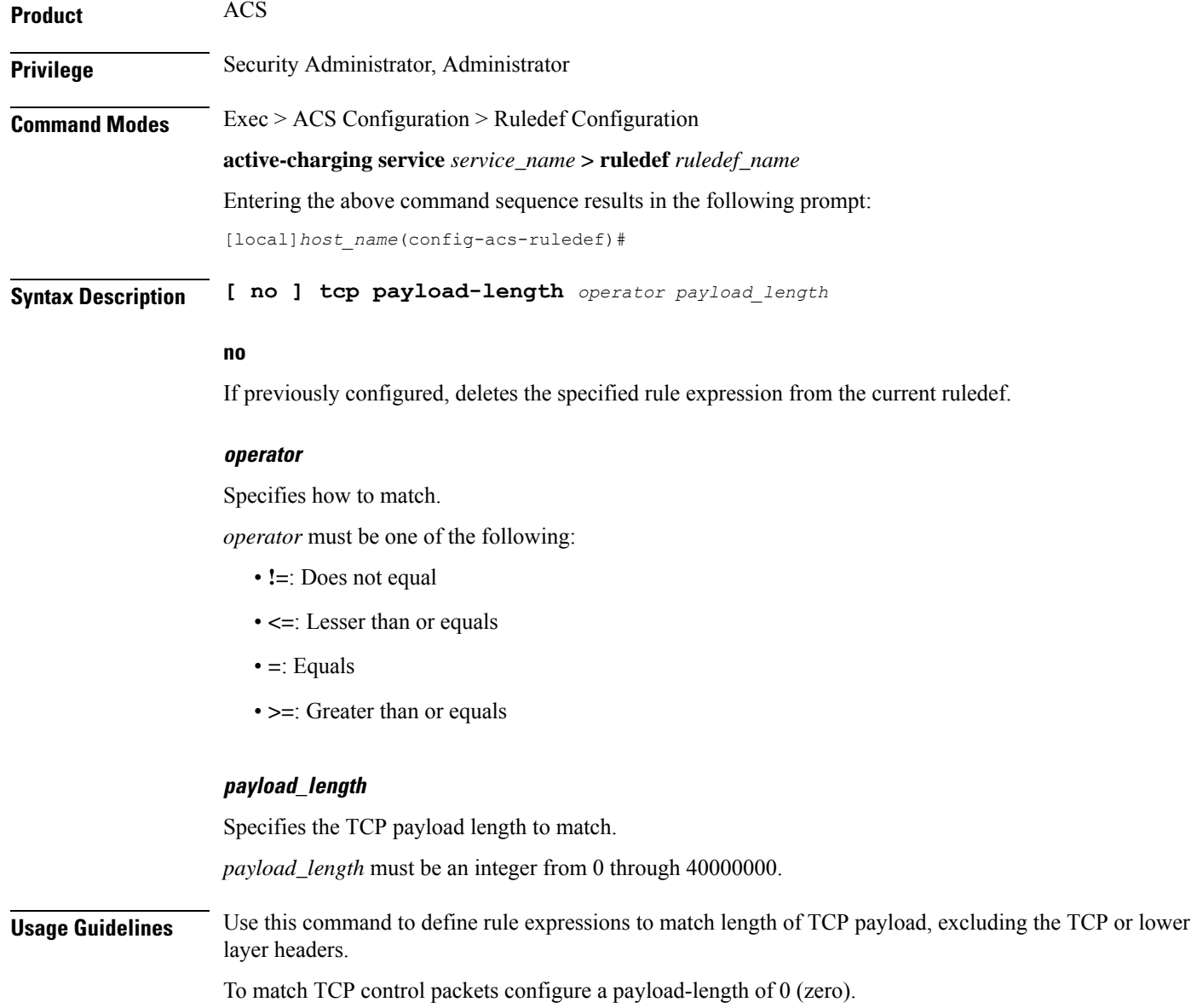

#### **Example**

The following command defines a rule expression to match TCP payload length of *10000*: **tcp payload-length = 10000**

## **tcp previous-state**

This command allows you to define rule expressions to match previous state of TCP connections.

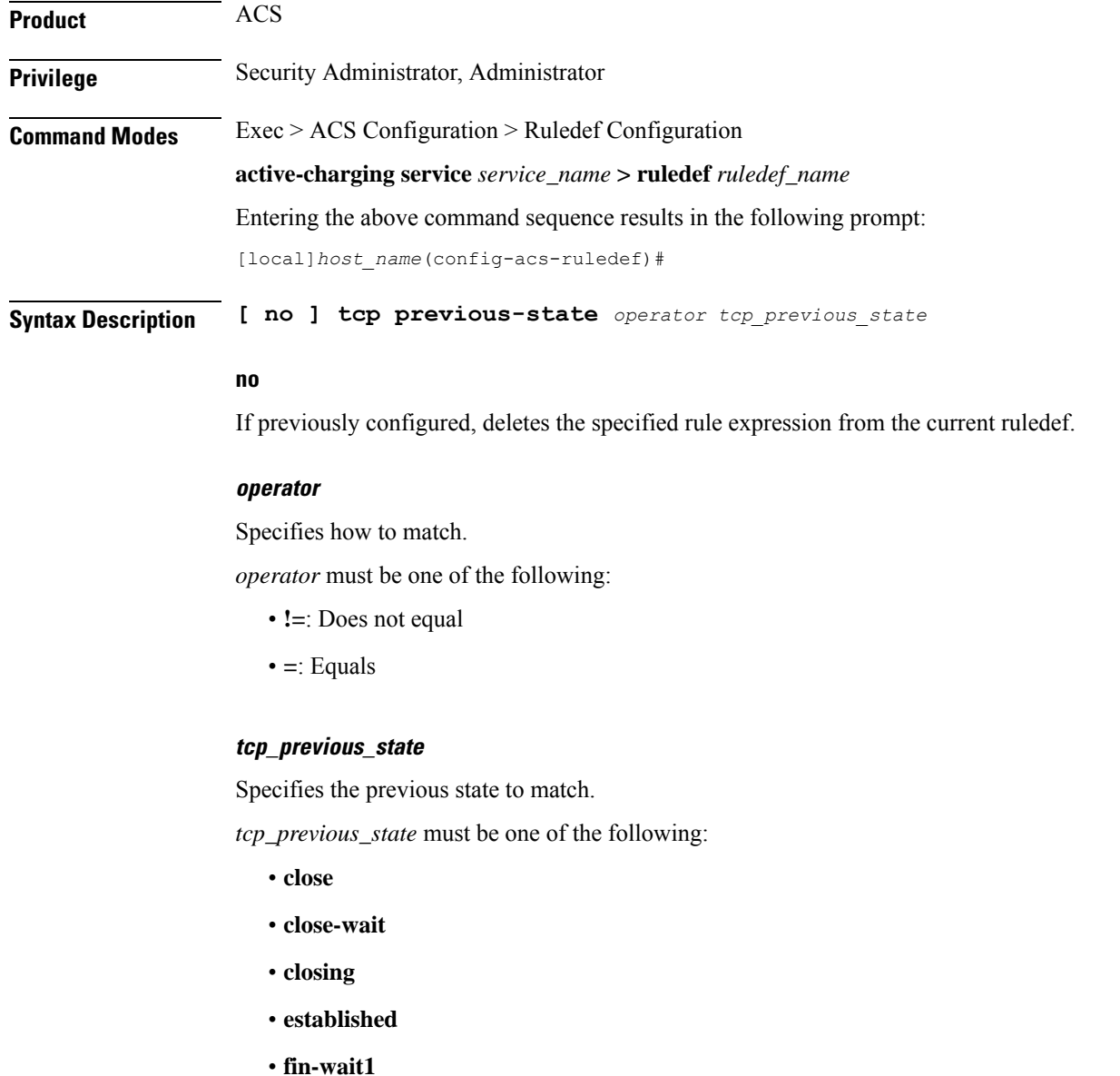

• **fin-wait2**

- **last-ack**
- **listen**
- **syn-received**
- **syn-sent**
- **time-wait**

**Usage Guidelines** Use this command to define rule expressions to match a TCP previous state.

#### **Example**

The following command defines a rule expression to match user traffic based on previous state **time-wait**:

```
tcp previous-state = time-wait
```
## **tcp proxy-prev-state**

This command allows you to define rule expressions to match TCP previous state on the ingress side of the TCP proxy.

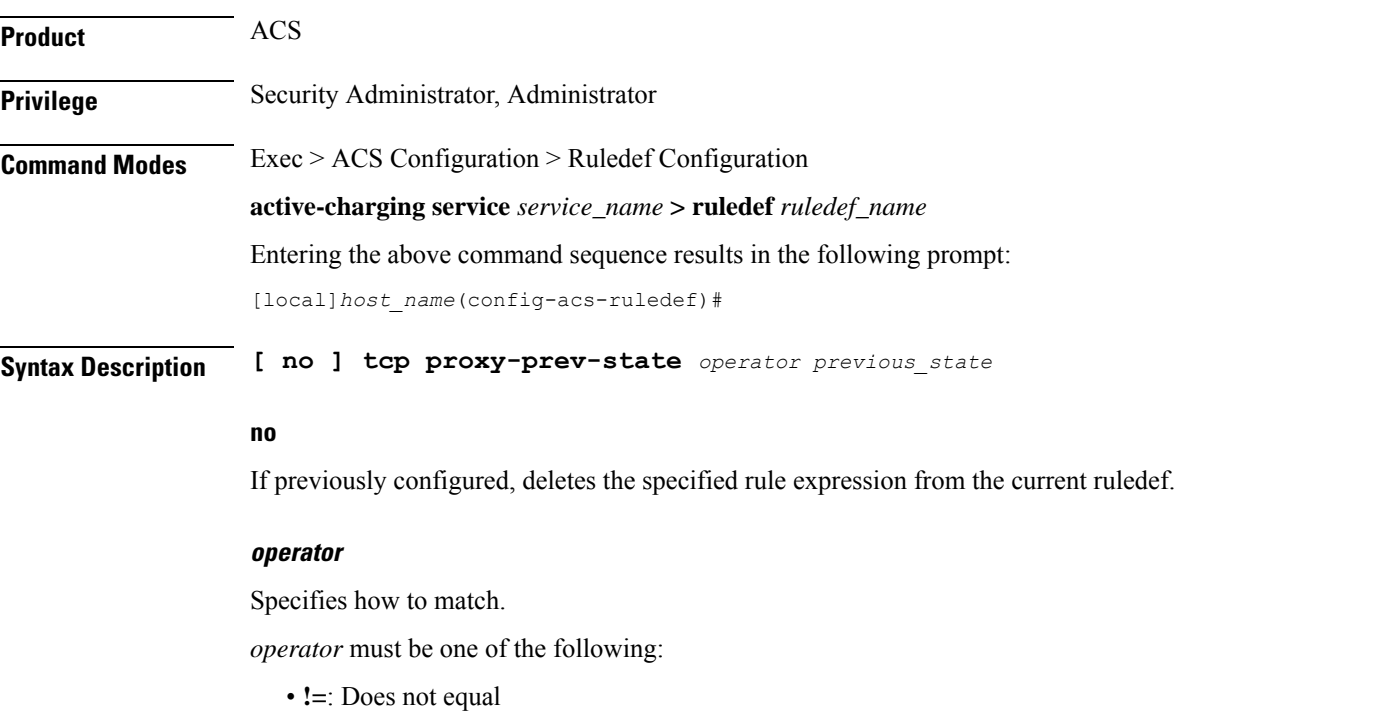

• **=**: Equals

#### **previous\_state**

Specifies the previous state to match.

*previous\_state* must be one of the following:

- **close**
- **close-wait**
- **closing**
- **established**
- **fin-wait1**
- **fin-wait2**
- **last-ack**
- **listen**
- **syn-received**
- **syn-sent**
- **time-wait**

**Usage Guidelines** If there is no TCP proxy configured, this configuration is not applicable.

For proxy-enabled flows, TCP state handling interprets the ingress side as the radio side and the egress side as the Internet side of the TCP connection.

**tcp state** and **tcp prev-state** is the state of the client stack, which would be either the state of the subscriber's stack (if flow is not proxy enabled) or the MS state of proxy on the egress-side (if flow is proxy-enabled).

**tcp proxy-state** and **tcp proxy-prev-state** is the state of the embedded TCP proxy server, that is the proxy ingress-side.

So, depending on the use case, if using **tcp state** and **tcp prev-state** an existing configuration may work fine regardless of whether proxy is enabled. For other use cases, other ruledefs may have to be created.

Both **tcp state** and **tcp proxy-state** can be used in the same ruledef. If proxy was being used, they would map to the egress-side and ingress-side, respectively. If proxy was not being used, then this would not match ruledef because proxy state would not be applicable.

#### **Example**

The following command defines a rule expression to match user traffic based on TCP proxy previous state of established:

```
tcp proxy-prev-state = established
```
### **tcp proxy-state**

This command allows you to define rule expressions to match the TCP state on the ingress side of the TCP proxy.

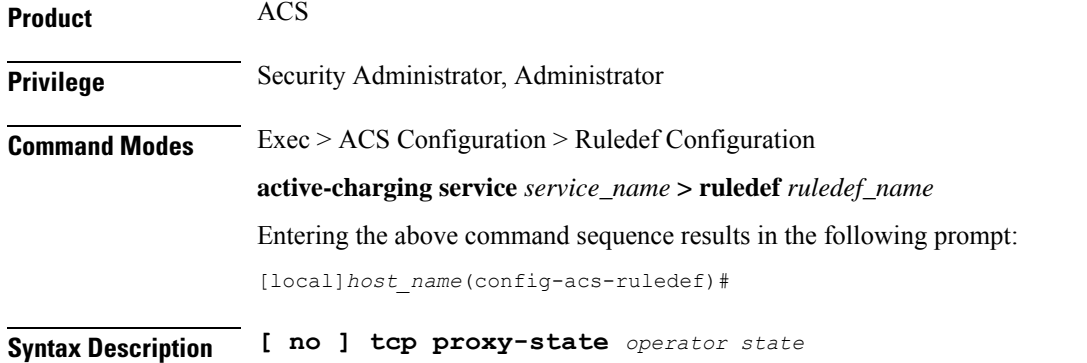

#### **no**

If previously configured, deletes the specified rule expression from the current ruledef.

#### **operator**

Specifies how to match.

*operator* must be one of the following:

- **!=**: Does not equal
- **=**: Equals

#### **state**

Specifies the state to match.

*state* must be one of the following:

- **close**
- **close-wait**
- **closing**
- **established**
- **fin-wait1**
- **fin-wait2**
- **last-ack**
- **listen**
- **syn-received**
- **syn-sent**
- **time-wait**

**Usage Guidelines** If there is no TCP proxy configured, this configuration is not applicable.

For proxy-enabled flows, TCP state handling interprets the ingress side as the radio side and the egress side as the Internet side of the TCP connection.

**tcp state** and **tcp prev-state** is the state of the client stack, which would be either the state of the subscriber's stack (if flow is not proxy enabled) or the MS state of proxy on egress-side (if flow is proxy-enabled).

**tcp proxy-state** and **tcp proxy-prev-state** is the state of the embedded TCP proxy server, that is the proxy ingress-side.

So, depending on the use case, if using **tcp state** and **tcp prev-state** an existing configuration may work fine regardless of whether proxy is enabled. For other use cases, other ruledefs may have to be created.

Both **tcp state** and **tcp proxy-state** can be used in the same ruledef. If proxy was being used, they would map to the egress-side and ingress-side, respectively. If proxy was not being used, then this would not match the ruledef because proxy state would not be applicable.

#### **Example**

The following command defines a rule expression to match user traffic based on TCP proxy previous state of established:

**tcp proxy-state = established**

### **tcp server-port**

This command allows you to define rule expressions to match server port number in TCP headers.

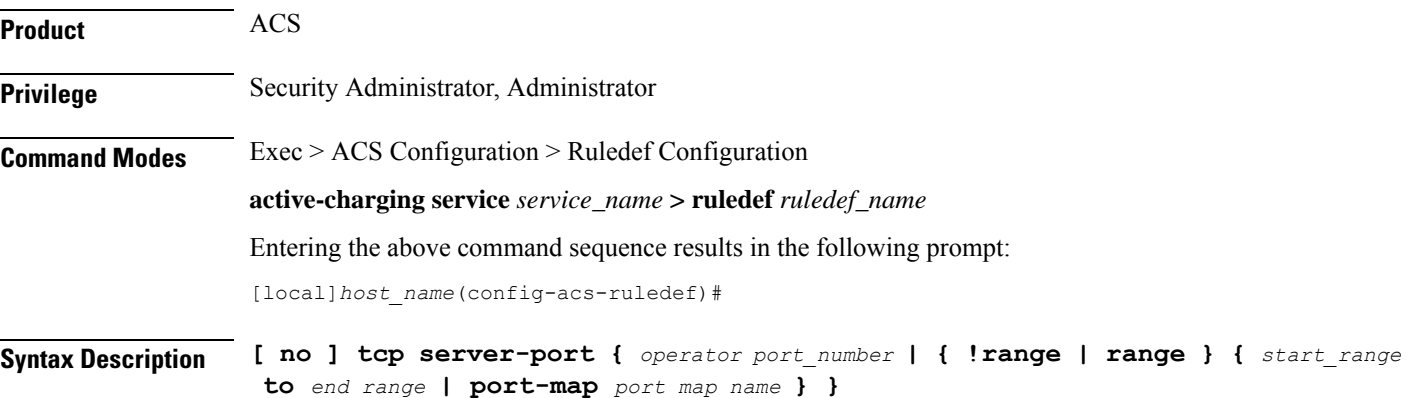

#### **no**

If previously configured, deletes the specified rule expression from the current ruledef.

#### **operator**

Specifies how to match.

*operator* must be one of the following:

- **!=**: Does not equal
- **<=**: Lesser than or equals
- **=**: Equals
- **>=**: Greater than or equals

#### **port\_number**

Specifies the port number to match.

*port\_number* must be an integer from 1 through 65535.

#### **range | !range**

Specifies the range criteria:

- **!range**: Not in the range
- **range**: In the range

#### **start\_range to end\_range**

Specifies the starting and ending port numbers for the port range.

- *start\_range* must be an integer from 1 through 65535.
- *end\_range* must be an integer from 1 through 65535, and must be greater than *start\_range*.

#### **port-map port\_map\_name**

Specifies the port map for the port range. *port\_map\_name* must be an alphanumeric string of 1 through 63 characters.

**Usage Guidelines** Use this command to define rule expressions to match server port number in TCP headers.

#### **Example**

The following command defines a rule expression to analyze user traffic matching TCP server port *10*:

**tcp server-port = 10**

### **tcp session-length**

This command allows you to define rule expressions to match the total length of a TCP session.

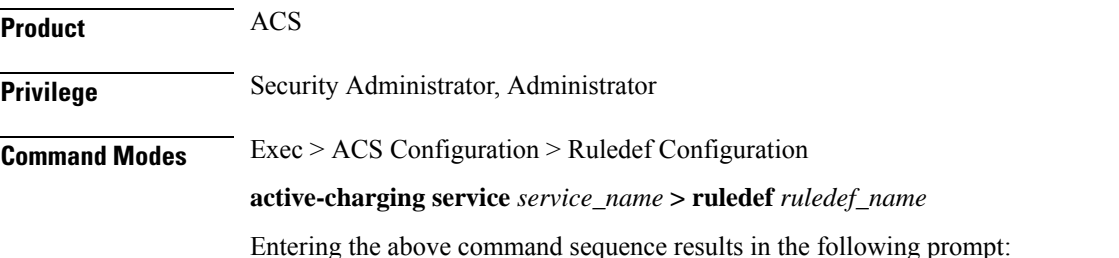

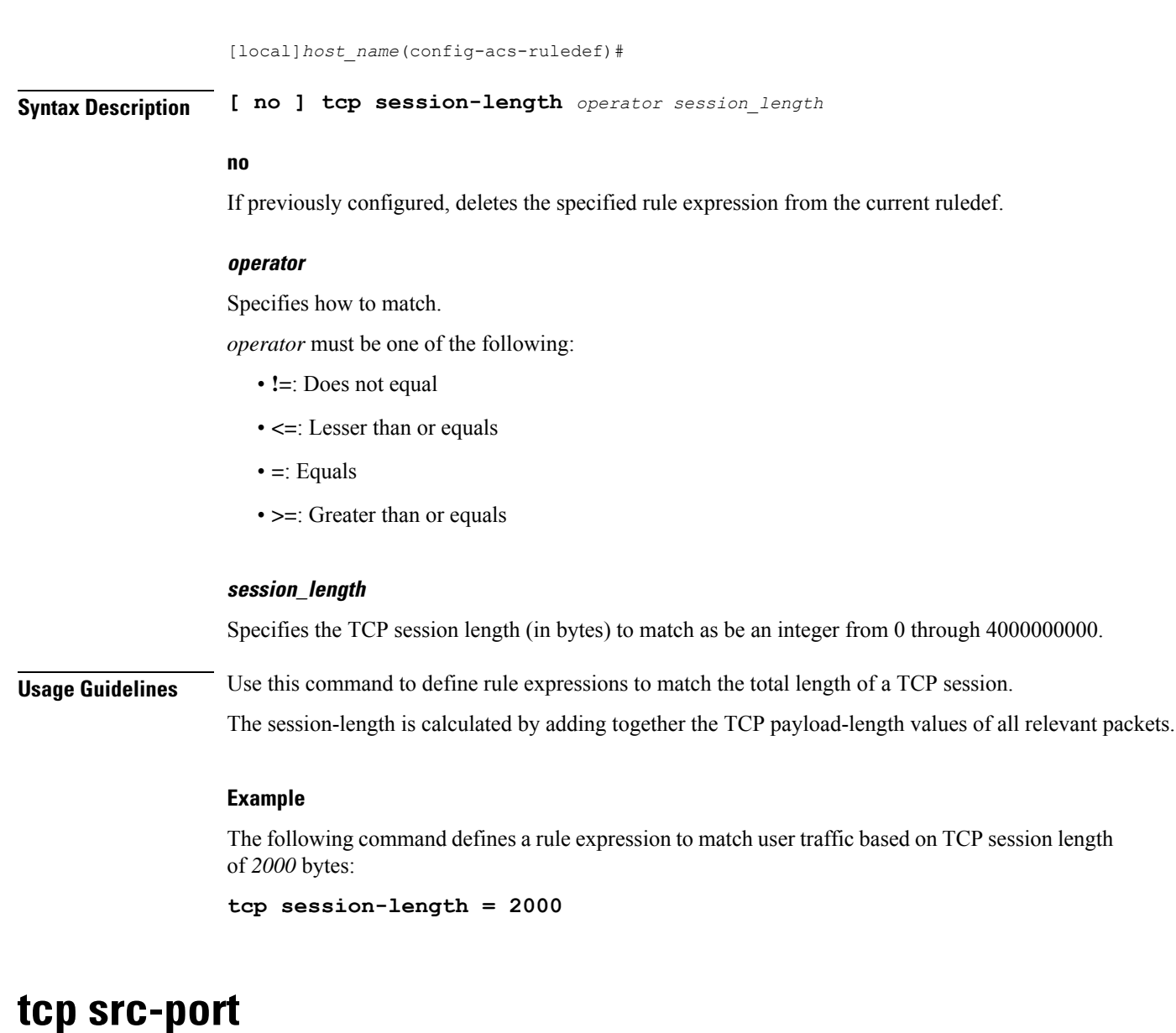

This command allows you to define rule expressions to match source a port number in TCP headers.

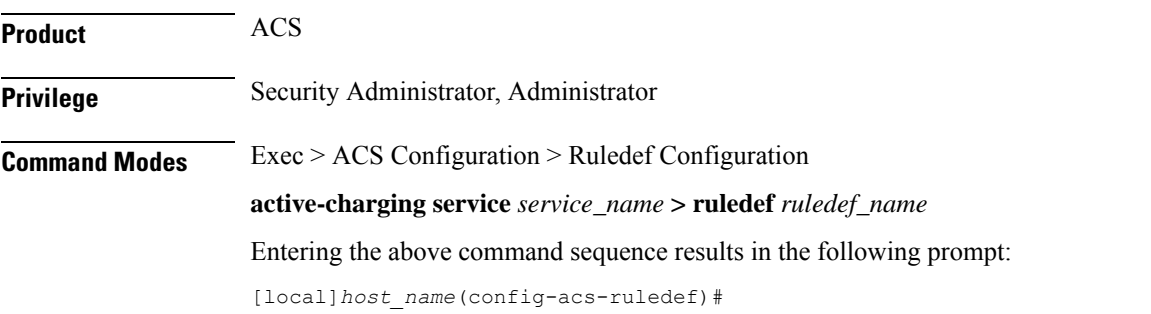

#### **Syntax Description [ no ] tcp src-port {** *operator port\_number* **| { !range | range } {** *start\_range* **to** *end\_range* **| port-map** *port\_map\_name* **} }**

#### **no**

If previously configured, deletes the specified rule expression from the current ruledef.

#### **operator**

Specifies how to match.

*operator* must be one of the following:

- **!=**: Does not equal
- **<=**: Lesser than or equals
- **=**: Equals
- **>=**: Greater than or equals

#### **port\_number**

Specifies the port number to match.

*port\_number* must be an integer from 1 through 65535.

#### **range | !range**

Specifies the range criteria:

- **!range**: Not in the range
- **range**: In the range

#### **start\_range to end\_range**

Specifies the starting and ending port numbers for the port range.

- *start\_range* must be an integer from 1 through 65535.
- *end\_range* must be an integer from 1 through 65535, and must be greater than *start\_range*.

#### **port-map port\_map\_name**

Specifies the port map for the port range. *port\_map\_name* must be an alphanumeric string of 1 through 63 characters.

**Usage Guidelines** Use this command to define rule expressions to match source a port number in TCP headers.

#### **Example**

The following command defines a rule expression to analyze user traffic matching TCP source port *10*:

**tcp src-port = 10**

### **tcp state**

This command allows you to define rule expressions to match current state of TCP connections.

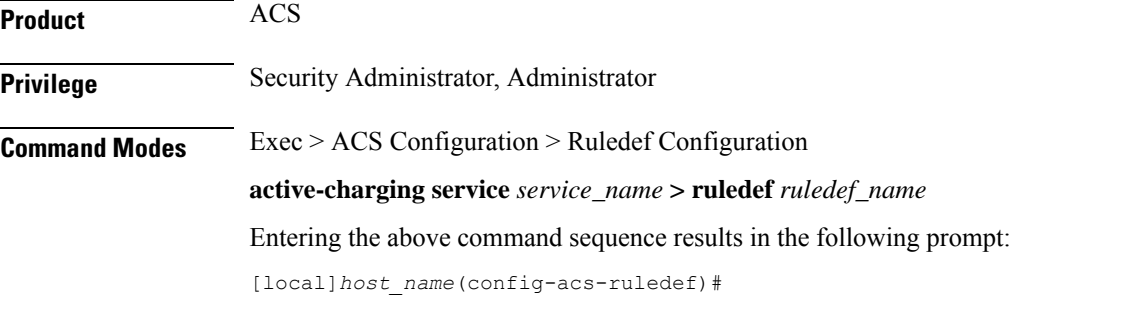

**Syntax Description [ no ] tcp state** *operator current\_state*

#### **no**

If previously configured, deletes the specified rule expression from the current ruledef.

#### **operator**

Specifies how to match.

*operator* must be one of the following:

- **!=**: Does not equal
- **=**: Equals

#### **current\_state**

Specifies the current state to match.

*current\_state* must be one of the following:

- **close**
- **close-wait**
- **closing**
- **established**
- **fin-wait1**
- **fin-wait2**
- **last-ack**
- **listen**
- **syn-received**
- **syn-sent**

#### • **time-wait**

**Usage Guidelines** Use this command to define rule expressions to match a current state of TCP connections.

#### **Example**

The following command defines a rule expression to match user traffic based on current state **close**:

```
tcp state = close
```
## **tcp uplink**

This command allows you to define rule expressions to match uplink (subscriber to network) TCP packets.

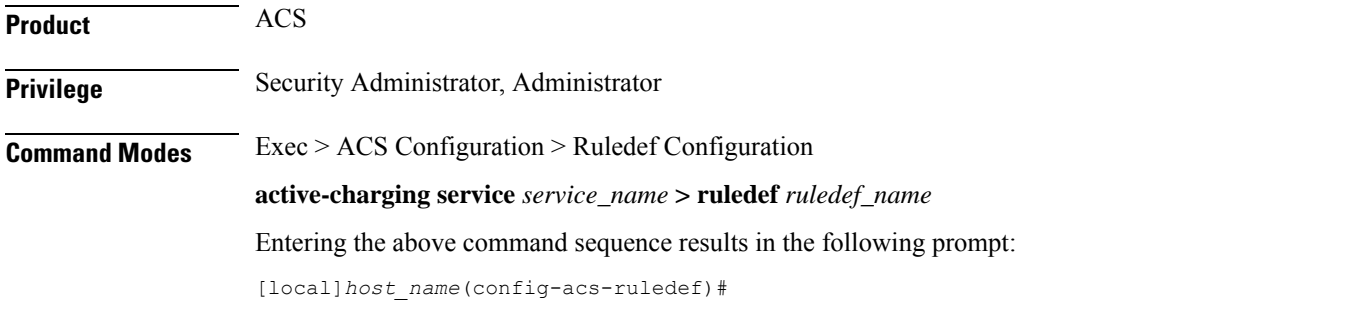

**Syntax Description [ no ] tcp uplink** *operator condition*

#### **no**

If previously configured, deletes the specified rule expression from the current ruledef.

#### **operator**

Specifies how to match.

*operator* must be one of the following:

- **!=**: Does not equal
- **=**: Equals

#### **condition**

Specifies the condition.

*condition* must be one of the following:

- **FALSE**
- **TRUE**

**Usage Guidelines** Use this command to define rule expressions to uplink TCP packets.

#### **Example**

The following command defines a rule expression to uplink TCP packets:

```
tcp uplink = TRUE
```
# **tethering-detection**

This command allows you to define rule expressions to match tethered or non-tethered flows.

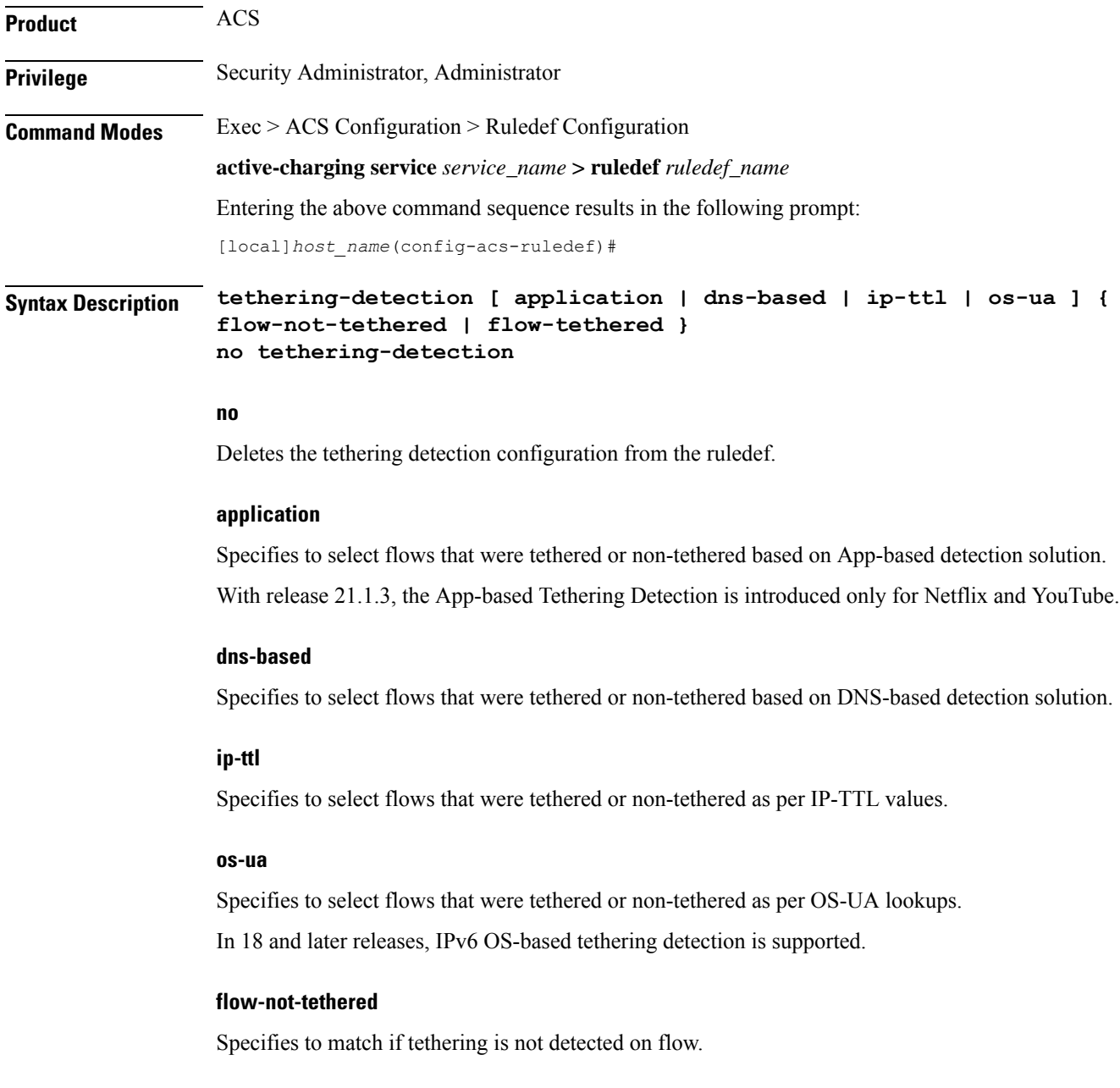

#### **flow-tethered**

Specifies to match if tethering is detected on flow.

**Usage Guidelines** Use this command to define rule expressions to match tethered/non-tethered flows.

Note that in order for the rule containing the tethering-detection configuration to get matched, at least one valid rule line has to be present in it.

This configuration is treated in a special manner by the rule matching engine in that it is excluded from the condition **multi-line-or all-lines**. For example, if there are three rule-lines in a ruledef and multi-line-or is enabled as follows:

```
ruledef all-tethered-web-traffic
http any-match = TRUE
wsp any-match = TRUE
multi-line-or all-lines
tethering-detection flow-tethered
exit
```
In this case, if for a packet only the rule line **tethering-detection flow-tethered** matches, it is not sufficient to result in a rule match even though **multi-line-or all-lines** is enabled in the ruledef.

#### **Example**

The following command defines a rule expression to match tethered flows:

**tethering-detection flow-tethered**

### **tftp any-match**

This command allows you to define rule expressions to match all Trivial File Transfer Protocol (TFTP) packets.

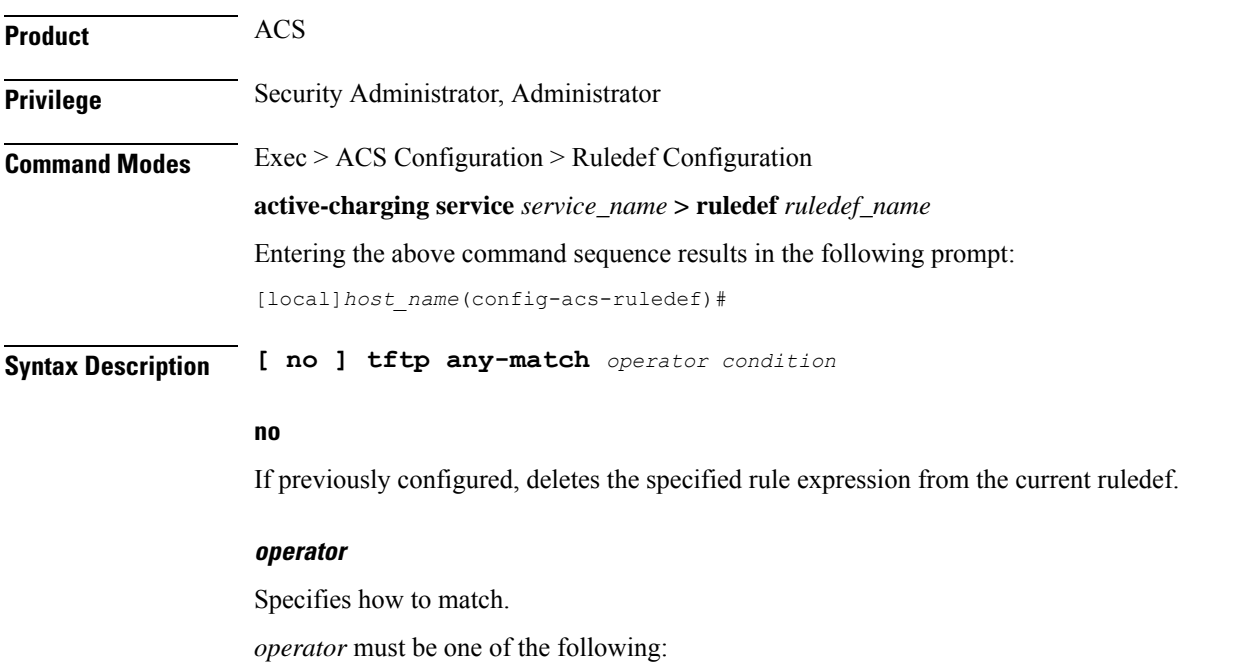

- **!=**: Does not equal
- **=**: Equals

#### **condition**

**tftp data-any-match**

Specifies the condition to match.

*condition* must be one of the following:

- **FALSE**: Not analyzed
- **TRUE**: Analyzed

**Usage Guidelines** Use this command to define rule expressions to match all TFTP packets.

#### **Example**

The following command defines a rule expression to match all TFTP packets:

```
tftp any-match = TRUE
```
### **tftp data-any-match**

This command allows you to define rule expressions to match all TFTP data packets.

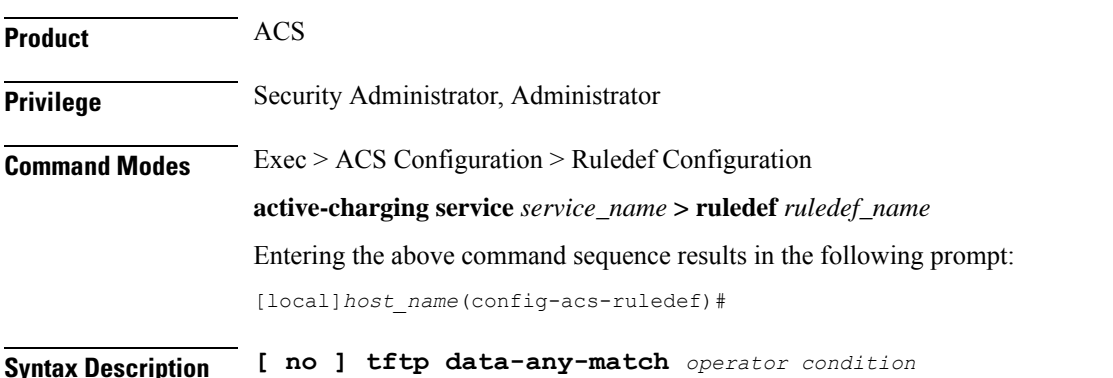

#### **no**

If previously configured, deletes the specified rule expression from the current ruledef.

#### **operator**

Specifies how to match.

*operator* must be one of the following:

- **!=**: Does not equal
- **=**: Equals

#### **condition**

Specifies the condition to match.

*condition* must be one of the following:

- **FALSE**: Not analyzed
- **TRUE**: Analyzed

**Usage Guidelines** Use this command to define rule expressions to match all TFTP data packets.

#### **Example**

The following command defines a rule expression to match all TFTP data packets:

This command allowsto configure TLS/SSL Server Name Indication (SNI) and corresponding custom defined

**tftp data-any-match = TRUE**

### **tls**

Ш

protocol (CDP). **Product** ACS **Privilege** Security Administrator, Administrator **Command Modes** Exec > ACS Configuration > Ruledef Configuration **active-charging service** *service\_name* **> ruledef** *ruledef\_name* Entering the above command sequence results in the following prompt: [local]*host\_name*(config-acs-ruledef)# **Syntax Description [ no ] tls { set-app-proto** *cdp\_name\_string* **| sni** *operator server\_name\_string* **} no** If previously configured, deletes the configuration in the current ruledef. **set-app-proto cdp\_name\_string** Specifies the name of the custom defined protocol (CDP) for TLS/SSL flows matching the ruledef. *cdp\_name\_string* must be an alphanumeric string of 1 through 19 characters. **sni operator server\_name\_string** Specifies the TLS/SSL Server Name Indication (SNI) field value in the Client Hello packet. *operator*: Specifies how to match and must be one of the following: • **!=**: Does not equal

• **=**: Equals • **contains**: Contains • **ends-with**: Ends with • **starts-with**: Starts with *server\_name\_string*: Specifies the server name and must be an alphanumeric string of 1 through 127 characters. **Usage Guidelines** Use this command to configure the TLS/SSL SNI and corresponding CDP. The CDP name for a TLS/SSL flow must match a set of SNI rule lines in multiline-and or multiline-or manner. **Example** The following command configures the SNI to *facebook.com*: **tls sni = facebook.com** The following command configures the name of the corresponding protocol to *facebook*: **tls set-app-proto facebook**

### **udp any-match**

This command allows you to define rule expressions to match all UDP packets.

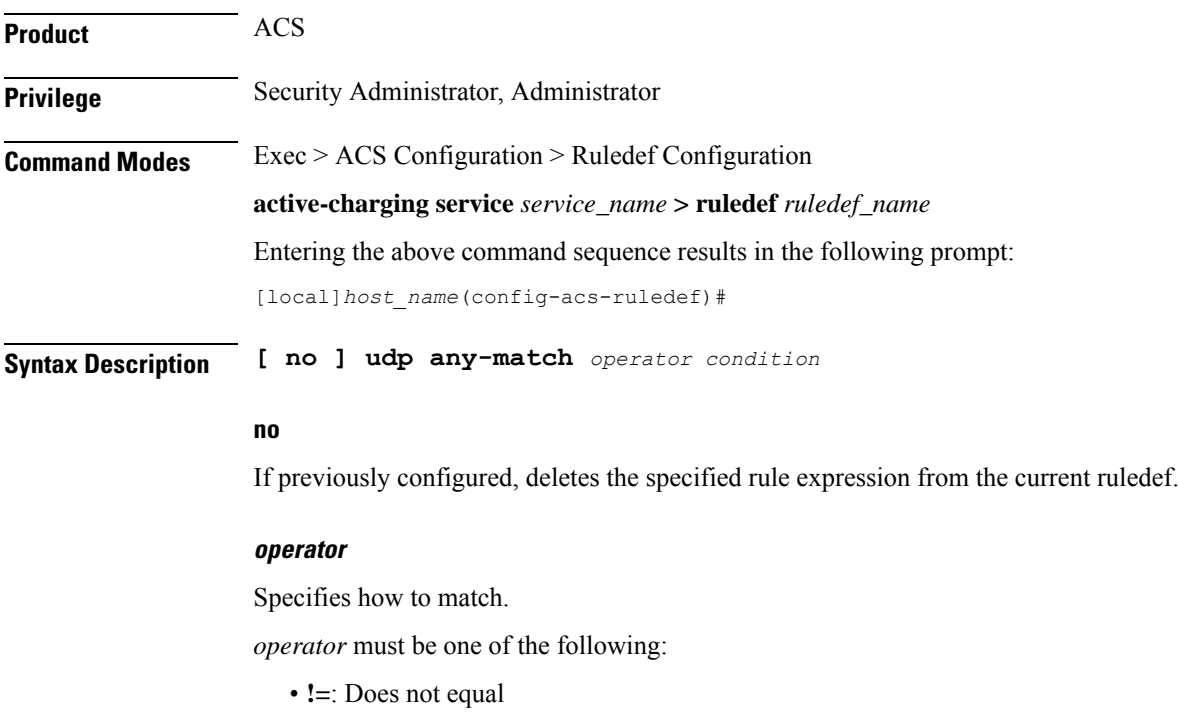

• **=**: Equals

#### **condition**

Specifies the condition to match.

*condition* must be one of the following:

- **FALSE**
- **TRUE**

**Usage Guidelines** Use this command to define rule expressions to match all UDP packets.

#### **Example**

The following command defines a rule expression to match all UDP packets:

**udp any-match = TRUE**

## **udp client-port**

This command allows you to define rule expressions to match client port number in UDP headers.

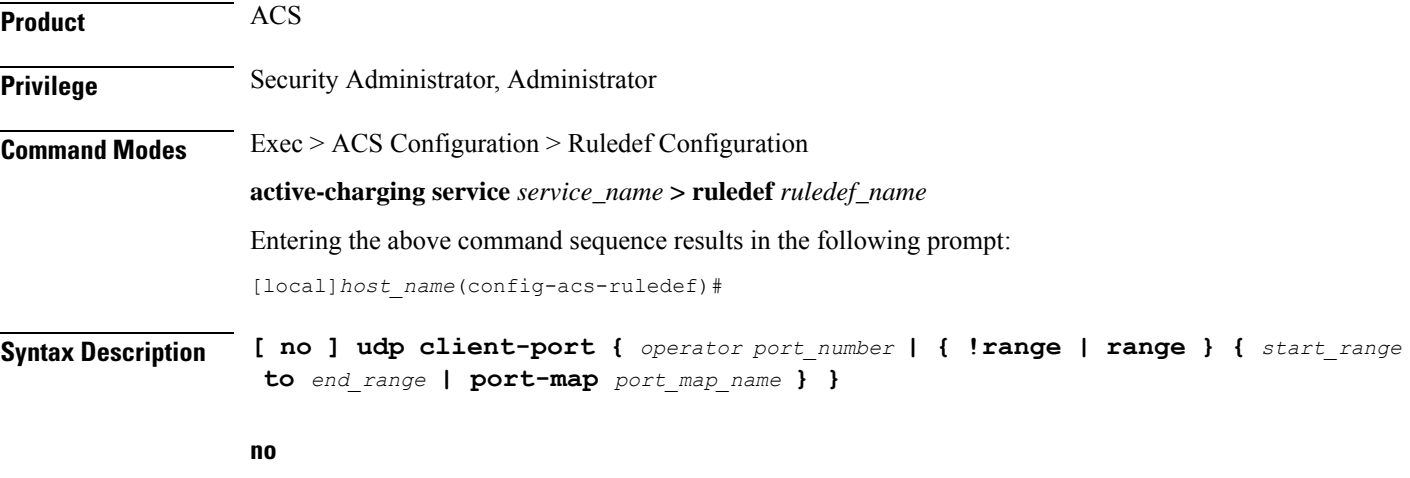

If previously configured, deletes the specified rule expression from the current ruledef.

#### **operator**

Specifies how to match.

*operator* must be one of the following:

- **!=**: Does not equal
- **<=**: Lesser than or equals
- **=**: Equals
- **>=**: Greater than or equals

#### **port\_number**

Specifies the port number to match.

*port\_number* must be an integer from 1 through 65535.

#### **range | !range**

Specifies the range criteria.

- **!range**: Not in the range
- **range**: In the range

#### **start\_range to end\_range**

Specifies the starting and ending port numbers for the port range.

- *start\_range* must be an integer from 1 through 65535.
- *end\_range* must be an integer from 1 through 65535, and must be greater than *start\_range*.

#### **port-map port\_map\_name**

Specifies the port map for the port range. *port\_map\_name* must be an alphanumeric string of 1 through 63 characters.

**Usage Guidelines** Use this command to define rule expressions to match client port number in UDP headers.

#### **Example**

The following command defines a rule expression to analyze user traffic matching UDP client port *500*:

**udp client-port = 500**

### **udp downlink**

This command allows you to define rule expressions to match downlink (network to subscriber) UDP packets.

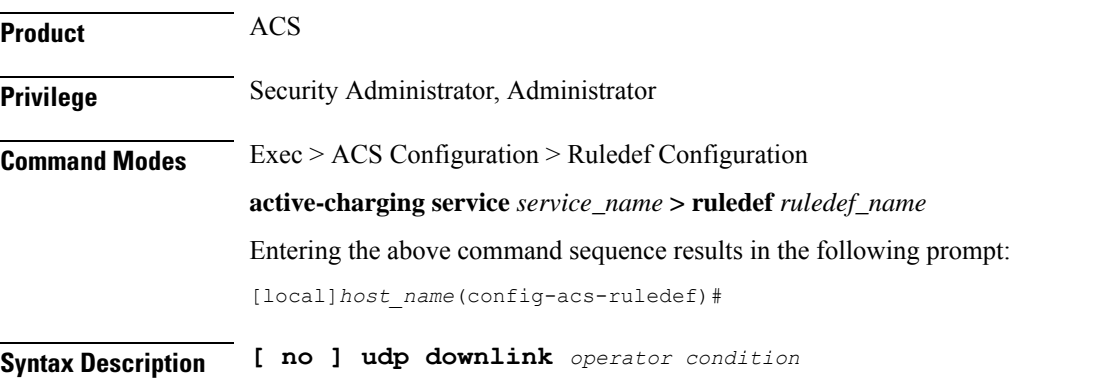

#### **no**

If previously configured, deletes the specified rule expression from the current ruledef.

#### **operator**

Specifies how to match.

*operator* must be one of the following:

• **=**: Equals

#### **condition**

Specifies the condition to match.

*condition* must be one of the following:

• **FALSE**

• **TRUE**

**Usage Guidelines** Use this command to define rule expressions to match downlink UDP packets.

#### **Example**

The following command defines a rule expression to match downlink UDP packets:

**udp downlink = TRUE**

### **udp dst-port**

This command allows you to define rule expressions to match destination port number in UDP headers.

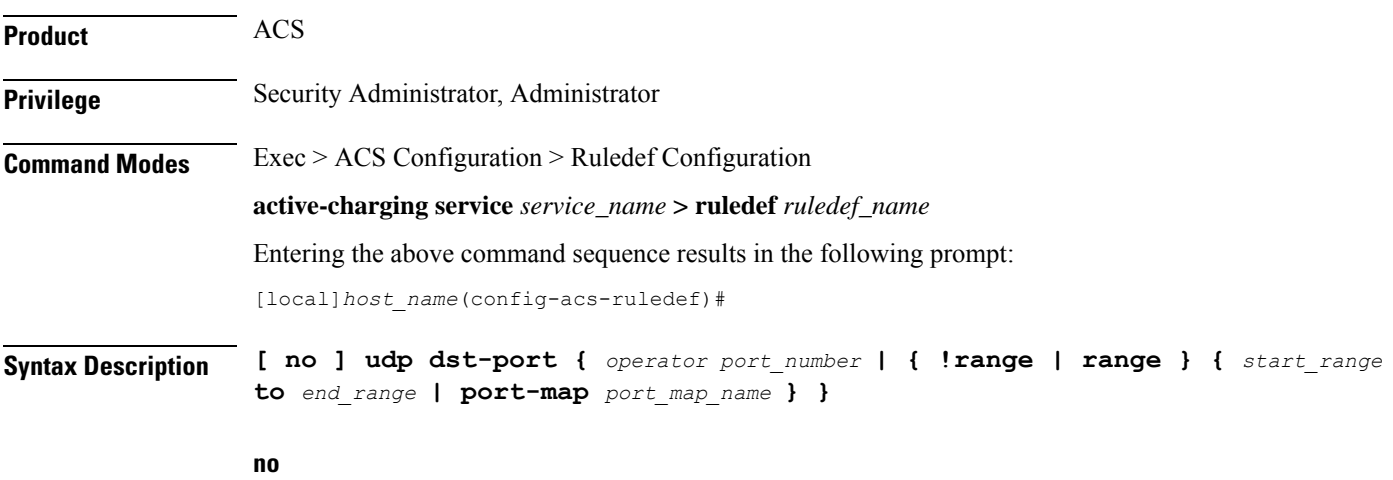

If previously configured, deletes the specified rule expression from the current ruledef.

#### **operator**

Specifies how to match.

*operator* must be one of the following:

- **!=**: Does not equal
- **<=**: Lesser than or equals
- **=**: Equals
- **>=**: Greater than or equals

#### **port\_number**

Specifies the port number to match.

*port\_number* must be an integer from 1 through 65535.

#### **!range | range**

Specifies the range criteria.

- **!range**: Not in the range
- **range**: In the range

#### **start\_range to end\_range**

Specifies the starting and ending port numbers for the port range.

- *start\_range* must be an integer from 1 through 65535.
- *end\_range* must be an integer from 1 through 65535, and must be greater than *start\_range*.

#### **port-map port\_map\_name**

Specifies the port map for the port range. *port\_map\_name* must be an alphanumeric string of 1 through 63 characters.

**Usage Guidelines** Use this command to define rule expressions to match destination port number in UDP headers.

#### **Example**

The following command defines a rule expression to match user traffic based on destination port number *10*:

**udp dst-port = 10**

### **udp either-port**

This command allows you to define rule expressions to match either a destination or source port number in UDP headers.

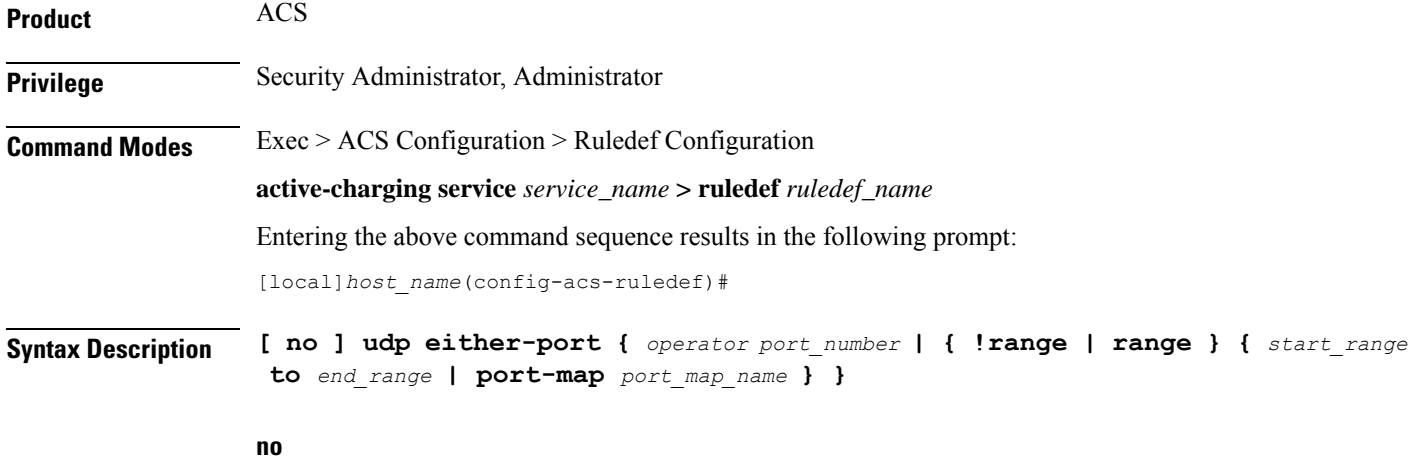

If previously configured, deletes the specified rule expression from the current ruledef.

#### **operator**

Specifies how to match.

*operator* must be one of the following:

- **!=**: Does not equal
- **<=**: Lesser than or equals
- **=**: Equals
- **>=**: Greater than or equals

#### **port\_number**

Specifies the port number to match.

*port\_number* must be an integer from 1 through 65535.

#### **!range | range**

Specifies the range criteria.

- **!range**: Not in the range
- **range**: In the range

#### **start\_range to end\_range**

Specifies the starting and ending port numbers for the port range.

*start\_range* must be an integer from 1 through 65535.

*end\_range* must be an integer from 1 through 65535, and must be greater than *start\_range*.

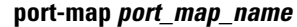

Specifies the port map for the port range. *port\_map\_name* must be an alphanumeric string of 1 through 63 characters.

**Usage Guidelines** Use this command to define rule expressions to match either destination or source port number in UDP headers.

#### **Example**

The following command defines a rule expression to match user traffic based on match either source/destination port number *10*:

```
udp either-port = 10
```
### **udp payload starts-with**

This command allows you to define rule expressions to match hex/ASCII string content in UDP payload protocol-signature field.

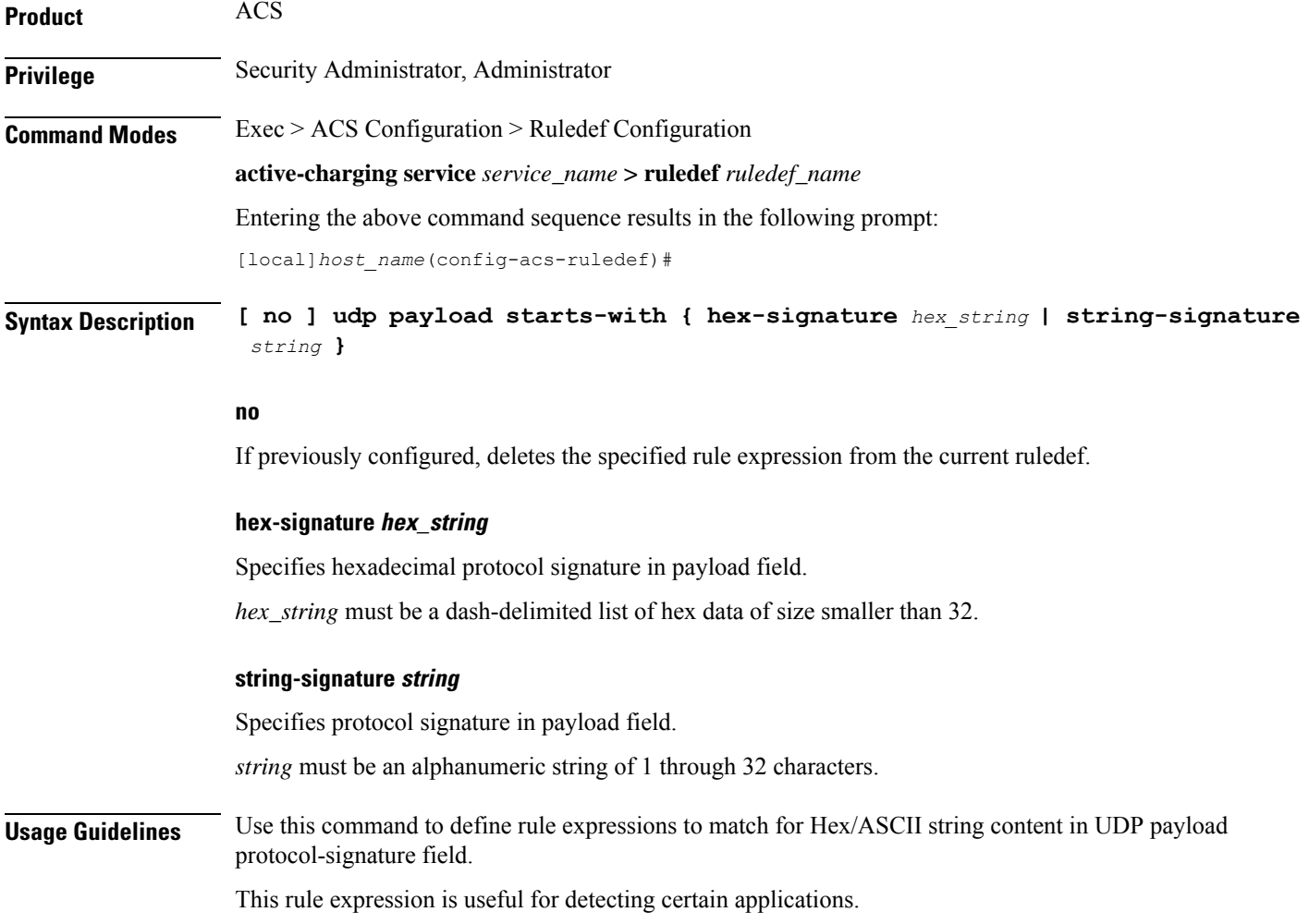

#### **Example**

The following command defines a UDP rule expression to analyze user traffic based on UDP protocol signature *udp1*:

```
udp payload starts-with string-signature udp1
```
### **udp server-port**

This command allows you to define rule expressions to match server port number in UDP headers.

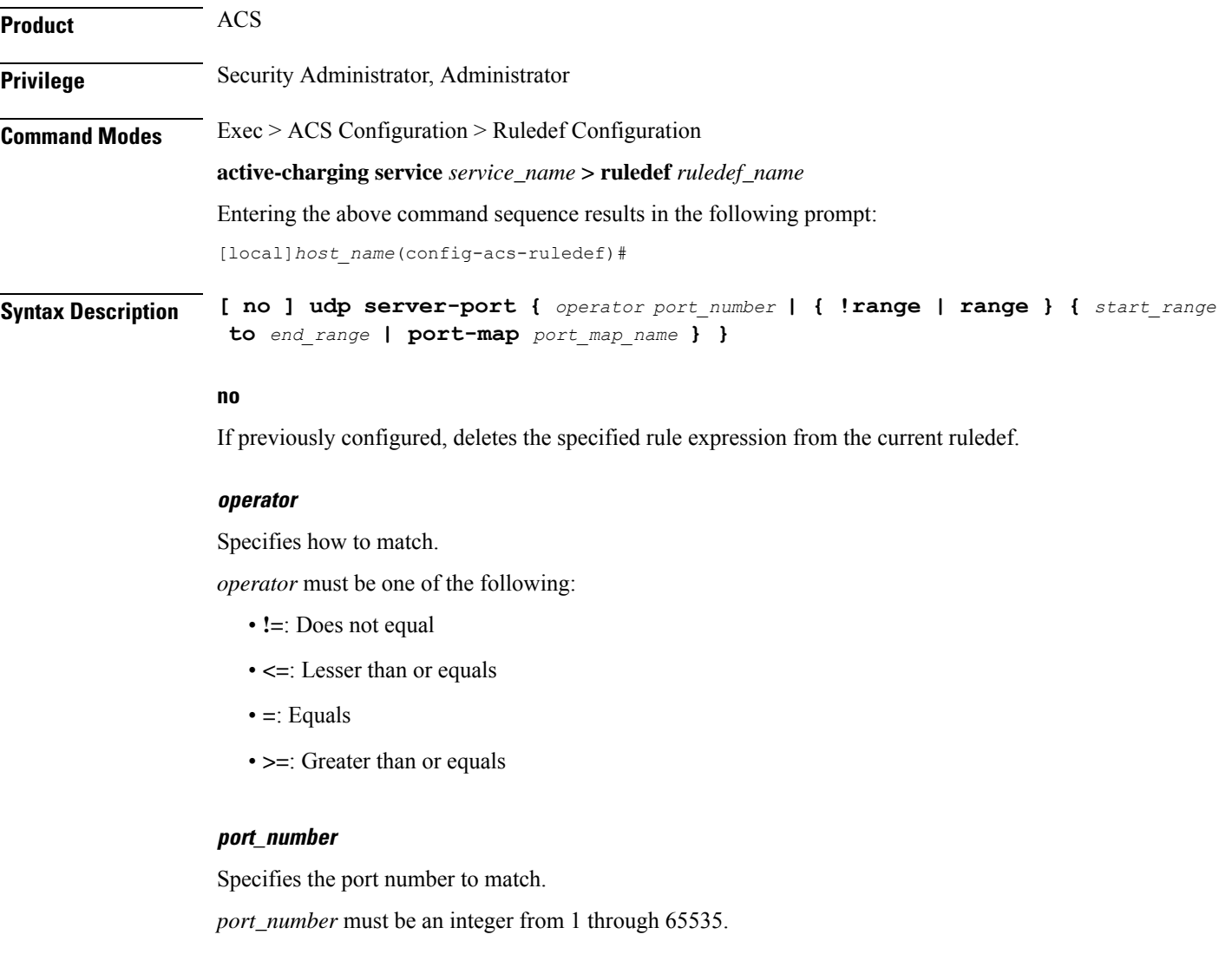

#### **range | !range**

Specifies the range criteria.

- **!range**: Not in the range
- **range**: In the range

#### **start\_range to end\_range**

Specifies the starting and ending port numbers for the port range.

- *start\_range* must be an integer from 1 through 65535.
- *end\_range* must be an integer from 1 through 65535, and must be greater than *start\_range*.

#### **port-map port\_map\_name**

Specifies the port map for the port range. *port\_map\_name* must be an alphanumeric string of 1 through 63 characters.

**Usage Guidelines** Use this command to define rule expressions to match source a server port number in UDP headers.

#### **Example**

The following command defines a rule expression to analyze user traffic matching UDP server port *53*:

**udp server-port = 53**

### **udp src-port**

This command allows you to define rule expressions to match source port number in UDP headers.

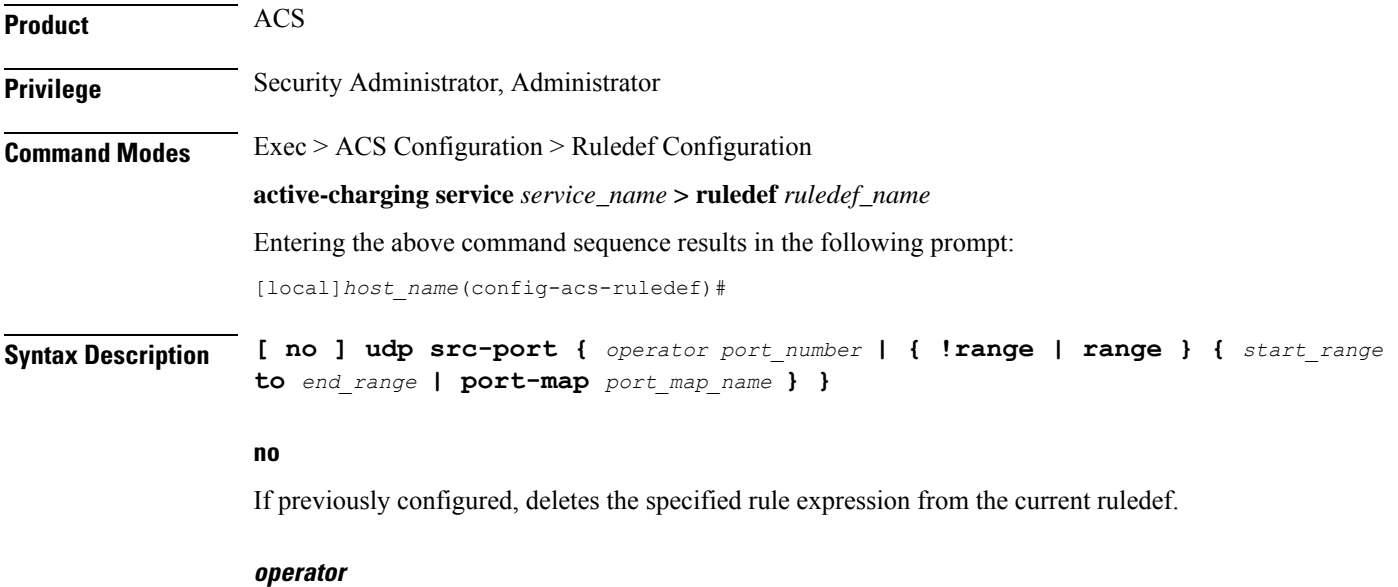

Specifies how to match.

Ш

*operator* must be one of the following:

- **!=**: Does not equal
- **<=**: Lesser than or equals
- **=**: Equals
- **>=**: Greater than or equals

#### **port\_number**

Specifies the port number to match.

*port\_number* must be an integer from 1 through 65535.

#### **!range | range**

Specifies the range criteria.

- **!range**: Not in the range
- **range**: In the range

#### **start\_range to end\_range**

Specifies the starting and ending port numbers for the port range.

*start\_range* must be an integer from 1 through 65535.

*end\_range* must be an integer from 1 through 65535, and must be greater than *start\_range*.

#### **port-map port\_map\_name**

Specifies the port map for the port range. *port\_map\_name* must be an alphanumeric string of 1 through 63 characters.

**Usage Guidelines** Use this command to define rule expressions to match source port number in UDP headers.

#### **Example**

The following command defines a rule expression to match source port number *10* in UDP headers:

```
udp src-port = 10
```
### **udp uplink**

This command allows you to define rule expressions to match uplink (subscriber to network) UDP packets.

**Product** ACS

**Privilege** Security Administrator, Administrator

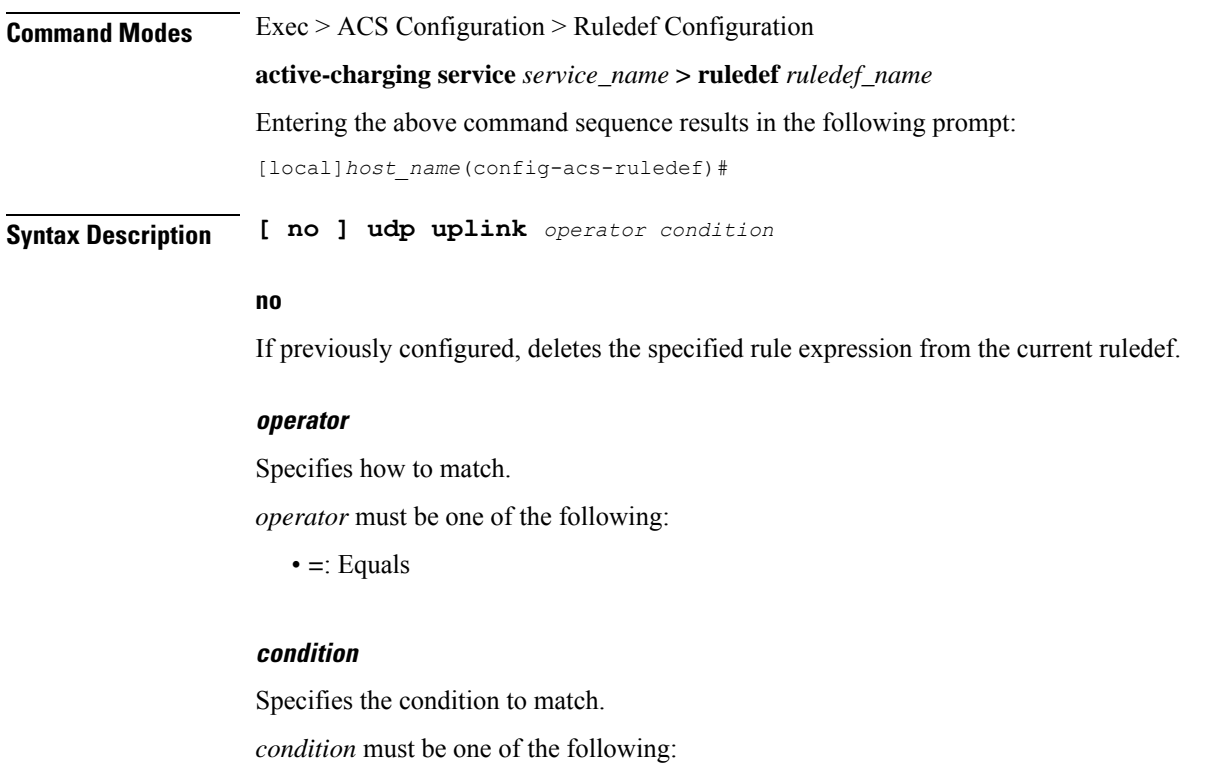

- **FALSE**
- **TRUE**

**Usage Guidelines** Use this command to define rule expressions to match uplink UDP packets.

#### **Example**

The following command defines a rule expression to match uplink (from subscriber) UDP packets: **udp uplink = TRUE**

## **wsp any-match**

This command allows you to define rule expressions to match all Wireless Session Protocol (WSP) packets.

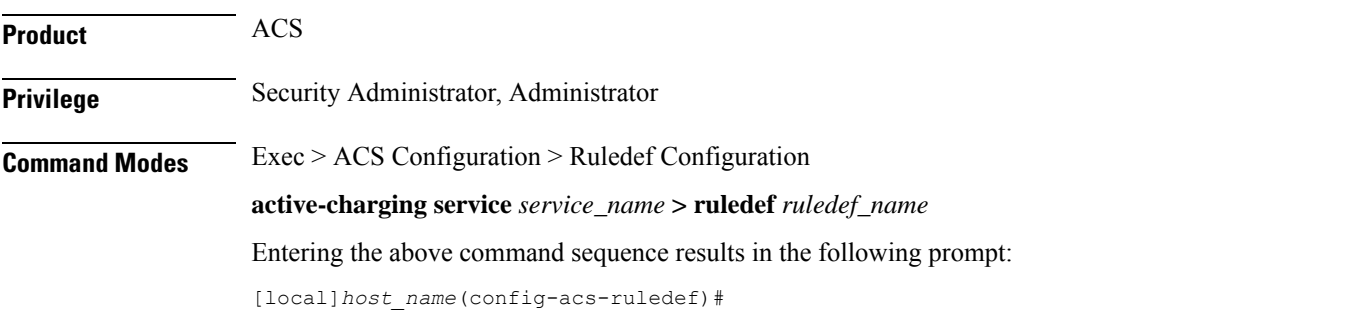

### **Syntax Description [ no ] wsp any-match** *operator condition*

#### **no**

If previously configured, deletes the specified rule expression from the current ruledef.

#### **operator**

Specifies how to match.

*operator* must be one of the following:

- **!=**: Does not equal
- **=**: Equals

#### **condition**

Specifies the condition to match.

*condition* must be one of the following:

• **FALSE**

• **TRUE**

**Usage Guidelines** Use this command to specify a rule expression to match all WSP packets.

#### **Example**

The following command defines a rule expression to match all WSP packets: **wsp any-match = TRUE**

### **wsp content type**

This command allows you to define rule expressions to match the content type field in WSP headers.

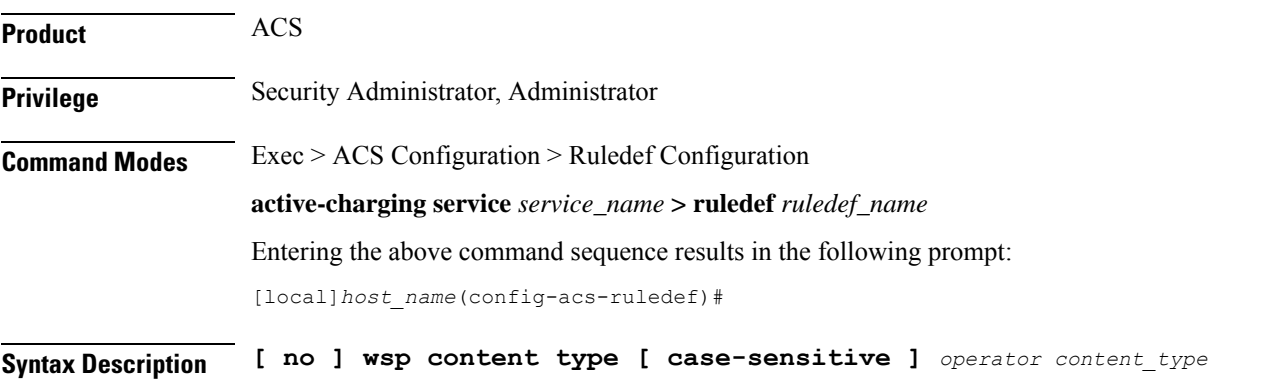

#### **no**

If previously configured, deletes the specified rule expression from the current ruledef.

#### **case-sensitive**

Specifies that the rule expression be case-sensitive. By default, rule expressions are not case-sensitive.

#### **operator**

Specifies how to match.

*operator* must be one of the following:

- **!=**: Does not equal
- **!contains**: Does not contain
- **!ends-with**: Does not end with
- **!starts-with**: Does not start with
- **=**: Equals
- **contains**: Contains
- **ends-with**: Ends with
- **starts-with**: Starts with

#### **content\_type**

Specifies content type to match.

*content\_type* must be an alphanumeric string of 1 through 127 characters and may contain punctuation characters.

**Usage Guidelines** Use this command to define rule expressions to match "content type" field in WSP headers.

#### **Example**

The following command defines a rule expression to WSP content type *test*:

**wsp content type = test**

### **wsp domain**

This command allows you to define rule expressions to match domain portion of the URI for WSP packets.

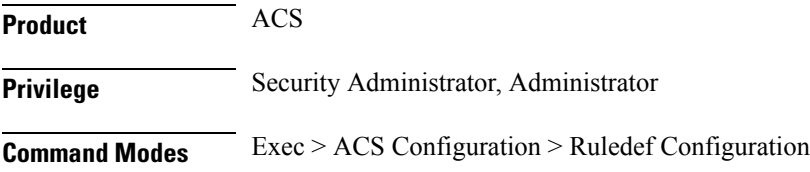

**active-charging service** *service\_name* **> ruledef** *ruledef\_name*

Entering the above command sequence results in the following prompt:

[local]*host\_name*(config-acs-ruledef)#

**Syntax Description [ no ] wsp domain [ case-sensitive ]** *operator domain*

#### **no**

If previously configured, deletes the specified rule expression from the current ruledef.

#### **case-sensitive**

Specifies that the rule expression be case-sensitive. By default, rule expressions are not case-sensitive.

#### **operator**

Specifies how to match.

*operator* must be one of the following:

- **!=**: Does not equal
- **!contains**: Does not contain
- **!ends-with**: Does not end with
- **!starts-with**: Does not start with
- **=**: Equals
- **contains**: Contains
- **ends-with**: Ends with
- **starts-with**: Starts with

#### **domain**

Specifies the domain to match.

*domain* must be an alphanumeric string of 1 through 127 characters.

**Usage Guidelines** Use this command to define rule expressions to match the domain portion of URIs in WSP packets. From the URL, after http:// (if present) is removed, everything until the first "/" is the domain.

#### **Example**

The following command defines a rule expression to match user traffic based on domain name *testdomain*:

**wsp domain = testdomain**

## **wsp downlink**

This command allows you to define rule expressions to match downlink (network to subscriber) WSP packets.

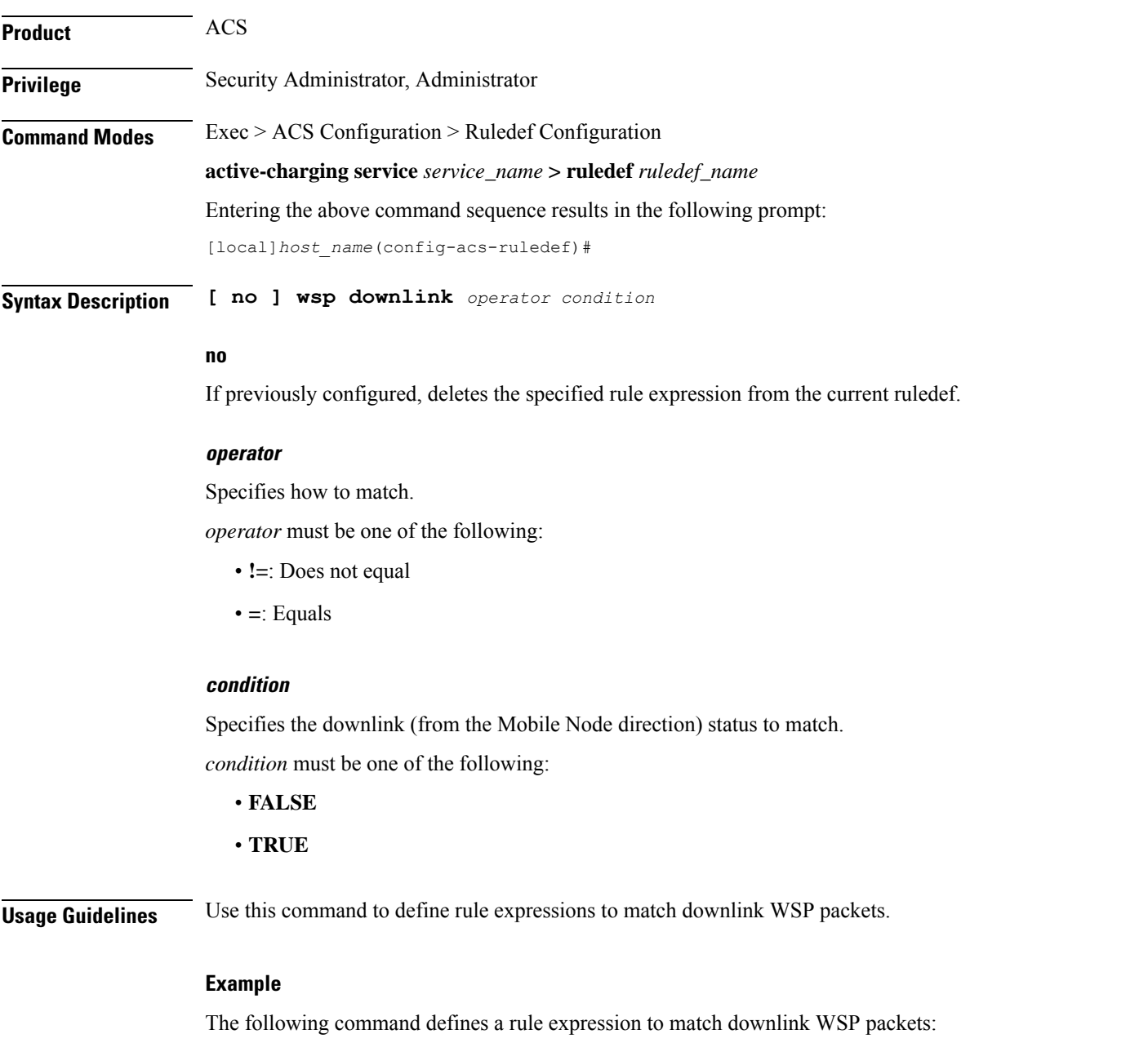

**wsp downlink = TRUE**

## **wsp first-request-packet**

This command allows you to define rule expressions to match WSP first-request-packet.

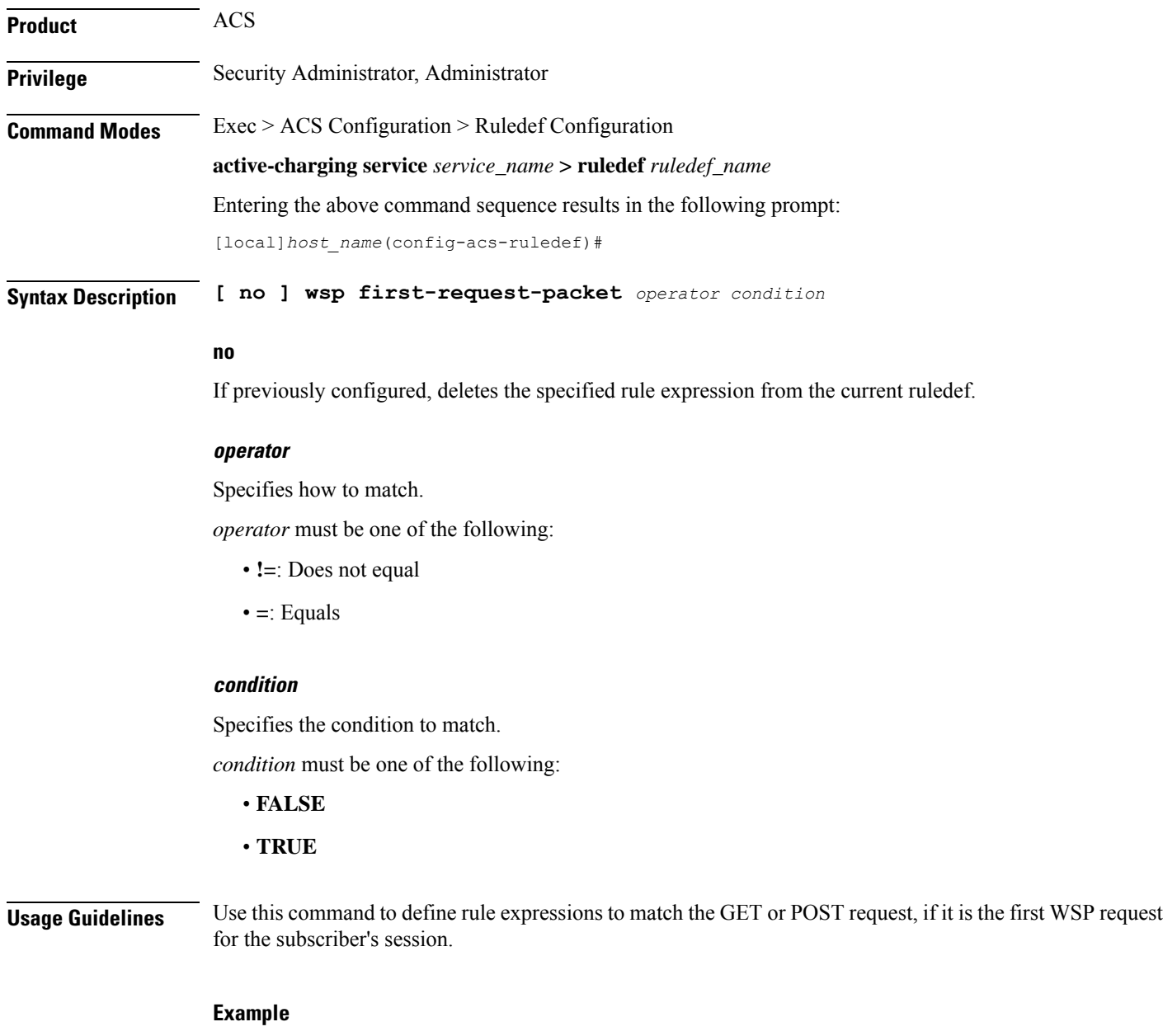

The following command defines a rule expression to match WSP first-request-packet:

**wsp first-request-packet = TRUE**

### **wsp host**

This command allows you to define rule expressions to match the host name header field in WSP headers.

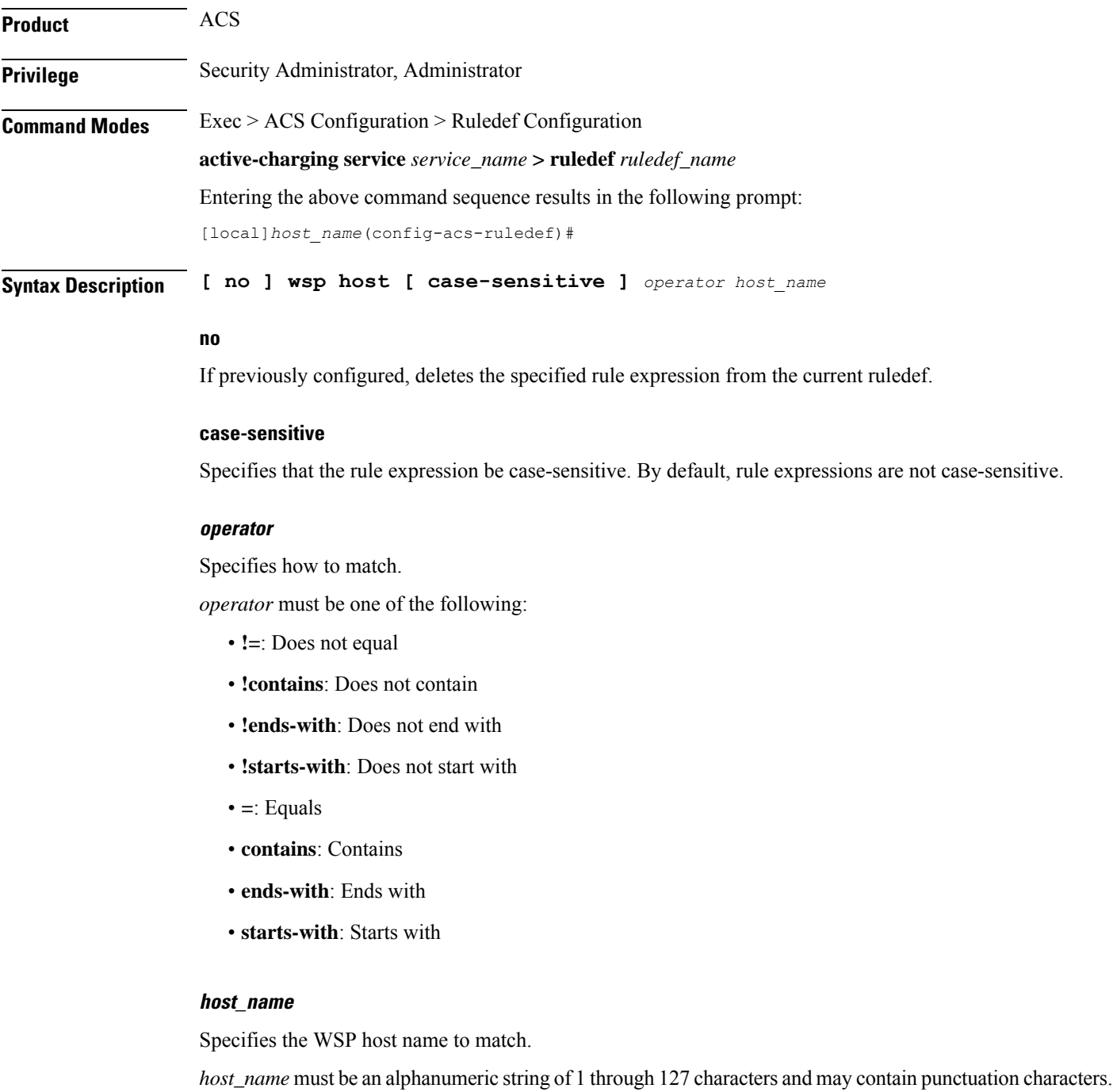

**Usage Guidelines** Use this command to define rule expressions to match host name header field in WSP headers.

**Command Line Interface Reference, Modes A - B, StarOS Release 21.27**

#### **Example**

The following command defines a rule expression to match host name *host1* in WSP headers: **wsp host contains host1**

## **wsp pdu-length**

This command allows you to define rule expressions to match WSP PDU length.

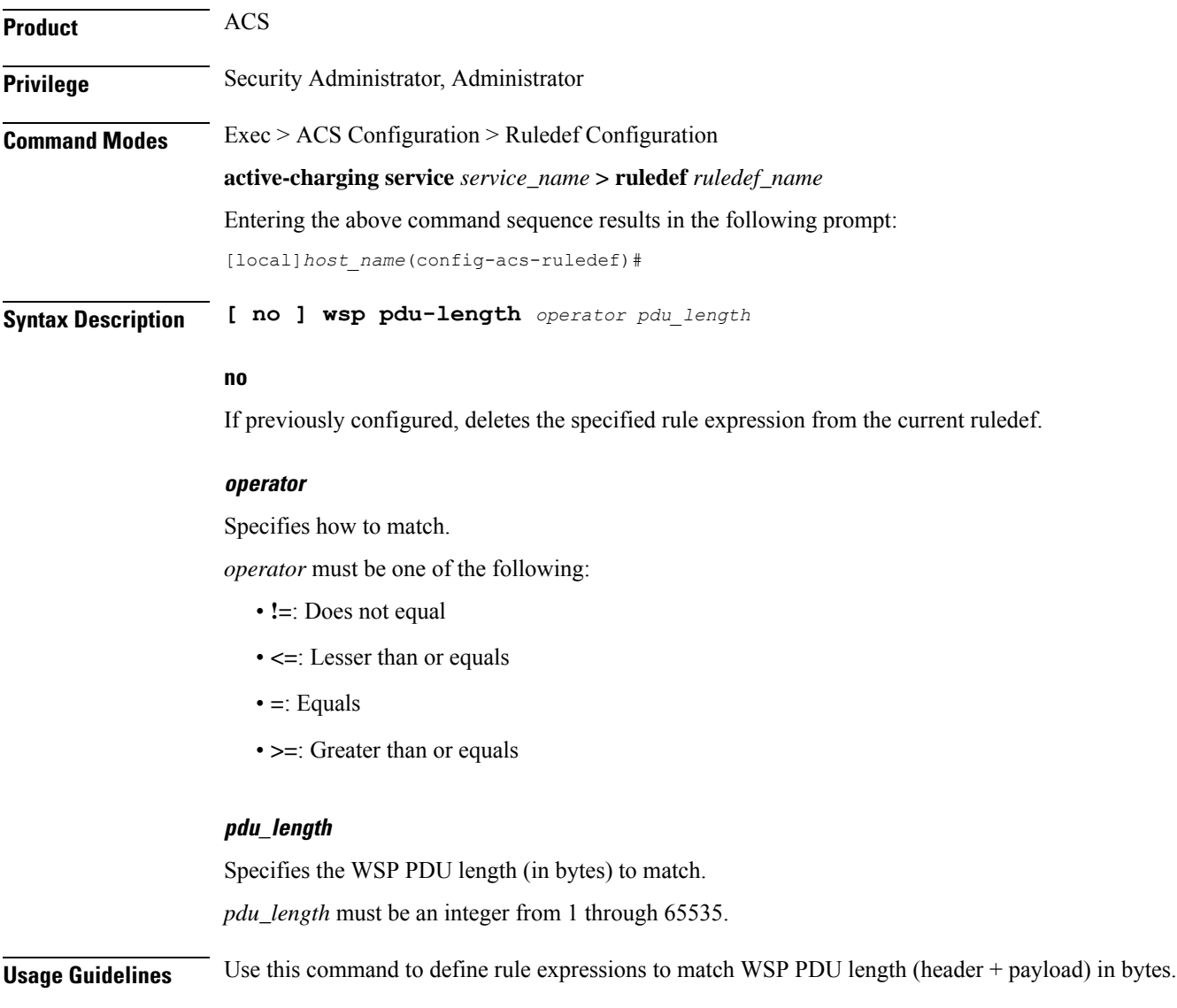

#### **Example**

The following command defines a rule expression to match user traffic based on WSP PDU length of *10000* bytes:

```
wsp pdu-length = 10000
```
### **wsp pdu-type**

This command allows you to define rule expressions to match WSP PDU type in the current packet.

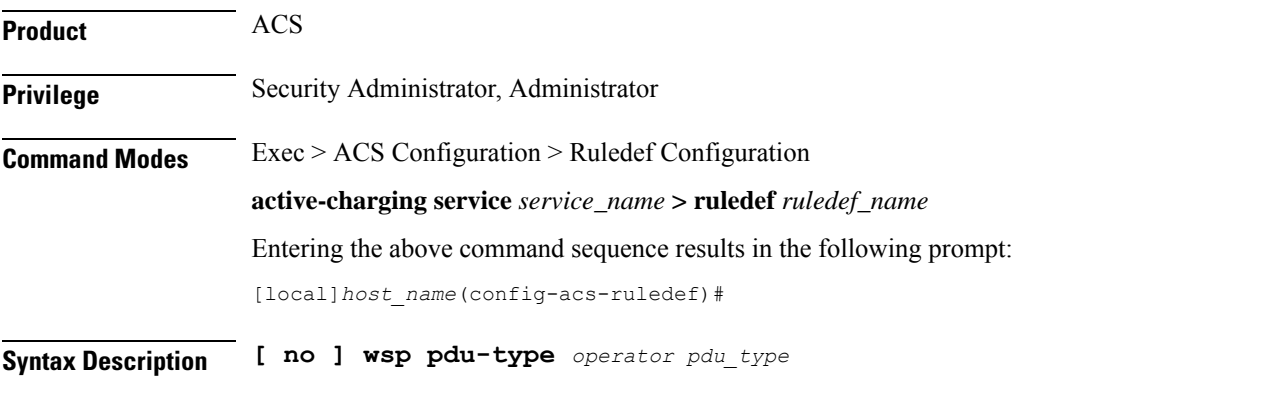

**no**

If previously configured, deletes the specified rule expression from the current ruledef.

#### **operator**

Specifies how to match.

*operator* must be one of the following:

- **!=**: Does not equal
- **=**: Equals

#### **pdu\_type**

Specifies the WSP PDU type to match.

*pdu\_type* must be one of the following:

- **confirmed push**
- **connect-reply**
- **connect-request**
- **data-fragment**
- **delete**
- **disconnect**
- **get**
- **head**
- **options**
- **post**
- **push**
- **put**
- **redirect**
- **reply**
- **resume**
- **suspend**
- **trace**

**Usage Guidelines** Use this command to define rule expressions to match WSP PDU type value in current packet.

#### **Example**

The following command defines a rule expression to match WSP PDU type **resume**:

**wsp pdu-type resume**

### **wsp previous-state**

This command allows you to define rule expressions to match previous WSP method invocation state.

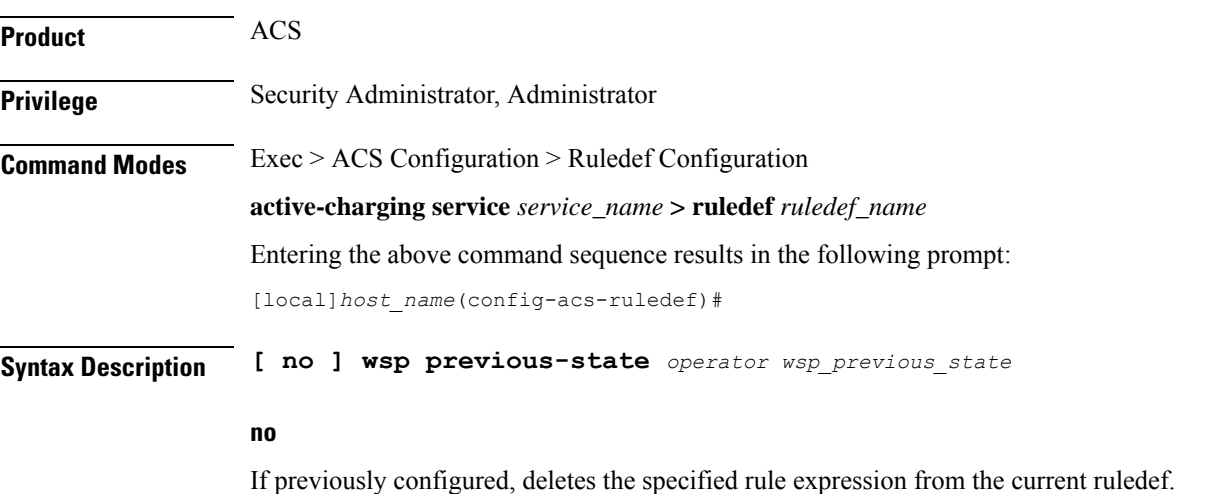

#### **operator**

Specifies how to match.

*operator* must be one of the following:

- **!=**: Does not equal
- **=**: Equals

#### **wsp\_previous\_state**

Specifies the previous state to match.

*wsp\_previous\_state* must be one of the following:

- **init**
- **response-error**
- **response-ok**
- **waiting-for-response**

**Usage Guidelines** Use this command to define rule expressions to match WSP previous state.

#### **Example**

The following command defines a rule expression to match WSP previous state of *response-ok*:

**wsp previous-state = response-ok**

### **wsp reply code**

This command allows you to define rule expressions to match WSP reply code.

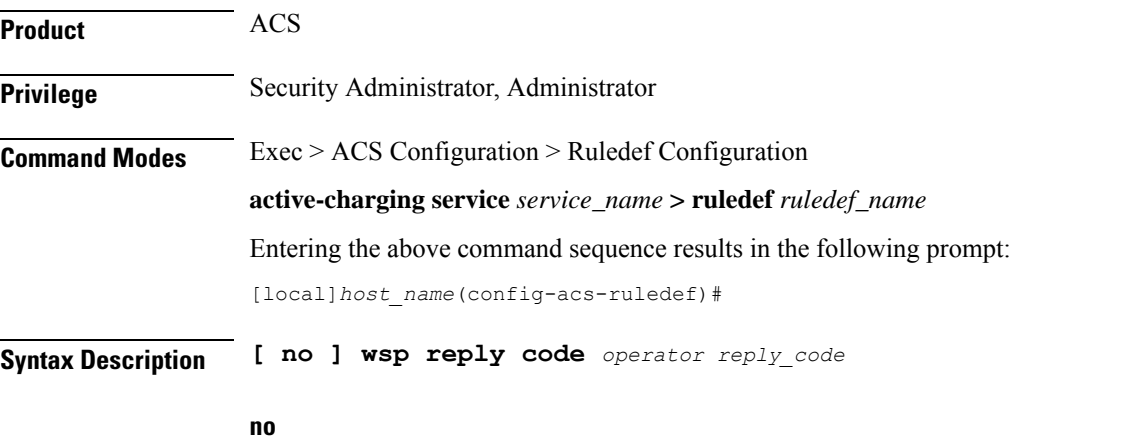

If previously configured, deletes the specified rule expression from the current ruledef.
#### **operator**

Specifies how to match.

*operator* must be one of the following:

- **!=**: Does not equal
- **<=**: Lesser than or equals
- **=**: Equals
- **>=**: Greater than or equals

#### **reply\_code**

Specifies the WSP reply code to match.

*reply\_code* must be an integer from 0 through 101.

**Usage Guidelines** Use this command to define rule expressions to match WSP reply code.

#### **Example**

The following command defines a rule expression to match WSP reply code of *50*: **wsp reply code = 50**

## **wsp session-length**

This command allows you to define rule expressions to match total length of a WSP session.

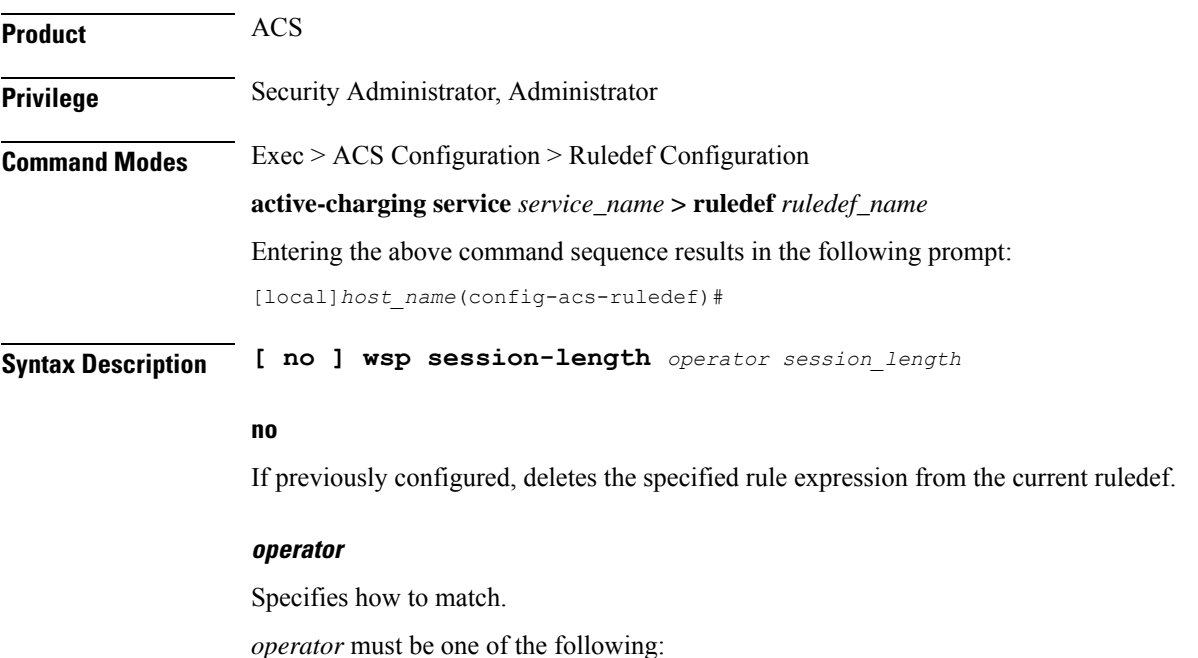

- **!=**: Does not equal
- **<=**: less than equals
- **=**: Equals
- **>=**: greater than equals

### **session\_length**

Specifies the WSP session length (in bytes) to match. *session\_length* must be an integer from 1 through 65535.

**Usage Guidelines** Use this command to define rule expressions to match total length of WSP session.

#### **Example**

The following command defines a rule expression to match WSP session length of *2000* bytes: **wsp session-length = 2000**

## **wsp session-management**

This command allows you to define rule expressions to match WSP Session Management state.

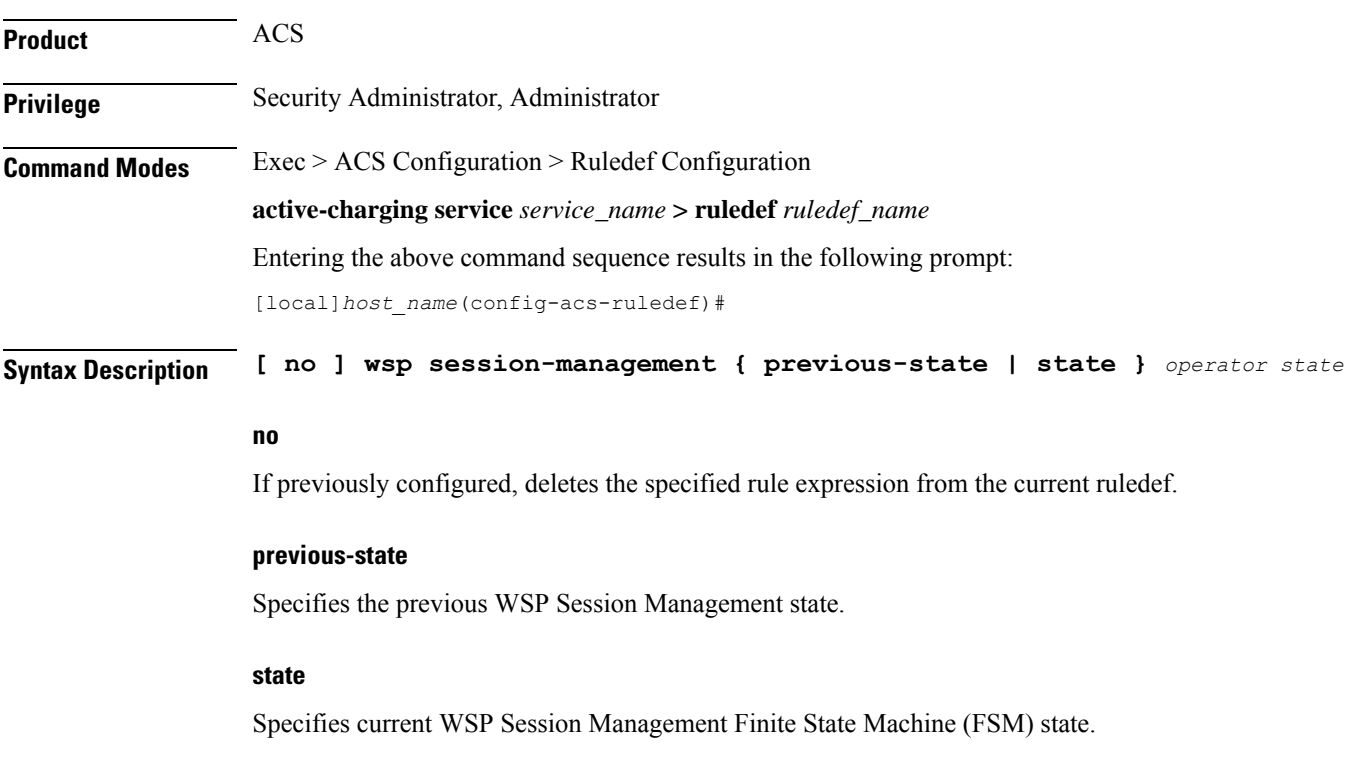

#### **operator**

Specifies how to match.

*operator* must be one of the following:

- **!=**: Does not equal
- **=**: Equals

#### **state**

Specifies the state to match.

For **previous-state**, *state* must be one of the following:

- **connected**
- **connecting**
- **init**
- **resuming**
- **suspended**

For **state**, *state* must be one of the following:

- **close**
- **connected**
- **connecting**
- **init**
- **resuming**
- **suspended**

**Usage Guidelines** Use this command to define rule expressions to match a WSP Session Management state.

#### **Example**

The following command defines a rule expression to match previous WSP Session Management state of **connecting**:

**wsp session-management previous-state = connecting**

### **wsp state**

This command allows you to define rule expressions to match WSP Method Invocation state.

**Product** ACS

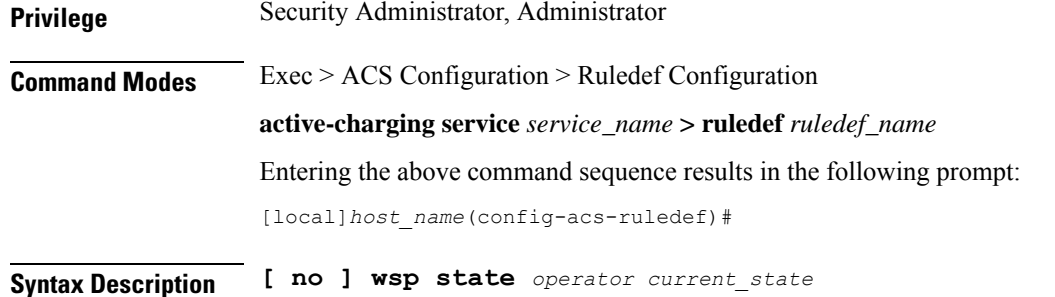

#### **no**

If previously configured, deletes the specified rule expression from the current ruledef.

#### **operator**

Specifies how to match.

*operator* must be one of the following:

- **!=**: Does not equal
- **=**: Equals

#### **current\_state**

Specifies the current state to match.

*current\_state* must be one of the following:

- **close**
- **response-error**
- **response-ok**
- **waiting-for-response**

**Usage Guidelines** Use this command to define rule expressions to match WSP Method Invocation state.

#### **Example**

The following command defines a rule expression to match a WSP Method Invocation state **close**:

**wsp state = close**

### **wsp status**

This command has been deprecated. See the **wsp reply-code** command.

# **wsp tid**

This command allows you to define rule expressions to match Transaction Identifier (TID) field for connection-less WSP.

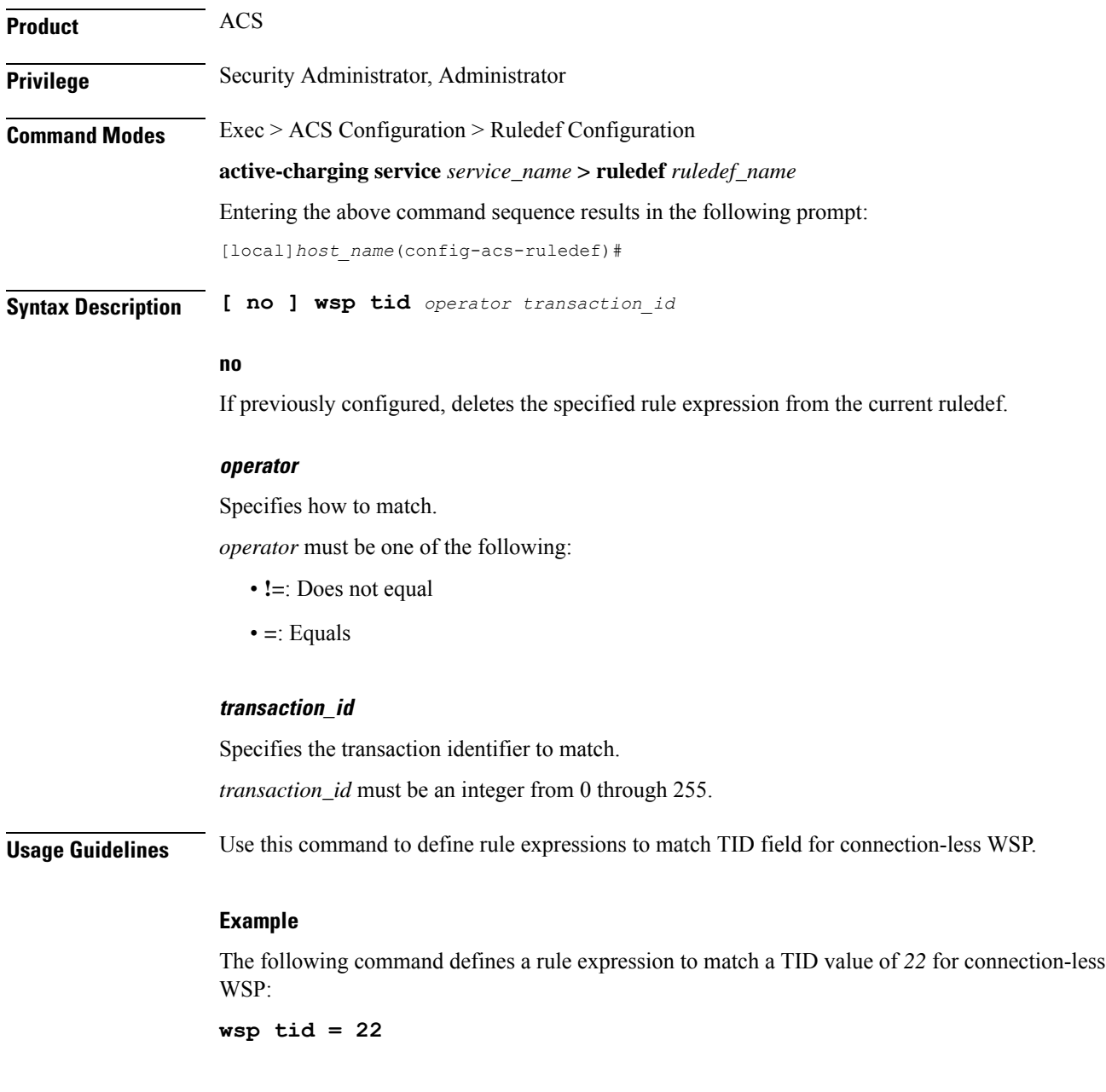

# **wsp total-length**

This command has been deprecated. See the **wsp session-length** command.

# **wsp transfer-encoding**

This command allows you to define rule expressions to match transfer encoding present in WSP headers.

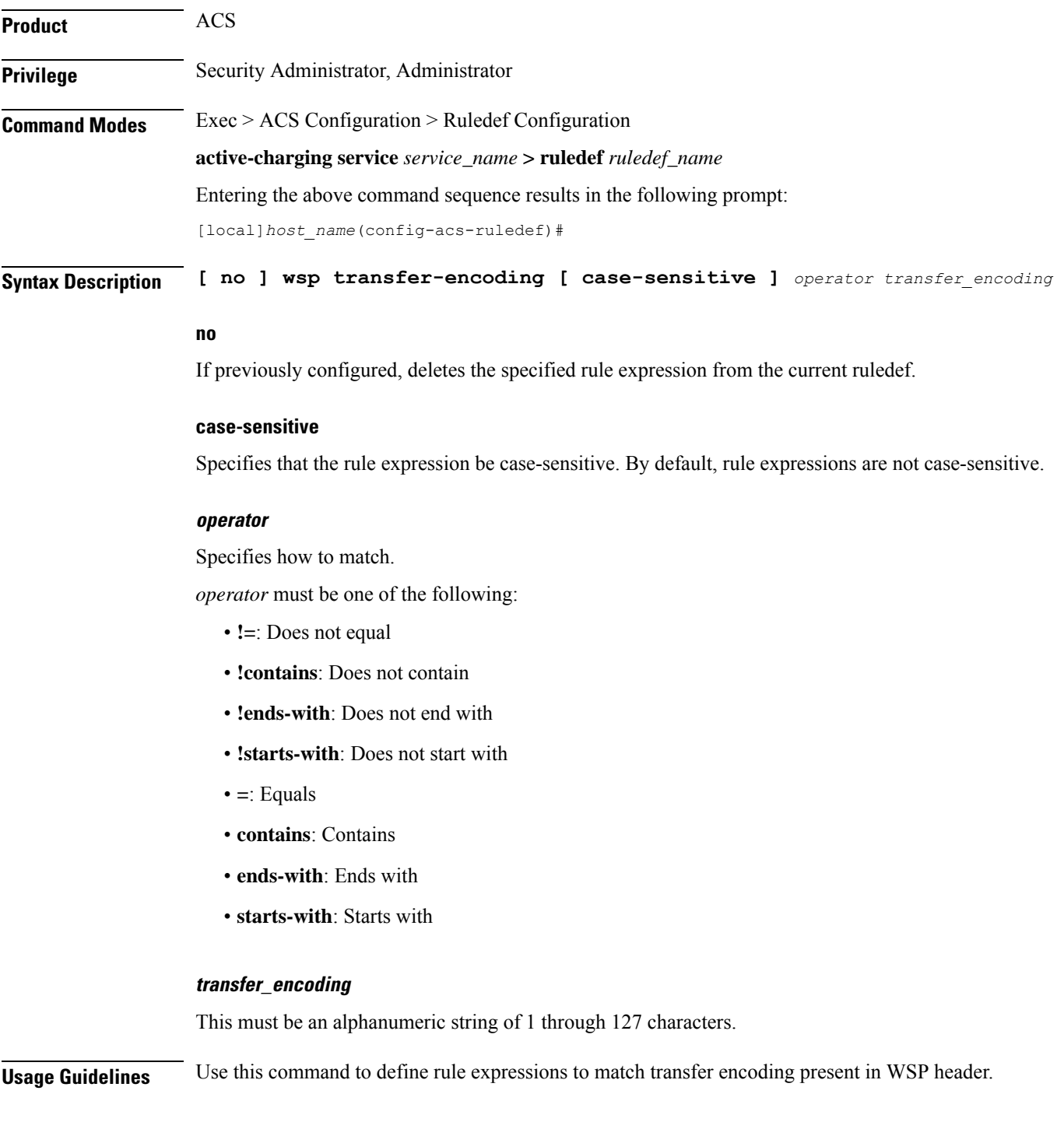

The following command defines a rule expression to match user traffic based on WSP transfer encoding *7*:

```
wsp transfer-encoding contains 7
```
## **wsp uplink**

This command allows you to define rule expressions to match uplink (subscriber to network) WSP packets.

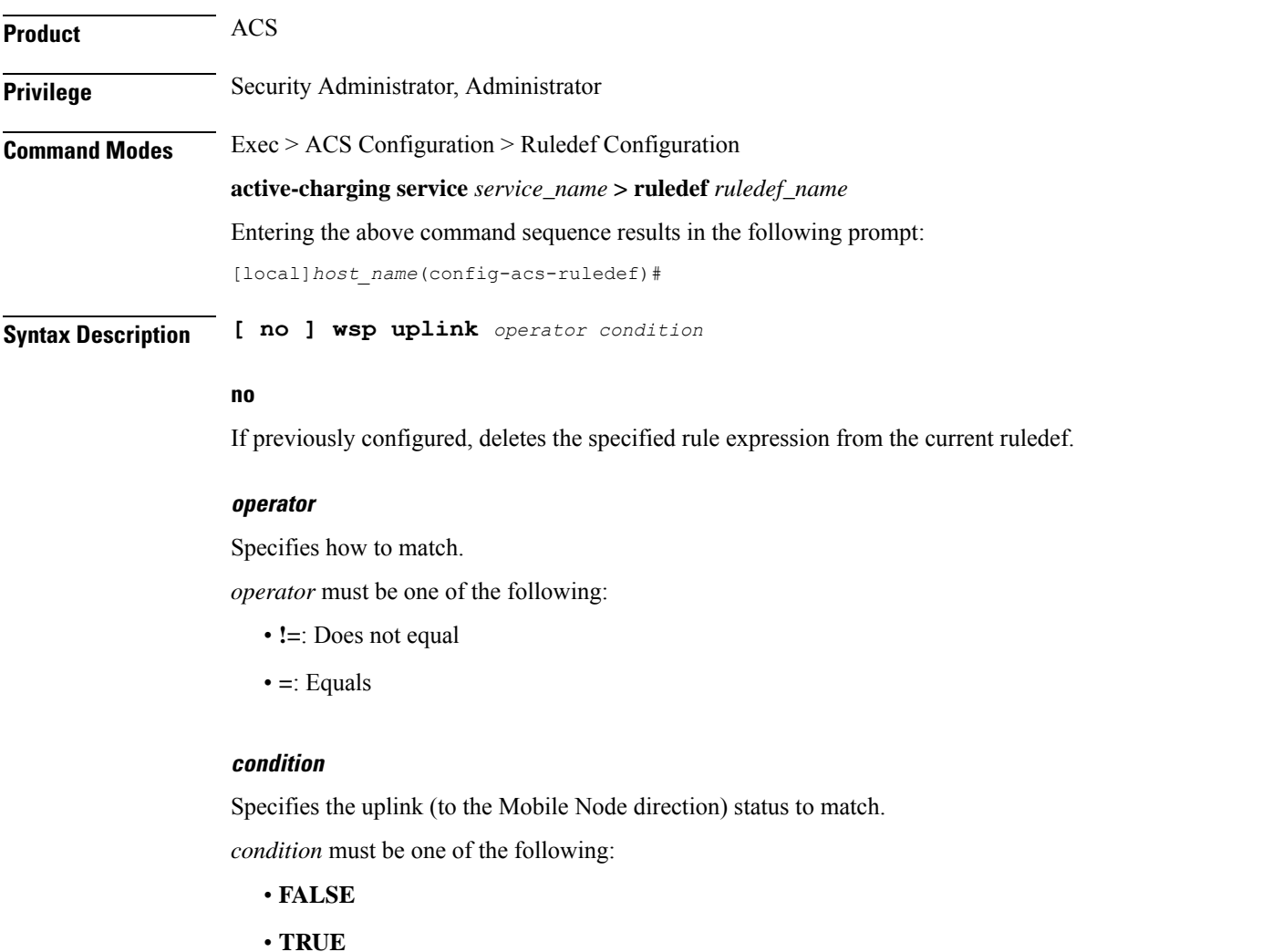

**Usage Guidelines** Use this command to define rule expressions to match uplink WSP packets.

The following command defines a rule expression to match uplink WSP packets: **wsp uplink = TRUE**

### **wsp url**

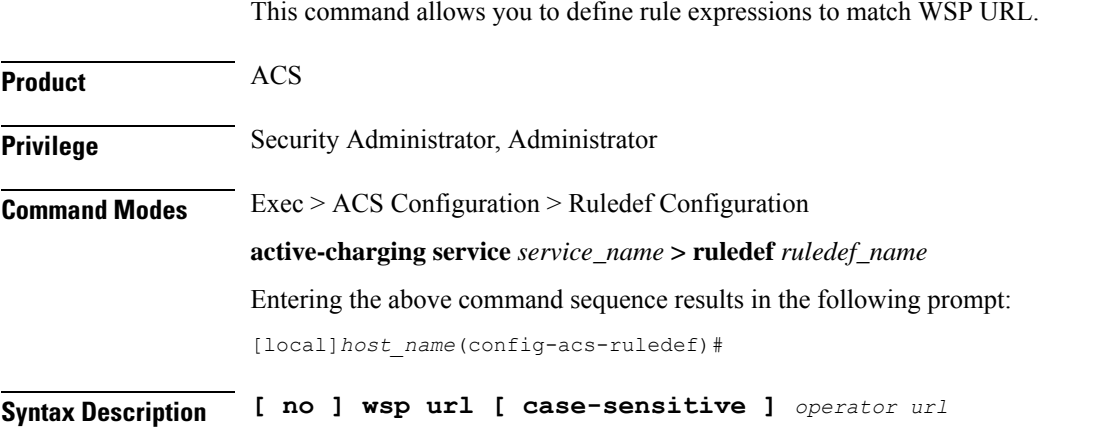

#### **no**

If previously configured, deletes the specified rule expression from the current ruledef.

#### **case-sensitive**

Specifies that the rule expression be case-sensitive. By default, rule expressions are not case-sensitive.

#### **operator**

Specifies how to match.

*operator* must be one of the following:

- **!=**: Does not equal
- **!contains**: Does not contain
- **!ends-with**: Does not end with
- **!starts-with**: Does not start with
- **=**: Equals
- **contains**: Contains
- **ends-with**: Ends with
- **regex**: Regular expression
- **starts-with**: Starts with

#### **url**

Specifies the URL to match.

*url* must be an alphanumeric string of 1 through 127 characters.

**Usage Guidelines** Use this command to define rule expressions to match the complete URL, including the host portion.

The following table lists the special characters that you can use in regex rule expressions. For more information on regex support, refer to the *Enhanced Charging Service Administration Guide*.

**Table 10: Special Characters Supported in Regex Rule Expressions**

| <b>Regex Character</b> | <b>Description</b>                                                                                                  |
|------------------------|----------------------------------------------------------------------------------------------------|
| $\ast$                 | Zero or more characters                                                                                             |
| $+$                    | Zero or more repeated instances of the token preceding<br>the $+$                                                   |
| $\gamma$               | Match zero or one character                                                                                         |
|                        | <b>Important</b> The CLI does not support configuring "?"<br>directly, you must instead use "\077".                 |
|                        | For example, if you want to match the string "xyz <any<br>one character&gt;pqr", you must configure it as:</any<br> |
|                        | http host regex "xyz\077pqr"                                                                                        |
|                        | In another example, if you want to exactly match the<br>string "url?resource=abc", you must configure it as:        |
|                        | http uri regex "url $\langle 077$ resource=abc"                                                                     |
|                        | Where, the first "\" (backslash) is for the escaping of<br>"?", and then "\077" for specifying "?" to the CLI.      |
| <i>character</i>       | Escaped character                                                                                                   |
| $\setminus$ ?          | Match the question mark $(\langle \text{ctrl-v>'} \rangle)$ character                                               |
| $\downarrow$           | Match the plus character                                                                                            |
| $\setminus *$          | Match the asterisk character                                                                                        |
| $\a$                   | Match the Alert (ASCII 7) character                                                                                 |
| $\mathbf{b}$           | Match the Backspace (ASCII 8) character                                                                             |
| $\setminus f$          | Match the Form-feed (ASCII 12) character                                                                            |
| $\ln$                  | Match the New line (ASCII 10) character                                                                             |
| $\mathbf{r}$           | Match the Carriage return (ASCII 13) character                                                                      |
| $\setminus t$          | Match the Tab (ASCII 9) character                                                                                   |
| $\setminus$            | Match the Vertical tab (ASCII 11) character                                                                         |

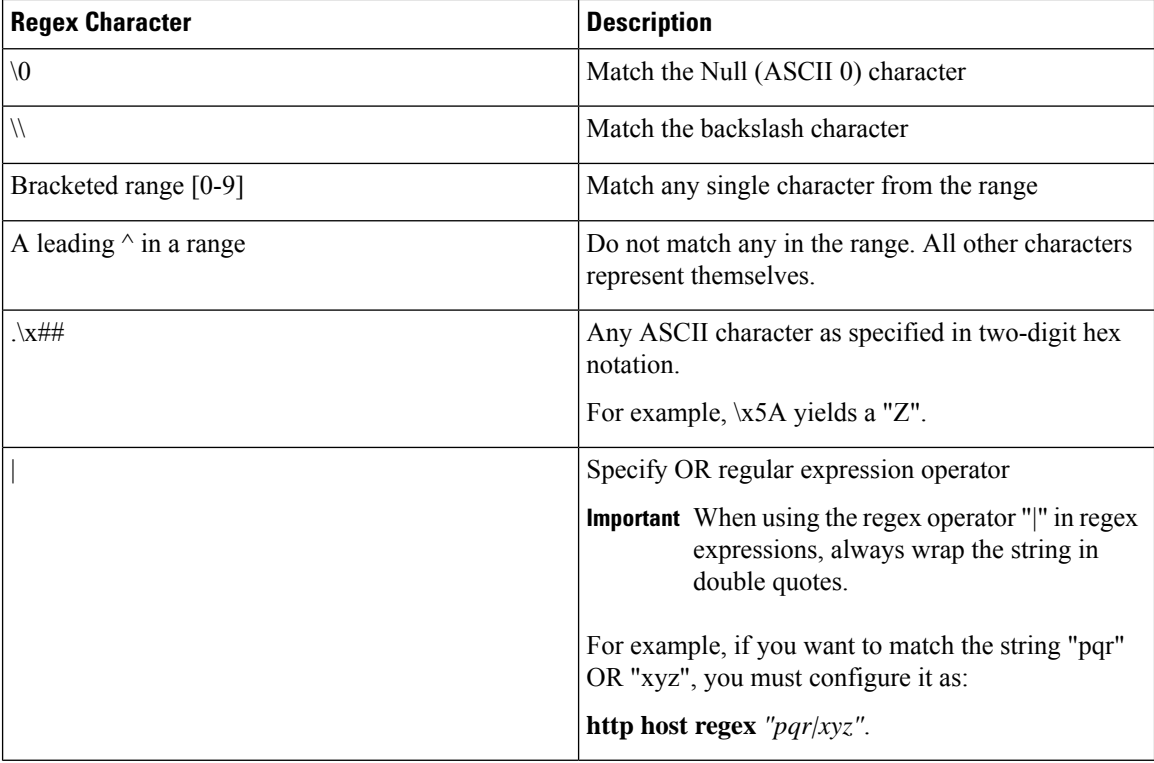

#### **Example**

The following command defines a rule expression to match user traffic based on WSP URL *wsp://wiki.tcl.tk*:

```
wsp url = wsp://wiki.tcl.tk
```
The following command defines a regex rule expression to match any of the following or similar values in the WSP URL string: wsp://home.opera.yahoo.com, wsp://dwld.yahoo.com, wsp://dwld2.yahoo.com.

```
wsp url regex "wsp://(dwld|opera|home.opera|dwld[1-3]).yahoo.com"
```
### **wsp user-agent**

This command allows you to define rule expressions to match user agent field in WSP headers.

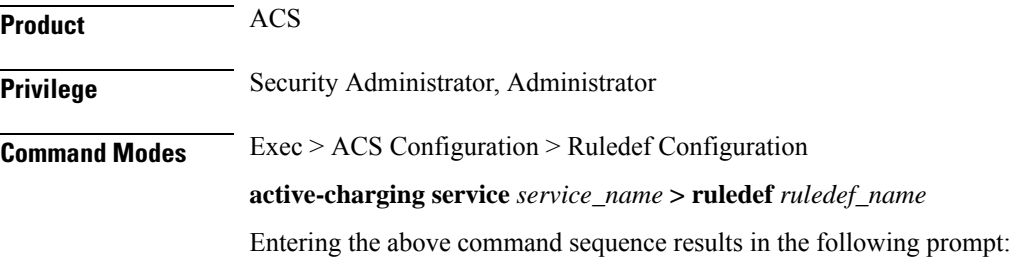

[local]*host\_name*(config-acs-ruledef)#

**Syntax Description [ no ] wsp user-agent [ case-sensitive ]** *operator user\_agent*

#### **no**

If previously configured, deletes the specified rule expression from the current ruledef.

#### **case-sensitive**

Specifies that the rule expression be case-sensitive. By default, rule expressions are not case-sensitive.

#### **operator**

Specifies how to match.

*operator* must be one of the following:

- **!=**: Does not equal
- **!contains**: Does not contain
- **!ends-with**: Does not end with
- **!starts-with**: Does not start with
- **=**: Equals
- **contains**: Contains
- **ends-with**: Ends with
- **starts-with**: Starts with

#### **user\_agent**

Specifies the WSP user agent to match.

*user\_agent* must be an alphanumeric string of 1 through 127 characters.

**Usage Guidelines** Use this command to define rule expressions to match a user agent field in WSP headers.

#### **Example**

The following command defines a rule expression to match value *test* in user agent field in WSP headers:

**wsp user-agent contains test**

### **wsp x-header**

This command allows you to define rule expressions to match WSP extension-headers (x-headers).

**Product** ACS

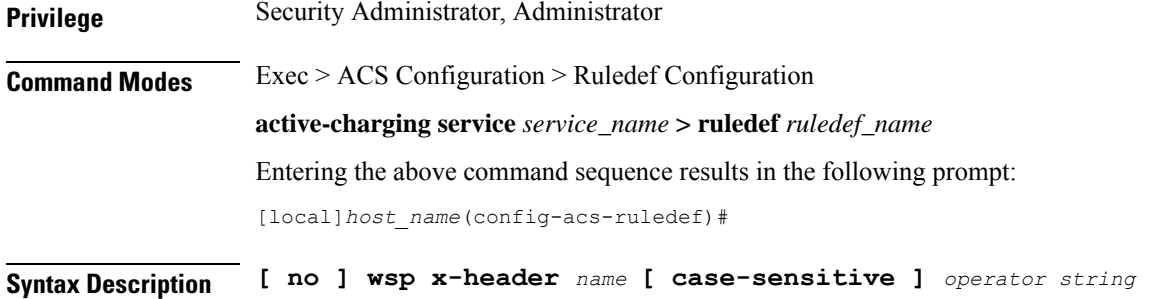

#### **no**

If previously configured, deletes the specified rule expression from the current ruledef.

#### **name**

Specifies the x-header value as an alphanumeric string of 1 through 31 characters.

#### **case-sensitive**

Specifies that the rule expression be case-sensitive. By default, rule expressions are not case-sensitive.

#### **operator**

Specifies how to match.

*operator* must be one of the following:

- **!=**: Does not equal
- **!contains**: Does not contain
- **!ends-with**: Does not end with
- **!starts-with**: Does not start with
- **=**: Equals
- **contains**: Contains
- **ends-with**: Ends with
- **starts-with**: Starts with

#### **string**

Specifies the value of the extension header as an alphanumeric string of 1 through 127 characters.

**Usage Guidelines** Use this command to configure any x-header field in WSP and parse it. The extension-header mechanism allows additional header fields to be defined without changing the protocol. The extension-header can be any header fields that are not specified in the RFC standard.

The following command defines a rule expression to analyze user traffic containing WSP extension-header of *test\_field* and value of *test\_string*:

```
wsp x-header test_field = test_string
```
### **wtp any-match**

This command allows you to define rule expressions to match all Wireless Transaction Protocol (WTP) packets.

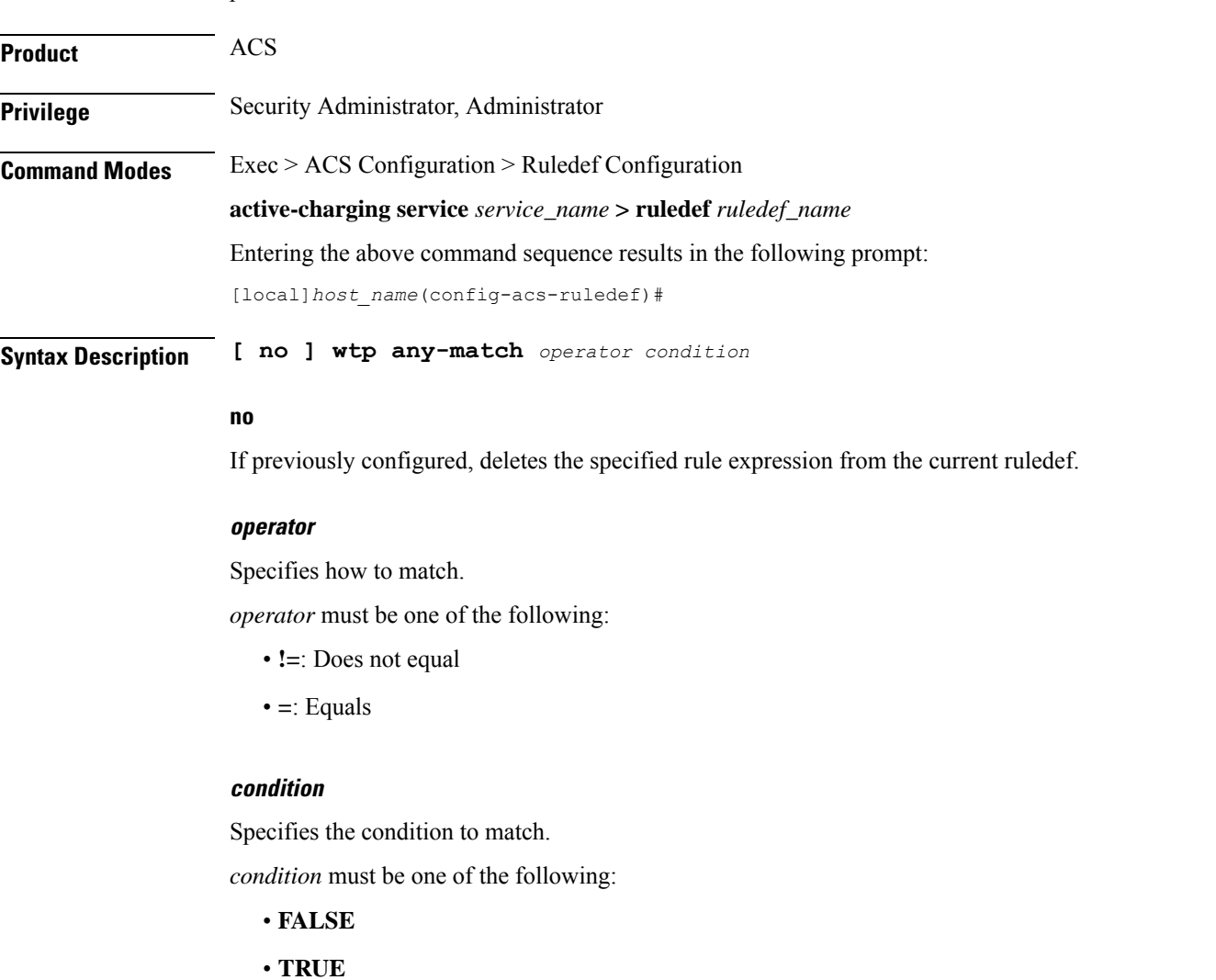

**Usage Guidelines** Use this command to define rule expressions to match all WTP packets.

The following command defines a rule expression to match all WTP packets: **wtp any-match = TRUE**

# **wtp downlink**

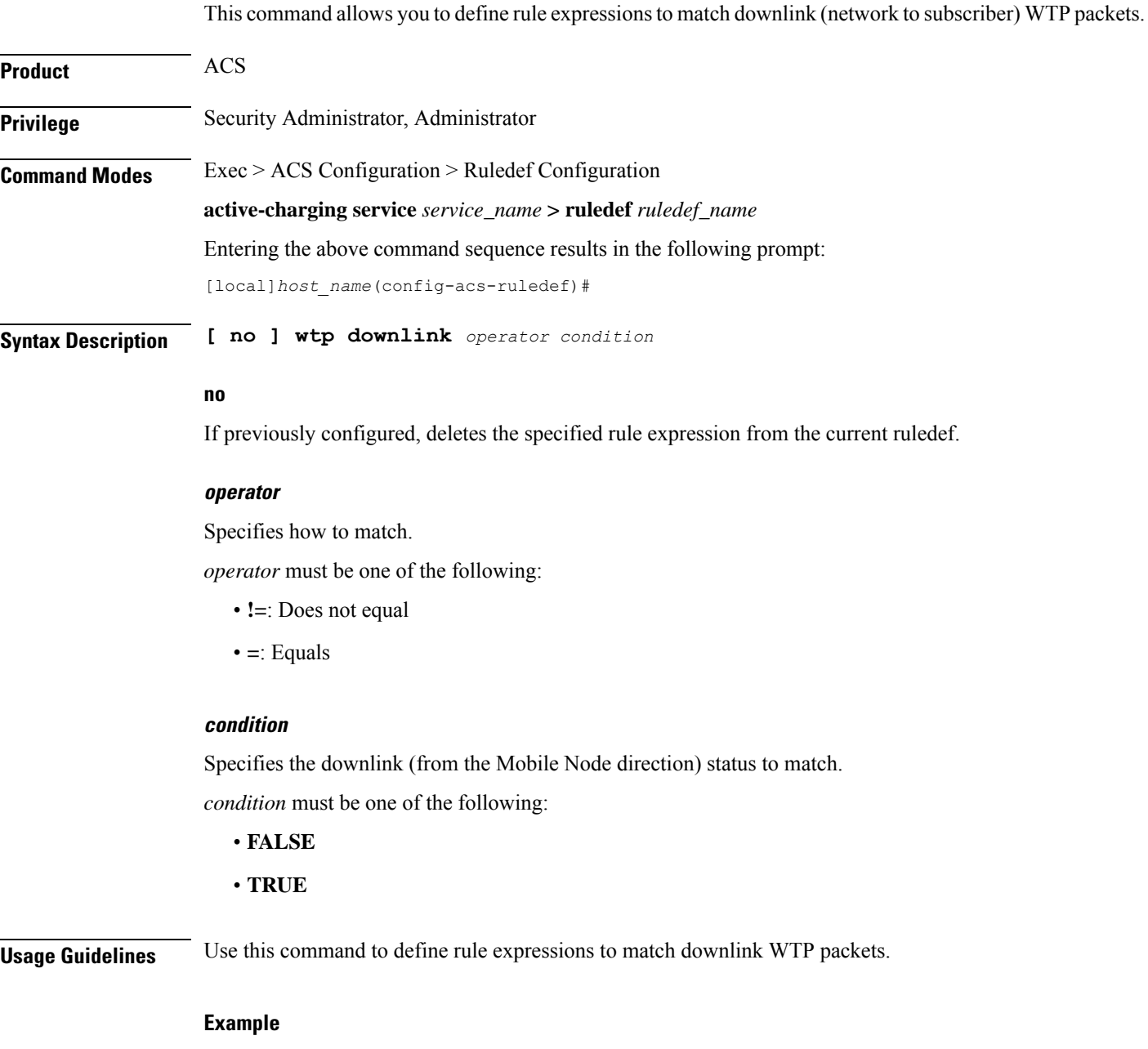

The following command defines a rule expression to match all downlink WTP packets:

**wtp downlink = TRUE**

### **wtp gtr**

This command allows you to define rule expressions to match Group Transmission (GTR) flag in the current WTP PDU.

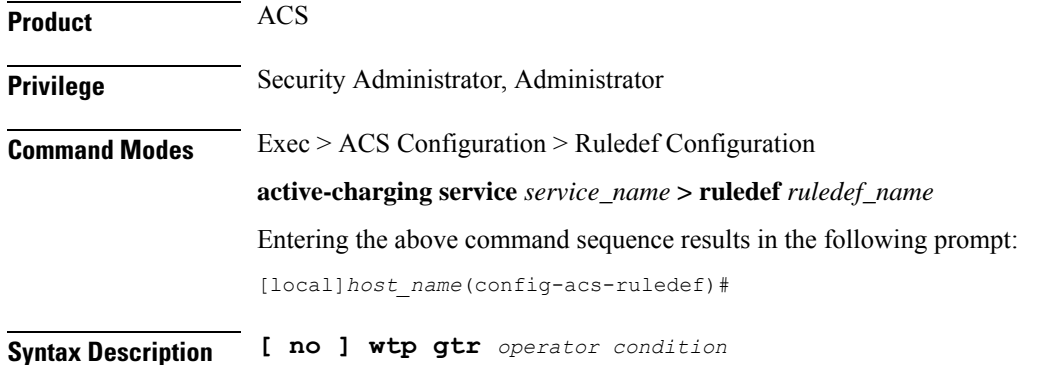

#### **no**

If previously configured, deletes the specified rule expression from the current ruledef.

#### **operator**

Specifies how to match.

*operator* must be one of the following:

- **!=**: Does not equal
- **=**: Equals

#### **condition**

Specifies the condition to match.

*condition* must be one of the following:

- **FALSE**
- **TRUE**

**Usage Guidelines** Use this command to define rule expressions to match the GTR flag (that indicates the last packet of a packet group) in the current WTP PDU.

#### **Example**

The following command defines a rule expression to match WTP user traffic based on WTP GTR:

**wtp gtr = TRUE**

# **wtp pdu-length**

This command allows you to define rule expressions to match WTP PDU length.

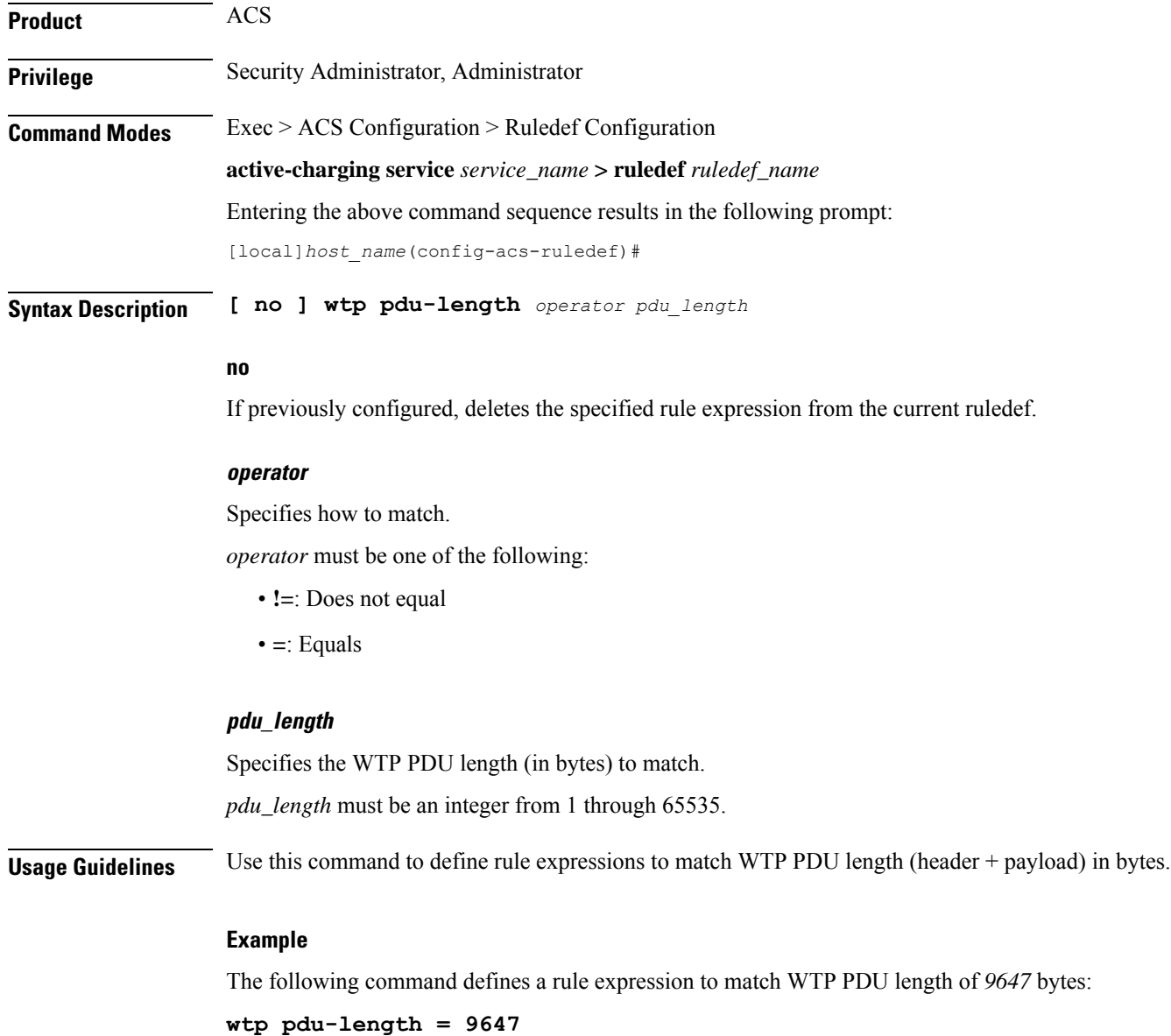

# **wtp pdu-type**

This command allows you to define rule expressions to match WTP PDU type.

**Product** ACS

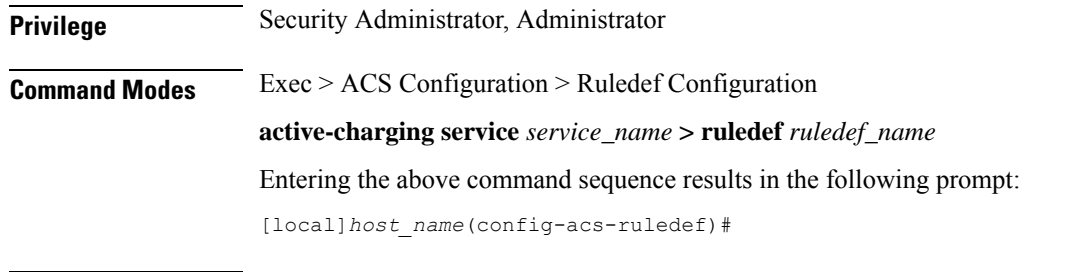

**Syntax Description [ no ] wtp pdu-type** *operator pdu\_type*

#### **no**

If previously configured, deletes the specified rule expression from the current ruledef.

#### **operator**

Specifies how to match.

*operator* must be one of the following:

- **!=**: Does not equal
- **=**: Equals

#### **pdu\_type**

Specifies the WTP PDU type to match.

*pdu\_type* must be one of the following:

- **abort**
- **ack**
- **invoke**
- **negative-ack**
- **result**
- **segment-invoke**
- **segment-result**

**Usage Guidelines** Use this command to define rule expressions to match WTP PDU type.

#### **Example**

The following command defines a rule expression to match the WTP PDU type **result**:

**wtp pdu-type = result**

# **wtp previous-state**

This command allows you to define rule expressions to match previous WTP state.

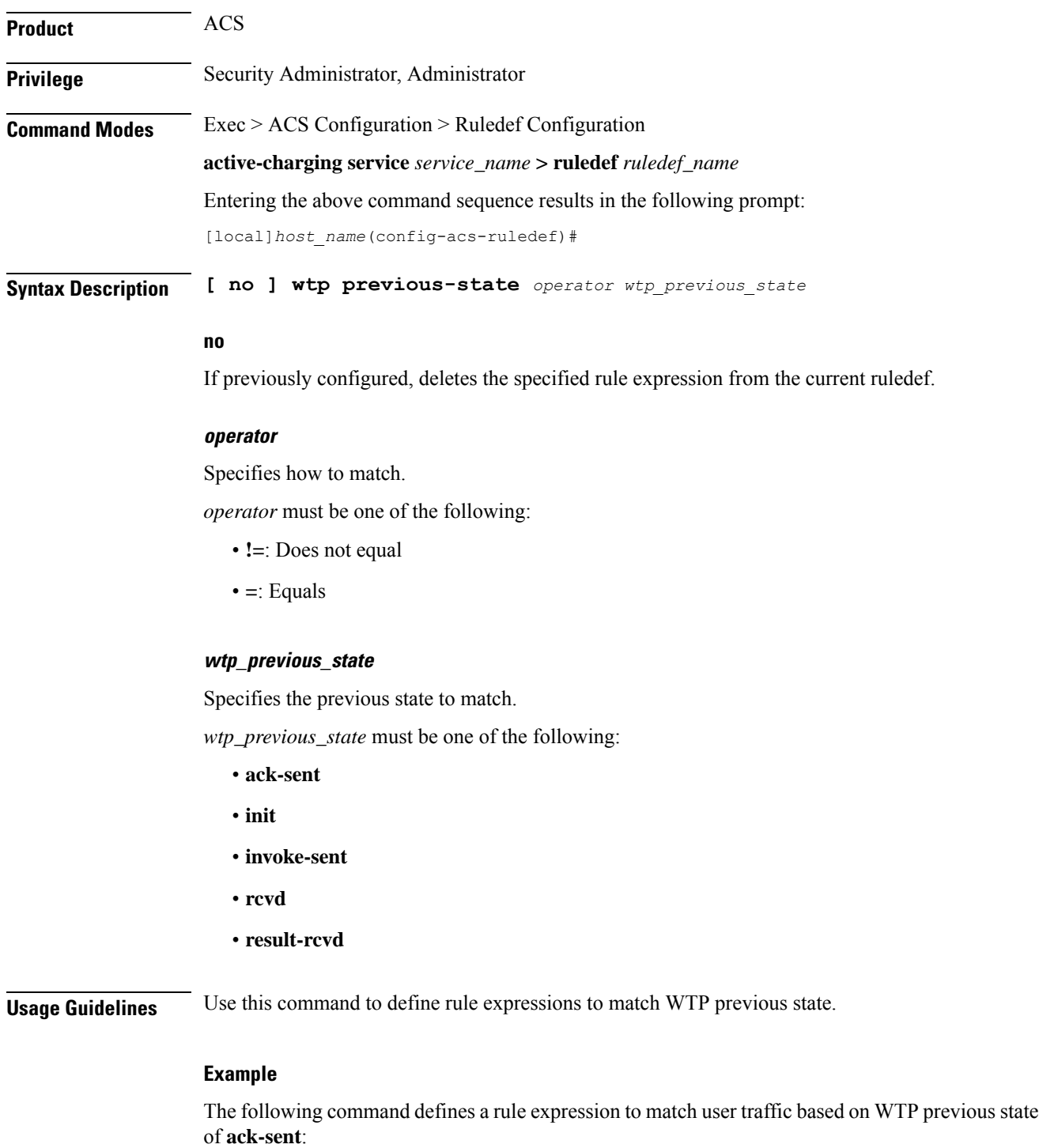

**wtp previous-state = ack-sent**

### **wtp rid**

This command allows you to define rule expressions to match Re-transmission Indicator (RID) flag set in WTP traffic.

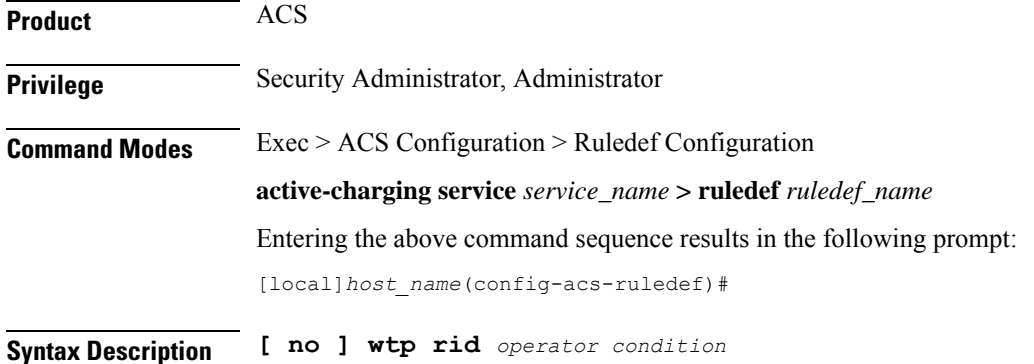

**no**

If previously configured, deletes the specified rule expression from the current ruledef.

#### **operator**

Specifies how to match.

*operator* must be one of the following:

- **!=**: Does not equal
- **=**: Equals

#### **condition**

Specifies the condition to match.

*condition* must be one of the following:

• **FALSE**

• **TRUE**

**Usage Guidelines** Use this command to define rule expressions to match WTP RID flag.

#### **Example**

The following command defines a rule expression to match user traffic containing WTP RID flag:

**wtp rid = TRUE**

### **wtp state**

This command allows you to define rule expressions to match current WTP state.

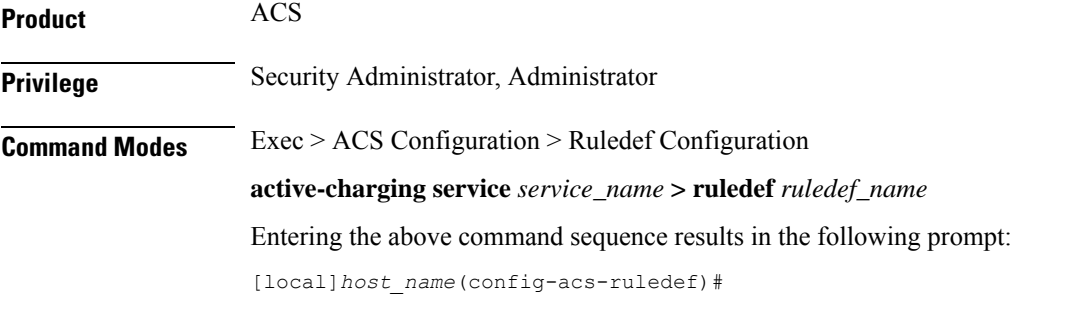

**Syntax Description [ no ] wtp state** *operator current\_state*

#### **no**

If previously configured, deletes the specified rule expression from the current ruledef.

#### **operator**

Specifies how to match.

*operator* must be one of the following:

- **!=**: Does not equal
- **=**: Equals

#### **current\_state**

Specifies the current state to match.

*current\_state* must be one of the following:

- **ack-sent**
- **close**
- **init**
- **invoke-sent**
- **rcvd**
- **result-rcvd**

**Usage Guidelines** Use this command to define rule expressions to match current WTP state.

The following command defines a rule expression to match user traffic based on current WTP state **close**:

**wtp state = close**

## **wtp tid**

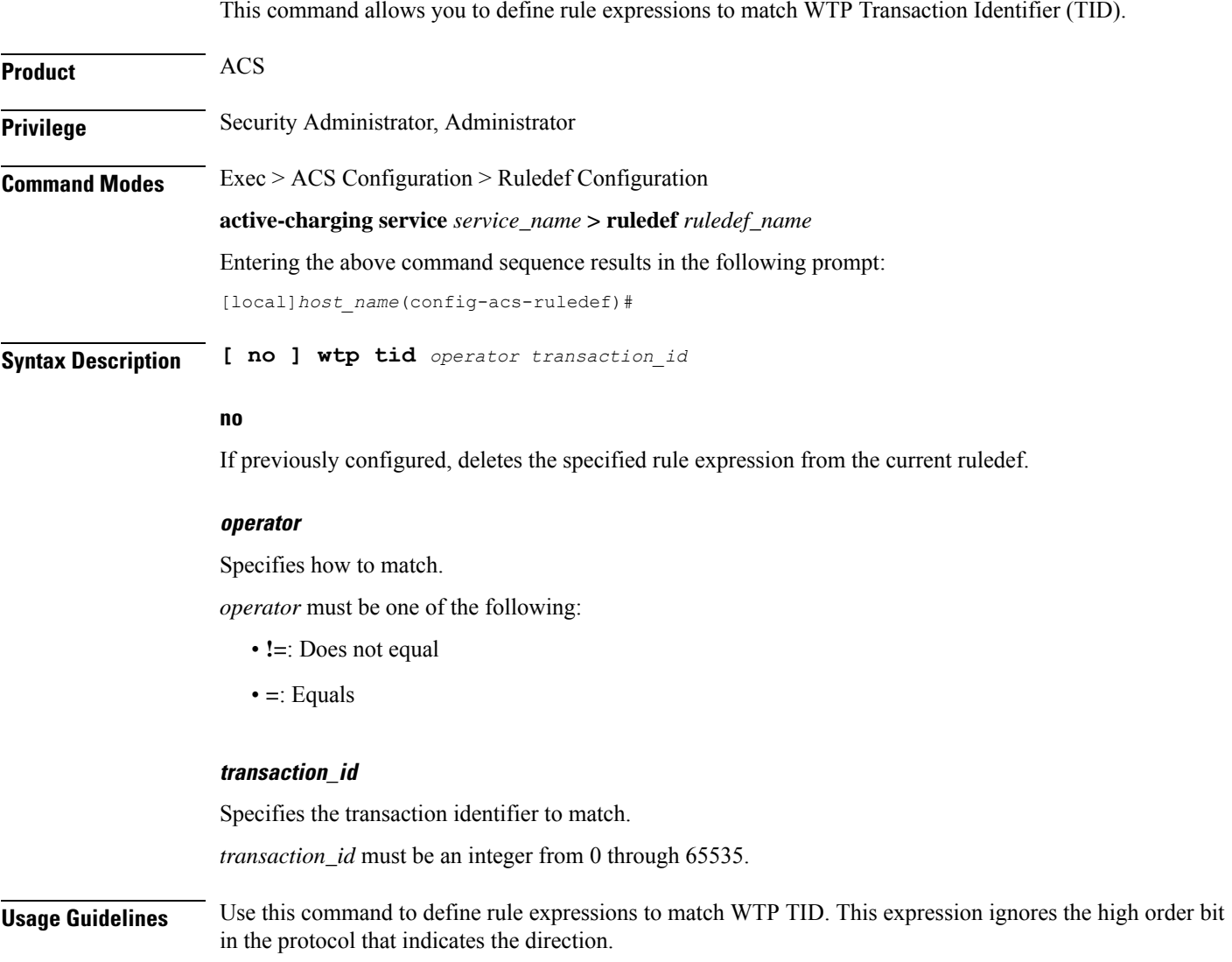

### **Example**

The following command defines a rule expression to match user traffic containing WTP TID value of *22*:

**wtp tid = 22**

# **wtp transaction class**

This command allows you to define rule expressions to match WTP Transaction Class (TCL) state.

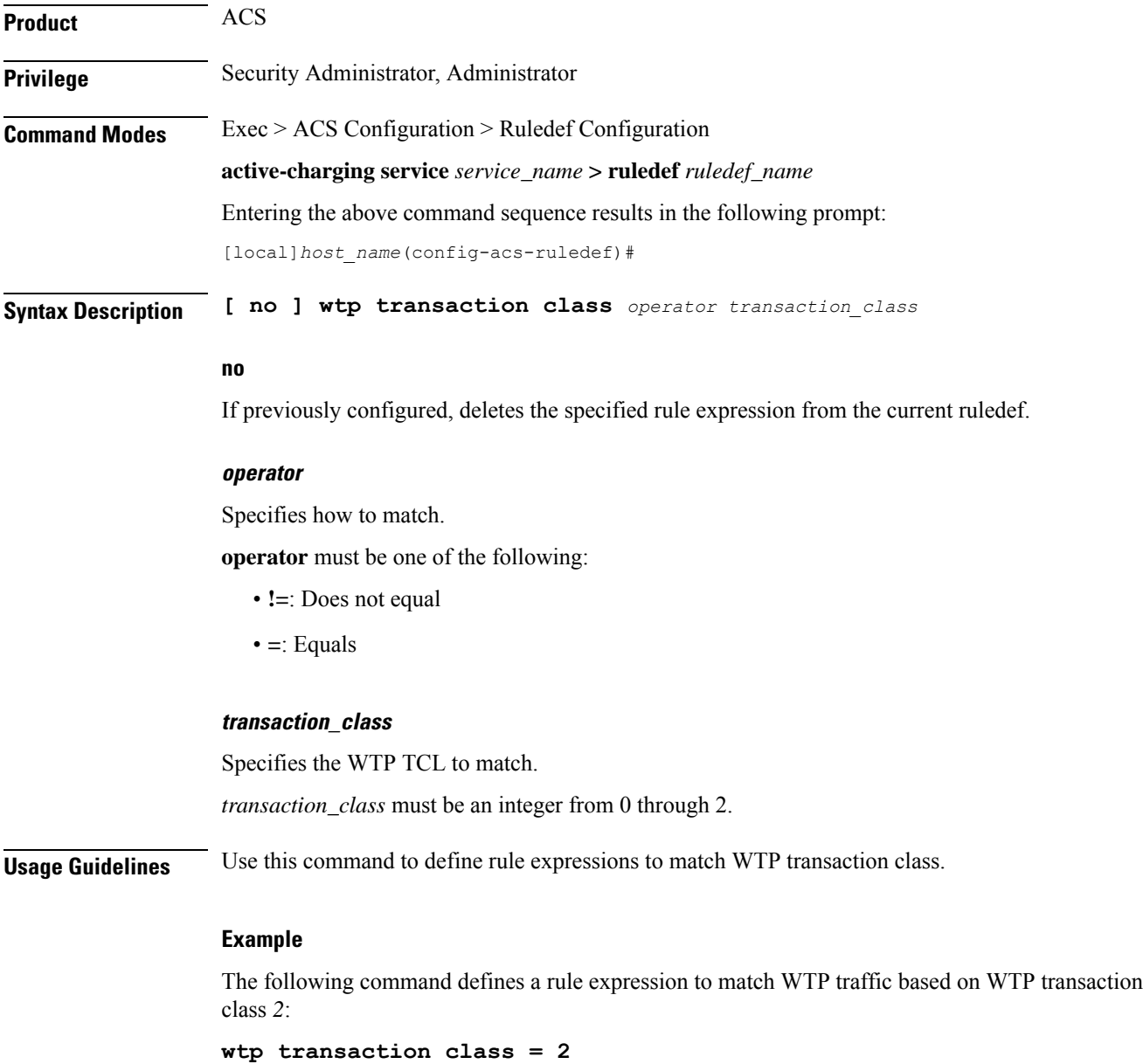

### **wtp ttr**

This command allows you to define rule expressions to match WTP Trailer Transmission (TTR) flag.

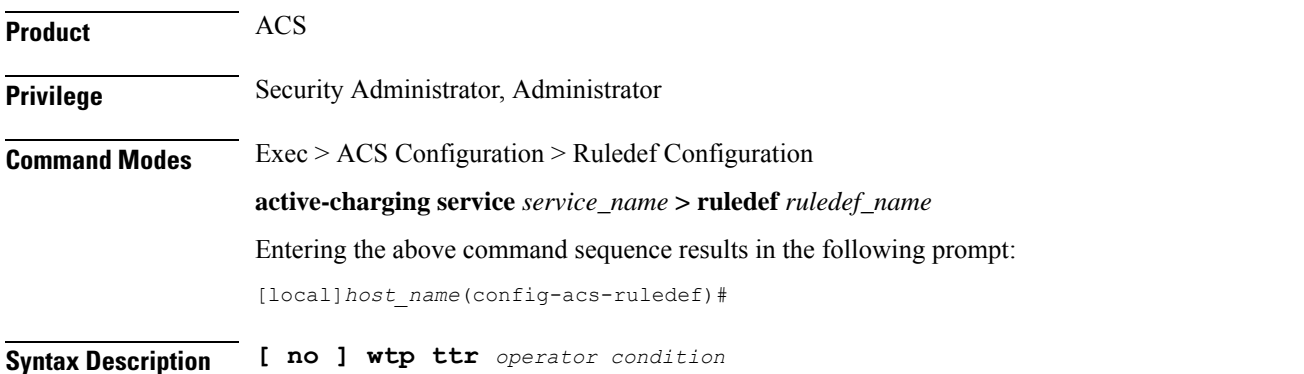

**no**

If previously configured, deletes the specified rule expression from the current ruledef.

#### **operator**

Specifies how to match.

*operator* must be one of the following:

- **!=**: Does not equal
- **=**: Equals

#### **condition**

Specifies the condition to match.

*condition* must be one of the following:

- **FALSE**
- **TRUE**

**Usage Guidelines** Use this command to define rule expressions to match TTR flag (used to indicate the last packet in a segmented message) in the current WTP PDU.

#### **Example**

The following command defines a rule expression to match WTP traffic based on the presence of the WTP TTR flag:

**wtp ttr = TRUE**

# **wtp uplink**

This command allows you to define rule expressions to match uplink (subscriber to network) WTP packets.

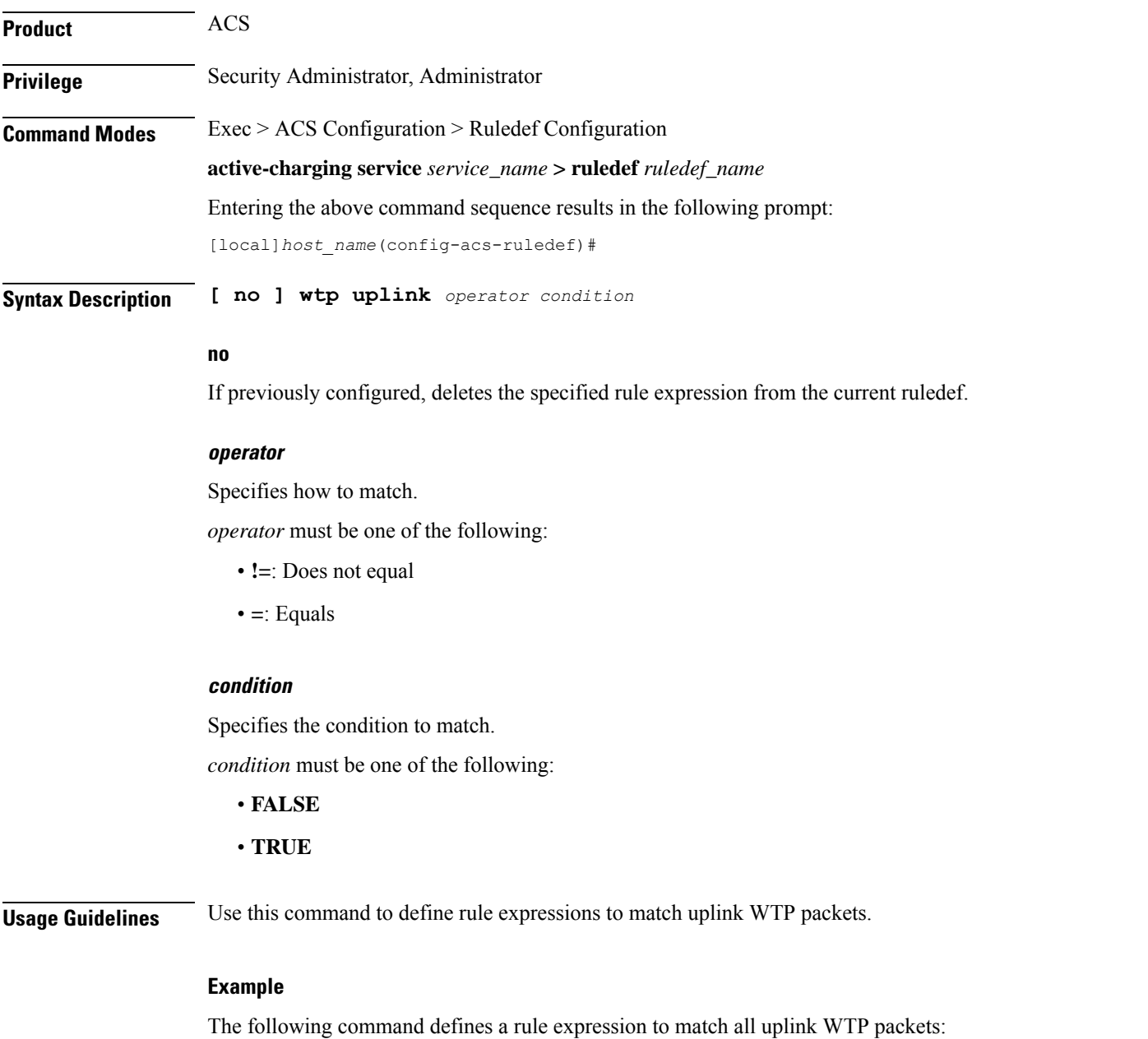

**wtp uplink = TRUE**

### **www any-match**

This command allows you to define rule expressions to match all WWW packets. It is true for HTTP, WAP1.x, and WAP2.0 protocols.

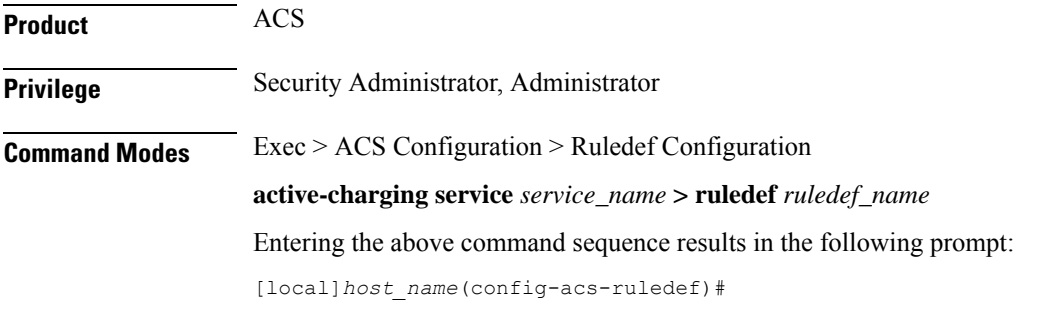

**Syntax Description [ no ] www any-match** *operator condition*

#### **no**

If previously configured, deletes the specified rule expression from the current ruledef.

#### **operator**

Specifies how to match.

*operator* must be one of the following:

- **!=**: Does not equal
- **=**: Equals

#### **condition**

Specifies the condition to match.

*condition* must be one of the following:

- **FALSE**
- **TRUE**

**Usage Guidelines** Use this command to define rule expressions to match all WWW packets. This expression is true for HTTP, WAP1.x, and WAP2.0 protocols

#### **Example**

The following command defines a rule expression to match all WWW packets:

**www any-match = TRUE**

# **www content type**

This command allows you to define rule expressions to match the Content-Type field of HTTP/WSP headers.

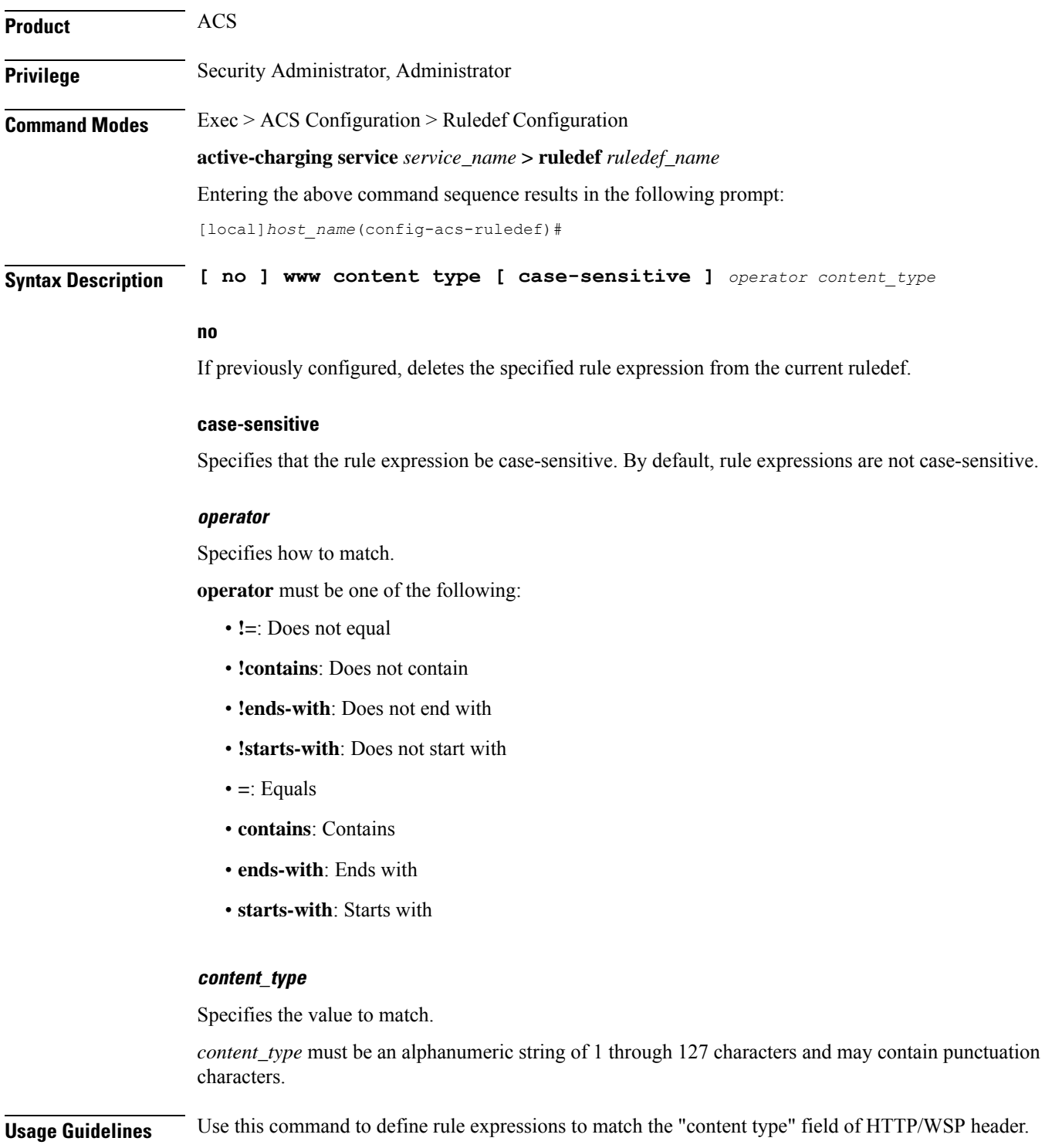

The following command defines a rule expression to match the WWW content type *Accept*:

```
www content type = Accept
```
### **www domain**

This command allows you to define rule expressions to match the domain portion of URIs in WSP/HTTP packets.

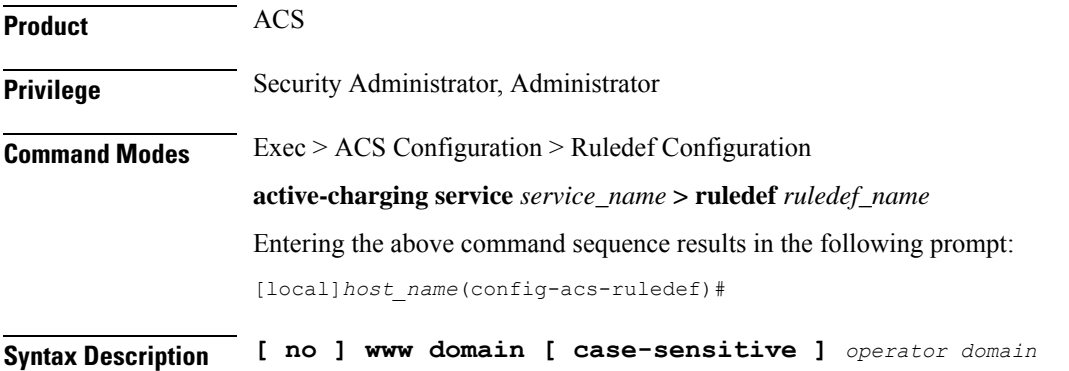

#### **no**

If previously configured, deletes the specified rule expression from the current ruledef.

#### **case-sensitive**

Specifies that the rule expression be case-sensitive. By default, rule expressions are not case-sensitive.

#### **operator**

Specifies how to match.

*operator* must be one of the following:

- **!=**: Does not equal
- **!contains**: Does not contain
- **!ends-with**: Does not end with
- **!starts-with**: Does not start with
- **=**: Equals
- **contains**: Contains
- **ends-with**: Ends with
- **starts-with**: Starts with

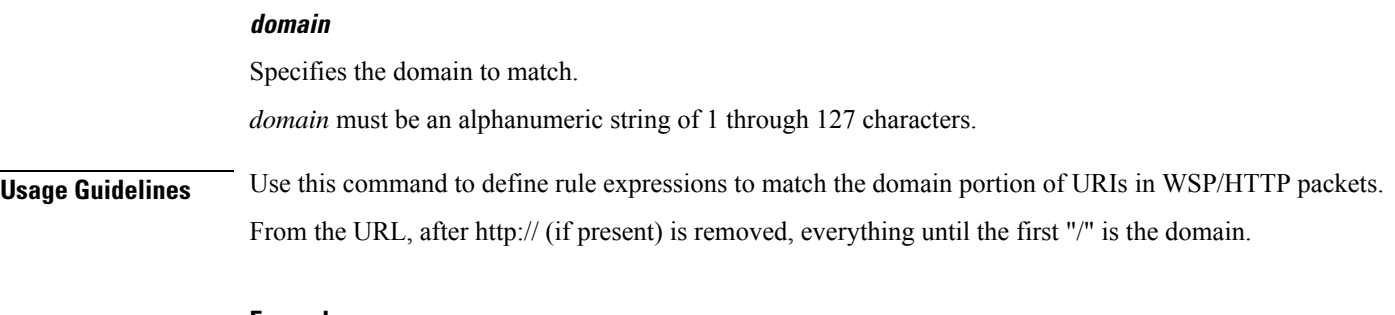

The following command defines a rule expression to match user traffic based on domain name *testdomain*:

**www domain = testdomain**

# **www downlink**

This command allows you to define rule expressions to match downlink (network to subscriber) HTTP/WSP packets.

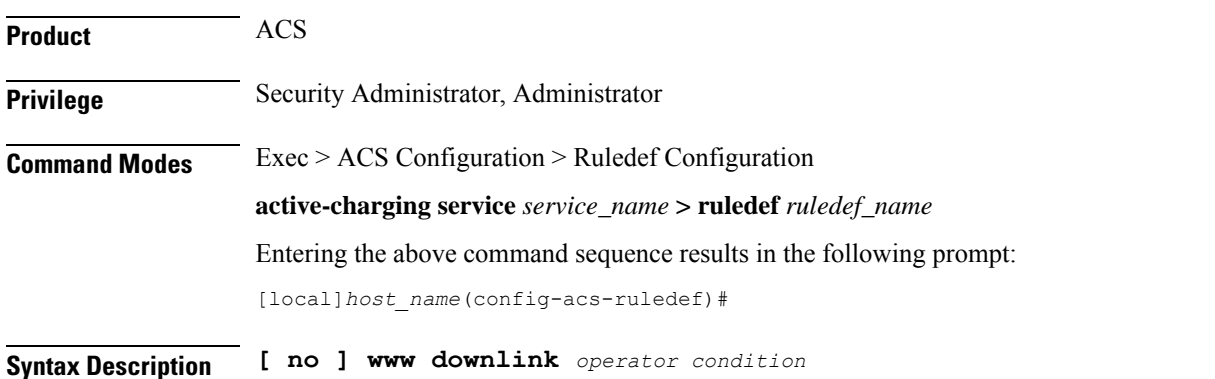

#### **no**

If previously configured, deletes the specified rule expression from the current ruledef.

#### **operator**

Specifies how to match.

*operator* must be one of the following:

- **!=**: Does not equal
- **=**: Equals

#### **condition**

Specifies the condition to match. *condition* must be one of the following:

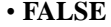

• **TRUE**

**Usage Guidelines** Use this command to define rule expressions to match downlink HTTP/WSP packets.

#### **Example**

The following command defines a rule expression to match all downlink WWW packets:

```
www downlink = TRUE
```
### **www first-request-packet**

This command allows you to define rule expressions to match the GET or POST request, if it is the first WSP/HTTP request for the subscriber's session.

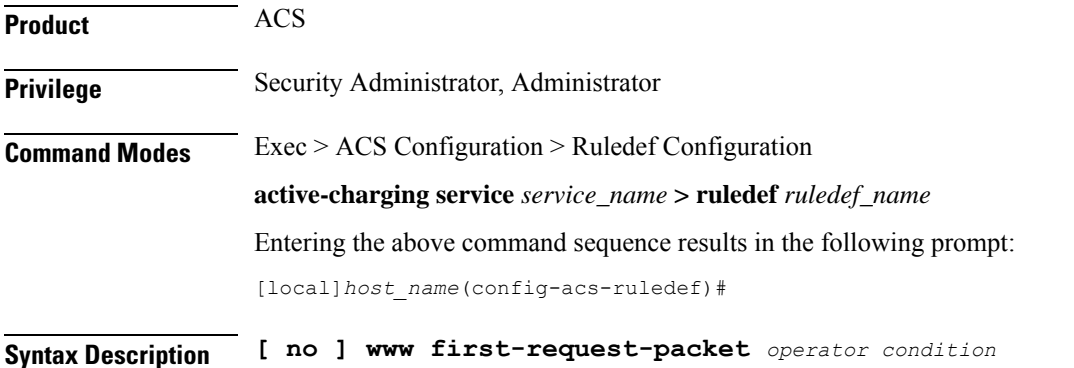

#### **no**

If previously configured, deletes the specified rule expression from the current ruledef.

#### **operator**

Specifies how to match.

*operator* must be one of the following:

- **!=**: Does not equal
- **=**: Equals

#### **condition**

Specifies the condition to match.

*condition* must be one of the following:

- **FALSE**
- **TRUE**

**Usage Guidelines** Use this command to define rule expressions to match the GET or POST request, if it is the first WSP/HTTP request for the subscriber's session.

#### **Example**

The following command defines a rule expression to match user traffic based on the WWW first-request-packet:

**www first-request-packet = TRUE**

## **www header-length**

This command allows you to define rule expressions to match WWW packet header length.

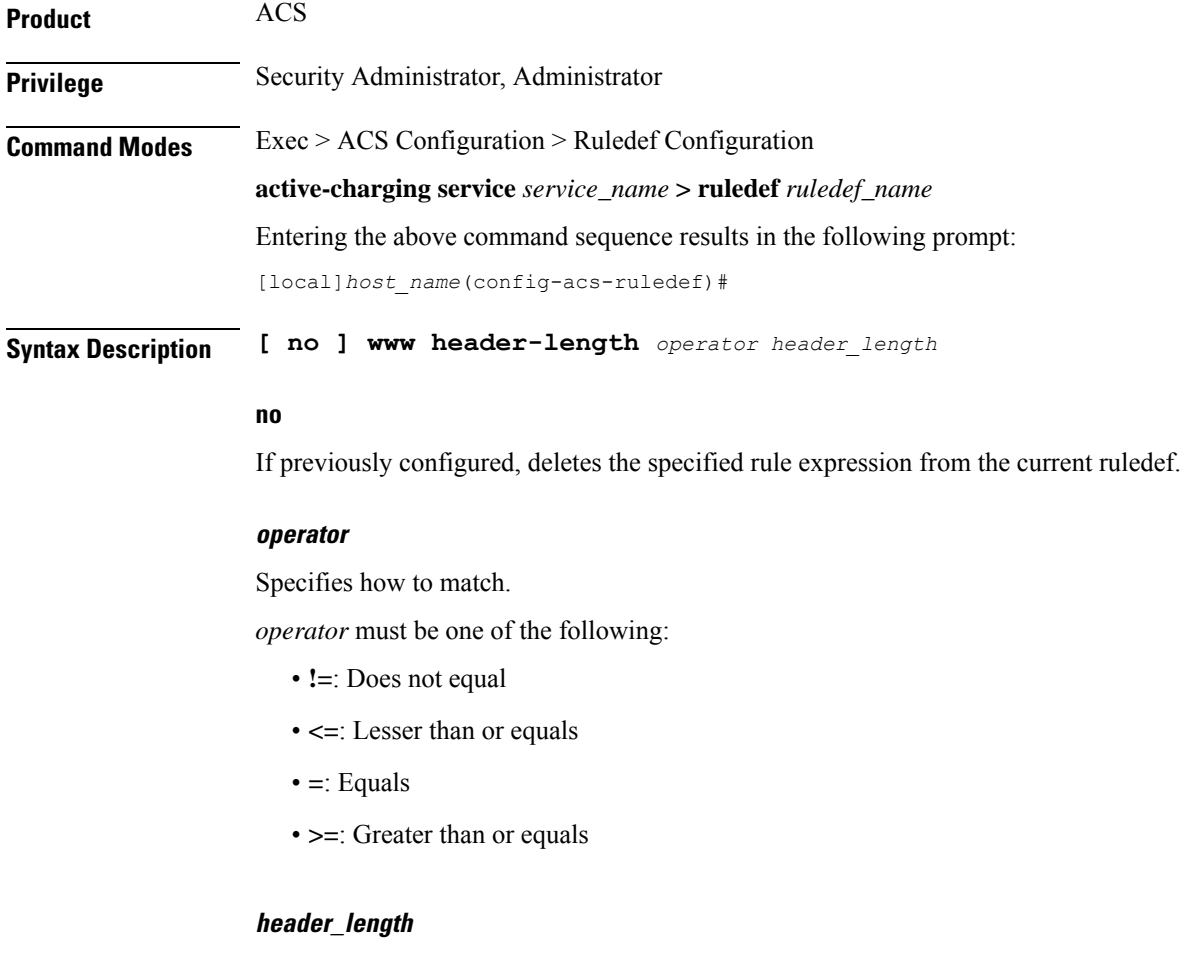

Specifies the WWW packet header length (in bytes) to match, *header\_length* must be an integer from 0 through 65535.

**Usage Guidelines** Use this command to define rule expressions to match WWW packet header length.

The following command defines a rule expression to match user traffic based on WWW packet header length of *10000* bytes:

```
www header-length = 10000
```
### **www host**

This command allows you to define rule expressions to match the "host name" header field present in HTTP/WSP headers.

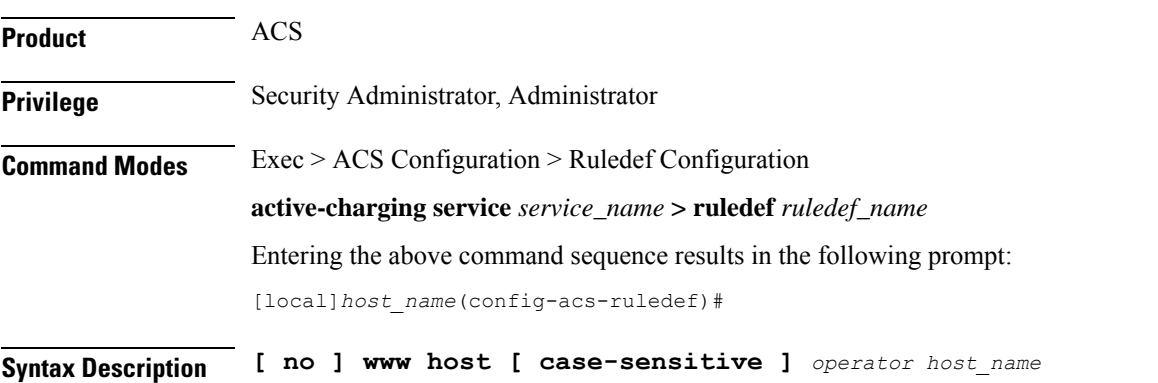

#### **no**

If previously configured, deletes the specified rule expression from the current ruledef.

#### **case-sensitive**

Specifies that the rule expression be case-sensitive. By default, rule expressions are not case-sensitive.

#### **operator**

Specifies how to match.

*operator* must be one of the following:

- **!=**: Does not equal
- **!contains**: Does not contain
- **!ends-with**: Does not end with
- **!starts-with**: Does not start with
- **=**: Equals
- **contains**: Contains
- **ends-with**: Ends with
- **starts-with**: Starts with

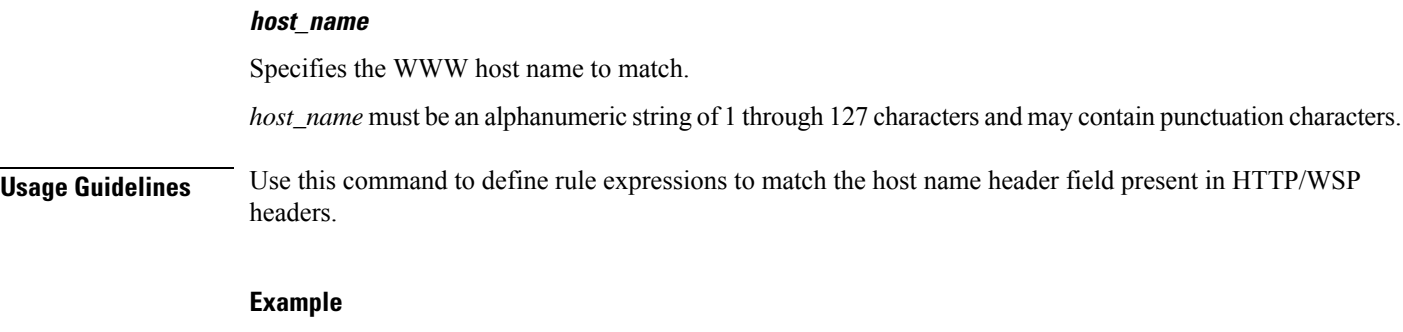

The following command defines a rule expression to match user traffic based on WWW host name *host1*:

**www host = host1**

## **www payload-length**

This command allows you to define rule expressions to match WWW payload length.

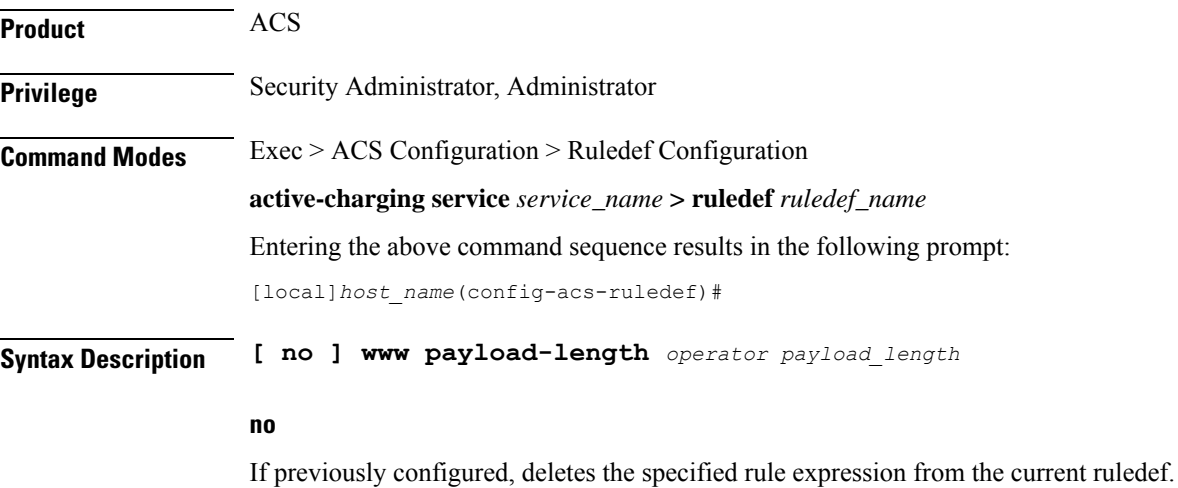

### **operator**

Specifies how to match.

*operator* must be one of the following:

- **!=**: Does not equal
- **<=**: Lesser than or equals
- **=**: Equals
- **>=**: Greater than or equals

#### **payload\_length**

Specifies the payload length (in bytes) to match.

*payload\_length* must be an integer from 1 through 4000000000.

**Usage Guidelines** Use this command to define rule expressions to match WWW payload length.

#### **Example**

The following command defines a rule expression to match user traffic based on WWW payload length of *10000*:

```
www payload-length = 10000
```
### **www pdu-length**

This command allows you to define rule expressions to match WWW PDU length.

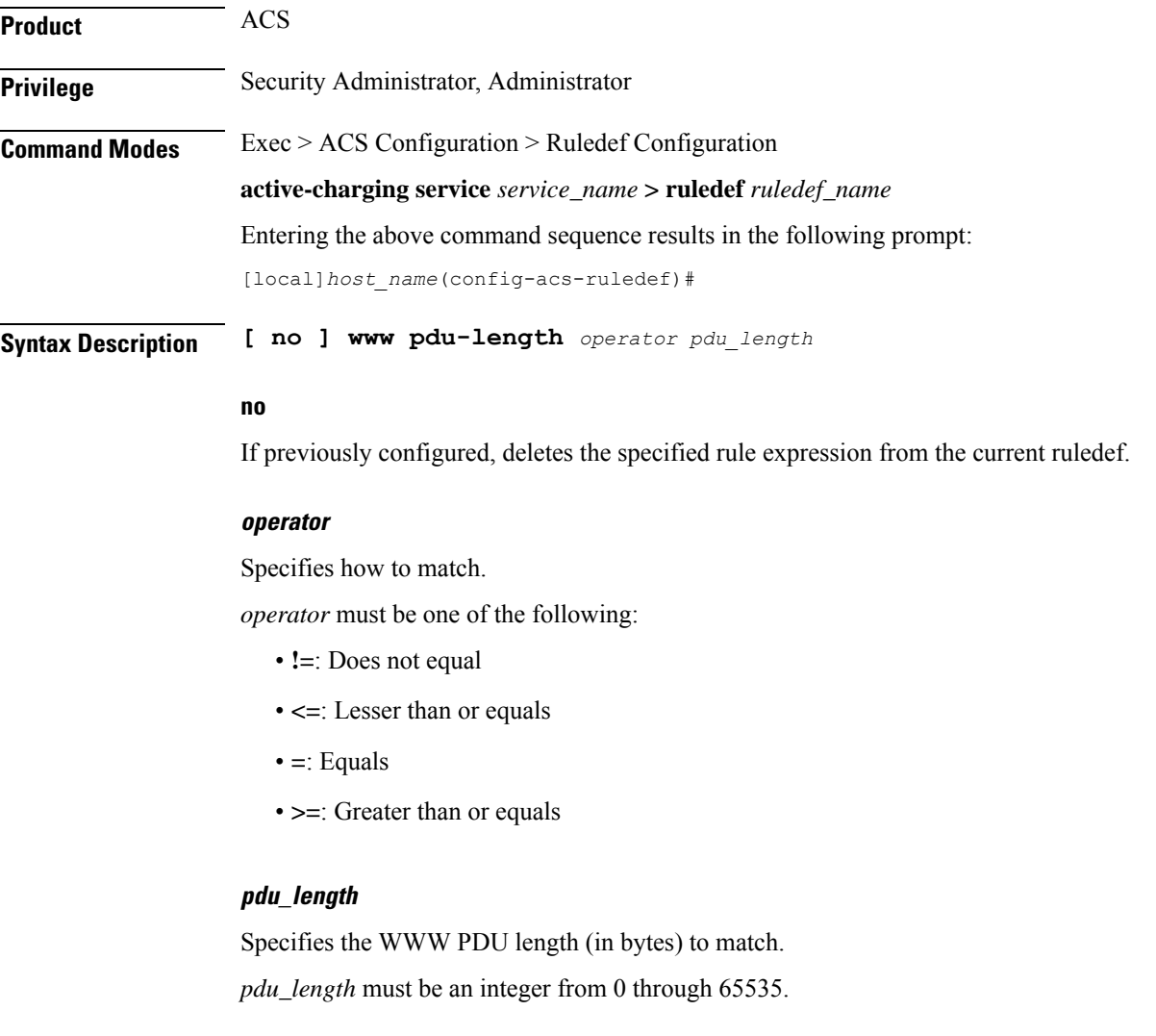

**Usage Guidelines** Use this command to define rule expressions to match WWW PDU length (header + payload) in bytes.

The following command defines a rule expression to match user traffic based on WWW PDU length of *9767* bytes:

```
www pdu-length = 9767
```
### **www previous-state**

This command allows you to define rule expressions to match previous HTTP/WSP(HTTP) state.

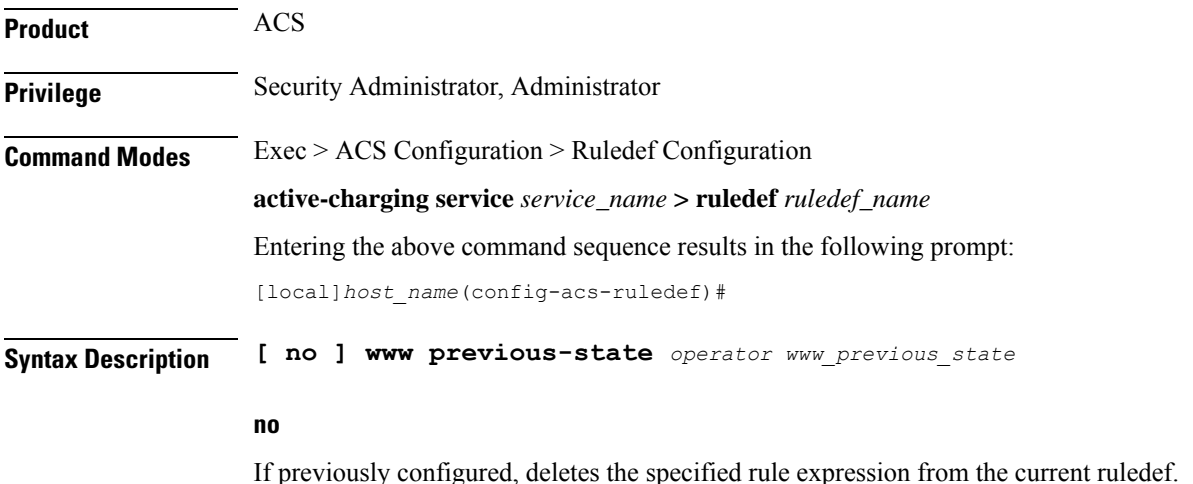

#### **operator**

Specifies how to match.

*operator* must be one of the following:

- **!=**: Does not equal
- **=**: Equals

#### **www\_previous\_state**

Specifies the previous state to match.

*www\_previous\_state* must be one of the following:

- **init**
- **response-error**
- **response-ok**
- **waiting-for-response**

**Usage Guidelines** Use this command to define rule expressions to match a previous HTTP/WSP(HTTP) state.

**Command Line Interface Reference, Modes A - B, StarOS Release 21.27**

The following command defines a rule expression to match user traffic based on WWW previous state **init**:

```
www previous-state = init
```
## **www reply code**

This command allows you to define rule expressions to match WWW reply code arguments.

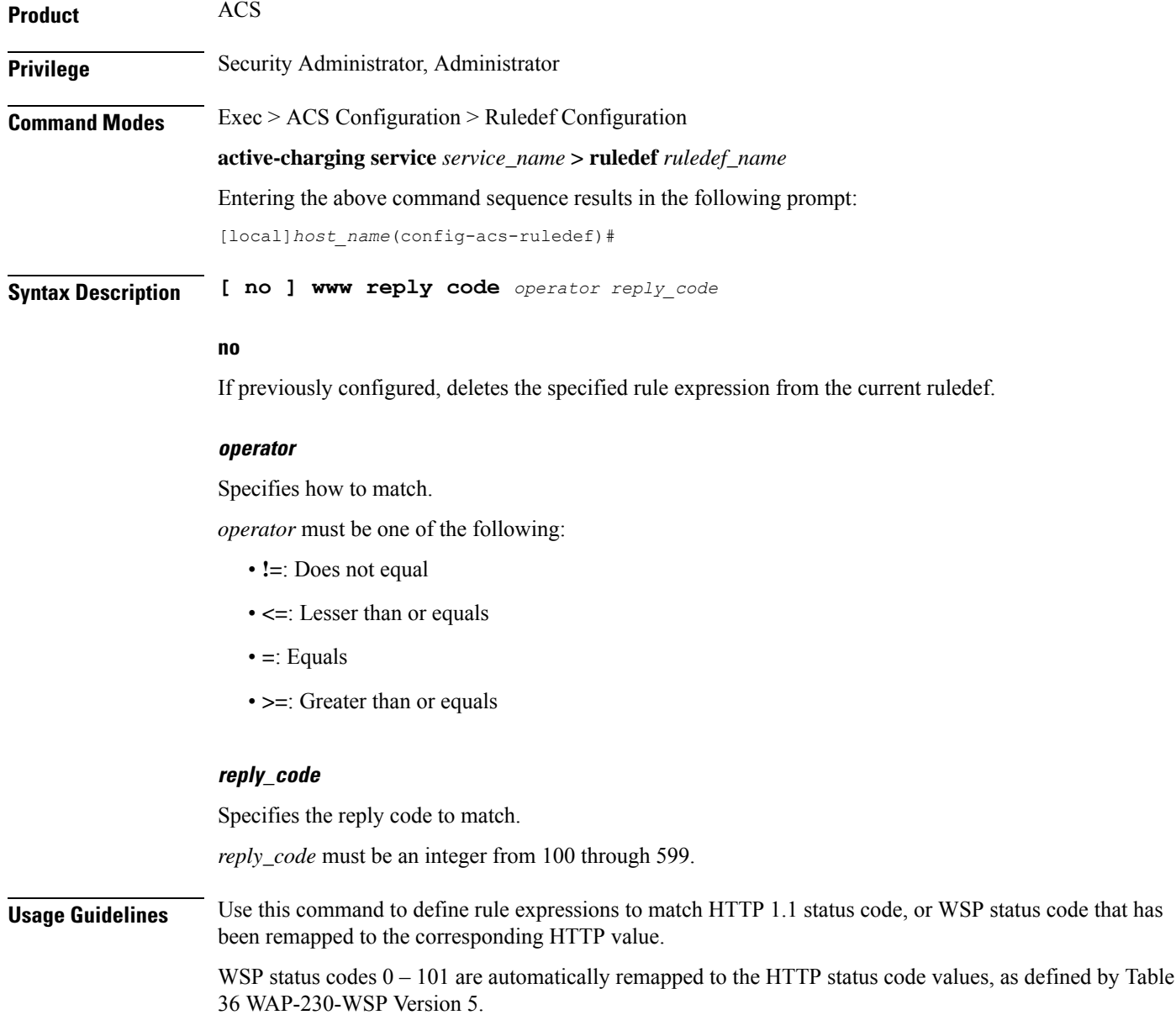

The following command defines a rule expression to analyze WWW user traffic based on reply code of *125*:

**www reply code = 125**

### **www state**

This command allows you to define rule expressions to match current HTTP/WSP(HTTP) state.

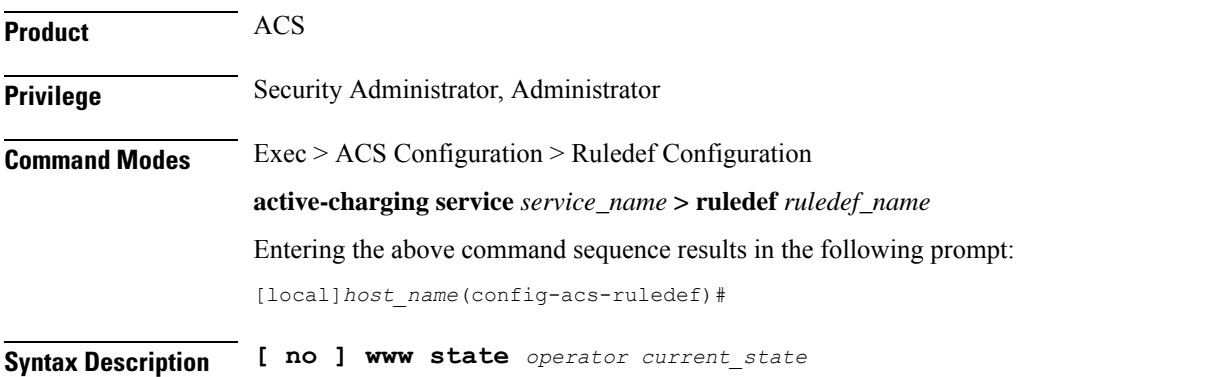

**no**

If previously configured, deletes the specified rule expression from the current ruledef.

#### **operator**

Specifies how to match.

*operator* must be one of the following:

- **!=**: Does not equal
- **=**: Equals

#### **current\_state**

Specifies the current state to match.

*current\_state* must be one of the following:

- **close**
- **response-error**
- **response-ok**
- **waiting-for-response**

**Usage Guidelines** Use this command to define rule expressions to match current HTTP/WSP state.

**Command Line Interface Reference, Modes A - B, StarOS Release 21.27**
#### **Example**

The following command defines a rule expression to match user traffic based on the current WWW state **close**:

```
www state = close
```
## **www transfer-encoding**

This command allows you to define rule expressions to match the transfer encoding field present in HTTP/WSP(HTTP) headers.

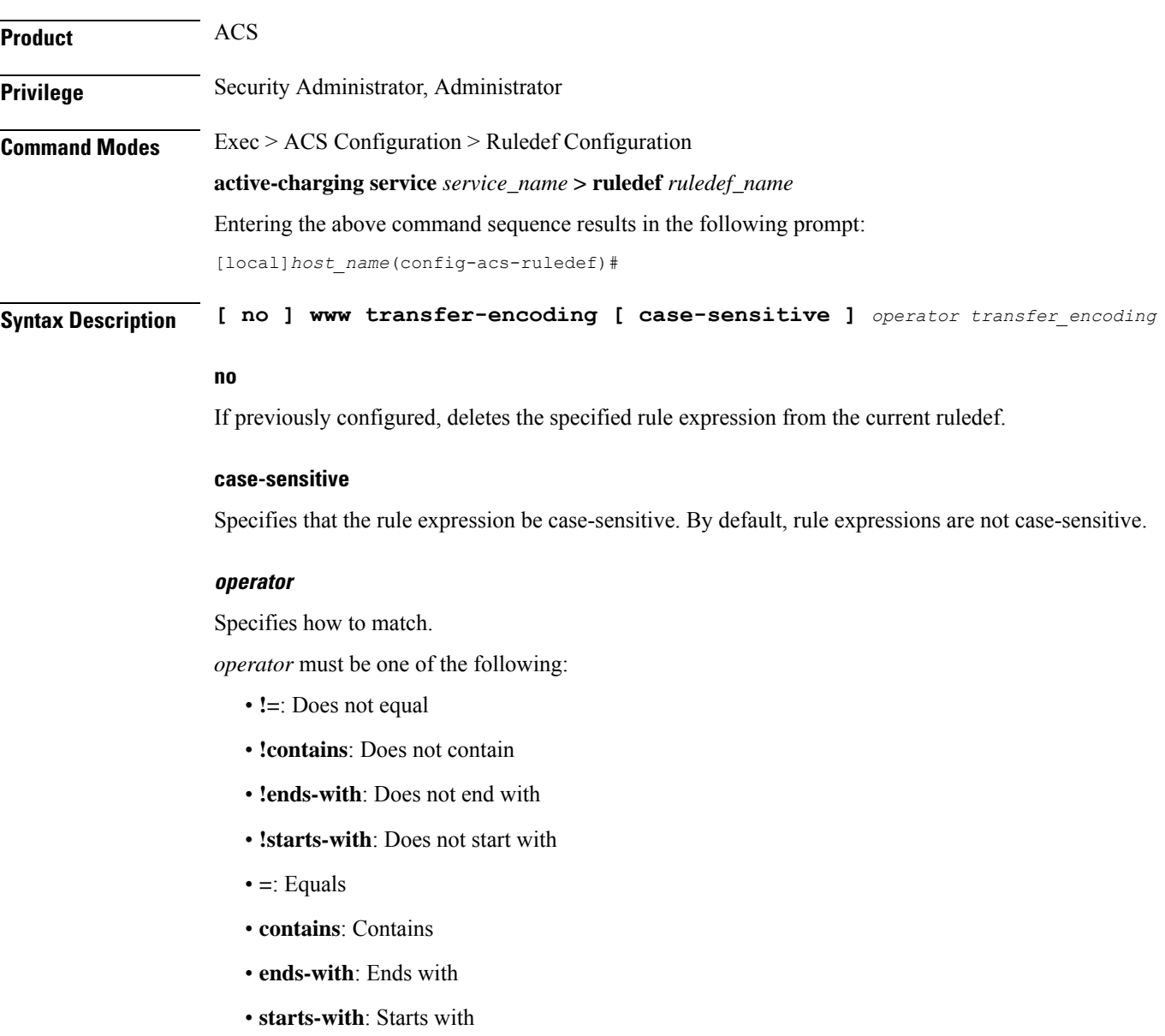

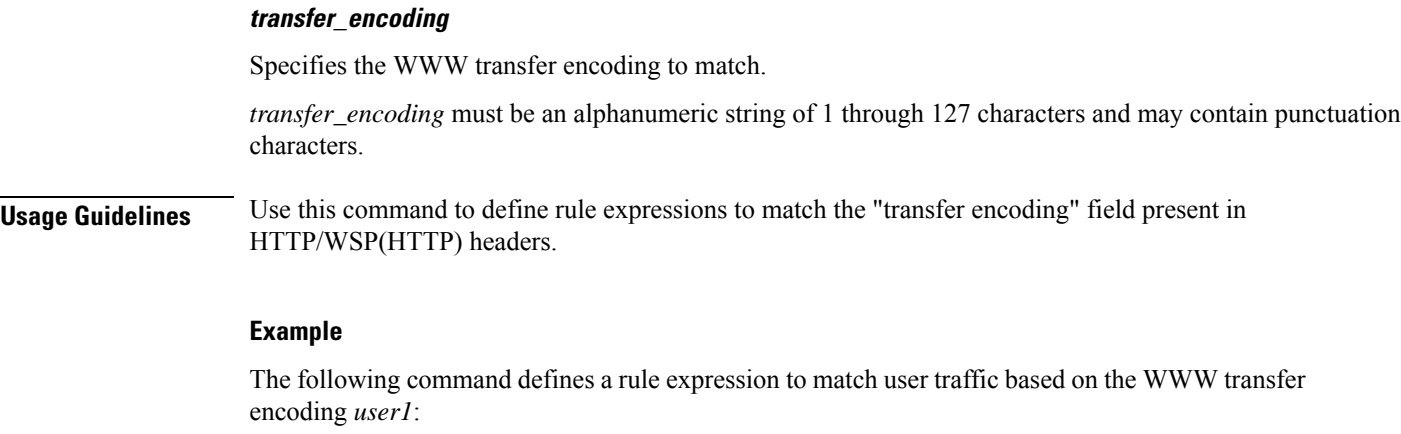

**www transfer-encoding = user1**

### **www url**

This command allows you to define rule expressions to match URL for any Web protocol analyzer—HTTP, WAP1.X, WAP2.0.

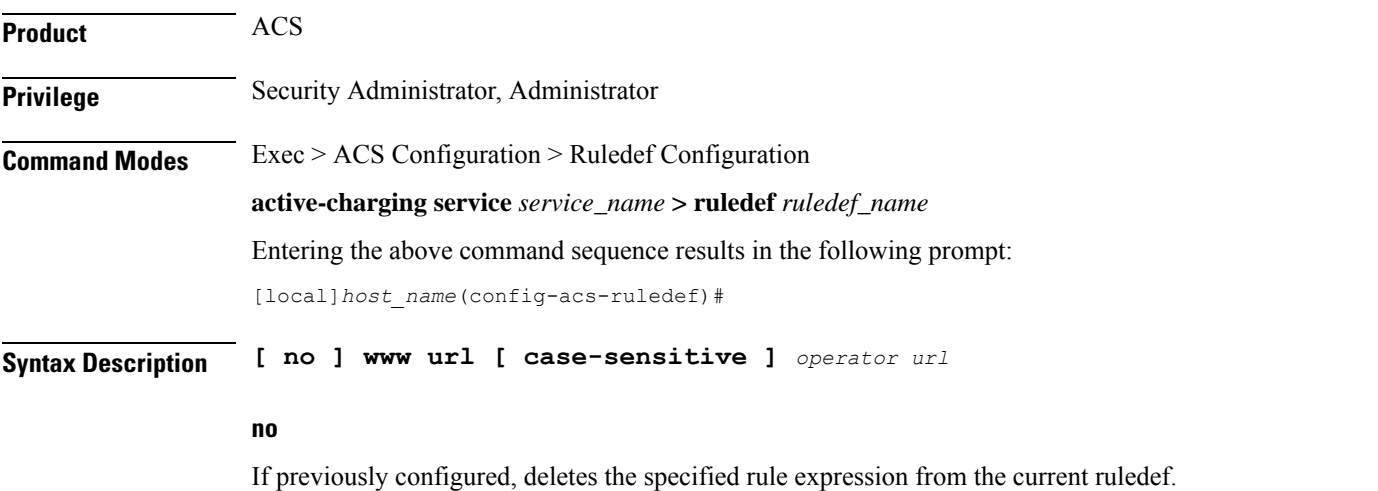

#### **case-sensitive**

Specifies that the rule expression be case-sensitive. By default, rule expressions are not case-sensitive.

#### **operator**

Specifies how to match.

**operator** must be one of the following:

- **!=**: Does not equal
- **!contains**: Does not contain
- **!ends-with**: Does not end with
- **!starts-with**: Does not start with
- **=**: Equals
- **contains**: Contains
- **ends-with**: Ends with
- **regex**: Regular expression
- **starts-with**: Starts with

#### **url**

Specifies the URL to match.

*url* must be an alphanumeric string of 1 through 127 characters and may contain punctuation characters.

**Usage Guidelines** Use this command to define rule expressions to match the URL for any Web protocol analyzer—HTTP, WAP1.X, WAP2.0.

> The following table lists the special characters that you can use in regex rule expressions. For more information on regex support, refer to the *Enhanced Charging Service Administration Guide*.

#### **Table 11: Special Characters Supported in Regex Rule Expressions**

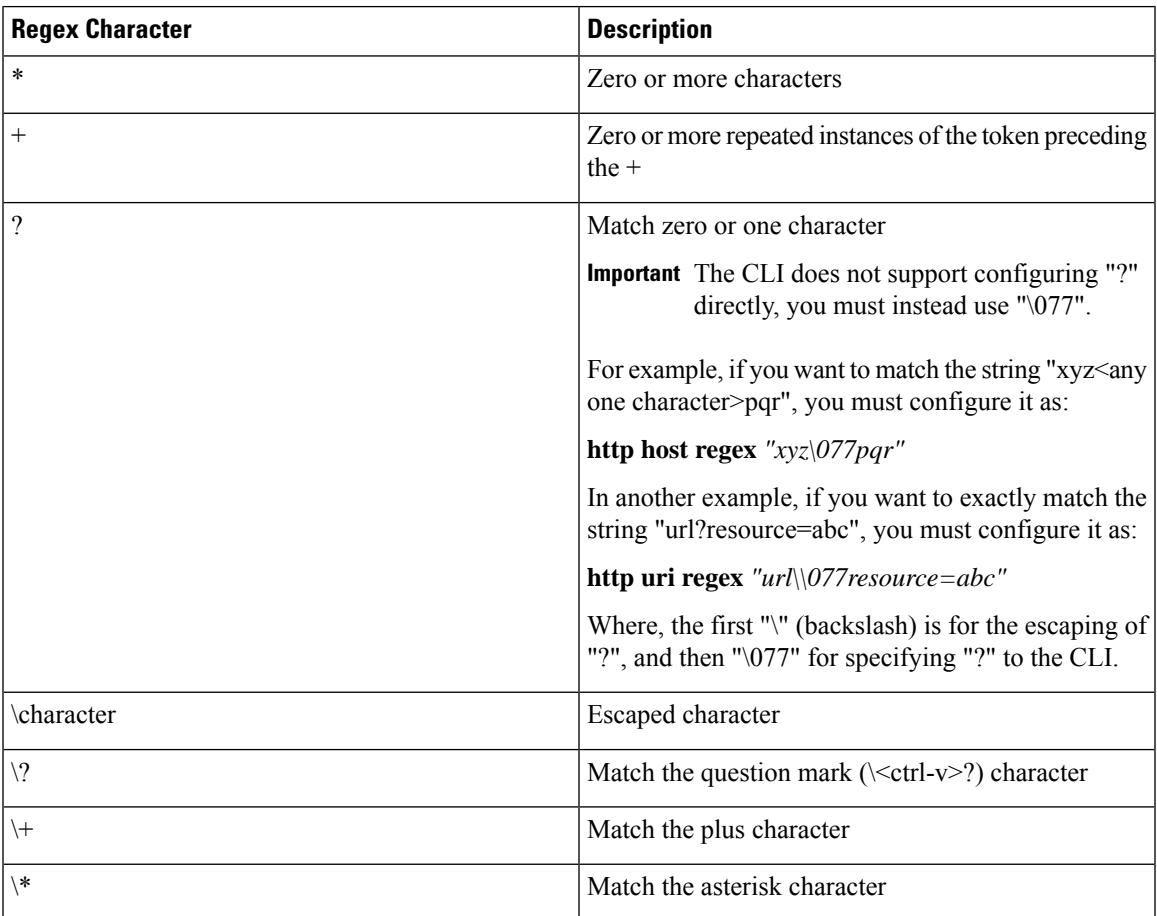

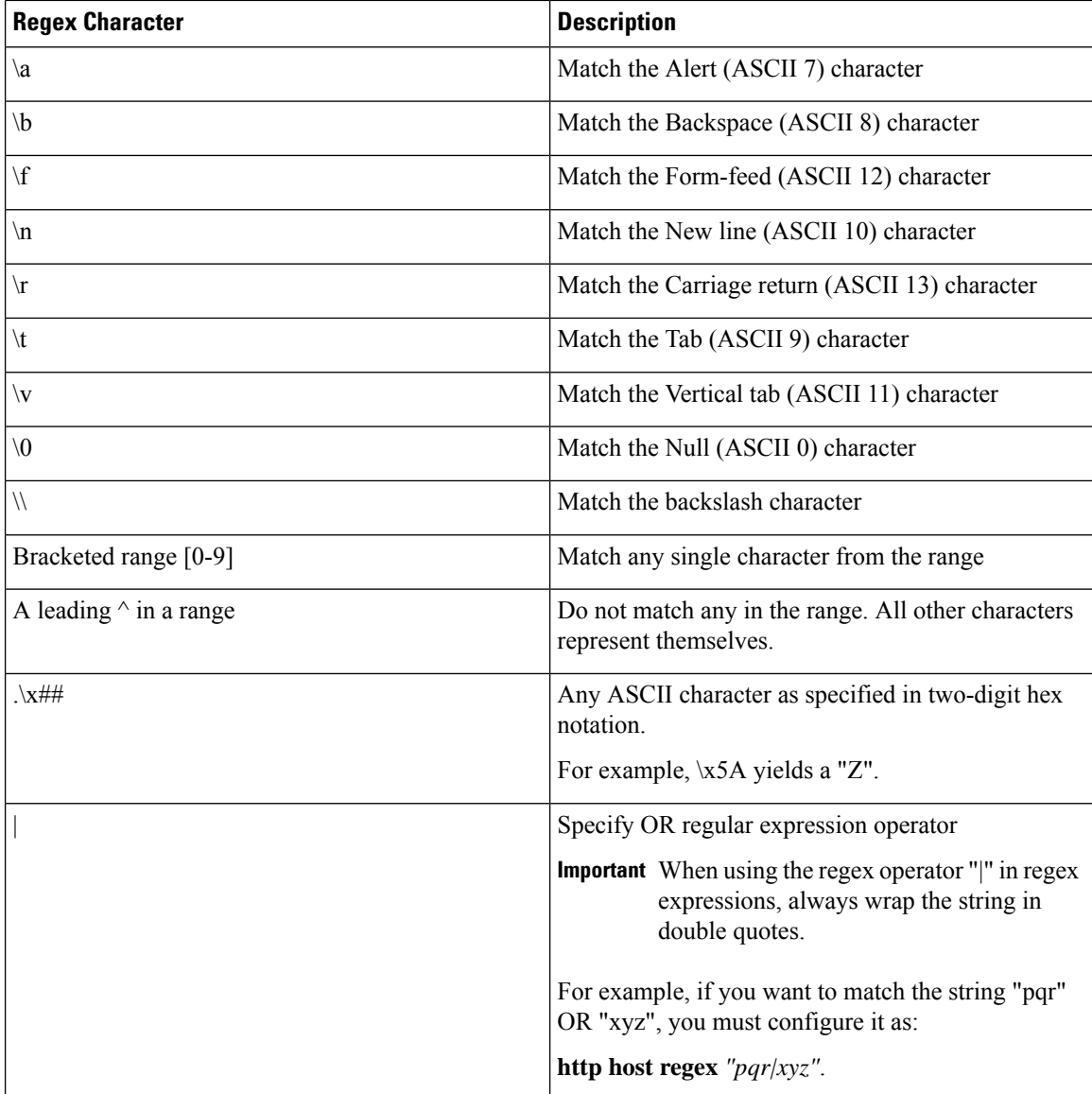

#### **Example**

The following command defines a rule expression to match user traffic based on WWW URL *www.abc.com*:

#### **www url = www.abc.com**

The following command defines a regex rule expression to match either of the following values in the WWW URL string:

http://tp2.site.com/httppvc\_clnsssite.com.wap.symphonieserver.musicwaver.com/, http://134.210.11.13/httppvc\_clnsssite.com.wap.symphonieserver.musicwaver.com/.

#### **www url regex**

**"http://(tp2.site.com|134.210.11.3)/httppvc\_clnsssite.com.wap.symphonieserver.musicwaver.com/"**

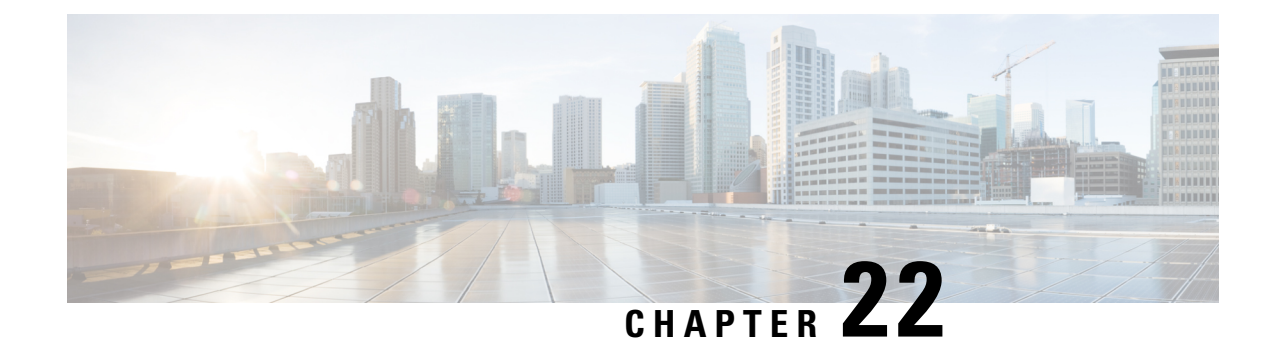

# **ACS Service Scheme Configuration Mode Commands**

The ACS Service Scheme Configuration Mode is used to enable the association of service-scheme based on subscriber class.

**Command Modes** Exec > ACS Configuration > ACS Service Scheme Configuration **active-charging service** *service\_name* **> service-scheme** *service\_scheme\_name* Entering the above command sequence results in the following prompt: [local]*host\_name*(config-acs-servscheme)#

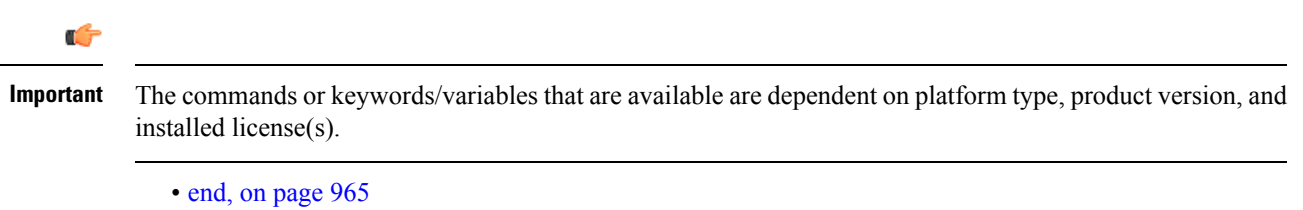

- 
- exit, on [page](#page-1013-0) 966
- [trigger,](#page-1013-1) on page 966

### <span id="page-1012-0"></span>**end**

Exits the current configuration mode and returns to the Exec mode.

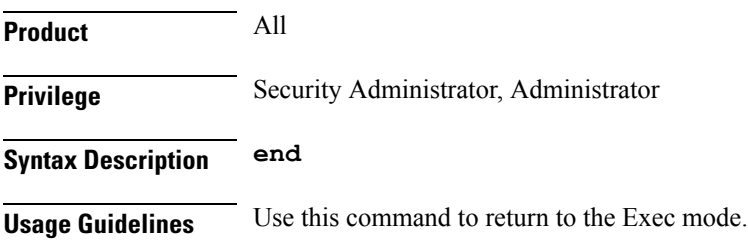

## <span id="page-1013-0"></span>**exit**

Exits the current mode and returns to the parent configuration mode.

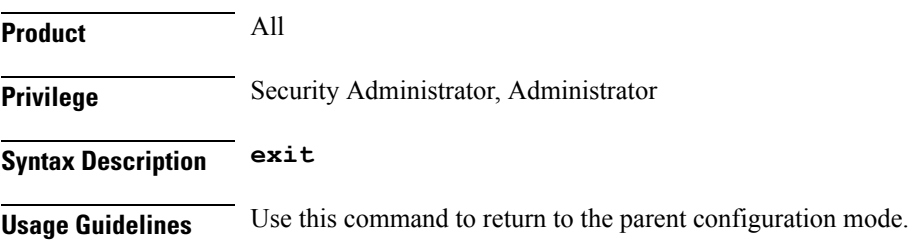

## <span id="page-1013-1"></span>**trigger**

This command allows you to specify the trigger that needs to be handled for the associated service-scheme.

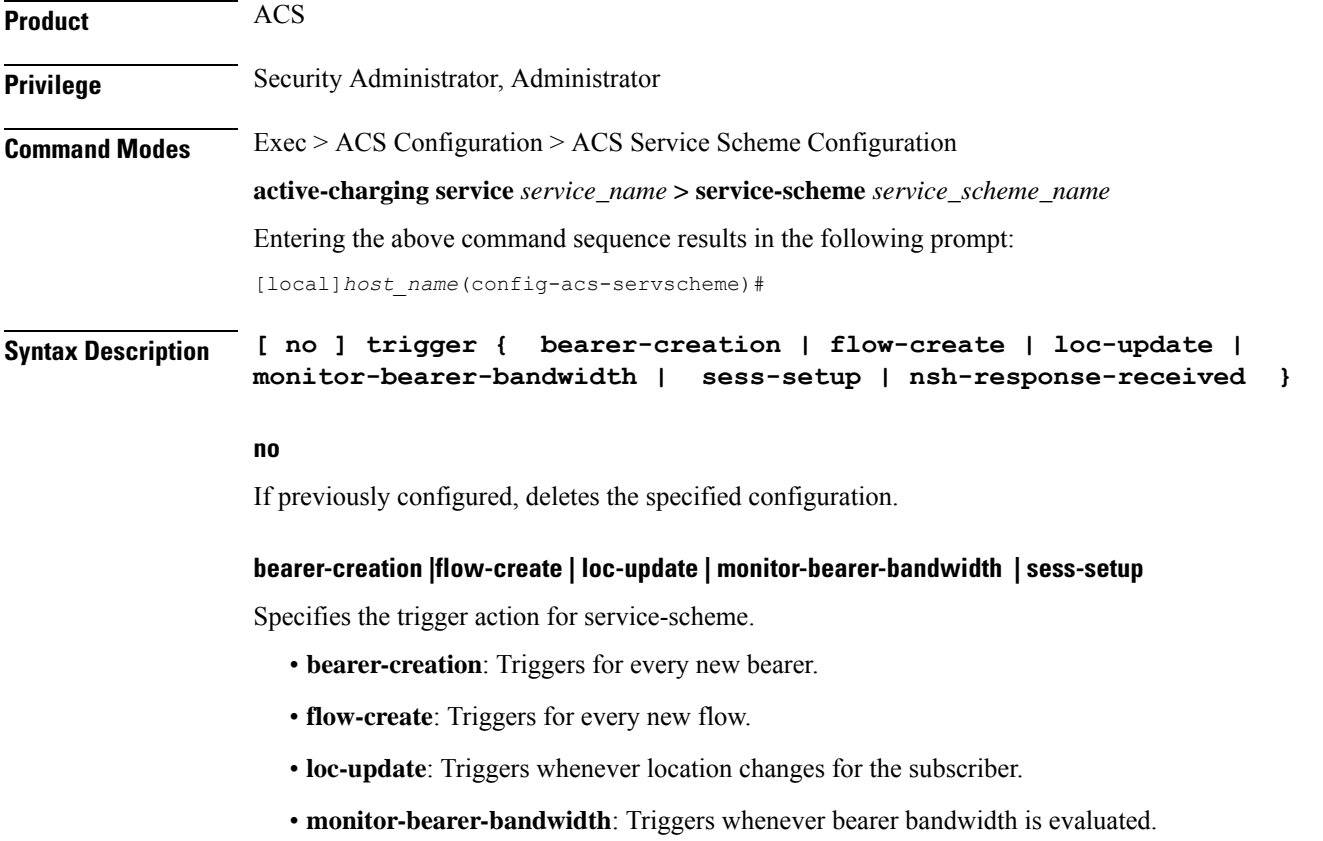

- **nsh-response-received**: Triggers on NSH response packet.
- **sess-setup**: Triggers at session setup.

**Usage Guidelines** Use this command to configure trigger events such as session-setup and location-update that will be handled under the service-scheme.

On entering this command, the CLI prompt changes to:

[*context\_name*]*hostname*(config-servscheme-trigger)#

Also see the *ACS Service Scheme Trigger Configuration Mode Commands* chapter.

#### **Example**

The following command is configured to define session setup event as an event type that will be handled in the service-scheme:

**trigger sess-setup**

**trigger**

I

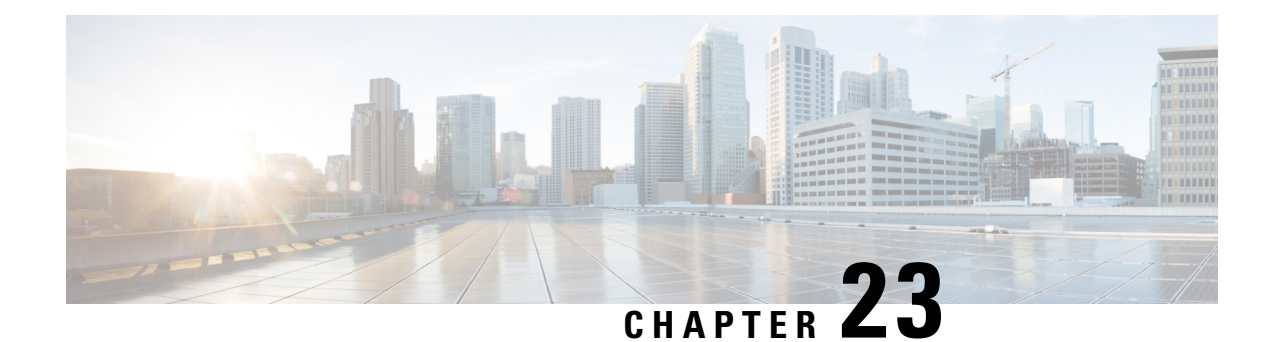

# **ACS Service Scheme Trigger Configuration Mode Commands**

The ACS Service Scheme Trigger Configuration Mode is used to configure the set of triggers to be handled under the associated service-scheme.

#### **Command Modes** Exec > ACS Configuration > ACS Service Scheme Configuration > ACS Service Scheme Trigger Configuration

**active-charging service** *service\_name* **> service-scheme** *service\_scheme\_name* **> trigger { flow-create |**

**loc-update | sess-setup }**

Entering the above command sequence results in the following prompt:

[local]*host\_name*(config-servscheme-trigger)#

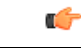

The commands or keywords/variables that are available are dependent on platform type, product version, and installed license(s). **Important**

- end, on [page](#page-1016-0) 969
- exit, on [page](#page-1017-0) 970
- [priority,](#page-1017-1) on page 970

### <span id="page-1016-0"></span>**end**

Exits the current configuration mode and returns to the Exec mode.

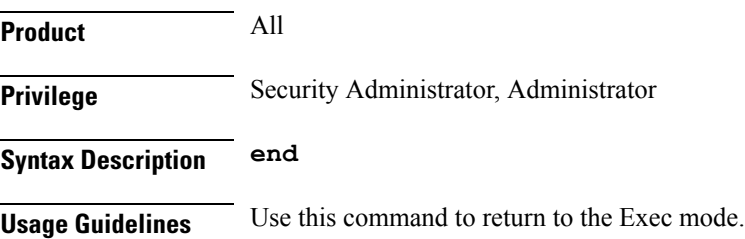

# <span id="page-1017-0"></span>**exit**

Exits the current mode and returns to the parent configuration mode.

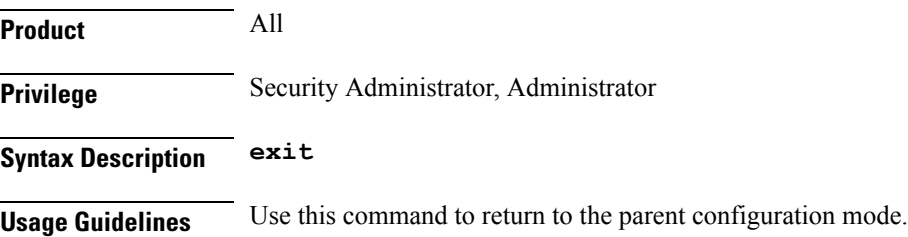

# <span id="page-1017-1"></span>**priority**

This command allows you to assign priority to the trigger events in service-scheme.

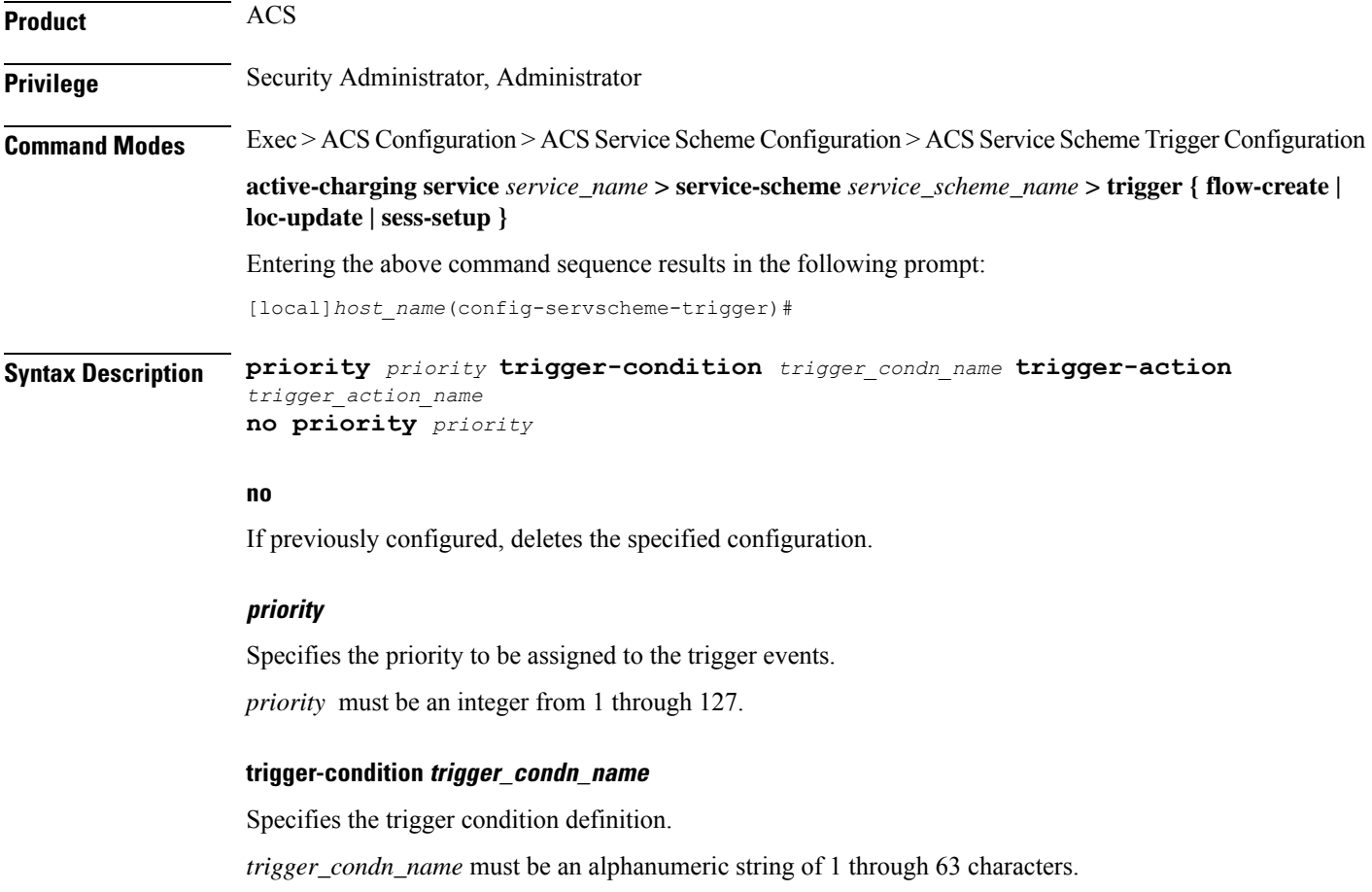

#### **trigger-action trigger\_action\_name**

Specifies the trigger action definition.

*trigger\_action\_name* must be an alphanumeric string of 1 through 63 characters.

**Usage Guidelines** Use this command to assign priority to the trigger events configured in service-scheme. The priority must be unique within a trigger.

#### **Example**

The following command is configured to set priority as *10* with respective trigger condition *tc1* and trigger action *ta1*:

**priority 10 trigger-condition tc1 trigger-action ta1**

**priority**

 $\mathbf I$ 

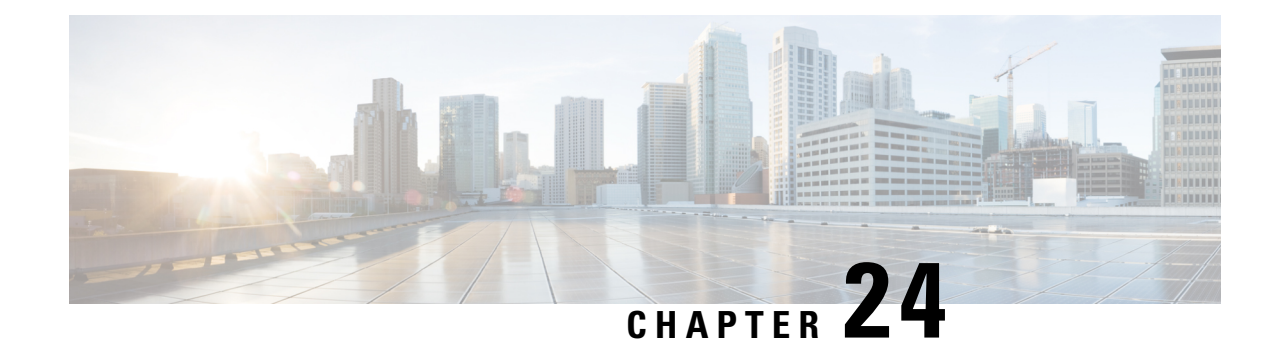

# **ACS Subscriber Base Configuration Mode Commands**

The ACS Subscriber Base Configuration Mode is used to configure Active Charging Service subscriber base.

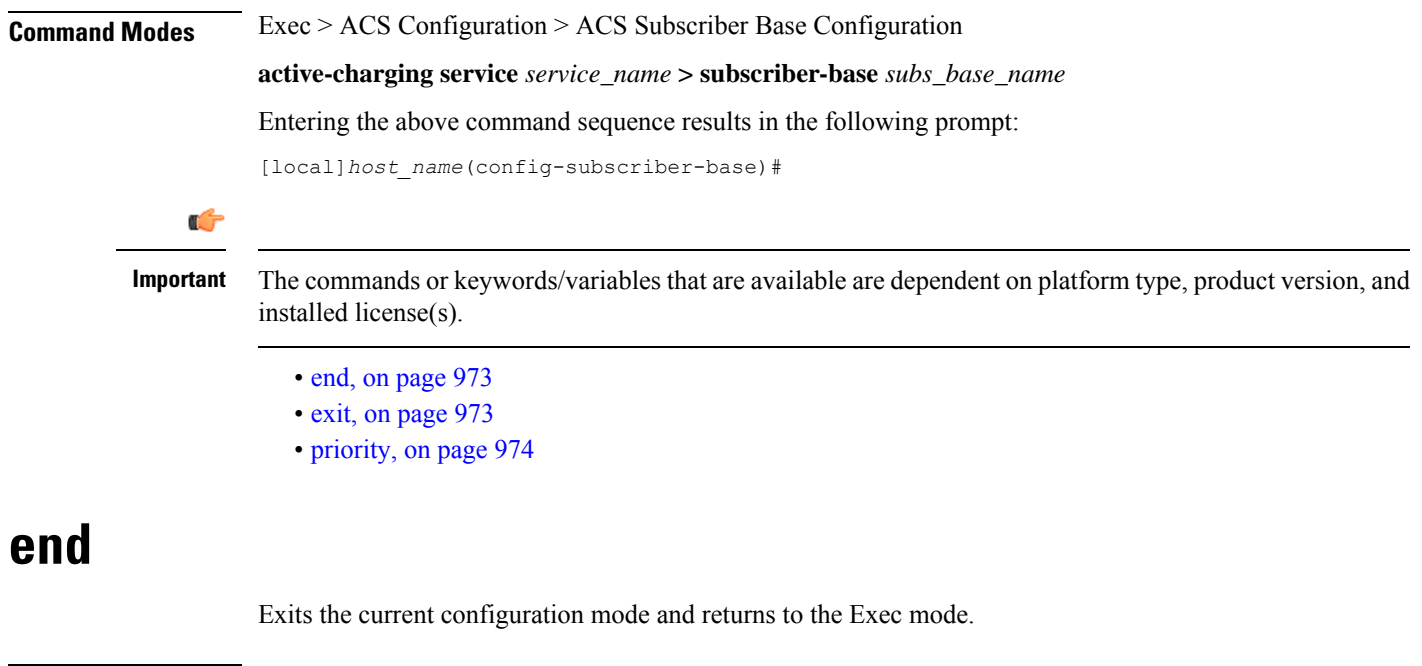

<span id="page-1020-0"></span>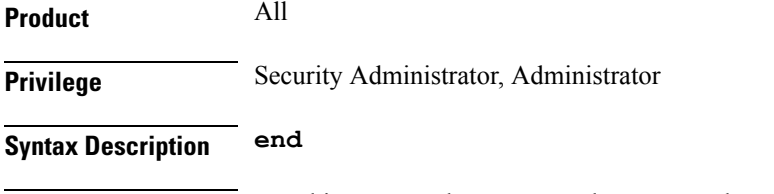

<span id="page-1020-1"></span>**Usage Guidelines** Use this command to return to the Exec mode.

# **exit**

Exits the current mode and returns to the parent configuration mode.

I

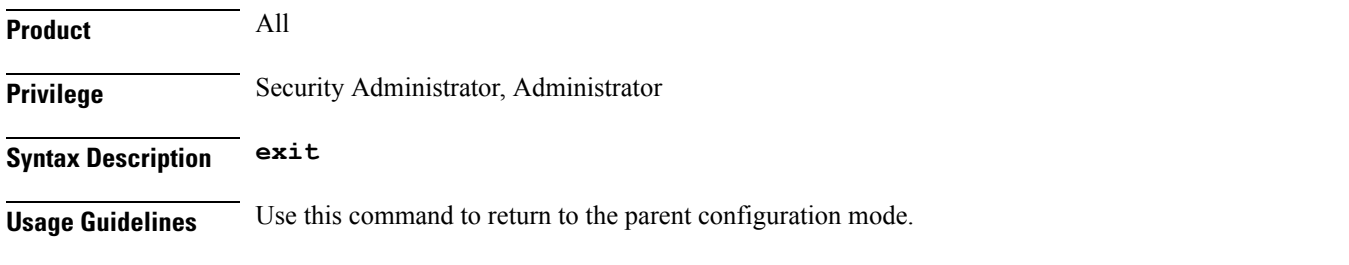

# <span id="page-1021-0"></span>**priority**

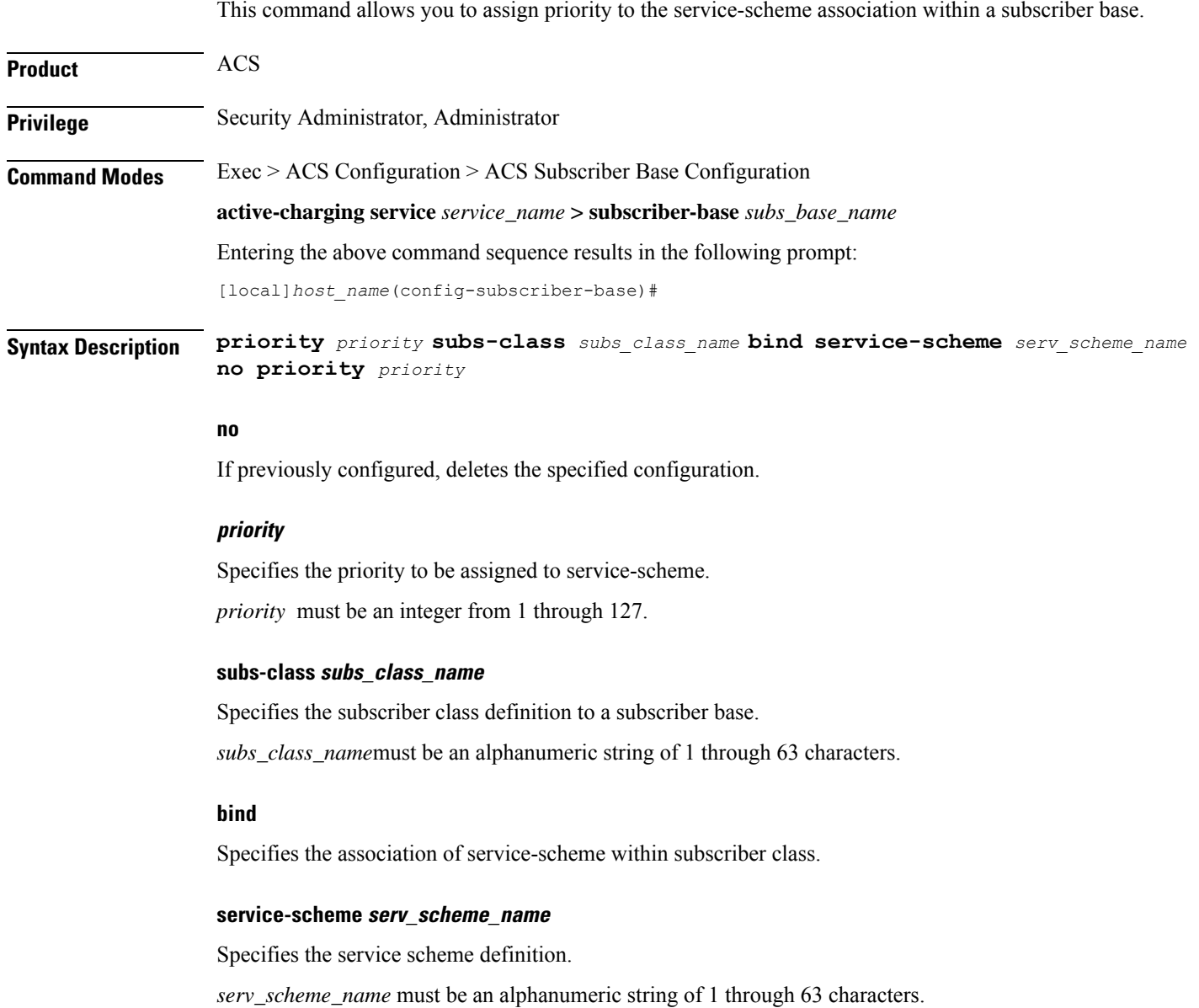

**Usage Guidelines** Use this command to assign priority to the service-scheme association within a subscriber base. This priority has to be unique within a subscriber base.

#### **Example**

The following command is configured to set priority as *5* to associate service-scheme named *ss1*:

**priority 5 subs-class sc1 bind service-scheme ss1**

**priority**

I

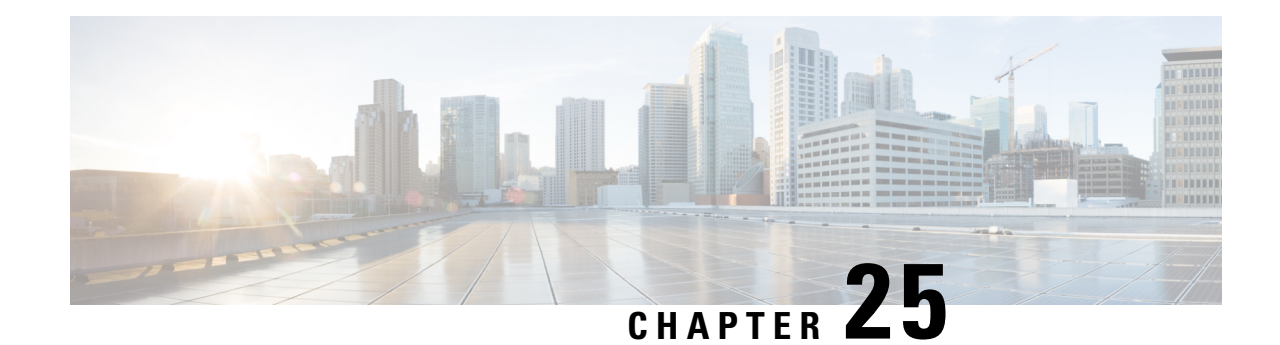

# **ACS Subscriber Class Configuration Mode Commands**

The ACS Subscriber Class Configuration Mode is used to configure Active Charging Service subscriber class.

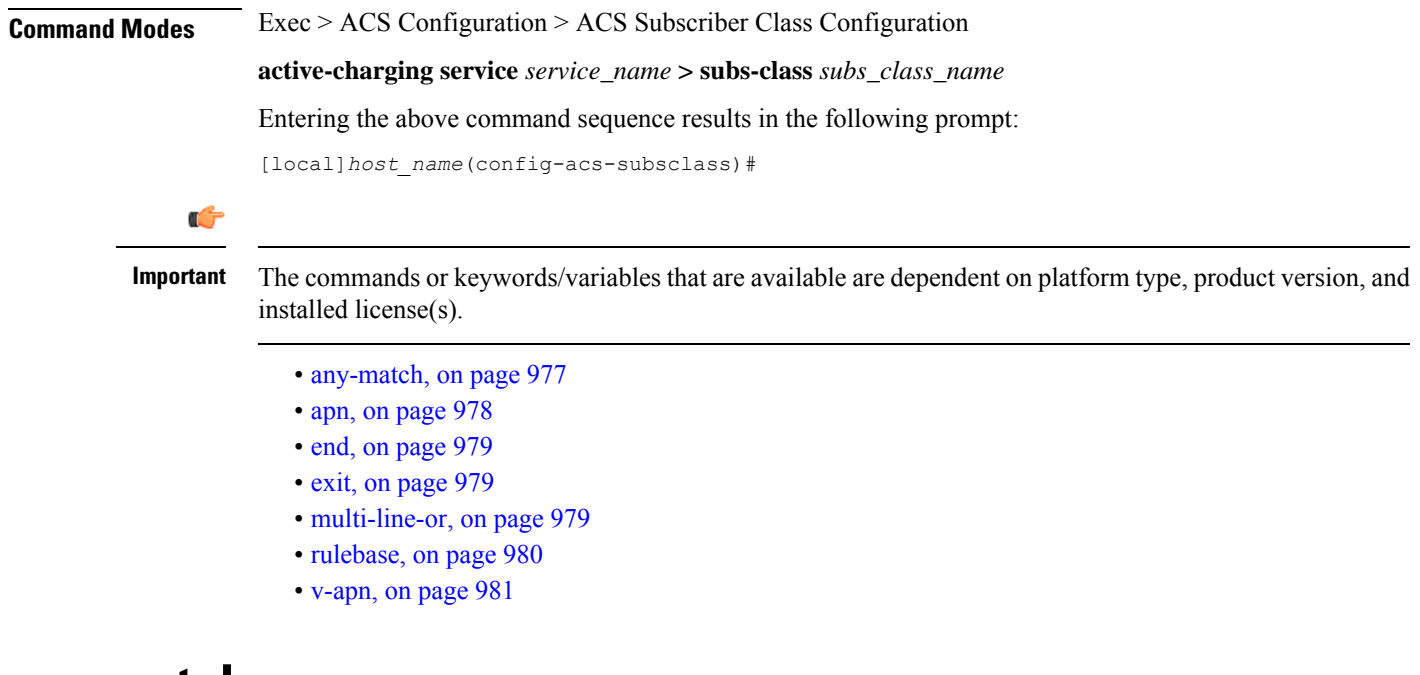

### <span id="page-1024-0"></span>**any-match**

This command is used to enable or disable the wildcard configuration.

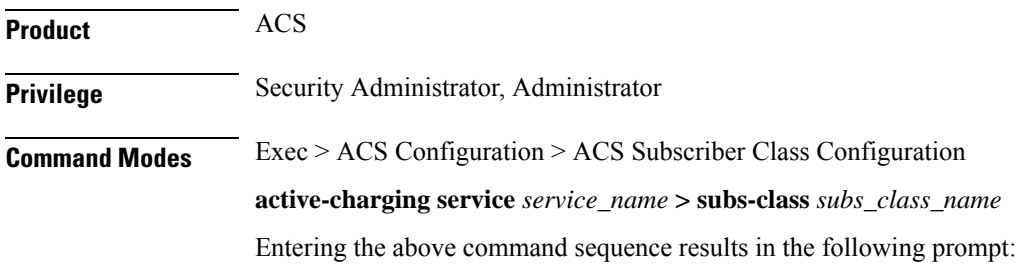

I

<span id="page-1025-0"></span>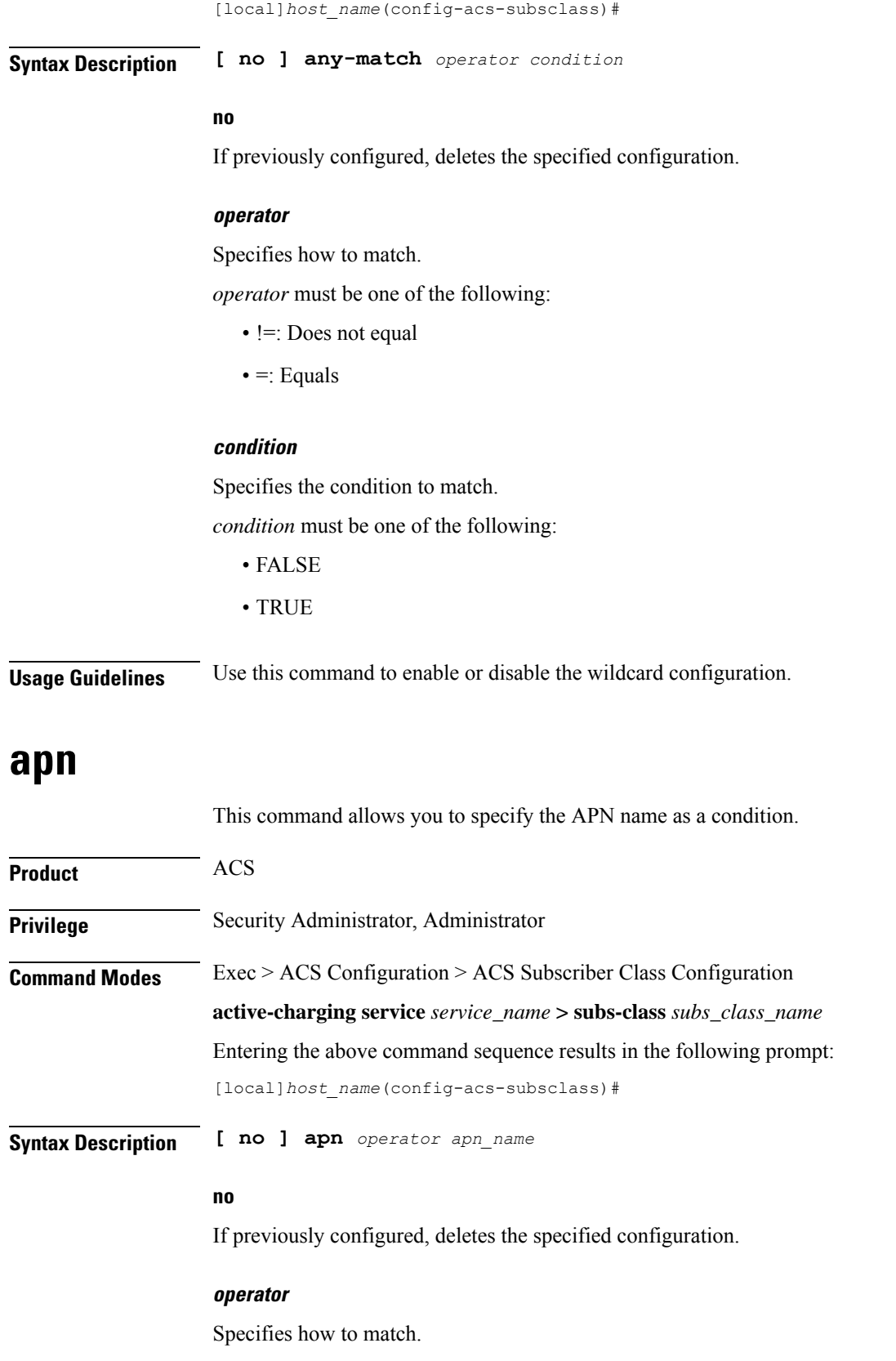

*operator* must be one of the following:

- **!=**: Does not equal
- **=**: Equals

#### **apn\_name**

Specifies the APN name.

*apn\_name* must be an alphanumeric string of 1 through 63 characters.

**Usage Guidelines** Use this command to specify the APN name as a condition.

#### **Example**

The following command configures an APN named *xyz.com*:

**apn = xyz.com**

### <span id="page-1026-0"></span>**end**

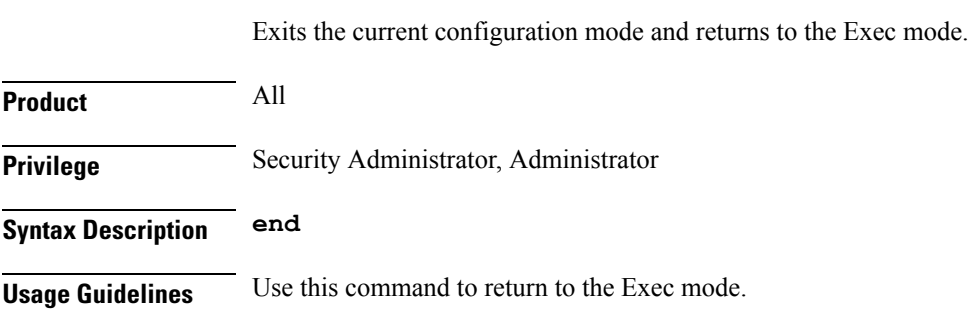

## <span id="page-1026-1"></span>**exit**

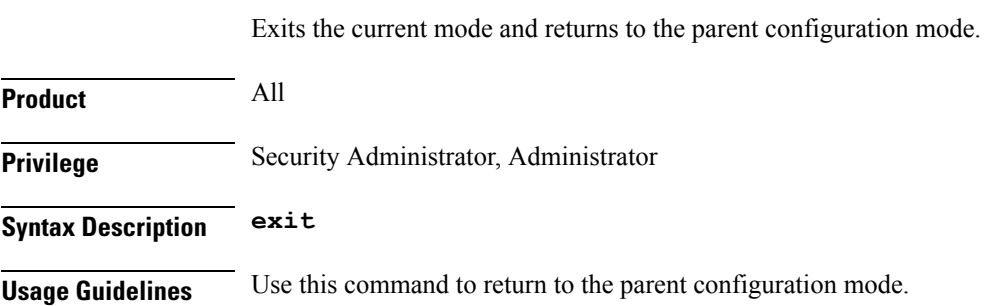

# <span id="page-1026-2"></span>**multi-line-or**

This command allows to check if the OR operator must be applied to all lines in a subscriber class.

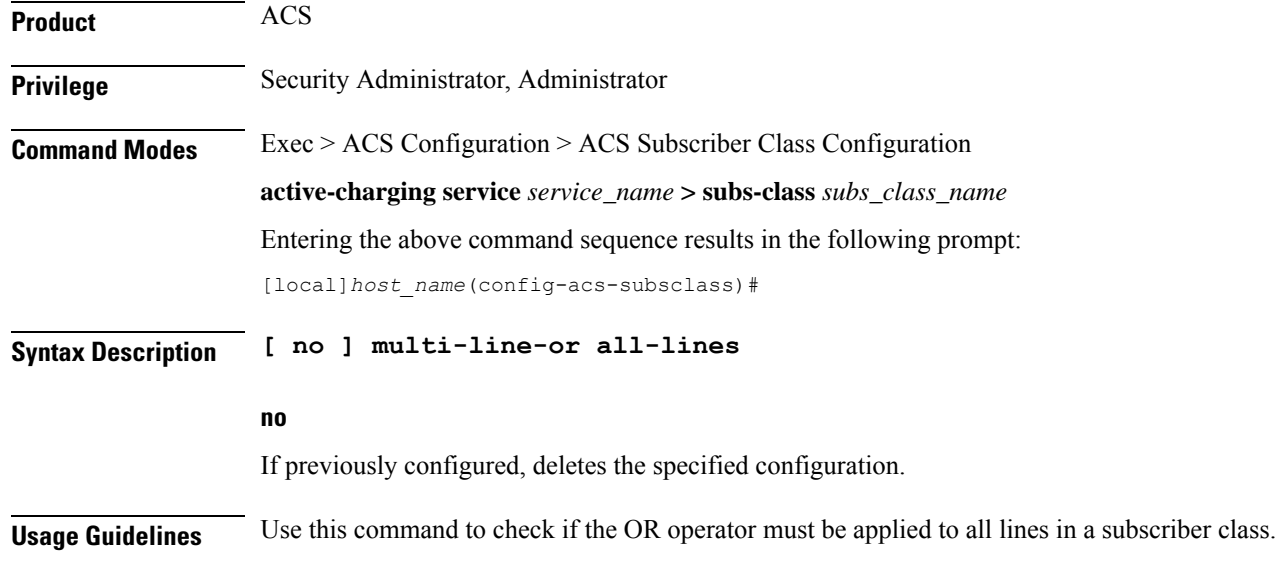

## <span id="page-1027-0"></span>**rulebase**

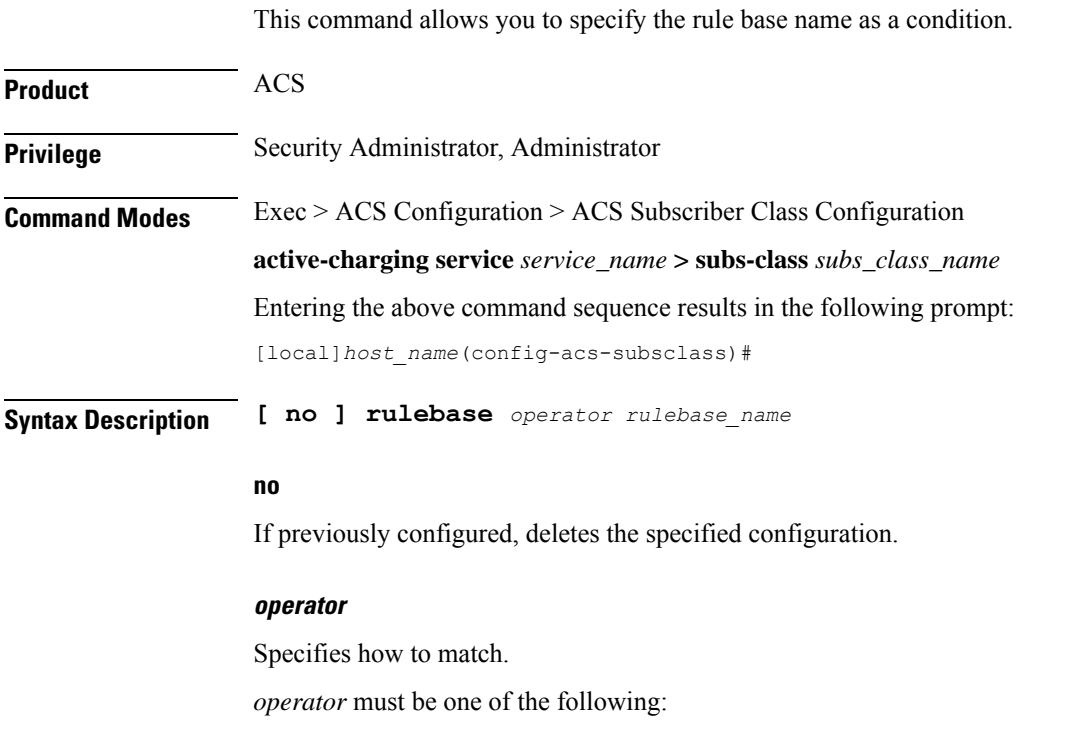

- **!=**: Does not equal
- **=**: Equals

#### **rulebase\_name**

Specifies the rule base name.

*rulebase\_name* must be an alphanumeric string of 1 through 63 characters.

**Usage Guidelines** Use this command to specify the rule base name as a condition.

#### **Example**

The following command configures a rule base named *plan1*:

**rulebase = plan1**

### <span id="page-1028-0"></span>**v-apn**

This command allows you to specify the virtual APN name as a condition.

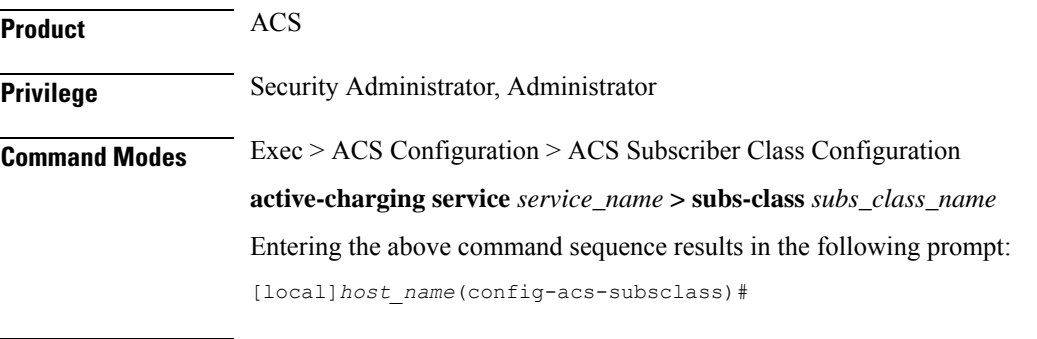

**Syntax Description [ no ] v-apn** *operator v\_apn\_name*

#### **no**

If previously configured, deletes the specified configuration.

#### **operator**

Specifies how to match.

*operator* must be one of the following:

- **!=**: Does not equal
- **=**: Equals

#### **v\_apn\_name**

Specifies the virtual APN name.

*v\_apn\_name* must be an alphanumeric string of 1 through 63 characters.

**Usage Guidelines** Use this command to specify the virtual APN name as a condition.

#### **Example**

The following command configures a virtual APN named *vapn12*:

I

ш

**v-apn = vapn12**

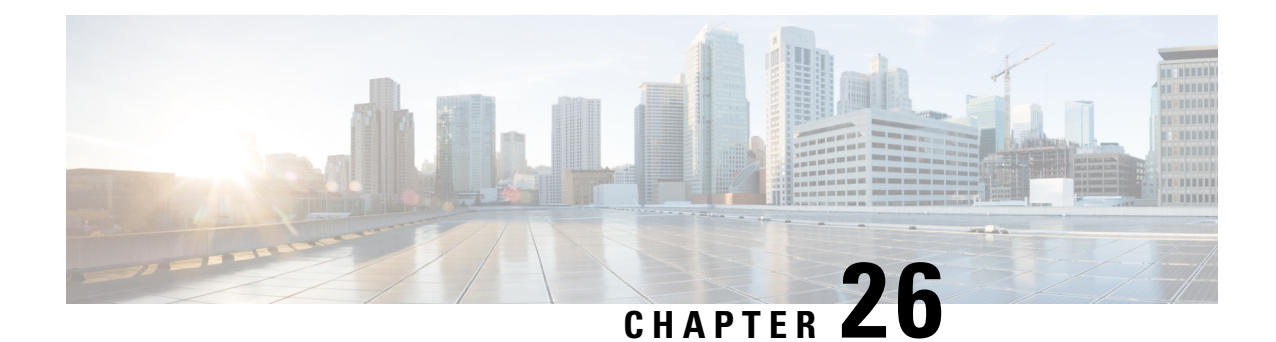

# **ACS TCP Acceleration Profile Configuration Mode Commands**

The ACS TCP Acceleration Profile Configuration Mode is used to configure Active Charging Service (ACS) TCP Acceleration Profile for Inline TCP Optimization.

**Command Modes** Exec > ACS Configuration > ACS TCP Acceleration Profile Configuration

**active-charging service** *service\_name* **> tcp-acceleration-profile** *profile\_name*

Entering the above command sequence results in the following prompt:

[local]*host\_name*(config-acs-tcp-accl-profile)#

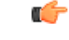

**Important**

The commands or keywords/variables that are available are dependent on platform type, product version, and installed license(s).

- [accl-flags,](#page-1030-0) on page 983
- [buffer-size,](#page-1031-0) on page 984
- [cwnd-gain,](#page-1032-0) on page 985
- end, on [page](#page-1033-0) 986
- exit, on [page](#page-1033-1) 986
- [initial-cwnd-size,](#page-1033-2) on page 986
- [max-rtt,](#page-1034-0) on page 987
- mss, on [page](#page-1034-1) 987

## <span id="page-1030-0"></span>**accl-flags**

This command configures TCP acceleration related optimization flags.

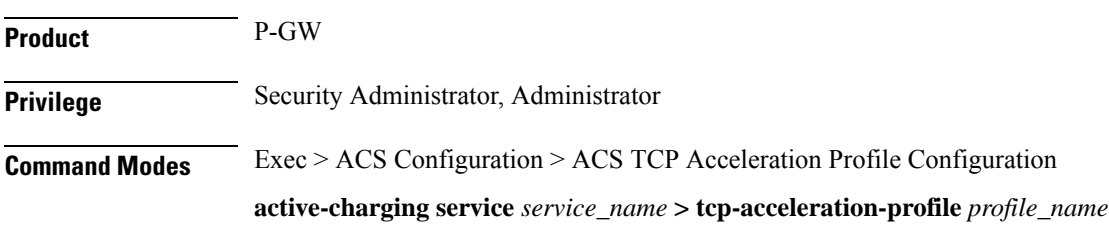

I

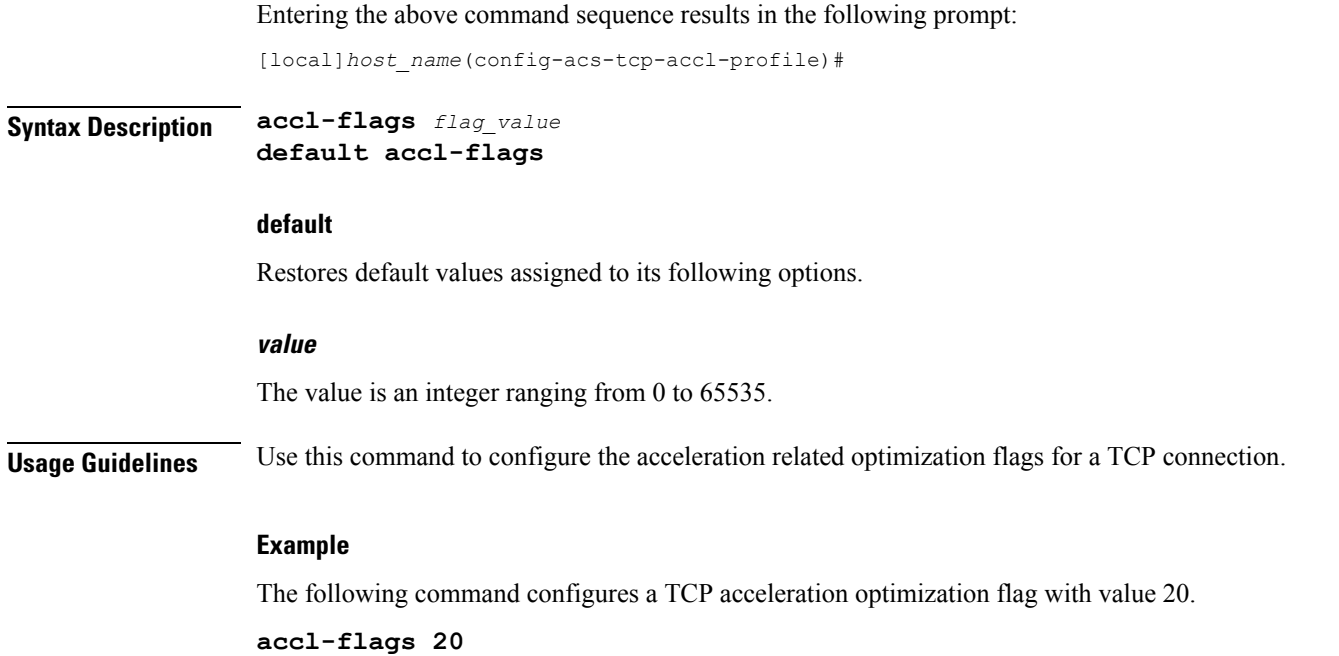

# <span id="page-1031-0"></span>**buffer-size**

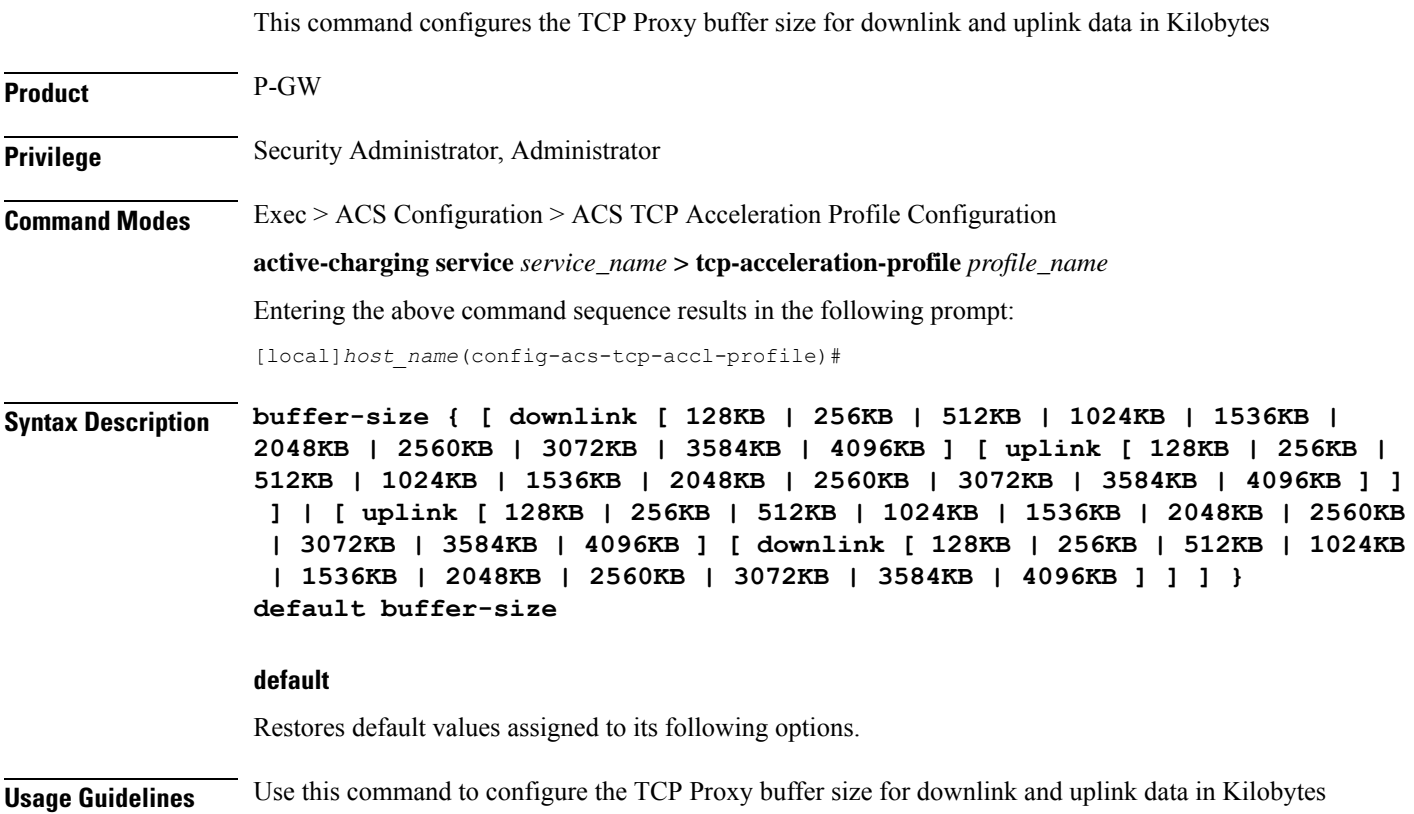

#### **Example**

The following command configures a TCP Proxy buffer size for downlink data as 256KB and uplink data as 256KB:

```
buffer-size downlink 256KB uplink 256KB
```
## <span id="page-1032-0"></span>**cwnd-gain**

This command configures the TCP congestion window gain by continuously evaluating the actual congestion window size.

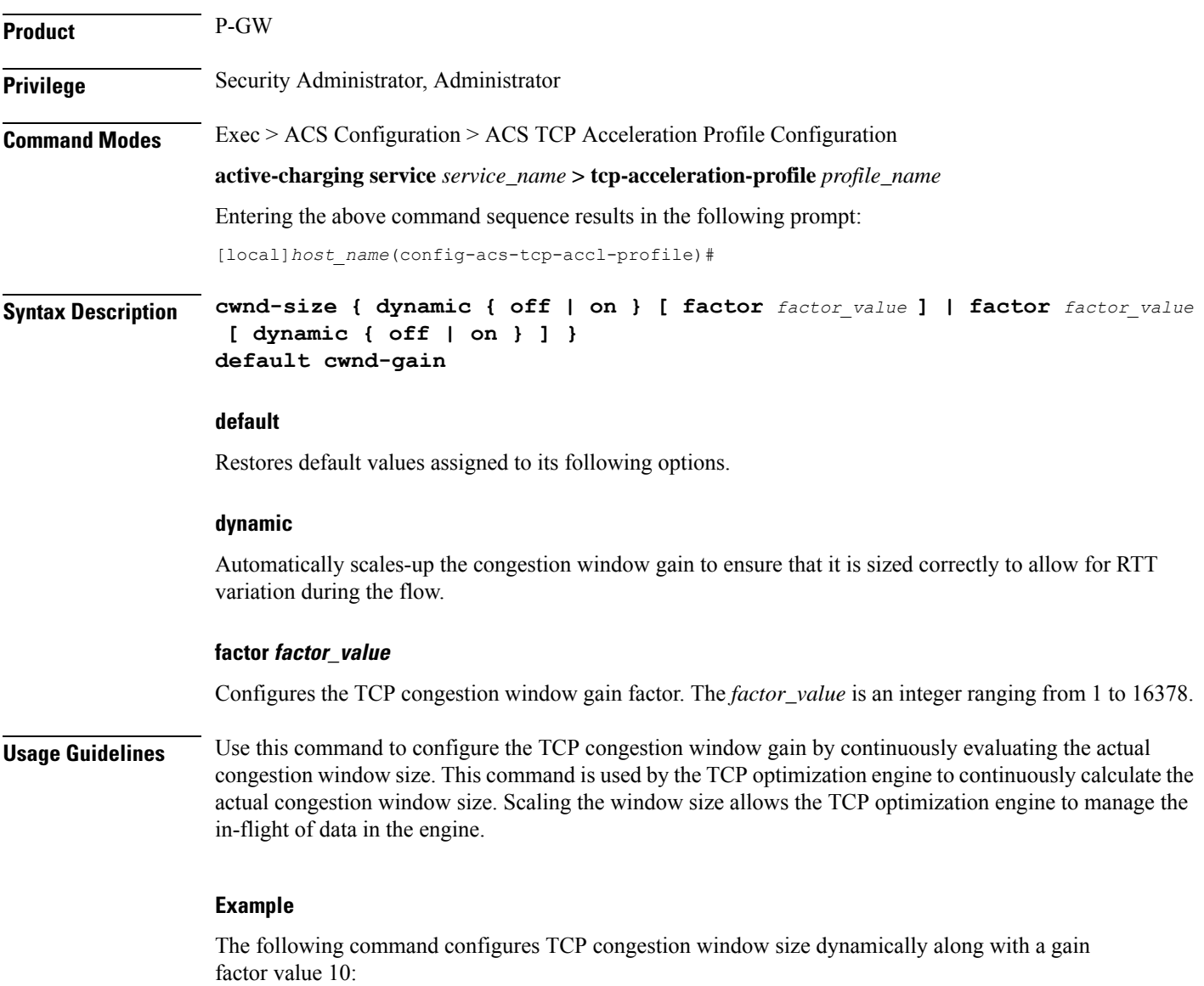

```
cwnd-size dynamic on factor 10
```
#### **end**

### <span id="page-1033-0"></span>**end**

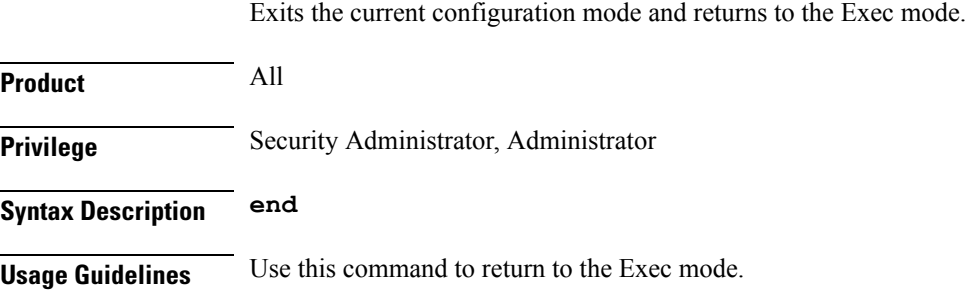

### <span id="page-1033-1"></span>**exit**

Exits the current mode and returns to the parent configuration mode.

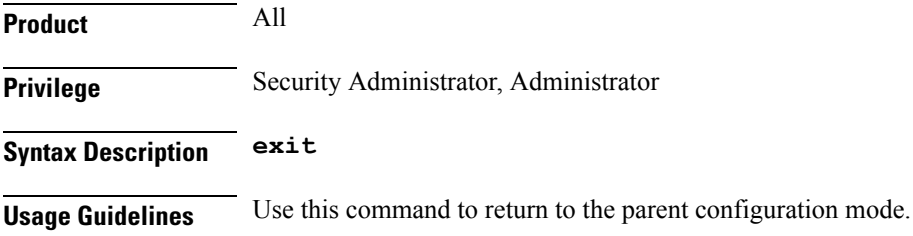

# <span id="page-1033-2"></span>**initial-cwnd-size**

This command configures the initial congestion window size is segments **Product** P-GW **Privilege** Security Administrator, Administrator **Command Modes** Exec > ACS Configuration > ACS TCP Acceleration Profile Configuration **active-charging service** *service\_name* **> tcp-acceleration-profile** *profile\_name* Entering the above command sequence results in the following prompt: [local]*host\_name*(config-acs-tcp-accl-profile)# **Syntax Description initial-cwnd-size** *window\_segment\_size* **default initial-cwnd-size default**

Restores default values assigned to its following options.

#### **window\_segment\_size**

The *window\_segment\_size* is an integer ranging from 1 to 65535.

**Usage Guidelines** Use this command to configure the initial congestion window size is segments

#### **Example**

The following command configures the initial congestion window size with a segment value 200: **initial-cwnd-size 200**

### <span id="page-1034-0"></span>**max-rtt**

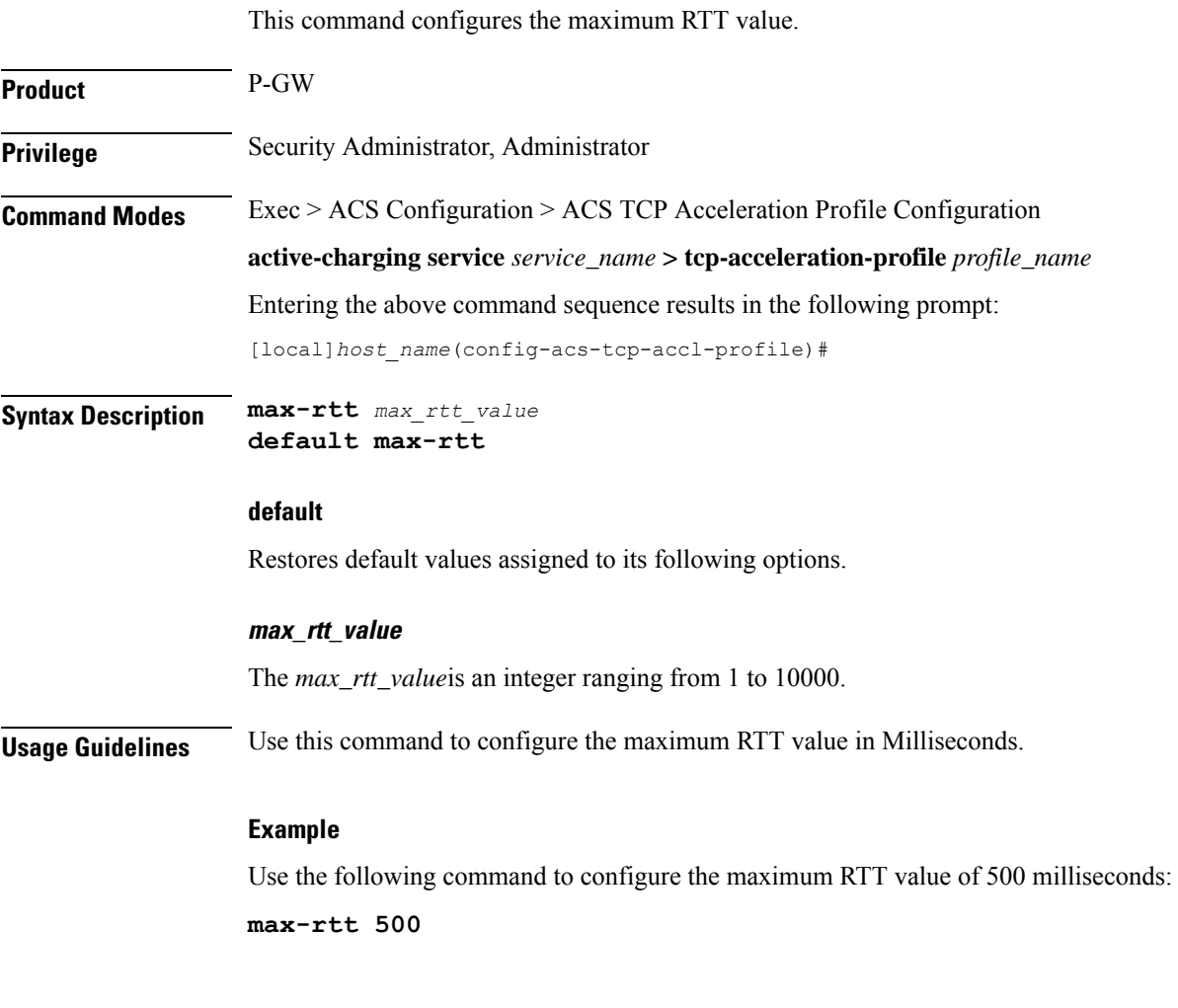

### <span id="page-1034-1"></span>**mss**

This command configures the maximum segment size for TCP.

 $\mathbf I$ 

٠

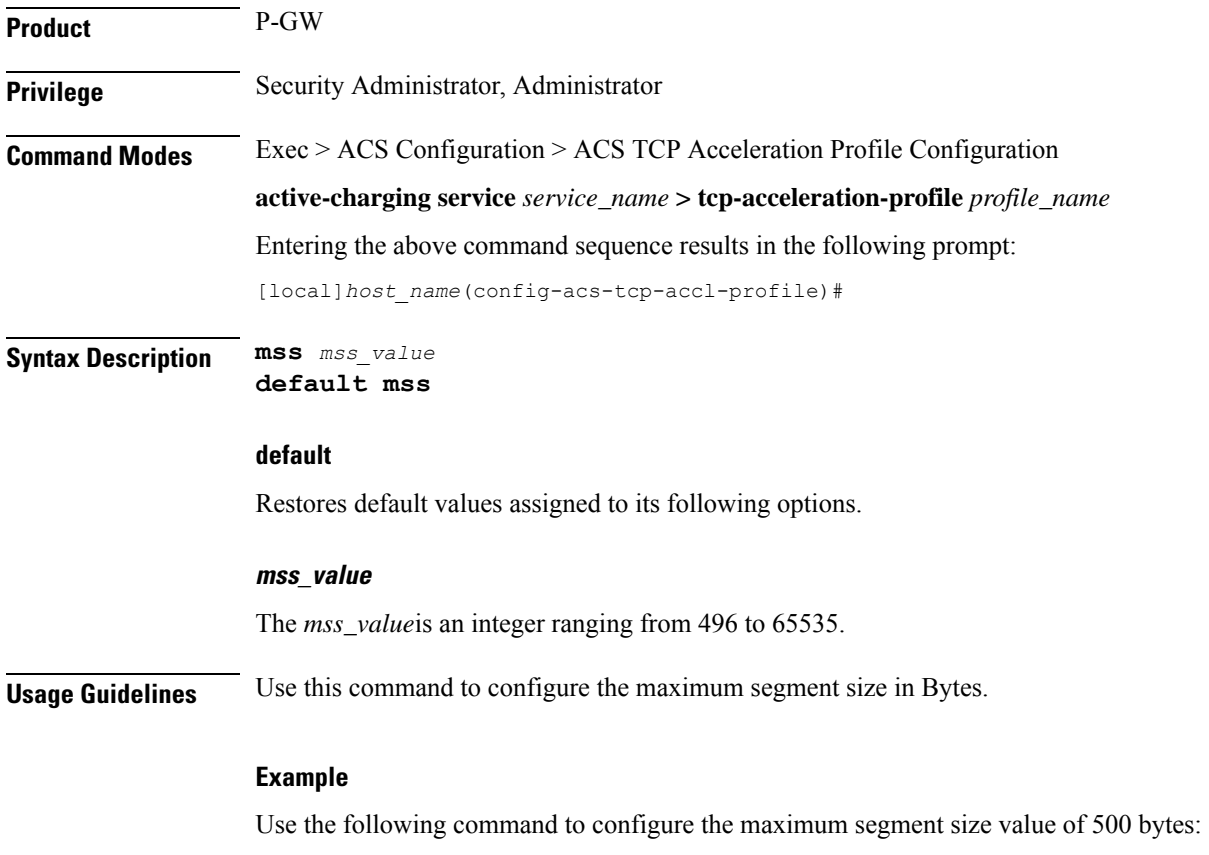

**mss 500**

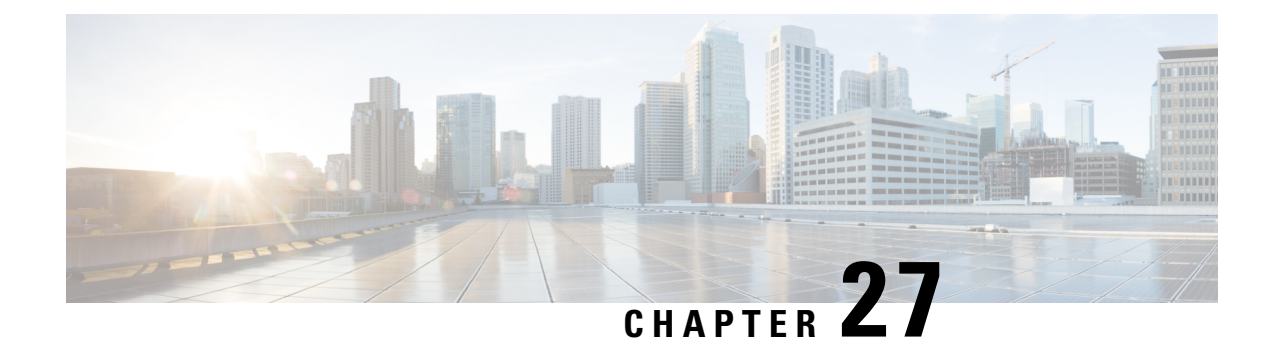

# **ACS Timedef Configuration Mode Commands**

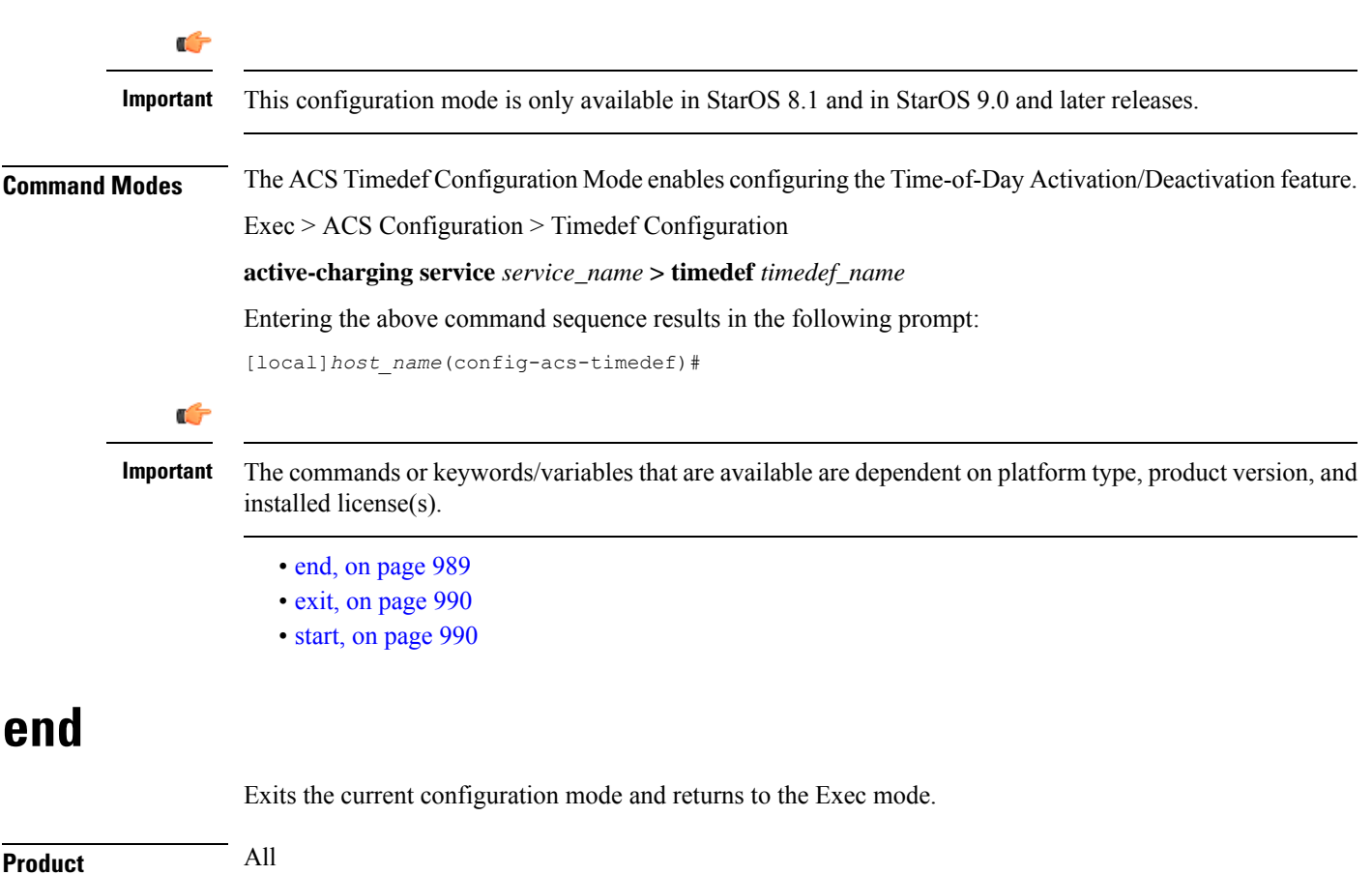

<span id="page-1036-0"></span>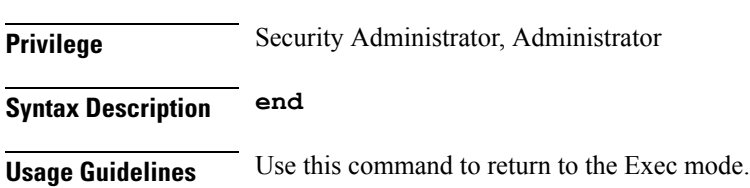

## <span id="page-1037-0"></span>**exit**

Exits the current mode and returns to the parent configuration mode.

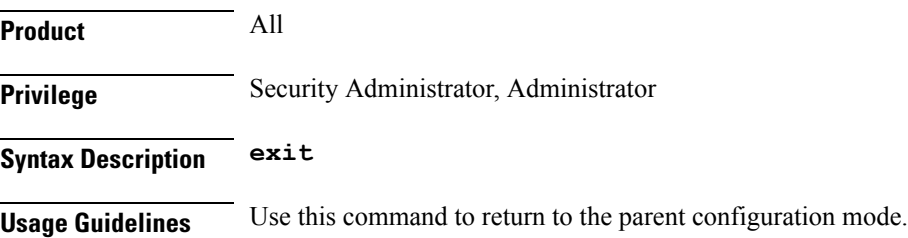

### <span id="page-1037-1"></span>**start**

This command allows you to configure timeslots in the current timedef.

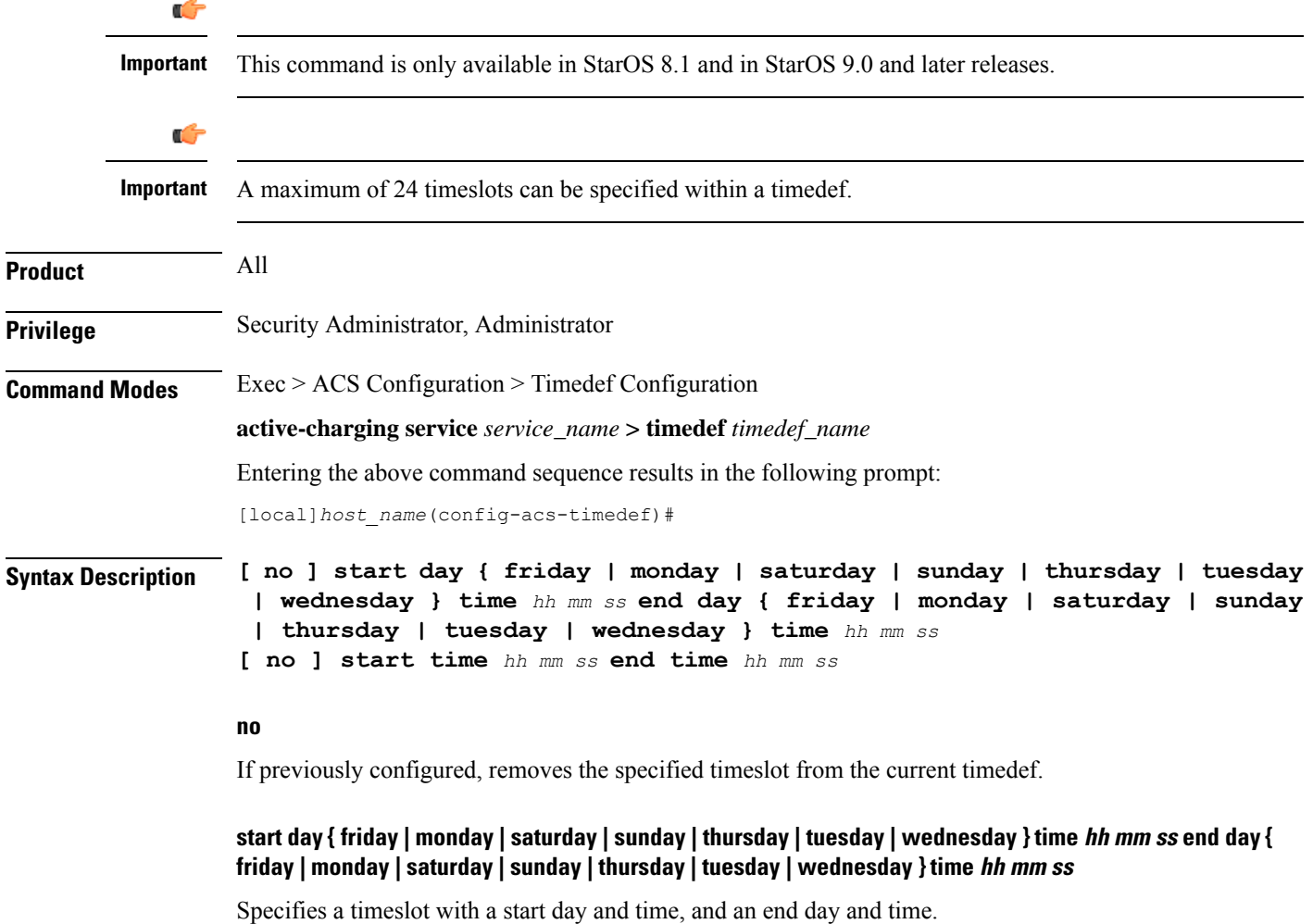

- **start day**: Specifies the start day and start time.
- **end day**: Specifies the end day and end time.
- **time** *hh mm ss*: Specifies the start/end time:
	- *hh*: Specifies the start/end hour, and must be an integer from 0 through 23.
	- *mm*: Specifies the start/end minute, and must be an integer from 0 through 59.
	- *ss*: Specifies the start/end second, and must be an integer from 0 through 59.

#### **start time hh mm ss end time hh mm ss**

Specifies a timeslot with a start time and an end time to be applicable for all days of the week.

In specifying the start/end time:

- *hh*: Specifies the start/end hour, and must be an integer from 0 through 23.
- *mm*: Specifies the start/end minute, and must be an integer from 0 through 59.
- *ss*: Specifies the start/end second, and must be an integer from 0 through 59.

**Usage Guidelines** Use this command to create timeslots in a timedef during which rules have to be active. Timedefs enable activation/deactivation of ruledefs/groups-of-ruledefs such that they are available for rule matching only when they are active.

> When a packet is received, and a ruledef/group-of-ruledefs is eligible for rule matching, if a timedef is associated with the ruledef/group-of-ruledefs, before rule matching, the packet-arrival time is compared with the timeslots configured in the timedef. If the packet arrived in any of the timeslots configured in the associated timedef, rule matching is undertaken, else the next ruledef/group-of-ruledefs is considered.

Ú

**Important** The time considered for timedef matching is the system's local time.

This release does not support configuring a timeslot for a specific date.

If in a timeslot, only the time is specified that timeslot will be applicable for all days.

If for a timeslot "start time" is after "end time", that rule will span midnight and be considered to be active from the current day until the next day.

If for a timeslot, "start day" is after "end day", that rule will span the current week until the end day in the next week.

In the following cases a rule will be active all the time:

- A timedef is not configured in an action priority
- A timedef is configured in an action priority, but the named timedef is not defined
- A timedef is defined but without timeslots

#### **Example**

The following command specifies a timeslot that starts on *Tuesday* at *09:00:00* and ends on *Friday* at *21:30:00*:

#### **start day tuesday time 9 0 0 end day friday time 21 30 0**

The following command specifies a timeslot that starts at *15:00:00* and ends at *17:00:00* on all days of the week:

#### **start time 15 0 0 end time 17 0 0**

The following command specifies a timeslot that starts on *Friday* at *22:00:00* and ends on *Tuesday* at *08:00:00*. This timeslot spans the complete week until the end day, up to *Tuesday*.

#### **start day friday time 22 0 0 end day tuesday time 8 0 0**

The following command specifies a timeslot that starts at *16:00:00* and ends at *09:00:00* on all days of the week. Also, as start time > end time, this timeslot spans midnight too (that is, from *16:00:00* to *23:59:59* and from *00:00:00* to *09:00:00*).

#### **start time 16 0 0 end time 9 0 0**

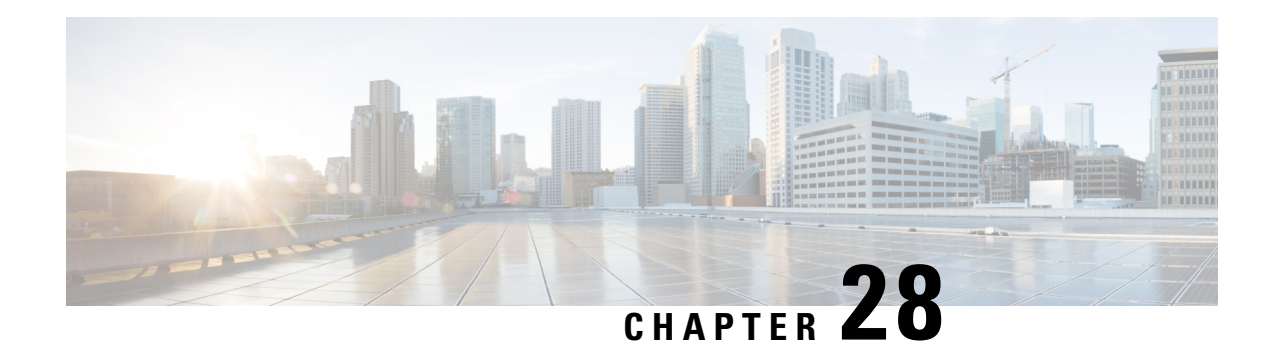

# **ACS Trigger Action Configuration Mode Commands**

The ACS Trigger Action Configuration Mode is used to configure Active Charging Service (ACS) trigger actions.

**Command Modes** Exec > ACS Configuration > ACS Trigger Action Configuration

**active-charging service** *service\_name* **> trigger-action** *trigger\_action\_name*

Entering the above command sequence results in the following prompt:

[local]*host\_name*(config-acs-trig-action)#

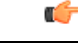

**Important**

The commands or keywords/variables that are available are dependent on platform type, product version, and installed license(s).

- [activate-predef-rule,](#page-1040-0) on page 993
- [charge-request-to-response,](#page-1041-0) on page 994
- end, on [page](#page-1042-0) 995
- exit, on [page](#page-1042-1) 995
- [flow-recovery,](#page-1043-0) on page 996
- map [charging-action,](#page-1043-1) on page 996
- [service-chain,](#page-1044-0) on page 997
- [step-down,](#page-1044-1) on page 997
- [step-up,](#page-1045-0) on page 998
- [tcp-acceleration,](#page-1046-0) on page 999
- [throttle-suppress,](#page-1047-0) on page 1000
- [transactional-rule-matching,](#page-1048-0) on page 1001

### <span id="page-1040-0"></span>**activate-predef-rule**

This command allows you to enable predefined rules or group of rules for a trigger-action.

**Product** All

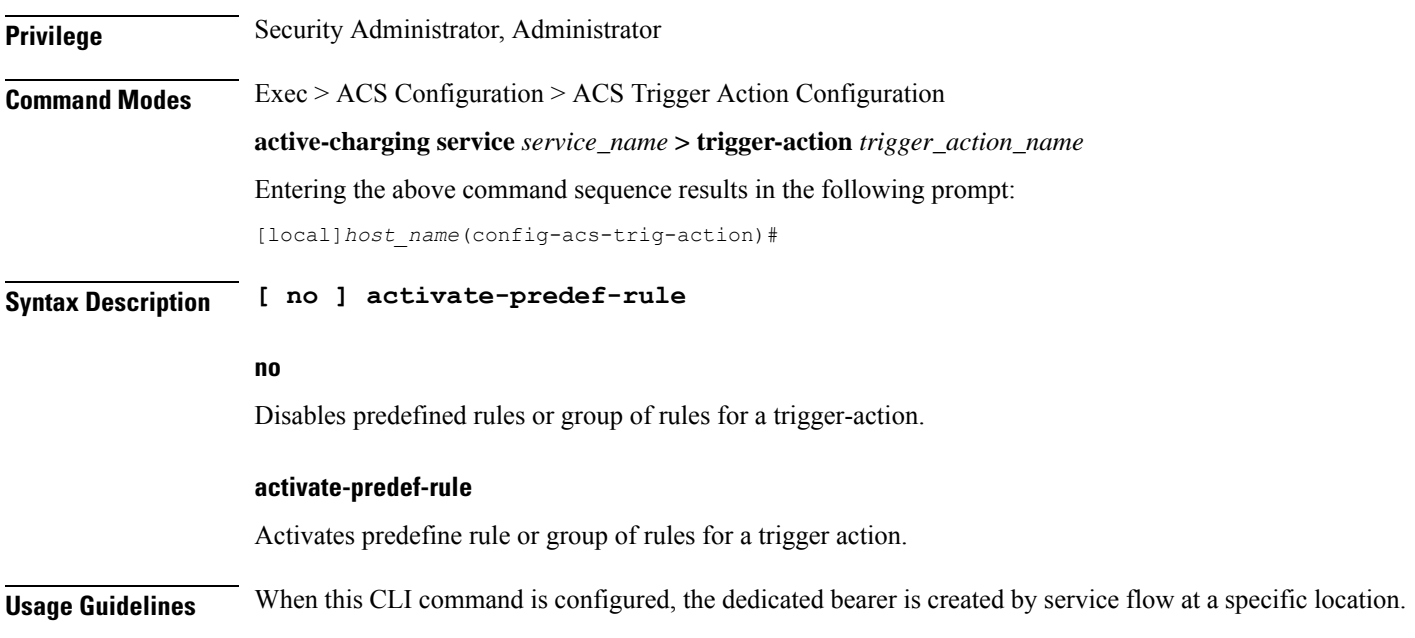

### <span id="page-1041-0"></span>**charge-request-to-response**

This command allows you to delay charging till the HTTP response for the configured HTTP request method(s).

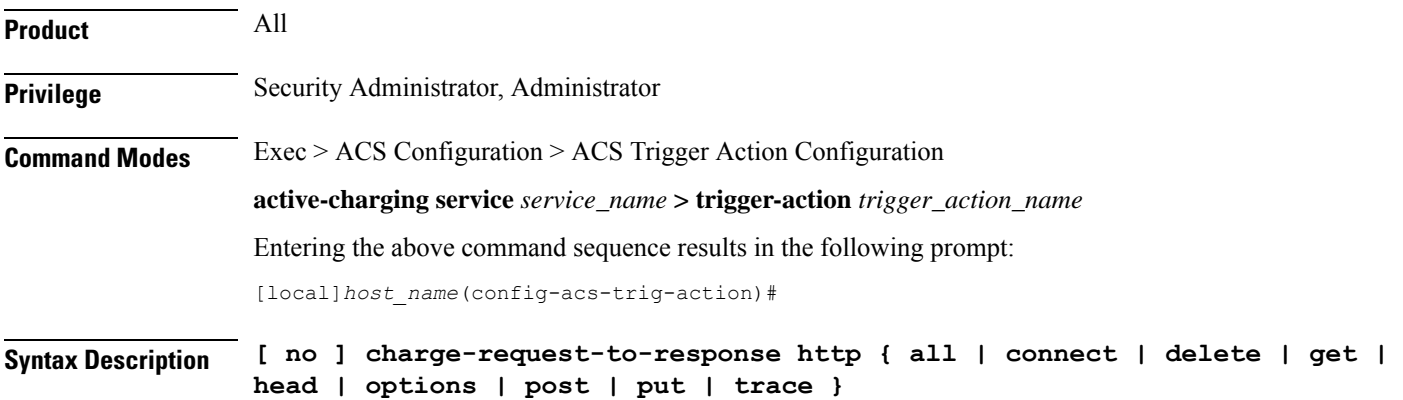

**no**

Disables the response-based charging feature in the trigger-action.

#### **all | connect | delete | get | head | options | post | put | trace**

Specifies the HTTP methods applicable to delay charging for a flow.

The Response-based Charging feature supports pipelined HTTP requests (both concatenated and non-concatenated). For pipelined HTTP requests and persistent connections of different HTTP methods, this feature is applied only to those HTTP methods for which it is configured.

- **all**: Applies to all HTTP methods
- **connect**: HTTP Connect method
- **delete**: HTTP Delete method
- **get**: HTTP Get method
- **head**: HTTP Head method
- **options**: HTTP Options method
- **post**: HTTP Post method
- **put**: HTTP Put method
- **trace**: HTTP Trace method

**Usage Guidelines** Use this command to delay charging until HTTP response for the configured HTTP request method(s). This CLI command is introduced in support of the Response-based Charging feature. This feature is limited to specified HTTP methods.

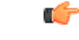

Response-based charging is supported only for the HTTP protocol. **Important**

> The Service Scheme configuration is required to configure and enable this feature for a subscriber. For more information on the Response-based TRM feature, see the *ECS Administration Guide*.

#### **Example**

The following command is configured to delay charging for only HTTP Get requests:

**charge-request-to-response http get**

The following command is configured to delay charging for HTTP Get and Connect requests:

**charge-request-to-response http get connect**

### <span id="page-1042-0"></span>**end**

Exits the current configuration mode and returns to the Exec mode.

<span id="page-1042-1"></span>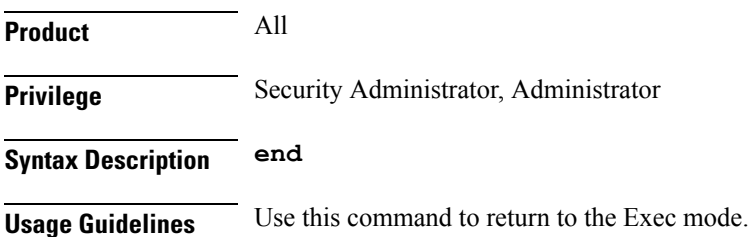

### **exit**

Exits the current mode and returns to the parent configuration mode.

I

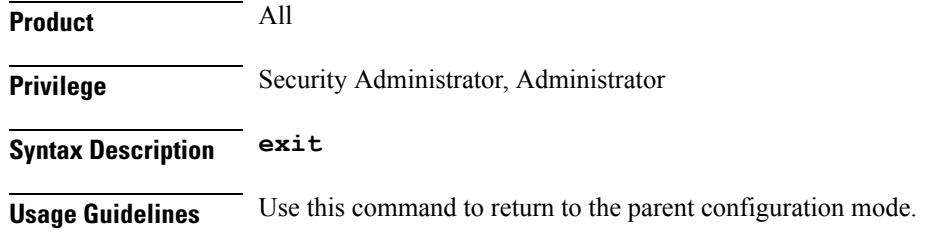

## <span id="page-1043-0"></span>**flow-recovery**

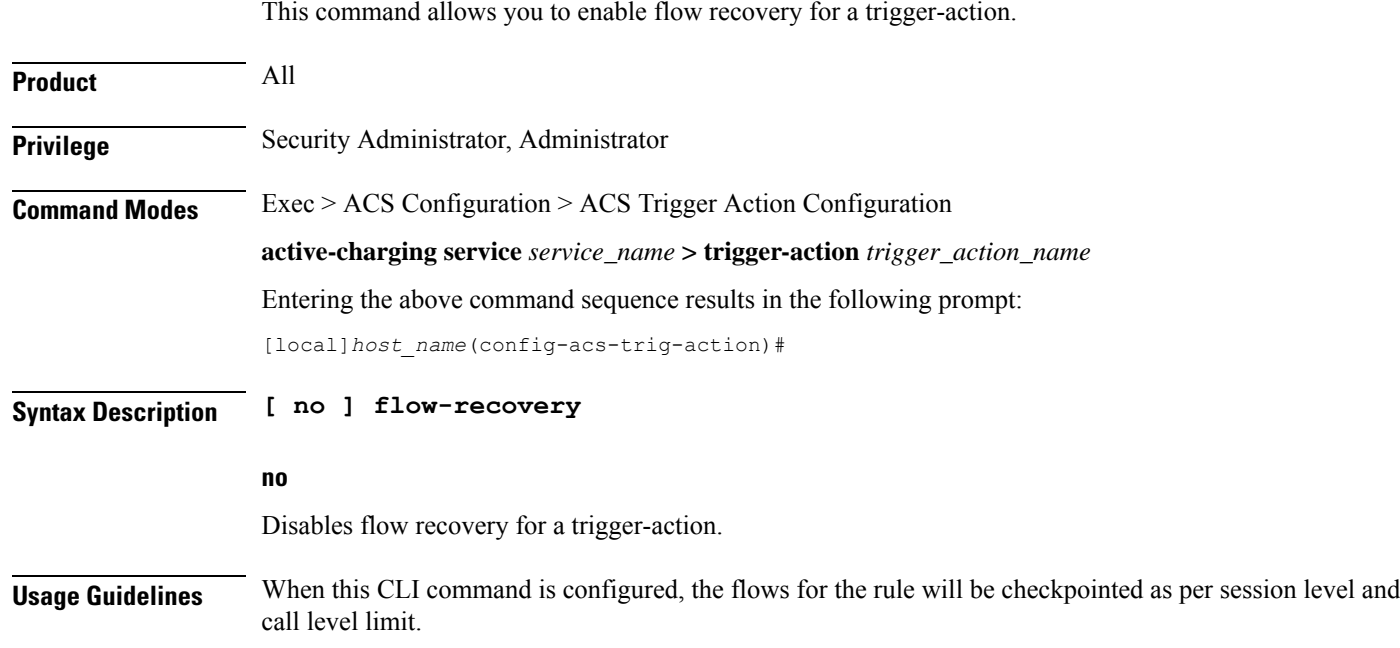

# <span id="page-1043-1"></span>**map charging-action**

This command applies the rating group, content ID, online and offline charging based on the rule set for video shaping.

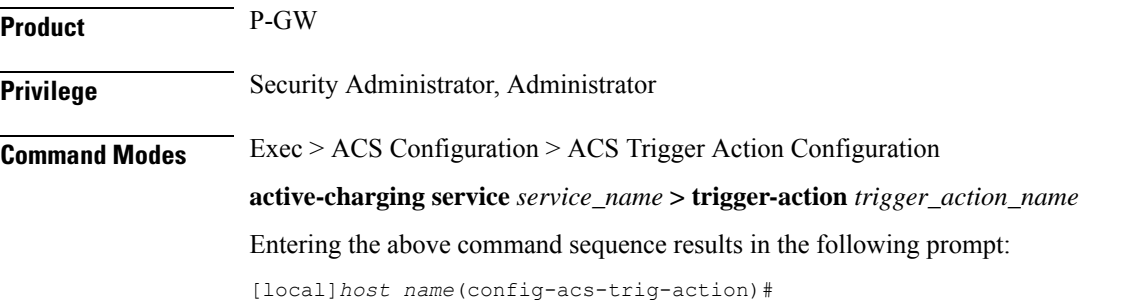
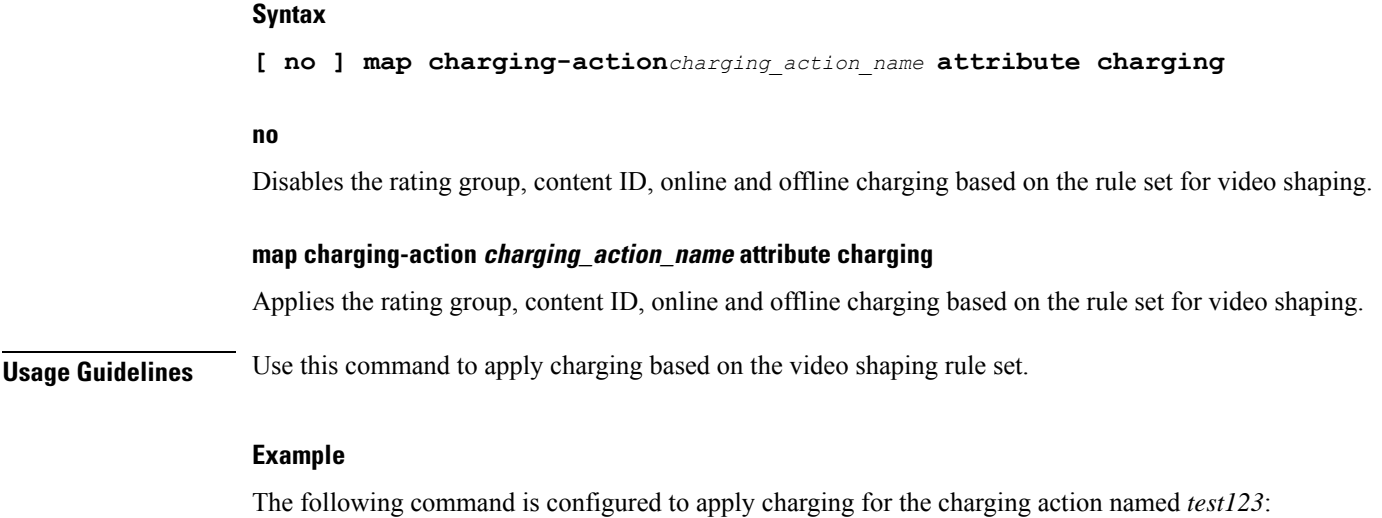

**map charging-action test123 attribute charging**

## **service-chain**

This command associates a service chain to a trigger action.

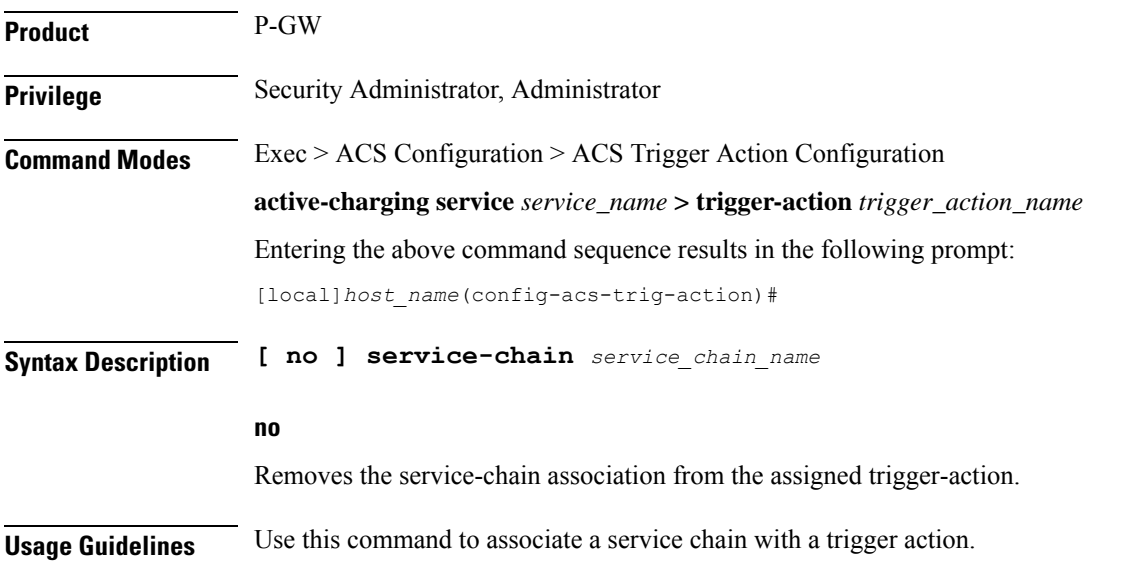

# **step-down**

This command allows you to step down the initial configured value of committed data rate.

**Product** P-GW

SAEGW

I

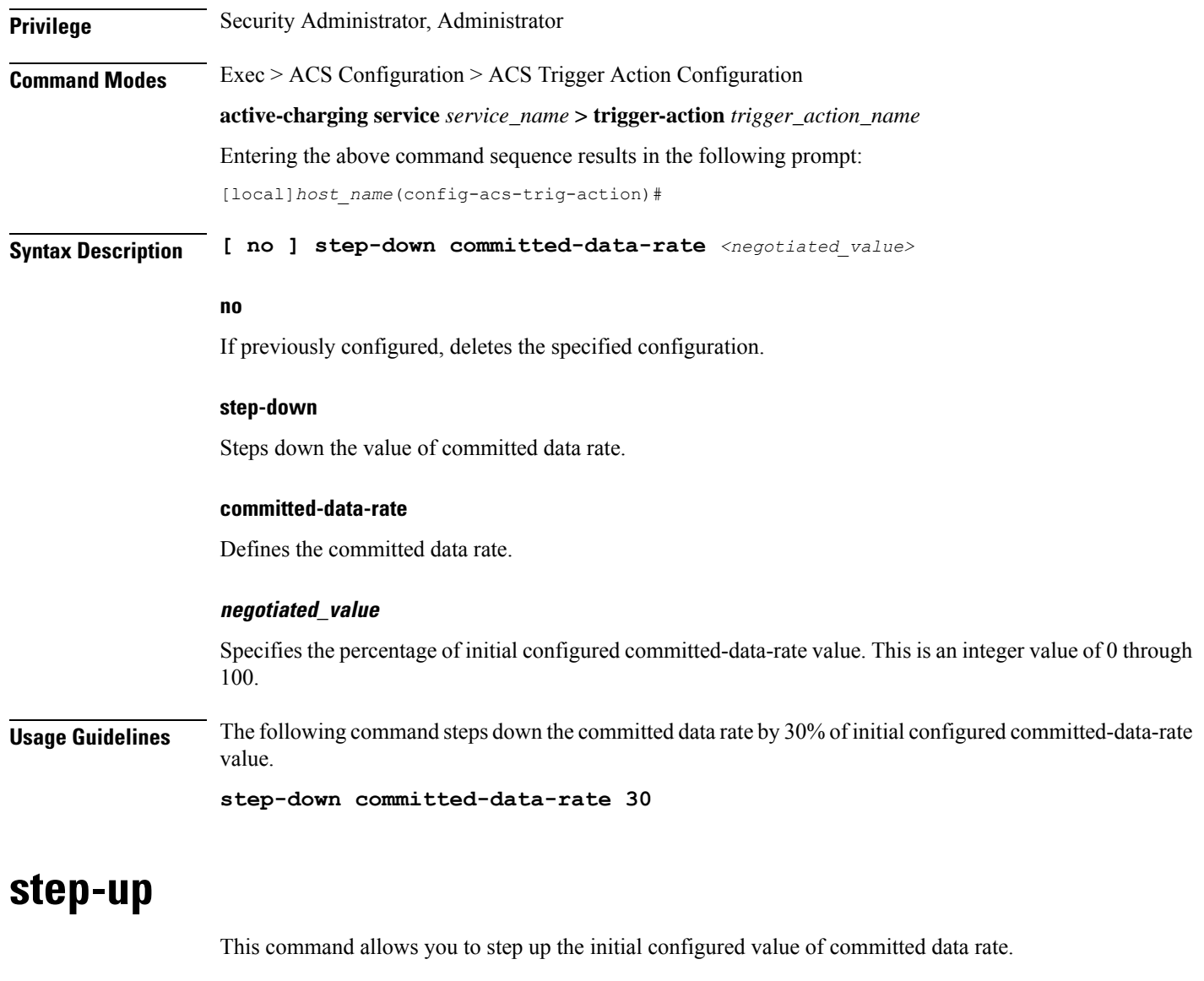

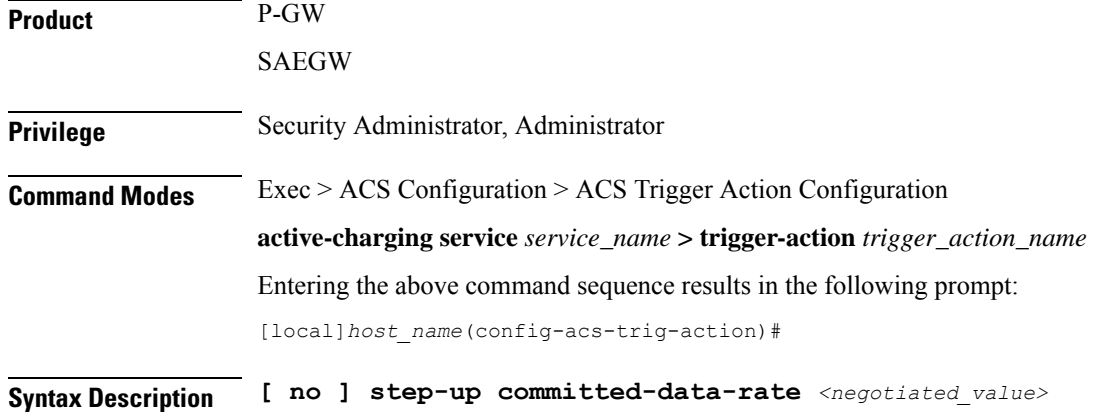

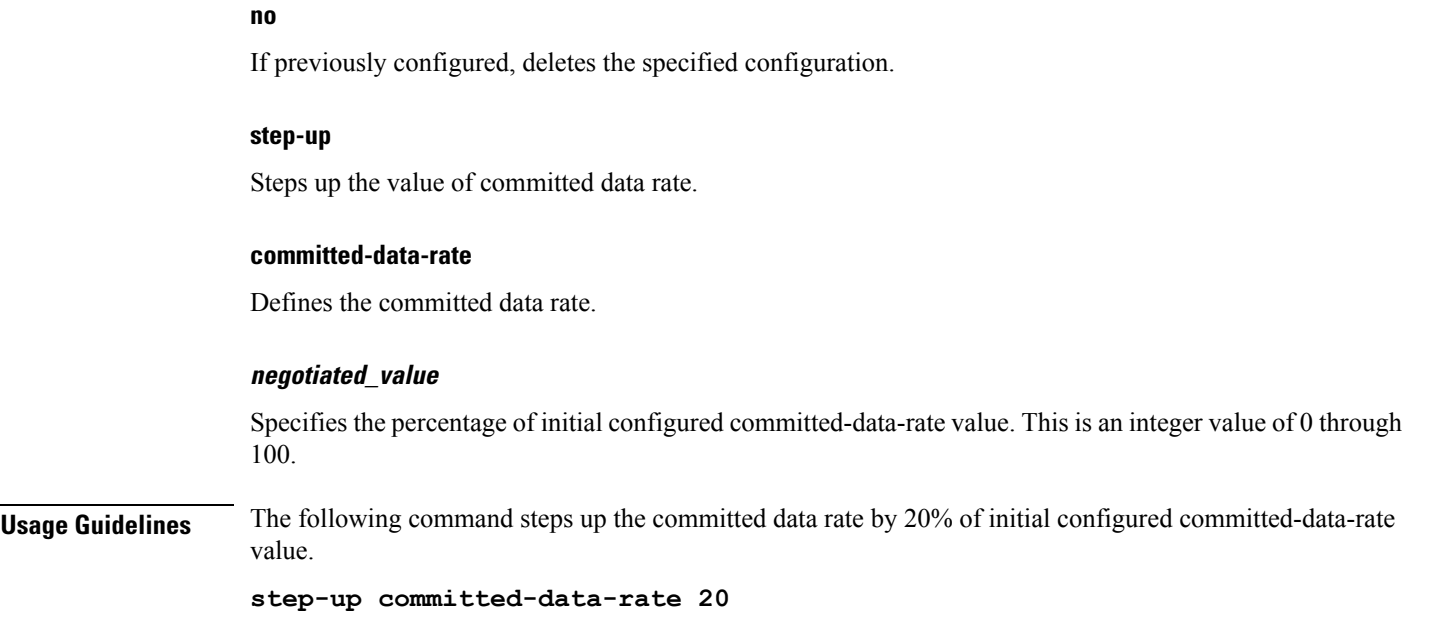

# **tcp-acceleration**

 $\overline{\phantom{a}}$ 

This command enables the TCP Acceleration feature for a trigger action.

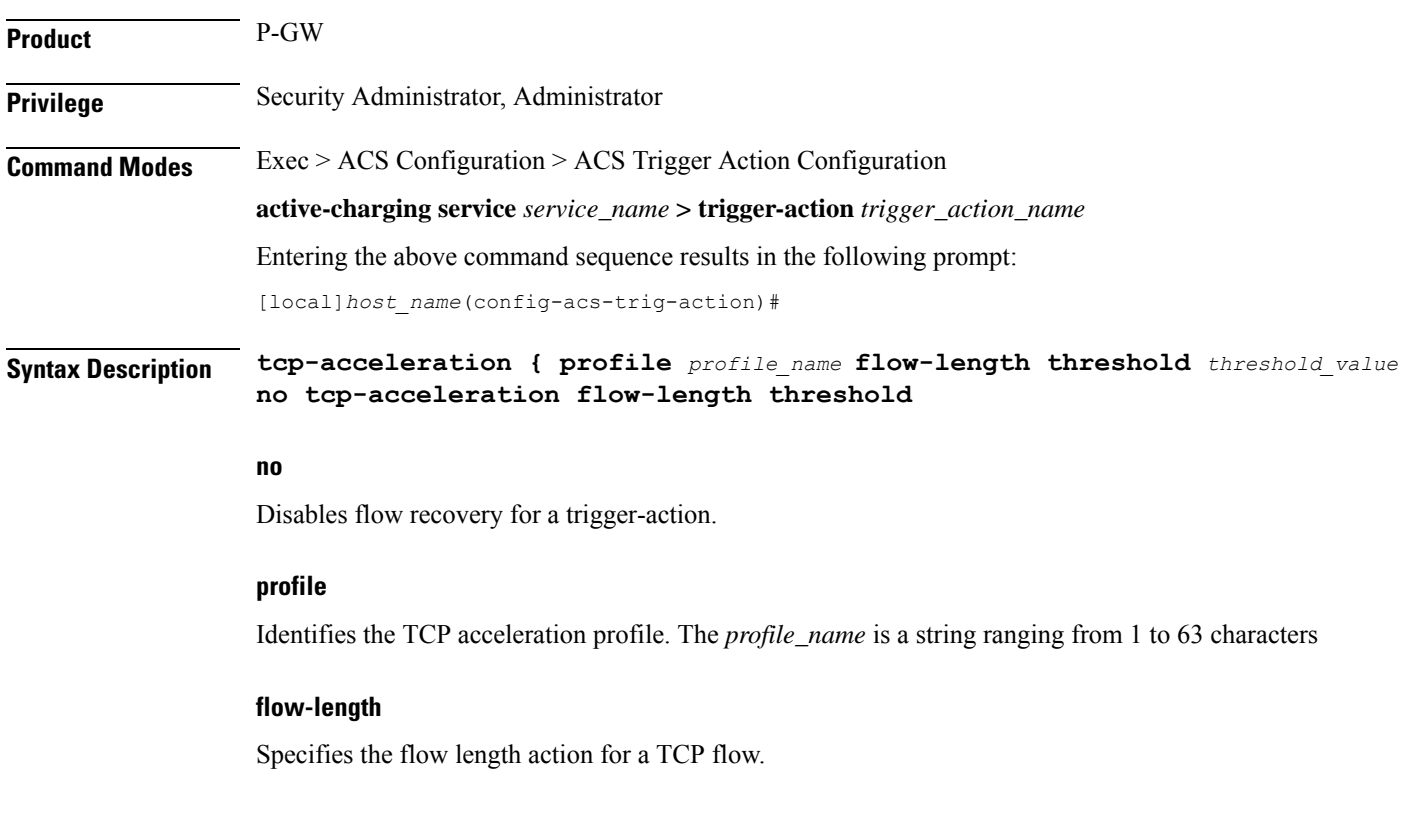

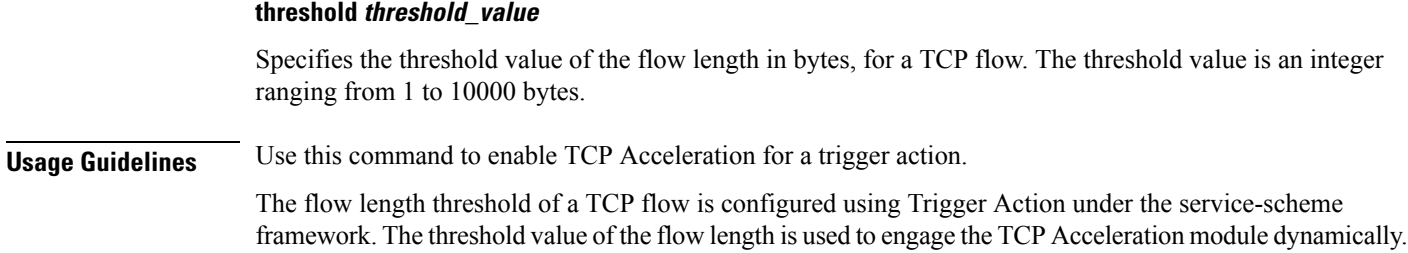

# **throttle-suppress**

This command allows you to enable throttle suppression based on trigger condition matched.

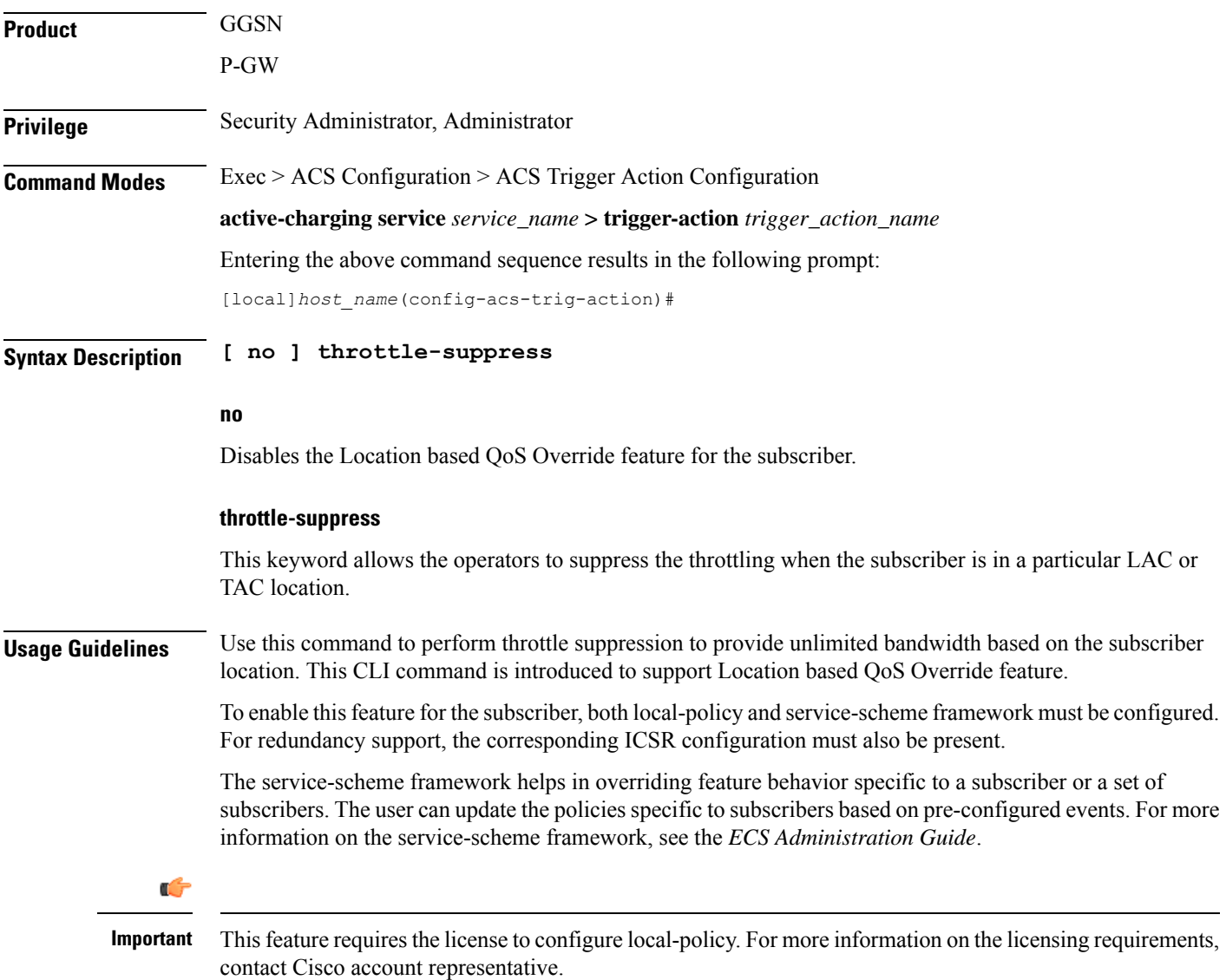

The previous implementation limits the subscriber bandwidth based on QoS provided by PCRF in order to comply with 3GPP standards. In release 20.2 and beyond, subscriber is provided with unlimited bandwidth by allowing QoS override based on LAC and/or TAC (individual or range) configured in a local-policy (LP) rule on the gateway. If the subscriber is in the LAC or TAC region and hits the LP rule, the gateway ignores the QoS limits imposed by PCRF and allows the subscriber to have unlimited bandwidth.

For more information on this feature, see the *ECS Administration Guide*.

#### **Example**

The following command enables throttle suppression for the subscriber:

#### **throttle-suppress**

### **transactional-rule-matching**

This command allows you to delay engagement of TRM till the specified HTTP response method(s) for the flow received.

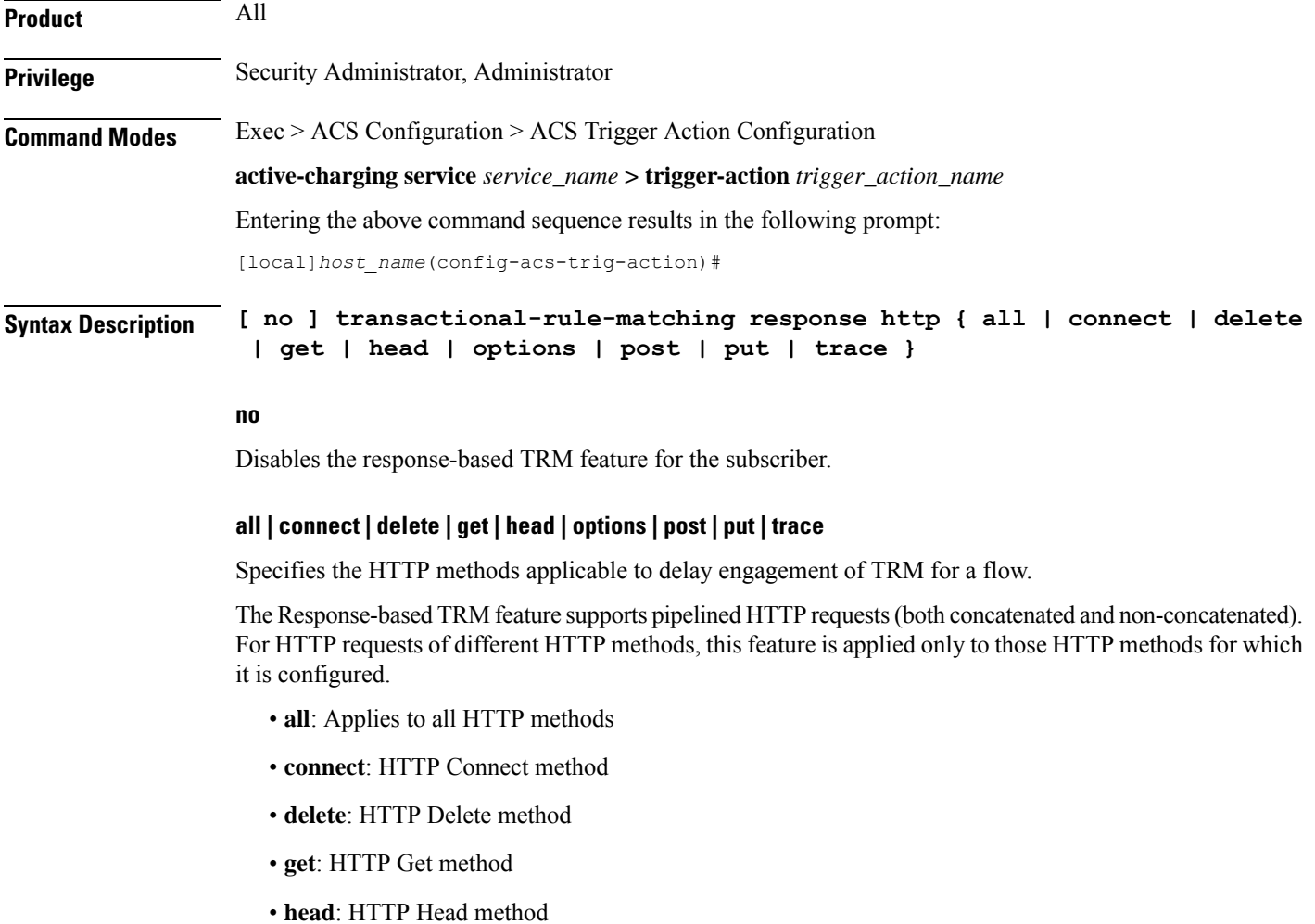

• **options**: HTTP Options method • **post**: HTTP Post method • **put**: HTTP Put method • **trace**: HTTP Trace method **Usage Guidelines** Use this command to delay engagement of TRM till the HTTP response for the configured HTTP request method(s). This CLI command is introduced in support of the Response-based TRM feature. This feature is applicable to all HTTP transactions of a method type for the subscriber, when an HTTP method is configured. Ú **Important** Response-based TRM is supported only for the HTTP protocol. The Service Scheme configuration is required to configure and enable this feature for a subscriber. For more information on the Response-based charging feature, see the *ECS Administration Guide*.

#### **Example**

The following command is configured to delay engagement of TRM till HTTP Connect response:

**transactional-rule-matching response http connect**

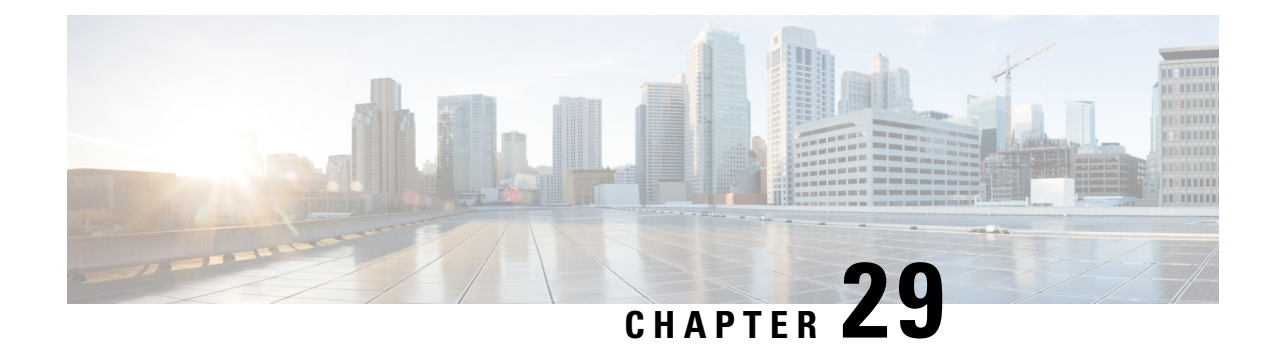

# **ACS Trigger Condition Configuration Mode Commands**

The ACS Trigger Condition Configuration Mode is used to configure Active Charging Service (ACS) trigger conditions.

**Command Modes** Exec > ACS Configuration > ACS Trigger Condition Configuration

**active-charging service** *service\_name* **> trigger-condition** *trigger\_condn\_name*

Entering the above command sequence results in the following prompt:

[local]*host\_name*(config-acs-trig-condn)#

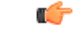

**Important**

The commands or keywords/variables that are available are dependent on platform type, product version, and installed license(s).

- [any-match,](#page-1050-0) on page 1003
- [content-type,](#page-1051-0) on page 1004
- [committed-data-rate,](#page-1052-0) on page 1005
- [delay,](#page-1053-0) on page 1006
- end, on page [1007](#page-1054-0)
- exit, on page [1008](#page-1055-0)
- [flow-length,](#page-1055-1) on page 1008
- [local-policy-rule,](#page-1055-2) on page 1008
- [multi-line-or,](#page-1057-0) on page 1010
- [rule-name,](#page-1057-1) on page 1010
- [tdf-app-id,](#page-1058-0) on page 1011
- [tethered-flow,](#page-1059-0) on page 1012

### <span id="page-1050-0"></span>**any-match**

This command will be applied to analyze all flows created after event activation.

**Product** ACS

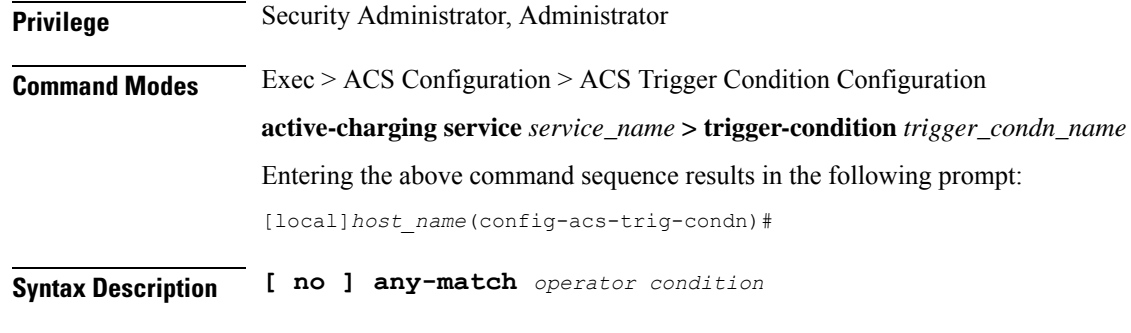

#### **no**

If previously configured, deletes the specified configuration.

#### **operator**

Specifies how to match.

*operator* must be one of the following:

- != Does not equal
- $\bullet$  =: Equals

### **condition**

Specifies the condition to match.

*condition* must be one of the following:

- FALSE
- TRUE

<span id="page-1051-0"></span>**Usage Guidelines** Use this command to analyze all flows created after event activation.

#### **Example**

The following command defines any-match rule to analyze all flows:

**any-match = TRUE**

### **content-type**

This command specifies the content-type.

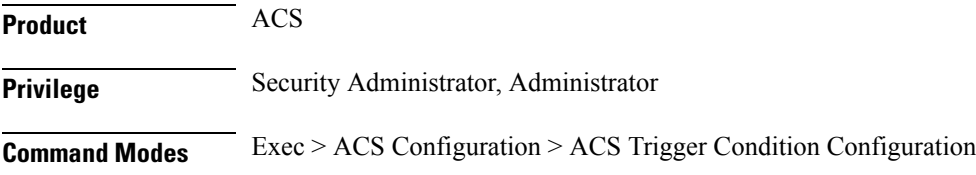

#### **active-charging service** *service\_name* **> trigger-condition** *trigger\_condn\_name*

Entering the above command sequence results in the following prompt:

[local]*host\_name*(config-acs-trig-condn)#

**Syntax Description content-type** *operator condition*

#### **operator**

Specifies how to match.

*operator* must be one of the following:

- != Does not equal
- $\bullet$  =: Equals
- !contains: does not contain
- !ends-with: does not end with
- !starts-with: does not start with
- case-sensitive: strings are matched in case sensitive manner
- contains: contains
- ends-with: ends with
- starts-with: starts with

#### **condition**

Specifies the condition to match.

*condition* must be one of the following:

- FALSE
- TRUE

<span id="page-1052-0"></span>**Usage Guidelines** Use this command to analyze all flows created after event activation.

#### **Example**

The following command defines content-type to be matched:

```
content-type = TRUE
```
# **committed-data-rate**

This command configures the committed data rate of the current negotiated value.

**Product** ACS

I

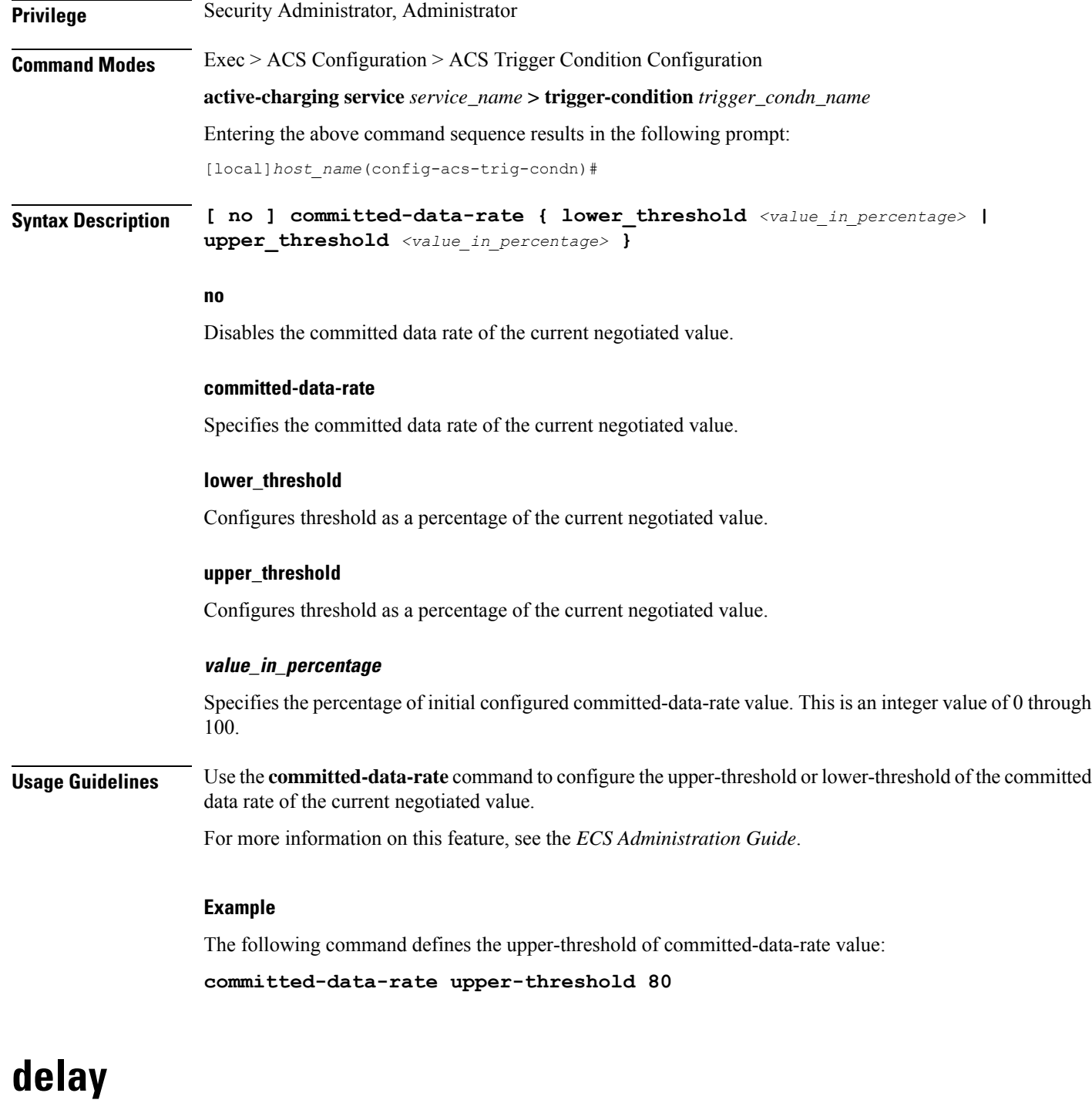

This command allows you to specify the delay for the configured time in seconds.

<span id="page-1053-0"></span>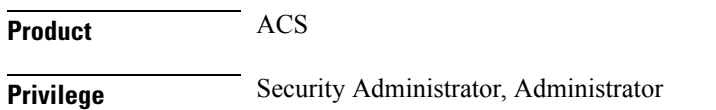

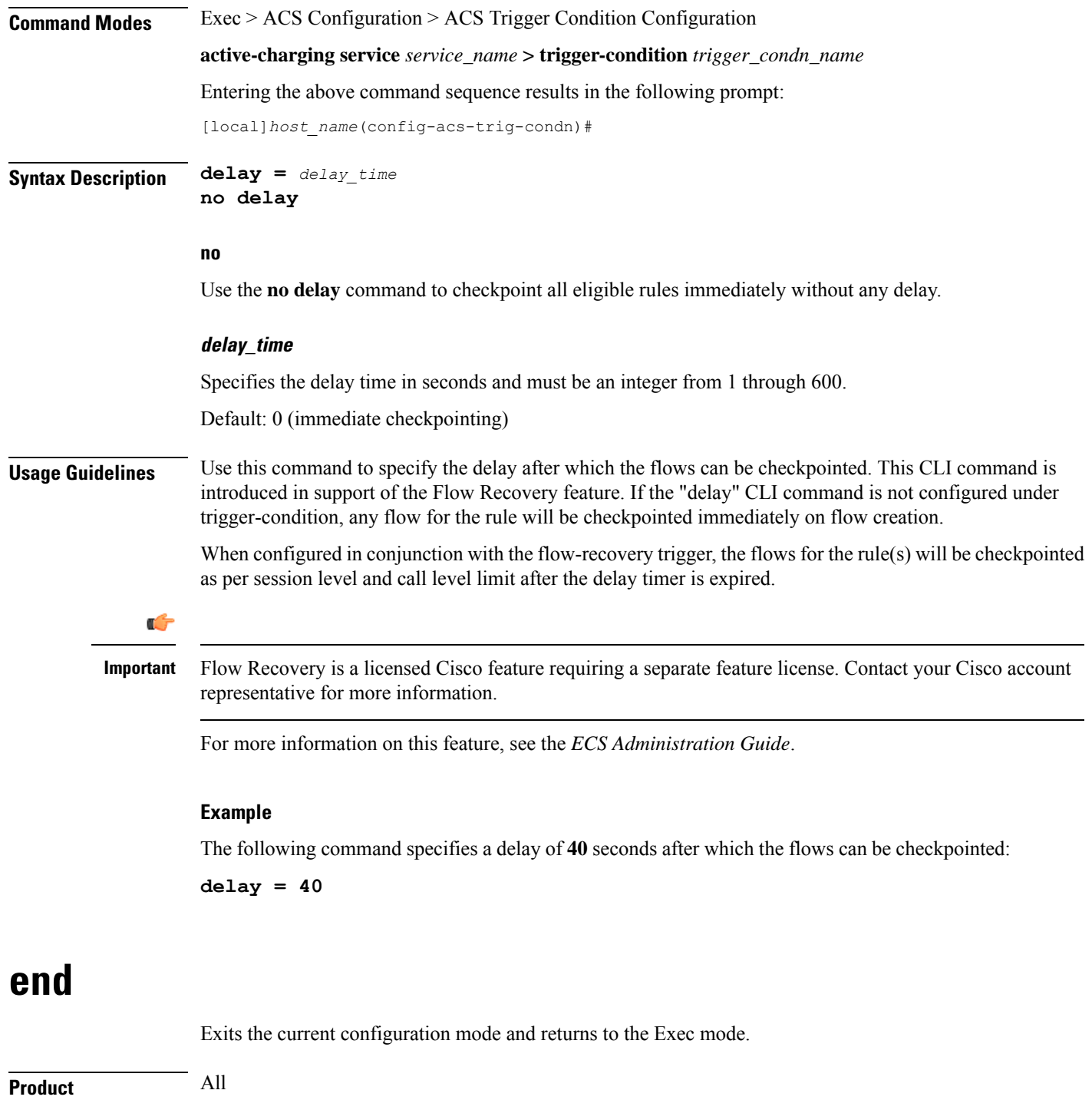

<span id="page-1054-0"></span>**Privilege** Security Administrator, Administrator

**Syntax Description end**

**Usage Guidelines** Use this command to return to the Exec mode.

## <span id="page-1055-0"></span>**exit**

Exits the current mode and returns to the parent configuration mode.

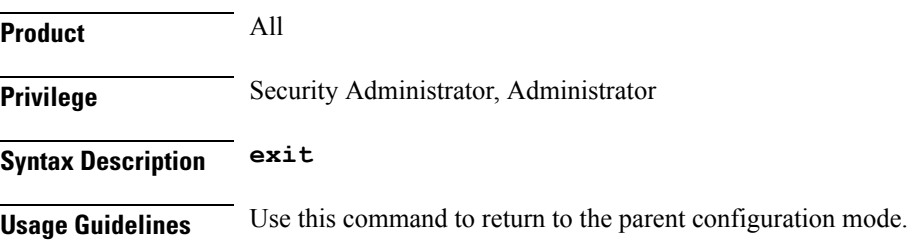

# <span id="page-1055-1"></span>**flow-length**

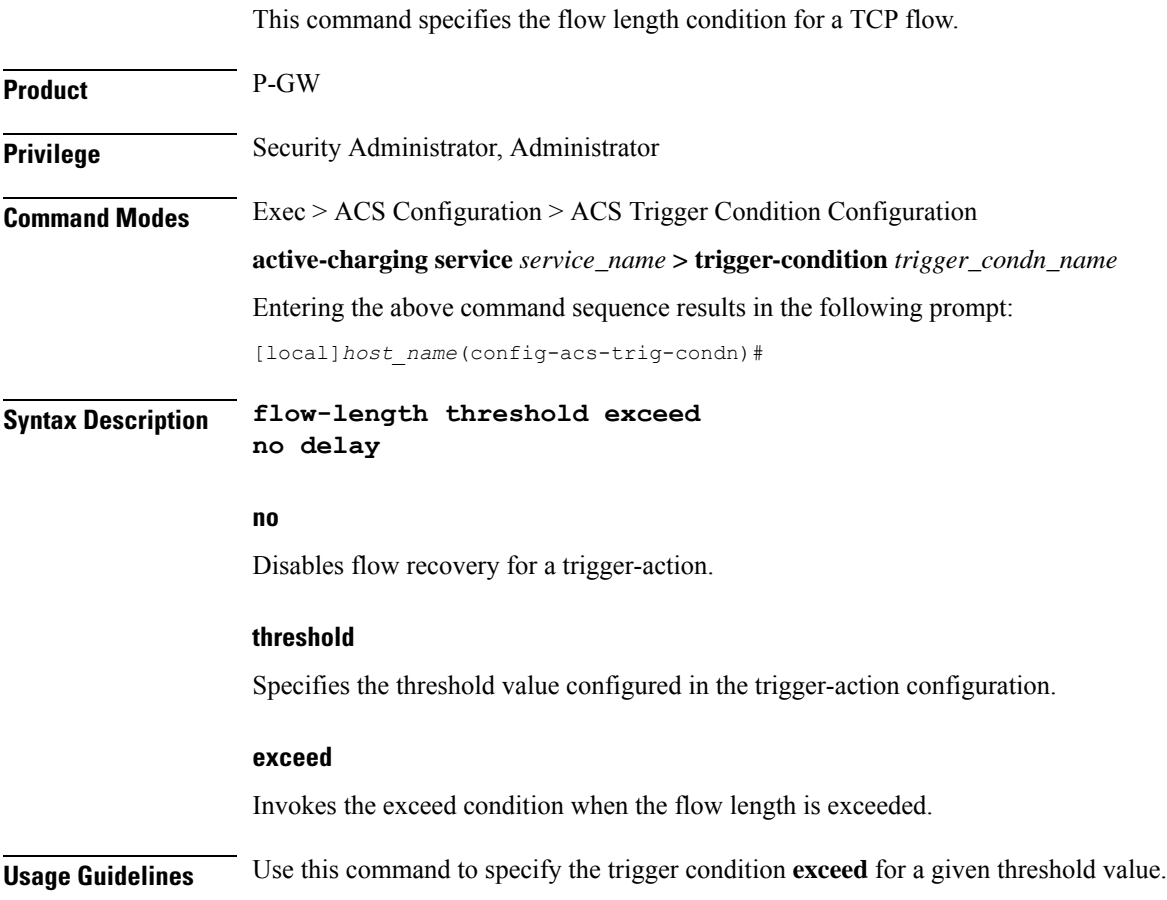

# <span id="page-1055-2"></span>**local-policy-rule**

This command allows you to specify the local-policy rule within ECS for enabling trigger condition.

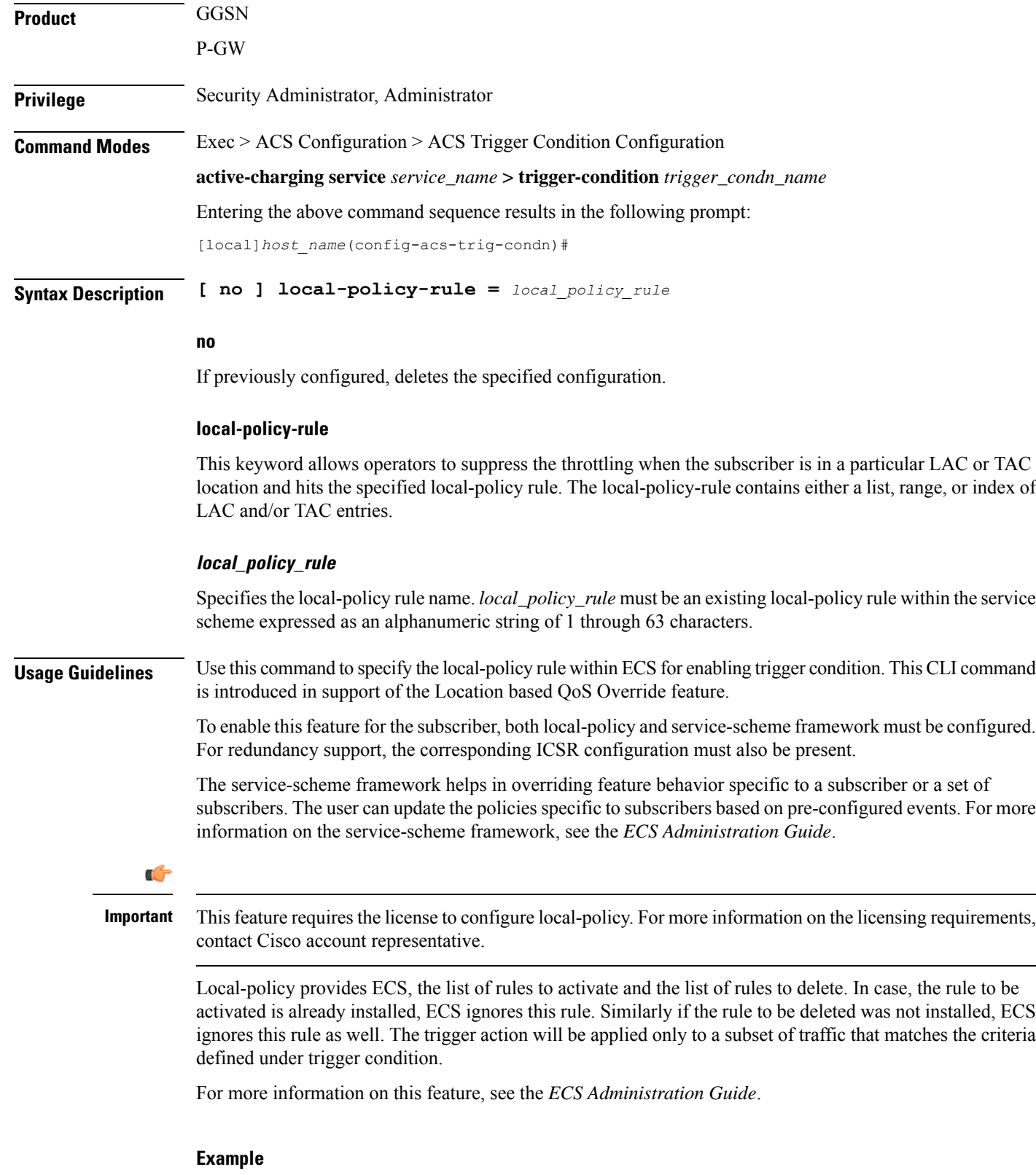

The following command defines the local-policy rule as zone1.

 $\mathbf I$ 

**local-policy-rule = zone1**

# <span id="page-1057-0"></span>**multi-line-or**

This command allows to check if the OR operator must be applied to all lines in a trigger-condition.

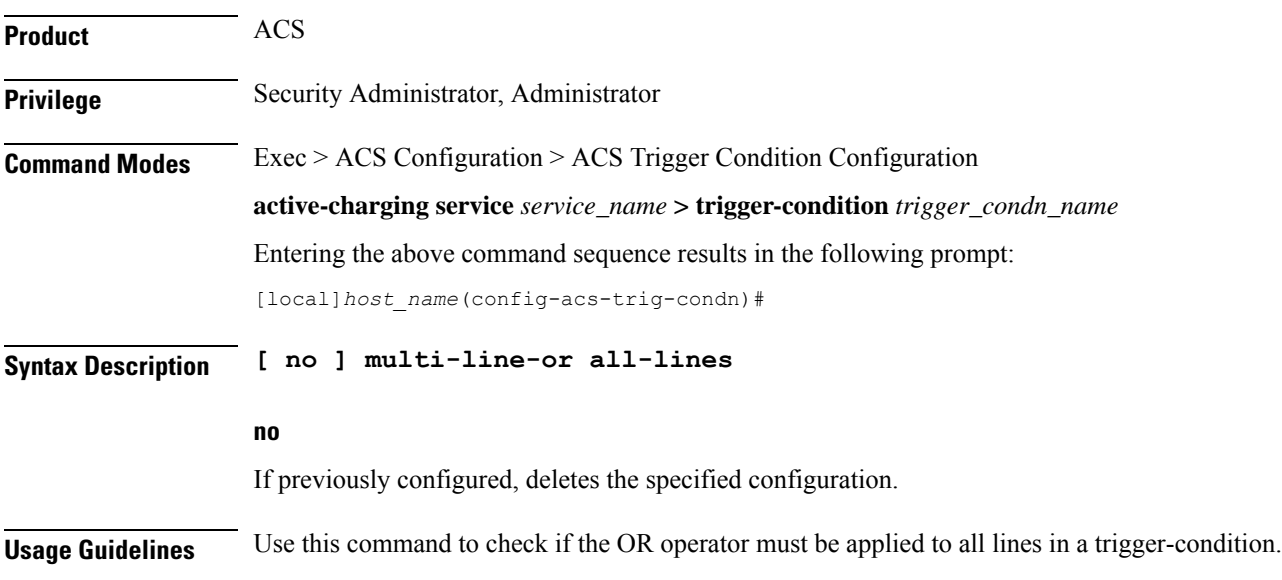

### <span id="page-1057-1"></span>**rule-name**

This command allows you to define a particular rule/GoR for flow checkpoint.

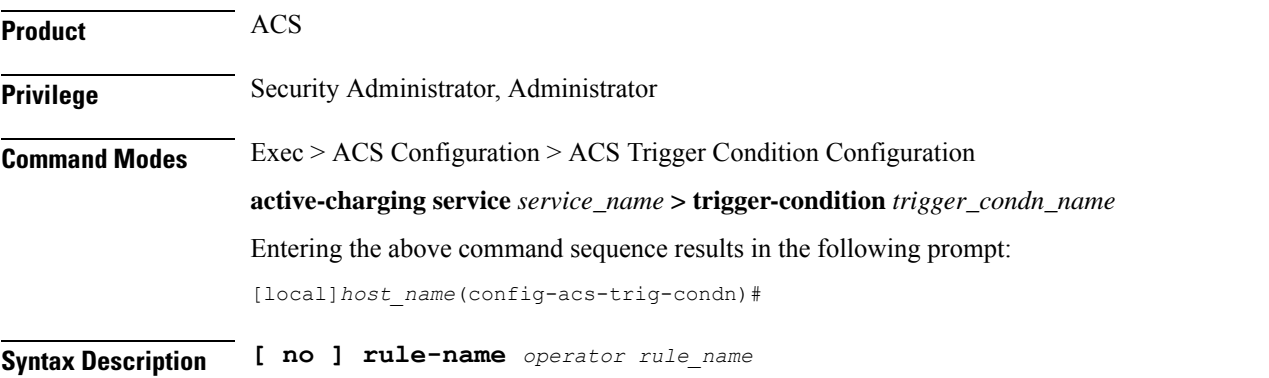

#### **no**

Use the **no** rule-name command to remove the particular rule from the list of eligible rules for flow checkpoint. For wildcard-based rule definition, this command must contain the rule name in the same format.

#### **operator**

Specifies how to match.

Ш

*operator* must be one of the following:

- $\bullet$  =: Equals
- !=: Not Equals
- contains: Contains
- ends-with: Ends with
- starts-with: Starts with

These operators cannot be used with dynamic rule names. For dynamic rules, the entire rule name must be mentioned with the "=" operator.

#### **rule\_name**

Specifies the rule name and must be an alphanumeric string of 1 through 63 characters.

**Usage Guidelines** Use this command to define the a particular rule/GoR for flow checkpoint. This CLI command is introduced in support of the Flow Recovery feature. To have more rules eligible for flow checkpoint, a user can configure multiple trigger condition(s) associated with the same trigger-action. In any defined trigger-condition, a user can configure upto a maximum of 15 entries.

> When configured in conjunction with flow-recovery trigger, the flows for the rule(s) will be checkpointed as per session level and call level limit after the delay timer is expired.

```
Ú
```
Flow Recovery is a licensed Cisco feature requiring a separate feature license. Contact your Cisco account representative for more information. **Important**

For more information on this feature, see the *ECS Administration Guide*.

#### **Example**

The following command defines a rule to match the **rule01** rule name for flow checkpoint:

```
rule-name = rule01
```
### <span id="page-1058-0"></span>**tdf-app-id**

This command specifies the content-type.

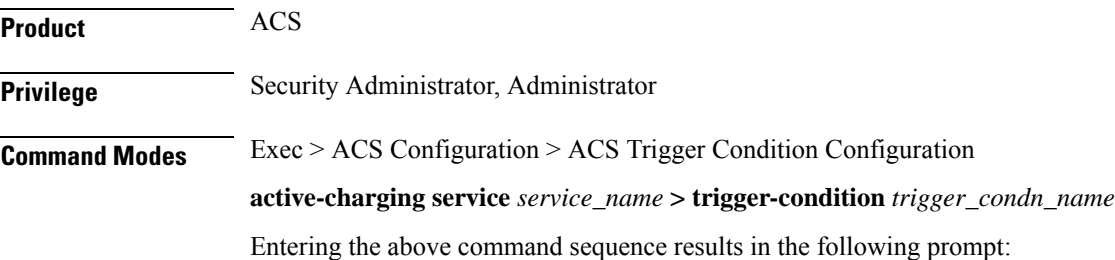

[local]*host\_name*(config-acs-trig-condn)#

**Syntax Description tdf-app-id***operator condition*

#### **operator**

Specifies how to match.

*operator* must be one of the following:

- != Does not equal
- $\bullet$  =: Equals
- !contains: does not contain
- !ends-with: does not end with
- !starts-with: does not start with
- case-sensitive: strings are matched in case sensitive manner
- contains: contains
- ends-with: ends with
- starts-with: starts with

#### **condition**

Specifies the condition to match.

*condition* must be one of the following:

- FALSE
- TRUE

<span id="page-1059-0"></span>**Usage Guidelines** Use this command to analyze all flows created after event activation.

#### **Example**

The following command defines tdf-app-id value to be matched:

**tdf-app-id = TRUE**

### **tethered-flow**

This command configures the tethered traffic flow.

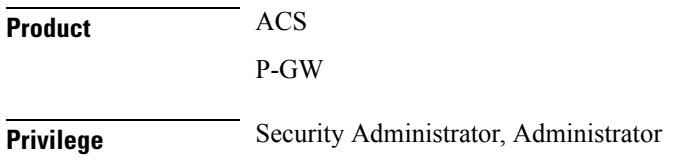

 $\mathbf I$ 

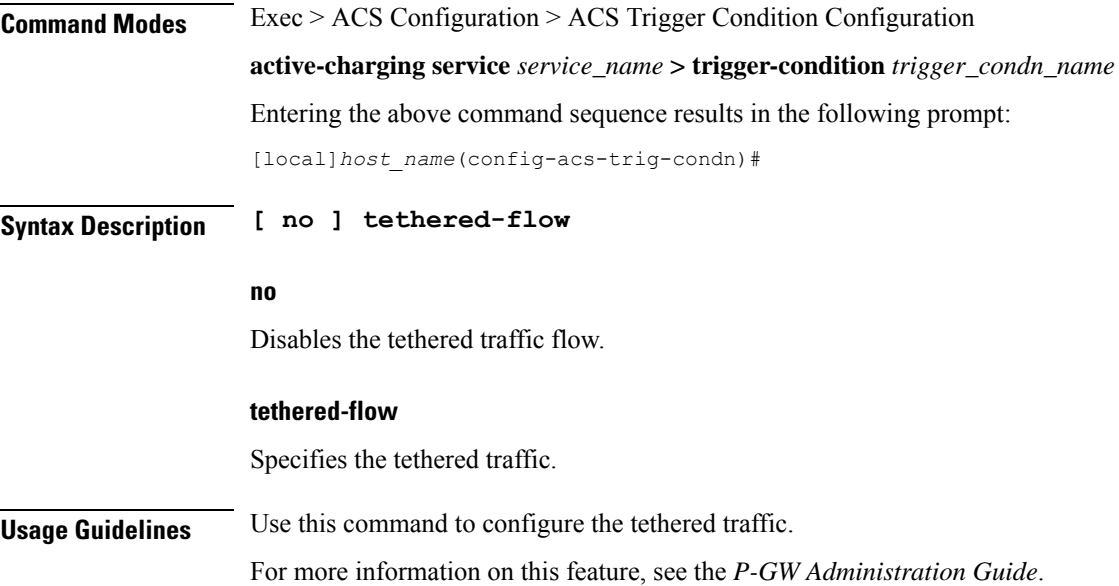

I

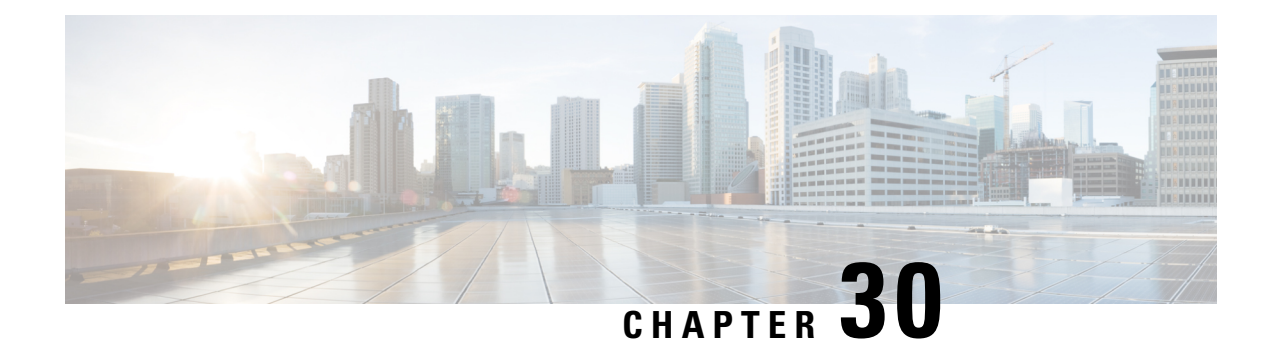

# **ACS x-Header Format Configuration Mode Commands**

The ACS x-header Format Configuration Mode is used to create and configure extension-header (x-header) formats.

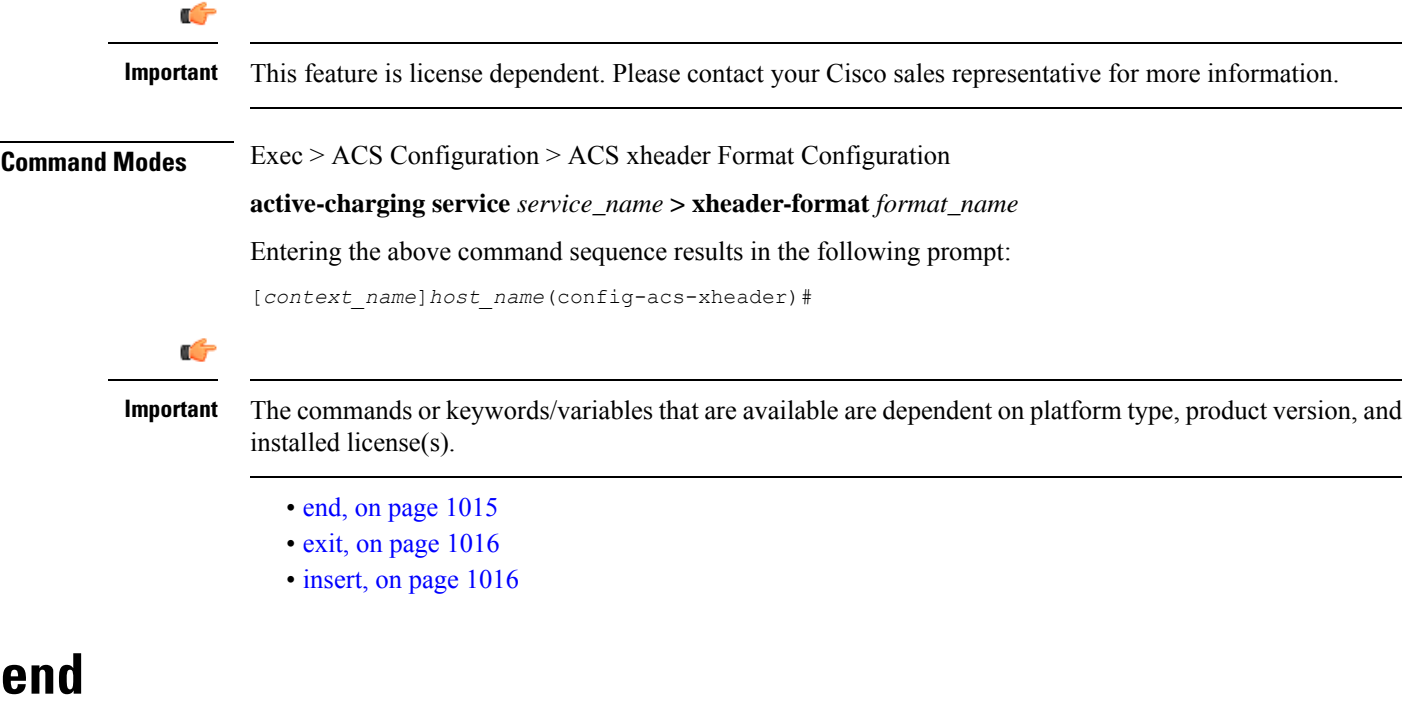

Exits the current configuration mode and returns to the Exec mode.

<span id="page-1062-0"></span>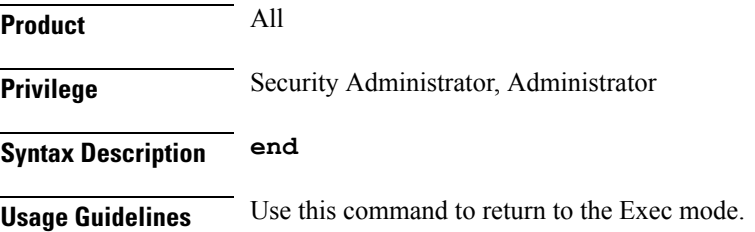

# <span id="page-1063-0"></span>**exit**

Exits the current mode and returns to the parent configuration mode.

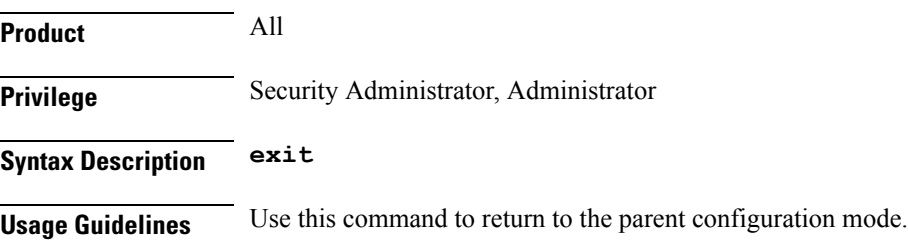

## <span id="page-1063-1"></span>**insert**

This command allows you to configure the x-header fields to be inserted in HTTP/WSP GET and POST request packets.

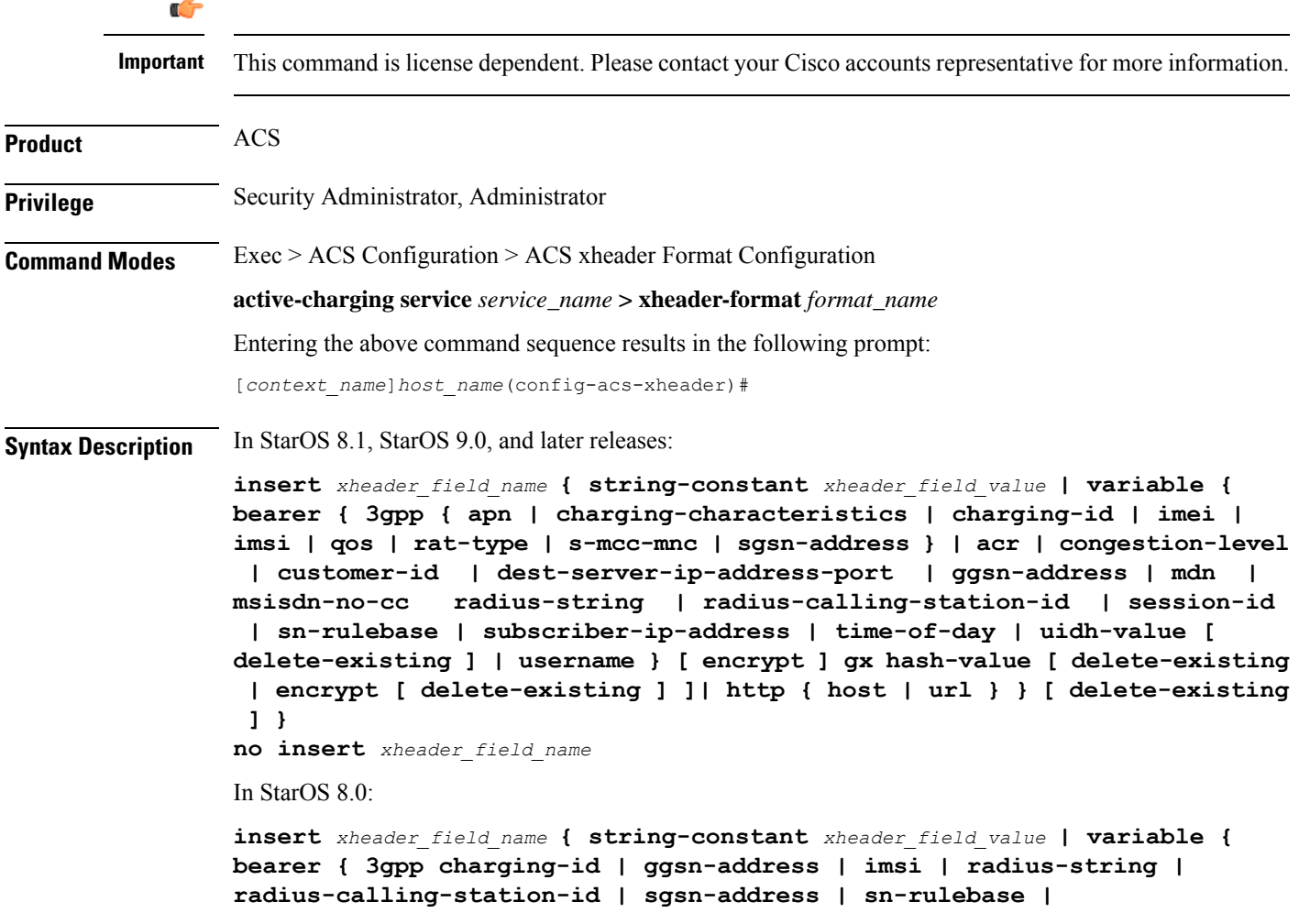

```
subscriber-ip-address } | http { host | url } }
no insert xheader_field_name
```
#### **no**

If previously configured, removes the specified x-header field configuration.

#### **xheader\_field\_name**

Specifies the x-header field name to be inserted in the packets.

*xheader\_field\_name* must be an alphanumeric string of 1 through 31 characters.

Up to ten fields can be inserted in each x-header format.

#### **string-constant xheader\_field\_value**

Specifies constant a string value for x-header field to be inserted in the packets.

*xheader\_field\_value* must be the x-header field value, and must be an alphanumeric string of 1 through 63 characters.

#### **variable**

Specifies name of the x-header field whose value must be inserted in the packets.

bearer { 3gpp { apn | charging-characteristics | charging-id | imei | imsi | qos | rat-type | s-mcc-mnc | **sgsn-address } | acr | congestion-level | customer-id | dest-server-ip-address-port | ggsn-address | mdn | msisdn-no-cc | radius-string | radius-calling-station-id| session-id| sn-rulebase | subscriber-ip-address | time-of-day | username } [ encrypt ]**

bearer { 3gpp { apn | charging-characteristics | charging-id | imei | imsi | qos | rat-type | s-mcc-mnc | **sgsn-address } | acr | congestion-level | customer-id | dest-server-ip-address-port | ggsn-address | mdn | msisdn-no-cc | radius-string | radius-calling-station-id | session-id | sn-rulebase | subscriber-ip-address | uidh-value [ delete-existing ]| time-of-day | username } [ encrypt ]**

Specifies value of x-header field to be inserted:

- **3gpp**: 3GPP service.
	- **apn**: APN of the bearer flow. This field is deprecated from under **bearer apn** and has been added within **bearer 3gpp apn**.The APN added via **bearer 3gpp apn**
	- **charging-characteristics**: Charging characteristics of the bearer flow.
	- **charging-id**: Charging ID of the bearer flow.
	- **imei**: IMEI or IMEISV (depending on the case) associated with the bearer flow.
	- **imsi**: Specific Mobile Station Identification number.
	- **qos**: EPC QoS associated with the bearer flow.

The inserted x-header is seen as:

x-bearer-qos: 020400000100000002000000010000000200\r\n

• **rat-type**: This field is deprecated from under **bearer rat-type** and has been added within **bearer 3gpp rat-type**.The RAT type as added via **bearer 3gpp rat-type**.

• **s-mcc-mnc**: 3GPP serving node MCC + MNC associated with the bearer.

The inserted x-header is seen as: x-s-mcc-mnc: 123765\r\n

- **sgsn-address**: SGSN associated with the bearer flow.
- **acr**: Anonymous Customer Reference. Only MSISDN part of this is encrypted, if encrypt flag is set.
- **congestion-level**: Cell level congestion currently experienced by the subscriber.
- **customer-id**: Customer ID of the bearer.
- **dest-server-ip-address-port**: The IPv4 or IPv6 address of the Origin Server, and the TCP port of the HTTP request to the Origin Server.
- **ggsn-address**: GGSN IP address field.
- **imsi**: This field is deprecated from within **bearer imsi** and has been moved within **bearer 3gpp imsi**. The IMSI as added via **bearer 3gpp imsi**.
- **mdn**: MDN of the bearer flow.
- **msisdn-no-cc**: MSISDN of the mobile handling the flow without the country code.
- **radius-string**: SN-Transparent-Data Attribute received in RADIUS ACCESS ACCEPT message.
- **radius-calling-station-id**: Calling Station ID of the mobile handling the flow. Use this for MSISDN of the mobile handling the flow with the country code.
- **session-id**: Accounting session ID of the bearer flow.
- **sn-rulebase**: Name of the ACS rulebase.
- **sgsn-address**: This field is deprecated from under **bearer sgsn-address** and has been moved within **bearer 3gpp sgsn-address**.The SGSN address as added via **bearer 3gpp sgsn-address**.
- **subscriber-ip-address**: Subscriber IP address.
- **uidh-value [ delete-existing ]**: Specifies the UIDH hash value received from the UIDH server. **delete-existing** enables detection of spoofing in X-header file.
- **time-of-day**: The current date, time, and time zone offset of the subscriber.
- **username**: User name of the bearer flow.

**encrypt**: Specifies encryption of x-header field configuration. This option must only be configured when x-header encryption is enabled.

#### **gx hash-value**

Receives hash value strings over the Gx interface. The**hash-value** command specifiesthe hashed value string received in the Hash-Value AVP.

#### **http { host | url }**

Specifies value of the x-header field to be inserted:

• **host**: Host

• **url**: Uniform Resource Locator

#### **delete-existing**

Specifies enabling detection of spoofing in x-header fields. The x-header field configured with this keyword will be removed from the HTTP header if it already exists, and only the gateway inserted field will remain. By default, anti spoofing is disabled, and if required, should be enabled at a field level.

**Usage Guidelines** Use this command to configure the x-header fields to be inserted in HTTP/WSP GET and POST request packets. The x-headers would be inserted at the end of the HTTP/WSP header. This CLI command may be used up to 10 times. There is no control over the order of the fields that are to be inserted. Any of the indicated ruledef variables may be inserted using the variable option, or a static string may be inserted using the string-constant option.

> Operators may insert x-headers in some HTTP/WSP packets, for which some rules will be configured. The charging-action associated with these rules will contain the list of x-headers to be inserted in the packets.

#### **Example**

The following command configures an x-header field named *test12* with a constant string value of *testing* to be inserted in HTTP/WSP GET and POST request packets:

#### **insert test12 string-constant testing**

The following command receives hash value strings over the Gx interface for a x-header field named *TEST*:

**insert TEST variable gx hash-value**

**insert**

I

#### **Command Line Interface Reference, Modes A - B, StarOS Release 21.27**

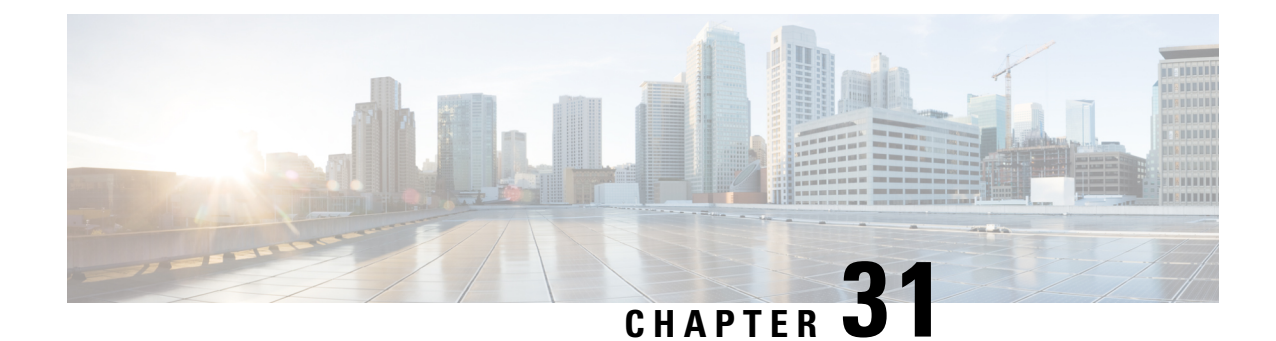

# **ALCAP Configuration Mode Commands**

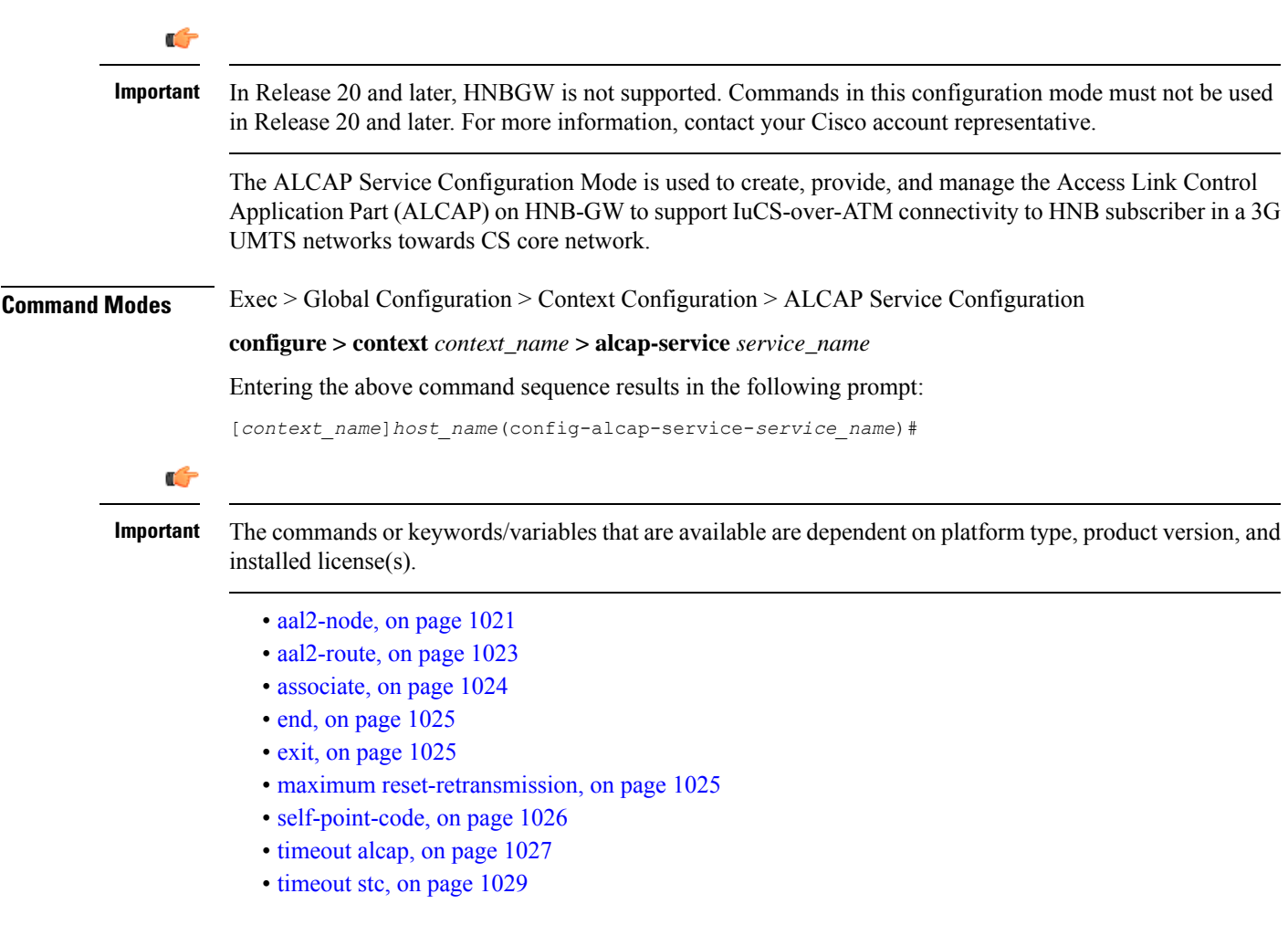

# <span id="page-1068-0"></span>**aal2-node**

This command creates/configures AAL2 node configuration to defined AAL2 node properties for IuCS-over-ATM function.

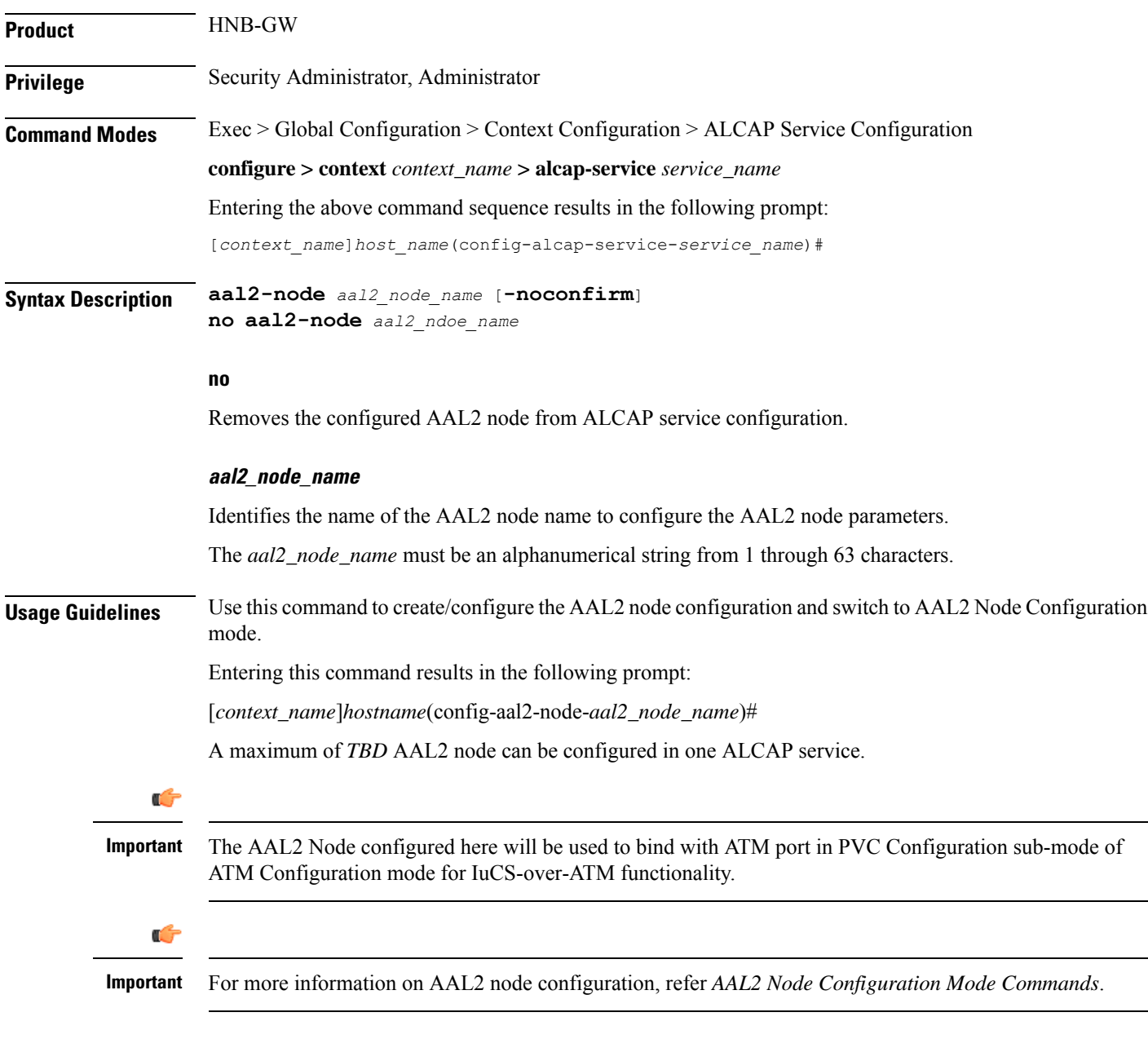

### **Example**

Following command creates AAL2 node configuration mode named *aal2\_1* within the specific ALCAP service for IuCS-over-ATM support towards CS core networks and switch the user to AAL2 Node Configuration Mode named *aal2\_1*:

**aal2-node** *aal2\_node\_name* **-noconfirm**

### <span id="page-1070-0"></span>**aal2-route**

This command defines a route for each ATM Endpoint Service Address (AESA) with which it can have transport layer communication. This route actually maps an AESA to one or more AAL2 paths which will be used to setup an end to end communication path.

**Product** HNB-GW **Privilege** Security Administrator, Administrator **Command Modes** Exec > Global Configuration > Context Configuration > ALCAP Service Configuration **configure > context** *context\_name* **> alcap-service** *service\_name* Entering the above command sequence results in the following prompt: [*context\_name*]*host\_name*(config-alcap-service-*service\_name*)#

**Syntax Description aal2-route end-point** {*AESA\_address* <sup>|</sup> **default**} **aal2-node** *aal2\_node\_name* **no aal2-route end-point** {*AESA\_address* | **default**} [**aal2-node** *aal2\_node\_name*]

#### **no**

Removes defined AAL2 route from ALCAP service configuration.

#### **end-point [AESA\_address | default]**

Specifies the AESA address in an ATM (or AAL2) network to map with adjacent AAL2 node. The AESA is based on the generic network service access point (NSAP) format. The ATM connection from HNB-GW terminates at this point.

The *AESA\_address* must be an alpha/numeric string from 1 through 63 characters.

The **default** keyword is used to configure a default AAL2 route which will match any AESA received from MSC and for which AESA specific route is not configured. When a connection is established an AESA specific route will have higher priority than **default** route.

#### **aal2-node aal2\_node\_name**

Identifies the name of the AAL2 node name to configure in AAL2 route.

The *aal2\_node\_name* must be an alphanumerical string from 1 through 63 characters.

**Usage Guidelines** Use this command to create a mapping between ATM endpoint and adjacent node for AAL2 connection routing purposes.

> It defines a route for each ATM Endpoint Service Address (AESA) with which it can have transport layer communication. This route actually maps an AESA to one or more AAL2 paths which will be used to setup an end to end communication path.

> The **default** keyword can be used to configure a default **aal2-route** which will match any AESA received from MSC and for which AESA specific route is not configured. When a connection is established an AESA specific route will have higher priority than default route.

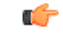

**Important** The default route shall not be used when AESA specific route exists.

If an HNB-GW configured with a route for *MGW1* which consists of *AAL2\_path\_A* and *AAL2\_path\_B* for **AAL2 switch-A** and **AAL2 switch-B** switch respectively then similarly **AAL2 switch-A** and **AAL2 switch-B** need to be configured with routes for *MGW1*.

A maximum of *TBD* AAL2 routes can be configured in one ALCAP service.

#### **Example**

Following command create a mapping between ATM endpoint *MGW1* and AAL2 node *aal2\_1* for AAL2 connection routing purposes:

**aal2-route end-point** *MGW1* **aal2-node** *aal2\_1*

### <span id="page-1071-0"></span>**associate**

This command associates a previously configured SS7 routing domain with this ALCAP service on HNB-GW node which will be used to define the SS7 routing domain in 3G UMTS networks.

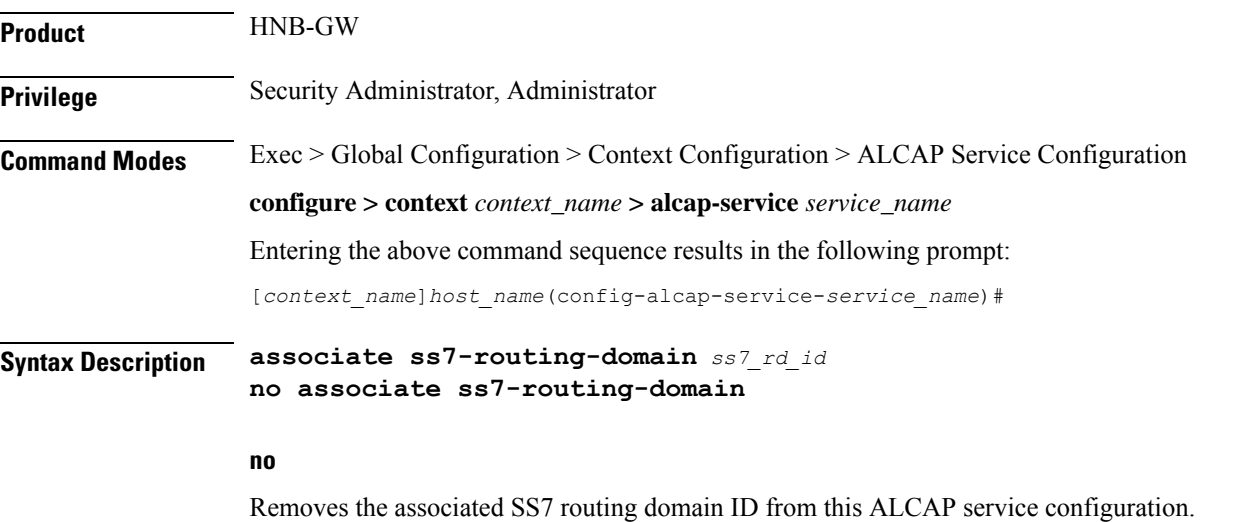

#### **ss7\_rd\_id**

Identifies the SS7 routing domain index configured in Global configuration mode to associate with ALCAP service for IuCS-over-ATM support.

The *ss7\_rd\_id* must be an integer from 1 through 12.

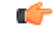

**Important** For SS7 routing domain configuration, refer *SS7 Routing Domain Configuration Commands Mode* chapter.

#### **Usage Guidelines** Use this command to associate a pre-configured SS7 routing domain index to provide IuCS-over-ATM support towards CS core network for HNB subscriber.

A maximum of *TBD* SS7 routing domains can be configured in one ALCAP service.

#### **Example**

Following command associates a predefined SS7 routing domain id 3 with ALCAP service to define routing domain for IuCS-over-ATM supprot towards CS core networks:

**associate ss7-routing-domain** *3*

### <span id="page-1072-0"></span>**end**

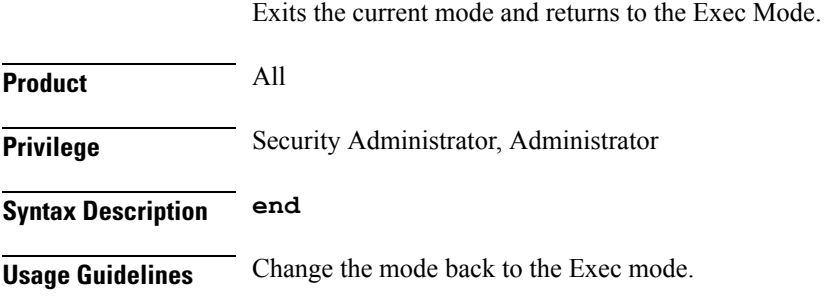

### <span id="page-1072-1"></span>**exit**

Exits the current mode and returns to the previous mode.

<span id="page-1072-2"></span>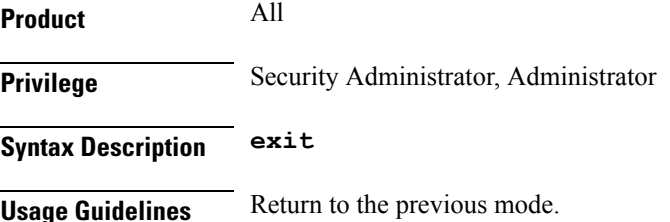

### **maximum reset-retransmission**

This command sets the maximum number of retries allowed for transmission of RESET message to reset the AAL2 path.

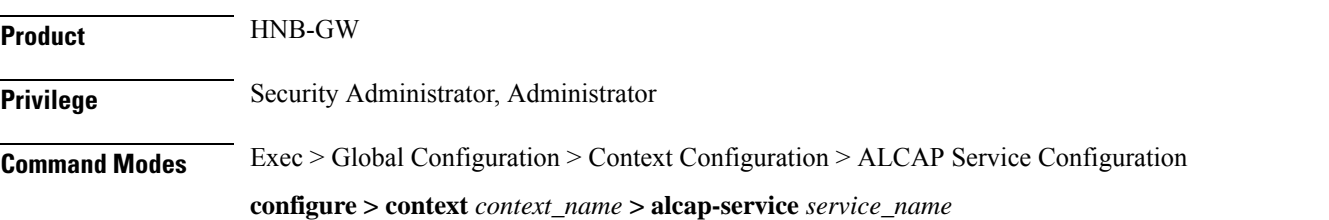

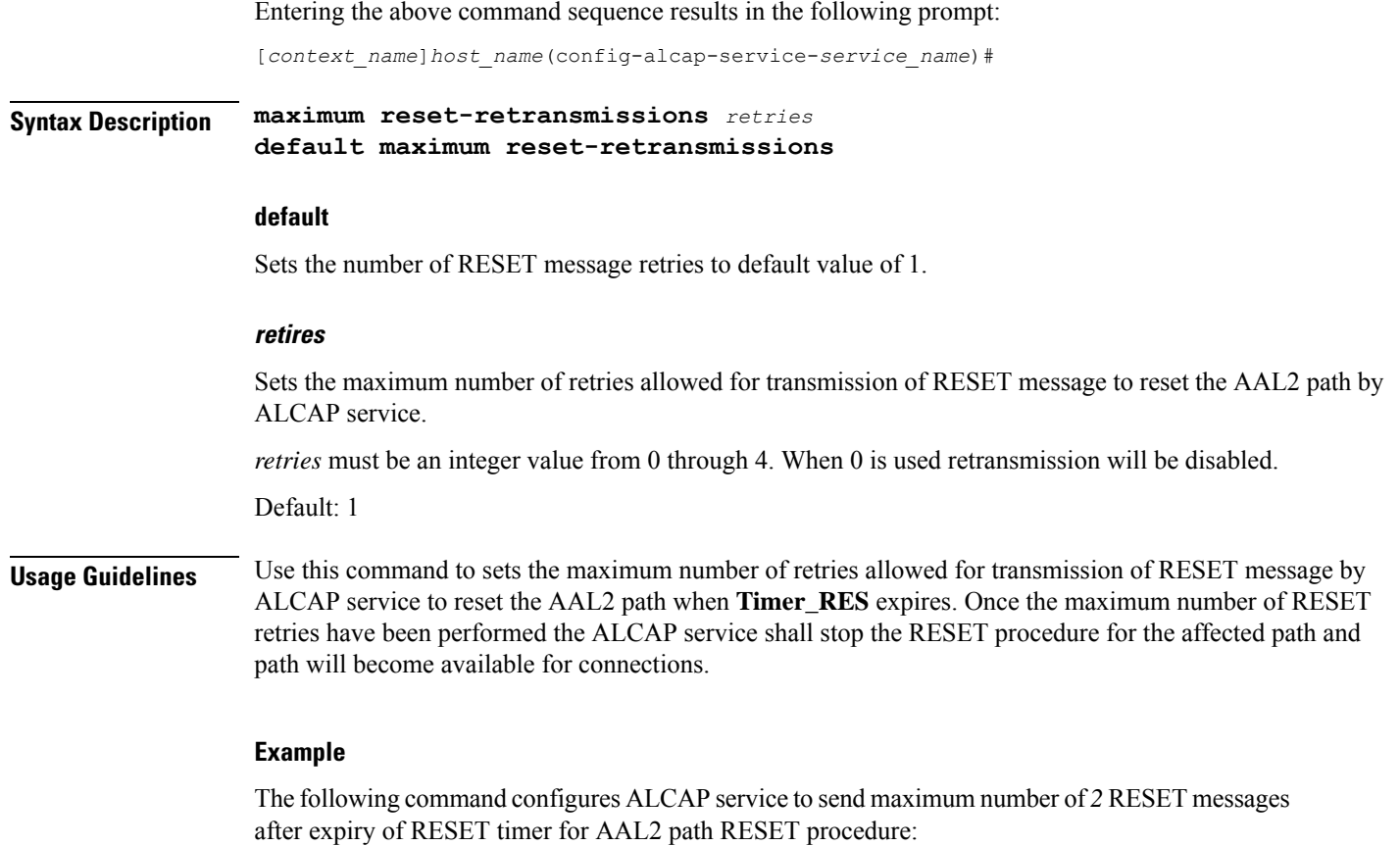

```
maximum reset-retransmissions 2
```
# <span id="page-1073-0"></span>**self-point-code**

This command specifies the SS7 point code address for ALCAP service.

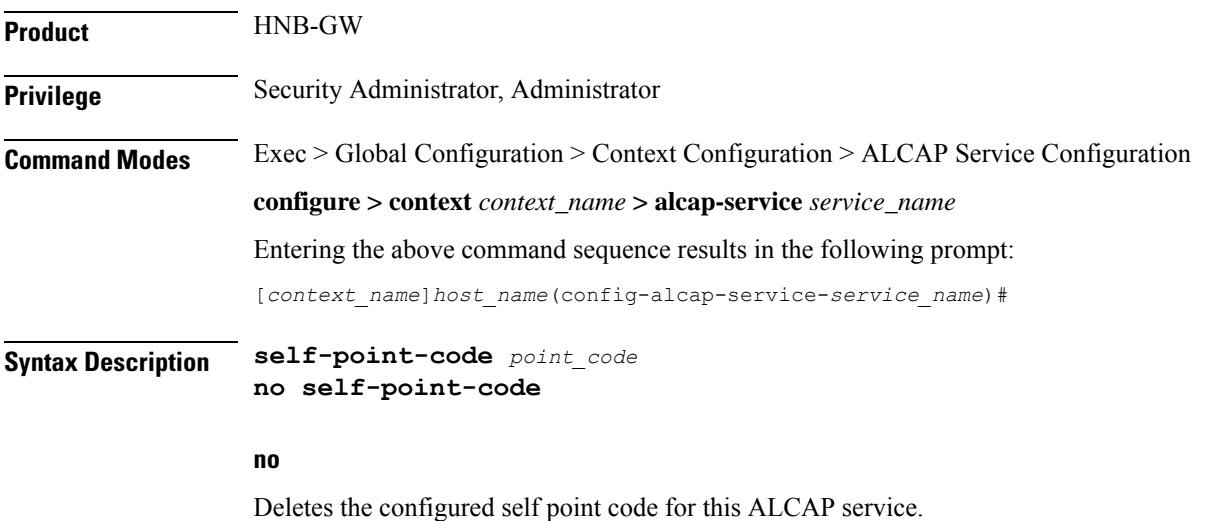

#### **point\_code**

Defines the point code to assign to this ALCAP service.

*point\_code:* value entered must adhere to the point code variant selected when the ALCAP service instance was defined:

- ITU Range 0.0.1 to 7.255.7
- ANSI Range 0.0.1 to 255.255.255
- TTC Range 0.0.1 to 15.31.255
- a string of 1 to 11 combined digits and period.

**Usage Guidelines** Use this command to assign the self point code to use for this ALCAP service.

#### **Example**

The following command sets an ITU-based point code for this ALCAP service:

**self-pointcode** *4.121.5*

The following command removes the configured self-point code:

**no self-pointcode**

### <span id="page-1074-0"></span>**timeout alcap**

This command configures the timeout duration for various ALCAP procedure timers in ALCAP service.

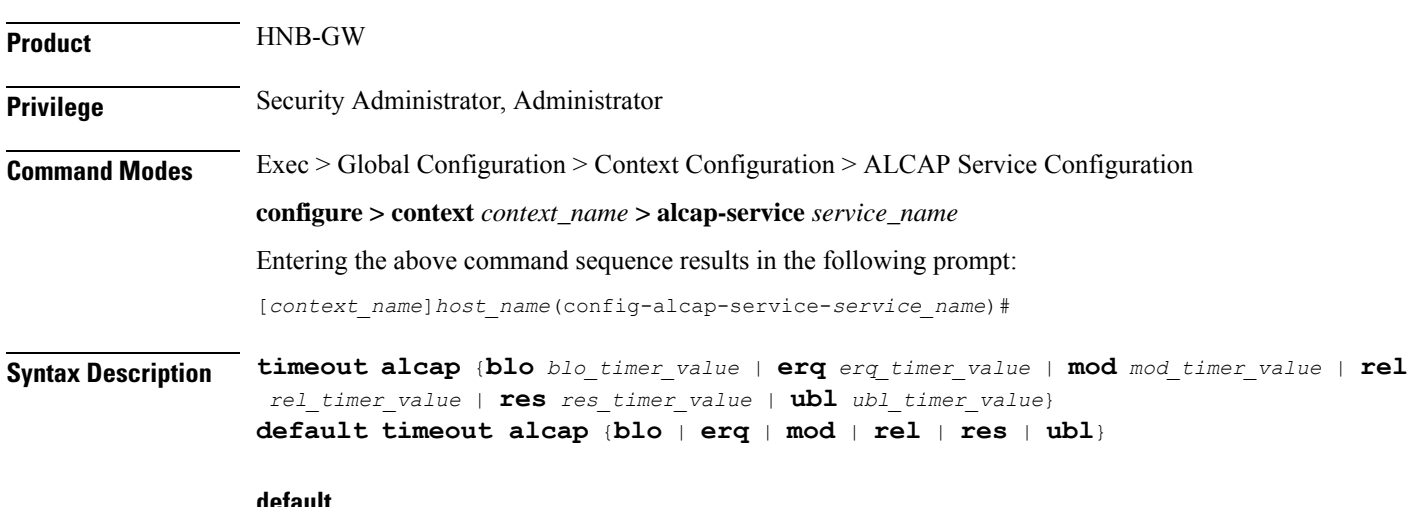

**default**

Sets the timer values to default duration for specific ALCAP procedure in an ALCAP service.

#### **blo blo\_timer\_value**

Specifies the maximum time, in seconds, the system waits for response from adjacent AAL2 node before reporting the failure of AAL2 Path Block procedure. When a request to block a particular AAL2 path is

recieved by ALCAP service, the ALCAP service sends ALCAP-BLOCK-REQEST message to AAL2 node/peer ALCAP Manage and starts **Timer\_BLO** timer. The timer waitsforspecified timeout duration *blo\_timer\_value* for ALCAP-BLOCK-CONFRIM message before reporting error in procedure.

If AAL2 Node responds with ALCAP-BLOCK-CONFRIM message the timer will stop before the expiry of timeout duration and system reports the successful completion of the procedure.

*blo\_timer\_value* must be an integer value from 2 through 60.

Default: 5

#### **erq erq\_timer\_value**

Specifies the maximum time, in seconds, the system waits for response from adjacent AAL2 node before reporting the failure of AAL2 Establish Request procedure. When a request to esblish a connection through ALCAP-ESTABLISH-REQUEST message is sent to AAL2 node the system starts the **Timer\_ERQ** timer. The timer waitsforspecified timeout duration *erq\_timer\_value* for ALCAP-ESTABLISH-CONFRIM message before reporting error in procedure and system requests ALCAP Manager to free the AAL2-channel used for connection and also indicates to start the RESET procedure for this channel.

If AAL2 Node responds with ALCAP-ESTABLISH-CONFRIM message the timer willstop before the expiry of timeout duration and system reports the successful completion of the procedure.

*erq\_timer\_value* must be an integer value from 5 through 30.

Default: 5

#### **mod mod\_timer\_value**

Specifies the maximum time, in seconds, the system waits for response from adjacent AAL2 node before reporting the failure of AAL2 Modify Request procedure. When a request to modify a connection or channel through ALCAP-MODIFY-REQUEST message is sent to AAL2 node the system starts the **Timer\_MOD** timer. The timer waits for specified timeout duration *mod\_timer\_value* for ALCAP-MODIFY-CONFRIM message before reporting error in procedure and system requests ALCAP Manager to initiates the RESET or any other appropriate procedure for this channel and HNB-GW shall release the RUA connection towards HNB and SCCP connection towards CN.

If AAL2 Node responds with ALCAP-MODIFY-CONFRIM message the timer will stop before the expiry of timeout duration and system reports the successful completion of the procedure.

*mod\_timer\_value* must be an integer value from 5 through 30.

Default: 5

#### **rel rel\_timer\_value**

Specifies the maximum time, in seconds, the system waits for response from adjacent AAL2 node before reporting the failure of AAL2 Release Request procedure. When a request to release a connection or channel through ALCAP-RELEASE-REQUEST message is sent to AAL2 node the system starts the **Timer\_REL** timer and sends RAB-ASST-REQ to HNB. The timer waits for specified timeout duration *rel\_timer\_value* for ALCAP-RELEASE-CONFRIM message before reporting error in procedure and system requests ALCAP Manager to release the AAL2 channel. System also indicates to start RESET procedure for this channel.

If AAL2 Node responds with ALCAP-RELEASE-CONFRIM message the timer will stop before the expiry of timeout duration and system reports the successful completion of the procedure.

*rel\_timer\_value* must be an integer value from 2 through 60.

Default: 2

#### **res res\_timer\_value**

Specifies the maximum time, in seconds, the system waits for response from adjacent AAL2 node before reporting the failure of AAL2 Reset Request procedure. When a request to reset a connection or channel through ALCAP-RESET-REQUEST message is sent to AAL2 node the system starts the **Timer\_RES** timer. The timer waits for specified timeout duration *res\_timer\_value* for ALCAP-RESET-CONFRIM message before retrying the RESET procedure. The system will retry the RESET procedure for configured number of times and on completion of retry limit the stops the RESET procedure for the affected path and path will become available for connections.

If AAL2 Node responds with ALCAP-RESET-CONFRIM message the timer will stop before the expiry of timeout duration and system reports the successful completion of the procedure.

*res\_timer\_value* must be an integer value from 2 through 60.

Default: 2

#### **ubl ubl\_timer\_value**

Specifies the maximum time, in seconds, the system waits for response from adjacent AAL2 node before reporting the failure of AAL2 Path UnBlock procedure. When a request to unblock a particular AAL2 path is recieved by ALCAP service, the ALCAP service sends ALCAP-UNBLOCK-REQEST message to AAL2 node/peer ALCAP Manager and start **Timer\_BLO** timer. The timer waits for specified timeout duration *ubl\_timer\_value* for ALCAP-UNBLOCK-CONFRIM message before reporting error in procedure.

If AAL2 node/peer ALCAP Manager responds with ALCAP-BLOCK-CONFRIM message the timer will stop before the expiry of timeout duration and system reports the successful completion of the procedure.

*ubl\_timer\_value* must be an integer value from 2 through 60.

Default: 2

**Usage Guidelines** Use this command to configure the timeout duration for various ALCAP procedures in ALCAP service.

#### **Example**

The following command sets the timeout duration of 10 seconds for ALCAP-MODIFY-REQUEST procedure:

**timeout alcap mod** *10*

### <span id="page-1076-0"></span>**timeout stc**

This command configures the timeout duration for STC long (T30) and STC short (T29) timers used in congestion indication procedure at Signaling Transport Converter (STC) layer in ALCAP service.

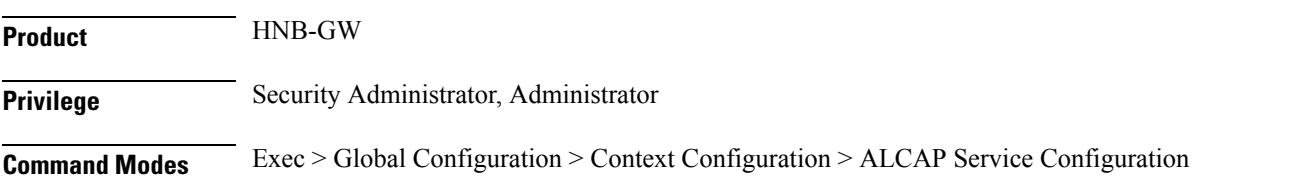

#### **configure > context** *context\_name* **> alcap-service** *service\_name*

Entering the above command sequence results in the following prompt:

[*context\_name*]*host\_name*(config-alcap-service-*service\_name*)#

**Syntax Description timeout stc** {**long** *long\_timer\_value* <sup>|</sup> **short** *short\_timer\_value*} **default timeout stc** {**long** | **short**}

#### **default**

Sets the timer values to default duration for specific STC procedure in an ALCAP service.

#### **long long\_timer\_value**

Specifies the duration in milliseconds for STC long timer. This timer is used by the congestion indication procedure. Receipt of a repeated congestion indication from MTP3B before the expiry of thistimer isinterpreted as the congestion situation. On the other hand, if no congestion indication is received from MTP3B before expiry of this timer, the congestion situation is considered to have improved.

*long\_timer\_value* must be an integer value from 5000 through 10000.

Default: 5000

#### **short short\_timer\_value**

Specifies the duration in milliseconds for STC short timer. This timer is used by the congestion indication procedure. The role of this timer is to avoid overreacting if multiple congestion indications are received from MTP3B in quick succession.

*short\_timer\_value* must be an integer value from 300 through 600.

Default: 300

**Usage Guidelines** Use this command to configure the long (T30) and short (T29) timer for congestion indication procedure in ALCAP service.

> When the first congestion indication is received by, the traffic load into the affected destination point code is reduced and the same time two timers STC short timer (T29) and STC long timer (T30) are started. During STC short timer, all received congestion indications for the same destination point code are ignored in order not to reduce traffic too rapidly. Reception of a congestion indication after the expiry of STC short timer, but still during STC long timer, will decrease the traffic load by one more step and restart both the timers again.

> If STC long timer expires (i.e. no congestion indications having been received during the STC long timer period), traffic will be increased by one step and STC long timer will be restarted unless full traffic load has been resumed.

#### **Example**

The following command sets the timeout duration of 5000 milliseconds for STC long timer:

**default timeout stc long**

The following command sets the timeout duration of 300 milliseconds for STC short timer:

**default timeout stc short**

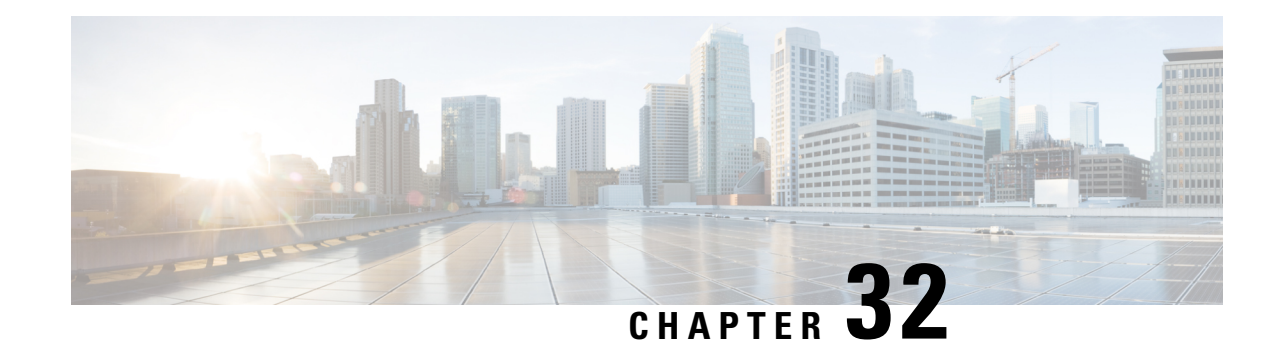

# **APN Profile Configuration Mode**

Essentially, an APN profile is a template that consists of a set of APN-specific commands that may be applicable to one or more APNs. When a subscriber requests an APN that has been identified in a selected operator policy, the set of commands in the associated APN profile will be applied. The same APN profile can be associated with multiple APNs and multiple operator policies.

The SGSN and the MME each support a total of 1,000 APN profile configurations per SGSN/MME; up to 50 APN profiles can be associated with a single operator policy. For additional SGSN limit information, refer to *Engineering Rules* in the *SGSN Administration Guide*.

**Command Modes** The APN Profile configuration mode defines a set of parameters controlling the SGSN or MME behavior when a specific APN is received or no APN is received in a Request. An APN profile is a key element in the Operator Policy feature and an APN profile is not used or valid unless it is associated with an APN and this association is specified in an operator policy (see the *Operator Policy Configuration Mode Commands* ).

Exec > Global Configuration > APN Profile Configuration

**configure > apn-profile** *profile\_name*

Entering the above command sequence results in the following prompt:

[local]*host\_name*(apn-profile-*profile\_name*)#

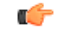

The commands or keywords/variables that are available are dependent on platform type, product version, and installed license(s). **Important**

- [accounting](#page-1080-0) context, on page 1033
- [accounting](#page-1081-0) mode, on page 1034
- [active-charging](#page-1081-1) rulebase, on page 1034
- [address-resolution-mode,](#page-1082-0) on page 1035
- [apn-resolve-dns-query,](#page-1083-0) on page 1036
- [apn-restoration,](#page-1084-0) on page 1037
- [apn-type,](#page-1085-0) on page 1038
- associate [accounting-policy,](#page-1087-0) on page 1040
- associate [ddn-apn-profile,](#page-1087-1) on page 1040
- associate [qci-qos-mapping,](#page-1088-0) on page 1041
- associate [quality-of-service-profile,](#page-1089-0) on page 1042
- associate [sgw-paging-profile,](#page-1090-0) on page 1043
- associate [user-plane-profile,](#page-1091-0) on page 1044
- cc, on page [1044](#page-1091-1)
- ciot, on page [1047](#page-1094-0)
- [dedicated-bearers,](#page-1095-0) on page 1048
- [description,](#page-1096-0) on page 1049
- dhcp [lease,](#page-1097-0) on page 1050
- [direct-tunnel,](#page-1098-0) on page 1051
- dns, on page [1052](#page-1099-0)
- [dns-extn,](#page-1100-0) on page 1053
- end, on page [1055](#page-1102-0)
- esm [t3396-timeout,](#page-1102-1) on page 1055
- exit, on page [1056](#page-1103-0)
- [gateway-address,](#page-1104-0) on page 1057
- [gateway-selection,](#page-1105-0) on page 1058
- [gn-gtp-version,](#page-1107-0) on page 1060
- gtp, on page [1061](#page-1108-0)
- [idle-mode-acl,](#page-1109-0) on page 1062
- ip [access-group,](#page-1110-0) on page 1063
- ip [address](#page-1110-1) pool, on page 1063
- ip [context-name,](#page-1111-0) on page 1064
- ip [qos-dscp,](#page-1112-0) on page 1065
- [isr-sequential-paging,](#page-1116-0) on page 1069
- [ipv6,](#page-1116-1) on page 1069
- [local-offload,](#page-1118-0) on page 1071
- [location-reporting,](#page-1119-0) on page 1072
- [mobility-protocol,](#page-1120-0) on page 1073
- ntsr, on page [1073](#page-1120-1)
- [overcharge-protection,](#page-1121-0) on page 1074
- [pdp-data-inactivity,](#page-1122-0) on page 1075
- [pdp-type-ipv4v6-override,](#page-1124-0) on page 1077
- [pdn-type,](#page-1125-0) on page 1078
- [pgw-address,](#page-1126-0) on page 1079
- qos [allow-upgrade,](#page-1128-0) on page 1081
- qos [apn-ambr,](#page-1129-0) on page 1082
- qos [class,](#page-1130-0) on page 1083
- qos [dedicated-bearer,](#page-1136-0) on page 1089
- qos [default-bearer,](#page-1137-0) on page 1090
- qos [pgw-upgrade,](#page-1138-0) on page 1091
- qos [prefer-as-cap,](#page-1139-0) on page 1092
- qos rate-limit [direction,](#page-1140-0) on page 1093
- ranap [allocation-retention-priority-ie,](#page-1145-0) on page 1098
- restrict [access-type,](#page-1149-0) on page 1102
- [sgw-restoration,](#page-1150-0) on page 1103
- sm [t3396,](#page-1151-0) on page 1104
- timeout [bearer-inactivity,](#page-1152-0) on page 1105
- [timeout](#page-1154-0) idle, on page 1107
- [twan,](#page-1155-0) on page 1108
- [up-service-area-change,](#page-1156-0) on page 1109
- [virtual-mac,](#page-1156-1) on page 1109

# **accounting context**

This command allows you to define the name of the accounting context and associate a GTPP group with this APN profile.

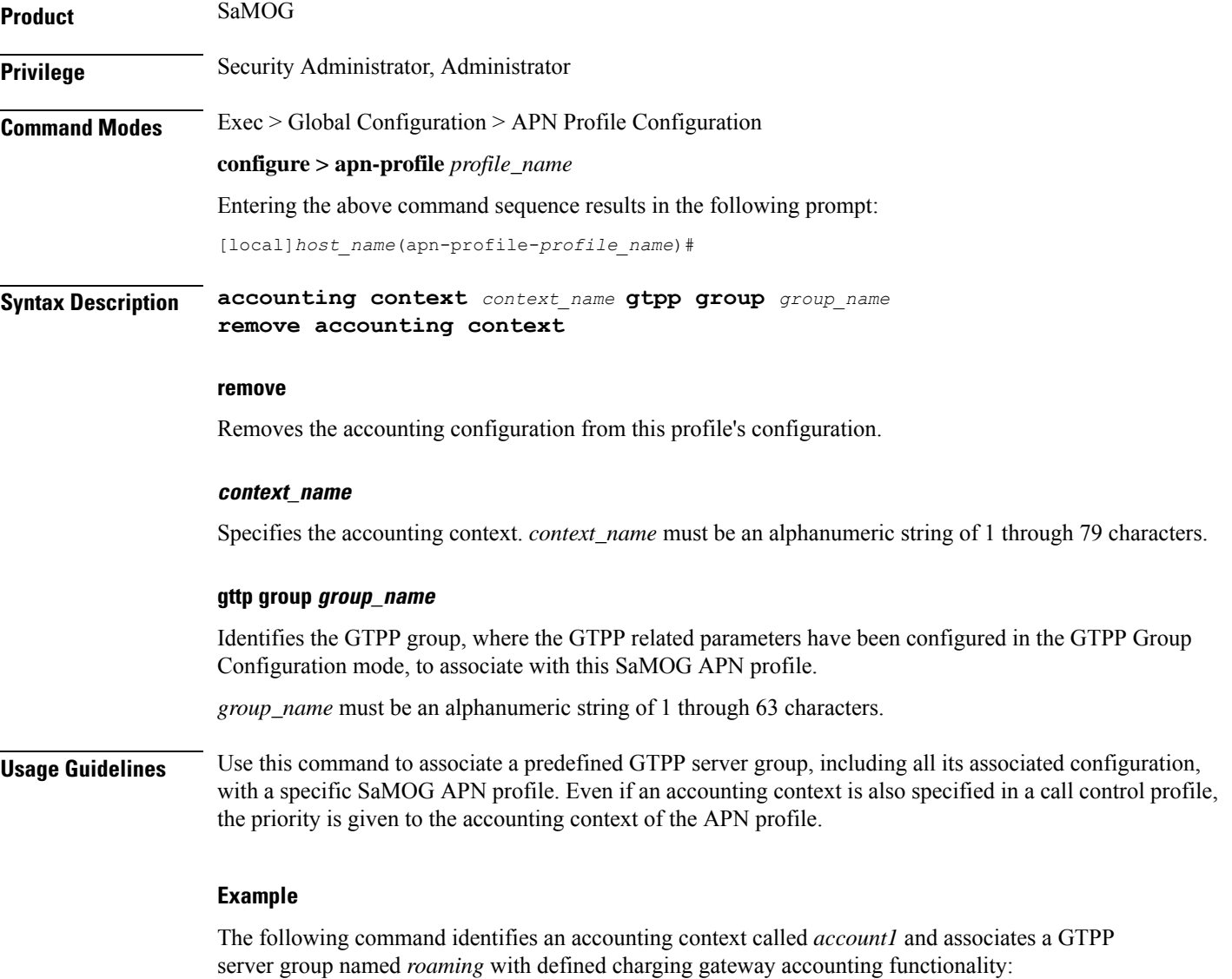

**accounting context account1 gttp group roaming**

# **accounting mode**

This command allows you to define the mode of accounting to be performed for this SaMOG APN profile.

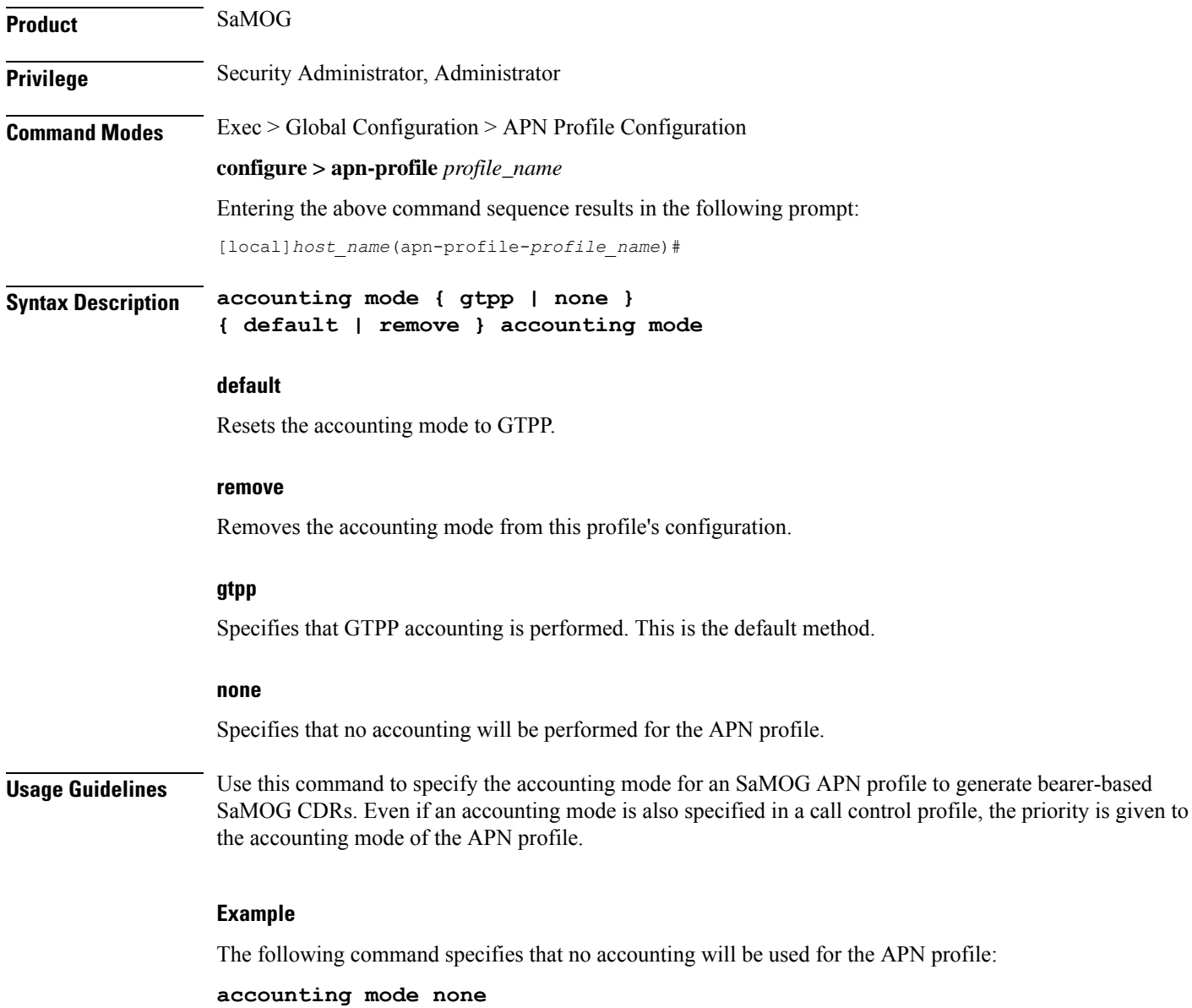

# **active-charging rulebase**

Configure the name of the rulebase that contains the charging action for the HTTP redirection and the URL for the portal for SaMOG web authorization, and/or the rulebase that contains the NAT policy for the SaMOG Local Breakout feature.

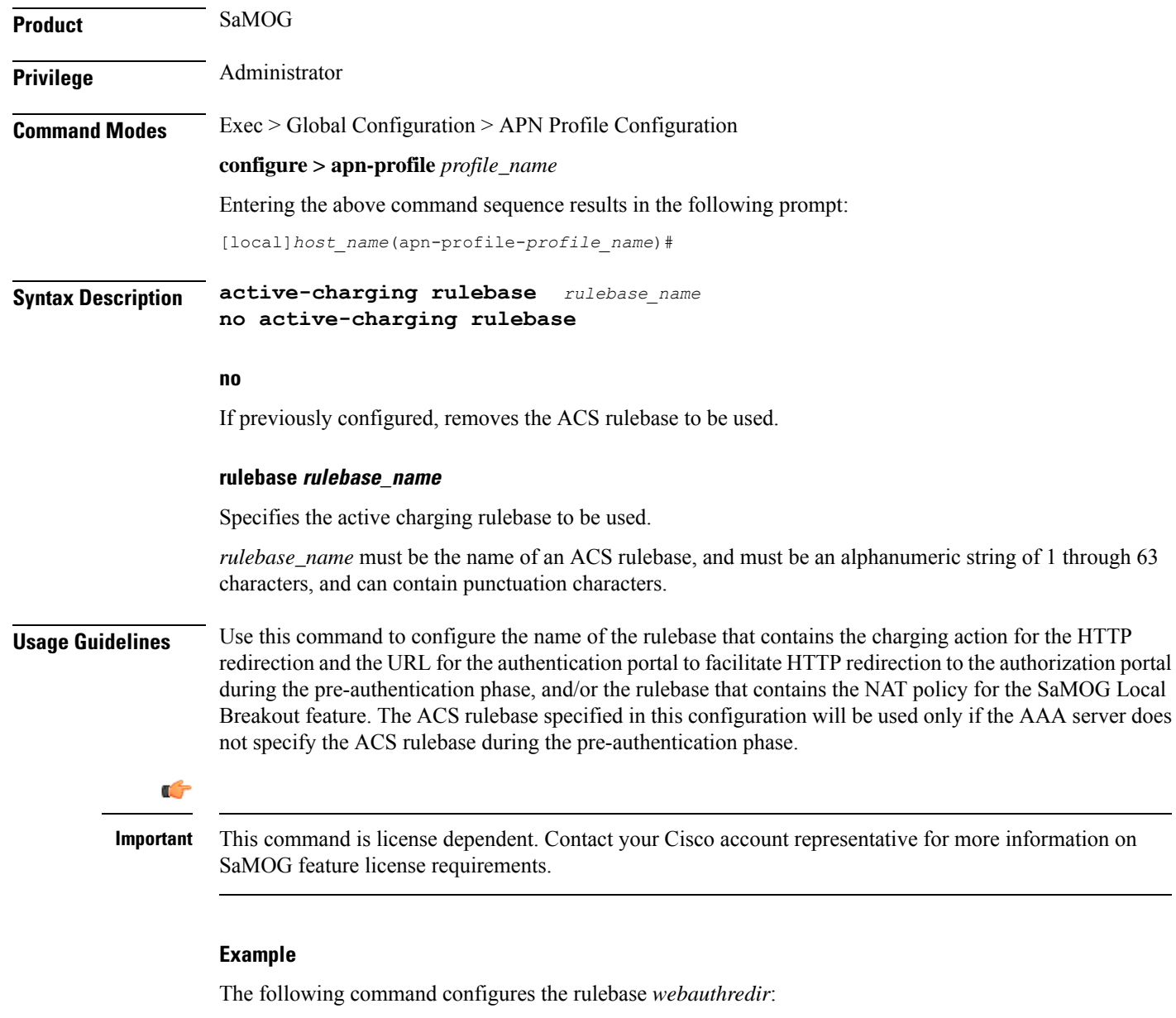

### **active-charging rulebase webauthredir**

## **address-resolution-mode**

Identifies the address resolution mode for this APN profile.

**Product** Ú **Important** From release 16.2 onwards, the S4-SGSN also supports this command.

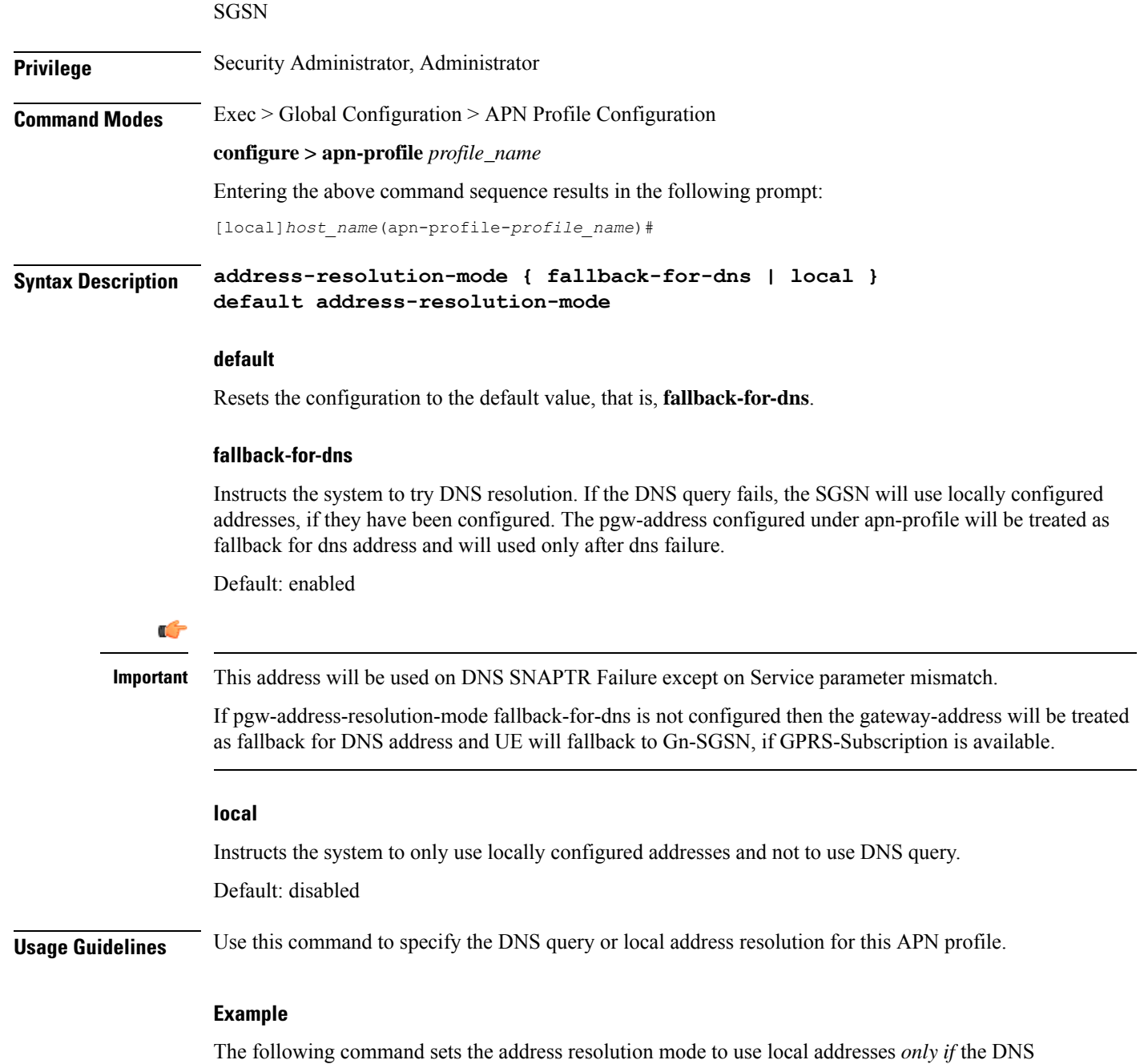

query fails:

```
address-resolution-mode fallback-for-dns
```
# **apn-resolve-dns-query**

Command enables the SGSN to send Straightforward Name Authority Pointer (SNAPTR) type DNS query for APN resolution on a per APN basis.

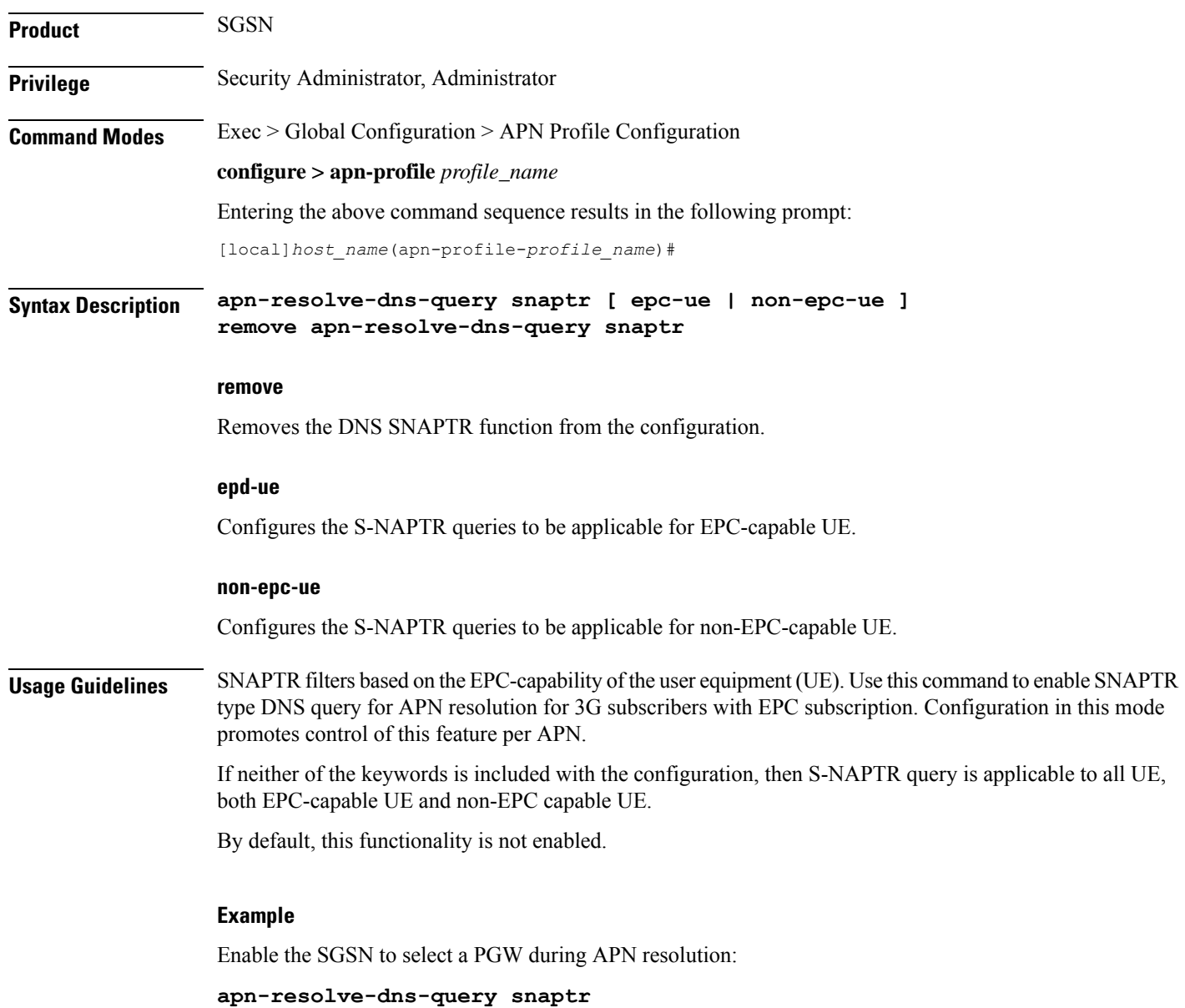

# **apn-restoration**

I

Configures the APN restoration priority value.

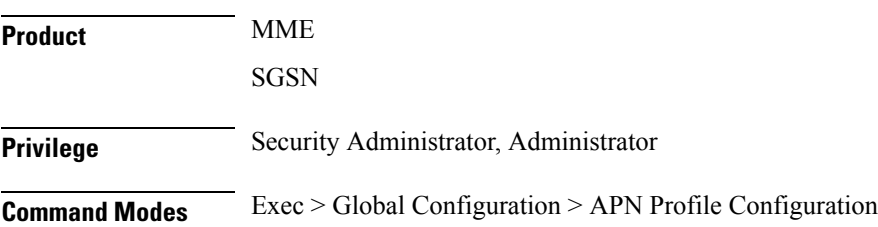

I

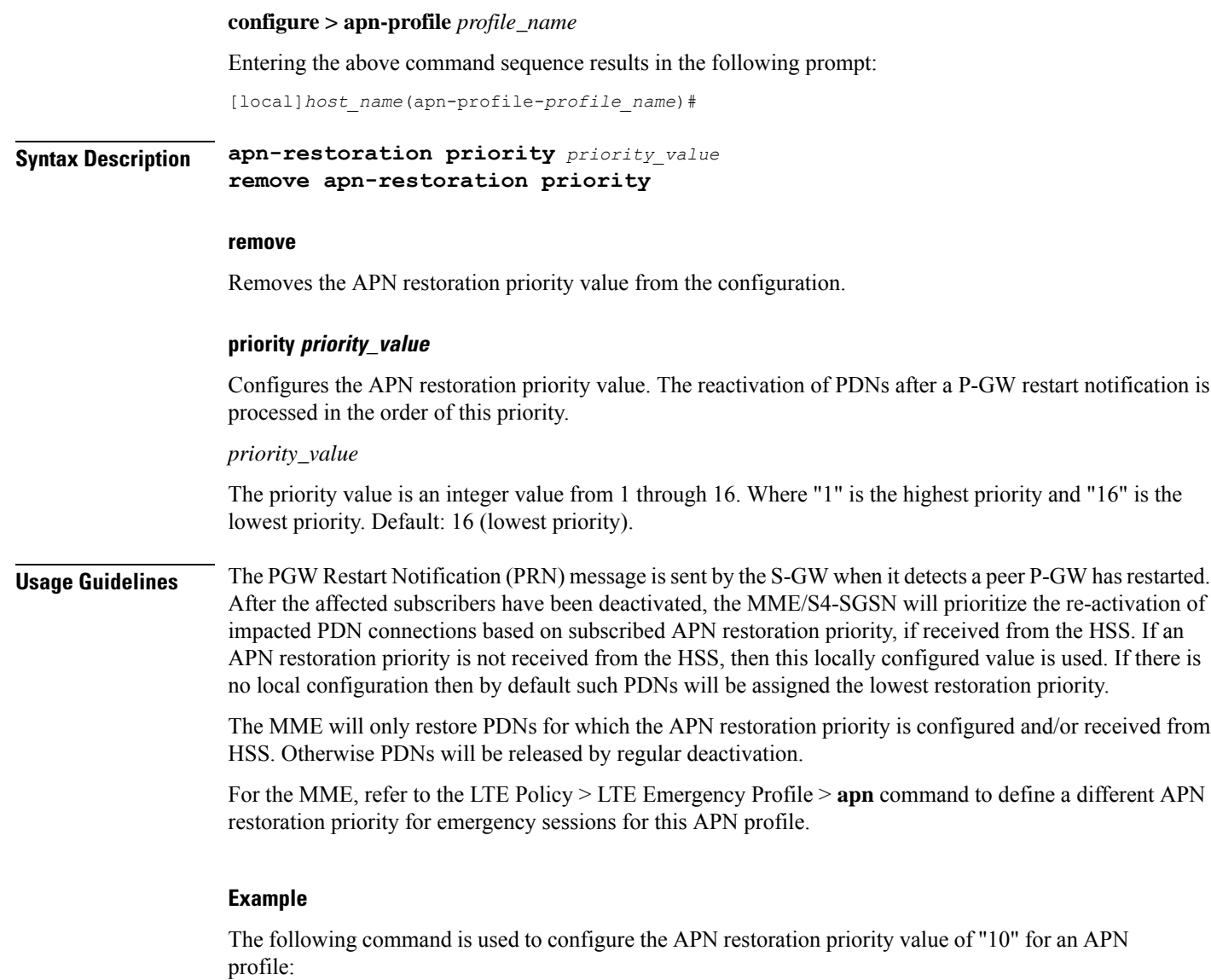

**apn-restoration priority** *10*

## **apn-type**

Identifies the type of APN as an IMS APN.

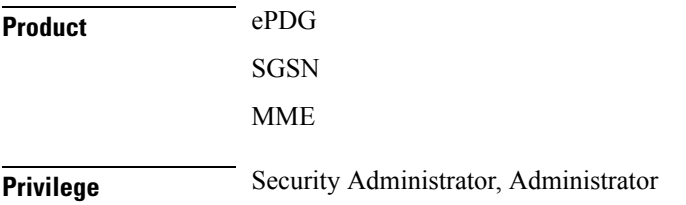

### **Command Modes** Exec > Global Configuration > APN Profile Configuration **configure > apn-profile** *profile\_name* Entering the above command sequence results in the following prompt: [local]*host\_name*(apn-profile-*profile\_name*)# **Syntax Description apn-type { emergency | ims } [ pcscf-restoration { pco-update | pdn-deactivate } ] remove apn-type ims**

#### **remove**

Erasesthisidentification configuration from the APN profile and resetsthe APN profile to the default behavior which disables the APN type as IMS.

#### **emergency**

Identifies the APN as EMERGENCY APN.

#### **ims**

Identifies the APN as IMS APN. If an IMS APN is present, Modify Bearer Req/Update PDP Req will be delayed during Inbound SRNS relocation for SGSN.

#### **pcscf-restoration { pco-update | pdn-deactivate }**

**pcscf-restoration**: The pcscf-restoration keyword in this command identifies P-CSCF restoration for IMS PDN. This keyword is functional only if the feature license is installed.

**pco-update**: The pco-update keyword selects P-CSCF restoration method as PDN Modification through PCO update.

**pdn-deactivate**: The pdn-deactivate keyword selects P-CSCF restoration method as PDN Deactivation. This is the default method.

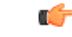

**Important** If only "apn-type ims" is configured, then the default P-CSCF restoration method **pdn-deactivate** is enabled.

**Usage Guidelines** This command identifies the APN as an IMS APN. This enables the SGSN to delay sending Modify Bearer Request to the S-GW until after receiving the Forward Relocation Complete Ack from the peer during SRNS procedure.

> Also, The following CLI identifies an APN as IMS APN and to configure to indicate whether the PGW supports optional extension or if the MME initiates PDN deactivation for HSS initiated P-CSCF restoration. To enable HSS-based P-CSCF Restoration, use the pcscf-restoration command under the Call Control Profile mode.

#### **Example**

Identify the APN for this profile as an IMS type APN:

**apn-type ims**

The following command selects pco-update as the P-CSCF Restoration method:

**apn-type ims pcscf-restoration pco-update**

The following command selects pdn-deactivate as the P-CSCF Restoration method:

**apn-type ims pcscf-restoration pdn-deactivate**

## **associate accounting-policy**

Associates the APN with specific pre-configured policies configured in the same context for SaMOG charging.

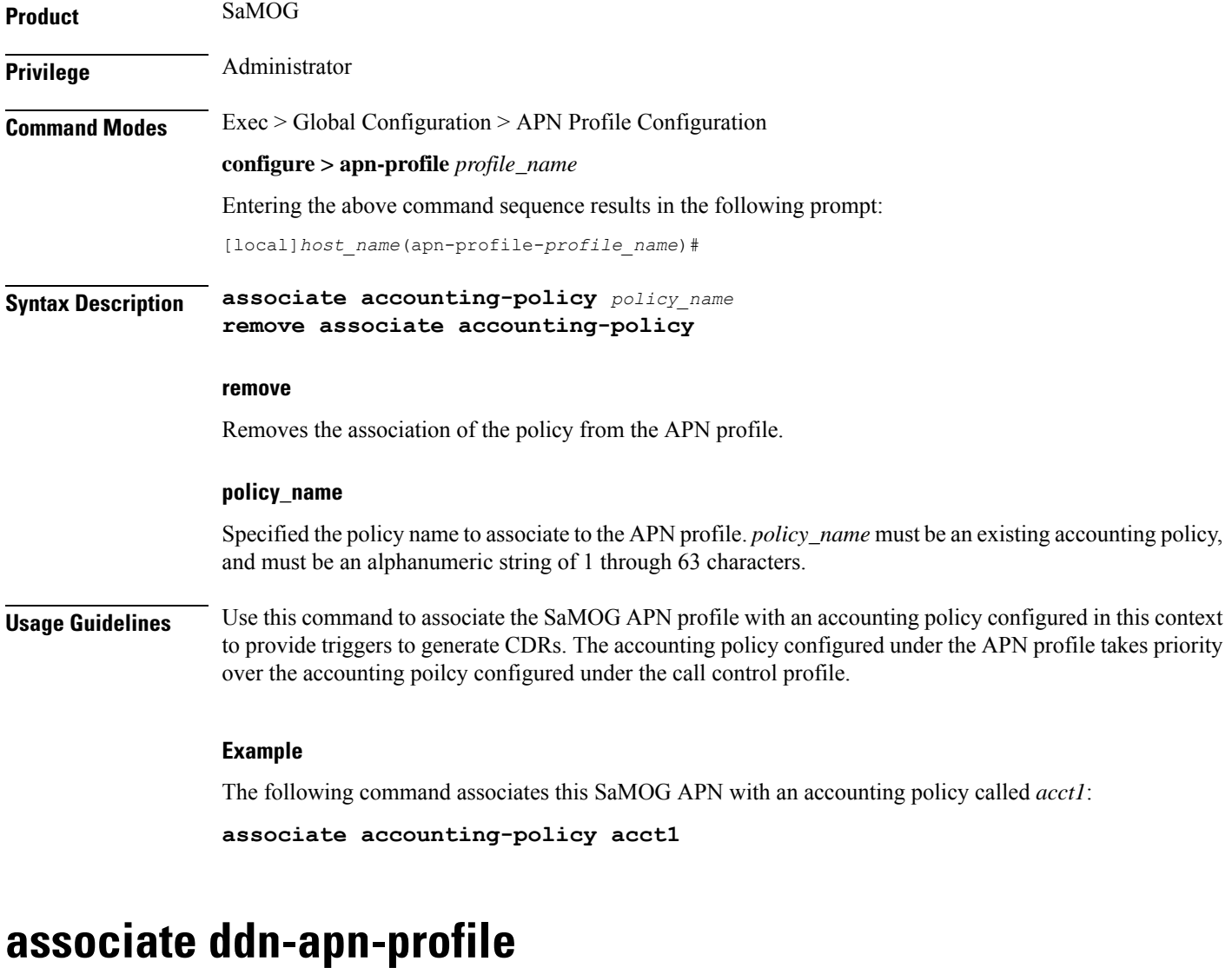

Associates a DDN APN Profile with an APN Profile configuration.

**Product** S-GW

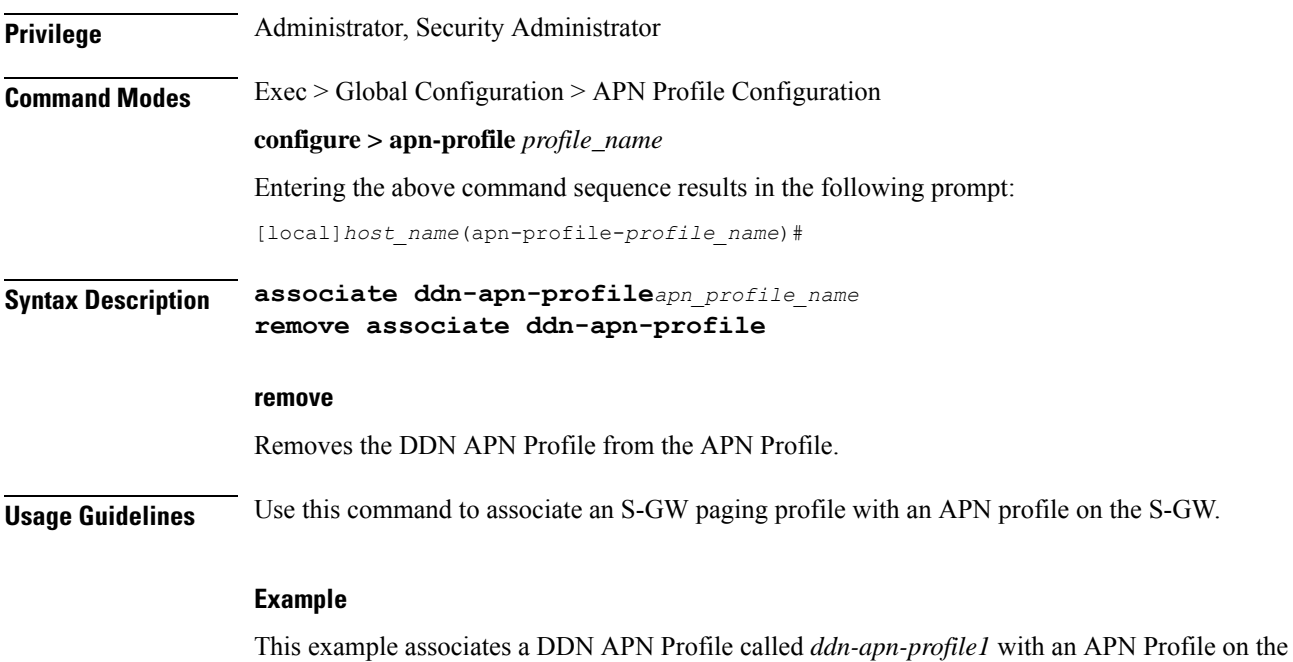

S-GW.

**associate ddn-apn-profile ddn-apn-profile1**

# **associate qci-qos-mapping**

Provides operators with a configuration to associate a Qos Class Identifier (QCI) Qualityof Service (QoS) mapping table with a specified APN profile configuration.

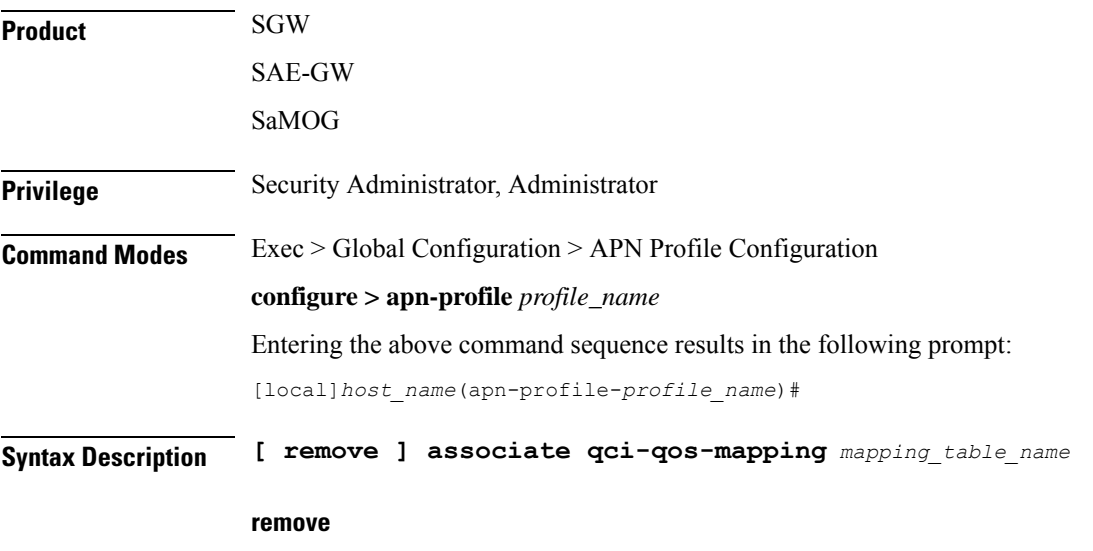

Removes the specified QCI to QoS mapping table association.

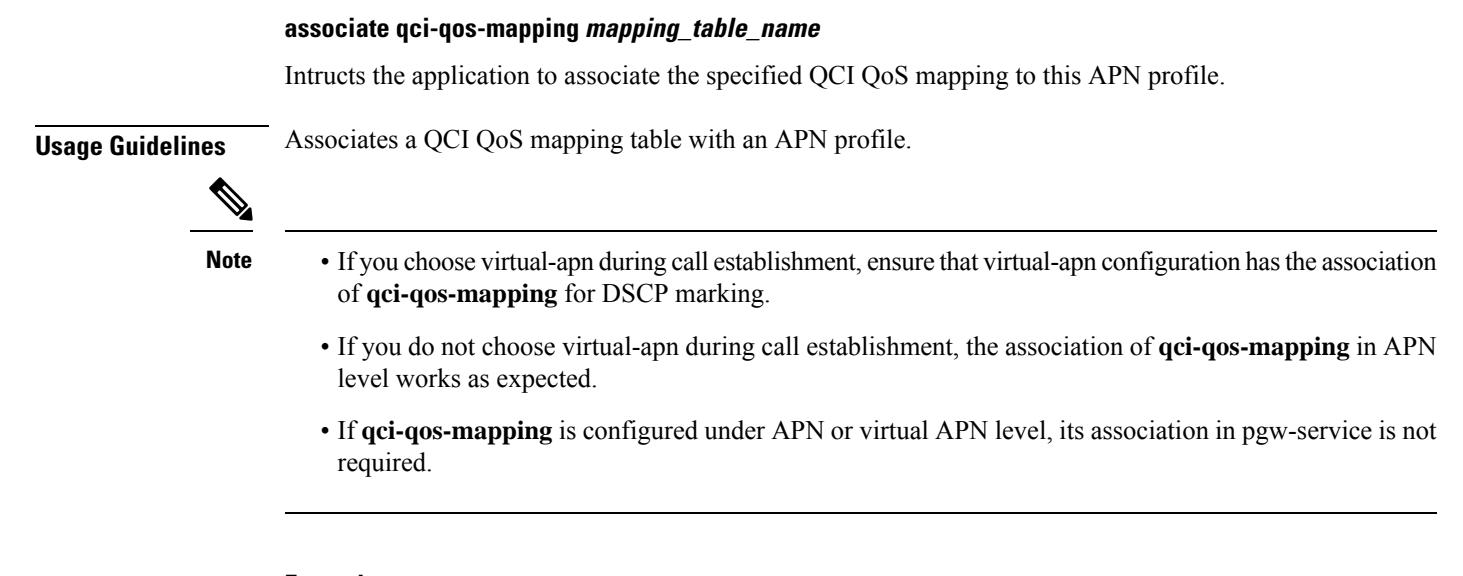

#### **Example**

This example associates a QCI QoS mapping table with the APN Profile 'QCIQOSMap'.

```
associate qci-qos-mapping QCIQOSMap
```
## **associate quality-of-service-profile**

Associates the specified Quality of Service profile with the APN profile.

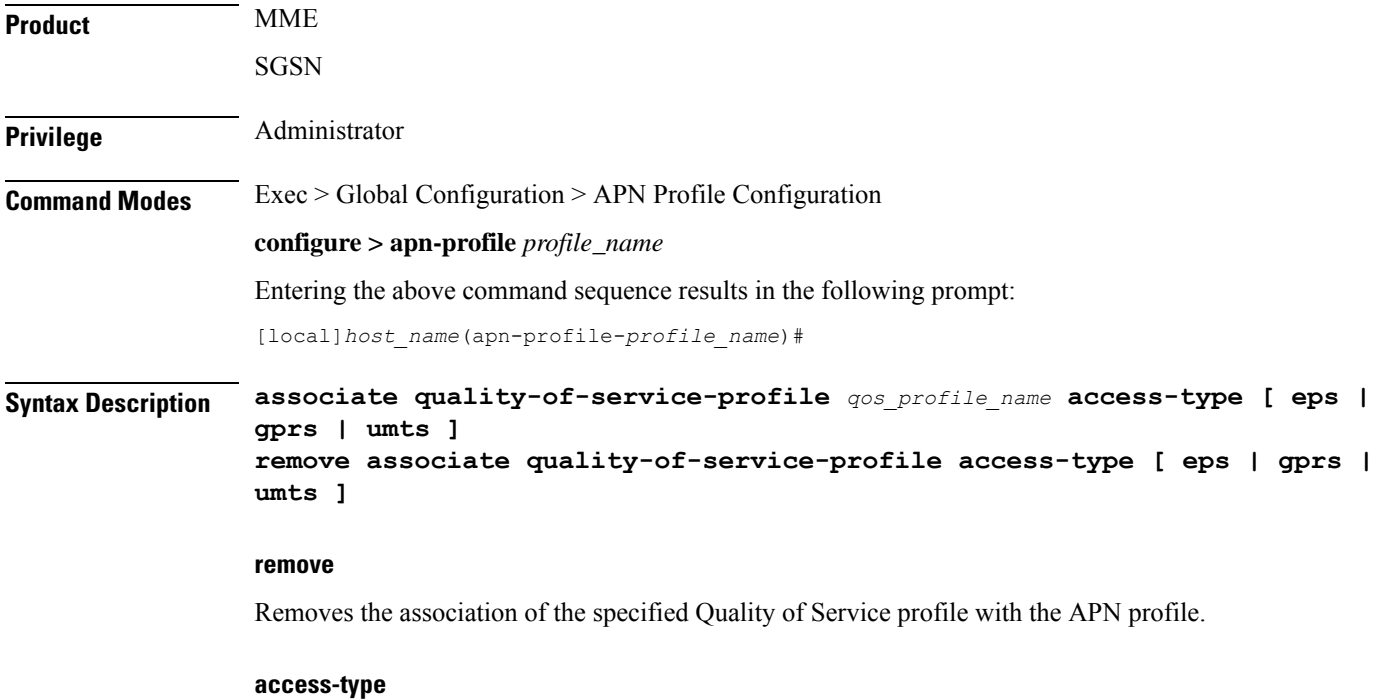

Configures the access-types to be associated with the QoS profile for this APN profile.

• **eps** identifies a 4G EPS network. (MME only) • **gprs** identifies a 2G GPRS network. • **umts** identifies a 3G UMTS network. **qos\_profile\_name** Identifies the name of the Quality of Service profile to be associated with the APN profile. **Usage Guidelines** This command identifies a specific Quality of Service profile to be associated with the APN profile. **Example** Use this command to associate a 3G (UMTS) QoS profile named *test* with the APN profile. **associate quality-of-service-profile test access-type umts**

Use this command to associate a 4G QoS profile named *MMEqos1* with the APN profile.

**associate quality-of-service-profile MMEqos1 access-type eps**

### **associate sgw-paging-profile**

This command allows the association of an SGW Paging Profile with an APN profile on the S-GW.

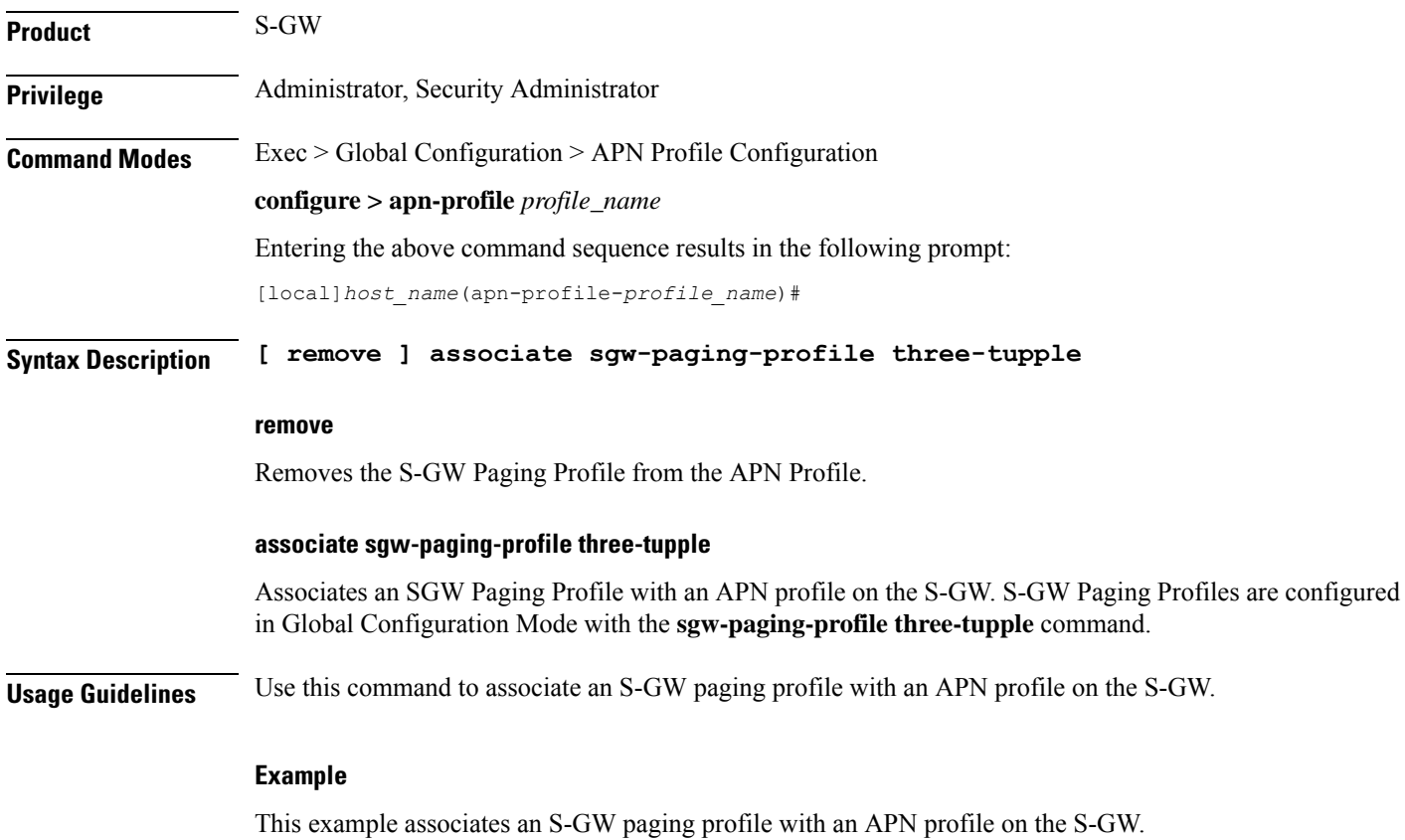

**associate sgw-paging-profile three-tupple**

# **associate user-plane-profile**

Associates the User Plane profile with the APN profile.

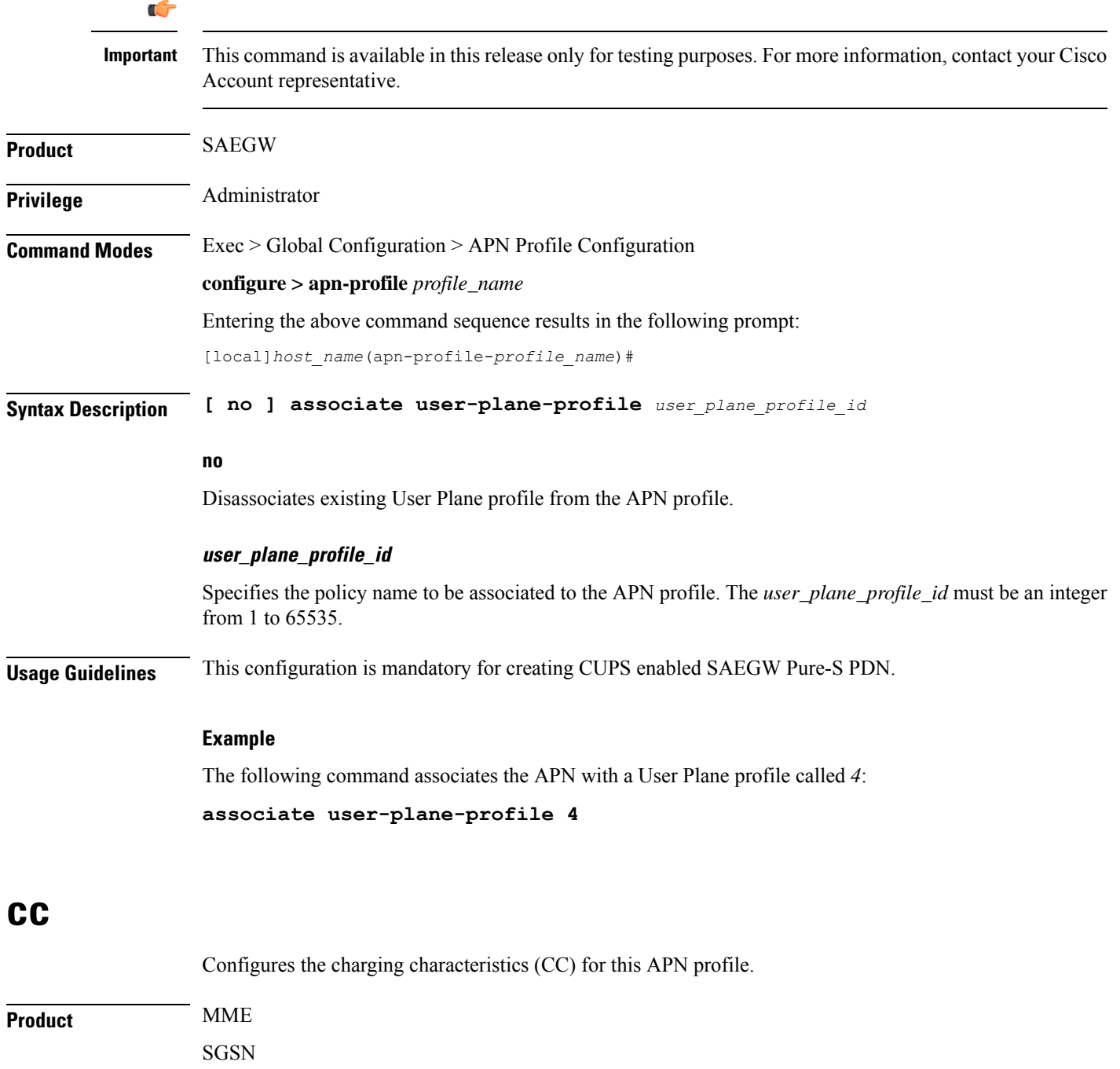

Ш

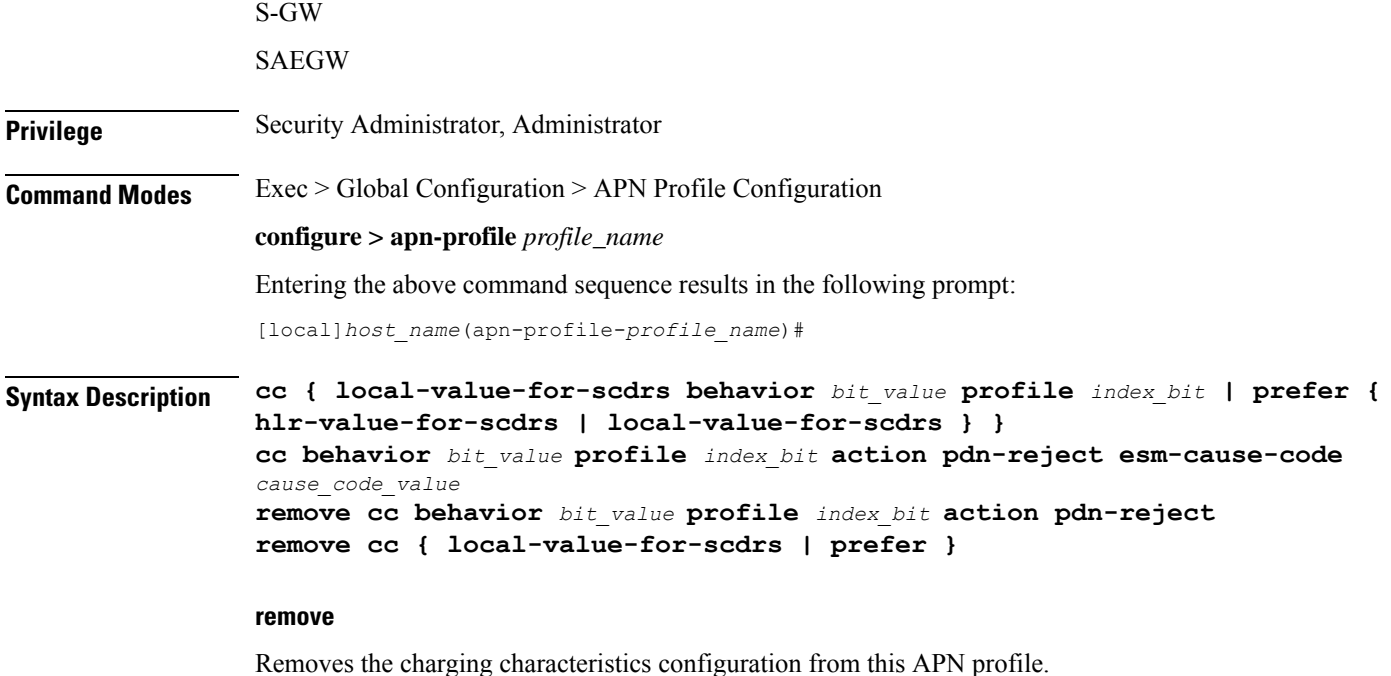

### **behavior bit\_value profile index\_bit**

The behavior and profile keywords sets the local behavior bit value and the profile index bit value for charging characteristics.

*bit\_value:* must be a hexadecimal value between 0x0 and 0xFFF.

*index\_bit:* must be an integer from 1 through 15.

#### **action pdn-reject esm-cause-code cause\_code\_value**

The above syntax rejects PDN connections based on a configured ESM Cause Code value. The cause code value is an integer from 0 to 255.

#### **local-value-for-scdrs behavior bit\_value profile index\_bit**

Sets the value of the behavior bits and profile index for the charging characteristics for S-CDRs locally, when the Home Location Register (HLR) does not provide these values.

If the HLR provides the charging characteristics with behavior bits and profile index, and the operator wants to ignore what the HLR provides, then specify the **prefer local-value-for-scdrs** keyword with this command.

*bit\_value:* must be a hexadecimal value between 0x0 and 0xFFF.

*index\_bit:* must be an integer from 1 through 15.

Some of the index values are predefined according to 3GPP standard:

- **1** for hot billing
- **2** for flat billing
- **4** for prepaid billing

I

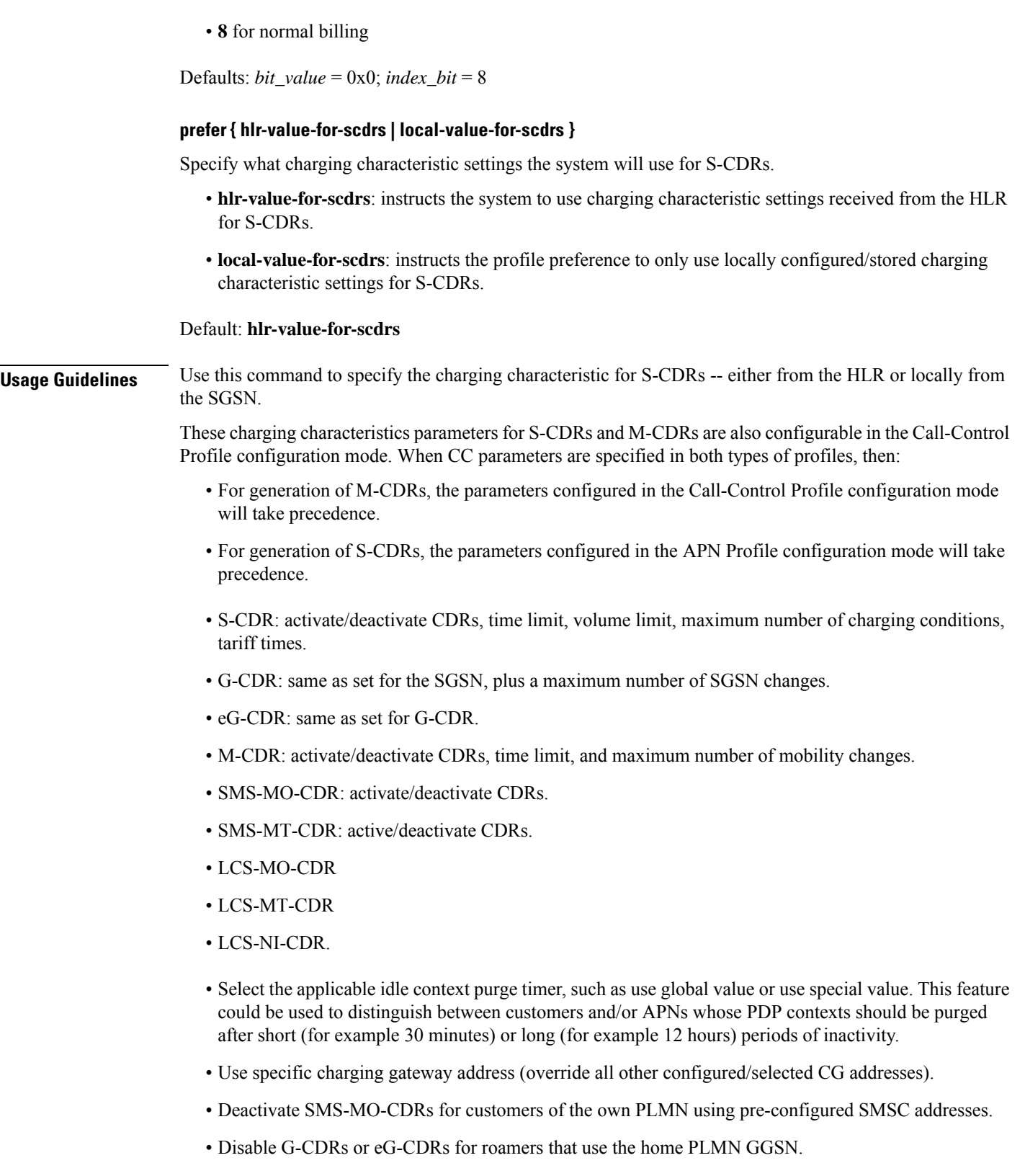

• Allow or inhibit the use of own GGSNs by visitors.

• Allow or inhibit network triggered QoS change (upgrade and/or downgrade).

#### **Example**

The following command configures the APN profile to instruct the SGSN not to use charging characteristic settings received from the HLR for S-CDR generation:

**cc prefer hlr-value-for-scdrs**

#### **Example**

The following command configures the APN profile to

## **ciot**

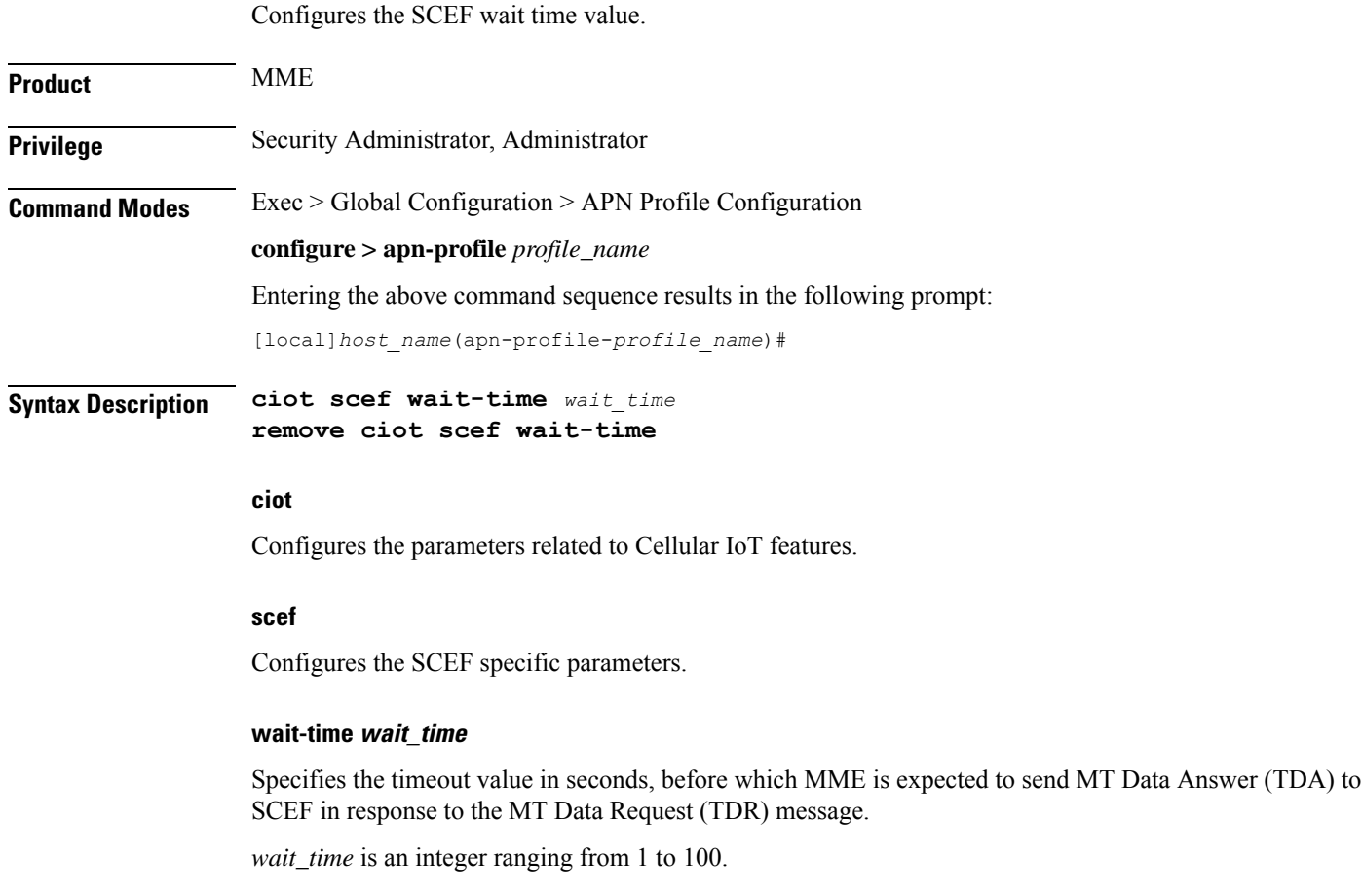

### **remove**

Removes the configured SCEF wait time.

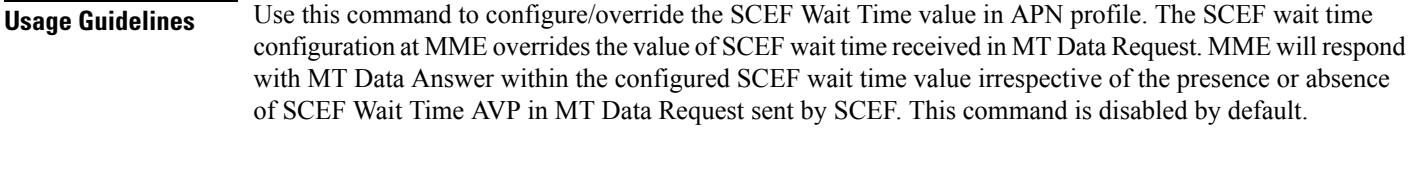

### **Example**

The following command configures the SCEF wait time for *10* seconds:

```
ciot scef wait-time 10
```
# **dedicated-bearers**

Configures the MME to either accept or reject dedicated GBR and Non-GBR bearers.

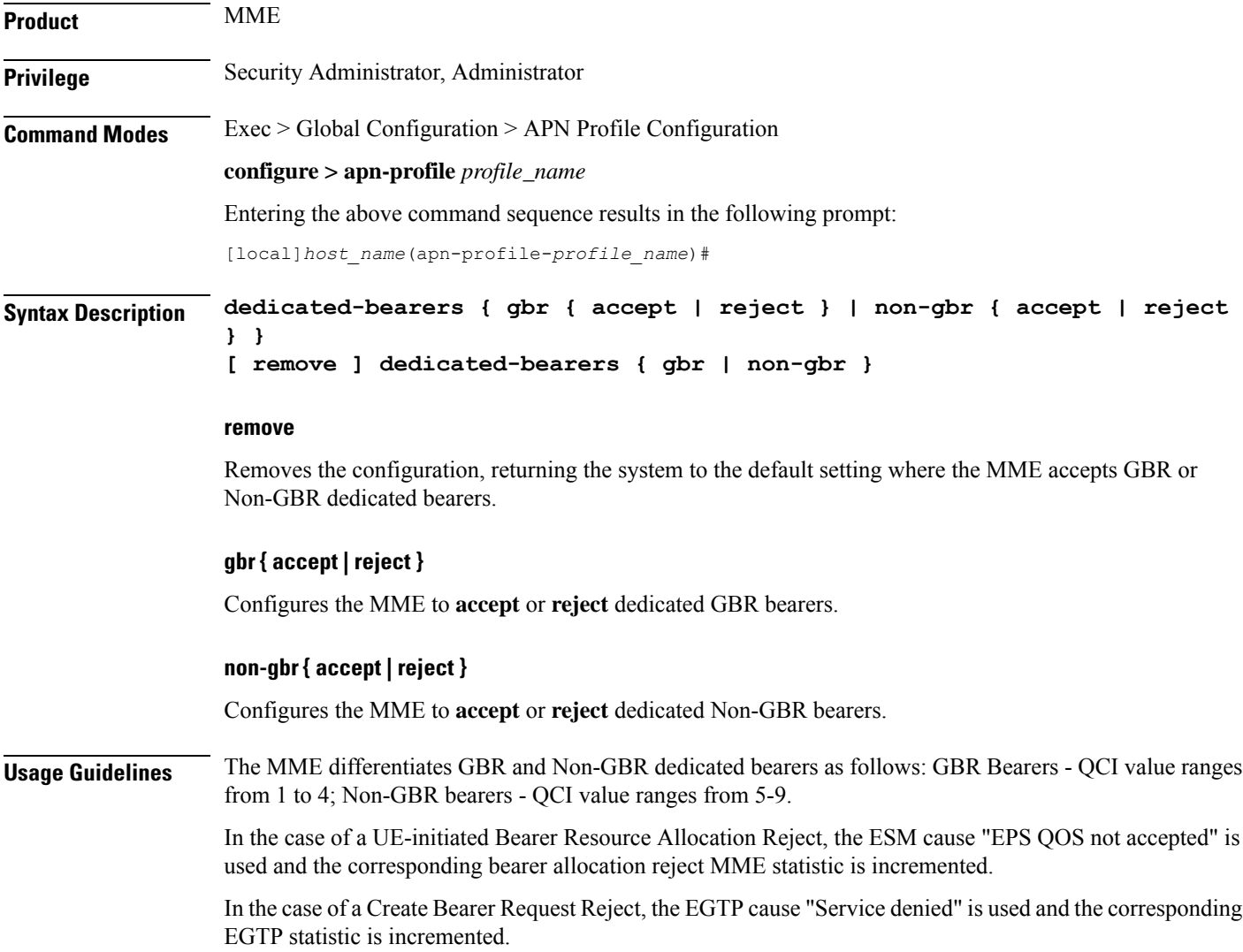

**Note:** Handling of multiple bearers in a Create Bearer request from S-GW for Partial accept/reject of GBR/Non-GBR dedicated bearers is a current limitation.

#### **Example**

The following commands configure the MME to reject both GBR and Non-GBR dedicated bearers:

**dedicated-bearers gbr reject dedicated-bearers non-gbr reject**

was created on April 10th of 2010:

# **description**

Defines a descriptive string relevant to the specific APN profile.

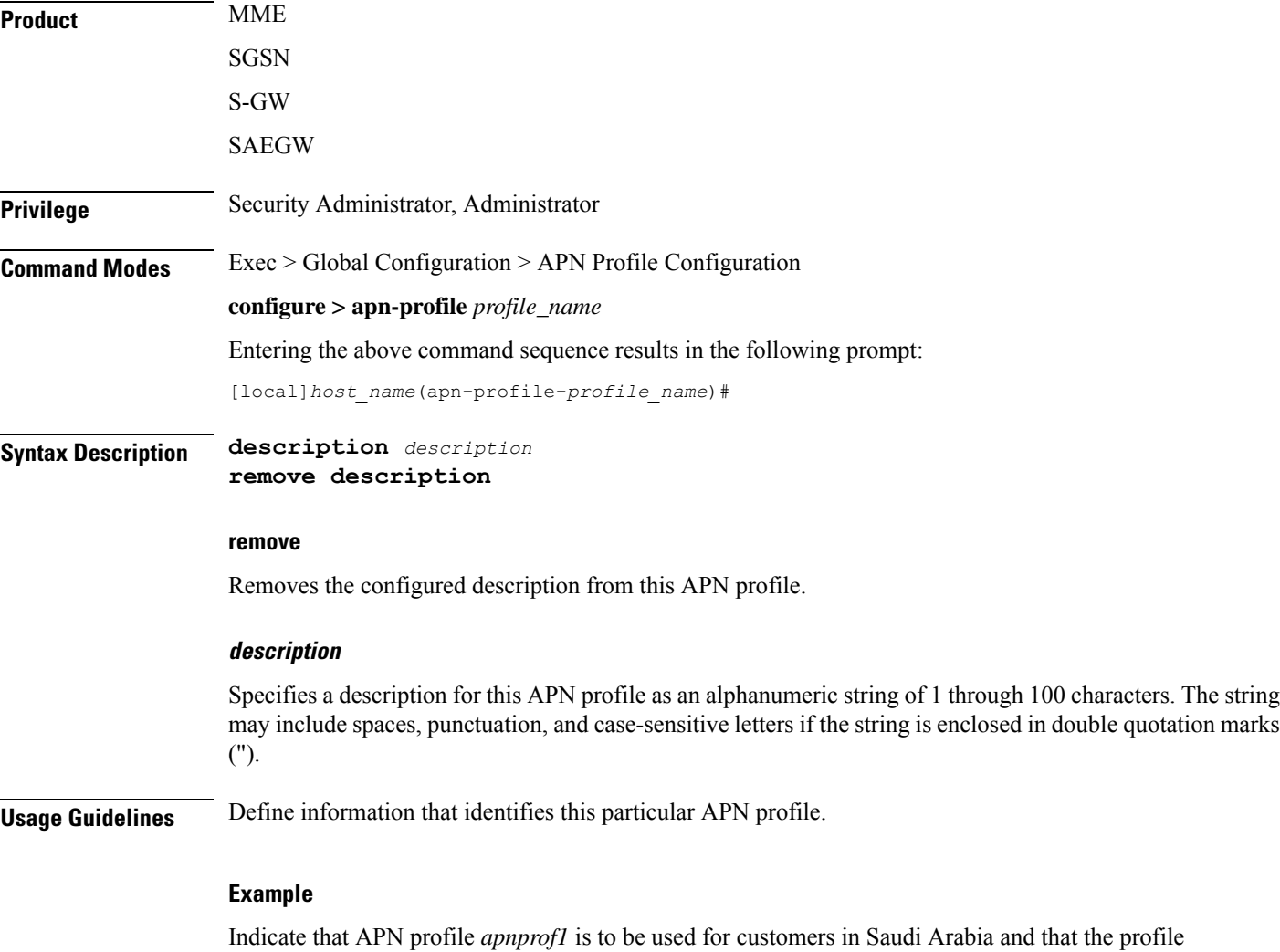

**description "apnprof1 defines APNs for customers in Saudi Arabia (4/10/10)."**

## **dhcp lease**

Configures a lease period for the UE's IP address during SaMOG Web Authorization pre-authentication and TAL phases.

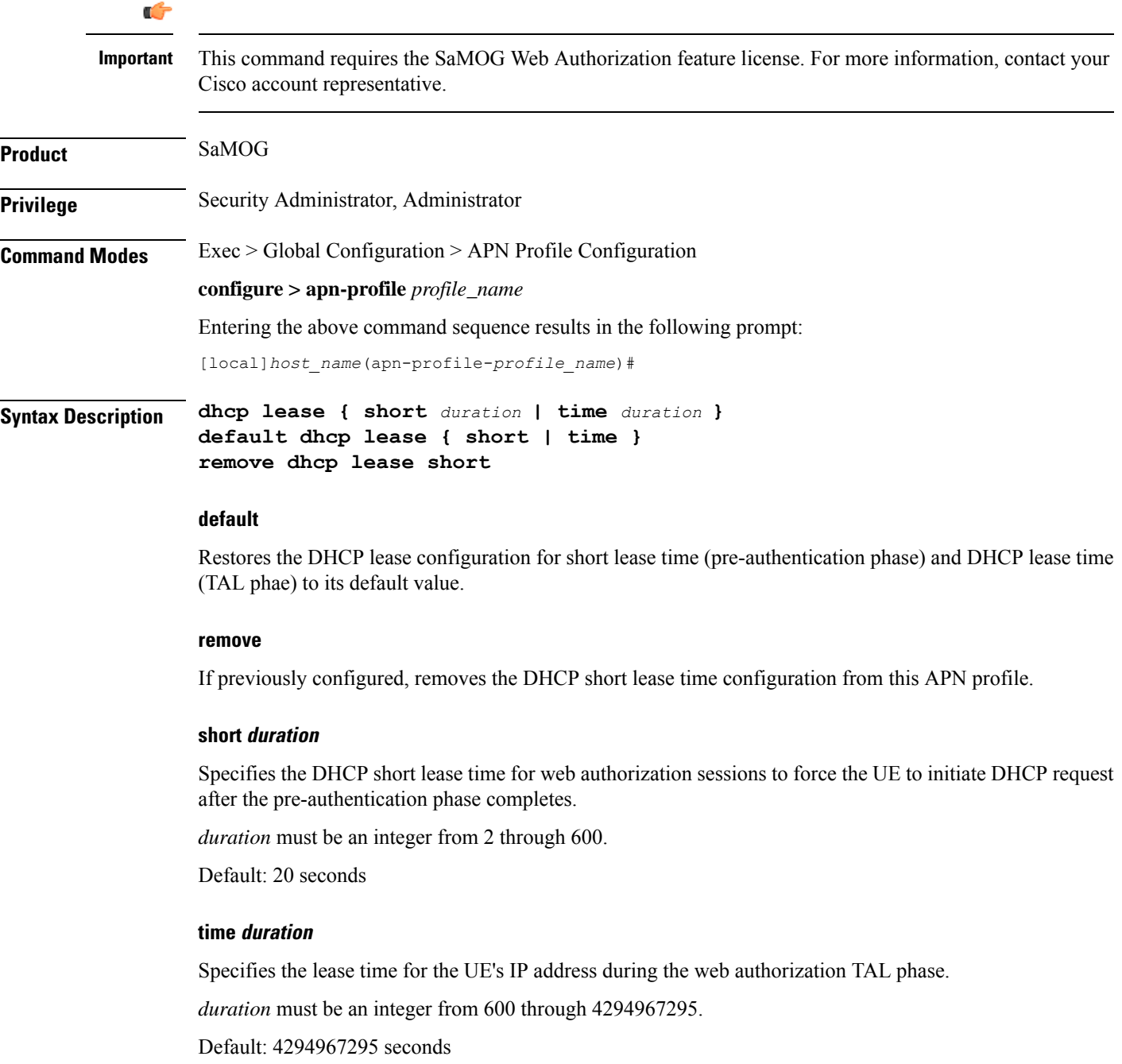

### **Usage Guidelines** Use this command to configure a lease period for the UE's IP address during SaMOG Web Authorization pre-authentication and TAL phases.

#### **Example**

The following command configures a DHCP short lease period of 60 seconds and lease period of 3600 seconds:

**dhcp lease short 60 time 3600**

## **direct-tunnel**

Defines the permission for direct tunnel establishment by GGSNs. This command is specific to the SGSN.

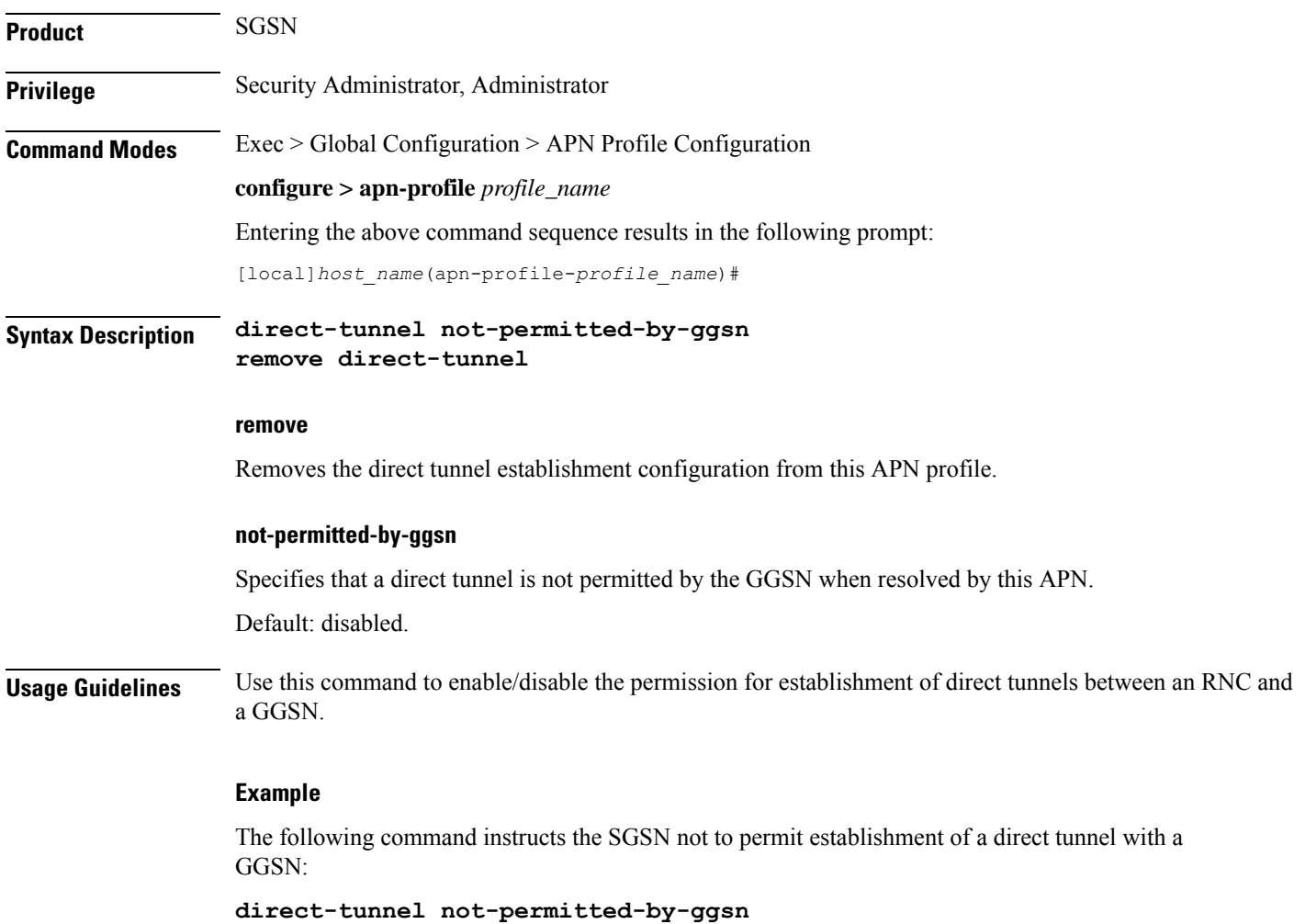

## **dns**

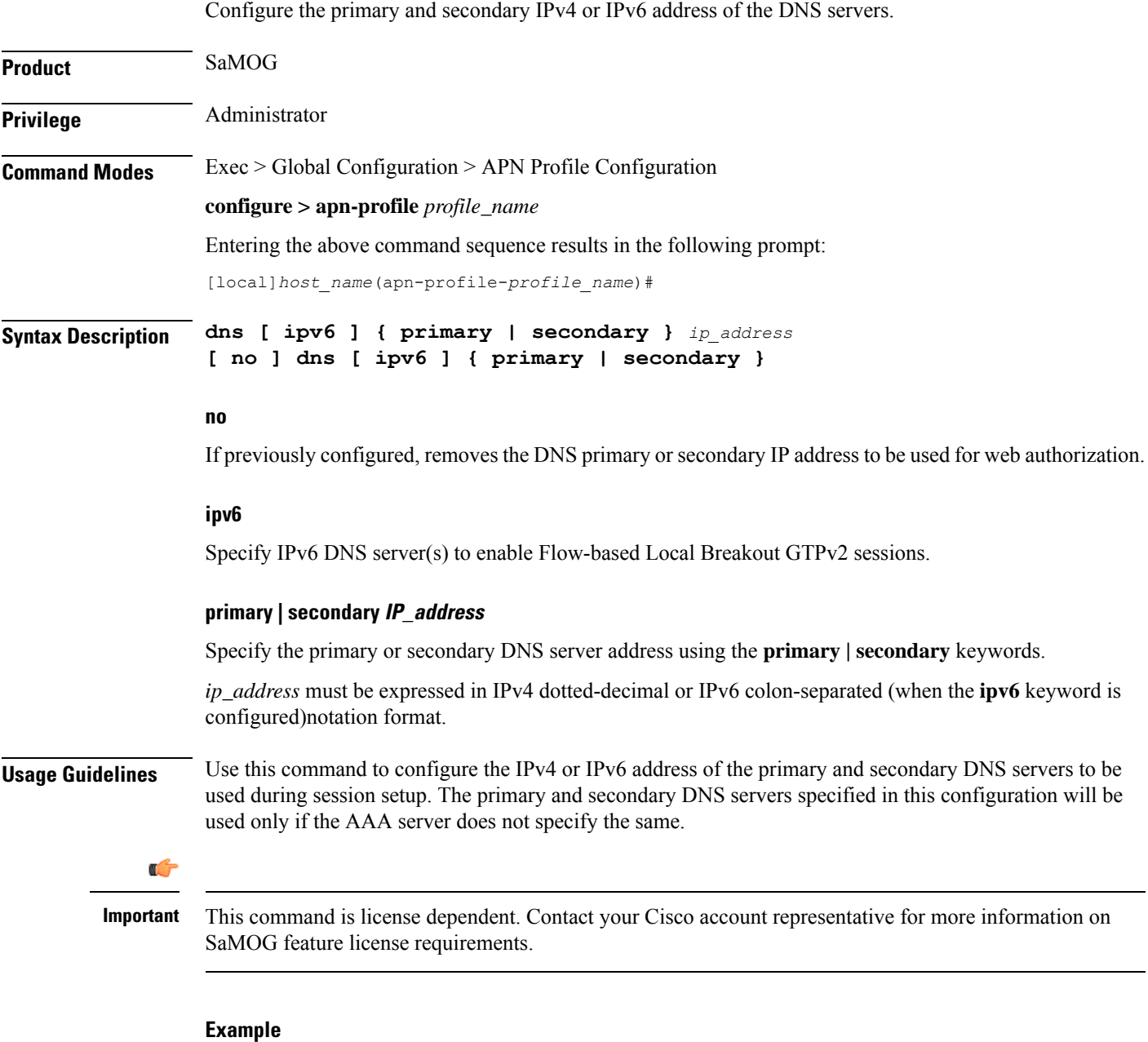

The following command configures a primary DNS server with the IP address 162.123.23.1:

**dns primary 162.123.23.1**

### **dns-extn**

Takes an offset group of digits from the MSISDN and appends the digits to the DNS query string to create a new APN intended to assist roaming subscribers to use the local GGSN.

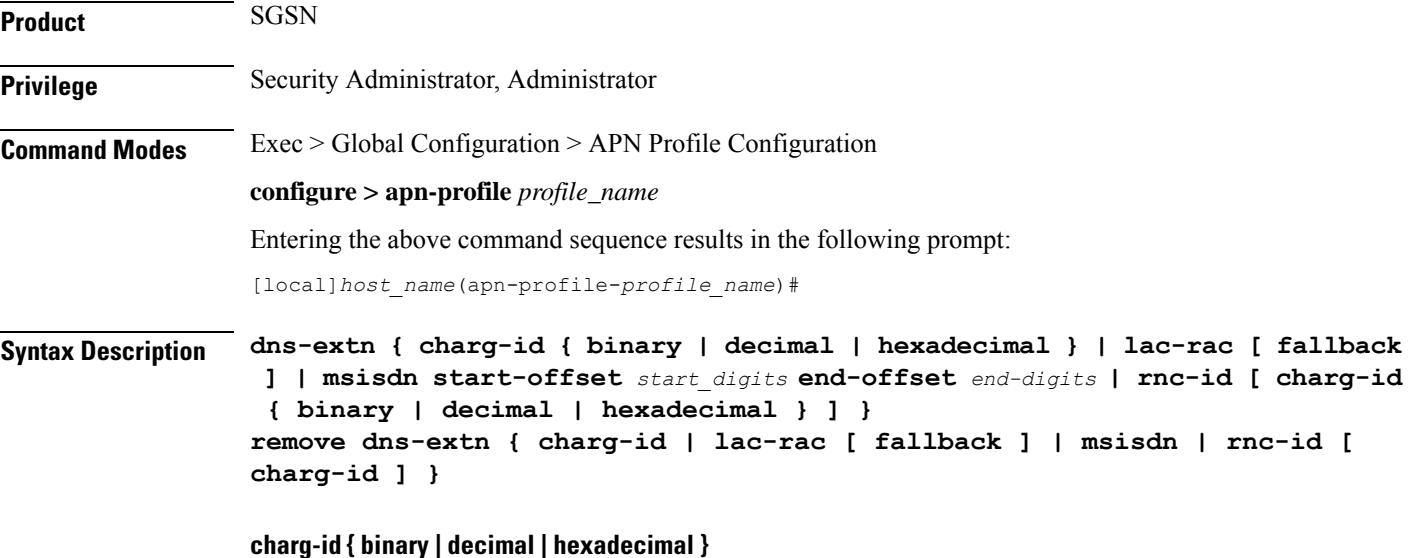

Instructs the SGSN to take the profile index value of the charging characteristics, from the PDP subscription record (selected during APN selection) and include the profile index value in the APN name prior to sending out DNS queries. The operator can also specify the format (binary, decimal or hexadecimal) for the CC information to be included.

#### **lac-rac [ fallback ]**

Enables the SGSN to append geographical information to the APN string that is being sent in the DNS query. This information is used during the DNS query process to select the geographically closest GGSN.

The **fallback**keyword is configured to enable fallback to DNS-query only with APN-name and without lac-rac extension for Gn-SGSN activations.

#### **msisdn start-offset start\_digits end-offset end-digits**

Defines an offset group of digits from the MSISDN and appends the digits to create a new APN DNS query string that is intended to assist roaming subscribers to use the local GGSN.

- *start\_digits* is an integer from 1 through 14 that identifies the position of the first digit in the MSISDN to start the offset.
- *end-digits* is an integer from 2 through 15 that identifies the position of the last digit in the MSISDN to be part of the offset.

#### **rnc-id [ charg-id { binary | decimal | hexadecimal } ]**

Instructs the SGSN to include the ID of the calling RNC in the APN DNS query string. Optionally, the profile index value of the charging characteristics can be inserted into the APN name prior to sending out DNS

queries. As well, the operator can specify the format (binary, decimal or hexadecimal) for the CC information to be included.

**Usage Guidelines** With this command, the APN in the DNS query string, used for querying the GGSN address, can be appended with additional information, such as

- digits from the MSISDN
- LAC/RAC info
- RNC-ID
- profile index from the charging characteristics information (SCHAR)

This additional information allowssome customization of the DNSquery string to facilitate selecting a specific (usually local or nearest) GGSN.

For example, roaming subscribers using a specific APN may want to be directed to a specific GGSN. This can be achieved by having an operator policy for roaming subscribers associated with an APN profile that includes a configuration specifying certain digits, from the MSISDN or geographical information from the LAC/RAC, be appended to the APN. This is then used as the DNS query string.

In addition, the operator must configure appropriate DNS entries to enforce the selection of the required GGSN. After appending the MSISDN digits to the DNS query string, the string will have the form:

ni.<digits>.mnc\*.mcc\*.gprs

After appending the LAC/RAC information to the DNS query string, the string will have the form:

*<apn\_network\_id>*.racAAAA.lacBBBB.<apn\_operator\_id>

where the AAAA and BBBB are Hex-coded digits (less than 4 significant digits and one or more zero ("0") digits will be inserted to the left side of the Hex to fill the 4-digit coding).

After appending the charging characteristic (SCHAR) information, the DNS string will take the following form:

<apn\_network\_id>.<profile\_index>.<apn\_operator\_id>

The profile index in the following example has an integer value 10:

quicknet.com.uk.1010.mnc234.mcc027.gprs

If the RNC-ID information is configured to be a part of the APN name, and if inclusion of the profile index of the charging characteristics information is also enabled before the DNS query is sent, the profile index is included after the included RNC-ID and the DNS APN name will appear in the following form:

<apn\_network\_id>.<rnc\_id>.<profile\_index>.<apn\_operator\_id>

Once the DNS extension is defined, the selected extension is applicable when either the wildcard APN feature or the default APN feature are configured and used.

The information is appended to the DNS query and the actual APN string sent to the GGSN will not be modified in any way.

#### **Example**

A sample MSISDN is '112233445566778' and a sample APN NI (network identifier) is 'wap98.testnetz.ca'. The following command instructs the SGSN to create a new APN with digits pulled from the MSISDN and appended to the APN:

#### **msisdn start-offset 3 end-offset 9**

The resulting APN DNS query string would have appended 7 digits (2233445)to the APN NI so that it would appear something like wap98.testnetz.ca.2233445.MNC009.MCC262.GPRS

Enable inclusion of geographical information in the APN string used for the DNS query to locate the closest GGSN:

#### **lac-rac**

In the following example, the DNS query for a subscriber using RNC 0321 with the profile index of value 8 would appear as:

quicknet.com.uk.0321.1000.mnc234.mcc027.gprs

### **end**

Exits the current configuration mode and returns to the Exec mode.

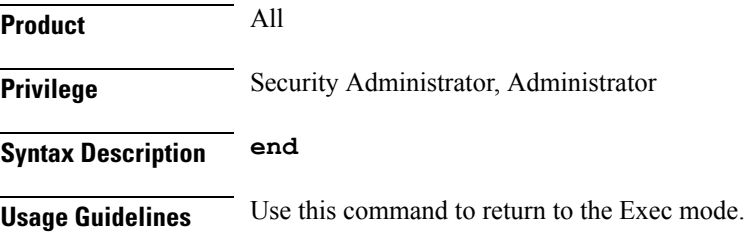

## **esm t3396-timeout**

This command is used to configure the ESM T3396 timer to be sent to UE in ESM reject messages.

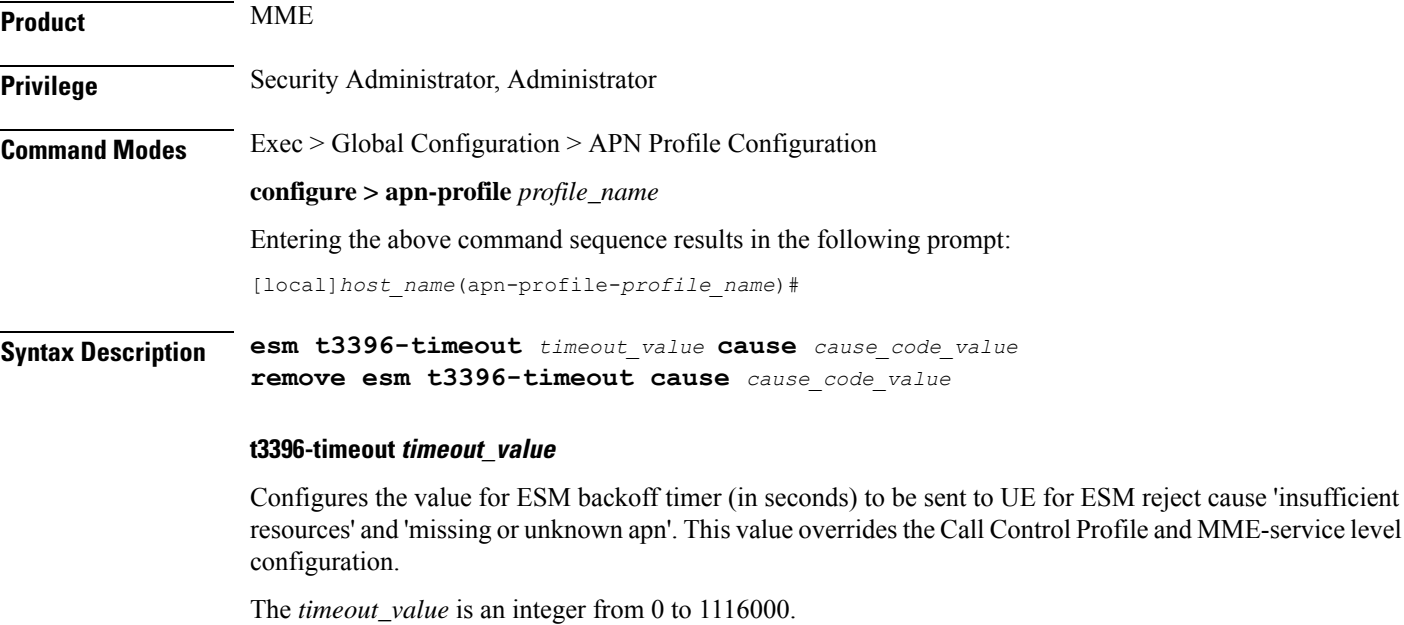

#### **cause cause\_code\_value**

Configures the cause code value as an integer that is either 26 or 27. If the configured value is present in the ESM reject messages, the T3396 back-off timer will be included.

- The following cause values are supported:
	- 26 Insufficient resources
	- 27 Missing or Unknown APN
- Only one cause value can be configured with the **cause** keyword. Multiple cause values cannot be configured.

#### **remove**

Removes the T3396 timeout configuration for the specified cause code from APN profile. The T3396 timeout will then be applied from Call Control Profile if configured or from MME-service in decreasing order of precedence.

**Usage Guidelines** This command configures the ESM T3396 timer to be sent to UE in ESM reject messages. There is no specified default value for T3396 timeout for a given cause code.

> • To configure the T3396 timeout for different cause codes, the configuration must be done in multiple lines. For example:

```
esm t3396-timeout 1100 cause 26
esm t3396-timeout 1500 cause 27
```
• The new configuration for T3396 timeout for a given cause code will override the previous configuration. For example:

**esm t3396-timeout 1500 cause 26 esm t3396-timeout 1800 cause 26**

The final T3396 timeout that will be applied for cause code 26 is 1800 seconds.

#### **Example**

The following command sets the ESM T3396 timeout value as *2000* seconds for cause code value *26*:

**esm t3396-timeout 2000 cause 26**

### **exit**

Exits the current mode and returns to the parent configuration mode.

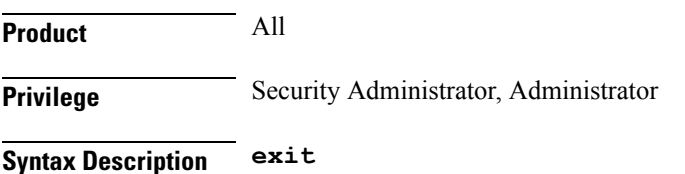

**Usage Guidelines** Use this command to return to the parent configuration mode.

### **gateway-address**

Configuresthe IPv4 or IPv6 address of the GGSN supporting the APN associated with this APN profile. Also, use this command to create a secondary pool of GGSNs. This command is specific to the SGSN.

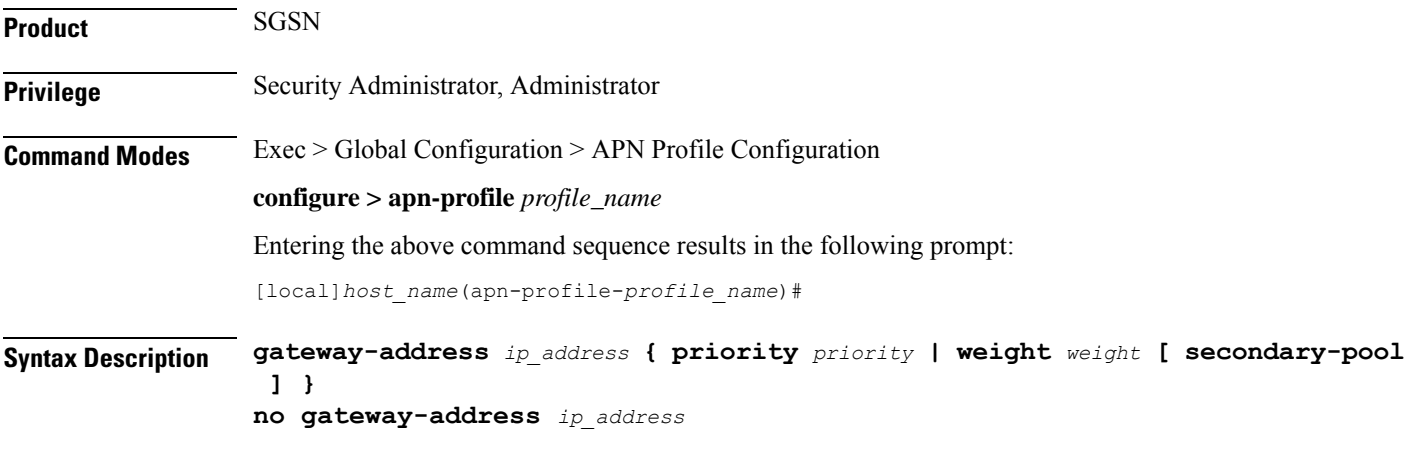

#### **no**

Disables the GGSN address configured in this APN profile.

#### **ip\_address**

Specifies the IP address for the GGSN in IPv4 dotted-decimal or IPv6 colon-separated notation.

#### **priority priority**

Specifies the priority, for the configured GGSN address, to be considered during address selection. If the highest priority GGSN fails to respond, the next priority level GGSN is selected. *priority* is an integer from 1 through 100. Note that the lower integer has the higher priority, so that 1 is the highest priority.

#### **weight weight [ secondary-pool ]**

Specifies the weight (preference) assigned to a GGSN to facilitate load balancing. *weight* is an integer from 1 to 100 where 1 is the least preferred and 100 is the most preferred.

If a weight is assigned to an address, then load balancing (of primary CPC requests) depends on the weight value. For example:

GGSN1 172.16.130.1 weight 30 and GGSN2 172.16.130.3 weight 70

With this configuration, 30% of the activation requests for this APN will go to GGSN1 and 70% of the requests will go to GGSN2. Also note that the sum of the weights does not need to be 100. The calculation of weight percentiles is carried out proportionately, so the following configuration will also yield the same 30% - 70% results:

```
GGSN1 172.16.130.1 weight 6 and GGSN2 172.16.130.3 weight 14
```
#### **secondary-pool**

This optional keyword allows the operator to enable multiple GGSN pools by assigning the GGSN to a secondary pool of GGSNs. The selection algorithm for GGSNs in a secondary pool is weight-based.

**Usage Guidelines** Use this command to define priority or load balancing to be applied during GGSN selection. A maximum of 16 GGSN address can be configured for this APN profile.

> Also use this command to setup GGSN pools - primary and secondary pools with up to 16 GGSNs in each pool. By default, GGSNs will always be selected from the primary pool. However, working in tandem with the **ggsn-fail-retry-timer** command configuration (SGTP service configuration mode) which enables the local DNS feature, some of the primary GGSNs can be temporarily blockedlisted if they become unavailable or overburdened.

#### **Example**

Set a GGSN address with a secondary priority level:

**gateway-address 123.123.123.2 priority 2**

Add a GGSN to the secondary GGSN pool and define selection weighting of 7th:

**gateway-address 198.168.138.8 weight 7 secondary-pool**

### **gateway-selection**

Configures gateway selection related parameters for ePDG and SaMOG.

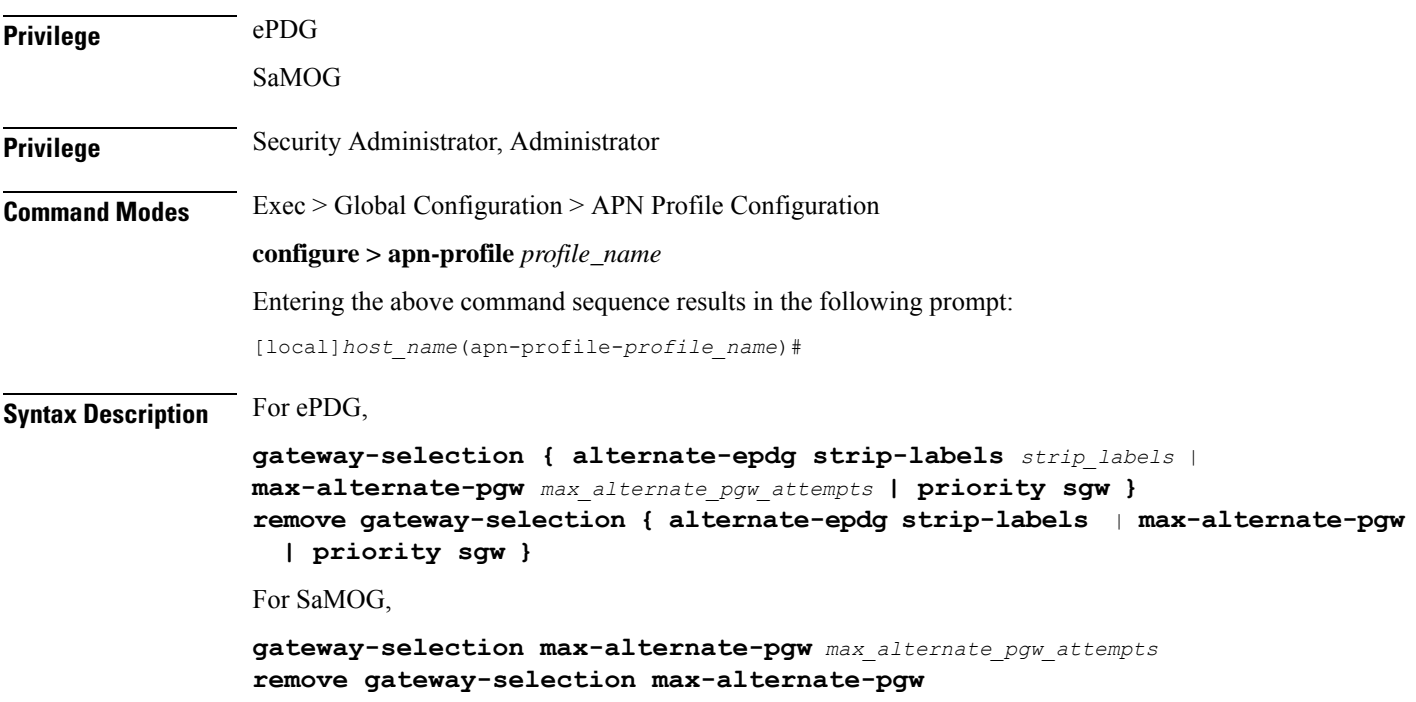

#### **remove**

If previously configured, disables the maximum number of P-GW address resolution for this APN profile.

#### **alternate-epdg**

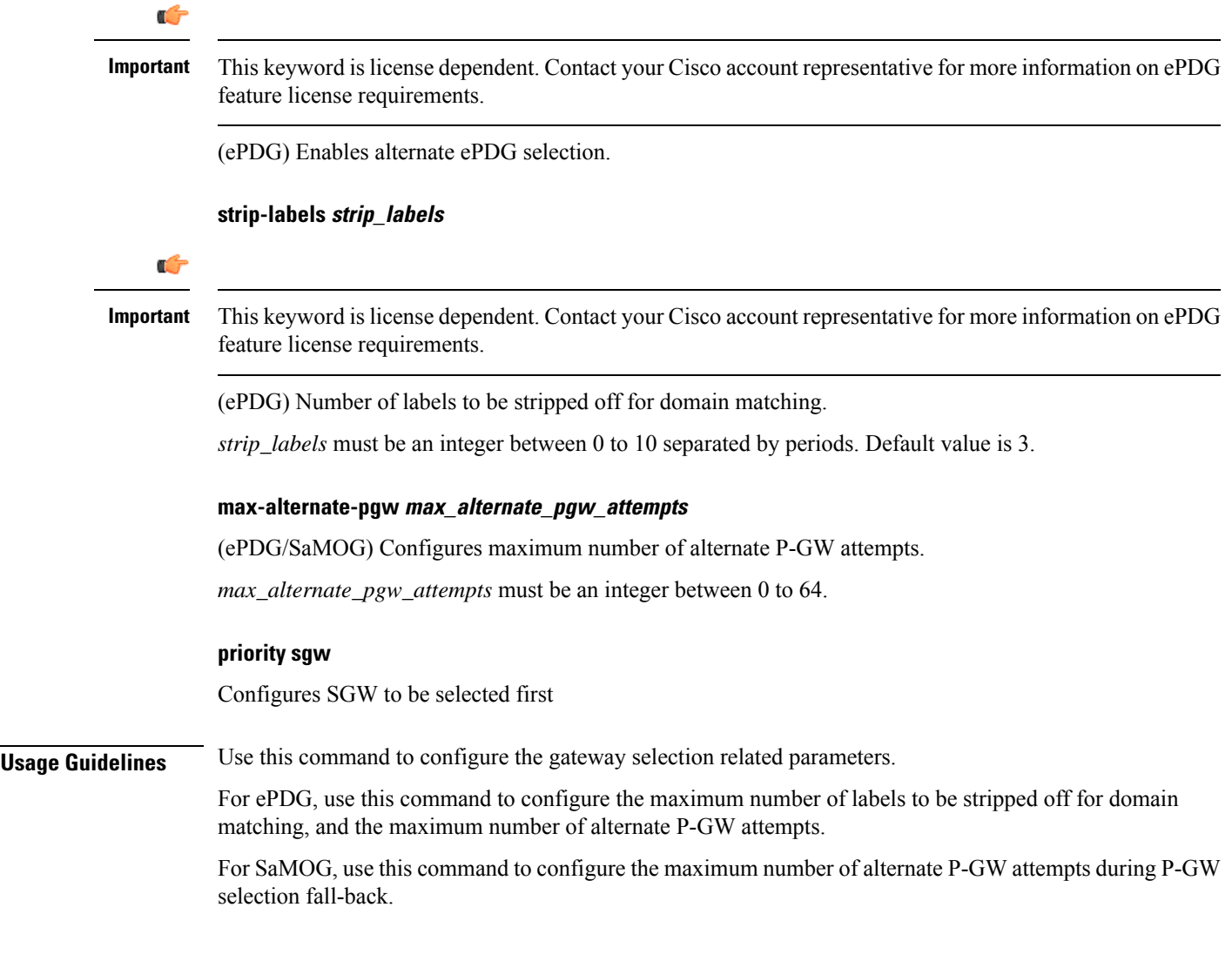

### **Example**

The following example to set the maximum alternate P-GW selection attempts to **8**:

```
gateway-selection max-alternate-pgw 8
```
## **gn-gtp-version**

This command enables the operator to prevent the SGSN from attempting GTPv0 Requests for GGSNs associated with specified APNs so that the SGSN tries activation with the next available GGSN if the current GGSN does not respond after the GTPv1 Request retries fail.

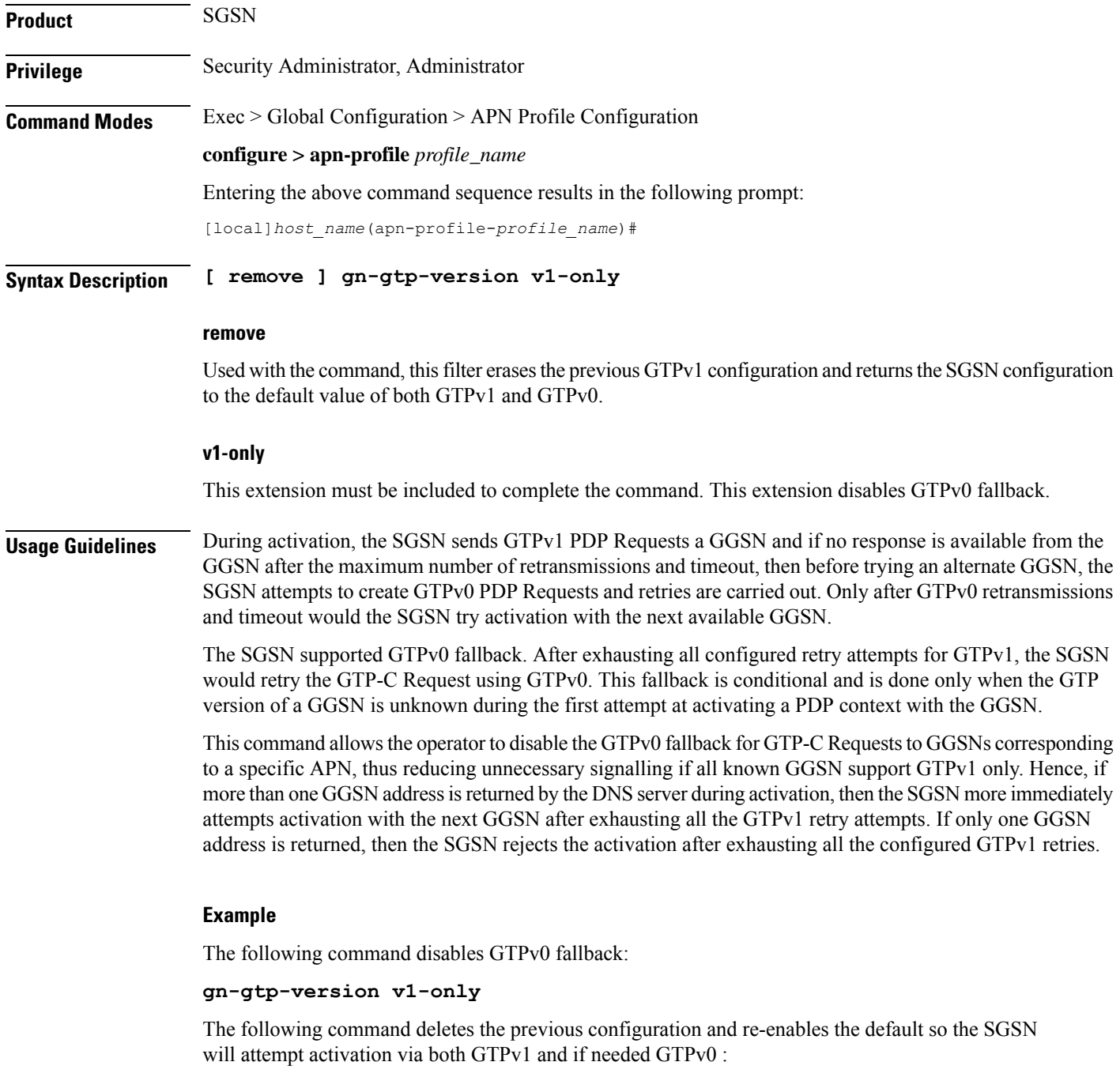

```
remove gn-gtp-version v1-only
```
# **gtp**

 $\mathbf l$ 

Enables or disables the GTPC private extension for the Overcharging Protection feature. This command is specific to the SGSN.

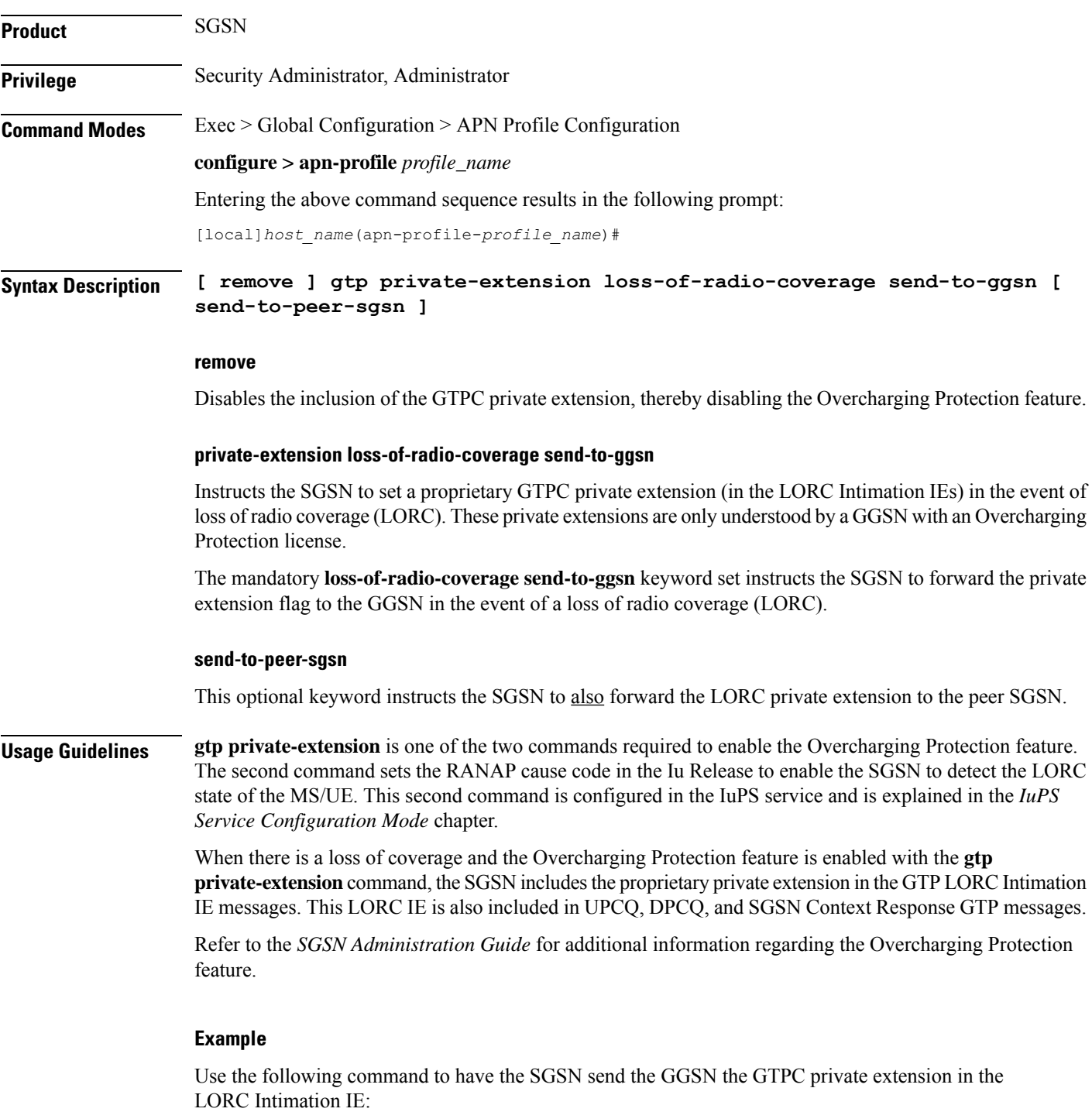

**gtp private-extension loss-of-radio-coverage send-to-ggsn**

## **idle-mode-acl**

Configures a group of access control lists (ACLs) that define rules to apply to downlink data destined for UEs in an idle mode.

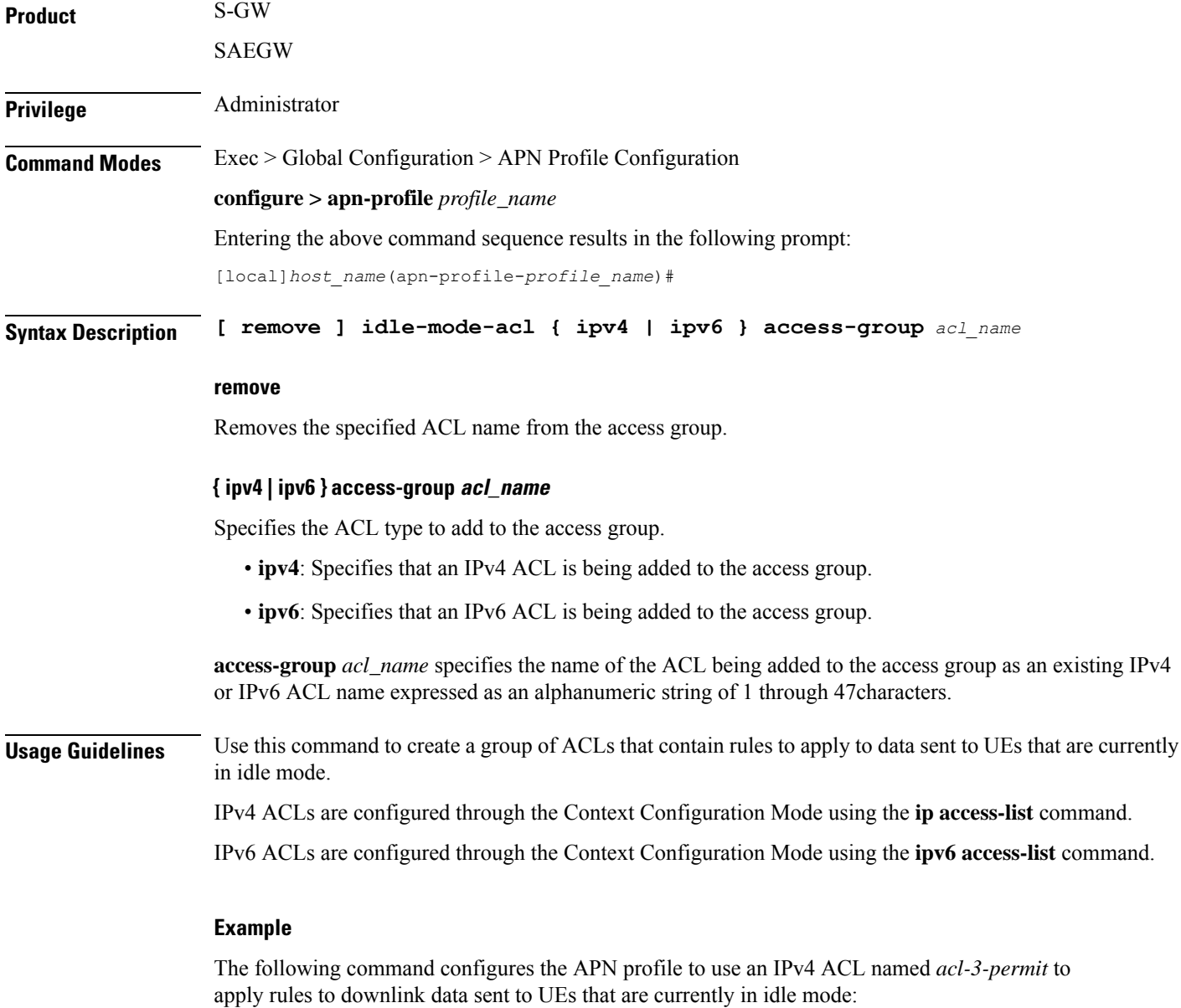

**idle-mode-acl ipv4 access-group acl-3-permit**

### **ip access-group**

Configure the name of the access control list (ACL) for incoming and outgoing packets. **Product** SaMOG **Privilege** Administrator **Command Modes** Exec > Global Configuration > APN Profile Configuration **configure > apn-profile** *profile\_name* Entering the above command sequence results in the following prompt: [local]*host\_name*(apn-profile-*profile\_name*)# **Syntax Description [ no ] ip access-group** *group\_name* **[ in | out ] no** If previously configured, removes the IP access group. **group\_name** *group\_name* must be an alphanumeric string of 1 to 47 characters. **in | out** Specify the access group as inbound or outbound. **Usage Guidelines** Use this command to configure the ACL name for incoming and outgoing packets to redirect HTTP packtes, allow DNS packets and drop other packets. The IP access group specified in this configuration will be used only if the AAA server does not specify the same during authentication. œ **Important** This command is license dependent. Contact your Cisco account representative for more information on SaMOG feature license requirements. **Example** The following command configures an IP access group called *we bauthaccgroup* and sets it as inbound:

**ip access-group webauthaccgroup in**

## **ip address pool**

Configure the name of the IP address pool from which the IP address needs to be allocated to the user equipment (UE).

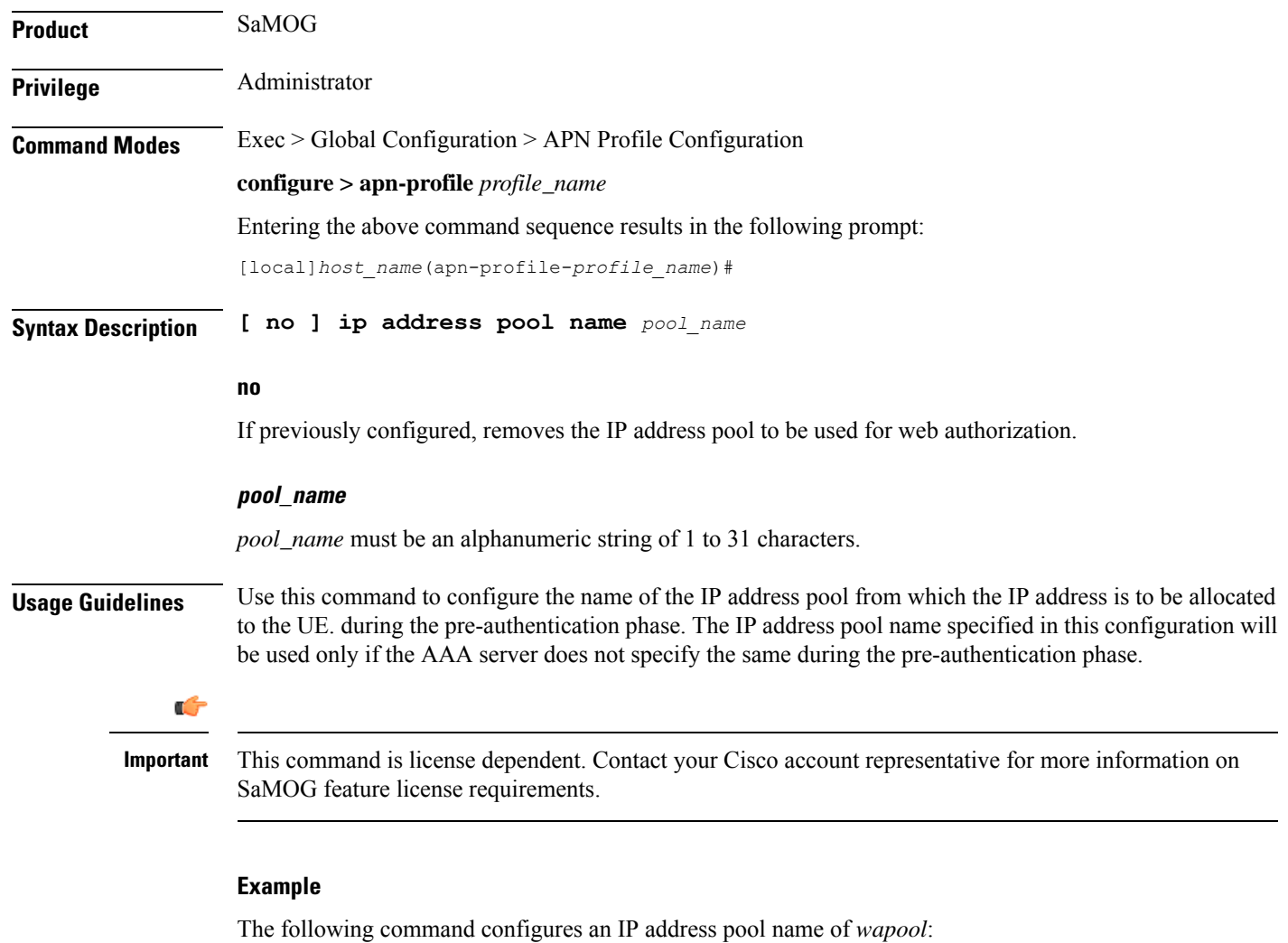

**ip address pool name wapool**

## **ip context-name**

Configure the name of the context where the IP pool configuration needs to be obtained from.

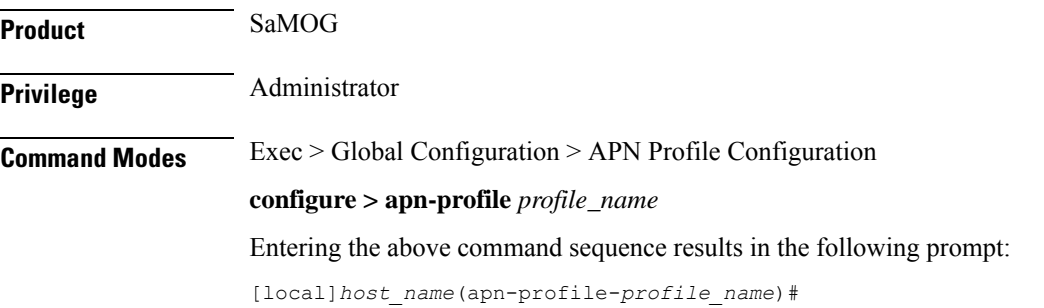

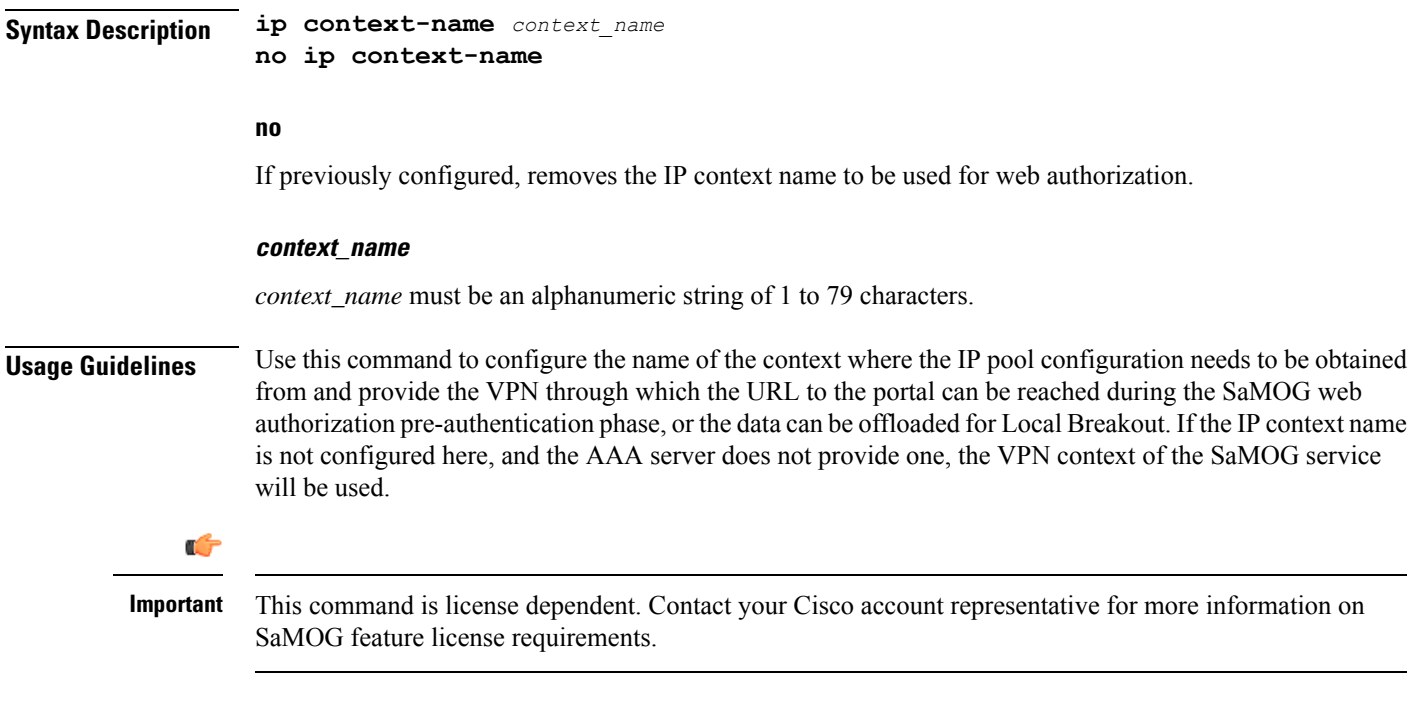

### **Example**

The following command configures the IP context name of *wacxt*

**ip context-name wacxt**

# **ip qos-dscp**

Defines the IP parameters for this APN profile.

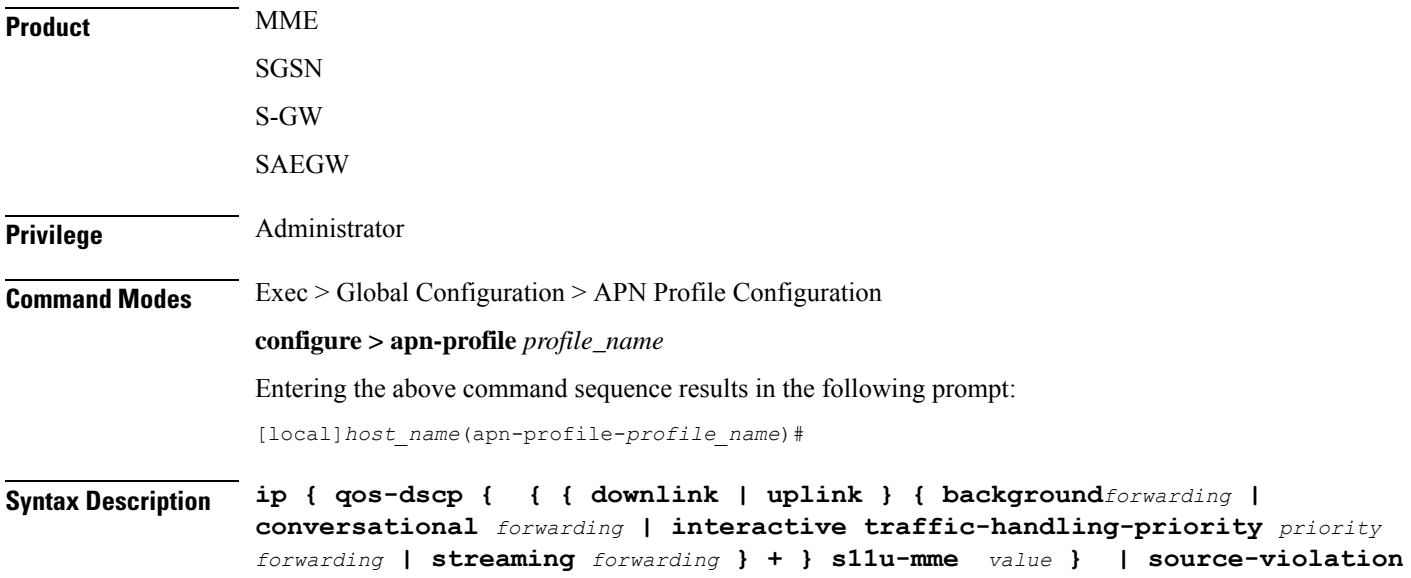

```
{ deactivate [ all-pdp | exclude-from accounting | linked-pdp |
tolerance-limit } | discard [ exclude-from-accounting ] | ignore }
default ip { qos-dscp [ downlink | uplink | s11u-mme ] | source-violation
 }
no ip qos-dscp { downlink | uplink } { background | conversational |
interactive | streaming } +
```
#### Ú

**Important** All parameters not specifically configured will be included in the configuration with default values.

#### **default**

Resets the configuration to the default values.

#### **no**

Disables the specified IP QoS-DSCP mapping.

#### **qos-dscp**

Configures the Differentiated Services Code Point (DCSP) marking to be used for sending packets of a particular 3GPP QoS class.

#### **downlink | uplink**

Configures the packets for either downlink (network to subscriber) or uplink (subscriber to network) direction. **downlink** and **uplink** configuration must include one or more of the following:

- **background** Configures the DSCP marking to be used for packets of sessions subscribed to 3GPP background class. Must be followed by a DSCP marking
- **conversational** Configures the DSCP marking to be used for packets of sessions subscribed to 3GPP conversational class. Must be followed by a DSCP marking
- **interactive** Configures the DSCP marking to be used for packets of sessions subscribed to different traffic priorities in the 3GPP interactive class. Must be followed by a traffic handling priority (THP): 1, 2, or 3.
- **streaming** Configures the DSCP marking to be used for packets of sessions subscribed to 3GPP streaming class. Must be followed by a DSCP marking

#### **DSCP marking options**

Downlink and uplink must include a DSCP forwarding marking; supported options include:

- af11 Designates use of Assured Forwarding 11 PHB
- af12 Designates use of Assured Forwarding 12 PHB
- af13 Designates use of Assured Forwarding 13 PHB
- af21 Designates use of Assured Forwarding 21 PHB
- af22 Designates use of Assured Forwarding 22 PHB
- af 23 Designates use of Assured Forwarding 23 PHB
- af31 Designates use of Assured Forwarding 31 PHB
- af32 Designates use of Assured Forwarding 32 PHB
- af33 Designates use of Assured Forwarding 33 PHB
- af41 Designates use of Assured Forwarding 41 PHB
- af42 Designates use of Assured Forwarding 42 PHB
- af43 Designates use of Assured Forwarding 43 PHB
- be Designates use of Best Effort forwarding PHB
- ef Designates use of Expedited Forwarding PHB

Forwarding defaults for both uplink and downlink are:

- conversational ef;
- streaming af11;
- interactive 1 ef;
- interactive 2 af21;
- interactive 3 af21;
- background be

#### **s11u-mme value**

This keyword is used to configure the S11-U interface parameters. The DSCP values can be specified using this keyword. The DSCP value for S11-U interface can be separately specified for each APN. This keyword is enabled by default. The default value is "be". Listed below are DSCP values which can be configured for the S11U interface:

- af11 Designates use of Assured Forwarding 11 PHB
- af12 Designates use of Assured Forwarding 12 PHB
- af13 Designates use of Assured Forwarding 13 PHB
- af21 Designates use of Assured Forwarding 21 PHB
- af22 Designates use of Assured Forwarding 22 PHB
- af23 Designates use of Assured Forwarding 23 PHB
- af31 Designates use of Assured Forwarding 31 PHB
- af32 Designates use of Assured Forwarding 32 PHB
- af33 Designates use of Assured Forwarding 33 PHB
- af41 Designates use of Assured Forwarding 41 PHB
- af42 Designates use of Assured Forwarding 42 PHB
- af43 Designates use of Assured Forwarding 43 PHB
- be Designates use of Best Effort forwarding PHB
- cs0 Designates use of Class Selector 0 PHB
- cs1 Designates use of Class Selector 1 PHB
- cs2 Designates use of Class Selector 2 PHB
- cs3 Designates use of Class Selector 3 PHB
- cs4 Designates use of Class Selector 4 PHB
- cs5 Designates use of Class Selector 5 PHB
- cs6 Designates use of Class Selector 6 PHB
- cs7 Designates use of Class Selector 7 PHB
- ef Designates use of Expedited Forwarding PHB

#### **source-violation**

Configures settings related to IP source-violation detection with one of the following criteria:

- **deactivate** deactivate the PDP context with one of the following conditions:
	- **all-pdp** deactivates all PDP context of the MS/UE. Default is to deactivate errant PDP contexts.
	- exclude-from-accounting excludes packets having an invalid source IP address from the statistics used in the accounting records.
	- **linked-pdp** deactivate all associated pdp contexts (primary and secondary). Default is to deactivate errant pdp context.
	- **tolerance-limit** Configures maximum number of allowed IP source violations before the session is deactivated.
- **discard** discard errant packets, can include the following option:
	- **exclude-from-accounting** excludes packets having an invalid source IP address from the statistics used in the accounting records.
- **ignore** ignore checking of packets for MS/UE IP source violation.

**Usage Guidelines** This command configures a range of IP functions to be associated with the APN profile; such as:

- SGSN/S-GW action in response to detected IP source violations,
- DSCP marking for downlink and uplink configuration per traffic class,
- QoS class diffserv code.
- Configures the S11U interface parameters.

#### **Example**

The following command configures the APN profile to instruct the SGSN or S-GW not to check incoming packets for IP source violation information:

**ip source-violation ignore**
The following command configures the S11-U interface parameters and specifies the DSCP marking value as "ef":

```
ip qos-dscp s11u-mme ef
```
# **isr-sequential-paging**

Enables or disables the Intelligent Paging for ISR feature.

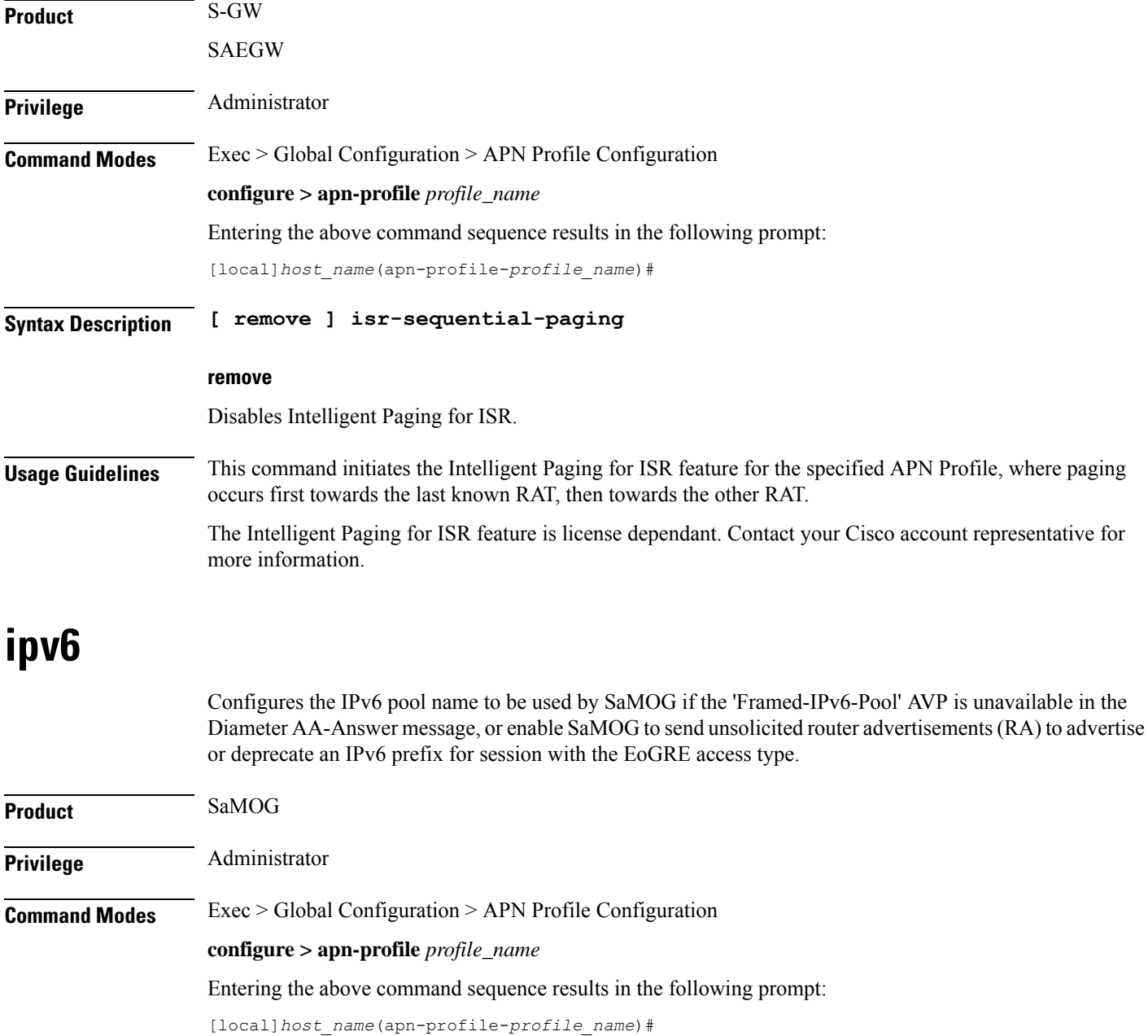

#### **ipv6**

**Syntax Description ipv6 { address prefix-pool** *pool\_name* **| unsolicited-router-advt { advertise | deprecate } { interval** *duration* **[ num-advts** *num\_advts* **] | num-advts** *num\_advts* **[ interval** *duration* **} } default ipv6 unsolicited-router-advt no ipv6 { address prefix-pool** *pool\_name* **| unsolicited-router-advt { advertise**

```
| deprecate } }
```
### **default**

Configures this command to its default value.

### **no**

If previously configured, removes the IP pool name or disables sending unsolicited router advertisements (RA) to advertise or deprecate an IPv6 prefix.

### **address prefix-pool pool\_name**

Specify the IPv6 pool name to be used by SaMOG if the 'Framed-IPv6-Pool' AVP is unavailable in the Diameter AA-Answer message.

*pool\_name* must be an alphanumeric string from 1 to 31 characters.

### **unsolicited-router-advt { advertise | deprecate }**

Configure to send unsolicited router advertisements (RA) to advertise or deprecate an IPv6 prefix for session with the EoGRE access type.

### **interval duration**

Configure the interval between each unsolicited router advertisement.

*duration* must be an integer from 100 through 16000.

Default: 3000 milliseconds

#### **num-advts num\_advts**

Configure the number of times unsolicited router advertisement must be sent.

*num\_advts* must be an integer from 1 through 16.

Default: 3

**Usage Guidelines** Use this command to :

- Configure the IPv6 pool name to be used by SaMOG if the 'Framed-IPv6-Pool' AVP is unavailable in the Diameter AA-Answer message. SaMOG uses the configured IPv6 prefix in the Gi context with this IPv6 pool name.
- Enable SaMOG to send unsolicited router advertisements (RA) to advertise or deprecate an IPv6 prefix for session with the EoGRE access type.

### **Example**

The following command configures an IPv6 pool name *v6pool*:

**ipv6 address prefix-pool v6pool**

# **local-offload**

Enables or disables the SaMOG Local Breakout (LBO) Enhanced, LBO Basic, or Flow-based LBO features.

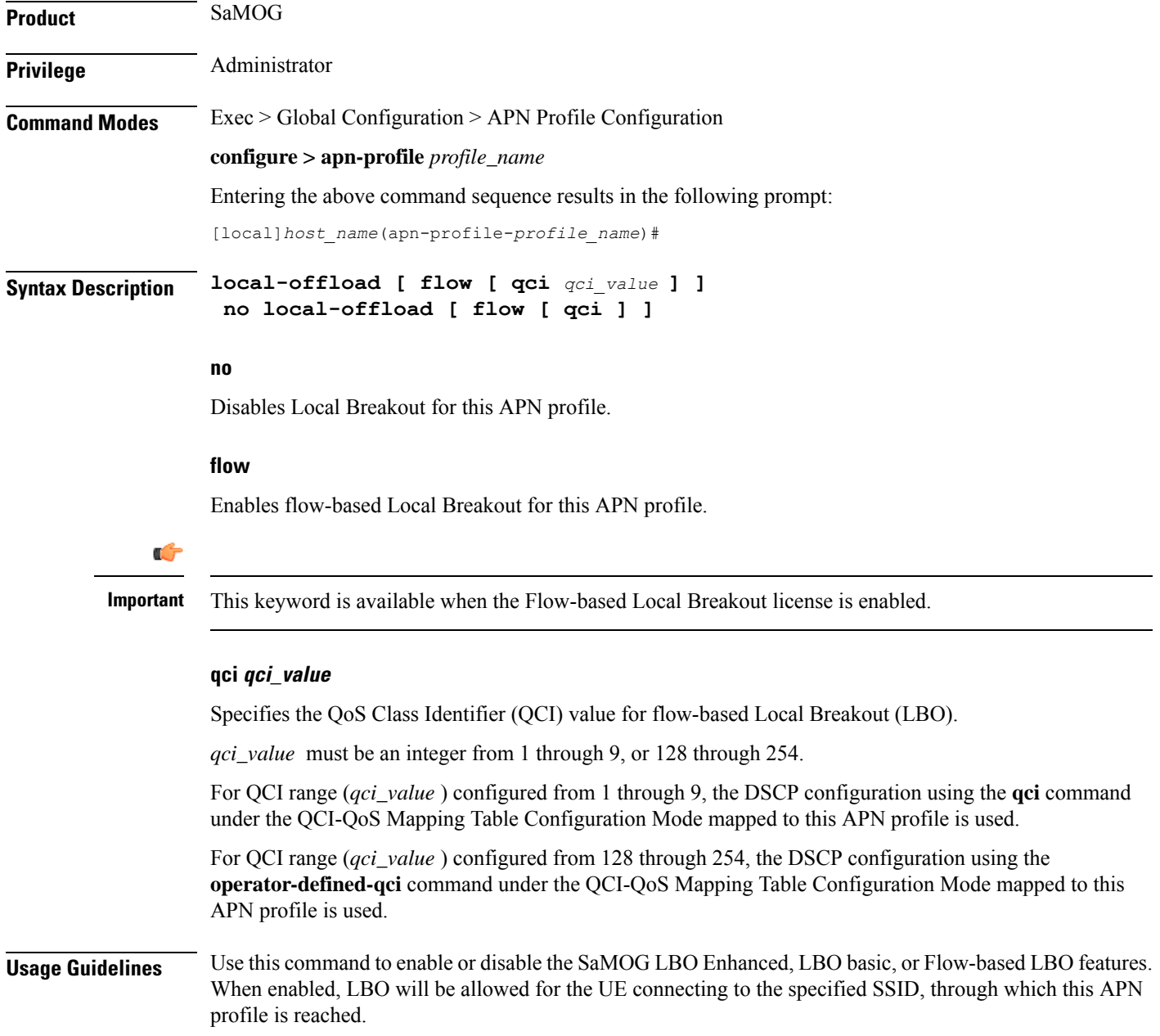

Ú

**Important**

The SaMOG LBO features are license dependant. Contact your Cisco account representative for more information.

# **location-reporting**

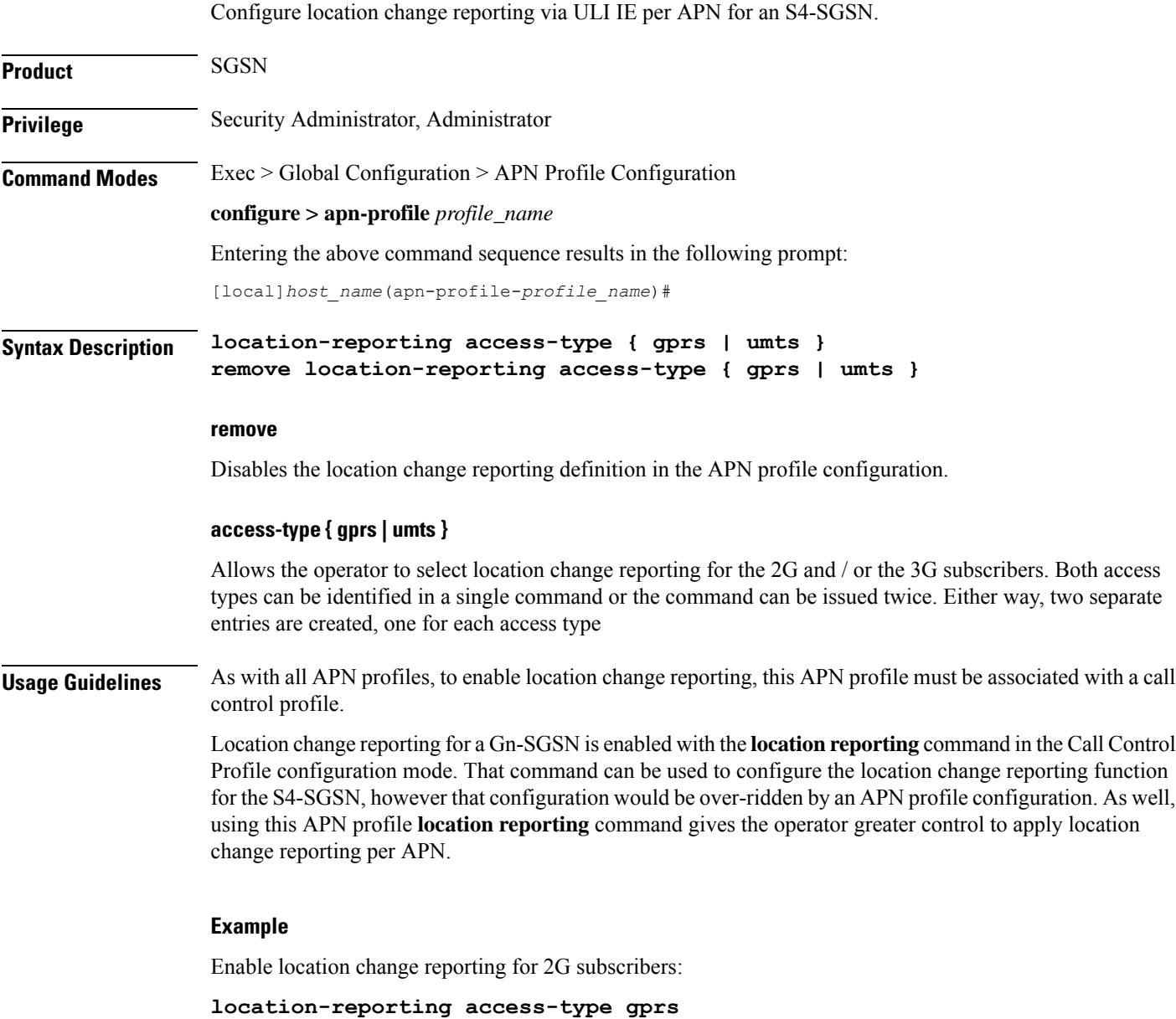

# **mobility-protocol**

This command allows you to configure the default mobility protocol type to be used for setting up a call when the AAA server forwards an IP address directly.

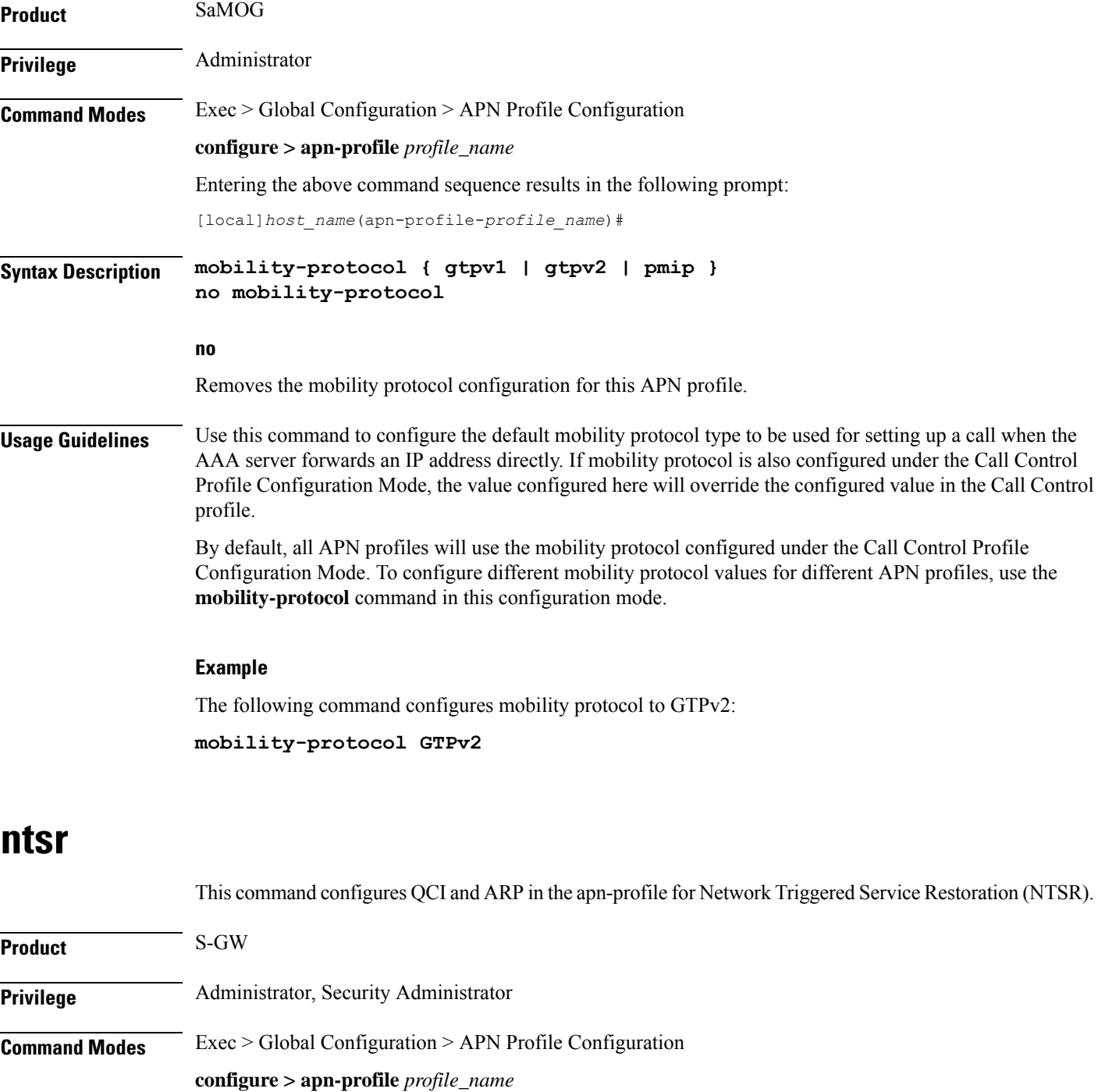

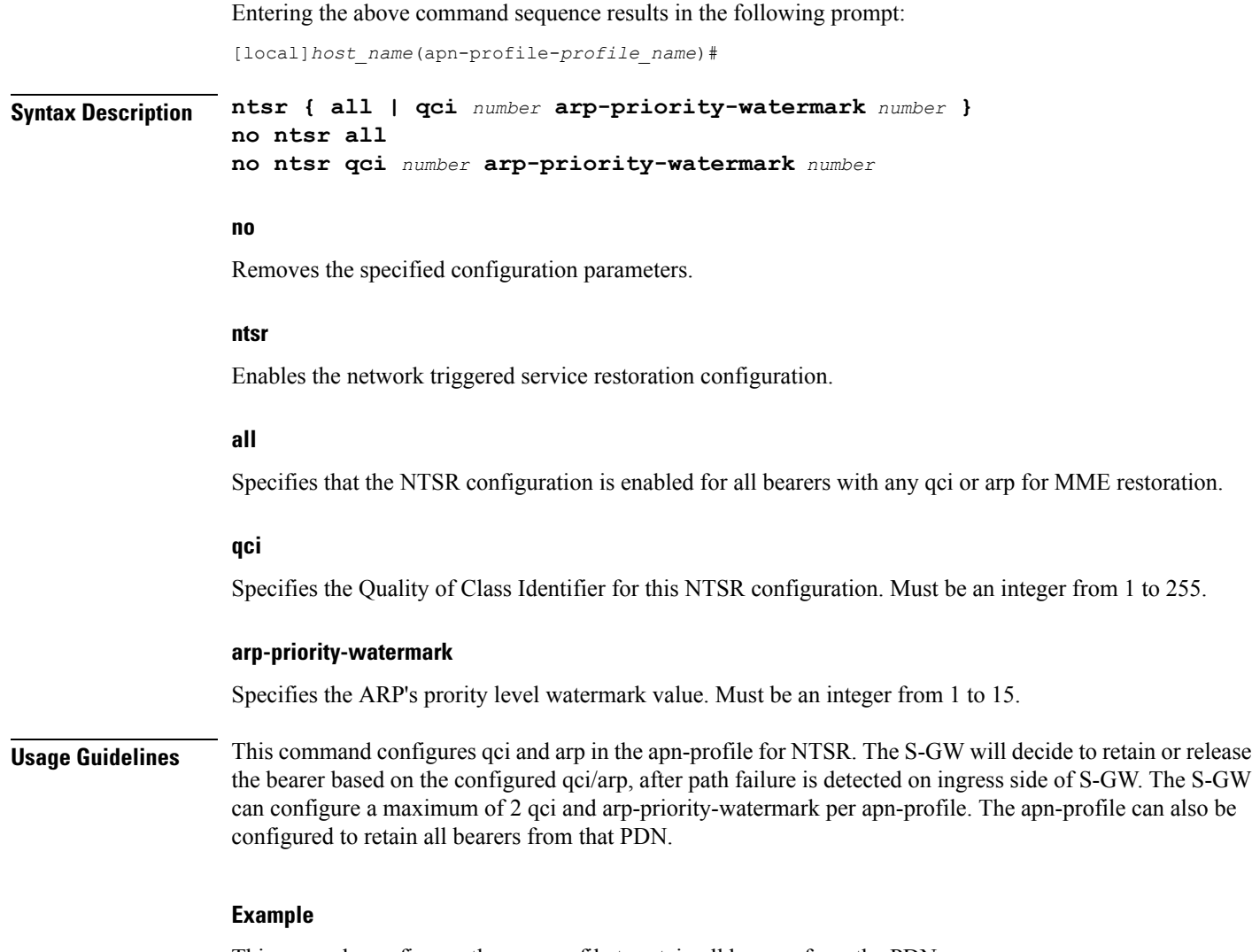

This example configures the apn-profile to retain all bearers from the PDN.

**ntsr all**

# **overcharge-protection**

Enables overcharge protection for APNs controlled by this APN profile. Each overcharging protection option is a standalone configuration and it does not override the previous option set, if any.

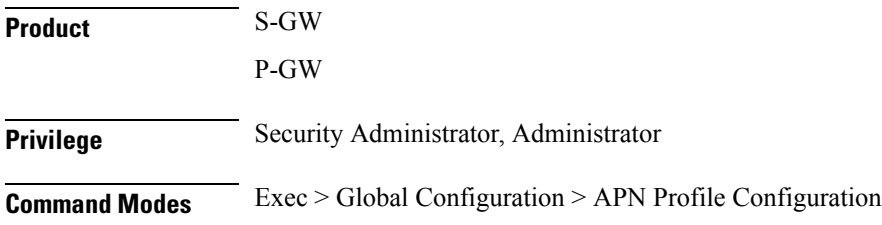

#### **configure > apn-profile** *profile\_name*

Entering the above command sequence results in the following prompt:

[local]*host\_name*(apn-profile-*profile\_name*)#

```
Syntax Description overcharge-protection { abnormal-s1-release | ddn-failure | drop-limit
                drop_limit_value { packets | bytes } }
                [ remove ] overcharge-protection { abnormal-s1-release | ddn-failure |
                drop-limit }
```
#### **remove**

Removes the specified configuration.

### **abnormal-s1-release**

(for future use) If overcharging protection is enabled for abnormal-s1-release, S-GW would send MBR to pause charging at P-GW if Abnormal Release of Radio Link signal occurs from MME.

```
Ú
```
**Important** Though the command is available in this release, this scenario is not possible.

### **ddn-failure**

If overcharging protection is enabled for ddn-failure message, MBR would be sent to P-GW to pause charging upon receiving DDN failure from MME/S4-SGSN.

### **drop-limit drop\_limit\_value { packets | bytes }**

Send MBR to pause charging at P-GW if specified number of packets/bytes is dropped for a PDN connection.

*drop\_limit\_value* is an integer from 1 through 99999.

- **packets:** Configures drop-limit in packets.
- **bytes:** Configures drop-limit in bytes.

**Usage Guidelines** Use this command to specify P-GW to pause charging on abnormal-s1-release, DDN failure notification, or if the number of packets or bytes dropped exceeds the configured limit.

### **Example**

Use the following command to signal P-GW to pause charging when the number of packets dropped exceeds 1000:

**overcharge-protection drop-limit 1000 packets**

### **pdp-data-inactivity**

Configures the APN profile regarding PDP data inactivity. This command is specific to the SGSN.

 $\mathbf I$ 

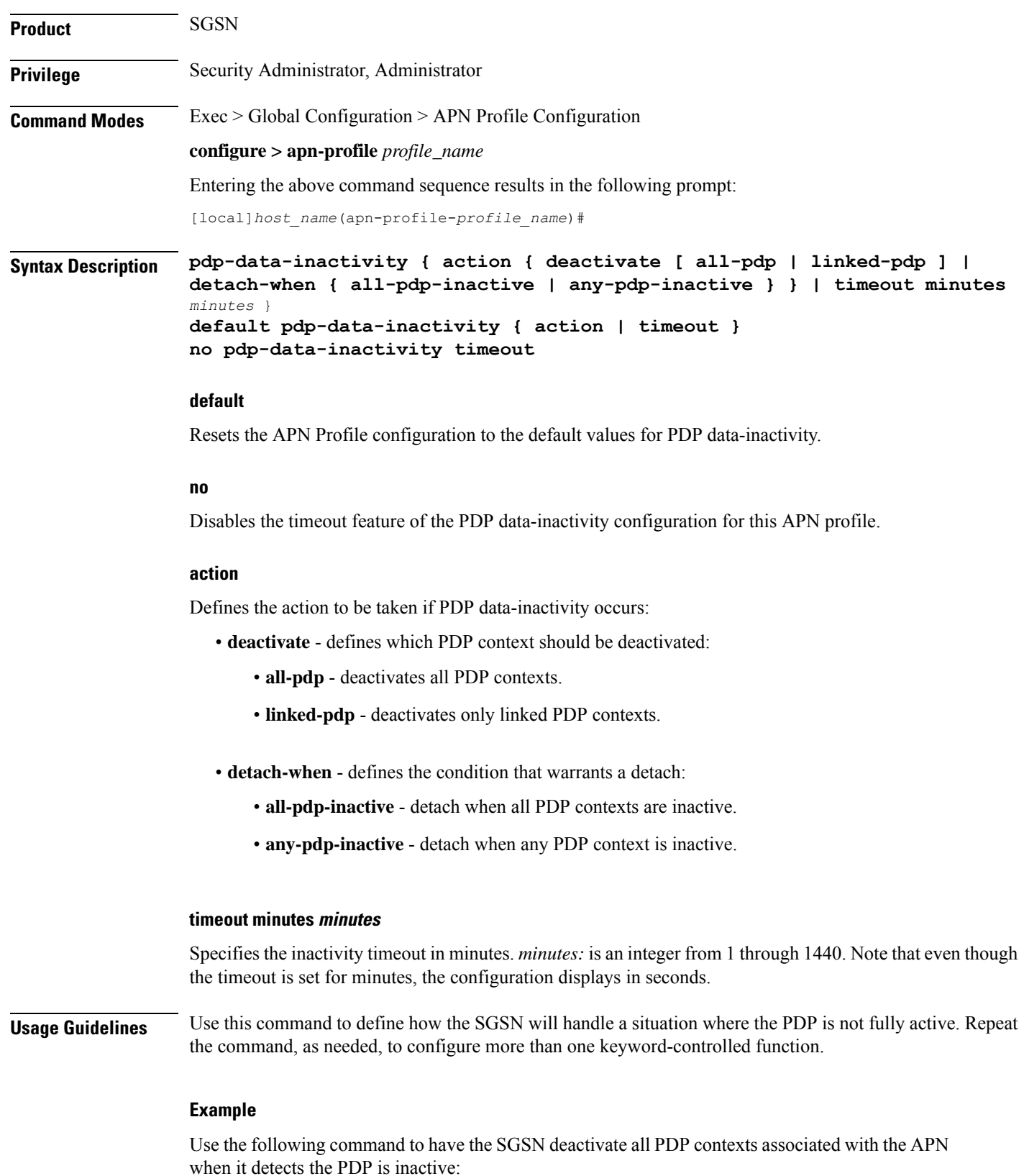

### **pdp-data-inactivity action deactivate all-pdp**

Use the following command to have the SGSN wait *2* minutes after detecting PDP data inactivity:

```
pdp-data-inactivity timeout minutes 2
```
# **pdp-type-ipv4v6-override**

Configure the PDP type to use, per APN, if dual PDP type addressing is not supported by the network and the MS/UE requests the IPv4v6 PDP type.

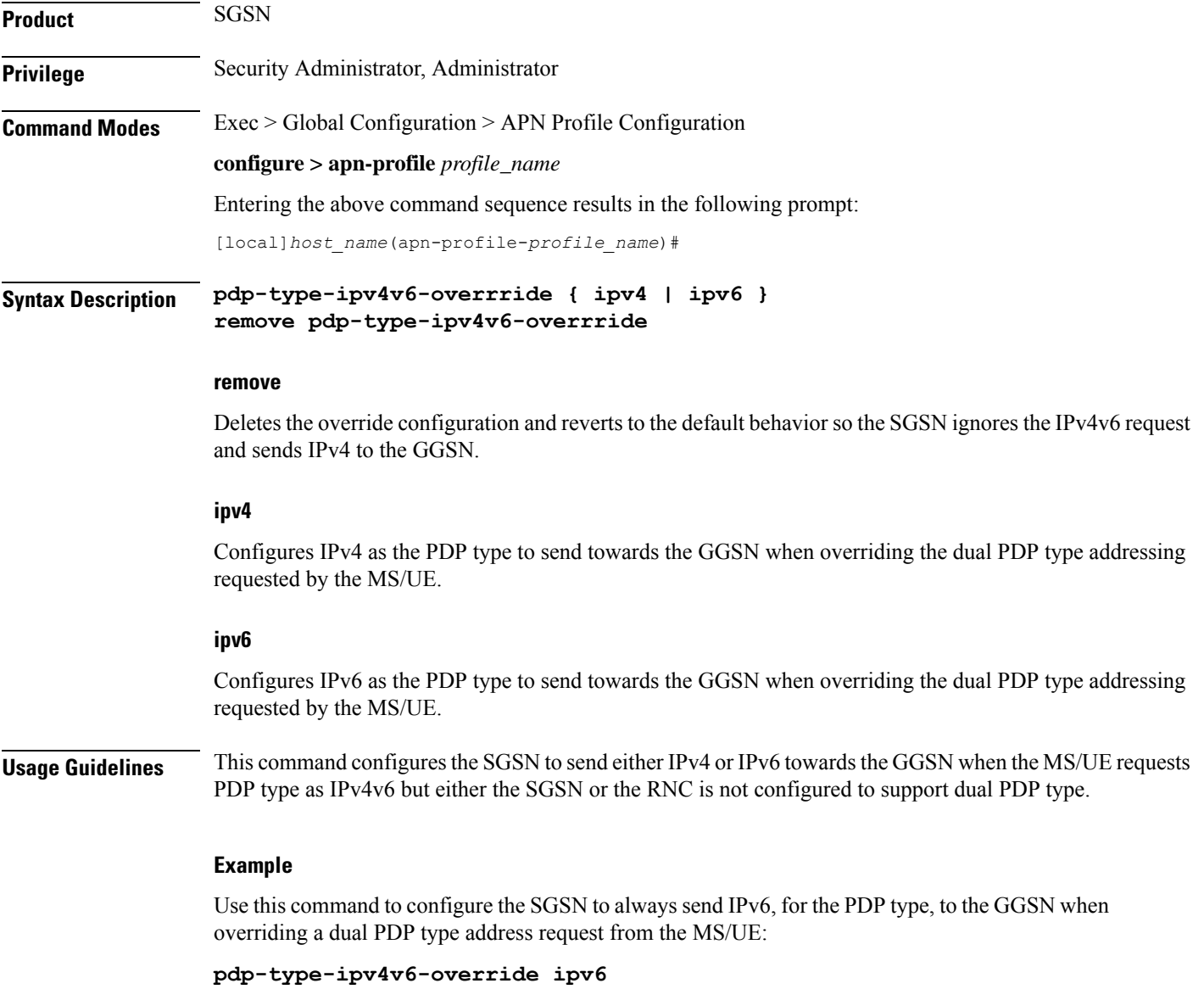

### **pdn-type**

This command is used to configure the PDN type indicator in the APN profile.

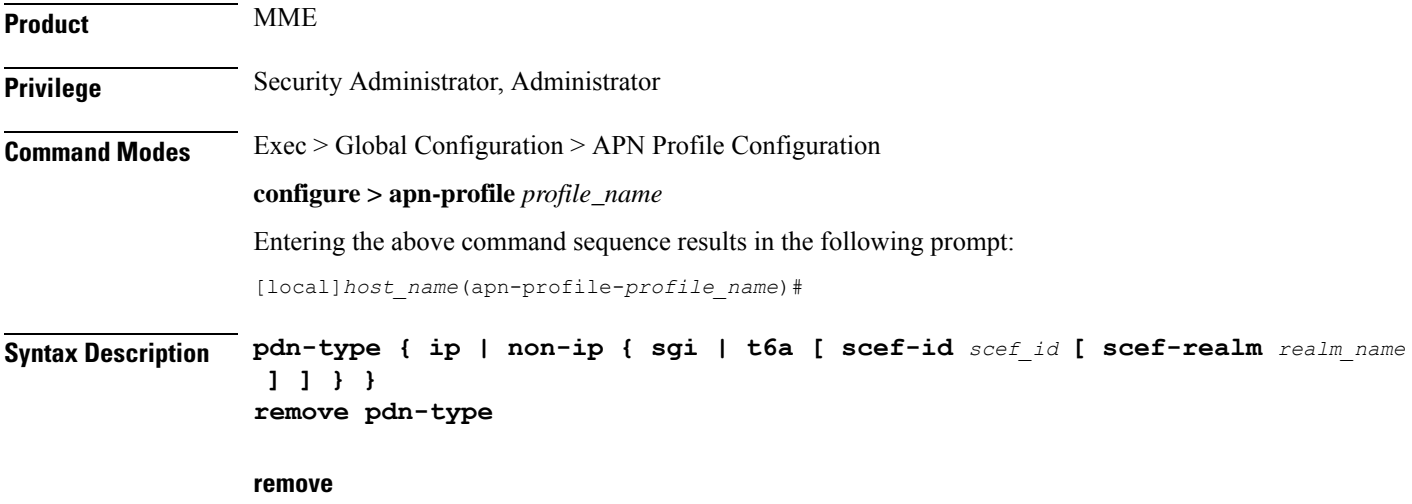

The keyword remove deletes the existing configuration.

### **ip**

Use this keyword to configure the Cellular IoT PDN type as IP PDN.

### **non-ip**

Use this keyword to configure the Cellular IoT PDN type as Non-IP PDN.

### **sgi**

Use this keyword to configure the Cellular IoT Non-IP PDN delivery path type as SGi.

### **t6a**

Use this keyword to configure the Cellular IoT Non-IP PDN delivery path type as T6a.

### **scef-id scef\_id**

The user can optionally specify the SCEF ID using this keyword. The SCEF identifier is a string of length 1 up to 63 characters.

### **scef-realm realm\_name**

Use this keyword to optionally specify the SCEF diameter realm name. The *realm\_name* is string of length 1 up to 127 characters.

**Usage Guidelines** Use this command to specify the Cellular IoT PDN type. With this command the user has an option to override the HSS provided APN subscription PDN type. This command is applicable during Attach and additional PDN connectivity only and not during Handover scenarios. This command is not enabled by default.

Use the following command to configure the PDN type as Non-IP and the delivery path type as SGi:

**pdn-type non-ip sgi**

Use the following command to specify the PDN type as Non-IP and the delivery path as T6a along with the SCEF identifier and realm name:

**pdn-type non-ip t6a scef-id** *sc1* **scef-realm** *xyz.com*

# **pgw-address**

Configures the IPv4 and/or IPv6 address of the P-GW supporting the APN associated with this APN profile.

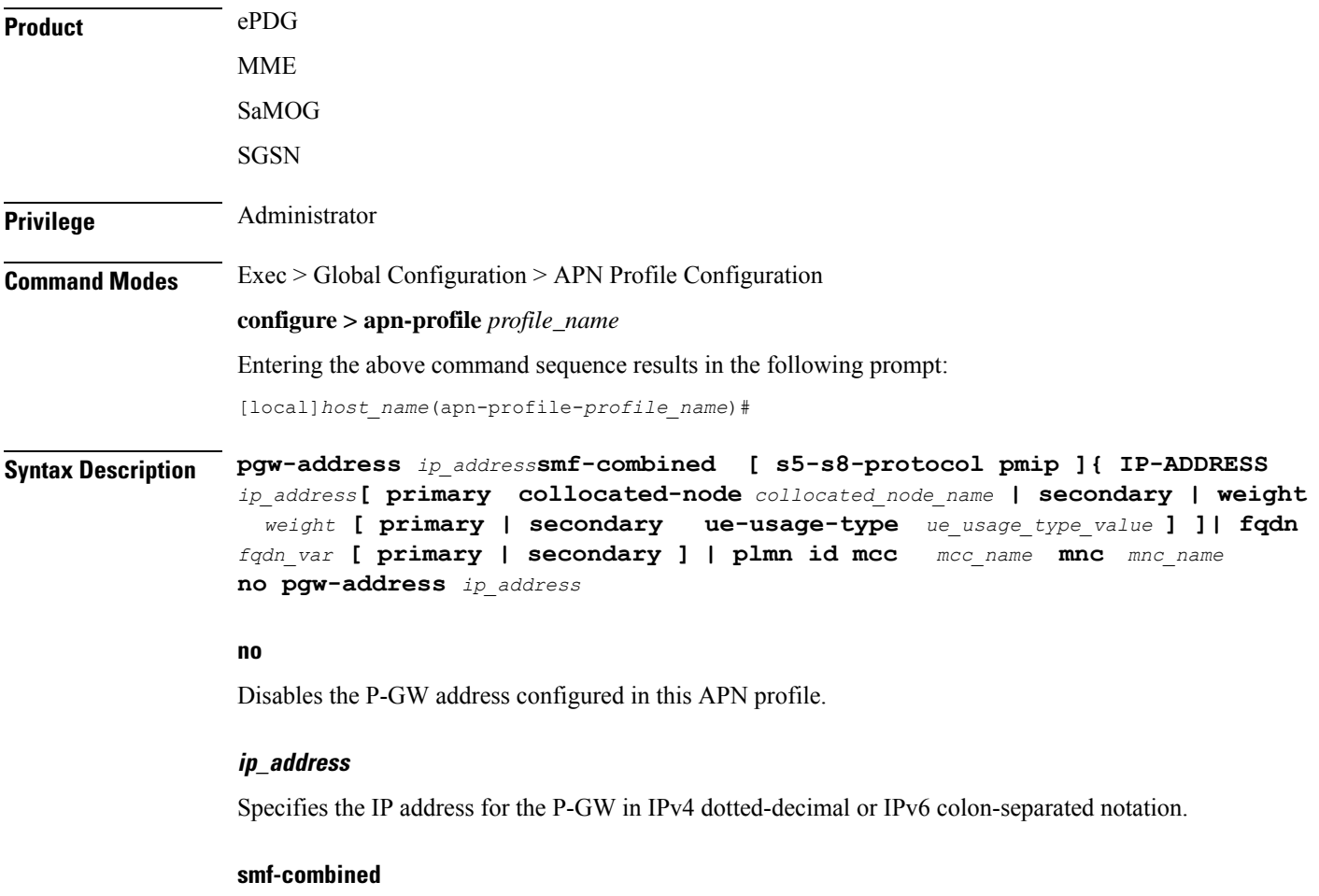

Configures SMF+PGW-IWK for the specified IPv4 or IPv6 address.

### **collocated-node**

Configures the collocation name to select the collocated S/PGW node IP addresses for MME.

*collocated\_node\_name* must be a string of size 1 to 255.

### **s5-s8-protocol pmip**

*MME only*. Configures the S5-S8 protocol for the gateway.

### **ue-usage-type**

Configures the ue-usage-type for the gateway. *ue\_usage\_type\_value* must be an integer between 1 through 255.

### **primary**

Configures the primary PGW for s2b interface.

### **secondary**

Configures the secondary PGW for s2b interface.

### **fqdn**

Configures the FQDN to get the PGW IP address for s2b interface.

### **mcc mcc\_name**

Configures MCC part of PLMN ID for the selected APN.

*mcc\_name* is a number, ranging from 200 to 999.

### **mnc mnc\_name**

Configures MNC part of PLMN ID for the selected APN.

*mnc\_name* is a number, ranging from 00 to 999.

### **weight weight**

Specifies the weight (preference) assigned to the addressed P-GW for load balancing. *weight* is an integer from 1 through 100 where 1 is the least preferred and 100 is the most preferred. If no weight is specified, the P-GW address is assigned a default weight of 1.

If a weight is assigned to an address, the weights of the P-GW(s) (that are operational) are totaled, and then a weighted round-robin selection is used to distribute new primary PDP contexts (for MME) or primary CPC requests (for SGSN) or new PDN connections (for ePDG) among the P-GW(s) according to their weights. As with all weighted round-robin algorithms, the distribution does not look at the current distribution, but simply uses the weights to distribute new requests. For example, two P-GWs assigned weights of 70 and 30 would distribute 70% of calls to one, and 30% to the other. The sum of all weights do not need to total 100.

**Usage Guidelines** Use this command to define load balancing to be applied during P-GW selection. A maximum of 16 P-GW addresses can be configured for this APN profile.

On the S4-SGSN, use this command to configure a local P-GW address for operators wishing to bypass DNS resolution of APN FQDN.

### **Example**

The following command configures the P-GW IP address for this APN profile as *10.2.3.4*:

**pgw-address 10.2.3.4**

### **qos allow-upgrade**

Configure this command to allow upgrade of QoS from GGSN. The "Upgrade QoS Supported" flag is now set in "Create PDP Context" and "Update PDP Context" messages sent by SGSN. The SGSN signals the availability of this functionality by use of the "Upgrade QoS Supported" bit within the Common Flags IE. The SGSN sets the "Upgrade QoS Supported" bit within the Common Flags IE to "1" within the "Create PDP Context" and "Update PDP Context" procedures.

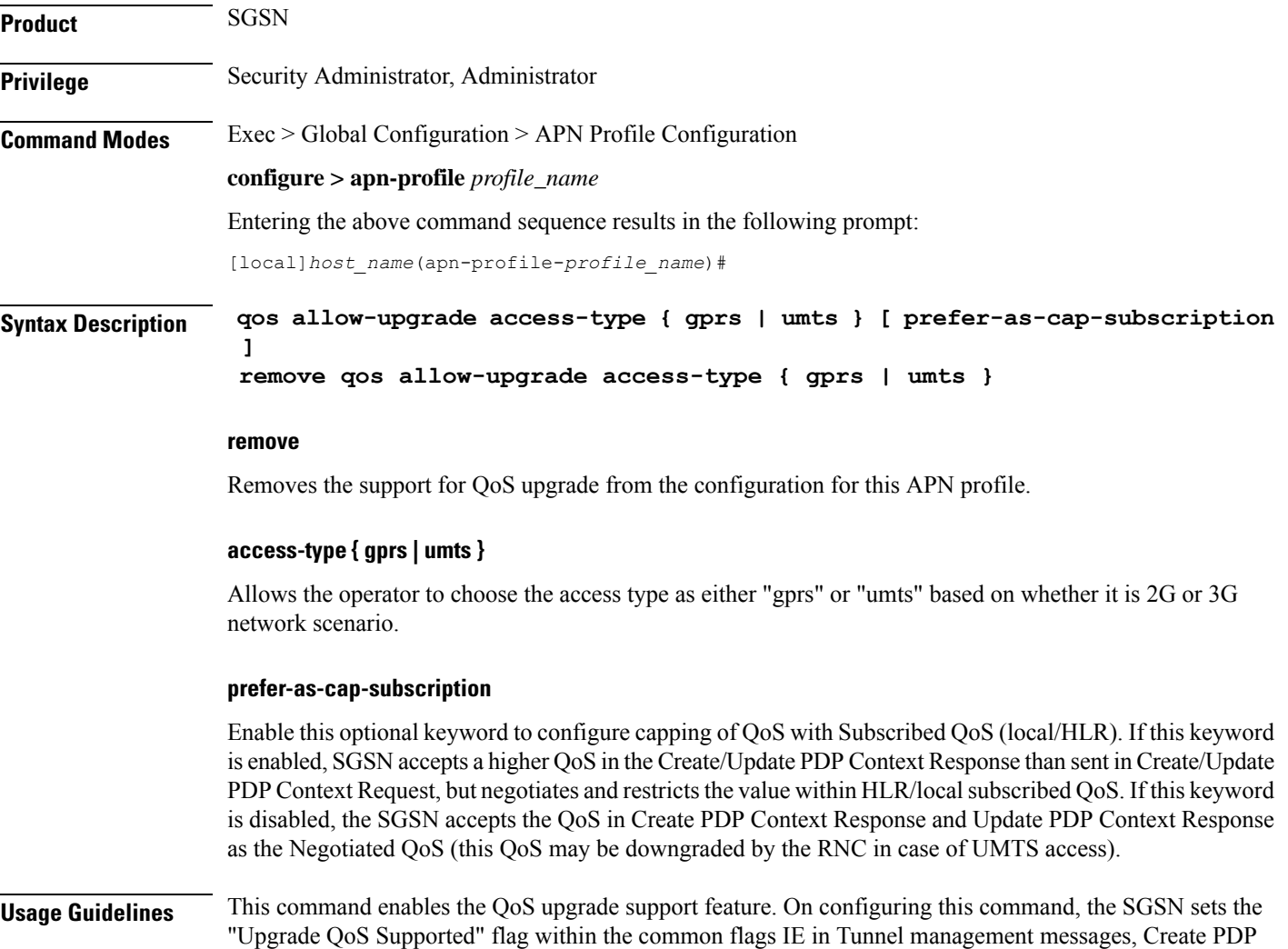

Context Request and Update PDP Context Request messages. The SGSN accepts the QoS from GGSN in Create PDP Context Response, Update PDP Context Request/Response messages as the Negotiated QoS for the PDP session.

### **Example**

Use the following command to configure QoS upgrade support in a UMTS scenario:

**qos allow-upgrade access-type umts prefer-as-cap-subscription**

### **qos apn-ambr**

Configures the APN-AMBR (aggregate maximum bit rate) that will be stored in the Home Subscriber Server (HSS).

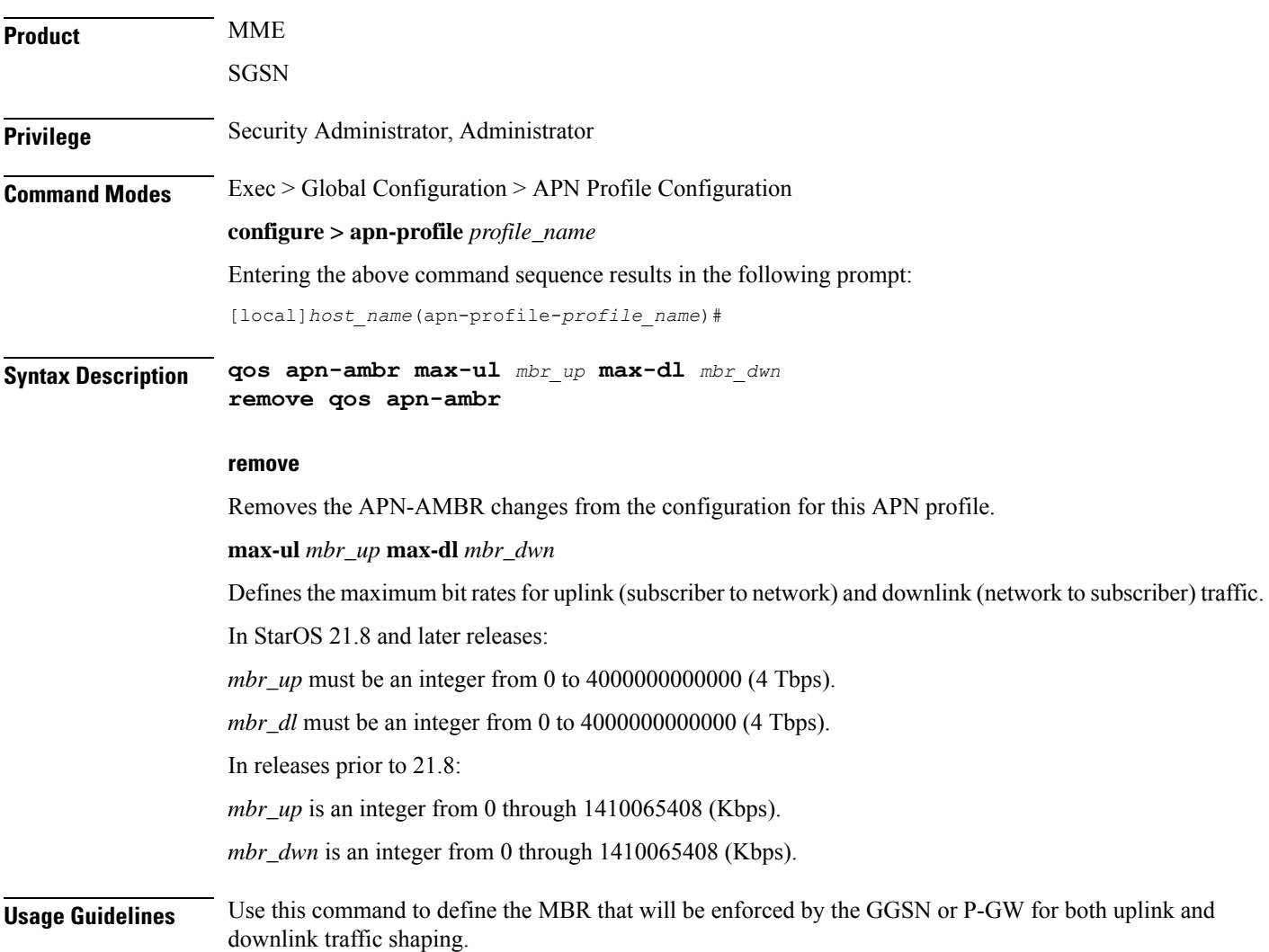

### **Example**

**qos apn-ambr max-ul 24234222 max-dl 23423423**

### **qos class**

Configures local values for the traffic class (TC) parameters for the quality of service (QoS) configured for this APN profile.

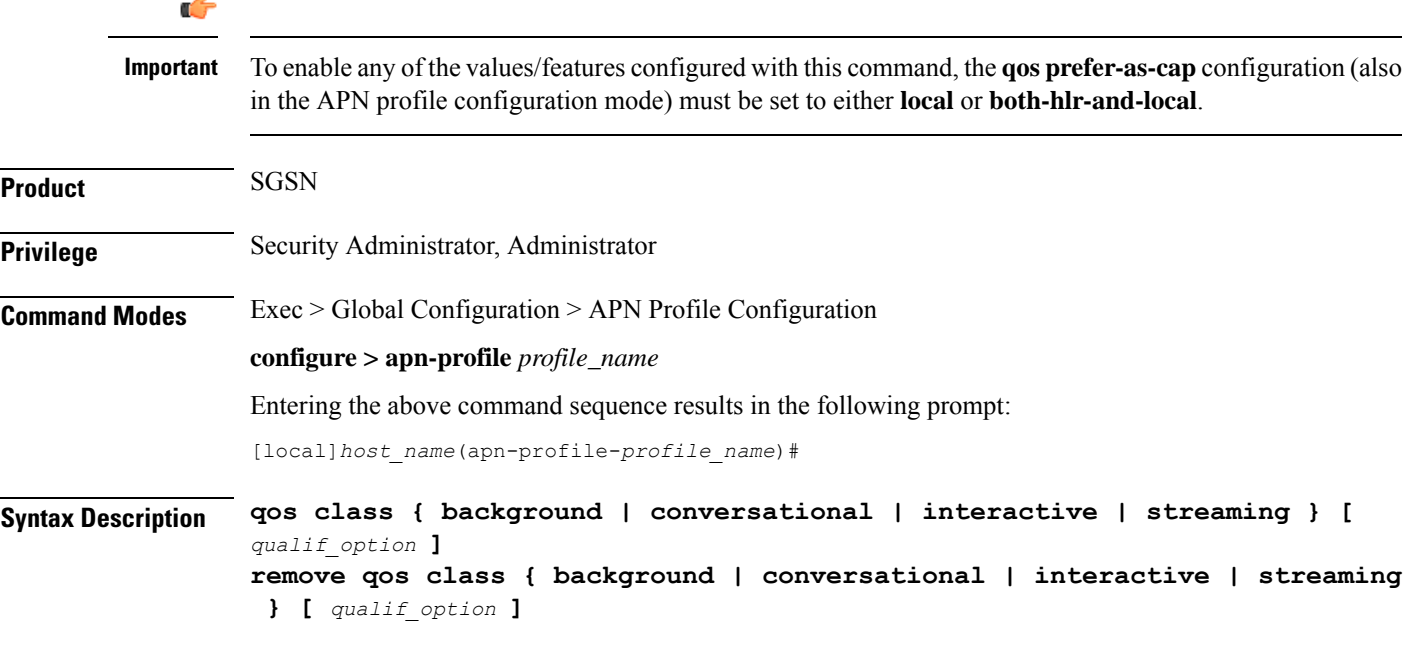

### **remove**

Removes previously defined values for the specified option or for an entire class if a qualifying option is not included in the command.

### **background**

Selects the background traffic class. This 'best-effort' class manages traffic that is handled as a background function, like email, where time to delivery is not a key factor. The selection of background traffic class can be refined with the addition of one of the following qualifying options:

- **all-values**
- **arp**
- **mbr-down**
- **mbr-map-down**
- **mbr-map-up**
- **mbr-up**
- **residual-bit-error-rate**
- **sdu**

All qualifying options are explained below.

### **conversational**

Selects the 'real-time' conversational traffic class of service, which has the most stringent time requirements of the four classes and is typically reserved for voice traffic. The section of the conversational traffic class can be refined with the addition of one of the following qualifying options:

- **all-values**
- **arp**
- **gbr-down**
- **gbr-up**
- **mbr-down**
- **mbr-map-down**
- **mbr-map-up**
- **mbr-up**
- **min-transfer-delay**
- **residual-bit-error-rate**
- **sdu**

All qualifying options are explained below.

### **interactive**

Selects interactive traffic class of service. This class is characterized by a request/response pattern (someone sends data and then waits for a response) which requires the preservation of the data but delivers on a 'best-effort' model. The section of the interactive traffic class can be refined with the addition of one of the following qualifying options:

- **all-values**
- **arp**
- **mbr-down**
- **mbr-map-down**
- **mbr-map-up**
- **mbr-up**
- **residual-bit-error-rate**
- **sdu**
- **thp**

All qualifying options are explained below.

### **streaming**

Selects the streaming traffic class of service, which handles one-way, real-time data transmission - such as streaming video or audio. The section of the interactive traffic class can be refined with the addition of one of the following qualifying options:

- **all-values**
- **arp**
- **gbr-down**
- **gbr-up**
- **mbr-down**
- **mbr-map-down**
- **mbr-map-up**
- **mbr-up**
- **min-transfer-delay**
- **residual-bit-error-rate**
- **sdu**

All qualifying options are explained below.

### **qualif\_option**

Qualifying options are the QoS parameters and they include:

• **all-values** - This option will change the configuration to predefined values for *all* the relevant QoS parameters for the class. This keyword is not used if other options are to be defined. The predefined values are:

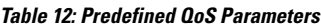

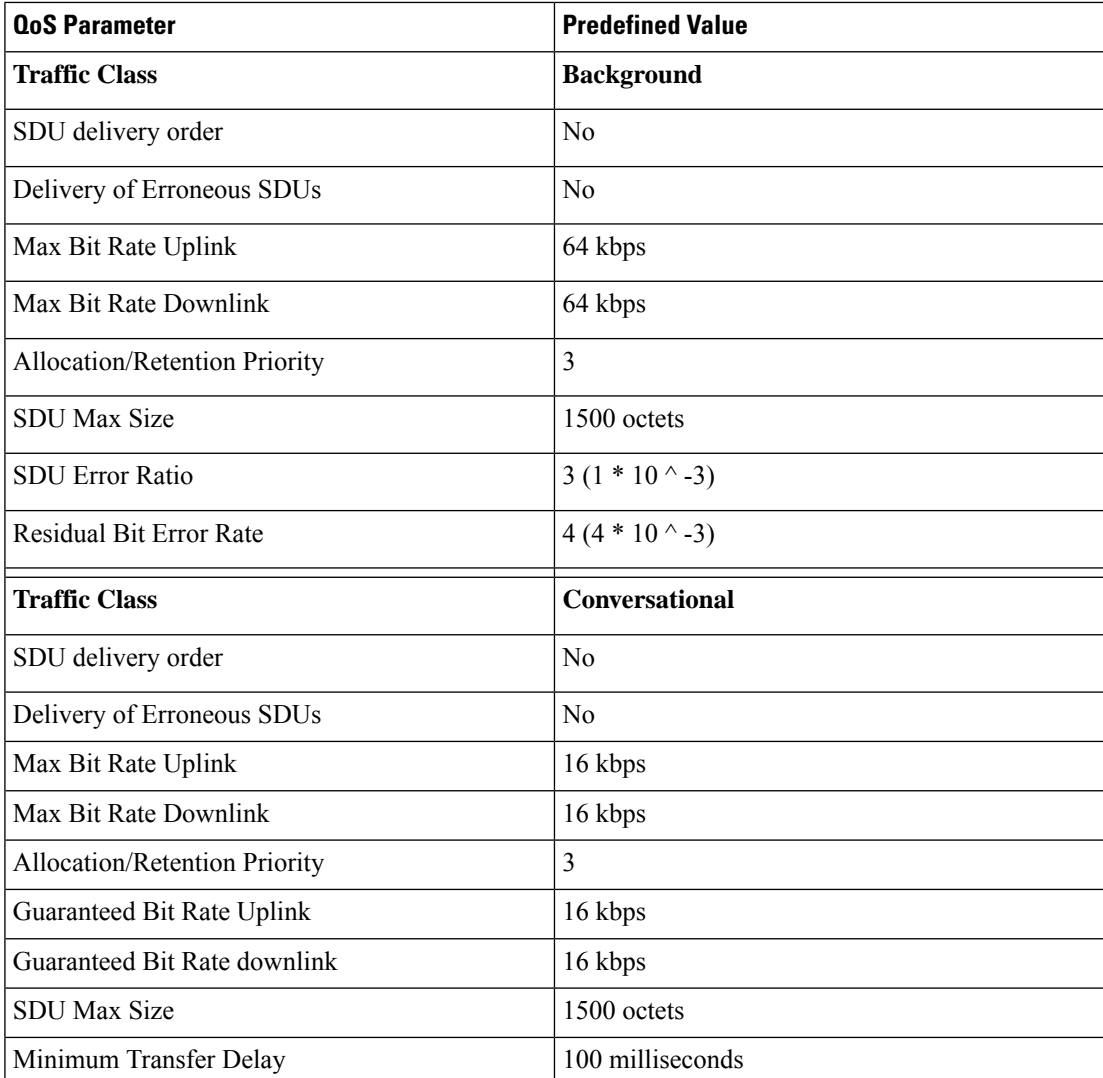

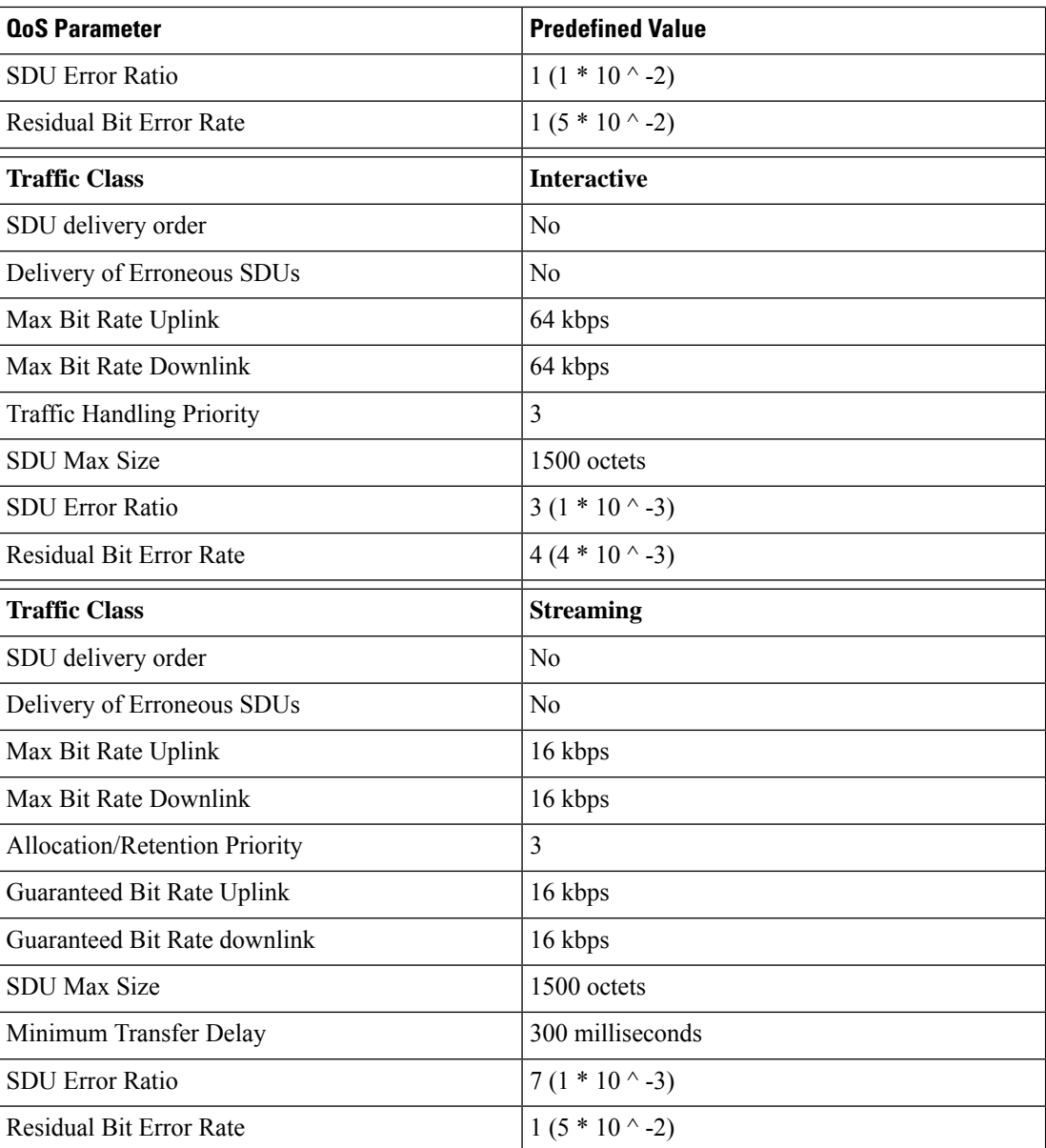

• **arp** - Sets the allocation/retention priority. Enter an integer from 1 to 3.

- gbr-down Guaranteed Kbps rate for the downlink direction. Enter an integer from the range 1 to 256000.
- **gbr-up** Guaranteed Kbps rate for the uplink direction. Enter an integer from 1 to 256000.
- **mbr-down** Maximum Kbps rate for the downlink direction. Enter an integer from the range 1 to 256000.
- **mbr-map-down from** *from\_kbps* **to** *to\_kbps* Map received HLR MBR (**from** value) to a locally configured downlink MBR value (**to** value):
	- *from\_kbps* Enter an integer from 1 to 25600.
	- *to\_kbps* Enter an integer from 1 to 25600.
- **mbr-map-upfrom** *from\_kbps***to** *to\_kbps* Map received HLR MBR (**from** value) to a locally configured uplink MBR value (**to** value):
	- *from\_kbps* Enter an integer from 1 to 25600.
	- *to\_kbps* Enter an integer from 1 to 25600.
- **mbr-up** Maximum Kbps rate for the uplink direction. Enter an integer from 1 to 256000.
- **min-transfer-delay** Minimum transfer delay in milliseconds. Enter an integer from 80 to 4000.
- **residual-bit-error-rate**
	- Background TC residual-bit-error-rate range is from 4\*10^-4 to 6\*10^-8. Enter on of the following integers, where:
		- **4**: represents 4\*10^-3
		- **7**: represents 10^-5
		- **9**: represents 6\*10^-8
	- Conversational TC residual-bit-error-rate range is from  $5*10^{\scriptstyle\wedge}$ -2 to 10 $^{\scriptstyle\wedge}$ -6. Enter one of the following integers, where:
		- 1: represents  $5*10^{\scriptstyle\wedge} -2$
		- 2: represents  $10^{\scriptstyle\wedge}$ -2
		- **3**: represents 5\*10^-3
		- **5**: represents 10^-3
		- **6**: represents 10^-4
		- **7**: represents 10^-5
		- **8**: represents  $10^{\circ}$ -6
	- Interactive TC residual-bit-error-rate range is from  $4*10^{\scriptstyle\wedge}4$  to  $6*10^{\scriptstyle\wedge}8$ . Enter one of the following integers, where:
		- **4**: represents 4\*10^-3
		- **7**: represents 10^-5
		- **9**: represents 6\*10^-8
	- Streaming TC residual-bit-error-rate range is from  $5*10^{\degree}$ -2 to  $10^{\degree}$ -6. Enter one of the following integers, where:
		- 1: represents  $5*10-2$
		- **2**: represents 10^-2
		- **3**: represents 5\*10^-3
		- $\cdot$  5: represents 10 $^{\wedge}$ -3
		- **6**: represents  $10^{\circ}$ -4
		- **7**: represents 10^-5
		- **8**: represents  $10^{\circ}$ -6
- **sdu** Signalling data unit keyword, must include one of the following options:
	- **delivery-order** Enter one of the two following options:
		- **no** Without delivery order
		- **yes** With delivery order

 $\mathbf I$ 

ш

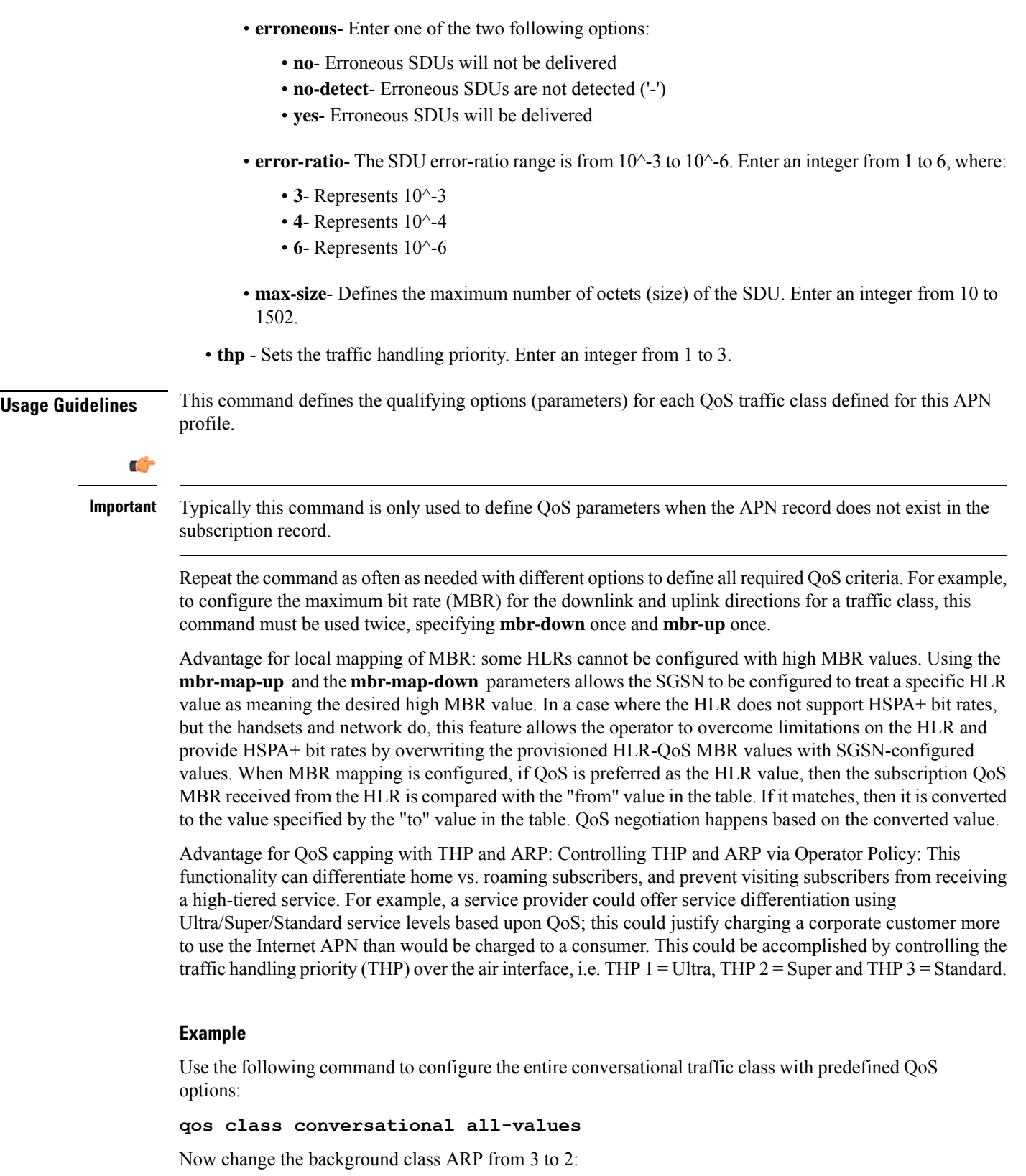

```
qos class background arp 2
```
Invalidate the THP parameter, by removing all value from the parameter, for the interactive class:

**remove qos class interactive thp**

# **qos dedicated-bearer**

Configures the quality of service maximum bit rate (MBR) parameters for the dedicated bearer. This command is specific to the MME.

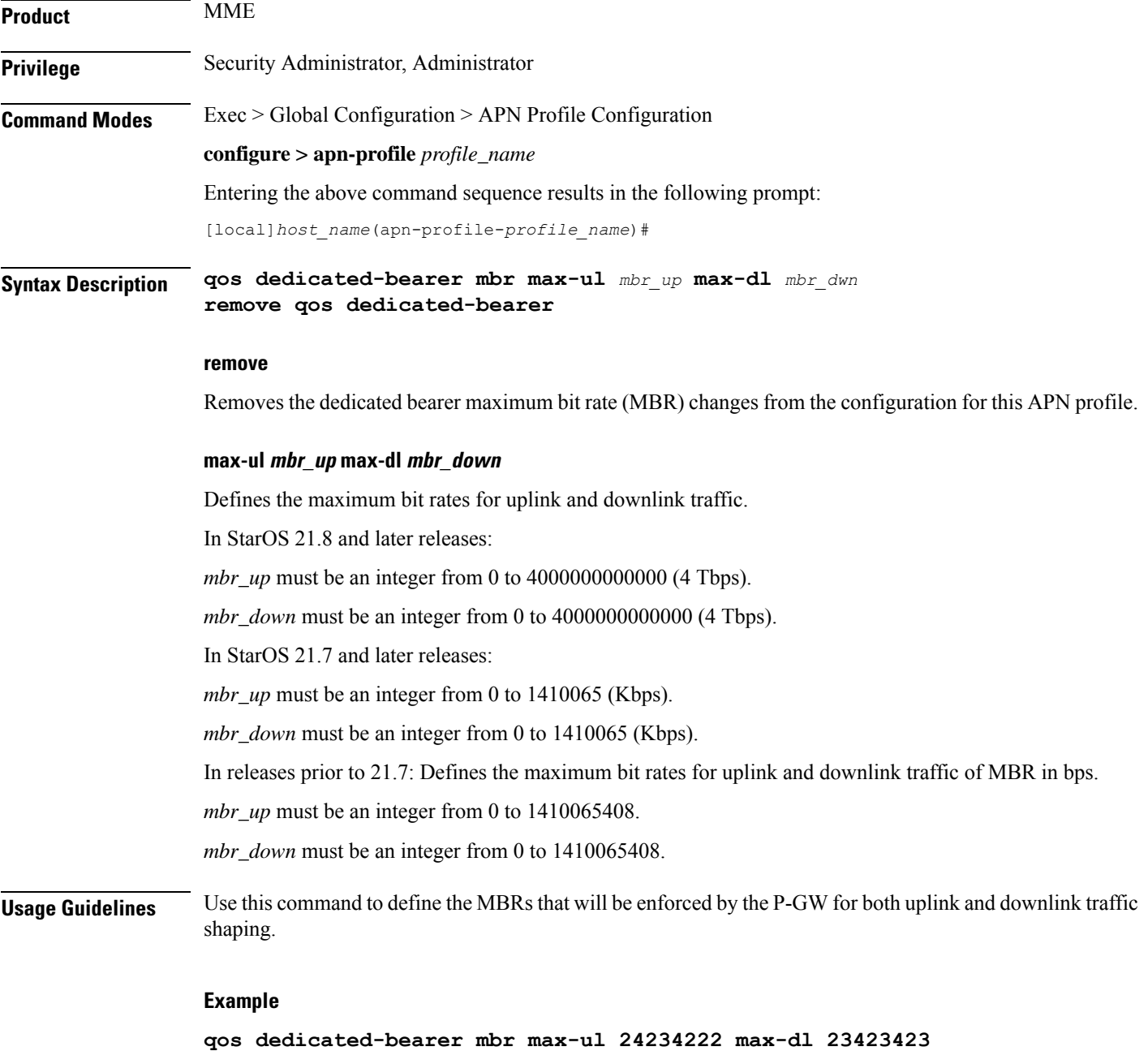

# **qos default-bearer**

Configures the quality of service parameters for the default bearer. This command is specific to the MME.

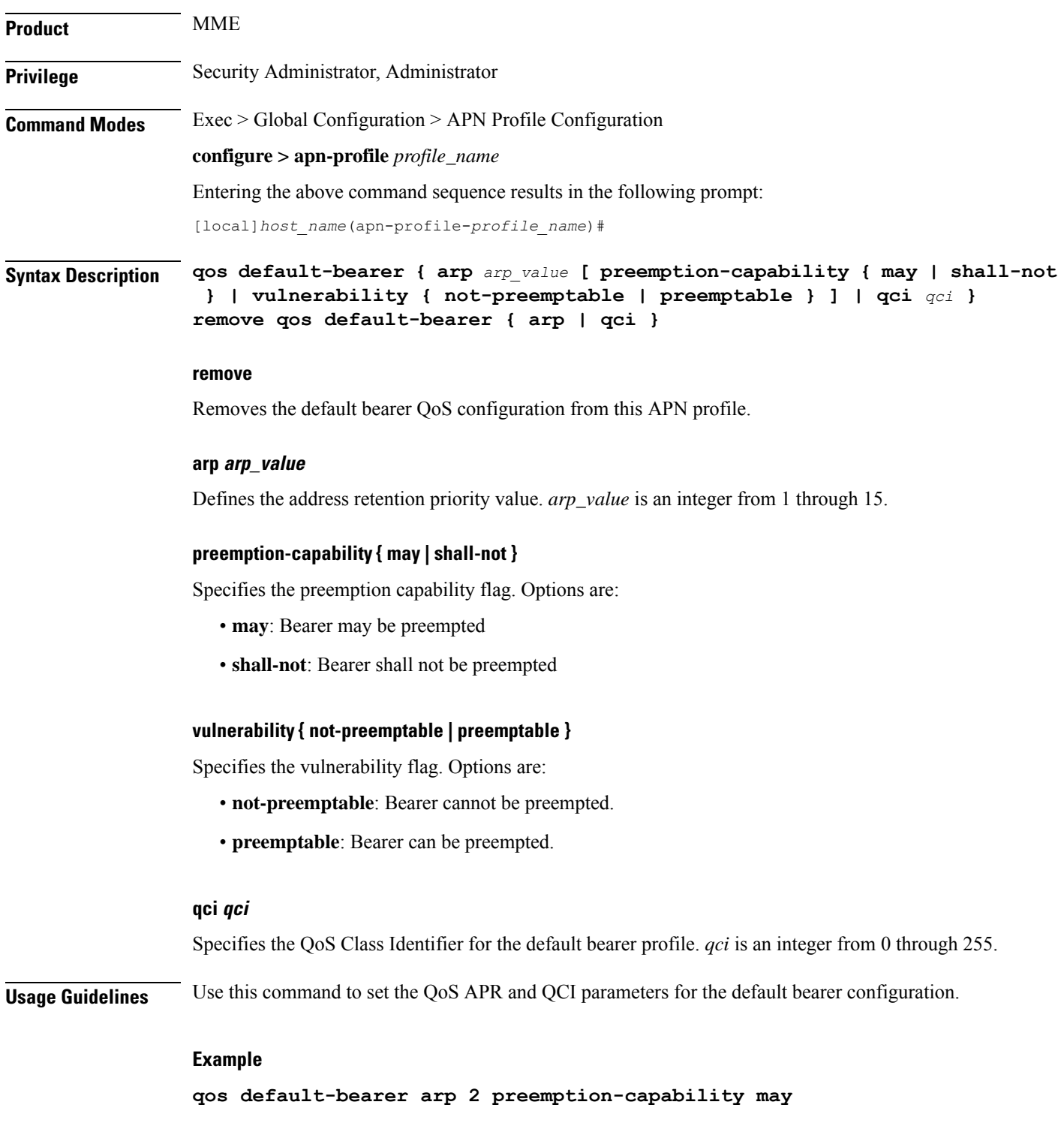

# **qos pgw-upgrade**

Configures the action to be taken when the MME receives a QoS upgrade from P-GW for default bearers/Non-Guaranteed Bit Rate (Non-GBR) bearers.

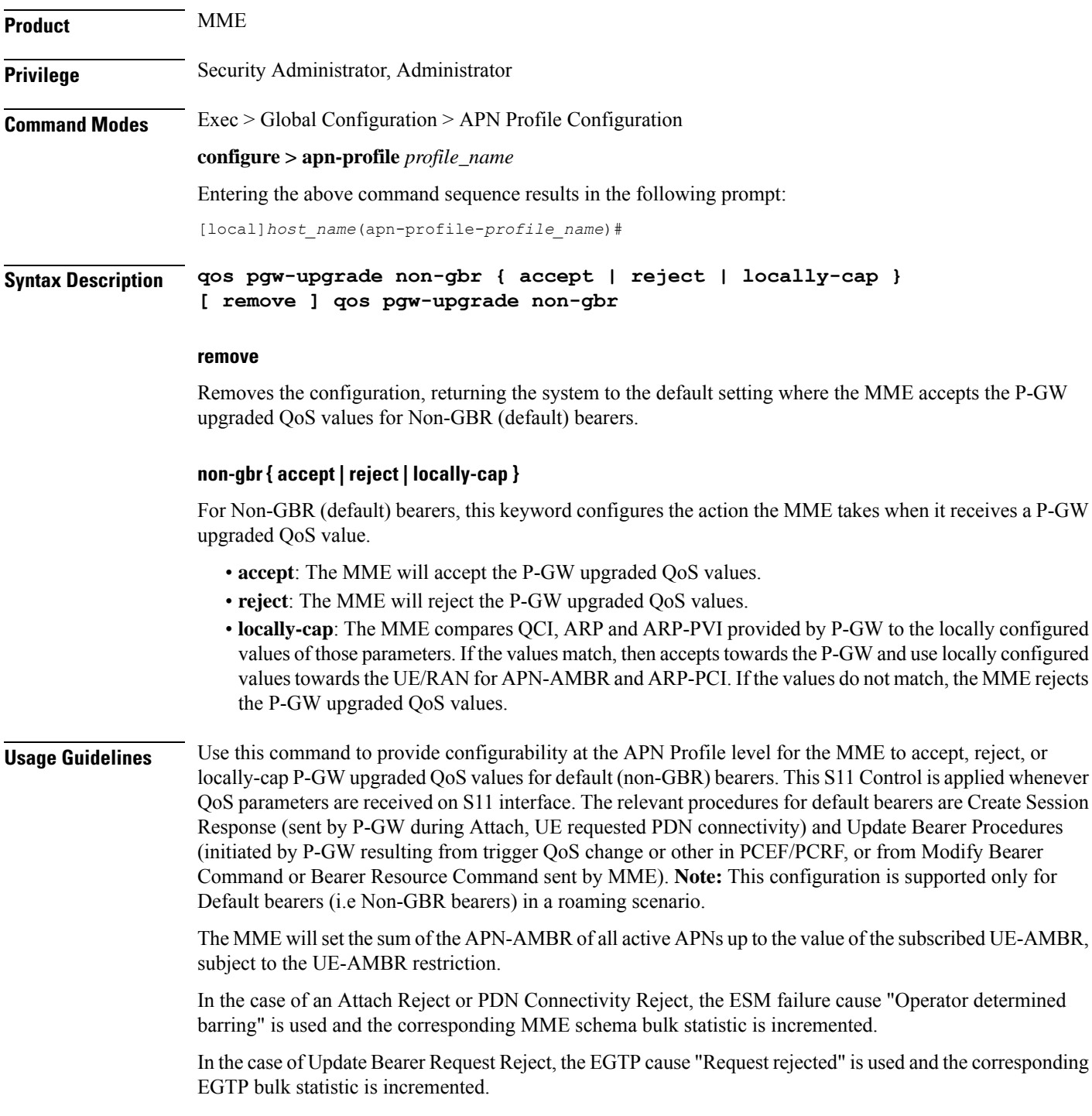

A session disconnect reason mme-qos-pgw-upgrade-reject(589) is incremented when QoS upgrade by P-GW is rejected by the MME during initial attach. The corresponding session disconnect reason statistics are incremented .

Refer to the**dedicated-bearers** command to configure QoScontrolsfor dedicated bearers(GBR and Non-GBR).

### **Example**

The following command configures the MME to reject the QOS upgrade from P-GW for non-GBR bearers:

**qos pgw-upgrade non-gbr reject**

### **qos prefer-as-cap**

Specifies operational preferences for QoS parameters, specifically QoS bit rates. This command is specific to the SGSN in releases prior to 14.0.

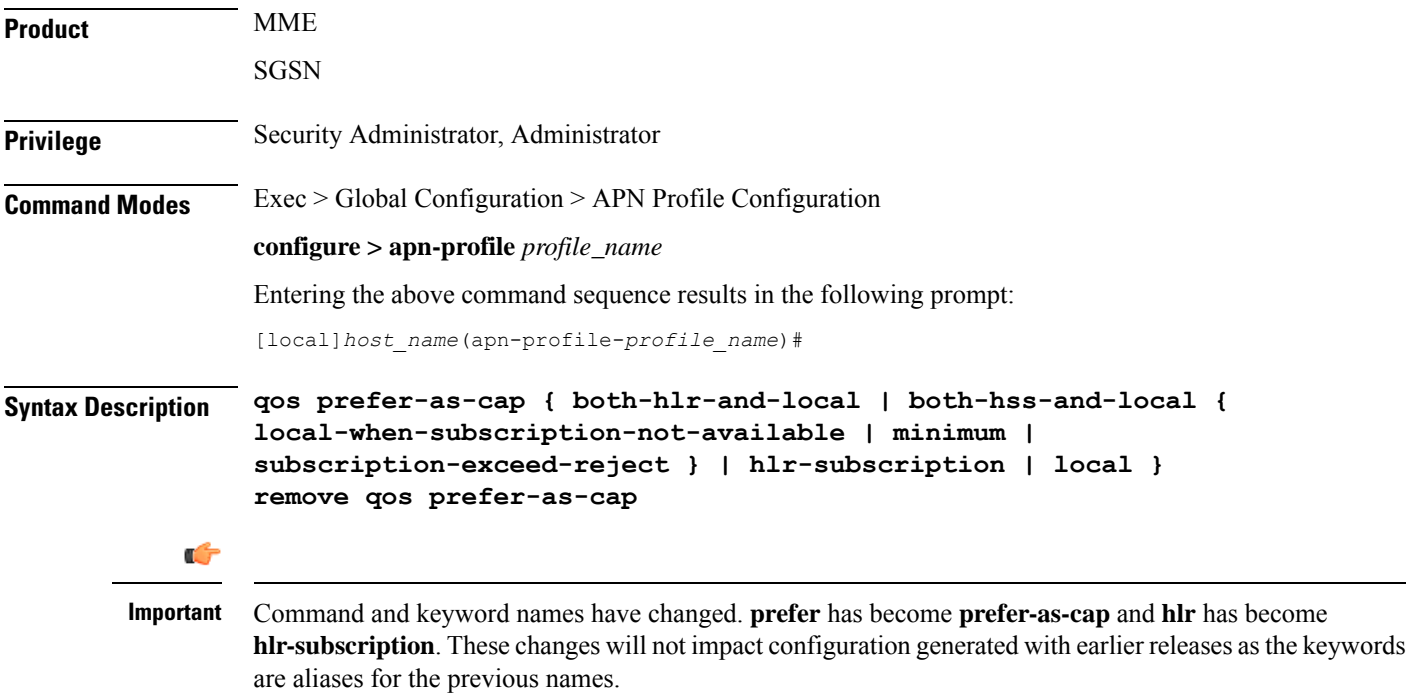

#### **remove**

Removes previous configuration changes and resets the default.

### **both-hlr-and-local**

Instructs the SGSN to use, as the capping value during session establishment, the lower of either the locally configured QoS bit rate or the Home Location Register (HLR) subscription.

### **both-hss-and-local { local-when-subscription-not-available | minimum | subscription-exceed-reject }**

For the MME only, specifies the QoS cap value to use.

- **local-when-subscription-not-available**: Use the locally configured values if the Home Subscriber Server (HSS) does not provide any values.
- **minimum**: Use the <u>lower</u> of either the locally configured QoS bit rate or the HSS-provided QoS bit rate.
- **subscription-exceed-reject**: If the requested QoS bit rate exceeds the locally configured value, reject the PDN connection.

There are three QoS parameters involved in this configuration that need to be considered: AMBR, QCI and ARP. With the above CLI, the QoS of the bearers established, can be restricted. The following configuration show how the above CLI options are controlled:

- **qosprefer-as-capboth-hss-and-locallocal-when-subscription-not-available** Here, only the AMBR is controlled, not the QCI and ARP.
- **qosprefer-as-capboth-hss-and-localsubscription-exceed-reject** Here, only the AMBR is controlled, not the QCI and ARP.
- **qos prefer-as-cap both-hss-and-local minimum** Here, the AMBR, QCI and ARP can be controlled.

### **hlr-subscription**

Instructs the SGSN to take the QoS bit rates from the HLR configuration and use the HLR rate as the capping value for session establishment.

Default for SGSN.

### **local**

Instructs the SGSN to take the QoS bit rate from the local configuration and use it for session establishment.

**Usage Guidelines** Use this command to instruct the SGSN or MME to take QoS configuration as the bit rate for session establishment.

The MME has no default setting for this command.

### **Example**

The following command specifies use of the bit rate in subscription at the HLR:

**qos prefer-as-cap hlr-subscription**

The following command instructs the SGSN to cap the bit rate with the lower rate of the two configurations, HLR or local:

```
qos prefer-as-cap
both-hlr-and-local
```
# **qos rate-limit direction**

Configures the actions governing the subscriber traffic flow, if the flow violates or exceeds the configured or netogiated peak or committed data-rates.

This command can be entered multiple times to specify different combinations of traffic direction and class. The SGSN only performs traffic policing if **qos rate-limit direction** is configured.

Additional information on the QoStraffic policing functionality islocated in the *System Administration Guide*.

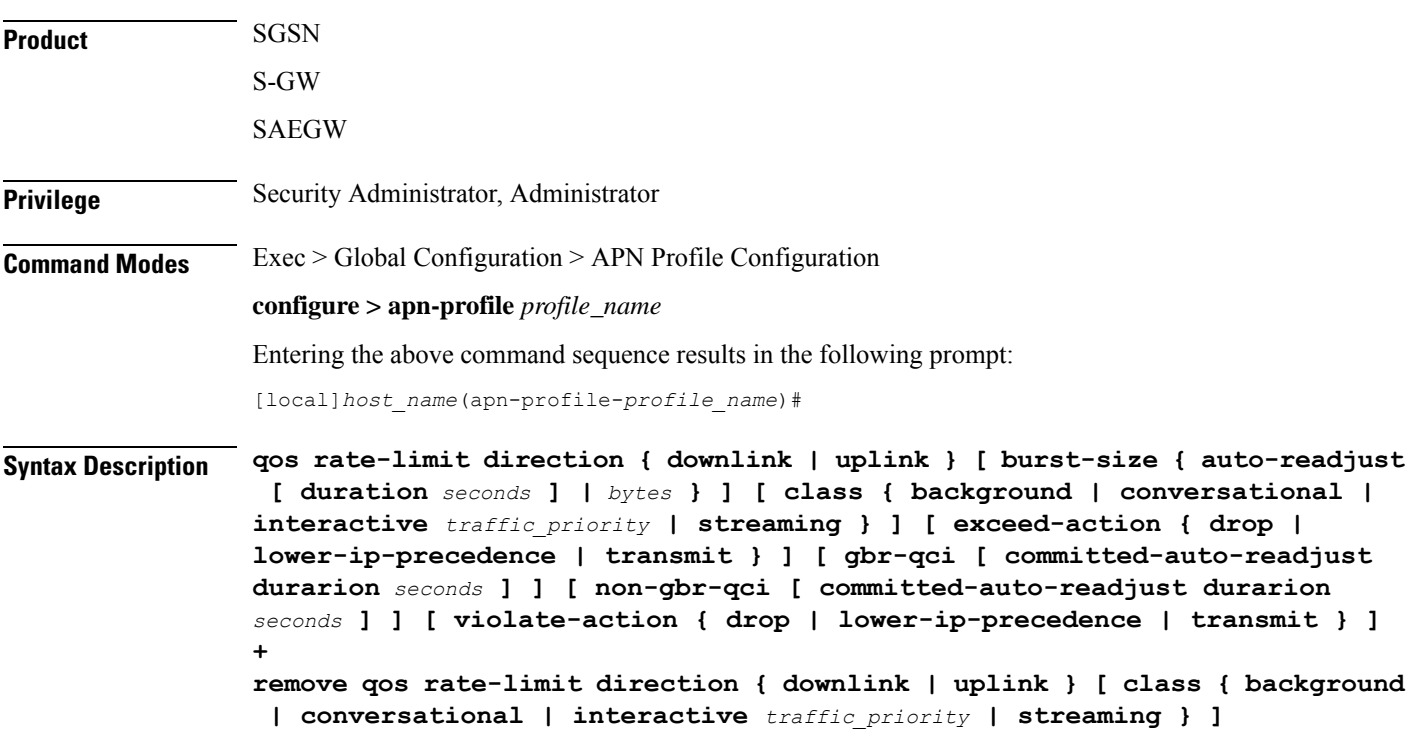

### **remove**

Removes the qos rate-limit direction entries from the configuration.

### **downlink | uplink**

Apply the limits and actions configured with the other keywords to the selected link:

**downlink** - This is the direction from the GGSN or P-GW to the MS.

**uplink** - This is the direction from the MS to the GGSN or the P-GW.

#### **burst-size { auto-readjust [ duration seconds ] | bytes }**

Default: See the table of class default values in the *Usage* section below.

This keyword specifies the peak burst size allowed. System measurements for this value exclude the GTP and outer packet headers. Supported options include:

- **auto-readjust**: This keyword enables dynamic burst-size calculation using negotiated peak data-rate and negotiated committed data-rate.
- **duration** *seconds*: Must be an integer from 1 to 30; default is 1. This keyword sets the number of seconds that the dynamic burst-size calculation will last. This allows the traffic to be throttled at the negotiated rates.

• *bytes*: Must be an integer from 1 to 6000000. This value specifies the static burst size for traffic policing. This option is present for backward compatibility.

œ

Use of dynamic burst size (**auto-readjust**) for traffic policing is recommended, rather than the static burst size. **Important**

### **class { background | conversational | interactive traffic\_priority | streaming }**

The **class** keyword configures the specified traffic policing actions per traffic class, or per traffic priority in the case of interactive traffic class. The following classes are supported:

- **background**: Specifies the traffic action for traffic patterns in which the data transfer is not time-critical (for example, email exchanges).
- **conversational** : Specifies the traffic policing action for traffic patterns in which there is a constant flow of packets in each direction, upstream and downstream.
- **interactive** *traffic\_priority*: Specifies the traffic policing action for traffic patterns in which there is an intermittent flow of packets in each direction, upstream and downstream.

*traffic\_priority* is the 3GPP traffic handling priority and can be an integer 1,2 or 3.

• **streaming**: Specifies the traffic policing action for traffic patterns in which there is a constant flow of data in one direction, either upstream or downstream.

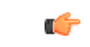

**Important** This is an SGSN-specific feature. If this keyword is omitted, the same values are used for all classes.

### **exceed-action { drop | lower-ip-precedence | transmit }**

Default: See the table of class default values in the *Usage* section below.

The action to take on the packets that exceed the committed-data-rate but do not violate the peak-data-rate. The following actions are supported:

- **drop**: Drop the packet
- **lower-ip-precedence**: Transmit the packet after lowering the ip-precedence
- **transmit**: Transmit the packet

### **gbr-qci [ committed-auto-readjust durarion seconds ]**

Applies the traffic policing policy to guaranteed bitrate bearers.

**committed-auto-readjust duration** *seconds*: Must be an integer from 1 to 30. This keyword sets the number of seconds that the committed burst-size calculation will last. This allows the traffic to be throttled to the negotiated rates.

 $\mathbf I$ 

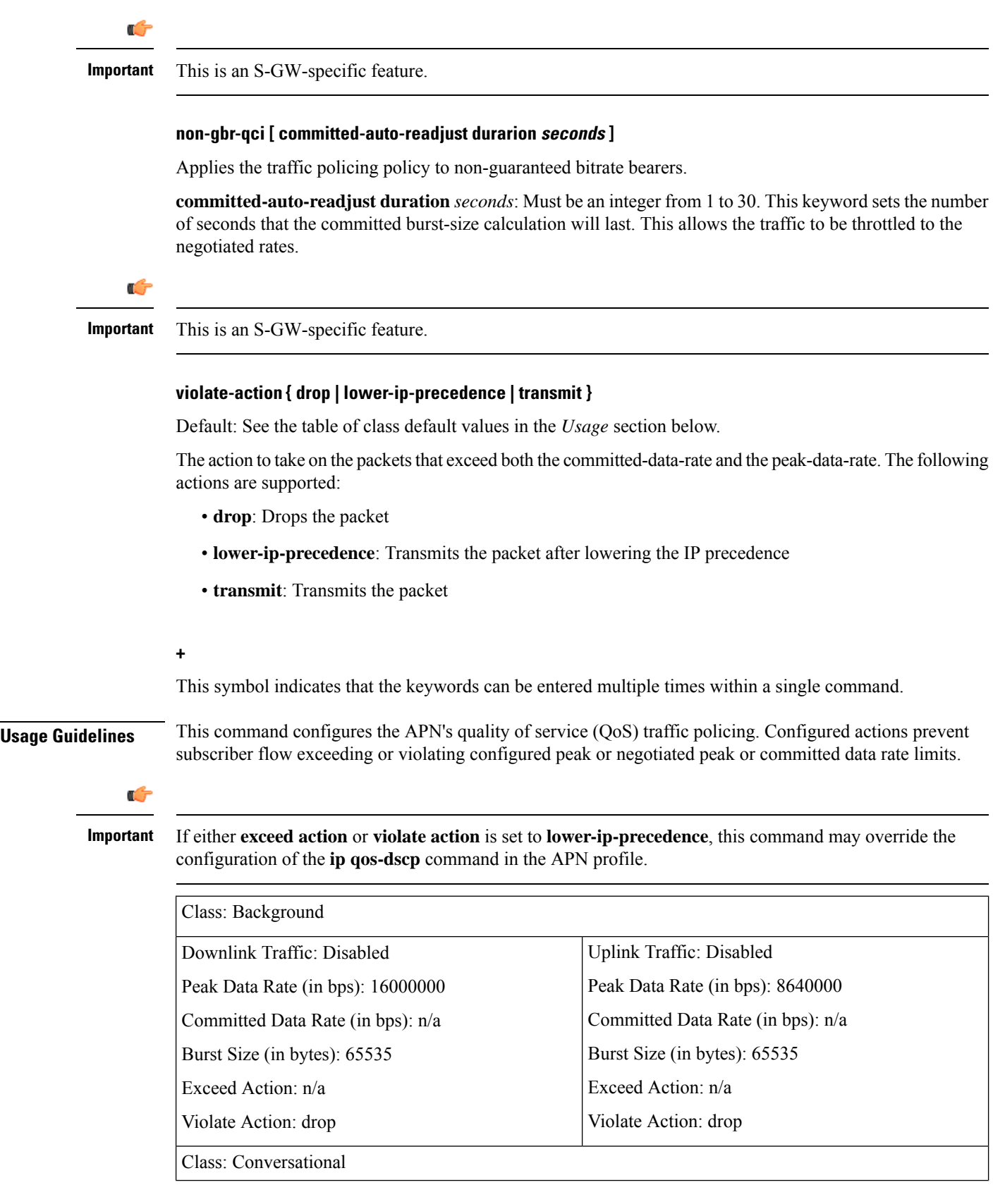

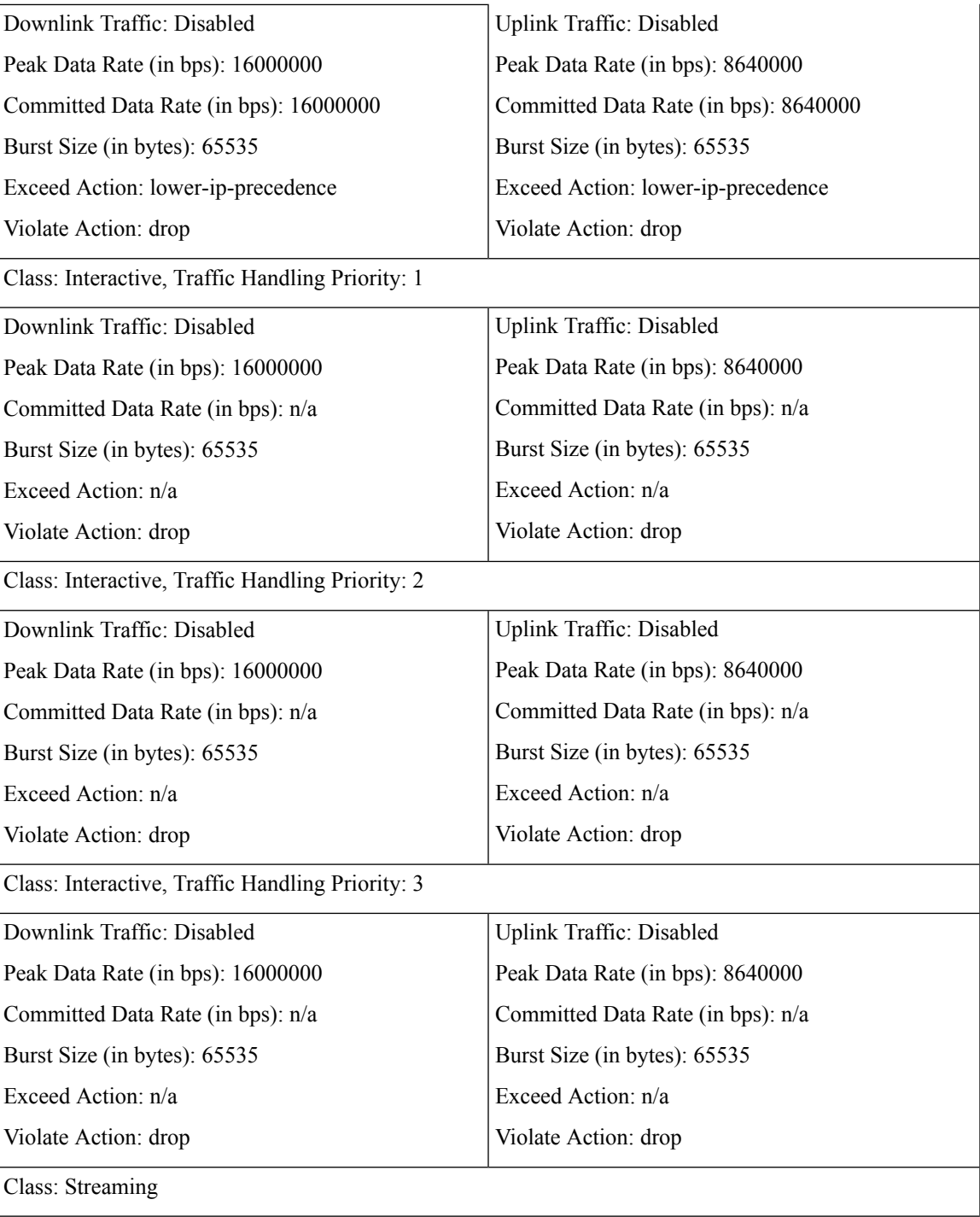

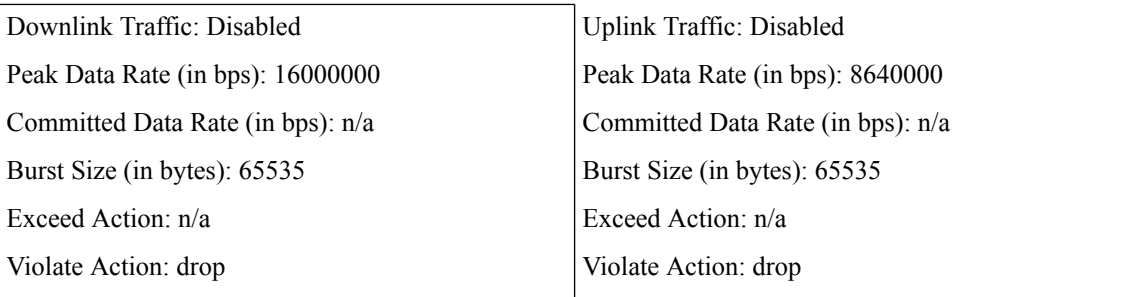

### **Example**

The following command lowers the IP precedence when the committed-data-rate and the peak-data-rate are violated in uplink direction:

### **qos rate-limit direction uplink violate-action lower-ip-precedence**

The following command drops the excess user packets when the subscriber traffic violates both the configured peak and the committed data-rate in the uplink direction. Once either the peak or the committed data-rate for that subscriber goes below the configured/negotiated limit, it transmits them.

**qos rate-limit direction uplink exceed-action drop**

# **ranap allocation-retention-priority-ie**

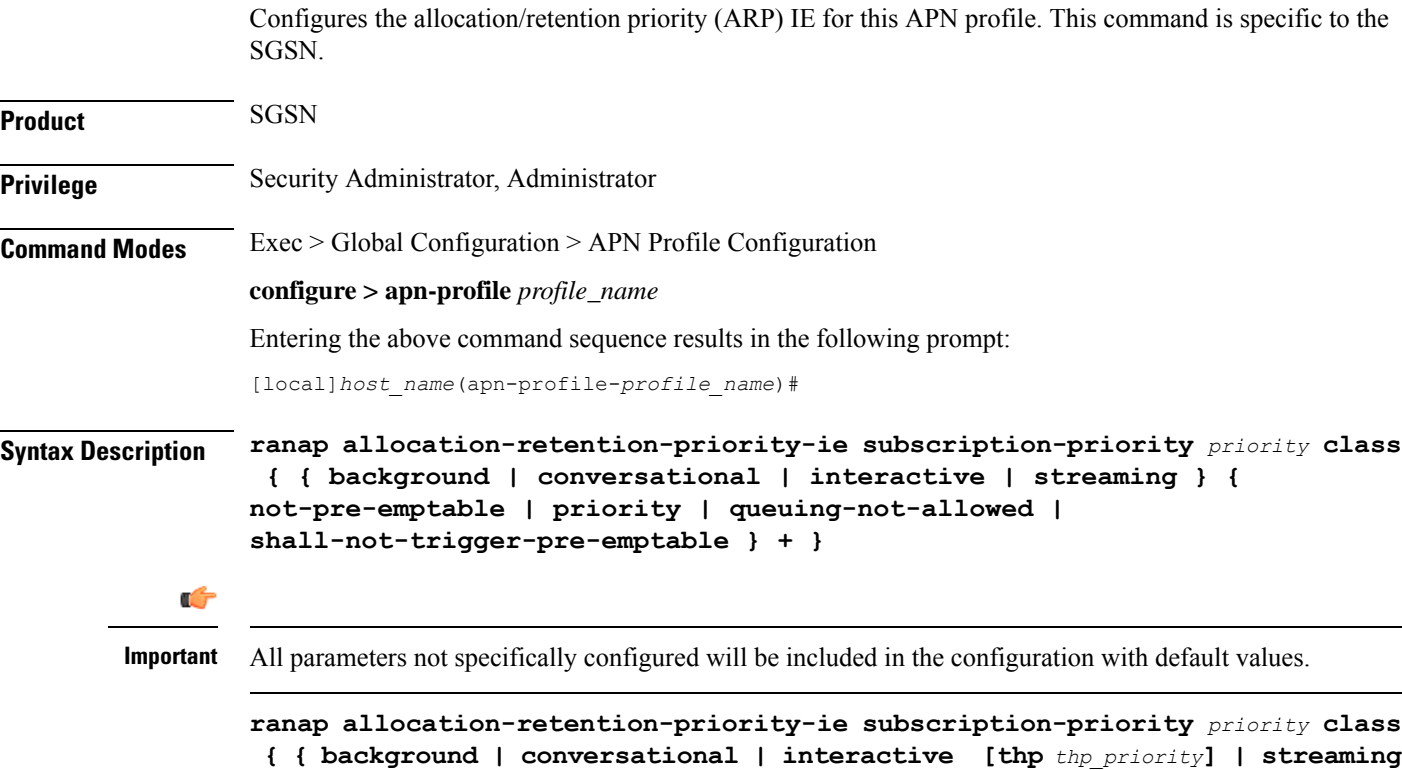

**} { not-pre-emptable |priority | queuing-not-allowed | shall-not-trigger-pre-emptable } + }**

### **default**

Resets the configuration to the default values.

### **no**

Disables the specified configuration

### **remove**

Removes the specified configuration.

### **subscription-priority priority**

This keyword sets the subscription priority. The lowest number has the highest priority.

*priority* must be an integer from 1 to 3.

### **class**

Configure allocation/retention priority (ARP) for specific QoS traffic classes. Include one or more of the following class options:

- **background**: background class of service
- **conversational**: conversational class of service
- **interactive**: interactive class of service
- **streaming**: streaming class of service

Default values will be included in the configuration for any class configuration not specified.

### **thp thp\_priority**

This is an optional keyword is used to specify the Traffic Handling Priority (THP) for interactive traffic class. The thp priority is an integer value with range "1" up to "3".

### **qualifying options**

For each of the class options, the configuration must include one or more of the following qualifying options:

- **not-pre-emptable**
- **priority**: smallest number is the highest priority. Value must be an integer from 1 to 15
- **queuing-not-allowed**
- **shall-not-trigger-pre-emptable**

When entering more than one option, we recommend that you do it in the order in which they are listed.

**+**

This symbol indicates that the keywords can be entered multiple times within a single command.

**Usage Guidelines** Use this command to configure values for the allocation/retention priority (ARP) IE in the radio access bearer (RAB) assignment request message for RANAP that occurs during RAB setup.

> This command can be used multiple times to define multiple priorities, with different combinations of **subscription-priority** and **class**.

If the HLR returns a matching value for the subscribed ARP for the desired traffic class, the SGSN includes the configured qualifying options for the ARP IE in the RANAP message.

If there is no matching configuration, the SGSN includes the following default values for the traffic class within the ARP IE:

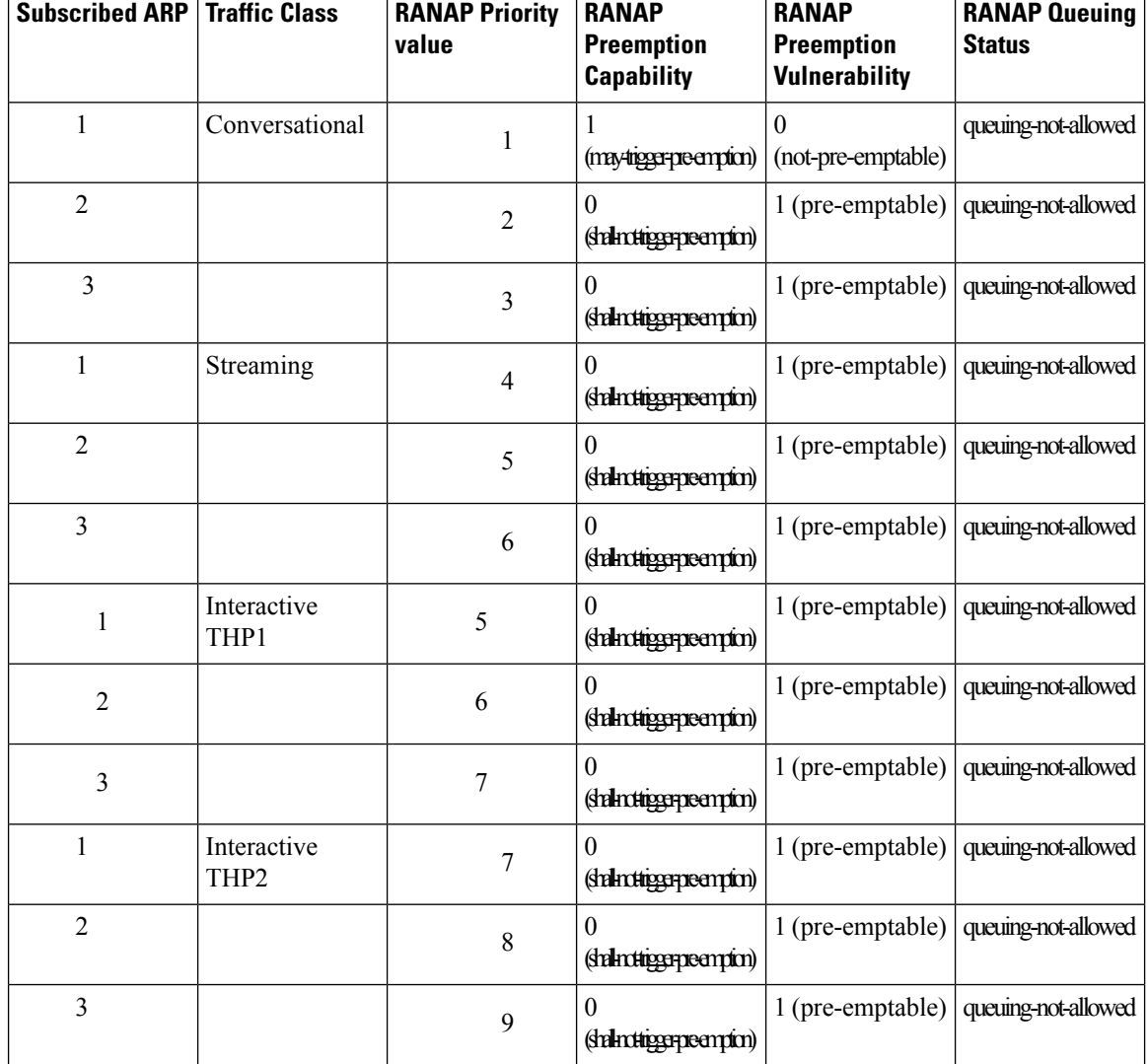

#### **Table 13: Default ARP Values**

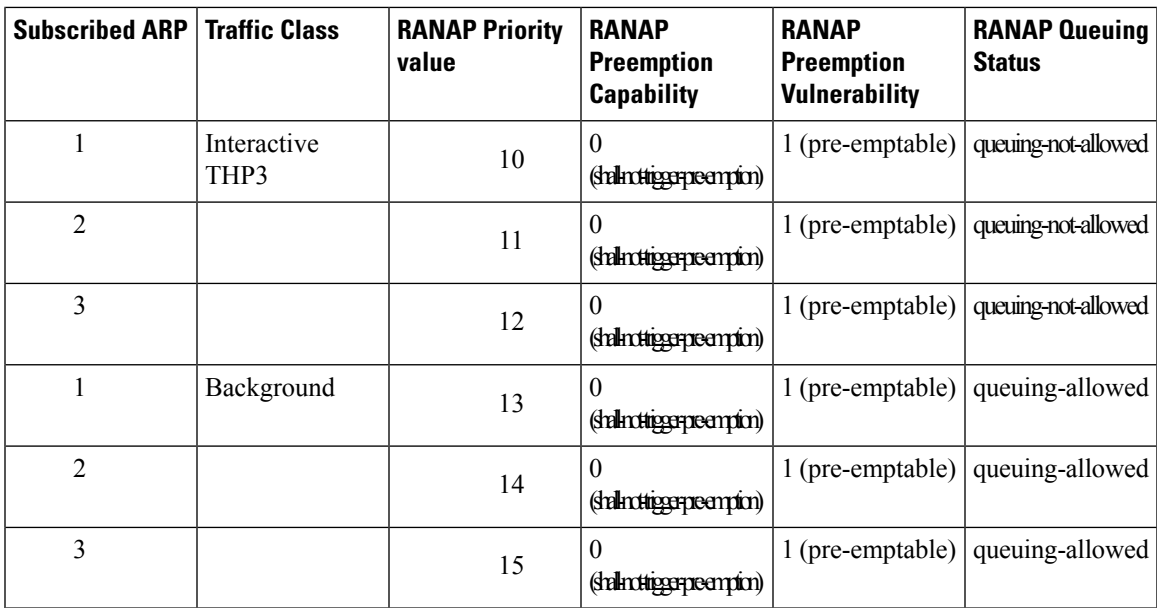

### **Example**

The following series of commands define the highest priority for conversational traffic class with priority level 1-10 (Subscribed priority 0-3), PCI of shall-not-trigger-pre-emption, PVI of not-pre-emptable with queuing-not-allowed:

```
ranap allocation-retention-priority-ie subscription-priority 0 priority
class conversational not-pre-emptable priority 1
shall-not-trigger-pre-emptable
ranap allocation-retention-priority-ie subscription-priority 1 priority
class conversational not-pre-emptable priority 4
shall-not-trigger-pre-emptable
ranap allocation-retention-priority-ie subscription-priority 2 priority
class conversational not-pre-emptable priority 7
shall-not-trigger-pre-emptable
ranap allocation-retention-priority-ie subscription-priority 3 priority
class conversational not-pre-emptable priority 10
shall-not-trigger-pre-emptable
```
If the THP is not configured then the same priority will be applied to all the three THP instances. To illustrate this a sample show configuration output is listed below:

```
ranap allocation-retention-priority-ie subscription-priority 2 class
interactive thp 1 priority 12
ranap allocation-retention-priority-ie subscription-priority 2 class
interactive thp 2 priority 12
ranap allocation-retention-priority-ie subscription-priority 2 class
interactive thp 3 priority 12
```
### **restrict access-type**

Configures the activation restrictions of PDP context on the basis of the access type and QoS class.

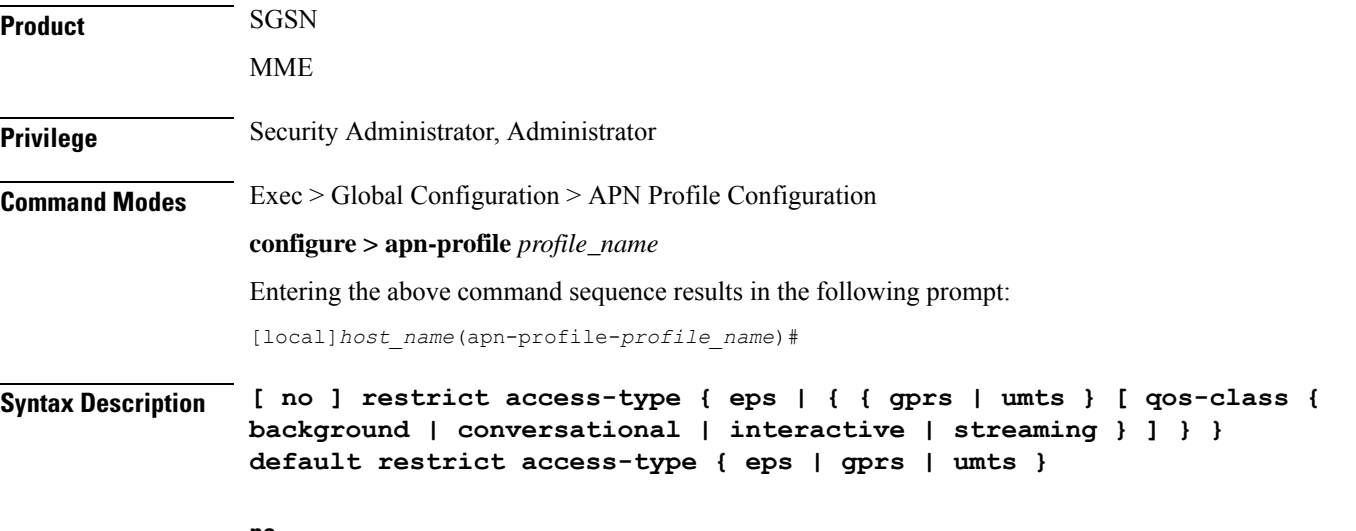

### **no**

Remove the restriction rules for PDP context activation configured in this APN profile.

### **default**

Resets the restriction rules for PDP context activation to the default values to allow all access types and with QoS class for GPRS and UMTS.

### **eps**

Configures the APN profile to restrict the PDP context activation from EPS (Evolved Packet System) network access.

### **gprs**

Configures the APN profile to restrict the PDP context activation from General Packet Radio Service (2.5G) network access.

### **umts**

Configures the APN profile to restrict the PDP context activation from Universal Mobile Telecommunications Systems (3G) network access.

### **qos-class**

Configures the APN profile to restrict the PDP context activation to a specific QoS traffic class. It is optional and can be configured after selecting the network access type. Possible traffic classes options are:

- **background**: Specifies the QoS class as background service session
- **conversational**: Specifies the QoS class as conversational service session
- **interactive**: Specifies the QoS class as interactive service session
- **streaming**: Specifies the QoS class as streaming service session

**Usage Guidelines** Use this command to configure the restriction rules in an APN profile for activation of PDP context on the basis of the access type. It also provides the facility to restrict type of traffic QoS class.

```
Ú
```
From release 19.0 onwards this command is also supported for MME. In earlier releases this command was supported only on SGSN. **Important**

This command is used to configure the APN not supported in particular RAT and PLMN combinations. If this command is enabled, new PDP activations to an APN with which this APN profile is associated are rejected. During handovers PDPs/PDNs are deactivated if the APN name matches with this APN profile.

If the operator does not include the optional QoS-Class keyword option, then complete APN restriction is enabled. And QoS related restrictions have no impact, as QoS restriction is subset of a complete APN restriction.

### **Example**

The following command configures the APN profile to restrict all traffic from a GPRS network service having a QoS class of interactive:

**restrict access-type grps qos-class interactive**

### **sgw-restoration**

This command restores PDN connections on the MME after an S-GW failure.

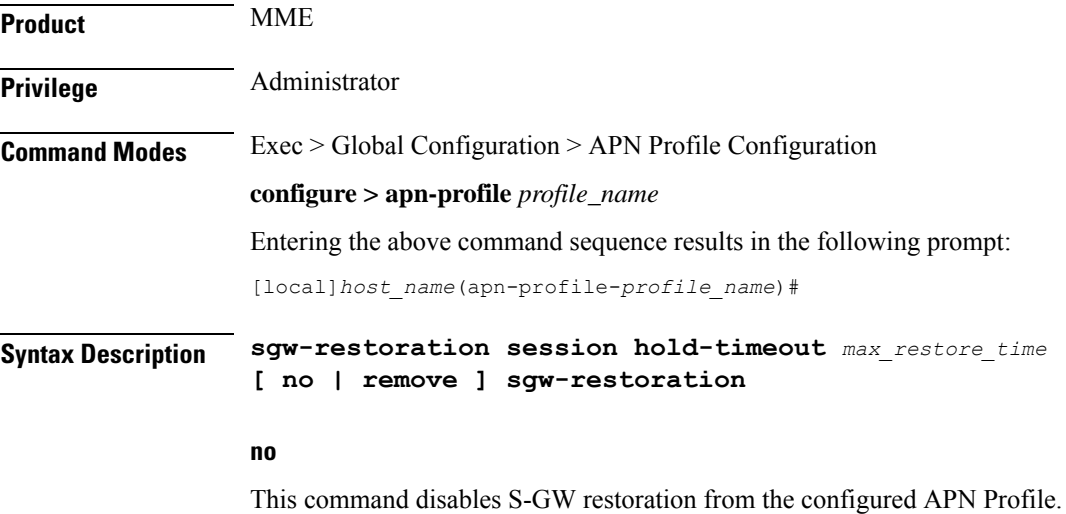

**Command Line Interface Reference, Modes A - B, StarOS Release 21.27**

#### **remove**

This keyword removes the S-GW Restoration configuration from the APN Profile configuration. In this case, the **hold-timeout** value configured at the MME Service level is used for restoration.

### **session**

This keyword specifies the S-GW session having the disconnected PDN to be restored.

### **hold-timeoutmax\_restore\_time**

This keyword specifies the maximum time available to restore the sessions at S-GW, that is, the number of PDN connections to be restored through the S-GW. *max\_restore\_time* specifies the time duration for S-GW Restoration in seconds, as integer from 1 to 3600.

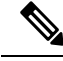

If S-GW restoration is enabled at an MME Service level and at an APN Profile level, the **hold-timeout** value of the APN Profile configuration will take precedence over that of the MME Service level. **Note**

**Usage Guidelines** The T-Release-PDN timer is configured as part of the S-GW restoration procedure. The MME restores as many PDN connections as it can through an alternative S-GW (in case of S-GW failure) or with the same S-GW (in case of S-GW restart), within the configured T-Release-PDN time. On expiry of the timer, MME detaches the remaining PDN connections of the affected S-GW.

> PDN restorations are performed in a paced manner. The pacing rate can be configured using the **network-overload-protection mme-tx-msg-rate** command under the *Global Configuration Commands* mode. If the pacing rate is not configured, the internal default pacing rate of 100 restorations per session manager, per second is applied.

#### **Example**

The following command configures a maximum time of 500 seconds to restore the sessions at S-GW:

**sgw-restoration session hold-timeout 500**

### **sm t3396**

The **sm** command includes a new keyword to set the SM T3396 back-off timer for an APN Profile.

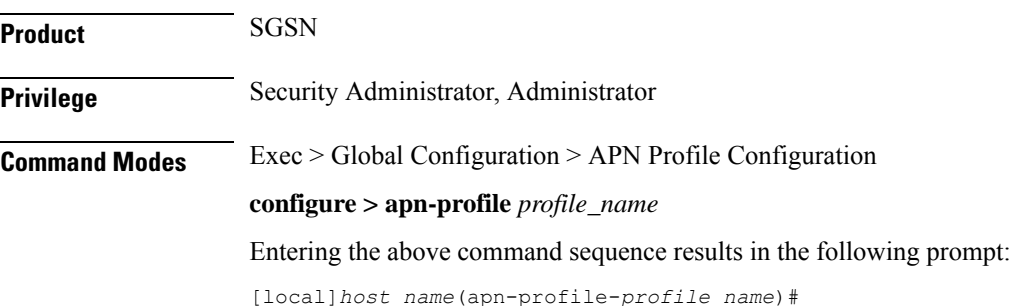
**Syntax Description sm t3396 min** *minimum\_minutes* **max** *maximum\_minutes* **cause** *code* **remove sm t3396**

#### **remove**

Including this filter with the command removes the SM back-off timer definition from the APN Profile configuration.

#### **min minimum\_minutes**

Enter an integer from 1 to 15 to identify the minimum number of minutes the timer should run; default is 15 minutes.

#### **max maximum\_minutes**

Enter an integer from 1 to 30 to identify the maximum number of minutes the timer should run; default is 30 minutes.

#### **cause code**

Enter an integer from 1 to 255 to identify the appropriate rejection cause code. The default is 26. During congestion, the configured value is ignored and 26 is sent.

- **Usage Guidelines** Under congestion, the SGSN can assign the T3396 back-off timers to the UEs and request the UEs not to access the network for a given (timer value) period of time.
	- If a message is rejected due to congestion, then the T3396 value will be included in the reject message with cause code 26. The SM back-off timer value sent will be chosen randomly from within the configured T3396 timer value range.
	- If T3396 timer value is configured in a APN Profile then it will override the back-off timer values defined for either the SGSN Service or GPRS Service configurations.

#### **Example**

Use a command similar to the following to define a T3396 with a timeout range of *2 to 15* minutes.

**sm t3396 min 2 max 15**

### **timeout bearer-inactivity**

Supports a bearer inactivity timeout for GBR and non-GBR S-GW bearer type sessions.

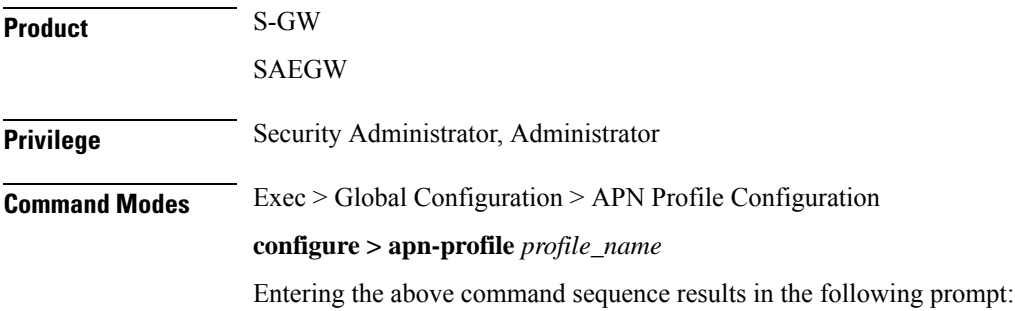

[local]*host\_name*(apn-profile-*profile\_name*)#

**Syntax Description [ remove ] timeout bearer-inactivity [ gbr | non-gbr ]** *dur\_seconds* **volume-threshold { total** *bytes* **| uplink** *bytes* **| downlink** *bytes***} | exclude-default-bearer**

#### **remove**

Removes the timeout bearer-inactivity setting.

#### **timeout**

Specifies that a session time out value will be configured for this APN profile.

#### **bearer-inactivity**

Specifies that a session time out value will be configured for this APN profile.

#### **gbr dur\_seconds**

Specifies that the system will check for low activity on a GBR bearer. *dur\_seconds* specifies the bearer inactivity timer in seconds. Valid entries are from 900 to 2592000 seconds (15 minutes to 720 hours).

#### **non-gbr dur\_seconds**

Specifies that the system will check for low activity on a non-GBR bearer. *dur\_seconds* specifies the bearer inactivity timer in seconds. Valid entries are from 900 to 2592000 seconds (15 minutes to 720 hours).

#### **volume-threshold**

Specifies that a threshold value of the data traffic for a bearer will be used for the inactivity timeout value.

#### **total bytes**

Specifies that the total of both uplink and downlink data will be used as a volume threshold. *bytes* must be a value from 1 to 4294967295.

#### **uplink bytes**

Specifies that an uplink data volume threshold will be used. *bytes* must be a value from 1 to 4294967295.

#### **downlink bytes**

Specifies that a downlink data volume threshold will be used. *bytes* must be a value from 1 to 4294967295.

#### **exclude-default-bearer**

Specifies that inactivity handling for the default bearer will be excluded.

**Usage Guidelines** Use this command to support a bearer inactivity timeout for GBR and non-GBR S-GW bearer type sessions per Qos Class Identifier (QCI). This enables the deletion of bearers experiencing less data traffic than the configured threshold value. This allows for more efficient use of system resources. This feature is supported only for Pure S calls on the SAE-GW.

Ш

#### **Example**

The following example configures a 5 minute dedicated bearer timeout setting for GBR bearers on a downlink volume threshold of 100000 bytes.

**timeout bearer-inactivity gbr 300 downlink 100000**

## **timeout idle**

Configures the subscriber's time-to-live (TTL) settings for the EPDG service.

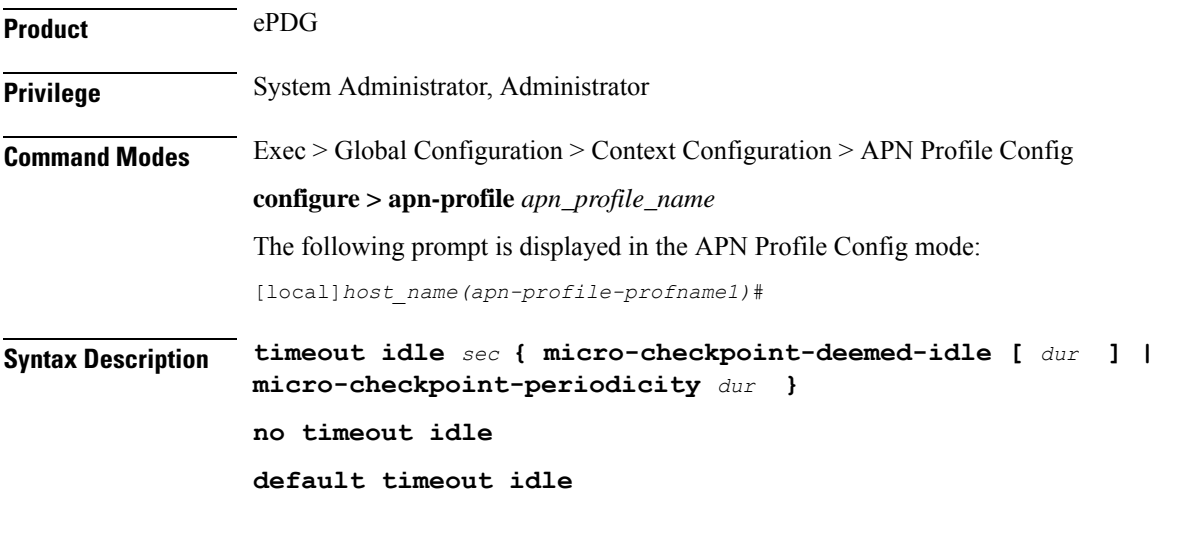

#### **no**

Disables idle timeout configuration along with the idle seconds micro-checkpoint duration or deemed idle duration configuration.

#### **default**

Configures the default value for subscriber's time out settings. The idle timeout default value is 0. The default value of micro-checkpoint-deemed-idle would be 0 seconds and that for micro-checkpoint-periodicity is 10 seconds.

#### **idlesec**

Designates the maximum duration a session can remain idle, in seconds, before system automatically terminates the session. Must be followed by number of seconds between 0 and 2147483647. Zero indicates function is disabled.

#### **micro-checkpoint-deemed-idledledur**

Configures micro-checkpoint duration when UE is deemed idle for this Subscriber. Default is "0" (disabled). dur is an integer between 10 and 1000.

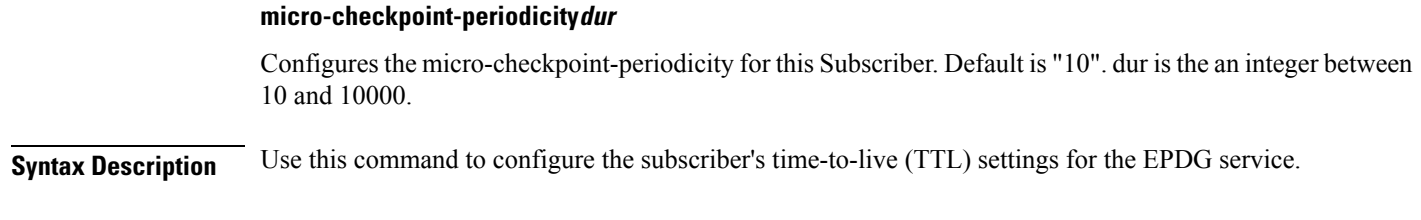

#### **Example**

The following command configures the idle timeout to *10* and micro-checkpoint-periodicity to *50* for the subscriber:

**timeout idle 10 micro-checkpoint-periodicity 50**

### **twan**

Configures the APN profile with the default gateway address and mask to be sent in the DHCP offer and PBA messages. This command is specific to SaMOG.

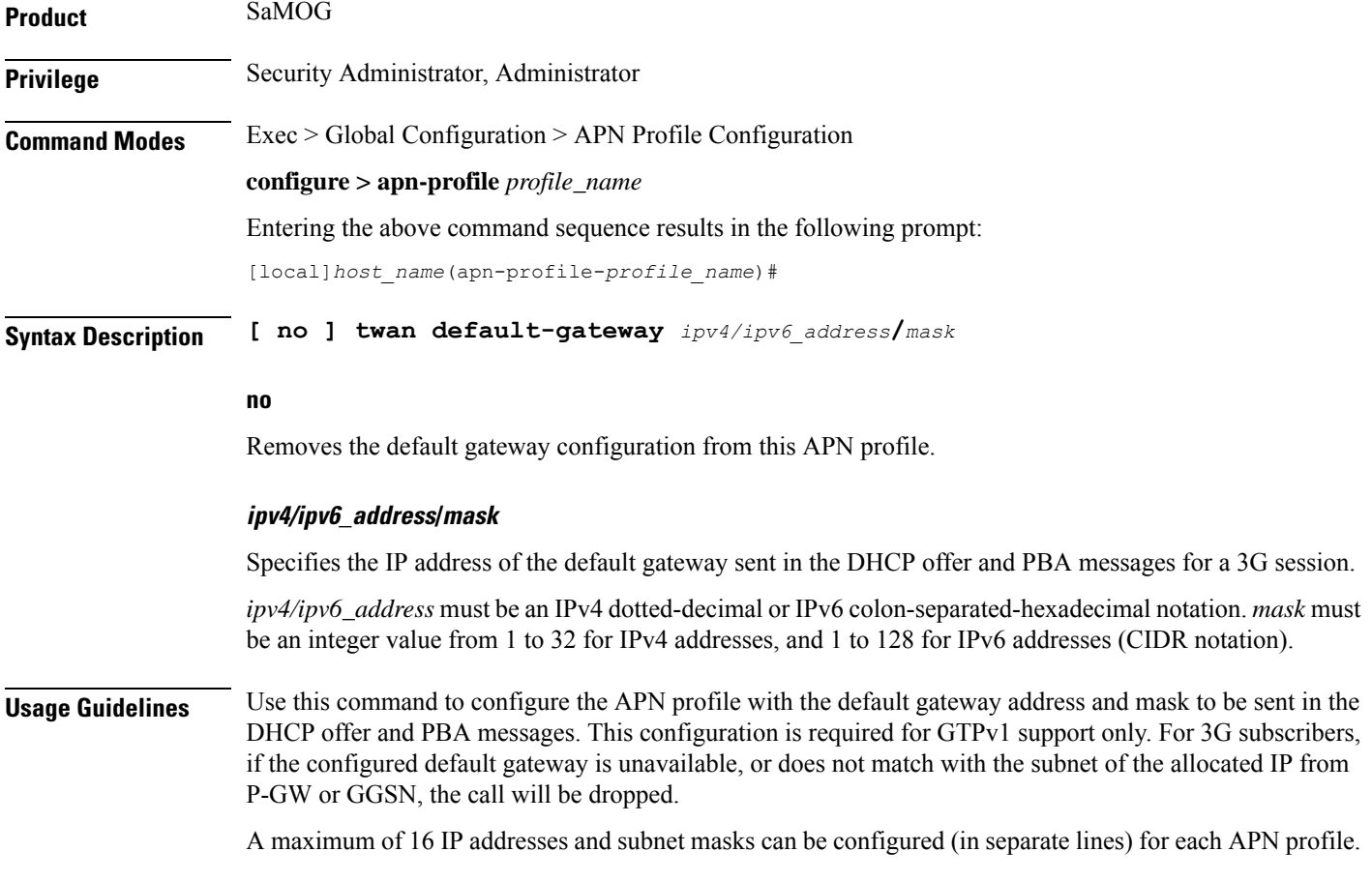

#### **Example**

The following command configures the APN profile with the default gateway address and mask of *194.122.12.20/12*:

```
twan default-gateway 194.122.12.20/12
```
## **up-service-area-change**

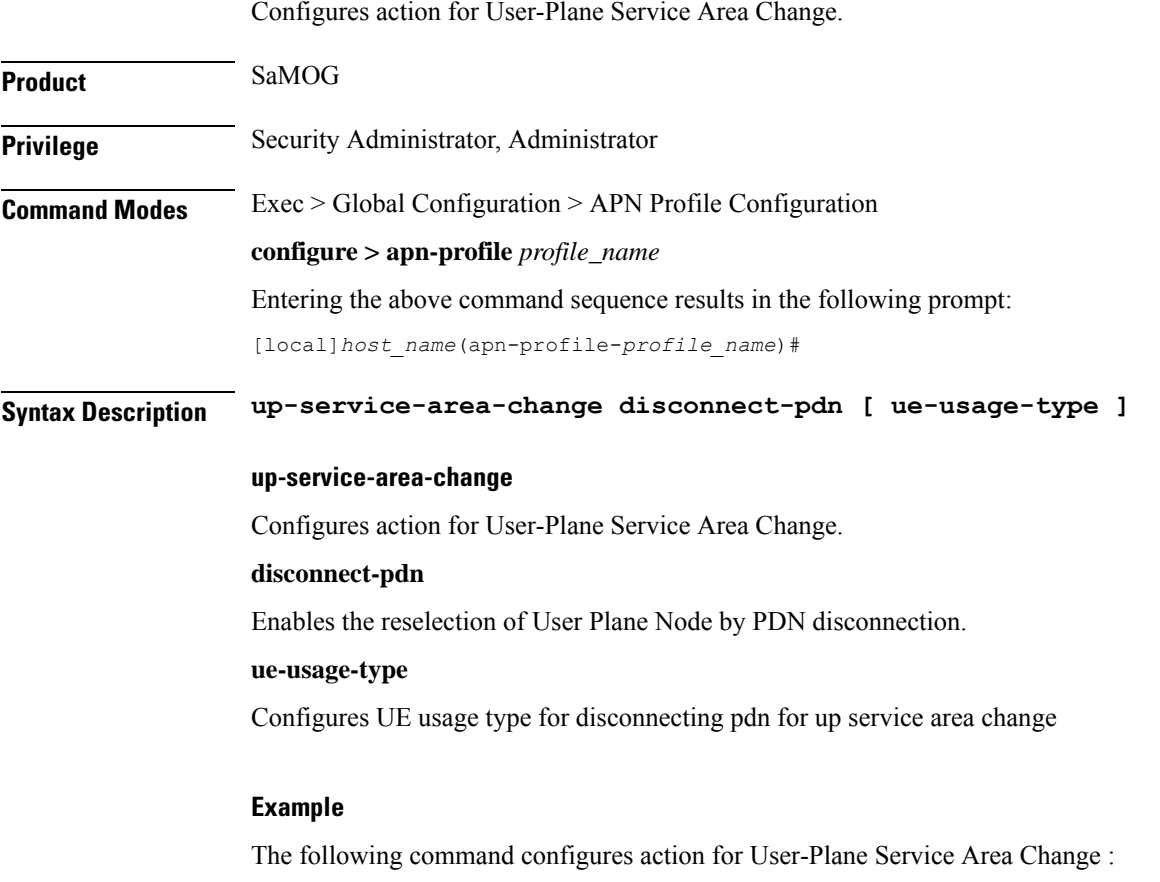

**up-service-area-change disconnect-pdn ue-usage-type**

### **virtual-mac**

Configures or validates the virtual MAC address for this APN profile to use as the default gateway's MAC address for the user equipment (UE).

**Product** SaMOG

**Privilege** Security Administrator, Administrator

I

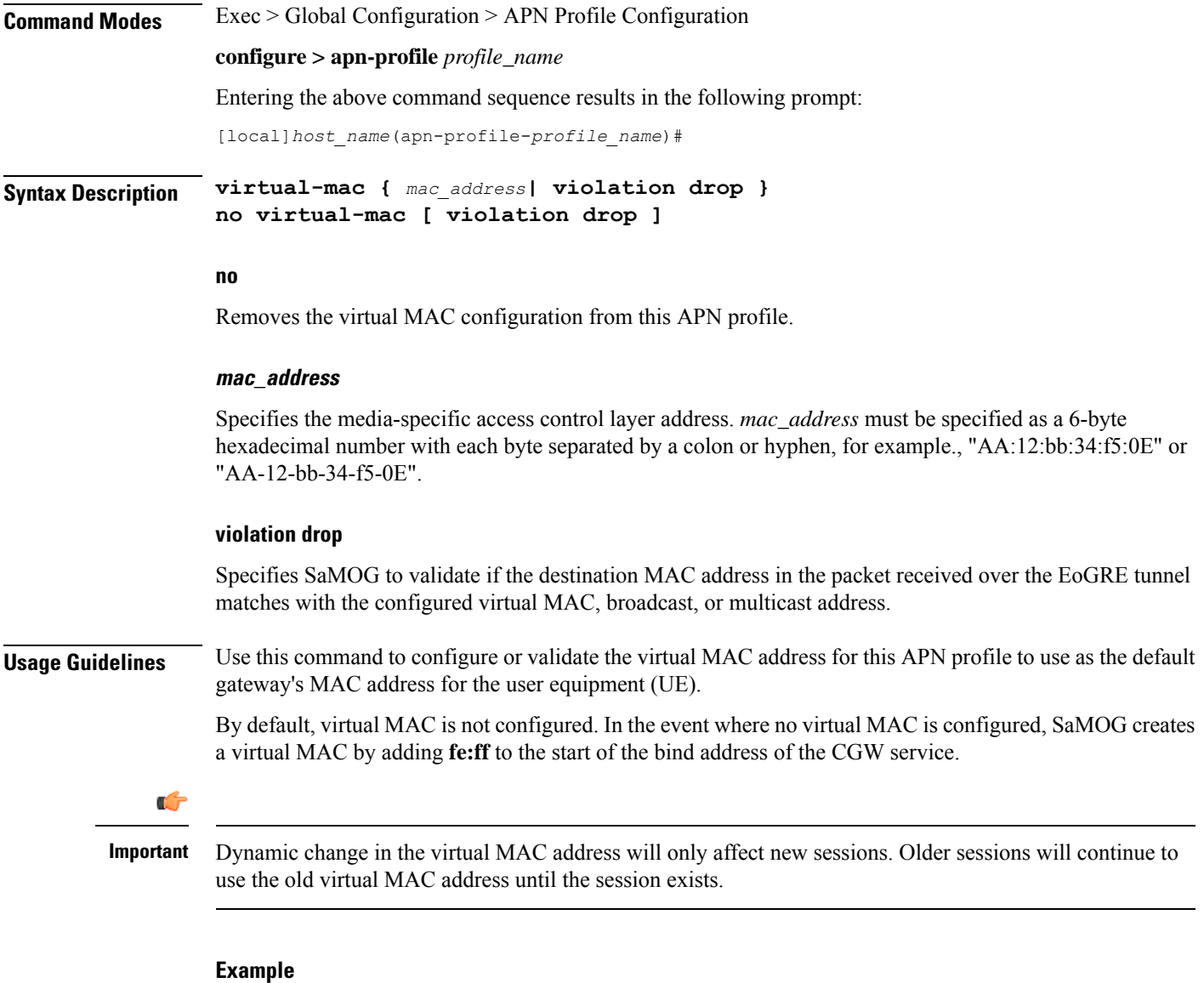

The following command configures a virtual mac with the IP address of AB:12:22:34:f5:0E for this APN profile:

**virtual-mac AB:12:22:34:f5:0E**

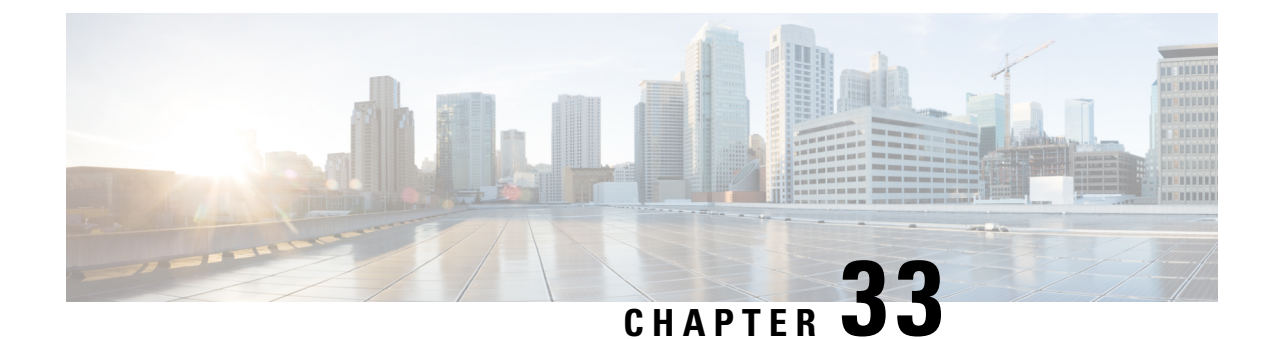

# **APN Configuration Mode Commands**

**Command Modes** The Access Point Name (APN) Configuration Mode is used to create and configure APN profiles within the current system context of an UMTS/LTE service.

Exec > Global Configuration > Context Configuration > APN Configuration

**configure > context** *context\_name* **> apn** *apn\_name*

Entering the above command sequence results in the following prompt:

[*context\_name*]*host\_name*(config-apn)#

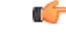

The commands or keywords/variables that are available are dependent on platform type, product version, and installed license(s). **Important**

- aaa, on page [1114](#page-1161-0)
- [access-link,](#page-1163-0) on page 1116
- [accounting-mode,](#page-1164-0) on page 1117
- active-charging [bandwidth-policy,](#page-1167-0) on page 1120
- [active-charging](#page-1168-0) link-monitor tcp, on page 1121
- active-charging [radio-congestion,](#page-1169-0) on page 1122
- [active-charging](#page-1170-0) rulebase, on page 1123
- [active-charging](#page-1171-0) rulebase-list, on page 1124
- [apn-ambr,](#page-1172-0) on page 1125
- associate [accounting-policy,](#page-1174-0) on page 1127
- associate [qci-qos-mapping,](#page-1175-0) on page 1128
- [authentication,](#page-1176-0) on page 1129
- [authorize-with-hss,](#page-1181-0) on page 1134
- [bearer-control-mode,](#page-1182-0) on page 1135
- backoff [timer-value,](#page-1184-0) on page 1137
- [bearer-duration-stats,](#page-1185-0) on page 1138
- [cc-home,](#page-1186-0) on page 1139
- [cc-profile,](#page-1187-0) on page 1140
- [cc-roaming,](#page-1189-0) on page 1142
- [cc-sgsn,](#page-1190-0) on page 1143
- [cc-visiting,](#page-1193-0) on page 1146
- [content-filtering](#page-1194-0) category, on page 1147
- [credit-control-client,](#page-1195-0) on page 1148
- [credit-control-group,](#page-1197-0) on page 1150
- [daf-pdp-type,](#page-1198-0) on page 1151
- [data-tunnel](#page-1200-0) mtu, on page 1153
- [data-tunneling](#page-1200-1) ignore df-bit, on page 1153
- dcca origin [endpoint,](#page-1201-0) on page 1154
- dcca [peer-select,](#page-1201-1) on page 1154
- [delay-tolerant-pdn,](#page-1203-0) on page 1156
- [description,](#page-1203-1) on page 1156
- dhcp [context-name,](#page-1204-0) on page 1157
- dhcp [lease-expiration-policy,](#page-1205-0) on page 1158
- dhcp [service-name,](#page-1206-0) on page 1159
- dhcpv6 [context-name,](#page-1206-1) on page 1159
- dhcpv6 [service-name,](#page-1207-0) on page 1160
- dns, on page [1161](#page-1208-0)
- egtp, on page [1163](#page-1210-0)
- [egtpc-qci-stats,](#page-1211-0) on page 1164
- [ehrpd-access,](#page-1213-0) on page 1166
- [emergency-apn,](#page-1213-1) on page 1166
- end, on page [1167](#page-1214-0)
- exit, on page [1167](#page-1214-1)
- [firewall](#page-1214-2) policy, on page 1167
- [fw-and-nat](#page-1215-0) policy, on page 1168
- gsm-qos [negotiate,](#page-1217-0) on page 1170
- gtpp [group,](#page-1218-0) on page 1171
- gtpp [secondary-group,](#page-1220-0) on page 1173
- [idle-timeout-activity,](#page-1222-0) on page 1175
- [ignore-alt-config,](#page-1223-0) on page 1176
- [ikev2](#page-1224-0) tsr, on page 1177
- [ims-auth-service,](#page-1224-1) on page 1177
- [iot-rate-control,](#page-1225-0) on page 1178
- ip [access-group,](#page-1227-0) on page 1180
- ip address [alloc-method,](#page-1228-0) on page 1181
- ip [address](#page-1232-0) pool, on page 1185
- ip address [pool-exhaust-action,](#page-1233-0) on page 1186
- ip [context-name,](#page-1234-0) on page 1187
- ip [header-compression,](#page-1234-1) on page 1187
- ip [hide-service-address,](#page-1235-0) on page 1188
- ip [local-address,](#page-1236-0) on page 1189
- ip [multicast](#page-1237-0) discard, on page 1190
- [ip-pool-mgmt-policy,](#page-1238-0) on page 1191
- ip [qos-dscp,](#page-1238-1) on page 1191
- ip [source-violation,](#page-1241-0) on page 1194
- ip [user-datagram-tos](#page-1242-0) copy, on page 1195
- ipv6 [access-group,](#page-1243-0) on page 1196
- ipv6 address [alloc-method,](#page-1244-0) on page 1197
- ipv6 address [delegate-prefix-pool,](#page-1245-0) on page 1198
- ipv6 address [prefix-delegation-len,](#page-1246-0) on page 1199
- ipv6 address [pool-exhaust-action,](#page-1247-0) on page 1200
- ipv6 dns, on page [1201](#page-1248-0)
- ipv6 [egress-address-filtering,](#page-1249-0) on page 1202
- ipv6 [initial-router-advt,](#page-1250-0) on page 1203
- l3-to-l2-tunnel [address-policy,](#page-1251-0) on page 1204
- [loadbalance-tunnel-peers,](#page-1252-0) on page 1205
- [long-duration-action](#page-1253-0) detection, on page 1206
- [long-duration-action](#page-1254-0) disconnection, on page 1207
- [lte-s2bgtp-first-uplink,](#page-1255-0) on page 1208
- mbms [bmsc-profile,](#page-1256-0) on page 1209
- mbms bearer [timeout,](#page-1257-0) on page 1210
- mbms ue [timeout,](#page-1258-0) on page 1211
- mbr, on page [1212](#page-1259-0)
- [mediation-device,](#page-1260-0) on page 1213
- mobile-ip [home-agent,](#page-1262-0) on page 1215
- mobile-ip [min-reg-lifetime-override,](#page-1263-0) on page 1216
- mobile-ip [mn-aaa-removal-indication,](#page-1264-0) on page 1217
- mobile-ip [mn-ha-hash-algorithm,](#page-1264-1) on page 1217
- mobile-ip [mn-ha-shared-key,](#page-1265-0) on page 1218
- mobile-ip [mn-ha-spi,](#page-1266-0) on page 1219
- [mobile-ip](#page-1266-1) required, on page 1219
- mobile-ip [reverse-tunnel,](#page-1267-0) on page 1220
- [nai-construction,](#page-1268-0) on page 1221
- [nbns,](#page-1269-0) on page 1222
- [netloc-s2b-ue-ip-udp-port-always,](#page-1270-0) on page 1223
- [network-behind-mobile,](#page-1271-0) on page 1224
- [nexthop-forwarding-address,](#page-1272-0) on page 1225
- npu qos, on page [1225](#page-1272-1)
- [outbound,](#page-1273-0) on page 1226
- [paging-policy-differentiation,](#page-1275-0) on page 1228
- [p-cscf,](#page-1276-0) on page 1229
- [pco-options,](#page-1277-0) on page 1230
- [pdn-behavior,](#page-1283-0) on page 1236
- pdn [validate-post-switchover,](#page-1284-0) on page 1237
- [pdp-type,](#page-1285-0) on page 1238
- [permission,](#page-1286-0) on page 1239
- pgw [fqdn,](#page-1287-0) on page 1240
- [policy,](#page-1288-0) on page 1241
- ppp, on page [1243](#page-1290-0)
- [proxy-mip,](#page-1292-0) on page 1245
- qci, on page [1246](#page-1293-0)
- qos [negotiate-limit,](#page-1294-0) on page 1247
- qos [rate-limit,](#page-1296-0) on page 1249
- [qos-renegotiate,](#page-1299-0) on page 1252
- qos [traffic-police,](#page-1299-1) on page 1252
- [radius,](#page-1299-2) on page 1252
- radius [group,](#page-1299-3) on page 1252
- radius [returned-framed-ip-address,](#page-1300-0) on page 1253
- radius [returned-username,](#page-1301-0) on page 1254
- radius [rulebase-format,](#page-1302-0) on page 1255
- [reporting-action,](#page-1303-0) on page 1256
- [restriction-value,](#page-1304-0) on page 1257
- [secondary](#page-1305-0) ip pool, on page 1258
- [selection-mode,](#page-1306-0) on page 1259
- [stats-profile,](#page-1307-0) on page 1260
- [timeout,](#page-1308-0) on page 1261
- timeout [bearer-inactivity,](#page-1310-0) on page 1263
- timeout [emergency-inactivity,](#page-1312-0) on page 1265
- [timeout](#page-1313-0) idle, on page 1266
- timeout idle [micro-checkpoint-deemed-idle,](#page-1315-0) on page 1268
- timeout idle [micro-checkpoint-periodicity,](#page-1316-0) on page 1269
- timeout [long-duration,](#page-1317-0) on page 1270
- tpo [policy,](#page-1319-0) on page 1272
- tunnel [address-policy,](#page-1319-1) on page 1272
- [tunnel](#page-1320-0) gre, on page 1273
- [tunnel](#page-1321-0) ipip, on page 1274
- [tunnel](#page-1322-0) ipsec, on page 1275
- [tunnel](#page-1323-0) l2tp, on page 1276
- tunnel [udpip,](#page-1325-0) on page 1278
- [user-plane-group,](#page-1326-0) on page 1279
- [virtual-apn](#page-1327-0) gdcr, on page 1280
- virtual-apn [preference,](#page-1328-0) on page 1281

### <span id="page-1161-0"></span>**aaa**

This command configures Authentication, Authorization, and Accounting (AAA) functionality at the Access Point Name (APN) level.

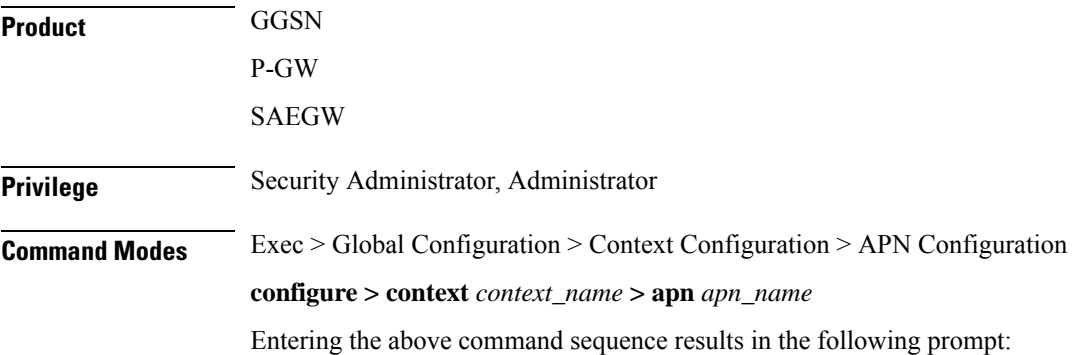

```
[context_name]host_name(config-apn)#
```
**Syntax Description aaa** { **group** *aaa\_group\_name* <sup>|</sup> **secondary-group** *aaa\_group\_name* } **default aaa** { **group** | **secondary-group** *aaa\_group\_name* } **no aaa** { **group** *aaa\_group\_name* | **secondary-group** }

#### **no aaa**

Disables the specified AAA group for the specific APN.

#### **no aaa { group | secondary-group }**

- **group**: Uses the default AAA group.
- **secondary-group**: Removes the secondary AAA group from the APN's configuration.

#### **default aaa { group | secondary-group }**

Configures the default setting for the specified parameter.

- **group**: Uses the default AAA group—the one specified at the context level or in the APN template.
- **secondary-group**: Removes the secondary AAA group from the APN configuration.

#### **aaa\_group\_name**

Specifies the AAA server group for the APN.

*aaa\_group\_name* must be an alphanumeric string of 1 through 63 characters.

#### **secondary-group aaa\_group\_name**

Specifies the secondary AAA server group for the APN.

*aaa\_group\_name* must be an alphanumeric string of 1 through 63 characters.

**Usage Guidelines** Use this command to configure AAA functionality at the APN level.

Instead of having a single list of servers per context, this feature configures multiple server groups within a context and applies individual server group for APNs in that context. Each server group consists of a list of AAA servers for each AAA function (accounting, authentication, charging, etc.).

The AAA secondary server group supports the RADIUS Fire-and-Forget feature in conjunction with GGSN for secondary accounting (with different RADIUS accounting group configuration) to the RADIUS servers without expecting acknowledgment from the server, in addition to standard RADIUS accounting. This secondary accounting will be an exact copy of all the standard RADIUS accounting message (RADIUS Start / Interim / Stop) sent to the standard AAA RADIUS server.

If the same AAA group is configured with both the **aaa group***aaa\_group\_name* and the **aaa secondary-group** *aaa\_group\_name* commands, then this configuration will have no effect and secondary accounting will not happen.

The AAA secondary server group configuration takes effect only when used with APN accounting-mode set to radius-diameter (or) with mediation-acct enabled. The RADIUS accounting triggers for both standard RADIUS accounting and secondary accounting will be taken from the AAA group configured with the **aaa**

**group** *aaa\_group\_name* command. On the fly change of this configuration is not supported. Any change to the configuration will have effect only for new calls.

#### **Example**

The following command applies the AAA server group *star1* to an APN within the specific context:

```
aaa group star1
```
### <span id="page-1163-0"></span>**access-link**

Configures IP fragmentation processing over the Access-link (PPP, GTP etc.).

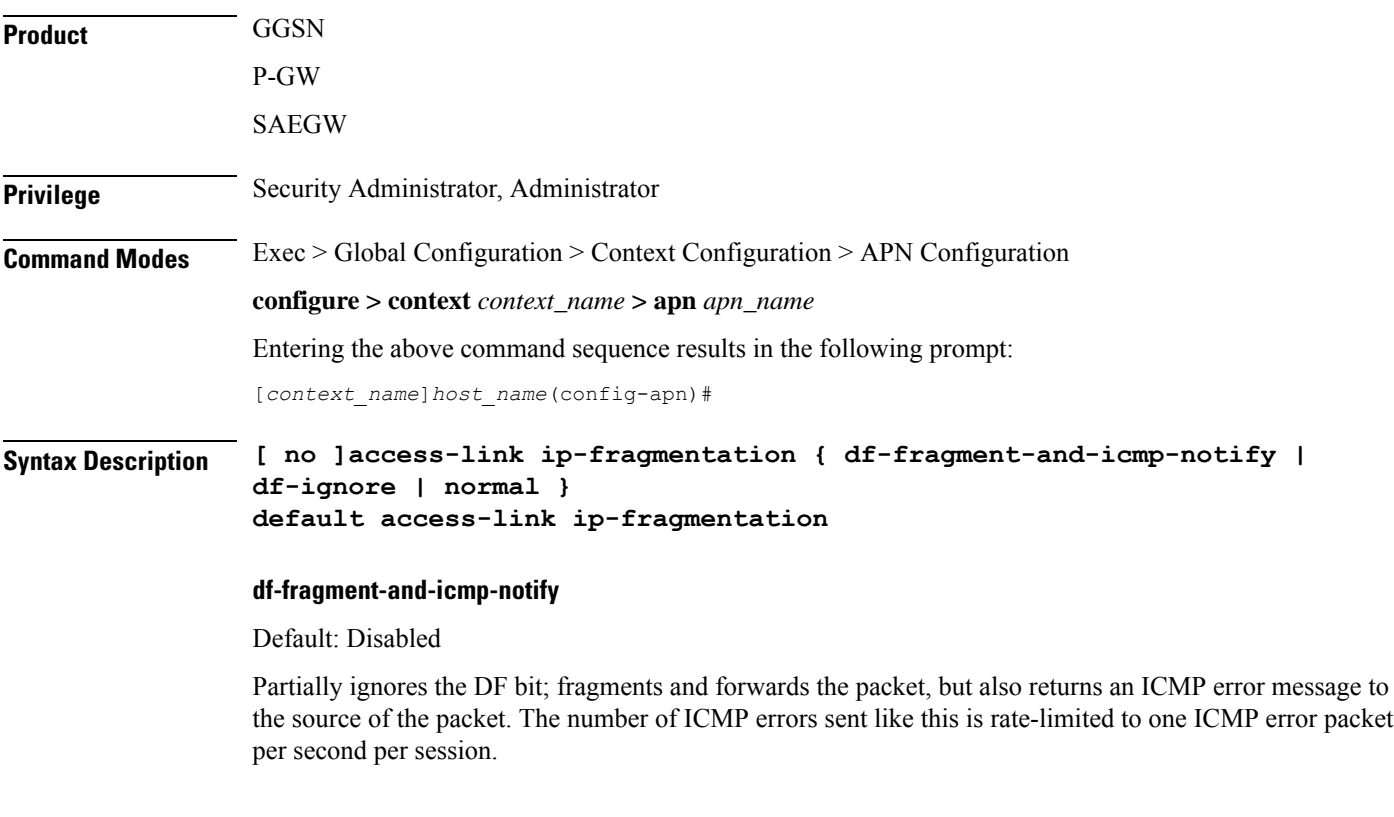

### **no**

Disables the access-link IP fragmentation at APN level to the mobile node if the link MTU is smaller than the packet length.

#### **df-ignore**

Default: Enabled

Ignores the DF (Don't Fragment) bit setting; fragments and forwards the packet over the access link. This is the default behavior.

#### **normal**

Default: Disabled

Drops the packet and sends an ICMP unreachable message to the source of packet.

**Usage Guidelines** If the IP packet to be forwarded is larger than the access-link MTU and if the DF (Don't Fragment) bit is set for the packet, then the fragmentation behavior configured by this command is applied. Use this command to fragment packets even if they are larger than the access-link MTU.

> Fragmentation may also occur for other reasons, regardless of whether or not fragmentation is performed because of one of the above reasons.

Payloads are encapsulated within IP/UDP/GTP before being sent to the SGSN. If that encapsulation causes the packet to exceed 1500 bytes, the inner IP payload is fragmented (even if it's not considered too-large by the above tests) into two payloads (if the DF bit is not set). If the DF bit is set (and access-link ip-fragmentation normal is configured), the system performs IP fragmentation of the entire packet (i.e., IP fragmentation in the outer IP header) rather than fragmenting the inner IP payload. Either way, the result is two packets, but in one case the MS would have to perform IP reassembly while in the other case the SGSN would have to perform reassembly.

#### **Example**

Set fragmentation so that the DF bit is ignored and the packet is forwarded anyway by entering the following command:

```
access-link ip-fragmentation df-ignore
```
### <span id="page-1164-0"></span>**accounting-mode**

Configures the protocol to be used for PDP context accounting by this APN.

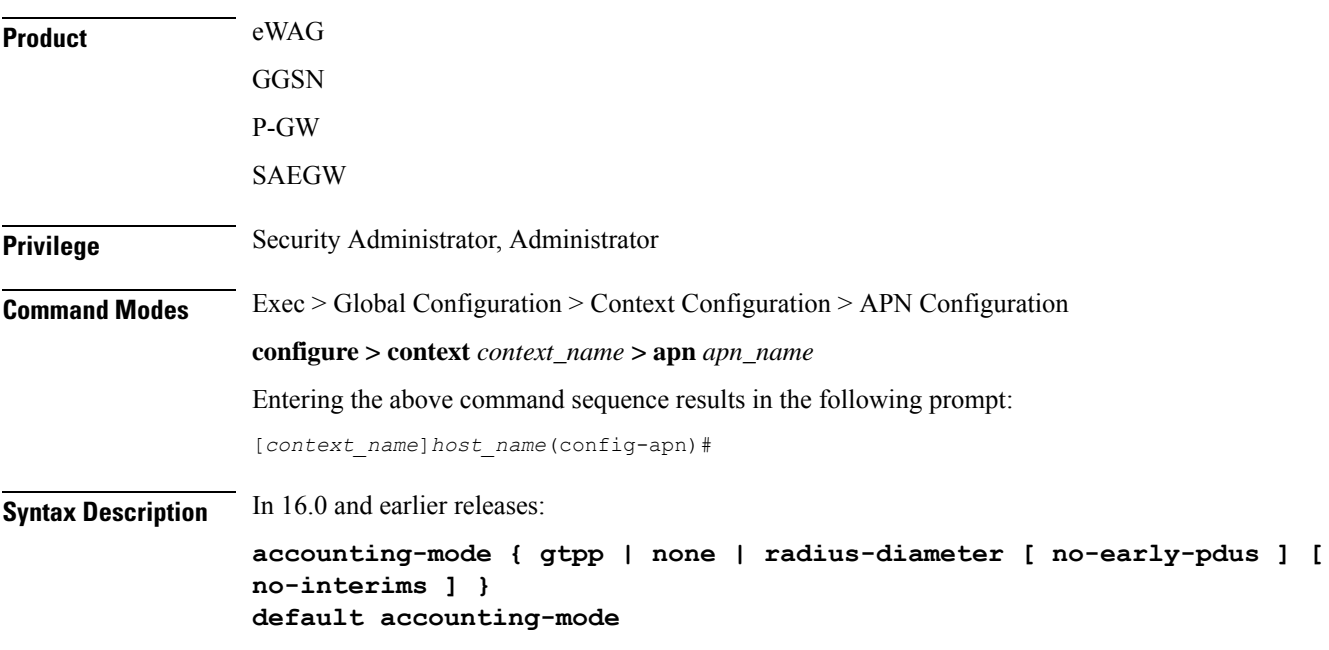

In 17.0 and later releases:

```
accounting-mode { gtpp | none | radius [ no-early-pdus ] [ no-interims ]
 }
default accounting-mode
```
#### **default**

Restores the command to its default setting.

#### **gtpp**

Configures the APN to use GPRS Tunneling Protocol Prime for accounting purposes. If used, accounting will begin as soon as the PDP context is established. This is the default setting. Default: Enabled

```
Ú
```
**Important**

The system's GTPP parameters must be configured prior to using this protocol for accounting. Refer to the **gtpp** commands in the *Context Configuration Mode Commands* chapter.

In 16.0 and earlier releases, the default value of "**accounting-mode gtpp**" was not displayed in the "**show configuration**" command. The value was only displayed in the output of "**show configuration verbose**" command.

In 17.0 and later releases, even for a default configuration of **accounting-mode** under APN, this will be indicated in "**show configuration**" both in verbose and non-verbose modes.

#### **none**

Disables accounting for PDP contexts using this APN.

When accounting mode is set to none, it indicates to the GTP stack at session manager to not generate the regular GTPP accounting triggers. Default: Disabled.

#### **radius-diameter**

Configures the APN to use RADIUS protocol for accounting purposes. Default: Disabled

### Ú **Important**

The system's RADIUS accounting parameters must be configured prior to using either of the protocols for accounting. Refer to the **radius** commandsin the *Context Configuration Mode Commands* and the *AAA Server Group Configuration Mode Commands* chapters.

Ú

The **accounting-mode** CLI command is used only for RADIUS and GTPP accounting. Hence, in 17.0 and later releases, the keyword option "**radius-diameter**" has been replaced with **radius** option, and is concealed to support backward compatibility. **Important**

#### **no-early-pdus**

Configures the GGSN to discard user traffic once the buffer is full until the RADIUS server has returned a response to the GGSN's accounting START request per 3GPP standards.

Configures the GGSN to delay PDUs from/to MS until the RADIUS server returns a response to the GGSN's accounting START request as per 3GPP standards. The GGSN buffers up to two PDUs per call. Additional PDUs disable the queuing. On receiving the Accounting response message, the GGSN forwards all the subsequent PDUs for that call.

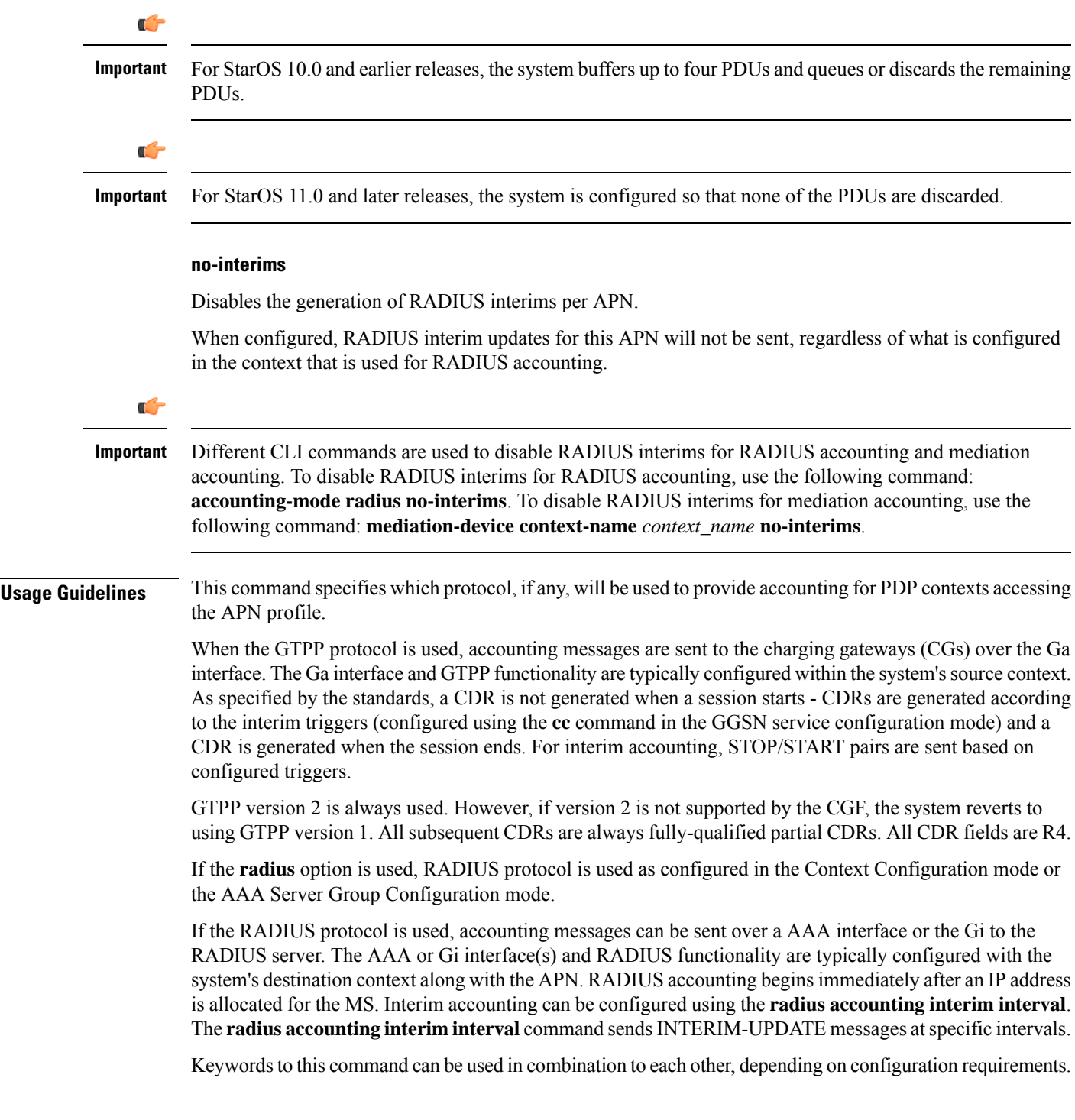

Ú

**Important**

If the accounting type in the APN is set to 'none' then G-CDRs will not be generated. If accounting type is left as default "GTPP" and "billing-records" are configured in the ACS Rulebase Configuration Mode, then both G-CDRs and eG-CDRs would be generated.

#### **Example**

The following command configures the APN to use the RADIUSr protocol for accounting:

```
accounting-mode radius
accounting-mode radius no-interims no-early-pdus
accounting-mode radius no-early-pdus no-interims
```
## <span id="page-1167-0"></span>**active-charging bandwidth-policy**

Configures the bandwidth policy to be used for subscribers who use this APN.

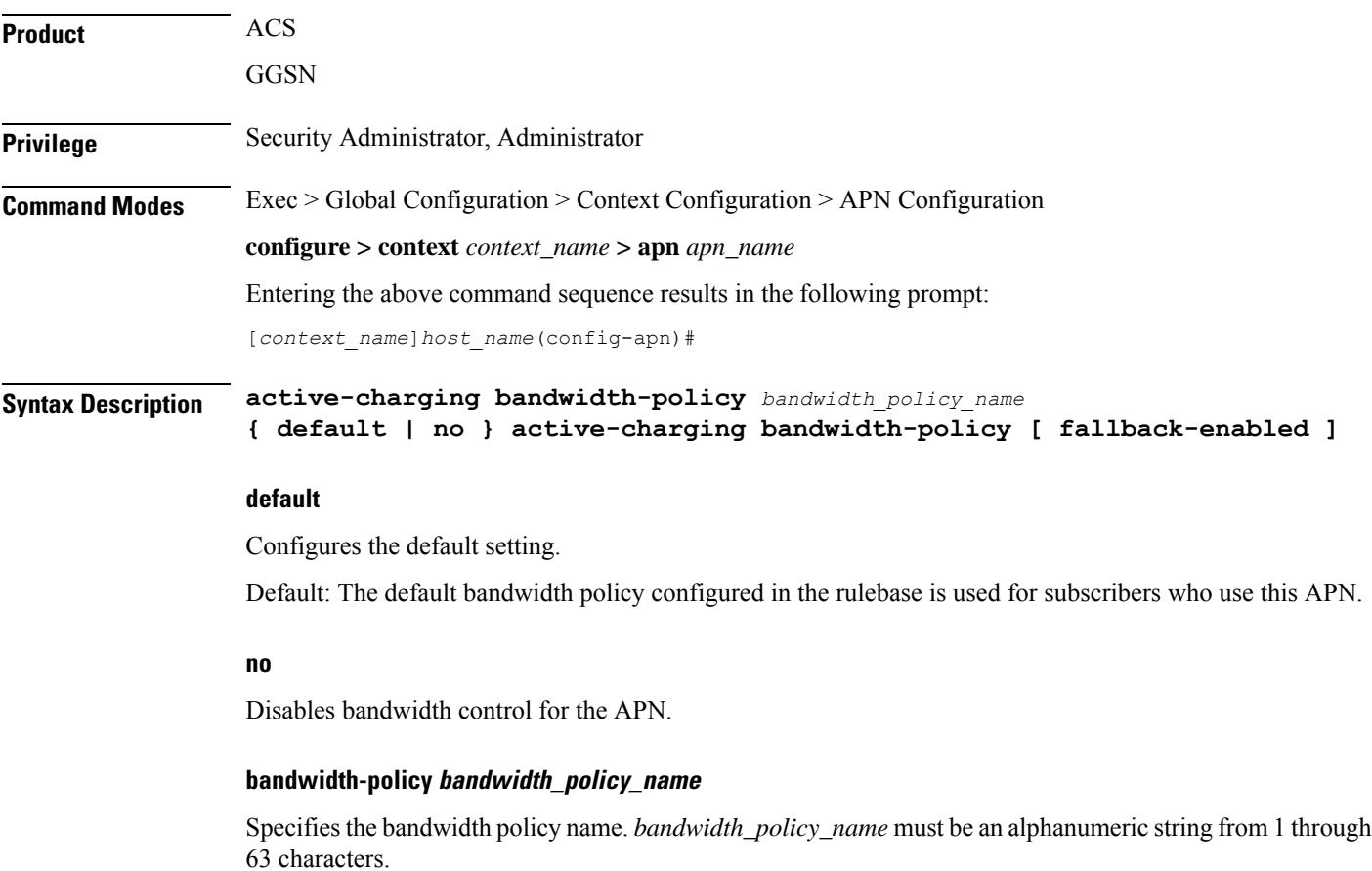

#### **fallback-enabled**

Determines whether policy under rulebase can be applied as a fallback value. Fallback is disabled by default.

**Usage Guidelines** Use this command to configure bandwidth policy to be used for subscribers who use this APN.

#### **Example**

The following command configures a bandwidth policy named *standard* for the APN:

```
active-charging bandwidth-policy standard [ fallback-enabled ]
```
## <span id="page-1168-0"></span>**active-charging link-monitor tcp**

Enables the TCP link monitoring feature on the Mobile Video Gateway. This command can be configured in either APN Configuration Mode or Subscriber Configuration Mode.

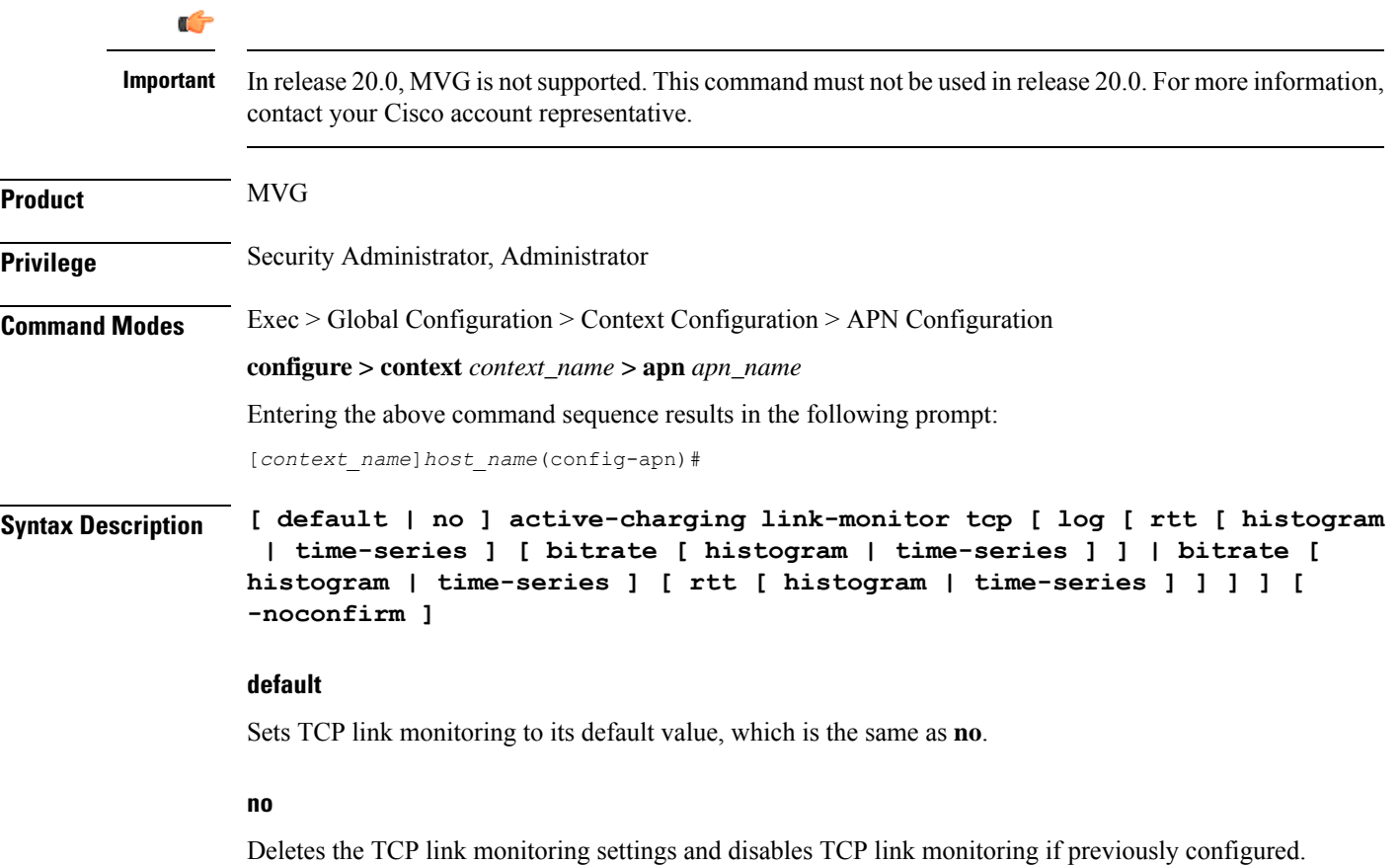

#### **link-monitor tcp**

Enables the TCP link monitoring feature on the Mobile Video Gateway. Note that TCP link monitoring is not enabled by default. Also note that when this command is configured without the **log** option, TCPlink monitoring is enabled without logging, and the output from TCP link monitoring is only used by the dynamic translating feature.

#### log [ rtt [ histogram | time-series ] [ bitrate [ histogram | time-series ] ] | bitrate [ histogram | time-series ] [ rtt **[ histogram | time-series ] ] ]**

This option enables statistical logging for TCP link monitoring.

The **rtt** option can be used to enable either **histogram** or **time-series** logging for RTT.

Similarly, the **bitrate** option can be used to enable either **histogram** or **time-series** logging for bit rate.

When **rtt** and **bitrate** options are used without additional options, histogram and time-series logging are enabled for RTT and/or bit rate respectively.

#### **-noconfirm**

Specifies that the command must execute without prompting for confirmation.

**Usage Guidelines** Use this command to enable TCP link monitoring on the Mobile Video Gateway.

#### **Examples**

The following command enables TCP link monitoring with statistical logging, with histogram and time-series logging enabled for both RTT and bit rate:

```
active-charging link-monitor tcp log
```
The following command enables TCP link monitoring with statistical logging, with histogram and time-series logging enabled for RTT:

#### **active-charging link-monitor tcp log rtt**

The following command enables TCPlink monitoring with statistical logging, with histogram logging enabled for RTT:

#### **active-charging link-monitor tcp log rtt histogram**

The following command enables TCPlink monitoring with statistical logging, with histogram logging enabled for RTT and time-series logging enabled for bit rate:

**active-charging link-monitor tcp log rtt histogram bitrate time-series**

### <span id="page-1169-0"></span>**active-charging radio-congestion**

Enablesthe Congestion Management feature on the Mobile Video Gateway. This command can be configured in either APN Configuration Mode or Subscriber Configuration Mode.

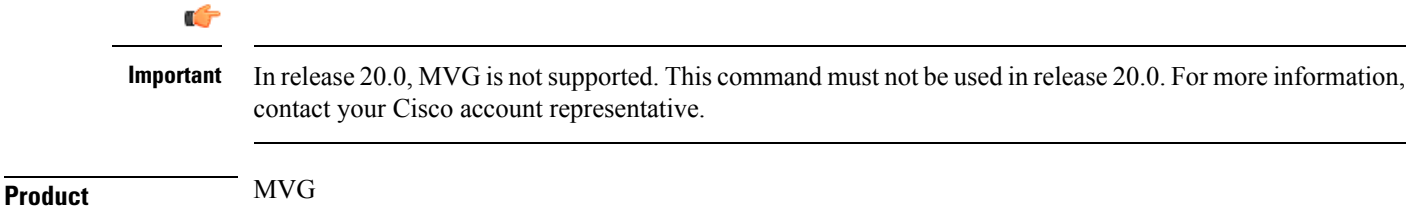

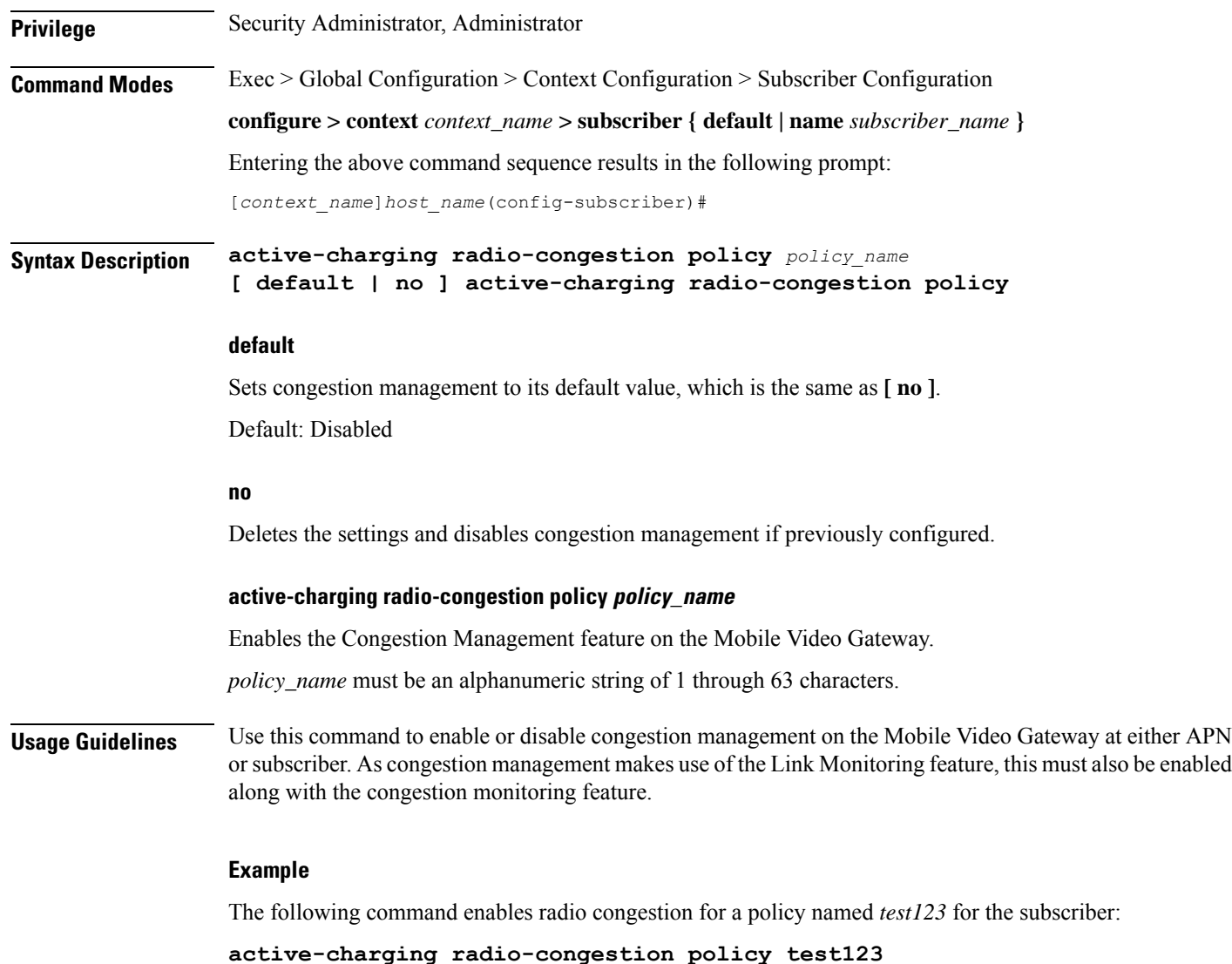

## <span id="page-1170-0"></span>**active-charging rulebase**

Specifies the name of the Active Charging Service (ACS) rulebase to be used for subscribers who use this APN.

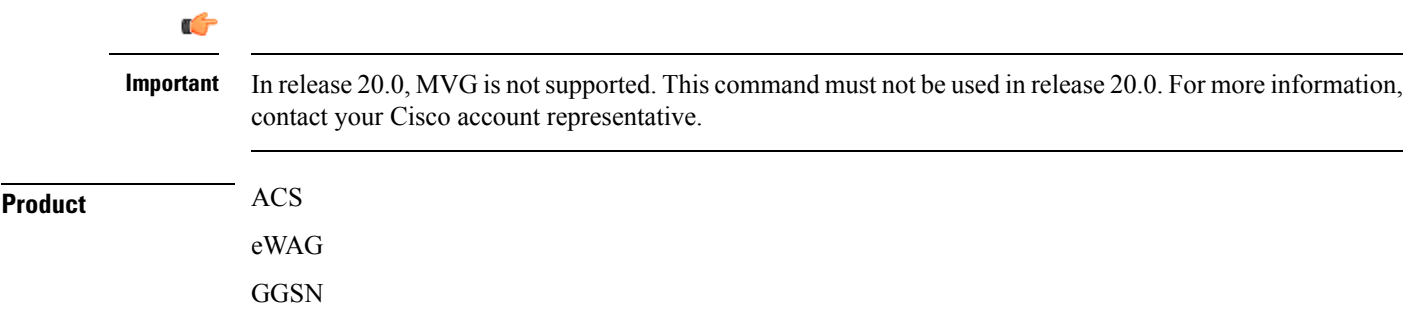

I

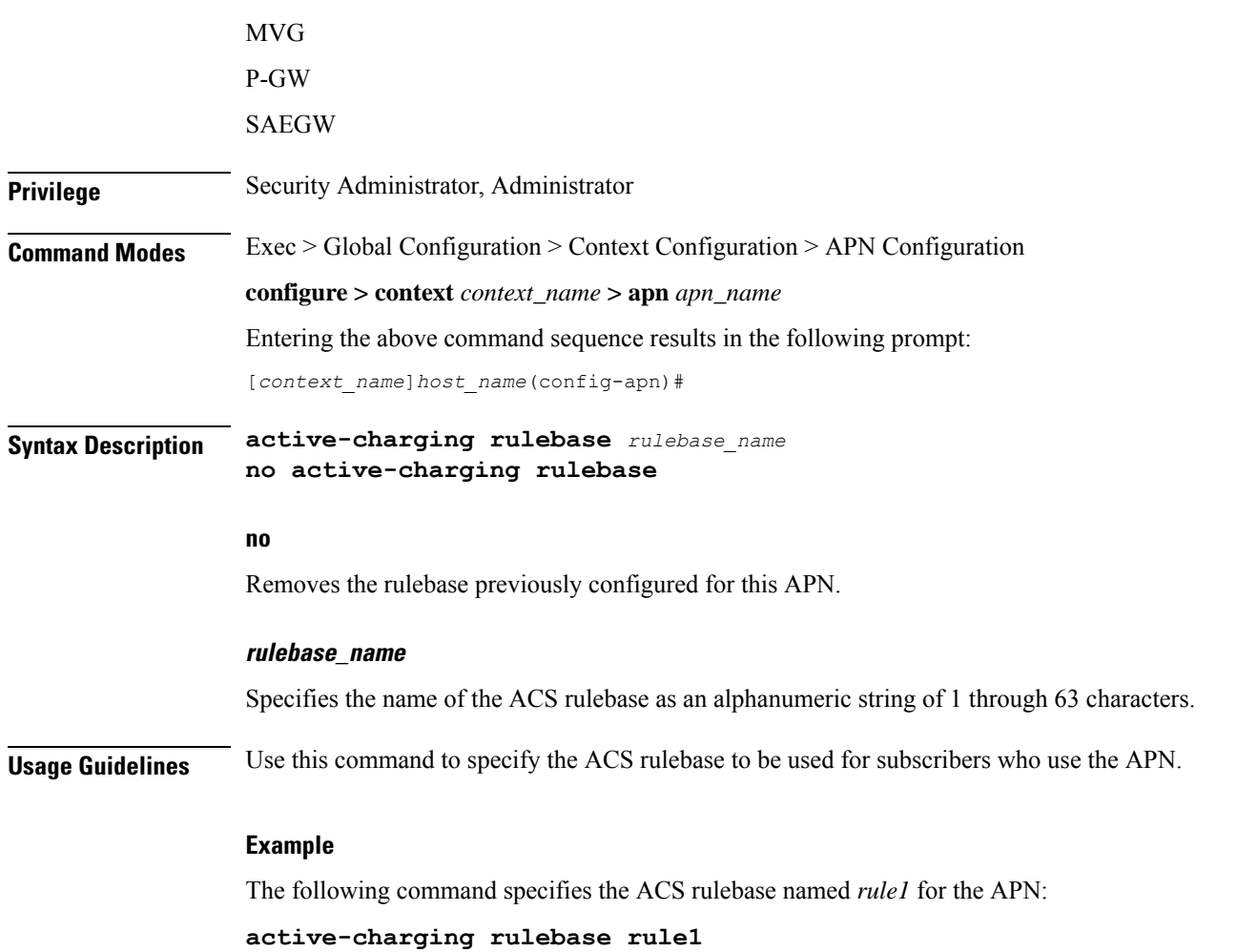

## <span id="page-1171-0"></span>**active-charging rulebase-list**

Specifies the name of the ACS rulebase list to be used for subscribers who use this APN.

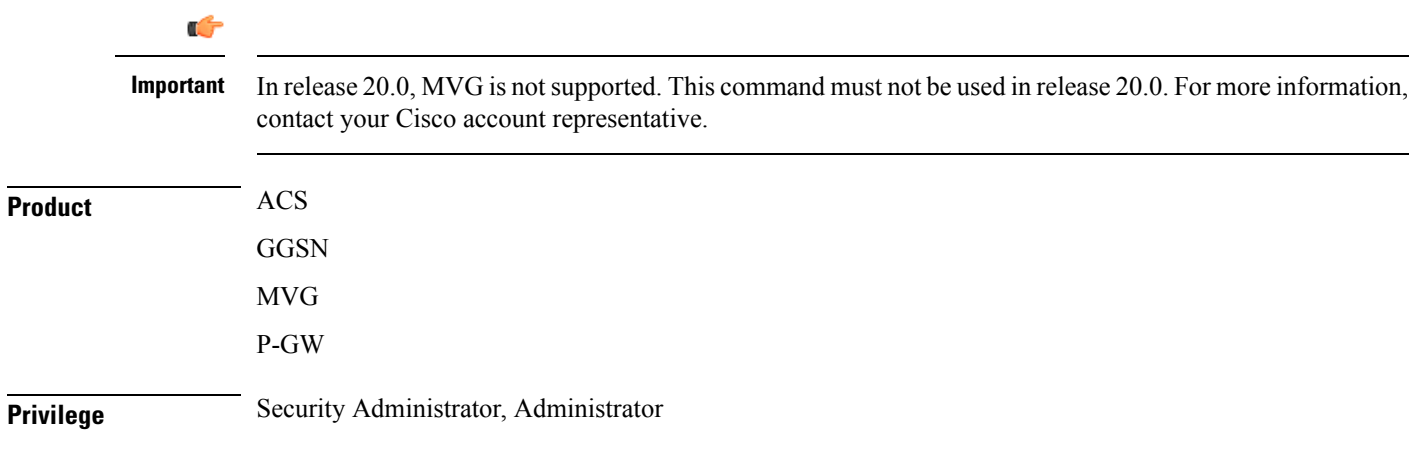

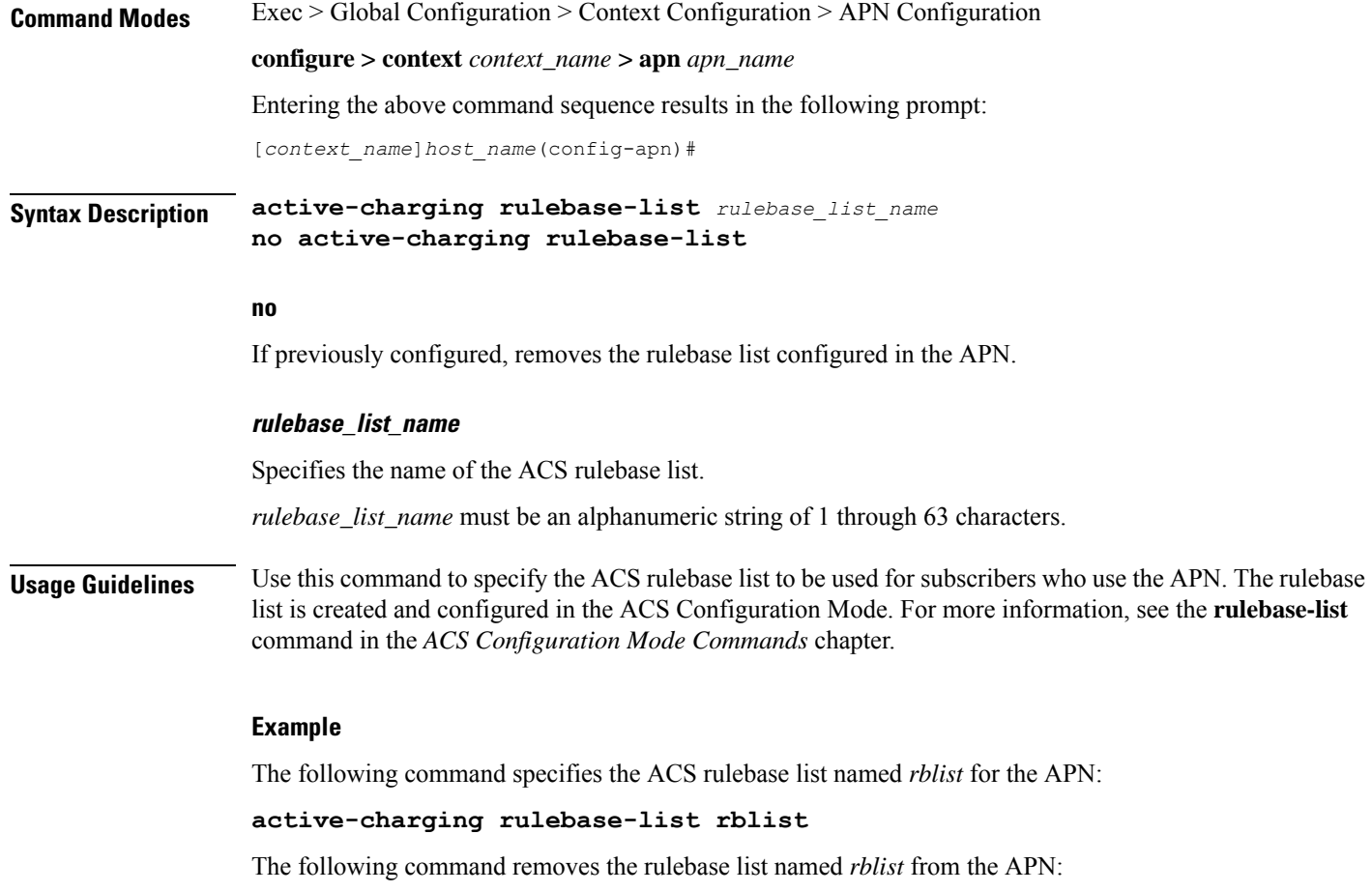

```
no active-charging rulebase-list rblist
```
## <span id="page-1172-0"></span>**apn-ambr**

Configures the Aggregated Maximum Bit Rate (AMBR) for all PDNs of a subscriber using this APN.

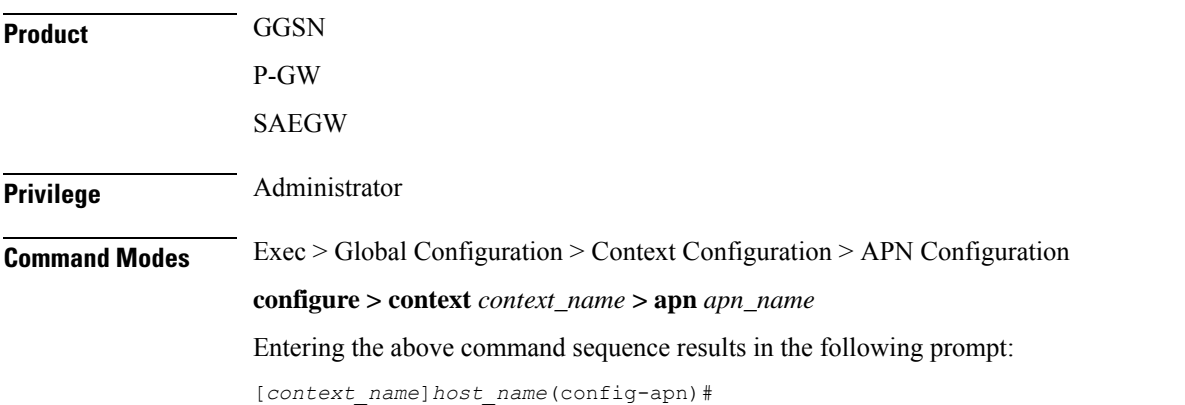

```
Syntax Description apn-ambr rate-limit direction { downlink | uplink } [ burst-size {
                                             auto-readjust duration milliseconds msecs | seconds 1:30bytes } |
                 violate-action { drop | lower-ip-precedence | shape [
                 transmit-when-buffer-full ] | transmit } ][ token-replenishment-interval
                  msecs ]
                 [ default | no ] apn-ambr rate-limit direction { downlink | uplink }
```
#### **default**

Returns the selected command to it's default setting of no APN-AMBR.

#### **no**

Disables the selected command.

#### **rate-limit direction { downlink | uplink }**

Specifies that the rate limit is to be applied to either the downlink (network to subscriber) traffic or the uplink (subscriber to network) traffic.

**downlink**: Applies the AMBR parameters to the downlink direction.

**uplink**: Applies the AMBR parameters to the uplink direction.

#### **burst-size { auto-readjust duration milliseconds msecs| seconds 1:30 | bytes}**

This parameter is used by policing and shaping algorithms to permit short bursts of traffic in order to not exceed the allowed data rates. It is the maximum size of the token bucket.

**auto-readjust duration** *seconds*: The duration (in seconds) used in this burst size calculation: burst size = peak data rate/8 \* auto-readjust duration

**seconds** must be an integer value from 1 to 30. Default is 1 second.

**milliseconds** must be an integer value from 100 to 900, in increments of 100 milliseconds. For example, 100, 200, or 300, and so on.

*bytes*: Specifies the burst size in bytes allowed by this APN for the associated PDNs. It must be an integer from 1 to 4294967295 (1 byte to 4 GB).

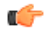

**Important** In 17.3 and later releases, the *bytes* option has been deprecated.

#### **violate-action { drop | lower-ip-precedence | shape [ transmit-when-buffer-full ] | transmit }**

The action that the P-GW will take when the data rate of the bearer context exceeds the AMBR.

**drop**: Drops violating packets.

**lower-ip-precedence**: Sets the DSCP value to zero ("best effort") for violating packets.

**shape [ transmit-when-buffer-full ]**: Places all violating packets into a buffer and, optionally, transmits the packets when the buffer is full.

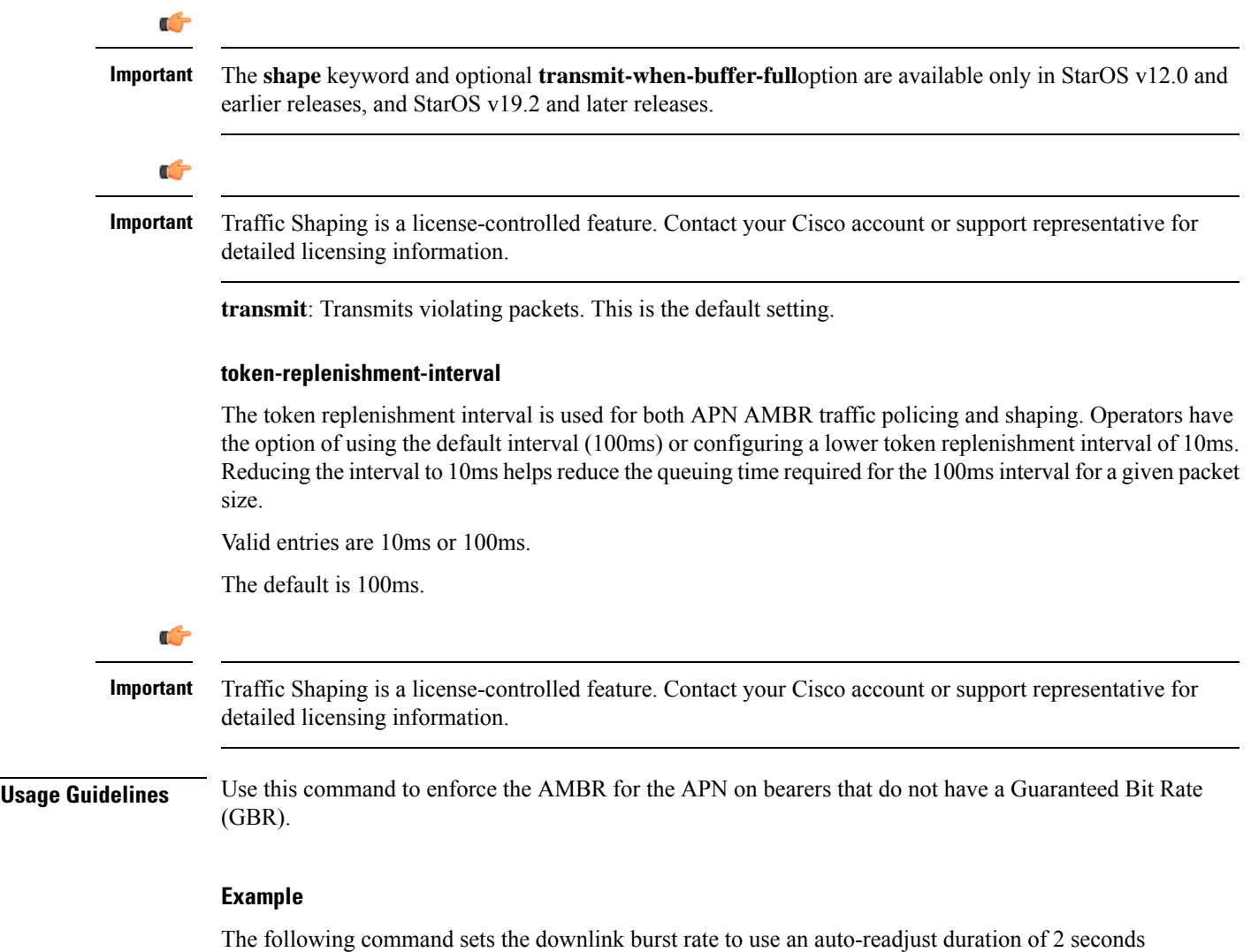

and lowers the IP precedence of violating packets:

**apn-ambr rate-limit direction downlink burst-size auto-readjust duration 2 violate-action lower-ip-precedence**

## <span id="page-1174-0"></span>**associate accounting-policy**

Associates the APN with specific pre-configured policies configured in the same context.

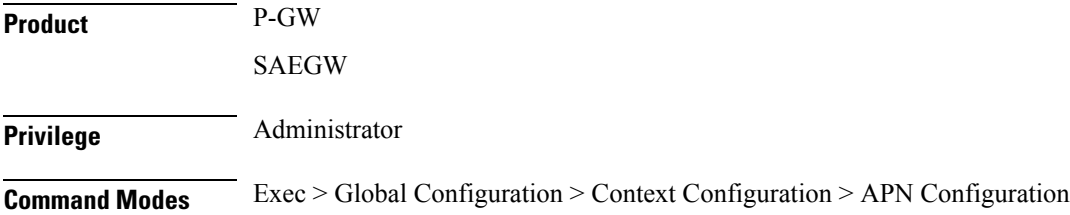

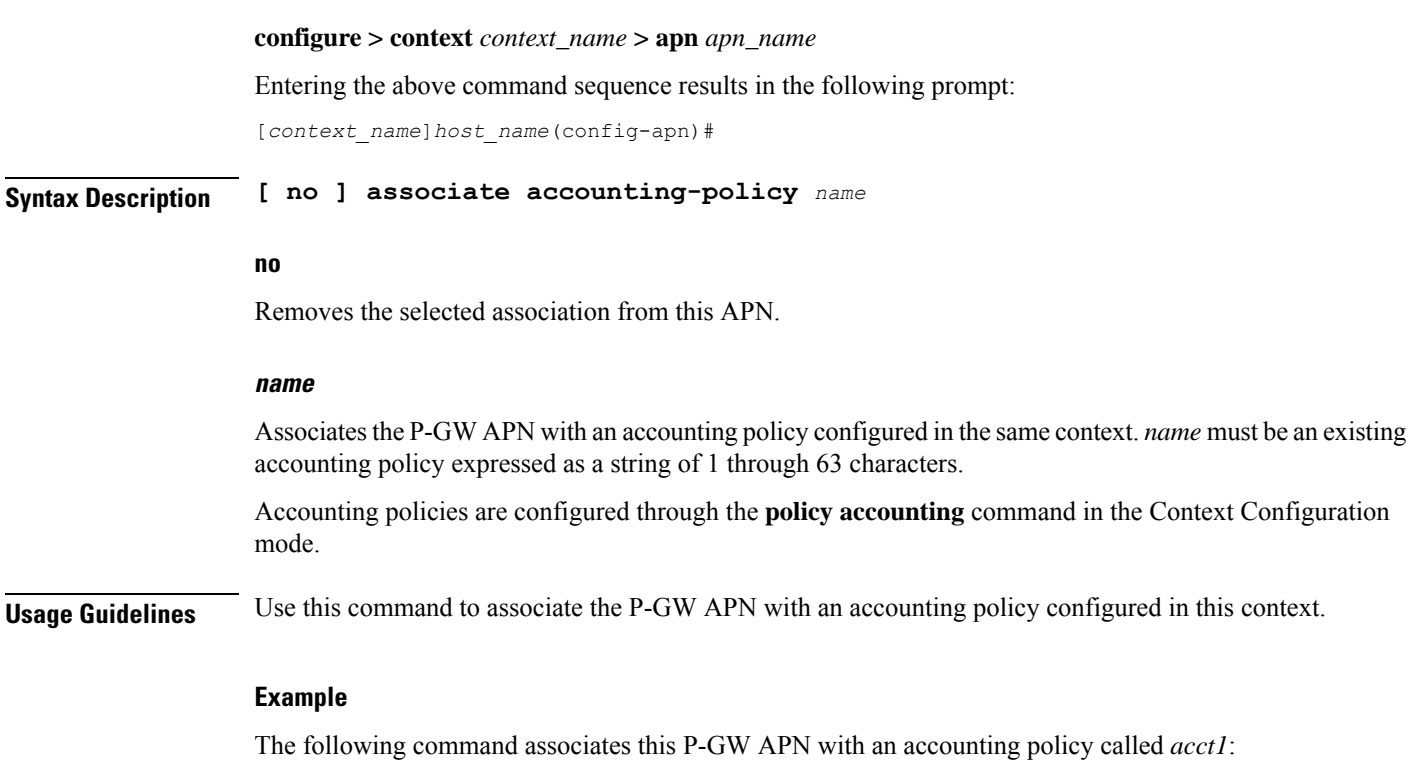

**associate accounting-policy acct1**

## <span id="page-1175-0"></span>**associate qci-qos-mapping**

Associates a pre-configured QCI-QoS-Mapping table with this APN to support per APN DSCP marking.

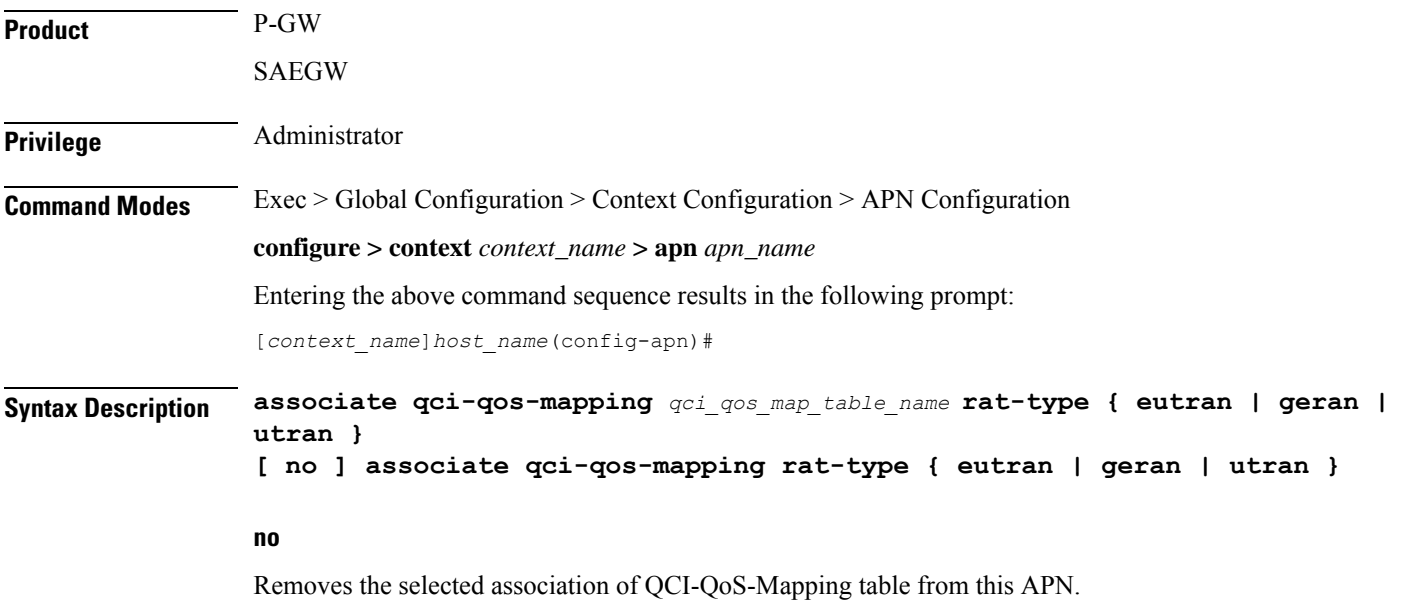

#### **qci\_qos\_map\_table\_name**

Specifies a pre-configured QCI-QoS-Mapping table from global configuration mode to this APN. *qci\_qos\_map\_table\_name* must be an existing QCI-QoS-mapping table expressed as a string of 1 through 63 characters.

QCI-QoS-Mapping tables are configured in QCI-QoS\_Mapping Configuration mode.

#### **rat-type { eutran | geran | utran }**

This command selects the Radio Access Technology (RAT) type to implement DSCP marking on user traffic. Only one mapping table can be configured per RAT-type.

**eutran**: DSCP marking on RAT-Type for EUTRAN.

**geran**: DSCP marking on RAT-Type for GERAN.

**utran**: DSCP marking on RAT-Type for UTRAN.

**Usage Guidelines** Use this command to associate a pre-configured QCI-QoS-Mapping table with an APN to provide per APN basis DSCP marking.

> The GGSN/PGW supports configurable DSCP marking of the outer header of a GTP-U tunnel packet based on a QCI/THP table for the Gn/Gp and S5/S8 interfaces. This feature allows configuring DSCP marking table on a per APN basis.

From Release 21.6 onwards, RAT-Type based DSCP Marking is supported. The supported RAT-Types are: EUTRAN, GERAN and UTRAN.

Ú

In order to be backward compatible with old configuration, if a DSCP marking table is associated with GGSN service and not with the APN, then the one in GGSN service will be used. If table is associated in both GGSN service and APN, then the one on APN will take precedence. **Important**

Backward compatibility is maintained for existing DSCP marking and IPToS functionalities, with RAT-Type based DSCP marking.

#### **Example**

The following command associates a pre-configured QCI-QoS-Mapping table *dscp\_mark\_table1* with this APN.

**associate qci-qos-mapping dscp\_mark\_table1**

The following command configures DSCP marking for the RAT-Type EUTRAN

**associate qci-qos-mapping dscp\_mark\_table rat-type eutran**

### <span id="page-1176-0"></span>**authentication**

Configures the APN's authentication parameters.

**Product GGSN** 

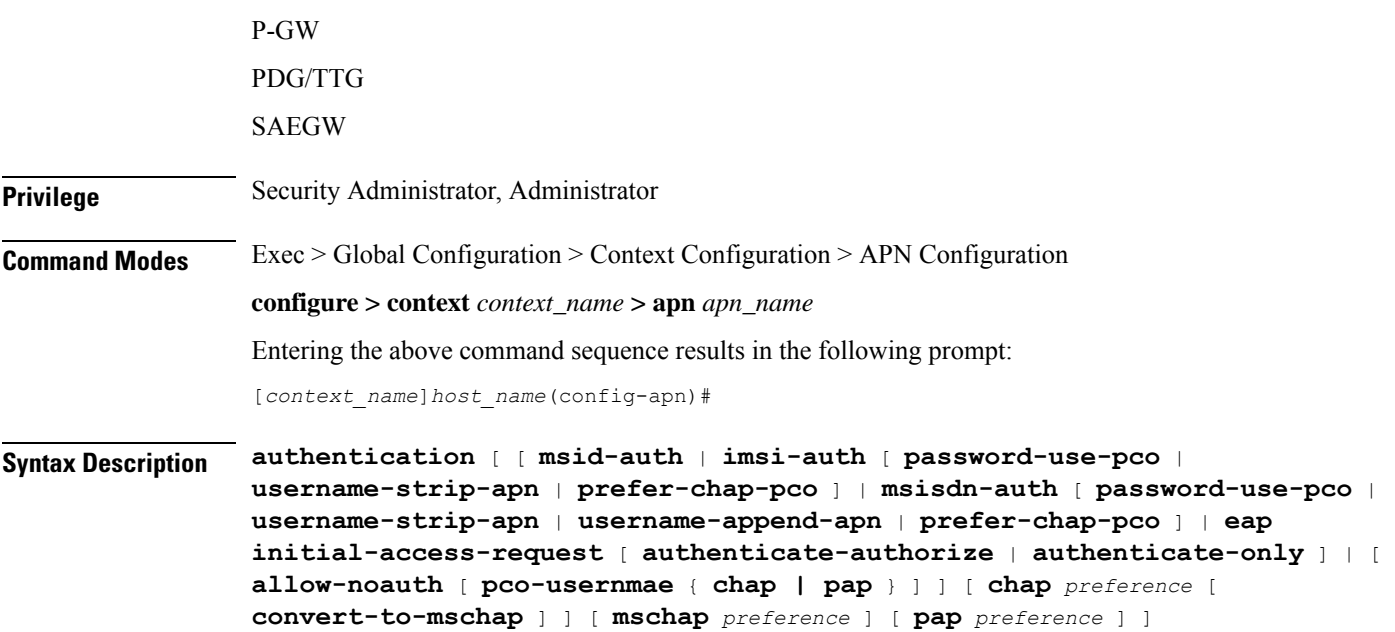

#### **default**

Sets the default authentication type for this APN. By default **allow-noauth** is the type for authentication for an APN.

#### **msid-auth**

Obsolete. Use **imsi-auth**.

**default authentication**

#### **imsi-auth**

Default: Disabled.

Configures the APN to attempt to authenticate the subscriber based on their International Mobile Subscriber Identification (IMSI) number.

#### **msisdn-auth**

Default: Disabled.

Configures the APN to attempt to authenticate the subscriber based on their Mobile Station International Integrated Services Digital Network (MSISDN) number as described in the *Usage* section of this command.

#### **username-strip-apn**

Default: Disabled.

This keyword if enabled, either with **msisdn-auth** or **imsi-auth** strips the APN name from the user name *msisdn*@*apn* or *imsi*@*apn* received from AAA and makes the user name as *msisdn* or *imsi* respectively.

#### **username-append-apn**

Default: Disabled.

This keyword if enabled, works only with pap and chap options. If username-append-apn option enabled in authentication CLI, then apn name will be appended to the pco received username and same username will be used across all interfaces.

#### **password-use-pco**

Default: Disabled.

This keyword, if enabled, uses the password received through Protocol Configuration Options (PCO) from AAA for authentication.

#### **prefer-chap-pco**

Default: Disabled.

If this keyword along with msisdn-auth/imsi-auth is enabled, GGSN performs Challenge Handshake Authentication Protocol (CHAP) authentication, if CHAP parameters are received in Protocol Configuration Options(PCO). However, chap username would be constructed as *msisdn*@*apn* /*imsi*@*apn* and chap challenge, chap response parameters should be used as it is from CHAP parameters received in the PCO IE. If CHAP parameters are not received in the PCO IE of the CPC Request, GGSN does normal Password Authentication Protocol (PAP) authentication with PAP username as *msisdn*@*apn* / *imsi*@*apn* (ignoring any PAP username if received).

#### **eap initial-access-request**

Default: Enabled

Configures the type of initial access request to be used in Diameter EAP (Extensible Authentication Protocol) request. This feature is applicable to only Diameter-based AAA interface and not applicable to RADIUS or any other type of AAA interface.

#### **authenticate-authorize**

Default: Enabled

Configures the "authenticate and authorize" type of initial access request to be used in a Diameter EAP request.

#### **authenticate-only**

Default: Disabled

Configures the "authenticate only" type of initial access request to be used in a Diameter EAP request.

#### **allow-noauth**

Default: Enabled

Configures the APN to not perform authentication for PDP contexts as described in the *Usage* section.

#### **pco-username**

Default: Disabled

This option is used in conjunction with allow-noauth. It allows session to get established when PCO contains both pap and chap in authentication disabled case.

#### **chap preference**

Default: Disabled

Configures the APN to attempt to use CHAP to authenticate the subscriber as described in the *Usage* section of this command.

A *preference* must be specified in conjunction with this option.Prioritiesspecify which authentication protocol should be attempted first, second, third and so on. It must be an integer from 1 through 1000. The lower the integer, the higher the preference.

#### **convert-to-mschap**

Default: Disabled

If enabled, the CHAP parameters received with the length of 49 bytes, the AAAmgr converts it to MSCHAP.

#### **mschap preference**

Default: Disabled

Configures the APN to attempt to use the Microsoft Challenge Handshake Authentication Protocol (MSCHAP) to authenticate the subscriber as described in the *Usage* section of this command.

A *preference* can be specified in conjunction with this option.Priorities specify which authentication protocol should be attempted first, second, third and so on. It must be an integer from 1 through 1000. The lower the integer, the higher the preference.

#### **pap preference**

Default: Disabled

Configures the APN to attempt to use PAP to authenticate the subscriber as described in the *Usage* section of this command.

A *preference* must be specified in conjunction with this option. Priorities specify which authentication protocol should be attempted first, second, third and so on. It must be an integer from 1 through 1000. The lower the integer, the higher the preference.

**Usage Guidelines** Use this command to specify how the APN profile should handle PDP context authentication and what protocols to use (if any). The ability to configure this option is provided to accommodate the fact that not every MS will implement the same authentication protocols.

> The authentication process varies depending on whether the PDP context is of type IP or PPP. Table given in this section describes these differences.

> For IP PDP contexts, the authentication protocol and values will be passed from the SGSN as Protocol Configuration Options (PCOs) within the create PDP context PDU to the GGSN. The GGSN requires that the authentication protocol is specified by this command (with no regard to priority) and will use this information to authenticate the subscriber.

 $\overline{\phantom{a}}$ 

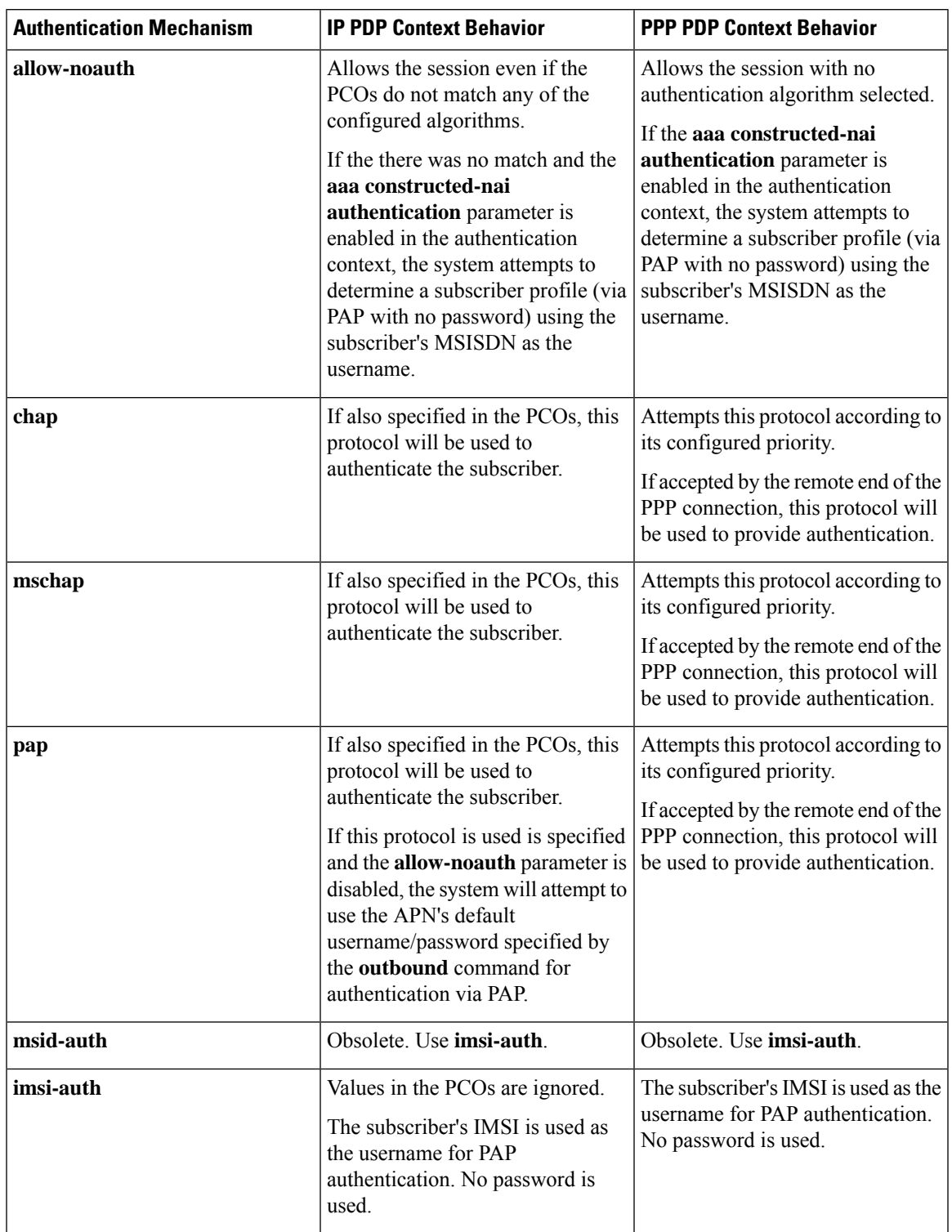

#### **Table 14: Authentication Process Variances Between PDP Context Type**

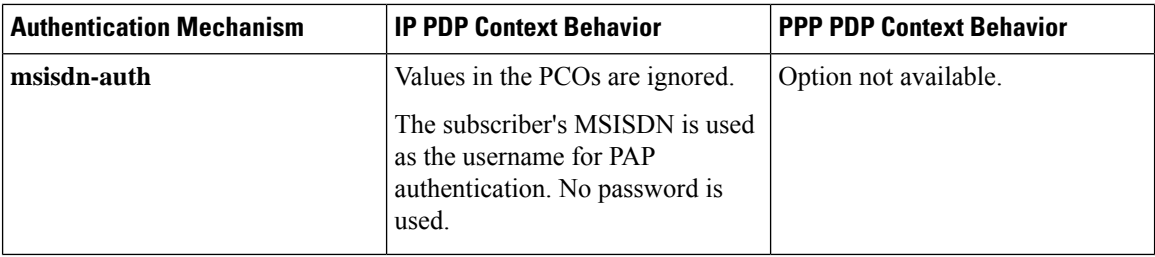

#### **Example**

The following command would configure the system to attempt subscriber authentication first using MSCHAP, then CHAP, and finally PAP. Since the **allow-noauth** command was also issued, if all attempts to authenticate the subscriber using these protocols fail, then the subscriber would be still be allowed access.

**authentication mschap 1 chap 2 pap 3 allow-noauth**

To enable **imsi-auth** or **msisdn-auth**, the following command instances must be issued:

```
authentication imsi-auth
authentication msisdn-auth
```
### <span id="page-1181-0"></span>**authorize-with-hss**

This command enables or disables subscriber session authorization per APN via a Home Subscriber Server (HSS) over an S6b Diameter interface. This feature is required to support the interworking of GGSN with P-GW and HA.

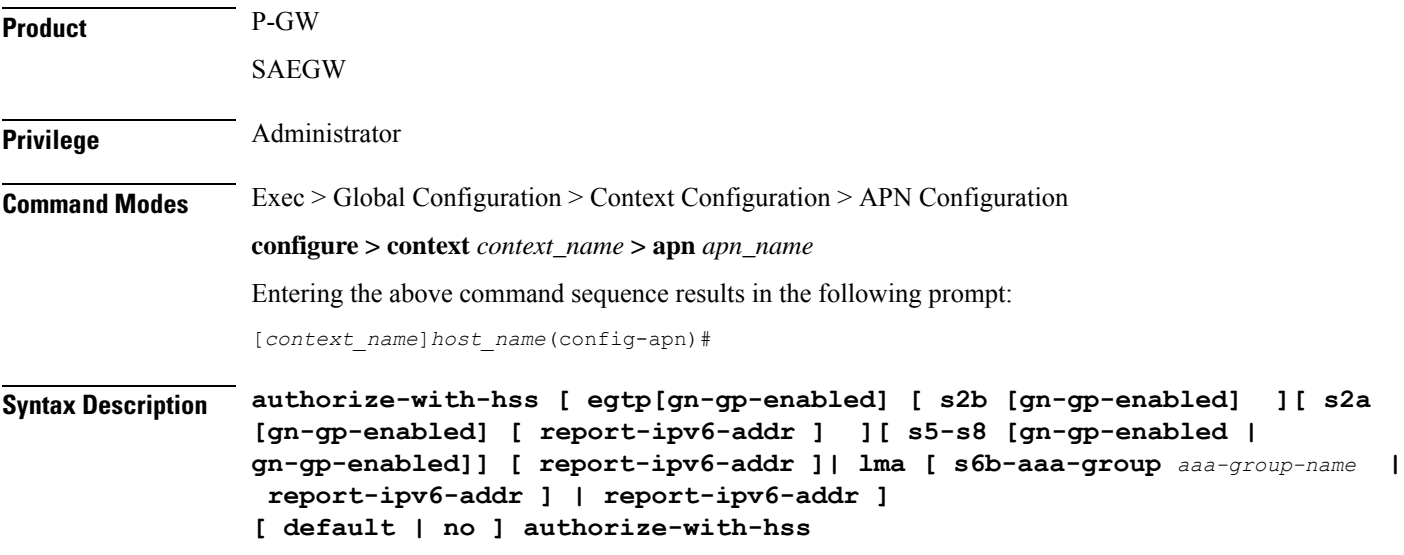

#### **default | no**

Disables the default authorization of subscriber over S6b interface. Resets the command to the default setting of "authorize locally" from an internal APN authorization configuration.

#### **egtp**

Enables S6b authorization for eGTP only.

#### **gn-gp-disabled**

Disables s6b authorization for 3G initial attach and GNGP handover.

#### **gn-gp-enabled**

Enables s6b authorization for 3G initial attach and GNGP handover.

#### **s2b**

Enables S6b authorization for eGTP S2b.

#### **s2a**

Enables S6b authorization for eGTP S2a.

#### **s5-s8**

Enables S6b authorization for eGTP S5S8.

#### **lma [ s6b-aaa-group aaa-group-name ]**

Enables S6b authorization for LMA only.

The keyword **s6b-aaa-group** *aaa-group-name* is used to enable the configuration of AAA group used for S6b authorization in PMIP P-GW.

Two AAA groups are defined within APN configuration, one for RADIUS and another one for Diameter. All the parameters required for RADIUS authentication and accounting will go under *radius\_group*. Similarly, Diameter authentication parameters will go under *s6b\_group*.

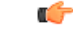

If the S6b AAA group is configured under both APN and P-GW service, the APN level configuration takes higher precedence. **Important**

#### **report-ipv6-addr**

Enables the IPv6 address reporting through Authorization-Authentication-Request (AAR) towards the S6b interface.

<span id="page-1182-0"></span>**Usage Guidelines** Use this command to enable/disable the authorization support per APN for subscriber over S6b interface, which is used between P-GW and the 3GPP AAA to exchange the information related to charging, GGSN discovery, etc.

### **bearer-control-mode**

Enables or disables the bearer control mode for network controlled QoS (NCQoS) through this APN. It also controls the sending of an IE in GTP messages.

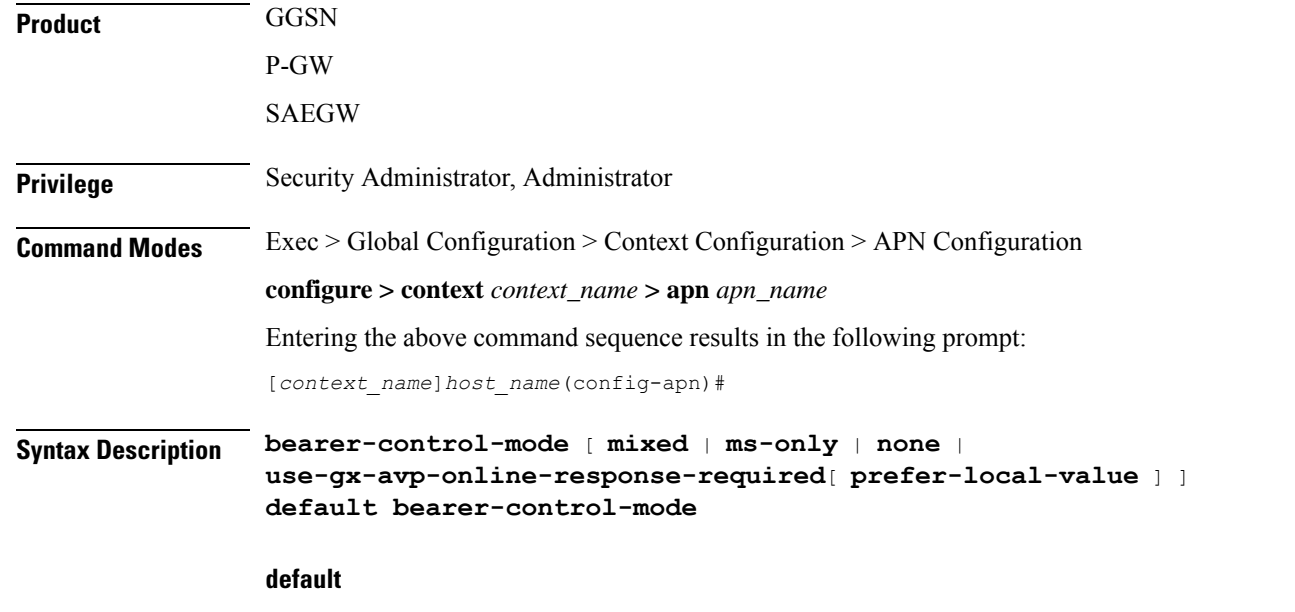

Sets the bearer control mode to default mode of "none".

#### **mixed**

Default: Disabled.

This keyword indicates that the bearer will be controlled by User Equipment (UE) and network side (from GGSN) as well.

To enable network controlled QoS this option must be enabled.

#### **ms-only**

Default: Disabled.

This keyword indicates that the bearer will be controlled by the UE side.

#### **none**

Default: Enabled.

This keyword indicates that the system will not send any BCM mode information, BCM IE and BCM information in the protocol configuration option (PCO) IE within GTPC messages sent by the GGSN. This option is useful in networks where AGWs or firewalls do notsupport unknown optional IEsin GTP messages.

#### **use-gx-avp-online-response-required**

This keyword allows P-GW to function according to the behavior requested in Gx AVP OnlineResponseRequired or override-OnlineResponseRequired.

#### **prefer-local-value**

Default: Disabled.

This keyword indicates that the APN configured with "none" option for bearer control mode will not be overridden by any other interface (e.g. Gx interface towards PCRF). As a result it is ensured that BCM IE is never sent in GTP message.

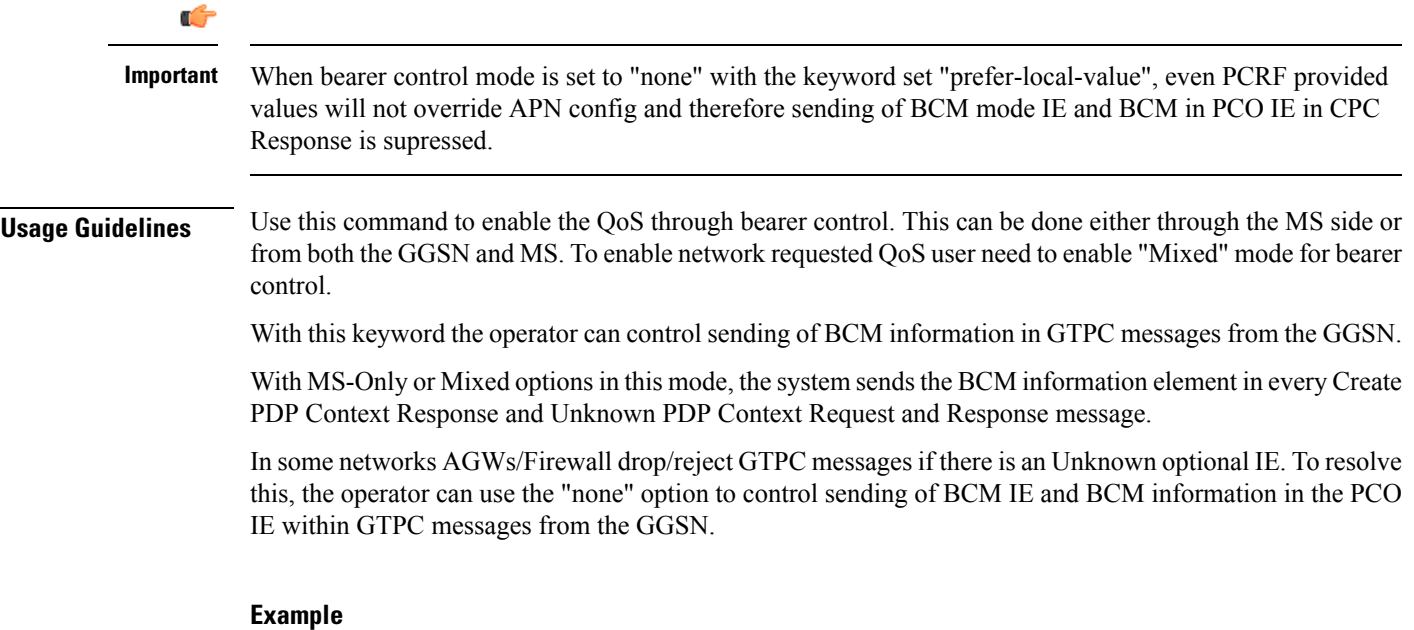

The following command enables the bearer control from network and MS side for NCQoS.

**bearer-control-mode mixed**

## <span id="page-1184-0"></span>**backoff timer-value**

Specifies a fixed value and a jitter to introduce randomness in the Backoff Timer value that is returned to the MME for different sessions. This helps prevent a session storm after the Backoff Timer expiry.

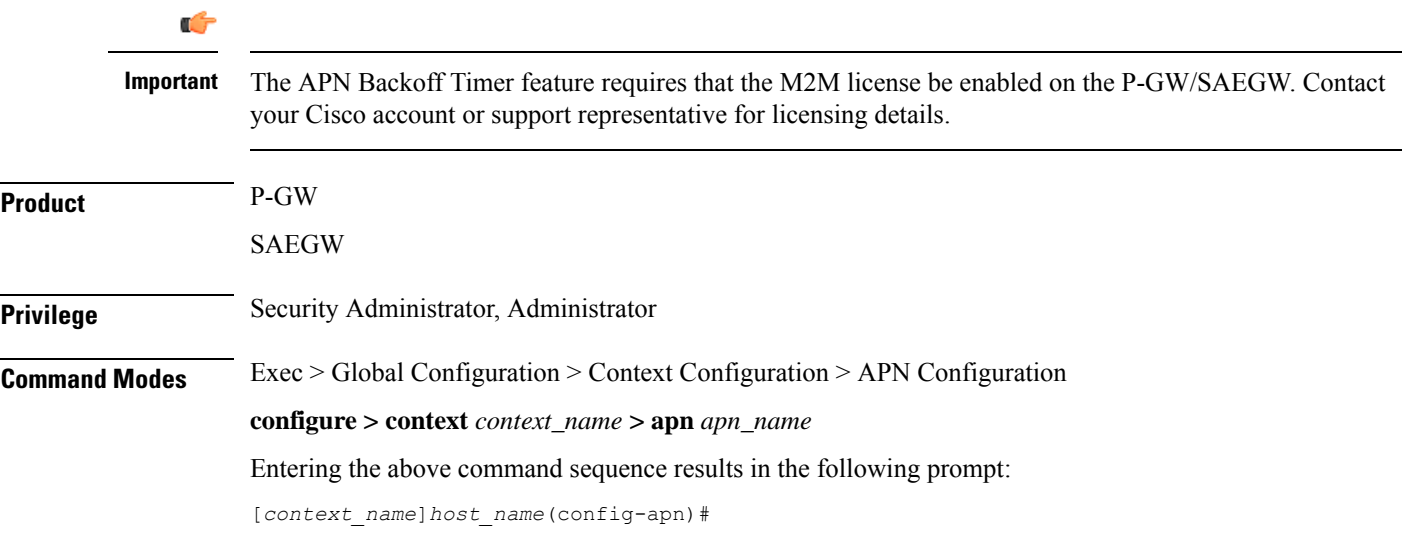

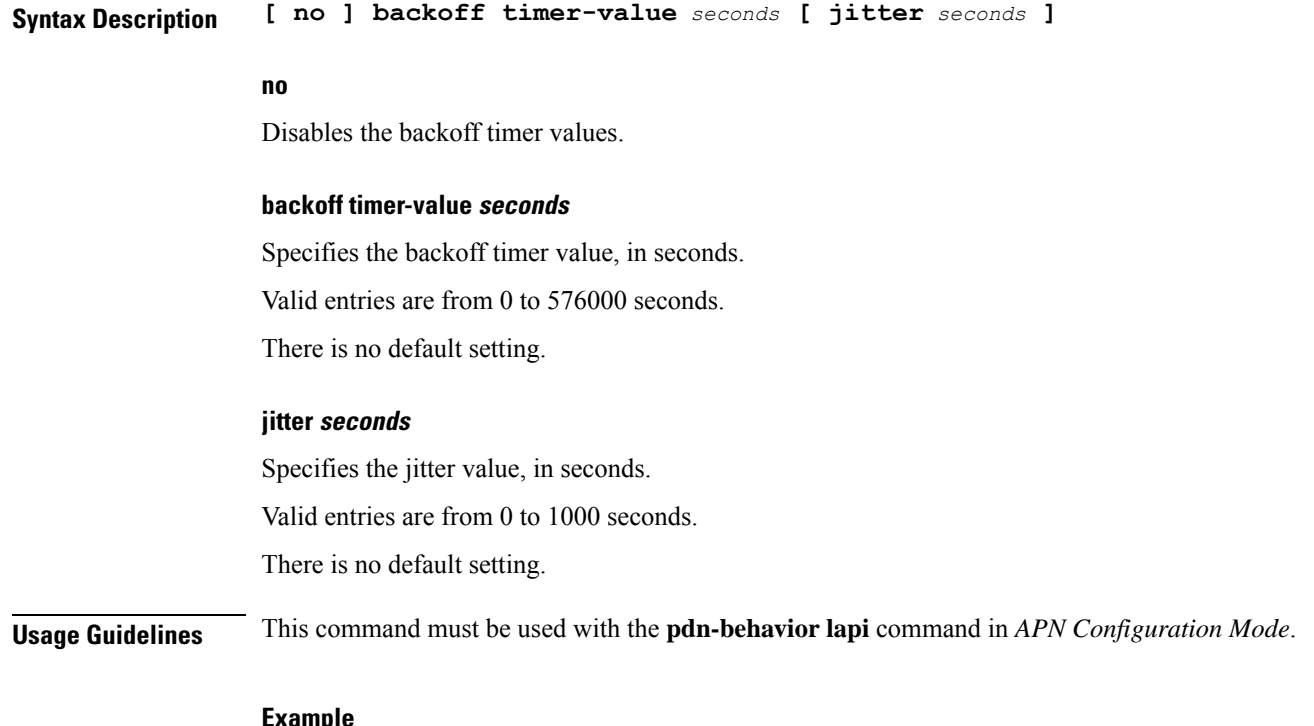

#### **Example**

The following command specifies a timer-value and jitter setting of 20 seconds:

```
backoff timer-value 20 jitter 20
```
## <span id="page-1185-0"></span>**bearer-duration-stats**

Enables or disables per QCI call duration statistics for dedicated bearers.

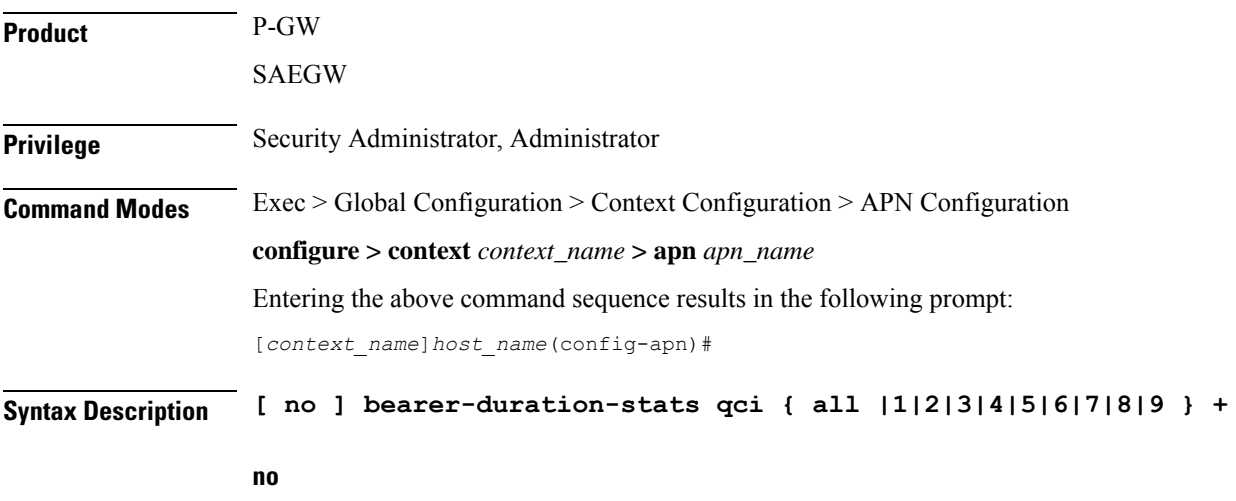

Disables per QCI call duration statistics.

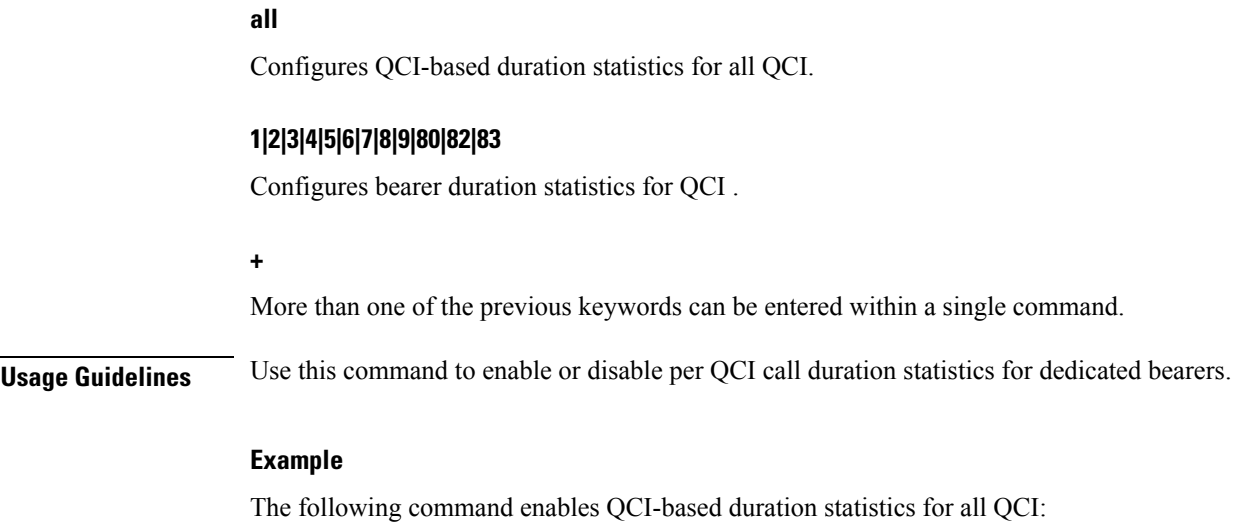

```
bearer-duration-stats qci all
```
### <span id="page-1186-0"></span>**cc-home**

Configures the home subscriber charging characteristics (CC) used by the GGSN when those from the SGSN will not be accepted.

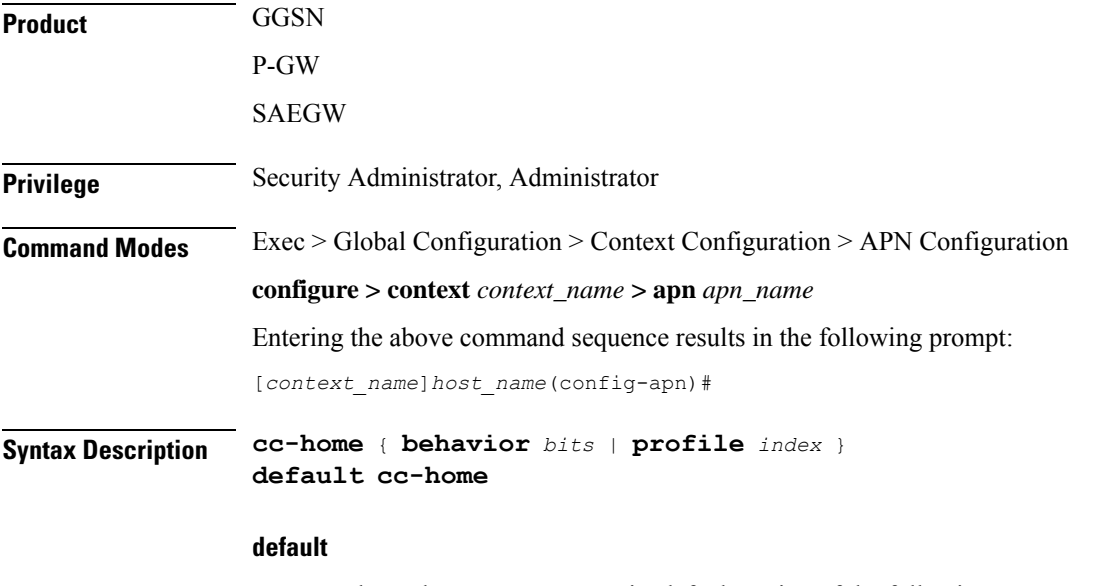

Restores the cc-home parameter to its default setting of the following:

- **behavior bits:** 0x00
- **profile index:** 8

#### **behavior bits**

Specifies the behavior bit for the home subscriber charging characteristic. *bits* can be configured to any unique bit from 001H to FFFH (0001 to 1111 1111 1111 bin) where the least-significant bit corresponds to B1 and the most-significant bit corresponds to B12.

#### **profile index**

Specifies the profile index for the home subscriber charging characteristic. *index* can be configured to any integer value between 0 and 15. Default: 8

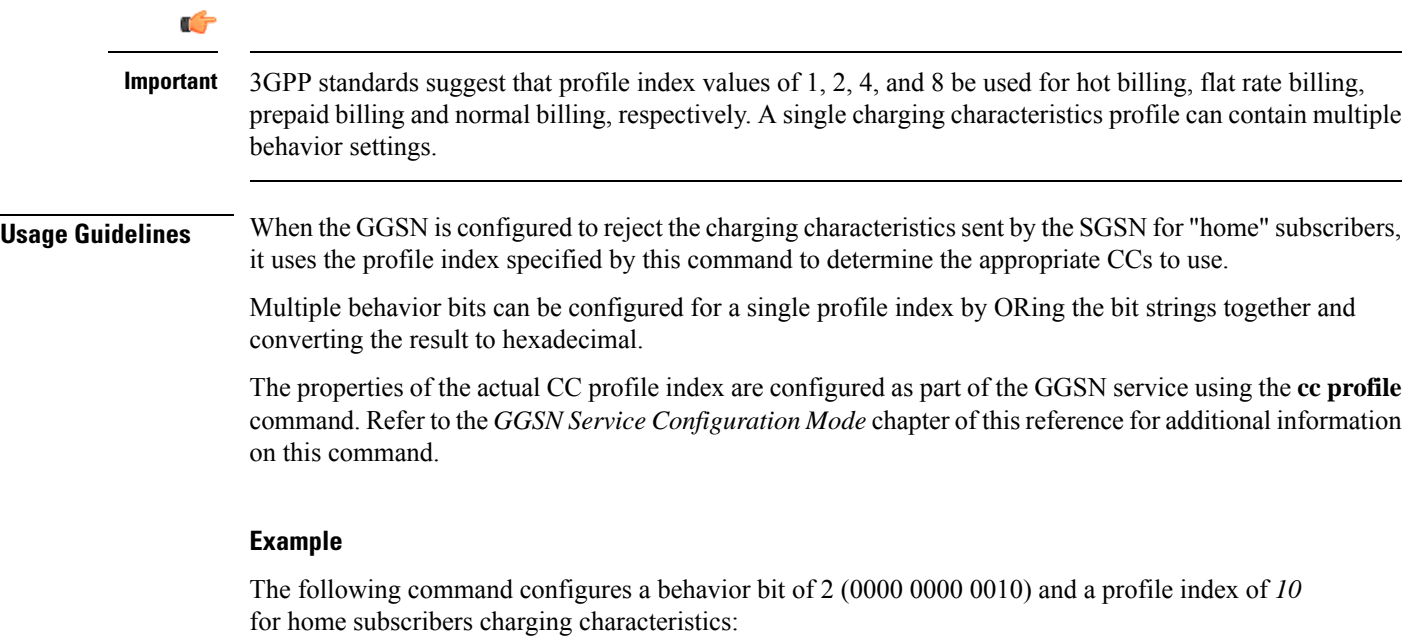

```
cc-home behavior 2 profile 10
```
The following command configures the behavior bits *3* (0000 0000 0100) and 5 (0000 0001 0000 bin) and a profile index of *14* for home subscriber charging characteristics:

```
cc-home behavior 14 profile 14
```
### <span id="page-1187-0"></span>**cc-profile**

This command selectively enables or disables the Gy sessions based on the Charging Characteristics (CC) profile of the subscriber.

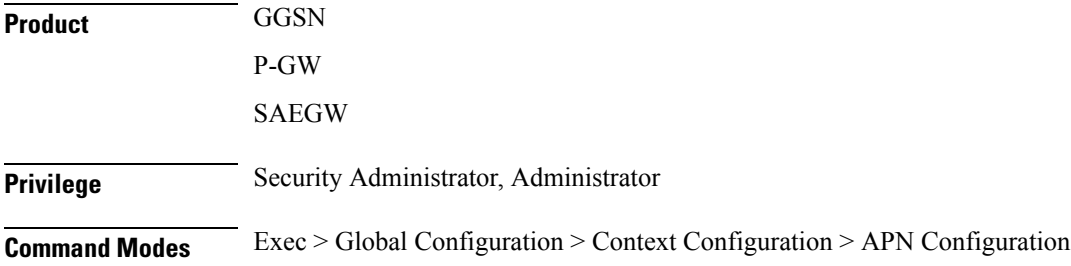
### **configure > context** *context\_name* **> apn** *apn\_name*

Entering the above command sequence results in the following prompt:

[*context\_name*]*host\_name*(config-apn)#

```
Syntax Description cc-profile { cc_profile_index | any } { prepaid-prohibited |
                 credit-control-group cc_group_name }
                 no cc-profile cc_profile_index
```
#### **no**

This command allows you to specify a CC profile index value. Whatever the CC profile value that was set with **no** command will fall back to "**any**" CC profile behavior.

Note that this command will not have "any" option. The verbose configuration will display other valid CC profiles and an entry for "any".

### **cc\_profile\_index**

Specifies the CC profile index.

*cc\_profile\_index* must be an integer from 0 through 15.

Note that one charging characteristic value can be mapped to only one credit-control-group/prepaid-prohibited configuration within one APN.

#### **any**

This keyword is applicable for any non-overridden cc-profile index. This keyword has the least priority over specific configuration for a CC profile value. So, configuring "any" CLI command will not override other specific configurations under APN.

#### **prepaid-prohibited**

Disables prepaid Gy session for the configured profile index.

### **cc\_group\_name**

Specifies name of the credit control group as an alphanumeric string of 1 through 63 characters.

Creating different credit control groups enables applying different credit control configurations (DCCA dictionary, failure-handling, session-failover, Diameter endpoint selection, etc.) to different subscribers on the same system.

**Usage Guidelines** Use this command to selectively enable or disable the Gy sessions towards OCS based on the Charging Characteristics (CC) profile of the subscriber. When the prepaid prohibited CLI command is configured, the Gy messages are not triggered for postpaid subscribers. This feature is enabled by default. If APN does not have a specific cc-profile configured, it will fall back to "any" CC profile behavior.

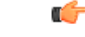

**Important**

The existing **credit-control-group** command within APN configuration is obsolete in 17 and later releases. This functionality is available as part of the **cc-profile** command. Also, note that the backward compatibility support exists for the **credit-control-group** CLI command.

The Session controller stores/updates the APN configuration in the AAA manager. During the session setup, the session manager fills the CC value received in session authenticate request, and sends it to AAA manager. The AAA manager matches this against the locally stored APN configuration, and selects the desired credit-control-group/prepaid-prohibited configuration for the session. Then the session manager passes this credit-control-group/prepaid-prohibited information received from the AAA manager to ACS manager.

When the local authentication (session setup request) is done, the credit-control group with the matching charging-characteristic is selected and used. If there is no matching charging-characteristic configuration found for the credit-control group selection, then the default credit-control group for the APN is selected.

The CC based Gy Session Controlling feature is applicable only for the CC value received via GTP-Auth-Request, and during the session establishment. The CC value updated via AAA/PCRF after the session setup will not cause any change in already selected credit-control group. Once the credit-control group is selected after session setup, this feature is not applicable.

### **Example**

The following command configures the CC value 2 as prepaid to disable Gy session:

```
cc-profile 2 prepaid-prohibited
```
### **cc-roaming**

Configures the roaming subscriber charging characteristics (CC) used by the GGSN when those from the SGSN will not be accepted.

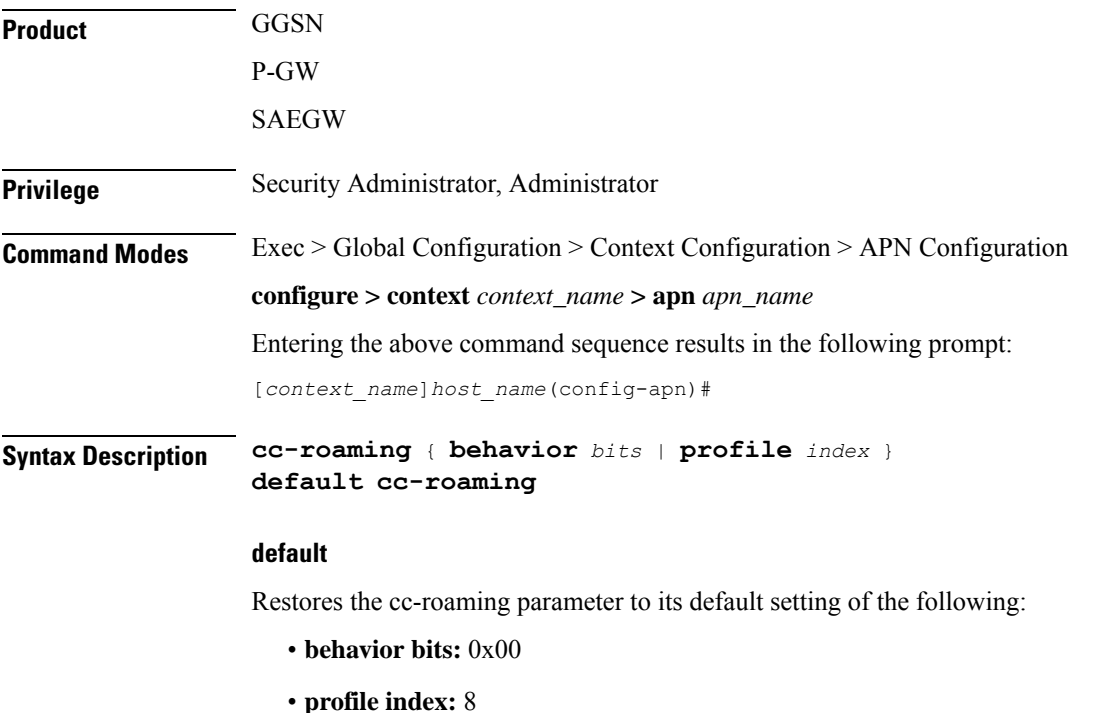

Ú

### **behavior bits**

Specifies the behavior bit for the roaming subscriber charging characteristic. *bits* can be configured to any unique bit from 001H to FFFH (0001 to 1111 1111 1111 bin) where the least-significant bit corresponds to B1 and the most-significant bit corresponds to B12.

### **profile index**

Specifies the profile index for the roaming subscriber charging characteristic. *index* can be configured to any integer value between 0 and 15. Default: 8

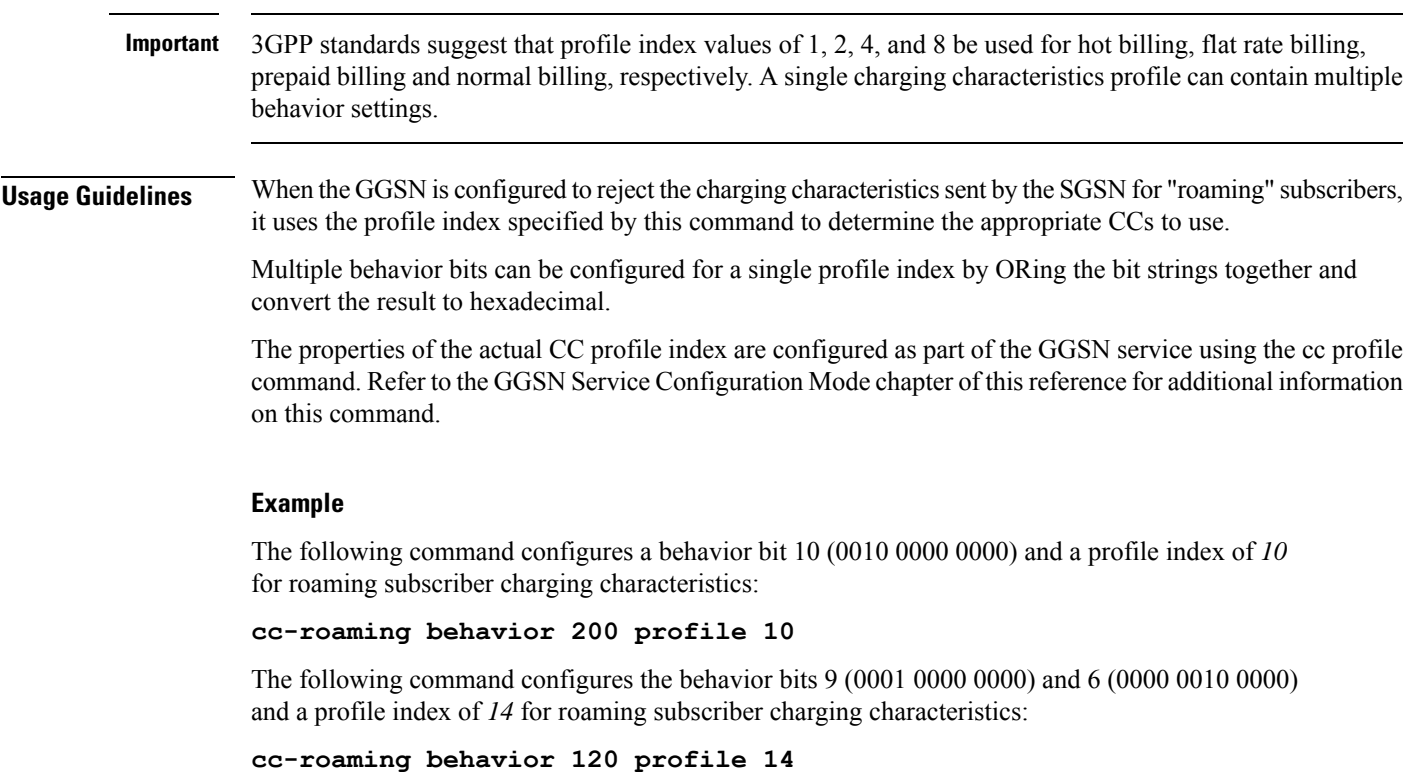

### **cc-sgsn**

Specifies the source for charging characteristics (CC) - those configured locally or those received from the SGSN.

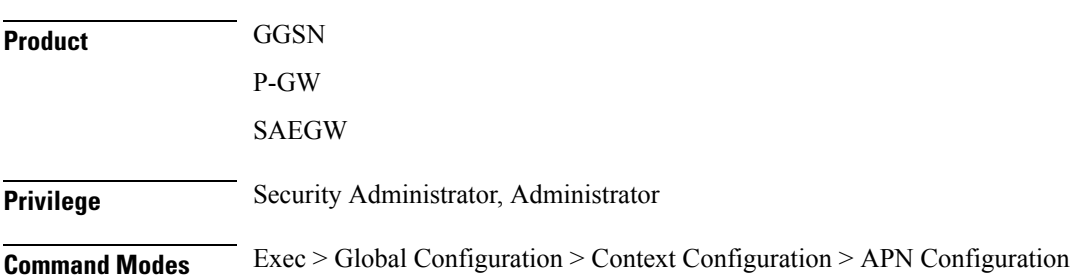

#### **configure > context** *context\_name* **> apn** *apn\_name*

Entering the above command sequence results in the following prompt:

[*context\_name*]*host\_name*(config-apn)#

```
Syntax Description cc-sgsn { gx-returned | home-subscriber-use-GGSN | radius-returned |
                roaming-subscriber-use-GGSN | visiting-subscriber-use-GGSN } +
                cc-sgsn { use-GGSN behavior bits profile index[ 0...15 ] [ radius-returned {
                accept-invalid | replace-invalid } ] | [ gx-returned { accept-invalid |
                replace-invalid } ] }
                default cc-sgsn
                no cc-sgsn { { radius-returned | home-subscriber-use-GGSN |
                roaming-subscriber-use-GGSN | visiting-subscriber-use-GGSN } + | [ use-GGSN
                 ] [ radius-returned { accept-invalid | replace-invalid } ] | [ gx-returned
                { accept-invalid | replace-invalid } ] }
```
#### **default cc-sgsn**

Restores the cc-sgsn parameter to its default setting of the following:

- **home-subscriber-use-GGSN**: Disabled
- **roaming-subscriber-use-GGSN**: Disabled
- **visiting-subscriber-use-GGSN**: Disabled

#### **no cc-sgsn**

Causes the GGSN/P-GW to accept CCs from the SGSN(s) when the **no cc-sgsn** command is entered with all applicable keywords. Otherwise, **no cc-sgsn** can be used to turn off one or more of the GGSN/P-GW sources of CC.

- **roaming-subscriber-use-GGSN**
- **home-subscriber-use-GGSN**
- **roaming-subscriber-use-GGSN**
- **visiting-subscriber-use-GGSN**

Before entering **no cc-sgsn**, it is helpful to determine which CC sources have been configured. This can be done with either **show configuration** or **show apn name** in Exec Mode.

#### **home-subscriber-use-GGSN**

Configures the GGSN/P-GW to use the locally defined charging characteristics for home subscribers, as configured with the APN Configuration Mode **cc-home** command.

#### **radius-returned**

Configures the GGSN/P-GW to accept Gx returned charging characteristics for all subscribers for the APN.

### **gx-returned**

Configures the GGSN/P-GW to accept charging characteristics returned from the RADIUS server for all subscribers for the APN.

### **accept-invalid**

Configures the GGSN/P-GW to accept charging characteristics returned from PCRF for all subscribers for the APN. It always accepts CC with profile index zero.

### **replace-invalid**

Configures GGSN/P-GW to accept charging characteristics returned from PCRF for all subscribers for the APN, except If CC profile index is zero, it will be replaced with default profile index. Default profile index is 8. This is the default behavior for gx-returned CC.

### **roaming-subscriber-use-GGSN**

Configures the GGSN/P-GW to use the locally defined charging characteristics for roaming subscribers, as configured with the APN Configuration Mode **cc-roaming** command.

### **use-GGSN [ behavior bits ] profile index[ 0...15 ]**

Configures the GGSN/P-GW to accept charging characteristics for all subscribers in the APN.

*bits* specifies the behavior bit for the charging characteristic. This variable can be configured to any unique bit from 001H to FFFH (0001 to 1111 1111 1111 bin) where the least-significant bit corresponds to B1 and the most-significant bit corresponds to B12.

*index* indicates which profile defined with **cc profile** in GGSN Service Configuration mode, the GGSN will use as a source for CCs. The index can be configured to an integer from 0 to 15.

The **use-GGSN** keyword can be entered alone or in conjunction with the **radius-returned** keyword. When entered, this keyword overrides the previous configuration using any of the home, roaming, and/or visiting keywords.

### **visiting-subscriber-use-GGSN**

Configures the GGSN/P-GW to use the locally defined charging characteristics for visiting subscribers, as configured with the APN Configuration Mode **cc-visiting** command.

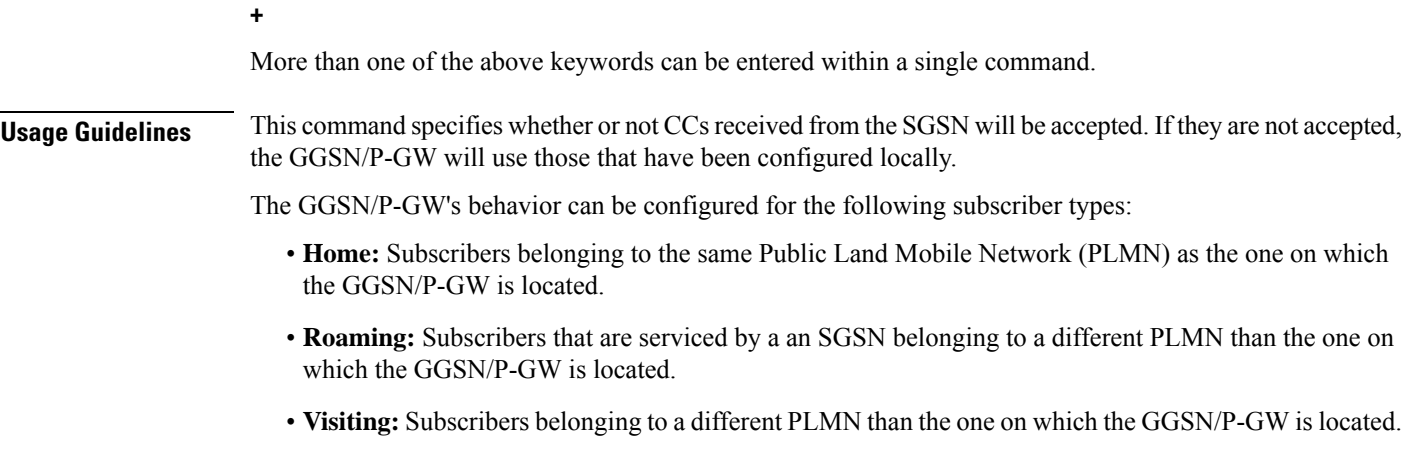

• Any subscriber in the APN.

#### **Example**

The following command instructs the GGSN/P-GW to accept CCs for any subscriber in the APN based on local profile configurations of CCs.

```
cc-sgsn use-GGSN profile x
```
Assuming the CC source as defined with the previous command, the following command instructs the GGSN/P-GW to accept CCs supplied by the SGSN(s) and disables the acceptance of CCs supplied by the GGSN/P-GW for any subscriber within the APN:

#### **no cc-sgsn use-GGSN**

The following command instructs the GGSN/P-GW to accept CCs for any subscriber in the APN based on CC information returned from the RADIUS server. This command can be issued after the previous command to expand the possible sources.

#### **cc-sgsn radius-returned**

The following command disables the acceptance of CCs supplied by the GGSN/P-GW for visiting and roaming subscribers:

```
no cc-sgsn roaming-subscriber-use-GGSN visiting-subscriber-use-GGSN
```
### **cc-visiting**

Configures the visiting subscriber charging characteristics (CC) used by the GGSN when those from the SGSN will not be accepted.

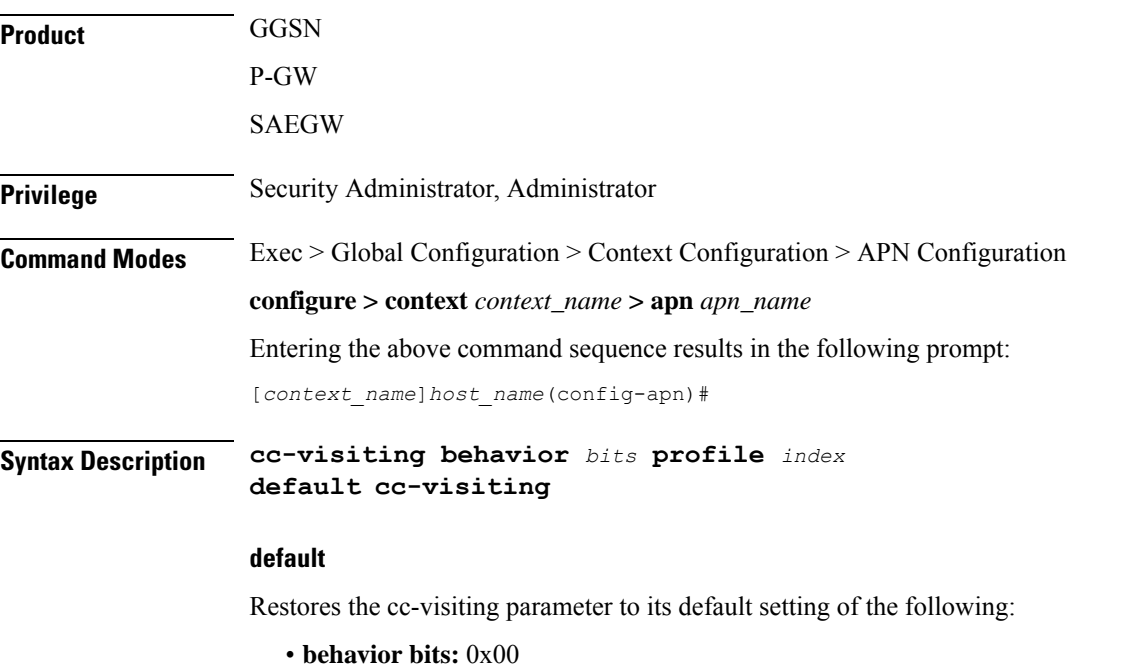

### • **profile index:** 8

### **behavior bits**

Specifies the behavior bit for the visiting subscriber charging characteristic. *bits* can be configured to any unique bit from 001H to FFFH (0001 to 1111 1111 1111 bin) where the least-significant bit corresponds to B1 and the most-significant bit corresponds to B12.

### **profile index**

Specifies the profile index for the visiting subscriber charging characteristic. *index* can be configured to any integer value between 0 and 15. Default: 8

### Ú

3GPP standards suggest that profile index values of 1, 2, 4, and 8 be used for hot billing, flat rate billing, prepaid billing and normal billing, respectively. A single charging characteristics profile can contain multiple behavior settings. **Important**

### **Usage Guidelines** When the GGSN is configured to reject the charging characteristics sent by the SGSN for "visiting" subscribers, it uses the profile index specified by this command to determine the appropriate CCs to use.

Multiple behavior bits can be configured for a single profile index by ORing the bit strings together and convert the result to hexadecimal.

The properties of the actual CC profile index are configured as part of the GGSN service using the cc profile command. Refer to the GGSN Service Configuration Mode chapter of thisreference for additional information on this command.

### **Example**

The following command configures a behavior bit 7 (0000 0100 0000) and a profile index of 10 for visiting subscriber charging characteristics:

```
cc-visiting behavior 40 profile 10
```
The following command configures the behavior bits 1 (0000 0000 0001) and 12 (1000 0000 0000) and a profile index of 14 for visiting subscriber charging characteristics:

```
cc-visiting behavior 801 profile 14
```
### **content-filtering category**

Enables or disables the specified pre-configured Category Policy Identifier for Category-based Content Filtering support.

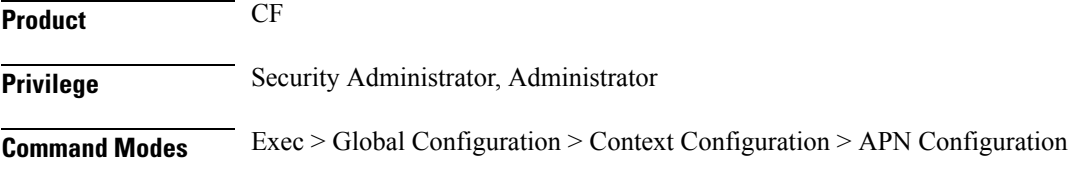

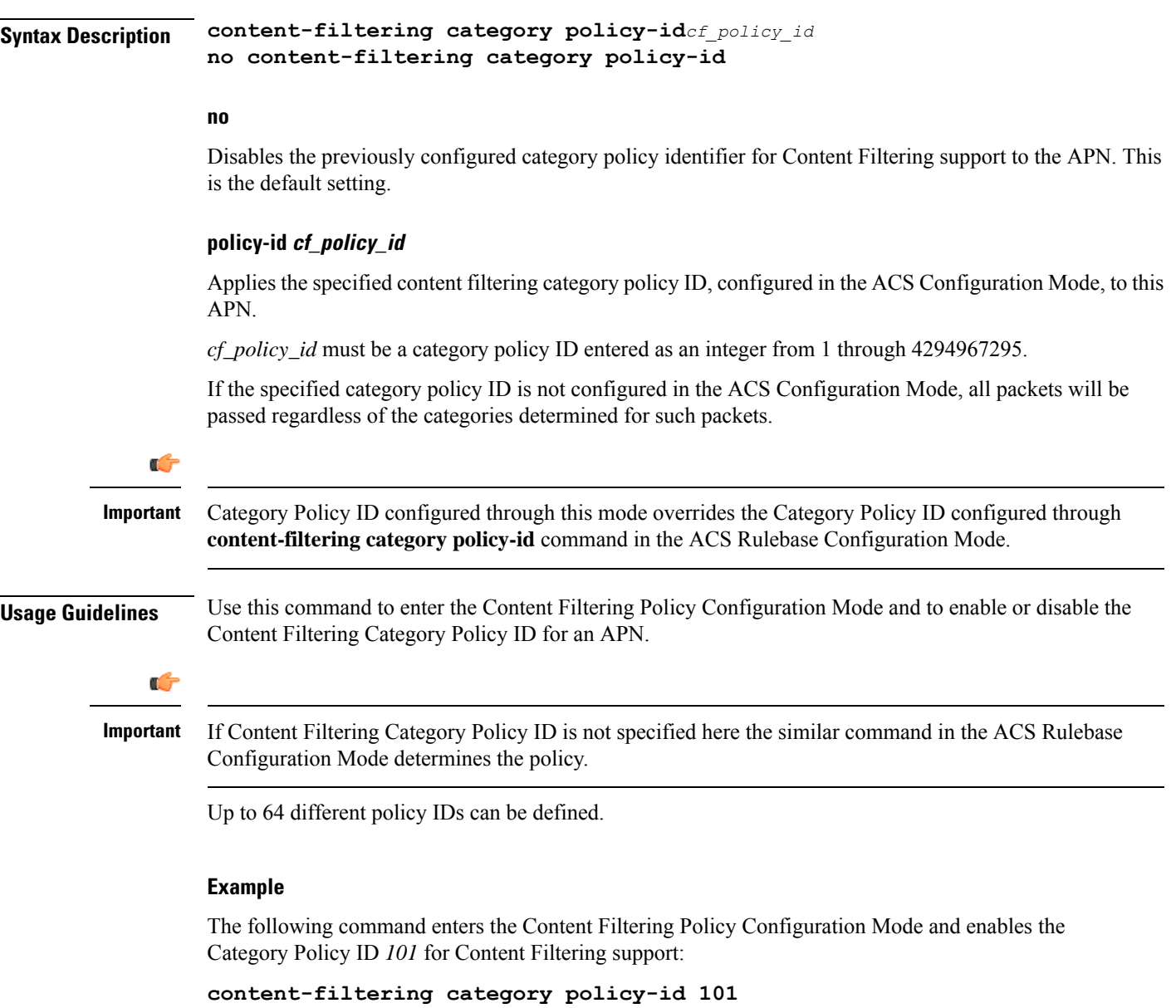

**configure > context** *context\_name* **> apn** *apn\_name*

[*context\_name*]*host\_name*(config-apn)#

Entering the above command sequence results in the following prompt:

# **credit-control-client**

Configures the credit-control client parameters for subscribers who use this APN.

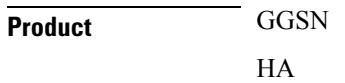

I

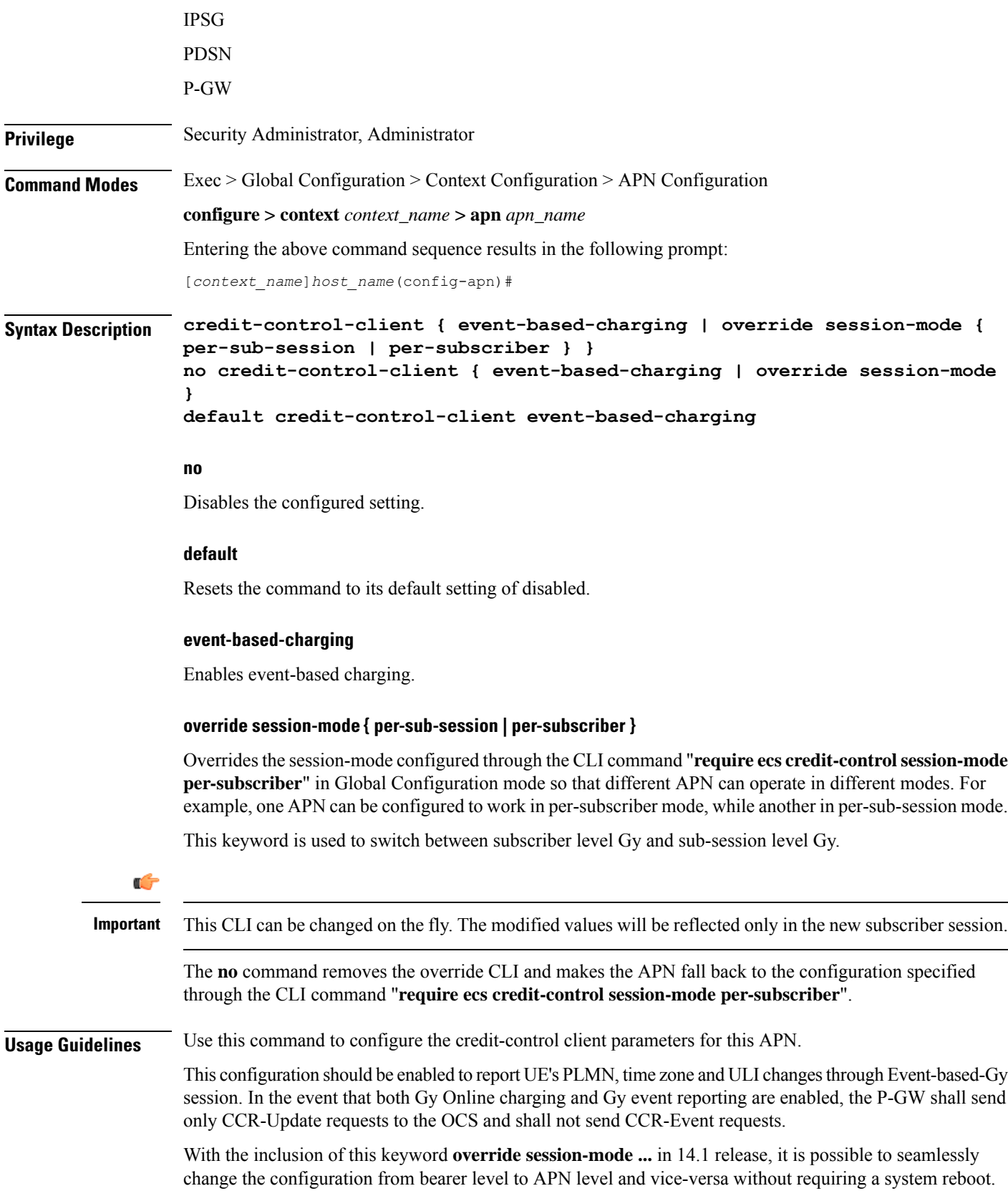

### **Example**

The following command enables event-based Gy support for the current APN:

```
credit-control-client event-based-charging
```
# **credit-control-group**

Configures the credit control group to be used for subscribers who use this APN.

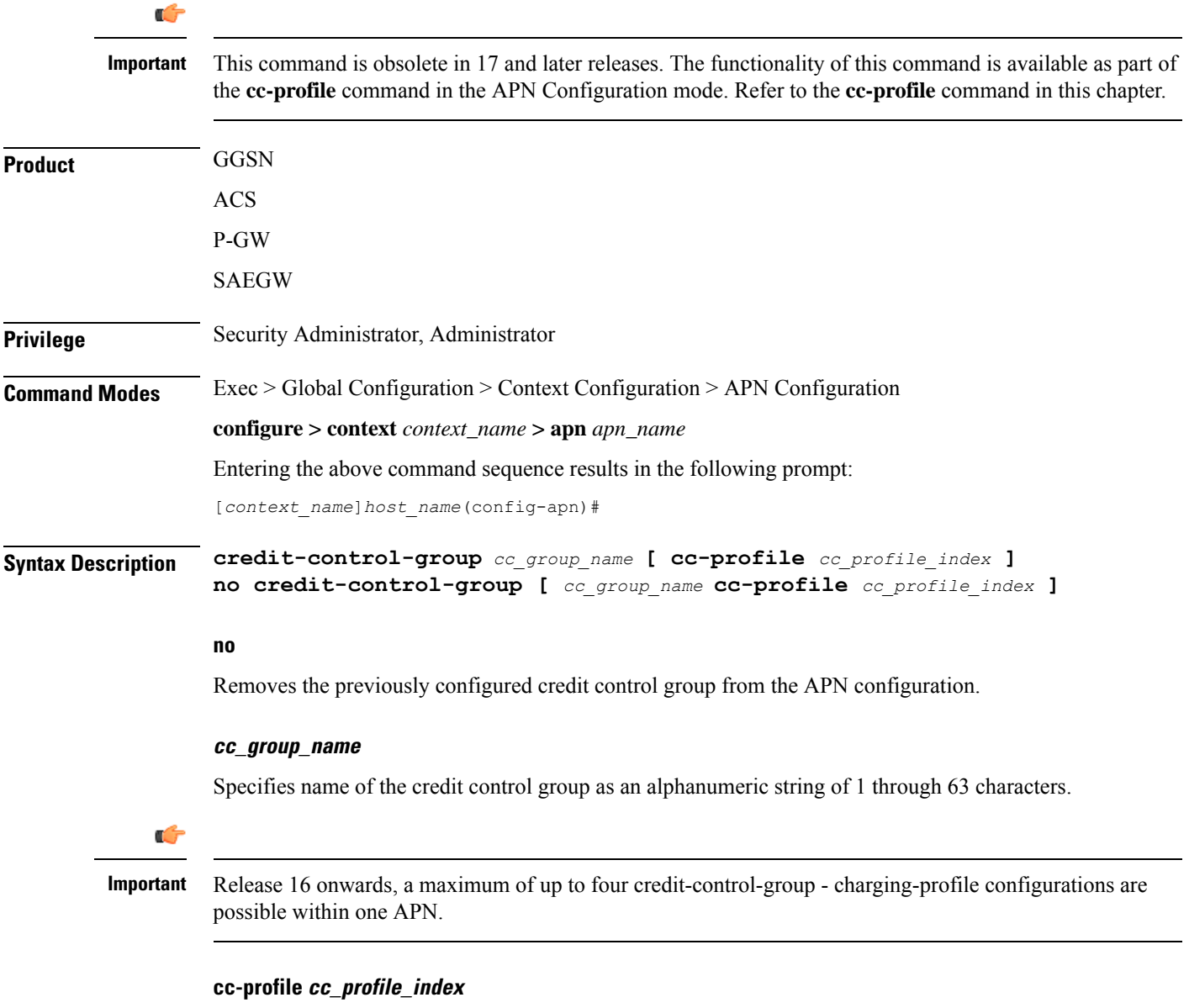

Specifies the charging-characteristic preference for the credit-control-group.

For example, 1 for Hot Billing, 2 (Flat Rate), and 8 (Post-Paid)

*cc\_profile\_index* must be an integer from 0 through 15.

Note that one charging-characteristic value can be mapped to only one credit-control-group inside one APN.

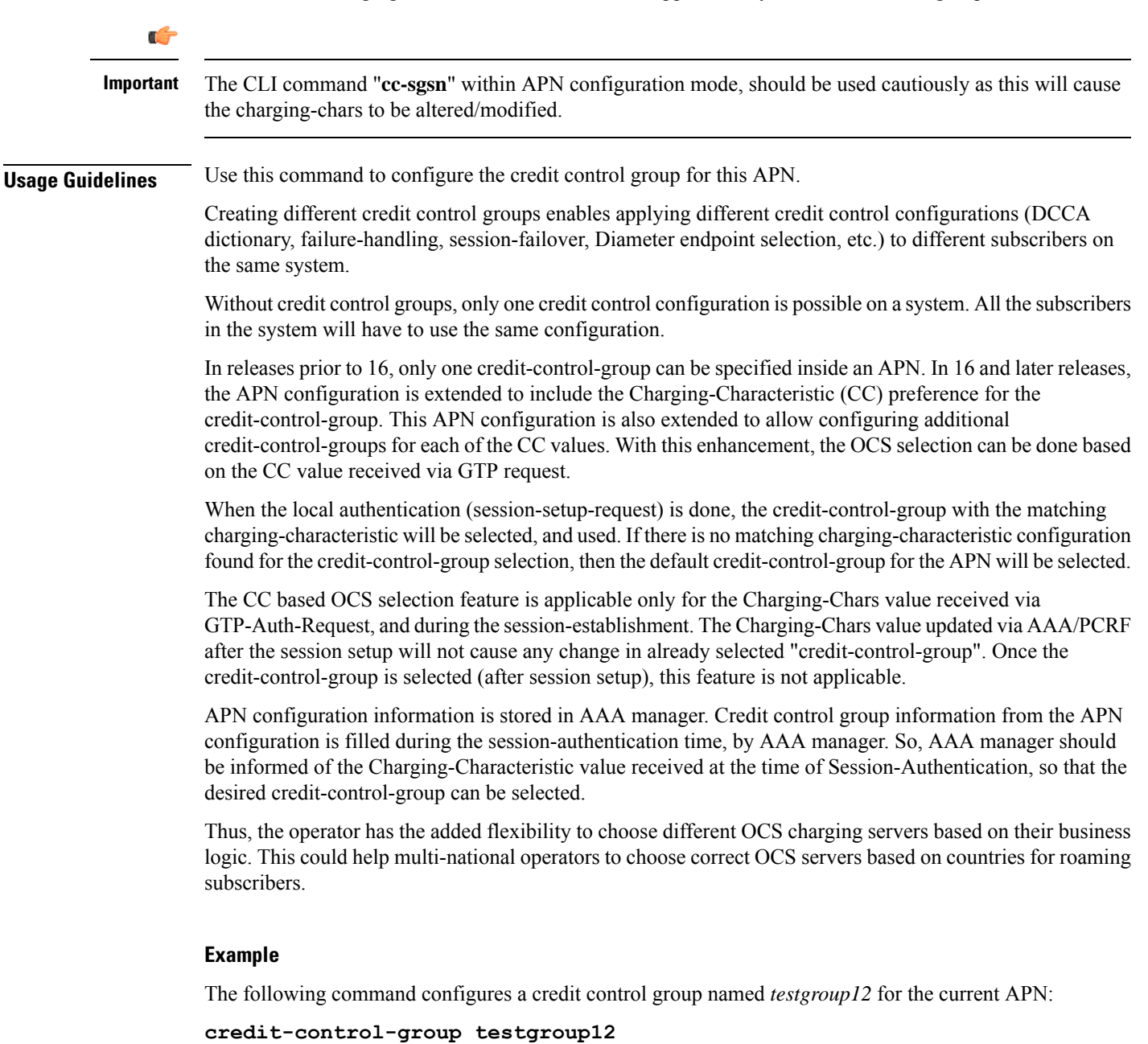

### **daf-pdp-type**

By configuring this command P-GW/GGSN can set different behavior of assigning PDN Type and return cause code when request for ipv4v6 PDN with DAF bit False is received.

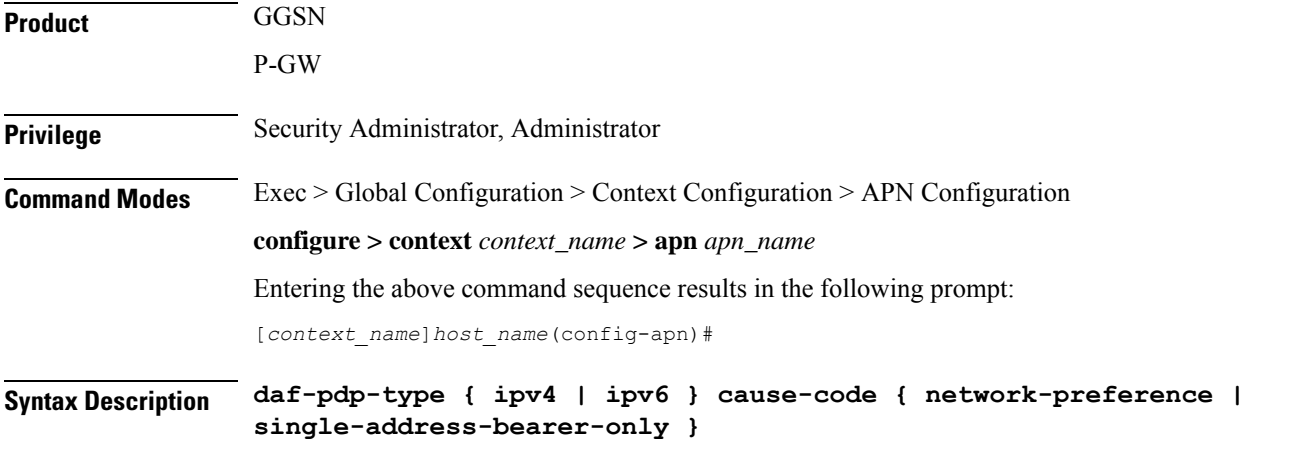

### **daf-pdp-type**

Configures PDP type for requested IPv4v6 PDN with Dual Address Flag zero. Default PDP type is IPv6.

### **ipv4**

Configures PDP type for this APN to be IPv4.

### **ipv6**

Configures PDP type for this APN to be IPv6

### **ipv6**

Configures PDP type for this APN to be IPv6.

### **cause-code**

Configures GTP cause code for requested IPv4v6 PDN with Dual Address Flag zero. Default GTP cause code is single-address-bearer-only.

#### **network-preference**

New PDP type due to network preference.

#### **single-address-bearer-only**

New PDP type due to single address bearer only.

**Usage Guidelines** By configuring this command P-GW/GGSN can set different behavior of assigning PDN Type and return cause code when request for ipv4v6 PDN with DAF bit False is received. If this command is not configured P-GW/GGSN it uses the default option of assigning ipv6 pdn type with return cause of 'New PDN Type due to single address bearer only'.

#### **Example**

The following command configures PDP type and GTP cause code for requested IPv4v6 PDN due to network preference.

**daf-pdp-type ipv4 cause-code network-preference**

### **data-tunnel mtu**

Configures the Maximum Transmission Unit (MTU) for data sent on the IPv6 tunnel between the P-GW and the mobile node.

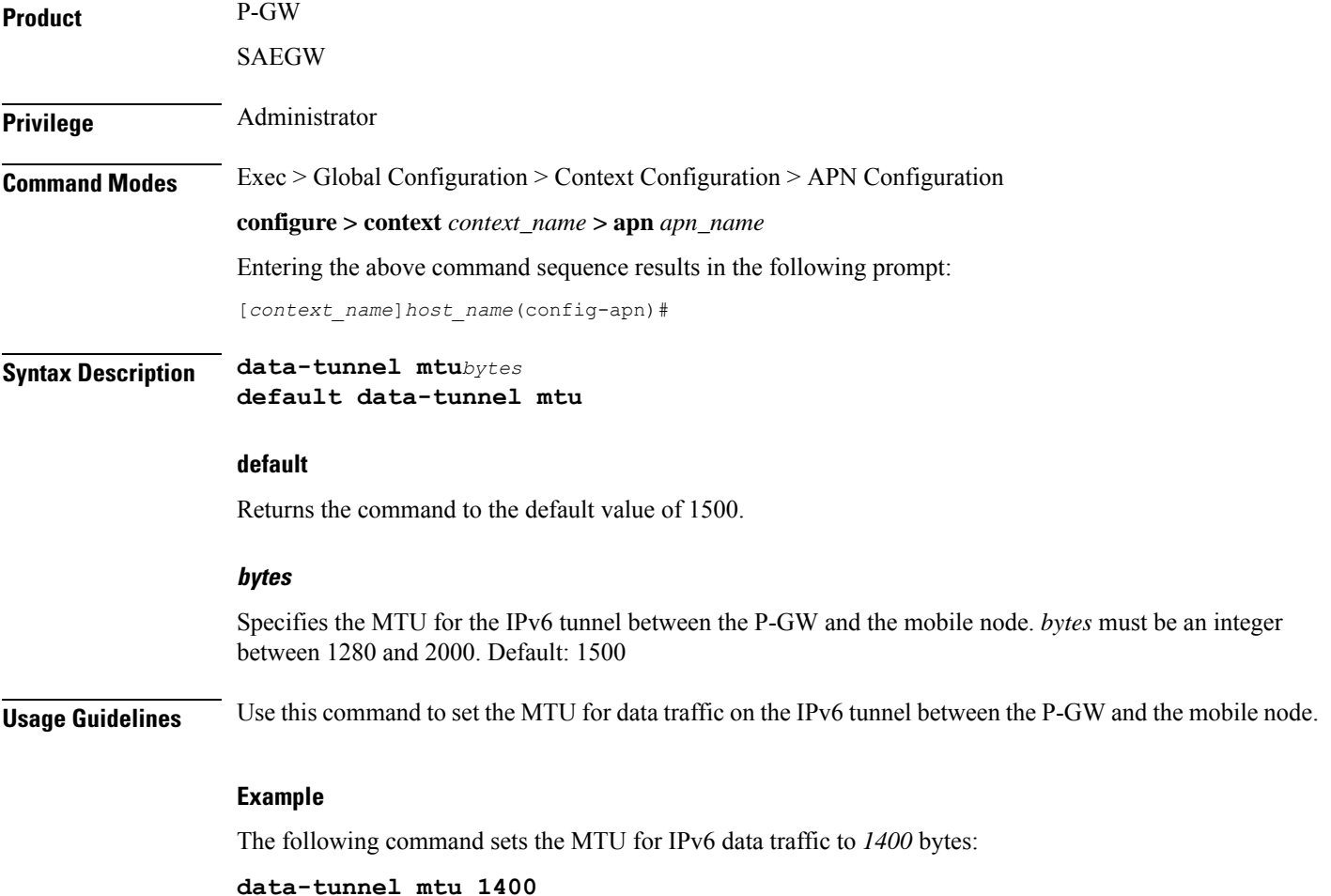

# **data-tunneling ignore df-bit**

Controls the handling of the DF (Don't Fragment) bit present in the user IPv4/IPv6 packet for tunneling used for the Mobile IP data path.

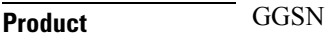

P-GW SAEGW

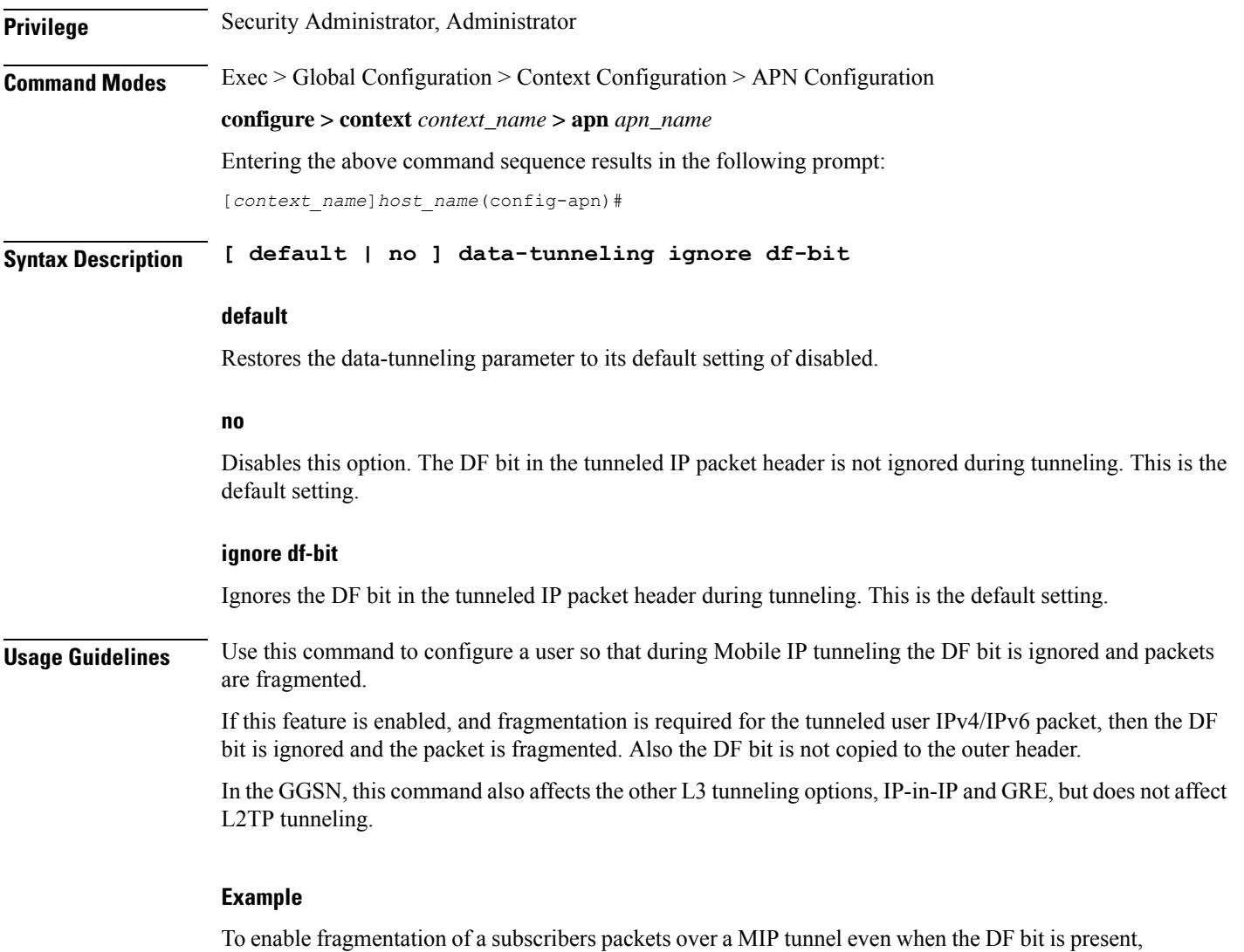

enter the following command:

**data-tunneling ignore df-bit**

# **dcca origin endpoint**

This command is obsolete. To configure the Diameter Credit Control Origin Endpoint, in the Credit Control Configuration Mode, use the **diameter origin endpoint** command.

### **dcca peer-select**

Specifies the Diameter credit control primary and secondary host for credit control.

**Product** GGSN

 $\mathbf{l}$ 

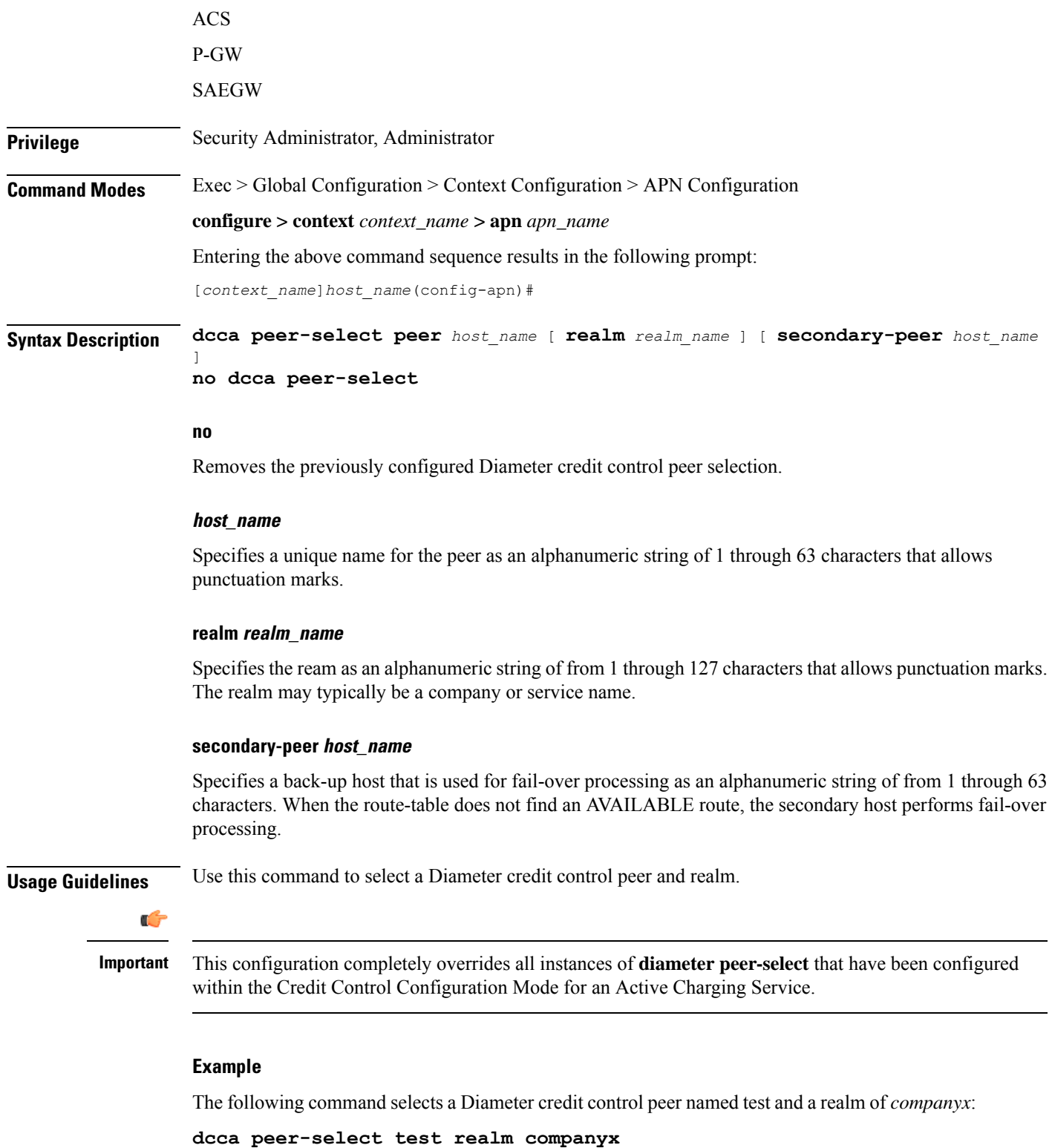

# **delay-tolerant-pdn**

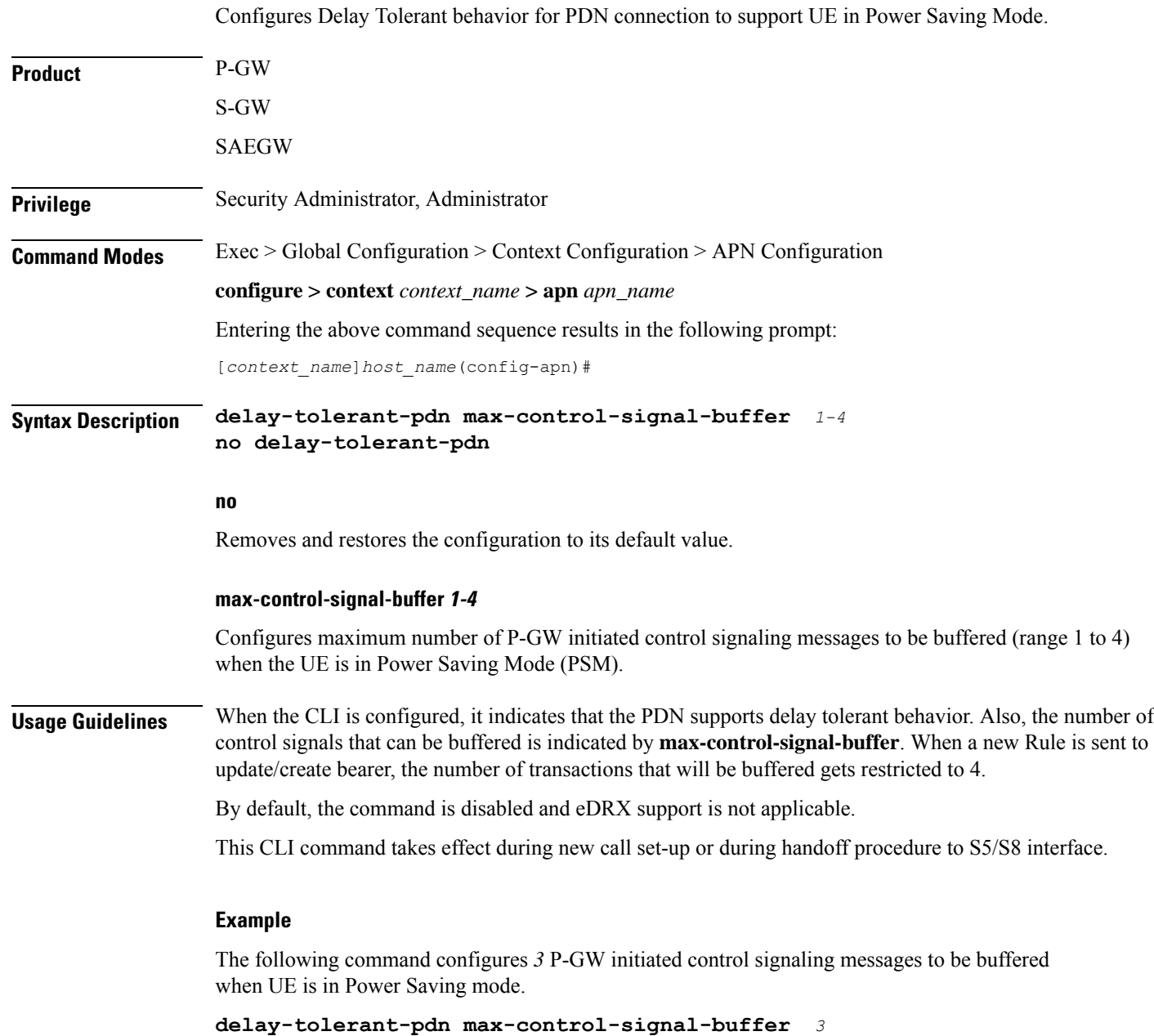

# **description**

Allows you to enter descriptive text for this configuration.

**Product** All

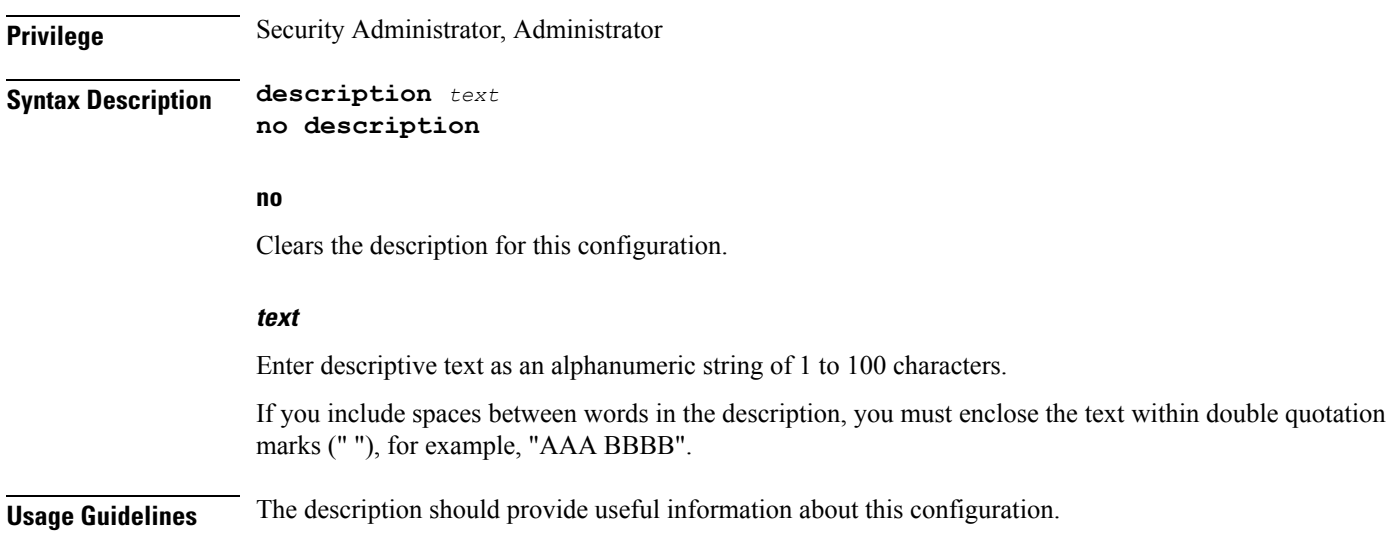

# **dhcp context-name**

Configures the name of the context on the system in which Dynamic Host Control Protocol (DHCP) functionality is configured.

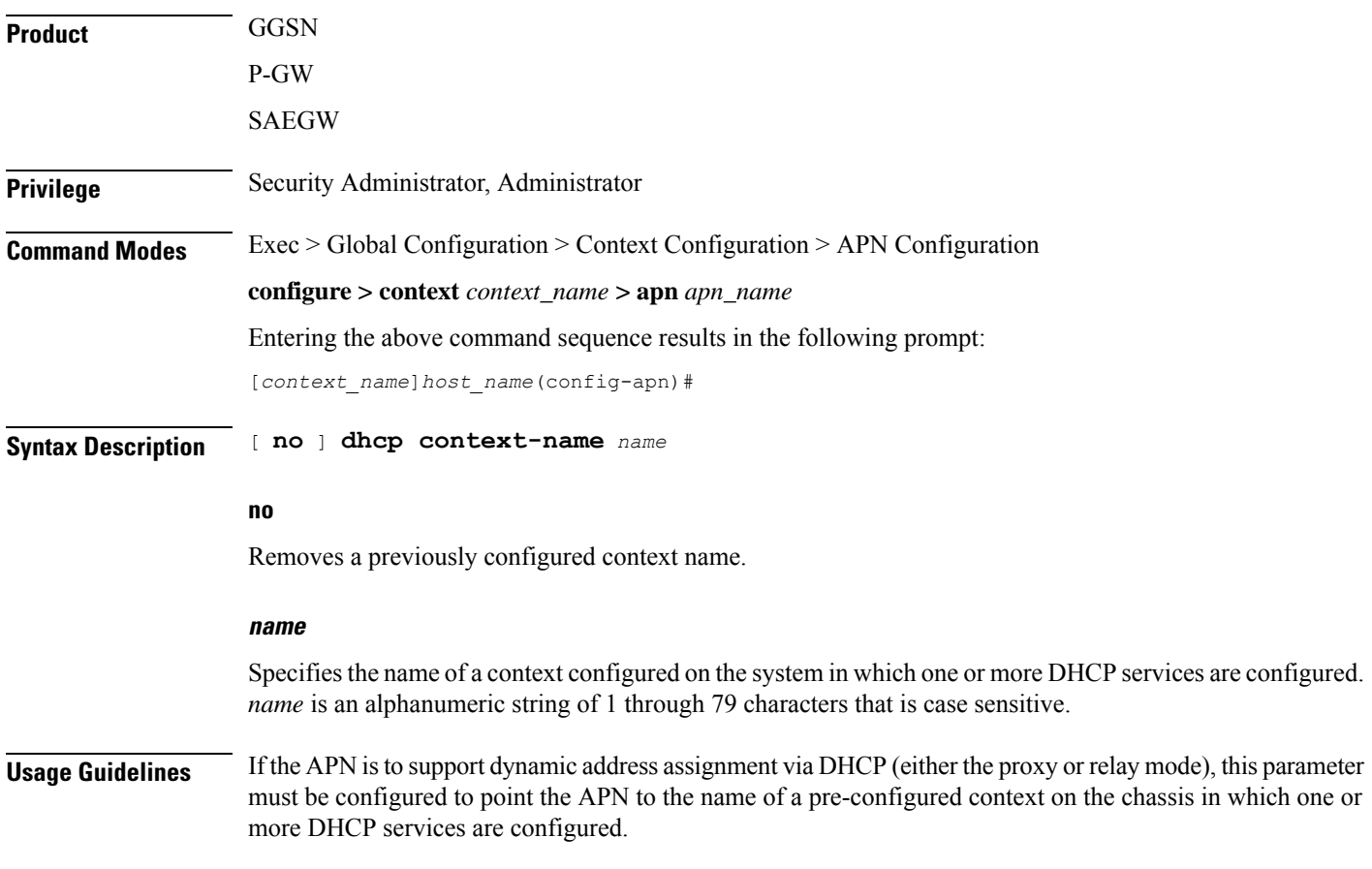

The command can be used to identify a single DHCP service instance within the specified context to use to facilitate the address assignment.

### **Example**

The following command configures the APN to look for DHCP services in a context called *dhcp-ctx*:

```
dhcp context-name dhcp-ctx
```
# **dhcp lease-expiration-policy**

Configures the system's handling of PDP contexts whose DHCP assigned IP lease has expired.

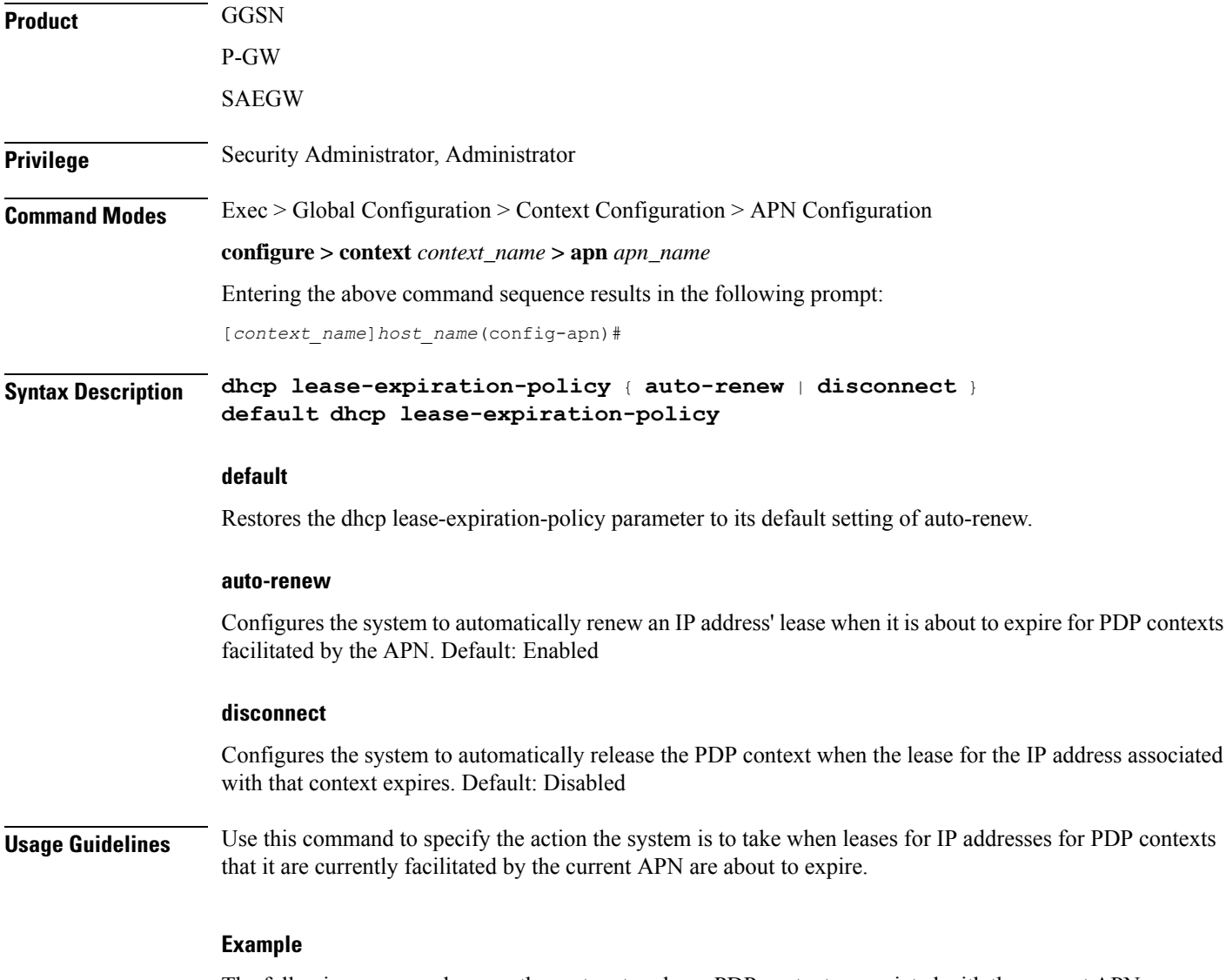

The following command causes the system to release PDP contexts associated with the current APN when the lease for their DHCP-assigned IP address expires:

**dhcp lease-expiration-policy disconnect**

### **dhcp service-name**

Configures the name of a specific DHCP service to use when dynamically assigning IP addresses to PDP contexts using the Dynamic Host Control Protocol.

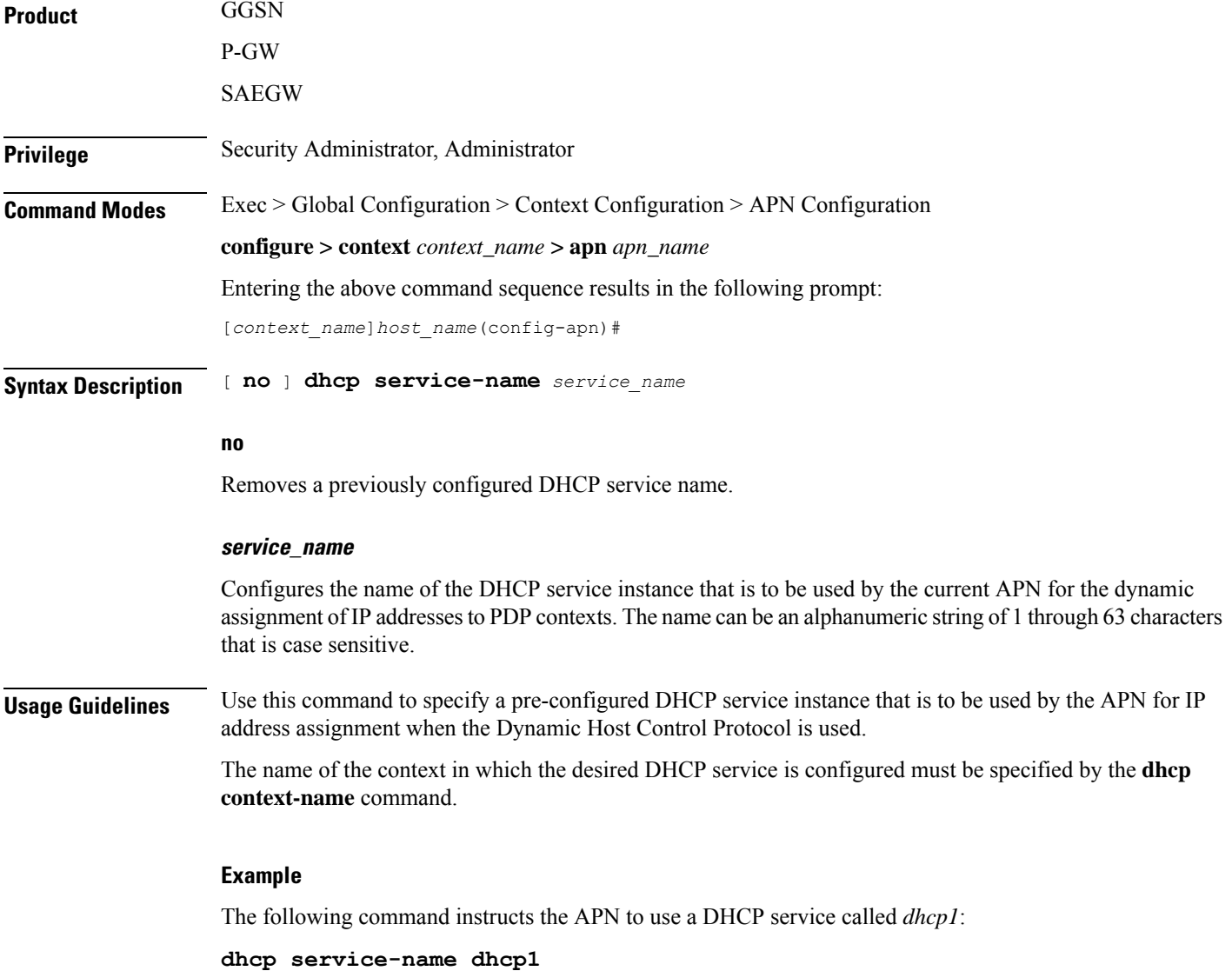

### **dhcpv6 context-name**

Configures the name of the context on the system in which DHCPv6 functionality is configured. If a DHCPv6 service is configured in the APN, this DHCPv6 context name is used to get an address

I

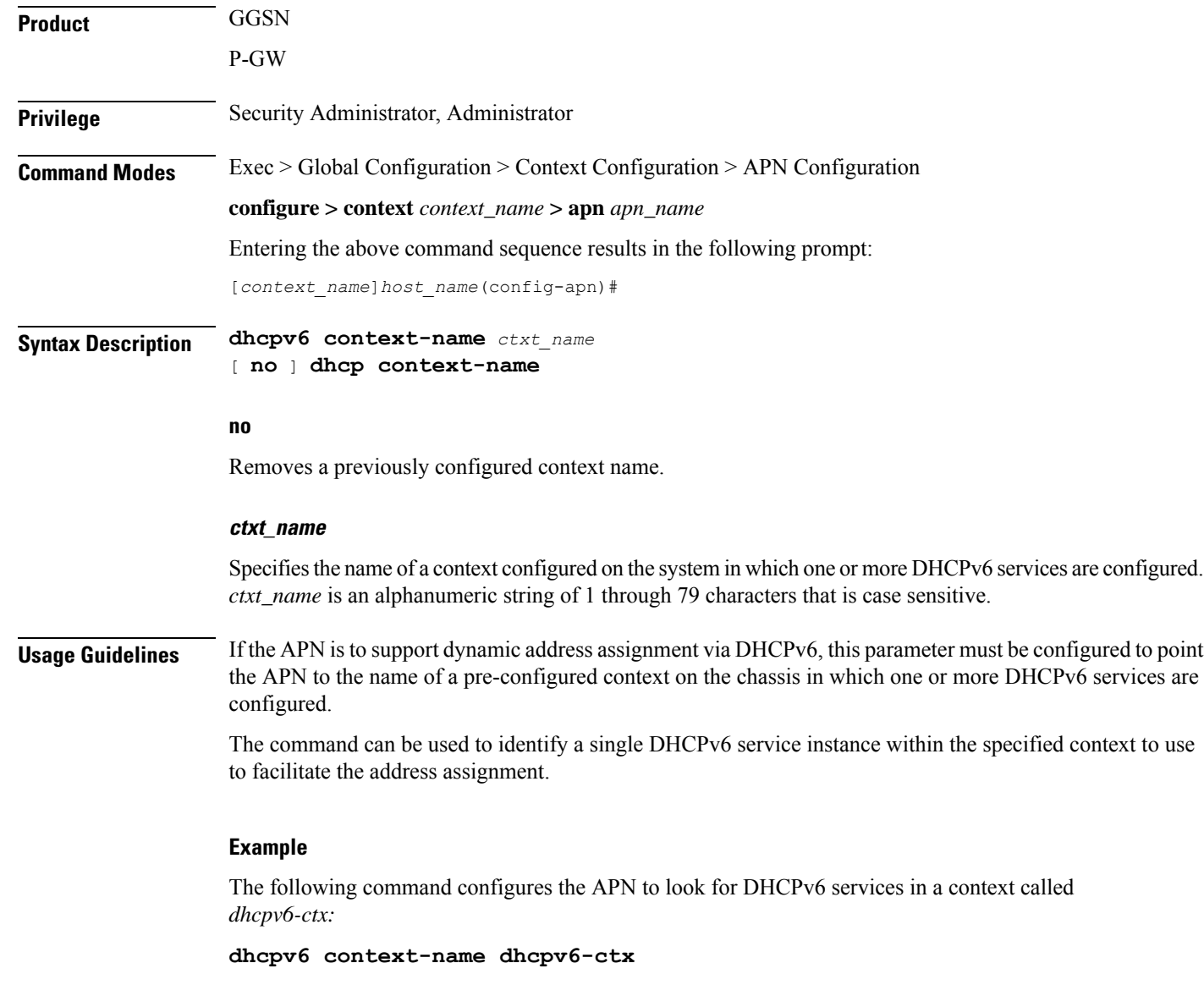

# **dhcpv6 service-name**

Specifies which DHCPV6 service to use, if the alloc-type is configured as dhcpv6-client or dhcpv6-relay.

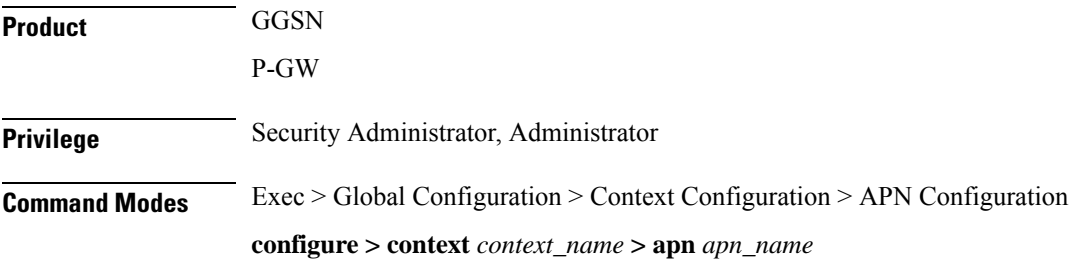

Ш

Entering the above command sequence results in the following prompt:

[*context\_name*]*host\_name*(config-apn)#

**Syntax Description** [ **no** ] **dhcpv6 service-name** *service\_name*

#### **no**

Removes a previously configured DHCPv6 service name.

### **service\_name**

Configures the name of the DHCPv6 service instance that is to be used by the current APN for the dynamic assignment of IPv6 addresses to PDP contexts. The name can be an alphanumeric string of 1 through 63 characters that is case sensitive.

### **Usage Guidelines** Use this command to specify a pre-configured DHCPv6 service instance that is to be used by the APN for IPv6 address assignment when the Dynamic Host Control Protocol is used.

The name of the context in which the desired DHCP service is configured must be specified by the **dhcpv6 context-name** command.

```
Ú
```
**Important** Only one DHCPv6 service can be configured for an APN

#### **Example**

The following command instructs the APN to use a DHCPv6 service called *dhcpv6\_svc*: **dhcp service-name dhcpv6\_svc**

### **dns**

Configures the Domain Name Service (DNS) servers that will be used by the APN for PPP.

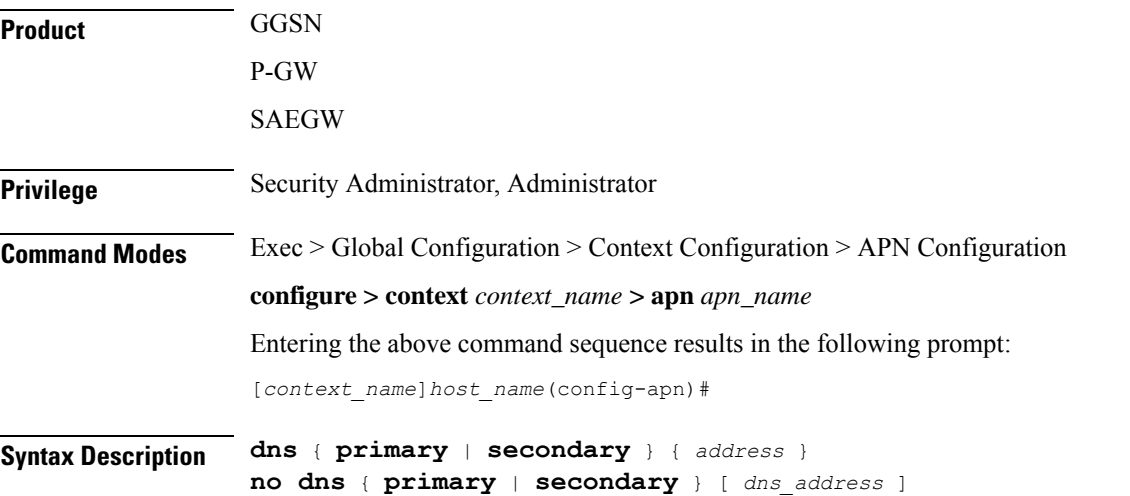

### **no**

Deletes a previously configured DNS server.

### **primary**

Configures the primary DNS server for the APN.

### **secondary**

Configures the secondary DNS server for the APN. Only one secondary DNS server can be configured.

#### **address**

Configures the IP address of the DNS server expressed in IPv4 dotted-decimal notation.

Default: primary =  $0.0.0$ , secondary =  $0.0.0$ .

### **dns\_address**

Specifies the IP address of the DNS server to remove, expressed in IPv4 dotted-decimal notation.

**Usage Guidelines** DNS servers are configured on a per-APN profile basis. This allows each APN profile to use specific servers in processing PDP contexts.

> The configured DNS IP addresses are relayed to the subscriber within IPCP if the PDP type is PPP, or as PCOs (Protocol Configuration Options) if the PDP type is IP.

The DNS can be specified at the APN level in APN configuration as well as at the Context level in Context configuration mode with **ip name-servers** command, or it can be received from AAA server.

When DNS is requested in PCO configuration, the following preference will be followed for DNS value:

- 1. DNS Values received from LNS have the first preference.
- 2. DNS values received from RADIUS Server has the second preference.
- 3. DNS values locally configured with APN has the third preference.
- 4. DNS values configured at context level with **ip name-servers** command has the last preference.

### Ú

The same preference would be applicable for the NBNS (NetBIOS Name Service) servers to be negotiated via ICPC (Initial Connection Protocol Control) with the LNS (L2TP Network Server). **Important**

### **Example**

The following commands configure a primary DNS server address of 192.168.100.3 and a secondary DNS server address of *192.168.100.4*:

```
dns primary 192.168.100.3
dns secondary 192.168.100.4
```
# **egtp**

 $\mathbf{l}$ 

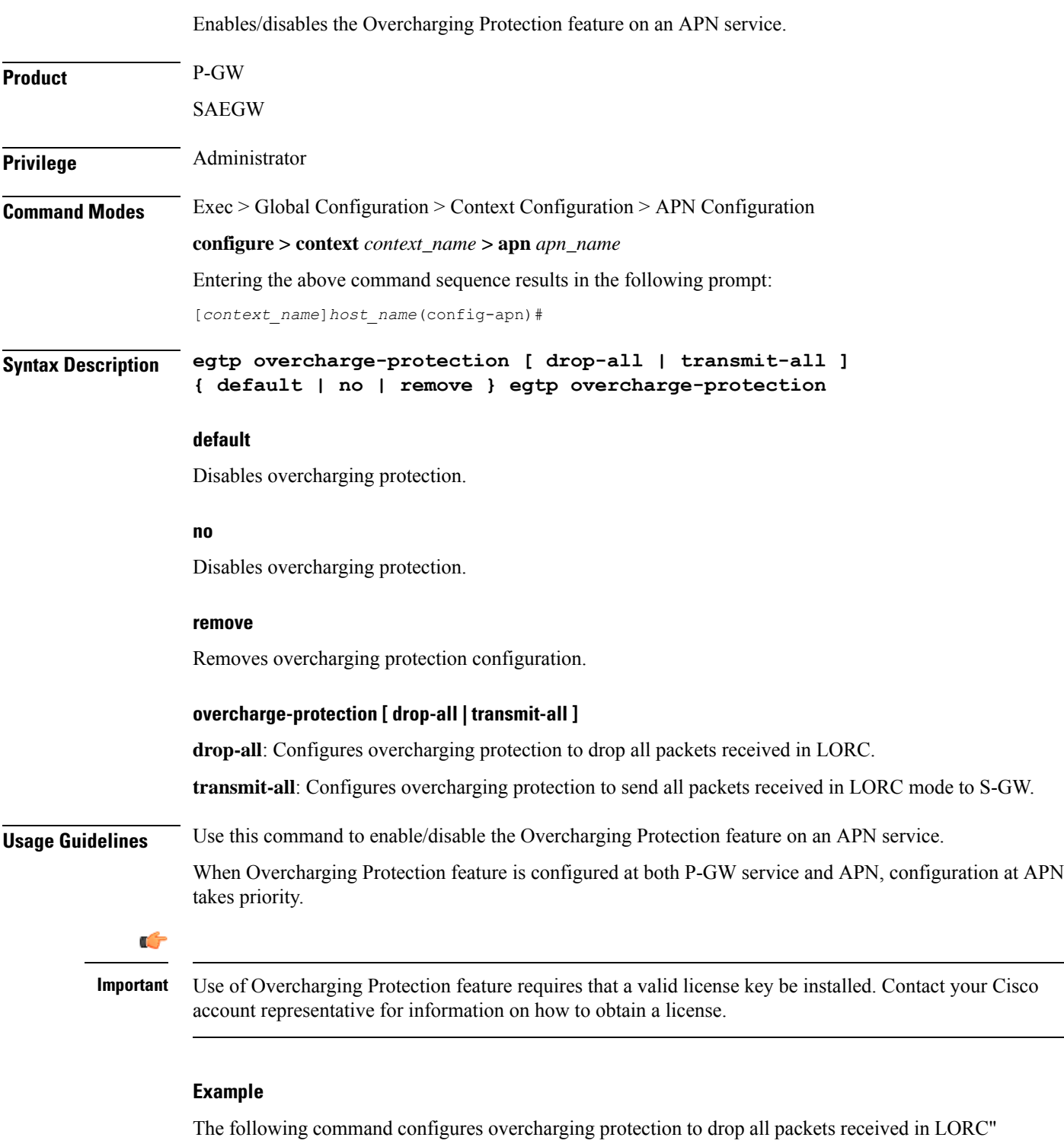

```
egtp overcharge-protection drop-all
```
 $\mathbf I$ 

# **egtpc-qci-stats**

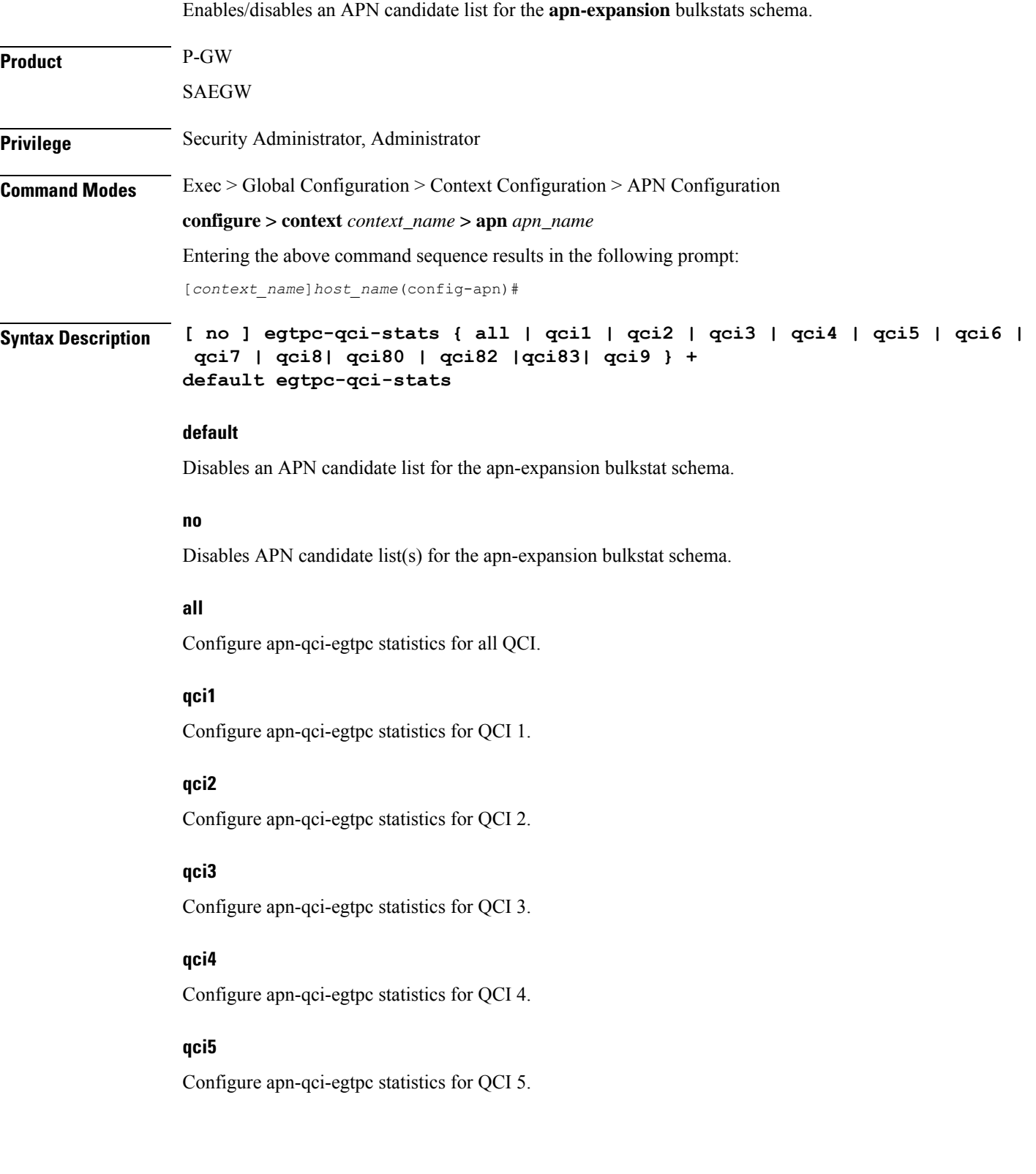

### **qci6**

Configure apn-qci-egtpc statistics for QCI 6.

### **qci7**

Configure apn-qci-egtpc statistics for QCI 7.

### **qci8**

Configure apn-qci-egtpc statistics for QCI 8.

### **qci80**

Configure apn-qci-egtpc statistics for QCI 80.

### **qci82**

Configure apn-qci-egtpc statistics for QCI 82.

### **qci83**

Configure apn-qci-egtpc statistics for QCI 83.

### **qci9**

Configure apn-qci-egtpc statistics for QCI 9.

**+**

More than one of the above keywords can be entered within a single command.

**Usage Guidelines** Use this command to enable/disable an APN candidate list for the APN Expansion bulkstats schema. You can enable which APN collects granular statistics using this configuration. In those granular statistics, it is possible to decide which particular statistics to collect.

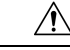

**Caution**

Supporting more granular statistics/bulkstats on APN (up to 12 APNs are supported) has an impact on system performance. Statistics need to be obtained at regular intervals for a few minutes. Each of these retrievals can lead to gigabytes of information being gathered and consolidated. Due to thisissue, granular bulkstats collection is restricted/controlled.

See the *APN Expansion Schema Statistics* chapter in the *Statistics and Counters Reference* for detailed information on these bulkstats.

### **Example**

The following command configures all QCI bulkstats in the apn-expansion schema.

**egtpc-qci-stats all**

# **ehrpd-access**

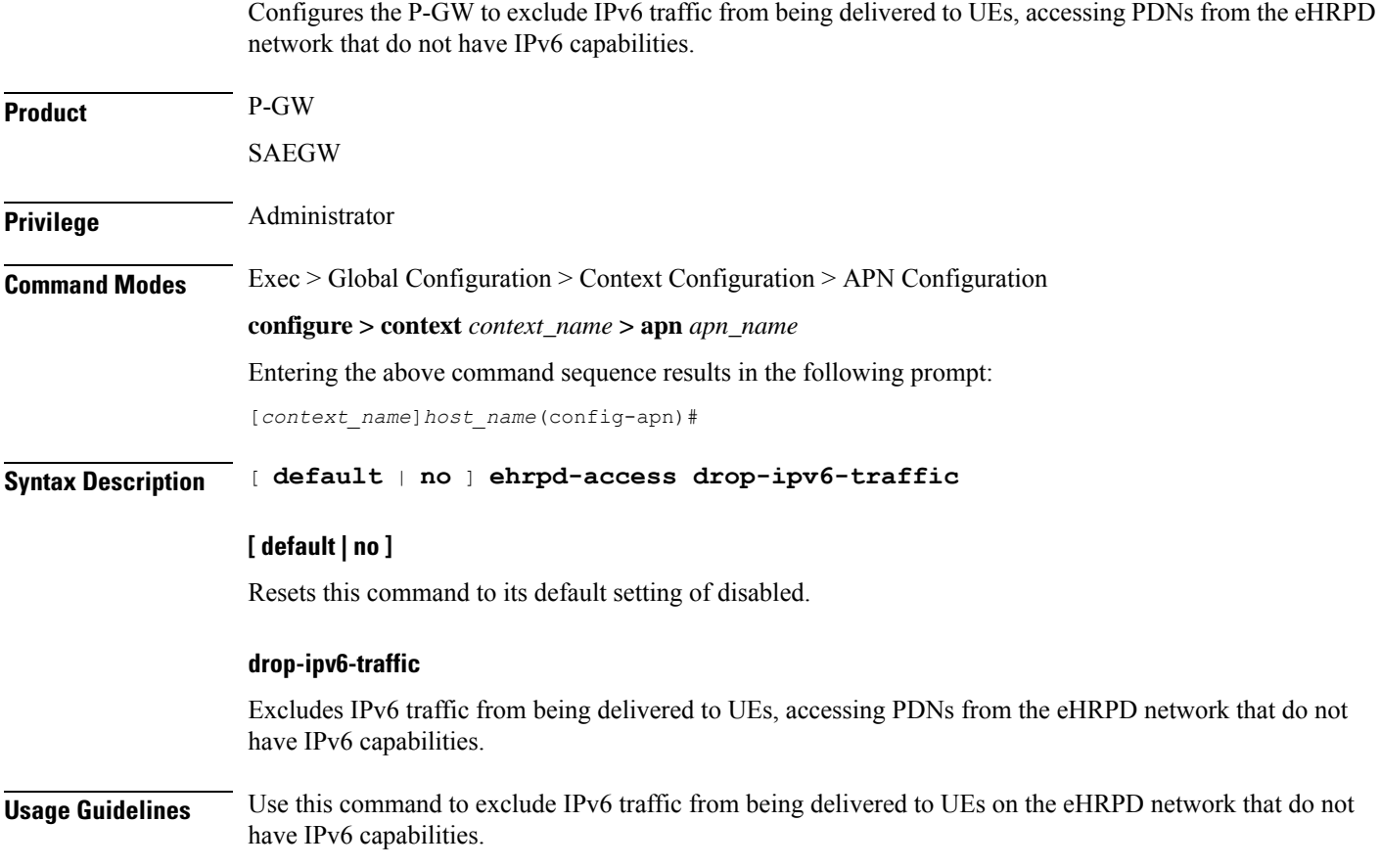

### **emergency-apn**

Configures this APN as an emergency APN for Voice over LTE (VoLTE) based E911 support.

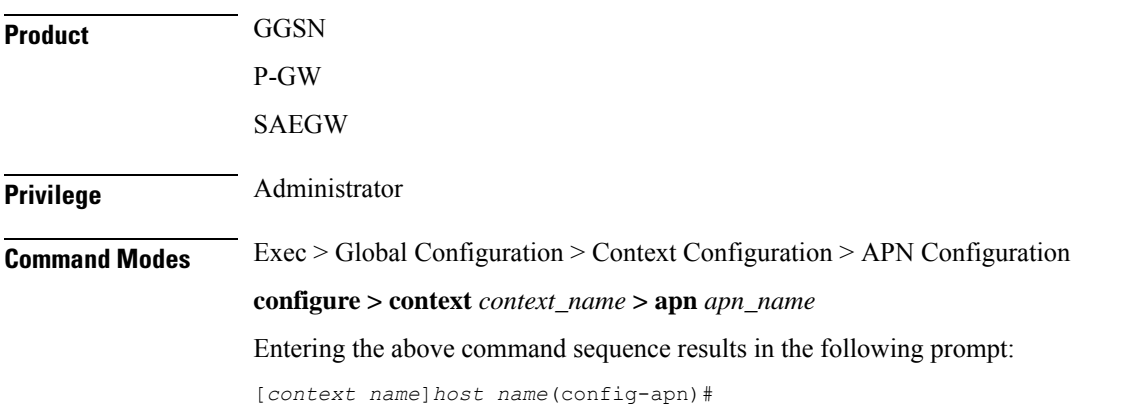

Ш

### **Syntax Description** [ **default** <sup>|</sup> **no** ] **emergency-apn**

### **[ default | no ]**

Resets this command to its default setting of disabled.

**Usage Guidelines** Use this command to configure this APN as an emergency APN for VoLTE based E911 support. With this support, a UE is able to connect to an emergency PDN and make Enhanced 911 (E911) calls while providing the required location information to the Public Safety Access Point (PSAP).

> E911 is a telecommunications-based system that is designed to link people who are experiencing an emergency with the public resources that can help. This feature supports E911-based calls across the LTE and IMS networks. In a voice over LTE scenario, the subscriber attaches to a dedicated packet data network (PDN) called EPDN (Emergency PDN) in order to establish a voice over IP connection to the PSAP. Both signaling and RTP media flow over a dedicated emergency bearer. Additionally, different than normal PDN attachment that relies on AAA and PCRF components for call establishment, the EPDN attributes are configured locally on theP-GW, which eliminatesthe potential for emergency call failure if either of these systemsis not available.

### **end**

Exits the current configuration mode and returns to the Exec mode.

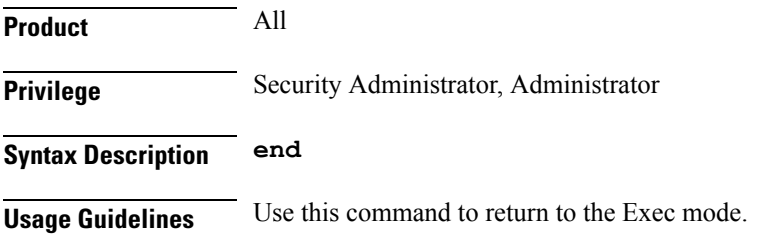

### **exit**

Exits the current mode and returns to the parent configuration mode.

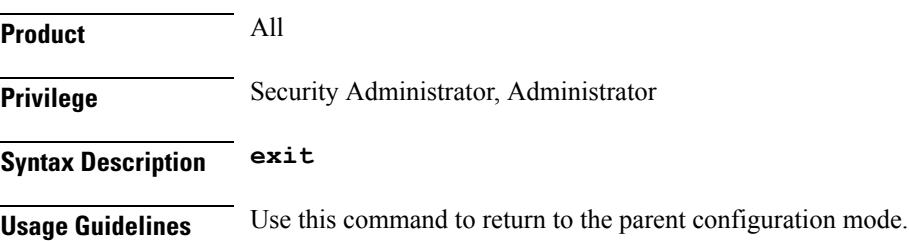

# **firewall policy**

Enables or disables Stateful Firewall support for the APN.

**Product** All

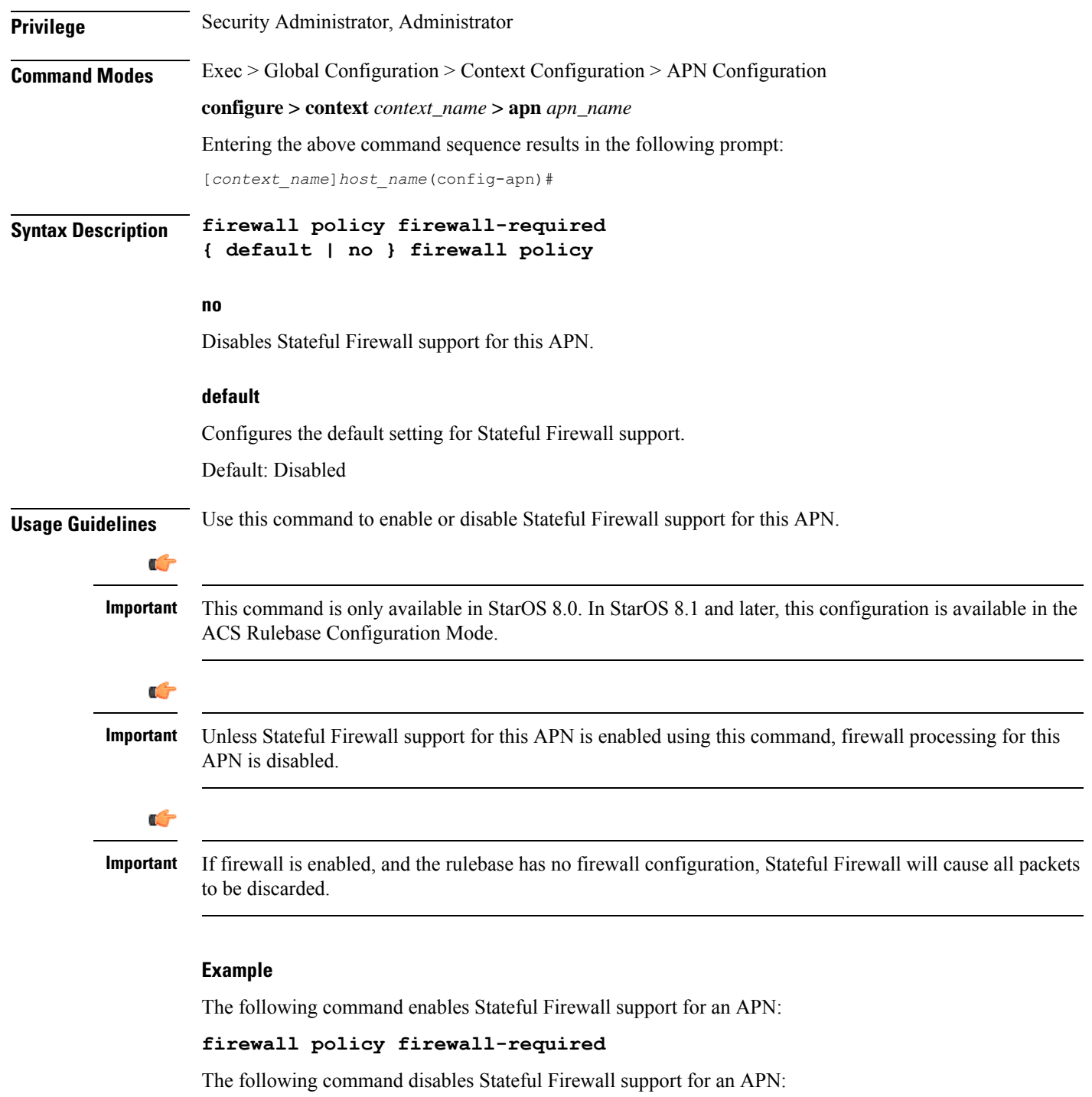

**no firewall policy**

# **fw-and-nat policy**

Specifies the Firewall-and-NAT policy to be used for subscribers who use this APN.

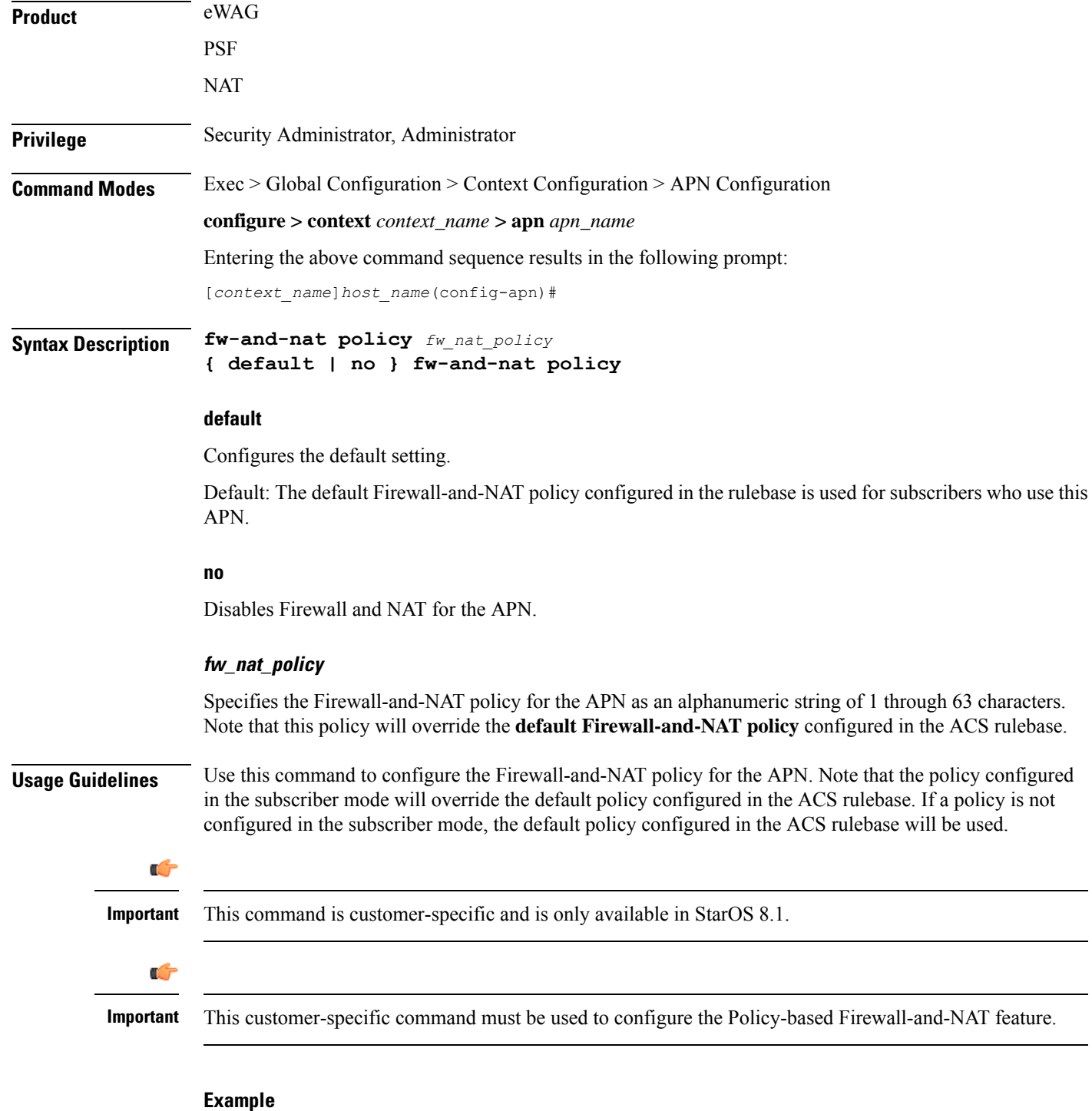

The following command configures a Firewall-and-NAT policy named *standard* for the APN:

**fw-and-nat policy standard**

# **gsm-qos negotiate**

Enables negotiation of the QoS Reliability Class attribute based on the configuration provided for Service Data Unit (SDU) Error Ratio and Residual Bit Error Ratio (BER) attributes in the APN.

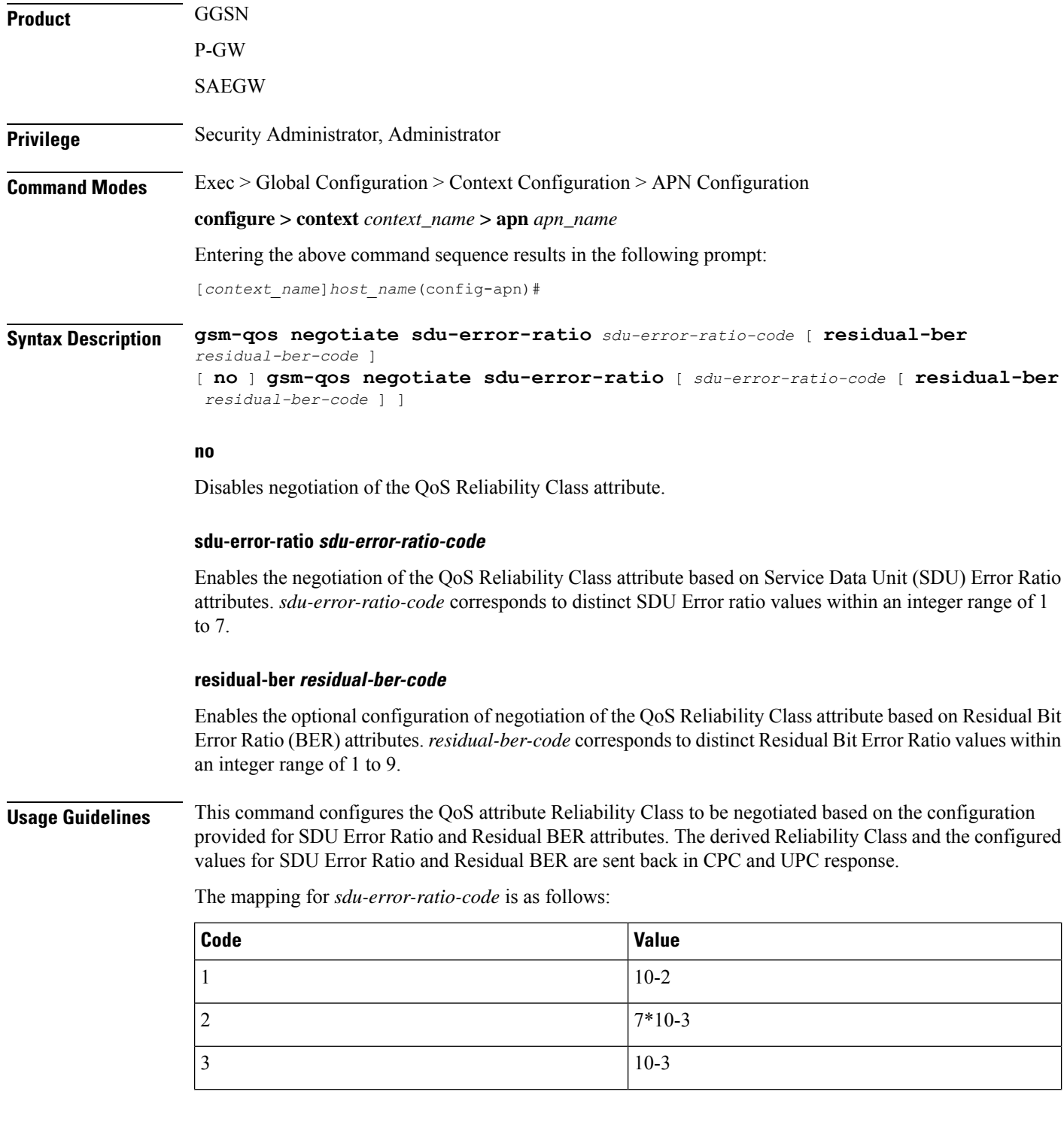

Ш

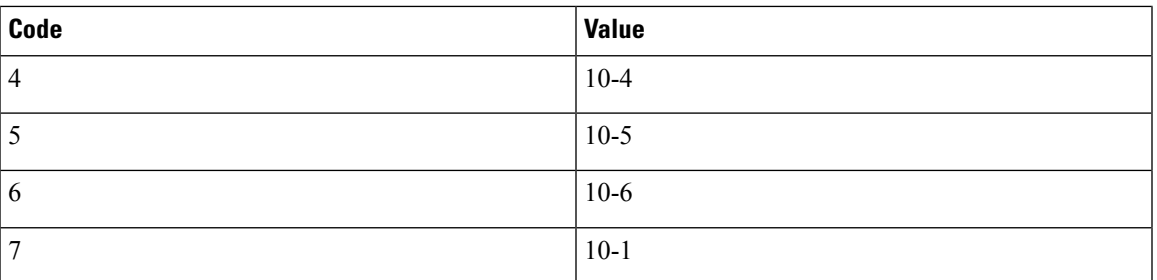

Residual BER needs to be specified when SDU Error Ratio is set to codes 1, 2, 3 or 7 (Or, SDU Error Ratio is intended to be set to a value greater than 5\*10-4), for determining the Reliability Class QoS attribute. Otherwise, the Residual BER value received in the Create PDP context request QoS (or UPC request) would be used. The mapping for *residual-ber-code* is as follows:

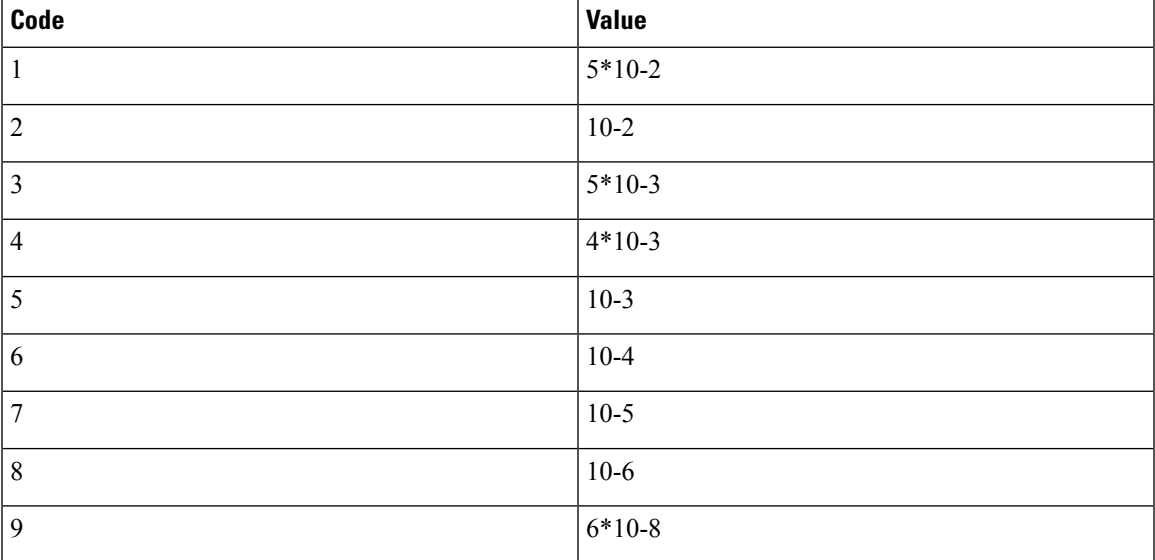

### **Example**

The following commands configures the negotiation of QoS attribute Reliability Class based on Service Data Unit (SDU) Error Ratio *3* attributes in the APN:

**gsm-qos negotiate sdu-error-ratio 3**

### **gtpp group**

Enables a configured GTPP server group to an APN for CGF accounting functionality.

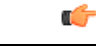

**Important**

In releases prior to 11.0, only one GTPP group is allowed to be configured per APN. Releases 11.0 through 15.0, this CLI can be used to configure up to a maximum of 32 GTPP groups. In 16.0 and later releases, this CLI allows the user to configure only up to six GTPP groups.

I

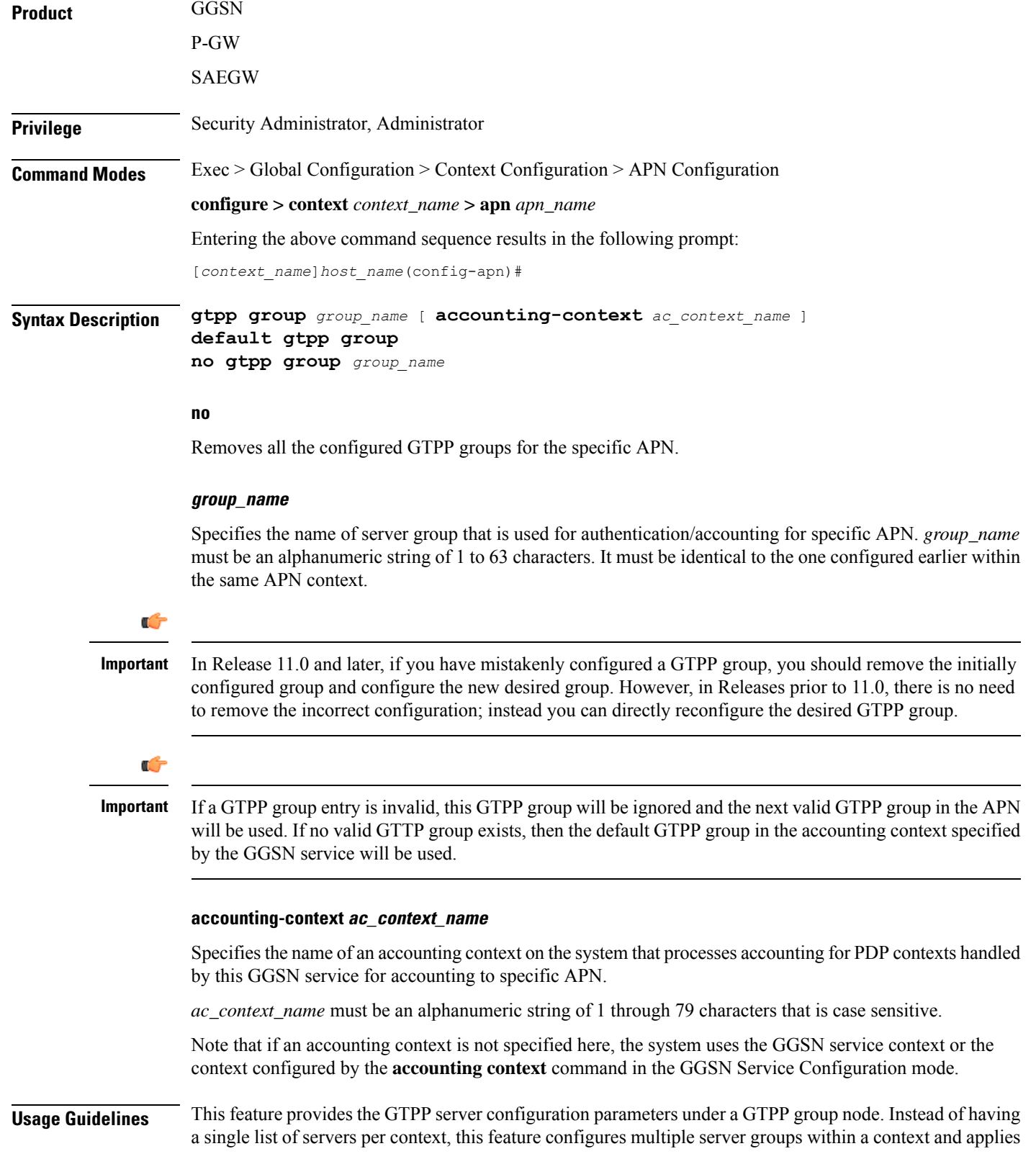

individual an GTPP server group for subscribers in that context. Each server group consists of a list of CGF (Charging Group Function) accounting servers.

In case no GTPP group is applied for the said APN or default APN template, then the default GTPP server group available at the context level is applicable for accounting of a specific APN.

Ú

When multiple GTPP groups are applied to the same APN, the load will be shared across these GTPP groups. Sessions for this APN will use all the configured GTPP groups in a round robin fashion. **Important**

Once a GTPP group is selected for a subscriber session, the GTPP group will never change under any circumstances. A request is initially sent to primary CGF server configured in that group. When the primary fails to respond, the request is sent to secondary CGF server.

The process of failover from primary to secondary is per the 3GPP standards. Multiple GTPP groups configuration is actually supported only for load sharing of sessions within an APN and not used for failover. When all CGFs are down in a GTPP group, the requests are archived either in hard disk or main memory depending on whether or not streaming is enabled.

The AAA proxy allocates a lot of memory on a per GTPP group basis statically regardless of the usage. So if the number of GTPP groups is reduced to around 3 then the issue with the AAA proxy going to warn memory state will not be observed.

In releases prior to 16.0, up to a maximum of 32 GTPP groups were allowed to be configured per APN. In 16.0 and later releases, there is a limit of configuring only up to six GTPP groups per APN. In case customers are using more than six GTPP groups, the AAAProxy will use more memory than is supported and will be in "warn" state of memory. With the reduction in the number of GTPP groups configured, there will no CDR loss due to AAA proxy kill as CDRs are archived in AAA manager when AAA proxy goes to warn state.

### **Example**

The following command applies a previously configured GTPPserver group named *star1* to an APN within the specific context:

### **gtpp group star1**

The following command disables the applied GTPP server group for the specific APN:

**no gtpp group star1**

### **gtpp secondary-group**

Enables or associates a pre-configured secondary GTPP server group to an APN for CGF (Charging Group Function) accounting functionality. By default it is disabled.

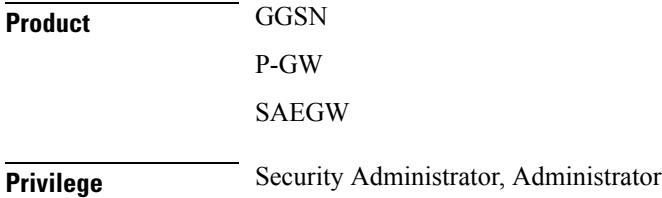

### **Command Modes** Exec > Global Configuration > Context Configuration > APN Configuration **configure > context** *context\_name* **> apn** *apn\_name* Entering the above command sequence results in the following prompt: [*context\_name*]*host\_name*(config-apn)# **Syntax Description gtpp secondary-group** *group\_name* [ **accounting-context** *actt\_ctxt\_name* ] [ **default** | **no** ] **gtpp secondary-group** *group\_name*

### **default**

Default: Enabled

Restores the default mode for secondary GTPP group for APN template.

#### **no**

Disables the configured/associated GTPP secondary group for specific APN.

#### **group\_name**

Specifies the name of secondary GTPP server group that is used as an alternate for the primary GTPP group associated with a specific APN for storage of GTPP messages. *group\_name* must be an alphanumeric string of 1 through 63 characters. It must be the same name as configured earlier within the same APN context.

#### **accounting-context actt\_ctxt\_name**

Specifies the name of an accounting context on the system that processes accounting for PDP contexts handled by this GGSN service for accounting to a specific APN.

*actt\_ctxt\_name* specifies the name of the context to be used for accounting as an alphanumeric string of 1 through 79 characters that is case sensitive.

Note that if an accounting context is not specified here, the system uses the GGSN service context or the context configured by the **accounting context** command in the GGSN Service Configuration mode.

**Usage Guidelines** Use this feature to provide the secondary GTPP server group support for an APN.

When the secondary GTPP group is configured with this command, the GTPP messages will also be mirrored to the secondary servers.

This secondary group configuration is ignored, if the configured *group\_name* is the same as the primary group. It will also be ignored, if the configured GTPP *group\_name* and/or accounting context *ac\_context\_name* is invalid. In such cases, the call will be established successfully (unlike the primary group configuration where the call drops).

In the absence of a configured *ac\_context\_name* context, the GGSN service context is chosen by default.

The secondary group messages are low priority and thus are purged when there is no room for the new messages.

For more information on GTPP group, refer the description of the **gtpp group** command.

### **Example**

The following command applies a previously configured GTPP server group named *star2* to as secondary GTPP group to an APN within the specific context:

**gtpp secondary-group star2**

The following command disables the applied secondary GTPP server group for the specific APN:

```
no gtpp secondary-group star2
```
# **idle-timeout-activity**

Configures a session idle-timeout to be reset with uplink packets only, or with both uplink and downlink packets.

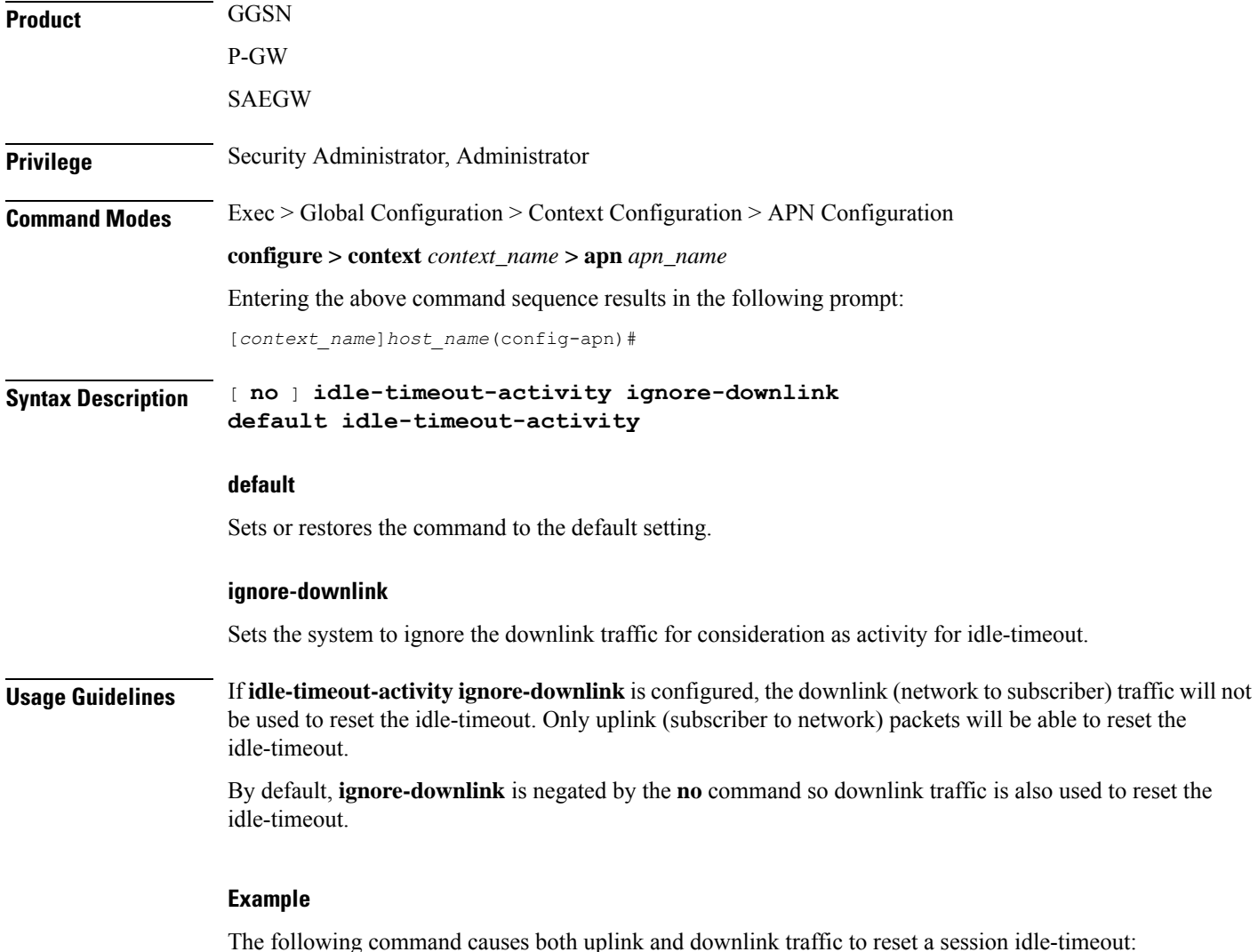

### **default idle-timeout-activity**

The following command causes the session idle-timeout to be reset with only uplink packets:

**idle-timeout-activity ignore-downlink**

### **ignore-alt-config**

Configures preference to APN/AAA-defined behavior/parameters. If the parameters are not defined in APN/AAA, they will not be provisioned from any other source/configuration in the system, even if they are available there.

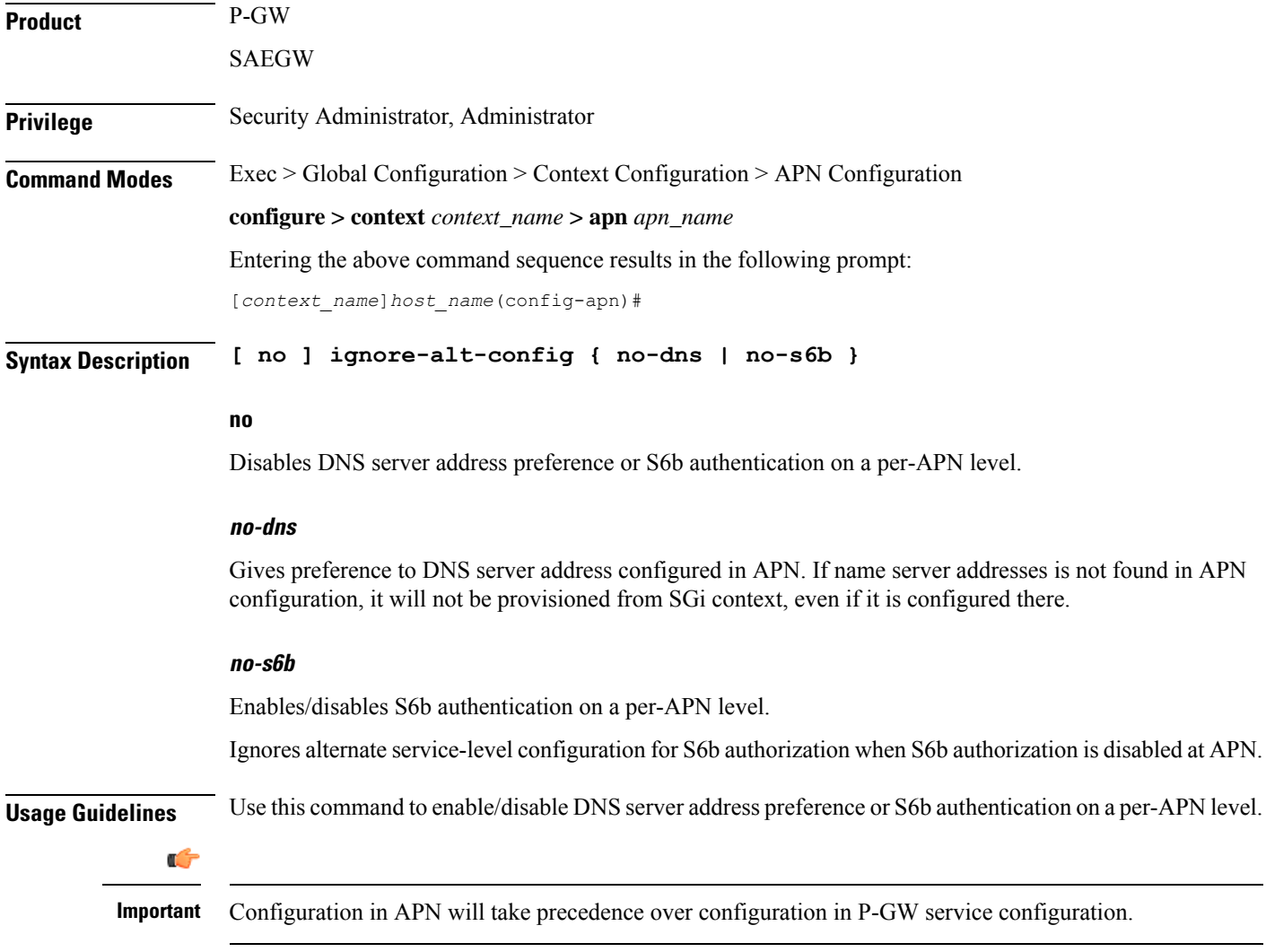

### **Example**

The following command to give preference to DNS server address configured in APN:

**ignore-alt-config no-dns**
### **ikev2 tsr**

Ш

Configures the Traffic Selector responder (TSr) negotiation behavior during IKEv2 Security Association (SA) establishment.

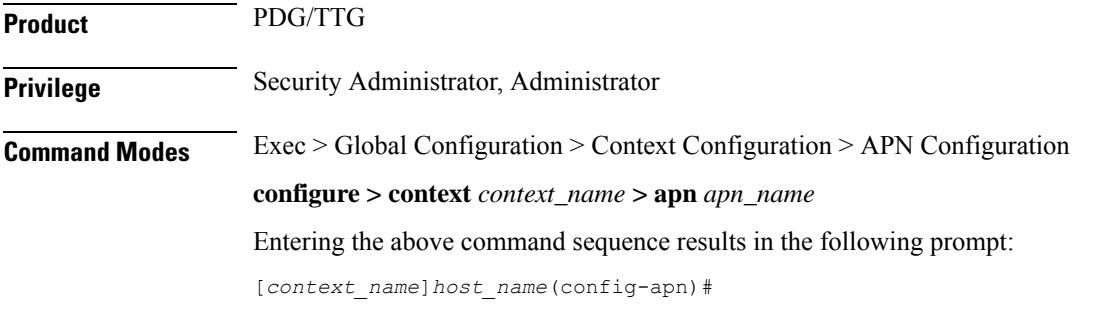

**Syntax Description [ default ] ikev2 tsr { wildcard | user-specified }**

#### **default**

Specifies the default behavior, which is wildcard TSr negotiation.

#### **wildcard**

Specifies that during TSr negotiation, the PDG/TTG always returns an any-to-any IP address range, an any-to-any port range, and allows any protocol, irrespective of the traffic selector ranges received from the UE. This is the default behavior.

#### **user-specified**

Specifies that during TSr negotiation, the PDG/TTG responds to each UE request with the UE-specified IP address ranges. This enables split tunneling on the PDG/TTG, and enables the UE to tunnel only a specified traffic range to the PDG/TTG and send other traffic directly out the WLAN.

**Usage Guidelines** Use this command to specify the TSr negotiation behavior on the PDG/TTG.

#### **Example**

The following command enables user-specified TSr negotiation on the PDG/TTG:

```
ikev2 tsr user-specified
```
### **ims-auth-service**

Applies an IMS (IP Multimedia Subsystem) authorization service to a subscriber through APN for Gx interface support and functionality.

**Product** GGSN

P-GW

I

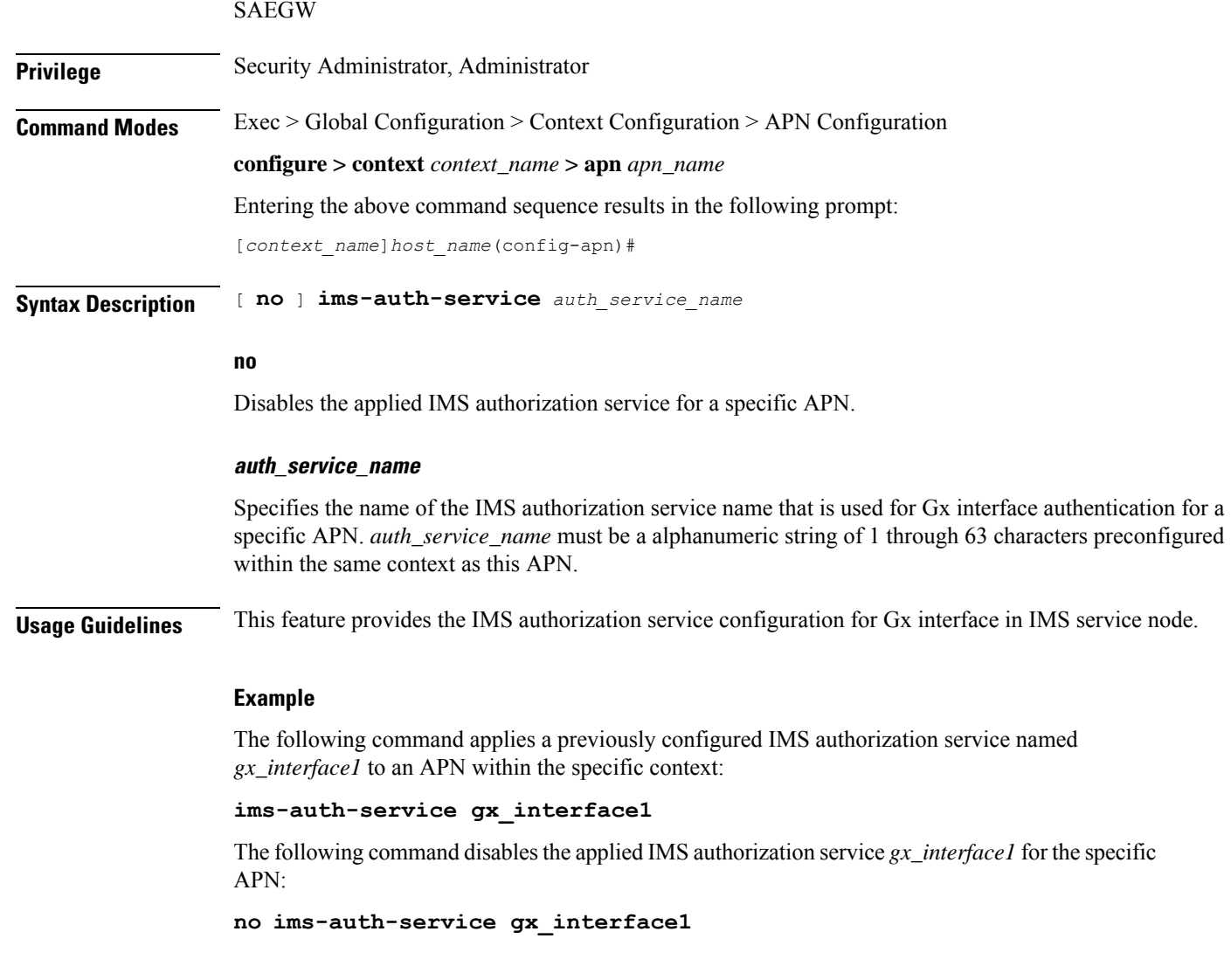

# **iot-rate-control**

Configures APN Rate Control attributes for all PDNs of the APN.

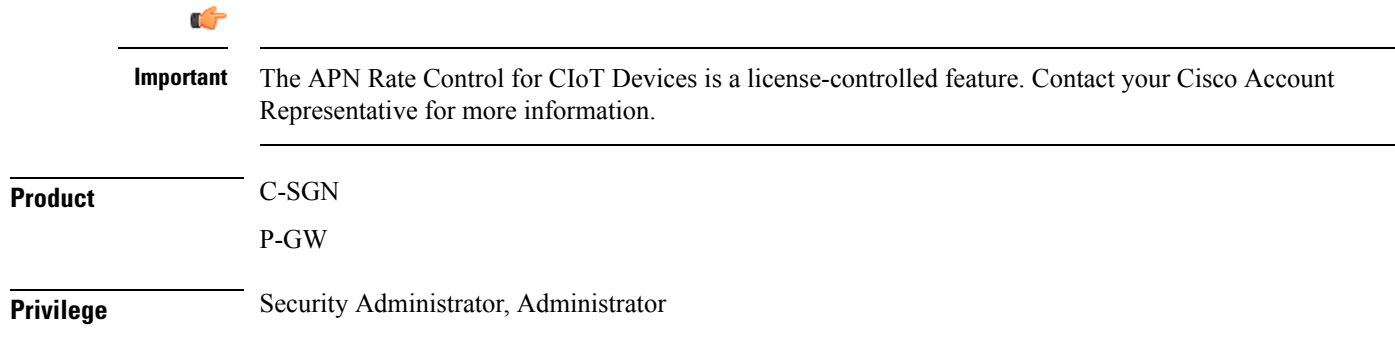

### **Command Modes** Exec > Global Configuration > Context Configuration > APN Configuration **configure > context** *context\_name* **> apn** *apn\_name*

Entering the above command sequence results in the following prompt:

[*context\_name*]*host\_name*(config-apn)#

**Syntax Description iot-rate-control time-unit { unrestricted | mins | hours | days | week } downlink packet-count** *dl\_packet\_count* **uplink packet-count** *ul\_packet\_count* **aer** *aer\_value* **no iot-rate-control**

#### **no**

Disables the APN rate control.

#### **time-unit { unrestricted | mins | hours | days | week }**

**unrestricted**: Applies the mode of time-unit as unrestricted.

**mins**: Applies the mode of time-unit in minutes.

**hours**: Applies the mode of time-unit in hours.

**days**: Applies the mode of time-unit in days.

**week**: Applies the mode of time-unit in weeks.

#### **downlink**

Applies the APN Rate Control in the downlink direction.

#### **packet-count dl\_packet\_count**

Specifies the allowed number of packets. The *dl\_packet\_count* must be an integer ranging from 0 through 16777215. Integer 0 disables rate control on downlink direction.

#### **uplink**

Applies the APN Rate Control in the uplink direction.

#### **packet-count ul\_packet\_count**

Specifies the allowed number of packets. The *ul\_packet\_count* must be an integer ranging from 0 through 16777215. Integer 0 disables rate control on uplink direction.

#### **aer aer\_value**

Specifies the number of Additional Exception Reports (AER) in uplink direction. The *aer\_value* must be an integer ranging from 1 through 65535.

**Usage Guidelines** APN Rate Control allows Home Public Land Mobile Network (HPLMN) operators to control the amount of user data sent in Downlink (DL) and Uplink (UL). Use this command for policing the user data on a maximum number of user data packets per time-unit, and/or maximum number of user data octets per time-unit, for both DL and UL.

#### **Example**

The following command setsthe mode of time-unit in minutes with the allowed downlink packet-count as 1200, uplink packet-count as 2500, and 4000 AER in uplink direction:

```
apn-rate-control time-unit 1 downlink packet-count 1200 uplink packet-count
2500 aer 4000
```
### **ip access-group**

Configures an IPv4/IPv6 access group for the current APN profile.

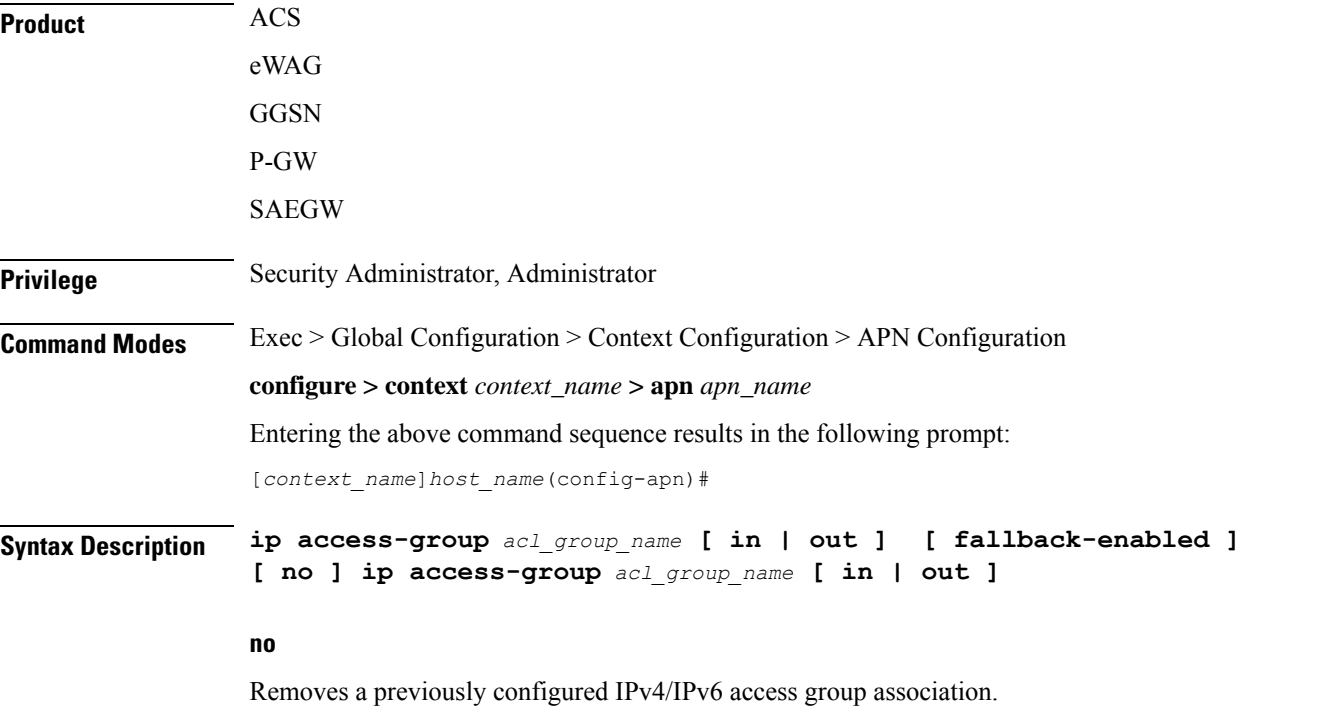

#### **acl\_group\_name**

Specifies the name of the IPv4/IPv6 access group. *acl\_group\_name* is a previously configured ACL group expressed as an alphanumeric string of 1 to 79 characters.

#### **in | out**

Default: both (in and out)

Specifies the access-group as either inbound or outbound by the keywords **in** and **out**, respectively.

#### **fallback-enabled**

When invalid ACL is received from RADIUS during Context Activation, ACL in this APN will be applied so there is no loss of CDR or missing charging information.

By default, ACL fallback is disabled.

Ш

**Usage Guidelines** Use this command to apply a single IPv4/IPv6 access control list to multiple subscribers via this APN for inbound or outbound IPv4/IPv6 traffic.

If no traffic direction is specified, the selected access control list will be applied to both directions.

Run command without **fallback-enabled** option to disable ACL fallback for a previously configured ACL applied to a particular APN.

#### **Example**

The following command associates the *sampleipv4Group* access group with the current APN profile for both inbound and outbound access.

#### **ip access-group sampleipv4Group**

The following command removes the outbound access group flag for *sampleipv4Group*.

```
no ip access-group sampleipv4Group out
```
### **ip address alloc-method**

Configures the method by which this APN will obtain IP addresses for PDP contexts.

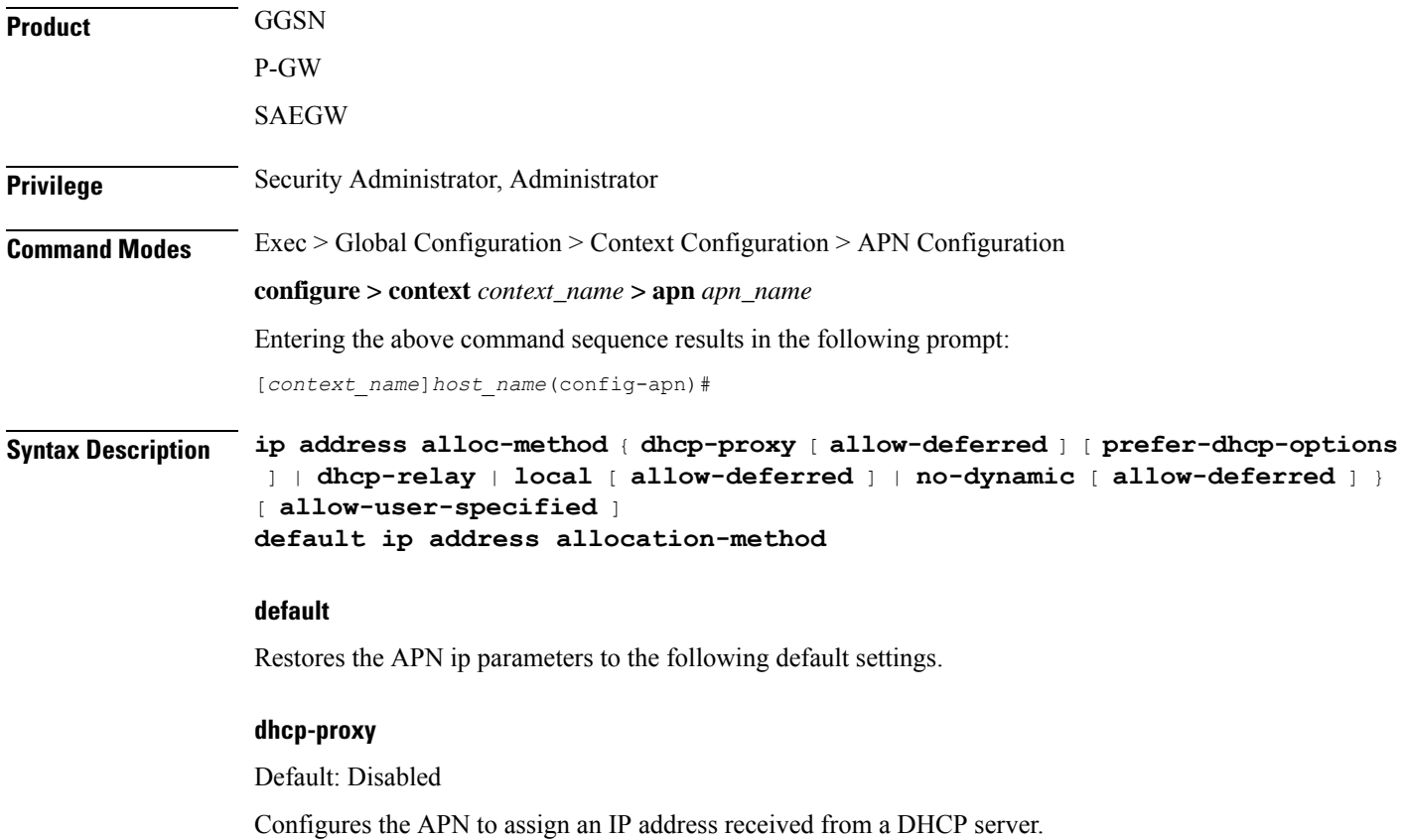

 $\mathbf I$ 

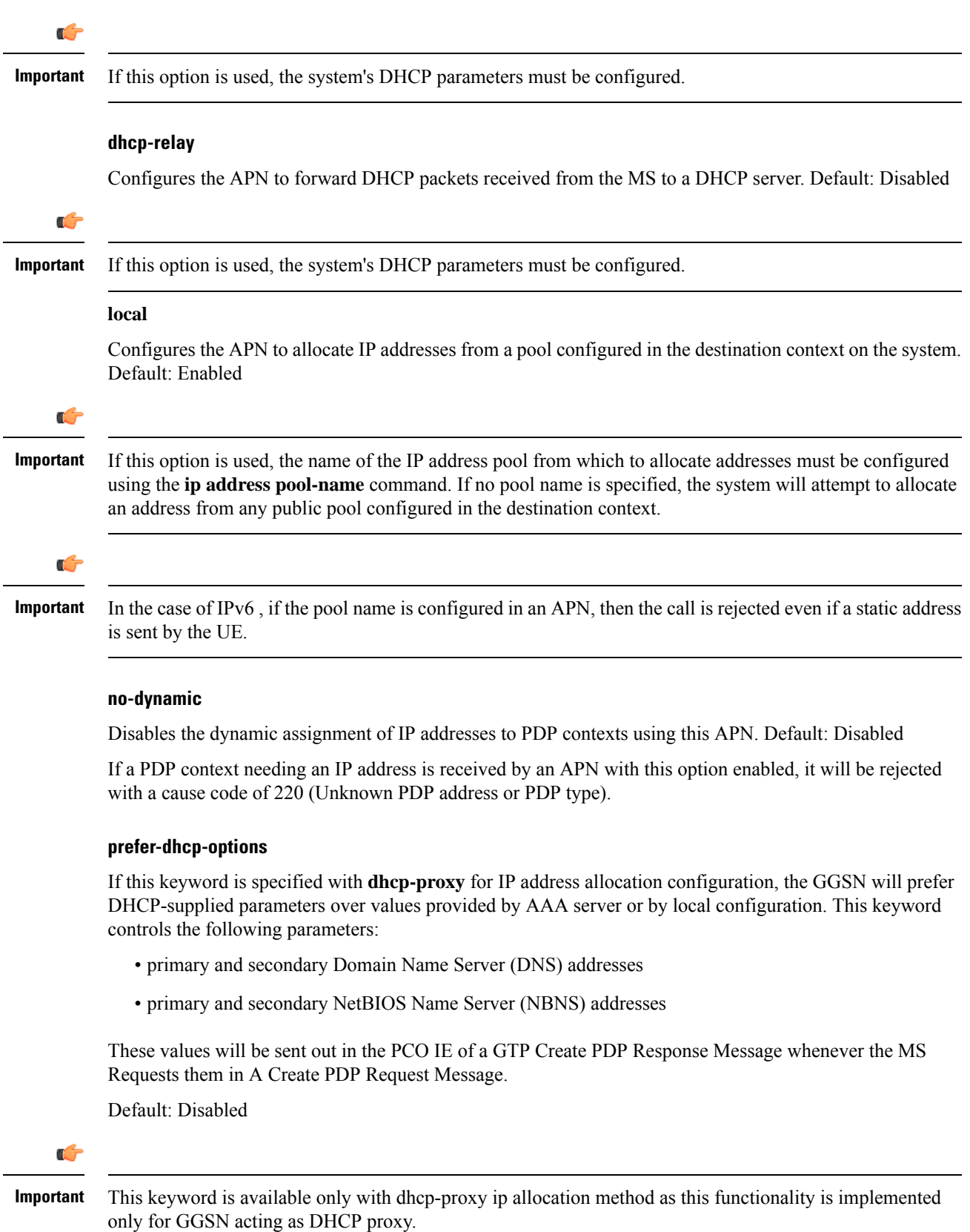

By default, this functionality is disabled. Hence, DNS and NBNS values received from a DHCP server will not be considered by the GGSN.

#### **allow-deferred**

Enables support for P-GW deferred address allocation. Default: Disabled

#### **allow-user-specified**

Enables support for PDP contexts requesting the use of specific (static) addresses. Default: Enabled

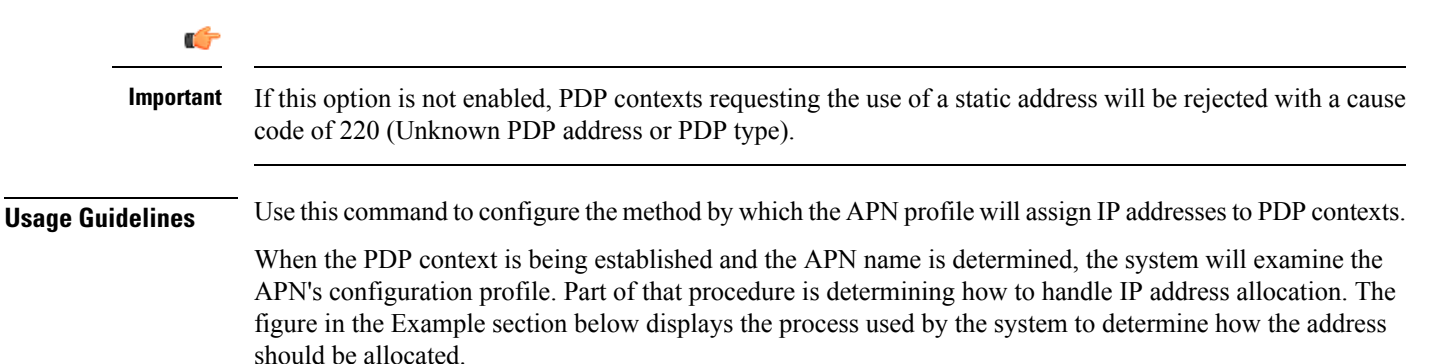

#### **Example**

The following command configures the APN to dynamically assign an address from a DHCP server and reject PDP sessions with static IP addresses:

#### **ip address alloc-method dhcp-proxy**

The following command configures the APN to reject sessions requesting dynamically assigned addresses and only allow those with static addresses:

#### **ip address alloc-method no-dynamic allow-user-specified**

The following figure provides the IP address allocation process:

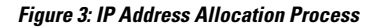

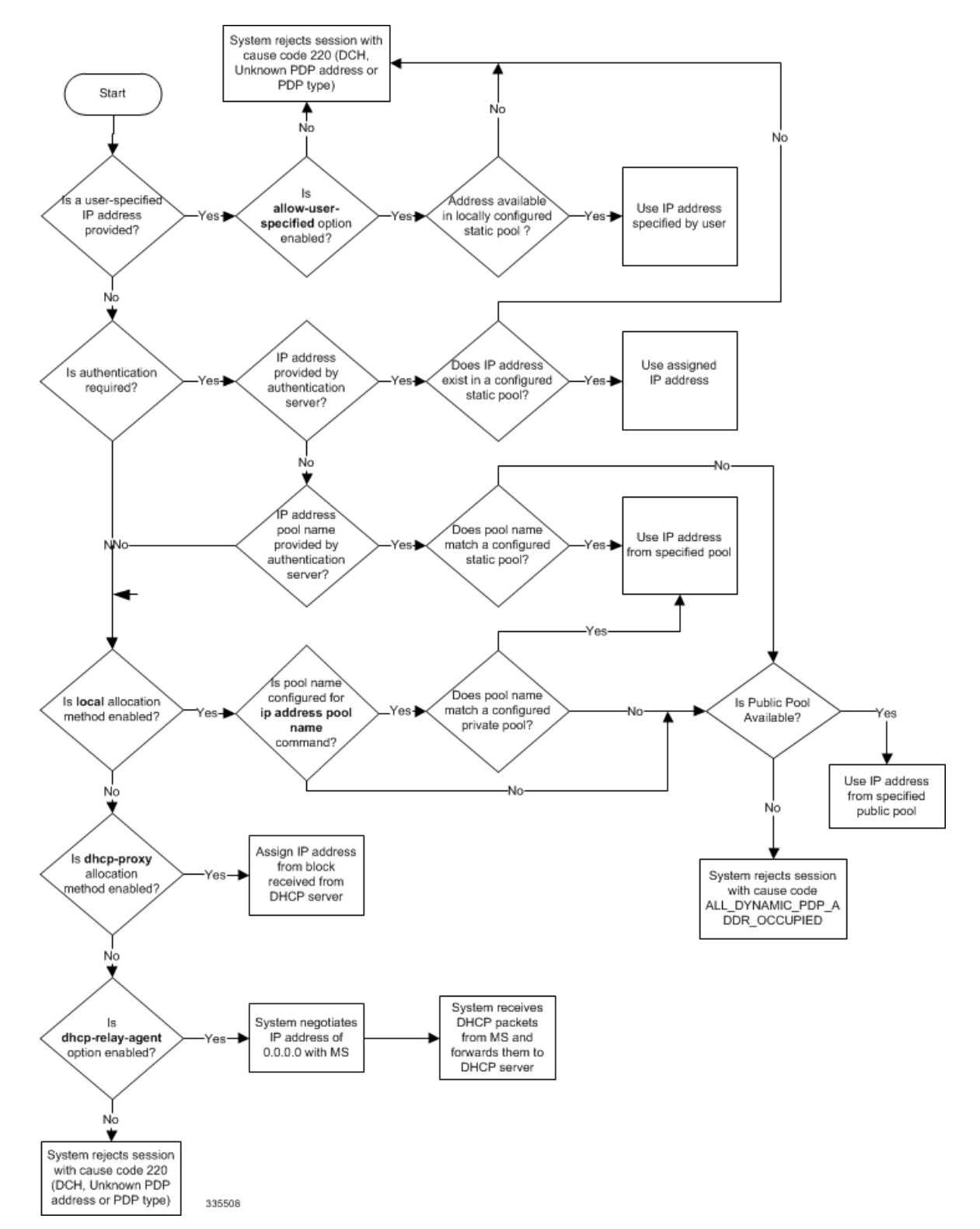

### **ip address pool**

Configures the name of an IP address pool configured on the system from which to assign an address for a PDP context. **Product GGSN** P-GW SAEGW **Privilege** Security Administrator, Administrator **Command Modes** Exec > Global Configuration > Context Configuration > APN Configuration **configure > context** *context\_name* **> apn** *apn\_name* Entering the above command sequence results in the following prompt: [*context\_name*]*host\_name*(config-apn)#*policy\_name* **Syntax Description** [ **no** ] **ip address pool name** *pool\_name* **no** Removes a previously configured pool name. **pool\_name** Specifies the name of the pool configured on the system from which an IP address will be assigned. The name is expressed as an alphanumeric string of 1 through 31 characters that is case sensitive. **Usage Guidelines** If the **ip address alloc-method** command is configured to allow the assignment of IP addresses from a local pool configured on the system. It command instructs the system as to which pool should be used. The pool specified by this command must be a pool configured in the destination context on the system. Please refer to the **ip pool** command in the *Context Configuration Mode Commands* chapter for information on configuring IP address pools. Multiple APNs can use the same IP address pool if required. In addition, this command could be issued multiple times to allow a single APN to use different address pools.  $\triangle$ **Caution** From 14.0 onward for configuration of multiple IP pool in an APN, GGSN expects Framed-IP-Address and Framed-Pool from RADIUS.  $\triangle$ **Caution** In pre-release 14.0, the maximum number of IP pools in an APN is 16 for static and dynamic type of pool. From 14.0 onward this limit has been changed for static address allocation to 1 and out of the maximum 16 pools which can be configured under a particular APN, the first IP pool should be a static pool, which is the

only working static pool from an APN.

#### **Example**

The following command configures the system to use a pool named *private\_pool1* for address allocation:

```
ip address pool private_pool1
```
# **ip address pool-exhaust-action**

Configures the behavior to accept/reject a call if the IPv4 address pool is exhausted.

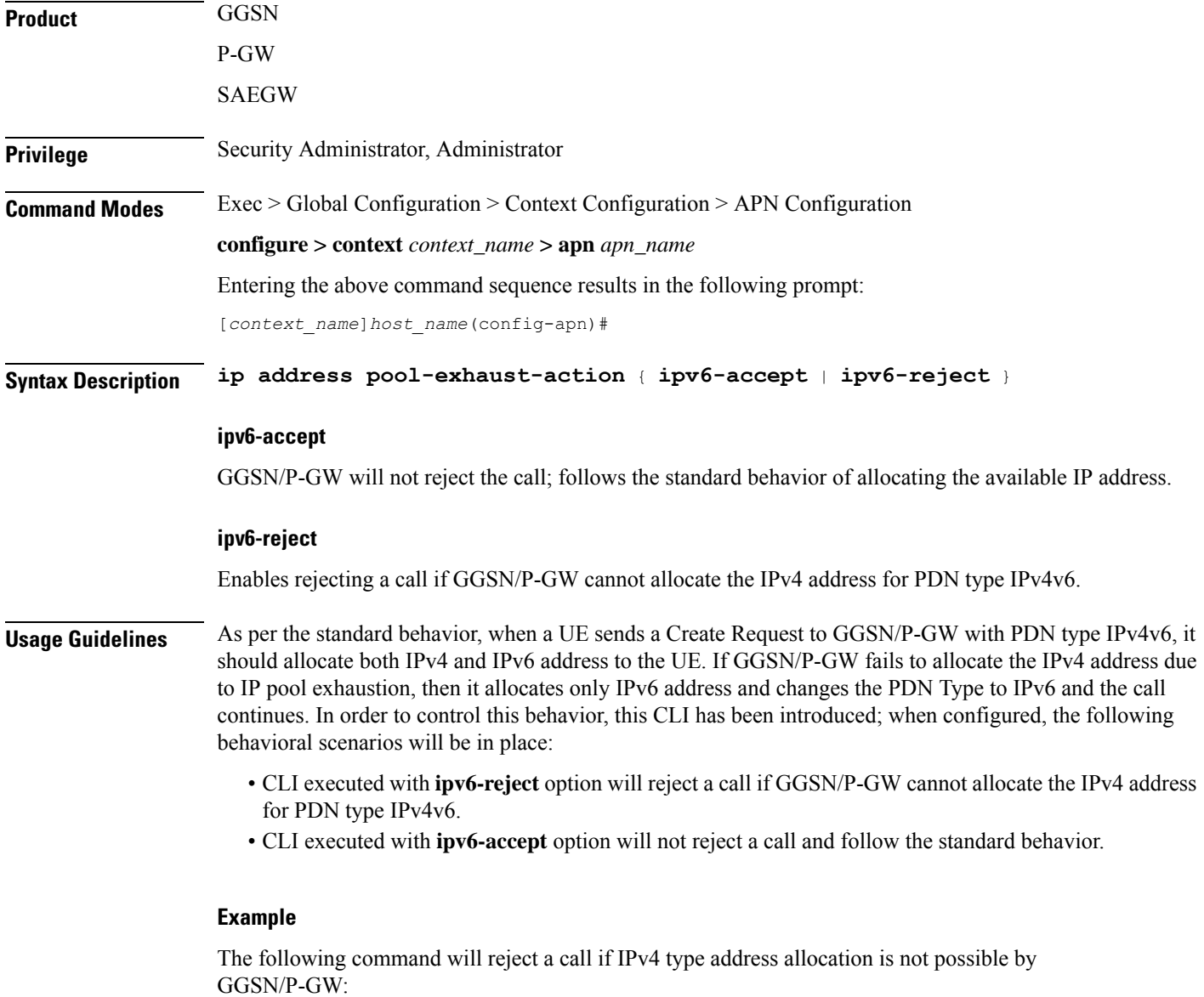

**ip address pool-exhaust-action ipv6-reject**

### **ip context-name**

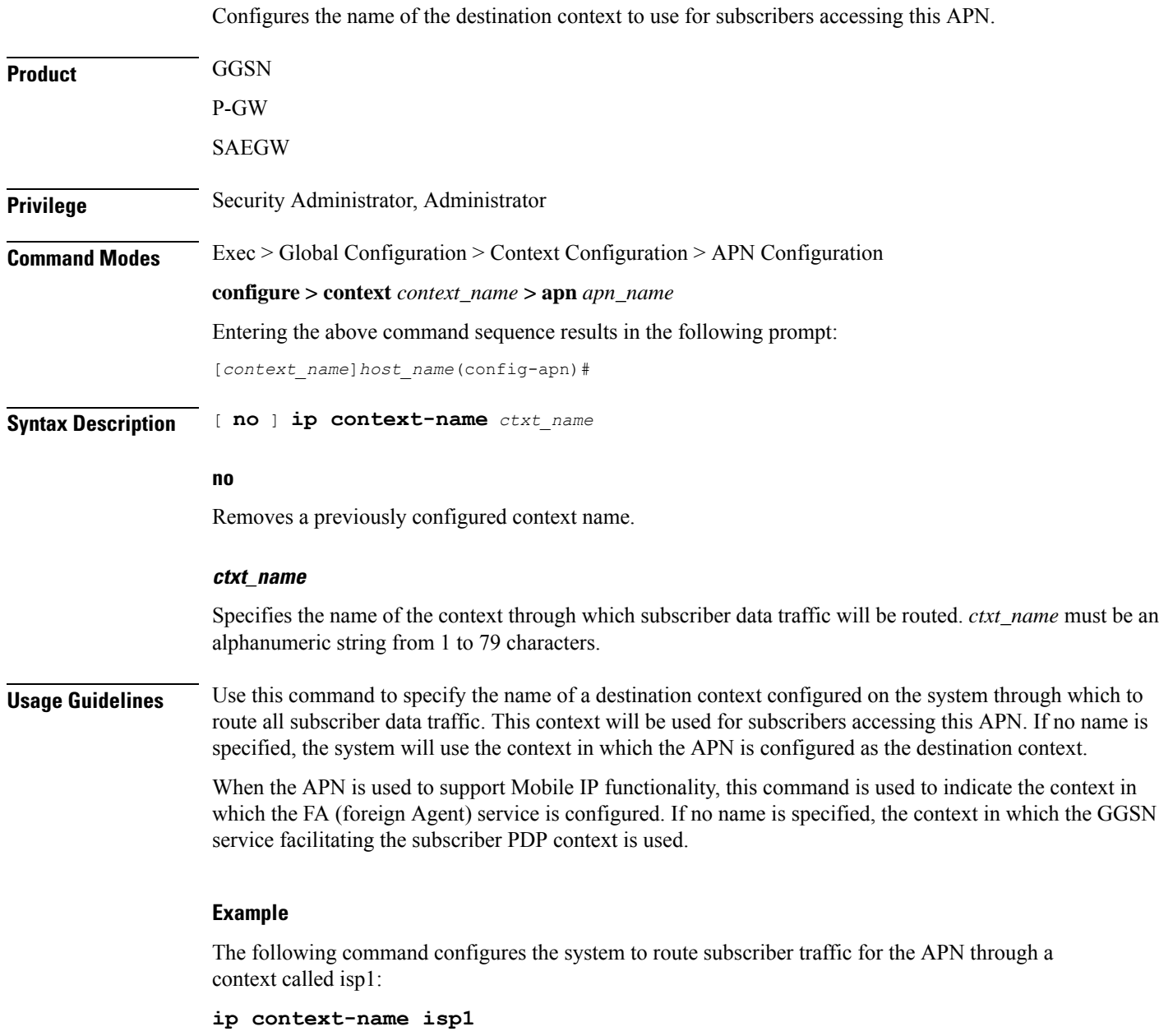

# **ip header-compression**

Configures IP packet header compression parameters for this APN.

**Product** GGSN

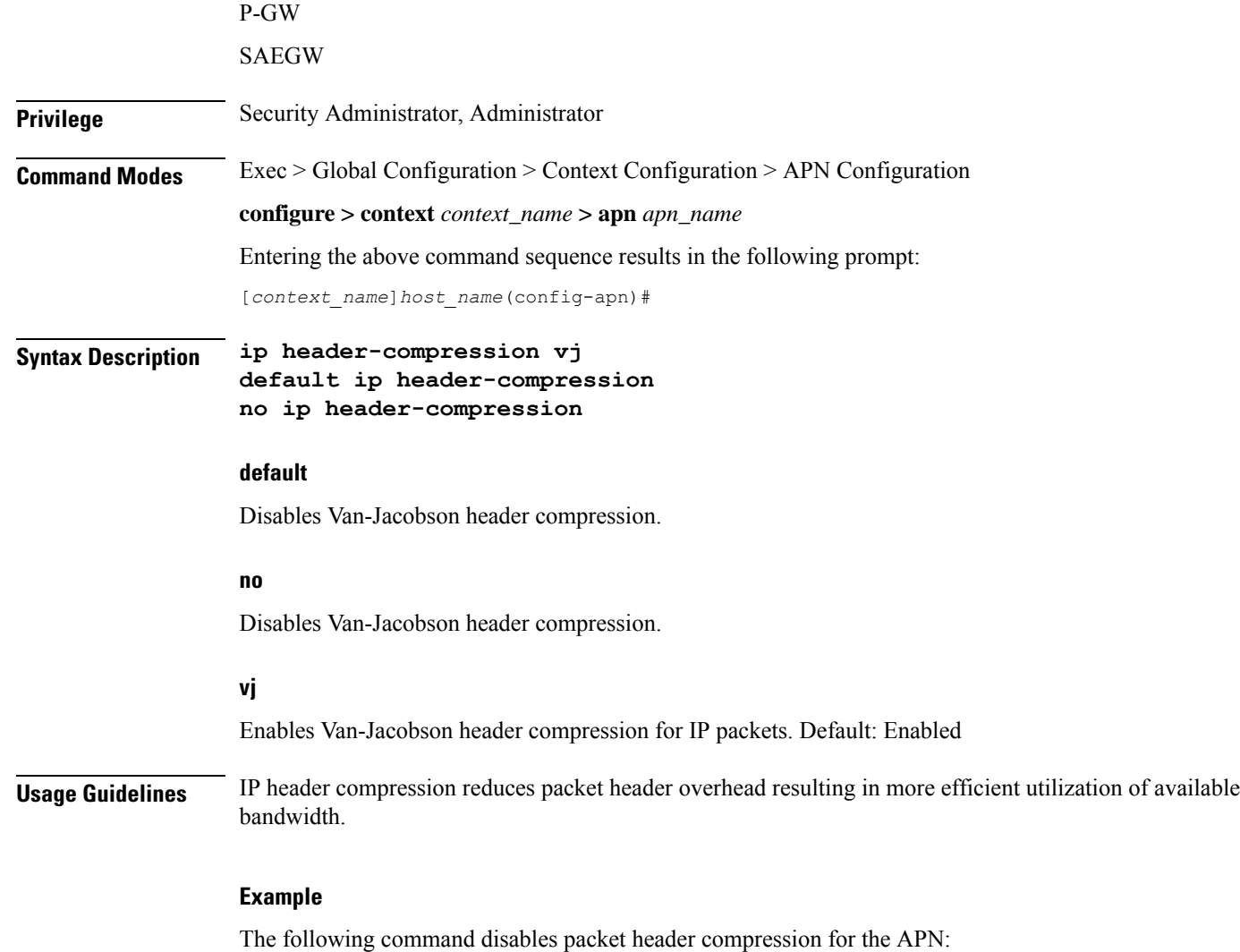

**no ip header-compression**

# **ip hide-service-address**

Renders the IP address of the GGSN unreachable from mobile stations (MSs) using this APN. This command is configured on a per-APN basis.

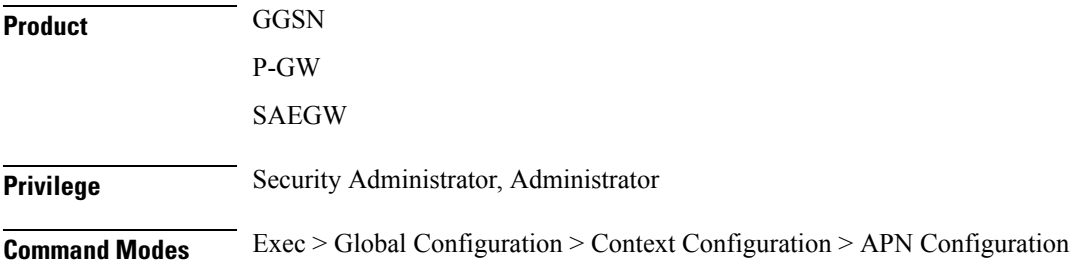

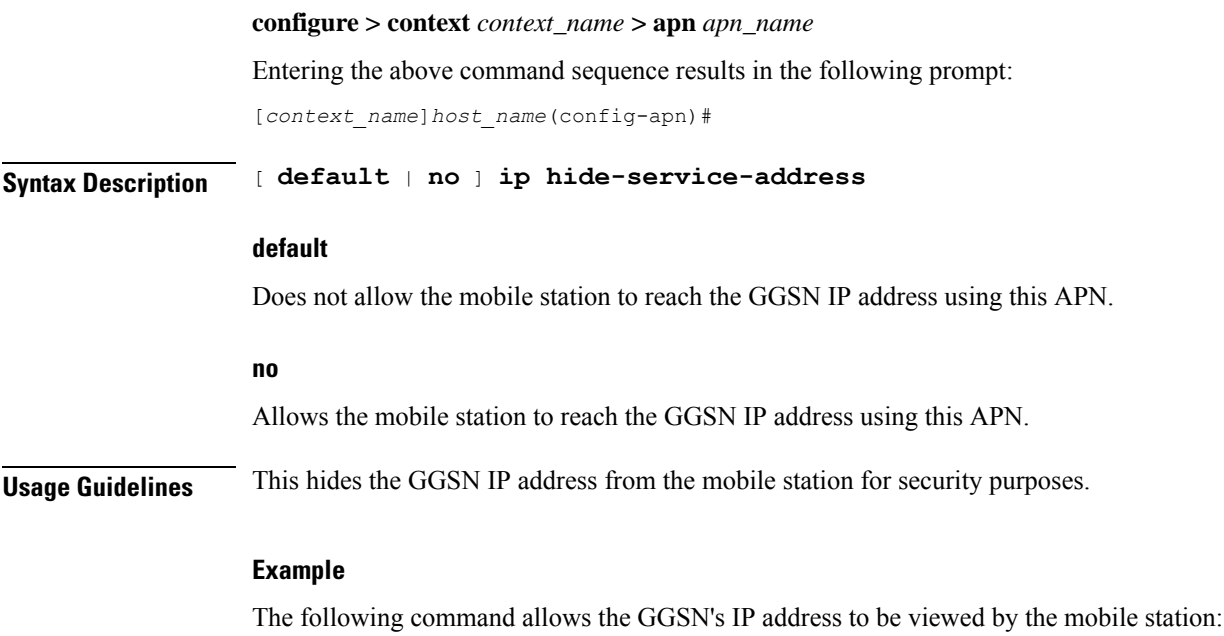

**no ip hide-service-address**

# **ip local-address**

Configures the local-side IP address of the subscriber's point-to-point connection.

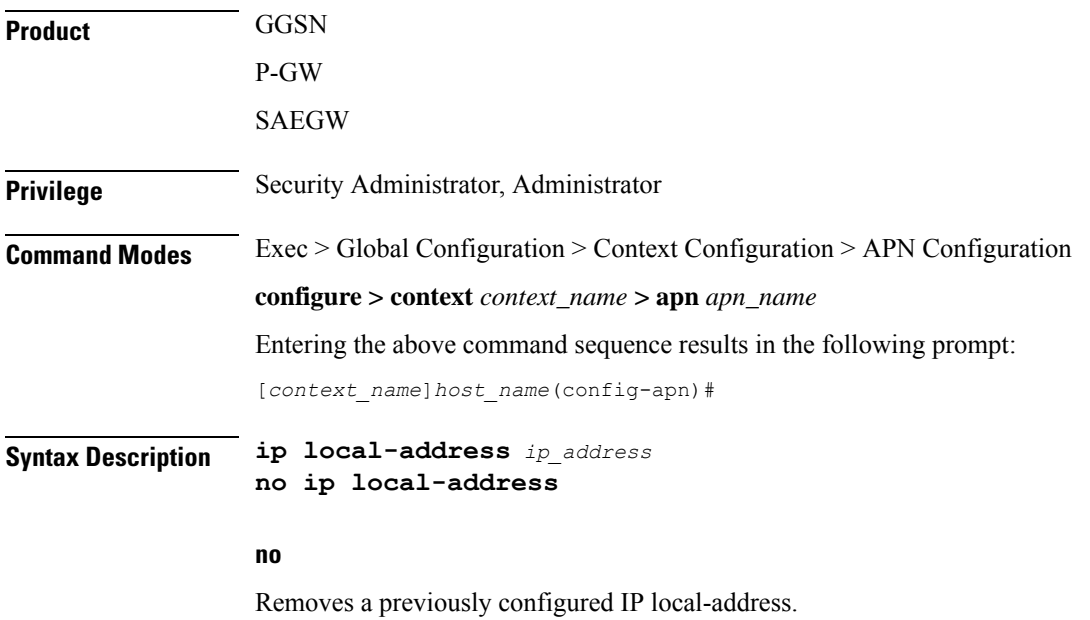

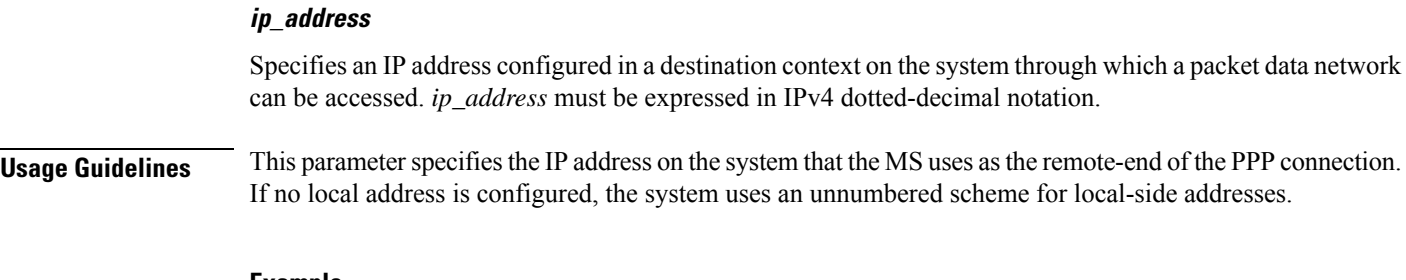

#### **Example**

The following command configures a local address of 192.168.1.23 for the MS:

```
ip local-address 192.168.1.23
```
# **ip multicast discard**

Configures the IP multicast discard packet behavior.

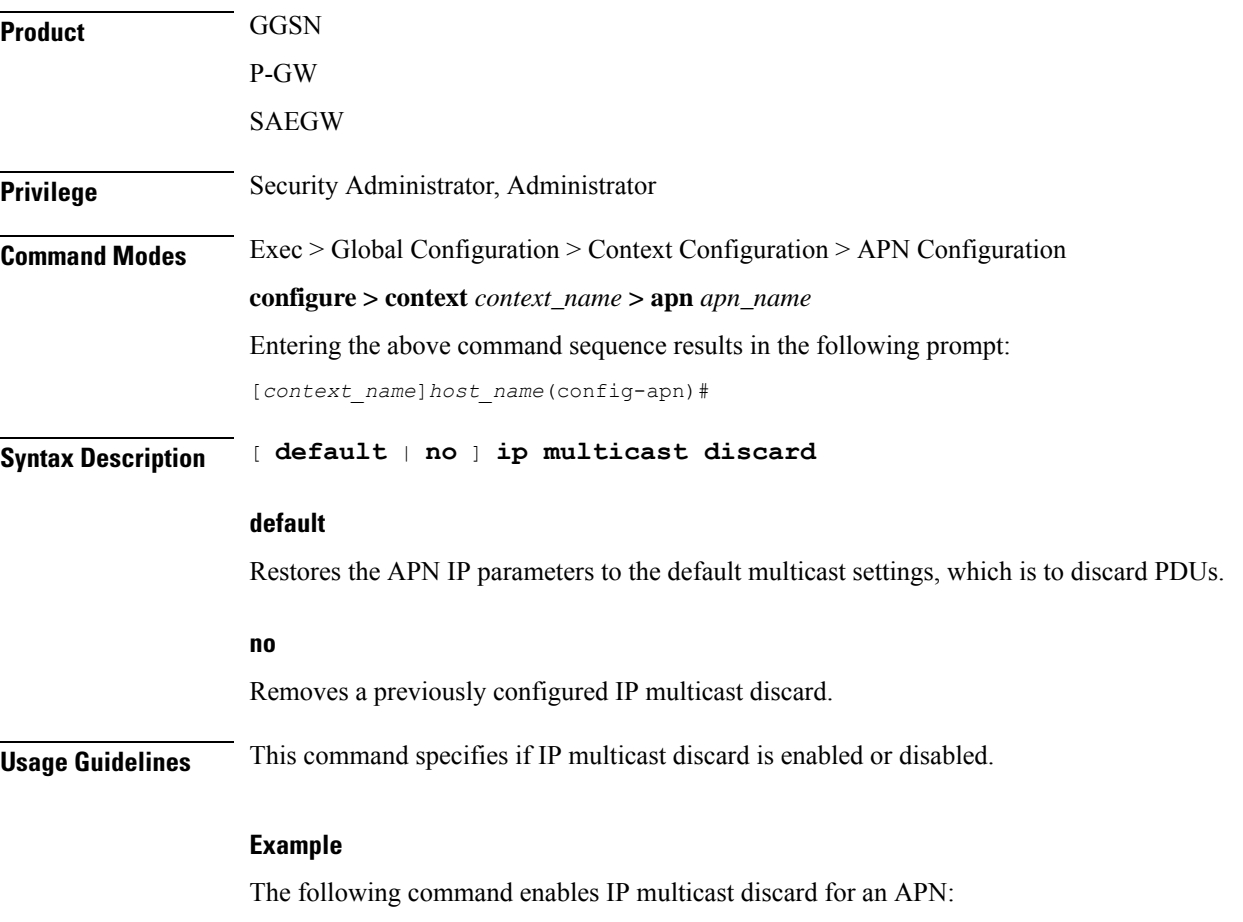

**ip multicast discard**

### **ip-pool-mgmt-policy**

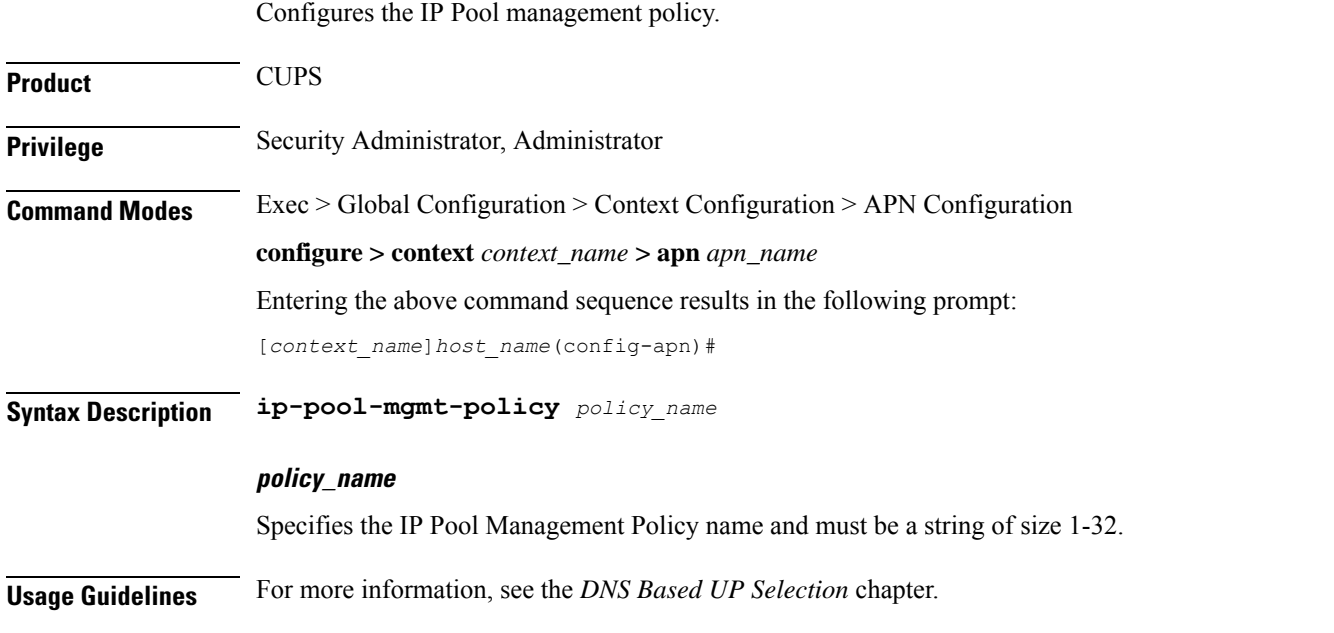

### **ip qos-dscp**

Configures the quality of service (QoS) differentiated service code point (DSCP) used when sending data packets of a particular 3GPP QoS class over the Gi interface.

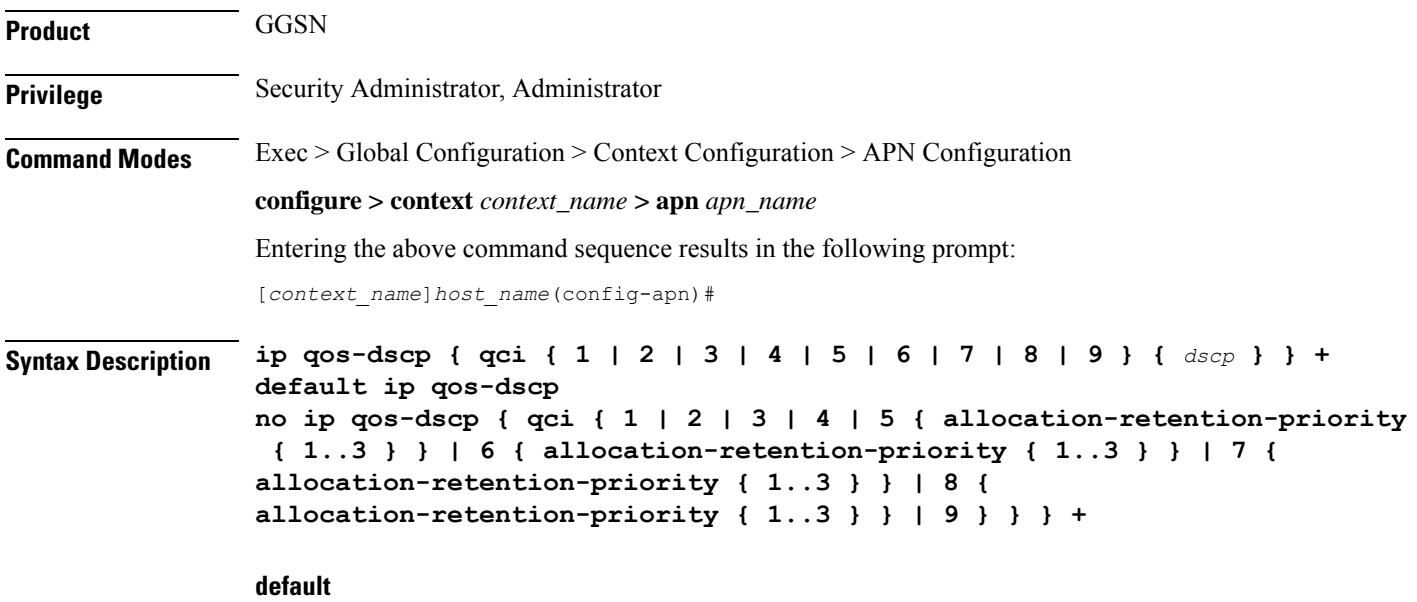

Restores the APN IP parameters to the default setting *conversational ef streaming af11 interactive af21 background be*.

#### **no**

Restores the QoS parameter to its default setting.

#### **allocation-retention-priority**

Specifies the DSCP for interactive class if the allocation priority is present in the QoS profile.

*allocation-retention-priority* can be the integers 1, 2, or 3.

DSCP values use the following matrix to map based on traffic handling priority and Alloc/Retention priority if the allocation priority is present in the QoS profile.

Following table shows the DSCP value matrix for *allocation-retention-priority*.

#### **Table 15: Default DSCP Value Matrix**

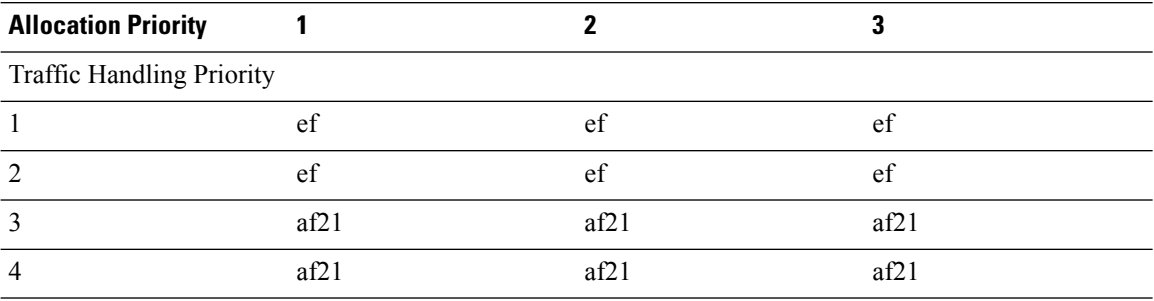

Ú

If you only configure DCSP marking for interactive traffic classes withoutspecifying ARP, it may not properly take effect. The CLI allows this scenario for backward compatibility. However, it is recommended that you configure all three values. **Important**

#### **qci**

Configures the QoS Class Identifier (QCI) attribute of QoS. Here the *qci\_val* is the QCI for which the negotiate limit is being set; it ranges from 1 to 9.

#### **dscp**

Specifies the DSCP for the specified traffic pattern. *dscp* can be configured to any one of the following:

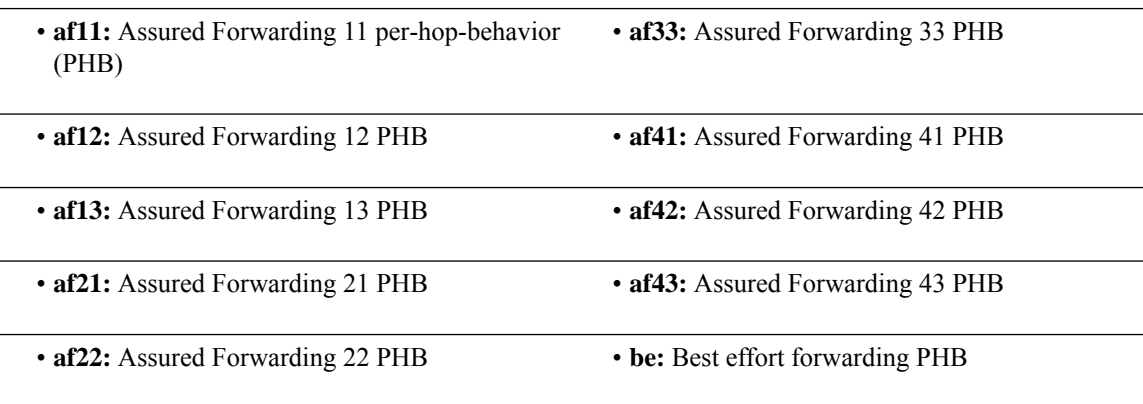

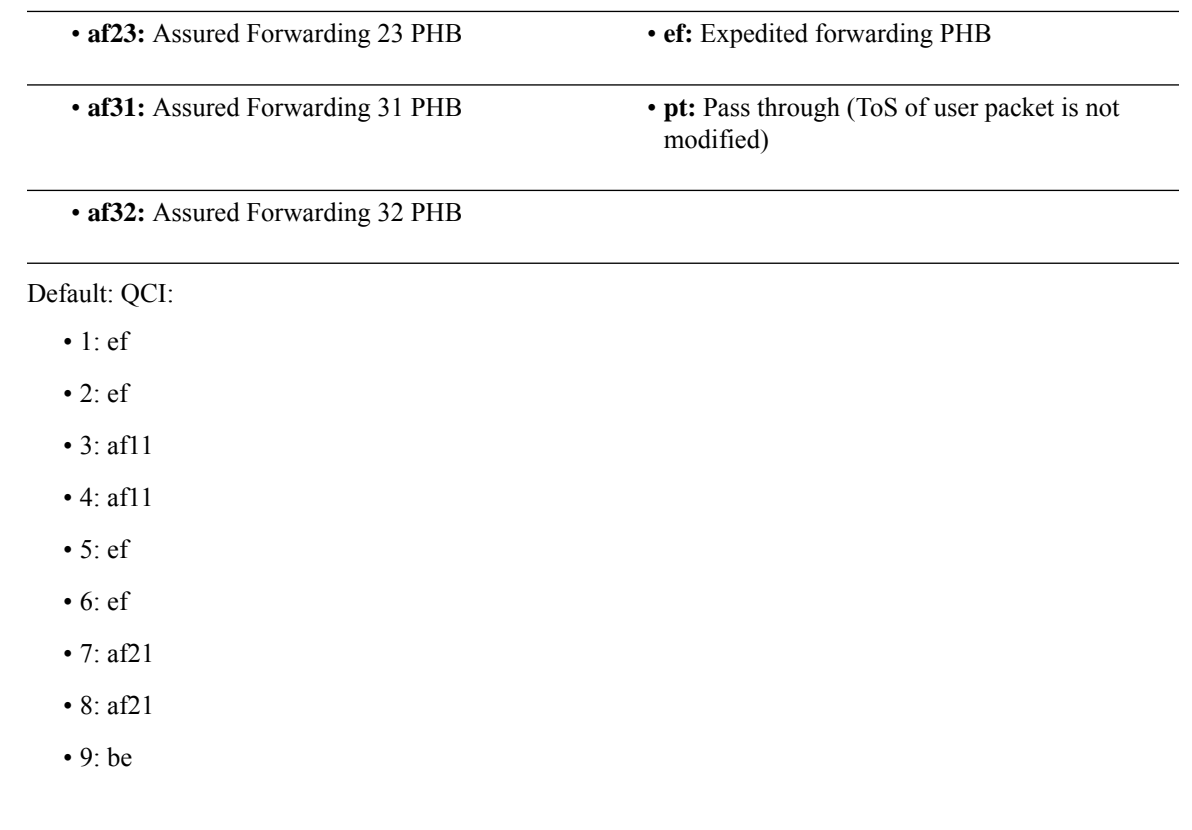

**+**

More than one of the above keywords can be entered within a single command.

**Usage Guidelines** DSCP levels can be assigned to specific traffic patterns in order to ensure that data packets are delivered according to the precedence with which they're tagged. The diffserv markings are applied to the IP header of every subscriber data packet transmitted over the Gi interface(s).

> The traffic patterns are defined by QCI (1 to 9). Data packets falling under the category of each of the traffic patterns are tagged with a DSCP that further indicate their precedence as shown in following tables respectively:

**Table 16: Class structure for assured forwarding (af) levels**

| <b>Drop Precedence</b>          | <b>Class</b>   |                    |                  |         |  |
|---------------------------------|----------------|--------------------|------------------|---------|--|
|                                 | <b>Class 1</b> | Class <sub>2</sub> | Class 3          | Class 4 |  |
| Low                             | af11           | af21               | af31             | af41    |  |
| Medium                          | af12           | af22               | af32             | af41    |  |
| High                            | af13           | af23               | af33             | af43    |  |
| <b>Precedence (low to high)</b> |                |                    | <b>DSCP</b>      |         |  |
|                                 |                |                    | Best Effort (be) |         |  |
| $\overline{2}$                  |                |                    | Class 1          |         |  |

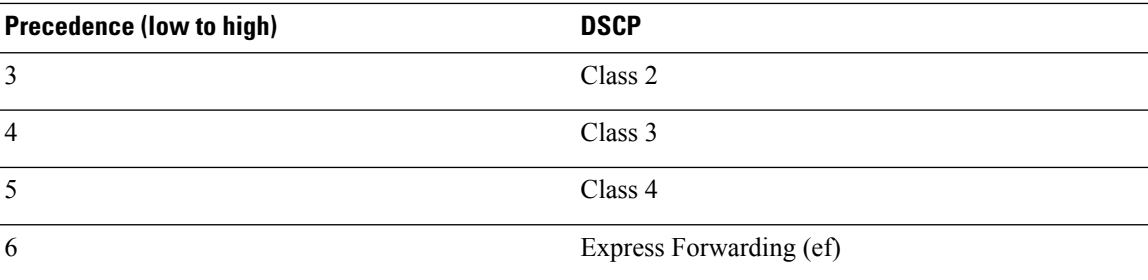

The DSCP level can be configured for multiple traffic patterns within a single instance of this command.

```
Ú
```
**Important**

If a GGSN service is associated with a P-GW service, then the GGSN service will use the QCI-QoS mapping tables specified in the **qci-qos-mapping** command and assigned to its associated P-GW service.

#### **Example**

The following command configures the DSCP level for QCI to be Expedited Forwarding,**ef**:

```
ip qos-dscp qci 1 ef
```
# **ip source-violation**

Enables or disables packet source validation for the current APN.

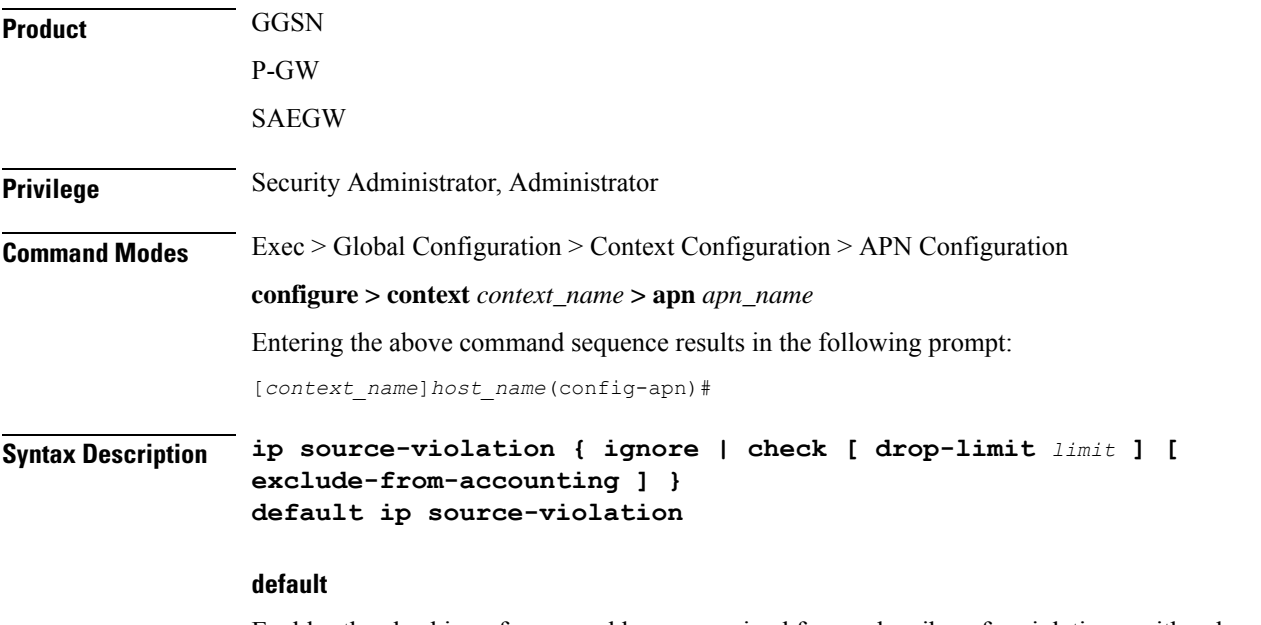

Enables the checking of source addresses received from subscribers for violations, with a drop limit of 10 invalid packets that can be received from a subscriber prior to their session being deleted.

#### **ignore**

Default: Disabled

Disables source address checking for the APN.

#### **check [ drop-limit limit ]**

Default: Enabled, limit = 10

Enables the checking of source addresses received from subscribers for violations.

A **drop-limit** can be configured to set a limit on the number of invalid packets that can be received from a subscriber prior to their session being deleted.

*limit* can be configured to any integer value between 0 and 1000000. A value of 0 indicates that all invalid packets will be discarded, but the session will never be deleted by the system.

#### **exclude-from-accounting**

Default: Disabled

Excludes the packets identified with IP source violation from the statistics generated for accounting records.

**Usage Guidelines** Source validation is useful if packet spoofing is suspected or for verifying packet routing and labeling within the network.

> Source validation requires the source address of received packets to match the IP address assigned to the subscriber (either statically or dynamically) during the session.

#### **Example**

The following command enables source address validation for the APN and configures a drop-limit of *15*:

**ip source-violation check drop-limit 15**

### **ip user-datagram-tos copy**

Controls the copying of the IP ToS octet value from user IPv4/IPv6 datagrams into the IP header of GTP tunnel encapsulations.

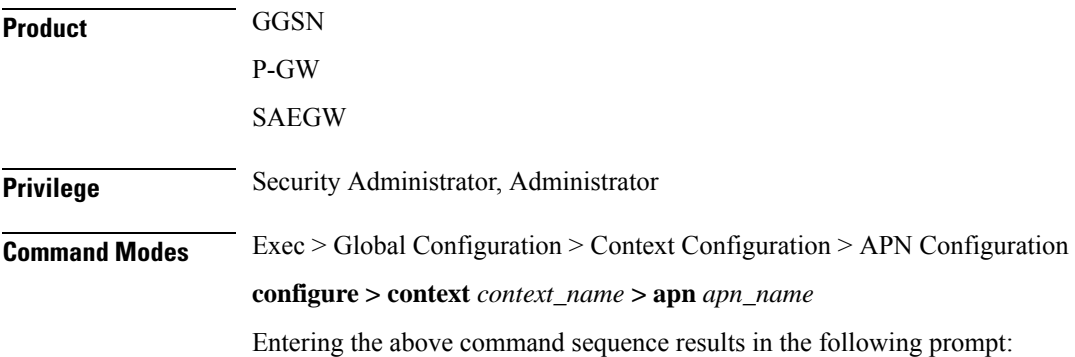

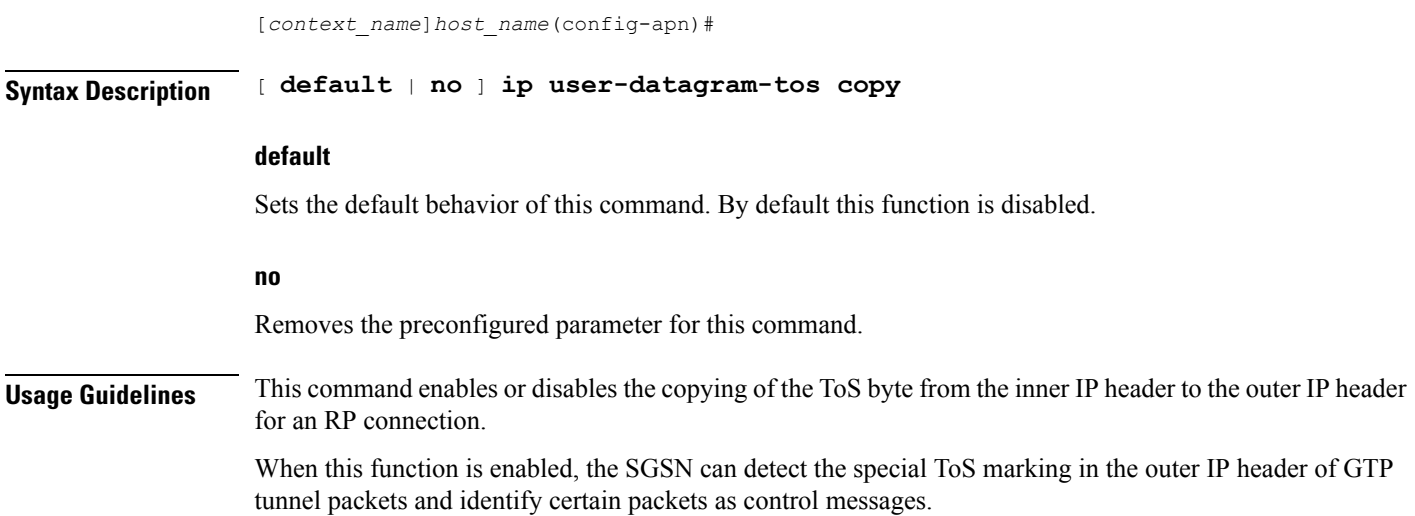

### **ipv6 access-group**

Configures the IPv6 access group for the current APN profile which applies a single Access Control List (ACL) to multiple subscribers via the APN for IPv6 traffic.

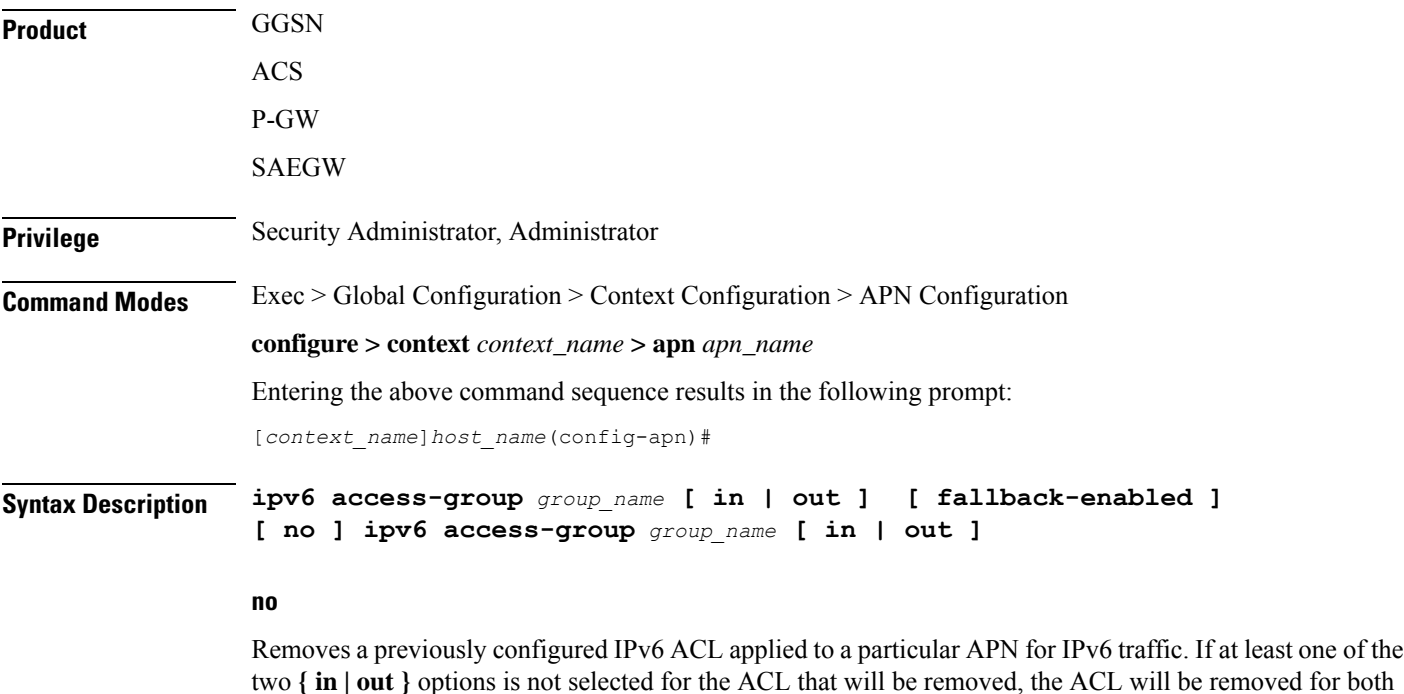

#### **group\_name**

directions.

Specifies the name of the IPv6 access group as an alphanumeric string of 1 through 79 characters.

Ш

#### **in | out**

Default: both (in and out)

Specifies the access-group as either inbound or outbound by the keywords **in** and **out**, respectively.

If no direction is supplied in the base command, the specified IPv6 access control list will be applied to both directions.

#### **fallback-enabled**

When invalid ACL is received from RADIUS during Context Activation, ACL in this APN will be applied so there is no loss of CDR or missing charging information.

By default, ACL fallback is disabled.

**Usage Guidelines** Use this command to apply a single IPv6 access control list to multiple subscribers via an APN for inbound or outbound IPv6 traffic.

If no traffic direction is specified, the selected access control list will be applied to both traffic directions.

Run command without **fallback-enabled** option to disable ACL fallback for a previously configured ACL applied to a particular APN.

#### **Example**

The following command associates the *sampleipv6Group* access group with the current APN profile for both inbound and outbound access:

**ipv6 access-group sampleipv6Group**

The following removes the outbound access group flag for *sampleipv6Group*:

```
no ipv6 access-group sampleipv6Group out
```
### **ipv6 address alloc-method**

Controls the IPv6 address allocation method for a particular APN.

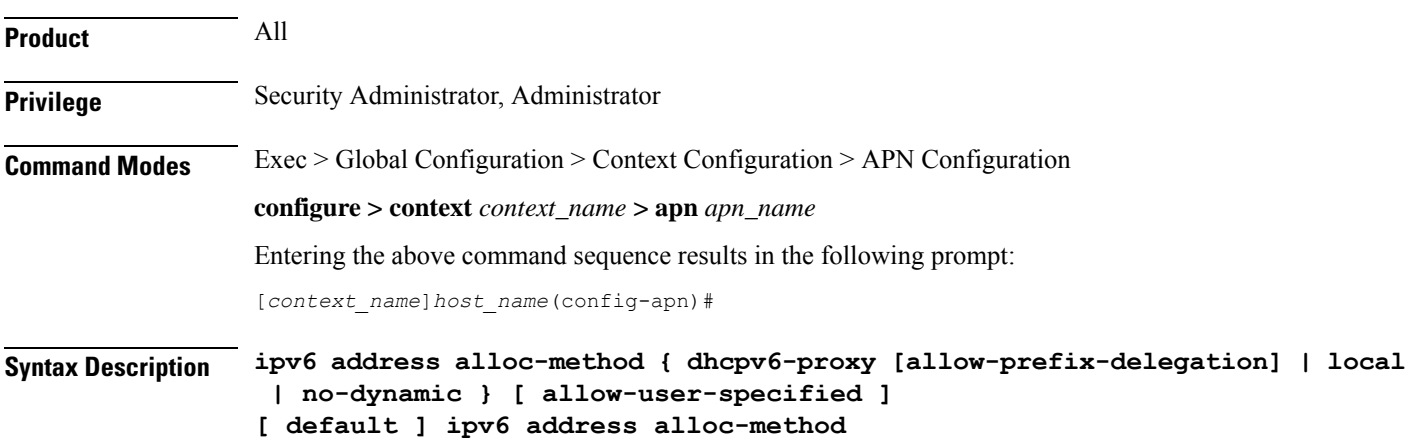

#### **default**

Configures the default address allocation method which is "local".

#### **dhcpv6-proxy**

Configures the IPv6 address from DHCP server for the APN.

#### **allow-prefix-delegation**

Configures the APN to allow DHCPv6 prefix-delegation.

#### **local**

Configures the IPv6 address from the local pool configured.

#### **no-dynamic**

Configures the IPv6 address as indicated by the authentication server.

#### **allow-user-specified**

When any of the above three options is specified with **allow-user-specified**, the static IP address proviced by UE takes priority and allocated/configured.

**Usage Guidelines** With the support of DHCPv6 and dual PDP IPv4v6, the separate allocation methods are required for IPv4 and IPv6. Earlier the IPv6 address was allocated through locap pool or RADIUS Returned, but with the new options: local, no-dynamic, and DHCPv6-proxy, the IPv6 address allocation can be done for a particular APN. The static address allocation can be enabled by the use of **allow-user-specified** keyword with the above three options.

> From 15.0 onward the support of prefix delegation for DHSCv6 is added to assign a network address prefix to a user site, configuring the user's router with the prefix to be used for each interface it is attached to. This is one of the methods for delegating IPv6 address prefixes to an IPv6 subscriber's network.

#### **Example**

The following command provides an example of allocating the IP address from DHCP server:

**ipv6 address alloc-method dhcpv6-proxy allow-user-specified**

The following commands configures the prefix-delegation for DHCPv6 with 52 bit length:

```
ipv6 address alloc-method dhcpv6-proxy allow-prefix-delegation
ipv6 address prefix-delegation-len 52
```
### **ipv6 address delegate-prefix-pool**

Configures the private pool name to be used for delegate prefix allocation.

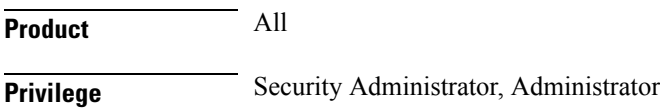

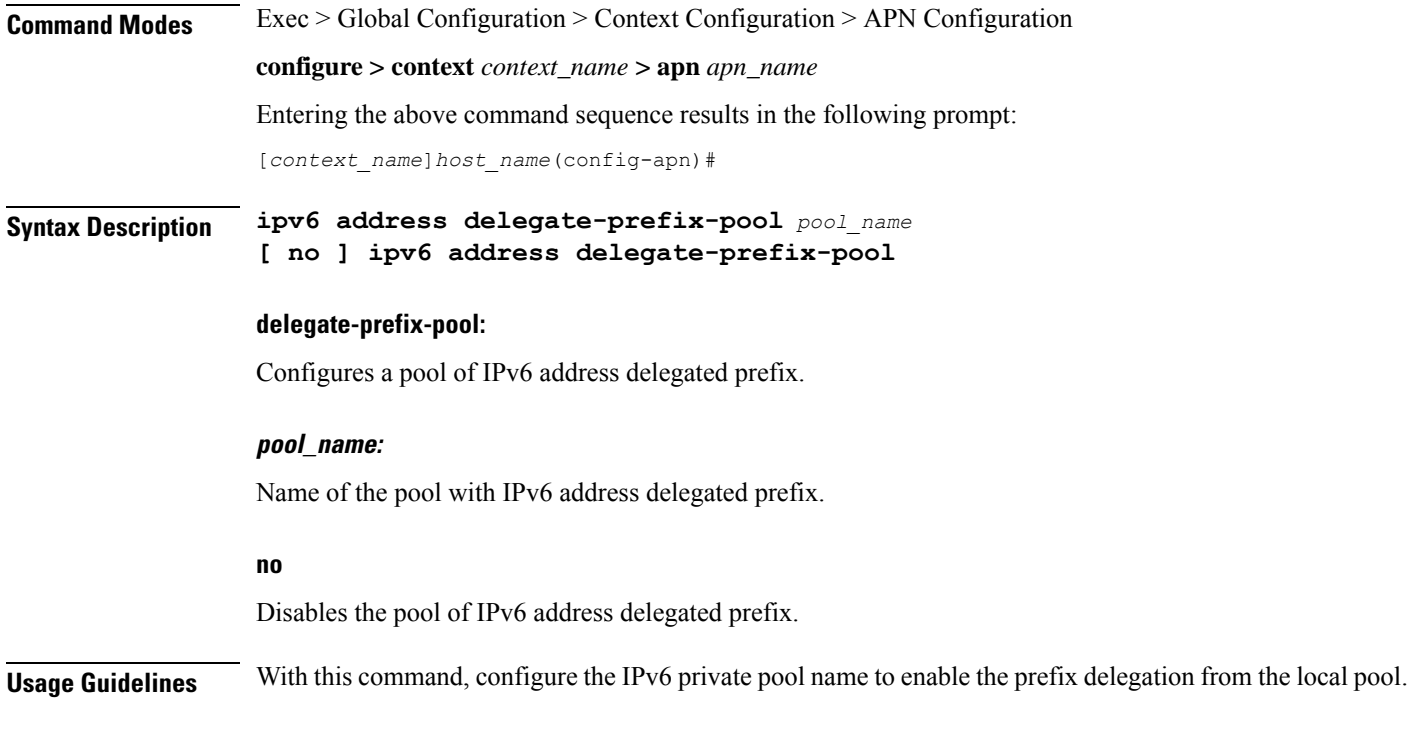

#### **Example**

The following command provides an example of creating a pool of IPv6 address delegated prefix:

**ipv6 address delegate-prefix-pool pool1**

### **ipv6 address prefix-delegation-len**

Configures the supported prefix length to 48/52/56 bit length per-APN for DHCPv6 prefix-delegation support.

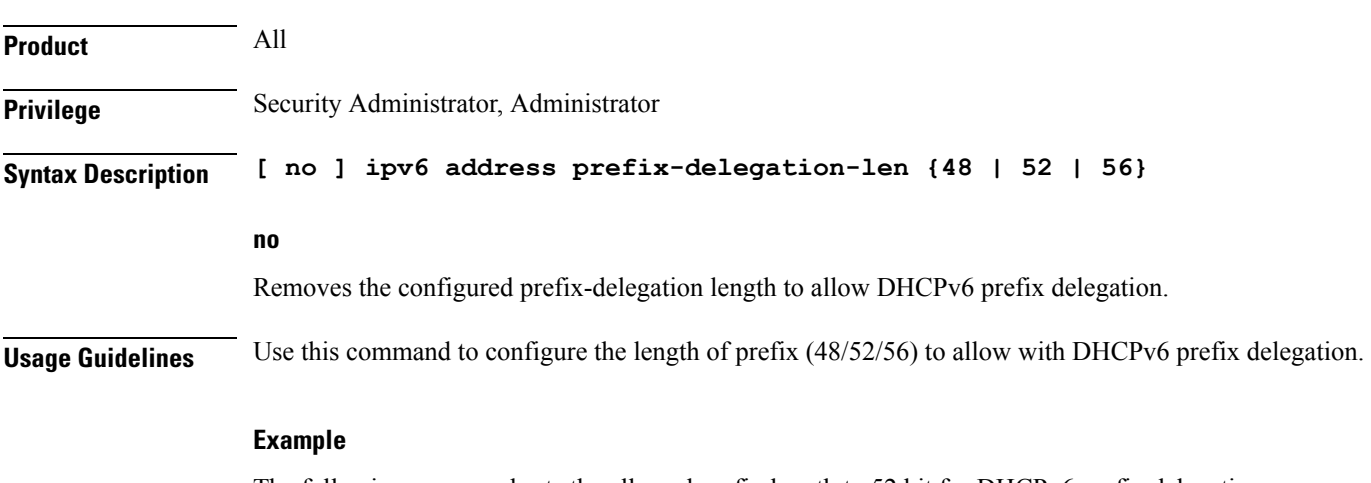

The following command sets the allowed prefix length to 52 bit for DHCPv6 prefix delegation support:

**ipv6 address prefix-delegation-len 52**

# **ipv6 address pool-exhaust-action**

Configures the behavior to accept/reject a call if the IPv6 address pool is exhausted.

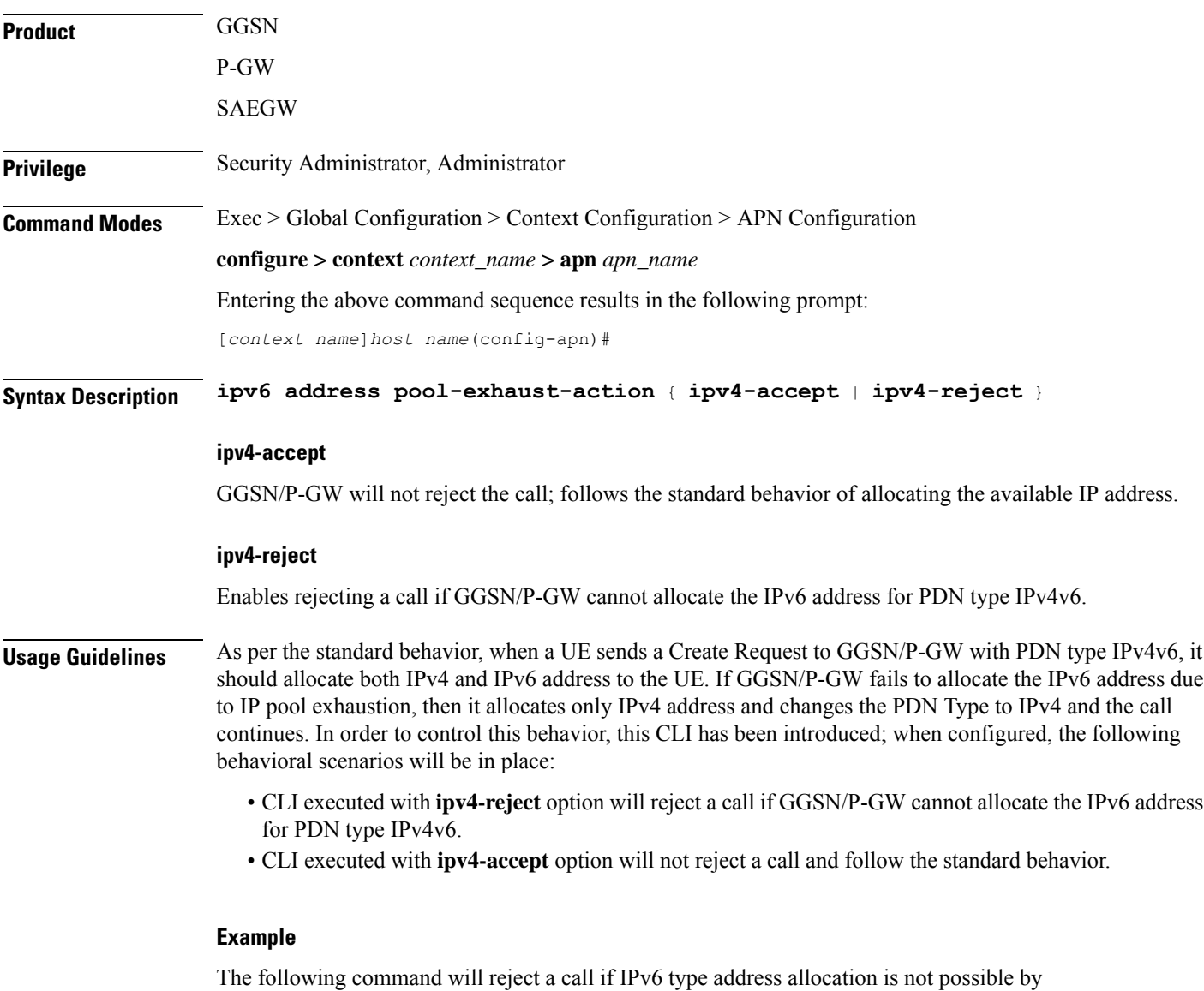

GGSN/P-GW:

**ipv6 address pool-exhaust-action ipv4-reject**

# **ipv6 dns**

 $\mathbf{l}$ 

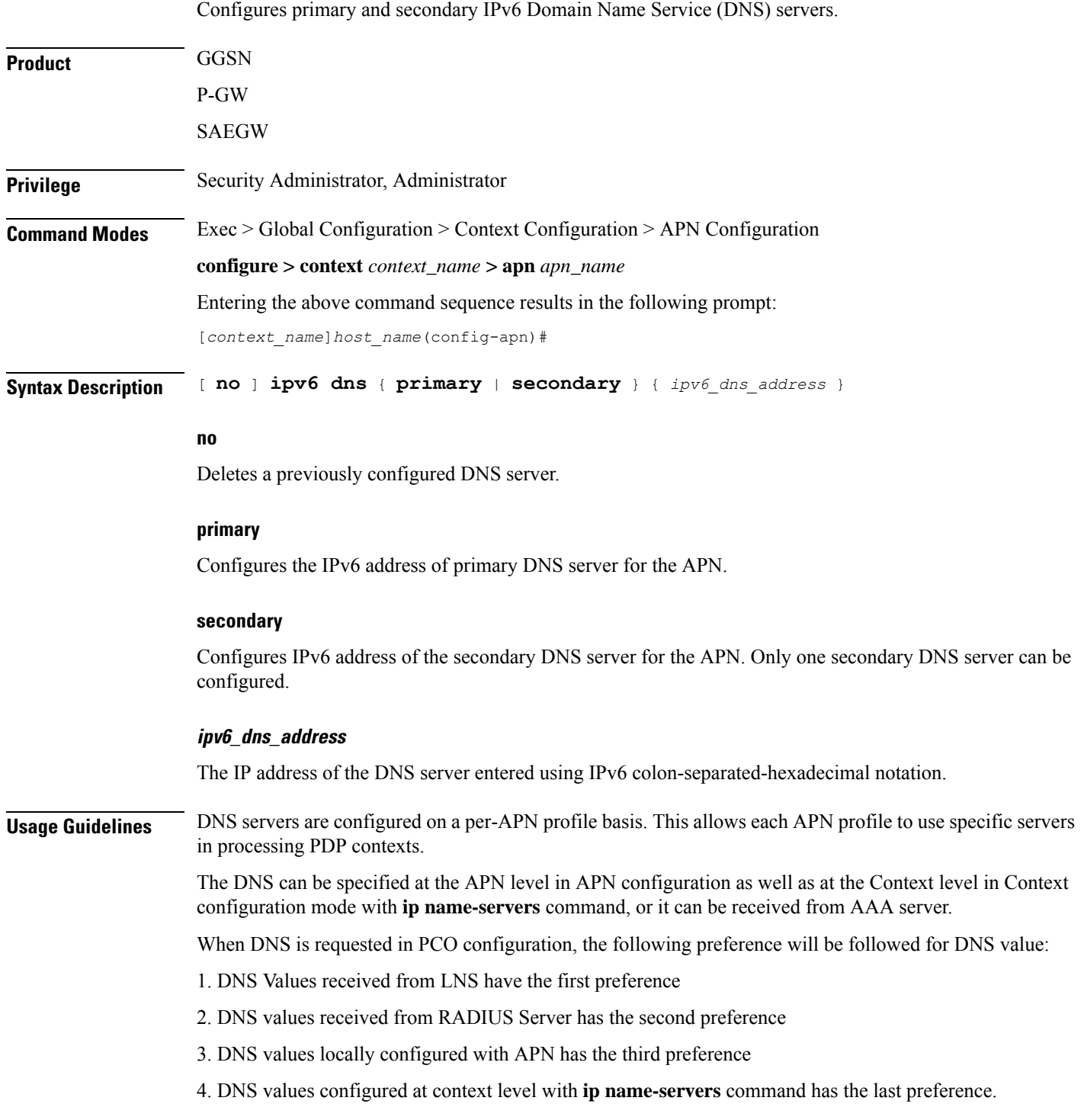

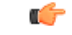

**Important**

The same preference would be applicable for the NBNS (NetBIOS Name Service) servers to be negotiated via ICPC (Initial Connection Protocol Control) with the LNS (L2TP Network Server).

#### **Example**

The following command provides an example of setting the primary DNS server:

```
ipv6 dns primary fe80::c0a8:a04
```
### **ipv6 egress-address-filtering**

Enables or disable IIPv6 egress address filtering. This function filters out packets not meant for the mobile interface ID. The GGSN records the source interface ID of all the packets received from the mobile node. When packets sent to the mobile node are received, the destination interface ID is compared against the list of recorded interface IDs and with the local interface-ID assigned to the MS during IPv6CP. If no match is found, the packet is dropped.

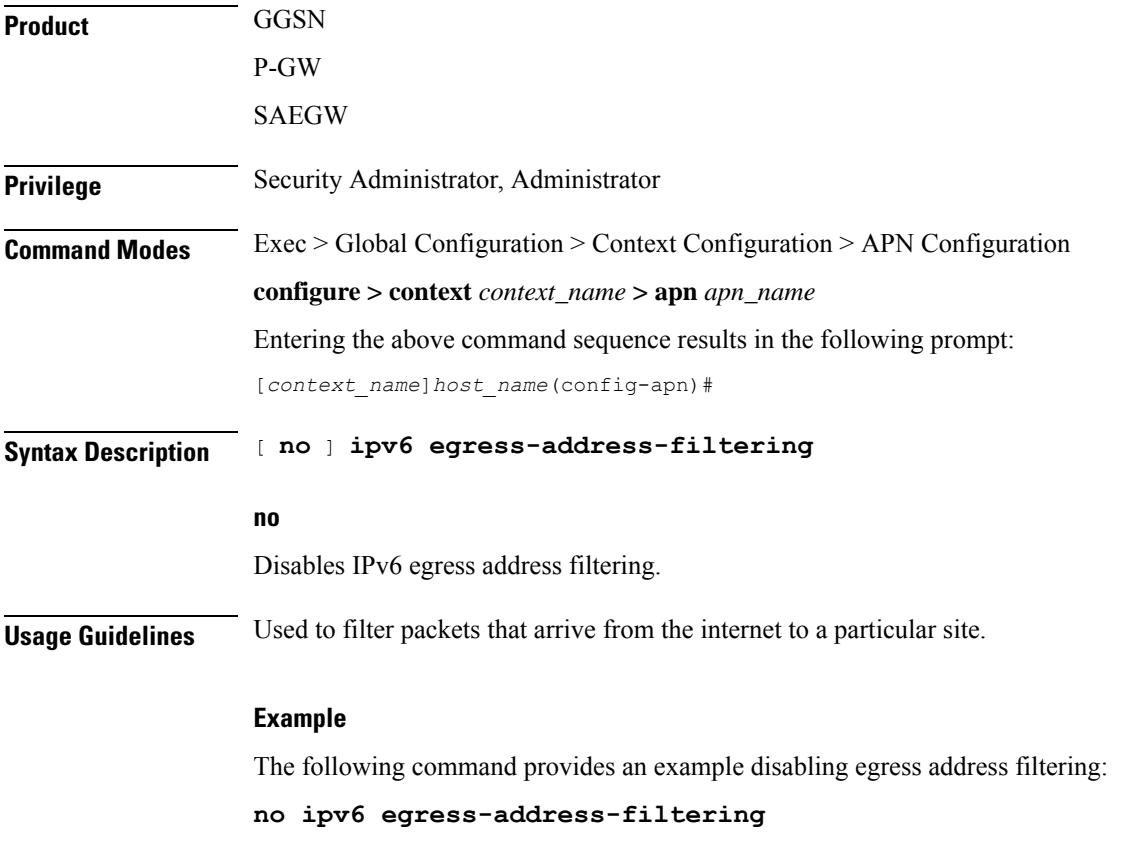

# **ipv6 initial-router-advt**

Creates an IPv6 initial router advertisement interval for the current APN.

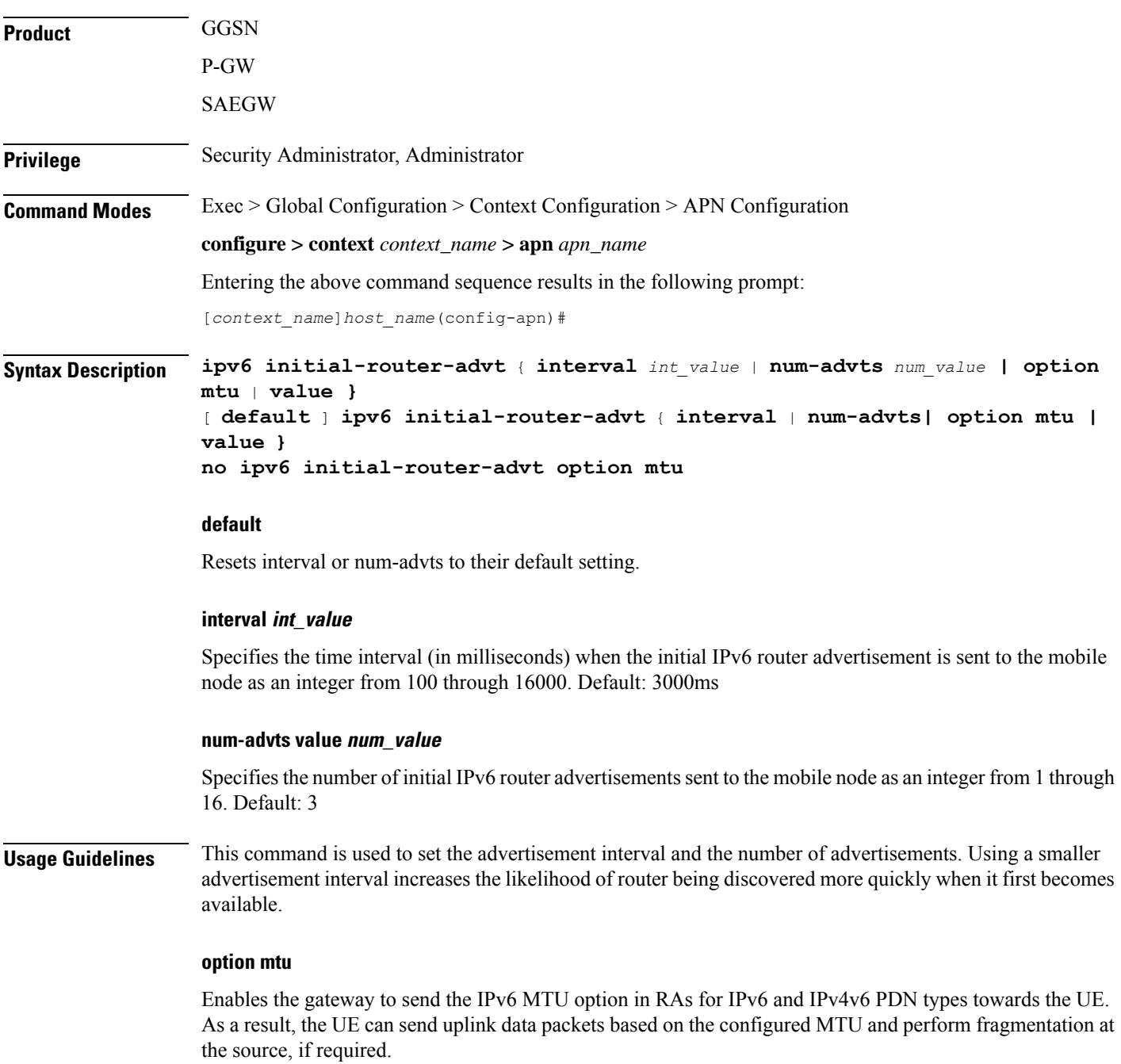

#### **option mtu value**

Specifies that the configured value is sent in the RA packet rather than the data tunnel MTU. The configured value must be in *octets -integer 1280-2000*. This value is used only for advertisement in RA packet and the gateway need not enforce this value.

The default setting is enabled.

The **no** keyword disables this feature. The IPv6 MTU option in RAs for IPv6 and IPv4v6 PDN types will not be sent towards the UE.

#### **Example**

The following command specifies the initial ipv6 router interval to be 2000ms:

```
ipv6 initial-router-advt interval 2000
```
### **l3-to-l2-tunnel address-policy**

Configures the address allocation/validation policy, when subscriber L3 (IPv4/IPv6) sessions are tunneled using an L2 tunneling protocol, such as L2TP.

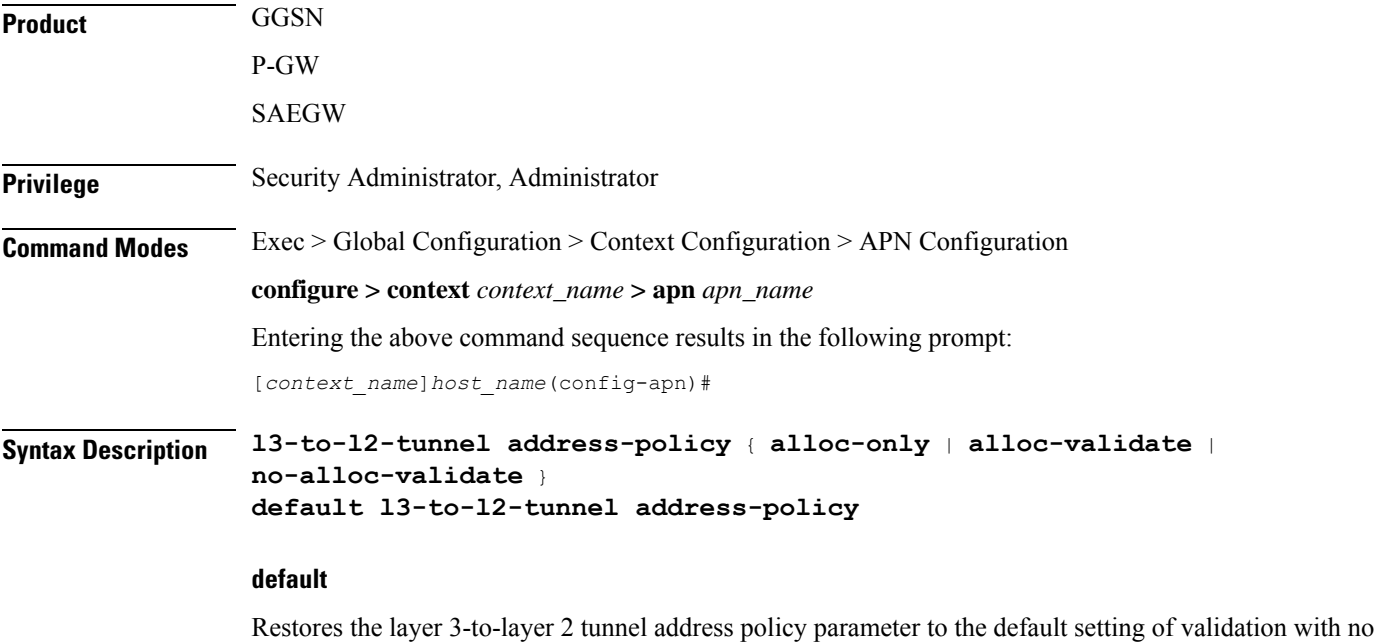

#### **alloc-only**

allocation.

Specifies that the system locally allocates and validates subscriber addresses. Default: Disabled

#### **alloc-validate**

Specifies that the system allocates addresses when IP addresses are dynamically assigned. The system does not validate the address specified by the subscriber. Default: Disabled

#### **no-alloc-validate**

Specifies that the system does not allocate or validate subscriber addresses locally for such sessions; it passes the address between remote tunnel terminator to the mobile node. Default: Enabled

**Usage Guidelines** This command can be useful for MIP HA sessions tunneled from the system using L2TP tunnels, or GGSN PDP contexts of type IP tunneled using L2TP to a remote LNS.

#### **Example**

The following command configures the system to locally allocate and validate subscriber addresses:

```
l3-to-l2-tunnel address-policy alloc-only
```
### **loadbalance-tunnel-peers**

Configures how tunnel-peers are selected for this APN.

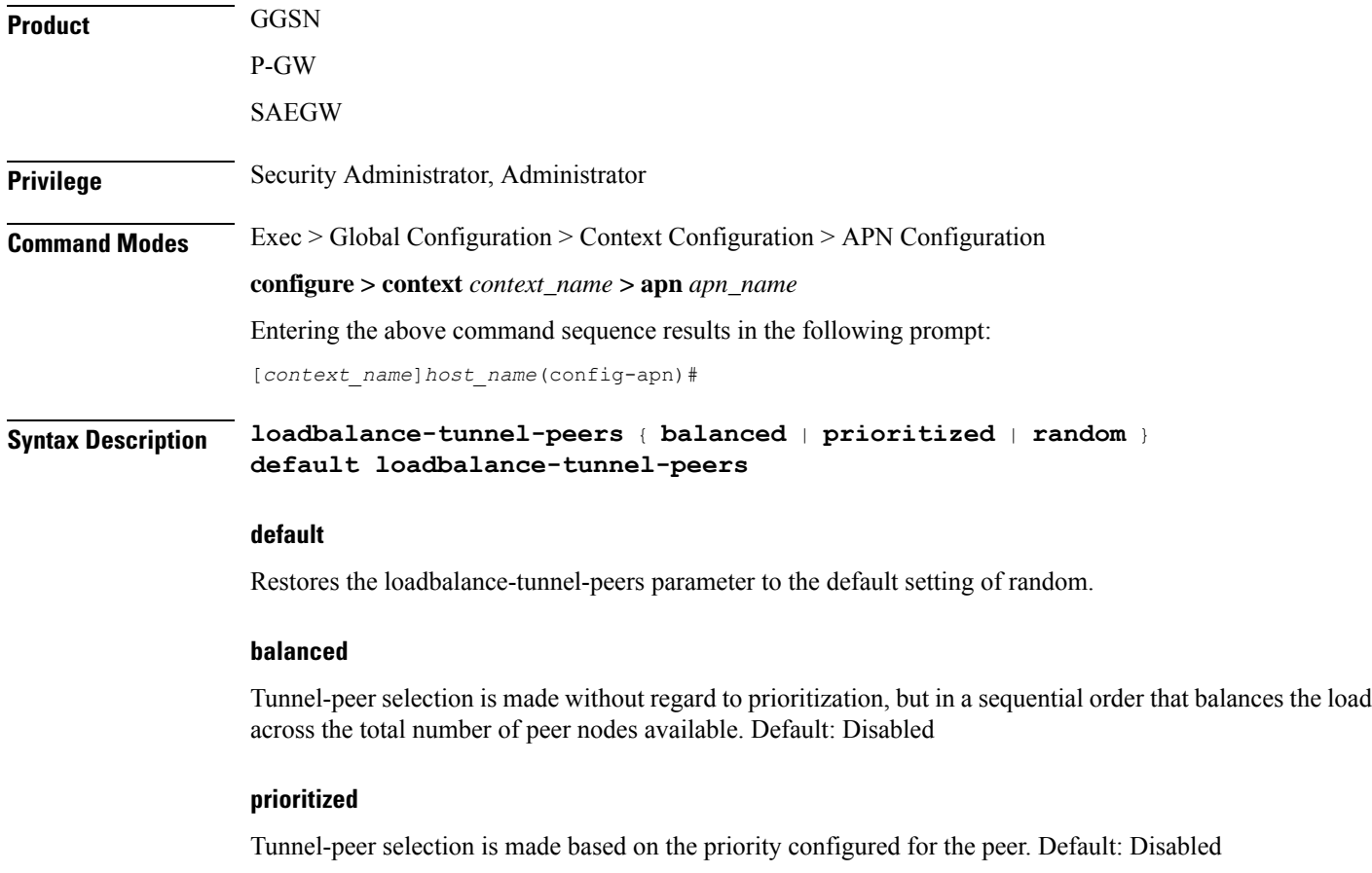

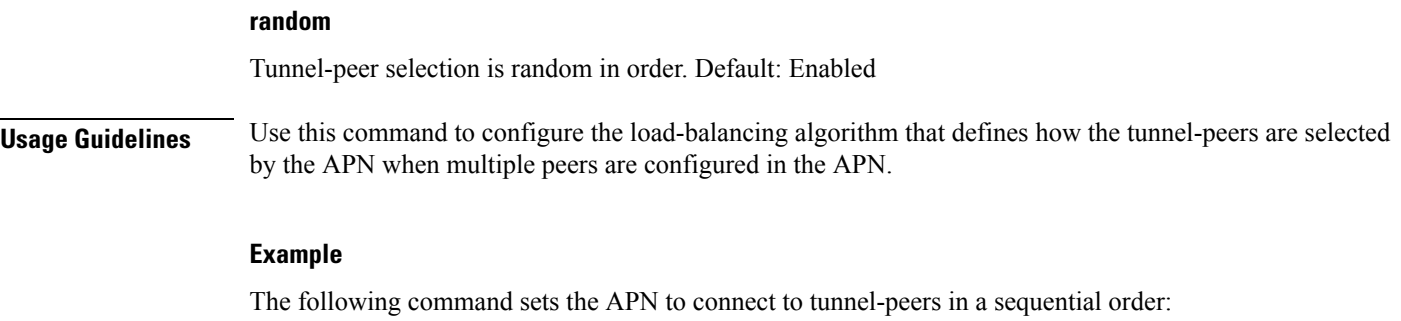

**load-balancing balanced**

# **long-duration-action detection**

Sets the detection of a session that exceeds the long duration timer and sends notification.

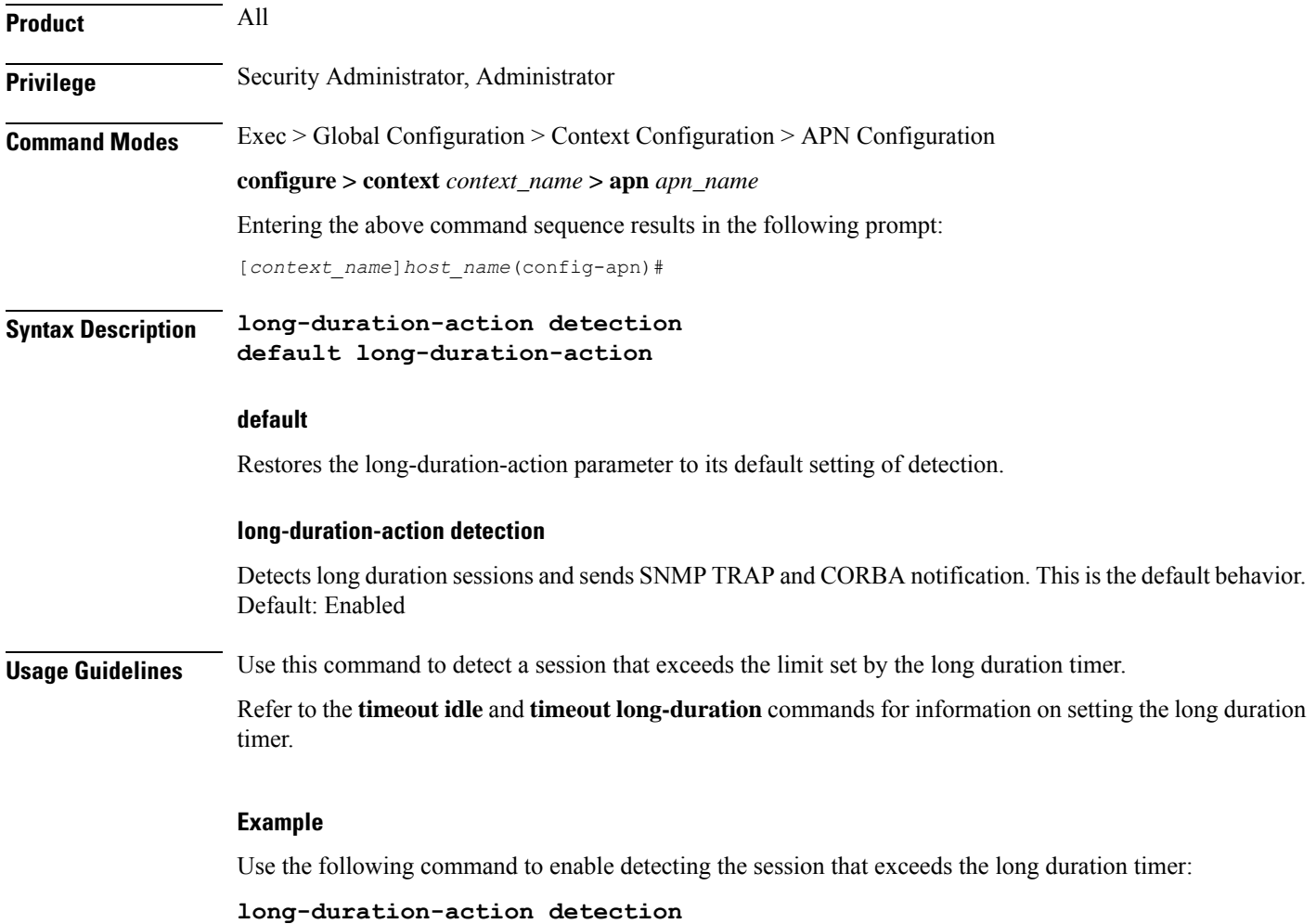

# **long-duration-action disconnection**

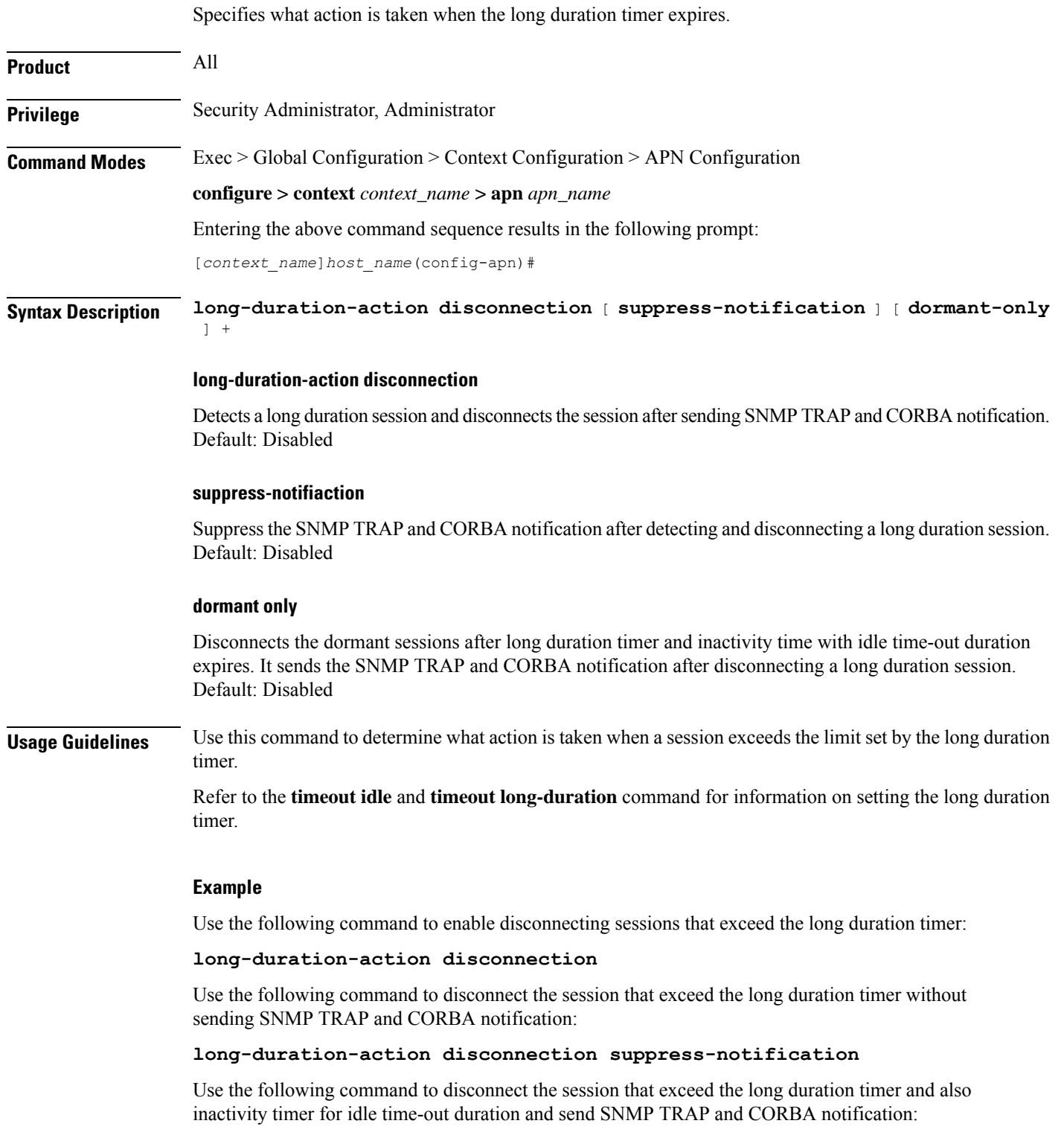

#### **long-duration-action disconnection dormant-only**

Use the following command to disconnect the session that exceed the long duration timer and also inactivity timer for idle time-out duration without sending any SNMP TRAP and CORBA notification. If the session is idle and the session-idle-time >= inactivity time the session gets disconnected. Even if session is idle when the long-duration timed-out and session-idle time < inactivity time the timer value is reset to idle-timeout time.

**long-duration-action disconnection dormant-only suppress-notification**

### **lte-s2bgtp-first-uplink**

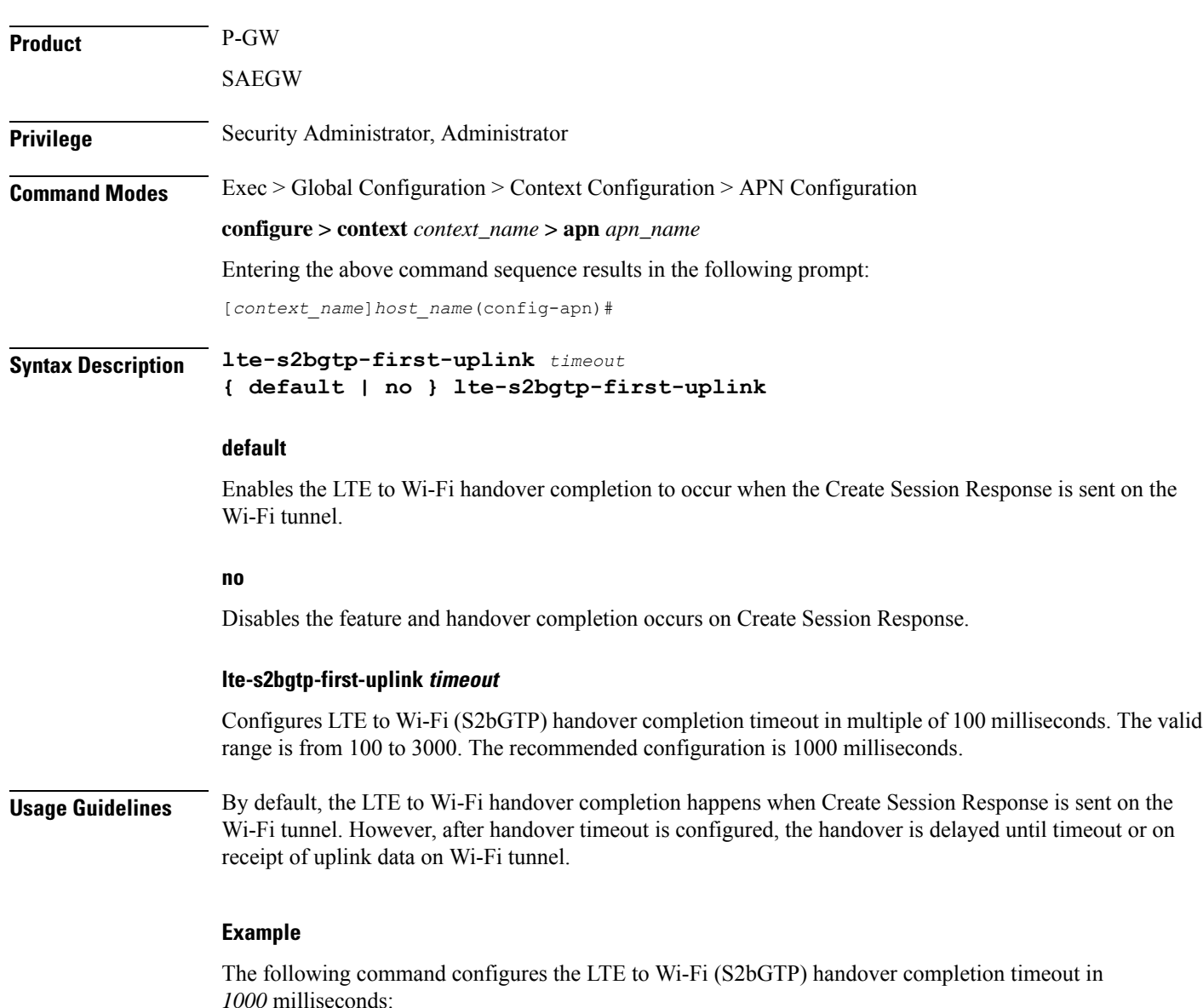

Configures LTE to Wi-Fi (S2bGTP) handover timer .

**lte-s2bgtp-first-uplink 1000**

# **mbms bmsc-profile**

Applies a configured Broadcast-Multicast Service Center (BM-SC) profile to subscribers through APN for Multimedia Broadcast Multicast Service (MBMS) support and functionality.

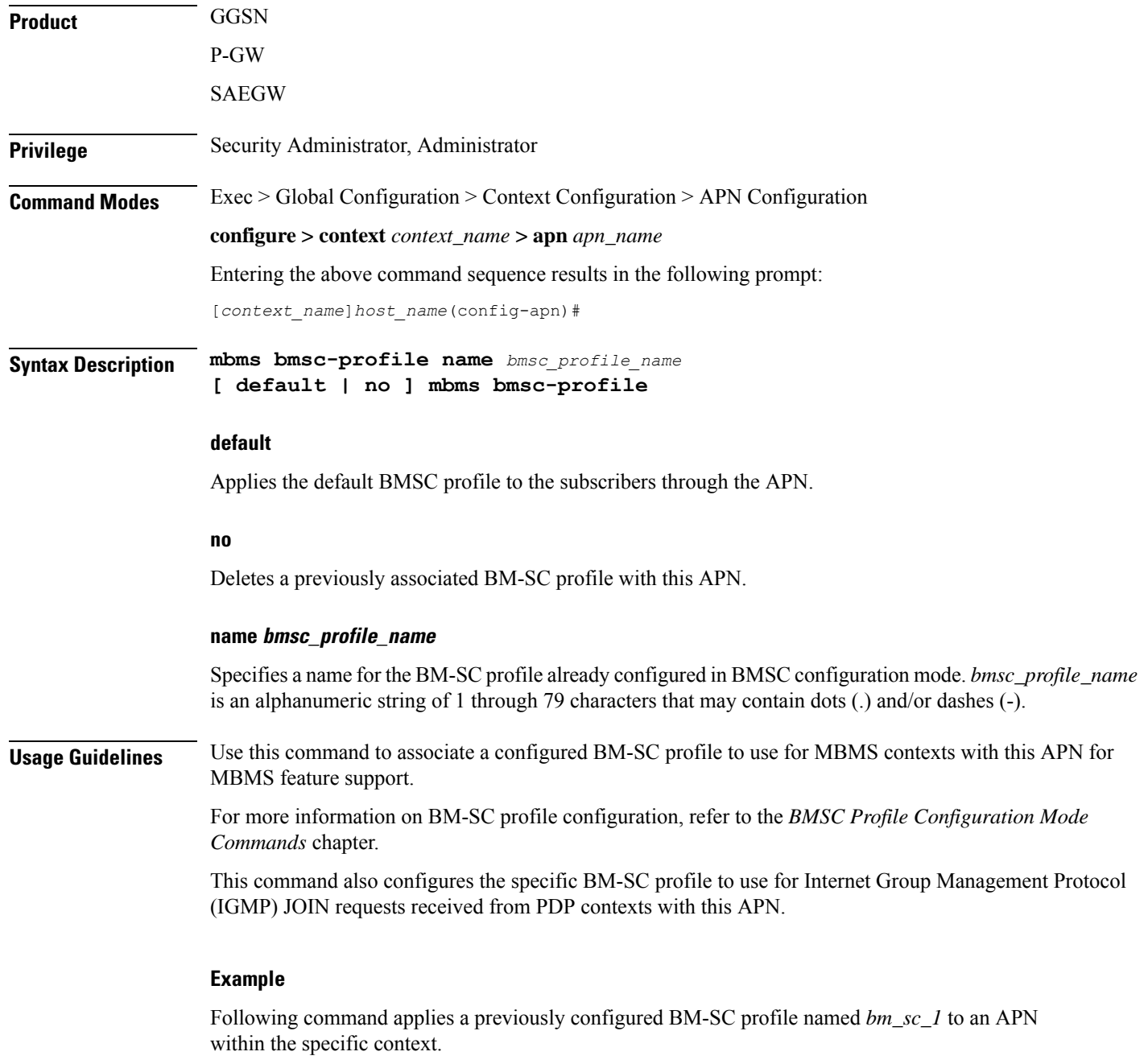

**mbms bmsc-profile name bm\_sc\_1**

### **mbms bearer timeout**

Configures the session timeout values for the Multimedia Broadcast Multicast Service (MBMS) bearer contexts with this MBMS APN.

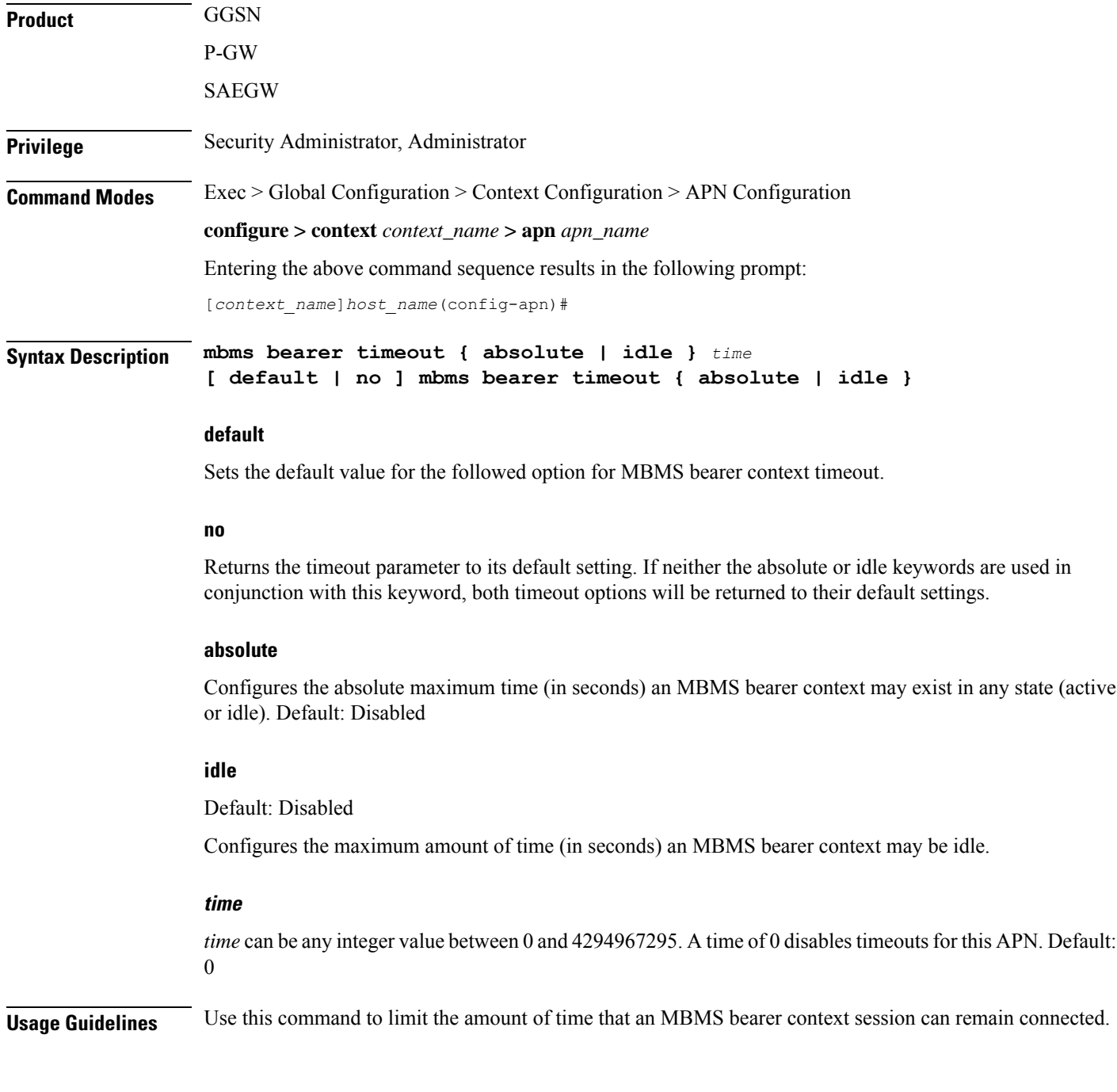

#### **Example**

The following commands enables an absolute time timeout of *60000* seconds for MBMS bearer context:

```
mbms bearer timeout absolute 60000
```
### **mbms ue timeout**

Configures the session timeout values for the Multimedia Broadcast Multicast Service (MBMS) user equipment (UE) contexts with this MBMS APN.

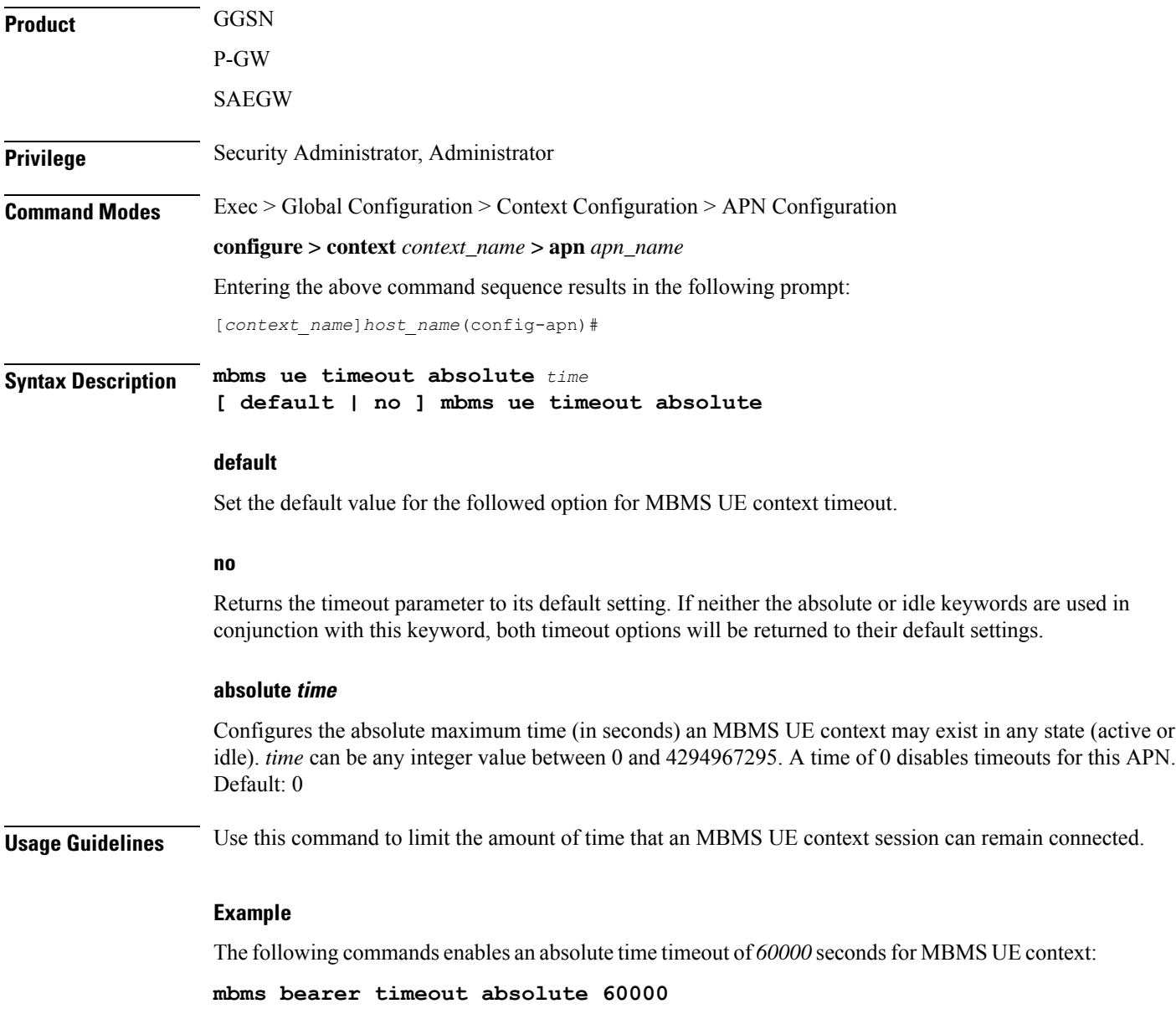

 $\mathbf I$ 

# **mbr**

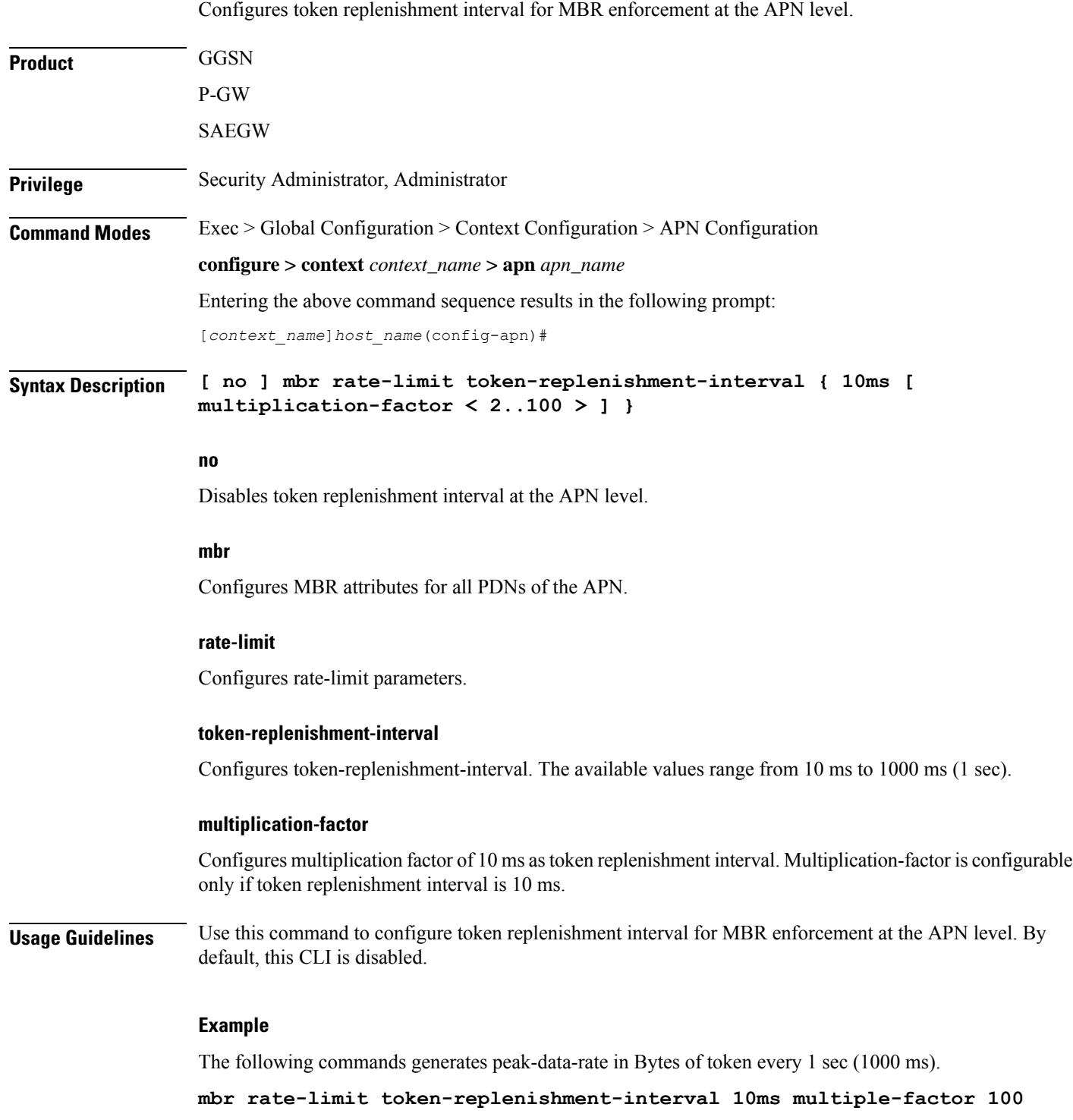
## **mediation-device**

Enables the use of a mediation device and specifies the system context to use for communicating with the device.

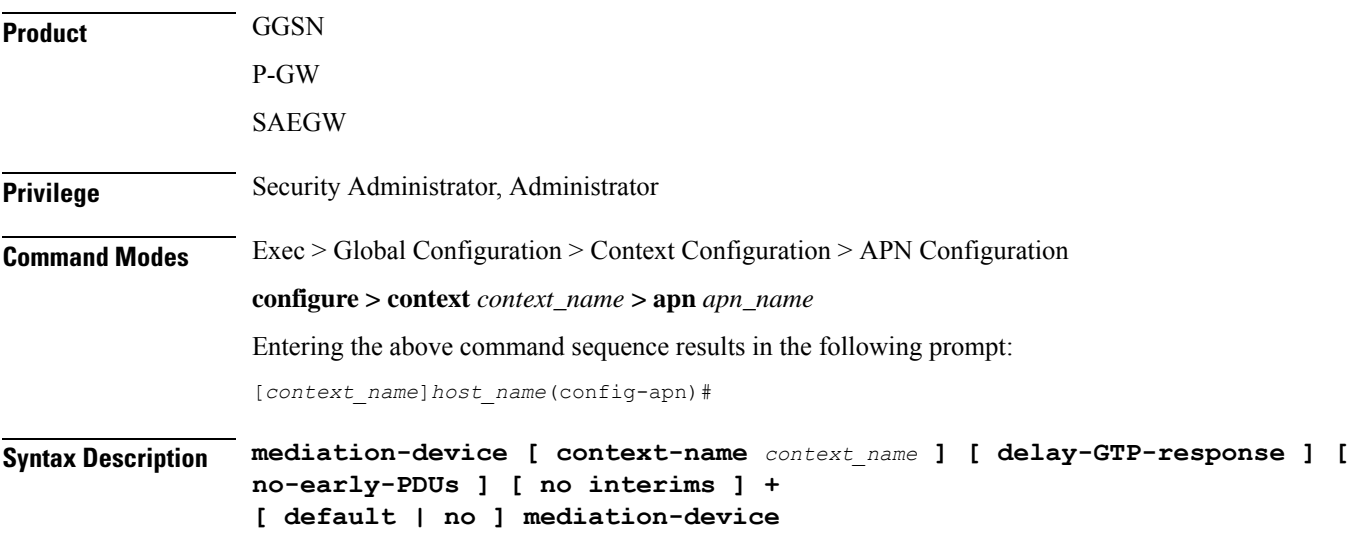

#### **+**

Indicates that more than one of the options can be specified with a single execution of the command.

## **default**

Changes the mediation device to no context-name configured and restores the mediation device's default properties.

## **no**

Deletes the mediation-device configuration.

#### **context-name context\_name**

Configures the mediation VPN context for this APN as an alphanumeric string of 1 through 79 characters that is case sensitive. If not specified, the mediation context is the same as the destination context of the subscriber. Default: The subscribers destination context.

## **delay-GTP-response**

When enabled, delays the CPC response until an Accounting Start response is received from the mediation device. Default: Disabled

#### **no-early-pdus**

Specifies that the system delays PDUs from the MS until a response to the GGSN accounting start request is received from the mediation device. The PDUs are queued, not discarded. Default: Disabled

If "no-early-PDUs" is enabled, the chassis does not send uplink/downlink data from/to a MS until it receives the Acct-Rsp Start for the same from the mediation device. On receiving the Acct-Rsp, pending PDUs are forwarded. The chassis buffers up to two PDUs per call. As soon as the third PDU comes, the buffering is disabled and all the PDUs are forwarded for that call.

Configures the system to queue up to two PDUs until the mediation device returns a response to the system's accounting START request per 3GPP standards. On receiving the Accounting response message, the system forwards the subsequent PDUs without discarding any of the packets.

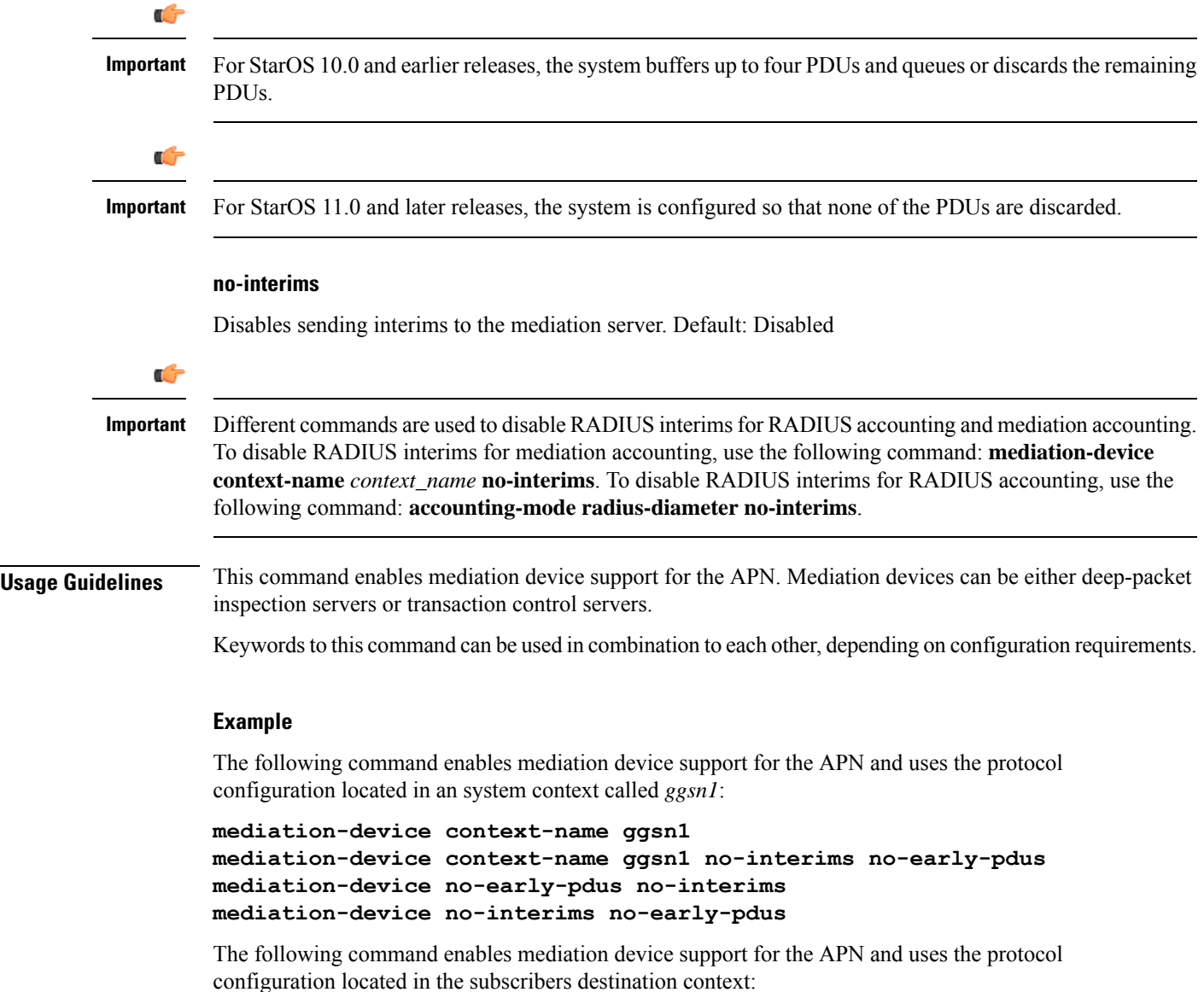

**mediation-device**

# **mobile-ip home-agent**

Configures the IP address of the home agent (HA) used by the current APN to facilitate subscriber Mobile IP sessions.

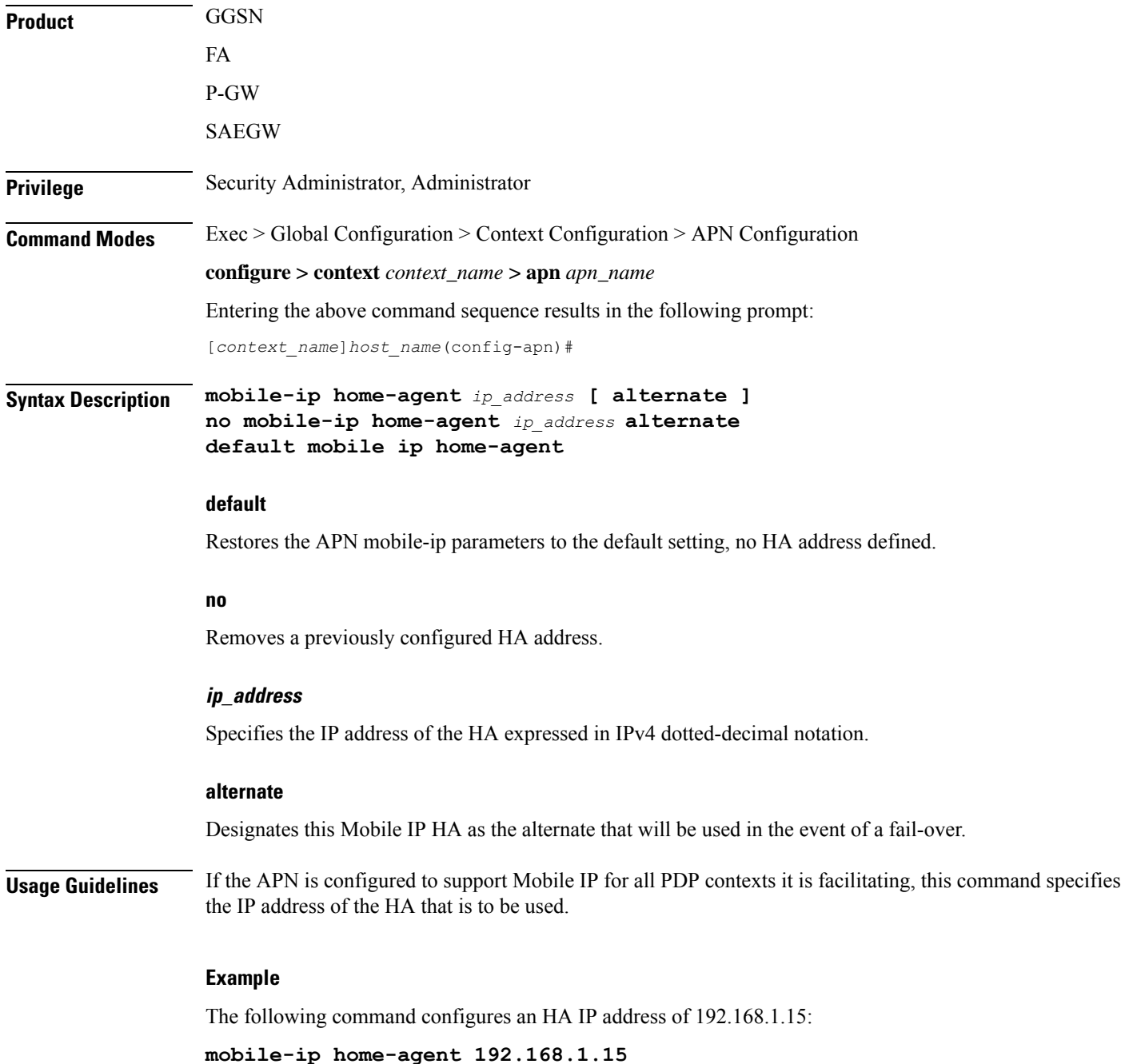

# **mobile-ip min-reg-lifetime-override**

Specifies the minimum registration timer to override the platform-wide default on an enterprise basis. This feature is associated with 4G LTE scenarios employing Network Mobility (NEMO) routing.

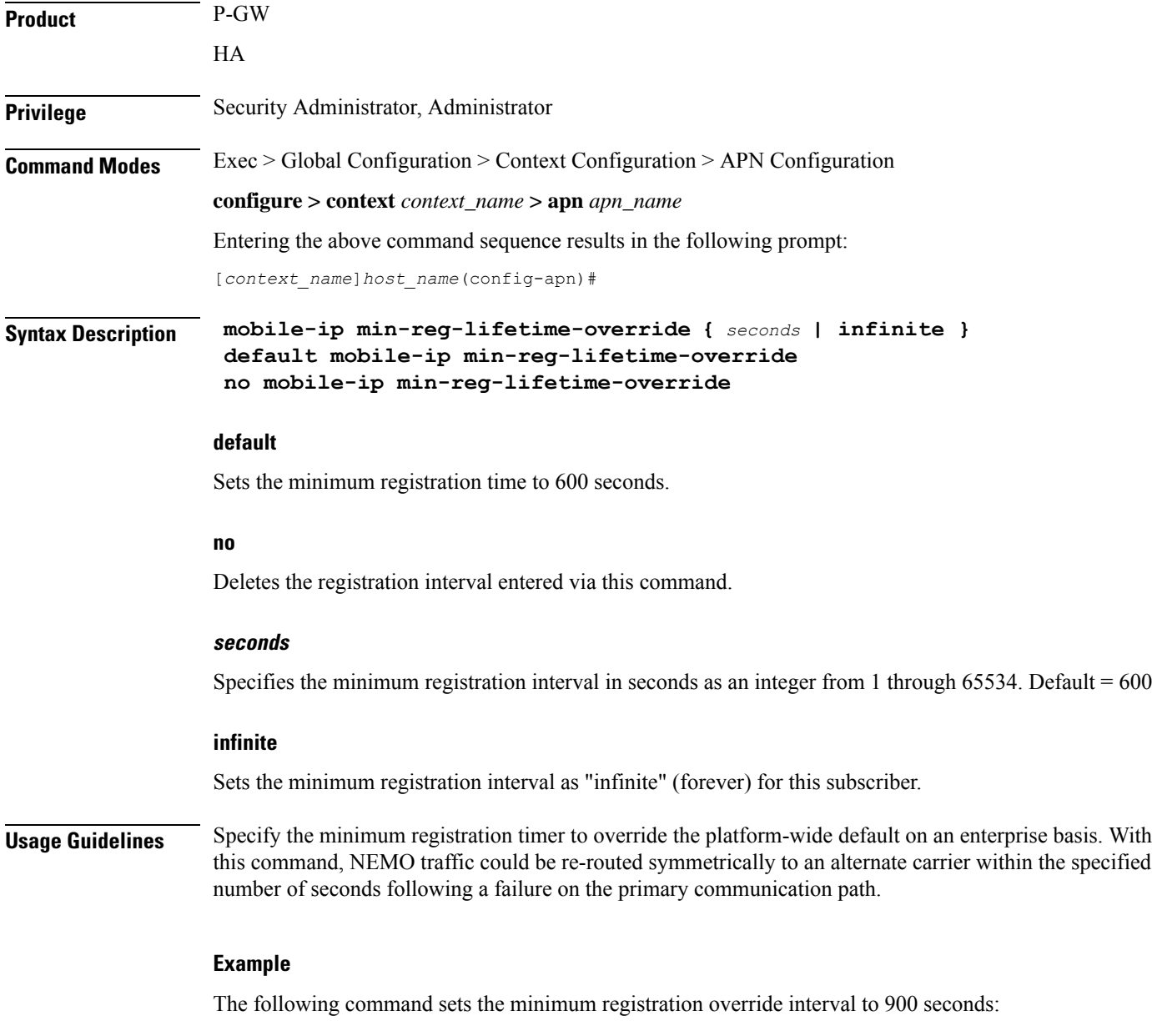

**mobile-ip min-regreg-lifetime-override 900**

# **mobile-ip mn-aaa-removal-indication**

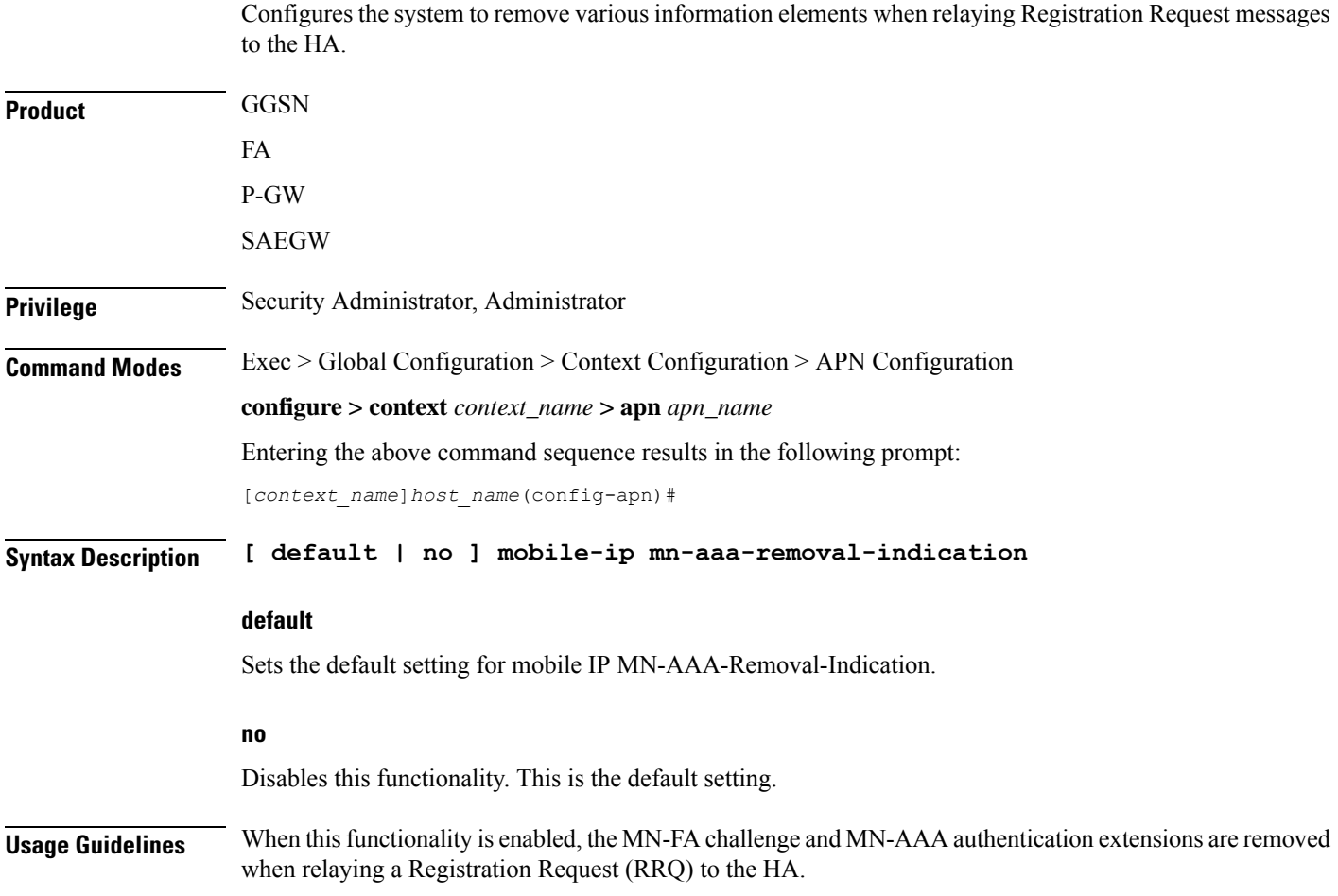

# **mobile-ip mn-ha-hash-algorithm**

Designates the encryption algorithm to use for Hash-based Message Authentication Code (HMAC).

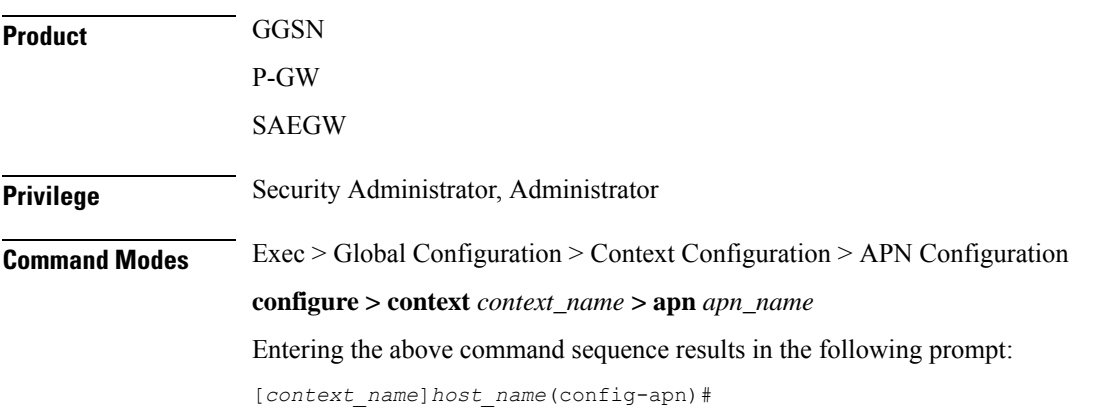

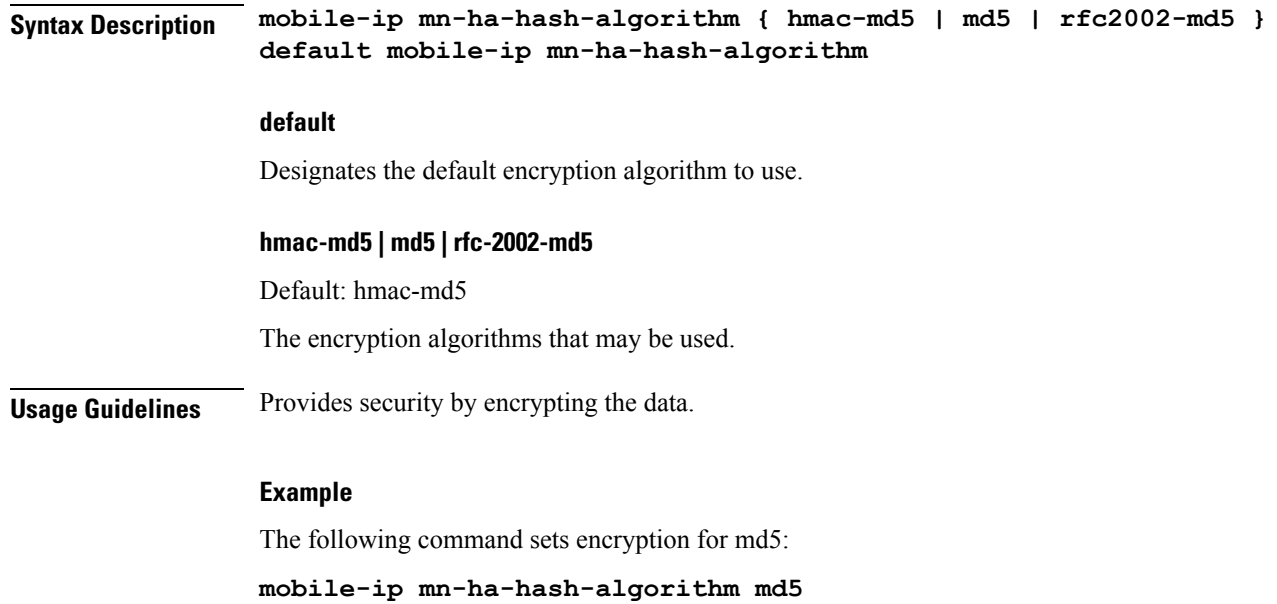

# **mobile-ip mn-ha-shared-key**

Configures the subscriber MobileNode-Home Agent (MN-HA) shared key.

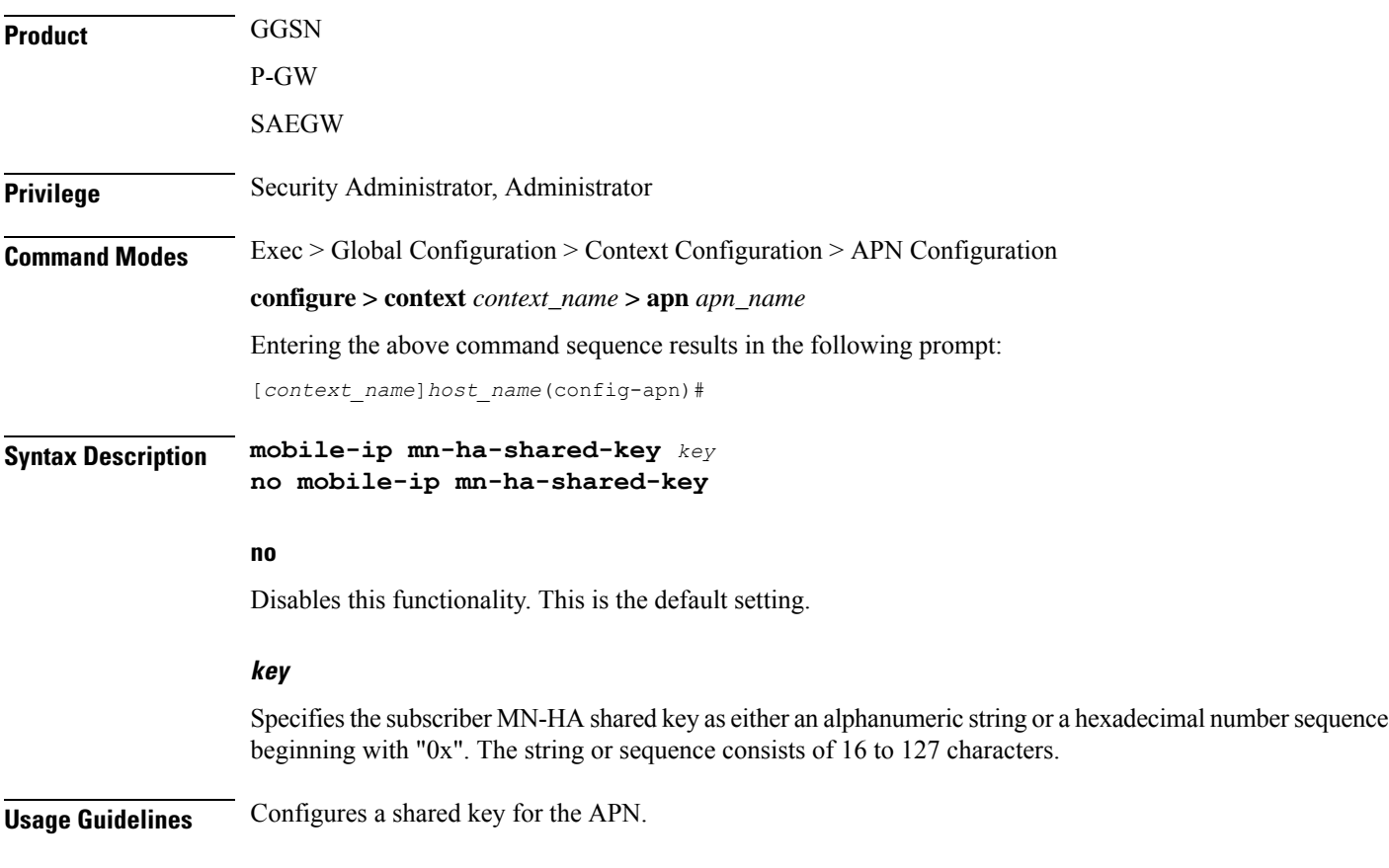

### **Example**

The following command configures a shared key as the alphanumeric string *sfd23408imi9yn*:

```
mobile-ip mn-ha-shared-key sfd23408imi9yn
```
# **mobile-ip mn-ha-spi**

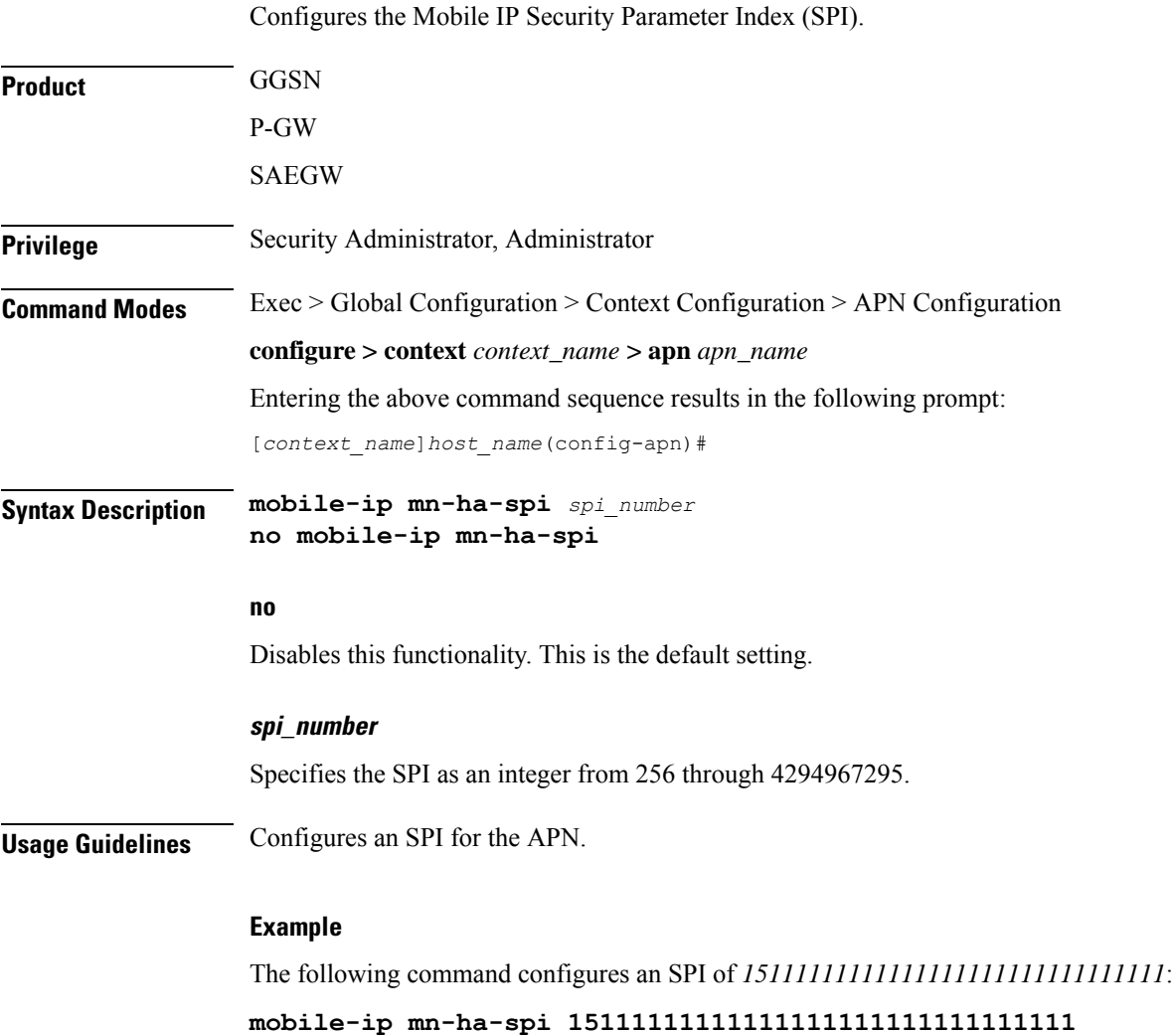

## **mobile-ip required**

Enables support for Mobile IP functionality for all PDP contexts facilitated by the current APN.

**Product GGSN** 

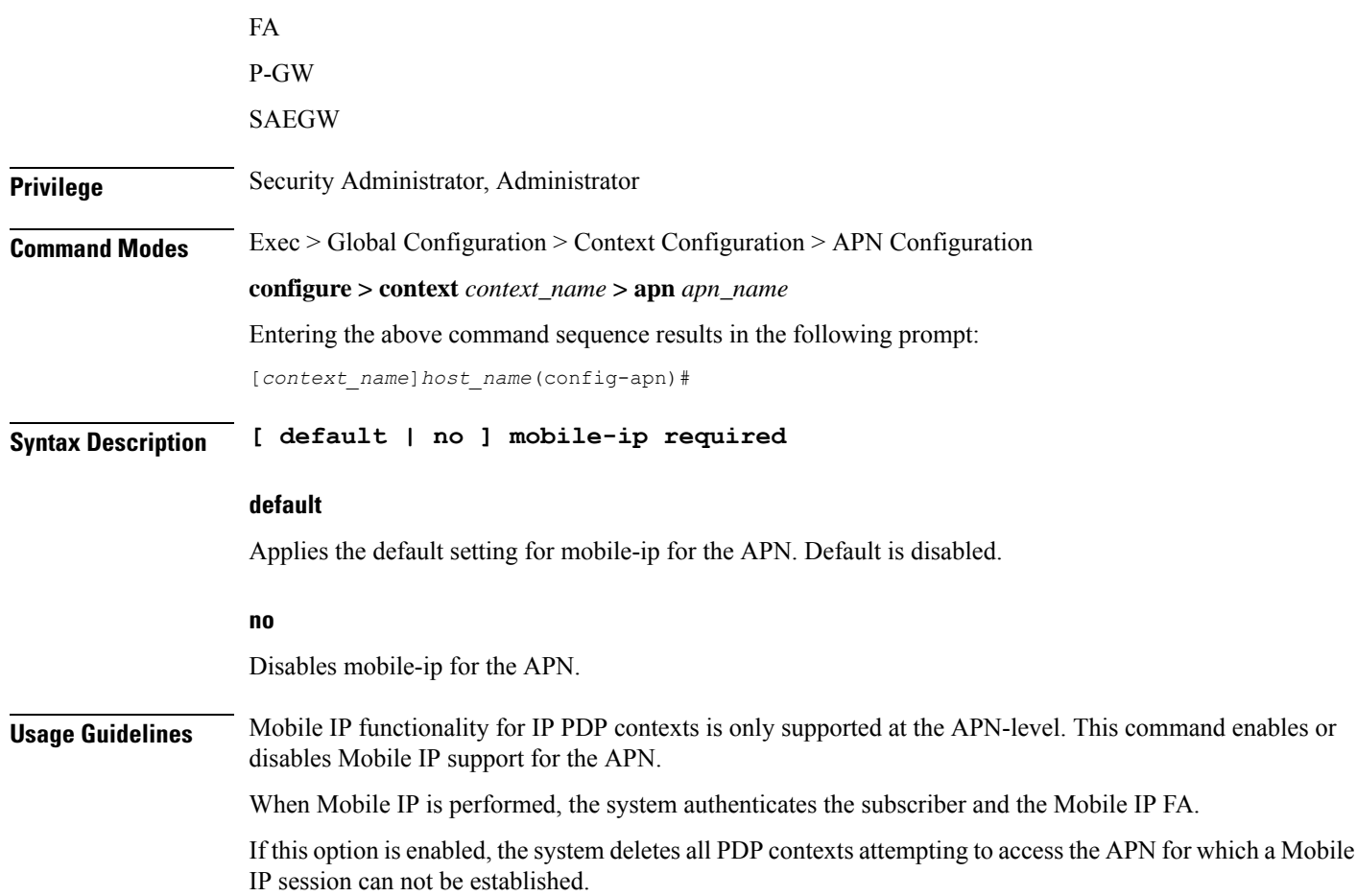

# **mobile-ip reverse-tunnel**

Configures the system to support reverse-tunneling for Mobile IP sessions facilitated by the current APN.

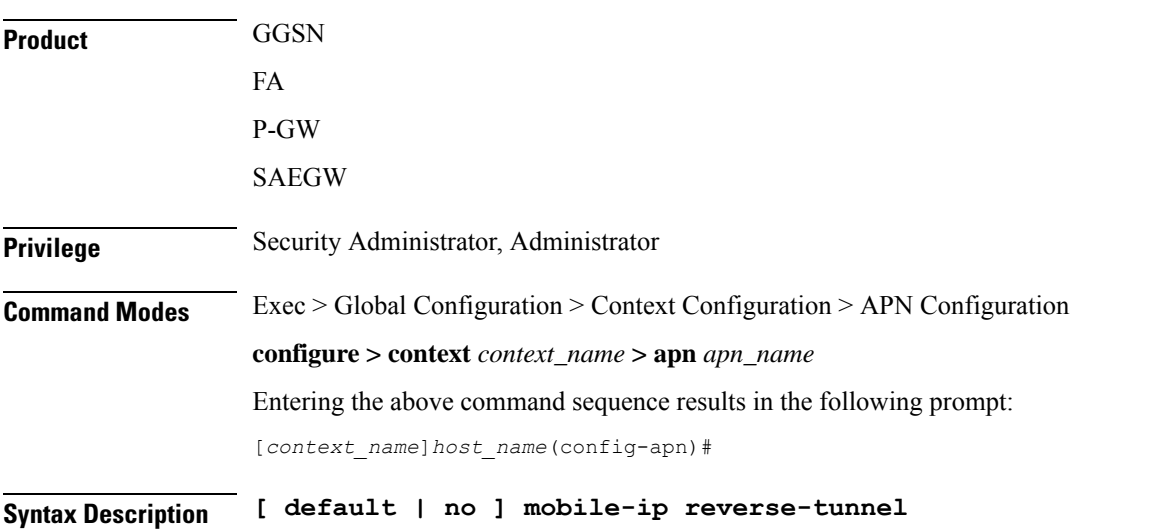

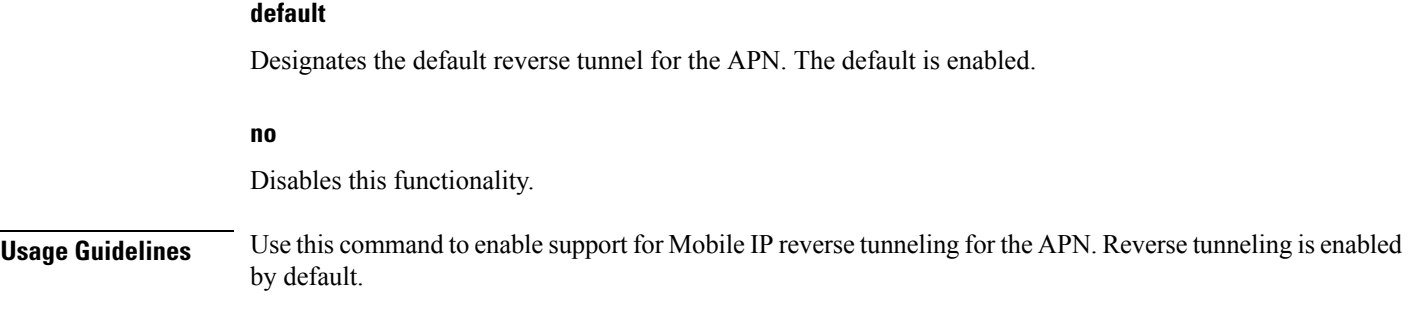

# **nai-construction**

Configures the Network Access Identifier (NAI) construction parameters on a per-APN basis only, rather than by per-aaa-group when constructed NAI authentication is enabled.

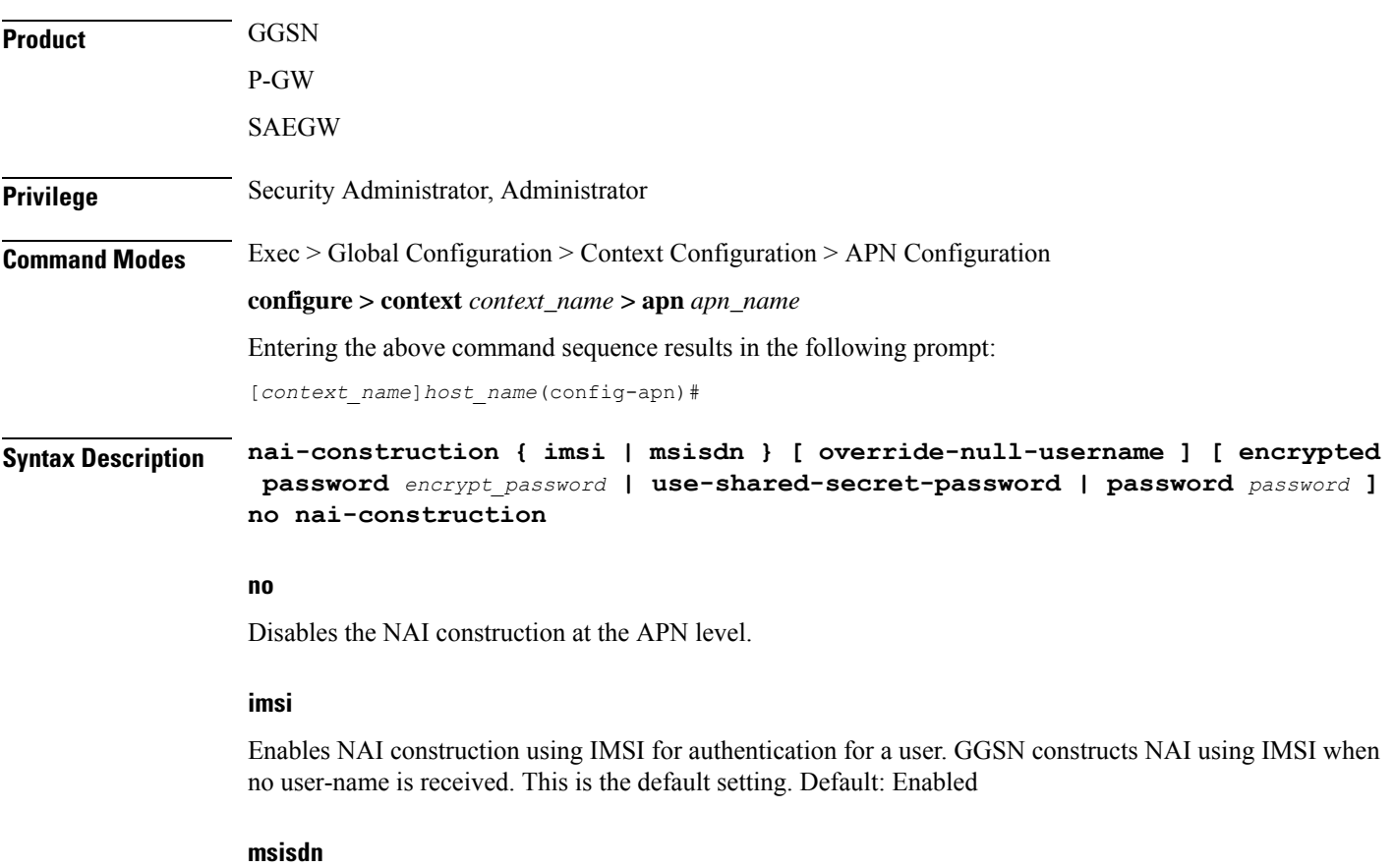

Enables NAI construction using Mobile Station International ISDN Number (MSISDN) for authentication for a user. GGSN constructs NAI using MSISDN when no user-name is received.

## **override-null-username**

Enables NAI construction using IMSI/MSISDN for authentication for a user or when empty user name is received.

#### **encrypted password**

Specifies an encrypted password is to be used for this NAI-constructed user. *string* is an alphanumeric string of 0 through 63 characters.

### **password**

Configures the authentication user-password for this NAI-constructed user. *password* is an alphanumeric string of 0 through 63 characters.

#### **use-shared-secret-password**

Specifies use of the RADIUS authentication shared secret password for this NAI-constructed user.

**Usage Guidelines** NAI-construction defines the behavior for construction at the APN level. If defined for a particular APN, this command worksindependently and overwritesthe behavior of aaa constructed-nai defined at the context level for calls involving this APN.

> Note that NAI construction using IMSI or MSISDN, where either no user name is received or a blank user name is received for authentication, is applicable only when NAI constructed authentication is enabled using the **aaa nai-construction authentication** command in Context Configuration Mode.

### **Example**

The following command enables NAI-construction using IMSI as the authentication type with an encrypted password:

**nai-construction imsi encrypted password s1289sf980333jwwdo97342**

## **nbns**

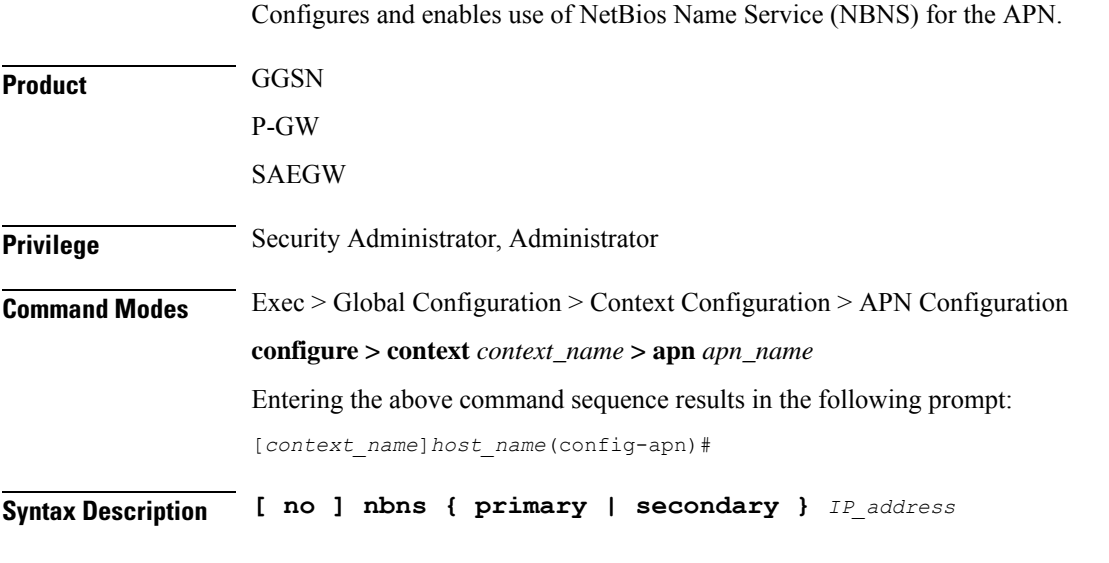

**no**

Removes/disables use of a previously configured NetBios Name Service.

## **primary**

Designates primary NBNS server. Must be followed with an IPv4 address in dotted-decimal notation.

### **secondary**

Designates secondary/failover NBNS server. Must be followed with an IPv4 address in dotted-decimal notation.

## **IP\_address**

Specifies the IP address in IPv4 dotted-decimal notation.

**Usage Guidelines** This command specifies NBNS parameters. The NBNS option is present for both pdp type IP and pdp type PPP for GGSN.

The system can be configured to use NetBios Name Service for the APN.

## **Example**

The following command configures the APN's NetBios Name Service to primary IP 192.168.1.15.

**nbns primary 192.168.1.15**

## **netloc-s2b-ue-ip-udp-port-always**

Rendersthe "uELocalIPAddress" and "uDPSourcePort" alwaysin Gy messages and CDR for dedicated bearer. This option is disabled by default.

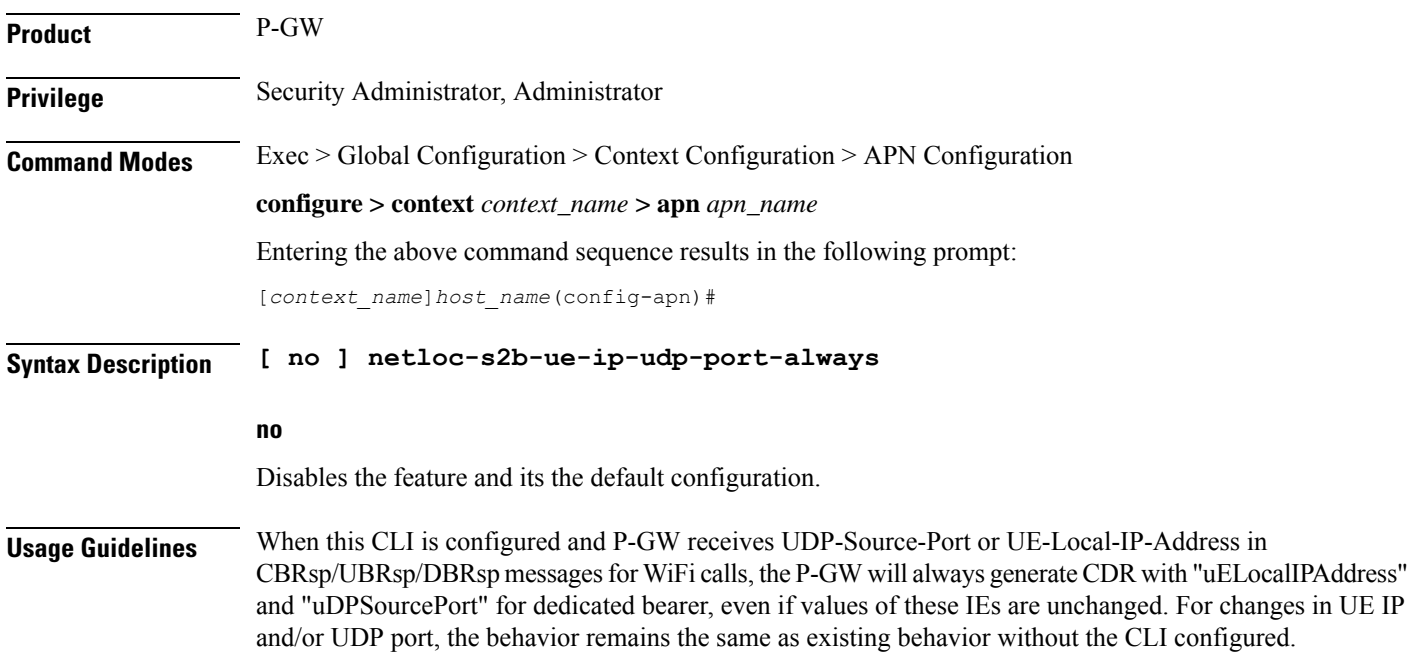

I

# **network-behind-mobile**

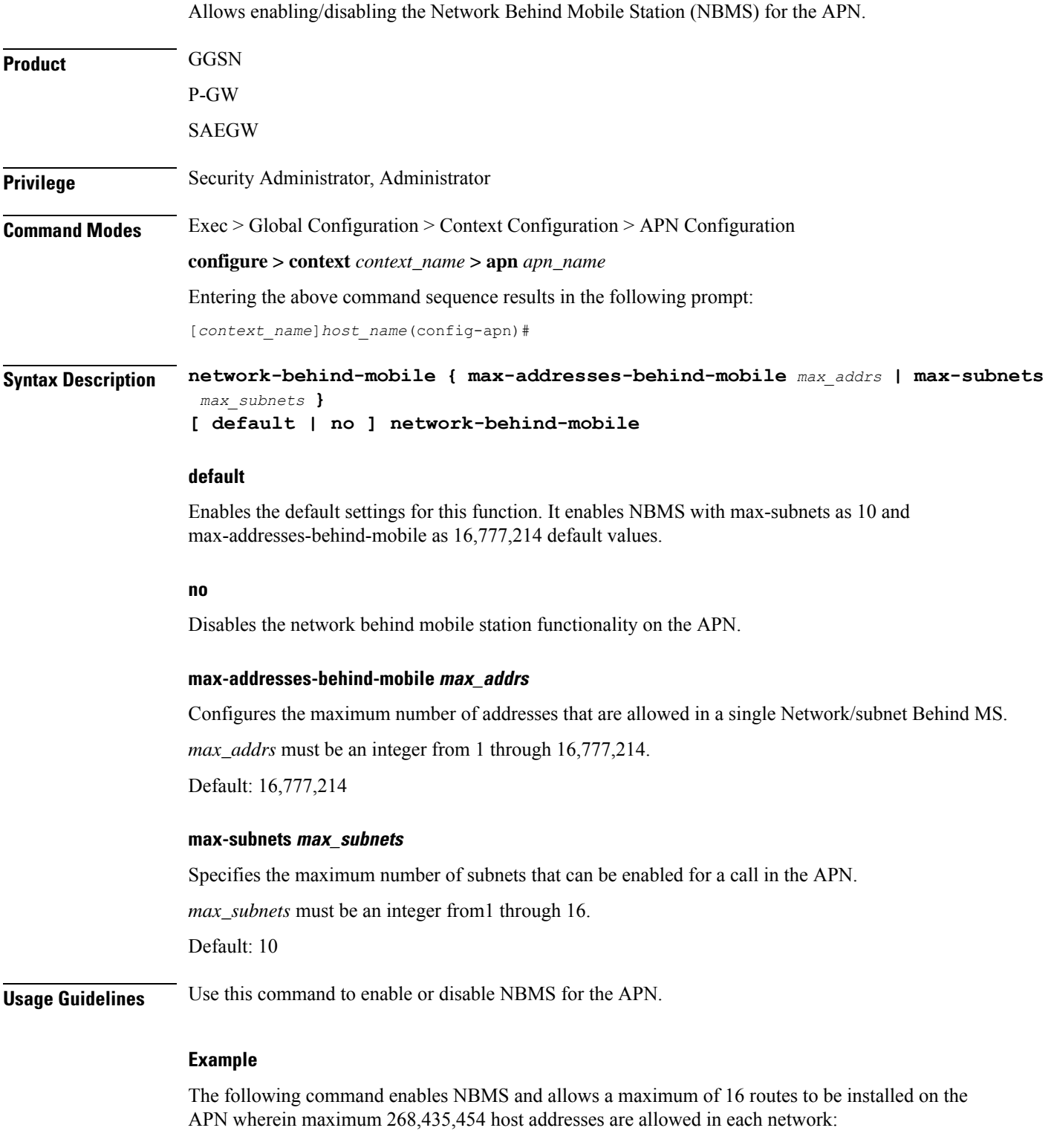

**network-behind-mobile max-subnets 16**

# **nexthop-forwarding-address**

Configures the next hop forwarding address for the APN.

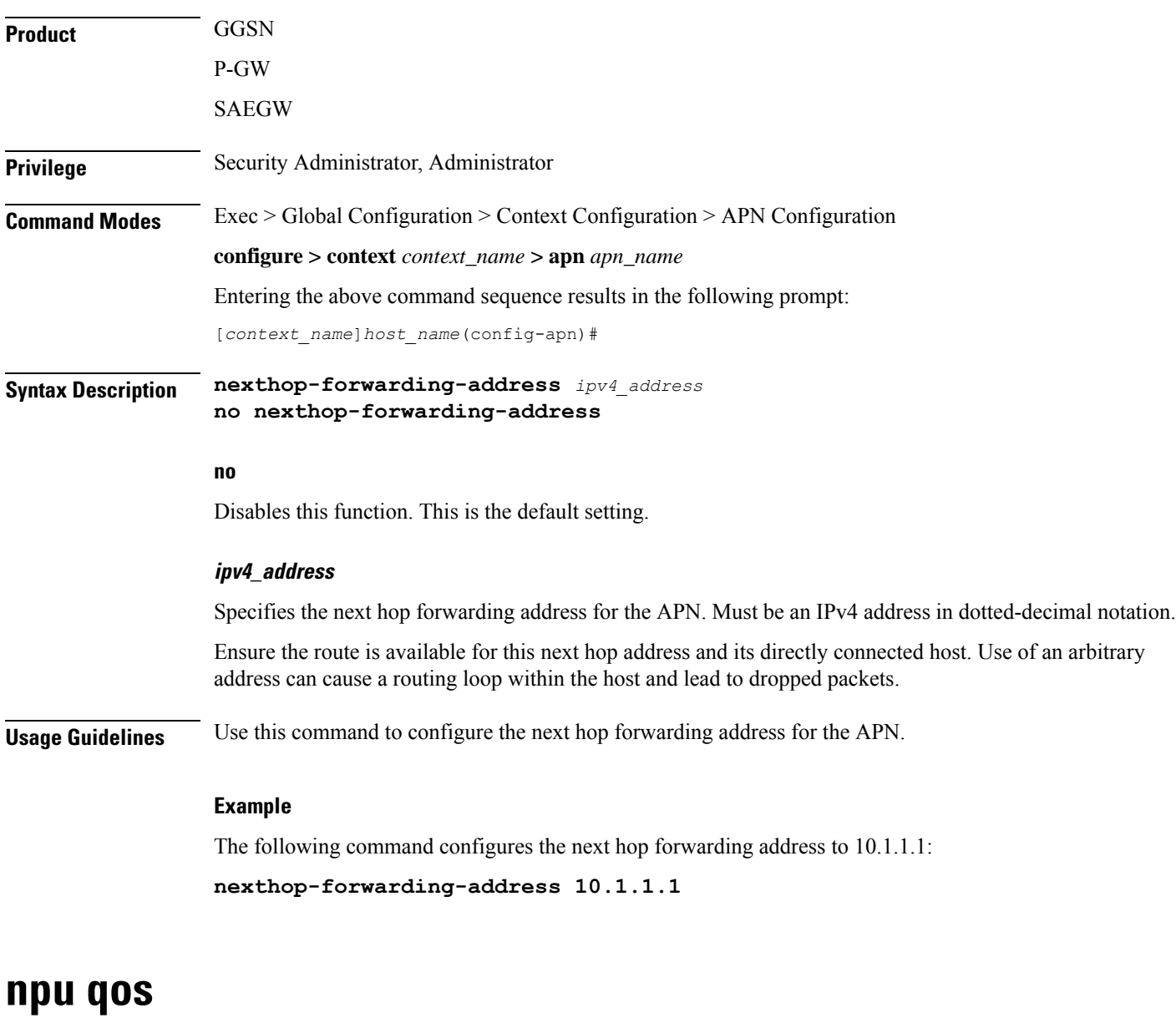

Configures an NPU QoS priority queue for packets facilitated by the APN.

**Product** GGSN

P-GW

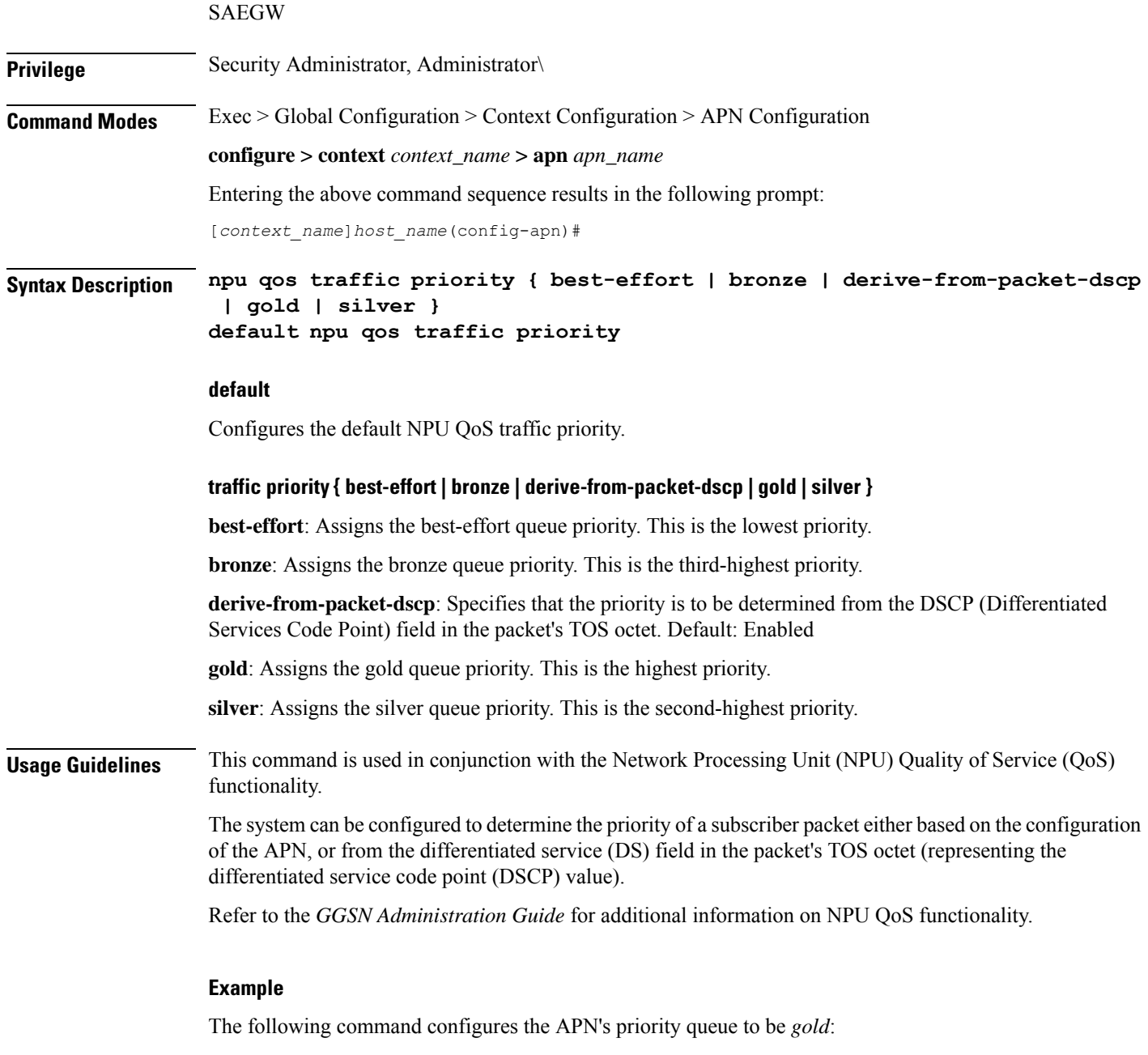

**npu qos traffic priority gold**

## **outbound**

Configures the APN host username and password.

**Product GGSN** 

P-GW

#### SAEGW

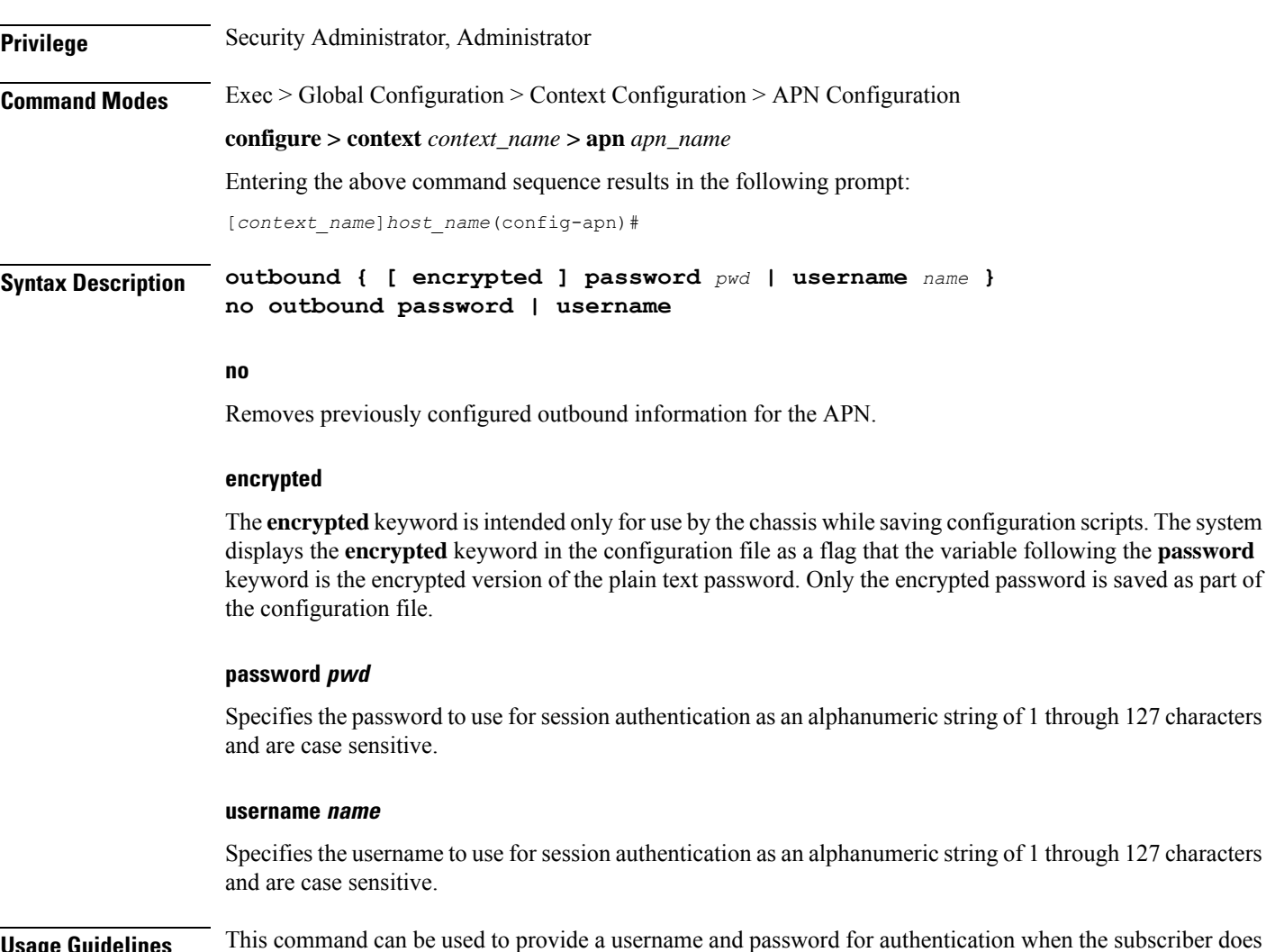

**use** The subscriber does not supply one in accordance with 3GPP standards. In addition, it can be used to create a PPP session when using L2TP to tunnel IP PDP contexts.

> If only a username is specified using this command, the password is determined based on the setting of the **aaa constructed-nai** command in the Context Configuration mode. That command is also used to determine the password if an outbound username and password are configured for the APN when the imsi-auth keyword is specified for the **authentication** command in this mode.

### **Example**

The following commands configures an APN username of *isp1* and a password of *secRet123*.

**outbound username isp1 outbound password secRet123**

I

# **paging-policy-differentiation**

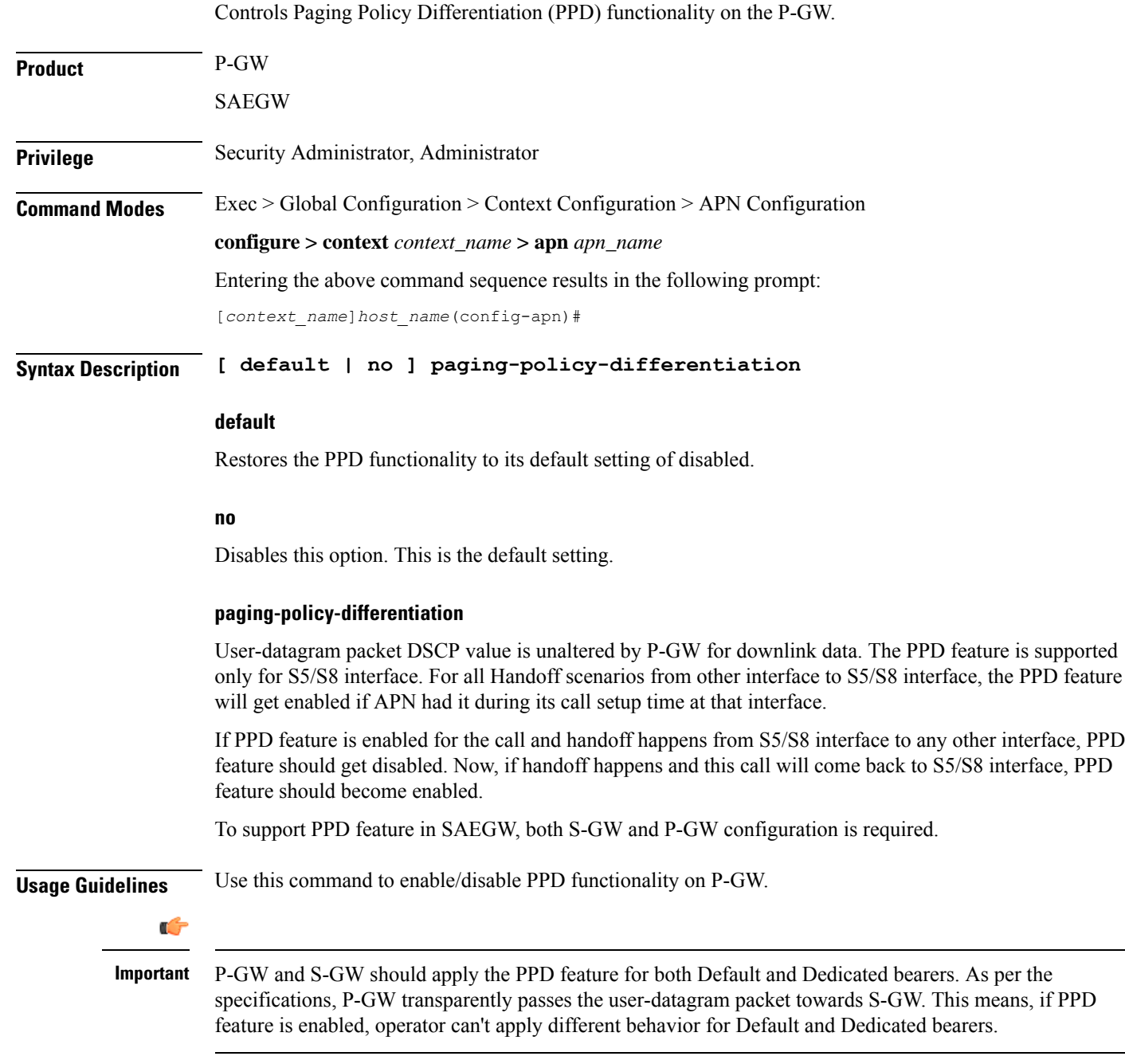

Once the PPD feature is enabled, it is applicable for new calls.

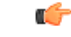

For the PPD feature to work, it must be enabled for P-GW and S-GW. **Important**

> Both P-GW and S-GW services apply PPD configuration independently. Therefore, for any downlink data packet from an APN, there could be a case where P-GW does not have PPD configuration but S-GW has PPD configuration. To avoid such a conflict, you must configure the PPD functionality on both P-GW (APN level granularity) and S-GW (service level granularity).

> See the *Paging Policy Differentiation* chapter in the *P-GW Administration Guide* for detailed information on PPD functionality.

#### **Example**

To enable PPD functionality on P-GW, enter the following command:

**paging-policy-differentiation**

## **p-cscf**

Enables use of locally configured Proxy Call Session Control Function (P-CSCF) addresses or a Fully Qualified Domain Name (FQDN).

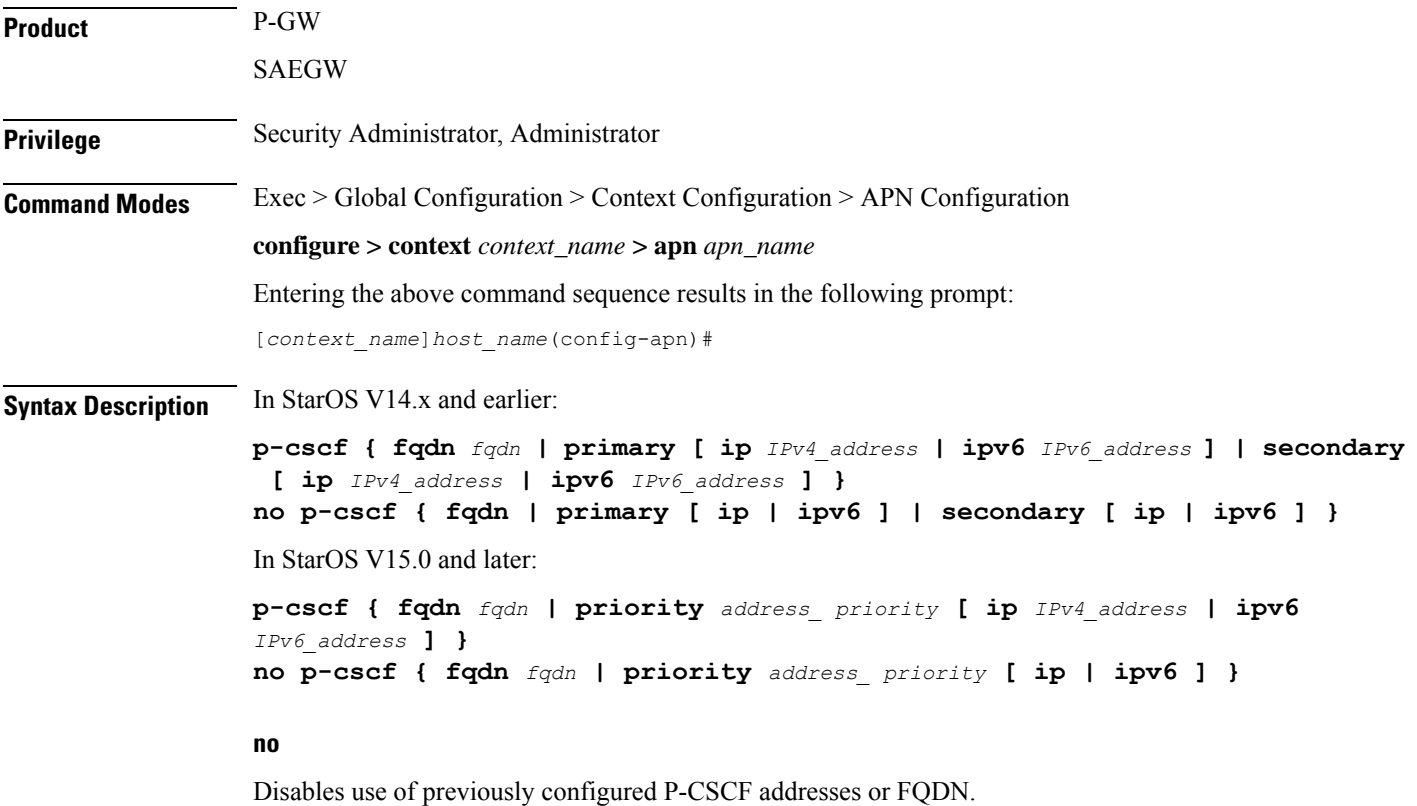

#### **fqdn fqdn**

Configures the P-CSCF FQDN server name for the APN as an alphanumeric string of 1 through 256 characters.

### **primary [ ipIPv4\_address | ipv6 IPv6\_address ]**

Specifies the primary P-CSCF address for the APN.

*IPv4\_address* must be expressed in IPv4 dotted-decimal notation.

*IPv6\_address* must be expressed in IPv6 colon-separated-hexadecimal notation.

#### **secondary [ ip IPv4\_address | ipv6 IPv6\_address ]**

Specifies the secondary P-CSCF address for the APN. *IPv4\_address* must be expressed in IPv4 dotted-decimal notation. *IPv6\_address* must be expressed in IPv6 colon-separated-hexadecimal notation.

#### **priority address\_ priority [ ip IPv4\_address | ipv6 IPv6\_address ]**

Specifies the priority for P-CSCF address for the APN. *address\_ priority* is an integer from 1 to 3. 1 is the highest priority. *IPv4\_address* must be expressed in IPv4 dotted-decimal notation. *IPv6\_address* must be expressed in IPv6 colon-separated-hexadecimal notation.

**Usage Guidelines** Use this command to specify the P-CSCF addresses or FQDN server name associated with this APN.

#### **Example**

The following command enables a P-CSCF with the primary IPv4 address *10.2.3.4* for the APN:

## **p-cscf primary ip 10.2.3.4**

The following command enables a P-CSCF with FQDN server name *pcscfalias1.ind.pun.cisco.com* for the APN:

#### **p-cscf fqdn pcscfalias1.ind.pun.cisco.com**

The following command enables a P-CSCF with the IPv4 address *10.2.3.4* at the highest priority of 1 for the APN:

```
p-cscf priority 1 ip 10.2.3.4
```
## **pco-options**

The following commands are explained below:

- pco-options custom1
- pco-options custom2
- pco-options custom3

Ш

- pco-options custom4
- pco-options custom5

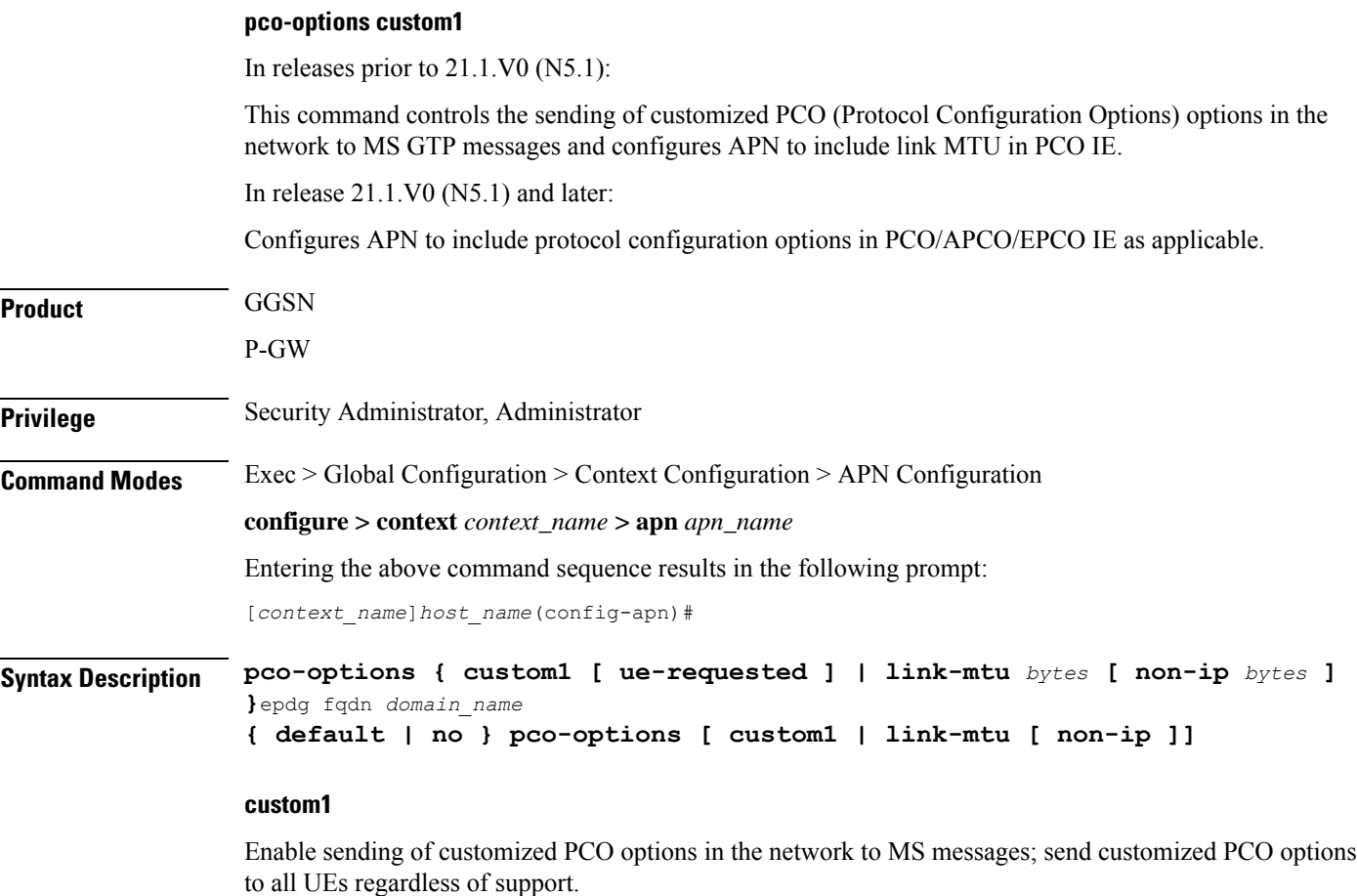

#### **ue-requested**

Enable sending of customized PCO options in the network to MS messages for "UE-Requested" mode; send PCO to only UEs that request customized PCO options.

## **link-mtu bytes**

In releases prior to 21.1.V0 (N5.1):

Configures APN to include link MTU in PCO IE, if it is requested by UE.

In release 21.1.V0 (N5.1) and later:

Configures APN to include Link MTU in PCO/APCO/EPCO IE of IP and Non-IP PDN connection response, if it is requested by UE.

When UE sends IPv4 Link MTU Size PCO request during Initial attach/ Standalone PDN connection, then the S-GW/SGSN/HSGW sends the same transparently in Create Session Request, Create/Update PDP Context Request, or PBU to P-GW, GGSN, or PMIP-PGW. Create Session Response, Create/ Update PDP Context

Response/PBA will be sent with latest configured MTU size PCO value in APN. If UE is in outbound roaming, then default value (1500) will be provided in the MTU size PCO.

*bytes* must be an integer from 1280 to 2000.

Default: 1500

## **non-ip bytes**

Link MTU for Non-IP PDN. *bytes* must be an integer from 128 to 2000. Default is 1358.

#### **epdg**

Enables operator specific epdg selection in the PCO. By default it is disabled.

#### **fqdn**

Specifies fully qualified domain name. Based on this, IP addresses would be queried from the DNS.

#### **default**

Disable sending of customized PCO options in the network to MS messagesand/ or sets the link MTU PCO to 1500 bytes.

#### **no**

Do not send customized PCO options to any UEs and/ or sets the link MTU PCO to 1500 bytes.

**Usage Guidelines** Use this command to enable or disable sending of customized PCO options in the network to MS GTP messages and configure link MTU size PCO value.

## Ú

**Important** Configure custom PCO values in **pco-custom1** command in *ACS Charging Action Configuration Mode*.

#### **Example**

The following command enables sending customized PCO options to all UEs regardless of support:

#### **pco-options custom1**

The following command disables sending of customized PCO options in the network to MS messagesand sets the link MTU PCO to 1500 bytes:

#### **default pco-options**

The following command configures epdg.com

pco-options epdg fqdn epdg.com

#### **pco-options custom2**

This command controls the sending of customized PCO (Protocol Configuration Options) options in the network to MS GTP messages and configures APN to include in PCO IE.

 $\mathbf I$ 

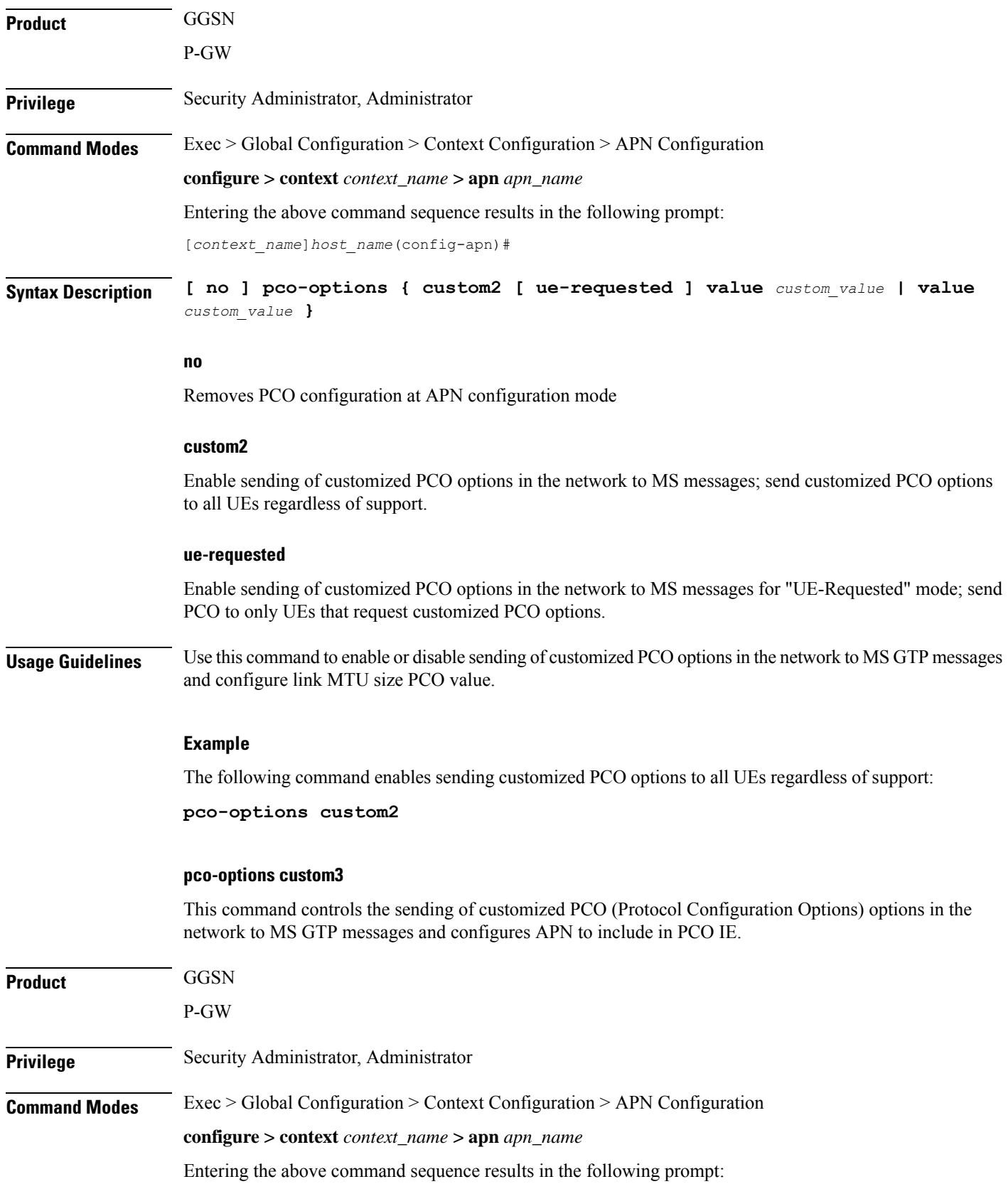

 $\mathbf I$ 

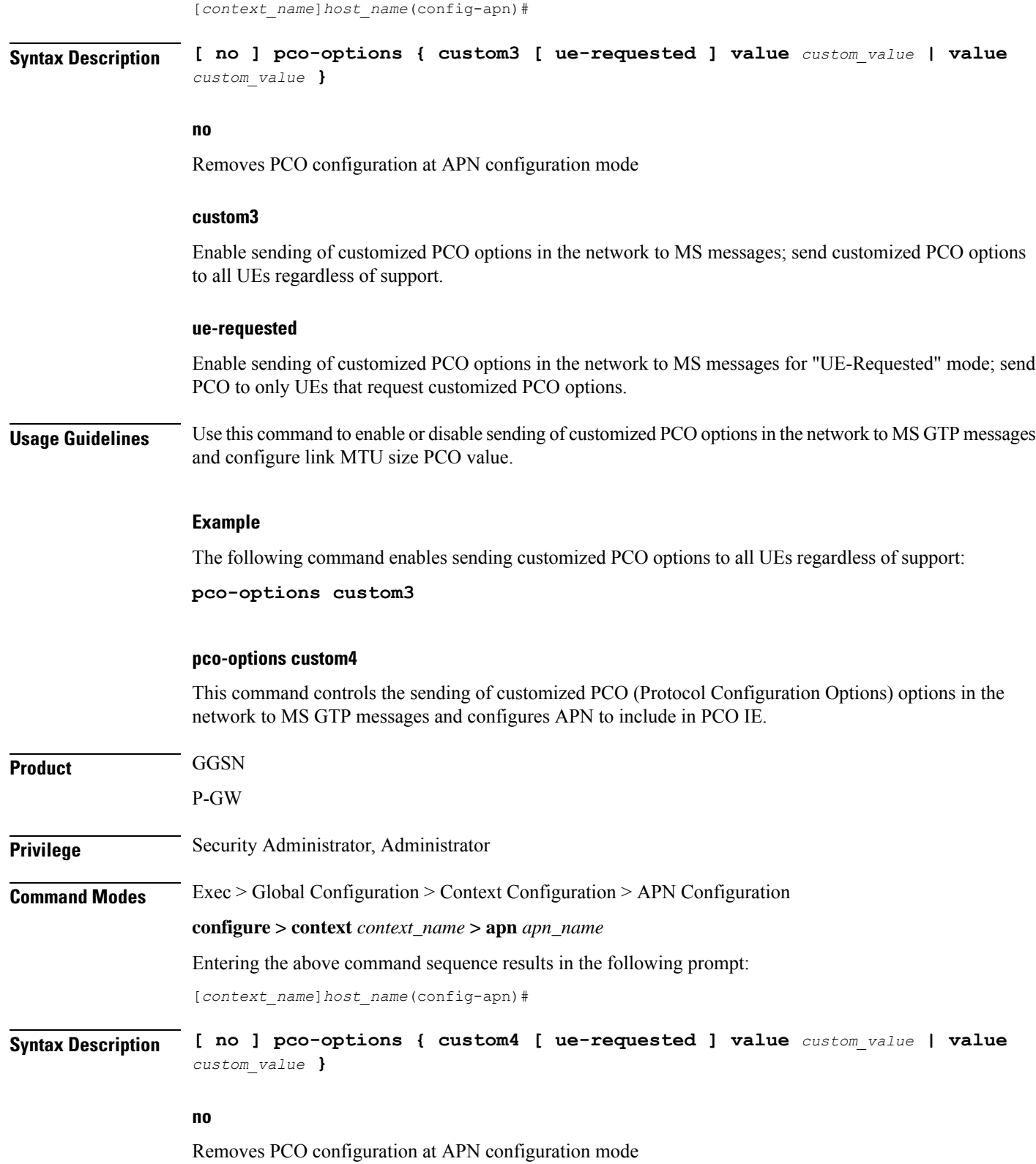

П

#### **custom4**

Enable sending of customized PCO options in the network to MS messages; send customized PCO options to all UEs regardless of support.

### **ue-requested**

Enable sending of customized PCO options in the network to MS messages for "UE-Requested" mode; send PCO to only UEs that request customized PCO options.

**Usage Guidelines** Use this command to enable or disable sending of customized PCO options in the network to MS GTP messages and configure link MTU size PCO value.

## **Example**

The following command enables sending customized PCO options to all UEs regardless of support:

**pco-options custom4**

#### **pco-options custom5**

This command controls the sending of customized PCO (Protocol Configuration Options) options in the network to MS GTP messages and configures APN to include in PCO IE.

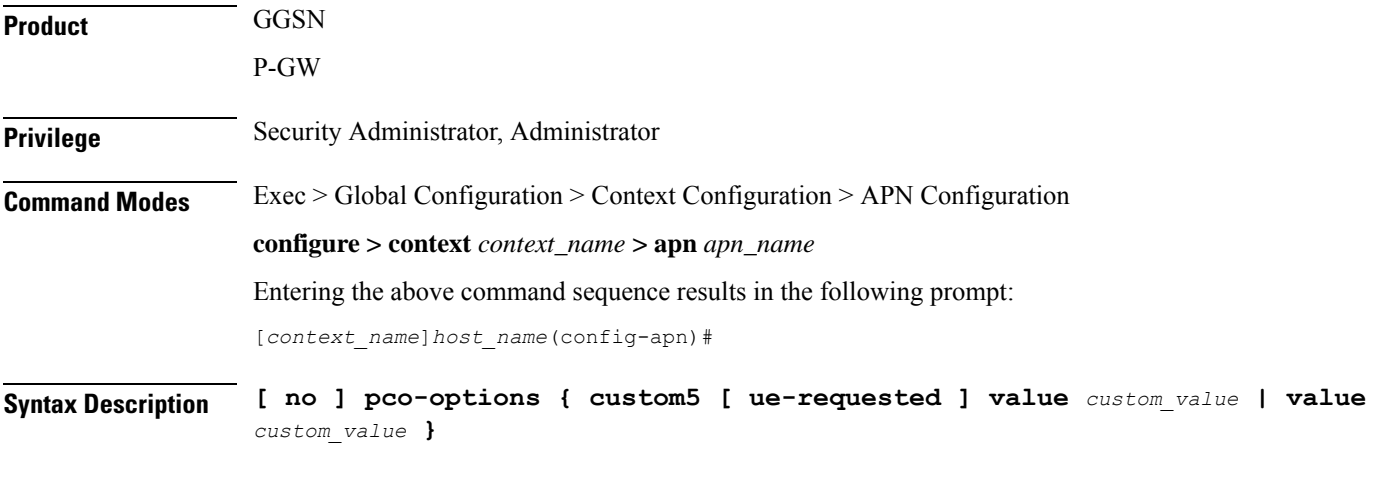

## **no**

Removes PCO configuration at APN configuration mode

### **custom5**

Enable sending of customized PCO options in the network to MS messages; send customized PCO options to all UEs regardless of support.

## **ue-requested**

Enable sending of customized PCO options in the network to MS messages for "UE-Requested" mode; send PCO to only UEs that request customized PCO options.

**Usage Guidelines** Use this command to enable or disable sending of customized PCO options in the network to MS GTP messages and configure link MTU size PCO value.

### **Example**

The following command enables sending customized PCO options to all UEs regardless of support:

**pco-options custom5**

## **pdn-behavior**

Configures specific PDN behavior. **Product** P-GW **Privilege** Security Administrator, Administrator **Command Modes** Exec > Global Configuration > Context Configuration > APN Configuration **configure > context** *context\_name* **> apn** *apn\_name* Entering the above command sequence results in the following prompt: [*context\_name*]*host\_name*(config-apn)#

**Syntax Description pdn-behavior { custom1 | ims | lapi } [ default | no ] pdn-behavior**

## **default | no**

Configures APN as "Normal".

#### **custom1**

Configures APN as a Custom1 (well-known) APN. Re-auth Requested reason code returned forPDN disconnect.

## **ims**

Configures APN as an IMS APN. Re-auth Requested reason code returned for PDN disconnect.

## **lapi**

Configures the APN as a Low Access Priority Indicator (LAPI) APN. Use this command in conjunction with the**backoff-timer value** command in *APN Configuration Mode*. Together, they configure the node's behavior for the APN Backoff Timer feature.

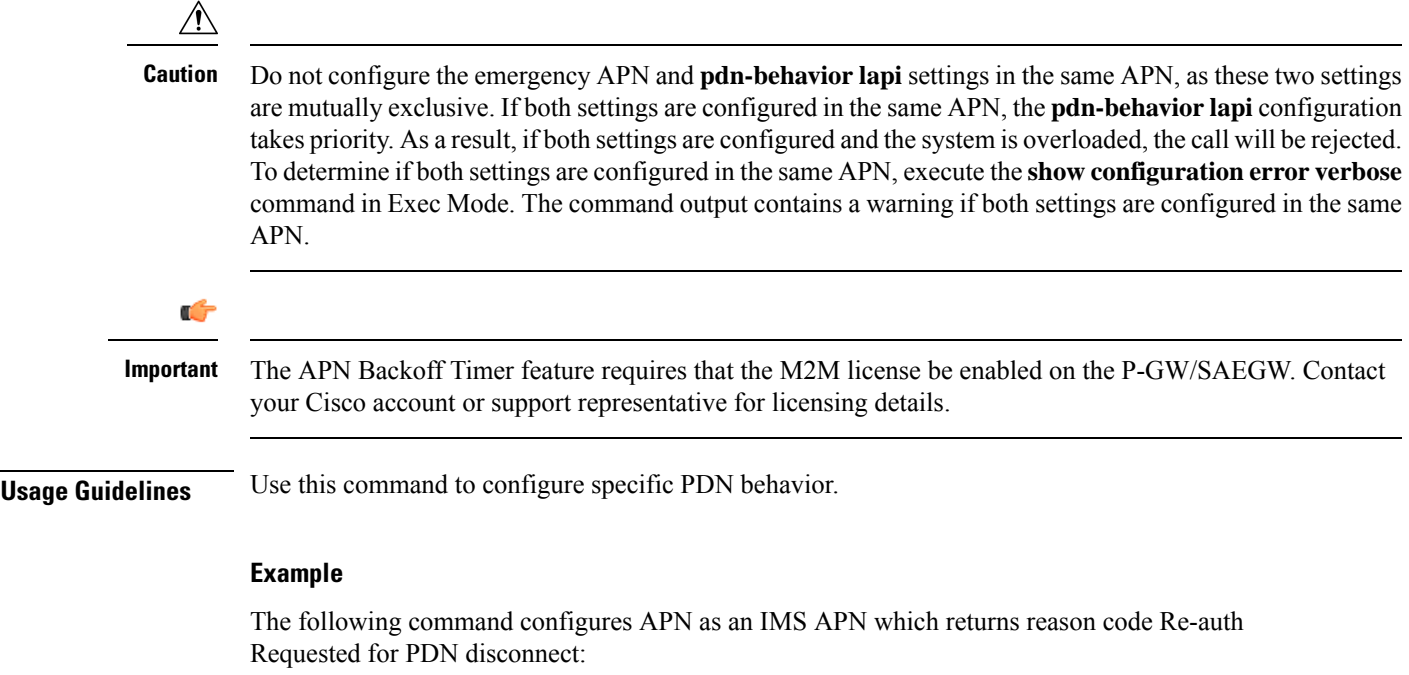

**pdn-behavior ims**

# **pdn validate-post-switchover**

Enables or disables the dynamic rule check for the auto correction of the VoLTE session. This feature should be configured only for the VoLTE/IMS APNs for which auto recovery is required.

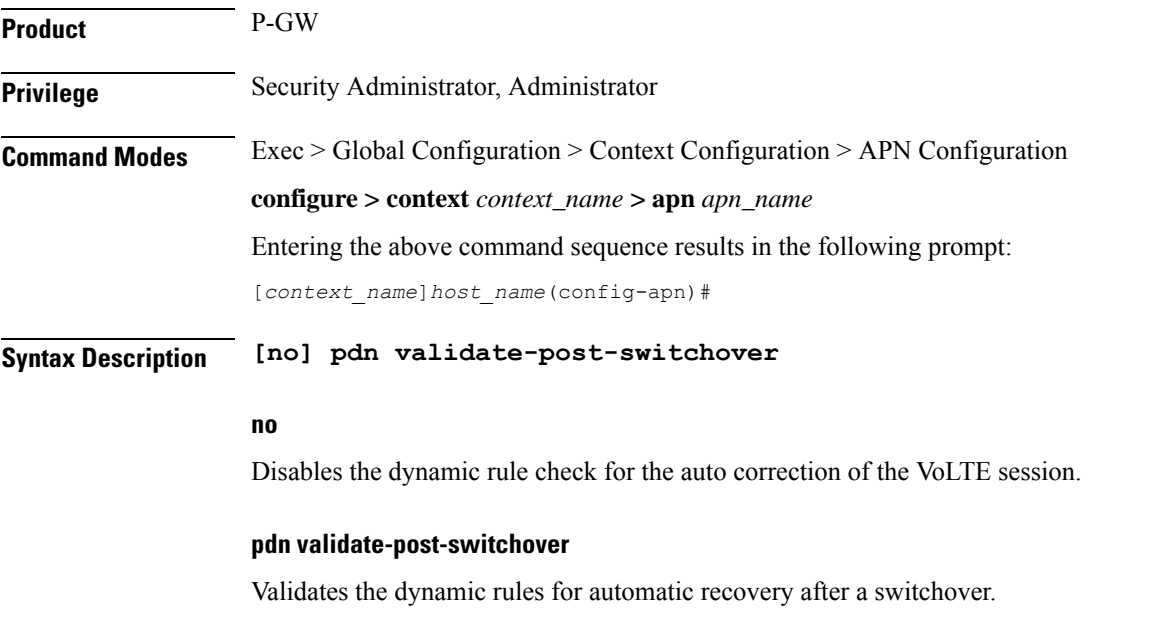

I

# **pdp-type**

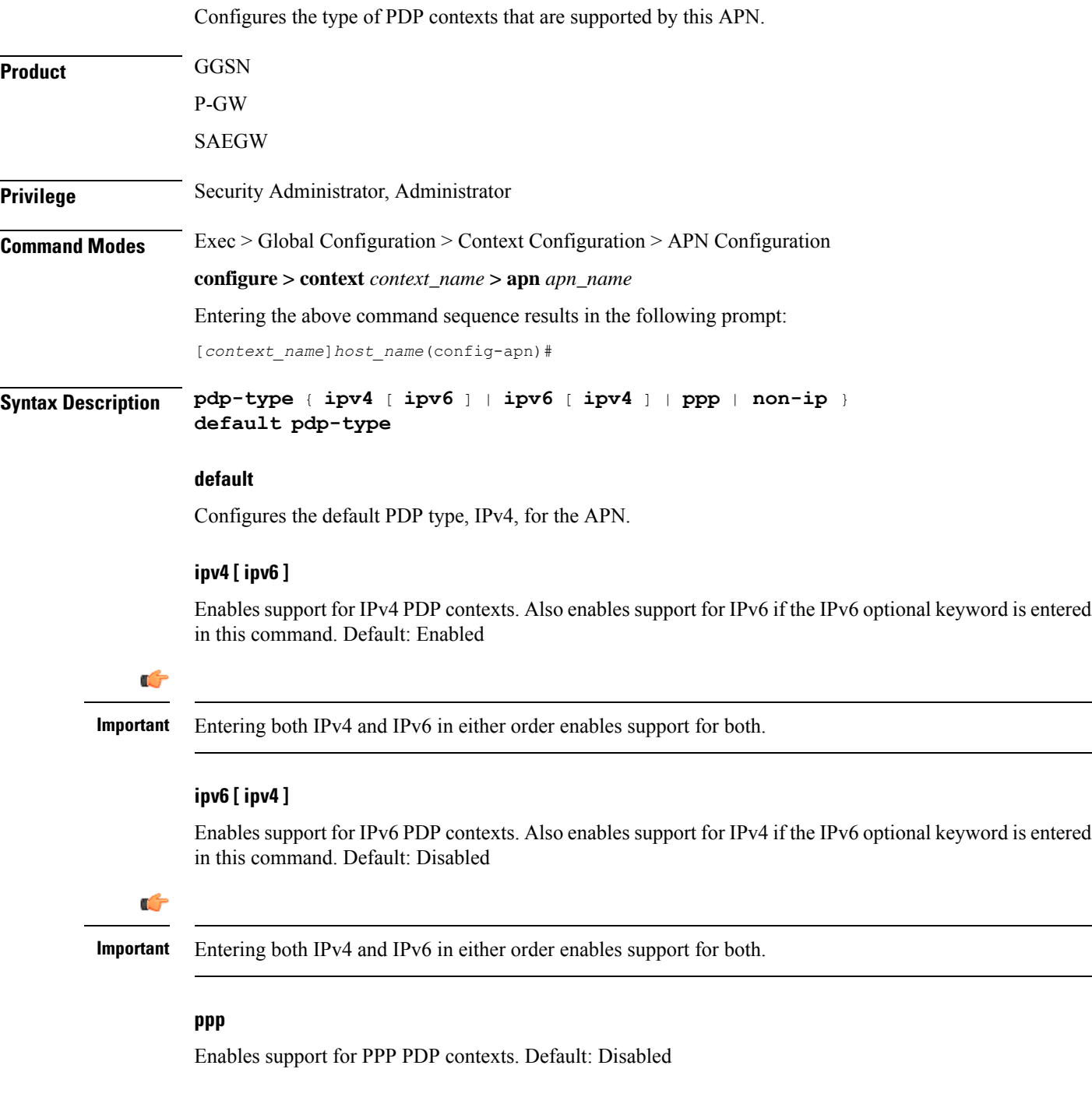

**non-ip**

Enables support for Non-IP PDP Type for the APN.

## **Usage Guidelines** IP PDP context types are those in which the MS is communicating with a PDN such as the Internet or an intranet using IP. PPP PDP contexts are those in which PPP or PPP Network Control Protocol (NCP) frames from the MS are either terminated at, or forwarded by the GGSN.

If a session specifies a PDP type that is not supported by the APN, the system rejects the session with a cause code of 220 (DCH, Unknown PDP address or PDP type).

$$
\overbrace{\mathbf{V}}
$$

**Caution** For the IPv6 calls to work, the destination context must have at least one IPv6 interface configured.

## **Example**

The following command configures the APN to support PPP context types:

**pdp-type ppp**

## **permission**

Enables or disables the ability to use authorized services for the current APN.

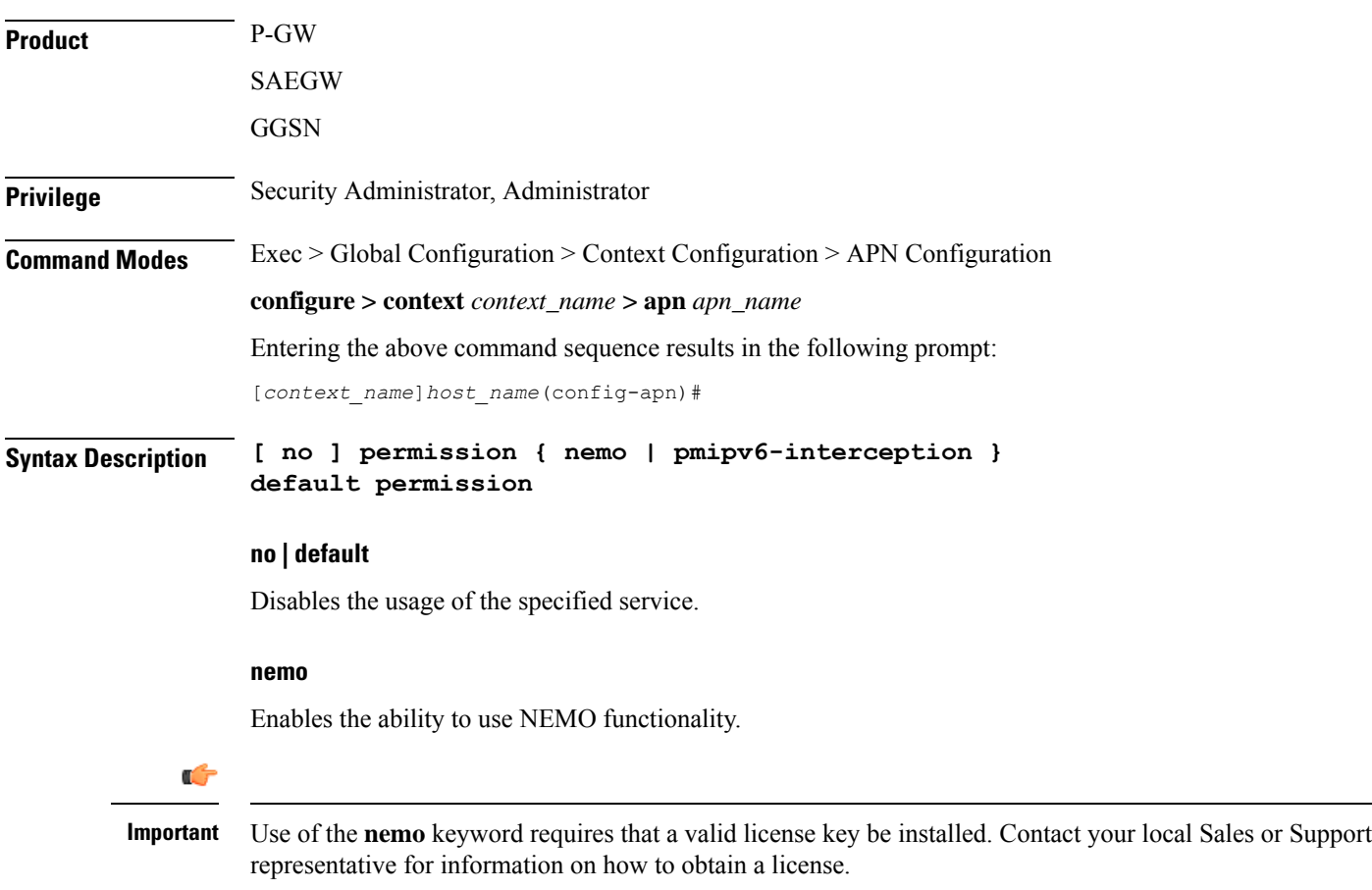

I

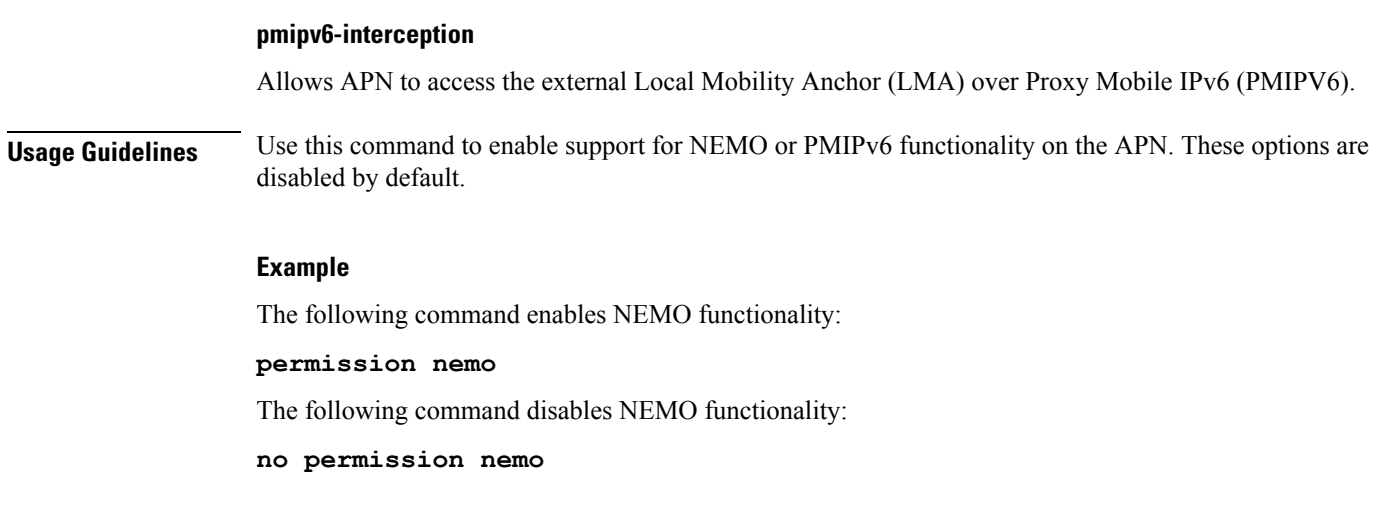

# **pgw fqdn**

Configures both the primary and the secondary FQDN string in the configuration.

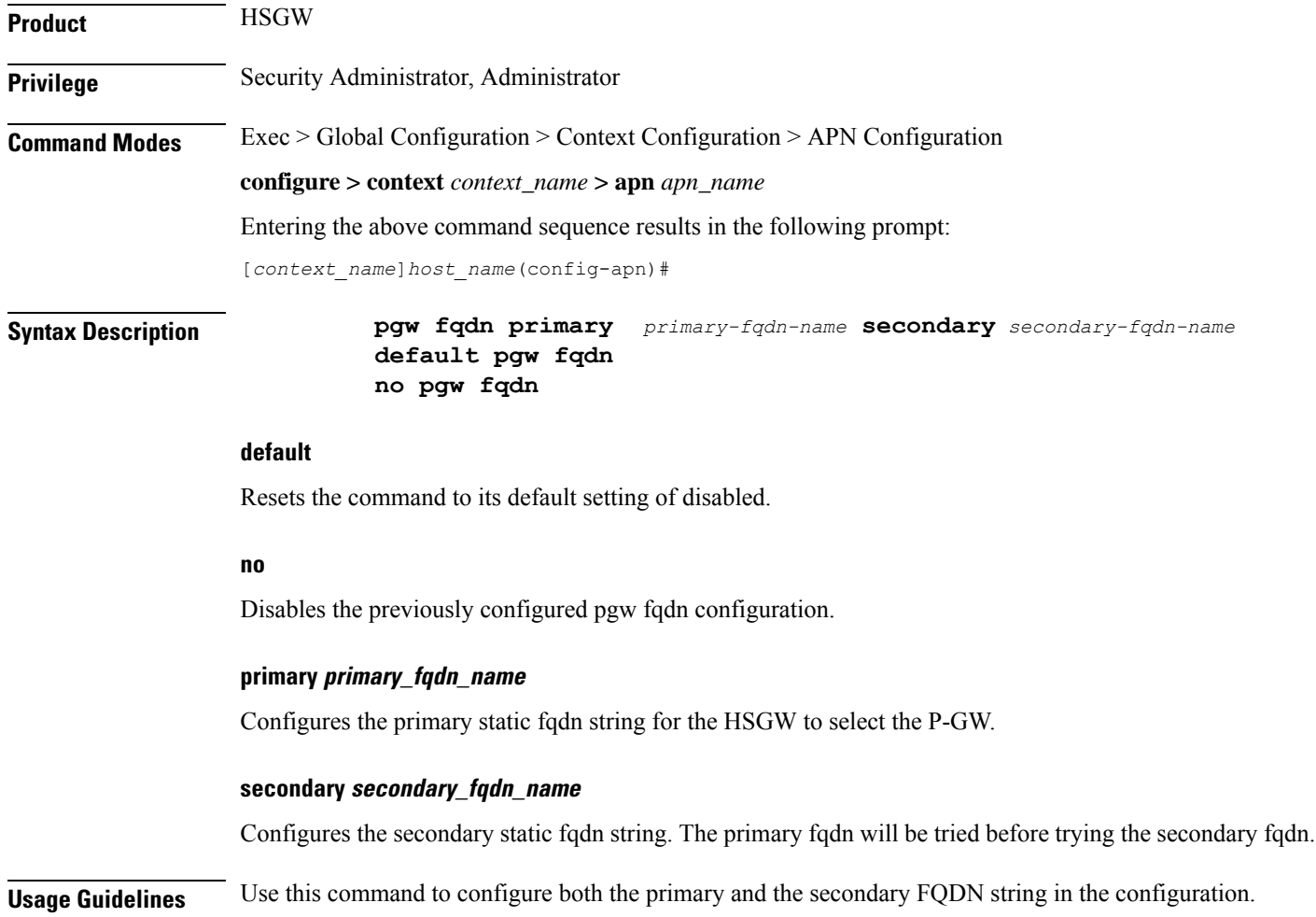

Ш

With with command, DNS resolution is triggered simultaneously for both the primary and secondary P-GW FQDN. Therefore, it is possible for both DNS resolutions to be successful. The focus is on the primary FQDN. However in the case of primary FQDN resolution failure, P-GW selection happens based on the secondary FQDN.

Ú

If the above CLI command is not configured then, the HSGW uses DNS to select the serving P-GW. The HSGW receives a list of all the P-GWs that serve the given APN. Then, the HSGW compares a list of P-GWs with the locally configured FQDN and selects the best matching P-GW. **Important**

### **Example**

The following command enables the primary FQDN string in the configuration.

**pgw fqdn primary** *primary-fqdn-name*

## **policy**

Configures the Mobile IPv6 policy to set the action to be taken when IPv4/IPv6 subscriber packets need to be tunneled and the encapsulated packets exceed the tunnel maximum transmission unit (MTU).

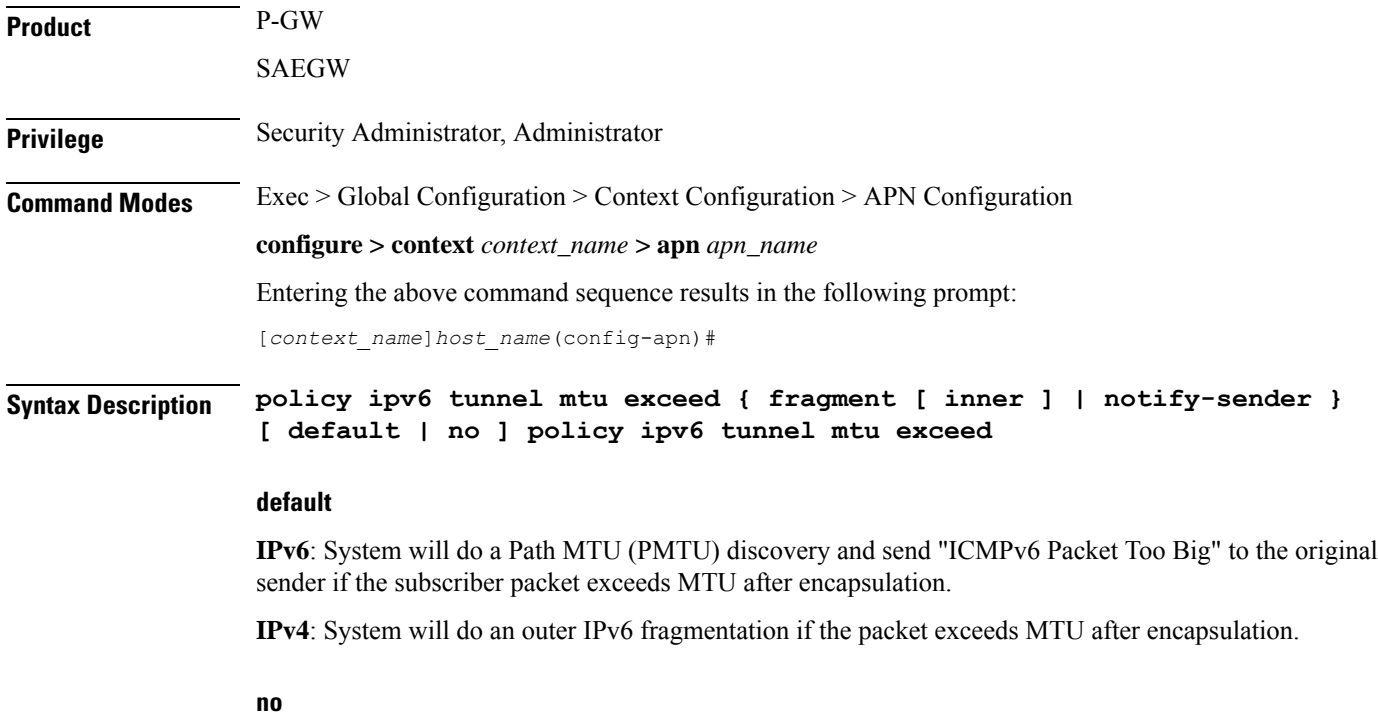

Disables this functionality.

## **ipv6 tunnel mtu exceed { fragment [ inner ] | notify-sender }**

**fragment**: System will do an outer IPv6 fragmentation if the subscriber packet exceeds MTU after encapsulation.

**inner**:

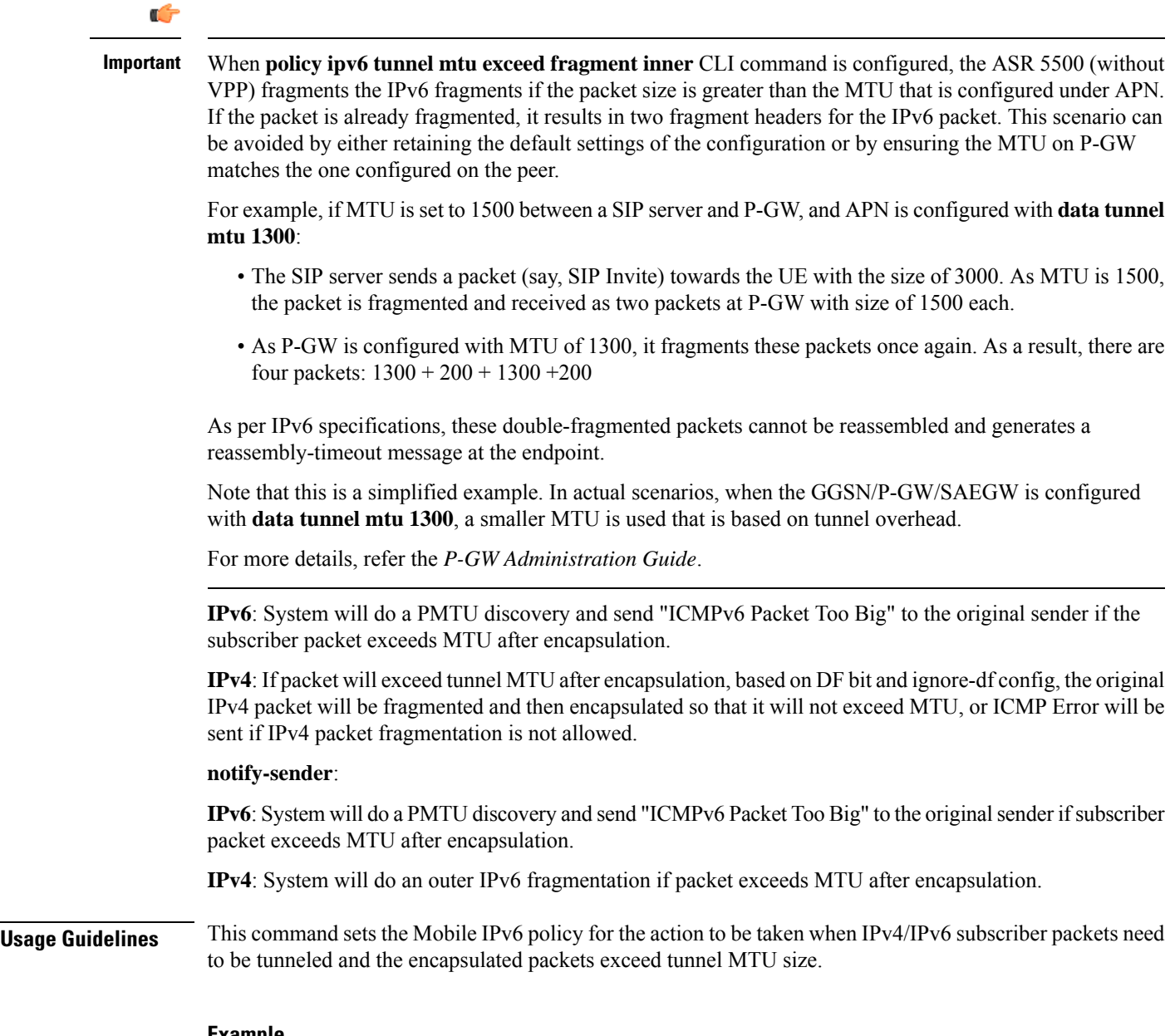

#### **Example**

The following command causes the system to do outer IPv6 fragmentation if the subscriber packet exceeds MTU after encapsulation:

**policy ipv6 tunnel mtu exceed fragment**

## **ppp**

 $\mathbf{l}$ 

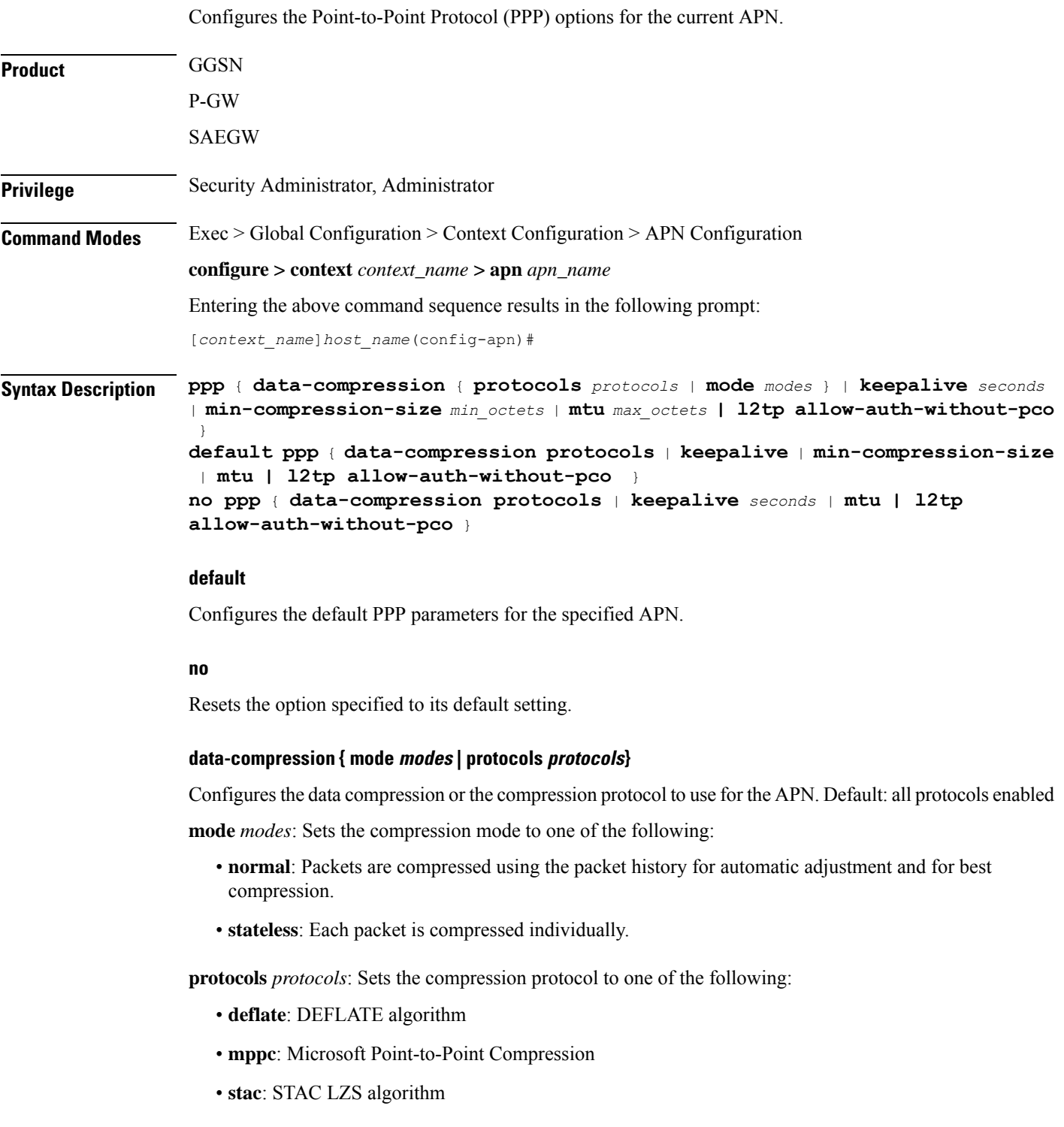

#### **keepalive seconds**

Specifies the frequency of sending the Link Control Protocol (LCP) keep alive messages. *seconds* must be either 0 or an integer from 5 through 14400. The special value 0 disables the keep alive messages entirely. Default: 30

#### **min-compression-size min\_octets**

Specifies the smallest packet to which compression may be applied as an integer from 0 through 2000. Default: 128

#### **mtu max\_octets**

Specifies the maximum transmission unit (MTU) for packets accessing the APN as an integer from 100 through 2000. Default: 1500

## Ú

The MTU refers to the PPP payload which excludes the two PPP octets. Therefore, an MTU of 1500 corresponds to the 3GPP standard MTU of 1502 for GTP packets with PPP payloads. **Important**

## **l2tp**

Configures PPP L2TP specific parameters

#### **allow-auth-without-pco**

Allows P-GW PPP authentication for a L2TP call to be successful when PCO IE is not received in Create Session Request.

**Usage Guidelines** Adjust packet sizes and compression to improve bandwidth utilization. Each network may have unique characteristics such that determining the best packet size and compression options may require system monitoring over an extended period of time.

#### **Example**

The following command configures the ppp data-compression mode for the APN to be *stateless*:

#### **ppp data-compression mode stateless**

The following command configures an MTU of *500* for the APN:

**ppp mtu 500**

## **Example**

The following command configures PPP L2TP specific parameters and allows P-GW PPP authentication for a L2TP call to be successful when PCO IE is not received in Create Session Request:

**ppp l2tp allow-auth-without-pco**

# **proxy-mip**

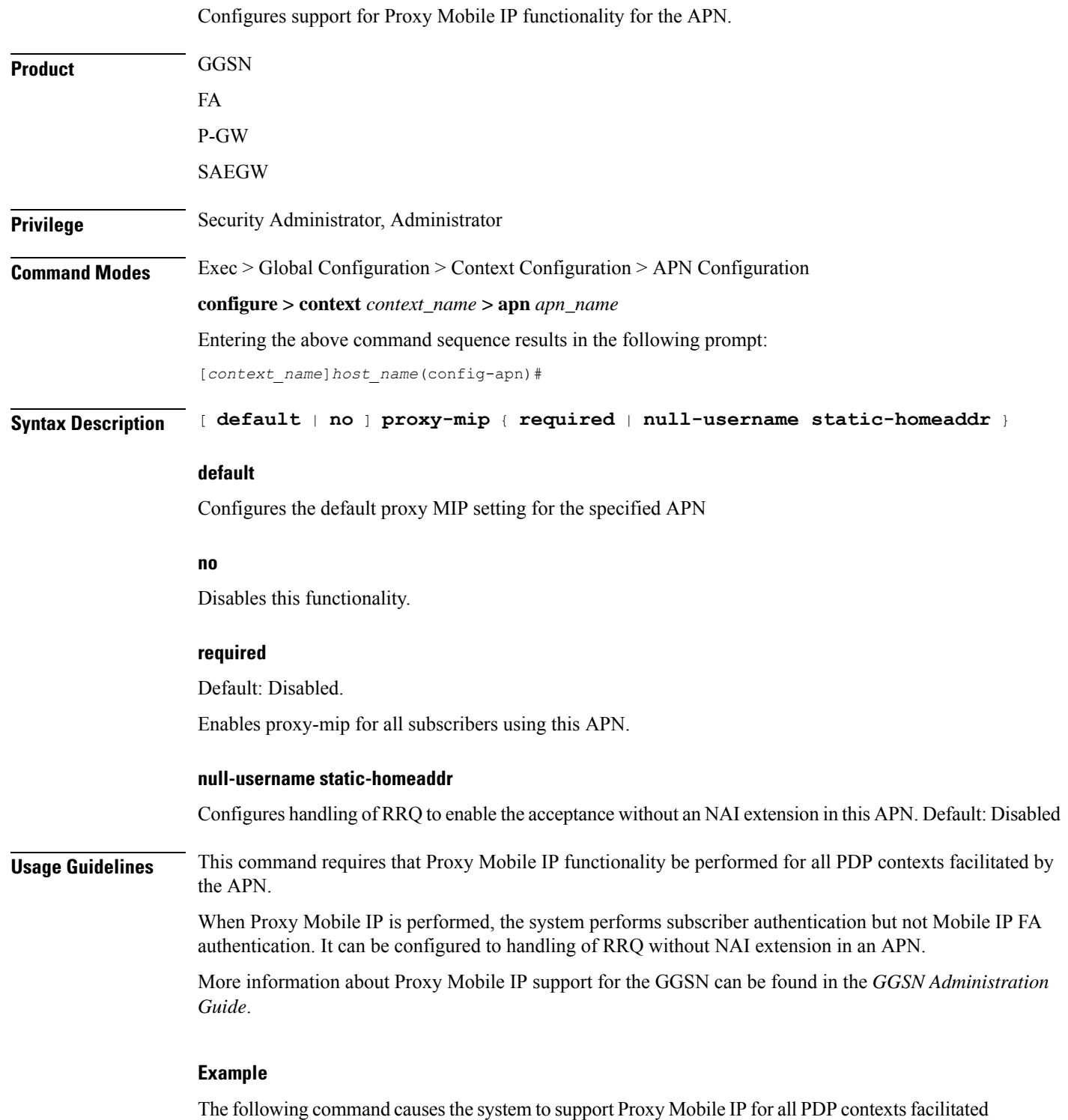

by the APN:

 $\mathbf{l}$ 

#### **qci**

#### **proxy-mip required**

The following command will enables the accepting of RRQ without NAI extensions in this APN.

```
proxy-mip null-username static-homeaddr
```
## **qci**

Specifies the QoS Class Index (QCI) value to be used to mark bearers classified as IMS media for preferential treatment during session recovery and ICSR switchover. **Product** GGSN P-GW S-GW SAE-GW **Privilege** Security Administrator, Administrator **Command Modes** Exec > Global Configuration > Context Configuration > APN Configuration **configure > context** *context\_name* **> apn** *apn\_name* Entering the above command sequence results in the following prompt: [*context\_name*]*host\_name*(config-apn)# **Syntax Description qci** *value\_bytes* **ims-media no qci** *value\_bytes* **ims-media no** Disables this IMS QCI feature. **ims-media** Marks bearers classified asIMS media for preferential treatment during session recovery and ICSR switchover. **value\_bytes** Specifies the QCI value an integer from 1 through 254. **Usage Guidelines** Use this command to specify the QCI value to be used to mark bearers classified as IMS media for preferential treatment during session recovery and ICSR switchover. The following prerequisites apply to the implementation of this feature: • A dedicated APN must be reserved for VoLTE traffic. • A call connected to this APN will not be classified as Active VoLTE unless there is a dedicated bearer matching the VoLTE-configured QCI. • Preferential treatment would be given to only those calls which are active VoLTE. • A GGSN call connected to this APN will not be classified as Active VoLTE unless there is network initiated bearer matching the VoLTE-configured QCI.

Ш

• VoLTE marking is preserved across a Gn-Gp handoff.

When this feature is enabled via a CLI command, the actions are taken:

- During bearer creation
	- New bearer QCI is matched against APN configuration.
	- If the QCI matches an APN configuration, the bearer is marked for preferential treatment.
	- Flow\_entries are modified with this information (if this is first VoLTE bearer).
	- Egtpu\_session is updated with the VoLTE tag during a rx\_setup request.
	- An indication message informs ECS about the VoLTE tagging.
- During bearer deletion
	- Flow\_entry is updated with VoLTE information if this is the last VoLTE bearer.
	- ECS is informed of the deletion via an indication message.

## **Example**

The following command enables preferential treatment for IMS bearers with a QCI of 9:

**qci 9 ims-media**

## **qos negotiate-limit**

Cconfigures the QoS profile to provide the peak and committed data rate limits that the GGSN assigns to the APN. The GGSN sends the QoS profile to the SGSNs in response to GTP Create/Update PDP Context requests for traffic shaping and policing functionality.

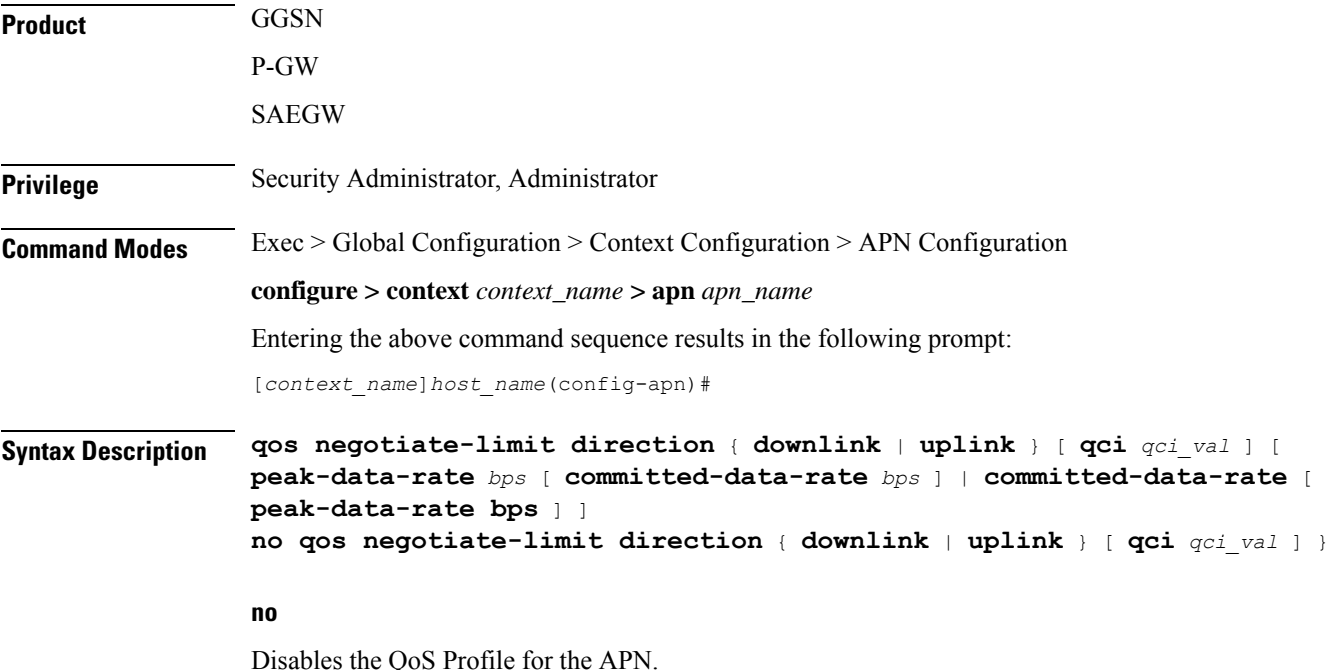

#### **direction { downlink | uplink }**

**downlink**: Apply the specified limits and actions to the downlink (to-Gn direction).

**uplink**: Apply the specified limits and actions to the uplink (to-Gi direction).

### **qci qci\_val**

*qci\_val* is the QoS Class Identifier (QCI) for which the negotiate limit is being set. QCI ranges from 1 to 9. If no qci-val is configured, it will be handled as an undefined-qci (same as undefined-qos class).

#### **committed-data-rate bps**

Default: See the *Usage* section for this command

The committed data rate (guaranteed-data-rate) in bps (bits per second).

*bps* must be an integer from 1 through 16000000 for the downlink direction or 1 through 8640000 for the uplink direction. The value must also correspond to one of the permitted values identified the tables below. If a non-permitted value is entered for this parameter, the system roundsthe value to the nearest lowersupported value, except in the case where value is less than 1,000 bps. In this case, the system rounds the value to 1,000 bps. In addition, if the configured committed rate is lower than the value configured for the peak-data-rate, the system uses the configured peak rate for this parameter.

### Ú

#### **Important**

System measurements for this value exclude the GTP and outer packet headers. In addition, some traffic classes have both a committed rate and a peak rate, while other traffic classes have just a peak rate. If a committed rate is not applicable (such as, the traffic class is **background** or **interactive**), an error occurs if this option is configured. If the committed-rate is applicable (such as, the traffic class is **conversational** or **streaming**), the values supplied by the SGSN are used if this option is not configured.

#### **peak-data-rate bps**

Default: See the *Usage* section for this command

Specifies the peak data-rate for the subscriber in bps (bits per second).

*bps* must be an integer from 1 through 16000000 for the downlink direction or 1 through 8640000 for the uplink direction. The value must also correspond to one of the permitted values identified in the tables below. If a non-permitted value is entered for this parameter, the system rounds the value to the nearest lower supported value, except in the case where value is less than 1,000 bps. In this case, the system rounds the value to 1,000 bps.

**Usage Guidelines** This command configures the APN quality of service (QoS) profile. This feature enables configuring and enforcing bandwidth limitations on individual PDP contexts of a particular traffic class. Traffic classes are defined in 3GPP TS 23.107 and are negotiated during PDP context activation. Bandwidth enforcement is configured and enforced independently for the downlink and the uplink directions.

> The profile information is sent to the SGSN(s) in response to GTP Create/Update PDP Context Request messages. If the QoS profile requested by the SGSN is lower than the configured QoS profile configured, the profile requested by the SGSN is used. If the QoS profile requested by the SGSN is higher, the configured rates are used.

> Note that the values for the uplink/downlink committed-data-rate and peak-data-rate parameters are exchanged in the GTP messages between the GGSN and the SGSN. Therefore, the values used may be lower than the
Ш

configured values. When negotiating the rate with the SGSN(s), the system convert this to a value that is permitted by GTP as shown in the tables below.

**Table 17: Permitted Values for Committed and Peak Data Rates in GTP Messages**

| Value (bps)                    | <b>Increment Granularity (bps)</b>                        |
|--------------------------------|-----------------------------------------------------------|
| From 1000 to 63,000            | $1,000$ (e.g 1000, 2000, 3000,  63000)                    |
| From $64,000$ to $568,000$     | 8,000 (e.g. 64000, 72000, 80000,  568000)                 |
| From $57,6000$ to $8,640,000$  | 64,000 (e.g. 576000, 640000, 704000,  86400000)           |
| From 8,700,000 to $16,000,000$ | 100,000 bps (e.g. 8700000, 8800000, 8900000,<br>16000000) |

The command can be entered multiple times to specify different combinations of direction and class. If this command is not configured at all, the GGSN does not perform traffic policing or QoS negotiation with the SGSN.

Additional information on the QoStraffic shaping functionality is located in the *System Administration Guide*.

Default Values:

#### **Example**

The following command sets an uplink peak data rate of 128000 bps for QoS negotiation limit:

**qos negotiate-limit direction uplink peak-data-rate 128000**

## **qos rate-limit**

Configures the action on a subscriber traffic flow that violates or exceeds the peak/committed data rate under traffic policing functionality.

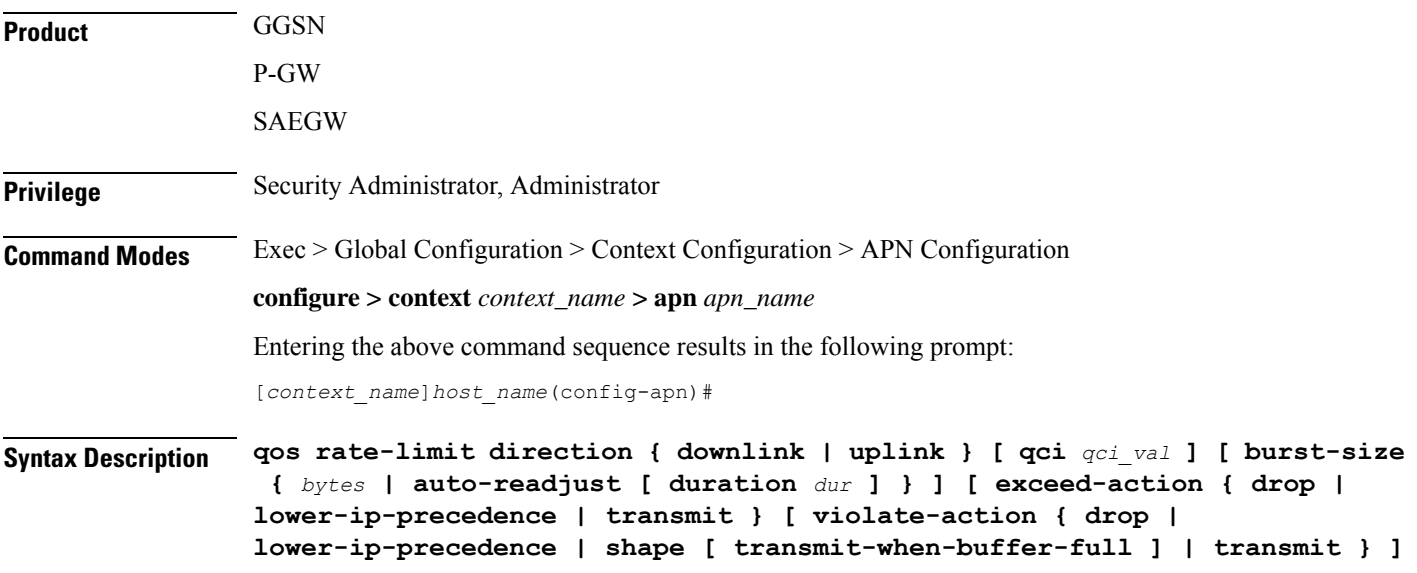

```
] | [ violate-action { drop | lower-ip-precedence | shape [
transmit-when-buffer-full ] | transmit } [ exceed-action { drop |
lower-ip-precedence | transmit } ] ] +
no qos rate-limit direction { downlink | uplink } [ qci qci_val ]
```
#### **no**

Disables the QoS data rate limit configuration for the APN.

#### Ú

**Important** When no Qos Profile is configured, the system defaults to using the information provided by the SGSN.

#### **qos rate-limit direction { downlink | uplink }**

**downlink**: Apply the specified limits and actions to the downlink (the Gn direction).

**uplink**: Apply the specified limits and actions to the uplink (the Gi direction).

#### **qci qci\_val**

*qci\_val* is the QoS Class Identifier (QCI) for which the negotiate limit is being set. QCI ranges from 1 to 9 or 80, 82 and 83.

If no qci-val is configured, it will be handled as an undefined-qci (same as undefined-qos class).

#### **burst-size { bytes | auto-readjust [ duration dur ] }**

Default: See *Usage* section for this command.

The burst size allowed, in bytes for peak data rate and committed data rate.

*bytes* must be an integer from 1 through 6000000.

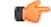

**Important**

It is recommended that the minimum value of this parameter be configured to the greater of the following two values: 1) three times greater than packet MTU for the subscriber connection, OR 2) 3 seconds worth of token accumulation within the "bucket" for the configured peak-data-rate. In addition, if the committed-data-rate parameter is specified, the burst-size is applied to both the committed and peak rates.

**auto-readjust [ duration** *dur* **]** keyword provides the option to calculate the Burst size dynamically while configuring the rate-limit. Whenever this keyword is enabled to calculate burst size, the GGSN QoS negotiated rate is enforced for this calculation.

Whenever there is a change in the rates (due to a QoS update), the burst sizes will be updated accordingly.

This keyword also provides two different burst sizes. One burst size for peak rate and another for committed rate.

By default this keyword is disabled.

**duration** *dur* describes the duration of burst in seconds. If duration is not specified this keyword will use 1 second as default value.

*dur* must be an integer between 1 through 30.

### **exceed-action { drop | lower-ip-precedence | transmit }**

The action to take on the packets that exceed the committed-data-rate but do not violate the peak-data-rate. The following actions are supported:

- **drop**: Drop the packet.
- **lower-ip-precedence**: Transmit the packet after lowering the ip-precedence.
- **transmit**: Transmit the packet.

#### **violate-action { drop | lower-ip-precedence | shape [ transmit-when-buffer-full ] | transmit }**

The action to take on the packets that exceed both the committed-data-rate and the peak-data-rate. The following actions are supported:

- **drop**: Drop the packet.
- **lower-ip-precedence**: Transmit the packet after lowering the IP precedence.
- **shape [ transmit-when-buffer-full ]**: This keyword is not supported in this release.

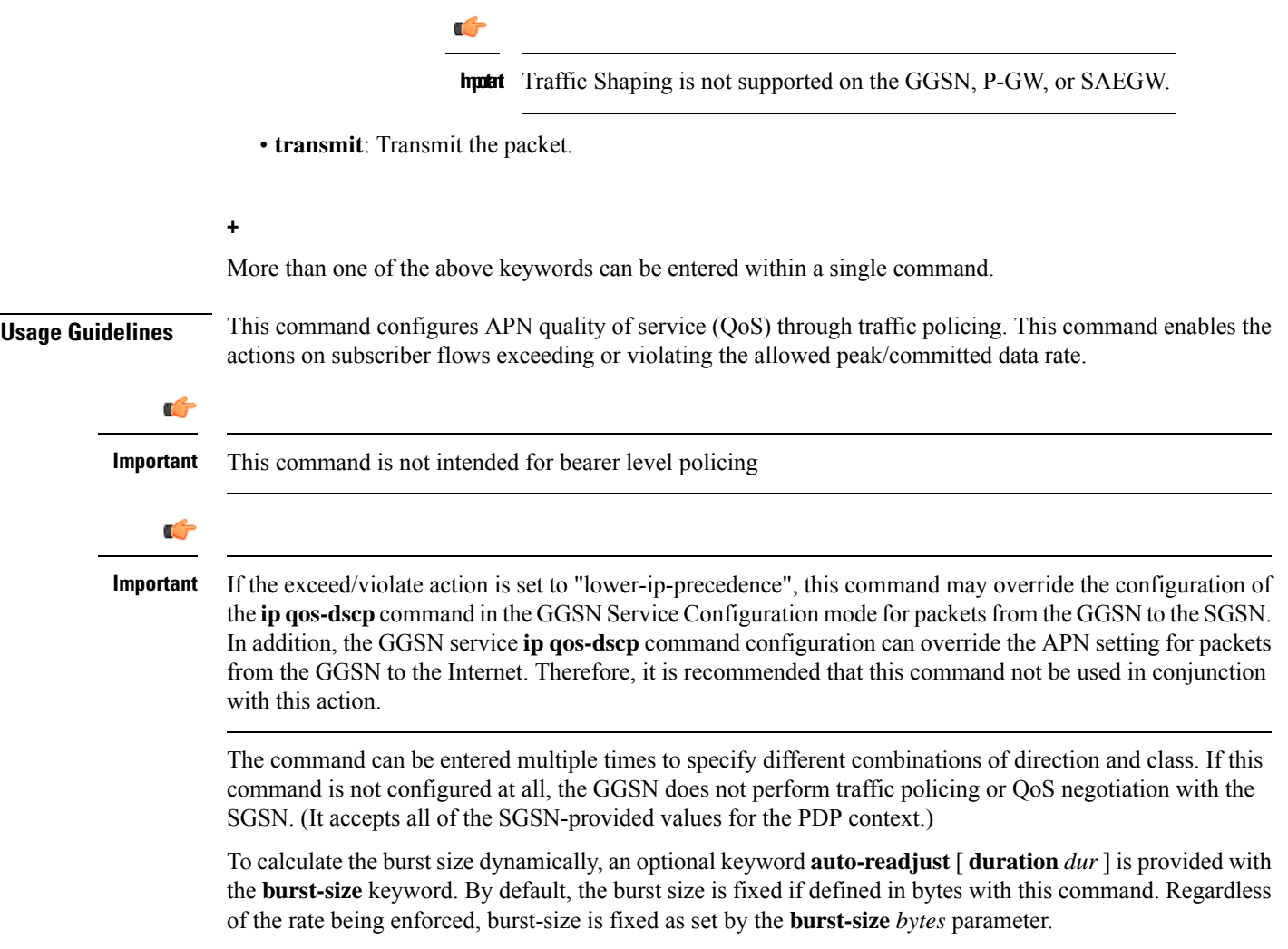

The **auto-readjust** [**duration***dur*] keyword enables variable burstsize depending on the rate being enforced. The system calculates burst size using a per token bucket algorithm calculation as T=B/R, where T is the time interval, B is the burst size and R is the Rate being enforced. It also provides different burst size for Peak and Committed data rate-limiting.

If the **auto-readjust** keyword is not used, a fixed burst size must be defined which will be applicable for peak data rate and committed data rate regardless of the rate being enforced.

If the **auto-readjust** keyword is provided without specifying the duration, a default duration of 1 second will be used for burst size calculation.

#### **Example**

The following command lowers the IP precedence when the committed-data-rate and the peak-data-rate are violated in uplink direction:

**qos rate-limit direction uplink violate-action lower-ip-precedence**

### **qos-renegotiate**

This command is obsolete.

### **qos traffic-police**

This command is obsolete. Thisfunctionality is now supported through**qosnegotiate-limit** and**qos rate-limit** commands.

**Command Modes** Exec > Global Configuration > Context Configuration > APN Configuration

**configure > context** *context\_name* **> apn** *apn\_name*

Entering the above command sequence results in the following prompt:

[*context\_name*]*host\_name*(config-apn)#

## **radius**

This command is obsolete.

### **radius group**

This command is obsolete.

## **radius returned-framed-ip-address**

Sets the policy whether or not to reject a call when the RADIUS server supplies 255.255.255.255 as the framed IP address and the MS does not supply an address.

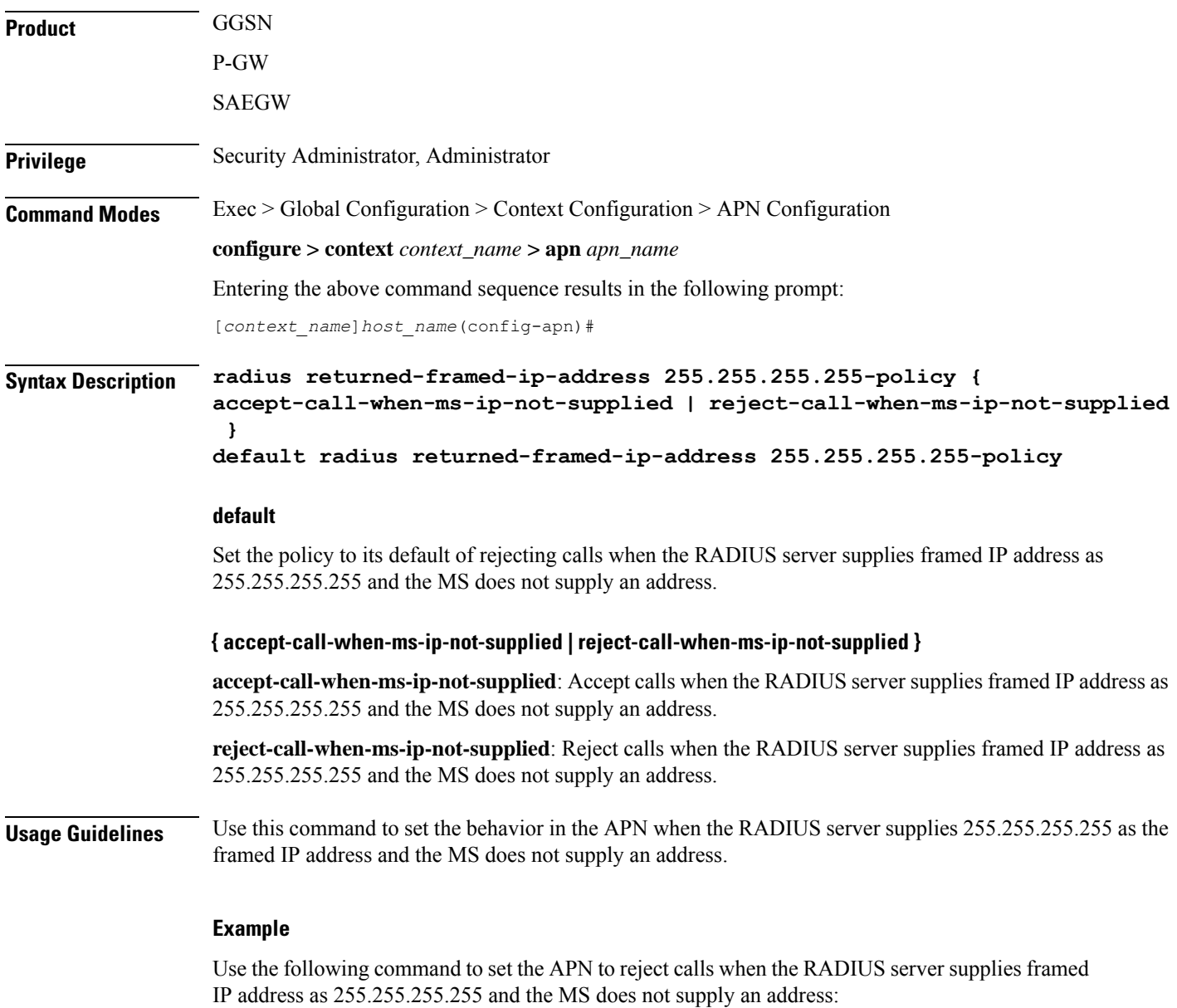

**radius returned-framed-ip-address 255.255.255.255-policy reject-call-when-ms-ip-not-supplied**

## **radius returned-username**

Configures the username that is returned in accounting messages. If the username is not available in the Protocol Configuration Options (PCO), the RADIUS returned username is preferred to the constructed username (imsi@apn, msisdn@apn, or outbound username).

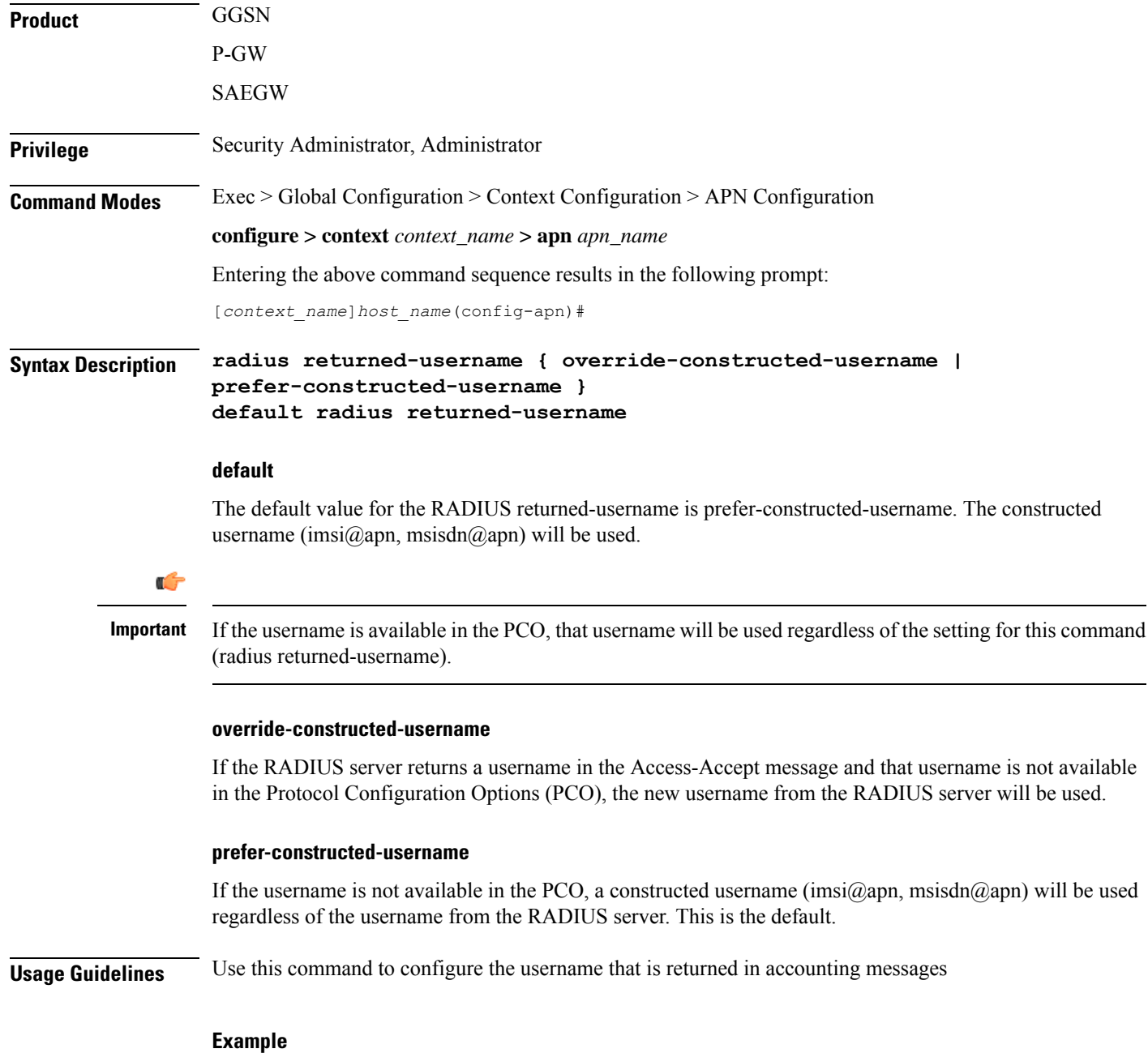

Following command sets the default value for the RADIUS returned-username is prefer-constructed-username [constructed username (imsi@apn, msisdn@apn)]:

**default radius returned-username**

## **radius rulebase-format**

This command enables/disables the Rulebase Concatenation feature at APN level. This feature is used to merge the prepaid attribute andSN1-Rulebase as a new rulebase and then apply the new rulebase to the session. If the Rulebase Concatenation feature is not enabled, the last received rulebase is applied to the session.

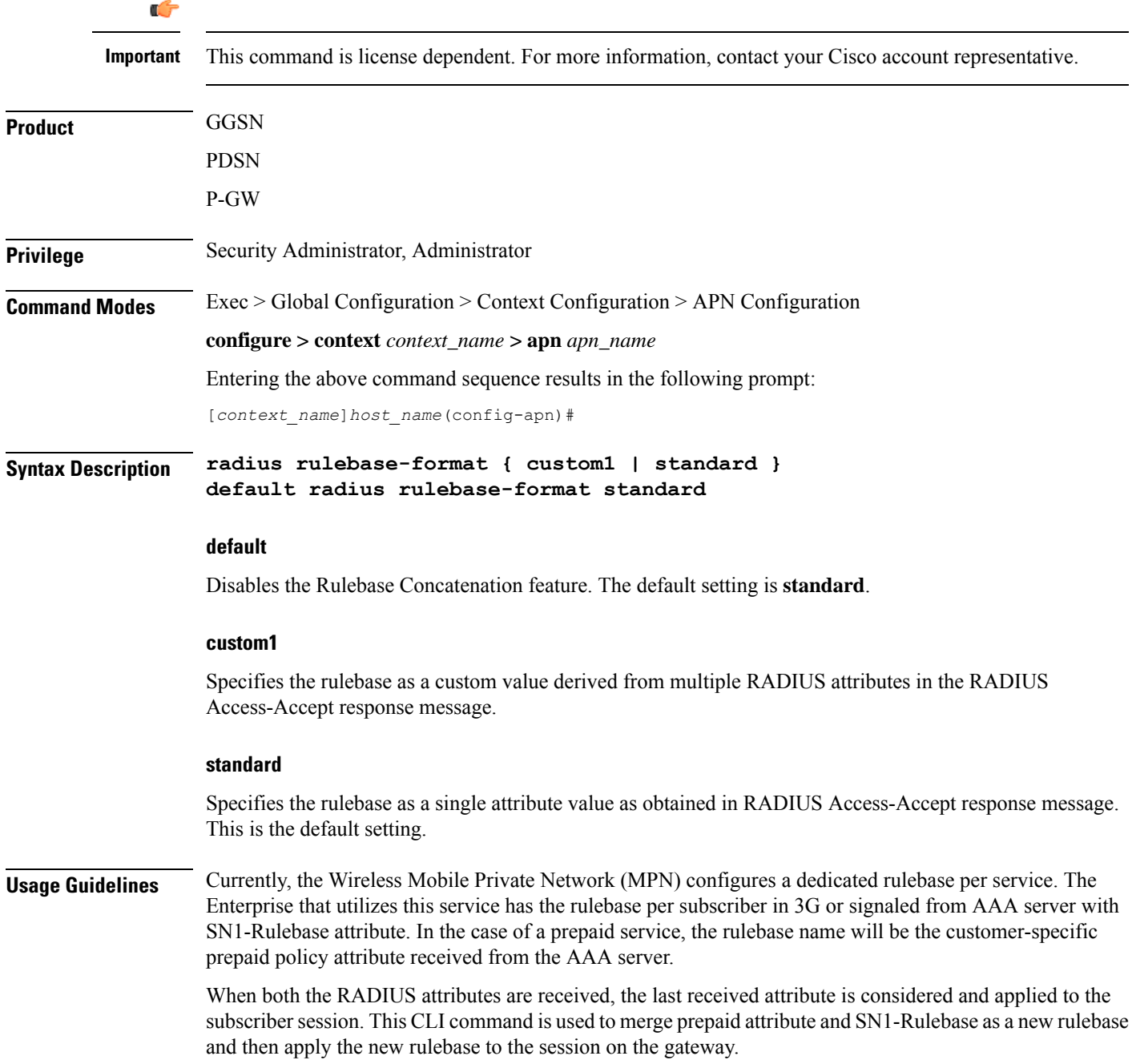

I

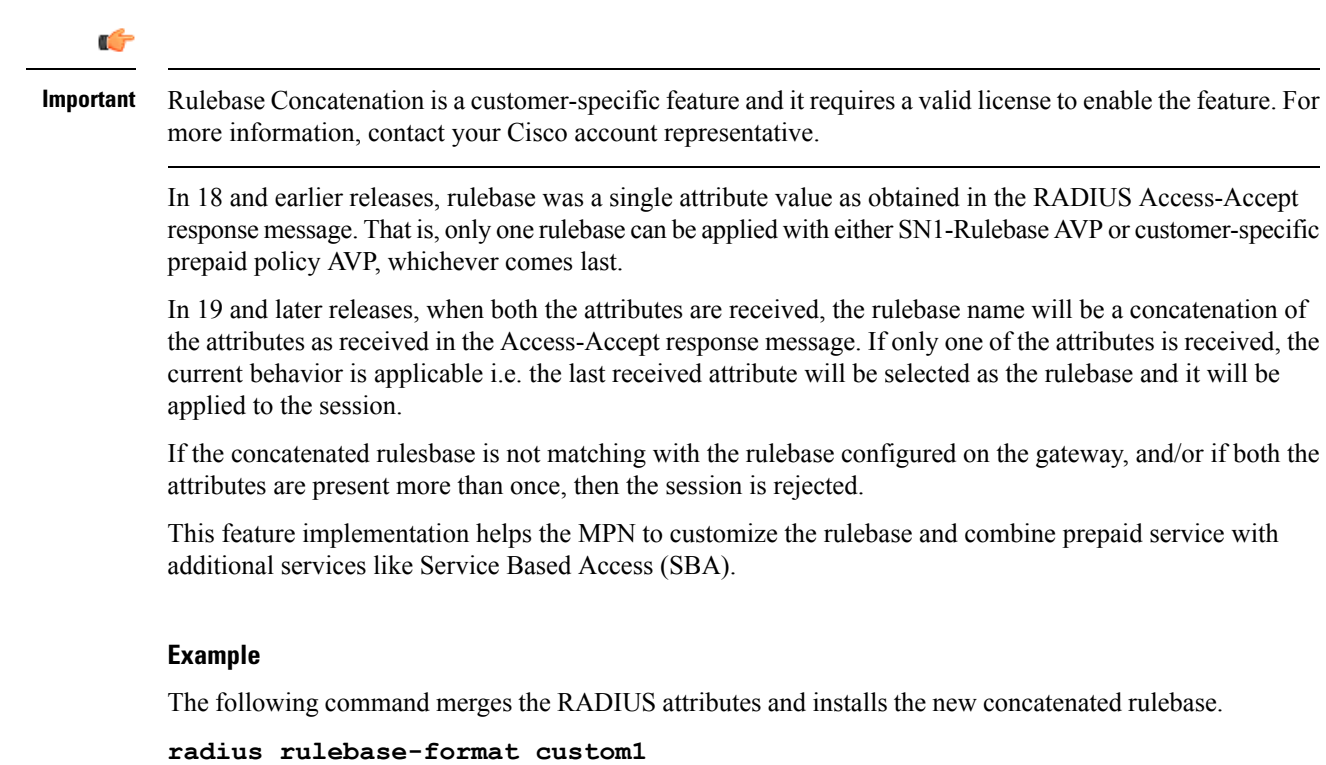

## **reporting-action**

Enables the reporting of APN-related events to a log. By default, reporting events to a log is disabled.

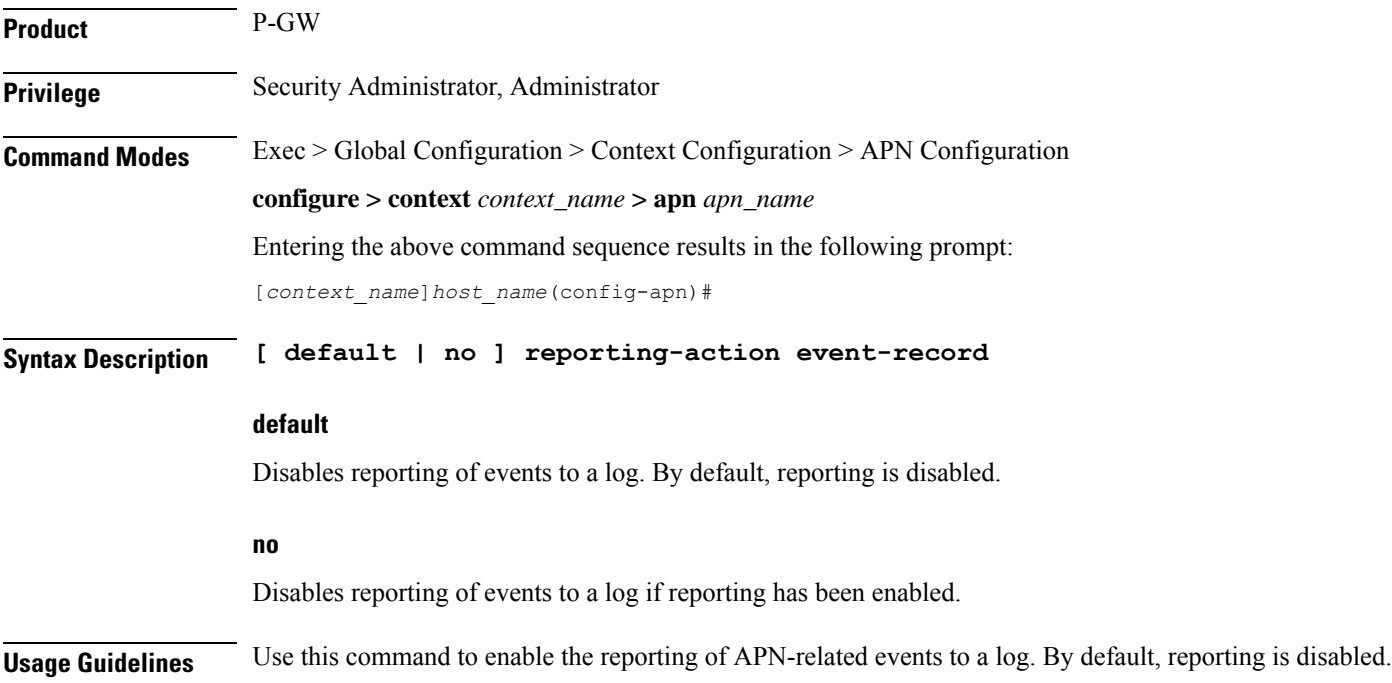

#### **Example**

The following command enables reporting of events to a log:

**reporting-action event-record**

## **restriction-value**

Configures the level of restriction to ensure controlled co-existence of the Primary PDP Contexts.

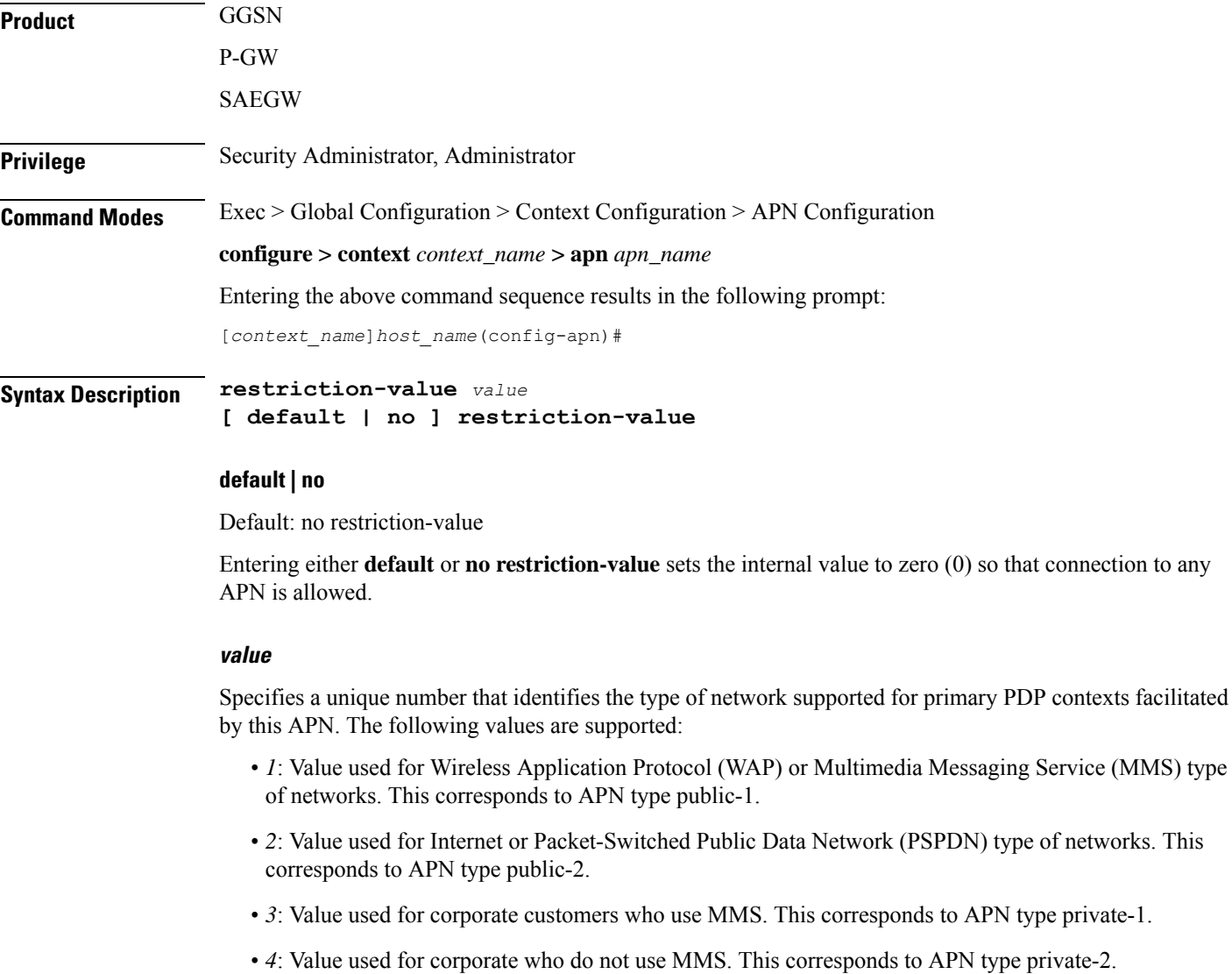

**Usage Guidelines** Restricts the ability to have connections to public access and certain private APNs as required by the APN configuration. Also allows co-existence of the Primary PDP Contexts in a controlled manner.

It does not restrict the total number of Primary PDP Contexts for the user. It also configures a method for preventing hackers in the public domain from using the UE as a router.

Access is provided based on the following rules:

- If *value* = 1, then PDP contexts with restriction values of 0, 1, 2, and/or 3 are allowed
- If *value* = 2, then PDP contexts with restriction values of 0, 1 and/or 2 are allowed
- If *value* = 3, then PDP contexts with restriction values of 0 and/or 1 are allowed
- If *value* = 4, then PDP contexts with no restriction values are allowed
- If **default** or **no** syntax is entered, then no PDP contexts have restriction

In the event that a Maximum APN Restriction value is received from the SGSN as part of a PDP Context Create (CPCR) or Update (UPCR) message, the GGSN allows the request based on the following matrix:

- If maximum  $= 0$ , then allow connection to any APN
- If maximum = 1, then allow APN Restriction values of 0, 1, 2, and/or 3
- If maximum = 2, then allow APN Restriction values of 0, 1 and/or 2
- If maximum = 3, the allow APN Restriction values of 0 and/or 1
- If maximum  $=$  4, then always reject
- If maximum = anything else, then allow all APN Restriction values  $(1, 2, 3, \text{ and/or } 4)$

Refer to 3GPP 23.060 version 6.9.0 for more information.

#### **Example**

The following command sets the restriction value of the APN to *2*:

**restriction-value 2**

### **secondary ip pool**

This command specifies a secondary IP pool to be used as backup pool for Network Address Translation (NAT).

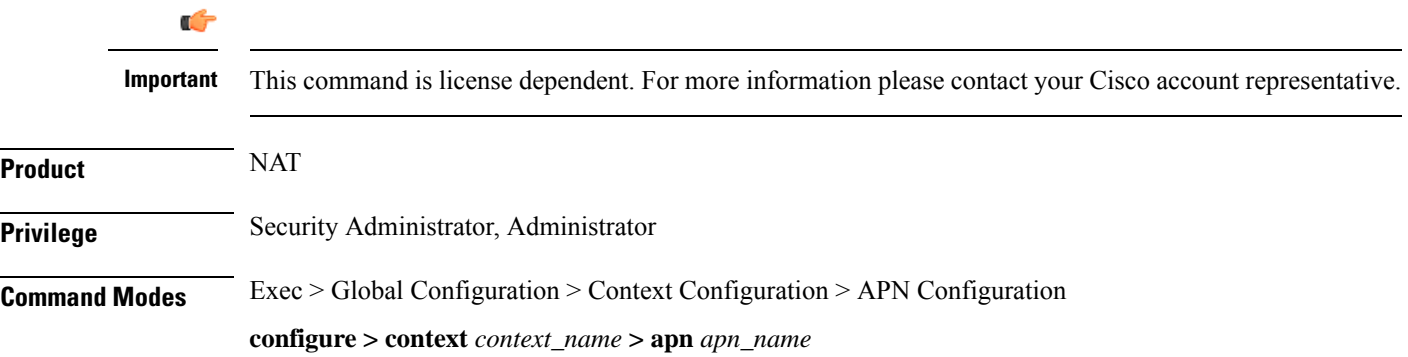

Ш

Entering the above command sequence results in the following prompt:

[*context\_name*]*host\_name*(config-apn)#

**Syntax Description secondary ip pool** *pool\_name* **no secondary ip pool no** Removes the previous secondary IP pool configuration. **pool\_name** Specifies the secondary IP pool name. *pool\_name* must be an alphanumeric string of 1 through 31 characters. **Usage Guidelines** Use this command to configure a secondary IP pool for NAT subscribers, which is not overwritten by the RADIUS supplied list. The secondary pool configured will be appended to the RADIUS supplied IP pool list / APN provided IP pool list whichever is applicable during call setup. **Example** The following command configures a secondary IP pool named *test123*:

**secondary ip pool test123**

## **selection-mode**

Configures the level of verification that will be used to ensure a mobile station's subscription to use this APN.

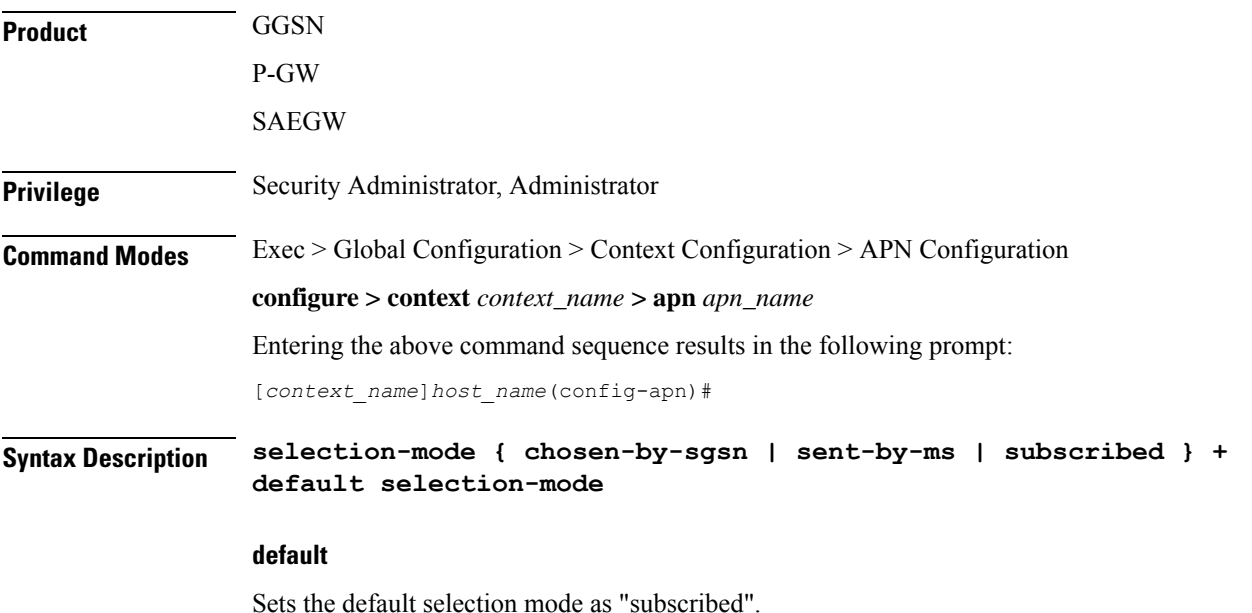

I

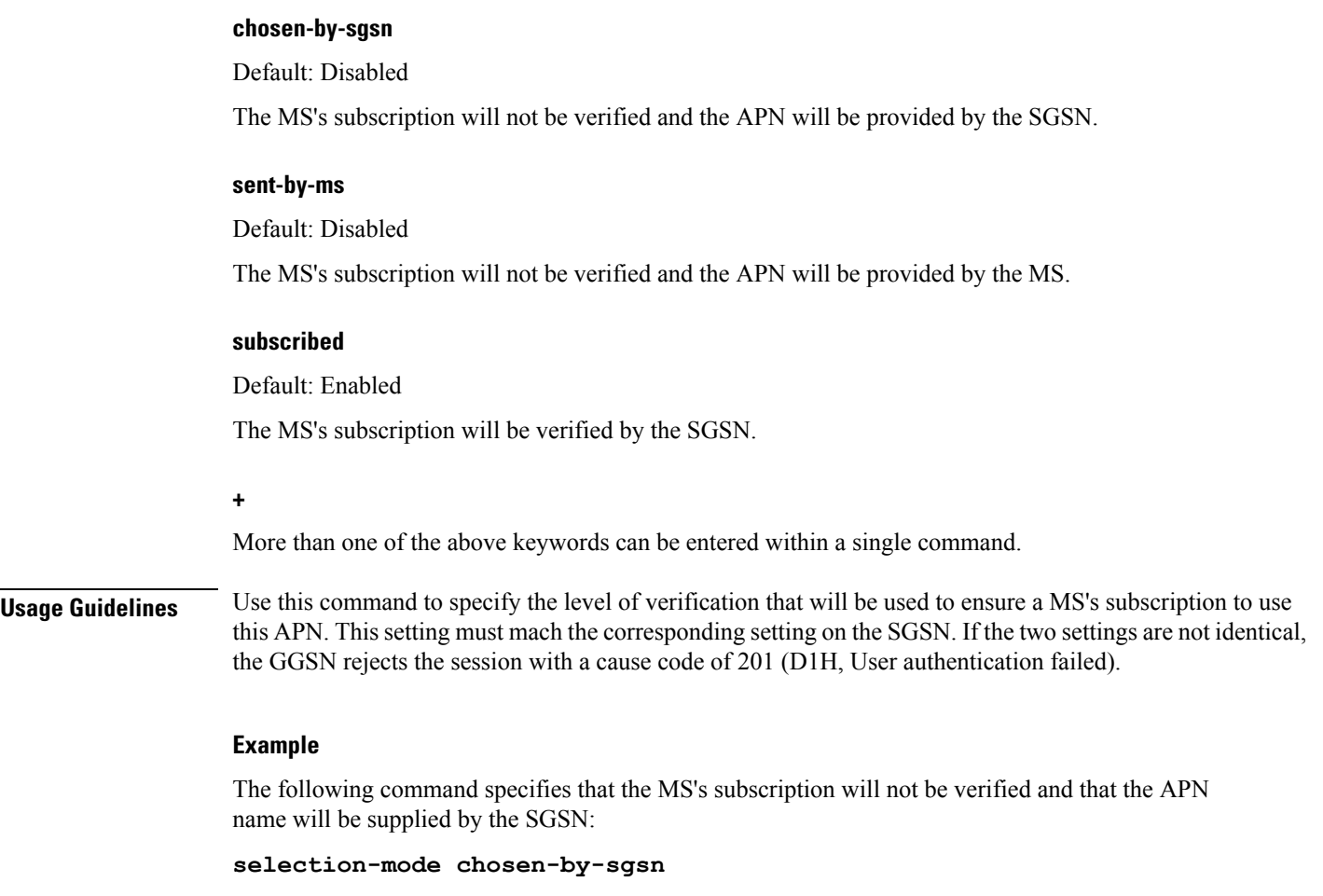

## **stats-profile**

Associates a statistics profile with a configured APN to support the Per QCI Packet Drop Counters and ARP Granularity for QCI Level Counters feature.

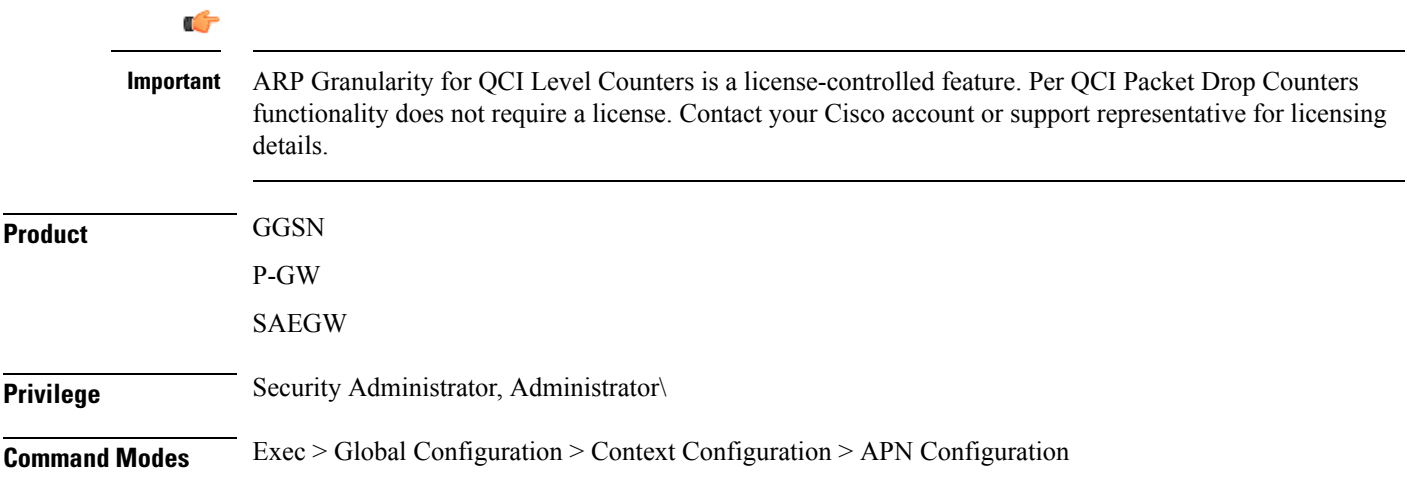

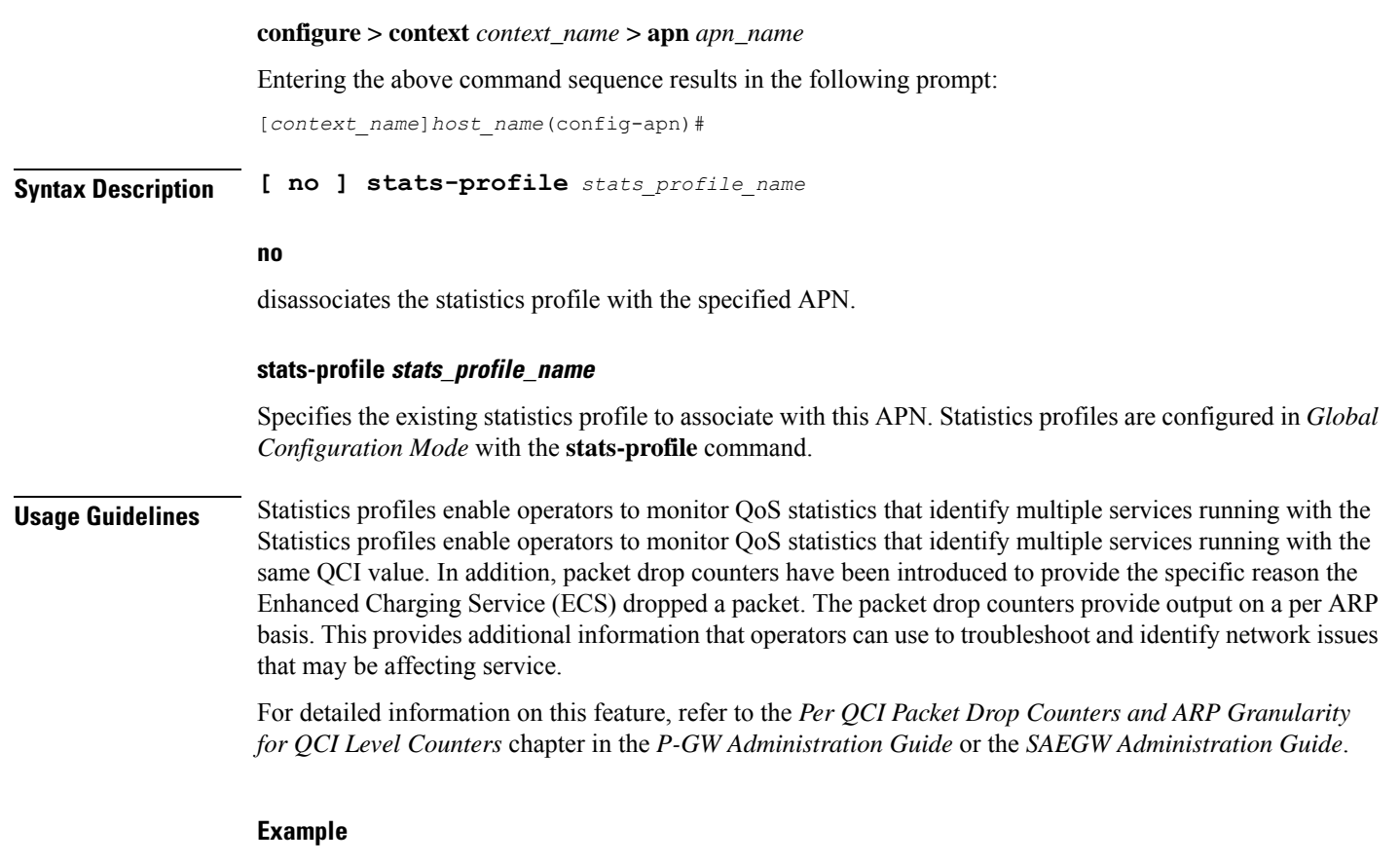

The following command associates the stats-profile STATS with the APN:

```
stats-profile STATS
```
## **timeout**

Configures the session timeout values for this APN.

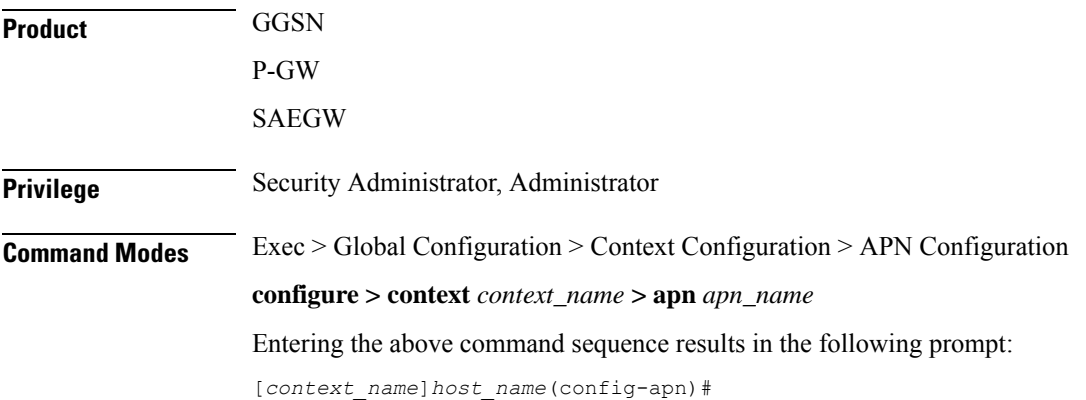

### **Syntax Description timeout { absolute | qos-renegotiate }** *time* **[ del-cause { none | reactiv-req } ]**

**[ default | no ] timeout [ absolute | qos-renegotiate ] [ del-cause ]**

#### **default**

Set the default value for the followed option.

#### **no**

Returns the timeout parameter to its default setting. If neither the absolute or idle keywords are used in conjunction with this keyword, both timeout options will be returned to their default settings.

#### **absolute**

Configures the absolute maximum time a session may exist in any state (active or idle).

#### **qos-renegotiate**

This keyword is obsolete.

#### **time**

Default:

- absolute  $= 0$  (Disabled)
- qos-renegotiation = 300

Measured in seconds, the time can be configured to any integer value between 0 and 4294967295.

A time of 0 disables timeouts for this APN.

#### **del-cause { none | reactiv-req }**

When subscribers are deleted due to APN timeouts, the GGSN/P-GW/SAEGW may include "Cause-IE" in the resulting Delete Bearer/Delete PDP Context Requests generated for default bearer.

**none**: Omit GTP "Cause-IE" in DBR/DPC when timeout occurs on default bearer.

**reactiv-req**: The DBR/DPC will include "Cause-IE" with GTP cause code "Reactivation Requested".

This behavior is applicable only if Delete Bearer Request is sent for default bearer, or Delete PDP Context is sent to delete the PDN connection or its last PDP context.

The behavior for "Cause-IE" specified in this CLI shall override the cause-code set by existing features.

By default, the **del-cause** option is not defined and existing behavior is retained.

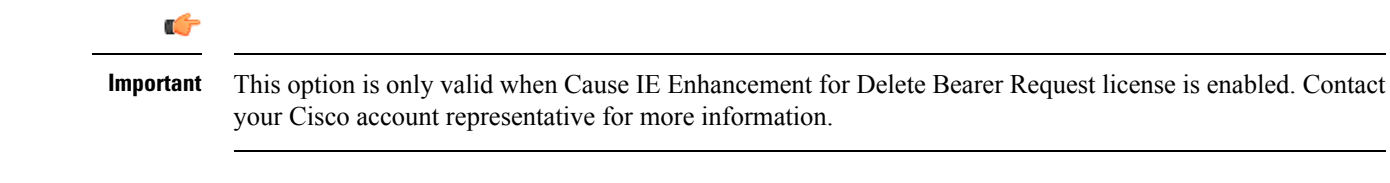

**Usage Guidelines** Use this command to limit the amount of time that a subscriber session can remain connected or as a QoS renegotiation dampening timer.

#### **Example**

The following commands enables an absolute time timeout of *60000* seconds:

```
timeout absolute 60000
```
## **timeout bearer-inactivity**

This command configures the bearer inactivity timer and the threshold value of the traffic through an APN. The bearer inactivity timer can also be configured to exclude default bearer/primary bearer from monitoring bearer inactivity.

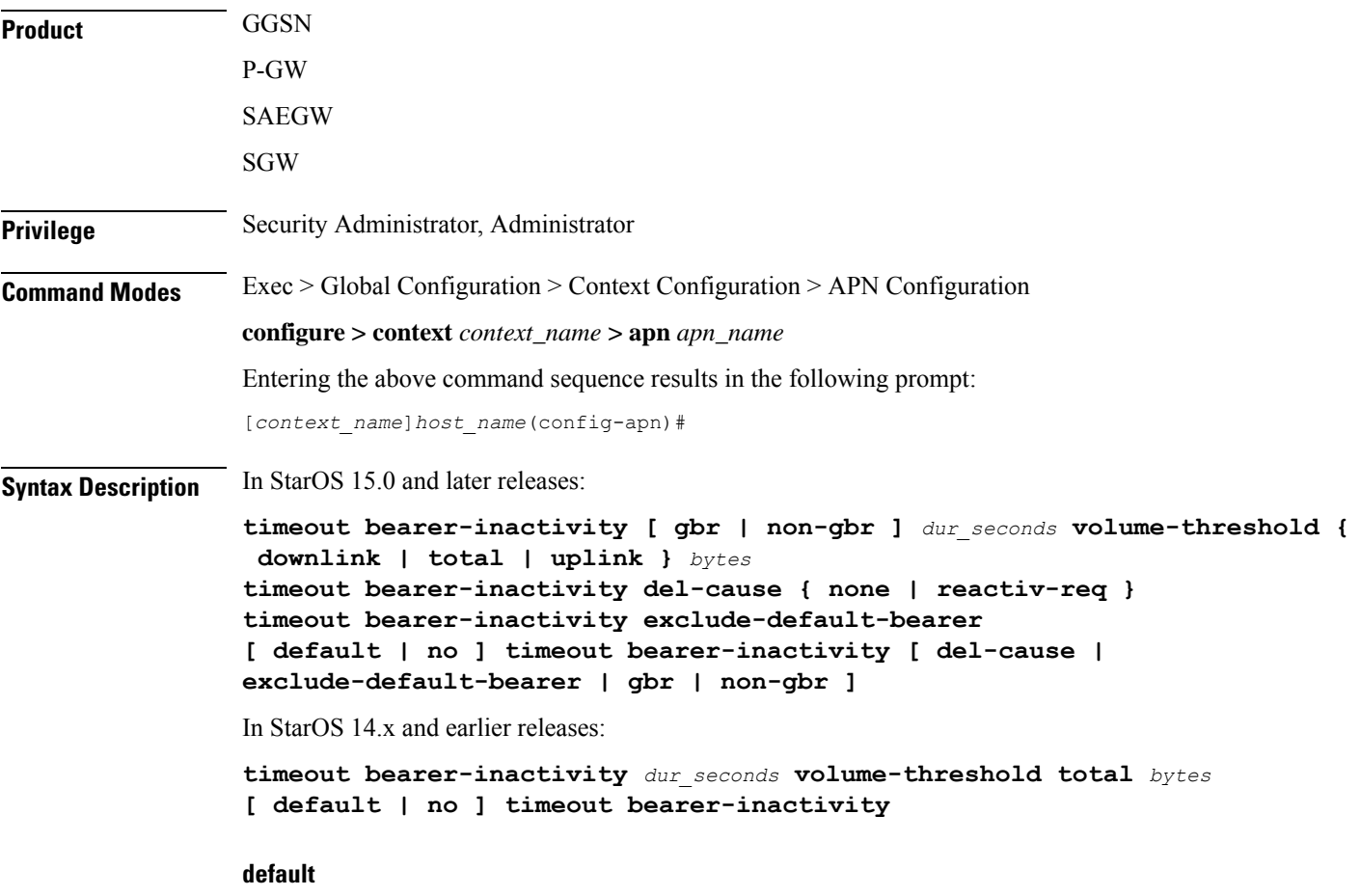

Sets the bearer inactivity timer to disabled mode.

#### **no**

Removes the configured bearer inactivity timer values and traffic threshold limit.

#### **timeout**

Specifies that a bearer time out value will be configured for this APN.

**gbr**

Specifies that the GGSN/GW will check for low activity on a GBR bearer.

#### **non-gbr**

Specifies that the GGSN/GW will check for low activity on a non-GBR bearer.

### Ú

**Important** P-GW only supports non-GBR bearer type sessions.

#### **dur\_seconds**

Specifies the timeout duration in seconds to check inactivity on the bearer.

In StarOS 16.0 and later releases:

dur\_seconds must be an integer value from 300 to 2592000 (5 minutes to 720 hours). The minimum configurable value of bearer inactivity timer was reduced from 900 seconds to 300 seconds.

In StarOS 15.0 releases:

dur\_seconds must be an integer value from 900 to 2592000 (15 minutes to 720 hours). The minimum configurable value of bearer inactivity timer was reduced from 3600 seconds to 900 seconds.

In StarOS 14.x and earlier releases:

dur seconds must be an integer value from 3600 through 2592000.

#### **volume-threshold**

This keyword sets the volume threshold in bytes to check the low activity on the bearer.

#### **downlink**

Threshold value of the downlink data traffic in a bearer.

#### **total**

Specifies that the total of both uplink and downlink data will be used as a volume threshold.

#### **uplink**

Threshold value of the uplink data traffic in a bearer.

#### **bytes**

*bytes* must be an integer value from 1 through 4294967295.

Ш

#### **del-cause { none | reactiv-req }**

When subscribers are deleted due to APN timeouts, the GGSN/P-GW/SAEGW may include "Cause-IE" in the resulting Delete Bearer/Delete PDP Context Requests generated for default bearer.

**none**: Omit GTP "Cause-IE" in DBR/DPC when timeout occurs on default bearer.

**reactiv-req**: The DBR/DPC will include "Cause-IE" with GTP cause code "Reactivation Requested".

This behavior is applicable only if Delete Bearer Request is sent for default bearer, or Delete PDP Context is sent to delete the PDN connection or its last PDP context.

The behavior for "Cause-IE" specified in this CLI shall override the cause-code set by existing features.

By default, the **del-cause** option is not defined and existing behavior is retained.

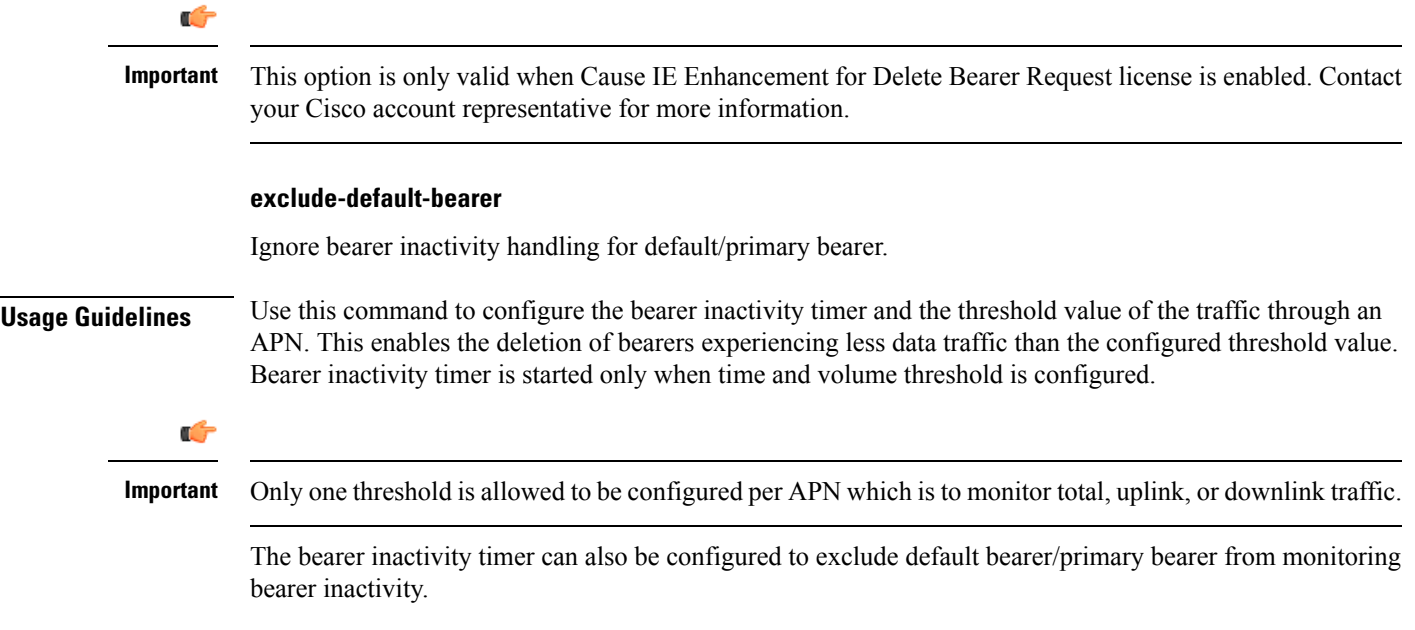

#### **Example**

The following command enables the inactivity time on the bearer with a timeout duration of *7200* seconds and the total traffic volume of *256000* bytes in uplink and downlink directions as thresholds:

**timeout bearer-inactivity 7200 volume-threshold total 25600**

### **timeout emergency-inactivity**

Configures the emergency session inactivity-timeout for this APN. The APN must be configured as an emergency APN for Voice over LTE (VoLTE) E911 support.

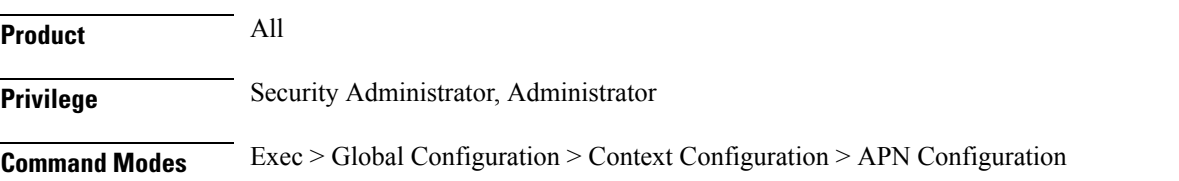

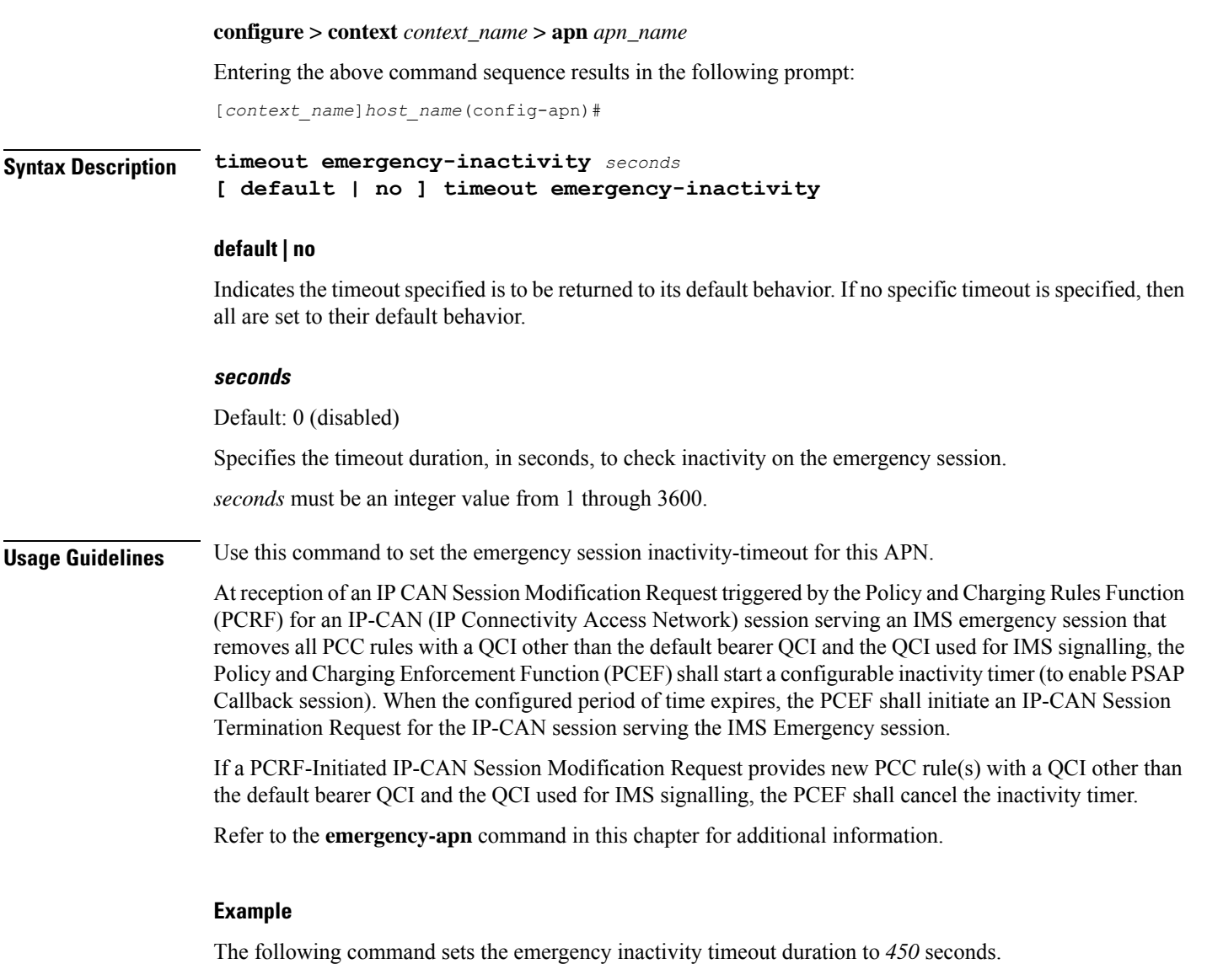

**timeout emergency-inactivity 450**

# **timeout idle**

Configures the idle timeout duration for the long duration timer associated with a subscriber session.

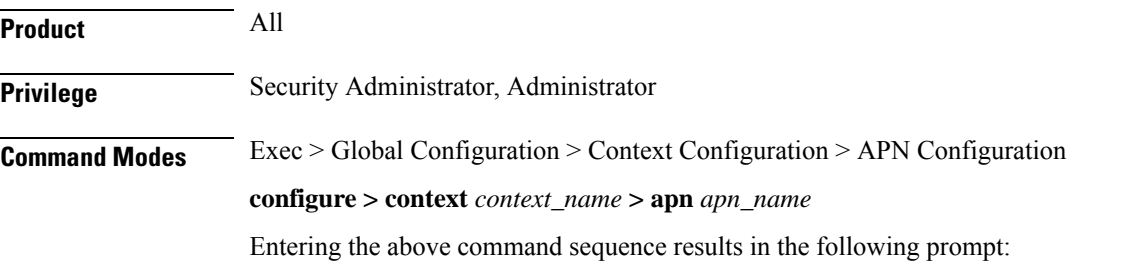

**Command Line Interface Reference, Modes A - B, StarOS Release 21.27**

[*context\_name*]*host\_name*(config-apn)#

**Syntax Description timeout idle** *idle\_dur* **[ del-cause { none | reactiv-req } ] [ default | no ] timeout idle [ del-cause ]**

#### **default | no**

Indicates the timeout specified is to be returned to its default behavior. If no specific timeout is specified, then all are set to their default behavior.

#### **idle\_dur**

Default: 0

Designates the maximum duration of the session (in seconds). After expiry the system considers the session as dormant or idle and terminates the session.

*idle\_dur* must be an integer value in the range from 0 through 4294967295.

The special value 0 disables the timeout specified.

#### **del-cause { none | reactiv-req }**

When subscribers are deleted due to APN timeouts, the GGSN/P-GW/SAEGW may include "Cause-IE" in the resulting Delete Bearer/Delete PDP Context Requests generated for default bearer.

**none**: Omit GTP "Cause-IE" in DBR/DPC when timeout occurs on default bearer.

**reactiv-req**: The DBR/DPC will include "Cause-IE" with GTP cause code "Reactivation Requested".

This behavior is applicable only if Delete Bearer Request is sent for default bearer, or Delete PDP Context is sent to delete the PDN connection or its last PDP context.

The behavior for "Cause-IE" specified in this CLI shall override the cause-code set by existing features.

By default, the **del-cause** option is not defined and existing behavior is retained.

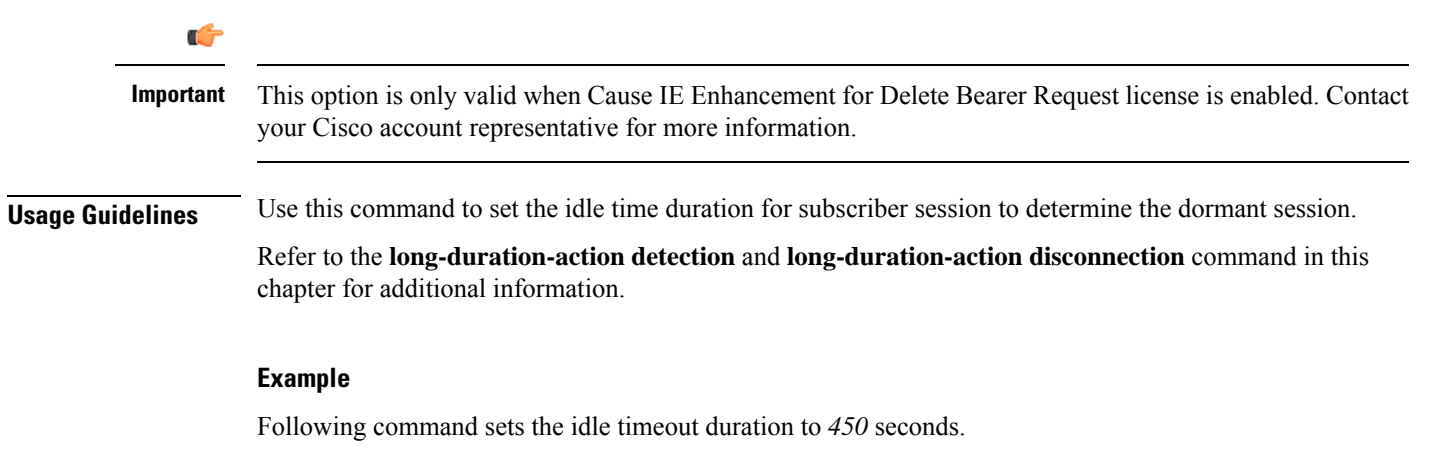

**timeout idle 450**

### **timeout idle micro-checkpoint-deemed-idle**

Sends an event-based idlesec micro-checkpoint from an Active to a Standby chassis when the session state changes from active to idle or from idle to active.

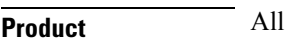

**Privilege** Administrator, Security Administrator

**Command Modes** Exec > Global Configuration > Context Configuration > APN Configuration

**configure > context** *context\_name* **> apn** *apn\_name*

Entering the above command sequence results in the following prompt:

[*context\_name*]*host\_name*(config-apn)#

#### **Syntax**

**timeout idle** *idle\_dur* **[ micro-checkpoint-deemed-idle** *time\_in\_seconds* **] { default | no } timeout idle**

#### **default**

Indicates the timeout specified is to be returned to its default behavior.

#### **no**

Disables the timeout idle functionality.

#### **timeout idleidle\_dur**

Designates the maximum duration of the session (in seconds). After expiry, the system considers the session as dormant or idle and terminates the session.

*idle\_dur* must be an integer value in the range from 0 through 4294967295.

Default: 0

The special value 0 disables the timeout specified.

#### **micro-checkpoint-deemed-idle time\_in\_seconds**

Specifies the time duration, in seconds, after which a session state is deemed to have changed from active to idle or idle to active, and a micro-checkpoint is then sent from the active to the standby chassis.

*time\_in\_seconds* must be an integer from 10 to 1000.

Default: 180

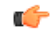

**Important** The **micro-checkpoint-deemed-idle** value should be less than the **timeout idle** value.

**Usage Guidelines** Use **micro-checkpoint-deemed-idle** to send an idlesec micro-checkpoint from an active to standby chassis when the session state changes from active to idle or from idle to active. The micro-checkpoint carries information about the time when the session became active or idle. Upon receipt of the micro-checkpoint, the standby chassis updates the active/idle time. This process enables the active and standby chassis to be synchronized with respect to when a particular session became active or idle. Since this feature is event-based, it enables the chassis to send micro-checkpoints only when an event occurs, as opposed to sending micro-checkpoints based on a configured time duration, which sends the micro-checkpoints regardless of whether a session state change occurred or not.

> Using **micro-checkpoint-deemed-idle** results in a more efficient event-based sending of micro-checkpoints to the standby chassis and also increases SRP bandwidth.

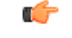

**Important**

Either the **micro-checkpoint-deemed-idle** or **micro-checkpoint-periodicity** value can be configured for idle time duration. Any change from **micro-checkpoint-deemed-idle** to **micro-checkpoint-periodicity**, or vice versa, requires removing the first configuration before adding the new configuration.

#### **Example**

This command sets the **timeout idle** value to 300 seconds and the **micro-checkpoint-deemed-idle** setting to 180 seconds.

**timeout idle 300 micro-checkpoint-deemed-idle 180**

## **timeout idle micro-checkpoint-periodicity**

Enables configuration of periodic idle seconds micro checkpoint timer on a per-APN basis.

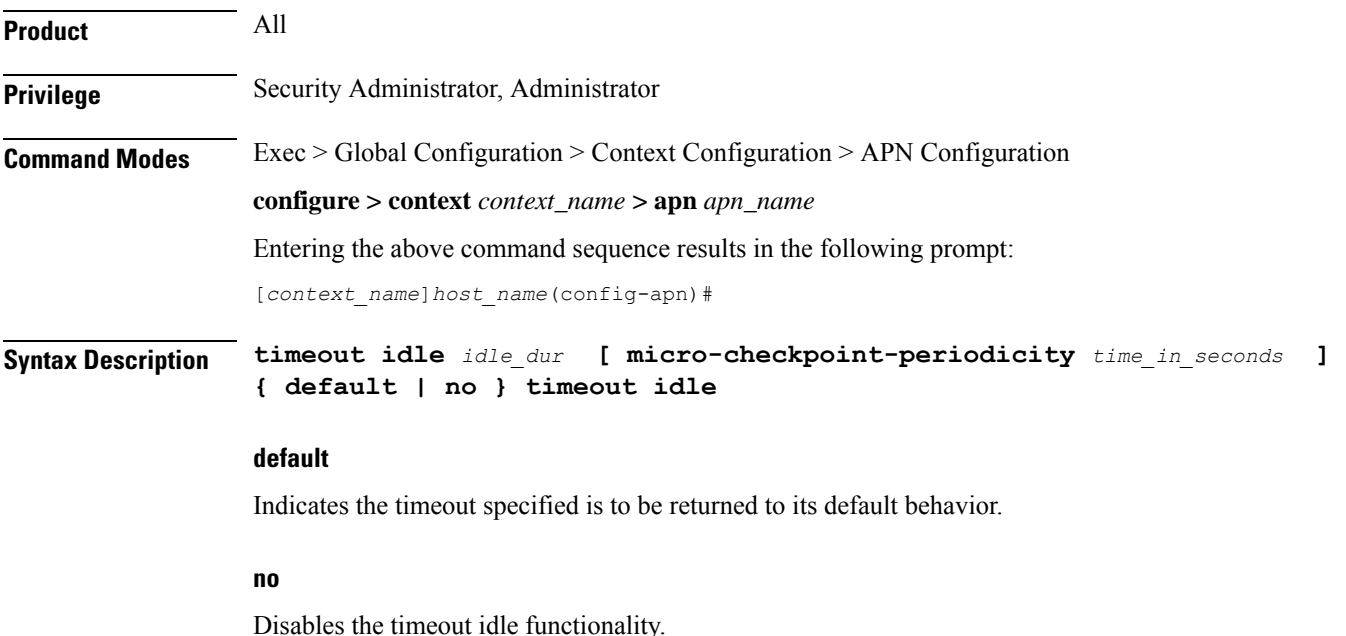

#### **idle\_dur**

Designates the maximum duration of the session (in seconds). After expiry, the system considers the session as dormant or idle and terminates the session.

*idle\_dur* must be an integer value in the range from 0 through 4294967295.

Default: 0

The special value 0 disables the timeout specified.

#### **micro-checkpoint-periodicity time\_in\_seconds**

Configures periodic idle seconds micro-checkpoint timer on a per-APN basis.

Idle seconds micro-checkpoints are sent at the configured regular intervals to the standby chassis; otherwise, they are sent at intervals of 10 seconds, which is the default value.

*time\_in\_seconds* must be an integer value in the range from 0 through 4294967295.

Default: 10

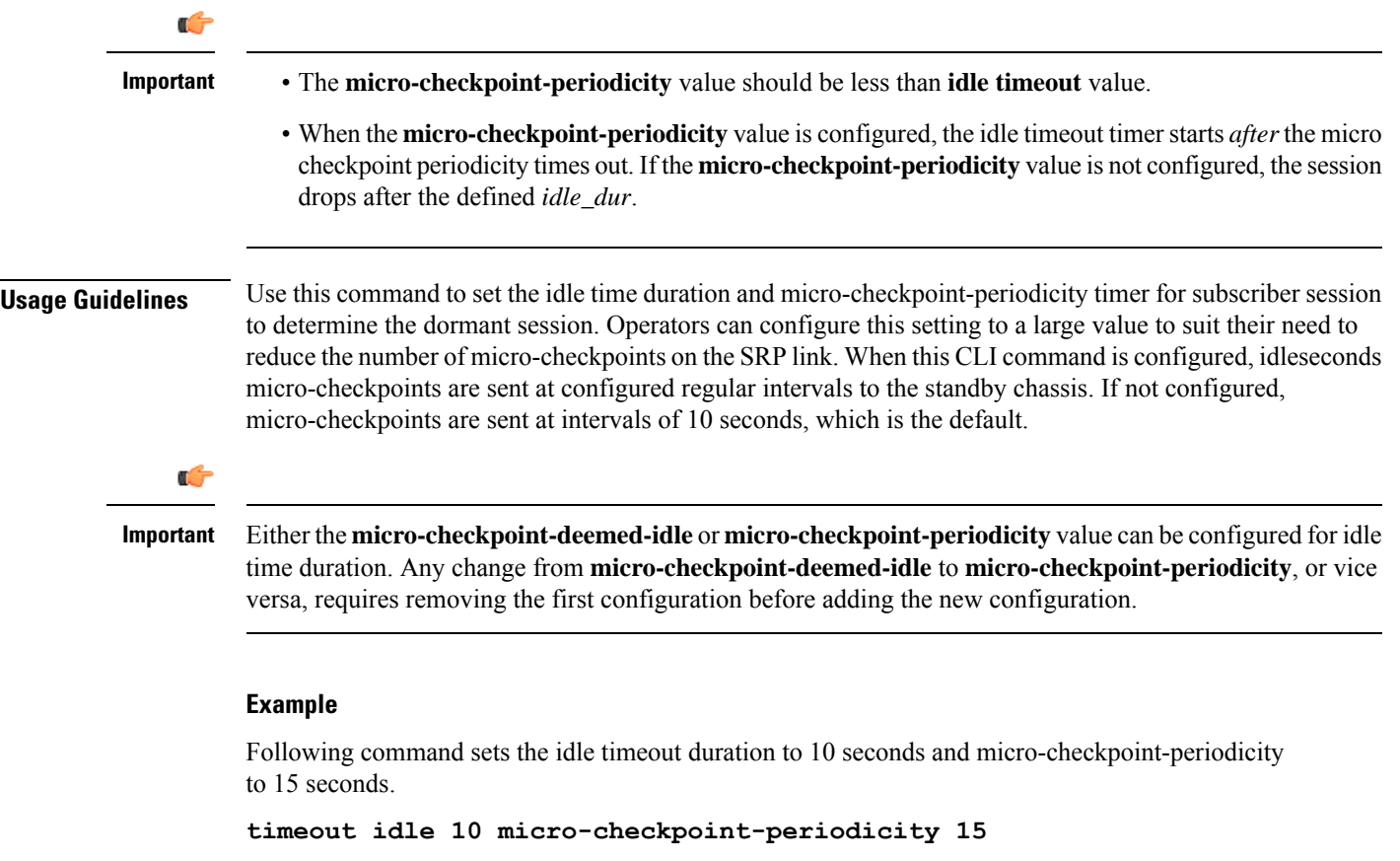

## **timeout long-duration**

Configures the long duration timeout and inactivity duration for subscriber sessions.

 $\mathbf l$ 

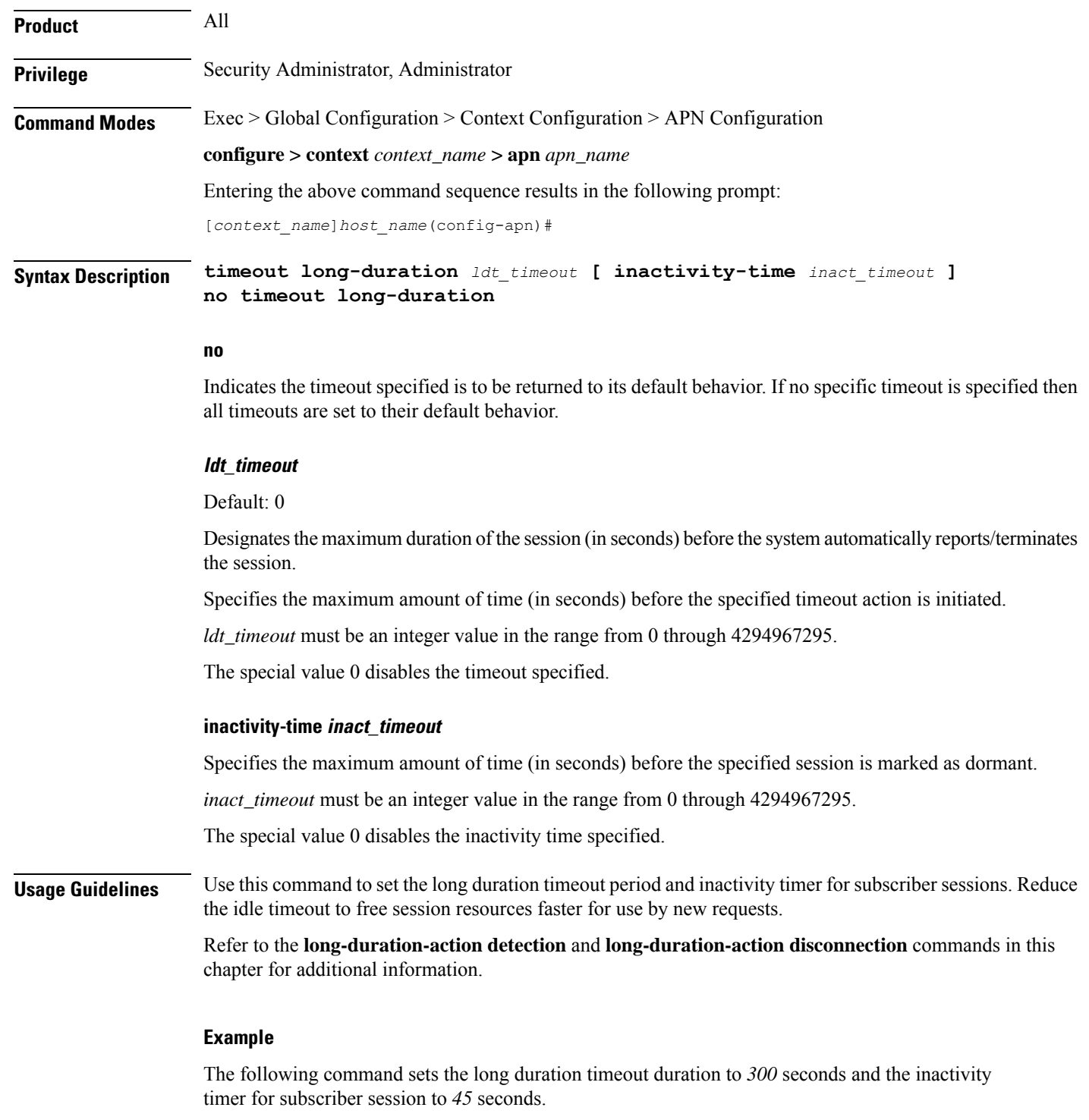

**timeout long-duration 300 inactivity-time 45**

## **tpo policy**

The Traffic Performance Optimization (TPO) in-line service is not supported in this release.

# **tunnel address-policy**

This command specifies the address allocation/validation policy for all tunneled calls (IP-IP, IP-GRE) except L2TP calls. This means that GGSN IP address validation could be disabled for specified incoming calls.

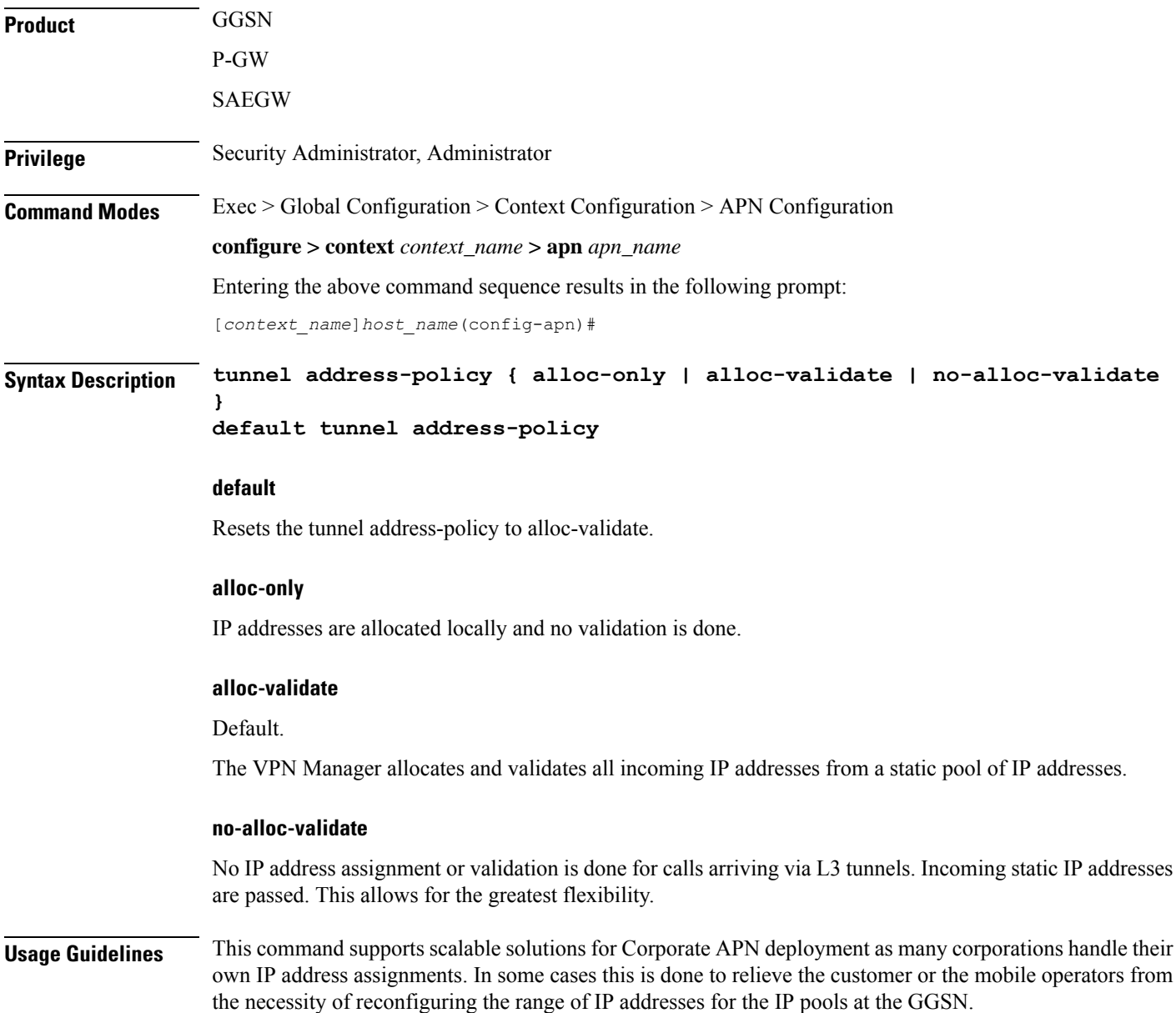

For calls coming through L2TP tunnels, the command **l3-to-l2-tunnel address policy** as defined in the APN Configuration mode, will be in effect.

#### **Example**

Use the following command to reset the IP address validation policy to validate against a static pool of address:

**default tunnel address-policy**

Use the following command to disable all IP address validation for calls coming through tunnels:

```
tunnel address-policy no-alloc-validate
```
## **tunnel gre**

Configures Generic Routing Encapsulation (GRE) tunnel parameters between the GGSN and an external gateway for the APN.

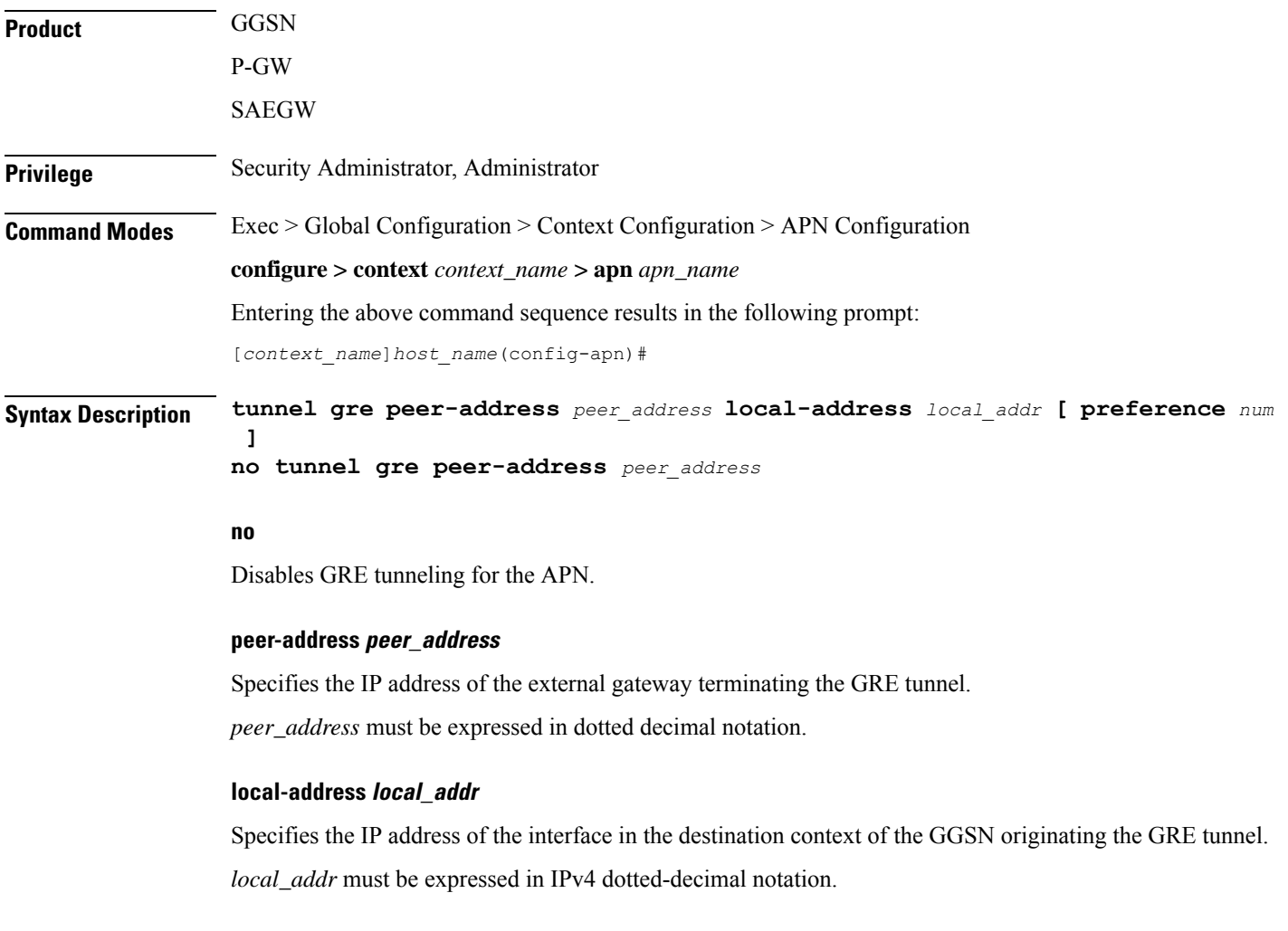

I

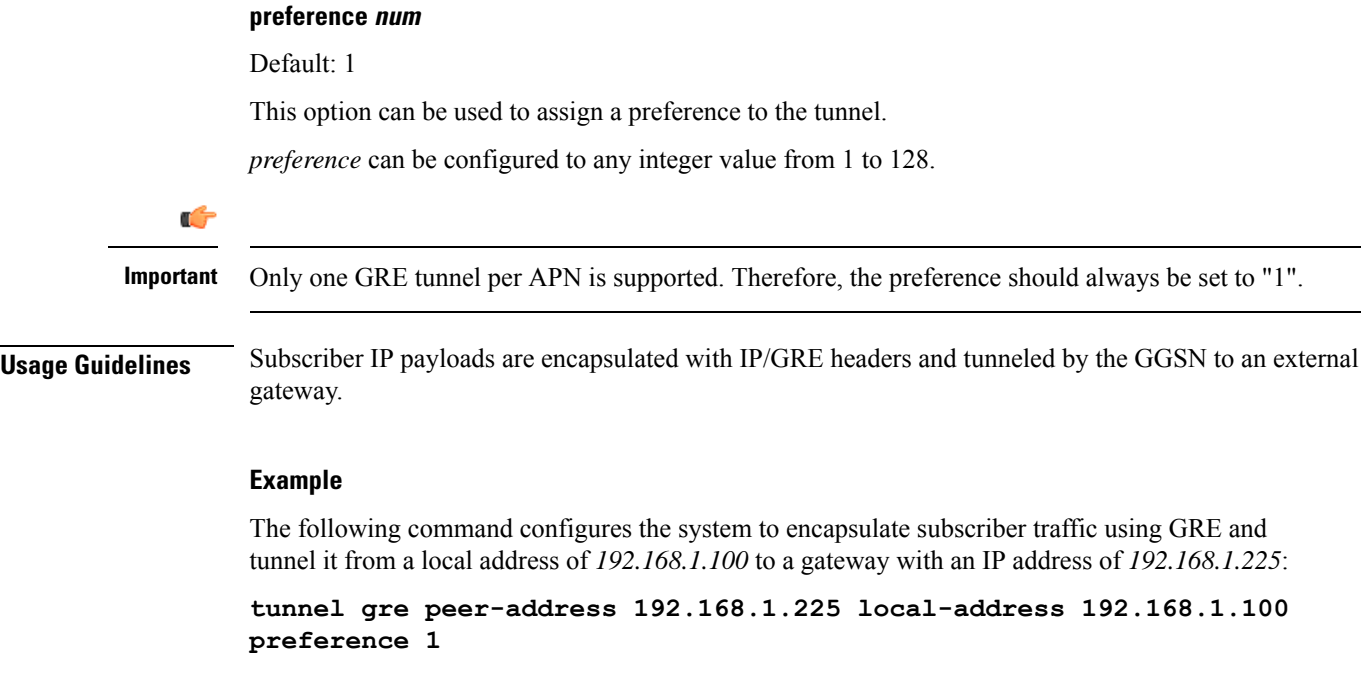

## **tunnel ipip**

Configures IP-in-IP tunnelling parameters between the GGSN and an external gateway for the APN.

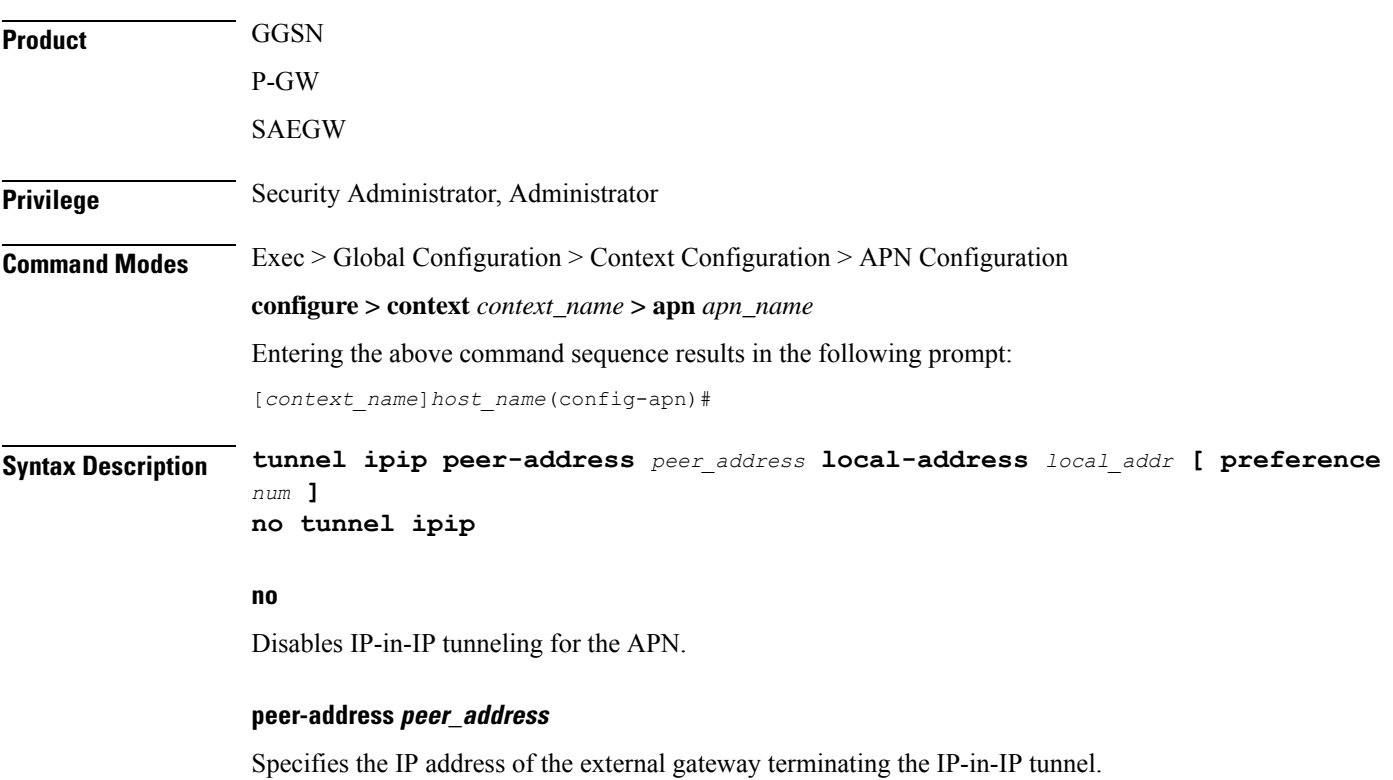

Ш

*peer\_address* must be expressed in IPv4 dotted-decimal notation.

#### **local-address local\_addr**

Specifies the IP address of the interface in the destination context of the GGSN originating the IP-in-IP tunnel. *local\_addr* must be expressed in IPv4 dotted-decimal notation.

#### **preference num**

Default: 1

If multiple tunnels will be configured, this option can be used to assign a preference to the tunnel.

*preference* can be configured to any integer value from 1 to 128.

**Usage Guidelines** Subscriber IP payloads are encapsulated with IP-in-IP headers and tunneled by the GGSN to an external gateway.

#### **Example**

The following command configures the system to encapsulate subscriber traffic using IP-in-IP and tunnel it from a local address of *192.168.1.100* to a gateway with an IP address of *192.168.1.225*:

**tunnel ipip peer-address 192.168.1.225 local-address 192.168.1.100 preference 1**

## **tunnel ipsec**

This command configures sessions for the current APN to use an Internet Protocol Security (IPSec) tunnel based on the IP pool corresponding to the subscribers assigned IP address.

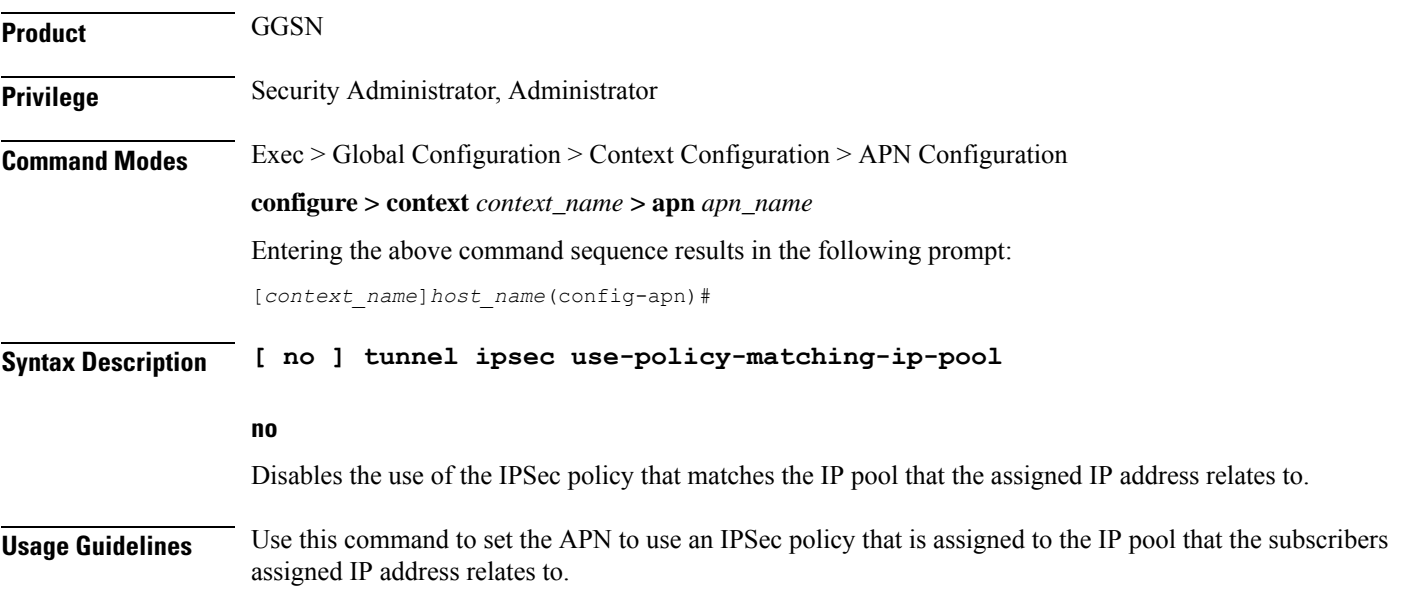

#### **Example**

The following command enables the use of the policy that matches the IP pool address:

```
tunnel ipsec use-policy-matching-ip-pool
```
### **tunnel l2tp**

Configures Layer 2 Tunnelling Protocol (L2TP) parameters between the GGSN and an external gateway for the APN. **Product** GGSN P-GW SAEGW **Privilege** Security Administrator, Administrator **Command Modes** Exec > Global Configuration > Context Configuration > APN Configuration **configure > context** *context\_name* **> apn** *apn\_name* Entering the above command sequence results in the following prompt: [*context\_name*]*host\_name*(config-apn)# **Syntax Description tunnel l2tp [ peer-address** *lns-address* **[ [ encrypted ] secret** *l2tp\_secret* **] [ preference** *num* **] [ tunnel-context** *name* **] [ local-address** *ip-address* **] [ crypto-map** *map\_name* **{ [ encrypted ] isakmp-secret** *crypto\_secret* **} ] [ local-hostname** *hostname* **] no tunnel [ peer-address** *lns-address***] no** Disables L2TP, or secure L2TP tunneling for the APN if a specific peer-address is not specified, or, if a peer-address is specified, this keyword removes the peer-address configuration from the APN. **peer-address lns-address** Specifies the IP address of the LNS node that the LAC service connects to. *lns-address must be expressed* in IPv4 dotted-decimal notation.

```
Ú
```
**Important** A maximum of four LNS peers can be configured per APN.

#### **encrypted**

This keyword is intended only for use by the system while saving configuration scripts. The system displays the encrypted keyword in the configuration file as a flag that the variable following the secret keyword is the encrypted version of the plain text secret. Only the encrypted secret is saved as part of the configuration file.

#### **secret l2tp\_secret**

Specifies the shared secret (password) between the L2TP Access Concentrator (LAC) service (configured on the system) and the LNS node.

*l2tp\_secret* must be an alphanumeric string of 1 through 127 characters and is case sensitive.

#### **preference num**

Default: 1

Specifies the preference of the tunnel if the LAC service communicates with multiple LNS nodes.

*preference* can be configured to any integer value from 1 to 128.

#### **tunnel-context name**

Specifies the name of the destination context on the system in which the LAC service(s) is configured.

*name* must be an alphanumeric string of 1 through 79 characters and is case sensitive.

**Important**

Ú

If this option is not configured, the system will attempt to determine the name of the destination context from the **ip context-name** parameter configured for the APN.

#### **local-address ip-address**

Specifies the IP address of an interface that is bound to a LAC service. This is a mechanism to dictate which LAC service to use to facilitate the subscriber's L2TP session.

*address* is the IP address of the interface in IPv4 dotted-decimal notation.

Ú

If the address configured does not exist or is not bound to a LAC service, the system will automatically choose a LAC service to use. **Important**

#### **local-hostname hostname**

This keyword configures LAC-Hostname to be used for the communication with the LNS peer for this APN.

When Tunnel parameters are not received from the RADIUS server, Tunnel parameters configured in APN are considered for the LNS peer selection. When APN Configuration is selected, local-hostname configured with the "tunnel  $12tp$ " command in the APN for the LNS peer will be used as a LAC Hostname.

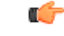

**Important**

For this configuration to take effect **allow aaa-assigned-hostname** command, which is used to configure LAC-Hostname based on the "Tunnel-Client-Auth-ID" attribute received from the RADIUS server, needs to be configured in the LAC Service Configuration mode.

*hostname* is name of the local host for the LNS peer and must be an alphanumeric string of 1 through 127 characters.

When Tunnel parameters are not received from the RADIUS Server, Tunnel parameters configured in APN will be considered for the LNS peer selection. When APN Configuration is selected, the local hostname *hostname* configured with this command in the APN for the LNS peer will be used as a LAC Hostname.

#### **crypto-map map\_name { [ encrypted ] secret crypto\_secret }**

Configures the IPSec crypto-map policy that is to be associated with this L2TP tunnel configuration for secure L2TP.

*map\_name* is the name of a crypto-map policy configured on the system expressed as an alphanumeric string of 1 through 127 characters and is case sensitive.

**encrypted** is intended only for use by the system while saving configuration scripts. The system displays the encrypted keyword in the configuration file as a flag that the variable following the secret keyword is the encrypted version of the plain text secret. Only the encrypted secret is saved as part of the configuration file.

**secret** specifies the secret associated with the crypto-map policy. *crypto\_secret* can be from 0 to 255 bytes.

**Usage Guidelines** This command can be used to configure the GGSN to tunnel subscriber traffic to one or more peer LNSs using L2TP or L2TP with IPSec.

> When using L2TP, the system functions as a L2TP access Concentrator (LAC) and tunnels traffic to a peer L2TP Network Server (LNS). LAC functionality is supported through the configuration of LAC Services defined in destination contexts configured on the system.

When using crypt-map policies, the system functions in the same fashion as with L2TP, with the exception that the encapsulated L2TP traffic is further encrypted using IPSec. IPSec functionality is supported through the definition of crypto maps configured in the same destination context as the LAC services.

A maximum of four LNS peers can be configured per APN. If no peer is specified, the system will use the LAC Service(s) configured in the same destination context as the APN.

#### **Example**

The following command configures L2TP support for the APN. It configures the APN to tunnel traffic to an LNS with an IP address of 192.168.1.50 through a LAC service bound to an interface with an IP address 192.168.1.201 configured in a destination context on the system called pdn1. The shared secret between the system and the LNS is 5496secRet. This will be the only LNS configured so the default preference of 1 will not be changed.

**tunnel l2tp peer-address 192.168.1.50 secret 5496secRet tunnel-context pdn1 local-address 192.168.1.201**

### **tunnel udpip**

Configures UDP-IPv4 or UDP-IPv6 tunneling parameters between the P-GW and an external application server for the APN.

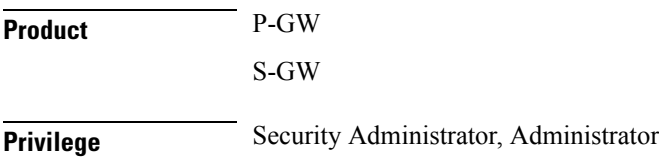

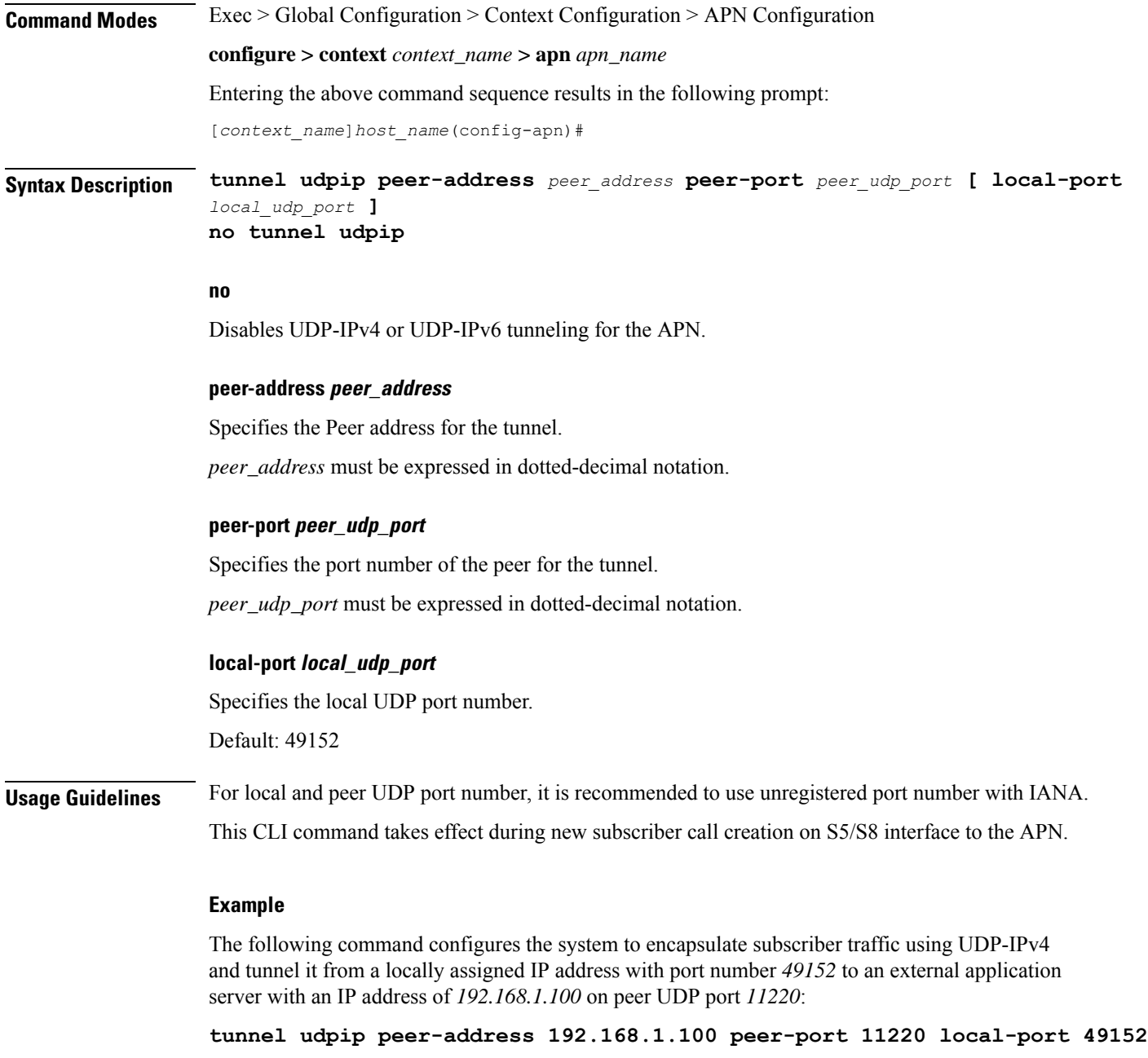

## **user-plane-group**

Configures a User Plane group for the APN.

**Product** CUPS

**Privilege** Security Administrator, Administrator

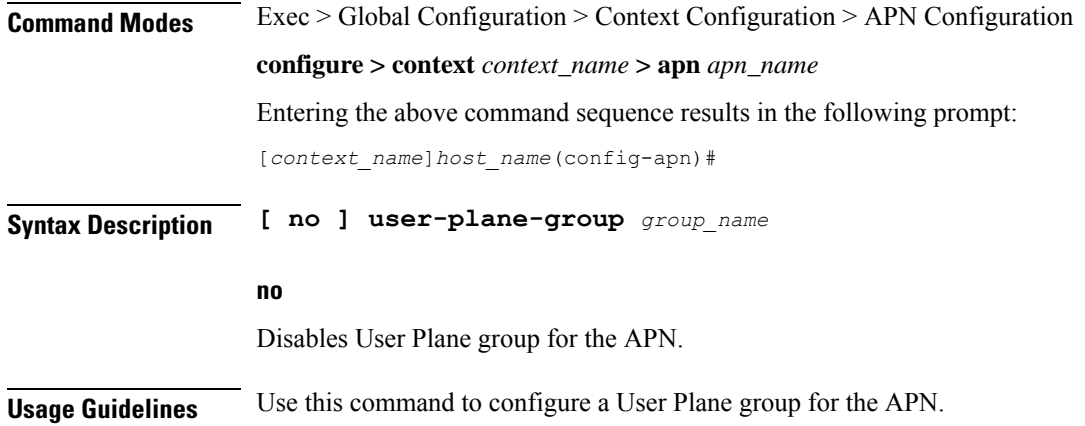

## **virtual-apn gdcr**

This command defines which APN (Gn or virtual) should be used in charging records.

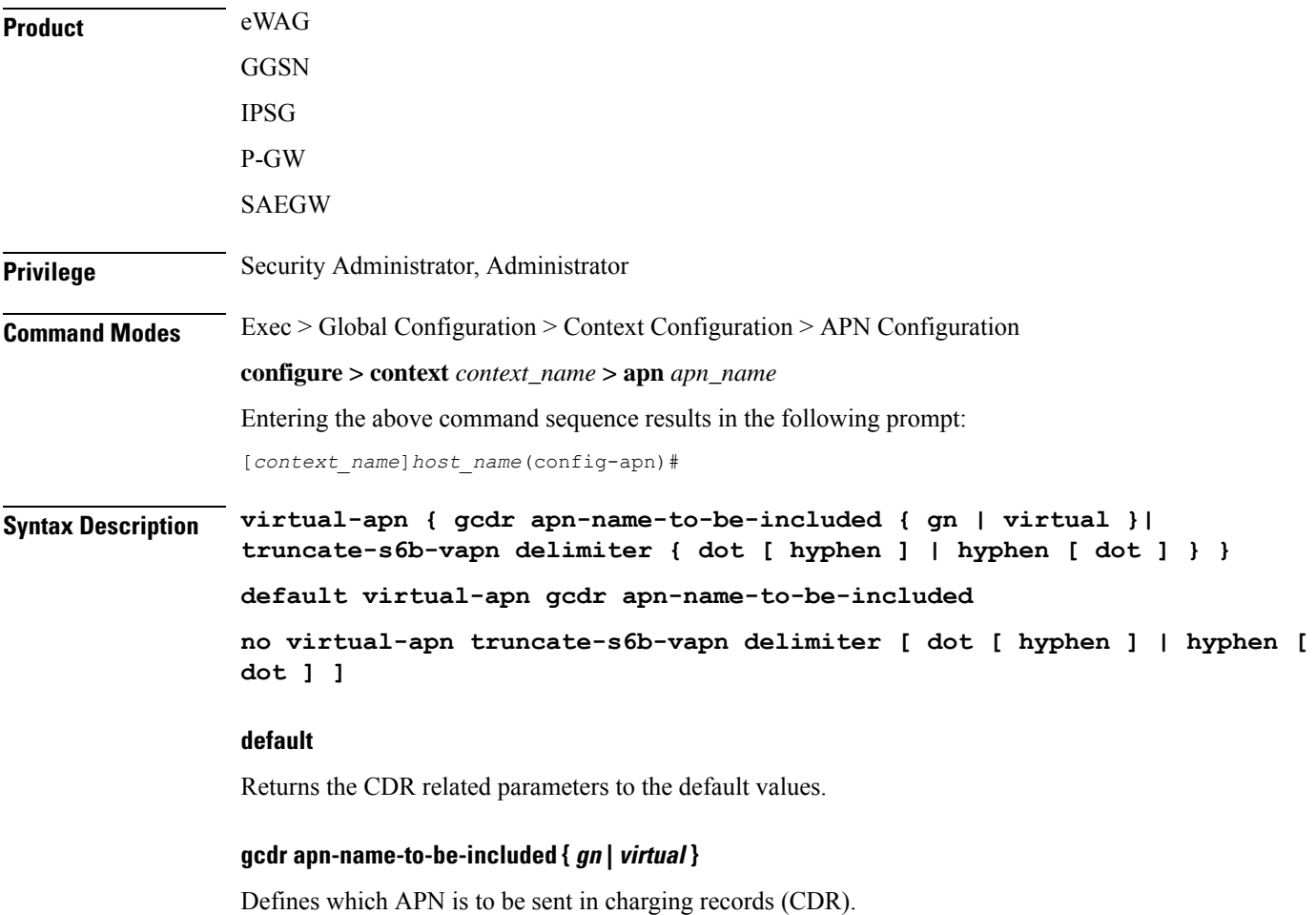

- **gn**: Use the Gn APN name received in the Create PDP Context Request message from SGSN or the S5 APN name received in the PDN Connectivity Request from MME.
- **virtual**: Use the virtual APN selected by the GGSN/P-GW. This is the default.

#### **truncate-s6b-vapn delimiter { dot [ hyphen ] | hyphen [ dot ] }**

Truncates virtual APN received from S6b at the configured character delimiter.

- **dot**: Configures the delimiter to dot (.) for truncation of S6b-VAPN
- **hyphen**: Configures the delimiter to hyphen (-) for truncation of S6b-VAPN

Both dot and hyphen delimiters can be configured in the same line or a new line. If the separator character is not present in the received S6b virtual APN name, then the whole virtual APN name will be considered for configuration look-up.

If AAA server returns both hyphen and dot delimiters or the same delimiter twice or more as a virtual-apn, then the first delimiter will be considered as a separator.For example, if the AAA server returns the virtual-apn as xyz-cisco.com, then hyphen is the separator.

This CLI command takes effect only when S6b server returns virtual APN name in Authentication Authorization Accept (AAA) message. By default this feature will be disabled and no delimiter will be configured.

For more information on the Virtual APN Truncation feature for Rf Records, see the administration guide for the product that you are deploying.

#### **no**

Disables the truncation of virtual APN name. If a particular delimiter needs to disabled, it should be done explicitly.

**Usage Guidelines** Defines which APN is to be sent in charging records (CDR), either the APN received in the Create PDP Context Request from the SGSN, or the APN received in the PDN Connectivity Request from the MME.

#### **Example**

The following command configures the gateway to use the APN supplied by the SGSN or MME.

**virtual-apn gcdr apn-name-to-be-included gn**

### **virtual-apn preference**

Defines one or more criteria used to redirect a call received on a particular APN to another APN.

Product **GGSN** eWAG IPSG P-GW SAEGW

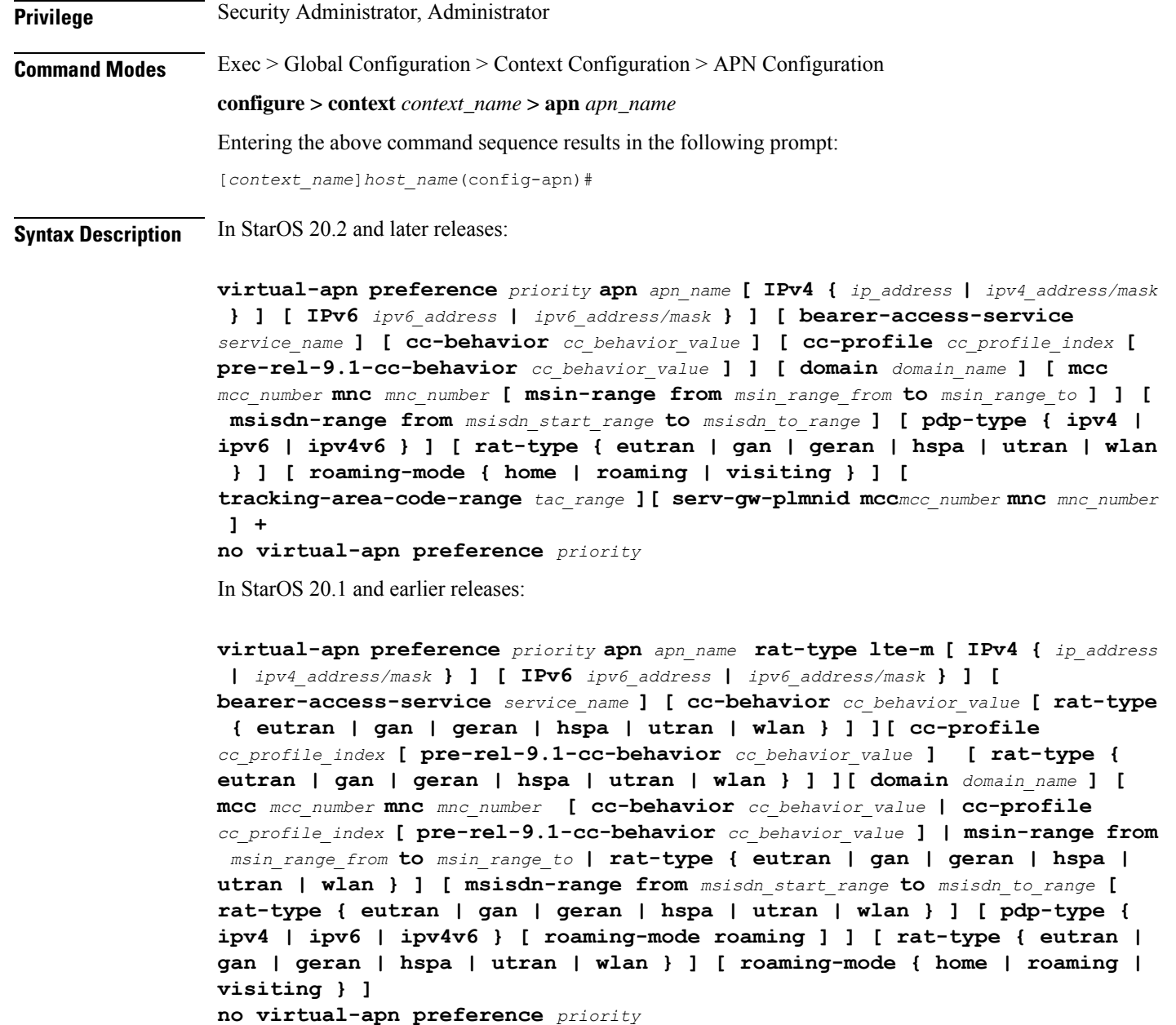

**no**

Removes a previously configured "virtual" APN.

### **preference priority**

Specifies the order in which the referenced APNs are compared by the system.

*priority* specifiesthe order and can be configured to any integer value from 1 (highest priority) to 1000 (lowest priority).

#### **apn apn\_name**

Specifies the name of an alternative APN configured on the system that is to be used for PDP contexts or PDN connections with matching properties.

*apn\_name* isthe name of the alternative APN expressed as an alphanumeric string of 1 through 62 alphanumeric characters and is case insensitive. It may also contain dots ( . ) and/or dashes ( - ).

#### **rat-type lte-m**

Enables LTE-M as an additional RAT-type.

#### **IPv4 { ipv4\_address | ipv4\_address/mask }**

Configures subnet range for subscriber IP.

*ipv4\_address* must be an IPv4 address in dotted-decimal notation.

*ipv4\_address/mask* must be an IPv4 address in dotted-decimal notation with network-host mask separation.

#### **IPv6 { ipv6\_address | ipv6\_address/mask }**

Configures subnet range for subscriber IP.

*ipv6\_address* must be an IPv6 address in colon-separated-hexadecimal notation.

*ipv6\_address/mask* must be an IPv6 address in colon-separated-hexadecimal notation with network-host mask separation.

#### **access-gw-address { ip\_address | ip\_address/mask }**

Specifies the Access Gateway (SGSN/S-GW/Other) IP address (or network) for this virtual APN.

*ip\_address* must be an IPv4 address in dotted-decimal or an IPv6 address in colon-separated-hexadecimal notation.

*ip\_address/mask* must be an IPv4 addressin dotted-decimal or an IPv6 addressin colon-separated-hexadecimal notation with network-host mask separation.

#### **bearer-access-service service\_name**

Specifies the Bearer Access Service (GGSN/P-GW/Other) name. This service name is unique across the context.

*service\_name* must be an alphanumeric string of 1 through 63 characters.

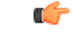

**Important** For eWAG and IPSG, this option is not supported in this release.

#### **cc-behavior cc\_behavior\_value**

Specifies the behavior charging characteristics bits in 16 bit format, post 3GPP release 9.1. For example, if cc-behavior is configured as 0x3412, then 0x34 correspondsto B15-B8 [MSB] and 0x12 correspondsto B7-B0 [LSB] of charging char)

*cc\_behavior\_value* must be a hex value in the range 0x0000 to 0xFFFF.

L

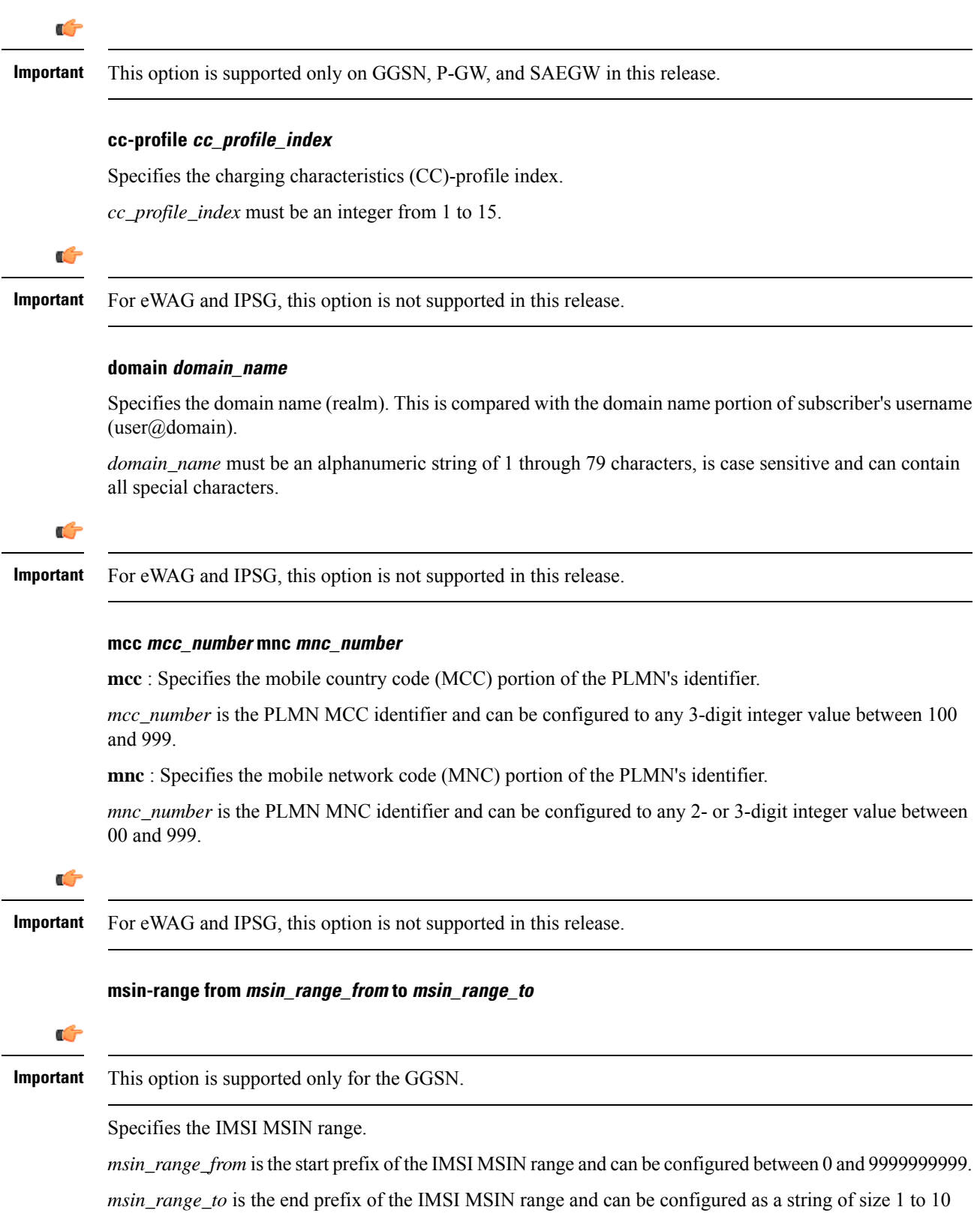

digits between 0 and 9999999999.
**msin-range** should obey the following rules:

- Start prefix (such as *msin\_range\_from*) and end prefix (such as *msin\_range\_from*) must be of the same length.
- Total length of mcc + mnc + msin-range  $\le$  = 15 digits.

### **msisdn-range from msisdn\_start\_range to msisdn\_to\_range**

Specifies the MSISDN range.

*msisdn\_start\_range* is the starting MSISDN number which a string of size 2 to 15 and its value ranges between 00 and 999999999999999.

*msisdn\_to\_range* is the ending MSISDN number which is also a string of size 2 to 15 and its value ranges between 00 and 999999999999999.

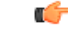

**Important** For eWAG, this option is not supported in this release.

### **pre-rel-9.1-cc-behavior cc\_behavior\_value**

Specifies the behavior charging characteristics bits in 12 bit format, post 3GPP release 9.1. For example, if cc-behavior is configured as 0x341, then 0x34 corresponds to B12-B5 [MSB] and 0x1 corresponds to B4-B1 [Least significant nibble] of CC behavior].

*cc\_behavior\_value* must be a hex value in the range 0x0000 to 0xFFFF.

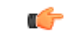

**Important** This option is supported only on GGSN, P-GW, and SAEGW in this release.

### **pdp-type { ipv4 | ipv4v6 | ipv6n }**

Configures pdp-type rule.

The available options include:

- **ipv4**: Configures VAPN Rule for IPv4.
- **ipv4v6**: Configures VAPN Rule for IPv4v6.
- **ipv6**: Configures VAPN Rule for IPv6.

### **rat-type { eutran | gan | geran | hspa | utran | wlan }**

The type of the Radio Access Technology (RAT).

The available options include:

- **eutran**
- **gan**
- **geran**
- **hspa**
- **utran**
- **wlan**

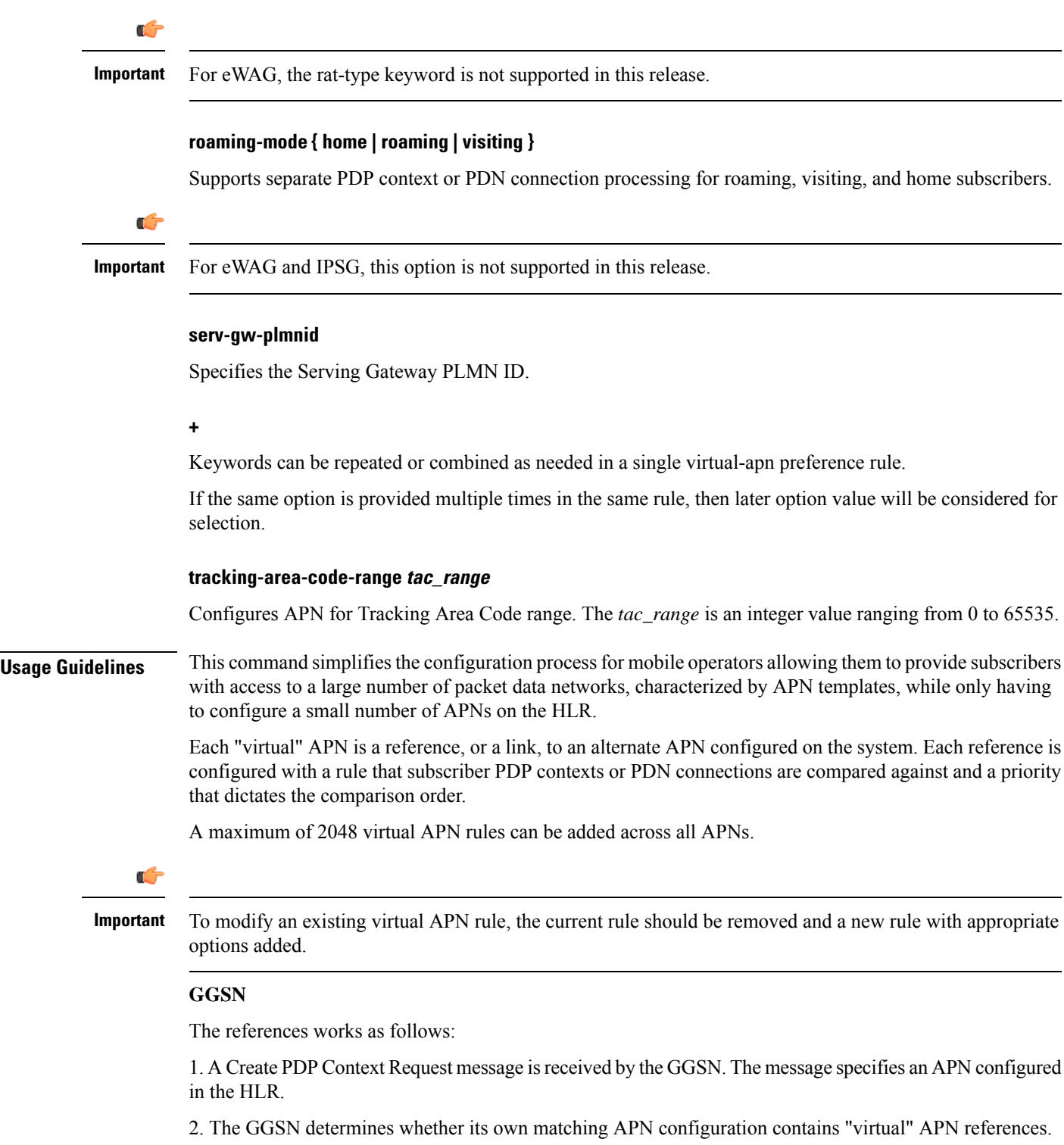

3. The system determines the priority of the references and compares the associated information pertaining to the PDP context against the configured rules.

4. If the rule matches, the parameters in the APN specified by the reference are applied to the PDP context. If not, the rules in the reference with the next highest priority are compared against the PDP context. This

occurs until a match is found. If none of the references match, then the parameters within the current APN are applied to the PDP context.

The GGSN supports a maximum of 1023 Virtual APN mapping configurations in a system. A single Gn APN can be configured with up to 1000 mapping rules. Multiple Gn APNs are supported - each requiring Virtual APN mapping configurations. The limit imposed is that the total virtual APN mappings across all Gn APNs should not exceed 1023.

The functionality provided by this command can also be used to restrict access to particular APNs. To restrict access based on a particular criteria (domain name, mcc/mnc, etc.), the "virtual" APN reference should refer to an APN that is not configured on the system and containsthe desired rule. All calls matching the configured rule would then be denied with a reason code of 219 (DBH), Missing or Unknown APN.

### **eWAG**

For eWAG, in this release only the **access-gw-address** Virtual APN configuration option is supported.

For information on how virtual APN configuration can be used in eWAG deployments, refer to the *Enhanced Wireless Access Gateway Administration Guide*.

### **IPSG**

For IPSG, in this release only the following Virtual APN configuration options are supported:

- **access-gw-address** (RADIUS client in the case of IPSG)
- **msisdn-range from** *msisdn\_start\_range* **to** *msisdn\_to\_range*
- **rat-type**

All these attributes are sent in access-request in Auth-Proxy mode or Acct-Start in other modes to trigger Virtual APN selection.

The functionality provided by this command can also be used to restrict access to particular APNs. To restrict access based on a particular criteria (domain name, mcc/mnc, etc.), the "virtual" APN reference should refer to an APN that is not configured on the system and containsthe desired rule. All calls matching the configured rule would then be denied with a reason code of 219 (DBH), Missing or Unknown APN.

### **P-GW/SAEGW**

The Virtual APN feature allows a carrier to use a single APN to configure differentiated services. The APN that is supplied by the MME is evaluated by the P-GW in conjunction with multiple configurable parameters. Then, the P-GW selects an APN configuration based on the supplied APN and those configurable parameters.

APN configuration dictates all aspects of a session at the P-GW. Different policies imply different APNs. After basic APN selection, however, internal re-selection can occur based on the following parameters:

- S-GW address: **access-gw-address**
- Service name: **bearer-access-service**
- Call control profile index: **cc-profile**
- Domain name part of username (user@domain): **domain**
- MCC-MNC of IMSI: **mcc** *mcc\_number* **mnc** *mnc\_number*
- MSISDN range: **msisdn-range from** *msisdn\_start\_range* **to** *msisdn\_to\_range*
- Subscriber type: **rat-type**

Ú

**Important**

In StarOS v12.x and earlier, the P-GW supports a maximum of 1024 Virtual APNs in a system. In StarOS v14.0 and later, the P-GW supports a maximum of 2048 Virtual APNs in a system.

The functionality provided by this command can also be used to restrict access to particular APNs. To restrict access based on a particular criteria (domain name, mcc/mnc, etc.), the "virtual" APN reference should refer to an APN that is not configured on the system and contains the desired rule. All PDN connections matching the configured rule would then be denied with a reason code of 219 (DBH), Missing or Unknown APN.

### **Example**

The following commands configure two "virtual" APNs. Priority 1 references the *bigco* APN with a domain rule of *bigco.com*. Priority 2 references the *bigtown* APN with a mobile country code rule of *100* and a mobile network code rule of *50*.

```
virtual-apn preference 1 apn bigco domain bigco.com
virtual-apn preference 2 apn bigtown mcc 100 mnc 50 msin-range from
4000000000 to 4999999999
virtual-apn preference 3 apn bigco.com access-gateway-address 192.168.62.2
virtual-apn preference 4 apn bigco.co.kr access-gateway-address
192.168.60.2/24
```
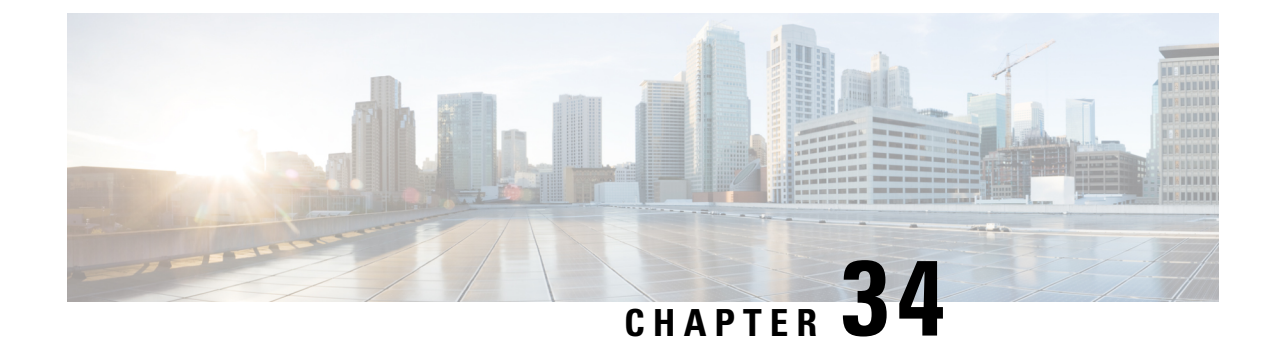

# **APN Remap Table Configuration Mode**

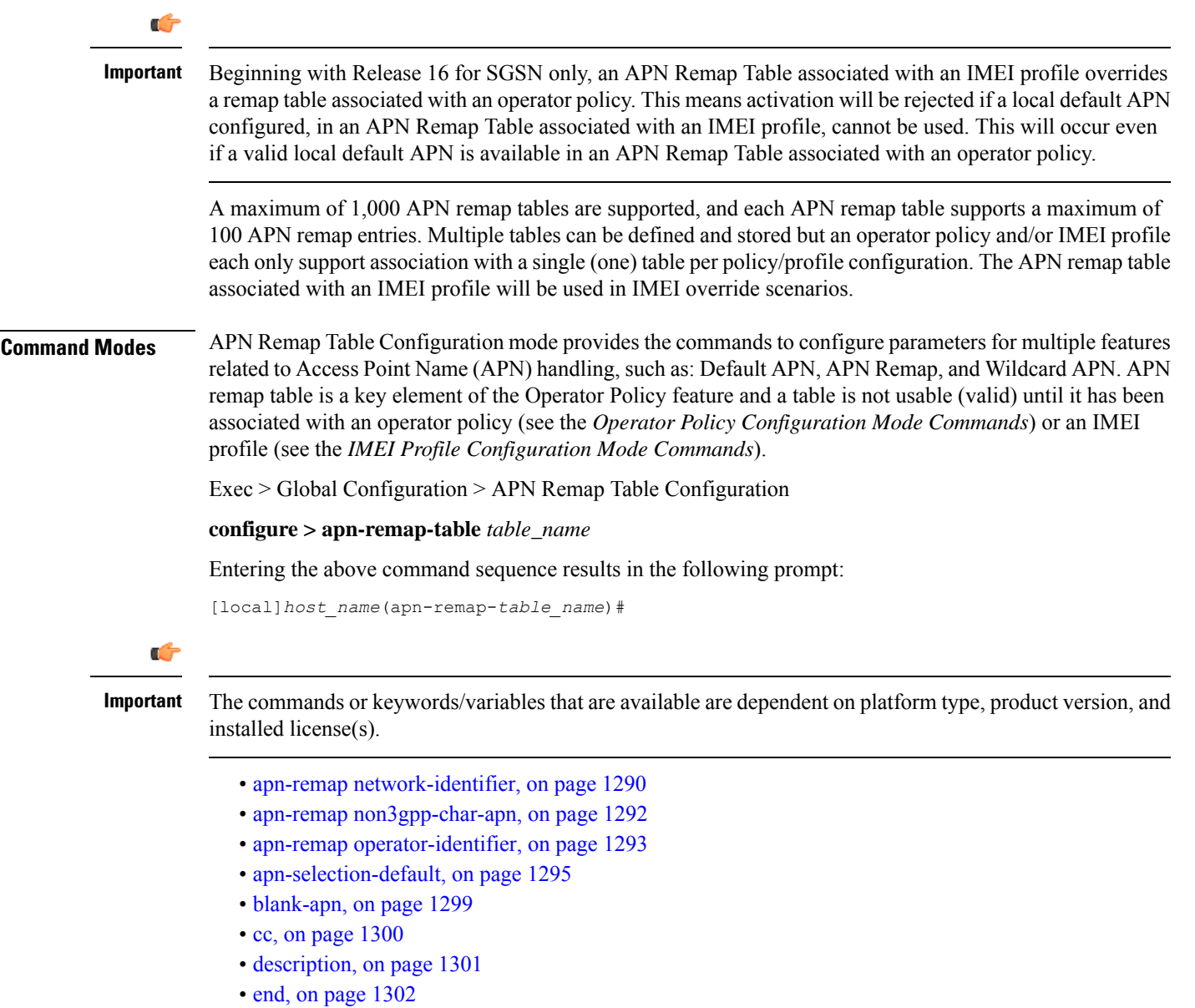

- exit, on page [1302](#page-1349-1)
- [wildcard-apn,](#page-1349-2) on page 1302

# <span id="page-1337-0"></span>**apn-remap network-identifier**

Creates an entry in the APN remap table and provides the ability to override the network identifier part of the APN requested by the UE.

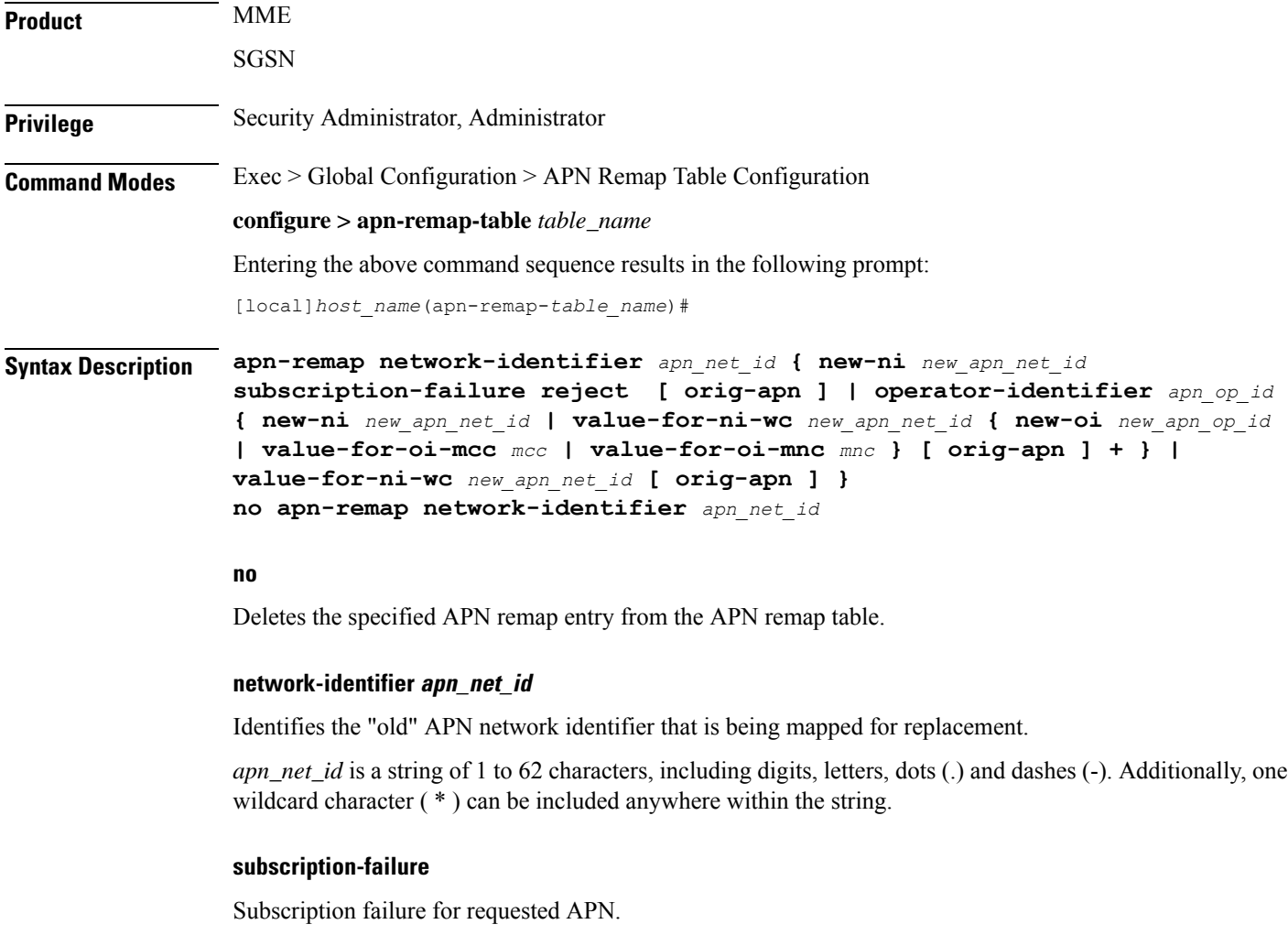

### **reject**

Specifies the rejection with cause code Unknown or Missing APN.

### **new-ni new\_apn\_net\_id**

Identifies the new (target) network identifier to use when no wildcard character is included in the "old" APN network identifier.

*new\_apn\_net\_id* is a string of 1 to 62 characters, including digits, letters, dots (.) and dashes (-).

### **orig-apn**

Enables MME to send the original APN (UE requested APN) in the ATTACH\_ACCEPT or ACTIVATE\_DEFAULT\_BEARER\_REQUEST message to the UE. This is an optional keyword.

If this keyword is not configured, then remapped APN is sent back to UE.

### **value-for-ni-wc new\_apn\_net\_id**

Identifies the information to replace the wildcard in the new APN network identifier when a wildcard character is included in the "old" APN network identifier.

*new\_apn\_net\_id* is an alphanumeric string of characters, including dots (.) and dashes (-). This string replaces the wildcard (\*) specified in the *apn\_net\_id*. The two strings together must not exceed 62 characters.

### **operator-identifier apn\_op\_id { new-ni new\_apn\_net\_id | value-for-ni-wc new\_apn\_net\_id { new-oi new\_apn\_op\_id | value-for-oi-mcc mcc | value-for-oi-mnc mnc } [ orig-apn ] + }**

Identifies the "old" APN operator identifier that is being mapped for replacement.

*apn\_op\_id* is a string of 1 to 18 characters including digits, letters, and dots (.). The entry must be in the following format, where # represents a digit: MNC###.MCC###.GPRS.

Optionally, either one or two wildcard characters ( \* ) can be entered. Wildcard characters can be used in place of one # or three # -- for example MNC12\*.MCC\*.GPRS.

The following options can be configured:

- **new-oi** *new\_apn\_op\_id*: Identifies the new (target) operator identifier to use when no wildcard character is included in the "old" APN operator identifier. *new\_apn\_op\_id* is a string of 1 to 18 characters including digits, letters, and dots (.). The entry must be in the following format, where # represents a digit: MNC###.MCC###.GPRS.
- **value-for-oi-mcc** *mcc*: Identifies the information to replace the wildcard in the new APN operator identifier when a wildcard character is included in the MCC portion of the "old" APN operator identifier; for example MNC###.MCC\*.GPRS.
- **value-for-oi-mnc** *mnc*: Identifies the information to replace the wildcard in the new APN operator identifier when a wildcard character is included in the MNC portion of the "old" APN operator identifier; for example MNC\*.MCC###.GPRS.

### **Usage Guidelines**

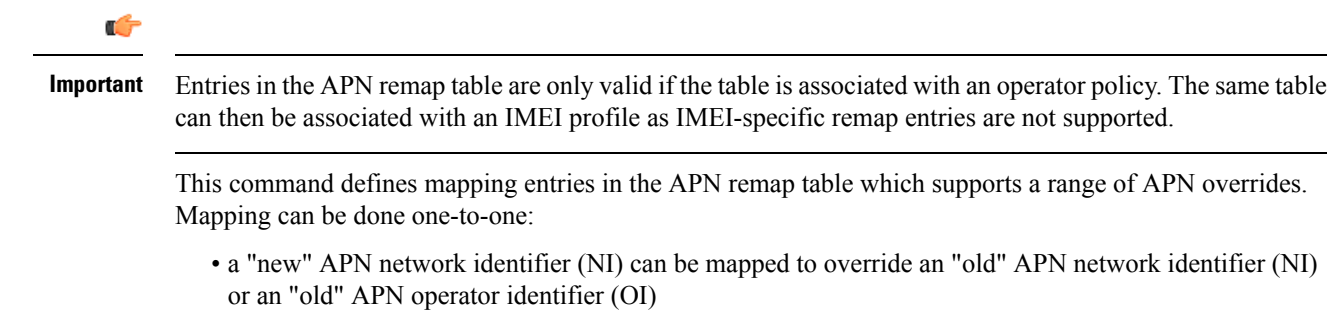

• a "new" APN operator identifier (OI) can be mapped to override an "old" APN network identifier (NI) or an "old" APN operator identifier (OI)

Mapping can also be done with wildcards in the "old" APN entry mapped to wildcard replacements to dynamically create "new" APN network/operator identifiers.

**Related Commands:** APN override can also be based on charging characteristics. This type of override mapping is defined with the **cc** command, also part of this configuration mode.

### **Example**

A one-to-one APN NI remap entry is illustrated by:

```
apn-remap network-identifier 123abc.com new-ni 333CBC.com
```
Create an entry with a wildcard so that part of an incoming APN NI will be replaced - for example, incoming *xyzabcpqr.com* becomes *xyzinternet2pqr.com*.

```
apn-remap network-identifier xyz*pqr.com value-for-ni-wc internet2
```
Replace any incoming APN NI with a new APN NI.

```
apn-remap network-identifier * value-for-ni-wc newnet.com
```
## <span id="page-1339-0"></span>**apn-remap non3gpp-char-apn**

This command enables MME to remap the UE requested APN, containing non-3GPPcharacters, to an operator defined APN.

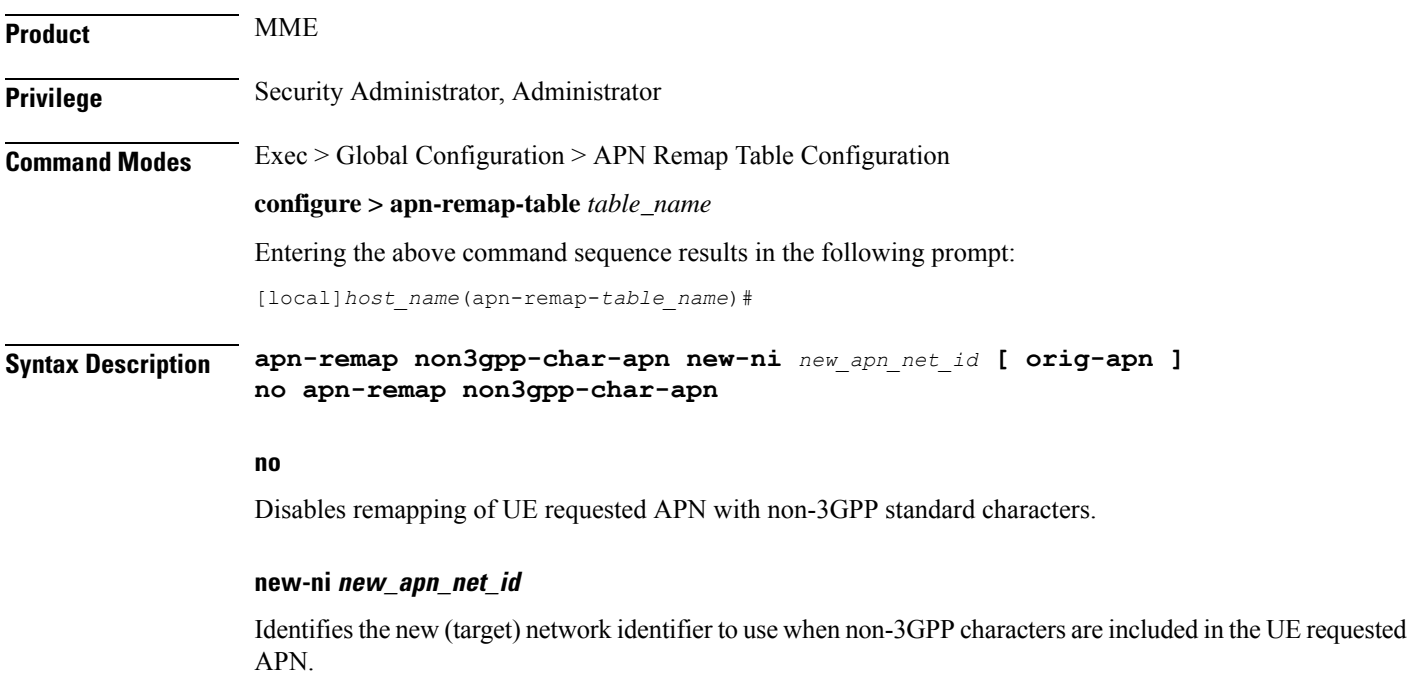

*new\_apn\_net\_id* is a string of 1 to 62 characters, including digits, letters, dots (.) and dashes (-).

### **orig-apn**

Enables MME to send the original APN (UE requested APN) in the ATTACH\_ACCEPT or ACTIVATE\_DEFAULT\_BEARER\_REQUEST message to the UE. This is an optional keyword.

If this keyword is not configured, then remapped APN is sent back to UE.

### **Usage Guidelines**

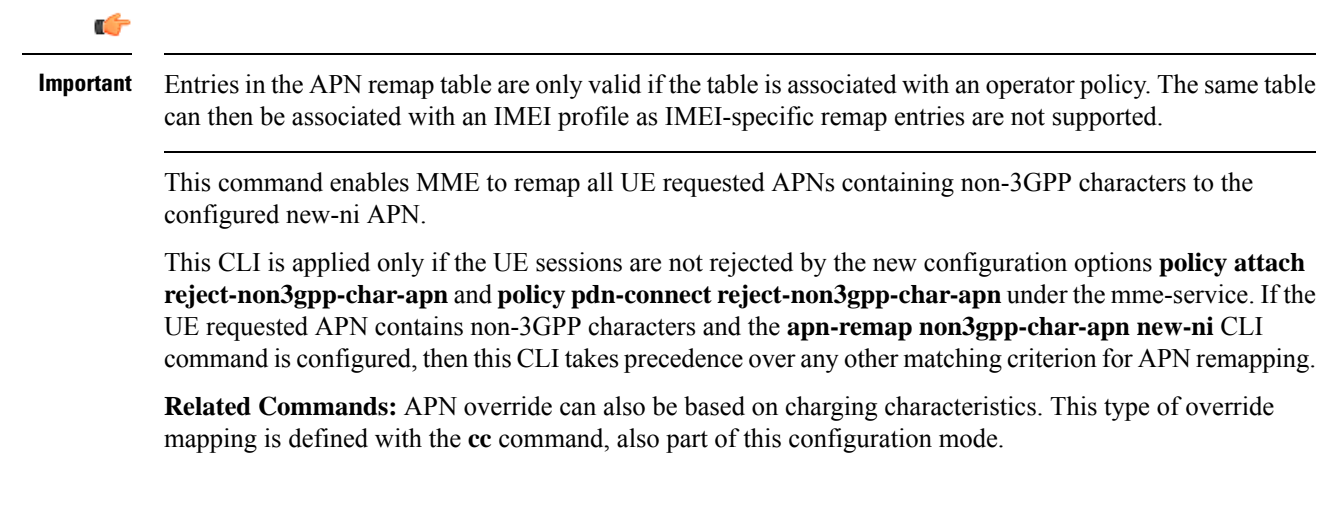

### **Example**

The following command enables remapping of UE requested APN with non-3GPP standard characters to 333CBC.com:

```
apn-remap non3gpp-char-apn new-ni 333CBC.com
```
## <span id="page-1340-0"></span>**apn-remap operator-identifier**

Creates an entry in the APN remap table and provides the ability to override the operator part of APN requested by the UE.

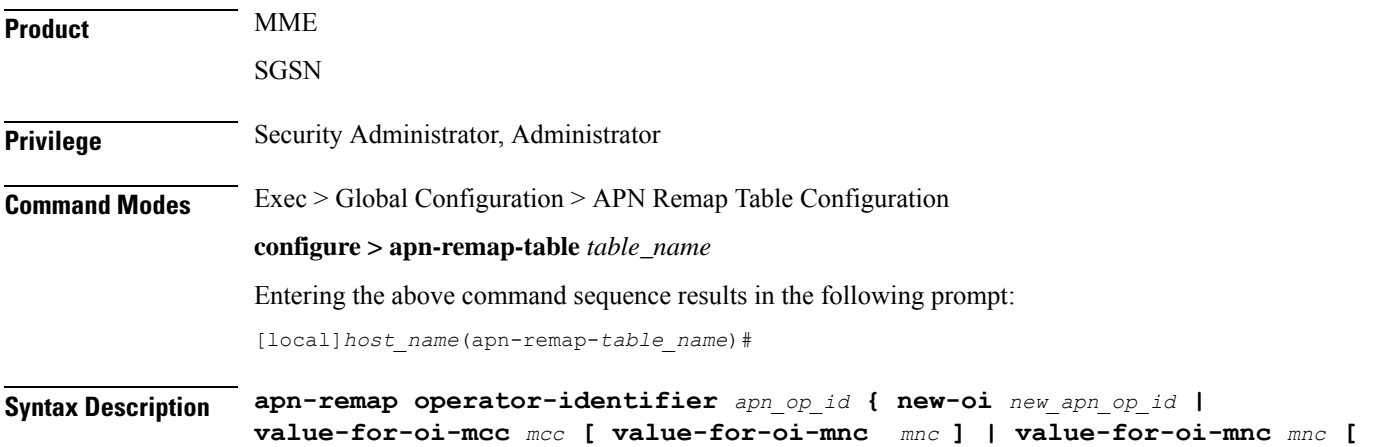

```
value-for-oi-mcc mcc ] }
no apn-remap operator-identifier apn_op_id
```
### **no**

Deletes the specified APN remap entry from the APN remap table.

### **operator-identifier apn\_op\_id { new-oi new\_apn\_op\_id | value-for-oi-mcc mcc [ value-for-oi-mnc mnc ] | value-for-oi-mnc mnc [ value-for-oi-mcc mcc ] }**

Identifies the "old" APN operator identifier that is being mapped for replacement.

*apn\_op\_id* is a string of 1 to 18 characters including digits, letters, and dots (.). The entry must be in the following format, where # represents a digit: MNC###.MCC###.GPRS.

Optionally, either one or two wildcard characters ( \* ) can be entered. Wildcard characters can be used in place of one # or three # -- for example MNC12\*.MCC\*.GPRS.

The following options can be configured:

- **new-oi** *new\_apn\_op\_id*: Identifies the new (target) operator identifier to use when no wildcard character is included in the "old" APN operator identifier. *new\_apn\_op\_id* is a string of 1 to 18 characters including digits, letters, and dots (.). The entry must be in the following format, where # represents a digit: MNC###.MCC###.GPRS.
- **value-for-oi-mcc** *mcc*: Identifies the information to replace the wildcard in the new APN operator identifier when a wildcard character is included in the MCC portion of the "old" APN operator identifier; for example MNC###.MCC\*.GPRS.
- **value-for-oi-mnc** *mnc*: Identifies the information to replace the wildcard in the new APN operator identifier when a wildcard character is included in the MNC portion of the "old" APN operator identifier; for example MNC\*.MCC###.GPRS.

### **Usage Guidelines**

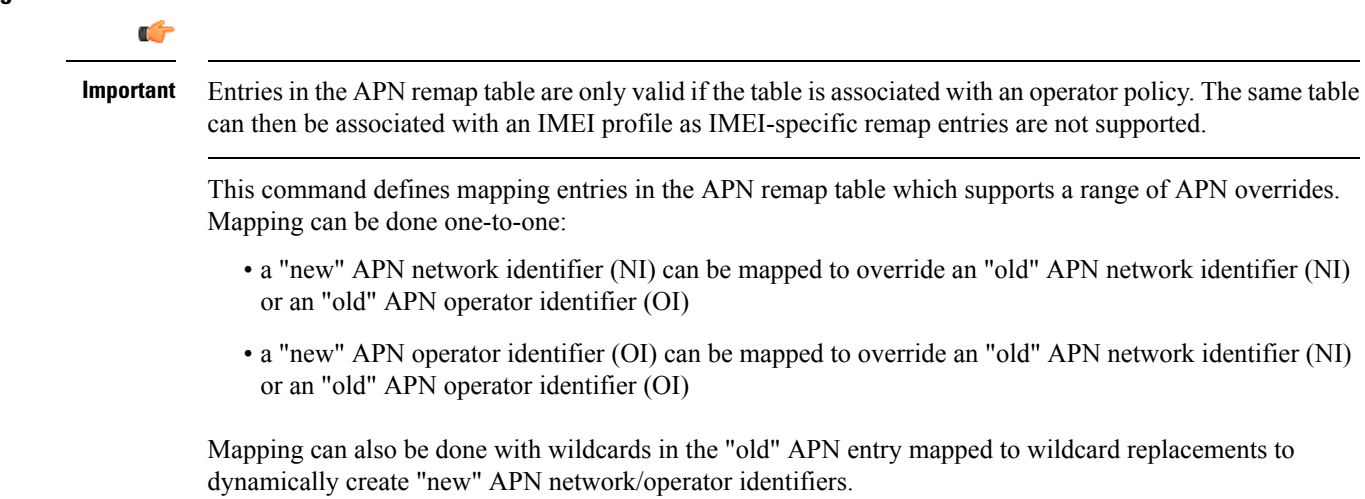

**Related Commands:** APN override can also be based on charging characteristics. This type of override mapping is defined with the **cc** command, also part of this configuration mode.

### **Example**

A one-to-one APN OI remap entry is illustrated by:

**apn-remap operator-identifier MNC423.MCC222.GPRS new-oi MNC123.MCC456.GPRS**

Replace any incoming APN OI with a new APN OI *MNC123.MCC456.GPRS*:

```
apn-remap operator-identifier MNC*.MCC*.GPRS value-for-oi-mnc 123
value-for-oi-mcc 456
```
# <span id="page-1342-0"></span>**apn-selection-default**

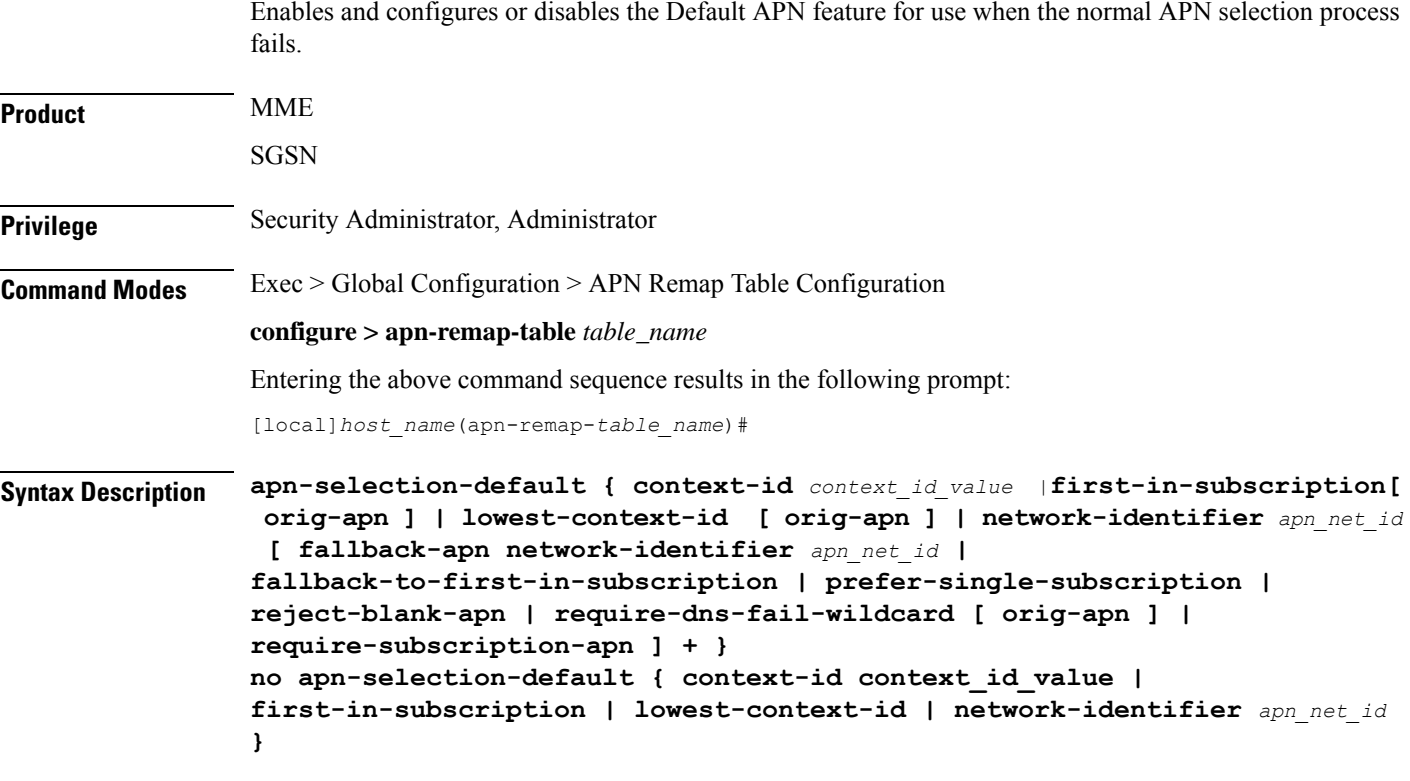

**no**

Delete the configuration statement and disable the default APN feature.

### **context-id context\_id\_value**

Specifies the usage of APN in subscription record with context ID matching the PDN type if normal APN selection fails. context\_id\_value must be an integer between 1 and 15.

### **first-in-subscription [ orig-apn ]**

Specifies that the first APN in the subscription record matching the requested PDN type is used as the default APN. This applies when normal APN selection fails and if the UE APN is absent and the defined default APN is not a match.

For the SGSN, "first-in-subscription" means the first record from the list of records sent from the HLR (in the same order) with PDP type matching the requested PDP type. With this configuration, if the first record is a wildcard APN it is expected that the wildcard APN be configured. If not, the activation will be rejected.

For MME, if the default APN in the subscription data matches the requested pdn-type, then the default APN is used. Otherwise, the first record from the list of records (apn-list) sent from the HSS with PDP type matching the UE-requested PDP type is selected. The apn-list is sorted according to apn-name.

**orig-apn**: Enables MME to send the original APN (UE requested APN) in the ATTACH\_ACCEPT or ACTIVATE\_DEFAULT\_BEARER\_REQUEST message to the UE. This is an optional keyword.

If this keyword is not configured, then re-mapped APN is sent back to UE.

### **lowest-context-id [ orig-apn ]**

Specifies that the subscription APN with the lowest context-ID in the subscription record matching the PDN type is used as the default APN when normal APN selection fails.

With this configuration, if the record with the lowest context-ID is a wildcard APN, then it is expected that the wildcard APN has already been configured. If not, the activation will be rejected.

If both **apn-selection-default lowest-context-id**and **apn-selection-default first-in-subscription**options are configured, whichever command was executed (configured) first will be the behavior used.

Starting with Release 14.0, MME also supports use of this keyword.

**orig-apn**: Enables MME to send the original APN (UE requested APN) in the ATTACH\_ACCEPT or ACTIVATE\_DEFAULT\_BEARER\_REQUEST\_message to the UE. This is an optional keyword.

If this keyword is not configured, then remapped APN is sent back to UE.

### **network-identifier apn\_net\_id**

Specifies the network identifier will be used as the default APN name. *apn\_net\_id* is a string of 1 through 62 characters, including digits, letters, dots (.) and dashes (-).

In 21.4 and later releases, this keyword is enhanced to support S4-SGSN.

Any of the following optional keywords can be used with **network-identifier** as qualifications.

### **fallback-apn network-identifier apn\_net\_id**

SGSN only.

Specifies a dummy APN to be used when the default APN is not present in the subscription so that the activation does not fail. With this keyword configured, the context is activated with a dummy APN and the GGSN displays a static page for this APN, instructing the subscriber to subscribe for appropriate services.

*apn\_net\_id* is a string of 1 to 62 characters, including letters, digits, dots (.) and dashes (-).

### **fallback-to-first-in-subscription**

SGSN only.

Uses the APN from the first subscription record when the configured default APN is not available.

### **prefer-single-subscription**

SGSN only.

Uses the APN from the subscription record if it is the only record available and normal APN selection fails.

### **reject-blank-apn**

SGSN only.

Disables use of the default APN if a blank APN is received.

### **require-dns-fail-wildcard [ orig-apn ]**

MME only.

Enables the default APN to be used if the DNS query fails with the requested APN.

**orig-apn**: Enables MME to send the original APN (UE requested APN) in the ATTACH\_ACCEPT or ACTIVATE\_DEFAULT\_BEARER\_REQUEST message to the UE. This is an optional keyword.

If this keyword is not configured, then remapped APN is sent back to UE.

In 18.2 and later releases: The **require-dns-fail-wildcard** keyword is also supported by the MME.

In releases prior to 21.4: The **require-dns-fail-wildcard** keyword is not supported for S4-SGSN.

In 21.4 and later releases: The **require-dns-fail-wildcard** keyword is supported for S4-SGSN.

### **require-subscription-apn network-identifier apn\_net\_id**

SGSN only.

If defined, this APN name must also be included in the subscription data for the default APN feature to function.

*apn\_net\_id* is a string of 1 to 62 characters, including letters, digits, dots (.) and dashes (-).

**Usage Guidelines** The default APN feature will be used in error situations when the MME or the SGSN cannot select a valid APN via the normal APN selection process. Within an operator policy, an APN remap table with a default APN can be configured for the MME/SGSN to:

- override a requested APN when the HSS/HLR does not have the requested APN in the subscription profile.
- provide a viable APN if APN selection fails because there was no "requested APN" and wildcard subscription was not an option.

The default APN feature can also be used in the event of a DNS query failure with the selected APN, if:

- the **wildcard-apn** command is configured, (requirement only for SGSN)
- a wildcard subscription is present,
- the **require-dns-fail-wildcard** keyword is included with the **apn-selection-default** command then the configured default APN will be used when the DNS query is retried.

In all of the instances outlined above, the MME/SGSN can provide the default APN as an alternate behavior to ensure that PDP context activation is successful.

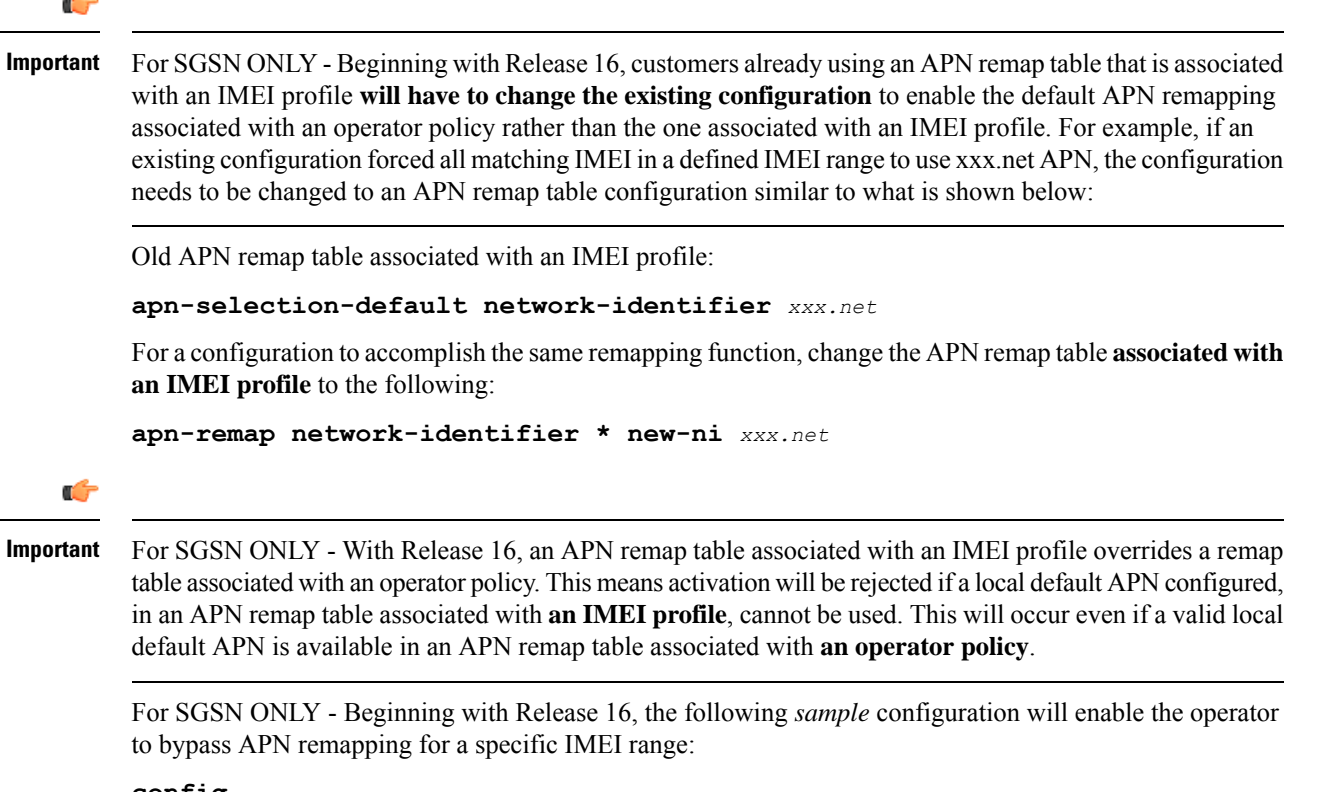

```
config
   operator-policy name OpPol1
      associate call-control-profile OpPol1CCprof1
      associate apn-remap-table RemapOpPol1
      imei-range first start_imei last ending_imei [ sv IMEI_sv ] imei-profile
 name IMEIprof1
      exit
   imei-profile name IMEIprof1
      associate apn-remap-table remapIMEIprof1
      exit
   apn-remap-table remapIMEIprof1
      exit
   apn-remap-table RemapOpPol1
      apn-selection-default network-identifier NewAPN.net
      end
```
### **Example**

The following command enablesthe default APN feature for APN *HomeNet1* in an APN remap table associated with an operator policy:

**apn-selection-default network-identifier HomeNet1**

For SGSN only - Beginning with Release 16, if the APN remap table is associated with an IMEI profile, for a configuration to accomplish the same remapping function as noted in the sample above, then use syntax similar to the following:

**apn-remap network-identifier \* new-ni** *xxx.net*

The following command, in an APN remap table associated with an operator policy, enables use of a default APN selected on the basis of lowest context-ID if the APN is not contained within the subscription:

**apn-selection-default lowest-context-id**

The following command enables use of a default APN if the DNS query fails:

**apn-selection-default network-identifier HomeNet1 require-dns-fail-wildcard**

## <span id="page-1346-0"></span>**blank-apn**

Enables the Blank APN feature and defines the APN that will be used when no APN is requested. This command is specific to SGSN.

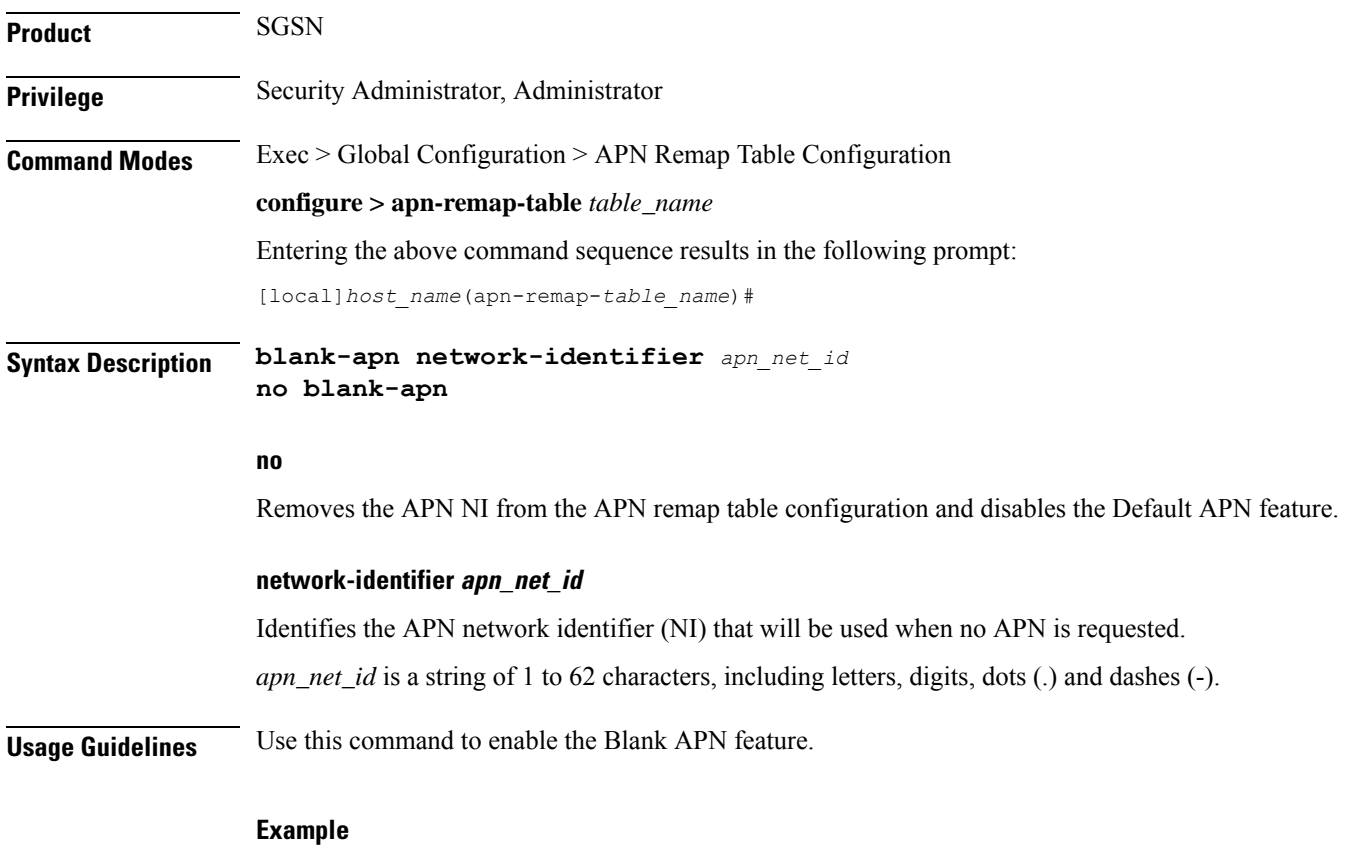

The following command creates an entry that supplies the *starnet.com* as the APN network identifier whenever a request does not include an APN:

**blank-apn network-identifier starnet.com**

### <span id="page-1347-0"></span>**cc**

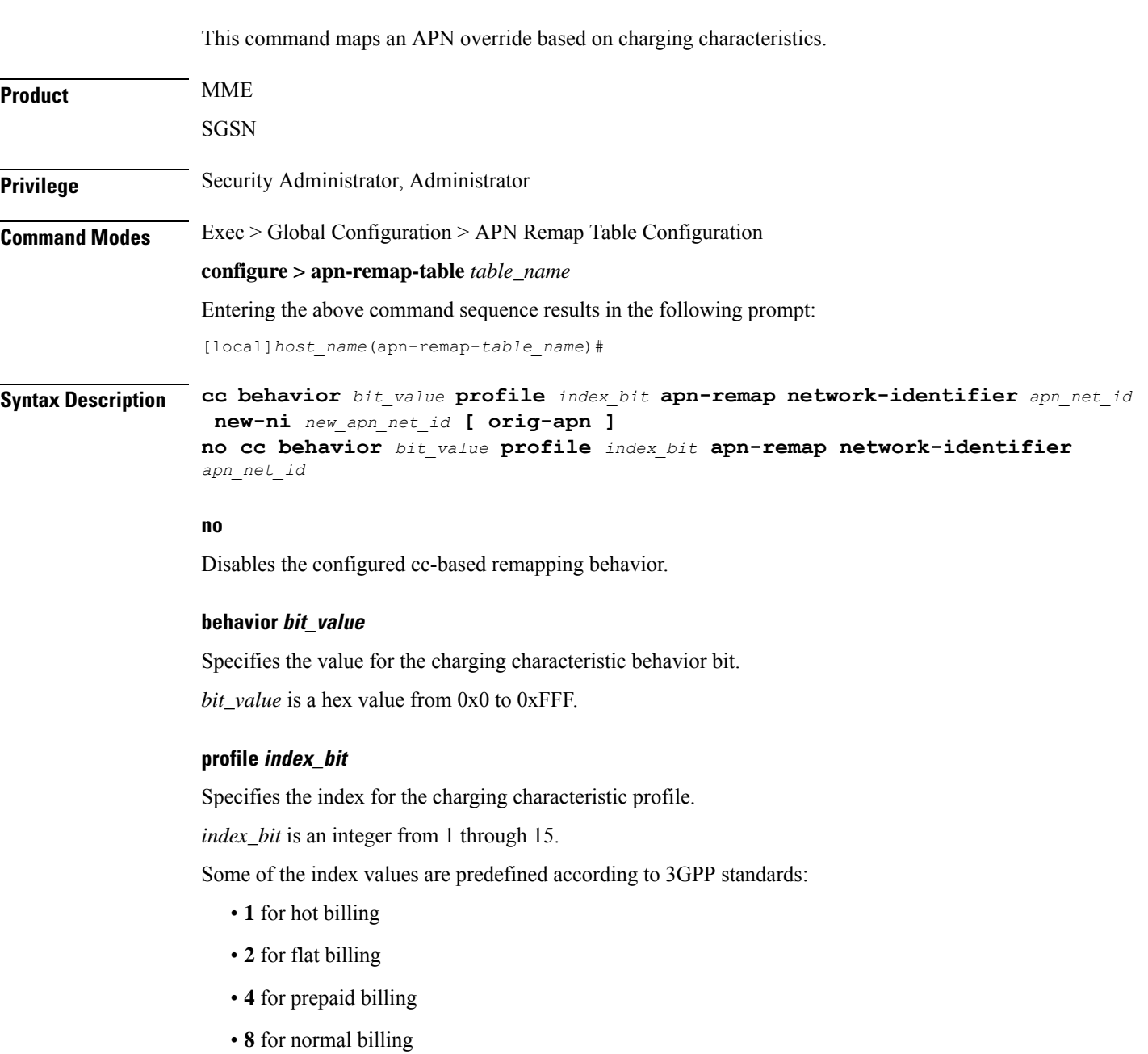

### **apn-remap network-identifier apn\_net\_id**

Identifies the "old" APN network identifier that is being mapped for replacement.

*apn\_net\_id* is a string of 1 to 62 characters, including letters, digits, dots (.) and dashes (-).

Ш

### **new-ni new\_apn\_net\_id**

Identifies the "new" APN network identifier that is being mapped to.

*new\_apn\_net\_id* is a string of 1 to 62 characters, including letters, digits, dots (.) and dashes (-).

### **orig-apn**

Enables MME to send the original APN (UE requested APN) in the ACTIVATE\_DEFAULT\_BEARER\_REQUEST message to the UE. This is an optional keyword.

If this keyword is not configured, then remapped APN is sent back to UE.

**Usage Guidelines** Use this command to enable APN remapping only when the charging characteristic value in the subscription record associated with the requested APN matches the value configured for the **new-ni**.

> The new APN NI must be part of the subscription data so that the charging characteristic associated with the new APN NI will be used for activating the context. If there is not one associated, then the general charging characteristic will be used.

### **Example**

The following command associates a new APN NI *locals1* with a set of charging characteristics:

**cc behavior 0xF profile 4 apn-remap network-identifier homer1 new-ni locals1**

## <span id="page-1348-0"></span>**description**

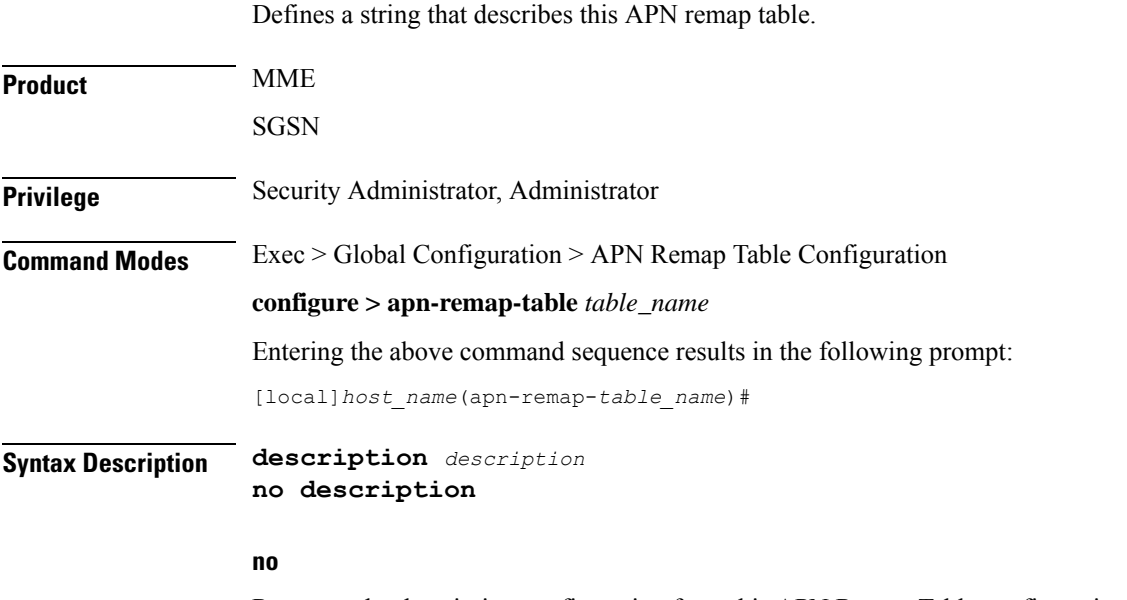

Removes the description configuration from this APN Remap Table configuration.

### **description** Specifies descriptive text to be associated with the APN remap table as an alphanumeric string of 1 through 100 characters. The string may include spaces, punctuation, and case-sensitive letters if the string is enclosed in double quotation marks ("). **Usage Guidelines** Define information that identifies this particularly APN remap table. **Example**

**description "APN\_remap1 replaces all MNC1## Ids."**

## <span id="page-1349-0"></span>**end**

Exits the current configuration mode and returns to the Exec mode.

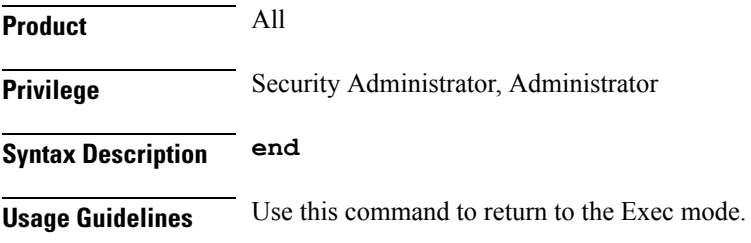

# <span id="page-1349-1"></span>**exit**

Exits the current mode and returns to the parent configuration mode.

<span id="page-1349-2"></span>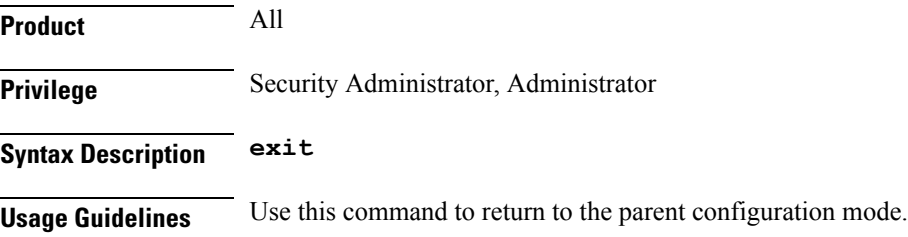

# **wildcard-apn**

Enables or disables the Wildcard APN feature and define the default APN to be used whenever a wildcard APN is included in the subscriber record.

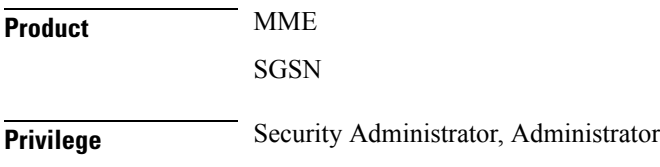

 $\mathbf I$ 

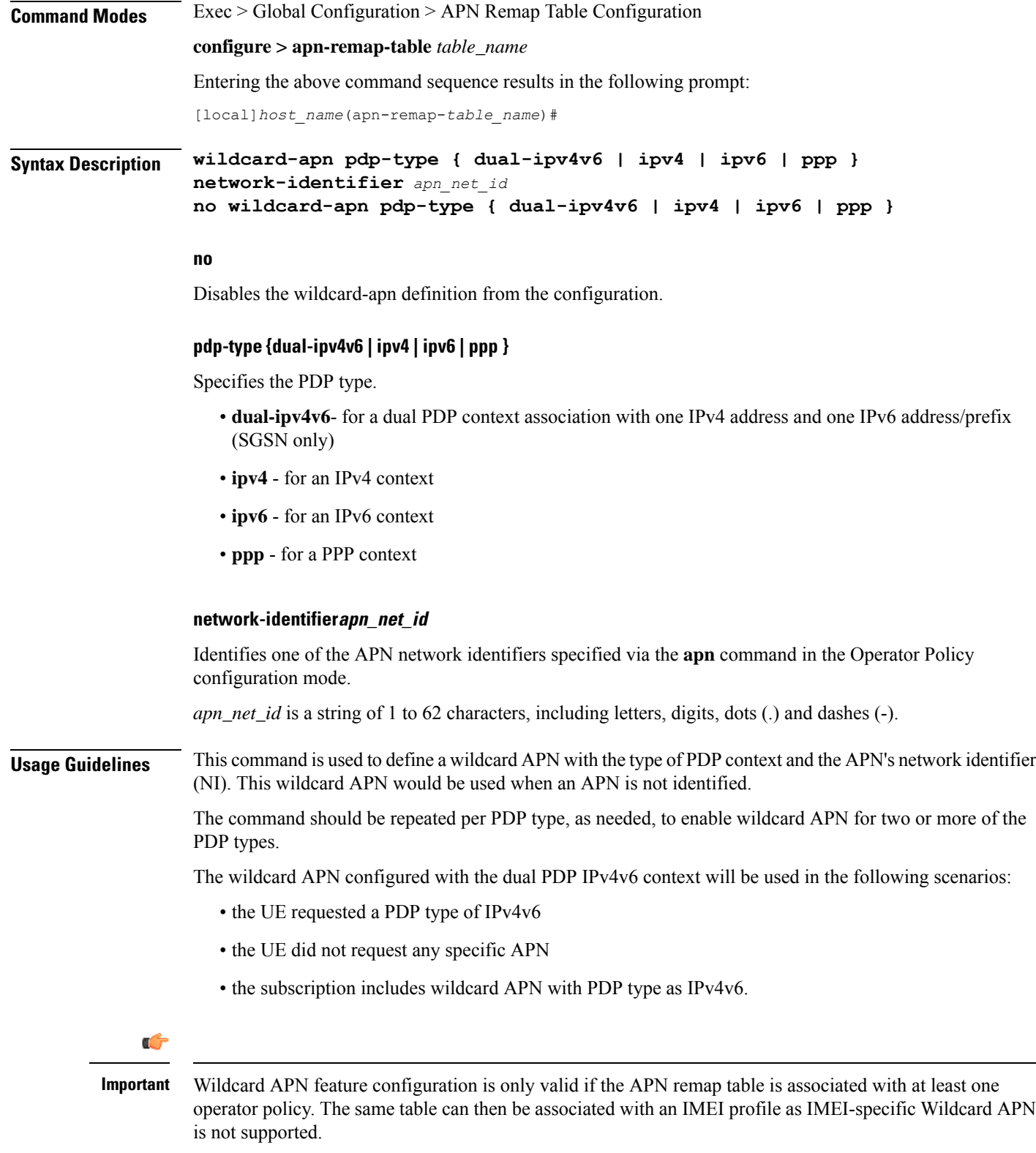

### **Example**

Use this command to enable an APN wildcard for PDP type IPv4 and NI *homer1*:

**wildcard-apn pdp-type ipv4 network-identifier homer1**

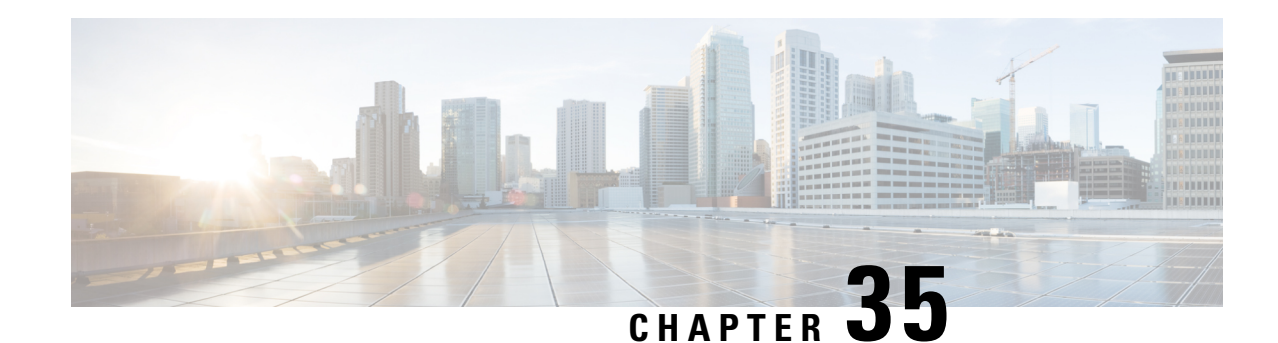

# **ARP-RP Mapping Profile Configuration Mode**

The SGSN uses the ARP to RP mapping for a variety of reasons, such as choosing a preferred radio priority according to the ARP values sent by the GGSN and HLR. These mappings will be used by corresponding 2G and/or 3G services to choose the radio priority value sent in downlink messages towards the MS/UE:

- Activate PDP Accept.
- Modify PDP Request during network-initiated PDP modification procedure.
- Modify PDP Accept during MS-initiated PDP modification procedure provided the ARP has been changed by the network.

**Command Modes** The commands in this mode configure the various parameters of the ARP-RP Mapping Profile.

Exec > Global Configuration > SGSN Global Configuration > ARP-RP Mapping Profile Configuration

**configure > sgsn-global > qos-arp-rp-map-profile** *arp-rp\_prof\_name*

Entering the above command sequence results in the following prompt:

[local]*host\_name*(config-arp-rp-map-profile-*arp-rp\_prof\_name*)#

Ú

The commands or keywords/variables that are available are dependent on platform type, product version, and installed license(s). **Important**

- arp, on page [1305](#page-1352-0)
- end, on page [1306](#page-1353-0)
- exit, on page [1307](#page-1354-0)

### <span id="page-1352-0"></span>**arp**

This command modifies the ARP(allocation retention priority) to RP(radio priority) mapping in the ARP-RP Mapping Profile.

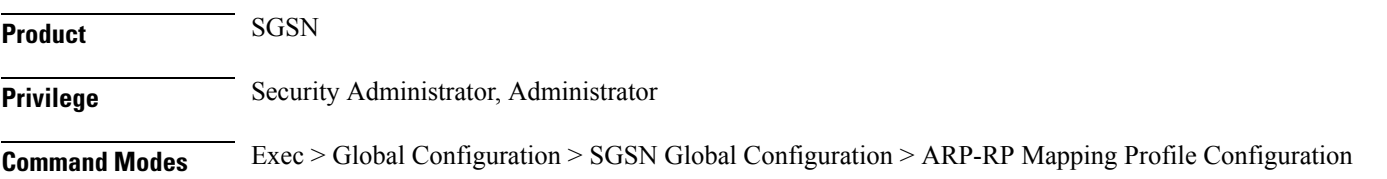

I

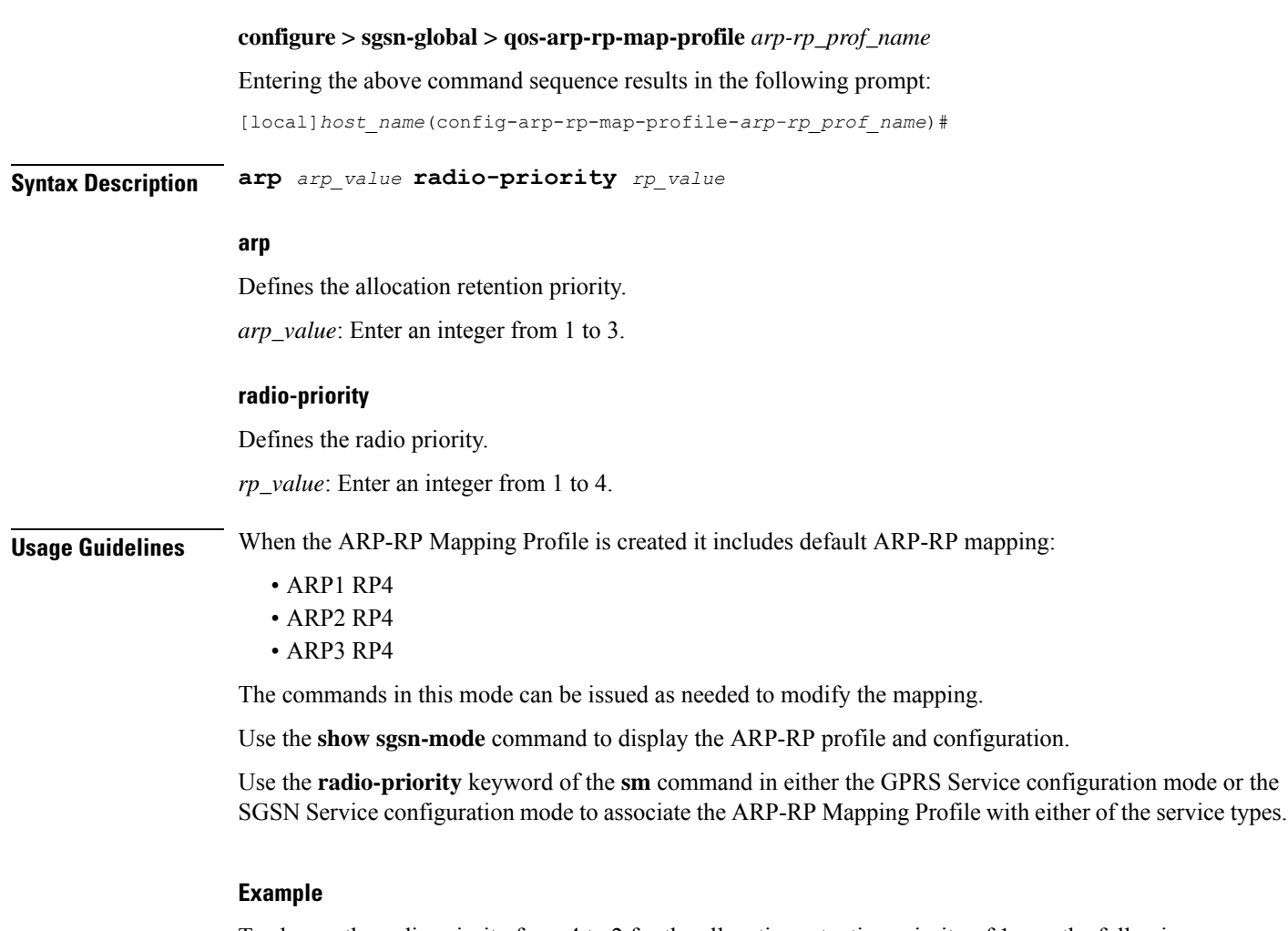

To change the radio priority from 4 to 2 for the allocation retention priority of 1, use the following command.

**arp 1 rp 2**

# <span id="page-1353-0"></span>**end**

Exits the current configuration mode and returns to the Exec mode.

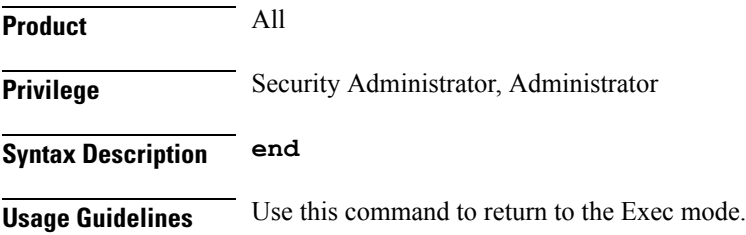

# <span id="page-1354-0"></span>**exit**

I

Exits the current mode and returns to the parent configuration mode.

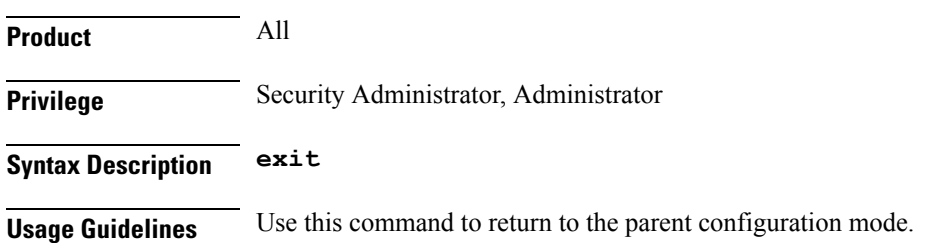

I

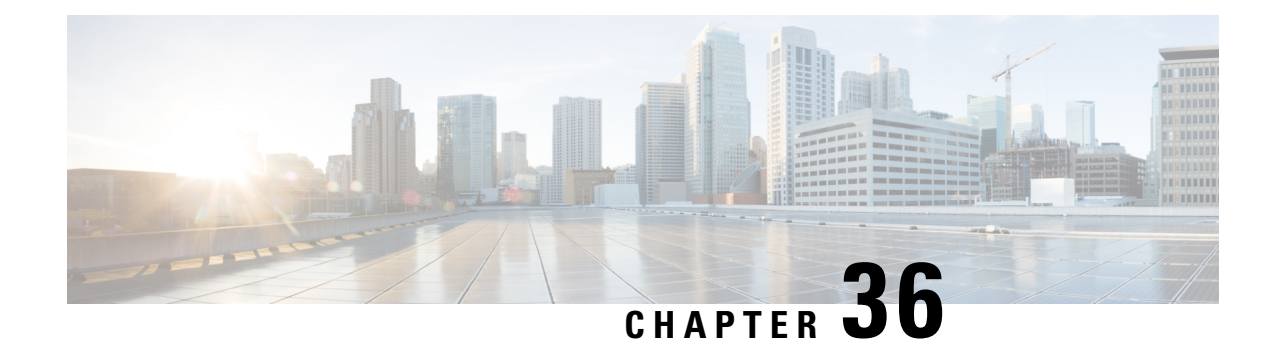

# **Bearer Control Profile Configuration Mode Commands**

The Bearer Control Profile configuration mode provides the commands to define the MME's bearer-level QoS control parameters. Bearer-level parameters such as ARP, MBR, GBR, QCI remap value can be configured independently for either or both default/dedicated bearers along with the capping action, such as prefer-as-cap or pgw-upgrade, in bearer control profile. The bearer control profile can be applied for a specific QCI or a range of QCIs.

The bearer control profile becomes valid after it is associated with an MME QoS profile.

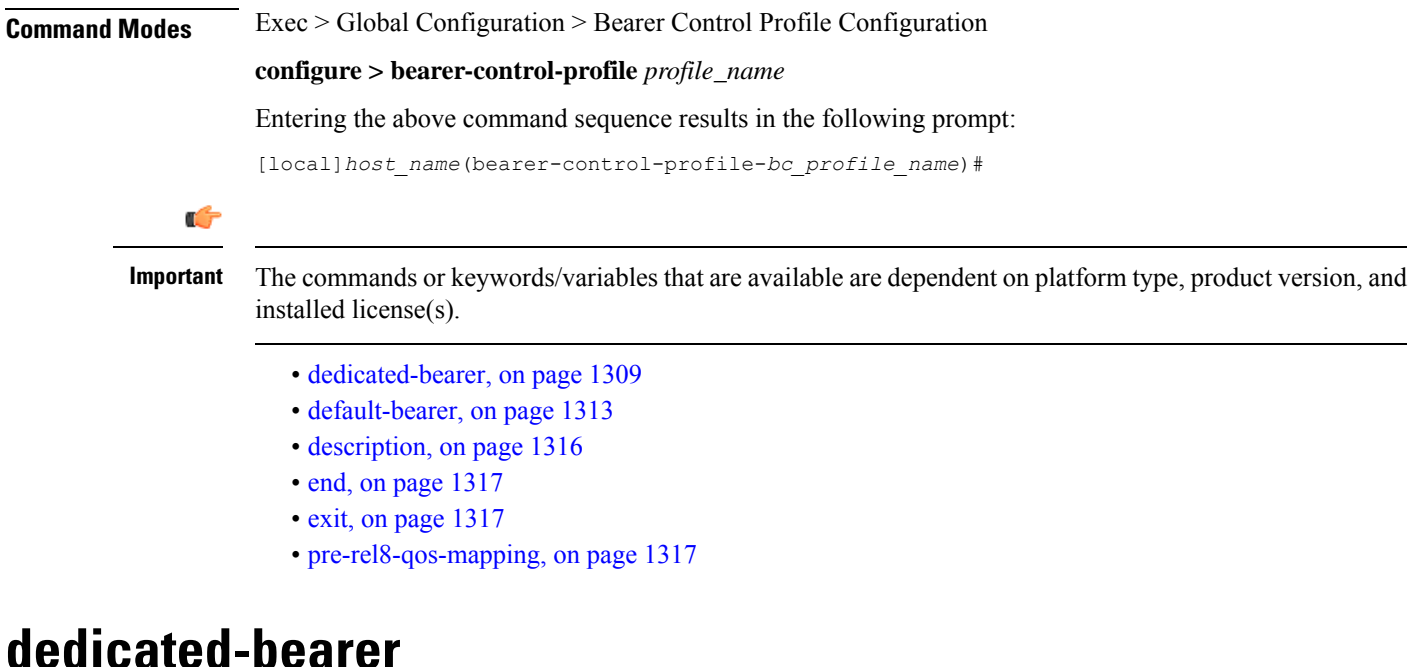

### Use this command to define the operator-provided values for ARP-PL, ARP-PCI, ARP-PVI, MBR, GBR, and QCI, as well as pgw-upgrade capping.

<span id="page-1356-0"></span>**Product** MME

Privilege **Administrator** 

**Command Line Interface Reference, Modes A - B, StarOS Release 21.27**

### **Command Modes** Exec > Global Configuration > Bearer Control Profile Configuration

### **configure > bearer-control-profile** *profile\_name*

Entering the above command sequence results in the following prompt:

[local]*host\_name*(bearer-control-profile-*bc\_profile\_name*)#

**Syntax Description dedicated-bearer { arp { preemption-capability | preemption-vulnerability | priority-level } pgw-upgrade { local | minimum | rej-if-exceed } | gbr gbr-up** *gbr\_up\_value* **gbr-down** *gbr\_down\_value* **pgw-upgrade { local | minimum | rej-if-exceed } | mbr mbr-up** *mbr\_up\_value* **mbr-down** *mbr\_down\_value* **pgw-upgrade| qci { remap | pgw-upgrade { local | minimum | rej-if-exceed } } } remove dedicated-bearer { arp | gbr | mbr | qci }**

#### **remove**

Including this command prefix causes the MME to delete the dedicated-bearer configuration for the named bearer control profile.

### **arp**

This keyword configures the allocation and retention priority parameters:

- **preemption-capability** Enter an integer, either **0** (may) to specify that this bearer may pre-empt other lower priority bearers if required, or **1** (shall-not) to specify that this bearer shall not pre-empt other lower priority bearers.
- **preemption-vulnerability** Enter an integer, either **0** (pre-emptible) to specify that this bearer is preemptible by other high priority bearers, or **1** (not-pre-emptible) to specify that this bearer is not pre-emptible by other high priority bearers.
- **priority-level** Enter an integer 1 through 15, with 1 as the highest priority, to specify the allocation/retention priority level.

### **gbr**

The **gbr** keyword configures the Guaranteed Bit Rate values. This keyword is only used for the dedicated-bearer configuration.

- **gbr-up** Enter an integer from 1 though 256000 to identify the desired uplink data rate in kbps.
- For 21.10 and later releases

**gbr-up** *gbr\_up*: Defines the guaranteed bit rate for uplink traffic. *gbr\_up* must be an integer from 1 to 4000000000000 (4 Tbps).

- **gbr-down** Enter an integer from 1 though 256000 to identify the desired downlink data rate in kbps.
- For 21.10 and later releases

**gbr-down** *gbr\_down*: Defines the guaranteed bit rate for downlink traffic. *gbr\_down* must be an integer from 1 to 4000000000000 (4 Tbps).

### **mbr**

The **mbr** keyword configures the Maximum Bit Rate values. This keyword is only used for the dedicated-bearer configuration.

• **mbr-up** - Enter an integer from 1 though 256000 to identify the desired uplink data rate in kbps.

• For 21.10 and later releases

**mbr-up** *mbr\_up*: Defines the maximum bit rate for uplink traffic. *mbr\_up* must be an integer from 1 to 4000000000000 (4 Tbps).

- **mbr-down** Enter an integer from 1 though 256000 to identify the desired downlink data rate in kbps.
- For 21.10 and later releases

**mbr-down** *mbr\_down*: Defines the maximum bit rate for downlink traffic. *mbr\_down* must be an integer from 1 to 4000000000000 (4 Tbps).

### **qci remap**

The **qci remap** keyword sets the locally configured QCI. Enter an integer from 1 through 9. The QCI remap mechanism maps an incoming QCI or a range of QCI to the configured QCI or range of QCI. QCI remap is the first configuration that is applied, from the bearer control profile configuration, and it is applicable only during Create Session Request and Create Bearer Request procedures. The Bearer Control profile associated to the remapped QCI value is used for capping the remaining QoS parameters.

### **pgw-upgrade**

The**pgw-upgrade** keyword can be included with any of the other keywords. It identifiesthe capping mechanism to be used when QoS parameters are received from the PGW and the options include:

- **local** Instructs the MME to select locally configured values for QoS capping.
- **minimum** Instructs the MME to select the lower value, of the two values locally configured or received value, to use as the QoS capping value.
- **rej-if-exceed** Instructs the MME to reject the call if the received value exceeds the locally configured value.

**Usage Guidelines** Repeat the **dedicated-bearer** command as needed to configure all parameters of interest.

**QoS Computation** - The following explains how the resultant QoS values are derived for the **minimum** and **reject-if-exceed** actions configured under **pgw-upgrade**.

- **QCI**
	- Every standard GBR/non-GBR QCI is associated with a priority level as per 3GPP TS 23.203 v12.10.0, Table 6.1.7.

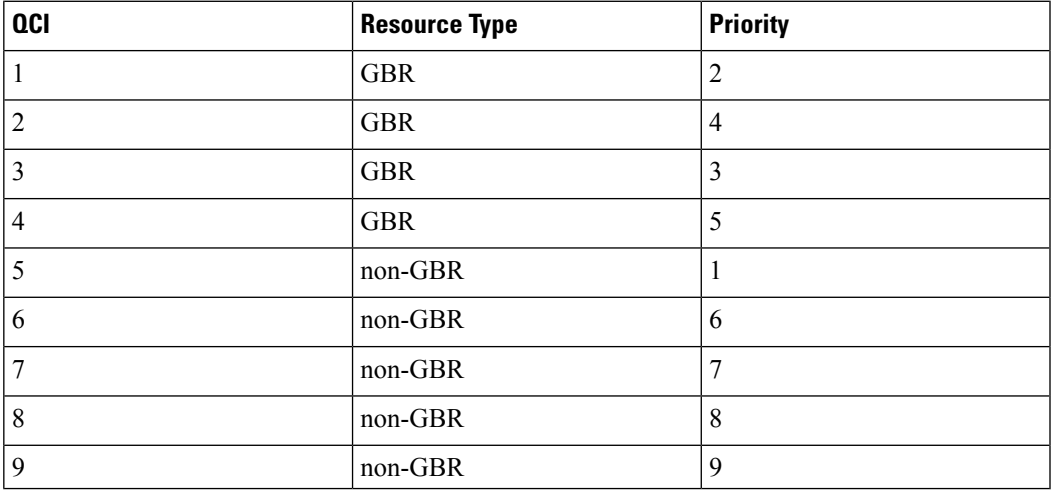

- Priority Level 1 has the highest priority and in case of congestion lowest priority level traffic would be the first to be discarded.
- **minimum**: The QCI with lower priority level will be used.
- **rej-if-exceed**: If the received QCI has higher priority level than the configured local QCI, then the procedure will be rejected.

### • **ARP Priority Level**

- ARP Priority level decreases on increasing value (1 to 15). ARP Priority level 1 has the highest priority value.
- **minimum**: The lower ARP Priority level (i.e. higher value) will be used.
- **rej-if-exceed**: If the received ARP Priority level is higher (i.e. value is lesser) than the CLI configured local ARP Priority level, then the procedure will be rejected.

### • **ARP-PCI**

- Preemption capability indicator can have either of the following two values, where may  $(0)$  > shall-not (1)
	- *may* specifies that this bearer may preempt other lower priority bearers, if required
	- *shall-not* specifies that this bearer shall-not pre-empt other lower priority bearers.
- Following table indicates the resultant pre-emption capability for the *minimum* pgw-upgrade

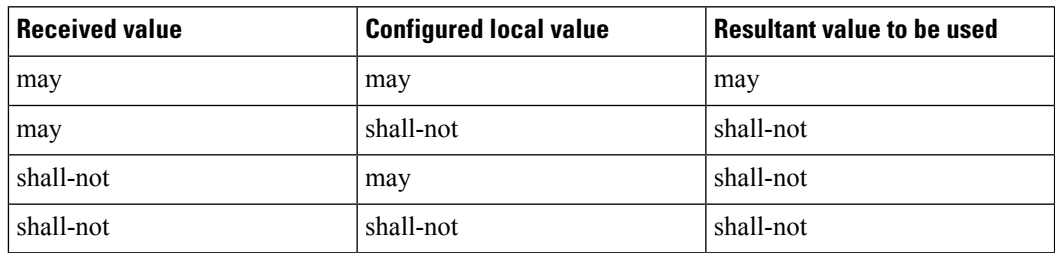

- *rej-if-exceed*: If the received ARP-PCI value is *may* and the configured local value is *shall-not*, then the procedure will be rejected.
- Default value set by MME if not provided by HSS/PGW : *shall-not*

### • **ARP-PVI**

- Preemption vulnerability indicator can have either of the following two values, where *not-pre-emptible* (1) > *pre-emptible* (0)
	- *pre-emptible* specifies that this bearer is pre-emptible by other high priority bearers
	- *not-pre-emptible* specifies that this bearer is NOT pre-emptible by other high priority bearers
- Following table indicates the resultant pre-emption vulnerability for the *minimum* pgw-upgrade:

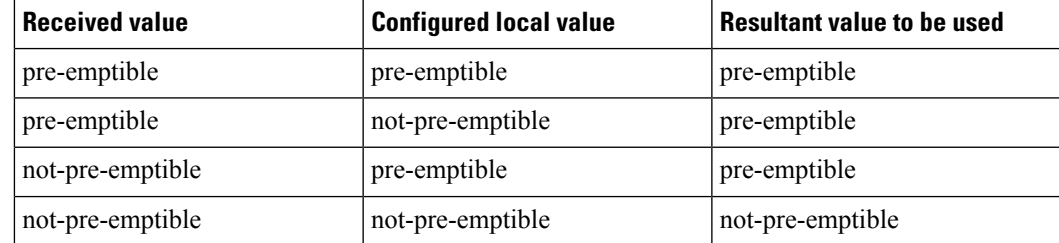

Ш

- *rej-if-exceed*: If the received ARP-PVI value is *not-pre-emptible* and the configured local value is *pre-emptible*, then the procedure will be rejected.
- Default value set by the MME if not provided by the HSS/PGW : *pre-emptible*

### • **MBR / GBR**

- *minimum*:
	- Uplink The lower of the values, comparing the received values and the configured local value, will be used for APN-AMBR/MBR/GBR.
	- Downlink The lower value of the received value and configured local value will be used for APN-AMBR/MBR/GBR.
- *rej-if-exceed*: If the received Uplink value is greater than the configured local Uplink value or the received Downlink value is greater than the configured local Downlink value, then the procedure will be rejected.

### **Example**

The following is a sample command to configure ARP capping for dedicated bearers:

**dedicated-bearer arp priority 1 pgw-upgrade local**

The following is a sample command to configure MBR capping for dedicated bearers:

**dedicated-bearer mbr max-ul 20000 max-dl 20000 pgw-upgrade minimum**

## <span id="page-1360-0"></span>**default-bearer**

Use this command to configure the operator-provided values for the ARP and QCI QoS control parameters, as well as the prefer-as-cap and pgw-upgrade capping.

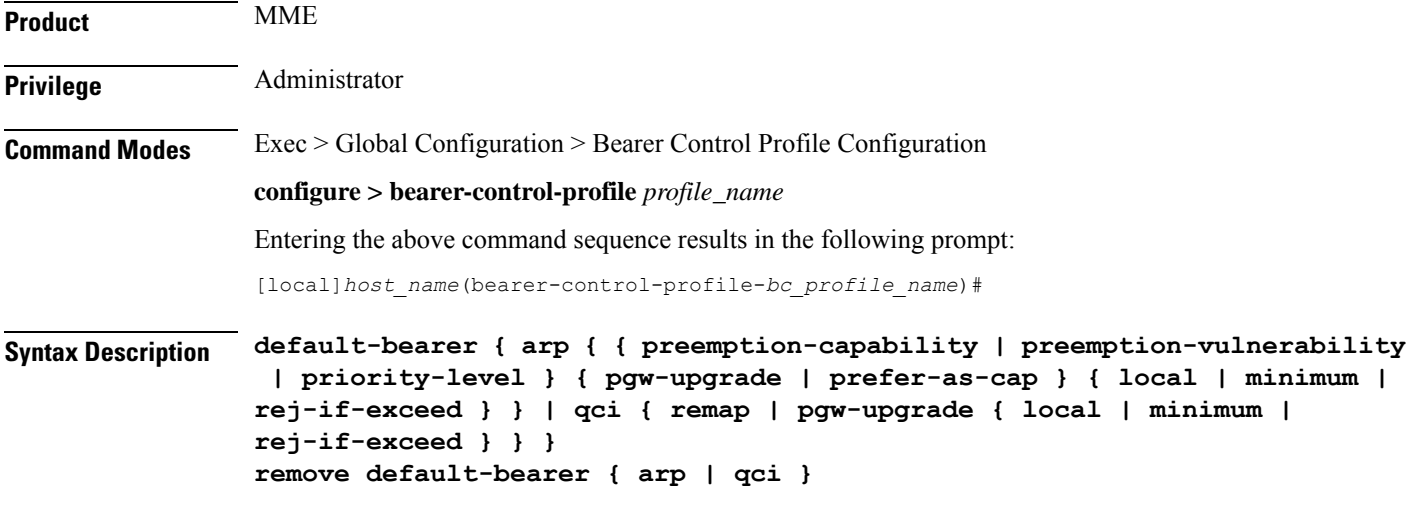

### **remove**

Including this command prefix instructs the MME to delete the default-bearer configuration.

#### **arp**

This keyword configures the allocation and retention priority parameters:

- **preemption-capability** Enter an integer, either **0** (may) to specify that this bearer may pre-empt other lower priority bearers if required, or **1** (shall-not) to specify that this bearer shall not pre-empt other lower priority bearers.
- **preemption-vulnerability** Enter an integer, either **0** (pre-emptible) to specify that this bearer is preemptible by other high priority bearers, or **1** (not-pre-emptible) to specify that this bearer is not pre-emptible by other high priority bearers.
- **priority-level** Enter an integer 1 through 15, with 1 as the highest priority, to specify the allocation/retention priority level.

### **pgw-upgrade**

The**pgw-upgrade** keyword can be included with any of the other keywords. It identifiesthe capping mechanism to be used when QoS parameters are received from the PGW and the options include:

- **local** Instructs the MME to select locally configured values for QoS capping.
- **minimum** Instructs the MME to select the lower value, of the two values locally configured or received value, to use as the QoS capping value.
- **rej-if-exceed** Instructs the MME to reject the call if the received value exceeds the locally configured value.

### **prefer-as-cap**

The**prefer-as-cap**keyword can be included with any of the other keywords. It identifiesthe capping mechanism to be used when QoS parameters are received from the HSS or from the peer-MME/S4-SGSN:

- **local** The configured local value will be used.
- **minimum** The minimum (lowest) value of the configured local value or the HSS-provided value will be used.
- **reject-if-exceed** The request/procedure is rejected if the HSS-provided value exceeds the configured local value.

### **qci remap**

The **qci remap** keyword sets the locally configured QCI. Enter an integer from 1 through 9. The QCI remap mechanism maps an incoming QCI or a range of QCI to the configured QCI or range of QCI. QCI remap is the first configuration that is applied, from the bearer control profile configuration, and it is applicable only during Create Session Request and Create Bearer Request procedures. The Bearer Control profile associated to the remapped QCI value is used for capping the remaining QoS parameters.

**Usage Guidelines** Repeat the **default-bearer** command as needed to configure all parameters of interest.

**QoS Computation** - The following explains how the resultant QoS values are derived for the **minimum** and **reject-if-exceed** actions configured under **prefer-as-cap** or **pgw-upgrade**.

- **QCI**
	- Every standard GBR/non-GBR QCI is associated with a priority level as per 3GPP TS 23.203 v12.10.0, Table 6.1.7.

Ш

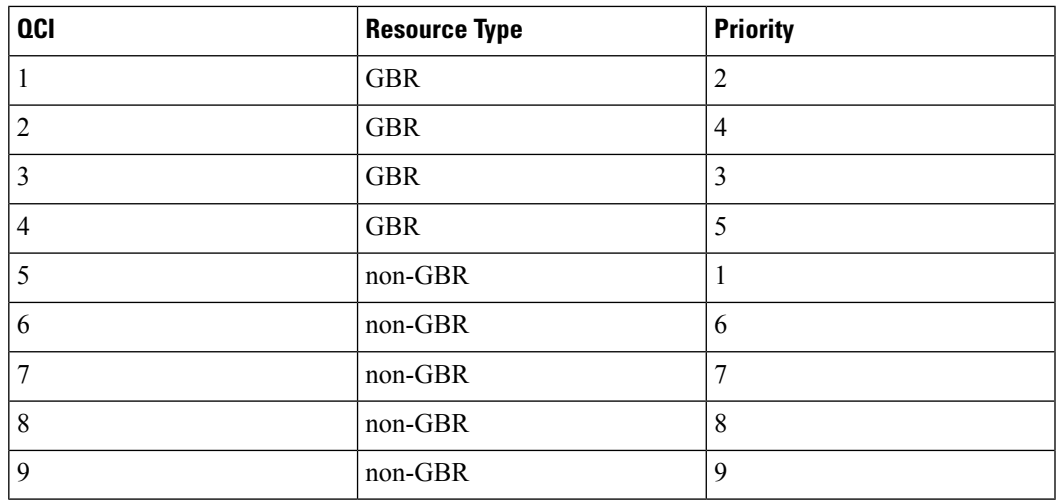

• Priority Level 1 has the highest priority and in case of congestion lowest priority level traffic would be the first to be discarded.

- **minimum**: The QCI with lower priority level will be used.
- **rej-if-exceed**: If the received QCI has higher priority level than the configured local QCI, then the procedure will be rejected.

### • **ARP Priority Level**

- ARP Priority level decreases on increasing value (1 to 15). ARP Priority level 1 has the highest priority value.
- **minimum**: The lower ARP Priority level (i.e. higher value) will be used.
- **rej-if-exceed**: If the received ARP Priority level is higher (i.e. value is lesser) than the CLI configured local ARP Priority level, then the procedure will be rejected.

### • **ARP-PCI**

- Preemption capability indicator can have either of the following two values, where may  $(0)$  > shall-not (1)
	- *may* specifies that this bearer may preempt other lower priority bearers, if required
	- *shall-not* specifies that this bearer shall-not pre-empt other lower priority bearers.
- Following table indicates the resultant pre-emption capability for the *minimum* prefer-as-cap or pgw-upgrade

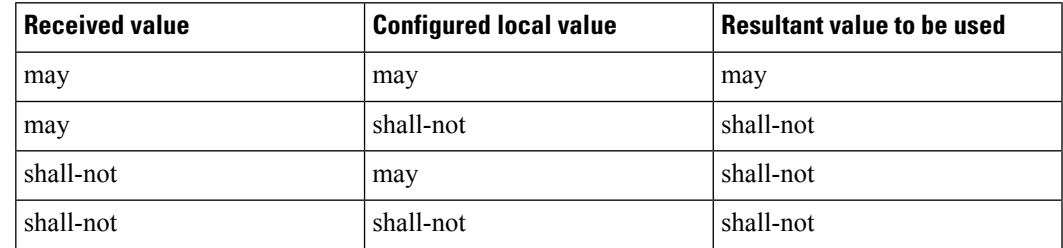

- *rej-if-exceed*: If the received ARP-PCI value is *may* and the configured local value is *shall-not*, then the procedure will be rejected.
- Default value set by MME if not provided by HSS/PGW: *shall-not*

### • **ARP-PVI**

- Preemption vulnerability indicator can have either of the following two values, where *not-pre-emptible* (1) > *pre-emptible* (0)
	- *pre-emptible* specifies that this bearer is pre-emptible by other high priority bearers
	- *not-pre-emptible* specifies that this bearer is NOT pre-emptible by other high priority bearers
- Following table indicates the resultant pre-emption vulnerability for the *minimum* prefer-as-cap or pgw-upgrade:

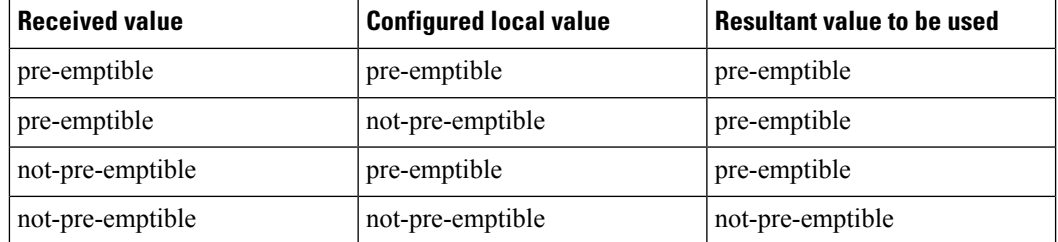

• *rej-if-exceed*: If the received ARP-PVI value is *not-pre-emptible* and the configured local value is *pre-emptible*, then the procedure will be rejected.

• Default value set by the MME if not provided by the HSS/PGW : *pre-emptible*

### **Example**

The following is an example of a command to configure QCI mapping for the default bearer:

**default-bearer qci remap 6**

## <span id="page-1363-0"></span>**description**

Allows you to enter descriptive text for this configuration.

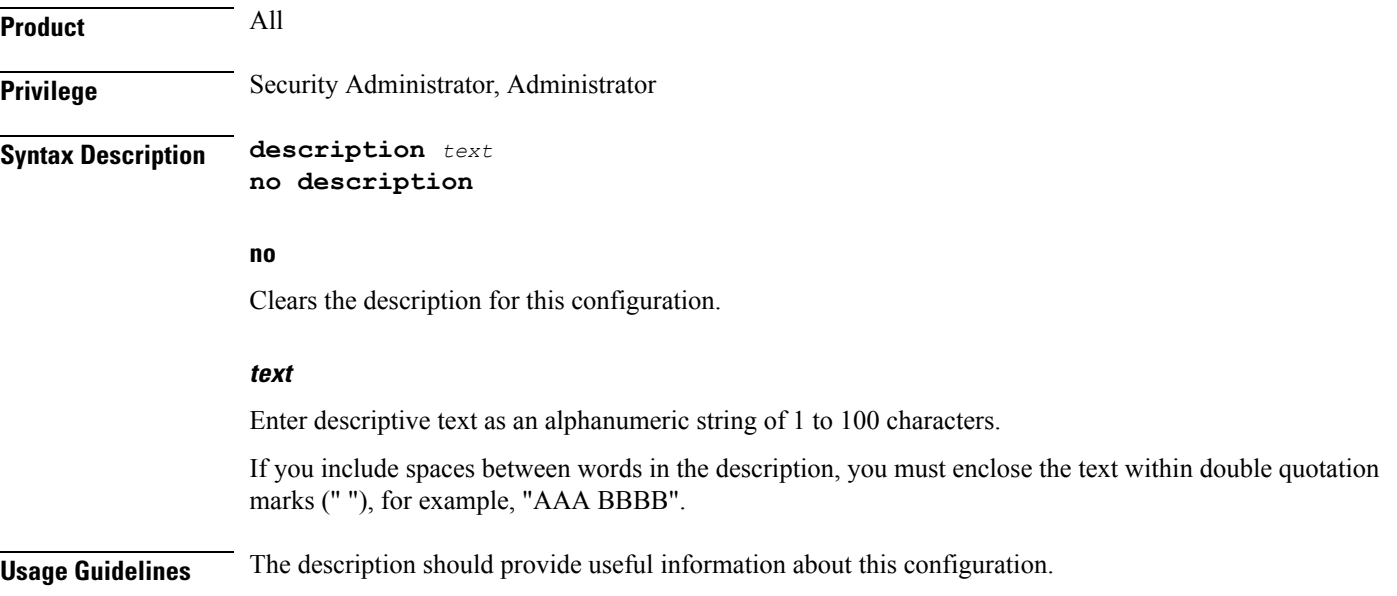

## <span id="page-1364-0"></span>**end**

Exits the current configuration mode and returns to the Exec mode.

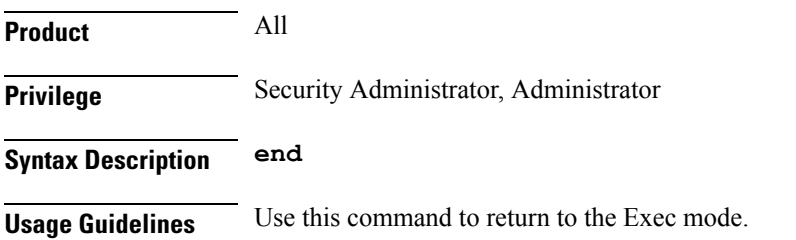

# <span id="page-1364-1"></span>**exit**

Exits the current mode and returns to the parent configuration mode.

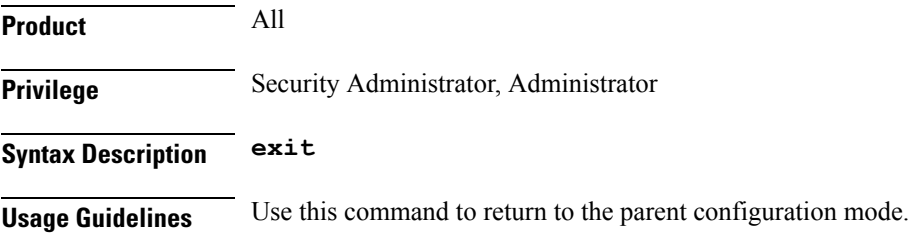

# <span id="page-1364-2"></span>**pre-rel8-qos-mapping**

This command defines mapping of EPC QOS (non-standard QCIs) to 3GPP PreRelease8 QoS parameters in the MME.

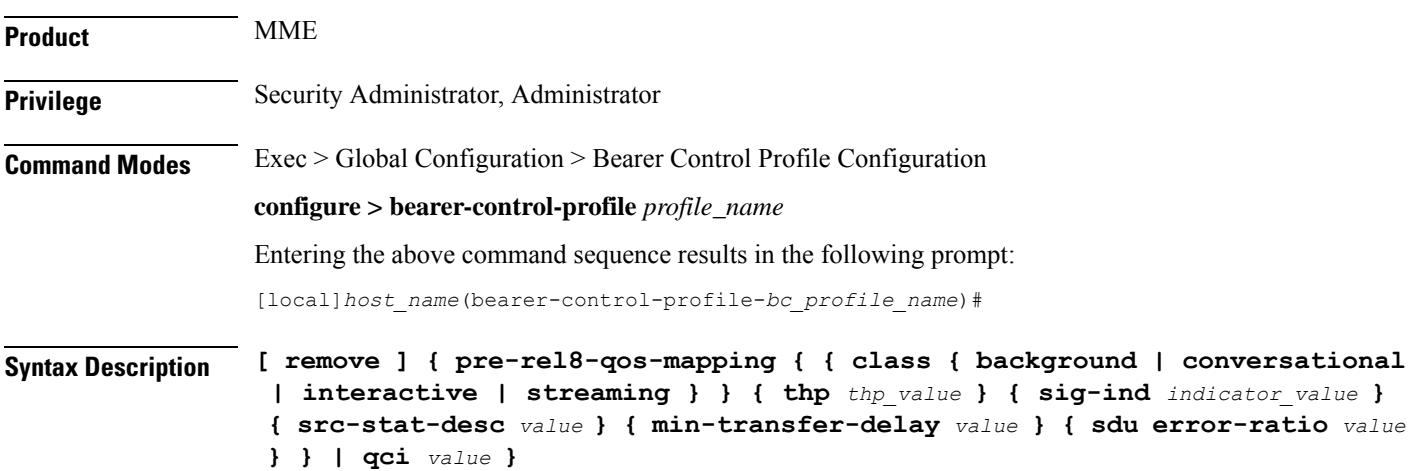

### **remove**

Including this command prefix causes the MME to delete the PreRelease8QoS parameter configuration for the named bearer control profile.

### **qci**

**qci** indicates the QoS class. Its value ranges from 1 to 9. When QCI is configured, the corresponding mapping takes place based on 3GPP TS 23.401.

### **class**

Indicates the UMTS traffic classified into the following categories:

- **background**
- **conversational**
- **interactive**
- **streaming**

### **thp**

Traffic handling priority specifies the relative importance of handling all SDUs that belong to the UMTS bearer compared to the SDUs of other bearers. The priority value ranges from 1 to 3, where the value 1 holds the highest priority.

### **sig-ind**

The **sig-ind** keyword toggles the state of the signal. The values are either 0 or 1.

### **src-stat-desc**

The **src-stat-desc** (Source Statistics Descriptor) keyword toggles the state of the signal. The values are either 0 or 1.

### **sdu error-ratio**

The Service Data Unit (SDU) Error ratio indicates the fraction of SDUs lost or detected as error packets. SDU error ratio is defined only for conforming traffic.

### **min-transfer-delay**

The **min-transfer-delay** defines the maximum delay for 95th percentile of the delay distributed for all delivered SDUs during the lifetime of a bearer service. The delay value ranges from 10 to 40,000 milliseconds.

**Usage Guidelines** An operator specific QCI can be remapped to another QCI using the Bearer Control Profile Configuration mode. Bearer level parameters such as ARP, MBR, GBR values can be configured independently for default/dedicated bearer along with actions such as **prefer-as-cap** or **pgw-upgrade** in the Bearer Control Profile Configuration mode.

> The operator specific QCIs from 128 to 254 has the lowest priority. These priority values are considered while deriving resultant QoSvalues for the **minimum** and **reject-if-exceed**actions configured under**prefer-as-cap** or **pgw-upgrade**.

### **Example**

The following is a sample command to configure PreRelease8QoS parameter for the conversational class:

**pre-rel8-qos-mapping class conversational thp 1 sig-ind 0 src-stat-desc 1 min-transfer-delay 100 sdu error-ratio 4**

The following is a sample command to configure PreRelease8QoS parameter for the conversational class:

**pre-rel8-qos-mapping class interactive thp 2 sig-ind 0 src-stat-desc 1 min-transfer-delay 300 sdu error-ratio 4**

I
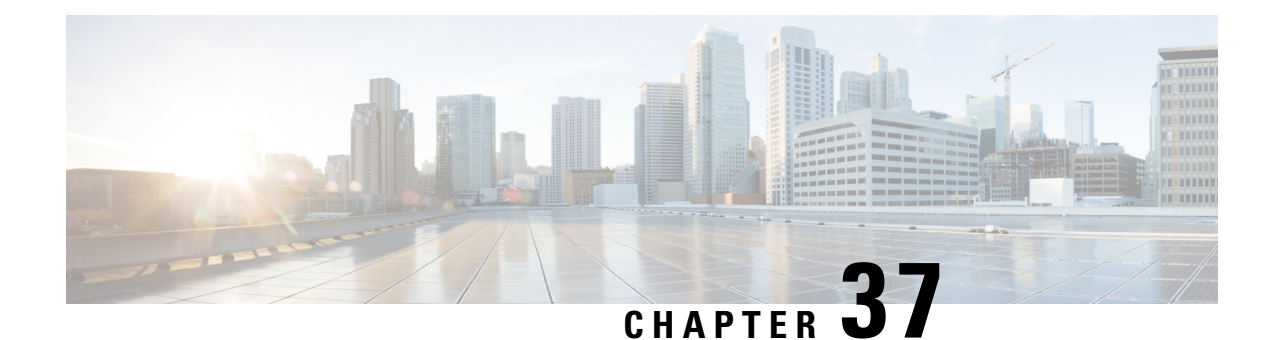

# **BFD Configuration Mode Commands**

BFD provides a low-overhead, short duration method of detecting failures in the forwarding path between two BGP or OSPF adjacent routers, including the interfaces, data links, and forwarding plane. BFD must be enabled on both routers. The ASR 5500 supports BFD on Layer 3 clients only in asynchronous mode with optional Echo functionality.

**Command Modes** The BFD Configuration Mode manages the protocol settings for Bidirectional Forwarding Detection (BFD).

Exec > Global Configuration > Context Configuration > BFD Configuration

**configure > context** *context\_name* **> bfd-protocol**

Entering the above command sequence results in the following prompt:

[*context\_name*]*host\_name*(config-bfd)#

#### Ú

The commands or keywords/variables that are available are dependent on platform type, product version, and installed license(s). **Important**

- bfd [linkagg-peer,](#page-1368-0) on page 1321
- bfd [multihop-peer,](#page-1370-0) on page 1323
- bfd [nbr-group-name,](#page-1372-0) on page 1325
- [echo,](#page-1373-0) on page 1326
- end, on page [1326](#page-1373-1)
- exit, on page [1327](#page-1374-0)
- [slow-timers,](#page-1374-1) on page 1327

### <span id="page-1368-0"></span>**bfd linkagg-peer**

Enables member-link based BFD and configures the BFD link aggregation (linkagg) session values. Member-link based BFD detects individual link failures faster than LACP and reduces the overall session/traffic down period as a result of single member link failure.

**Product** ASR 5500, All products

**Privilege** Security Administrator, Administrator

### **Command Modes** Exec > Global Configuration > Context Configuration > BFD Configuration **configure > context** *context\_name* **> bfd-protocol** Entering the above command sequence results in the following prompt: [*context\_name*]*host\_name*(config-bfd)# **Syntax Description bfd linkagg-peer** *linkagg\_group\_id* **local-endpt-addr** *local\_endpt\_ipaddress* **remote-endpt-addr** *remote\_endpt\_ipaddress* **interval** *tx\_interval* **min\_rx** *rx\_interval* **multiplier** *multiplier\_value* **[ slot** *slot\_number* **] no bfd linkagg-peer** *linkagg\_group\_id* **[ slot** *slot\_number* **]**

#### **no**

Disables this member-link BFD configuration.

#### **linkagg\_group\_id**

Specifies the LAG number as an integer from 1 through 255.

#### **local-endpt-addr local\_endpt\_ipaddress**

Specifies the source address of the multihop BFD session in IPv4 dotted-decimal or IPv6 colon-separated-hexadecimal format.

#### **remote-endpt-addr remote\_endpt\_ipaddress**

Specifies the remote address of the Multihop BFD session in IPv4 dotted-decimal or IPv6 colon-separated-hexadecimal format.

#### **interval tx\_interval**

Specifies the transmit interval of control packets in milliseconds as an integer from 50 through 10000.

#### **min\_rx rx\_interval**

Specifies the minimum receive interval for control packets in milliseconds as an integer from 50 through 10000.

#### **multiplier multiplier\_value**

Specifies the value used to compute hold-down time as an integer from 3 through 50.

#### **slot slot\_number**

For a redundant active-standbylinkagg configuration, this option specifies the card for which this configuration is intended.

**Usage Guidelines** Use this command to enables member-link based BFD and configures the BFD link aggregation session values (RFC 7130). Member-link based BFD detectsindividual link failuresfaster than LACPand reducesthe overall session traffic down period as a result of single member link failure.

> This command configures BFD interactions with the linkagg task. Once a session is configured, BFD creates per member link BFD sessions and starts sending packets on each of the linkagg member links. If a member link BFD session fails, StarOS notifies failures to the linkagg task.

Ш

If you define a linkagg-peer using a slot number, you may configure a linkagg-peer for the redundant slot which must also specify a slot. Likewise, if you configure a linkagg-peer without a slot, you must delete it before configuring a peer with a slot specified.

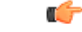

Only one IPv4 or IPv6 BFD session-based configuration is allowed per link-agg interface for compliance with RFC 7130. **Important**

#### **Example**

The following command configures linkage group 50 with IPv4 endpoints, a 50ms transmission interval, a 50ms interval for receiving control packets, and a compute hold-down time multiplier of 3.

```
bfd linkagg-peer 50 local-endpt-addr 2.2.2.1 remote-endpt-addr 2.2.2.2
interval 50 min_rx 50 multiplier 3
```
### <span id="page-1370-0"></span>**bfd multihop-peer**

Configures parameters for any multihop-BFD sessions with the same destination address. If these parameters are not configured using this command, MH-BFD sessions with the same destination address are found in the Admin-down state.

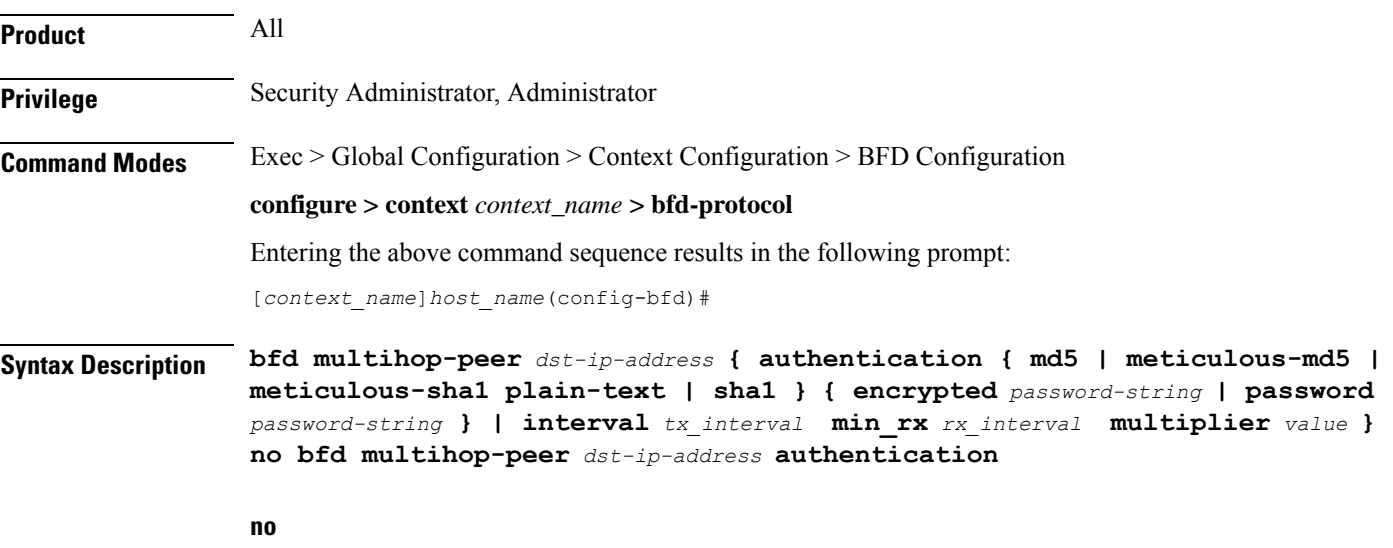

Removes all the parameters for the MH-BFD destination address. If there are any sessions with the same destination address, those sessions go to Admin-down state.

#### **dst-ip-address**

Specifies the destination address of the BFD enabled peer in IPv4 dotted-decimal or IPv6 colon-separated-hexadecimal notation. This destination address must have been previously configured via the **ip route static bfd** or **ipv6 route static bfd** command in the Context Configuration mode.

#### **authentication { md5 | meticulous-md5 | meticulous-sha1 plain-text | sha1 }**

Specifies the method for authenticating all multihop BFD sessions to the specified peer. By default, authentication for Multihop-BFD sessions to a destination address is disabled. The authentication type options include:

- **md5** Message Digest 5
- **meticulous-md5** MD5 using a secret key and sequence numbers that are updated for every packet
- **meticulous-sha1** SHA1 with sequence numbers that are updated for every packet
- **plain-text** plain text (unencrypted)
- **sha1** Secured Hash Algorithm 1

#### **encrypted password-string | password password-string**

Specifies the password for authentication of BFD sessions. The password must be the same between the peer neighbors for the BFD sessions to work. If the authentication password is configured incorrectly between the peers, the BFD sessions to the destination address will not come to the UP. If the password is configured for BFD sessions that are already UP, the BFD neighbors are reset.

- **encrypted** *password-string*: Specifies the use of an encrypted password for authentication of BFD sessions as an alphanumeric string of up to 523 characters.
- **password** *password-string*: Specifies the use of a plain text password for authentication of BFD sessions as an alphanumeric string of 1 to 19 characters.

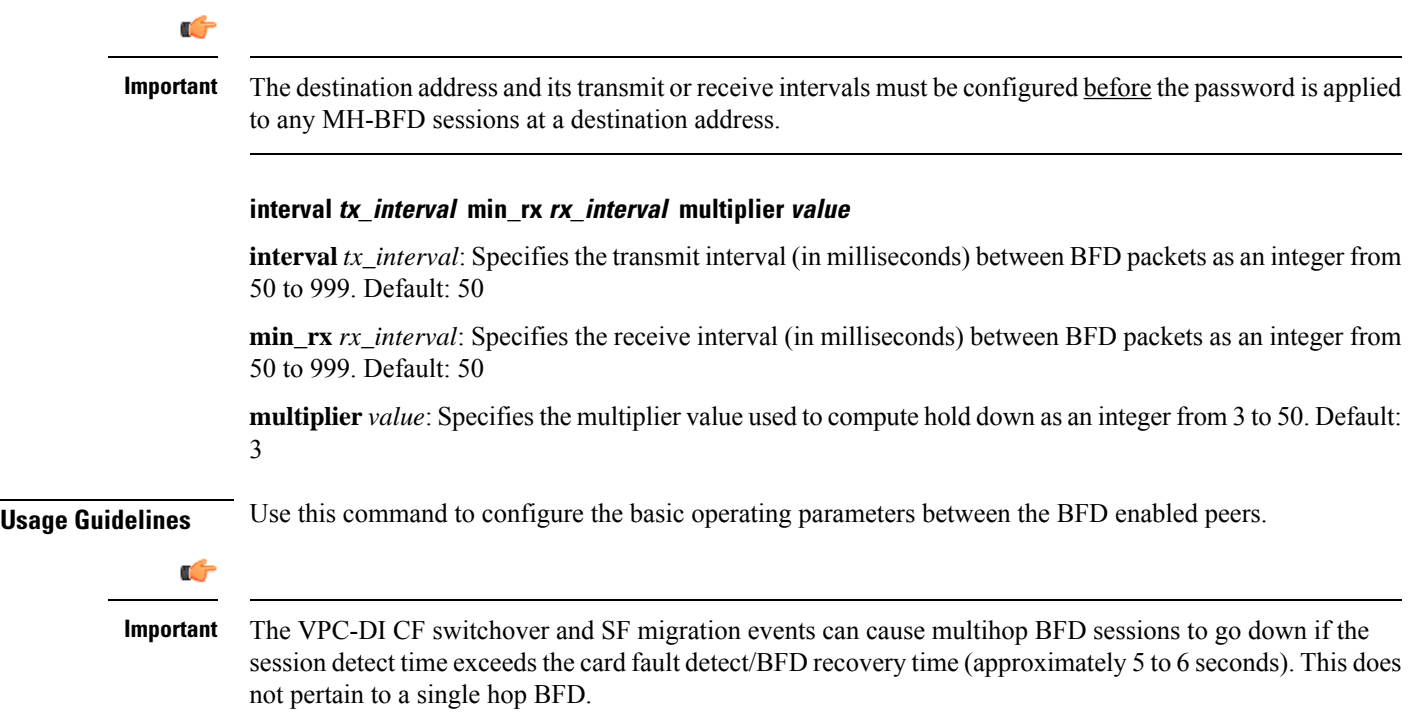

#### **Example**

Configures BFD neighbor groups.

The following are example command strings for configuring BFD multihop sessions:

**bfd multihop-peer 10.2.3.4 authentication md5 encrypted 5-klm7783 bfd multihop-peer 10.2.3.4 interval 100 min\_rx 100 multiplier 5**

### <span id="page-1372-0"></span>**bfd nbr-group-name**

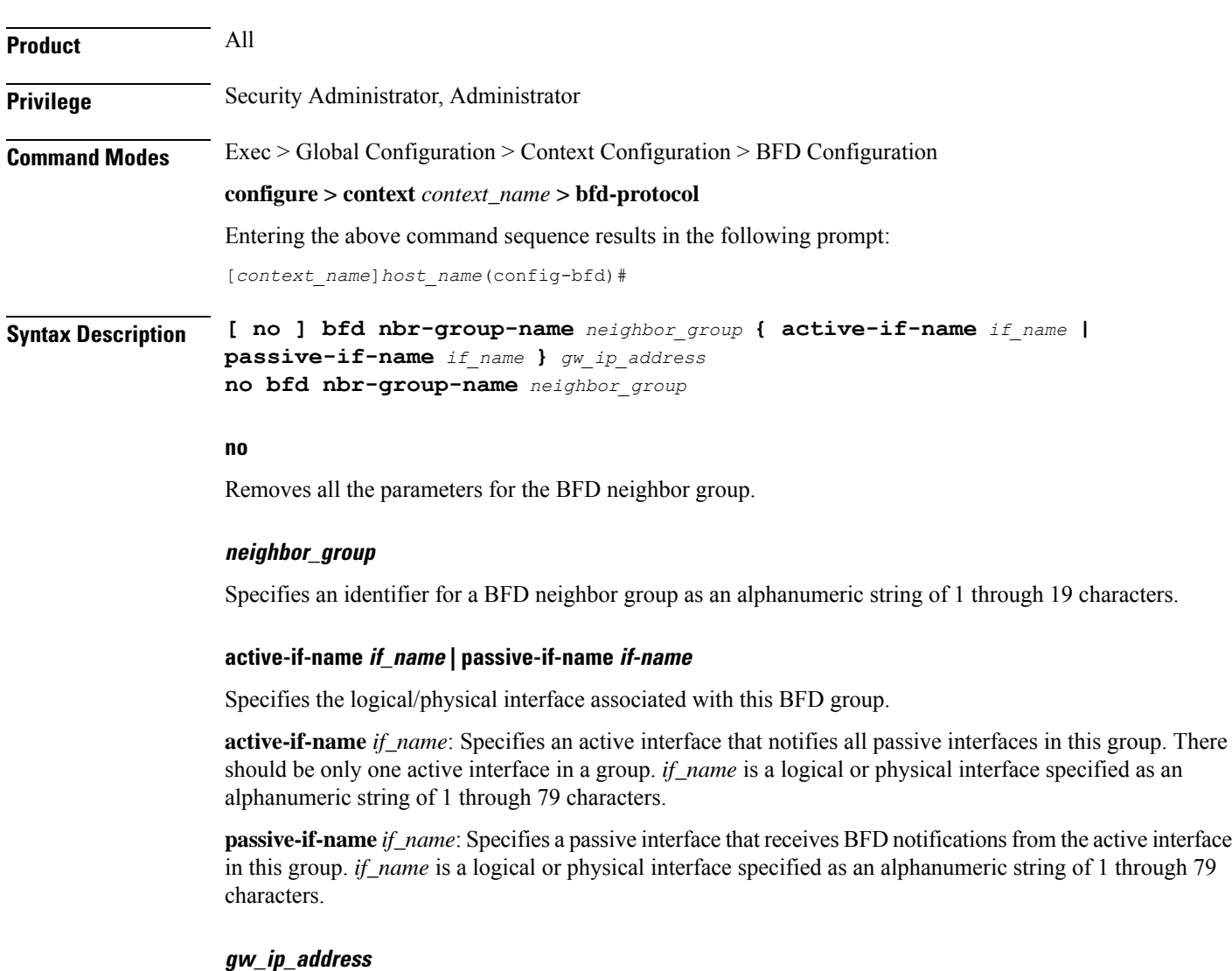

Specifiesthe gateway address of the BFD neighbor in IPv4 dotted-decimal or IPv6 colon-separated-hexadecimal notation (optional CIDR notation).

**Usage Guidelines** Allow scaling of BFD sessions when a large number of logical interfaces are configured on a physical interface. A failure on the physical interface or a logical interface can be propagated to all passive interfaces in this group.

#### **Example**

The following command configures BFD group *bgpgroup132*:

**bfd nbr-group-name bgpgroup132 active-if-name bgpif02**

### <span id="page-1373-0"></span>**echo**

<span id="page-1373-1"></span>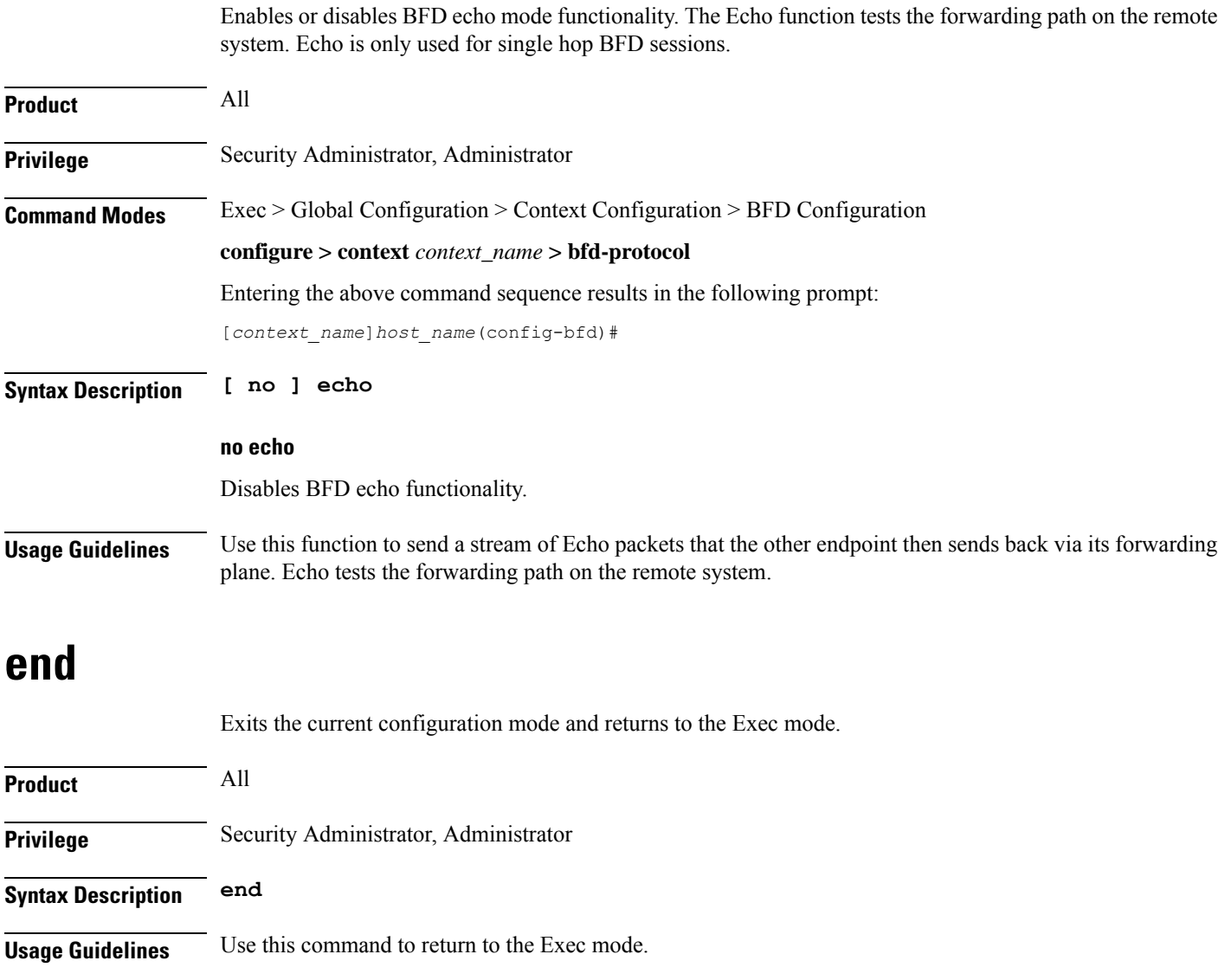

### <span id="page-1374-0"></span>**exit**

Exits the current mode and returns to the parent configuration mode.

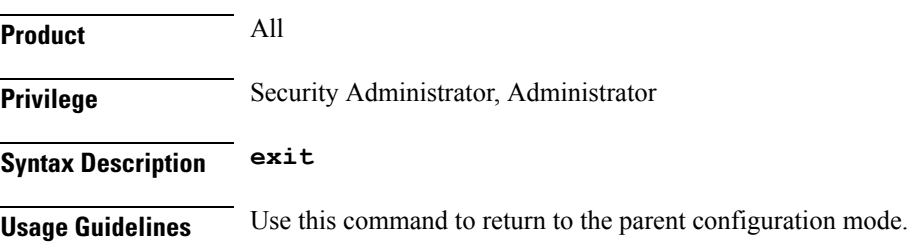

## <span id="page-1374-1"></span>**slow-timers**

Specifies the asynchronous mode control packet interval when Echo mode is enabled. In BFD asynchronous mode, BFD-enabled peers periodically send BFD Control packets to one another. If a number of those packets in a row are not received within the specified interval by the other peer, the session is declared to be down.

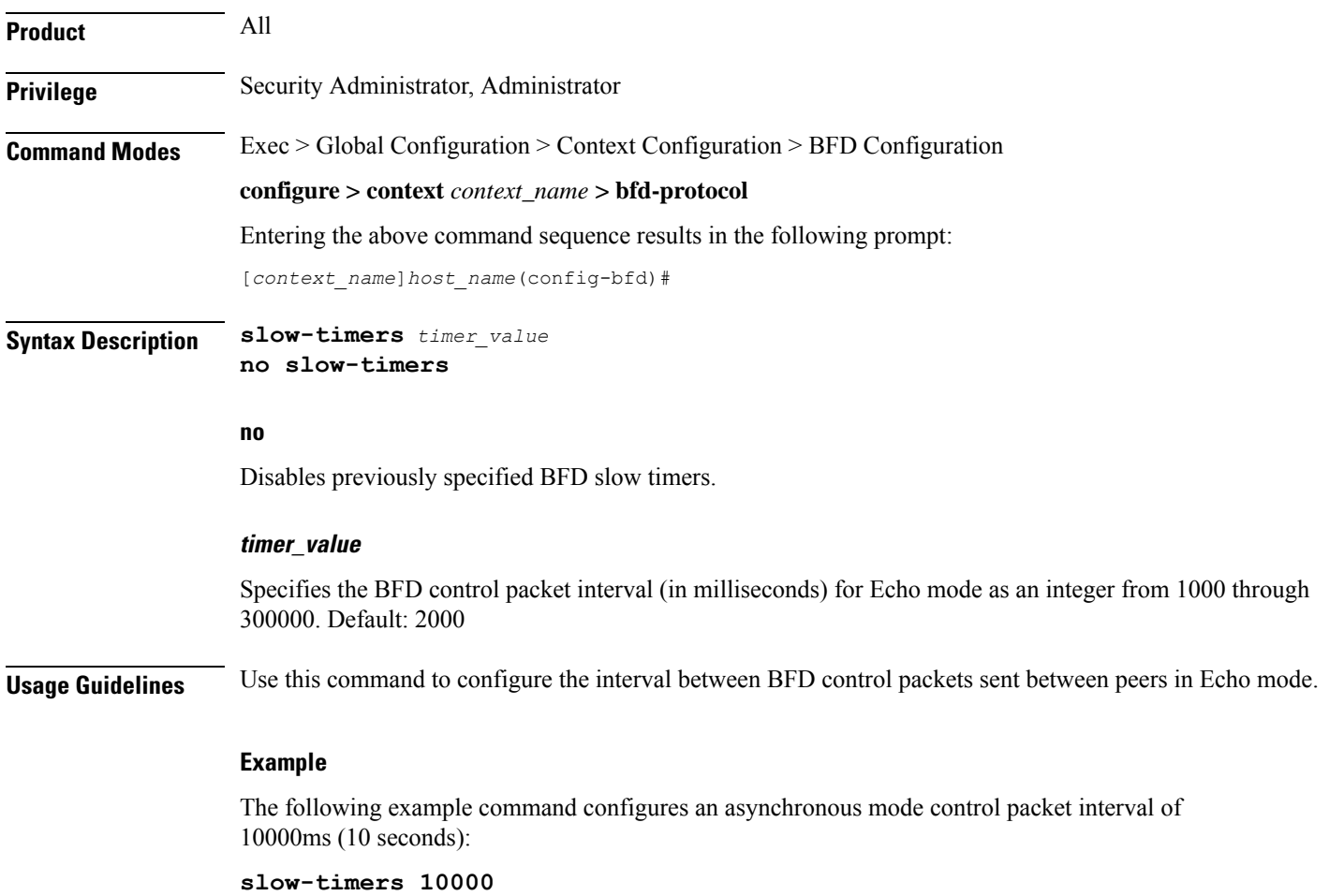

 $\mathbf I$ 

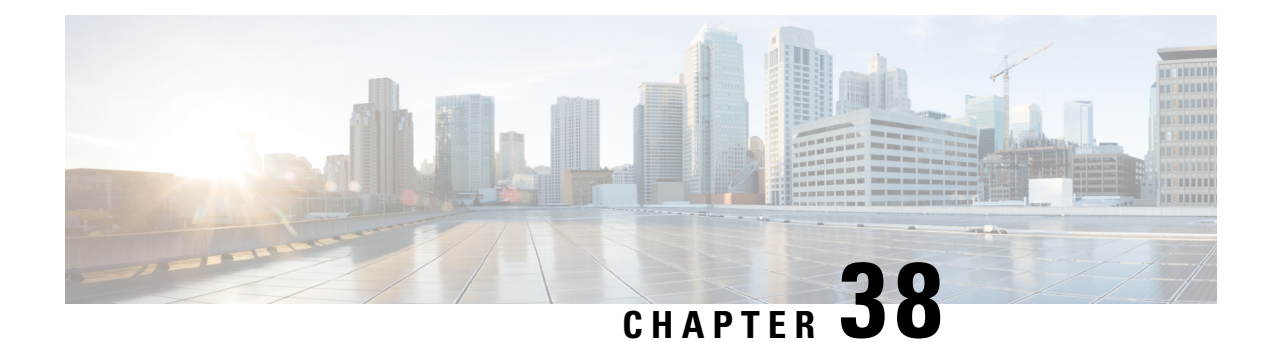

# **BGP Address-Family (IPv4/IPv6) Configuration Mode Commands**

The Border Gateway Protocol (BGP) Address-Family (IPv4/IPv6) Configuration Mode is used to configure the IPv4 and IPv6 address family information.

**Command Modes** Exec > Global Configuration > Context Configuration > BGP Configuration > BGP Address-Family Configuration

**configure > context** *context\_name* **> router bgp** *as\_number* **> address-family** *address\_family\_type*

Entering the above command sequence results in the following prompt:

[*context\_name*]*host\_name*(config-bgp-af-v6)#

### Ú

The commands or keywords/variables that are available are dependent on platform type, product version, and installed license(s). **Important**

- end, on page [1329](#page-1376-0)
- exit, on page [1330](#page-1377-0)
- [maximum-paths,](#page-1377-1) on page 1330
- [neighbor,](#page-1378-0) on page 1331
- [network,](#page-1382-0) on page 1335
- [redistribute,](#page-1383-0) on page 1336
- [timers](#page-1384-0) bgp, on page 1337

### <span id="page-1376-0"></span>**end**

Exits the current configuration mode and returns to the Exec mode.

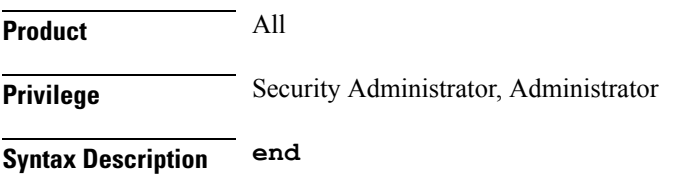

**Usage Guidelines** Use this command to return to the Exec mode.

### <span id="page-1377-0"></span>**exit**

Exits the current mode and returns to the parent configuration mode.

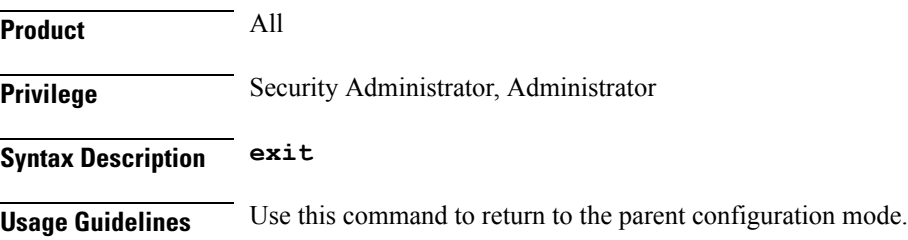

## <span id="page-1377-1"></span>**maximum-paths**

Controls the maximum number of parallel external BGP (eBGP) or internal BGP (iBGP) routes that can be installed in a routing table.

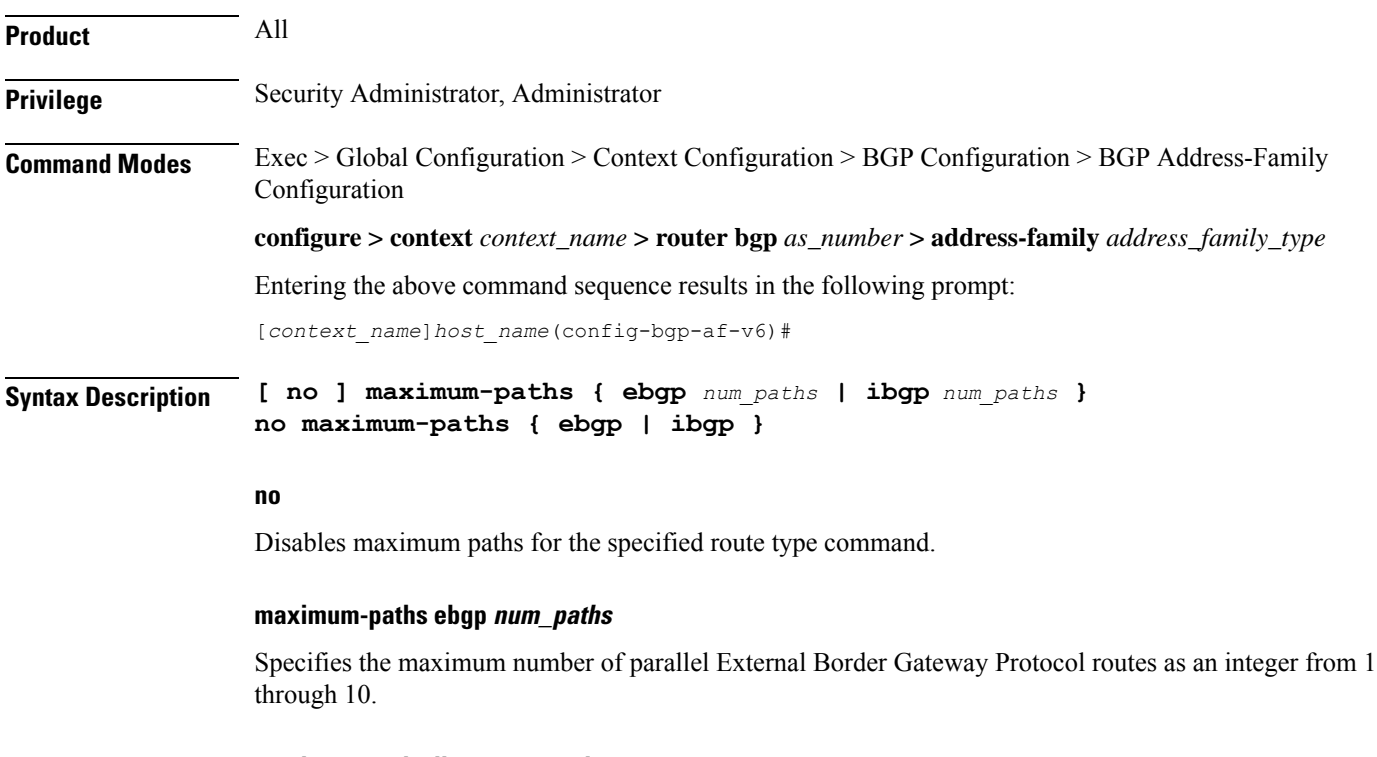

#### **maximum-paths ibgp num\_paths**

Specifies the maximum number of parallel Internal Border Gateway Protocol routes as an integer from 1 through 10.

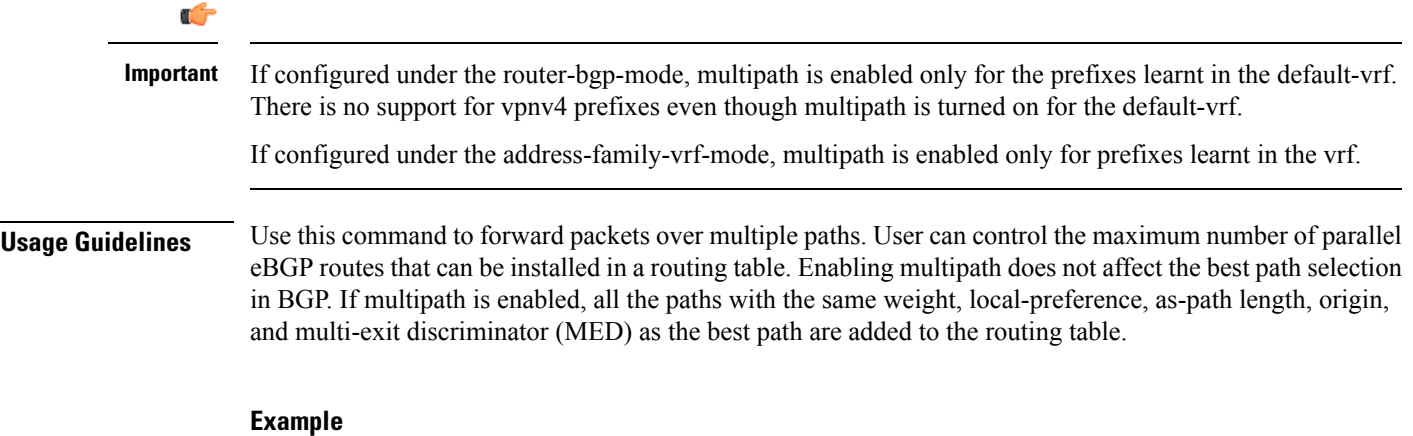

The following command disables forward of packets over multiple paths:

**no maximum-paths ebgp**

## <span id="page-1378-0"></span>**neighbor**

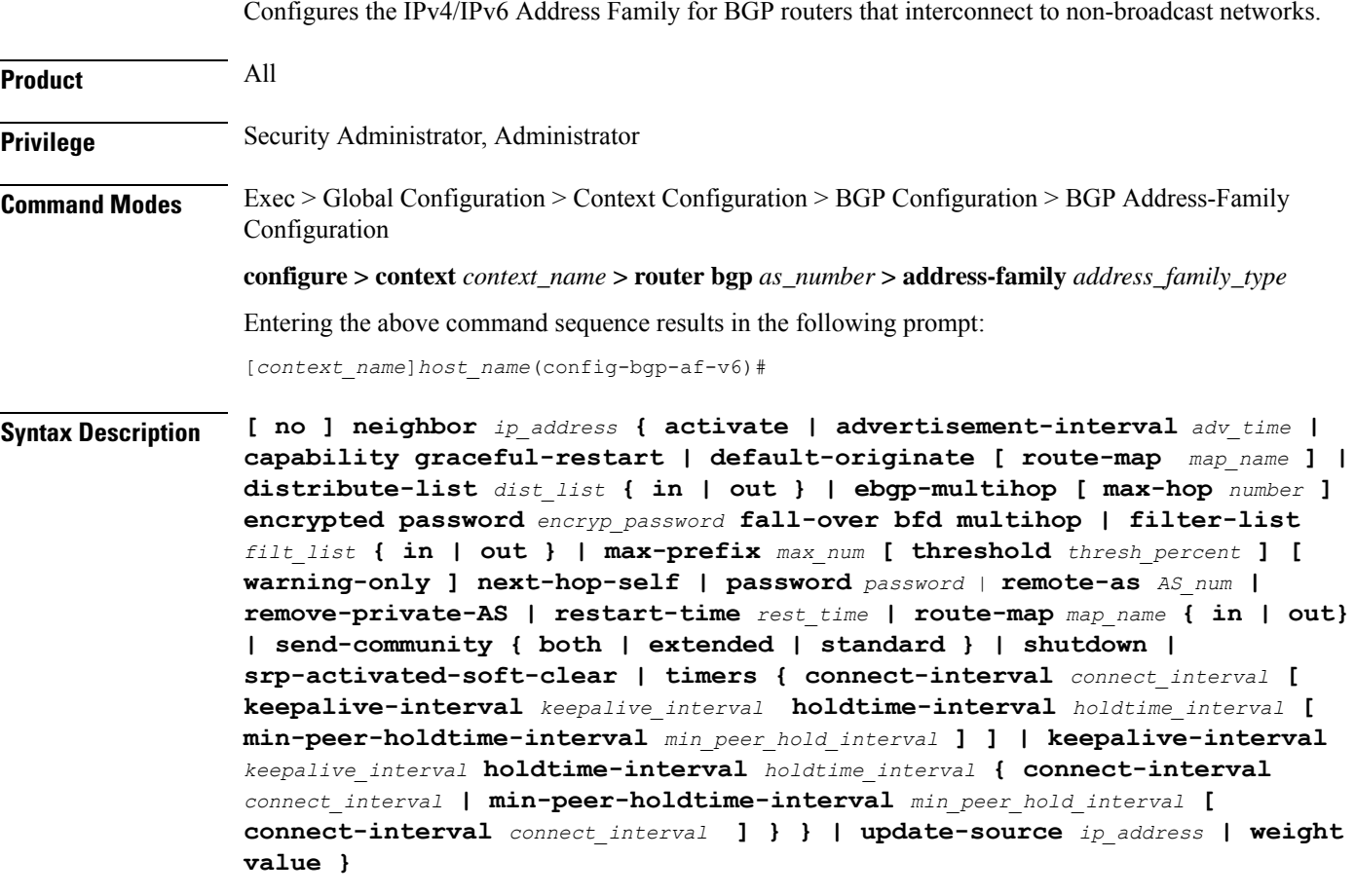

#### **no**

Delete the specified parameter from the router configuration.

#### **neighbor ip\_address**

Specifies the IP address of a BGP neighbor. *ip\_address* must be in IPv4 dotted-decimal or IPV6 colon-separated-hexadecimal notation.

#### **activate**

Enables the exchange of routes with this neighbor.

#### **advertisement-interval adv\_time**

Specifies the minimum interval (in seconds) between sending BGP routing updates.

*adv\_time* must be an integer from 0 through 600. Default: 30

#### **capability graceful-restart**

Configures graceful re-start attributes.

#### **default-originate [ route-map map\_name ]**

Specifies the default originate routes to this neighbor

**route-map** *map\_name*: Specifies the route-map that contains the criteria to originate default routes. *map\_name* must be the name of an existing route-map in the current context.

#### **distribute-list dist\_list { in | out }**

Filters updates to and from this neighbor based on a route access list. Default: No filtering is performed. *dist\_list* is the name or number of an existing route-access-list.

**in**: Indicates that incoming advertised routes should be filtered.

**out**: Indicates that outgoing advertised routes should be filtered.

#### **ebgp-multihop [ max-hop number ]**

Allows eBGP neighbors that are not on directly connected networks.

**max-hop** *number*: Specifies the maximum number of hops allowed to reach a neighbor as an integer from 1 through 255. Default hop count: 255

#### **encrypted password encryp\_password**

Specifies the encrypted password that is used only inside configuration files. This is an alphanumeric string of 1 through 24 characters.

#### **fall-over bfd multihop**

Supports Bidirectional Forwarding Detection (BFD) multihop for fallover.

#### **filter-list filt\_list { in | out }**

Establishes BGP filters based on an autonomous system (AS) path access list. *filt\_list* is name of an existing AS path access list.

**in**: Indicates that incoming advertised routes will be filtered.

**out**: Indicates that outgoing advertised routes will be filtered.

#### **max-prefix max\_num [ threshold thresh\_percent ] [ warning-only ]**

Specifies the maximum number of prefixes accepted from this peer. When the maximum is exceeded the neighbor connection is reset. *max\_num* is an integer from 1 through 4294967295. Default: No maximum prefix limit.

**threshold** *thresh\_percent*: Specifies a percentage value of when the BGP table is full. When this value is reached peer warnings are sent to the neighbor. *thresh\_percent* must be an integer from 1 through 100.

**warning-only**: Specifies that only a warning message is sent when the limit is exceeded. The neighbor connection is not reset

#### **next-hop-self ip\_address**

Disables the next hop calculation for this neighbor.

#### **password password**

Sets a *password* expressed as an alphanumeric string of 1 through 24 characters.

#### **remote-as AS\_num**

Specify the AS number of the BGP neighbor as an integer from 1 through 4294967295.

#### **remove-private-AS**

Removes the private AS number from outbound updates. Default: Do not remove the private AS number.

#### **restart-time rest\_time**

Specifies the maximum time (in seconds) required to for neighbor to restart as an integer from 1 through 3600.

#### **route-map map\_name { in | out }**

Applies a route map to the neighbor. *map\_name* must be the name of an existing route-map in the current context.

**in**: Indicates that the route map applies to incoming advertisements.

**out**: Indicates that the route map applies to outgoing advertisements.

#### **send-community { both | extended | standard }**

Sends the community attributes to a peer router (neighbor).

**both**:Sends standard and extended community attributes

**extended**:Sends extended community attributes.

**standard**:Sends standard community attributes.

#### **shutdown**

Administratively shuts down this neighbor. This disables exchanging routes or configuring parameters for this neighbor.

#### **srp-activated-soft-clear**

Enables BGP updates when SRP-enabled resources are modified.

#### **timers { [ connect-interval connect\_interval ] | [ keepalive-interval keepalive\_interval holdtime-interval holdtime\_interval ] }**

Sets BGP timers for the specified neighbor.

**connect-interval** *connect\_interval*: Specifies the connect timer (in seconds) as an integer from 0 through 65535. The default is 60 seconds.

**keepalive-interval** *keepalive\_interval*: Specifies the frequency (in seconds) at which the current BGP router sends keepalive messages to its neighbor. *keep\_time* must be an integer from 0 through 65535. The default is 30 seconds.

**holdtime-interval** *holdtime\_interval*: Specifies the interval (in seconds) the router waits for a keepalive message before declaring a neighbor dead. *hold\_time* must be an integer from 0 through 65535. The default is 90 seconds.

**min-peer-holdtime-interval** *min\_peer\_hold\_interval*: Specifies the minimum acceptable hold time (in seconds) from peer for a keepalive message before declaring a neighbor dead. *min\_peer\_hold\_interval* must be an integer from 0 through 65535. The default is 90 seconds.

#### **update-source ip\_address**

Binds the specified IP address to the BGP socket that is used to communicate to the peer. *ip\_address* is an IPv4 address in dotted-decimal notation.

In most cases you should set the update-source address to the address of the loopback interface in the current context. By doing this, the TCP connection does not go down until there is no route for the loopback address in the peering router.

#### **weight value**

Sets the default weight for routes from this neighbor as an integer from 0 through 65535. Default: 0

**Usage Guidelines** Use this command to set parameters for communication with a specified neighbor. The chassis supports a maximum of 64 peers per context.

#### Œ

**Important** A remote AS number must be specified for a neighbor before other parameters can be configured.

#### **Example**

The following command specifies that the neighbor at the IP address *192.168.100.25* has an AS number of *2000*:

**neighbor 192.168.100.25 remote-as 2000**

The following command allows BGP neighbors that are a maximum of *27* hops away:

**neighbor 192.168.100.25 ebgp-multihop max-hop 27**

The following command sets the minimum interval between sending routing updates to 3 minutes (180 seconds):

**neighbor 192.168.100.25 advertisement-interval 180**

The following command sets the default weight for all routes from the specified neighbor to *100*:

**neighbor 192.168.100.25 weight 100**

### <span id="page-1382-0"></span>**network**

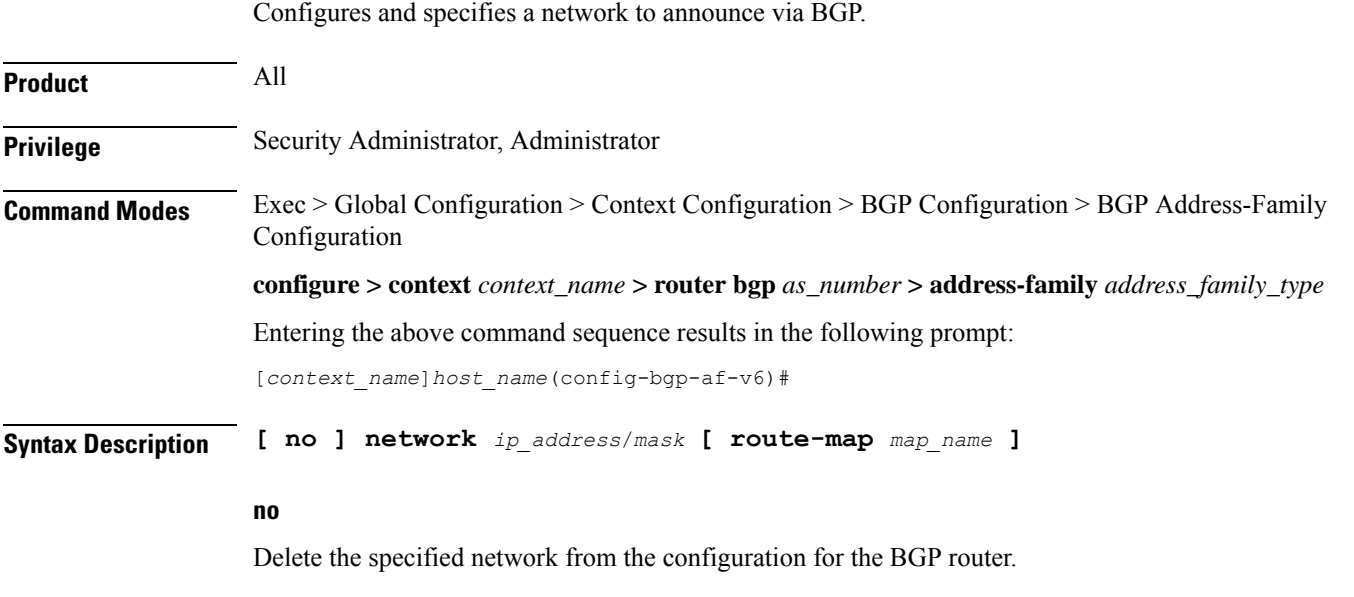

#### **network ip\_address/mask**

Specifies the IP address and netmask bits for the network to announce via BGP. *ip\_address* is a network IP address in IPV4 dotted-decimal notation and *mask* is the number of subnet bits, representing a subnet mask in CIDR. These must be entered in the IPv4 dotted-decimal notation/subnet bits format.

#### **route-map map\_name**

Filter routes through the specified route map before announcing the network. *map\_name* specifies the name of the route-map to use as an alphanumeric string of 1 through 79 characters.

**Usage Guidelines** Use this command to specify a network to announce via BGP.

#### **Example**

The following command announces the network *192.168.0.0* with a netmask of *16* via BGP: **network 192.168.0.0/16** The following command removes the network from the BGP router configuration: **no network 192.168.0.0/16**

### <span id="page-1383-0"></span>**redistribute**

Redistributes routes into BGP from another protocol as BGP neighbors.

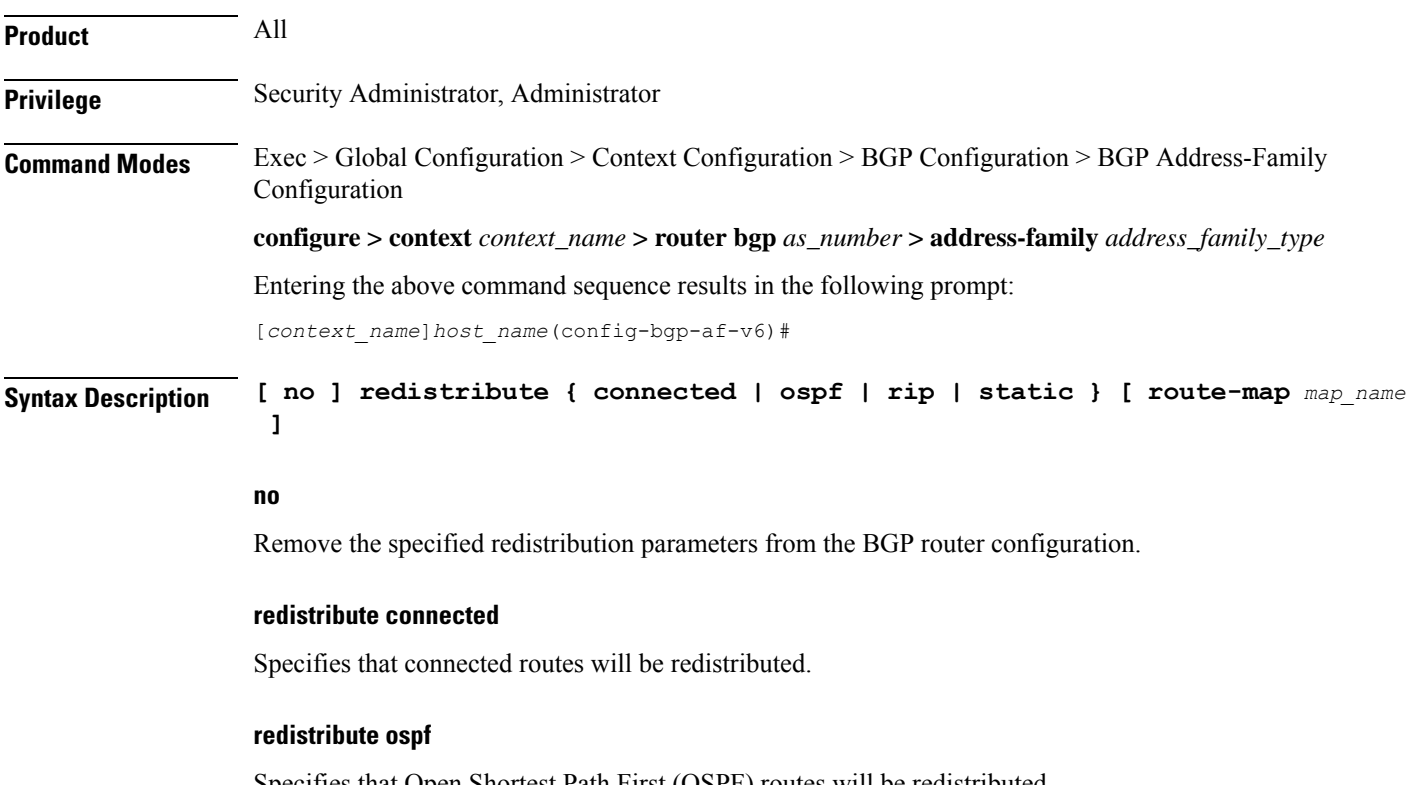

Specifies that Open Shortest Path First (OSPF) routes will be redistributed.

#### **redistribute rip**

Specifies that Routing Information Protocol (RIP) routes will be redistributed. (RIP is not supported at this time.)

#### **redistribute static**

Specifies that static routes will be redistributed.

#### **route-map map\_name**

Filters routes through the specified route map before redistribution. *map\_name* specifies the name of the route-map to use as an alphanumeric string of 1 through 79 characters.

**Usage Guidelines** Use this command to specify what routes this BGP router should redistribute into BGP.

#### **Example**

The following command redistributes OSPF routes after filtering them through the route map named *Map1*:

#### **redistribute ospf route-map Map1**

The following command removes the redistribution of OSPF routes from the router's configuration:

**no redistribute ospf route-map Map1**

### <span id="page-1384-0"></span>**timers bgp**

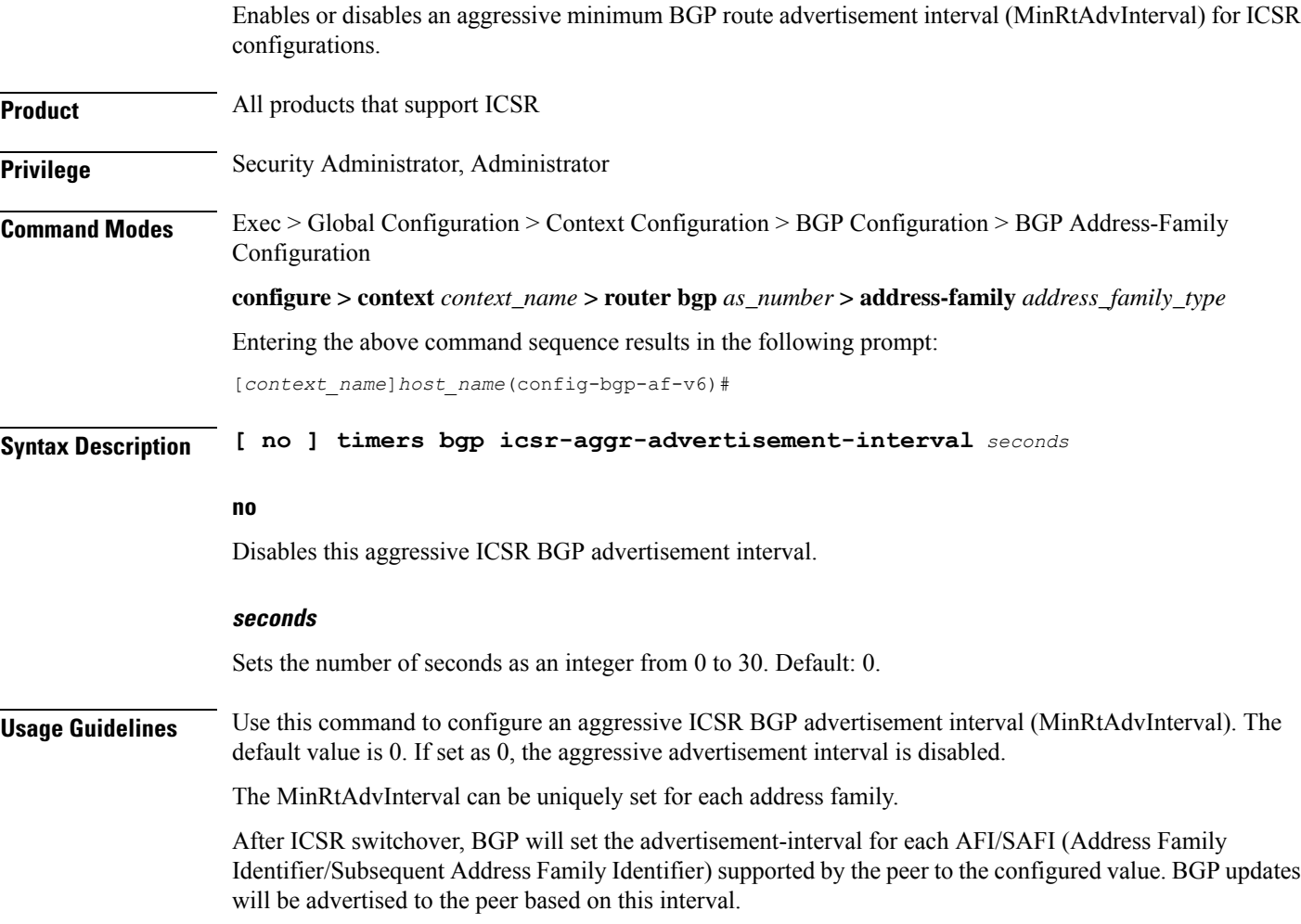

### **Example**

The following command sets the MinRtAdvInterval for this address family to 1 second:

**timers bgp icsr-aggr-advertisement-interval 1**

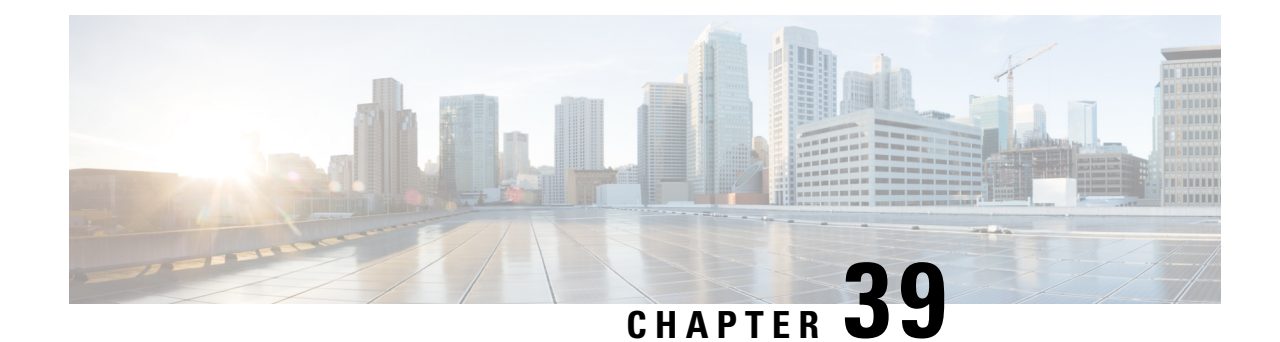

# **BGP Address-Family (VPNv4/VPNv6) Configuration Mode Commands**

The Border Gateway Protocol (BGP) Address-Family (VPNv4/VPNv6) Configuration Mode is used to configure the VPNv4 or VPNv6 address family information.

**Command Modes** Exec > Global Configuration > Context Configuration > BGP Configuration > BGP Address-Family Configuration

**configure > context** *context\_name* **> router bgp** *as\_number* **> address-family** *address\_family\_type*

Entering the above command sequence results in the following prompt:

[*context\_name*]*host\_name*(config-bgp-af-v4)#

### Ú

The commands or keywords/variables that are available are dependent on platform type, product version, and installed license(s). **Important**

- end, on page [1339](#page-1386-0)
- exit, on page [1340](#page-1387-0)
- [neighbor,](#page-1387-1) on page 1340
- [timers](#page-1388-0) bgp, on page 1341

### <span id="page-1386-0"></span>**end**

Exits the current configuration mode and returns to the Exec mode.

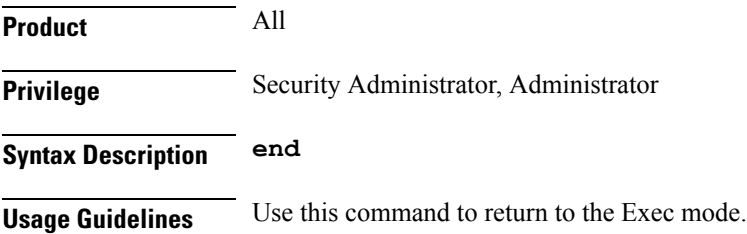

### <span id="page-1387-0"></span>**exit**

Exits the current mode and returns to the parent configuration mode.

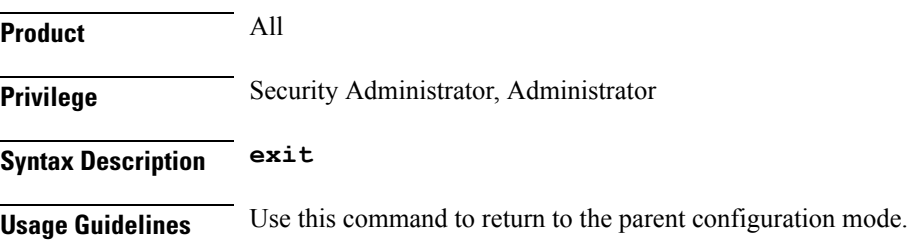

### <span id="page-1387-1"></span>**neighbor**

Configures the VPNv4 or VPNv6 address family on BGP routers that interconnects to non-broadcast networks and enables the exchange of routing information with a peer router (neighbor).

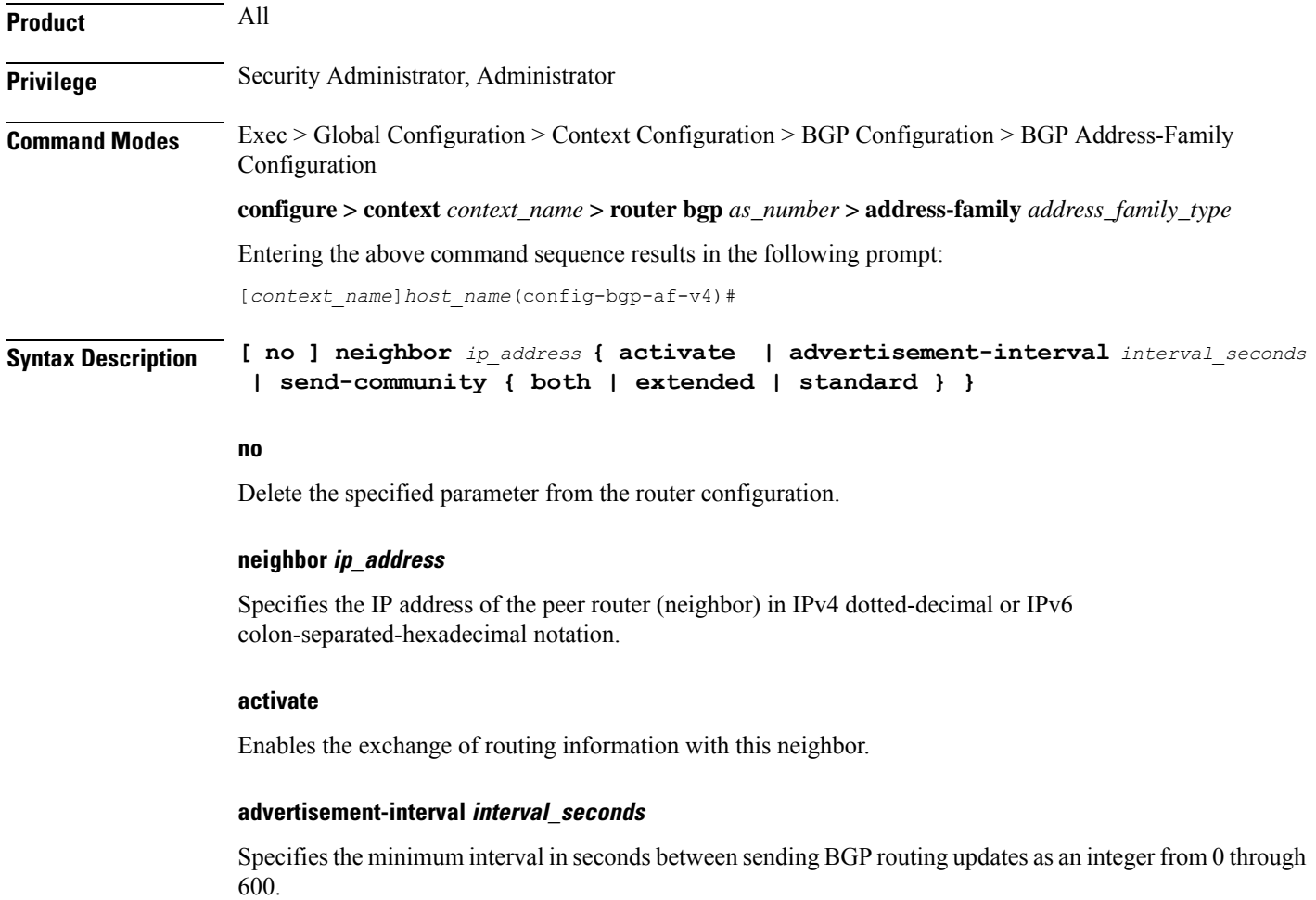

#### **send-community { both | extended | standard }**

Sends the community attributes to a peer router (neighbor).

**both**: Sends standard and extended community attributes.

**extended**: Sends extended community attributes.

**standard**: Sends standard community attributes.

**Usage Guidelines** Use this command to enable the exchange of routing information with a peer router. The chassis supports a maximum of 64 peers per context.

#### **Example**

The following command enables the exchange of routing information with the neighbor at IP address *192.168.100.25*:

**neighbor 192.168.100.25 activate**

### <span id="page-1388-0"></span>**timers bgp**

Enables or disables an aggressive minimum BGP route advertisement interval (MinRtAdvInterval) for ICSR configurations.

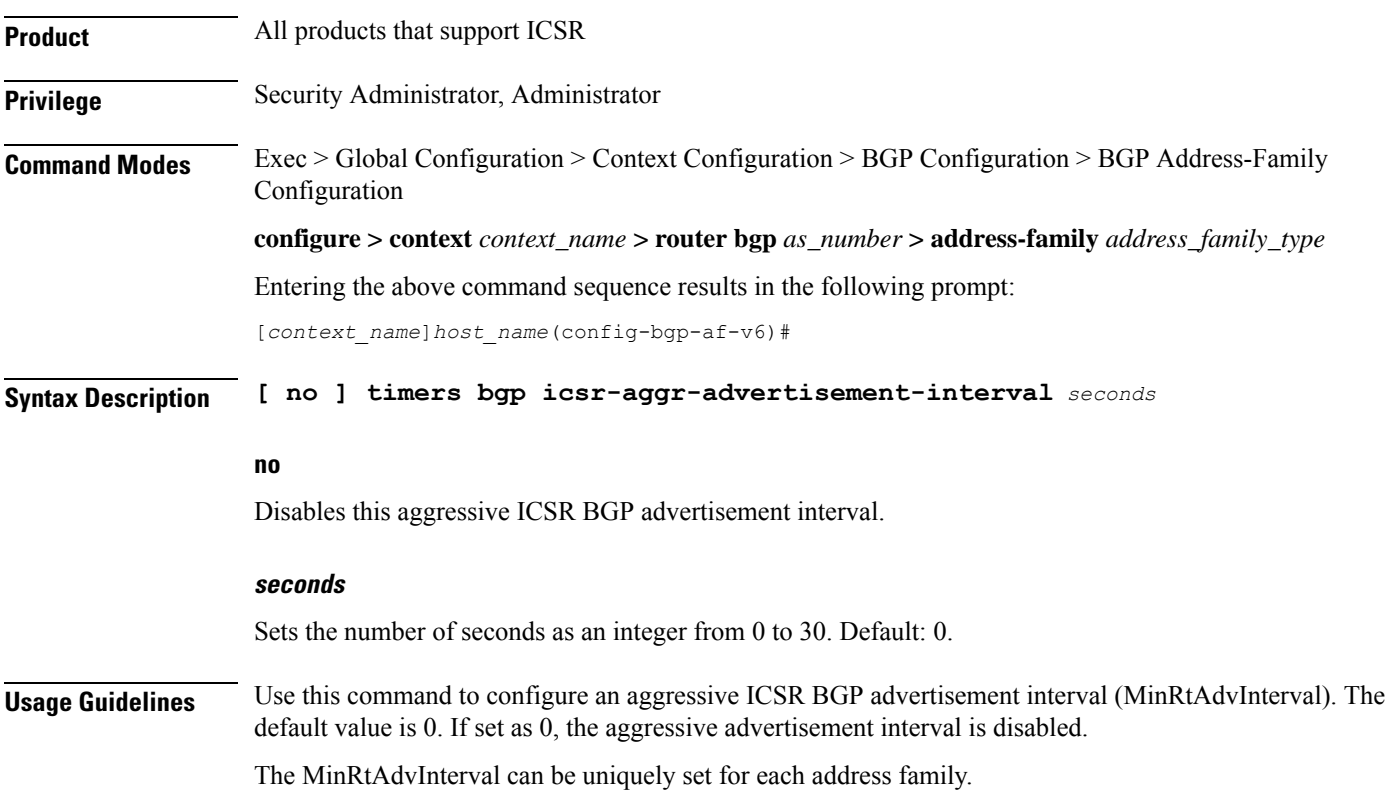

After ICSR switchover, BGP will set the advertisement-interval for each AFI/SAFI (Address Family Identifier/Subsequent Address Family Identifier) supported by the peer to the configured value. BGP updates will be advertised to the peer based on this interval.

#### **Example**

The following command sets the MinRtAdvInterval for this address family to 1 second:

**timers bgp icsr-aggr-advertisement-interval 1**

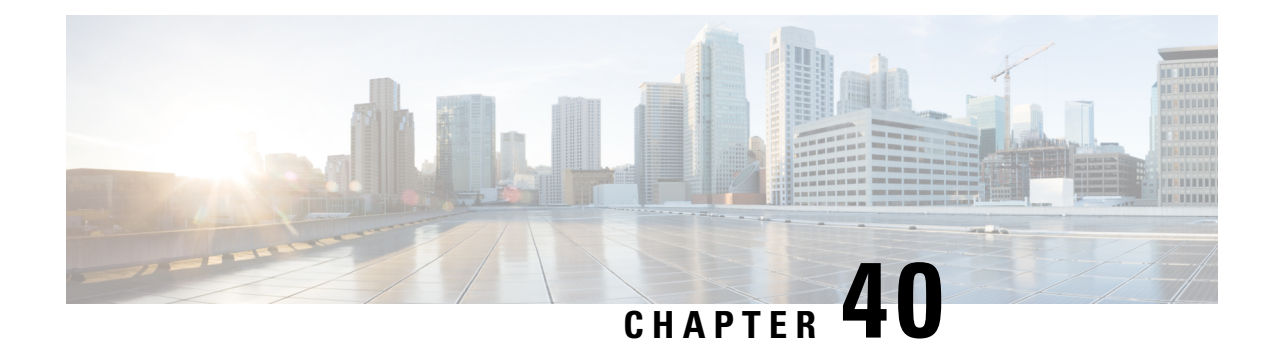

# **BGP Address-Family (VRF) Configuration Mode Commands**

The Border Gateway Protocol (BGP) Address-Family (VRF) Configuration Mode is used to configure the Virtual Routing and Forwarding address family information.

**Command Modes** Exec > Global Configuration > Context Configuration > BGP Configuration > BGP Address-Family Configuration

**configure > context** *context\_name* **> router bgp** *as\_number* **> address-family** *address\_family\_type*

Entering the above command sequence results in the following prompt:

[*context\_name*]*host\_name*(config-bgp-af-vpnv4)#

### Ú

The commands or keywords/variables that are available are dependent on platform type, product version, and installed license(s). **Important**

- end, on page [1343](#page-1390-0)
- exit, on page [1344](#page-1391-0)
- [neighbor,](#page-1391-1) on page 1344
- [redistribute,](#page-1394-0) on page 1347

### <span id="page-1390-0"></span>**end**

Exits the current configuration mode and returns to the Exec mode.

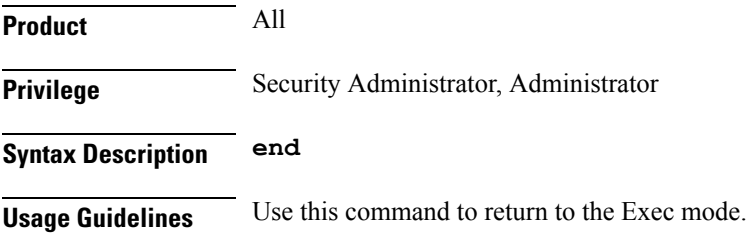

### <span id="page-1391-0"></span>**exit**

Exits the current mode and returns to the parent configuration mode.

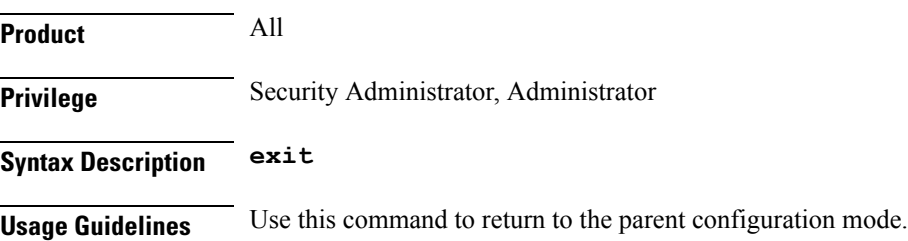

### <span id="page-1391-1"></span>**neighbor**

Configures the Virtual Routing and Forwarding (VRF) address family peers for BGP routers that interconnect to non-broadcast networks.

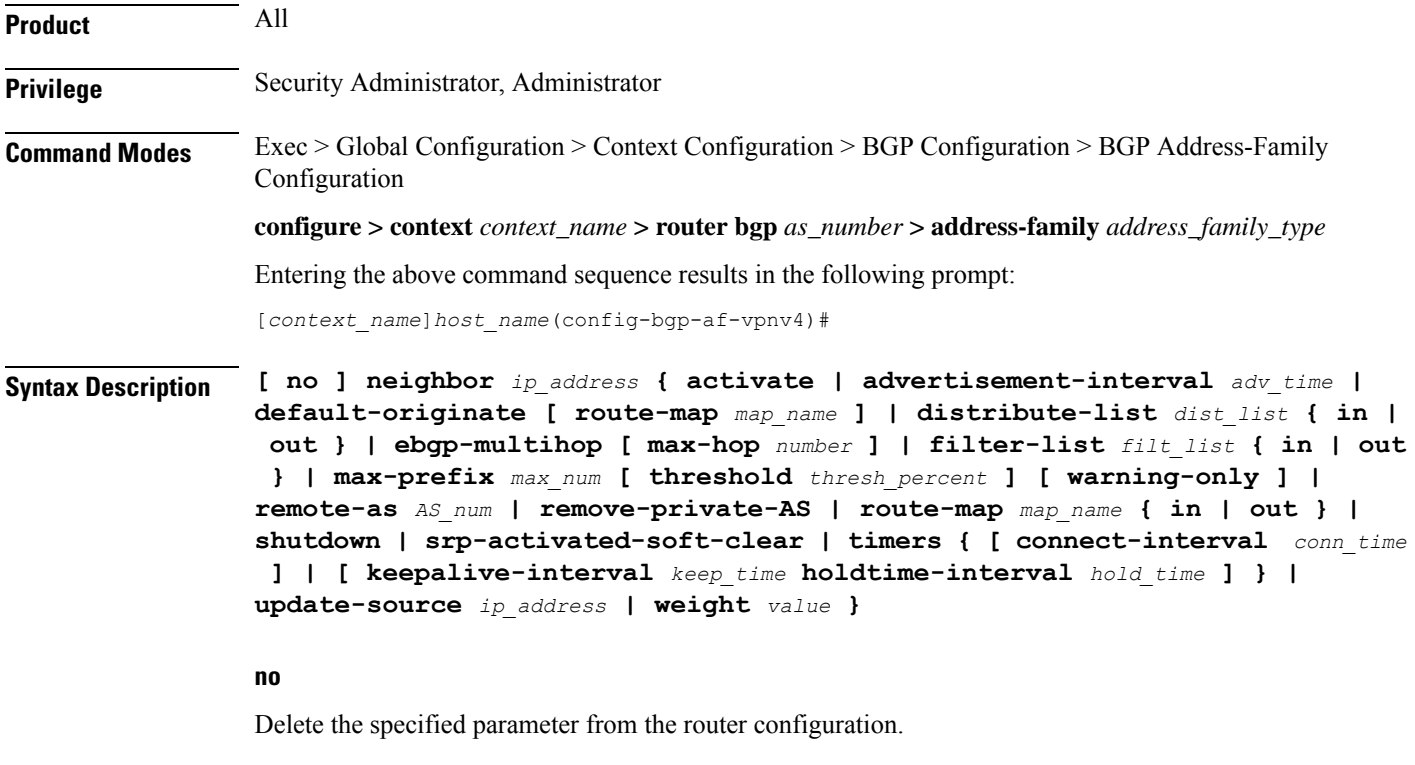

### **neighbor ip\_address**

Specifies the IP address of the peer router (neighbor) in IPv4 dotted-decimal notation.

#### **activate**

Enables the exchange of routes with this neighbor.

#### **advertisement-interval adv\_time**

The minimum interval (in seconds) between sending BGP routing updates.

*adv\_time* must be an integer from 0 through 600.

Default: 30

#### **default-originate [ route-map map\_name ]**

Originate default routes to this neighbor

**route-map** *map\_name*: Specifies the route-map that contains the criteria to originate default routes. *map\_name* must be the name of an existing route-map in the current context.

#### **distribute-list dist\_list { in | out }**

Filter updates to and from this neighbor based on a route access list.

Default: No filtering is performed.

*dist\_list*: The name or number of an existing route-access-list.

**in**: Indicates that incoming advertised routes should be filtered.

**out**: Indicates that outgoing advertised routes should be filtered.

#### **ebgp-multihop [ max-hop number ]**

Allow external BGP (eBGP) neighbors not on directly connected networks.

**max-hop** *number*: The maximum number of hops allowed to reach a neighbor. *number* must be an integer from 1 through 255.

Default hop count: 255

#### **filter-list filt\_list { in | out }**

Establish BGP filters based on an AS path access list

*filt\_list*: The name of an existing AS path access list.

**in**: Indicates that incoming advertised routes will be filtered.

**out**: Indicates that outgoing advertised routes will be filtered.

#### **max-prefix max\_num [ threshold thresh\_percent ] [ warning-only ]**

The maximum number of prefixes accepted from this peer. When the maximum is exceeded the neighbor connection is reset.

*max\_num*: Specifies the maximum number of prefixes permitted. This must be an integer from 1 through 4294967295.

Default: No maximum prefix limit.

**threshold** *thresh\_percent*: A percentage value which specifies that when the BGP table is the specified percentage full from this peer warnings are sent to the neighbor. *thresh\_percent* must be an integer from 1 through 100.

**warning-only**: This keyword specifies that only a warning message is sent when the limit is exceeded. The neighbor connection is not reset

#### **remote-as AS\_num**

Specify the AS number of the BGP neighbor.

*AS\_num*: The neighbor's autonomous system number. must be an integer from 1 through 65535.

#### **remove-private-AS**

Remove the private AS number from outbound updates.

Default: Do not remove the private AS number.

#### **route-map map\_name { in | out }**

Apply a route map to the neighbor.

*map\_name*: Specifies the route-map apply. *map\_name* must be the name of an existing route-map in the current context.

**in**: Indicates that the route map applies to incoming advertisements.

**out**: Indicates that the route map applies to outgoing advertisements.

#### **shutdown**

Administratively shut down this neighbor. This disables exchanging routes or configuring parameters for this neighbor.

#### **srp-activated-soft-clear**

Enables BGP updates when SRP-enabled resources are modified.

#### **timers { [ connect-interval conn\_time ] | [ keepalive-interval keep\_time holdtime-interval hold\_time ] }**

BGP timers for the specified neighbor.

**connect-interval** *conn\_time*: Specifies the connect timer in seconds. *conn\_time* must be an integer from 0 through 65535. The default is 60 seconds.

**keepalive-interval** *keep\_time*: The frequency (in seconds) at which the current BGP router sends keepalive messages to its neighbor. *keep\_time* must be an integer from 0 through 65535. The default is 30 seconds.

**holdtime-interval** *hold\_time*: The interval (in seconds) the router waits for a keepalive message before declaring a neighbor dead. *hold\_time* must be an integer from 0 through 65535. The default is 90 seconds.

#### **update-source ip\_address**

use this keyword to bind the specified IP address to the BGP socket that is used to communicate to the peer. *ip\_address* is an IPv4 address in dotted-decimal notation.

In most cases you should set the update-source address to the address of the loopback interface in the current context. By doing this, the TCP connection does not go down until there is no route for the loopback address in the peering router.

Ш

#### **weight value**

This command sets the default weight for routes from this neighbor.

*value*: This must be an integer from 0 through 65535.

Default: 0

**Usage Guidelines** Use this command to set parameters for communication with a specified neighbor. The chassis supports a maximum of 64 peers per context.

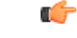

**Important** A remote AS number must be specified for a neighbor before other parameters can be configured.

#### **Example**

The following command specifies that the neighbor at the IP address *192.168.100.25* has an AS number of *2000*:

**neighbor 192.168.100.25 remote-as 2000**

The following command allows BGP neighbors that are a maximum of *27* hops away:

**neighbor 192.168.100.25 ebgp-multihop max-hop 27**

The following command sets the minimum interval between sending routing updates to 3 minutes (180 seconds):

**neighbor 192.168.100.25 advertisement-interval 180**

The following command sets the default weight for all routes from the specified neighbor to *100*:

**neighbor 192.168.100.25 weight 100**

### <span id="page-1394-0"></span>**redistribute**

Redistributes routes into BGP. This means that any routes from another protocol are redistributed to BGP neighbors using the BGP protocol.

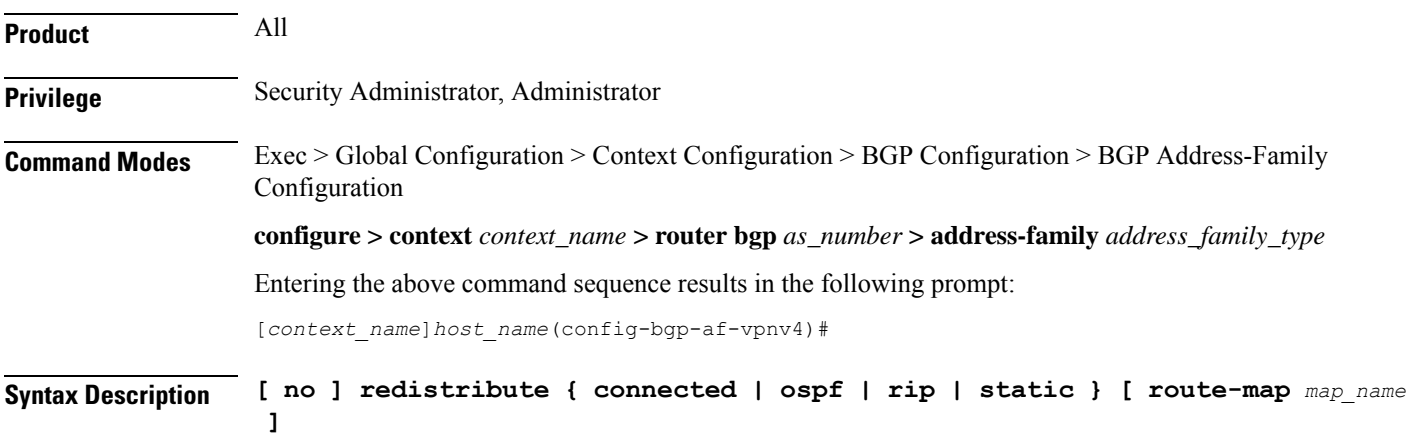

#### **no**

Remove the specified redistribution parameters from the BGP router configuration.

#### **connected**

Specifies that connected routes will be redistributed.

#### **ospf**

Specifies that Open Shortest Path First (OSPF) routes will be redistributed.

#### **rip**

Specifies that Routing Information Protocol (RIP) routes will be redistributed. (RIP is not supported at this time.)

#### **static**

Specifies that static routes will be redistributed.

#### **route-map map\_name**

Filter routes through the specified route map before redistribution.

*map\_name* specifies the name of the route-map to use and must be specified as an alphanumeric string of 1 through 79 characters.

**Usage Guidelines** Use this command to specify what routes this BGP router should redistribute into BGP.

#### **Example**

The following command redistributes OSPF routes after filtering them through the route map named *Map1*:

#### **redistribute ospf route-map Map1**

The following command removes the redistribution of OSPF routes from the router's configuration:

**no redistribute ospf route-map Map1**

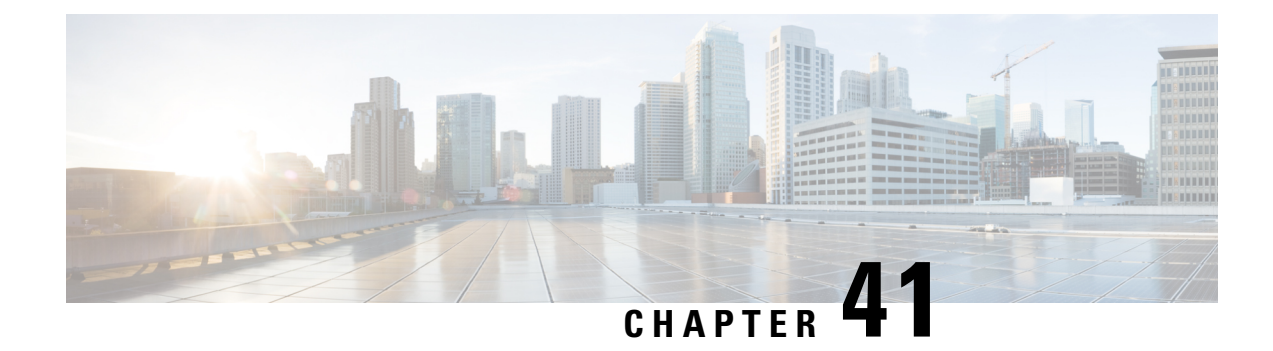

# **BGP Configuration Mode Commands**

The Border Gateway Protocol (BGP) Configuration Mode is used to configure properties for BGP-4 routing.

**Command Modes** Exec > Global Configuration > Context Configuration > BGP Configuration

**configure > context** *context\_name* **> router bgp** *as\_number*

Entering the above command sequence results in the following prompt:

[*context\_name*]*host\_name*(config-bgp)#

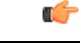

**Important**

The commands or keywords/variables that are available are dependent on platform type, product version, and installed license(s).

- [accept-zero-as-rd,](#page-1397-0) on page 1350
- [address-family](#page-1397-1) ipv4, on page 1350
- [address-family](#page-1398-0) ipv6, on page 1351
- [address-family](#page-1399-0) vpnv4, on page 1352
- [address-family](#page-1400-0) vpnv6, on page 1353
- bgp, on page [1354](#page-1401-0)
- [description,](#page-1401-1) on page 1354
- [distance,](#page-1402-0) on page 1355
- end, on page [1356](#page-1403-0)
- [enforce-first-as,](#page-1403-1) on page 1356
- exit, on page [1357](#page-1404-0)
- ip vrf, on page [1357](#page-1404-1)
- [maximum-paths](#page-1405-0) , on page 1358
- [neighbor,](#page-1406-0) on page 1359
- [network,](#page-1410-0) on page 1363
- [redistribute,](#page-1411-0) on page 1364
- [router-id,](#page-1412-0) on page 1365
- [scan-time,](#page-1413-0) on page 1366
- [timers,](#page-1414-0) on page 1367

### <span id="page-1397-0"></span>**accept-zero-as-rd**

Configures to accept VPN prefixes with Router Distinguisher (RD) value having Administrator Subfield, which is an Autonomous System number 0. **Product** All **Privilege** Security Administrator, Administrator **Command Modes** Exec > Global Configuration > Context Configuration > BGP Configuration **configure > context** *context\_name* **> router bgp** *as\_number* Entering the above command sequence results in the following prompt: [*context\_name*]*host\_name*(config-bgp)# **Syntax Description [ no ] accept-zero-as-rd no** Removes the configured VPN prefixes with RD value having AS number 0. **Usage Guidelines** Use this command to configure VPN prefixes with RD value having Administrator Subfield, which is an Autonomous System number 0. By default the existing behavior of ASR 5500 will be preserved. **Example** Following command configures to accept VPN prefixes with RD value having AS number 0: **accept-zero-as-rd**

### <span id="page-1397-1"></span>**address-family ipv4**

Enters the IPv4 Address Family configuration mode. Optionally, it also enables the Virtual Routing and Forwarding (VRF) routing configuraiton, if specified.

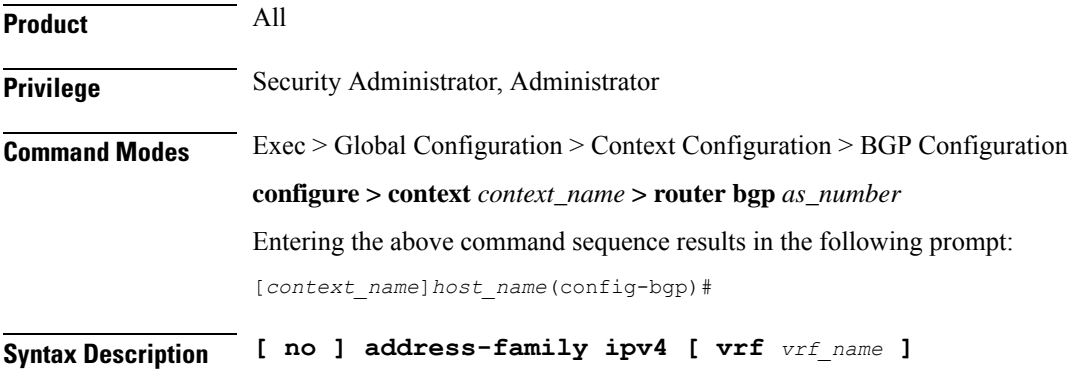

#### **no**

Removes the configured IPv4 address family VRF mode.

#### **address-family ipv4**

Enters the BGP Address-Family IPv4 mode to allow entry of IPv4 BGP parameters.

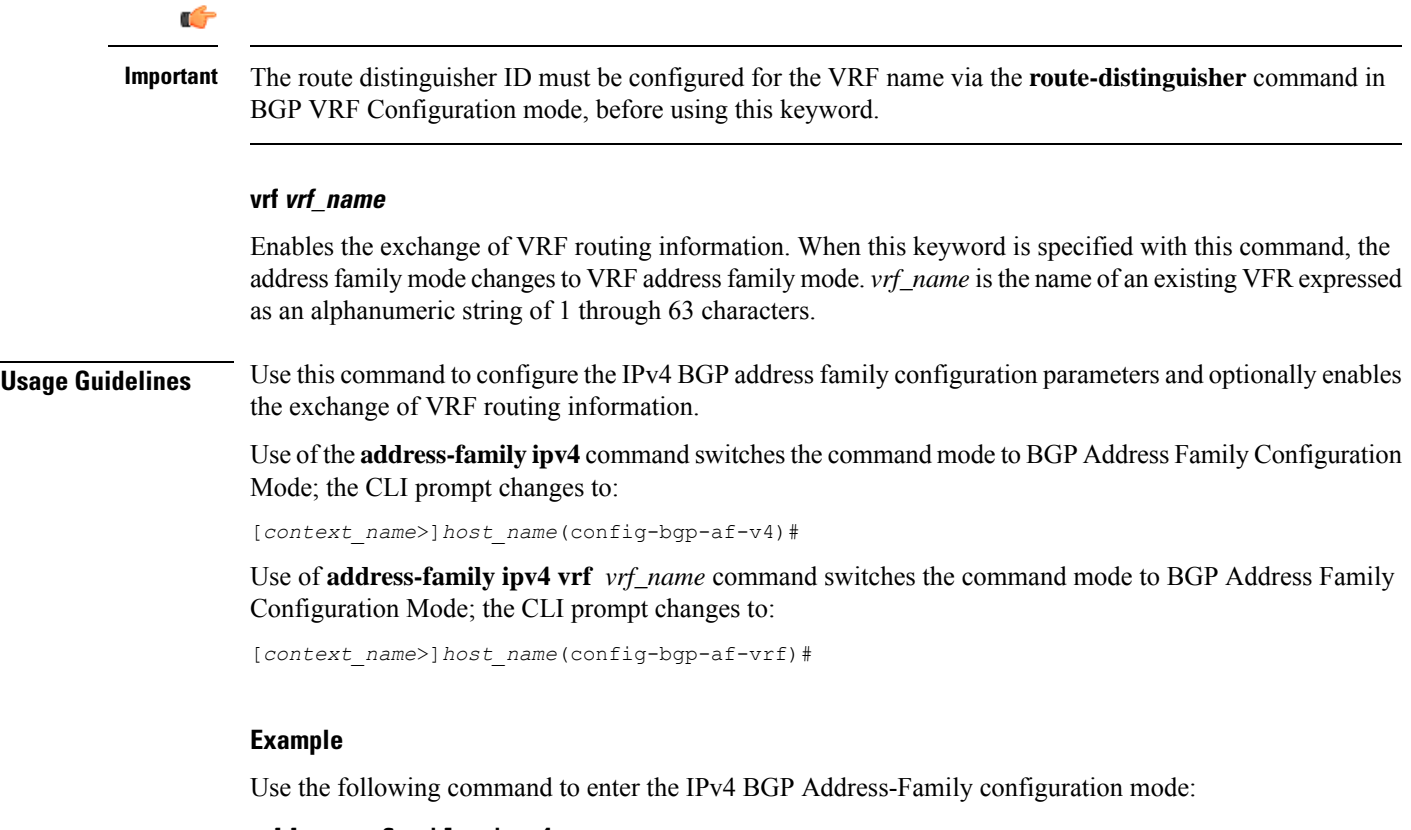

**address-family ipv4**

Use following command to enter the IPv4 VRF BGP Address-Family configuration mode for exchange of VRF routing information from VRF *route\_vrf1*:

**address-family ipv4 vrf route\_vrf1**

### <span id="page-1398-0"></span>**address-family ipv6**

Enters the IPv6 Address Family configuration mode. Optionally, it also enables the Virtual Routing and Forwarding (VRF) routing configuration mode, if specified.

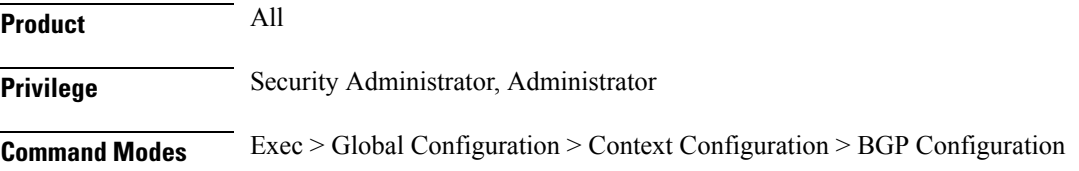

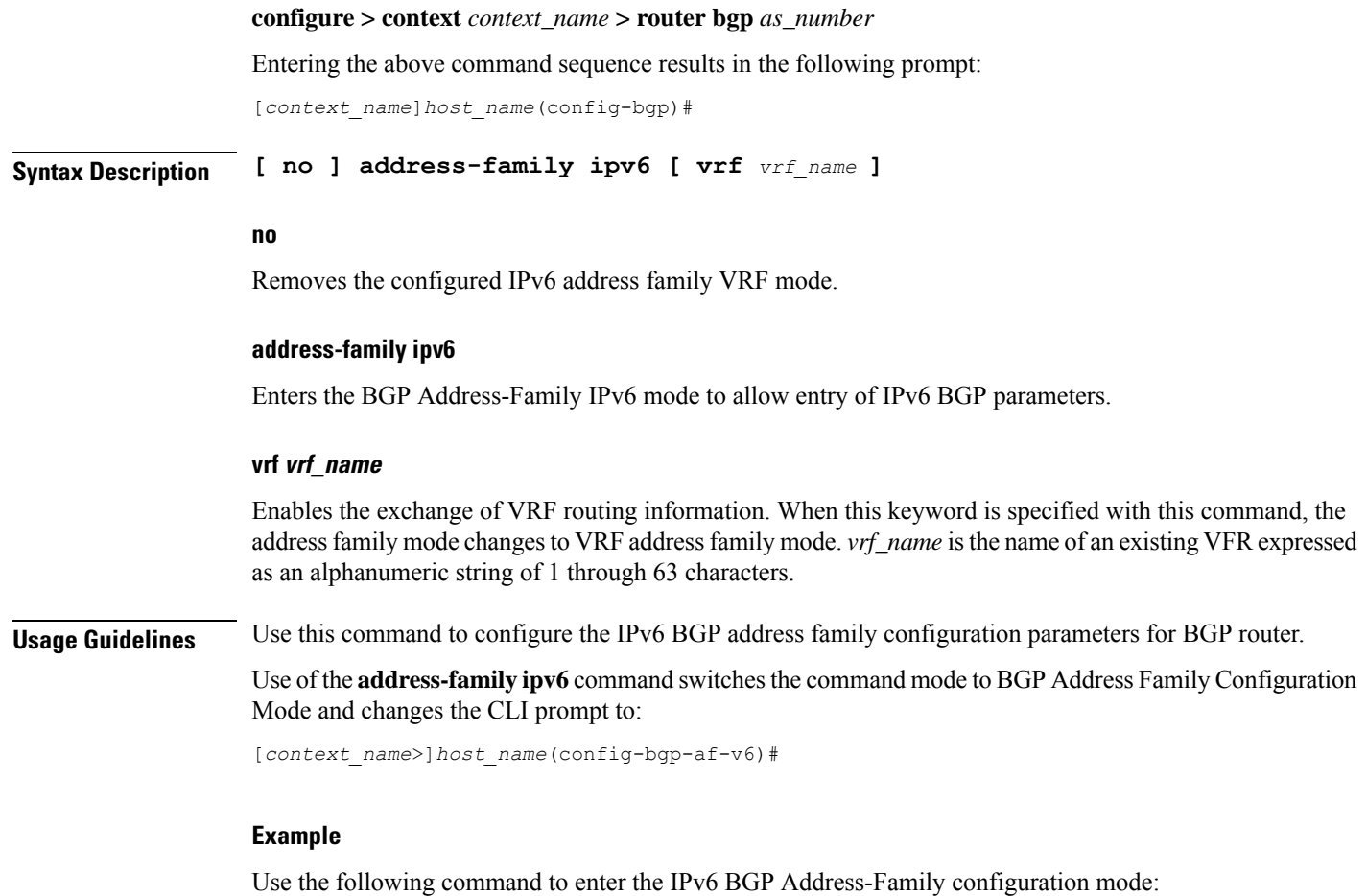

```
address-family ipv6
```
### <span id="page-1399-0"></span>**address-family vpnv4**

Enters the IPv4 VPN Address Family configuraiton mode.

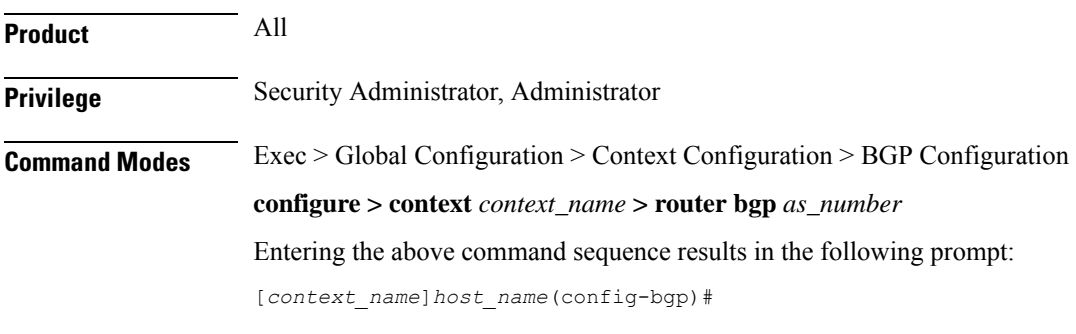

**Syntax Description address-family vpnv4**

#### **address-family vpnv4**

Enters the BGP Address-Family IPv4 VPN mode to allow entry of VPN BGP parameters.

**Usage Guidelines** Use this command to configure the VPNv4 address family configuration parameters for BGP router. This command is also used to switch the command mode to enter the BGP Address Family Configuration Mode.

> Use of the **address-family vpnv4** command switches the command mode to BGP Address Family Configuration Mode; the CLI prompt changes to:

[*context\_name*>]*host\_name*(config-bgp-af-vpnv4)#

#### **Example**

Use the following command to enter the BGP Address-Family configuration mode for IPv4 VPN address parameters:

```
address-family vpnv4
```
### <span id="page-1400-0"></span>**address-family vpnv6**

Enters the IPv6 VPN Address Family configuraiton mode.

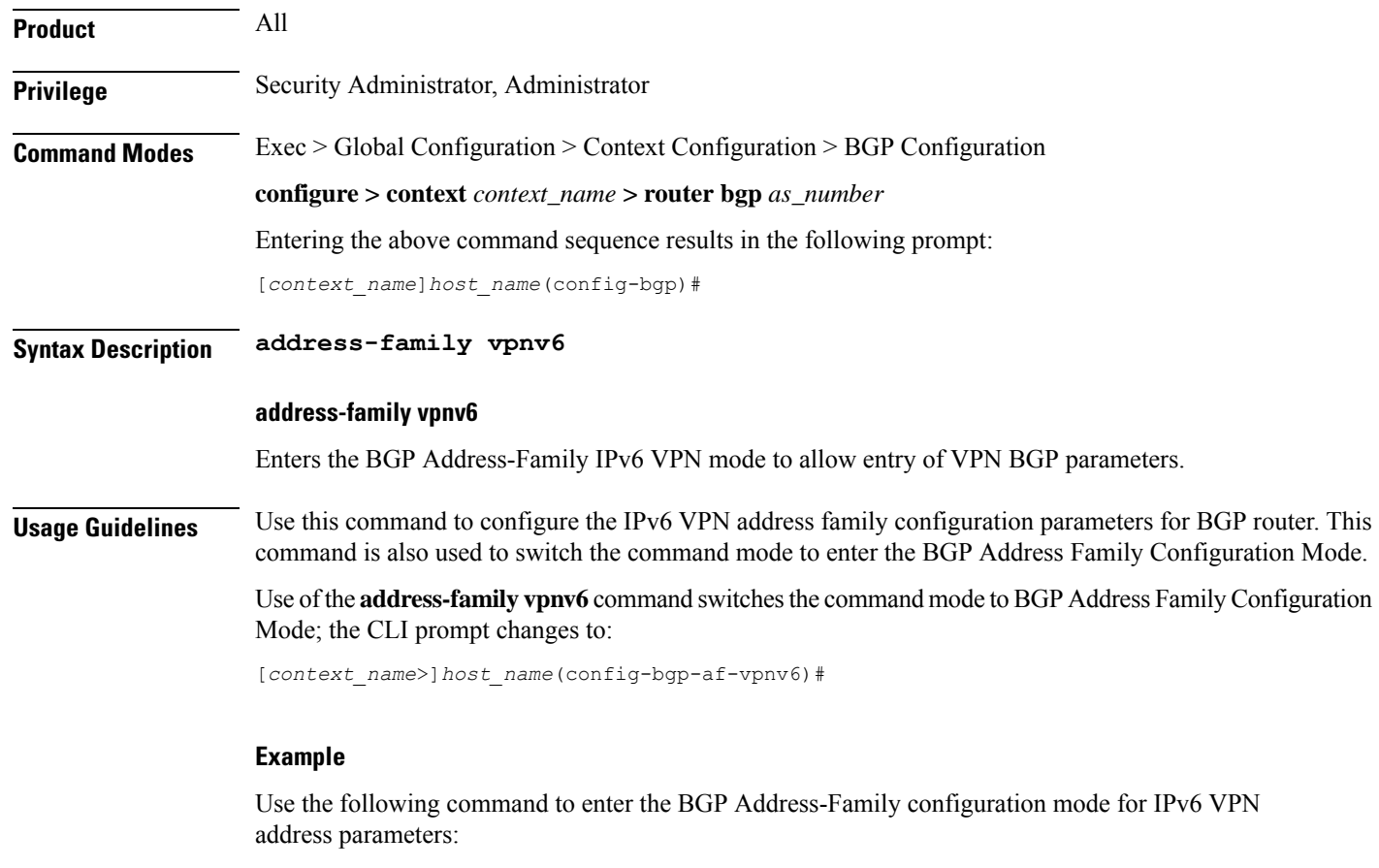

**address-family vpnv6**

# <span id="page-1401-0"></span>**bgp**

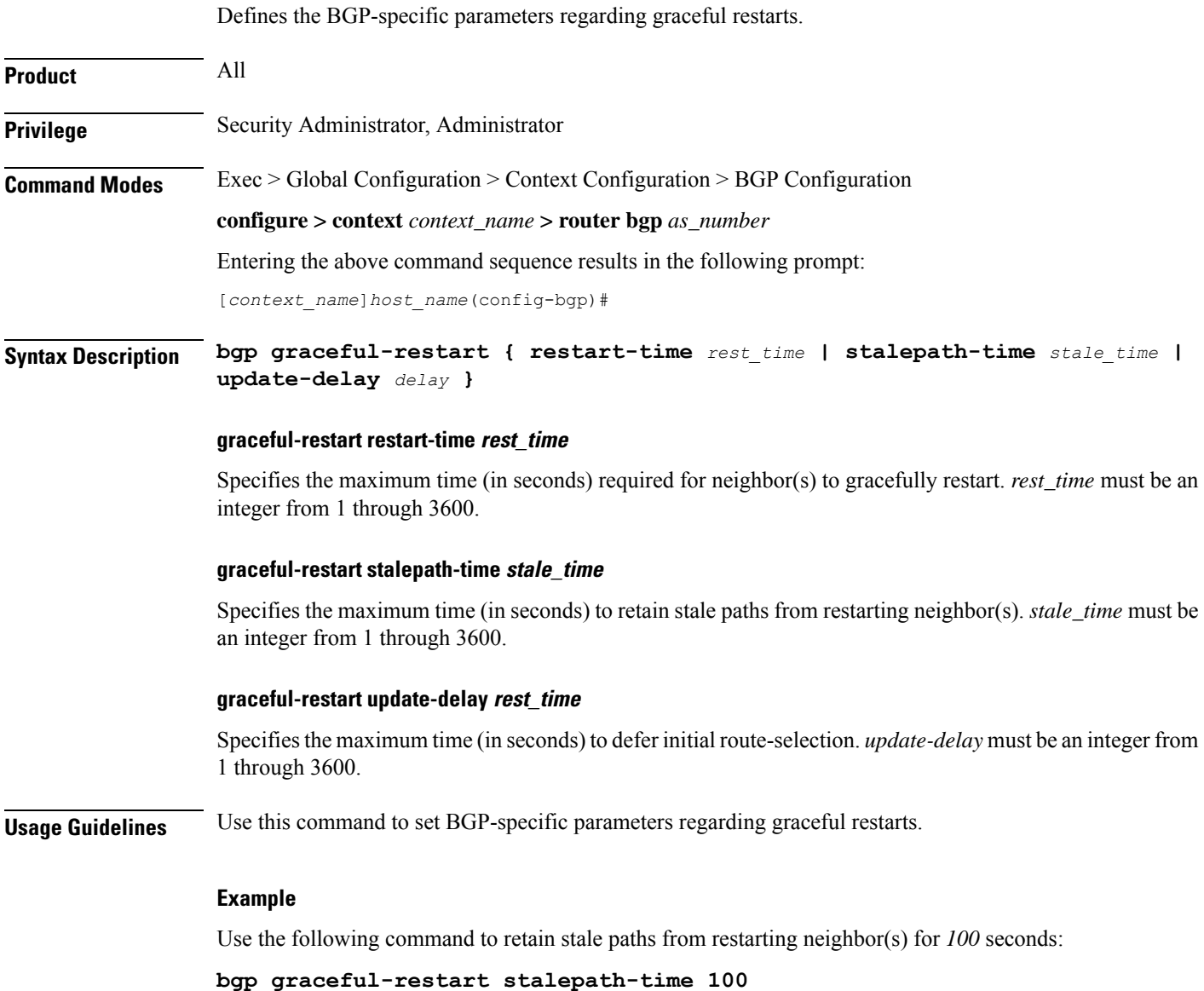

# <span id="page-1401-1"></span>**description**

Allows you to enter descriptive text for this configuration.

**Product** All

**Privilege** Security Administrator, Administrator

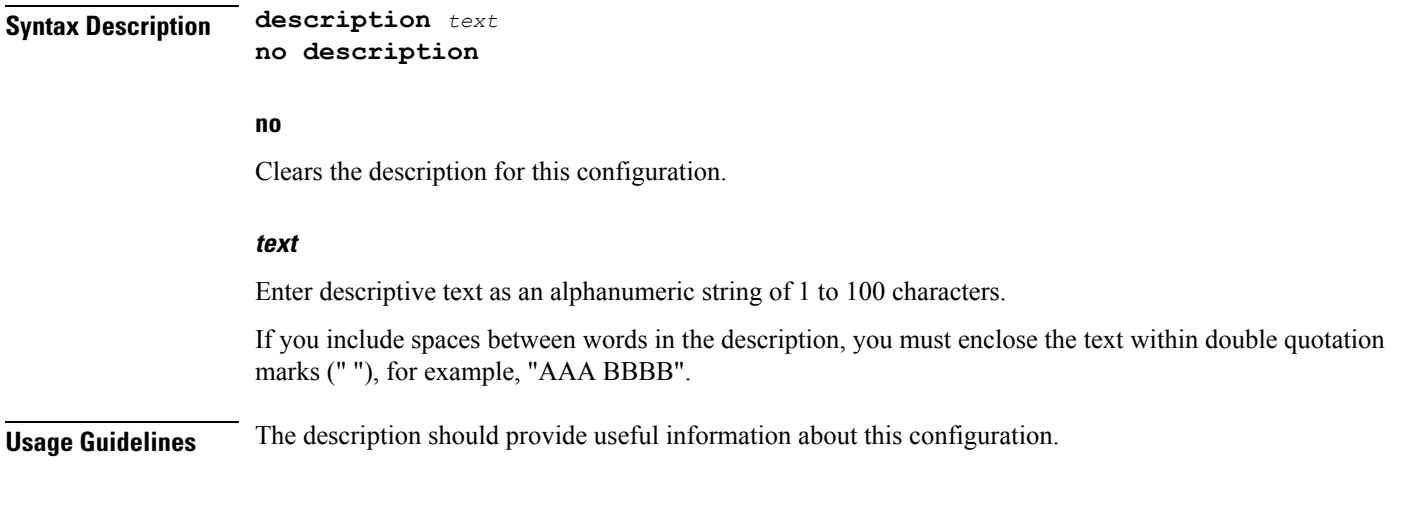

### <span id="page-1402-0"></span>**distance**

Defines the administrative distance for routes. The administrative distance is the default priority for a specific route or type route.

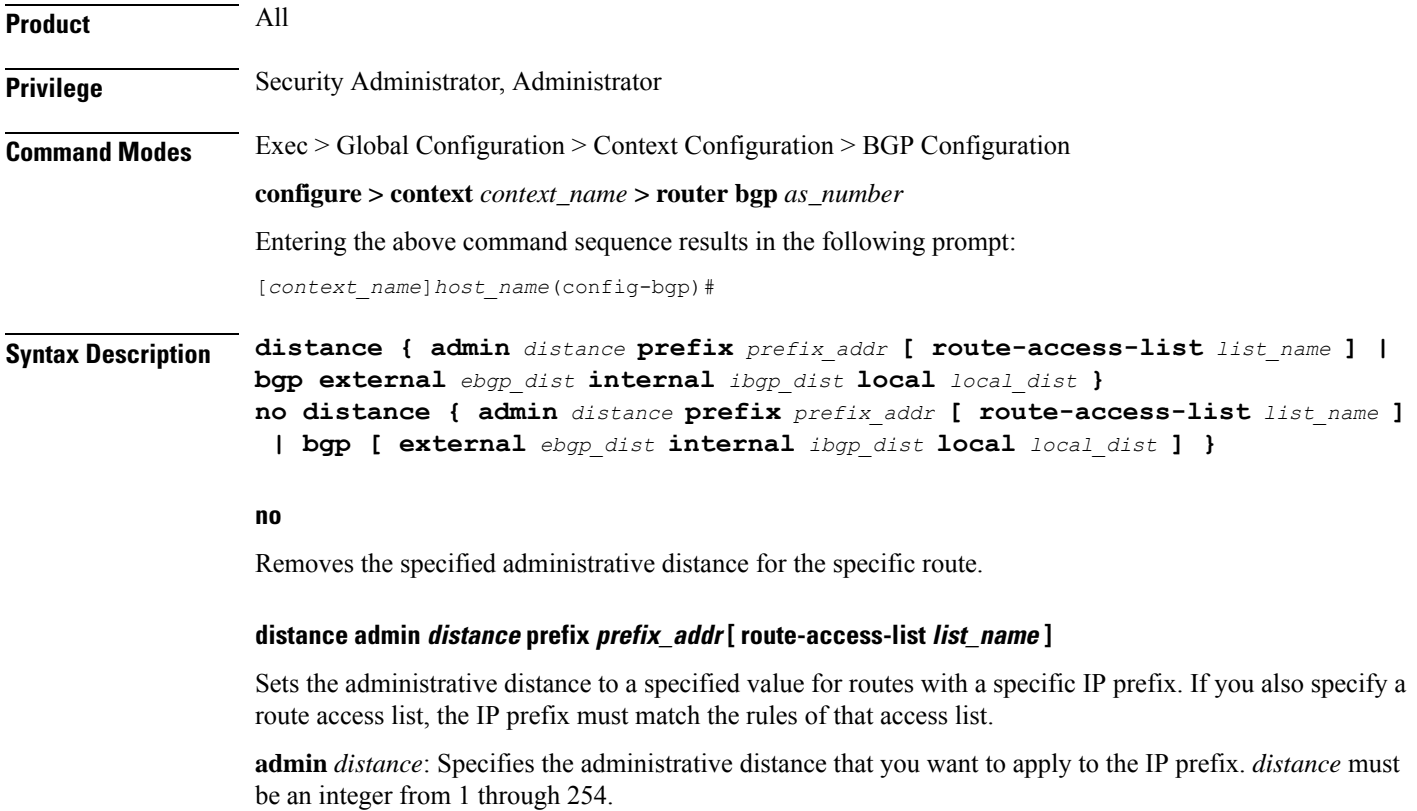

**prefix** *prefix\_addr*: Specifies the IP prefix of routes that should have the admin distance applied. *prefix\_addr* must be an IPv4 address in dotted-decimal notation and the number of subnet bits, representing the subnet mask in CIDR shorthand (for example, 10.1.1.1/24).

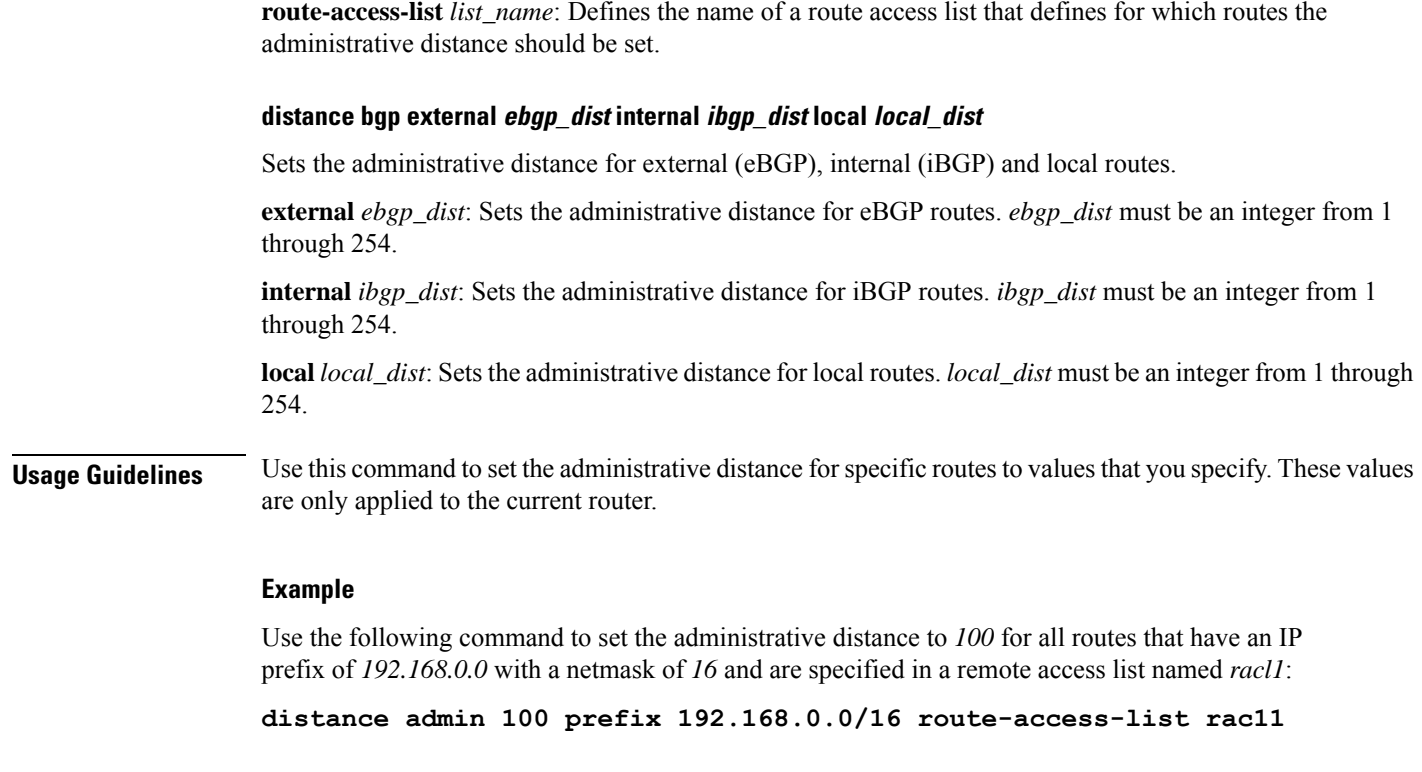

### <span id="page-1403-0"></span>**end**

Exits the current configuration mode and returns to the Exec mode.

<span id="page-1403-1"></span>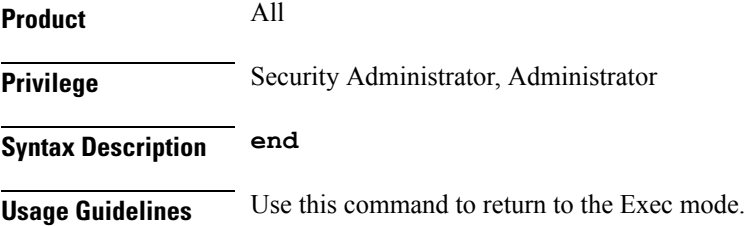

# **enforce-first-as**

Enforces the first Autonomous System (AS) for Exterior Border Gateway Protocol (eBGP) routes. An AS is a connected group of one or more Internet Protocol prefixes run by one or more network operators which has a single and clearly defined routing policy (RFC 1930).

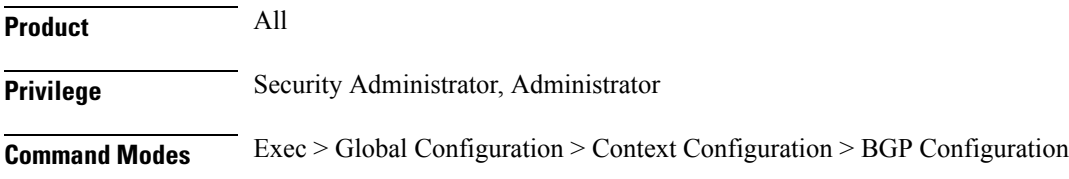
$\mathbf{l}$ 

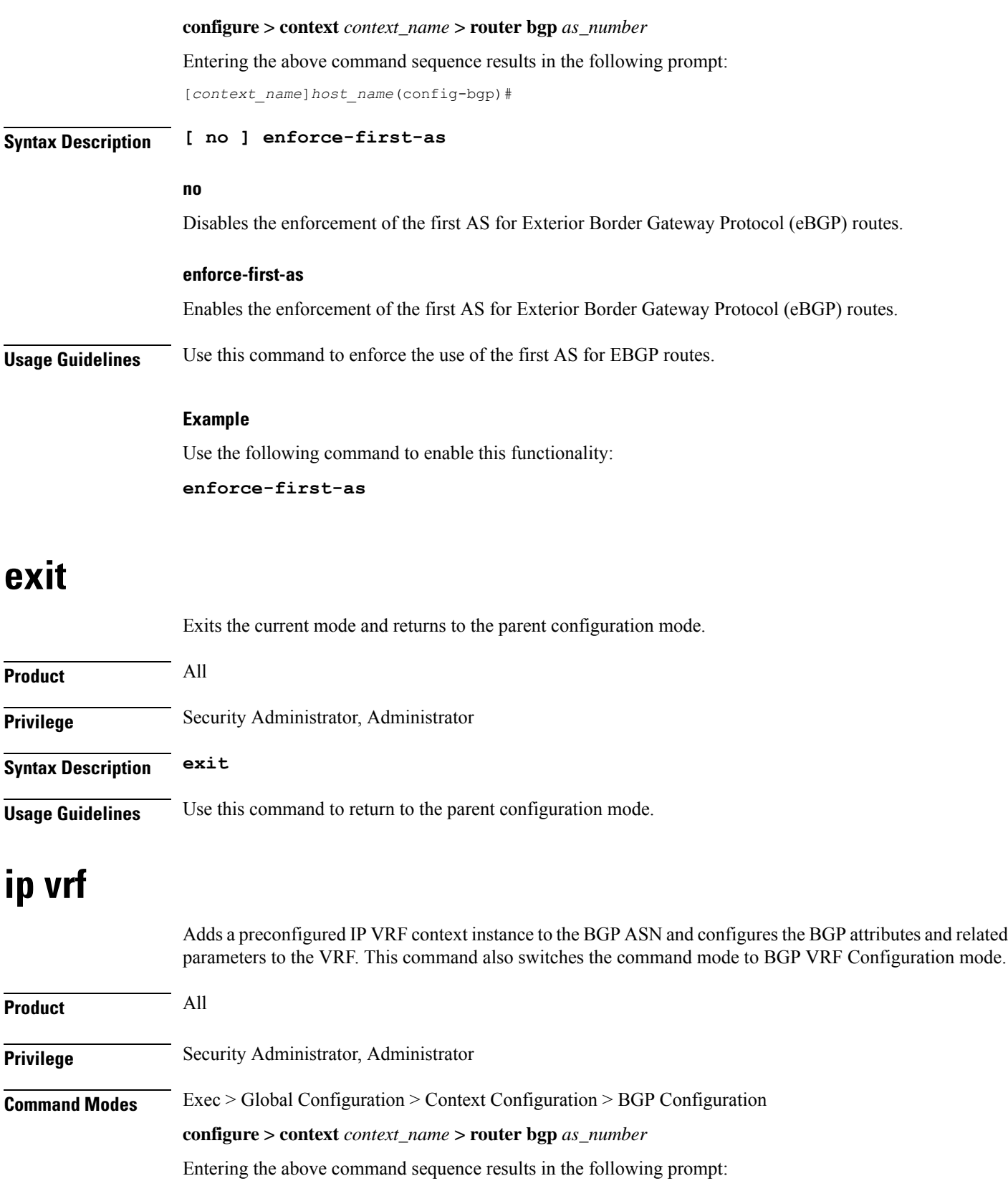

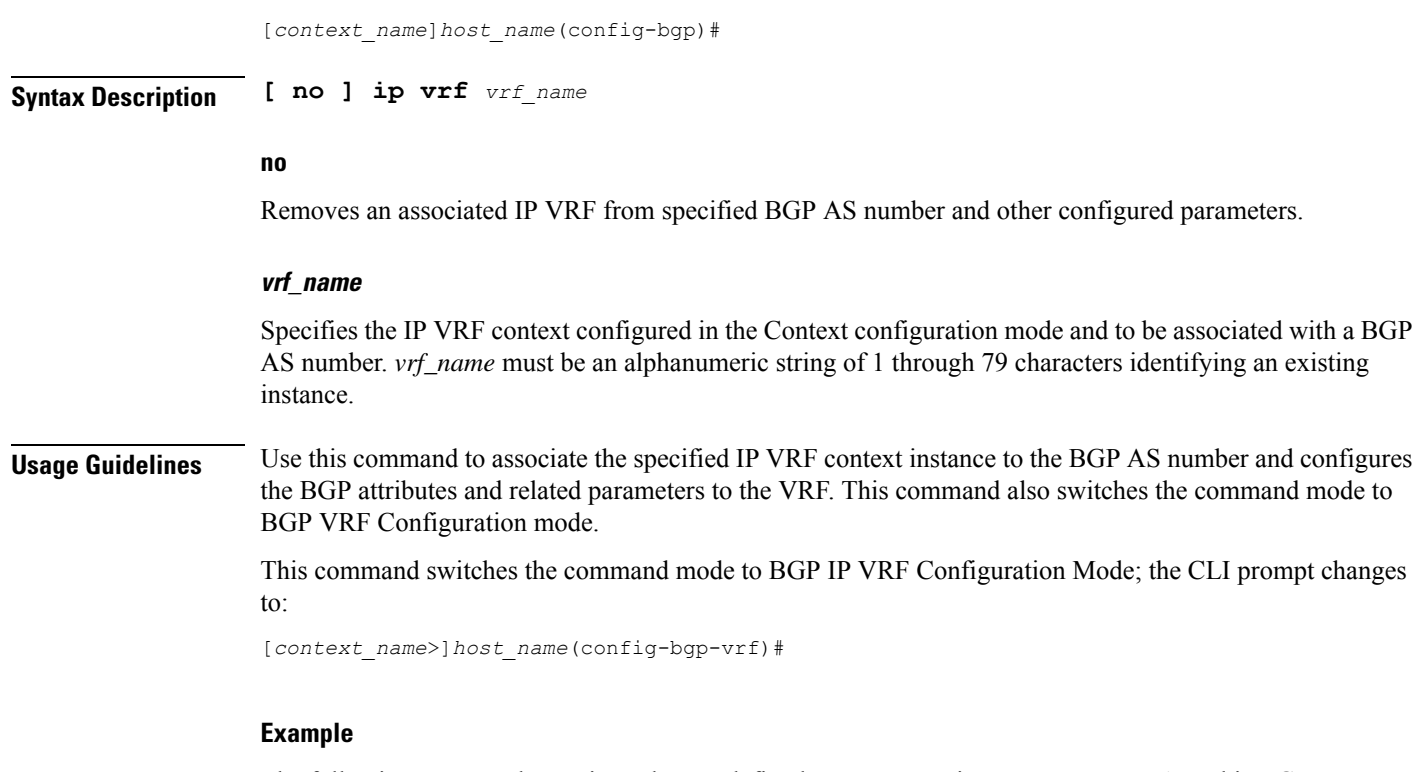

The following command associates the pre-defined VRF context instance *router\_mpls* to this BGP AS number:

**ip vrf router\_mpls**

## **maximum-paths**

Enables forwarding packets over multiple paths and specifies the maximum number of external BGP (eBGP) or internal BGP (iBGP) paths between neighbors.

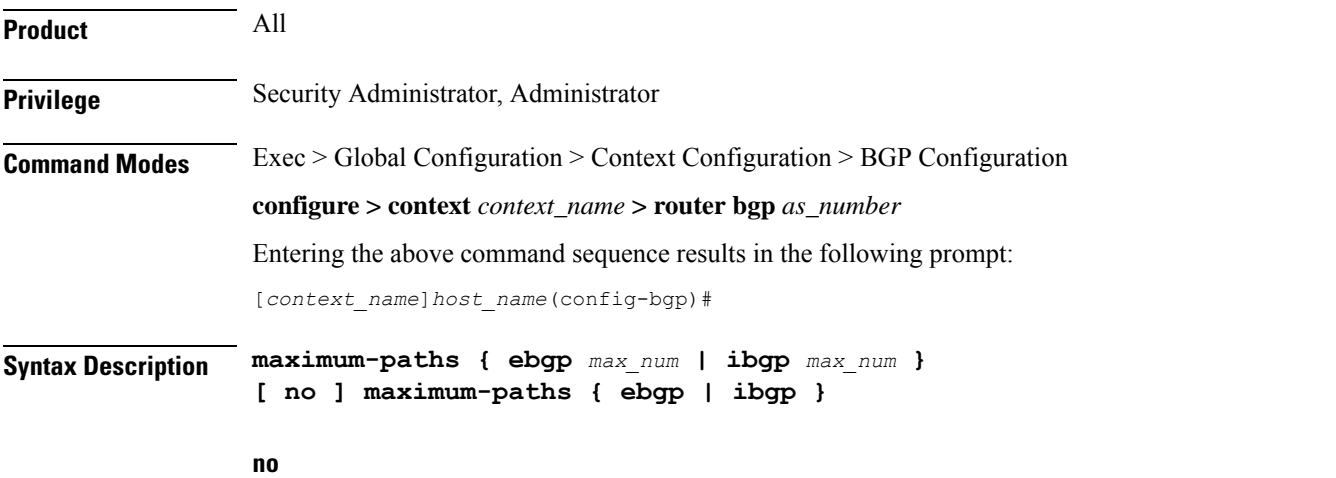

Disables forwarding packets over multiple eBGP or iBGP paths between neighbors.

Ш

#### **ebgp max\_num**

Enables forwarding packets over multiple eBGP paths between neighbors and specifies the maximum number of eBGP paths. *max\_num* must be an integer from 1 through 10, or 1 through 32 (VPC-DI only), or 1 through 64 (VPC-DI only, Release 21.4+).

#### **ibgp max\_num**

Enables forwarding packets over multiple iBGP paths between neighbors and specifies the maximum number of iBGP paths. *max\_num* must be an integer from 1 through 10, or 1 through 32 (*VPC-DI only*), or 1 through 64 (*VPC-DI only, Release 21.4+*).

**Usage Guidelines** Use this command to enable or disable forwarding packets over multiple paths between neighbors and specify the maximum number of EBGP or IBGP paths.

#### **Example**

To enable forwarding packets over multiple paths and set the maximum number of EBGP paths to *10*, enter the following command:

```
maximum-paths ebgp 10
```
To disable forwarding packets over multiple EBGP paths, enter the following command:

**no maximum-paths ebgp**

### **neighbor**

Configures BGP routers that interconnect to non-broadcast networks. Note that a remote AS number must be specified for a neighbor before other parameters can be configured.

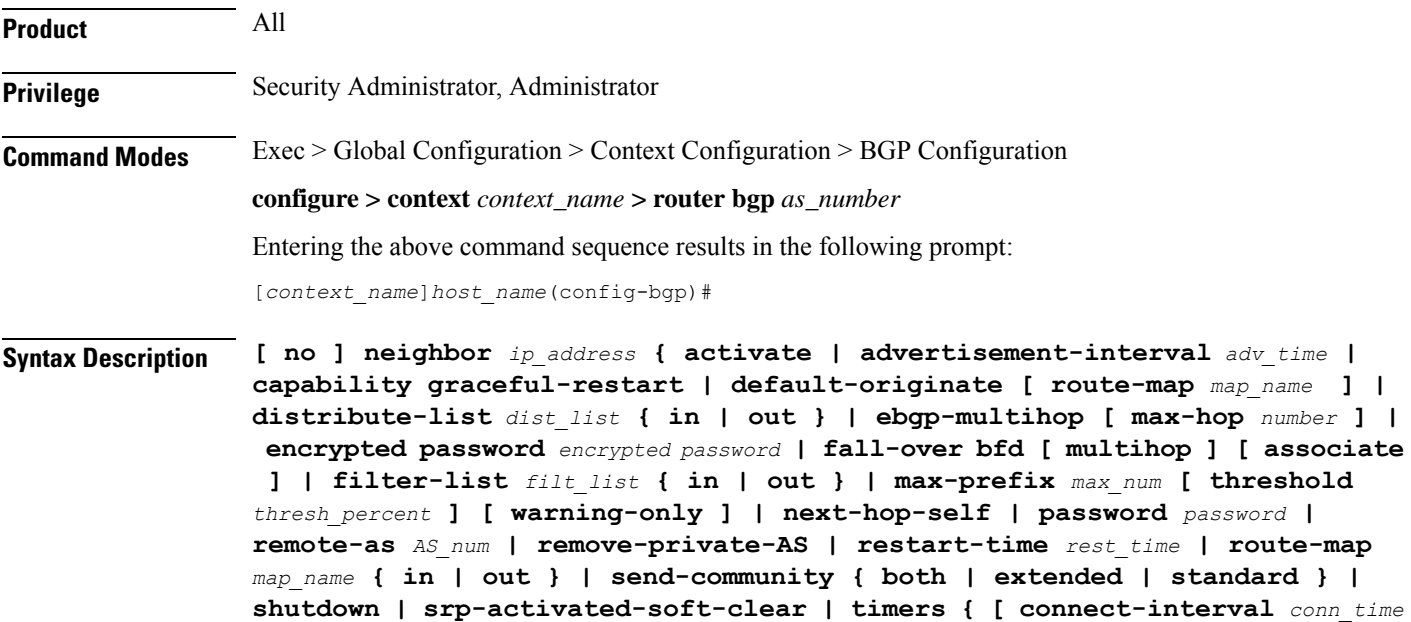

**] | [ keepalive-interval** *keep\_time* **holdtime-interval** *hold\_time* **] } | update-source** *ip\_address* **| weight** *value* **}**

#### **no**

Delete the specified parameter from the router configuration.

#### **neighbor ip\_address**

Specifies the IP address of a BGP neighbor. *ip\_address* must be in IPv4 dotted-decimal or IPv6 colon-separated-hexadecimal notation.

#### **activate**

Enable the exchange of routes with this neighbor.

#### **advertisement-interval adv\_time**

The minimum interval (in seconds) between sending BGP routing updates. *adv\_time* must be an integer from 0 through 600. Default: 30

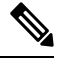

**Note**

The advertisement-interval must be explicitly configured for an address-family so that it can take effect for that address-family. By default it will be applicable only for the IPv4 address-family. Specify the address family via the **address-family** command. You can then set the neighbor advertisement-interval in the address family configuration mode.

#### **capability graceful-restart**

Configures BGP graceful restart attributes.

#### **default-originate [ route-map map\_name ]**

Enables the origination of default routes to this neighbor

**route-map** *map\_name*: Specifies the route-map that contains the criteria to originate default routes. *map\_name* must be the name of an existing route-map in the current context.

#### **distribute-list dist\_list { in | out }**

Filters updates to and from this neighbor based on a route access list. *dist\_list*: The name or number of an existing route-access-list. Default: No filtering is performed.

**in**: Indicates that incoming advertised routes should be filtered.

**out**: Indicates that outgoing advertised routes should be filtered.

#### **ebgp-multihop [ max-hop number ]**

Allows EBGP neighbors that are not on directly connected networks.

**[ max-hop ]** *number*: Specifies the maximum number of hops allowed to reach a neighbor. *number* must be an integer from 1 through 255. Default hop count: 255

#### **encrypted password encrypted password**

Specifies an encrypted password that is used only inside configuration files. This should be an alphanumeric string of 1 through 523 characters.

#### **fall-over bfd [ multihop ] [ associate ]**

Enables Bidirectional Fowarding Detection (BFD) multihop support for fallover.

This command adds or modifies a session in BFD for the BGP peer. If there is an existing session in BFD (same source-address/destination address), BGP or OSPF protocol will be added to the list of clients for the BFD session. BGP or OSPF will then be notified when there is a change in the BFD session state.

If there is no such BFD session, a new session is added in BFD. For MH-BFD, the session inherits the parameters including min-tx, min-rx, multiplier and authentication from the multihop-peer configuration in BFD by matching the destination address. If the parameters (interval) are not configured in BFD, then the BFD session will be in Admin-down state.

BGP adds a session in BFD only when the BGP peer is Established state. If there is a state transition in bgp where the peer is no longer in established state, then the bfd session is deleted. It will be added again, once the peer comes back to Established state.

When used, the **associate** keyword associates BGP and BFD neighbors. BGP peers come up only when the BFD session is up.

#### **filter-list filt\_list { in | out }**

Establishes BGP filters based on an AS path access list. **filt\_list** is the name of an existing AS path access list.

**in**: Indicates that incoming advertised routes will be filtered.

**out**: Indicates that outgoing advertised routes will be filtered.

#### **max-prefix max\_num [ threshold thresh\_percent ] [ warning-only ]**

The maximum number of prefixes accepted from this peer. When the maximum is exceeded the neighbor connection is reset.

Default: No maximum prefix limit.

*max\_num*: Specifies the maximum number of prefixes permitted. This must be an integer from 1 through 4294967295.

**[ threshold** *thresh\_percent* **]**: Specifies a percentage value of when the BGP table is full. When this value is reached, peer warnings are sent to the neighbor and the neighbor connection is reset. *thresh\_percent* must be an integer from 1 through 100.

**[ warning-only ]**: Specifies that only a warning message is sent when the limit is exceeded. The neighbor connection is not reset

#### **next-hop-self**

Disables the next hop calculation for this neighbor.

#### **password password**

Specifies a password that is only used inside configuration files. This should be an alphanumeric string of 1 through 24 characters.

#### **remote-as AS\_num**

Specify the AS number of the BGP neighbor.

*AS\_num*: Specifies the neighbor's AS number as an integer from 1 through 65535.

#### **remove-private-AS**

Removes the private AS number from outbound updates. Default: Do not remove the private AS number.

#### **restart-time rest\_time**

Specifies the maximum time (in seconds) required for a neighbor to restart. *rest\_time* must be an integer between 1 and 3600.

#### **route-map map\_name { in | out }**

Applies a route map to the neighbor. *map\_name*i s the name of an existing route-map in the current context.

**in**: Indicates that the route map applies to incoming advertisements.

**out**: Indicates that the route map applies to outgoing advertisements.

#### **send-community { both | extended | standard }**

Sends the community attributes to a peer router (neighbor).

**both**: Sends extended and standard community attributes.

**extended**: Sends extended community attributes.

**standard**: Sends standard community attributes.

#### **shutdown**

Administratively shuts down this neighbor. This disables exchanging routes or configuring parameters for this neighbor.

#### **srp-activated-soft-clear**

Enables BGP updates when Service Redundancy Protocol SRP-enabled resources are modified.

#### **timers { [ connect-interval conn\_time ] | [ keepalive-interval keep\_time holdtime-interval hold\_time ] }**

Specifies BGP timers for this neighbor.

**connect-interval** *conn\_time*: Specifies the connect timer in seconds. *conn\_time* must be an integer from 0 through 65535. The default is 60 seconds.

**keepalive-interval** *keep\_time*: The frequency (in seconds) at which the current BGP router sends keepalive messages to its neighbor. *keep\_time* must be an integer from 0 through 65535. The default is 30 seconds.

Ш

**Holdtime-interval** *hold\_time*: The interval (in seconds) the router waits for a keepalive message before declaring a neighbor dead. *hold\_time* must be an integer from 0 through 65535. The default is 90 seconds.

#### **update-source ip\_address**

Binds the specified IP address to the BGP socket that is used to communicate to the peer. *ip\_address* is an IPv4 address in dotted-decimal notation.

In most cases you should set the update-source address to the address of the loopback interface in the current context. By doing this, the TCP connection does not go down until there is no route for the loopback address in the peering router.

#### **weight value**

Sets the default weight for routes from this neighbor. *value* must be an integer from 0 through 65535. Default: 0

**Usage Guidelines** Use this command to set parameters for communication with a specified neighbor. The chassis supports a maximum of 64 peers per context.

#### **Example**

The following command specifies that the neighbor at the IP address *192.168.100.25* has an AS number of *2000*:

**neighbor 192.168.100.25 remote-as 2000**

The following command allows BGP neighbors that are a maximum of *27* hops away:

**neighbor 192.168.100.25 ebgp-multihop max-hop 27**

The following command sets the minimum interval between sending routing updates to 3 minutes (180 seconds):

**neighbor 192.168.100.25 advertisement-interval 180**

The following command sets the default weight for all routes from the specified neighbor to *100*:

**neighbor 192.168.100.25 weight 100**

### **network**

Specifies a network to announce via BGP.

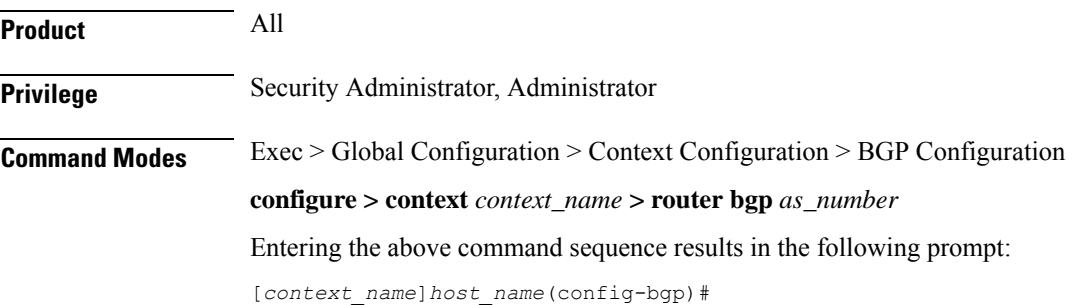

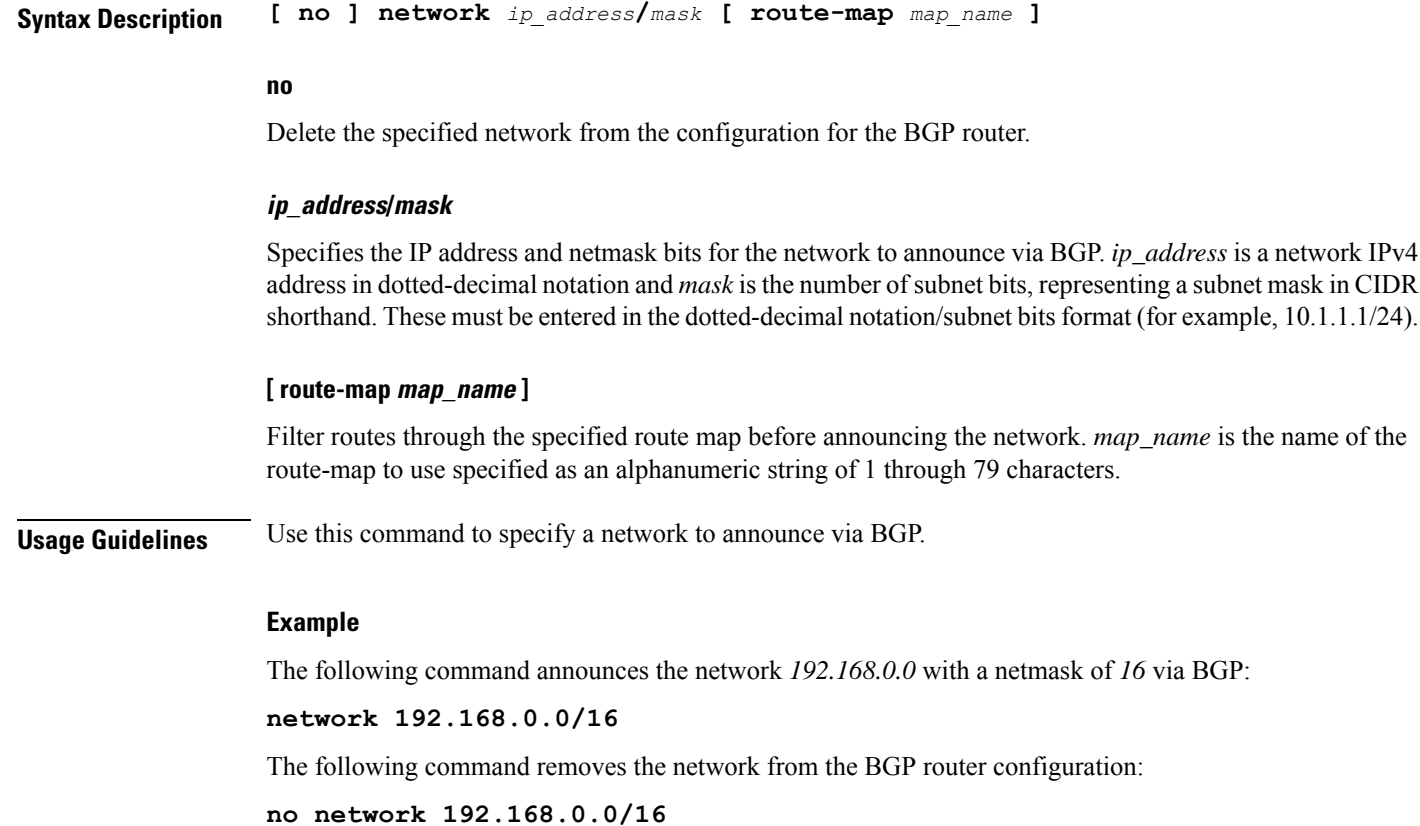

# **redistribute**

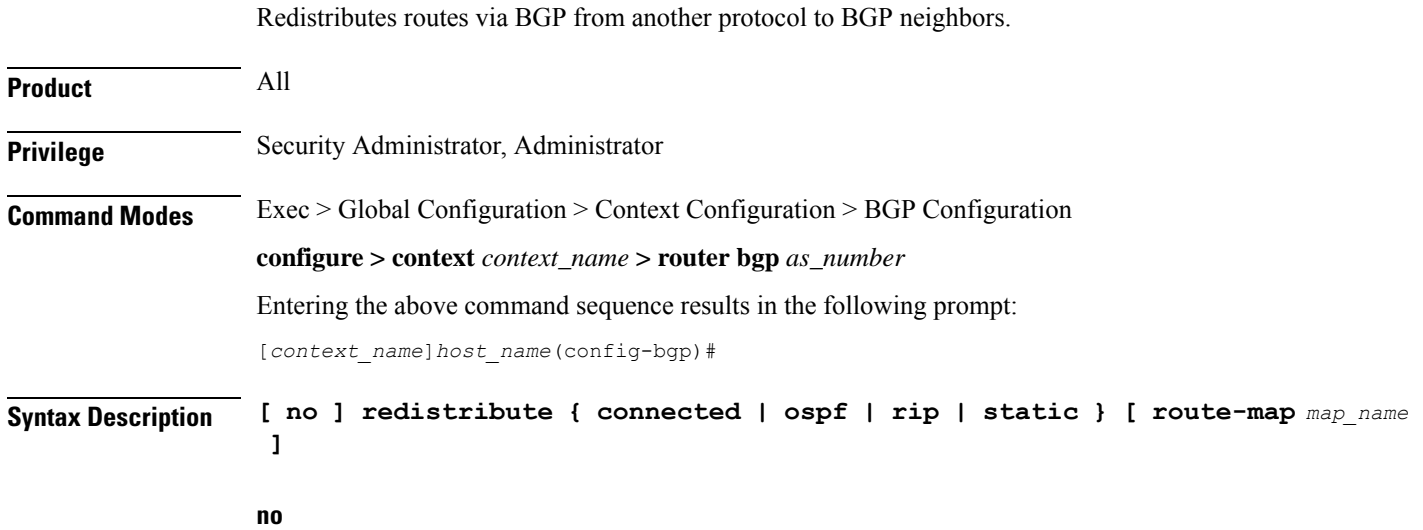

Remove the specified redistribution parameters from the BGP router configuration.

Ш

#### **redistribute connected**

Specifies that connected routes will be redistributed.

#### **redistribute ospf**

Specifies that Open Shortest Path First (OSPF) routes will be redistributed

#### **redistribute rip**

Specifies that Routing Information Protocol (RIP) routes will be redistributed. (RIP is not supported at this time.)

#### **redistribute static**

Specifies that static routes will be redistributed.

#### **[ route-map map\_name ]**

Filter routes through the specified route map before redistribution. map\_name specifies the name of the route-map to use and must be specified as an alphanumeric string of 1 through 79 characters.

**Usage Guidelines** Use this command to specify what routes this BGP router should redistribute into BGP.

#### **Example**

The following command redistributes OSPF routes after filtering them through the route map named *Map1*:

**redistribute ospf route-map Map1**

The following command removes the redistribution of OSPF routes from the router's configuration:

**no redistribute ospf route-map map1**

### **router-id**

Overrides the configured router identifier and causes BGP peers to reset.

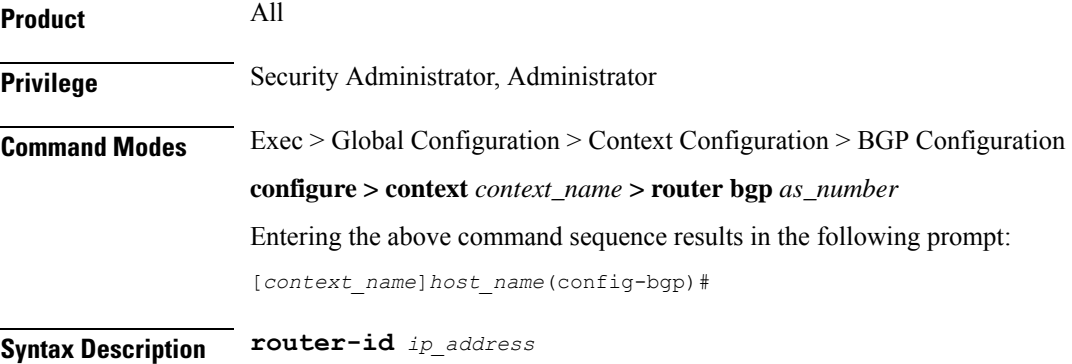

**no router-id [** *ip\_address* **]**

I

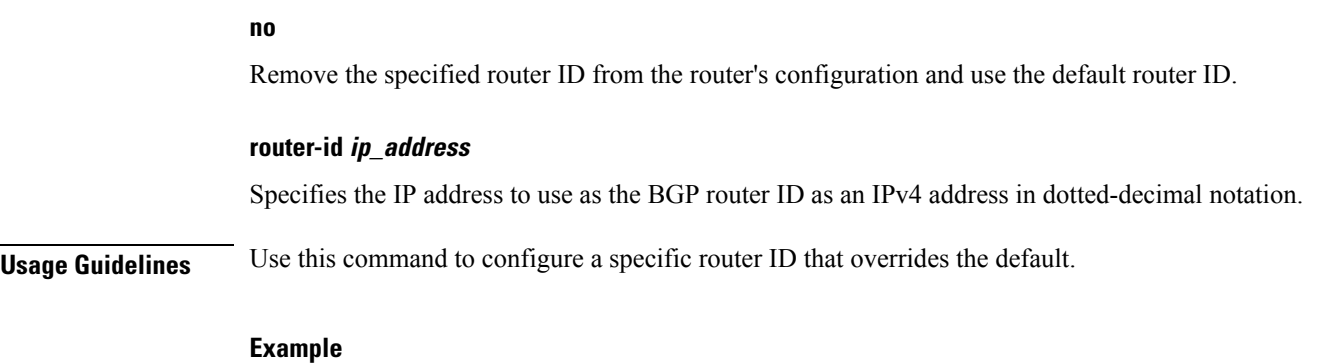

The following command sets the router ID to *192.168.100.25*:

**router-id 192.168.100.25**

# **scan-time**

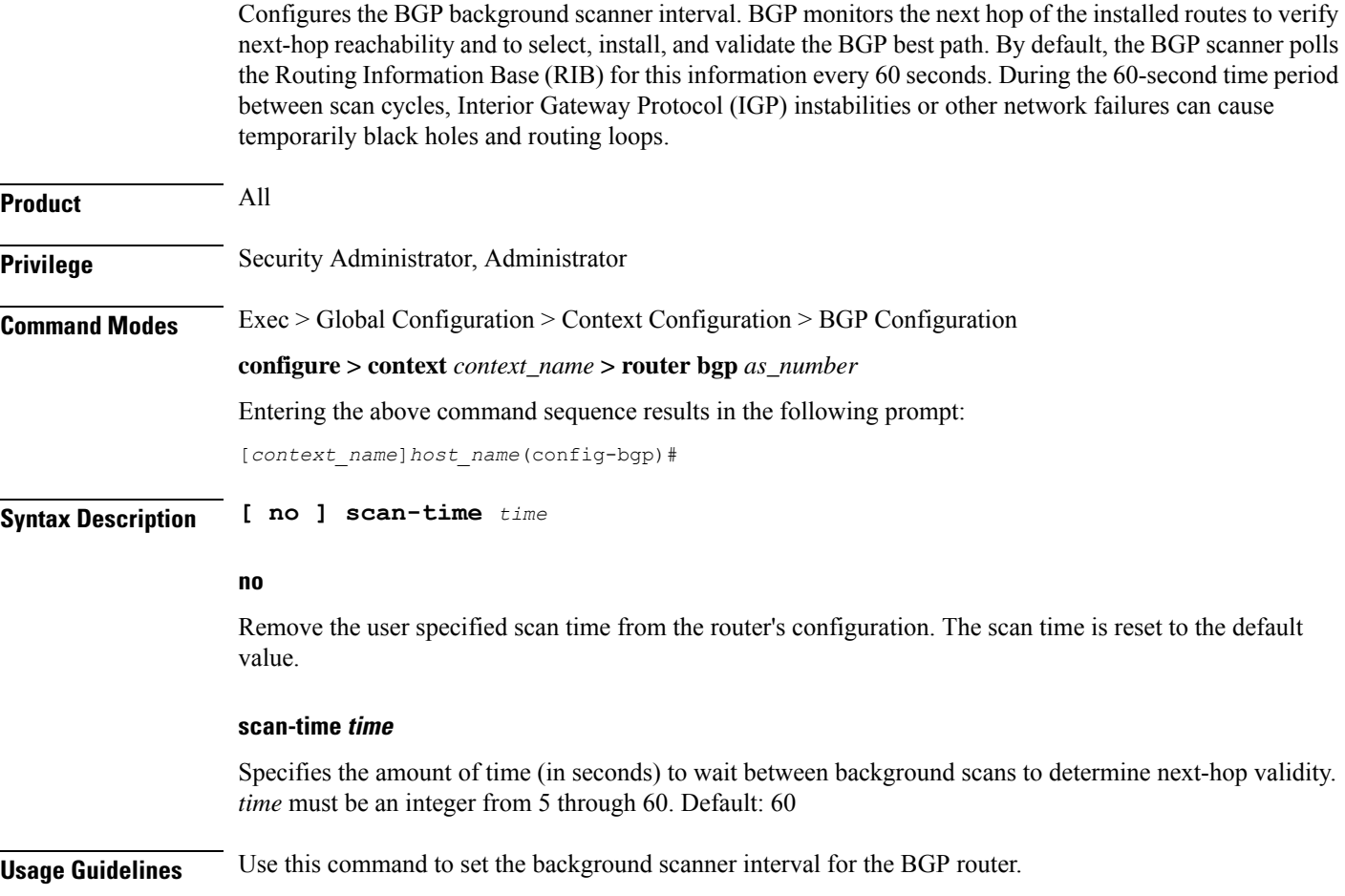

#### **Example**

The following command sets the background scanner interval to *30* seconds: **scan-time 30**

## **timers**

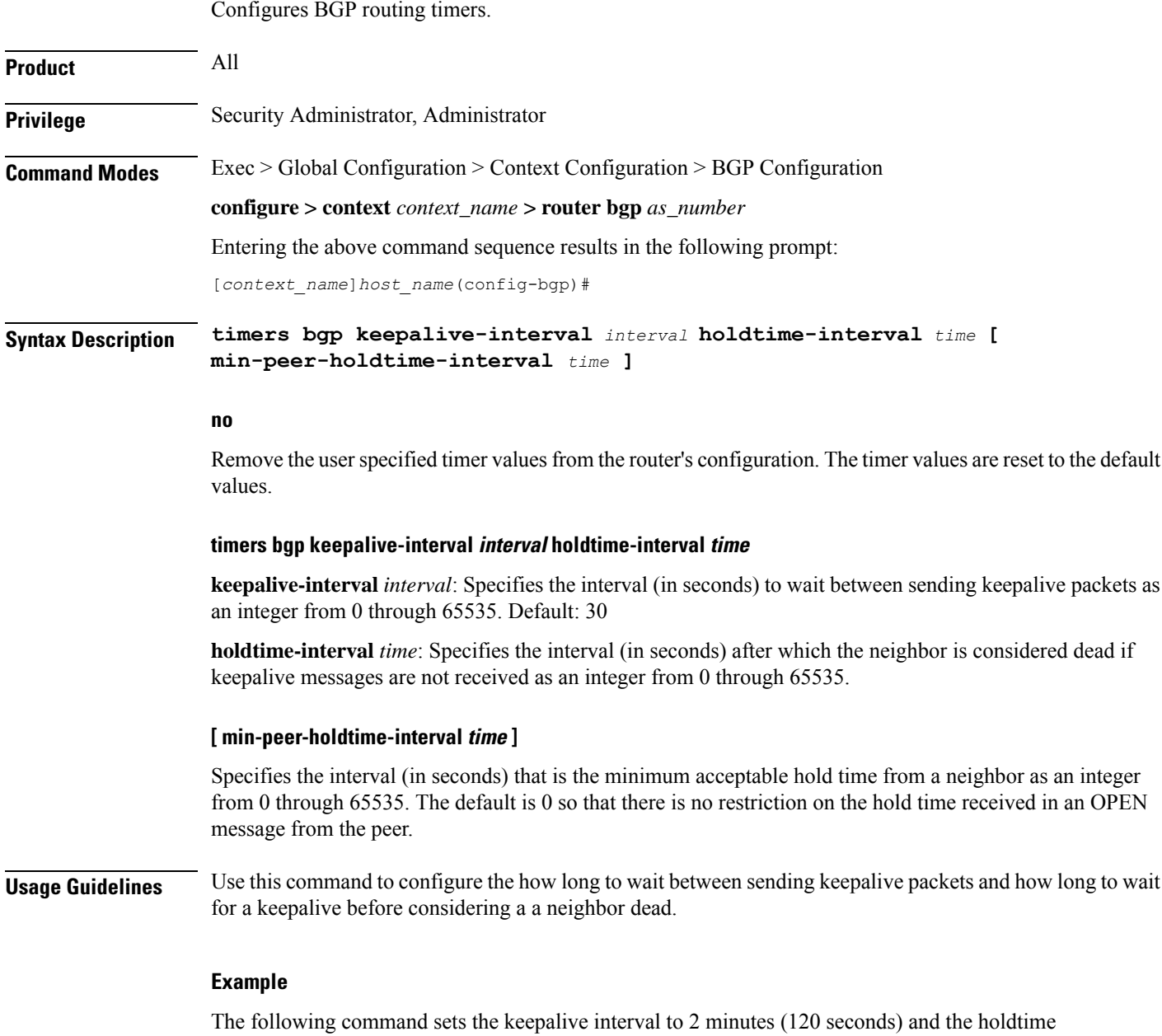

interval to 3 minutes (180 seconds):

I

**timers bgp keepalive-interval 120 holdtime-interval 180 min-peer-holdtime-interval 0**

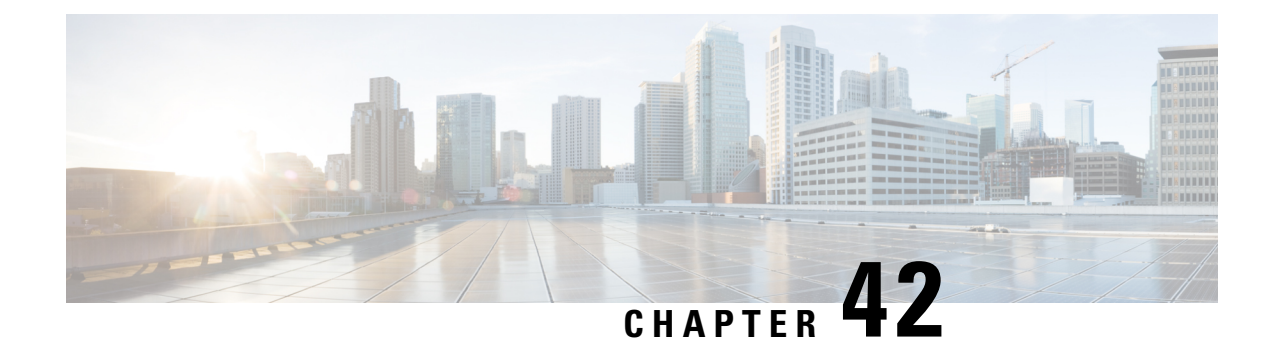

# **BGP IP VRF Configuration Mode Commands**

The Border Gateway Protocol (BGP) IP VRF (Virtual Routing and Forwarding) Configuration Mode is used to configure properties for BGP-4 routing.

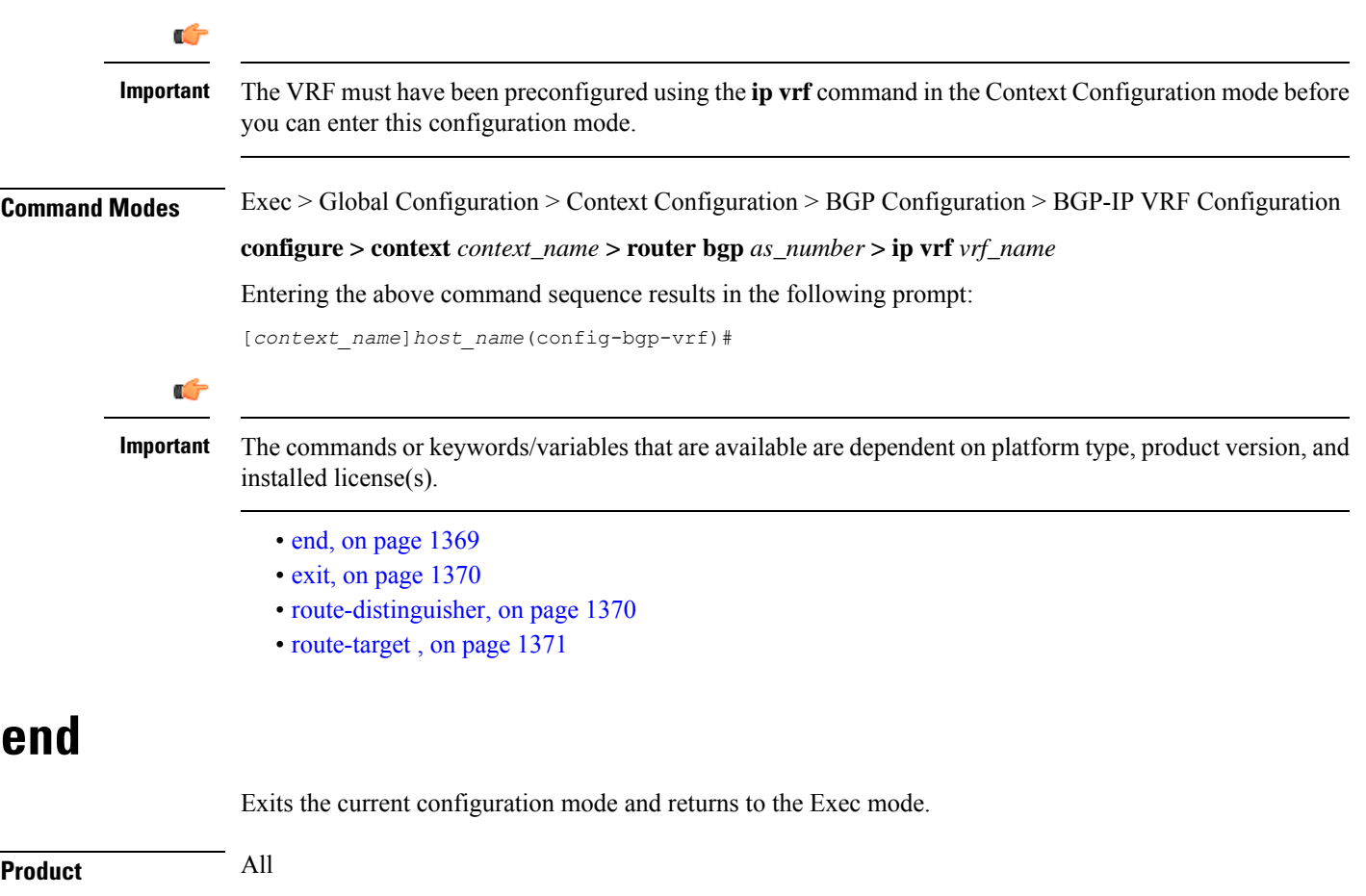

<span id="page-1416-0"></span>**Privilege** Security Administrator, Administrator

**Usage Guidelines** Use this command to return to the Exec mode.

**Syntax Description end**

**Command Line Interface Reference, Modes A - B, StarOS Release 21.27**

## <span id="page-1417-0"></span>**exit**

Exits the current mode and returns to the parent configuration mode.

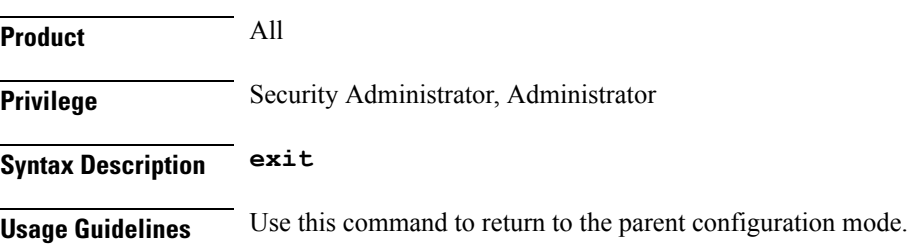

## <span id="page-1417-1"></span>**route-distinguisher**

Assigns a route distinguisher (RD) for the VRF that helps identify a virtual routing domain in a provider's network and allows for overlapping IP space. The route distinguisher must be a unique value on the router for each VRF.

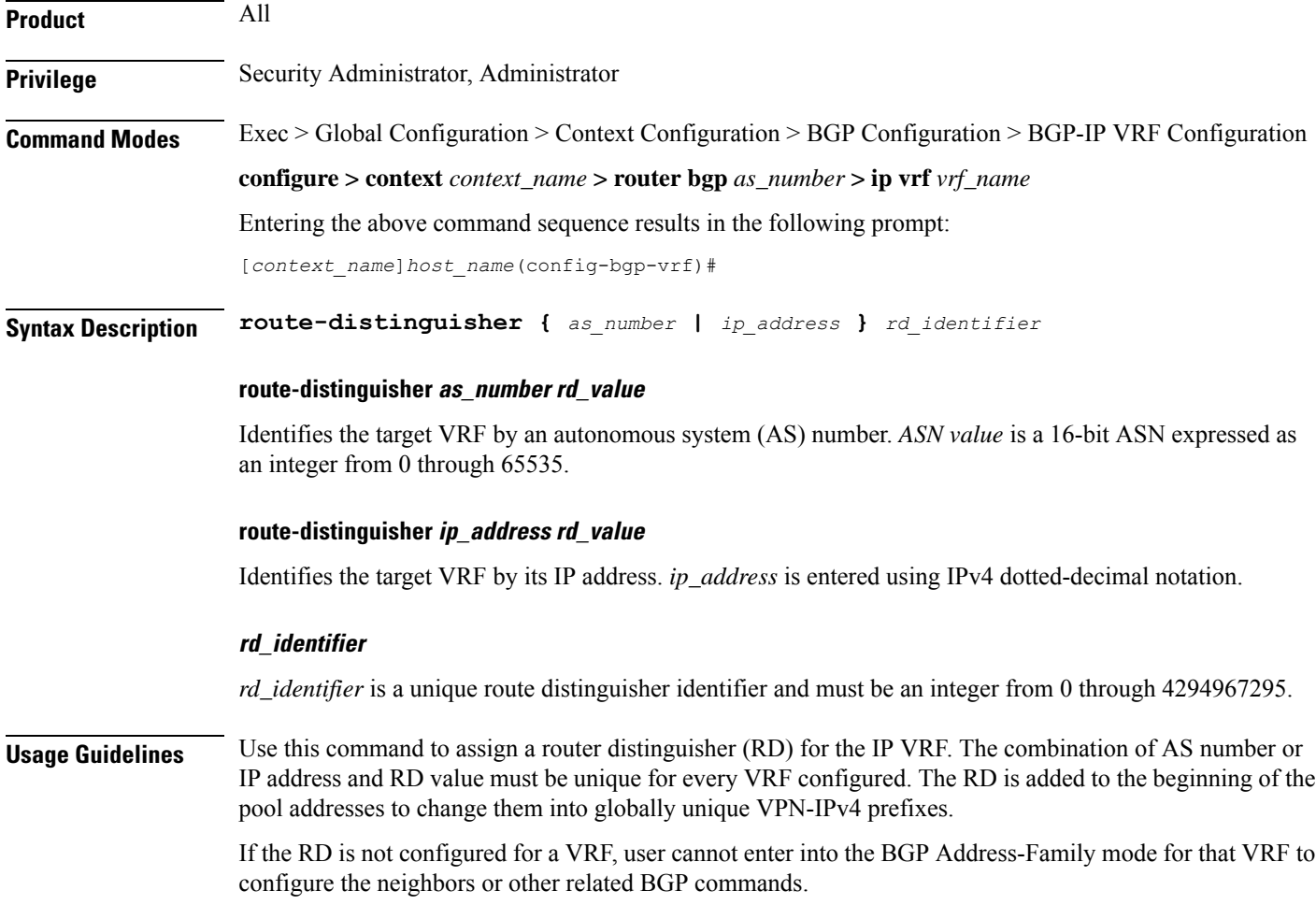

Ш

An RD assigned to a VRF cannot be changed until the existing VRF is deleted or removed and reconfigured.

#### **Example**

The following command assigns a router distinguisher *12345* to VRF with AS number *300*:

**route-distingusher 300 12345**

The following command assigns a router distinguisher *12345* to VRF with IP address *10.5.3.4*:

**route-distingusher 10.5.3.4 12345**

### <span id="page-1418-0"></span>**route-target**

Adds an export and/or import list of extended route target communities to the VRF. BGP uses an extended-community attribute, the route target, to filter appropriate VPN routes into the correct VRFs. You configure the export list on the VRF to specify export route targets. When BGP advertises a route from this VRF's forwarding table, it associates the list of export route targets with the route and includes this attribute in the update message that advertises the route. You also configure a route-target import list on each VRF to specify import route targets.

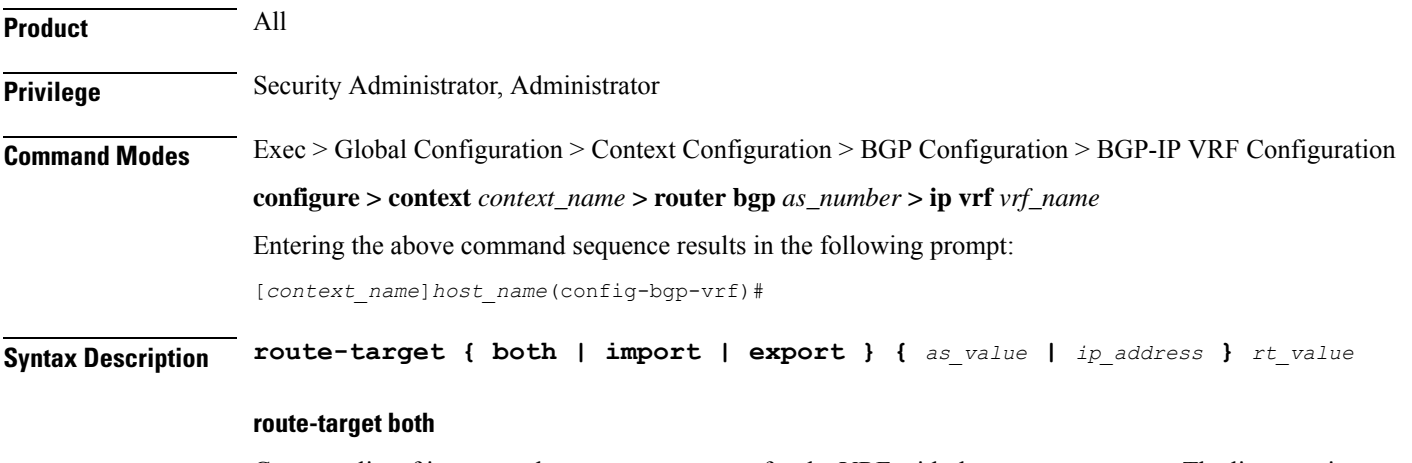

Creates a list of import and export route targets for the VRF with the same parameters. The list contains an AS number or IP address along with a route target (RT) value.

#### **route-target import**

Creates a list of import RTs for the VRF with the same parameters. The list contains an AS number or IP address along with an RT value.

#### **route-target export**

Creates a list of export RTs for the VRF with the same parameters. The list contains an AS number or IP address along with an RT value.

#### **as\_value**

Specifies a 16-bit autonomous-system (AS) number expressed as an integer from 0 through 65535.

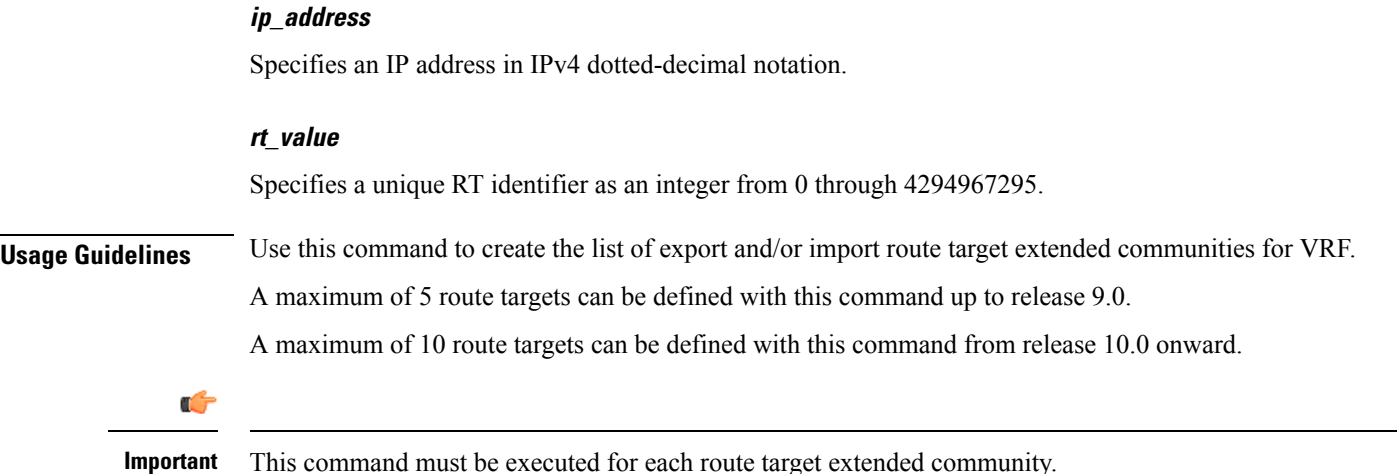

#### **Example**

The following command creates an export list of route target extended community *12345* for VRF with AS number *300*:

#### **route-target export 300 12345**

The following command creates an export list of route target extended community *12345* for VRF with IP address *192.168.1.2*:

**route-target export 192.168.1.2 12345**

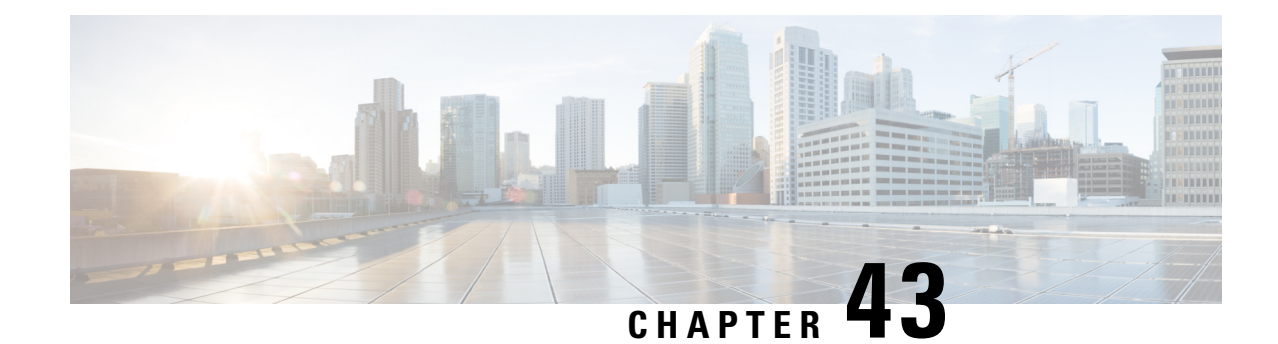

# **BMSC Profile Configuration Mode Commands**

**Command Modes** The BMSC Profile Configuration Mode is used to configure Broadcast Multicast Service Center profiles for Multimedia Broadcast Multicast Service (MBMS) applications. The mode is accessed by entering the **bmsc-profile** command from the Context Configuration Mode.

Exec > Global Configuration > Context Configuration > BMSC Profile Configuration

**configure > context** *context\_name* **> bmsc-profile** *profile\_name*

Entering the above command sequence results in the following prompt:

[*context\_name*]*host\_name*(config-bmsc-profile)#

Ú

The commands or keywords/variables that are available are dependent on platform type, product version, and installed license(s). **Important**

- end, on page [1373](#page-1420-0)
- exit, on page [1374](#page-1421-0)
- gmb diameter [dictionary,](#page-1421-1) on page 1374
- gmb diameter [endpoint,](#page-1422-0) on page 1375
- gmb diameter [peer-select,](#page-1423-0) on page 1376
- gmb [user-data,](#page-1424-0) on page 1377

### <span id="page-1420-0"></span>**end**

Exits the current configuration mode and returns to the Exec mode.

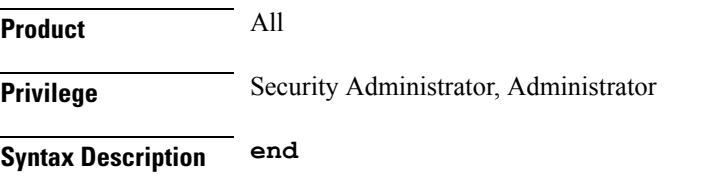

**Usage Guidelines** Use this command to return to the Exec mode.

## <span id="page-1421-0"></span>**exit**

Exits the current mode and returns to the parent configuration mode.

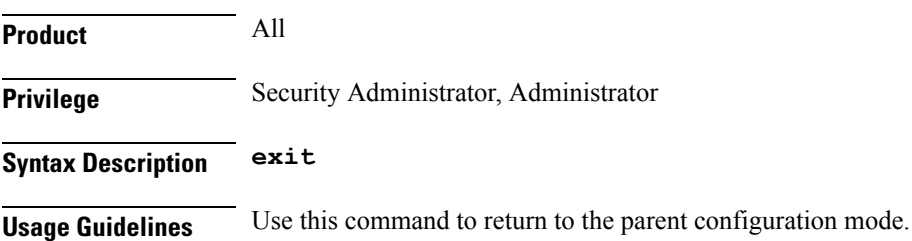

## <span id="page-1421-1"></span>**gmb diameter dictionary**

This command specifies the Diameter dictionary for the Gmb interface in the BMSC profile of an MBMS user service.

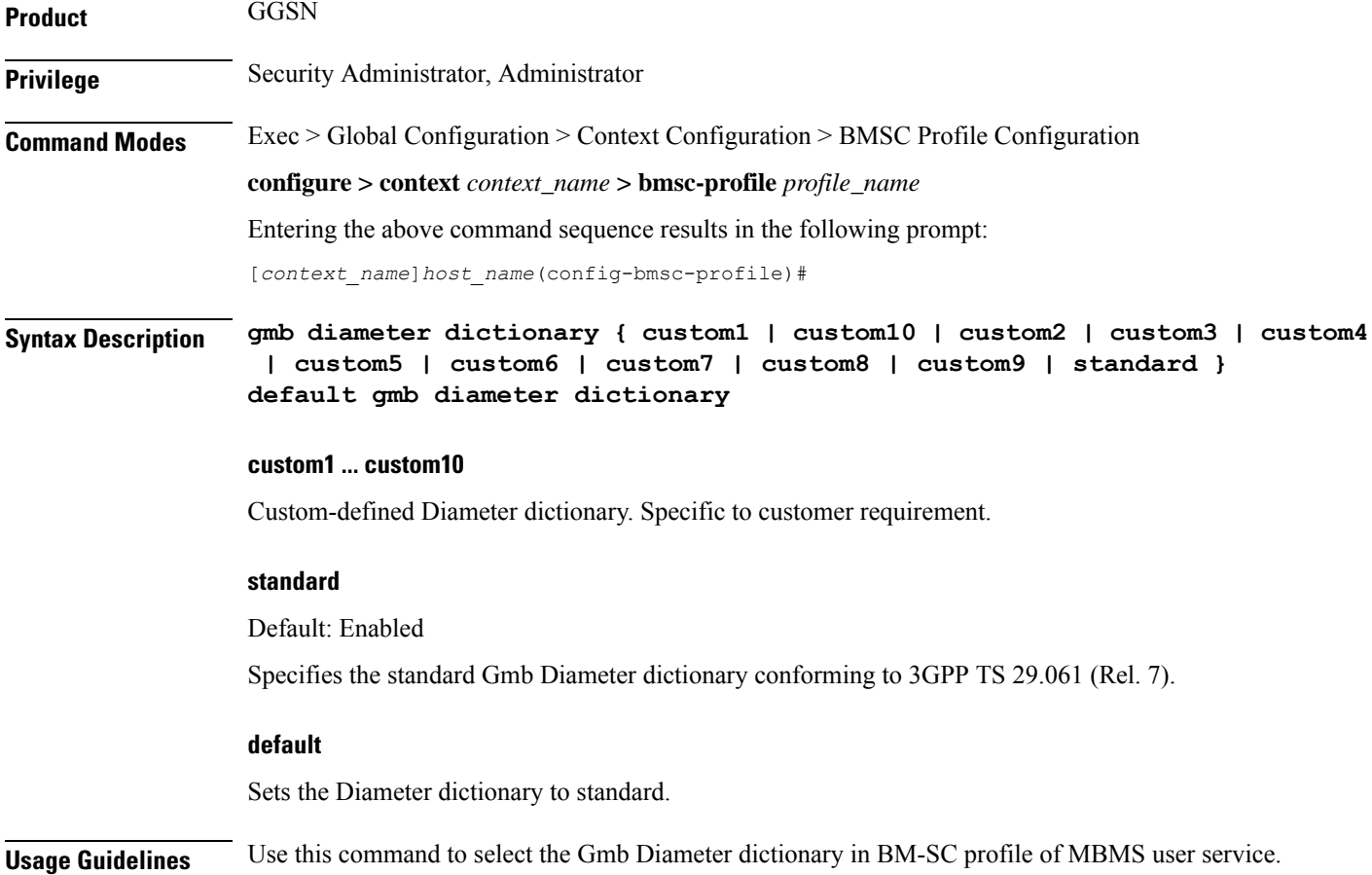

#### **Example**

The following command sets the Gmb Diameter dictionary to TS 29.061 (Rel. 7) specific:

```
gmb diameter dictionary standard
```
## <span id="page-1422-0"></span>**gmb diameter endpoint**

This command specifies the Diameter endpoint name for the Gmb interface in the BMSC profile of an MBMS user service.

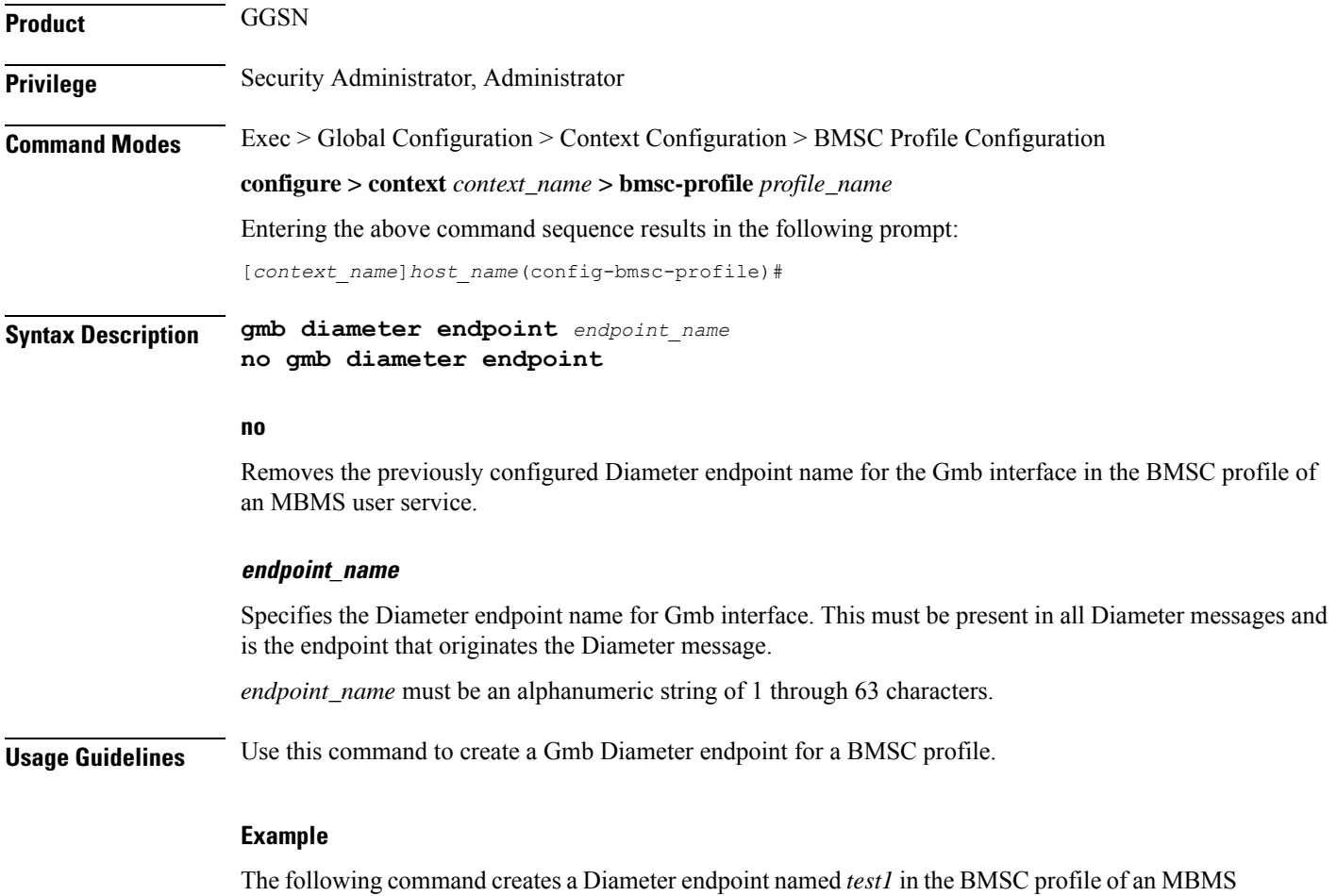

user service:

**gmb diameter endpoint test1**

### <span id="page-1423-0"></span>**gmb diameter peer-select**

This command specifies the peer ids of BM-C Diameter primary and secondary host in the BMSC profile for an MBMS user service.

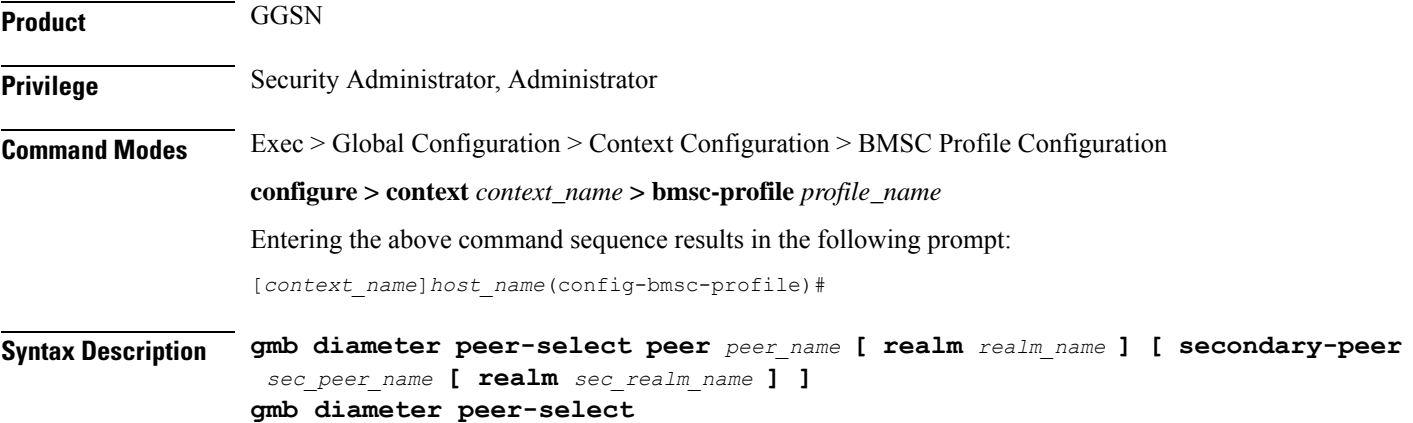

#### **no**

Removes the previously configured BM-C Diameter peer ids configured in the BMSC profile of an MBMS user service.

#### **peer peer\_name**

Specifies the primary diameter host id for BMSC in this BMSC profile for MBMS user service. This is a unique name that is specified for the primary peer.

*peer\_name* must be an alphanumeric string of 1 through 127 characters including punctuation marks.

#### **realm realm\_name**

Specifies the realm or domain for the Gmb Diameter peer. The realm may typically be a company or service name.

*realm\_name* must be an alphanumeric string of 1 to 127 characters including punctuation marks.

#### **secondary-peer sec\_peer\_name**

Specifies a back-up host that is used for fail-over processing. When the route-table does not find an AVAILABLE route, the secondary host performs fail-over processing.

*sec\_peer\_name* must be an alphanumeric string of 1 through 127 characters including punctuation marks.

#### **realm sec\_realm\_name**

Specifies the realm or domain for the Gmb Diameter secondary host. The realm may typically be a company or service name.

*sec\_realm\_name* must be an alphanumeric string of 1 through 127 characters including punctuation marks.

**Usage Guidelines** Use this command to select a BMSC Diameter peer and realm in this BMSC profile for MBMS user service.

#### **Example**

The following command selects a Gmb Diameter peer named *test1* and a realm of *companyx*:

**gmb diameter peer-select peer test1 realm companyx**

## <span id="page-1424-0"></span>**gmb user-data**

This command configures the parameters in this BMSC profile for user data for MBMS user service.

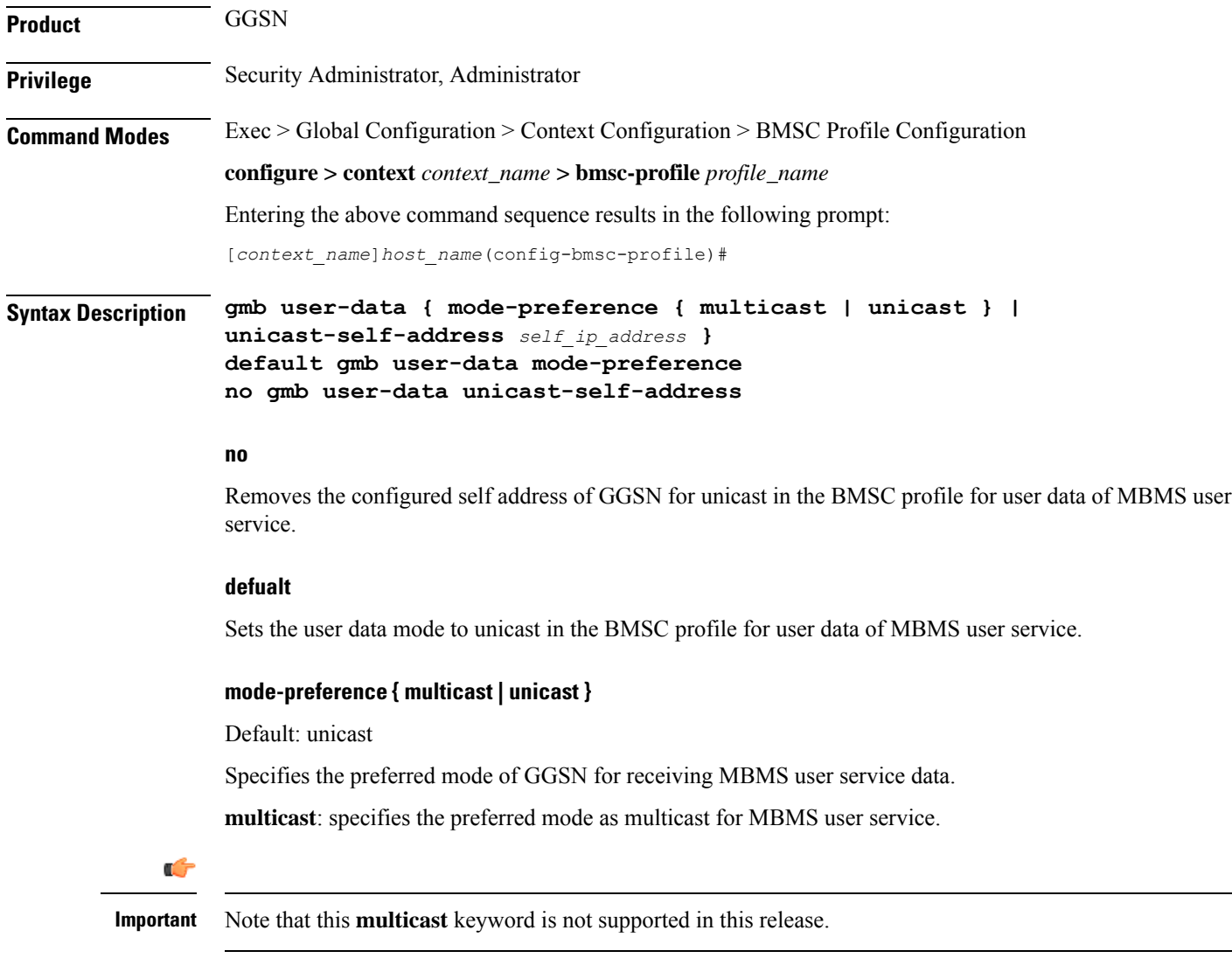

**unicast**: specifies the preferred mode as unicast for MBMS user service.

#### **unicast-self-address self\_ip\_address**

Specifies the GGSN's IP address for BMSC to use as the outer destination address for the IP-in-IP tunnel to send multicast data, if the configured preferred data mode is unicast.

*self\_ip\_address* must be the IPv4 address in dotted-decimal notation.

This command must be configured if GGSN's user-data mode-preference is Unicast.

**Usage Guidelines** Use this command to configure user data mode and other parameters in the BMSC profile for user data of MBMS user service.

> GGSN can receive multicast data from BMSC in one of two modes - Multicast or Unicast. In Unicast mode, BM-SC tunnels the multicast data to the GGSN in an IP-in-IP tunnel instead of direct multicast. This command with the **mode-preference** keyword configures the GGSN's preferred mode for receiving multicast data.

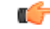

**Important**

Both GGSN and BMSC must support the Unicast mode of multicast data transfer. If any GGSN or BMSC does not support Multicast mode, BMSC will transfer multicast data using Unicast mode only.

Use the **unicast-self-address** keyword to configure the GGSN's IP address which the BMSC should use as the outer destination address for the IP-in-IP tunnel to send multicast data, if the selected user data mode to receive multicast data is Unicast.

#### **Example**

The following command sets the MBMS data transfer mode to unicast:

**default gmb user-data mode-preference**

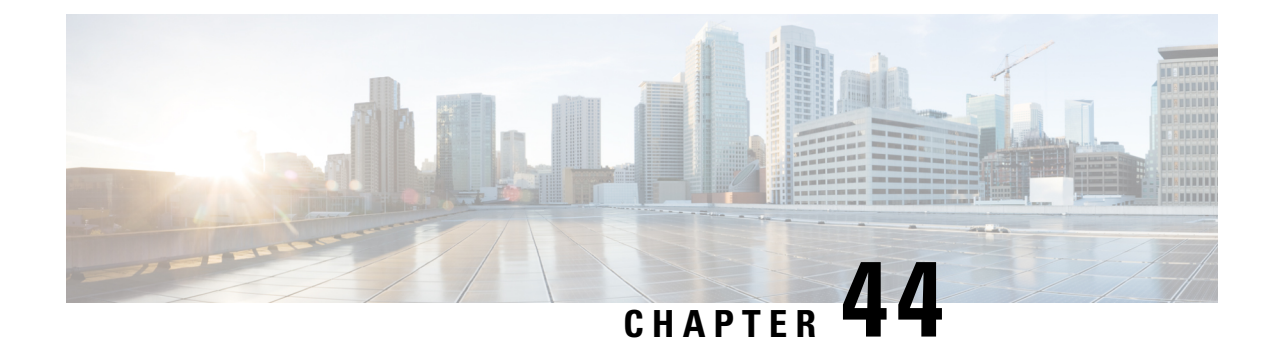

# **BSSGP Cause Code Group Configuration Mode**

Commands in this mode enable the operator to define multiple cause codes for the 2G service.

**Command Modes** Exec > Global Configuration > LTE Policy Configuration > BSSGP Cause Code Configuration **configure > lte-policy > cause-code-group** *group\_name* **protocol bssgp** Entering the above command sequence results in the following prompt: [local] *host\_name*(bssgp-cause-code) Ú **Important**

The commands or keywords/variables that are available are dependent on platform type, product version, and installed license(s).

• end, on page [1379](#page-1426-0)

• exit, on page [1379](#page-1426-1)

• [radio-cause,](#page-1427-0) on page 1380

### <span id="page-1426-0"></span>**end**

Exits the current configuration mode and returns to the Exec mode.

<span id="page-1426-1"></span>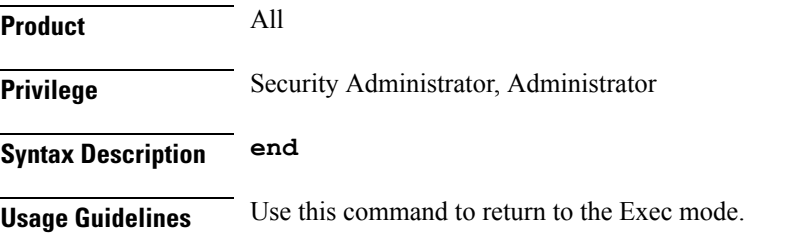

## **exit**

Exits the current mode and returns to the parent configuration mode.

**Product** All

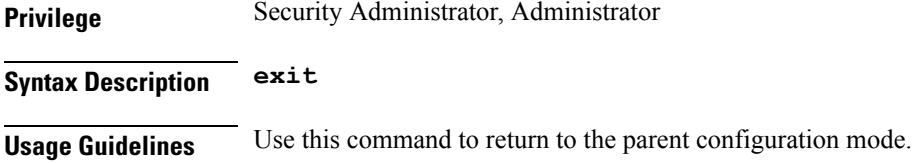

## <span id="page-1427-0"></span>**radio-cause**

Enables the operator to specify one or more cause codes for the 2G service.

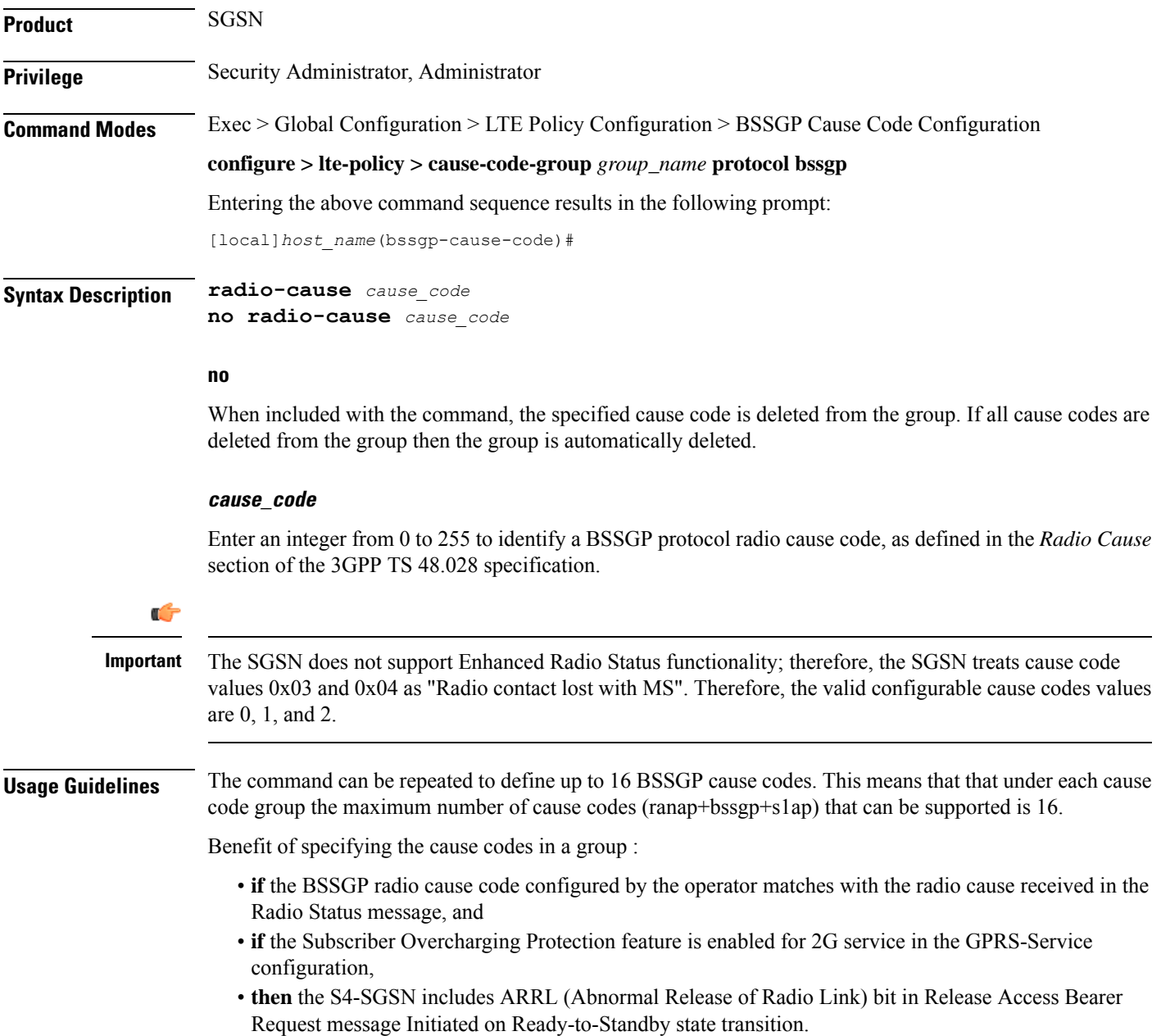

#### **Example**

Repeat the command with different cause values to create a group:

**radio-cause 1 radio-cause 3**

 $\mathbf I$ 

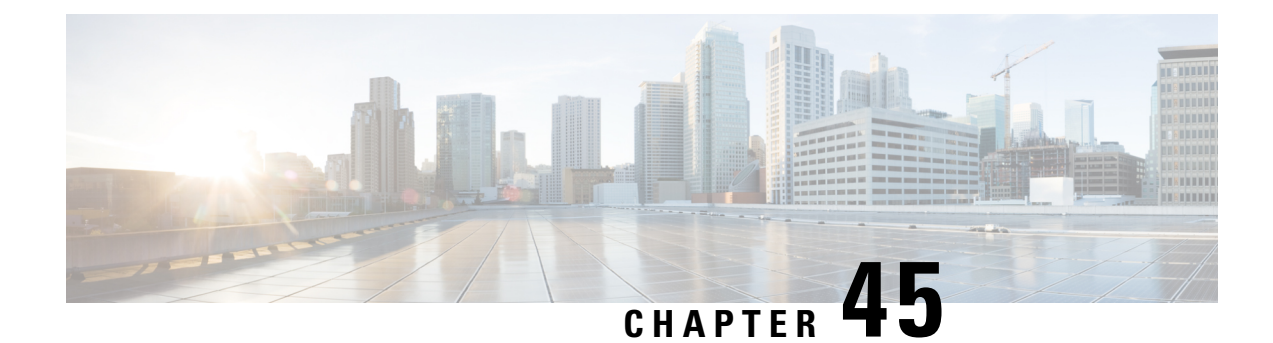

# **Bulk Statistics Configuration Mode Commands**

Refer to the *Common Syntax Options* section in this chapter for information about formatting the output of bulk statistics.

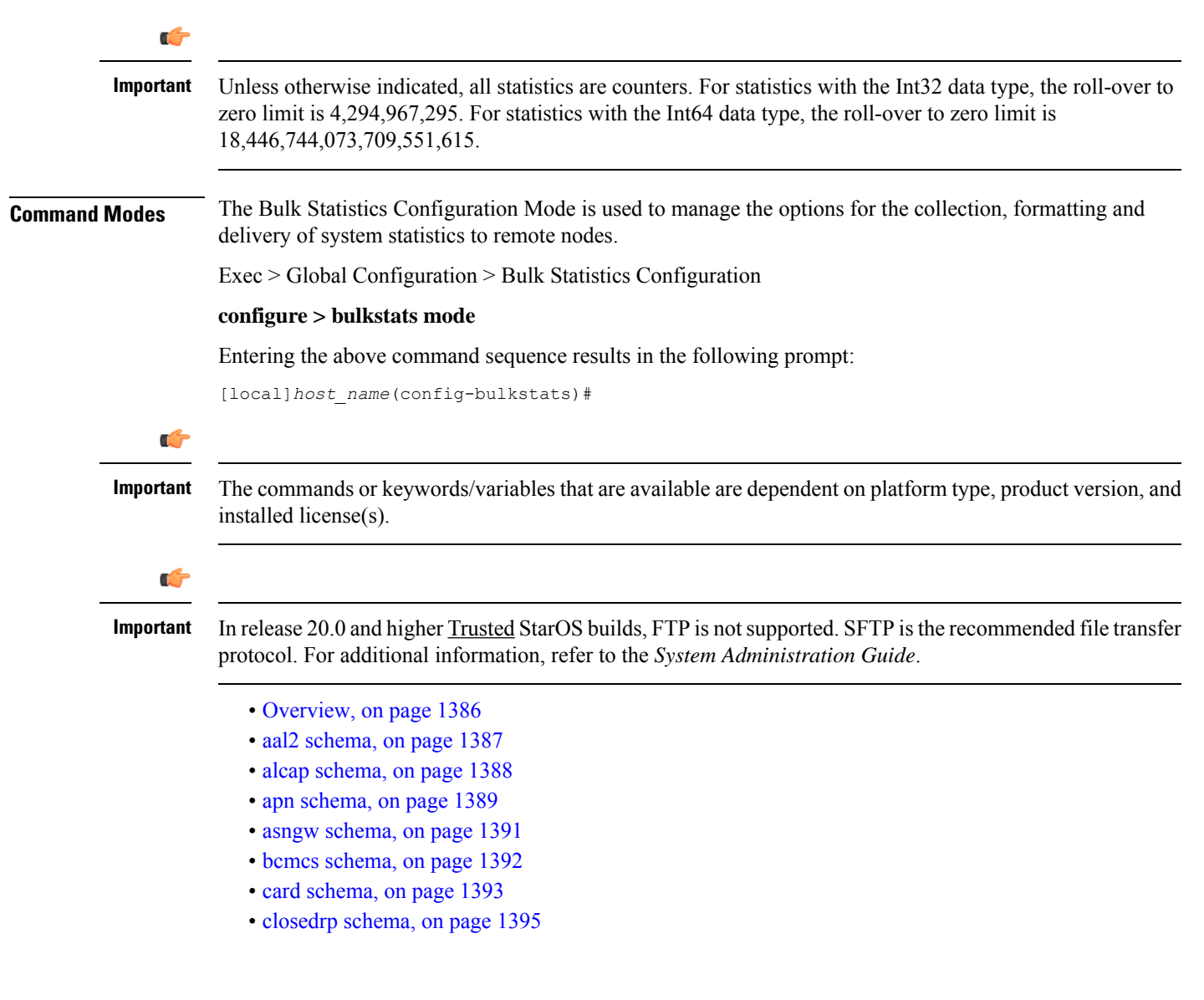

- context [schema,](#page-1443-0) on page 1396
- [cs-network-ranap](#page-1444-0) schema, on page 1397
- [cs-network-rtp](#page-1446-0) schema, on page 1399
- [cs-network-sccp](#page-1447-0) schema, on page 1400
- dcca [schema,](#page-1448-0) on page 1401
- [dcca-group](#page-1449-0) schema, on page 1402
- [default,](#page-1450-0) on page 1403
- [diameter-acct](#page-1451-0) schema, on page 1404
- [diameter-auth](#page-1452-0) schema, on page 1405
- dlci-util [schema,](#page-1453-0) on page 1406
- dpca [schema,](#page-1455-0) on page 1408
- ecs [schema,](#page-1456-0) on page 1409
- egtpc [schema,](#page-1457-0) on page 1410
- [epdg-handoff-disc](#page-1458-0) schema, on page 1411
- end, on page [1412](#page-1459-0)
- exit, on page [1413](#page-1460-0)
- fa [schema,](#page-1460-1) on page 1413
- file, on page [1414](#page-1461-0)
- [flow-kpi](#page-1462-0) schema, on page 1415
- fng [schema,](#page-1463-0) on page 1416
- [footer,](#page-1464-0) on page 1417
- [gather-on-standby,](#page-1465-0) on page 1418
- gprs [schema,](#page-1466-0) on page 1419
- gtpc [schema,](#page-1468-0) on page 1421
- gtpp [schema,](#page-1469-0) on page 1422
- gtpu [schema,](#page-1470-0) on page 1423
- ha [schema,](#page-1472-0) on page 1425
- [header,](#page-1473-0) on page 1426
- [hnbgw-hnbap](#page-1475-0) schema, on page 1428
- [hnbgw-hnbap-access-closed](#page-1476-0) schema, on page 1429
- [hnbgw-hnbap-access-hybrid](#page-1477-0) schema, on page 1430
- [hnbgw-hnbap-access-open](#page-1479-0) schema, on page 1432
- [hnbgw-ranap](#page-1480-0) schema, on page 1433
- [hnbgw-ranap-access-closed](#page-1482-0) schema, on page 1435
- [hnbgw-ranap-access-hybrid](#page-1483-0) schema, on page 1436
- [hnbgw-ranap-access-open](#page-1485-0) schema, on page 1438
- [hnbgw-rtp](#page-1486-0) schema, on page 1439
- [hnbgw-rtp-access-closed](#page-1487-0) schema, on page 1440
- [hnbgw-rtp-access-hybrid](#page-1488-0) schema, on page 1441
- [hnbgw-rtp-access-open](#page-1490-0) schema, on page 1443
- [hnbgw-rua](#page-1491-0) schema, on page 1444
- [hnbgw-rua-access-closed](#page-1492-0) schema, on page 1445
- [hnbgw-rua-access-hybrid](#page-1493-0) schema, on page 1446
- [hnbgw-rua-access-open](#page-1495-0) schema, on page 1448
- [hnbgw-sctp](#page-1496-0) schema, on page 1449
- hsgw [schema,](#page-1497-0) on page 1450

Ш

- hss [schema,](#page-1498-0) on page 1451
- icsr [schema,](#page-1499-0) on page 1452
- imsa [schema,](#page-1500-0) on page 1453
- ippool [schema,](#page-1501-0) on page 1454
- ipsg [schema,](#page-1503-0) on page 1456
- lac [schema,](#page-1504-0) on page 1457
- [limit,](#page-1505-0) on page 1458
- [link-aggr](#page-1506-0) schema, on page 1459
- lma [schema,](#page-1507-0) on page 1460
- lns [schema,](#page-1508-0) on page 1461
- mag [schema,](#page-1509-0) on page 1462
- [mipv6ha](#page-1510-0) schema, on page 1463
- mme [schema,](#page-1512-0) on page 1465
- [mon-di-net,](#page-1513-0) on page 1466
- mvs [schema,](#page-1514-0) on page 1467
- [nat-realm](#page-1515-0) schema, on page 1468
- p2p [schema,](#page-1516-0) on page 1469
- pcc-af [schema,](#page-1517-0) on page 1470
- [pcc-policy](#page-1518-0) schema, on page 1471
- [pcc-profile](#page-1519-0) schema, on page 1472
- [pcc-sp-endpt](#page-1520-0) schema, on page 1473
- [pcc-service](#page-1521-0) schema, on page 1474
- pdif [schema,](#page-1522-0) on page 1475
- pgw [schema,](#page-1523-0) on page 1476
- port [schema,](#page-1525-0) on page 1478
- ppp [schema,](#page-1526-0) on page 1479
- [ps-network-gtpu](#page-1527-0) schema, on page 1480
- [ps-network-ranap](#page-1528-0) schema, on page 1481
- [ps-network-sccp](#page-1530-0) schema, on page 1483
- radius [schema,](#page-1531-0) on page 1484
- [radius-group](#page-1532-0) schema, on page 1485
- [readdress-server](#page-1534-0) schema, on page 1487
- [receiver,](#page-1535-0) on page 1488
- [remotefile,](#page-1536-0) on page 1489
- rlf [schema,](#page-1538-0) on page 1491
- [rlf-detailed](#page-1539-0) schema, on page 1492
- rp [schema,](#page-1541-0) on page 1494
- [rulebase](#page-1542-0) schema, on page 1495
- saegw [schema,](#page-1543-0) on page 1496
- [sample-interval,](#page-1544-0) on page 1497
- sbc [schema,](#page-1544-1) on page 1497
- sccp [schema,](#page-1546-0) on page 1499
- [schema,](#page-1547-0) on page 1500
- sgs [schema,](#page-1548-0) on page 1501
- sgs-vlr [schema,](#page-1550-0) on page 1503
- sgsn [schema,](#page-1551-0) on page 1504
- sgtp [schema,](#page-1552-0) on page 1505
- sgw [schema,](#page-1553-0) on page 1506
- show [variables,](#page-1554-0) on page 1507
- sls [schema,](#page-1557-0) on page 1510
- [smart-license](#page-1559-0) schema, on page 1512
- ss7link [schema,](#page-1560-0) on page 1513
- ss7rd [schema,](#page-1561-0) on page 1514
- tai [schema,](#page-1562-0) on page 1515
- [transfer-interval,](#page-1563-0) on page 1516
- [vlan-npu](#page-1564-0) schema, on page 1517
- vrf [schema,](#page-1565-0) on page 1518
- wsg [schema,](#page-1566-0) on page 1519

### <span id="page-1433-2"></span><span id="page-1433-0"></span>**Overview**

### **Schema Format String Syntax**

The following defines common syntax block options. These options appear in similar commands and are detailed here for easy reference.

The schema format string is used to define the structure of generated bulk statistics data. The string may contain static text, dynamic content, and bulk statistic variables, or any combination.

Static text includes any ASCII characters that are of a fixed value. Static text may also include control characters by using Escape character sequences. Supported Escape character shortcuts are "\n" for new line and "\t" for tab.

Enclosing an alphanumeric string within double quotation marks(") allows you to include spacesin the string.

Variables within the format string must be enclosed within "% and %", for example, "%var%". The actual variables supported are command-dependent and are described in the *Statistics and Counters Reference* (prior to Release 20.0) and in the *Statistics and Counters* spreadsheet (Release 20.0 and higher).

### <span id="page-1433-1"></span>**Schema Format String Length**

The maximum length for a schema format specified via the CLI command cannot be more than 3599 characters long. However, the format should be broken into multiple lines using backslash such that each line is less than 1024 characters in length. The syntax is shown below.

*<schema\_type>* **schema** *<schema\_name>* **format** *<schema\_format>*

Where:

- *<schema\_name>* can be a maximum of 31 alphanumeric characters.
- *<schema\_format>* can be a maximum of 3599 characters, including spaces within double quotation marks (" ").

### **Bulk Statistic Variables**

For a list of the statistical variables (%var%) available for use in creating a schema format for each schema type:

- Run the Exec mode **show bulkstats variables** *schema\_type* command.
- See the *Statistics and Counters Overview* chapter of the *Statistics and Counters Reference* (StarOS releases prior to 20.0) or the *Statistics and Counters Reference* spreadsheet (release 20.0 and higher) .

### <span id="page-1434-0"></span>**aal2 schema**

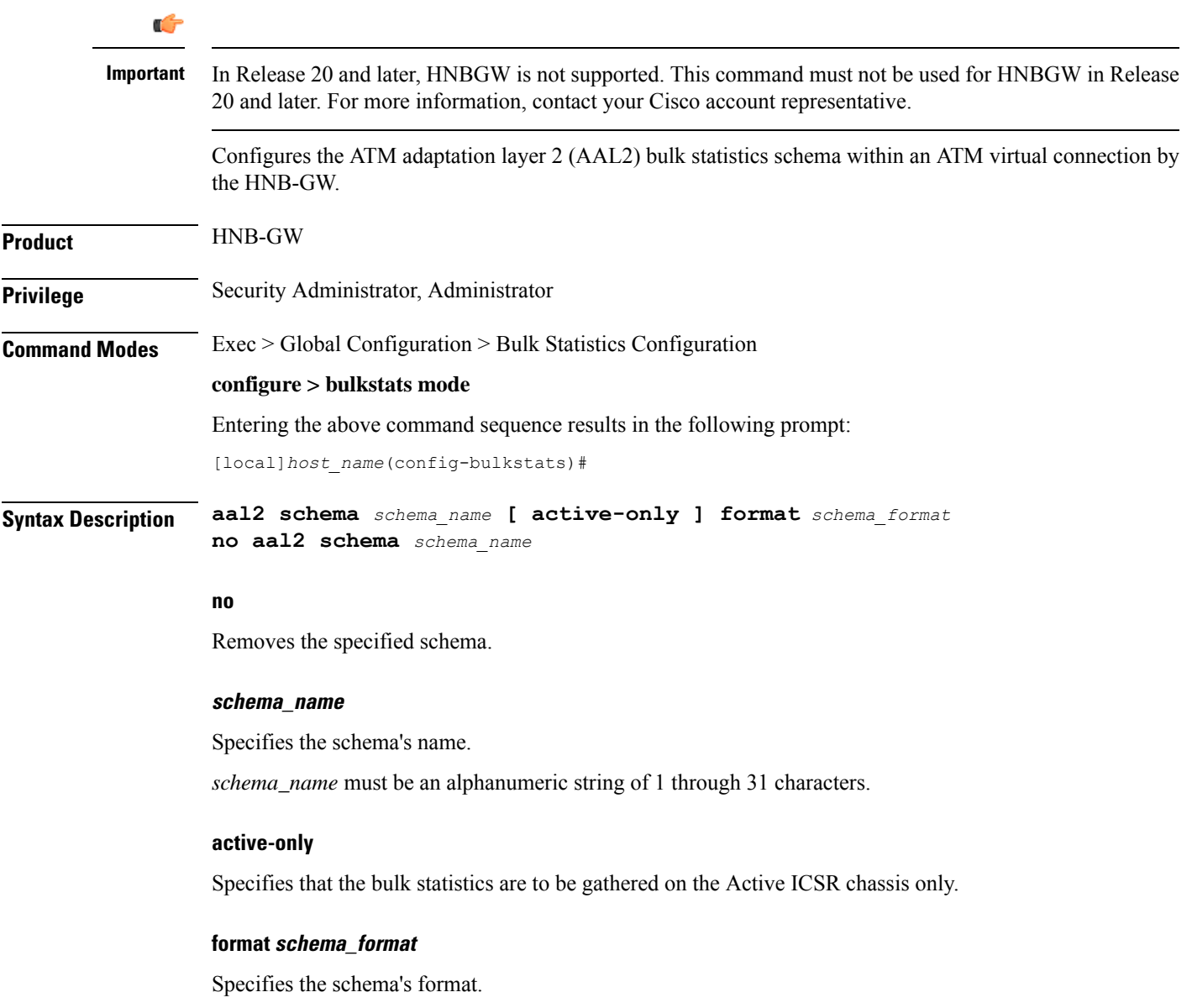

*schema\_format* must be a string of 1 through 3599 characters, including spaces within double quotation marks (" "). For more information, see the [Schema](#page-1433-1) Format String Length, on page 1386 section.

For information on the schema format's syntax, see [Schema](#page-1433-2) Format String Syntax, on page 1386.

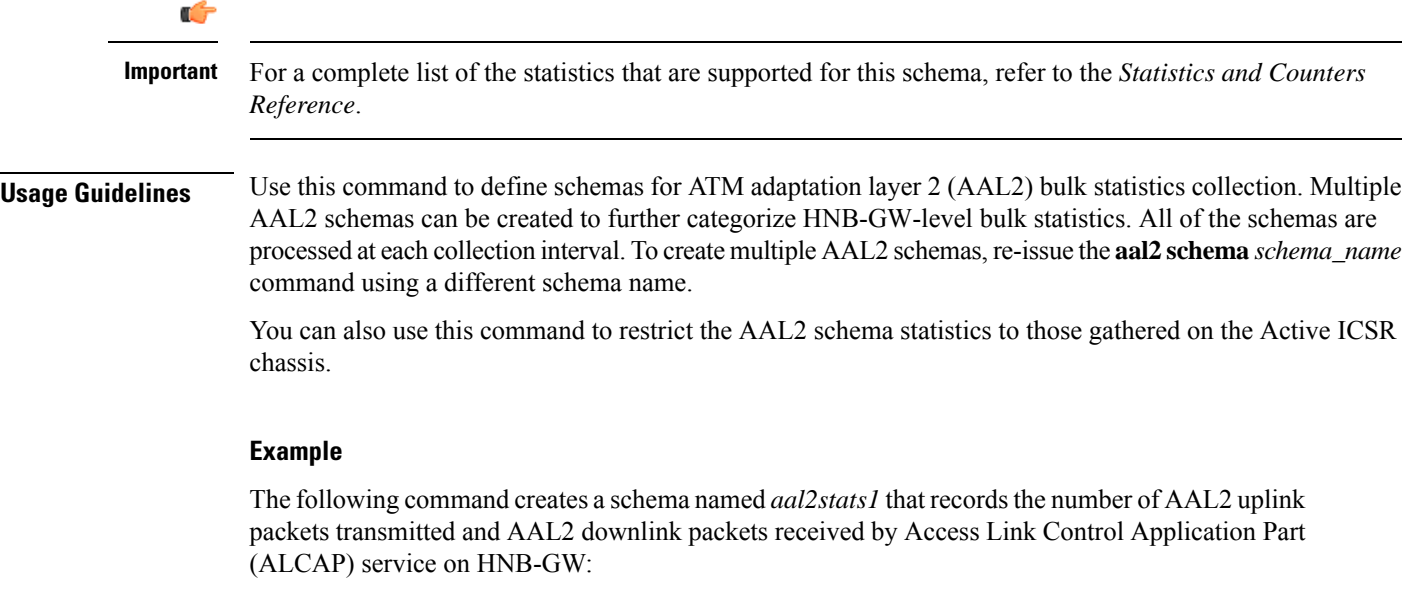

#### **aal2 schema aal2stats1 format "%uplink-pkts-tx%" "%downlink-pkts-rx%"**

### <span id="page-1435-0"></span>**alcap schema**

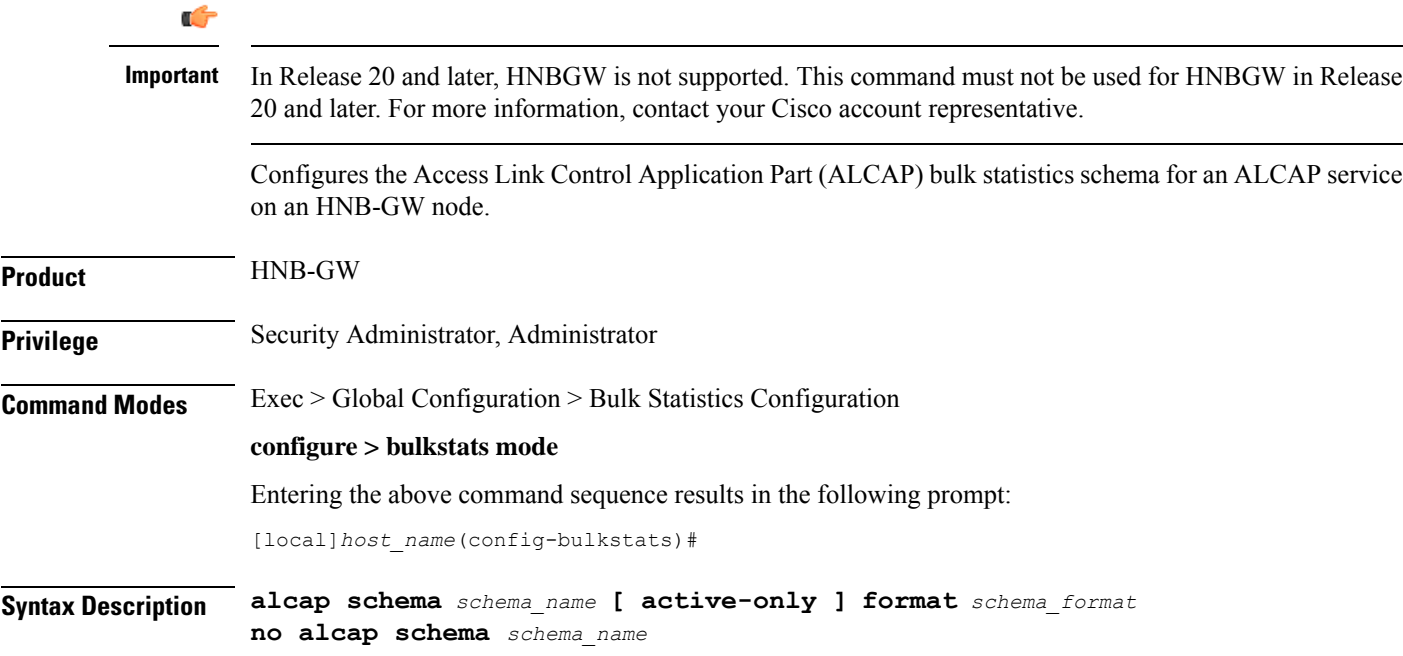

#### **no**

Removes the specified schema.

#### **schema\_name**

Specifies the schema's name.

*schema\_name* must be an alphanumeric string of 1 through 31 characters.

#### **active-only**

Specifies that the bulk statistics are to be gathered on the Active ICSR chassis only.

#### **format schema\_format**

Specifies the schema's format.

*schema\_format* must be a string of 1 through 3599 characters, including spaces within double quotation marks (" "). For more information, see the [Schema](#page-1433-1) Format String Length, on page 1386 section.

For information on the schema format's syntax, see [Schema](#page-1433-2) Format String Syntax, on page 1386.

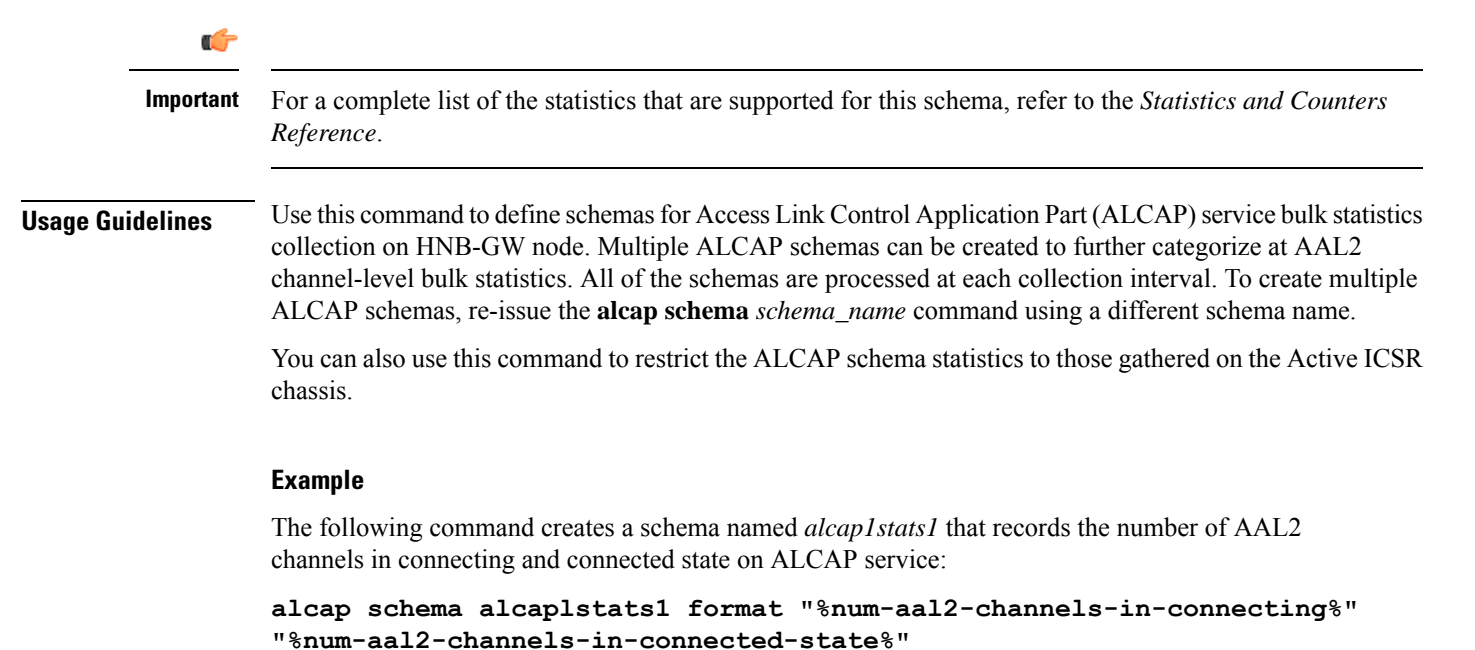

### <span id="page-1436-0"></span>**apn schema**

Configures the Access Point Name (APN) bulk statistics schema.

**Product** GGSN

**Privilege** Security Administrator, Administrator

 $\mathbf I$ 

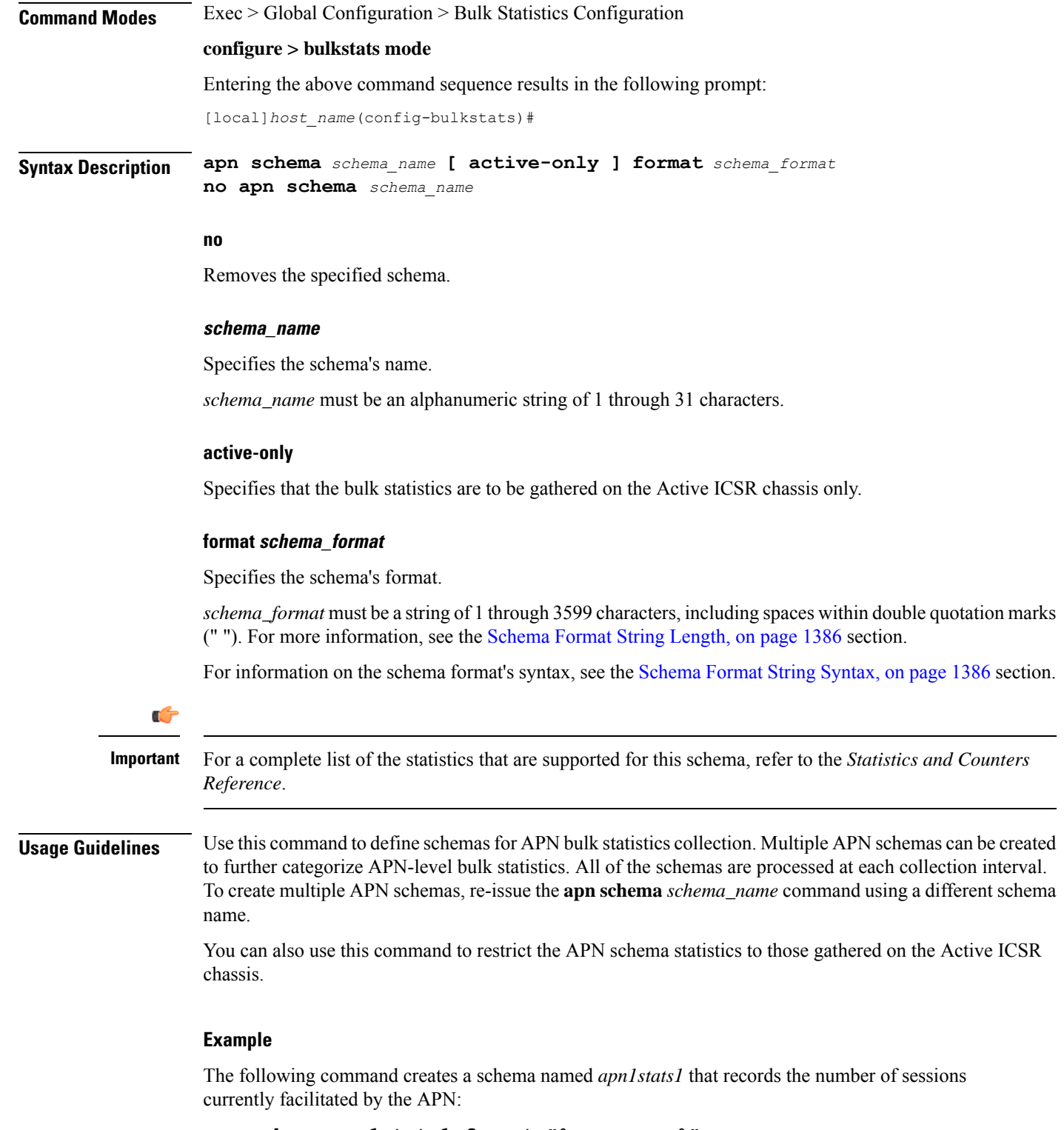

## <span id="page-1438-0"></span>**asngw schema**

Configures Access Service Gateway (ASN-GW) bulk statistics schema.

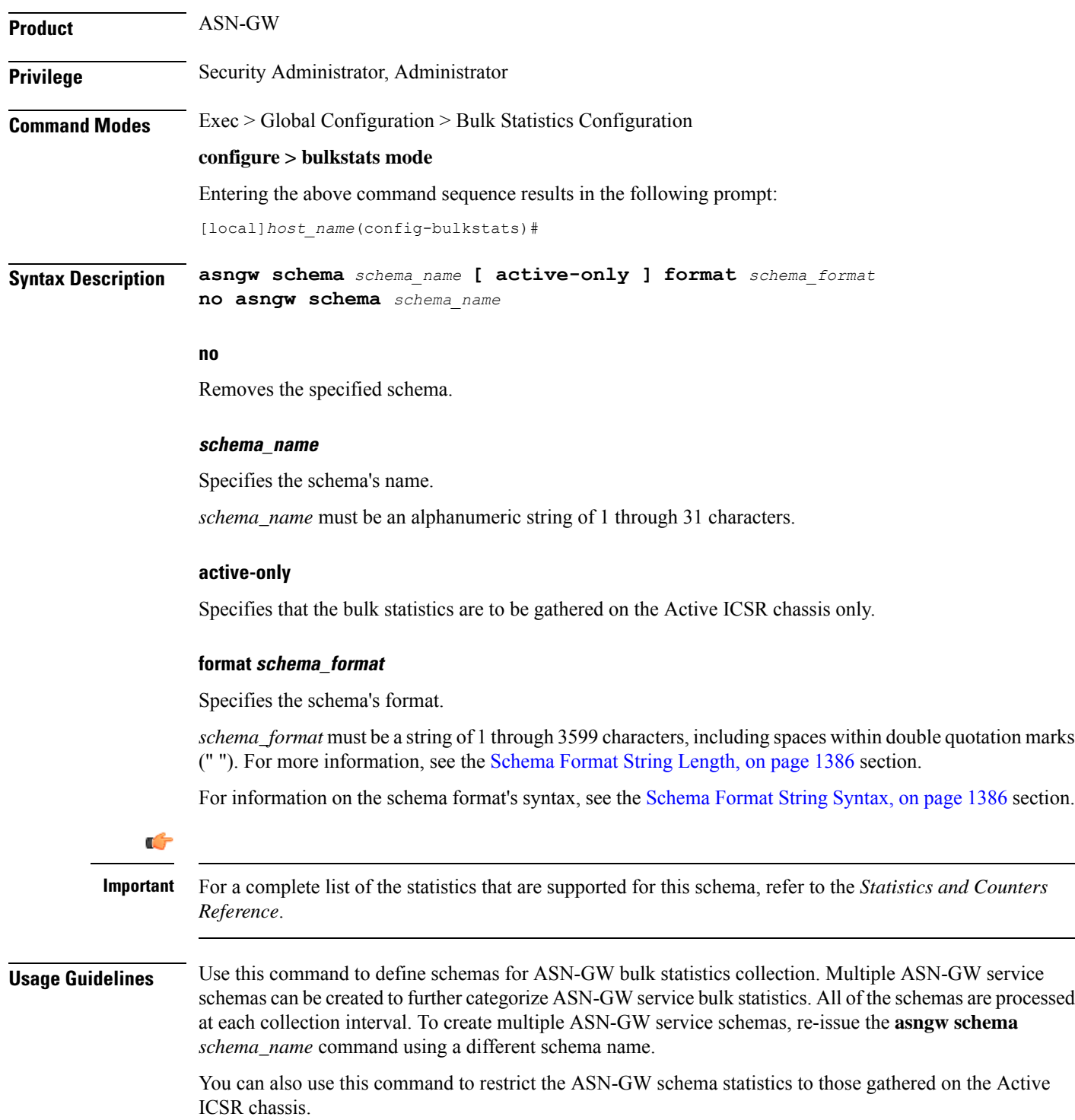

#### **Example**

To create an ASN-GW schema named *asngw\_statistics* that specifies a schema format of:

- VPN context name: *vpnname*
- VPN Context Identifier: *vpnid*
- ASN-GW Service name: *servname*
- ASN-GW Service identifier: *servid*
- Peer IP address: *peeripaddr*

Use the following command:

```
asngw schema asngw_statistics format "VPN name: %vpnname%\nVPN ID:
%vpnid%\nASN-GW Service Name: %servname%\nASN-GW Service Identifier:
%servid%\nPeer IP Address: %peeripaddr%"
```
### <span id="page-1439-0"></span>**bcmcs schema**

Configures Broadcast and Multicast Service (BCMCS) bulk statistics schema.

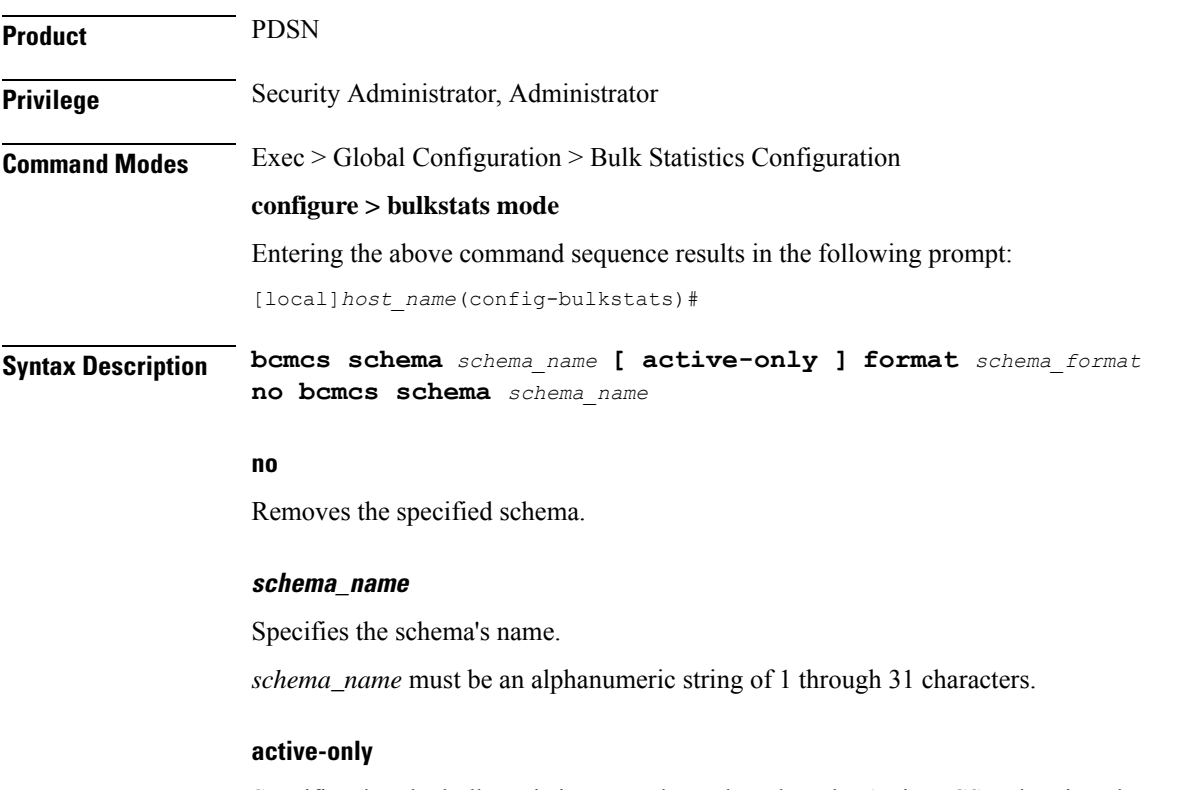

Specifies that the bulk statistics are to be gathered on the Active ICSR chassis only.
### **format schema\_format**

Specifies the schema's format.

*schema\_format* must be a string of 1 through 3599 characters, including spaces within double quotation marks (" "). For more information, see the [Schema](#page-1433-0) Format String Length, on page 1386 section.

For information on the schema format's syntax, see the [Schema](#page-1433-1) Format String Syntax, on page 1386 section.

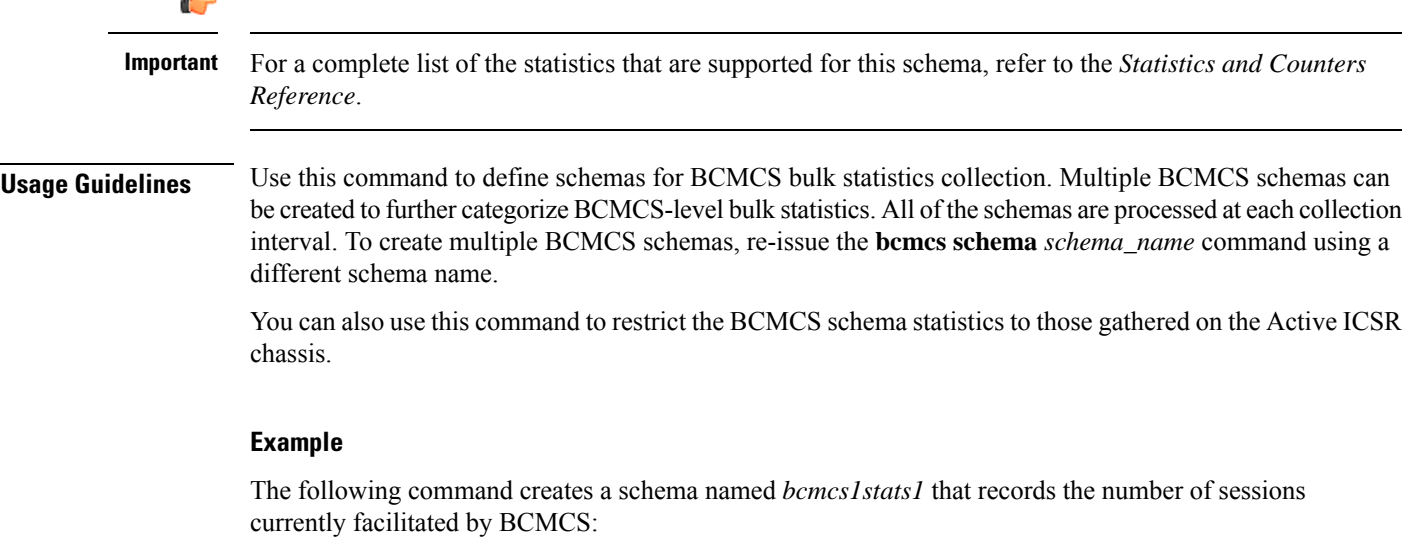

**bcmcs schema bcmcs1stats1 format "%sess-curr%"**

## **card schema**

Configures card bulk statistics schema. These are statistics for circuit cards installed in the ASR 5500 chassis.

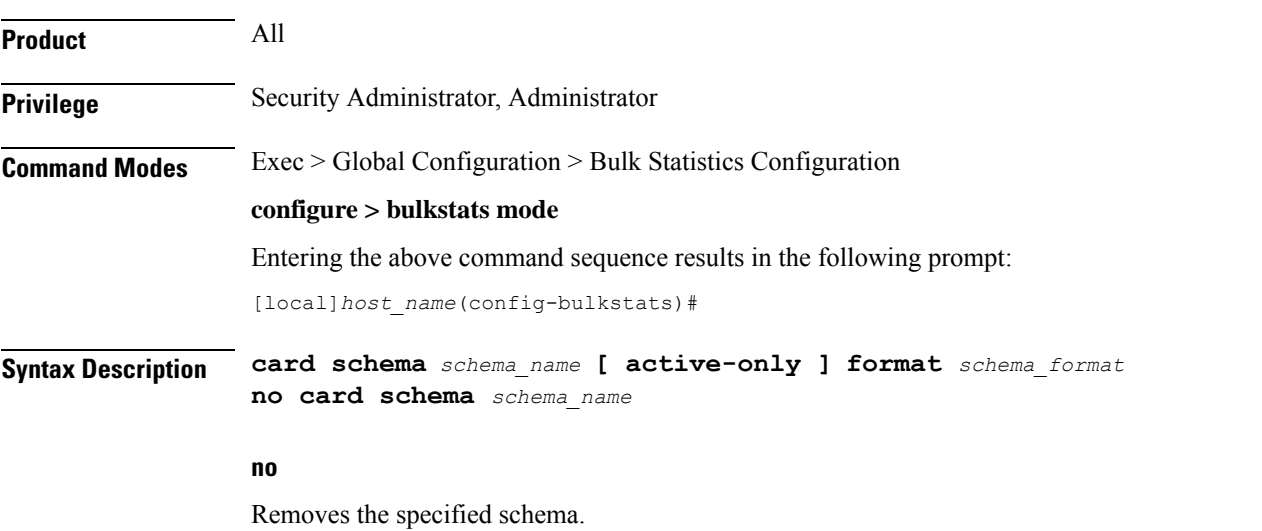

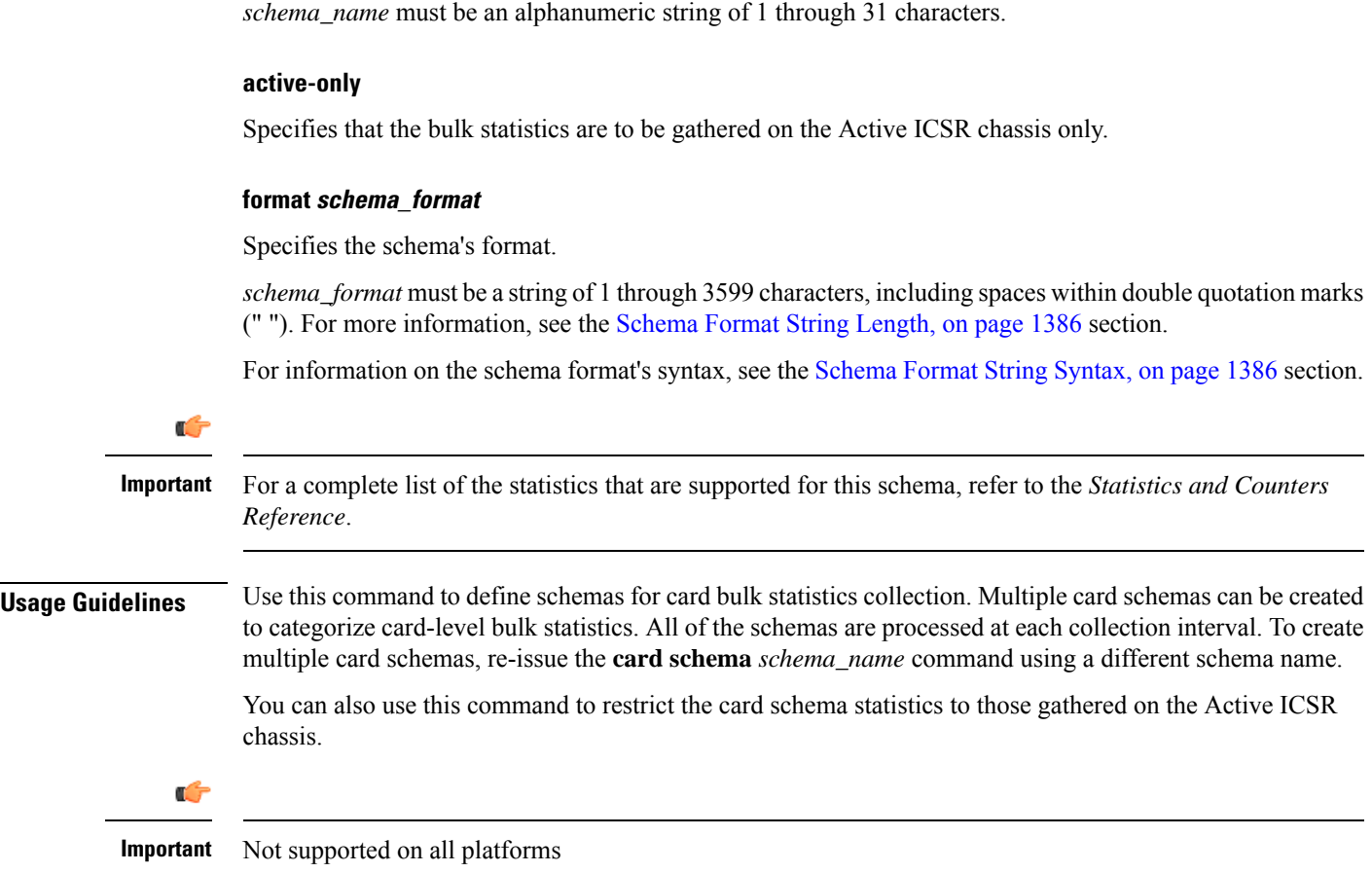

### **Example**

**schema\_name**

Specifies the schema's name.

The following command creates a schema named *card1stats1* that records the number of processes for all installed cards:

### **card schema card1stats1 format "%slot%-%numproc%"**

To create a card-level schema named *cardresourcestats* that specifies a schema format of:

- Chassis slot number: *slot*
- Available Memory: *memtotal* Memory Used (%): *memused*
- Available CPU (%): *cpuidle*

Use the following command:

```
card schema cardresourcestats format "Chassis slot number:
%slot%\nAvailable Memory: %memtotal%\tMemory Used (%): %memused%\nAvailable
 CPU (%): %cpuidle%"
```
# **closedrp schema**

Configures Closed R-P bulk statistics schema.

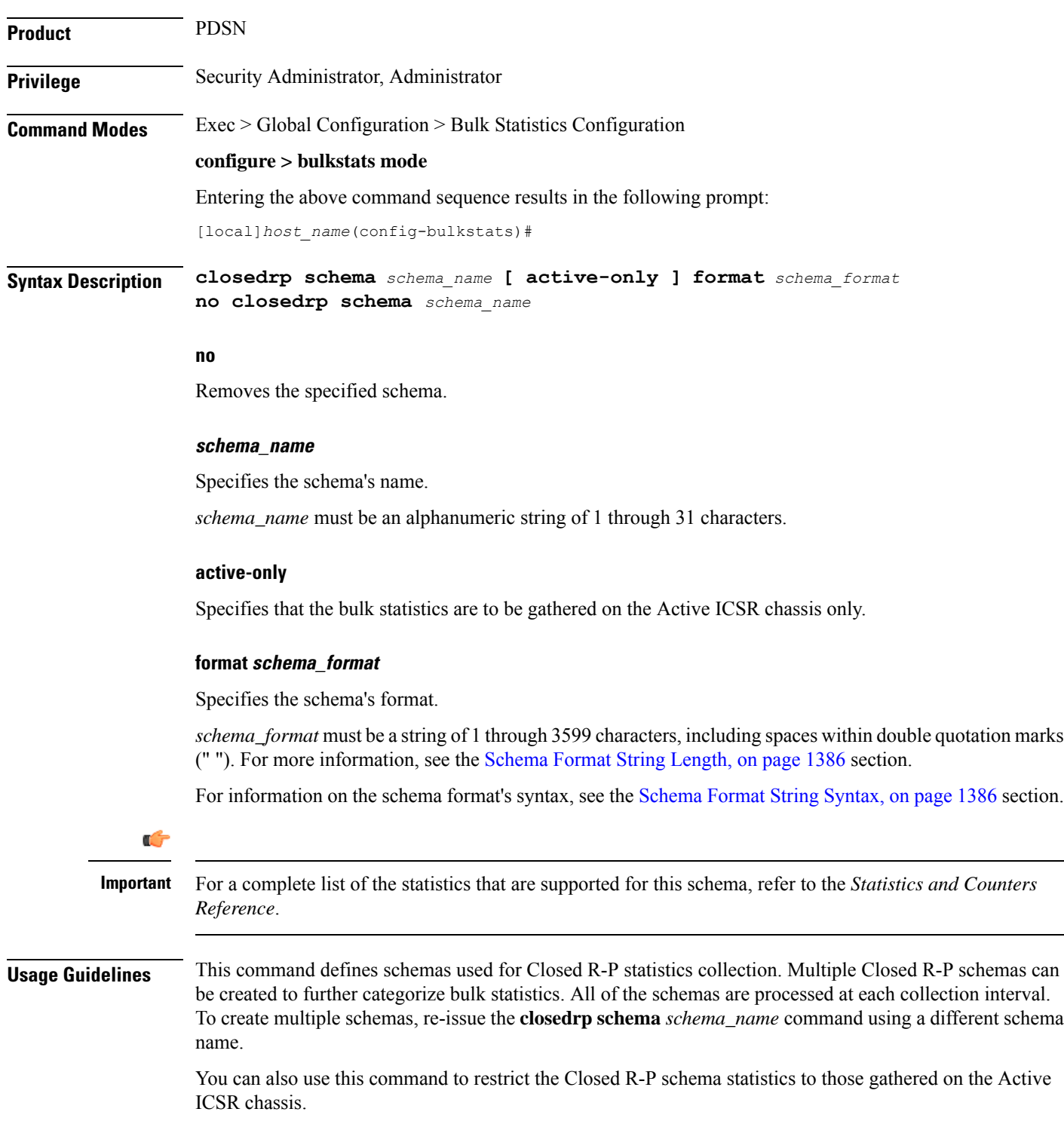

### **Example**

The following command creates a schema named *closedrp1stats1* that records the number of active subscriber sessions and the number of sessions that failed or were disconnected due to the maximum tunnel limit being reached:

**schema closedrp1stats1 format "%sess-curactive%-%sess-maxtunnel%"**

To create a schema named *closedrpresourcestats* that specifies a schema format of:

- Number of Successful Session Connections: *sess-successful*
- Number of Session Attempts That Failed: *sess-failed*
- Number of Sessions Currently Active: *sess-curative*

Use the following command:

**closedrp schema closedrpresourcestats format "Number of Successful Session Connections: %sess-successful%\nNumber of Session Attempts That Failed: %sess-failed%\nNumber of Sessions Currently Active: %sess-curative%"**

### **context schema**

Configures context bulk statistics schema.

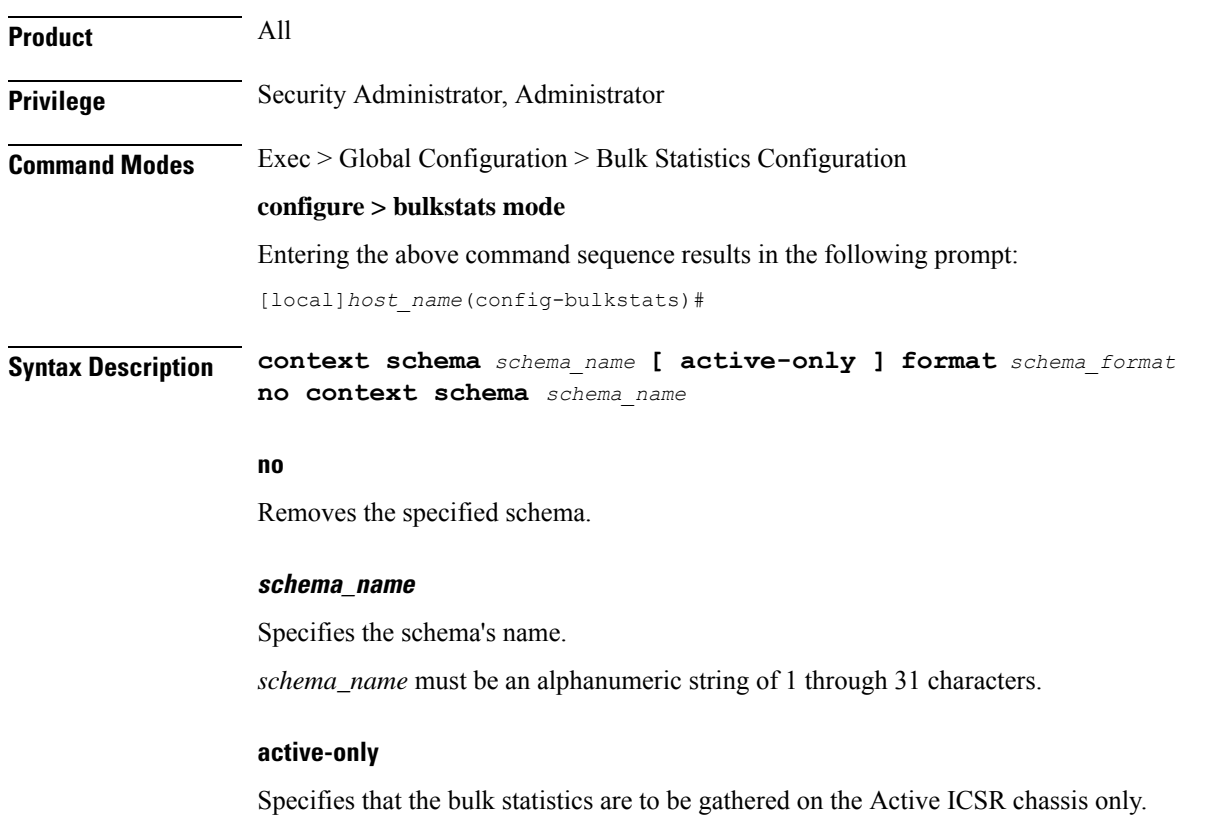

Ú

### **format schema\_format**

Specifies the schema's format.

*schema\_format* must be a string of 1 through 3599 characters, including spaces within double quotation marks (" "). For more information, see the [Schema](#page-1433-0) Format String Length, on page 1386 section.

For information on the schema format's syntax, see the [Schema](#page-1433-1) Format String Syntax, on page 1386 section.

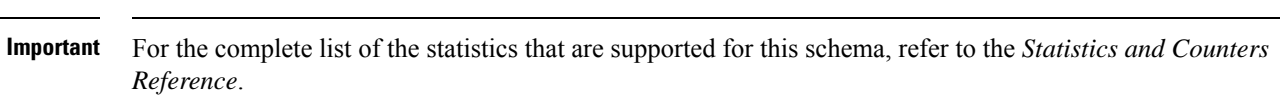

**Usage Guidelines** Use this command to define schemas for Context bulk statistics collection. Multiple context schemas can be created to categorize context statistics. All of the schemas are processed at each collection interval. To create multiple context schemas, re-issue the **context schema** *schema\_name* command using a different schema name.

> You can also use this command to restrict the Context schema statistics to those gathered on the Active ICSR chassis.

#### **Example**

To create a Firewall context schema named *sfw\_context\_stats1* that specifies a schema format of:

- Total packets received by firewall: *sfw-total-rxpackets*
- Total packets sent by firewall: *sfw-total-txpackets*
- Total ICMP packets discarded by firewall: *fw-icmp-discardpackets*

Use the following command:

```
context schema sfw_context_stats1 format "Packets received Rx:
%sfw-total-rxpackets%\nPackets Sent Tx:: %sfw-total-txpackets%\nICMP
Packets discarded: %fw-icmp-discardpackets%"
```
### **cs-network-ranap schema**

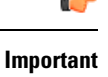

In Release 20 and later, HNBGW is not supported. This command must not be used for HNBGW in Release 20 and later. For more information, contact your Cisco account representative.

Configures the Radio Access Network Application Part (RANAP) bulk statistics schema in a Circuit Switched (CS) network associated with an HNB-GW node.

**Product** HNB-GW

**Privilege** Security Administrator, Administrator

### **Command Modes** Exec > Global Configuration > Bulk Statistics Configuration **configure > bulkstats mode** Entering the above command sequence results in the following prompt: [local]*host\_name*(config-bulkstats)# **Syntax Description cs-network-ranap schema** *schema\_name* **[ active-only ] format** *schema\_format* **no cs-network-ranap schema** *schema\_name* **no** Removes the specified schema. **schema\_name** Specifies the schema's name. *schema\_name* must be an alphanumeric string of 1 through 31 characters. **active-only** Specifies that the bulk statistics are to be gathered on the Active ICSR chassis only. **format schema\_format** Specifies the schema's format. *schema\_format* must be a string of 1 through 3599 characters, including spaces within double quotation marks (" "). For more information, see the [Schema](#page-1433-0) Format String Length, on page 1386 section. For information on the schema format's syntax, see [Schema](#page-1433-1) Format String Syntax, on page 1386. Ú **Important** For a complete list of the statistics that are supported for this schema, refer to the *Statistics and Counters Reference*. **Usage Guidelines** Use this command to define schemas for RANAP procedure related bulk statistics collection in a CS network associated with HNB-GW in a Femto UMTS network. Multiple CS Networks RANAP schemas can be created to further categorize at CS network or HNB-GW-level bulk statistics. All of the schemas are processed at each collection interval. To create multiple CS Networks RANAP schemas, re-issue the **cs-network-ranap schema** *schema\_name* command using a different schema name. You can also use this command to restrict the RANAP schema statistics to those gathered on the Active ICSR chassis. **Example** The following command creates a schema named *cs\_ranap1stats1* that records the total number of Iu Release Request messagestransmitted and total number of Iu Release Command message received by the HNB-GW node: **cs-network-ranap schema cs\_ranaplstats1 format "%iu-rel-req-tx%" "%iu-rel-cmd-rx%"**

# **cs-network-rtp schema**

I

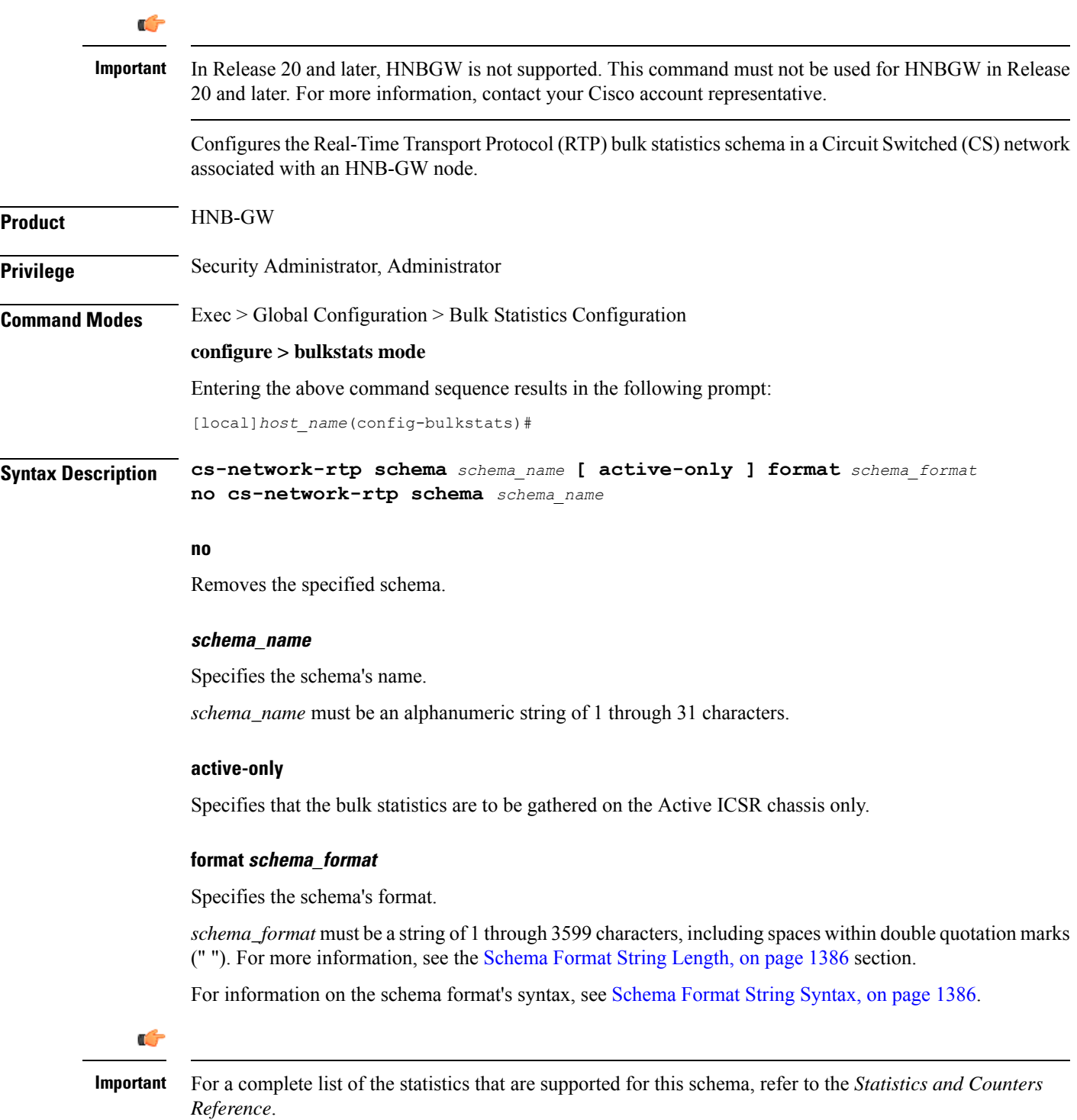

**Usage Guidelines** Use this command to define schemas for RTP procedure related bulk statistics collection in a CS network associated with HNB-GW in a Femto UMTS network. Multiple CS Networks RTP schemas can be created to further categorize at CS network or HNB-GW-level bulk statistics. All of the schemas are processed at each collection interval. To create multiple CS Networks RTP schemas, re-issue the **cs-network-rtp schema** *schema\_name* command using a different schema name.

> You can also use this command to restrict the RTP schema statistics to those gathered on the Active ICSR chassis.

### **Example**

The following command creates a schema named *cs\_rtp1stats1* that records the total number of RTP Downlink Packets received and RTP Uplink Packets transmitted by HNB-GW node in an associated CS network:

```
cs-network-rtp schema cs_rtplstats1 format "%rtp-uplink-pkts-tx%"
"%rtp-downlink-pkts-rx%"
```
### r **Important** In Release 20 and later, HNBGW is not supported. This command must not be used for HNBGW in Release 20 and later. For more information, contact your Cisco account representative. Configures the Signalling Connection Control Part (SCCP) bulk statistics schema in a Circuit Switched (CS) network associated with an HNB-GW node. **Product** HNB-GW **Privilege** Security Administrator, Administrator **Command Modes** Exec > Global Configuration > Bulk Statistics Configuration **configure > bulkstats mode** Entering the above command sequence results in the following prompt: [local]*host\_name*(config-bulkstats)# **Syntax Description cs-network-sccp schema** *schema\_name* **[ active-only ] format** *schema\_format* **no cs-network-sccp schema** *schema\_name* **no** Removes the specified schema. **schema\_name** Specifies the schema's name. *schema\_name* must be an alphanumeric string of 1 through 31 characters.

### **cs-network-sccp schema**

### **active-only**

Specifies that the bulk statistics are to be gathered on the Active ICSR chassis only.

#### **format schema\_format**

Specifies the schema's format.

*schema\_format* must be a string of 1 through 3599 characters, including spaces within double quotation marks (" "). For more information, see the [Schema](#page-1433-0) Format String Length, on page 1386 section.

For information on the schema format's syntax, see [Schema](#page-1433-1) Format String Syntax, on page 1386.

Ú **Important** For a complete list of the statistics that are supported for this schema, refer to the *Statistics and Counters Reference*. **Usage Guidelines** Use this command to define schemas for SCCP connection related bulk statistics collection in a CS network associated with HNB-GW in a Femto UMTS network. Multiple CS Networks SCCP schemas can be created to further categorize at CS network or HNB-GW-level bulk statistics. All of the schemas are processed at each collection interval. To create multiple CS Networks SCCP schemas, re-issue the **cs-network-sccp schema** *schema\_name* command using a different schema name. You can also use this command to restrict the SCCP schema statistics to those gathered on the Active ICSR chassis.

### **Example**

The following command creates a schema named *cs\_sccp1stats1* that records the total number of SCCP connection requests received by HNB-GW and responses sent to CN node in an associated CS network:

```
cs-network-sccp schema cs_sccplstats1 format "%sccp-conn-req-rx%"
"%sccp-conn-req-tx%"
```
### **dcca schema**

Configures Diameter Credit Control Application (DCCA) bulk statistics schema. This command is available only in StarOS 9.0 and later releases.

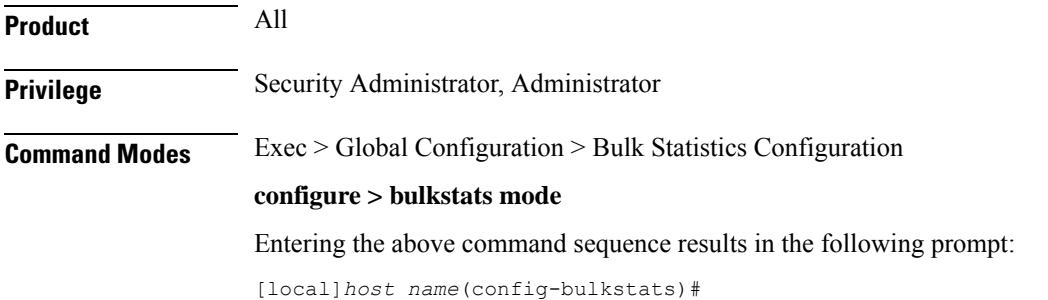

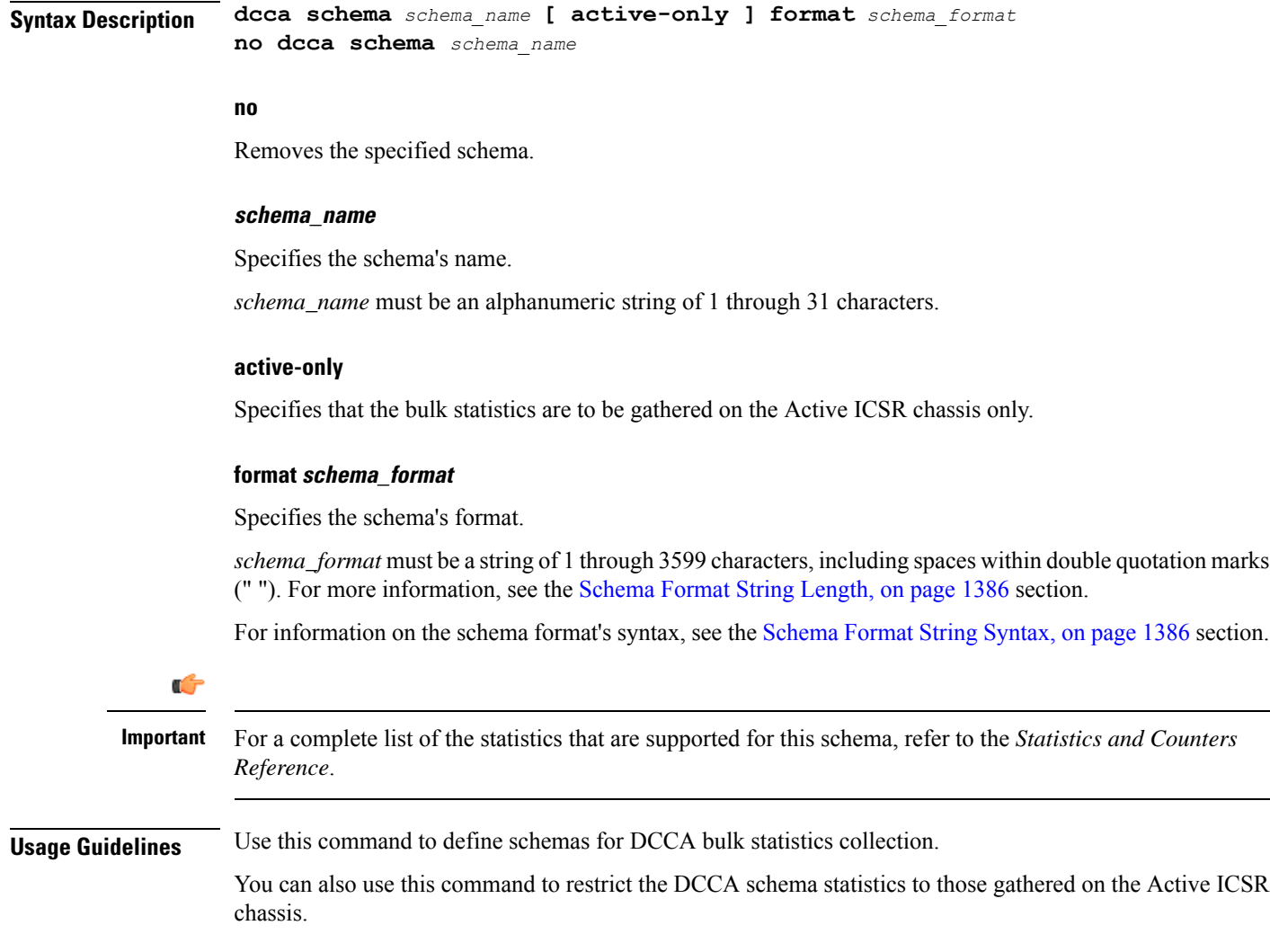

# **dcca-group schema**

This command configures Diameter Credit Control Application (DCCA) group bulk statistics schema.

Please note that the DCCA-group related bulk statistics are copied from the "system" schema to this schema "dcca-group".

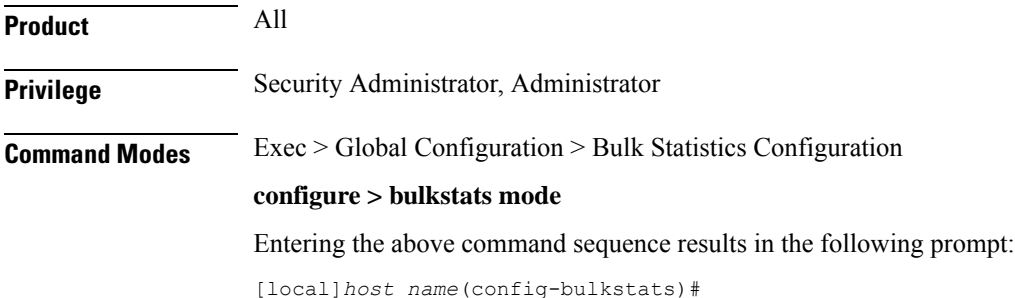

 $\mathbf l$ 

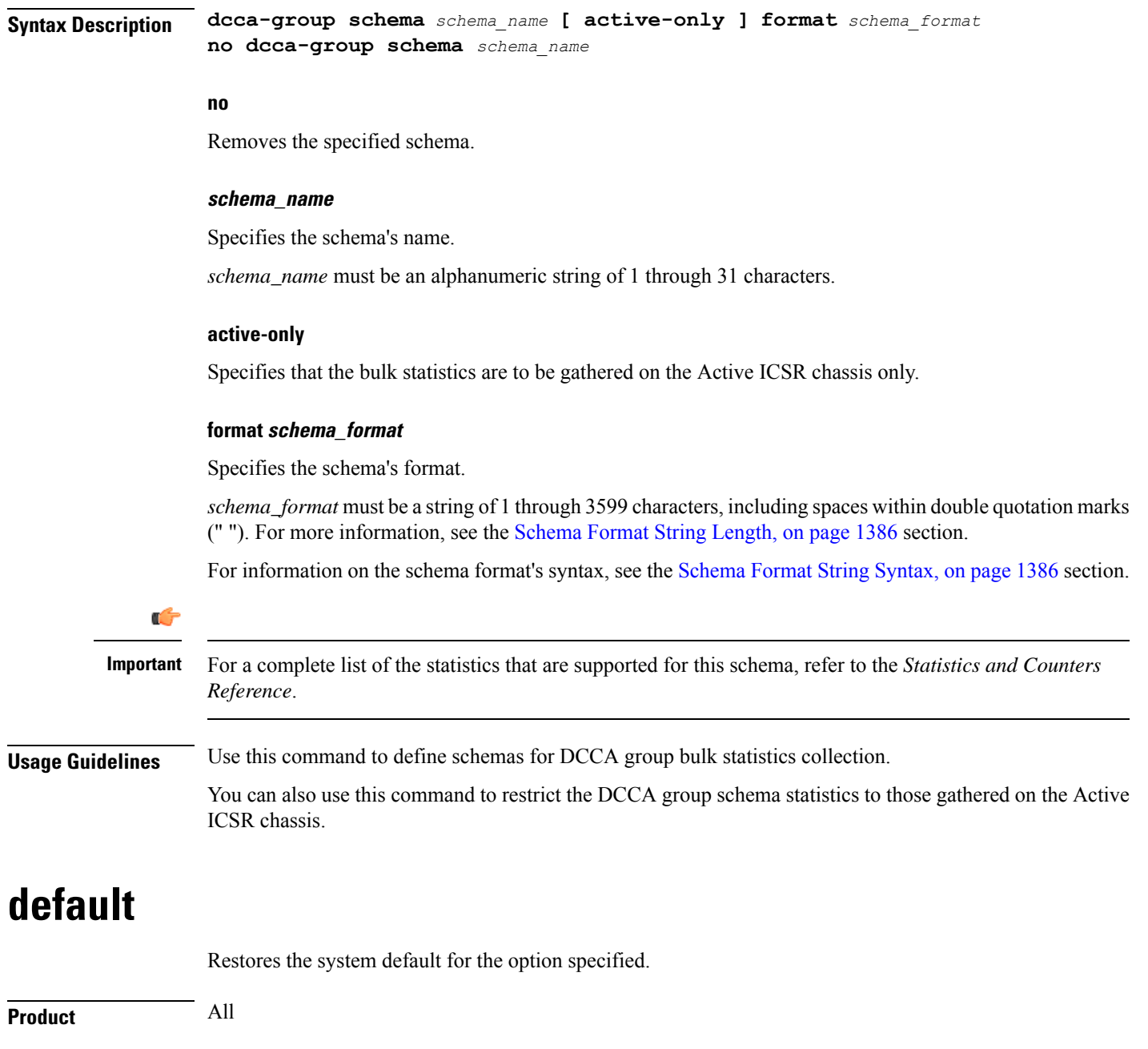

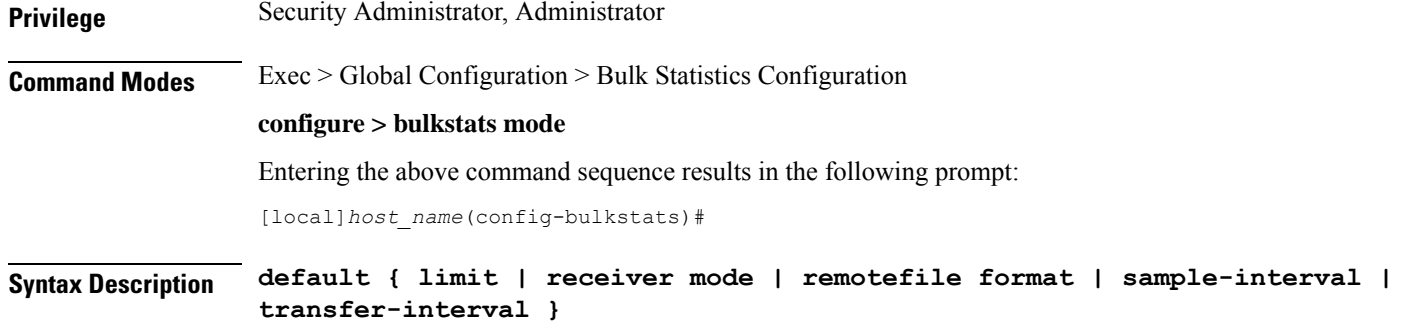

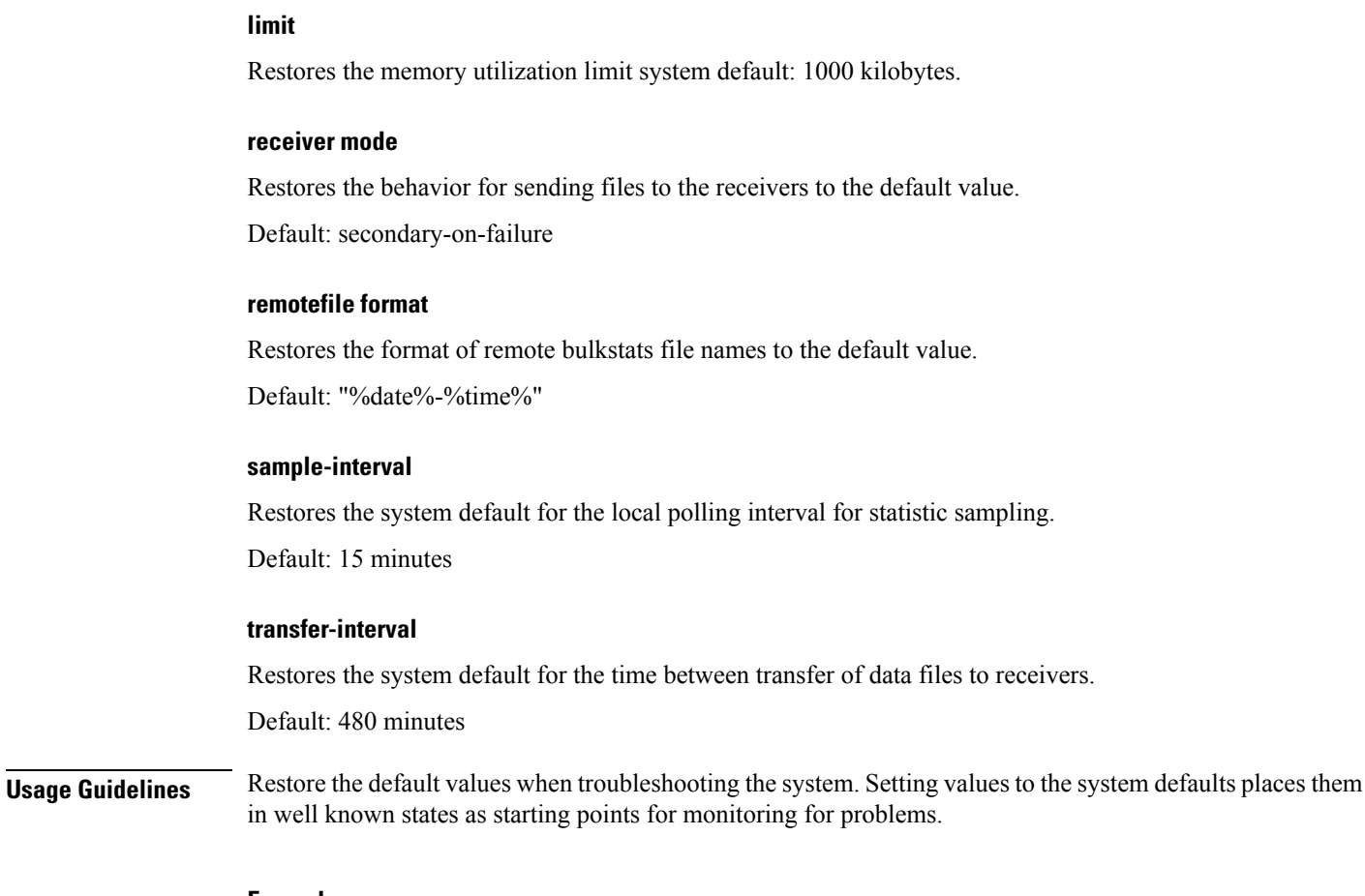

### **Example**

**default limit default transfer-interval**

# **diameter-acct schema**

Configures Diameter Accounting bulk statistics schema. This command is available only in StarOS 11.0 and later releases.

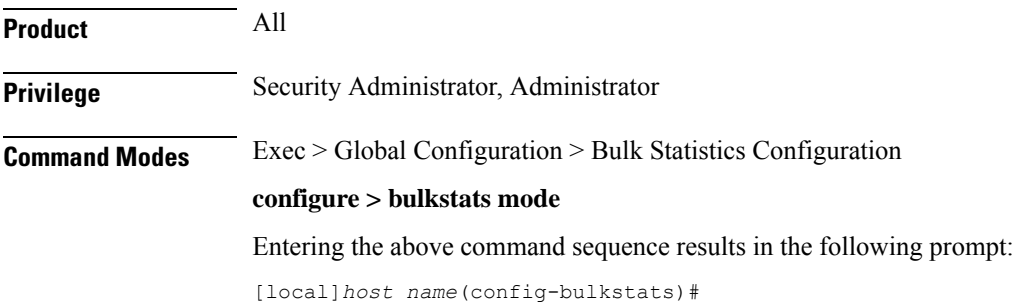

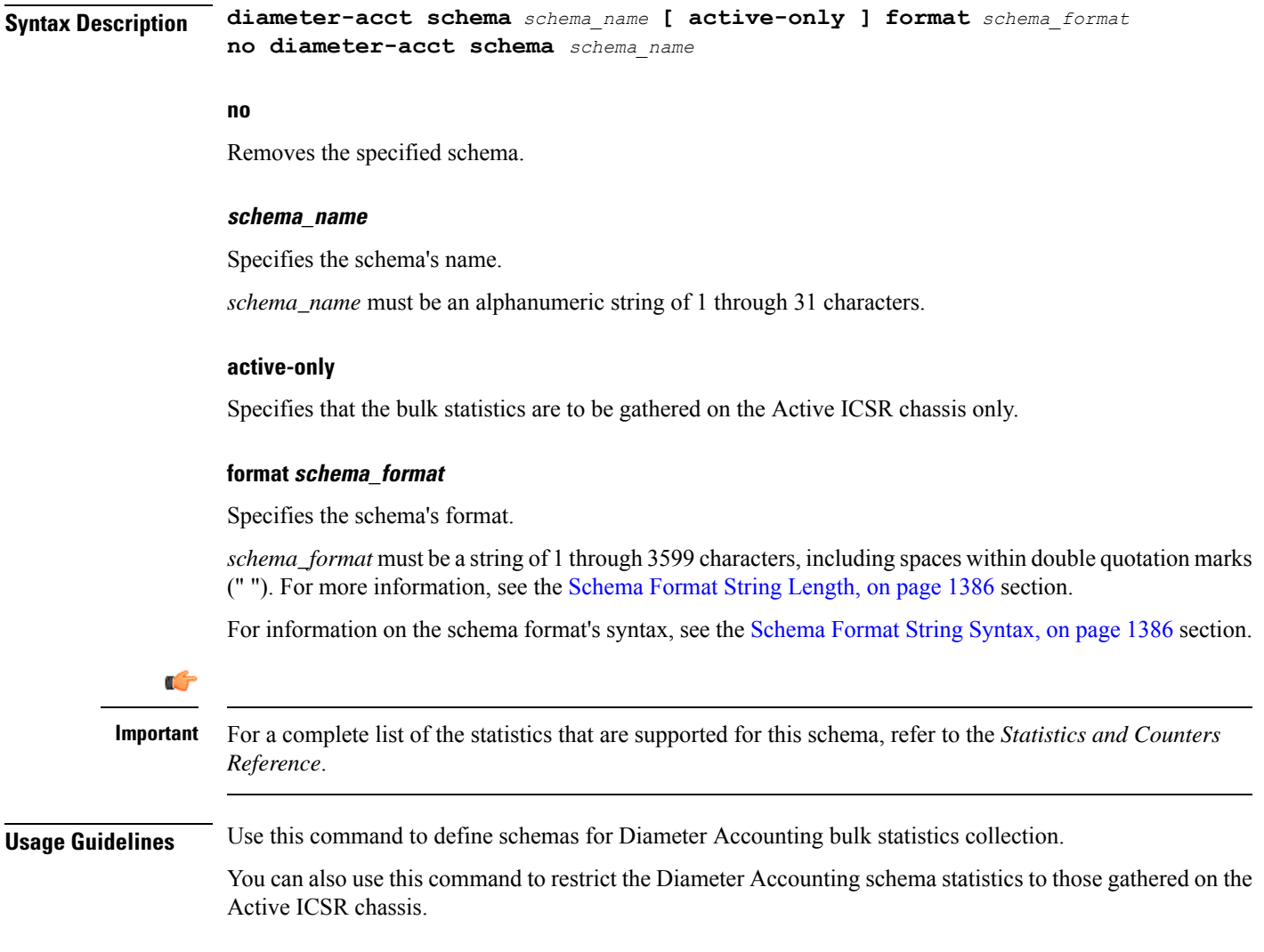

# **diameter-auth schema**

Configures Diameter Authentication bulk statistics schema. This command is available only in StarOS 11.0 and later releases.

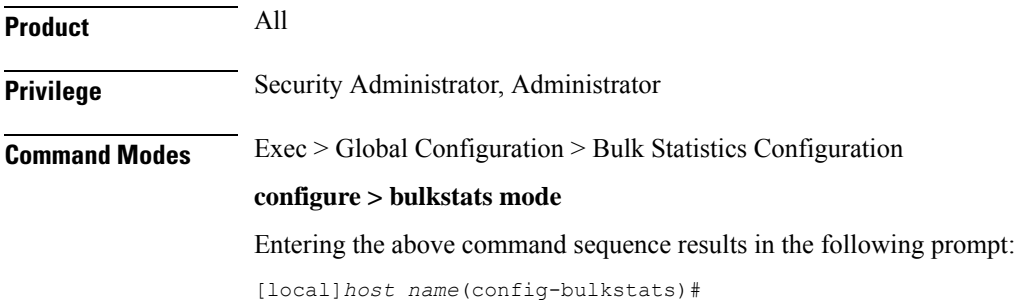

I

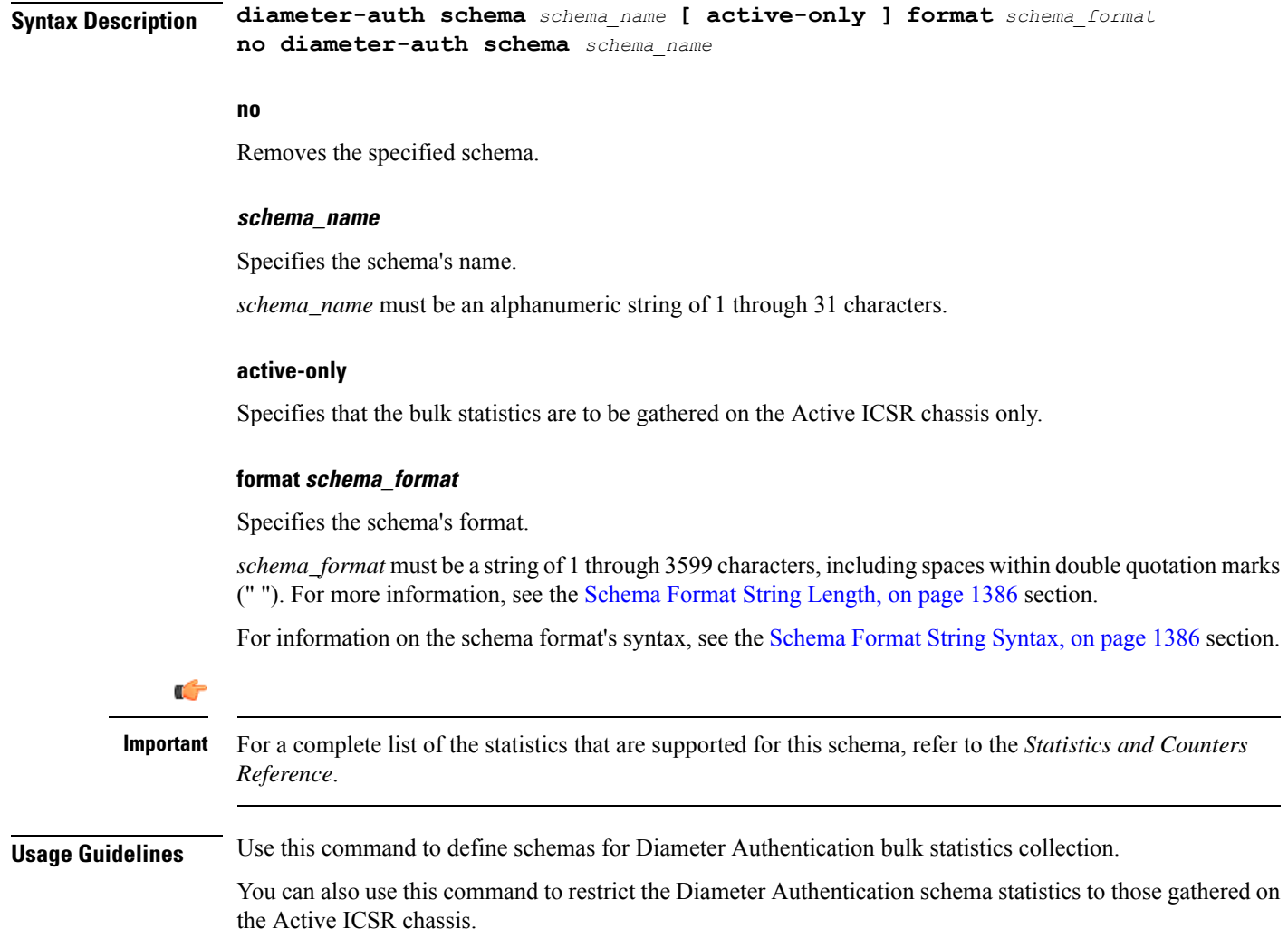

# **dlci-util schema**

Configures the collection of statistics for the DLCI-Util (DLCI utilization) schema.

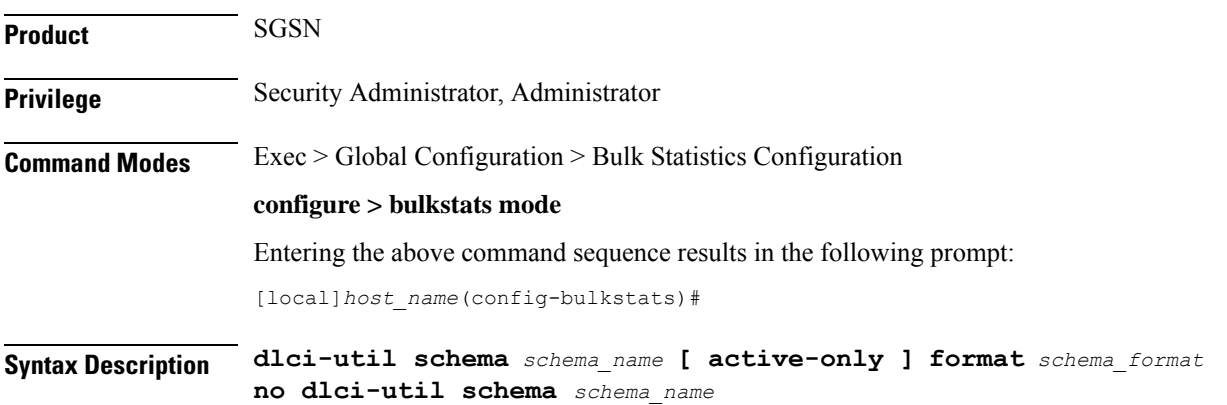

### **no**

Removes the specified schema.

#### **schema\_name**

Specifies the schema's name.

*schema\_name* must be an alphanumeric string of 1 through 31 characters.

### **active-only**

Specifies that the bulk statistics are to be gathered on the Active ICSR chassis only.

### **format schema\_format**

Specifies the format of the collected DLCI utilization statistics by identifying the statistics variables and ordering the variables for presentation within the bulk statistics messages.

*schema\_format* must be a string of 1 through 3599 characters, including spaces within double quotation marks (" "). For more information, see the [Schema](#page-1433-0) Format String Length, on page 1386 section.

For information on the schema format's syntax, see the [Schema](#page-1433-1) Format String Syntax, on page 1386 section.

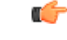

For a complete list of the statistics that are supported for the DLCI-Util schema, refer to the *Statistics and Counters Reference*. **Important**

**Usage Guidelines** Use this command to define schemas for DLCI-Util bulk statistics collection in the generated stats report files.. Usually a schema consists of multiple variables to collect all the statistics for a particular situation. Using double quote marks and text within this command, the reported statistics can be easily identified.

> Multiple schemas can be created to categorize DLCI-Util bulk statistics. All of the schemas are processed at each collection interval. To create multiple DLCI-Util schemas, re-issue the **dlci-util schema** *schema\_name* command using a different schema name each time.

You can also use this command to restrict the DLCI-Util schema statistics to those gathered on the Active ICSR chassis.

### **Example**

Include the bulk statistic variable names to create a schema named *dlciutilstats\_sgsn1* that specifies collection of statistics (a schema format) for:

- card
- port
- path
- DS1/E1
- DLCI
- DLCI utilization snapshot for received packets
- DLCI utilization for received packets in the last 5 minutes
- DLCI utilization for received packets in the last 15 minutes

Use the following command:

```
gprs schema gprsstats_sgsn1 format "Card: %card%\nPort: %port%\nDLCI in
path: %dlci_util_path%\nDS1/E1: %dlci_util_ds1e1%\nDLCI ID:
%dlci_util_dlci_no%\nCurrent Rx: %dlci_util_dlci_curr_rx%\nRx in 5 minutes:
 %dlci_util_dlci_5min_rx%\nRx in 15 minutes: %dlci_util_dlci_15min_rx%\n"
```
## **dpca schema**

Configures Diameter Policy Control Application (DPCA) bulk statistics schema.

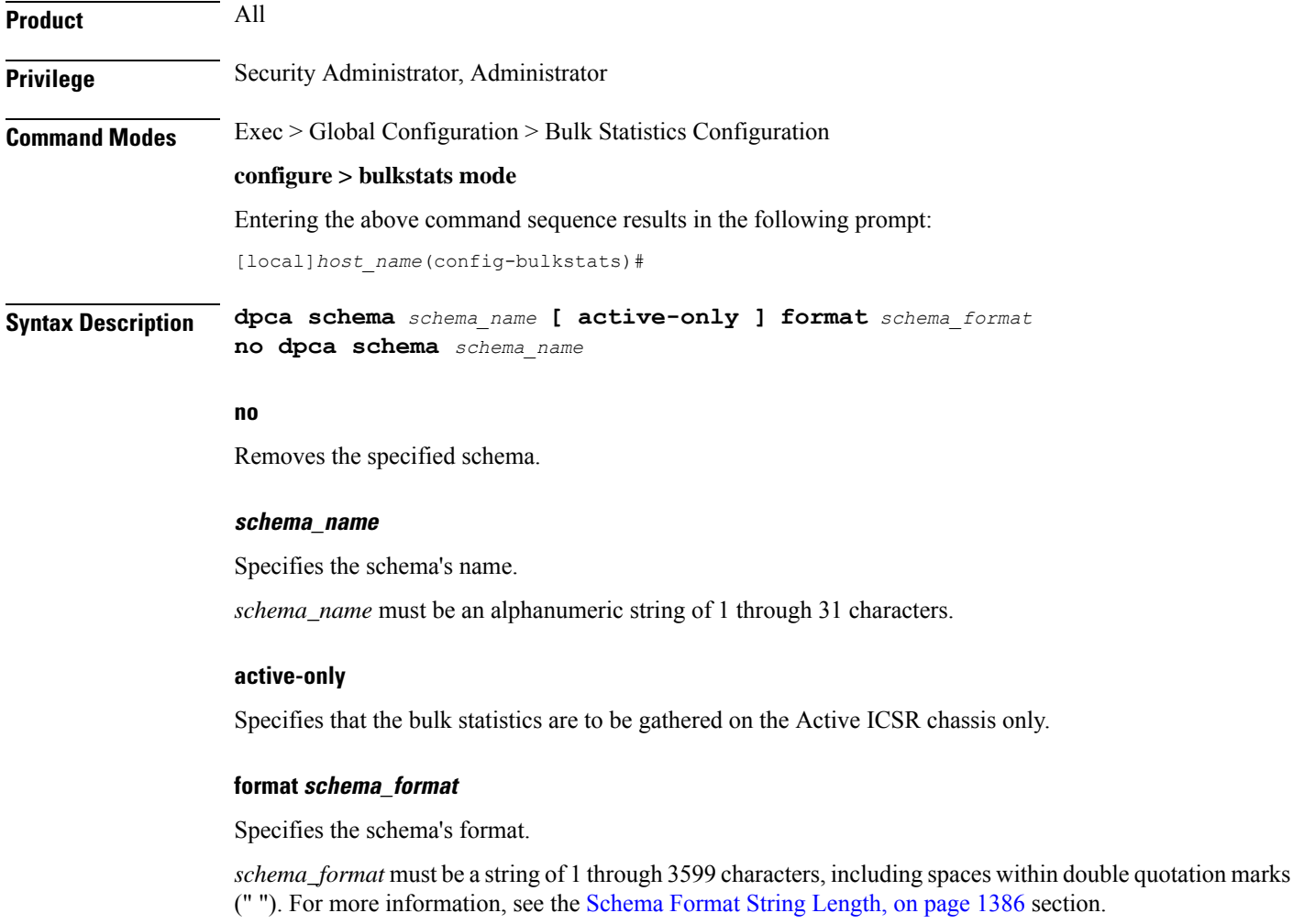

For information on the schema format's syntax, see the [Schema](#page-1433-1) Format String Syntax, on page 1386 section.

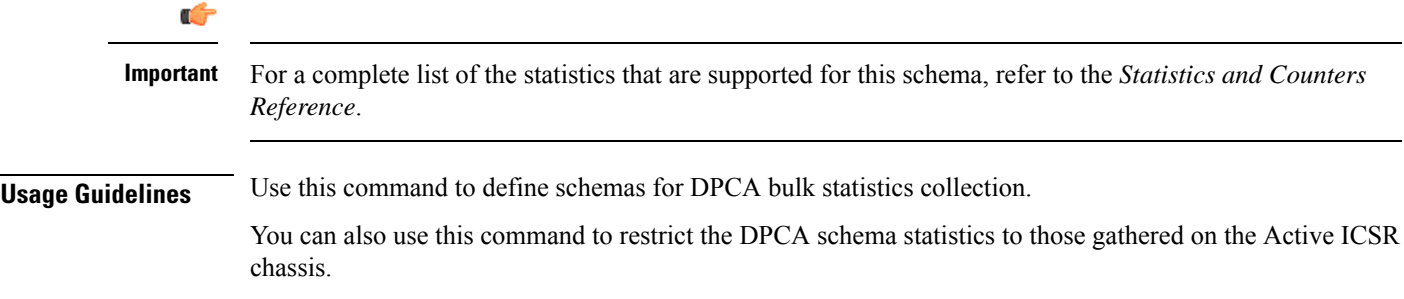

# **ecs schema**

Configures Enhanced Charging Service (ECS) bulk statistics schema.

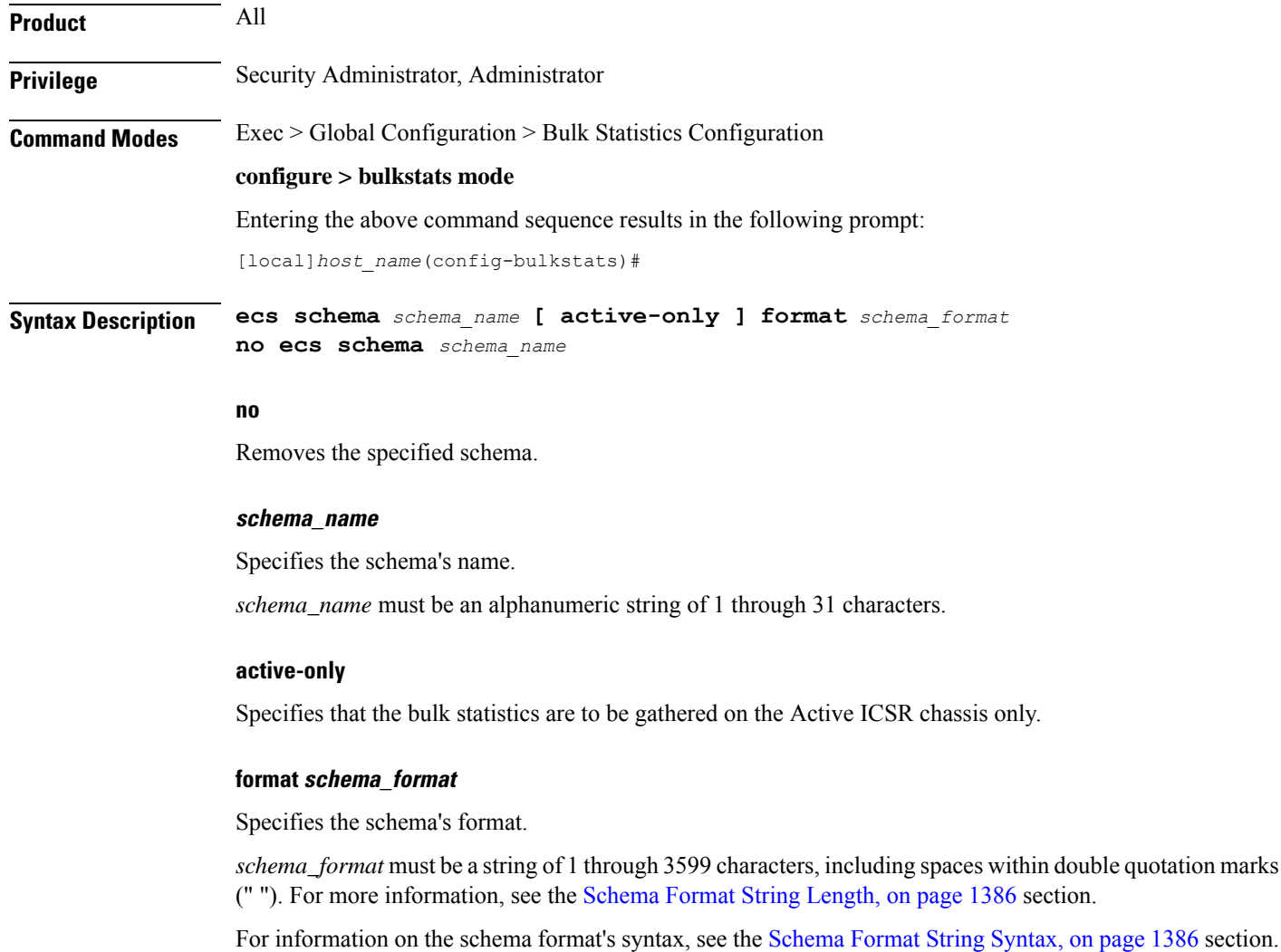

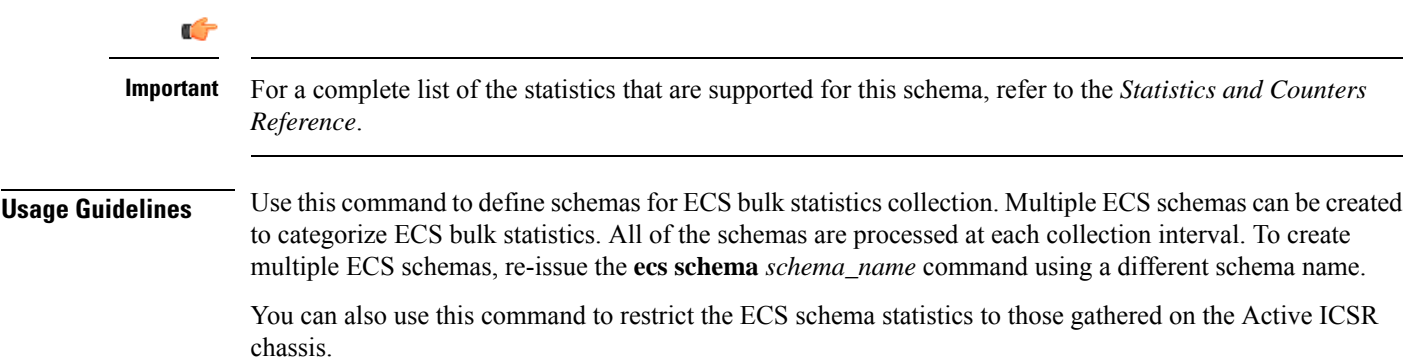

# **egtpc schema**

Configures the enhanced GTP-C statistics schema for naming conventions of data files.

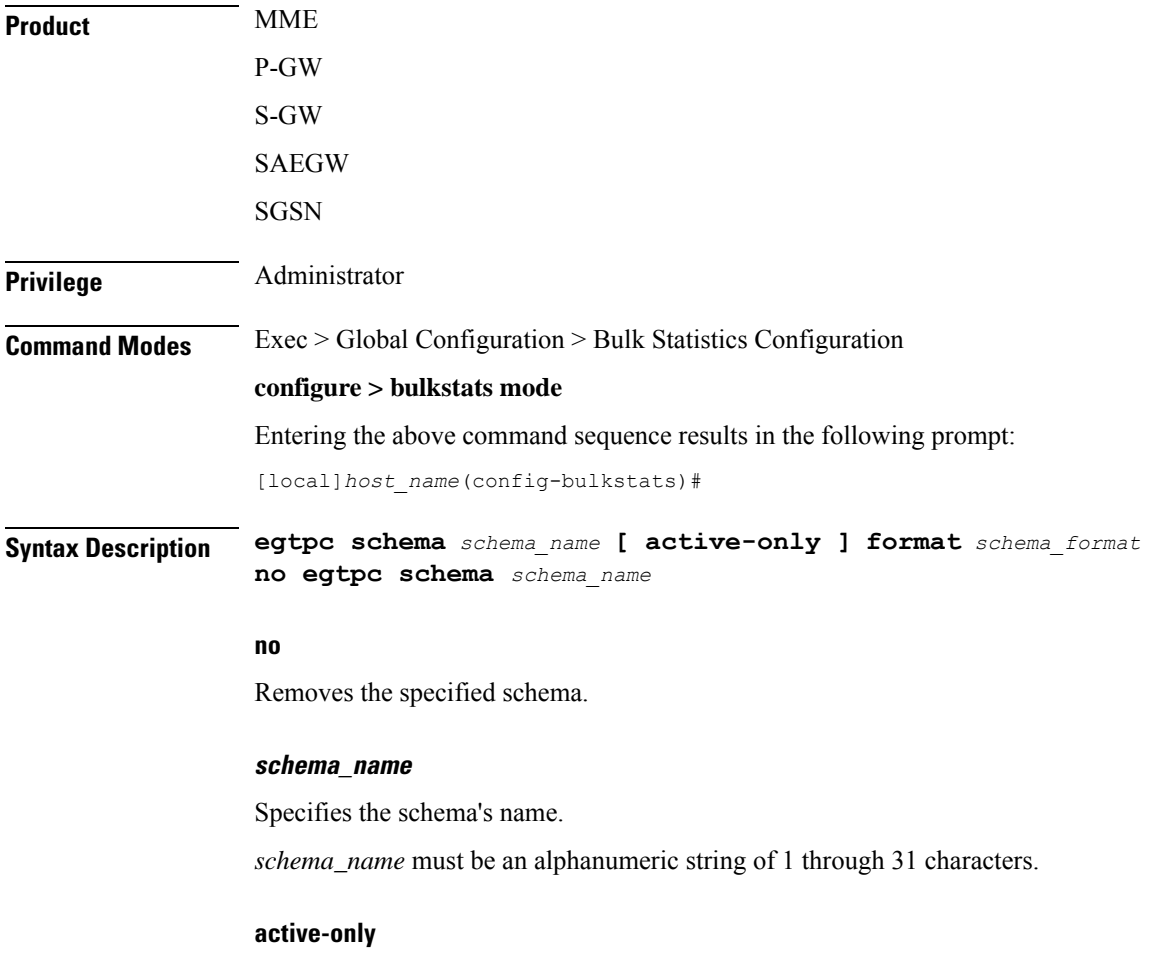

Specifies that the bulk statistics are to be gathered on the Active ICSR chassis only.

### **format schema\_format**

Specifies the schema's format.

*schema\_format* must be a string of 1 through 3599 characters, including spaces within double quotation marks (" "). For more information, see the [Schema](#page-1433-0) Format String Length, on page 1386 section.

For information on the schema format's syntax, see the [Schema](#page-1433-1) Format String Syntax, on page 1386 section.

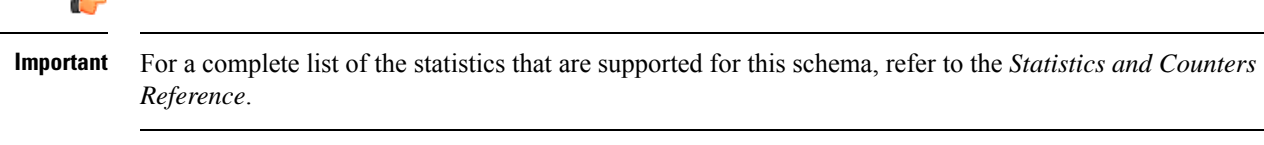

**Usage Guidelines** Use this command to define schemas for enhanced GTP-C bulk statistics collection. Multiple eGTP-C service schemas can be created to categorize eGTP-C service bulk statistics. All of the schemas are processed at each collection interval. To create multiple eGTP-C service schemas, re-issue the **egtpc schema** *schema\_name* command using a different schema name.

> You can also use this command to restrict the GTP-C schema statistics to those gathered on the Active ICSR chassis.

### **Example**

For an eGTP-C-level schema named *egtpcservicestats* that specifies a schema format of:

- Tunnel Create Session Request Sent: *tun-sent-cresess*
- Tunnel Create Session Request Received: *tun-recv-cresess*

Use the following command:

```
egtpc schema egtpcservicestats format "Number of GTP Tunnel Requests Sent:
%tun-sent-cresess%\nNumber of GTP Tunnel Requests Received:
%tun-recv-cresess%\n"
```
### **epdg-handoff-disc schema**

Configures bulkstats schema for transferring LTE to Wi-Fi Ho disconnect reasons statistics.

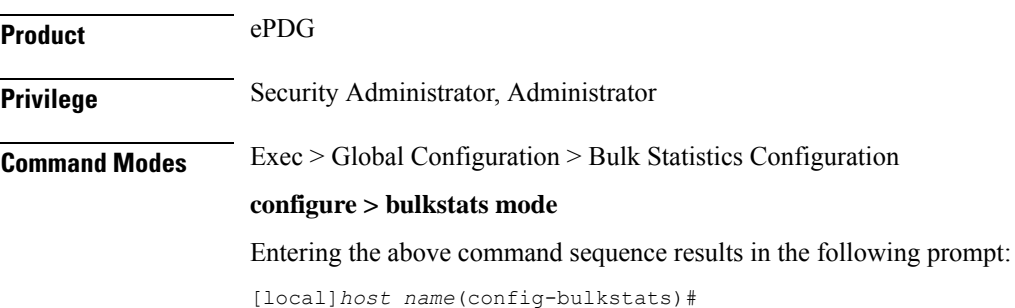

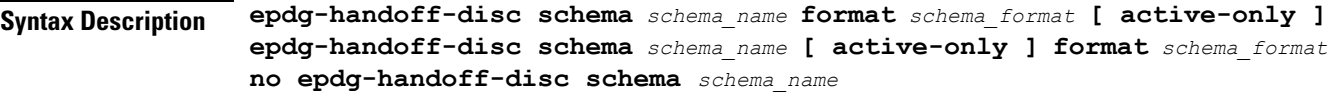

### **epdg-handoff-disc schema**

Configures bulkstats schema for transferring LTE to Wi-Fi HO disconnect reason statistics.

### **no**

**end**

Removes the specified schema.

### **schema\_name**

Specifies the schema's name.

*schema\_name* must be an alphanumeric string of 1 through 31 characters.

### **active-only**

Specifies that the bulk statistics are to be gathered on the Active ICSR chassis only.

### **format schema\_format**

Specifies the schema's format.

*schema\_format* must be a string of 1 through 3599 characters, including spaces within double quotation marks (" "). For more information, see the [Schema](#page-1433-0) Format String Length, on page 1386 section.

For information on the schema format's syntax, see the [Schema](#page-1433-1) Format String Syntax, on page 1386 section.

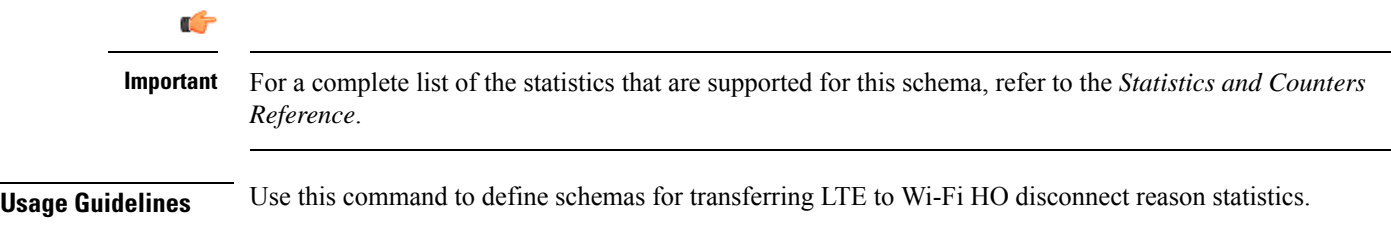

### **end**

Exits the current configuration mode and returns to the Exec mode.

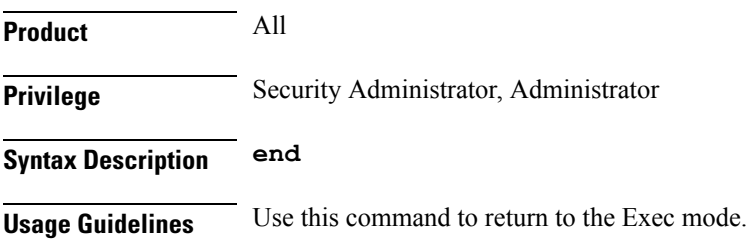

## **exit**

Exits the current mode and returns to the parent configuration mode.

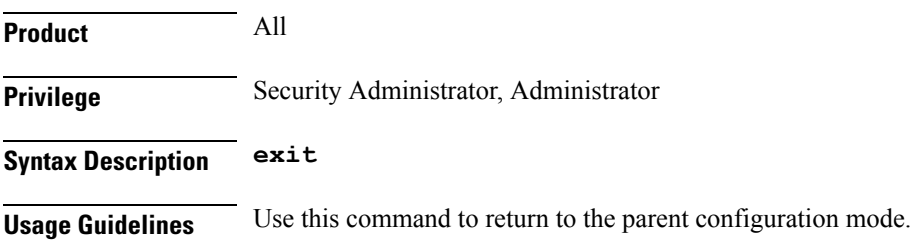

# **fa schema**

Configures Foreign Agent (FA) bulk statistics schema.

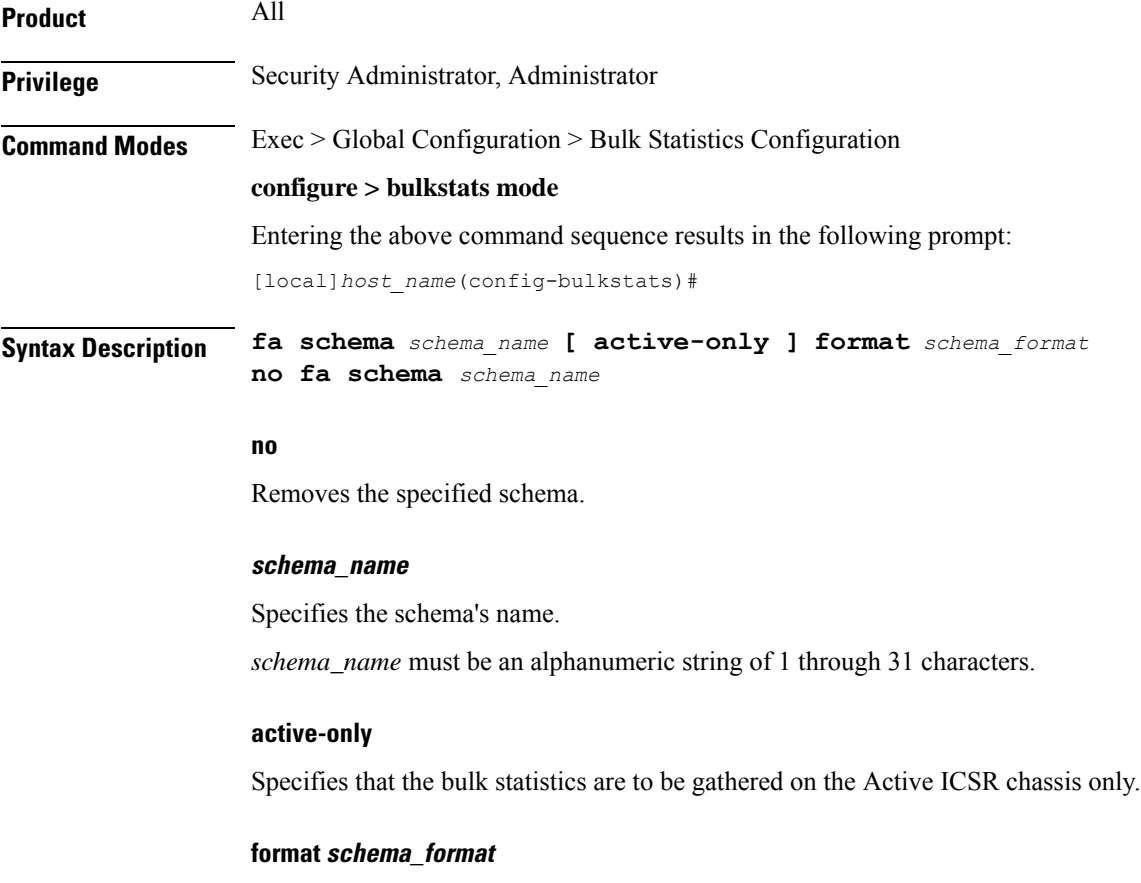

Specifies the schema's format.

*schema\_format* must be a string of 1 through 3599 characters, including spaces within double quotation marks (" "). For more information, see the [Schema](#page-1433-0) Format String Length, on page 1386 section.

Ú **Important** For a complete list of the statistics that are supported for this schema, refer to the *Statistics and Counters Reference*. **Usage Guidelines** Use this command to define schemas for FA bulk statistics collection. Multiple FA service schemas can be created to categorize FA service bulk statistics. All of the schemas are processed at each collection interval. To create multiple FA service schemas, re-issue the **fa schema** *schema\_name* command using a different schema name. You can also use this command to restrict the FA schema statistics to those gathered on the Active ICSR chassis.

For information on the schema format's syntax, see the [Schema](#page-1433-1) Format String Syntax, on page 1386 section.

### **Example**

To create a FA-level schema named *faservicestats* that separates the *date*, *time*, and *vpnname* by tabs, enter the following command:

### **fa schema faservicestats format %date%\t%time%\t%vpnname%**

The schema format appears as follows:

date time vpnname

## **file**

**file**

Enters the Bulk Statistics File Configuration Mode which supports the configuration of "files" used for grouping bulk statistic configuration information.

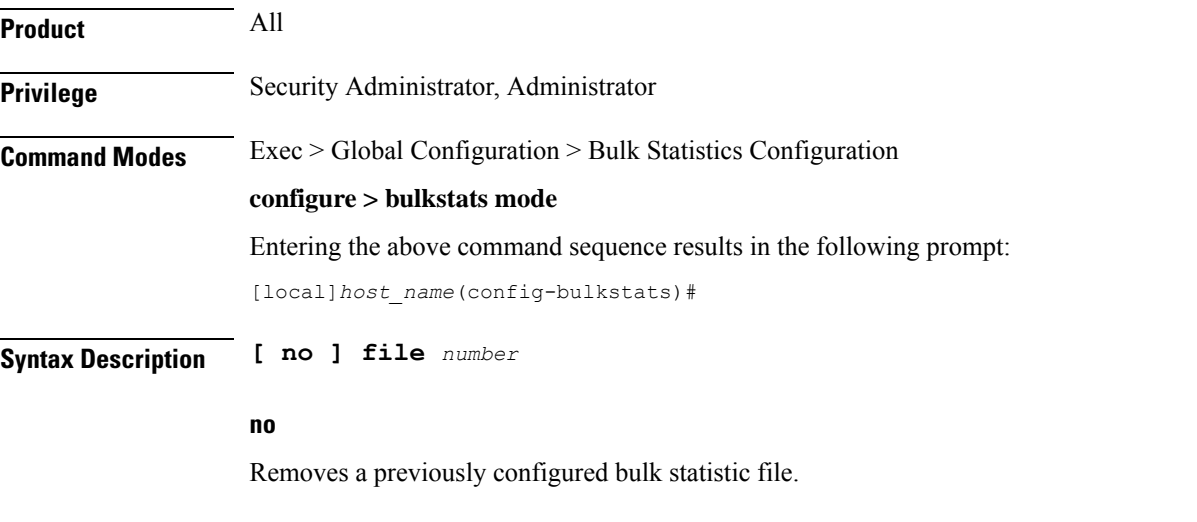

### **number**

Specifies a number for the bulkstatistics file as an integer from 1 through 4. This number is how the file is recognized by the system.

**Usage Guidelines** Bulk statistics "files" are used to group bulk statistic schema, delivery options, and receiver configuration. Because multiple "files" can be configured, this functionality provides greater flexibility in that it allows you to configure different schemas to go to different receivers. A Maximum of four files can be assigned for bulk statistics collection.

> Executing this command allows you to enter the Bulk Statistics File Configuration Mode. This mode supports all of the commands from the Bulk Statistics Configuration mode except **limit, sample-interval** and **transfer-interval**. (these commands are configured globally for all "files".)

### Ú

**Important**

Use of bulk statistics "files" is optional. If you do not wish to configure bulk statistic "files", you can perform a standard configuration using the commands in the Bulk Statistic Configuration Mode. Note, however, that the system logically assigns "file 1" to the standard configuration. Therefore, if you wish to configure bulk statistics "files" at a later time, "file 1" will already be used.

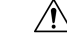

If the Web Element Manager application is used to collect and process (XML parsing, graphing, etc.) bulk statistics data, "file 1" is used by the Web Element Manager's default bulk statistics collection information and schemas. To avoid errors in processing by the Web Element Manager, do not configure "file 1" via the CLI. However, it is possible to configure files 1 through 4 using the system's CLI, regardless of whether or not the Web Element Manager is configured as a receiver. In this case, the bulk statistics data is written to the server but not processed by the Web Element Manager application. **Caution**

### **Example**

The following command creates a bulk statistics file numbered 2 and enters the Bulk Statistics File Configuration Mode:

**file 2**

## **flow-kpi schema**

Configures the Flow KPI bulk statistics schema.

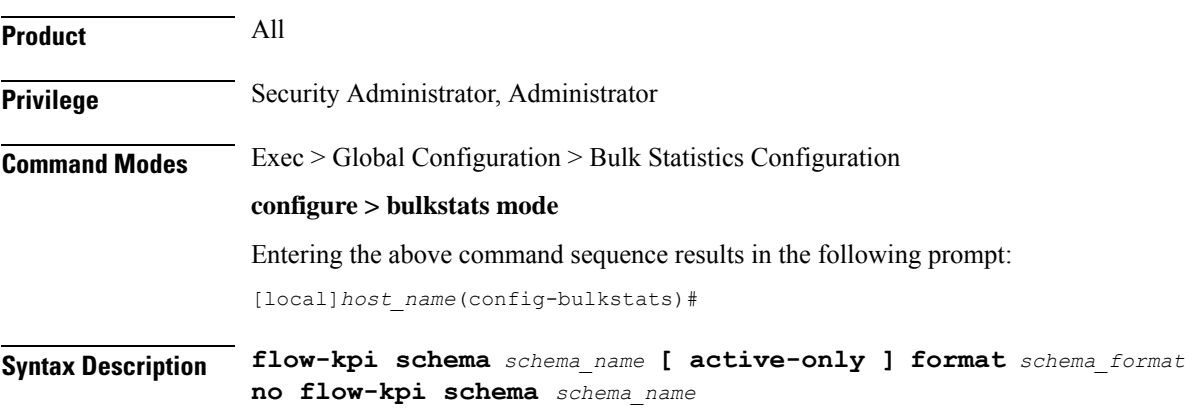

I

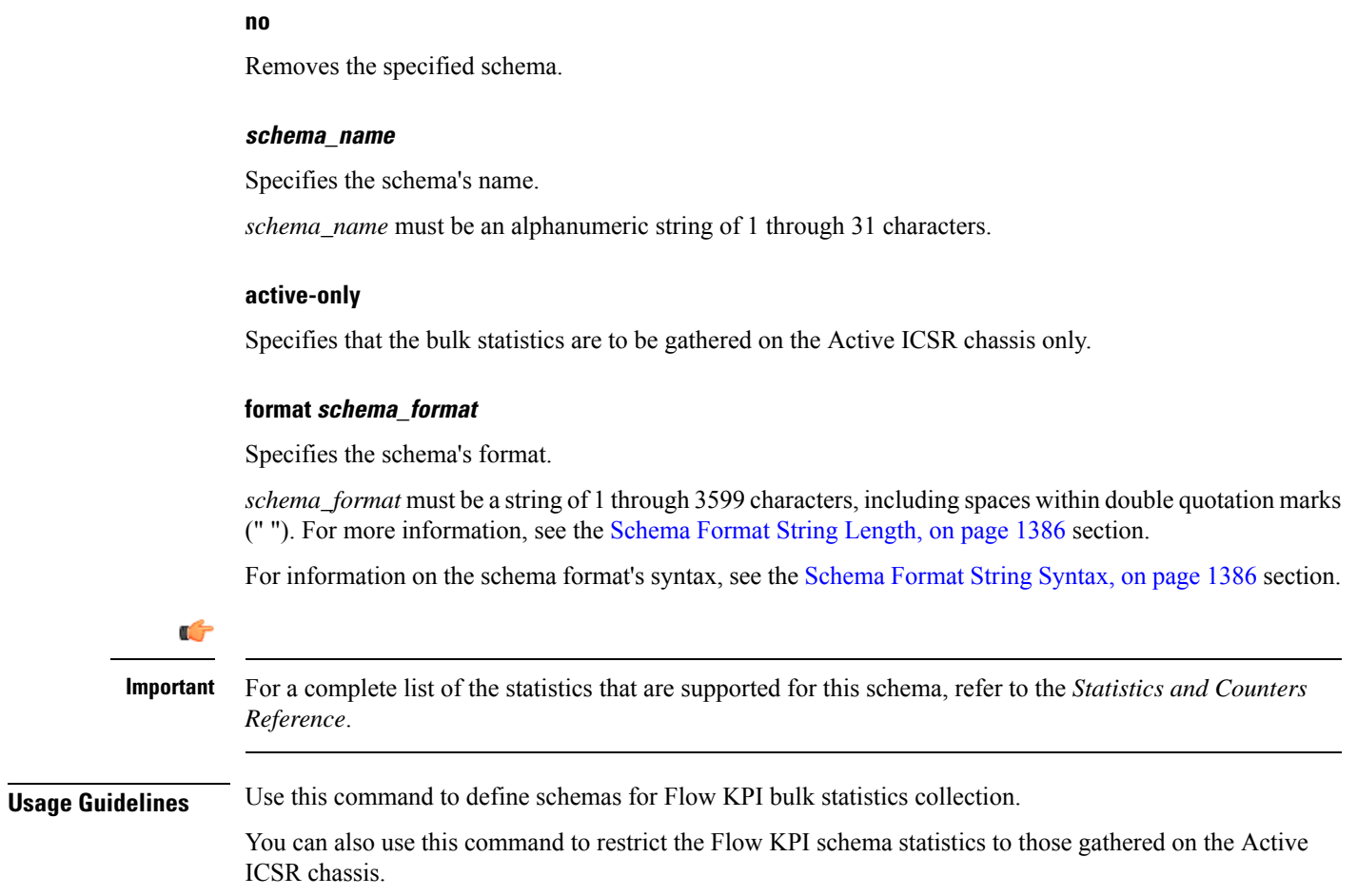

# **fng schema**

Configures Femto Network Gateway (FNG) bulk statistics schema.

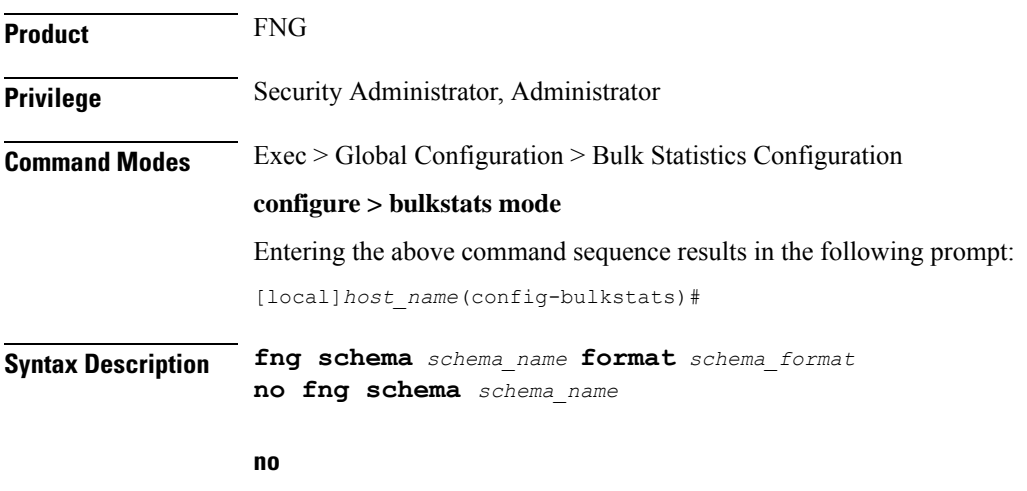

Removes the specified schema.

### **schema\_name**

Specifies the schema's name.

*schema\_name* must be an alphanumeric string of 1 through 31 characters.

### **format schema\_format**

Specifies the schema's format.

*schema\_format* must be a string of 1 through 3599 characters, including spaces within double quotation marks (" "). For more information, see the [Schema](#page-1433-0) Format String Length, on page 1386 section.

For information on the schema format's syntax, see the [Schema](#page-1433-1) Format String Syntax, on page 1386 section.

**Important**

Ú

For a complete list of the statistics that are supported for this schema, refer to the *Statistics and Counters Reference*.

### **footer**

Ш

Configures the footer string placed at the end of the generated bulk statistics data files.

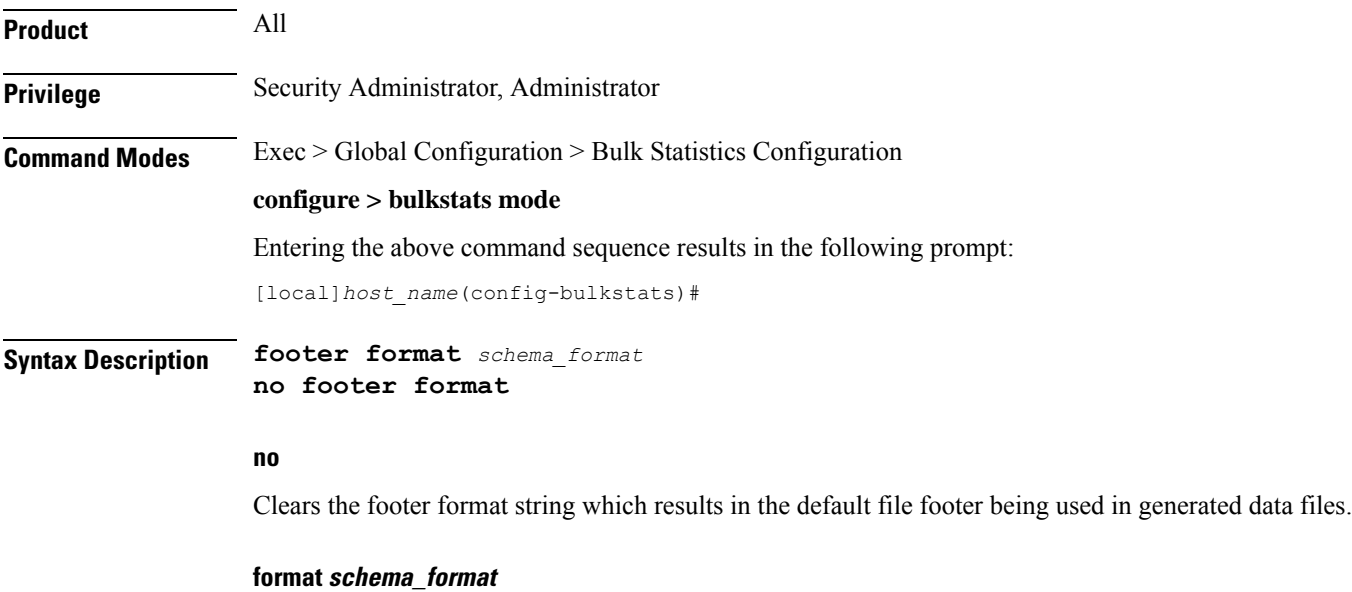

Specifies the footer format string for use in generated data files.

*schema\_format* must be an alphanumeric string from 1 through 2047 characters. The format string syntax is described in the [Schema](#page-1433-1) Format String Syntax, on page 1386 section. Default: "" (an empty footer)

The following variables are supported:

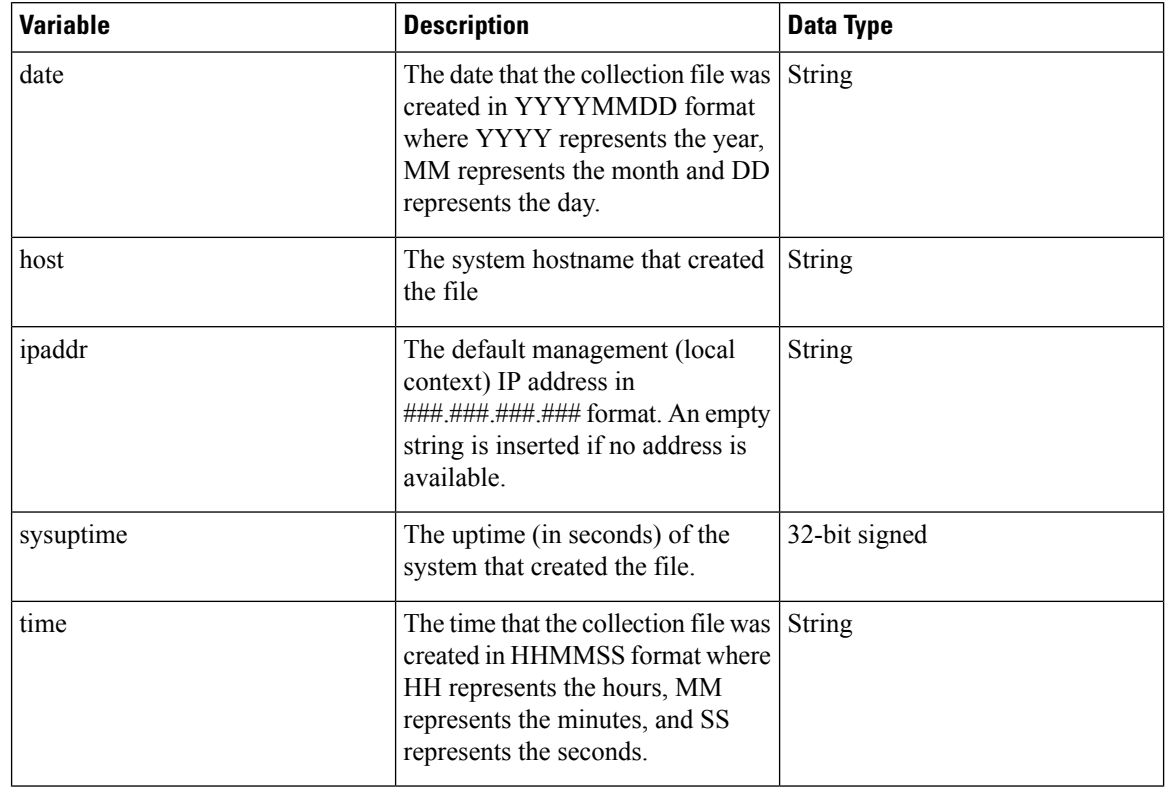

#### **Table 18: footer Command Format String Variables**

**Usage Guidelines** Define a unique footer in data files which allows for easy identification of which system generated the data file or any other useful information. The use of the variables is suggested so as to allow for a uniform footer across all systems. The hostname variable should be used to identify the source of the data in the footer and all remaining items can be formatted consistently across all chassis.

### **Example**

The following commands define different footer formats:

```
footer format northStreet
footer format "Created on: %date%-%time% by %host%"
no footer format
```
## **gather-on-standby**

Controls whether or not statistics are gathered when a system is in the standby state.

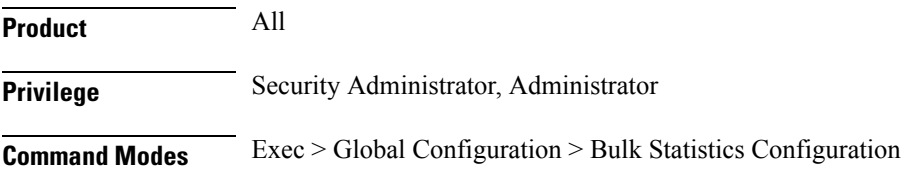

Ш

### **configure > bulkstats mode**

Entering the above command sequence results in the following prompt:

[local]*host\_name*(config-bulkstats)#

### **Syntax Description [ no | default ] gather-on-standby**

### **no**

Does not gather bulk statistics when the system is in the standby state.

### **default**

Resets this command to its default action of gathering bulk statistics when the system is in the standby state.

**Usage Guidelines** Use this command to configure a system to either gather or not gather statistics when the system is in the standby state. This is useful for systems configured for Interchassis Session Recovery (ICSR). See the *System Administration Guide* for more details on this feature.

> If a chassis transitions to standby state and it has accumulated but not yet transferred bulk statistics data, the previously accumulated data is transferred at the first opportunity. However, no additional statistics gathering takes place.

### **Example**

The following command disables gathering statistics when the system is in the standby state:

### **no gather-on-standby**

The following command enables the gathering of statistics when the system is in the standby state:

```
gather-on-standby
```
### **gprs schema**

Configures the collection of statistics for the GPRS schema.

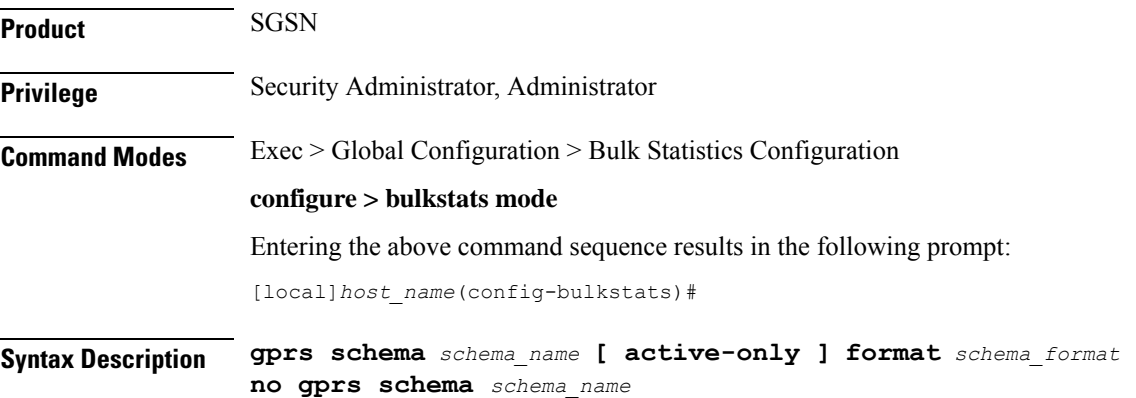

#### **no**

Removes the specified schema.

#### **schema\_name**

Specifies the schema's name.

*schema\_name* must be an alphanumeric string of 1 to 31 characters.

### **active-only**

Specifies that the bulk statistics are to be gathered on the Active ICSR chassis only.

#### **format schema\_format**

Specifies the format of the collected GPRS statistics by identifying the statistics variables and ordering the variables for presentation within the bulk statistics messages.

*schema\_format* must be a string of 1 through 3599 characters, including spaces within double quotation marks (" "). For more information, see the [Schema](#page-1433-0) Format String Length, on page 1386 section.

For information on the schema format's syntax, see the [Schema](#page-1433-1) Format String Syntax, on page 1386 section.

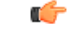

For a complete list of the statistics that are supported for the GPRS schema, refer to the *Statistics and Counters Reference*. **Important**

**Usage Guidelines** Use this command to define schemas for GPRS bulk statistics collection in the generated stats report files.. Usually a schema consists of multiple variables to collect all the statistics for a particular situation. Using double quote marks and text within this command, the reported statistics can be easily identified.

> Multiple GPRS schemas can be created to categorize GPRS bulk statistics. All of the schemas are processed at each collection interval. To create multiple GPRS schemas, re-issue the **gprs schema** *schema\_name* command using a different schema name each time.

> You can also use this command to restrict the GPRS schema statistics to those gathered on the Active ICSR chassis.

### **Example**

Include the bulk statistic variable names to create a GPRS schema named *gprsstats\_sgsn1* that specifies collection of statistics (a schema format) for:

- context name
- GPRS service name
- number of LLC packets dropped

Use the following command:

```
gprs schema gprsstats_sgsn1 format "Context Name: %vpnname%\nGPRS Service
Name: %servname%\nTotal LLC Packets Dropped: %bssgp-total-usr-req-drop%\n"
```
# **gtpc schema**

 $\mathbf l$ 

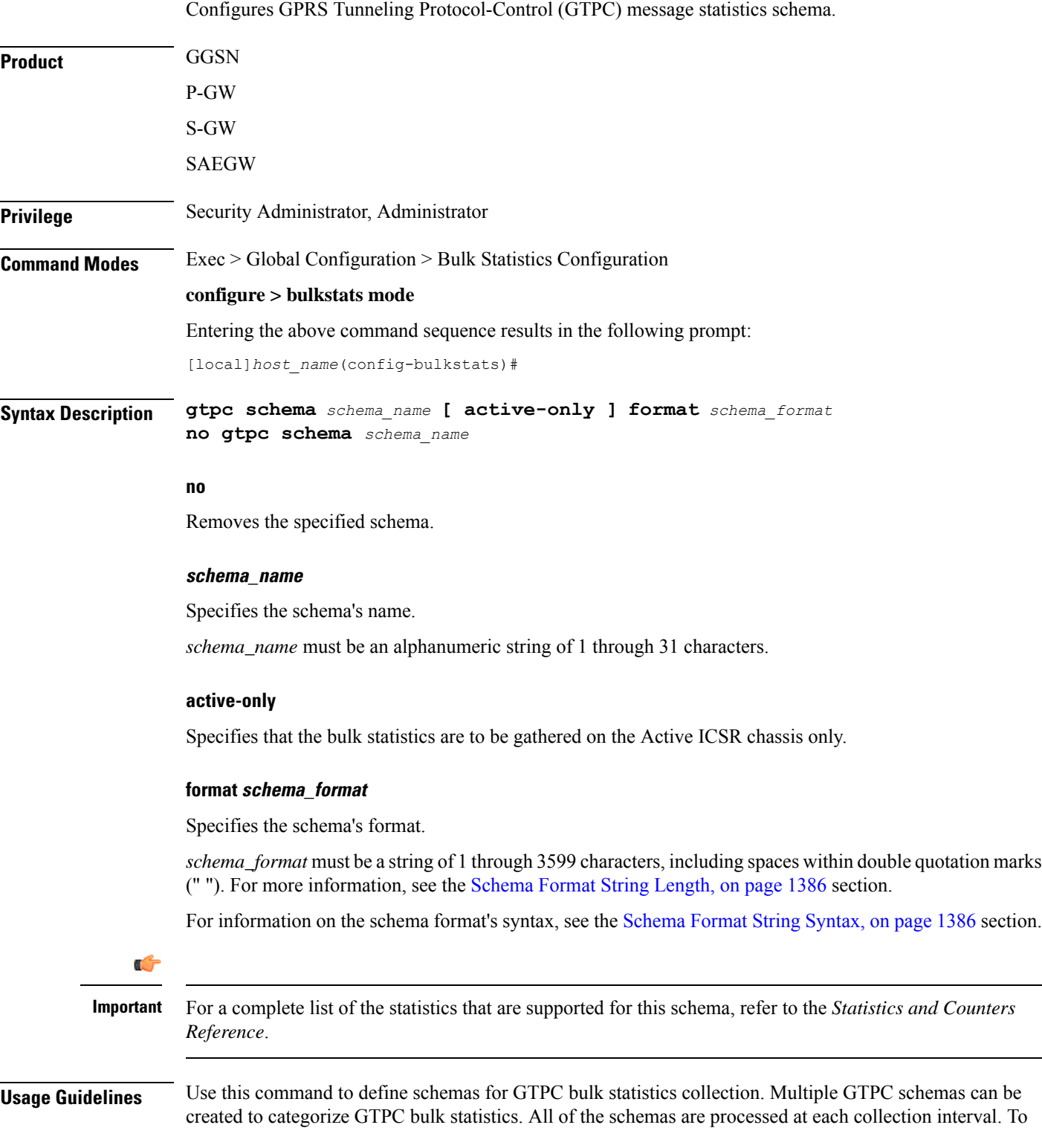

create multiple GTPC schemas, re-issue the **gtpc schema** *schema\_name* command using a different schema name.

You can also use this command to restrict the GTPC schema statistics to those gathered on the Active ICSR chassis.

### **Example**

To create a GTPC-level schema named *gtpc\_stats* that specifies a schema format of:

- Context Name: *vpnname*
- GGSN Service Name: *servname*
- Total PDP Contexts Processed: *setup-total*

Use the following command:

**gtpc schema gtpc\_stats format "Context Name: %vpnname%\nGGSN Service Name: %servname%\nTotal PDP Contexts Processed: %setup-total%\n"**

## **gtpp schema**

Configures GPRS Tunneling Protocol-Prime (GTPP) statistics schema.

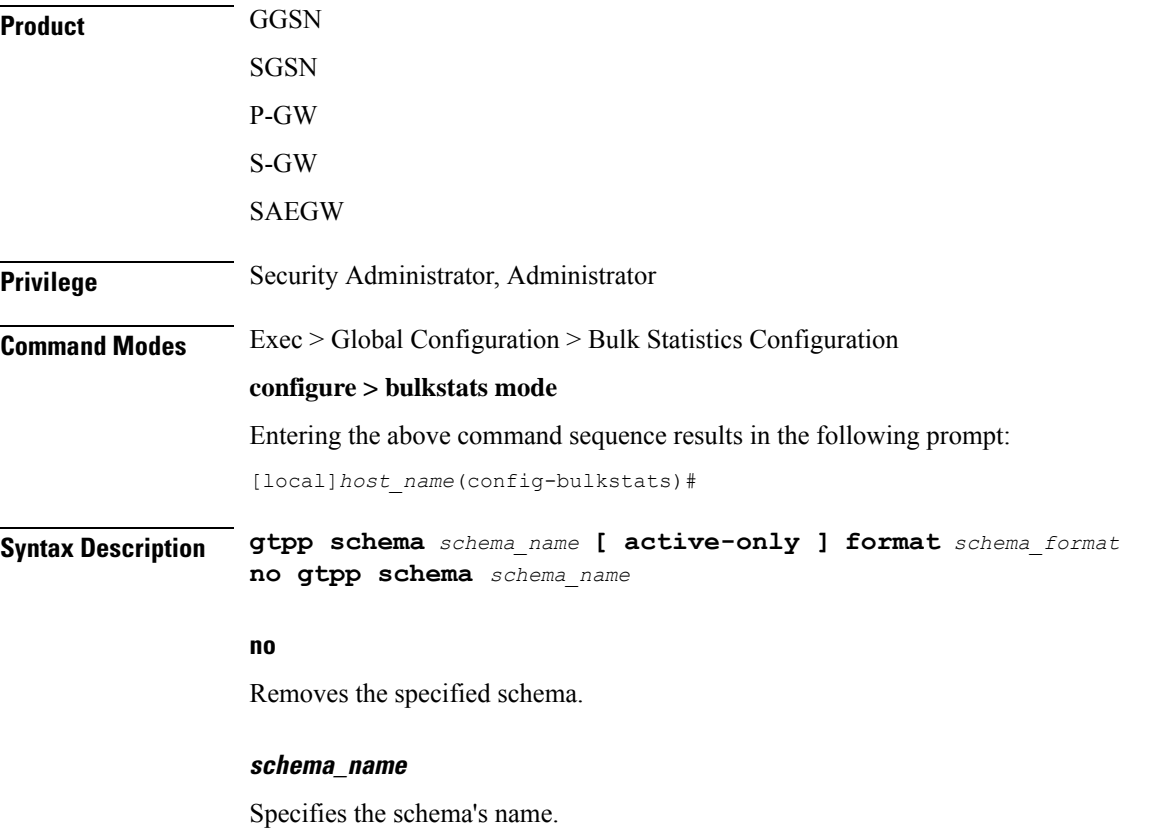

Ш

*schema\_name* must be an alphanumeric string of 1 through 31 characters.

### **active-only**

Specifies that the bulk statistics are to be gathered on the Active ICSR chassis only.

### **format schema\_format**

Specifies the schema's format.

*schema\_format* must be a string of 1 through 3599 characters, including spaces within double quotation marks (" "). For more information, see the [Schema](#page-1433-0) Format String Length, on page 1386 section.

For information on the schema format's syntax, see the [Schema](#page-1433-1) Format String Syntax, on page 1386 section.

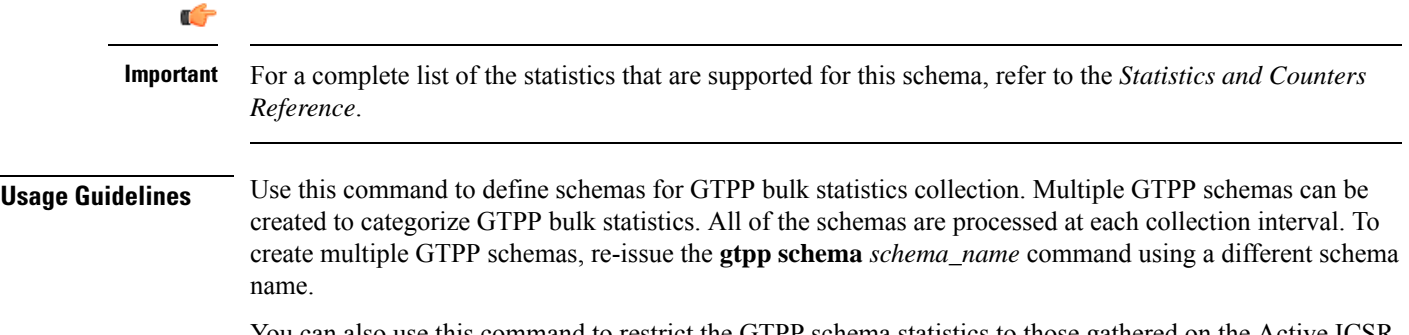

You can also use this command to restrict the GTPP schema statistics to those gathered on the Active ICSR chassis.

### **Example**

To create a GTPP schema named *gtpp\_statistics* that specifies a schema format of:

- Time: *time*
- Total Redirection Requests Received: *redir-rcvd*

Use the following command:

**gtpp schema gtpp\_statistics format "Time: %time%\tTotal Redirection Requests Received: %redir-rcvd%\n"**

### **gtpu schema**

Configures GTP-U bulk statistics schema.

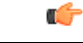

**Important**

In Release 20 and later, HNBGW is not supported. This command must not be used for HNBGW in Release 20 and later. For more information, contact your Cisco account representative.

**Product** GGSN

I

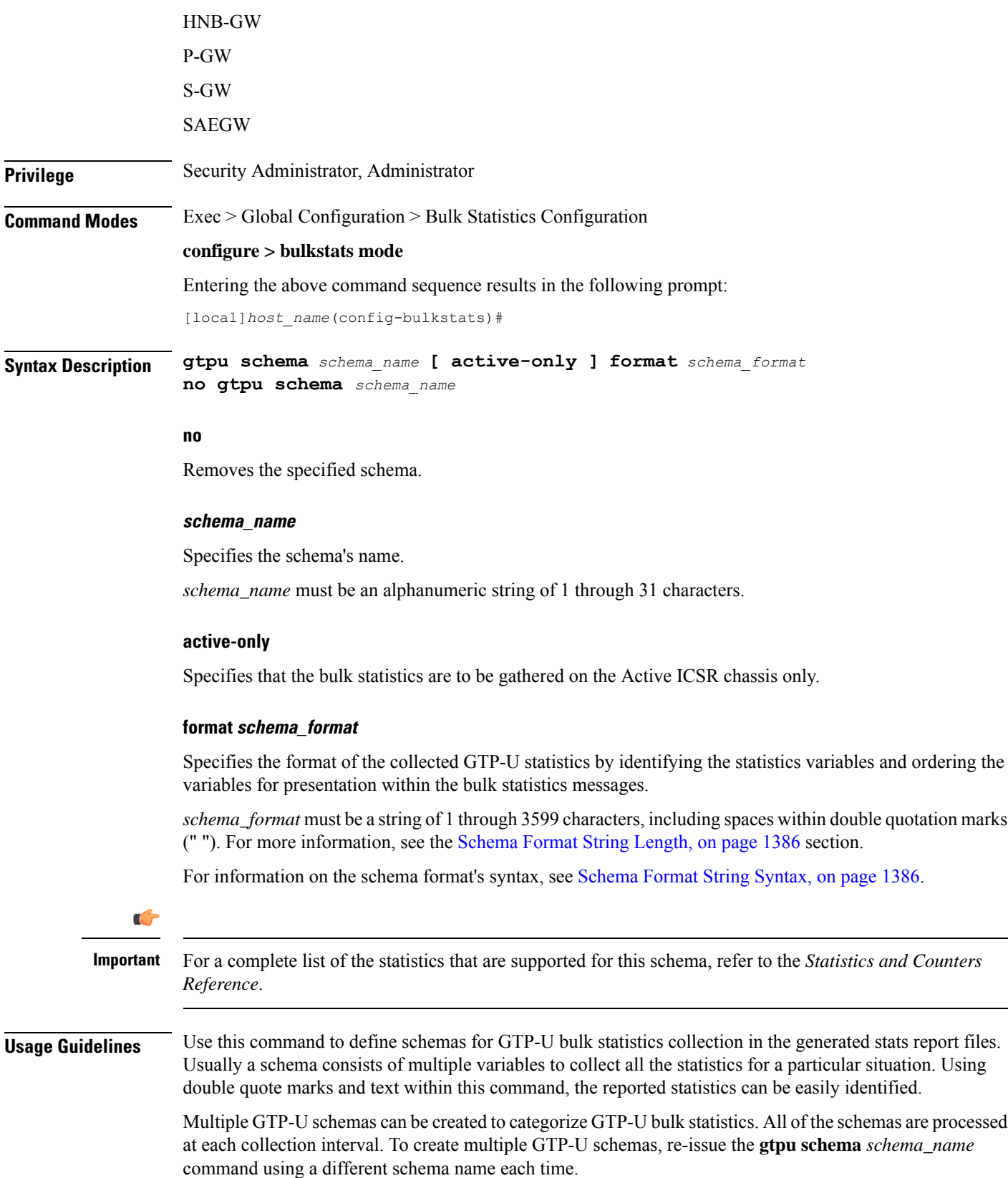

You can also use this command to restrict the GTP-U schema statistics to those gathered on the Active ICSR chassis.

## **ha schema**

Configures Home Agent (HA) bulk statistics schema. **Product** HA **Privilege** Security Administrator, Administrator **Command Modes** Exec > Global Configuration > Bulk Statistics Configuration **configure > bulkstats mode** Entering the above command sequence results in the following prompt: [local]*host\_name*(config-bulkstats)# **Syntax Description ha schema** *schema\_name* **[ active-only ] format** *schema\_format* **no ha schema** *schema\_name* **no** Removes the specified schema. **schema\_name** Specifies the schema's name. *schema\_name* must be an alphanumeric string of 1 through 31 characters. **active-only** Specifies that the bulk statistics are to be gathered on the Active ICSR chassis only. **format schema\_format** Specifies the schema's format. *schema\_format* must be a string of 1 through 3599 characters, including spaces within double quotation marks (" "). For more information, see the [Schema](#page-1433-0) Format String Length, on page 1386 section. For information on the schema format's syntax, see the [Schema](#page-1433-1) Format String Syntax, on page 1386 section. Ú **Important** For a complete list of the statistics that are supported for this schema, refer to the *Statistics and Counters Reference*.

**Usage Guidelines** Use this command to define schemas for HA bulk statistics collection. Multiple HA service schemas can be created to categorize HA service bulk statistics. All of the schemas are processed at each collection interval. To create multiple HA service schemas, re-issue the **ha schema** *schema\_name* command using a different schema name.

You can also use this command to restrict the HA schema statistics to those gathered on the Active ICSR chassis.

### **Example**

For an HA schema named *haservicestats* that specifies a schema format of:

- Number of HA authentication failures: *reply-haauthfail*
- Number of Mobile Node authentication failures: *reply-mnauthfail*

Use the following command:

**ha schema haservicestats format "Number of HA authentication failures: %reply-haauthfail%\nNumber of Mobile Node authentication failures: %reply-mnauthfail%\n"**

## **header**

Configures the header string placed at the beginning of the generated bulk statistics data files.

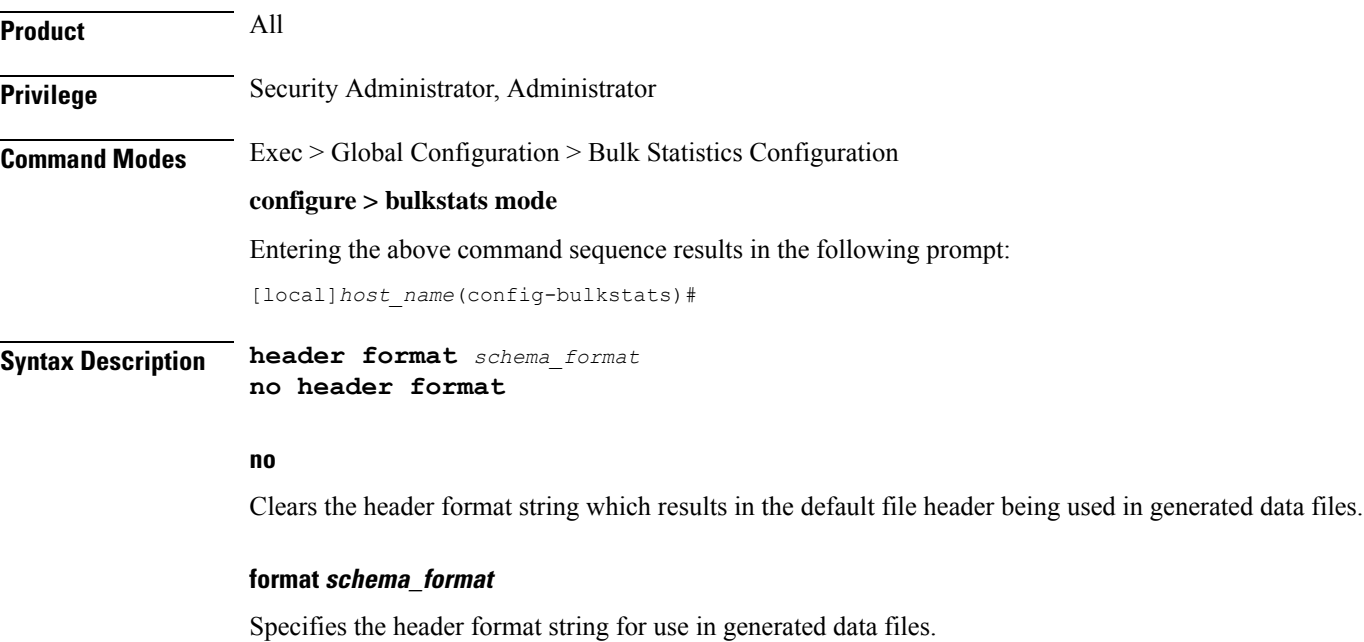

*schema\_format* must be an alphanumeric string of 1 through 2047 characters. The format string syntax is described in the [Schema](#page-1433-1) Format String Syntax, on page 1386 section. Default: "" (an empty header)

The following variables are supported:

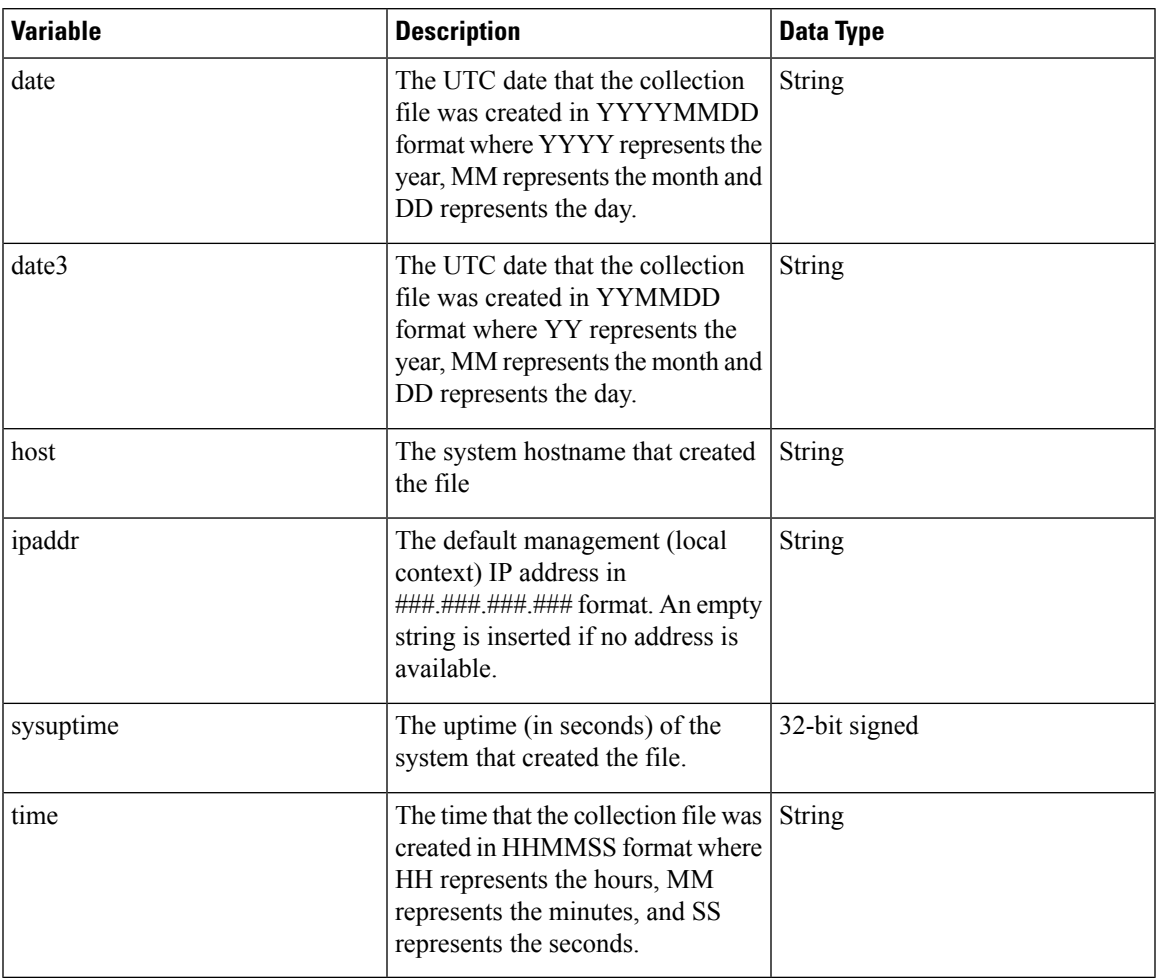

#### **Table 19: header Command Format String Variables**

**Usage Guidelines** Define a unique header in data files which allows for easy identification as to which system generated the data file or any other useful information.

> Using the variables described above allows for a uniform header across all systems. The hostname variable should be used to identify the source of the data in the header and all remaining items can be formatted consistently across all chassis.

### **Example**

The following commands define different header formats:

```
header format northStreet
header format "Created on: %date%-%time% by %host%"
no header format
```
I

# **hnbgw-hnbap schema**

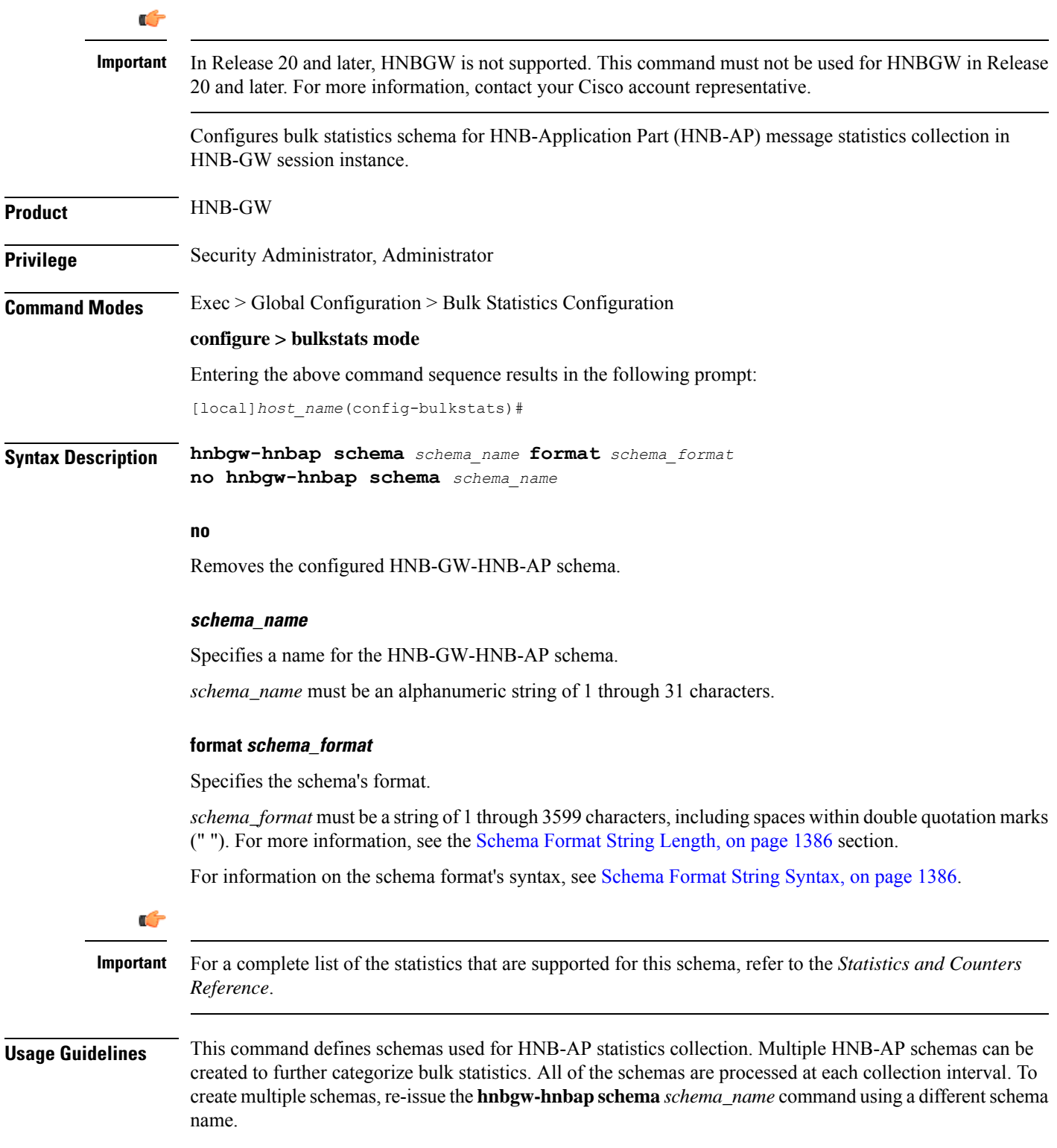
#### **Example**

The following command creates a schema named *hnbap1stats1* that records the number of registered UEs and registered HNBs along with Context name, Context Id, and HNB-GW service name:

```
hnbgw-hnbap schema hnbap1stats1 format
"%vpnname%-%vpnid%-%servname%-%registered-hnb%-%registered-ue%"
```
To create a schema named *hnbapuestats* that specifies a schema format of:

- Number of UEs with CS and PS Core Network Connections: *ue-with-ps-cs-conn*
- Number of UEs in Idle Condition: *idle-u*e

Use the following command:

```
hnbgw-hnbap schema hnbapuestats format "Number of UEs with CS and PS Core
 Network Connections: %ue-with-ps-cs-conn%\nNumber of UEs in Idle
Condition: %idle-ue%"
```
### **hnbgw-hnbap-access-closed schema**

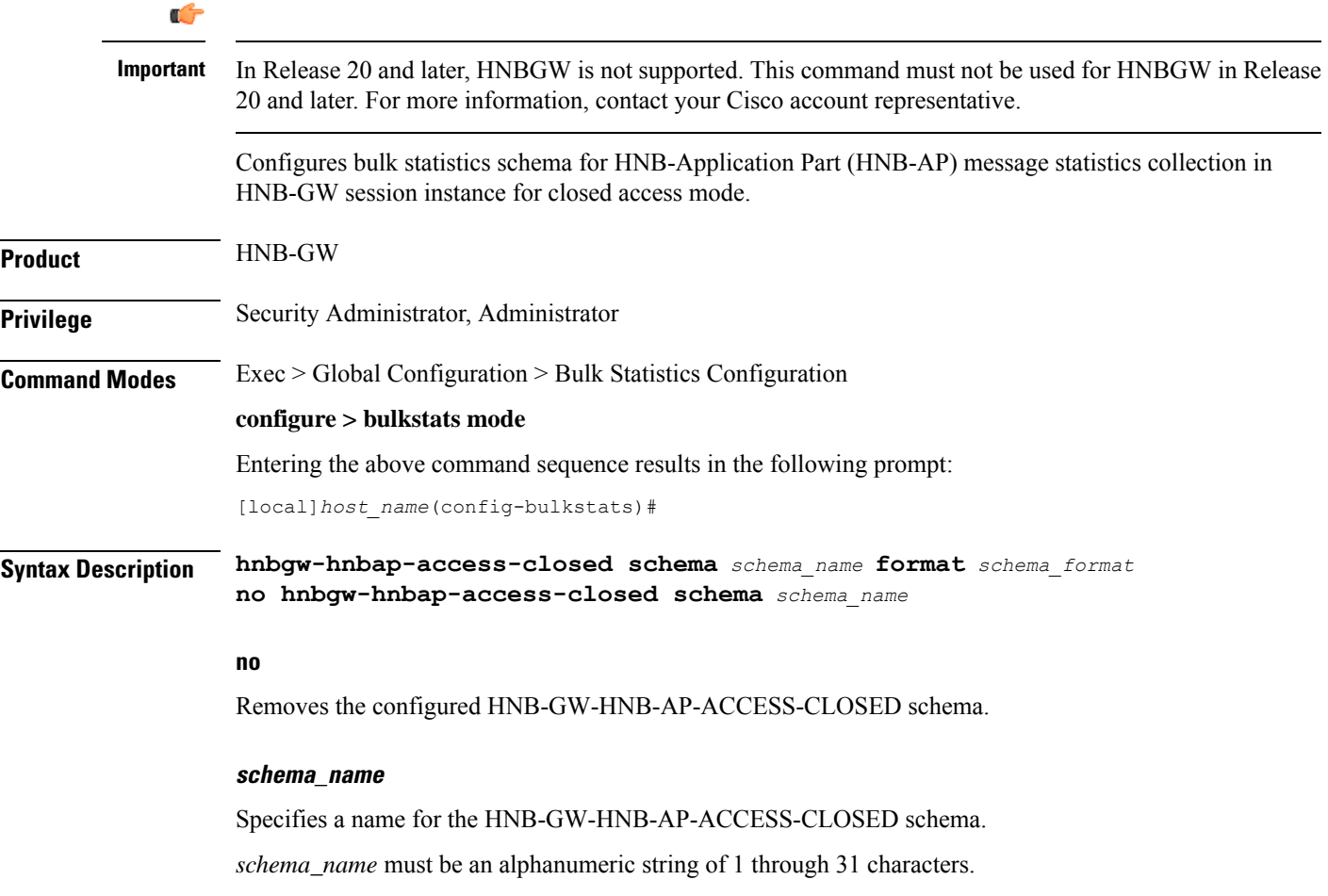

#### **format schema\_format**

Specifies the schema's format.

*schema\_format* must be a string of 1 through 3599 characters, including spaces within double quotation marks (" "). For more information, see the [Schema](#page-1433-0) Format String Length, on page 1386 section.

For information on the schema format's syntax, see [Schema](#page-1433-1) Format String Syntax, on page 1386.

```
Ú
         Important
                    For a complete list of the statistics that are supported for this schema, refer to the Statistics and Counters
                   Reference.
Usage Guidelines This command defines schemas used for HNB-AP statistics collection in closed access mode. Multiple
                    HNB-AP-ACCESS-CLOSED schemas can be created to further categorize bulk statistics. All of the schemas
                    are processed at each collection interval. To create multiple schemas, re-issue thehnbgw-hnbap-access-closed
                    schema schema_name command using a different schema name.
                   Example
                    The following command creates a schema named hnbapclosed1stats1 that records the number of
                   registered UEs and registered HNBs along with Context name, Context Id, and HNB-GW service
                   name:
                   hnbgw-hnbap-access-closed schema hnbapclosed1stats1 format
                    "%vpnname%-%vpnid%-%servname%-%registered-hnb%-%registered-ue%"
                    To create a schema named hnbapaccesscloseduestats that specifies a schema format of:
                      • Number of UEs with CS and PS Core Network Connections: ue-with-ps-cs-conn
                      • Number of UEs in Idle Condition: idle-ue
                    Use the following command:
                   hnbgw-hnbap-access-closed schema hnbapacccesscloseduestats format "Number
                     of UEs with CS and PS Core Network Connections:
                    %ue-with-ps-cs-conn%\nNumber of UEs in Idle Condition: %idle-ue%"
hnbgw-hnbap-access-hybrid schema
              Ú
         Important
                   In Release 20 and later, HNBGW is not supported. This command must not be used for HNBGW in Release
                    20 and later. For more information, contact your Cisco account representative.
```
Configures bulk statistics schema for HNB-Application Part (HNB-AP) message statistics collection in HNB-GW session instance for hybrid access mode.

**Product HNB-GW Privilege** Security Administrator, Administrator

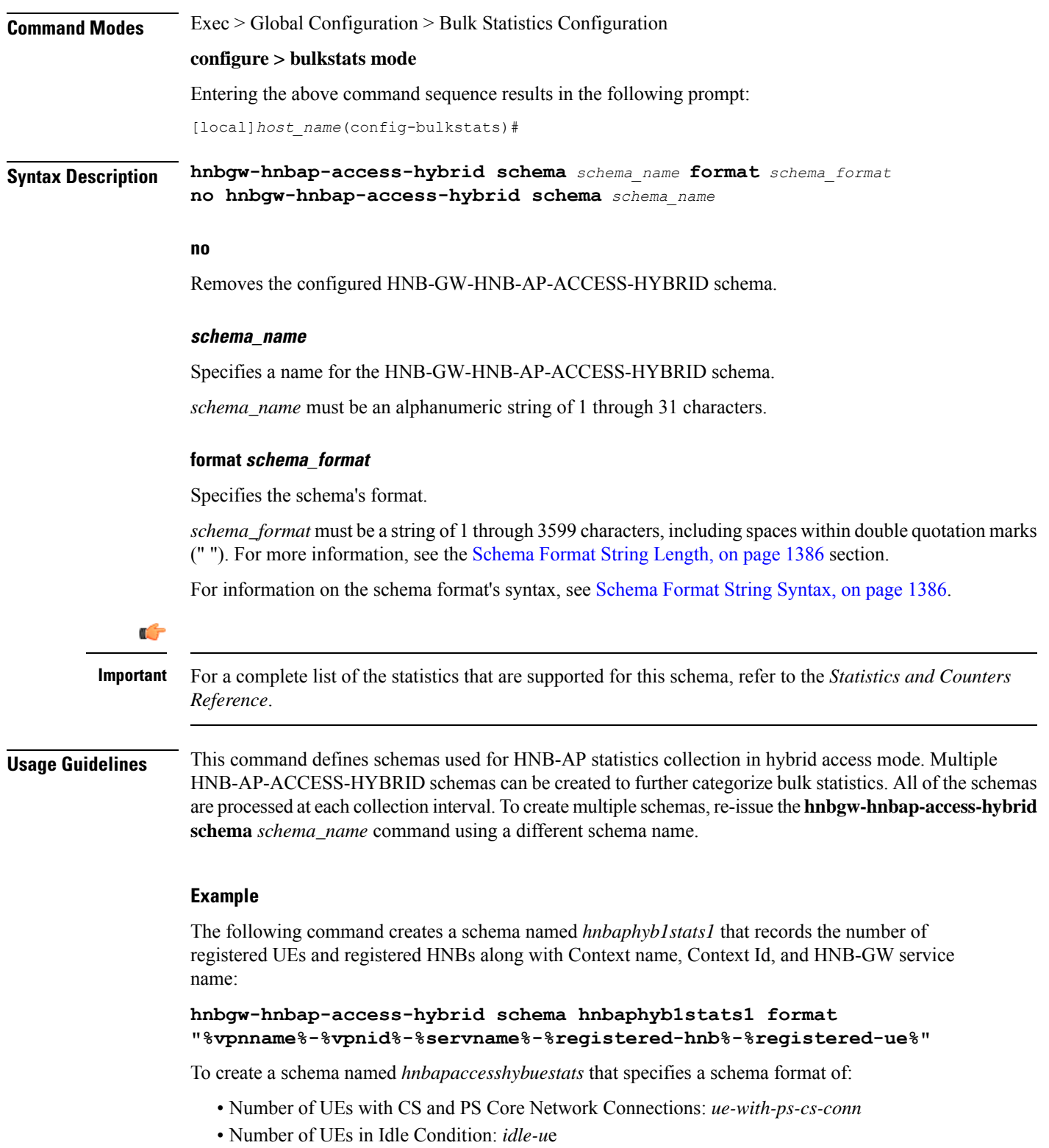

Use the following command:

 $\mathbf l$ 

**hnbgw-hnbap-access-hybrid schema hnbapacccesshybuestats format "Number of UEs with CS and PS Core Network Connections: %ue-with-ps-cs-conn%\nNumber of UEs in Idle Condition: %idle-ue%"**

# **hnbgw-hnbap-access-open schema**

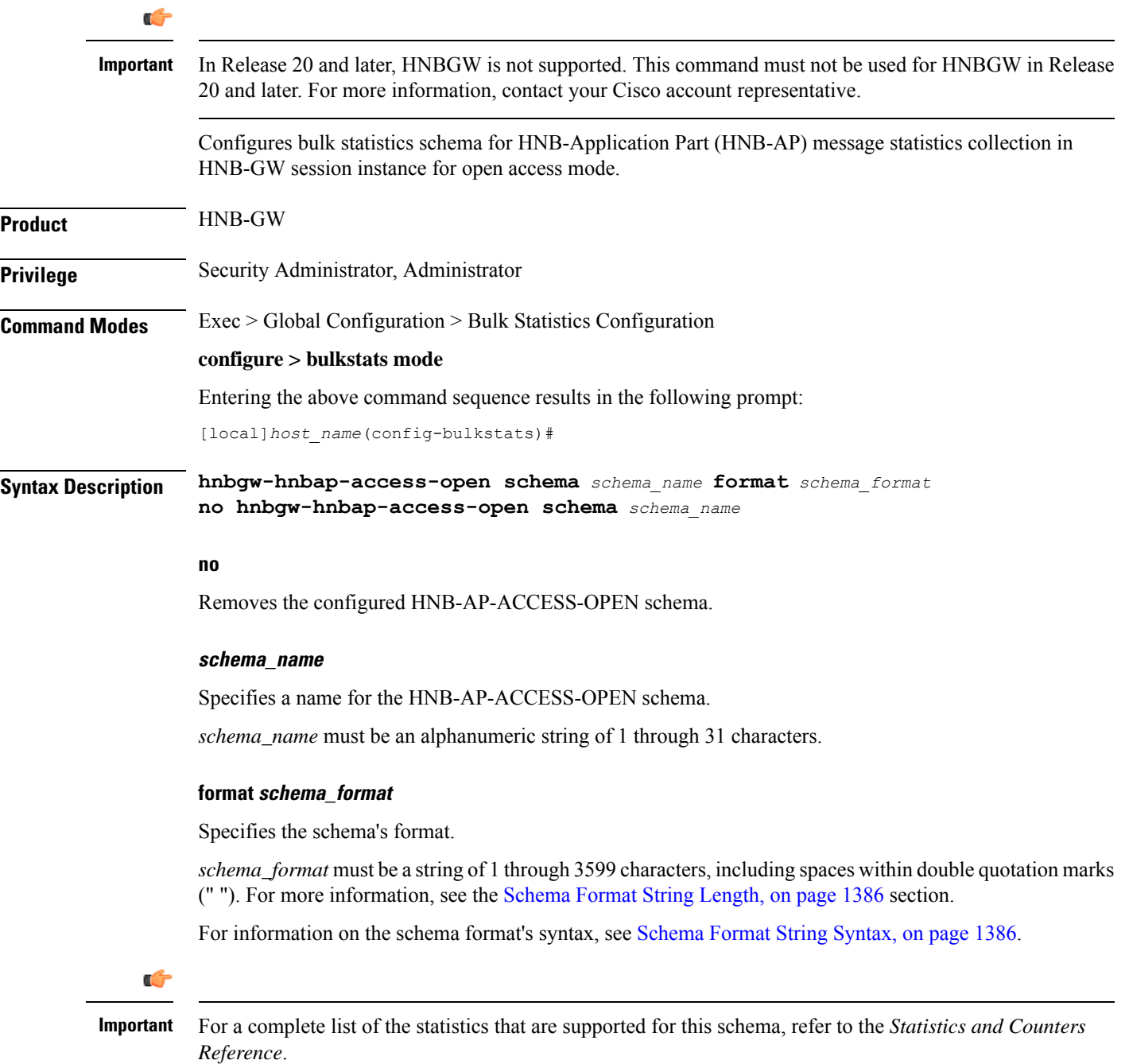

Ш

**Usage Guidelines** This command defines schemas used for HNB-AP statistics collection in open access mode. Multiple HNB-AP-ACCESS-OPEN schemas can be created to further categorize bulk statistics. All of the schemas are processed at each collection interval. To create multiple schemas, re-issue the**hnbgw-hnbap-access-open schema** *schema\_name* command using a different schema name.

#### **Example**

The following command creates a schema named *hnbapopen1stats1* that records the number of registered UEs and registered HNBs along with Context name, Context Id, and HNB-GW service name:

```
hnbgw-hnbap-access-open schema hnbapopen1stats1 format
"%vpnname%-%vpnid%-%servname%-%registered-hnb%-%registered-ue%"
```
To create a schema named *hnbapaccessopenuestats* that specifies a schema format of:

- Number of UEs with CS and PS Core Network Connections: *ue-with-ps-cs-conn*
- Number of UEs in Idle Condition: *idle-u*e

Use the following command:

**hnbgw-hnbap-access-open schema hnbapacccessopenuestats format "Number of UEs with CS and PS Core Network Connections: %ue-with-ps-cs-conn%\nNumber of UEs in Idle Condition: %idle-ue%"**

### **hnbgw-ranap schema**

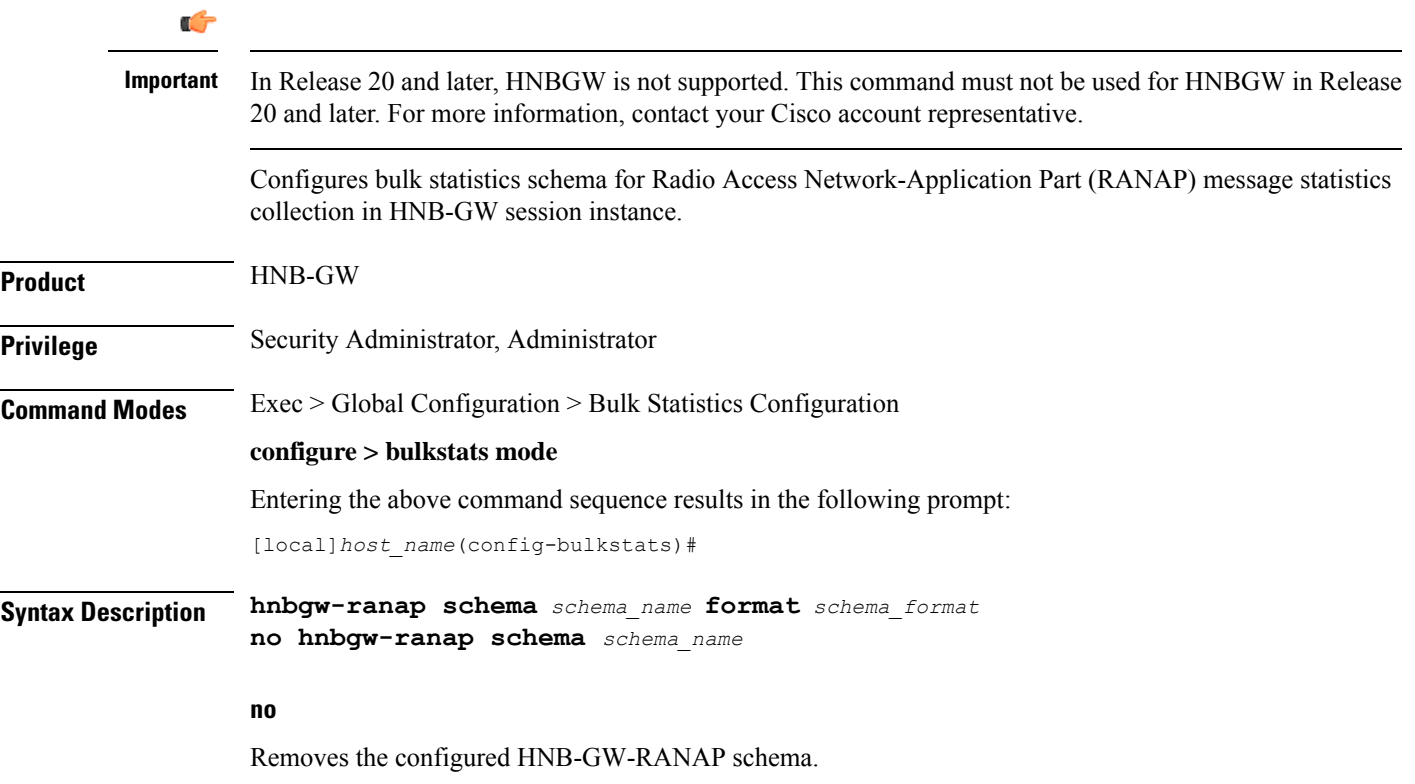

#### **schema\_name**

Specifies a name for the HNB-GW-RANAP schema.

*schema\_name* must be an alphanumeric string of 1 through 31 characters.

#### **format schema\_format**

Specifies the schema's format.

*schema\_format* must be a string of 1 through 3599 characters, including spaces within double quotation marks (" "). For more information, see the [Schema](#page-1433-0) Format String Length, on page 1386 section.

For information on the schema format's syntax, see [Schema](#page-1433-1) Format String Syntax, on page 1386.

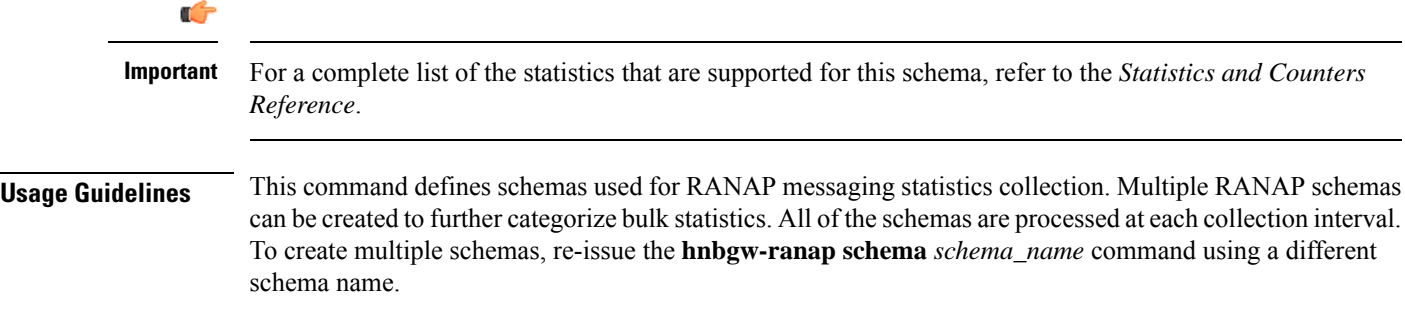

#### **Example**

The following command creates a schema named *ranap1stats1* that records the number of CS-Direct-Transfer messages sent and received on RANAP along with Context name, Context Id, and HNB-GW service name:

```
hnbgw-ranap schema ranap1stats1 format
"%vpnname%-%vpnid%-%servname%-%cs-dir-transfer-rx%-%cs-dir-transfer-tx%"
```
To create a schema named *ranappagingstats* that specifies a schema format of:

- Number of paging requests sent on RANAP from CS Core Network Connections: *cs-paging-req-tx*
- Number of paging requests sent on RANAP from PS Core Network Connections: *ps-paging-req-tx*

Use the following command:

**hnbgw-ranap schema ranappagingstats format "Number of paging requests sent on RANAP from CS Core Network Connections: %cs-paging-req-tx%\nNumber of paging requests sent on RANAP from PS Core Network Connections: %ps-paging-req-tx%"**

# **hnbgw-ranap-access-closed schema**

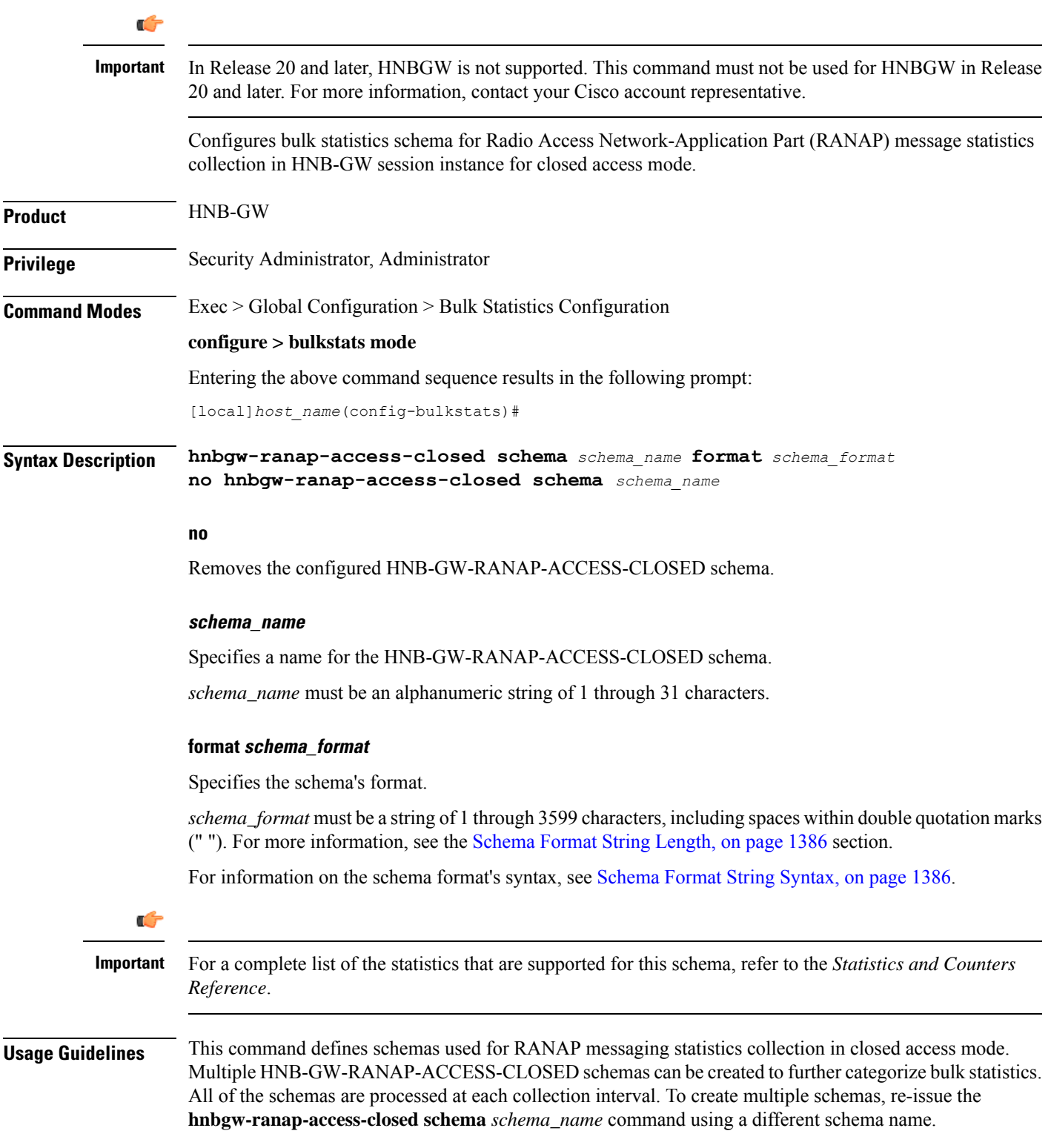

#### **Example**

The following command creates a schema named *ranapclosed1stats1* that records the number of CS-Direct-Transfer messages sent and received on RANAP along with Context name, Context Id, and HNB-GW service name:

```
hnbgw-ranap-access-closed schema ranapclosed1stats1 format
"%vpnname%-%vpnid%-%servname%-%cs-dir-transfer-rx%-%cs-dir-transfer-tx%"
```
To create a schema named *ranapclosedpagingstats* that specifies a schema format of:

- Number of paging requests sent on RANAP from CS Core Network Connections: *cs-paging-req-tx*
- Number of paging requests sent on RANAP from PS Core Network Connections: *ps-paging-req-tx*

Use the following command:

```
hnbgw-ranap-access-closed schema ranapclosedpagingtats format "Number of
 paging requests sent on RANAP from CS Core Network Connections:
%cs-paging-req-tx%\nNumber of paging requests sent on RANAP from PS Core
 Network Connections: %ps-paging-req-tx%"
```
### **hnbgw-ranap-access-hybrid schema**

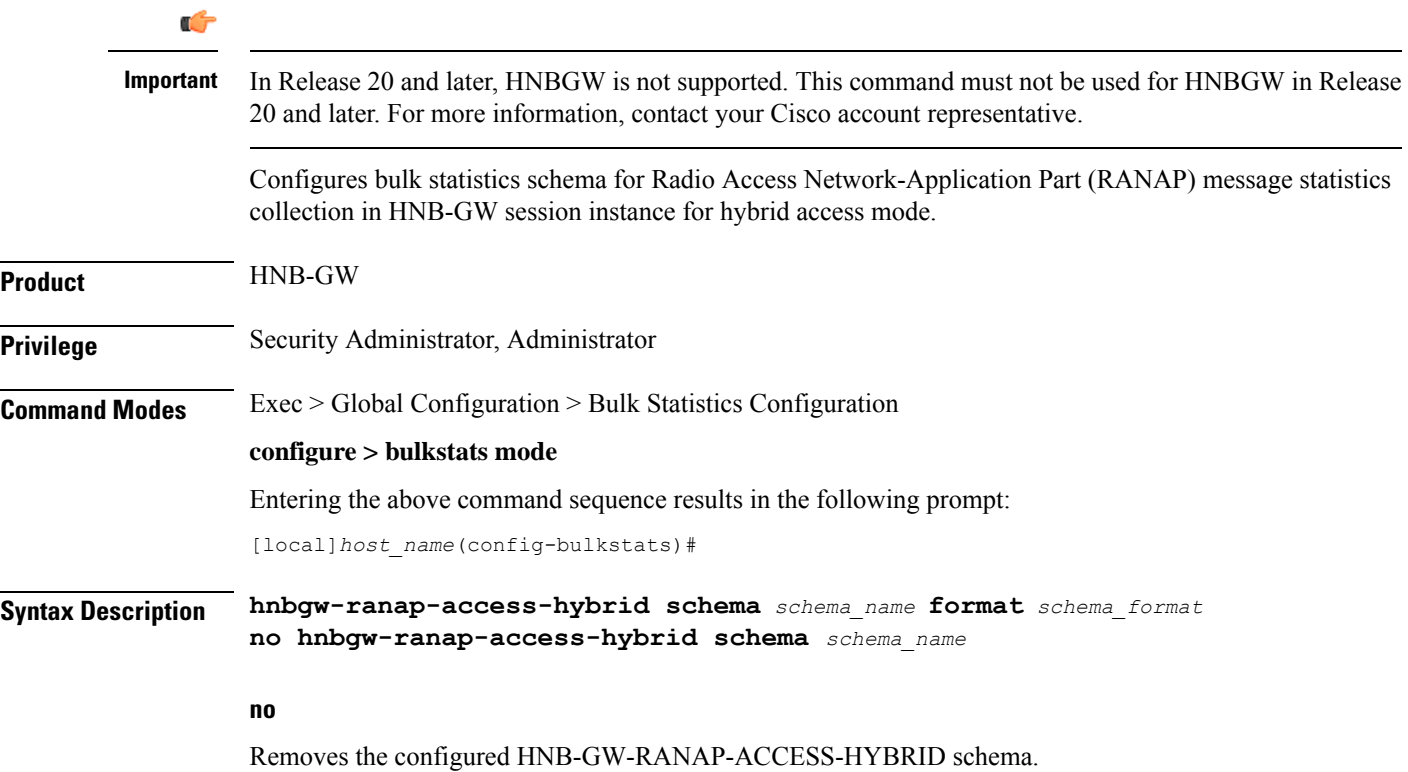

#### **schema\_name**

Specifies a name for the HNB-GW-RANAP-ACCESS-HYBRID schema.

*schema\_name* must be an alphanumeric string of 1 through 31 characters.

#### **format schema\_format**

Specifies the schema's format.

*schema\_format* must be a string of 1 through 3599 characters, including spaces within double quotation marks (" "). For more information, see the [Schema](#page-1433-0) Format String Length, on page 1386 section.

For information on the schema format's syntax, see [Schema](#page-1433-1) Format String Syntax, on page 1386.

**Important**

Ú

For a complete list of the statistics that are supported for this schema, refer to the *Statistics and Counters Reference*.

**Usage Guidelines** This command defines schemas used for RANAP messaging statistics collection in hybrid access mode. Multiple HNB-GW-RANAP-ACCESS-HYBRID schemas can be created to further categorize bulk statistics. All of the schemas are processed at each collection interval. To create multiple schemas, re-issue the **hnbgw-ranap-access-hybrid schema** *schema\_name* command using a different schema name.

#### **Example**

The following command creates a schema named *ranaphyb1stats1* that records the number of CS-Direct-Transfer messages sent and received on RANAP along with Context name, Context Id, and HNB-GW service name:

### **hnbgw-ranap-access-hybrid schema ranaphyb1stats1 format "%vpnname%-%vpnid%-%servname%-%cs-dir-transfer-rx%-%cs-dir-transfer-tx%"**

To create a schema named *ranaphybpagingstats* that specifies a schema format of:

- Number of paging requests sent on RANAP from CS Core Network Connections: *cs-paging-req-tx*
- Number of paging requests sent on RANAP from PS Core Network Connections: *ps-paging-req-tx*

Use the following command:

```
hnbgw-ranap-access-hybrid schema ranaphybpagingtats format "Number of
paging requests sent on RANAP from CS Core Network Connections:
%cs-paging-req-tx%\nNumber of paging requests sent on RANAP from PS Core
 Network Connections: %ps-paging-req-tx%"
```
# **hnbgw-ranap-access-open schema**

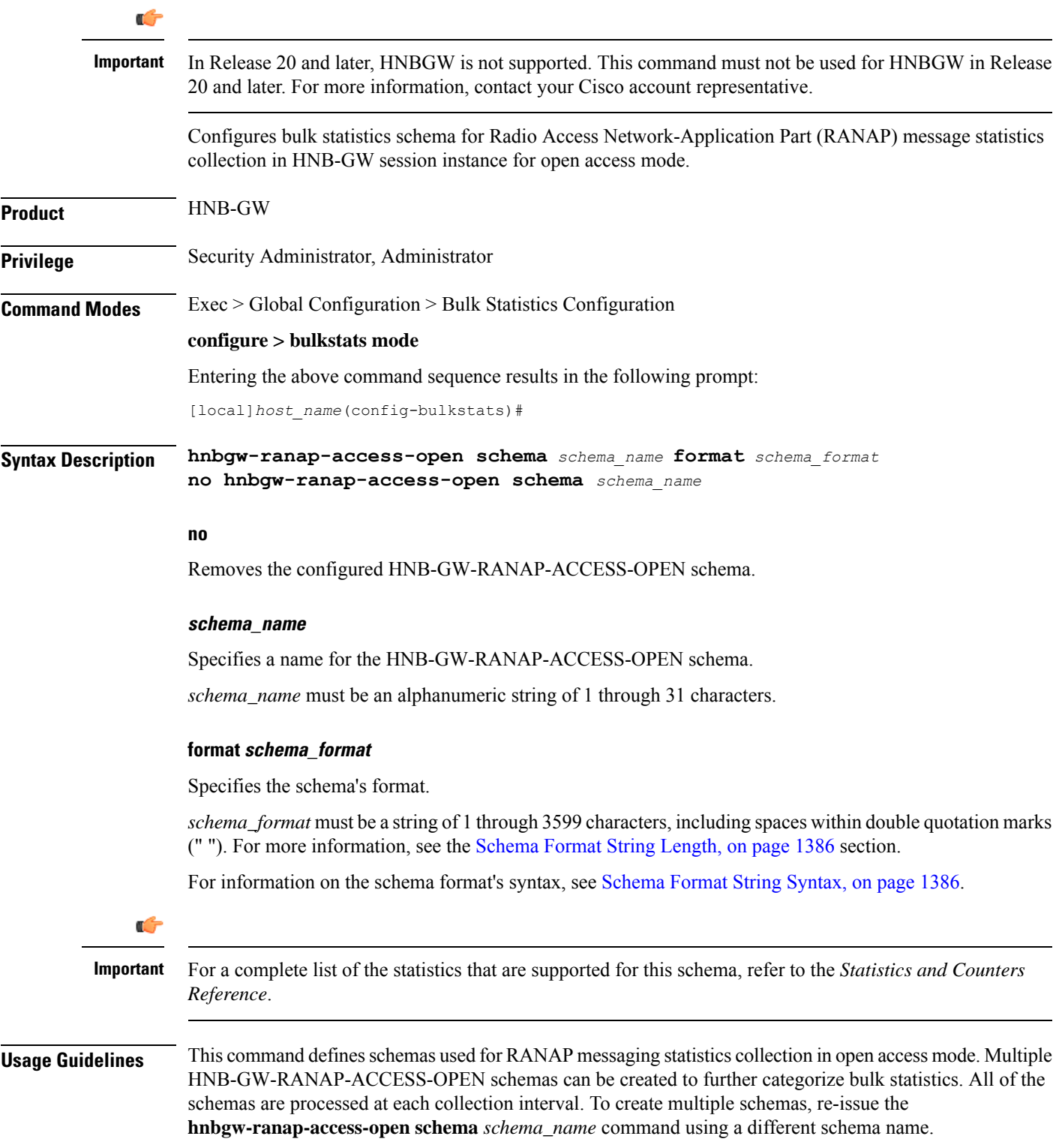

#### **Example**

The following command creates a schema named *ranapopen1stats1* that records the number of CS-Direct-Transfer messages sent and received on RANAP along with Context name, Context Id, and HNB-GW service name:

```
hnbgw-ranap-access-open schema ranapopen1stats1 format
"%vpnname%-%vpnid%-%servname%-%cs-dir-transfer-rx%-%cs-dir-transfer-tx%"
```
To create a schema named *ranapopenpagingstats* that specifies a schema format of:

- Number of paging requests sent on RANAP from CS Core Network Connections: *cs-paging-req-tx*
- Number of paging requests sent on RANAP from PS Core Network Connections: *ps-paging-req-tx*

Use the following command:

```
hnbgw-ranap-access-open schema ranapopenpagingtats format "Number of
paging requests sent on RANAP from CS Core Network Connections:
%cs-paging-req-tx%\nNumber of paging requests sent on RANAP from PS Core
 Network Connections: %ps-paging-req-tx%"
```
### **hnbgw-rtp schema**

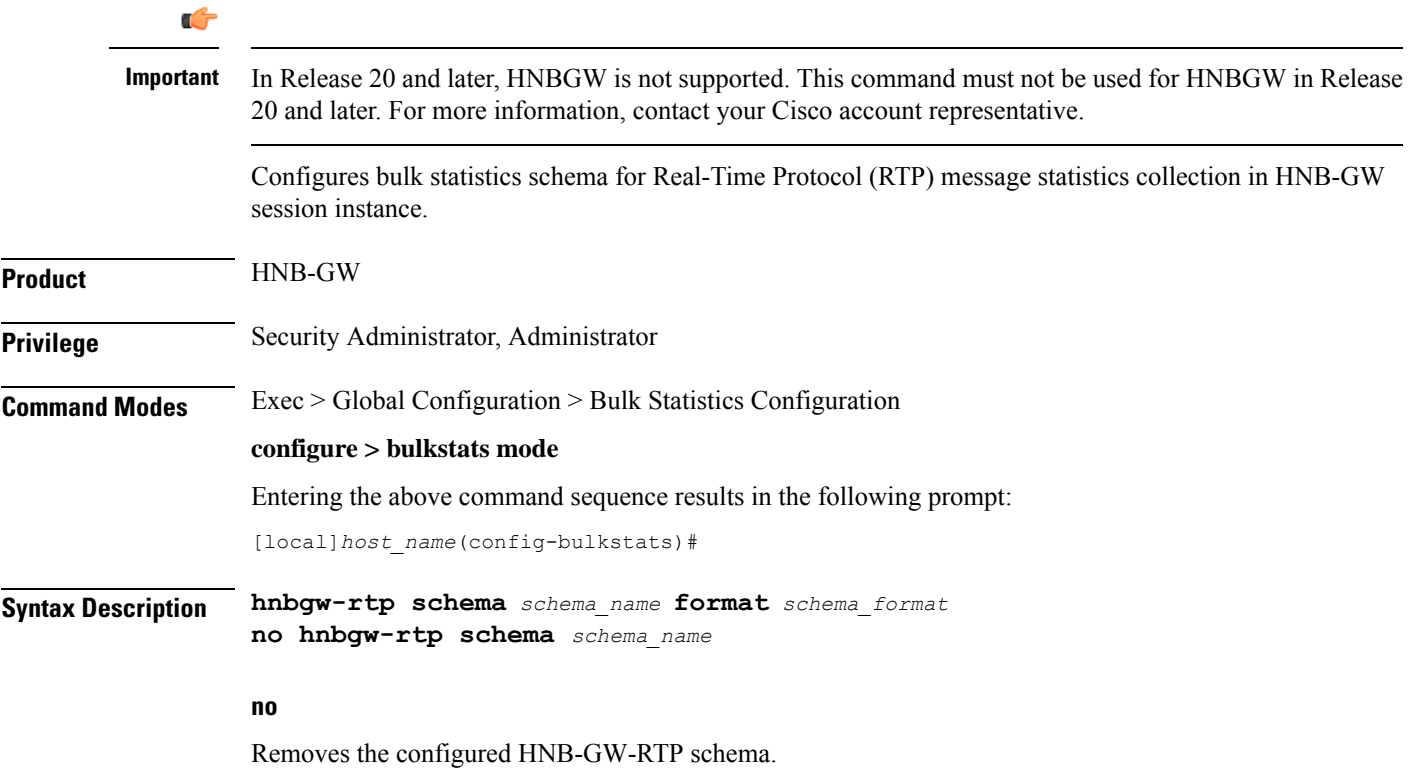

#### **schema\_name**

Specifies a name for the HNB-GW-RTP schema.

*schema\_name* must be an alphanumeric string of 1 through 31 characters.

### **format schema\_format**

Specifies the schema's format.

*schema\_format* must be a string of 1 through 3599 characters, including spaces within double quotation marks (" "). For more information, see the [Schema](#page-1433-0) Format String Length, on page 1386 section.

For information on the schema format's syntax, see [Schema](#page-1433-1) Format String Syntax, on page 1386.

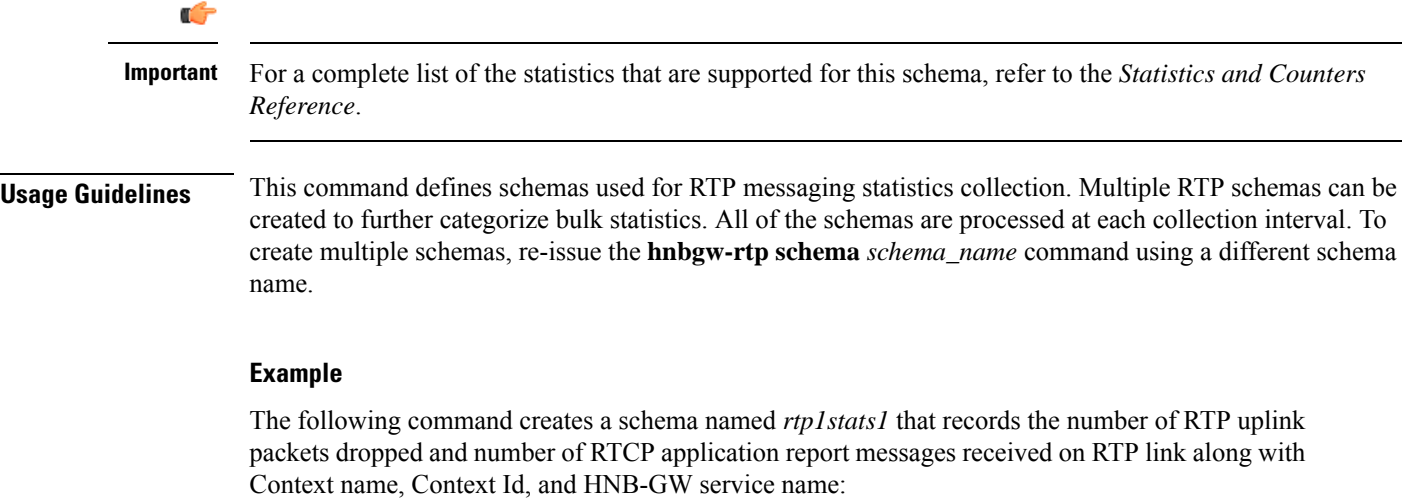

**hnbgw-rtp schema rtp1stats1 format "%vpnname%-%vpnid%-%servname%-%rtp-uplink-pkts-dropped%-%rtcp-app-report-rx%"**

### **hnbgw-rtp-access-closed schema**

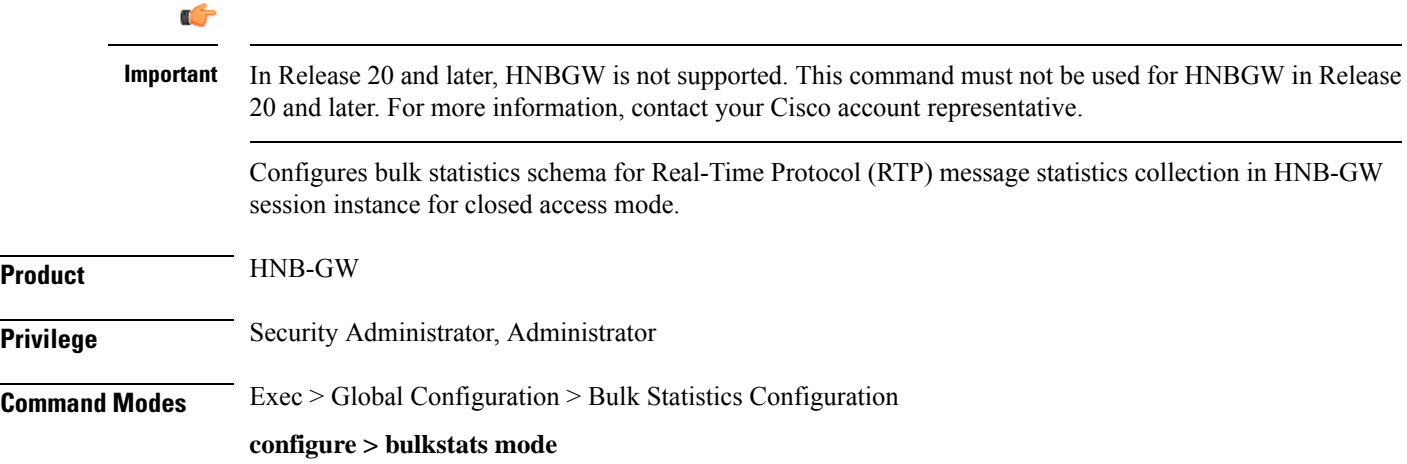

Entering the above command sequence results in the following prompt: [local]*host\_name*(config-bulkstats)# **Syntax Description hnbgw-rtp-access-closed schema** *schema\_name* **format** *schema\_format* **no hnbgw-rtp-access-closed schema** *schema\_name* **no** Removes the configured HNB-GW-RTP-ACCESS-CLOSED schema. **schema\_name** Specifies a name for the HNB-GW-RTP-ACCESS-CLOSED schema. *schema\_name* must be an alphanumeric string of 1 through 31 characters. **format schema\_format** Specifies the schema's format. *schema\_format* must be a string of 1 through 3599 characters, including spaces within double quotation marks (" "). For more information, see the [Schema](#page-1433-0) Format String Length, on page 1386 section. For information on the schema format's syntax, see [Schema](#page-1433-1) Format String Syntax, on page 1386. Ú **Important** For a complete list of the statistics that are supported for this schema, refer to the *Statistics and Counters Reference*. **Usage Guidelines** This command defines schemas used for RTP messaging statistics collection in closed access mode. Multiple HNB-GW-RTP-ACCESS-CLOSED schemas can be created to further categorize bulk statistics. All of the schemas are processed at each collection interval. To create multiple schemas, re-issue the **hnbgw-rtp-access-closed schema** *schema\_name* command using a different schema name.

### **Example**

The following command creates a schema named *rtpclosed1stats1* that records the number of RTP uplink packets dropped and number of RTCP application report messages received on RTP link along with Context name, Context Id, and HNB-GW service name:

**hnbgw-rtp-access-closed schema rtpclosed1stats1 format "%vpnname%-%vpnid%-%servname%-%rtp-uplink-pkts-dropped%-%rtcp-app-report-rx%"**

### **hnbgw-rtp-access-hybrid schema**

### Ú

In Release 20 and later, HNBGW is not supported. This command must not be used for HNBGW in Release 20 and later. For more information, contact your Cisco account representative. **Important**

Configures bulk statistics schema for Real-Time Protocol (RTP) message statistics collection in HNB-GW session instance for hybrid access mode.

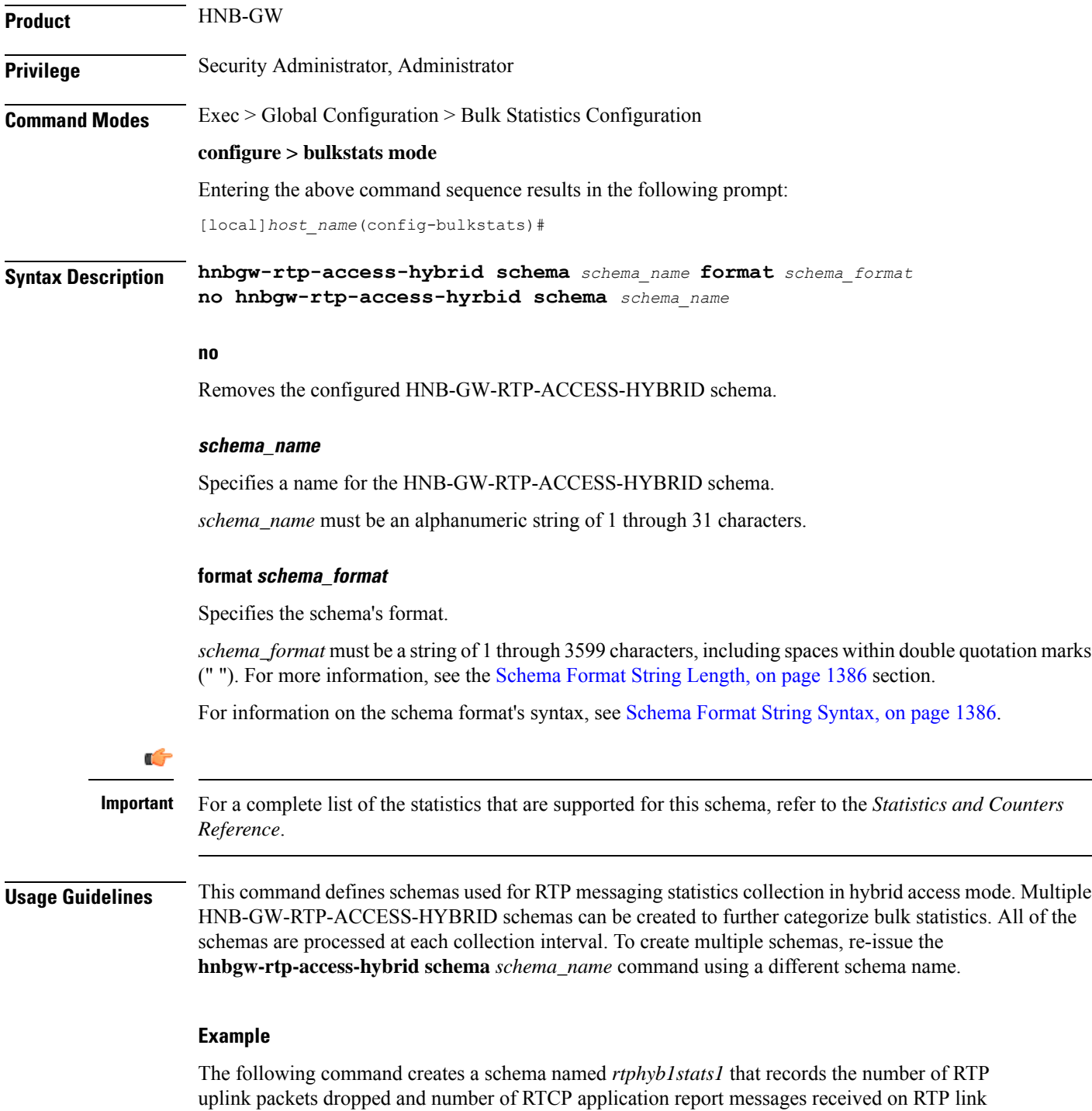

along with Context name, Context Id, and HNB-GW service name:

**hnbgw-rtp-access-hybrid schema rtphyb1stats1 format "%vpnname%-%vpnid%-%servname%-%rtp-uplink-pkts-dropped%-%rtcp-app-report-rx%"**

# **hnbgw-rtp-access-open schema**

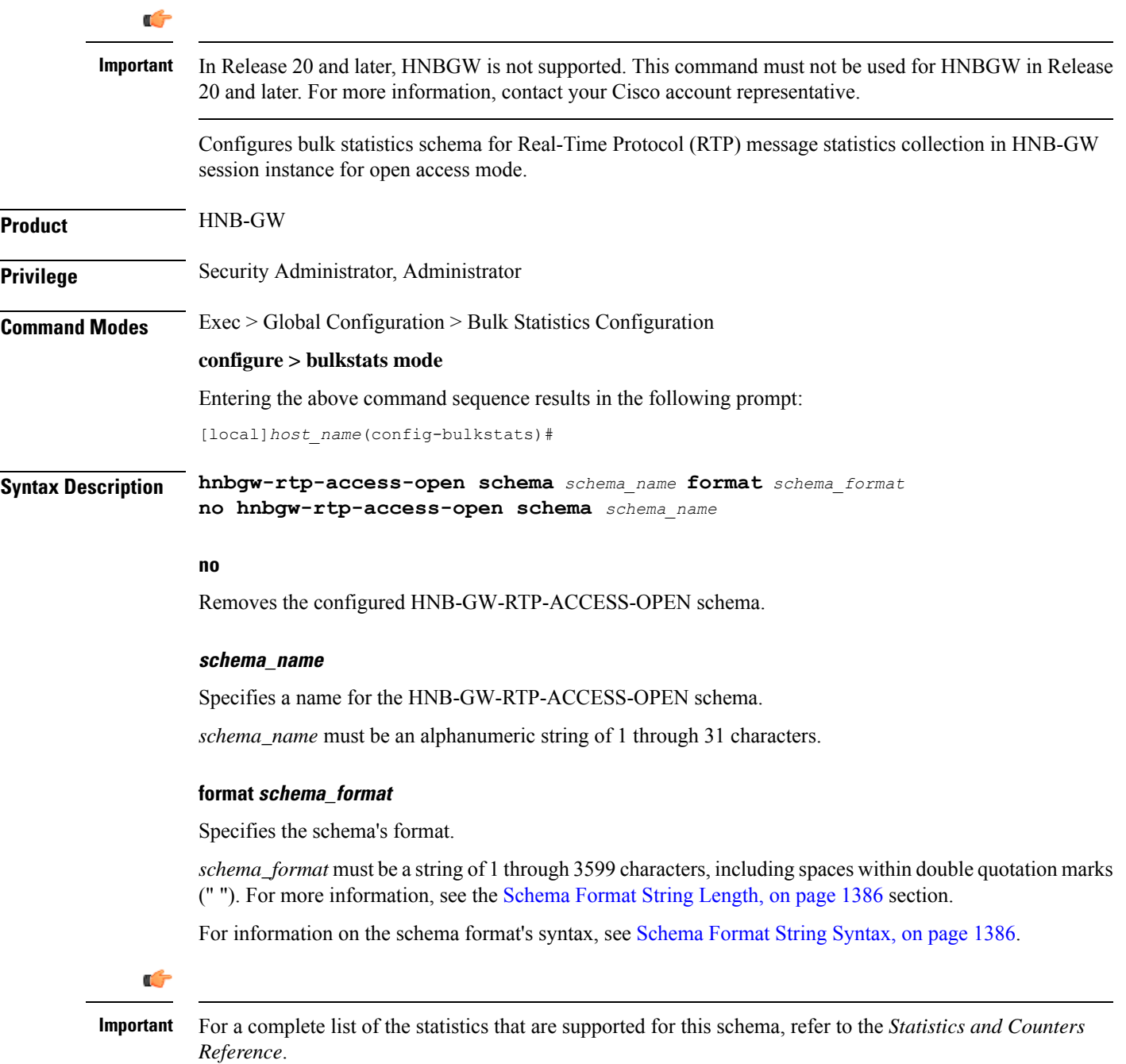

**Command Line Interface Reference, Modes A - B, StarOS Release 21.27**

**Usage Guidelines** This command defines schemas used for RTP messaging statistics collection in open access mode. Multiple HNB-GW-RTP-ACCESS-OPEN schemas can be created to further categorize bulk statistics. All of the schemas are processed at each collection interval. To create multiple schemas, re-issue the **hnbgw-rtp-access-open schema** *schema\_name* command using a different schema name.

### **Example**

The following command creates a schema named *rtpopen1stats1* that records the number of RTP uplink packets dropped and number of RTCP application report messages received on RTP link along with Context name, Context Id, and HNB-GW service name:

**hnbgw-rtp-access-open schema rtpopen1stats1 format "%vpnname%-%vpnid%-%servname%-%rtp-uplink-pkts-dropped%-%rtcp-app-report-rx%"**

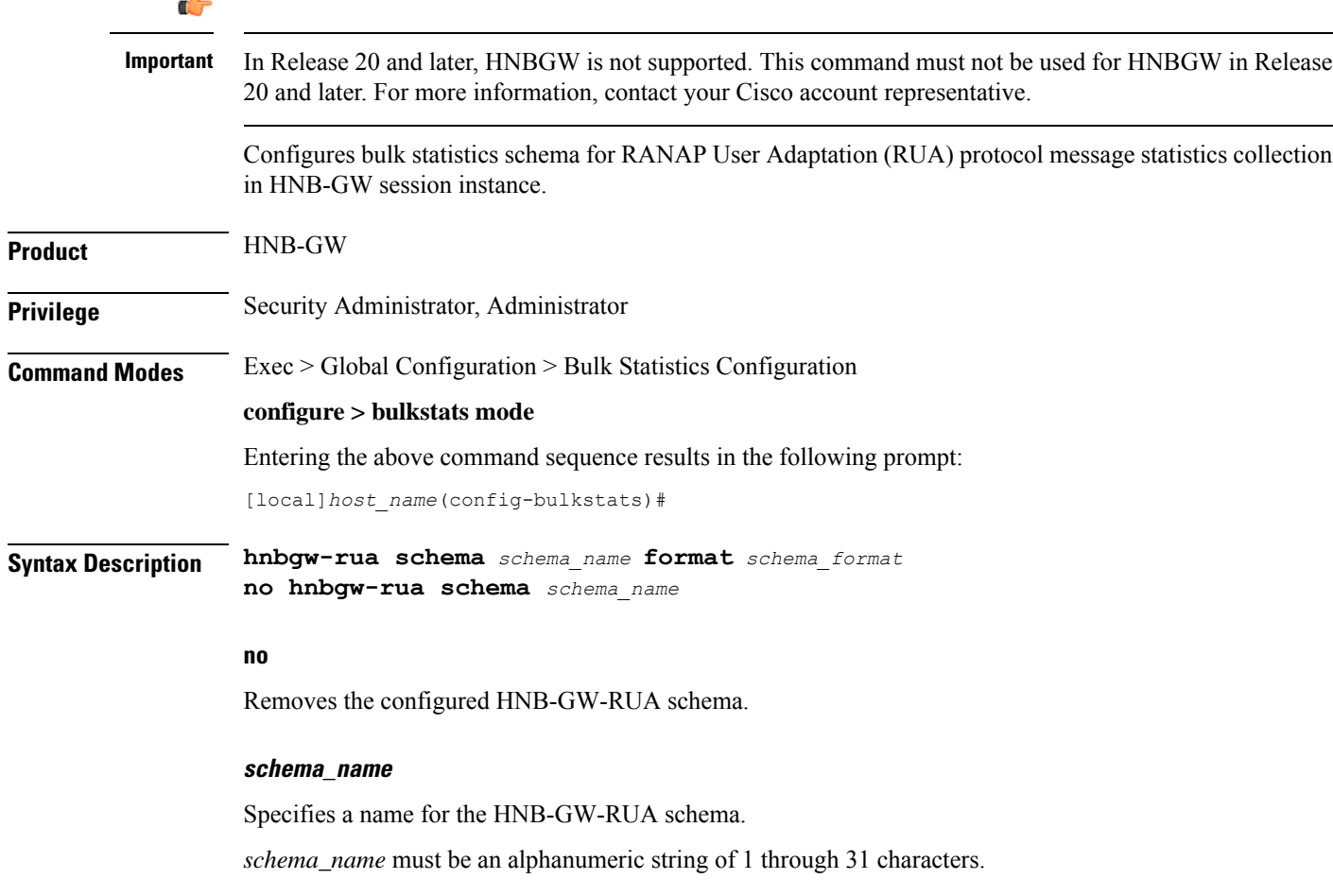

### **hnbgw-rua schema**

### **format schema\_format**

Specifies the schema's format.

*schema\_format* must be a string of 1 through 3599 characters, including spaces within double quotation marks (" "). For more information, see the [Schema](#page-1433-0) Format String Length, on page 1386 section.

For information on the schema format's syntax, see [Schema](#page-1433-1) Format String Syntax, on page 1386.

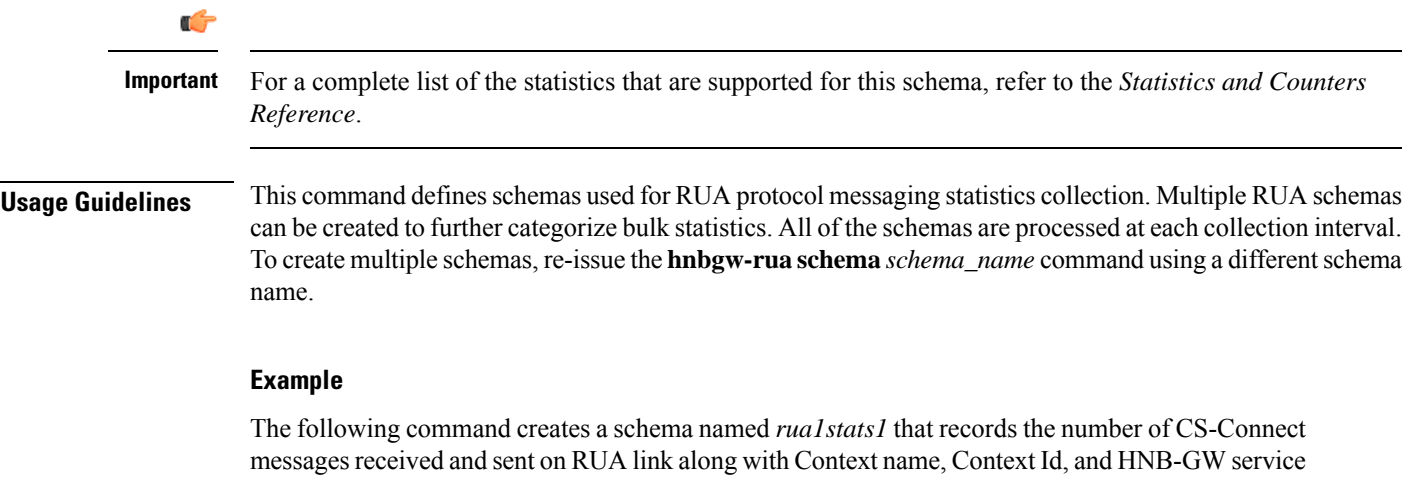

```
hnbgw-rua schema rua1stats1 format
"%vpnname%-%vpnid%-%servname%-%cs-connect-rx%-%cs-connect-tx%"
```
### **hnbgw-rua-access-closed schema**

name:

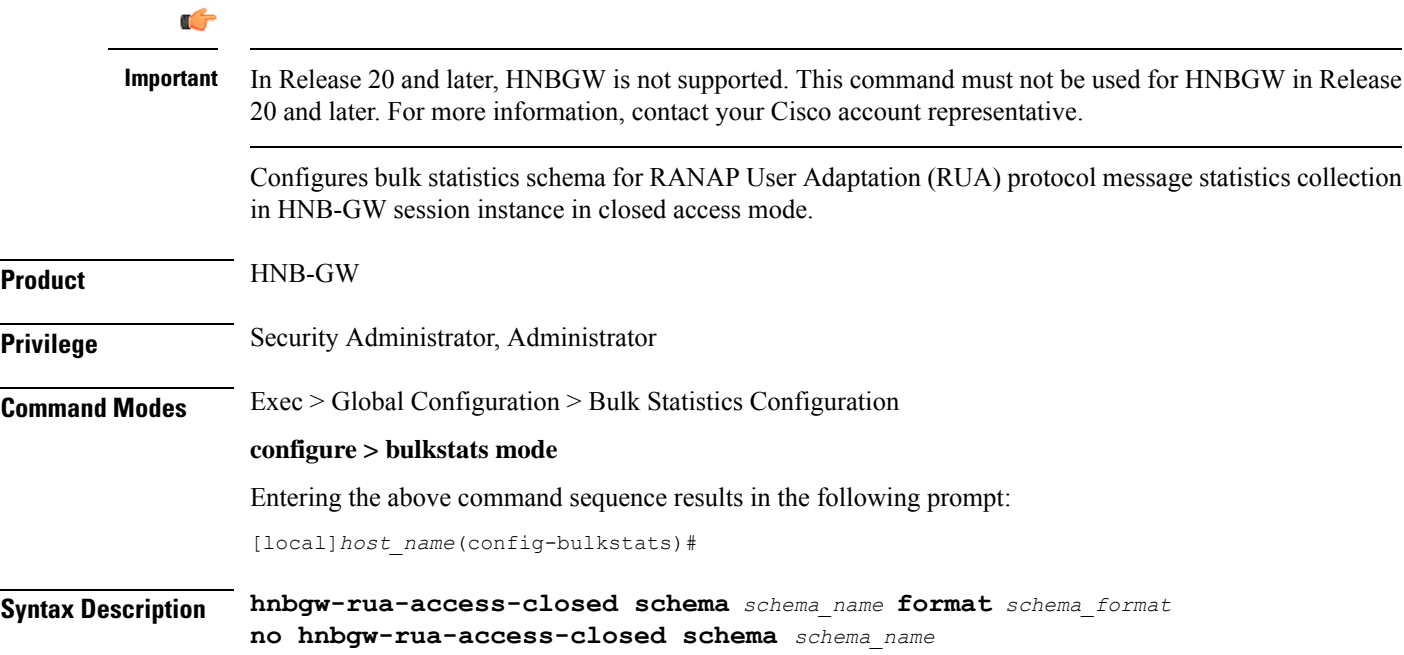

I

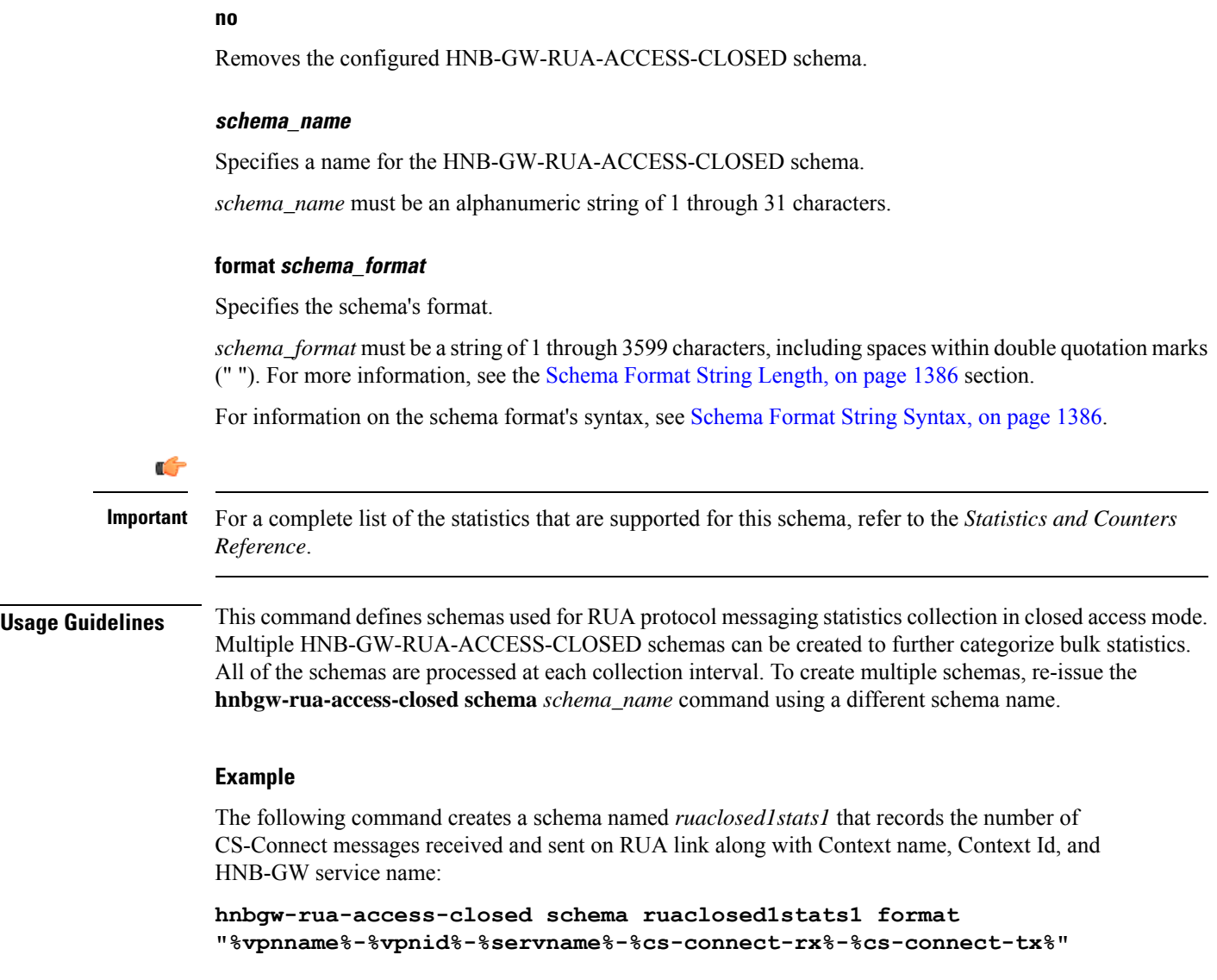

# **hnbgw-rua-access-hybrid schema**

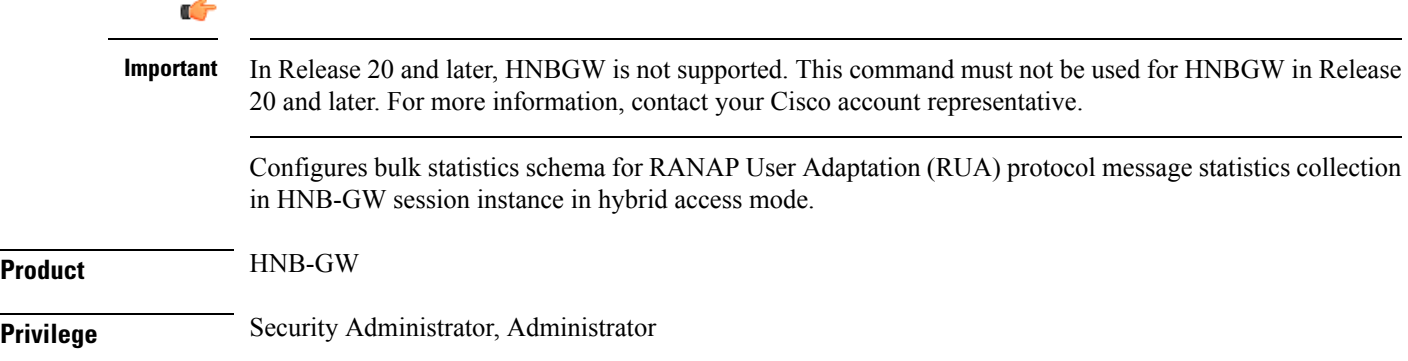

 $\overline{\phantom{a}}$ 

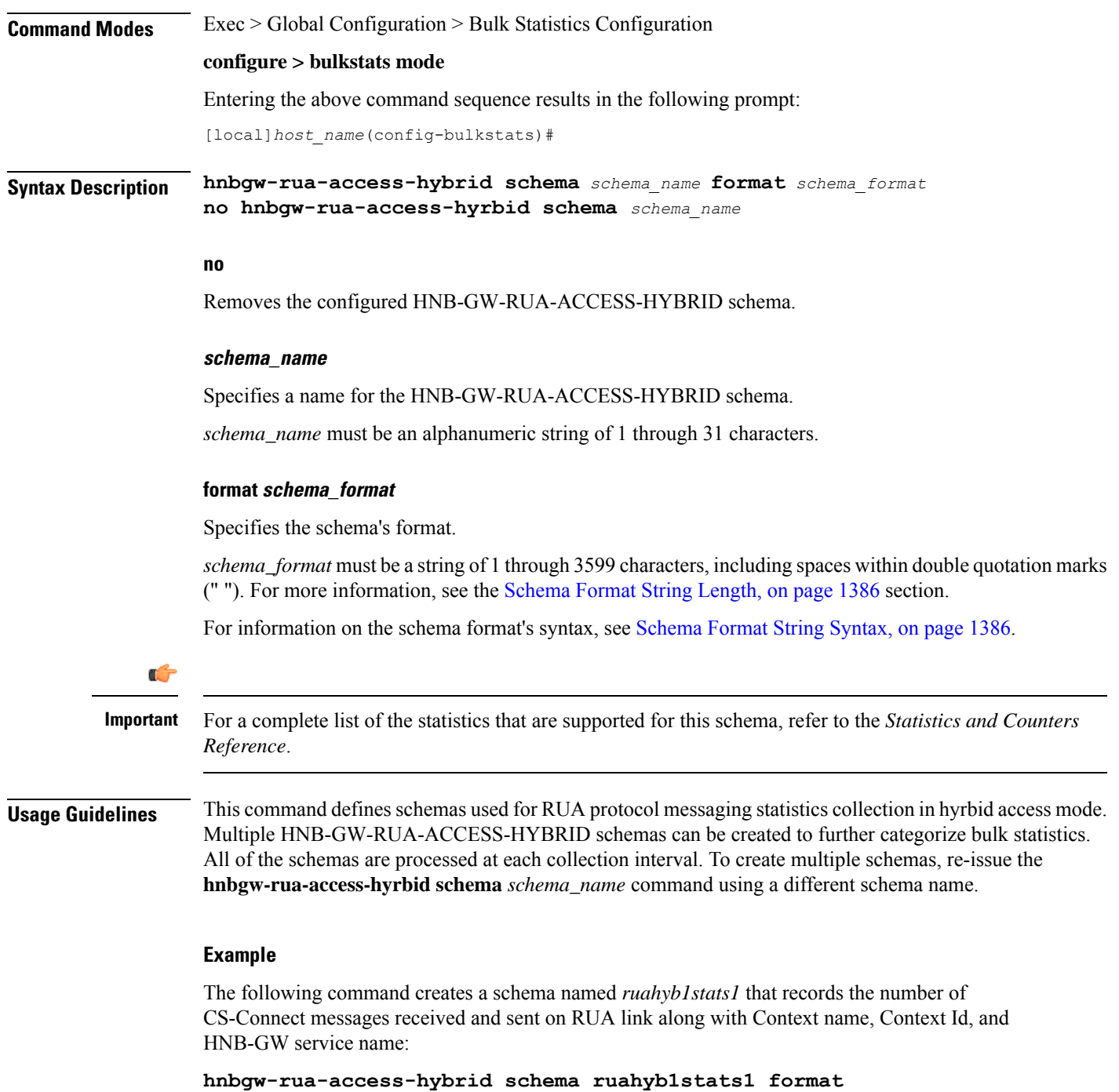

**"%vpnname%-%vpnid%-%servname%-%cs-connect-rx%-%cs-connect-tx%"**

# **hnbgw-rua-access-open schema**

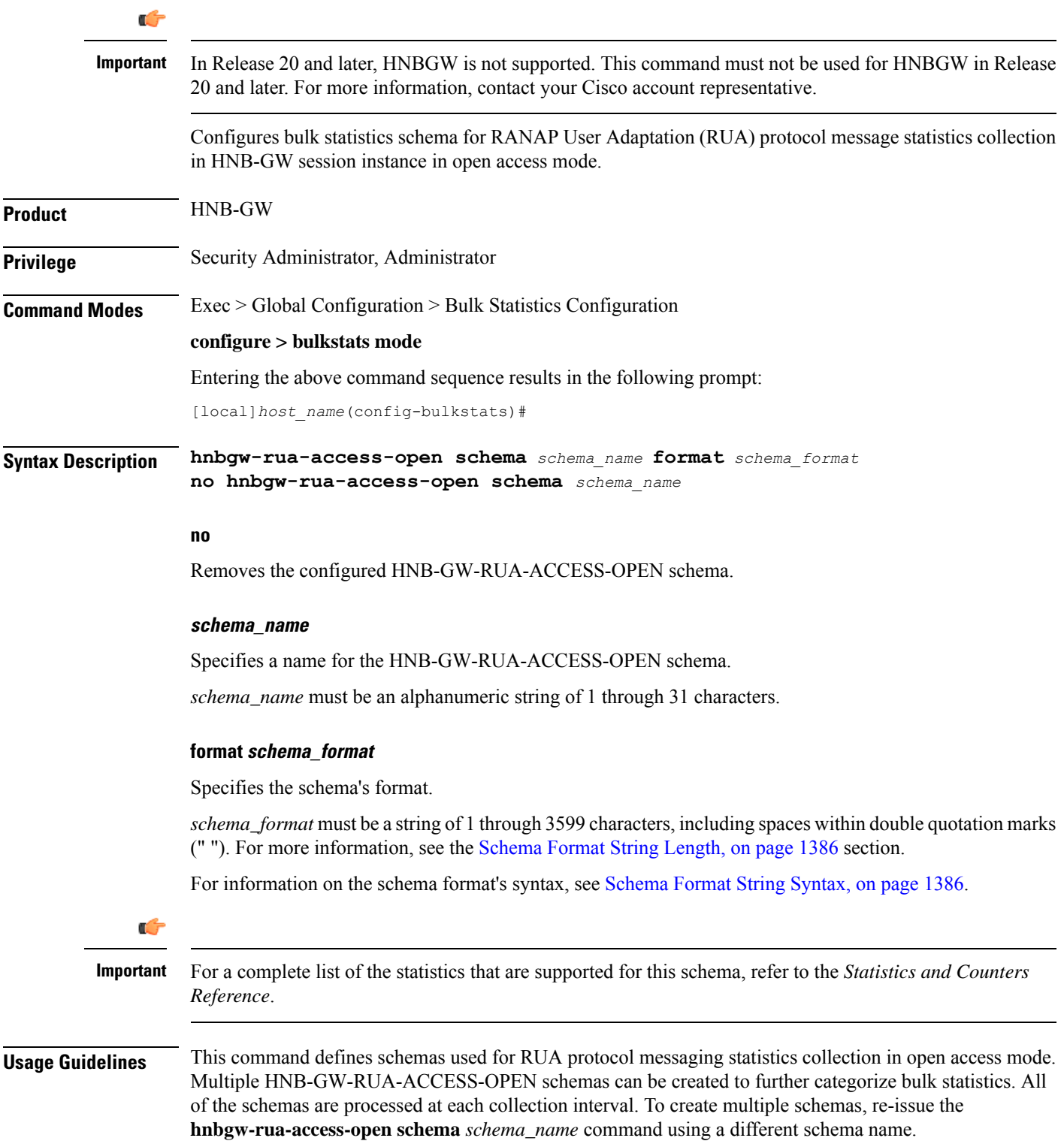

#### **Example**

The following command creates a schema named *ruaopen1stats1* that records the number of CS-Connect messages received and sent on RUA link along with Context name, Context Id, and HNB-GW service name:

```
hnbgw-rua-access-open schema ruaopen1stats1 format
"%vpnname%-%vpnid%-%servname%-%cs-connect-rx%-%cs-connect-tx%"
```
# **hnbgw-sctp schema**

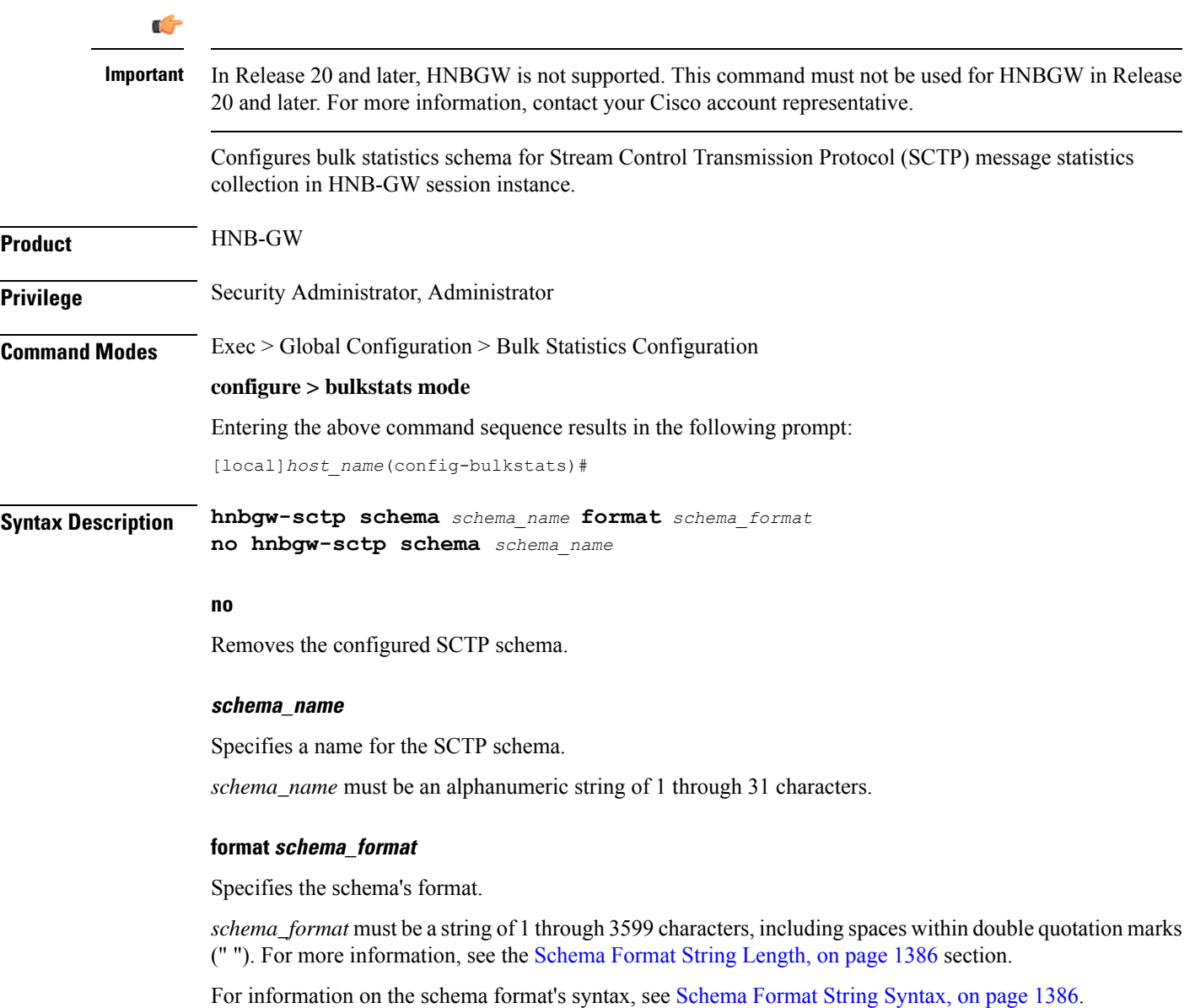

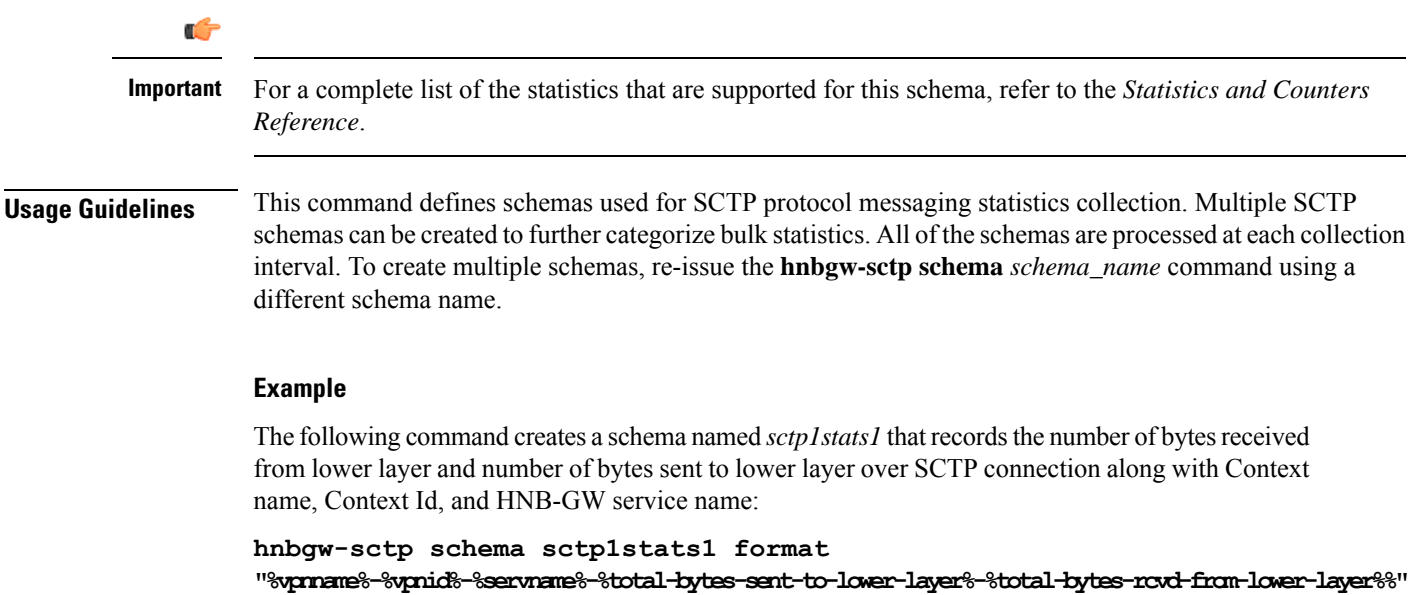

## **hsgw schema**

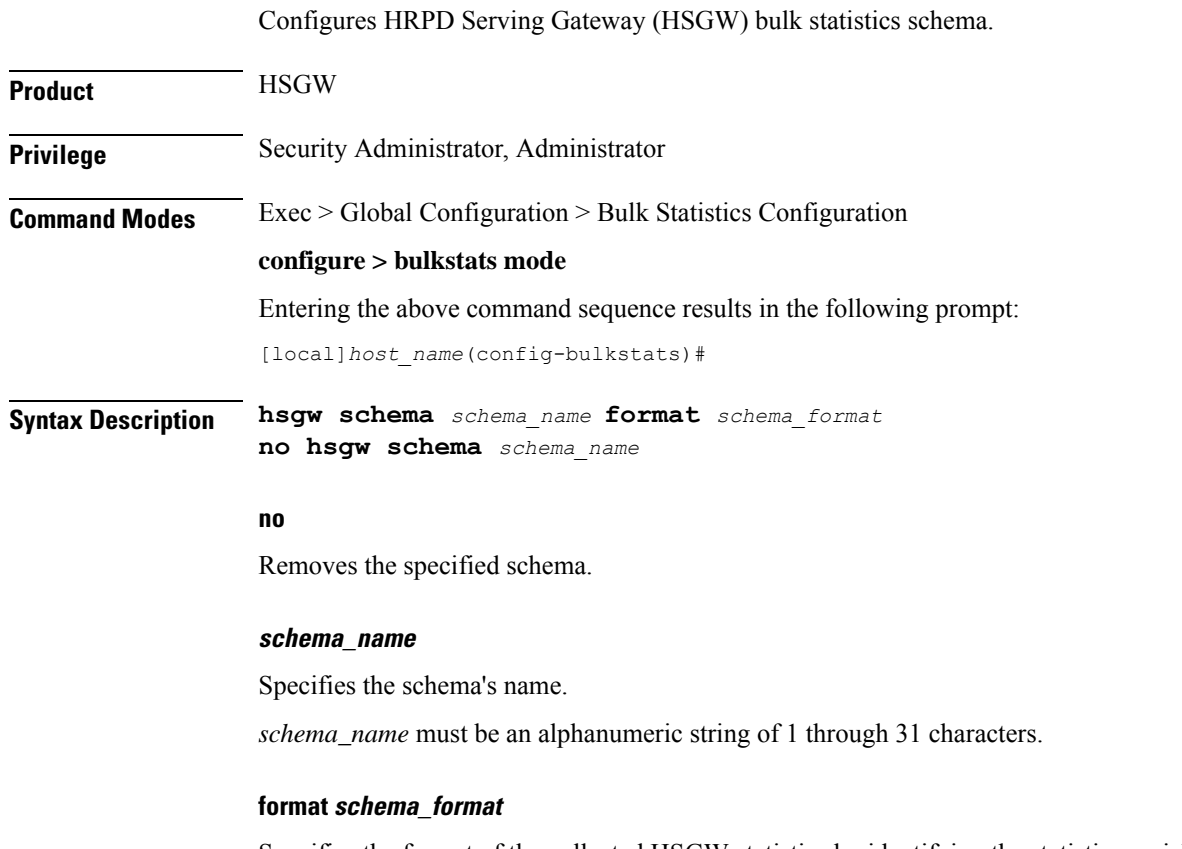

Specifies the format of the collected HSGW statistics by identifying the statistics variables and ordering the variables for presentation within the bulk statistics messages.

*schema\_format* must be a string of 1 through 3599 characters, including spaces within double quotation marks (" "). For more information, see the [Schema](#page-1433-0) Format String Length, on page 1386 section.

For information on the schema format's syntax, see the [Schema](#page-1433-1) Format String Syntax, on page 1386 section.

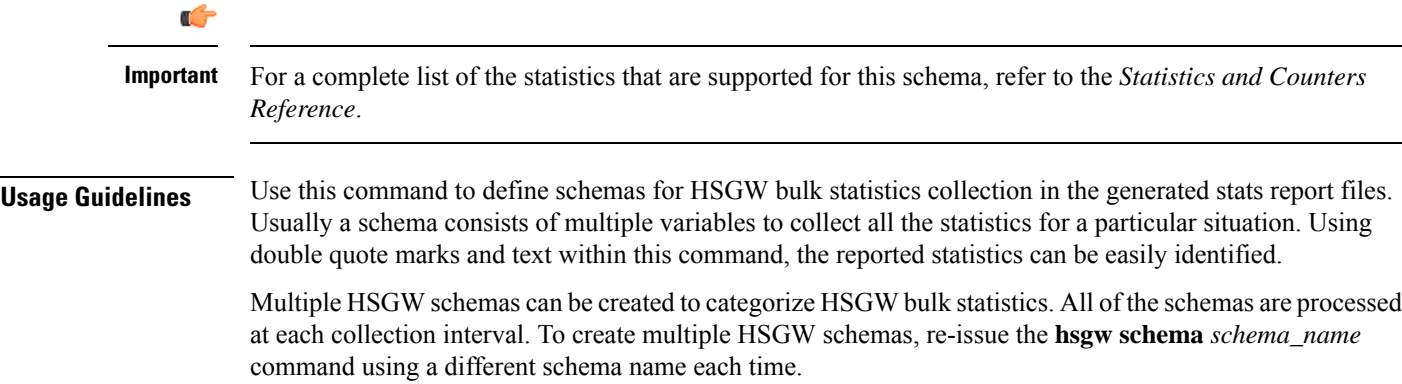

### **hss schema**

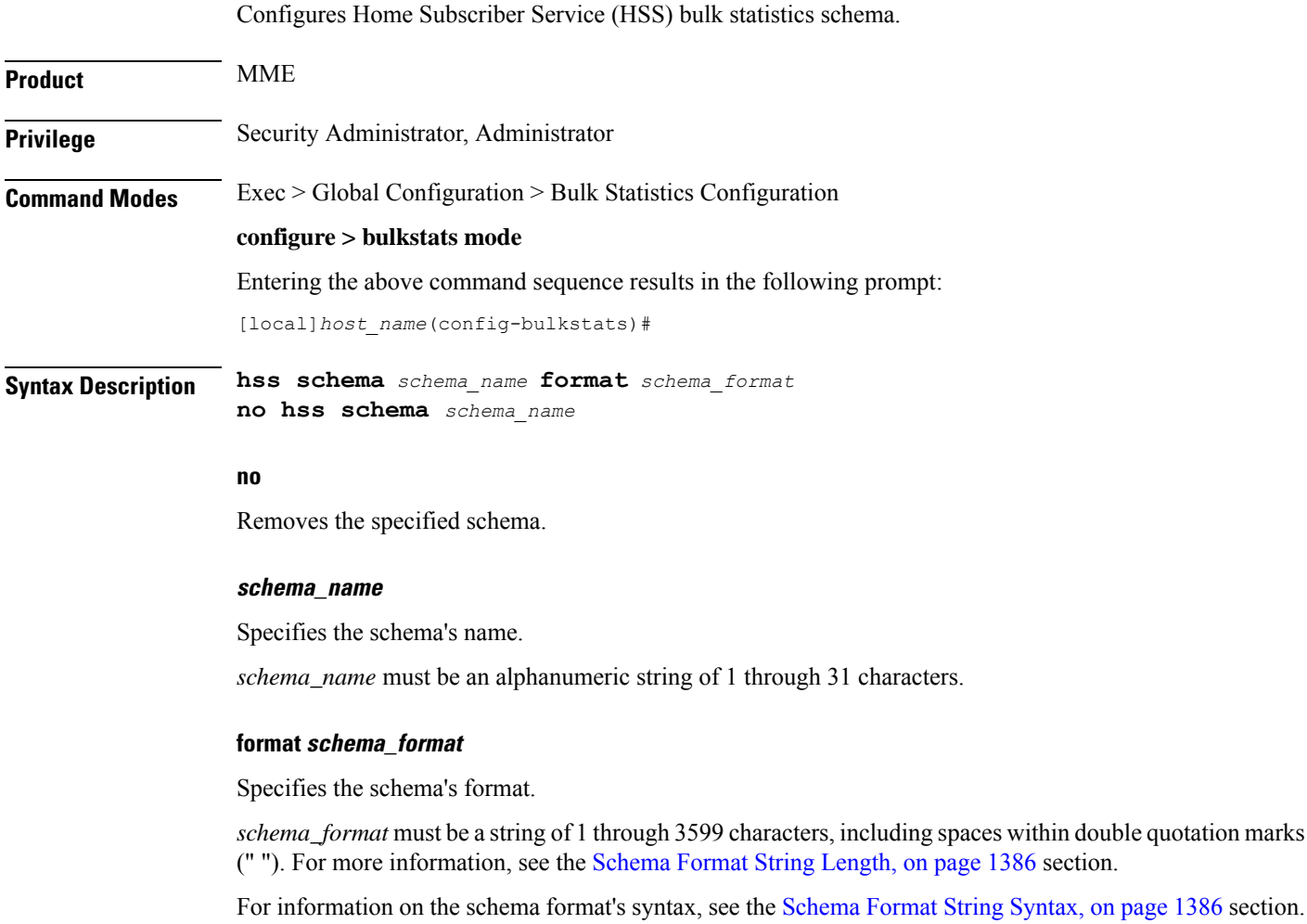

 $\mathbf I$ 

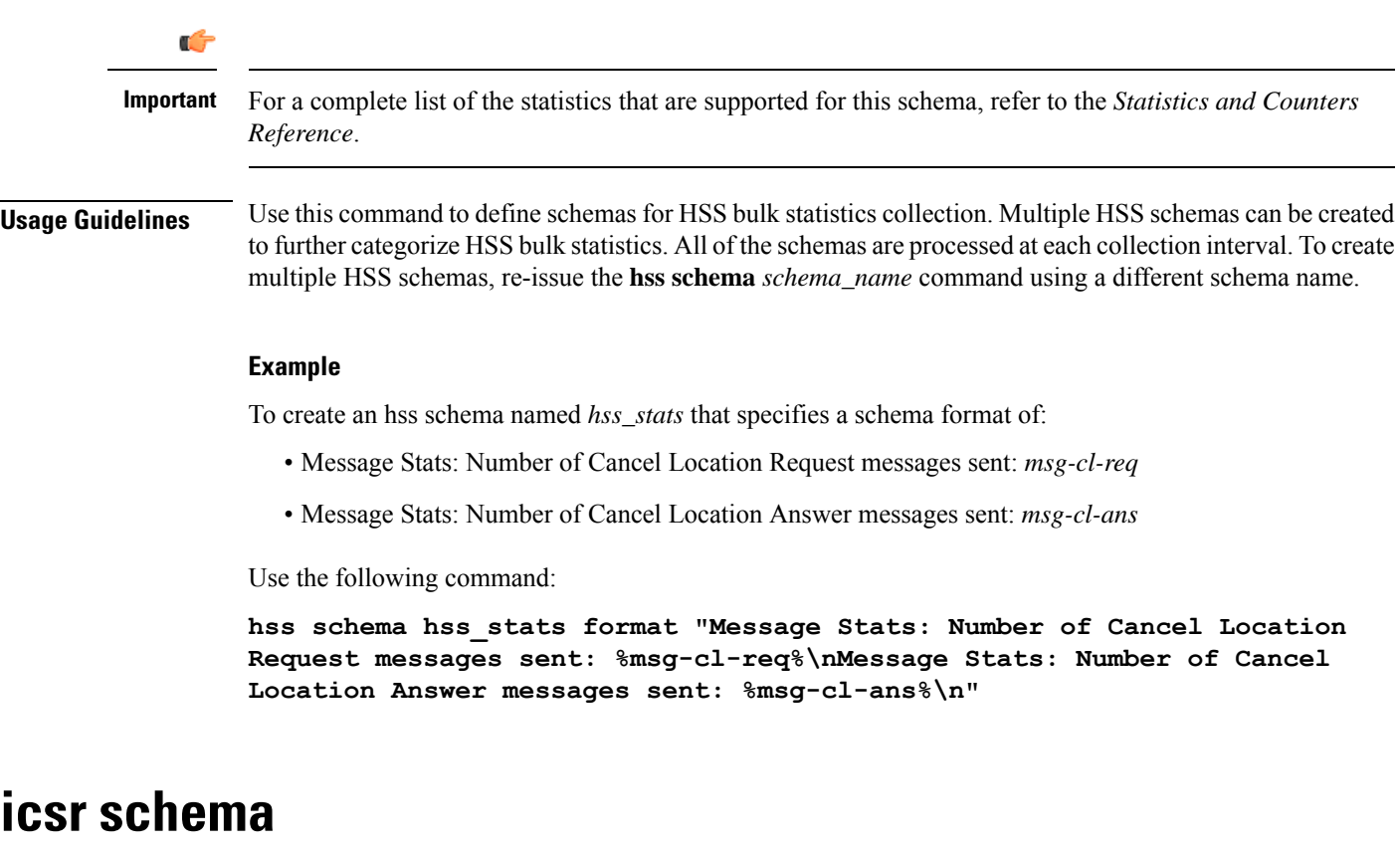

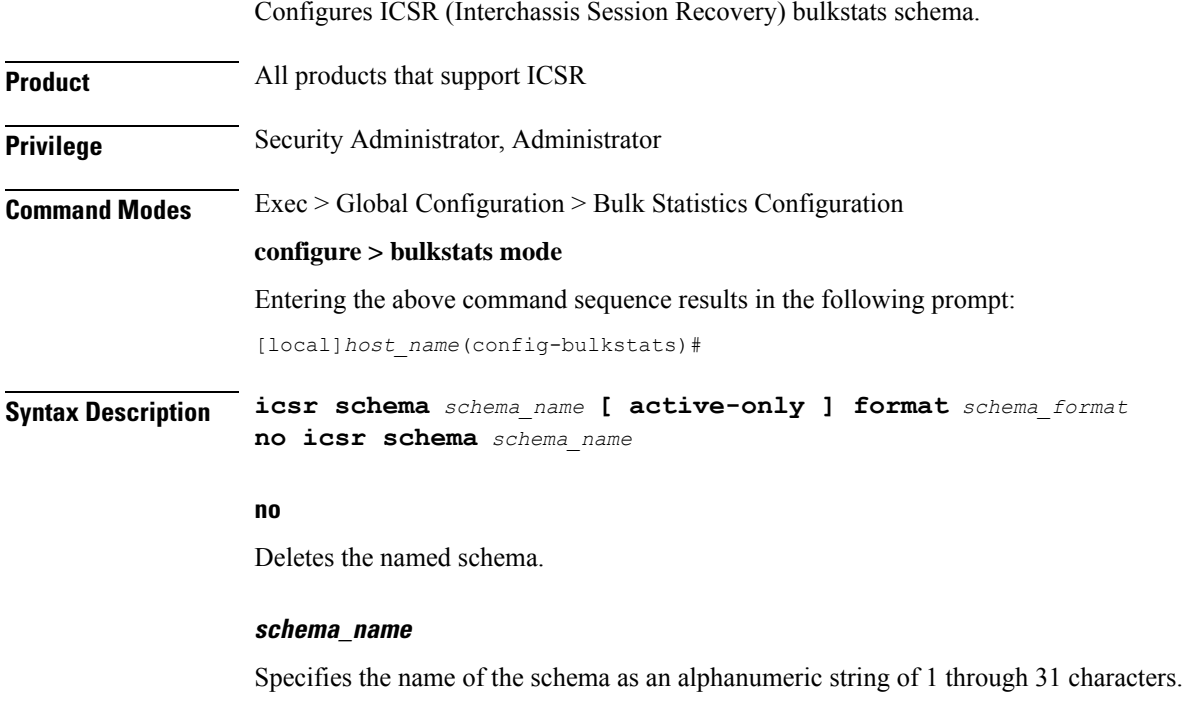

### **active-only**

Specifies that the bulk statistics are to be gathered on the Active ICSR chassis only.

#### **format schema\_format**

Specifies the schema's format.

*schema\_format* must be a string of 1 through 3599 characters, including spaces within double quotation marks (" "). For more information, see the [Schema](#page-1433-0) Format String Length, on page 1386 section.

For information on the schema format's syntax, see the [Schema](#page-1433-1) Format String Syntax, on page 1386 section.

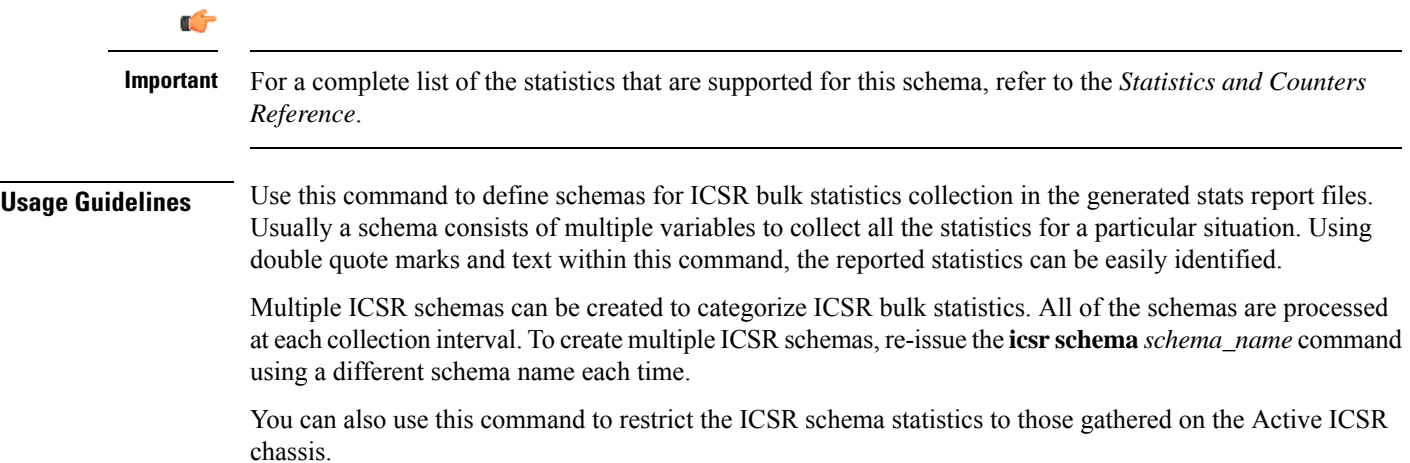

## **imsa schema**

Configures IP Multimedia System Authorization (IMSA) bulk statistics schema.

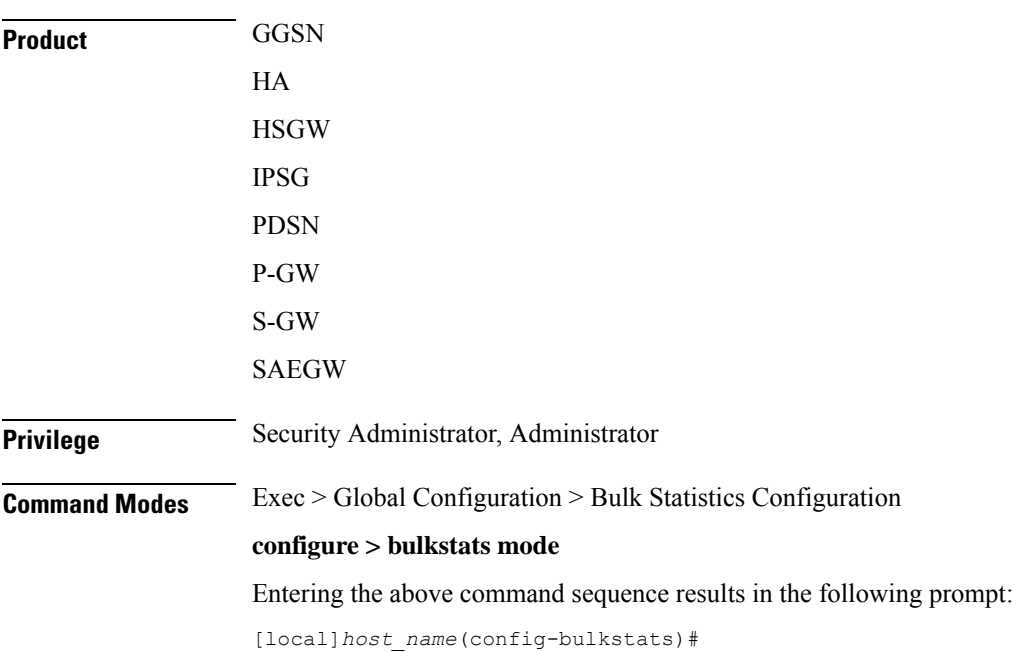

I

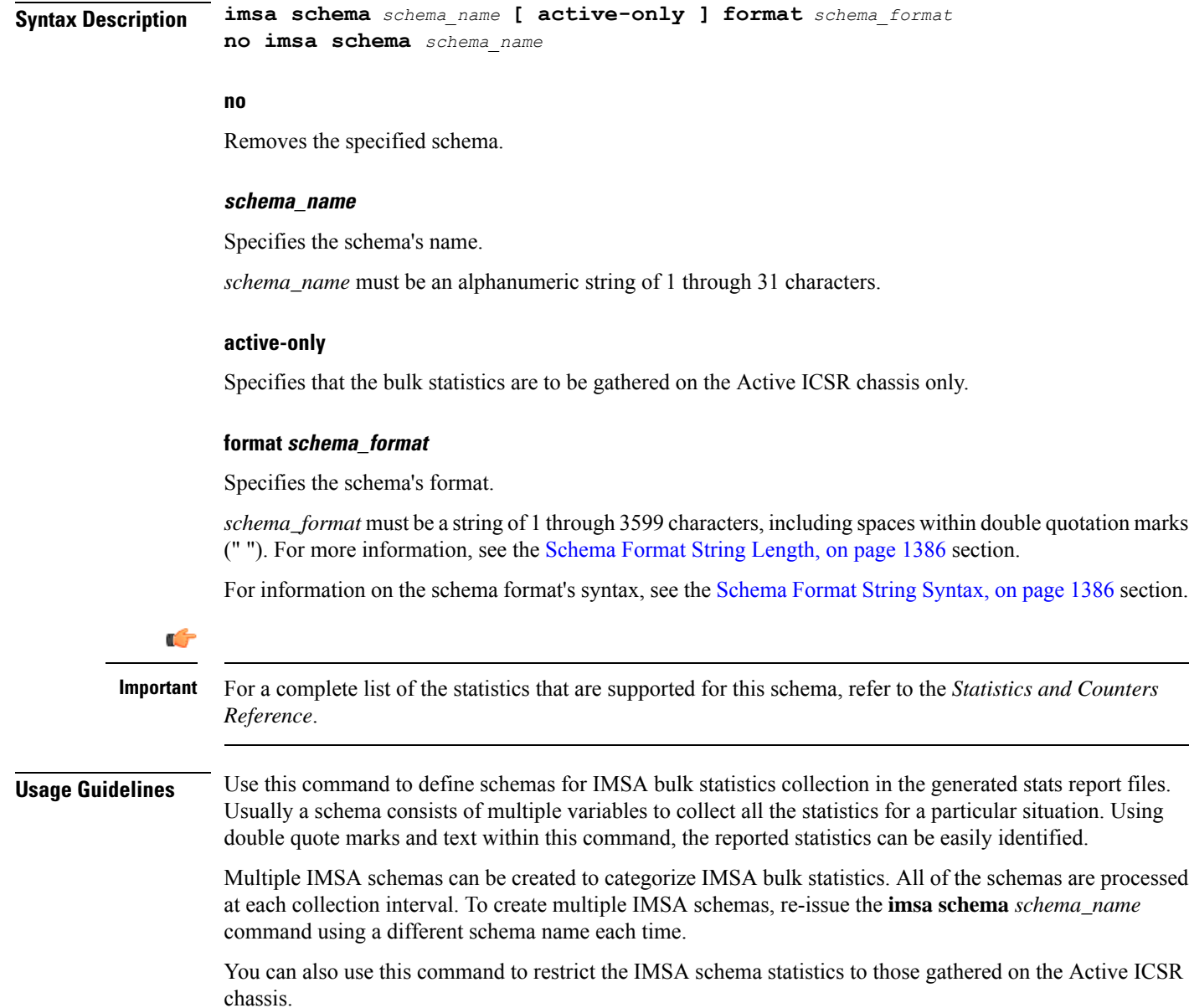

# **ippool schema**

Configures IP pool bulk statistics schema.

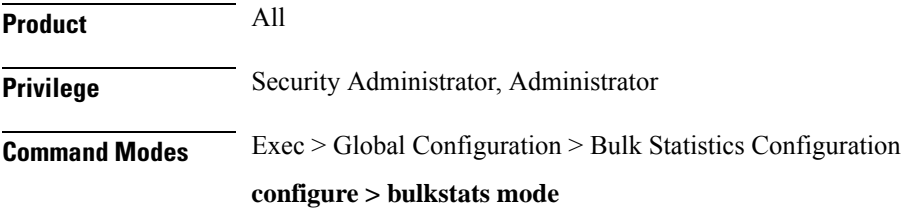

Entering the above command sequence results in the following prompt:

[local]*host\_name*(config-bulkstats)#

**Syntax Description ippool schema** *schema\_name* **[ active-only ] format** *schema\_format* **no ippool schema** *schema\_name*

#### **no**

Removes the specified schema.

#### **schema\_name**

Specifies the schema's name.

*schema\_name* must be an alphanumeric string of 1 through 31 characters.

#### **active-only**

Specifies that the bulk statistics are to be gathered on the Active ICSR chassis only.

#### **format schema\_format**

Specifies the schema's format.

*schema\_format* must be a string of 1 through 3599 characters, including spaces within double quotation marks (" "). For more information, see the [Schema](#page-1433-0) Format String Length, on page 1386 section.

For information on the schema format's syntax, see the [Schema](#page-1433-1) Format String Syntax, on page 1386 section.

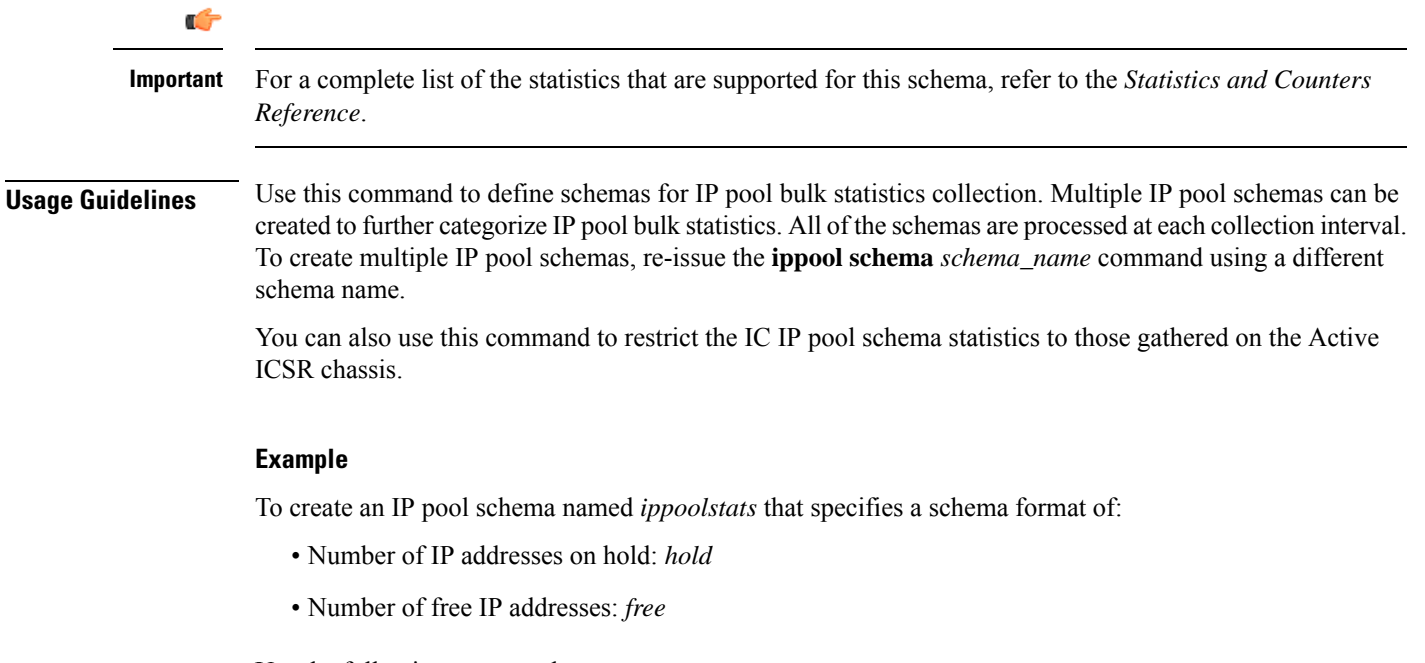

Use the following command:

**ippool schema ippoolstats format "Number of IP addresses on hold: %hold%\nNumber of free IP addresses: %free%\n"**

### **ipsg schema**

Configures IP Services Gateway (IPSG) bulk statistics schema. **Product** IPSG **Privilege** Security Administrator, Administrator **Command Modes** Exec > Global Configuration > Bulk Statistics Configuration **configure > bulkstats mode** Entering the above command sequence results in the following prompt: [local]*host\_name*(config-bulkstats)# **Syntax Description ipsg schema** *schema\_name* **format** *schema\_format* **no ipsg schema** *schema\_name* **no** Removes the specified schema. **schema\_name** Specifies the schema's name. *schema\_name* must be an alphanumeric string of 1 through 31 characters. **format schema\_format** Specifies the schema's format. *schema\_format* must be a string of 1 through 3599 characters, including spaces within double quotation marks (" "). For more information, see the [Schema](#page-1433-0) Format String Length, on page 1386 section. For information on the schema format's syntax, see the [Schema](#page-1433-1) Format String Syntax, on page 1386 section. Ú **Important** For a complete list of the statistics that are supported for this schema, refer to the *Statistics and Counters Reference*. **Usage Guidelines** Use this command to define the schemas used for IPSG bulk statistics collection. Multiple IPSG schemas can be created to categorize IPSG bulk statistics. All of the schemas are processed at each collection interval. To create multiple schemas, re-issue the **ipsg schema** *schema\_name* command using a different schema name. **Example** To create an IPSG schema named *ipsgstats* that specifies a schema format of:

- Context name: *vpnname*
- Service name: *servname*

• Total responses sent: *total-rsp-sent*

Use the following command:

```
ipsg schema ippoolstats format "Context name: %vpnname%\nService name:
%servname%\nTotal responses sent: %total-rsp-sent%\n"
```
## **lac schema**

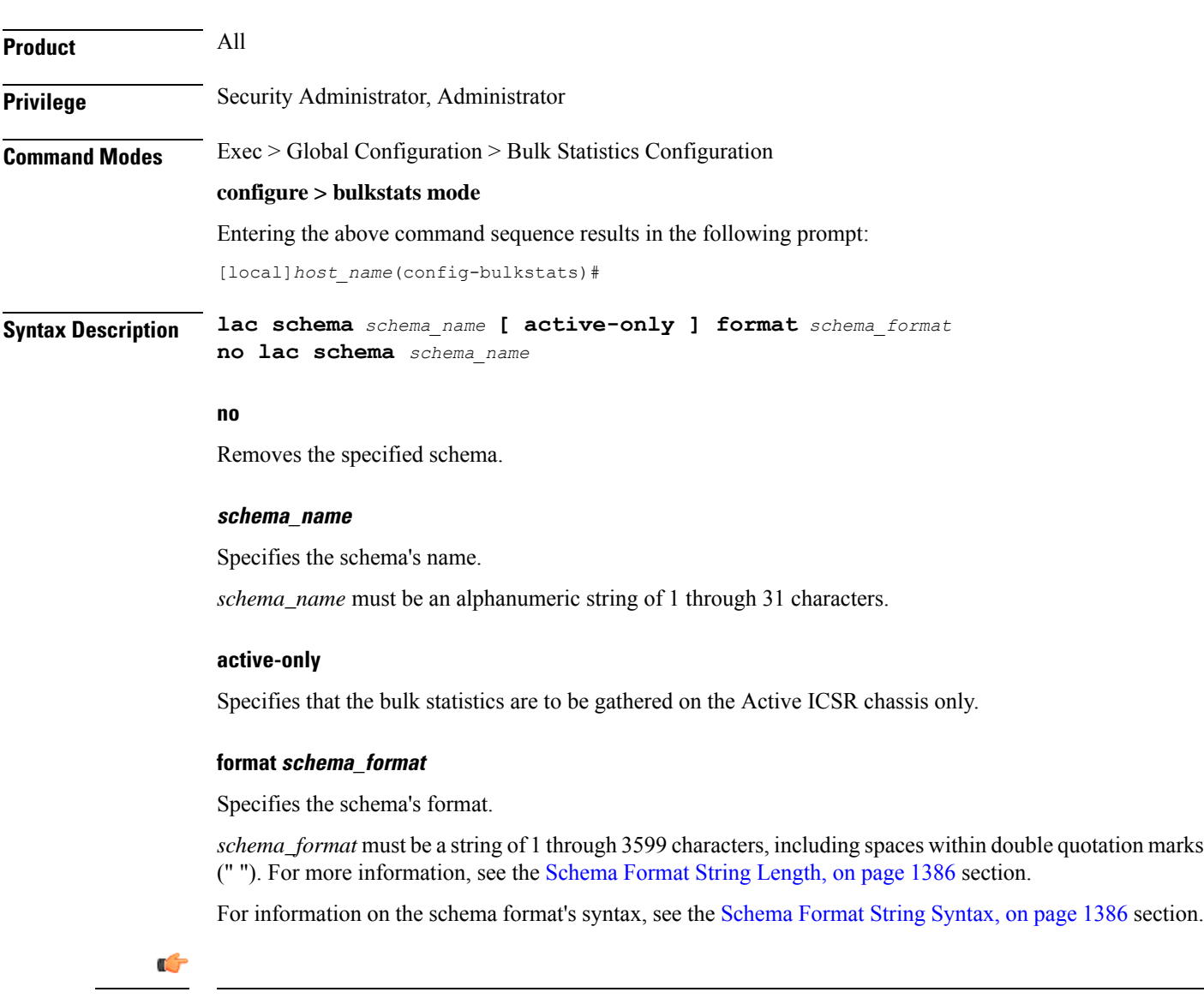

Configures LAC (L2TP Access Concentrator) bulk statistics schema.

For a complete list of the statistics that are supported for this schema, refer to the *Statistics and Counters Reference*.

#### **limit**

**Usage Guidelines** Use this command to define schemas for LAC bulk statistics collection. Multiple LAC schemas can be created to categorize LAC bulk statistics. All of the schemas are processed at each collection interval. To create multiple schemas, re-issue the **lac schema** *schema\_name* command using a different schema name.

> You can also use this command to restrict the LAC schema statistics to those gathered on the Active ICSR chassis.

#### **Example**

The following command creates a schema named *lac1stats1* that records the number of active subscriber sessions and the number of sessions that failed or were disconnected due to the maximum tunnel limit being reached:

#### **lac schema lac1stats1 format "%sess-curactive%-%sess-maxtunnel%"**

To create a schema named *lacresourcestats* that specifies a schema format of:

- Number of Successful Session Connections: *sess-successful*
- Number of Session Attempts That Failed: *sess-failed*
- Number of Sessions Currently Active: *sess-curative*

Use the following command:

**lac schema lacresourcestats format "Number of Successful Session Connections: %sess-successful%\nNumber of Session Attempts That Failed: %sess-failed%\nNumber of Sessions Currently Active: %sess-curative%"**

### **limit**

Configures the maximum amount of system memory bulk statistics may utilize.

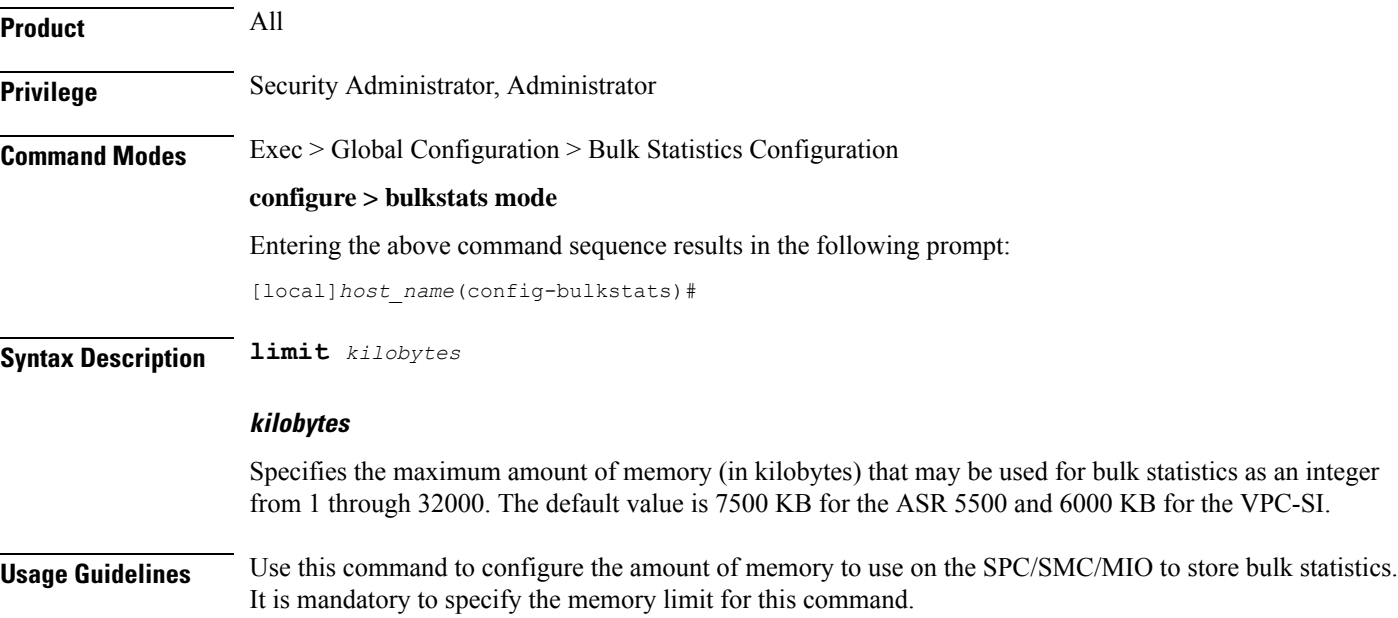

Adjust bulk statistics memory usage when considering the sampling interval adjustments.

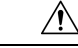

Bulk statistics are stored in Random Access Memory (RAM) on the SPC/SMC/MIO. In the event of power loss or system failure, the statistics will be lost. If the maximum storage limit has been reached before the system's configured transfer-interval is reached, the oldest information stored in the collection will be overwritten. **Caution**

#### **Example**

**limit 2048**

## **link-aggr schema**

Configures Link Aggregation bulk statistic schema.

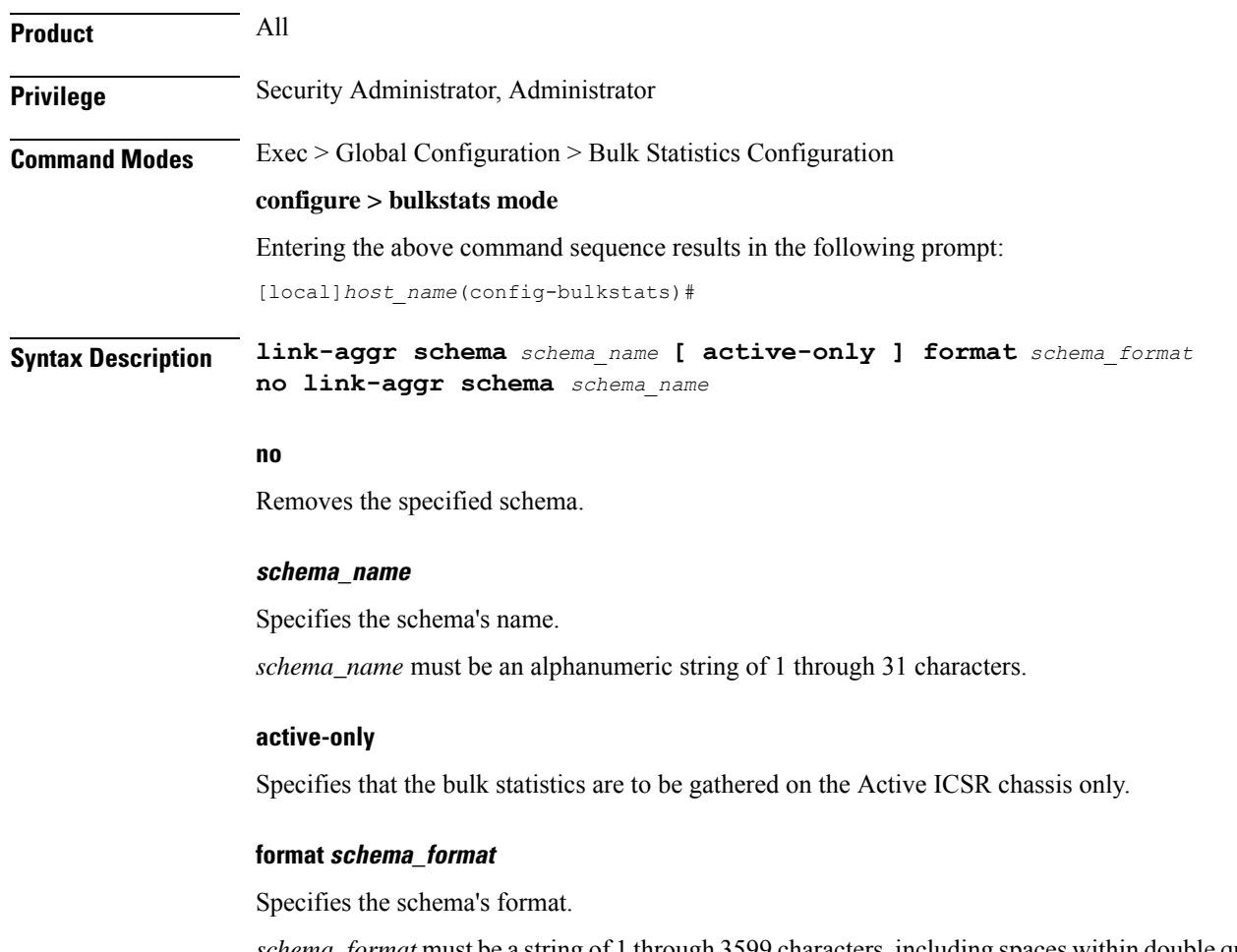

*schema\_format* must be a string of 1 through 3599 characters, including spaces within double quotation marks (" "). For more information, see the [Schema](#page-1433-0) Format String Length, on page 1386 section.

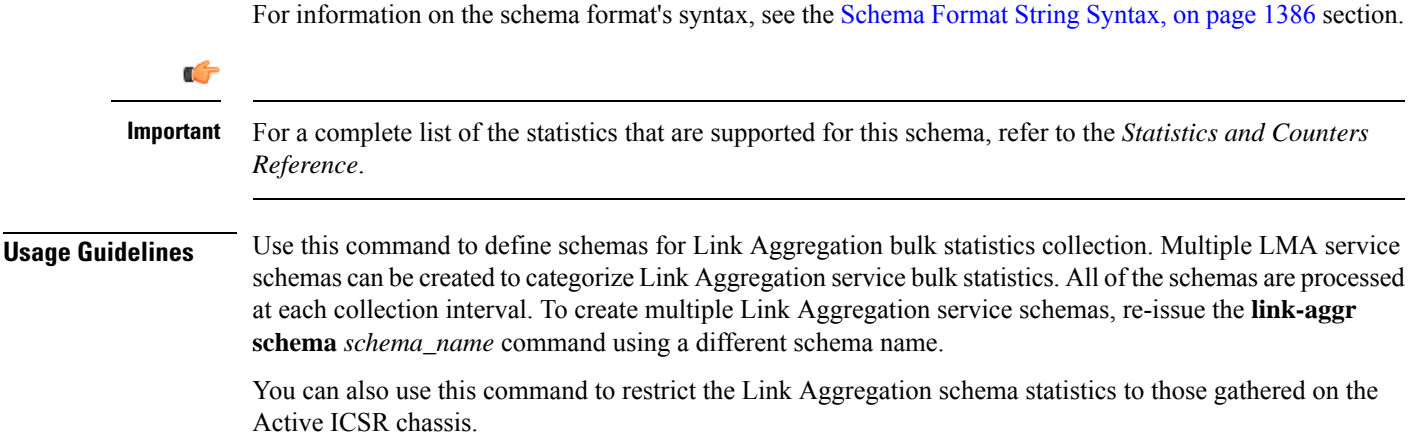

# **lma schema**

Configures the Local Mobility Anchor (LMA) statistics schema for the naming conventions of data files.

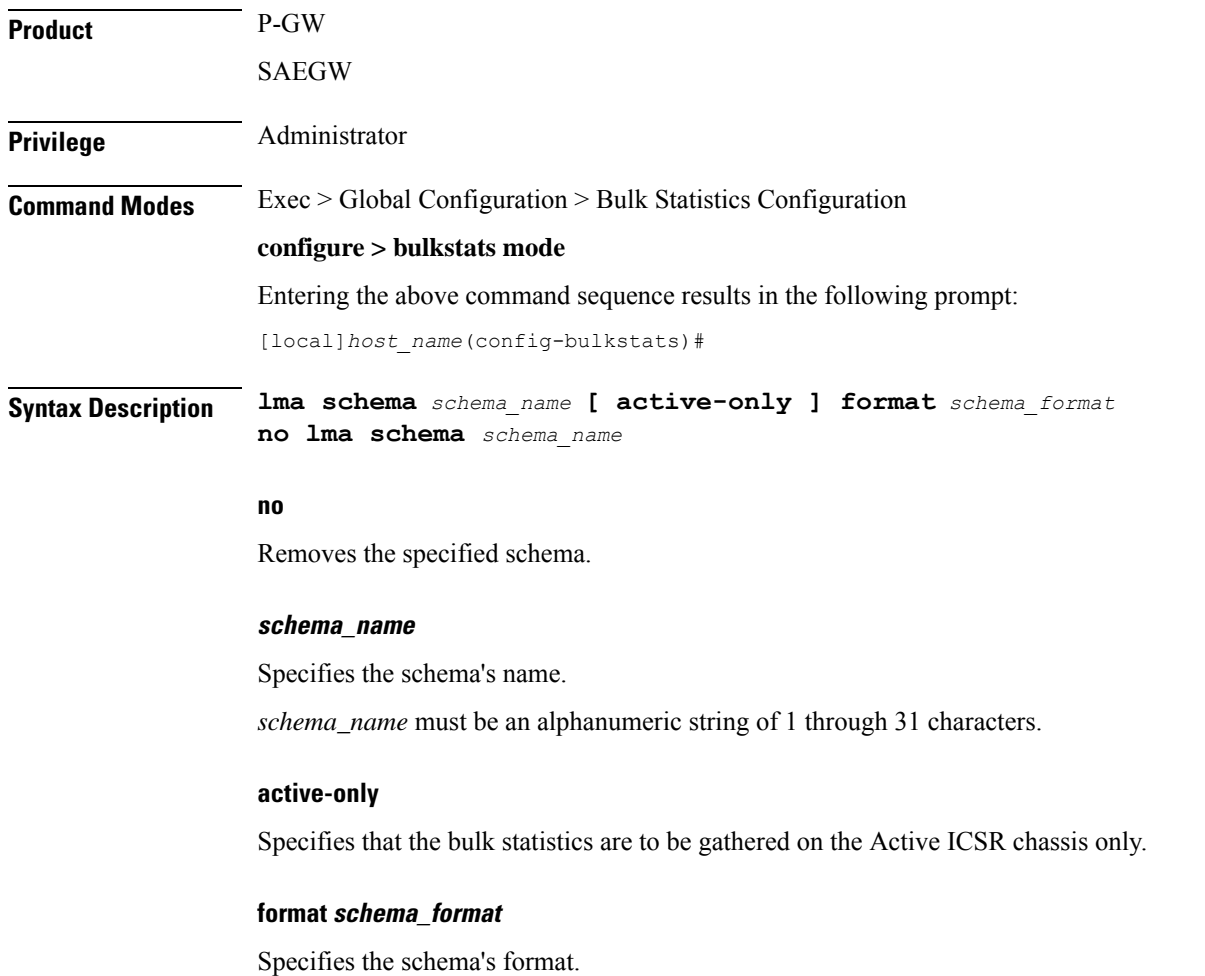

*schema\_format* must be a string of 1 through 3599 characters, including spaces within double quotation marks (" "). For more information, see the [Schema](#page-1433-0) Format String Length, on page 1386 section.

For information on the schema format's syntax, see the [Schema](#page-1433-1) Format String Syntax, on page 1386 section.

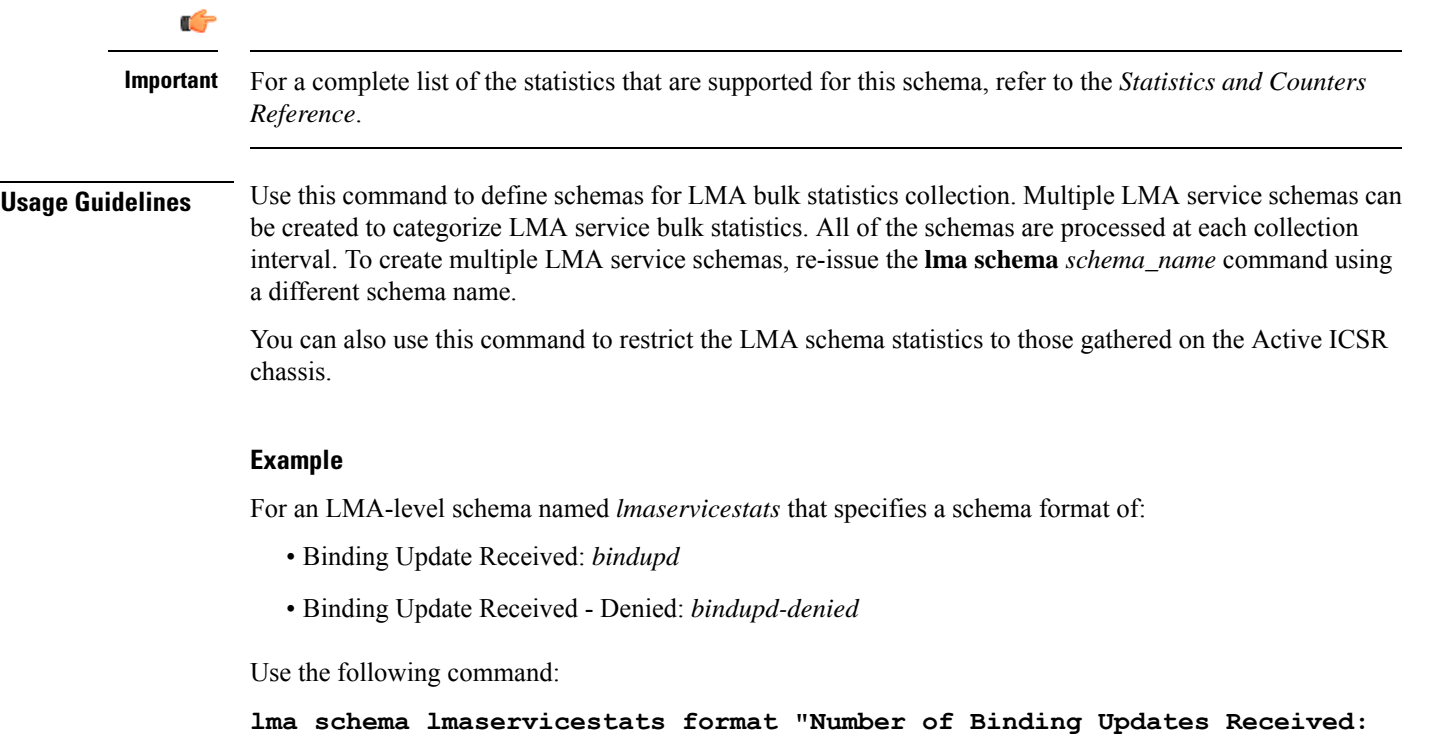

**%bindupd%\nNumber of Binding Updates Received and Denied: %bindupd-denied%\n"**

## **lns schema**

Configures LNS (L2TP Network Server) bulk statistics schema.

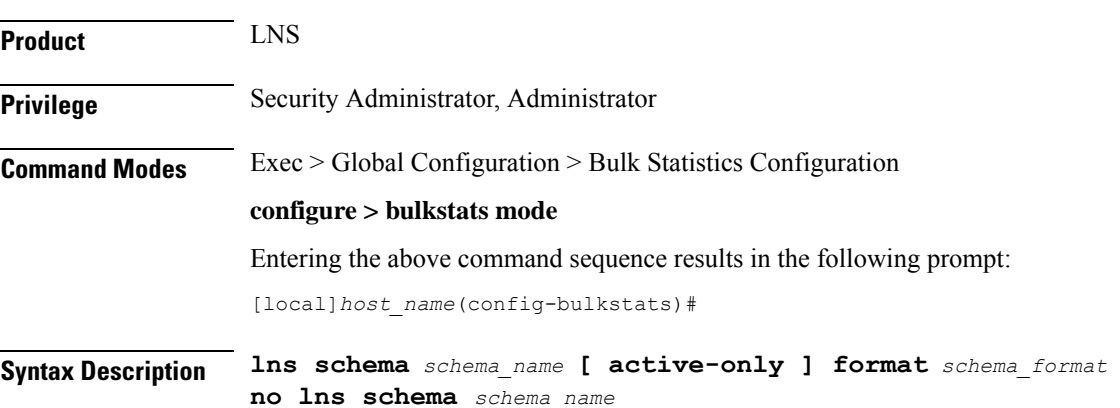

**no**

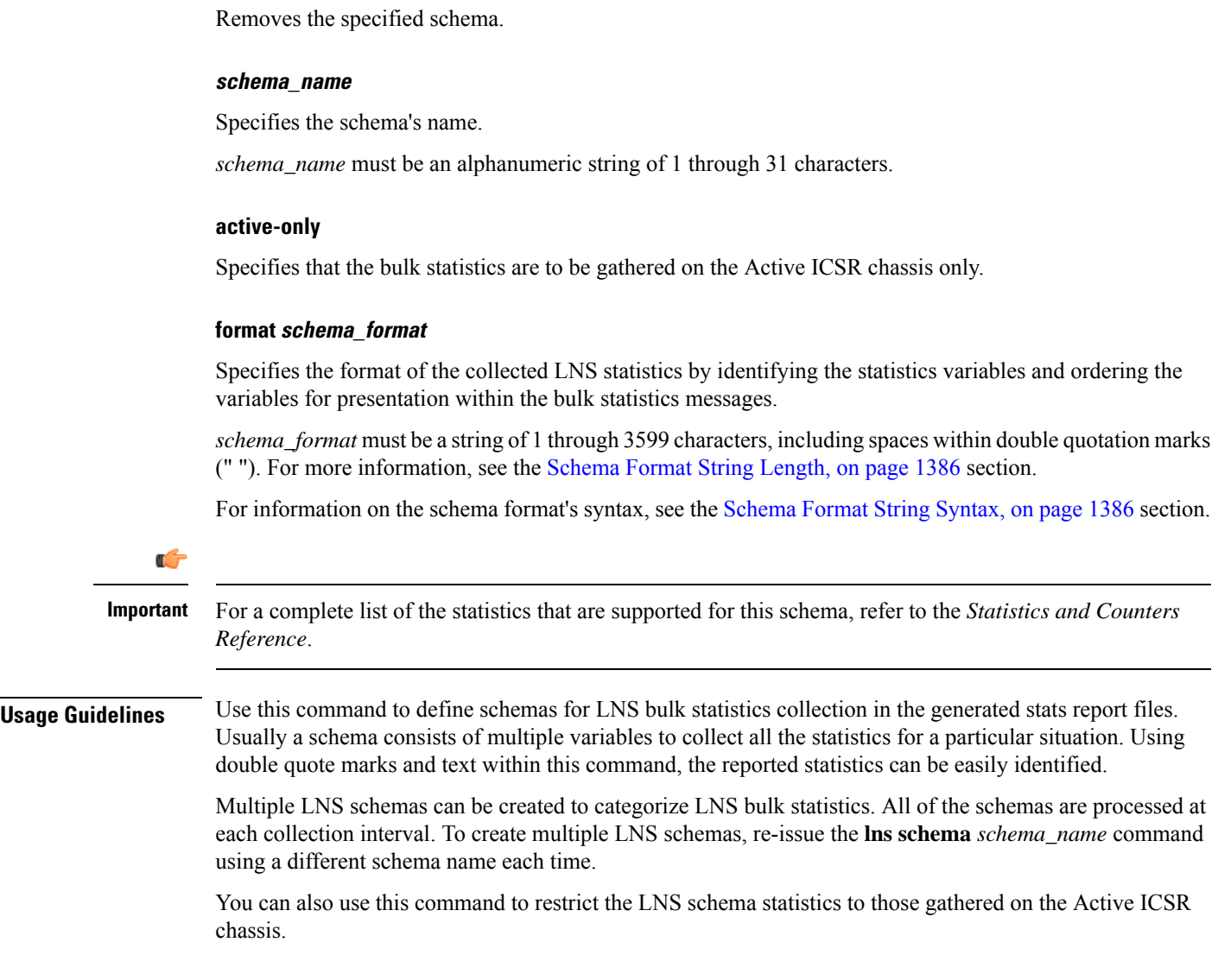

# **mag schema**

Configures the Mobile Access Gateway (MAG) statistics schema for naming conventions of data files.

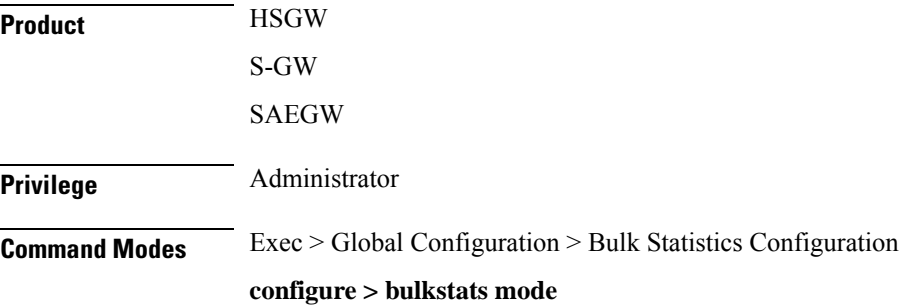

Entering the above command sequence results in the following prompt:

[local]*host\_name*(config-bulkstats)#

**Syntax Description mag schema** *schema\_name* **format** *schema\_format* **no mag schema** *schema\_name*

#### **no**

Removes the specified schema from MAG bulk statistics generation.

#### **schema\_name**

Specifies the schema's name.

*schema\_name* must be an alphanumeric string of 1 through 31 characters.

#### **format schema\_format**

Specifies the schema's format.

*schema\_format* must be a string of 1 through 3599 characters, including spaces within double quotation marks (" "). For more information, see the [Schema](#page-1433-0) Format String Length, on page 1386 section.

For information on the schema format's syntax, see the [Schema](#page-1433-1) Format String Syntax, on page 1386 section.

```
Ú
```
For a complete list of the statistics that are supported for this schema, refer to the *Statistics and Counters Reference*. **Important**

**Usage Guidelines** Use this command to define schemas for MAG bulk statistics collection. Multiple MAG service schemas can be created to categorize MAG service bulk statistics. All of the schemas are processed at each collection interval. To create multiple MAG service schemas, re-issue the **mag schema** *schema\_name* command using a different schema name.

#### **Example**

For a MAG-level schema named *magservicestats* that specifies a schema format of:

- Binding Update Sent: *bindupd*
- Binding Acknowledgement Received: *bindack*

Use the following command:

**mag schema magservicestats format "Number of Binding Updates Sent: %bindupd%\nNumber of Binding Acknowledgements Received: %bindack%\n"**

### **mipv6ha schema**

Configures MIPv6 HA (home Agent) bulk statistics schema.

 $\mathbf I$ 

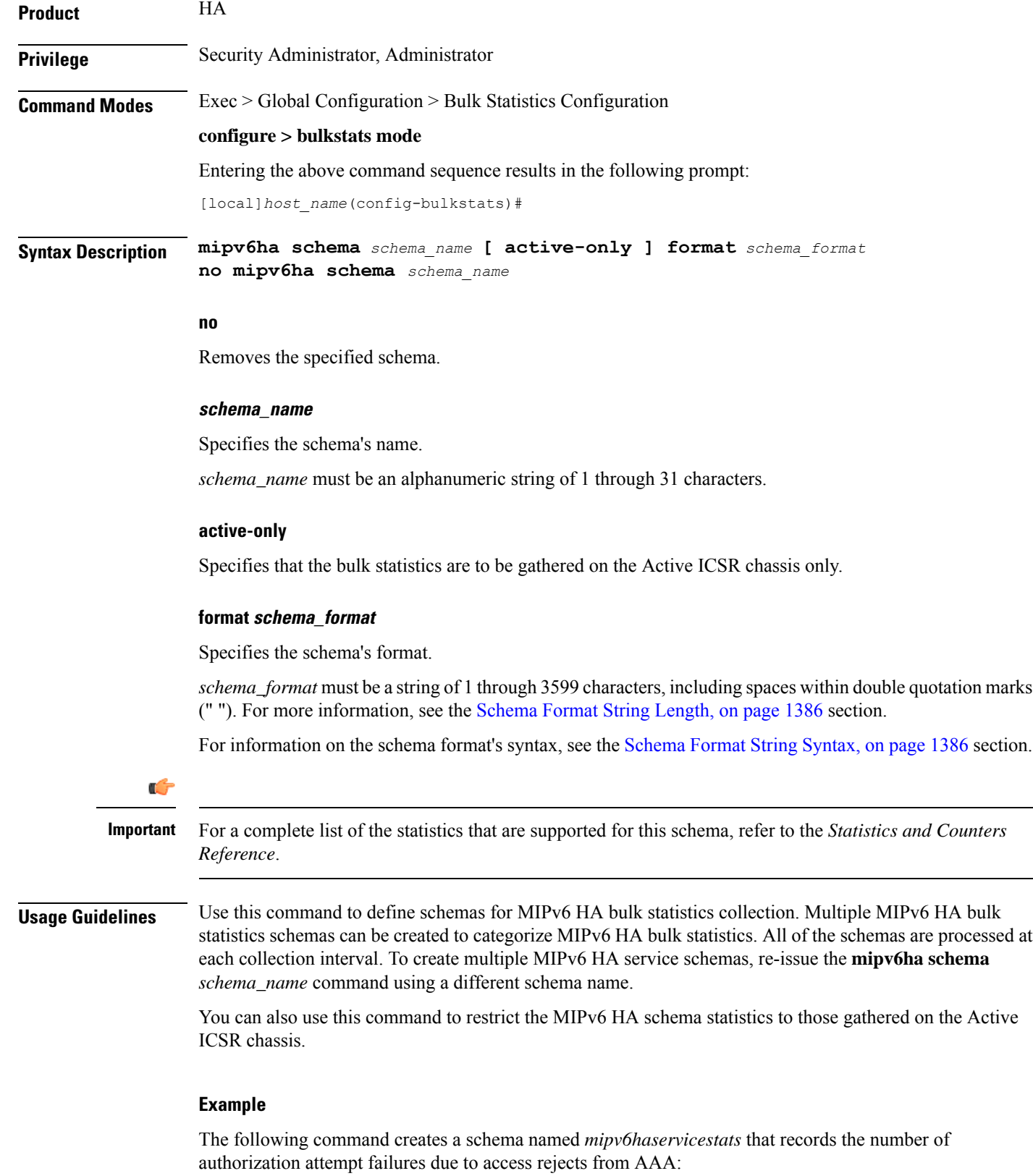
**mipv6ha schema mipv6haservicestats format "%aaa-actauthfail%"**

# **mme schema**

Configures MME (Mobility Management Entity) bulk statistics schema.

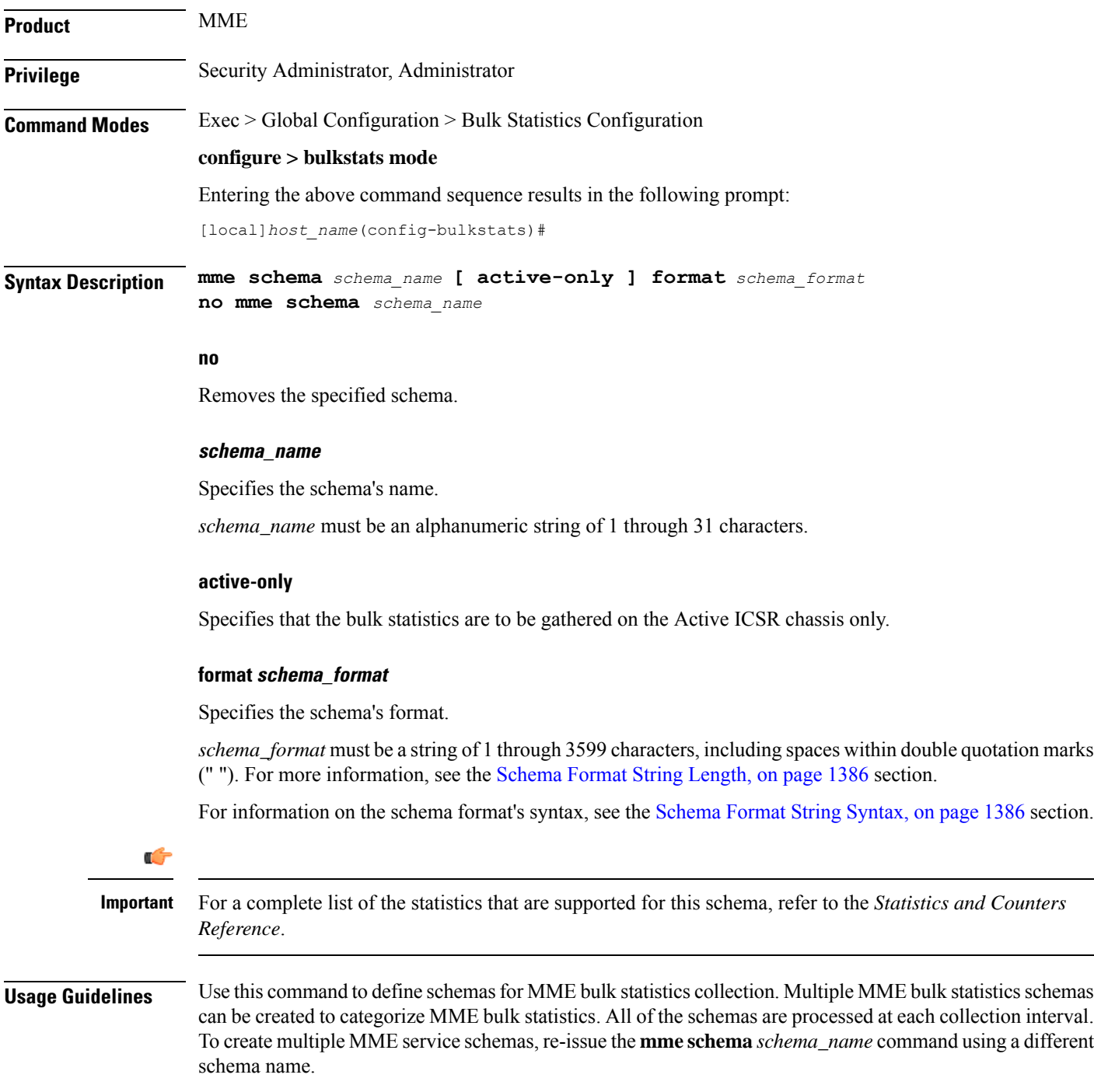

You can also use this command to restrict the MME schema statistics to those gathered on the Active ICSR chassis.

### **Example**

The following command creates a schema named *mmeservice\_s1ap\_cfg\_transfers* that records the total number of S1AP - transmit data - configuration transfers:

**mme schema mmeservice\_s1ap\_cfg\_transfersformat "s1ap-trnsdata-cfg-tfr**

## **mon-di-net**

Configures the collection of statistics for the Mon-DI-Net schema. This schema collects network latency and packet loss statistics for the internal DI-network used between cards in a VPC-DI deployment. This funtionality applies only to the VPC-DI platform.

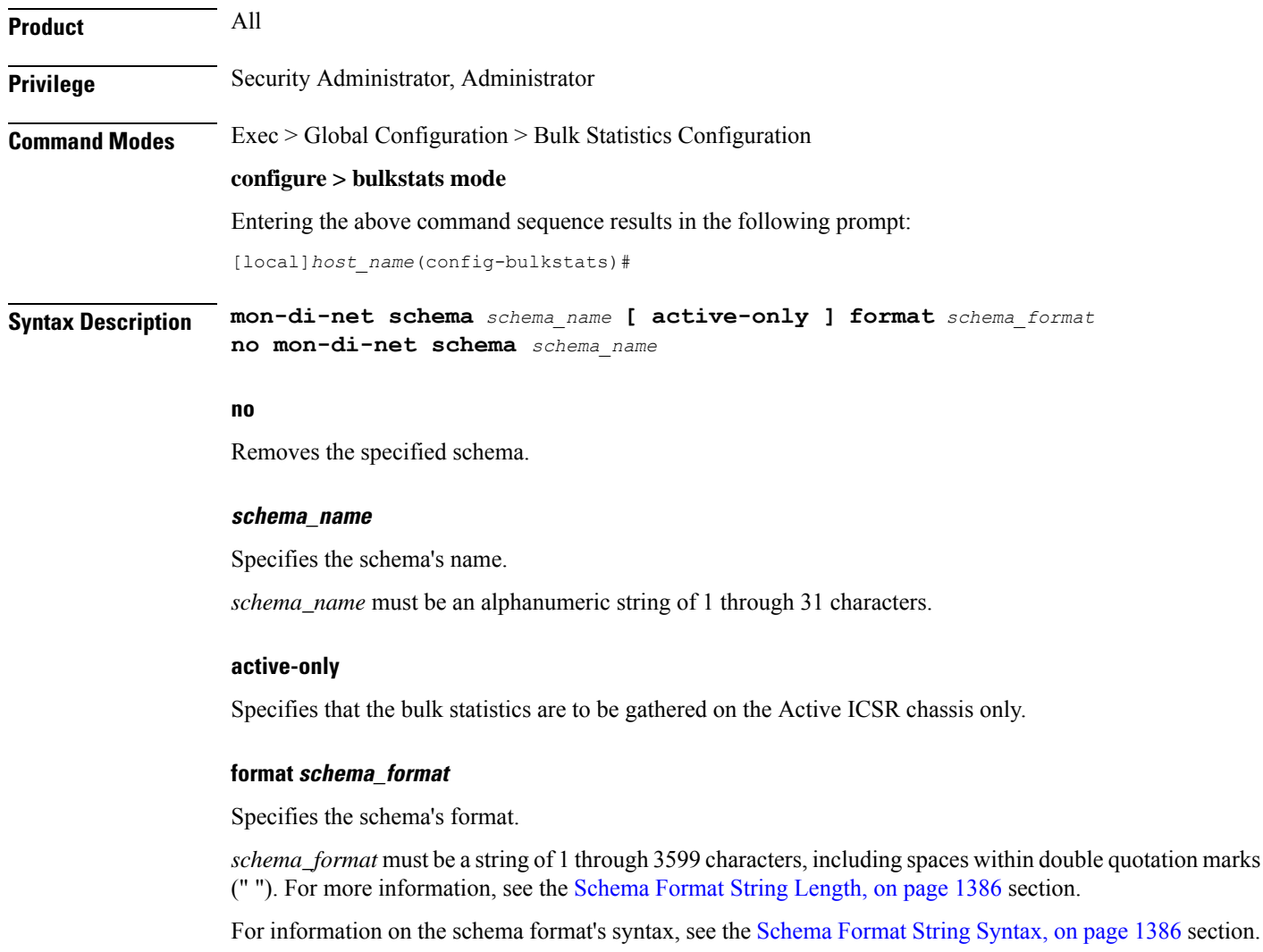

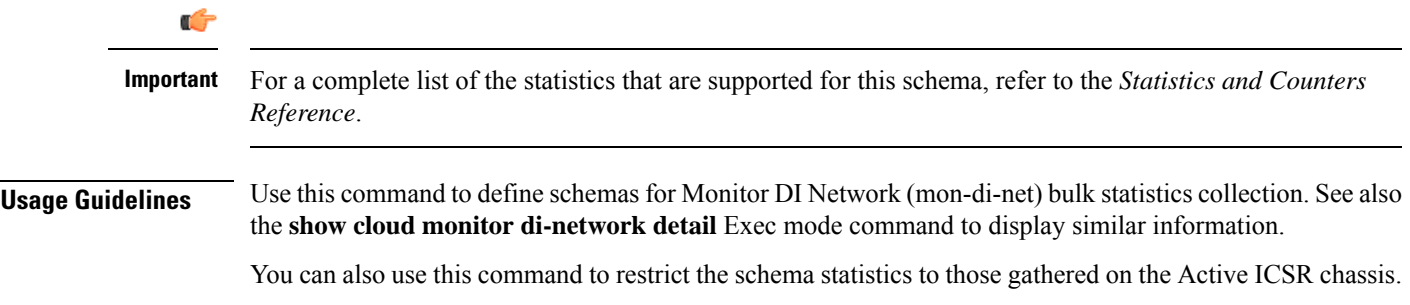

## **mvs schema**

 $\mathbf I$ 

Configures MVS (Mobile Videoscape) bulk statistics schema.

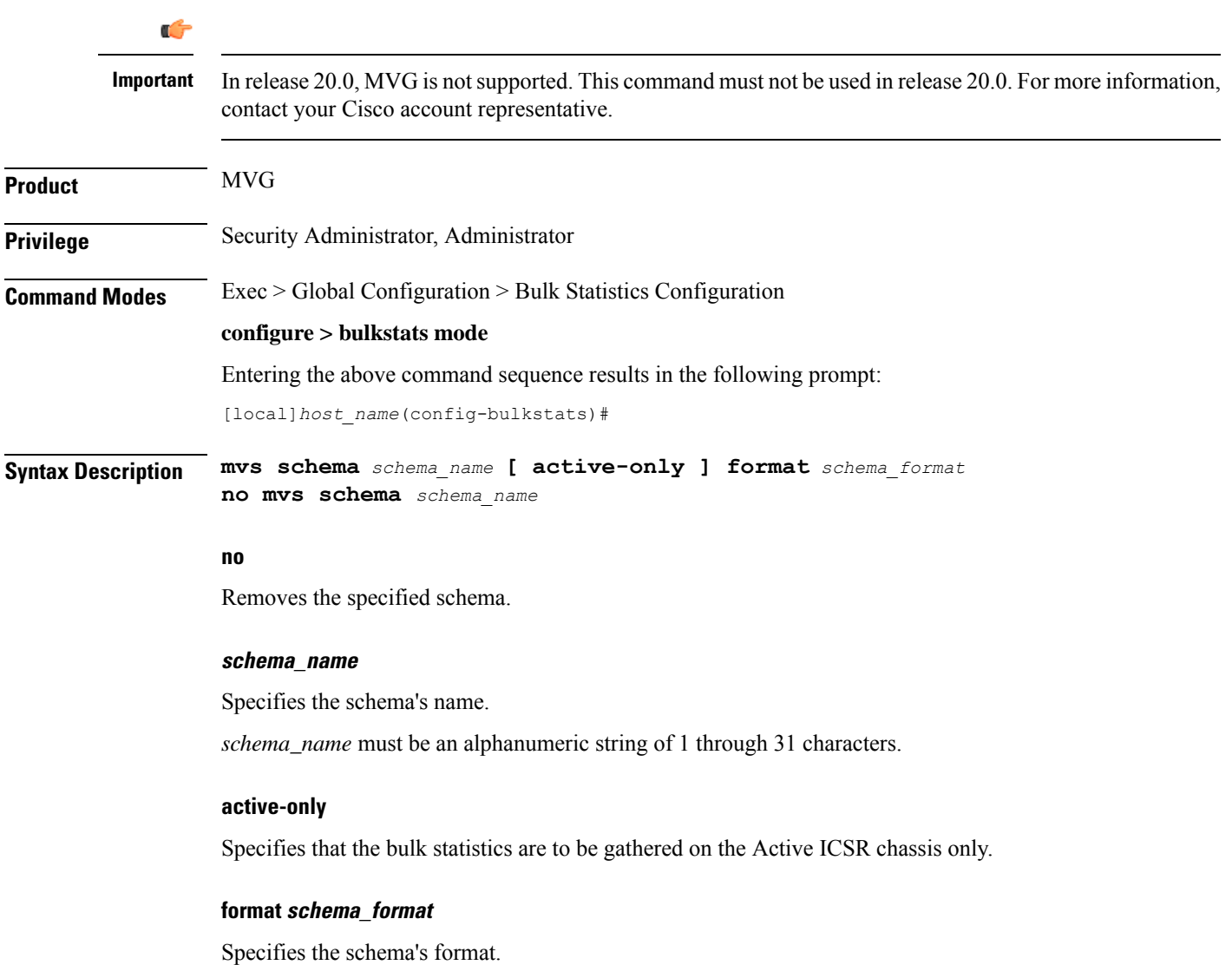

*schema\_format* must be a string of 1 through 3599 characters, including spaces within double quotation marks (" "). For more information, see the [Schema](#page-1433-0) Format String Length, on page 1386 section.

For information on the schema format's syntax, see the [Schema](#page-1433-1) Format String Syntax, on page 1386 section.

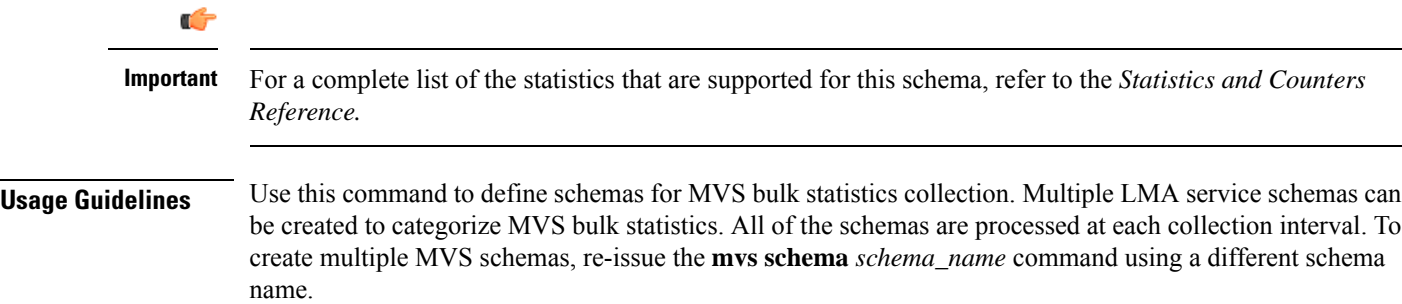

You can also use this command to restrict the MVS schema statistics to those gathered on the Active ICSR chassis.

### **nat-realm schema**

Creates and configures Network Address Translation (NAT) realm statistics schema.

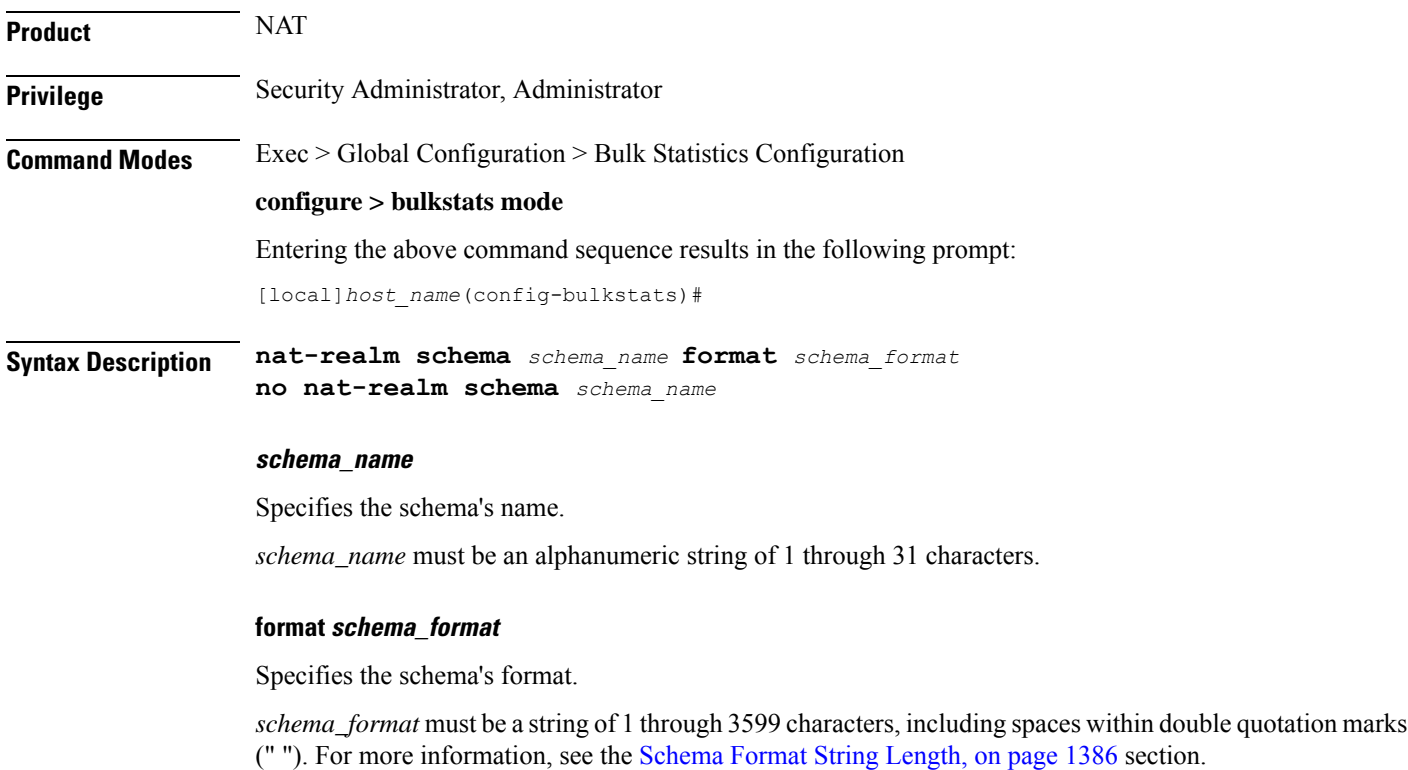

For information on the schema format's syntax, see the [Schema](#page-1433-1) Format String Syntax, on page 1386 section.

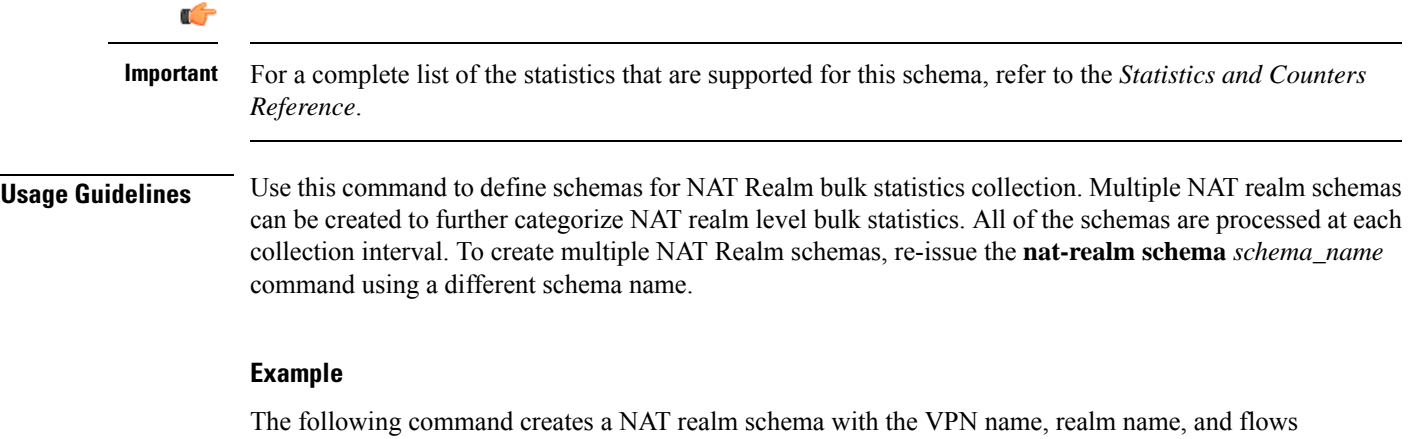

information:

**nat-realm schema realm1 format "%vpnname% %realmname% %nat-rlm-flows%"**

# **p2p schema**

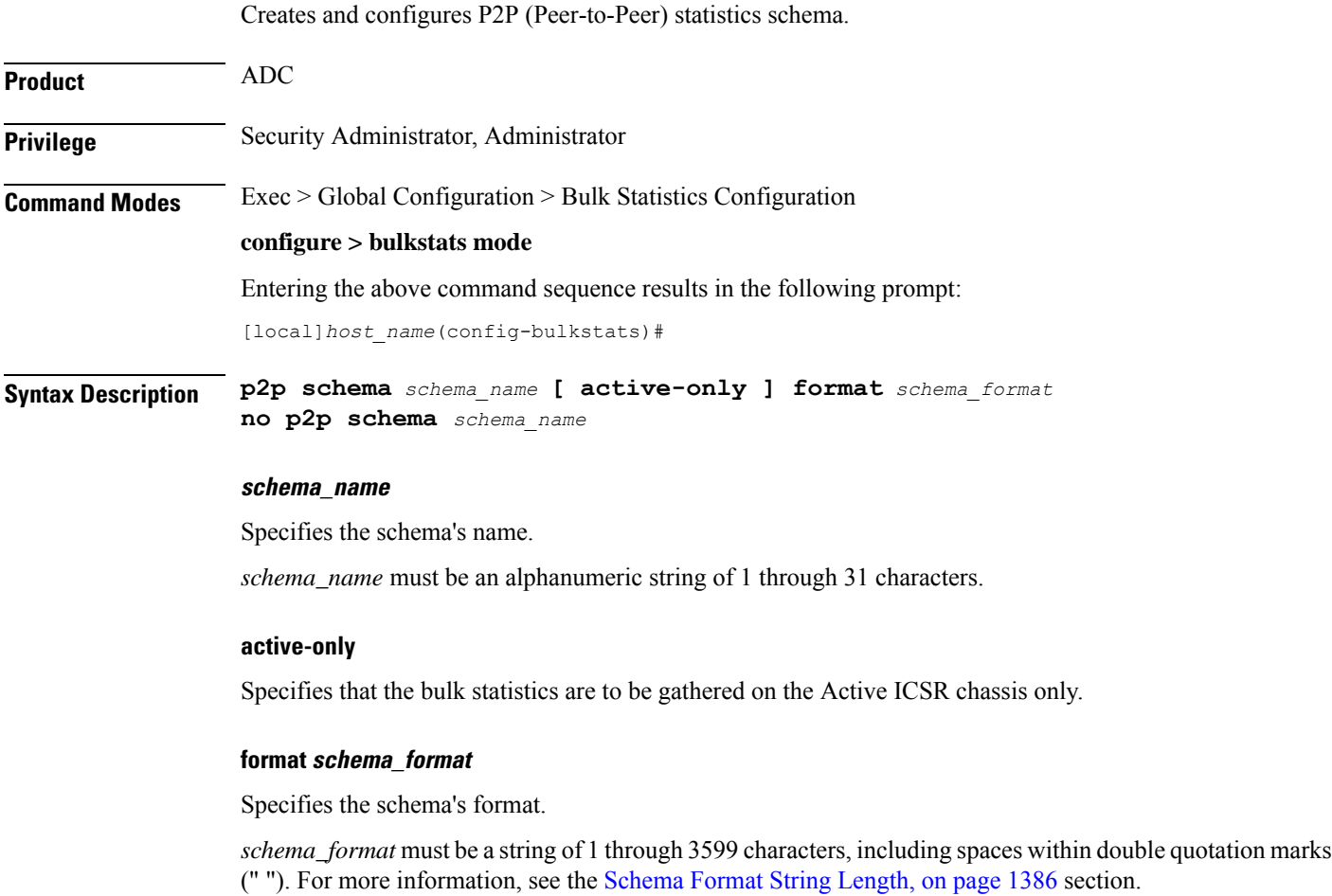

Ú **Important** For a complete list of the statistics that are supported for this schema, refer to the *Statistics and Counters Reference*. **Usage Guidelines** Use this command to define schemas for P2P bulk statistics collection. Multiple P2P schemas can be created to further categorize P2P-level bulk statistics. All of the schemas are processed at each collection interval. To create multiple P2P schemas, re-issue the **p2p schema** *schema\_name* command using a different schema name. You can also use this command to restrict the P2P schema statistics to those gathered on the Active ICSR chassis. **Example** The following command creates a schema named *p2pstats*to record the total number of bytes detected in uplink and downlink direction: **p2p schema p2pstats format "%p2p-uplnk-bytes-name% %p2p-uplnk-bytes-value% %p2p-dwlnk-bytes-name% %p2p-dwlnk-bytes-value%"**

For information on the schema format's syntax, see the [Schema](#page-1433-1) Format String Syntax, on page 1386 section.

### **pcc-af schema**

Configures Policy and Charging Control-Application Function (PCC-AF) service bulk statistics schema.

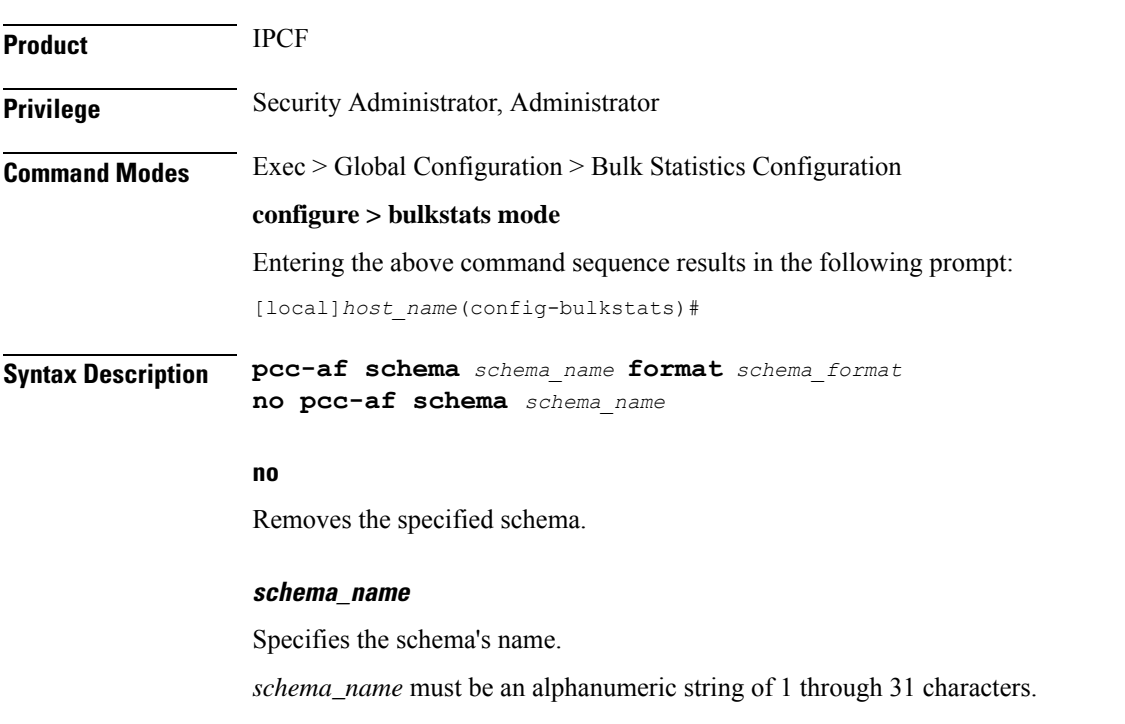

Ú

### **format schema\_format**

Specifies the schema's format.

*schema\_format* must be a string of 1 through 3599 characters, including spaces within double quotation marks (" "). For more information, see the [Schema](#page-1433-0) Format String Length, on page 1386 section.

For information on the schema format's syntax, see the [Schema](#page-1433-1) Format String Syntax, on page 1386 section.

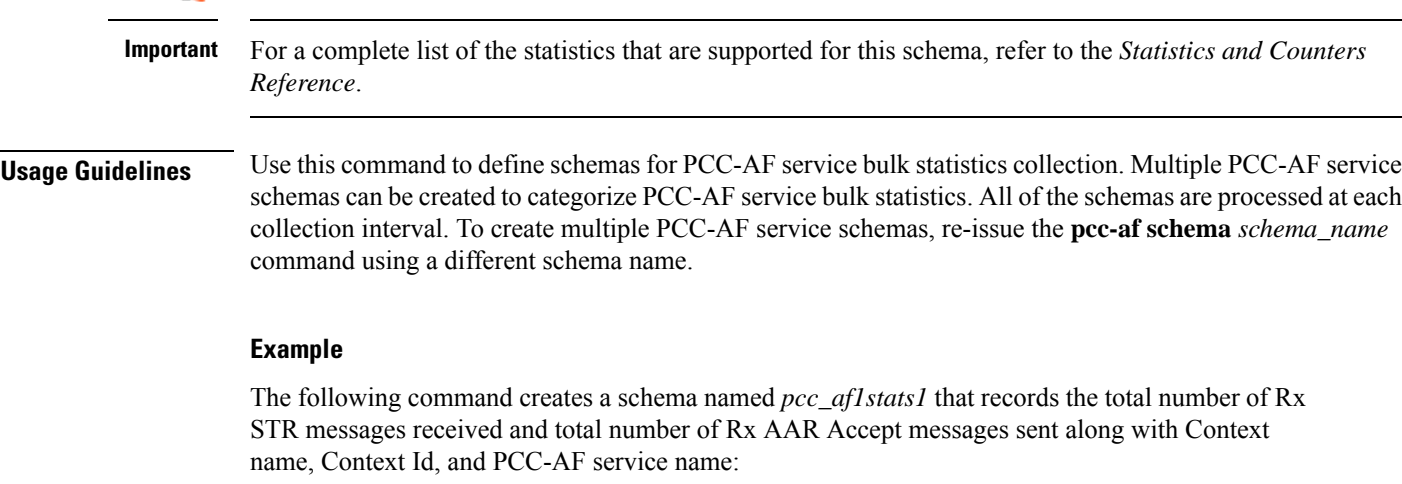

**pcc-af schema pcc\_af1stats1 format "%vpnname%-%vpnid%-%servname%-%total-rx-ccai-accept-sent%-%total-rx-aar-accept-sent%"**

### **pcc-policy schema**

Configures Policy and Charging Control-Policy (PCC-Policy) service bulk statistics schema.

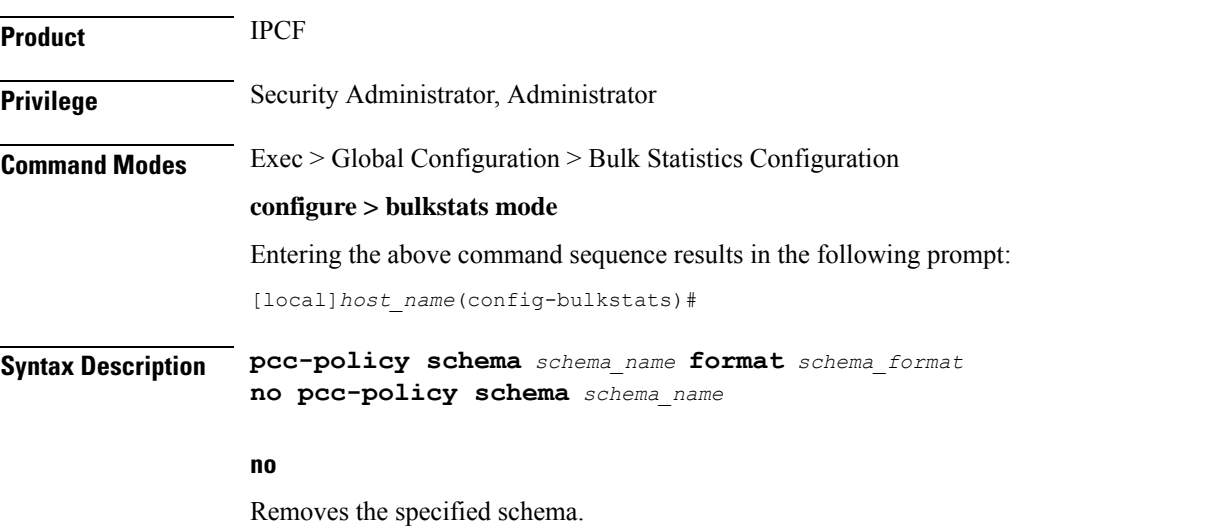

### **schema\_name**

Specifies the schema's name.

*schema\_name* must be an alphanumeric string of 1 through 31 characters.

### **format schema\_format**

Specifies the schema's format.

*schema\_format* must be a string of 1 through 3599 characters, including spaces within double quotation marks (" "). For more information, see the [Schema](#page-1433-0) Format String Length, on page 1386 section.

For information on the schema format's syntax, see the [Schema](#page-1433-1) Format String Syntax, on page 1386 section.

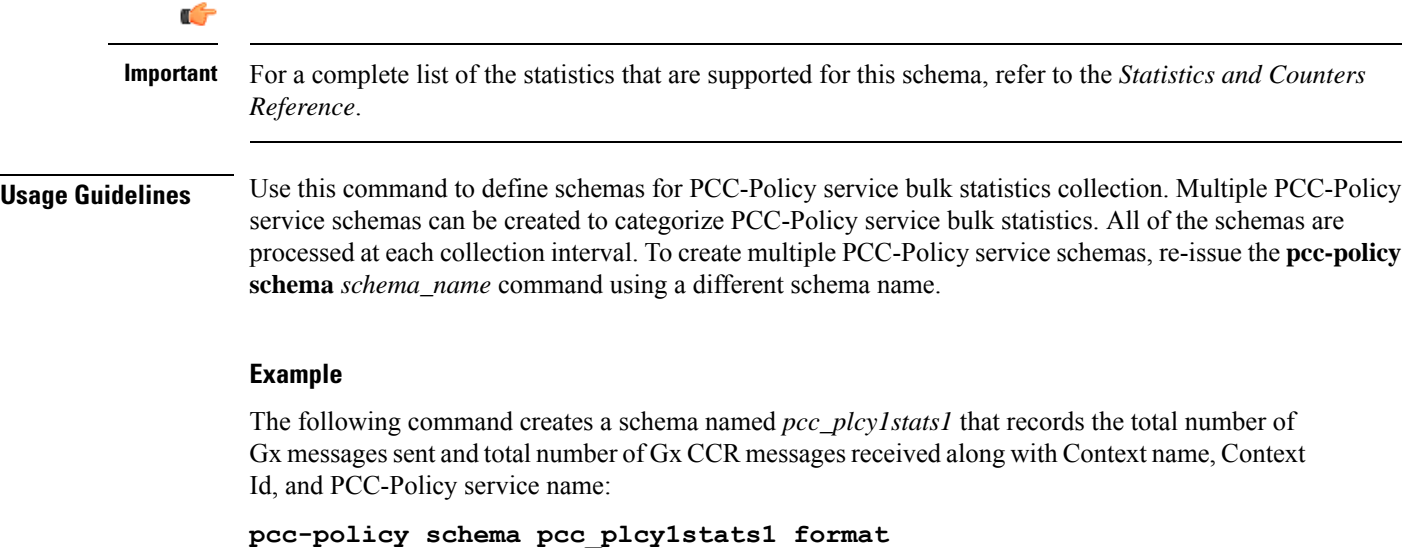

**"%vpnname%-%vpnid%-%servname%-%total-gx-outbound-msgs%-%total-gx-ccr-rcvd%"**

### **pcc-profile schema**

Configures Policy and Charging Control Profile (PCC-Profile) bulk statistics schema.

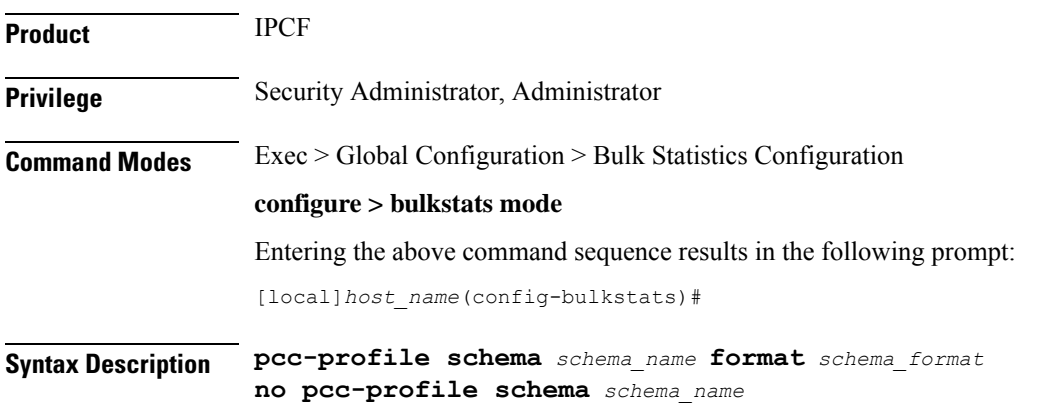

Ш

#### **no**

Removes the specified schema.

#### **schema\_name**

Specifies the schema's name.

*schema\_name* must be an alphanumeric string of 1 through 31 characters.

#### **format schema\_format**

Specifies the schema's format.

*schema\_format* must be a string of 1 through 3599 characters, including spaces within double quotation marks (" "). For more information, see the [Schema](#page-1433-0) Format String Length, on page 1386 section.

For information on the schema format's syntax, see the [Schema](#page-1433-1) Format String Syntax, on page 1386 section.

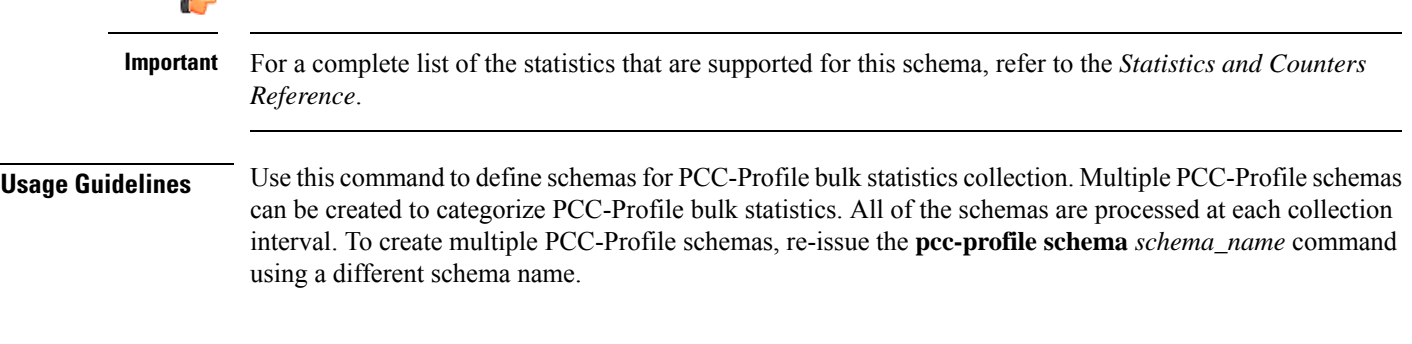

### **Example**

The following command creates a schema named *pcc\_profile1stats1* that records the total number of SGSN changes and QoS changes occured for paricular PCC profile along with Context name, Context Id, and PCC-Service name:

```
pcc-profile schema pcc_profile1stats1 format
"%vpnname%-%vpnid%-%servname%-%total-sgsn-change%-%total-qos-change%"
```
### **pcc-sp-endpt schema**

Configures the bulkstats schema at the Sp interface endpoint for PCC procedures with Subscriber Service Controller/Subscriber Policy Register (SSC/SPR).

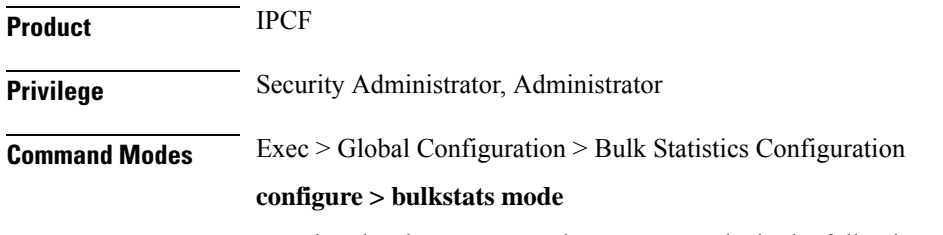

Entering the above command sequence results in the following prompt:

I

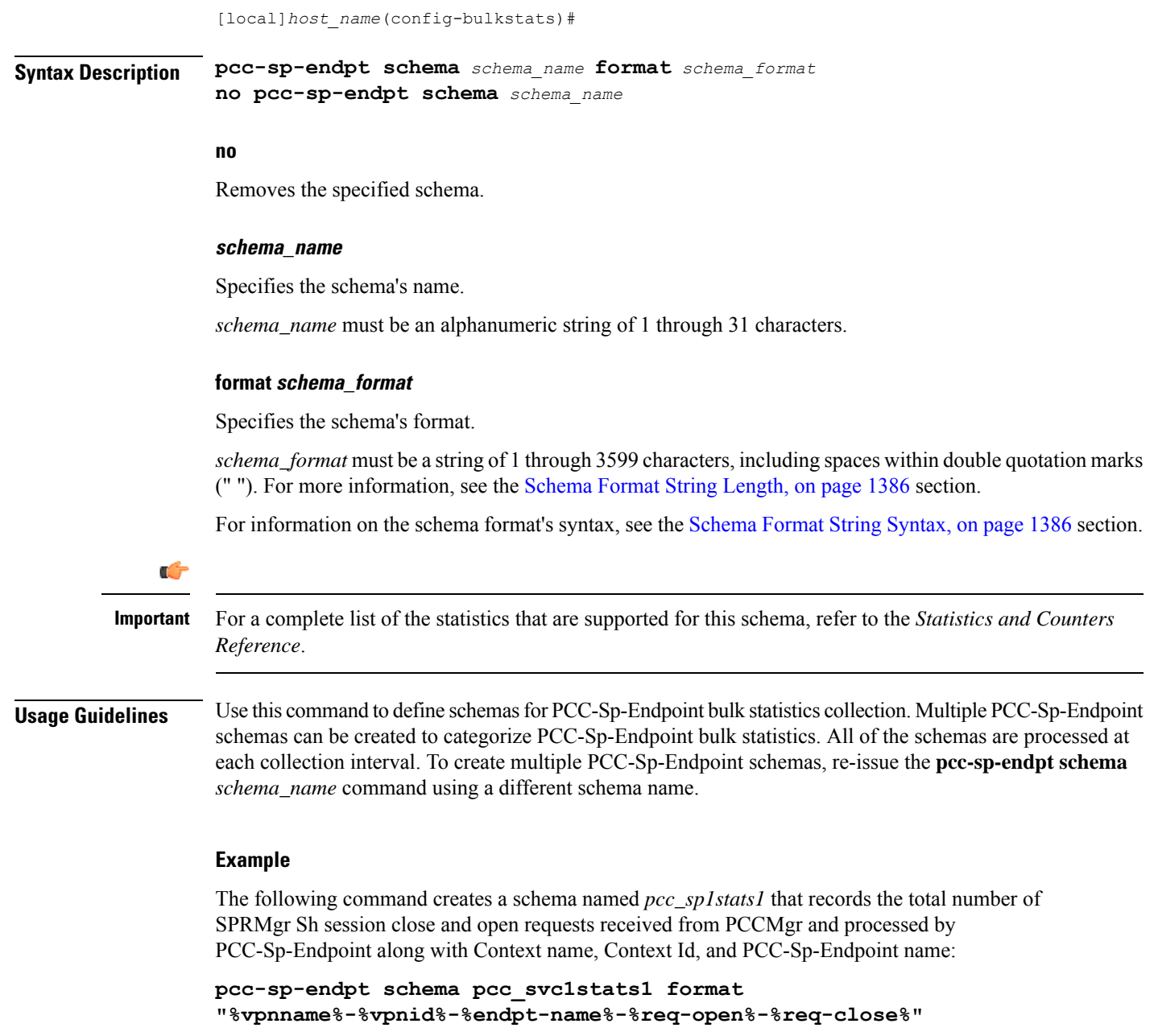

# **pcc-service schema**

Configures Policy and Charging Control-Service (PCC-Service) bulk statistics schema.

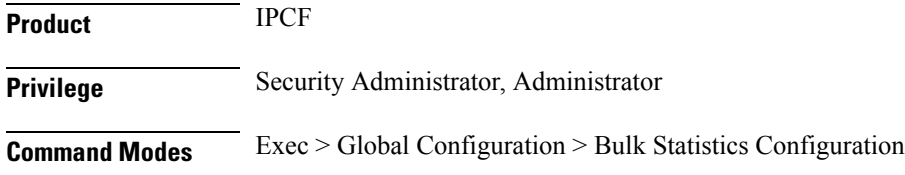

Ш

#### **configure > bulkstats mode**

Entering the above command sequence results in the following prompt:

[local]*host\_name*(config-bulkstats)#

**Syntax Description pcc-service schema** *schema\_name* **format** *schema\_format* **no pcc-service schema** *schema\_name*

#### **no**

Removes the specified schema.

### **schema\_name**

Specifies the schema's name.

*schema\_name* must be an alphanumeric string of 1 through 31 characters.

#### **format schema\_format**

Specifies the schema's format.

*schema\_format* must be a string of 1 through 3599 characters, including spaces within double quotation marks (" "). For more information, see the [Schema](#page-1433-0) Format String Length, on page 1386 section.

For information on the schema format's syntax, see the [Schema](#page-1433-1) Format String Syntax, on page 1386 section.

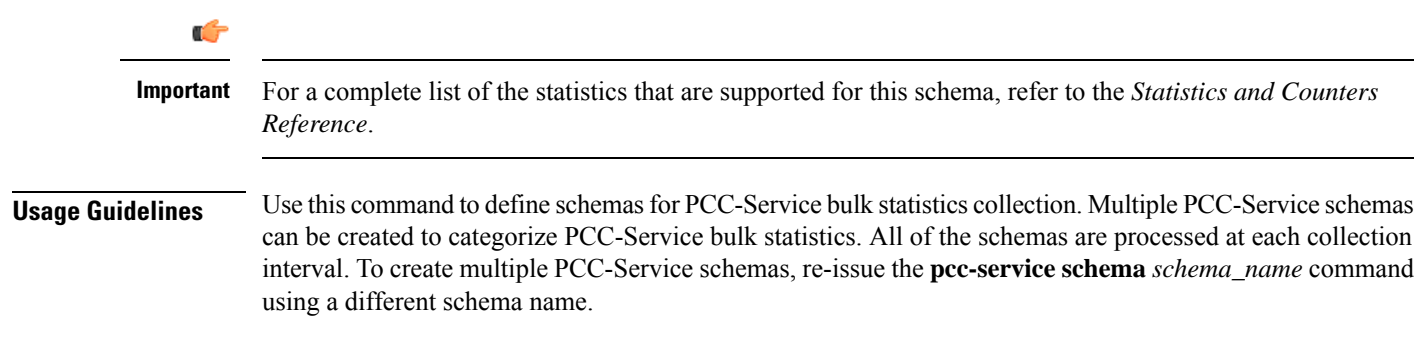

### **Example**

The following command creates a schema named *pcc\_svc1stats1* that records the total number of Gx and Gy request processed by PCC-Service along with Context name, Context Id, and PCC-Service name:

**pcc-service schema pcc\_svc1stats1 format "%vpnname%-%vpnid%-%servname%-%total-gx-processed%-%total-gy-processed%"**

### **pdif schema**

Configures Packet Data Interworking Function (PDIF) bulk statistics schema.

Product PDIF

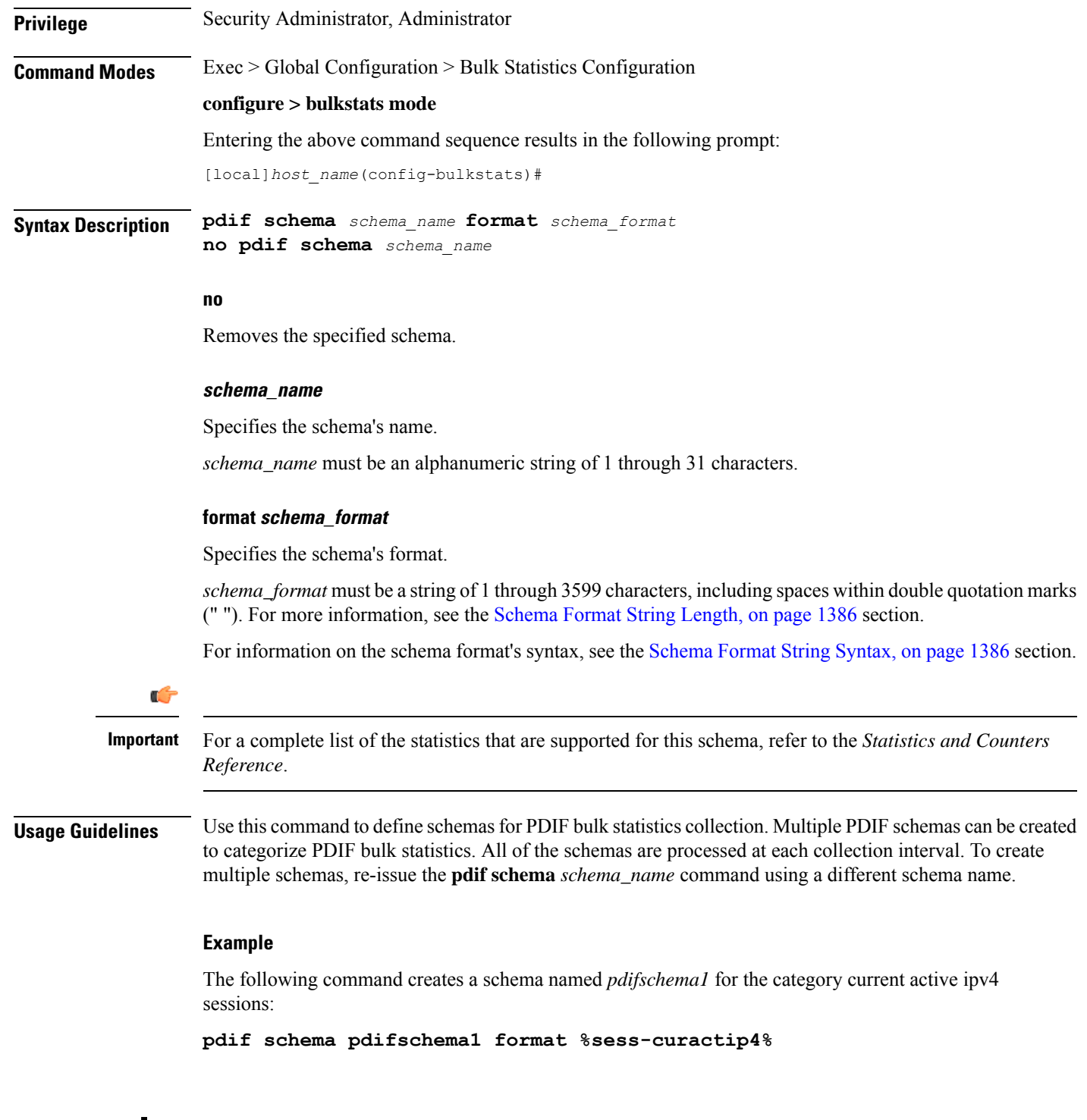

# **pgw schema**

Configures Packet Data Network Gateway (P-GW) bulk statistics schema.

**Product** P-GW

 $\mathbf{l}$ 

### SAEGW

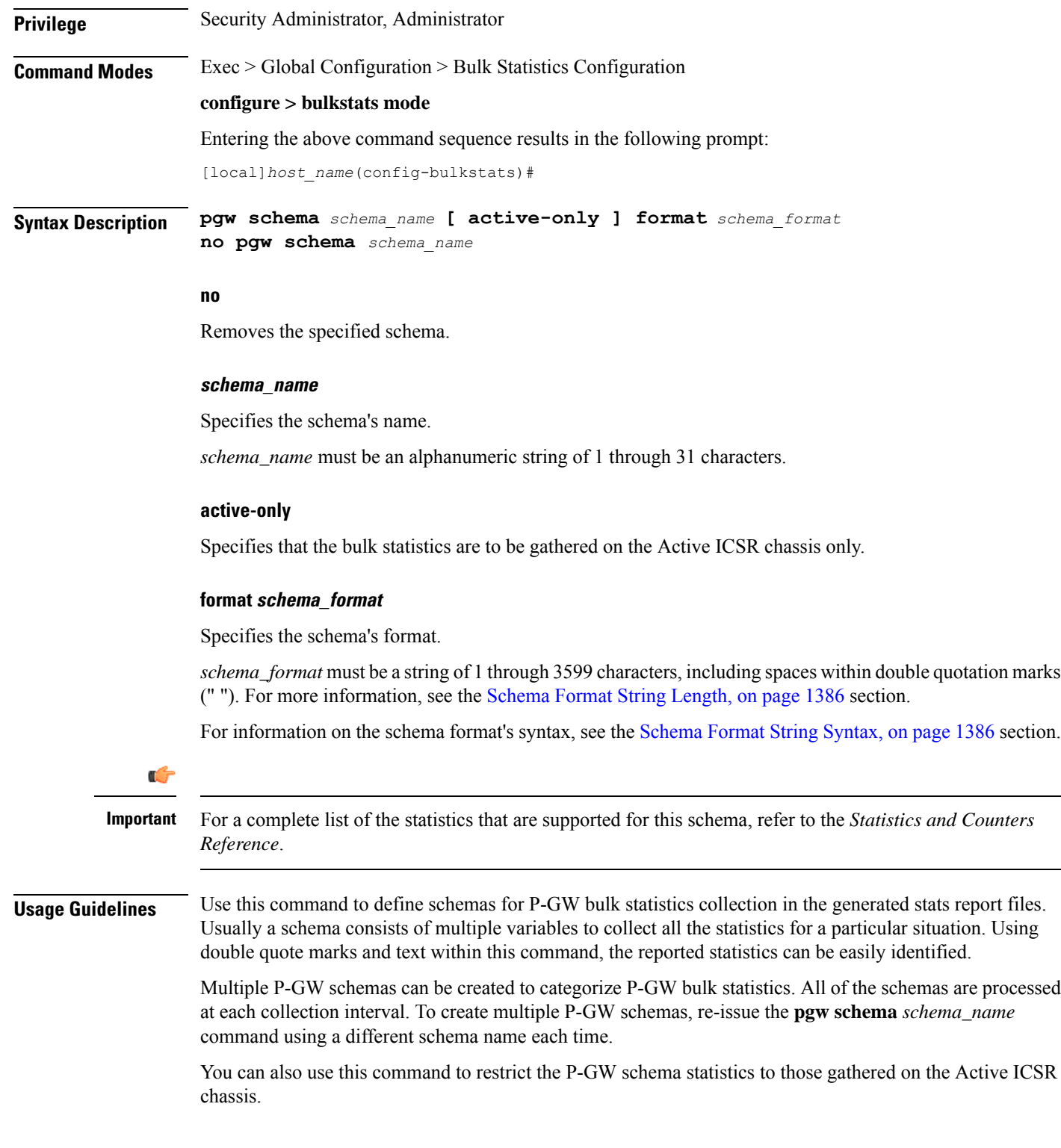

# **port schema**

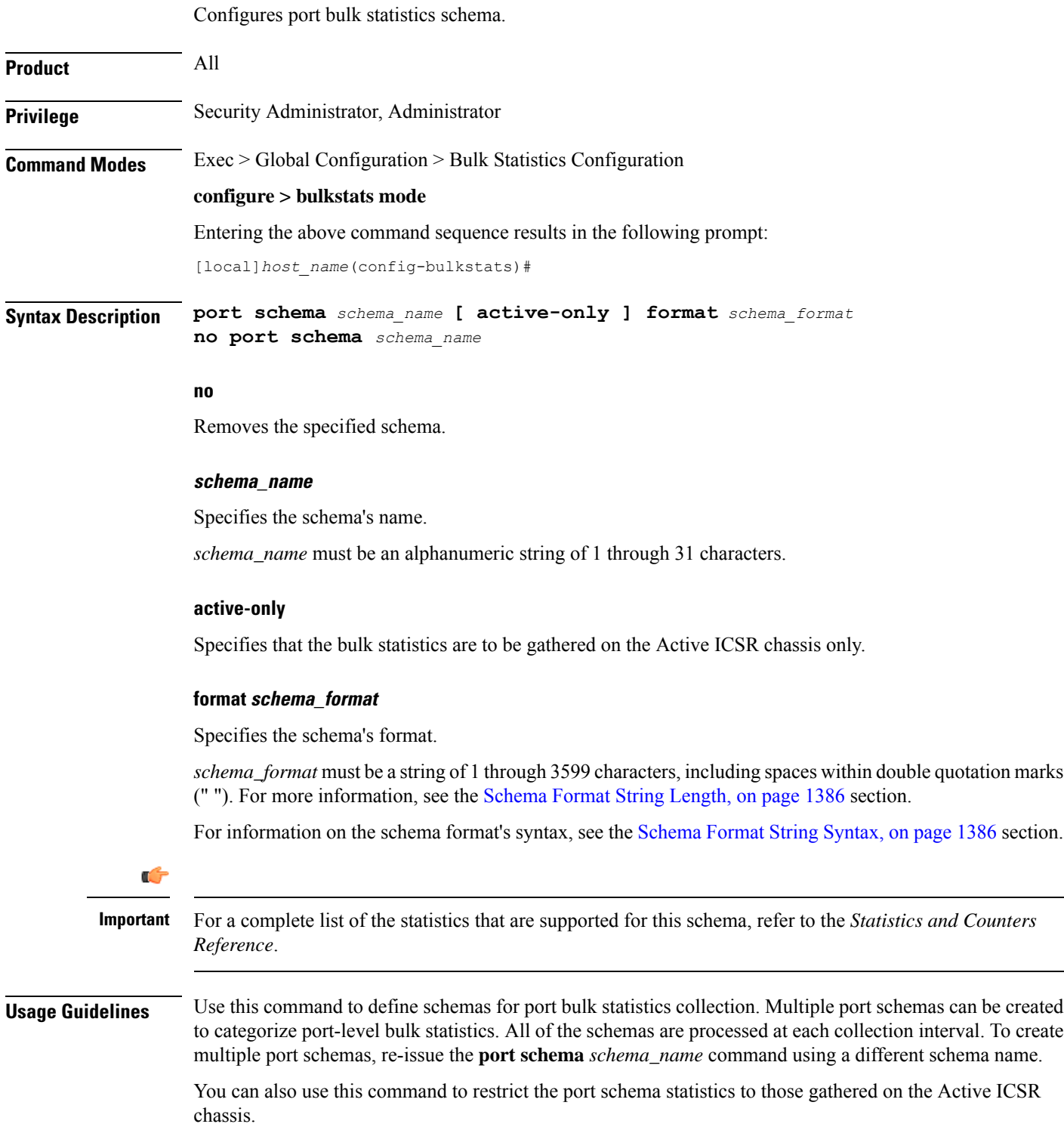

Ú

**Important** The *card* variable in the Port schema is not supported on all platforms

### **Example**

To create a port-level schema named *portstats1* that separates the *card/port*, *bcast\_inpackets*, and *bcast-outpackets* variables by hyphens ("-"), enter the following command:

**port schema portstats1 format "%card%/%port% - %bcast\_inpackets% - %bcast\_outpackets%"**

### **ppp schema**

Configures Point-to-Point Protocol (PPP) bulk statistics schema.

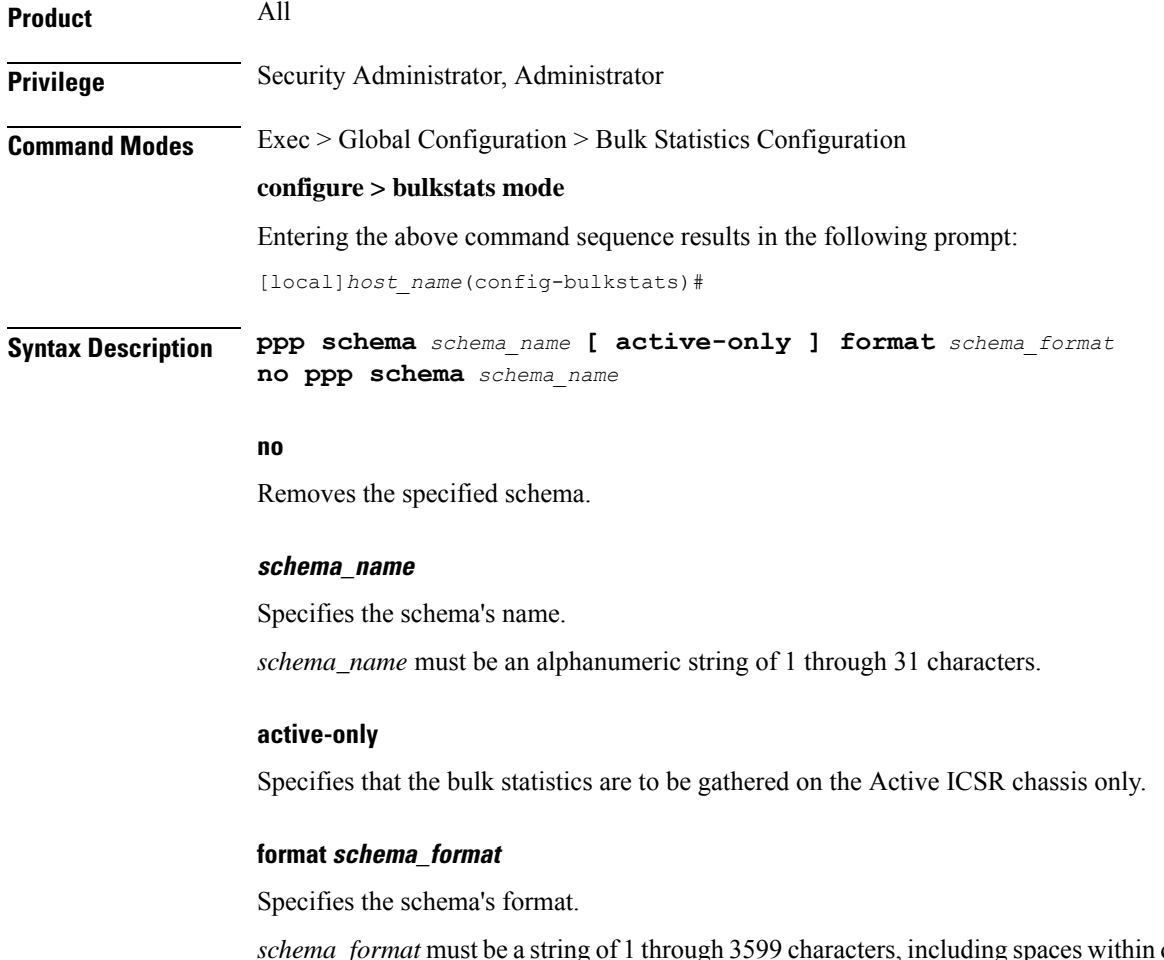

*double quotation marks* (" "). For more information, see the [Schema](#page-1433-0) Format String Length, on page 1386 section.

For information on the schema format's syntax, see the [Schema](#page-1433-1) Format String Syntax, on page 1386 section.

I

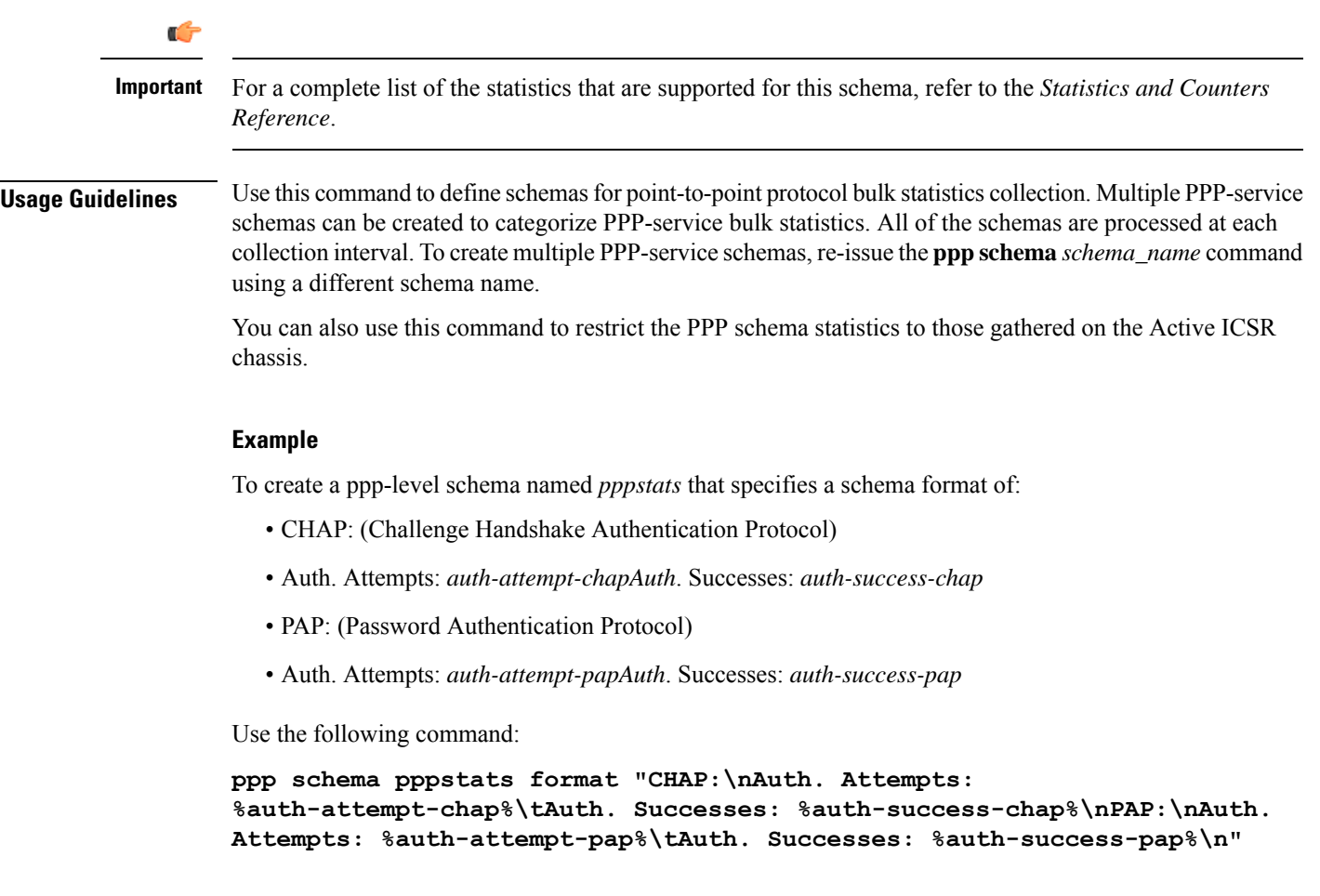

# **ps-network-gtpu schema**

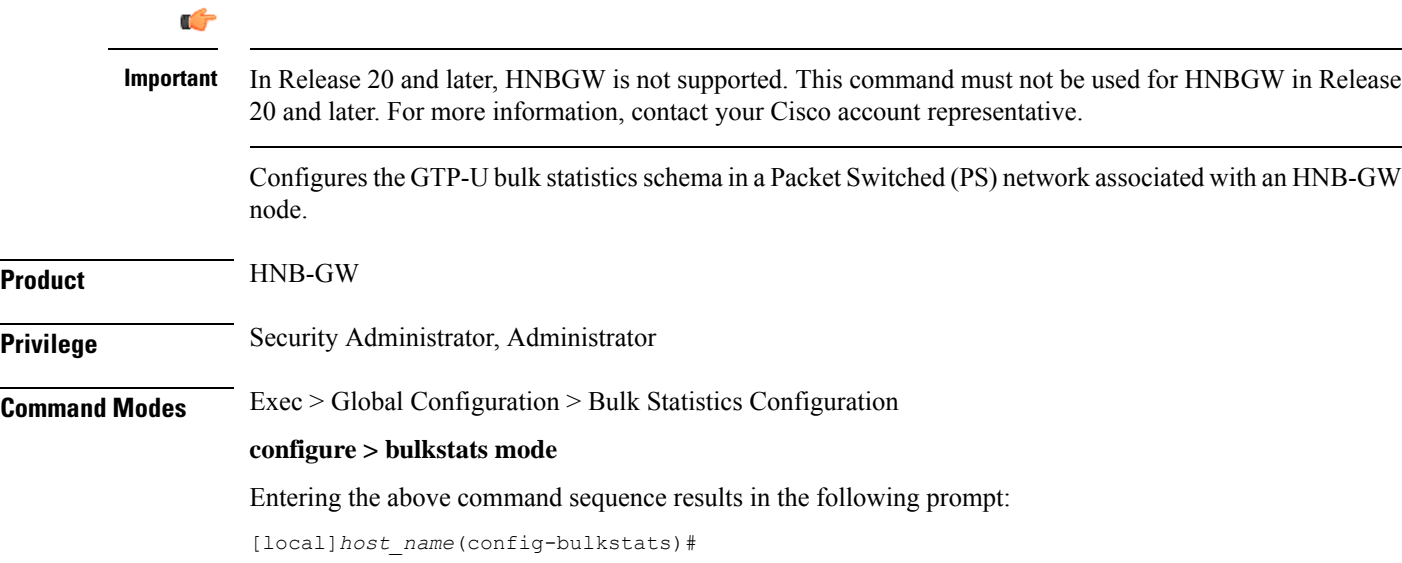

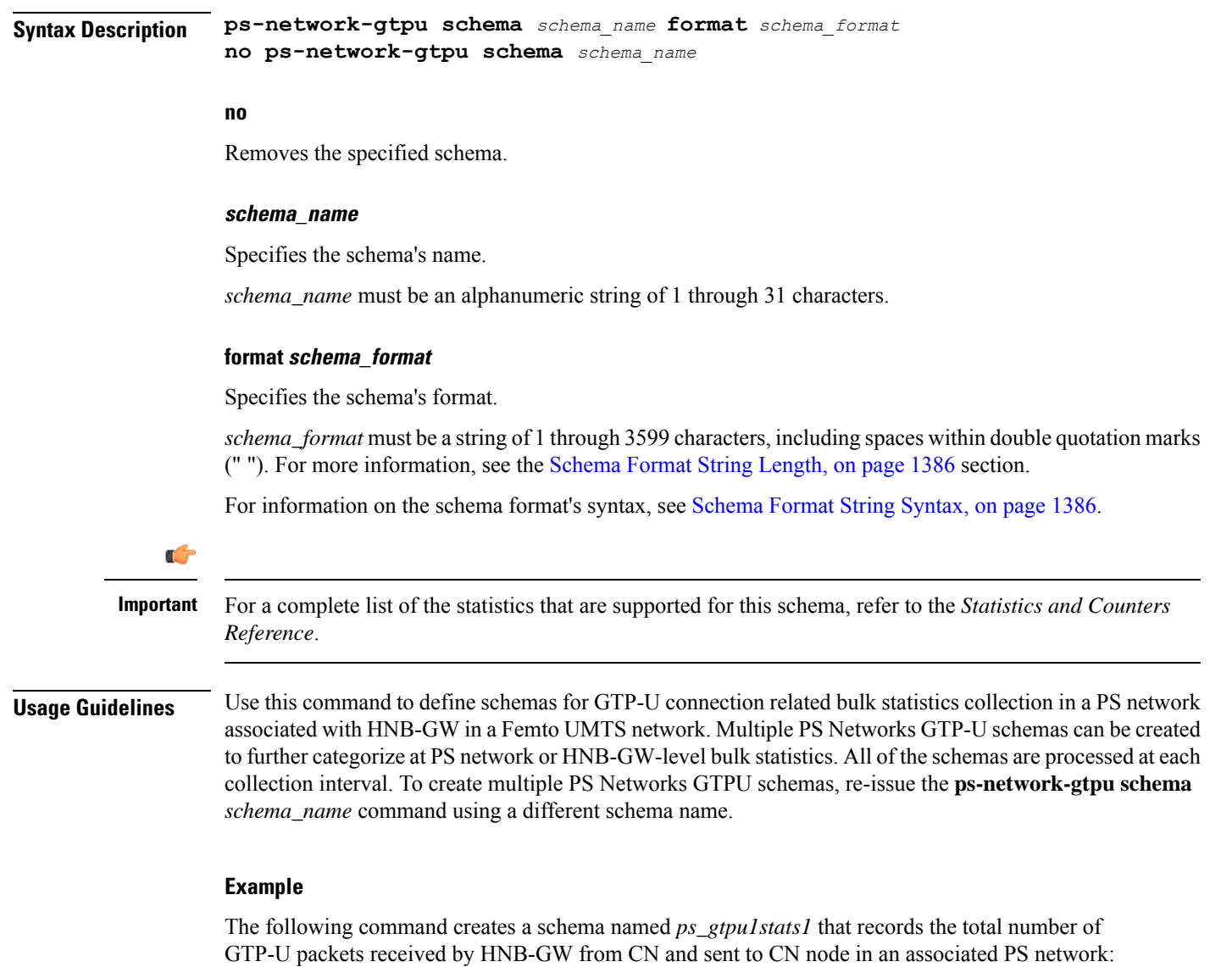

**ps-network-gtpu schema ps\_gtpu1stats1 format "%gtpu-pkt-rx%" "%gtpu-pkt-tx%"**

### **ps-network-ranap schema**

Ú

**Important**

In Release 20 and later, HNBGW is not supported. This command must not be used for HNBGW in Release 20 and later. For more information, contact your Cisco account representative.

Configures the Radio Access Network Application Part (RANAP) bulk statistics schema in Packet Switched (PS) network associated with an HNB-GW node.

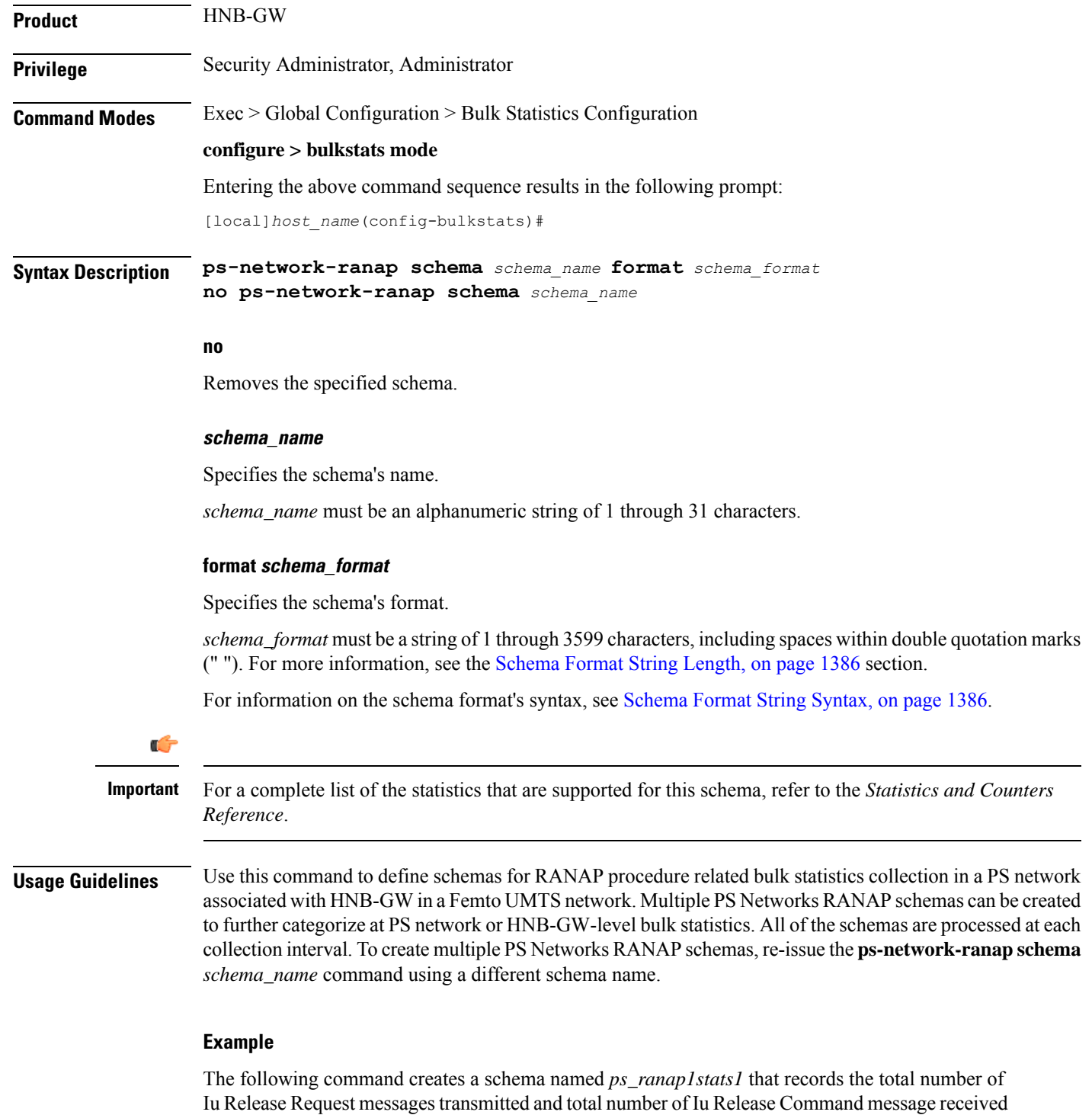

by HNB-GW node:

**ps-network-ranap schema ps\_ranaplstats1 format "%iu-rel-req-tx%" "%iu-rel-cmd-rx%"**

I

# **ps-network-sccp schema**

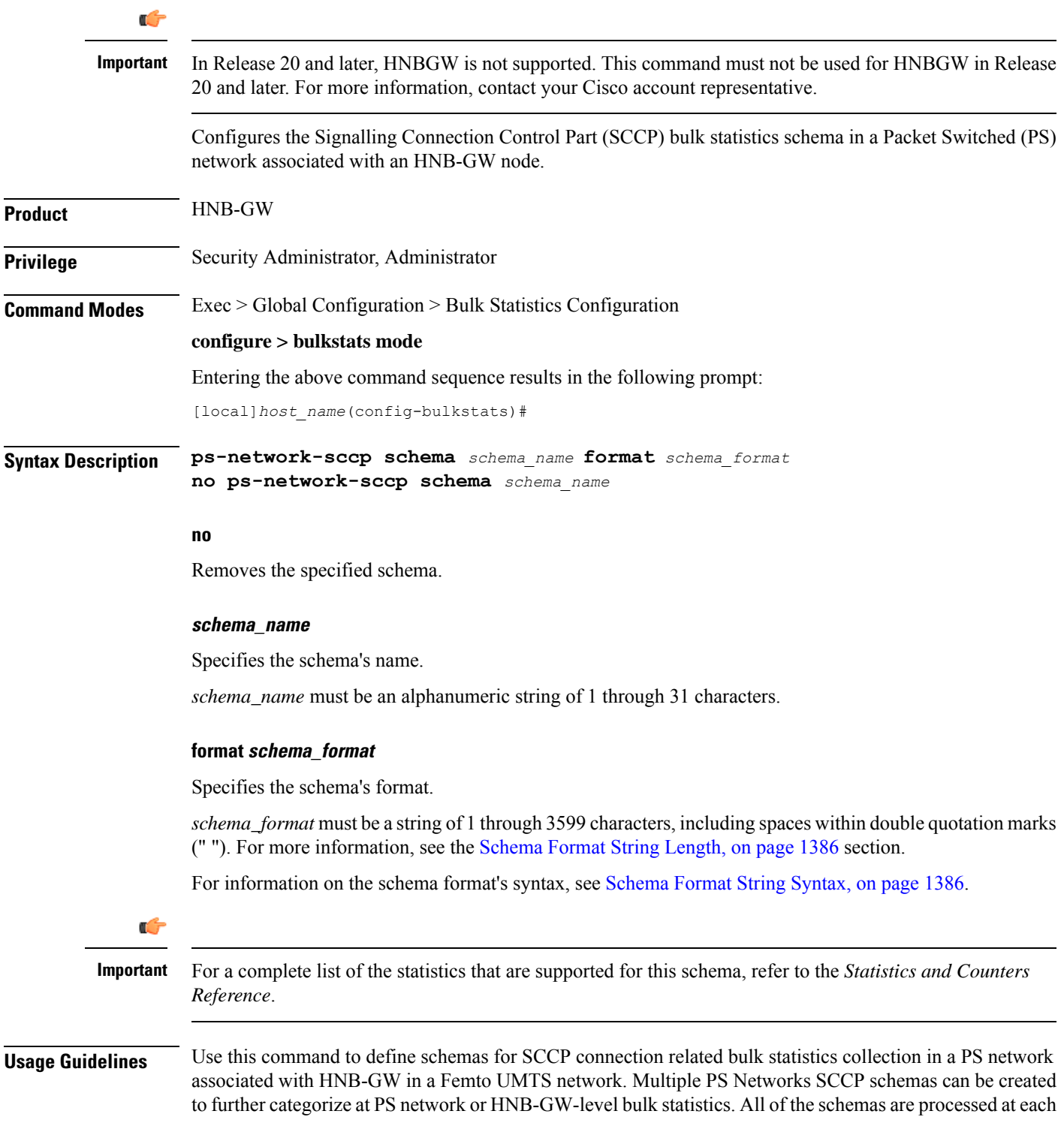

collection interval. To create multiple PS Networks SCCP schemas, re-issue the **ps-network-sccp schema** *schema\_name* command using a different schema name.

### **Example**

The following command creates a schema named *ps\_sccp1stats1* that records the total number of SCCP connection requests received by HNB-GW and responses sent to CN node in an associated PS network:

```
ps-network-sccp schema ps_sccplstats1 format "%sccp-conn-req-rx%"
"%sccp-conn-req-tx%"
```
### **radius schema**

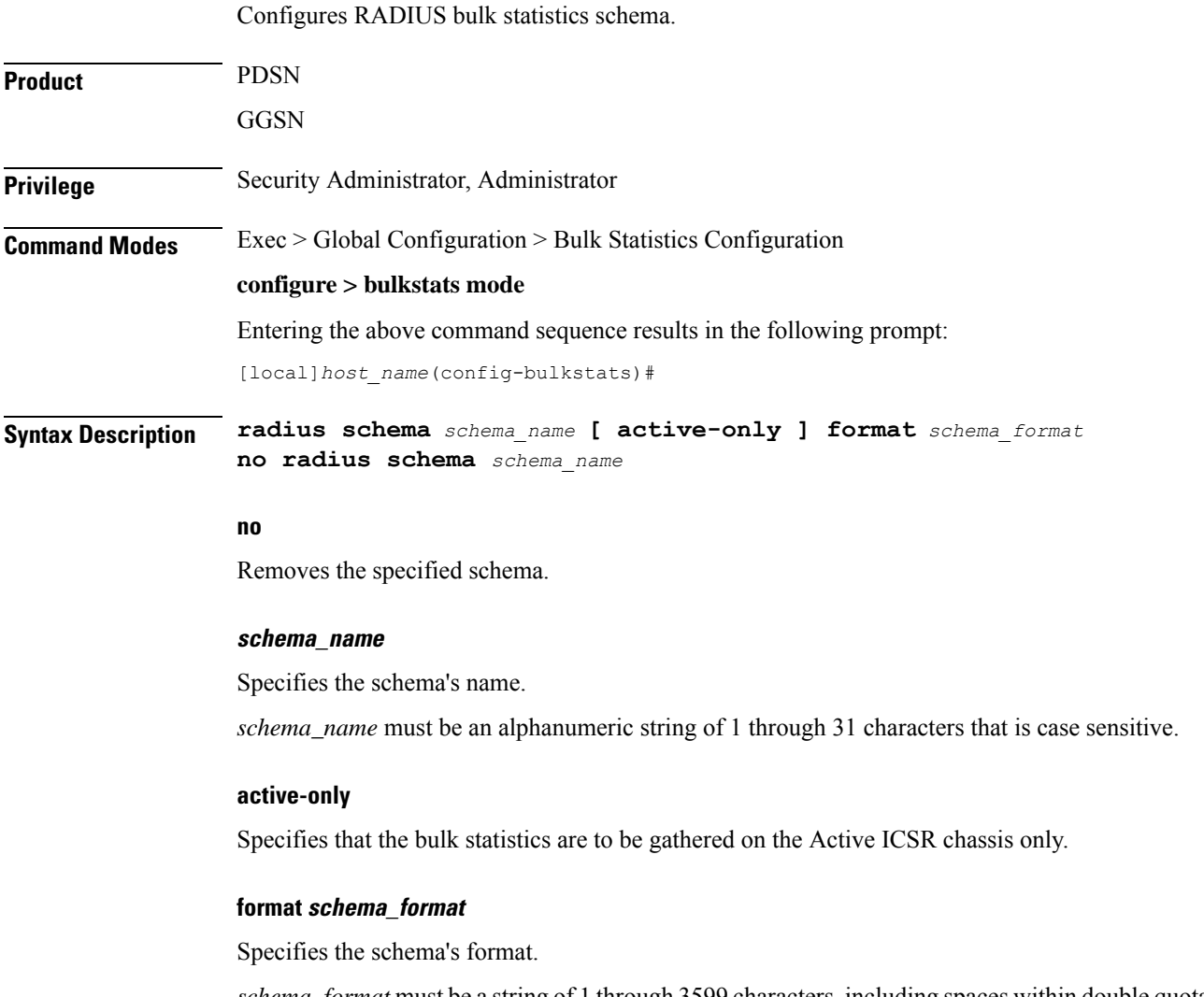

*schema\_format* must be a string of 1 through 3599 characters, including spaces within double quotation marks (" "). For more information, see the [Schema](#page-1433-0) Format String Length, on page 1386 section.

Ш

For information on the schema format's syntax, see the [Schema](#page-1433-1) Format String Syntax, on page 1386 section.

Ú **Important** For a complete list of the statistics that are supported for this schema, refer to the *Statistics and Counters Reference*. **Usage Guidelines** Use this command to define schemas for RADIUS bulk statistics collection. Multiple RADIUS schemas can be created to categorize RADIUS bulk statistics. All of the schemas are processed at each collection interval. To create multiple RADIUS schemas, re-issue the **radius schema** *schema\_name* command using a different schema name. You can also use this command to restrict the RADIUS schema statistics to those gathered on the Active ICSR chassis. **Example** To create a RADIUS schema named *radius\_statistics* that specifies a schema format of: • Server: *ipaddr* • Authentication Requests Sent: *auth-req-sent* • Accounting Requests Sent: *acc-req-sent* Use the following command: **radius schema radius\_statistics format "Server: %ipaddr%\nAuthentication Requests Sent: %auth-req-sent%\nAccounting Requests Sent: %acc-req-sent%"**

### **radius-group schema**

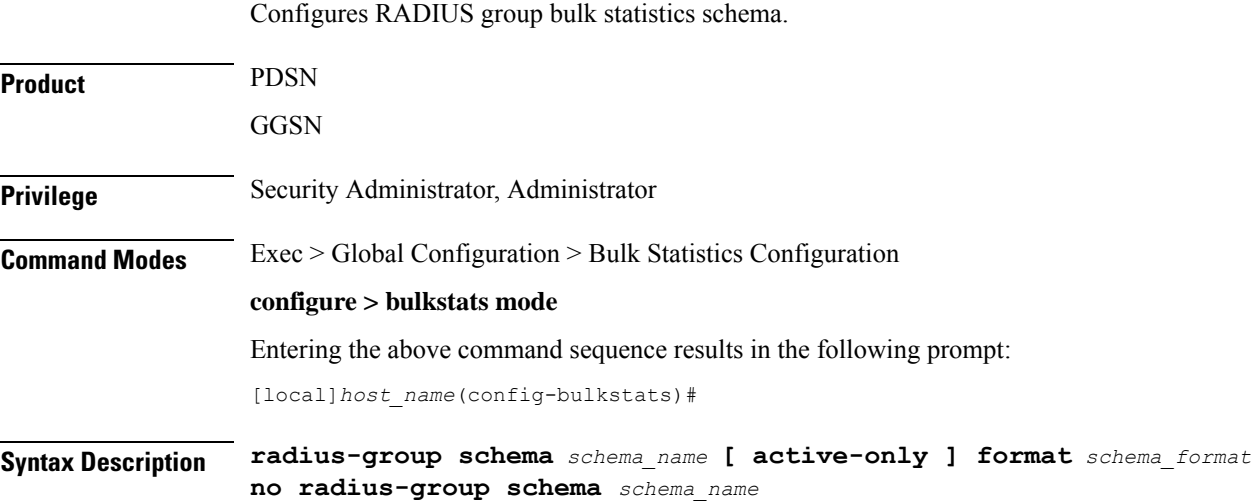

#### **no**

Removes the specified schema.

#### **schema\_name**

Specifies the schema's name.

*schema\_name* must be an alphanumeric string of 1 through 31 characters that is case sensitive.

#### **active-only**

Specifies that the bulk statistics are to be gathered on the Active ICSR chassis only.

#### **format schema\_format**

Specifies the schema's format.

*schema\_format* must be a string of 1 through 3599 characters, including spaces within double quotation marks (" "). For more information, see the [Schema](#page-1433-0) Format String Length, on page 1386 section.

For information on the schema format's syntax, see the [Schema](#page-1433-1) Format String Syntax, on page 1386 section.

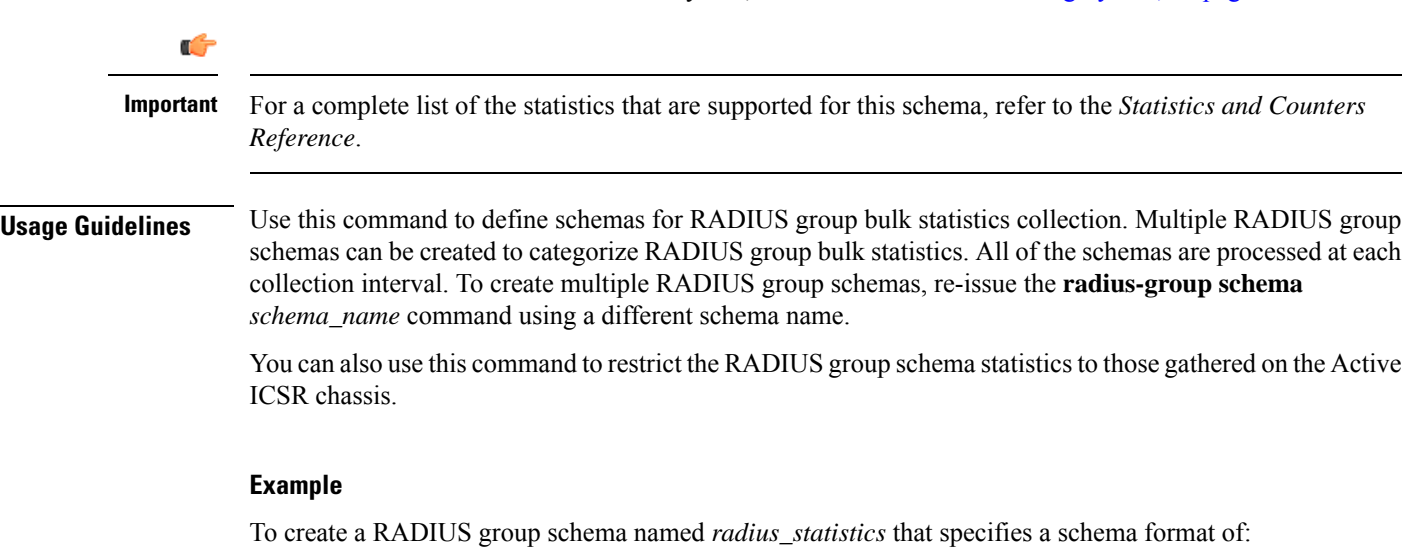

- Server: *ipaddr*
- Authentication Requests Sent: *auth-req-sent*
- Accounting Requests Sent: *acc-req-sent*

Use the following command:

```
radius-group schema radius_statistics format "Server:
%ipaddr%\nAuthentication Requests Sent: %auth-req-sent%\nAccounting
Requests Sent: %acc-req-sent%"
```
### **readdress-server schema**

Configures the Readdress Server bulk statistics schema.

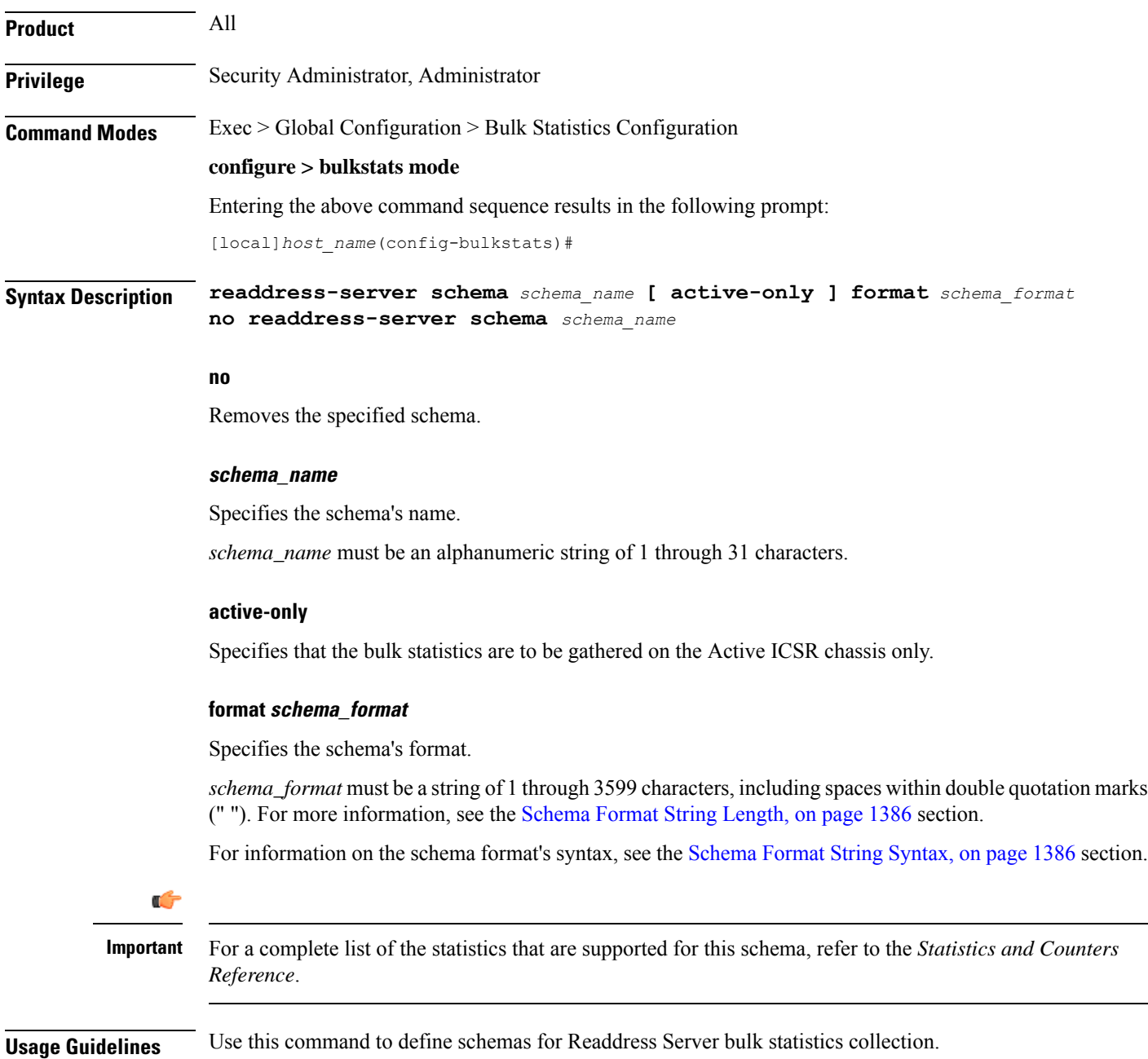

### **receiver**

Configures a host system to receive bulkstats information through Trivial File Transfer Protocol (TFTP), File Transfer Protocol (FTP) or SSH File Transfer Protocol (SFTP).

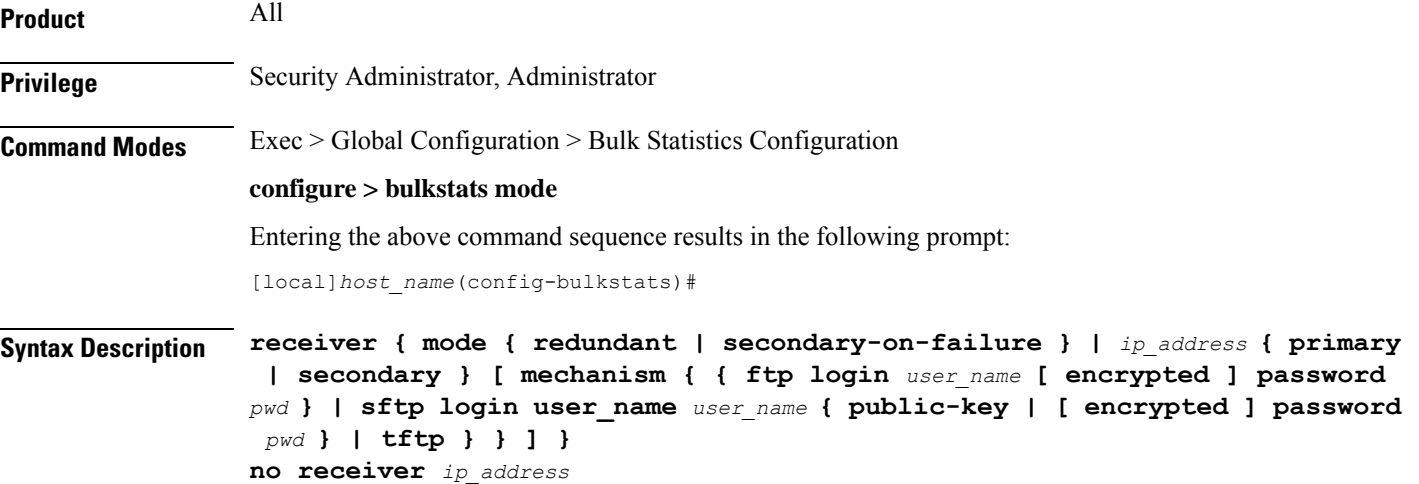

#### **no**

Removes the receiver specified from the list of receivers where data files are sent.

#### **mode { redundant | secondary-on-failure }**

Determines how bulkstats are delivered to the primary and secondary receivers.

### Default: **secondary-on-failure**

**redundant**: Files are transferred to both the primary and secondary receivers. If either transfer is not currently possible, the file is transferred when possible. The system continues to hold in memory as much data as possible until the data has been successfully transferred to both receivers. Data is only discarded if the in-memory data reaches the configured limit. Refer to the **limit** command.

**secondary-on-failure**: Files are transferred to the secondary receiver if the primary receiver fails. In-memory data is erased once the data is transferred to either the primary or secondary receiver. This is the default behavior.

### **ip\_address**

Specifies the IP address of the receiver of interest using IPv4 dotted-decimal notation.

### **primary | secondary**

Primary and secondary are used to indicate the order in which receivers are connected. The secondary is used when the primary is unreachable.

**primary**: indicates the receiver is the primary receiver of data.

**secondary**: indicates the receiver is the secondary receiver of data.

### mechanism { { { ftp login user\_name [ encrypted ] password pwd } | sftp login user\_name user\_name { **public-key | [ encrypted ] password pwd } | tftp }**

Specifies the method by which data is transferred to the receiver.

**ftp login** *user\_name* **[ encrypted ] password** *pwd*: the FTP protocol shall be used for data file transfer. *user\_name* specifies the user to provide for remote system secure logins and must be an alphanumeric string of 1 through 31 characters. The password to use for remote system authentication is specified as *pwd* and must be from 1 to 31 characters or 1 to 64 characters if the **encrypted** keyword is also specified.

**sftp login user\_name** *user\_name* **{ public-key | [ encrypted ] password** *pwd* **}**: the SFTP protocol shall be used for data file transfer. *user\_name* specifies the user to provide for remote system secure logins and must be an alphanumeric string of 1 through 31 characters. The password to use for remote system authentication is specified as *pwd* and must be from 1 to 31 characters or 1 to 64 characters if the **encrypted** keyword is also specified. **public-key** specifies the public key used for SFTP public key authentication for bulkstats transfer.

**tftp**: the TFTP protocol is to be used to transfer files.

The **encrypted**keyword isintended only for use by the system while saving configuration scripts. The system displays the **encrypted** keyword in the configuration file as a flag that the variable following the **password** keyword is the encrypted version of the plain text password. Only the encrypted password is saved as part of the configuration file.

**Usage Guidelines** Use TFTP methods to reduce transfer times if excessive system resources are being used across the network for transfer of data.

FTP transfer method allows for login which then provides system logging within the enabled FTP logs.

The initial connection is attempted to the primary receiver. If the primary receiver is unreachable for any reason, the secondary receiver is used. If the secondary receiver is also unreachable, the system retries after a delay period where it again attempts to connect to the primary receiver followed by the secondary receiver as necessary.

Ú

For redundant receivers, configuration changes to the receivers are applied to all existing and all subsequent data sets pending transfer. If no receiver is configured, bulk statistics will be collected and stored on the system until the maximum amount of memory is used; they will not be transferred to the receiver(s). When the storage limit has been reached the oldest information is overwritten. When a receiver is configured for the primary and secondary target, this command will use both receivers as default if no receiver is specified. **Important**

#### **Example**

```
receiver 10.2.3.4 primary mechanism tftp
receiver 10.2.3.5 secondary
no receiver 10.2.3.4
```
### **remotefile**

Configures the naming convention with support for multiple file format to multiple receivers when storing the data files on the remote receiver(s).

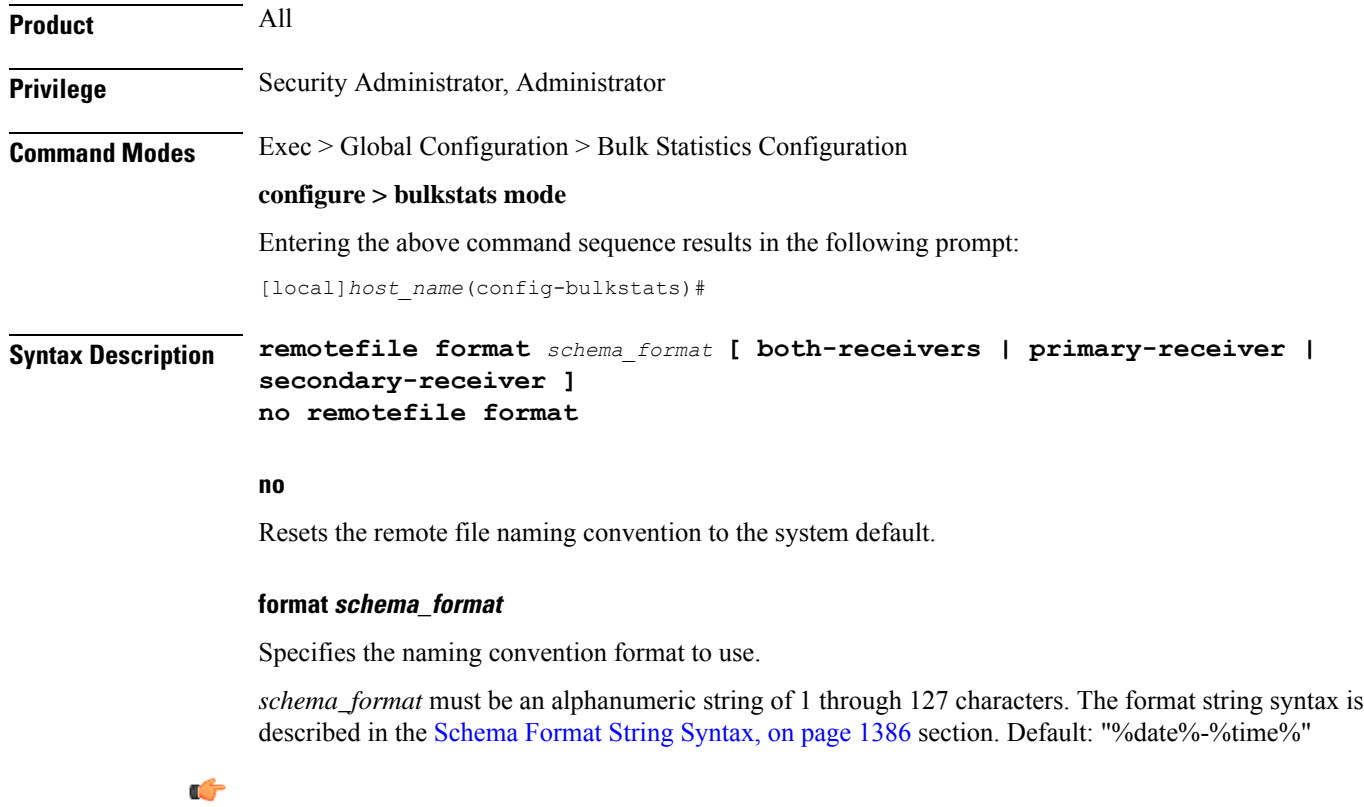

**Important**

The remote file naming format should only use static text and bulk statistic variables to avoid any possible file creation issues on the receivers.

The following variables are supported:

### **Table 20: remote file Command Naming Format Variables**

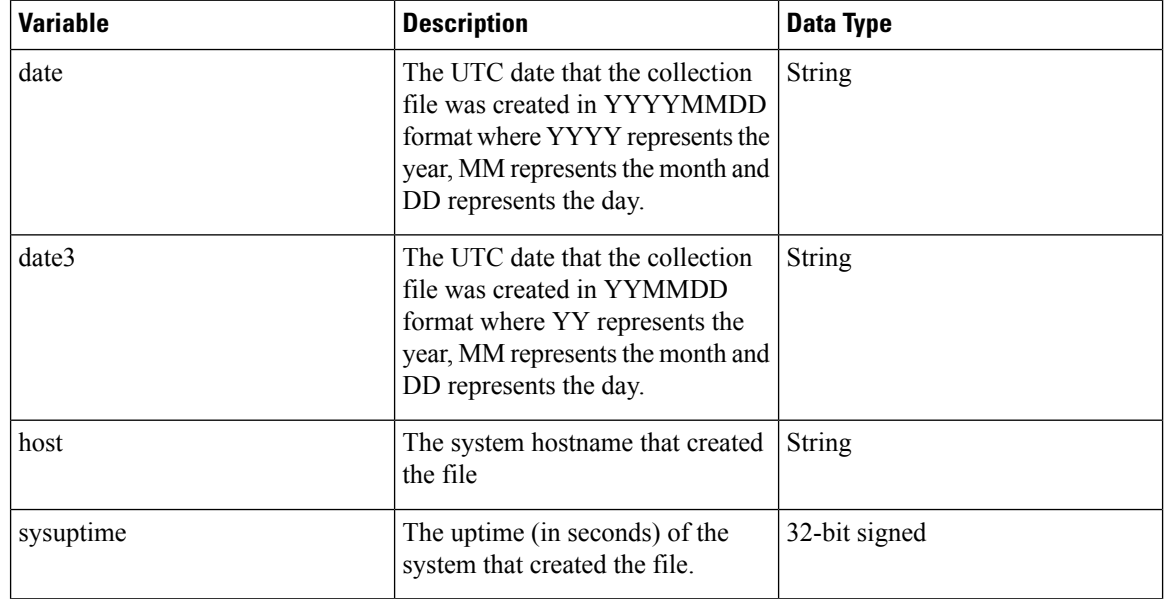

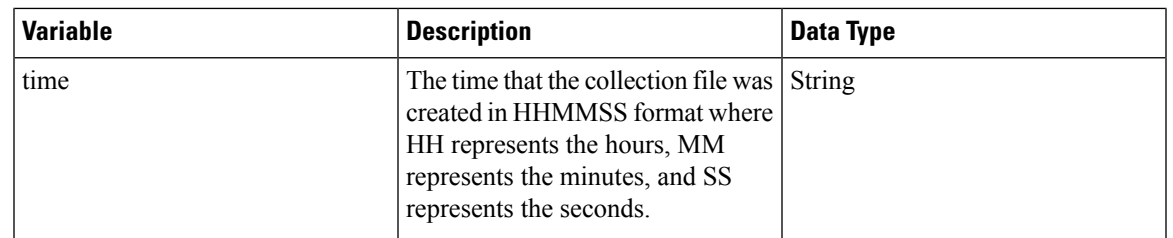

### **both-receivers | primary-receiver | secondary-receiver**

Sets the remote file creation target to both receivers, primary receiver or secondary receiver. Default: Both receivers.

Ш

**Usage Guidelines** Set the remote file naming format to ensure consistent data file naming across a network or adjusting a single system's format for easy identification.

> This command specifies whether the format should be used in conjunction with both receivers, only the primary receiver, or only the secondary receiver.

```
Ú
```
**Important**

For redundant receivers, the filenames for the output data files are applied when the information is first gathered. If the name format is modified, the change takes effect for the next data set. The current data set name remains unchanged. even if has not yet been transferred.

#### **Example**

```
remotefile format simpleFormat
remotefile format "%host%-%date%-%time%"
remotefile format "%host%-%date%-%time%" both-receivers
remotefile format "%host%-%date%" primary-receiver
no remotefile format
```
### **rlf schema**

Configures the aggregated information for Rate Limiting Function (RLF) context statistics schema.

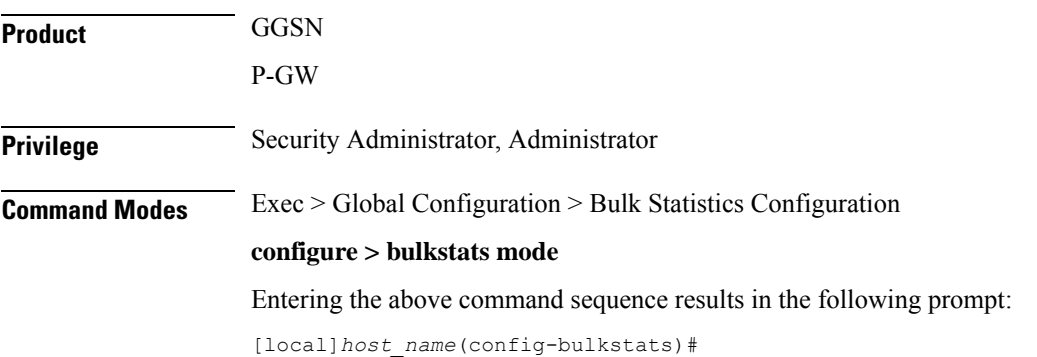

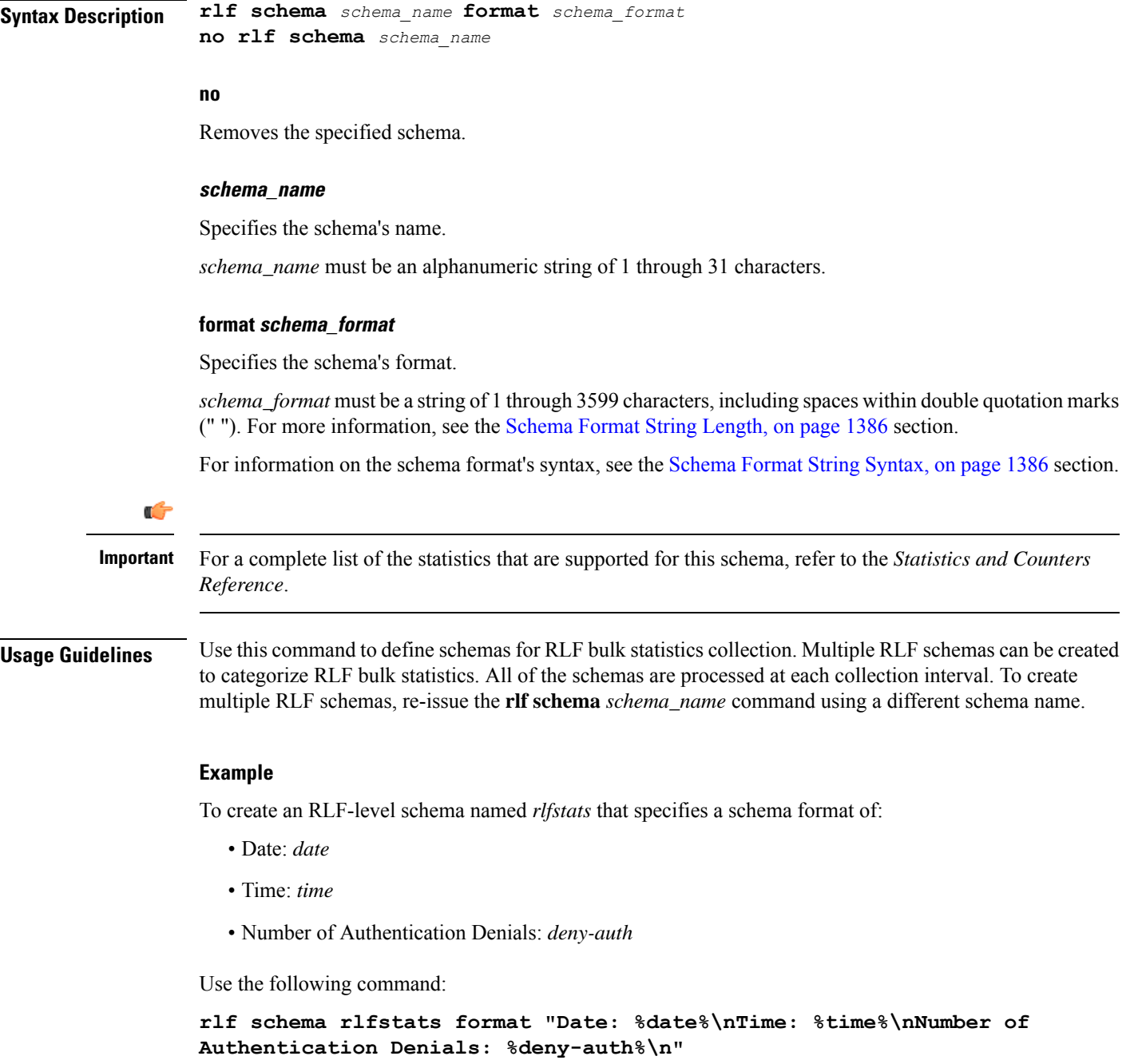

## **rlf-detailed schema**

Configures the detailed instance level information for RLF context statistics schema.

**Product** GGSN

P-GW

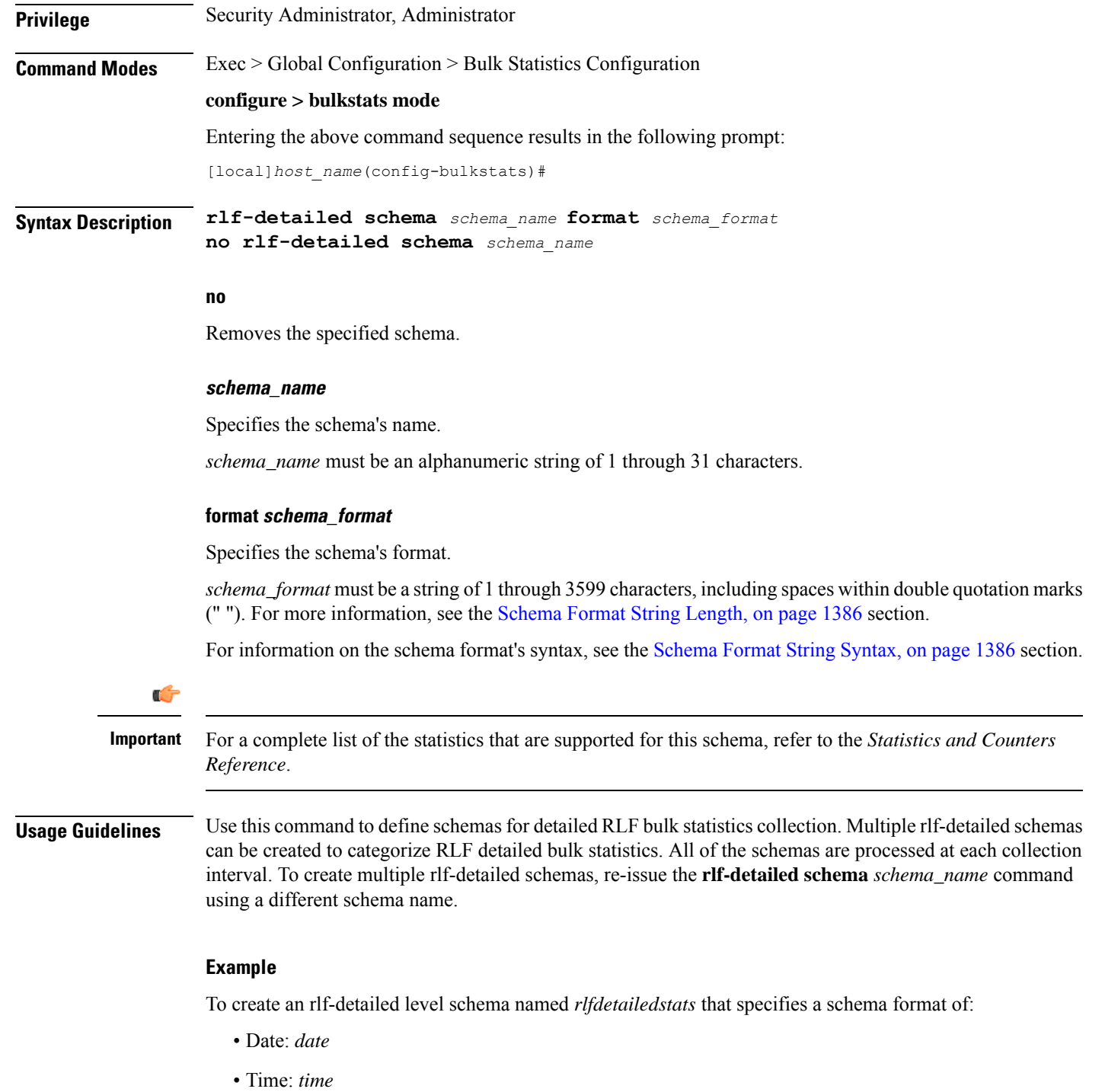

• Number of Authentication Denials: *deny-auth*

Use the following command:

**rlf-detailed schema rlfstats format "Date: %date%\nTime: %time%\nNumber of Authentication Denials: %deny-auth%\n"**

I

# **rp schema**

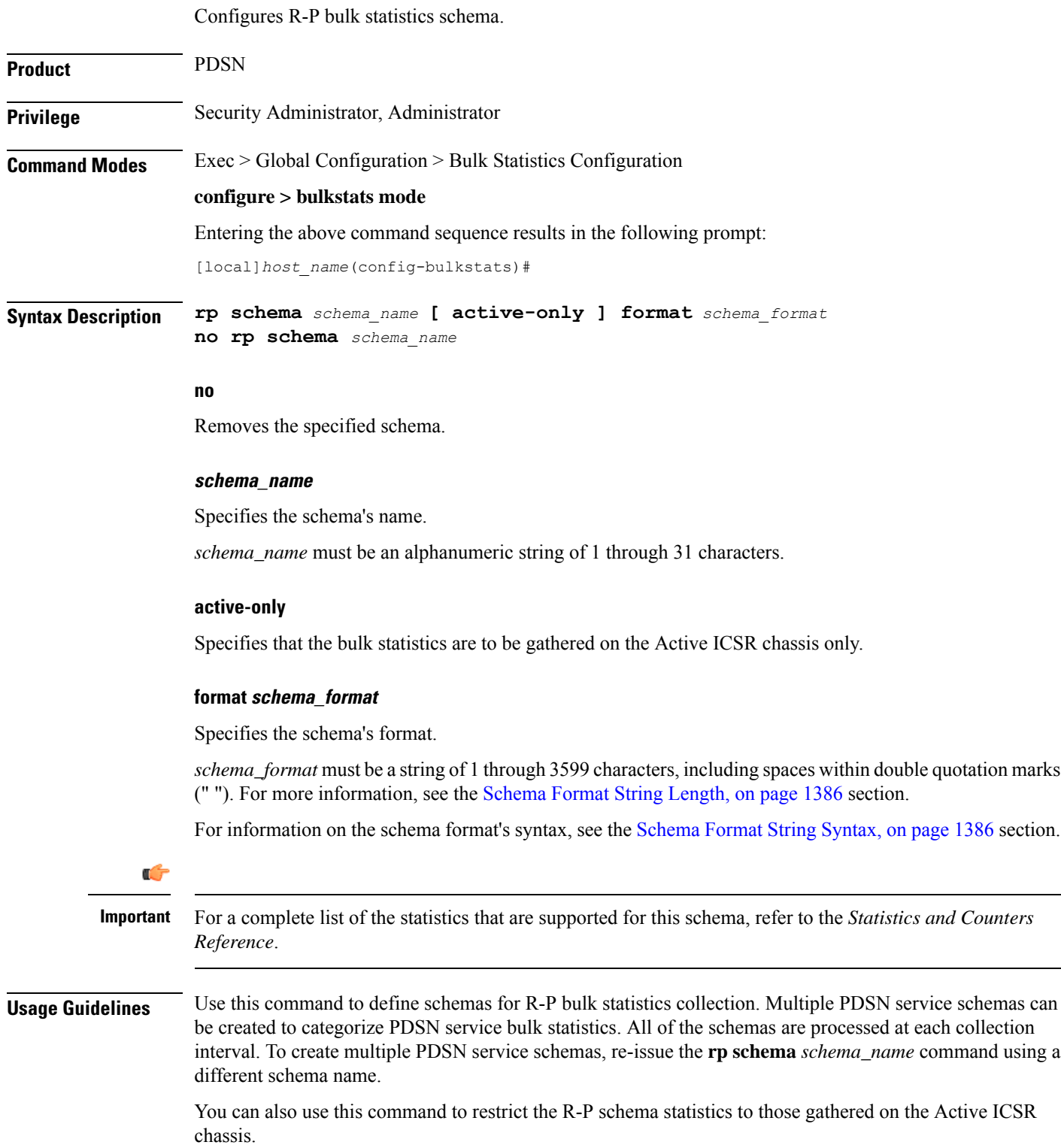

### **Example**

To create an PDSN-level schema named *pdsnservicestats* that specifies a schema format of:

- Date: *date*
- Time: *time*
- Number of Authentication Denials: *deny-auth*

Use the following command:

```
rp schema rpservicestats format "Date: %date%\nTime: %time%\nNumber of
Authentication Denials: %deny-auth%\n"
```
### **rulebase schema**

Configures Enhanced Charging Service (ECS) Rulebase bulk statistics schema.

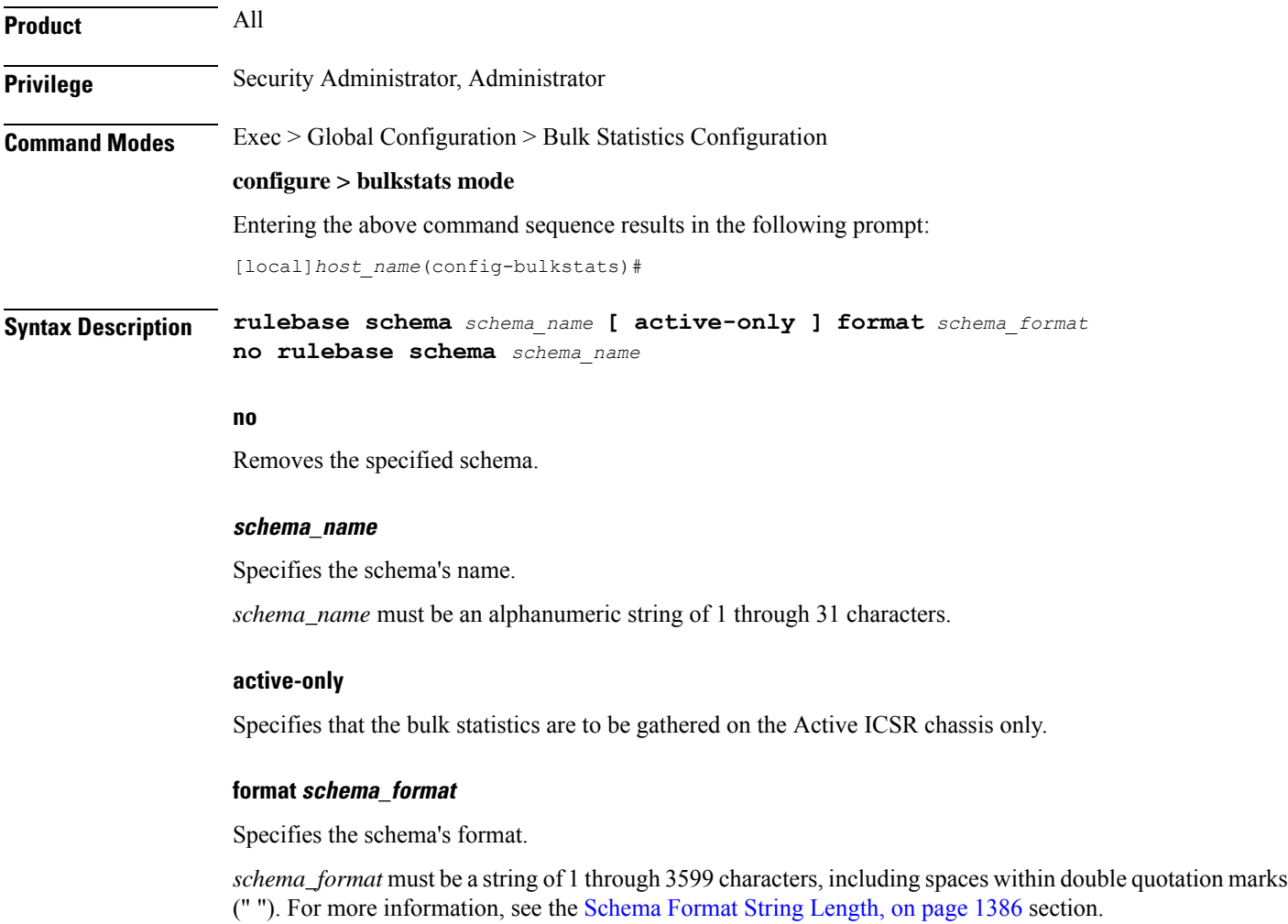

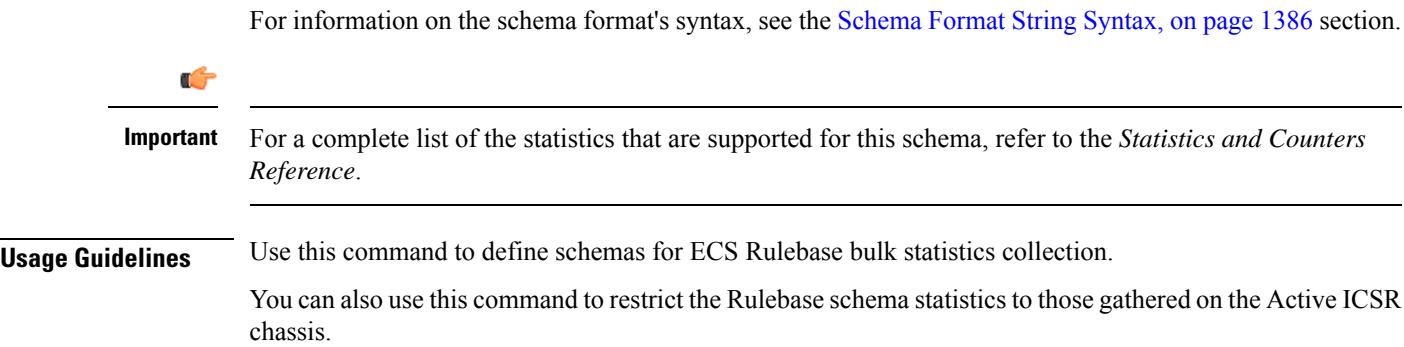

# **saegw schema**

Configures System Architecture Evolution Gateway (SAEGW) bulk statistics schema.

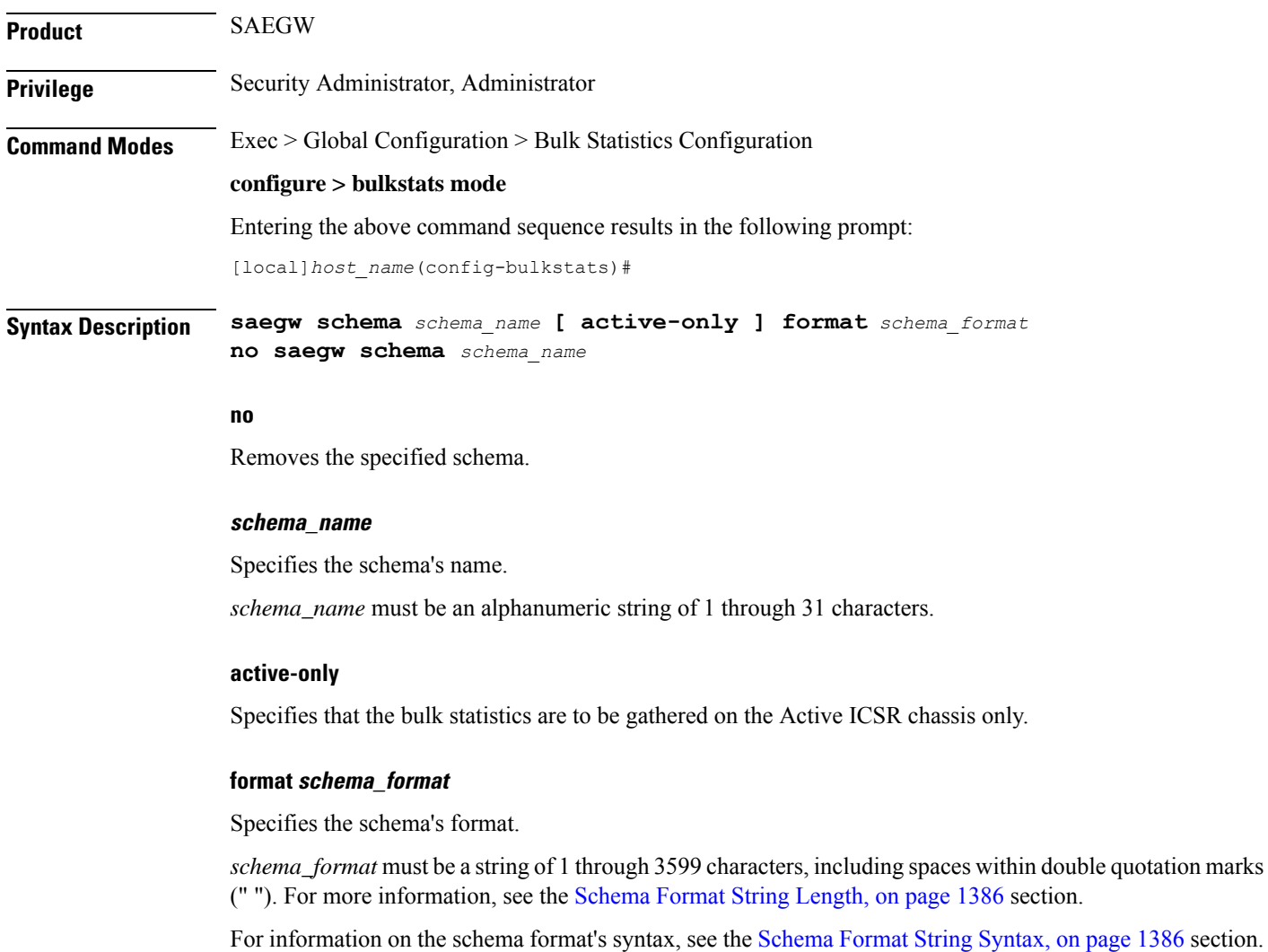

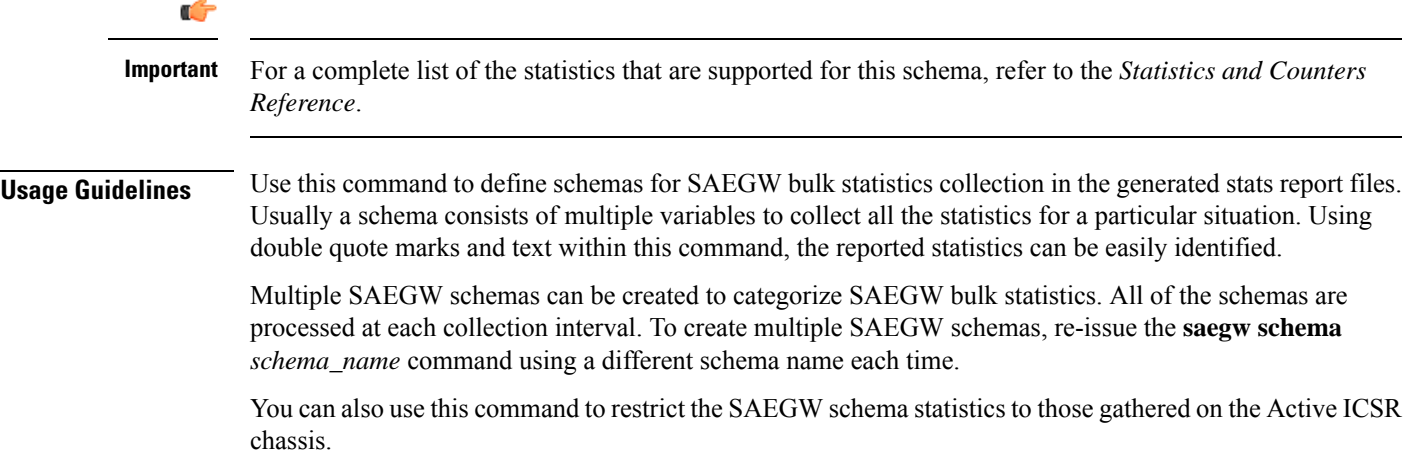

# **sample-interval**

Configures the time interval between collecting local statistics.

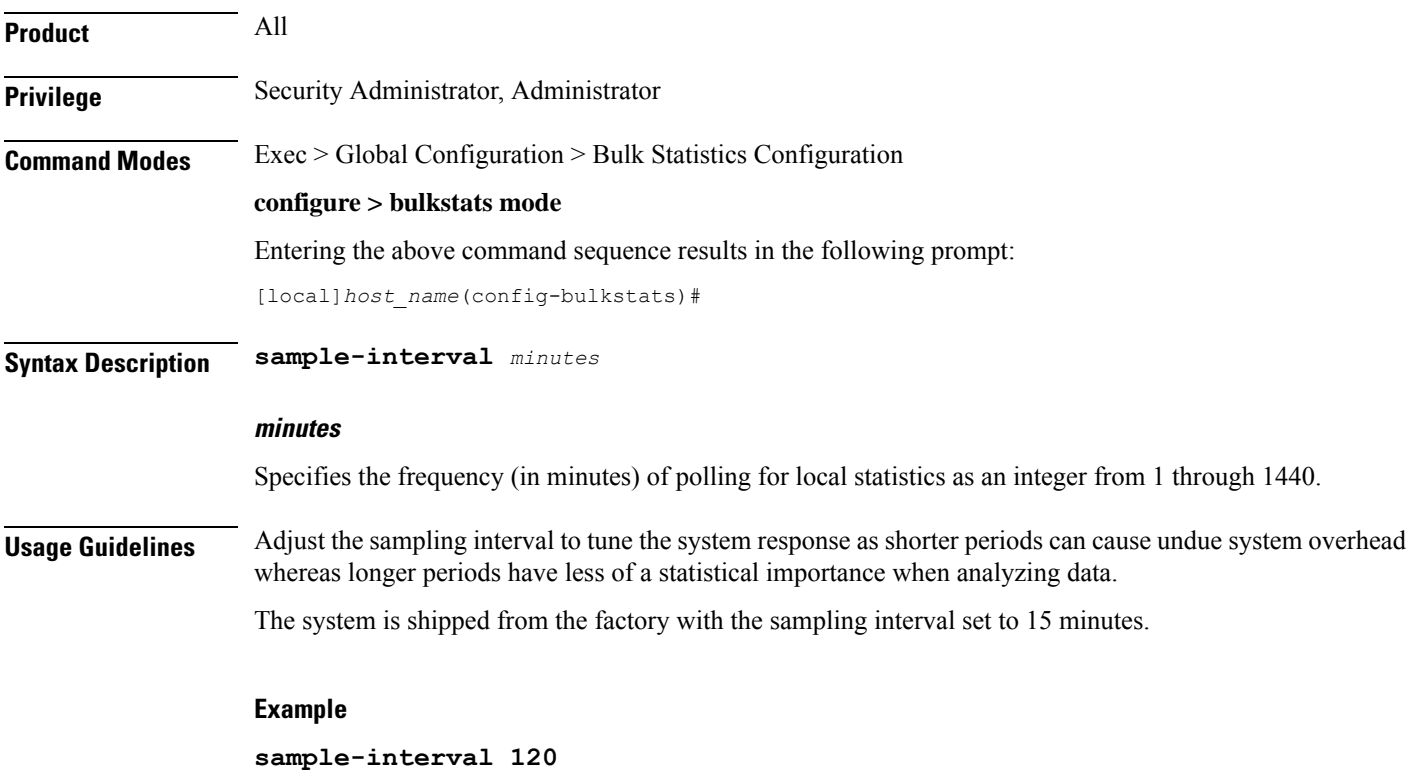

## **sbc schema**

Configures the collection of statistics for the SBc schema.

I

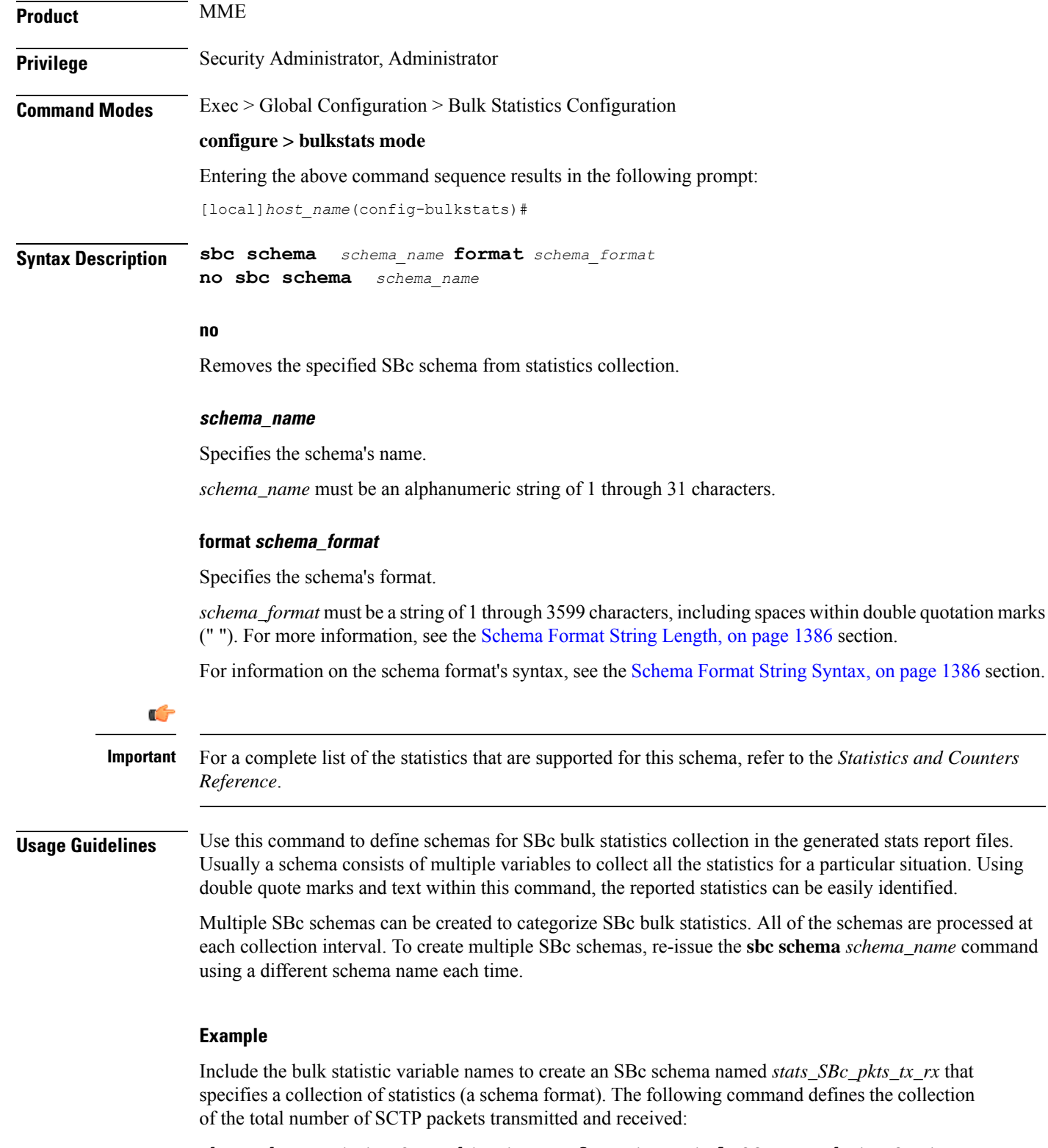

**sbc schema stats\_SBc\_pkts\_tx\_rx format "Total SCTP Packets Sent: %sctp-totsent-pkts%\nTotal SCTP Packets Received: %sctp-totrec-pkts%\n"**

# **sccp schema**

 $\mathbf{l}$ 

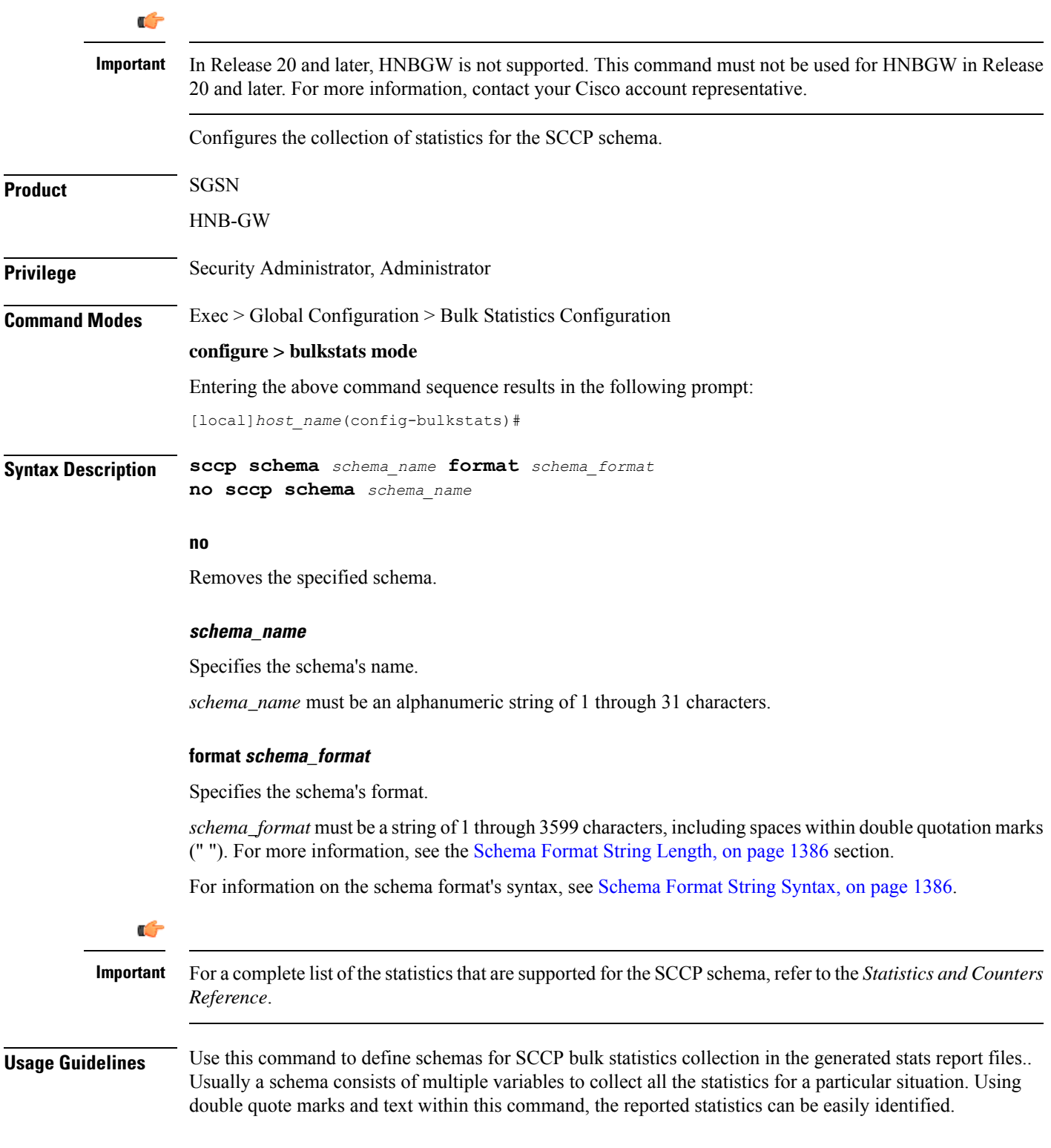

Multiple SCCP schemas can be created to categorize SCCP bulk statistics. All of the schemas are processed at each collection interval. To create multipleSCCPschemas, re-issue the **sccpschema** *schema\_name* command using a different schema name each time.

### **Example**

Include the bulk statistic variable names to create an SCCP schema named *sccpstats11* that specifies collection of statistics (a schema format) for:

- Subsystem available messages sent from the SCCP
- Subsystem available messages received by the SCCP

Use the following command:

**sccp schema sccpstats11 format "Subsys avail SCCP Tx: %ssa-txed%\nSubsys avail SCCP Rx: %ssa-rcvd%\n"**

### **schema**

Configures the system-level bulk statistics schema.

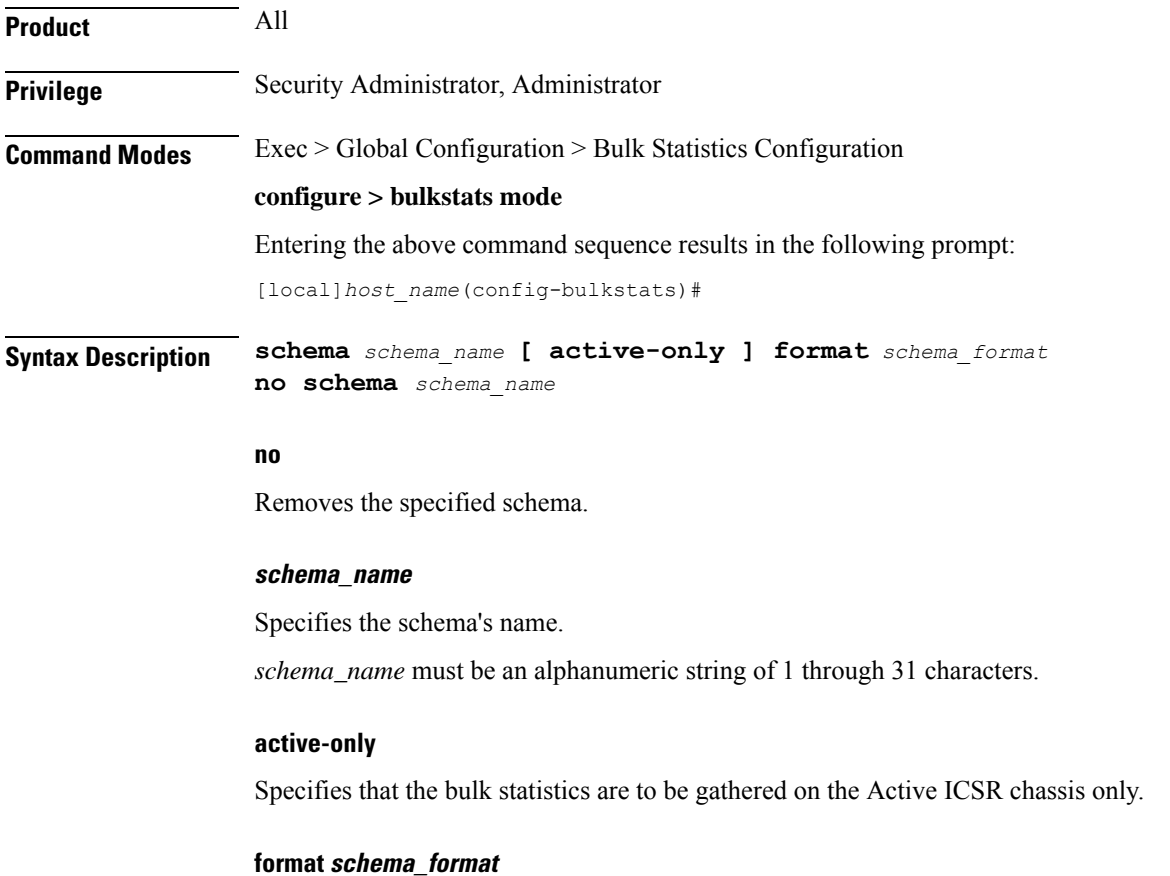

Specifies the schema's format.
*schema\_format* must be an alphanumeric string of 1 through "1021 minus "number of characters in rest of the command, including spaces"" characters. For more information, see the [Schema](#page-1433-0) Format String Length, on page [1386](#page-1433-0) section.

For information on the schema format's syntax, see the [Schema](#page-1433-1) Format String Syntax, on page 1386 section.

Ú **Important** For a complete list of the statistics that are supported for this schema, refer to the *Statistics and Counters Reference*. **Usage Guidelines** Use this command to define schemas for system-level bulk statistics collection. Multiple schemas can be created to categorize system-level bulk statistics. All of the schemas are processed at each collection interval. To create multiple system schemas, re-issue the **schema** *schema\_name* command using a different schema name. You can also use this command to restrict the schema statistics to those gathered on the Active ICSR chassis. **Example** The following command creates a schema named *systemstats1* that records the number of current Simple IP and the number of current Mobile IP sessions: **schema systemstats1 format "%sess-cursipconn% - %sess-curmipconn%"** To create a system-level schema named *bulksysstats* that specifies a schema format of: • Number of currently active sessions: *sess-curactcall* • Number of currently dormant sessions: *sess-curdormcall* Use the following command: **schema bulksysstats format "Number of currently active sessions: %sess-curactcall%\nNumber of currently dormant sessions: %sess-curdormcall%\n"**

## **sgs schema**

Configures the collection of statistics for the SGs interface schema.

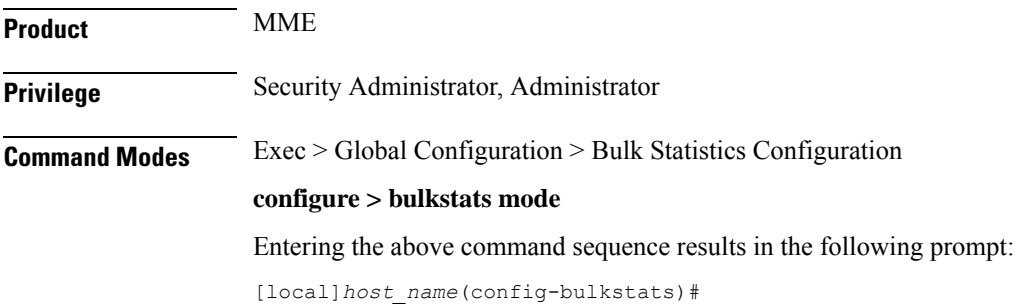

### **Syntax Description sgs schema** *schema\_name* **[ active-only ] format** *schema\_format* **no sgs schema** *schema\_name* **no** Removes the specified SGs schema from statistics collection. **schema\_name** Specifies the schema's name. *schema\_name* must be an alphanumeric string of 1 through 31 characters. **active-only** Specifies that the bulk statistics are to be gathered on the Active ICSR chassis only. **format schema\_format** Specifies the schema's format. *schema\_format* must be a string of 1 through 3599 characters, including spaces within double quotation marks (" "). For more information, see the [Schema](#page-1433-0) Format String Length, on page 1386 section. For information on the schema format's syntax, see the [Schema](#page-1433-1) Format String Syntax, on page 1386 section. Ú **Important** For a complete list of the statistics that are supported for this schema, refer to the *Statistics and Counters Reference*. **Usage Guidelines** Use this command to define schemas for SGs bulk statistics collection in the generated stats report files. Usually a schema consists of multiple variables to collect all the statistics for a particular situation. Using double quote marks and text within this command, the reported statistics can be easily identified. Multiple SGs schemas can be created to categorize SGs bulk statistics. All of the schemas are processed at each collection interval. To create multiple SGs schemas, re-issue the **sgs schema** *schema\_name* command using a different schema name each time. You can also use this command to restrict the SGs schema statistics to those gathered on the Active ICSR chassis. **Example** Include the bulk statistic variable names to create an SGs schema named *stats\_SGs\_release* that specifies a collection of statistics (a schema format) for the total number of release messages transmitted, retransmitted, and received: Use the following command: **sgs schema stats\_SGs\_release format "Total transmitted: %rel-req-tx%\nTotal retransmitted: %rel-req-retx%\nTotal received: %rel-req-rx%\n"**

# **sgs-vlr schema**

 $\mathbf{l}$ 

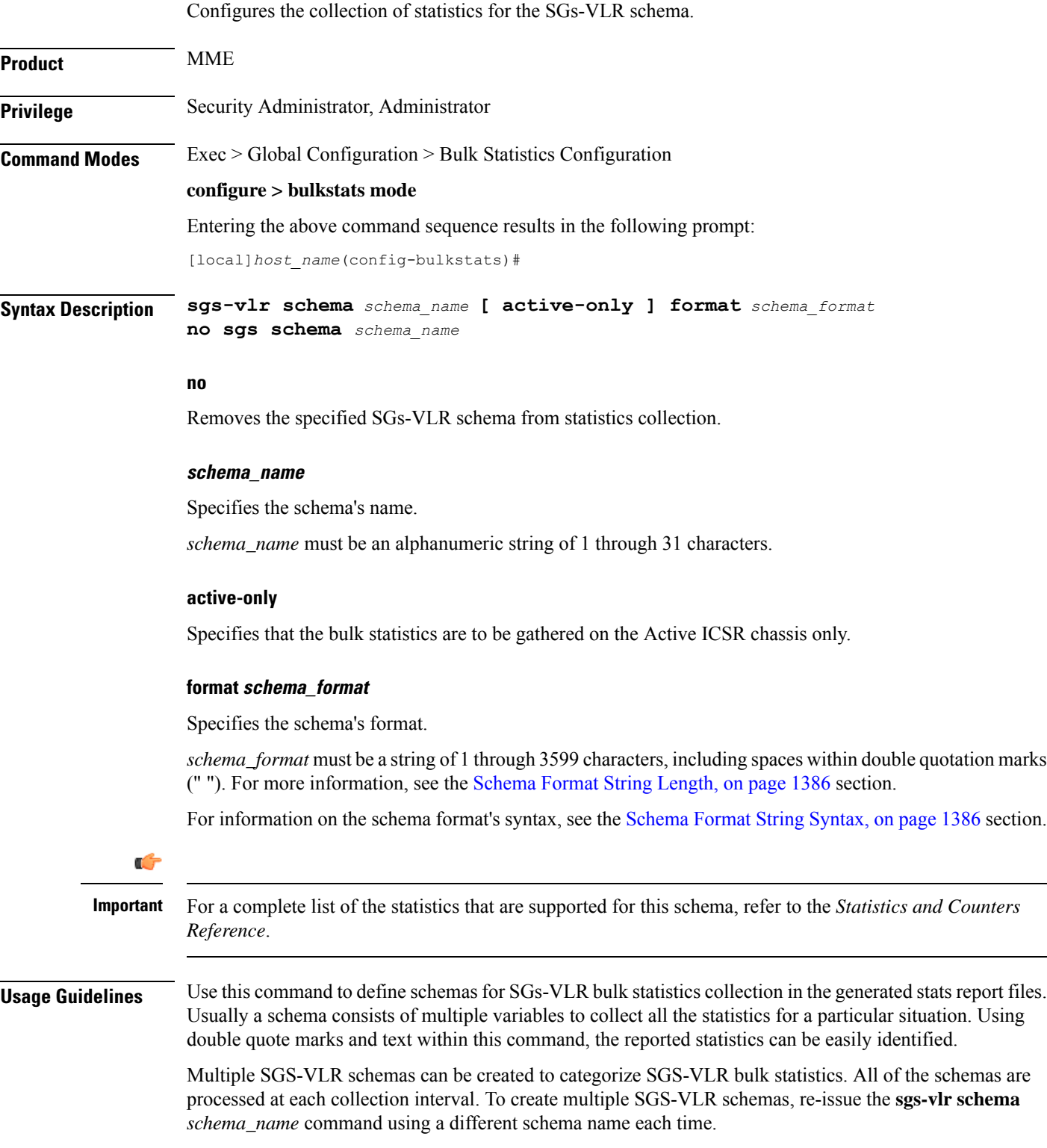

 $\overline{a}$ 

You can also use this command to restrict the SGs-VLR schema statistics to those gathered on the Active ICSR chassis.

#### **Example**

Include the bulk statistic variable namesto create anSGs-VLR schema named *stats\_SGsVLR\_release* that specifies a collection of statistics (a schema format) for the total number of release messages transmitted, retransmitted, and received:

Use the following command:

**sgs-vlr schema stats\_SGsVLR\_release format "Total Paging requests transmitted: %pag-req-tx%\nTotal Paging requests retransmitted: %pag-req-retx%\nTotal Paging requests received: %pag-req-rx%\n"**

## **sgsn schema**

Configures the collection of statistics for the SGSN schema. **Product** SGSN **Privilege** Security Administrator, Administrator **Command Modes** Exec > Global Configuration > Bulk Statistics Configuration **configure > bulkstats mode** Entering the above command sequence results in the following prompt: [local]*host\_name*(config-bulkstats)# **Syntax Description sgsn schema** *schema\_name* **format** *schema\_format* **no sgsn schema** *schema\_name* **no**

Removes the specified SGSN schema from statistics collection.

#### **schema\_name**

Specifies the schema's name.

*schema\_name* must be an alphanumeric string of 1 through 31 characters.

#### **format schema\_format**

Specifies the schema's format.

*schema\_format* must be a string of 1 through 3599 characters, including spaces within double quotation marks (" "). For more information, see the [Schema](#page-1433-0) Format String Length, on page 1386 section.

For information on the schema format's syntax, see the [Schema](#page-1433-1) Format String Syntax, on page 1386 section.

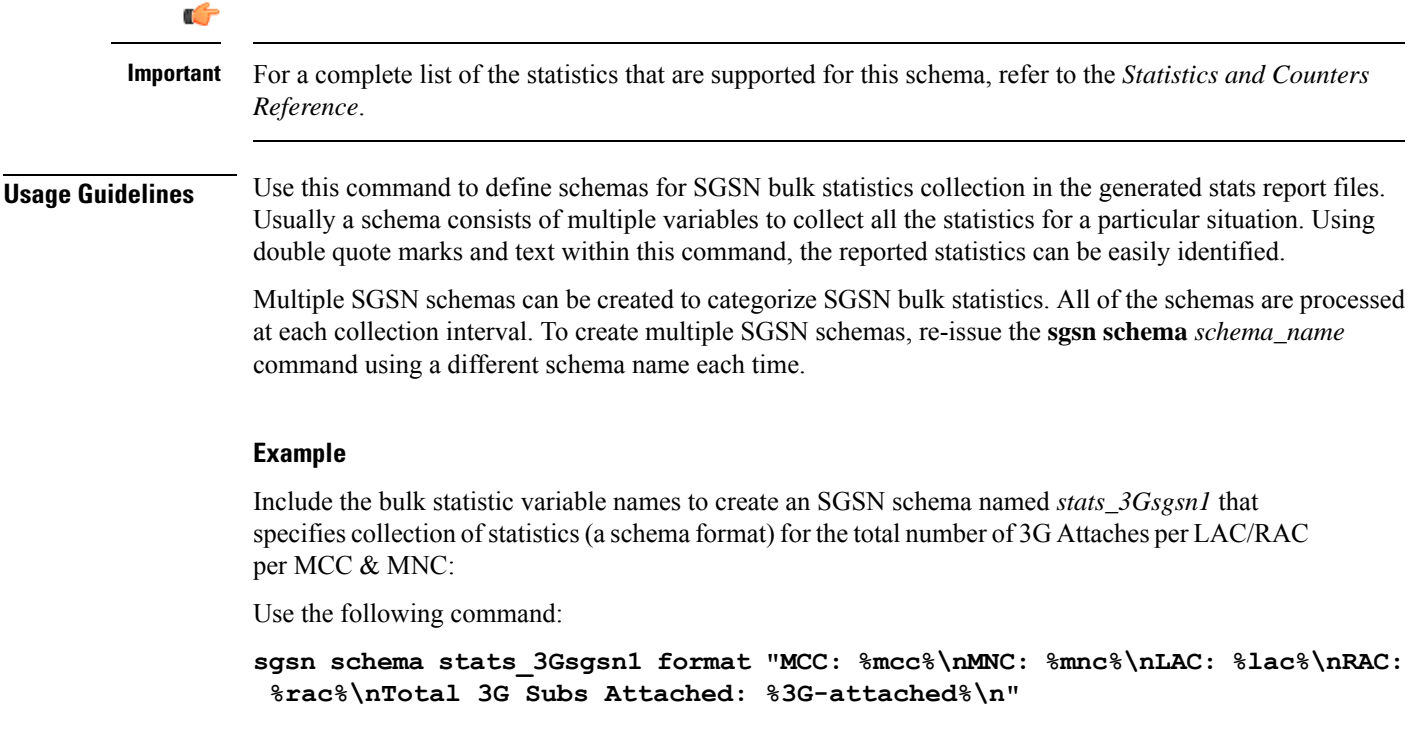

# **sgtp schema**

I

Configures the collection of the SGSN's GTP-C and GTP-U activity statistics.

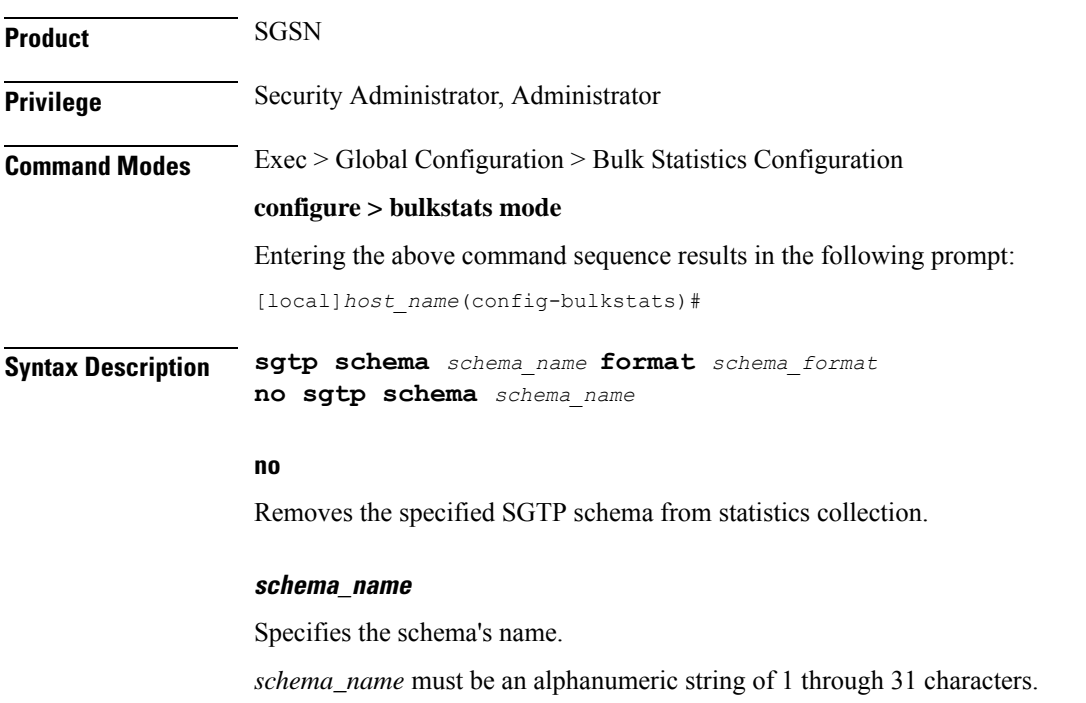

### **format schema\_format**

Specifies the schema's format.

*schema\_format* must be a string of 1 through 3599 characters, including spaces within double quotation marks (" "). For more information, see the [Schema](#page-1433-0) Format String Length, on page 1386 section.

For information on the schema format's syntax, see the [Schema](#page-1433-1) Format String Syntax, on page 1386 section.

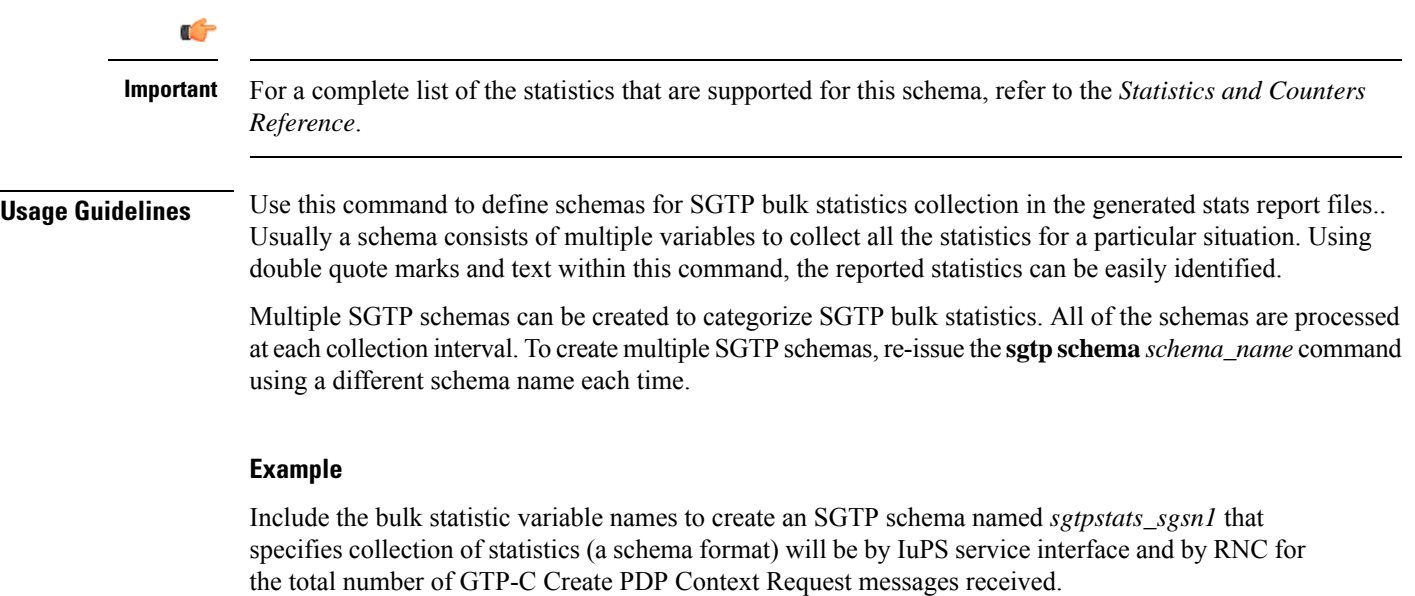

Use the following command:

```
sgtp schema sgtpstats_sgsn1 format "IuPS Service ID: %iups-service%\nRNC:
%rnc-address%\nTotal CPCR Rx: %sgtpc-total-cpc-req%\n"
```
## **sgw schema**

Configures the collection of the S-GW activity statistics.

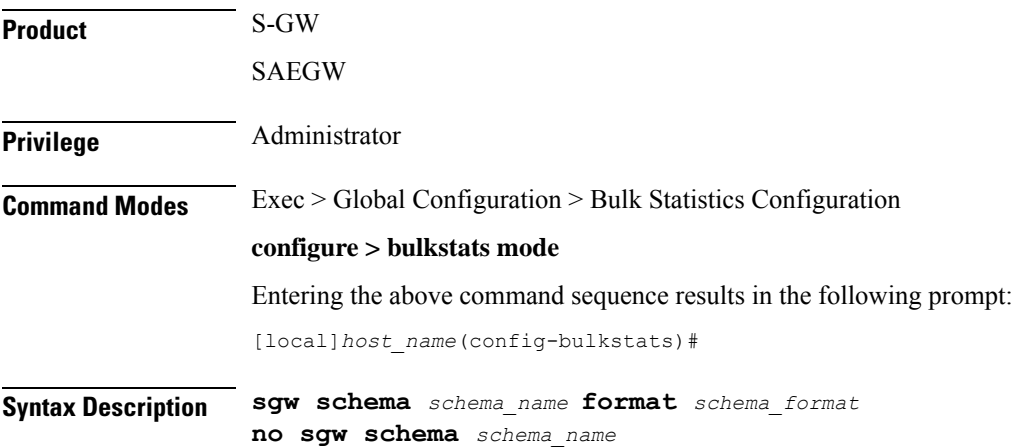

**no**

### Removes the specified S-GW schema from statistics collection. **schema\_name** Specifies the schema's name. *schema\_name* must be an alphanumeric string of 1 through 31 characters. **format schema\_format** Specifies the schema's format. *schema\_format* must be a string of 1 through 3599 characters, including spaces within double quotation marks (" "). For more information, see the [Schema](#page-1433-0) Format String Length, on page 1386 section. For information on the schema format's syntax, see the [Schema](#page-1433-1) Format String Syntax, on page 1386 section. Ú **Important** For a complete list of the statistics that are supported for this schema, refer to the *Statistics and Counters Reference*. **Usage Guidelines** Use this command to define schemas for S-GW bulk statistics collection in the generated stats report files. Usually a schema consists of multiple variables to collect all the statistics for a particular situation. Using double quote marks and text within this command, the reported statistics can be easily identified. Multiple S-GW schemas can be created to categorize S-GW bulk statistics. All of the schemas are processed at each collection interval. To create multipleS-GW schemas, re-issue the **sgw schema** *schema\_name* command using a different schema name each time. **Example** Include the bulk statistic variable names to create an S-GW schema named *sgwstats\_sgw1* that specifies collection of statistics (a schema format) will be by S-GW service interface for the total number of currently idle and active UEs.

Use the following command:

**sgw schema sgwstats\_sgw1 format "SGW Service ID: %servname%\nTotal Current Idle Ues: %sessstat-totcur-ueidle%\nTotal Current Active Ues: %sessstat-totcur-ueactive%\n"**

## **show variables**

Displays the bulk statistics variable information based on schema names.

**Product** All **Privilege** Security Administrator, Administrator **Command Modes** Exec > Global Configuration > Bulk Statistics Configuration

### **configure > bulkstats mode**

Entering the above command sequence results in the following prompt:

[local]*host\_name*(config-bulkstats)#

### **Syntax Description show variables [** *schema\_name* **] [ obsolete ]**

### **show variables schema\_name**

Displays all valid bulkstat schema statistics, or only the statistics for the specified schema.

*schema\_name* specifies the name of the schemas available on the system. Following is the list of available schemas in this release.

- aal2
- alcap
- apn
- asngw
- asnpc
- bcmcs
- card
- closedrp
- common
- context
- cs-network-ranap
- cs-network-rtp
- dcca
- dcca-group
- diameter-acct
- diameter-auth
- dlci-util
- dpca
- ecs
- egtpc
- epdg
- fa
- fng
- gprs
- gtpc
- gtpp
- gtpu
- ha
- hnbgw-hnbap

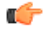

**hutai** In Release 20 and later, HNBGW is not supported. This keyword must not be used for HNBGW in Release 20 and later. For more information, contact your Cisco account representative.

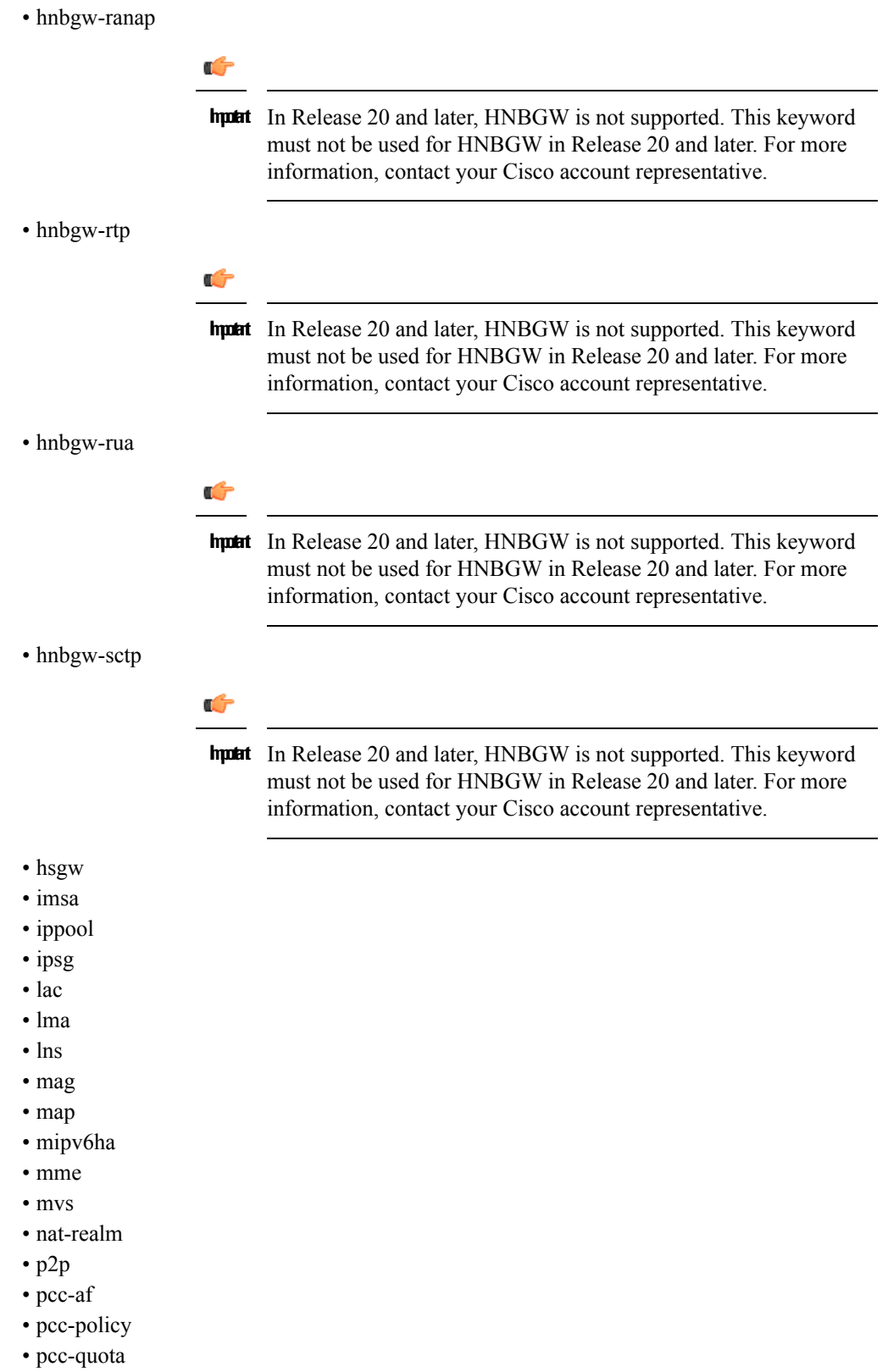

• pcc-service

 $\mathbf{l}$ 

- pcc-sp-endpt
- pdg
- pdif
- pgw
- phsgw
- phspc
- port
- ppp
- ps-network-ranap
- radius
- radius-group
- rlf
- rlf-detailed
- rp
- saegw
- sccp
- sgs
- sgsn
- sgtp
- sgw
- ss7link
- ss7rd
- system
- vpn

### **obsolete**

Displays obsolete (but still available) schema variables. An asterisk (\*) is displayed next to schema variables that have been obsoleted.

**Usage Guidelines** Use this command to list supported bulk statistic variables. Variables can be listed for a specified schema. If no schema is specified, all supported variables are listed on a per-schema basis.

### **Example**

The following command displays the bulkstat variables only for the card schema:

```
show variables card
```
## **sls schema**

Configures the collection of statistics for the SLs interface schema.

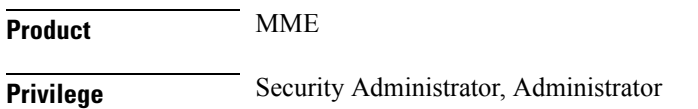

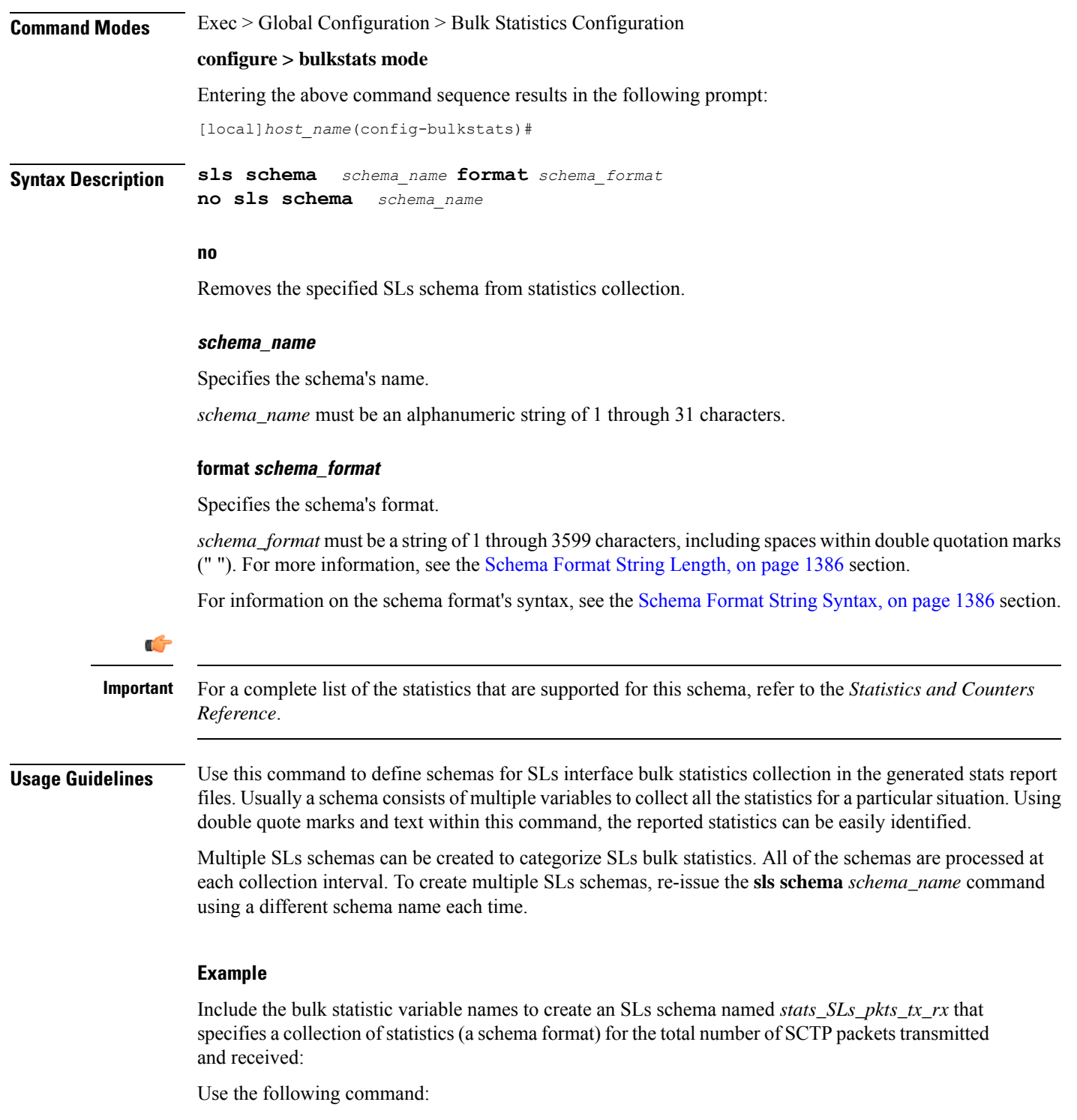

```
sls schema stats_SLs_pkts_tx_rx format "Total SCTP Packets Sent:
%sctp-totsent-pkts%\nTotal SCTP Packets Received: %sctp-totrec-pkts%\n"
```
## **smart-license schema**

Configures Cisco Smart Licensing bulk statistics schema.

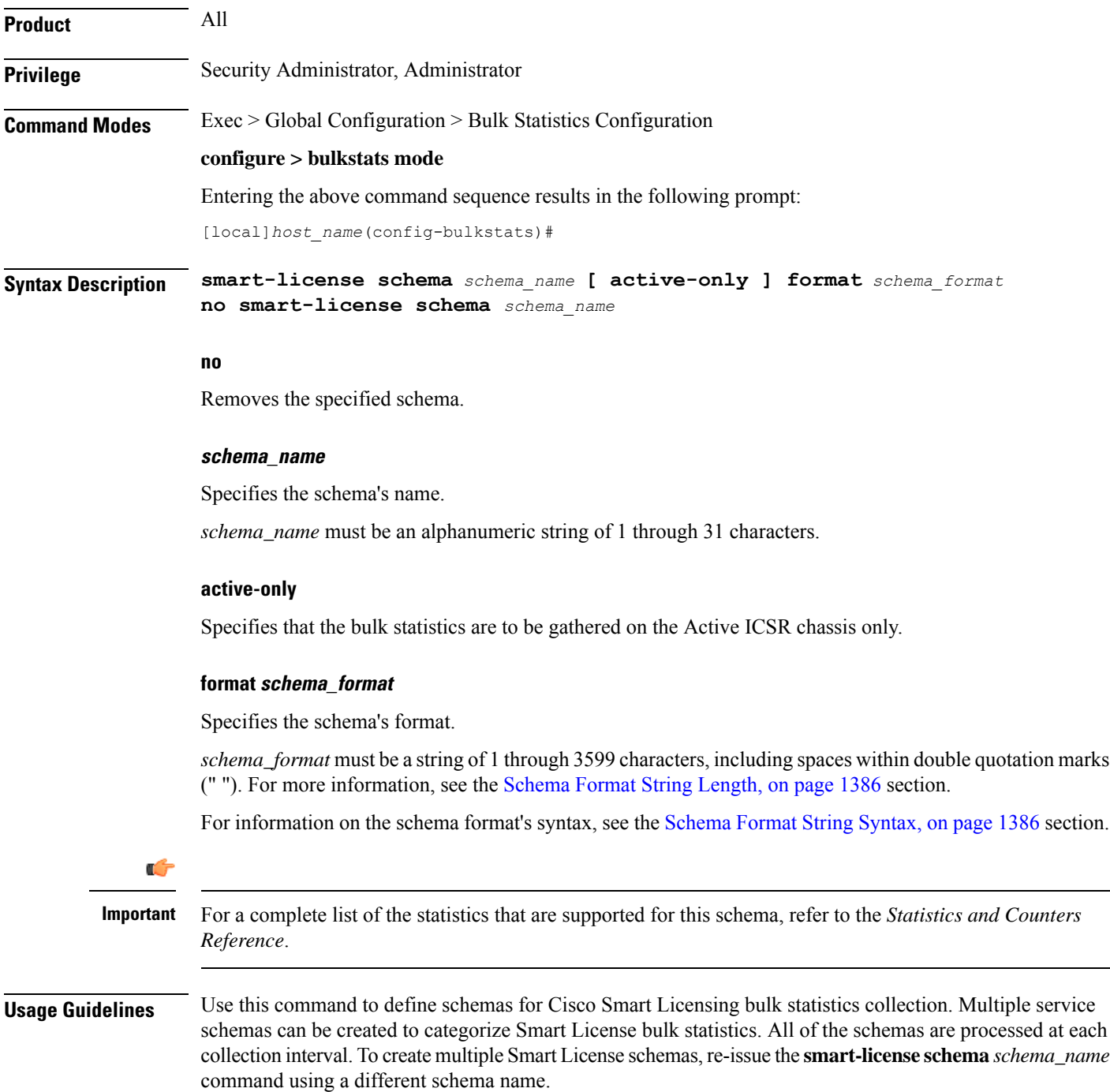

## **ss7link schema**

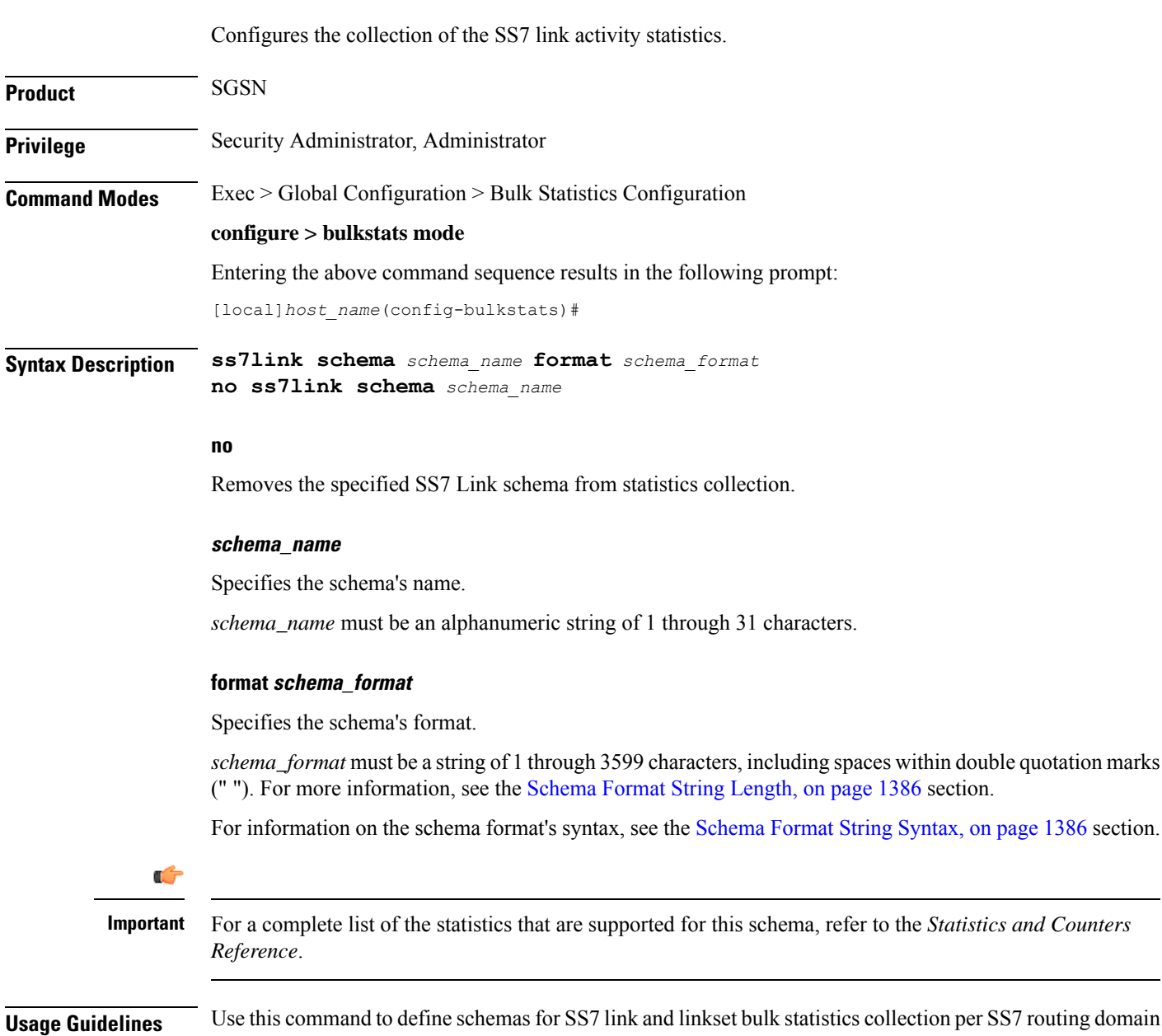

in a generated stats report file. Usually a schema consists of multiple variables to collect all the statistics for a particular situation. Using double quote marks and text within this command, the reported statistics can be easily identified.

Multiple collection schemas can be created to categorize SS7 link bulk statistics. All of the schemas are processed at each collection interval. To create multiple SS7 link schemas, re-issue the **ss7link schema** *schema\_name* command using a different schema name each time.

### **Example**

The following command creates a schema named *ss7lnk1stats1* that records the changeover orders sent and received per linkset and link and per SS7 routing domain:

**ss7link schema ss7lnk1stats1 format "%ss7rd-number%-%ss7-linkset-id%-%ss7-link-id%-%ss7rd-asp\_instance%-%ss7-link-mtp3-changeover-order-tx%-%ss7-link-mtp3-changeover-order-rx%"**

## **ss7rd schema**

Configures the collection of bulk statistics for SS7 routing domain services, which include the activity statistics for SCTP, MTP, and M3UA data.

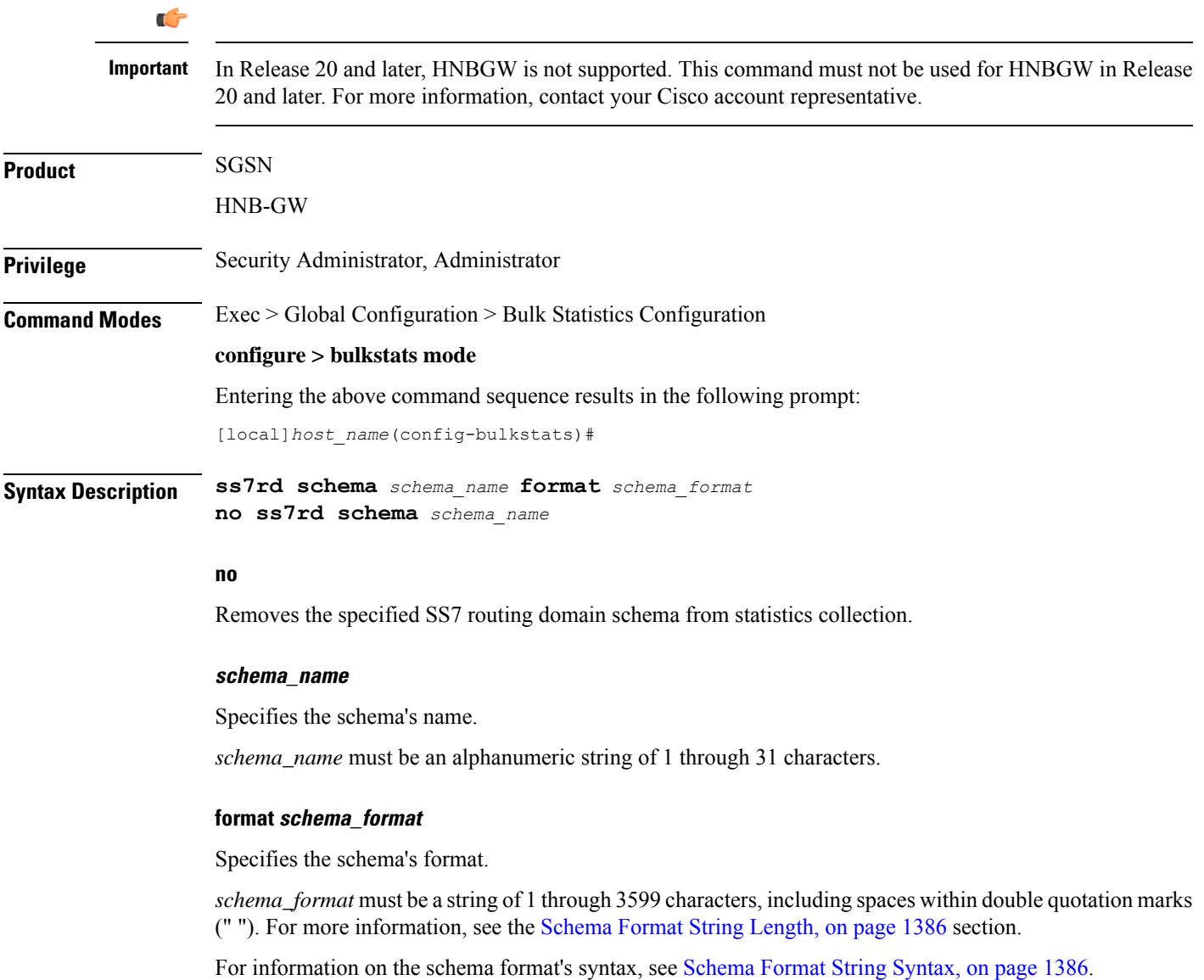

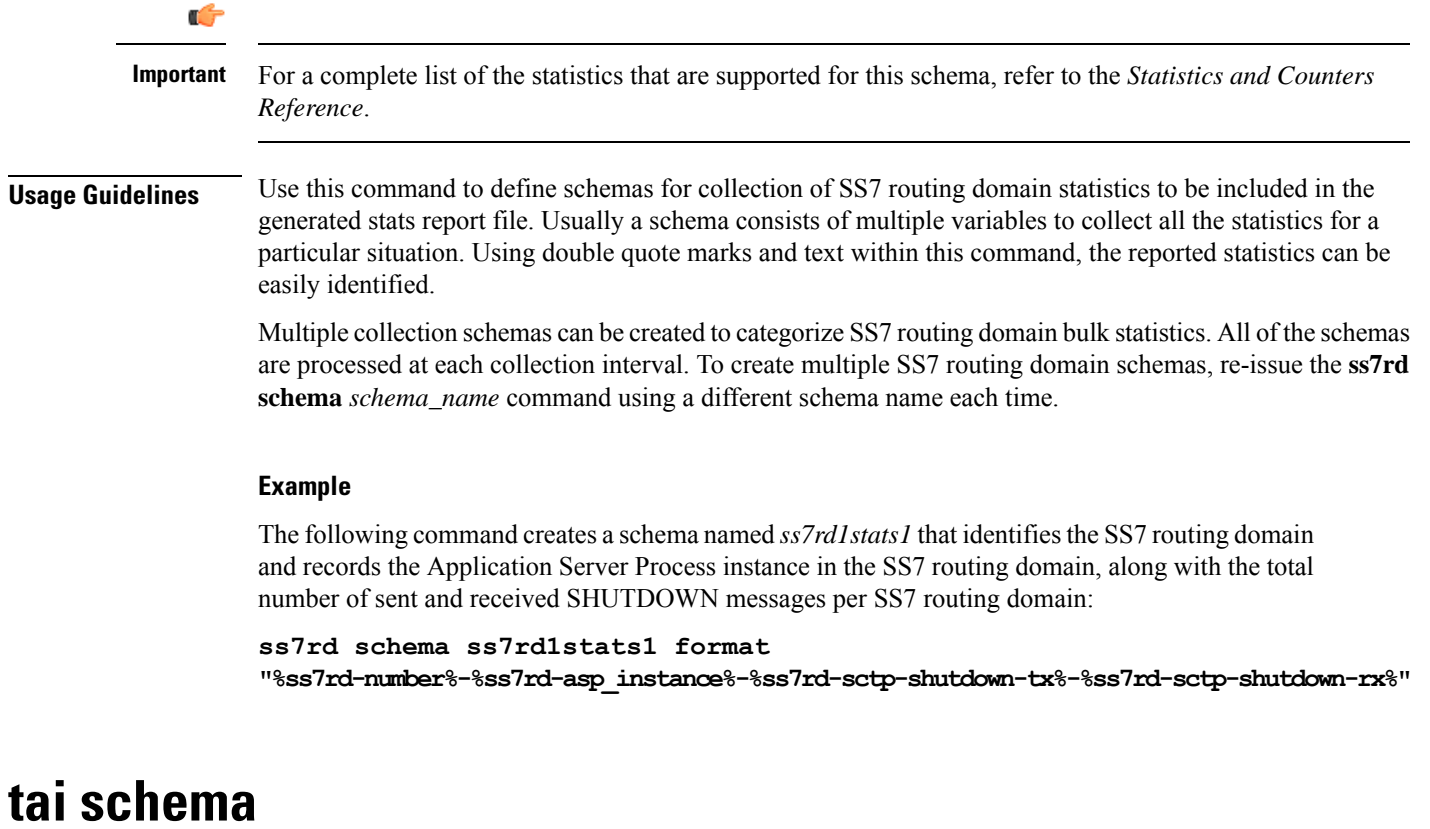

Configures TAI (Tracking Area Identifier) bulk statistics schema. **Product** MME **Privilege** Security Administrator, Administrator **Command Modes** Exec > Global Configuration > Bulk Statistics Configuration **configure > bulkstats mode** Entering the above command sequence results in the following prompt: [local]*host\_name*(config-bulkstats)# **Syntax Description tai schema** *schema\_name* **format** *schema\_format* **no tai schema** *schema\_name* **no** Removes the specified schema. **schema\_name** Specifies the schema's name. *schema\_name* must be an alphanumeric string of 1 through 31 characters.

### **1515**

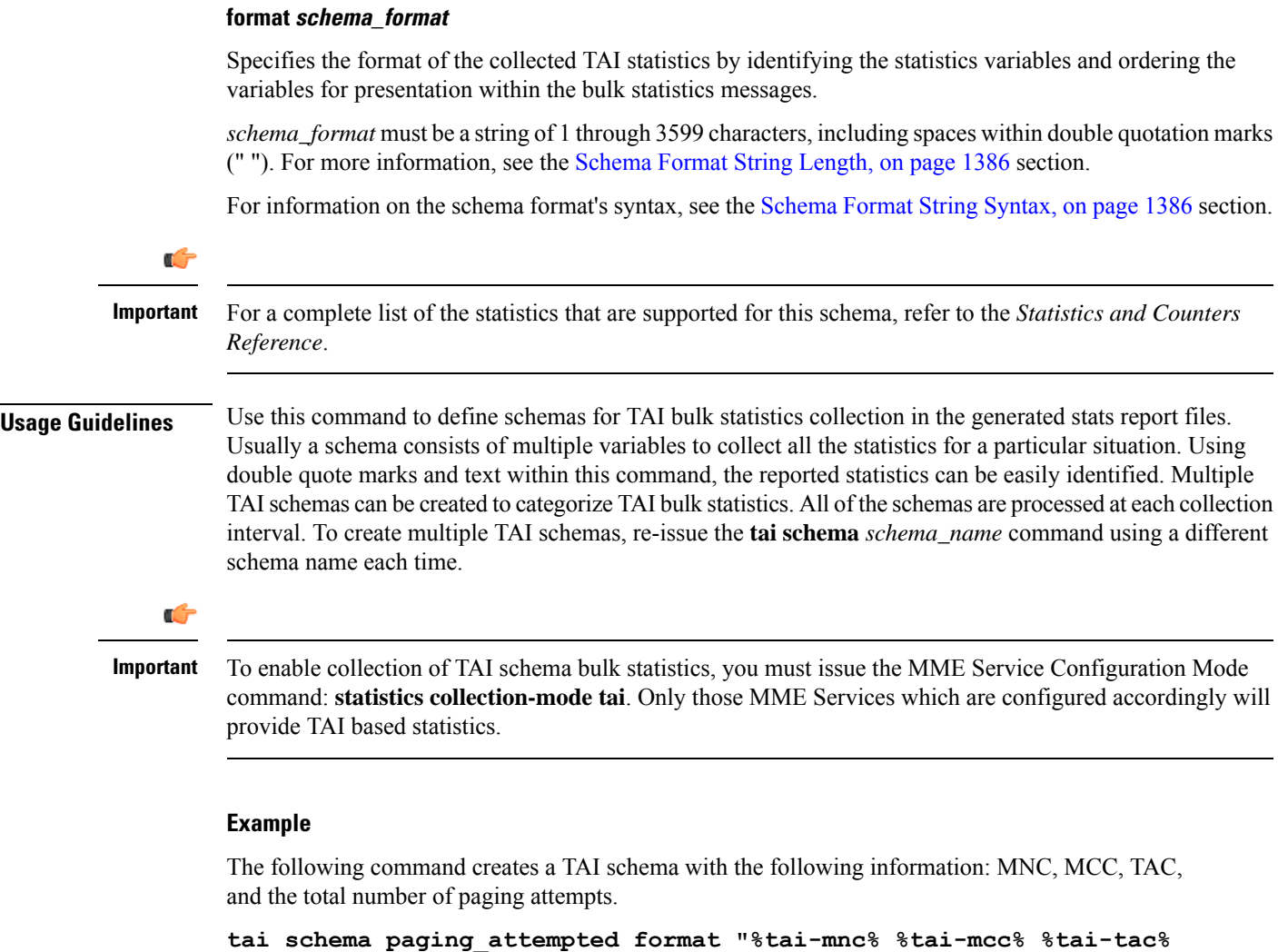

## **transfer-interval**

Configures the frequency of transfer of collected statistics to the receiver.

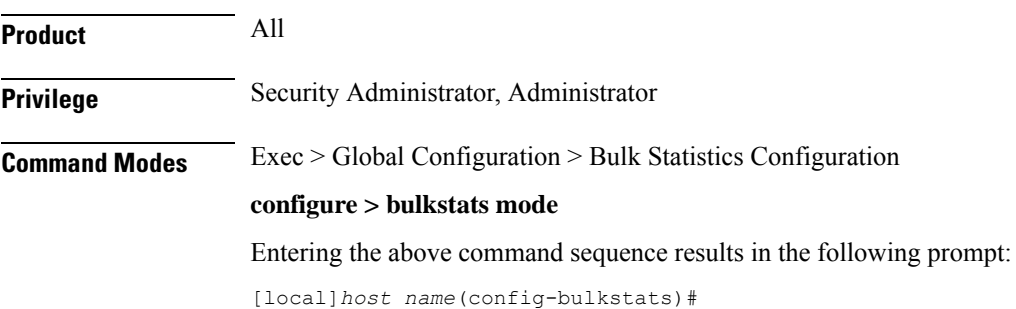

**%tai-paging-attempted%"**

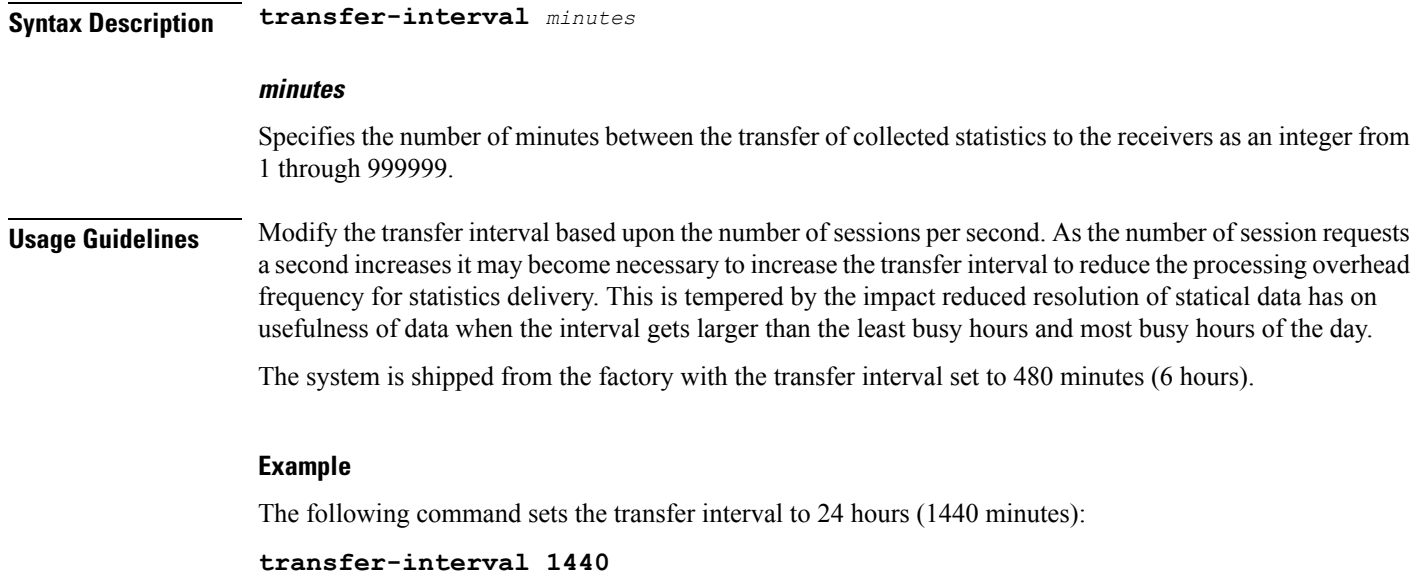

# **vlan-npu schema**

 $\overline{\phantom{a}}$ 

Configures the collection of VLAN-NPU activity statistics.

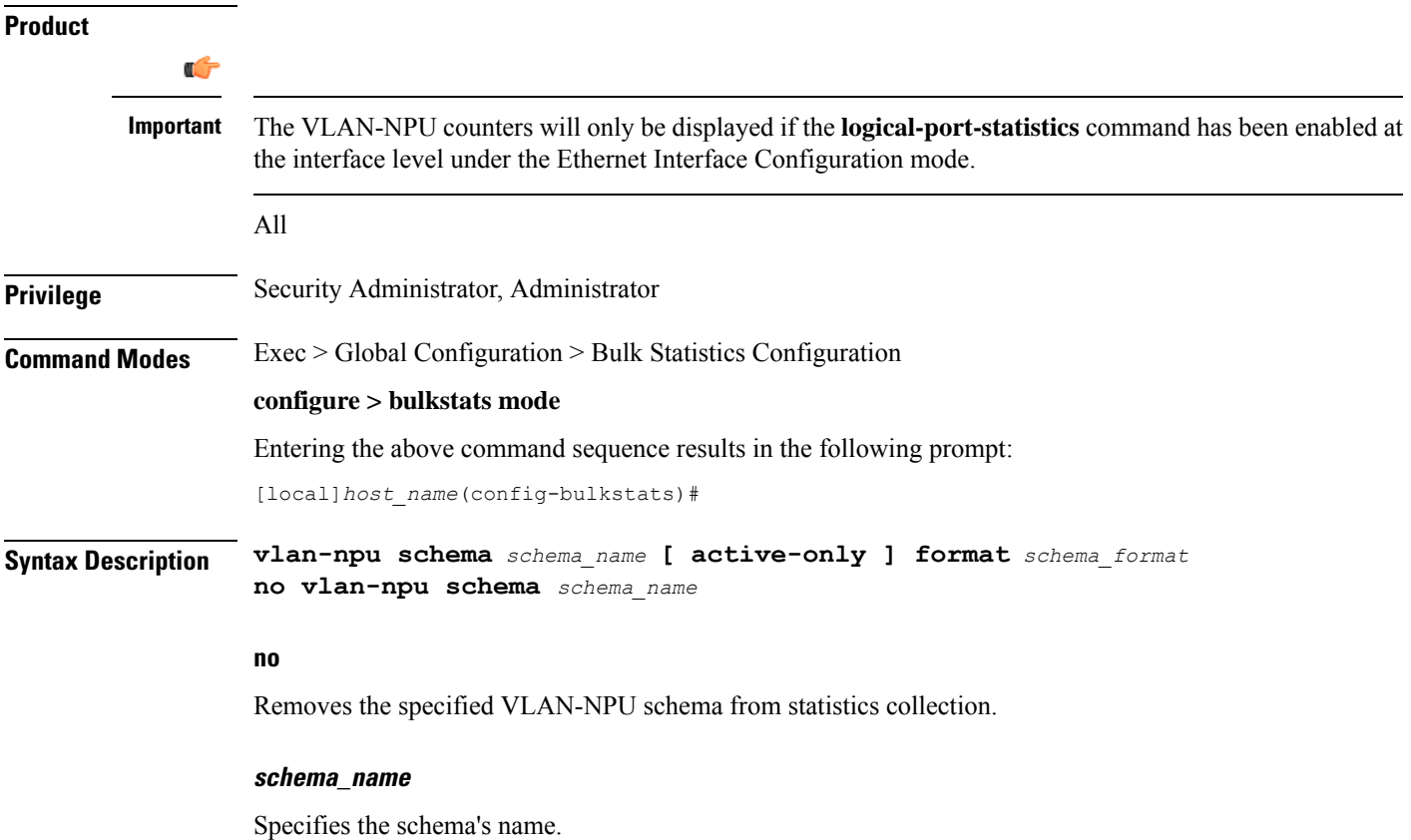

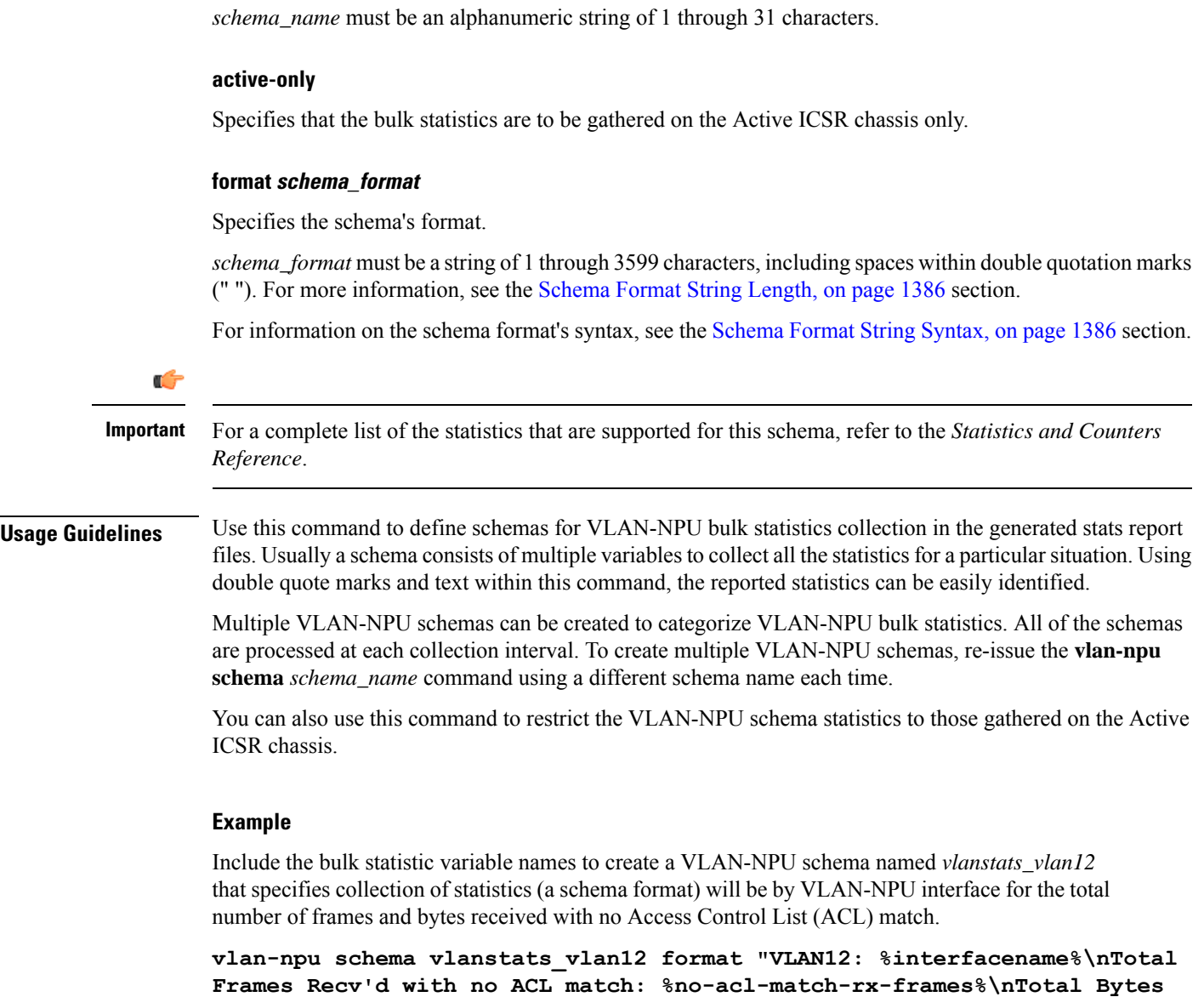

## **vrf schema**

Configures VRF (Virtual Routing and Forwarding) bulk statistics schema.

**Recv'd with no ACL match: %no-acl-match-rx-bytes%\n"**

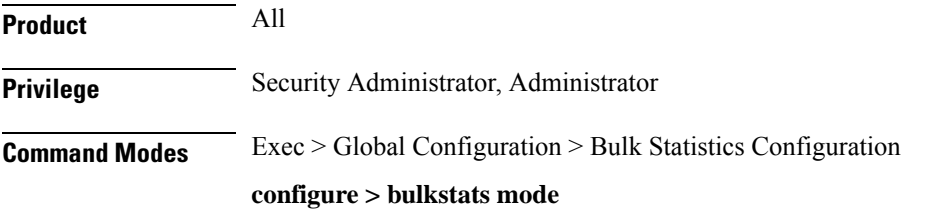

Entering the above command sequence results in the following prompt:

[local]*host\_name*(config-bulkstats)#

**Syntax Description vrf schema** *schema\_name* **[ active-only ] format** *schema\_format* **no vrf schema** *schema\_name*

### **no**

Removes the specified schema.

#### **schema\_name**

Specifies the schema's name.

*schema\_name* must be an alphanumeric string of 1 through 31 characters.

### **active-only**

Specifies that the bulk statistics are to be gathered on the Active ICSR chassis only.

### **format schema\_format**

Specifies the schema's format.

*schema\_format* must be a string of 1 through 3599 characters, including spaces within double quotation marks (" "). For more information, see the [Schema](#page-1433-0) Format String Length, on page 1386 section.

For information on the schema format's syntax, see the [Schema](#page-1433-1) Format String Syntax, on page 1386 section.

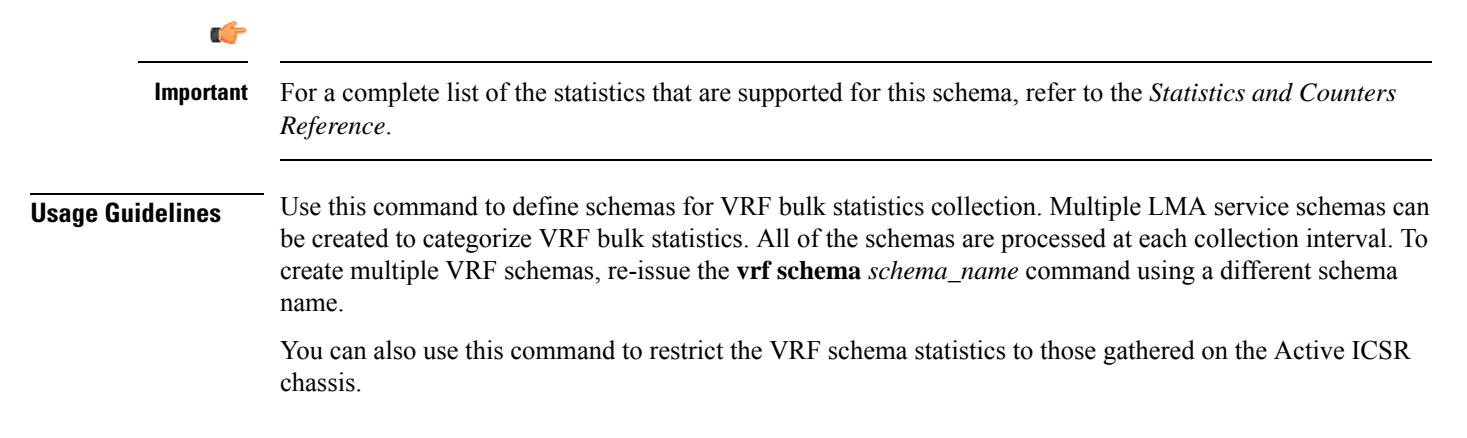

### **wsg schema**

Configures the collection of Wireless Security Gateway (WSG) activity statistics.

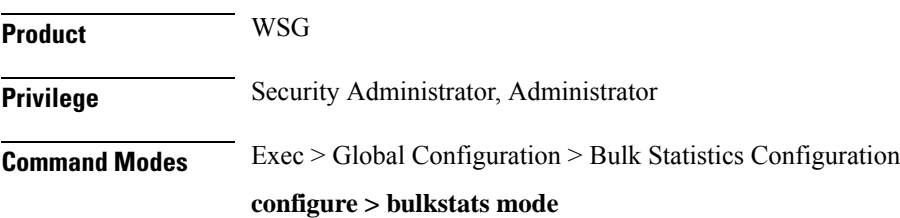

I

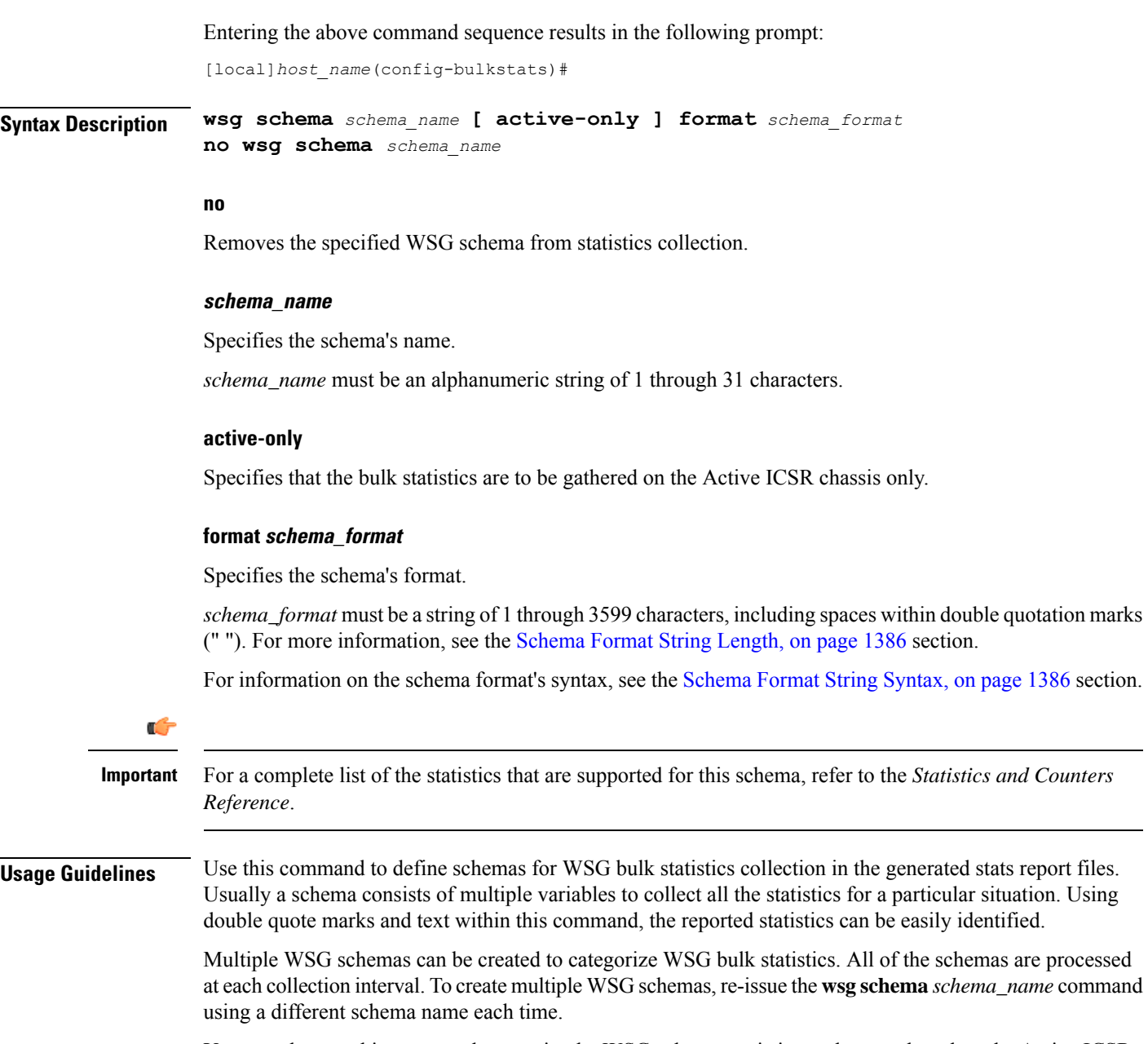

You can also use this command to restrict the WSG schema statistics to those gathered on the Active ICSR chassis.